# Składnia skryptów i funkcje wykresów

Olik Sense® November 2023 Copyright © 1993-2023 QlikTech International AB. Wszelkie prawa zastrzeżone.

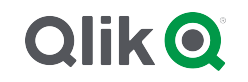

© 2023 QlikTech International AB. All rights reserved. All company and/or product names may be trade names, trademarks and/or registered trademarks of the respective owners with which they are associated.

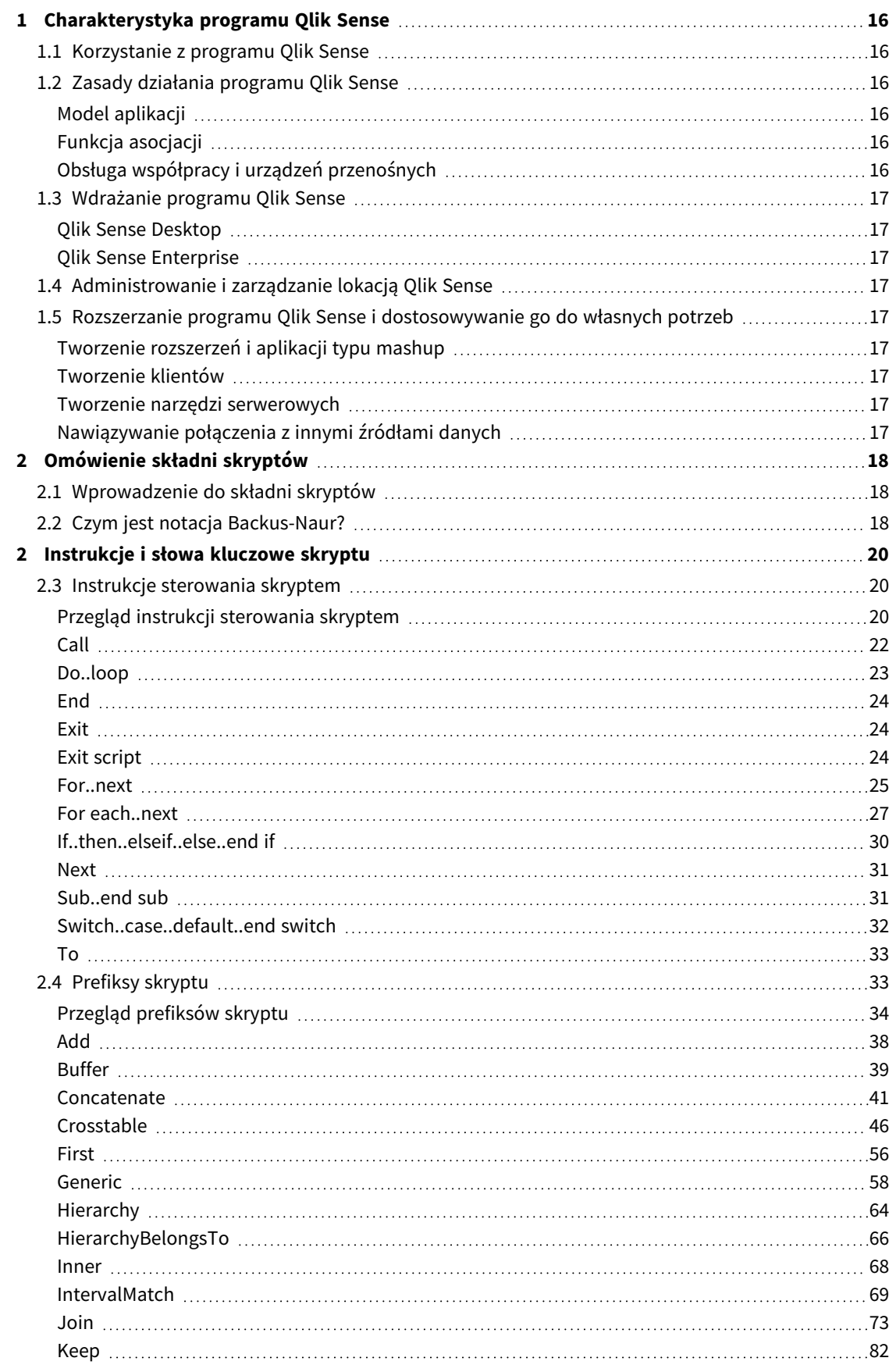

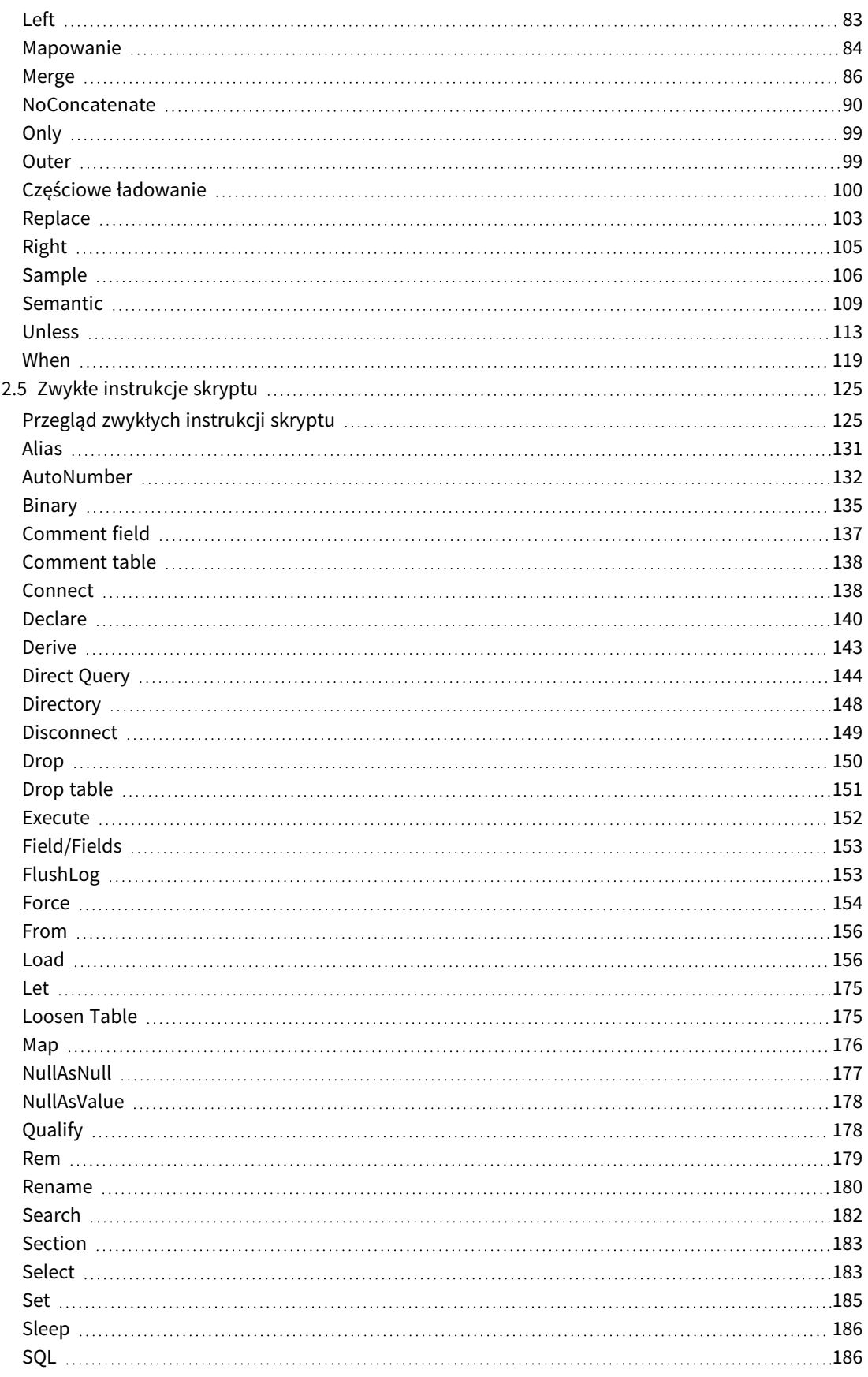

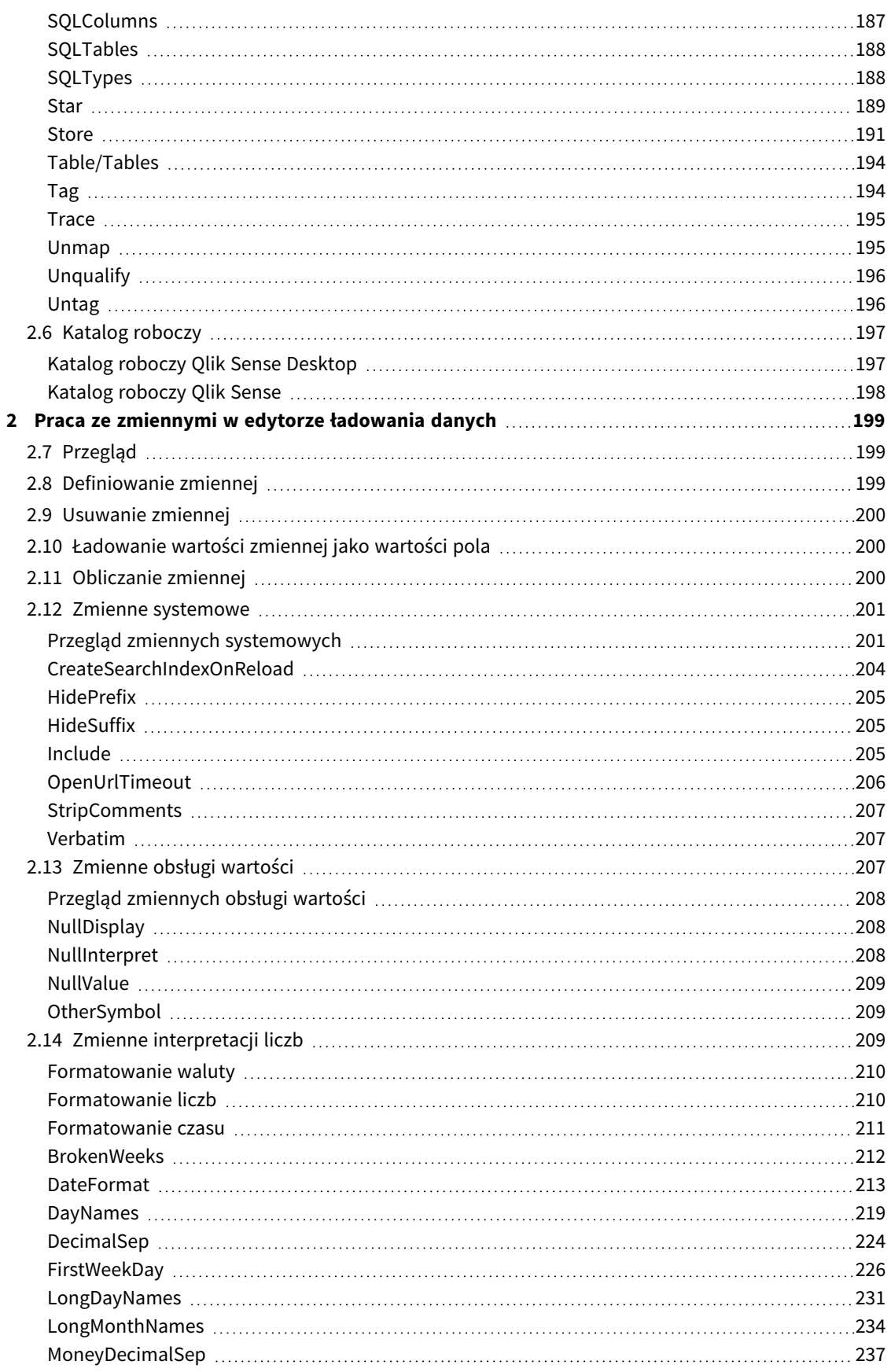

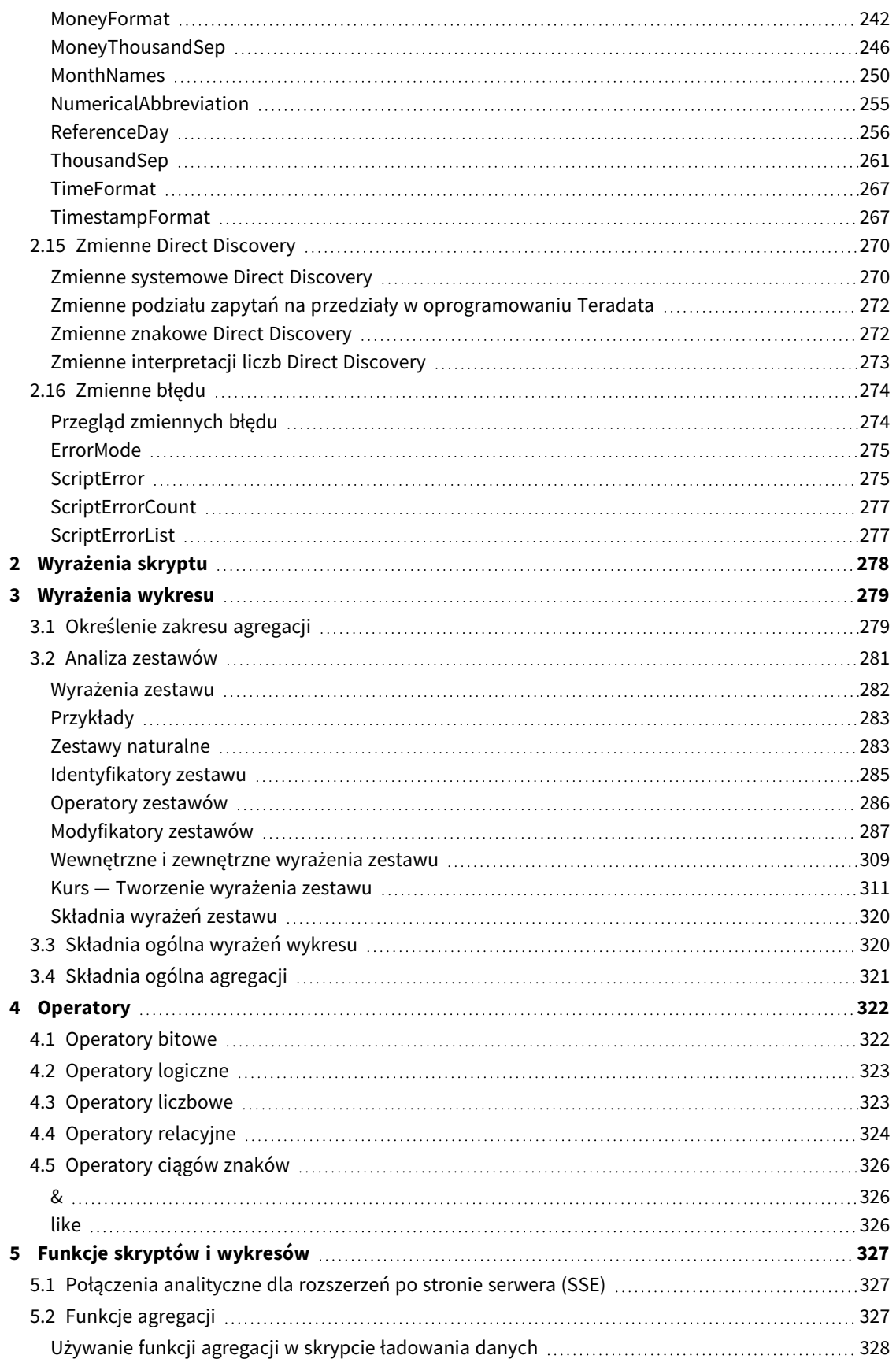

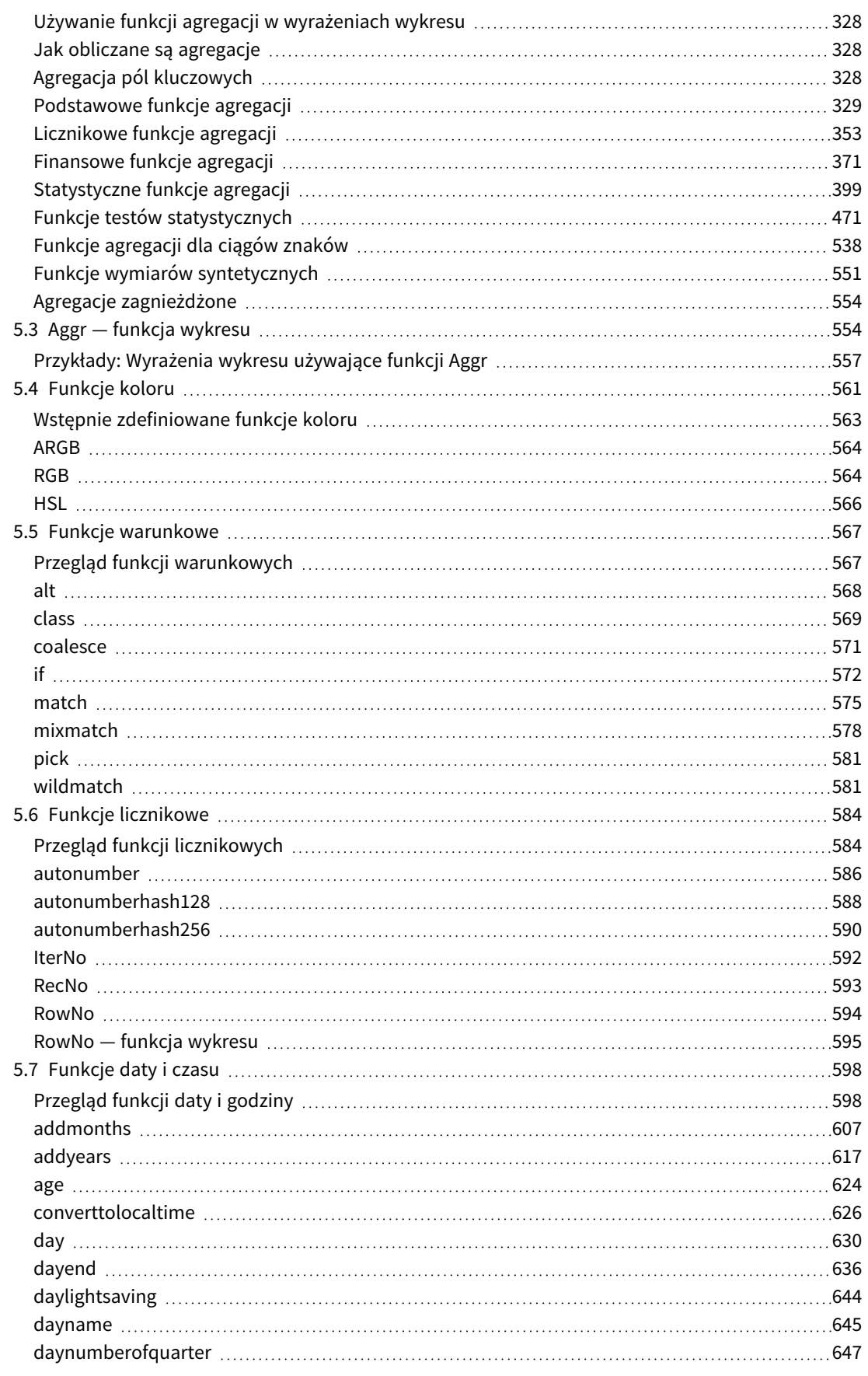

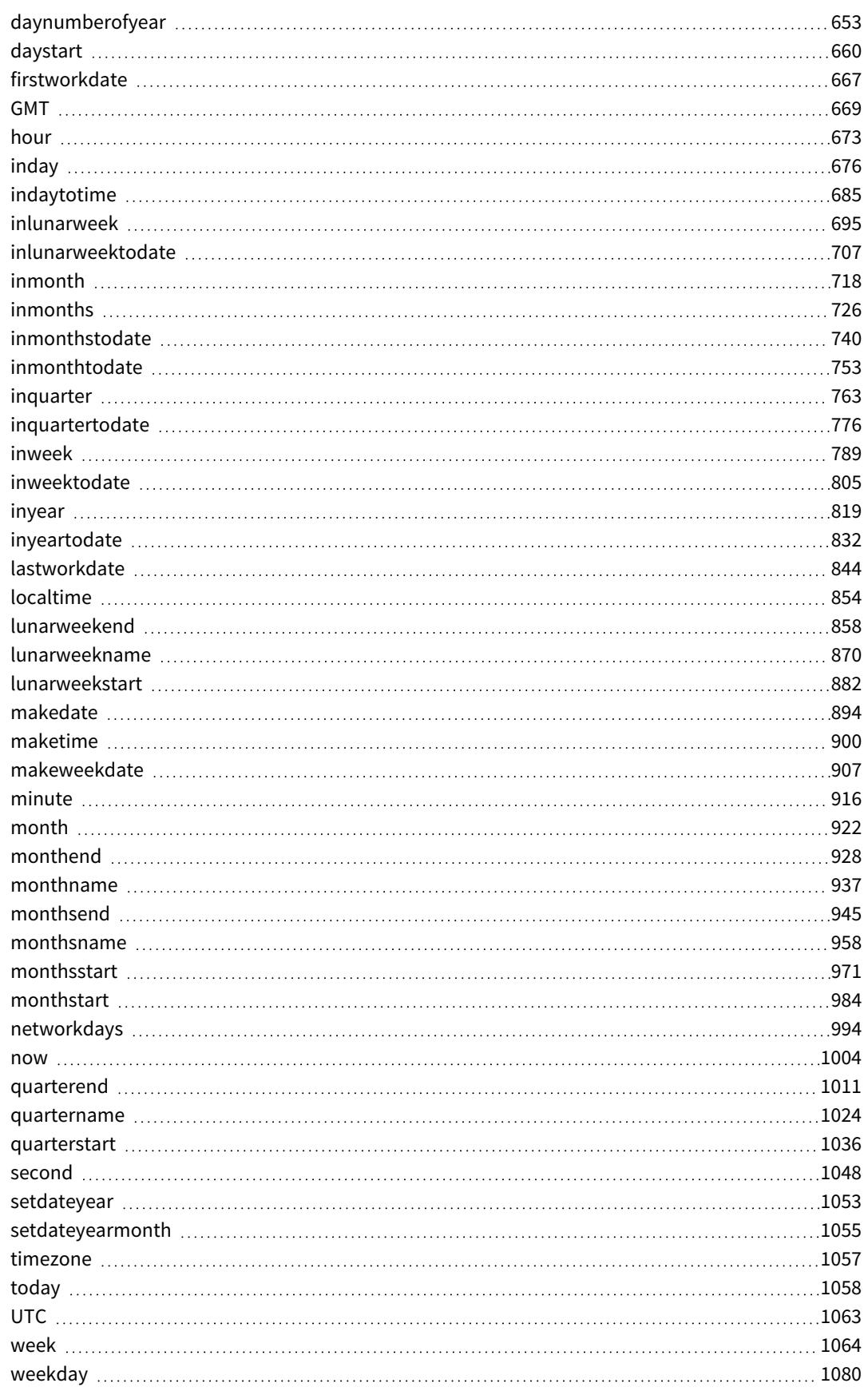

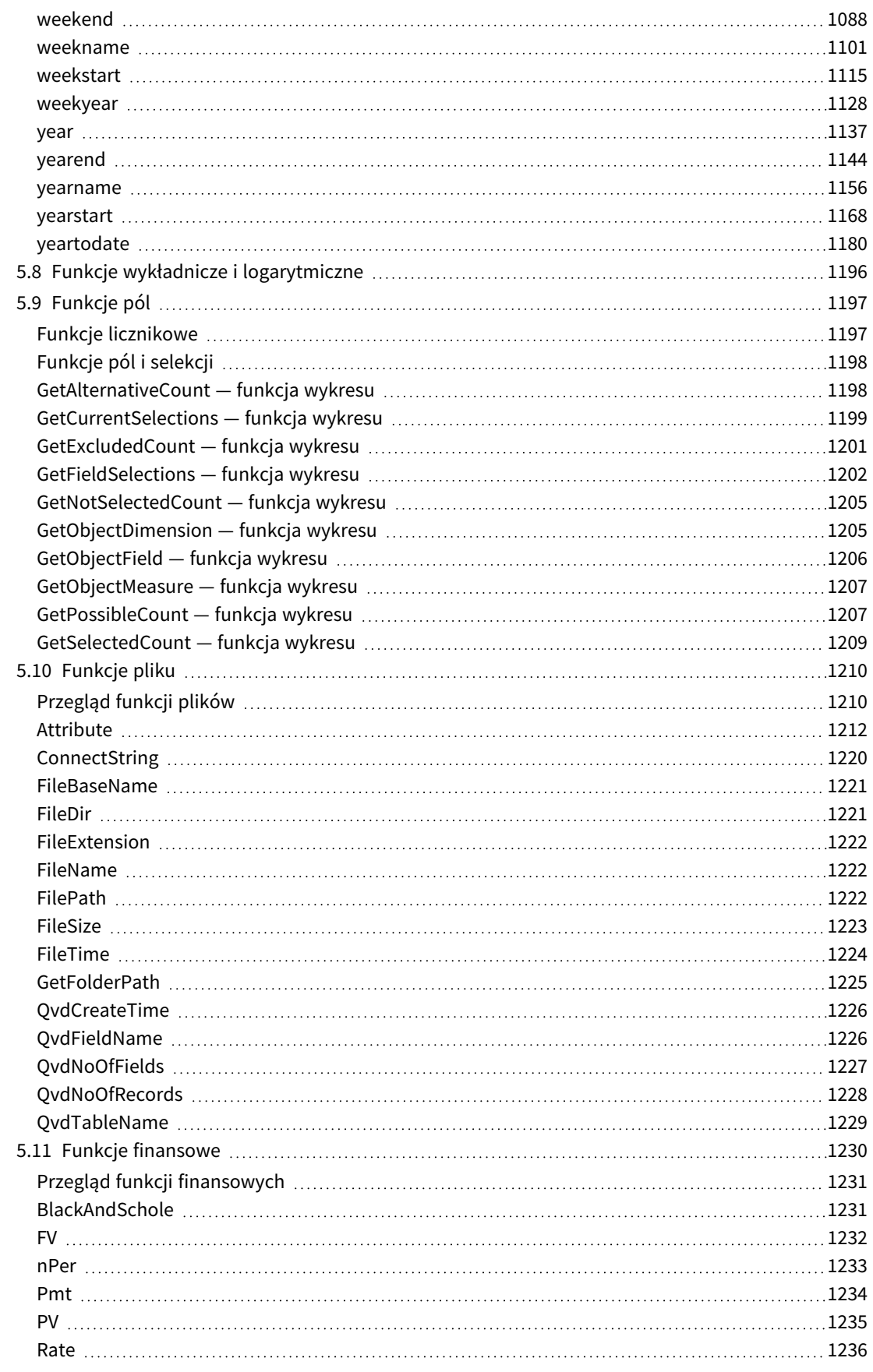

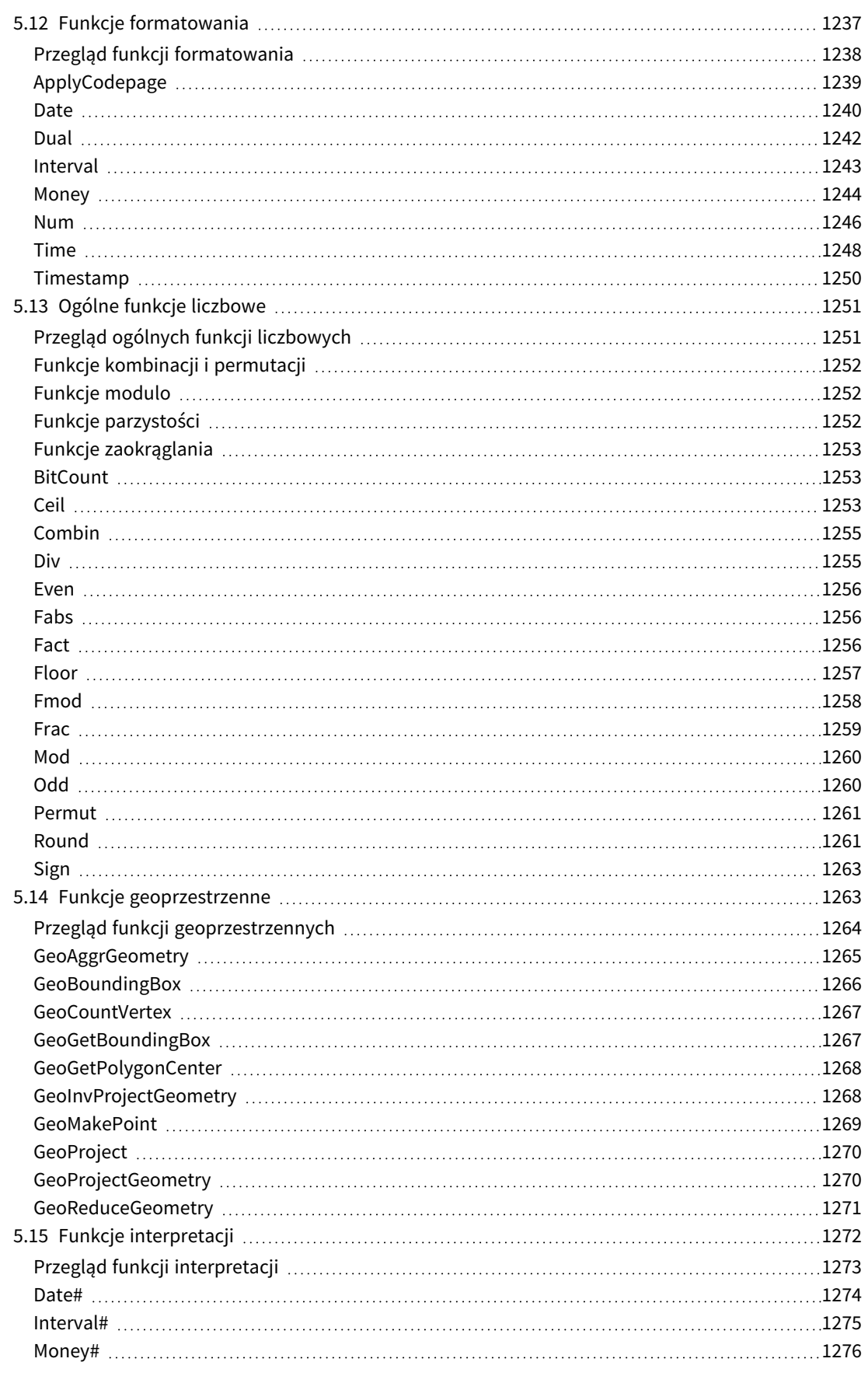

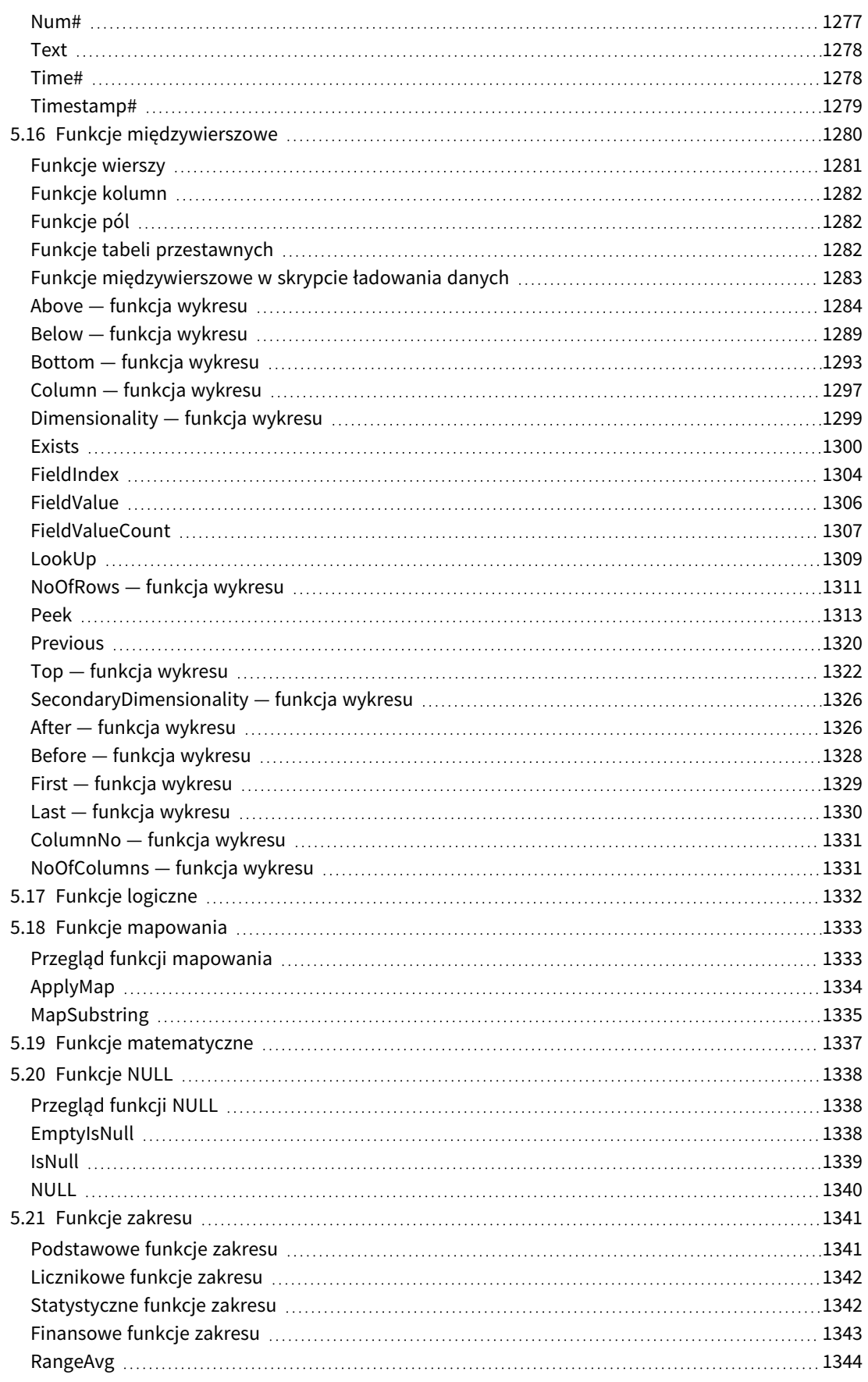

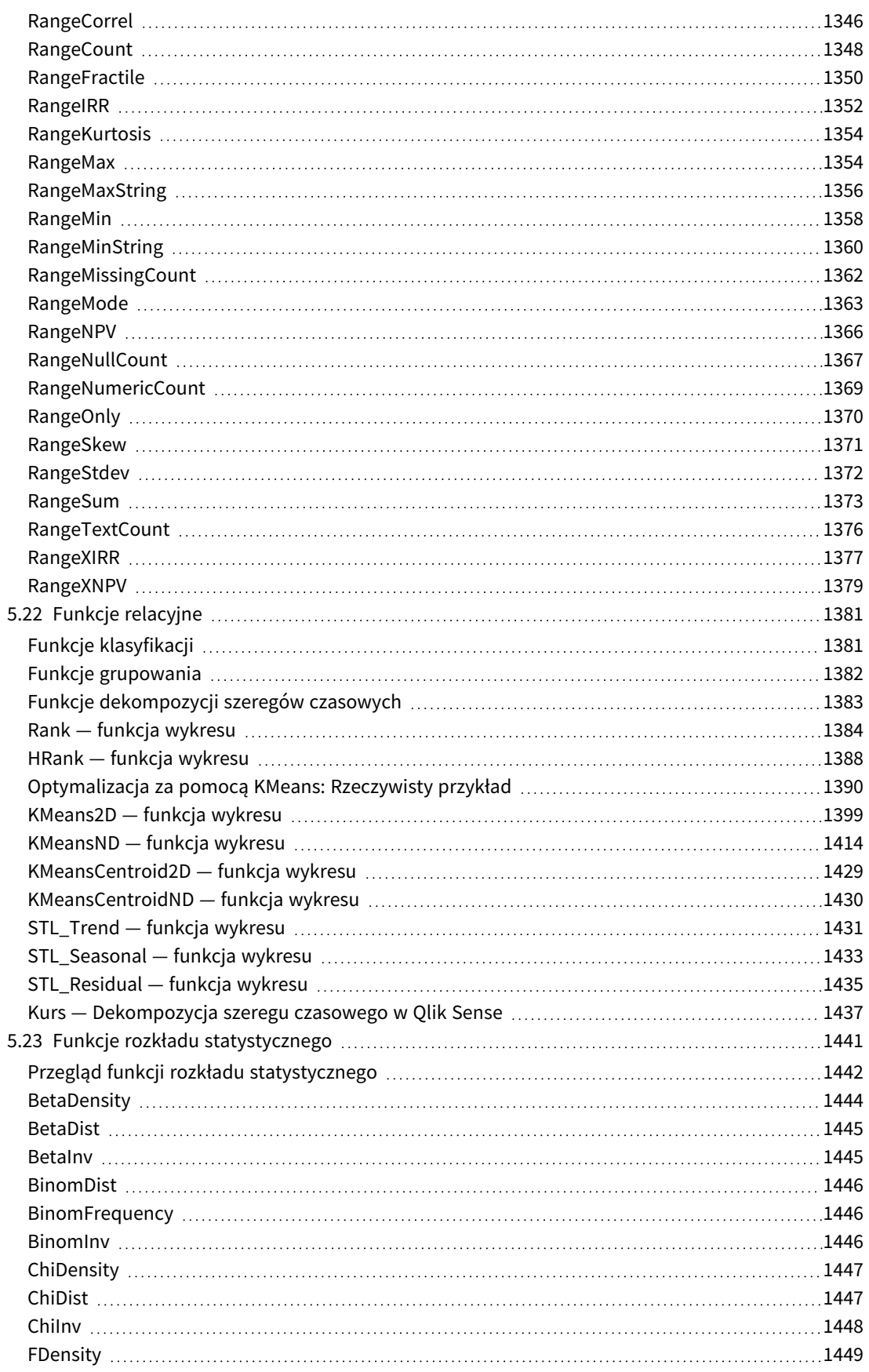

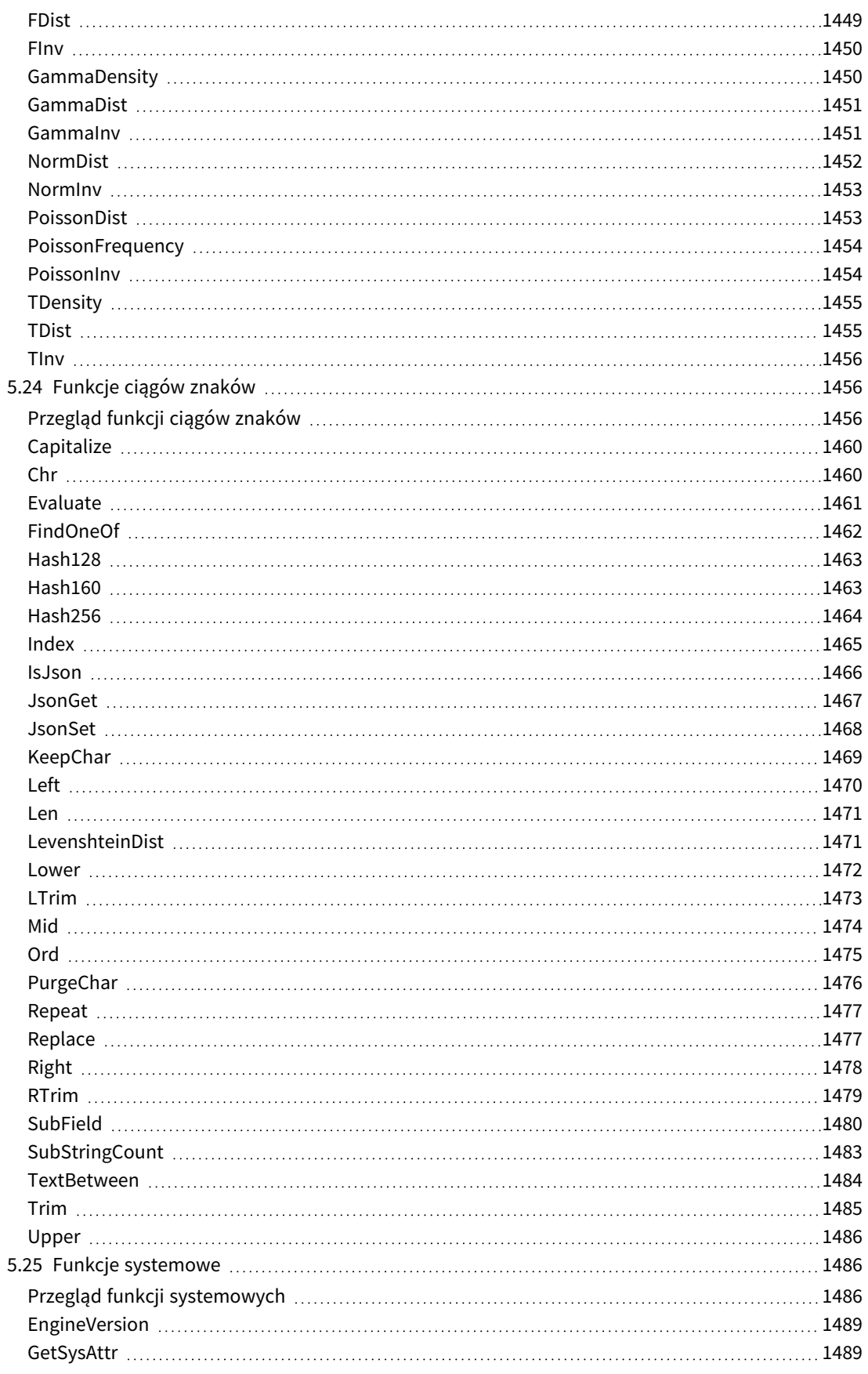

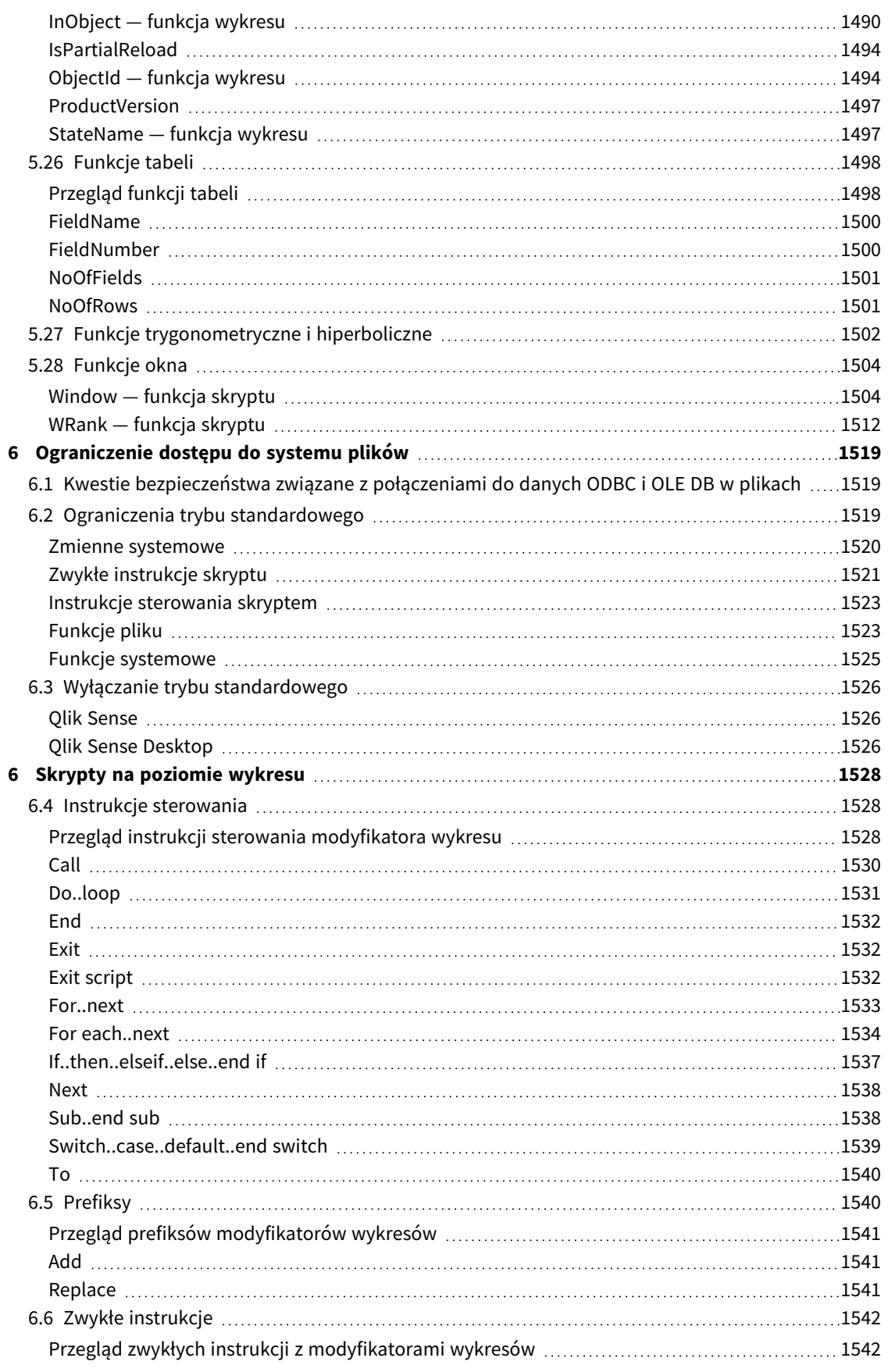

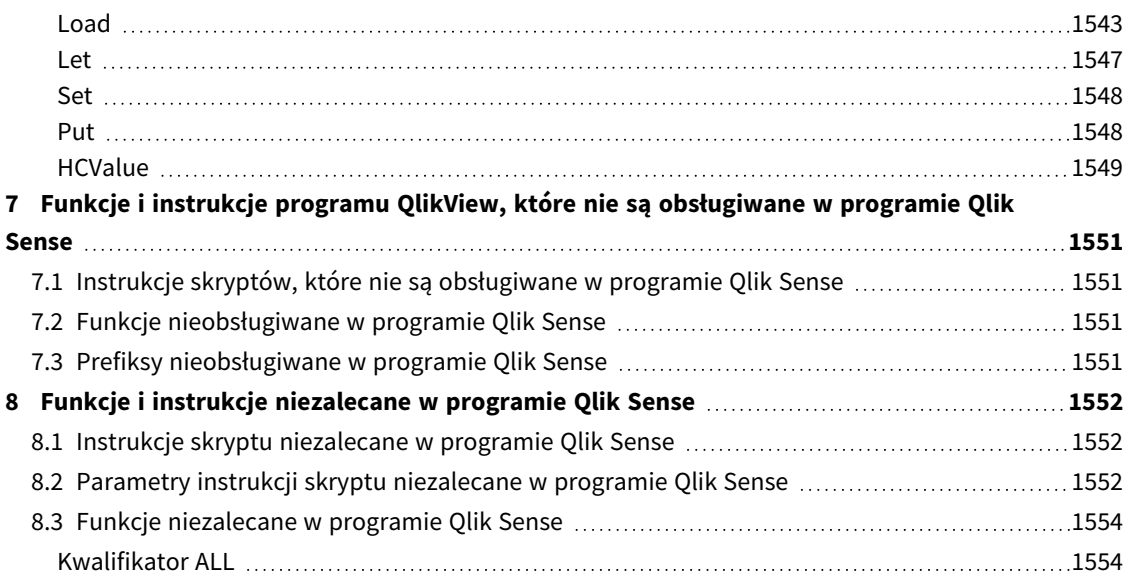

# <span id="page-15-0"></span>1 Charakterystyka programu Qlik Sense

Program Qlik Sense to platforma służąca do analizy danych. Dzięki Qlik Sense można analizować dane i odkrywać ukryte w nich prawidłowości. Ponadto można dzielić się wiedzą i analizować dane w grupach i w ramach całych organizacji. Qlik Sense pozwala użytkownikom zadawać własne pytania, odnajdywać na nie odpowiedzi i formułować wnioski we własny sposób. Za pomocą programu Qlik Sense łatwo jest podejmować decyzje wspólnie ze współpracownikami.

# <span id="page-15-1"></span>1.1 Korzystanie z programu Qlik Sense

Większość produktów Business Intelligence (BI) ułatwia uzyskanie odpowiedzi na pytania, które można wcześniej przewidzieć. Co jednak z odpowiedziami na pytania uzupełniające, czyli takie, które nasuwają się dopiero po zapoznaniu się z raportem lub wizualizacją? Dzięki udostępnianej przez program Qlik Sense funkcji asocjacji można odpowiadać na kolejne pytania uzupełniające na drodze do sedna poczynionej obserwacji. Za pomocą programu Qlik Sense można swobodnie badać dostępne dane, uzyskiwać na ich podstawie wiedzę na każdym etapie takiego badania oraz odkrywać nowe kierunki analizy na podstawie wcześniejszych obserwacji.

# <span id="page-15-2"></span>1.2 Zasady działania programu Qlik Sense

Program Qlik Sense generuje w czasie rzeczywistym odpowiednie widoki danych. Program Qlik Sense nie wymaga wstępnie zdefiniowanych i statycznych raportów ani nie uzależnia użytkownika od innych użytkowników. Wystarczy klikać i zdobywać wiedzę. Po każdym kliknięciu program Qlik Sense natychmiastowo aktualizuje wszystkie wizualizacje i widoki Qlik Sense w aplikacji nowo obliczonymi zbiorami danych i wizualizacjami właściwymi dla danej selekcji.

# <span id="page-15-3"></span>Model aplikacii

Nie trzeba już wdrażać dużych aplikacji biznesowych i zarządzać nimi. Wystarczy bowiem utworzenie własnych aplikacji Qlik Sense, które można następnie używać, modyfikować i udostępniać innym osobom. Model aplikacji ułatwia zadawanie pytań i udzielanie odpowiedzi na kolejne pytania w sposób samodzielny bez konieczności zwracania się z prośbą do eksperta o nowe raporty lub wizualizacje.

# <span id="page-15-4"></span>Funkcja asocjacji

Program Qlik Sense automatycznie zarządza wszystkimi relacjami między danymi i prezentuje informacje za pomocą kolorów **green/white/gray**. Selekcje są podświetlane na zielono, dane powiązane — na biało, a dane wykluczone (niepowiązane) — na szaro. Ten błyskawiczny system komunikacji pozwala na łatwiejsze formułowanie kolejnych pytań i dalsze swobodne eksplorowanie i wykrywanie danych.

# <span id="page-15-5"></span>Obsługa współpracy i urządzeń przenośnych

Program Qlik Sense pozwala na współpracę z innymi użytkownikami w dowolnym momencie i z dowolnego miejsca. Wszystkie funkcje programu Qlik Sense, w tym funkcje asocjacji i współpracy, są dostępne na urządzeniach przenośnych. Za pomocą programu Qlik Sense można zadawać i odpowiadać na wszystkie pojawiające się w toku analizy pytania, także w ramach współpracy z innymi użytkownikami.

# <span id="page-16-0"></span>1.3 Wdrażanie programu Qlik Sense

<span id="page-16-1"></span>Można wdrożyć dwie wersje programu Qlik Sense — Qlik Sense Desktop i Qlik Sense Enterprise.

### Qlik Sense Desktop

<span id="page-16-2"></span>Jest to łatwa w instalacji wersja dla jednego użytkownika, która jest zazwyczaj wdrażana na lokalnym komputerze.

### Qlik Sense Enterprise

<span id="page-16-3"></span>Jest to wersja służąca do wdrażania lokacji Qlik Sense. Lokacja jest to co najmniej jeden serwer podłączony do wspólnego repozytorium logicznego lub węzła centralnego.

# 1.4 Administrowanie i zarządzanie lokacją Qlik Sense

Za pomocą programu Konsola zarządzania Qlik można łatwo i intuicyjnie konfigurować i monitorować lokacje Qlik Sense oraz zarządzać nimi. Można m.in. zarządzać licencjami, dostępem i regułami zabezpieczeń, konfigurować węzły i połączenia ze źródłami danych oraz synchronizować treści i profile użytkowników w ramach wielu działań i zasobów.

# <span id="page-16-4"></span>1.5 Rozszerzanie programu Qlik Sense i dostosowywanie go do własnych potrzeb

<span id="page-16-5"></span>Program Qlik Sense zapewnia elastyczne interfejsy API i zestawy SDK służące do tworzenia własnych rozszerzeń oraz dostosowania programu Qlik Sense do własnych potrzeb takich jak:

# Tworzenie rozszerzeń i aplikacji typu mashup

Za pomocą języka JavaScript można tworzyć rozszerzenia będące niestandardowymi wizualizacjami w aplikacjach Qlik Sense. Za pomocą interfejsów API aplikacji typu "mashup" można też tworzyć witryny internetowe zawierające zawartość z programu Qlik Sense.

### <span id="page-16-6"></span>Tworzenie klientów

Można tworzyć klienty w obiektach .NET i wbudowanych obiektach Qlik Sense w ramach własnych aplikacji. Ponadto można w dowolnym języku programowania tworzyć klienty natywne obsługujące komunikację WebSocket za pomocą protokołu klienta Qlik Sense.

### <span id="page-16-7"></span>Tworzenie narzędzi serwerowych

<span id="page-16-8"></span>Za pomocą interfejsów API usługi i katalogów użytkownika można tworzyć własne narzędzia służące do administrowania i zarządzania lokacjami Qlik Sense.

### Nawiązywanie połączenia z innymi źródłami danych

W celu pobrania danych z niestandardowych źródeł danych można utworzyć odpowiednie łączniki programu Qlik Sense.

# <span id="page-17-1"></span><span id="page-17-0"></span>2 Omówienie składni skryptów

# 2.1 Wprowadzenie do składni skryptów

Skrypt zawiera definicje nazwy źródła danych, nazw tabel i nazw pól przetwarzanych przez logikę skryptu. W skrypcie są też zdefiniowane pola z definicji praw dostępu. Skrypt składa się z pewnej liczby instrukcji wykonywanych sekwencyjnie.

Składnia wiersza poleceń aplikacji Qlik Sense i składnia skryptu są opisywane w notacji określanej jako notacja Backus-Naur lub kod BNF.

Po utworzeniu nowego pliku Qlik Sense kilka pierwszych wierszy kodu jest generowanych automatycznie. Wartości domyślne tych zmiennych interpretacji liczb są określane na podstawie ustawień regionalnych systemu operacyjnego.

Skrypt składa się z pewnej liczby instrukcji skryptu i słów kluczowych, które są wykonywane sekwencyjnie. Wszystkie instrukcje skryptowe muszą kończyć się znakiem średnika ";".

W celu przekształcania załadowanych danych można używać wyrażeń i funkcji w instrukcjach **LOAD**.

W przypadku pliku tabeli rozdzielanego przecinkami, tabulatorami lub średnikami można korzystać z instrukcji **LOAD**. Domyślnie instrukcja **LOAD** załaduje wszystkie pola w pliku.

Dostęp do ogólnych baz danych można uzyskać za pośrednictwem łączników baz danych ODBC lub OLE DB. W tym przypadku używane są standardowe instrukcje SQL. Akceptowana składnia SQL różni się w zależności od sterowników ODBC.

<span id="page-17-2"></span>Dodatkowo dostęp do innych źródeł danych można uzyskiwać, korzystając z łączników niestandardowych.

# 2.2 Czym jest notacja Backus-Naur?

Składnia wiersza poleceń aplikacji Qlik Sense i składnia skryptu są opisywane w notacji określanej jako notacja Backus-Naur, zwanej również kodem BNF.

W poniższej tabeli zamieszczono listę symboli używanych w kodzie BNF wraz z opisem ich interpretacji:

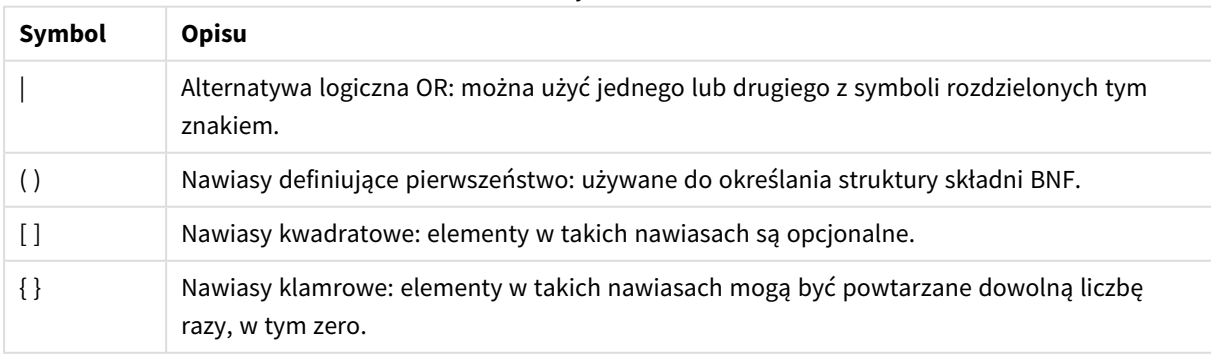

Symbole

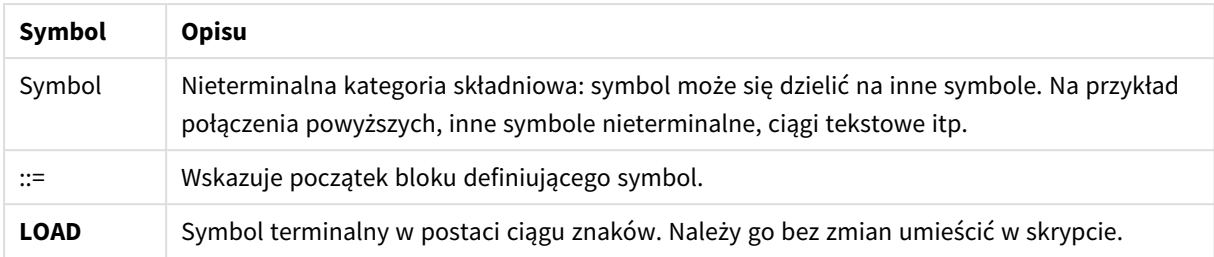

Wszystkie symbole terminalne są zapisywane czcionką **bold face**. Na przykład znak "(" należy interpretować jako nawias określający pierwszeństwo, natomiast znak "(" jako znak wpisywany bezpośrednio w skrypcie.

#### **Przykład:**

Opis instrukcji alias wygląda następująco:

```
alias fieldname as aliasname { , fieldname as aliasname}
```
Zapis należy interpretować tak: ciąg znaków "alias", potem dowolna nazwa pola, potem ciąg znaków "as", a potem dowolny alias. Można podać dowolną liczbę dodatkowych kombinacji wartości "fieldname as alias", rozdzielając je przecinkami.

Następujące instrukcje są poprawne:

alias a as first; alias a as first, b as second; alias a as first, b as second, c as third; Następujące instrukcje nie są poprawne: alias a as first b as second; alias a as first  $\{$ , b as second  $\};$ 

# <span id="page-19-0"></span>2 Instrukcje i słowa kluczowe skryptu

Skrypt Qlik Sense składa się z pewnej liczby instrukcji. Instrukcje dzielą się na zwykłe instrukcje skryptu oraz instrukcje sterowania skryptem. Niektóre instrukcje można poprzedzać prefiksami.

Zwykłe instrukcje służą zazwyczaj do wykonywania operacji na danych. Każda taka instrukcja może obejmować w skrypcie dowolna liczbe wierszy i musi zawsze być zakończona średnikiem, czyli znakiem ...".

Instrukcje sterowania służą zazwyczaj do sterowania przepływem wykonania skryptu. Każda klauzula instrukcji sterowania musi mieścić się w jednym wierszu skryptu i może być zakończona albo średnikiem, albo znakiem końca linii.

Prefiksy można stosować z obsługującymi je instrukcjami zwykłymi, ale nigdy z instrukcjami sterowania. Wyjątek stanowią prefiksy **when** i **unless**, których można używać jako sufiksów klauzul kilku ściśle określonych instrukcji sterowania.

W następnym podrozdziale zostanie podany wykaz alfabetyczny wszystkich instrukcji skryptowych, instrukcji sterowania i prefiksów.

<span id="page-19-1"></span>Słowa kluczowe w skrypcie mogą być wpisywane z użyciem dowolnych kombinacji małych i wielkich liter. Wielkość liter jest natomiast uwzględniana w nazwach pól i zmiennych używanych w instrukcjach.

### 2.3 Instrukcje sterowania skryptem

Skrypt Qlik Sense składa się z pewnej liczby instrukcji. Instrukcje dzielą się na zwykłe instrukcje skryptu oraz instrukcje sterowania skryptem.

Instrukcje sterowania służą zazwyczaj do sterowania przepływem wykonania skryptu. Każda klauzula instrukcji sterowania musi mieścić się w jednym wierszu skryptu i może być zakończona albo średnikiem, albo znakiem końca linii.

Do instrukcji sterowania nie mają zastosowania prefiksy, z wyjątkiem prefiksów **when** i **unless**, których można używać z kilkoma ściśle określonymi instrukcjami sterowania.

<span id="page-19-2"></span>Słowa kluczowe w skrypcie mogą być wpisywane z użyciem dowolnych kombinacji małych i wielkich liter.

### Przegląd instrukcji sterowania skryptem

Po podsumowaniu każda funkcja jest opisana szczegółowo. Można też kliknąć nazwę funkcji w opisie składni, aby natychmiast wyświetlić szczegółowe informacje o tej funkcji.

### **Call**

Instrukcja sterowania **call** wywołuje procedurę zdefiniowaną we wcześniejszej instrukcji **sub**.

**[Call](#page-21-0)** name **(** [ paramlist ])

#### **Do..loop**

Instrukcja sterowania **do..loop** to rodzaj iteracji skryptu, który wykonuje co najmniej jedną instrukcję aż do momentu spełnienia warunku logicznego.

**[Do..loop](#page-22-0)** [ ( **while** | **until** ) condition ] [statements] [**exit do** [ ( **when** | **unless** ) condition ] [statements] **loop** [ ( **while** | **until** ) condition ]

#### **Exit script**

Instrukcja ta zatrzymuje wykonanie skryptu. Można ją wstawić w dowolnym miejscu skryptu.

**Exit [script](#page-23-2)**[ (**when** | **unless**) condition ]

#### **For each ..next**

Instrukcja sterowania **for each..next** to rodzaj iteracji skryptu służący do wykonania co najmniej jednej instrukcji dla każdej wartości na liście rozdzielonej przecinkami. Dla każdej wartości na liście wykonane zostaną instrukcje wewnątrz pętli między argumentami **for** i **next**.

**For [each..next](#page-26-0)** var **in** list

[statements]

```
[exit for [ ( when | unless ) condition ]
```
[statements]

**next** [var]

#### **For..next**

Instrukcja sterowania **for..next** to rodzaj iteracji skryptu z licznikiem. Dla każdej wartości zmiennej licznika mieszczącej się w określonym limicie wykonane zostaną instrukcje wewnątrz pętli między wartościami **for** i **next**.

**[For..next](#page-24-0)** counter = expr1 **to** expr2 [ **step**expr3 ]

[statements]

```
[exit for [ ( when | unless ) condition ]
```
[statements]

```
Next [counter]
```
#### **If..then**

Instrukcja sterowania **if..then** jest rodzajem selekcji skryptu, który wymusza wykonanie skryptu według różnych ścieżek w zależności od co najmniej jednego warunku logicznego.

*Instrukcja if..then jest instrukcją sterowania i jako taka kończy się średnikiem lub symbolem końca* linii, a żadna z jej czterech możliwych klauzul (if..then,elseif..then, else i end if) nie może wykraczać *poza granicę linii.*

**[If..then..elseif..else..end](#page-29-0) if** condition **then**

```
[ statements ]
```

```
{ elseif condition then
```
[ statements ] }

[ **else**

[ statements ] ]

#### **end if**

#### **Sub**

Instrukcja sterowania **sub..end sub** definiuje podprogram, który można wywołać z instrukcji **call**.

**[Sub..end](#page-30-1) sub** name [ **(** paramlist **)**] statements **end sub**

#### **Switch**

Instrukcja sterowania **switch** jest rodzajem selekcji skryptu, który wymusza wykonanie skryptu według różnych ścieżek w zależności od wartości wyrażenia.

```
Switch..case..default..end switch expression {case valuelist [ statements ]}
[default statements] end switch
```
### Call

Instrukcja sterowania **call** wywołuje procedurę zdefiniowaną we wcześniejszej instrukcji **sub**.

#### **Składnia:**

```
Call name ( [ paramlist ])
```
#### **Argumenty:**

Argumenty

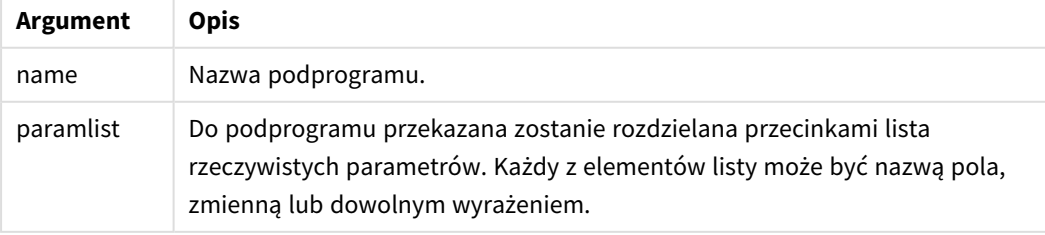

Podprogram wywoływany instrukcją **call** musi być zdefiniowany w instrukcji **sub** napotkanej na wcześniejszym etapie wykonywania skryptu.

Parametry są kopiowane do podprogramu, a jeśli parametrem instrukcji **call** jest zmienna, a nie wyrażenie, to po wyjściu z podprogramu parametry są ponownie kopiowane na zewnątrz.

#### **Ograniczenia:**

- Jako instrukcja sterowania instrukcja **call** kończy się na średniku lub znaku nowego wiersza, nie może zatem obejmować wielu wierszy.
- Podczas definiowania podprogramu za pomocą Sub..end sub wewnątrz instrukcji sterującej, na przykład if..then, można wywołać podprogram tylko z tej samej instrukcji sterowania.

#### **Przykład:**

W tym przykładzie powstaje lista wszystkich plików związanych z aplikacją Qlik w folderze oraz jego podfolderach, a następnie informacje o plikach są zapisywane w tabeli. Przyjęto, że użytkownik utworzył połączenie danych o nazwie Apps do tego folderu.

Podprogram DoDir jest wywoływany z odniesieniem do folderu 'lib://Apps' jako parametrem. W podprogramie istnieje wywołanie rekurencyjne Call DoDir (Dir), które powoduje, że funkcja wyszukuje pliki rekurencyjnie w podfolderach.

```
sub DoDir (Root)
   For Each Ext in 'qvw', 'qvo', 'qvs', 'qvt', 'qvd', 'qvc', 'qvf'
      For Each File in filelist (Root&'\*.' &Ext)
          LOAD
             '$(File)' as Name,
             FileSize( '$(File)' ) as Size,
             FileTime( '$(File)' ) as FileTime
          autogenerate 1;
      Next File
   Next Ext
   For Each Dir in dirlist (Root&'\*' )
      Call DoDir (Dir)
   Next Dir
End Sub
Call DoDir ('lib://Apps')
```
### <span id="page-22-0"></span>Do..loop

Instrukcja sterowania **do..loop** to rodzaj iteracji skryptu, który wykonuje co najmniej jedną instrukcję aż do momentu spełnienia warunku logicznego.

#### **Składnia:**

```
Do [ ( while | until ) condition ] [statements]
[exit do [ ( when | unless ) condition ] [statements]
loop[ ( while | until ) condition ]
```
*Instrukcja do..loop jest instrukcją sterowania i jako taka kończy się średnikiem lub symbolem końca* linii, żadna z jej trzech możliwych klauzul (do, exit do i loop) nie może zatem wykraczać poza granicę *linii.*

#### **Argumenty:**

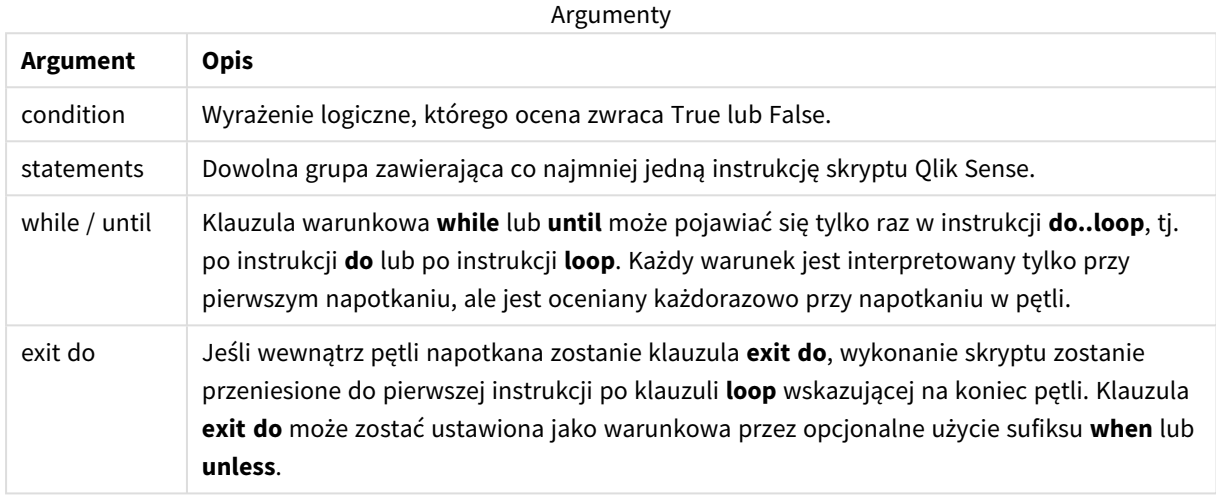

#### **Przykład:**

```
// LOAD files file1.csv..file9.csv
```
Set a=1;

Do while a<10

LOAD \* from file\$(a).csv;

Let a=a+1;

<span id="page-23-0"></span>Loop

### End

<span id="page-23-1"></span>Słowo kluczowe skryptu **End** służy do zamykania klauzul **If**, **Sub** i **Switch**.

### Exit

<span id="page-23-2"></span>Słowo kluczowe skryptu **Exit** jest częścią instrukcji **Exit Script**, ale może także zostać użyte do zamykania klauzul **Do**, **For** lub **Sub**.

### Exit script

Instrukcja ta zatrzymuje wykonanie skryptu. Można ją wstawić w dowolnym miejscu skryptu.

#### **Składnia:**

**Exit Script** [ (**when** | **unless**) condition ]

Jako instrukcja sterowania instrukcja **exit script** kończy się na średniku lub znaku nowego wiersza, nie może zatem obejmować wielu wierszy.

#### **Argumenty:**

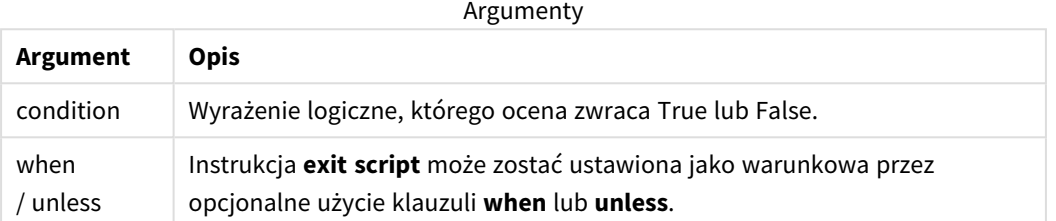

#### **Przykłady:**

```
//Exit script
Exit Script;
```

```
//Exit script when a condition is fulfilled
Exit Script when a=1
```
### <span id="page-24-0"></span>For..next

Instrukcja sterowania **for..next** to rodzaj iteracji skryptu z licznikiem. Dla każdej wartości zmiennej licznika mieszczącej się w określonym limicie wykonane zostaną instrukcje wewnątrz pętli między wartościami **for** i **next**.

#### **Składnia:**

```
For counter = expr1 to expr2 [ step expr3 ]
[statements]
[exit for [ ( when | unless ) condition ]
[statements]
Next [counter]
```
Wyrażenia *expr1*, *expr2* i *expr3* są oceniane tylko przy pierwszym wejściu do pętli. Wartość zmiennej counter można zmienić przy użyciu instrukcji wewnątrz pętli, ale nie jest to zalecana praktyka programowania.

Jeśli wewnątrz pętli napotkana zostanie klauzula **exit for**, wykonanie skryptu zostanie przeniesione do pierwszej instrukcji po klauzuli **next** wskazującej na koniec pętli. Klauzula **exit for** może zostać ustawiona jako warunkowa przez opcjonalne użycie sufiksu **when** lub **unless**.

*Instrukcja for..next jest instrukcją sterowania i jako taka kończy się średnikiem lub symbolem końca* linii, żadna z jej trzech możliwych klauzul (for..to..step,exit for i next) nie może zatem wykraczać *poza granicę linii.*

#### **Argumenty:**

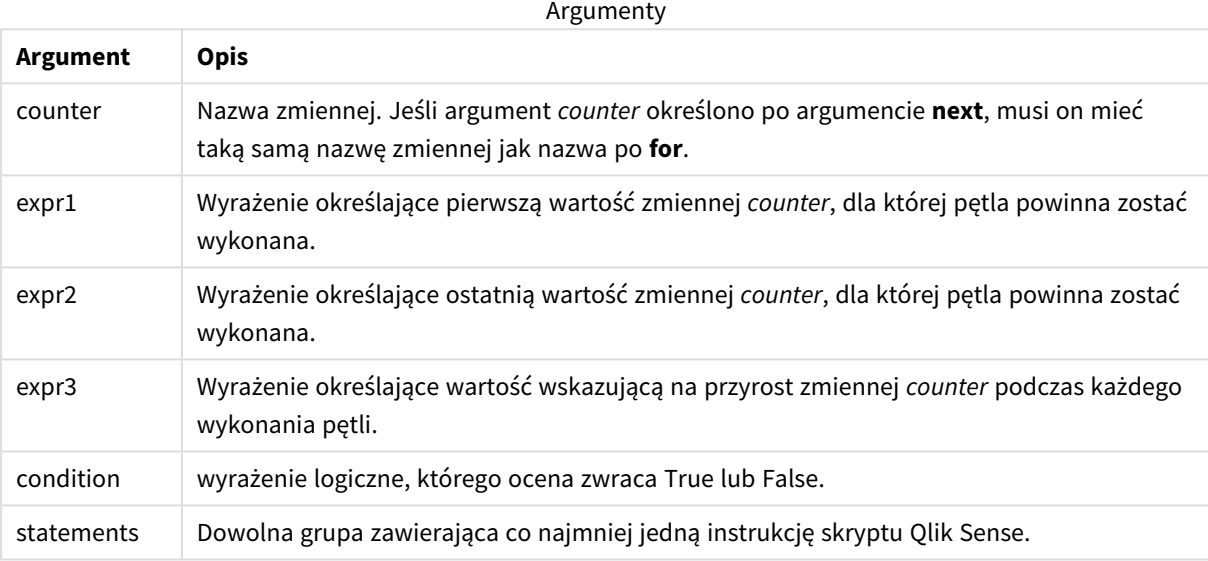

#### **Example 1: Ładowanie sekwencji plików**

// LOAD files file1.csv..file9.csv

for a=1 to 9

LOAD \* from file\$(a).csv;

next

#### **Example 2: Ładowanie losowej liczby plików**

W tym przykładzie zakładamy istnienie plików danych *x1.csv, x3.csv, x5.csv, x7.csv* i *x9.csv*. Ładowanie jest zatrzymywane w losowym punkcie przy użyciu warunku if rand( )<0.5 then.

```
for counter=1 to 9 step 2
      set filename=x$(counter).csv;
      if rand( )<0.5 then
            exit for unless counter=1
      end if
```
LOAD a,b from \$(filename);

<span id="page-26-0"></span>next

### For each..next

Instrukcja sterowania **for each..next** to rodzaj iteracji skryptu służący do wykonania co najmniej jednej instrukcji dla każdej wartości na liście rozdzielonej przecinkami. Dla każdej wartości na liście wykonane zostaną instrukcje wewnątrz pętli między argumentami **for** i **next**.

#### **Składnia:**

Dzięki specjalnej składni możliwe jest generowanie list z nazwami plików i katalogów w katalogu bieżącym.

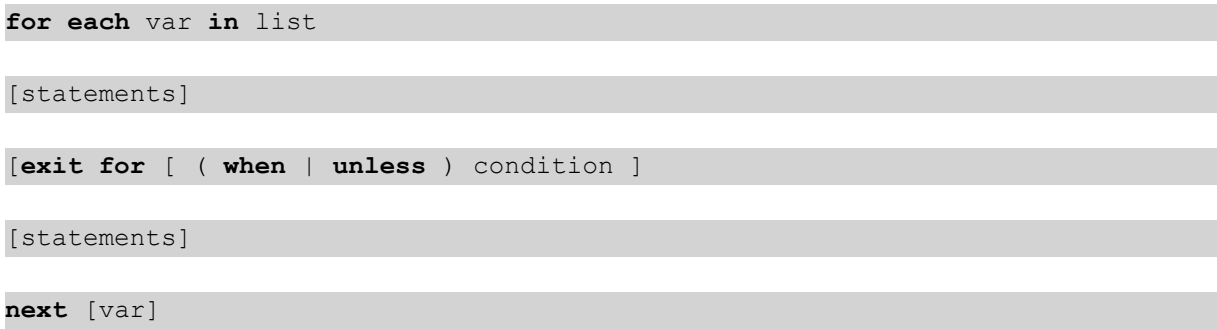

#### **Argumenty:**

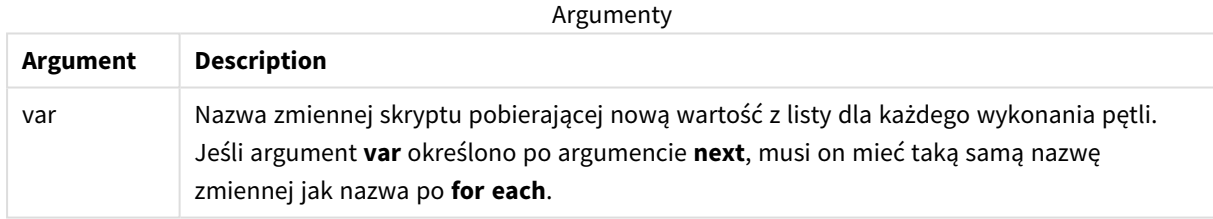

Wartość zmiennej **var** można zmienić przy użyciu instrukcji wewnątrz pętli, ale nie jest to zalecana praktyka programowania.

Jeśli wewnątrz pętli napotkana zostanie klauzula **exit for**, wykonanie skryptu zostanie przeniesione do pierwszej instrukcji po klauzuli **next** wskazującej na koniec pętli. Klauzula **exit for** może zostać ustawiona jako warunkowa przez opcjonalne użycie sufiksu **when** lub **unless**.

*Instrukcja for each..next jest instrukcją sterowania i jako taka kończy się średnikiem lub symbolem* końca linii, żadna z jej trzech możliwych klauzul (for each, exit for i next) nie może zatem wykraczać *poza granicę linii.*

#### **Składnia:**

list := item  $\{ ,\text{ item }\}$ 

item := constant | (expression**)** | **filelist** mask | **dirlist** mask | **fieldvaluelist** mask

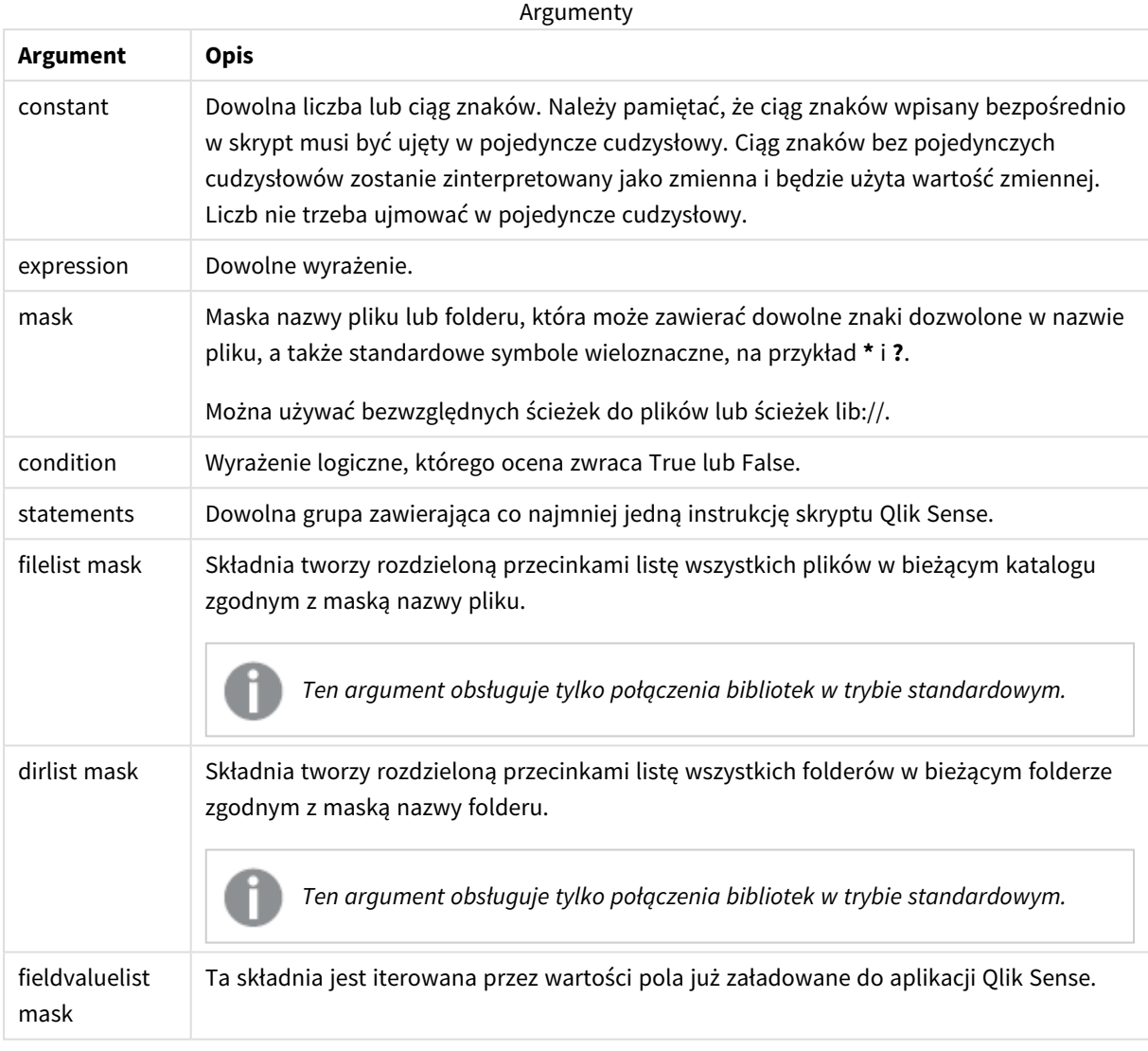

*Połączenia z Qlik Łączniki do dostawcy magazynowania w sieci Web i inne połączenia DataFiles nie obsługują masek filtrów, które używają symboli wieloznacznych (\* i ?).*

#### **Example 1: Ładowanie listy plików**

A

```
// LOAD the files 1.csv, 3.csv, 7.csv and xyz.csv
for each a in 1,3,7,'xyz'
  LOAD * from file$(a).csv;
next
```
#### **Example 2: Tworzenie listy plików na dysku**

W tym przykładzie ładowana jest lista wszystkich plików powiązanych z aplikacją Qlik Sense w folderze.

```
sub DoDir (Root)
   for each Ext in 'qvw', 'qva', 'qvo', 'qvs', 'qvc', 'qvf', 'qvd'
      for each File in filelist (Root&'/*.' &Ext)
         LOAD
            '$(File)' as Name,
            FileSize( '$(File)' ) as Size,
            FileTime( '$(File)' ) as FileTime
         autogenerate 1;
      next File
   next Ext
   for each Dir in dirlist (Root&'/*' )
      call DoDir (Dir)
   next Dir
end sub
call DoDir ('lib://DataFiles')
```
#### **Example 3: Iteracja przez wartości pola**

W tym przykładzie iteracja przeprowadzana jest przez listę załadowanych wartości FIELD i generowane jest nowe pole, NEWFIELD. Dla każdej wartości FIELD utworzone zostaną dwa rekordy NEWFIELD.

```
load * inline [
FIELD
one
two
three
];
```

```
FOR Each a in FieldValueList('FIELD')
LOAD '$(a)' &'-'&RecNo() as NEWFIELD AutoGenerate 2;
NEXT a
Wynikowa tabela wygląda następująco:
```
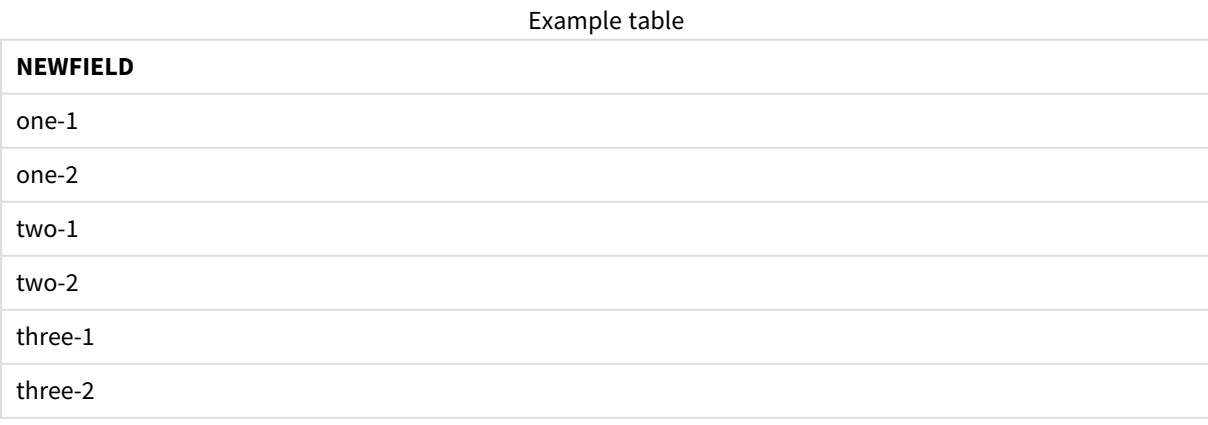

### <span id="page-29-0"></span>If..then..elseif..else..end if

Instrukcja sterowania **if..then** jest rodzajem selekcji skryptu, który wymusza wykonanie skryptu według różnych ścieżek w zależności od co najmniej jednego warunku logicznego.

Instrukcje sterowania służą zazwyczaj do sterowania przepływem wykonania skryptu. W wyrażeniu wykresu użyj funkcji warunkowej **if**.

#### **Składnia:**

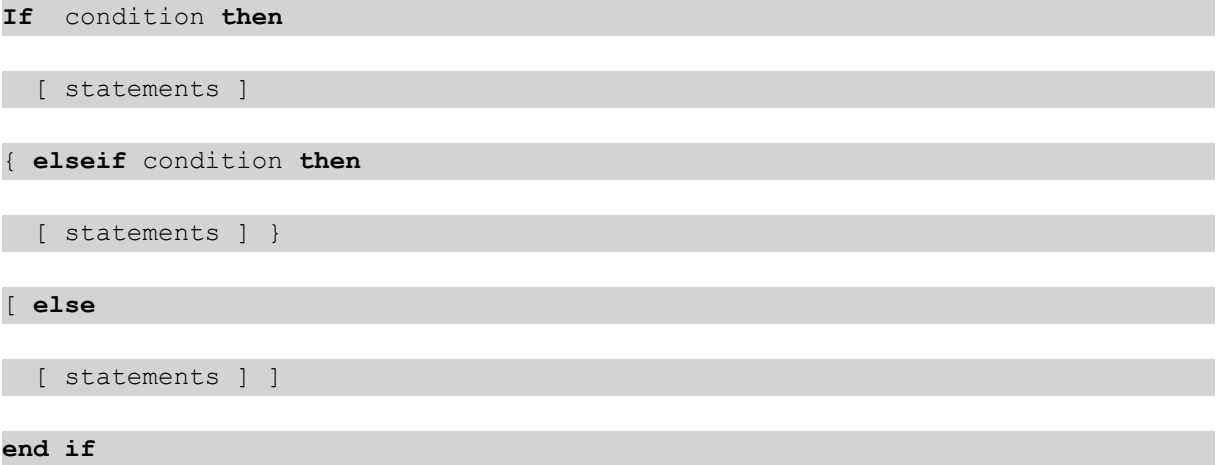

Instrukcja **if..then** jest instrukcją sterowania i jako taka kończy się średnikiem lub symbolem końca linii, a żadna z jej czterech możliwych klauzul (**if..then**,**elseif..then**, **else** i **end if**) nie może wykraczać poza granicę linii.

#### **Argumenty:**

Argumenty

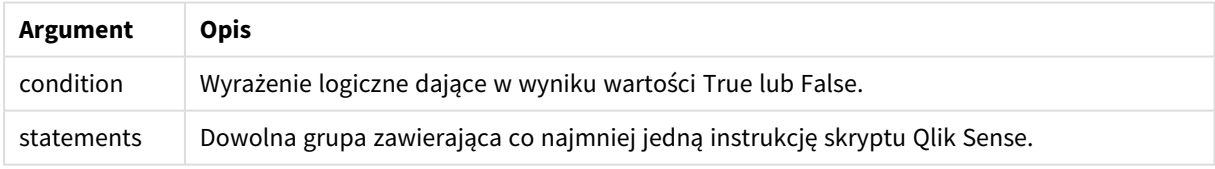

#### **Example 1:**

```
if a=1 then
      LOAD * from abc.csv;
      SQL SELECT e, f, g from tab1;
```
end if

#### **Example 2:**

```
if a=1 then; drop table xyz; end if;
```
#### **Example 3:**

```
if x>0 then
      LOAD * from pos.csv;
elseif x<0 then
      LOAD * from neg.csv;
else
```
LOAD \* from zero.txt;

<span id="page-30-0"></span>end if

### Next

<span id="page-30-1"></span>Słowo kluczowe skryptu **Next** służy do zamykania pętli **For**.

### Sub..end sub

Instrukcja sterowania **sub..end sub** definiuje podprogram, który można wywołać z instrukcji **call**.

### **Składnia:**

```
Sub name [ ( paramlist )] statements end sub
```
Argumenty są kopiowane do podprogramu, a jeśli odpowiadające parametry rzeczywiste w instrukcji **call** są nazwami zmiennych, wówczas są kopiowane ponownie na zewnątrz po wyjściu z podprogramu.

Jeśli podprogram zawiera więcej parametrów formalnych niż rzeczywistych przekazywanych przez instrukcję **call**, wówczas parametry dodatkowe zostaną zainicjowane na NULL i możliwe będzie ich użycie jako zmiennych lokalnych w podprogramie.

#### **Argumenty:**

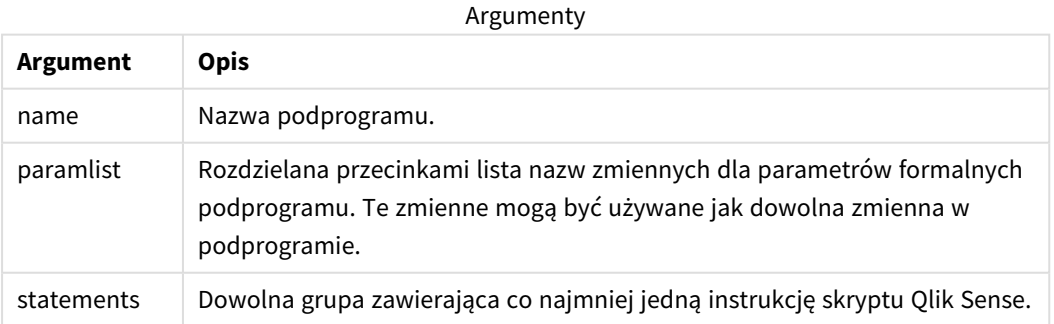

#### **Ograniczenia:**

• Instrukcja sub jest instrukcją sterowania i jako taka kończy się średnikiem lub symbolem końca linii żadna z jej dwóch klauzul (**sub** i **end sub**) nie może zatem wykraczać poza granicę linii.

• Podczas definiowania podprogramu za pomocą Sub..end sub wewnątrz instrukcji sterującej, na przykład if..then, można wywołać podprogram tylko z tej samej instrukcji sterowania.

#### **Example 1:**

Sub INCR (I,J)

 $I = I + 1$ 

Exit Sub when  $I < 10$ 

 $J = J + 1$ 

End Sub

Call INCR (X,Y)

#### **Example 2: — transfer parametru**

```
Sub ParTrans (A,B,C)
```
 $A=A+1$ 

 $B=R+1$ 

 $C=C+1$ 

End Sub

 $A=1$ 

 $X=1$ 

 $C=1$ 

```
Call ParTrans (A, (X+1)*2)
```
Wynik powyższej składni będzie następujący: lokalnie, wewnątrz podprogramu, A zostanie zainicjowane na 1, B zostanie zainicjowane na 4, a C zostanie zainicjowane na NULL.

Po wyjściu z podprogramu zmienna globalna A otrzyma 2 jako wartość (kopiowaną z powrotem z podprogramu). Drugi parametr rzeczywisty "(X+1)\*2" nie zostanie skopiowany z powrotem, ponieważ nie jest zmienną. Ostatecznie wywołanie podprogramu nie wpływa na zmienną globalną C.

### <span id="page-31-0"></span>Switch..case..default..end switch

Instrukcja sterowania **switch** jest rodzajem selekcji skryptu, który wymusza wykonanie skryptu według różnych ścieżek w zależności od wartości wyrażenia.

#### **Składnia:**

```
Switch expression {case valuelist [ statements ]} [default statements] end
switch
```
*Instrukcja switch jest instrukcją sterowania i jako taka kończy się średnikiem lub symbolem końca* linii, a żadna z jej czterech możliwych klauzul (switch, case, default i end switch) nie może *wykraczać poza granicę linii.*

#### **Argumenty:**

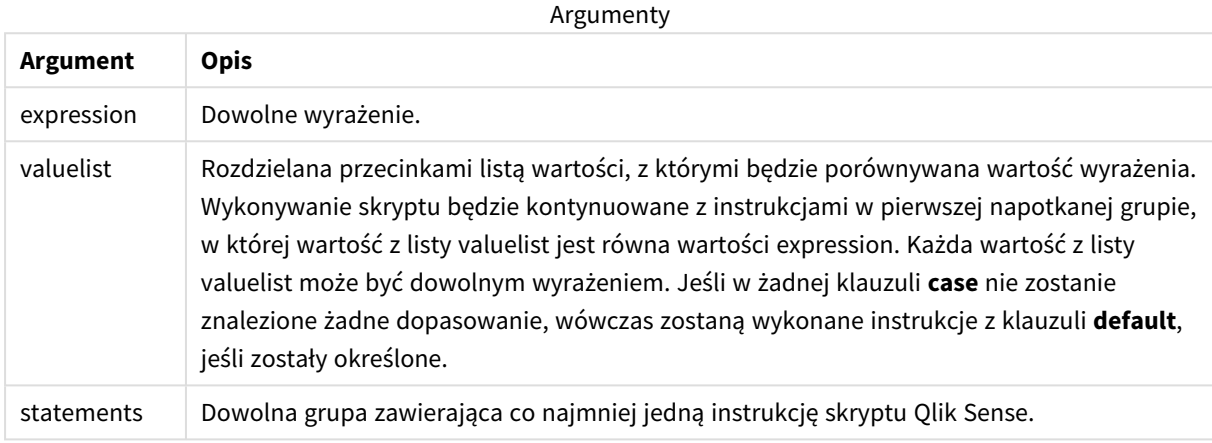

#### **Przykład:**

```
Switch I
```

```
Case 1
LOAD '$(I): CASE 1' as case autogenerate 1;
Case 2
LOAD '$(I): CASE 2' as case autogenerate 1;
Default
```

```
LOAD '$(I): DEFAULT' as case autogenerate 1;
```
<span id="page-32-0"></span>End Switch

### To

<span id="page-32-1"></span>Słowo kluczowe **To** jest używane w wielu instrukcjach skryptu.

# 2.4 Prefiksy skryptu

Prefiksy można stosować z obsługującymi je instrukcjami zwykłymi, ale nigdy z instrukcjami sterowania. Wyjątek stanowią prefiksy **when** i **unless**, których można używać jako sufiksów klauzul kilku ściśle określonych instrukcji sterowania.

<span id="page-33-0"></span>Słowa kluczowe w skrypcie mogą być wpisywane z użyciem dowolnych kombinacji małych i wielkich liter. Wielkość liter jest natomiast uwzględniana w nazwach pól i zmiennych używanych w instrukcjach.

### Przegląd prefiksów skryptu

Po podsumowaniu każda funkcja jest opisana szczegółowo. Można też kliknąć nazwę funkcji w opisie składni, aby natychmiast wyświetlić szczegółowe informacje o tej funkcji.

#### **Add**

Do dowolnej instrukcji **LOAD** lub **SELECT** w skrypcie można dodać prefiks **Add**, aby określić, że powinna ona dodawać rekordy do innej tabeli. Określa on również, że ta instrukcja powinna być uruchamiana podczas częściowego ładowania. Prefiksu **Add** można też użyć w instrukcji **Map**.

```
Add [only] [Concatenate[(tablename )]] (loadstatement | selectstatement)
Add [ Only ] mapstatement
```
#### **Buffer**

Pliki QVD można tworzyć i utrzymywać automatycznie z użyciem prefiksu **buffer**. Prefiksu tego można używać w większości instrukcji **LOAD** i **SELECT** w skryptach. Sygnalizuje on, że do buforowania wyniku instrukcji używane są pliki QVD.

```
Buffer[(option [ , option])] ( loadstatement | selectstatement )
option::= incremental | stale [after] amount [(days | hours)]
```
#### **Concatenate**

Nawet jeśli dwie tabele przeznaczone do konkatenacji zawierają różne zestawy pól, konkatenacja dwóch tabel może zostać wymuszona za pomocą prefiksu **Concatenate**.

**[Concatenate](#page-40-0)**[ **(**tablename **)** ] ( loadstatement | selectstatement )

#### **Crosstable**

Prefiks ładowania **crosstable** służy do transpozycji danych strukturalnych typu "tabela krzyżowa" lub "tabela przestawna". Dane o takiej strukturze są często spotykane podczas pracy ze źródłami w postaci arkuszy kalkulacyjnych. Wynikiem i celem prefiksu ładowania **crosstable** jest transpozycja takich struktur do zwykłego odpowiednika tabeli z kolumnami, ponieważ ta struktura jest ogólnie lepiej przystosowana do analizy w Qlik Sense.

```
Crosstable (attribute field name, data field name [ , n ] ) ( loadstatement |
selectstatement )
```
#### **First**

Prefiks **First** w instrukcji **LOAD** lub **SELECT (SQL)** służy do ładowania z tabeli źródła danych ustalonej maksymalnej liczby rekordów.

[First](#page-55-0) n( loadstatement | selectstatement )

#### **Generic**

Prefiks ładowania **Generic** umożliwia konwersję danych w modelu encja-atrybut-wartość (EAV) na tradycyjną, znormalizowaną, relacyjną strukturę tabeli. Modelowanie EAV jest alternatywnie określane jako "ogólne modelowanie danych" lub "schemat otwarty".

**[Generic](#page-57-0)** ( loadstatement | selectstatement )

#### **Hierarchy**

Prefiks **hierarchy** służy do przekształcenia tabeli hierarchii nadrzędne-podrzędne w tabelę nadającą się do zastosowania w modelu danych Qlik Sense. Podanie go przed instrukcją **LOAD** lub **SELECT** sprawi, że wynik instrukcji ładującej będzie używany jako dane wejściowe dla transformacji tabeli.

**[Hierarchy](#page-63-0) (**NodeID, ParentID, NodeName, [ParentName], [PathSource], [PathName], [PathDelimiter], [Depth]**)**(loadstatement | selectstatement)

#### **HierarchBelongsTo**

Prefiks ten służy do przekształcenia tabeli hierarchii nadrzędne-podrzędne w tabelę nadającą się do użycia w modelu danych Qlik Sense. Podanie go przed instrukcją **LOAD** lub **SELECT** sprawi, że wynik instrukcji ładującej będzie używany jako dane wejściowe dla transformacji tabeli.

**[HierarchyBelongsTo](#page-65-0) (**NodeID, ParentID, NodeName, AncestorID, AncestorName, [DepthDiff]**)**(loadstatement | selectstatement)

#### **Inner**

.

Prefiksy **join** i **keep** mogą być poprzedzone prefiksem **inner**.

Podanie go przed prefiksem **join** oznacza, że ma być używane sprzężenie wewnętrzne. Wynikowa tabela będzie wtedy zawierać tylko te kombinacje wartości pól z pierwotnych tabel danych, dla których wartości pola łączącego są obecne w obu tabelach. Podanie go przed prefiksem **keep** oznacza, że przed zapisaniem w aplikacji Qlik Sense obie tabele surowych danych mają zostać zredukowane do części wspólnej danych.

**[Inner](#page-67-0)** ( **Join** | **Keep**) [ **(**tablename**)** ](loadstatement |selectstatement )

#### **IntervalMatch**

Prefiks **IntervalMatch** służy do utworzenia tabeli dopasowującej dyskretne wartości liczbowe do jednego lub wielu interwałów liczbowych, opcjonalnie dopasowując wartości jednego lub kilku kluczy dodatkowych.

```
IntervalMatch (matchfield)(loadstatement | selectstatement )
IntervalMatch (matchfield,keyfield1 [ , keyfield2, ... keyfield5 ] )
(loadstatement | selectstatement )
```
#### **Join**

Prefiks **join** powoduje sprzężenie załadowanej tabeli z istniejącą tabelą nazwaną lub ostatnio utworzoną tabelą danych.

```
[Inner | Outer | Left | Right ] Join [ (tablename ) ]( loadstatement |
selectstatement )
```
#### **Keep**

Prefiks **keep** jest podobny do prefiksu **join**. Podobnie jak prefiks **join** powoduje on porównanie załadowanej tabeli do istniejącej tabeli nazwanej lub ostatnio utworzonej tabeli danych. Zamiast jednak sprzęgać tabelę załadowaną z istniejącą, powoduje zredukowanie jednej lub obu tabel do części wspólnej danych przed zapisaniem tabel w aplikacji Qlik Sense. Wykonywane porównanie jest równoważne wykonaniu sprzężenia naturalnego po wszystkich wspólnych polach, czy przebiega tak samo, jak przy analogicznej instrukcji join. Tabele nie są jednak sprzęgane i będą przechowywane w aplikacji Qlik Sense jako dwie odrębne tabele nazwane.

```
(Inner | Left | Right) Keep [(tablename ) ]( loadstatement | selectstatement
\big)
```
#### **Left**

Prefiksy **Join** i **Keep** mogą być poprzedzone prefiksem **left**.

Podanie go przed prefiksem **join** oznacza, że ma być używane lewe sprzężenie. Wynikowa tabela będzie zawierać tylko te kombinacje wartości pól z pierwotnych tabel danych, dla których wartości pola łączącego są obecne w pierwszej tabeli. Podanie go przed prefiksem **keep** oznacza, że przed zapisaniem w aplikacji Qlik Sense druga tabela surowych danych ma zostać zredukowana do części wspólnej z pierwszą tabelą.

**[Left](#page-82-0)** ( **Join** | **Keep**) [ **(**tablename**)** ](loadstatement |selectstatement )

#### **Mapping**

Prefiks **mapping** służy do utworzenia tabeli mapowania, której można używać na przykład do zastępowania wartości i nazw pól podczas wykonywania skryptu.

**[Mapowanie](#page-83-0)** ( loadstatement | selectstatement )

#### **Merge**

Do dowolnej instrukcji **LOAD** lub **SELECT** w skrypcie można dodać prefiks **Merge**, aby określić, że ładowana tabela powinna zostać scalona w innej tabeli. Określa on również, że ta instrukcja powinna być uruchamiana podczas częściowego ładowania.

**[Merge](#page-85-0)** [**only**] [(SequenceNoField [, SequenceNoVar])] **On** ListOfKeys [**Concatenate** [(TableName)]] (loadstatement | selectstatement)

#### **NoConcatenate**

Prefiks **NoConcatenate** wymusza traktowanie dwóch załadowanych tabel z identycznym zestawem pól jako dwóch oddzielnych tabel wewnętrznych, podczas gdy w przeciwnym wypadku automatycznie zostałaby wobec nich zastosowana konkatenacja.

**[NoConcatenate](#page-89-0)**( loadstatement | selectstatement )

#### **Outer**

Jawny prefiks **Join** może być poprzedzony prefiksem **Outer**, aby określić sprzężenie zewnętrzne. W przypadku sprzężenia zewnętrznego generowane są wszystkie kombinacje między dwiema tabelami. Otrzymana tabela zawiera zatem kombinacje wartości pól z tabel samych danych, gdzie łączące wartości pola są reprezentowane w jednej lub obu tabelach. Słowo **Outer** jest opcjonalne i stanowi domyślny typ sprzężenia używany w sytuacji, gdy nie określono prefiksu sprzężenia.
**[Outer](#page-98-0) Join** [ **(**tablename**)** ](loadstatement |selectstatement )

#### **Partial reload**

Pełne ładowanie zawsze rozpoczyna się od usunięcia wszystkich tabel w istniejącym modelu danych, a następnie uruchamiany jest skrypt ładowania.

Nie umożliwia tego *Częściowe [ładowanie](#page-99-0) (page 100)*. Zamiast tego zachowuje ono w modelu danych wszystkie tabele, a następnie wykonuje tylko instrukcje **Load** i **Select** poprzedzone prefiksem **Add**, **Merge** lub **Replace**. Polecenie to nie wpływa na inne tabele danych. Argument **only** oznacza, że instrukcja powinna być wykonywana tylko podczas częściowego ładowania i pomijana podczas pełnego ładowania. W poniższej tabeli podsumowano wykonanie instrukcji dla częściowego i pełnego ładowania.

#### **Replace**

Prefiks **Replace** można dodać do dowolnej instrukcji **LOAD** lub **SELECT** w skrypcie, aby określić, że ładowana tabela powinna zastąpić inną tabelę. Określa on również, że ta instrukcja powinna być uruchamiana podczas częściowego ładowania. Prefiksu **Replace** można też użyć w instrukcji **Map**.

```
Replace [only] [Concatenate[(tablename) ]] (loadstatement | selectstatement)
Replace [only] mapstatement
```
#### **Right**

Prefiksy **Join** i **Keep** mogą być poprzedzone prefiksem **right**.

Podanie go przed prefiksem **join** oznacza, że ma być używane prawe sprzężenie. Wynikowa tabela będzie zawierać tylko te kombinacje wartości pól z pierwotnych tabel danych, dla których wartości pola łączącego są obecne w drugiej tabeli. Podanie go przed prefiksem **keep** oznacza, że przed zapisaniem w aplikacji Qlik Sense pierwsza tabela surowych danych ma zostać zredukowana do części wspólnej z drugą tabelą.

**[Right](#page-104-0)** (**Join** | **Keep**) [**(**tablename**)**](loadstatement |selectstatement )

#### **Sample**

Prefiks **sample** w instrukcji **LOAD** lub **SELECT** służy do ładowania ze źródła danych losowej próbki rekordów.

[Sample](#page-105-0) p ( loadstatement | selectstatement )

#### **Semantic**

Prefiks **semantic** umożliwia ładowanie tabel zawierających relacje między rekordami. Mogą to być na przykład odwołania własne w obrębie tabeli, w których jeden rekord wskazuje na inny: nadrzędny, do którego należy, lub poprzedni.

```
Semantic ( loadstatement | selectstatement)
```
#### **Unless**

Prefiks i sufiks **unless** jest używany do tworzenia klauzuli warunkowej określającej, czy dana instrukcja lub klauzula wyjściowa ma być sprawdzana czy też nie. Mogą być one traktowane jako wygodna alternatywa pełnej instrukcji **if..end if**.

```
(Unless condition statement | exitstatement Unless condition )
```
### **When**

Prefiks i sufiks **when** jest używany do tworzenia klauzuli warunkowej określającej, czy dana instrukcja lub klauzula wyjściowa ma być wykonywana czy też nie. Mogą być one traktowane jako wygodna alternatywa pełnej instrukcji **if..end if**.

( **[When](#page-118-0)** condition statement | exitstatement when condition )

# Add

Do dowolnej instrukcji **LOAD** lub **SELECT** w skrypcie można dodać prefiks **Add**, aby określić, że powinna ona dodawać rekordy do innej tabeli. Określa on również, że ta instrukcja powinna być uruchamiana podczas częściowego ładowania. Prefiksu **Add** można też użyć w instrukcji **Map**.

*Aby częściowe ładowanie działało poprawnie, aplikacja musi zostać otwarta z danymi przed jego uruchomieniem.*

Wykonaj częściowe ładowanie za pomocą przycisku **Ładuj**. Możesz także użyć Qlik Engine JSON API.

#### **Składnia:**

**Add [only] [Concatenate**[**(**tablename**)**]] (loadstatement | selectstatement)

#### **Add [only]** mapstatement

Podczas normalnego (nie częściowego) ładowania konstrukcja **Add LOAD** będzie działać jako normalna instrukcja **LOAD**. Rekordy zostaną wygenerowane i zapisane w tabeli.

Jeśli będzie używany prefiks **Concatenate** lub jeśli będzie istnieć tabela z tym samym zestawem pól, rekordy zostaną dołączone do odpowiedniej istniejącej tabeli. W przeciwnym razie konstrukcja **Add LOAD** utworzy nową tabelę.

Częściowe ładowanie da takie same rezultaty. Jedyna różnica polega na tym, że konstrukcja **Add LOAD** nigdy nie utworzy nowej tabeli. Zawsze istnieje odpowiednia tabela z poprzedniego wykonania skryptu, do której należy dołączyć rekordy.

Nie jest wykonywane sprawdzanie duplikatów. W związku z tym instrukcja z prefiksem **Add** zazwyczaj zawiera kwalifikator distinct lub klauzulę where eliminującą duplikaty.

W przypadku instrukcji**Add Map...Using** mapowanie jest przeprowadzane również podczas częściowego wykonywania skryptu.

### **Argumenty:**

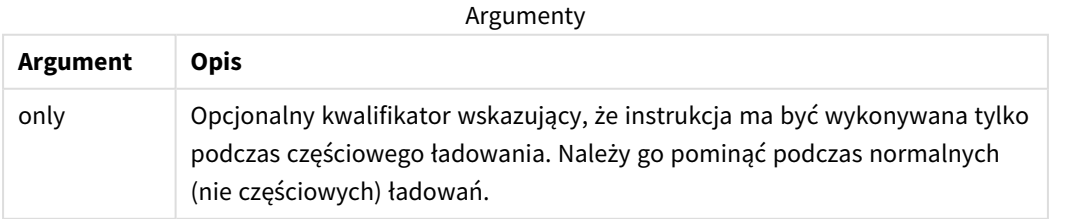

Przykłady i wyniki:

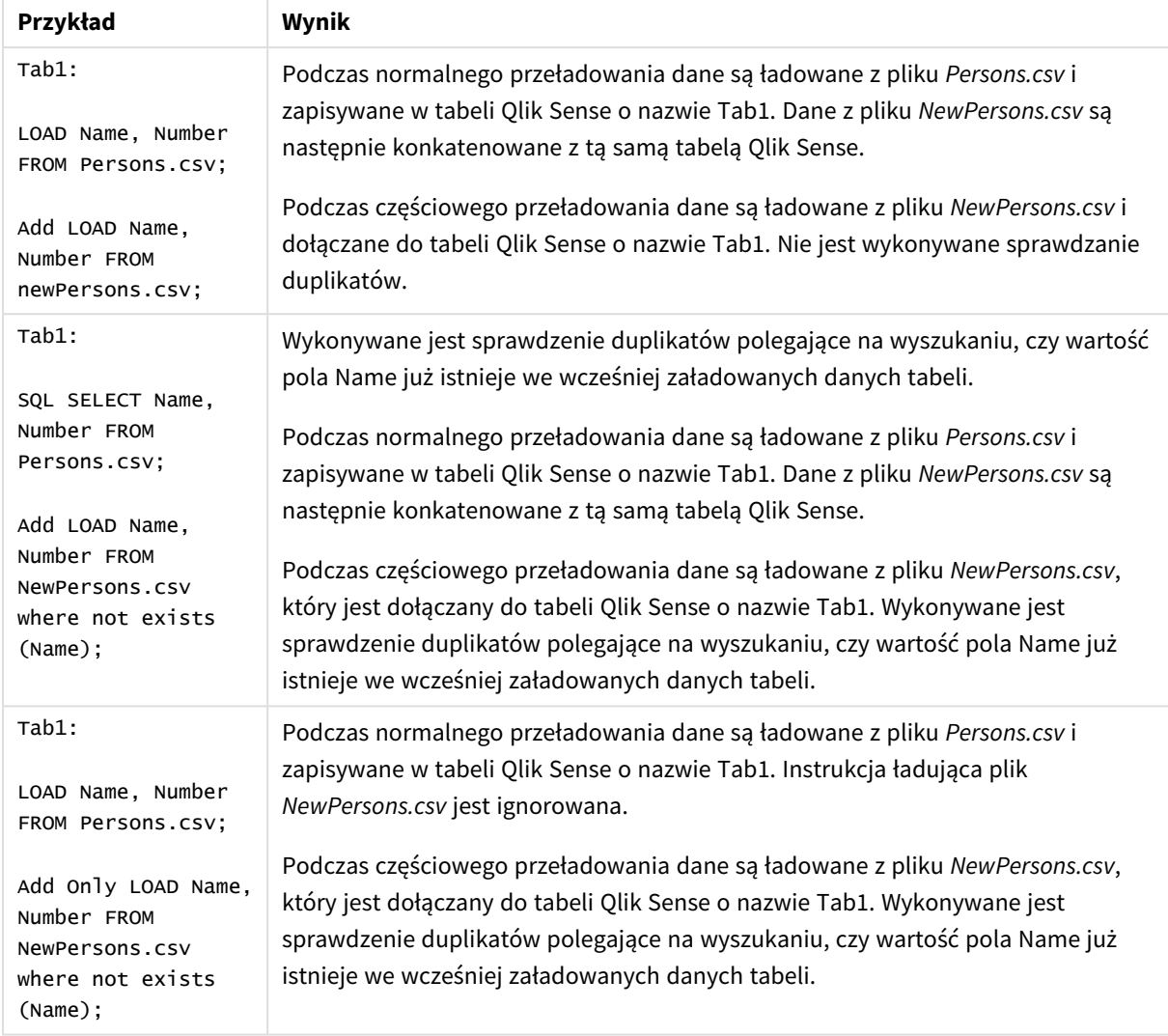

# Buffer

Pliki QVD można tworzyć i utrzymywać automatycznie z użyciem prefiksu **buffer**. Prefiksu tego można używać w większości instrukcji **LOAD** i **SELECT** w skryptach. Sygnalizuje on, że do buforowania wyniku instrukcji używane są pliki QVD.

### **Składnia:**

**Buffer** [**(**option [ , option]**)**] ( loadstatement | selectstatement ) option::= incremental | stale [after] amount [(days | hours)] Jeśli nie zostanie podana żadna opcja, bufor QVD utworzony przez pierwsze wykonanie skryptu będzie używany przez czas nieokreślony.

Plik bufora jest zapisywany w podfolderze *Buffers* zwykle w ścieżce *C:\ProgramData\Qlik\Sense\Engine\Buffers* (instalacja serwera) lub w ścieżce *C:\Users\{user}\Documents\Qlik\Sense\Buffers* (Qlik Sense Desktop).

Nazwa pliku QVD jest wyliczanym 160-bitowym skrótem szesnastkowym całej następującej po niej instrukcji **LOAD** lub **SELECT** i innych informacji wyróżniających. Oznacza to, że każda zmiana w następującej później instrukcji **LOAD** lub **SELECT** spowoduje, że bufor QVD stanie się niepoprawny.

Bufory QVD są zazwyczaj usuwane, gdy nie ma już do nich żadnych odniesień po wykonaniu całego skryptu w aplikacji tworzącej bufor lub gdy aplikacja tworząca bufor przestaje istnieć.

### **Argumenty:**

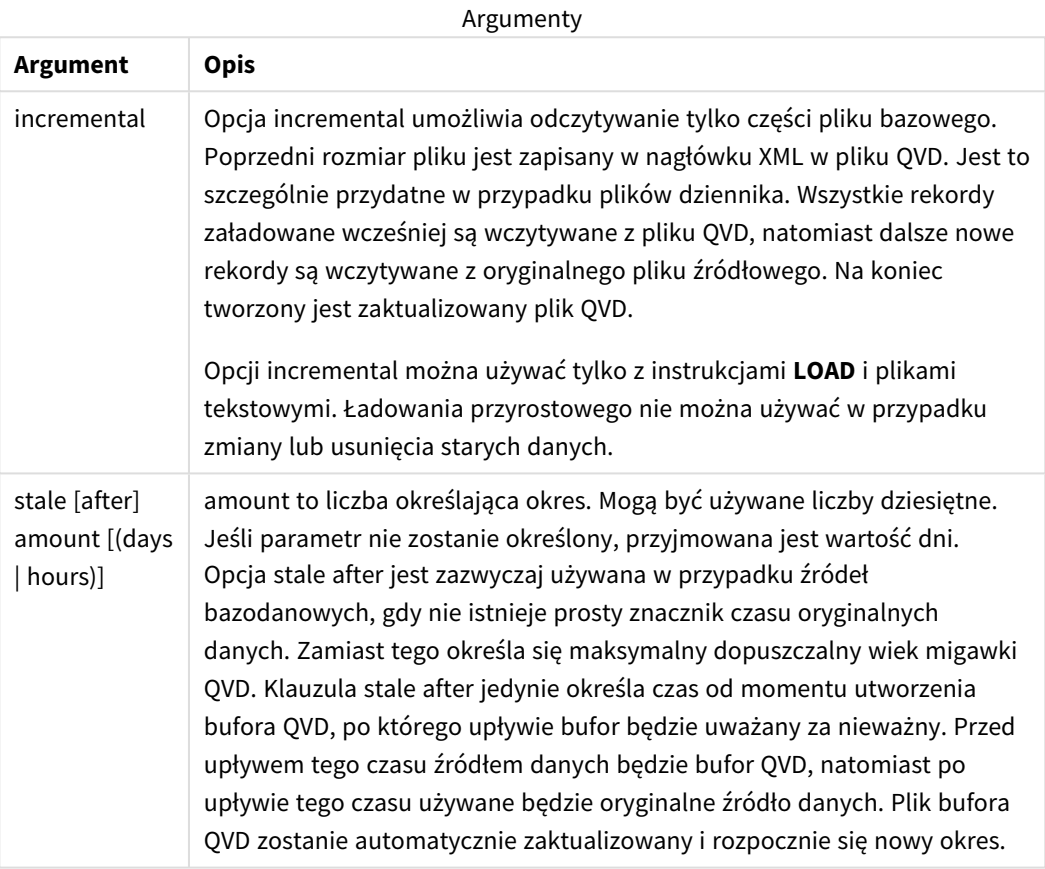

### **Ograniczenia:**

Istnieje szereg ograniczeń, przede wszystkim wymaganie, aby sednem wszelkich instrukcji złożonych była instrukcja **LOAD** lub **SELECT** odnosząca się do pliku.

### **Example 1:**

Buffer SELECT \* from MyTable;

#### **Example 2:**

Buffer (stale after 7 days) SELECT \* from MyTable;

### **Example 3:**

```
Buffer (incremental) LOAD * from MyLog.log;
```
# Concatenate

Concatenate to prefiks ładowania skryptu, który umożliwia dołączenie zestawu danych do tabeli znajdującej się w pamięci. Często używa się go w celu dołączania różnych zestawów danych transakcyjnych do jednej centralnej tabeli faktów lub do budowy wspólnych zestawów danych odniesienia określonego typu, które pochodzą z wielu źródeł. Jego funkcjonalność jest podobna do sposobu działania operatora SQL UNION.

Tabela wyników operacji concatenate będzie zawierała oryginalny zestaw danych z nowymi wierszami danych dołączonymi na końcu. Tabele źródłowa i docelowa mogą zawierać różne pola. Tam, gdzie pola się różnią, tabela wynikowa zostanie rozszerzona w celu zaprezentowania połączonego wyniku wszystkich pól obecnych zarówno w tabeli źródłowej, jak i docelowej.

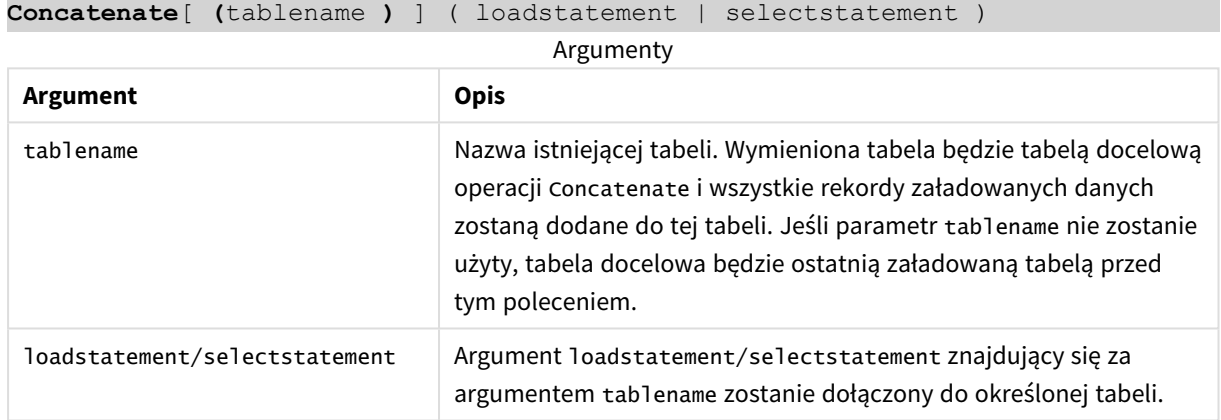

### **Składnia:**

## Ustawienia regionalne

Jeżeli nie podano inaczej, w przykładach w tym temacie stosowany jest następujący format daty: MM/DD/RRRR. Format daty jest określony w instrukcji SET DateFormat w skrypcie ładowania danych. Domyślny format daty w Twoim systemie może być inny ze względu na ustawienia regionalne i inne czynniki. Formaty zastosowane w przykładach można zmienić, aby dostosować je do własnych wymagań. Zamiast tego można też zmienić formaty w skrypcie ładowania, aby pasowały do tych przykładów.

Domyślne ustawienia regionalne w aplikacjach są oparte na regionalnych ustawieniach systemu komputera lub serwera, na którym zainstalowano Qlik Sense. Jeśli serwer Qlik Sense, do którego uzyskujesz dostęp, jest ustawiony na Szwecję, Edytor ładowania danych użyje szwedzkich ustawień regionalnych dla dat, godziny i waluty. Te ustawienia regionalne nie są związane z językiem wyświetlanym w interfejsie użytkownika Qlik Sense. Interfejs Qlik Sense będzie wyświetlany w tym samym języku co używana przeglądarka.

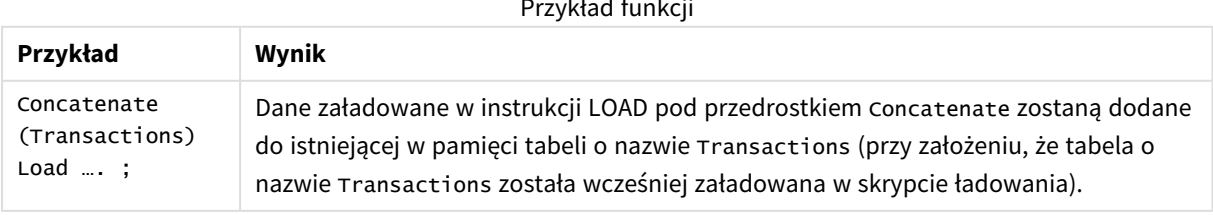

### Przykład funkcji

# Przykład 1 – Dołączanie kilku zestawów danych do tabeli docelowej za pomocą przedrostka ładowania Concatenate

Skrypt ładowania i wyniki

### **Przegląd**

W tym przykładzie załadujemy dwa skrypty po kolei.

- <sup>l</sup> Pierwszy skrypt ładowania zawiera początkowy zestaw danych zawierający daty i kwoty, który został wysłany do tabeli o nazwie Transactions.
- Drugi skrypt ładowania zawiera następujące elementy:
	- <sup>l</sup> Drugi zestaw danych, który jest dołączony do pierwszego za pomocą przedrostka Concatenate. Ten zestaw danych ma dodatkowe pole, type, którego nie ma w pierwszym zestawie danych.
	- Prefiks Concatenate.

Otwórz edytor ładowania danych i poniżej dodaj skrypt ładowania do nowej karty.

### **Pierwszy skrypt ładowania**

```
Transactions:
Load * Inline [ 
id, date, amount
3750, 08/30/2018, 23.56
3751, 09/07/2018, 556.31
3752, 09/16/2018, 5.75
3753, 09/22/2018, 125.00
3754, 09/22/2018, 484.21
3756, 09/22/2018, 59.18
3757, 09/23/2018, 177.42
];
```
### **Wyniki**

Załaduj dane i otwórz arkusz. Utwórz nową tabelę i dodaj te pola jako wymiary:

- $\bullet$  id
- $\bullet$  date
- $\bullet$  amount

Tabela wyników pierwszego skryptu

ładowania

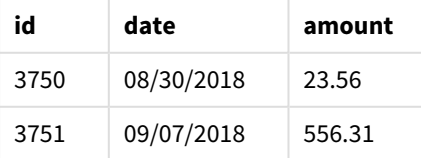

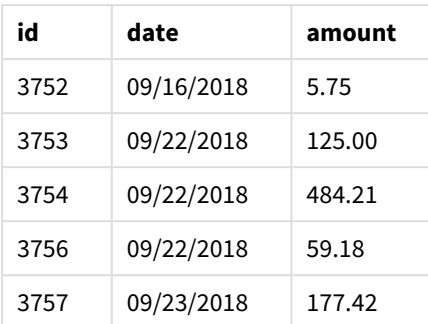

Tabela przedstawia pierwszy zestaw danych.

### **Drugi skrypt ładowania**

Otwórz edytor ładowania danych i poniżej dodaj skrypt ładowania.

```
Concatenate(Transactions)
Load * Inline [ 
id, date, amount, type
3758, 10/01/2018, 164.27, Internal
3759, 10/03/2018, 384.00, External
3760, 10/06/2018, 25.82, Internal
3761, 10/09/2018, 312.00, Internal
3762, 10/15/2018, 4.56, Internal
3763, 10/16/2018, 90.24, Internal
3764, 10/18/2018, 19.32, External
];
```
#### **Wyniki**

Załaduj dane i przejdź do arkusza. Utwórz to pole jako wymiar:

• type

Tabela wyników drugiego skryptu ładowania

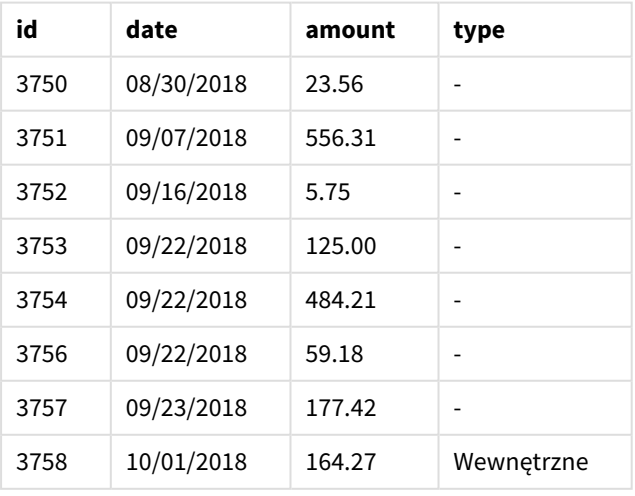

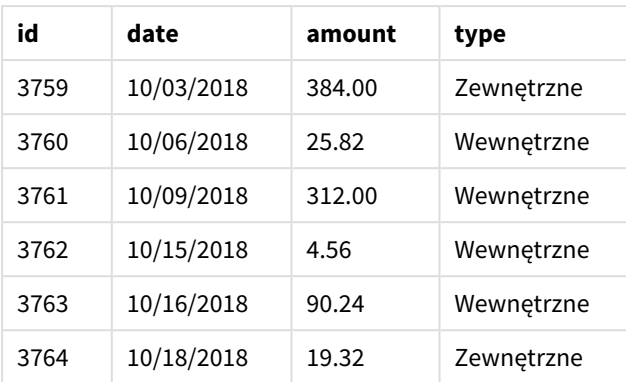

Zwróć uwagę na puste wartości w polu type dla siedmiu pierwszych załadowanych rekordów, w których nie zdefiniowano argumentu type.

# Przykład 2 – Dołączanie kilku zestawów danych do tabeli docelowej za pomocą konkatenacji niejawnej

Skrypt ładowania i wyniki

### **Przegląd**

Typowy przypadek użycia niejawnego dodawania danych to sytuacja, w której ładujemy kilka plików danych o identycznej strukturze i chcemy dołączyć je wszystkie do tabeli docelowej.

Na przykład przy użyciu wildcards w nazwach plików przy użyciu następującej składni:

```
myTable:
Load * from [myFile_*.qvd] (qvd);
```
lub w pętlach wykorzystujących następujące konstrukcje:

```
for each file in filelist('myFile_*.qvd')
myTable:
Load * from [$(file)] (qvd);
```
next file

*Konkatenacja niejawna zostanie wykonana między każdymi dwiema załadowanymi tabelami, które mają pola o identycznych nazwach, nawet jeśli nie są one zdefiniowane jedna po drugiej w skrypcie. To może doprowadzić do nieumyślnego dodania danych do tabel. Jeśli nie chcesz, aby dodatkowa tabela z identycznymi polami została w ten sposób dołączona, użyj prefiksu ładowania* NoConcatenate*. Zmiana nazwy tabeli przez dodanie alternatywnego znacznika nie wystarczy, aby zapobiec niejawnej konkatenacji. Więcej informacji zawiera temat [NoConcatenate](#page-89-0) (page 90).*

W tym przykładzie załadujemy dwa skrypty po kolei.

- Pierwszy skrypt ładowania zawiera początkowy zestaw danych zawierający cztery pola, który został wysłany do tabeli o nazwie Transactions.
- Drugi skrypt ładowania zawiera zestaw danych zawierający te same pola, co pierwszy zestaw danych.

Otwórz Edytor ładowania danych i poniżej dodaj skrypt ładowania do nowej karty.

#### **Pierwszy skrypt ładowania**

```
Transactions:
Load * Inline [ 
id, date, amount, type
3758, 10/01/2018, 164.27, Internal
3759, 10/03/2018, 384.00, External
3760, 10/06/2018, 25.82, Internal
3761, 10/09/2018, 312.00, Internal
3762, 10/15/2018, 4.56, Internal
3763, 10/16/2018, 90.24, Internal
3764, 10/18/2018, 19.32, External
];
```
### **Wyniki**

Załaduj dane i otwórz arkusz. Utwórz nową tabelę i dodaj te pola jako wymiary:

- $\bullet$  id
- $\bullet$  date
- amount
- type

#### Tabela wyników pierwszego skryptu ładowania

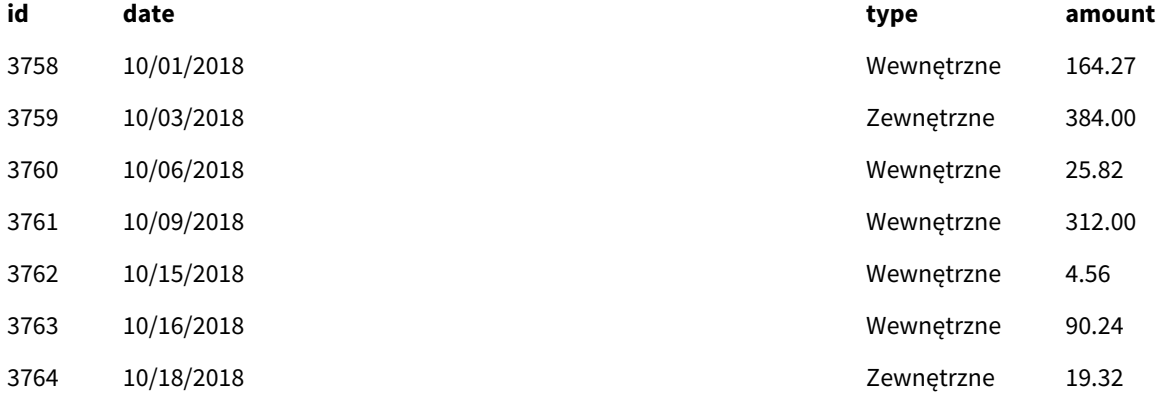

Tabela przedstawia pierwszy zestaw danych.

### **Drugi skrypt ładowania**

Otwórz edytor ładowania danych i poniżej dodaj skrypt ładowania.

Load \* Inline [ id, date, amount, type

```
3765, 11/03/2018, 129.40, Internal
3766, 11/05/2018, 638.50, External
];
```
### **Wyniki**

Załaduj dane i przejdź do arkusza.

Tabela wyników drugiego skryptu ładowania

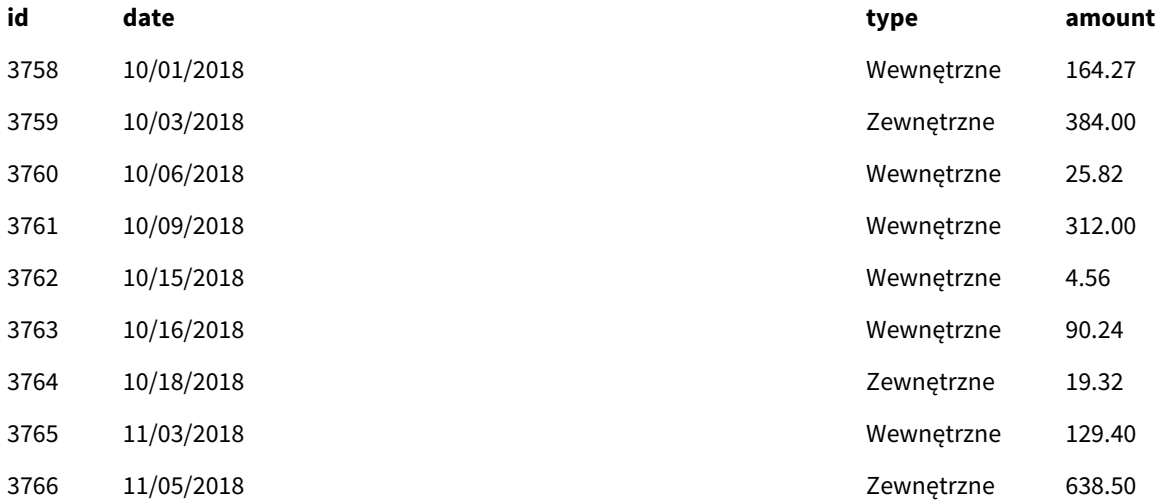

<span id="page-45-0"></span>Drugi zestaw danych został niejawnie dołączony do pierwszego zestawu, ponieważ oba te zestawy zawierają identyczne pola.

# Crosstable

Prefiks ładowania **crosstable** służy do transpozycji danych strukturalnych typu "tabela krzyżowa" lub "tabela przestawna". Dane o takiej strukturze są często spotykane podczas pracy ze źródłami w postaci arkuszy kalkulacyjnych. Wynikiem i celem prefiksu ładowania **crosstable** jest transpozycja takich struktur do zwykłego odpowiednika tabeli z kolumnami, ponieważ ta struktura jest ogólnie lepiej przystosowana do analizy w Qlik Sense.

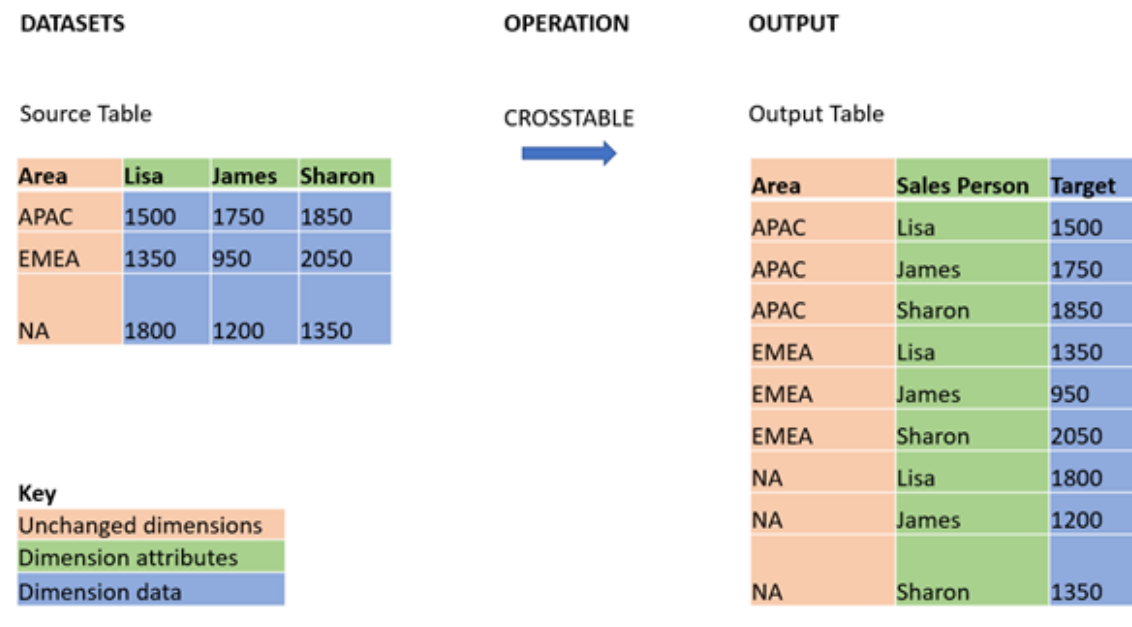

*Przykład danych ustrukturyzowanych jako tabela krzyżowa i odpowiednik jej struktury po transformacji tabeli krzyżowej*

### **Składnia:**

**crosstable (**attribute field name, data field name [ , n ] **)** ( loadstatement | selectstatement )

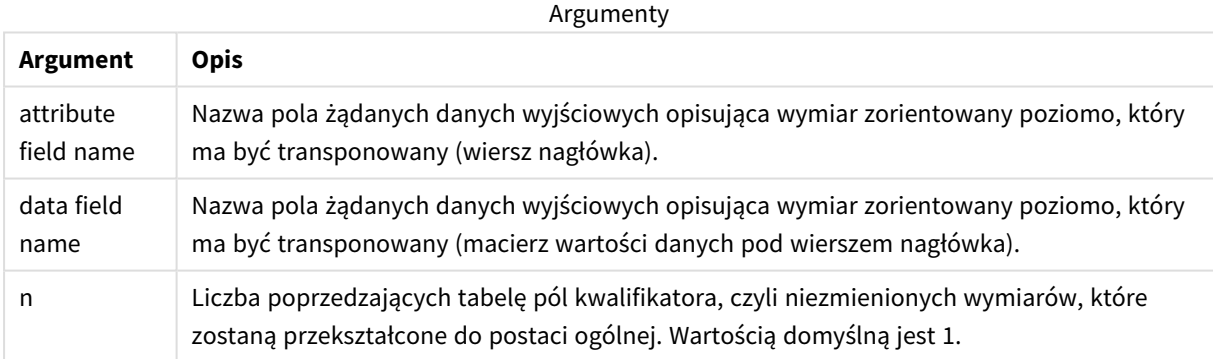

Ta funkcja skryptu jest powiązana z następującymi funkcjami:

Powiązane funkcje

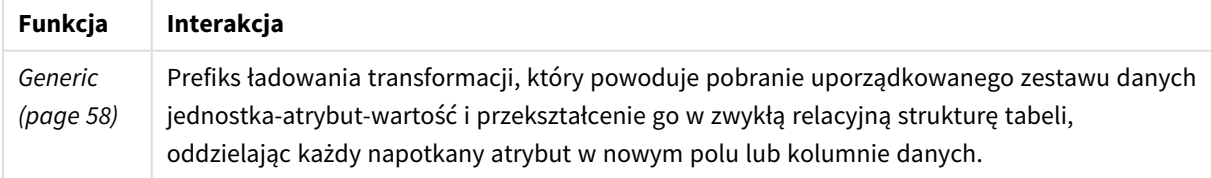

# Przykład 1 – Przekształcenie przestawnych danych sprzedaży (proste)

Skrypty ładowania i wyniki

### **Przegląd**

Otwórz Edytor ładowania danych i dodaj pierwszy skrypt ładowania poniżej do nowej karty.

Pierwszy skrypt ładowania zawiera zestaw danych, do którego prefiks skryptu crosstable zostanie zastosowany później, a sekcja dotycząca zastosowania crosstable została wykomentowana. Oznacza to, że do wyłączenia tej sekcji w skrypcie ładowania użyto składni komentarza.

Drugi skrypt ładowania jest taki sam jak pierwszy, ale z zastosowaniem crosstable bez wykomentowania (włączone przez usunięcie składni komentarza). Skrypty są pokazane w ten sposób, aby podkreślić wartość tej funkcji skryptowej w przekształcaniu danych.

### **Pierwszy skrypt ładowania (funkcja nie jest stosowana)**

```
tmpData:
//Crosstable (MonthText, Sales)
Load * inline [
Product, Jan 2021, Feb 2021, Mar 2021, Apr 2021, May 2021, Jun 2021
A, 100, 98, 103, 63, 108, 82
B, 284, 279, 297, 305, 294, 292
C, 50, 53, 50, 54, 49, 51];
//Final:
//Load Product,
//Date(Date#(MonthText,'MMM YYYY'),'MMM YYYY') as Month,
//Sales
//Resident tmpData;
```
//Drop Table tmpData;

### **Wyniki**

Załaduj dane i otwórz arkusz. Utwórz nową tabelę i dodaj te pola jako wymiary:

- Product
- $-$  Jan 2021
- $\cdot$  Feb 2021
- $\bullet$  Mar 2021
- $\bullet$  Apr 2021
- $May 2021$
- $\bullet$  Jun 2021

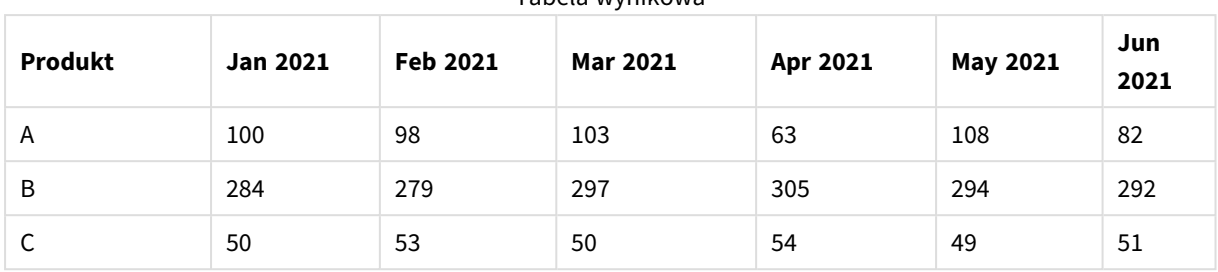

Tabela wynikowa

Skrypt umożliwia tworzenie tabeli krzyżowej z jedną kolumną na każdy miesiąc i jednym wierszem na produkt. Analiza tych danych w obecnym formacie nie jest łatwa. O wiele lepiej byłoby mieć wszystkie liczby w jednym polu, a wszystkie miesiące w innym, w trzykolumnowej tabeli. W następnej sekcji wyjaśniono, jak wykonać tę transformację tabeli krzyżowej.

### **Drugi skrypt ładowania (funkcja nie jest stosowana)**

Usuń komentarz ze skryptu, usuwając //. Skrypt ładowania powinien wyglądać następująco:

```
tmpData:
Crosstable (MonthText, Sales)
Load * inline [
Product, Jan 2021, Feb 2021, Mar 2021, Apr 2021, May 2021, Jun 2021
A, 100, 98, 103, 63, 108, 82
B, 284, 279, 297, 305, 294, 292
C, 50, 53, 50, 54, 49, 51];
Final:
Load Product,
Date(Date#(MonthText,'MMM YYYY'),'MMM YYYY') as Month,
Sales
Resident tmpData;
```
Drop Table tmpData;

### **Wyniki**

Załaduj dane i otwórz arkusz. Utwórz nową tabelę i dodaj te pola jako wymiary:

- Product
- Month
- Sales

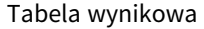

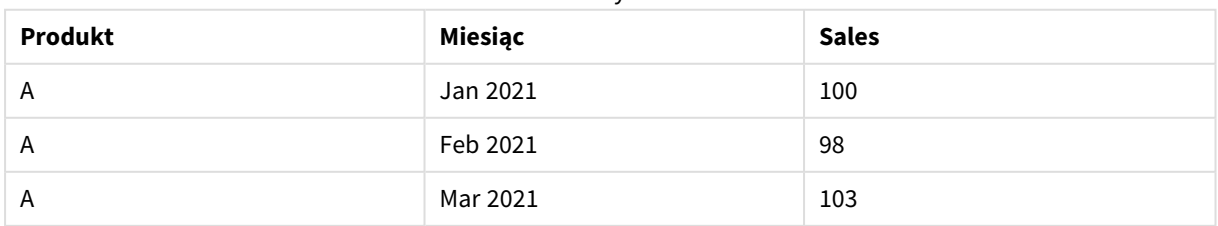

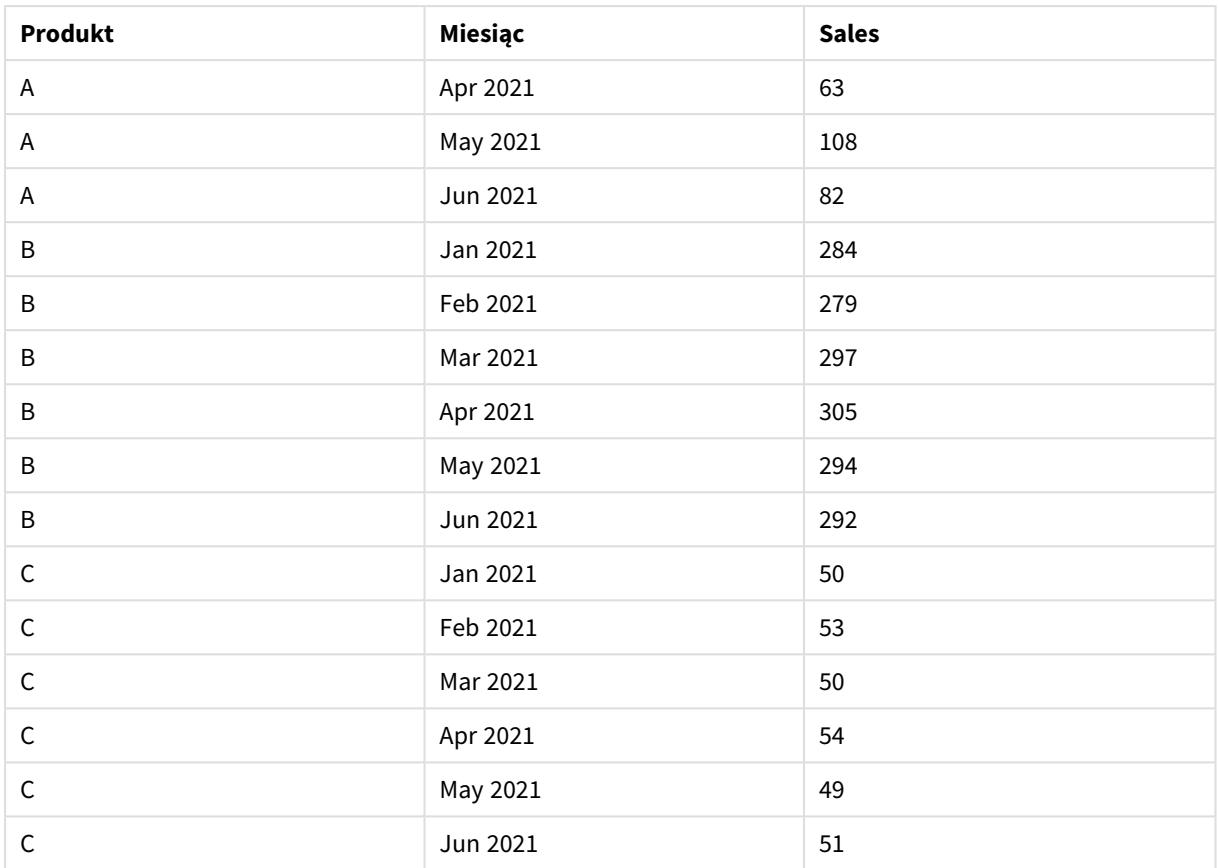

Po zastosowaniu prefiksu skryptu tabela krzyżowa jest przekształcana w tabelę prostą z jedną kolumną Month, a drugą — Sales. Zwiększa to czytelność danych.

# Przykład 2 – przekształcenie przestawianych danych celów sprzedaży w pionową strukturę tabeli (średnio zaawansowany)

Skrypt ładowania i wyrażenie wykresu

## **Przegląd**

Otwórz Edytor ładowania danych i poniżej dodaj skrypt ładowania do nowej karty.

Skrypt ładowania zawiera:

- Zestaw danych załadowany do tabeli o nazwie Targets.
- <sup>l</sup> Prefiks ładowania crosstable, który transponuje imiona i nazwiska sprzedawców w przestawieniu na własne pole oznaczone etykietą Sales Person.
- Powiązane dane celu sprzedaży, które są uporządkowane w polu o nazwie Target.

### **Skrypt ładowania**

```
SalesTargets:
CROSSTABLE([Sales Person],Target,1)
```

```
LOAD
*
INLINE [
Area, Lisa, James, Sharon
APAC, 1500, 1750, 1850
EMEA, 1350, 950, 2050
NA, 1800, 1200, 1350
];
```
### **Wyniki**

Załaduj dane i otwórz arkusz. Utwórz nową tabelę i dodaj te pola jako wymiary:

- Area
- Sales Person

Dodaj tę miarę:

=Sum(Target)

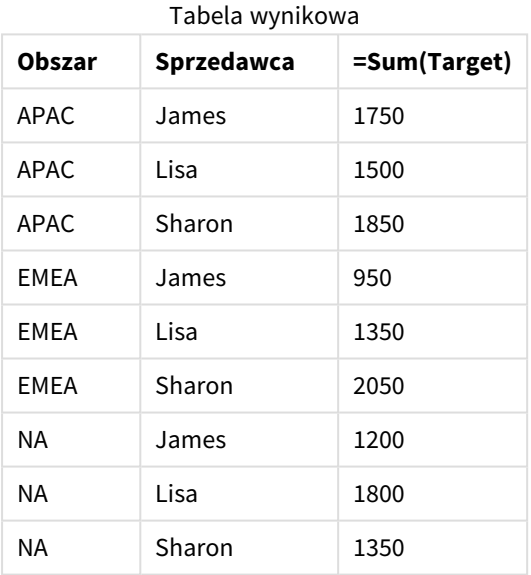

Jeśli chcesz powielić wyświetlanie danych jako przestawną tabelę wejściową, możesz utworzyć równoważną tabelę przestawną w arkuszu.

### **Wykonaj następujące czynności:**

- 1. Skopiuj i wklej właśnie utworzoną tabelę do arkusza.
- 2. Przeciągnij obiekt wykresu **tabeli przestawnej** na nowo utworzoną kopię tabeli. Wybierz **Konwertuj**.
- 3. Kliknij przycisk **Koniec edycji**.
- 4. Przeciągnij pole Sales Person z pionowej półki kolumnowej na poziomą półkę kolumnową.

Poniższa tabela przedstawia dane w ich początkowej formie tabeli, tak jak są one wyświetlane w Qlik Sense:

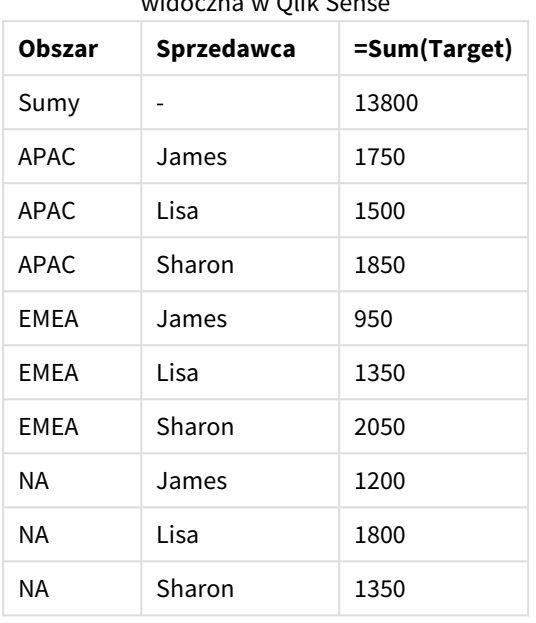

Oryginalna tabela wyników, tak jak jest widoczna w Qlik Sense

Odpowiednia tabela przestawna wygląda podobnie do poniższej, przy czym kolumna z imieniem i nazwiskiem każdego sprzedawcy znajduje się w większym wierszu dla Sales Person:

## Równoważna tabela przestawna z polem Sales

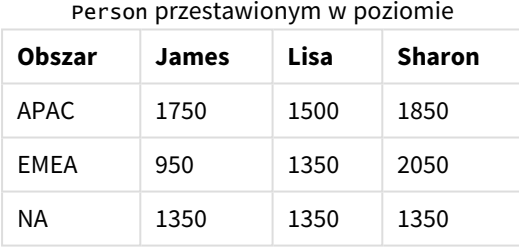

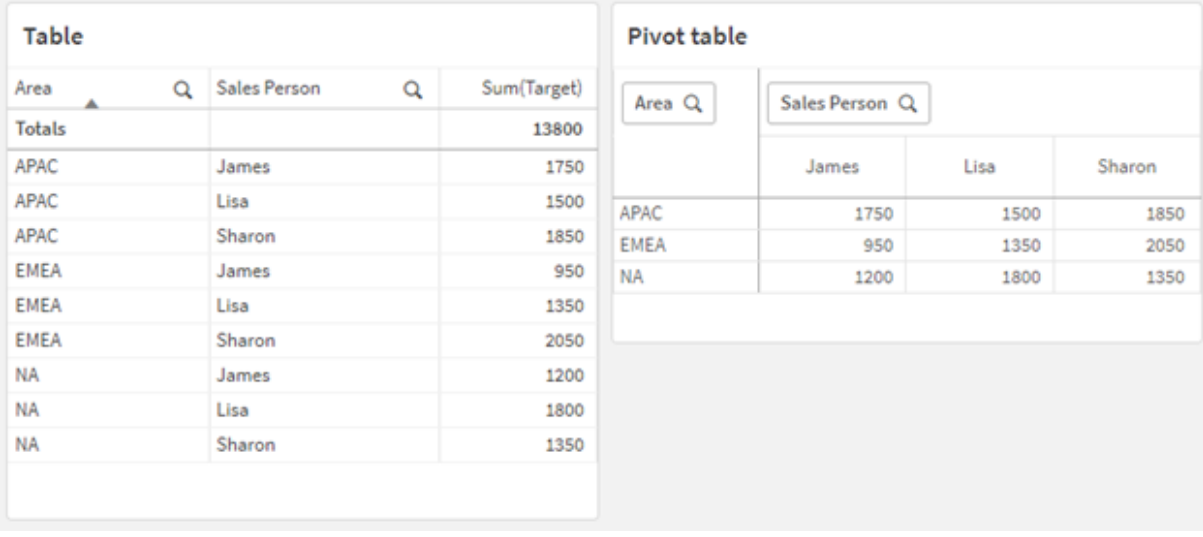

*Przykład danych wyświetlanych jako tabela i odpowiadająca jej tabela przestawna z polem* Sales Person *przestawionym poziomo*

# Przykład 3 – przekształcenie przestawianych danych celów sprzedaży w pionową strukturę tabeli (zaawansowany)

Skrypt ładowania i wyrażenie wykresu

### **Przegląd**

Otwórz Edytor ładowania danych i poniżej dodaj skrypt ładowania do nowej karty.

Skrypt ładowania zawiera:

- Zestaw danych reprezentujący dane dotyczące sprzedaży i celów, uporządkowany według obszaru i miesiąca roku. Ten zestaw danych jest ładowany do tabeli o nazwie SalesAndTargets.
- Prefiks ładowania crosstable. Służy do przestawiania wymiaru Month Year do dedykowanego pola, a także do transpozycji macierzy sprzedaży i kwot docelowych do dedykowanego pola o nazwie Amount.
- <sup>l</sup> Konwersja pola Month Year z tekstu na właściwą datę przy użyciu funkcji konwersji tekstu na datę date#. To pole Month Year przekonwertowane na datę jest dołączane z powrotem do tabeli SalesAndTarget za pomocą prefiksu ładowania Join.

### **Skrypt ładowania**

```
SalesAndTargets:
CROSSTABLE(MonthYearAsText,Amount,2)
LOAD
     *
INLINE [
Area Type Jan-22 Feb-22 Mar-22 Apr-22 May-22 Jun-22 Jul-22 Aug-22 Sep-22 Oct-22 Nov-22 Dec-22
APAC Target 425 425 425 425 425 425 425 425 425 425 425 425
APAC Actual 435 434 397 404 458 447 413 458 385 421 448 397
EMEA Target 362.5 362.5 362.5 362.5 362.5 362.5 362.5 362.5 362.5 362.5 362.5 362.5
```
EMEA Actual 363.5 359.5 337.5 361.5 341.5 337.5 379.5 352.5 327.5 337.5 360.5 334.5 NA Target 375 375 375 375 375 375 375 375 375 375 375 375 NA Actual 378 415 363 356 403 343 401 365 393 340 360 405 ] (delimiter is '\t'); tmp: LOAD DISTINCT MonthYearAsText,date#(MonthYearAsText,'MMM-YY') AS [Month Year] RESIDENT SalesAndTargets; JOIN (SalesAndTargets) LOAD \* RESIDENT tmp; DROP TABLE tmp; DROP FIELD MonthYearAsText;

#### **Wyniki**

Załaduj dane i otwórz arkusz. Utwórz nową tabelę i dodaj te pola jako wymiary:

- Area
- Month Year

Utwórz następującą miarę z etykietą Actual:

=Sum({<Type={'Actual'}>} Amount)

Utwórz także następującą miarę z etykietą Target:

=Sum({<Type={'Target'}>} Amount)

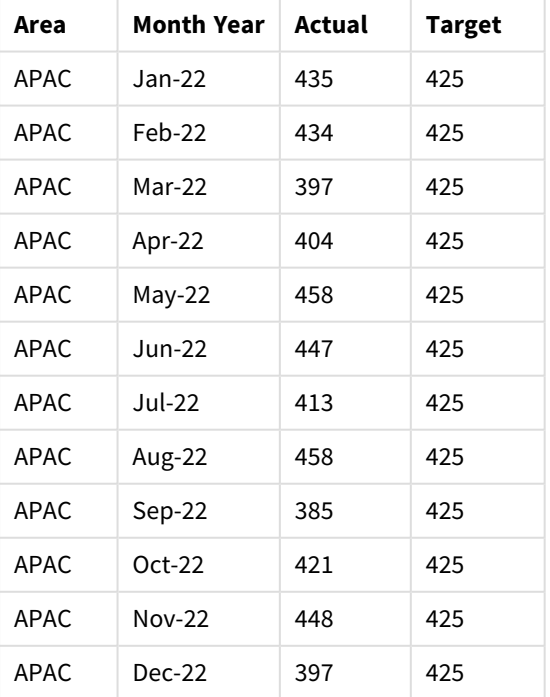

Tabela wyników (przycięte)

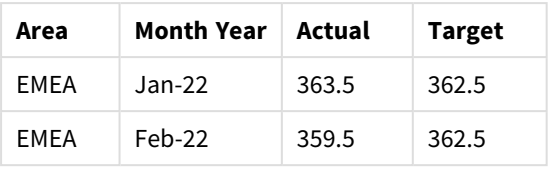

Jeśli chcesz powielić wyświetlanie danych jako przestawną tabelę wejściową, możesz utworzyć równoważną tabelę przestawną w arkuszu.

### **Wykonaj następujące czynności:**

- 1. Skopiuj i wklej właśnie utworzoną tabelę do arkusza.
- 2. Przeciągnij obiekt wykresu **tabeli przestawnej** na nowo utworzoną kopię tabeli. Wybierz **Konwertuj**.
- 3. Kliknij przycisk **Koniec edycji**.
- 4. Przeciągnij pole Month Year z pionowej półki kolumnowej na poziomą półkę kolumnową.
- 5. Przeciągnij element Values z poziomej półki kolumnowej na pionową półkę kolumnową.

Poniższa tabela przedstawia dane w ich początkowej formie tabeli, tak jak są one wyświetlane w Qlik Sense:

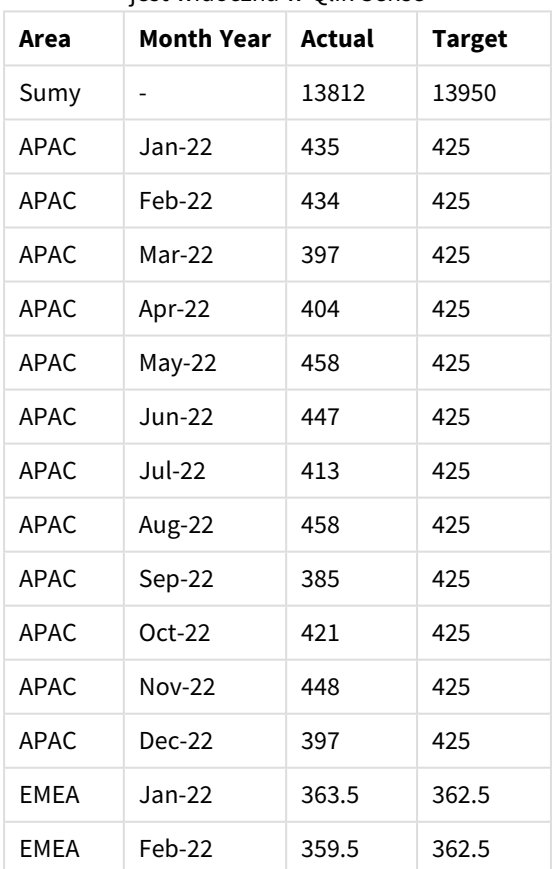

Oryginalna tabela wyników (przycięta), tak jak jest widoczna w Qlik Sense

Odpowiednia tabela przestawna wygląda podobnie do poniższej, przy czym kolumna z poszczególnymi miesiącami znajduje się w większym wierszu dla Month Year:

| Area<br>(wartośc<br>i) | Jan-<br>22 | Feb-<br>22 | Mar-<br>22 | Apr-<br>22 | May-<br>$22 \,$ | Jun-<br>22 | Jul-<br>22 | Aug-<br>22 | Sep-<br>22 | Oct-<br>22 | Nov-<br>22 | Dec-<br>22 |
|------------------------|------------|------------|------------|------------|-----------------|------------|------------|------------|------------|------------|------------|------------|
| APAC -<br>Actual       | 435        | 434        | 397        | 404        | 458             | 447        | 413        | 458        | 385        | 421        | 448        | 397        |
| APAC -<br>Target       | 425        | 425        | 425        | 425        | 425             | 425        | 425        | 425        | 425        | 425        | 425        | 425        |
| EMEA -<br>Actual       | 363.5      | 359.5      | 337.5      | 361.5      | 341.5           | 337.5      | 379.5      | 352.5      | 327.5      | 337.5      | 360.5      | 334.5      |
| EMEA -<br>Target       | 362.5      | 362.5      | 362.5      | 362.5      | 362.5           | 362.5      | 362.5      | 362.5      | 362.5      | 362.5      | 362.5      | 362.5      |
| NA -<br>Actual         | 378        | 415        | 363        | 356        | 403             | 343        | 401        | 365        | 393        | 340        | 360        | 405        |
| NA -<br>Target         | 375        | 375        | 375        | 375        | 375             | 375        | 375        | 375        | 375        | 375        | 375        | 375        |

Równoważna tabela przestawna (przycięta) z polem Month Year przestawionym w poziomie

*Przykład danych wyświetlanych jako tabela i odpowiadająca jej tabela przestawna z polem* Month Year *przestawionym poziomo*

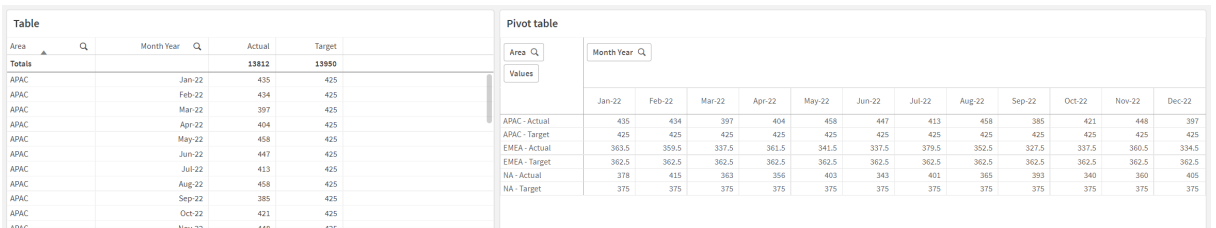

# First

Prefiks First w instrukcji LOAD lub SELECT (SQL) służy do ładowania z tabeli źródła danych ustalonej maksymalnej liczby rekordów. Typowym zastosowaniem prefiksu First jest pobranie małego podzbioru rekordów na etapie dużego lub powolnego ładowania danych. Po załadowaniu zdefiniowanej liczby rekordów "n" etap ładowania kończy się przedwcześnie, a reszta wykonywania skryptu jest kontynuowana normalnie.

### **Składnia:**

First n ( loadstatement | selectstatement )

#### Argumenty

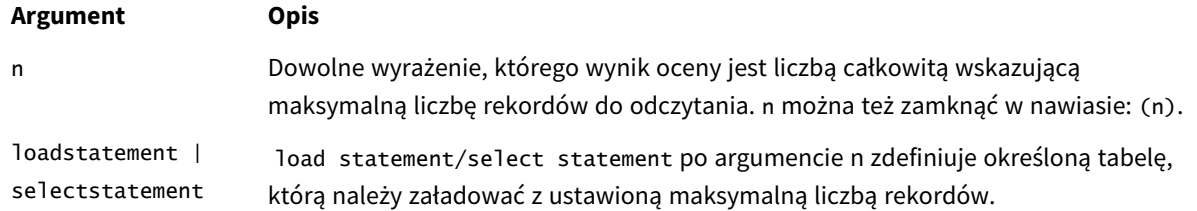

## Ustawienia regionalne

Jeżeli nie podano inaczej, w przykładach w tym temacie stosowany jest następujący format daty: MM/DD/RRRR. Format daty jest określony w instrukcji SET DateFormat w skrypcie ładowania danych. Domyślny format daty w Twoim systemie może być inny ze względu na ustawienia regionalne i inne czynniki. Formaty zastosowane w przykładach można zmienić, aby dostosować je do własnych wymagań. Zamiast tego można też zmienić formaty w skrypcie ładowania, aby pasowały do tych przykładów.

Domyślne ustawienia regionalne w aplikacjach są oparte na regionalnych ustawieniach systemu komputera lub serwera, na którym zainstalowano Qlik Sense. Jeśli serwer Qlik Sense, do którego uzyskujesz dostęp, jest ustawiony na Szwecję, Edytor ładowania danych użyje szwedzkich ustawień regionalnych dla dat, godziny i waluty. Te ustawienia regionalne nie są związane z językiem wyświetlanym w interfejsie użytkownika Qlik Sense. Interfejs Qlik Sense będzie wyświetlany w tym samym języku co używana przeglądarka.

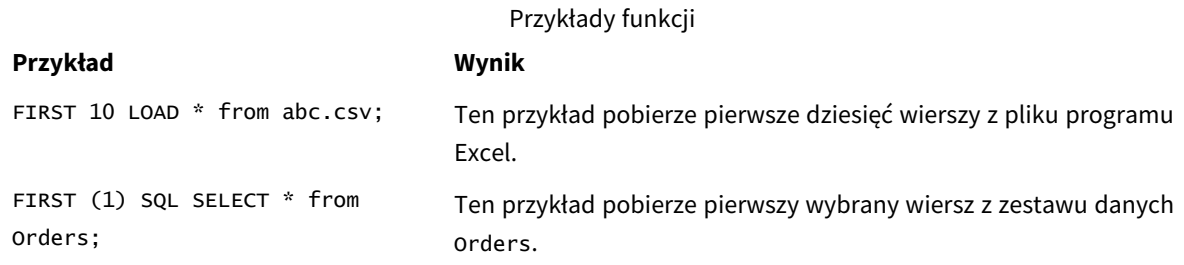

## Przykład – Ładowanie pierwszych pięciu wierszy

Skrypt ładowania i wyniki

### **Przegląd**

Otwórz Edytor ładowania danych i poniżej dodaj skrypt ładowania do nowej karty.

Skrypt ładowania zawiera:

- Zestaw danych dat z pierwszych dwóch tygodni 2020 roku.
- Zmienna First, która nakazuje aplikacji ładowanie tylko pierwszych pięciu rekordów.

### **Skrypt ładowania**

Sales: FIRST 5 LOAD

\* Inline [ date, sales 01/01/2020,6000 01/02/2020,3000 01/03/2020,6000 01/04/2020,8000 01/05/2020,5000 01/06/2020,7000 01/07/2020,3000 01/08/2020,5000 01/09/2020,9000 01/10/2020,5000 01/11/2020,7000 01/12/2020,7000 01/13/2020,7000 01/14/2020,7000 ];

# **Wyniki**

Załaduj dane i otwórz arkusz. Utwórz nową tabelę i dodaj Date jako pole oraz sum(sales) jako miarę:

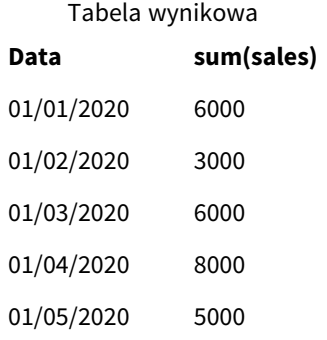

<span id="page-57-0"></span>Skrypt ładuje tylko pierwszych pięć rekordów tabeli Sales.

# Generic

Prefiks ładowania **Generic** umożliwia konwersję danych w modelu encja-atrybut-wartość (EAV) na tradycyjną, znormalizowaną, relacyjną strukturę tabeli. Modelowanie EAV jest alternatywnie określane jako "ogólne modelowanie danych" lub "schemat otwarty".

*Przykład danych modelowanych EAV i równoważnej zdenormalizowanej tabeli relacyjnej*

| <b>Product ID</b> | <b>Attribute</b> | <b>Value</b> |
|-------------------|------------------|--------------|
| 13                | <b>Status</b>    | Discontinued |
| 13                | Colour           | Brown        |
| 20                | Colour           | White        |
| 13                | Size             | 13-15        |
| 20                | Size             | $16 - 18$    |

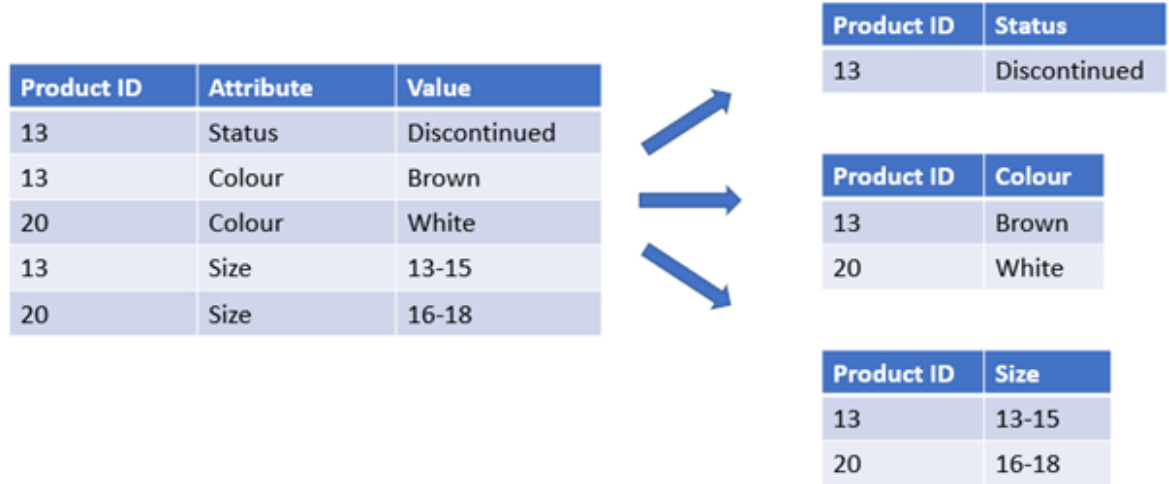

*Przykład danych modelowanych EAV i równoważnego zestawu znormalizowanych tabel relacyjnych*

Chociaż jest technicznie możliwe ładowanie i analizowanie danych modelowanych EAV w Qlik, często łatwiej jest pracować z równoważną tradycyjną relacyjną strukturą danych.

### **Składnia:**

```
Generic( loadstatement | selectstatement )
W pracy z tą funkcją mogą Ci pomóc poniższe tematy:
```
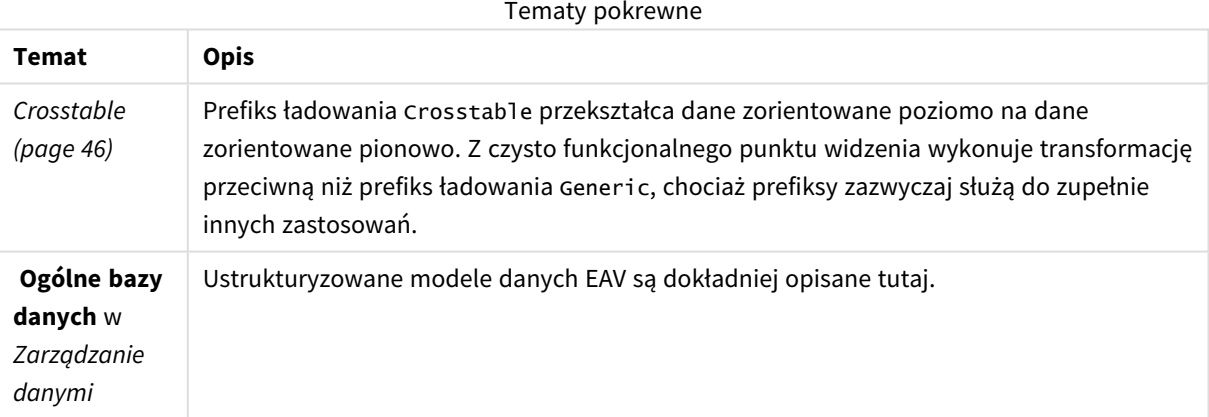

Przykład 1 – przekształcenie uporządkowanych danych EAV z prefiksem ładowania

## Generic

Skrypt ładowania i wyrażenie wykresu

## **Przegląd**

Otwórz Edytor ładowania danych i poniżej dodaj skrypt ładowania do nowej karty.

Skrypt ładowania zawiera zestaw danych, który jest ładowany do tabeli o nazwie Transactions. Zestaw danych zawiera pole daty. Używana jest domyślna definicja MonthNames.

### **Skrypt ładowania**

Products: Generic Load \* inline [ Product ID, Attribute, Value 13, Status, Discontinued 13, Color, Brown 20, Color, White 13, Size, 13-15 20, Size, 16-18 2, Status, Discontinued 5, Color, Brown 2, Color, White 44, Color, Brown 45, Size, 16-18 45, Color, Brown ];

### **Wyniki**

Załaduj dane i otwórz arkusz. Utwórz nową tabelę i dodaj to pole jako wymiar: Color.

Dodaj tę miarę:

=Count([Product ID])

Teraz możesz sprawdzić liczbę produktów według koloru.

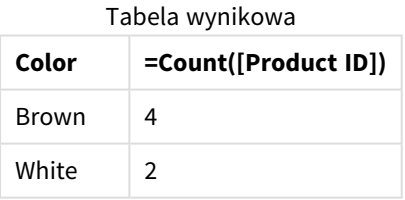

Zwróć uwagę na kształt modelu danych, w którym każdy atrybut został podzielony na osobną tabelę o nazwie zgodnej z oryginalnym znacznikiem tabeli docelowej Product. Każda tabela ma atrybut jako sufiks. Jednym z przykładów jest Product.Color. Wynikowe rekordy wyjściowe atrybutu produktu są kojarzone na podstawie Product ID.

*Reprezentacja wyników w przeglądarce modelu danych*

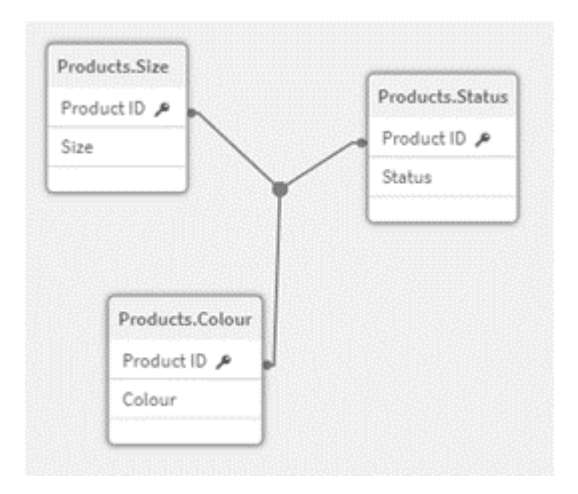

### Wynikowa tabela rekordów: Products.Status

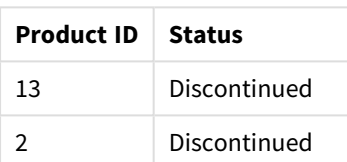

### Wynikowa tabela rekordów: Products.Size

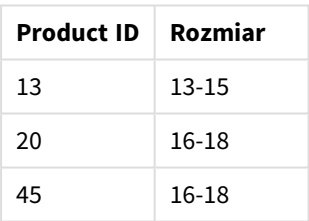

## Wynikowa tabela rekordów: Products.Color

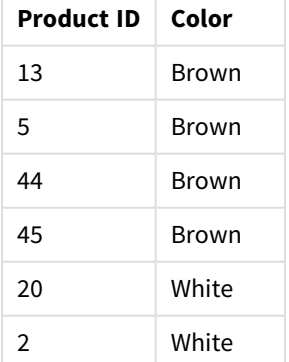

# Przykład 2 – przekształcenie uporządkowanych danych EAV bez prefiksu ładowania Generic

Skrypt ładowania i wyrażenie wykresu

### **Przegląd**

Ten przykład pokazuje, jak analizować uporządkowane dane EAV w ich oryginalnej formie.

Otwórz Edytor ładowania danych i poniżej dodaj skrypt ładowania do nowej karty.

Skrypt ładowania zawiera zestaw danych, który jest ładowany do tabeli o nazwie Products w strukturze EAV.

W tym przykładzie nadal liczymy produkty według atrybutu koloru. Aby przeanalizować dane o takiej strukturze, musisz zastosować filtrowanie na poziomie wyrażenia produktów o wartości atrybutu Color.

Ponadto pojedyncze atrybuty nie są dostępne do wybrania jako wymiary lub pola, co utrudnia określenie sposobu tworzenia skutecznych wizualizacji.

### **Skrypt ładowania**

```
Products:
Load * Inline
\GammaProduct ID, Attribute, Value
13, Status, Discontinued
13, Color, Brown
20, Color, White
13, Size, 13-15
20, Size, 16-18
2, Status, Discontinued
5, Color, Brown
2, Color, White
44, Color, Brown
45, Size, 16-18
45, Color, Brown
];
```
### **Wyniki**

Załaduj dane i otwórz arkusz. Utwórz nową tabelę i dodaj to pole jako wymiar: Value.

Utwórz następującą miarę:

=Count({<Attribute={'Color'}>} [Product ID])

Teraz możesz sprawdzić liczbę produktów według koloru.

Wynikowa tabela rekordów: Products.Status

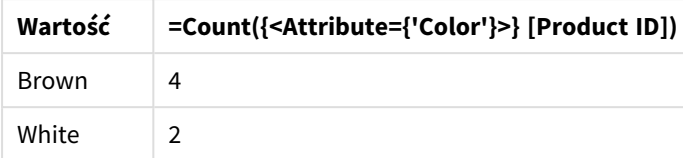

Przykład 3 — denormalizacja wynikowych tabel wyjściowych z ładowania Generic

# (zaawansowany)

Skrypt ładowania i wyrażenie wykresu

### **Przegląd**

W tym przykładzie pokazujemy, jak znormalizowaną strukturę danych utworzoną przez prefiks ładowania Generic można zdenormalizować z powrotem do skonsolidowanej tabeli wymiaru Product. Jest to zaawansowana technika modelowania, którą można zastosować w ramach dostrajania wydajności modelu danych.

Otwórz Edytor ładowania danych i poniżej dodaj skrypt ładowania do nowej karty.

### **Skrypt ładowania**

Products:

```
Generic
Load * inline [
Product ID, Attribute, Value
13, Status, Discontinued
13, Color, Brown
20, Color, White
13, Size, 13-15
20, Size, 16-18
2, Status, Discontinued
5, Color, Brown
2, Color, White
44, Color, Brown
45, Size, 16-18
45, Color, Brown
];
RENAME TABLE Products.Color TO Products;
OUTER JOIN (Products)
LOAD * RESIDENT Products.Size;
OUTER JOIN (Products)
LOAD * RESIDENT Products.Status;
DROP TABLES Products.Size,Products.Status;
```
### **Wyniki**

Otwórz Przeglądarkę modelu danych i zauważ kształt wynikowego modelu danych. Obecna jest tylko jedna zdenormalizowana tabela. Jest to połączenie trzech pośrednich tabel wyników: Products.Size, Products.Statusi Products.Color.

Wynikowy wewnętrzny model danych

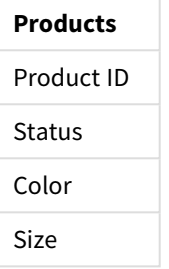

Wynikowa tabela rekordów: Products

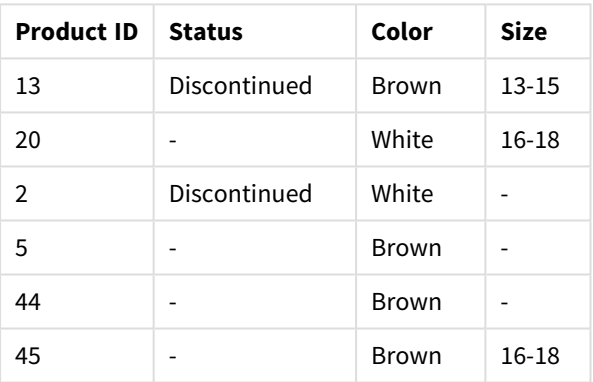

Załaduj dane i otwórz arkusz. Utwórz nową tabelę i dodaj to pole jako wymiar: Color.

Dodaj tę miarę:

=Count([Product ID])

Tabela wynikowa

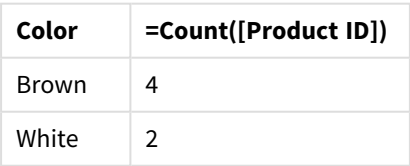

# Hierarchy

Prefiks **hierarchy** służy do przekształcenia tabeli hierarchii nadrzędne-podrzędne w tabelę nadającą się do zastosowania w modelu danych Qlik Sense. Podanie go przed instrukcją **LOAD** lub **SELECT** sprawi, że wynik instrukcji ładującej będzie używany jako dane wejściowe dla

### transformacji tabeli.

Prefiks tworzy tabelę węzłów rozszerzonych, która zwykle zawiera tyle samo wierszy co tabela wejściowa, ale dodatkowo w osobnym polu zapisane są poziomy hierarchii. Pole ścieżki może być użyte w strukturze drzewa.

### **Składnia:**

```
Hierarchy (NodeID, ParentID, NodeName, [ParentName, [PathSource, [PathName,
[PathDelimiter, Depth]]]])(loadstatement | selectstatement)
```
Tabela wejściowa musi być tabelą węzłów sąsiadujących. Tabela węzłów sąsiadujących to tabela, w której każdy rekord odpowiada jednemu węzłowi i zawiera pole z odwołaniem do węzła macierzystego. W takiej tabeli każdy węzeł jest zapisany tylko w jednym rekordzie, ale mimo to może mieć dowolną liczbę węzłów potomnych. Tabela może oczywiście zawierać dodatkowe pola opisujące atrybuty węzłów.

Prefiks tworzy tabelę węzłów rozszerzonych, która zwykle zawiera tyle samo wierszy co tabela wejściowa, ale dodatkowo w osobnym polu zapisane są poziomy hierarchii. Pole ścieżki może być użyte w strukturze drzewa.

Tabela wejściowa zawiera zwykle dokładnie jeden rekord na każdy węzeł i w takim przypadku tabela wyjściowa będzie zawierać tyle samo rekordów. Niekiedy istnieją też jednak węzły o wielu elementach macierzystych, przez co jednemu węzłowi odpowiada kilka rekordów w tabeli wejściowej. W takim przypadku tabela wyjściowa może zawierać więcej rekordów od tabeli wejściowej.

Wszystkie węzły bez identyfikatora węzła nadrzędnego w kolumnie identyfikatora węzła (w tym węzły z brakującym identyfikatorem węzła nadrzędnego) zostaną uznane za węzły najwyższego poziomu. Ponadto zostaną załadowane jedynie węzły posiadające połączenie (bezpośrednie lub pośrednie) z węzłem najwyższego poziomu, co pozwala unikać odwołań cyklicznych.

Można tworzyć dodatkowe pola zawierające nazwę węzła nadrzędnego, ścieżkę węzła i głębokość węzła.

Argumenty

### **Argumenty:**

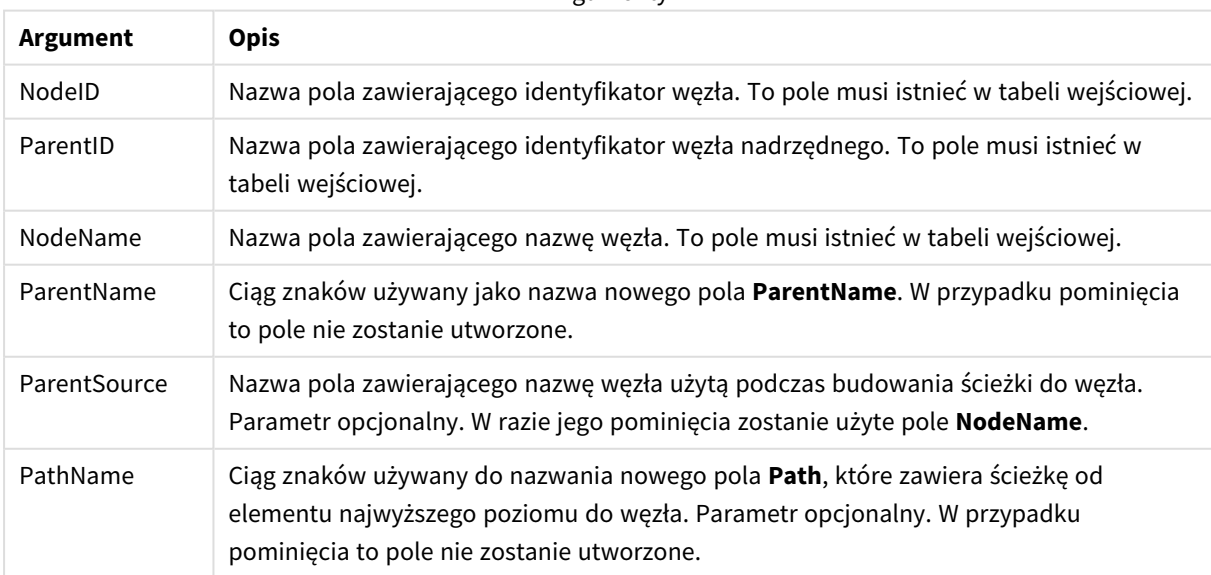

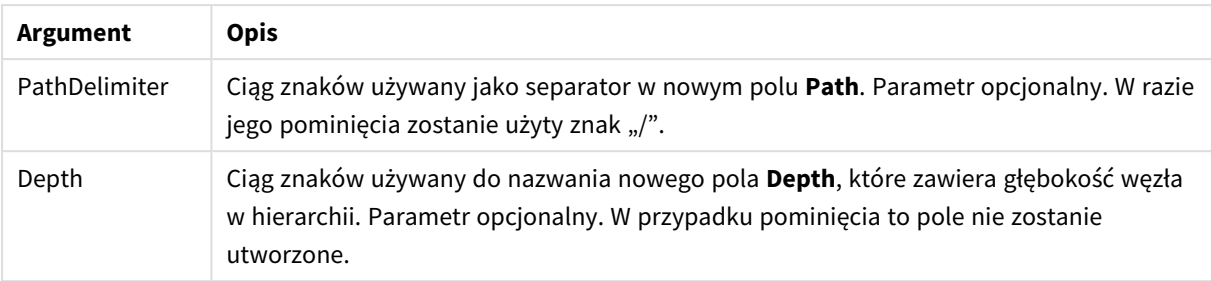

### **Przykład:**

Hierarchy(NodeID, ParentID, NodeName, ParentName, NodeName, PathName, '\', Depth) LOAD \* inline [

NodeID, ParentID, NodeName

- 1, 4, London
- 2, 3, Munich
- 3, 5, Germany
- 4, 5, UK
- 5, , Europe
- ];

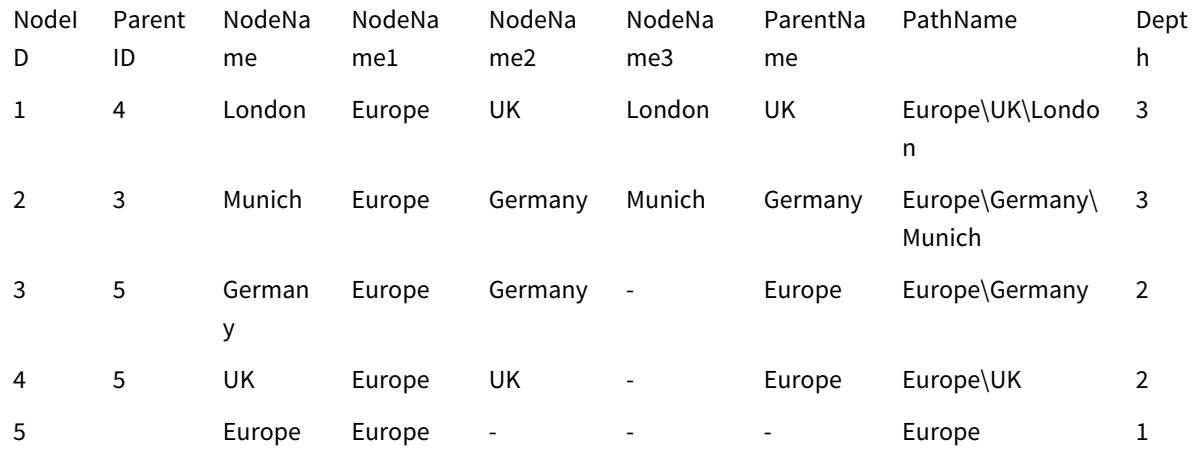

# HierarchyBelongsTo

Prefiks ten służy do przekształcenia tabeli hierarchii nadrzędne-podrzędne w tabelę nadającą się do użycia w modelu danych Qlik Sense. Podanie go przed instrukcją **LOAD** lub **SELECT** sprawi, że wynik instrukcji ładującej będzie używany jako dane wejściowe dla transformacji tabeli.

Prefiks powoduje utworzenie tabeli zawierającej wszystkie relacje nadrzędny-podrzędny w całej hierarchii. Wybierając pola nadrzędne, można następnie wybierać całe drzewa hierarchii. Tabela wyjściowa zwykle zawiera kilka rekordów dla każdego węzła.

### **Składnia:**

**HierarchyBelongsTo (**NodeID, ParentID, NodeName, AncestorID, AncestorName, [DepthDiff]**)**(loadstatement | selectstatement)

Tabela wejściowa musi być tabelą węzłów sąsiadujących. Tabela węzłów sąsiadujących to tabela, w której każdy rekord odpowiada jednemu węzłowi i zawiera pole z odwołaniem do węzła macierzystego. W takiej tabeli każdy węzeł jest zapisany tylko w jednym rekordzie, ale mimo to może mieć dowolną liczbę węzłów potomnych. Tabela może oczywiście zawierać dodatkowe pola opisujące atrybuty węzłów.

Prefiks powoduje utworzenie tabeli zawierającej wszystkie relacje nadrzędny-podrzędny w całej hierarchii. Wybierając pola nadrzędne, można następnie wybierać całe drzewa hierarchii. Tabela wyjściowa zwykle zawiera kilka rekordów dla każdego węzła.

Można utworzyć dodatkowe pole opisujące różnice między głębokością węzłów.

### **Argumenty:**

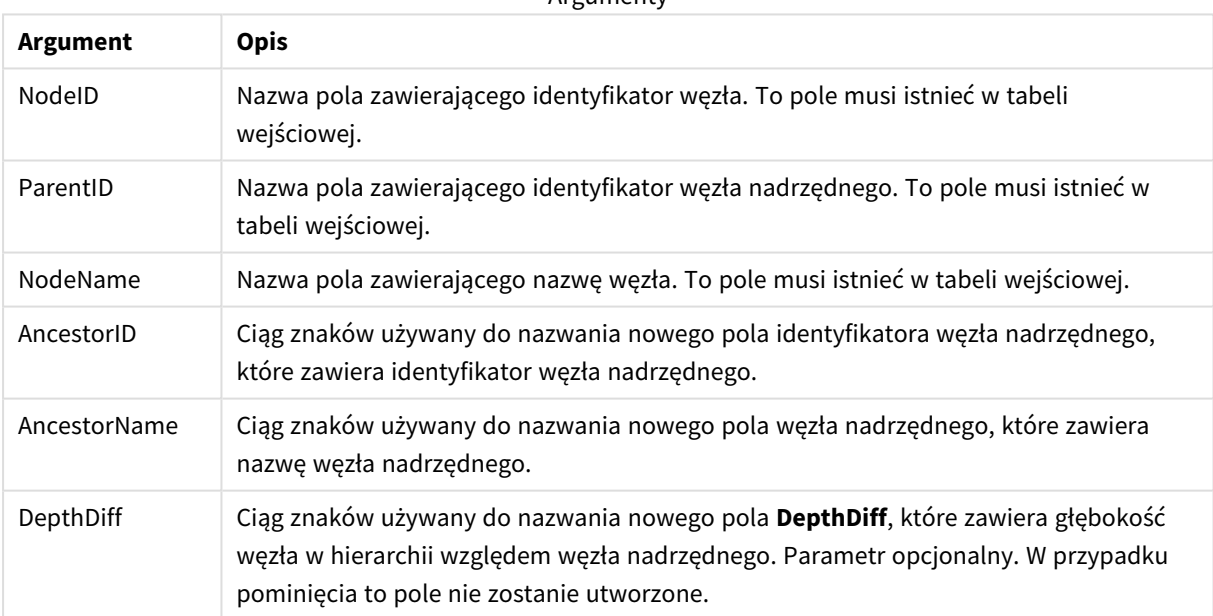

**Argumenty** 

### **Przykład:**

HierarchyBelongsTo (NodeID, AncestorID, NodeName, AncestorID, AncestorName, DepthDiff) LOAD \* inline [

NodeID, AncestorID, NodeName

- 1, 4, London
- 2, 3, Munich

3, 5, Germany

4, 5, UK

5, , Europe

];

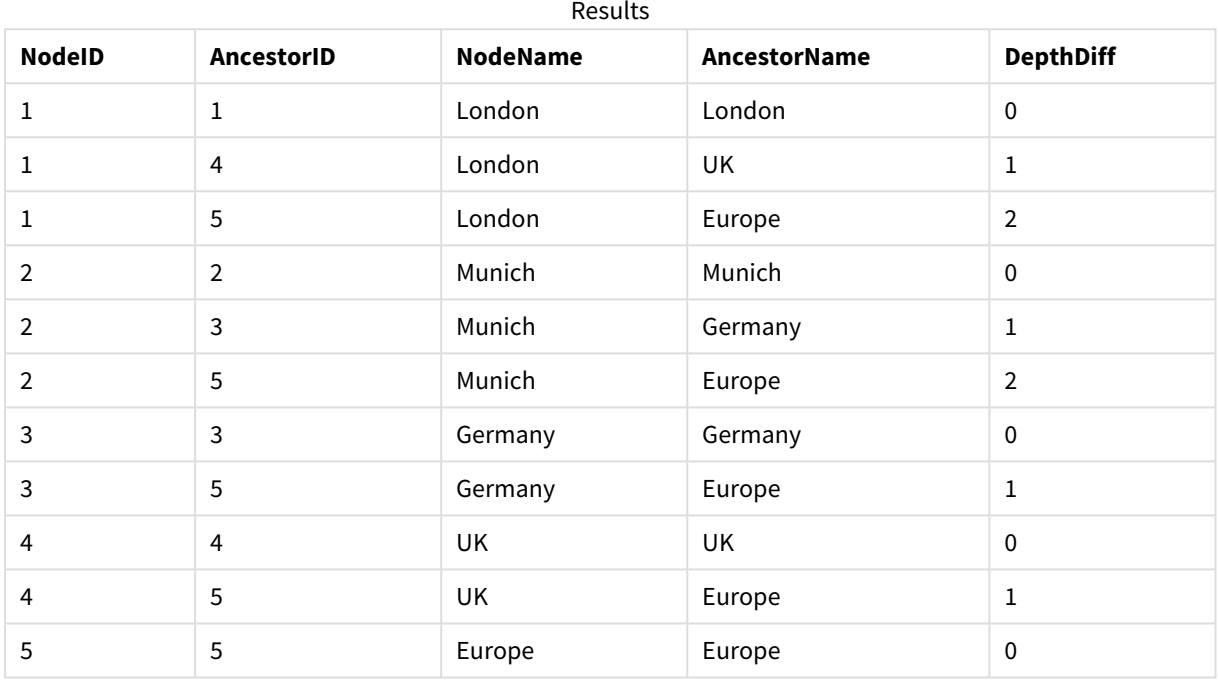

## Inner

Prefiksy **join** i **keep** mogą być poprzedzone prefiksem **inner**. Podanie go przed prefiksem **join** oznacza, że ma być używane sprzężenie wewnętrzne. Wynikowa tabela będzie wtedy zawierać tylko te kombinacje wartości pól z pierwotnych tabel danych, dla których wartości pola łączącego są obecne w obu tabelach. Podanie go przed prefiksem **keep** oznacza, że przed zapisaniem w aplikacji Qlik Sense obie tabele surowych danych mają zostać zredukowane do części wspólnej danych.

### **Składnia:**

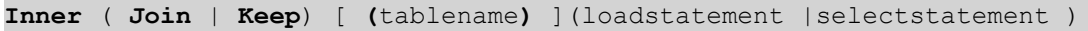

### **Argumenty:**

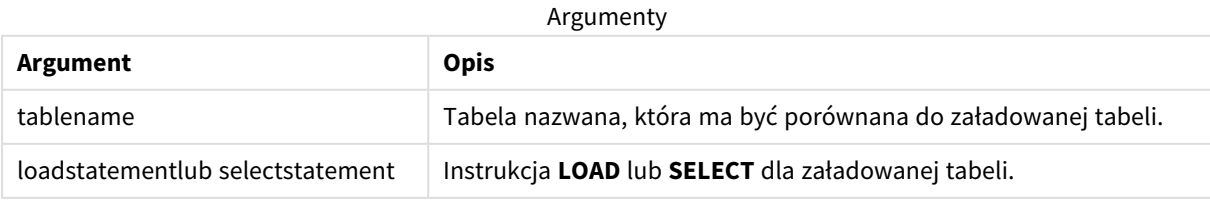

## Przykład

### Skrypt ładowania

Dodaj skrypt przykładowy do aplikacji i uruchom ją. Aby zobaczyć wynik, dodaj do arkusza w swojej aplikacji pola wyszczególnione w kolumnie wyników.

Table1: Load \* inline [ Column1, Column2 A, B 1, aa 2, cc 3, ee ]; Table2: Inner Join Load \* inline [ Column1, Column3 A, C 1, xx 4, yy ];

Wynik

Tabela wynikowa

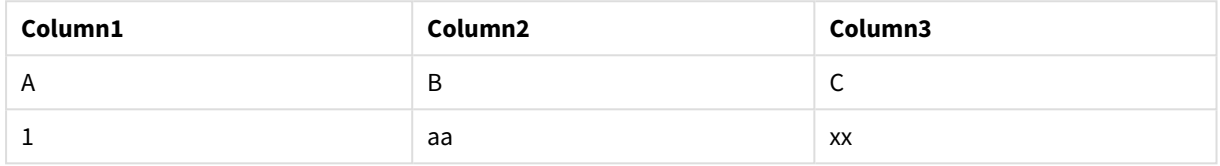

### Objaśnienie

Ten przykład ilustruje dane wyjściowe sprzężenia wewnętrznego, w którym łączone są tylko wartości obecne w pierwszej (lewej) i drugiej (prawej) tabeli.

# IntervalMatch

Prefiks **IntervalMatch** służy do utworzenia tabeli dopasowującej dyskretne wartości liczbowe do jednego lub wielu interwałów liczbowych, opcjonalnie dopasowując wartości jednego lub kilku kluczy dodatkowych.

### **Składnia:**

```
IntervalMatch (matchfield)(loadstatement | selectstatement )
```

```
IntervalMatch (matchfield,keyfield1 [ , keyfield2, ... keyfield5 ] )
(loadstatement | selectstatement )
```
Prefiks **IntervalMatch** musi być podany przed instrukcją **LOAD** lub **SELECT** ładującą interwały. Pole zawierające dyskretne punkty danych (w poniższym przykładzie jest to pole Time) i dodatkowe klucze musi zostać załadowane do Qlik Sense przed instrukcją z prefiksem **IntervalMatch**. Sam prefiks nie odczytuje tego pola z tabeli w bazie danych. Działanie prefiksu polega na przekształceniu załadowanej tabeli interwałów i kluczy w tabelę zawierającą dodatkową kolumnę dyskretnych punktów danych liczbowych. Dodatkowo zwiększana jest liczba rekordów, nowa tabela ma zatem jeden rekord na każdą kombinację dyskretnego punktu danych, interwału i wartości pola klucza (lub wielu pól klucza).

Interwały mogą na siebie zachodzić, a wartości dyskretne zostaną powiązane ze wszystkimi pasującymi interwałami.

Gdy prefiks IntervalMatch jest rozszerzony o pola klucza, wówczas służy do utworzenia tabeli dopasowującej dyskretne wartości liczbowe do jednego lub wielu interwałów liczbowych, jednocześnie dopasowując przy tym wartości jednego lub kilku kluczy dodatkowych.

Aby uniknąć odrzucania niezdefiniowanych limitów interwału, niekiedy może być konieczne zezwolenie na mapowanie wartości NULL na inne pola określające dolne lub górne limity interwału. Można to osiągnąć za pomocą instrukcji **NullAsValue** lub w wyniku zastosowania jawnego sprawdzenia, w ramach którego wartości NULL będą zastępowane wartością liczbową znacznie większą (lub mniejszą) od jakiegokolwiek z dyskretnych punktów danych liczbowych.

### **Argumenty:**

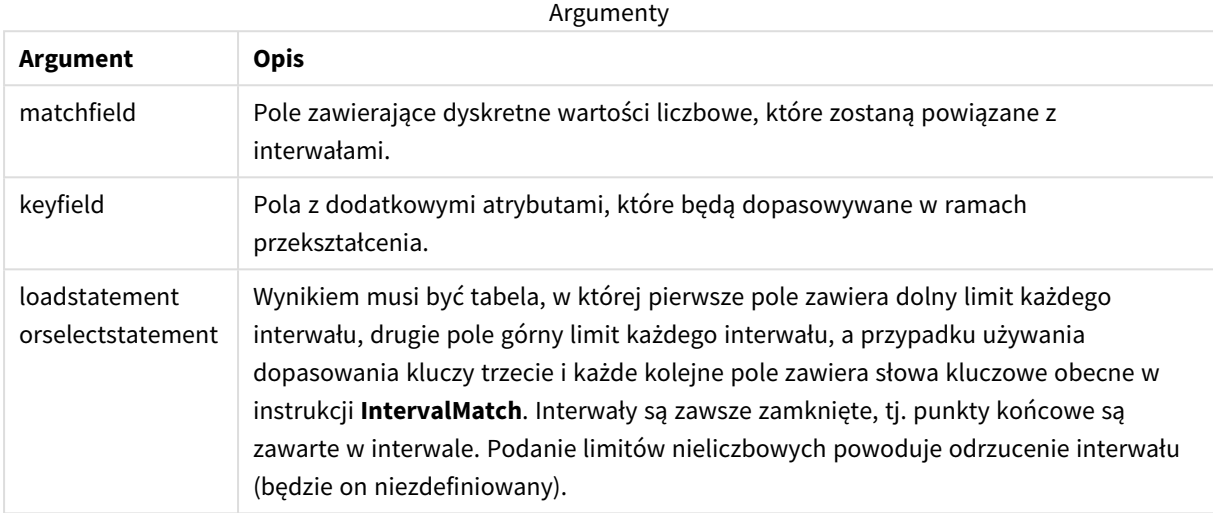

### **Example 1:**

Pierwsza z dwóch poniższych tabel zawiera listę zdarzeń dyskretnych, a druga definiuje czasy rozpoczęcia i zakończenia produkcji różnych zamówień. Za pomocą prefiksu **IntervalMatch** można zdefiniować połączenie logiczne dwóch tabel na przykład w celu ustalenia, która zmiana realizowała poszczególne zamówienia lub których zamówień dotyczyły zakłócenia.

```
EventLog:
LOAD * Inline [
Time, Event, Comment
00:00, 0, Start of shift 1
01:18, 1, Line stop
02:23, 2, Line restart 50%
04:15, 3, Line speed 100%
08:00, 4, Start of shift 2
11:43, 5, End of production
];
OrderLog:
LOAD * INLINE [
Start, End, Order
01:00, 03:35, A
02:30, 07:58, B
03:04, 10:27, C
07:23, 11:43, D
];
```
//Link the field Time to the time intervals defined by the fields Start and End.

Inner Join IntervalMatch ( Time ) LOAD Start, End Resident OrderLog;

Tabela **OrderLog** zawiera teraz dodatkową kolumnę: *Time*. Liczba rekordów także zostaje rozwinięta.

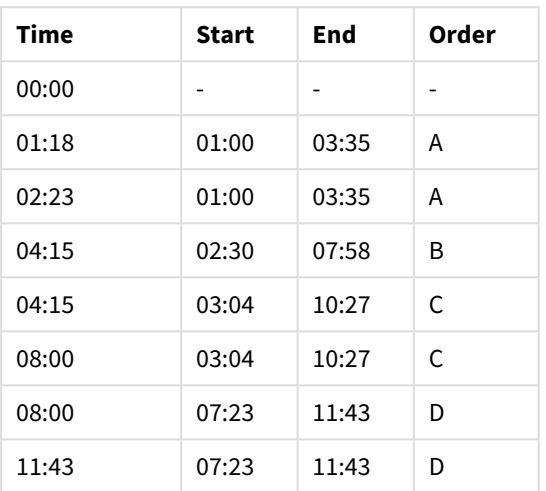

Table with additional column

### **Example 2: (przy użyciu wartości keyfield)**

Ten sam przykład co powyżej, w wyniku którego dodaje się *ProductionLine* jako pole klucza.

EventLog:

LOAD \* Inline [

Time, Event, Comment, ProductionLine

00:00, 0, Start of shift 1, P1

01:00, 0, Start of shift 1, P2

01:18, 1, Line stop, P1

```
02:23, 2, Line restart 50%, P1
```
04:15, 3, Line speed 100%, P1

08:00, 4, Start of shift 2, P1

09:00, 4, Start of shift 2, P2

11:43, 5, End of production, P1

11:43, 5, End of production, P2

];

OrderLog: LOAD \* INLINE [ Start, End, Order, ProductionLine 01:00, 03:35, A, P1 02:30, 07:58, B, P1 03:04, 10:27, C, P1 07:23, 11:43, D, P2 ];

//Link the field Time to the time intervals defined by the fields Start and End and match the values

// to the key ProductionLine.

Inner Join

IntervalMatch ( Time, ProductionLine )

LOAD Start, End, ProductionLine

Resident OrderLog;

Można teraz utworzyć następującą tabelę:

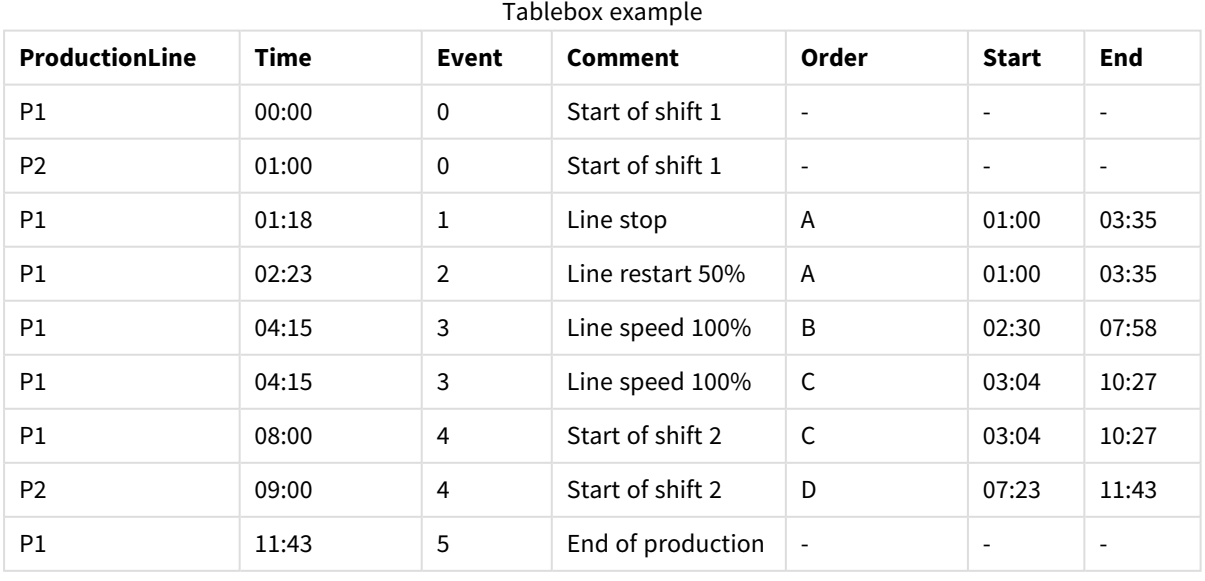
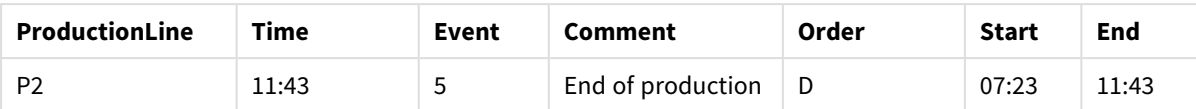

# Join

Prefiks **join** powoduje sprzężenie załadowanej tabeli z istniejącą tabelą nazwaną lub ostatnio utworzoną tabelą danych.

Efektem sprzężenia danych jest rozszerzenie tabeli docelowej o dodatkowy zestaw pól lub atrybutów, czyli tych, których nie ma jeszcze w tabeli docelowej. Wszelkie wspólne nazwy pól między źródłowym zestawem danych a tabelą docelową są używane do określenia sposobu powiązania nowych rekordów przychodzących. Jest to powszechnie określane jako "sprzężenie naturalne". Operacja sprzężenia Qlik może prowadzić do tego, że wynikowa tabela docelowa będzie miała więcej lub mniej rekordów niż na początku, w zależności od unikatowości asocjacji łączenia i typu zastosowanego sprzężenia.

Istnieją cztery rodzaje sprzężeń:

## **Left join**

Sprzężenia Left join są najczęściej występującym typem sprzężenia. Na przykład, jeśli masz zestaw danych transakcyjnych i chcesz połączyć go z zestawem danych referencyjnych, zwykle użyjesz Left Join. Najpierw należy załadować tabelę transakcji, a następnie załadować zestaw danych referencyjnych podczas sprzęgania jej za pomocą prefiksu Left Join z już załadowaną tabelą transakcji. Left Join zachowałoby wszystkie transakcje bez zmian i dodałoby dodatkowe pola danych referencyjnych, w których znaleziono dopasowanie.

## **Inner join**

Jeśli masz dwa zestawy danych, w których interesują Cię tylko wyniki z pasującą asocjacją, rozważ użycie Inner Join. Spowoduje to wyeliminowanie wszystkich rekordów zarówno z załadowanych danych źródłowych, jak i z tabeli docelowej, jeśli nie zostanie znalezione dopasowanie. W rezultacie może to spowodować pozostawienie w tabeli docelowej mniejszej liczby rekordów niż przed wykonaniem operacji sprzęgania.

## **Outer join**

Jeśli musisz zachować zarówno rekordy docelowe, jak i wszystkie rekordy przychodzące, użyj Outer Join. Jeśli nie zostanie znalezione żadne dopasowanie, każdy zestaw rekordów jest nadal zachowywany, podczas gdy pola po przeciwnej stronie sprzężenia pozostaną niewypełnione (null).

Jeśli słowo kluczowe type zostanie pominięte, domyślnym typem sprzężenia jest outer join.

# **Right join**

Ten typ sprzężenia zachowuje wszystkie rekordy, które mają zostać załadowane, jednocześnie redukując rekordy w tabeli będącej celem sprzężenia tylko do tych rekordów, dla których istnieje dopasowanie asocjacji w rekordach przychodzących. Jest to niszowy typ sprzężenia, który jest czasami używany jako środek do przycinania już załadowanej tabeli rekordów do wymaganego podzestawu.

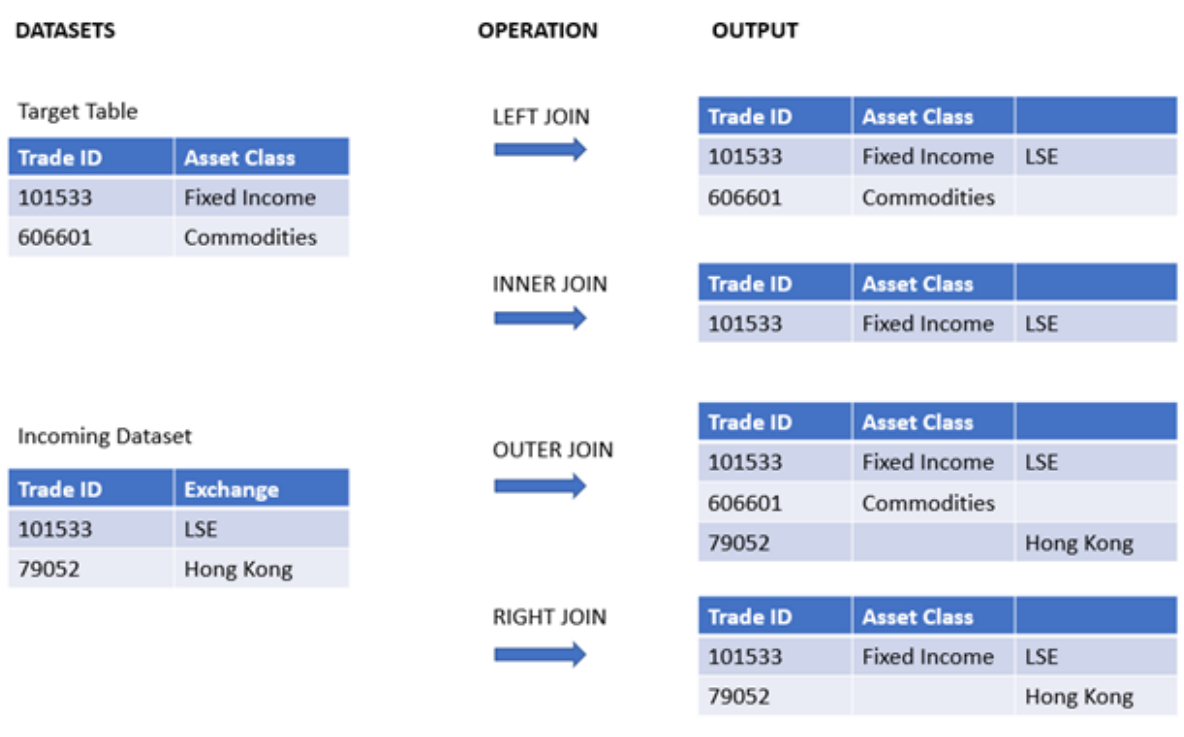

*Przykładowe zestawy wyników z różnych typów operacji sprzęgania*

*Jeśli nie ma wspólnych nazw pól między źródłem i celem operacji sprzężenia, da ona w wyniku iloczyn kartezjański wszystkich wierszy – nazywa się to "sprzężeniem krzyżowym".*

*Przykładowy zestaw wyników z operacji "sprzężenia krzyżowego"*

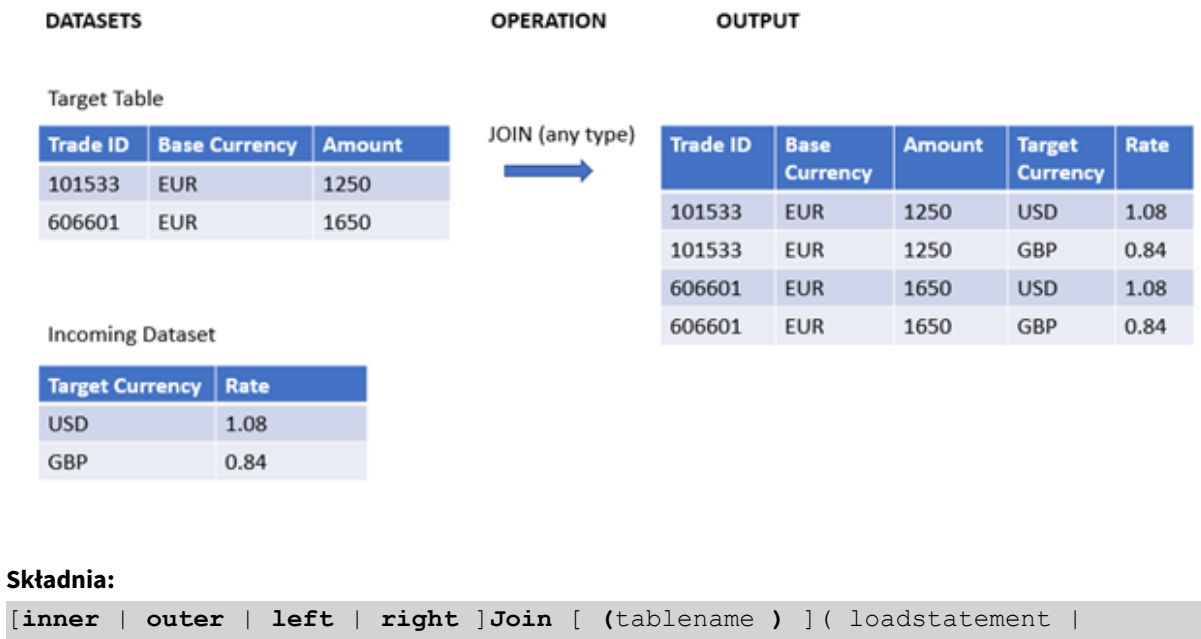

selectstatement )

Argumenty

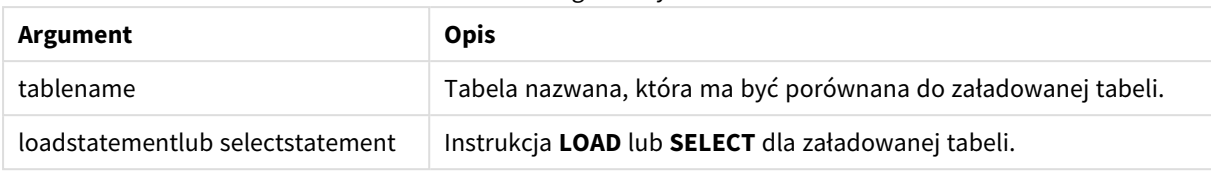

W pracy z tą funkcją mogą Ci pomóc poniższe tematy:

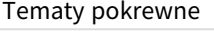

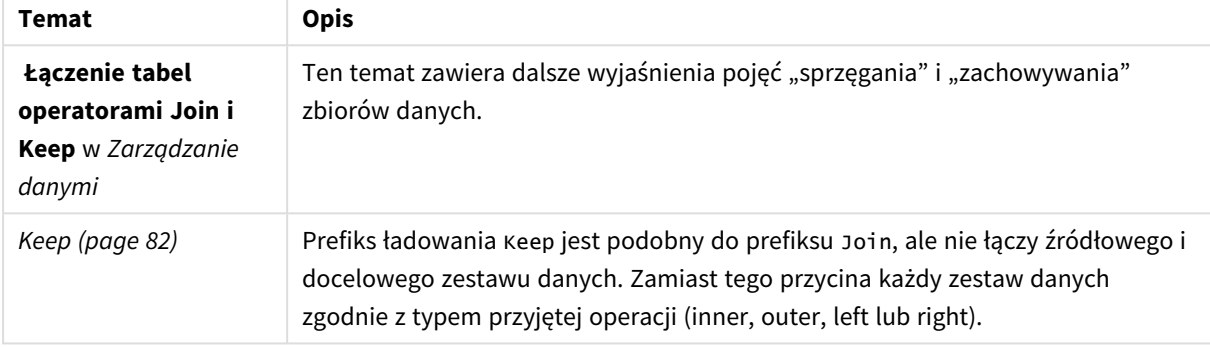

# Przykład 1 — Left join: Wzbogacenie tabeli docelowej referencyjnym zestawem danych

Skrypt ładowania i wyniki

## **Przegląd**

Otwórz Edytor ładowania danych i poniżej dodaj skrypt ładowania do nowej karty.

Skrypt ładowania zawiera:

- Zestaw danych reprezentujący rekordy zmian, który jest ładowany do tabeli o nazwie Changes. Zawiera pole Status ID.
- Drugi zestaw danych reprezentujący statusy zmian, który jest ładowany i łączony z oryginalnymi rekordami zmian przez sprzężenie go przy użyciu prefiksu ładowania Left Join.

To sprzężenie Left join zapewnia, że rekordy zmian pozostaną nienaruszone podczas dodawania atrybutów statusu, w przypadku gdy dopasowanie w przychodzących rekordach statusu zostanie znalezione na podstawie wspólnego identyfikatora statusu.

## **Skrypt ładowania**

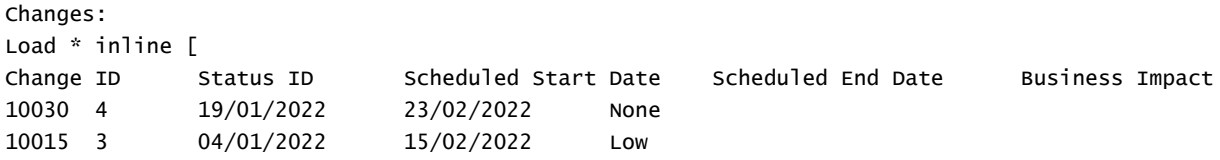

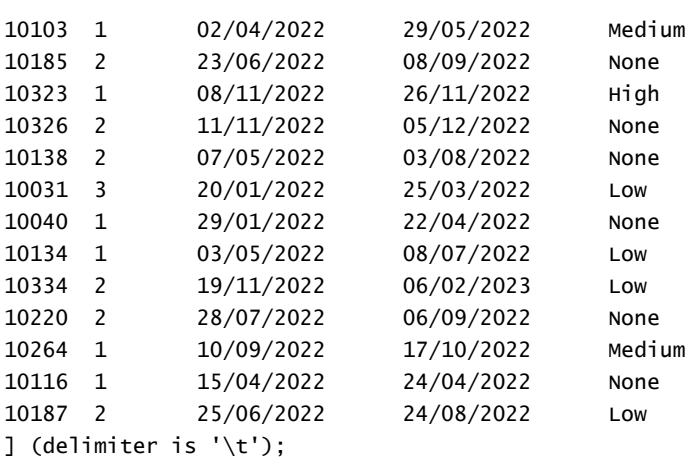

Status: Left Join (Changes) Load \* inline [ Status ID Status Sub Status 1 Open Not Started 2 Open Started 3 Closed Completed 4 Closed Cancelled 5 Closed Obsolete ] (delimiter is '\t');

#### **Wyniki**

Otwórz Przeglądarkę modelu danych i zauważ kształt modelu danych. Obecna jest tylko jedna zdenormalizowana tabela. Jest to połączenie wszystkich oryginalnych rekordów zmian, z pasującymi atrybutami statusu dołączonymi do każdego rekordu zmiany.

Wynikowy wewnętrzny

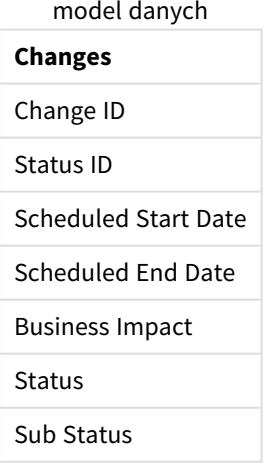

Jeśli rozwiniesz okno podglądu w Przeglądarce modelu danych, zobaczysz część tego pełnego zestawu wyników zorganizowaną w formie tabeli:

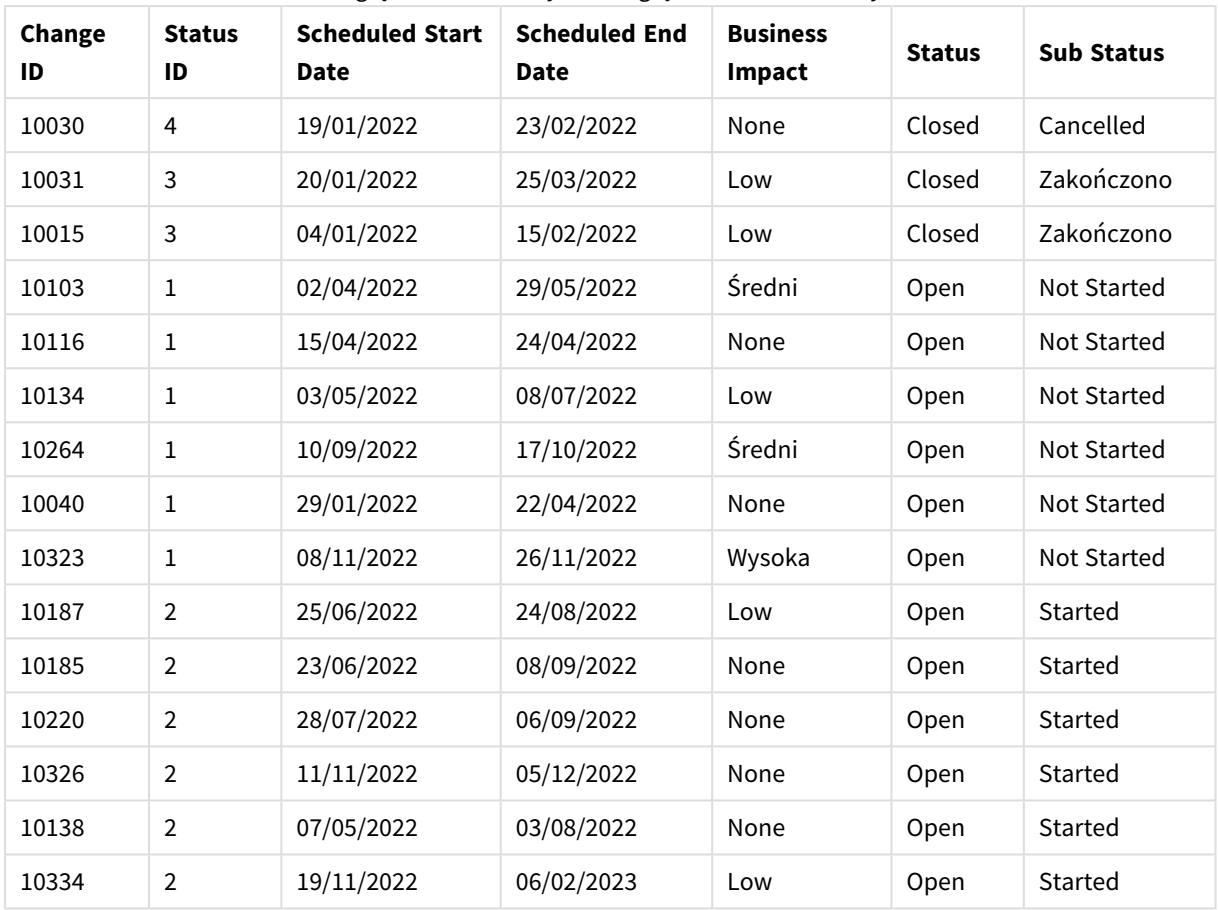

Podgląd tabeli Zmiany w Przeglądarce modelu danych

Ponieważ piąty wiersz w tabeli Status (Identyfikator statusu: "5", Status: "Closed", Status podrzędny: "Obsolete") nie odpowiada żadnemu rekordowi w tabeli Changes, informacje w tym wierszu nie pojawiają się w zestawie wyników powyżej.

Wróć do Edytora ładowania danych. Załaduj dane i otwórz arkusz. Utwórz nową tabelę i dodaj to pole jako wymiar: Status.

Dodaj tę miarę:

=Count([Change ID])

Teraz możesz sprawdzić liczbę zmian według statusu.

Tabela wynikowa

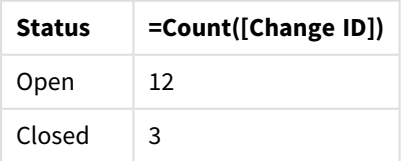

# Przykład 2 — Inner join: Łączenie tylko pasujących rekordów

Skrypt ładowania i wyniki

#### **Przegląd**

Otwórz Edytor ładowania danych i poniżej dodaj skrypt ładowania do nowej karty.

Skrypt ładowania zawiera:

- Zestaw danych reprezentujący rekordy zmian, który jest ładowany do tabeli o nazwie Changes.
- <sup>l</sup> Drugi zestaw danych reprezentujący rekordy zmian pochodzące z systemu źródłowego JIRA. Jest ładowany i łączony z oryginalnymi rekordami zmian przez sprzężenie go przy użyciu prefiksu ładowania Inner Join.

Inner Join zapewnia, że zachowanych jest tylko pięć rekordów zmian, które znajdują się w obu zestawach danych.

#### **Skrypt ładowania**

Changes: Load \* inline [ Change ID Status ID Scheduled Start Date Scheduled End Date Business Impact 10030 4 19/01/2022 23/02/2022 None 10015 3 04/01/2022 15/02/2022 Low 10103 1 02/04/2022 29/05/2022 Medium 10185 2 23/06/2022 08/09/2022 None 10323 1 08/11/2022 26/11/2022 High 10326 2 11/11/2022 05/12/2022 None 10138 2 07/05/2022 03/08/2022 None 10031 3 20/01/2022 25/03/2022 Low 10040 1 29/01/2022 22/04/2022 None 10134 1 03/05/2022 08/07/2022 Low 10334 2 19/11/2022 06/02/2023 Low 10220 2 28/07/2022 06/09/2022 None 10264 1 10/09/2022 17/10/2022 Medium 10116 1 15/04/2022 24/04/2022 None 10187 2 25/06/2022 24/08/2022 Low ] (delimiter is  $'\t t')$ ; JIRA\_changes: Inner Join (Changes) Load [Ticket ID] AS [Change ID], [Source System] inline  $\Gamma$ Ticket ID Source System 10000 JIRA 10030 JIRA 10323 JIRA 10134 JIRA 10334 JIRA

```
10220 JIRA
20000 TFS
] (delimiter is '\t');
```
#### **Wyniki**

Załaduj dane i otwórz arkusz. Utwórz nową tabelę i dodaj te pola jako wymiary:

- Source System
- Change ID
- Business Impact

Teraz możesz sprawdzić pięć wynikowych rekordów. Tabela wynikająca z Inner Join będzie zawierała tylko rekordy z pasującymi informacjami w obu zestawach danych.

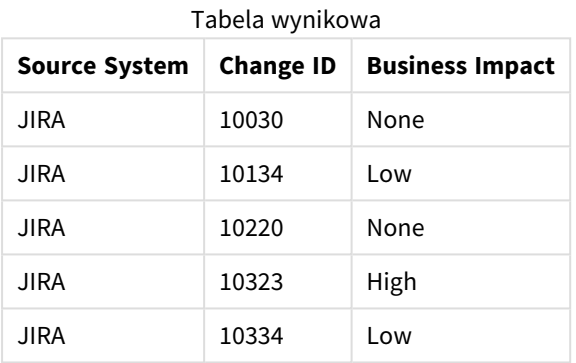

Przykład 3 — Outer join: Łączenie nakładających się zestawów rekordów

Skrypt ładowania i wyniki

## **Przegląd**

Otwórz Edytor ładowania danych i poniżej dodaj skrypt ładowania do nowej karty.

Skrypt ładowania zawiera:

- Zestaw danych reprezentujący rekordy zmian, który jest ładowany do tabeli o nazwie changes.
- <sup>l</sup> Drugi zestaw danych reprezentujący rekordy zmian pochodzące z systemu źródłowego JIRA. Jest ładowany i łączony z oryginalnymi rekordami zmian przez sprzężenie go przy użyciu prefiksu ładowania Outer Join.

Zapewnia to zachowanie wszystkich nakładających się rekordów zmian z obu zestawów danych.

#### **Skrypt ładowania**

// 8 Change records

Changes:

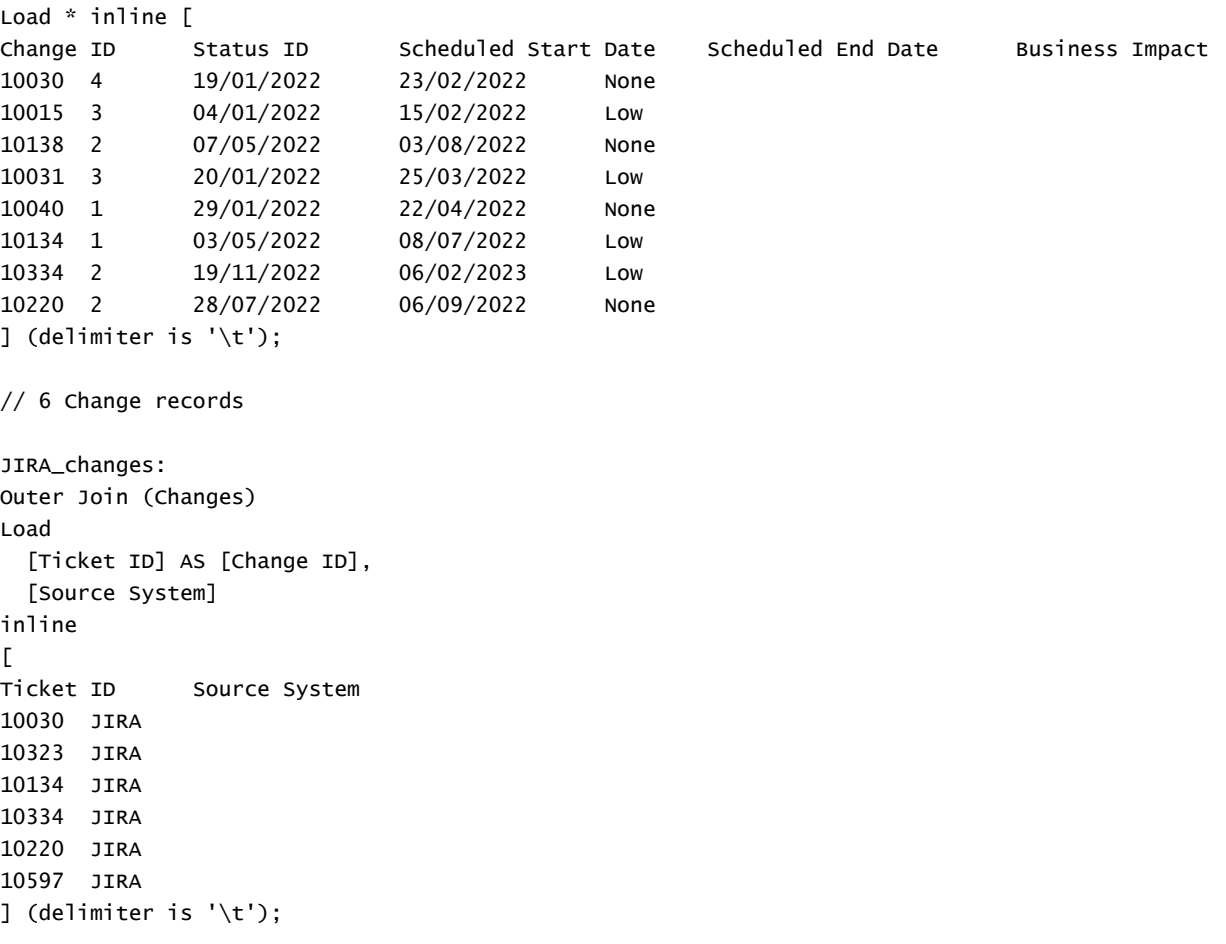

#### **Wyniki**

Załaduj dane i otwórz arkusz. Utwórz nową tabelę i dodaj te pola jako wymiary:

- Source System
- Change ID
- Business Impact

Teraz możesz sprawdzić 10 wynikowych rekordów.

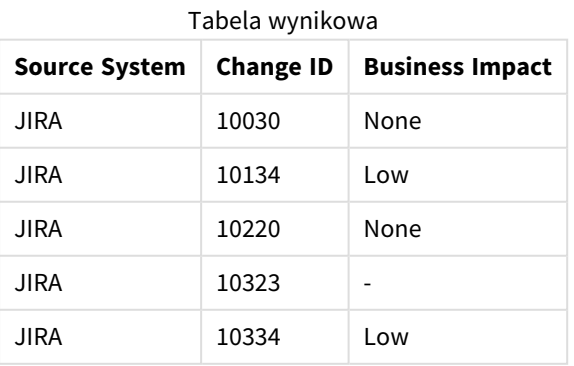

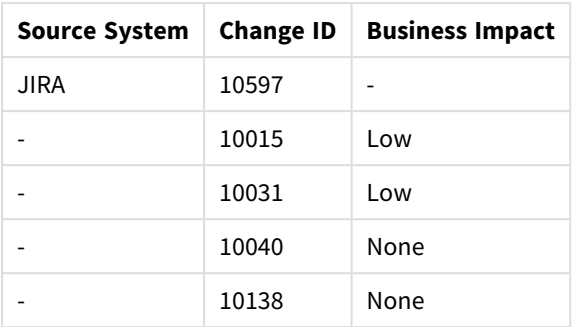

# Przykład 4 – Right join: Przycinanie tabeli docelowej przez dodatkowy główny zbiór danych

Skrypt ładowania i wyniki

## **Przegląd**

Otwórz Edytor ładowania danych i poniżej dodaj skrypt ładowania do nowej karty.

Skrypt ładowania zawiera:

- Zestaw danych reprezentujący rekordy zmian, który jest ładowany do tabeli o nazwie Changes.
- Drugi zestaw danych reprezentujący rekordy zmian pochodzące z systemu źródłowego Teamwork. Jest ładowany i łączony z oryginalnymi rekordami przez sprzężenie go przy użyciu prefiksu ładowania Right Join.

Gwarantuje to, że przechowywane są tylko rekordy zmian Teamwork, bez utraty żadnych rekordów Teamwork, jeśli tabela docelowa nie ma pasującego Change ID.

#### **Skrypt ładowania**

Changes:

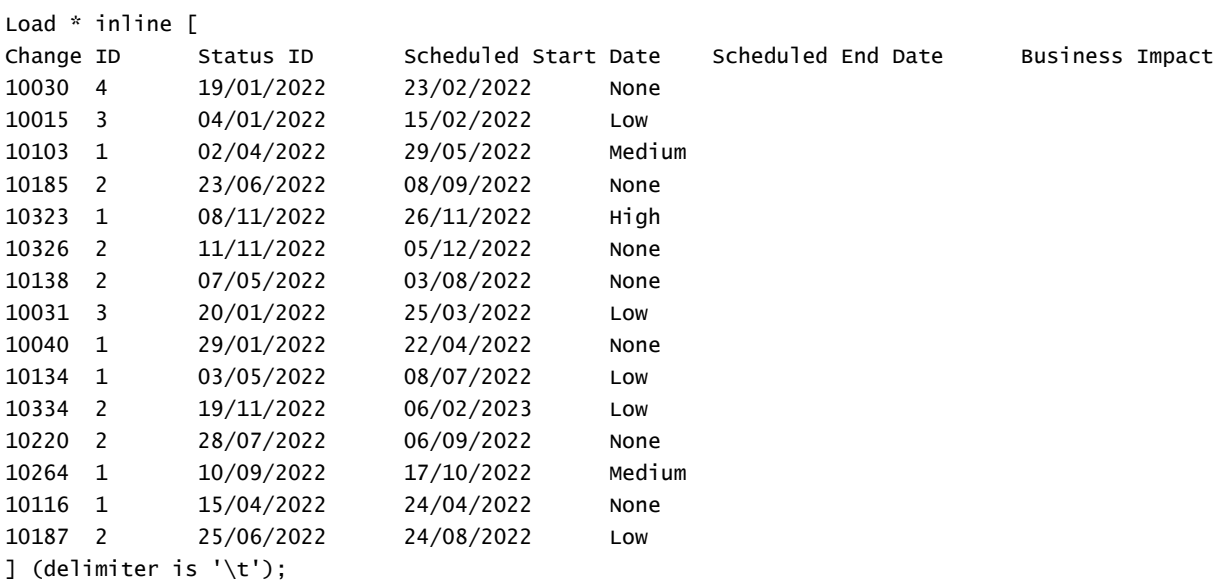

```
Teamwork_changes:
Right Join (Changes)
Load
  [Ticket ID] AS [Change ID],
  [Source System]
inline
\GammaTicket ID Source System
10040 Teamwork
10015 Teamwork
10103 Teamwork
10031 Teamwork
50231 Teamwork
] (delimiter is '\t');
```
#### **Wyniki**

Załaduj dane i otwórz arkusz. Utwórz nową tabelę i dodaj te pola jako wymiary:

- Source System
- Change ID
- Business Impact

Teraz możesz sprawdzić pięć wynikowych rekordów.

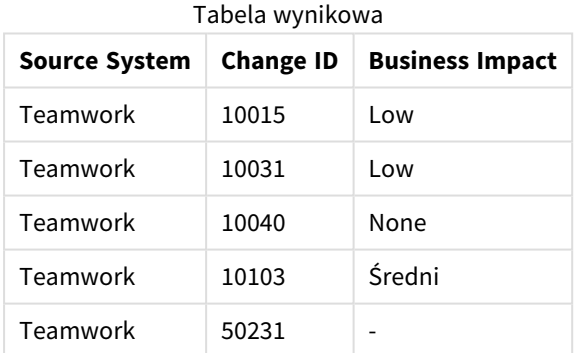

# <span id="page-81-0"></span>Keep

Prefiks **keep** jest podobny do prefiksu **join**. Podobnie jak prefiks **join** powoduje on porównanie załadowanej tabeli do istniejącej tabeli nazwanej lub ostatnio utworzonej tabeli danych. Zamiast jednak sprzęgać tabelę załadowaną z istniejącą, powoduje zredukowanie jednej lub obu tabel do części wspólnej danych przed zapisaniem tabel w aplikacji Qlik Sense. Wykonywane porównanie jest równoważne wykonaniu sprzężenia naturalnego po wszystkich wspólnych polach, czy przebiega tak samo, jak przy analogicznej instrukcji join. Tabele nie są jednak sprzęgane i będą przechowywane w aplikacji Qlik Sense jako dwie odrębne tabele nazwane.

#### **Składnia:**

 $\big)$ 

```
(inner | left | right) keep [(tablename ) ]( loadstatement | selectstatement
```
Prefiks **keep** musi być poprzedzony jednym z następujących prefiksów: **inner**, **left** lub **right**.

Jawne użycie prefiksu **join** w języku skryptowym Qlik Sense powoduje wykonanie pełnego sprzężenia dwóch tabel. Wynikiem jest pojedyncza tabela. W wielu przypadkach wykonanie sprzężenia powoduje utworzenie bardzo dużej tabeli. Jedną z kluczowych zalet aplikacji Qlik Sense jest możliwość tworzenia asocjacji między wieloma tabelami zamiast wykonywania sprzężeń. Pozwala to ograniczyć wymagania pamięciowe, przyspiesza działanie programu i zapewnia ogromną elastyczność działania. W skryptach Qlik Sense warto zatem unikać wykonywania jawnych sprzężeń. Funkcję keep zaprojektowano z myślą o ograniczeniu liczby sytuacji wymagających używania jawnych sprzężeń.

## **Argumenty:**

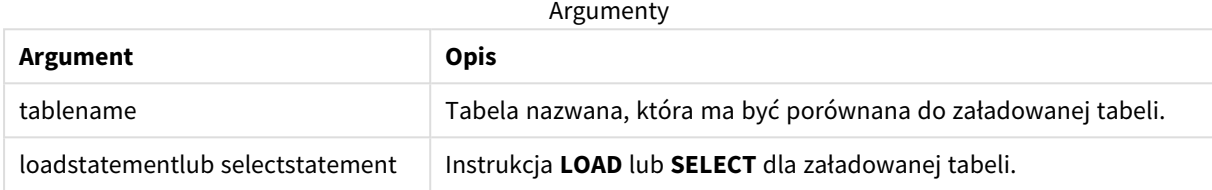

#### **Przykład:**

```
Inner Keep LOAD * from abc.csv;
```
Left Keep SELECT \* from table1;

tab1:

```
LOAD * from file1.csv;
```
tab2:

```
LOAD * from file2.csv;
```
.. .. ..

```
Left Keep (tab1) LOAD * from file3.csv;
```
# Left

Prefiksy **Join** i **Keep** mogą być poprzedzone prefiksem **left**.

Podanie go przed prefiksem **join** oznacza, że ma być używane lewe sprzężenie. Wynikowa tabela będzie zawierać tylko te kombinacje wartości pól z pierwotnych tabel danych, dla których wartości pola łączącego są obecne w pierwszej tabeli. Podanie go przed prefiksem **keep** oznacza, że przed zapisaniem w aplikacji Qlik Sense druga tabela surowych danych ma zostać zredukowana do części wspólnej z pierwszą tabelą.

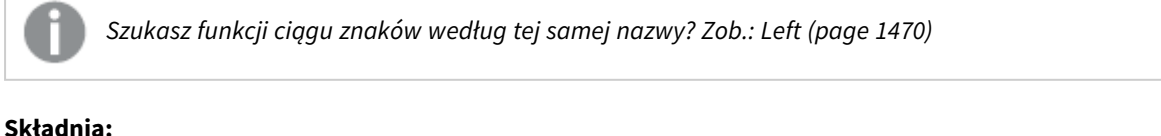

**Left** ( **Join** | **Keep**) [ **(**tablename**)** ](loadstatement | selectstatement)

## **Argumenty:**

Argumenty

| Argument                         | <b>Opis</b>                                                   |
|----------------------------------|---------------------------------------------------------------|
| tablename                        | Tabela nazwana, która ma być porównana do załadowanej tabeli. |
| loadstatementlub selectstatement | Instrukcja LOAD lub SELECT dla załadowanej tabeli.            |

## Przykład

## Skrypt ładowania

Dodaj skrypt przykładowy do aplikacji i uruchom ją. Aby zobaczyć wynik, dodaj do arkusza w swojej aplikacji pola wyszczególnione w kolumnie wyników.

Table1: Load \* inline [ Column1, Column2 A, B 1, aa 2, cc 3, ee ]; Table2: Left Join Load \* inline [ Column1, Column3 A, C 1, xx 4, yy ];

## Wynik

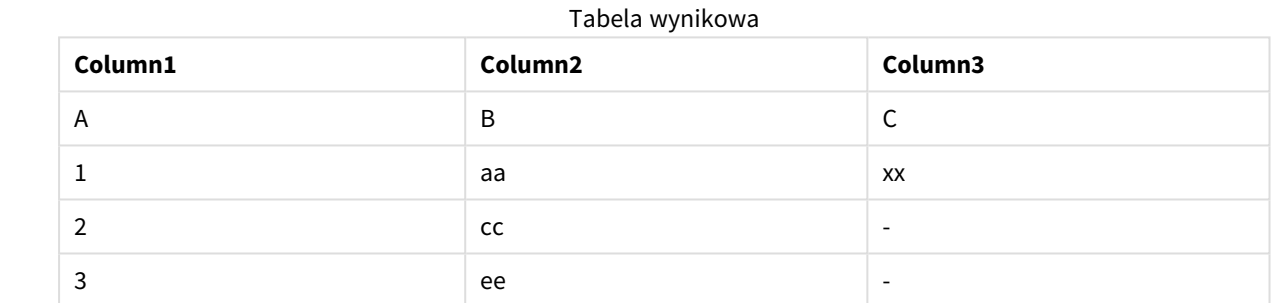

# Objaśnienie

Ten przykład ilustruje dane wyjściowe lewego sprzężenia, w którym łączone są tylko wartości obecne w pierwszej (lewej) tabeli.

# Mapowanie

Prefiks **mapping** służy do utworzenia tabeli mapowania, której można używać na przykład do zastępowania wartości i nazw pól podczas wykonywania skryptu.

## **Składnia:**

**Mapping**( loadstatement | selectstatement )

Podanie prefiksu **mapping** przed instrukcją **LOAD** lub **SELECT** spowoduje zapisanie wyniku instrukcji ładującej w postaci tabeli mapowania. Mapowanie to skuteczny sposób na podstawianie wartości pola podczas wykonywania skryptu, na przykład zastępowania słów US, U.S. lub Ameryka słowem USA. Tabela mapowania zawiera dwie kolumny, z których pierwsza zawiera wartości porównywane, a druga docelowe wartości mapowania. Tabele mapowania są tymczasowo przechowywane w pamięci i automatycznie usuwane po wykonaniu skryptu.

Dostęp do zawartości tabeli mapowania można uzyskać na przykład z instrukcji **Map … Using**, instrukcji **Rename Field**, funkcji **Applymap()** lub funkcji **Mapsubstring()**.

#### **Przykład:**

W tym przykładzie ładowana jest lista sprzedawców z kodem kraju reprezentującym ich kraj zamieszkania. Używana jest tabela mapująca kod kraju na kraj, aby zastąpić kod kraju jego nazwą. W tabeli mapowania zdefiniowano tylko trzy kraje, inne kody krajów są mapowane na wartość 'Rest of the world'.

```
// Load mapping table of country codes:
map1:
mapping LOAD *
Inline [
CCode, Country
Sw, Sweden
Dk, Denmark
No, Norway
] ;
// Load list of salesmen, mapping country code to country
// If the country code is not in the mapping table, put Rest of the world
Salespersons:
LOAD *,
ApplyMap('map1', CCode,'Rest of the world') As Country
Inline [
CCode, Salesperson
Sw, John
Sw, Mary
Sw, Per
Dk, Preben
Dk, Olle
No, Ole
Sf, Risttu] ;
// We don't need the CCode anymore
Drop Field 'CCode';
Wynikowa tabela wygląda następująco:
```
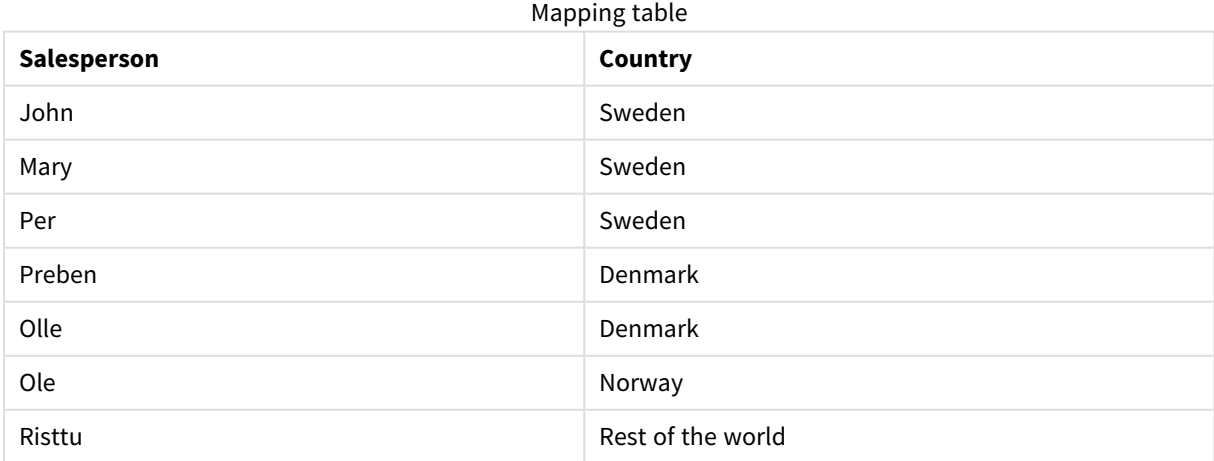

# Merge

Do dowolnej instrukcji **LOAD** lub **SELECT** w skrypcie można dodać prefiks **Merge**, aby określić, że ładowana tabela powinna zostać scalona w innej tabeli. Określa on również, że ta instrukcja powinna być uruchamiana podczas częściowego ładowania.

Typowym użyciem jest załadowanie dziennika zmian i wykorzystanie go do zastosowania inserts, updates oraz deletes do istniejącej tabeli.

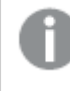

*Aby częściowe ładowanie działało poprawnie, aplikacja musi zostać otwarta z danymi przed jego uruchomieniem.*

Wykonaj częściowe ładowanie za pomocą przycisku **Ładuj**. Możesz także użyć Qlik Engine JSON API.

#### **Składnia:**

```
Merge [only] [(SequenceNoField [, SequenceNoVar])] On ListOfKeys [Concatenate
[(TableName)]] (loadstatement | selectstatement)
```
#### **Argumenty:**

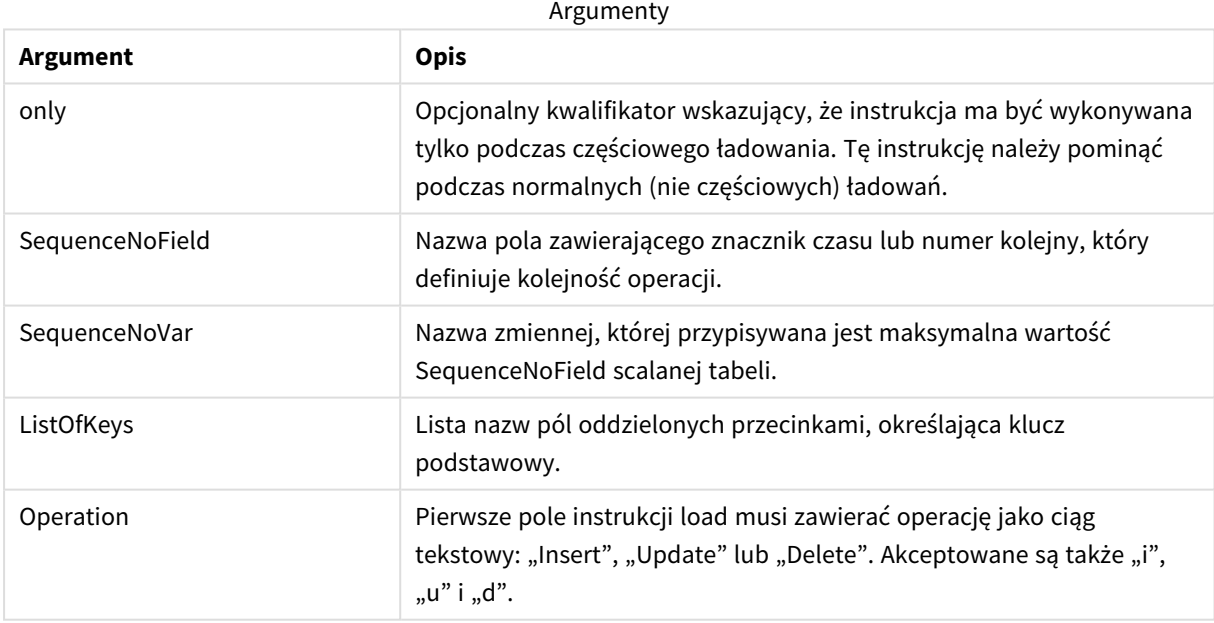

# Ogólna funkcjonalność

Podczas normalnego (nie częściowego) ładowania konstrukcja **Merge LOAD** działa jako normalna instrukcja **Load**, ale z dodatkową funkcjonalnością polegającą na usuwaniu starszych, zbędnych rekordów oraz rekordów oznaczonych do usunięcia. Pierwsze pole instrukcji **Load** musi zawierać informacje o operacji: Insert, Update lub Delete.

W przypadku każdego załadowanego rekordu identyfikator rekordu jest porównywany z wcześniej załadowanymi rekordami i zachowany zostanie tylko najnowszy rekord (zgodnie z numeracją). Jeśli najnowszy rekord jest oznaczony Delete, żadne rekordy nie zostaną zachowane.

# Tabela docelowa

Wybór tabeli do zmodyfikowania zależy od zestawu pól. Jeśli istnieje już tabela z tym samym zestawem pól (z wyjątkiem pierwszego pola, operacji), będzie to odpowiednia tabela do zmodyfikowania. Alternatywnie do określenia tabeli można użyć prefiksu **Concatenate**. Jeśli tabela docelowa nie jest określona, wynik konstrukcji **Merge LOAD** jest zapisywany w nowej tabeli.

Jeśli używany jest przedrostek Concatenate, wynikowa tabela zawiera zestaw pól stanowiący połączenie zbiorów istniejącej tabeli i danych wejściowych do scalenia. W związku z tym tabela docelowa może mieć więcej pól niż dziennik zmian, który jest używany jako dane wejściowe do scalania.

Częściowe ładowanie daje takie same rezultaty jak pełne. Różnica polega na tym, że częściowe ładowanie rzadko tworzy nową tabelę. O ile nie użyto klauzuli **Only**, tabela docelowa z tym samym zestawem pól z poprzedniego wykonania skryptu zawsze istnieje.

# Numer sekwencji

Jeśli załadowany dziennik zmian jest dziennikiem akumulowanym, to znaczy zawiera zmiany, które zostały już załadowane, można użyć parametru SequenceNoVar w klauzuli **Where** w celu ograniczenia ilości danych wejściowych. Konstrukcji **Merge LOAD** można wówczas użyć do załadowania tylko rekordów, w których wartość pola SequenceNoField jest większa niż SequenceNoVar. Po zakończeniu konstrukcja **Merge LOAD** przypisuje nową wartość do SequenceNoVar z maksymalną wartością widoczną w polu SequenceNoField.

# Operacje

Konstrukcja **Merge LOAD** może mieć mniej pól niż tabela docelowa. Różne operacje inaczej traktują brakujące pola:

**Insert**: Pola brakujące w **Merge LOAD**, ale istniejące w tabeli docelowej, otrzymują wartość NULL w tabeli docelowej.

**Delete**: Brakujące pola nie wpływają na wynik. Odpowiednie rekordy są i tak usuwane.

**Update**: Pola wymienione w konstrukcji **Merge LOAD** są aktualizowane w tabeli docelowej. Brakujące pola nie są zmieniane. Oznacza to, że dwie poniższe instrukcje nie są identyczne:

- Merge on Key Concatenate Load 'U' as Operation, Key, F1, Null() as F2 From ...;
- Merge on Key Concatenate Load 'U' as Operation, Key, F1 From ...;

Pierwsza instrukcja aktualizuje wymienione rekordy i zmienia F2 na NULL. Druga nie zmienia F2, ale zamiast tego pozostawia wartości w tabeli docelowej.

# Przykłady

# Przykład 1: Proste scalanie z określoną tabelą

W tym przykładzie tabela z danymi wpisanymi w skrypcie o nazwie Persons jest ładowana z trzema wierszami. Polecenie **Merge** następnie zmienia tabelę w następujący sposób:

- <sup>l</sup> Dodaje wiersz *Mary, 4*.
- <sup>l</sup> Usuwa wiersz *Steven, 3*.
- <sup>l</sup> Przypisuje liczbę *5* do *Jake*.

Po wykonaniu instrukcji **Merge** zmienna *LastChangeDate* ma ustawioną maksymalną wartość w kolumnie *ChangeDate*.

# Skrypt ładowania

Dodaj skrypt przykładowy do aplikacji i uruchom ją. Aby zobaczyć wynik, dodaj do arkusza w swojej aplikacji pola wyszczególnione w kolumnie wyników.

```
Set DateFormat='D/M/YYYY';
Persons:
load * inline [
Name, Number
Jake, 3
Jill, 2
Steven, 3
];
Merge (ChangeDate, LastChangeDate) on Name Concatenate(Persons)
LOAD * inline [
Operation, ChangeDate, Name, Number
Insert, 1/1/2021, Mary, 4
Delete, 1/1/2021, Steven,
Update, 2/1/2021, Jake, 5
];
```
## Wynik

Przed załadowaniem tabeli przy użyciu instrukcji **Merge Load** wynikowa tabela wygląda następująco:

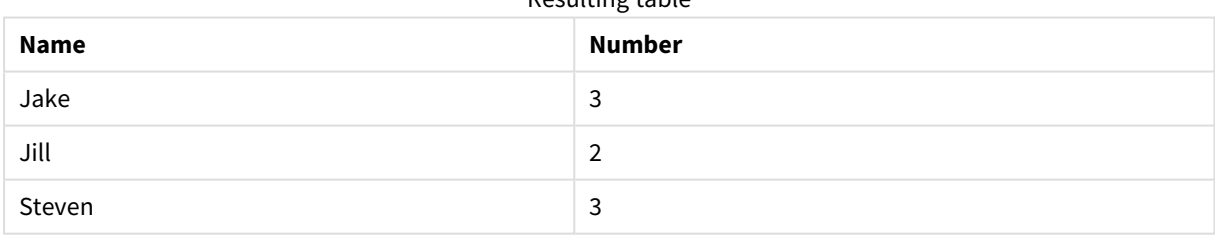

Resulting table

Po załadowaniu tabeli przy użyciu instrukcji **Merge Load** tabela wygląda następująco:

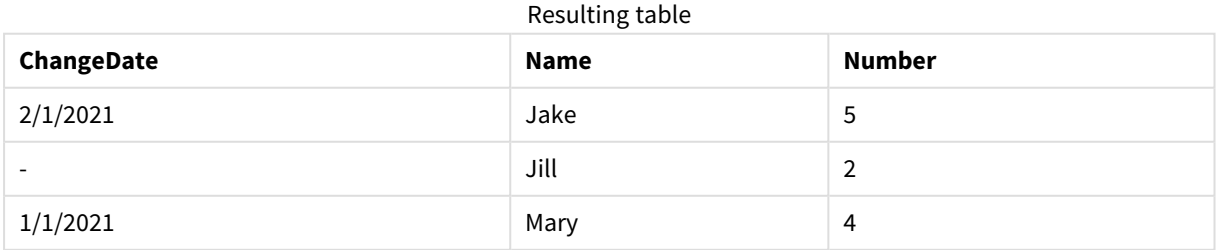

Podczas ładowania danych okno dialogowe **Postęp ładowania danych** przedstawia wykonywane operacje:

*Okno dialogowe Postęp ładowania danych*

```
Data load progress
Data load is complete.
Elapsed time 00:00:02
 Started loading data
 Persons << 89b1cb08-5659-4900-88fa-ae5068875982
 Lines fetched: 3
 MERGE_INLFED << eed6f12e-c69a-4575-a5c8-6ddc7ff2760d<br>Lines_fetched: 3
 Merged updates: 1
 Merged inserts: 1
 Merged deletes:
 Creating search index
 Search index creation completed successfully
 App saved
 Finished successfully
 0 forced error(s)
 0 synthetic key(s)
  Close when successfully finished
                                                                        Close
```
# Przykład 2: Skrypt ładowania danych z brakującymi polami

W tym przykładzie ładowane są te same dane co powyżej, ale teraz z identyfikatorem dla każdej osoby.

Polecenie **Merge** następnie zmienia tabelę następująco:

- Dodaje wiersz Mary, 4.
- <sup>l</sup> Usuwa wiersz *Steven, 3*.
- <sup>l</sup> Przypisuje liczbę *5* do *Jake*.
- <sup>l</sup> Przypisuje liczbę *6* do *Jill*.

## Skrypt ładowania

Tutaj używamy dwóch instrukcji **Merge Load** — jednej dla "Insert" i "Delete", a drugiej dla "Update".

Dodaj skrypt przykładowy do aplikacji i uruchom ją. Aby zobaczyć wynik, dodaj do arkusza w swojej aplikacji pola wyszczególnione w kolumnie wyników.

```
Set DateFormat='D/M/YYYY';
Persons:
Load * Inline [
PersonID, Name, Number
1, Jake, 3
2, Jill, 2
3, Steven, 3
```
];

```
Merge (ChangeDate, LastChangeDate) on PersonID Concatenate(Persons)
Load * Inline [
Operation, ChangeDate, PersonID, Name, Number
Insert, 1/1/2021, 4, Mary, 4
Delete, 1/1/2021, 3, Steven,
];
Merge (ChangeDate, LastChangeDate) on PersonID Concatenate(Persons)
Load * Inline [
Operation, ChangeDate, PersonID, Number
Update, 2/1/2021, 1, 5
Update, 3/1/2021, 2, 6
];
```
## Wynik

Po załadowaniu tabeli przy użyciu instrukcji **Merge Load** tabela wygląda następująco:

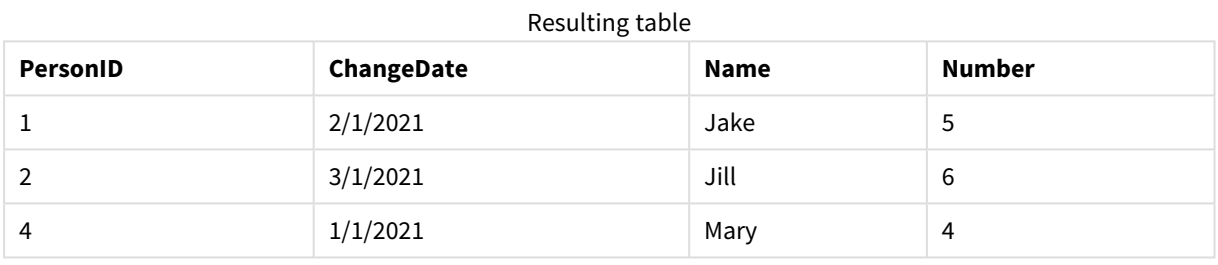

Zauważ, że druga instrukcja **Merge** nie zawiera pola **Name**, w związku z czym imiona nie zostały zmienione.

# Przykład 3: Skrypt ładowania danych — częściowe ładowanie przy użyciu klauzuli Where z ChangeDate

W poniższym przykładzie argument **Only** określa, że polecenie **Merge** jest wykonywane tylko podczas częściowego ładowania. Aktualizacje są filtrowane na podstawie wcześniej przechwyconych wartości zmiennej LastChangeDate. Po zakończeniu wykonywania instrukcji **Merge** zmiennej LastChangeDate jest przypisywana maksymalna wartość ChangeDate kolumny przetwarzanej podczas scalania

## Skrypt ładowania

```
Merge Only (ChangeDate, LastChangeDate) on Name Concatenate(Persons)
LOAD Operation, ChangeDate, Name, Number
from [lib://ChangeFilesFolder/BulkChangesInPersonsTable.csv] (txt)
where ChangeDate >='$(LastChangeDate)';
```
# NoConcatenate

Prefiks **NoConcatenate** wymusza traktowanie dwóch załadowanych tabel z identycznym zestawem pól jako dwóch oddzielnych tabel wewnętrznych, podczas gdy w przeciwnym wypadku automatycznie zostałaby wobec nich zastosowana konkatenacja.

## **Składnia:**

```
NoConcatenate( loadstatement | selectstatement )
```
Domyślnie, jeśli do wcześniej załadowanej do skryptu tabeli zostanie załadowana tabela zawierająca identyczną liczbę pól o takich samych nazwach, to Qlik Sense automatycznie połączy te tabele. Stanie się tak nawet wtedy, gdy druga tabela będzie miała inną nazwę.

Jeśli jednak przed instrukcją LOAD lub przed instrukcją select drugiej tabeli zostanie dodany prefiks skryptu NoConcatenate, to tabele zostaną załadowane osobno.

Typowym przypadkiem użycia NoConcatenate jest sytuacja, gdy chcemy utworzyć tymczasową kopię tabeli w celu wykonania na tej kopii pewnych tymczasowych przekształceń, zachowując oryginalne dane. Prefiks NoConcatenate zapobiegnie niejawnemu dodaniu tej kopii do tabeli źródłowej.

# Ustawienia regionalne

Jeżeli nie podano inaczej, w przykładach w tym temacie stosowany jest następujący format daty: MM/DD/RRRR. Format daty jest określony w instrukcji SET DateFormat w skrypcie ładowania danych. Domyślny format daty w Twoim systemie może być inny ze względu na ustawienia regionalne i inne czynniki. Formaty zastosowane w przykładach można zmienić, aby dostosować je do własnych wymagań. Zamiast tego można też zmienić formaty w skrypcie ładowania, aby pasowały do tych przykładów.

Domyślne ustawienia regionalne w aplikacjach są oparte na regionalnych ustawieniach systemu komputera lub serwera, na którym zainstalowano Qlik Sense. Jeśli serwer Qlik Sense, do którego uzyskujesz dostęp, jest ustawiony na Szwecję, Edytor ładowania danych użyje szwedzkich ustawień regionalnych dla dat, godziny i waluty. Te ustawienia regionalne nie są związane z językiem wyświetlanym w interfejsie użytkownika Qlik Sense. Interfejs Qlik Sense będzie wyświetlany w tym samym języku co używana przeglądarka.

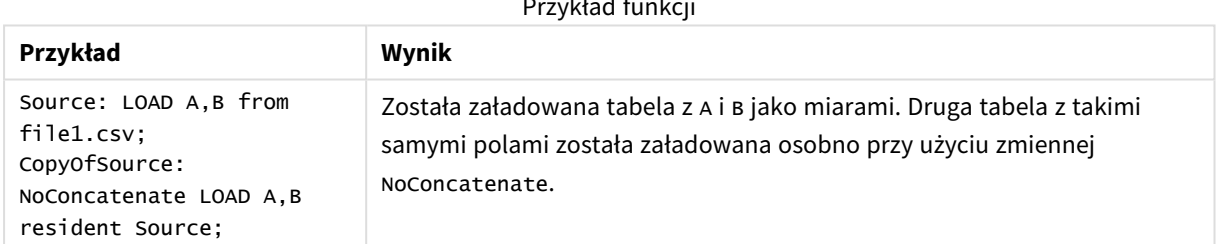

Przykład funkcji

# Przykład 1 – Konkatenacja niejawna

Skrypt ładowania i wyniki

## **Przegląd**

W tym przykładzie dodamy dwa skrypty ładowania po kolei.

Otwórz Edytor ładowania danych i poniżej dodaj skrypt ładowania do nowej karty.

Skrypt ładowania zawiera:

<sup>l</sup> Początkowy zestaw danych zawierający daty i kwoty, który został wysłany do tabeli o nazwie Transactions.

#### **Pierwszy skrypt ładowania**

```
Transactions:
LOAD
*
Inline [ 
id, date, amount
1, 08/30/2018, 23.56
2, 09/07/2018, 556.31
3, 09/16/2018, 5.75
4, 09/22/2018, 125.00
5, 09/22/2018, 484.21
6, 09/22/2018, 59.18
7, 09/23/2018, 177.42
];
```
#### **Wyniki**

Załaduj dane i otwórz arkusz. Utwórz nową tabelę i dodaj te pola jako wymiary:

- $\bullet$  id
- $\bullet$  date
- $\bullet$  amount

Pierwsza tabela wyników

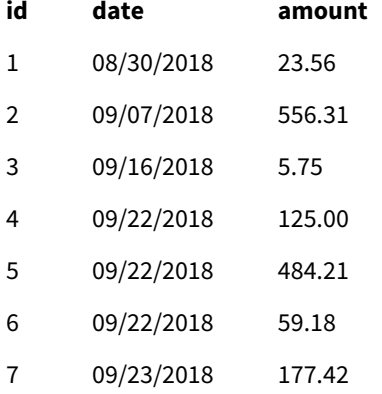

#### **Drugi skrypt ładowania**

Otwórz Edytor ładowania danych i poniżej dodaj skrypt ładowania do nowej karty.

Skrypt ładowania zawiera:

• Drugi zestaw danych z identycznymi polami został wysłany do tabeli sales.

```
Sales:
LOAD
*
Inline [ 
id, date, amount
8, 10/01/2018, 164.27
```
9, 10/03/2018, 384.00 10, 10/06/2018, 25.82 11, 10/09/2018, 312.00 12, 10/15/2018, 4.56 13, 10/16/2018, 90.24 14, 10/18/2018, 19.32 ];

# **Wyniki**

Załaduj dane i przejdź do tabeli.

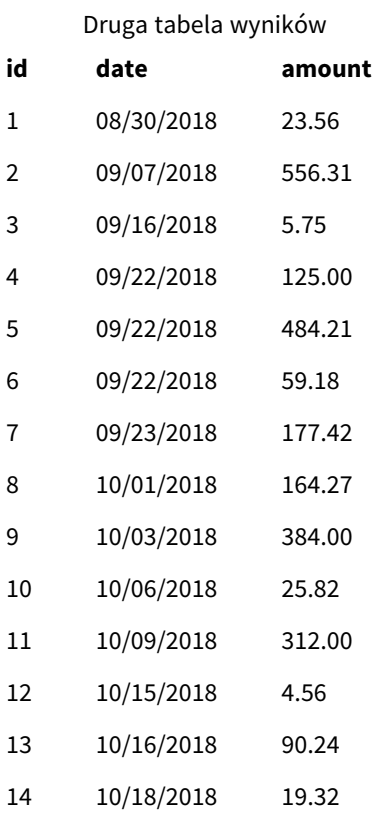

Kiedy skrypt zostanie uruchomiony, tabela Sales zostanie niejawnie dołączona do istniejącej tabeli Transactions, ponieważ oba zestawy danych mają identyczną liczbę pól o takich samym nazwach. Dzieje się tak mimo tego, że znacznik nazwy drugiej tabeli próbuje nadać zestawowi wynikowemu nazwę 'Sales'.

Aby przekonać się, że zestaw danych Sales został niejawnie dołączony, można zajrzeć do dziennika **postępu ładowania danych**.

Data load progress Data load is complete. Elapsed time 00:00:01 Started loading data Transactions << a4c3e539-0aa6-48f8-9e46-70238963eeb6 Lines fetched: 7 Transactions << 0213f0e3-a623-4820-8a86-b43faacf2395 Lines fetched: 14 Creating search index Search index creation completed successfully App saved Finished successfully 0 forced error(s) 0 synthetic key(s) Close when successfully finished Close

*Dziennik postępu ładowania danych pokazujący niejawnie dołączone dane z tabeli Transactions.*

# Przykład 2 – Przypadek użycia

Skrypt ładowania i wyniki

## **Przegląd**

W tym przypadku mamy następujące elementy:

- Zestaw danych transakcji zawierający:
	- $\cdot$  id
	- $\bullet$  date
	- $\bullet$  amount (w GBP)
- Tabela walut zawierająca:
	- Kursy wymiany USD na GBP
- Drugi zestaw danych transakcji:
	- $\cdot$  id
- $\bullet$  date
- $\bullet$  amount (w USD)

Załadujemy pięć skryptów po kolei.

- <sup>l</sup> Pierwszy skrypt ładowania zawiera początkowy zestaw danych zawierający daty i kwoty w GBP, który został wysłany do tabeli o nazwie Transactions.
- Drugi skrypt ładowania zawiera następujące elementy:
	- <sup>l</sup> Drugi zestaw danych zawierający daty i kwoty w USD, który został wysłany do tabeli o nazwie Transactions\_in\_USD.
	- Prefiks noconcatenate, który został umieszczony przed instrukcją LOAD zestawu danych Transactions\_in\_USD, aby zapobiec niejawnej konkatenacji.
- Trzeci skrypt ładowania zawiera prefiks join, który zostanie użyty w celu utworzenia kursu wymiany walut miedzy walutami GBP i USD w tabeli Transactions in USD.
- <sup>l</sup> Czwarty skrypt ładowania zawiera prefiks concatenate, który doda Transactions\_in\_USD do początkowej tabeli Transactions.
- <sup>l</sup> Piąty skrypt ładowania zawiera instrukcję drop table, która usunie tabelę Transactions\_in\_USD po dodaniu jej danych do tabeli Transactions.

#### **Pierwszy skrypt ładowania**

Transactions:

```
Load * Inline [
id, date, amount
1, 12/30/2018, 23.56
2, 12/07/2018, 556.31
3, 12/16/2018, 5.75
4, 12/22/2018, 125.00
5, 12/22/2018, 484.21
6, 12/22/2018, 59.18
7, 12/23/2018, 177.42
];
```
#### **Wyniki**

Załaduj dane i otwórz arkusz. Utwórz nową tabelę i dodaj te pola jako wymiary:

- <sup>l</sup> id
- date
- amount

Wyniki pierwszego skryptu ładowania

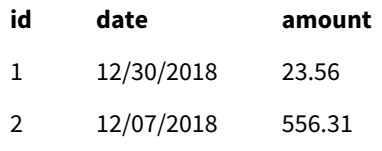

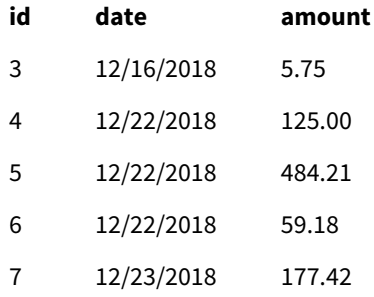

Tabela przedstawia pierwszy zestaw danych z kwotami w GBP.

# **Drugi skrypt ładowania**

Transactions\_in\_USD: NoConcatenate Load \* Inline [ id, date, amount 8, 01/01/2019, 164.27 9, 01/03/2019, 384.00 10, 01/06/2019, 25.82 11, 01/09/2019, 312.00 12, 01/15/2019, 4.56 13, 01/16/2019, 90.24 14, 01/18/2019, 19.32 ];

#### **Wyniki**

Załaduj dane i przejdź do tabeli.

Wyniki drugiego skryptu ładowania

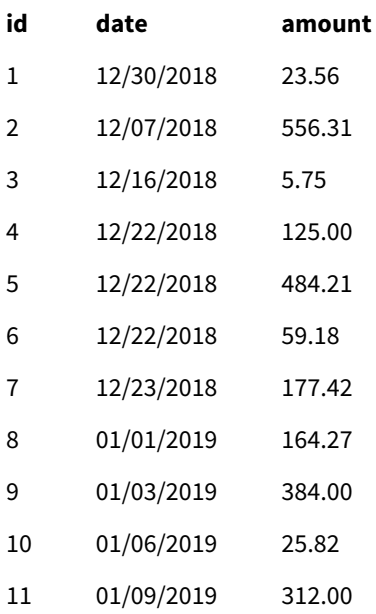

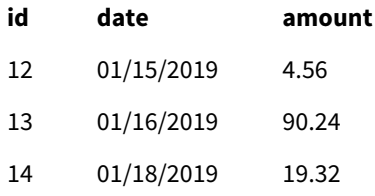

Zauważysz, że drugi zestaw danych z tabeli Transactions\_in\_USD został dodany.

#### **Trzeci skrypt ładowania**

Ten skrypt ładowania łączy kurs wymiany walut z USD na GBP z tabelą Transactions\_in\_USD.

```
Join (Transactions_in_USD)
Load * Inline [ 
rate
0.7
];
```
#### **Wyniki**

Załaduj dane i przejdź do przeglądarki modelu danych. Wybierz tabelę Transactions\_in\_USD, aby zobaczyć, że każdy rekord ma pole "rate" o wartości 0,7.

#### **Czwarty skrypt ładowania**

Ten skrypt ładowania, wykorzystujący instrukcję LOAD z predykatem Resident, dołączy tabelę Transactions\_ in\_USD do tabeli Transactions po wymianie kwot na USD.

```
Concatenate (Transactions)
LOAD
id,
date,
amount * rate as amount
Resident Transactions_in_USD;
```
#### **Wyniki**

Załaduj dane i przejdź do tabeli. Zobaczysz nowe pozycje z kwotami w GBP w wierszach od ósmego do czternastego.

Wyniki czwartego skryptu ładowania

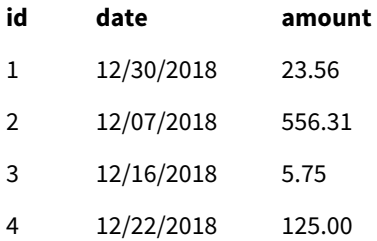

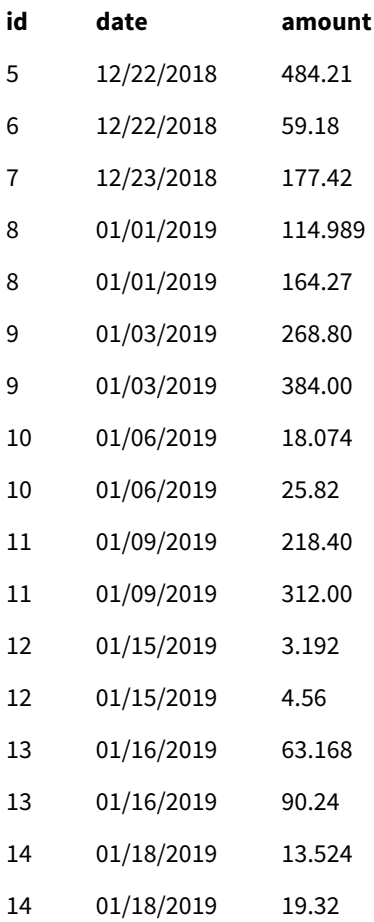

## **Piąty skrypt ładowania**

Ten skrypt ładowania usunie duplikaty pozycji z tabeli wyników czwartego skryptu ładowania, pozostawiając tylko pozycje z kwotami w GBP.

drop tables Transactions\_in\_USD;

## **Wyniki**

Załaduj dane i przejdź do tabeli.

Wyniki piątego skryptu ładowania

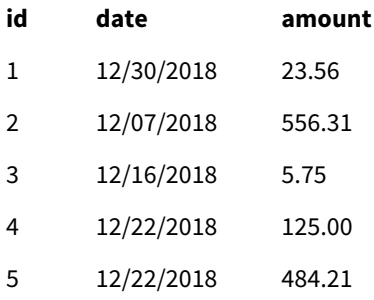

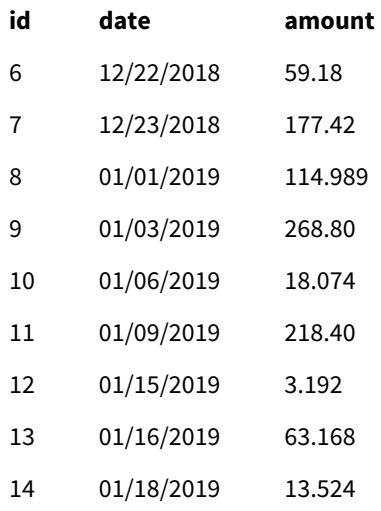

Po załadowaniu piątego skryptu ładowania, tabela wyników pokazuje wszystkie czternaście transakcji, które znajdowały się w obu zestawach danych transakcji. Jednak w przypadku transakcji 8-14 nastąpiła wymiana waluty na GBP.

Jeśli usuniemy prefiks NoConcatenate, który został użyty przed Transactions\_in\_USD w drugim skrypcie ładowania, skrypt spowoduje następujący błąd: "Table 'Transactions\_in\_usp' not found". Stałoby się tak, ponieważ tabela Transactions\_in\_USD zostałaby automatycznie dołączona do oryginalnej tabeli Transactions.

# **Only**

Słowo kluczowe skryptu **Only** jest używane jako funkcja agregacji lub jako część składni w prefiksach częściowego przeładowania **Add**, **Replace** i **Merge**.

# Outer

Jawny prefiks **Join** może być poprzedzony prefiksem **Outer**, aby określić sprzężenie zewnętrzne. W przypadku sprzężenia zewnętrznego generowane są wszystkie kombinacje między dwiema tabelami. Otrzymana tabela zawiera zatem kombinacje wartości pól z tabel samych danych, gdzie łączące wartości pola są reprezentowane w jednej lub obu tabelach. Słowo **Outer** jest opcjonalne i stanowi domyślny typ sprzężenia używany w sytuacji, gdy nie określono prefiksu sprzężenia.

# **Składnia:**

**Outer Join** [ **(**tablename**)** ](loadstatement |selectstatement )

## **Argumenty:**

**Argument Opis** tablename Tabela nazwana, która ma być porównana do załadowanej tabeli. loadstatementlub selectstatement Instrukcja **LOAD** lub **SELECT** dla załadowanej tabeli. Argumenty

Przykład

# Skrypt ładowania

Dodaj skrypt przykładowy do aplikacji i uruchom ją. Aby zobaczyć wynik, dodaj do arkusza w swojej aplikacji pola wyszczególnione w kolumnie wyników.

Table1: Load \* inline [ Column1, Column2 A, B 1, aa 2, cc 3, ee ]; Table2: Outer Join Load \* inline [ Column1, Column3 A, C 1, xx 4, yy ];

**Column1 Column2 Column3**  $\begin{array}{c|c|c|c|c} \mathsf{A} & \mathsf{B} & \mathsf{C} \end{array}$ 1 aa xx 2 cc  $\vert$  cc  $\vert$  -3 ee - 4 5 yy Tabela wynikowa

# Objaśnienie

W tym przykładzie dwie tabele, Tabela1 i Tabela2, są scalane w jedną tabelę o nazwie Tabela1. W takich przypadkach prefiks **outer** jest często używany do łączenia kilku tabel w jedną tabelę w celu wykonywania agregacji wartości z pojedynczej tabeli.

# Częściowe ładowanie

Pełne ładowanie zawsze rozpoczyna się od usunięcia wszystkich tabel w istniejącym modelu danych, a następnie uruchamiany jest skrypt ładowania.

Inaczej jest w przypadku częściowego ładowania. Zamiast tego zachowuje ono w modelu danych wszystkie tabele, a następnie wykonuje tylko instrukcje **Load** i **Select** poprzedzone prefiksem **Add**, **Merge** lub **Replace**. Polecenie to nie wpływa na inne tabele danych. Argument **only** oznacza, że instrukcja powinna być wykonywana tylko podczas częściowego ładowania i pomijana podczas pełnego ładowania. W poniższej tabeli podsumowano wykonanie instrukcji dla częściowego i pełnego ładowania.

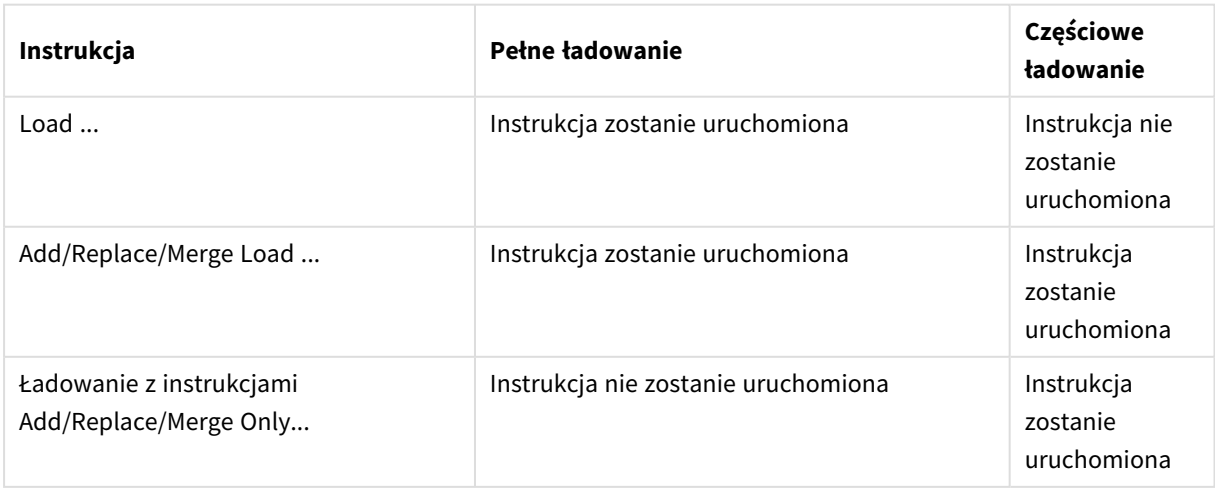

Częściowe ładowanie ma w porównaniu z pełnym kilka zalet:

- Jest szybsze, ponieważ wystarczy załadować tylko ostatnio zmienione dane. Przy dużych zestawach danych różnica jest znacząca.
- Wykorzystuje się mniej pamięci, ponieważ ładuje się mniej danych.
- Jest bardziej niezawodne, ponieważ zapytania wysyłane do danych źródłowych działają szybciej, co zmniejsza ryzyko problemów z siecią.

*Aby częściowe ładowanie działało poprawnie, aplikacja musi zostać otwarta z danymi przed jego uruchomieniem.*

Wykonaj częściowe ładowanie za pomocą przycisku **Ładuj**. Możesz także użyć Qlik Engine JSON API.

## Ograniczenia

Częściowe przeładowanie nie powiedzie się, jeśli będą występować polecenia z odniesieniami do tabel, które istniały podczas pełnego przeładowania, ale nie podczas częściowego.

Przykład

#### Przykładowe polecenia

```
LEFT JOIN(<Table_removed_after_full_reload>)
CONCATENATE(<Table_removed_after_full_reload>)
Gdzie <Table_removed_after_full_reload> to tabela, która istniała przy pełnym, ale nie przy częściowym
przeładowaniu.
```
#### Obejście

Jako obejście tego problemu możesz otoczyć polecenie następującą instrukcją if:

```
IF NOT IsPartialReload() THEN ... ENDIF.
```
Operacja częściowego ładowania może usunąć wartości z danych. Nie zostanie to jednak odzwierciedlone na liście wartości odrębnych, która jest tabelą obsługiwaną wewnętrznie. Zatem po wykonaniu operacji częściowego przeładowania lista będzie zawierać wszystkie wartości odrębne, które istniały w polu od ostatniego pełnego przeładowania Może być ich więcej niż istnieje obecnie po częściowym przeładowaniu. Ma to wpływ na wyniki funkcji FieldValueCount() i FieldValue(). Funkcja FieldValueCount() teoretycznie może zwrócić liczbę większą niż aktualna liczba wartości pól.

Przykład

```
Przykład 1:
```
#### Skrypt ładowania

Dodaj przykładowy skrypt do aplikacji i wykonaj częściowe ładowanie. Aby zobaczyć wynik, dodaj do arkusza w swojej aplikacji pola wyszczególnione w kolumnie wyników.

```
T1:
Add only Load distinct recno()+10 as Num autogenerate 10;
```
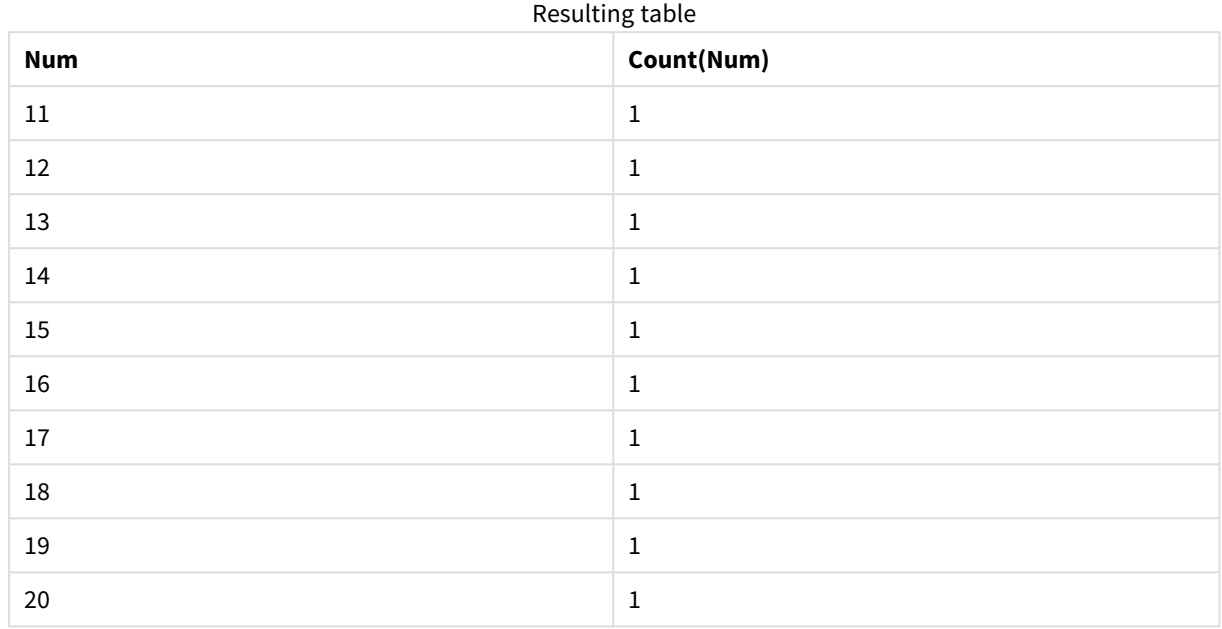

# Wynik

# Objaśnienie

Instrukcja jest wykonywana tylko podczas częściowego ładowania. Jeśli prefiks "distinct" zostanie pominięty, liczba w polu **Num** będzie się zwiększać z każdym kolejnym częściowym ładowaniem.

# Przykład 2

# Skrypt ładowania

Dodaj przykładowy skrypt do aplikacji. Wykonaj pełne ładowanie i zobacz wynik. Następnie wykonaj częściowe ładowanie i zobacz wynik. Aby zobaczyć wyniki, dodaj do arkusza w swojej aplikacji pola wyszczególnione w kolumnie wyników.

T1: Load recno() as ID, recno() as Value autogenerate 10;

# T1:

Replace only Load recno() as ID, repeat(recno(),3) as Value autogenerate 10;

# Wynik

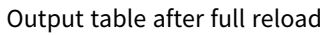

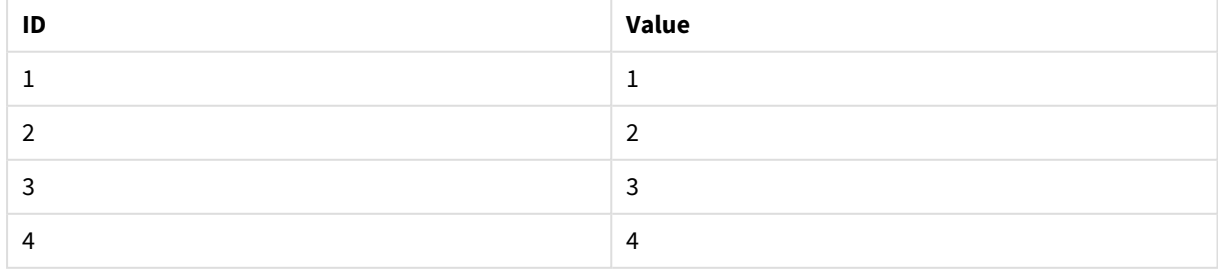

# 2 Instrukcje i słowa kluczowe skryptu

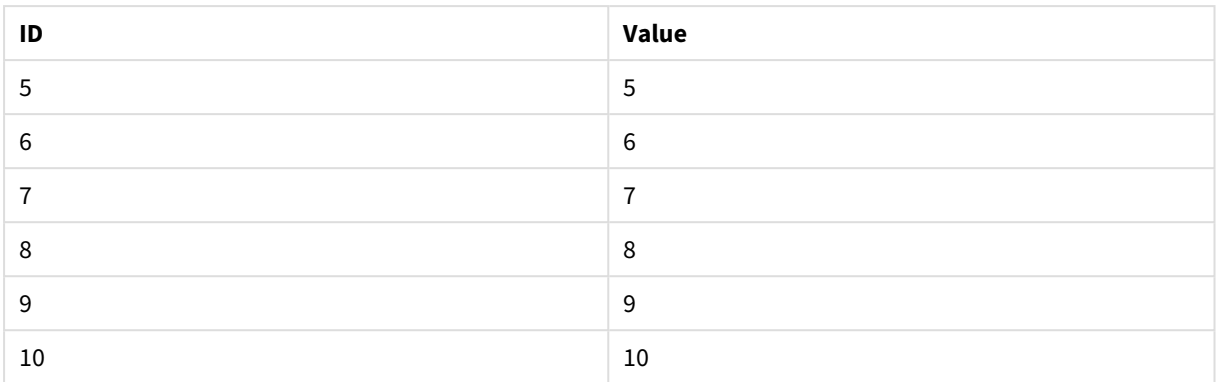

#### Output table after partial reload

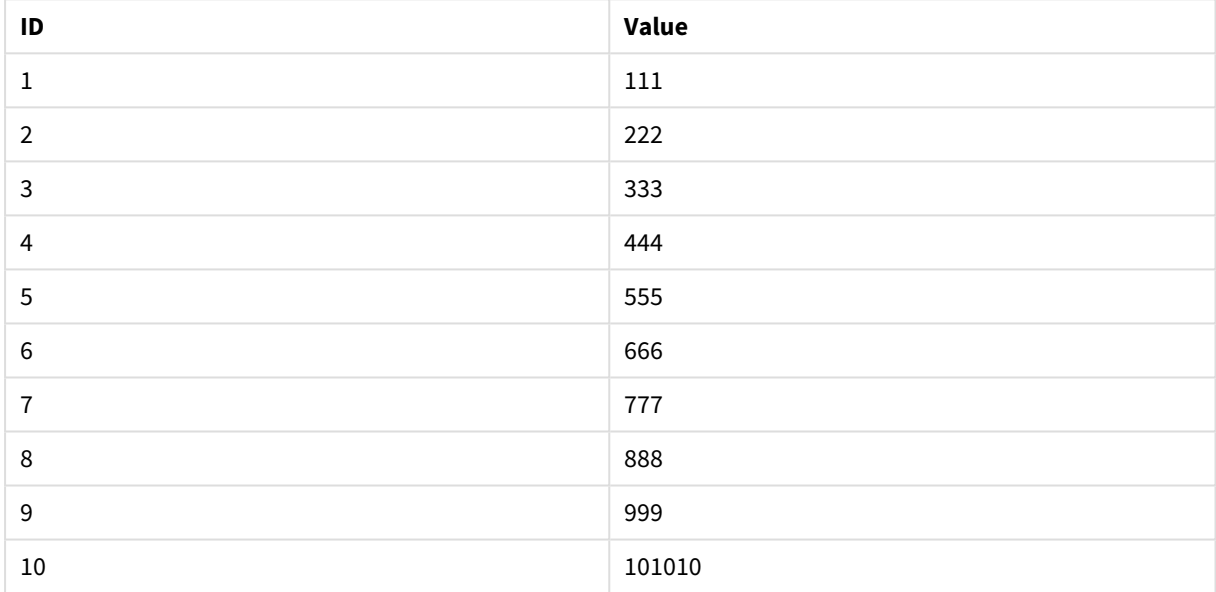

# Objaśnienie

Pierwsza tabela jest ładowana podczas pełnego ładowania, a druga tabela po prostu zastępuje pierwszą tabelę podczas częściowego ładowania.

# Replace

Słowo kluczowe skryptu **Replace** jest używane jako funkcja ciągu znaków albo jako prefiks w częściowym przeładowaniu.

# Replace

Prefiks **Replace** można dodać do dowolnej instrukcji **LOAD** lub **SELECT** w skrypcie, aby określić, że ładowana tabela powinna zastąpić inną tabelę. Określa on również, że ta instrukcja powinna być uruchamiana podczas częściowego ładowania. Prefiksu **Replace** można też użyć w instrukcji **Map**.

*Aby częściowe ładowanie działało poprawnie, aplikacja musi zostać otwarta z danymi przed jego uruchomieniem.*

Wykonaj częściowe ładowanie za pomocą przycisku **Ładuj**. Możesz także użyć Qlik Engine JSON API.

#### **Składnia:**

**Replace [only] [Concatenate**[**(**tablename**)**]] (loadstatement | selectstatement)

**Replace [only]** mapstatement

Podczas normalnego (nie częściowego) ładowania konstrukcja **Replace LOAD** będzie działać jako normalna instrukcja **LOAD**, ale poprzedzona **Drop Table**. Najpierw stara tabela zostanie usunięta, a następnie rekordy zostaną wygenerowane i zapisane jako nowa tabela.

Jeśli będzie używany prefiks **Concatenate** lub jeśli będzie istnieć tabela z tym samym zestawem pól, będzie to odpowiednia tabela do usunięcia. W przeciwnym razie nie będzie tabeli do usunięcia, a konstrukcja **Replace LOAD** będzie identyczna jak normalna instrukcja **LOAD**.

Częściowe ładowanie da takie same rezultaty. Jedyna różnica polega na tym, że zawsze istnieje tabela do usunięcia z poprzedniego wykonania skryptu. Konstrukcja **Replace LOAD** zawsze najpierw usunie starą tabelę, a następnie utworzy nową.

W przypadku instrukcji**Replace Map...Using** mapowanie jest przeprowadzane również podczas częściowego wykonywania skryptu.

#### **Argumenty:**

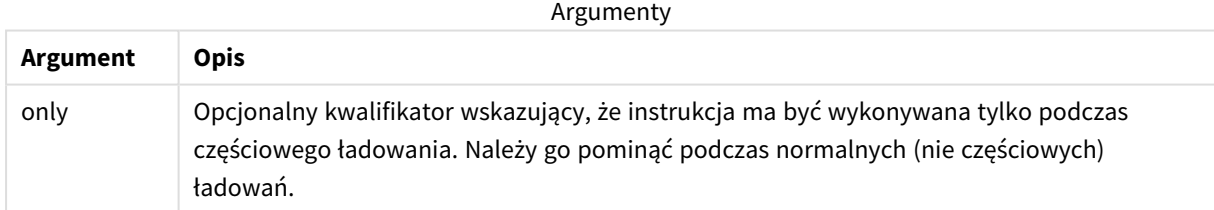

Przykłady i wyniki:

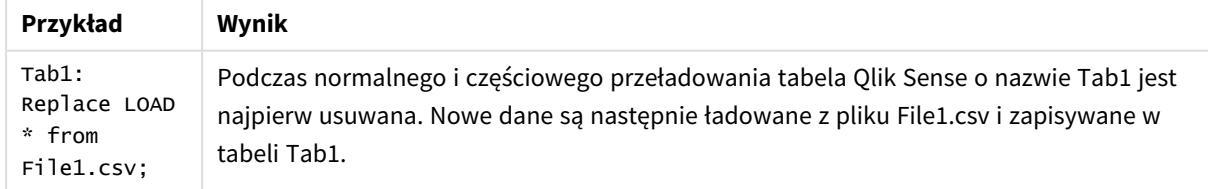

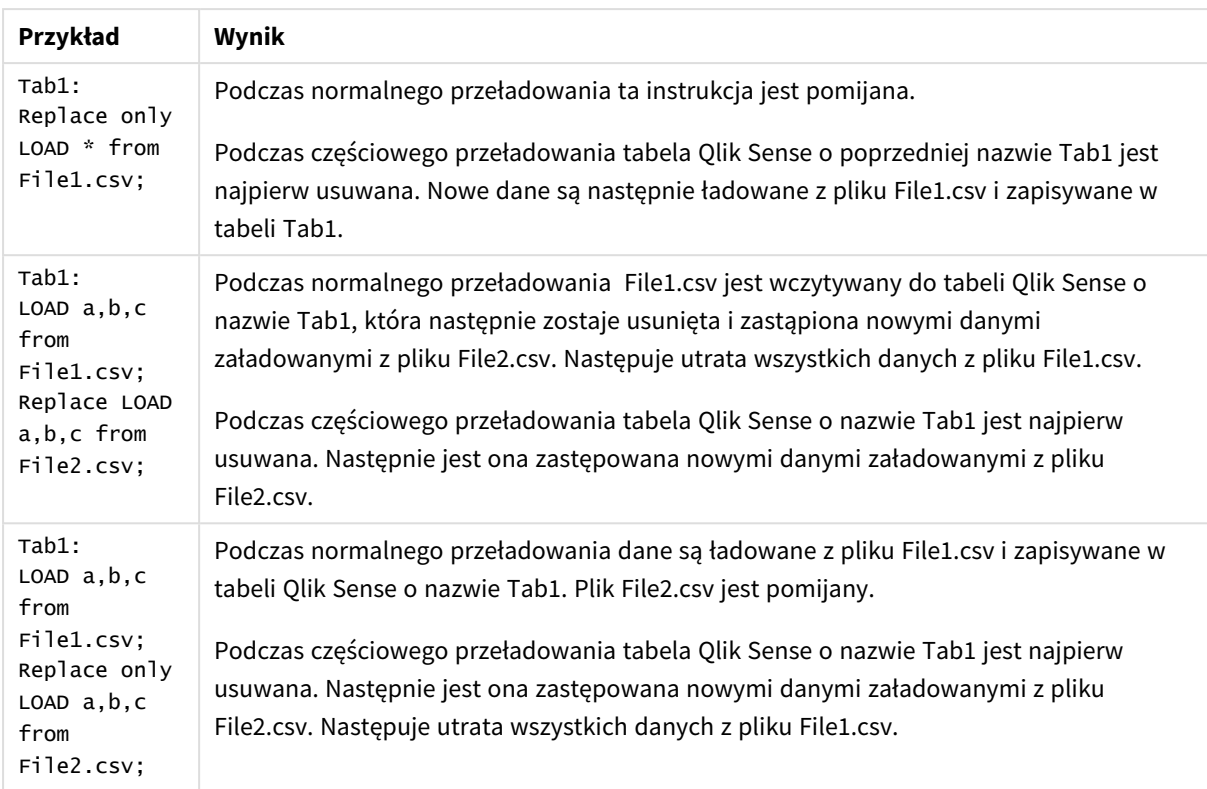

# Right

Prefiksy **Join** i **Keep** mogą być poprzedzone prefiksem **right**.

Podanie go przed prefiksem **join** oznacza, że ma być używane prawe sprzężenie. Wynikowa tabela będzie zawierać tylko te kombinacje wartości pól z pierwotnych tabel danych, dla których wartości pola łączącego są obecne w drugiej tabeli. Podanie go przed prefiksem **keep** oznacza, że przed zapisaniem w aplikacji Qlik Sense pierwsza tabela surowych danych ma zostać zredukowana do części wspólnej z drugą tabelą.

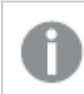

*Szukasz funkcji ciągu znaków według tej samej nazwy? Zob.: Right [\(page](#page-1477-0) 1478)*

# **Składnia:**

**Right** (**Join** | **Keep**) [**(**tablename**)**](loadstatement |selectstatement )

## **Argumenty:**

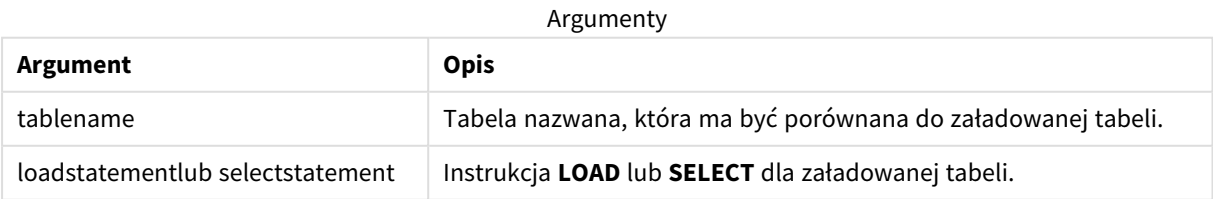

# Przykład

# Skrypt ładowania

Dodaj skrypt przykładowy do aplikacji i uruchom ją. Aby zobaczyć wynik, dodaj do arkusza w swojej aplikacji pola wyszczególnione w kolumnie wyników.

Table1: Load \* inline [ Column1, Column2 A, B 1, aa 2, cc 3, ee ]; Table2: Right Join Load \* inline [ Column1, Column3 A, C 1, xx 4, yy ];

Wynik

Tabela wynikowa

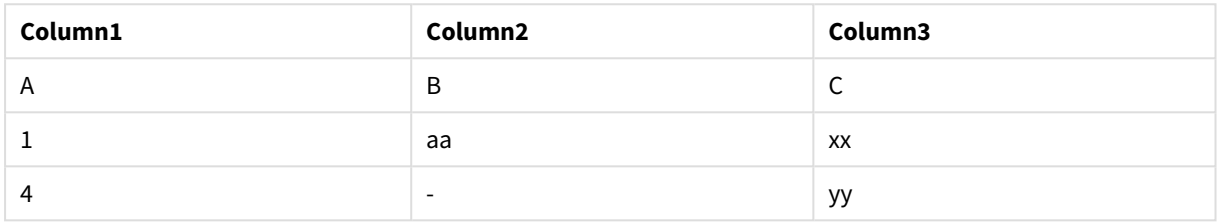

# Objaśnienie

Ten przykład ilustruje dane wyjściowe prawego sprzężenia, w którym łączone są tylko wartości obecne w drugiej (prawej) tabeli.

# Sample

Prefiks **sample** w instrukcji **LOAD** lub **SELECT** służy do ładowania ze źródła danych losowej próbki rekordów.

## **Składnia:**

**Sample** p ( loadstatement | selectstatement )

Wyrażenie, które jest obliczane, nie definiuje, jaki procent rekordów z zestawu danych zostanie załadowany do aplikacji Qlik Sense, tylko prawdopodobieństwo załadowania do aplikacji każdego z wczytywanych rekordów. Innymi słowy, wartość p = 0.5 nie oznacza, że zostanie załadowane 50% wszystkich rekordów, tylko że każdy rekord ma 50% szans na zostanie załadowanym do aplikacji Qlik Sense.

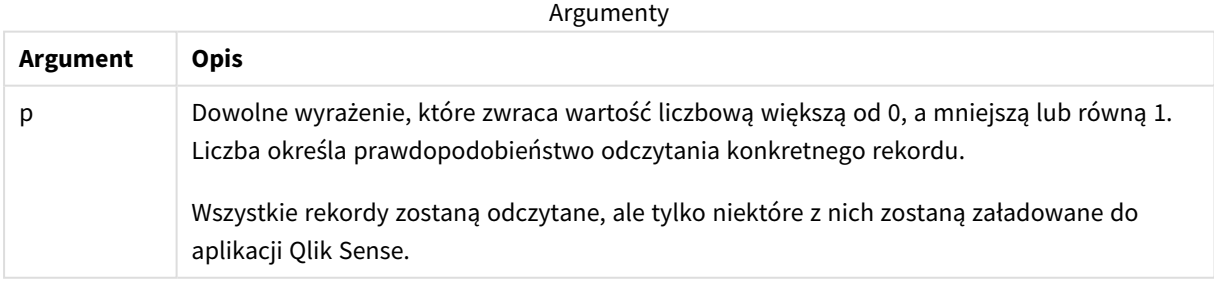

# Kiedy używać

Funkcja Sample jest przydatna, kiedy chcemy pobrać próbkę danych z dużej tabeli, aby zrozumieć ich naturę, rozkład lub zawartość pola. Dzięki temu, że pobierany jest podzbiór danych, są one szybciej ładowane, co

umożliwia szybsze testowanie skryptów. W odróżnieniu od funkcji First, funkcja Sample pobiera dane z całej tabeli, a nie tylko z kilku pierwszych wierszy. W niektórych przypadkach pozwala to uzyskać dokładniejszą reprezentację danych.

Poniższe przykłady pokazują dwa możliwe zastosowania prefiksu skryptu Sample:

Sample 0.15 SQL SELECT \* from Longtable; Sample(0.15) LOAD \* from Longtab.csv;

# Ustawienia regionalne

Jeżeli nie podano inaczej, w przykładach w tym temacie stosowany jest następujący format daty: MM/DD/RRRR. Format daty jest określony w instrukcji SET DateFormat w skrypcie ładowania danych. Domyślny format daty w Twoim systemie może być inny ze względu na ustawienia regionalne i inne czynniki. Formaty zastosowane w przykładach można zmienić, aby dostosować je do własnych wymagań. Zamiast tego można też zmienić formaty w skrypcie ładowania, aby pasowały do tych przykładów.

Domyślne ustawienia regionalne w aplikacjach są oparte na regionalnych ustawieniach systemu komputera lub serwera, na którym zainstalowano Qlik Sense. Jeśli serwer Qlik Sense, do którego uzyskujesz dostęp, jest ustawiony na Szwecję, Edytor ładowania danych użyje szwedzkich ustawień regionalnych dla dat, godziny i waluty. Te ustawienia regionalne nie są związane z językiem wyświetlanym w interfejsie użytkownika Qlik Sense. Interfejs Qlik Sense będzie wyświetlany w tym samym języku co używana przeglądarka.

# Przykład 1 – Próbka z tabeli wbudowanej

Skrypt ładowania i wyniki

## **Przegląd**

W tym przykładzie skrypt ładuje próbkę danych z zestawu zawierającego siedem rekordów do tabeli o nazwie Transactions z tabeli wbudowanej.

## **Skrypt ładowania**

Transactions: SAMPLE 0.3 LOAD \* Inline [ id, date, amount 1, 08/30/2018, 23.56 2, 09/07/2018, 556.31 3, 09/16/2018, 5.75 4, 09/22/2018, 125.00 5, 09/22/2018, 484.21 6, 09/22/2018, 59.18 7, 09/23/2018, 177.42 ];

## **Wyniki**

Załaduj dane i otwórz arkusz. Utwórz nową tabelę i dodaj te pola jako wymiary:

- $\bullet$  id
- amount

Dodaj następującą miarę:

=sum(amount)8

Tabela wynikowa

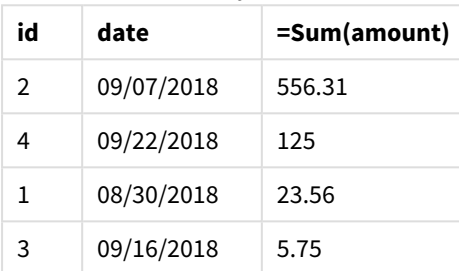

Podczas iteracji w tym przykładzie wczytano wszystkie siedem rekordów, ale do tabeli danych zostały załadowane tylko cztery rekordy. Za każdym razem zostałaby wczytana inna liczba rekordów oraz zostałby załadowany do aplikacji inny zestaw rekordów.

# Przykład 2 – Próbka z automatycznie wygenerowanej tabeli

Skrypt ładowania i wyniki

## **Przegląd**

W tym przykładzie, z użyciem Autogenerate, został utworzony zestaw danych zawierający 100 rekordów z polami date, id i amount. Jednak został użyty prefiks Sample o wartości 0,1.

#### **Skrypt ładowania**

```
SampleData:
Sample 0.1
LOAD
RecNo() AS id,
MakeDate(2013, Ceil(Rand() * 12), Ceil(Rand() * 29)) as date,
Rand() * 1000 AS amount
```
Autogenerate(100);

#### **Wyniki**

Załaduj dane i otwórz arkusz. Utwórz nową tabelę i dodaj te pola jako wymiary:
- $\bullet$  id
- amount

Dodaj następującą miarę:

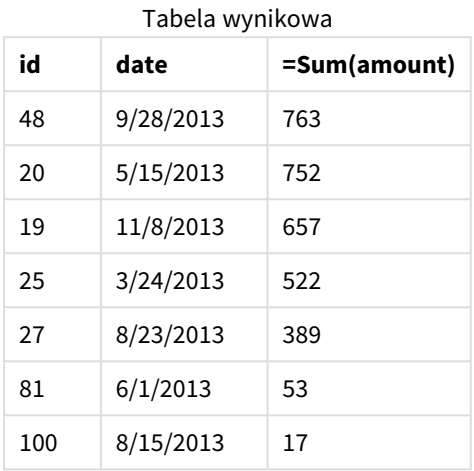

W iteracji ładowania w tym przykładzie zostało załadowanych siedem rekordów z utworzonego zestawu danych. W tym przypadku także za każdym razem zostałaby wczytana inna liczba rekordów oraz zostałby załadowany do aplikacji inny zestaw rekordów.

# Semantic

Prefiks ładowania semantic tworzy specjalny typ pola, którego można używać w Qlik Sense do łączenia i zarządzania danymi relacyjnymi, takimi jak struktury drzewiaste, samoodwołujące się dane strukturalne nadrzędne-podrzędne lub dane, które można opisać w postaci wykresu.

Należy zauważyć, że ładowanie semantic może działać podobnie do prefiksów *[Hierarchy](#page-63-0) (page [64\)](#page-63-0)* i *[HierarchyBelongsTo](#page-65-0) (page 66)*. Wszystkie trzy prefiksy mogą być używane jako bloki do budowy efektywnych rozwiązań front-end do przechodzenia przez dane relacyjne.

## **Składnia:**

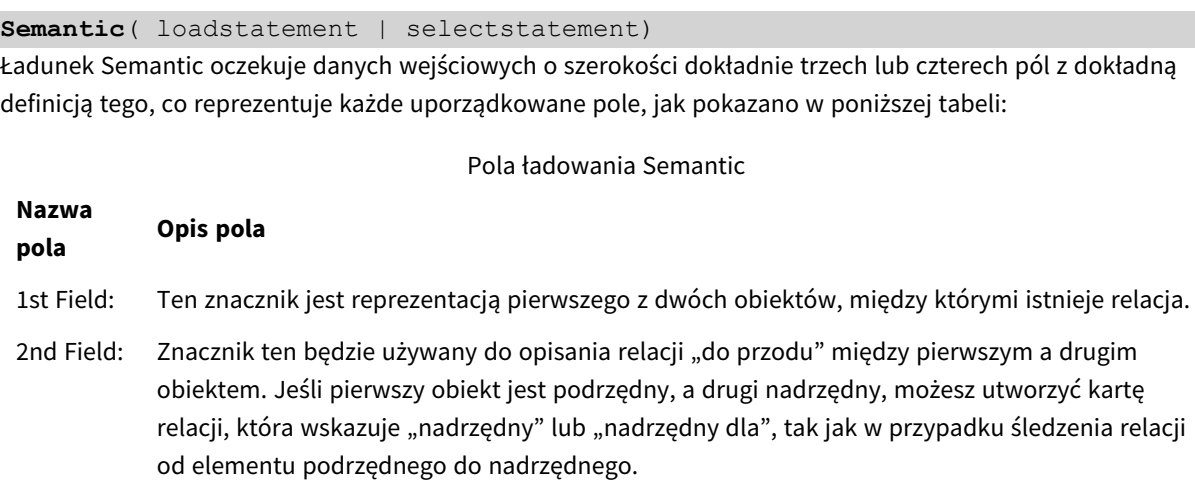

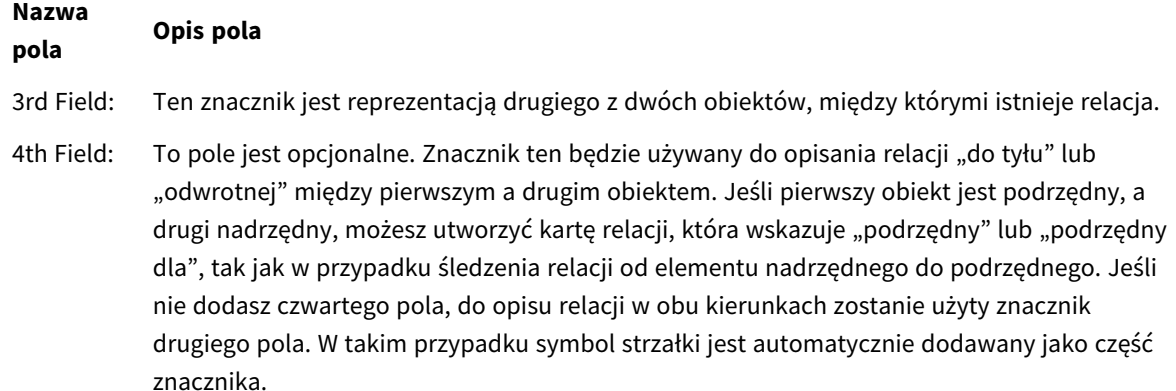

Poniższy kod jest przykładem prefiksu semantic.

Semantic Load Object, 'Parent' AS Relationship, NeighbouringObject AS Object, 'Child' AS Relationship from graphdata.csv;

> *Dozwoloną i typową praktyką jest oznaczanie trzeciego pola tak samo jak pierwszego pola. Tworzy to samoodwołujące się wyszukiwanie, dzięki czemu można podążać za obiektami do powiązanych obiektów relacja po relacji. Jeśli trzecie pole nie nosi tej samej nazwy, wynikiem końcowym będzie proste wyszukiwanie od obiektów do ich bezpośrednich relacyjnych sąsiadów tylko o krok, co jest wynikiem mało praktycznym.*

# Ustawienia regionalne

Jeżeli nie podano inaczej, w przykładach w tym temacie stosowany jest następujący format daty: MM/DD/RRRR. Format daty jest określony w instrukcji SET DateFormat w skrypcie ładowania danych. Domyślny format daty w Twoim systemie może być inny ze względu na ustawienia regionalne i inne czynniki. Formaty zastosowane w przykładach można zmienić, aby dostosować je do własnych wymagań. Zamiast tego można też zmienić formaty w skrypcie ładowania, aby pasowały do tych przykładów.

Domyślne ustawienia regionalne w aplikacjach są oparte na regionalnych ustawieniach systemu komputera lub serwera, na którym zainstalowano Qlik Sense. Jeśli serwer Qlik Sense, do którego uzyskujesz dostęp, jest ustawiony na Szwecję, Edytor ładowania danych użyje szwedzkich ustawień regionalnych dla dat, godziny i waluty. Te ustawienia regionalne nie są związane z językiem wyświetlanym w interfejsie użytkownika Qlik Sense. Interfejs Qlik Sense będzie wyświetlany w tym samym języku co używana przeglądarka.

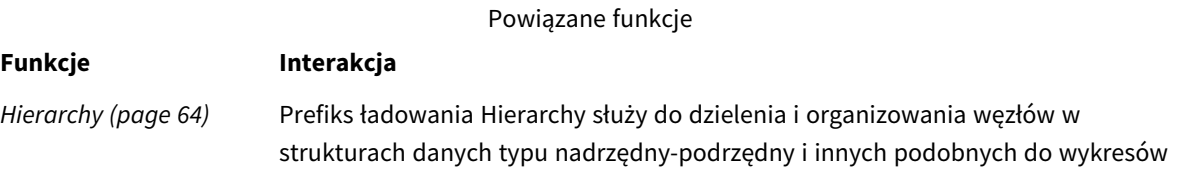

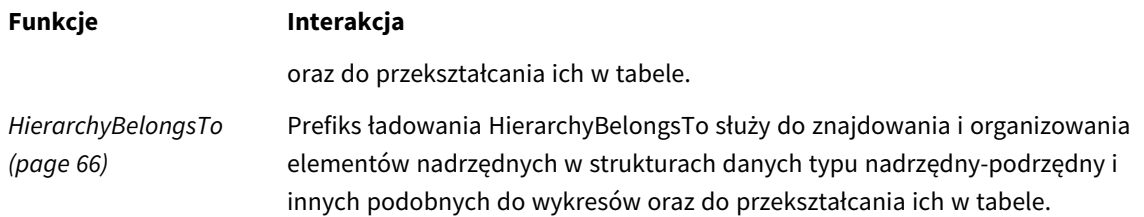

# Przykład - Tworzenie specjalnego pola do łączenia relacji za pomocą prefiksu Semantic

Skrypt ładowania i wyniki

## **Przegląd**

Otwórz Edytor ładowania danych i poniżej dodaj skrypt ładowania do nowej karty.

Skrypt ładowania zawiera:

- Zestaw danych reprezentujący rekordy relacji geograficznych, który jest ładowany do tabeli o nazwie GeographyTree.
	- Każdy wpis ma ID na początku linii i ParentID na końcu linii.
- Prefiks semantic, który doda jedno specjalne pole zachowania o nazwie Relation.

## **Skrypt ładowania**

```
GeographyTree:
LOAD
    ID,
    Geography,
    if(ParentID='',null(),ParentID) AS ParentID
INLINE [ 
ID, Geography, ParentID
1,World
2,Europe,1
3,Asia,1
4,North America,1
5,South America,1
6,UK,2
7,Germany,2
8,Sweden,2
9,South Korea,3
10,North Korea,3
11,China,3
12,London,6
13,Birmingham,6
];
SemanticTable:
Semantic Load
       ID as ID,
```

```
'Parent' as Relation,
       ParentID as ID,
       'Child' as Relation
resident GeographyTree;
```
## **Wyniki**

Załaduj dane i otwórz arkusz. Utwórz nową tabelę i dodaj te pola jako wymiary:

- $\bullet$  Id
- Geography

Następnie utwórz panel filtrowania Relation z jako wymiarem. Kliknij przycisk **Koniec edycji**.

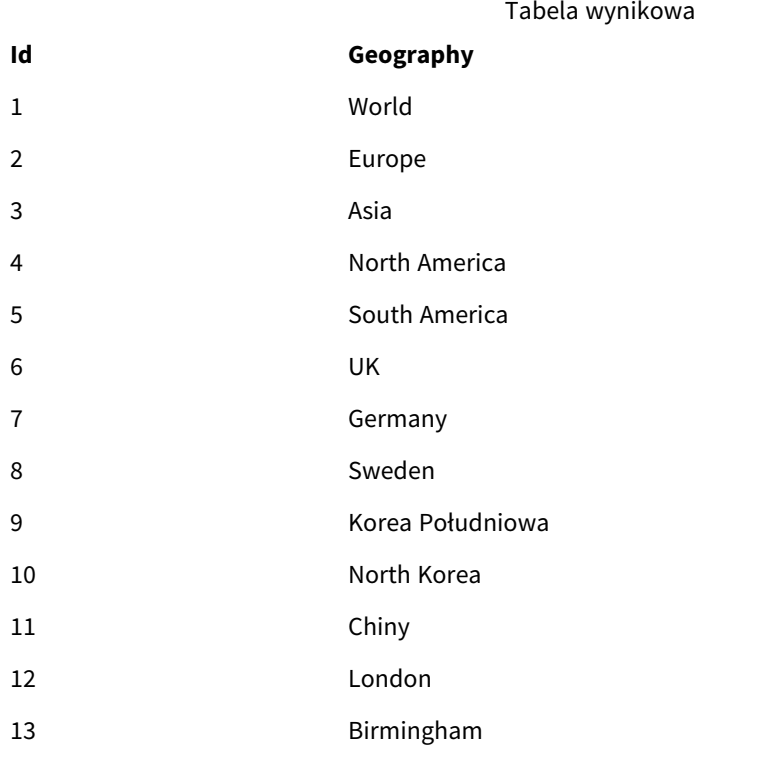

Panel filtrowania

## **Relation**

Child

Parent

Kliknij **Europe** w wymiarze Geography w tabeli i kliknij **Child** w wymiarze Relation w panelu filtrowania. Zwróć uwagę na oczekiwany wynik w tabeli:

Tabela wyników pokazująca elementy podrzędne regionu geograficznego Europe

## **Id Geography**

- 6 UK
- 7 Germany
- 8 Sweden

Ponowne kliknięcie **Child** spowoduje pokazanie miejsc, które są elementami podrzędnymi regionu UK, o jeden krok dalej.

Tabela wyników pokazująca elementy podrzędne regionu geograficznego UK

**Id Geography**

- 12 London
- 13 Birmingham

# Unless

Prefiks i sufiks **unless** jest używany do tworzenia klauzuli warunkowej określającej, czy dana instrukcja lub klauzula wyjściowa ma być sprawdzana czy też nie. Mogą być one traktowane jako wygodna alternatywa pełnej instrukcji **if..end if**.

## **Składnia:**

(**Unless** condition statement | exitstatement **Unless** condition ) Instrukcja **statement** lub **exitstatement** zostanie wykonana tylko wtedy, gdy **condition** przyjmie wartość False.

Prefiks **unless** może być używany do instrukcji, które już składają się z jednej lub wielu innych instrukcji, włącznie z dodatkowymi prefiksami **when** lub **unless**.

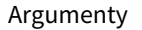

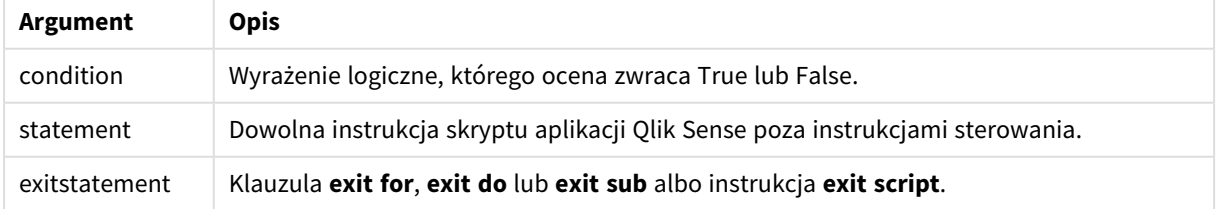

# Kiedy używać

Instrukcja Unless zwraca wynik logiczny. Normalnie tego typu funkcje są używane jako warunek, gdy użytkownik chce warunkowo załadować lub wykluczyć wybrane części skryptu.

Trzy poniższe wiersze pokazują różne możliwości użycia funkcji Unless:

```
exit script unless A=1;
unless A=1 LOAD * from myfile.csv;
unless A=1 when B=2 drop table Tab1;
```
# Ustawienia regionalne

Jeżeli nie podano inaczej, w przykładach w tym temacie stosowany jest następujący format daty: MM/DD/RRRR. Format daty jest określony w instrukcji SET DateFormat w skrypcie ładowania danych. Domyślny format daty w Twoim systemie może być inny ze względu na ustawienia regionalne i inne czynniki. Formaty zastosowane w przykładach można zmienić, aby dostosować je do własnych wymagań. Zamiast tego można też zmienić formaty w skrypcie ładowania, aby pasowały do tych przykładów.

Domyślne ustawienia regionalne w aplikacjach są oparte na regionalnych ustawieniach systemu komputera lub serwera, na którym zainstalowano Qlik Sense. Jeśli serwer Qlik Sense, do którego uzyskujesz dostęp, jest ustawiony na Szwecję, Edytor ładowania danych użyje szwedzkich ustawień regionalnych dla dat, godziny i waluty. Te ustawienia regionalne nie są związane z językiem wyświetlanym w interfejsie użytkownika Qlik Sense. Interfejs Qlik Sense będzie wyświetlany w tym samym języku co używana przeglądarka.

# Przykład 1 – Prefiks Unless

Skrypt ładowania i wyniki

## **Przegląd**

Otwórz Edytor ładowania danych i poniżej dodaj skrypt ładowania do nowej karty.

Skrypt ładowania zawiera:

- Utworzenie zmiennej A, której zostaje nadana wartość 1.
- $\bullet$  Zestaw danych, który jest ładowany do tabeli o nazwie Transactions, chyba że zmienna A = 2.

## **Skrypt ładowania**

```
LET A = 1;
UNLESS A = 2Transactions:
LOAD
*
Inline [
```
id, date, amount 1, 08/30/2018, 23.56 2, 09/07/2018, 556.31 3, 09/16/2018, 5.75 4, 09/22/2018, 125.00 5, 09/22/2018, 484.21 6, 09/22/2018, 59.18 7, 09/23/2018, 177.42 ];

### **Wyniki**

Załaduj dane i otwórz arkusz. Utwórz nową tabelę i dodaj te pola jako wymiary:

- $\bullet$  id
- $\bullet$  date
- amount

**id date amount** 08/30/2018 23.56 09/07/2018 556.31 09/16/2018 5.75 09/22/2018 125.00 09/22/2018 484.21 09/22/2018 59.18 09/23/2018 177.42 Tabela wynikowa

Ponieważ na początku skryptu zmiennej A została przypisana wartość 1, następuje sprawdzenie warunku znajdującego się za prefiksem Unless, czego wynikiem jest wartość logiczna FALSE. W efekcie skrypt kontynuuje wykonywanie instrukcji Load. W tabeli wyników widać wszystkie rekordy z tabeli Transactions.

Jeśli wartość tej zmiennej zostanie ustawiona na 2, do modelu danych nie zostaną załadowane żadne dane.

## Przykład 2 – Sufiks Unless

Skrypt ładowania i wyniki

#### **Przegląd**

Otwórz Edytor ładowania danych i poniżej dodaj skrypt ładowania do nowej karty.

Skrypt ładowania zaczyna od załadowania początkowego zestawu danych do tabeli o nazwie Transactions. Następnie skrypt zostaje zamknięty, chyba że w tabeli Transactions jest mniej niż dziesięć rekordów.

Jeśli ten warunek nie spowoduje zamknięcia skryptu, do tabeli Transactions zostaje dołączony dalszy zestaw transakcji i proces zostaje powtórzony.

## **Skrypt ładowania**

```
Transactions:
LOAD
*
Inline [
id, date, amount
1, 08/30/2018, 23.56
2, 09/07/2018, 556.31
3, 09/16/2018, 5.75
4, 09/22/2018, 125.00
5, 09/22/2018, 484.21
6, 09/22/2018, 59.18
7, 09/23/2018, 177.42
];
exit script unless NoOfRows('Transactions') < 10 ;
Concatenate
LOAD
*
Inline [
id, date, amount
8, 10/01/2018, 164.27
9, 10/03/2018, 384.00
10, 10/06/2018, 25.82
11, 10/09/2018, 312.00
12, 10/15/2018, 4.56
13, 10/16/2018, 90.24
14, 10/18/2018, 19.32
];
exit script unless NoOfRows('Transactions') < 10 ;
Concatenate
LOAD
*
Inline [
id, date, amount
15, 10/01/2018, 164.27
16, 10/03/2018, 384.00
17, 10/06/2018, 25.82
18, 10/09/2018, 312.00
19, 10/15/2018, 4.56
20, 10/16/2018, 90.24
21, 10/18/2018, 19.32
];
exit script unless NoOfRows('Transactions') < 10 ;
```
## **Wyniki**

Załaduj dane i otwórz arkusz. Utwórz nową tabelę i dodaj te pola jako wymiary:

- $\bullet$  id
- date
- amount

Tabela wynikowa

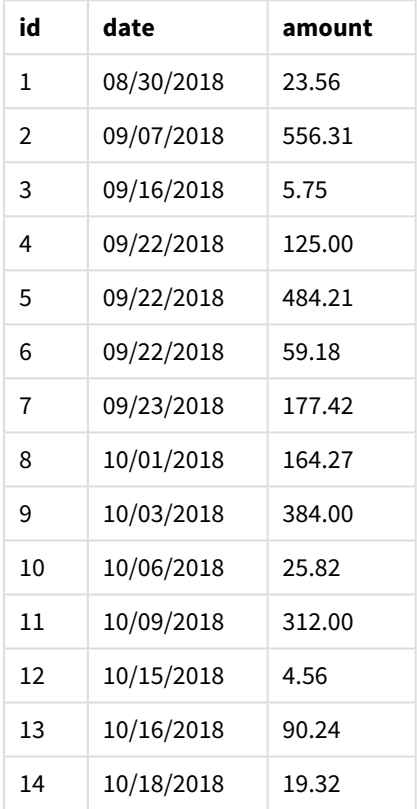

W każdym z trzech zestawów danych skryptu ładowania znajduje się siedem rekordów.

Pierwszy zestaw danych (z id transakcji od 1 do 7) zostaje załadowany do aplikacji. Warunek Unless sprawdza, czy w tabeli Transactions znajduje się mniej niż 10 wierszy. Zostaje zwrócona wartość TRUE, więc do aplikacji zostaje załadowany drugi zestaw danych (z transakcjami o id od 8 do 14). Drugi warunek Unless sprawdza, czy w tabeli Transactions znajduje się mniej niż 10 rekordów. Zostaje zwrócona wartość FALSE, więc skrypt kończy działanie.

# Przykład 3 – Kilka prefiksów Unless

Skrypt ładowania i wyniki

## **Przegląd**

Otwórz Edytor ładowania danych i poniżej dodaj skrypt ładowania do nowej karty.

W tym przykładzie jest tworzony zestaw danych w formie tabeli o nazwie Transactions zawierającej jedną transakcję. Następnie zostaje wykonana pętla "for" zawierająca dwie zagnieżdżone instrukcje Unless, które sprawdzają następujące warunki:

- 1. Czy w tabeli Transactions znajduje się więcej niż 100 rekordów
- 2. Czy liczba rekordów w tabeli Transactions jest wielokrotnością liczby 6

Jeśli te warunki nie są spełnione (FALSE), następuje wygenerowanie siedmiu kolejnych rekordów, które zostają dołączone do istniejącej tabeli Transactions. Ten proces jest powtarzany aż jedna z dwóch transakcji zwróci wartość TRUE.

## **Skrypt ładowania**

```
Transactions:
Load
        0 as id
Autogenerate 1;
For i = 1 to 100
        unless NoOfRows('Transactions') > 100 unless mod(NoOfRows('Transactions'),6) = 0
                Concatenate
      Load
if(isnull(Peek(id)),1,peek(id)+1) as id
               Autogenerate 7;
next i
```
### **Wyniki**

Załaduj dane i otwórz arkusz. Utwórz nową tabelę i dodaj to pole jako wymiar:id.

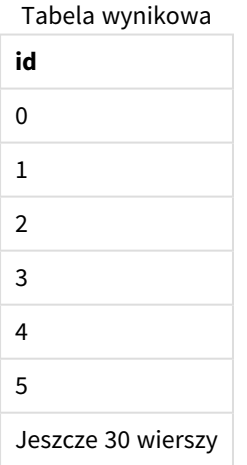

Instrukcje Unless zagnieżdżone w pętli "for" sprawdzają następujące warunki:

- 1. Czy w tabeli Transactions znajduje się więcej niż 100 wierszy?
- 2. Czy suma rekordów w tabeli Transactions jest wielokrotnością liczby 6?

Jeśli obie instrukcje Unless zwracają wartość FALSE, następuje wygenerowanie siedmiu kolejnych rekordów, które zostają dołączone do istniejącej tabeli Transactions.

Instrukcje te zwracają wartość FALSE pięć razy, po czym liczba wierszy w tabeli Transactions wynosi 36.

W tym momencie druga instrukcia Unless zwraca wartość TRUE, przez co znajdująca się za nią instrukcia ładowania nie zostaje wykonana.

# When

Prefiks i sufiks **when** jest używany do tworzenia klauzuli warunkowej określającej, czy dana instrukcja lub klauzula wyjściowa ma być wykonywana czy też nie. Mogą być one traktowane jako wygodna alternatywa pełnej instrukcji **if..end if**.

## **Składnia:**

(**when** condition statement | exitstatement **when** condition )

## **Typ zwracanych danych:** Wartość logiczna

W Qlik Sense wartość logiczna Prawda jest reprezentowana przez -1, a wartość Fałsz jest reprezentowana przez 0.

Instrukcja **statement** lub **exitstatement** zostanie wykonana tylko wtedy, gdy warunek przyjmie wartość TRUE.

Prefiks When może być używany do instrukcji, które już składają się z jednej lub wielu innych instrukcji, włącznie z dodatkowymi prefiksami when lub Unless.

## **Kiedy używać**

Instrukcja When zwraca wynik logiczny. Normalnie tego typu funkcje są używane jako warunek, gdy użytkownik chce załadować lub wykluczyć wybrane części skryptu.

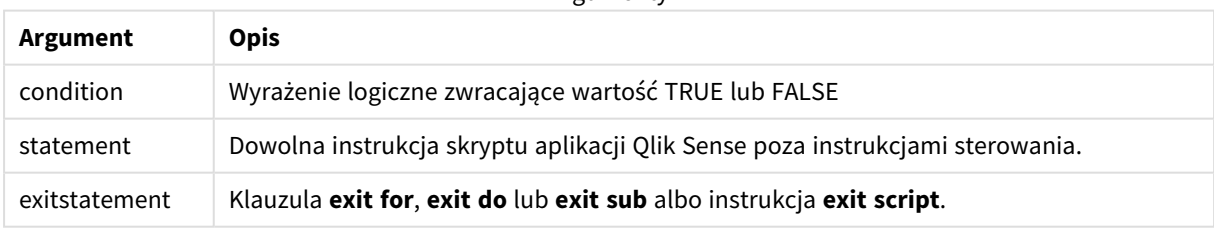

## **Argumenty**

## Ustawienia regionalne

Jeżeli nie podano inaczej, w przykładach w tym temacie stosowany jest następujący format daty: MM/DD/RRRR. Format daty jest określony w instrukcji SET DateFormat w skrypcie ładowania danych. Domyślny format daty w Twoim systemie może być inny ze względu na ustawienia regionalne i inne czynniki. Formaty zastosowane w przykładach można zmienić, aby dostosować je do własnych wymagań. Zamiast tego można też zmienić formaty w skrypcie ładowania, aby pasowały do tych przykładów.

Domyślne ustawienia regionalne w aplikacjach są oparte na regionalnych ustawieniach systemu komputera lub serwera, na którym zainstalowano Qlik Sense. Jeśli serwer Qlik Sense, do którego uzyskujesz dostęp, jest ustawiony na Szwecję, Edytor ładowania danych użyje szwedzkich ustawień regionalnych dla dat, godziny i waluty. Te ustawienia regionalne nie są związane z językiem wyświetlanym w interfejsie użytkownika Qlik Sense. Interfejs Qlik Sense będzie wyświetlany w tym samym języku co używana przeglądarka.

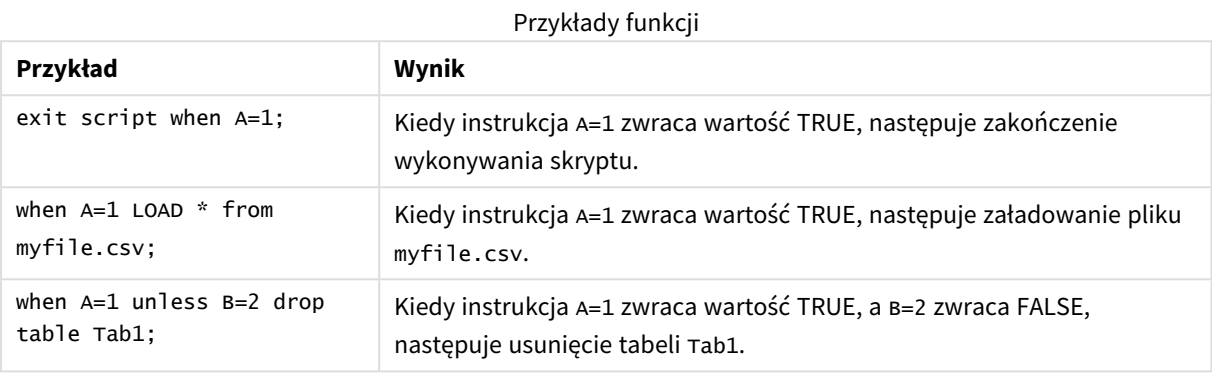

## Przykład 1 – Prefiks When

Skrypt ładowania i wyniki

#### **Przegląd**

Otwórz Edytor ładowania danych i poniżej dodaj skrypt ładowania do nowej karty.

Skrypt ładowania zawiera:

- Zestaw danych zawierający daty i kwoty, który został wysłany do tabeli o nazwie Transactions.
- Instrukcja Let, która oświadcza, że zmienna A jest utworzona i ma wartość 1.
- <sup>l</sup> Warunek When według którego, jeśli A równa się 1, to skrypt ma kontynuować ładowanie.

#### **Skrypt ładowania**

```
LET A = 1;
WHEN A = 1Transactions:
LOAD
*
Inline [ 
id, date, amount
1, 08/30/2018, 23.56
2, 09/07/2018, 556.31
3, 09/16/2018, 5.75
4, 09/22/2018, 125.00
5, 09/22/2018, 484.21
6, 09/22/2018, 59.18
7, 09/23/2018, 177.42
];
```
## **Wyniki**

Załaduj dane i otwórz arkusz. Utwórz nową tabelę i dodaj te pola jako wymiary:

- $\bullet$  id
- date
- amount

Tabela wynikowa

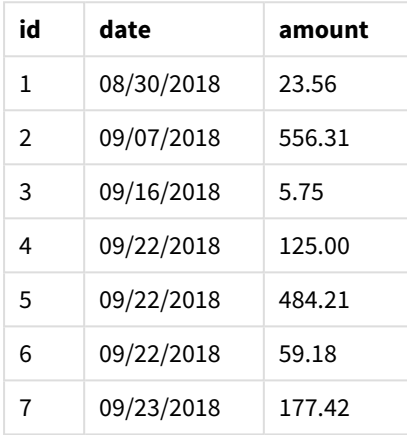

Ponieważ na początku skryptu zmiennej A została przypisana wartość 1, następuje sprawdzenie warunku znajdującego się za prefiksem When, czego wynikiem jest wartość logiczna TRUE. Ponieważ zostaje zwrócona wartość TRUE, skrypt kontynuuje wykonywanie instrukcji ładowania. Widać wszystkie rekordy z tabeli wyników.

Jeśli wartość tej zmiennej zostanie ustawiona na wartość różną od 1, do modelu danych nie zostaną załadowane żadne dane.

## Przykład 2 – sufiks When

Skrypt ładowania i wyniki

## **Przegląd**

Otwórz Edytor ładowania danych i poniżej dodaj skrypt ładowania do nowej karty.

Skrypt ładowania zawiera:

- Trzy zestawy danych zawierające daty i kwoty, które zostały wysłany do tabeli o nazwie Transactions.
	- Pierwszy zestaw zawiera transakcje 1-7.
	- Pierwszy zestaw zawiera transakcje 8-14.
	- Pierwszy zestaw zawiera transakcje 15-21.
- <sup>l</sup> Warunek When, który określa, czy tabela Transactions zawiera więcej niż dziesięć wierszy. Jeśli którakolwiek z instrukcji When zwraca wartość TRUE, następuje zakończenie wykonywania skryptu ładowania. Ten warunek został umieszczony na końcu każdego z trzech zestawów danych.

#### **Skrypt ładowania**

```
Transactions:
LOAD
*
Inline [ 
id, date, amount
1, 08/30/2018, 23.56
2, 09/07/2018, 556.31
3, 09/16/2018, 5.75
4, 09/22/2018, 125.00
5, 09/22/2018, 484.21
6, 09/22/2018, 59.18
7, 09/23/2018, 177.42
];
exit script when NoOfRows('Transactions') > 10 ;
Concatenate
LOAD
*
Inline [ 
id, date, amount
8, 10/01/2018, 164.27
9, 10/03/2018, 384.00
10, 10/06/2018, 25.82
11, 10/09/2018, 312.00
12, 10/15/2018, 4.56
13, 10/16/2018, 90.24
14, 10/18/2018, 19.32
];
exit script when NoOfRows('Transactions') > 10 ;
Concatenate
LOAD
*
Inline [ 
id, date, amount
15, 10/01/2018, 164.27
16, 10/03/2018, 384.00
17, 10/06/2018, 25.82
18, 10/09/2018, 312.00
19, 10/15/2018, 4.56
20, 10/16/2018, 90.24
21, 10/18/2018, 19.32
];
exit script when NoOfRows('Transactions') > 10 ;
```
## **Wyniki**

Załaduj dane i otwórz arkusz. Utwórz nową tabelę i dodaj te pola jako wymiary:

- $\bullet$  id
- $\bullet$  date
- amount

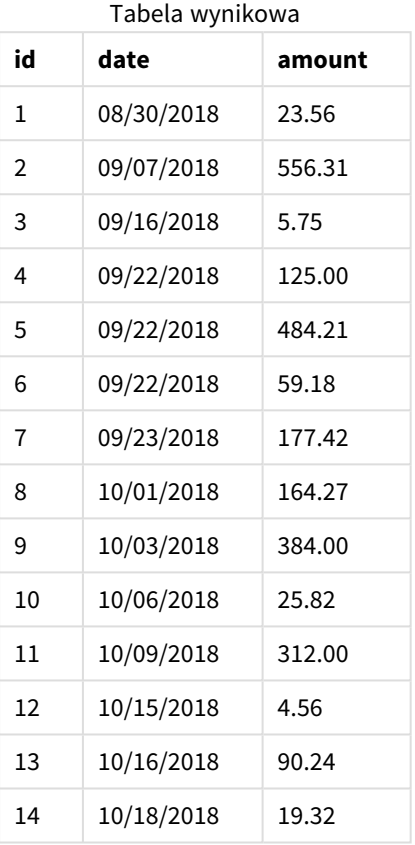

W każdym z trzech zestawów danych znajduje się siedem transakcji. Pierwszy zestaw danych zawiera transakcje 1-7 i zostaje załadowany do aplikacji. Warunek When znajdujący się za tą instrukcją ładowania zwraca wartość FALSE, ponieważ w tabeli Transactions znajduje się mniej niż dziesięć wierszy. Skrypt ładowania przechodzi do następnego zestawu danych.

Drugi zestaw danych zawiera transakcje 8-14 i zostaje załadowany do aplikacji. Drugi warunek When zwraca wartość TRUE, ponieważ w tabeli Transactions znajduje się więcej niż dziesięć wierszy. W efekcie skrypt kończy działanie.

# Przykład 3 – Kilka prefiksów When

Skrypt ładowania i wyniki

## **Przegląd**

Otwórz Edytor ładowania danych i poniżej dodaj skrypt ładowania do nowej karty.

Skrypt ładowania zawiera:

- Został utworzony zestaw danych zawierający jedną transakcję w postaci tabeli o nazwie Transactions.
- Pętla For zawiera dwa zagnieżdżone warunki when, które sprawdzają, czy:
	- 1. W tabeli Transactions jest mniej niż 100 rekordów.
	- 2. Liczba rekordów w tabeli Transactions jest wielokrotnością liczby 6.

### **Skrypt ładowania**

```
RowsCheck = NoOfRows('Transactions') < 100 or mod(NoOfRows('Transactions'),6) \leq 0;
Transactions:
Load
       0 as id
Autogenerate 1;
For i = 1 to 100
       when(RowsCheck)
               Concatenate
       Load
               if(isnull(Peek(id)),1,peek(id)+1) as id
       Autogenerate 7;
next i
```
#### **Wyniki**

Załaduj dane i otwórz arkusz. Utwórz nową tabelę i dodaj to pole jako wymiar:

 $\bullet$  id

Tabela wyników pokazuje tylko pięć pierwszych identyfikatorów transakcji, ale skrypt ładowania tworzy 36 wierszy, po czym kończy działanie, gdy zostaje spełniony warunek When.

Tabela wynikowa

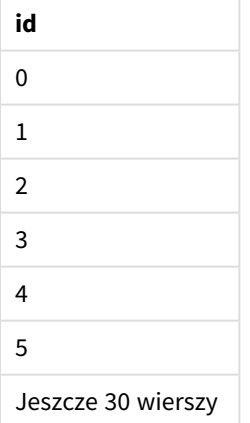

Zagnieżdżone warunki When w pętli For dają odpowiedzi na następujące pytania:

- Czy w tabeli Transactions znajduje się mniej niż 100 wierszy?
- Czy suma rekordów w tabeli Transactions nie jest wielokrotnością liczby 6?

Jeśli oba warunki When zwracają wartość TRUE, następuje wygenerowanie siedmiu kolejnych rekordów, które zostają dołączone do istniejącej tabeli Transactions.

Warunki When zwracają wartość TRUE pięć razy. W tym momencie w tabeli Transactions znajduje się 36 wierszy danych.

Kiedy w tabeli Transactions jest 36 wierszy danych, druga instrukcja When zwraca wartość FALSE, przez co znajdująca się za nią instrukcja ładowania nie zostaje wykonana.

# 2.5 Zwykłe instrukcje skryptu

Zwykłe instrukcje służą zazwyczaj do wykonywania operacji na danych. Każda taka instrukcja może obejmować w skrypcie dowolna liczbe wierszy i musi zawsze być zakończona średnikiem, czyli znakiem ...".

Słowa kluczowe w skrypcie mogą być wpisywane z użyciem dowolnych kombinacji małych i wielkich liter. Wielkość liter jest natomiast uwzględniana w nazwach pól i zmiennych używanych w instrukcjach.

# Przegląd zwykłych instrukcji skryptu

Po podsumowaniu każda funkcja jest opisana szczegółowo. Można też kliknąć nazwę funkcji w opisie składni, aby natychmiast wyświetlić szczegółowe informacie o tej funkcji.

## **Alias**

Instrukcja **alias** służy do ustawiania aliasu, który będzie używany jako nazwa pola we wszystkich wystąpieniach tego pola w skrypcie.

**[Alias](#page-130-0)** fieldname **as** aliasname {**,**fieldname **as** aliasname}

#### **Autonumber**

Ta instrukcja zwraca niepowtarzalną wartość całkowitą dla każdej odrębnie przetwarzanej wartości w polu napotkanym podczas wykonywania skryptu.

**[AutoNumber](#page-131-0)** fields **[Using** namespace] **]**

#### **Binary**

Instrukcja **binary** służy do ładowania danych z innego dokumentu QlikView, w tym danych z instrukcji Section Access.

**[Binary](#page-134-0)** [path] filename

#### **comment**

Udostępnia sposób wyświetlania komentarzy do pola (metadanych) z baz danych i arkuszy kalkulacyjnych. Nazwy pól nieobecne w aplikacji są ignorowane. W przypadku znalezienia wielu wystąpień nazwy pola używana jest ostatnia wartość.

```
Comment field *fieldlist using mapname
Comment field fieldname with comment
```
#### **comment table**

Udostępnia sposób wyświetlania komentarzy do tabeli (metadanych) z baz danych lub arkuszy kalkulacyjnych.

```
Comment table tablelist using mapname
Comment table tablename with comment
```
#### **Connect**

*Ta funkcjonalność jest niedostępna w środowisku Qlik Sense SaaS.*

Instrukcja **CONNECT** służy do określania dostępu aplikacji Qlik Sense do ogólnej bazy danych przy użyciu interfejsu OLE DB/ODBC. W przypadku ODBC źródło danych najpierw należy określić za pomocą narzędzia administracyjnego ODBC.

```
ODBC Connect TO connect-string [ ( access_info ) ]
OLEDB CONNECT TO connect-string [ ( access_info ) ]
CUSTOM CONNECT TO connect-string [ ( access_info ) ]
LIB CONNECT TO connection
```
#### **Declare**

Instrukcja **Declare** służy do tworzenia definicji pól, w których można określić relacje między polami a funkcjami. Definicje zestawów pól można wykorzystać do automatycznego generowania pochodnych pól, których można użyć jako wymiarów. Można na przykład utworzyć definicję kalendarza i użyć jej do wygenerowania z pola daty powiązanych wymiarów takich jak rok, miesiąc, tydzień i dzień.

```
definition name:
```

```
Declare [Field[s]] Definition [Tagged tag_list ]
[Parameters parameter_list ]
Fields field_list
[Groups group_list ]
<definition name>:
Declare [Field][s] Definition
Using <existing_definition>
[With <parameter_assignment> ]
```
#### **Derive**

Instrukcja **Derive** służy do generowania pochodnych pól na podstawie definicji pola utworzonej przy użyciu instrukcji **Declare**. Można określić, dla których pól danych mają być tworzone pochodne pola, lub tworzyć je jawnie lub niejawnie na podstawie znaczników pól.

```
Derive [Field[s]] From [Field[s]] field_list Using definition
Derive [Field[s]] From Explicit [Tag[s]] (tag_list) Using definition
Derive [Field[s]] From Implicit [Tag[s]] Using definition
```
#### **Direct Query**

Instrukcja **DIRECT QUERY** umożliwia uzyskanie dostępu do tabel za pośrednictwem połączenia ODBC lub OLE DB przy użyciu funkcji aplikacji Direct Discovery.

**[Direct](#page-143-0) Query** [path]

#### **Directory**

Instrukcja **Directory** określa, w którym katalogu należy szukać plików danych w kolejnych instrukcjach **LOAD**, do momentu wydania nowej instrukcji **Directory**.

#### **[Directory](#page-147-0)** [path]

#### **Disconnect**

Instrukcja **Disconnect** przerywa bieżące połączenieODBC/OLE DB/Niestandardowe. Ta instrukcja jest opcjonalna.

#### **[Disconnect](#page-148-0)**

### **drop field**

W dowolnym momencie podczas wykonywania skryptu można usunąć z modelu danych, a zarazem z pamięci, pola aplikacji Qlik Sense, korzystając w tym celu z instrukcji drop field. Właściwość "distinct" tabeli jest usuwana po instrukcji **drop field**.

Dozwolone sa obydwie formy drop field i drop fields, a użycie każdei z nich zapewnia ten sam efekt. *Jeśli żadna tabela nie zostanie określona, pole zostanie usunięte z wszystkich tabel, w których występuje.*

```
Drop field fieldname [ , fieldname2 ...] [from tablename1 [ , tablename2
...]]
drop fields fieldname [ , fieldname2 ...] [from tablename1 [ , tablename2
...]]
```
#### **drop table**

W dowolnym momencie podczas wykonywania skryptu można usunąć z modelu danych, a zarazem z pamięci, wewnętrzne tabele aplikacji Qlik Sense, korzystając w tym celu z instrukcji **drop table**.

*Akceptowane są zarówno formularze drop table, jak i drop tables.*

```
Drop table tablename [, tablename2 ...]
drop tables[ tablename [, tablename2 ...]
```
## **Execute**

Instrukcja **Execute** służy do uruchamiania innych programów w czasie, gdy aplikacja Qlik Sense ładuje dane. Na przykład w celu wykonania niezbędnych przekształceń.

**[Execute](#page-151-0)** commandline

#### **FlushLog**

Instrukcja **FlushLog** wymusza w aplikacji Qlik Sense zapisywanie zawartości bufora skryptu do pliku dziennika skryptu.

#### **[FlushLog](#page-152-0)**

#### **Force**

Instrukcja **force** wymusza w aplikacji Qlik Sense interpretację nazw i wartości pól kolejnych instrukcji **LOAD** i **SELECT** jako pisanych tylko wielkimi literami, tylko małymi literami, jak nazwy własne lub tak, jak są wyświetlane (mieszane). Ta instrukcja umożliwia powiązanie wartości pól z tabeli utworzonych zgodnie z

różnymi konwencjami.

**[Force](#page-153-0) ( capitalization** | **case upper** | **case lower** | **case mixed )**

#### **LOAD**

Instrukcja **LOAD** ładuje pola z pliku, z danych zdefiniowanych w skrypcie, z wcześniej załadowanej tabeli, ze strony internetowej, z wyniku późniejszej instrukcji **SELECT** lub przez automatyczne wygenerowanie danych. Możliwe jest również ładowanie danych z połączeń analitycznych.

```
Load [ distinct ] *fieldlist
[( from file [ format-spec ] |
from field fieldassource [format-spec]
inline data [ format-spec ] |
resident table-label |
autogenerate size )]
[ where criterion | while criterion ]
[ group by groupbyfieldlist ]
[order by orderbyfieldlist ]
[extension pluginname.functionname(tabledescription)]
```
#### **Let**

Instrukcja **let**, uzupełniająca instrukcję **set**, służy do określania zmiennych skryptu. Instrukcja **let** w przeciwieństwie do instrukcji **set** ocenia wyrażenie po prawej stronie znaku "=" w czasie wykonywania skryptu, zanim zostanie przypisane do zmiennej.

**[Let](#page-174-0)** variablename=expression

#### **Loosen Table**

Instrukcja **Loosen Table** umożliwia jawne deklarowanie wewnętrznych tabel danych Qlik Sense jako luźno powiązanych na etapie wykonywania skryptu. Gdy tabela jest luźno powiązana, wszystkie asocjacje między wartościami pola w tabeli są usuwane. Podobny efekt można uzyskać przez załadowanie poszczególnych pól luźno powiązanej tabeli jako niezależnych, niepołączonych tabel. Luźne powiązanie może być użyteczne podczas testowania w celu tymczasowego izolowania różnych części struktury danych. Luźno powiązaną tabelę można zidentyfikować w przeglądarce tabel na podstawie linii przerywanych. Jeśli w skrypcie występuje jakakolwiek instrukcja **Loosen Table**, aplikacja Qlik Sense zignoruje wszelkie ustawienia tabel luźno powiązanych obowiązujące przed wykonaniem skryptu.

```
tablename [ , tablename2 ...]
Loosen Tables tablename [ , tablename2 ...]
```
#### **Map ... using**

Instrukcja **map ... using** służy do mapowania określonej wartości pola lub wyrażenia na wartości we wskazanej tabeli mapowania. Tabelę mapowania tworzy się instrukcją **Mapping**.

**[Map](#page-175-0)** \*fieldlist **Using** mapname

#### **NullAsNull**

Instrukcja **NullAsNull** wyłącza konwersję wartości NULL na wartości ciągów znaków ustawione wcześniej przez instrukcję **NullAsValue**.

#### **[NullAsNull](#page-176-0)** \*fieldlist

#### **NullAsValue**

Instrukcja **NullAsValue** określa, dla których pól wartość NULL powinna być przekształcona w wartość.

**[NullAsValue](#page-177-0)** \*fieldlist

#### **Qualify**

Instrukcja **Qualify** służy do przełączania kwalifikacji nazw pól, na przykład aby nazwy te przyjmowały jako prefiks nazwę tabeli.

**[Qualify](#page-177-1)** \*fieldlist

#### **Rem**

Instrukcja **rem** służy do wstawiania komentarzy do skryptu lub tymczasowego dezaktywowania instrukcji w skrypcie bez usuwania ich.

**[Rem](#page-178-0)** string

#### **Rename Field**

Ta funkcja skryptu zmienia nazwy istniejących pól aplikacji Qlik Sense po ich załadowaniu.

**[Rename](#page-179-0) field (using** mapname | oldname **to** newname{ , oldname **to** newname }**)**

**Rename Fields (using** mapname | oldname **to** newname{ , oldname **to** newname }**)**

#### **Rename Table**

Ta funkcja skryptu zmienia nazwy istniejących tabel wewnętrznych aplikacji Qlik Sense po ich załadowaniu.

```
Rename table (using mapname | oldname to newname{ , oldname to newname })
Rename Tables (using mapname | oldname to newname{ , oldname to newname })
```
#### **Section**

Instrukcja **section** pozwala określić, czy następujące po niej instrukcje **LOAD** i **SELECT** mają być traktowane jako dane czy jako definicje praw dostępu.

**[Section](#page-182-0)** (**access** | **application**)

#### **Select**

Pola są wybierane ze źródła danych ODBC lub dostawcy OLE DB z użyciem standardowych instrukcji **SELECT** języka SQL. Akceptacja instrukcji **SELECT** zależy jednak od używanego sterownika ODBC lub dostawcy OLE DB.

```
Select [all | distinct | distinctrow | top n [percent] ] *fieldlist
From tablelist
[Where criterion ]
[Group by fieldlist [having criterion ] ]
[Order by fieldlist [asc | desc] ]
[ (Inner | Left | Right | Full)Join tablename on fieldref = fieldref ]
```
#### **Set**

Instrukcja **set** jest używana do określania zmiennych skryptu. Mogą one służyć do zastępowania ciągów znaków, ścieżek, dysków itp.

**[Set](#page-184-0)** variablename**=**string

#### **Sleep**

Instrukcja **sleep** wstrzymuje wykonanie skryptu przez określony czas.

#### **[Sleep](#page-185-0)** n

#### **SQL**

Instrukcja **SQL** umożliwia wysłanie dowolnego polecenia SQL przez połączenie ODBC lub OLE DB.

**[SQL](#page-185-1)** sql\_command

#### **SQLColumns**

Instrukcja **sqlcolumns** zwraca zestaw pól opisujących kolumny źródła danych ODBC lub OLE DB, do którego utworzono połączenie **connect**.

#### **[SQLColumns](#page-186-0)**

#### **SQLTables**

Instrukcja **sqltables** zwraca zestaw pól opisujących tabele źródła danych ODBC lub OLE DB, do którego utworzono połączenie **connect**.

#### **[SQLTables](#page-187-0)**

#### **SQLTypes**

Instrukcja **sqltypes** zwraca zestaw pól opisujących typy źródła danych ODBC lub OLE DB, do którego utworzono połączenie **connect**.

#### **[SQLTypes](#page-187-1)**

## **Star**

Ciąg danych używany na potrzeby reprezentacji zestawu wszystkich wartości pola w bazie danych można ustawić przy użyciu instrukcji **star**. Wpływa on na następne instrukcje **LOAD** i **SELECT**.

```
Star is [ string ]
```
### **Store**

Instrukcja **Store** tworzy plik QVD, Parquet, CSV lub TXT.

**[Store](#page-190-0)** [ \*fieldlist **from**] table **into** filename [ format-spec ];

#### **Tag**

Ta instrukcja skryptu umożliwia przypisywanie znaczników do jednego lub większej liczby pól lub tabel. W przypadku próby oznaczenia pola lub tabeli niewystępującej w aplikacji oznaczanie zostanie zignorowane. W przypadku znalezienia niezgodnych wystąpień pola lub znacznika używana jest ostatnia wartość.

```
Tag[field|fields] fieldlist with tagname
Tag [field|fields] fieldlist using mapname
```
**Tag table** tablelist **with** tagname

#### **Trace**

Instrukcja **trace** zapisuje ciąg znaków w oknie **Postęp wykonania skryptu** oraz w pliku dziennika skryptu (jeśli jest używany). Może być bardzo przydatna do celów debugowania. Komunikat taki można dostosować przy użyciu rozszerzeń "\$" zmiennych obliczanych przed instrukcją *trace*.

**[Trace](#page-194-0)** string

#### **Unmap**

Instrukcja **Unmap** powoduje dezaktywację mapowania wartości pola określonej w poprzedniej instrukcji **Map … Using** dla kolejno ładowanych pól.

**[Unmap](#page-194-1)** \*fieldlist

### **Unqualify**

Instrukcja **Unqualify** służy do wyłączania kwalifikowania nazw pól, które zostało wcześniej włączone przy użyciu instrukcji **Qualify**.

**[Unqualify](#page-195-0)** \*fieldlist

#### **Untag**

Ta instrukcja skryptu umożliwia usuwanie znaczników z pól lub tabel. W przypadku próby usunięcia oznaczenia pola lub tabeli niewystępującej w aplikacji usunięcie oznaczenia zostanie zignorowane.

```
Untag[field|fields] fieldlist with tagname
Tag [field|fields] fieldlist using mapname
Tag table tablelist with tagname
```
## <span id="page-130-0"></span>Alias

Instrukcja **alias** służy do ustawiania aliasu, który będzie używany jako nazwa pola we wszystkich wystąpieniach tego pola w skrypcie.

#### **Składnia:**

**alias** fieldname **as** aliasname {**,**fieldname **as** aliasname}

#### **Argumenty:**

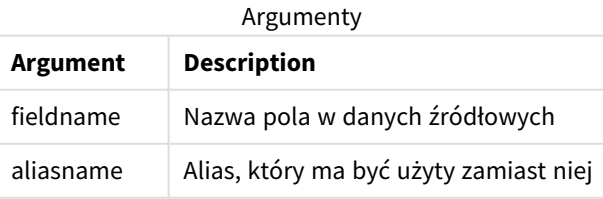

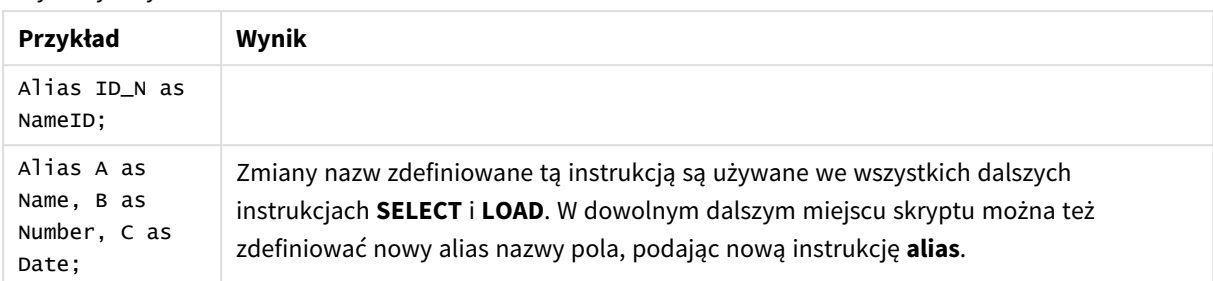

Przykłady i wyniki:

# <span id="page-131-0"></span>AutoNumber

Ta instrukcja zwraca niepowtarzalną wartość całkowitą dla każdej odrębnie przetwarzanej wartości w polu napotkanym podczas wykonywania skryptu.

Gdy funkcja *[autonumber](#page-585-0) (page 586)* jest używana w instrukcji **LOAD**, ale w tym przypadku obowiązują pewne ograniczenia dotyczące używania ładowania zoptymalizowanego. Ładowanie zoptymalizowane można utworzyć, najpierw ładując dane z pliku **QVD**, a następnie używając instrukcji **AutoNumber** celem przekształcenia wartości na klucze symboli.

## **Składnia:**

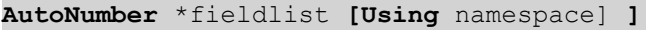

## **Argumenty:**

**Argument Opis** \*fieldlist Rozdzielana przecinkami lista pól, w których wartości powinny być zastąpione unikatową wartością liczby całkowitej. Aby uwzględnić wszystkie pola o zgodnych nazwach, można użyć symbolu wieloznacznego ? lub \* w nazwach pól. W celu uwzględnienia wszystkich pól można użyć znaku \*. Jeśli używane są symbole wieloznaczne, wówczas nazwy pól należy umieszczać w cudzysłowach. namespace **Using** argumentu namespace jest opcjonalne. Tej opcji można używać, gdy wymagane jest utworzenie przestrzeni nazw, w której identyczne wartości w różnych polach będą miały ten sam klucz. Jeśli nie użyjesz tej opcji, wszystkie pola będą miały osobny indeks klucza. Argumenty

## **Ograniczenia:**

Gdy w jednym skrypcie istnieje kilka instrukcji **LOAD**, wówczas instrukcję **AutoNumber** należy umieścić po końcowej instrukcji **LOAD**.

Przykład — skrypt z instrukcją AutoNumber

## Przykład skryptu

W tym przykładzie dane są najpierw ładowane bez instrukcji **AutoNumber**. Następnie dodawana jest instrukcja **AutoNumber**, aby pokazać efekt.

### Dane zastosowane w tym przykładzie

Załaduj następujące dane w edytorze ładowania danych jako ładowanie wbudowane, aby utworzyć poniższy przykład skryptu. Na razie zostaw instrukcję **AutoNumber** w komentarzu.

```
RegionSales:
LOAD *,
Region &'|'& Year &'|'& Month as KeyToOtherTable
INLINE
[ Region, Year, Month, Sales
North, 2014, May, 245
North, 2014, May, 347
North, 2014, June, 127
South, 2014, June, 645
South, 2013, May, 367
South, 2013, May, 221
];
Budget:
LOAD Budget,
Region &'|'& Year &'|'& Month as KeyToOtherTable
INLINE
[Region, Year, Month, Budget
North, 2014, May, 200
North, 2014, May, 350
North, 2014, June, 150
South, 2014, June, 500
South, 2013, May, 300
South, 2013, May, 200
];
```
//AutoNumber KeyToOtherTable;

## Tworzenie wizualizacji

Utwórz dwie wizualizacje tabel w arkuszu Qlik Sense. Dodaj **KeyToOtherTable**, **Region**, **Year**, **Month** i **Sales** jako wymiary pierwszej tabeli. Dodaj **KeyToOtherTable**, **Region**, **Year**, **Month** i **Budget** jako wymiary drugiej tabeli.

### Wynik

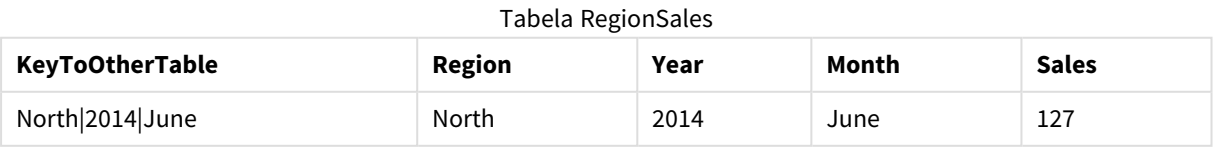

# 2 Instrukcje i słowa kluczowe skryptu

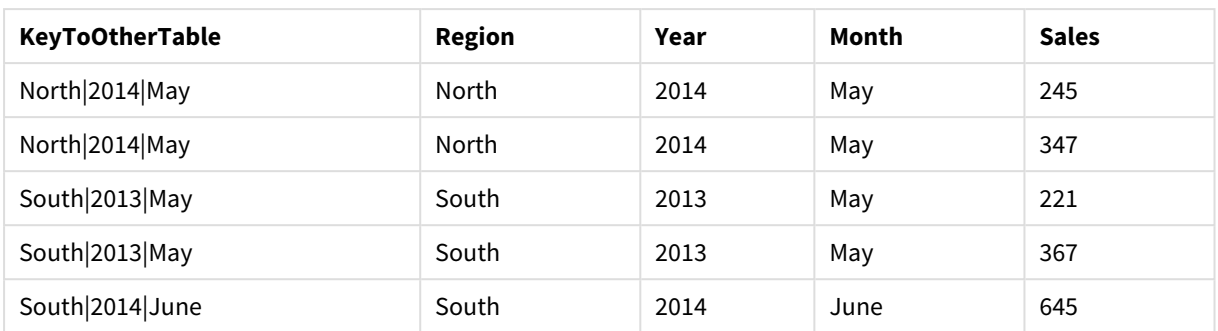

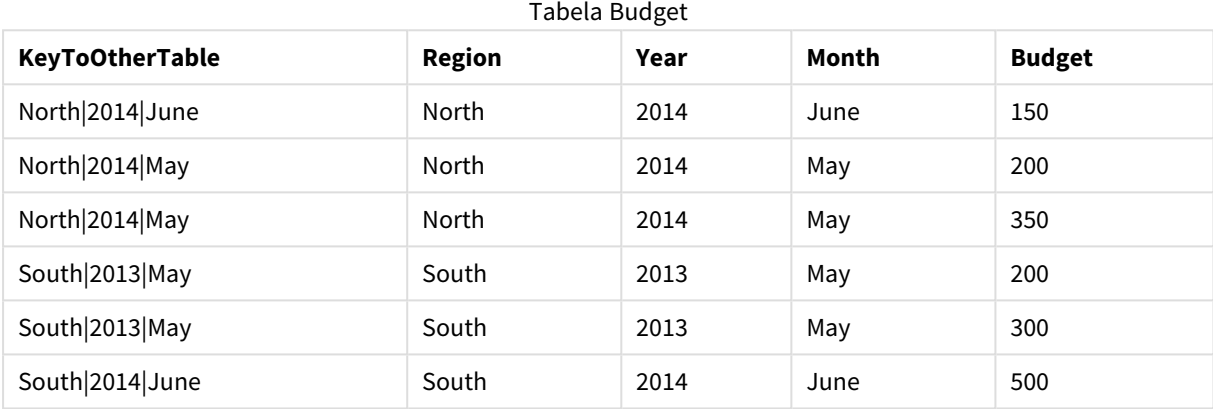

## Objaśnienie

W przykładzie pokazano pole złożone **KeyToOtherTable**, które łączy obie tabele. Instrukcja **AutoNumber** nie jest używana. Zwróć uwagę na długość wartości pola **KeyToOtherTable**.

## Dodawanie instrukcji AutoNumber

Usuń oznaczenie komentarza instrukcji **AutoNumber** w skrypcie ładowania:

AutoNumber KeyToOtherTable;

## Wynik

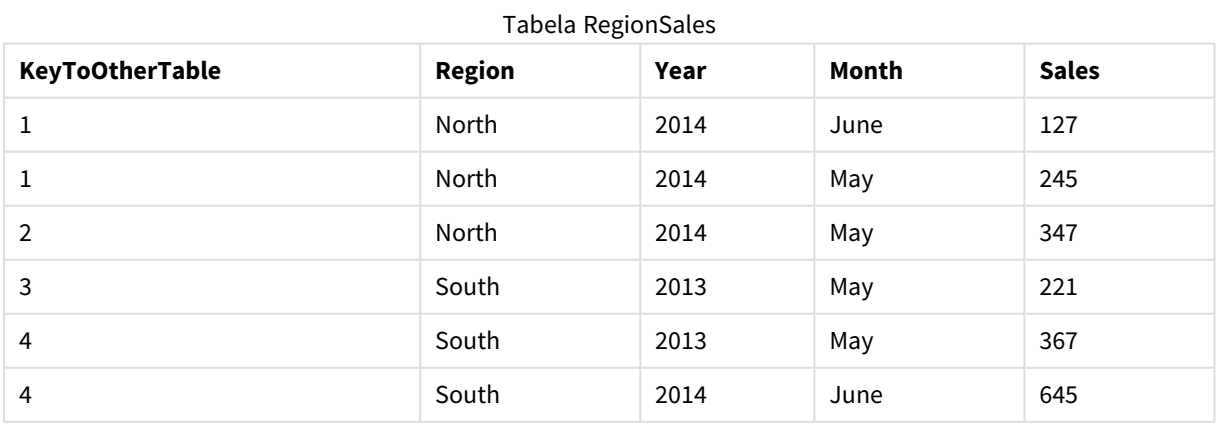

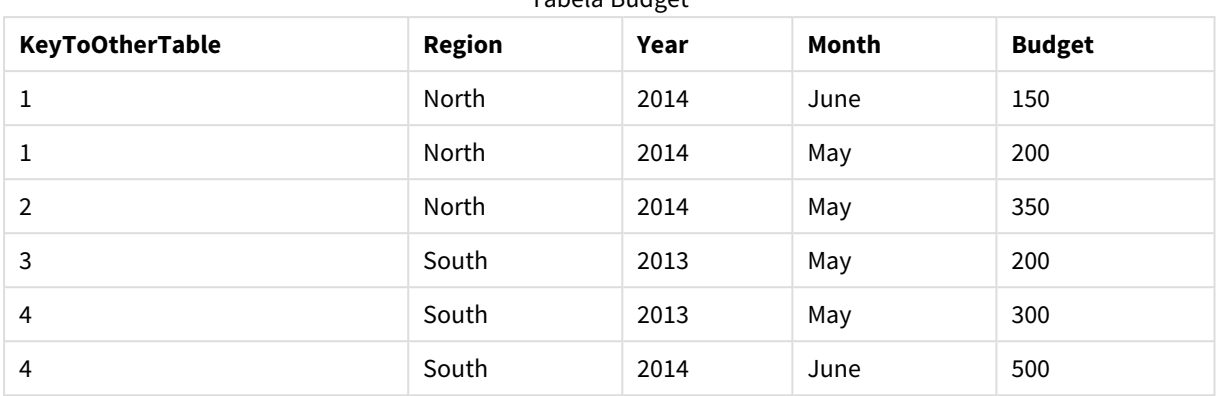

Tabela Budget

## Objaśnienie

Wartości pola **KeyToOtherTable** zostały zastąpione unikatowymi wartościami liczb całkowitych, w wyniku czego zmniejszono długość wartości pól, oszczędzając w ten sposób pamięć. Instrukcja **AutoNumber** wpływa na pola kluczowe w obu tabelach, a tabele pozostają połączone. Na potrzeby prezentacji przykład jest krótki, ale funkcja ta sprawdza się szczególnie w przypadku tabel zawierających wiele wierszy.

# <span id="page-134-0"></span>Binary

Instrukcja **binary** służy do ładowania danych z dokumentu z innej aplikacji Qlik Sense lub QlikView, w tym danych dostępu do sekcji. Inne elementy aplikacji nie są uwzględnione, na przykład arkusze, narracje, wizualizacje, elementy główne ani zmienne.

W skrypcie może występować tylko jedna instrukcja **binary**. Instrukcja **binary** musi być pierwszą instrukcją skryptu, mimo że na początku skryptu zazwyczaj umieszczane są instrukcje SET.

#### **Składnia:**

**binary** [path] filename

## **Argumenty:**

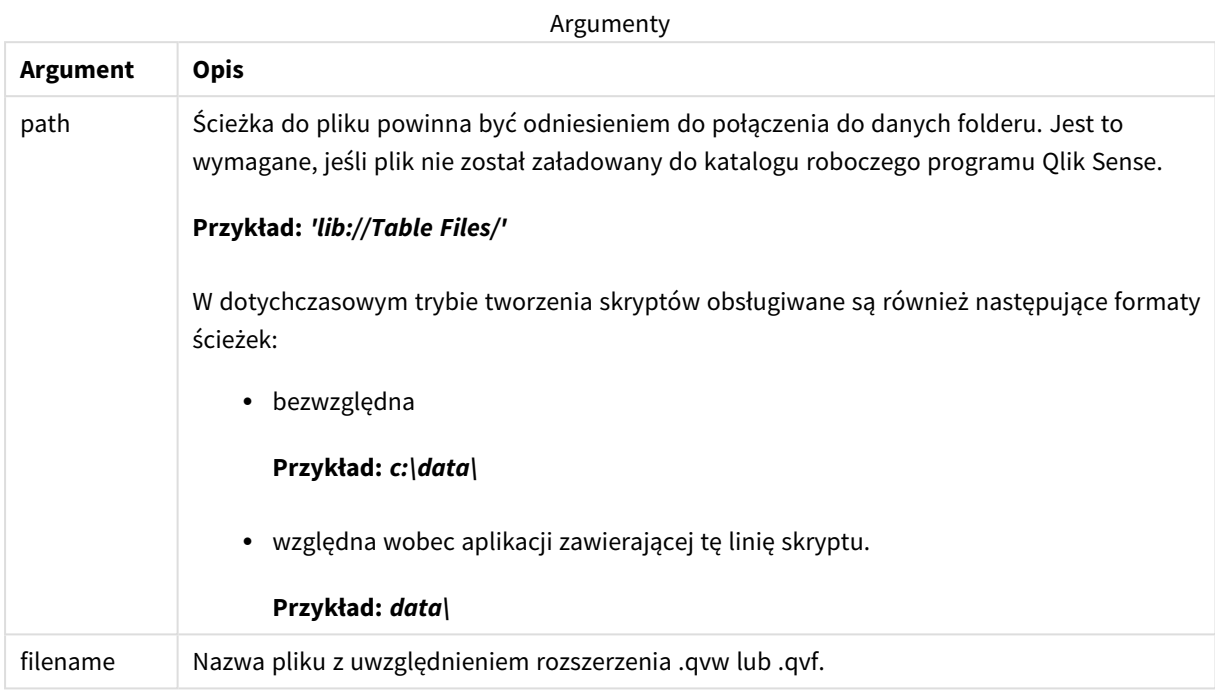

## **Ograniczenia:**

Instrukcji **binary** nie można używać w celu ładowania danych z aplikacji w tym samym wdrożeniu programu Qlik Sense Enterprise, tworząc odwołanie do identyfikatora aplikacji. Dane można ładować tylko z pliku *.qvf*.

## Przykłady

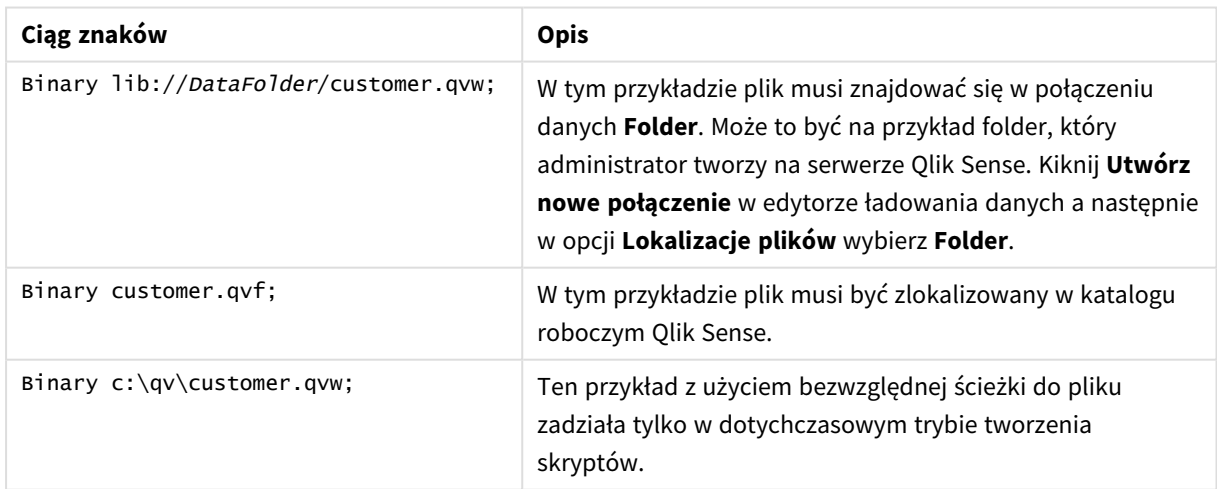

# <span id="page-136-0"></span>Comment field

Udostępnia sposób wyświetlania komentarzy do pola (metadanych) z baz danych i arkuszy kalkulacyjnych. Nazwy pól nieobecne w aplikacji są ignorowane. W przypadku znalezienia wielu wystąpień nazwy pola używana jest ostatnia wartość.

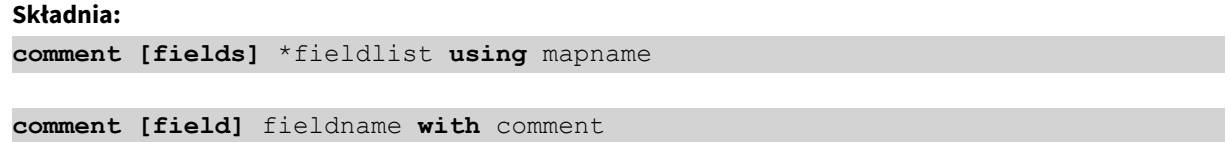

Używana tabela mapowania powinna mieć dwie kolumny — pierwsza powinna zawierać nazwy pól, a druga komentarze.

## **Argumenty:**

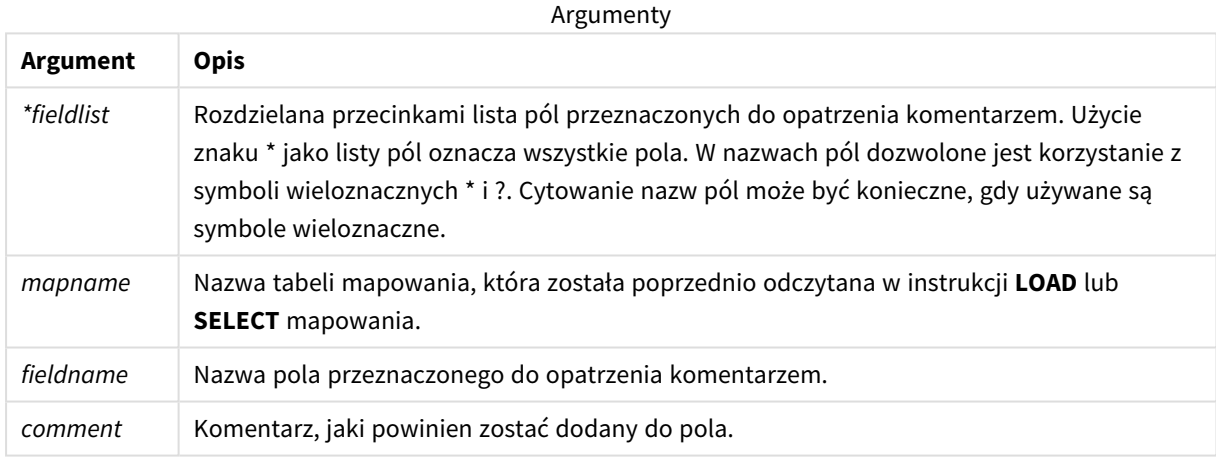

## **Example 1:**

```
commentmap:
```

```
mapping LOAD * inline [
```
a,b

Alpha,This field contains text values

Num,This field contains numeric values

];

comment fields using commentmap;

## **Example 2:**

comment field Alpha with AFieldContainingCharacters;

comment field Num with '\*A field containing numbers';

<span id="page-137-0"></span>comment Gamma with 'Mickey Mouse field';

# Comment table

Udostępnia sposób wyświetlania komentarzy do tabeli (metadanych) z baz danych lub arkuszy kalkulacyjnych.

Nazwy tabel nieobecne w aplikacji są ignorowane. W przypadku znalezienia wielu wystąpień nazwy tabeli używana jest ostatnia wartość. To słowo kluczowe może być używane w celu odczytywania komentarzy ze źródła danych.

## **Składnia:**

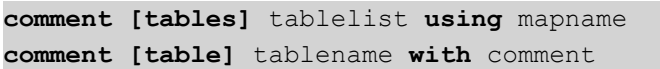

#### **Argumenty:**

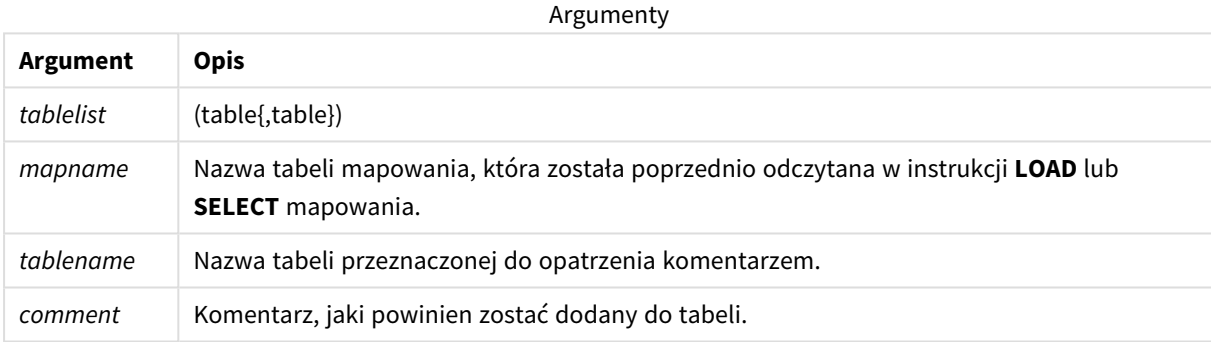

## **Example 1:**

```
Commentmap:
mapping LOAD * inline [
a,b
Main,This is the fact table
Currencies, Currency helper table
];
comment tables using Commentmap;
```
#### **Example 2:**

<span id="page-137-1"></span>comment table Main with 'Main fact table';

# Connect

Instrukcja **CONNECT** służy do określania dostępu aplikacji Qlik Sense do ogólnej bazy danych przy użyciu interfejsu OLE DB/ODBC. W przypadku ODBC źródło danych najpierw należy określić za pomocą narzędzia administracyjnego ODBC.

*Ta funkcjonalność jest niedostępna w środowisku Qlik Sense SaaS.*

*Ta instrukcja obsługuje tylko powiązania do danych w folderze w trybie standardowym.*

#### **Składnia:**

**ODBC CONNECT TO** connect-string **OLEDB CONNECT TO** connect-string **CUSTOM CONNECT TO** connect-string **LIB CONNECT TO** connection

## **Argumenty:**

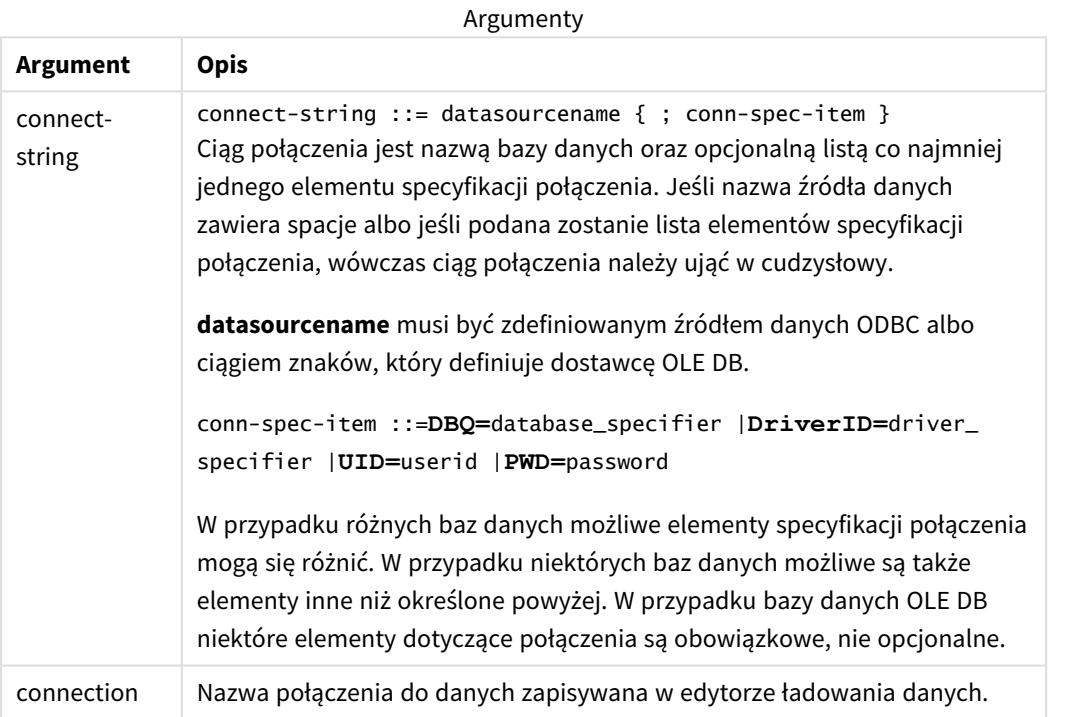

Jeśli źródło **ODBC** zostanie umieszczone przed instrukcją **CONNECT**, wówczas będzie używany interfejs ODBC; w przeciwnym wypadku będzie używany interfejs OLE DB.

Za pomocą instrukcji **LIB CONNECT TO** nawiązuje połączenie z bazą danych przy użyciu zapisanego połączenia danych utworzonego w edytorze ładowania danych.

#### **Example 1:**

ODBC CONNECT TO 'Sales DBQ=C:\Program Files\Access\Samples\Sales.mdb'; Źródło danych zdefiniowane przez tę instrukcję jest używane przez kolejne instrukcje **Select (SQL)**, aż do napotkania nowej instrukcji **CONNECT**.

## **Example 2:**

LIB CONNECT TO 'DataConnection';

## Connect32

Ta instrukcja jest używana w taki sam sposób, jak instrukcja **CONNECT**, ale zmusza system 64-bitowy do użycia 32-bitowego dostawcy ODBC/OLE DB. Nie dotyczy to niestandardowej instrukcji connect.

## Connect64

Ta instrukcja jest używana w taki sam sposób, jak instrukcja **CONNECT**, ale wymusza użycie 64-bitowego dostawcy. Nie dotyczy to niestandardowej instrukcji connect.

# Declare

Instrukcja **Declare** służy do tworzenia definicji pól, w których można określić relacje między polami a funkcjami. Definicje zestawów pól można wykorzystać do automatycznego generowania pochodnych pól, których można użyć jako wymiarów. Można na przykład utworzyć definicję kalendarza i użyć jej do wygenerowania z pola daty powiązanych wymiarów takich jak rok, miesiąc, tydzień i dzień.

Instrukcji **Declare** można używać albo do skonfigurowania nowej definicji pola, albo do utworzenia definicji pola na podstawie już istniejącej definicji.

# Konfigurowanie nowej definicji pola

## **Składnia:**

definition name:

## **Declare [Field[s]] Definition [Tagged** tag\_list **]**

**[Parameters** parameter\_list **]**

**Fields** field\_list

## **Argumenty:**

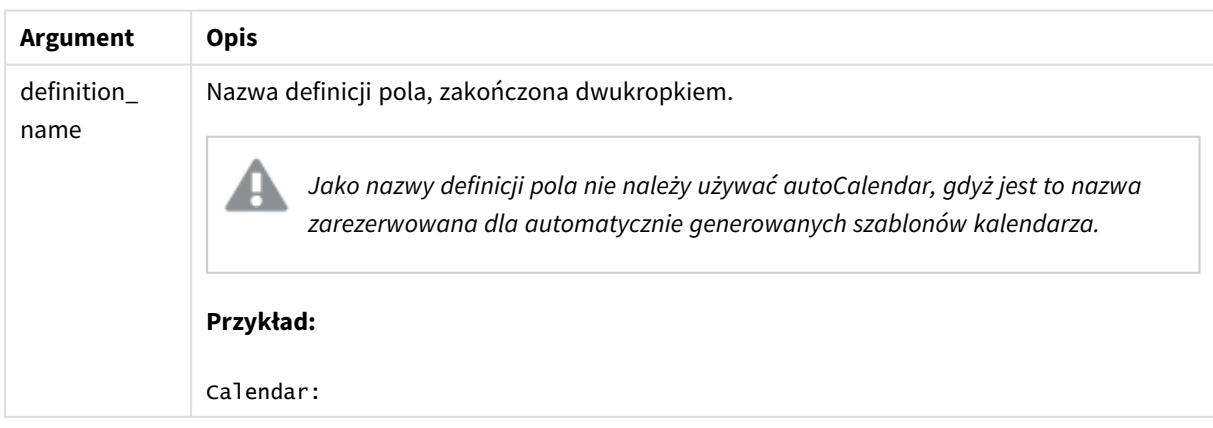

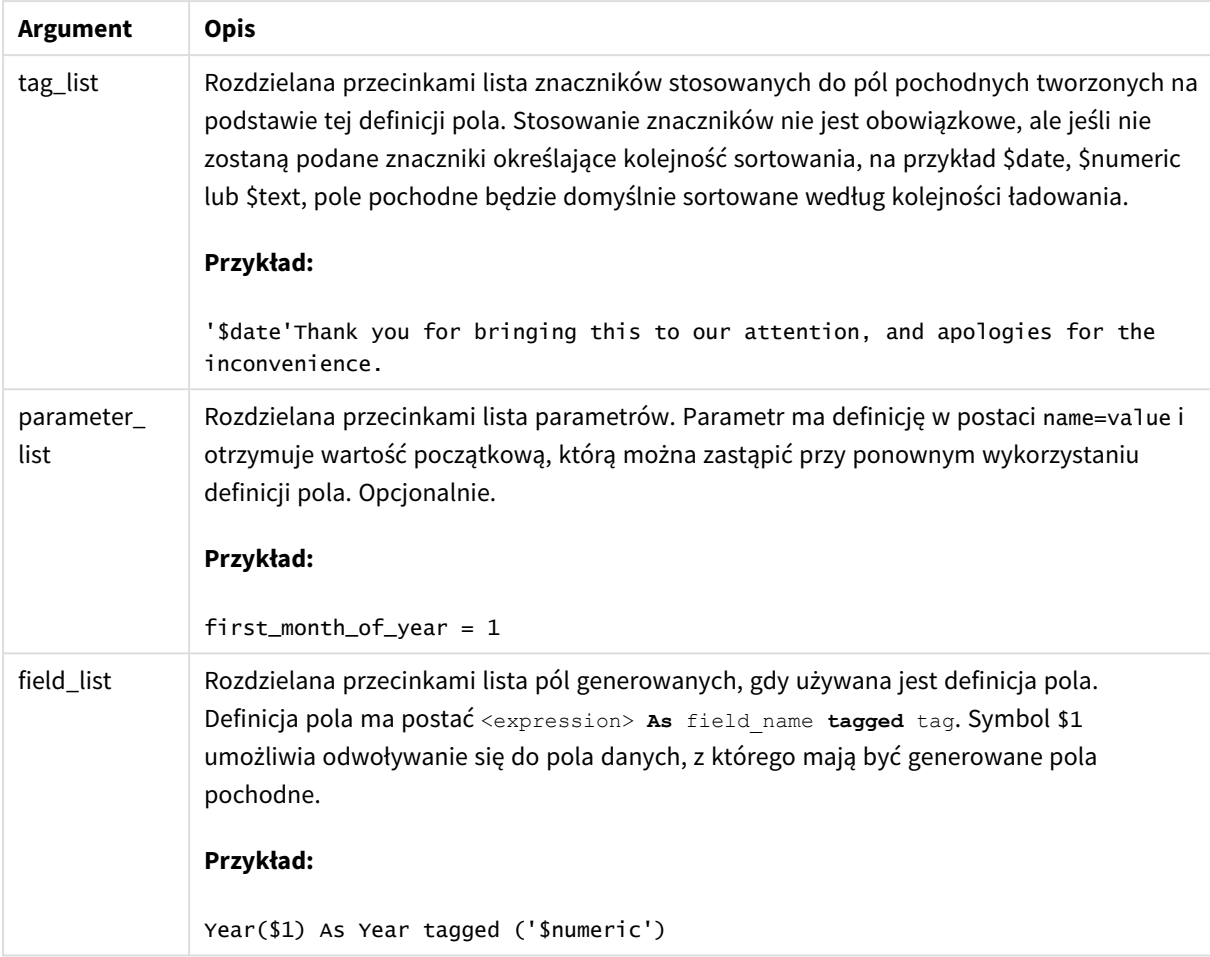

## **Przykład:**

```
Calendar:
DECLARE FIELD DEFINITION TAGGED '$date'
  Parameters
      first_month_of_year = 1
  Fields
     Year($1) As Year Tagged ('$numeric'),
     Month($1) as Month Tagged ('$numeric'),
     Date($1) as Date Tagged ('$date'),
     Week($1) as Week Tagged ('$numeric'),
     Weekday($1) as Weekday Tagged ('$numeric'),
      DayNumberOfYear($1, first_month_of_year) as DayNumberOfYear Tagged ('$numeric')
;
```
Kalendarz został zdefiniowany. Teraz można stosować go do załadowanych pól daty, w tym przypadku OrderDate i ShippingDate, używając klauzuli **Derive**.

# Ponowne używanie istniejącej definicji pola

## **Składnia:**

<definition name>:

## **Declare [Field][s] Definition**

**Using** <existing definition>

**[With** <parameter assignment> **]** 

#### **Argumenty:**

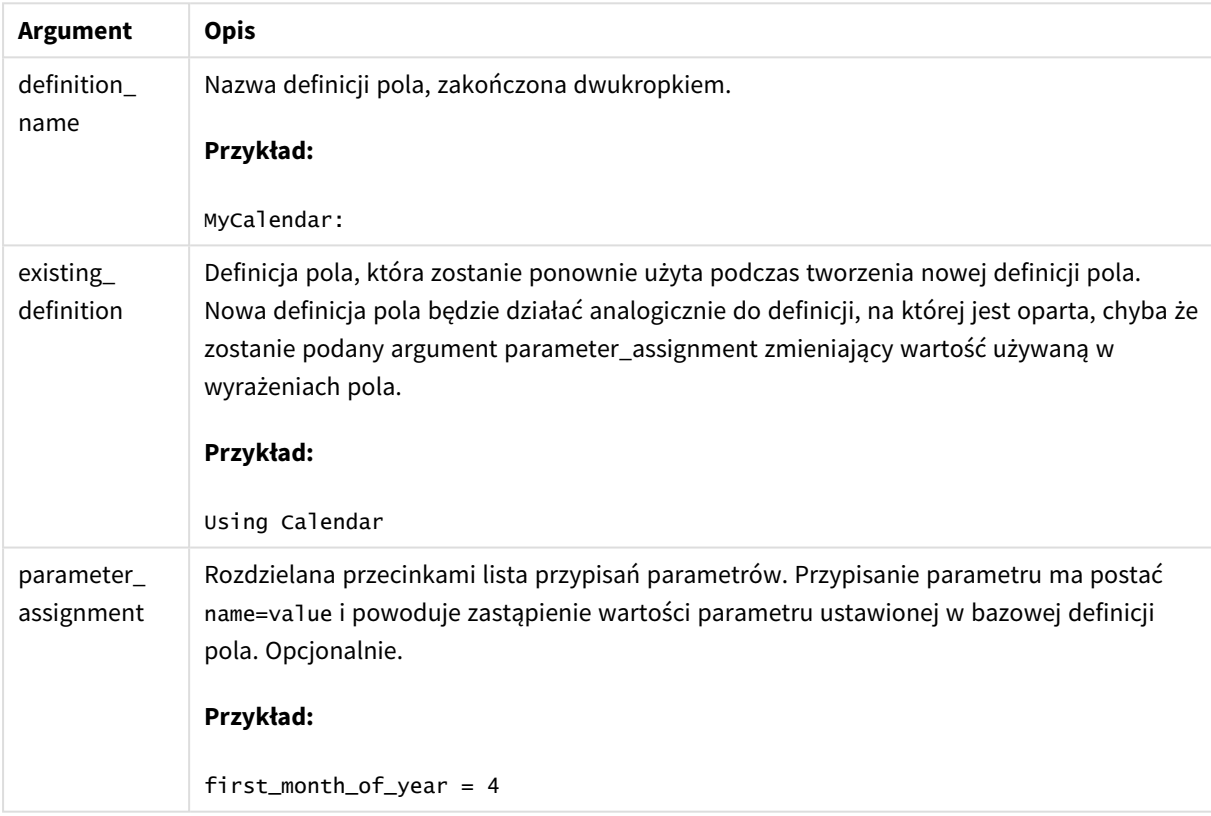

#### **Przykład:**

W tym przykładzie ponownie użyjemy definicji kalendarza utworzonej w poprzednim przykładzie. W tym przypadku chcemy używać roku obrachunkowego zaczynającego się w kwietniu. Można to osiągnąć, przypisując parametrowi first\_month\_of\_year wartość 4, co wpłynie na wartość zdefiniowanego pola DayNumberOfYear.

Posłużymy się tutaj danymi i definicją pola z poprzedniego przykładu.

```
MyCalendar:
DECLARE FIELD DEFINITION USING Calendar WITH first_month_of_year=4;
```
DERIVE FIELDS FROM FIELDS OrderDate,ShippingDate USING MyCalendar;

Po przeładowaniu skryptu ładowania danych pola wygenerowane będą dostępne w edytorze arkusza pod nazwami OrderDate.MyCalendar.\* i ShippingDate.MyCalendar.\*.

# Derive

Instrukcja **Derive** służy do generowania pochodnych pól na podstawie definicji pola utworzonej przy użyciu instrukcji **Declare**. Można określić, dla których pól danych mają być tworzone pochodne pola, lub tworzyć je jawnie lub niejawnie na podstawie znaczników pól.

#### **Składnia:**

```
Derive [fields]] From [Field[s]] field_list Using definition
Derive [Field[s]] From Explicit [Tag[s]] tag_list Using definition
```

```
Derive [Field[s]] From Implicit [Tag[s]] Using definition
```
## **Argumenty:**

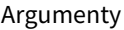

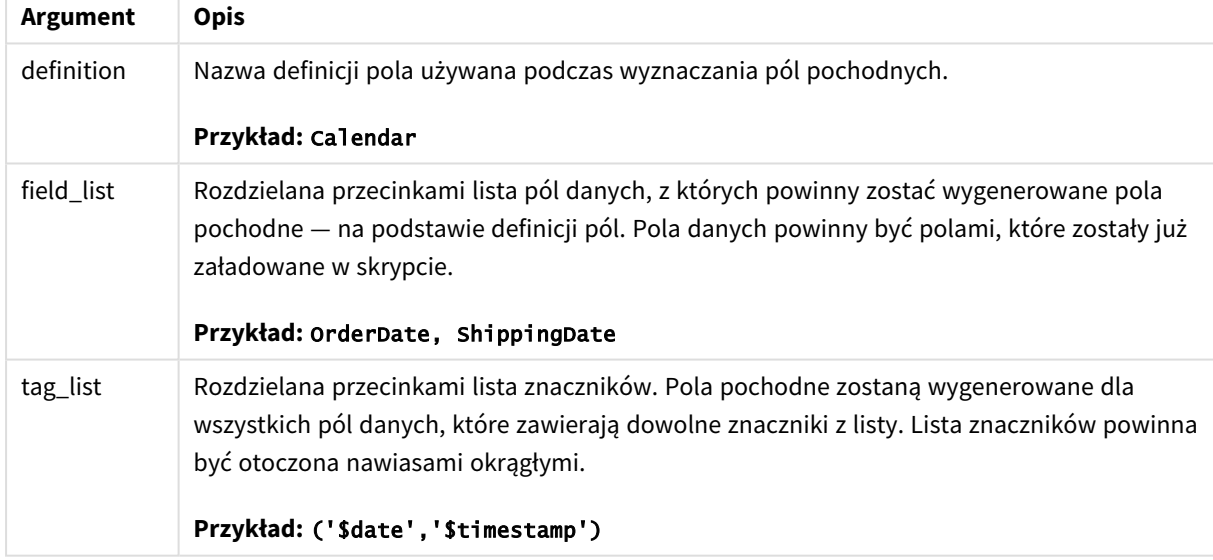

## **Przykłady:**

- <sup>l</sup> Wyznaczanie pól pochodnych dla konkretnych pól danych. W tym przypadku podajemy pola OrderDate i ShippingDate. DERIVE FIELDS FROM FIELDS OrderDate, ShippingDate USING Calendar;
- Wyznaczanie pól pochodnych dla wszystkich pól z konkretnym znacznikiem. W tym przypadku wyznaczamy pola pochodne na podstawie pola Calendar dla wszystkich pól ze znacznikiem \$date. DERIVE FIELDS FROM EXPLICIT TAGS ('\$date') USING Calendar;
- Wyznaczanie pól pochodnych dla wszystkich pól ze znacznikiem definicji pola.

W tym przypadku wyznaczamy pola pochodne dla wszystkich pól danych z takim samym znacznikiem, jak definicja pola Calendar — tym przypadku jest to znacznik \$date. DERIVE FIELDS FROM IMPLICIT TAG USING Calendar;

# <span id="page-143-0"></span>Direct Query

Instrukcja **DIRECT QUERY** umożliwia uzyskanie dostępu do tabel za pośrednictwem połączenia ODBC lub OLE DB przy użyciu funkcji aplikacji Direct Discovery.

# **Składnia: DIRECT QUERY DIMENSION** fieldlist **[MEASURE** fieldlist] **[DETAIL** fieldlist**] FROM** tablelist **[WHERE** where\_clause**]**

Słowa kluczowe **DIMENSION**, **MEASURE** i **DETAIL** mogą być używane w dowolnej kolejności.

Klauzule słów kluczowych **DIMENSION** i **FROM** są wymagane we wszystkich instrukcjach **DIRECT QUERY**. Słowo kluczowe **FROM** musi poprzedzać słowo kluczowe **DIMENSION**.

Pola określane bezpośrednio po słowie kluczowym **DIMENSION** są ładowane do pamięci i mogą być używane w celu tworzenia asocjacji między danymi w pamięci i danymi aplikacji Direct Discovery.

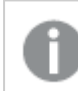

*Instrukcja DIRECT QUERY nie może zawierać klauzul DISTINCT ani GROUP BY.*

Przy użyciu słowa kluczowego **MEASURE** można określić słowa, które aplikacja Qlik Sense rozpoznaje na "poziomie meta". Rzeczywiste dane pola miary istnieją tylko w bazie danych podczas procesu ładowania danych. Są one pobierane doraźnie w zależności od wyrażeń wykresu używanych w wizualizacji.

Zwykle pola zawierające wartości dyskretne, które będą używane jako wymiary, powinny być ładowane za pomocą słowa kluczowego **DIMENSION**, a liczby, które będą używane tylko w agregacjach, powinny być wybierane za pomocą słowa kluczowego **MEASURE**.

Pola **DETAIL** udostępniają informacje lub szczegóły, na przykład pola komentarzy, które użytkownik może wyświetlać w tabeli pozwalającej na drążenie do szczegółów. Pola **DETAIL** nie mogą być używane w wyrażeniach wykresu.

Domyślnie instrukcja **DIRECT QUERY** działa niezależnie od źródła danych w przypadku źródeł danych, które obsługują SQL.SQL Z tego powodu ta sama instrukcja **DIRECT QUERY** może być używana dla różnych baz danych SQL bez zmian. Aplikacja Direct Discovery generuje w razie potrzeby zapytania właściwe dla bazy danych.

Rodzima składnia zapytań może być używana, gdy użytkownik zna bazę danych, której dotyczą zapytania, i zamierza użyć rozszerzeń SQL właściwych dla tej bazy danych. Składnia rodzima dla źródła danych jest obsługiwana:

- <sup>l</sup> Jako wyrażenia pola w klauzulach **DIMENSION** i **MEASURE**.
- <sup>l</sup> Jako treść klauzuli **WHERE**

Przykłady:
DIRECT QUERY

```
DIMENSION Dim1, Dim2
MEASURE
```
NATIVE ('X % Y') AS X\_MOD\_Y

FROM TableName DIRECT QUERY

> DIMENSION Dim1, Dim2 MEASURE X, Y FROM TableName WHERE NATIVE ('EMAIL MATCHES "\\*.EDU"')

*Następujące terminy są używane jako słowa kluczowe i dlatego w postaci bez cudzysłowów nie mogą być używane jako nazwy kolumn ani pól: and, as, detach, detail, dimension, distinct, from, in, is, like, measure, native, not, or, where*

#### **Argumenty:**

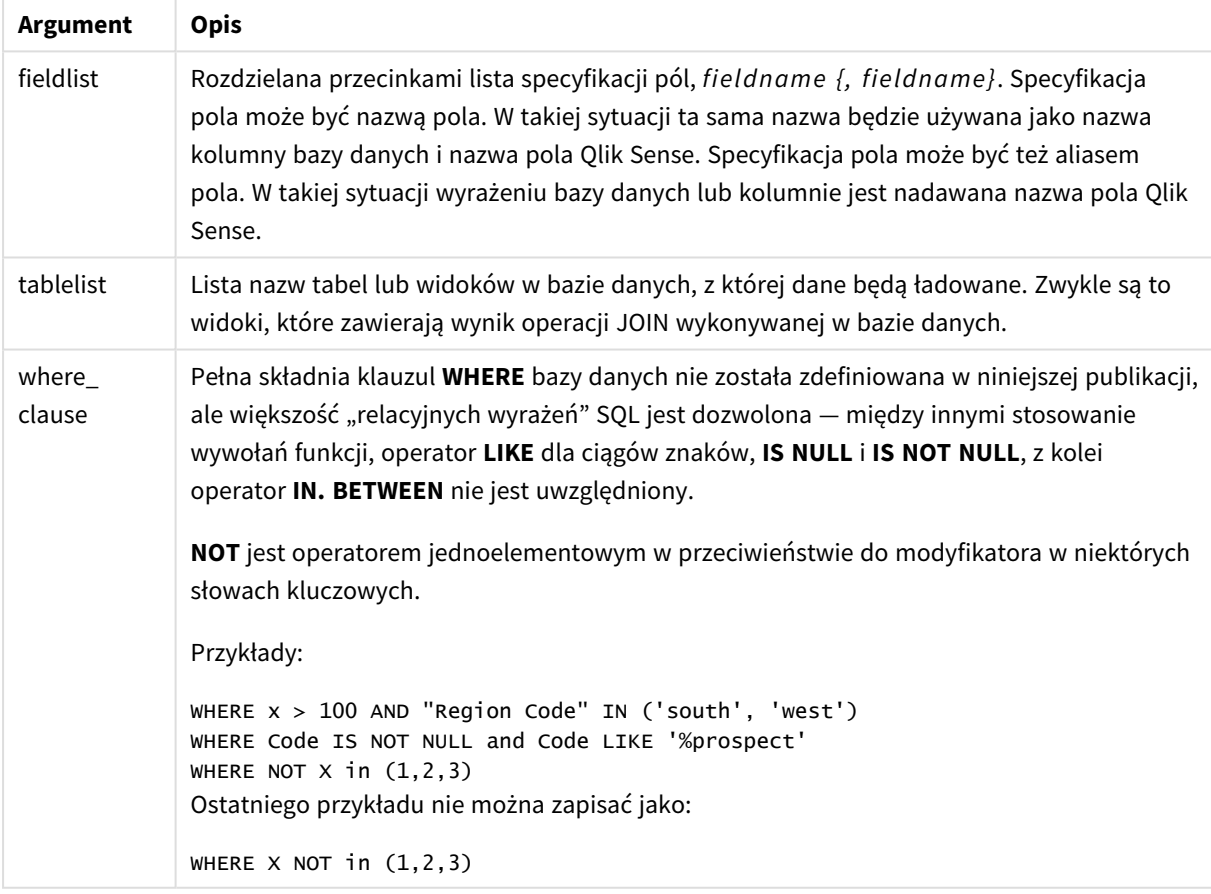

#### **Przykład:**

W tym przykładzie używana jest tabela bazy danych o nazwie TableName, która zawiera pola Dim1, Dim2, Num1, Num2 i Num3.Dim1 i Dim2 zostaną załadowane do zestawu danych Qlik Sense.

DIRECT QUERY DIMENSTION Dim1, Dim2 MEASURE Num1, Num2, Num3 FROM TableName ;

Dim1 i Dim2 będą dostępne do użycia jako wymiary. Num1, Num2 i Num3 będą dostępne do agregacji. Dim1 i Dim2 również są dostępne do agregacji. Typ agregacji, dla których można użyć wymiarów Dim1 i Dim2, jest zależny od ich typów danych. Na przykład w wielu sytuacjach pola **DIMENSION** zawierają dane w postaci ciągu znaków, takie jak nazwy lub numery kont. Pola te nie mogą być sumowane, ale mogą być liczone: count (Dim1).

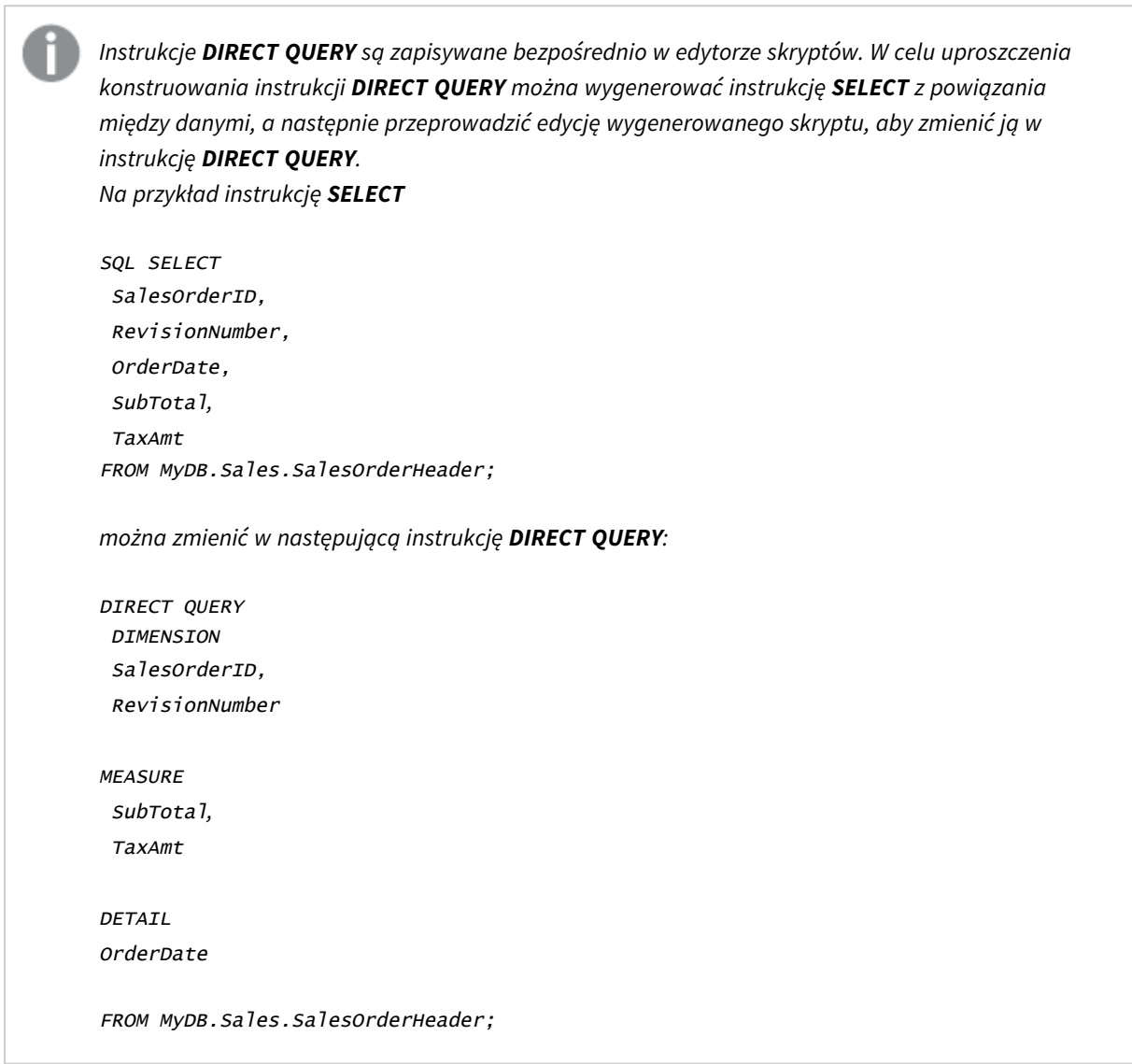

# Listy pól aplikacji Direct Discovery

Lista pól jest rozdzielaną przecinkami listą specyfikacji pól *fieldname {, fieldname}*. Specyfikacja pola może być nazwą pola. W takiej sytuacji ta sama nazwa będzie używana jako nazwa kolumny bazy danych i nazwa pola. Specyfikacja pola może być też aliasem pola. W takiej sytuacji wyrażeniu bazy danych lub kolumnie jest nadawana nazwa pola Qlik Sense.

Nazwy pól mogą być nazwami prostymi lub nazwami cytowanymi. Nazwa prosta zaczyna się od alfabetycznego znaku Unicode, a po niej następuje dowolna kombinacja znaków alfabetu, znaków cyfr lub podkreśleń. Nazwy cytowane zaczynają się od znaku podwójnego cudzysłowu i zawierają dowolną sekwencję znaków. Jeśli nazwa cytowana zawiera znaki podwójnego cudzysłowu, te znaki są reprezentowane przez dwa sąsiadujące znaki podwójnego cudzysłowu.

W nazwach pól Qlik Sense rozróżniana jest wielkość liter. W nazwach pól bazy danych wielkość liter może być uwzględniana lub nie w zależności od bazy danych. Zapytanie Direct Discovery zachowuje wielkość liter wszystkich identyfikatorów i aliasów pól. W poniższym przykładzie alias "MyState" jest używany wewnętrznie w celu przechowywania danych z kolumny "STATEID" bazy danych.

DIRECT QUERY Dimension STATEID as MyState Measure AMOUNT from SALES\_TABLE;

To różni się od wyniku instrukcji **SQL Select** z aliasem. Jeśli alias nie jest cytowany jawnie, wynik zawiera domyślną wielkość liter kolumny zwracanej przez docelową bazę danych. W poniższym przykładzie instrukcja **SQL Select** do bazy danych Oracle tworzy "MYSTATE," z wszystkimi wielkimi literami jako wewnętrzny alias Qlik Sense, mimo że alias jest pisany literami o różnej wielkości. Instrukcja **SQL Select** używa zwróconej przez bazę danych nazwy kolumny, która w przypadku bazy danych Oracle cała jest pisana wielkimi literami.

SQL Select STATEID as MyState, STATENAME from STATE\_TABLE;

W celu uniknięcia takiego zachowania należy użyć instrukcji LOAD, aby określić alias.

Load STATEID as MyState, STATENAME; SQL Select STATEID, STATEMENT from STATE\_TABLE;

W tym przykładzie kolumna "STATEID" jest zapisywana wewnętrznie w aplikacji Qlik Sense jako "MyState".

Wyrażenia skalarne bazy danych mogą być w większości stosowane jako specyfikacje pól. Wywołania funkcji również mogą być używane w specyfikacjach pól. Wyrażenia mogą zawierać stałe logiczne, liczbowe i w postaci ciągów zawartych w pojedynczych cudzysłowach (osadzone pojedyncze cudzysłowy są reprezentowane przez sąsiadujące znaki pojedynczych cudzysłowów).

#### **Przykłady:**

```
DIRECT QUERY
   DIMENSION
      SalesOrderID, RevisionNumber
   MEASURE
      SubTotal AS "Sub Total"
FROM AdventureWorks.Sales.SalesOrderHeader;
DIRECT QUERY
   DIMENSION
      "SalesOrderID" AS "Sales Order ID"
```
MEASURE

```
SubTotal,TaxAmt,(SubTotal-TaxAmt) AS "Net Total"
```
FROM AdventureWorks.Sales.SalesOrderHeader;

DIRECT QUERY

DIMENSION

(2\*Radius\*3.14159) AS Circumference,

Molecules/6.02e23 AS Moles

MEASURE

Num1 AS numA

FROM TableName;

```
DIRECT QUERY
   DIMENSION
      concat(region, 'code') AS region_code
   MEASURE
      Num1 AS NumA
FROM TableName;
```
Aplikacja Direct Discovery nie obsługuje użycia agregacji w instrukcjach **LOAD**. Użycie agregacji może spowodować, że wyniki będą nieprzewidywalne. Instrukcja **LOAD**, taka jak poniższa, nie powinna być używana:

DIRECT QUERY DIMENSION stateid, SUM(amount\*7) AS MultiFirst MEASURE amount FROM sales\_table; Funkcja **SUM** nie powinna znajdować się w instrukcji **LOAD**.

Aplikacja Direct Discovery nie obsługuje także funkcji Qlik Sense w instrukcjach **Direct Query**. Na przykład poniższa specyfikacja dla pola **DIMENSION** kończy się błędem, gdy pole "Mth" jest używane jako wymiar w wizualizacji:

month(ModifiedDate) as Mth

# **Directory**

Instrukcja **Directory** określa, w którym katalogu należy szukać plików danych w kolejnych instrukcjach **LOAD**, do momentu wydania nowej instrukcji **Directory**.

#### **Składnia:**

**Directory**[path]

Jeśli instrukcja **Directory** jest wydana bez parametru **path** lub pozostawiona sama sobie, aplikacja Qlik Sense będzie prowadzić wyszukiwanie w katalogu roboczym Qlik Sense.

### **Argumenty:**

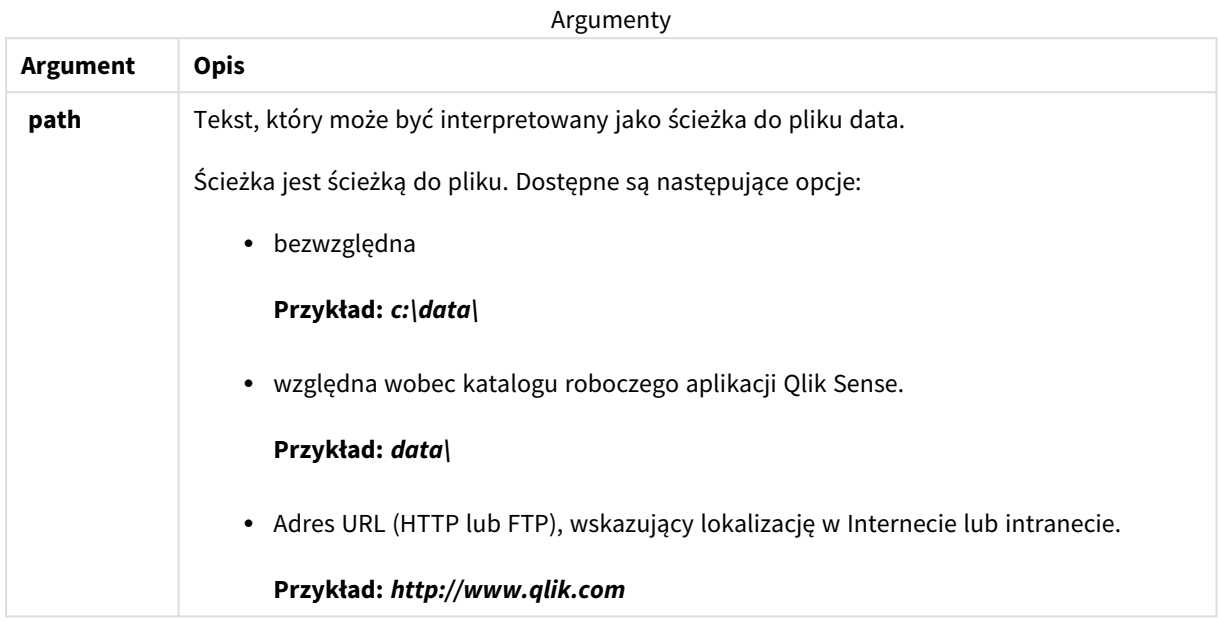

# **Przykłady:**

DIRECTORY C:\userfiles\data; // OR -> DIRECTORY data\

```
LOAD * FROM
[data1.csv] // ONLY THE FILE NAME CAN BE SPECIFIED HERE (WITHOUT THE FULL PATH)
(ansi, txt, delimiter is ',', embedded labels);
LOAD * FROM
[data2.txt] // ONLY THE FILE NAME CAN BE SPECIFIED HERE UNTIL A NEW DIRECTORY STATEMENT IS
```
(ansi, txt, delimiter is '\t', embedded labels);

# **Disconnect**

Instrukcja **Disconnect** przerywa bieżące połączenieODBC/OLE DB/Niestandardowe. Ta instrukcja jest opcjonalna.

# **Składnia:**

MADE

**Disconnect**

Połączenie zostanie automatycznie przerwane w przypadku wykonania nowej instrukcji **connect** lub po zakończeniu wykonywania skryptu.

#### **Przykład:**

Disconnect;

# Drop

Słowo kluczowe skryptu **Drop** może być używane do upuszczania tabel lub pól z bazy danych.

# Drop field

W dowolnym momencie podczas wykonywania skryptu można usunąć z modelu danych, a zarazem z pamięci, pola aplikacji Qlik Sense, korzystając w tym celu z instrukcji **drop field**. Właściwość "distinct" tabeli jest usuwana po instrukcji **drop field**.

Dozwolone są obydwie formy drop field i drop fields, a użycie każdej z nich zapewnia ten sam efekt. *Jeśli żadna tabela nie zostanie określona, pole zostanie usunięte z wszystkich tabel, w których występuje.*

## **Składnia:**

```
Drop field fieldname { , fieldname2 ...} [from tablename1 { , tablename2
...}]
Drop fields fieldname { , fieldname2 ...} [from tablename1 { , tablename2
...}]
```
## **Przykłady:**

```
Drop field A;
Drop fields A,B;
Drop field A from X;
Drop fields A,B from X,Y;
```
# Drop table

W dowolnym momencie podczas wykonywania skryptu można usunąć z modelu danych, a zarazem z pamięci, wewnętrzne tabele aplikacji Qlik Sense, korzystając w tym celu z instrukcji **drop table**.

## **Składnia:**

```
drop table tablename {, tablename2 ...}
drop tables tablename {, tablename2 ...}
```
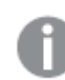

*Akceptowane są zarówno formularze drop table, jak i drop tables.*

W rezultacie tej operacji zostaną utracone następujące elementy:

- Rzeczywiste tabele.
- Wszystkie pola, które nie stanowią części tabel pozostałych.
- <sup>l</sup> Wartości pola w polach pozostałych, które pochodzą bezpośrednio z usuniętych tabel.

Przykłady i wyniki:

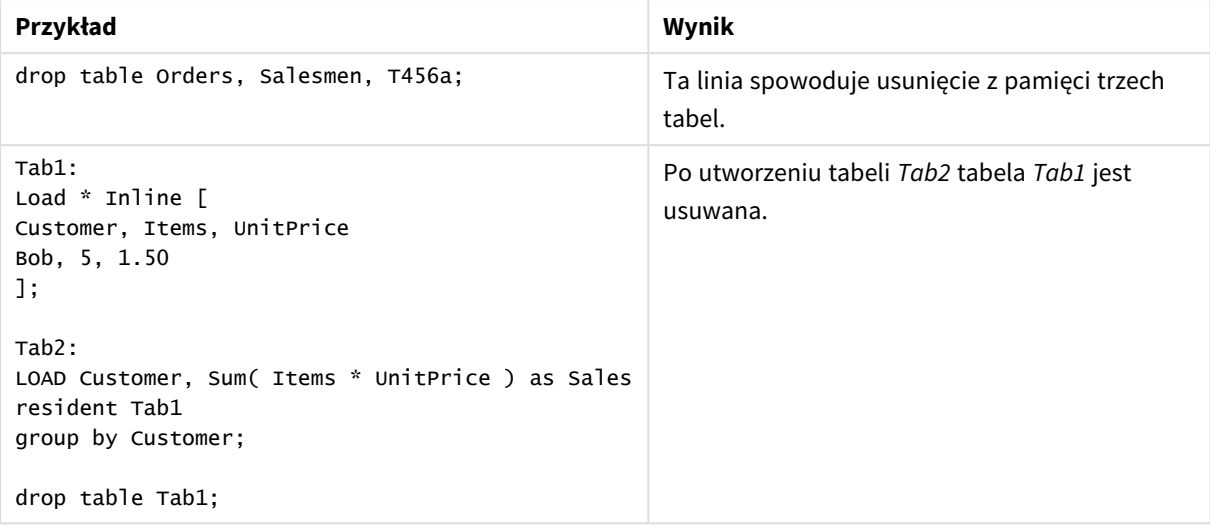

# Drop table

W dowolnym momencie podczas wykonywania skryptu można usunąć z modelu danych, a zarazem z pamięci, wewnętrzne tabele aplikacji Qlik Sense, korzystając w tym celu z instrukcji **drop table**.

**Składnia:**

```
drop table tablename {, tablename2 ...}
drop tables tablename {, tablename2 ...}
```
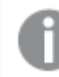

*Akceptowane są zarówno formularze drop table, jak i drop tables.*

W rezultacie tej operacji zostaną utracone następujące elementy:

- Rzeczywiste tabele.
- <sup>l</sup> Wszystkie pola, które nie stanowią części tabel pozostałych.
- <sup>l</sup> Wartości pola w polach pozostałych, które pochodzą bezpośrednio z usuniętych tabel.

Przykłady i wyniki:

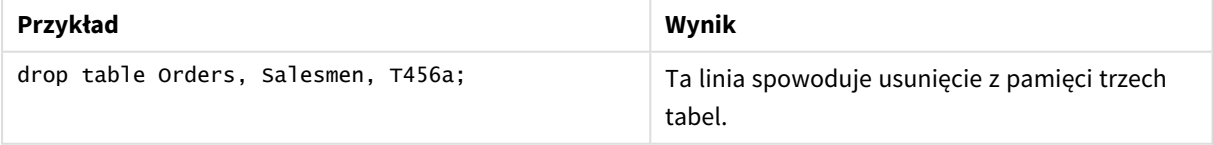

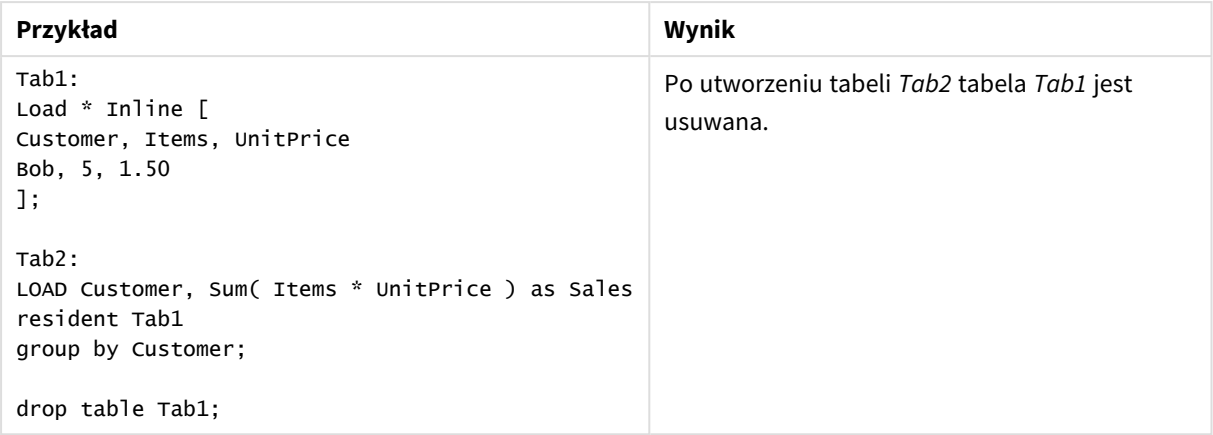

# Execute

Instrukcja **Execute** służy do uruchamiania innych programów w czasie, gdy aplikacja Qlik Sense ładuje dane. Na przykład w celu wykonania niezbędnych przekształceń.

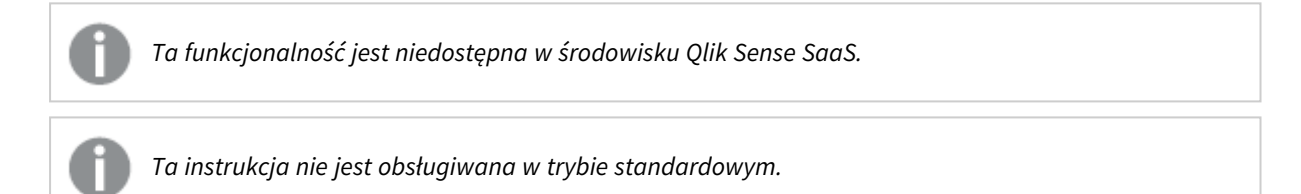

## **Składnia:**

```
execute commandline
```
#### **Argumenty:**

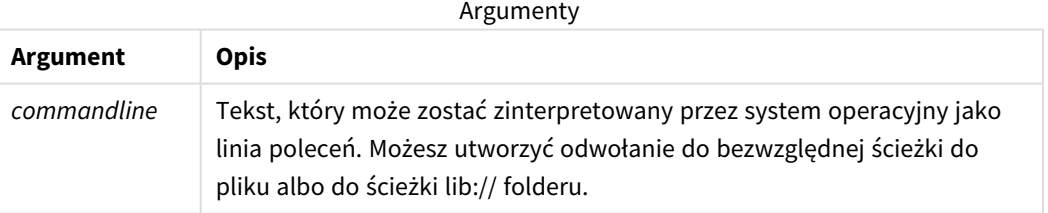

Jeśli wymagane jest użycie instrukcji **Execute**, wówczas muszą być spełnione następujące warunki:

- Należy uruchomić program w trybie zgodności (dotyczy programu Qlik Sense oraz programu Qlik Sense Desktop).
- <sup>l</sup> Dla parametru OverrideScriptSecurity należy ustawić wartość 1 w pliku *Settings.ini* (dotyczy programu Qlik Sense). Plik *Settings.ini* znajduje się w folderze *C:\ProgramData\Qlik\Sense\Engine\* i zwykle jest plikiem pustym.

*Jeśli ustawisz parametr OverrideScriptSecurity w celu włączenia instrukcji Execute, wówczas każdy użytkownik będzie mógł uruchamiać pliki na serwerze. Na przykład użytkownik może dołączyć plik wykonywalny do aplikacji, a następnie wykonać w plik w skrypcie ładowania danych.*

### **Wykonaj następujące czynności:**

- 1. Utwórz kopię pliku *Settings.ini* i otwórz ją w edytorze tekstu.
- 2. Upewnij się, że pierwszy wiersz pliku zawiera *[Settings 7]*.
- 3. Wstaw nowy wiersz i napisz *OverrideScriptSecurity=1*.
- 4. Wstaw pusty wiersz na końcu pliku.
- 5. Zapisz plik.
- 6. Zastąp plik *Settings.ini* plikiem, który właśnie został zmieniony.
- 7. Ponownie uruchom program Qlik Sense Engine Service (QES).

*Jeśli program Qlik Sense działa jako usługa, wówczas niektóre polecenia mogą działać niezgodnie z oczekiwaniami.*

#### **Przykład:**

Execute C:\Program Files\Office12\Excel.exe; Execute lib://win\notepad.exe // win is a folder connection referring to c:\windows

# Field/Fields

Słowa kluczowe skryptu **Field** i **Fields** są używane w instrukcjach **Declare**, **Derive**, **Drop**, **Comment**, **Rename** i **Tag/Untag**.

# FlushLog

Instrukcja **FlushLog** wymusza w aplikacji Qlik Sense zapisywanie zawartości bufora skryptu do pliku dziennika skryptu.

#### **Składnia:**

**FlushLog**

Zawartość tego buforu jest zapisywana do pliku dziennika. To polecenie może być użyteczne na potrzeby debugowania, ponieważ umożliwia uzyskiwanie danych, które w przeciwnym wypadku mogły zostać utracone w przypadku nieudanego wykonania skryptu.

#### **Przykład:**

FlushLog;

# Force

Instrukcja **force** wymusza w aplikacji Qlik Sense interpretację nazw i wartości pól kolejnych instrukcji **LOAD** i **SELECT** jako pisanych tylko wielkimi literami, tylko małymi literami, jak nazwy własne lub tak, jak są wyświetlane (mieszane). Ta instrukcja umożliwia powiązanie wartości pól z tabeli utworzonych zgodnie z różnymi konwencjami.

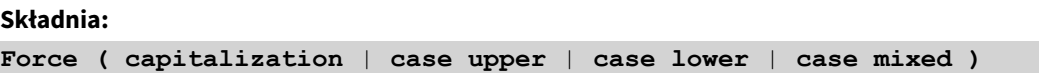

Jeśli nie określono żadnych wartości, przyjmuje się wymuszanie mieszanej wielkości liter. Instrukcja Force obowiązuje do nowej instrukcji Force.

Instrukcja **force** nie działa w sekcji dostępu; wielkość liter nie ma znaczenia w żadnych ładowanych wartościach pól.

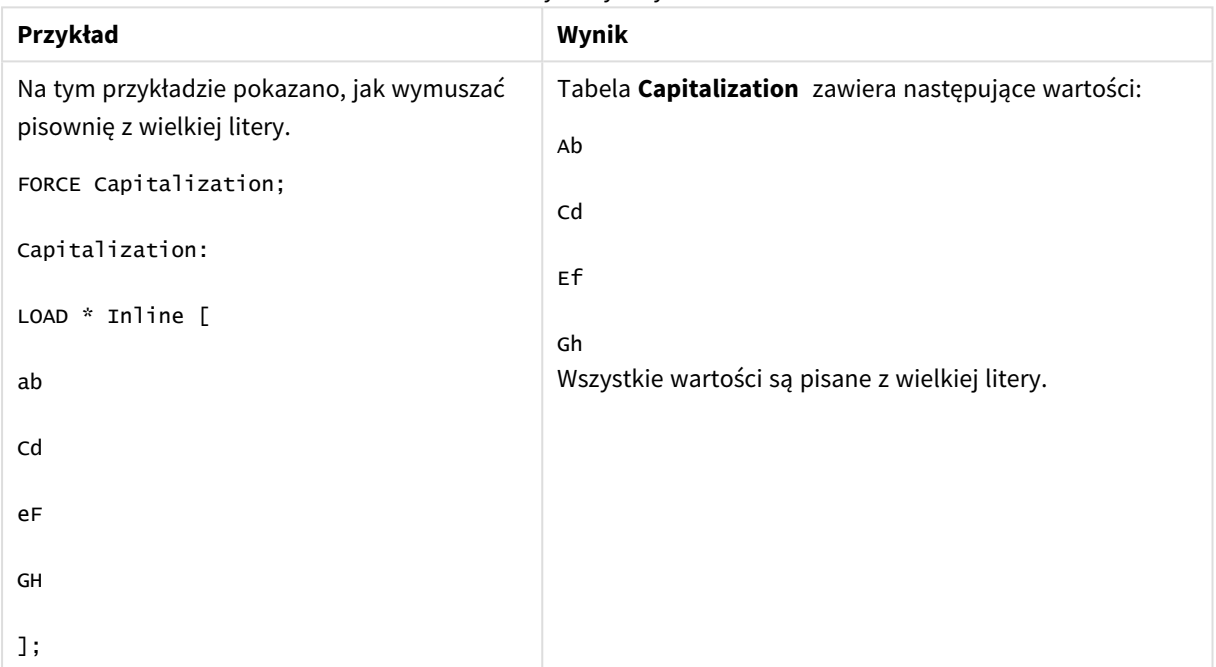

Przykłady i wyniki

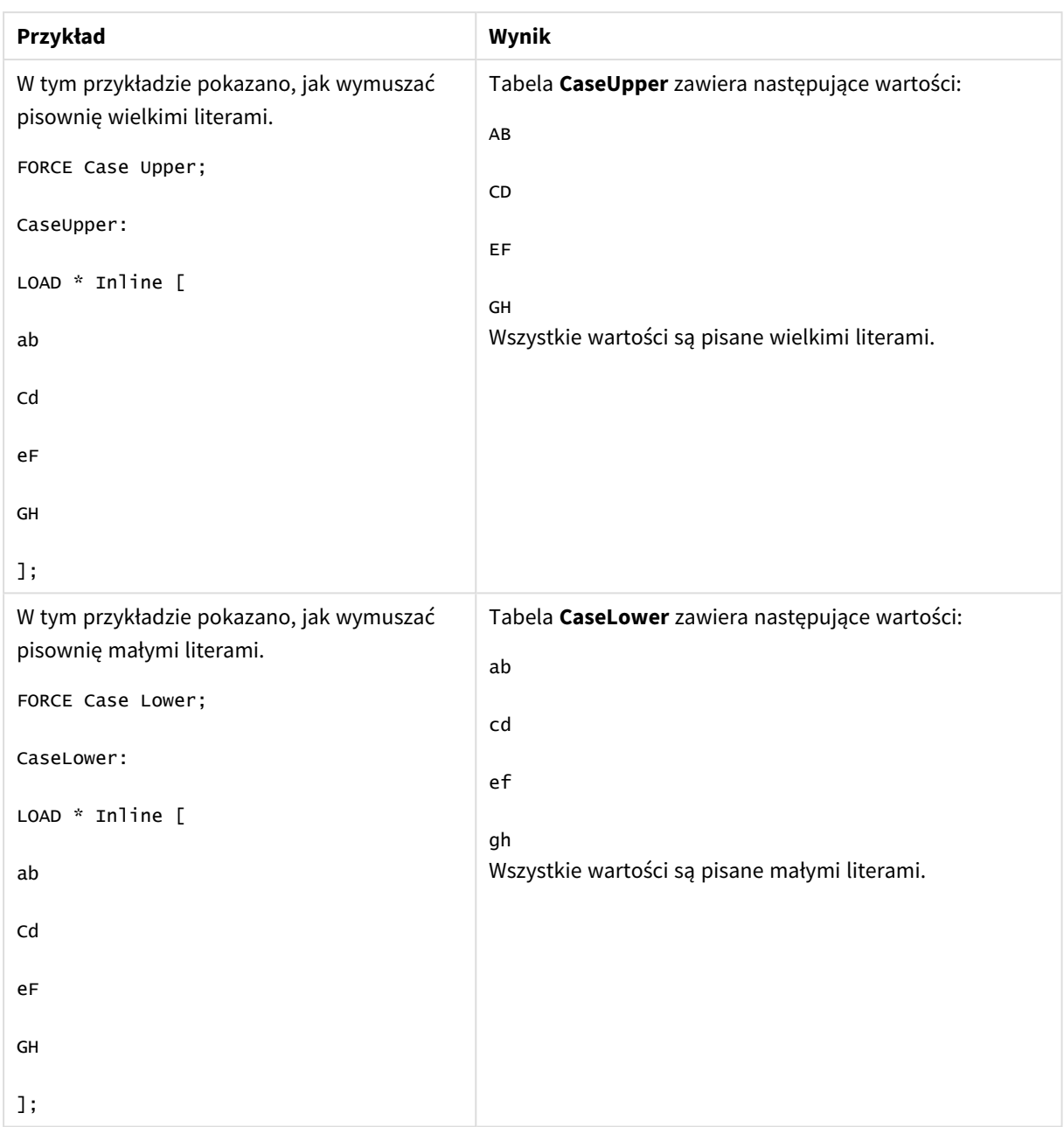

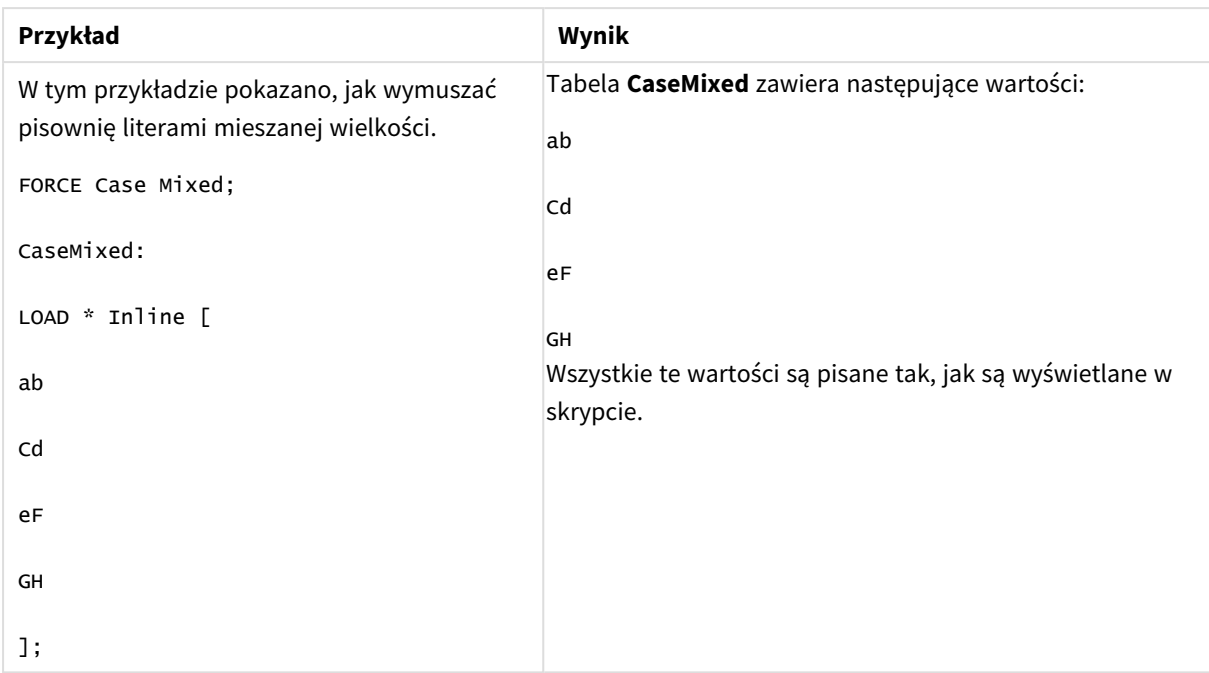

# **Zob. także:**

# From

<span id="page-155-0"></span>Słowo kluczowe skryptu **From** jest używane w instrukcjach **Load** jako odwołanie do pliku, a w instrukcjach **Select** jako odwołanie do tabeli lub widoku bazy danych.

# Load

Instrukcja **LOAD** ładuje pola z pliku, z danych zdefiniowanych w skrypcie, z wcześniej załadowanej tabeli, ze strony internetowej, z wyniku późniejszej instrukcji **SELECT** lub przez automatyczne wygenerowanie danych. Możliwe jest również ładowanie danych z połączeń analitycznych.

# **Składnia:**

```
LOAD [ distinct ] fieldlist
[( from file [ format-spec ] |
from field fieldassource [format-spec] |
inline data [ format-spec ] |
resident table-label |
autogenerate size ) |extension pluginname.functionname([script]
tabledescription)]
```

```
[ where criterion | while criterion ]
```
[ **group by** groupbyfieldlist ]

[**order by** orderbyfieldlist ]

# **Argumenty:**

Argumenty

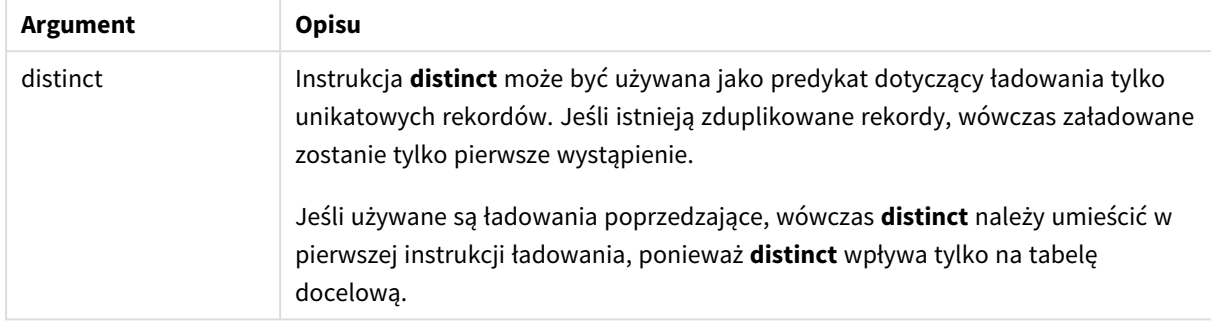

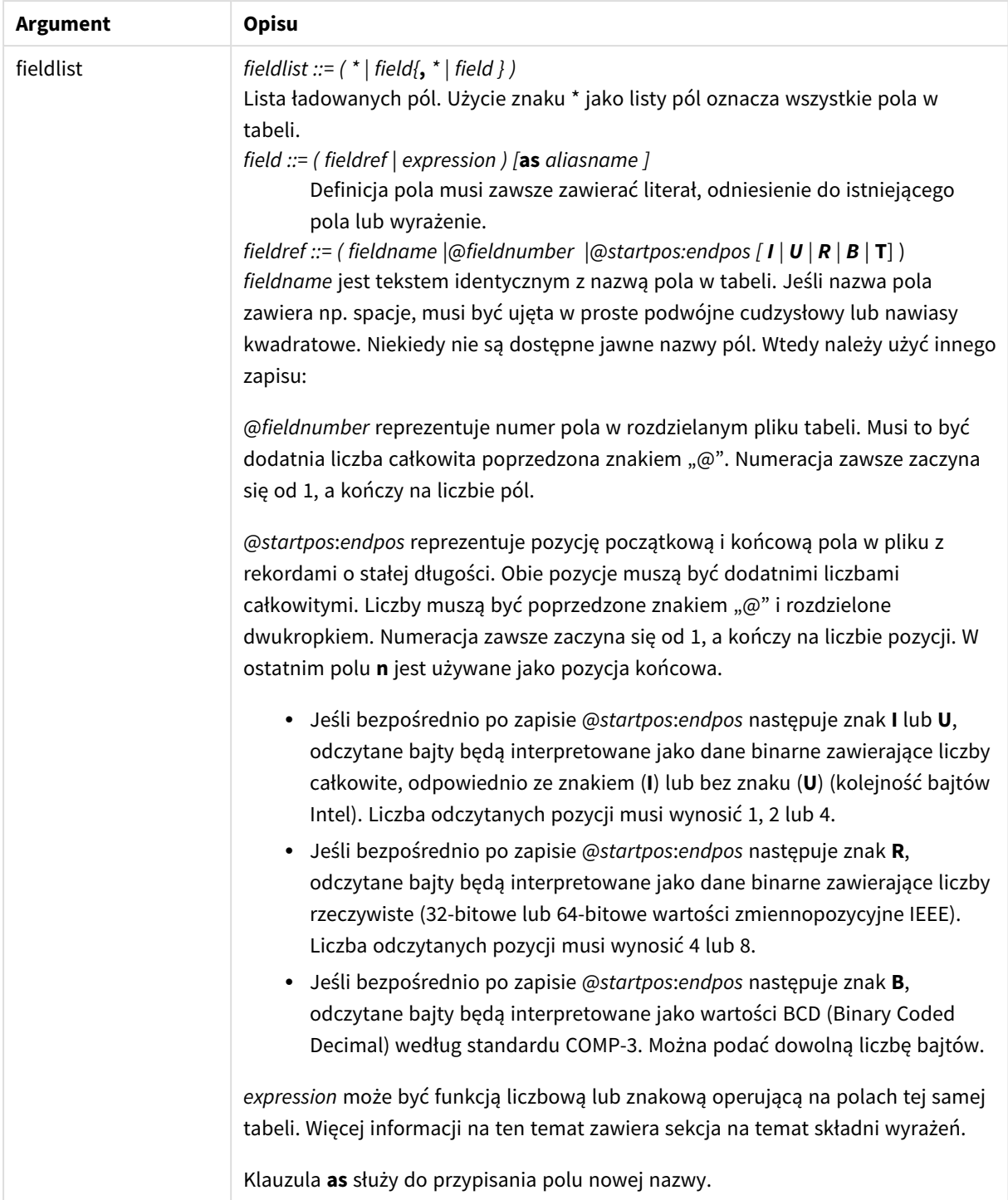

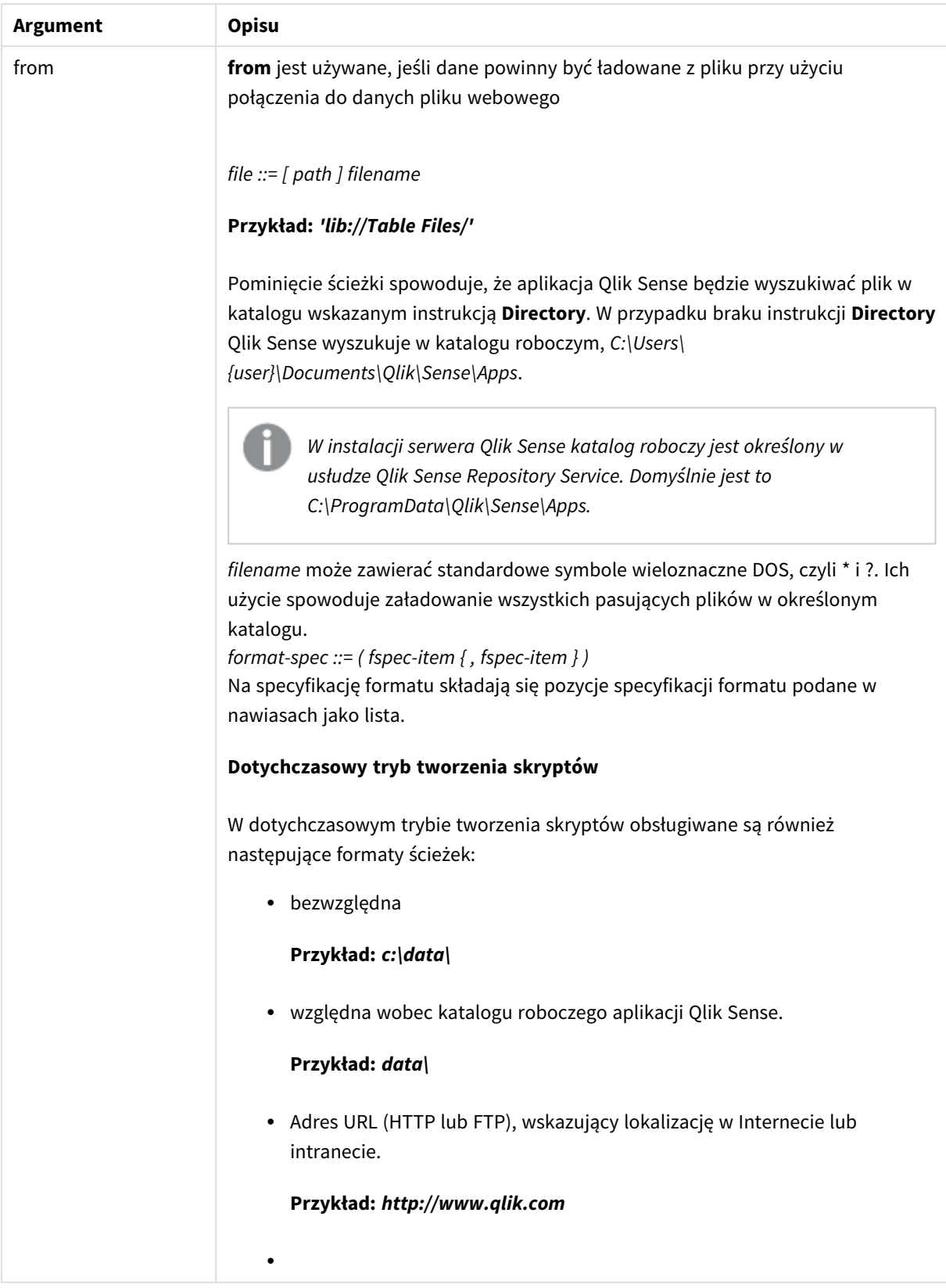

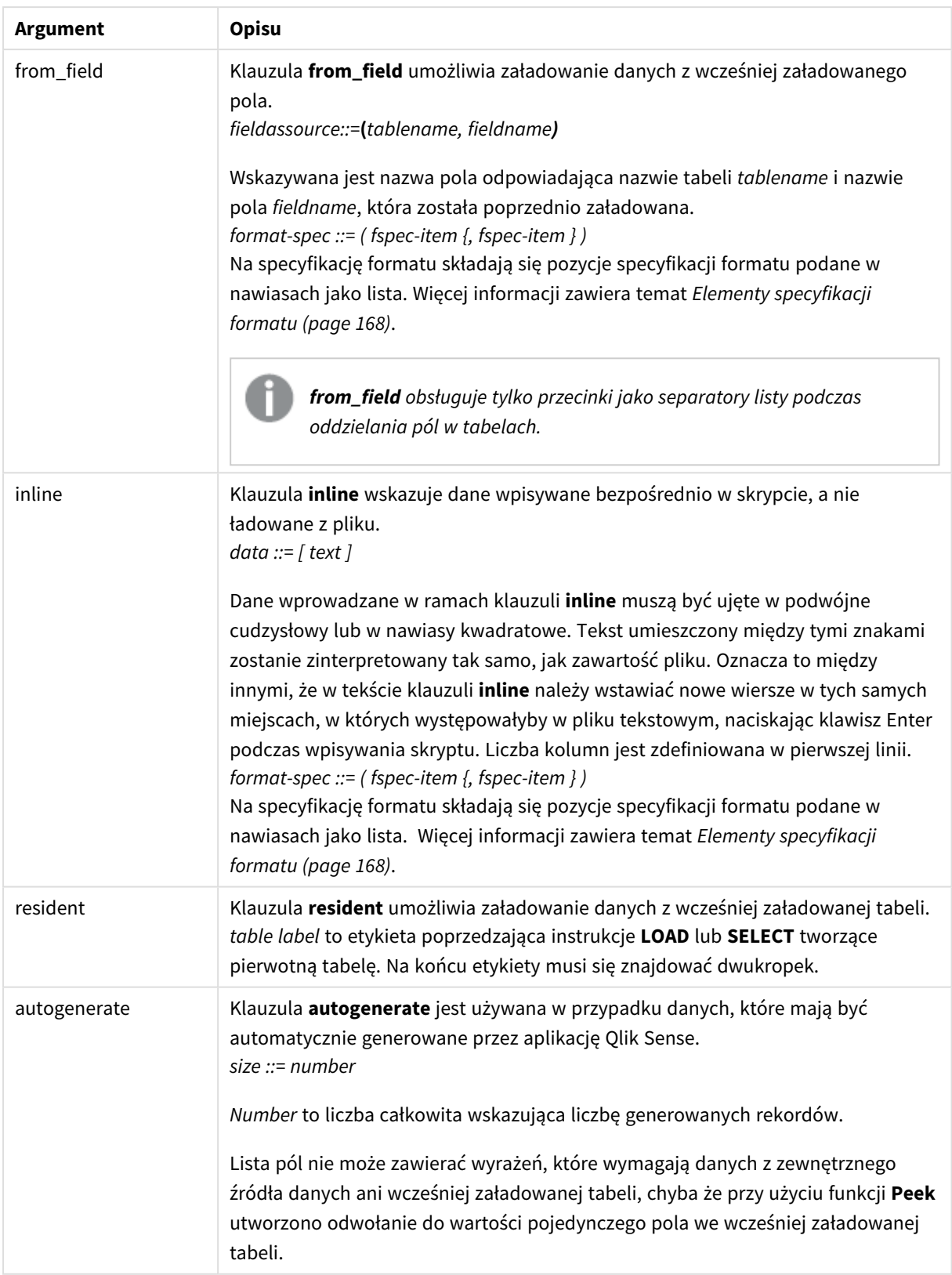

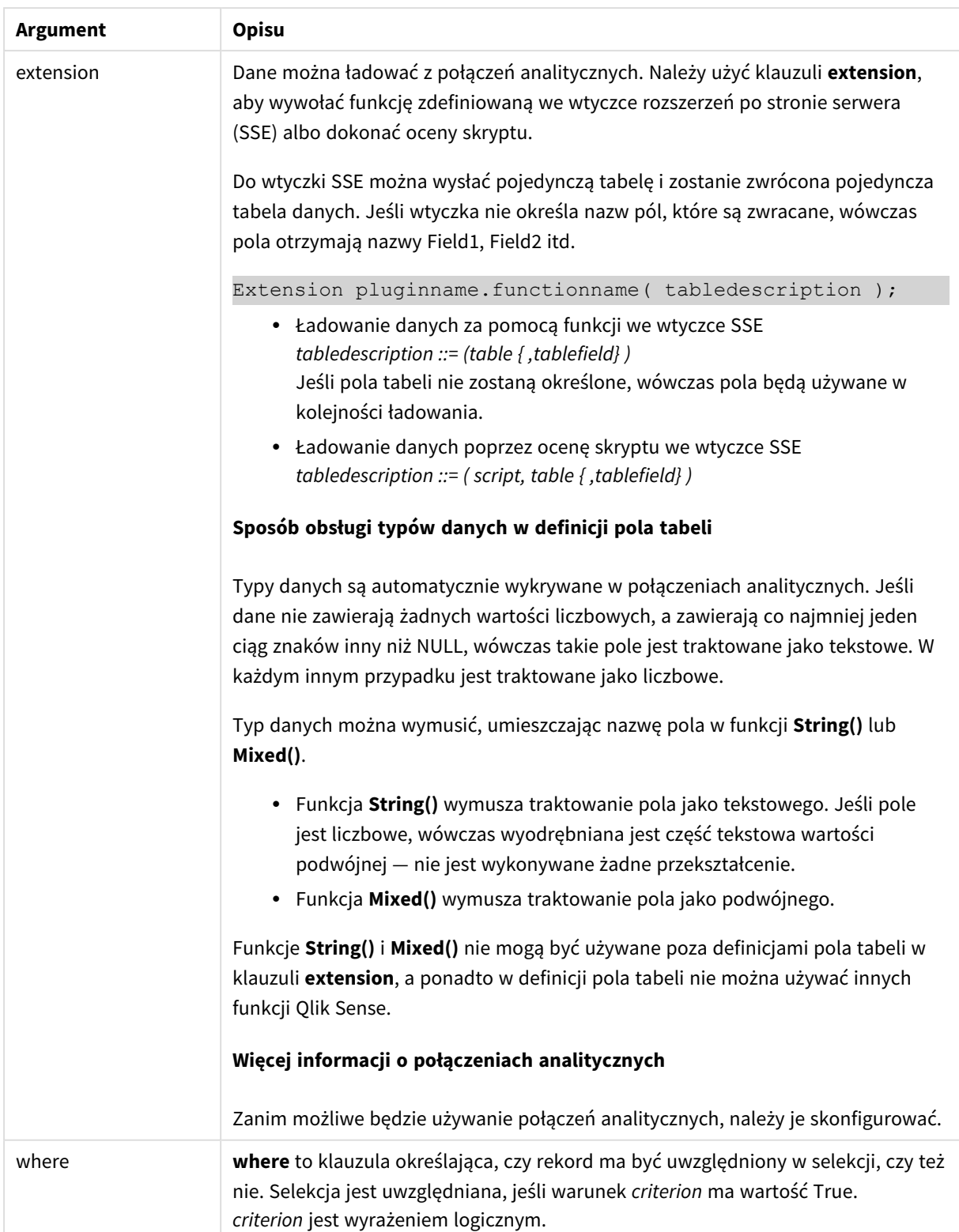

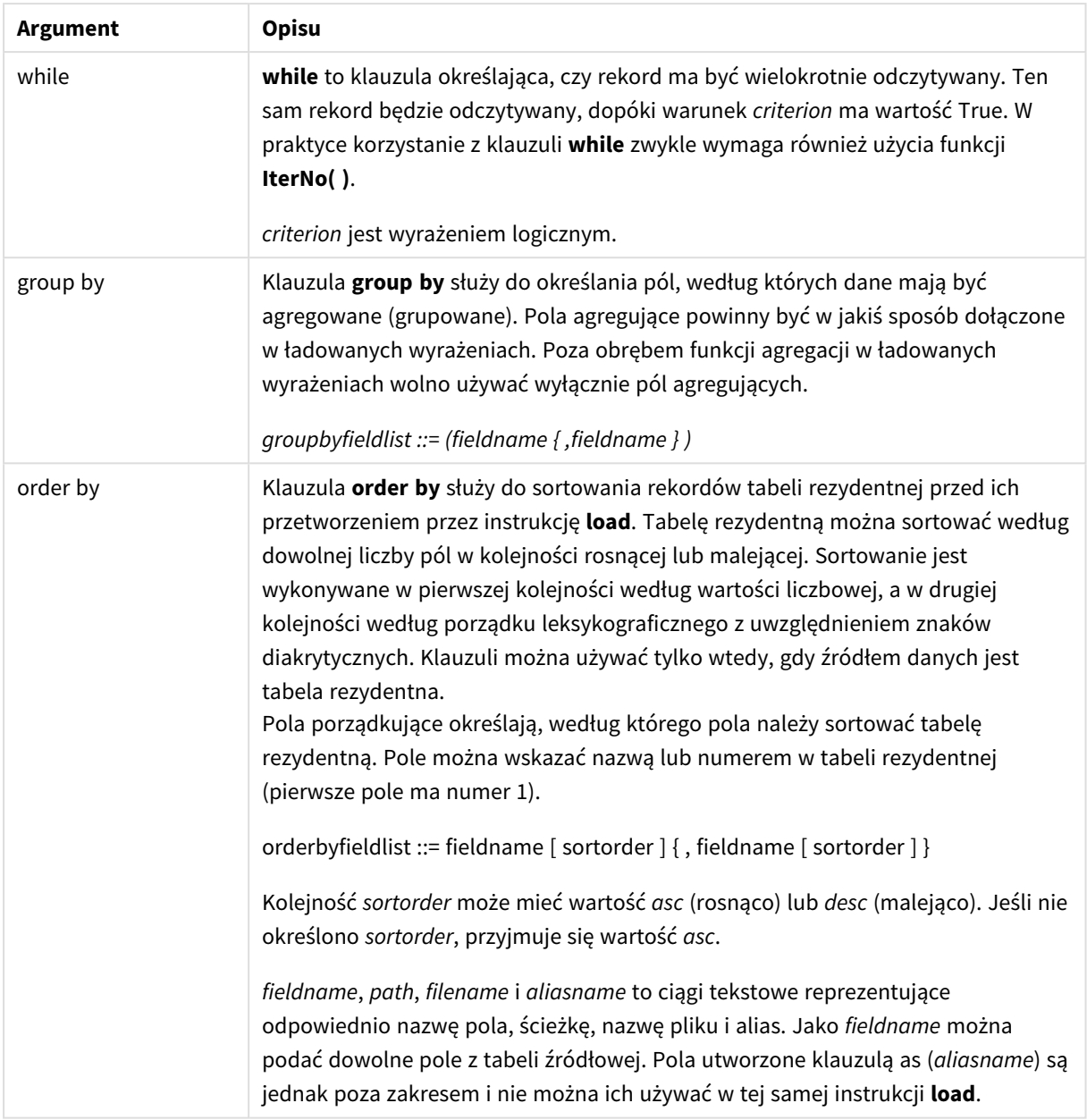

Jeśli żadne źródło danych nie zostanie wskazane klauzulą **from**, **inline**, **resident**, **from\_field, extension** lub **autogenerate**, dane będą ładowane z wyniku instrukcji **SELECT** lub **LOAD** występującej bezpośrednio po bieżącej instrukcji. Następna instrukcja nie powinna mieć żadnego prefiksu.

# **Przykłady:**

Ładowanie różnych formatów plików Załaduj rozdzielony plik danych z opcjami domyślnymi:

LOAD \* from data1.csv;

Załaduj rozdzielony plik danych z połączenia z biblioteką (DataFiles):

```
LOAD * from 'lib://DataFiles/data1.csv';
```
Załaduj wszystkie rozdzielone pliki danych z połączenia z biblioteką (DataFiles): LOAD \* from 'lib://DataFiles/\*.csv'; Załaduj rozdzielony plik z przecinkiem jako znakiem rozdzielającym i z wbudowanymi etykietami: LOAD \* from 'c:\userfiles\data1.csv' (ansi, txt, delimiter is ',', embedded labels); Załaduj rozdzielony plik z tabulacją jako znakiem rozdzielającym i z wbudowanymi etykietami: LOAD \* from 'c:\userfiles\data2.txt' (ansi, txt, delimiter is '\t', embedded labels); Załaduj plik dif z wbudowanymi nagłówkami: LOAD \* from file2.dif (ansi, dif, embedded labels); Załaduj trzy pola ze stałego pliku rekordu bez nagłówków: LOAD @1:2 as ID, @3:25 as Name, @57:80 as City from data4.fix (ansi, fix, no labels, header is 0, record is 80); Załaduj plik QVX, określając ścieżkę bezwzględną: LOAD \* from C:\qdssamples\xyz.qvx (qvx); Ładowanie plików webowych Załaduj z domyślnego adresu URL ustawionego w połączeniu do danych z plików webowych: LOAD \* from [lib://MyWebFile];

Załaduj z konkretnego adresu URL i zastąp adres URL ustawiony w połączeniu do danych z plików webowych: LOAD \* from [lib://MyWebFile] (URL is 'http://localhost:8000/foo.bar');

Załaduj z konkretnego adresu URL ustawionego w zmiennej, korzystając z rozszerzenia przez znak dolara:

SET dynamicURL = 'http://localhost/foo.bar';

LOAD \* from [lib://MyWebFile] (URL is '\$(dynamicURL)');

Wybieranie tylko niektórych pól, zmiana nazw i obliczanie pól Załaduj tylko trzy określone pola z rozdzielonego pliku:

LOAD FirstName, LastName, Number from data1.csv;

Zmień nazwę pierwszego pola na A, a drugiego na B podczas ładowania pliku bez etykiet:

LOAD @1 as A, @2 as B from data3.txt (ansi, txt, delimiter is '\t', no labels);

Załaduj Name jako konkatenację FirstName, znaku spacji i LastName:

LOAD FirstName&' '&LastName as Name from data1.csv;

Załaduj Quantity, Price i Value (wynik Quantity i Price):

LOAD Quantity, Price, Quantity\*Price as Value from data1.csv;

Wybieranie tylko niektórych rekordów

Załaduj tylko unikatowe rekordy (powielone rekordy zostaną zignorowane):

LOAD distinct FirstName, LastName, Number from data1.csv;

Załaduj tylko te rekordy, w których pole Litres ma wartość powyżej zera:

LOAD \* from Consumption.csv where Litres>0;

Ładowanie danych nieznajdujących się w pliku i danych wygenerowanych automatycznie: Załaduj tabelę z danymi wbudowanymi, dwoma polami o nazwach CatID i Category:

LOAD \* Inline

[CatID, Category

0,Regular

1,Occasional

2, Permanent];

Załaduj tabelę z danymi wbudowanymi, trzema polami o nazwach UserID, Password i Access:

```
LOAD * Inline [UserID, Password, Access
```
A, ABC456, User

```
B, VIP789, Admin];
```
Załaduj tabelę z 10 000 wierszami. Pole A będzie zawierać numer odczytanego rekordu (1, 2, 3, 4, 5...), a pole B losową liczbę między 0 i 1:

```
LOAD RecNo( ) as A, rand( ) as B autogenerate(10000);
```
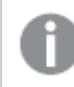

*Nawiasy po autogenerate są dozwolone, ale niewymagane.*

Ładowanie danych z wcześniej załadowanej tabeli Najpierw ładujemy rozdzielony plik tabeli i nadajemy mu nazwę tab1:

tab1:

```
SELECT A,B,C,D from 'lib://DataFiles/data1.csv';
```
Załaduj pola z wcześniej załadowanej tabeli tab1 jako tab2:

 $t$ ah $2 \cdot$ 

LOAD A, B, month(C), A\*B+D as E resident tab1;

Załaduj pola z wcześniej załadowanej tabeli tab1, ale tylko rekordy, w których wartość A jest większa niż B: tab3:

LOAD A, A+B+C resident tab1 where A>B;

Załaduj pola z wcześniej załadowanej tabeli tab1 uporządkowane według A:

LOAD A, B\*C as E resident tab1 order by A;

Załaduj pola z wcześniej załadowanej tabeli tab1, uporządkowane według pierwszego pola, a następnie drugiego pola:

LOAD A, B\*C as E resident tab1 order by 1,2;

Załaduj pola z wcześniej załadowanej tabeli tab1 uporządkowane według C malejąco, a następnie B rosnąco, po czym według pierwszego pola malejąco.

LOAD A, B<sup>\*</sup>C as E resident tab1 order by C desc, B asc, 1 desc;

Ładowanie danych z wcześniej załadowanych pól Załaduj Types pól z wcześniej załadowanej tabeli Characters jako A:

LOAD A from\_field (Characters, Types);

Ładowanie danych z następnej tabeli (ładowanie poprzedzające) Załaduj A, B oraz obliczone pola X i Y z tabeli Table1 ładowanej w następnej instrukcji **SELECT**:

LOAD A, B, if(C>0,'positive','negative') as X, weekday(D) as Y;

SELECT A,B,C,D from Table1;

Grupowanie danych Załaduj pola pogrupowane (zagregowane) według ArtNo:

LOAD ArtNo, round(Sum(TransAmount),0.05) as ArtNoTotal from table.csv group by ArtNo;

Załaduj pola pogrupowane (zagregowane) według Week i ArtNo:

LOAD Week, ArtNo, round(Avg(TransAmount),0.05) as WeekArtNoAverages from table.csv group by Week, ArtNo;

Wielokrotne wczytywanie tego samego rekordu

W tym przykładzie mamy plik wejściowy Grades.csv zawierający oceny wszystkich uczniów zebrane w jednym polu.

Student,Grades

Mike,5234

John,3345

Pete,1234

Paul,3352

Oceny, w skali od 1 do 5, reprezentują następujące przedmioty: Math, English, Science i History. Możemy rozdzielić oceny w oddzielne wartości, kilkakrotnie odczytując każdy rekord z klauzulą **while** przy użyciu funkcji **IterNo( )** jako licznika. W każdym odczycie ocena jest wyodrębniana przy użyciu funkcji **Mid** i zapisywana w Grade, a temat jest wybierany za pomocą funkcji **pick** i zapisywany w Subject. Ostatnia klauzula **while** zawiera test celem sprawdzenia, czy wszystkie oceny zostały odczytane (w tym przypadku cztery na ucznia), co oznacza, że należy odczytać rekord następnego ucznia.

MyTab:

LOAD Student,

mid(Grades,IterNo( ),1) as Grade,

pick(IterNo( ), 'Math', 'English', 'Science', 'History') as Subject from Grades.csv

while IsNum(mid(Grades,IterNo(),1));

W efekcie otrzymuje się tabelę zawierającą następujące dane:

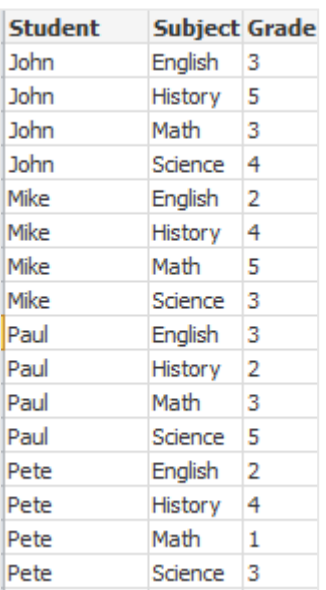

Ładowanie z połączeń analitycznych Używane są następujące dane przykładowe.

```
Values:
Load
Rand() as A,
Rand() as B,
Rand() as C
AutoGenerate(50);
```
#### **Ładowanie danych za pomocą funkcji**

W tych przykładach zakładamy, że mamy wtyczkę połączeń analitycznych o nazwie *P*, która zawiera funkcję niestandardową *Calculate(Parameter1, Parameter2)*. Ta funkcja zwraca tabelę *Results*, która zawiera pola *Field1* i *Field2*.

Load \* Extension P.Calculate( Values{A, C} ); Załaduj wszystkie pola, które są zwracane po wysłaniu pól A i C do funkcji.

Load Field1 Extension P.Calculate( Values{A, C} ); W przypadku wysłania pól A i C do funkcji załaduj tylko pole Field1.

Load \* Extension P.Calculate( Values ); Załaduj wszystkie pola, które są zwracane po wysłaniu pól A i B do funkcji. Pola nie są określone, dlatego używane są pola A i B, ponieważ są pierwsze w kolejności w tabeli.

```
Load * Extension P.Calculate( Values {C, C});
Załaduj wszystkie pola, które są zwracane po wysłaniu pola C do obu parametrów funkcji.
```
Load \* Extension P.Calculate( Values {String(A), Mixed(B)}); Załaduj wszystkie pola zwracane w przypadku wysłania do funkcji pola A, względem którego wymuszono traktowanie go jako ciągu znaków, oraz pola B, względem którego wymuszono traktowanie go jako liczbowego.

#### **Ładowanie danych poprzez ocenę skryptu**

Load A as A\_echo, B as B\_echo Extension R.ScriptEval( 'q;', Values{A, B} ); Załaduj tabelę zwracaną przez skrypt q w przypadku wysłania wartości A i B.

```
Load * Extension R.ScriptEval( '$(My_R_Script)', Values{A, B} );
Załaduj tabelę zwracaną przez skrypt zapisywany w zmiennej My_R_Script w przypadku wysłania wartości A i
B.
```
Load \* Extension R.ScriptEval( '\$(My\_R\_Script)', Values{B as D, \*} ); Załaduj tabelę zwracaną przez skrypt zapisywany w zmiennej My\_R\_Script w przypadku wysłania wartości B, której nazwę zmieniono na D, A i C. Użycie \* powoduje wysłanie pozostałych pól, do których nie istnieją odwołania.

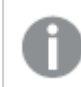

*W rozszerzeniach plików powiązań DataFiles rozróżniana jest wielkość liter. Na przykład: .qvd.*

# <span id="page-167-0"></span>Elementy specyfikacji formatu

Każdy element specyfikacji formatu określa pewną właściwość pliku tabeli:

 $fspec-item$  : = [ansi | oem | mac | UTF-8 | Unicode | txt | fix | dif | biff | ooxml | html | xml | kml |  $qvd | qvx |$  parquet | delimiter is  $char |$  no eof | embedded labels | explicit labels | no labels | table is **[**tablename**]** | **header is** n | **header is** line | **header is** n **lines** | **comment is** string | **record is** n | **record is** line | **record is** n **lines** | **no quotes |msq** | **URL is** string | **userAgent is** string]

# Zestaw znaków

Zestaw znaków jest określnikiem pliku dla instrukcji **LOAD**, która definiuje zestaw znaków używany w pliku.

Specyfikatory **ansi**, **oem** i **mac** były używane w programie QlikView i nadal działają. Jednak nie są generowane podczas tworzenia instrukcji **LOAD** w programie Qlik Sense.

#### **Składnia:**

utf8 | unicode | ansi | oem | mac | codepage is

#### **Argumenty:**

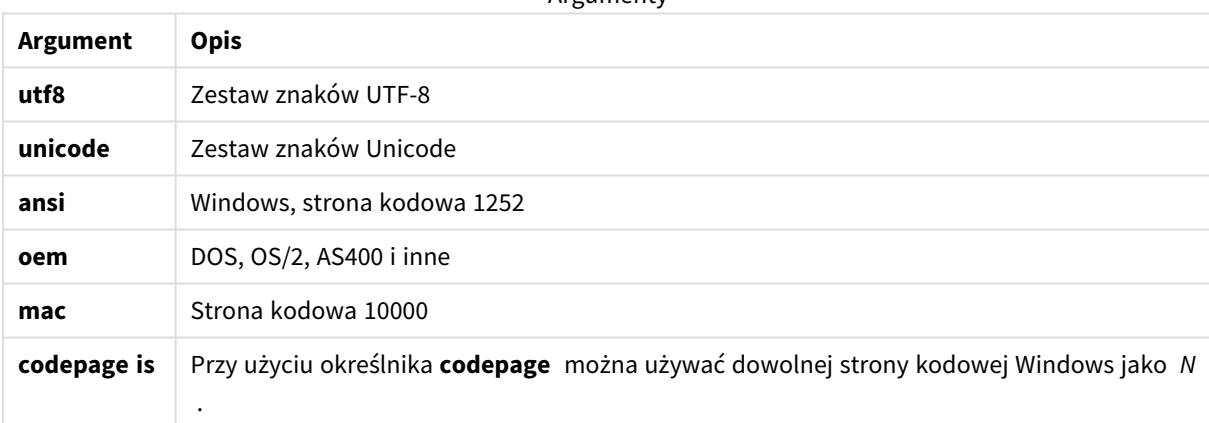

**Argumenty** 

#### **Ograniczenia:**

Konwersja z zestawu znaków **oem** nie została wdrożona na potrzeby systemu macOS. Jeśli żadna opcja nie zostanie określona, w systemie Windows zostanie przyjęta strona kodowa 1252.

#### **Przykład:**

```
LOAD * from a.txt (utf8, txt, delimiter is ',' , embedded labels)
LOAD * from a.txt (unicode, txt, delimiter is ',' , embedded labels)
LOAD * from a.txt (codepage is 10000, txt, delimiter is ',' , no labels)
```
# **Zob. także:**

p *Load [\(page](#page-155-0) 156)*

# Format tabeli

Format tabeli jest określnikiem pliku dla instrukcji **LOAD**, która określa typ pliku. Jeśli nie określono inaczej, wówczas przyjmowane jest założenie, że plik jest w formacie *.txt*.

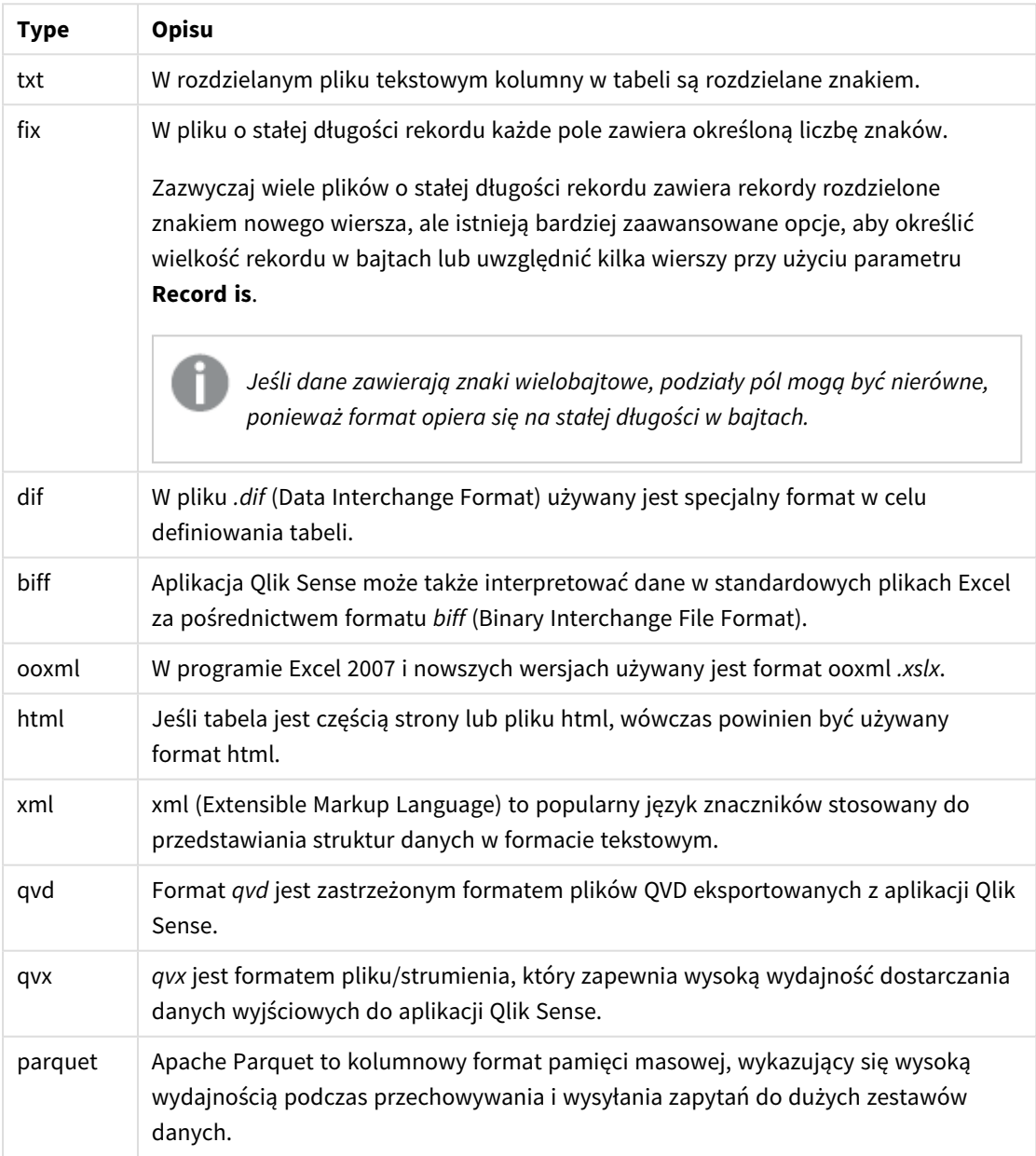

Typy formatu tabeli

# Delimiter is

W przypadku rozdzielanych plików tabel można określić dowolny ogranicznik przy użyciu określnika **delimiter is**. Określnik ten ma zastosowanie tylko do rozdzielanych plików .txt.

### **Składnia:**

**delimiter is** char

#### **Argumenty:**

Argumenty

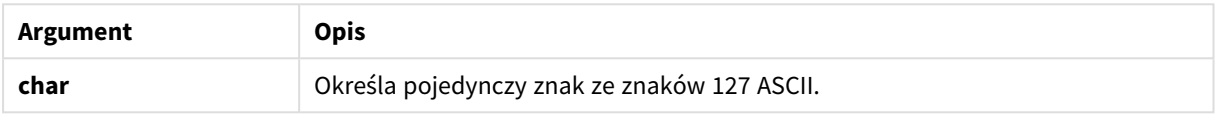

Ponadto można użyć następujących wartości:

# Wartości opcjonalne

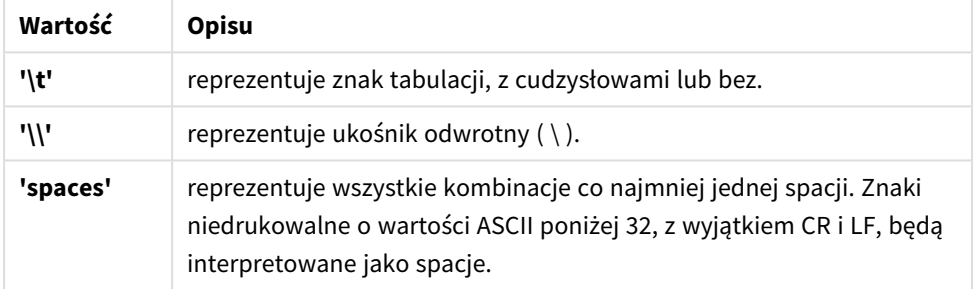

Jeśli nie określono inaczej, przyjmuje się założenie, że plik jest w formacie **delimiter is ','**.

#### **Przykład:**

LOAD \* from a.txt (utf8, txt, delimiter is ',' , embedded labels);

# **Zob. także:**

p *Load [\(page](#page-155-0) 156)*

## No eof

Określnik **no eof** służy do ignorowania znaku na końcu pliku podczas ładowania rozdzielanych plików **.txt**.

#### **Składnia:**

no eof

W przypadku użycia określnika **no eof** znaki z pozycją kodu 26, które w przeciwnym razie oznaczają koniec pliku, są ignorowane i mogą być częścią wartości ciągu.

Dotyczy on tylko dla rozdzielanych plików tekstowych.

### **Przykład:**

LOAD \* from a.txt (txt, utf8, embedded labels, delimiter is ' ', no eof);

### **Zob. także:**

p *Load [\(page](#page-155-0) 156)*

### Labels

Określnik pliku **Labels** jest używany w instrukcji **LOAD** do zdefiniowania, gdzie w pliku można znaleźć nazwy pól.

#### **Składnia:**

embedded labels|explicit labels|no labels

Nazwy pól mogą występować w różnych miejscach pliku. Jeśli nazwy pól znajdują się w pierwszym rekordzie, należy użyć ustawienia **embedded labels**. Jeśli w ogóle nie ma nazw pól, należy użyć ustawienia **no labels**. W plikach *dif* jest niekiedy używana odrębna sekcja nagłówka z jawnie podanymi nazwami pól. W takim przypadku należy użyć ustawienia **explicit labels**. Jeśli nie zostanie podana żadna wartość, zostanie przyjęte ustawienie **embedded labels**, również w przypadku plików *dif*.

#### **Example 1:**

LOAD \* from a.txt (unicode, txt, delimiter is ',' , embedded labels

#### **Example 2:**

LOAD \* from a.txt (codePage is 1252, txt, delimiter is ',' , no labels)

#### **Zob. także:**

p *Load [\(page](#page-155-0) 156)*

#### Header is

Określa rozmiar nagłówka w plikach tabeli. Określnik **header is** umożliwia określenie dowolnej długości nagłówka. Nagłówek to sekcja tekstowa nieużywana przez aplikację Qlik Sense.

#### **Składnia:**

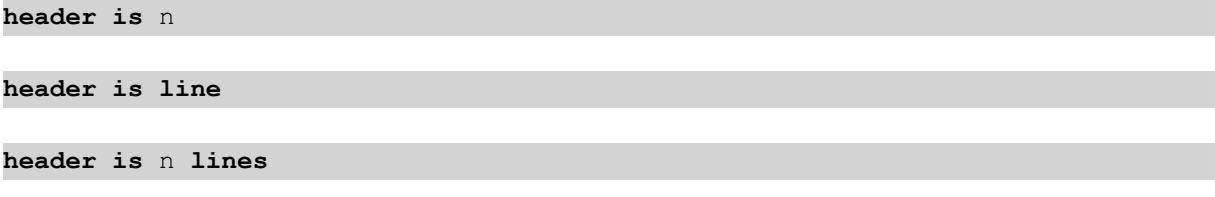

Długość nagłówka można podać w bajtach (**header is n**) lub w liniach (**header is line** lub **header is n lines**). Wartość **n** musi być dodatnią liczbą całkowitą, która będzie reprezentować długość nagłówka. Jeśli nie określono inaczej, przyjmuje się wartość **header is 0**. Określnik **header is** dotyczy wyłącznie plików tabeli.

## **Przykład:**

Jest to przykład tabeli źródła danych zawierającej linię tekstu nagłówka, której aplikacja Qlik Sense nie powinna interpretować jako danych.

```
*Header line
Col1, Col2
a,B
c,D
```
Podczas korzystania z określnika **header is 1 lines** pierwsza linia nie zostanie załadowana jako dane. Na tym przykładzie określnik **embedded labels** informuje aplikację Qlik Sense, aby pierwsza niewykluczona linia była interpretowana jako linia zawierająca etykiety pól.

```
LOAD Col1, Col2
FROM 'lib://files/header.txt'
(txt, embedded labels, delimiter is ',', msq, header is 1 lines);
```
W efekcie otrzymuje się tabelę z dwoma polami, Col1 i Col2.

### **Zob. także:**

p *Load [\(page](#page-155-0) 156)*

# Record is

W przypadku plików o stałej długości wiersza konieczne jest określenie tej długości przy użyciu określnika **record is**.

#### **Składnia:**

**Record is** n **Record is line Record is** n **lines**

#### **Argumenty:**

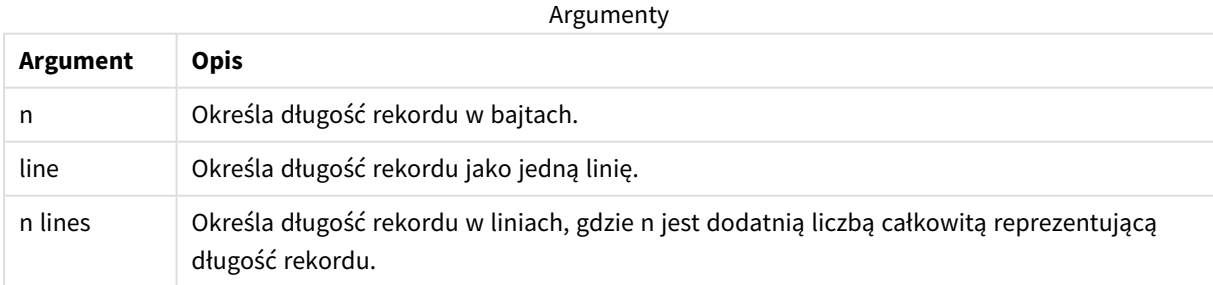

#### **Ograniczenia:**

Określnik **record is** dotyczy wyłącznie plików **fix**.

# **Zob. także:**

p *Load [\(page](#page-155-0) 156)*

# **Quotes**

**Quotes** to określnik pliku do instrukcji **LOAD**, który określa, czy dozwolone jest używanie cudzysłowów, i definiuje kolejność pierwszeństwa cudzysłowów i separatorów. Dotyczy tylko plików tekstowych.

### **Składnia:**

**no quotes**

# **msq**

Jeśli określnik zostanie pominięty, używane będą standardowe reguły cytowania: można używać cudzysłowów " " lub ' ', ale tylko pod warunkiem, że stanowią one w wartości pola pierwszy i ostatni znak niepusty.

### **Argumenty:**

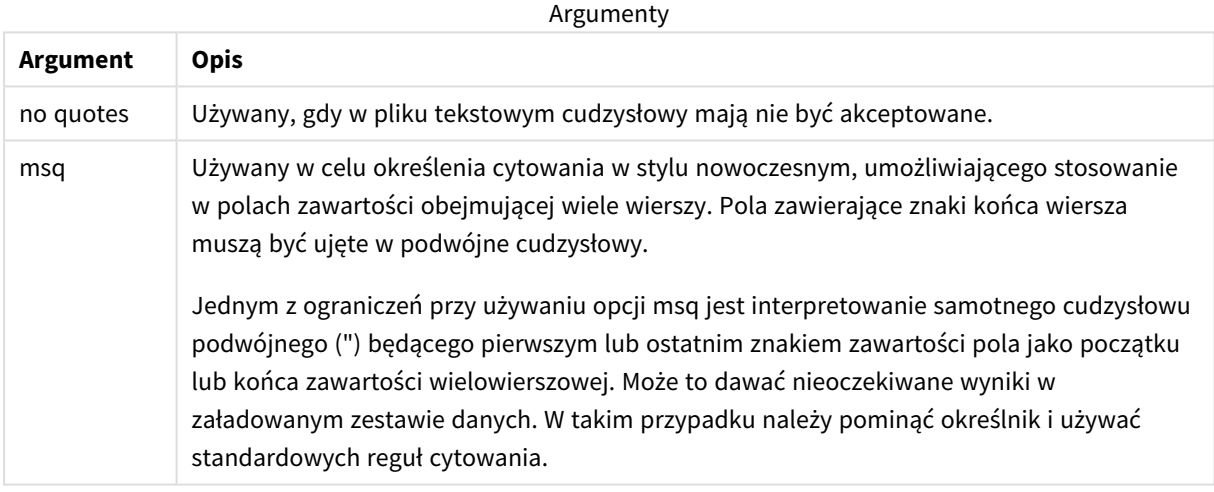

# XML

Ten określnik skryptu jest używany podczas ładowania plików xml. Poprawne opcje dla określnika **XML** zostały wymienione w składni.

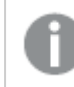

*W programie Qlik Sense nie można ładować plików DTD.*

### **Składnia:**

xmlsimple

## **Zob. także:**

p *Load [\(page](#page-155-0) 156)*

# KML

Ten określnik skryptu jest używany podczas ładowania plików KML do użycia w wizualizacji danych na mapie.

### **Składnia:**

kml

Plik KML może reprezentować dane obszaru (na przykład kraje lub regiony) reprezentowane przez wielokąty, dane linii (na przykład tory lub drogi) albo dane punktu (na przykład miasta lub miejsca) reprezentowane przez punkty w postaci [długość geograficzna, szerokość geograficzna].

## URL is

Ten określnik skryptu jest używany do ustawiania adresu URL połączenia do danych z pliku webowego podczas ładowania pliku webowego.

### **Składnia:**

**URL is** string

#### **Argumenty:**

Argumenty

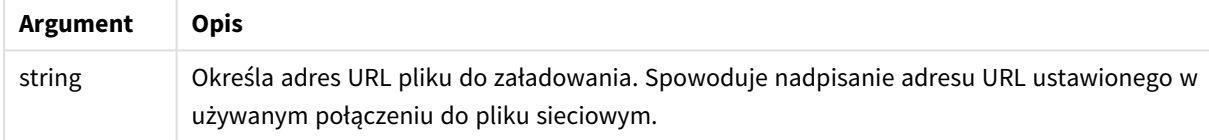

## **Ograniczenia:**

Określnik **URL is** dotyczy wyłącznie plików webowych. Wymagane jest użycie istniejącego połączenia do danych pliku webowego.

# **Zob. także:**

p *Load [\(page](#page-155-0) 156)*

# userAgent is

Ten określnik skryptu jest używany do ustawiania agenta użytkownika przeglądarki podczas ładowania pliku webowego.

#### **Składnia:**

**userAgent is** string

# **Argumenty:**

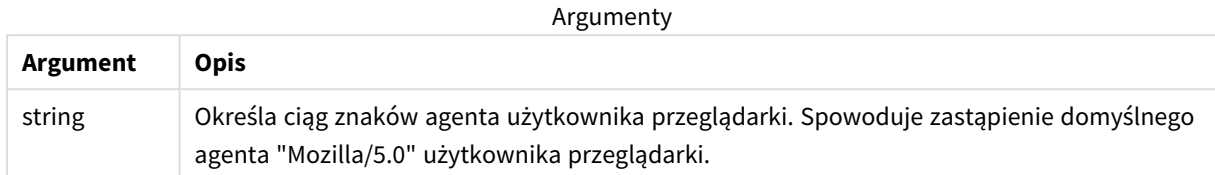

# **Ograniczenia:**

Określnik **userAgent is** dotyczy wyłącznie plików webowych.

# **Zob. także:**

p *Load [\(page](#page-155-0) 156)*

# Let

Instrukcja **let**, uzupełniająca instrukcję **set**, służy do określania zmiennych skryptu. Instrukcja **let** w przeciwieństwie do instrukcji **set** ocenia wyrażenie po prawej stronie znaku "=" w czasie wykonywania skryptu, zanim zostanie przypisane do zmiennej.

## **Składnia:**

```
Let variablename=expression
```
Przykłady i wyniki:

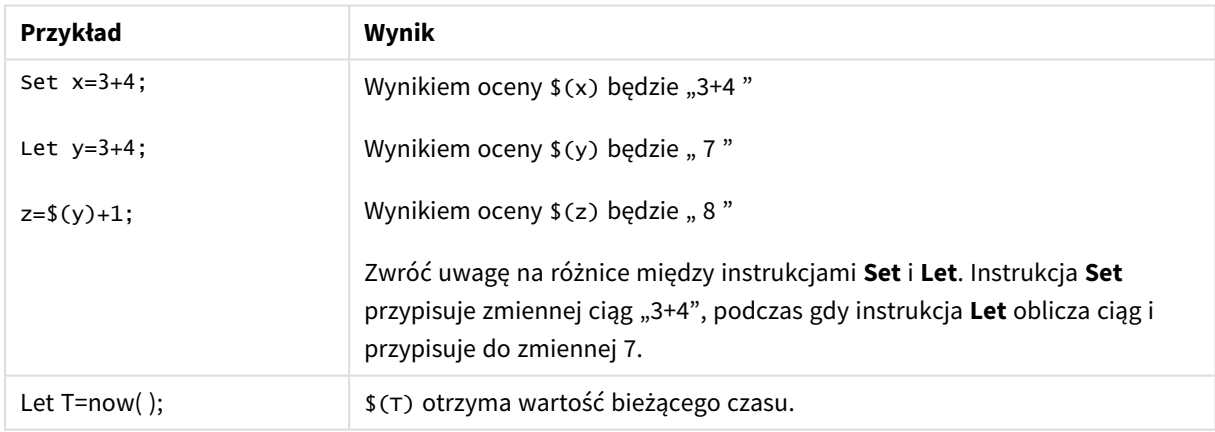

# Loosen Table

Instrukcja **Loosen Table** umożliwia jawne deklarowanie wewnętrznych tabel danych Qlik Sense jako luźno powiązanych na etapie wykonywania skryptu. Gdy tabela jest luźno powiązana, wszystkie asocjacje między wartościami pola w tabeli są usuwane. Podobny efekt można uzyskać przez załadowanie poszczególnych pól luźno powiązanej tabeli jako niezależnych, niepołączonych tabel. Luźne powiązanie może być użyteczne podczas testowania w celu tymczasowego izolowania różnych części struktury danych. Luźno powiązaną

tabelę można zidentyfikować w przeglądarce tabel na podstawie linii przerywanych. Jeśli w skrypcie występuje jakakolwiek instrukcja **Loosen Table**, aplikacja Qlik Sense zignoruje wszelkie ustawienia tabel luźno powiązanych obowiązujące przed wykonaniem skryptu.

#### **Składnia:**

```
Loosen Tabletablename [ , tablename2 ...]
Loosen Tablestablename [ , tablename2 ...]
```
Można użyć instrukcji **Loosen Table** lub **Loosen Tables**.

*Jeśli aplikacja Qlik Sense znajdzie w strukturze danych odwołania cykliczne, których nie da się przerwać z użyciem deklaracji tabel luźno powiązanych zdefiniowanych interaktywnie lub jawnie w skrypcie, zostanie wymuszone luźne powiązanie kolejnej tabeli lub tabel, aż do wyeliminowania odwołań cyklicznych. W takiej sytuacji zostanie wyświetlone ostrzeżenie w oknie dialogowym Ostrzeżenie o pętli.*

#### **Przykład:**

Tab1:

```
SELECT * from Trans;
```
Loosen Table Tab1;

# Map

Instrukcja **map ... using** służy do mapowania określonej wartości pola lub wyrażenia na wartości we wskazanej tabeli mapowania. Tabelę mapowania tworzy się instrukcją **Mapping**.

### **Składnia:**

**Map** fieldlist **Using** mapname

Automatyczne mapowanie jest stosowane do pól załadowanych od wystąpienia instrukcji **Map … Using** do końca skryptu lub do wystąpienia instrukcji **Unmap**.

Mapowanie jest wykonywane jako ostatnia z czynności w ciągu zdarzeń poprzedzającym zapisanie pola w tabeli wewnętrznej aplikacji Qlik Sense. Oznacza to, że mapowanie nie jest wykonywane przy każdym natrafieniu na nazwę pola w ramach wyrażenia, a jedynie podczas zapisywania wartości pod nazwą pola w tabeli wewnętrznej. Jeśli wymagane jest mapowanie na poziomie wyrażenia, należy użyć funkcji **Applymap()**.

# **Argumenty:**

**Argument Opis** *fieldlist* Rozdzielana przecinkami lista pól, które mają być mapowane od tego miejsca w skrypcie. Użycie znaku \* jako listy pól oznacza wszystkie pola. W nazwach pól dozwolone jest korzystanie z symboli wieloznacznych \* i ?. Cytowanie nazw pól może być konieczne, gdy używane są symbole wieloznaczne. *mapname* Nazwa tabeli mapowania, która została poprzednio odczytana w instrukcji **mapping load** lub **mapping select**. Argumenty

#### Przykłady i wyniki:

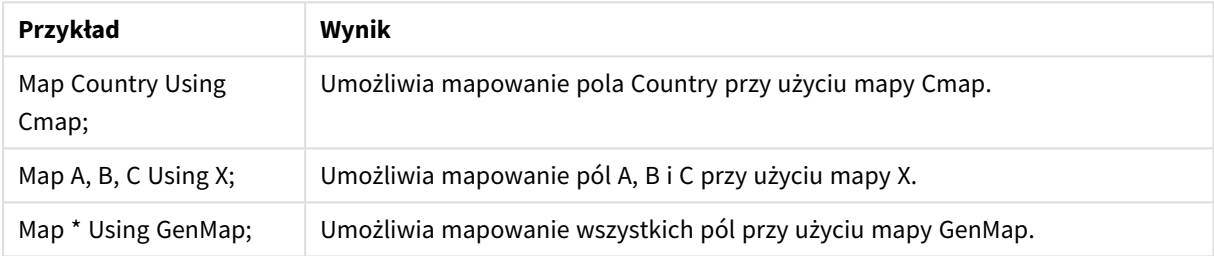

# NullAsNull

Instrukcja **NullAsNull** wyłącza konwersję wartości NULL na wartości ciągów znaków ustawione wcześniej przez instrukcję **NullAsValue**.

# **Składnia:**

**NullAsNull** \*fieldlist

Instrukcja **NullAsValue** działa na zasadzie przełącznika i można ją kilkakrotnie włączać i wyłączać w skrypcie przy użyciu instrukcji **NullAsValue** lub **NullAsNull**.

## **Argumenty:**

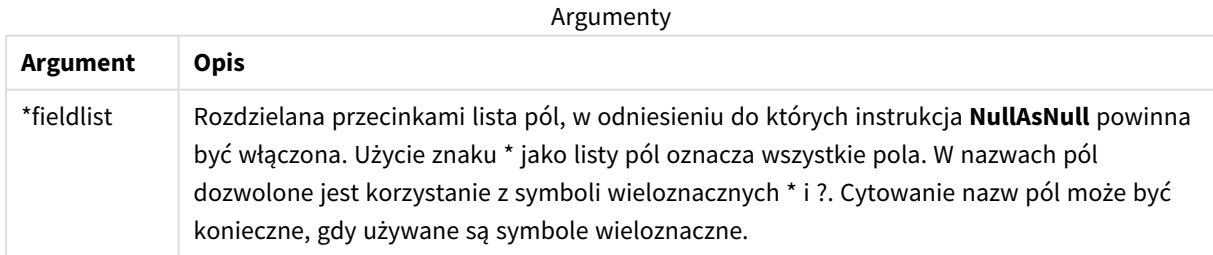

#### **Przykład:**

NullAsNull A,B;

LOAD A,B from x.csv;

# NullAsValue

Instrukcja **NullAsValue** określa, dla których pól wartość NULL powinna być przekształcona w wartość.

# **Składnia:**

**NullAsValue** \*fieldlist

Domyślnie program Qlik Sense uznaje wartości NULL za wystąpienia brakujące lub nieokreślone. Niektóre konteksty bazy danych zakładają jednak uwzględnianie wartości NULL jako wartości specjalnych, zamiast uznawać je za brakujące. To, że wartości NULL zazwyczaj nie wolno łączyć z innymi wartościami NULL, można pominąć, korzystając z instrukcji **NullAsValue**.

Instrukcja **NullAsValue** funkcjonuje jak przełącznik i będzie działać na kolejnych instrukcjach ładowania. Można ją ponownie wyłączyć przy użyciu instrukcji **NullAsNull**.

## **Argumenty:**

Argumenty

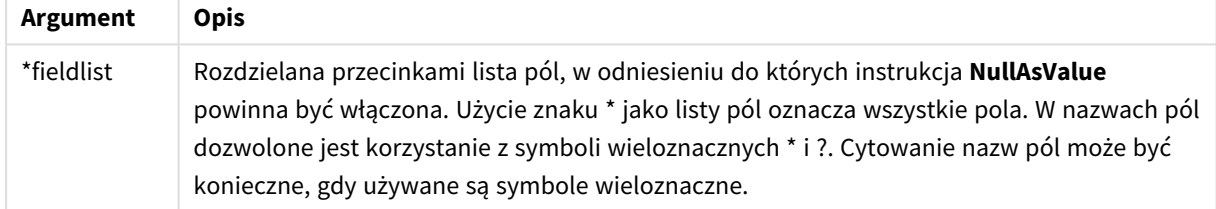

## **Przykład:**

```
NullAsValue A,B;
Set NullValue = 'NULL';
LOAD A,B from x.csv;
```
# Qualify

Instrukcja **Qualify** służy do przełączania kwalifikacji nazw pól, na przykład aby nazwy te przyjmowały jako prefiks nazwę tabeli.

# **Składnia:**

**Qualify** \*fieldlist

Przy użyciu instrukcji **qualify**, kwalifikującej nazwę pola z nazwą tabeli, można zawiesić automatyczne sprzężenie pól o tej samej nazwie w różnych tabelach. W przypadku kwalifikacji nazwy pól po znalezieniu ich w tabeli zostaną zmienione. Nowa nazwa będzie miała formę *tablename.fieldname*. *Tablename* to odpowiednik etykiety bieżącej tabeli lub, w przypadku braku etykiety, nazwy pojawiającej się po określeniu **from** w instrukcjach **LOAD** i **SELECT**.

Kwalifikacja zostanie przeprowadzona dla wszystkich pól załadowanych po instrukcji **qualify**.

Kwalifikacja jest zawsze domyślnie wyłączona na początku wykonania skryptu. Kwalifikację nazwy pola można aktywować w dowolnym momencie przy użyciu instrukcji **qualify**. Kwalifikację można wyłączyć w dowolnym momencie przy użyciu instrukcji **Unqualify**.

*Instrukcji qualify nie należy stosować w połączeniu z częściowym przeładowaniem.*

#### **Argumenty:**

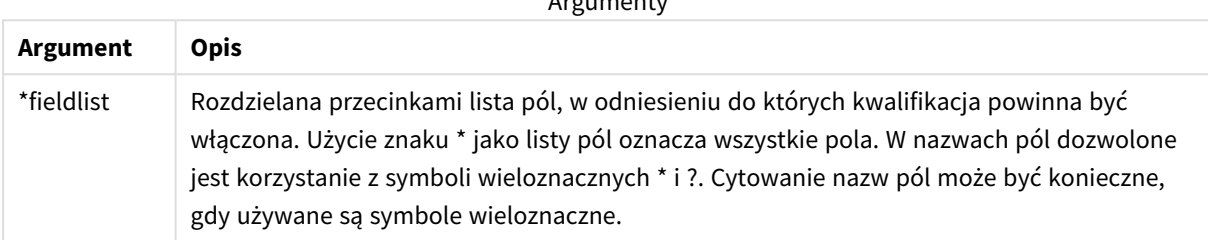

Arguments and the c

#### **Example 1:**

Qualify B;

```
LOAD A,B from x.csv;
```
LOAD A,B from y.csv; Dwie tabele **x.csv** i **y.csv** są powiązane tylko przez **A**. Rezultatem będą trzy pola: A, x.B, y.B.

#### **Example 2:**

W przypadku nieznanej bazy danych zwykle warto zacząć od upewnienia się, że powiązano tylko jedno pole lub kilka pól, jak pokazano na następującym przykładzie:

qualify \*; unqualify TransID; SQL SELECT \* from tab1; SQL SELECT \* from tab2; SQL SELECT \* from tab3; Na potrzeby asocjacji między tabelami *tab1*, *tab2* i *tab3* będzie użyte tylko **TransID**.

## Rem

Instrukcja **rem** służy do wstawiania komentarzy do skryptu lub tymczasowego dezaktywowania instrukcji w skrypcie bez usuwania ich.

#### **Składnia:**

**Rem** string

Wszystko od słowa **rem** do najbliższego średnika **;** jest uznawane za komentarz.

Istnieją dwie inne metody oznaczania komentarzy w skrypcie:

- 1. Umieszczenie odpowiedniej sekcji między znakami **/\*** i **\*/** umożliwia utworzenie komentarza w dowolnym miejscu skryptu (z wyjątkiem miejsc znajdujących się wewnątrz cudzysłowów).
- 2. Wpisanie znaków **//** w skrypcie powoduje zaznaczenie jako komentarza całego tekstu na prawo od nich aż do końca wiersza. (Wyjątkiem jest ciąg znaków //: występujący w adresach internetowych).

#### **Argumenty:**

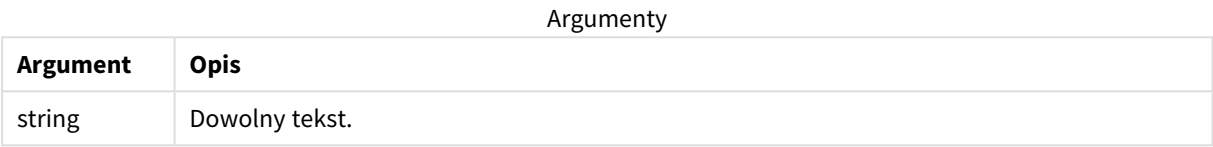

#### **Przykład:**

```
Rem ** This is a comment **;
/* This is also a comment */
// This is a comment as well
```
# Rename

Słowo kluczowe skryptu **Rename** może służyć do zmieniania nazw tabel lub pól, które zostały już załadowane.

## Rename field

Ta funkcja skryptu zmienia nazwy istniejących pól aplikacji Qlik Sense po ich załadowaniu.

*Nie zaleca się nadawania zmiennej nazwy takiej samej, jaką ma pole lub funkcja w programie Qlik Sense.*

#### Można użyć instrukcji **rename field** lub **rename fields**.

#### **Składnia:**

```
Rename Field (using mapname | oldname to newname{ , oldname to newname })
Rename Fields (using mapname | oldname to newname{ , oldname to newname })
```
#### **Argumenty:**

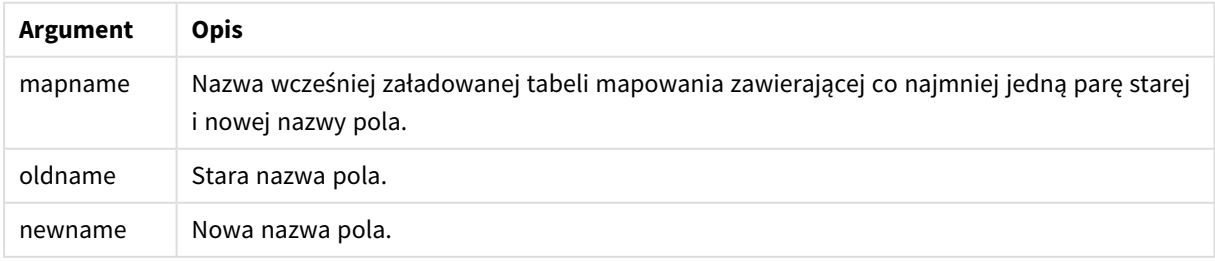
#### **Ograniczenia:**

Nie można zmienić nazw dwóch pól na tę samą nazwę.

#### **Example 1:**

Rename Field XAZ0007 to Sales;

#### **Example 2:**

FieldMap:

Mapping SQL SELECT oldnames, newnames from datadictionary;

Rename Fields using FieldMap;

#### Rename table

Ta funkcja skryptu zmienia nazwy istniejących tabel wewnętrznych aplikacji Qlik Sense po ich załadowaniu.

Można użyć instrukcji **rename table** lub **rename tables**.

#### **Składnia:**

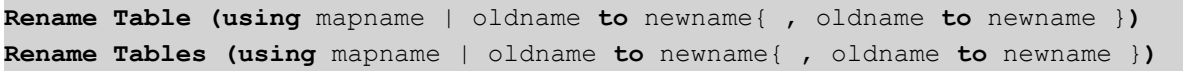

#### **Argumenty:**

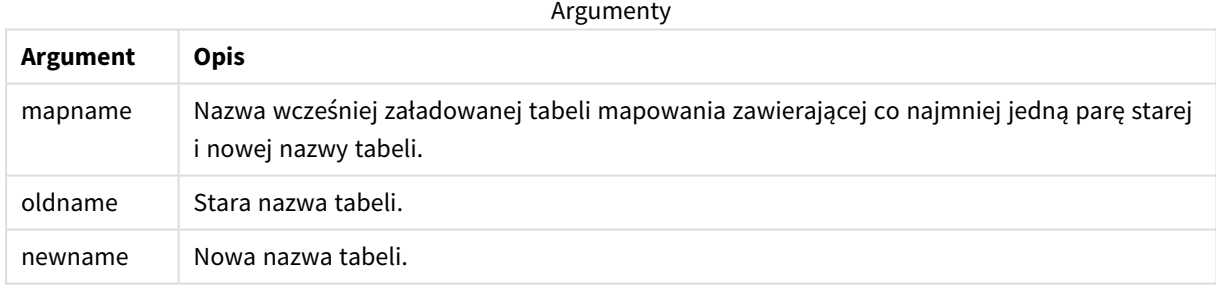

#### **Ograniczenia:**

Nie można nadać tej samej nazwy dwóm tabelom, które poprzednio miały różne nazwy. Skrypt wywoła błąd, jeśli spróbujesz zmienić nazwę tabeli na taką samą, jak nazwa istniejącej tabeli.

#### **Example 1:**

```
Tab1:
SELECT * from Trans;
Rename Table Tab1 to Xyz;
```
#### **Example 2:**

```
TabMap:
Mapping LOAD oldnames, newnames from tabnames.csv;
Rename Tables using TabMap;
```
### Search

Instrukcja **Search** służy do uwzględniania albo wykluczania pól w ramach inteligentnego wyszukiwania.

#### **Składnia:**

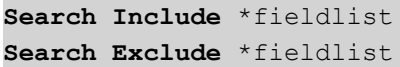

Można użyć wielu instrukcji Search, aby zawęzić selekcję pól do uwzględnienia. Instrukcje są oceniane od góry do dołu.

#### **Argumenty:**

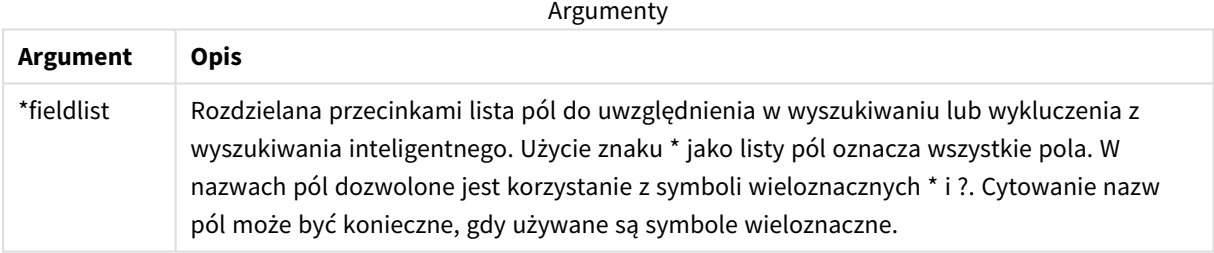

#### **Przykład:**

#### Przykłady wyszukiwania

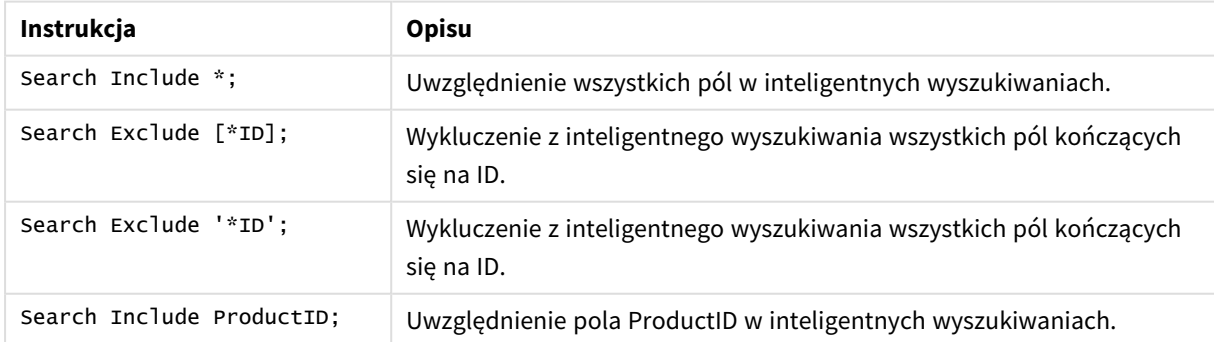

Zgodnie z połączonym wynikiem tych trzech instrukcji w tej sekwencji wszystkie pola kończące się na ID inne niż ProductID — są wykluczane z inteligentnych wyszukiwań.

# Section

Instrukcja **section** pozwala określić, czy następujące po niej instrukcje **LOAD** i **SELECT** mają być traktowane jako dane czy jako definicje praw dostepu.

#### **Składnia:**

**Section** (**access** | **application**)

Jeśli nie określono inaczej, przyjmuje się założenie, że plik jest w formacie **section application**. Definicja **section** obowiązuje do momentu podania nowej instrukcji **section**.

#### **Przykład:**

```
Section access;
Section application;
```
### Select

Pola są wybierane ze źródła danych ODBC lub dostawcy OLE DB z użyciem standardowych instrukcji **SELECT** języka SQL. Akceptacja instrukcji **SELECT** zależy jednak od używanego sterownika ODBC lub dostawcy OLE DB. Używanie instrukcji **SELECT** wymaga otwartego połączenia danych ze źródłem.

```
Składnia:
Select [all | distinct | distinctrow | top n [percent] ] fieldlist
From tablelist
[where criterion ]
[group by fieldlist [having criterion ] ]
[order by fieldlist [asc | desc] ]
[ (Inner | Left | Right | Full) join tablename on fieldref = fieldref ]
```
Istnieje też możliwość konkatenacji kilku instrukcji **SELECT** za pomocą operatora **union**:

selectstatement **Union** selectstatement

Instrukcja **SELECT** jest interpretowana przez sterownik ODBC lub dostawcę OLE DB, w zależności od zakresu funkcji danych sterowników SQL lub dostawców ODBC mogą zatem występować różnice w porównaniu z ogólną składnią OLE DB, na przykład:

- <sup>l</sup> Klauzula **as** niekiedy nie jest dozwolona, czyli *aliasname* musi następować bezpośrednio po *fieldname*.
- <sup>l</sup> Klauzula **as** niekiedy jest obowiązkowa, gdy używane jest *aliasname*.
- <sup>l</sup> Klauzule **distinct**, **as**,**where**, **group by**, **order by** lub **union** czasami nie są obsługiwane.
- Niektóre sterowniki ODBC nie akceptują niektórych z wymienionych powyżej znaków cudzysłowów.

*Nie jest to pełny opis instrukcji SELECT języka SQL! Instrukcje SELECT mogą na przykład być zagnieżdżane, jedna instrukcja SELECT może zawierać kilka sprzężeń, liczba funkcji dozwolonych w wyrażeniach bywa bardzo duża itd.*

Argumenty

#### **Argumenty:**

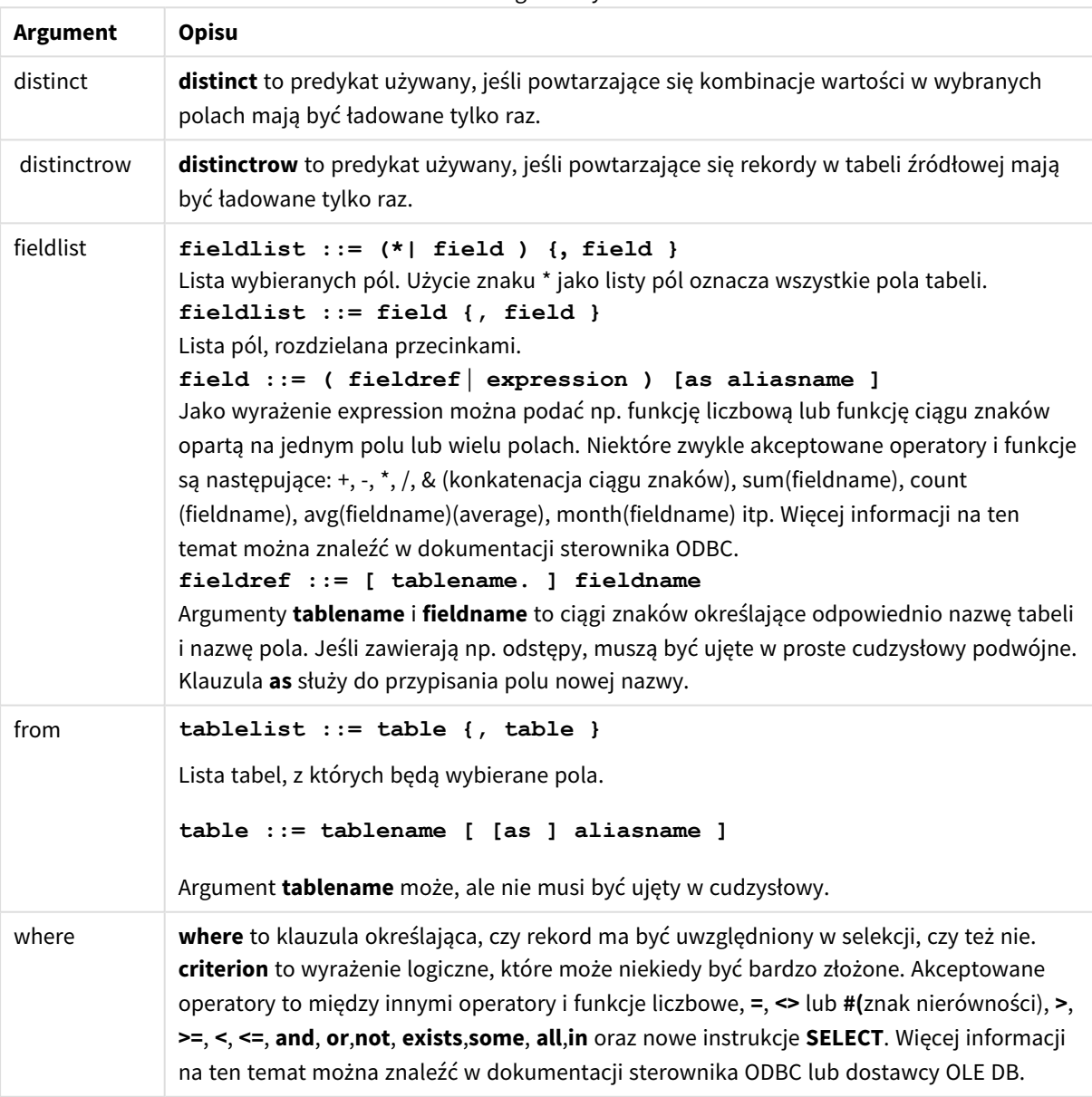

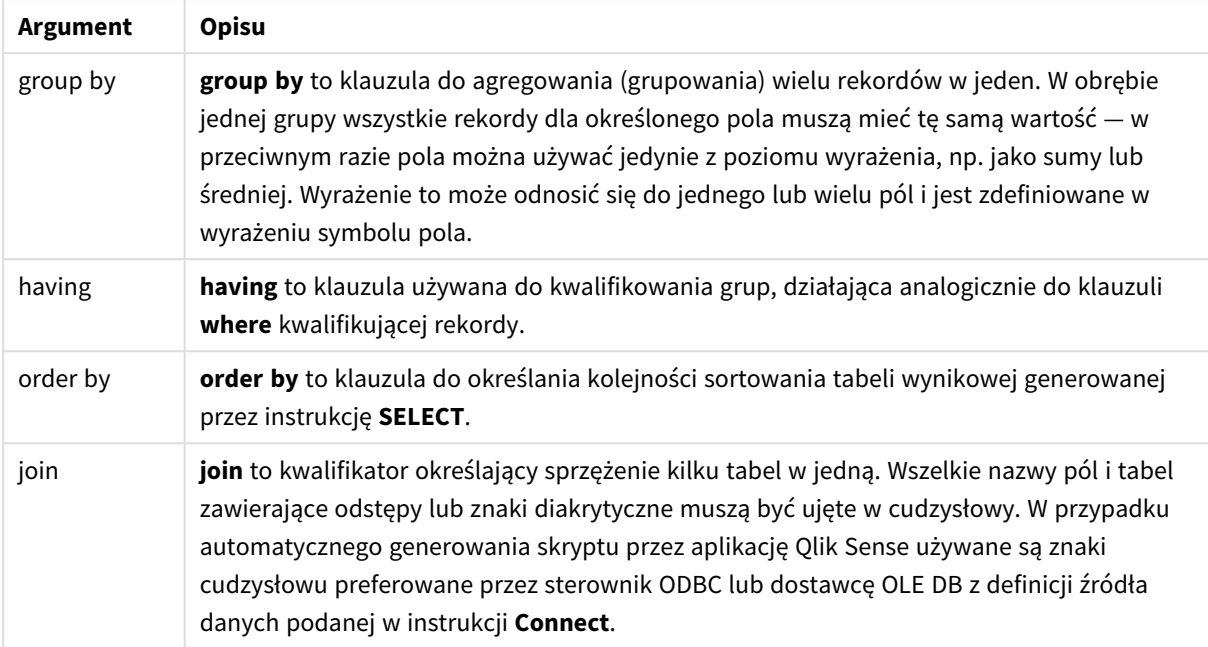

#### **Example 1:**

SELECT \* FROM `Categories`;

#### **Example 2:**

SELECT `Category ID`, `Category Name` FROM `Categories`;

#### **Example 3:**

```
SELECT `Order ID`, `Product ID`,
`Unit Price` * Quantity * (1-Discount) as NetSales
FROM `Order Details`;
```
#### **Example 4:**

```
SELECT `Order Details`.`Order ID`,
Sum(`Order Details`.`Unit Price` * `Order Details`.Quantity) as `Result`
FROM `Order Details`, Orders
where Orders.`Order ID` = `Order Details`.`Order ID`
group by `Order Details`.`Order ID`;
```
### Set

Instrukcja **set** jest używana do określania zmiennych skryptu. Mogą one służyć do zastępowania ciągów znaków, ścieżek, dysków itp.

#### **Składnia:**

```
Set variablename=string
```
#### **Example 1:**

```
Set FileToUse=Data1.csv;
```
#### **Example 2:**

Set Constant="My string";

#### **Example 3:**

```
Set BudgetYear=2012;
```
### Sleep

Instrukcja **sleep** wstrzymuje wykonanie skryptu przez określony czas.

#### **Składnia:**

**Sleep** n

#### **Argumenty:**

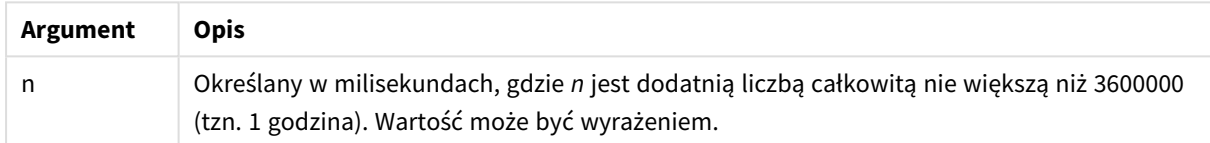

#### **Example 1:**

Sleep 10000;

#### **Example 2:**

Sleep t\*1000;

### **SOL**

Instrukcja **SQL** umożliwia wysłanie dowolnego polecenia SQL przez połączenie ODBC lub OLE DB.

#### **Składnia:**

**SQL** sql\_command

Wysłanie instrukcji SQL, które powodują aktualizację bazy danych, spowoduje zwrócenie błędu, jeśli aplikacja Qlik Sense otworzyła połączenie ODBC w trybie tylko do odczytu.

Składnia:

SQL SELECT \* from tab1; jest dozwolona i ze względu na spójność jest składnią preferowaną dla instrukcji **SELECT**. Prefiks SQL zostanie jednak opcjonalny dla instrukcji **SELECT**.

#### **Argumenty:**

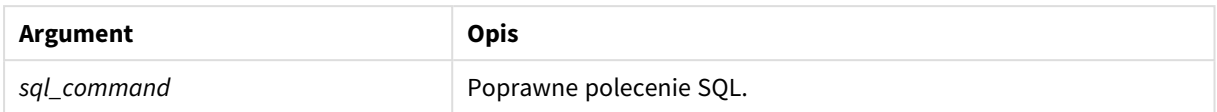

#### **Example 1:**

SQL leave;

#### **Example 2:**

SQL Execute <storedProc>;

# SQLColumns

Instrukcja **sqlcolumns** zwraca zestaw pól opisujących kolumny źródła danych ODBC lub OLE DB, do którego utworzono połączenie **connect**.

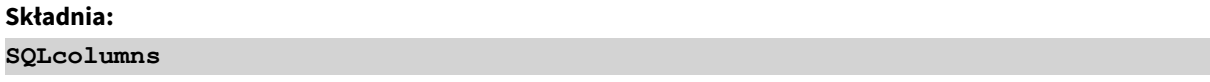

Pola mogą być łączone z polami wygenerowanymi przez polecenia **sqltables** i **sqltypes** w celu zapewnienia prawidłowego przeglądu konkretnej bazy danych. Poniżej przedstawiono dwanaście standardowych pól:

TABLE\_QUALIFIER TABLE\_OWNER TABLE\_NAME COLUMN\_NAME DATA\_TYPE TYPE\_NAME PRECISION LENGTH SCALE RADIX NULLABLE REMARKS Szczegółowy opis tych pól zawiera podręcznik referencyjny ODBC.

#### **Przykład:**

```
Connect to 'MS Access 7.0 Database; DBQ=C:\Course3\DataSrc\QWT.mbd';
SQLcolumns;
```
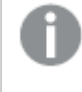

*Niektóre sterowniki ODBC mogą nie obsługiwać tego polecenia. Niektóre sterowniki ODBC mogą generować dodatkowe pola.*

# **SOLTables**

Instrukcja **sqltables** zwraca zestaw pól opisujących tabele źródła danych ODBC lub OLE DB, do którego utworzono połączenie **connect**.

#### **Składnia:**

**SQLTables**

Pola mogą być łączone z polami wygenerowanymi przez polecenia **sqlcolumns** i **sqltypes** w celu zapewnienia prawidłowego przeglądu konkretnej bazy danych. Poniżej przedstawiono pięć standardowych pól:

TABLE\_QUALIFIER TABLE\_OWNER TABLE\_NAME TABLE\_TYPE REMARKS

Szczegółowy opis tych pól zawiera podręcznik referencyjny ODBC.

#### **Przykład:**

```
Connect to 'MS Access 7.0 Database; DBQ=C:\Course3\DataSrc\QWT.mbd';
SQLTables;
```
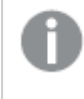

*Niektóre sterowniki ODBC mogą nie obsługiwać tego polecenia. Niektóre sterowniki ODBC mogą generować dodatkowe pola.*

# **SQLTypes**

Instrukcja **sqltypes** zwraca zestaw pól opisujących typy źródła danych ODBC lub OLE DB, do którego utworzono połączenie **connect**.

#### **Składnia:**

**SQLTypes**

Pola mogą być łączone z polami wygenerowanymi przez polecenia **sqlcolumns** i **sqltables** w celu zapewnienia prawidłowego przeglądu konkretnej bazy danych. Poniżej przedstawiono piętnaście standardowych pól:

TYPE\_NAME

DATA\_TYPE

PRECISION

LITERAL\_PREFIX

LITERAL\_SUFFIX

CREATE\_PARAMS

NULLABLE

CASE\_SENSITIVE

SEARCHABLE

UNSIGNED\_ATTRIBUTE

MONEY

AUTO\_INCREMENT

LOCAL\_TYPE\_NAME

MINIMUM\_SCALE

MAXIMUM\_SCALE

Szczegółowy opis tych pól zawiera podręcznik referencyjny ODBC.

#### **Przykład:**

```
Connect to 'MS Access 7.0 Database; DBQ=C:\Course3\DataSrc\QWT.mbd';
SQLTypes;
```
*Niektóre sterowniki ODBC mogą nie obsługiwać tego polecenia. Niektóre sterowniki ODBC mogą generować dodatkowe pola.*

# Star

Ciąg danych używany na potrzeby reprezentacji zestawu wszystkich wartości pola w bazie danych można ustawić przy użyciu instrukcji **star**. Wpływa on na następne instrukcje **LOAD** i **SELECT**.

#### **Składnia:**

**Star is**[ string ]

#### **Argumenty:**

Argumenty

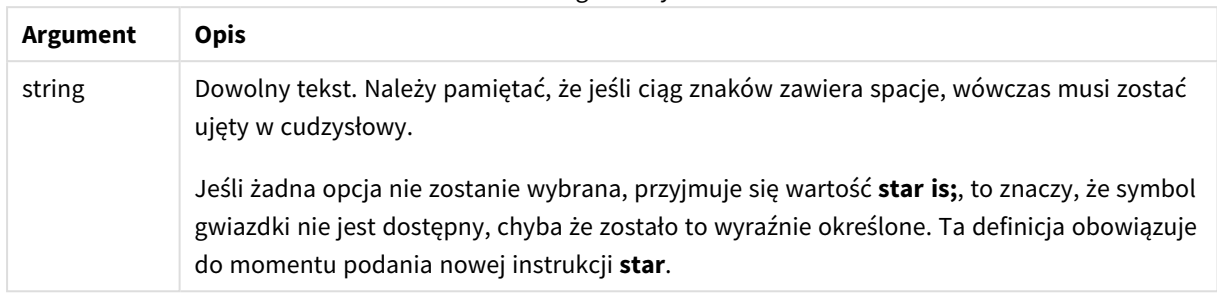

Nie zaleca się stosowania instrukcji **Star is** w części skryptu zawierającej dane (w sekcji zainicjowanej instrukcją **Section Application**), jeśli jest używany dostęp do sekcji. Znak gwiazdki jest jednak w pełni obsługiwany w odniesieniu do pól chronionych w części **Section Access** (dostęp do sekcji) skryptu. W tym przypadku nie ma konieczności używania jawnej instrukcji **Star is**, ponieważ w dostępie do sekcji jest ona zawsze domniemana.

### Ograniczenia

- <sup>l</sup> Nie można używać znaku gwiazdki z polami kluczy, czyli polami, które tworzą powiązania tabel.
- <sup>l</sup> Nie można używać znaku gwiazdki z żadnymi polami objętymi instrukcją **Unqualify**, ponieważ może to mieć wpływ na pola, które tworzą powiązania tabel.
- Nie można używać znaku gwiazdki z tabelami innymi niż logiczne, na przykład tabelami typu "infoload" lub "mapping-load".
- <sup>l</sup> Kiedy znak gwiazdki jest używany w polu kompresującym (polu tworzącym powiązania z danymi) w dostępie do sekcji, reprezentuje on wartości wymienione w tym polu w dostępie do sekcji. Nie reprezentuje natomiast innych wartości, które mogą istnieć w danych, ale nie są wymienione w dostępie do sekcji.
- Nie można używać znaku gwiazdki z polami objętymi jakąkolwiek formą kompresji danych poza obszarem **Section Access** (dostęp do sekcji).

### Przykład

Poniższy przykład zawiera wyodrębnienie skryptu ładowania danych z dostępem do sekcji.

Star is \*;

Section Access;

```
LOAD * INLINE [
```
ACCESS, USERID, OMIT

ADMIN, ADMIN,

USER, USER1, SALES

```
USER, USER2, WAREHOUSE
USER, USER3, EMPLOYEES
USER, USER4, SALES
USER, USER4, WAREHOUSE
USER, USER5, *
];
Section Application;
LOAD * INLINE [
SALES, WAREHOUSE, EMPLOYEES, ORDERS
1, 2, 3, 4
];
```
Obowiązują następujące ustalenia:

- Znak *Star* to \*.
- Użytkownik *ADMIN* widzi wszystkie pola. Nic nie jest pominięte.
- <sup>l</sup> Użytkownik *USER1* nie widzi pola *SALES*.
- <sup>l</sup> Użytkownik *USER2* nie widzi pola *WAREHOUSE* .
- <sup>l</sup> Użytkownik *USER3* nie widzi pola *EMPLOYEES*.
- <sup>l</sup> Użytkownik *USER4* jest dodawany dwukrotnie do rozwiązania, aby OMINĄĆ dla pola dotyczące tego użytkownika: *SALES* i *WAREHOUSE*.
- <sup>l</sup> *USER5* ma dodany znak "\*", co oznacza, że wszystkie pola w polu OMIT są niedostępne, czyli użytkownik *USER5* nie widzi pól *SALES*, *WAREHOUSE* i *EMPLOYEES* , ale widzi pole *ORDERS*.

# Store

Instrukcja **Store** tworzy plik QVD, Parquet, CSV lub TXT.

#### **Składnia:**

**Store** [ fieldlist **from**] table into filename [ format-spec ]; Ta instrukcja utworzy plik jawnie nazwany QVD, Parquet lub plik tekstowy.

Instrukcja może eksportować pola tylko z jednej tabeli danych. W przypadku eksportowania pól z kilku tabel należy wcześniej wykonać w skrypcie jawną instrukcję join, aby utworzyć tabelę danych do wyeksportowania.

Wartości tekstowe są eksportowane do pliku CSV w formacie UTF-8. Możliwe jest określenie ogranicznika zobacz opis instrukcji **LOAD**. Instrukcja **store** do pliku CSV nie obsługuje eksportu BIFF.

#### **Argumenty:**

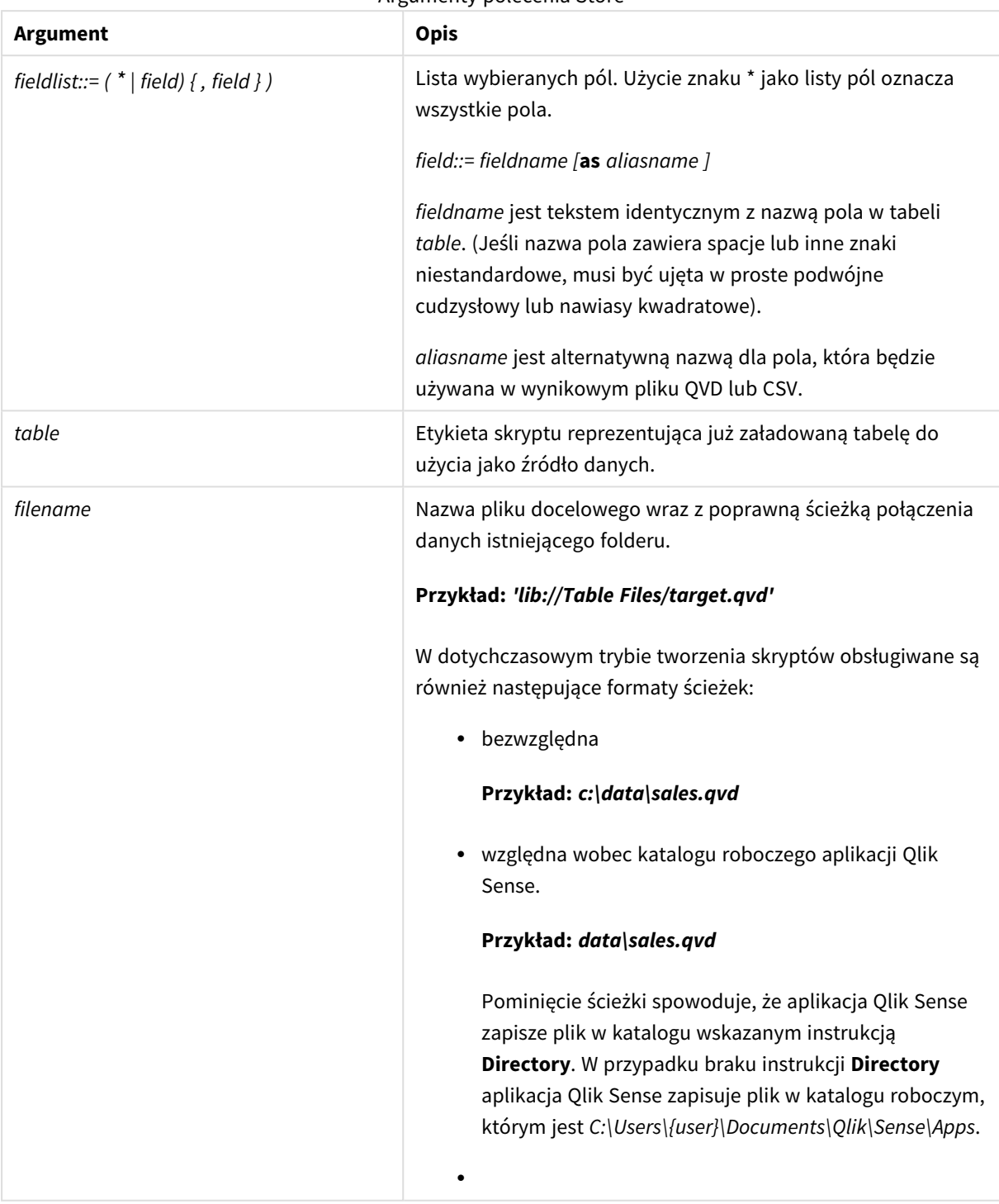

Argumenty polecenia Store

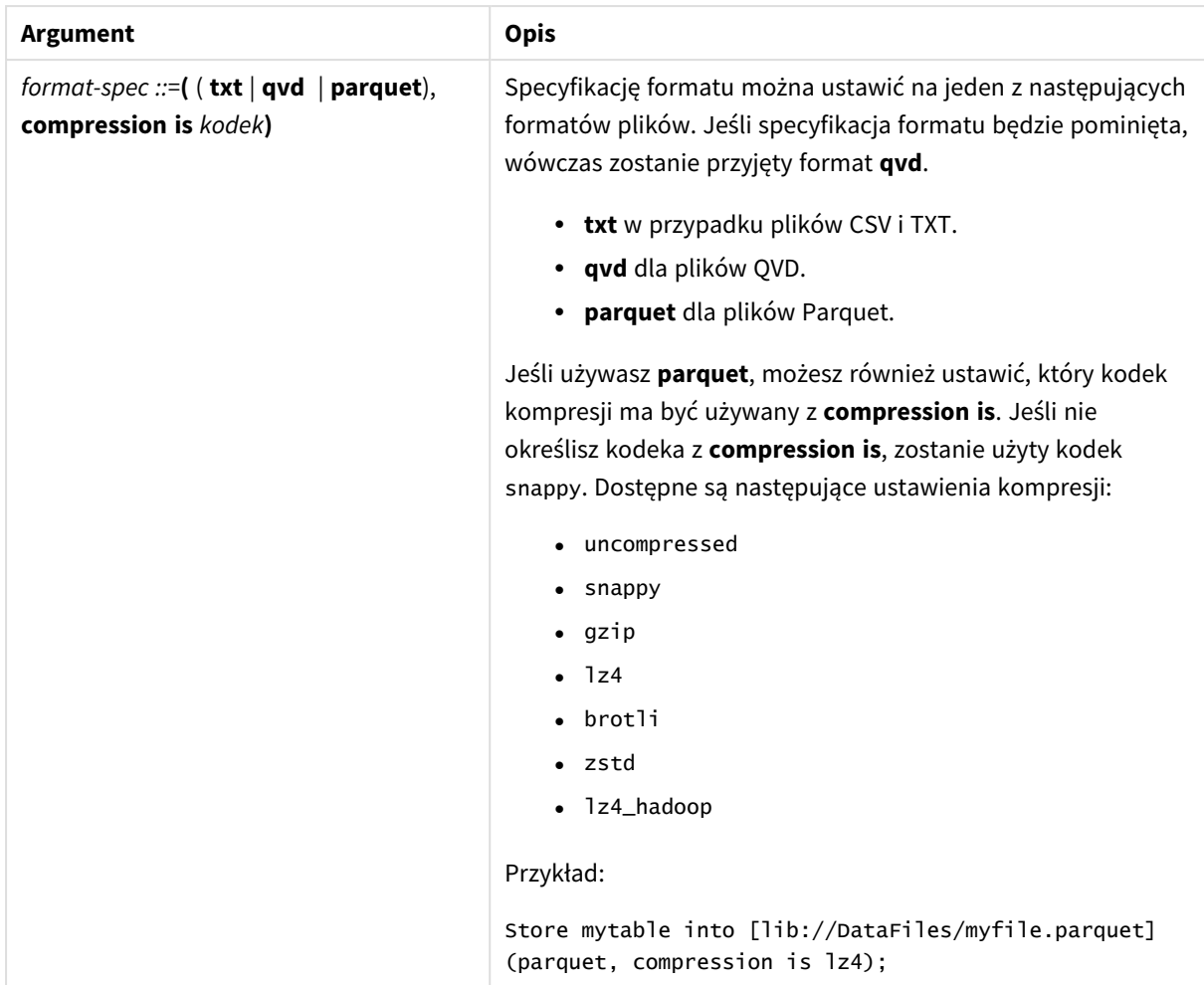

#### **Przykłady:**

Store mytable into xyz.qvd (qvd); Store \* from mytable into 'lib://FolderConnection/myfile.qvd'; Store Name, RegNo from mytable into xyz.qvd; Store Name as a, RegNo as b from mytable into 'lib://FolderConnection/myfile.qvd'; Store mytable into myfile.txt (txt); Store mytable into myfile.parquet (parquet);

Store \* from mytable into 'lib://FolderConnection/myfile.qvd';

*W rozszerzeniach plików powiązań DataFiles rozróżniana jest wielkość liter. Na przykład: .qvd.*

# Table/Tables

Słowa kluczowe skryptu **Table** i **Tables** są używane w instrukcjach **Drop**, **Comment** i **Rename**, analogicznie jak określnik formatu w instrukcjach **Load**.

# Tag

Ta instrukcja skryptu umożliwia przypisywanie znaczników do jednego lub większej liczby pól lub tabel. W przypadku próby oznaczenia pola lub tabeli niewystępującej w aplikacji oznaczanie zostanie zignorowane. W przypadku znalezienia niezgodnych wystąpień pola lub znacznika używana jest ostatnia wartość.

#### **Składnia:**

**Tag [field|fields]** fieldlist **with** tagname

```
Tag [field|fields] fieldlist using mapname
```
#### **Tag table** tablelist **with** tagname

#### Argumenty

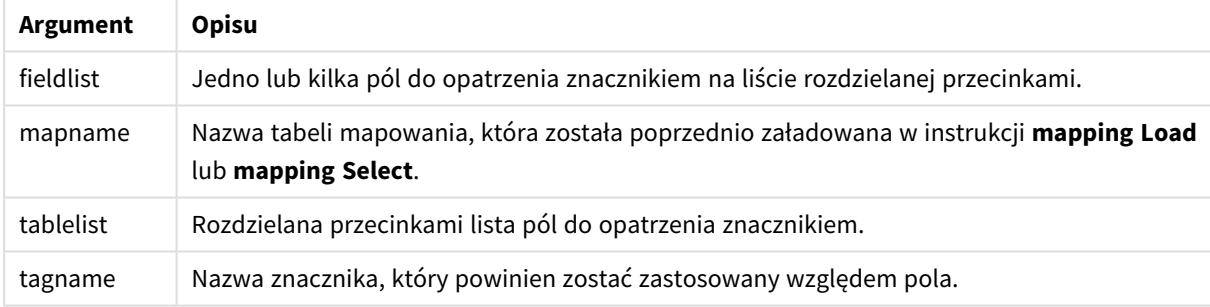

#### **Example 1:**

```
tagmap:
mapping LOAD * inline [
a,b
Alpha, MyTag
Num, MyTag
];
tag fields using tagmap;
```
#### **Example 2:**

tag field Alpha with 'MyTag2';

# **Trace**

Instrukcja **trace** zapisuje ciąg znaków w oknie **Postęp wykonania skryptu** oraz w pliku dziennika skryptu (jeśli jest używany). Może być bardzo przydatna do celów debugowania. Komunikat taki można dostosować przy użyciu rozszerzeń "\$" zmiennych obliczanych przed instrukcją **trace**.

#### **Składnia:**

**Trace** string

#### **Example 1:**

Poniższej instrukcji można użyć zaraz po instrukcji Load, która ładuje tabelę "Main".

Trace Main table loaded;

Spowoduje to wyświetlenie tekstu "Załadowano tabelę Main" w oknie dialogowym wykonywania skryptu oraz w pliku dziennika.

#### **Example 2:**

Poniższych instrukcji można użyć zaraz po instrukcji Load, która ładuje tabele "Main".

```
Let MyMessage = NoOfRows('Main') & ' rows in Main table';
```
#### Trace \$(MyMessage);

Spowoduje to wyświetlenie tekstu pokazującego liczbę wierszy w oknie dialogowym wykonywania skryptu oraz w pliku dziennika, na przykład "265 391 wierszy w tabeli Main".

# Unmap

Instrukcja **Unmap** powoduje dezaktywację mapowania wartości pola określonej w poprzedniej instrukcji **Map … Using** dla kolejno ładowanych pól.

#### **Składnia:**

```
Unmap *fieldlist
```
#### **Argumenty:**

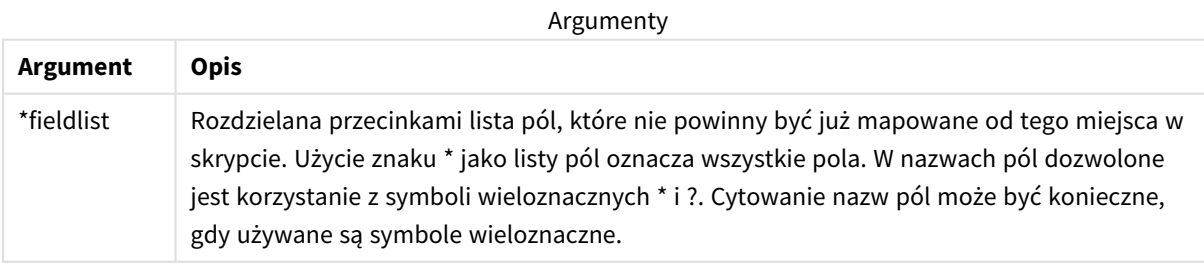

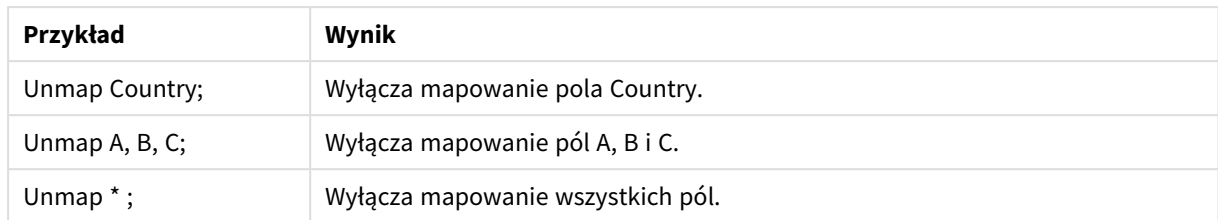

Przykłady i wyniki:

# Unqualify

Instrukcja **Unqualify** służy do wyłączania kwalifikowania nazw pól, które zostało wcześniej włączone przy użyciu instrukcji **Qualify**.

#### **Składnia:**

```
Unqualify *fieldlist
```
#### **Argumenty:**

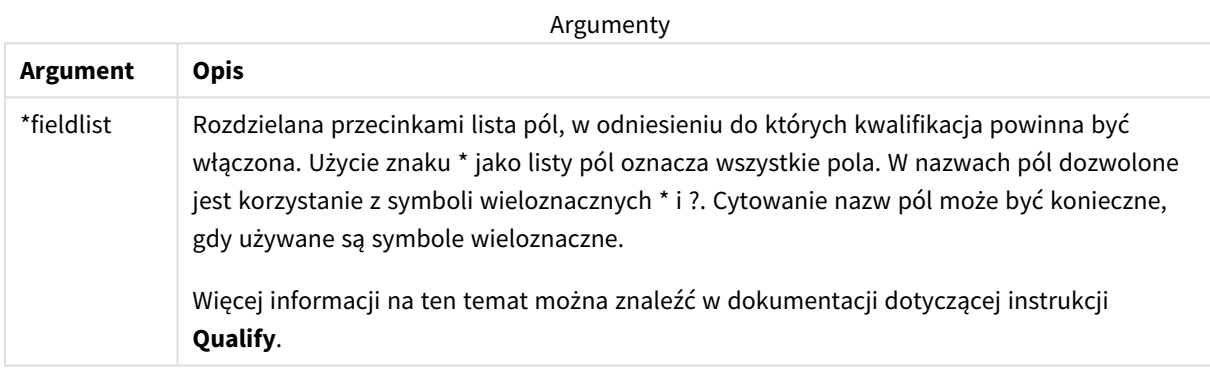

#### **Example 1:**

W przypadku nieznanej bazy danych zwykle warto zacząć od upewnienia się, że powiązano tylko jedno pole lub kilka pól, jak pokazano na następującym przykładzie:

```
qualify *;
unqualify TransID;
SQL SELECT * from tab1;
SQL SELECT * from tab2;
SQL SELECT * from tab3;
Najpierw włącza się kwalifikacje dla wszystkich pól.
```
Następnie kwalifikacja jest wyłączana dla **TransID**.

Na potrzeby asocjacji między tabelami *tab1*, *tab2* i *tab3* będzie użyte tylko **TransID**. Wszystkie pozostałe pola zostaną zakwalifikowane z nazwą tabeli.

# Untag

Ta instrukcja skryptu umożliwia usuwanie znaczników z pól lub tabel. W przypadku próby usunięcia oznaczenia pola lub tabeli niewystępującej w aplikacji usunięcie oznaczenia zostanie zignorowane.

**Składnia:**

```
Untag [field|fields] fieldlist with tagname
```
**Untag [field|fields]** fieldlist **using** mapname

**Untag table** tablelist **with** tagname

#### **Argumenty:**

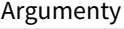

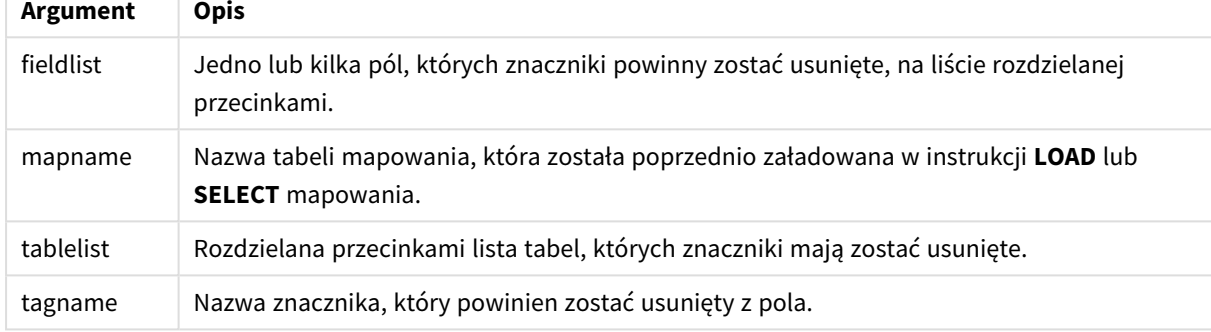

#### **Example 1:**

```
tagmap:
mapping LOAD * inline [
a,b
Alpha, MyTag
Num, MyTag
];
Untag fields using tagmap;
```
#### **Example 2:**

Untag field Alpha with MyTag2;

# 2.6 Katalog roboczy

W przypadku odwoływania się do pliku w instrukcji skryptu, gdy ścieżka jest pominięta, aplikacja Qlik Sense wyszukuje pliki w następującej kolejności:

- 1. Katalog określony przez instrukcję **Directory** (obsługiwane tylko w dotychczasowym trybie tworzenia skryptów).
- 2. W przypadku braku instrukcji **Directory** aplikacja Qlik Sense prowadzi wyszukiwanie w katalogu roboczym.

# Katalog roboczy Qlik Sense Desktop

W aplikacji Qlik Sense Desktop katalog roboczy to *C:\Users\{user}\Documents\Qlik\Sense\Apps*.

# Katalog roboczy Qlik Sense

W instalacji serwera Qlik Sense katalog roboczy jest określony w usłudze Qlik Sense Repository Service. Domyślnie jest to *C:\ProgramData\Qlik\Sense\Apps*. Więcej informacji zawiera pomoc do konsoli Konsola zarządzania Qlik.

# 2 Praca ze zmiennymi w edytorze ładowania danych

Zmienna w aplikacji Qlik Sense to kontener, w którym przechowywana jest wartość statyczna lub obliczenie, na przykład wartość liczbowa lub alfanumeryczna. W przypadku użycia tej zmiennej w aplikacji, wszelkie dokonywane w niej zmiany zostaną zastosowane wszędzie tam, gdzie jest ona używana. Zmienne można definiować z użyciem podglądu zmiennych albo w skrypcie przy użyciu Edytora ładowania danych. Do ustawiania wartości zmiennej służą instrukcje **Let** i **Set** w skrypcie ładowania danych.

*Praca ze zmiennymi aplikacji Qlik Sense możliwa jest również z podglądu zmiennych podczas edycji arkusza.*

# 2.7 Przegląd

Jeśli pierwszy znak wartości zmiennej będzie znakiem równości "=", aplikacja Qlik Sense podejmie próbę obliczenia formuły (wyrażenia Qlik Sense) i wyświetlenia lub zwrócenia wyniku takiego obliczenia zamiast samej treści formuły.

W chwili użycia nazwa zmiennej jest zastępowana jej wartością. Zmiennych można używać w skrypcie na potrzeby rozszerzenia przez znak dolara i różnych instrukcji sterowania. Jest to szczególnie przydatne, gdy w wielu miejscach skryptu powtarza się ten sam ciąg znaków (np. ścieżka).

Niektóre specjalne zmienne systemowe są ustawiane przez aplikację Qlik Sense przy rozpoczęciu wykonywania skryptu niezależnie od ich wcześniejszych wartości.

# 2.8 Definiowanie zmiennej

Zmienne umożliwiają przechowywanie wartości statycznych lub wyników obliczeń. Podczas definiowania zmiennej użyj następującej składni:

```
set variablename = string
lub
```
#### **let** *variable = expression*

Instrukcja **Set** służy do przypisywania ciągów. Powoduje przypisanie zmiennej wartości tekstowej podanej na prawo od znaku równości. Instrukcja **Let** ocenia wyrażenie po prawej stronie znaku równości w czasie wykonywania skryptu i przypisuje wynik wyrażenia do zmiennej.

W nazwach zmiennych rozróżniana jest wielkość liter.

*Nie zaleca się nadawania zmiennej nazwy takiej samej, jaką ma pole lub funkcja w programie Qlik Sense.*

#### **Przykłady:**

set  $x = 3 + 4$ ; // zmienna otrzyma ciąg "3 + 4" jako wartość.

let  $x = 3 + 4$ ; // zwraca 7 jako wartość.

```
set x = \text{Today()}; // zwraca "Today()" jako wartość.
```
let  $x = \text{Today}()$ ; // zwraca dzisiejszą datę jako wartość, na przykład "27.09.2021".

# 2.9 Usuwanie zmiennej

Po usunięciu zmiennej ze skryptu i przeładowaniu danych zmienna pozostanie w aplikacji. Jeśli wymagane jest całkowite usunięcie zmiennej z aplikacji, należy również usunąć tę zmienną z okna dialogowego zmiennych.

# 2.10 Ładowanie wartości zmiennej jako wartości pola

Jeśli chcesz załadować wartość zmiennej jako wartość pola w instrukcji **LOAD**, a wynik rozszerzenia przez znak dolara jest tekstem, a nie jest liczbą ani wyrażeniem, wówczas wymagane jest umieszczenie rozwiniętej zmiennej w pojedynczych cudzysłowach.

#### **Przykład:**

W tym przykładzie do tabeli ładowana jest zmienna systemowa zawierająca listę błędów skryptu. Można zauważyć, że rozszerzenie zmiennej ScriptErrorCount w klauzuli **If** nie wymaga cudzysłowów, a rozszerzenie zmiennej ScriptErrorList wymaga cudzysłowów.

```
IF $(ScriptErrorCount) >= 1 THEN
```

```
LOAD '$(ScriptErrorList)' AS Error AutoGenerate 1;
END IF
```
# 2.11 Obliczanie zmiennej

Istnieje kilka sposobów używania zmiennych z obliczonymi wartościami w aplikacji Qlik Sense, a wynik zależy od sposobu ich określenia oraz wywoływania w wyrażeniu.

W tym przykładzie ładujemy dane wbudowane:

```
LOAD * INLINE [
    Dim, Sales
    A, 150
    A, 200
    B, 240
    B, 230
```
C, 410 C, 330

];

Zdefiniujmy dwie zmienne:

```
Let vSales = 'Sum(Sales)' ;
Let vSales2 = '=Sum(Sales)' ;
```
W drugiej zmiennej dodajemy znak równości przed wyrażeniem. Spowoduje to obliczenie zmiennej przed jej rozwinięciem i ocenę wyrażenia.

W przypadku użycia zmiennej vSales w niezmienionej postaci, na przykład w mierze, wynikiem będzie ciąg Sum(Sales), co oznacza, że obliczenie nie jest wykonywane.

W przypadku dodania rozszerzenia przez znak dolara i wywołania \$(vSales) w wyrażeniu, zmienna zostaje rozwinięta i wyświetlana jest suma Sales.

Z kolei po wywołaniu \$(vSales2) zmienna będzie obliczona przed rozwinięciem. Oznacza to, że wyświetlony wynik jest sumą całkowitą Sales. Różnica między użyciem =\$(vSales) i =\$(vSales2) jako wyrażeń miary jest widoczna w tym wykresie ukazującym wyniki.

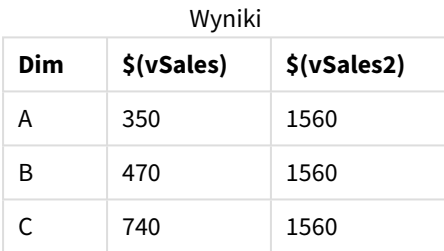

Jak widać, \$(vSales) daje w wyniku sumę częściową dotyczącą wartości wymiaru, natomiast \$(vSales2) sumę całkowitą.

Dostępne są następujące zmienne skryptu:

- <sup>l</sup> *[Zmienne](#page-273-0) błędu (page 274)*
- <sup>l</sup> *Zmienne [interpretacji](#page-208-0) liczb (page 209)*
- <sup>l</sup> *Zmienne [systemowe](#page-200-0) (page 201)*
- <span id="page-200-0"></span><sup>l</sup> *[Zmienne](#page-206-0) obsługi wartości (page 207)*

# 2.12 Zmienne systemowe

Zmienne systemowe, z których część jest definiowana przez system, udostępniają informacje na temat systemu i aplikacji Qlik Sense.

# Przegląd zmiennych systemowych

Niektóre z funkcji są po podsumowaniu opisane bardziej szczegółowo. W przypadku tych funkcji można kliknąć nazwę funkcji w opisie składni, aby natychmiast wyświetlić szczegółowe informacje o tej funkcji.

#### **CreateSearchIndexOnReload**

Ta zmienna określa, czy podczas przeładowania danych mają być tworzone pliki indeksów wyszukiwania.

#### **[CreateSearchIndexOnReload](#page-203-0)**

#### **Floppy**

Zwraca literę napędu pierwszego znalezionego napędu dyskietek (zwykle jest to *a:*). Jest to zmienna definiowana przez system.

#### **Floppy**

*Ta zmienna nie jest obsługiwana w trybie standardowym.*

#### **CD**

Zwraca literę napędu pierwszego znalezionego napędu CD-ROM. Jeśli żaden napęd CD-ROM nie zostanie znaleziony, wówczas zostanie zwrócona litera *c:*. Jest to zmienna definiowana przez system.

#### **CD**

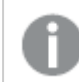

*Ta zmienna nie jest obsługiwana w trybie standardowym.*

#### **HidePrefix**

Nazwy wszystkich plików zaczynające się od tego ciągu tekstowego zostaną ukryte w taki sam sposób, jak pola systemowe. Jest to zmienna definiowana przez użytkownika.

#### **[HidePrefix](#page-204-0)**

#### **HideSuffix**

Nazwy wszystkich plików kończące się tym ciągiem tekstowym zostaną ukryte w taki sam sposób, jak pola systemowe. Jest to zmienna definiowana przez użytkownika.

#### **[HideSuffix](#page-204-1)**

#### **Include**

Zmienna **Include/Must\_Include** określa plik, który zawiera tekst, jaki powinien zostać umieszczony w skrypcie i oceniony jako kod skryptu. Nie służy do dodawania danych. Można przechowywać części kodu skryptu w oddzielnym pliku tekstowym i używać ich wielokrotnie w wielu aplikacjach. Jest to zmienna definiowana przez użytkownika.

```
$(Include=filename)
$(Must_Include=filename)
```
#### **OpenUrlTimeout**

Ta zmienna definiuje limit czasu w sekundach, jaki aplikacja Qlik Sense powinna uwzględniać podczas pobierania danych ze źródeł URL (np. stron HTML ). Jeśli zostanie pominięta, wówczas limit czasu będzie ustawiony na około 20 minut.

#### **[OpenUrlTimeout](#page-203-0)**

#### **QvPath**

Zwraca ciąg przeglądania ścieżki pliku wykonywalnego Qlik Sense. Jest to zmienna definiowana przez system.

#### **QvPath**

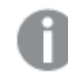

*Ta zmienna nie jest obsługiwana w trybie standardowym.*

#### **QvRoot**

Zwraca katalog główny pliku wykonywalnego programu Qlik Sense. Jest to zmienna definiowana przez system.

#### **QvRoot**

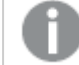

*Ta zmienna nie jest obsługiwana w trybie standardowym.*

#### **QvWorkPath**

Zwraca ciąg znaków przeglądania do bieżącej aplikacji Qlik Sense. Jest to zmienna definiowana przez system.

#### **QvWorkPath**

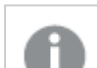

*Ta zmienna nie jest obsługiwana w trybie standardowym.*

#### **QvWorkRoot**

Zwraca katalog główny bieżącej aplikacji Qlik Sense. Jest to zmienna definiowana przez system.

#### **QvWorkRoot**

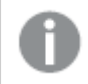

*Ta zmienna nie jest obsługiwana w trybie standardowym.*

#### **StripComments**

Jeśli ta zmienna zostanie ustawiona na 0, wówczas obcinanie komentarzy /\*..\*/ i // w skrypcie będzie zablokowane. Jeśli ta zmienna nie zostanie zdefiniowana, wówczas obcinanie komentarzy będzie zawsze wykonywane.

#### **[StripComments](#page-206-1)**

#### **Verbatim**

Zazwyczaj przed załadowaniem do bazy danych Qlik Sense z wszystkich wartości pola automatycznie obcinane są spacje wiodące i końcowe (ASCII 32). Ustawienie tej zmiennej na 1 powoduje zawieszenie obcinania spacji. Znaki tabulacji (ASCII 9) i twardej spacji (ANSI 160) nigdy nie są obcinane.

#### **[Verbatim](#page-206-2)**

#### **WinPath**

Zwraca ciąg znaków przeglądania do systemu Windows. Jest to zmienna definiowana przez system.

#### **WinPath**

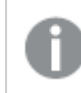

*Ta zmienna nie jest obsługiwana w trybie standardowym.*

#### **WinRoot**

Zwraca katalog główny systemu Windows. Jest to zmienna definiowana przez system.

#### **WinRoot**

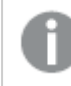

*Ta zmienna nie jest obsługiwana w trybie standardowym.*

#### **CollationLocale**

Określa, jakie ustawienia regionalne mają być użyte na potrzeby porządku sortowania i dopasowywana wyszukiwania. Wartość jest nazwą kulturową ustawienia regionalnego, na przykład "en-US". Jest to zmienna definiowana przez system.

<span id="page-203-0"></span>**CollationLocale**

# CreateSearchIndexOnReload

Ta zmienna określa, czy podczas przeładowania danych mają być tworzone pliki indeksów wyszukiwania.

#### **Składnia:**

#### **CreateSearchIndexOnReload**

Można określić, czy pliki indeksu wyszukiwania powinny być tworzone podczas przeładowania danych, czy po wysłaniu przez użytkownika pierwszego żądania wyszukiwania. Zaletą tworzenia plików indeksów wyszukiwania podczas przeładowania danych jest skrócenie czasu oczekiwania podczas pierwszego wyszukiwania prowadzonego przez użytkownika. Wadą jest wydłużenie czasu przeładowania danych o czas potrzebny na utworzenie indeksu — należy zrównoważyć te aspekty.

Jeśli ta zmienna zostanie pominięta, pliki indeksów wyszukiwania nie będą tworzone podczas przeładowania danych.

*W przypadku aplikacji sesji pliki indeksów wyszukiwania nie będą tworzone podczas przeładowania danych bez względu na ustawienie tej zmiennej.*

#### **Example 1: Tworzenie plików indeksów wyszukiwania podczas przeładowania danych**

set CreateSearchIndexOnReload=1;

#### **Example 2: Tworzenie plików indeksów wyszukiwania po pierwszym żądaniu wyszukiwania**

set CreateSearchIndexOnReload=0;

# <span id="page-204-0"></span>HidePrefix

Nazwy wszystkich plików zaczynające się od tego ciągu tekstowego zostaną ukryte w taki sam sposób, jak pola systemowe. Jest to zmienna definiowana przez użytkownika.

# **Składnia:**

**HidePrefix**

#### **Przykład:**

set HidePrefix='\_' ;

<span id="page-204-1"></span>Jeśli pola systemowe są ukryte, wówczas po użyciu tej instrukcji nazwy pól zaczynające się od znaku podkreślenia nie będą pokazywane na listach nazw plików.

# HideSuffix

Nazwy wszystkich plików kończące się tym ciągiem tekstowym zostaną ukryte w taki sam sposób, jak pola systemowe. Jest to zmienna definiowana przez użytkownika.

# **Składnia:**

**HideSuffix**

#### **Przykład:**

set HideSuffix='%';

<span id="page-204-2"></span>Jeśli pola systemowe są ukryte, wówczas po użyciu tej instrukcji nazwy pól kończące się znakiem procentu nie będą pokazywane na listach nazw plików.

# Include

Zmienna **Include/Must\_Include** określa plik, który zawiera tekst, jaki powinien zostać umieszczony w skrypcie i oceniony jako kod skryptu. Nie służy do dodawania danych. Można przechowywać części kodu skryptu w oddzielnym pliku tekstowym i używać ich wielokrotnie w wielu aplikacjach. Jest to zmienna definiowana przez użytkownika.

*Ta zmienna obsługuje tylko powiązania do danych w folderze w trybie standardowym.*

### **Składnia:**

**\$(Include=**filename**)**

#### **\$(Must\_Include=**filename**)**

Istnieją dwie wersje zmiennej:

- **· Include** nie generuje błedu, jeśli nie można znaleźć pliku; nie pojawia się żadna informacja o niepowodzeniu.
- <sup>l</sup> **Must\_Include** generuje błąd, jeśli nie można znaleźć pliku.

Jeśli ścieżka nie zostanie określona, nazwa pliku będzie określana względem katalogu roboczego aplikacji Qlik Sense. Można również określić bezwzględną ścieżkę do pliku albo ścieżkę do połączenia do folderu lib://. Przed znakiem równości ani za nim nie należy umieszczać znaku spacji.

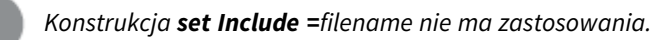

#### **Przykłady:**

```
$(Include=abc.txt);
```
\$(Must\_Include=lib://DataFiles/abc.txt);

### Ograniczenia

Ograniczona kompatybilność między systemami w przypadku plików zakodowanych w UTF-8 w systemie Windows i Linux.

Używanie kodowania UTF-8 z BOM (Byte Order Mark) jest opcjonalne. BOM może kolidować podczas używania UTF-8 w oprogramowaniu, które nie oczekuje bajtów innych niż ASCII na początku pliku, ale mogłoby obsłużyć strumień tekstowy bez BOM.

- <sup>l</sup> Systemy Windows używają BOM w UTF-8 do identyfikacji, że plik jest zakodowany w UTF-8, pomimo tego, że kolejność bajtów jest jednoznaczna.
- <sup>l</sup> Systemy Unix i Linux używają UTF-8 do Unicode, ale nie używają BOM, ponieważ koliduje to ze składnią plików poleceń.

Ma to pewne konsekwencje dla Qlik Sense.

- <sup>l</sup> W systemie Windows każdy plik rozpoczynający się od BOM kodowania UTF-8 jest uważany za plik skryptu w formacie UTF-8. W przeciwnym razie zakłada się kodowanie ANSI.
- <sup>l</sup> W systemie Linux domyślną systemową 8-bitową stroną kodową jest UTF-8. Dlatego UTF-8 działa, chociaż nie zawiera BOM.

W rezultacie nie można zagwarantować przenośności. Nie zawsze jest możliwe utworzenie w systemie Windows pliku, który można zinterpretować w systemie Linux i odwrotnie. Nie ma wzajemnej kompatybilności między tymi dwoma systemami w zakresie plików zakodowanych w UTF-8 ze względu na różną obsługę BOM.

# **OpenUrlTimeout**

Ta zmienna definiuje limit czasu w sekundach, jaki aplikacja Qlik Sense powinna uwzględniać podczas pobierania danych ze źródeł URL (np. stron HTML ). Jeśli zostanie pominięta, wówczas limit czasu będzie ustawiony na około 20 minut.

#### **Składnia:**

#### **OpenUrlTimeout**

#### **Przykład:**

<span id="page-206-1"></span>set OpenUrlTimeout=10:

# **StripComments**

Jeśli ta zmienna zostanie ustawiona na 0, wówczas obcinanie komentarzy /\*..\*/ i // w skrypcie będzie zablokowane. Jeśli ta zmienna nie zostanie zdefiniowana, wówczas obcinanie komentarzy będzie zawsze wykonywane.

#### **Składnia:**

**StripComments**

W niektórych sterownikach bazy danych używane są komentarze /\*..\*/ jako podpowiedzi dotyczące optymalizacji w instrukcjach **SELECT**. W tym przypadku komentarze nie powinny być obcinane przed wysłaniem instrukcji **SELECT** do sterownika bazy danych.

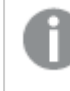

*Zalecane jest przywrócenie dla tej zmiennej wartości 1 bezpośrednio po instrukcjach, w których jest wymagana.*

#### **Przykład:**

```
set StripComments=0;
SQL SELECT * /* <optimization directive> */ FROM Table ;
set StripComments=1;
```
# Verbatim

Zazwyczaj przed załadowaniem do bazy danych Qlik Sense z wszystkich wartości pola automatycznie obcinane są spacje wiodące i końcowe (ASCII 32). Ustawienie tej zmiennej na 1 powoduje zawieszenie obcinania spacji. Znaki tabulacji (ASCII 9) i twardej spacji (ANSI 160) nigdy nie są obcinane.

```
Składnia:
Verbatim
```
#### **Przykład:**

```
set Verbatim = 1;
```
# 2.13 Zmienne obsługi wartości

W tej sekcji opisano zmienne używane do obsługi wartości NULL i innych.

# Przegląd zmiennych obsługi wartości

Po podsumowaniu każda funkcja jest opisana szczegółowo. Można też kliknąć nazwę funkcji w opisie składni, aby natychmiast wyświetlić szczegółowe informacje o tej funkcji.

#### **NullDisplay**

Ten zdefiniowany symbol zastąpi wszystkie wartości NULL z ODBC i łączników na najniższym poziomie danych. Jest to zmienna definiowana przez użytkownika.

#### **[NullDisplay](#page-207-0)**

#### **NullInterpret**

Ten zdefiniowany symbol, jeśli wystąpi w pliku tekstowym, pliku programu NULL lub w instrukcji wbudowanej, zostanie zinterpretowany jako wartość Excel. Jest to zmienna definiowana przez użytkownika.

#### **[NullInterpret](#page-207-1)**

#### **NullValue**

W przypadku użycia instrukcji **NullAsValue** ten zdefiniowany symbol zastąpi wszystkie wartości NULL w polach określonych parametrem **NullAsValue** określonym ciągiem znaków.

#### **[NullValue](#page-208-1)**

#### **OtherSymbol**

Definiuje symbol, który ma być traktowany jak "wszystkie inne wartości" przed instrukcją LOAD/SELECT. Jest to zmienna definiowana przez użytkownika.

#### <span id="page-207-0"></span>**[OtherSymbol](#page-208-2)**

# NullDisplay

Ten zdefiniowany symbol zastąpi wszystkie wartości NULL z ODBC i łączników na najniższym poziomie danych. Jest to zmienna definiowana przez użytkownika.

#### **Składnia:**

NullDisplay

#### **Przykład:**

```
set NullDisplay='<NULL>';
```
### NullInterpret

Ten zdefiniowany symbol, jeśli wystąpi w pliku tekstowym, pliku programu NULL lub w instrukcji wbudowanej, zostanie zinterpretowany jako wartość Excel. Jest to zmienna definiowana przez użytkownika.

#### **Składnia:**

NullInterpret

### **Przykłady:**

```
set NullInterpret=' ';
set NullInterpret =;
```
nie zwróci wartości NULL dla pustych wartości w programie Excel (ale stanie się tak w przypadku pliku tekstowego CSV).

```
set NullInterpret ='';
```
zwróci wartości NULL dla wartości pustych w programie Excel.

# NullValue

W przypadku użycia instrukcji **NullAsValue** ten zdefiniowany symbol zastąpi wszystkie wartości NULL w polach określonych parametrem **NullAsValue** określonym ciągiem znaków.

### **Składnia:**

NullValue

### **Przykład:**

```
NullAsValue Field1, Field2;
set NullValue='<NULL>';
```
# **OtherSymbol**

Definiuje symbol, który ma być traktowany jak "wszystkie inne wartości" przed instrukcją **LOAD/SELECT**. Jest to zmienna definiowana przez użytkownika.

### **Składnia:**

OtherSymbol

### **Przykład:**

```
set OtherSymbol='+';
LOAD * inline
[X, Y
a, a
b, b];
LOAD * inline
\lceil x, z \rceila, a
+, c];
Wartość pola Y='b' będzie teraz połączona z Z='c' przez inny symbol.
```
# <span id="page-208-0"></span>2.14 Zmienne interpretacji liczb

Zmienne interpretacji liczb są definiowane przez system. Zmienne są uwzględniane na górze skryptu ładowania i stosują ustawienia formatowania liczb w momencie wykonania skryptu. Można je usuwać, edytować lub powielać.

Zmienne interpretacji liczb są generowane automatycznie zgodnie z bieżącymi ustawieniami regionalnymi systemu operacyjnego podczas tworzenia nowej aplikacji. W Qlik Sense Desktop odbywa się to zgodnie z ustawieniami systemu operacyjnego komputera. W Qlik Sense odbywa się to zgodnie z ustawieniami systemu operacyjnego serwera, na którym zainstalowano Qlik Sense. Jeśli serwer Qlik Sense, do którego uzyskujesz dostęp, jest ustawiony na Szwecję, Edytor ładowania danych użyje szwedzkich ustawień regionalnych dla dat, godziny i waluty. Te ustawienia regionalne nie są związane z językiem wyświetlanym w interfejsie użytkownika Qlik Sense. Interfejs Qlik Sense będzie wyświetlany w tym samym języku co używana przeglądarka.

# Formatowanie waluty

#### **MoneyDecimalSep**

Zdefiniowany separator dziesiętny zastępuje symbol dziesiętny waluty na podstawie ustawień regionalnych.

#### **[MoneyDecimalSep](#page-236-0)**

#### **MoneyFormat**

Zdefiniowany symbol zastępuje symbol waluty na podstawie ustawień regionalnych.

#### **[MoneyFormat](#page-241-0)**

#### **MoneyThousandSep**

Zdefiniowany separator tysięcy zastępuje symbol grupowania cyfr dotyczący waluty na podstawie ustawień regionalnych.

#### **[MoneyThousandSep](#page-245-0)**

# Formatowanie liczb

#### **DecimalSep**

Zdefiniowany separator dziesiętny zastępuje symbol dziesiętny na podstawie ustawień regionalnych.

#### **[DecimalSep](#page-223-0)**

#### **ThousandSep**

Zdefiniowany separator tysięcy zastępuje symbol grupowania cyfr w systemie operacyjnym (ustawienia regionalne).

#### **[ThousandSep](#page-260-0)**

#### **NumericalAbbreviation**

Skróty liczbowe to skróty używane dla przedrostków skali wartości liczbowych — na przykład M dla mega oraz miliona (10<sup>6</sup>) i µ dla mikro (10<sup>-6</sup>).

#### **[NumericalAbbreviation](#page-254-0)**

## Formatowanie czasu

#### **DateFormat**

Ta zmienna środowiskowa definiuje format daty używany jako domyślny w aplikacji. Format ten służy zarówno do interpretacji, jak i formatowania dat. Jeśli zmienna nie jest zdefiniowana, po uruchomieniu skryptu zostanie pobrany format daty ustawień regionalnych systemu operacyjnego.

#### **[DateFormat](#page-212-0)**

#### **TimeFormat**

Zdefiniowany format zastępuje format czasu w systemie operacyjnym (ustawienia regionalne).

#### **[TimeFormat](#page-266-0)**

#### **TimestampFormat**

Zdefiniowany format zastępuje formaty daty i godziny w systemie operacyjnym (ustawienia regionalne).

#### **[TimestampFormat](#page-266-1)**

#### **MonthNames**

Zdefiniowany format zastępuje konwencję zapisu nazw miesięcy na podstawie ustawień regionalnych.

#### **[MonthNames](#page-249-0)**

#### **LongMonthNames**

Zdefiniowany format zastępuje konwencję zapisu długich nazw miesięcy na podstawie ustawień regionalnych.

#### **[LongMonthNames](#page-233-0)**

#### **DayNames**

Zdefiniowany format zastępuje konwencję zapisu nazw dni tygodnia systemu na podstawie ustawień regionalnych.

#### **[DayNames](#page-218-0)**

#### **LongDayNames**

Zdefiniowany format zastępuje konwencję zapisu długich nazw dni tygodnia na podstawie ustawień regionalnych.

#### **[LongDayNames](#page-230-0)**

#### **FirstWeekDay**

Liczba całkowita określająca dzień, który ma być pierwszym dniem tygodnia.

#### *[FirstWeekDay](#page-225-0)*

#### **BrokenWeeks**

Ustawienie to określa, czy tygodnie są podzielone czy nie.

#### *[BrokenWeeks](#page-211-0)*

#### **ReferenceDay**

Ustawienie to określa, który dzień w styczniu ma zostać ustawiony jako dzień referencyjny w celu określenia tygodnia nr 1.

#### *[ReferenceDay](#page-255-0)*

#### **FirstMonthOfYear**

Ustawienie to określa miesiąc używany jako pierwszy miesiąc roku, który może zostać wykorzystany do zdefiniowania lat obrotowych używających przesunięcia miesięcznego, na przykład rozpoczynających się 1 kwietnia.

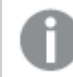

*To ustawienia aktualnie nie jest używane, ale jest zarezerwowane do użytku w przyszłości.*

Poprawne ustawienia to od 1 (styczeń) do 12 (grudzień). Ustawienie domyślne to 1.

#### **Składnia:**

#### **FirstMonthOfYear**

#### **Przykład:**

<span id="page-211-0"></span>Set FirstMonthOfYear=4; //Sets the year to start in April

### BrokenWeeks

Ustawienie to określa, czy tygodnie są podzielone czy nie.

#### **Składnia:**

#### **BrokenWeeks**

 W Qlik Sense ustawienia regionalne są pobierane podczas tworzenia aplikacji, a odpowiednie ustawienia są przechowywane w skrypcie jako zmienne środowiskowe.

Deweloper aplikacji z Ameryki Północnej często ma Set BrokenWeeks=1; w skrypcie, co odpowiada podzielonym tygodniom. Europejski deweloper aplikacji często ma Set BrokenWeeks=0; w skrypcie, co odpowiada niepodzielonym tygodniom.

Niepodzielone tygodnie oznaczają, że:

- W niektórych latach tydzień 1 zaczyna się w grudniu, a w innych ostatni tydzień poprzedniego roku przeciąga się na styczeń.
- Zgodnie z ISO 8601 tydzień 1 zawsze ma co najmniej 4 dni w styczniu. W Qlik Sense można to skonfigurować za pomocą zmiennej ReferenceDay.

Podzielone tygodnie oznaczają, że:

- Ostatni tydzień roku nigdy nie przechodzi na styczeń.
- <sup>l</sup> Tydzień 1 zaczyna się 1 stycznia i w większości przypadków nie jest pełnym tygodniem.

Można użyć następujących wartości:

- 0 (=użyj niepodzielonych tygodni)
- 1 (=użyj podzielonych tygodni)

### Ustawienia regionalne

Jeżeli nie podano inaczej, w przykładach w tym temacie stosowany jest następujący format daty: MM/DD/RRRR. Format daty jest określony w instrukcji SET DateFormat w skrypcie ładowania danych. Domyślny format daty w Twoim systemie może być inny ze względu na ustawienia regionalne i inne czynniki. Formaty zastosowane w przykładach można zmienić, aby dostosować je do własnych wymagań. Zamiast tego można też zmienić formaty w skrypcie ładowania, aby pasowały do tych przykładów.

Domyślne ustawienia regionalne w aplikacjach są oparte na regionalnych ustawieniach systemu komputera lub serwera, na którym zainstalowano Qlik Sense. Jeśli serwer Qlik Sense, do którego uzyskujesz dostęp, jest ustawiony na Szwecję, Edytor ładowania danych użyje szwedzkich ustawień regionalnych dla dat, godziny i waluty. Te ustawienia regionalne nie są związane z językiem wyświetlanym w interfejsie użytkownika Qlik Sense. Interfejs Qlik Sense będzie wyświetlany w tym samym języku co używana przeglądarka.

#### **Przykłady:**

Jeśli chcesz używać ustawień ISO dla tygodni i numerów tygodni, w skrypcie muszą się znajdować następujące elementy:

```
Set FirstWeekDay=0;
Set BrokenWeeks=0; //(use unbroken weeks)
Set ReferenceDay=4;
Jeśli chcesz używać ustawień amerykańskich, w skrypcie muszą się znajdować następujące elementy:
```

```
Set FirstWeekDay=6;
Set BrokenWeeks=1; //(use broken weeks)
Set ReferenceDay=1;
```
# <span id="page-212-0"></span>DateFormat

Ta zmienna środowiskowa definiuje format daty używany jako domyślny w aplikacji przez funkcje zwracające datę, takie jak date() i date#(). Format ten służy do interpretacji i formatowania dat. Jeśli zmienna nie jest zdefiniowana, po uruchomieniu skryptu zostanie pobrany format daty ustawień regionalnych.

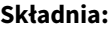

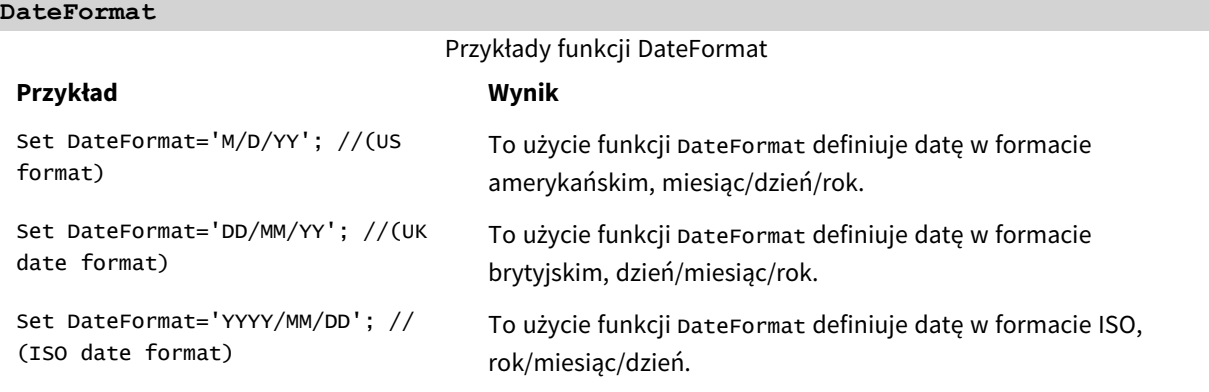

### Ustawienia regionalne

Jeżeli nie podano inaczej, w przykładach w tym temacie stosowany jest następujący format daty: MM/DD/RRRR. Format daty jest określony w instrukcji SET DateFormat w skrypcie ładowania danych. Domyślny format daty w Twoim systemie może być inny ze względu na ustawienia regionalne i inne czynniki. Formaty zastosowane w przykładach można zmienić, aby dostosować je do własnych wymagań. Zamiast tego można też zmienić formaty w skrypcie ładowania, aby pasowały do tych przykładów.

Domyślne ustawienia regionalne w aplikacjach są oparte na regionalnych ustawieniach systemu komputera lub serwera, na którym zainstalowano Qlik Sense. Jeśli serwer Qlik Sense, do którego uzyskujesz dostęp, jest ustawiony na Szwecję, Edytor ładowania danych użyje szwedzkich ustawień regionalnych dla dat, godziny i waluty. Te ustawienia regionalne nie są związane z językiem wyświetlanym w interfejsie użytkownika Qlik Sense. Interfejs Qlik Sense będzie wyświetlany w tym samym języku co używana przeglądarka.

### Przykład 1 – Domyślne zmienne systemowe

Skrypt ładowania i wyniki

#### **Przegląd**

Otwórz Edytor ładowania danych i poniżej dodaj skrypt ładowania do nowej karty.

Skrypt ładowania zawiera:

• Zestaw danych dat.

Set DateFormat='MM/DD/YYYY';

• Funkcja DateFormat, która będzie używać amerykańskiego formatu daty.

W tym przykładzie zestaw danych jest ładowany do tabeli o nazwie "Transactions". Zawiera ona pole date. Zastosowano definicję amerykańską DateFormat. Ten wzorzec będzie używany do niejawnej konwersji tekstu na datę po załadowaniu dat w formacie tekstowym.

#### **Skrypt ładowania**

Transactions: LOAD date, month(date) as month, id, amount INLINE  $\Gamma$ date,id,amount 01/01/2022,1,1000 02/01/2022,2,2123 03/01/2022,3,4124 04/01/2022,4,2431 ];

#### **Wyniki**

Załaduj dane i otwórz arkusz. Utwórz nową tabelę i dodaj te pola jako wymiary:

- $\bullet$  date
- month

Utwórz tę miarę:

=sum(amount)

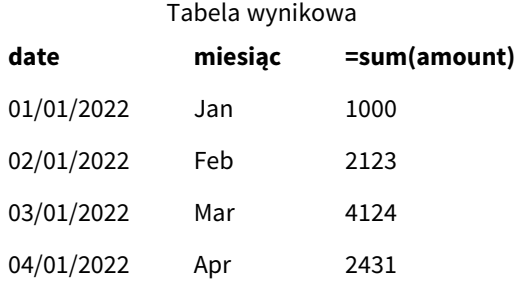

Do niejawnej konwersji tekstu na daty jest używana definicja DateFormat MM/DD/RRRR, dlatego pole date jest prawidłowo interpretowane jako data. Jak pokazano w tabeli wyników, ten sam format jest używany do wyświetlania daty.

#### Przykład 2 — Zmiana zmiennej systemowej

Skrypt ładowania i wyniki

#### **Przegląd**

Otwórz Edytor ładowania danych i poniżej dodaj skrypt ładowania do nowej karty.

Skrypt ładowania zawiera:

- Ten sam zbiór danych, co w poprzednim przykładzie.
- Funkcja DateFormat, która pobiera dane w formacie "DD/MM/RRRR".

#### **Skrypt ładowania**

```
SET DateFormat='DD/MM/YYYY';
Transactions:
LOAD
date,
month(date) as month,
id,
amount
INLINE
\Gammadate,id,amount
01/01/2022,1,1000
02/01/2022,2,2123
```

```
03/01/2022,3,4124
04/01/2022,4,2431
];
```
#### **Wyniki**

Załaduj dane i otwórz arkusz. Utwórz nową tabelę i dodaj te pola jako wymiary:

- $\bullet$  date
- month

Utwórz tę miarę:

=sum(amount)

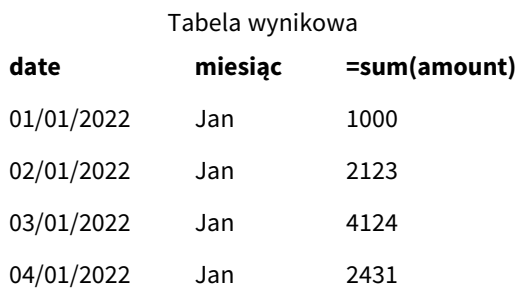

Ponieważ definicja DateFormat została ustawiona na "DD/MM/RRRR", dwie pierwsze cyfry za pierwszym znakiem "/" zostały zinterpretowane jako numer miesiąca i w efekcie wszystkie rekordy są z miesiąca stycznia.

### Przykład 3 — Interpretacja daty

Skrypt ładowania i wyniki

#### **Przegląd**

Otwórz Edytor ładowania danych i poniżej dodaj skrypt ładowania do nowej karty.

Skrypt ładowania zawiera:

- Zbiór danych z datami w formacie numerycznym.
- Zmienna DateFormat, która używa danych w formacie "DD/MM/RRRR".
- $\bullet$  Zmienna date().

#### **Skrypt ładowania**

```
SET DateFormat='MM/DD/YYYY';
Transactions:
Load
date(numerical_date),
month(date(numerical_date)) as month,
id,
amount
Inline
```
```
\Gammanumerical_date,id,amount
43254,1,1000
43255,2,2123
43256,3,4124
43258,4,2431
];
```
# **Wyniki**

Załaduj dane i otwórz arkusz. Utwórz nową tabelę i dodaj te pola jako wymiary:

- $\bullet$  date
- month

Utwórz tę miarę:

=sum(amount)

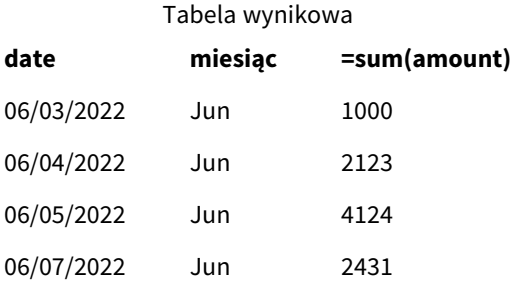

W skrypcie ładowania użyj funkcji date(), aby przekonwertować datę numeryczną na format daty. Ponieważ nie określono formatu w drugim argumencie funkcji, używa się DateFormat. W wyniku tego pole daty używa formatu "MM/DD/RRRR".

# Przykład 4 — Formatowanie obcych dat

Skrypt ładowania i wyniki

# **Przegląd**

Otwórz Edytor ładowania danych i poniżej dodaj skrypt ładowania do nowej karty.

Skrypt ładowania zawiera:

- Zbiór danych dat.
- <sup>l</sup> Zmienna DateFormat, która używa formatu "DD/MM/RRRR", ale nie jest wykomentowana przy użyciu ukośników.

# **Skrypt ładowania**

// SET DateFormat='DD/MM/YYYY';

Transactions:

```
Load
date,
month(date) as month,
id,
amount
Inline
\Gammadate,id,amount
22-05-2022,1,1000
23-05-2022,2,2123
24-05-2022,3,4124
25-05-2022,4,2431
];
```
# **Wyniki**

Załaduj dane i otwórz arkusz. Utwórz nową tabelę i dodaj te pola jako wymiary:

- $\bullet$  date
- $\bullet$  month

Utwórz tę miarę:

=sum(amount)

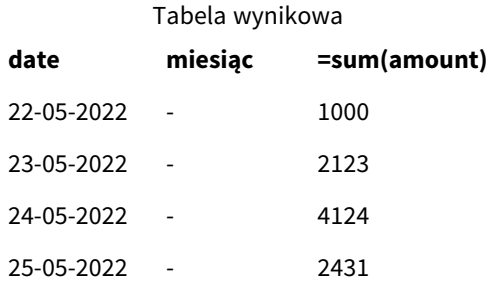

W pierwszym skrypcie ładowania używany DateFormat to domyślny "MM/DD/RRRR". Ponieważ pole date w zestawie danych transakcji jest w innym formacie, pole nie jest interpretowane jako data. Widać to w tabeli wyników, w której wartości pola month są null.

Interpretowane typy danych można zweryfikować w Przeglądarce modelu danych we właściwościach "Znaczniki" pola date:

Podgląd tabeli Transactions. Zwróć uwagę na "Tags" w polu date wskazujące, że tekstowe dane wejściowe nie zostały *niejawnie przekonwertowane na datę/znacznik czasu.*

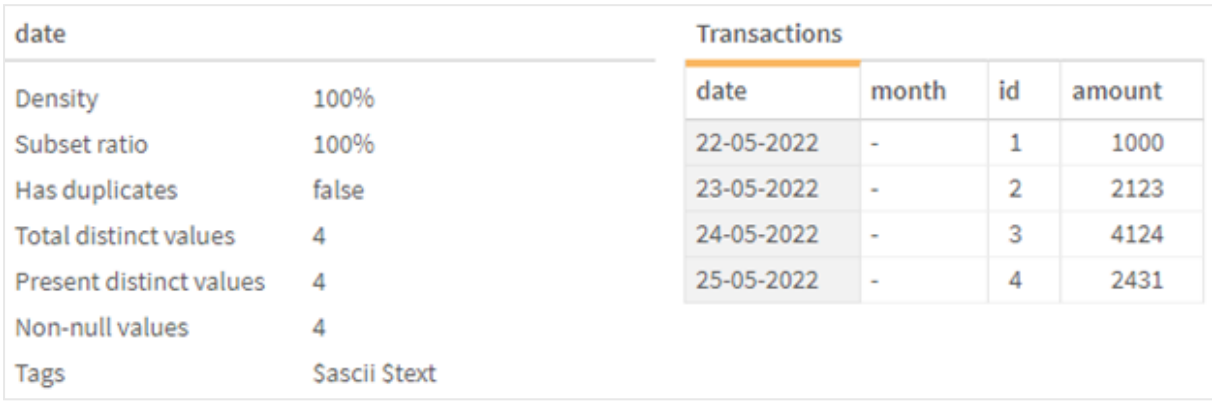

Można to rozwiązać, włączając zmienną systemową DateFormat:

// SET DateFormat='DD/MM/YYYY';

Usuń podwójne ukośniki i ponownie załaduj dane.

*Podgląd tabeli* Transactions*. Zwróć uwagę na "Tags" w polu* date *wskazujące, że tekstowe dane wejściowe zostały niejawnie przekonwertowane na datę/znacznik czasu.*

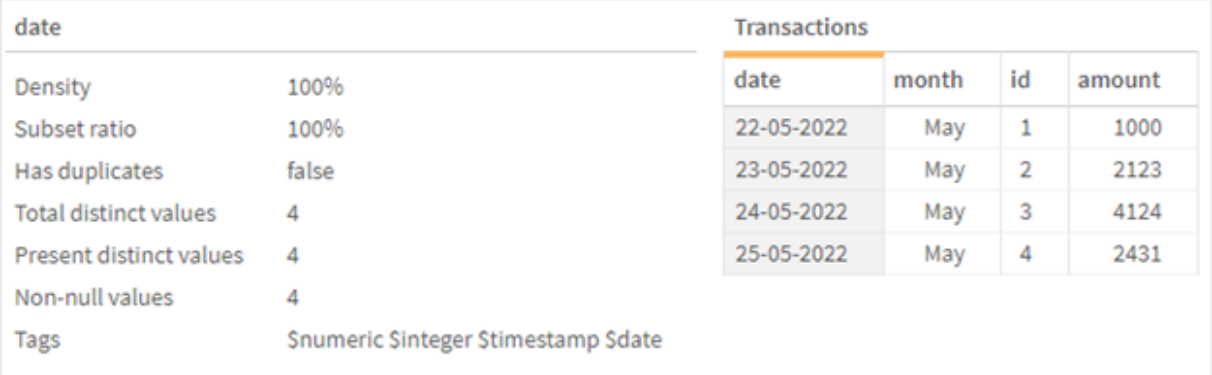

# DayNames

Zdefiniowany format zastępuje konwencję zapisu nazw dni tygodnia systemu na podstawie ustawień regionalnych.

# **Składnia: DayNames**

Podczas modyfikowania zmiennej wymagany jest średnik ; do oddzielenia poszczególnych wartości.

Przykłady funkcji DayName

#### **Przykład funkcji Definicja wyniku**

# Set

To użycie funkcji DayNames definiuje nazwy dni w ich skróconej formie.

DayNames='Mon;Tue;Wed;Thu;Fri;Sat;Sun';

**Przykład funkcji Definicja wyniku**

Set DayNames='M;Tu;W;Th;F;Sa;Su'; To użycie funkcji DayNames definiuje nazwy dni przy użyciu ich pierwszych liter.

Funkcja DayNames jest często używana w połączeniu z następującymi funkcjami:

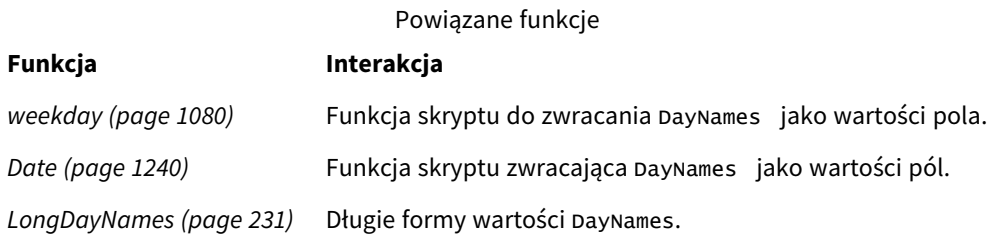

# Ustawienia regionalne

Jeżeli nie podano inaczej, w przykładach w tym temacie stosowany jest następujący format daty: MM/DD/RRRR. Format daty jest określony w instrukcji SET DateFormat w skrypcie ładowania danych. Domyślny format daty w Twoim systemie może być inny ze względu na ustawienia regionalne i inne czynniki. Formaty zastosowane w przykładach można zmienić, aby dostosować je do własnych wymagań. Zamiast tego można też zmienić formaty w skrypcie ładowania, aby pasowały do tych przykładów.

Domyślne ustawienia regionalne w aplikacjach są oparte na regionalnych ustawieniach systemu komputera lub serwera, na którym zainstalowano Qlik Sense. Jeśli serwer Qlik Sense, do którego uzyskujesz dostęp, jest ustawiony na Szwecję, Edytor ładowania danych użyje szwedzkich ustawień regionalnych dla dat, godziny i waluty. Te ustawienia regionalne nie są związane z językiem wyświetlanym w interfejsie użytkownika Qlik Sense. Interfejs Qlik Sense będzie wyświetlany w tym samym języku co używana przeglądarka.

# Przykład 1 — Domyślne zmienne systemowe

Skrypt ładowania i wyniki

# **Przegląd**

W tym przykładzie daty w zestawie danych są ustawione w formacie MM/DD/RRRR.

Otwórz Edytor ładowania danych i poniżej dodaj skrypt ładowania do nowej karty.

Skrypt ładowania zawiera:

- Zestaw danych z datami, który zostanie załadowany do tabeli o nazwie Transactions.
- Pole date.
- Domyślna definicja DayNames.

# **Skrypt ładowania**

SET DayNames='Mon;Tue;Wed;Thu;Fri;Sat;Sun';

Transactions:

```
LOAD
date,
WeekDay(date) as dayname,
id,
amount
INLINE
\Gammadate,id,amount
01/01/2022,1,1000
02/01/2022,2,2123
03/01/2022,3,4124
04/01/2022,4,2431
];
```
# **Wyniki**

Załaduj dane i otwórz arkusz. Utwórz nową tabelę i dodaj te pola jako wymiary:

- $\bullet$  date
- $\bullet$  dayname

Utwórz tę miarę:

sum(amount)

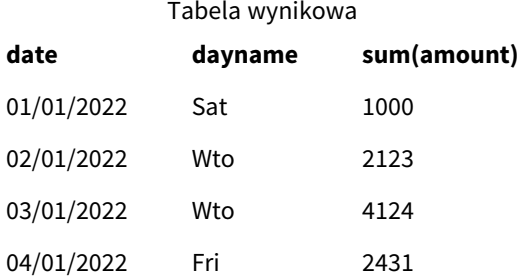

W skrypcie ładowania funkcja WeekDay jest używana z polem date jako podanym argumentem. W tabeli wyników dane wyjściowe tej funkcji weekDay wyświetlają dni tygodnia w formacie definicji DayNames.

# Przykład 2 — Zmiana zmiennej systemowej

Skrypt ładowania i wyniki

#### **Przegląd**

Otwórz Edytor ładowania danych i poniżej dodaj skrypt ładowania do nowej karty. Używany jest ten sam zestaw danych i scenariusz co w pierwszym przykładzie.

Jednak na początku skryptu definicja DayNames została zmodyfikowana, aby używać skróconych dni tygodnia w języku afrikaans.

### **Skrypt ładowania**

SET DayNames='Ma;Di;Wo;Do;Vr;Sa;So';

```
Transactions:
Load
date,
WeekDay(date) as dayname,
id,
amount
Inline
\lfloordate,id,amount
01/01/2022,1,1000
02/01/2022,2,2123
03/01/2022,3,4124
04/01/2022,4,2431
];
```
#### **Wyniki**

Załaduj dane i otwórz arkusz. Utwórz nową tabelę i dodaj te pola jako wymiary:

- $\bullet$  date
- dayname

Utwórz tę miarę:

#### sum(amount)

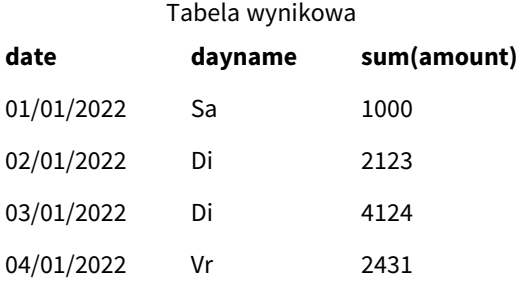

W tabeli wyników dane wyjściowe tej funkcji weekDay wyświetlają dni tygodnia w formacie definicji DayNames.

Należy pamiętać, że jeśli język DayNames zostanie zmodyfikowany, tak jak w tym przykładzie, LongDayNames nadal będzie zawierać dni tygodnia w języku angielskim. Należałoby to również zmodyfikować, jeśli w aplikacji używane są obie zmienne.

# Przykład 3 — Funkcja daty

Skrypt ładowania i wyniki

# **Przegląd**

Otwórz Edytor ładowania danych i poniżej dodaj skrypt ładowania do nowej karty.

Skrypt ładowania zawiera:

- Zestaw danych z datami, który zostanie załadowany do tabeli o nazwie Transactions.
- Pole date.
- Domyślna definicja DayNames.

### **Skrypt ładowania**

SET DayNames='Mon;Tue;Wed;Thu;Fri;Sat;Sun';

Transactions: Load date, Date(date,'WWW') as dayname, id, amount Inline  $\Gamma$ date,id,amount 01/01/2022,1,1000 02/01/2022,2,2123 03/01/2022,3,4124 04/01/2022,4,2431 ];

### **Wyniki**

Załaduj dane i otwórz arkusz. Utwórz nową tabelę i dodaj te pola jako wymiary:

- $\bullet$  date
- dayname

Utwórz tę miarę:

sum(amount)

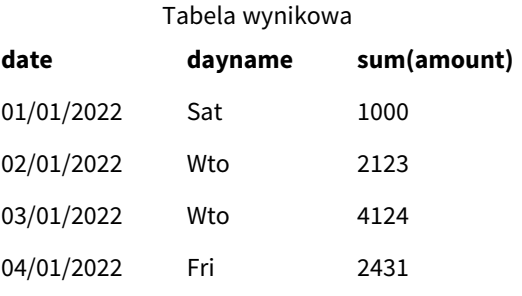

Używana jest domyślna definicja DayNames. W skrypcie ładowania funkcja Date jest używana z polem date jako pierwszym argumentem. Drugi argument to WWW. To formatowanie konwertuje wynik na wartości przechowywane w definicji DayNames. Jest to wyświetlane w wyjściu tabeli wyników.

# DecimalSep

Zdefiniowany separator dziesiętny zastępuje symbol dziesiętny na podstawie ustawień regionalnych.

Qlik Sense automatycznie interpretuje tekst jako liczby za każdym razem, gdy napotka rozpoznawalny wzorzec liczb. Zmienne systemowe ThousandSep i DecimalSep określają skład wzorców stosowanych podczas analizowania tekstu jako liczb. Zmienne ThousandSep i DecimalSep ustawiają domyślny wzorzec formatu liczb podczas wizualizacji zawartości liczbowej na wykresach i tabelach front-endowych. Oznacza to, że ma bezpośredni wpływ na opcje **formatowania liczb** dla dowolnego wyrażenia front-endowego.

Zakładając, że separatorem tysięcy jest przecinek ",", a separatorem dziesiętnym ".", oto przykłady wzorców, które zostałyby niejawnie przekonwertowane na równoważne wartości liczbowe:

0,000.00

0000.00

0,000

Są to przykłady wzorców, które pozostaną niezmienione jako tekst; czyli nie zostaną przekonwertowane na liczbowe:

0.000,00

0,00

# **Składnia:**

# **DecimalSep**

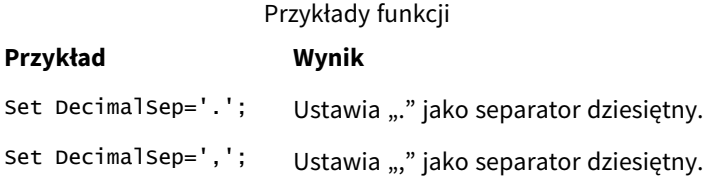

# Ustawienia regionalne

Jeżeli nie podano inaczej, w przykładach w tym temacie stosowany jest następujący format daty: MM/DD/RRRR. Format daty jest określony w instrukcji SET DateFormat w skrypcie ładowania danych. Domyślny format daty w Twoim systemie może być inny ze względu na ustawienia regionalne i inne czynniki. Formaty zastosowane w przykładach można zmienić, aby dostosować je do własnych wymagań. Zamiast tego można też zmienić formaty w skrypcie ładowania, aby pasowały do tych przykładów.

Domyślne ustawienia regionalne w aplikacjach są oparte na regionalnych ustawieniach systemu komputera lub serwera, na którym zainstalowano Qlik Sense. Jeśli serwer Qlik Sense, do którego uzyskujesz dostęp, jest

ustawiony na Szwecję, Edytor ładowania danych użyje szwedzkich ustawień regionalnych dla dat, godziny i waluty. Te ustawienia regionalne nie są związane z językiem wyświetlanym w interfejsie użytkownika Qlik Sense. Interfejs Qlik Sense będzie wyświetlany w tym samym języku co używana przeglądarka.

Przykład – Wpływ ustawienia zmiennych separatora liczb na różne dane wejściowe Skrypt ładowania i wyniki

### **Przegląd**

Otwórz Edytor ładowania danych i poniżej dodaj skrypt ładowania do nowej karty.

Skrypt ładowania zawiera:

- <sup>l</sup> Zestaw danych sum i dat z sumami ustawionymi w różnych wzorcach formatu.
- Tabela o nazwie Transactions.
- Zmienna Decimalsep, która jest ustawiona na ".".
- Zmienna ThousandSep, która jest ustawiona na ",".
- Zmienna delimiter ustawiona jako znak "|", aby oddzielić różne pola w linii.

#### **Skrypt ładowania**

```
Set ThousandSep=',';
Set DecimalSep='.';
Transactions:
Load date,
id,
amount as amount
Inline
\Gammadate|id|amount
01/01/2022|1|1.000-45
01/02/2022|2|23.344
01/03/2022|3|4124,35
01/04/2022|4|2431.36
01/05/2022|5|4,787
01/06/2022|6|2431.84
01/07/2022|7|4132.5246
01/08/2022|8|3554.284
01/09/2022|9|3.756,178
01/10/2022|10|3,454.356
] (delimiter is '|');
```
#### **Wyniki**

Załaduj dane i otwórz arkusz. Utwórz nową tabelę i dodaj to pole jako wymiar: amount.

Utwórz tę miarę:

=sum(amount)

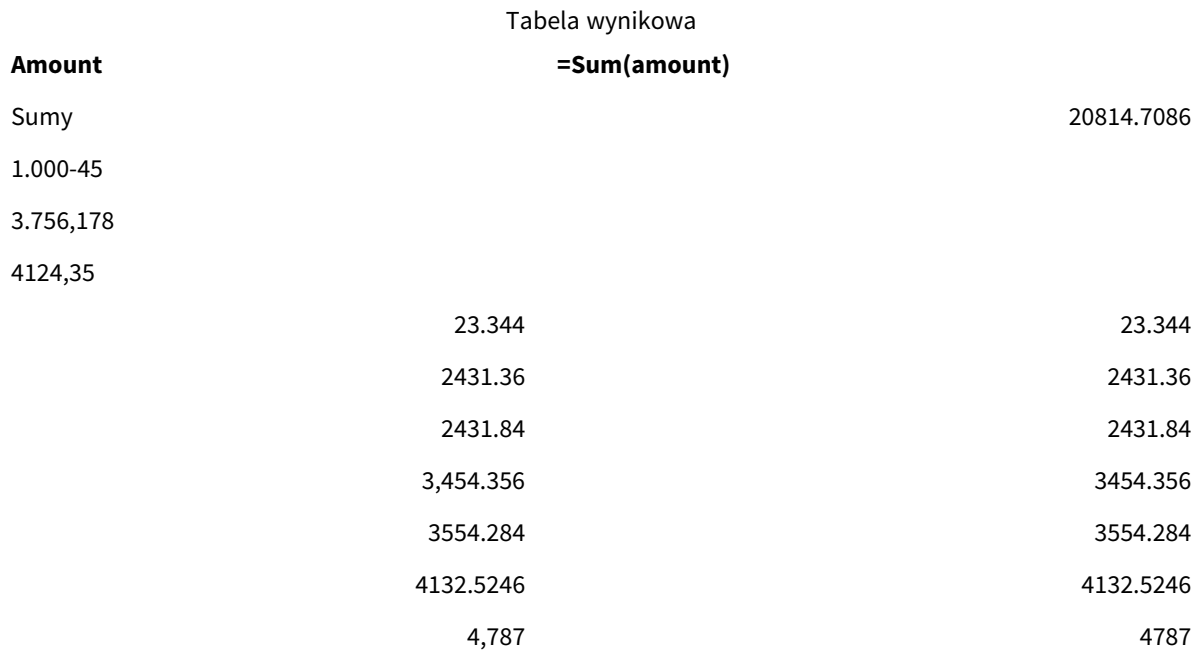

Każda wartość, która nie jest interpretowana jako liczba, pozostaje tekstem i jest domyślnie wyrównywana do lewej. Wszystkie pomyślnie przekonwertowane wartości są wyrównywane do prawej, zachowując oryginalny format wejściowy.

Kolumna wyrażenia zawiera odpowiednik liczbowy, który jest domyślnie sformatowany tylko z separatorem dziesiętnym ".". Można to zastąpić ustawieniem z listy rozwijanej **Formatowanie liczb** w konfiguracji wyrażenia.

# FirstWeekDay

Liczba całkowita określająca dzień, który ma być pierwszym dniem tygodnia.

# **Składnia:**

# **FirstWeekDay**

Poniedziałek jest pierwszym dniem tygodnia zgodnie z ISO 8601, międzynarodowym standardem przedstawiania dat i godzin. Poniedziałek jest również używany jako pierwszy dzień tygodnia w wielu krajach, na przykład w Polsce, Wielkiej Brytanii, Francji, Niemczech i Szwecji.

W innych krajach, takich jak Stany Zjednoczone i Kanada, za początek tygodnia jest jednak uważana niedziela.

W Qlik Sense ustawienia regionalne są pobierane podczas tworzenia aplikacji, a odpowiednie ustawienia są przechowywane w skrypcie jako zmienne środowiskowe.

Deweloper aplikacji z Ameryki Północnej często ma Set FirstWeekDay=6; w skrypcie, co odpowiada niedzieli. Europejski deweloper aplikacji często ma Set FirstWeekDay=0; w skrypcie, co odpowiada poniedziałkowi.

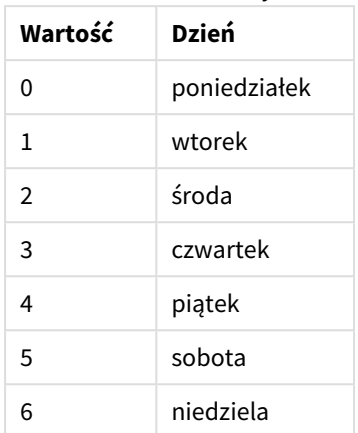

### Wartości, które można ustawić dla FirstWeekDay

# Ustawienia regionalne

Jeżeli nie podano inaczej, w przykładach w tym temacie stosowany jest następujący format daty: MM/DD/RRRR. Format daty jest określony w instrukcji SET DateFormat w skrypcie ładowania danych. Domyślny format daty w Twoim systemie może być inny ze względu na ustawienia regionalne i inne czynniki. Formaty zastosowane w przykładach można zmienić, aby dostosować je do własnych wymagań. Zamiast tego można też zmienić formaty w skrypcie ładowania, aby pasowały do tych przykładów.

Domyślne ustawienia regionalne w aplikacjach są oparte na regionalnych ustawieniach systemu komputera lub serwera, na którym zainstalowano Qlik Sense. Jeśli serwer Qlik Sense, do którego uzyskujesz dostęp, jest ustawiony na Szwecję, Edytor ładowania danych użyje szwedzkich ustawień regionalnych dla dat, godziny i waluty. Te ustawienia regionalne nie są związane z językiem wyświetlanym w interfejsie użytkownika Qlik Sense. Interfejs Qlik Sense będzie wyświetlany w tym samym języku co używana przeglądarka.

# **Przykłady:**

Jeśli chcesz używać ustawień ISO dla tygodni i numerów tygodni, w skrypcie muszą się znajdować następujące elementy:

```
Set FirstWeekDay=0; // Monday as first week day
Set BrokenWeeks=0;
Set ReferenceDay=4;
Jeśli chcesz używać ustawień amerykańskich, w skrypcie muszą się znajdować następujące elementy:
```

```
Set FirstWeekDay=6; // Sunday as first week day
Set BrokenWeeks=1;
Set ReferenceDay=1;
```
# Przykład 1 – użycie wartości domyślnej (skrypt)

Skrypt ładowania i wyniki

# **Przegląd**

Otwórz Edytor ładowania danych i dodaj skrypt ładowania do nowej karty poniżej.

W tym przykładzie skrypt ładowania używa domyślnej Qlik Sense wartości zmiennej systemowej – FirstWeekDay=6. To są dane dotyczące czternastu pierwszych dni 2020 roku.

### **Skrypt ładowania**

// Example 1: Load Script using the default value of FirstWeekDay=6, i.e. Sunday

```
SET FirstWeekDay = 6;
Sales:
LOAD
        date,
        sales,
        week(date) as week,
        weekday(date) as weekday
Inline [
date, sales
01/01/2021,6000
01/02/2021,3000
01/03/2021,6000
01/04/2021,8000
01/05/2021,5000
01/06/2020,7000
01/07/2020,3000
01/08/2020,5000
01/09/2020,9000
01/10/2020,5000
01/11/2020,7000
01/12/2020,7000
01/13/2020,7000
01/14/2020,7000
];
```
#### **Wyniki**

Załaduj dane i otwórz arkusz. Utwórz nową tabelę i dodaj te pola jako wymiary:

- date
- week
- weekday

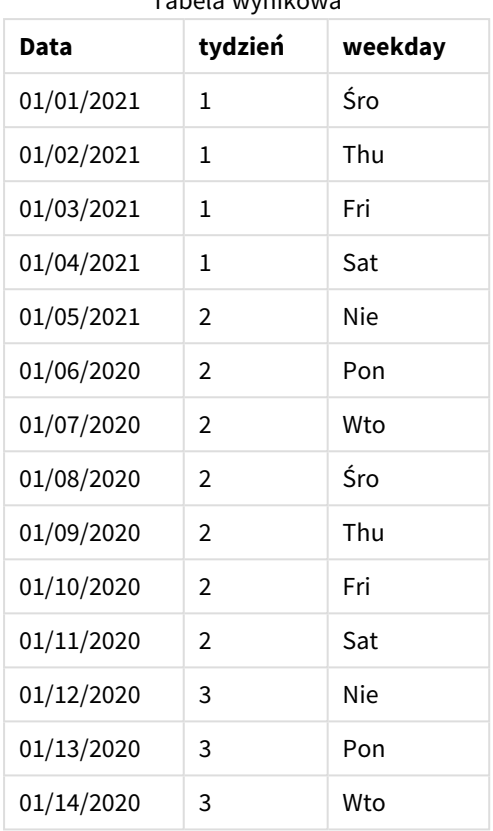

Tabela wynikowa

Ponieważ używane są domyślne ustawienia, zmienna systemowa FirstweekDay została ustawiona na 6. W tabeli wyników widać, że każdy tydzień zaczyna się od niedzieli (5 i 12 stycznia).

# Przykład 2 – Zmiana zmiennej FirstWeekDay (skrypt)

Skrypt ładowania i wyniki

# **Przegląd**

Otwórz Edytor ładowania danych i dodaj skrypt ładowania do nowej karty poniżej.

W tym przykładzie dane zawierają informacje dotyczące pierwszych 14 dni 2020 roku. Na początku skryptu ustawiamy zmienną FirstWeekDay na 3.

#### **Skrypt ładowania**

// Example 2: Load Script setting the value of FirstWeekDay=3, i.e. Thursday

```
SET FirstWeekDay = 3;
Sales:
LOAD
       date,
       sales,
       week(date) as week,
```
weekday(date) as weekday Inline [ date, sales 01/01/2021,6000 01/02/2021,3000 01/03/2021,6000 01/04/2021,8000 01/05/2021,5000 01/06/2020,7000 01/07/2020,3000 01/08/2020,5000 01/09/2020,9000 01/10/2020,5000 01/11/2020,7000 01/12/2020,7000 01/13/2020,7000 01/14/2020,7000 ];

### **Wyniki**

Załaduj dane i otwórz arkusz. Utwórz nową tabelę i dodaj te pola jako wymiary:

- date
- week
- weekday

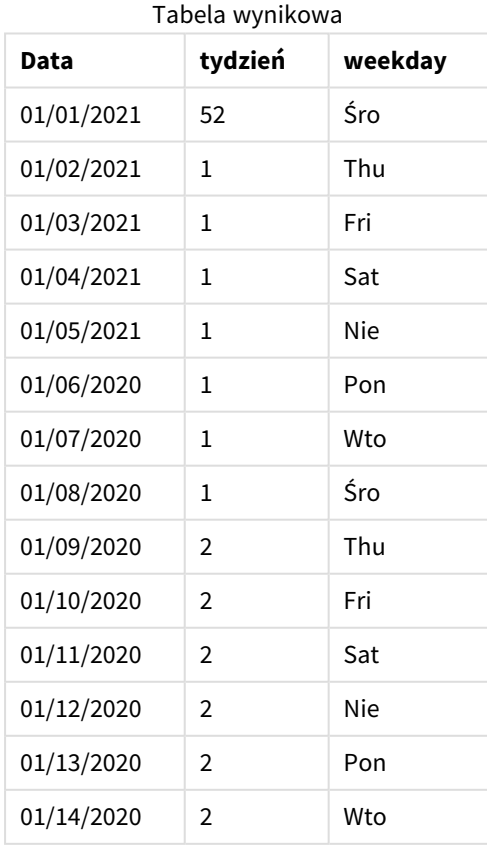

<span id="page-230-0"></span>Jako że zmienna systemowa FirstweekDay jest ustawiona na 3, pierwszym dniem każdego tygodnia będzie czwartek. W tabeli wyników widać, że każdy nowy tydzień zaczyna się w czwartek (2 i 9 stycznia).

# LongDayNames

Zdefiniowany format zastępuje konwencję zapisu długich nazw dni tygodnia na podstawie ustawień regionalnych.

# **Składnia:**

#### **LongDayNames**

Poniższy przykład funkcji LongDayNames definiuje pełne nazwy dni:

Set LongDayNames='Monday;Tuesday;Wednesday;Thursday;Friday;Saturday;Sunday'; Podczas modyfikowania zmiennej wymagany jest średnik ; do oddzielenia poszczególnych wartości.

Funkcji LongDayNames można używać w połączeniu z funkcją *Date [\(page](#page-1239-0) 1240)*, która zwraca DayNames jako wartości pola.

# Ustawienia regionalne

Jeżeli nie podano inaczej, w przykładach w tym temacie stosowany jest następujący format daty: MM/DD/RRRR. Format daty jest określony w instrukcji SET DateFormat w skrypcie ładowania danych. Domyślny format daty w Twoim systemie może być inny ze względu na ustawienia regionalne i inne czynniki. Formaty zastosowane w przykładach można zmienić, aby dostosować je do własnych wymagań. Zamiast tego można też zmienić formaty w skrypcie ładowania, aby pasowały do tych przykładów.

Domyślne ustawienia regionalne w aplikacjach są oparte na regionalnych ustawieniach systemu komputera lub serwera, na którym zainstalowano Qlik Sense. Jeśli serwer Qlik Sense, do którego uzyskujesz dostęp, jest ustawiony na Szwecję, Edytor ładowania danych użyje szwedzkich ustawień regionalnych dla dat, godziny i waluty. Te ustawienia regionalne nie są związane z językiem wyświetlanym w interfejsie użytkownika Qlik Sense. Interfejs Qlik Sense będzie wyświetlany w tym samym języku co używana przeglądarka.

# Przykład 1 — Domyślna zmienna systemowa

Skrypt ładowania i wyniki

# **Przegląd**

Otwórz Edytor ładowania danych i poniżej dodaj skrypt ładowania do nowej karty.

Skrypt ładowania zawiera:

- Zestaw danych z datami, który zostanie załadowany do tabeli o nazwie Transactions.
- Pole date.
- Domyślna definicja LongDayNames.

#### **Skrypt ładowania**

SET LongDayNames='Monday;Tuesday;Wednesday;Thursday;Friday;Saturday;Sunday';

```
Transactions:
LOAD
date,
Date(date,'WWWW') as dayname,
id,
amount
INLINE
\Gammadate,id,amount
01/01/2022,1,1000
02/01/2022,2,2123
03/01/2022,3,4124
04/01/2022,4,2431
];
```
### **Wyniki**

Załaduj dane i otwórz arkusz. Utwórz nową tabelę i dodaj te pola jako wymiary:

- date
- $\bullet$  dayname

Utwórz tę miarę:

=sum(amount)

#### Tabela wynikowa

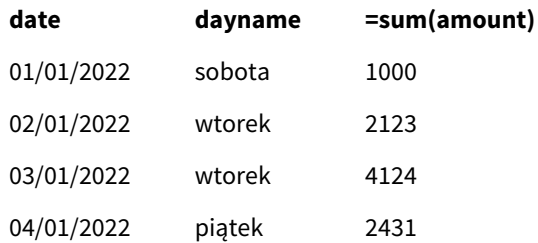

W celu utworzenia pola o nazwie dayname w skrypcie ładowania funkcja Date jest używana z polem date jako pierwszym argumentem. Drugim argumentem w funkcji jest formatowanie www.

Użycie tego formatowania powoduje konwersję wartości z pierwszego argumentu na odpowiednią pełną nazwę dnia, która jest ustawiona w zmiennej LongDayNames. W tabeli wyników wyświetlane są wartości pól naszego utworzonego pola dayname.

# Przykład 2 — Zmiana zmiennej systemowej

Skrypt ładowania i wyniki

#### **Przegląd**

Otwórz Edytor ładowania danych i poniżej dodaj skrypt ładowania do nowej karty.

Używany jest ten sam zestaw danych i scenariusz co w pierwszym przykładzie. Jednak na początku skryptu definicja LongDayNames została zmodyfikowana, aby używać dni tygodnia w języku hiszpańskim.

### **Skrypt ładowania**

SET LongDayNames='Lunes;Martes;Miércoles;Jueves;Viernes;Sábado;Domingo';

```
Transactions:
LOAD
date,
Date(date,'WWWW') as dayname,
id,
amount
INLINE
\Gammadate,id,amount
01/01/2022,1,1000
02/01/2022,2,2123
03/01/2022,3,4124
04/01/2022,4,2431
];
```
#### **Wyniki**

Załaduj dane i otwórz arkusz. Utwórz nową tabelę i dodaj te pola jako wymiary:

- $\bullet$  date
- dayname

Utwórz tę miarę:

#### =sum(amount)

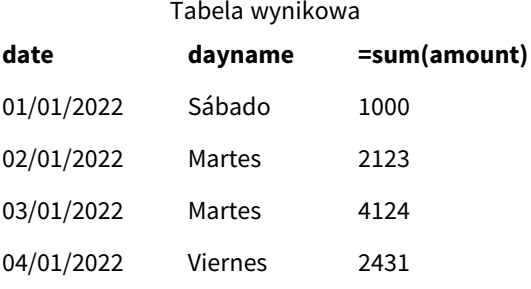

W skrypcie ładowania zmienna LongDayNames została zmodyfikowana tak, aby wyświetlała dni tygodnia w języku hiszpańskim.

Następnie tworzy się pole o nazwie dayname, które jest funkcją Date używaną z polem date jako pierwszym argumentem.

Drugim argumentem w funkcji jest formatowanie WWWW. Użycie tego formatowania powoduje konwersję przez Qlik Sense wartości z pierwszego argumentu na odpowiednią pełną nazwę dnia, która jest ustawiona w zmiennej LongDayNames.

<span id="page-233-0"></span>W tabeli wyników wartości pól utworzonego przez nas pola dayname wyświetlają dni tygodnia napisane w języku hiszpańskim i w całości.

# LongMonthNames

Zdefiniowany format zastępuje konwencję zapisu długich nazw miesięcy na podstawie ustawień regionalnych.

# **Składnia:**

#### **LongMonthNames**

Podczas modyfikowania zmiennej należy używać ; do oddzielania poszczególnych wartości.

Poniższy przykład funkcji LongMonthNames definiuje pełne nazwy miesięcy:

Set

LongMonthNames='January;February;March;April;May;June;July;August;September;October;November;D ecember';

Funkcja LongMonthNames jest często używana w połączeniu z następującymi funkcjami:

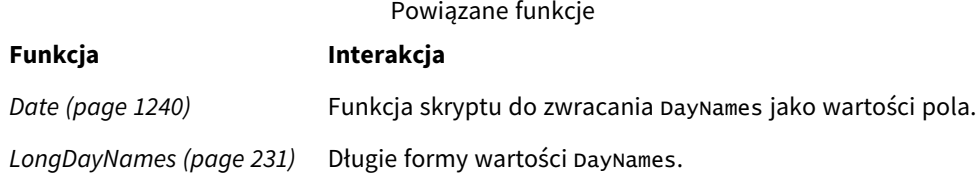

# Ustawienia regionalne

Jeżeli nie podano inaczej, w przykładach w tym temacie stosowany jest następujący format daty: MM/DD/RRRR. Format daty jest określony w instrukcji SET DateFormat w skrypcie ładowania danych. Domyślny format daty w Twoim systemie może być inny ze względu na ustawienia regionalne i inne czynniki. Formaty zastosowane w przykładach można zmienić, aby dostosować je do własnych wymagań. Zamiast tego można też zmienić formaty w skrypcie ładowania, aby pasowały do tych przykładów.

Domyślne ustawienia regionalne w aplikacjach są oparte na regionalnych ustawieniach systemu komputera lub serwera, na którym zainstalowano Qlik Sense. Jeśli serwer Qlik Sense, do którego uzyskujesz dostęp, jest ustawiony na Szwecję, Edytor ładowania danych użyje szwedzkich ustawień regionalnych dla dat, godziny i waluty. Te ustawienia regionalne nie są związane z językiem wyświetlanym w interfejsie użytkownika Qlik Sense. Interfejs Qlik Sense będzie wyświetlany w tym samym języku co używana przeglądarka.

# Przykład 1 — Domyślne zmienne systemowe

Skrypt ładowania i wyniki

# **Przegląd**

Otwórz Edytor ładowania danych i poniżej dodaj skrypt ładowania do nowej karty.

Skrypt ładowania zawiera:

- Zestaw danych zawierający daty, który jest załadowany do tabeli o nazwie Transactions.
- Pole date.
- Domyślna definicja LongMonthNames.

#### **Skrypt ładowania**

SET

LongMonthNames='January;February;March;April;May;June;July;August;September;October;November;D ecember';

```
Transactions:
Load
date,
Date(date,'MMMM') as monthname,
id,
amount
Inline
\Gammadate,id,amount
01/01/2022,1,1000.45
01/02/2022,2,2123.34
01/03/2022,3,4124.35
01/04/2022,4,2431.36
01/05/2022,5,4787.78
01/06/2022,6,2431.84
01/07/2022,7,2854.83
01/08/2022,8,3554.28
01/09/2022,9,3756.17
01/10/2022,10,3454.35
];
```
#### **Wyniki**

Załaduj dane i otwórz arkusz. Utwórz nową tabelę i dodaj te pola jako wymiary:

- date
- monthname

Utwórz tę miarę:

```
=sum(amount)
```
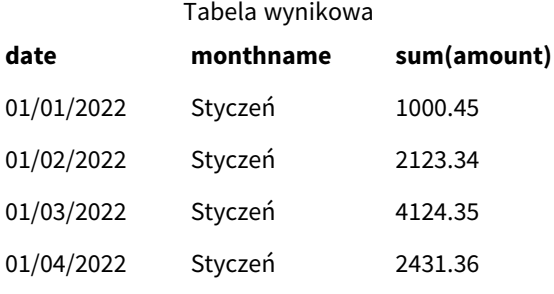

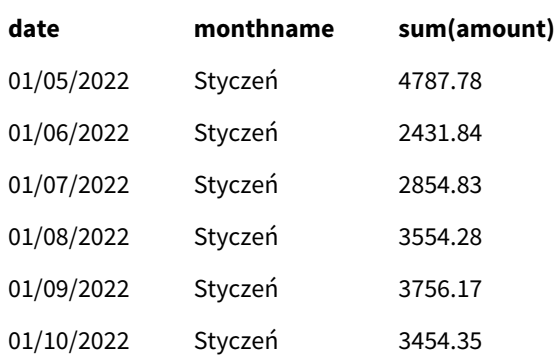

Używana jest domyślna definicja LongMonthNames. W celu utworzenia pola o nazwie month w skrypcie ładowania funkcja Date jest używana z polem date jako pierwszym argumentem. Drugim argumentem w funkcji jest formatowanie MMMM.

Przy użyciu tego formatowania Qlik Sense konwertuje wartości z pierwszego argumentu na odpowiadające im pełne nazwy miesięcy ustawione w zmiennej LongMonthNames. W tabeli wyników wyświetlane są wartości pól naszego utworzonego pola month.

# Przykład 2 — Zmiana zmiennej systemowej

Skrypt ładowania i wyniki

# **Przegląd**

Otwórz Edytor ładowania danych i poniżej dodaj skrypt ładowania do nowej karty.

Skrypt ładowania zawiera:

- Zestaw danych zawierający daty, który jest załadowany do tabeli o nazwie Transactions.
- Pole date.
- Zmienna LongMonthNames, która została zmodyfikowana tak, aby używała skróconych dni tygodnia w języku hiszpańskim.

# **Skrypt ładowania**

**SET** 

```
LongMonthNames='Enero;Febrero;Marzo;Abril;Mayo;Junio;Julio;Agosto;Septiembre;OctubreNoviembre;
Diciembre';
```

```
Transactions:
LOAD
date,
Date(date,'MMMM') as monthname,
id,
amount
INLINE
\Gammadate,id,amount
01/01/2022,1,1000
02/01/2022,2,2123
```
03/01/2022,3,4124 04/01/2022,4,2431 ];

# **Wyniki**

Załaduj dane i otwórz arkusz. Utwórz nową tabelę i dodaj sum(amount) jako miarę oraz te pola jako wymiary:

- date
- monthname

### Utwórz tę miarę:

=sum(amount)

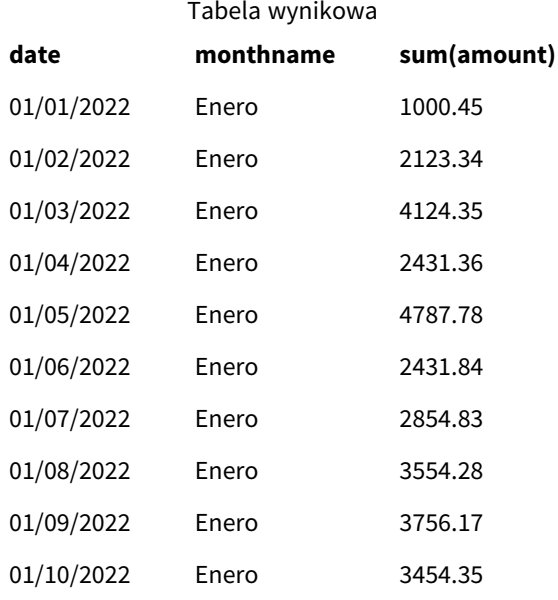

W skrypcie ładowania zmienna LongMonthNames została zmodyfikowana tak, aby wyświetlała miesiące w języku hiszpańskim. Następnie w celu utworzenia pola monthname funkcja Date jest używana z polem date jako pierwszym argumentem. Drugim argumentem w funkcji jest formatowanie MMMM.

Przy użyciu tego formatowania Qlik Sense konwertuje wartości z pierwszego argumentu na odpowiadające im pełne nazwy miesięcy ustawione w zmiennej LongMonthNames. W tabeli wyników wartości pól naszego utworzonego pola monthname przedstawiają nazwę miesiąca zapisaną w języku hiszpańskim.

# <span id="page-236-0"></span>MoneyDecimalSep

Zdefiniowany separator dziesiętny zastępuje symbol dziesiętny waluty na podstawie ustawień regionalnych.

*Qlik Sense domyślnie wyświetla inaczej liczby i tekst na wykresach tabel. Liczby są wyrównane do prawej, a tekst do lewej. Ułatwia to znalezienie problemów z konwersją tekstu na liczbę. Wszystkie tabele na tej stronie, które pokazują wyniki Qlik Sense, będą używać tego formatowania.*

# **Składnia:**

#### **MoneyDecimalSep**

Aplikacje Qlik Sensebędą interpretować pola tekstowe w tym formacie jako wartości pieniężne. Pole tekstowe musi zawierać symbol waluty, który jest zdefiniowany w zmiennej systemowej MoneyFormat. Funkcja MoneyDecimalSep jest szczególnie przydatna w przypadku pracy ze źródłami danych reprezentującymi różne ustawienia regionalne.

Poniżej znajduje się przykład użycia zmiennej systemowej MoneyDecimalSep:

### Set MoneyDecimalSep='.';

Ta funkcja jest często używana w połączeniu z następującymi funkcjami:

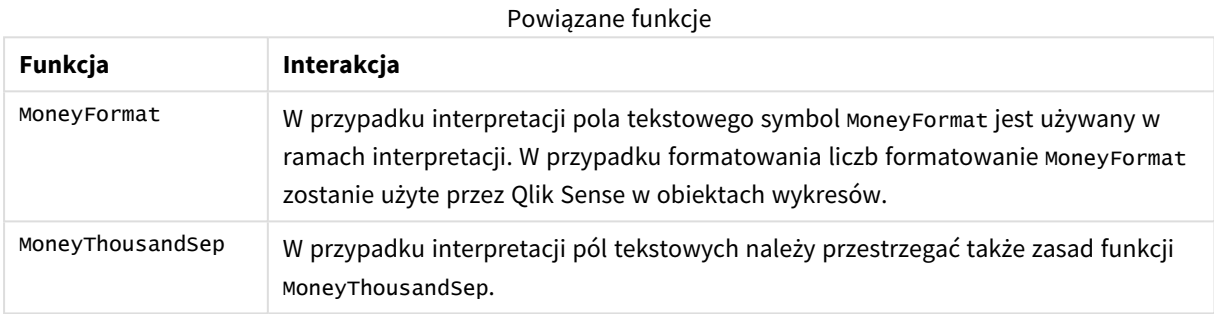

# Ustawienia regionalne

Jeżeli nie podano inaczej, w przykładach w tym temacie stosowany jest następujący format daty: MM/DD/RRRR. Format daty jest określony w instrukcji SET DateFormat w skrypcie ładowania danych. Domyślny format daty w Twoim systemie może być inny ze względu na ustawienia regionalne i inne czynniki. Formaty zastosowane w przykładach można zmienić, aby dostosować je do własnych wymagań. Zamiast tego można też zmienić formaty w skrypcie ładowania, aby pasowały do tych przykładów.

Domyślne ustawienia regionalne w aplikacjach są oparte na regionalnych ustawieniach systemu komputera lub serwera, na którym zainstalowano Qlik Sense. Jeśli serwer Qlik Sense, do którego uzyskujesz dostęp, jest ustawiony na Szwecję, Edytor ładowania danych użyje szwedzkich ustawień regionalnych dla dat, godziny i waluty. Te ustawienia regionalne nie są związane z językiem wyświetlanym w interfejsie użytkownika Qlik Sense. Interfejs Qlik Sense będzie wyświetlany w tym samym języku co używana przeglądarka.

# Przykład 1 – Notacja z kropką (.) MoneyDecimalSep

Skrypt ładowania i wyniki

# **Przegląd**

Otwórz Edytor ładowania danych i poniżej dodaj skrypt ładowania do nowej karty.

Skrypt ładowania zawiera:

- Zestaw danych zawierający daty, który jest załadowany do tabeli o nazwie Transactions.
- Dostarczone dane zawierające pole walutowe w formacie tekstowym z kropką w roli separatora dziesiętnego. Ponadto prawie każdy rekord jest poprzedzony symbolem "\$". Wyjątkiem jest ostatni rekord, który ma z przodu symbol "£".

Pamiętaj, że zmienna systemowa MoneyFormat definiuje dolara ("\$") jako walutę domyślną.

#### **Skrypt ładowania**

```
SET MoneyThousandSep=',';
SET MoneyDecimalSep='.';
SET MoneyFormat='$###0.00;-$###0.00';
Transactions:
Load
date,
id,
amount
Inline
\Gammadate,id,amount
01/01/2022,1,'$14.41'
01/02/2022,2,'$2,814.32'
01/03/2022,3,'$249.36'
01/04/2022,4,'$24.37'
01/05/2022,5,'$7.54'
01/06/2022,6,'$243.63'
01/07/2022,7,'$545.36'
01/08/2022,8,'$3.55'
01/09/2022,9,'$3.436'
01/10/2022,10,'£345.66'
];
```
#### **Wyniki**

Załaduj dane i otwórz arkusz. Utwórz nową tabelę i dodaj to pole jako wymiar:amount.

Dodaj następujące miary:

- isNum(amount)
- $\bullet$  sum(amount)

Przyjrzyj się poniższym wynikom pokazujący, że poprawnie zostały zinterpretowane tylko wartości z symbolem dolara.

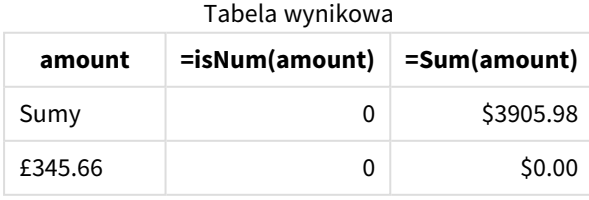

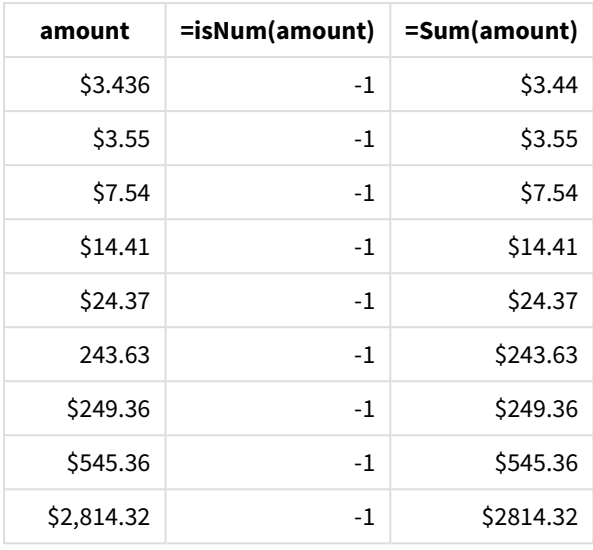

Powyższa tabela wyników pokazuje, że pole amount zostało prawidłowo zinterpretowane dla wszystkich wartości z symbolem dolara z przodu. Natomiast wartość z symbolem funta (£) z przodu amount nie zostało przekonwertowane na wartość walutową.

# Przykład 2 – Notacja z przecinkiem (,) MoneyDecimalSep

Skrypt ładowania i wyniki

# **Przegląd**

Otwórz Edytor ładowania danych i poniżej dodaj skrypt ładowania do nowej karty.

Skrypt ładowania zawiera:

- Zestaw danych załadowany do tabeli o nazwie Transactions.
- <sup>l</sup> Dostarczone dane zawierające pole walutowe w formacie tekstowym z przecinkiem w roli separatora dziesiętnego. Ponadto każdy rekord jest poprzedzony symbolem "\$". Ostatni rekord jest wyjątkowy, ponieważ błędnie zastosowano w nim kropkę w roli separatora dziesiętnego.

Pamiętaj, że zmienna systemowa MoneyFormat definiuje dolara ("\$") jako walutę domyślną.

# **Skrypt ładowania**

```
SET MoneyThousandSep='.';
SET MoneyDecimalSep=',';
SET MoneyFormat='$###0.00;-$###0.00';
Transactions:
Load
date,
id,
amount
Inline
\Gamma
```
date,id,amount 01/01/2022,1,'\$14,41' 01/02/2022,2,'\$2.814,32' 01/03/2022,3,'\$249,36' 01/04/2022,4,'\$24,37' 01/05/2022,5,'\$7,54' 01/06/2022,6,'\$243,63' 01/07/2022,7,'\$545,36' 01/08/2022,8,'\$3,55' 01/09/2022,9,'\$3,436' 01/10/2022,10,'\$345.66' ];

# **Wyniki**

Tekst akapitu dotyczący wyników.

Załaduj dane i otwórz arkusz. Utwórz nową tabelę i dodaj to pole jako wymiar:amount.

Dodaj następujące miary:

- isNum(amount)
- sum(amount)

W poniższych wynikach widać, że prawie wszystkie wartości zostały poprawnie zinterpretowane. Wyjątkiem jest kwota, w której jako separatora dziesiętnego użyto kropki. W tym przypadku powinien zostać użyty przecinek.

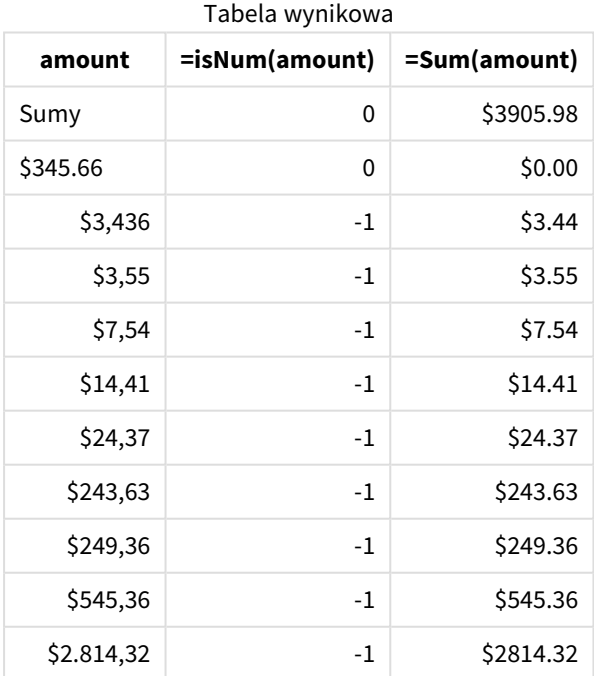

# MoneyFormat

Ta zmienna systemowa definiuje wzorzec formatu używany przez Qlik do automatycznej translacji tekstu na liczbę, gdy liczba ta jest poprzedzona symbolem waluty. Ponadto definiuje sposób prezentacji w obiektach wykresów miar, których właściwości formatowania liczbowego są ustawione na "Money".

Symbol zdefiniowany jako część wzorca formatu w zmiennej systemowej MoneyFormat zastępuje symbol waluty wybrany w ustawieniach regionalnych.

*Qlik Sense domyślnie wyświetla inaczej liczby i tekst na wykresach tabel. Liczby są wyrównane do prawej, a tekst do lewej. Ułatwia to znalezienie problemów z konwersją tekstu na liczbę. Wszystkie tabele na tej stronie, które pokazują wyniki Qlik Sense, będą używać tego formatowania.*

# **Składnia:**

#### **MoneyFormat**

Set MoneyFormat='\$ #,##0.00; (\$ #,##0.00)';

To formatowanie będzie stosowane w obiektach wykresów, gdy właściwość pola Number Formattingliczbowego będzie ustawiona na Money. Ponadto, kiedy numeryczne pola tekstowe są interpretowane przez Qlik Sense, jeśli symbol waluty pola tekstowego zgadza się z symbolem waluty zdefiniowanym w zmiennej MoneyFormat, Qlik Sense zinterpretuje to pole jako wartość walutową.

Ta funkcja jest częśto używana w połączeniu z następującymi funkcjami:

Powiązane funkcje

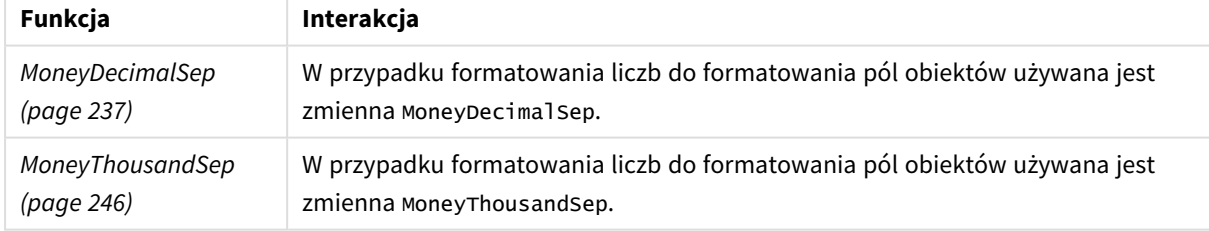

# Ustawienia regionalne

Jeżeli nie podano inaczej, w przykładach w tym temacie stosowany jest następujący format daty: MM/DD/RRRR. Format daty jest określony w instrukcji SET DateFormat w skrypcie ładowania danych. Domyślny format daty w Twoim systemie może być inny ze względu na ustawienia regionalne i inne czynniki. Formaty zastosowane w przykładach można zmienić, aby dostosować je do własnych wymagań. Zamiast tego można też zmienić formaty w skrypcie ładowania, aby pasowały do tych przykładów.

Domyślne ustawienia regionalne w aplikacjach są oparte na regionalnych ustawieniach systemu komputera lub serwera, na którym zainstalowano Qlik Sense. Jeśli serwer Qlik Sense, do którego uzyskujesz dostęp, jest ustawiony na Szwecję, Edytor ładowania danych użyje szwedzkich ustawień regionalnych dla dat, godziny i waluty. Te ustawienia regionalne nie są związane z językiem wyświetlanym w interfejsie użytkownika Qlik Sense. Interfejs Qlik Sense będzie wyświetlany w tym samym języku co używana przeglądarka.

# Przykład 1 – MoneyFormat

Skrypt ładowania i wyniki

# **Przegląd**

Otwórz Edytor ładowania danych i poniżej dodaj skrypt ładowania do nowej karty.

Skrypt ładowania zawiera zestaw danych, który jest ładowany do tabeli o nazwie Transactions. Używana jest domyślna definicja zmiennej MoneyFormat.

### **Skrypt ładowania**

```
SET MoneyThousandSep=',';
SET MoneyDecimalSep='.';
SET MoneyFormat='$###0.00;-$###0.00';
Transactions:
Load
date,
id,
amount
Inline
\Gammadate, id, amount
01/01/2022,1,$10000000441
01/02/2022,2,$21237492432
01/03/2022,3,$249475336
01/04/2022,4,$24313369837
01/05/2022,5,$7873578754
01/06/2022,6,$24313884663
01/07/2022,7,$545883436
01/08/2022,8,$35545828255
01/09/2022,9,$37565817436
01/10/2022,10,$3454343566
];
```
# **Wyniki**

Załaduj dane i otwórz arkusz. Utwórz nową tabelę i dodaj te pola jako wymiary:

- $\bullet$  date
- amount

Dodaj tę miarę:

=Sum(amount)

W obszarze **Formatowanie liczb** wybierz pozycję **Pieniądze**, aby ustawić Sum(amount) jako wartość walutową.

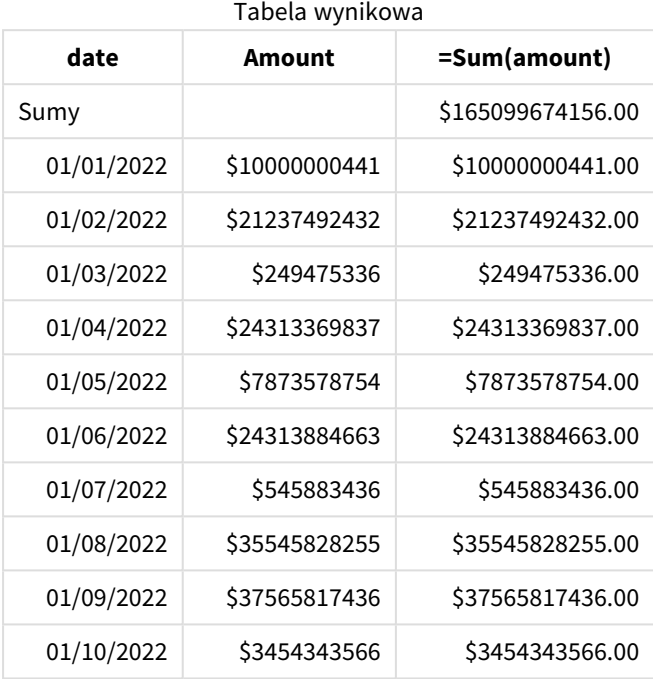

Używana jest domyślna definicja MoneyFormat. Wygląda ona następująco: \$###0.00;-\$###0.00. W tabeli wyników format pola amount obejmuje symbol waluty i separator dziesiętny oraz miejsca dziesiętne.

# Przykład 2 – MoneyFormat z separatorem tysięcy i mieszanymi formatami

# wejściowymi

Skrypt ładowania i wyniki

# **Przegląd**

Otwórz Edytor ładowania danych i poniżej dodaj skrypt ładowania do nowej karty.

Skrypt ładowania zawiera:

- Zestaw danych zawierający mieszankę formatów wejściowych, który został załadowany do tabeli o nazwie Transactions, z separatorami tysięcy i dziesiętnym.
- Zmodyfikowana wersja definicji MoneyFormat zawiera przecinek jako separator tysięcy.
- <sup>l</sup> Jeden z wierszy ma pomyłkowo wstawione separatory tysięcy (przecinki) w niewłaściwych miejscach. Zwróć uwagę, że ta kwota została zinterpretowana jako tekst, nie jako liczba.

#### **Skrypt ładowania**

```
SET MoneyThousandSep=',';
SET MoneyDecimalSep='.';
```
SET MoneyFormat =  $\sqrt{44, 440.00}$ ; -\$#, ##0.00';

```
Transactions:
Load
date,
id,
amount
Inline
\Gammadate,id,amount
01/01/2022,1,'$10,000,000,441.45'
01/02/2022,2,'$212,3749,24,32.23'
01/03/2022,3,$249475336.45
01/04/2022,4,$24,313,369,837
01/05/2022,5,$7873578754
01/06/2022,6,$24313884663
01/07/2022,7,$545883436
01/08/2022,8,$35545828255
01/09/2022,9,$37565817436
01/10/2022,10,$3454343566
];
```
#### **Wyniki**

Załaduj dane i otwórz arkusz. Utwórz nową tabelę i dodaj te pola jako wymiary:

- $\bullet$  date
- amount

Dodaj tę miarę:

=Sum(amount)

W obszarze **Formatowanie liczb** wybierz pozycję **Pieniądze**, aby ustawić Sum(amount) jako wartość walutową.

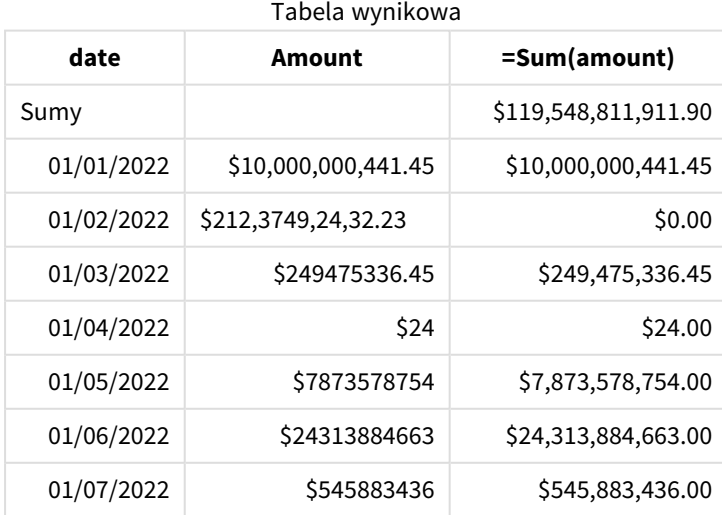

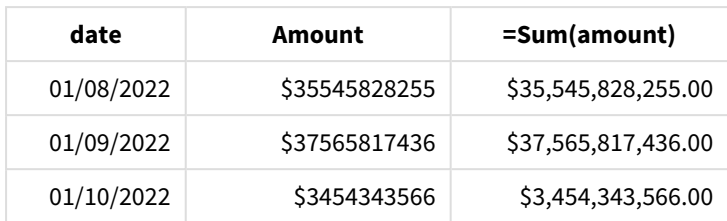

Na początku skryptu zmienna systemowa MoneyFormat została zmodyfikowana, aby definiowała przecinek jako separator tysięcy. W tabeli Qlik Sense widać, że ten separator jest używany do formatowania liczb. Jednak wiersz zawierający błędny separator nie został poprawnie zinterpretowany i ma postać zwykłego tekstu. Dlatego też nie został uwzględniony w kwocie łącznej.

# <span id="page-245-0"></span>MoneyThousandSep

Zdefiniowany separator tysięcy zastępuje symbol grupowania cyfr dotyczący waluty na podstawie ustawień regionalnych.

*Qlik Sense domyślnie wyświetla inaczej liczby i tekst na wykresach tabel. Liczby są wyrównane do prawej, a tekst do lewej. Ułatwia to znalezienie problemów z konwersją tekstu na liczbę. Wszystkie tabele na tej stronie, które pokazują wyniki Qlik Sense, będą używać tego formatowania.*

# **Składnia:**

# **MoneyThousandSep**

Aplikacje Qlik Sensebędą interpretować pola tekstowe w tym formacie jako wartości pieniężne. Pole tekstowe musi zawierać symbol waluty, który jest zdefiniowany w zmiennej systemowej MoneyFormat. Funkcja MoneyThousandSep jest szczególnie przydatna w przypadku pracy ze źródłami danych reprezentującymi różne ustawienia regionalne.

Poniżej znajduje się przykład użycia zmiennej systemowej MoneyThousandSep:

# Set MoneyDecimalSep=',';

Ta funkcja jest często używana w połączeniu z następującymi funkcjami:

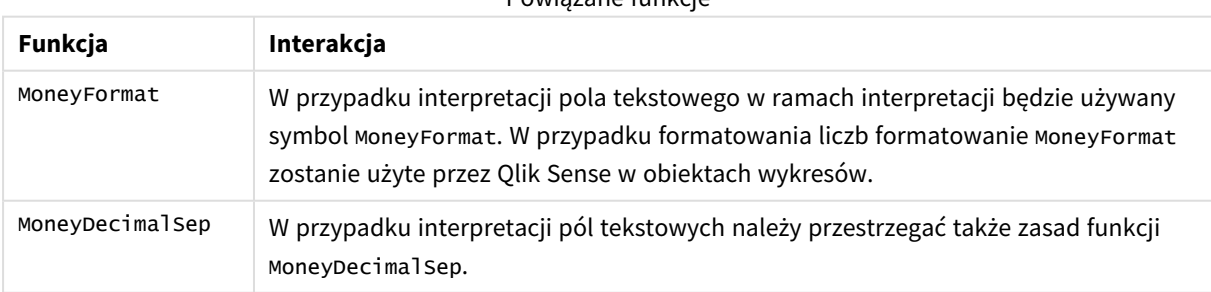

# Powiązane funkcje

# Ustawienia regionalne

Jeżeli nie podano inaczej, w przykładach w tym temacie stosowany jest następujący format daty: MM/DD/RRRR. Format daty jest określony w instrukcji SET DateFormat w skrypcie ładowania danych. Domyślny format daty w Twoim systemie może być inny ze względu na ustawienia regionalne i inne czynniki. Formaty zastosowane w przykładach można zmienić, aby dostosować je do własnych wymagań. Zamiast tego można też zmienić formaty w skrypcie ładowania, aby pasowały do tych przykładów.

Domyślne ustawienia regionalne w aplikacjach są oparte na regionalnych ustawieniach systemu komputera lub serwera, na którym zainstalowano Qlik Sense. Jeśli serwer Qlik Sense, do którego uzyskujesz dostęp, jest ustawiony na Szwecję, Edytor ładowania danych użyje szwedzkich ustawień regionalnych dla dat, godziny i waluty. Te ustawienia regionalne nie są związane z językiem wyświetlanym w interfejsie użytkownika Qlik Sense. Interfejs Qlik Sense będzie wyświetlany w tym samym języku co używana przeglądarka.

# Przykład 1 – Notacja z przecinkiem (,) MoneyThousandSep

Skrypt ładowania i wyniki

# **Przegląd**

Otwórz Edytor ładowania danych i poniżej dodaj skrypt ładowania do nowej karty.

Skrypt ładowania zawiera:

- Zestaw danych załadowany do tabeli o nazwie Transactions.
- <sup>l</sup> Dostarczone dane zawierające pole walutowe w formacie tekstowym z przecinkiem w roli separatora tysięcy. Ponadto każdy rekord jest poprzedzony symbolem "\$".

Pamiętaj, że zmienna systemowa MoneyFormat definiuje dolara ("\$") jako walutę domyślną.

# **Skrypt ładowania**

```
SET MoneyThousandSep=',';
SET MoneyDecimalSep='.';
SET MoneyFormat='$###0.00;-$###0.00';
Transactions:
Load
date,
id,
amount
Inline
\Gammadate,id,amount
01/01/2022,1,'$10,000,000,441'
01/02/2022,2,'$21,237,492,432'
01/03/2022,3,'$249,475,336'
01/04/2022,4,'$24,313,369,837'
01/05/2022,5,'$7,873,578,754'
01/06/2022,6,'$24,313,884,663'
01/07/2022,7,'$545,883,436'
```

```
01/08/2022,8,'$35,545,828,255'
01/09/2022,9,'$37,565,817,436'
01/10/2022,10,'$3.454.343.566'
];
```
# **Wyniki**

Załaduj dane i otwórz arkusz. Utwórz nową tabelę i dodaj to pole jako wymiar:amount.

Dodaj następujące miary:

- isNum(amount)
- $\bullet$  sum(amount)

Spójrz na poniższe wyniki. Tabela przedstawia poprawną interpretację wartości zawierających przecinek w roli separatora tysięcy.

Pole amount zostało zinterpretowane poprawnie dla wszystkich wartości z wyjątkiem jednego, w którym jako separatora tysięcy użyto kropki.

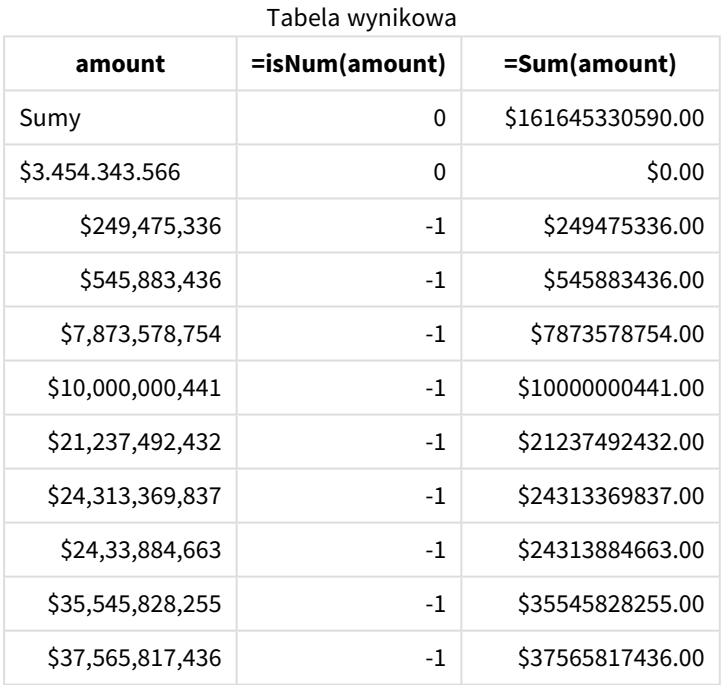

# Przykład 2 – Notacja z kropką (.) MoneyThousandSep

Skrypt ładowania i wyniki

# **Przegląd**

Otwórz Edytor ładowania danych i poniżej dodaj skrypt ładowania do nowej karty.

Skrypt ładowania zawiera:

- Zestaw danych załadowany do tabeli o nazwie Transactions.
- Dostarczone dane zawierające pole walutowe w formacie tekstowym z kropką w roli separatora tysięcy. Ponadto każdy rekord jest poprzedzony symbolem "\$".

Pamiętaj, że zmienna systemowa MoneyFormat definiuje dolara ("\$") jako walutę domyślną.

#### **Skrypt ładowania**

```
SET MoneyThousandSep='.';
SET MoneyDecimalSep=',';
SET MoneyFormat='$###0.00;-$###0.00';
Transactions:
Load
date,
id,
amount
Inline
\Gammadate,id,amount
01/01/2022,1,'$10.000.000.441'
01/02/2022,2,'$21.237.492.432'
01/03/2022,3,'$249.475.336'
01/04/2022,4,'$24.313.369.837'
01/05/2022,5,'$7.873.578.754'
01/06/2022,6,'$24.313.884.663'
01/07/2022,7,'$545.883.436'
01/08/2022,8,'$35.545.828.255'
01/09/2022,9,'$37.565.817.436'
01/10/2022,10,'$3,454,343,566'
];
```
#### **Wyniki**

Załaduj dane i otwórz arkusz. Utwórz nową tabelę i dodaj to pole jako wymiar:amount.

Dodaj następujące miary:

- isNum(amount)
- $\bullet$  sum(amount)

Spójrz na poniższe wyniki przedstawiające poprawną interpretację wszystkich wartości zawierających kropkę w roli separatora tysięcy.

Pole amount zostało zinterpretowane poprawnie dla wszystkich wartości z wyjątkiem jednego, w którym jako separatora tysięcy użyto przecinka.

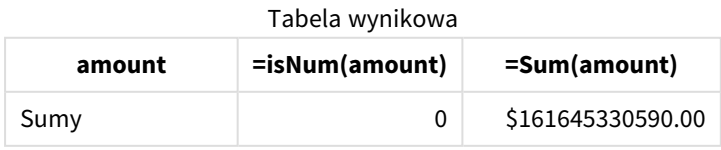

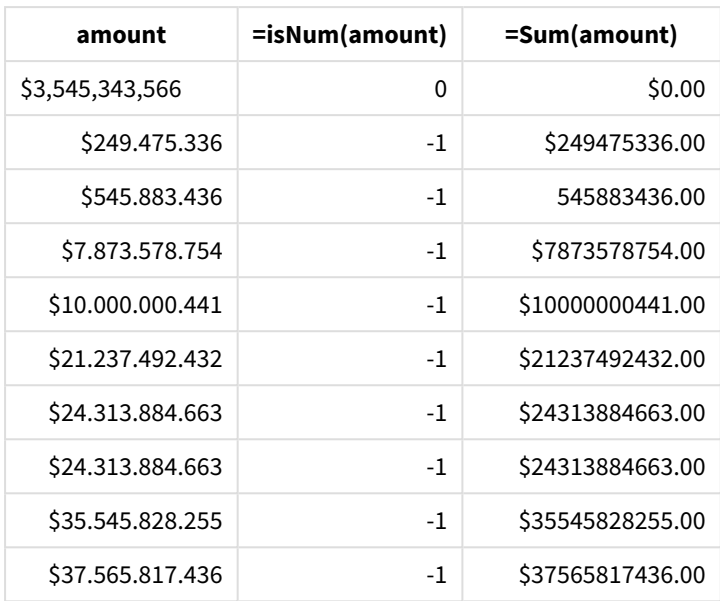

# MonthNames

Zdefiniowany format zastępuje konwencję zapisu nazw miesięcy na podstawie ustawień regionalnych.

# **Składnia:**

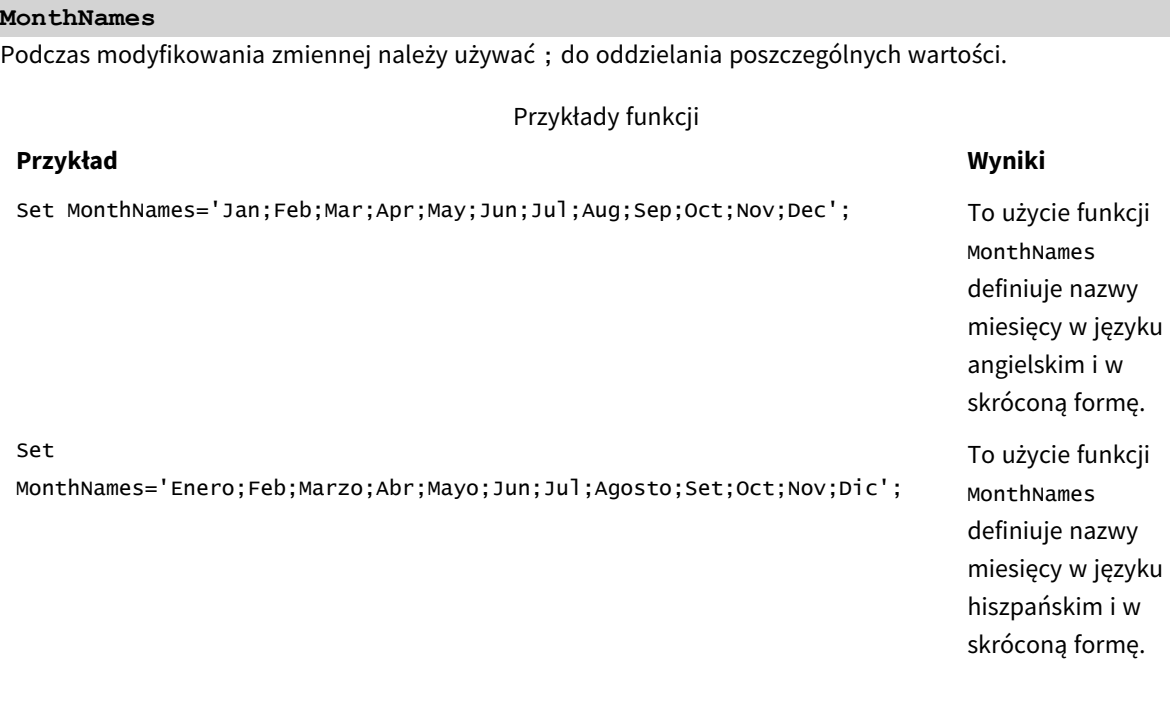

Funkcja MonthNames może być używana w połączeniu z następującymi funkcjami:

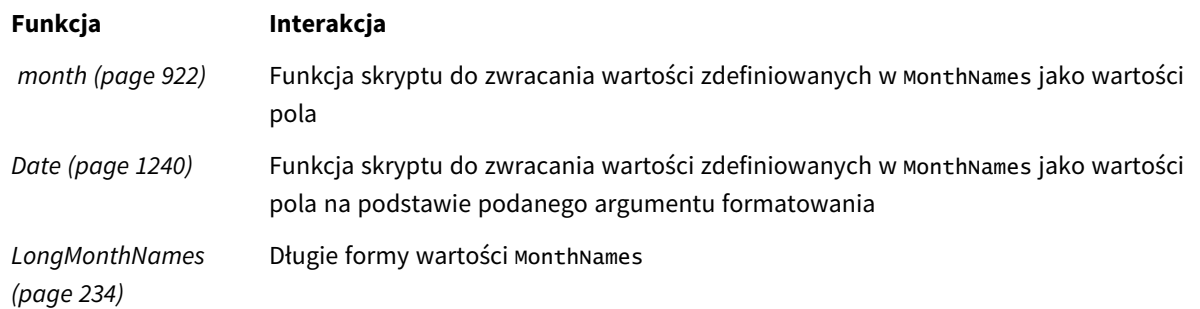

#### Powiązane funkcje

# Ustawienia regionalne

Jeżeli nie podano inaczej, w przykładach w tym temacie stosowany jest następujący format daty: MM/DD/RRRR. Format daty jest określony w instrukcji SET DateFormat w skrypcie ładowania danych. Domyślny format daty w Twoim systemie może być inny ze względu na ustawienia regionalne i inne czynniki. Formaty zastosowane w przykładach można zmienić, aby dostosować je do własnych wymagań. Zamiast tego można też zmienić formaty w skrypcie ładowania, aby pasowały do tych przykładów.

Domyślne ustawienia regionalne w aplikacjach są oparte na regionalnych ustawieniach systemu komputera lub serwera, na którym zainstalowano Qlik Sense. Jeśli serwer Qlik Sense, do którego uzyskujesz dostęp, jest ustawiony na Szwecję, Edytor ładowania danych użyje szwedzkich ustawień regionalnych dla dat, godziny i waluty. Te ustawienia regionalne nie są związane z językiem wyświetlanym w interfejsie użytkownika Qlik Sense. Interfejs Qlik Sense będzie wyświetlany w tym samym języku co używana przeglądarka.

# Przykład 1 – Domyślne zmienne systemowe

Skrypt ładowania i wyniki

# **Przegląd**

Otwórz Edytor ładowania danych i poniżej dodaj skrypt ładowania do nowej karty.

Skrypt ładowania zawiera:

- Zestaw danych zawierający daty, który jest załadowany do tabeli o nazwie Transactions.
- Pole date.
- Domyślna definicja MonthNames.

#### **Skrypt ładowania**

SET MonthNames='Jan;Feb;Mar;Apr;May;Jun;Jul;Aug;Sep;Oct;Nov;Dec';

```
Transactions:
LOAD
date,
Month(date) as monthname,
id,
amount
TNI TNF
```
 $\Gamma$ 

date,id,amount 01/01/2022,1,1000.45 01/02/2022,2,2123.34 01/03/2022,3,4124.35 01/04/2022,4,2431.36 01/05/2022,5,4787.78 01/06/2022,6,2431.84 01/07/2022,7,2854.83 01/08/2022,8,3554.28 01/09/2022,9,3756.17 01/10/2022,10,3454.35

];

# **Wyniki**

Załaduj dane i otwórz arkusz. Utwórz nową tabelę i dodaj te pola jako wymiary:

- $\bullet$  date
- monthname

Utwórz tę miarę:

=sum(amount)

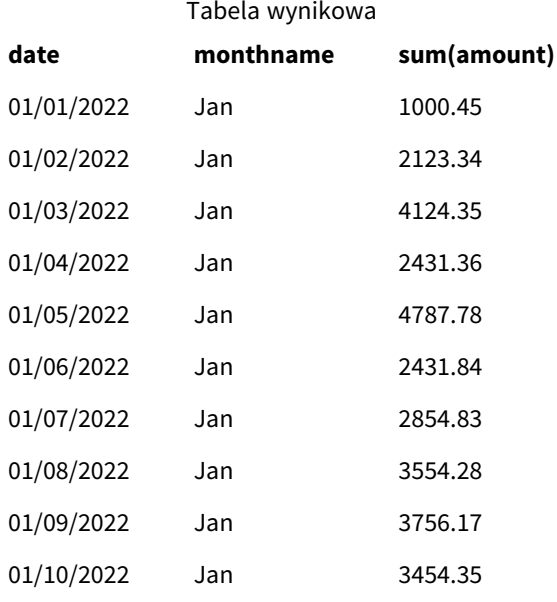

Używana jest domyślna definicja MonthNames. W skrypcie ładowania funkcja Month jest używana z polem date jako podanym argumentem.

W tabeli wyników dane wyjściowe tej funkcji Month wyświetlają miesiące w formacie definicji MonthNames.

# Przykład 2 — Zmiana zmiennej systemowej

Skrypt ładowania i wyniki
#### **Przegląd**

Otwórz Edytor ładowania danych i poniżej dodaj skrypt ładowania do nowej karty.

Skrypt ładowania zawiera:

- Zestaw danych zawierający daty, który jest załadowany do tabeli o nazwie Transactions.
- Pole date.
- Zmienna MonthNames, która została zmodyfikowana tak, aby używała skróconych nazw miesięcy w języku hiszpańskim.

#### **Skrypt ładowania**

```
Set
MonthNames='Enero;Feb;Marzo;Abr;Mayo;Jun;Jul;Agosto;Set;Oct;Nov;Dic';
```
Transactions: LOAD date, month(date) as month, id, amount INLINE  $\Gamma$ date,id,amount 01/01/2022,1,1000 02/01/2022,2,2123 03/01/2022,3,4124 04/01/2022,4,2431 ];

#### **Wyniki**

Załaduj dane i otwórz arkusz. Utwórz nową tabelę i dodaj te pola jako wymiary:

- $\bullet$  date
- monthname

Utwórz tę miarę:

```
=sum(amount)
```
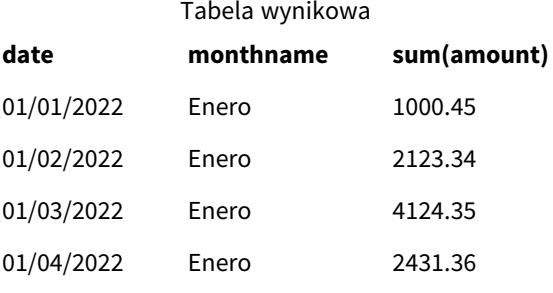

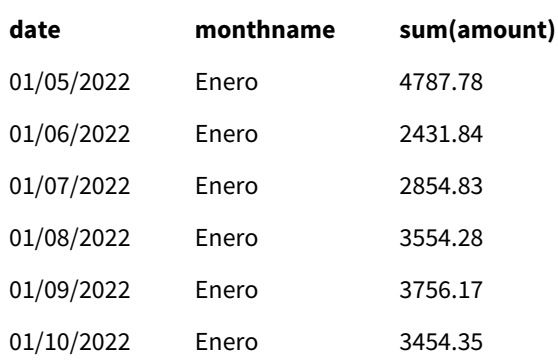

W skrypcie ładowania zmienna MonthNames została zmodyfikowana tak, aby wyświetlała skrócone nazwy miesięcy w języku hiszpańskim. Funkcja Month jest używana z polem date jako podanym argumentem.

W tabeli wyników dane wyjściowe tej funkcji Month wyświetlają miesiące w formacie definicji MonthNames.

Należy pamiętać, że jeśli język zmiennej MonthNames zostanie zmodyfikowany, tak jak w tym przykładzie, zmienna LongMonthNames nadal będzie zawierać miesiące w języku angielskim. Zmienną LongMonthNames należałoby zmodyfikować, jeśli w aplikacji używane są obie zmienne.

#### Przykład 3 — Funkcja daty

Skrypt ładowania i wyniki

#### **Przegląd**

Otwórz Edytor ładowania danych i poniżej dodaj skrypt ładowania do nowej karty.

Skrypt ładowania zawiera:

- Zestaw danych zawierający daty, który jest załadowany do tabeli o nazwie Transactions.
- Pole date.
- Domyślna definicja MonthNames.

#### **Skrypt ładowania**

SET MonthNames='Jan;Feb;Mar;Apr;May;Jun;Jul;Aug;Sep;Oct;Nov;Dec';

```
Transactions:
LOAD
date,
Month(date, 'MMM') as monthname,
id,
amount
INLINE
\Gammadate,id,amount
01/01/2022,1,1000.45
01/02/2022,2,2123.34
01/03/2022,3,4124.35
01/04/2022,4,2431.36
01/05/2022,5,4787.78
```

```
01/06/2022,6,2431.84
01/07/2022,7,2854.83
01/08/2022,8,3554.28
01/09/2022,9,3756.17
01/10/2022,10,3454.35
];
```
#### **Wyniki**

Załaduj dane i otwórz arkusz. Utwórz nową tabelę i dodaj te pola jako wymiary:

- $\bullet$  date
- monthname

Utwórz tę miarę:

=sum(amount)

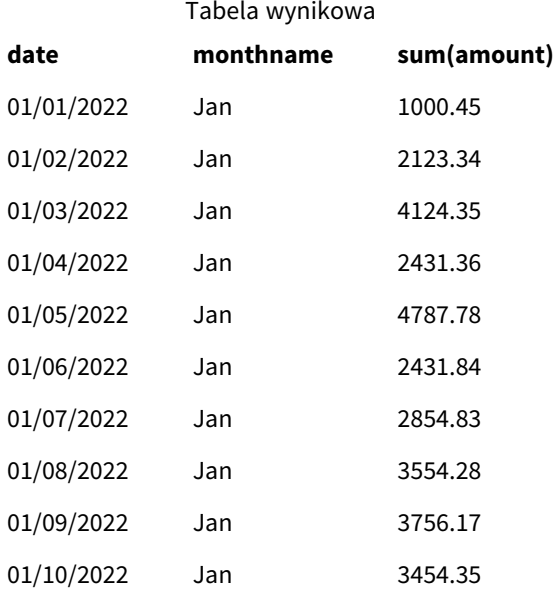

Używana jest domyślna definicja MonthNames. W skrypcie ładowania funkcja Date jest używana z polem date jako pierwszym argumentem. Drugi argument to .MMM

Przy użyciu tego formatowania Qlik Sense konwertuje wartości z pierwszego argumentu na odpowiadające im nazwy miesięcy ustawione w zmiennej MonthNames. W tabeli wyników wyświetlane są wartości pól naszego utworzonego pola month.

## NumericalAbbreviation

Skróty liczbowe to skróty używane dla przedrostków skali wartości liczbowych — na przykład M dla mega oraz miliona (10<sup>6</sup>) i µ dla mikro (10<sup>-6</sup>).

#### **Składnia:**

#### **NumericalAbbreviation**

Zmienną NumericalAbbreviation należy ustawić na łańcuch zawierający listę par definicji skrótów rozdzielanych średnikiem. Każda para definicji skrótów powinna zawierać skalę (wykładnik w postaci podstawy dziesiętnej) oraz skrót po dwukropku, na przykład 6: M dla miliona.

Ustawieniem domyślnym jest '3:k;6:M;9:G;12:T;15:P;18:E;21:Z;24:Y;-3:m;-6:µ;-9:n;-12:p;-15:f;- 18:a;-21:z;-24:y'

#### **Przykłady:**

To ustawienie zmieni prefiks dla tysięcy na t, a prefiks dla miliardów na B. Taki zapis może być użyteczny w zastosowaniach finansowych, w których można oczekiwać skrótów, takich jak t\$, M\$ oraz B\$.

Set NumericalAbbreviation='3:t;6:M;9:B;12:T;15:P;18:E;21:Z;24:Y;-3:m;-6:µ;-9:n;-12:p;-15:f;- 18:a;-21:z;-24:y';

## ReferenceDay

To ustawienie określa, który dzień stycznia ma być ustawiony jako dzień odniesienia, aby zdefiniować tydzień 1. Innymi słowy, to ustawienie określa, ile dni w tygodniu 1 musi być datami styczniowymi.

#### **Składnia:**

#### **ReferenceDay**

ReferenceDay określa liczbę dni w pierwszym tygodniu roku. ReferenceDay można ustawić na dowolną wartość z zakresu od 1 do 7. Każda wartość spoza zakresu 1-7 jest interpretowana jako środek tygodnia (4), co jest równoważne ustawieniu ReferenceDay na 4.

Jeśli nie wybierzesz wartości dla ustawienia ReferenceDay, domyślna wartość będzie pokazywać ReferenceDay=0, co będzie interpretowane jako środek tygodnia (4), jak widać w tabeli wartości ReferenceDay poniżej.

Funkcja ReferenceDay jest często używana w połączeniu z następującymi funkcjami:

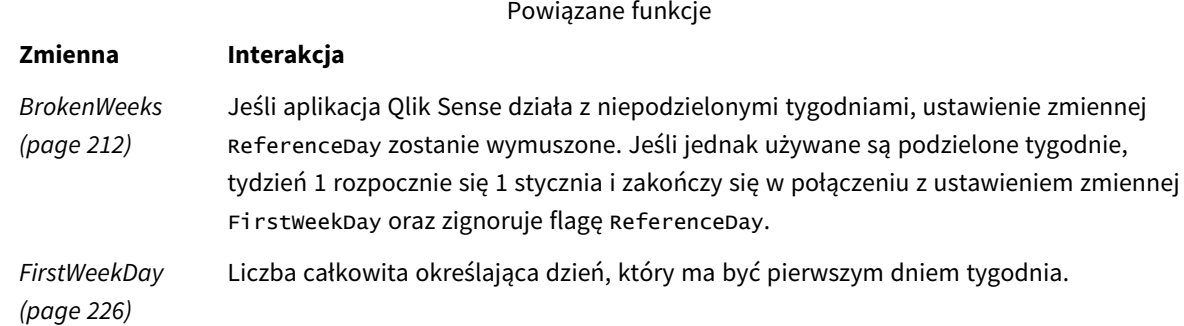

Qlik Sense umożliwia ustawienie następujących wartości dla ReferenceDay:

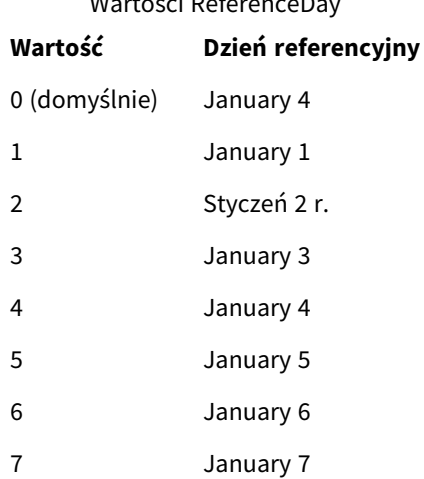

 $W \times \mathcal{L} \times \mathbb{R}$ 

W poniższym przykładzie ReferenceDay = 3 definiuje 3 stycznia jako dzień odniesienia:

SET ReferenceDay=3; //(set January 3 as the reference day)

#### Ustawienia regionalne

Jeżeli nie podano inaczej, w przykładach w tym temacie stosowany jest następujący format daty: MM/DD/RRRR. Format daty jest określony w instrukcji SET DateFormat w skrypcie ładowania danych. Domyślny format daty w Twoim systemie może być inny ze względu na ustawienia regionalne i inne czynniki. Formaty zastosowane w przykładach można zmienić, aby dostosować je do własnych wymagań. Zamiast tego można też zmienić formaty w skrypcie ładowania, aby pasowały do tych przykładów.

Domyślne ustawienia regionalne w aplikacjach są oparte na regionalnych ustawieniach systemu komputera lub serwera, na którym zainstalowano Qlik Sense. Jeśli serwer Qlik Sense, do którego uzyskujesz dostęp, jest ustawiony na Szwecję, Edytor ładowania danych użyje szwedzkich ustawień regionalnych dla dat, godziny i waluty. Te ustawienia regionalne nie są związane z językiem wyświetlanym w interfejsie użytkownika Qlik Sense. Interfejs Qlik Sense będzie wyświetlany w tym samym języku co używana przeglądarka.

#### **Przykłady:**

Jeśli chcesz używać ustawień ISO dla tygodni i numerów tygodni, w skrypcie muszą się znajdować następujące elementy:

```
Set FirstWeekDay=0;
Set BrokenWeeks=0;
Set ReferenceDay=4; // Jan 4th is always in week 1
Jeśli chcesz używać ustawień amerykańskich, w skrypcie muszą się znajdować następujące elementy:
```

```
Set FirstWeekDay=6;
Set BrokenWeeks=1;
Set ReferenceDay=1; // Jan 1st is always in week 1
```
## Przykład 1 – skrypt ładowania używający wartości domyślnej; ReferenceDay=0

Skrypt ładowania i wyniki

#### **Przegląd**

Otwórz Edytor ładowania danych i poniżej dodaj skrypt ładowania do nowej karty.

Skrypt ładowania zawiera:

- Zmienna ReferenceDay, która jest ustawiona na 0.
- <sup>l</sup> Zmienna BrokenWeeks ustawiona na 0, która zmusza aplikację do używania niepodzielonych tygodni.
- <sup>l</sup> Zestaw danych dat od końca 2019 r. do początku 2020 r.

#### **Skrypt ładowania**

SET BrokenWeeks = 0; SET ReferenceDay = 0; Sales: LOAD date, sales, week(date) as week, weekday(date) as weekday Inline [ date, sales 12/27/2019,5000 12/28/2019,6000 12/29/2019,7000 12/30/2019,4000 12/31/2019,3000 01/01/2020,6000 01/02/2020,3000 01/03/2020,6000 01/04/2020,8000 01/05/2020,5000 01/06/2020,7000 01/07/2020,3000 01/08/2020,5000 01/09/2020,9000 01/10/2020,5000 01/11/2020,7000 ];

#### **Wyniki**

Załaduj dane i otwórz arkusz. Utwórz nową tabelę i dodaj te pola jako wymiary:

- date
- week
- weekday

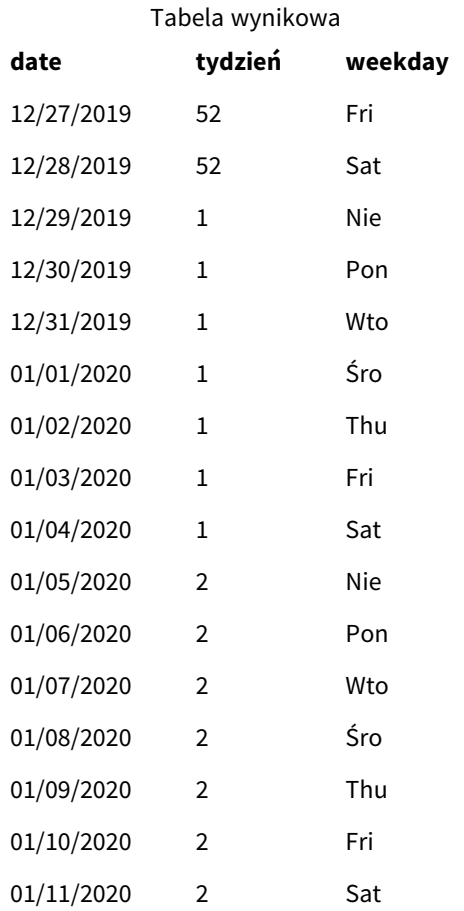

Tydzień 52 kończy się w sobotę 28 grudnia. Ponieważ ReferenceDay wymaga uwzględnienia 4 stycznia w tygodniu 1, tydzień 1 rozpoczyna się 29 grudnia i kończy w sobotę 4 stycznia.

#### Przykład — zmienna ReferenceDay ustawiona na 5

Skrypt ładowania i wyniki

#### **Przegląd**

Otwórz Edytor ładowania danych i poniżej dodaj skrypt ładowania do nowej karty.

Skrypt ładowania zawiera:

- Zmienna ReferenceDay, która jest ustawiona na 5.
- Zmienna Brokenweeks ustawiona na 0, która zmusza aplikację do używania niepodzielonych tygodni.
- Zestaw danych dat od końca 2019 r. do początku 2020 r.

#### **Skrypt ładowania**

```
SET BrokenWeeks = 0;
SET ReferenceDay = 5;
```
Sales:

LOAD date, sales, week(date) as week, weekday(date) as weekday Inline [ date, sales 12/27/2019,5000 12/28/2019,6000 12/29/2019,7000 12/30/2019,4000 12/31/2019,3000 01/01/2020,6000 01/02/2020,3000 01/03/2020,6000 01/04/2020,8000 01/05/2020,5000 01/06/2020,7000 01/07/2020,3000 01/08/2020,5000 01/09/2020,9000 01/10/2020,5000 01/11/2020,7000 ];

#### **Wyniki**

Załaduj dane i otwórz arkusz. Utwórz nową tabelę i dodaj te pola jako wymiary:

- date
- week
- weekday

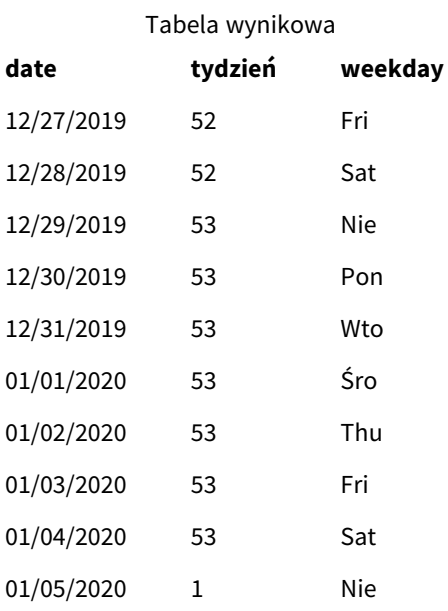

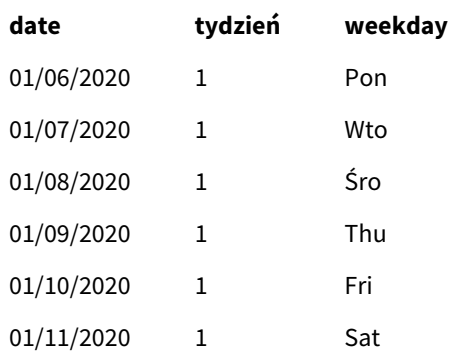

Tydzień 52 kończy się w sobotę 28 grudnia. Zmienna BrokenWeeks zmusza aplikację do używania niepodzielonych tygodni. Wartość dnia referencyjnego 5 wymaga uwzględnienia 5 stycznia w tygodniu 1.

Jest to jednak osiem dni po zakończeniu 52. tygodnia poprzedniego roku. Dlatego 53. tydzień rozpoczyna się 29 grudnia i kończy 4 stycznia. Tydzień 1. zaczyna się w niedzielę 5 stycznia.

## **ThousandSep**

Zdefiniowany separator tysięcy zastępuje symbol grupowania cyfr w systemie operacyjnym (ustawienia regionalne).

#### **Składnia:**

### **ThousandSep**

*Qlik Sense Obiekt używający zmiennej* ThousandSep *(z separatorem tysięcy)*

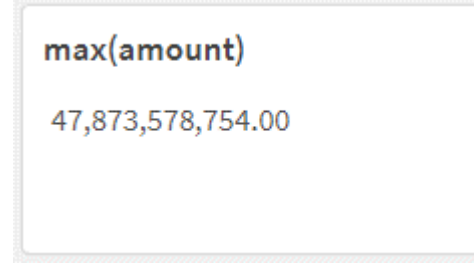

Aplikacje Qlik Sense interpretują pola tekstowe zgodne z tym formatem jako liczby. To formatowanie będzie stosowane w obiektach wykresów, gdy właściwość **Number formatting** pola liczbowego będzie ustawiona na **Number**.

ThousandSep pomaga w przetwarzaniu źródeł danych o zróżnicowanych ustawieniach regionalnych.

*Jeśli zmienna* ThousandSep *zostanie zmodyfikowana po utworzeniu i sformatowaniu obiektów w aplikacji, użytkownik będzie musiał ponownie sformatować każde interesujące go pole przez usunięcie zaznaczenia i ponowne wybranie własności formatowania liczb Number.*

Poniżej znajdują się przykłady użycia zmiennej systemowej ThousandSep:

```
Set ThousandSep=','; //(for example, seven billion will be displayed as: 7,000,000,000)
```
Set ThousandSep=' '; //(for example, seven billion will be displayed as: 7 000 000 000)

W pracy z tą funkcją mogą Ci pomóc poniższe tematy:

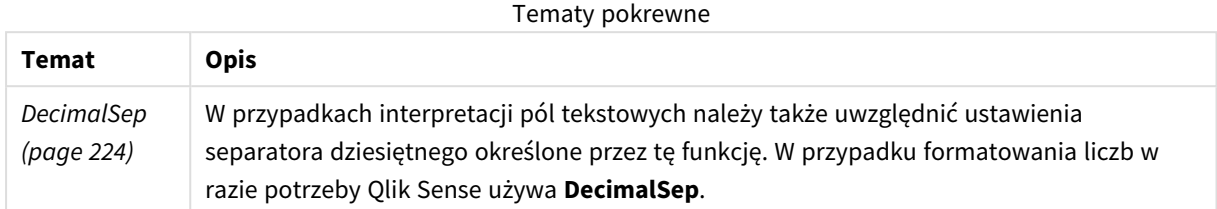

#### Ustawienia regionalne

Jeżeli nie podano inaczej, w przykładach w tym temacie stosowany jest następujący format daty: MM/DD/RRRR. Format daty jest określony w instrukcji SET DateFormat w skrypcie ładowania danych. Domyślny format daty w Twoim systemie może być inny ze względu na ustawienia regionalne i inne czynniki. Formaty zastosowane w przykładach można zmienić, aby dostosować je do własnych wymagań. Zamiast tego można też zmienić formaty w skrypcie ładowania, aby pasowały do tych przykładów.

Domyślne ustawienia regionalne w aplikacjach są oparte na regionalnych ustawieniach systemu komputera lub serwera, na którym zainstalowano Qlik Sense. Jeśli serwer Qlik Sense, do którego uzyskujesz dostęp, jest ustawiony na Szwecję, Edytor ładowania danych użyje szwedzkich ustawień regionalnych dla dat, godziny i waluty. Te ustawienia regionalne nie są związane z językiem wyświetlanym w interfejsie użytkownika Qlik Sense. Interfejs Qlik Sense będzie wyświetlany w tym samym języku co używana przeglądarka.

## Przykład 1 – Domyślne zmienne systemowe

Skrypt ładowania i wyniki

#### **Przegląd**

Otwórz Edytor ładowania danych i poniżej dodaj skrypt ładowania do nowej karty.

Skrypt ładowania zawiera:

- Zestaw danych załadowany do tabeli o nazwie Transactions.
- Użycie domyślnej definicji zmiennej ThousandSep.

#### **Skrypt ładowania**

Transactions: Load date, id, amount Inline  $\Gamma$ date,id,amount 01/01/2022,1,10000000441 01/02/2022,2,21237492432 01/03/2022,3,41249475336 01/04/2022,4,24313369837 01/05/2022,5,47873578754 01/06/2022,6,24313884663 01/07/2022,7,28545883436 01/08/2022,8,35545828255 01/09/2022,9,37565817436 01/10/2022,10,3454343566 ];

#### **Wyniki**

#### **Wykonaj następujące czynności:**

- 1. Załaduj dane i otwórz arkusz. Utwórz nową tabelę i dodaj to pole jako wymiar:date.
- 2. Dodaj następującą miarę: =sum(amount)
- 3. W panelu właściwości, w obszarze **Data** wybierz miarę.
- 4. W obszarze **Formatowanie liczb** wybierz **Liczba**.

*Dostosowywanie formatowania liczb dla miary wykresu*

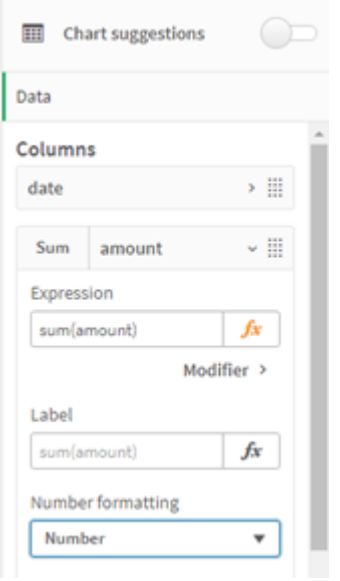

**date =sum(amount)** 01/01/2022 10,000,000,441.00 01/02/2022 21,237,492,432.00 01/03/2022 41,249,475,336.00 Tabela wynikowa

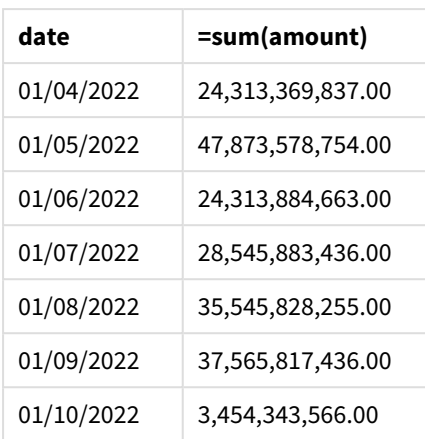

W tym przykładzie została użyta domyślna definicia ThousandSep, która jest ustawiona na format z przecinkiem (,). W tabeli wyników format pola kwoty sprawia, że grupy tysięczne są oddzielane przecinkami.

## Przykład 2 — Zmiana zmiennej systemowej

Skrypt ładowania i wyniki

#### **Przegląd**

Otwórz Edytor ładowania danych i poniżej dodaj skrypt ładowania do nowej karty.

Skrypt ładowania zawiera:

- <sup>l</sup> Ten sam zestaw danych z poprzedniego przykładu, który został załadowany do tabeli o nazwie Transactions.
- Modyfikacja definicji ThousandSep, na początku skryptu, aby grupy tysięczne oddzielać znakiem "\*". Jest to ekstremalny przykład, który ma na celu jedynie zademonstrować funkcjonalność opisywanej zmiennej.

Modyfikacja zastosowana w tym przykładzie jest ekstremalna i nie jest normalnie używana, ale pozwala zademonstrować funkcjonalność opisywanej zmiennej.

#### **Skrypt ładowania**

```
SET ThousandSep='*';
Transactions:
Load
date,
id,
amount
Inline
\Gammadate,id,amount
01/01/2022,1,10000000441
01/02/2022,2,21237492432
01/03/2022,3,41249475336
```

```
01/04/2022,4,24313369837
01/05/2022,5,47873578754
01/06/2022,6,24313884663
01/07/2022,7,28545883436
01/08/2022,8,35545828255
01/09/2022,9,37565817436
01/10/2022,10,3454343566
];
```
#### **Wyniki**

#### **Wykonaj następujące czynności:**

- 1. Załaduj dane i otwórz arkusz. Utwórz nową tabelę i dodaj to pole jako wymiar:date.
- 2. Dodaj następującą miarę: =sum(amount)
- 3. W panelu właściwości, w obszarz **Data** wybierz miarę.
- 4. W obszarze **Formatowanie liczb** wybierz **Niestandardowe**.

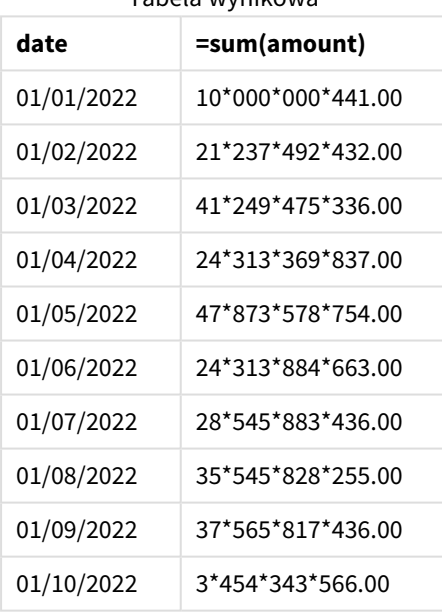

Tabela wynikowa

Na początku skryptu zmiennej systemowej ThousandSep została przypisana wartość '\*'. W tabeli wyników został zastosowany format kwoty, w którym grupy tysięczne są oddzielane znakiem "\*".

#### Przykład 3 – Interpretacja tekstu

Skrypt ładowania i wyniki

#### **Przegląd**

Otwórz Edytor ładowania danych i poniżej dodaj skrypt ładowania do nowej karty.

Skrypt ładowania zawiera:

- Zestaw danych załadowany do tabeli o nazwie Transactions.
- <sup>l</sup> Dane, które mają pole liczbowe w formacie tekstowym, z przecinkiem w roli separatora tysięcy.
- Użycie domyślnej zmiennej systemowej ThousandSep.

#### **Skrypt ładowania**

```
Transactions:
Load
date,
id,
amount
Inline
\Gammadate,id,amount
01/01/2022,1,'10,000,000,441'
01/02/2022,2,'21,492,432'
01/03/2022,3,'4,249,475,336'
01/04/2022,4,'24,313,369,837'
01/05/2022,5,'4,873,578,754'
01/06/2022,6,'313,884,663'
01/07/2022,7,'2,545,883,436'
01/08/2022,8,'545,828,255'
01/09/2022,9,'37,565,817,436'
01/10/2022,10,'3,454,343,566'
];
```
#### **Wyniki**

#### **Wykonaj następujące czynności:**

- 1. Załaduj dane i otwórz arkusz. Utwórz nową tabelę i dodaj to pole jako wymiar:date.
- 2. Dodaj następującą miarę: =sum(amount)
- 3. W panelu właściwości, w obszarz **Data** wybierz miarę.
- 4. W obszarze **Formatowanie liczb** wybierz **Liczba**.
- 5. Dodaj następującą miarę sprawdzającą, czy pole kwoty zawiera wartość liczbową: =isnum(amount)

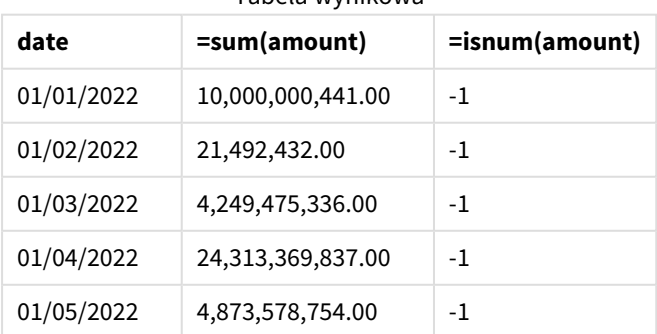

#### Tabela wynikowa

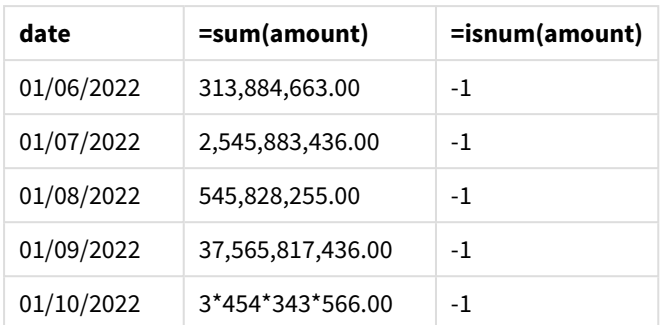

Po załadowaniu danych widzimy, że Qlik Sense zinterpretowała pole kwoty jako wartość liczbową dzięki temu, że dane te spełniają warunki zmiennej ThousandSep. Demonstruje to funkcja isnum(), która interpretuje każdy wpis jako -1, czyli TRUE.

*W Qlik Sense wartość logiczna Prawda jest reprezentowana przez -1, a wartość Fałsz jest reprezentowana przez 0.*

## TimeFormat

Zdefiniowany format zastępuje format czasu w systemie operacyjnym (ustawienia regionalne).

#### **Składnia:**

**TimeFormat**

#### **Przykład:**

```
Set TimeFormat='hh:mm:ss';
```
## TimestampFormat

Zdefiniowany format zastępuje formaty daty i godziny w systemie operacyjnym (ustawienia regionalne).

#### **Składnia:**

**TimestampFormat**

#### **Przykład:**

W poniższych przykładach wartość *1983-12-14T13:15:30Z* jest używana jako znacznik czasu, aby pokazać wyniki różnych instrukcji **SET TimestampFormat**. Używanym formatem daty jest **YYYYMMDD**, a formatem godziny jest **h:mm:ss TT**. Format daty jest określony w instrukcji **SET DateFormat**, a format godziny jest określony w instrukcji **SET TimeFormat** u góry skryptu ładowania danych.

Wyniki

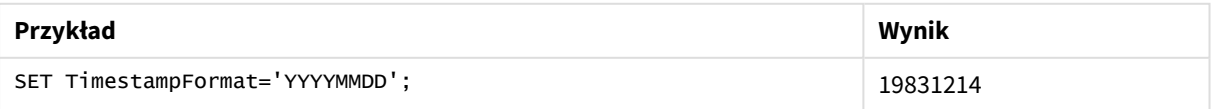

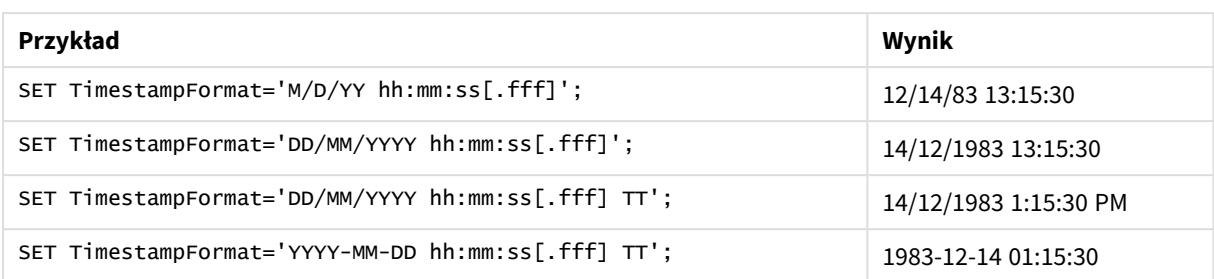

## Przykłady: Skrypt ładowania

#### Przykład: Skrypt ładowania

W pierwszym skrypcie ładowania używana jest instrukcja *SET TimestampFormat='DD/MM/YYYY h:mm:ss[.fff] TT'*. W drugim skrypcie ładowania format znacznika czasu jest zmieniony na *SET TimestampFormat='MM/DD/YYYY hh:mm:ss[.fff]'*. Różne wyniki pokazują, w jaki sposób działa instrukcja **SET TimeFormat** z różnymi formatami danych czasu.

Poniższa tabela pokazuje zestaw danych używany w skryptach ładowania po tej tabeli. Druga kolumna tabeli pokazuje format każdego znacznika czasu w zestawie danych. Pierwsze pięć znaczników czasu jest zgodnych z regułami ISO 8601, ale szósty nie jest.

#### **Zestaw danych**

#### *Tabela pokazująca używane dane czasu oraz format dla każdego znacznika czasu w zestawie danych.*

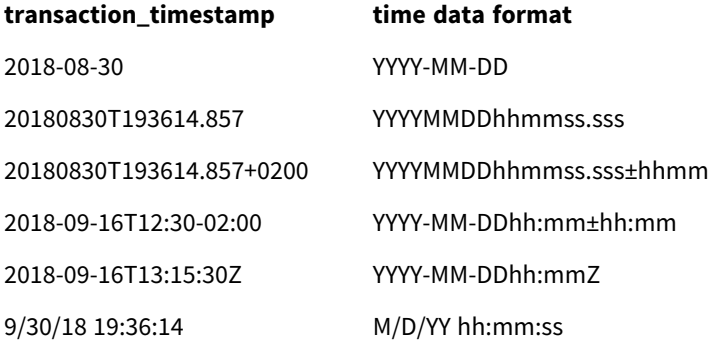

W **edytorze ładowania danych** utwórz nową sekcję, a następnie dodaj skrypt przykładowy i uruchom go. Następnie dodaj do arkusza w swojej aplikacji co najmniej pola wyszczególnione w kolumnie wyników, aby wyświetlić wynik.

#### **Skrypt ładowania**

```
SET FirstWeekDay=0;
SET BrokenWeeks=1;
SET ReferenceDay=0;
SET DayNames='Mon;Tue;Wed;Thu;Fri;Sat;Sun';
SET LongDayNames='Monday;Tuesday;Wednesday;Thursday;Friday;Saturday;Sunday';
SET DateFormat='YYYYMMDD';
SET TimestampFormat='DD/MM/YYYY h:mm:ss[.fff] TT';
```

```
Transactions:
Load
*,
Timestamp(transaction_timestamp, 'YYYY-MM-DD hh:mm:ss[.fff]') as LogTimestamp
;
Load * Inline [
transaction_id, transaction_timestamp, transaction_amount, transaction_quantity, discount,
customer_id, size, color_code
3750, 2018-08-30, 12423.56, 23, 0,2038593, L, Red
3751, 20180830T193614.857, 5356.31, 6, 0.1, 203521, m, orange
3752, 20180830T193614.857+0200, 15.75, 1, 0.22, 5646471, S, blue
3753, 2018-09-16T12:30-02:00, 1251, 7, 0, 3036491, l, Black
3754, 2018-09-16T13:15:30Z, 21484.21, 1356, 75, 049681, xs, Red
3755, 9/30/18 19:36:14, -59.18, 2, 0.333333333333333, 2038593, M, Blue
];
```
#### **Wyniki**

*Tabela aplikacji Qlik Sense pokazująca wyniki zmiennej interpretacji TimestampFormat używanej w skrypcie ładowania. Ostatni znacznik czasu w zestawie danych nie zwraca poprawnej daty.*

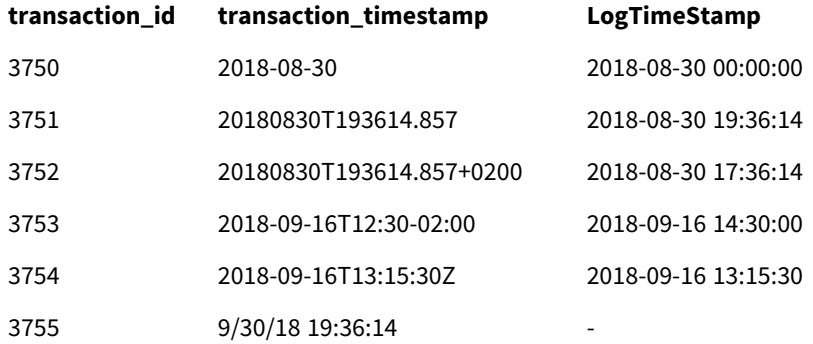

Następny skrypt ładowania używa tego samego zestawu danych. Jednak w nim użyto instrukcji *SET TimestampFormat='MM/DD/YYYY hh:mm:ss[.fff]'* w celu zapewnienia zgodności z formatem szóstego znacznika czasu, który jest w formacie innym niż ISO 8601.

W **edytorze ładowania danych** zastąp poprzedni skrypt przykładowy poniższym i uruchom go. Następnie dodaj do arkusza w swojej aplikacji co najmniej pola wyszczególnione w kolumnie wyników, aby wyświetlić wynik.

#### **Skrypt ładowania**

```
SET FirstWeekDay=0;
SET BrokenWeeks=1;
SET ReferenceDay=0;
SET DayNames='Mon;Tue;Wed;Thu;Fri;Sat;Sun';
SET LongDayNames='Monday;Tuesday;Wednesday;Thursday;Friday;Saturday;Sunday';
SET DateFormat='YYYYMMDD';
SET TimestampFormat='MM/DD/YYYY hh:mm:ss[.fff]';
```

```
Transactions:
Load
*,
Timestamp(transaction_timestamp, 'YYYY-MM-DD hh:mm:ss[.fff]') as LogTimestamp
;
Load * Inline [
transaction_id, transaction_timestamp, transaction_amount, transaction_quantity, discount,
customer_id, size, color_code
3750, 2018-08-30, 12423.56, 23, 0,2038593, L, Red
3751, 20180830T193614.857, 5356.31, 6, 0.1, 203521, m, orange
3752, 20180830T193614.857+0200, 15.75, 1, 0.22, 5646471, S, blue
3753, 2018-09-16T12:30-02:00, 1251, 7, 0, 3036491, l, Black
3754, 2018-09-16T13:15:30Z, 21484.21, 1356, 75, 049681, xs, Red
3755, 9/30/18 19:36:14, -59.18, 2, 0.333333333333333, 2038593, M, Blue
];
```
#### **Wyniki**

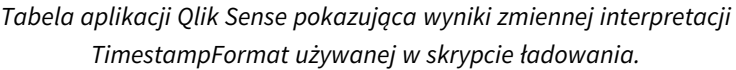

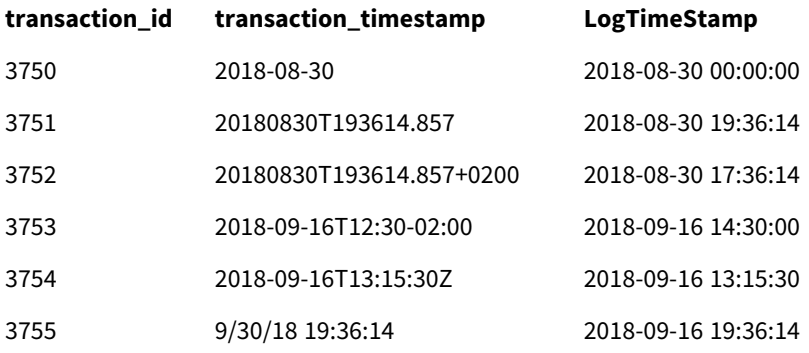

# 2.15 Zmienne Direct Discovery

## Zmienne systemowe Direct Discovery

#### **DirectCacheSeconds**

Dla wyników zapytań Direct Discovery dotyczących wizualizacji można ustawić limit buforowania. Po osiągnięciu tego limitu Qlik Sense czyści bufor, gdy pojawią się nowe zapytania Direct Discovery. Qlik Sense skieruje zapytanie do źródła danych właściwego dla dokonanej selekcji i utworzy ponownie bufor na czas ograniczony limitem. Wynik każdej kombinacji selekcji będzie buforowany niezależnie. Oznacza to, że bufor jest odświeżany niezależnie przy każdej selekcji, czyli jedna selekcja odświeża bufor tylko dla pól poddanych selekcji, a druga selekcja odświeża bufor tylko pod względem poddanych jej pól. Jeśli druga selekcja obejmuje pola, które zostały odświeżone w pierwszej selekcji, nie są one ponownie aktualizowane w buforze, jeśli limit buforowania nie został osiągnięty.

Buforowanie Direct Discovery nie dotyczy wizualizacji typu **Tabela**. Każda selekcja w tabelach kieruje zapytanie do źródła danych.

Limit czasu musi być ustawiony w sekundach. Domyślny limit buforowania wynosi 1800 sekund (30 minut).

Wartość używana dla parametru **DirectCacheSeconds** jest wartością ustawioną w czasie wykonywania instrukcji **DIRECT QUERY**. Wartości tej nie można zmienić w środowisku wykonawczym.

#### **Przykład:**

SET DirectCacheSeconds=1800;

#### **DirectConnectionMax**

Do bazy danych można kierować asynchroniczne wywołania jednoczesne, korzystając z możliwości buforowania połączeń. Składnia skryptu ładowania przeznaczonego do ustawiania buforowania połączeń jest następująca:

SET DirectConnectionMax=10;

Ustawienie liczbowe określa maksymalną liczbę połączeń bazy danych, z których kod Direct Discovery może korzystać podczas aktualizowania arkusza. Ustawieniem domyślnym jest 1.

*Z tej zmiennej należy korzystać ostrożnie. Jeśli nada się jej wartość większą niż 1, podczas połączenia z Microsoft SQL Server występują problemy.*

#### **DirectUnicodeStrings**

Funkcja Direct Discovery może obsługiwać selekcję danych rozszerzonych Unicode przy użyciu standardowego formatu SQL dla rozszerzonych literałów ciągów znaków (N'<ciąg rozszerzony>'), co jest wymagane przez niektóre bazy danych (w tym przez SQL Server). Zastosowanie tej składni można włączyć dla Direct Discovery przy użyciu używanej w skryptach zmiennej **DirectUnicodeStrings**.

Ustawienie tej zmiennej na wartość "true" umożliwi użycie standardowego znacznika ANSI "N" dla znaków dwubajtowych przed literałami ciągów. Nie wszystkie bazy danych obsługują ten standard. Ustawieniem domyślnym jest "false".

#### **DirectDistinctSupport**

Jeśli w obiekcie Qlik Sense wybrana jest wartość pola **DIMENSION**, wówczas dla źródłowej bazy danych generowane jest zapytanie. Jeśli takie zapytanie wymaga grupowania, Direct Discovery korzysta ze słowa kluczowego **DISTINCT** w celu selekcji tylko wartości niepowtarzalnych. Niektóre bazy danych wymagają jednak słowa kluczowego **GROUP BY**. Ustaw wartość parametru **DirectDistinctSupport** na 'false', aby wygenerować **GROUP BY** zamiast **DISTINCT** w zapytaniach dotyczących wartości niepowtarzalnych.

#### SET DirectDistinctSupport='false';

Jeśli parametr DirectDistinctSupport ma wartość true, wówczas stosowane jest słowo kluczowe **DISTINCT**. Jeśli parametr ten nie zostanie ustawiony, wówczas domyślnym działaniem będzie zastosowanie słowa kluczowego **DISTINCT**.

#### **DirectEnableSubquery**

W przypadku scenariuszy obejmujących wiele tabel i dużą liczbę wierszy można generować w ramach zapytania SQL zapytania podrzędne, zamiast dużych klauzul IN. Aby włączyć tę funkcję, należy ustawić wartość funkcji **DirectEnableSubquery** na 'true'. Wartością domyślną jest 'false'.

*Po włączeniu funkcji DirectEnableSubquery nie można już ładować tabel, które nie są w trybie Direct Discovery.*

SET DirectEnableSubquery='true';

# Zmienne podziału zapytań na przedziały w oprogramowaniu Teradata

Podział zapytań na przedziały w oprogramowaniu Teradata to funkcja, która umożliwia aplikacjom korporacyjnym współpracę ze źródłową bazą danych Teradata w celu zapewnienia sprawniejszego ewidencjonowania, lepszej priorytetyzacji i efektywniejszego zarządzania procesami. Korzystając z podziału zapytań na przedziały można zawijać metadane, takie jak poświadczenia użytkownika, wokół zapytania.

Dostępne są dwie zmienne. Obie są ciągami znaków, które są oceniane i wysyłane do bazy danych.

#### SQLSessionPrefix

Ten ciąg jest wysyłany po nawiązaniu połączenia z bazą danych.

```
SET SQLSessionPrefix = 'SET QUERY_BAND = ' & Chr(39) & 'Who=' & OSuser() & ';' & Chr(39) & '
FOR SESSION;';
```
Jeśli **OSuser()** zwróci na przykład wynik *WA\sbt*, fragment ten będzie oceniany jako SET QUERY\_BAND = 'Who=WA\sbt;' FOR SESSION; i taka postać zostanie wysłana do bazy danych po nawiązaniu połączenia.

#### SQLQueryPrefix

Ten ciąg jest wysyłany w przypadku każdego zapytania.

```
SET SQLSessionPrefix = 'SET QUERY_BAND = ' & Chr(39) & 'Who=' & OSuser() & ';' & Chr(39) & '
FOR TRANSACTION;';
```
## Zmienne znakowe Direct Discovery

#### **DirectFieldColumnDelimiter**

Dla baz danych, które jako separatora pola wymagają znaku innego niż przecinek, można ustawić znak używany jako separator pola w instrukcjach **Direct Query**. Podany znak należy ująć w pojedyncze cudzysłowy w instrukcji **SET**.

```
SET DirectFieldColumnDelimiter= '|'
```
#### **DirectStringQuoteChar**

Możliwe jest określenie znaku, który będzie używany w celu cytowania ciągów w generowanych zapytaniach. Domyślnie jest to pojedynczy cudzysłów. Podany znak należy ująć w pojedyncze cudzysłowy w instrukcji **SET**.

```
SET DirectStringQuoteChar= '"';
```
#### **DirectIdentifierQuoteStyle**

W celu cytowania identyfikatorów w generowanych zapytaniach można zezwolić na stosowanie cudzysłowów w formacie innym niż ANSI. Aktualnie jedynym cudzysłowem w formacie innym niż ANSI jest GoogleBQ. Wartością domyślną jest ANSI. Dozwolony jest zapis literami wielkimi, literami małymi oraz literami o różnej wielkości (ANSI, ansi, Ansi).

```
SET DirectIdentifierQuoteStyle="GoogleBQ";
```
Na przykład cytowanie w formacie ANSI ma miejsce w następującej instrukcji **SELECT**:

SELECT [Quarter] FROM [qvTest].[sales] GROUP BY [Quarter] Jeśli **DirectIdentifierQuoteStyle** ma wartość "GoogleBQ", wówczas w instrukcji **SELECT** cytowanie miałoby nastepującą postać:

SELECT [Quarter] FROM [qvTest.sales] GROUP BY [Quarter]

#### **DirectIdentifierQuoteChar**

Możliwe jest określenie znaku, który będzie kontrolował cytowanie identyfikatorów w generowanych zapytaniach. Może to być jeden znak (np. znak podwójnego cudzysłowu) albo dwa znaki (np. para nawiasów kwadratowych). Domyślnie jest to znak podwójnego cudzysłowu.

```
SET DirectIdentifierQuoteChar='[]';
SET DirectIdentifierQuoteChar='``'
SET DirectIdentifierQuoteChar=' ';
SET DirectIdentifierQuoteChar='""';
```
#### **DirectTableBoxListThreshold**

Jeśli pola Direct Discovery są używane w wizualizacji typu **Tabela**, wówczas ustawiona jest wartość progowa, która ogranicza liczbę wyświetlanych wierszy. Ustawieniem domyślnym jest 1000 wierszy. Aby zmienić domyślne ustawienie limitu, należy w skrypcie ładowania odpowiednio ustawić zmienną **DirectTableBoxListThreshold**. Na przykład:

SET DirectTableBoxListThreshold=5000;

Ustawienie limitu obowiązuje tylko względem wizualizacji typu **Tabela**, która zawiera pola Direct Discovery. Wizualizacje typu **Tabela** zawierającej jedynie pola oparte na pamięci głównej nie podlegają ograniczeniu wartości określonym przez funkcję **DirectTableBoxListThreshold**.

W wizualizacji typu **Tabela** wyświetlane są pola dopiero wtedy, gdy selekcja obejmuje mniej rekordów niż wartość limitu.

## Zmienne interpretacji liczb Direct Discovery

#### **DirectMoneyDecimalSep**

Zdefiniowany separator dziesiętny zastępuje symbol dziesiętny dotyczący waluty w instrukcji SQL wygenerowanej w celu ładowania danych przy użyciu Direct Discovery. Ten znak musi być zgodny ze znakiem użytym w funkcji **DirectMoneyFormat**.

Wartość domyślna to '.'

#### **Przykład:**

```
Set DirectMoneyDecimalSep='.';
```
#### **DirectMoneyFormat**

Zdefiniowany symbol zastępuje format waluty w instrukcji SQL wygenerowanej w celu ładowania danych przy użyciu funkcji Direct Discovery. Nie należy uwzględniać symbolu waluty w odniesieniu do separatora tysięcy.

Wartość domyślna to '#.0000'

#### **Przykład:**

Set DirectMoneyFormat='#.0000';

#### **DirectTimeFormat**

Zdefiniowany format czasu zastępuje format czasu w instrukcji SQL wygenerowanej w celu ładowania danych przy użyciu Direct Discovery.

#### **Przykład:**

Set DirectTimeFormat='hh:mm:ss';

#### **DirectDateFormat**

Zdefiniowany format daty zastępuje format daty w instrukcji SQL wygenerowanej w celu ładowania danych przy użyciu Direct Discovery.

#### **Przykład:**

Set DirectDateFormat='MM/DD/YYYY';

#### **DirectTimeStampFormat**

Zdefiniowany format zastępuje format daty i godziny w instrukcji SQL wygenerowanej w celu ładowania danych przy użyciu Direct Discovery.

#### **Przykład:**

```
Set DirectTimestampFormat='M/D/YY hh:mm:ss[.fff]';
```
# 2.16 Zmienne błędu

Po wykonaniu skryptu wartości wszystkich zmiennych zostaną zachowane. Pierwsza zmienna, ErrorMode, jest zmienną wejściową podawaną przez użytkownika, a ostatnie trzy są uzyskiwane z aplikacji Qlik Sense i zawierają informacje na temat błędów w skrypcie.

## Przegląd zmiennych błędu

Każda zmienna jest opisana dalej po przeglądzie. Możesz także kliknąć nazwę zmiennej w składni, aby natychmiast uzyskać dostęp do szczegółowych informacji o tej konkretnej zmiennej.

Więcej informacji na temat tej zmiennej można znaleźć w pomocy online Qlik Sense.

#### **ErrorMode**

Ta zmienna błędu określa, jakie działanie ma podjąć program Qlik Sense po napotkaniu błędu podczas wykonywania skryptu.

#### **[ErrorMode](#page-274-0)**

#### **ScriptError**

Ta zmienna błędu zwraca kod błędu ostatniej wykonanej instrukcji skryptu.

#### **[ScriptError](#page-274-1)**

#### **ScriptErrorCount**

Ta zmienna błędu zwraca łączną liczbę instrukcji, które spowodowały błędy podczas bieżącego wykonywania skryptu. Ta zmienna jest zawsze resetowana do wartości 0 na początku wykonywania skryptu.

#### **[ScriptErrorCount](#page-276-0)**

#### **ScriptErrorList**

Ta zmienna błędu będzie zawierać połączoną listę wszystkich błędów skryptu, które wystąpiły podczas ostatniego wykonywania skryptu. Każdy błąd jest oddzielony znakiem nowego wiersza.

#### <span id="page-274-0"></span>**[ScriptErrorList](#page-276-1)**

## ErrorMode

Ta zmienna błędu określa, jakie działanie ma podjąć program Qlik Sense po napotkaniu błędu podczas wykonywania skryptu.

#### **Składnia:**

#### **ErrorMode**

#### **Argumenty:**

Argumenty

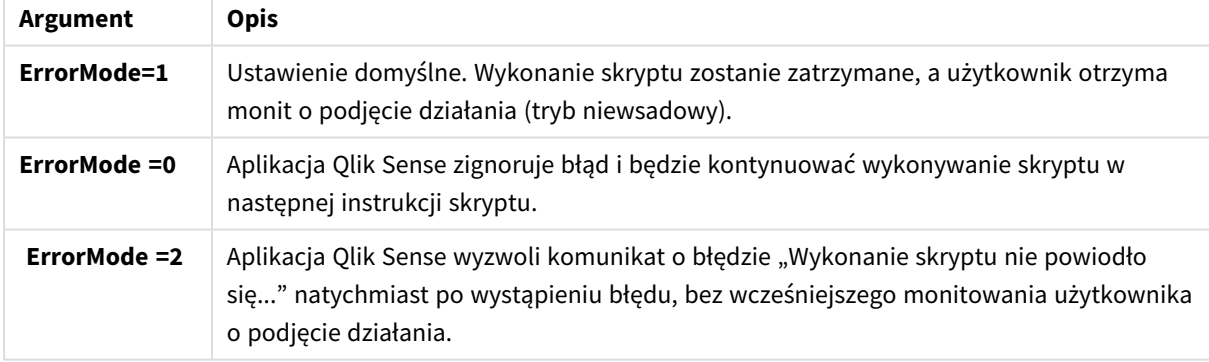

#### **Przykład:**

<span id="page-274-1"></span>set ErrorMode=0;

## **ScriptError**

Ta zmienna błędu zwraca kod błędu ostatniej wykonanej instrukcji skryptu.

#### **Składnia:**

**ScriptError**

Po każdej pomyślnie wykonanej instrukcji skryptu ta zmienna zostanie zresetowana do wartości 0. Jeśli wystąpi błąd, zostanie ona ustawiona na wewnętrzny kod błędu aplikacji Qlik Sense. Kody błędów to podwójne wartości składające się z elementu liczbowego i tekstowego. Istnieją następujące kody błędów:

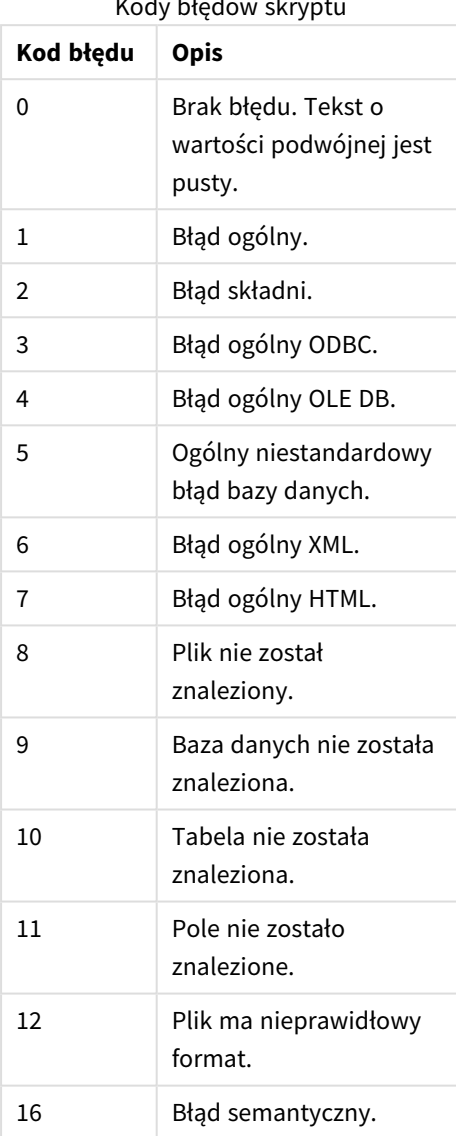

Kody błędów skryptu

#### **Przykład:**

```
set ErrorMode=0;
```
LOAD \* from abc.qvf;

if ScriptError=8 then

exit script;

//no file;

end if

# <span id="page-276-0"></span>**ScriptErrorCount**

Ta zmienna błędu zwraca łączną liczbę instrukcji, które spowodowały błędy podczas bieżącego wykonywania skryptu. Ta zmienna jest zawsze resetowana do wartości 0 na początku wykonywania skryptu.

#### **Składnia:**

<span id="page-276-1"></span>**ScriptErrorCount**

## ScriptErrorList

Ta zmienna błędu będzie zawierać połączoną listę wszystkich błędów skryptu, które wystąpiły podczas ostatniego wykonywania skryptu. Każdy błąd jest oddzielony znakiem nowego wiersza.

#### **Składnia:**

**ScriptErrorList**

# 2 Wyrażenia skryptu

Wyrażeń można używać zarówno w instrukcjach **LOAD**, jak i w instrukcjach **SELECT**. Opisane tu reguły składniowe mają zastosowanie do instrukcji **LOAD**, ale nie do instrukcji **SELECT**, gdyż ta jest interpretowana przez sterownik ODBC, a nie przez aplikację Qlik Sense. Mimo to większość sterowników ODBC poprawnie interpretuje wiele z niżej opisanych funkcji.

Wyrażenia składają się z funkcji, pól i operatorów, połączonych w składni.

Wszystkie wyrażenia w skrypcie Qlik Sense zwracają liczbę lub ciąg znaków, stosownie do sytuacji. Funkcje logiczne i operatory logiczne zwracają 0 dla wartości False i –1 dla wartości True. Konwersje liczb na ciągi znaków i w odwrotnym kierunku są niejawne. Operatory i funkcje logiczne interpretują 0 jako wartość False, a wszystkie inne liczby jako wartość True.

Ogólna składnia wyrażenia wygląda następująco:

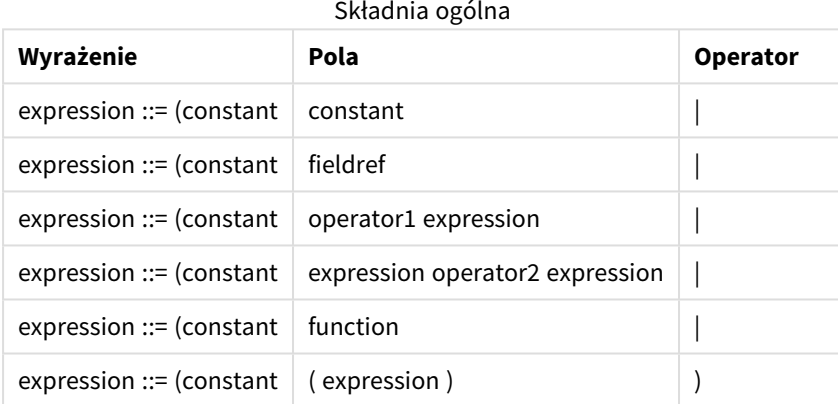

gdzie:

- **· constant** to ciąg (tekst, data lub godzina) ujęty w pojedyncze cudzysłowy proste lub liczba. Stałe są zapisywane bez separatora tysięcy i z użyciem kropki jako separatora dziesiętnego.
- **fieldref** to nazwa pola załadowanej tabeli.
- <sup>l</sup> **operator1** to operator jednoargumentowy, który dotyczy tylko jednego wyrażenia (znajdującego się na prawo od operatora).
- **operator2** to operator dwuargumentowy, który dotyczy wyrażeń znajdujących się po obu jego stronach.
- <sup>l</sup> **function ::= functionname( parameters)**
- <sup>l</sup> **parameters ::= expression { , expression }**

Liczba i typy parametrów nie są dowolne, zależą bowiem od używanej funkcji.

Wyrażenia i funkcje można dowolnie zagnieżdżać — dopóki wyrażenie zwraca wartość dającą się zinterpretować, aplikacja Qlik Sense nie będzie zgłaszać żadnych komunikatów o błędach.

# 3 Wyrażenia wykresu

Wyrażenie wykresu (wizualizacji) to kombinacja funkcji, pól i operatorów matematycznych (+ \* / =) oraz innych miar. Wyrażenia służą przetwarzaniu danych w aplikacji w celu osiągnięcia rezultatu widocznego na wizualizacji. Zastosowanie wyrażeń nie jest ograniczone do miar. Z wyrażeniami używanymi jako tytuły, podtytuły, stopki, a nawet wymiary można tworzyć bardziej dynamiczne i zaawansowane wizualizacje.

Oznacza to na przykład, że tytuł wizualizacji nie musi być tekstem statycznym, ale może być oparty na wyrażeniu i zmieniać się w zależności od dokonanych wyborów.

*Szczegółowe informacje o funkcjach skryptu i funkcjach wykresu zawiera dokumentacja Składnia skryptów i funkcje wykresów.*

# 3.1 Określenie zakresu agregacji

Istnieją zazwyczaj dwa czynniki, które łącznie określają, które rekordy mają definiować wartość agregacji w wyrażeniu. W przypadku wizualizacji są to:

- Wartość wymiaru (agregacji w wyrażeniu wykresu)
- Selekcje

Łącznie czynniki te określają zakres agregacji. Mogą zdarzyć się sytuacje, w których obliczenie ma ignorować daną selekcję lub dany wymiar. W przypadku funkcji wykresu można to osiągnąć przez zastosowanie kwalifikatora TOTAL lub analizy zestawów.

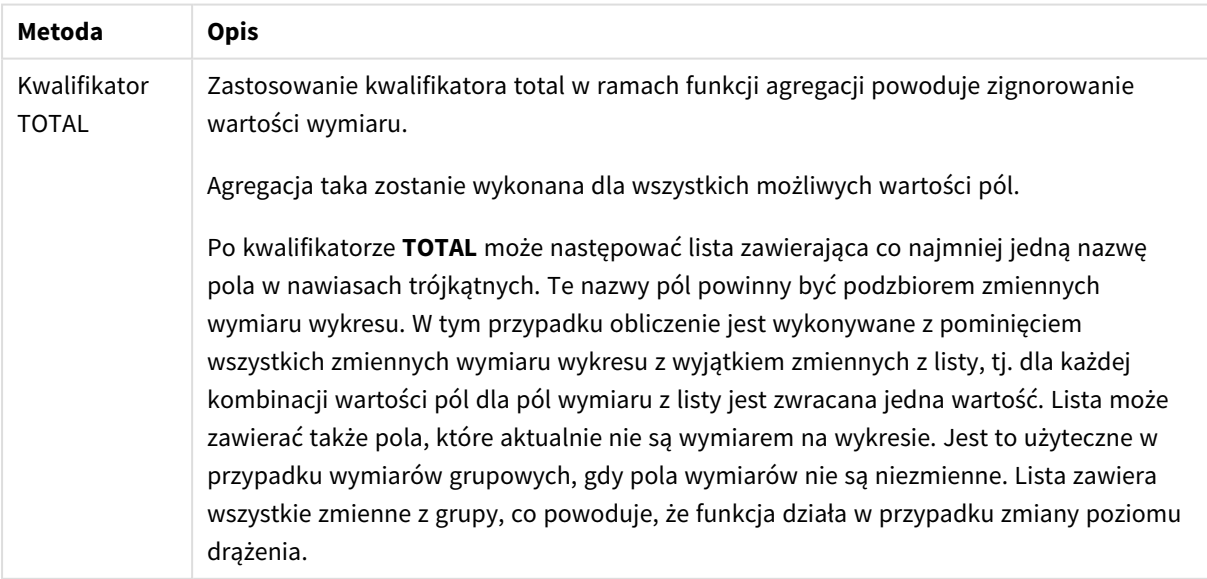

#### Agregacja: Metoda i opis

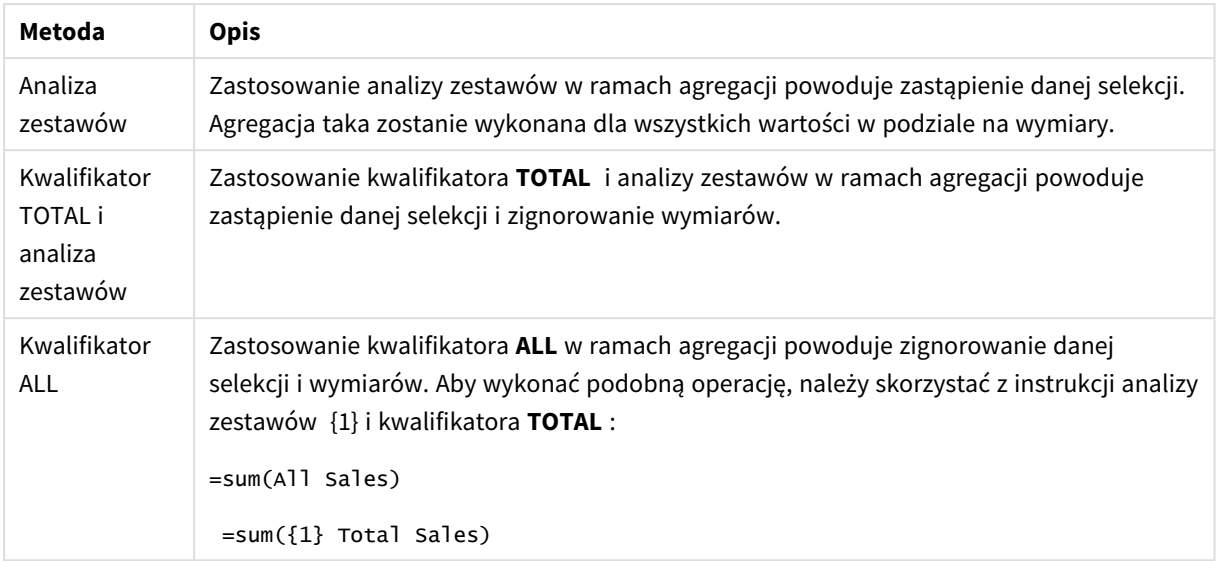

#### **Przykład: Kwalifikator TOTAL**

Na poniższym przykładzie przedstawiono sposób zastosowania kwalifikatora TOTAL w celu obliczenia udziału względnego. Przy założeniu, że wybrano kwartał Q2, zastosowanie kwalifikatora TOTAL pozwala na obliczenie sumy wszystkich wartości bez uwzględnienia wymiarów.

| Year | <b>Quarter</b> | Sum(Amount) | PIZYKIAU. NWAIIIIKALUI TULAI<br><b>Sum(TOTAL Amount)</b> | Sum(Amount)/Sum(TOTAL Amount) |
|------|----------------|-------------|----------------------------------------------------------|-------------------------------|
|      |                | 3000        | 3000                                                     | 100%                          |
| 2012 | Q2             | 1700        | 3000                                                     | 56,7%                         |
| 2013 | Q2             | 1300        | 3000                                                     | 43,3%                         |

Przykład: Kwalifikator Total

*Aby pokazać te liczby jako procenty, w panelu właściwości — dla miary, którą chcesz pokazać jako wartość procentową — w obszarze Number formatting wybierz opcję Number, a w obszarze Formatting wybierz opcję Simple i jeden z formatów %.*

#### **Przykład: Analiza zestawów**

Na poniższym przykładzie przedstawiono sposób zastosowania analizy zestawów w celu porównania zestawów danych przed dokonaniem jakiejkolwiek selekcji. Przy założeniu, że wybrano kwartał Q2, zastosowanie analizy zestawów z definicją zestawu {1} pozwala na obliczenie sumy wszystkich wartości bez uwzględnienia jakichkolwiek wyborów, ale w podziale na wymiary.

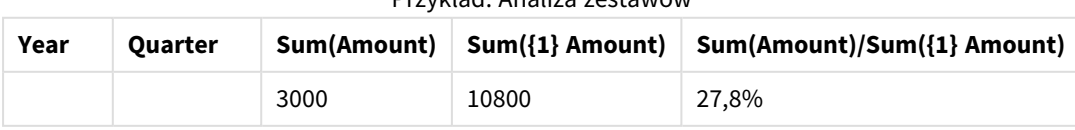

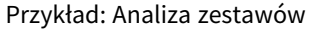

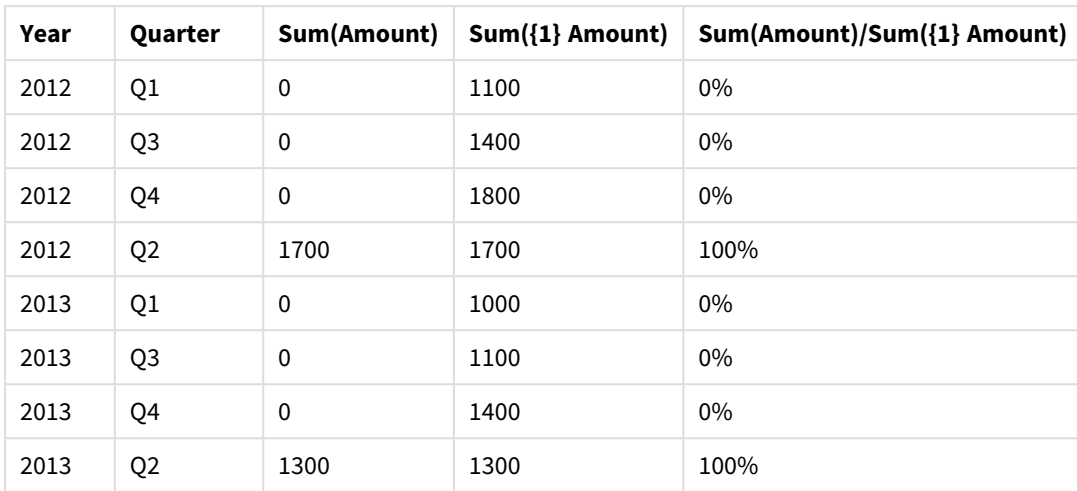

#### **Przykład: Kwalifikator TOTAL i analiza zestawów**

Na poniższym przykładzie przedstawiono sposób łącznego zastosowania analizy zestawów i kwalifikatora TOTAL w celu porównania zestawów danych przed dokonaniem jakichkolwiek selekcji i w ramach wszystkich wymiarów. Przy założeniu, że wybrano kwartał Q2, zastosowanie analizy zestawów z definicją zestawu {1} i kwalifikatora TOTAL pozwala na obliczenie sumy wszystkich wartości bez uwzględnienia jakichkolwiek selekcji i wymiarów.

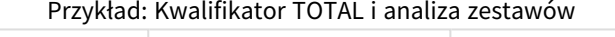

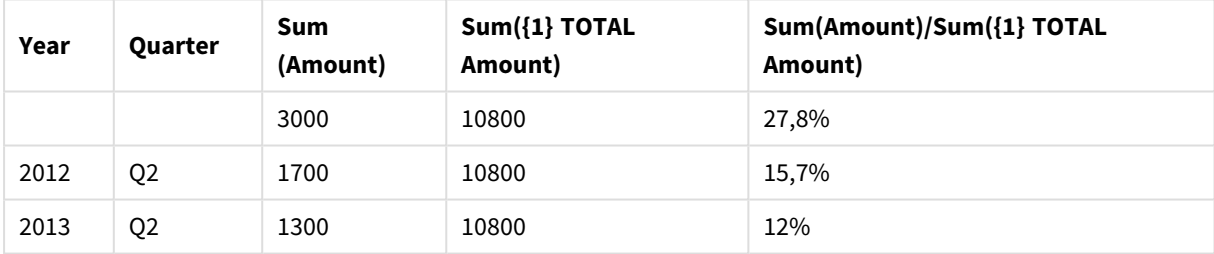

Dane zastosowane w przykładach:

AggregationScope: LOAD \* inline [ Year Quarter Amount 2012 Q1 1100 2012 Q2 1700 2012 Q3 1400 2012 Q4 1800 2013 Q1 1000 2013 Q2 1300 2013 Q3 1100 2013 Q4 1400] (delimiter is ' ');

# 3.2 Analiza zestawów

Dokonując wyboru w aplikacji, definiujesz podzestaw rekordów w danych. Funkcje agregacji, takie jak Sum(), Max(), Min(), Avg() i Count() są obliczane na podstawie tego podzestawu.

Innymi słowy, Twój wybór definiuje zakres agregacji i zestaw rekordów, na których wykonywane są obliczenia.

W ramach analizy zestawów można zdefiniować zakres, który jest inny niż zestaw rekordów zdefiniowany przez bieżący wybór. Ten nowy zakres można także uznać za wybór alternatywny.

Może się to przydać do porównania bieżącego wyboru z konkretną wartością, na przykład wartością z zeszłego roku lub udziałem w rynku globalnym.

## Wyrażenia zestawu

Wyrażenia zestawów mogą być używane wewnatrz i na zewnątrz funkcji agregacji oraz są ujęte w nawiasy klamrowe.

#### **Przykład: Wewnętrzne wyrażenie zestawu**

Sum( {\$<Year={2021}>} Sales )

#### **Przykład: Zewnętrzne wyrażenie zestawu**

{<Year={2021}>} Sum(Sales) / Count(distinct Customer) Wyrażenie zestawu składa się z kombinacji następujących elementów:

- **· Identyfikatory**. Identyfikator zestawu reprezentuje wybór zdefiniowany gdzie indziej. Reprezentuje również określony zestaw rekordów w danych. Może to być bieżący wybór, wybór z zakładki lub wybór ze stanu alternatywnego. Proste wyrażenie zestawu składa się z jednego identyfikatora, na przykład znaku dolara {\$}, który oznacza wszystkie rekordy w bieżącej selekcji. Przykłady: \$, 1, BookMark1, State2
- <sup>l</sup> **Operatory**. Operator zestawu może być używany do tworzenia sum, różnic lub części wspólnych między różnymi identyfikatorami zestawów. W ten sposób można utworzyć podzestaw lub nadzestaw wyborów definiowanych przez identyfikatory zestawów. Przykłady: +, -, \*, /
- **· Modyfikatory**. Do wyrażenia zestawu można dodać modyfikator zestawu, aby zmienić wybór. Modyfikator może być również używany samodzielnie, a następnie zmodyfikuje on domyślny identyfikator. Modyfikator musi być ujęty w nawiasy kątowe: <…>. Przykłady: <Year={2020}>, <Supplier={ACME}>

Elementy są łączone w celu tworzenia wyrażeń zestawu.

*Elementy w wyrażeniu zestawu*

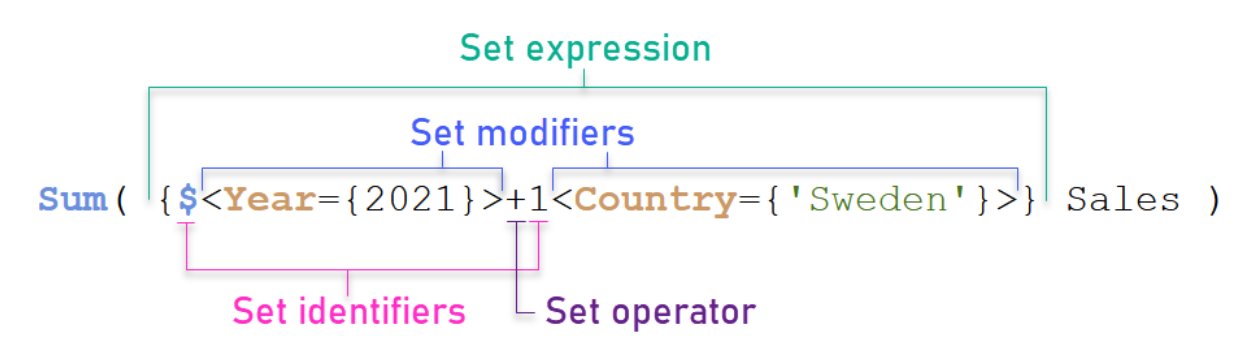

Na przykład powyższe wyrażenie zestawu jest zbudowane na podstawie agregacji Sum(Sales).

Pierwszy operand zwraca sprzedaż za rok 2021 dla bieżącego wyboru, na co wskazuje identyfikator zestawu \$ i modyfikator zawierający wybór roku 2021. Drugi operand zwraca Sales dla Sweden i ignoruje bieżące zaznaczenie, które jest wskazywane przez identyfikator zestawu 1.

Na koniec wyrażenie zwraca zestaw zawierający wszystkie rekordy, które należą do któregokolwiek z dwóch operandów zestawu, jak wskazuje to operator zestawu +.

## Przykłady

Przykłady łączące powyższe elementy wyrażenia zestawu są dostępne w następujących tematach:

## Zestawy naturalne

Wyrażenie zestawu reprezentuje zazwyczaj zarówno zestaw rekordów w modelu danych, jak i wybór definiujący ten podzestaw danych. W tym przypadku zestaw nazywamy zestawem naturalnym.

Identyfikatory zestawów, z modyfikatorami zestawów lub bez nich, zawsze reprezentują zestawy naturalne.

Jednak wyrażenie zestawu używające operatorów zestawu również reprezentuje podzestaw rekordów, ale zasadniczo nadal nie można go opisać za pomocą wyboru wartości pól. Takie wyrażenie jest zestawem nienaturalnym.

Na przykład zestaw określony przez {1-\$} nie może zawsze być zdefiniowany przez wybór. Nie jest więc zestawem naturalnym. Można to pokazać, ładując następujące dane, dodając je do tabeli, a następnie dokonując wyborów za pomocą paneli filtrowania.

```
Load * Inline
[Dim1, Dim2, Number
A, X, 1
A, Y, 1
B, X, 1
B, Y, 1];
```
Dokonując wyborów dla Dim1 i Dim2, otrzymujesz widok pokazany w poniższej tabeli.

*Tabela z zestawami naturalnymi i nienaturalnymi*

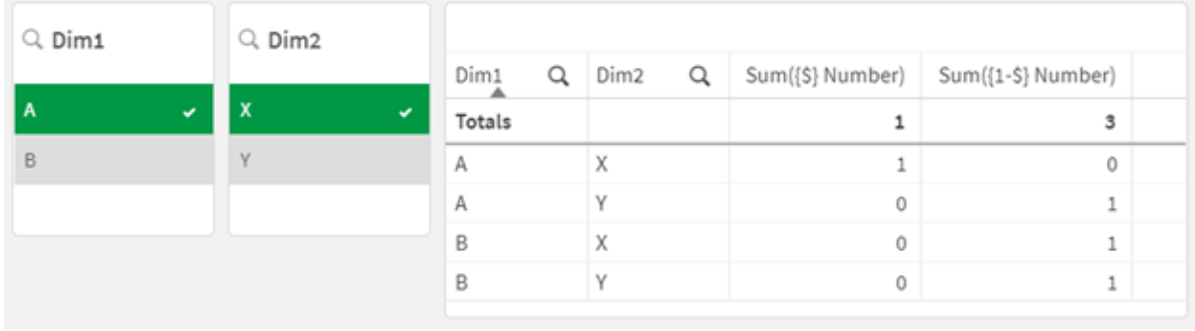

Wyrażenie zestawu w pierwszej mierze wykorzystuje zestaw naturalny: odpowiada wyborowi dokonanemu przez {\$}.

Druga miara jest inna. Wykorzystuje ona {1-\$}. Nie można dokonać wyboru odpowiadającego temu zestawowi, więc jest to zestaw nienaturalny.

To rozróżnienie ma szereg konsekwencji:

- <sup>l</sup> Modyfikatory zestawów można stosować tylko do identyfikatorów zestawów. Nie można ich stosować do dowolnego wyrażenia zestawu. Na przykład nie można użyć wyrażenia zestawu takiego jak:  ${ [$  (BM01  $*$  BM02) <Field= ${x,y} >$   $}$ W tym przypadku zwykłe (okrągłe) nawiasy oznaczają, że część wspólna BM01 i BM02 powinna zostać oceniona przed zastosowaniem modyfikatora zestawu. To dlatego, że nie ma zestawu elementów, który można zmodyfikować.
- W funkciach elementów P() i E() nie można używać zestawów nienaturalnych. Funkcie te zwracają zestaw elementów, ale nie można wydedukować zestawu elementów z zestawu nienaturalnego.
- <sup>l</sup> Miarę wykorzystującą zestaw nienaturalny nie zawsze można przypisać do właściwej wartości wymiaru, jeśli model danych zawiera wiele tabel. Na przykład na poniższym wykresie niektóre wykluczone wartości sprzedaży są przypisane do prawidłowego Country, podczas gdy inne mają NULL jako Country.

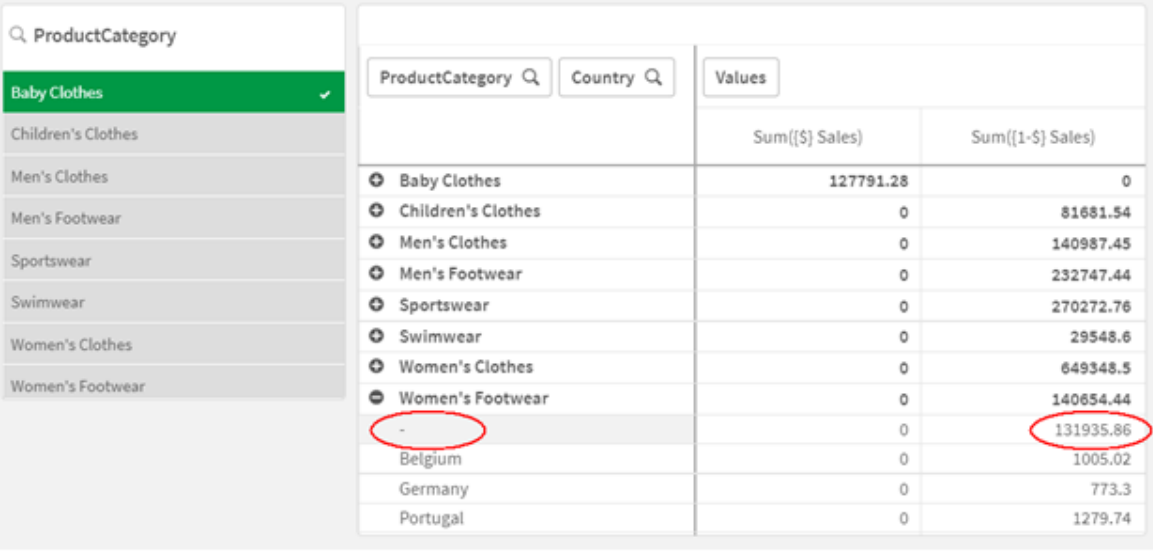

*Wykres z zestawem nienaturalnym*

Prawidłowe przypisanie zależy od modelu danych. W takim przypadku wartości nie można przypisać, jeśli dotyczy kraju wykluczonego przez wybór.

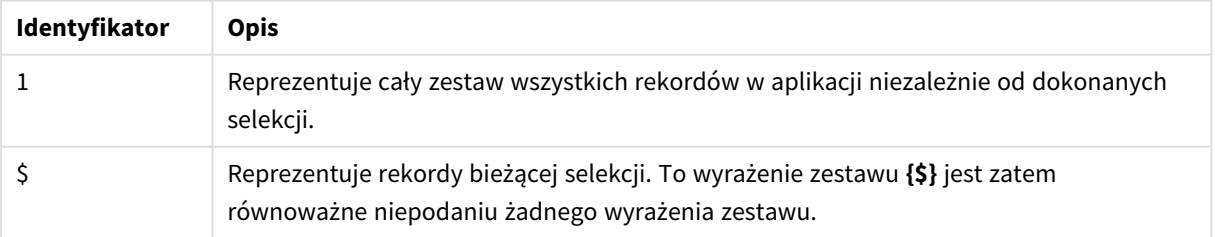

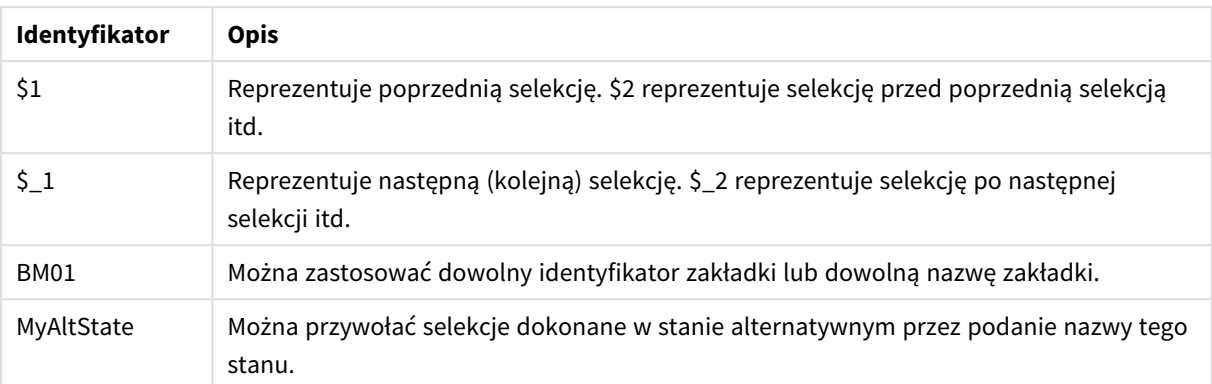

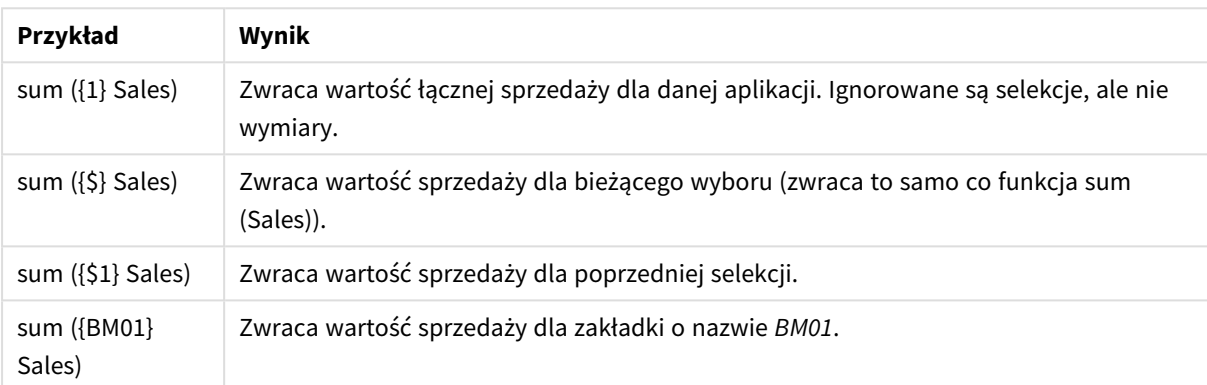

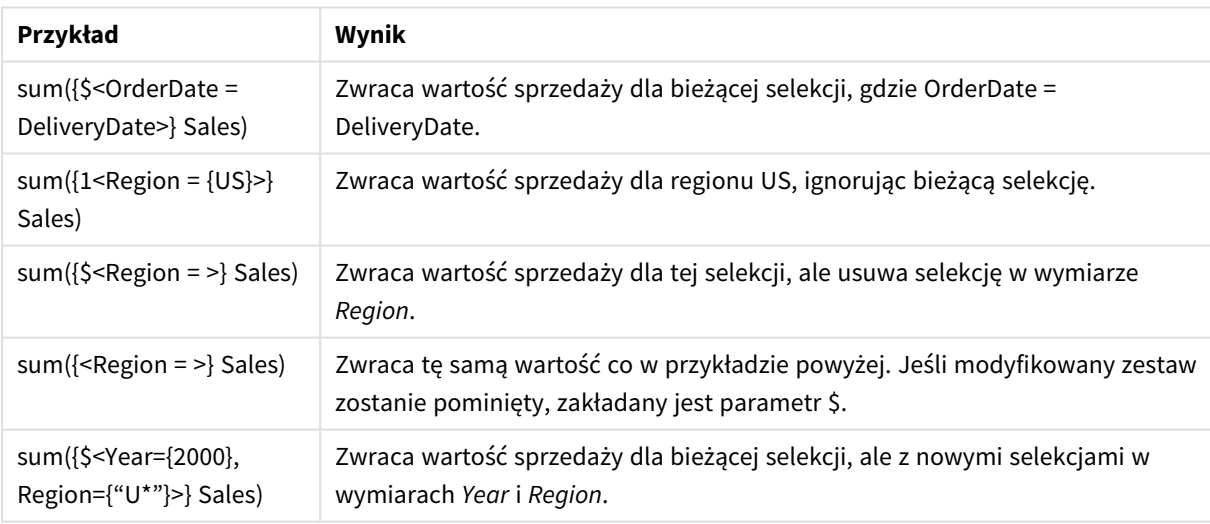

## Identyfikatory zestawu

Identyfikator zestawu reprezentuje zestaw rekordów w danych: albo wszystkie dane, albo ich podzestaw. Jest to zestaw rekordów zdefiniowany przez wybór. Może to być bieżący wybór, wszystkie dane (bez wyboru), wybór z zakładki lub wybór ze stanu alternatywnego.

W przykładzie sum( {\$<Year = {2009}>} sales ) identyfikatorem jest znak dolara: \$. Reprezentuje on bieżący wybór. Reprezentuje również wszystkie możliwe rekordy. Zestaw ten może zostać następnie zmieniony przez modyfikator zawarty w tym wyrażeniu zestawu: zostaje dodany wybór 2009 w Year.

W bardziej złożonym wyrażeniu zestawu dwa identyfikatory mogą być używane razem z operatorem, aby utworzyć sumę, różnicę lub część wspólną dwóch zestawów rekordów.

W poniższej tabeli przedstawiono kilka typowych identyfikatorów.

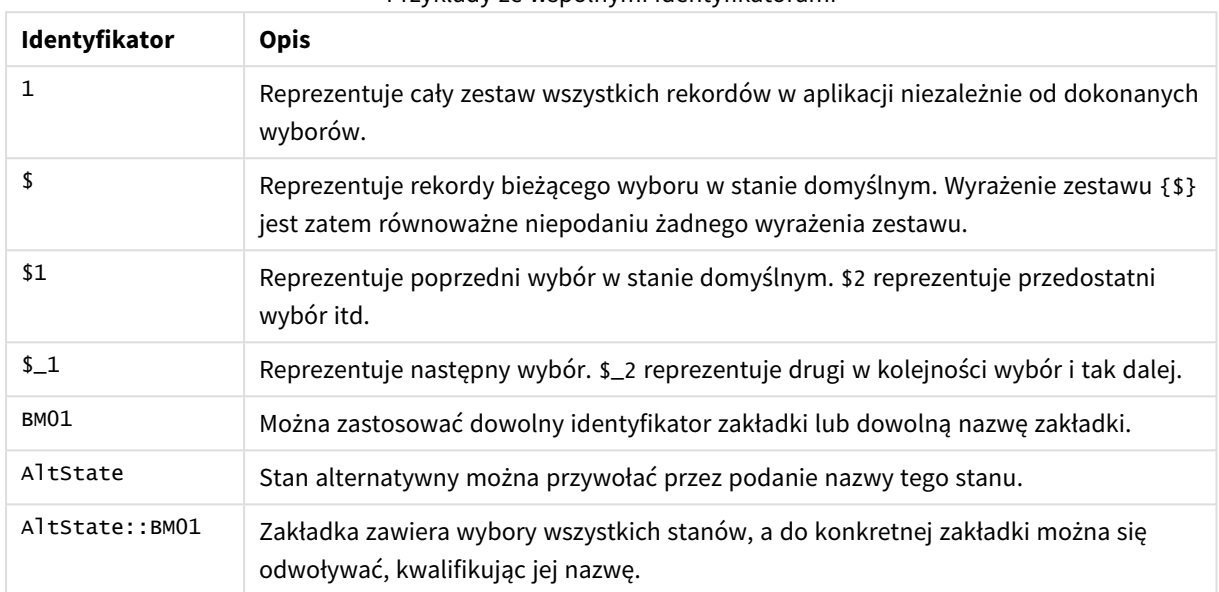

Przykłady ze wspólnymi identyfikatorami

W następującej tabeli przedstawiono przykłady z różnymi identyfikatorami.

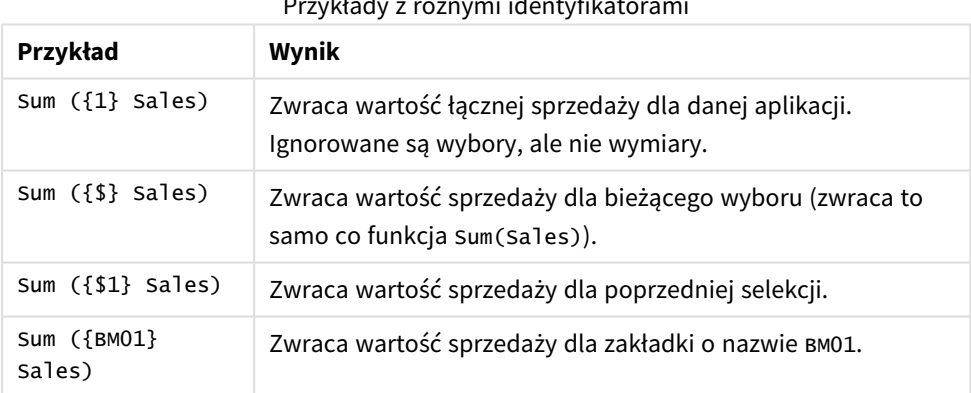

Przykłady z różnymi identyfikatorami

## Operatory zestawów

Operatory zestawów służą do uwzględniania, wykluczania albo przecinania zestawów danych. Wszystkie operatory korzystają z zestawów jako operandów i zwracają zestaw jako wynik.

Operatorów zestawów można używać w dwóch sytuacjach:

- Aby wykonać operację zestawu na identyfikatorach zestawów reprezentujących zestawy rekordów w danych.
- Aby wykonać operację zestawu na zestawach elementów, na wartościach pól lub wewnątrz modyfikatora zestawu.

W poniższej tabeli przedstawiono operatory, które mogą być stosowane w wyrażeniach zestawu.

#### **Operatory**

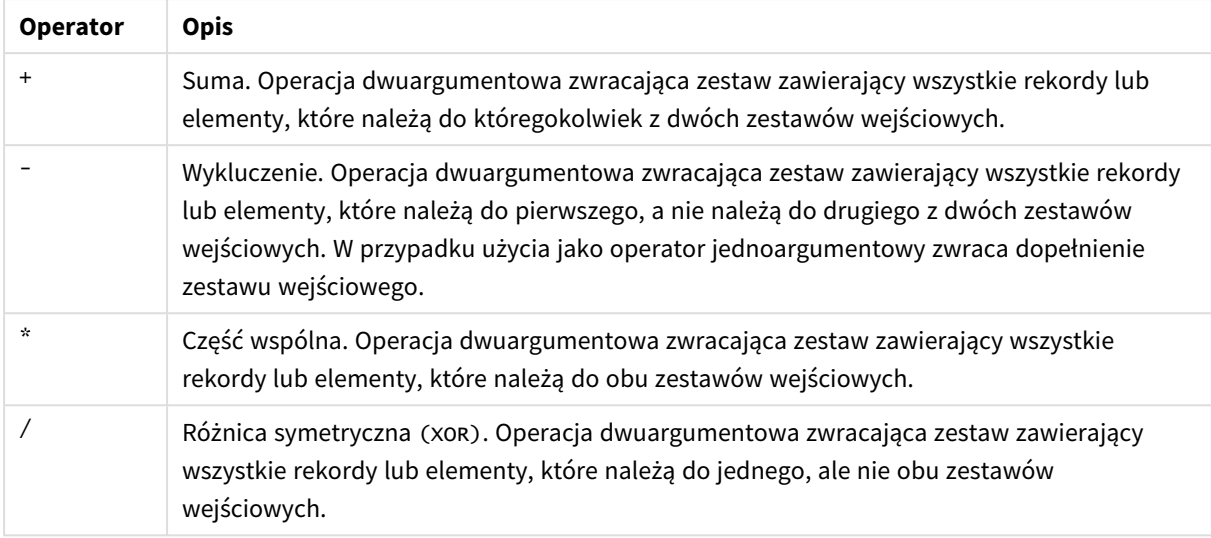

W poniższej tabeli przedstawiono przykłady z operatorami.

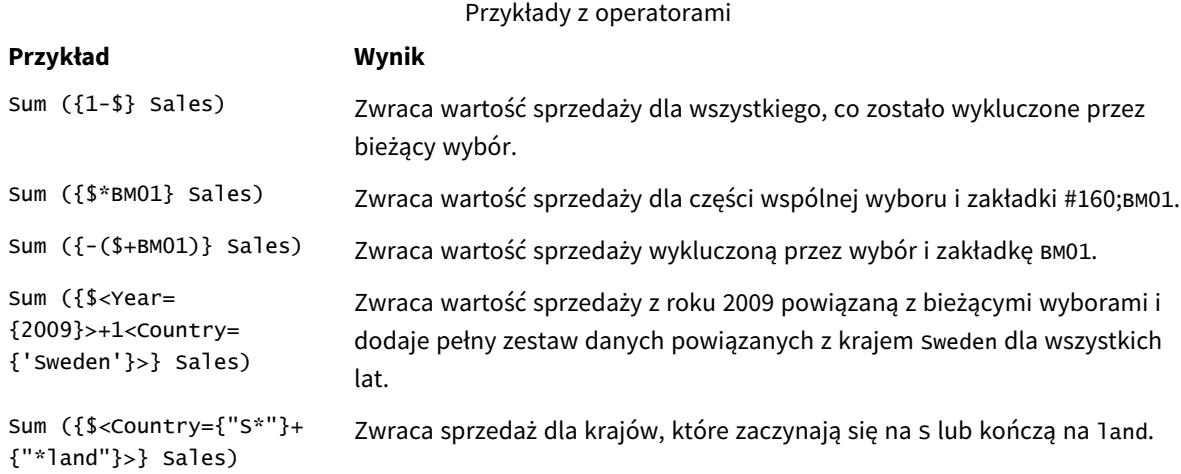

## Modyfikatory zestawów

Wyrażenia zestawu służą do definiowania zakresu obliczenia. Centralną częścią wyrażenia zestawu jest modyfikator zestawu, który określa wybór. Służy do modyfikowania wyboru użytkownika lub wyboru w identyfikatorze zestawu, a wynik określa nowy zakres obliczeń.

Modyfikator ustawień składa się z jednej lub więcej nazw pól, po których następuje wybór, który ma zostać dokonany na danym polu. Modyfikator jest ujęty w nawiasy kątowe: < >

Na przykład:

- Sum (  ${S < Year = {2015} >}$  Sales )
- Count (  ${1$ <Country =  ${Germany} >}$  distinct OrderID )
- Sum (  ${S < Year = {2015},$  Country =  ${Germany} >}$  Sales )

## Zestawy elementów

Zestaw elementów można zdefiniować, używając następujących sposobów:

- Lista wartości
- Wyszukiwanie
- Odwołanie do innego pola
- Funkcja zestawu

Jeśli definicja zestawu elementów zostanie pominięta, modyfikator zestawu wyczyści wszystkie wybory w tym polu. Na przykład:

```
Sum( {$<Year = >} Sales )
```
## Przykłady: Wyrażenia wykresu do modyfikatorów zestawów na podstawie zestawów elementów

Przykłady — wyrażenia wykresu

#### **Skrypt ładowania**

Załaduj następujące dane w edytorze ładowania danych jako ładowanie wbudowane, aby utworzyć poniższe przykłady wyrażeń wykresu:

```
MyTable:
Load * Inline [
Country, Year, Sales
Argentina, 2014, 66295.03
Argentina, 2015, 140037.89
Austria, 2014, 54166.09
Austria, 2015, 182739.87
Belgium, 2014, 182766.87
Belgium, 2015, 178042.33
Brazil, 2014, 174492.67
Brazil, 2015, 2104.22
Canada, 2014, 101801.33
Canada, 2015, 40288.25
Denmark, 2014, 45273.25
Denmark, 2015, 106938.41
Finland, 2014, 107565.55
Finland, 2015, 30583.44
France, 2014, 115644.26
France, 2015, 30696.98
Germany, 2014, 8775.18
Germany, 2015, 77185.68
];
```
#### **Wyrażenia wykresu**

Utwórz tabelę w arkuszu Qlik Sense z następującymi wyrażeniami wykresu
| Kraj            | Sum(Sales) | <b>Sum</b><br>({1 <country=<br>{Belgium}&gt;}<br/>Sales)</country=<br> | <b>Sum</b><br>({1 <country=<br>{"*A*"}&gt;} Sales)</country=<br> | <b>Sum</b><br>$({$ 1 <country=<br>{"A*"}&gt;} Sales)</country=<br> | Sum({1 <year=<br><math>\{\\$</math>(=Max<br/>(Year))}&gt;} Sales)</year=<br> |
|-----------------|------------|------------------------------------------------------------------------|------------------------------------------------------------------|--------------------------------------------------------------------|------------------------------------------------------------------------------|
| Sumy            | 1645397.3  | 360809.2                                                               | 1284588.1                                                        | 443238.88                                                          | 788617.07                                                                    |
| Argentyna       | 206332.92  | 0                                                                      | 206332.92                                                        | 206332.92                                                          | 140037.89                                                                    |
| Austria         | 236905.96  | $\mathbf 0$                                                            | 236905.96                                                        | 236905.96                                                          | 182739.87                                                                    |
| Belgia          | 360809.2   | 360809.2                                                               | $\mathbf{0}$                                                     | $\mathbf{0}$                                                       | 178042.33                                                                    |
| <b>Brazylia</b> | 176596.89  | $\mathbf 0$                                                            | 176596.89                                                        | 0                                                                  | 2104.22                                                                      |
| Kanada          | 142089.58  | 0                                                                      | 142089.58                                                        | $\mathbf{0}$                                                       | 40288.25                                                                     |
| Dania           | 152211.66  | $\mathbf 0$                                                            | 152211.66                                                        | $\mathbf{0}$                                                       | 106938.41                                                                    |
| Finlandia       | 138148.99  | 0                                                                      | 138148.99                                                        | $\Omega$                                                           | 30583.44                                                                     |
| France          | 146341.24  | 0                                                                      | 146341.24                                                        | 0                                                                  | 30696.98                                                                     |
| Germany         | 85960.86   | 0                                                                      | 85960.86                                                         | $\mathbf{0}$                                                       | 77185.68                                                                     |

Tabela — modyfikatory zestawu oparte na zestawach elementów

# **Objaśnienie**

- Wymiary:
	- o Country
- Miary:
	- o Sum(Sales)

Suma Sales bez wyrażenia zestawu.

- o Sum({1<Country={Belgium}>}Sales) Wybierz Belgium, a następnie zsumuj odpowiednie Sales.
- o Sum({1<Country={"\*A\*"}>}Sales)

Wybierz wszystkie kraje, które mają w nazwie A, a następnie zsumuj odpowiednie Sales.

- o Sum({1<Country={"A\*"}>}Sales) Wybierz wszystkie kraje, które zaczynają się od A, a następnie zsumuj odpowiednie Sales.
- o Sum({1<Year={\$(=Max(Year))}>}Sales) Oblicz Max(Year), czyli 2015, a następnie zsumuj odpowiednie Sales.

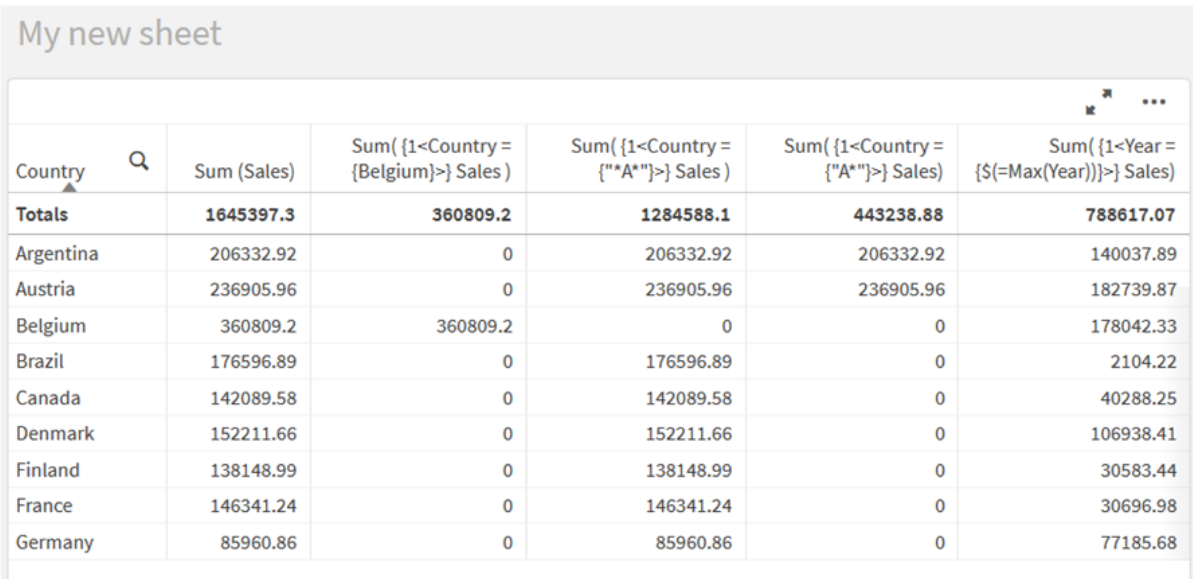

*Modyfikatory zestawów oparte na zestawach elementów*

# Lista wartości

Najbardziej typowym przykładem zestawu elementów jest zestaw oparty na liście wartości pól ujętych w nawiasy klamrowe. Na przykład:

- ${S <$ Country =  ${Canada, Germany, Singapore}$
- ${5 < Year = {2015, 2016} >}$

Wewnętrzne nawiasy klamrowe definiują zestaw elementów. Poszczególne wartości są rozdzielane przecinkami.

# Cudzysłowy i rozróżnianie wielkości liter

Jeśli wartości zawierają spacje lub znaki specjalne, należy je umieścić w cudzysłowie. Pojedyncze cudzysłowy implikują dosłowne dopasowanie z rozróżnianiem wielkości liter, z pojedynczą wartością pola. Podwójne cudzysłowy oznaczają dopasowanie bez rozróżniania wielkości liter z co najmniej jedną wartością pola. Na przykład:

- <Country =  $\{ 'New Zealand' \} >$ Dopasowanie tylko do New Zealand.
- <Country =  ${^{\circ}}$  New Zealand"}> Dopasowanie do New Zealand, NEW ZEALAND i new zealand.

Daty muszą być ujęte w cudzysłów i zgodne z formatem daty w danym polu. Na przykład:

- $\bullet$  <ISO\_Date = {'2021-12-31'}>
- $\bullet$  <US\_Date = {'12/31/2021'}>
- $\bullet$  <UK\_Date = {'31/12/2021'}>

Cudzysłowy podwójne można zastąpić nawiasami kwadratowymi lub akcentami słabymi.

# Wyszukiwania

Zestawy elementów można również tworzyć przez wyszukiwanie. Na przykład:

- <math>\langle</math> Country = {''C\*}''}<math>></math>
- $\langle$ Ingredient = {"\*garlic\*"}>
- $\langle Year = {\text{``>2015''}}\rangle$
- $\bullet$  <Date = {">12/31/2015"}>

W wyszukiwaniach tekstowych można używać symboli wieloznacznych: Gwiazdka (\*) reprezentuje dowolną liczbę znaków, a znak zapytania (?) reprezentuje pojedynczy znak. Do definiowania wyszukiwań liczbowych można używać operatorów relacyjnych.

Do wyszukiwania zawsze należy używać cudzysłowów. W wyszukiwaniach wielkość liter nie jest rozróżniana.

# Rozszerzenia przez znak dolara

Rozszerzenia przez znak dolara są potrzebne, jeśli chcesz użyć obliczeń w swoim zestawie elementów. Jeśli na przykład chcesz spojrzeć tylko na ostatni możliwy rok, możesz użyć:

 $\langle Year = \{\$(=\text{Max}(Year)\}$\rangle$ 

# Wybrane wartości w innych polach

Modyfikatory mogą być oparte na wybranych wartościach innego pola. Na przykład:

```
<OrderDate = DeliveryDate>
```
Taki modyfikator spowoduje pobranie wybranych wartości z pola DeliveryDate i zastosowanie ich jako selekcji w polu OrderDate. Jeśli odrębnych wartości jest wiele (więcej niż kilkaset), taka operacja bardzo obciąża procesor i nie jest zalecana.

# Funkcje zestawu elementów

Zestaw elementów może też być oparty na funkcjach zestawu P() (wartości możliwe) i E() (wartości wykluczone).

Jeżeli na przykład chcesz wybrać kraje, w których jest lub był sprzedawany produkt Cap, możesz użyć:

<Country = P({1<Product={Cap}>} Country)>

Podobnie jeżeli chcesz wybrać kraje, w których produkt Cap nie był sprzedawany, możesz użyć:

```
<Country = E({1<Product={Cap}>} Country)>
```
# Modyfikatory zestawów z wyszukiwaniami

Możesz tworzyć zestawy elementów przez wyszukiwanie z modyfikatorami zestawów.

Na przykład:

- <Country =  ${''C^*}$ "}>
- $\langle Year = {\text{``>2015''}}\rangle$

•  $\langle$ Ingredient = {"\*garlic\*"}>

Wyszukiwania powinny być zawsze ujęte w cudzysłowy, nawiasy kwadratowe lub akcenty słabe. Możesz użyć listy zawierającej kombinację ciągów literałów (pojedyncze cudzysłowy) i wyszukiwań (podwójne cudzysłowy). Na przykład:

<Product = {'Nut', "\*Bolt", Washer}>

# Wyszukiwania tekstowe

W wyszukiwaniach tekstowych można używać symboli wieloznacznych i innych:

- <sup>l</sup> Gwiazdka (\*) oznacza dowolną liczbę znaków.
- Znak zapytania (?) oznacza pojedynczy znak.
- Akcent cyrkumfleksowy (^) oznacza początek słowa.

Na przykład:

- <Country =  ${''C^*}$ ", "\*land"}> Dopasuj wszystkie kraje zaczynające się na C lub kończące na land.
- <Country =  ${^{\cdots}}^*$   $^*$ Spowoduje to dopasowanie do wszystkich krajów mających w nazwie słowo zaczynające się na z, takich jak New Zealand.

### Wyszukiwania liczbowe

Możesz prowadzić wyszukiwania liczbowe, korzystając z tych operatorów relacji: >, >=, <, <=

Wyszukiwanie liczbowe zawsze zaczyna się od jednego z tych operatorów. Na przykład:

- $\langle Year = {\text{``>2015''}}\rangle$ Dopasowanie do roku 2016 i kolejnych lat.
- $\bullet$  <Date = {">=1/1/2015<1/1/2016"}> Dopasowanie do wszystkich dat w 2015 roku. Zwróć uwagę na składnię do opisu zakresu czasu między dwiema datami. Format daty musi odpowiadać formatowi daty w danym polu.

### Wyszukiwania według wyrażenia

Do bardziej zaawansowanych wyszukiwań możesz użyć wyszukiwania według wyrażenia. Agregacja jest obliczana dla każdej wartości pola w polu wyszukiwania. Zostaną wybrane wszystkie wartości, dla których wyrażenie wyszukiwania zwraca wartość Prawda.

Wyszukiwanie według wyrażenia zawsze zaczyna się znakiem równości: =

Na przykład:

```
<Customer = {"=Sum(Sales)>1000"}>
```
Spowoduje to zwrócenie wszystkich klientów o wartości sprzedaży większej niż 1000. Sum(Sales) oblicza się na podstawie bieżącego wyboru. Oznacza to, że jeśli masz wybór w innym polu, takim jak pole Product, otrzymasz klientów, którzy spełnili warunek sprzedaży tylko w przypadku wybranych produktów.

Jeśli chcesz, aby warunek był niezależny od wyboru, musisz użyć analizy zestawu wewnątrz ciągu wyszukiwania. Na przykład:

 $<$ Customer = {"=Sum({1} Sales)>1000"}>

Wyrażenia po znaku równości będą interpretowane jako wartość logiczna. Oznacza to, że jeśli zwrócona zostanie inna wartość, każda niezerowa liczba zostanie zinterpretowana jako prawda, podczas gdy zero i ciągi znaków zostaną zinterpretowane jako fałsz.

# **Ouotes**

Użyj znaków cudzysłowu, gdy ciągi wyszukiwania zawierają spacje albo znaki specjalne. Pojedyncze cudzysłowy implikują dosłowne dopasowanie z rozróżnianiem wielkości liter, z pojedynczą wartością pola. Podwójne cudzysłowy implikują dopasowanie bez rozróżniania wielkości liter, potencjalnie z wieloma wartościami pola.

Na przykład:

- <Country =  $\{ 'New Zealand' \}$ > Dopasowanie tylko do New Zealand.
- $\langle$ Country = {"New Zealand"}> Dopasowanie do New Zealand, NEW ZEALAND i new zealand

Cudzysłowy podwójne można zastąpić nawiasami kwadratowymi lub akcentami słabymi.

*W poprzednich wersjach Qlik Sense cudzysłowy pojedyncze nie były odróżniane od podwójnych i wszystkie ciągi w cudzysłowach były traktowane jak wyszukiwania. W celu zachowania zgodności z poprzednimi wersjami aplikacje utworzone w starszych wersjach Qlik Sense nadal będą działać tak samo, jak w poprzednich wersjach. Aplikacje utworzone w Qlik Sense w wersji z listopada 2017 lub w nowszych wersjach uwzględniają różnice między tymi dwoma typami cudzysłowów.*

Przykłady: Wyrażenia wykresu dla modyfikatorów zestawu z wyszukiwaniami

Przykłady — wyrażenia wykresu

### **Skrypt ładowania**

Załaduj następujące dane w edytorze ładowania danych jako ładowanie wbudowane, aby utworzyć poniższe przykłady wyrażeń wykresu:

MyTable: Load Year(Date) as Year, Date#(Date,'YYYY-MM-DD') as ISO\_Date, Date(Date#(Date,'YYYY-MM-DD'),'M/D/YYYY') as US\_Date, Country, Product, Amount Inline [Date, Country, Product, Amount 2018-02-20, Canada, Washer, 6 2018-07-08, Germany, Anchor bolt, 10 2018-07-14, Germany, Anchor bolt, 3 2018-08-31, France, Nut, 2 2018-09-02, Czech Republic, Bolt, 1

```
2019-02-11, Czech Republic, Bolt, 3
2019-07-31, Czech Republic, Washer, 6
2020-03-13, France, Anchor bolt, 1
2020-07-12, Canada, Anchor bolt, 8
2020-09-16, France, Washer, 1];
```
### **Przykład 1: Wyrażenia wykresu z wyszukiwaniami tekstowymi**

Utwórz tabelę w arkuszu Qlik Sense z następującymi wyrażeniami wykresu

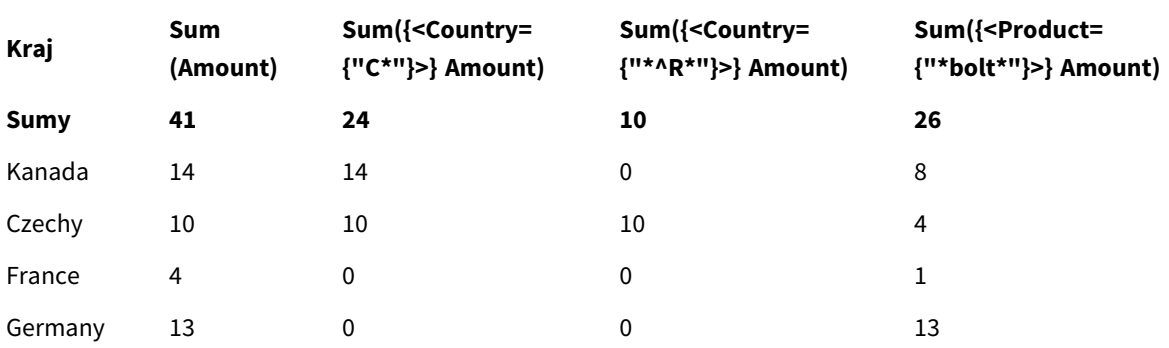

Tabela — modyfikatory zestawów z wyszukiwaniami tekstowymi

### **Objaśnienie**

• Wymiary:

o Country

- Miary:
	- o Sum(Amount)

Suma Amount bez wyrażenia zestawu.

o Sum({<Country={"C\*"}>}Amount)

Suma Amount dla wszystkich krajów o nazwach rozpoczynających się od C, takich jak Canada i Czech Republic.

o Sum({<Country={"\*^R\*"}>}Amount) Suma Amount dla wszystkich krajów mających w nazwie słowo zaczynające się od R, takich jak Czech Republic.

o Sum({<Product={"\*bolt\*"}>}Amount) Suma Amount dla wszystkich produktów zawierających ciąg bolt, takich jak Bolt i Anchor bolt.

#### *Modyfikatory zestawów z wyszukiwaniami tekstowymi*

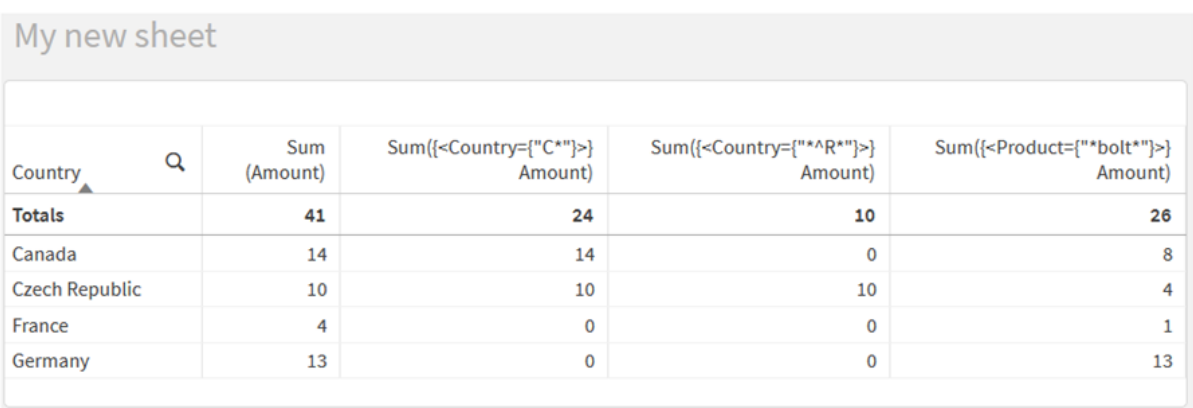

# **Przykład 2: Wyrażenia wykresu z wyszukiwaniami liczbowymi**

Utwórz tabelę w arkuszu Qlik Sense z następującymi wyrażeniami wykresu

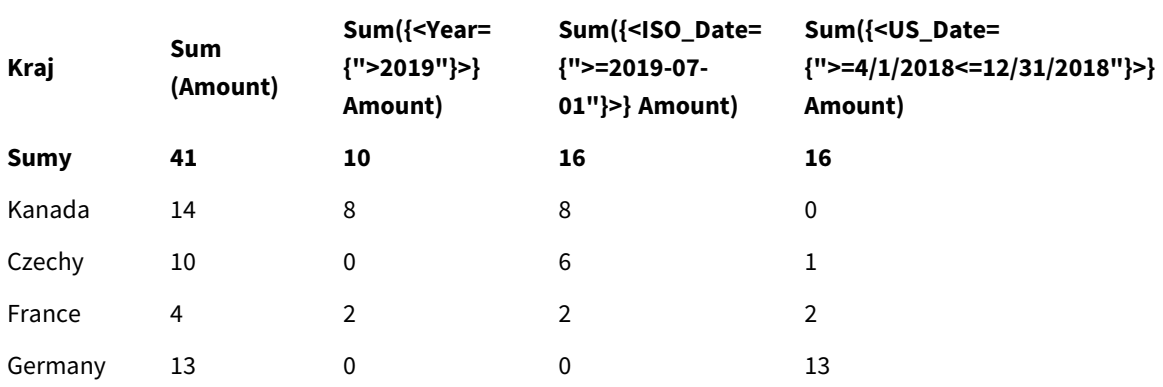

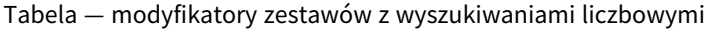

# **Objaśnienie**

- Wymiary:
	- o Country
- Miary:
	- o Sum(Amount)
		- Suma Amount bez wyrażenia zestawu.
	- o Sum({<Year={">2019"}>}Amount)
	- Suma Amount za wszystkie lata po 2019.
	- o Sum({<ISO\_Date={">=2019-07-01"}>}Amount) Suma Amount dla wszystkich dat od 2019-07-01 i późniejszych. Format daty w wyszukiwaniu musi być zgodny z formatem pola.
	- o Sum({<US\_Date={">=4/1/2018<=12/31/2018"}>}Amount) Suma Amount dla wszystkich dat od 4/1/2018 do 12/31/2018, w tym dat rozpoczęcia i zakończenia. Format dat w wyszukiwaniu musi być zgodny z formatem pola.

### *Modyfikatory zestawów z wyszukiwaniami liczbowymi*

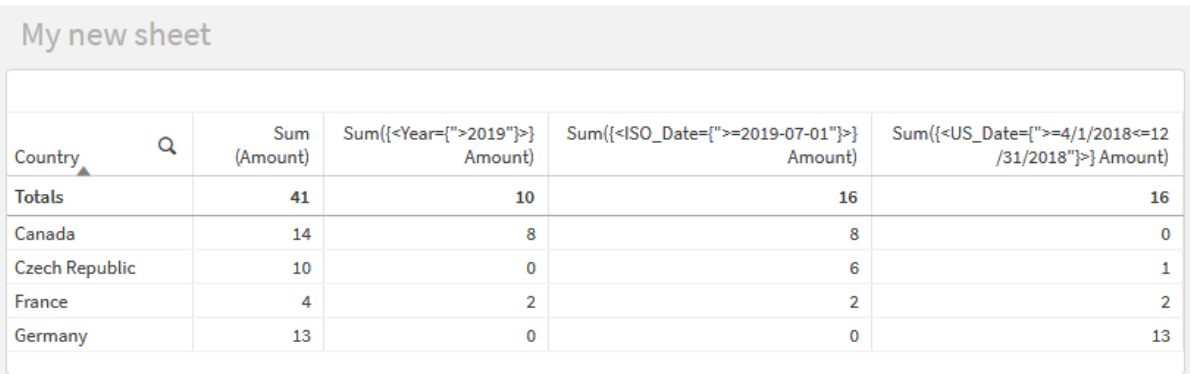

### **Przykład 3: Wyrażenia wykresu z wyszukiwaniami według wyrażenia**

Utwórz tabelę w arkuszu Qlik Sense z następującymi wyrażeniami wykresu

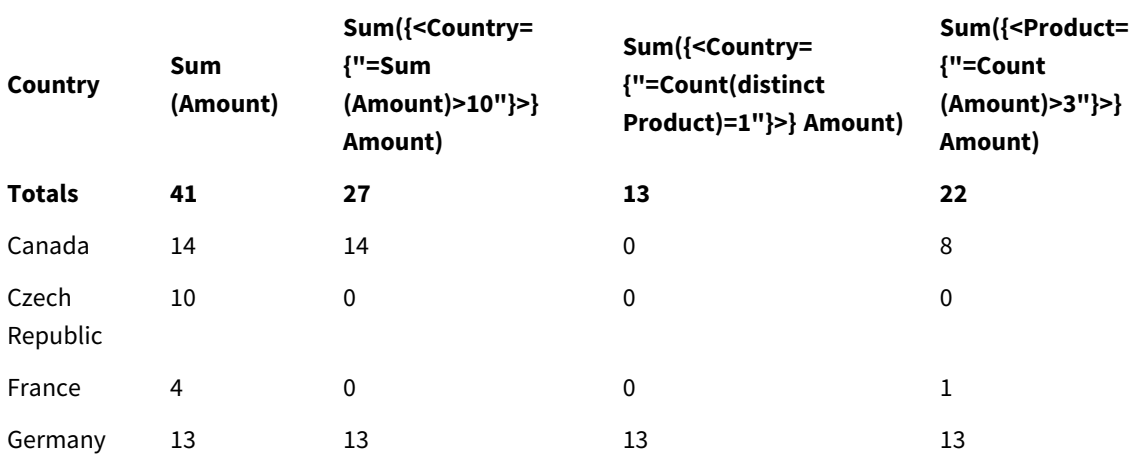

#### Table - Set modifiers with expression searches

#### **Objaśnienie**

- Wymiary:
	- o Country
- Miary:
	- o Sum(Amount)
		- Suma Amount bez wyrażenia zestawu.
	- o Sum({<Country={"=Sum(Amount)>10"}>}Amount) Suma Amount dla wszystkich krajów, których zagregowana suma Amount jest większa niż 10.
	- o Sum({<Country={"=Count(distinct Product)=1"}>}Amount)
		- Suma Amount dla wszystkich krajów powiązanych z dokładnie jednym odrębnym produktem.
	- o Sum({<Product={"=Count(Amount)>3"}>}Amount) Suma Amount dla wszystkich krajów, które mają więcej niż trzy transakcje w danych.

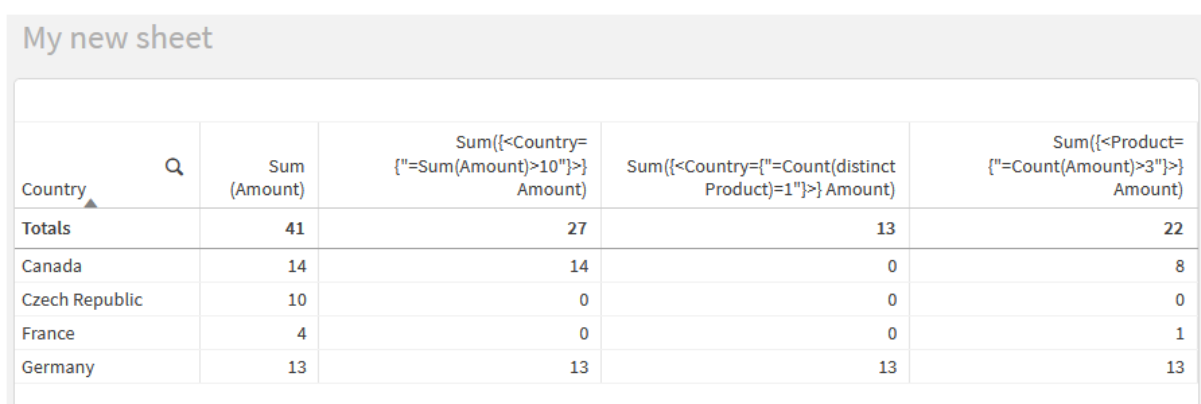

*Modyfikatory zestawów z wyszukiwaniami według wyrażenia*

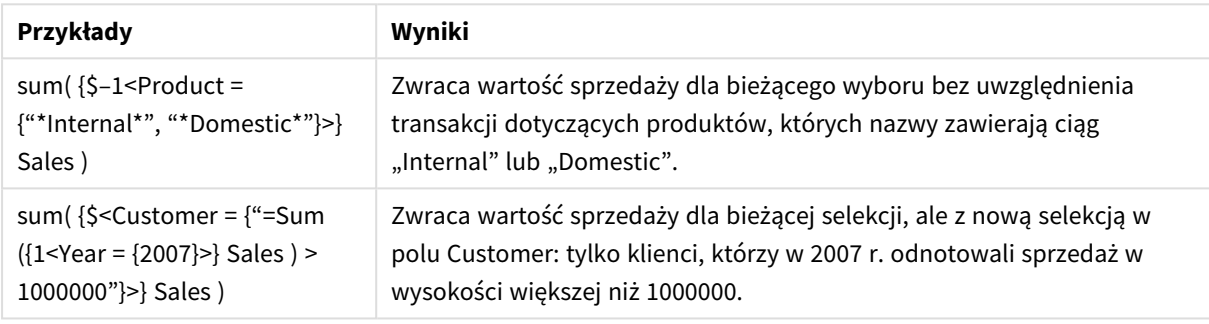

# Modyfikatory zestawów z rozszerzeniami przez znak dolara

Rozszerzenia przez znak dolara to konstrukcje, które są obliczane przed przeanalizowaniem i oceną wyrażenia. Wynik jest następnie wstawiany do wyrażenia zamiast \$(…). Wyrażenie jest następnie obliczane na podstawie wyniku rozszerzenia przez znak dolara.

Edytor wyrażeń wyświetla podgląd rozszerzenia przez znak dolara, dzięki czemu można sprawdzić jego rezultat.

*Podgląd rozszerzenia przez znak dolara w edytorze wyrażeń*

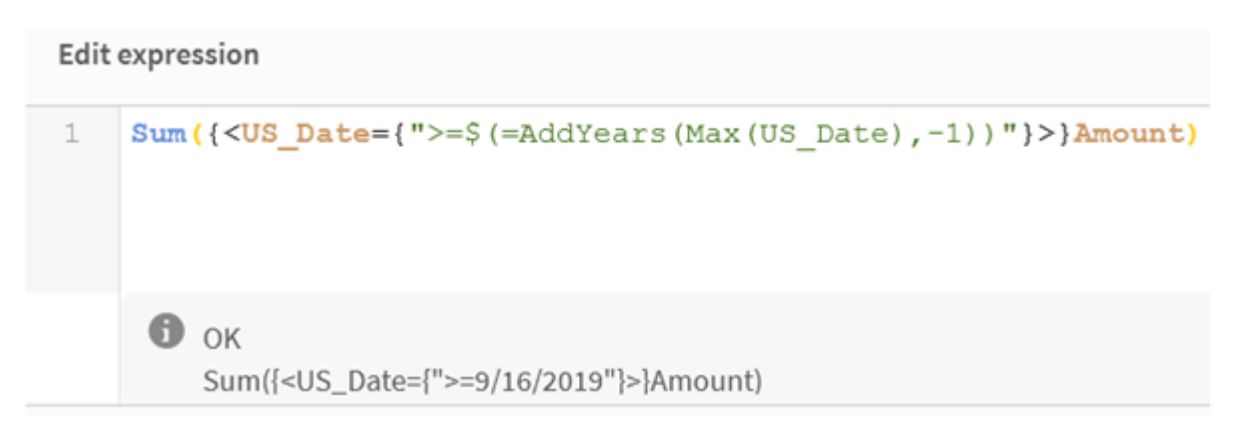

Użyj rozszerzeń przez znak dolara, jeśli chcesz skorzystać z obliczenia w swoim zestawie elementów.

Jeśli na przykład chcesz spojrzeć tylko na ostatni możliwy rok, możesz użyć następującej konstrukcji:

 $\langle Year = \{\$(=\text{Max}(Year))\}\rangle$ 

Max(Year) jest obliczane w pierwszej kolejności, a wynik jest wstawiany do wyrażenia zamiast \$(…).

Wynik po rozszerzeniu przez znak dolara będzie wyrażeniem takim jak:

<Year = {2021}>

Wyrażenie wewnątrz rozszerzenia przez znak dolara jest obliczane na podstawie bieżącego wyboru. Oznacza to, że jeśli masz wybór w innym polu, wpłynie to na wynik wyrażenia.

Jeśli chcesz, aby obliczenie było niezależne od wyboru, użyj analizy zestawu w rozszerzeniu przez znak dolara. Na przykład:

<Year = {\$(=Max({1} Year))}>

Ciągi znaków

Jeśli chcesz, aby rozszerzenie przez znak dolara dało w wyniku ciąg znaków, obowiązują normalne zasady używania cudzysłowów. Na przykład:

<Country = {'\$(=FirstSortedValue(Country,Date)'}>

Wynik po rozszerzeniu przez znak dolara będzie wyrażeniem takim jak:

```
<Country = {'New Zealand'}>
```
Jeśli nie użyjesz cudzysłowów, wystąpi błąd składni.

#### Liczby

Jeśli chcesz, aby rozszerzenie przez znak dolara dało w wyniku liczbę, rozszerzenie musi mieć takie samo formatowanie jak pole. Oznacza to, że czasami trzeba opakować wyrażenie w funkcję formatującą.

Na przykład:

 $\leq$ Amount = {\$(=Num(Max(Amount), '###0.00'))}>

Wynik po rozszerzeniu przez znak dolara będzie wyrażeniem takim jak:

 $\leq$ Amount = {12362.00}>

Użyj skrótu, aby wymusić używanie przez rozszerzenie zawsze przecinka dziesiętnego bez separatora tysięcy. Na przykład:

 $\langle$ Amount = { $\$(\#=\text{Max(Amount)})$ }

Daty

Jeśli chcesz, aby rozszerzenie przez znak dolara dało w wyniku datę, rozszerzenie musi mieć prawidłowe formatowanie. Oznacza to, że czasami trzeba opakować wyrażenie w funkcję formatującą.

Na przykład:

<Date = {'\$(=Date(Max(Date)))'}>

Wynik po rozszerzeniu przez znak dolara będzie wyrażeniem takim jak:

<Date = {'12/31/2015'}>

Podobnie jak w przypadku ciągów musisz użyć prawidłowych cudzysłowów.

Typowym zastosowaniem jest ograniczenie obliczeń do ostatniego miesiąca (lub roku). Następnie możesz użyć wyszukiwania liczbowego w połaczeniu z funkcią AddMonths().

Na przykład:

<Date = {">=\$(=AddMonths(Today(),-1))"}>

Wynik po rozszerzeniu przez znak dolara będzie wyrażeniem takim jak:

<Date = {">=9/31/2021"}>

Spowoduje to wybranie wszystkich zdarzeń, które wystąpiły w ostatnim miesiącu.

Przykład: Wyrażenia wykresu dla modyfikatorów zestawu z rozszerzeniami przez znak dolara Przykład — wyrażenia wykresu

### **Skrypt ładowania**

Załaduj następujące dane w edytorze ładowania danych jako ładowanie wbudowane, aby utworzyć poniższe przykłady wyrażeń wykresu:

```
Let vToday = Today();
MyTable:
Load
Year(Date) as Year,
Date#(Date,'YYYY-MM-DD') as ISO_Date,
Date(Date#(Date,'YYYY-MM-DD'),'M/D/YYYY') as US_Date,
Country, Product, Amount
Inline
[Date, Country, Product, Amount
2018-02-20, Canada, Washer, 6
2018-07-08, Germany, Anchor bolt, 10
2018-07-14, Germany, Anchor bolt, 3
2018-08-31, France, Nut, 2
2018-09-02, Czech Republic, Bolt, 1
2019-02-11, Czech Republic, Bolt, 3
2019-07-31, Czech Republic, Washer, 6
2020-03-13, France, Anchor bolt, 1
2020-07-12, Canada, Anchor bolt, 8
2021-10-15, France, Washer, 1];
```
#### **Wyrażenia wykresu z rozszerzeniami przez znak dolara**

Utwórz tabelę w arkuszu Qlik Sense z następującymi wyrażeniami wykresu

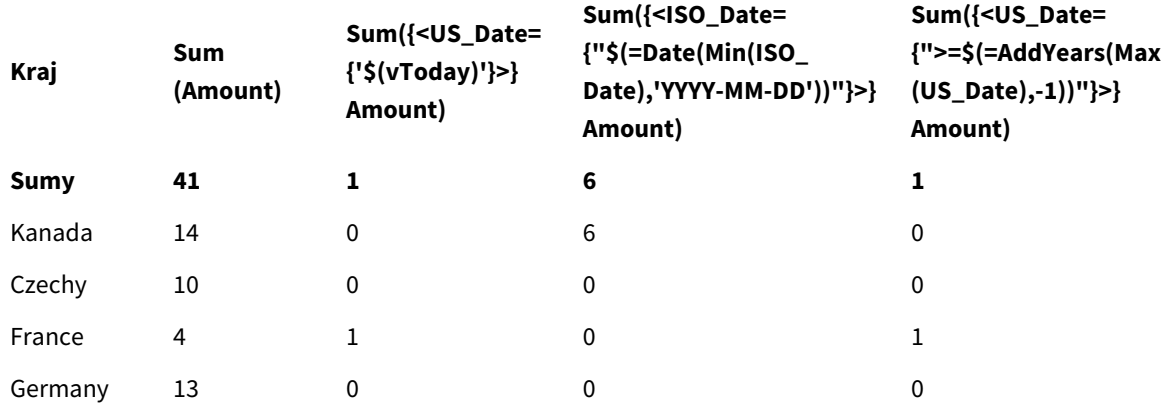

# Tabela — modyfikatory zestawów z rozszerzeniami przez znak dolara

# **Objaśnienie**

- Wymiary:
	- o Country
- Miary:
	- o Sum(Amount)
		- Suma Amount bez wyrażenia zestawu.
	- o Sum({<US\_Date={'\$(vToday)'}>}Amount) Suma Amount dla wszystkich rekordów, w których wartość US\_Date jest taka sama jak w zmiennej vToday.
	- o Sum({<ISO\_Date={"\$(=Date(Min(ISO\_Date),'YYYY-MM-DD'))"}>}Amount) Suma Amount dla wszystkich rekordów, w których wartość ISO\_Date jest taka sama jak pierwsza (najmniejsza) możliwa wartość ISO\_Date. Funkcja Date() jest potrzebna, aby zapewnić zgodność formatu daty z formatem pola.
	- o Sum({<US\_Date={">=\$(=AddYears(Max(US\_Date),-1))"}>}Amount) Suma Amount dla wszystkich rekordów, które mają US\_Date po lub na rok przed najpóźniejszą (największą) możliwą datą US\_Date. Funkcja AddYears() zwróci datę w formacie określonym przez zmienną DateFormat, która musi być zgodna z formatem pola US\_Date.

# *Modyfikatory zestawów z rozszerzeniami przez znak dolara*

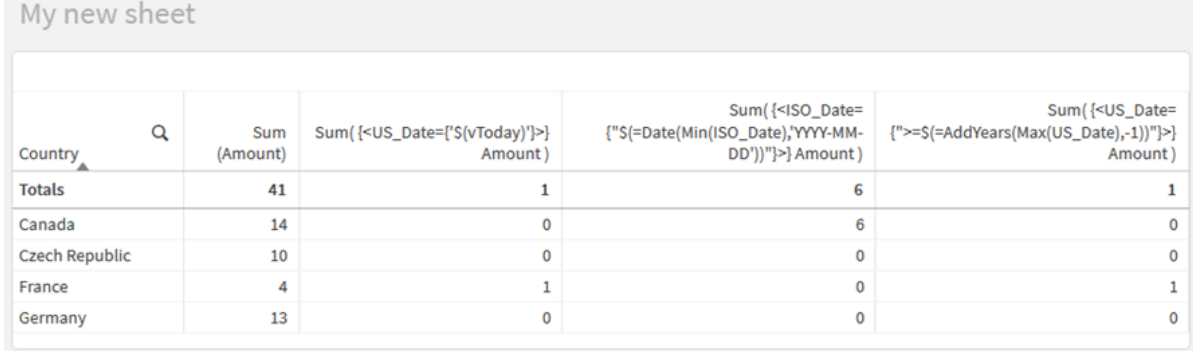

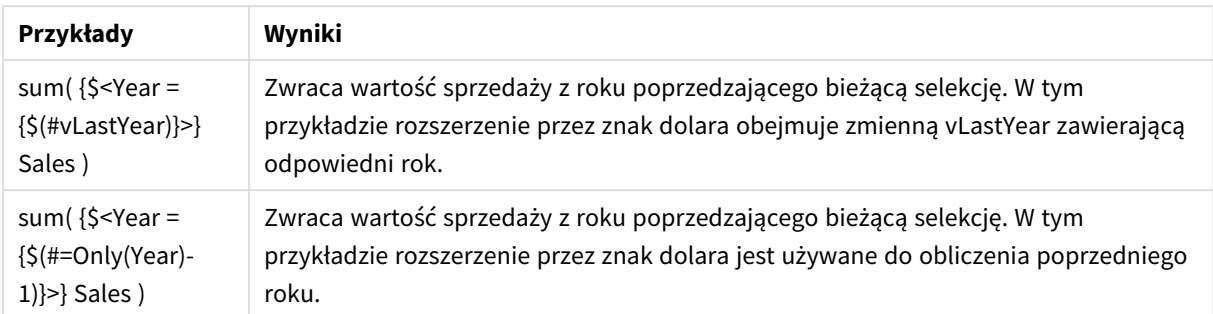

# Modyfikatory zestawów z operatorami zestawów

Operatory zestawów służą do uwzględniania, wykluczania albo tworzenia części wspólnych zestawów danych. Łączą one różne metody definiowania zestawów elementów.

Operatory są takie same jak te używane do identyfikatorów zestawu.

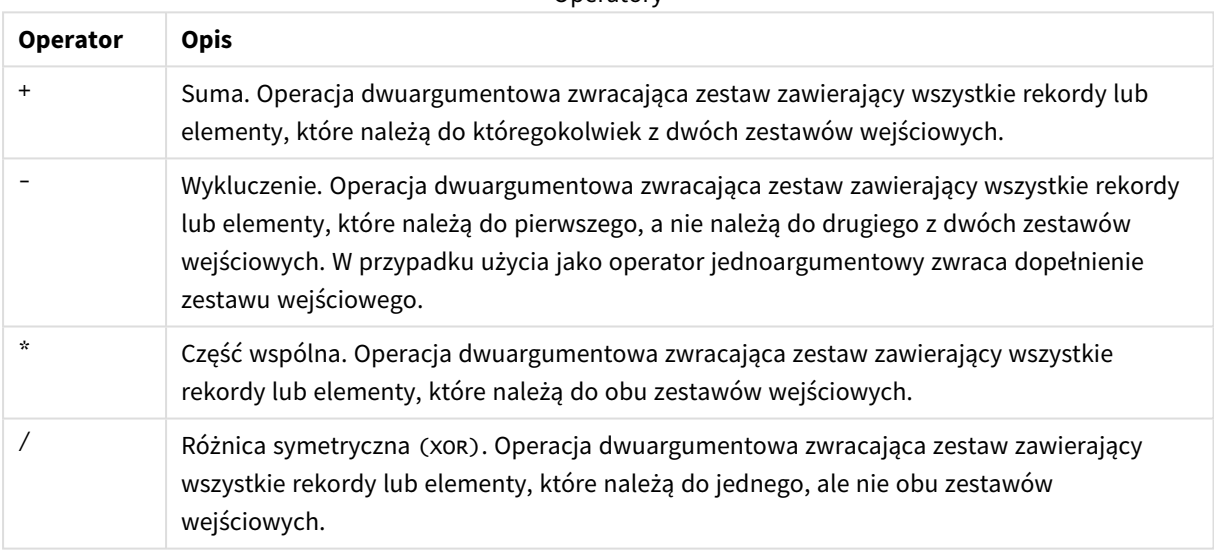

**Operatory** 

Na przykład następujące dwa modyfikatory definiują ten sam zestaw wartości pól:

- $\langle Year = \{1997, "20*"\}\rangle$
- $\langle Year = \{1997\} + \{''20^{*}''\} \rangle$

Oba wyrażenia wybierają rok 1997 i lata zaczynające się od 20. Innymi słowy jest to suma dwóch warunków.

Operatory zestawów umożliwiają również tworzenie bardziej złożonych definicji. Na przykład:

<Year = {1997, "20\*"} - {2000}>

.

Wyrażenie to wybierze te same lata co powyżej, ale dodatkowo wykluczy rok 2000.

Przykłady: Wyrażenia wykresu dla modyfikatorów zestawu z operatorami zestawu

Przykłady — wyrażenia wykresu

### **Skrypt ładowania**

Załaduj następujące dane w edytorze ładowania danych jako ładowanie wbudowane, aby utworzyć poniższe przykłady wyrażeń wykresu:

```
MyTable:
Load
Year(Date) as Year,
Date#(Date,'YYYY-MM-DD') as ISO_Date,
Date(Date#(Date,'YYYY-MM-DD'),'M/D/YYYY') as US_Date,
Country, Product, Amount
Inline
[Date, Country, Product, Amount
2018-02-20, Canada, Washer, 6
2018-07-08, Germany, Anchor bolt, 10
2018-07-14, Germany, Anchor bolt, 3
2018-08-31, France, Nut, 2
2018-09-02, Czech Republic, Bolt, 1
2019-02-11, Czech Republic, Bolt, 3
2019-07-31, Czech Republic, Washer, 6
2020-03-13, France, Anchor bolt, 1
2020-07-12, Canada, Anchor bolt, 8
2020-09-16, France, Washer, 1];
```
### **Wyrażenia wykresu**

Utwórz tabelę w arkuszu Qlik Sense z następującymi wyrażeniami wykresu

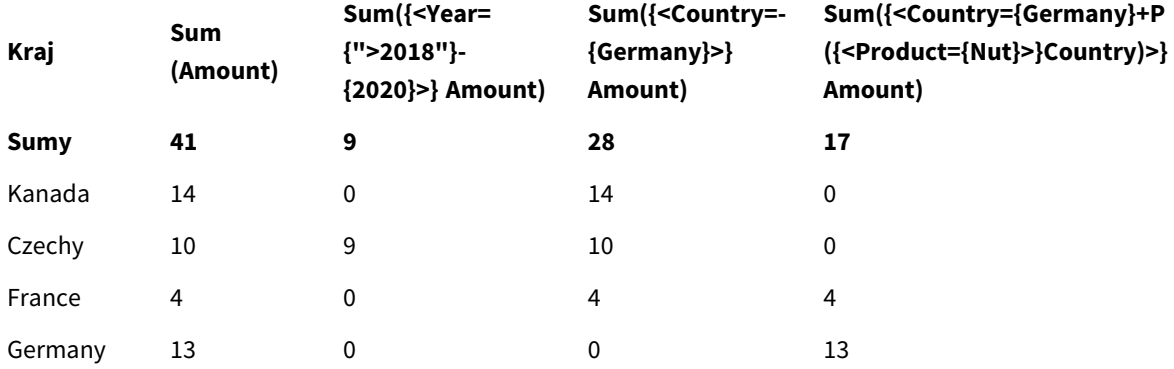

### Tabela — modyfikatory zestawów z operatorami zestawów

# **Objaśnienie**

• Wymiary:

o Country

- Miary:
	- o Sum(Amount)
		- Suma Amount bez wyrażenia zestawu.
	- o Sum({<Year={">2018"}-{2020}>}Amount) Suma Amount za wszystkie lata po 2018, z wyjątkiem 2020.
	- o Sum({<Country=-{Germany}>}Amount) Suma Amount dla wszystkich krajów z wyjątkiem Germany. Zwróć uwagę na jednoargumentowy operator wykluczenia.
	- o Sum({<Country={Germany}+P({<Product={Nut}>}Country)>}Amount) Suma Amount dla Germany i wszystkich krajów powiązanych z produktem Nut.

*Modyfikatory zestawów z operatorami zestawów*

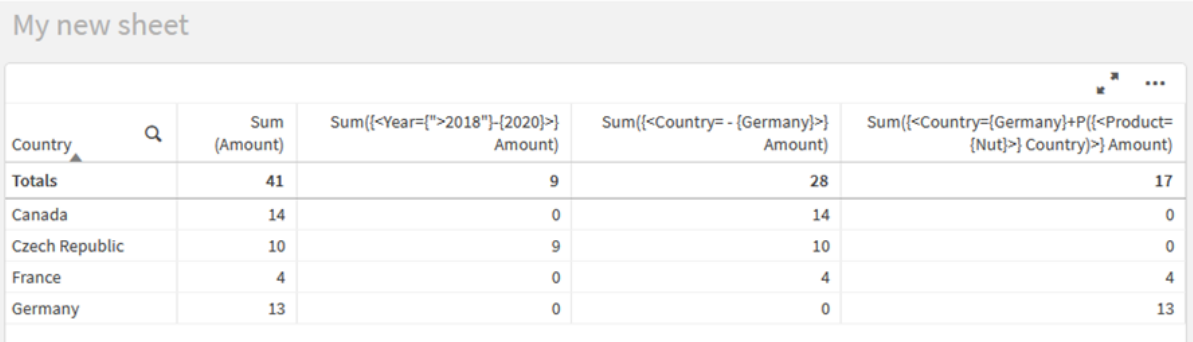

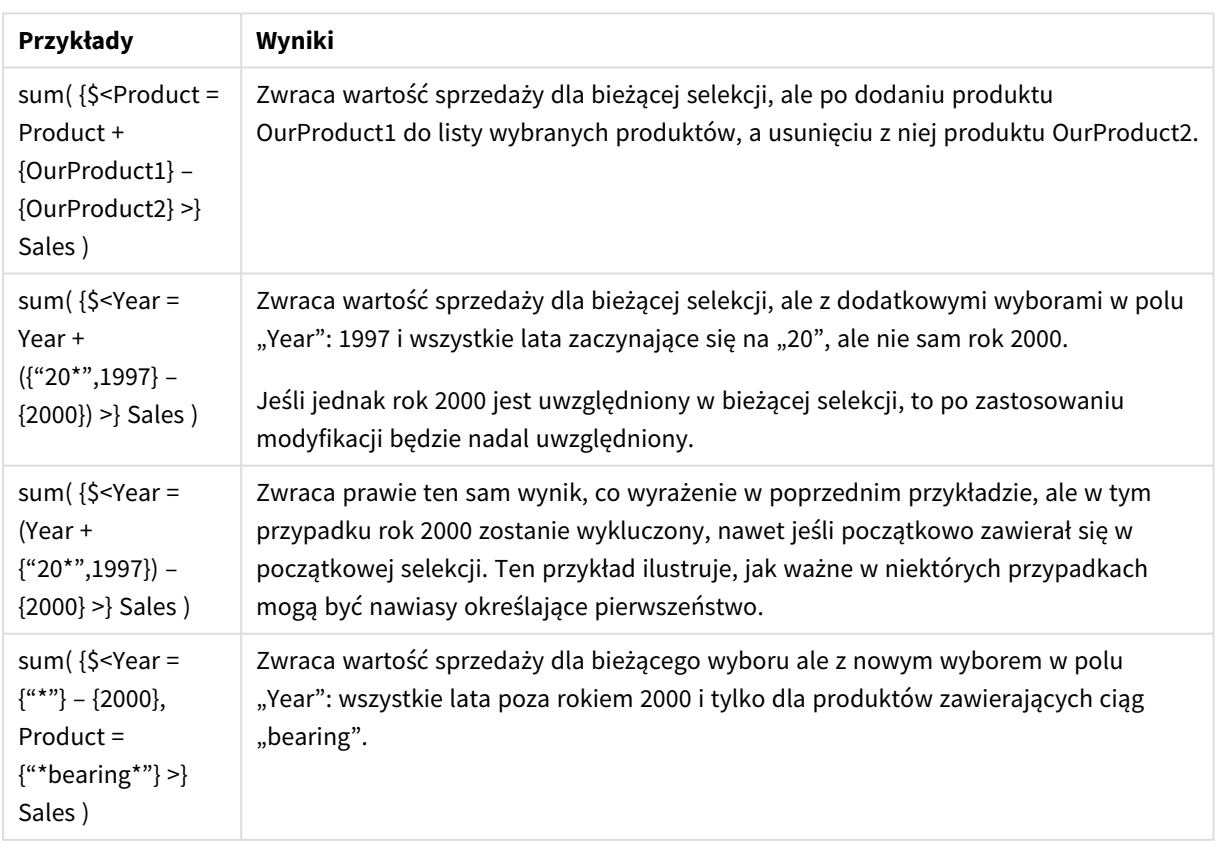

# Modyfikatory zestawu z niejawnymi operatorami zestawu

Standardowym sposobem zapisywania wyborów w modyfikatorze zestawu jest użycie znaku równości. Na przykład:

```
Year = {">2015"}
```
Wyrażenie po prawej stronie znaku równości w modyfikatorze zestawu nazywa się zestawem elementów. Definiuje ono zestaw odrębnych wartości pól, czyli wybór.

Notacja ta umożliwia definiowanie nowego wyboru z odrzuceniem bieżącego wyboru w danym polu. Jeżeli więc identyfikator zestawu zawiera wybór w tym polu, stary wybór zostanie zastąpiony przez ten z zestawu elementów.

Jeśli chcesz oprzeć swój wybór na bieżącym wyborze w polu, musisz użyć innego wyrażenia

Na przykład, jeśli chcesz uwzględnić stary wybór i dodać wymaganie, że rok jest po 2015, możesz napisać:

Year = Year \* {">2015"}

Gwiazdka jest operatorem zestawu definiującym część wspólną, więc otrzymasz część wspólną bieżącego wyboru w Year i dodatkowego wymagania, że rok ma przypadać po 2015. Alternatywny sposób zapisania tego jest następujący:

Year \*= {">2015"}

Oznacza to, że operator przypisania (\*=) niejawnie definiuje część wspólną.

Podobnie można definiować niejawne sumy, części wspólne i różnice symetryczne, używając: +=, –=, /=

Przykłady: Wyrażenia wykresu dla modyfikatorów zestawu z niejawnymi operatorami zestawu Przykłady — wyrażenia wykresu

### **Skrypt ładowania**

Załaduj następujące dane w edytorze ładowania danych jako ładowanie wbudowane, aby utworzyć poniższe przykłady wyrażeń wykresu:

MyTable: Load Year(Date) as Year, Date#(Date,'YYYY-MM-DD') as ISO\_Date, Date(Date#(Date,'YYYY-MM-DD'),'M/D/YYYY') as US\_Date, Country, Product, Amount Inline [Date, Country, Product, Amount 2018-02-20, Canada, Washer, 6 2018-07-08, Germany, Anchor bolt, 10 2018-07-14, Germany, Anchor bolt, 3 2018-08-31, France, Nut, 2 2018-09-02, Czech Republic, Bolt, 1

```
2019-02-11, Czech Republic, Bolt, 3
2019-07-31, Czech Republic, Washer, 6
2020-03-13, France, Anchor bolt, 1
2020-07-12, Canada, Anchor bolt, 8
2020-09-16, France, Washer, 1];
```
### **Wyrażenia wykresu z niejawnymi operatorami zestawu**

Utwórz tabelę w arkuszu Qlik Sense z następującymi wyrażeniami wykresu

Wybierz Canada i Czech Republic z listy krajów.

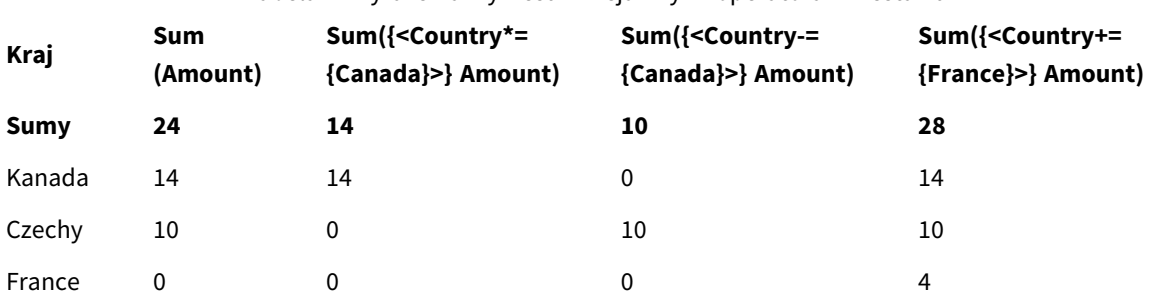

### Tabela — wyrażenia wykresu z niejawnymi operatorami zestawu

# **Objaśnienie**

- Wymiary:
	- o Country
- Miary:
	- o Sum(Amount)

Suma Amount dla bieżącego wyboru. Zauważ, że tylko Canada i Czech Republic mają wartości niezerowe.

- o Sum({<Country\*={Canada}>}Amount) Część wspólna sumy Amount dla bieżącego wyboru z wymogiem, aby wartością Country było Canada. Jeśli Canada nie należy do wyboru użytkownika, wyrażenie zestawu zwraca pusty zestaw, a kolumna będzie miała 0 we wszystkich wierszach.
- o Sum({<Country-={Canada}>}Amount) Suma Amount dla bieżącego wyboru, ale z uprzednim wykluczeniem Canada z wyboru Country. Jeśli Canada nie należy do wyboru użytkownika, wyrażenie zestawu nie zmieni żadnych liczb.
- o Sum({<Country+={France}>}Amount) Suma Amount dla bieżącego wyboru, ale z uprzednim dodaniem France do wyboru Country. Jeśli France należy już do wyboru użytkownika, wyrażenie zestawu nie zmieni żadnych liczb.

# *Modyfikatory zestawu z niejawnymi operatorami zestawu*

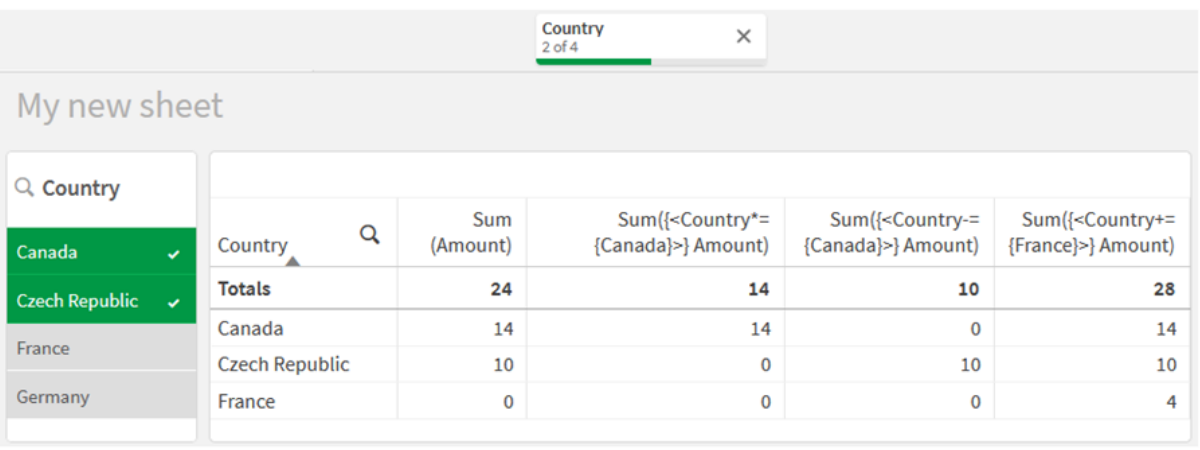

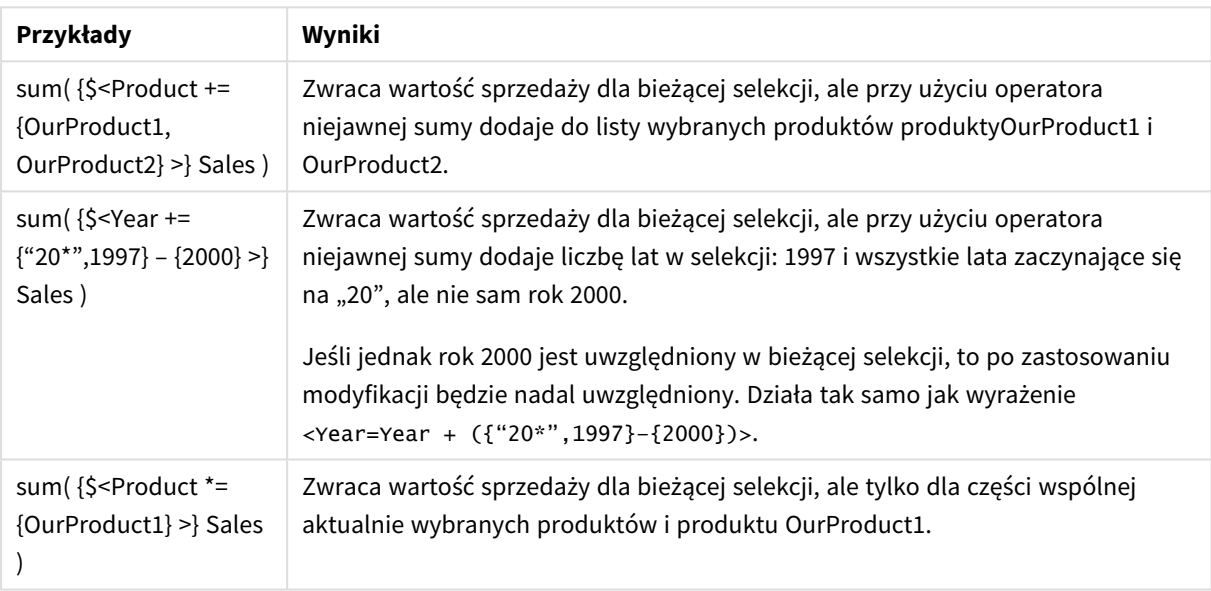

# Modyfikatory zestawów z wykorzystaniem funkcji zestawu

Czasami trzeba zdefiniować zestaw wartości pól za pomocą zagnieżdżonej definicji zestawu. Na przykład możesz chcieć wybrać wszystkich klientów, którzy kupili określony produkt, bez wybierania produktu.

W takich przypadkach użyj funkcji zestawu elementów P() i E(). Zwracają one zestawy elementów z odpowiednio możliwymi i wykluczonymi wartościami pola. W nawiasie możesz określić dane pole oraz wyrażenie zestawu, które definiuje zakres. Na przykład:

 $P({1 < x<sup>e</sup>ear = {2021} >}$  Customer)

Spowoduje to zwrócenie zestawu klientów, którzy mieli transakcje w 2021 r. Możesz następnie użyć tego w modyfikatorze zestawu. Na przykład:

Sum( $\{<$ Customer = P( $\{1 <$ Year =  $\{2021\}$ > $\}$  Customer)> $\}$  Amount)

To wyrażenie zestawu wybierze tych klientów, ale nie ograniczy wyboru do 2021 r.

Funkcji tych nie można używać w innych wyrażeniach.

Dodatkowo wewnątrz funkcji zestawu elementów można stosować tylko zestawy naturalne. Jest to zestaw rekordów, które można zdefiniować za pomocą prostego wyboru.

Przykład: zestaw zdefiniowany przez {1-\$} nie może zawsze być określony poprzez wybór, nie jest więc zestawem naturalnym. Użycie tych funkcji w odniesieniu do zestawów innych niż naturalne zwróci nieoczekiwane wyniki.

Przykłady: Wyrażenia wykresu dla modyfikatorów zestawu z funkcjami zestawu Przykłady — wyrażenia wykresu

# **Skrypt ładowania**

Załaduj następujące dane w edytorze ładowania danych jako ładowanie wbudowane, aby utworzyć poniższe przykłady wyrażeń wykresu:

MyTable: Load Year(Date) as Year, Date#(Date,'YYYY-MM-DD') as ISO\_Date, Date(Date#(Date,'YYYY-MM-DD'),'M/D/YYYY') as US\_Date, Country, Product, Amount Inline [Date, Country, Product, Amount 2018-02-20, Canada, Washer, 6 2018-07-08, Germany, Anchor bolt, 10 2018-07-14, Germany, Anchor bolt, 3 2018-08-31, France, Nut, 2 2018-09-02, Czech Republic, Bolt, 1 2019-02-11, Czech Republic, Bolt, 3 2019-07-31, Czech Republic, Washer, 6 2020-03-13, France, Anchor bolt, 1 2020-07-12, Canada, Anchor bolt, 8 2020-09-16, France, Washer, 1];

### **Wyrażenia wykresu**

Utwórz tabelę w arkuszu Qlik Sense z następującymi wyrażeniami wykresu

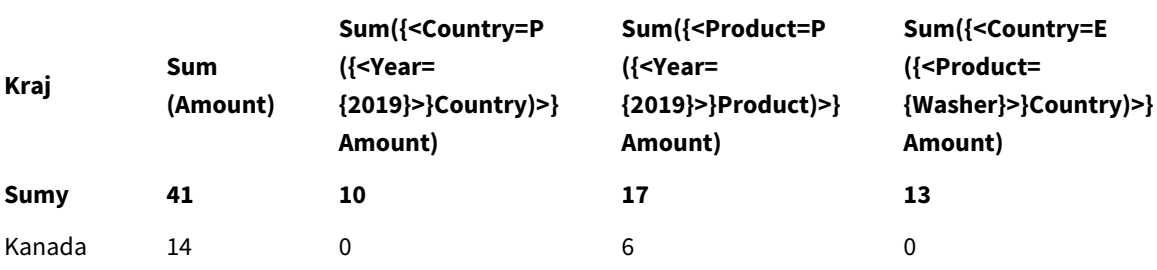

### Tabela — wyrażenia zestawu z wykorzystaniem funkcji zestawu

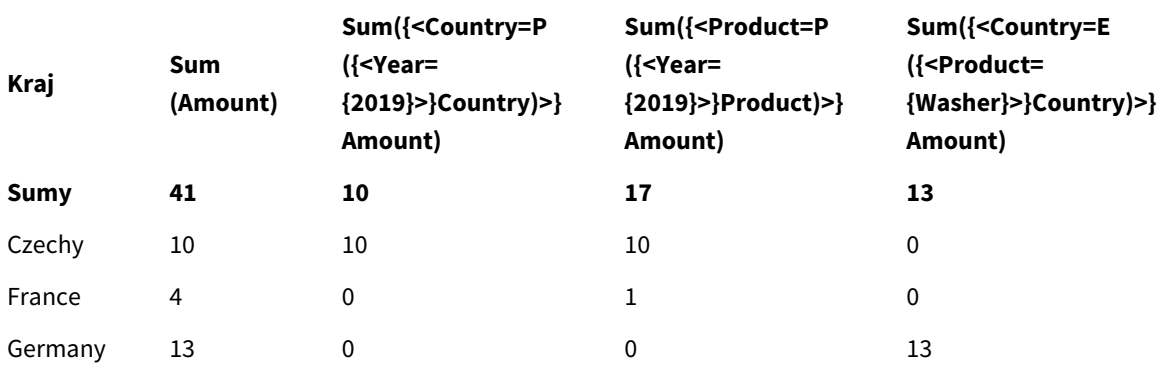

# **Objaśnienie**

- Wymiary:
	- o Country
- Miary:
	- o Sum(Amount)

Suma Amount bez wyrażenia zestawu.

- o Sum({<Country=P({<Year={2019}>} Country)>} Amount) Suma Amount dla krajów powiązanych z rokiem 2019. Nie ograniczy to jednak obliczeń do 2019.
- o Sum({<Product=P({<Year={2019}>} Product)>} Amount) Suma Amount dla produktów związanych z rokiem 2019. Nie ograniczy to jednak obliczeń do 2019.
- o Sum({<Country=E({<Product={Washer}>} Country)>} Amount) Suma Amount dla krajów, które nie są powiązane z produktem washer.

# *Modyfikatory zestawu z wykorzystaniem funkcji zestawu*

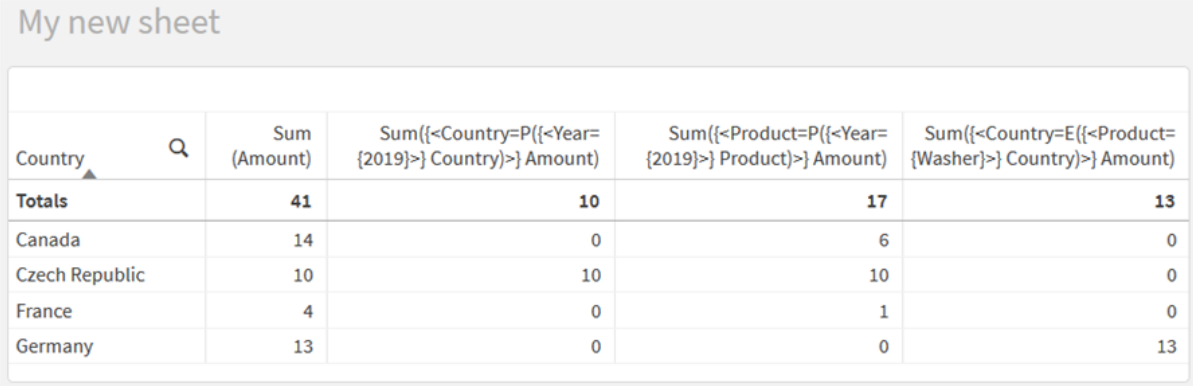

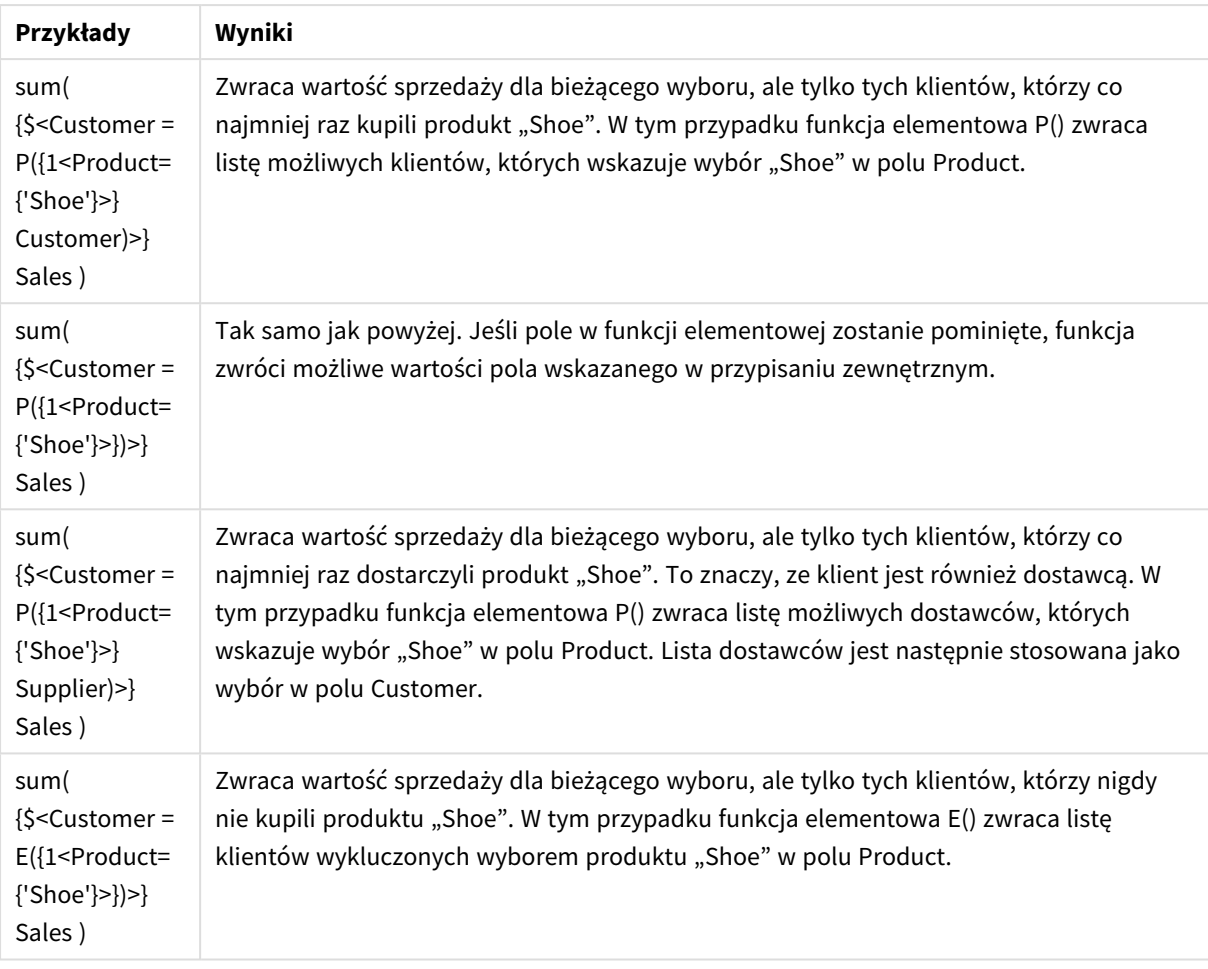

# Wewnętrzne i zewnętrzne wyrażenia zestawu

Wyrażenia zestawów mogą być używane wewnątrz i na zewnątrz funkcji agregacji oraz są ujęte w nawiasy klamrowe.

Wyrażenie zestawu użyte w funkcji agregacji może wyglądać tak:

# **Przykład: Wewnętrzne wyrażenie zestawu**

```
Sum( {$<Year={2021}>} Sales )
```
Jeśli masz wyrażenia z kilkom agregacjami i chcesz uniknąć konieczności pisania tego samego wyrażenia zestawu w każdej funkcji agregacji, użyj wyrażenia zestawu na zewnątrz funkcji agregacji.

Zewnętrzne wyrażenie zestawu musi znajdować się na początku zakresu.

# **Przykład: Zewnętrzne wyrażenie zestawu**

```
{<Year={2021}>} Sum(Sales) / Count(distinct Customer)
Jeśli używasz wyrażenia zestawu na zewnątrz funkcji agregacji, to możesz ją zastosować także do istniejących
miar głównych.
```
# **Przykład: Zewnętrzne wyrażenie zestawu zastosowane do miary głównej**

### {<Year={2021}>} [Master Measure]

Wyrażenie zestawu użyte na zewnątrz funkcji agregacji ma wpływ na całe wyrażenie, chyba że zostanie ujęte w nawias, który określa zakres dostępności. W poniższym przykładzie leksykalnego zakresu wyrażenie zestawu jest stosowane tylko do agregacji w nawiasie.

### **Przykład: Leksykalne ograniczenie zakresu**

( {<Year={2021}>} Sum(Amount) / Count(distinct Customer) ) – Avg(CustomerSales)

# Reguły

# **Zakres leksykalny**

Wyrażenie zestawu ma wpływ na całe wyrażenie, chyba że znajduje się w nawiasie. W takim przypadku nawias określa zakres leksykalny.

### **pozycja;**

Wyrażenie zestawu należy umieścić na początku zakresu leksykalnego.

#### **Kontekst**

Kontekstem jest selekcja odpowiednia dla danego wyrażenia. Zwyczajowo kontekstem zawsze jest domyślny stan obecnej selekcji. Jeśli jednak obiekt zostanie ustawiony na alternatywny stan, kontekstem jest stan alternatywny obecnej selekcji.

Ponadto kontekst można zdefiniować w postaci zewnętrznego wyrażenia zestawu.

#### **Dziedziczenie**

Wewnętrzne wyrażenia zestawów mają pierwszeństwo przed zewnętrznymi wyrażeniami zestawów. Jeśli wewnętrzne wyrażenie zestawu zawiera identyfikator zestawu, to zastępuje kontekst. W przeciwnym razie kontekst i wyrażenie zestawu są łączone.

- <sup>l</sup> {\$<SetExpression>} przesłania zewnętrzne wyrażenie zestawu
- {<setExpression>} scalenie z zewnętrznym wyrażeniem zestawu

### **Przypisanie zestawu elementów**

Przypisanie zestawu elementów określa sposób scalania dwóch selekcji. Jeśli użyty jest normalny znak równości, to pierwszeństwo ma wewnętrzne wyrażenie zestawu. W przeciwnym przypadku zostanie użyty niejawny operator zestawu.

- <sup>l</sup> {<Field={value}>} ta wewnętrzna selekcja zastępuje selekcję zewnętrzną w "Field".
- <sup>l</sup> {<Field+={value}>} ta selekcja wewnętrzna zostaje scalona za pomocą operatora sumy z selekcją zewnętrzną w "Field".
- <sup>l</sup> {<Field\*={value}>} ta selekcja wewnętrzna zostaje scalona za pomocą operatora przecięcia z selekcją zewnętrzną w "Field".

### **Dziedziczenie w przypadku wielu kroków**

Dziedziczenie może wystąpić w przypadku wielu kroków. Przykłady:

- $\cdot$  Bieżący wybór  $\rightarrow$  Sum(Amount) Funkcja agregacji użyje kontekstu, którym w tym przypadku jest aktualna selekcja.
- Obecna selekcja →  $\{ <$ Set1> $\}$  Sum(Amount) Set1 odziedziczy po obecnej selekcji, a wynikiem będzie kontekst dla funkcji agregacji.
- Obecna selekcia → {<set1>} ( $\{$ <set2>} Sum(Amount)) Set2 odziedziczy po Set1, która z kolei dziedziczy z obecnej selekcji, a wynikiem będzie kontekst dla funkcii agregacii.

# **Funkcja Aggr()**

Funkcja Aggr() tworzy zagnieżdżoną agregację, która ma dwie niezależne agregacje. W poniższym przykładzie Count() jest obliczana dla każdej wartości Dim, a tablica wynikowa jest agregowana przy użyciu funkcji Sum().

# **Przykład:**

Sum(Aggr(Count(X),Dim)) Count() jest wewnętrzną agregacją, a Sum() jest zewnętrzną agregacją.

- Agregacja wewnętrzna nie dziedziczy żadnego kontekstu z agregacji zewnętrznej.
- <sup>l</sup> Agregacja wewnętrzna dziedziczy kontekst z funkcji Aggr(), która może zawierać wyrażenie zestawu.
- <sup>l</sup> Zarówno funkcja Aggr(), jak i zewnętrzna funkcja agregacji, dziedziczą kontekst z zewnętrznego wyrażenia zestawu.

# Kurs — Tworzenie wyrażenia zestawu

Wyrażenia zestawu w Qlik Sense możesz tworzyć na potrzeby analizy danych. W tym kontekście analizę często nazywa się analizą zestawu. W ramach analizy zestawów można zdefiniować zakres, który jest inny niż zestaw rekordów zdefiniowany przez bieżący wybór w aplikacji.

# Czego się nauczysz?

Ten kurs obejmuje wyrażenia danych i wykresów do tworzenia wyrażeń zestawów przy użyciu modyfikatorów, identyfikatorów i operatorów zestawów.

# Kto powinien ukończyć ten kurs

Ten kurs jest przeznaczony dla twórców aplikacji, którzy potrafią pracować z edytorem skryptu i wyrażeniami wykresów.

# Co należy zrobić przed rozpoczęciem?

Dostęp Professional w Qlik Sense Enterprise umożliwiający ładowanie danych i tworzenie aplikacji.

# Elementy w wyrażeniu zestawu

Wyrażenia zestawu są zawarte w funkcji agregacji, takiej jak Sum(), Max(), Min(), Avg() lub Count(). Wyrażenia zestawu składają się z bloków konstrukcyjnych znanych jako elementy. Elementy te obejmują modyfikatory, identyfikatory i operatory zestawów.

*Elementy w wyrażeniu zestawu*

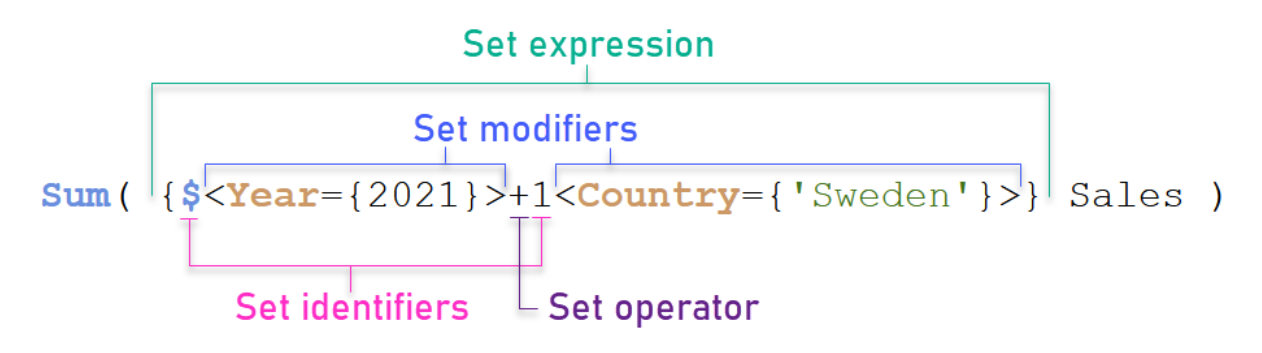

Na przykład powyższe wyrażenie zestawu jest zbudowane na podstawie agregacji Sum(Sales). Wyrażenie zestawu jest ujęte w zewnętrzny nawias klamrowy: { }

Pierwszy operand w wyrażeniu to: \$<Year={2021}>

Operand ten zwraca wartość sprzedaży za rok 2021 dla bieżącego wyboru. Modyfikator, <Year={2021}>, zawiera wybór roku 2021. Identyfikator zestawu \$ wskazuje, że wyrażenie zestawu jest oparte na bieżącym wyborze.

Drugi operand w wyrażeniu to: 1<Country={'Sweden'}>

Ten operand zwraca Sales dla Sweden. Modyfikator, <Country={'Sweden'}>, zawiera wybór kraju Sweden. Identyfikator zestawu 1 wskazuje, że wybory dokonane w aplikacji zostaną zignorowane.

I wreszcie operator zestawu + wskazuje, że wyrażenie zwraca zestaw zawierający rekordy, które należą do któregokolwiek z dwóch operandów zestawu.

# Kurs — Tworzenie wyrażenia zestawu

Wykonaj następujące procedury, aby utworzyć wyrażenia zestawu pokazane w tym kursie.

Tworzenie nowej aplikacji i ładowanie danych

### **Wykonaj następujące czynności:**

- 1. Utwórz nową aplikację.
- 2. Kliknij **Edytor skryptów**. Możesz zamiast tego kliknąć **Przygotuj** > **Edytor ładowania danych** na pasku nawigacyjnym.
- 3. Utwórz nową sekcję w **Edytorze ładowania danych**.
- 4. Skopiuj następujące dane i wklej je w nowej sekcji: *Dane kursu o [wyrażeniach](#page-318-0) zestawu (page 319)*
- 5. Kliknij polecenie **Ładuj dane**. Dane są ładowane w ramach ładowania wbudowanego.

### Tworzenie wyrażeń zestawów za pomocą modyfikatorów

Modyfikator ustawień składa się z jednej lub więcej nazw pól, po których następuje wybór, który ma zostać dokonany na danym polu. Modyfikator jest ujęty w nawiasy kątowe. Na przykład w tym wyrażeniu zestawu:

Sum ( {<Year = {2015}>} Sales )

Modyfikator to:

 $\langle$ Year = {2015}>

Modyfikator ten określa, że wybrane zostaną dane z roku 2015. Nawias klamrowy, w którym zawarty jest modyfikator, wskazuje wyrażenie zestawu.

# **Wykonaj następujące czynności:**

1. W arkuszu otwórz panel **Zasoby** z paska nawigacyjnego, a następnie kliknij **Wykresy**.

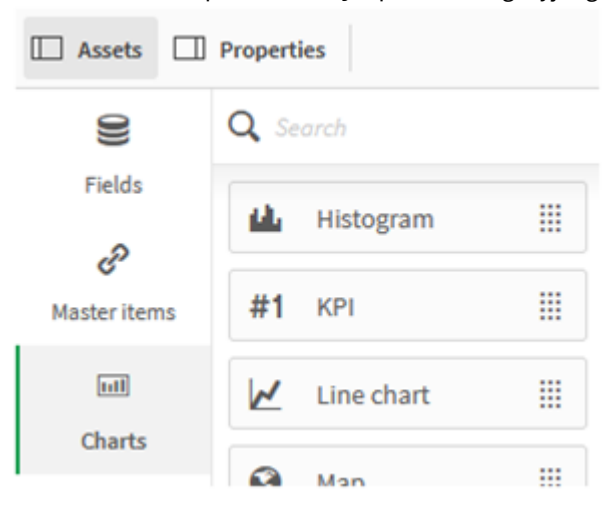

2. Przeciągnij wskaźnik **KPI** na arkusz, a następnie kliknij **Dodaj miarę**.

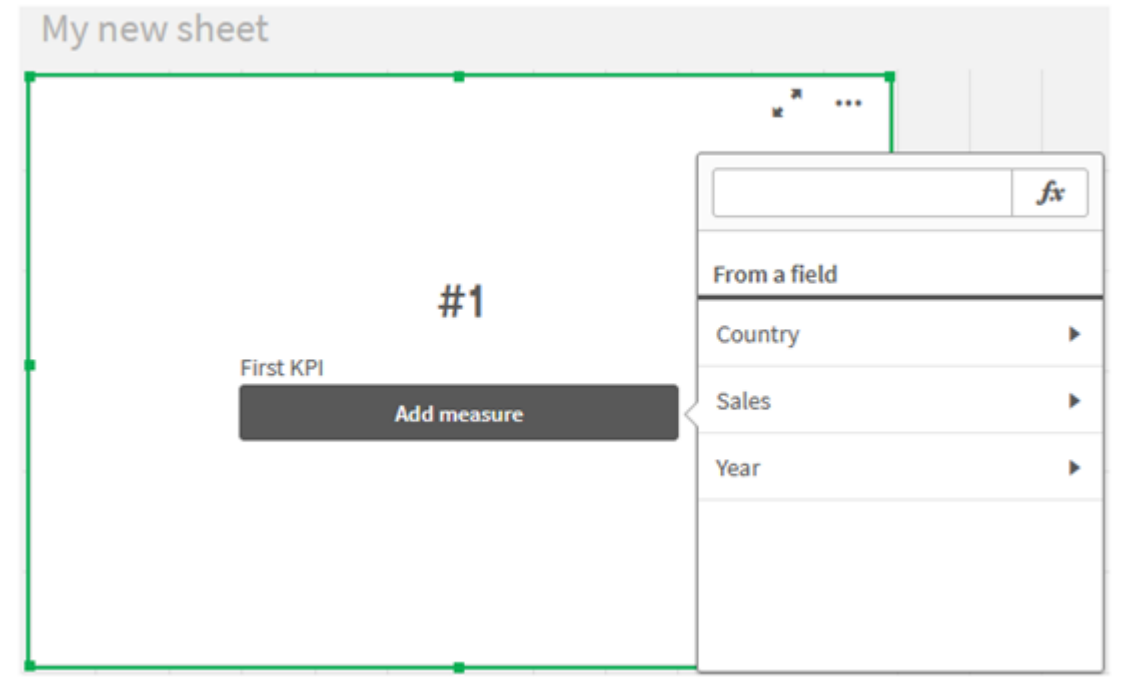

3. Kliknij Sales, a następnie wybierz Sum(Sales) do agregacji.

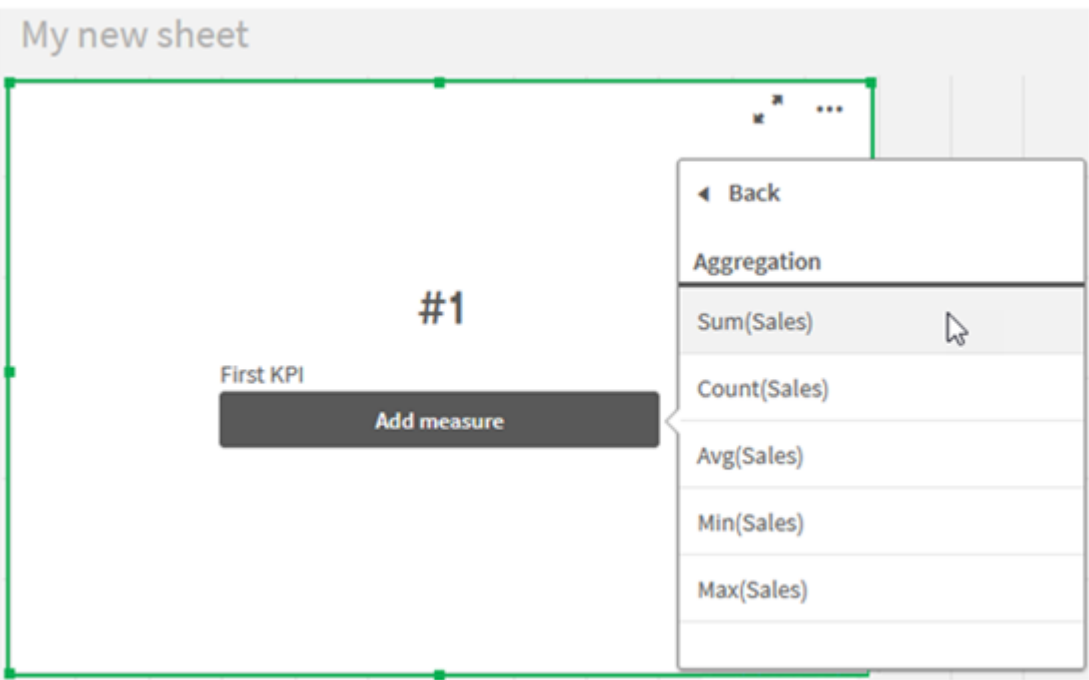

KPI przedstawia sumę sprzedaży za wszystkie lata.

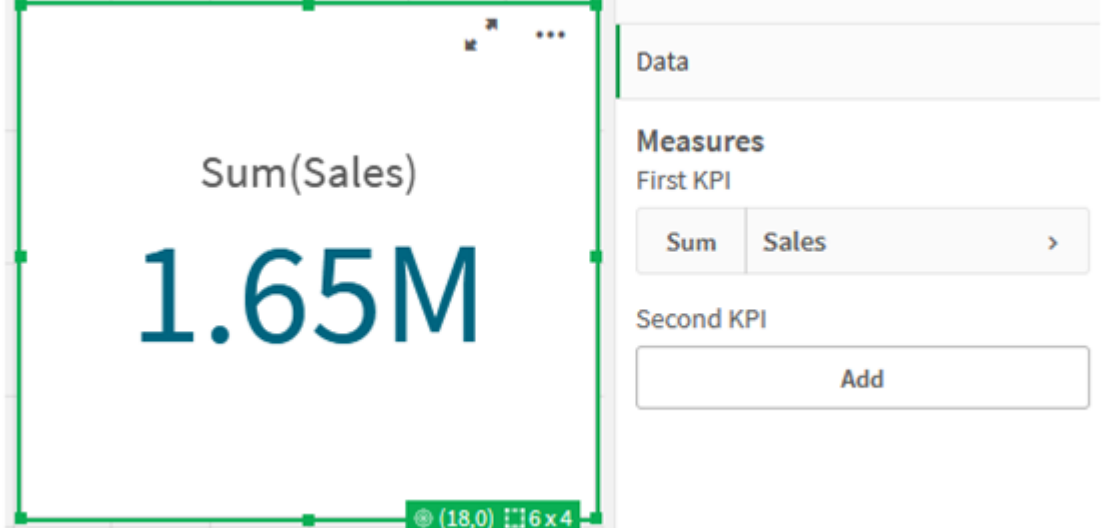

- 4. Skopiuj i wklej KPI, aby utworzyć nowy wskaźnik KPI.
- 5. Kliknij nowy wskaźnik KPI, kliknij **Sales** w obszarze **Miary**, a następnie kliknij **Otwórz edytor wyrażeń**.

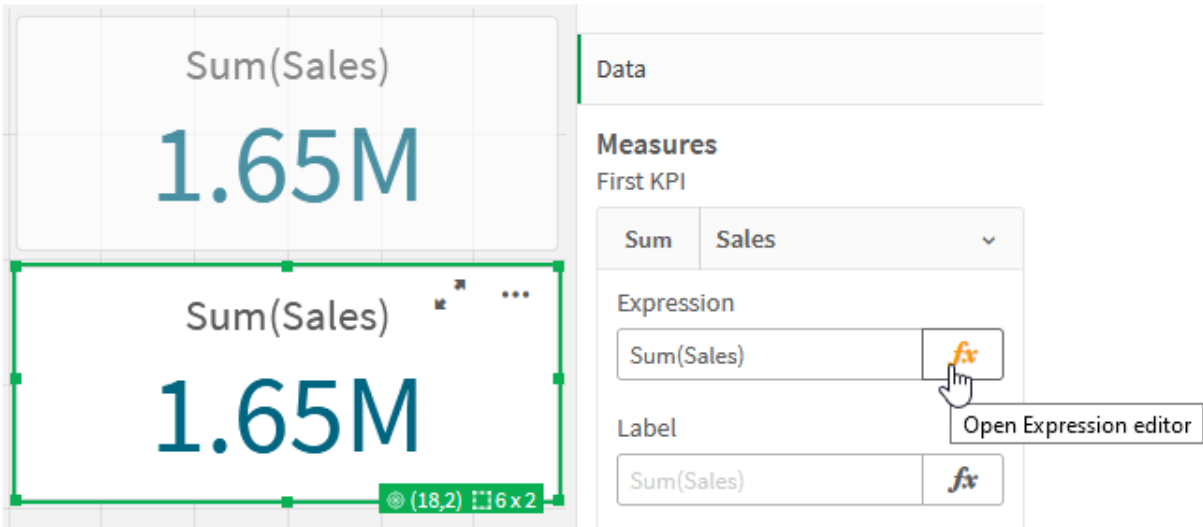

Edytor wyrażeń otwiera się z agregacją Sum(Sales).

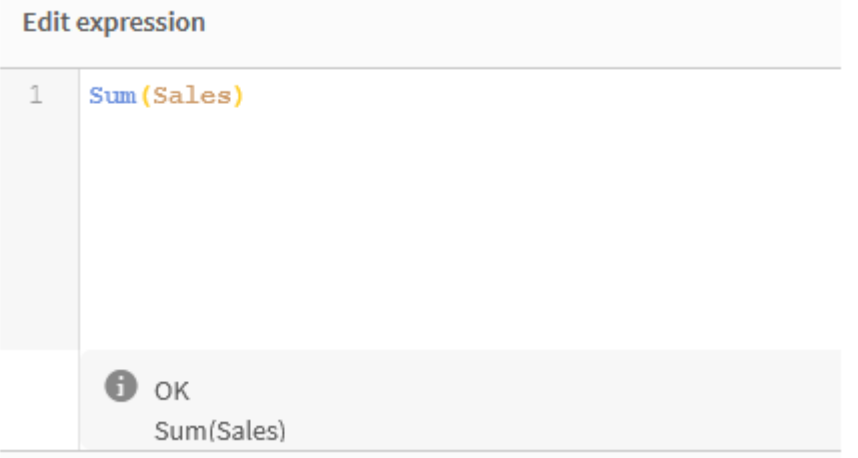

- 6. W edytorze wyrażeń utwórz wyrażenie sumujące Sales tylko za rok 2015:
	- i. Dodaj nawiasy klamrowe, aby wskazać wyrażenie zestawu: Sum({}Sales)
	- i. Dodaj nawiasy kątowe, aby wskazać modyfikator zestawu: Sum({<>}Sales)
	- ii. W nawiasie kątowym dodaj pole do wybrania, w tym przypadku Year, a po nim znak równości. Następnie ujmij rok 2015 w innym zestawie nawiasów klamrowych. Wynikowy modyfikator zestawu to: {<Year={2015}>}. Całe wyrażenie to: Sum({<Year={2015}>}Sales)

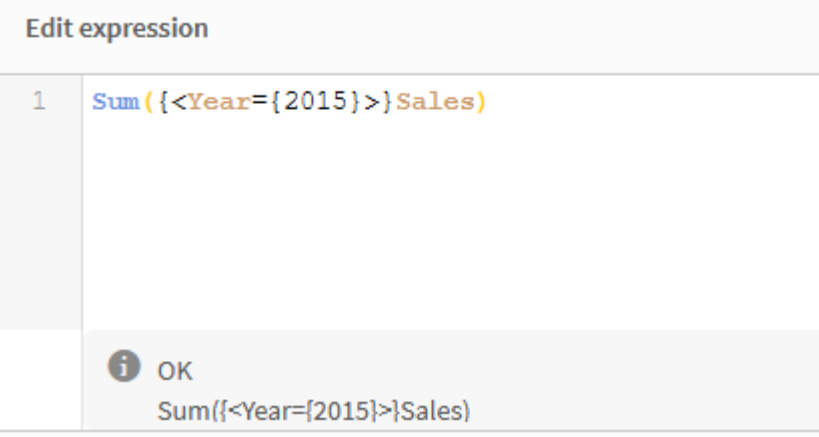

iii. Kliknij **Zastosuj**, aby zapisać wyrażenie i zamknąć edytor wyrażeń. W KPI pokazana jest suma Sales za 2015 rok.

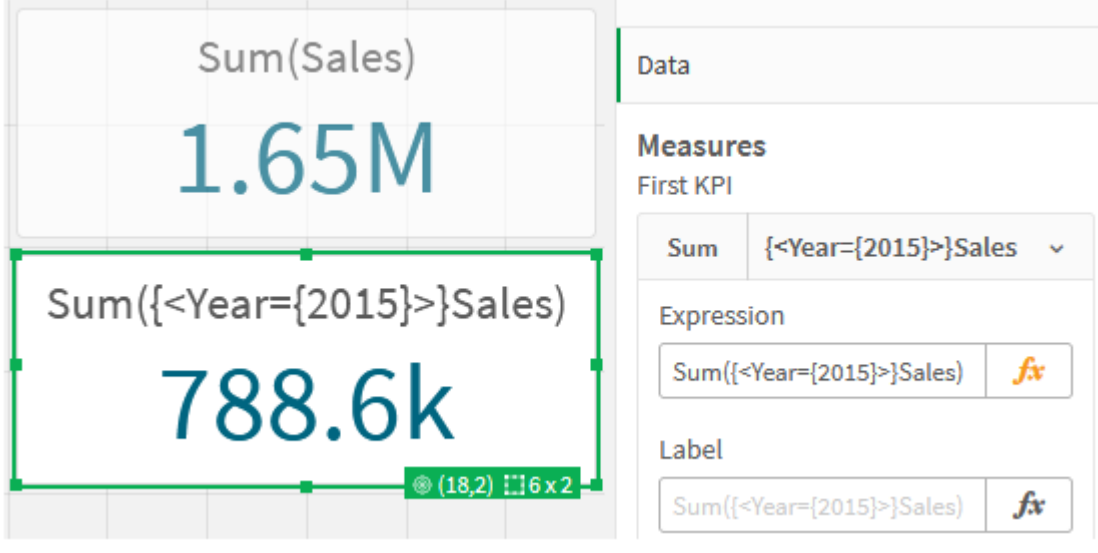

7. Utwórz dwa dodatkowe wskaźniki KPI za pomocą następujących wyrażeń: Sum({<Year={2015,2016}>}Sales) Modyfikatorem powyżej jest <Year={2015,2016}>. Wyrażenie zwróci sumę Sales za rok 2015 i 2016. Sum({<Year={2015},Country={'Germany'}>} Sales) Modyfikatorem powyżej jest <Year={2015}, Country={'Germany'}>. Wyrażenie zwróci sumę Sales za rok 2015, gdzie 2015 ma część wspólną z Germany.

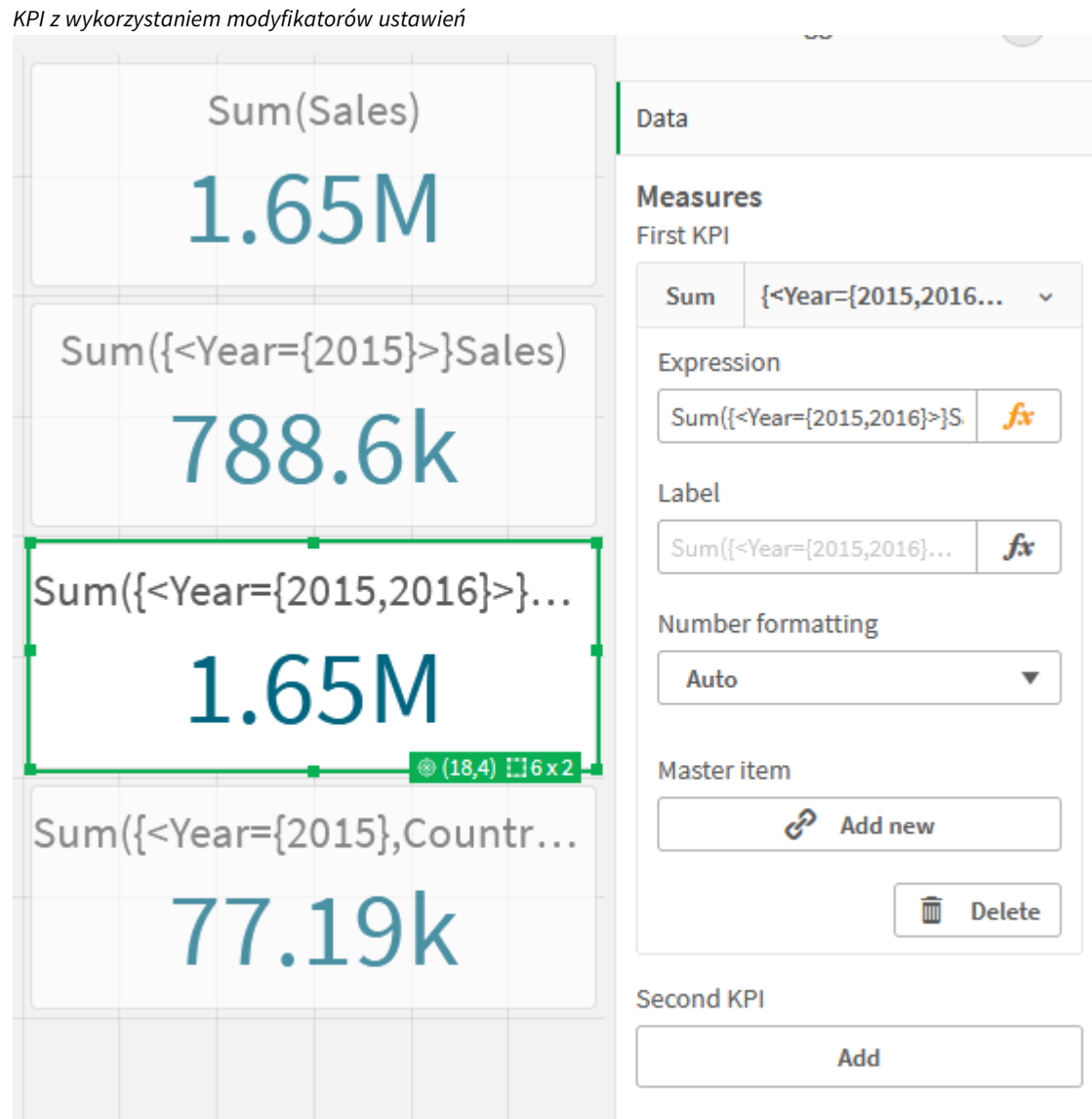

# Dodawanie identyfikatorów zestawu

Powyższe wyrażenia zestawu będą używać bieżących wyborów jako podstawy, ponieważ nie użyto identyfikatora. Następnie dodaj identyfikatory, aby określić działanie podczas dokonywania wyborów.

# **Wykonaj następujące czynności:**

W arkuszu utwórz lub skopiuj następujące wyrażenia zestawu:

Sum({\$<Year={"2015"}>}Sales

Identyfikator \$ będzie opierać wyrażenie zestawu na bieżących wyborach dokonanych w danych. Jest to również domyślne zachowanie, gdy identyfikator nie jest używany.

```
Sum({1<Year={"2015"}>}Sales)
```
Identyfikator 1 spowoduje, że agregacja Sum(Sales) w 2015 roku będzie ignorować bieżący wybór. Wartość agregacji nie zmieni się, gdy użytkownik dokona innych wyborów. Na przykład po wybraniu poniżej Germany wartość sumy zagregowanej z roku 2015 nie zmieni się.

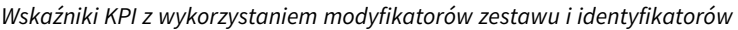

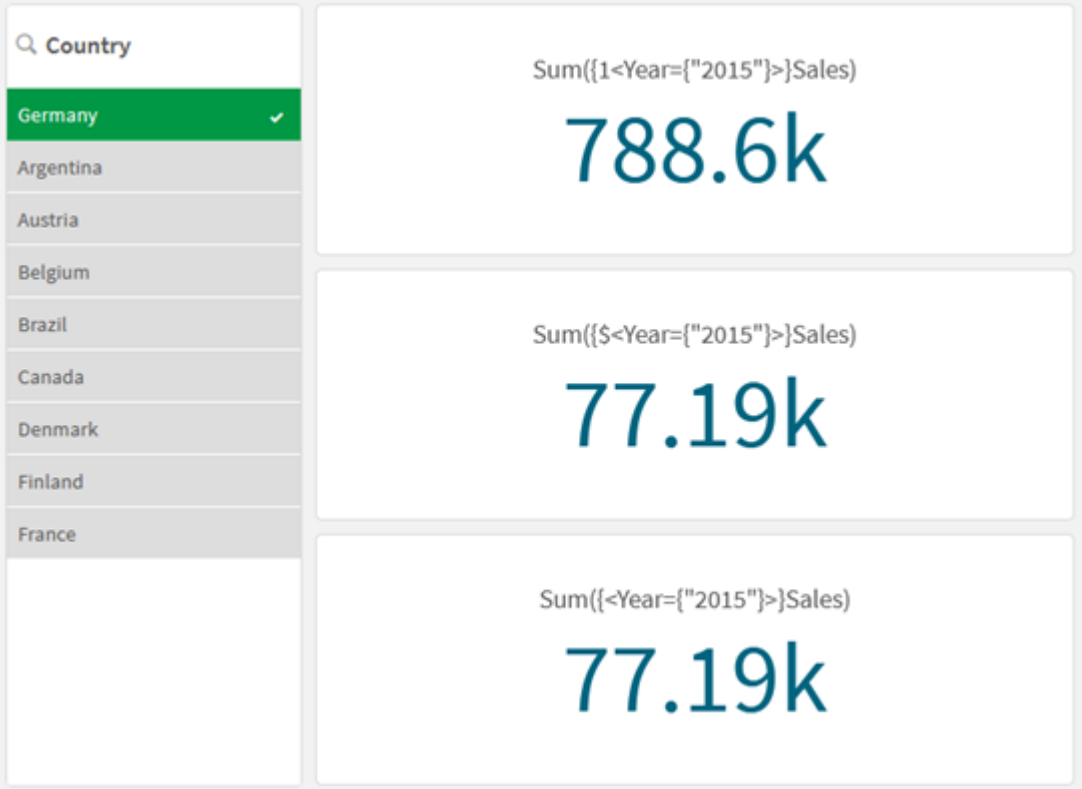

# Dodawanie operatorów

Operatory zestawów służą do uwzględniania, wykluczania albo przecinania zestawów danych. Wszystkie operatory korzystają z zestawów jako operandów i zwracają zestaw jako wynik.

Operatorów zestawów można używać w dwóch sytuacjach:

- Aby wykonać operację zestawu na identyfikatorach zestawów reprezentujących zestawy rekordów w danych.
- <sup>l</sup> Aby wykonać operację zestawu na zestawach elementów, na wartościach pól lub wewnątrz modyfikatora zestawu.

### **Wykonaj następujące czynności:**

W arkuszu utwórz lub skopiuj następujące wyrażenie zestawu:

Sum({\$<Year={2015}>+1<Country={'Germany'}>}Sales)

W tym przypadku operator znaku plusa (+) tworzy sumę zestawów danych dla 2015 i Germany. Jak wyjaśniono w przypadku identyfikatorów zestawu powyżej, identyfikator w postaci znaku dolara (\$) oznacza, że bieżące wybory będą stosowane dla pierwszego operandu, <Year={2015}>. Identyfikator 1 oznacza, że wybór zostanie zignorowany w przypadku drugiego operandu, <country={'Germany'}>.

*KPI z operatorem znaku plusa (+)*

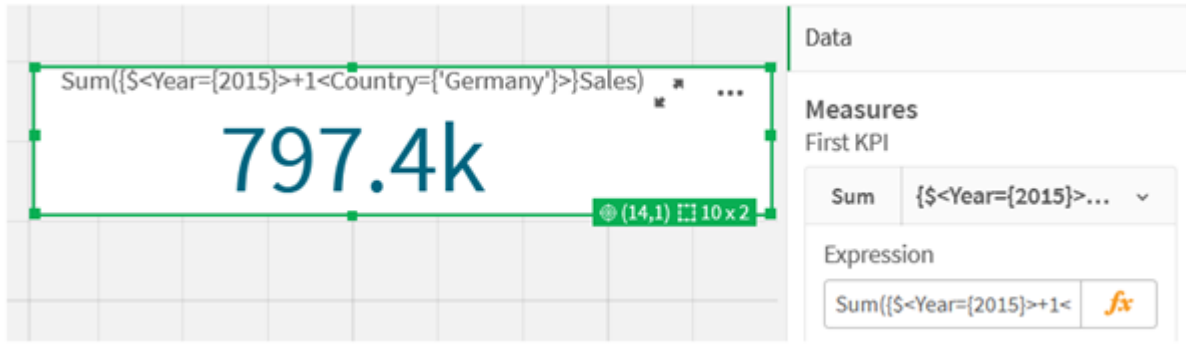

Alternatywnie użyj znaku minusa (-), aby zwrócić zestaw danych składający się z rekordów należących do roku 2015, ale nie do Germany. Możesz też użyć gwiazdki (\*), aby zwrócić zestaw zawierający wszystkie rekordy należące do obu zestawów.

Sum({\$<Year={2015}>-1<Country={'Germany'}>}Sales)

Sum({\$<Year={2015}>\*1<Country={'Germany'}>}Sales)

*Wskaźniki KPI z wykorzystaniem operatorów*

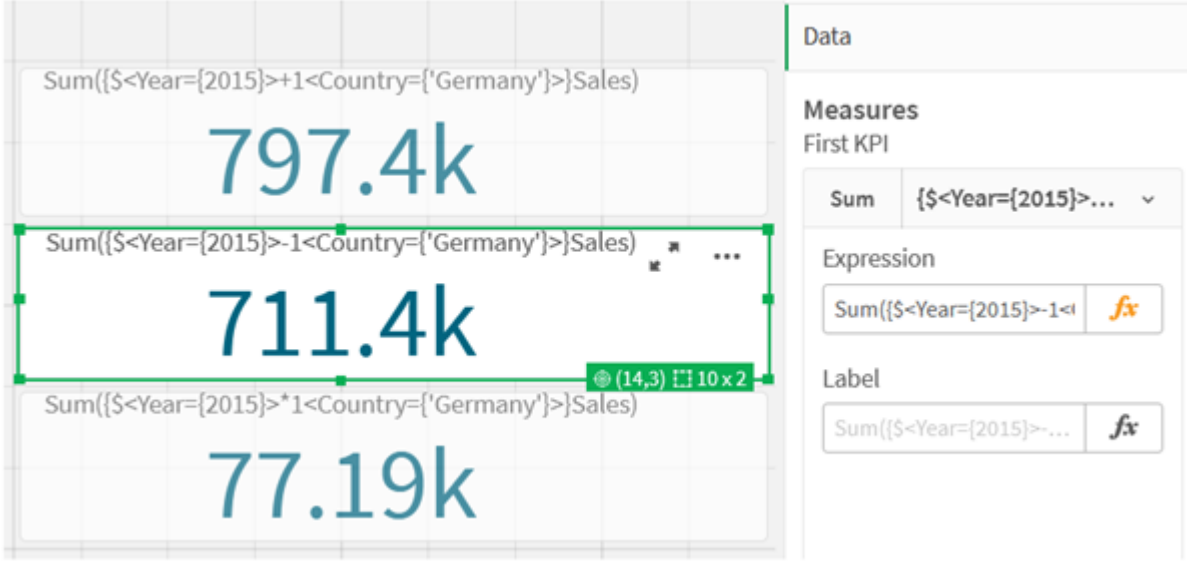

# <span id="page-318-0"></span>Dane kursu o wyrażeniach zestawu

# Skrypt ładowania

Załaduj następujące dane jako ładowanie wbudowane, a następnie utwórz wyrażenia wykresu w kursie.

```
//Create table SalesByCountry
SalesByCountry:
Load * Inline [
Country, Year, Sales
Argentina, 2016, 66295.03
Argentina, 2015, 140037.89
Austria, 2016, 54166.09
Austria, 2015, 182739.87
Belgium, 2016, 182766.87
Belgium, 2015, 178042.33
Brazil, 2016, 174492.67
Brazil, 2015, 2104.22
Canada, 2016, 101801.33
Canada, 2015, 40288.25
Denmark, 2016, 45273.25
Denmark, 2015, 106938.41
Finland, 2016, 107565.55
Finland, 2015, 30583.44
France, 2016, 115644.26
France, 2015, 30696.98
Germany, 2016, 8775.18
Germany, 2015, 77185.68
];
```
# Składnia wyrażeń zestawu

Pełna składnia (bez opcjonalnego stosowania nawiasów do definiowania pierwszeństwa operacji) jest opisana za pomocą notacji Backus-Naur:

```
set expression ::= { set entity { set operator set entity } }
set entity ::= set identifier [ set modifier ] | set modifier
set_identifier ::= 1 | $ | $N | $_N | bookmark_id | bookmark_name
set operator ::= + | - | * | /set modifier ::= < field selection {, field selection } >
field selection ::= field name [ = | += | -= | *= | /= ] element set
expression
element set expression ::= [ - ] element set { set operator element set }
element set ::= [ field name ] | { element list } | element function
element list ::= element { , element }
element function ::= ( P | E ) ( [set expression] [field name] )
element ::= field value | " search mask "
```
# 3.3 Składnia ogólna wyrażeń wykresu

Dla wyrażenia wykresu można użyć następującej ogólnej struktury składni, z wieloma opcjonalnymi parametrami:

```
expression ::= ( constant | expressionname | operator1 expression | expression operator2
expression | function | aggregation function | (expression ) )
gdzie:
```
**constant** to ciąg (tekst, data lub godzina) ujęty w pojedyncze cudzysłowy proste lub liczba. Stałe są zapisywane bez separatora tysięcy (z kropką jako separatorem dziesiętnym).

**expressionname** to nazwa (etykieta) innego wyrażenia na tym samym wykresie.

**operator1** to operator jednoargumentowy, który dotyczy tylko jednego wyrażenia (znajdującego się na prawo od operatora).

**operator2** to operator dwuargumentowy, który dotyczy wyrażeń znajdujących się po obu jego stronach.

```
function ::= functionname ( parameters )
parameters ::= expression { , expression }
Liczba i typy parametrów nie są dowolne, zależą bowiem od używanej funkcji.
```

```
aggregationfunction ::= aggregationfunctionname ( parameters2 )
parameters2 ::= aggrexpression { , aggrexpression }
Liczba i typy parametrów nie są dowolne, zależą bowiem od używanej funkcji.
```
# 3.4 Składnia ogólna agregacji

Dla agregacji można użyć następującej ogólnej struktury składni, z wieloma opcjonalnymi parametrami:

```
aqqrexpression ::= (fieldref | operator1 aggrexpression | aggrexpression operator2
aggrexpression | functioninaggr | ( aggrexpression ) )
fieldref to nazwa pola.
```
functionaggr ::= functionname ( parameters2 )

Wyrażenia i funkcje można w ten sposób dowolnie zagnieżdżać, o ile nazwa pola **fieldref** jest zawsze ujęta w ramach dokładnie jednej funkcji agregacji. Jeśli takie wyrażenie zwraca wartość dającą się zinterpretować, Qlik Sense nie wyświetla żadnych komunikatów o błędach.

# 4 Operatory

W tej sekcji opisano operatory używane w aplikacji Qlik Sense. Istnieją dwa rodzaje operatorów:

- operatory jednoelementowe (zawierają tylko jeden operand);
- operatory dwuargumentowe (zawierają dwa operandy).

Większość operatorów to operatory dwuargumentowe.

Można zdefiniować następujące operatory:

- Operatory bitowe
- Operatory logiczne
- Operatory liczbowe
- Operatory relacyjne
- <sup>l</sup> Operatory ciągów znaków

# 4.1 Operatory bitowe

Wszystkie operatory bitowe dokonują konwersji (obcięcia) operandów na liczby całkowite ze znakiem (32-bitowe) i zwracają wynik w taki sam sposób. Wszystkie operacje są wykonywane na poszczególnych bitach. Jeśli operandu nie można zinterpretować jako liczby, operacja zwróci wartość NULL.

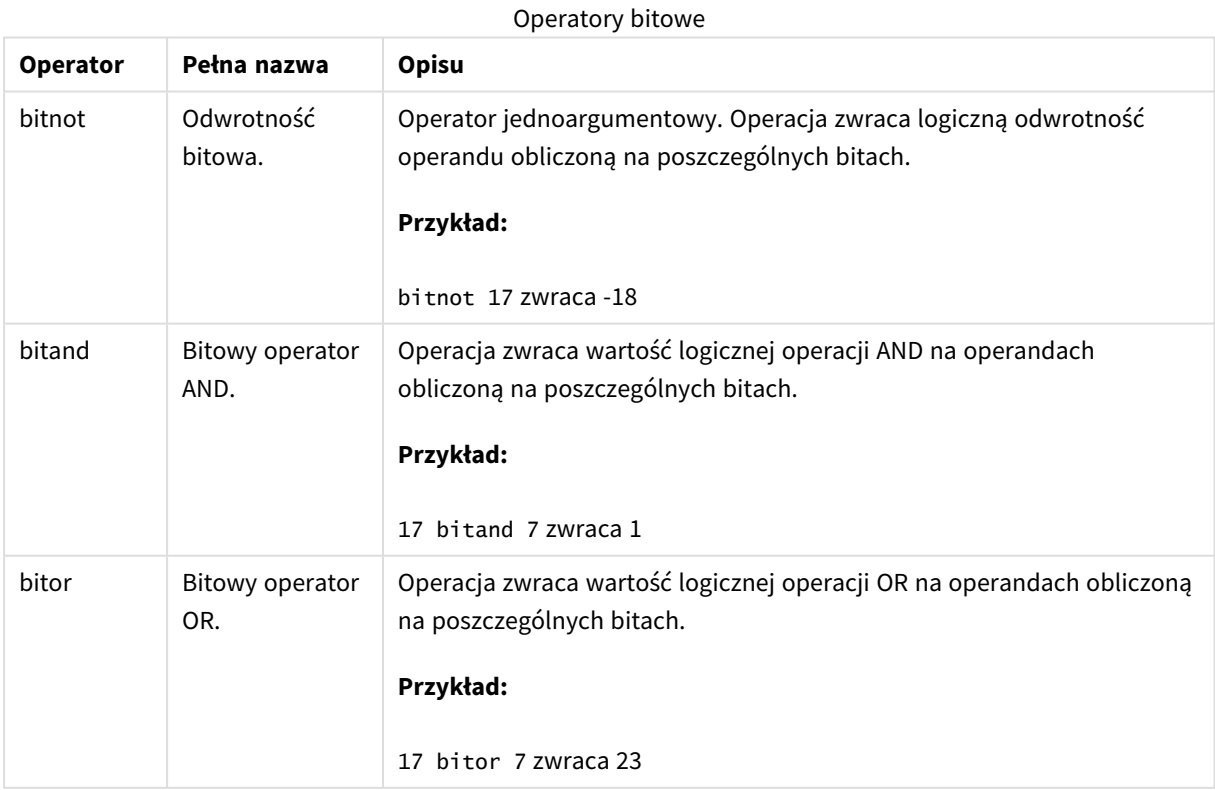

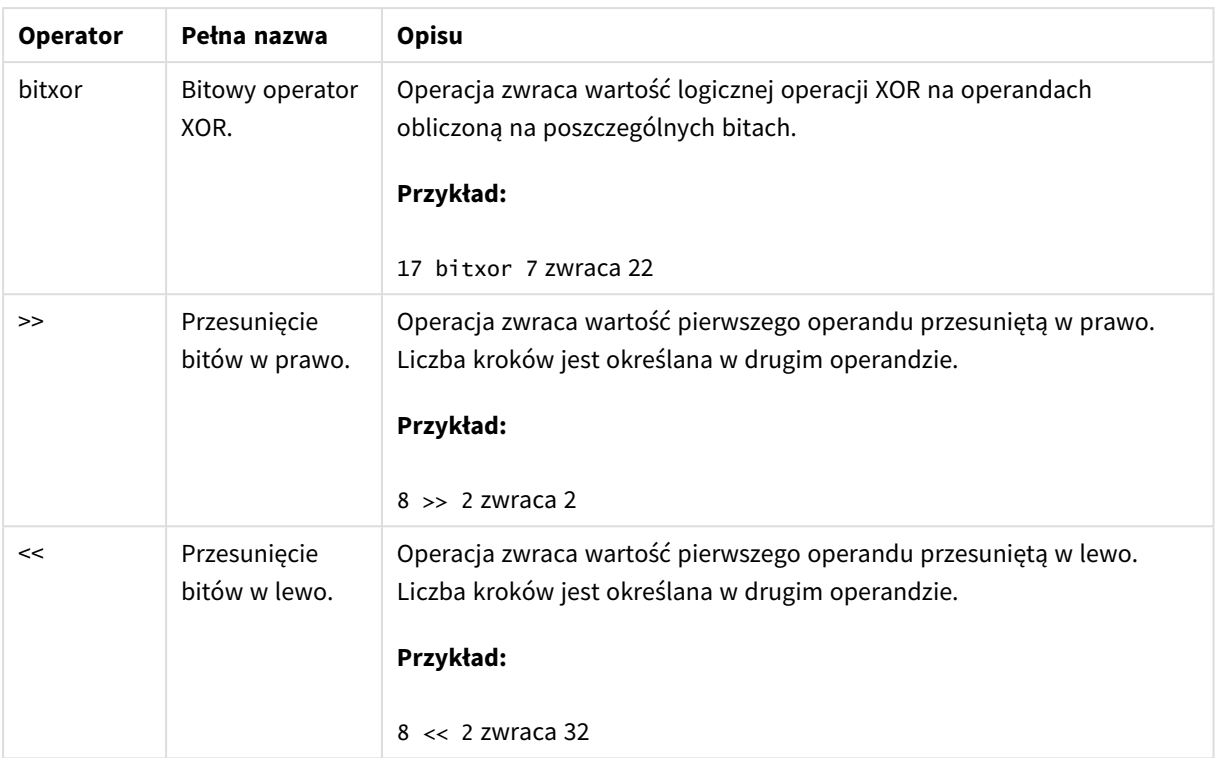

# 4.2 Operatory logiczne

Wszystkie operatory logiczne interpretują wartości operandów jako wartości logiczne i zwracają w wyniku True (–1) lub False (0).

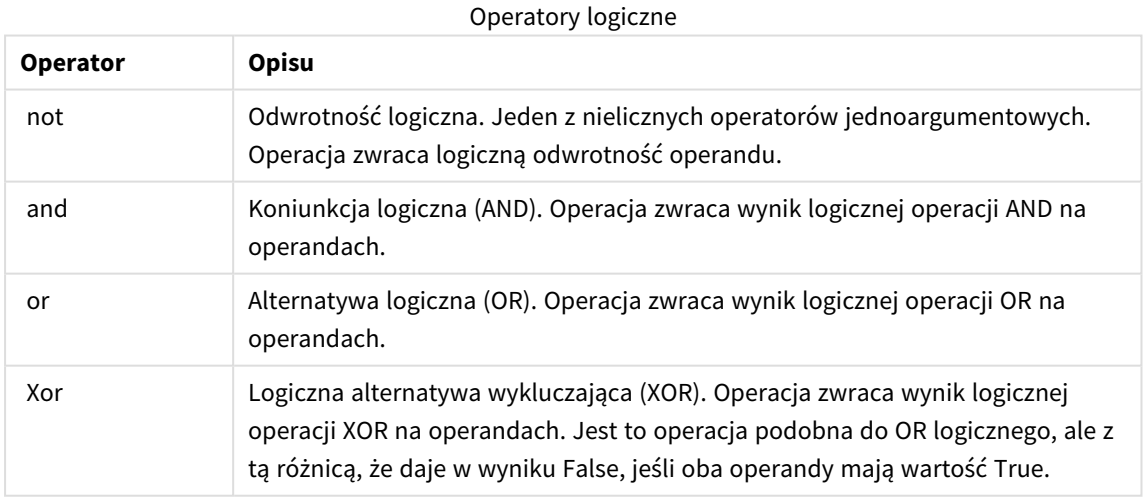

# 4.3 Operatory liczbowe

Wszystkie operatory liczbowe używają wartości liczbowych operandów i zwracają jako wynik wartość liczbową.

# Operatory liczbowe

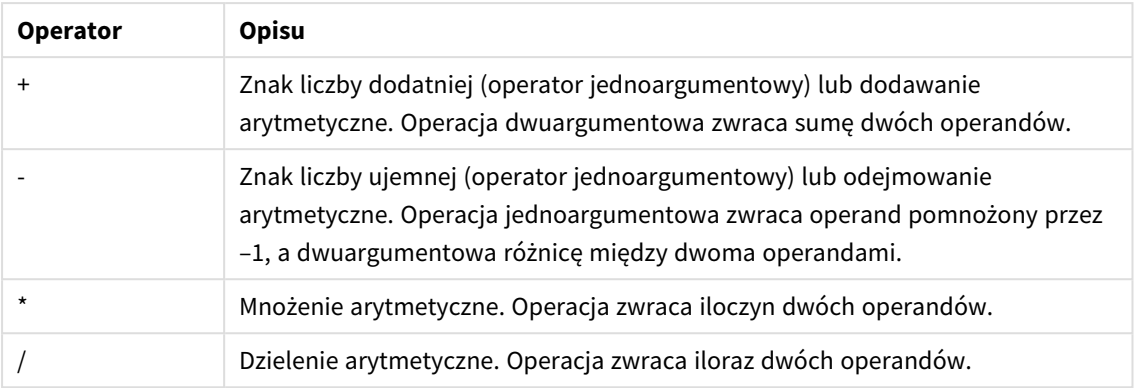

# 4.4 Operatory relacyjne

Wszystkie operatory relacyjne porównują wartości operandów i zwracają w wyniku True (–1) lub False (0). Wszystkie operatory relacyjne są binarne.

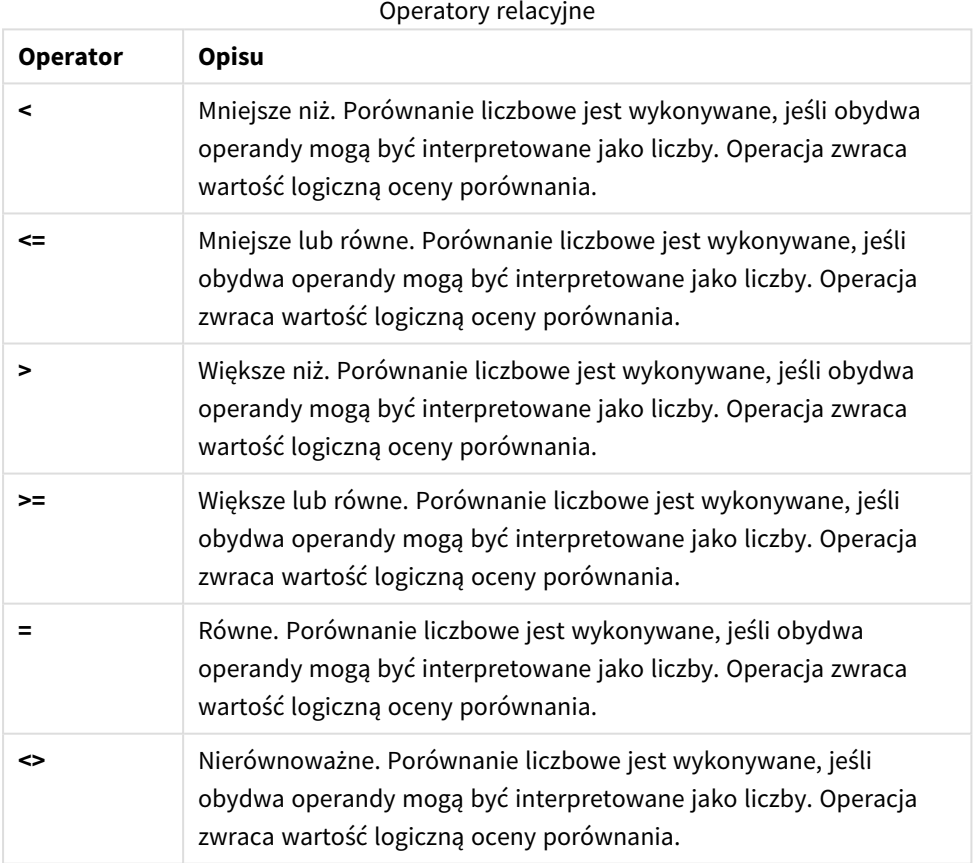
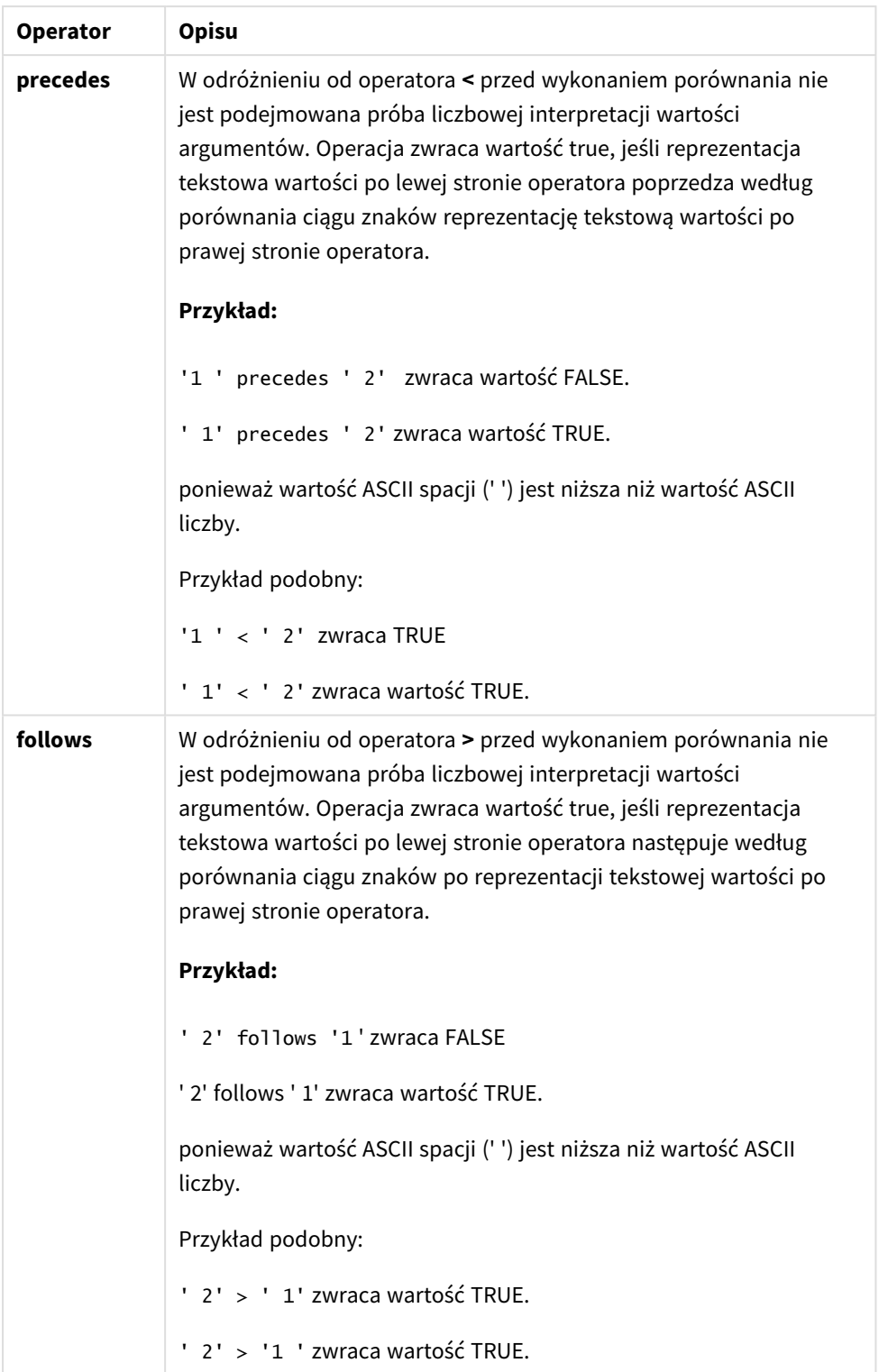

## 4.5 Operatory ciągów znaków

Istnieją dwa operatory ciągów znaków. Jeden z nich używa wartości ciągów znaków operandów i zwraca ciąg znaków jako wynik. Drugi porównuje operandy i zwraca wartość logiczną w celu wskazania wyniku porównania.

## &

Konkatenacja ciągu znaków. Operacja zwraca ciąg tekstowy, który obejmuje dwa ciągi znaków operandów, jeden po drugim.

### **Przykład:**

```
'abc' & 'xyz' zwraca wartość "abcxyz"
```
## like

Porównanie ciągów znaków z użyciem symboli wieloznacznych. Operacja zwraca logiczną wartość True (–1), jeśli ciąg znaków przed operatorem jest taki sam jak ciąg znaków po operatorze. Drugi ciąg znaków może zawierać symbole wieloznaczne \* (zastępuje dowolną liczbę dowolnych znaków) albo ? (zastępuje jeden dowolny znak)

### **Przykład:**

```
'abc' like 'a*' zwraca True (–1)
'abcd' like 'a?c*' zwraca True (–1)
'abc' like 'a??bc' zwraca False (0)
```
# 5 Funkcje skryptów i wykresów

Dane można przekształcać i agregować przy użyciu funkcji w skryptach ładowania danych, jak i wyrażeniach wykresu.

Wiele funkcji można stosować w ten sam sposób zarówno w skryptach ładowania danych, jak i wyrażeniach wykresu, ale istnieje kilka wyjątków:

- <sup>l</sup> Niektóre funkcje można stosować tylko w skryptach ładowania danych; są one oznaczone jako funkcje skryptu.
- <sup>l</sup> Niektóre funkcje można stosować tylko w wyrażeniach wykresu; są one oznaczone jako funkcje wykresu.
- Niektóre funkcje można stosować w skryptach ładowania danych i wyrażeniach wykresu, ale z różnicami w parametrach i zastosowaniach. Są one opisane w oddzielnych tematach oznaczonych jako funkcia skryptu lub funkcia wykresu.

# 5.1 Połączenia analityczne dla rozszerzeń po stronie serwera (SSE)

Funkcje włączone przez połączenia analityczne będą widoczne tylko po skonfigurowaniu połączeń analitycznych i uruchomieniu programu Qlik Sense.

Połączenia analityczne można konfigurować w QMC — informacje zawiera temat "Tworzenie połączenia analitycznego" w podręczniku Zarządzanie lokacjami Qlik Sense.

W programie Qlik Sense Desktop połączenia analityczne są konfigurowane poprzez edycję pliku *Settings.ini* informacje zawiera temat "Configuring analytic connections in Qlik Sense Desktop" ("Konfigurowanie połączeń analitycznych w programie ") w podręczniku Qlik Sense Desktop.

# 5.2 Funkcje agregacji

Rodzina funkcji określanych jako funkcje agregacji składa się z funkcji pobierających wiele wartości pola jako dane wejściowe i zwracających jeden wynik na grupę. Grupowanie jest natomiast definiowane przez wymiar wykresu lub klauzulę **group by** w instrukcji skryptu.

Do funkcji agregacji należą: **Sum()**, **Count()**, **Min()**, **Max()** i wiele innych.

Większości funkcji agregacji można używać zarówno w skrypcie ładowania danych, jak i w wyrażeniach wykresu, ale różnią się one składnią.

### **Ograniczenia:**

Parametr funkcji agregacji nie może zawierać innych funkcji agregacji, chyba że takie wewnętrzne agregacje zawierają kwalifikator **TOTAL**. W przypadku bardziej zaawansowanych agregacji zagnieżdżonych należy stosować zaawansowaną funkcję w **Aggr**połączeniu z określonym wymiarem.

Podczas nazywania elementu unikaj nadawania tej samej nazwy więcej niż jednemu polu, zmiennej lub mierze. Podczas rozwiązywania konfliktów między obiektami o identycznych nazwach istnieje ścisła kolejność. Kolejność ta jest odzwierciedlana we wszystkich obiektach lub kontekstach, w których są używane te elementy. Kolejność jest następująca:

- Wewnątrz agregacji pole ma pierwszeństwo przed zmienną. Etykiety miar nie są istotne w agregacjach i nie mają priorytetu.
- <sup>l</sup> Poza agregacją etykieta miary ma pierwszeństwo przed zmienną, która z kolei ma pierwszeństwo przed polem.
- <sup>l</sup> Dodatkowo, poza agregacją, miary można użyć ponownie przez odwołanie się do jej etykiety, chyba że etykieta jest w rzeczywistości obliczana. W takiej sytuacji miara traci na znaczeniu w celu zmniejszenia ryzyka odwoływania się do samego siebie i wtedy nazwa zawsze będzie interpretowana po pierwsze jako etykieta miary, po drugie jako nazwa pola, a po trzecie jako nazwa zmiennej.

## Używanie funkcji agregacji w skrypcie ładowania danych

Funkcji agregacji można używać tylko w instrukcjach **LOAD** i **SELECT**.

## Używanie funkcji agregacji w wyrażeniach wykresu

Parametr funkcji agregacji nie może zawierać innych funkcji agregacji, chyba że takie wewnętrzne agregacje zawierają kwalifikator **TOTAL**. W przypadku bardziej zaawansowanych agregacji zagnieżdżonych należy stosować zaawansowaną funkcję w **Aggr**połączeniu z określonym wymiarem.

Funkcja agregacji wykonuje agregacje na zestawie możliwych rekordów zdefiniowanym przez selekcję. Można jednak zdefiniować alternatywny zestaw rekordów za pomocą wyrażenia zestawu w analizie zestawów.

## Jak obliczane są agregacje

Funkcja agregacji agreguje w pętli rekordy określonej tabeli. Na przykład **Count**(<Field>) spowoduje policzenie rekordów w tabeli, w których znajduje się <Field>. Jeśli chcesz zagregować tylko odrębne wartości pól, musisz użyć klauzuli **distinct**, na przykład **Count**(**distinct** <Field>).

Jeśli funkcja agregacji będzie zawierać pola z różnych tabel, będzie przetwarzać w pętli rekordy iloczynu wektorowego tabel pól składowych. Ma to negatywny wpływ na wydajność i z tego powodu należy unikać takich agregacji, szczególnie w przypadku dużych ilości danych.

## Agregacja pól kluczowych

Sposób obliczania agregacji oznacza, że nie można agregować pól kluczowych, ponieważ nie jest jasne, która tabela ma być używana do agregacji. Na przykład, jeśli pole <Key> łączy dwie tabele, nie jest jasne, czy **Count** (<Key>) ma zwrócić liczbę rekordów z pierwszej czy drugiej tabeli.

Jeśli jednak użyjesz klauzuli **distinct**, agregacja będzie dobrze zdefiniowana i można ją będzie obliczyć.

Jeżeli więc użyjesz pola kluczowego wewnątrz funkcji agregacji bez klauzuli **distinct**, Qlik Sense zwróci liczbę, która może być bez znaczenia. Rozwiązaniem jest użycie klauzuli **distinct** lub kopii klucza znajdującej się tylko w jednej tabeli.

Na przykład w poniższych tabelach ProductID jest kluczem między tabelami.

*Klucz ProductID między tabelami Products i Details*

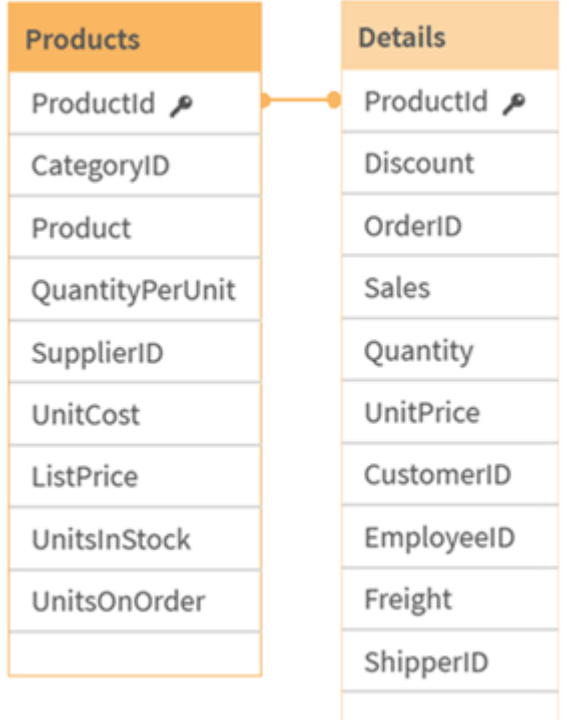

Count(ProductID) można liczyć w tabeli Products (która zawiera po jednym rekordzie na produkt — ProductID jest kluczem podstawowym) lub w tabeli Details (która najprawdopodobniej ma po kilka rekordów na produkt). Jeśli chcesz policzyć liczbę odrębnych produktów, użyj Count(distinct ProductID). Jeśli chcesz policzyć liczbę wierszy w określonej tabeli, nie używaj tego klucza.

## Podstawowe funkcje agregacji

## Przegląd podstawowych funkcji agregacji

Podstawowe funkcje agregacji to grupa najczęściej używanych funkcji agregacji.

Po podsumowaniu każda funkcja jest opisana szczegółowo. Można też kliknąć nazwę funkcji w opisie składni, aby natychmiast wyświetlić szczegółowe informacje o tej funkcji.

## Podstawowe funkcje agregacji w skrypcie ładowania danych

#### **FirstSortedValue**

Funkcja **FirstSortedValue()** zwraca wartość z wyrażenia określonego w argumencie **value**, który odpowiada wynikowi sortowania argumentu **sort\_weight**, na przykład nazwie produktu o najniższej cenie jednostkowej. N-ta wartość w kolejności sortowania może zostać określona w argumencie **rank**. W przypadku uzyskania więcej niż jednej wartości o takim samym wyniku **sort\_weight** dla podanej wartości argumentu **rank** funkcja zwraca NULL. Sortowane wartości są iterowane po liczbie rekordów (zgodnie z definicją z klauzuli **group by**) lub agregowane w pełnym zestawie danych, jeśli nie określono klauzuli **group by**.

**[FirstSortedValue](#page-331-0) (**[ **distinct** ] expression, sort\_weight [, rank ]**)**

#### **Max**

Funkcja **Max()** znajduje najwyższą wartość liczbową w zagregowanych danych w wyrażeniu, zgodnie z definicją z klauzuli **group by**. Podanie argumentu **rank** n pozwala na znalezienie n-tej najwyższej wartości.

**[Max](#page-335-0) (** expression[, rank]**)**

#### **Min**

Funkcja **Min()** zwraca najniższą wartość liczbową w zagregowanych danych w wyrażeniu, zgodnie z definicją z klauzuli **group by**. Podanie argumentu **rank** n pozwala na znalezienie n-tej najniższej wartości.

**[Min](#page-339-0) (** expression[, rank]**)**

#### **Mode**

Funkcja **Mode()** zwraca najczęściej występującą wartość w zagregowanych danych w wyrażeniu (wartość modalną), zgodnie z definicją z klauzuli **group by**. Funkcja **Mode()** może zwracać zarówno wartości liczbowe, jak i tekstowe.

**[Mode](#page-343-0) (**expression **)**

#### **Only**

Funkcja **Only()** zwraca wartość tylko wtedy, gdy z agregowanych danych możliwy jest dokładnie jeden wynik. Jeśli wiersze zawierają tylko jedną wartość, jest ona zwracana. W przeciwnym wypadku zwracana jest wartość NULL. W celu wyznaczenia wartości wielu wierszy należy użyć klauzuli **group by**. Funkcja **Only()** może zwracać tylko wartości liczbowe i tekstowe.

**[Only](#page-346-0) (**expression **)**

#### **Sum**

Funkcja **Sum()** oblicza sumę wartości zagregowanych w wyrażeniu, zgodnie z definicją z klauzuli **group by**. **[Sum](#page-349-0) (**[**distinct**]expression**)**

#### Podstawowe funkcje agregacji w wyrażeniach wykresu

Z funkcji agregacji wykresu można korzystać tylko w polach wyrażeń wykresu. Wyrażenie argumentu jednej funkcji agregacji nie może zawierać innej funkcji agregacji.

#### FirstSortedValue

Funkcja **FirstSortedValue()** zwraca wartość z wyrażenia określonego w argumencie **value**, który odpowiada wynikowi sortowania argumentu **sort\_weight**, na przykład nazwie produktu o najniższej cenie jednostkowej. N-ta wartość w kolejności sortowania może zostać określona w argumencie **rank**. W przypadku uzyskania więcej niż jednej wartości o takim samym wyniku **sort\_weight** dla podanej wartości argumentu **rank** funkcja zwraca NULL.

```
FirstSortedValue — funkcja wykresu([{SetExpression}] [DISTINCT] [TOTAL [<fld
{,fld}>]] value, sort_weight [,rank])
```
Max

Funkcja **Max()** zwraca najwyższą wartość z agregowanych danych. Podanie argumentu **rank** n pozwala na znalezienie n-tej najwyższej wartości.

**Max — funkcja wykresu Funkcja Max() zwraca najwyższą wartość z [agregowanych](#$$xref$$_2) danych. Podanie argumentu rank n pozwala na [znalezienie](#$$xref$$_2) n-tej najwyższej wartości. Warto zapoznać się z informacjami na temat funkcji [FirstSortedValue](#$$xref$$_2) i [rangemax,](#$$xref$$_2) których działanie jest podobne do działania funkcji Max. Max [\(\[{SetExpression}\]](#$$xref$$_2) [TOTAL [<fld {,fld}>]] expr [,rank]) [numeric ArgumentyArgumentOpisexprWyrażenie](#$$xref$$_2) lub pole zawierające mierzone [dane.rankWartość](#$$xref$$_2) domyślna argumentu rank wynosi 1, co odpowiada najwyższej wartości. Dla [argumentu](#$$xref$$_2) rank równego 2 zostanie zwrócona druga wartość po wartości [najwyższej.](#$$xref$$_2) Dla argumentu rank równego 3 zostanie zwrócona trzecia wartość po wartości najwyższej [itd.SetExpressionFunkcja](#$$xref$$_2) agregacji będzie domyślnie dokonywać agregacji na zbiorze możliwych wierszy [zdefiniowanym](#$$xref$$_2) przez selekcję. [Alternatywny](#$$xref$$_2) zestaw wierszy można zdefiniować za pomocą wyrażenia analizy zestawów. [TOTALJeśli](#$$xref$$_2) słowo TOTAL występuje przed [argumentami](#$$xref$$_2) funkcji, wówczas obliczenie jest wykonywane względem wszystkich możliwych wartości z [uwzględnieniem](#$$xref$$_2) bieżących selekcji, nie tylko tych należących do bieżącej wartości wymiaru, to znaczy z [pominięciem](#$$xref$$_2) wymiarów wykresu. [Korzystając](#$$xref$$_2) z polecenia TOTAL [<fld {.fld}>], gdzie po [kwalifikatorze](#$$xref$$_2) TOTAL podana jest lista nazw pól stanowiących podzbiór zmiennych wymiarów wykresu, można utworzyć podzbiór [wszystkich](#$$xref$$_2) możliwych [wartości. DaneCustomerProductUnitSalesUnitPrice](#$$xref$$_2) [AstridaAA416AstridaAA1015AstridaBB99BetacabBB510BetacabCC220BetacabDD-](#$$xref$$_2)[25CanutilityAA815CanutilityCC-19Przykłady](#$$xref$$_2) i wynikiPrzykładyWynikiMax [\(UnitSales\)10,](#$$xref$$_2) ponieważ jest to najwyższa wartość w kolumnie [UnitSales.Wartość](#$$xref$$_2) zamówienia jest obliczana na podstawie liczby sprzedanych jednostek podanej w kolumnie [\(UnitSales\)](#$$xref$$_2) pomnożonej przez cenę [jednostkową.Max\(UnitSales\\*UnitPrice\)150,](#$$xref$$_2) ponieważ jest to najwyższa wartość wynikająca z obliczeń [dotyczących](#$$xref$$_2) wszystkich pozostałych danych w ramach formuły: [UnitSales\\*UnitPrice.Max\(UnitSales,](#$$xref$$_2) 2)9, czyli druga najwyższa [wartość.Max\(TOTAL UnitSales\)10,](#$$xref$$_2) ponieważ kwalifikator TOTAL informuje o tym, że znaleziono najwyższą możliwą wartość bez [uwzględnienia](#$$xref$$_2) wymiarów wykresu. W przypadku wykresu z wymiarem Customer [kwalifikator](#$$xref$$_2) TOTAL zapewnia, że zwracana jest [maksymalna](#$$xref$$_2) wartość z całego zestawu danych, a nie maksymalna wartość z kolumny UnitSales dla każdego [klienta.Wybierz](#$$xref$$_2) Customer B.Max({1} [TOTAL UnitSales\)10,](#$$xref$$_2) niezależnie od dokonanej selekcji, ponieważ wyrażenie Set Analysis {1} określa zestaw [rekordów,](#$$xref$$_2) które zostaną ocenione w kategorii ALL, bez względu na dokonaną [selekcję.Dane](#$$xref$$_2) zastosowane w [przykładach:ProductData:LOAD](#$$xref$$_2) \* inline [\[Customer|Product|UnitSales|UnitPriceAstrida|AA|4|16Astrida|AA|10|15Astrida|B](#$$xref$$_2) [B|9|9Betacab|BB|5|10Betacab|CC|2|20Betacab|DD||25Canutility|AA|8|15Canutility](#$$xref$$_2) |CC||19] (delimiter is ['|'\); FirstSortedValue](#$$xref$$_2) RangeMax (**[{SetExpression}] [DISTINCT] [TOTAL [<fld {,fld}>]] expr [,rank]**)**

#### Min

Funkcja **Min()** zwraca najniższą wartość z agregowanych danych. Podanie argumentu **rank** n pozwala na znalezienie n-tej najniższej wartości.

```
Min — funkcja wykresu([{SetExpression}] [DISTINCT] [TOTAL [<fld {,fld}>]]
expr [,rank])
```
#### Mode

Funkcja **Mode()** zwraca wartość najczęściej występującą w agregowanych danych (wartość modalną). Funkcja **Mode()** może przetwarzać zarówno wartości tekstowe, jak i liczbowe.

**Mode — [funkcja](#page-344-0) wykresu (**{[SetExpression] [**TOTAL** [<fld {,fld}>]]} expr**)**

**Only** 

Funkcja **Only()** zwraca wartość tylko wtedy, gdy z agregowanych danych możliwy jest dokładnie jeden wynik. Na przykład wyrażenie szukające jedynego produktu o cenie jednostkowej równej 9 zwróci NULL, jeśli istnieje więcej niż jeden produkt o cenie jednostkowej równej 9.

```
Only — funkcja wykresu([{SetExpression}] [DISTINCT] [TOTAL [<fld {,fld}>]]
expr)
```
Sum

Funkcja **Sum()** oblicza sumę wartości z wyrażenia lub pola dla wszystkich agregowanych danych.

```
Sum — funkcja wykresu([{SetExpression}] [DISTINCT] [TOTAL [<fld {,fld}>]]
expr])
```
#### FirstSortedValue

Funkcja **FirstSortedValue()** zwraca wartość z wyrażenia określonego w argumencie **value**, który odpowiada wynikowi sortowania argumentu **sort\_weight**, na przykład nazwie produktu o najniższej cenie jednostkowej. N-ta wartość w kolejności sortowania może zostać określona w argumencie **rank**. W przypadku uzyskania więcej niż jednej wartości o takim samym wyniku **sort\_weight** dla podanej wartości argumentu **rank** funkcja zwraca NULL. Sortowane wartości są iterowane po liczbie rekordów (zgodnie z definicją z klauzuli **group by**) lub agregowane w pełnym zestawie danych, jeśli nie określono klauzuli **group by**.

#### **Składnia:**

```
FirstSortedValue ([ distinct ] value, sort-weight [, rank ])
```
#### **Typ zwracanych danych:** dual

#### **Argumenty:**

Argumenty

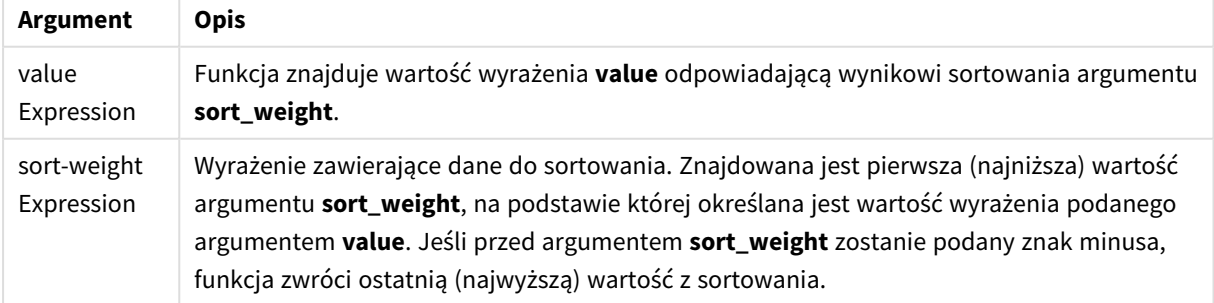

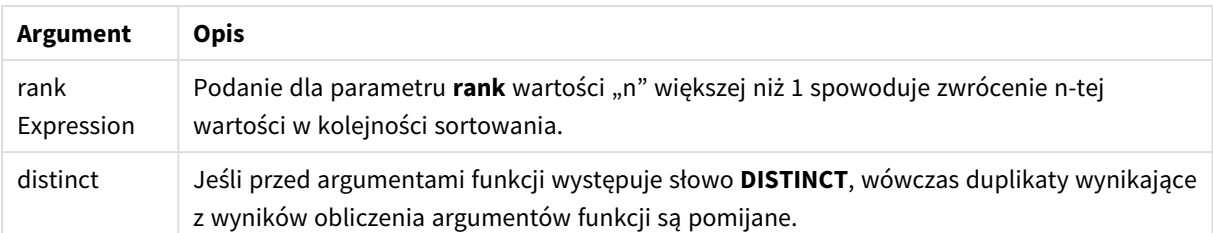

Dodaj skrypt przykładowy do aplikacji i uruchom ją. Następnie dodaj do arkusza w swojej aplikacji co najmniej pola wyszczególnione w kolumnie wyników, aby wyświetlić wynik.

Aby uzyskać ten sam wygląd, jak w kolumnie wyników poniżej, w panelu właściwości w obszarze sortowania przełącz z wartości Autom. na Niestandardowe. Następnie usuń zaznaczenie sortowania liczbowego i alfabetycznego.

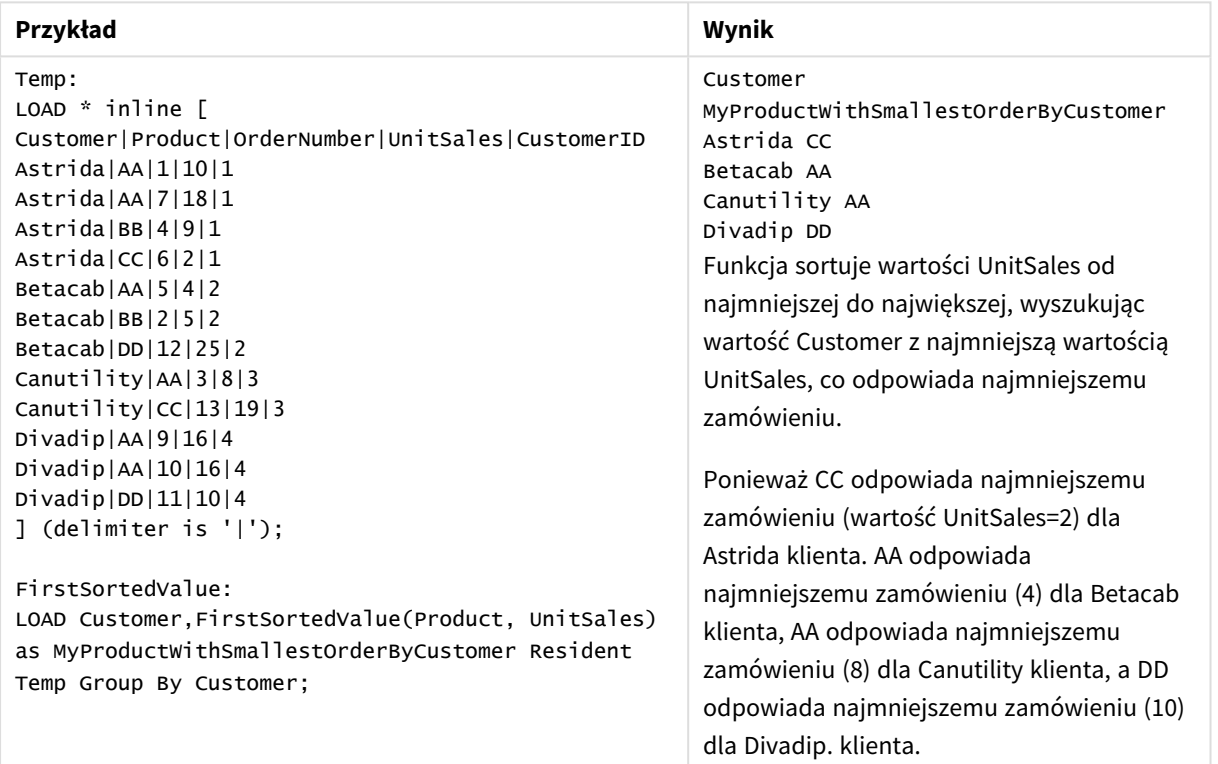

#### Przykłady skryptów

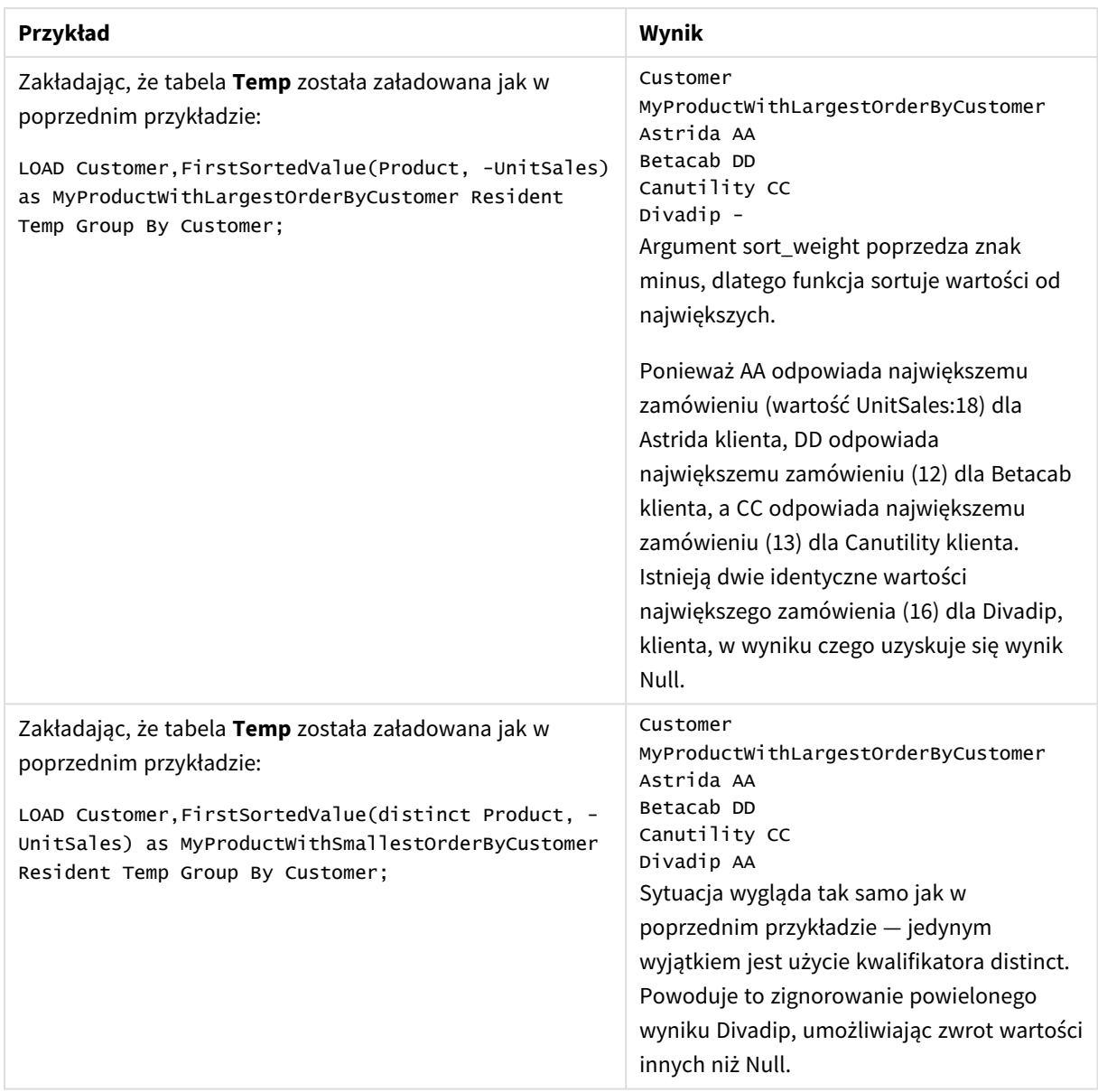

## <span id="page-333-0"></span>FirstSortedValue — funkcja wykresu

Funkcja **FirstSortedValue()** zwraca wartość z wyrażenia określonego w argumencie **value**, który odpowiada wynikowi sortowania argumentu **sort\_weight**, na przykład nazwie produktu o najniższej cenie jednostkowej. N-ta wartość w kolejności sortowania może zostać określona w argumencie **rank**. W przypadku uzyskania więcej niż jednej wartości o takim samym wyniku **sort\_weight** dla podanej wartości argumentu **rank** funkcja zwraca NULL.

#### **Składnia:**

```
FirstSortedValue([{SetExpression}] [DISTINCT] [TOTAL [<fld {,fld}>]] value,
sort weight [, rank])
```
## **Typ zwracanych danych:** dual

#### **Argumenty:**

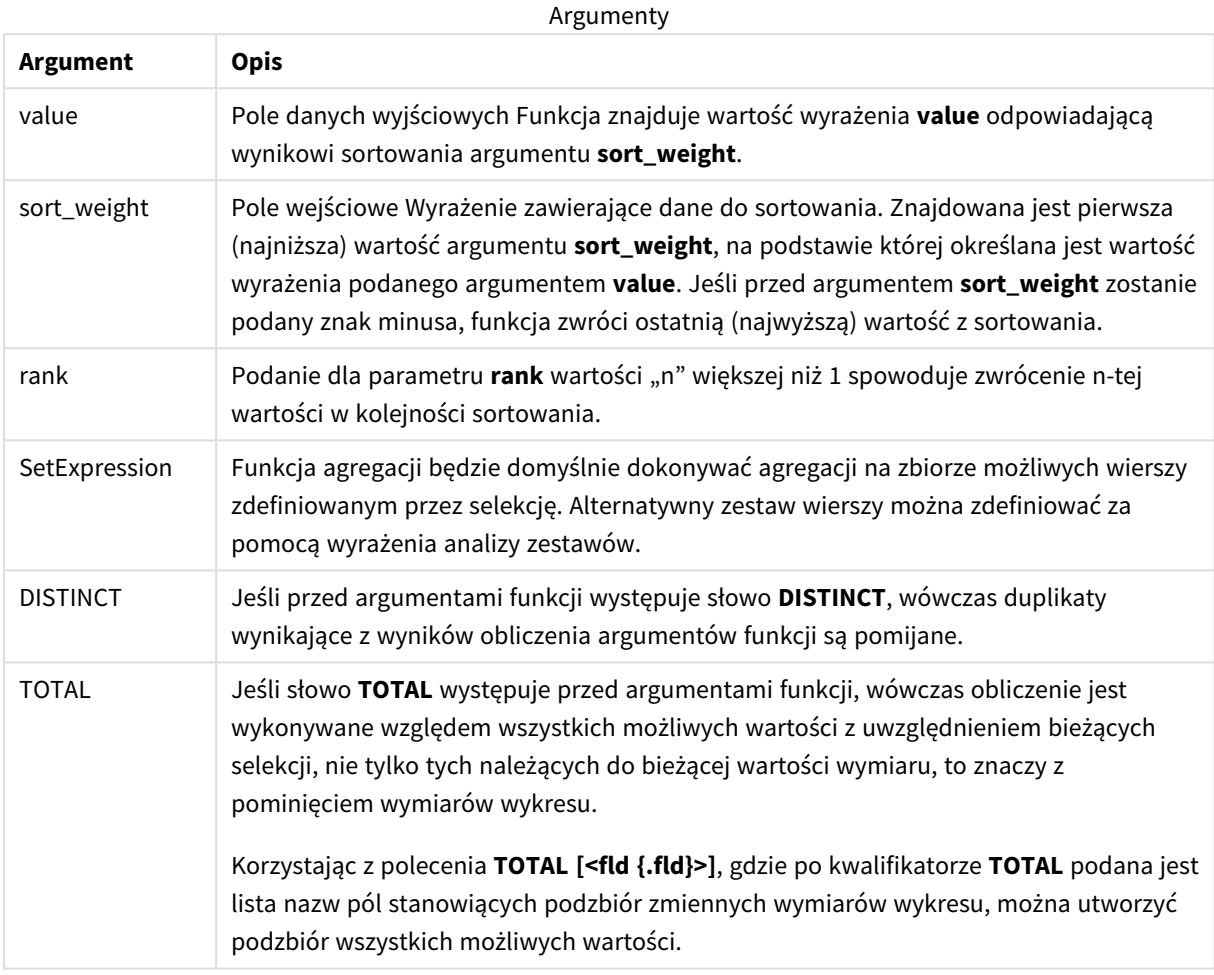

#### **Przykłady i wyniki:**

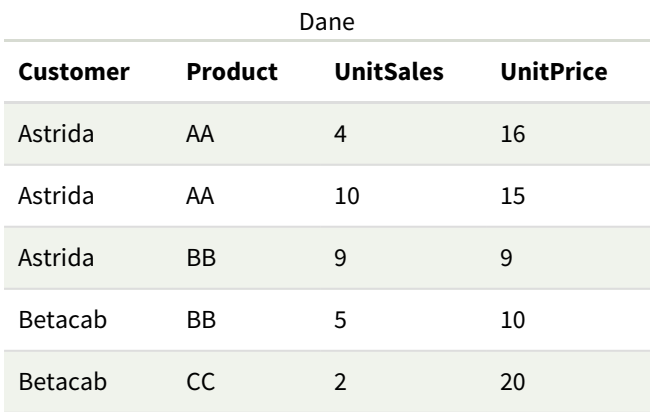

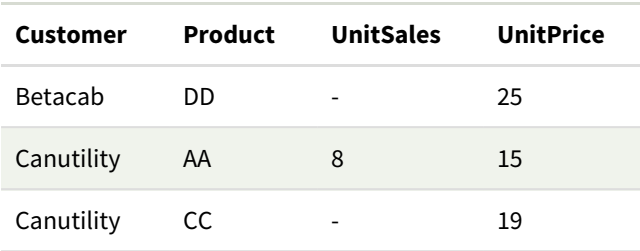

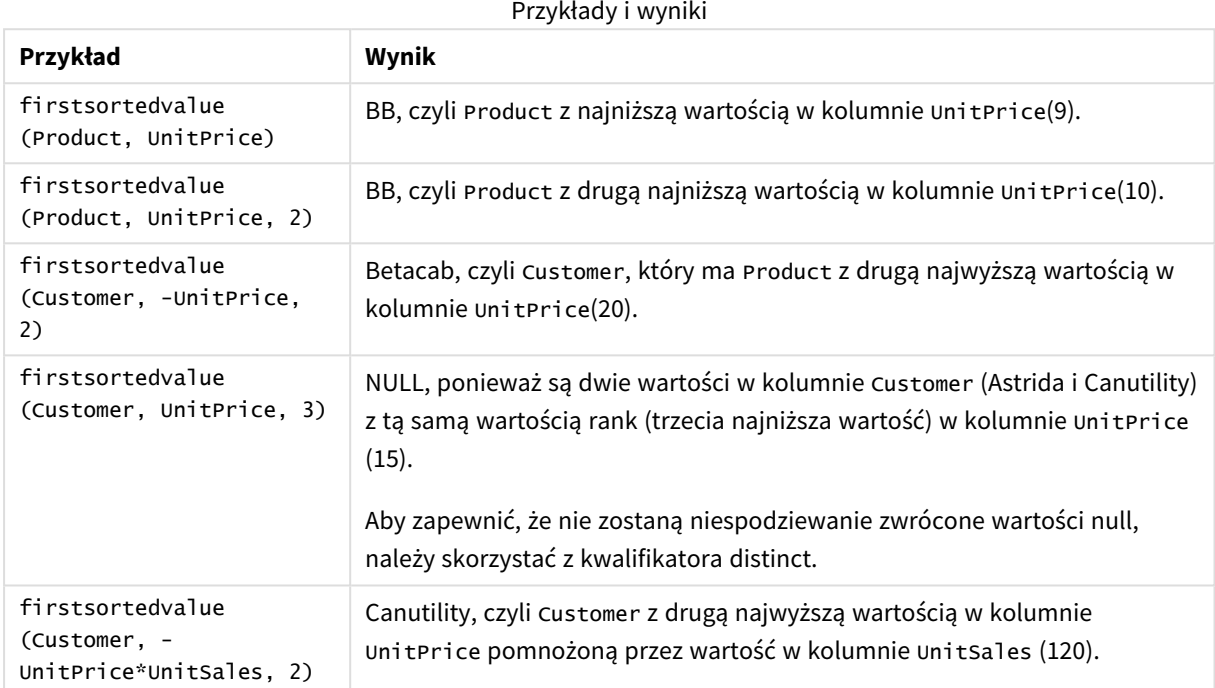

#### Dane zastosowane w przykładach:

```
ProductData:
LOAD * inline [
Customer|Product|UnitSales|UnitPrice
Astrida|AA|4|16
Astrida|AA|10|15
Astrida|BB|9|9
Betacab|BB|5|10
Betacab|CC|2|20
Betacab|DD||25
Canutility|AA|8|15
Canutility|CC||19
] (delimiter is '|');
```
#### <span id="page-335-0"></span>Max

Funkcja **Max()** znajduje najwyższą wartość liczbową w zagregowanych danych w wyrażeniu, zgodnie z definicją z klauzuli **group by**. Podanie argumentu **rank** n pozwala na znalezienie n-tej najwyższej wartości.

#### **Składnia:**

**Max (** expr [, rank]**)**

#### **Typ zwracanych danych:** numeric

#### **Argumenty:**

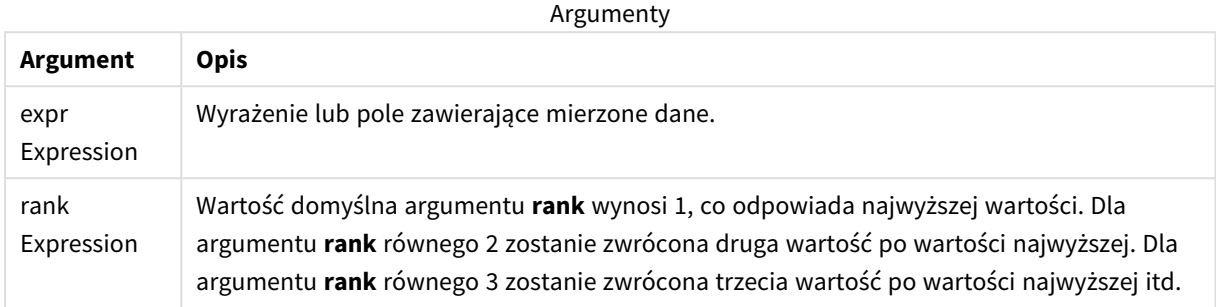

#### **Przykłady i wyniki:**

Dodaj skrypt przykładowy do aplikacji i uruchom ją. Następnie dodaj do arkusza w swojej aplikacji co najmniej pola wyszczególnione w kolumnie wyników, aby wyświetlić wynik.

Aby uzyskać ten sam wygląd, jak w kolumnie wyników poniżej, w panelu właściwości w obszarze sortowania przełącz z wartości Autom. na Niestandardowe. Następnie usuń zaznaczenie sortowania liczbowego i alfabetycznego.

#### **Przykład:**

```
Temp:
LOAD * inline [
Customer|Product|OrderNumber|UnitSales|CustomerID
Astrida|AA|1|10|1
Astrida|AA|7|18|1
Astrida|BB|4|9|1
Astrida|CC|6|2|1
Betacab|AA|5|4|2
Betacab|BB|2|5|2
Betacab|DD
Canutility|DD|3|8
Canutility|CC
] (delimiter is '|');
```
Max: LOAD Customer, Max(UnitSales) as MyMax Resident Temp Group By Customer;

#### Tabela wynikowa

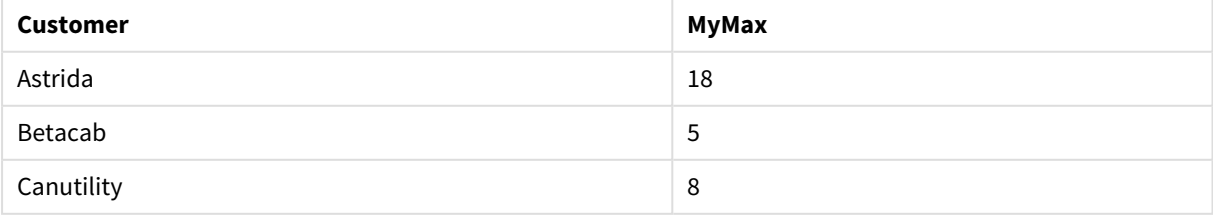

#### **Przykład:**

Zakładając, że tabela **Temp** została załadowana jak w poprzednim przykładzie:

LOAD Customer, Max(UnitSales,2) as MyMaxRank2 Resident Temp Group By Customer; Tabela wynikowa

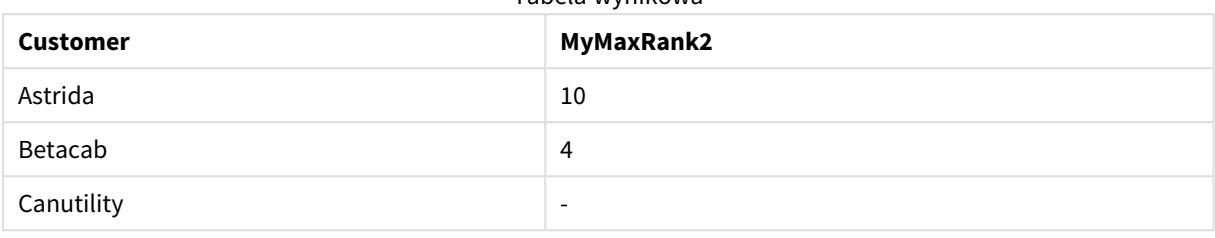

#### Max — funkcja wykresu

Funkcja **Max()** zwraca najwyższą wartość z agregowanych danych. Podanie argumentu **rank** n pozwala na znalezienie n-tej najwyższej wartości.

*Warto zapoznać się z informacjami na temat funkcji FirstSortedValue i rangemax, których działanie jest podobne do działania funkcji Max.*

#### **Składnia:**

```
Max([{SetExpression}] [TOTAL [<fld {,fld}>]] expr [,rank])
```
#### **Typ zwracanych danych:** numeric

#### **Argumenty:**

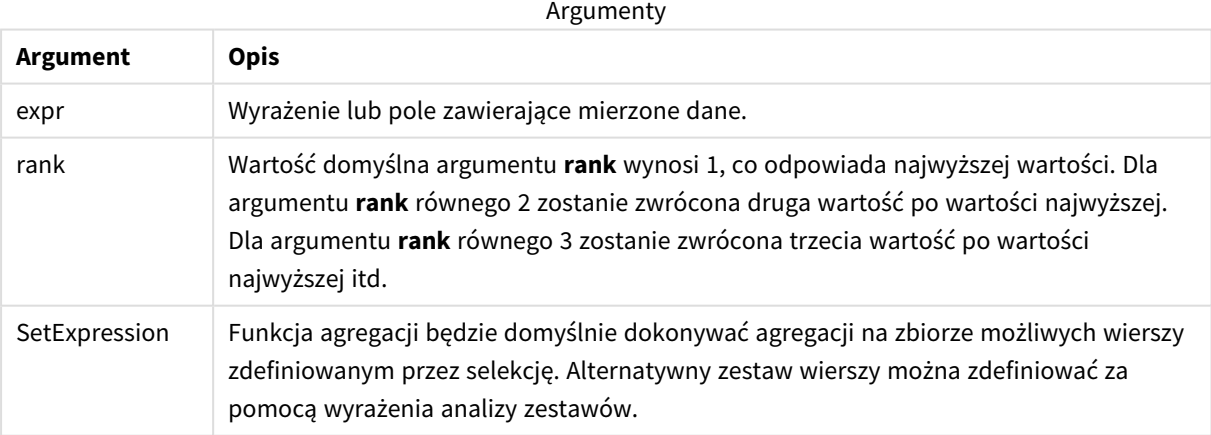

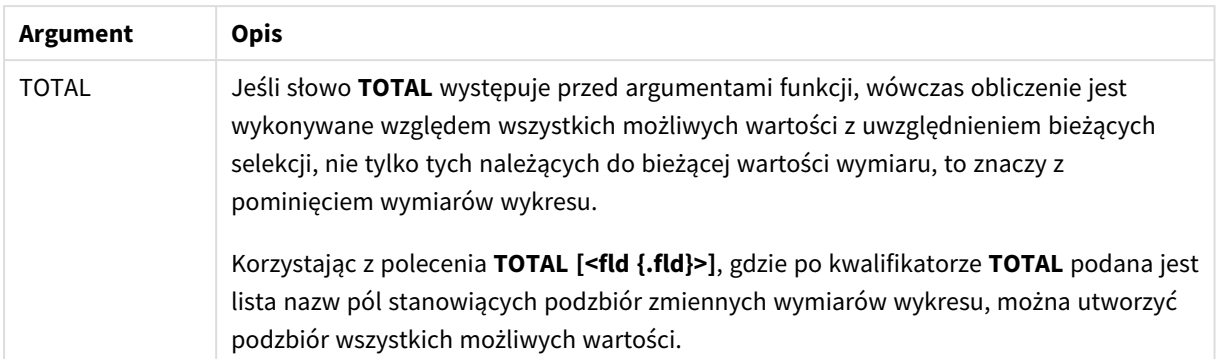

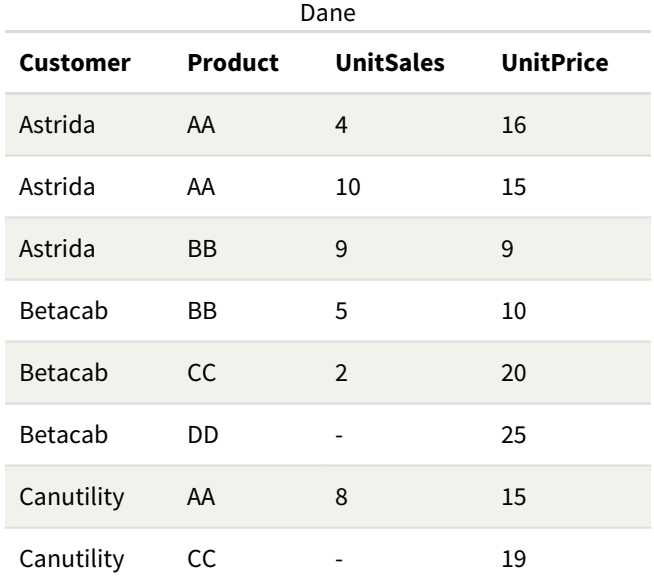

#### Przykłady i wyniki

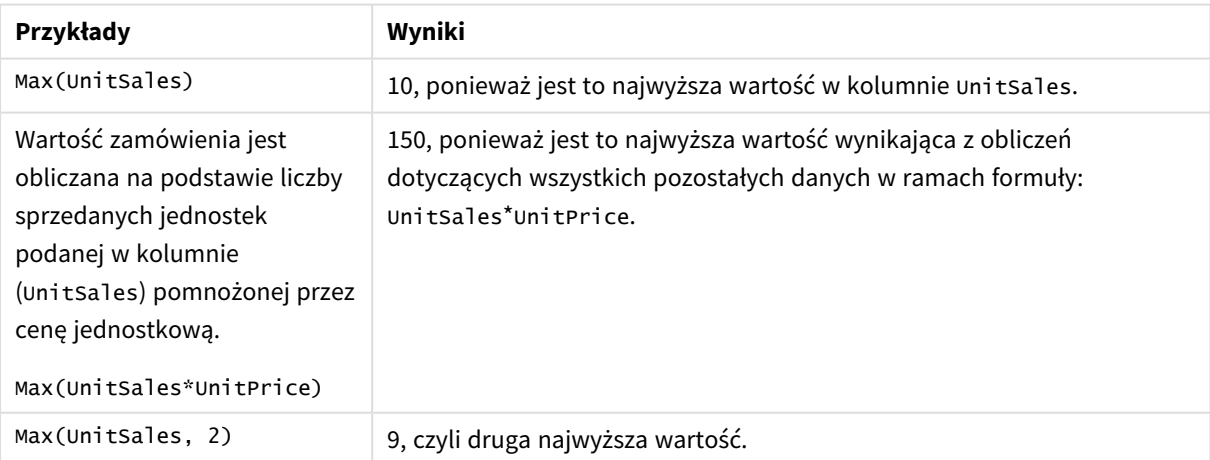

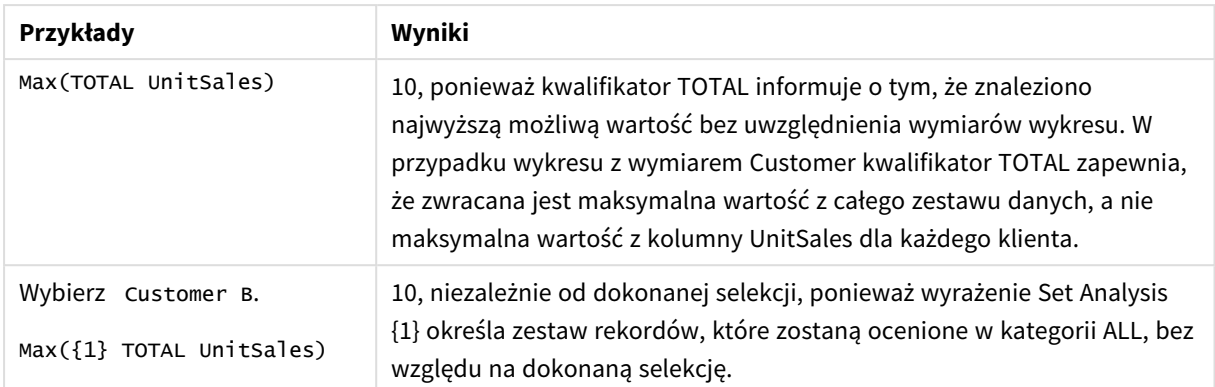

Dane zastosowane w przykładach:

```
ProductData:
LOAD * inline [
Customer|Product|UnitSales|UnitPrice
Astrida|AA|4|16
Astrida|AA|10|15
Astrida|BB|9|9
Betacab|BB|5|10
Betacab|CC|2|20
Betacab|DD||25
Canutility|AA|8|15
Canutility|CC||19
] (delimiter is '|');
```
#### **Zob. także:**

<span id="page-339-0"></span>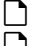

p *[FirstSortedValue](#page-333-0) — funkcja wykresu (page 334)* p *[RangeMax](#page-1353-0) (page 1354)*

#### Min

Funkcja **Min()** zwraca najniższą wartość liczbową w zagregowanych danych w wyrażeniu, zgodnie z definicją z klauzuli **group by**. Podanie argumentu **rank** n pozwala na znalezienie n-tej najniższej wartości.

#### **Składnia:**

**Min (** expr [, rank]**)**

#### **Typ zwracanych danych:** numeric

#### **Argumenty:**

Argumenty

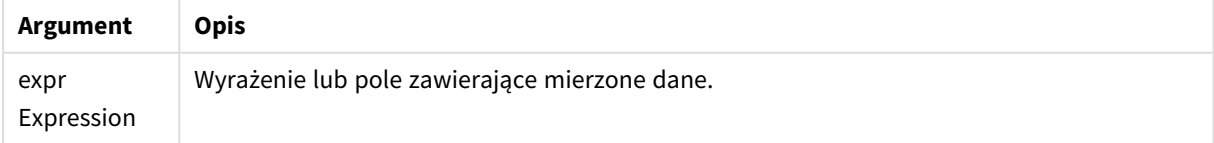

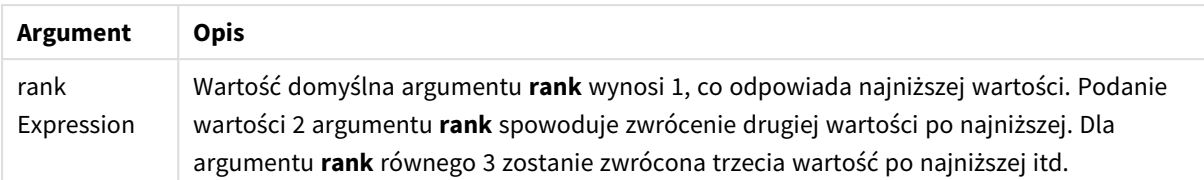

Dodaj skrypt przykładowy do aplikacji i uruchom ją. Następnie dodaj do arkusza w swojej aplikacji co najmniej pola wyszczególnione w kolumnie wyników, aby wyświetlić wynik.

Aby uzyskać ten sam wygląd, jak w kolumnie wyników poniżej, w panelu właściwości w obszarze sortowania przełącz z wartości Autom. na Niestandardowe. Następnie usuń zaznaczenie sortowania liczbowego i alfabetycznego.

#### **Przykład:**

```
Temp:
LOAD * inline [
Customer|Product|OrderNumber|UnitSales|CustomerID
Astrida|AA|1|10|1
Astrida|AA|7|18|1
Astrida|BB|4|9|1
Astrida|CC|6|2|1
Betacab|AA|5|4|2
Betacab|BB|2|5|2
Betacab|DD
Canutility|DD|3|8
Canutility|CC
] (delimiter is '|');
Min:
LOAD Customer, Min(UnitSales) as MyMin Resident Temp Group By Customer;
```
#### Tabela wynikowa

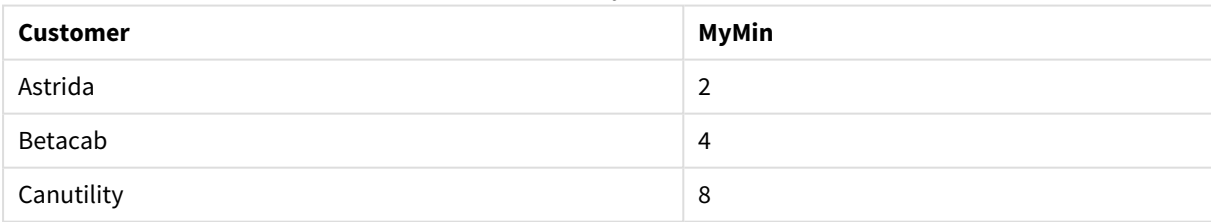

#### **Przykład:**

Zakładając, że tabela **Temp** została załadowana jak w poprzednim przykładzie:

LOAD Customer, Min(UnitSales,2) as MyMinRank2 Resident Temp Group By Customer;

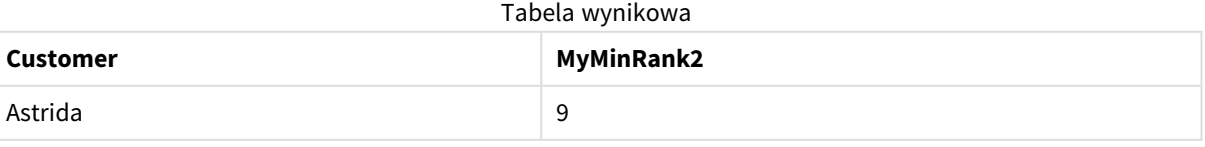

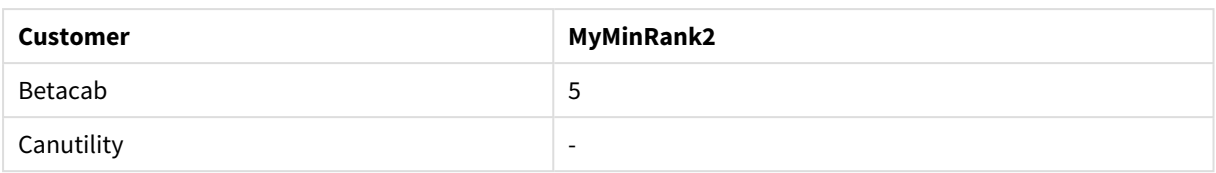

## <span id="page-341-0"></span>Min — funkcja wykresu

Funkcja **Min()** zwraca najniższą wartość z agregowanych danych. Podanie argumentu **rank** n pozwala na znalezienie n-tej najniższej wartości.

*Warto zapoznać się z informacjami na temat funkcji FirstSortedValue i rangemin, których działanie jest podobne do działania funkcji Min.*

#### **Składnia:**

**Min(**{[SetExpression] [**TOTAL** [<fld {,fld}>]]} expr [,rank]**)**

**Typ zwracanych danych:** numeric

#### **Argumenty:**

**Argument Opis** expr Wyrażenie lub pole zawierające mierzone dane. rank Wartość domyślna argumentu **rank** wynosi 1, co odpowiada najniższej wartości. Podanie wartości 2 argumentu **rank** spowoduje zwrócenie drugiej wartości po najniższej. Dla argumentu **rank** równego 3 zostanie zwrócona trzecia wartość po najniższej itd. SetExpression Funkcja agregacji będzie domyślnie dokonywać agregacji na zbiorze możliwych wierszy zdefiniowanym przez selekcję. Alternatywny zestaw wierszy można zdefiniować za pomocą wyrażenia analizy zestawów. TOTAL Jeśli słowo **TOTAL** występuje przed argumentami funkcji, wówczas obliczenie jest wykonywane względem wszystkich możliwych wartości z uwzględnieniem bieżących selekcji, nie tylko tych należących do bieżącej wartości wymiaru, to znaczy z pominięciem wymiarów wykresu. Korzystając z polecenia **TOTAL [<fld {.fld}>]**, gdzie po kwalifikatorze **TOTAL** podana jest lista nazw pól stanowiących podzbiór zmiennych wymiarów wykresu, można utworzyć podzbiór wszystkich możliwych wartości. Argumenty

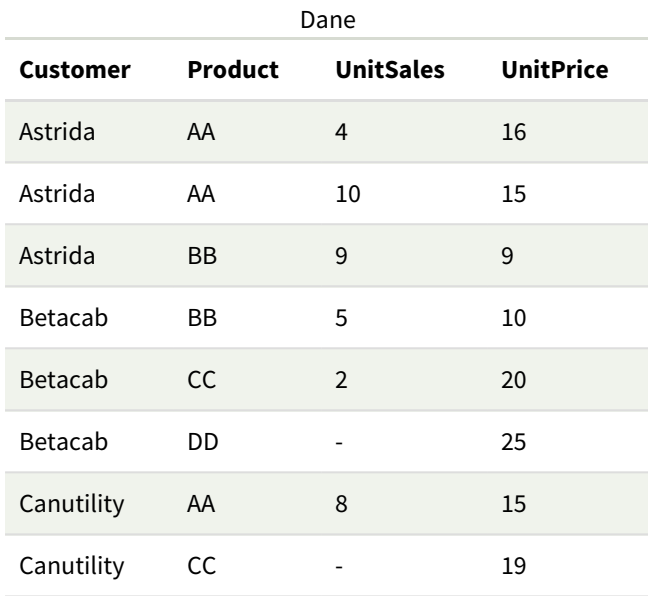

*Funkcja Min() musi zwracać wartość inną niż NULL z szeregu wartości określonych przez ewentualne wyrażenie. Ze względu na fakt, że w podanych przykładach wśród danych występują wartości NULL, funkcja ta zwraca pierwszą wartość niebędącą wartością NULL określoną na podstawie danego wyrażenia.*

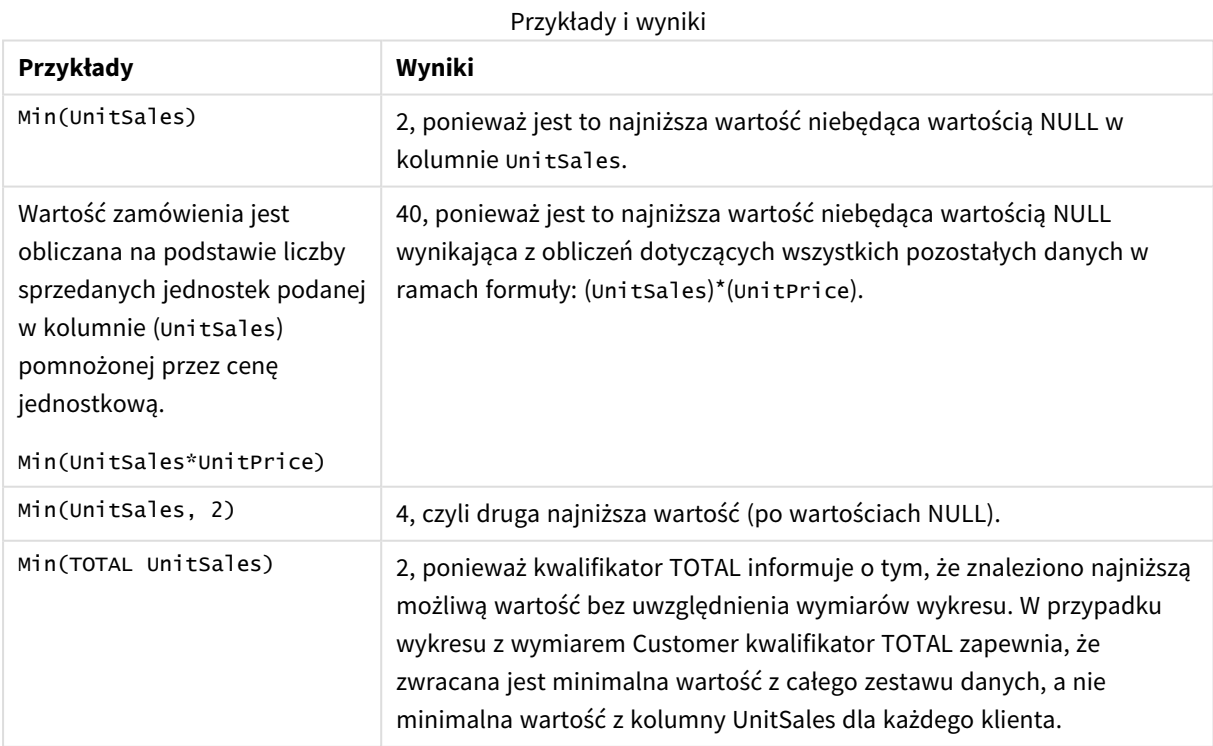

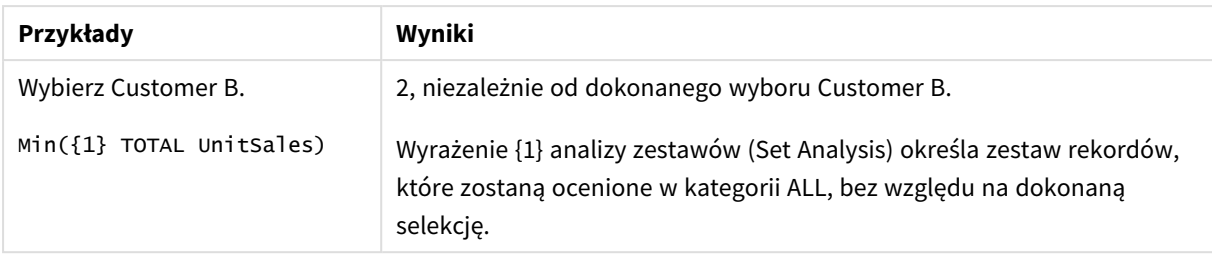

Dane zastosowane w przykładach:

```
ProductData:
LOAD * inline [
Customer|Product|UnitSales|UnitPrice
Astrida|AA|4|16
Astrida|AA|10|15
Astrida|BB|9|9
Betacab|BB|5|10
Betacab|CC|2|20
Betacab|DD||25
Canutility|AA|8|15
Canutility|CC||19
] (delimiter is '|');
```
#### **Zob. także:**

- 
- p *[FirstSortedValue](#page-333-0) — funkcja wykresu (page 334)*
- <span id="page-343-0"></span>p *[RangeMin](#page-1357-0) (page 1358)*

#### Mode

Funkcja **Mode()** zwraca najczęściej występującą wartość w zagregowanych danych w wyrażeniu (wartość modalną), zgodnie z definicją z klauzuli **group by**. Funkcja **Mode()** może zwracać zarówno wartości liczbowe, jak i tekstowe.

#### **Składnia:**

**Mode (** expr**)**

#### **Typ zwracanych danych:** dual

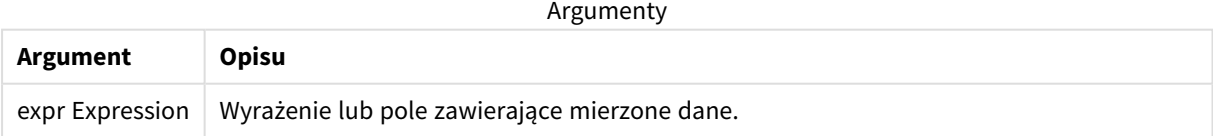

#### **Ograniczenia:**

Jeśli jest więcej niż jedna najczęstsza wartość, zwracane jest NULL.

Dodaj skrypt przykładowy do aplikacji i uruchom ją. Następnie dodaj do arkusza w swojej aplikacji co najmniej pola wyszczególnione w kolumnie wyników, aby wyświetlić wynik.

Aby uzyskać ten sam wygląd, jak w kolumnie wyników poniżej, w panelu właściwości w obszarze sortowania przełącz z wartości Autom. na Niestandardowe. Następnie usuń zaznaczenie sortowania liczbowego i alfabetycznego.

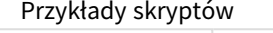

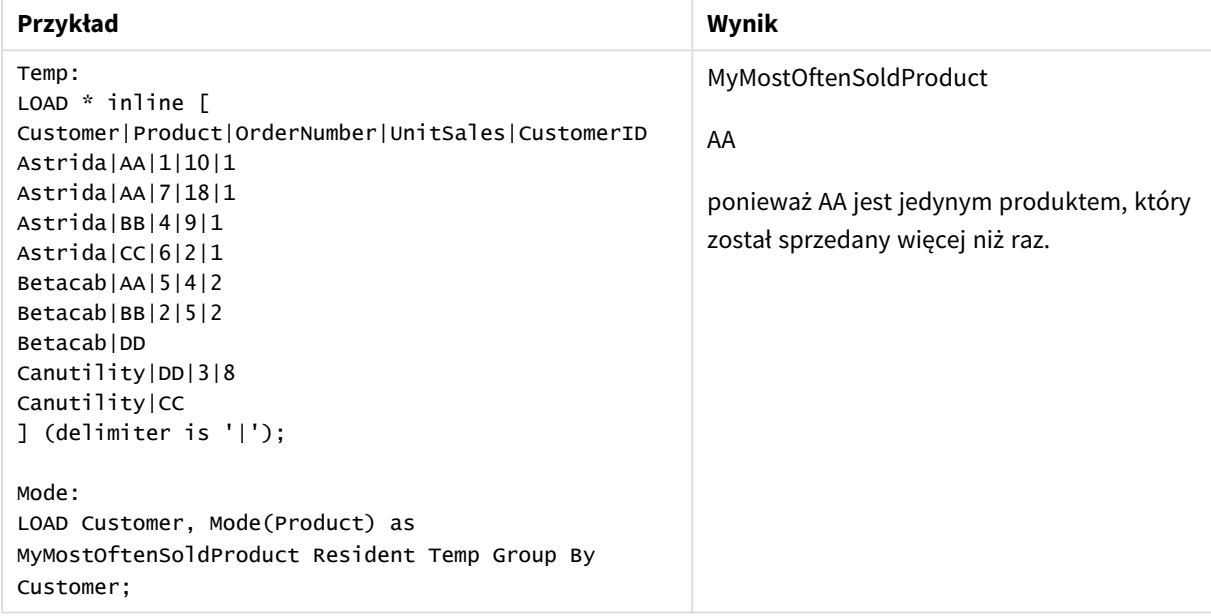

### <span id="page-344-0"></span>Mode — funkcja wykresu

Funkcja **Mode()** zwraca wartość najczęściej występującą w agregowanych danych (wartość modalną). Funkcja **Mode()** może przetwarzać zarówno wartości tekstowe, jak i liczbowe.

#### **Składnia:**

**Mode(**{[SetExpression] [**TOTAL** [<fld {,fld}>]]} expr**)**

#### **Typ zwracanych danych:** dual

#### **Argumenty:**

Argumenty

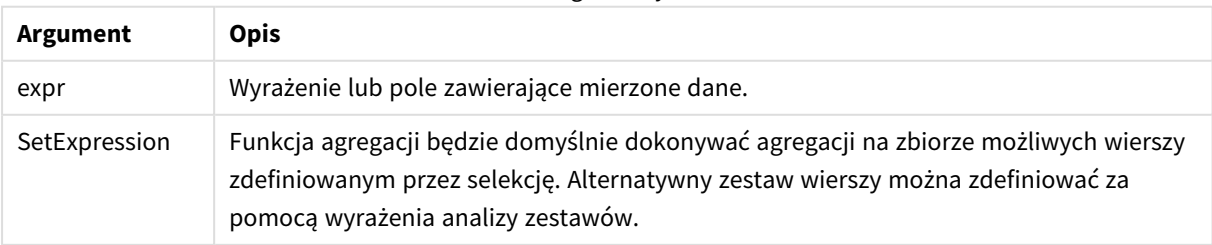

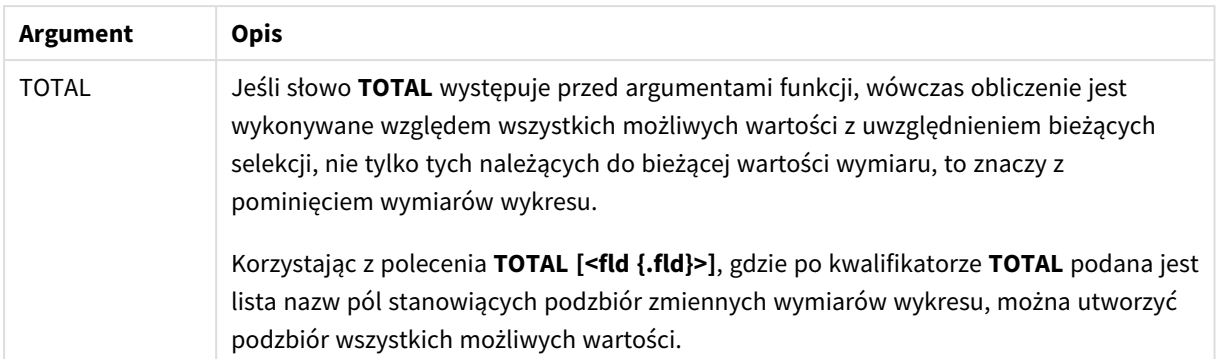

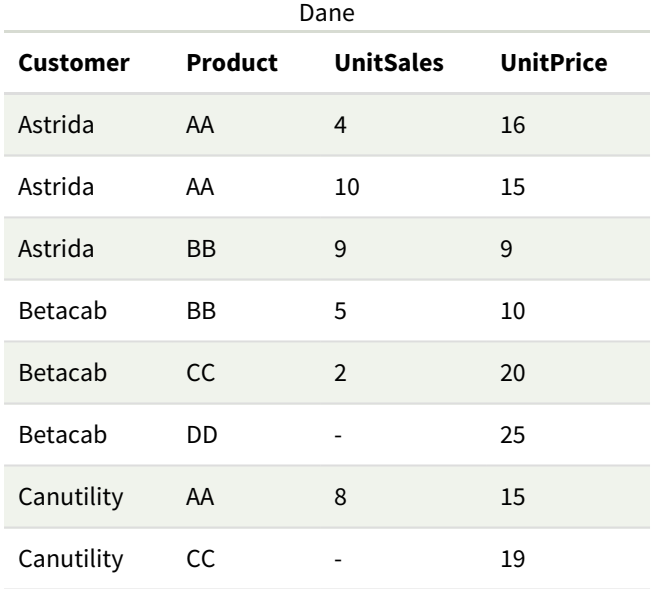

#### Przykłady i wyniki

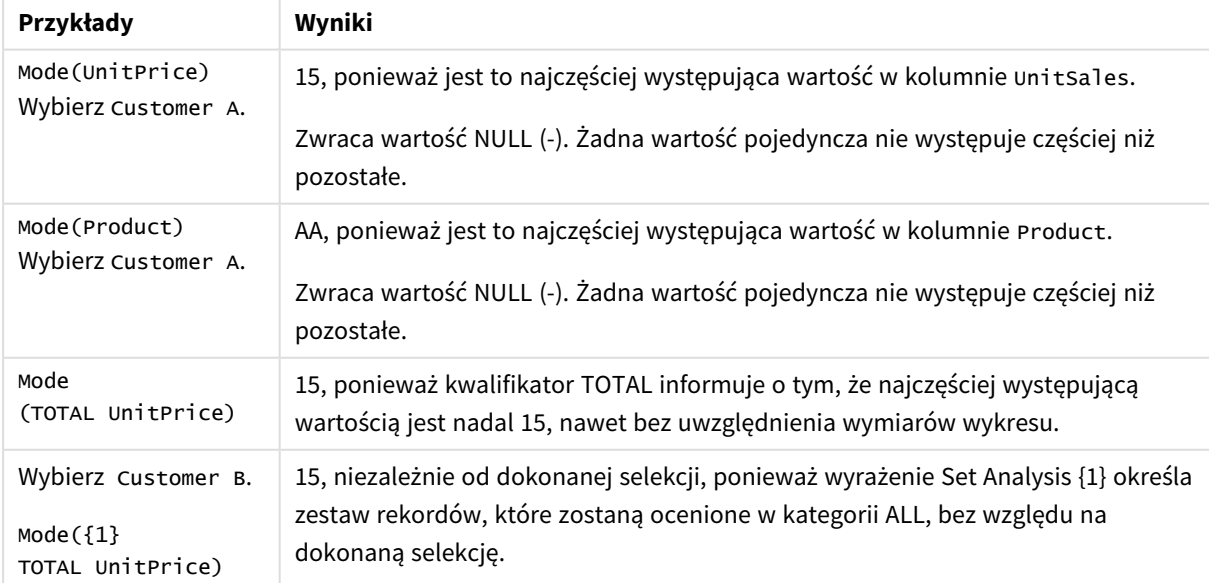

Dane zastosowane w przykładach:

```
ProductData:
LOAD * inline [
Customer|Product|UnitSales|UnitPrice
Astrida|AA|4|16
Astrida|AA|10|15
Astrida|BB|9|9
Betacab|BB|5|10
Betacab|CC|2|20
Betacab|DD||25
Canutility|AA|8|15
Canutility|CC||19
] (delimiter is '|');
```
#### **Zob. także:**

<span id="page-346-0"></span>p *Avg — funkcja [wykresu](#page-406-0) (page 407)* p *Median — funkcja [wykresu](#page-445-0) (page 446)*

#### Only

Funkcja **Only()** zwraca wartość tylko wtedy, gdy z agregowanych danych możliwy jest dokładnie jeden wynik. Jeśli wiersze zawierają tylko jedną wartość, jest ona zwracana. W przeciwnym wypadku zwracana jest wartość NULL. W celu wyznaczenia wartości wielu wierszy należy użyć klauzuli **group by**. Funkcja **Only()** może zwracać tylko wartości liczbowe i tekstowe.

#### **Składnia:**

**Only (** expr **)**

**Typ zwracanych danych:** dual

Argumenty

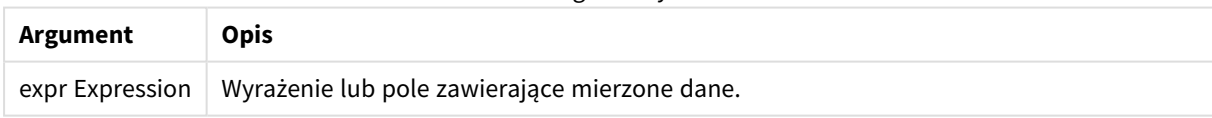

#### **Przykłady i wyniki:**

Dodaj skrypt przykładowy do aplikacji i uruchom ją. Następnie dodaj do arkusza w swojej aplikacji co najmniej pola wyszczególnione w kolumnie wyników, aby wyświetlić wynik.

Aby uzyskać ten sam wygląd, jak w kolumnie wyników poniżej, w panelu właściwości w obszarze sortowania przełącz z wartości Autom. na Niestandardowe. Następnie usuń zaznaczenie sortowania liczbowego i alfabetycznego.

```
Temp:
LOAD * inline [
Customer|Product|OrderNumber|UnitSales|CustomerID
Astrida|AA|1|10|1
Astrida|AA|7|18|1
Astrida|BB|4|9|1
Astrida|CC|6|2|1
```
Betacab|AA|5|4|2 Betacab|BB|2|5|2 Betacab|DD Canutility|DD|3|8 Canutility|CC ] (delimiter is '|'); Only: LOAD Customer, Only(CustomerID) as MyUniqIDCheck Resident Temp Group By Customer;

Tabela wynikowa

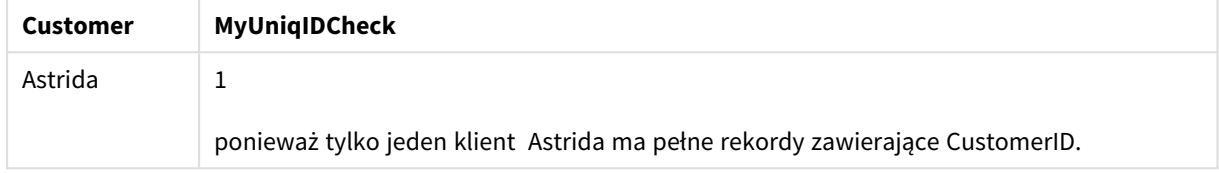

## <span id="page-347-0"></span>Only — funkcja wykresu

Funkcja **Only()** zwraca wartość tylko wtedy, gdy z agregowanych danych możliwy jest dokładnie jeden wynik. Na przykład wyrażenie szukające jedynego produktu o cenie jednostkowej równej 9 zwróci NULL, jeśli istnieje więcej niż jeden produkt o cenie jednostkowej równej 9.

#### **Składnia:**

**Only(**[{SetExpression}] [TOTAL [<fld {,fld}>]] expr**)**

#### **Typ zwracanych danych:** dual

#### **Argumenty:**

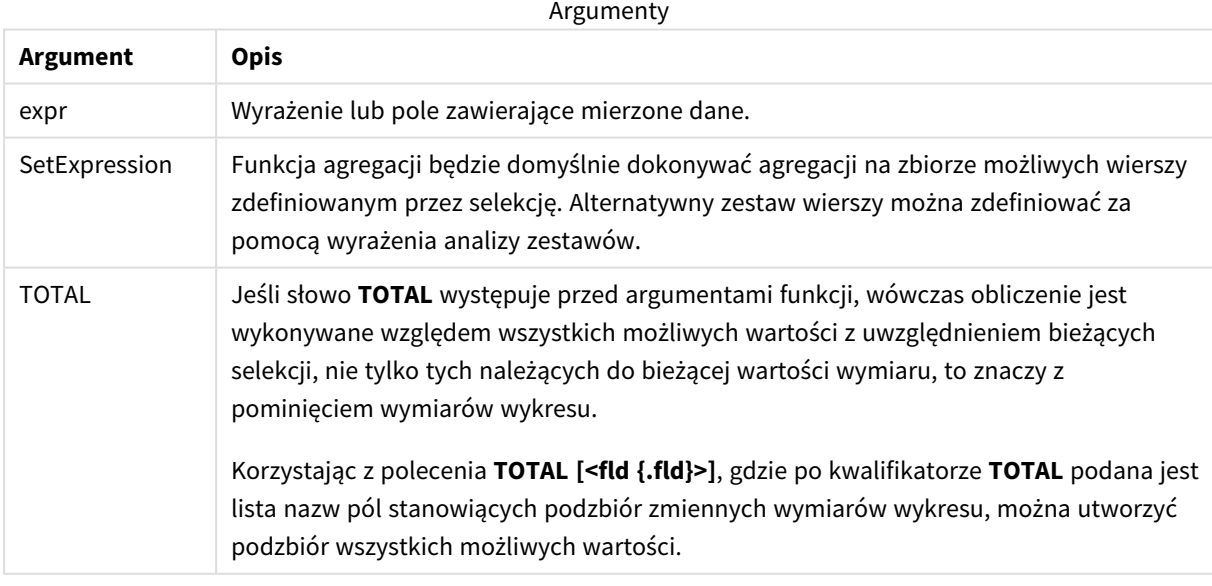

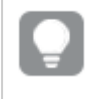

*Z funkcji Only() należy skorzystać, jeśli w przypadku występowania w danych z próby wielu tych samych wartości ma zostać zwrócona wartość NULL.*

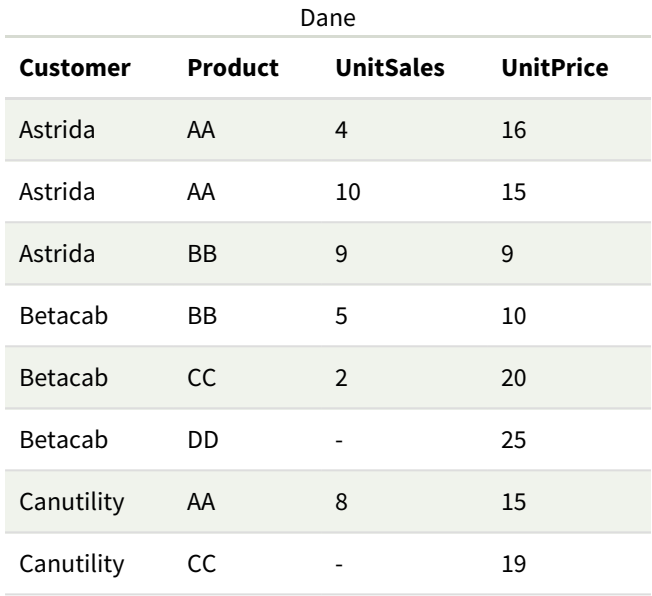

#### Przykłady i wyniki

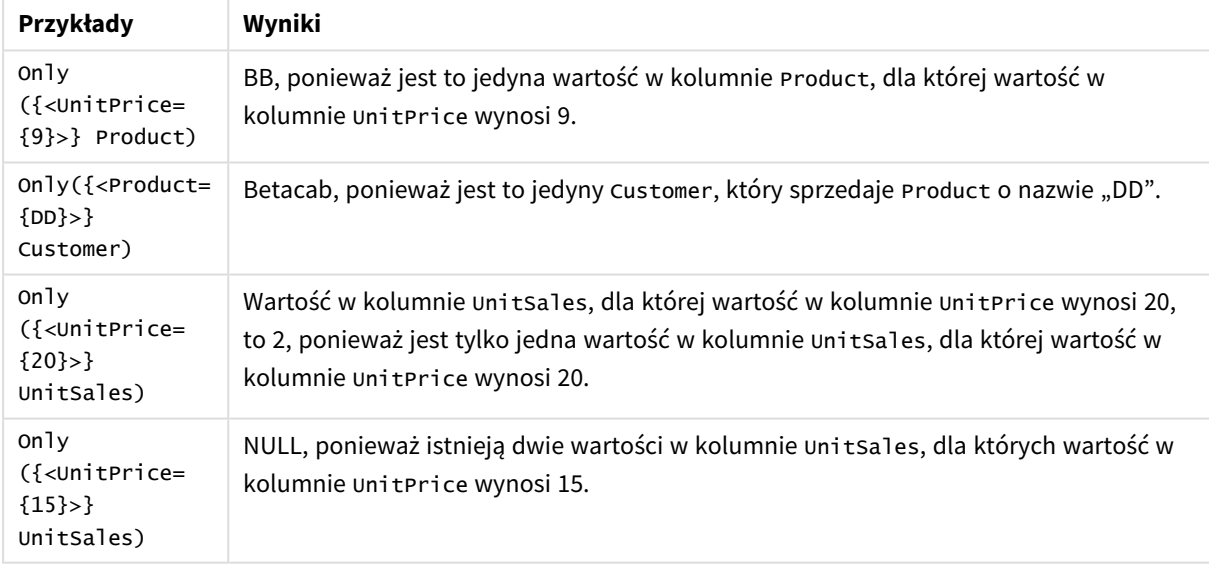

#### Dane zastosowane w przykładach:

ProductData: LOAD \* inline [ Customer|Product|UnitSales|UnitPrice Astrida|AA|4|16 Astrida|AA|10|15 Astrida|BB|9|9 Betacab|BB|5|10 Betacab|CC|2|20 Betacab|DD||25 Canutility|AA|8|15 Canutility|CC||19

<span id="page-349-0"></span>] (delimiter is '|');

#### Sum

Funkcja **Sum()** oblicza sumę wartości zagregowanych w wyrażeniu, zgodnie z definicją z klauzuli **group by**.

#### **Składnia:**

```
sum ( [ distinct] expr)
```
**Typ zwracanych danych:** numeric

#### **Argumenty:**

**Argument Opis** distinct Jeśli słowo **distinct** występuje przed wyrażeniem, wówczas wszystkie duplikaty zostaną pominięte. expr Expression Wyrażenie lub pole zawierające mierzone dane. Argumenty

#### **Przykłady i wyniki:**

Dodaj skrypt przykładowy do aplikacji i uruchom ją. Następnie dodaj do arkusza w swojej aplikacji co najmniej pola wyszczególnione w kolumnie wyników, aby wyświetlić wynik.

Aby uzyskać ten sam wygląd, jak w kolumnie wyników poniżej, w panelu właściwości w obszarze sortowania przełącz z wartości Autom. na Niestandardowe. Następnie usuń zaznaczenie sortowania liczbowego i alfabetycznego.

```
Temp:
LOAD * inline [
Customer|Product|OrderNumber|UnitSales|CustomerID
Astrida|AA|1|10|1
Astrida|AA|7|18|1
Astrida|BB|4|9|1
Astrida|CC|6|2|1
Betacab|AA|5|4|2
Betacab|BB|2|5|2
Betacab|DD
Canutility|DD|3|8
Canutility|CC
] (delimiter is '|');
Sum:
LOAD Customer, Sum(UnitSales) as MySum Resident Temp Group By Customer;
```
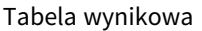

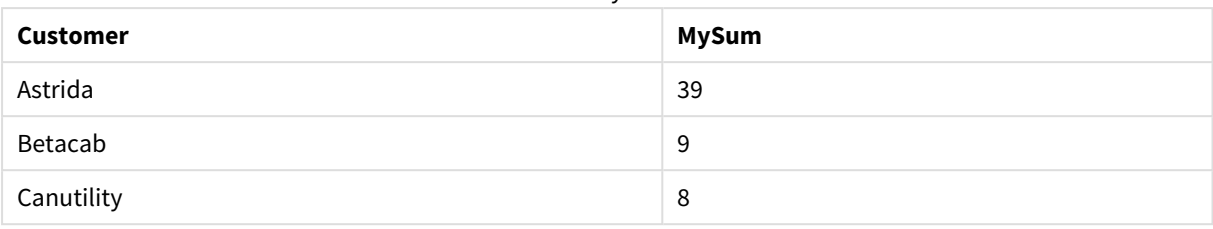

## <span id="page-350-0"></span>Sum — funkcja wykresu

Funkcja **Sum()** oblicza sumę wartości z wyrażenia lub pola dla wszystkich agregowanych danych.

#### **Składnia:**

```
Sum([{SetExpression}] [DISTINCT] [TOTAL [<fld {,fld}>]] expr])
```
#### **Typ zwracanych danych:** numeric

#### **Argumenty:**

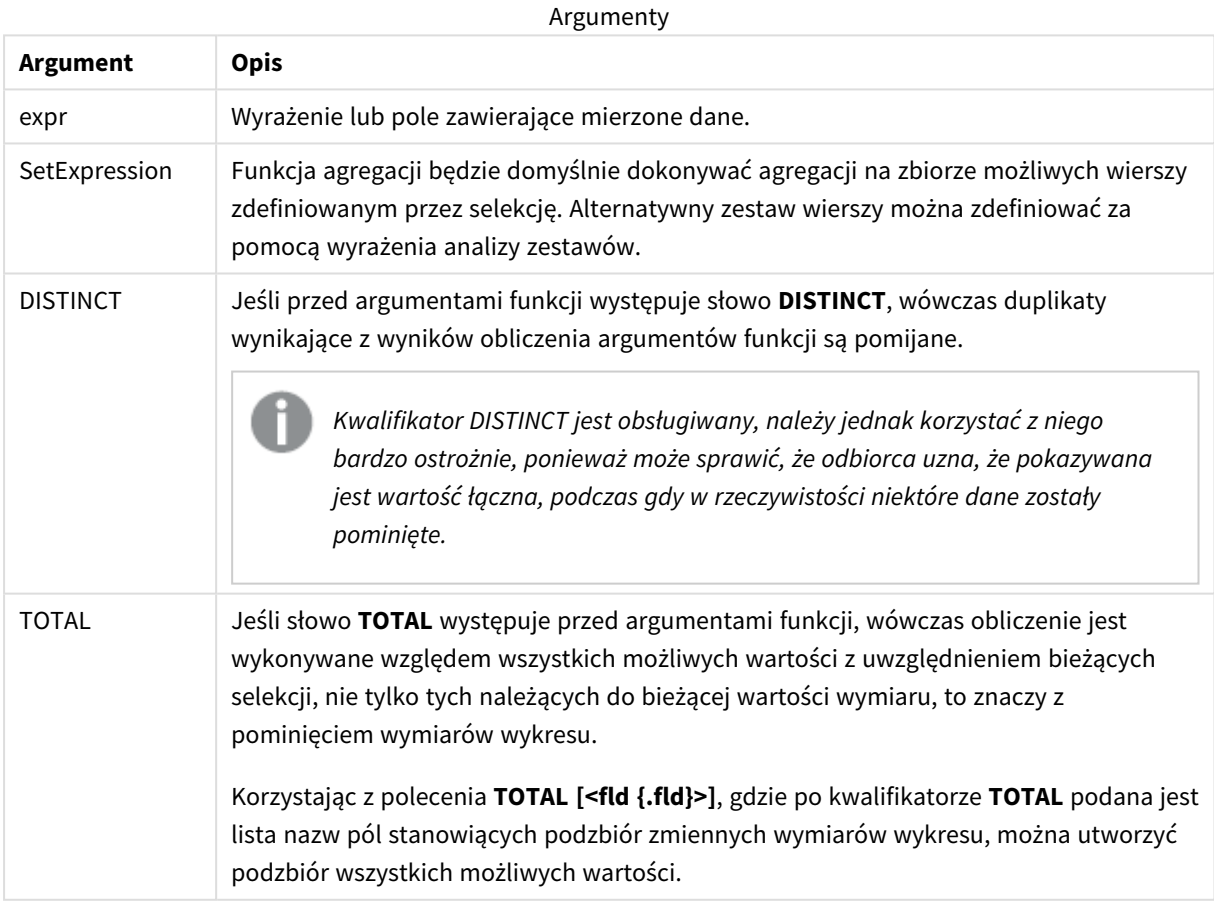

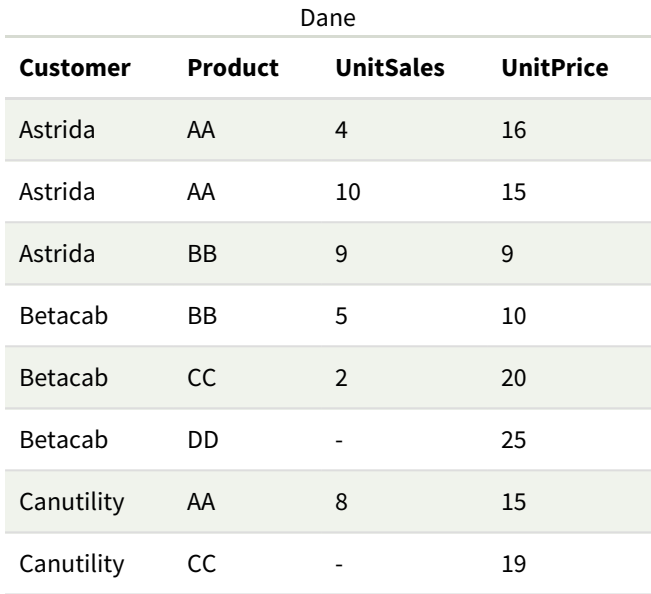

#### Przykłady i wyniki

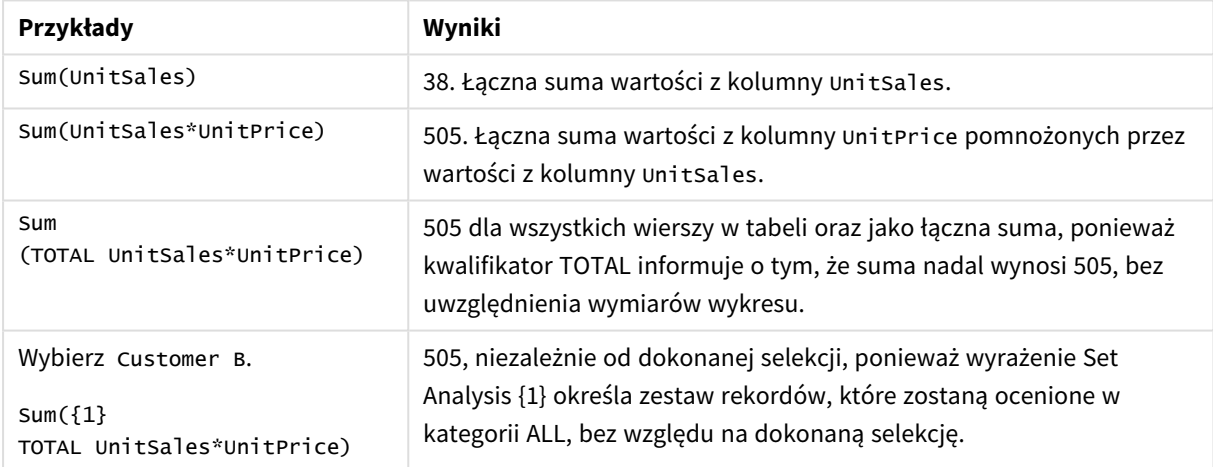

#### Dane zastosowane w przykładach:

```
ProductData:
LOAD * inline [
Customer|Product|UnitSales|UnitPrice
Astrida|AA|4|16
Astrida|AA|10|15
Astrida|BB|9|9
Betacab|BB|5|10
Betacab|CC|2|20
Betacab|DD||25
Canutility|AA|8|15
Canutility|CC||19
] (delimiter is '|');
```
## Licznikowe funkcje agregacji

Licznikowe funkcje agregacji zwracają różne typy obliczeń wyrażenia po liczbie rekordów w skrypcie ładowania danych lub liczbie wartości w wymiarze wykresu.

Po podsumowaniu każda funkcja jest opisana szczegółowo. Można też kliknąć nazwę funkcji w opisie składni, aby natychmiast wyświetlić szczegółowe informacje o tej funkcji.

### Licznikowe funkcje agregacji dla ciągów w skrypcie ładowania danych

#### **Count**

Funkcja **Count()** zwraca liczbę wartości zagregowanych w wyrażeniu, zgodnie z definicją z klauzuli **group by**.

**[Count](#page-353-0) (**[**distinct** ] expression | \* **)**

#### **MissingCount**

Funkcja **MissingCount()** zwraca liczbę brakujących wartości zagregowanych w wyrażeniu, zgodnie z definicją z klauzuli **group by**.

**[MissingCount](#page-356-0) (**[ **distinct** ] expression**)**

#### **NullCount**

Funkcja **NullCount()** zwraca liczbę wartości NULL zagregowanych w wyrażeniu, zgodnie z definicją z klauzuli **group by**.

**[NullCount](#page-360-0) (**[ **distinct** ] expression**)**

#### **NumericCount**

Funkcja **NumericCount()** zwraca liczbę wartości liczbowych znalezionych w wyrażeniu, zgodnie z definicją z klauzuli **group by**.

**[NumericCount](#page-362-0) (**[ **distinct** ] expression**)**

#### **TextCount**

Funkcja **TextCount()** zwraca liczbę wartości pól będących wartościami nienumerycznymi zagregowanymi w wyrażeniu, zgodnie z definicją z klauzuli **group by**.

**[TextCount](#page-366-0) (**[ **distinct** ] expression**)**

#### Licznikowe funkcje agregacji w wyrażeniach wykresu

W wykresach mogą być stosowane następujące licznikowe funkcje agregacji.

Count

Funkcja **Count()** służy do agregowania liczby wartości (tekstowych i liczbowych) w poszczególnych wymiarach wykresu.

```
Count — funkcja wykresu({[SetExpression] [DISTINCT] [TOTAL [<fld {,fld}>]]}
expr)
```
MissingCount

Funkcja **MissingCount()** służy do agregowania liczby brakujących wartości w poszczególnych wymiarach wykresu. Wartości brakujące to wszystkie wartości nieliczbowe.

```
MissingCount — funkcja wykresu({[SetExpression] [DISTINCT] [TOTAL [<fld
{,fld}>]] expr)
```
#### NullCount

Funkcja **NullCount()** służy do agregowania liczby wartości NULL w poszczególnych wymiarach wykresu.

**[NullCount](#page-361-0) — funkcja wykresu(**{[SetExpression][**DISTINCT**] [**TOTAL** [<fld {,fld}>]]} expr**)**

#### NumericCount

Funkcja **NumericCount()** agreguje liczbę wartości liczbowych w poszczególnych wymiarach wykresu.

```
NumericCount — funkcja wykresu({[SetExpression] [DISTINCT] [TOTAL [<fld
{,fld}>]]} expr)
```
#### **TextCount**

Funkcja **TextCount()** służy do agregowania liczby nieliczbowych wartości pól w poszczególnych wymiarach wykresu.

```
TextCount — funkcja wykresu({[SetExpression] [DISTINCT] [TOTAL [<fld
{,fld}>]]} expr)
```
#### Count

Funkcja **Count()** zwraca liczbę wartości zagregowanych w wyrażeniu, zgodnie z definicją z klauzuli **group by**.

#### **Składnia:**

**Count(** [**distinct** ] expr**)**

#### **Typ zwracanych danych:** integer

#### **Argumenty:**

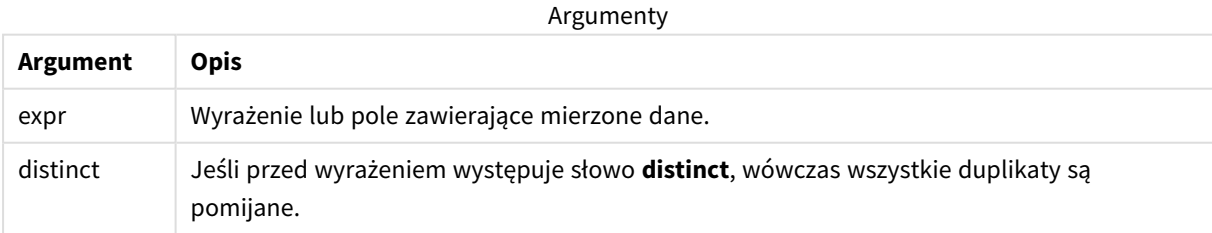

#### **Przykłady i wyniki:**

Dodaj skrypt przykładowy do aplikacji i uruchom ją. Następnie dodaj do arkusza w swojej aplikacji co najmniej pola wyszczególnione w kolumnie wyników, aby wyświetlić wynik.

Aby uzyskać ten sam wygląd, jak w kolumnie wyników poniżej, w panelu właściwości w obszarze sortowania przełącz z wartości Autom. na Niestandardowe. Następnie usuń zaznaczenie sortowania liczbowego i alfabetycznego.

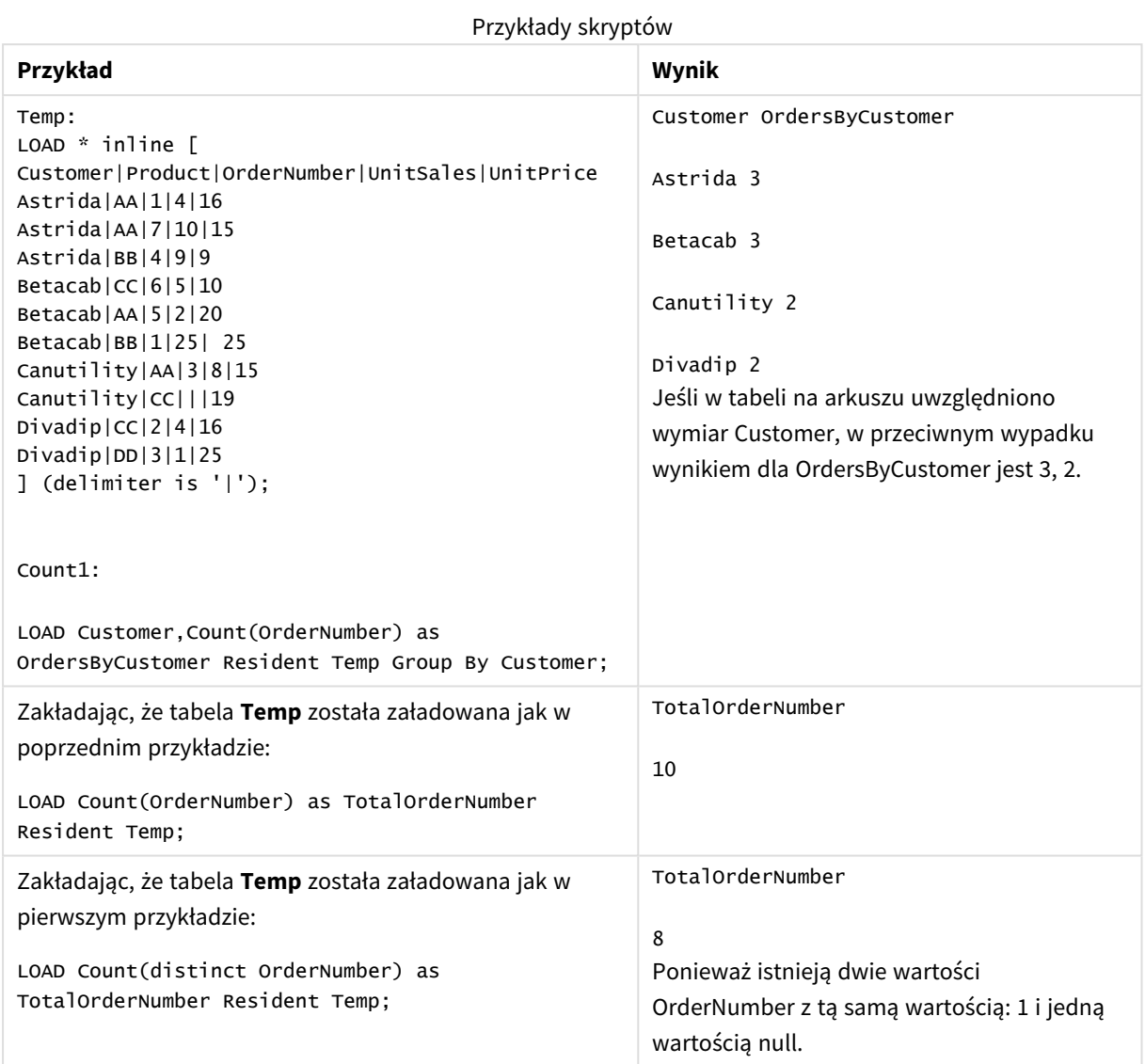

## <span id="page-354-0"></span>Count — funkcja wykresu

Funkcja **Count()** służy do agregowania liczby wartości (tekstowych i liczbowych) w poszczególnych wymiarach wykresu.

#### **Składnia:**

```
Count({[SetExpression] [DISTINCT] [TOTAL [<fld {,fld}>]]} expr)
```
#### **Typ zwracanych danych:** integer

#### **Argumenty:**

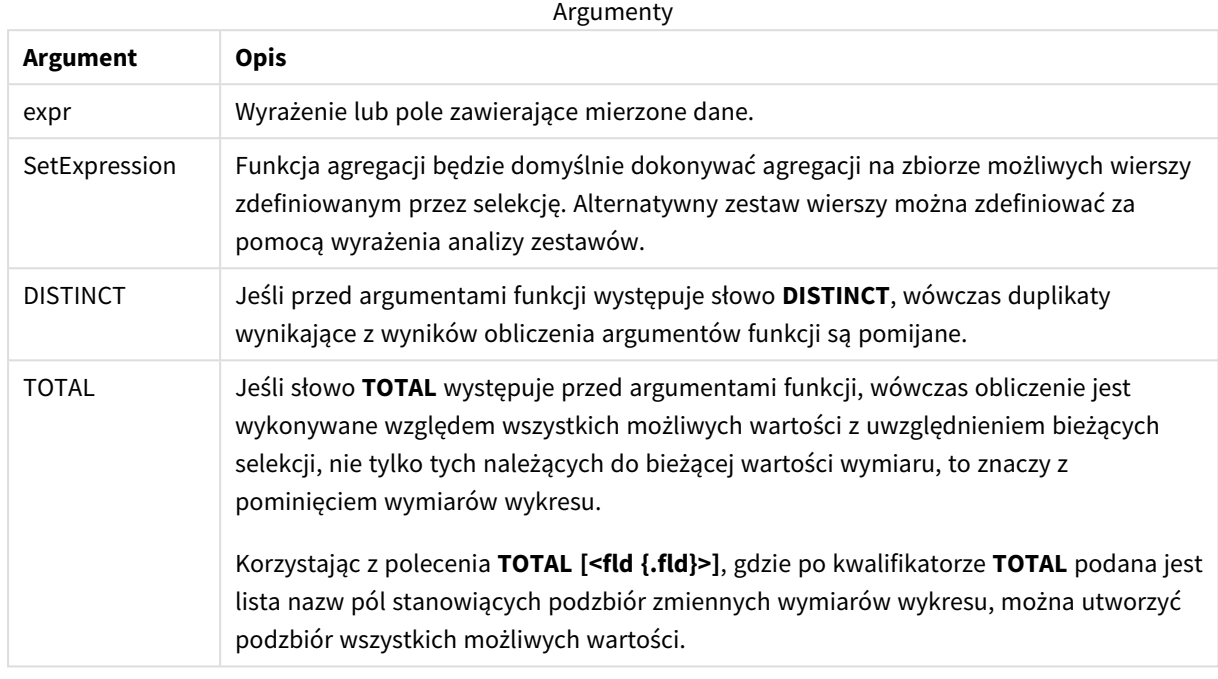

#### **Przykłady i wyniki:**

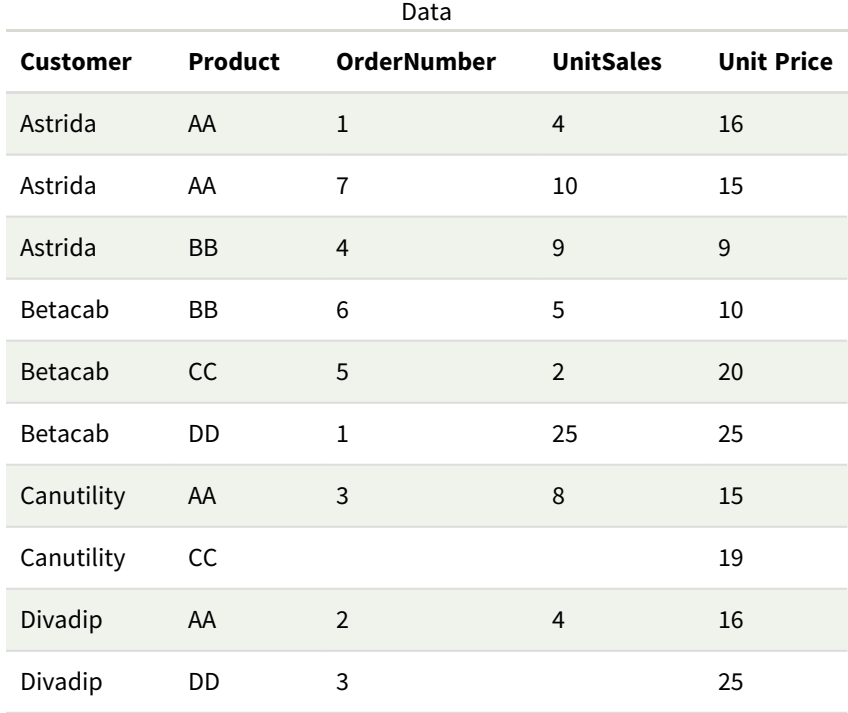

O ile nie podano inaczej, w poniższych przykładach założono, że selekcja obejmuje wszystkich klientów.

| Przykład                                                       | Wynik                                                                                                    |
|----------------------------------------------------------------|----------------------------------------------------------------------------------------------------|
| Count(OrderNumber)                                             | 10, ponieważ istnieje dziesięć pól, które mogłyby mieć przypisaną wartość w<br>kolumnie OrderNumber (uwzględniane są wszystkie rekordy, nawet puste).                     |
|                                                                | "0" liczy się jako wartość, a nie jako pusta komórka. Jeśli jednak<br>agregacja miary dla pewnego wymiaru da wynik 0, wymiar ten nie<br>będzie uwzględniany na wykresach. |
| Count(Customer)                                                | 10, ponieważ funkcja Count ocenia liczbę wystąpień we wszystkich polach.                                                                                                  |
| Count (DISTINCT<br>[Customer])                                 | 4, ponieważ zastosowanie kwalifikatora Distinct oznacza, że funkcja Count<br>ocenia wyłącznie niepowtarzalne wystąpienia.                                                 |
| Przy założeniu, że<br>wybrano klienta<br>Canutility            | 0,2, ponieważ wyrażenie to zwraca liczbę zamówień wybranego klienta jako<br>procent zamówień wszystkich klientów. W tym przypadku jest to 2/10.                           |
| Count<br>(OrderNumber)/Count<br>(1)<br>TOTAL OrderNumber)      |                                                                                                    |
| Przy założeniu, że<br>wybrano klientów Astrida<br>i Canutility | 5, ponieważ jest to liczba zamówień złożonych na produkty wybranych<br>klientów (uwzględniane są również komórki puste).                                                  |
| Count(TOTAL <product><br/>OrderNumber)</product>               |                                                                                                    |

Przykłady i wyniki

Dane zastosowane w przykładach:

```
Temp:
LOAD * inline [
Customer|Product|OrderNumber|UnitSales|UnitPrice
Astrida|AA|1|4|16
Astrida|AA|7|10|15
Astrida|BB|4|9|9
Betacab|CC|6|5|10
Betacab|AA|5|2|20
Betacab|BB|1|25| 25
Canutility|AA|3|8|15
Canutility|CC|||19
Divadip|CC|2|4|16
Divadip|DD|3|1|25
] (delimiter is '|');
```
### <span id="page-356-0"></span>MissingCount

Funkcja **MissingCount()** zwraca liczbę brakujących wartości zagregowanych w wyrażeniu, zgodnie z definicją z klauzuli **group by**.

#### **Składnia:**

**MissingCount (** [ **distinct** ] expr**)**

#### **Typ zwracanych danych:** integer

#### **Argumenty:**

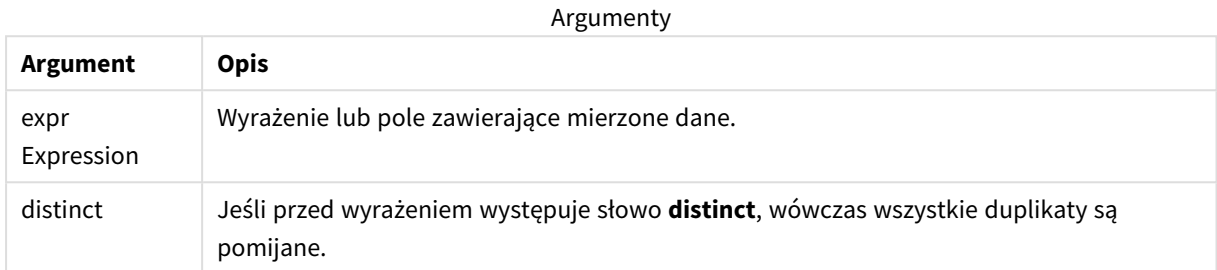

#### **Przykłady i wyniki:**

Dodaj skrypt przykładowy do aplikacji i uruchom ją. Następnie dodaj do arkusza w swojej aplikacji co najmniej pola wyszczególnione w kolumnie wyników, aby wyświetlić wynik.

Aby uzyskać ten sam wygląd, jak w kolumnie wyników poniżej, w panelu właściwości w obszarze sortowania przełącz z wartości Autom. na Niestandardowe. Następnie usuń zaznaczenie sortowania liczbowego i alfabetycznego.

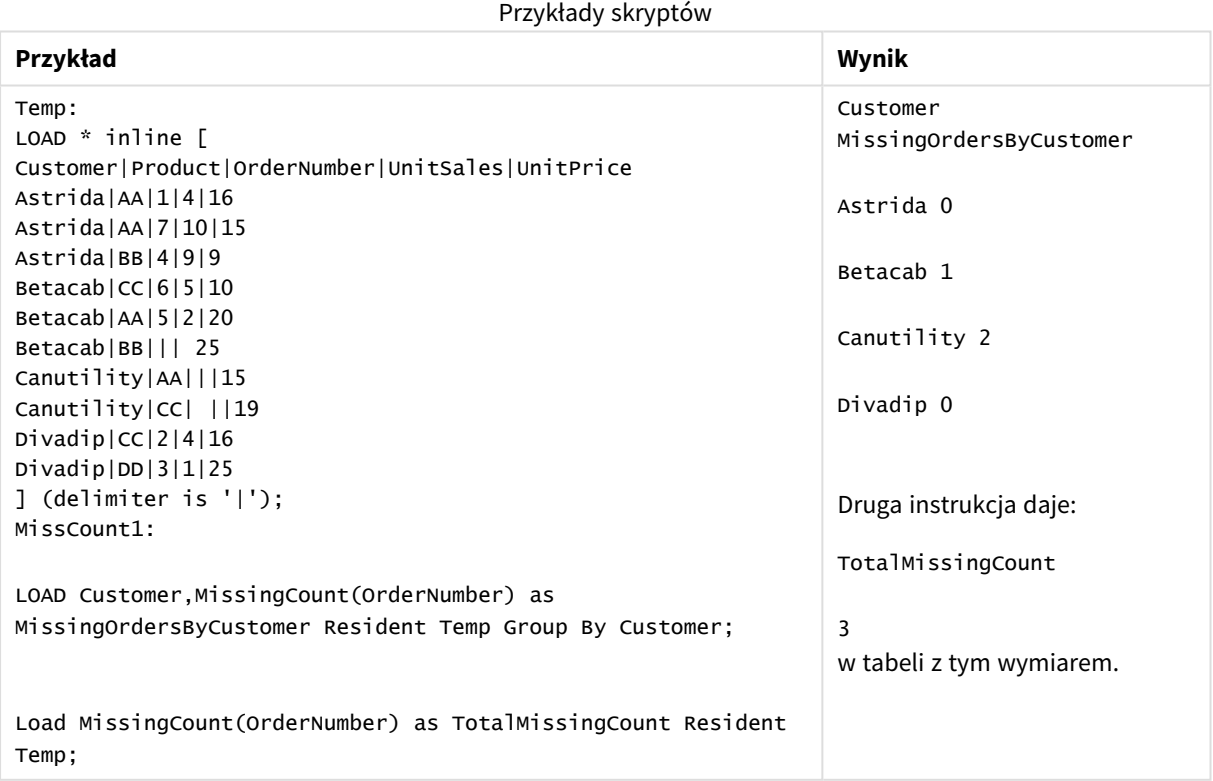

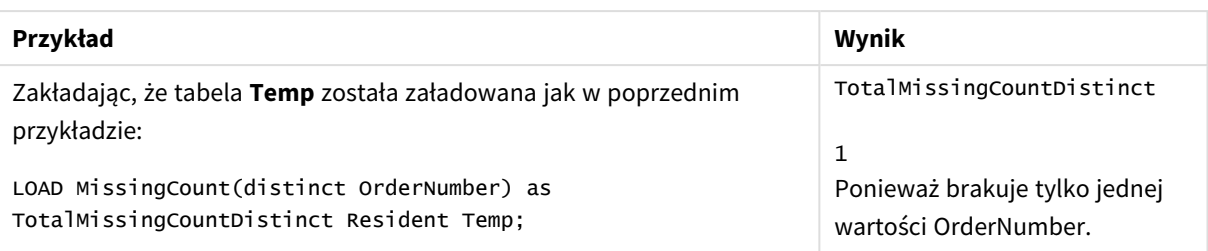

## <span id="page-358-0"></span>MissingCount — funkcja wykresu

Funkcja **MissingCount()** służy do agregowania liczby brakujących wartości w poszczególnych wymiarach wykresu. Wartości brakujące to wszystkie wartości nieliczbowe.

#### **Składnia:**

```
MissingCount({[SetExpression] [DISTINCT] [TOTAL [<fld {,fld}>]]} expr)
```
#### **Typ zwracanych danych:** integer

#### **Argumenty:**

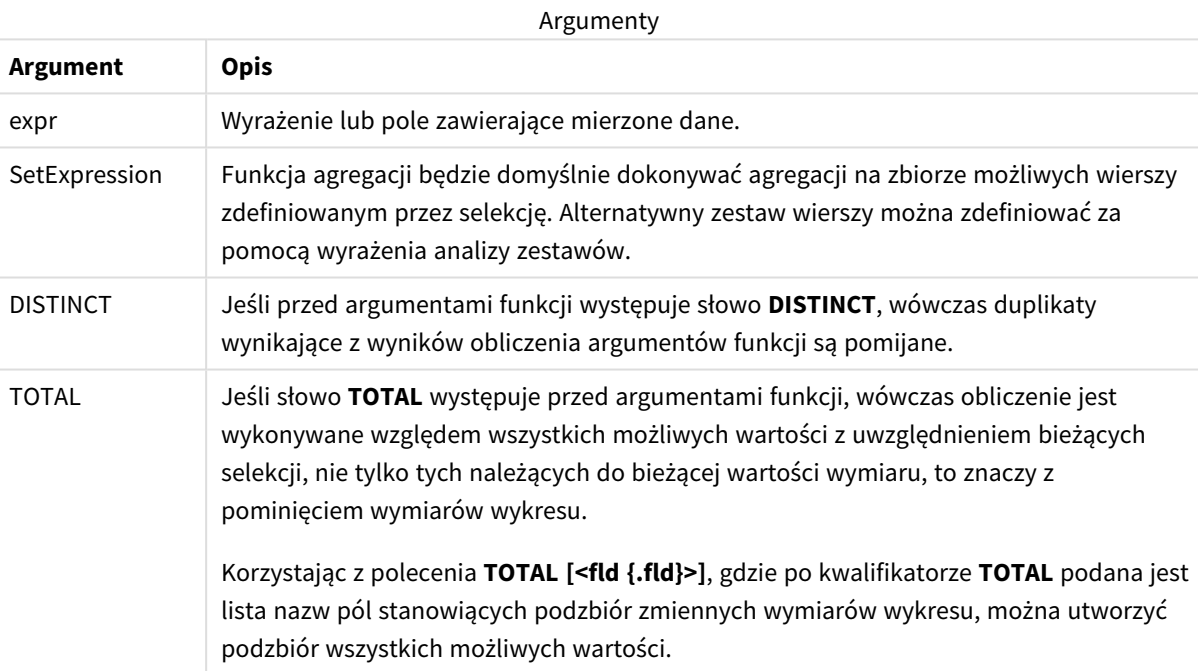

#### **Przykłady i wyniki:**

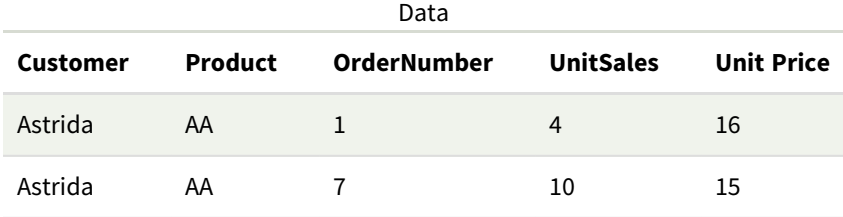

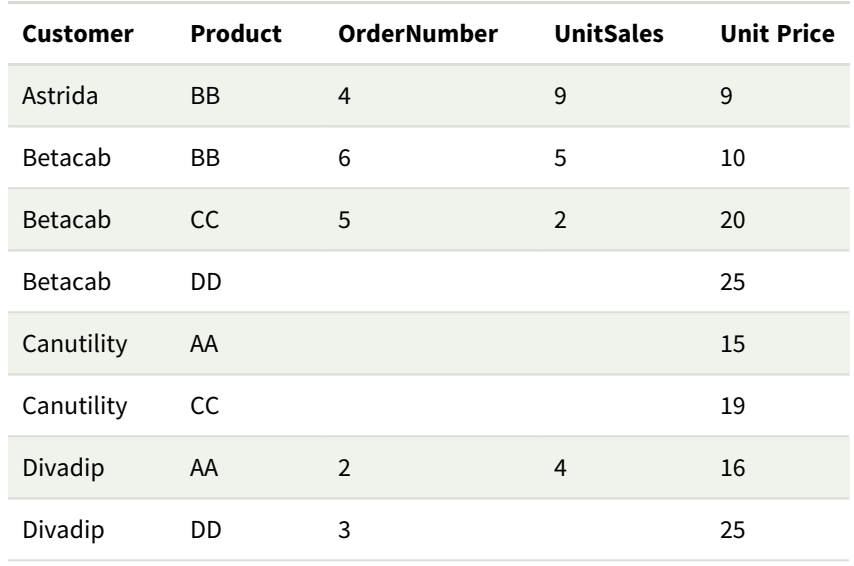

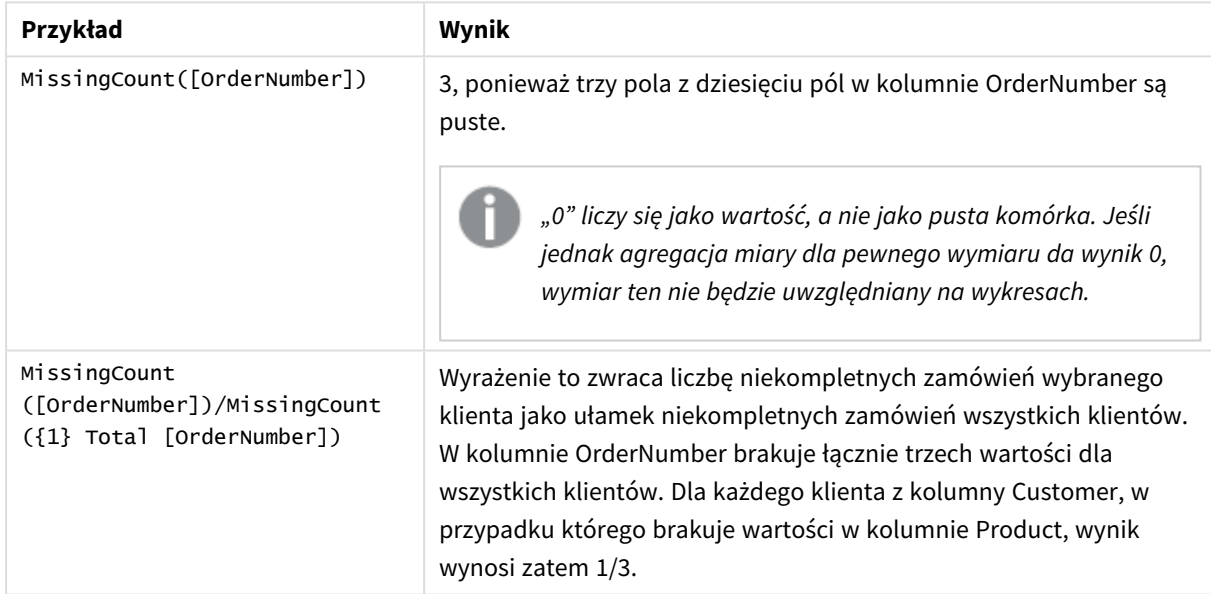

#### Dane zastosowane w przykładzie:

```
Temp:
LOAD * inline [
Customer|Product|OrderNumber|UnitSales|UnitPrice
Astrida|AA|1|4|16
Astrida|AA|7|10|15
Astrida|BB|4|9|9
Betacab|CC|6|5|10
Betacab|AA|5|2|20
Betacab|BB||| 25
Canutility|AA|||15
Canutility|CC| ||19
Divadip|CC|2|4|16
Divadip|DD|3|1|25
] (delimiter is '|');
```
## NullCount

Funkcja **NullCount()** zwraca liczbę wartości NULL zagregowanych w wyrażeniu, zgodnie z definicją z klauzuli **group by**.

#### **Składnia:**

**NullCount (** [ **distinct** ] expr**)**

**Typ zwracanych danych:** integer

#### **Argumenty:**

Argumenty

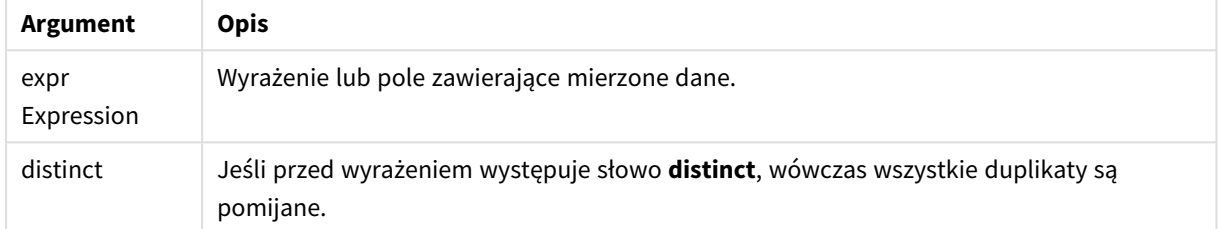

#### **Przykłady i wyniki:**

Dodaj skrypt przykładowy do aplikacji i uruchom ją. Następnie dodaj do arkusza w swojej aplikacji co najmniej pola wyszczególnione w kolumnie wyników, aby wyświetlić wynik.

Aby uzyskać ten sam wygląd, jak w kolumnie wyników poniżej, w panelu właściwości w obszarze sortowania przełącz z wartości Autom. na Niestandardowe. Następnie usuń zaznaczenie sortowania liczbowego i alfabetycznego.

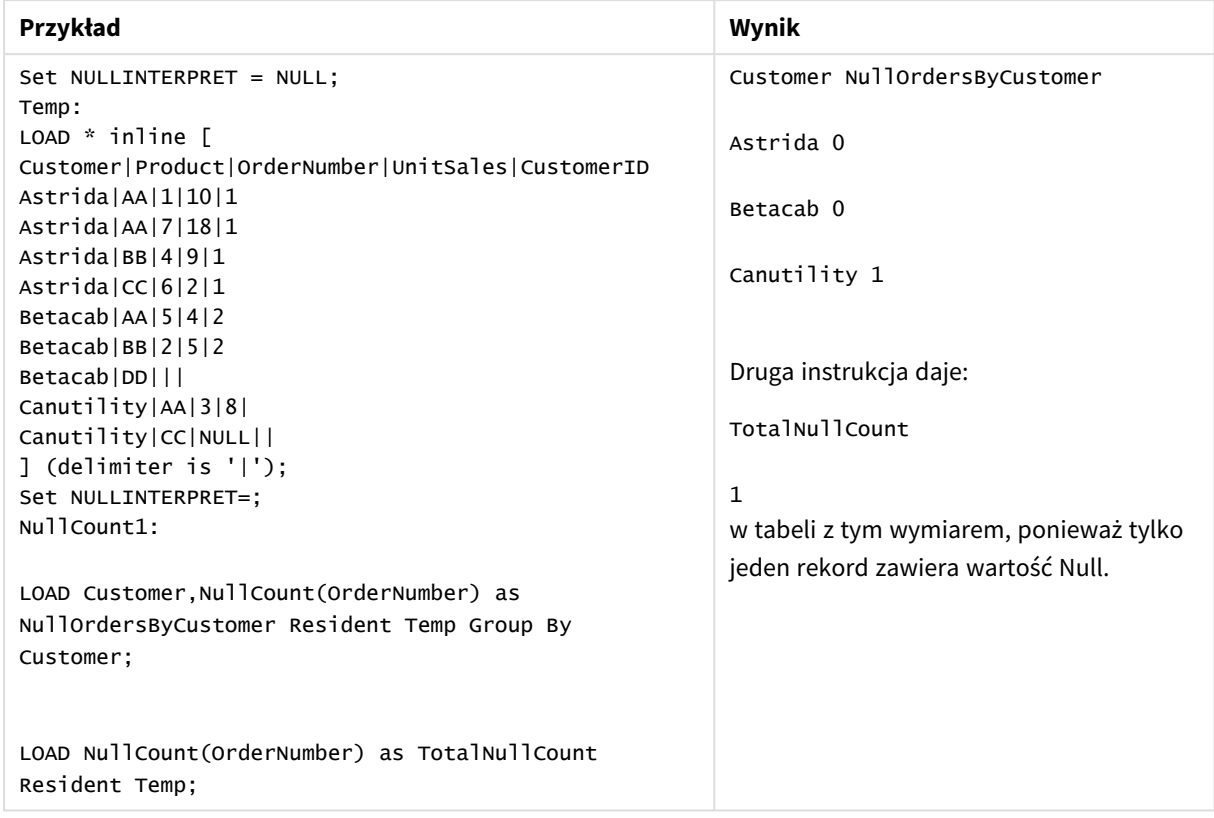

Przykłady skryptów

## NullCount — funkcja wykresu

Funkcja **NullCount()** służy do agregowania liczby wartości NULL w poszczególnych wymiarach wykresu.

#### **Składnia:**

**NullCount(**{[SetExpression][**DISTINCT**] [**TOTAL** [<fld {,fld}>]]} expr**)**

#### **Typ zwracanych danych:** integer

#### **Argumenty:**

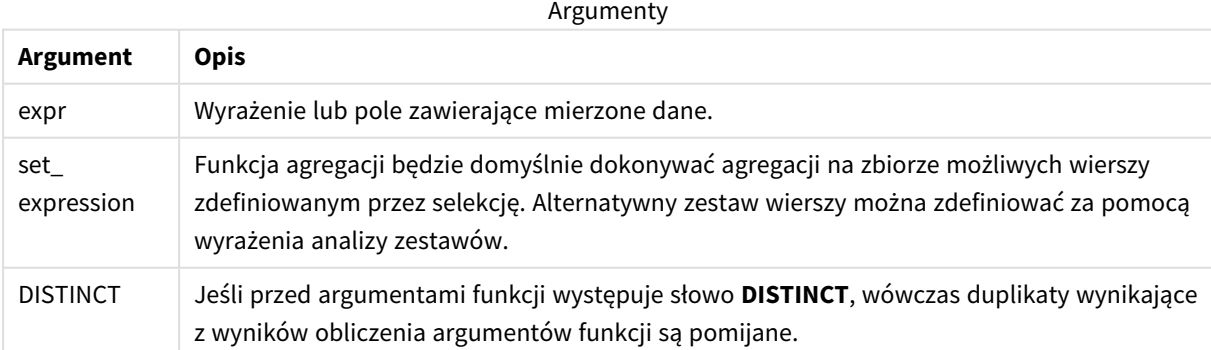

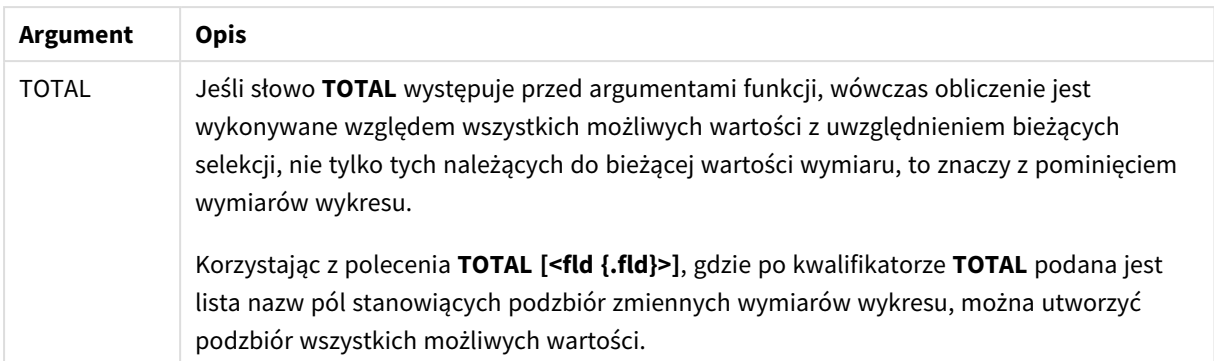

#### **Przykłady i wyniki:**

Przykłady i wyniki

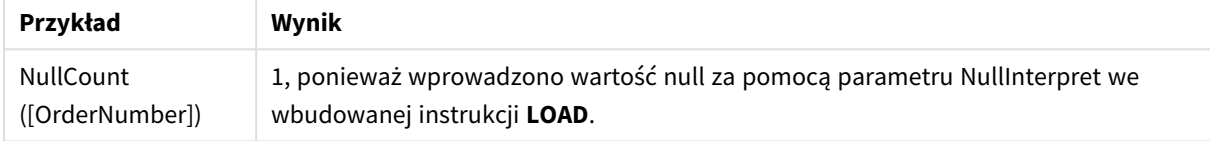

Dane zastosowane w przykładzie:

```
Set NULLINTERPRET = NULL;
Temp:
LOAD * inline [
Customer|Product|OrderNumber|UnitSales|CustomerID
Astrida|AA|1|10|1
Astrida|AA|7|18|1
Astrida|BB|4|9|1
Astrida|CC|6|2|1
Betacab|AA|5|4|2
Betacab|BB|2|5|2
Betacab|DD|||
Canutility|AA|3|8|
Canutility|CC|NULL||
] (delimiter is '|');
Set NULLINTERPRET=;
```
## NumericCount

Funkcja **NumericCount()** zwraca liczbę wartości liczbowych znalezionych w wyrażeniu, zgodnie z definicją z klauzuli **group by**.

#### **Składnia:**

**NumericCount (** [ **distinct** ] expr**)**

#### **Typ zwracanych danych:** integer

#### **Argumenty:**

Argumenty

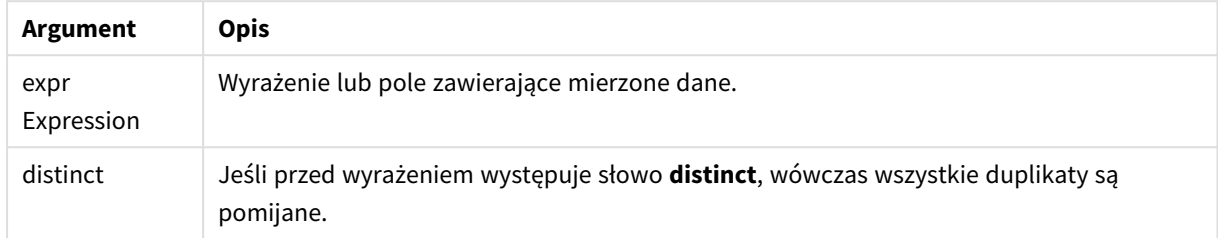

#### **Przykłady i wyniki:**

Dodaj skrypt przykładowy do aplikacji i uruchom ją. Następnie dodaj do arkusza w swojej aplikacji co najmniej pola wyszczególnione w kolumnie wyników, aby wyświetlić wynik.

Aby uzyskać ten sam wygląd, jak w kolumnie wyników poniżej, w panelu właściwości w obszarze sortowania przełącz z wartości Autom. na Niestandardowe. Następnie usuń zaznaczenie sortowania liczbowego i alfabetycznego.

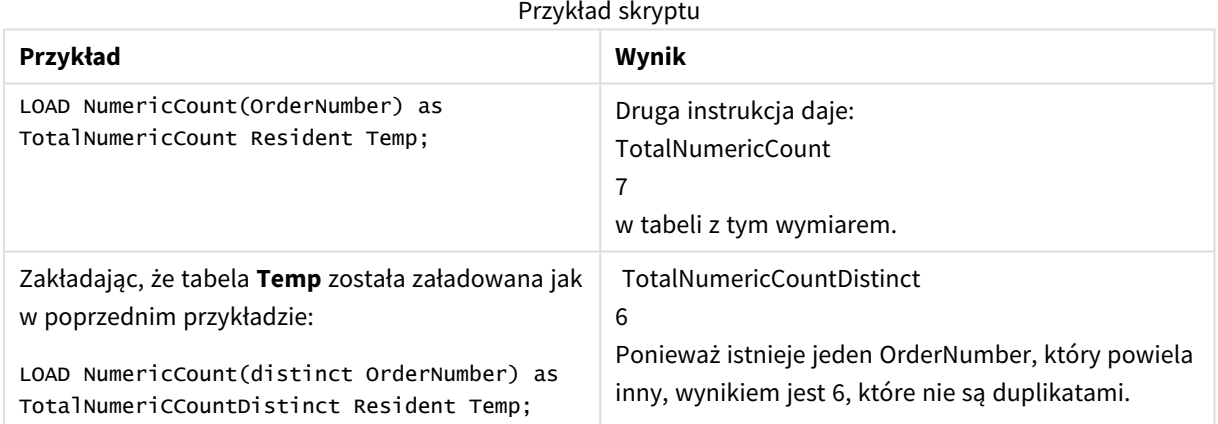

#### **Przykład:**

Temp:

LOAD \* inline [

Customer|Product|OrderNumber|UnitSales|UnitPrice

Astrida|AA|1|4|16

Astrida|AA|7|10|15

Astrida|BB|4|9|9

Betacab|CC|6|5|10

Betacab|AA|5|2|20

Betacab|BB||| 25

Canutility|AA|||15

Canutility|CC| ||19

Divadip|CC|2|4|16

Divadip|DD|7|1|25

] (delimiter is '|');

NumCount1:

LOAD Customer,NumericCount(OrderNumber) as NumericCountByCustomer Resident Temp Group By Customer;

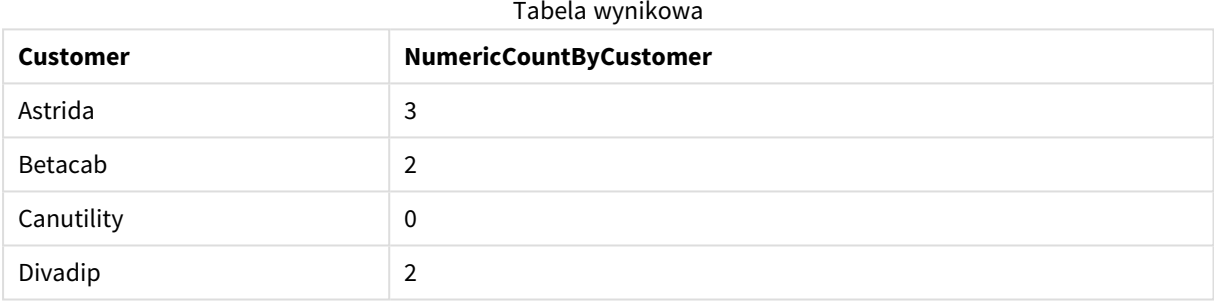

## NumericCount — funkcja wykresu

Funkcja **NumericCount()** agreguje liczbę wartości liczbowych w poszczególnych wymiarach wykresu.

#### **Składnia:**

```
NumericCount({[SetExpression] [DISTINCT] [TOTAL [<fld {,fld}>]]} expr)
```
### **Typ zwracanych danych:** integer

#### **Argumenty:**

Argumenty

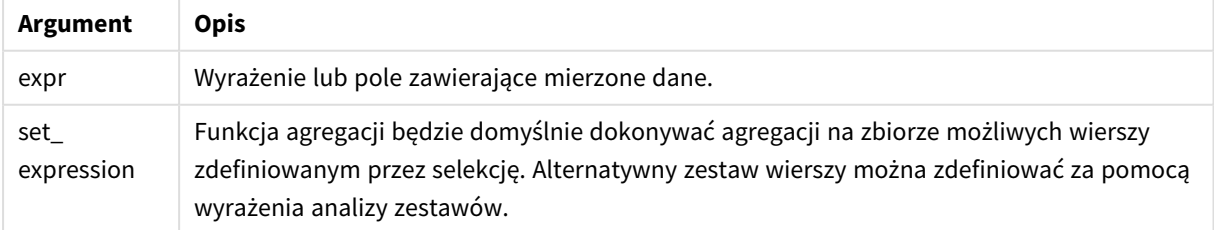

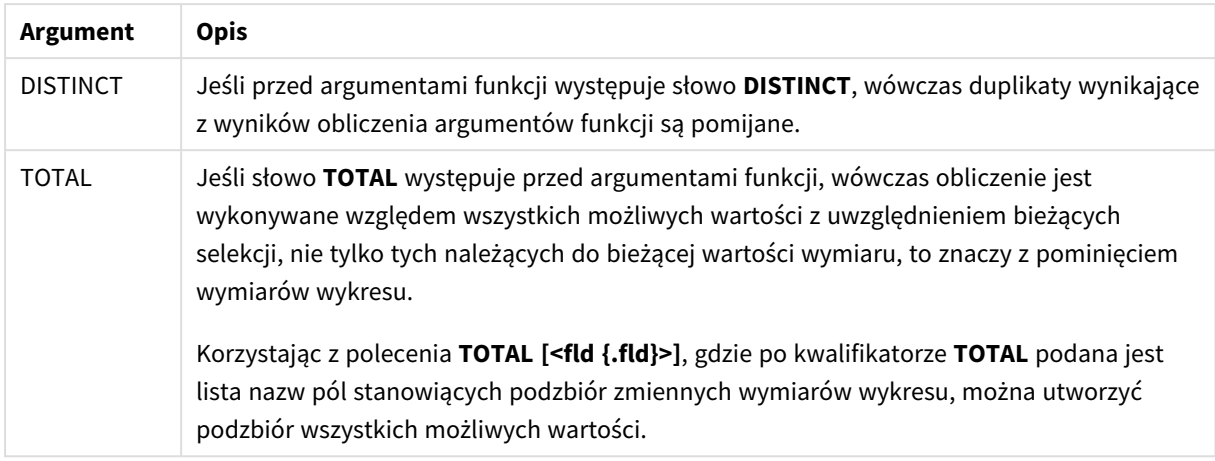

#### **Przykłady i wyniki:**

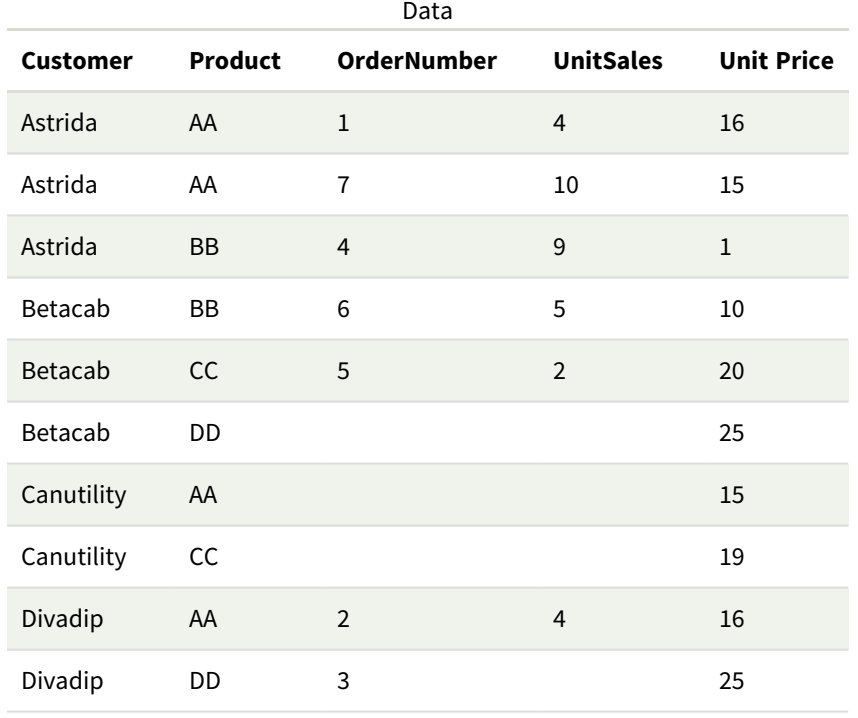

O ile nie podano inaczej, w poniższych przykładach założono, że selekcja obejmuje wszystkich klientów.

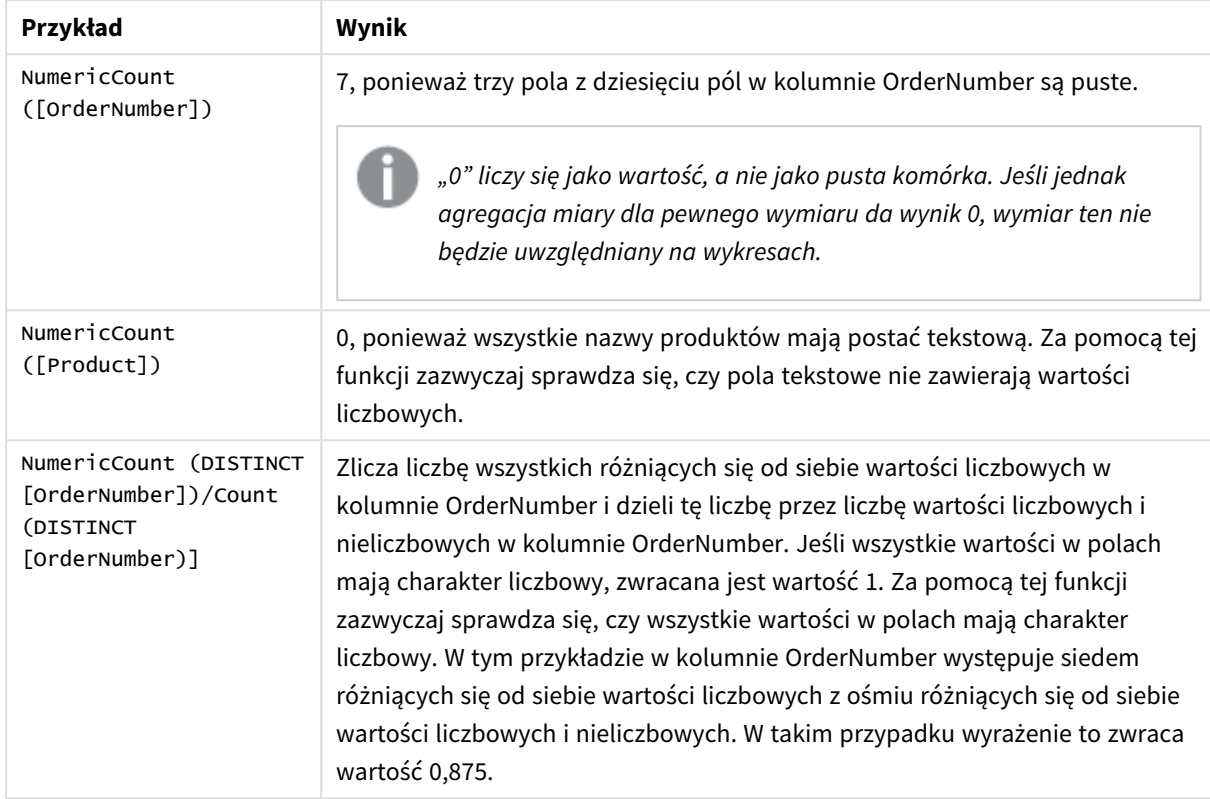

Przykłady i wyniki

Dane zastosowane w przykładzie:

```
Temp:
LOAD * inline [
Customer|Product|OrderNumber|UnitSales|UnitPrice
Astrida|AA|1|4|16
Astrida|AA|7|10|15
Astrida|BB|4|9|9
Betacab|CC|6|5|10
Betacab|AA|5|2|20
Betacab|BB||| 25
Canutility|AA|||15
Canutility|CC| ||19
Divadip|CC|2|4|16
Divadip|DD|3|1|25
] (delimiter is '|');
```
## **TextCount**

Funkcja **TextCount()** zwraca liczbę wartości pól będących wartościami nienumerycznymi zagregowanymi w wyrażeniu, zgodnie z definicją z klauzuli **group by**.

#### **Składnia:**

**TextCount (** [ **distinct** ] expr**)**

#### **Typ zwracanych danych:** integer

#### **Argumenty:**

Argumenty

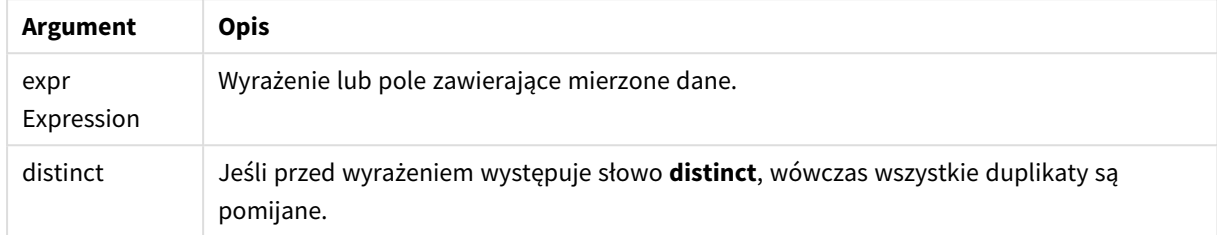

#### **Przykłady i wyniki:**

Dodaj skrypt przykładowy do aplikacji i uruchom ją. Następnie dodaj do arkusza w swojej aplikacji co najmniej pola wyszczególnione w kolumnie wyników, aby wyświetlić wynik.

Aby uzyskać ten sam wygląd, jak w kolumnie wyników poniżej, w panelu właściwości w obszarze sortowania przełącz z wartości Autom. na Niestandardowe. Następnie usuń zaznaczenie sortowania liczbowego i alfabetycznego.

#### **Przykład:**

```
Temp:
LOAD * inline [
Customer|Product|OrderNumber|UnitSales|UnitPrice
Astrida|AA|1|4|16
Astrida|AA|7|10|15
Astrida|BB|4|9|9
Betacab|CC|6|5|10
Betacab|AA|5|2|20
Betacab|BB||| 25
Canutility|AA|||15
Canutility|CC| ||19
Divadip|CC|2|4|16
Divadip|DD|3|1|25
] (delimiter is '|');
TextCount1:
LOAD Customer,TextCount(Product) as ProductTextCount Resident Temp Group By Customer;
```
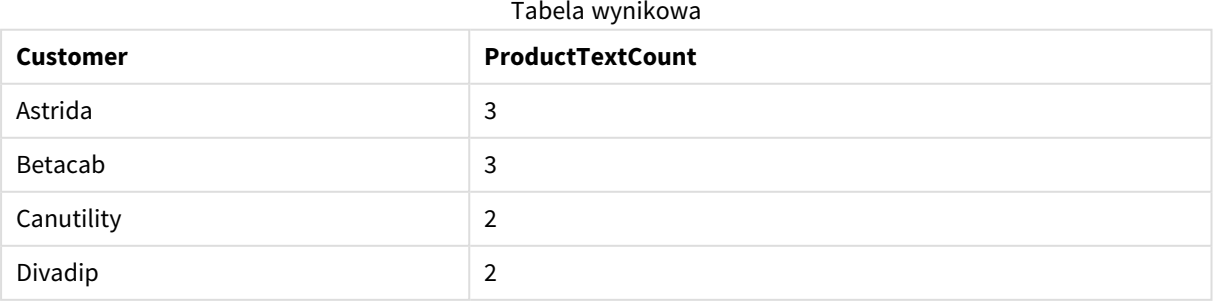

#### **Przykład:**

LOAD Customer,TextCount(OrderNumber) as OrderNumberTextCount Resident Temp Group By Customer; Tabela wynikowa

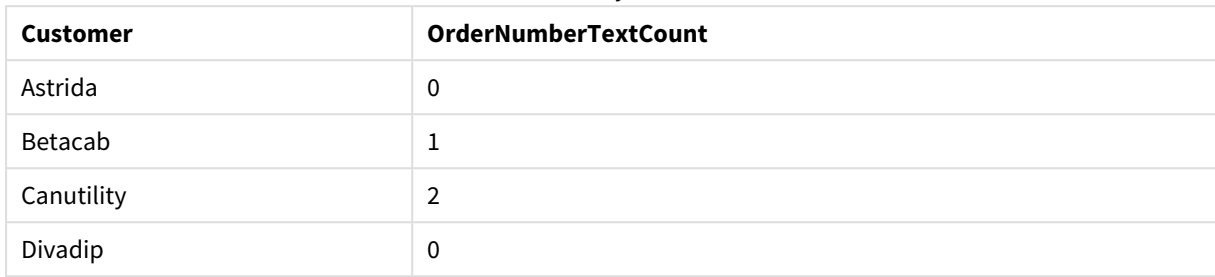

## TextCount — funkcja wykresu

Funkcja **TextCount()** służy do agregowania liczby nieliczbowych wartości pól w poszczególnych wymiarach wykresu.

#### **Składnia:**

**TextCount(**{[SetExpression] [**DISTINCT**] [**TOTAL** [<fld {,fld}>]]} expr**)**

#### **Typ zwracanych danych:** integer

#### **Argumenty:**

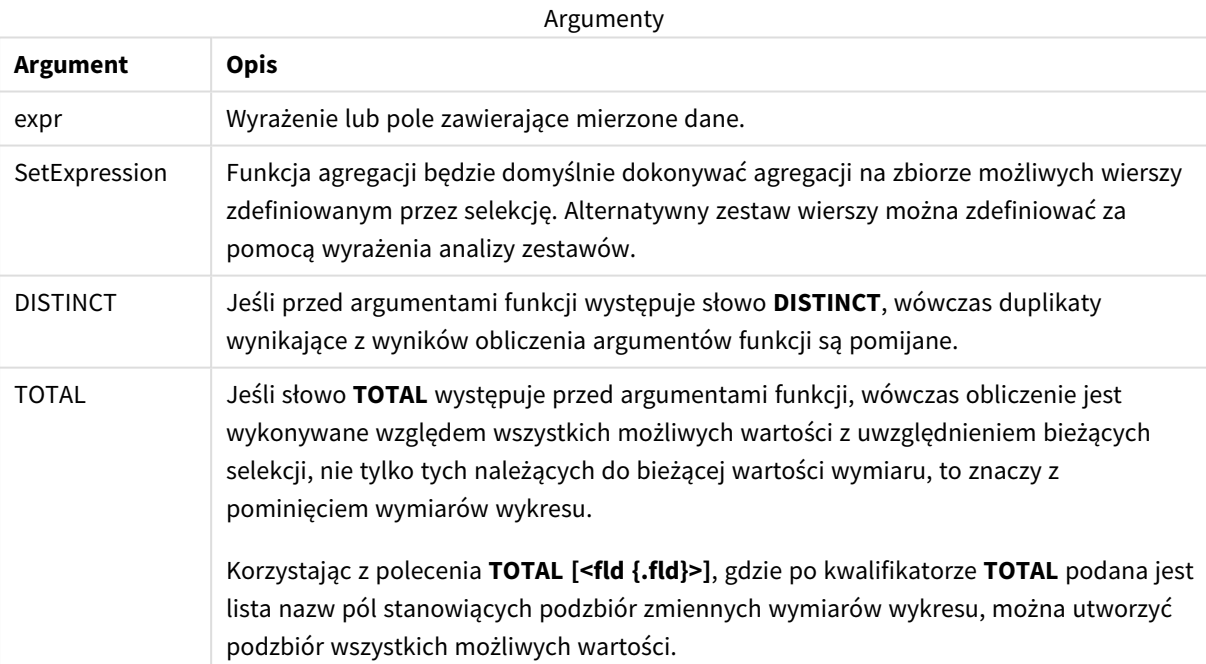

### **Przykłady i wyniki:**

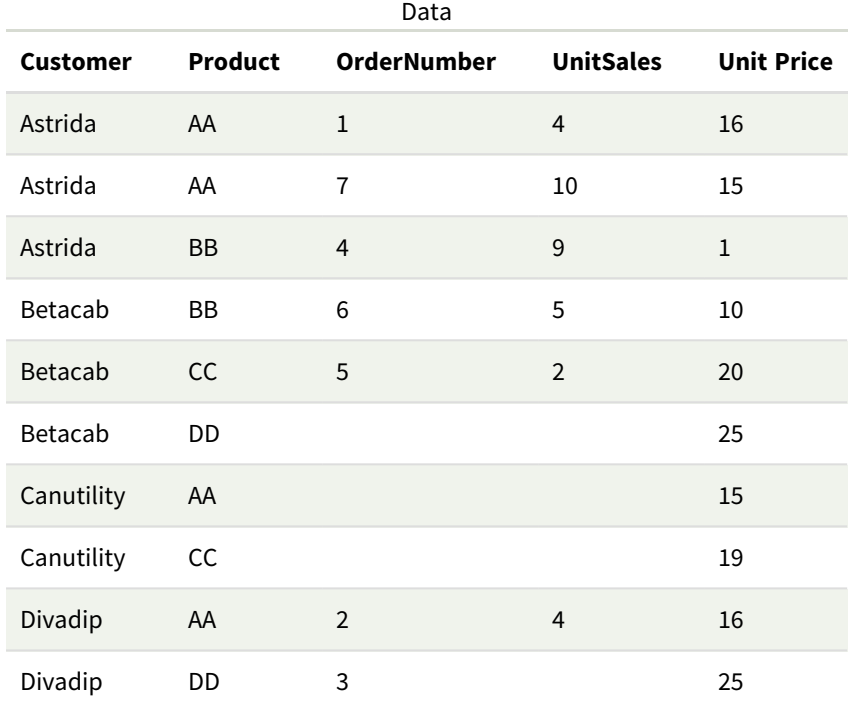

#### Przykłady i wyniki

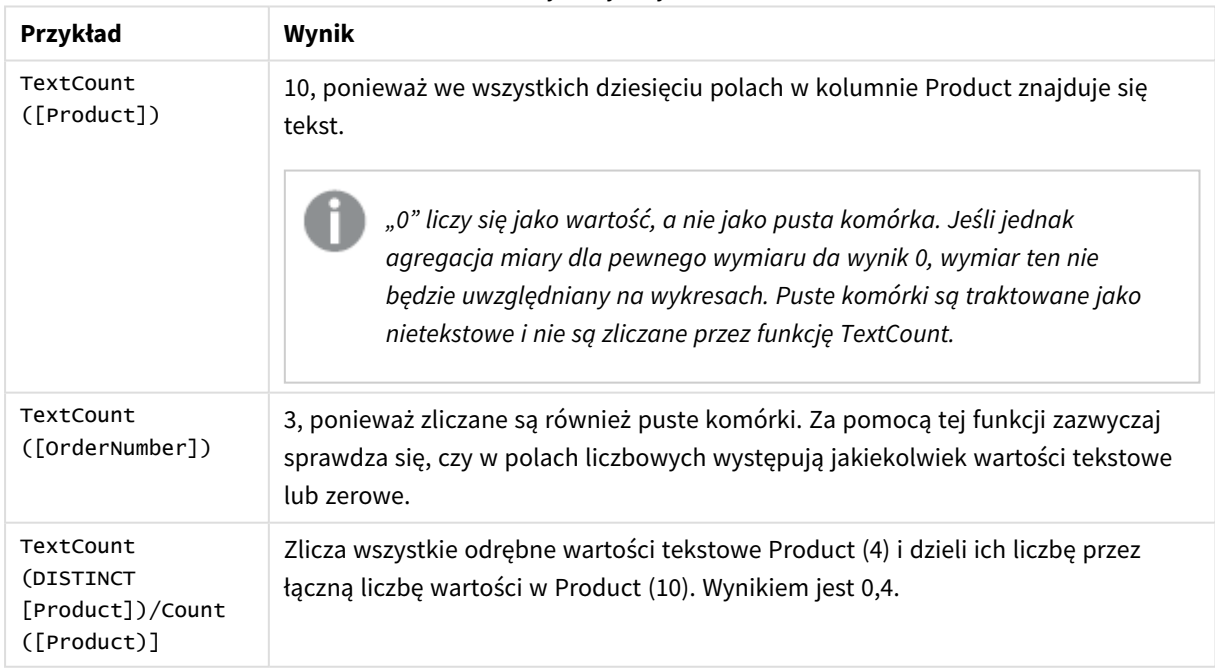

Dane zastosowane w przykładzie:

```
Temp:
LOAD * inline [
Customer|Product|OrderNumber|UnitSales|UnitPrice
Astrida|AA|1|4|16
```
Astrida|AA|7|1|15 Astrida|BB|4|9|9 Betacab|CC|6|5|10 Betacab|AA|5|2|20 Betacab|BB|||| 25 Canutility|AA|||15 Canutility|CC|||19 Divadip|CC|2|4|16 Divadip|DD|3|1|25 ] (delimiter is '|');

# Finansowe funkcje agregacji

W tej sekcji opisano funkcje agregacji dla operacji finansowych dotyczących płatności i przepływów pieniężnych.

Po podsumowaniu każda funkcja jest opisana szczegółowo. Można też kliknąć nazwę funkcji w opisie składni, aby natychmiast wyświetlić szczegółowe informacje o tej funkcji.

## Finansowe funkcje agregacji dla ciągów w skrypcie ładowania danych

#### **IRR**

Funkcja **IRR()** zwraca zagregowany wewnętrzny współczynnik zwrotu dotyczący serii przepływów pieniężnych reprezentowanych przez liczby w wyrażeniach iterowanych względem wielu wierszy określonych przez klauzulę group by.

**[IRR](#page-371-0) (**expression**)**

#### **XIRR**

Funkcja **XIRR()** zwraca zagregowany wewnętrzny współczynnik zwrotu (roczny) dotyczący harmonogramu przepływów pieniężnych (niekoniecznie okresowych) reprezentowanych przez liczby zestawione w pary w wyrażeniach **pmt** i **date** iterowanych względem wielu rekordów określonych przez klauzulę group by. Wszystkie płatności są obejmowane upustem na podstawie roku zawierającego 365 dni.

**[XIRR](#page-382-0) (**valueexpression, dateexpression **)**

#### **NPV**

Funkcja skryptu **NPV()** pobiera stawkę rabatu i kilka wartości uporządkowanych według okresu. W tych obliczeniach wpływy (przychody) są dodatnie, a wypływy (przyszłe płatności) powinny być wartościami ujemnymi. Występują na końcu każdego okresu.

**[NPV](#page-374-0) (**rate, expression**)**

#### **XNPV**

Funkcja **XNPV()** zwraca zagregowaną wartość bieżącą netto dotyczącą harmonogramu przepływów pieniężnych (niekoniecznie okresowych) reprezentowanych przez liczby zestawione w pary w wyrażeniach **pmt** i **date**. Wszystkie płatności są obejmowane upustem na podstawie roku zawierającego 365 dni.

**[XNPV](#page-389-0) (**rate, valueexpression, dateexpression**)**

## Finansowe funkcje agregacji w wyrażeniach wykresu

Te finansowe funkcje agregacji mogą być stosowane w wykresach.

IRR

Funkcja **IRR()** zwraca zagregowaną wewnętrzną stopę zwrotu dla szeregu przepływów pieniężnych reprezentowanych przez liczby w wyrażeniu podanym jako **value**, iterowanych po wymiarach wykresu.

#### **IRR — [funkcja](#page-372-0) wykresu**[**TOTAL** [<fld {,fld}>]] value**)**

NPV

Funkcja **NPV()** zwraca zagregowaną wartość bieżącą netto inwestycji na podstawie stopy dyskontowej (parametr **discount\_rate**) dla poszczególnych okresów oraz szeregu przyszłych płatności (wartości ujemne) i przychodów (wartości dodatnie) reprezentowanych przez liczby w parametrze **value**, iterowanych po wymiarach wykresu. Przyjmuje się, że płatności i przychody występują na koniec każdego okresu.

**NPV — [funkcja](#page-381-0) wykresu(**[**TOTAL** [<fld {,fld}>]] discount\_rate, value**)**

XIRR

Funkcja **XIRR()** zwraca zagregowany wewnętrzny współczynnik zwrotu (roczny) dotyczący harmonogramu przepływów pieniężnych (niekoniecznie okresowych) reprezentowanych przez połączone w pary liczby zwracane przez wyrażenia podane jako **pmt** i **date**, iterowane po wymiarach wykresu. Wszystkie płatności są obejmowane upustem na podstawie roku zawierającego 365 dni.

#### **XIRR — [funkcja](#page-385-0) wykresu(**[**TOTAL** [<fld {,fld}>]] pmt, date**)**

XNPV

Funkcja **XNPV()** zwraca zagregowaną wartość bieżącą netto dotyczącą harmonogramu przepływów pieniężnych (niekoniecznie okresowych) reprezentowanych przez połączone w pary liczby zwracane przez wyrażenia podane jako **pmt** i **date**, iterowane po wymiarach wykresu. Wszystkie płatności są obejmowane upustem na podstawie roku zawierającego 365 dni.

<span id="page-371-0"></span>**XNPV — [funkcja](#page-395-0) wykresu(**[**TOTAL** [<fld{,fld}>]] discount\_rate, pmt, date**)**

IRR

Funkcja **IRR()** zwraca zagregowany wewnętrzny współczynnik zwrotu dotyczący serii przepływów pieniężnych reprezentowanych przez liczby w wyrażeniach iterowanych względem wielu wierszy określonych przez klauzulę group by.

Te przepływy pieniężne nie muszą być równe, jak w przypadku rozliczeń rocznych. Jednak przepływy pieniężne muszą odbywać się w regularnych interwałach, np. miesięcznie lub rocznie. Wewnętrzna stopa zwrotu to stopa procentowa uzyskiwana dla inwestycji składającej się z płatności (wartości ujemne) i przychodów (wartości dodatnie) występujących w regularnych okresach. W celu obliczenia funkcja musi zawierać co najmniej jedną wartość dodatnią i jedną wartość ujemną.

Ta funkcja stosuje uproszczoną wersję metody Newtona do obliczenia wewnętrznego współczynnika zwrotu (internal rate of return, IRR).

#### **Składnia:**

**IRR(**value**)**

#### **Typ zwracanych danych:** numeric

#### **Argumenty:**

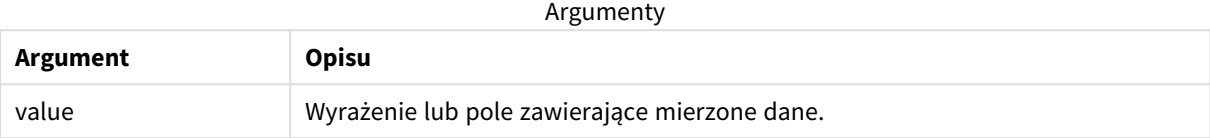

#### **Ograniczenia:**

Wartości tekstowe, wartości NULL i wartości brakujące są pomijane.

#### **Przykłady i wyniki:**

Dodaj skrypt przykładowy do aplikacji i uruchom ją. Aby zobaczyć wynik, dodaj do arkusza w swojej aplikacji pola wyszczególnione w kolumnie wyników.

#### **Przykłady i wyniki:**

Przykłady i wyniki

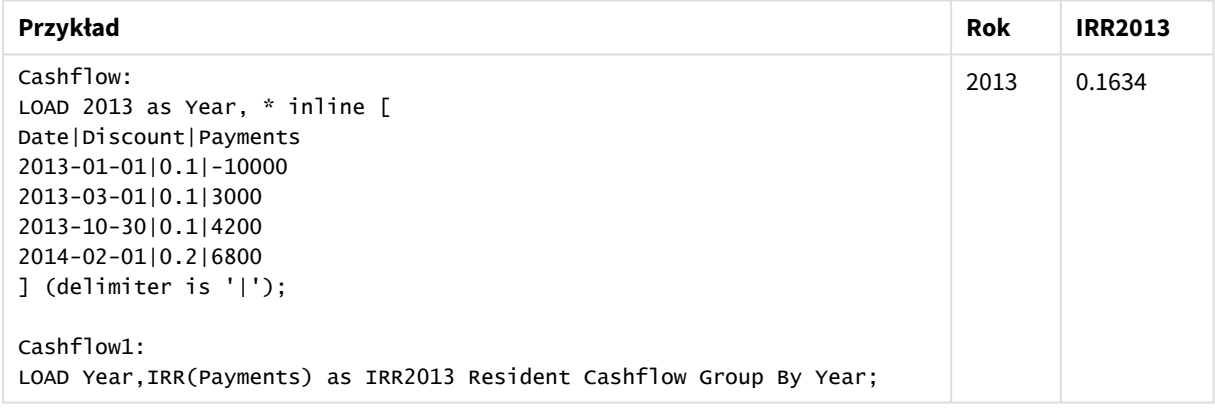

## <span id="page-372-0"></span>IRR — funkcja wykresu

Funkcja **IRR()** zwraca zagregowaną wewnętrzną stopę zwrotu dla szeregu przepływów pieniężnych reprezentowanych przez liczby w wyrażeniu podanym jako **value**, iterowanych po wymiarach wykresu.

Te przepływy pieniężne nie muszą być równe, jak w przypadku rozliczeń rocznych. Jednak przepływy pieniężne muszą odbywać się w regularnych interwałach, np. miesięcznie lub rocznie. Wewnętrzna stopa zwrotu to stopa procentowa uzyskiwana dla inwestycji składającej się z płatności (wartości ujemne) i przychodów (wartości dodatnie) występujących w regularnych okresach. W celu obliczenia funkcja musi zawierać co najmniej jedną wartość dodatnią i jedną wartość ujemną.

Ta funkcja stosuje uproszczoną wersję metody Newtona do obliczenia wewnętrznego współczynnika zwrotu (internal rate of return, IRR).

### **Składnia:**

**IRR(**[**TOTAL** [<fld {,fld}>]] value**)**

#### **Typ zwracanych danych:** numeric

#### **Argumenty:**

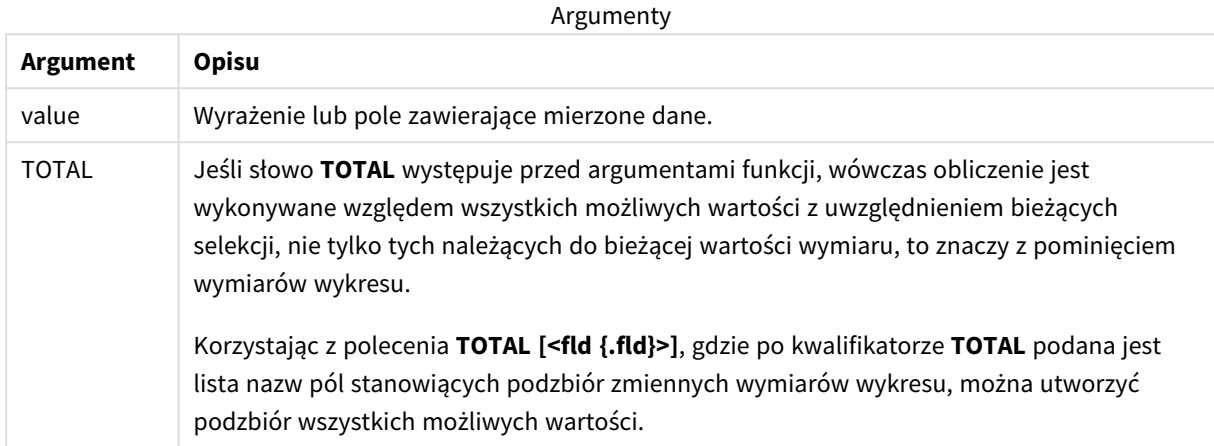

#### **Ograniczenia:**

Parametr funkcji agregacji nie może zawierać innych funkcji agregacji, chyba że takie wewnętrzne agregacje zawierają kwalifikator **TOTAL**. W przypadku bardziej zaawansowanych agregacji zagnieżdżonych należy stosować zaawansowaną funkcję w **Aggr**połączeniu z określonym wymiarem.

Wartości tekstowe, wartości NULL i wartości brakujące są pomijane.

#### **Przykłady i wyniki:**

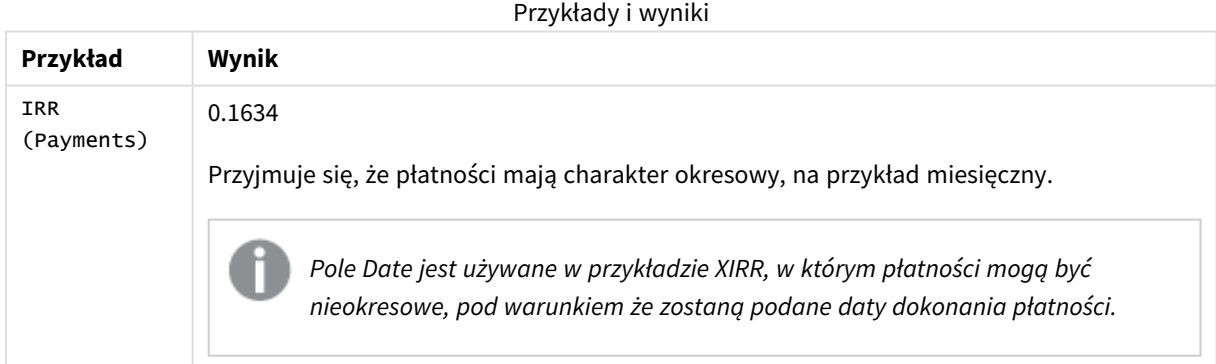

Dane zastosowane w przykładach:

```
Cashflow:
LOAD 2013 as Year, * inline [
Date|Discount|Payments
2013-01-01|0.1|-10000
2013-03-01|0.1|3000
2013-10-30|0.1|4200
2014-02-01|0.2|6800
] (delimiter is '|');
```
## **Zob. także:**

- p *XIRR — funkcja [wykresu](#page-385-0) (page 386)*
- <span id="page-374-0"></span>p *Aggr — funkcja [wykresu](#page-553-0) (page 554)*

## NPV

Funkcja skryptu **NPV()** pobiera stawkę rabatu i kilka wartości uporządkowanych według okresu. W tych obliczeniach wpływy (przychody) są dodatnie, a wypływy (przyszłe płatności) powinny być wartościami ujemnymi. Występują na końcu każdego okresu.

Wartość bieżąca netto (Net Present Value – NPV) służy do obliczania bieżącej wartości łącznej przyszłego strumienia przepływów pieniężnych. Aby obliczyć NPV, należy oszacować przyszłe przepływy pieniężne dla każdego okresu i określić poprawną stopę dyskontową. Funkcja skryptu **NPV()** pobiera stawkę rabatu i kilka wartości uporządkowanych według okresu. W tych obliczeniach wpływy (przychody) są dodatnie, a wypływy (przyszłe płatności) powinny być wartościami ujemnymi. Występują na końcu każdego okresu.

#### **Składnia:**

#### **NPV(**discount\_rate, value**)**

**Typ zwracanych danych:** liczbowy. Domyślnie wynik zostanie sformatowany jako waluta.

Wzór na obliczenie bieżącej wartości netto:

$$
NPV = \sum_{t=1}^{n} \frac{R_t}{(1+i)^t}
$$

gdzie:

- $R =$  wpływy pieniężne netto wypływy podczas pojedynczego okresu t<br>t
- $\bullet$  i = stopa dyskontowa lub zwrot, jaki uzyskano by z alternatywnych inwestycji
- $\cdot$  t = liczba okresów licznika czasu

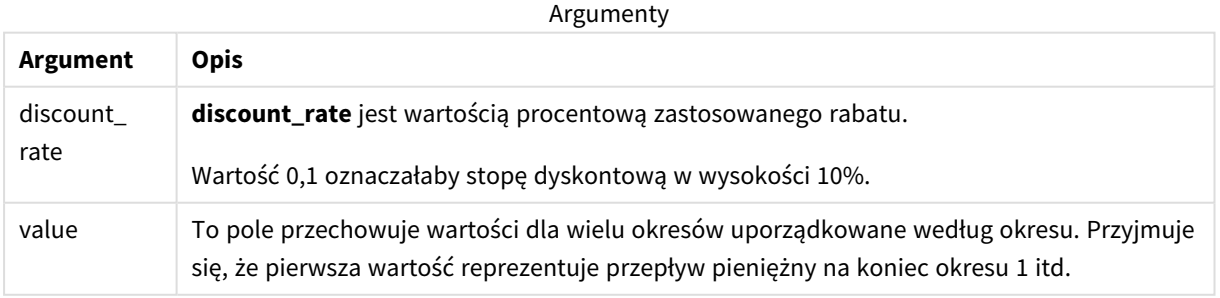

#### **Ograniczenia:**

Funkcja NPV() ma następujące ograniczenia:

- Wartości tekstowe, wartości NULL i wartości brakujące są pomijane.
- <sup>l</sup> Wartości przepływów pieniężnych muszą być uporządkowane według okresu w kolejności rosnącej.

#### Kiedy używać

NPV() jest funkcją finansową umożliwiającą sprawdzenie rentowności projektu oraz derywowanie innych miar. Znajduje zastosowanie w przypadku, gdy przepływy pieniężne są podane w nieprzetworzonej formie.

#### Ustawienia regionalne

Jeżeli nie podano inaczej, w przykładach w tym temacie stosowany jest następujący format daty: MM/DD/RRRR. Format daty jest określony w instrukcji SET DateFormat w skrypcie ładowania danych. Domyślny format daty w Twoim systemie może być inny ze względu na ustawienia regionalne i inne czynniki. Formaty zastosowane w przykładach można zmienić, aby dostosować je do własnych wymagań. Zamiast tego można też zmienić formaty w skrypcie ładowania, aby pasowały do tych przykładów.

Domyślne ustawienia regionalne w aplikacjach są oparte na regionalnych ustawieniach systemu komputera lub serwera, na którym zainstalowano Qlik Sense. Jeśli serwer Qlik Sense, do którego uzyskujesz dostęp, jest ustawiony na Szwecję, Edytor ładowania danych użyje szwedzkich ustawień regionalnych dla dat, godziny i waluty. Te ustawienia regionalne nie są związane z językiem wyświetlanym w interfejsie użytkownika Qlik Sense. Interfejs Qlik Sense będzie wyświetlany w tym samym języku co używana przeglądarka.

Przykład 1 – Pojedyncza płatność (skrypt) Skrypt ładowania i wyniki

#### **Przegląd**

Otwórz Edytor ładowania danych i poniżej dodaj skrypt ładowania do nowej karty.

Skrypt ładowania zawiera:

- Zestaw danych jednego projektu i jego przepływy pieniężne dla jednego okresu, który został załadowany do tabeli o nazwie CashFlow.
- Instrukcja LOAD z predykatem Resident z tabeli CashFlow, która jest używana do obliczania pola NPV dla projektu w tabeli o nazwie NPV.
- <sup>l</sup> Wpisana w kod stopa dyskontowa w wysokości 10%, która jest używana w obliczeniach NPV.
- <sup>l</sup> Polecenie Group By, które jest używane do grupowania wszystkich płatności dotyczących projektu.

#### **Skrypt ładowania**

```
CashFlow:
Load
*
Inline
\GammaPrjId,PeriodId,Values
1,1,1000
];
```

```
NPV:
Load
       PrjId,
       NPV(0.1,Values) as NPV //Discount Rate of 10%
Resident CashFlow
Group By PrjId;
```
## **Wyniki**

Załaduj dane i otwórz arkusz. Utwórz nową tabelę i dodaj te pola jako wymiary:

- $\bullet$  PrjId
- $\bullet$  NPV

Tabela wynikowa

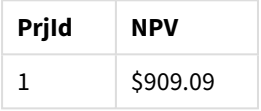

Aby na koniec okresu otrzymać pojedynczą płatność na kwotę 1000 \$, przy stopie dyskontowej 10% na okres, wartość NPV musi być równa 1000 \$ podzielone przez (1 + stopa dyskontowa). Efektywna wartość NPV wynosi 909,09 \$

Przykład 2 – Kilka płatności (skrypt)

Skrypt ładowania i wyniki

#### **Przegląd**

Otwórz Edytor ładowania danych i poniżej dodaj skrypt ładowania do nowej karty.

Skrypt ładowania zawiera:

- Zestaw danych jednego projektu i jego przepływy pieniężne dla wielu okresów, który został załadowany do tabeli o nazwie CashFlow.
- Instrukcja LOAD z predykatem Resident z tabeli CashFlow, która jest używana do obliczania pola NPV dla projektu w tabeli o nazwie NPV.
- <sup>l</sup> Wpisana w kod stopa dyskontowa w wysokości 10% (0,1), która jest używana w obliczeniach NPV.
- <sup>l</sup> Polecenie Group By, które jest używane do grupowania wszystkich płatności dotyczących projektu.

#### **Skrypt ładowania**

```
CashFlow:
Load
\mathbf{a}Inline
\GammaPrjId,PeriodId,Values
1,1,1000
1,2,1000
];
```

```
NPV:
Load
       PrjId,
       NPV(0.1,Values) as NPV //Discount Rate of 10%
Resident CashFlow
Group By PrjId;
```
## **Wyniki**

Załaduj dane i otwórz arkusz. Utwórz nową tabelę i dodaj te pola jako wymiary:

- $\bullet$  PrjId
- $\bullet$  NPV

Tabela wynikowa

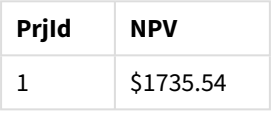

Aby na koniec dwóch okresów otrzymać płatności na kwotę 1000 \$, przy stopie dyskontowej 10% na okres, efektywna wartość NPV musi być równa 1735,54 \$.

## Przykład 3 – Kilka płatności (skrypt)

Skrypt ładowania i wyniki

## **Przegląd**

Otwórz Edytor ładowania danych i poniżej dodaj skrypt ładowania do nowej karty.

Skrypt ładowania zawiera:

- Stopy dyskontowe dla dwóch projektów, które są załadowane do tabeli o nazwie Project.
- <sup>l</sup> Przepływy pieniężne dla kilku okresów dla każdego projektu według identyfikatora projektu i identyfikatora okresu. Identyfikatora okresu można użyć do uporządkowania rekordów, jeśli dane są nieuporządkowane.
- <sup>l</sup> Kombinacja NoConcatenate, instrukcji LOAD z predykatem Resident i funkcji Left Join tworząca tymczasową tabelę tmpNPV. Tabela ta łączy rekordy z tabel Project i CashFlow w jednej płaskiej tabeli. Będzie ona zawierać stopy dyskontowe dla każdego okresu.
- Instrukcja LOAD z predykatem Resident z tabeli tmpNPV, która jest używana do obliczania pola NPV dla każdego projektu w tabeli o nazwie NPV.
- Pojedyncza wartość stopy dyskontowej związana z każdym projektem. Jest otrzymywana za pomocą funkcji only() i jest używana w obliczeniach NPV dla każdego projektu.
- <sup>l</sup> Polecenie Group By, które jest używane do grupowania wszystkich płatności dotyczących każdego projektu według identyfikatora projektu.

Aby uniknąć załadowania do modelu danych syntetycznych lub redundantnych, na końcu skryptu tabela tmpNPV zostaje usunięta.

#### **Skrypt ładowania**

```
Project:
Load * inline [
PrjId,Discount_Rate
1,0.1
2,0.15
];
CashFlow:
Load
*
Inline
\GammaPrjId,PeriodId,Values
1,1,1000
1,2,1000
1,3,1000
2,1,500
2,2,500
2,3,1000
2,4,1000
];
tmpNPV:
NoConcatenate Load *
Resident Project;
Left Join
Load *
Resident CashFlow;
NPV:
Load
       PrjId,
       NPV(Only(Discount_Rate),Values) as NPV //Discount Rate will be 10% for Project 1 and 15% for
Project 2
Resident tmpNPV
Group By PrjId;
Drop table tmpNPV;
Wyniki
```
Załaduj dane i otwórz arkusz. Utwórz nową tabelę i dodaj te pola jako wymiary:

- $\cdot$  PriId
- $\bullet$  NPV

Tabela wynikowa

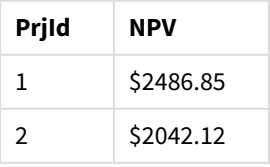

W projekcie o identyfikatorze 1 oczekiwane są płatności na kwotę 1000 \$ na koniec trzech okresów, przy stopie dyskontowej 10% na okres. Zatem efektywna wartość NPV wynosi 2486,85 \$.

W projekcie o identyfikatorze 2 oczekiwane są dwie płatności na kwotę 500 \$ i dwie kolejne na kwotę 1000 \$ w czterech okresach, przezy stopie dyskontowej 15%. Zatem efektywna wartość NPV wynosi 2042,12 \$.

Przykład 4 – Przykład obliczania rentowności projektu (skrypt)

Skrypt ładowania i wyniki

#### **Przegląd**

Otwórz Edytor ładowania danych i poniżej dodaj skrypt ładowania do nowej karty.

Skrypt ładowania zawiera:

- <sup>l</sup> Stopy dyskontowe i początkowe wartości inwestycji (okres 0) dla dwóch projektów, które są załadowane do tabeli o nazwie Project.
- <sup>l</sup> Przepływy pieniężne dla kilku okresów dla każdego projektu według identyfikatora projektu i identyfikatora okresu. Identyfikatora okresu można użyć do uporządkowania rekordów, jeśli dane są nieuporządkowane.
- Kombinacja NoConcatenate, instrukcji LOAD z predykatem Resident i funkcji Left Join tworząca tymczasową tabelę tmpNPV. Tabela ta łączy rekordy z tabel Project i CashFlow w jednej płaskiej tabeli. Będzie ona zawierać stopy dyskontowe dla każdego okresu.
- Pojedyncza stopa dyskontowa powiązana z każdym projektem, która jest otrzymywana za pomocą funkcji only() i jest używana w obliczeniach NPV dla każdego projektu.
- Instrukcja LOAD z predykatem Resident z tabeli tmpNPV jest używana do obliczania pola NPV dla każdego projektu w tabeli o nazwie NPV.
- Zostaje utworzone dodatkowe pole, które dzieli NPV przez początkową wartość inwestycji każdego projektu, w celu obliczenia indeksu rentowności projektu.
- Polecenie group by, grupowanie według identyfikatora projektu, jest używane do grupowania wszystkich płatności dotyczących każdego projektu.

Aby uniknąć załadowania do modelu danych syntetycznych lub redundantnych, na końcu skryptu tabela tmpNPV zostaje usunięta.

#### **Skrypt ładowania**

```
Project:
Load * inline [
PrjId,Discount_Rate, Initial_Investment
1,0.1,100000
2,0.15,100000
];
CashFlow<sup>.</sup>
Load
*
Inline
```

```
\GammaPrjId,PeriodId,Values,
1,1,35000
1,2,35000
1,3,35000
2,1,30000
2,2,40000
2,3,50000
2,4,60000
];
tmpNPV:
NoConcatenate Load *
Resident Project;
Left Join
Load *
Resident CashFlow;
NPV:
Load
        PrjId,
        NPV(Only(Discount_Rate),Values) as NPV, //Discount Rate will be 10% for Project 1 and
15% for Project 2
    NPV(Only(Discount_Rate),Values)/ Only(Initial_Investment) as Profitability_Index
Resident tmpNPV
Group By PrjId;
Drop table tmpNPV;
```
#### **Wyniki**

Załaduj dane i otwórz arkusz. Utwórz nową tabelę i dodaj te pola jako wymiary:

- PrjId
- $\bullet$  NPV

Utwórz następującą miarę:

```
=only(Profitability_Index)
```
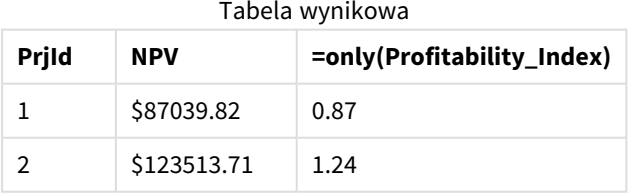

Projekt o identyfikatorze 1 ma efektywną wartość NPV 87039,82 \$, a początkowa wartość inwestycji wynosi 100000 \$. Zatem indeks rentowności wynosi 0,87. Ponieważ jego wartość jest niższa od 1, ten projekt jest nierentowny.

Projekt o identyfikatorze 2 ma efektywną wartość NPV 123513,71 \$, a początkowa wartość inwestycji wynosi 100000 \$. Zatem indeks rentowności wynosi 1,24. Ponieważ jego wartość jest większa od 1, ten projekt jest rentowny.

## <span id="page-381-0"></span>NPV — funkcja wykresu

Funkcja **NPV()** zwraca zagregowaną wartość bieżącą netto inwestycji na podstawie stopy dyskontowej (parametr **discount\_rate**) dla poszczególnych okresów oraz szeregu przyszłych płatności (wartości ujemne) i przychodów (wartości dodatnie) reprezentowanych przez liczby w parametrze **value**, iterowanych po wymiarach wykresu. Przyjmuje się, że płatności i przychody występują na koniec każdego okresu.

Arguments of the contract of the contract of the contract of the contract of the contract of the contract of the contract of the contract of the contract of the contract of the contract of the contract of the contract of t

#### **Składnia:**

**NPV(**[**TOTAL** [<fld {,fld}>]] discount\_rate, value**)**

**Typ zwracanych danych:** liczbowy Domyślnie wynik zostanie sformatowany jako waluta.

#### **Argumenty:**

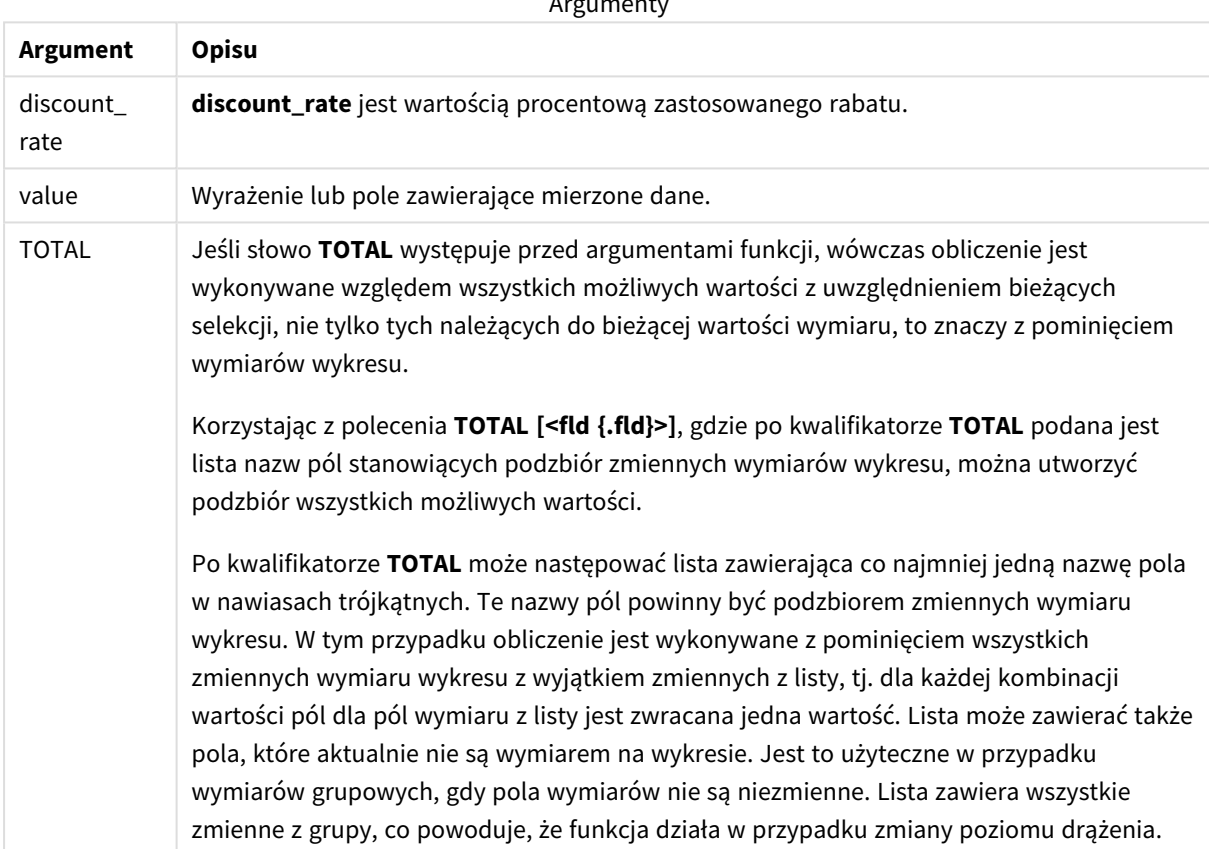

#### **Ograniczenia:**

Argumenty **discount\_rate** i **value** nie mogą zawierać funkcji agregacji, chyba że takie wewnętrzne funkcje agregacji zawierają kwalifikator **TOTAL**. W przypadku bardziej zaawansowanych agregacji zagnieżdżonych należy stosować zaawansowaną funkcję w **Aggr**połączeniu z określonym wymiarem.

Wartości tekstowe, wartości NULL i wartości brakujące są pomijane.

#### **Przykłady i wyniki:**

Przykłady i wyniki

| Przykład                | Wynik        |
|-------------------------|--------------|
| NPV(Discount, Payments) | $-$ \$540.12 |

Dane zastosowane w przykładach:

```
Cashflow:
LOAD 2013 as Year, * inline [
Date|Discount|Payments
2013-01-01|0.1|-10000
2013-03-01|0.1|3000
2013-10-30|0.1|4200
2014-02-01|0.2|6800
] (delimiter is '|');
```
#### **Zob. także:**

p *XNPV — funkcja [wykresu](#page-395-0) (page 396)*

<span id="page-382-0"></span>p *Aggr — funkcja [wykresu](#page-553-0) (page 554)*

#### XIRR

Funkcja **XIRR()** zwraca zagregowany wewnętrzny współczynnik zwrotu (roczny) dotyczący harmonogramu przepływów pieniężnych (niekoniecznie okresowych) reprezentowanych przez liczby zestawione w pary w wyrażeniach **pmt** i **date** iterowanych względem wielu rekordów określonych przez klauzulę group by. Wszystkie płatności są obejmowane upustem na podstawie roku zawierającego 365 dni.

Funkcjonalność Qlik dotycząca XIRR (funkcje **XIRR()** i **RangeXIRR()**) stosuje następujące równanie w celu uzyskania wartości Rate i ustalenia prawidłowej wartości XIRR:

 $XNPV(Rate, pmt, date) = 0$ 

Równanie rozwiązuje się przy użyciu uproszczonej wersji metody Newtona.

#### **Składnia:**

**XIRR(**pmt, date **)**

#### **Typ zwracanych danych:** numeric

**Argument Opis** pmt Płatności. Wyrażenie lub pole zawierające płatności w ramach przepływów pieniężnych odpowiadające harmonogramowi płatności podanemu argumentem **date**. date Wyrażenie lub pole zawierające harmonogram dat odpowiadających płatnościom w ramach przepływów pieniężnych podanym argumentem **pmt**. Argumenty

Podczas pracy z tą funkcją obowiązują następujące ograniczenia:

- <sup>l</sup> Wartości tekstowe, wartości NULL i wartości brakujące w dowolnej albo obydwu częściach pary danych spowodują pominięcie całej pary danych.
- <sup>l</sup> Ta funkcja wymaga co najmniej jednej ważnej płatności ujemnej i co najmniej jednej ważnej płatności dodatniej (z odpowiednimi prawidłowymi datami). Jeśli te płatności nie zostaną podane, zwracana jest wartość NULL.

W pracy z tą funkcją mogą Ci pomóc poniższe tematy:

- <sup>l</sup> *XNPV [\(page](#page-389-0) 390)*: Ta funkcja służy do obliczania zagregowanej bieżącej wartości netto dla harmonogramu przepływów pieniężnych.
- <sup>l</sup> *[RangeXIRR](#page-1376-0) (page 1377)*: **RangeXIRR()** jest równoważną funkcją zakresu dla funkcji **XIRR()**.

*W poszczególnych wersjach Qlik Sense zarządzany przez klienta występują różnice pod względem bazowego algorytmu wykorzystywanego przez tę funkcję. Aby uzyskać informacje o ostatnich aktualizacjach algorytmu, zobacz artykuł pomocy technicznej* Poprawka i [aktualizacja](https://community.qlik.com/t5/Member-Articles/XIRR-function-Fix-and-Update/ta-p/2049021) funkcji XIRR*.*

## Przykład

Skrypt ładowania i wyniki

#### **Przegląd**

Otwórz Edytor ładowania danych i poniżej dodaj skrypt ładowania do nowej karty.

Skrypt ładowania zawiera:

- Dane transakcyjne dla serii przepływów pieniężnych.
- <sup>l</sup> Wykorzystanie funkcji **XIRR()** do obliczenia wewnętrznego rocznego współczynnika zwrotu dla tych przepływów pieniężnych.

#### **Skrypt ładowania**

```
Cashflow:
LOAD 2013 as Year, * inline [
Date|Payments
2013-01-01|-10000
2013-03-01|3000
2013-10-30|4200
2014-02-01|6800
] (delimiter is '|');
```

```
Cashflow1:
LOAD Year,XIRR(Payments, Date) as XIRR2013 Resident Cashflow Group By Year;
```
### **Wyniki**

Załaduj dane i otwórz arkusz. Utwórz nową tabelę i dodaj te pola jako wymiary:

- Year
- $\cdot$  XIRR2013

Tabela wynikowa

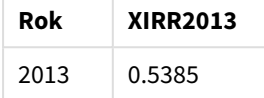

#### Interpretacja wartości zwracanej przez XIRR

Funkcjonalność XIRR jest zwykle wykorzystywana do analizy inwestycji, gdzie na początku jest płatność wychodząca (ujemna), a później seria mniejszych płatności przychodzących (dodatnich). Oto uproszczony przykład z tylko jedną płatnością ujemną i jedną płatnością dodatnią:

```
Cashflow:
LOAD * inline [
Date|Payments
2023-01-01|-100
2024-01-01|110
] (delimiter is '|');
```
Dokonujemy pierwszej wpłaty w wysokości 100 i dokładnie po roku otrzymujemy z powrotem 110. Oznacza to wskaźnik zwrotu w wysokości 10% rocznie. XIRR(Payments, Date) zwraca wartość 0,1.

Wartość zwracana przez funkcję XIRR może być dodatnia lub ujemna. W przypadku inwestycji wynik ujemny oznacza, że inwestycja przynosi straty. Kwotę zysku lub straty można łatwo obliczyć, agregując sumy w polu płatności.

W powyższym przykładzie pożyczamy swoje pieniądze na rok. Wskaźnik zwrotu może być traktowany jako odsetki. Z funkcjonalności XIRR można też korzystać, będąc po drugiej stronie transakcji (na przykład, jeśli jest się pożyczkobiorcą zamiast pożyczkodawcą).

Rozważmy ten przykład:

```
Cashflow:
LOAD * inline [
Date|Payments
2023-01-01|100
2024-01-01|-110
] (delimiter is '|');
```
Jest taki sam jak pierwszy przykład, ale odwrócony. Tutaj pożyczamy 100 na rok i spłacamy to z odsetkami 10%. W tym przykładzie obliczenie XIRR zwraca 0,1 (10%), czyli taką samą wartość jak w pierwszym przykładzie.

Zauważmy, że w pierwszym przykładzie otrzymaliśmy zysk 10, a w drugim straciliśmy 10, ale wartość zwracana przez funkcjonalność XIRR jest dodatnia w obu tych przykładach. Jest tak dlatego, że funkcja XIRR oblicza ukryte oprocentowanie, niezależnie od tego, po której stronie jesteś w transakcji.

#### Ograniczenia związane z wieloma rozwiązaniami

Funkcjonalność XIRR Qlik jest określona przez następujące równanie, w którym rozwiązywana jest wartość Rate:

 $XNPV(Rate, pmt, date) = 0$ 

Czasami równanie to może mieć wiecej niż jedno rozwiązanie. Nazywa się to "problemem wielu wskaźników zwrotu" i jest spowodowane nietypowym strumieniem przepływów pieniężnych (zwanym także niekonwencjonalnym przepływem pieniężnym). Poniższy skrypt ładowania pokazuje tego przykład:

```
Cashflow:
LOAD * inline [
Date|Payments
2021-01-01|-200
2022-01-01|500
2023-01-01|-250
] (delimiter is '|');
```
W tym przykładzie jest jedno rozwiązanie ujemne i jedno rozwiązanie dodatnie (Rate= –0,3 i Rate= 0,8). **XIRR()** zwróci 0,8.

Kiedy funkcja XIRR Qlik szuka rozwiązania, zaczyna od Rate = 0 i stopniowo zwiększa wskaźnik, aż znajdzie rozwiązanie. Jeśli istnieje więcej niż jedno dodatnie rozwiązanie, zwróci pierwsze, na które napotka. Jeśli nie uda jej się znaleźć dodatniego rozwiązania, wyzeruje z powrotem Rate i zacznie szukać rozwiązania w kierunku ujemnym.

Należy zauważyć, że "normalny" strumień przepływów pieniężnych ma tylko jedno rozwiązanie. "Normalny" strumień przepływów pieniężnych oznacza, że wszystkie płatności z tym samym znakiem (dodatnim lub ujemnym) znajdują się w ciągłej grupie.

#### **Zob. także:**

```
p XNPV (page 390)
```
p *[RangeXIRR](#page-1376-0) (page 1377)*

<span id="page-385-0"></span>≤ Poprawka i [aktualizacja](https://community.qlik.com/t5/Member-Articles/XIRR-function-Fix-and-Update/ta-p/2049021) funkcji XIRR

## XIRR — funkcja wykresu

Funkcja **XIRR()** zwraca zagregowany wewnętrzny współczynnik zwrotu (roczny) dotyczący harmonogramu przepływów pieniężnych (niekoniecznie okresowych) reprezentowanych przez połączone w pary liczby zwracane przez wyrażenia podane jako **pmt** i **date**, iterowane po wymiarach wykresu. Wszystkie płatności są obejmowane upustem na podstawie roku zawierającego 365 dni.

Funkcjonalność Qlik dotycząca XIRR (funkcje **XIRR()** i **RangeXIRR()**) stosuje następujące równanie w celu uzyskania wartości Rate i ustalenia prawidłowej wartości XIRR:

 $XNPV(Rate, pmt, date) = 0$ 

Równanie rozwiązuje się przy użyciu uproszczonej wersji metody Newtona.

#### **Składnia:**

**XIRR(**[**TOTAL** [<fld {,fld}>]] pmt, date**)**

#### **Typ zwracanych danych:** numeric

Argumenty

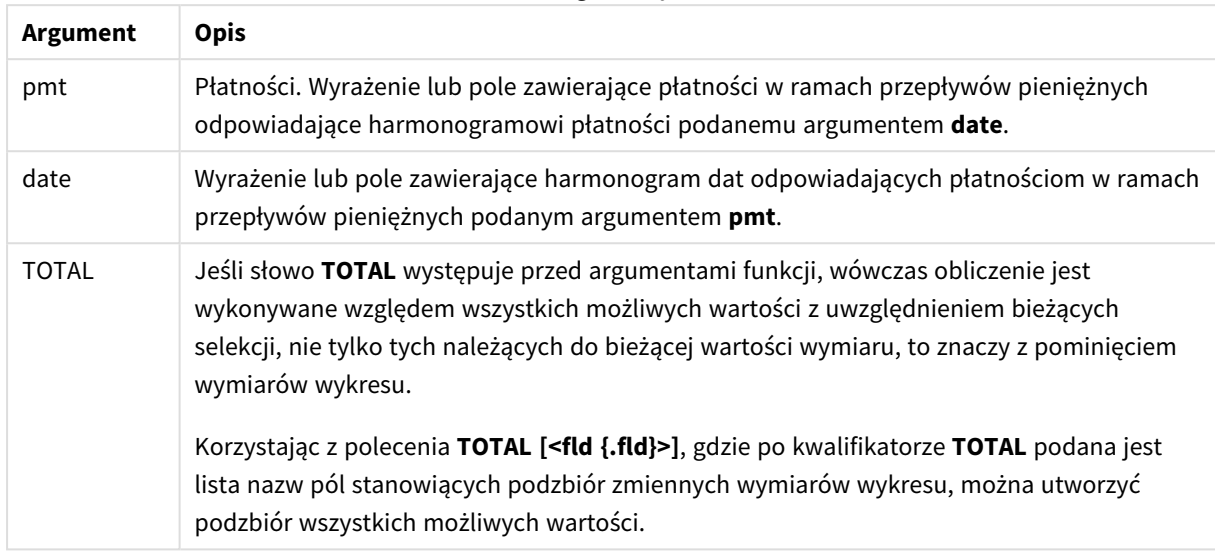

Podczas pracy z tą funkcją obowiązują następujące ograniczenia:

- <sup>l</sup> Argumenty **pmt** i **date** nie mogą zawierać funkcji agregacji, chyba że takie wewnętrzne funkcje agregacji zawierają kwalifikator **TOTAL**. W przypadku bardziej zaawansowanych agregacji zagnieżdżonych należy stosować zaawansowaną funkcję w **Aggr**połączeniu z określonym wymiarem.
- Wartości tekstowe, wartości NULL i wartości brakujące w dowolnej części pary danych powodują pominięcie całej pary danych.
- <sup>l</sup> Ta funkcja wymaga co najmniej jednej ważnej płatności ujemnej i co najmniej jednej ważnej płatności dodatniej (z odpowiednimi prawidłowymi datami). Jeśli te płatności nie zostaną podane, zwracana jest wartość NULL.

W pracy z tą funkcją mogą Ci pomóc poniższe tematy:

- <sup>l</sup> *XNPV — funkcja [wykresu](#page-395-0) (page 396)*: Ta funkcja służy do obliczania zagregowanej bieżącej wartości netto dla harmonogramu przepływów pieniężnych.
- <sup>l</sup> *[RangeXIRR](#page-1376-0) (page 1377)*: **RangeXIRR()** jest równoważną funkcją zakresu dla funkcji **XIRR()**.

*W poszczególnych wersjach Qlik Sense zarządzany przez klienta występują różnice pod względem bazowego algorytmu wykorzystywanego przez tę funkcję. Aby uzyskać informacje o ostatnich aktualizacjach algorytmu, zobacz artykuł pomocy technicznej* Poprawka i [aktualizacja](https://community.qlik.com/t5/Member-Articles/XIRR-function-Fix-and-Update/ta-p/2049021) funkcji XIRR*.*

## Przykład

Skrypt ładowania i wyrażenie wykresu

## **Przegląd**

Otwórz Edytor ładowania danych i poniżej dodaj skrypt ładowania do nowej karty.

Skrypt ładowania zawiera:

- Zestaw danych zawierający transakcje przepływów pieniężnych.
- Informacje przechowywane w tabeli o nazwie Cashflow.

#### **Skrypt ładowania**

```
Cashflow:
LOAD 2013 as Year, * inline [
Date|Payments
2013-01-01|-10000
2013-03-01|3000
2013-10-30|4200
2014-02-01|6800
] (delimiter is '|');
```
#### **Wyniki**

#### **Wykonaj następujące czynności:**

Załaduj dane i otwórz arkusz. Utwórz nową tabelę i dodaj następujące obliczenie jako miarę:

=XIRR(Payments, Date)

Tabela wynikowa

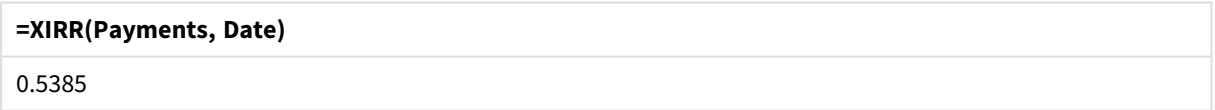

## Interpretacja wartości zwracanej przez XIRR

Funkcjonalność XIRR jest zwykle wykorzystywana do analizy inwestycji, gdzie na początku jest płatność wychodząca (ujemna), a później seria mniejszych płatności przychodzących (dodatnich). Oto uproszczony przykład z tylko jedną płatnością ujemną i jedną płatnością dodatnią:

```
Cashflow:
LOAD * inline [
Date|Payments
2023-01-01|-100
2024-01-01|110
] (delimiter is '|');
```
Dokonujemy pierwszej wpłaty w wysokości 100 i dokładnie po roku otrzymujemy z powrotem 110. Oznacza to wskaźnik zwrotu w wysokości 10% rocznie. XIRR(Payments, Date) zwraca wartość 0,1.

Wartość zwracana przez funkcję XIRR może być dodatnia lub ujemna. W przypadku inwestycji wynik ujemny oznacza, że inwestycja przynosi straty. Kwotę zysku lub straty można łatwo obliczyć, agregując sumy w polu płatności.

W powyższym przykładzie pożyczamy swoje pieniądze na rok. Wskaźnik zwrotu może być traktowany jako odsetki. Z funkcjonalności XIRR można też korzystać, będąc po drugiej stronie transakcji (na przykład, jeśli jest się pożyczkobiorcą zamiast pożyczkodawcą).

Rozważmy ten przykład:

```
Cashflow:
LOAD * inline [
Date|Payments
2023-01-01|100
2024-01-01|-110
] (delimiter is '|');
```
Jest taki sam jak pierwszy przykład, ale odwrócony. Tutaj pożyczamy 100 na rok i spłacamy to z odsetkami 10%. W tym przykładzie obliczenie XIRR zwraca 0,1 (10%), czyli taką samą wartość jak w pierwszym przykładzie.

Zauważmy, że w pierwszym przykładzie otrzymaliśmy zysk 10, a w drugim straciliśmy 10, ale wartość zwracana przez funkcjonalność XIRR jest dodatnia w obu tych przykładach. Jest tak dlatego, że funkcja XIRR oblicza ukryte oprocentowanie, niezależnie od tego, po której stronie jesteś w transakcji.

#### Ograniczenia związane z wieloma rozwiązaniami

Funkcjonalność XIRR Qlik jest określona przez następujące równanie, w którym rozwiązywana jest wartość Rate:

 $XNPV(Rate, pmt, date) = 0$ 

Czasami równanie to może mieć więcej niż jedno rozwiązanie. Nazywa się to "problemem wielu wskaźników zwrotu" i jest spowodowane nietypowym strumieniem przepływów pieniężnych (zwanym także niekonwencjonalnym przepływem pieniężnym). Poniższy skrypt ładowania pokazuje tego przykład:

```
Cashflow:
LOAD * inline [
Date|Payments
2021-01-01|-200
2022-01-01|500
2023-01-01|-250
] (delimiter is '|');
```
W tym przykładzie jest jedno rozwiązanie ujemne i jedno rozwiązanie dodatnie (Rate= –0,3 i Rate= 0,8). **XIRR()** zwróci 0,8.

Kiedy funkcja XIRR Qlik szuka rozwiązania, zaczyna od Rate = 0 i stopniowo zwiększa wskaźnik, aż znajdzie rozwiązanie. Jeśli istnieje więcej niż jedno dodatnie rozwiązanie, zwróci pierwsze, na które napotka. Jeśli nie uda jej się znaleźć dodatniego rozwiązania, wyzeruje z powrotem Rate i zacznie szukać rozwiązania w kierunku ujemnym.

Należy zauważyć, że "normalny" strumień przepływów pieniężnych ma tylko jedno rozwiązanie. "Normalny" strumień przepływów pieniężnych oznacza, że wszystkie płatności z tym samym znakiem (dodatnim lub ujemnym) znajdują się w ciągłej grupie.

### **Zob. także:**

- p *IRR — funkcja [wykresu](#page-372-0) (page 373)*
- p *Aggr — funkcja [wykresu](#page-553-0) (page 554)*
- <span id="page-389-0"></span>≤ Poprawka i [aktualizacja](https://community.qlik.com/t5/Member-Articles/XIRR-function-Fix-and-Update/ta-p/2049021) funkcji XIRR

## XNPV

Funkcja **XNPV()** zwraca zagregowaną wartość bieżącą netto dotyczącą harmonogramu przepływów pieniężnych (niekoniecznie okresowych) reprezentowanych przez liczby zestawione w pary w wyrażeniach **pmt** i **date**. Wszystkie płatności są obejmowane upustem na podstawie roku zawierającego 365 dni.

#### **Składnia:**

**XNPV(**discount\_rate, pmt, date**)**

#### **Typ zwracanych danych:** numeric

*Domyślnie wynik zostanie sformatowany jako waluta.*

Wzór na obliczanie XNPV został pokazany poniżej:

*Wzór na agregację XNPV*

$$
XNPV = \sum_{i=1}^{n} \frac{P_i}{(1 + rate)^{(di - d1)/365}}
$$

gdzie:

- $p = w$ pływy pieniężne netto wypływy podczas pojedynczego okresu i
- $\begin{array}{cc} \bullet & d = \textrm{data} \textrm{piewszej} \textrm{płatności} \ 1 & \end{array}$
- d = data i-tej płatności<br>i
- $\bullet$  rate = stopa dyskontowa

Wartość bieżąca netto (Net Present Value – NPV) służy do obliczania bieżącej wartości łącznej przyszłego strumienia przepływów pieniężnych na podstawie podanej stopy dyskontowej. Aby obliczyć XNPV, musimy oszacować przyszłe przepływy pieniężne z odpowiadającymi im datami. Następnie dla każdej płatności stosujemy składaną stopę dyskontową opartą na dacie płatności.

Agregacja XNPV dla serii płatności jest podobna do agregacji Sum dla tych płatności. Różnica polega na tym, że każda kwota jest modyfikowana (lub "dyskontowana") w zależności od wybranej stopy dyskontowej (podobnej do stopy procentowej) oraz odstępu czasowego przyszłych płatności. Wykonanie XNPV z

parametrem **discount\_rate** ustawionym na zero spowoduje, że operacja XNPV będzie równoważna operacji Sum (płatności nie zostaną zmodyfikowane przed zsumowaniem). Ogólnie rzecz biorąc, im bliższy zera jest parametr **discount\_rate**, tym bardziej wynik XNPV będzie podobny do wyniku agregacji Sum.

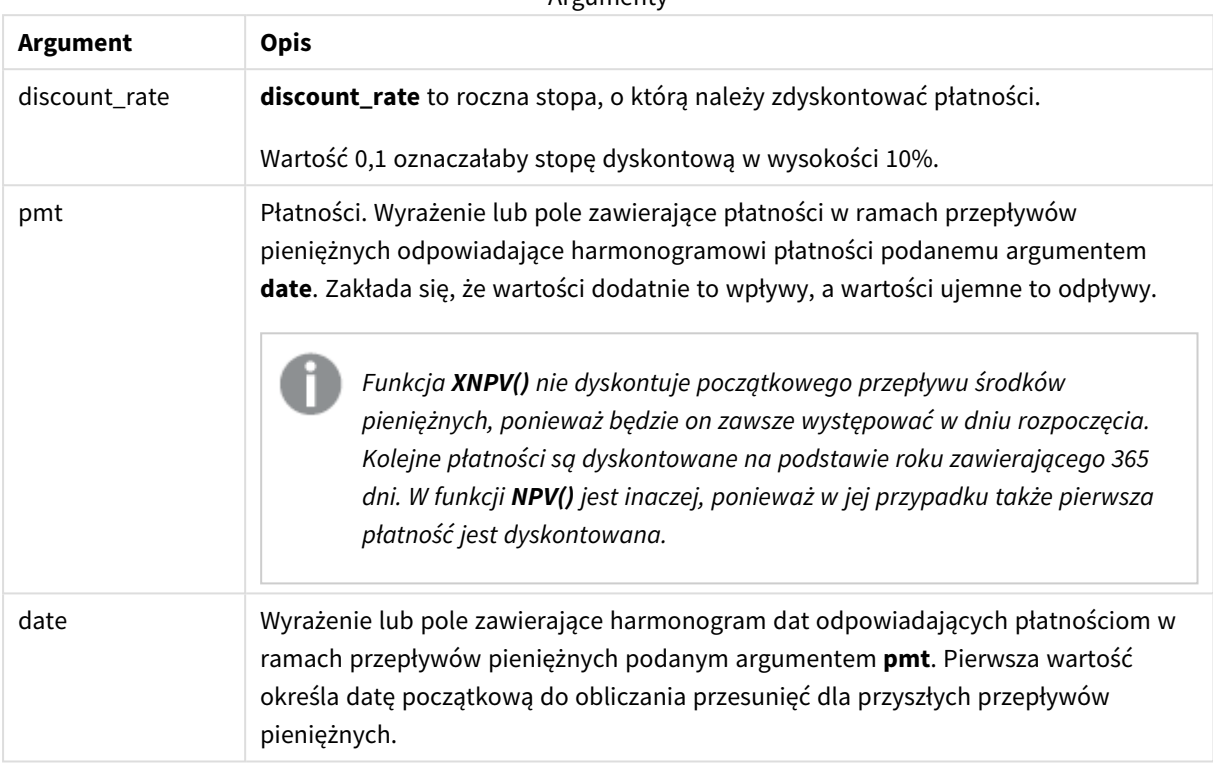

 $A$ rgumonty

Podczas pracy z tą funkcją obowiązują następujące ograniczenia:

<sup>l</sup> Wartości tekstowe, wartości NULL i wartości brakujące w dowolnej części pary danych powodują pominięcie całej pary danych.

#### Kiedy używać

- <sup>l</sup> Funkcja XNPV() jest używana w modelowaniu finansowym do obliczania bieżącej wartości netto (NPV) potencjalnej inwestycji.
- Funkcja XNPV jest dokładniejsza i dlatego jest preferowana w porównaniu z NPV we wszystkich typach modeli finansowych.

#### Ustawienia regionalne

Jeżeli nie podano inaczej, w przykładach w tym temacie stosowany jest następujący format daty: MM/DD/RRRR. Format daty jest określony w instrukcji SET DateFormat w skrypcie ładowania danych. Domyślny format daty w Twoim systemie może być inny ze względu na ustawienia regionalne i inne czynniki. Formaty zastosowane w przykładach można zmienić, aby dostosować je do własnych wymagań. Zamiast tego można też zmienić formaty w skrypcie ładowania, aby pasowały do tych przykładów.

Domyślne ustawienia regionalne w aplikacjach są oparte na regionalnych ustawieniach systemu komputera lub serwera, na którym zainstalowano Qlik Sense. Jeśli serwer Qlik Sense, do którego uzyskujesz dostęp, jest ustawiony na Szwecję, Edytor ładowania danych użyje szwedzkich ustawień regionalnych dla dat, godziny i waluty. Te ustawienia regionalne nie są związane z językiem wyświetlanym w interfejsie użytkownika Qlik Sense. Interfejs Qlik Sense będzie wyświetlany w tym samym języku co używana przeglądarka.

Przykład 1 – Pojedyncza płatność (skrypt)

Skrypt ładowania i wyniki

#### **Przegląd**

Otwórz Edytor ładowania danych i poniżej dodaj skrypt ładowania do nowej karty.

Skrypt ładowania zawiera:

- <sup>l</sup> Zestaw danych jednego projektu i jego przepływy pieniężne dla jednego roku, w tabeli o nazwie CashFlow. Początkowa data do obliczeń jest ustawiona na 1 lipca 2022 r., a przepływ pieniężny netto wynosi 0. Po roku pojawia się przepływ pieniężny w wysokości 1000 \$.
- Instrukcia LOAD z predykatem Resident z tabeli CashFlow, która jest używana do obliczania pola XNPV dla projektu w tabeli o nazwie XNPV.
- <sup>l</sup> Wpisana w kod stopa dyskontowa w wysokości 10% (0,1), która jest używana w obliczeniach XNPV.
- Polecenie Group By użyte do zgrupowania wszystkich płatności dotyczących projektu.

#### **Skrypt ładowania**

```
CashFlow:
Load
*
Inline
\GammaPrjId,Dates,Values
1,'07/01/2022',0
1,'07/01/2023',1000
];
XNPV:
Load
       PrjId,
       XNPV(0.1,Values,Dates) as XNPV //Discount Rate of 10%
Resident CashFlow
Group By PrjId;
```
#### **Wyniki**

Załaduj dane i otwórz arkusz. Utwórz nową tabelę i dodaj te pola jako wymiary:

- PriId
- XNPV

Tabela wynikowa

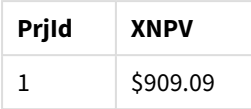

Zgodnie ze wzorem, wartość XNPV dla pierwszego rekordu wynosi 0, a wartość XNPV dla drugiego rekordu wynosi 909,09 \$. Zatem całkowita wartość XNPV wynosi 909,09 \$.

Przykład 2 – Kilka płatności (skrypt)

Skrypt ładowania i wyniki

#### **Przegląd**

Otwórz Edytor ładowania danych i poniżej dodaj skrypt ładowania do nowej karty.

Skrypt ładowania zawiera:

- <sup>l</sup> Zestaw danych jednego projektu i jego przepływy pieniężne dla jednego roku, w tabeli o nazwie CashFlow.
- Instrukcja LOAD z predykatem Resident z tabeli CashFlow, która jest używana do obliczania pola XNPV dla projektu w tabeli o nazwie XNPV.
- <sup>l</sup> Wpisana w kod stopa dyskontowa w wysokości 10% (0,1), która jest używana w obliczeniach XNPV.
- Polecenie Group By użyte do zgrupowania wszystkich płatności dotyczących projektu.

#### **Skrypt ładowania**

```
CashFlow:
Load
*
Inline
\lceilPrjId,Dates,Values
1,'07/01/2022',0
1,'07/01/2024',500
1,'07/01/2023',1000
];
XNPV:
Load
       PrjId,
       XNPV(0.1,Values,Dates) as XNPV //Discount Rate of 10%
Resident CashFlow
Group By PrjId;
```
#### **Wyniki**

Załaduj dane i otwórz arkusz. Utwórz nową tabelę i dodaj te pola jako wymiary:

- $\cdot$  PrjId
- $\bullet$  XNPV

Tabela wynikowa

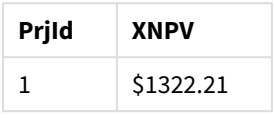

W tym przykładzie otrzymano płatność w wysokości 1000 \$ na koniec pierwszego roku i płatność w wysokości 500 \$ na koniec drugiego roku. Przy stopie dyskontowej na poziomie 10% na okres efektywna wartość XNPV wynosi 1322,21 \$.

Należy zauważyć, że tylko pierwszy wiersz danych powinien odnosić się do daty bazowej do obliczeń. W przypadku pozostałych wierszy kolejność jest nieistotna, ponieważ do obliczania okresu, który upłynął, jest używany parametr date.

Przykład 3 – Kilka płatności w nieregularnych przepływach pieniężnych (skrypt) Skrypt ładowania i wyniki

#### **Przegląd**

Otwórz Edytor ładowania danych i poniżej dodaj skrypt ładowania do nowej karty.

Skrypt ładowania zawiera:

- Stopy dyskontowe dla dwóch projektów w tabeli o nazwie Project.
- <sup>l</sup> Przepływy pieniężne dla kilku okresów dla każdego projektu według identyfikatora projektu i dat. Pole Dates jest używane do obliczania czasu, przez jaki stopa dyskontowa jest stosowana do przepływu pieniężnego. Nie licząc pierwszego rekordu (początkowy przepływ pieniężny i data), kolejność rekordów jest nieistotna, i jej zmiana nie powinna mieć wpływu na wynik obliczeń.
- <sup>l</sup> Przy użyciu kombinacji NoConcatenate, instrukcji LOAD z predykatem Resident oraz funkcji Left Join zostaje utworzona tymczasowa tabela tmpNPV, która łączy rekordy z tabel Project i CashFlow w jedną płaską tabelę. Będzie ona zawierać stopy dyskontowe dla każdego przepływu pieniężnego.
- Instrukcja LOAD z predykatem Resident z tabeli tmpnPv, która jest używana do obliczania pola xnPv dla każdego projektu w tabeli o nazwie XNPV.
- <sup>l</sup> Pojedyncza stopa dyskontowa powiązana z każdym projektem jest pobierana za pomocą funkcji only () i jest używana w obliczeniach XNPV dla każdego projektu.
- <sup>l</sup> Polecenie Group By, grupowanie według identyfikatora projektu, jest używane do grupowania wszystkich płatności i odnośnych dat dla każdego projektu.
- <sup>l</sup> Aby uniknąć załadowania do modelu danych syntetycznych lub redundantnych, na końcu skryptu tabela tmpXNPV zostaje usunięta.

#### **Skrypt ładowania**

Project: Load \* inline [ PrjId,Discount\_Rate

```
1,0.1
2,0.15
];
CashFlow:
Load
*
Inline
\GammaPrjId,Dates,Values
1,'07/01/2021',0
1,'07/01/2022',1000
1,'07/01/2023',1000
2,'07/01/2020',0
2,'07/01/2023',500
2,'07/01/2024',1000
2,'07/01/2022',500
];
tmpXNPV:
NoConcatenate Load *
Resident Project;
Left Join
Load *
Resident CashFlow;
XNPV:
Load
       PrjId,
       XNPV(Only(Discount_Rate),Values,Dates) as XNPV //Discount Rate will be 10% for Project 1 and
15% for Project 2
Resident tmpXNPV
Group By PrjId;
Drop table tmpXNPV;
```
#### **Wyniki**

Załaduj dane i otwórz arkusz. Utwórz nową tabelę i dodaj te pola jako wymiary:

- $\bullet$  PrjId
- $\bullet$  XNPV

Tabela wynikowa

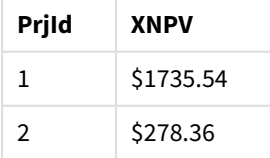

Projekt o identyfikatorze 1 ma początkowy przepływ pieniężny w wysokości 0 \$ na dzień 1 lipca 2021 r. Na koniec dwóch kolejnych lat mają zostać odebrane dwie płatności po 1000 \$ ze stopą dyskontową 10% na okres. Zatem efektywna wartość XNPV wynosi 1735,54 \$.

Projekt o identyfikatorze 2 ma początkowy wypływ pieniężny w wysokości 1000 \$ (stąd znak minus) 1 lipca 2020 r. Po dwóch latach oczekiwana jest płatność w wysokości 500 \$. Po trzech latach oczekiwana jest kolejna płatność w wysokości 500 \$. Na koniec, 1 lipca 2024 r., oczekiwana jest płatność w wysokości 1000 \$. Przy stopie dyskontowej na poziomie 15% efektywna wartość XNPV wynosi 278,36 \$.

#### **Zob. także:**

- p *Drop table [\(page](#page-150-0) 151)*
- p *[group](#page-161-0) by (page 162)*
- p *Join [\(page](#page-72-0) 73)*
- p *Max [\(page](#page-335-0) 336)*
- p *[NoConcatenate](#page-89-0) (page 90)*
- p *NPV — funkcja [wykresu](#page-381-0) (page 382)*
- <span id="page-395-0"></span>p *Only [\(page](#page-346-0) 347)*

## XNPV — funkcja wykresu

Funkcja **XNPV()** zwraca zagregowaną wartość bieżącą netto dotyczącą harmonogramu przepływów pieniężnych (niekoniecznie okresowych) reprezentowanych przez połączone w pary liczby zwracane przez wyrażenia podane jako **pmt** i **date**, iterowane po wymiarach wykresu. Wszystkie płatności są obejmowane upustem na podstawie roku zawierającego 365 dni.

#### **Składnia:**

**XNPV(**[**TOTAL** [<fld{,fld}>]] discount\_rate, pmt, date**)**

#### **Typ zwracanych danych:** numeric

*Domyślnie wynik zostanie sformatowany jako waluta.*

Wzór na obliczanie XNPV został pokazany poniżej:

*Wzór na agregację XNPV*

$$
XNPV = \sum_{i=1}^{n} \frac{P_i}{(1 + rate)^{(di - d_1)/365}}
$$

gdzie:

- $p = w$ pływy pieniężne netto wypływy podczas pojedynczego okresu i
- $\begin{array}{cc} \bullet & d = \textrm{data} \textrm{piewszej} \textrm{płatności} \ 1 & \end{array}$
- d = data i-tej płatności<br>i
- $\bullet$  rate = stopa dyskontowa

Wartość bieżąca netto (Net Present Value – NPV) służy do obliczania bieżącej wartości łącznej przyszłego strumienia przepływów pieniężnych na podstawie podanej stopy dyskontowej. Aby obliczyć XNPV, musimy oszacować przyszłe przepływy pieniężne z odpowiadającymi im datami. Następnie dla każdej płatności stosujemy składaną stopę dyskontową opartą na dacie płatności.
Agregacja XNPV dla serii płatności jest podobna do agregacji Sum dla tych płatności. Różnica polega na tym, że każda kwota jest modyfikowana (lub "dyskontowana") w zależności od wybranej stopy dyskontowej (podobnej do stopy procentowej) oraz odstępu czasowego przyszłych płatności. Wykonanie XNPV z parametrem **discount\_rate** ustawionym na zero spowoduje, że operacja XNPV będzie równoważna operacji Sum (płatności nie zostaną zmodyfikowane przed zsumowaniem). Ogólnie rzecz biorąc, im bliższy zera jest parametr **discount\_rate**, tym bardziej wynik XNPV będzie podobny do wyniku agregacji Sum.

 $\Lambda$  are constructed by  $\Lambda$ 

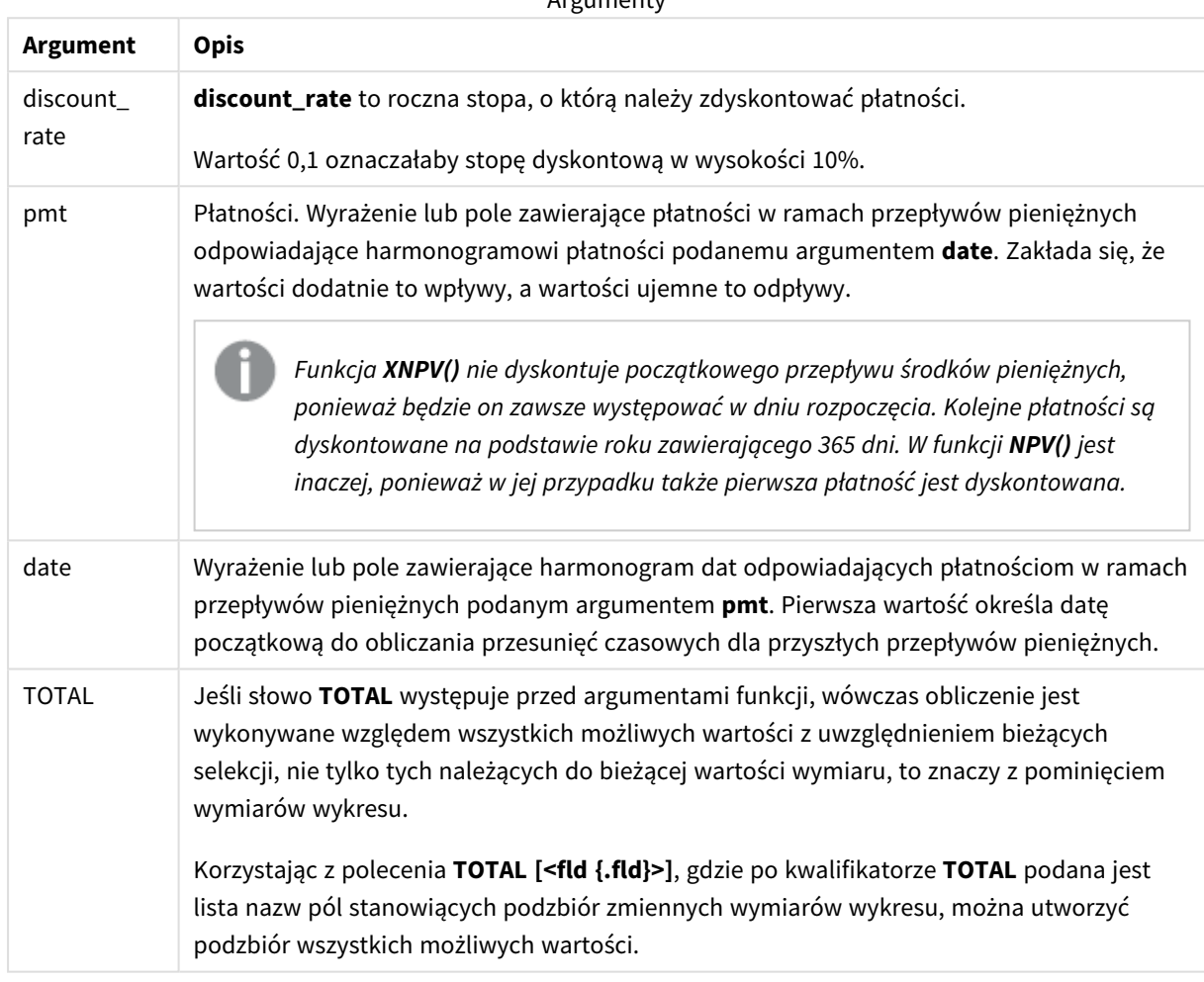

Podczas pracy z tą funkcją obowiązują następujące ograniczenia:

- <sup>l</sup> Argumenty **discount\_rate**, **pmt** i **date** nie mogą zawierać funkcji agregacji, chyba że takie wewnętrzne funkcje agregacji zawierają kwalifikatory **TOTAL** lub **ALL**. W przypadku bardziej zaawansowanych agregacji zagnieżdżonych należy stosować zaawansowaną funkcję w **Aggr**połączeniu z określonym wymiarem.
- <sup>l</sup> Wartości tekstowe, wartości NULL i wartości brakujące w dowolnej części pary danych powodują pominięcie całej pary danych.

Kiedy używać

<sup>l</sup> Funkcja XNPV() jest używana w modelowaniu finansowym do obliczania bieżącej wartości netto (NPV) potencjalnej inwestycji.

<sup>l</sup> Funkcja XNPV jest dokładniejsza i dlatego jest preferowana w porównaniu z NPV we wszystkich typach modeli finansowych.

### Ustawienia regionalne

Jeżeli nie podano inaczej, w przykładach w tym temacie stosowany jest następujący format daty: MM/DD/RRRR. Format daty jest określony w instrukcji SET DateFormat w skrypcie ładowania danych. Domyślny format daty w Twoim systemie może być inny ze względu na ustawienia regionalne i inne czynniki. Formaty zastosowane w przykładach można zmienić, aby dostosować je do własnych wymagań. Zamiast tego można też zmienić formaty w skrypcie ładowania, aby pasowały do tych przykładów.

Domyślne ustawienia regionalne w aplikacjach są oparte na regionalnych ustawieniach systemu komputera lub serwera, na którym zainstalowano Qlik Sense. Jeśli serwer Qlik Sense, do którego uzyskujesz dostęp, jest ustawiony na Szwecję, Edytor ładowania danych użyje szwedzkich ustawień regionalnych dla dat, godziny i waluty. Te ustawienia regionalne nie są związane z językiem wyświetlanym w interfejsie użytkownika Qlik Sense. Interfejs Qlik Sense będzie wyświetlany w tym samym języku co używana przeglądarka.

### Przykład

Skrypt ładowania i wyrażenie wykresu

### **Przegląd**

Otwórz Edytor ładowania danych i poniżej dodaj skrypt ładowania do nowej karty.

Skrypt ładowania zawiera:

- Zestaw danych zawierający transakcje przepływów pieniężnych.
- Informacje przechowywane w tabeli o nazwie Cashflow.

### **Skrypt ładowania**

```
Cashflow:
LOAD 2013 as Year, * inline [
Date|Payments
2013-01-01|-10000
2013-03-01|3000
2013-10-30|4200
2014-02-01|6800
] (delimiter is '|');
```
#### **Wyniki**

### **Wykonaj następujące czynności:**

Załaduj dane i otwórz arkusz. Utwórz nową tabelę i dodaj następujące obliczenie jako miarę:

=XNPV(0.09, Payments, Date)

```
Tabela wynikowa
```
#### **=XNPV(0.09, Payments, Date)**

\$3062.49

### **Zob. także:**

p *NPV — funkcja [wykresu](#page-381-0) (page 382)*

p *Aggr — funkcja [wykresu](#page-553-0) (page 554)*

# Statystyczne funkcje agregacji

Po podsumowaniu każda funkcja jest opisana szczegółowo. Można też kliknąć nazwę funkcji w opisie składni, aby natychmiast wyświetlić szczegółowe informacje o tej funkcji.

# Statystyczne funkcje agregacji dla ciągów w skrypcie ładowania danych

W skryptach mogą być stosowane następujące statystyczne funkcje agregacji.

### **Avg**

Funkcja **Avg()** wyszukuje średnią wartość zagregowanych danych w wyrażeniu, zgodnie z definicją z klauzuli **group by**.

**[Avg](#page-405-0) (**[**distinct**] expression**)**

#### **Correl**

Funkcja **Correl()** zwraca zagregowany współczynnik korelacji dla serii współrzędnych reprezentowanych przez liczby zestawione w pary w wyrażeniach x-expression i y-expression iterowanych po liczbie rekordów, zgodnie z definicją z klauzuli **group by**.

**[Correl](#page-408-0) (**x-expression, y-expression**)**

#### **Fractile**

Funkcja **Fractile()** wyszukuje wartość odpowiadającą fraktylowi (kwantylowi) z przedziału zamkniętego zagregowanych danych w wyrażeniu iterowanym po liczbie rekordów, zgodnie z definicją z klauzuli **group by**.

**[Fractile](#page-412-0) (**expression, fractile**)**

#### **FractileExc**

Funkcja **FractileExc()** wyszukuje wartość odpowiadającą fraktylowi (kwantylowi) z przedziału otwartego zagregowanych danych w wyrażeniu iterowanym po liczbie rekordów, zgodnie z definicją z klauzuli **group by**.

**[FractileExc](#page-416-0) (**expression, fractile**)**

#### **Kurtosis**

Funkcja **Kurtosis()** zwraca kurtozę danych w wyrażeniu iterowanym po liczbie rekordów, zgodnie z definicją z klauzuli **group by**.

**[Kurtosis](#page-419-0) (**[**distinct** ] expression **)**

### **LINEST\_B**

Funkcja **LINEST\_B()** zwraca zagregowaną wartość b (punkt przecięcia z osią Y) regresji liniowej zdefiniowanej równaniem y=mx+b dla serii współrzędnych reprezentowanych przez liczby zestawione w pary w wyrażeniach x-expression i y-expression iterowanych po liczbie rekordów, zgodnie z definicją z klauzuli **group by**.

**[LINEST\\_B](#page-423-0) (**y-expression, x-expression [, y0 [, x0 ]]**)**

### **LINEST\_df**

Funkcja **LINEST\_DF()** zwraca zagregowane stopnie swobody regresji liniowej zdefiniowanej równaniem y=mx+b dla serii współrzędnych reprezentowanych przez liczby zestawione w pary w wyrażeniach xexpression i y-expression iterowanych po liczbie rekordów, zgodnie z definicją z klauzuli **group by**.

**[LINEST\\_DF](#page-425-0) (**y-expression, x-expression [, y0 [, x0 ]]**)**

### **LINEST\_f**

Ta funkcja skryptu zwraca zagregowaną statystykę F (r $^{2}/(1-r^{2})$ ) regresji liniowej zdefiniowanej równaniem y=mx+b dla serii współrzędnych reprezentowanych przez liczby zestawione w pary w wyrażeniach xexpression i y-expression iterowanych po liczbie rekordów, zgodnie z definicją z klauzuli **group by**.

**[LINEST\\_F](#page-427-0) (**y-expression, x-expression [, y0 [, x0 ]]**)**

#### **LINEST\_m**

Funkcja **LINEST\_M()** zwraca zagregowaną wartość m (nachylenie) regresji liniowej zdefiniowanej równaniem y=mx+b dla serii współrzędnych reprezentowanych przez liczby zestawione w pary w wyrażeniach xexpression i y-expression iterowanych po liczbie rekordów, zgodnie z definicją z klauzuli **group by**.

**[LINEST\\_M](#page-429-0) (**y-expression, x-expression [, y0 [, x0 ]]**)**

### **LINEST\_r2**

Funkcja **LINEST\_R2()** zwraca zagregowaną wartość r 2 (współczynnik determinacji) regresji liniowej zdefiniowanej równaniem y=mx+b dla serii współrzędnych reprezentowanych przez liczby zestawione w pary w wyrażeniach x-expression i y-expression iterowanych po liczbie rekordów, zgodnie z definicją z klauzuli **group by**.

**[LINEST\\_R2](#page-431-0) (**y-expression, x-expression [, y0 [, x0 ]]**)**

#### **LINEST\_seb**

Funkcja **LINEST\_SEB()** zwraca zagregowany błąd standardowy wartości b regresji liniowej zdefiniowanej równaniem y=mx+b dla serii współrzędnych reprezentowanych przez liczby zestawione w pary w wyrażeniach x-expression i y-expression iterowanych po liczbie rekordów, zgodnie z definicją z klauzuli **group by**.

**[LINEST\\_SEB](#page-433-0) (**y-expression, x-expression [, y0 [, x0 ]]**)**

#### **LINEST\_sem**

Funkcja **LINEST\_SEM()** zwraca zagregowany błąd standardowy wartości m regresji liniowej zdefiniowanej równaniem y=mx+b dla serii współrzędnych reprezentowanych przez liczby zestawione w pary w wyrażeniach x-expression i y-expression iterowanych po liczbie rekordów, zgodnie z definicją z klauzuli **group by**.

**[LINEST\\_SEM](#page-435-0) (**y-expression, x-expression [, y0 [, x0 ]]**)**

### **LINEST\_sey**

Funkcja **LINEST\_SEY()** zwraca zagregowany błąd standardowy oszacowania y regresji liniowej zdefiniowanej równaniem y=mx+b dla serii współrzędnych reprezentowanych przez liczby zestawione w pary w wyrażeniach x-expression i y-expression iterowanych po liczbie rekordów, zgodnie z definicją z klauzuli **group by**.

**[LINEST\\_SEY](#page-437-0) (**y-expression, x-expression [, y0 [, x0 ]]**)**

### **LINEST\_ssreg**

Funkcja **LINEST\_SSREG()** zwraca zagregowaną sumę kwadratów regresji liniowej zdefiniowanej równaniem y=mx+b dla serii współrzędnych reprezentowanych przez liczby zestawione w pary w wyrażeniach xexpression i y-expression iterowanych po liczbie rekordów, zgodnie z definicją z klauzuli **group by**.

**[LINEST\\_SSREG](#page-439-0) (**y-expression, x-expression [, y0 [, x0 ]]**)**

#### **Linest\_ssresid**

Funkcja **LINEST\_SSRESID()** zwraca zagregowaną sumę kwadratów reszt regresji liniowej zdefiniowanej równaniem y=mx+b dla serii współrzędnych reprezentowanych przez liczby zestawione w pary w wyrażeniach x-expression i y-expression iterowanych po liczbie rekordów, zgodnie z definicją z klauzuli **group by**.

**[LINEST\\_SSRESID](#page-441-0) (**y-expression, x-expression [, y0 [, x0 ]]**)**

#### **Median**

Funkcja **Median()** zwraca zagregowaną medianę wartości w wyrażeniu iterowanym po liczbie rekordów, zgodnie z definicją z klauzuli **group by**.

**[Median](#page-443-0) (**expression**)**

#### **Skew**

Funkcja **Skew()** zwraca skośność wyrażenia iterowanego po liczbie rekordów, zgodnie z definicją z klauzuli **group by**.

**[Skew](#page-453-0) (**[ **distinct**] expression**)**

#### **Stdev**

Funkcja **Stdev()** zwraca odchylenie standardowe wartości podane w wyrażeniu iterowanym po liczbie rekordów, zgodnie z definicją z klauzuli **group by**.

**[Stdev](#page-456-0) (**[**distinct**] expression**)**

#### **Sterr**

Funkcja **Sterr()** zwraca zagregowany błąd standardowy (stdev/sqrt(n)) dla serii wartości reprezentowanych przez wyrażenie iterowane po liczbie rekordów, zgodnie z definicją z klauzuli **group by**.

**[Sterr](#page-459-0) (**[**distinct**] expression**)**

### **STEYX**

Funkcja **STEYX()** zwraca zagregowany błąd standardowy przewidywanej wartości y dla każdej wartości x w regresji dla serii współrzędnych reprezentowanych przez liczby zestawione w pary w wyrażeniach x-expression i y-expression iterowanych po liczbie rekordów, zgodnie z definicją z klauzuli **group by**.

**[STEYX](#page-462-0) (**y-expression, x-expression)

# Statystyczne funkcje agregacji w wyrażeniach wykresu

W wykresach mogą być stosowane następujące statystyczne funkcje agregacji:

Avg

Funkcja **Avg()** zwraca zagregowaną średnią wartość wyrażenia lub pola iterowaną po wymiarach wykresu.

```
Avg — funkcja wykresu({[SetExpression] [DISTINCT] [TOTAL [<fld{, fld}>]]}
expr)
```
Correl

Funkcja **Correl()** zwraca zagregowany współczynnik korelacji dwóch zestawów danych. Funkcja korelacji stanowi miarę związku między zestawami danych, a agregacja jest wykonywana dla par wartości (x,y) iterowanych po wykresach wymiaru.

```
Correl — funkcja wykresu({[SetExpression] [TOTAL [<fld {, fld}>]]} value1,
value2 )
```
Fractile

Funkcja **Fractile()** zwraca wartość odpowiadającą fraktylowi (kwantylowi) z przedziału zamkniętego zagregowanych danych w zakresie podanym wyrażeniem iterowanym po wymiarach wykresu.

```
Fractile — funkcja wykresu({[SetExpression] [TOTAL [<fld {, fld}>]]} expr,
fraction)
```
FractileExc

Funkcja **FractileExc()** zwraca wartość odpowiadającą fraktylowi (kwantylowi) z przedziału otwartego zagregowanych danych w zakresie podanym wyrażeniem iterowanym po wymiarach wykresu.

```
FractileExc — funkcja wykresu({[SetExpression] [TOTAL [<fld {, fld}>]]} expr,
fraction)
```
Kurtosis

Funkcja **Kurtosis()** zwraca kurtozę zakresu danych zagregowanych w wyrażeniu lub polu iterowanym po wymiarach wykresu.

```
Kurtosis — funkcja wykresu({[SetExpression] [DISTINCT] [TOTAL [<fld{,
fld}>]]} expr)
```
LINEST\_b

Funkcja **LINEST\_B()** zwraca zagregowaną wartość b (przecięcie osi Y) regresji liniowej zdefiniowanej równaniem y=mx+b dla szeregu współrzędnych reprezentowanych przez pary liczb w wyrażeniach podanych argumentami **x\_value** i **y\_value**, iterowaną po wymiarach wykresu.

**[LINEST\\_R2](#page-432-0) — funkcja wykresu**({[SetExpression] [**TOTAL** [<fld{ ,fld}>]] }y\_value, x\_value[, y0\_const[, x0\_const]]**)**

LINEST\_df

Funkcja **LINEST\_DF()** zwraca zagregowaną wartość stopni swobody regresji liniowej zdefiniowanej równaniem y=mx+b dla szeregu współrzędnych reprezentowanych przez pary liczb w wyrażeniach podanych argumentami **x\_value** i **y\_value**, iterowaną po wymiarach wykresu.

**[LINEST\\_DF](#page-426-0) — funkcja wykresu(**{[SetExpression] [TOTAL [<fld{, fld}>]]} y\_value, x value  $\lceil$ , y0 const  $\lceil$ , x0 const]])

### LINEST\_f

Funkcja **LINEST\_F()** zwraca zagregowaną wartość statystyki F (r2/(1-r2)) regresji liniowej zdefiniowanej równaniem y=mx+b dla szeregu współrzędnych reprezentowanych przez pary liczb w wyrażeniach podanych argumentami **x\_value** i **y\_value**, iterowaną po wymiarach wykresu.

**[LINEST\\_F](#page-428-0) — funkcja wykresu(**{[SetExpression] [**TOTAL**[<fld{, fld}>]]} y\_value, x\_value [, y0\_const [, x0\_const]]**)**

### LINEST\_m

Funkcja **LINEST\_M()** zwraca zagregowaną wartość m (nachylenie) regresji liniowej zdefiniowanej równaniem y=mx+b dla szeregu współrzędnych reprezentowanych przez pary liczb w wyrażeniach podanych argumentami **x\_value** i **y\_value**, iterowaną po wymiarach wykresu.

```
LINEST_M — funkcja wykresu({[SetExpression] [TOTAL[<fld{, fld}>]]} y_value,
x_value [, y0_const [, x0_const]])
```
### LINEST\_r2

Funkcja **LINEST\_R2()** zwraca zagregowaną wartość r2 (współczynnik determinacji) regresji liniowej zdefiniowanej równaniem y=mx+b dla szeregu współrzędnych reprezentowanych przez pary liczb w wyrażeniach podanych argumentami **x\_value** i **y\_value**, iterowaną po wymiarach wykresu.

```
LINEST_R2 — funkcja wykresu({[SetExpression] [TOTAL [<fld{ ,fld}>]] }y_value,
x_value[, y0_const[, x0_const]])
```
LINEST\_seb

Funkcja **LINEST\_SEB()** zwraca zagregowany błąd standardowy wartości b regresji liniowej zdefiniowanej równaniem y=mx+b dla szeregu współrzędnych reprezentowanych przez pary liczb w wyrażeniach podanych argumentami **x\_value** i **y\_value**, iterowany po wymiarach wykresu.

```
LINEST_SEB — funkcja wykresu({[SetExpression] [TOTAL [<fld{ ,fld}>]] }y_
value, x_value[, y0_const[, x0_const]])
```
LINEST\_sem

Funkcja **LINEST\_SEM()** zwraca zagregowany błąd standardowy wartości m regresji liniowej zdefiniowanej równaniem y=mx+b dla szeregu współrzędnych reprezentowanych przez pary liczb w wyrażeniach podanych argumentami **x\_value** i **y\_value**, iterowany po wymiarach wykresu.

```
LINEST_SEM — funkcja wykresu([{set_expression}][ distinct ] [total [<fld
{,fld}>] ] y-expression, x-expression [, y0 [, x0 ]] )
```
#### LINEST\_sey

Funkcja **LINEST\_SEY()** zwraca zagregowany błąd standardowy szacowanej wartości y regresji liniowej zdefiniowanej równaniem y=mx+b dla szeregu współrzędnych reprezentowanych przez pary liczb w wyrażeniach podanych argumentami **x\_value** i **y\_value**, iterowany po wymiarach wykresu.

LINEST SEY – funkcja **wykresu**({[SetExpression] [TOTAL [<fld{ ,fld}>]] }y value, x\_value[, y0\_const[, x0\_const]]**)**

#### LINEST\_ssreg

Funkcja **LINEST\_SSREG()** zwraca zagregowaną sumę kwadratów regresji liniowej zdefiniowanej równaniem y=mx+b dla szeregu współrzędnych reprezentowanych przez pary liczb w wyrażeniach podanych argumentami **x\_value** i **y\_value**, iterowaną po wymiarach wykresu.

**[LINEST\\_SSREG](#page-440-0) — funkcja wykresu(**{[SetExpression] [**TOTAL** [<fld{ ,fld}>]] }y\_ value, x\_value[, y0\_const[, x0\_const]]**)**

#### LINEST\_ssresid

Funkcja **LINEST\_SSRESID()** zwraca zagregowaną sumę kwadratów reszt regresji liniowej zdefiniowanej równaniem y=mx+b dla serii współrzędnych reprezentowanych przez pary liczb w wyrażeniach określanych przez **x\_value** i **y\_value** iterowane po wymiarach wykresu.

**LINEST\_SSRESID — funkcja wykresu Funkcja [LINEST\\_SSRESID\(\)](#$$xref$$_6) zwraca zagregowaną sumę kwadratów reszt regresji liniowej [zdefiniowanej](#$$xref$$_6) równaniem y=mx+b dla serii współrzędnych [reprezentowanych](#$$xref$$_6) przez pary liczb w wyrażeniach [określanych](#$$xref$$_6) przez x\_value i y\_value iterowane po wymiarach wykresu. LINEST\_ [SSRESID\(\[{SetExpression}\]](#$$xref$$_6) [DISTINCT] [TOTAL [<fld{, fld}>]] y\_value, x\_value [, y0\_const[, x0\_const]]) [numeric ArgumentyArgumentOpisy\\_valueWyrażenie](#$$xref$$_6) lub pole zawierające zakres wartości y do [zmierzenia.x\\_valueWyrażenie](#$$xref$$_6) lub pole zawierające zakres wartości x do [zmierzenia.y0,](#$$xref$$_6) x0Opcjonalnie można podać wartość y0 w celu wymuszenia, aby linia regresji [przechodziła](#$$xref$$_6) przez oś Y w danym punkcie. Po określeniu wartości y0 i x0 możliwe jest [wymuszenie,](#$$xref$$_6) aby linia regresji [przechodziła](#$$xref$$_6) przez pojedynczą ustaloną współrzędną. Funkcja na potrzeby [obliczenia](#$$xref$$_6) wymaga co najmniej dwóch poprawnych par danych, chyba że podano y0 i x0. Jeśli [określono](#$$xref$$_6) y0 i x0, wówczas wystarczy jedna para [danych. SetExpressionFunkcja](#$$xref$$_6) agregacji będzie domyślnie dokonywać agregacji na zbiorze możliwych wierszy [zdefiniowanym](#$$xref$$_6) przez selekcję. Alternatywny zestaw wierszy można [zdefiniować](#$$xref$$_6) za pomocą wyrażenia analizy zestawów. [DISTINCTJeśli](#$$xref$$_6) przed argumentami funkcji występuje słowo DISTINCT, wówczas duplikaty [wynikające](#$$xref$$_6) z wyników obliczenia argumentów funkcji są pomijane. TOTALJeśli słowo TOTAL występuje przed [argumentami](#$$xref$$_6) funkcji, wówczas [obliczenie](#$$xref$$_6) jest wykonywane względem wszystkich możliwych wartości z [uwzględnieniem](#$$xref$$_6) bieżących selekcji, nie tylko tych należących do bieżącej wartości wymiaru, to znaczy z [pominięciem](#$$xref$$_6) wymiarów wykresu. Korzystając z polecenia TOTAL [<fld {.fld}>], gdzie po [kwalifikatorze](#$$xref$$_6) TOTAL podana jest lista nazw pól [stanowiących](#$$xref$$_6) podzbiór zmiennych wymiarów wykresu, można utworzyć podzbiór wszystkich możliwych [wartości.Opcjonalnie](#$$xref$$_6) można podać wartość y0 w celu wymuszenia, aby linia regresji [przechodziła](#$$xref$$_6) przez oś Y w danym punkcie. Po określeniu wartości y0 i x0 możliwe jest [wymuszenie,](#$$xref$$_6) aby**

**linia regresji [przechodziła](#$$xref$$_6) przez pojedynczą ustaloną współrzędną. Parametr funkcji agregacji nie może zawierać innych funkcji [agregacji,](#$$xref$$_6) chyba że takie wewnętrzne agregacje zawierają [kwalifikator](#$$xref$$_6) TOTAL. W przypadku bardziej [zaawansowanych](#$$xref$$_6) agregacji zagnieżdżonych należy stosować zaawansowaną funkcję w [Aggrpołączeniu](#$$xref$$_6) z określonym wymiarem. Wartości tekstowe, wartości NULL i wartości brakujące w dowolnej części pary danych powodują [pominięcie](#$$xref$$_6) całej pary danych. An example of how to use linest [functionsavg\(](#$$xref$$_6)**{[SetExpression] [**TOTAL** [<fld{ ,fld}>]] }y\_value, x\_value[, y0\_const[, x0\_const]]**)**

Median

Funkcja **Median()** zwraca wartość mediany z zakresu wartości zagregowanych w wyrażeniu iterowanym po wymiarach wykresu.

**Median — funkcja [wykresu\(](#page-445-0)**{[SetExpression] [**TOTAL** [<fld{, fld}>]]} expr**)**

#### **MutualInfo**

**MutualInfo** oblicza informacje wzajemne pomiędzy dwoma polami lub wartościami zagregowanymi w **Aggr()**.

**[MutualInfo](#page-447-0) — funkcja wykresu**{[SetExpression] [**DISTINCT**] [**TOTAL** target, driver [, datatype [, breakdownbyvalue [, samplesize ]]]**)**

Skew

Funkcja **Skew()** zwraca zagregowaną skośność wartości wyrażenia lub pola iterowanych po wymiarach wykresu.

```
Skew — funkcja wykresu{[SetExpression] [DISTINCT] [TOTAL [<fld{ ,fld}>]]}
expr)
```
Stdev

Funkcja **Stdev()** zwraca odchylenie standardowe zakresu danych zagregowanych w wyrażeniu lub polu iterowanym po wymiarach wykresu.

```
Stdev — funkcja wykresu({[SetExpression] [DISTINCT] [TOTAL [<fld{, fld}>]]}
expr)
```
Sterr

Funkcja **Sterr()** zwraca wartość błędu standardowego wartości średniej (stdev/sqrt(n)) dla szeregu wartości zagregowanych w wyrażeniu, iterowaną po wymiarach wykresu.

```
Sterr — funkcja wykresu({[SetExpression] [DISTINCT] [TOTAL[<fld{, fld}>]]}
expr)
```
**STEYX** 

Funkcja **STEYX()** zwraca zagregowany błąd standardowy przy prognozowaniu wartości y dla każdej wartości x w regresji liniowej określonej szeregiem współrzędnych reprezentowanych przez pary liczb w wyrażeniu podanym argumentami **y\_value** i **x\_value**.

**STEYX — [funkcja](#page-464-0) wykresu**{[SetExpression] [**TOTAL** [<fld{, fld}>]]} y\_value, x\_ value**)**

# <span id="page-405-0"></span>Avg

Funkcja **Avg()** wyszukuje średnią wartość zagregowanych danych w wyrażeniu, zgodnie z definicją z klauzuli **group by**.

## **Składnia:**

**Avg(**[**DISTINCT**] expr**)**

**Typ zwracanych danych:** numeric

### **Argumenty:**

Argumenty

| Argument        | <b>Opis</b>                                                                                        |
|-----------------|----------------------------------------------------------------------------------------------------|
| expr            | Wyrażenie lub pole zawierające mierzone dane.                                                      |
| <b>DISTINCT</b> | Jeśli słowo distinct występuje przed wyrażeniem, wówczas wszystkie duplikaty zostaną<br>pominiete. |

### **Przykłady i wyniki:**

Dodaj skrypt przykładowy do aplikacji i uruchom ją. Aby zobaczyć wynik, dodaj do arkusza w swojej aplikacji pola wyszczególnione w kolumnie wyników.

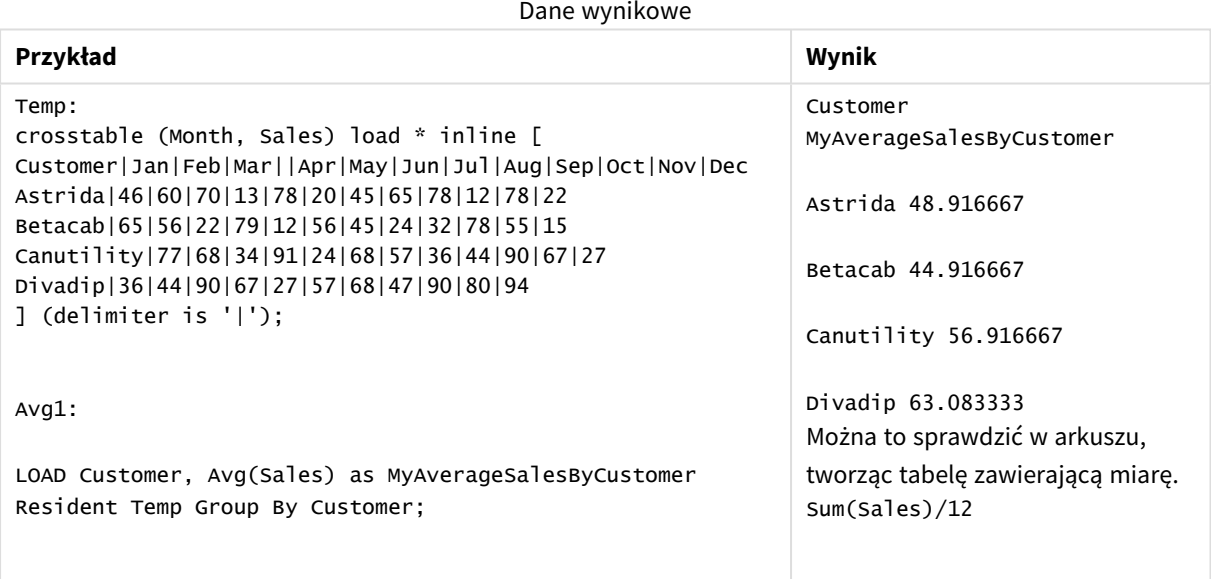

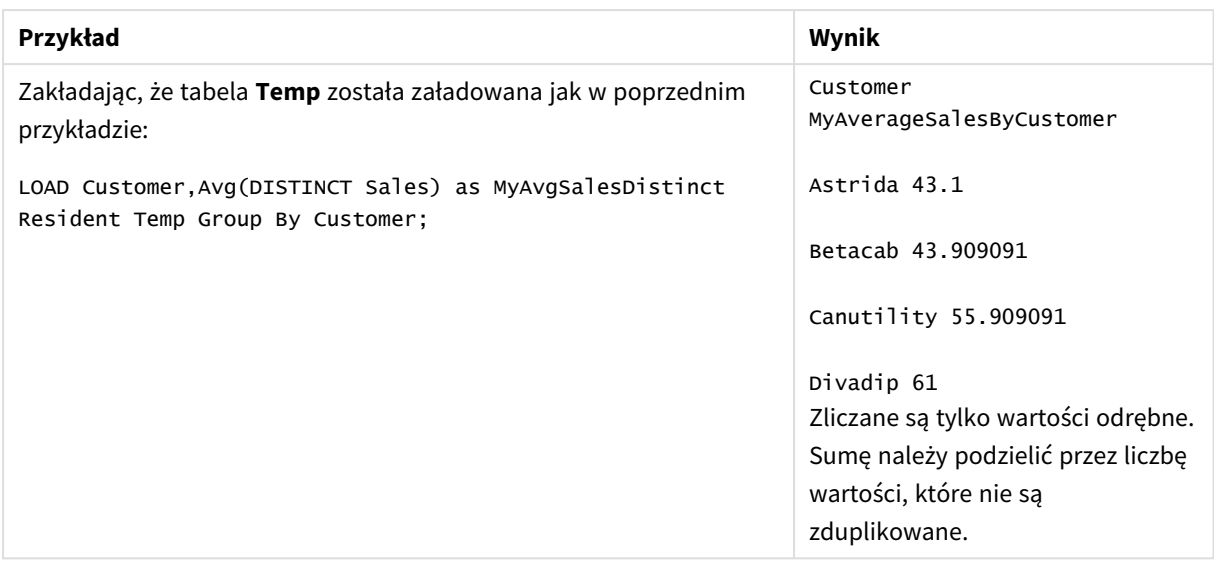

# <span id="page-406-0"></span>Avg — funkcja wykresu

Funkcja **Avg()** zwraca zagregowaną średnią wartość wyrażenia lub pola iterowaną po wymiarach wykresu.

### **Składnia:**

**Avg(**[{SetExpression}] [DISTINCT] [TOTAL [<fld{, fld}>]] expr**)**

### **Typ zwracanych danych:** numeric

### **Argumenty:**

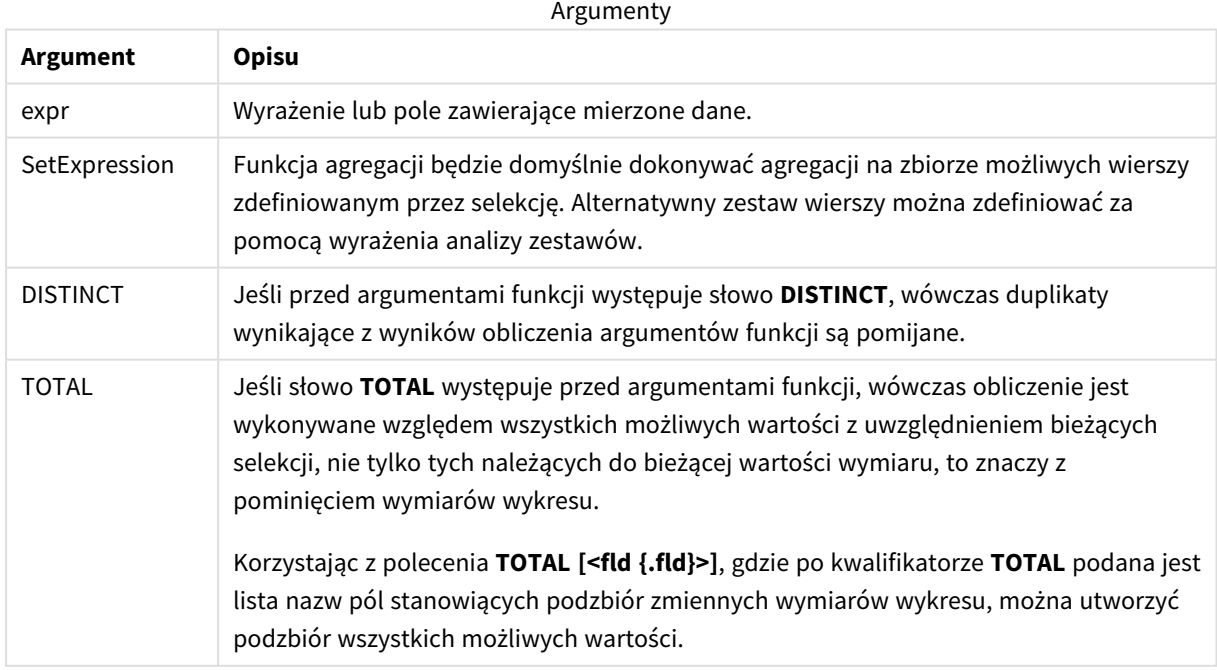

### **Ograniczenia:**

Parametr funkcji agregacji nie może zawierać innych funkcji agregacji, chyba że takie wewnętrzne agregacje zawierają kwalifikator **TOTAL**. W przypadku bardziej zaawansowanych agregacji zagnieżdżonych należy stosować zaawansowaną funkcję w **Aggr**połączeniu z określonym wymiarem.

### **Przykłady i wyniki:**

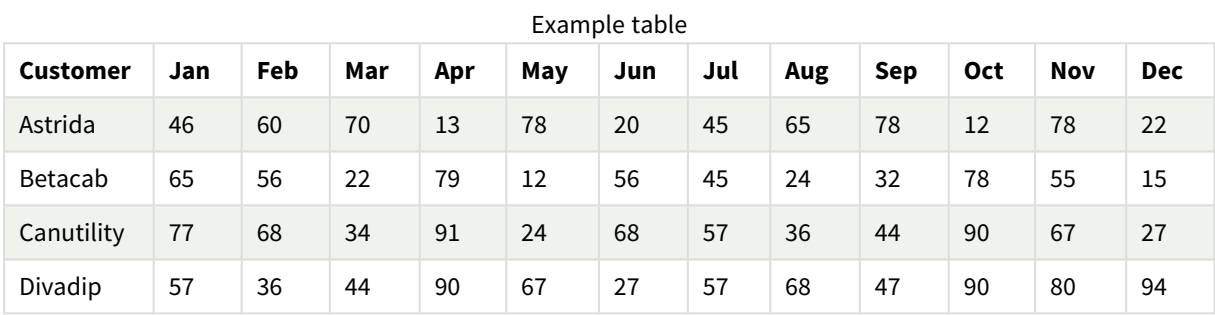

### Przykłady funkcji

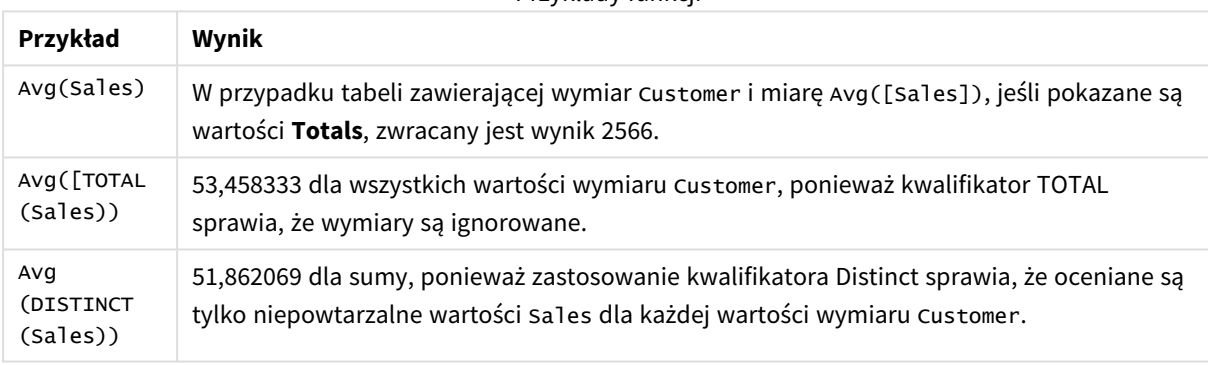

### Dane zastosowane w przykładach:

```
Monthnames:
LOAD *, Dual(MonthText, MonthNumber) as Month INLINE [
MonthText, MonthNumber
Jan, 1
Feb, 2
Mar, 3
Apr, 4
May, 5
Jun, 6
Jul, 7
Aug, 8
Sep, 9
Oct, 10
Nov, 11
Dec, 12
];
Sales2013:
Crosstable (MonthText, Sales) LOAD * inline [
```

```
Customer|Jan|Feb|Mar|Apr|May|Jun|Jul|Aug|Sep|Oct|Nov|Dec
Astrida|46|60|70|13|78|20|45|65|78|12|78|22
Betacab|65|56|22|79|12|56|45|24|32|78|55|15
Canutility|77|68|34|91|24|68|57|36|44|90|67|27
Divadip|57|36|44|90|67|27|57|68|47|90|80|94
] (delimiter is '|');
```
## **Zob. także:**

<span id="page-408-0"></span>p *Aggr — funkcja [wykresu](#page-553-0) (page 554)*

# Correl

Funkcja **Correl()** zwraca zagregowany współczynnik korelacji dla serii współrzędnych reprezentowanych przez liczby zestawione w pary w wyrażeniach x-expression i y-expression iterowanych po liczbie rekordów, zgodnie z definicją z klauzuli **group by**.

### **Składnia:**

**Correl(**value1, value2**)**

### **Typ zwracanych danych:** numeric

### **Argumenty:**

Argumenty

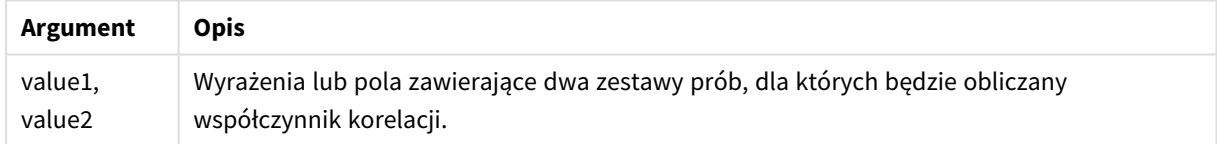

### **Ograniczenia:**

Wartości tekstowe, wartości NULL i wartości brakujące w dowolnej części pary danych powodują pominięcie całej pary danych.

### **Przykłady i wyniki:**

Dodaj skrypt przykładowy do aplikacji i uruchom ją. Aby zobaczyć wynik, dodaj do arkusza w swojej aplikacji pola wyszczególnione w kolumnie wyników.

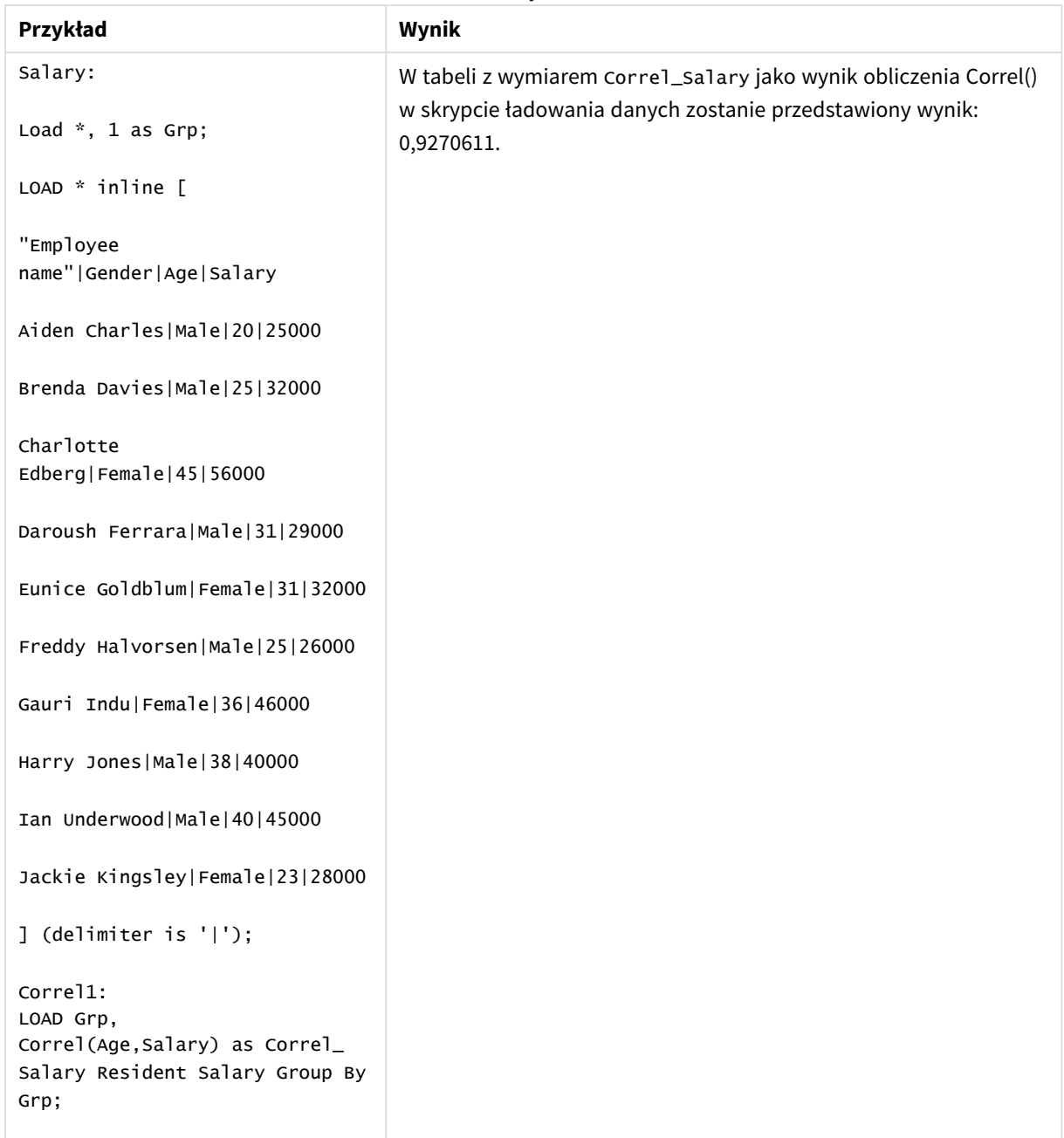

Dane wynikowe

# <span id="page-409-0"></span>Correl — funkcja wykresu

Funkcja **Correl()** zwraca zagregowany współczynnik korelacji dwóch zestawów danych. Funkcja korelacji stanowi miarę związku między zestawami danych, a agregacja jest wykonywana dla par wartości (x,y) iterowanych po wykresach wymiaru.

### **Składnia:**

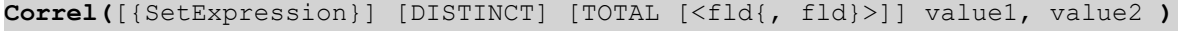

### **Typ zwracanych danych:** numeric

### **Argumenty:**

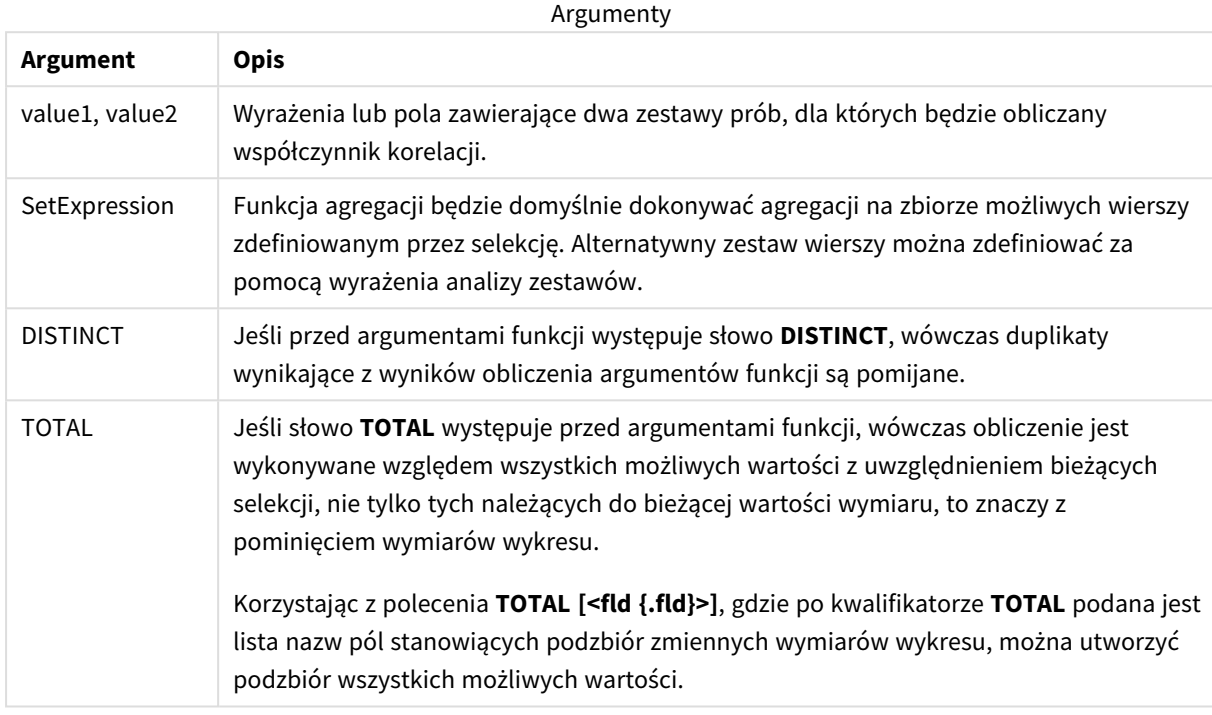

### **Ograniczenia:**

Parametr funkcji agregacji nie może zawierać innych funkcji agregacji, chyba że takie wewnętrzne agregacje zawierają kwalifikator **TOTAL**. W przypadku bardziej zaawansowanych agregacji zagnieżdżonych należy stosować zaawansowaną funkcję w **Aggr**połączeniu z określonym wymiarem.

Wartości tekstowe, wartości NULL i wartości brakujące w dowolnej części pary danych powodują pominięcie całej pary danych.

### **Przykłady i wyniki:**

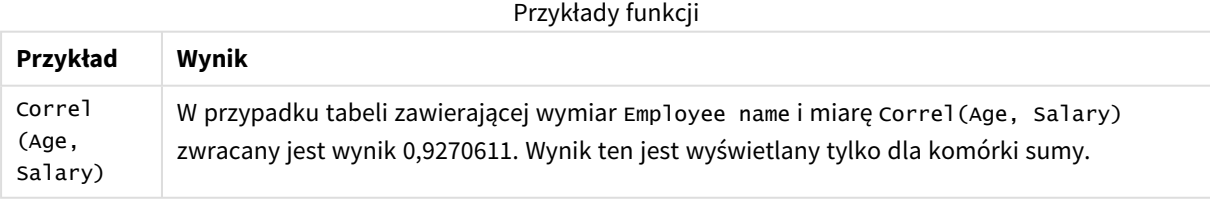

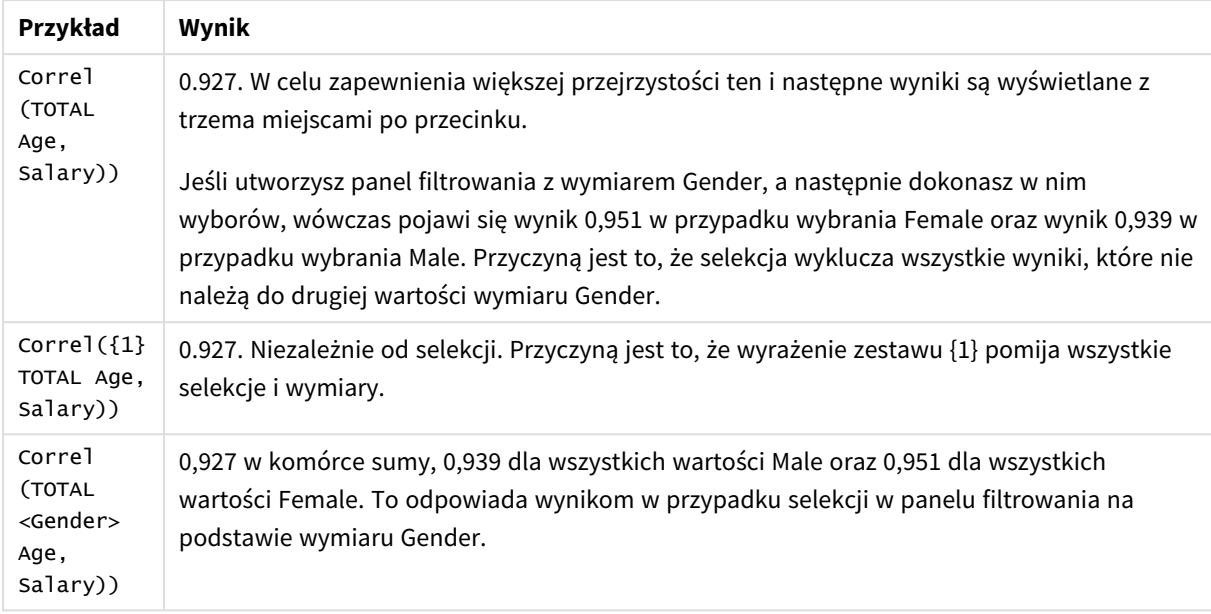

#### Dane zastosowane w przykładach:

Salary:

```
LOAD * inline [
```

```
"Employee name"|Gender|Age|Salary
```
Aiden Charles|Male|20|25000

Brenda Davies|Male|25|32000

Charlotte Edberg|Female|45|56000

Daroush Ferrara|Male|31|29000

Eunice Goldblum|Female|31|32000

Freddy Halvorsen|Male|25|26000

Gauri Indu|Female|36|46000

Harry Jones|Male|38|40000

Ian Underwood|Male|40|45000

Jackie Kingsley|Female|23|28000

] (delimiter is '|');

## **Zob. także:**

p *Aggr — funkcja [wykresu](#page-553-0) (page 554)*

<span id="page-412-0"></span>

p *Avg — funkcja [wykresu](#page-406-0) (page 407)* p *[RangeCorrel](#page-1345-0) (page 1346)*

# Fractile

Funkcja **Fractile()** wyszukuje wartość odpowiadającą fraktylowi (kwantylowi) z przedziału zamkniętego zagregowanych danych w wyrażeniu iterowanym po liczbie rekordów, zgodnie z definicją z klauzuli **group by**.

*Do obliczenia fraktylu z przedziału otwartego można użyć funkcji [FractileExc](#page-416-0) (page 417).*

### **Składnia:**

**Fractile(**expr, fraction**)**

### **Typ zwracanych danych:** numeric

Funkcja zwraca wartość odpowiadającą klasyfikacji zdefiniowanej przez rank = fraction \* (N-1) + 1, gdzie N jest liczbą wartości w wyrażeniu expr. Jeśli rank jest liczbą niecałkowitą, dokonuje się interpolacji między dwiema najbliższymi wartościami.

### **Argumenty:**

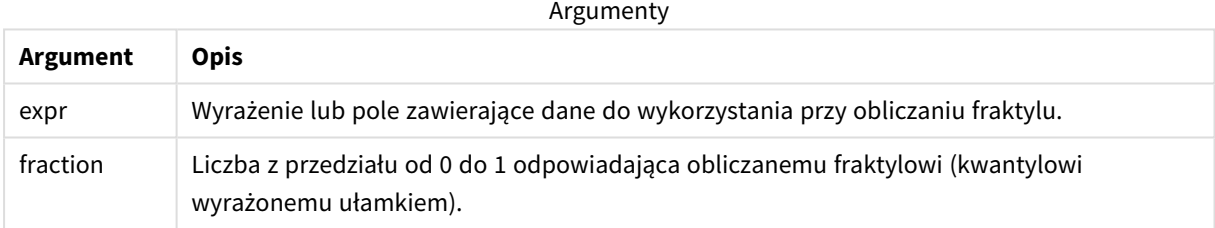

### **Przykłady i wyniki:**

Dodaj skrypt przykładowy do aplikacji i uruchom ją. Aby zobaczyć wynik, dodaj do arkusza w swojej aplikacji pola wyszczególnione w kolumnie wyników.

| Przykład                                                              | Wynik                                                    |
|-----------------------------------------------------------------------|----------------------------------------------------------|
| Table1:                                                               | W tabeli z wymiarami Type i MyFractile wynikami obliczeń |
| Crosstable (Type, Value)                                              | Fractile() w skrypcie ładowania danych są:               |
| Load recno() as ID, * inline [                                        |                                                          |
| Observation   Comparison                                              | Type MyFractile                                          |
| 35 2                                                                  |                                                          |
| 40 27                                                                 | Comparison 27.5                                          |
| 12 38                                                                 |                                                          |
| 15 31                                                                 | Observation 36                                           |
| 21 1                                                                  |                                                          |
| 14 19                                                                 |                                                          |
| 46 1                                                                  |                                                          |
| 10 34                                                                 |                                                          |
| 28 3                                                                  |                                                          |
| 48 1                                                                  |                                                          |
| 16 2                                                                  |                                                          |
| 30 3                                                                  |                                                          |
| 32 2                                                                  |                                                          |
| 48 1                                                                  |                                                          |
| 31 2                                                                  |                                                          |
| 22 1                                                                  |                                                          |
| 12 3                                                                  |                                                          |
| 39 29                                                                 |                                                          |
| 19 37                                                                 |                                                          |
| 25 2 ] (delimiter is ' ');                                            |                                                          |
|                                                                       |                                                          |
| Fractile1:                                                            |                                                          |
| LOAD Type,                                                            |                                                          |
| Fractile(Value, 0.75) as MyFractile<br>Resident Table1 Group By Type; |                                                          |
|                                                                       |                                                          |
|                                                                       |                                                          |

Dane wynikowe

# <span id="page-413-0"></span>Fractile — funkcja wykresu

Funkcja **Fractile()** zwraca wartość odpowiadającą fraktylowi (kwantylowi) z przedziału zamkniętego zagregowanych danych w zakresie podanym wyrażeniem iterowanym po wymiarach wykresu.

*Do obliczenia fraktylu z przedziału otwartego można użyć funkcji [FractileExc](#page-417-0) — funkcja wykresu [\(page](#page-417-0) 418).*

### **Składnia:**

```
Fractile([{SetExpression}] [DISTINCT] [TOTAL [<fld{, fld}>]] expr, fraction)
```
### **Typ zwracanych danych:** numeric

Funkcja zwraca wartość odpowiadającą klasyfikacji zdefiniowanej przez rank = fraction \* (N-1) + 1, gdzie N jest liczbą wartości w wyrażeniu expr. Jeśli rank jest liczbą niecałkowitą, dokonuje się interpolacji między dwiema najbliższymi wartościami.

### **Argumenty:**

**Argument Opis** expr Wyrażenie lub pole zawierające dane do wykorzystania przy obliczaniu fraktylu. fraction Liczba z przedziału od 0 do 1 odpowiadająca obliczanemu fraktylowi (kwantylowi wyrażonemu ułamkiem). SetExpression Funkcja agregacji będzie domyślnie dokonywać agregacji na zbiorze możliwych wierszy zdefiniowanym przez selekcie. Alternatywny zestaw wierszy można zdefiniować za pomocą wyrażenia analizy zestawów. DISTINCT Jeśli przed argumentami funkcji występuje słowo **DISTINCT**, wówczas duplikaty wynikające z wyników obliczenia argumentów funkcji są pomijane. TOTAL Jeśli słowo **TOTAL** występuje przed argumentami funkcji, wówczas obliczenie jest wykonywane względem wszystkich możliwych wartości z uwzględnieniem bieżących selekcji, nie tylko tych należących do bieżącej wartości wymiaru, to znaczy z pominięciem wymiarów wykresu. Korzystając z polecenia **TOTAL [<fld {.fld}>]**, gdzie po kwalifikatorze **TOTAL** podana jest lista nazw pól stanowiących podzbiór zmiennych wymiarów wykresu, można utworzyć podzbiór wszystkich możliwych wartości. Argumenty

### **Ograniczenia:**

Parametr funkcji agregacji nie może zawierać innych funkcji agregacji, chyba że takie wewnętrzne agregacje zawierają kwalifikator **TOTAL**. W przypadku bardziej zaawansowanych agregacji zagnieżdżonych należy stosować zaawansowaną funkcję w **Aggr**połączeniu z określonym wymiarem.

### **Przykłady i wyniki:**

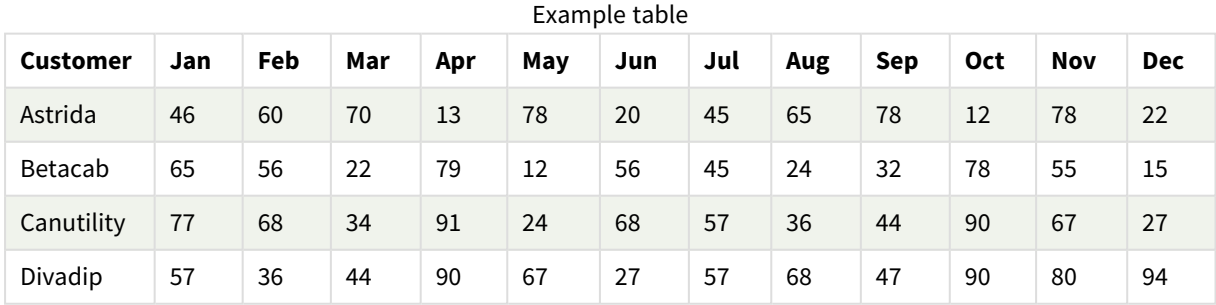

### Przykłady funkcji

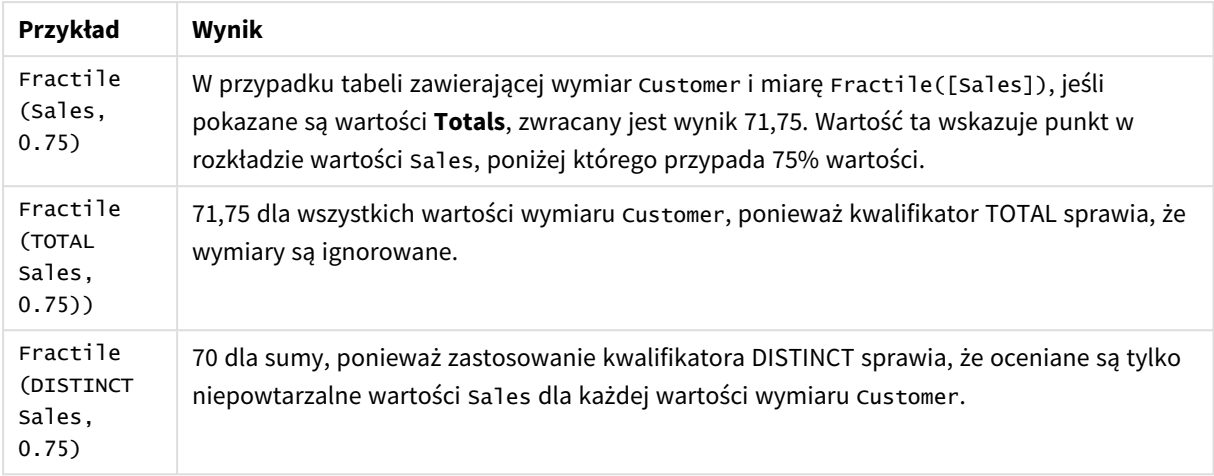

#### Dane zastosowane w przykładach:

Monthnames:

```
LOAD *, Dual(MonthText, MonthNumber) as Month INLINE [
MonthText, MonthNumber
Jan, 1
Feb, 2
Mar, 3
Apr, 4
May, 5
Jun, 6
Jul, 7
Aug, 8
Sep, 9
Oct, 10
Nov, 11
Dec, 12
];
Sales2013:
Crosstable (MonthText, Sales) LOAD * inline [
Customer|Jan|Feb|Mar|Apr|May|Jun|Jul|Aug|Sep|Oct|Nov|Dec
Astrida|46|60|70|13|78|20|45|65|78|12|78|22
Betacab|65|56|22|79|12|56|45|24|32|78|55|15
Canutility|77|68|34|91|24|68|57|36|44|90|67|27
Divadip|57|36|44|90|67|27|57|68|47|90|80|94
] (delimiter is '|');
```
#### **Zob. także:**

p *Aggr — funkcja [wykresu](#page-553-0) (page 554)*

# <span id="page-416-0"></span>FractileExc

Funkcja **FractileExc()** wyszukuje wartość odpowiadającą fraktylowi (kwantylowi) z przedziału otwartego zagregowanych danych w wyrażeniu iterowanym po liczbie rekordów, zgodnie z definicją z klauzuli **group by**.

*Do obliczenia fraktylu z przedziału zamkniętego można użyć funkcji [Fractile](#page-412-0) (page 413).*

### **Składnia:**

**FractileExc(**expr, fraction**)**

### **Typ zwracanych danych:** numeric

Funkcja zwraca wartość odpowiadającą klasyfikacji zdefiniowanej przez rank = fraction \* (N+1), gdzie N jest liczbą wartości w wyrażeniu expr. Jeśli rank jest liczbą niecałkowitą, dokonuje się interpolacji między dwiema najbliższymi wartościami.

### **Argumenty:**

Argumenty

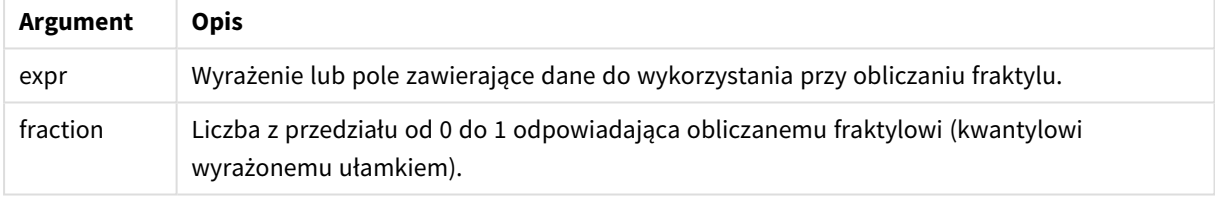

## **Przykłady i wyniki:**

Dodaj skrypt przykładowy do aplikacji i uruchom ją. Aby zobaczyć wynik, dodaj do arkusza w swojej aplikacji pola wyszczególnione w kolumnie wyników.

| Przykład                               | Wynik                                                    |
|----------------------------------------|----------------------------------------------------------|
| Table1:                                | W tabeli z wymiarami Type i MyFractile wynikami obliczeń |
| Crosstable (Type, Value)               | FractileExc() w skrypcie ładowania danych są:            |
| Load recno() as ID, * inline [         |                                                          |
| Observation   Comparison               | Type MyFractile                                          |
| 35 2                                   |                                                          |
| 40 27                                  | Comparison 28.5                                          |
| 12 38                                  |                                                          |
| 15 31                                  | Observation 38                                           |
| 21 1                                   |                                                          |
| 14 19                                  |                                                          |
| 46 1                                   |                                                          |
| 10 34                                  |                                                          |
| 28 3                                   |                                                          |
| 48 1<br>16 2                           |                                                          |
| 30 3                                   |                                                          |
| 32 2                                   |                                                          |
| 48 1                                   |                                                          |
| 31 2                                   |                                                          |
| 22 1                                   |                                                          |
| 12 3                                   |                                                          |
| 39 29                                  |                                                          |
| 19 37                                  |                                                          |
| 25 2 ] (delimiter is ' ');             |                                                          |
|                                        |                                                          |
| Fractile1:                             |                                                          |
| LOAD Type,                             |                                                          |
| FractileExc(Value, 0.75) as MyFractile |                                                          |
| Resident Table1 Group By Type;         |                                                          |
|                                        |                                                          |

Dane wynikowe

# <span id="page-417-0"></span>FractileExc — funkcja wykresu

Funkcja **FractileExc()** zwraca wartość odpowiadającą fraktylowi (kwantylowi) z przedziału otwartego zagregowanych danych w zakresie podanym wyrażeniem iterowanym po wymiarach wykresu.

*Do obliczenia fraktylu z przedziału zamkniętego można użyć funkcji Fractile — funkcja [wykresu](#page-413-0) (page [414\).](#page-413-0)*

### **Składnia:**

```
FractileExc([{SetExpression}] [DISTINCT] [TOTAL [<fld{, fld}>]] expr,
fraction)
```
### **Typ zwracanych danych:** numeric

Funkcja zwraca wartość odpowiadającą klasyfikacji zdefiniowanej przez rank = fraction \* (N+1), gdzie N jest liczbą wartości w wyrażeniu expr. Jeśli rank jest liczbą niecałkowitą, dokonuje się interpolacji między dwiema najbliższymi wartościami.

### **Argumenty:**

**Argument Opis** expr Wyrażenie lub pole zawierające dane do wykorzystania przy obliczaniu fraktylu. fraction Liczba z przedziału od 0 do 1 odpowiadająca obliczanemu fraktylowi (kwantylowi wyrażonemu ułamkiem). SetExpression Funkcja agregacji będzie domyślnie dokonywać agregacji na zbiorze możliwych wierszy zdefiniowanym przez selekcie. Alternatywny zestaw wierszy można zdefiniować za pomocą wyrażenia analizy zestawów. DISTINCT Jeśli przed argumentami funkcji występuje słowo **DISTINCT**, wówczas duplikaty wynikające z wyników obliczenia argumentów funkcji są pomijane. TOTAL Jeśli słowo **TOTAL** występuje przed argumentami funkcji, wówczas obliczenie jest wykonywane względem wszystkich możliwych wartości z uwzględnieniem bieżących selekcji, nie tylko tych należących do bieżącej wartości wymiaru, to znaczy z pominięciem wymiarów wykresu. Korzystając z polecenia **TOTAL [<fld {.fld}>]**, gdzie po kwalifikatorze **TOTAL** podana jest lista nazw pól stanowiących podzbiór zmiennych wymiarów wykresu, można utworzyć podzbiór wszystkich możliwych wartości. Argumenty

### **Ograniczenia:**

Parametr funkcji agregacji nie może zawierać innych funkcji agregacji, chyba że takie wewnętrzne agregacje zawierają kwalifikator **TOTAL**. W przypadku bardziej zaawansowanych agregacji zagnieżdżonych należy stosować zaawansowaną funkcję w **Aggr**połączeniu z określonym wymiarem.

### **Przykłady i wyniki:**

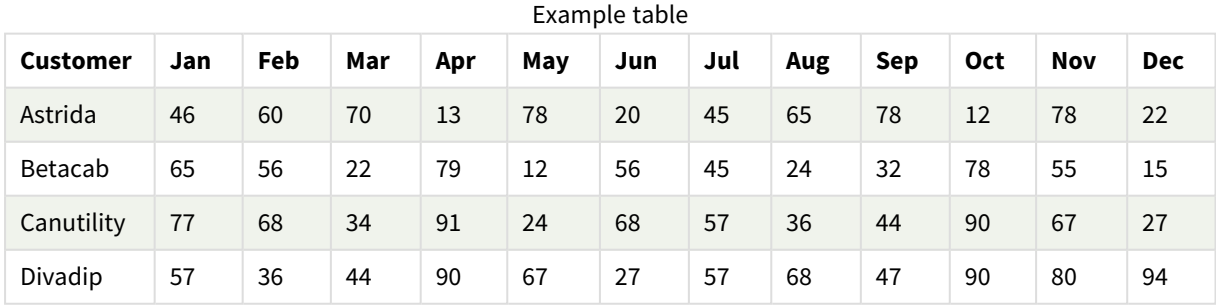

### Przykłady funkcji

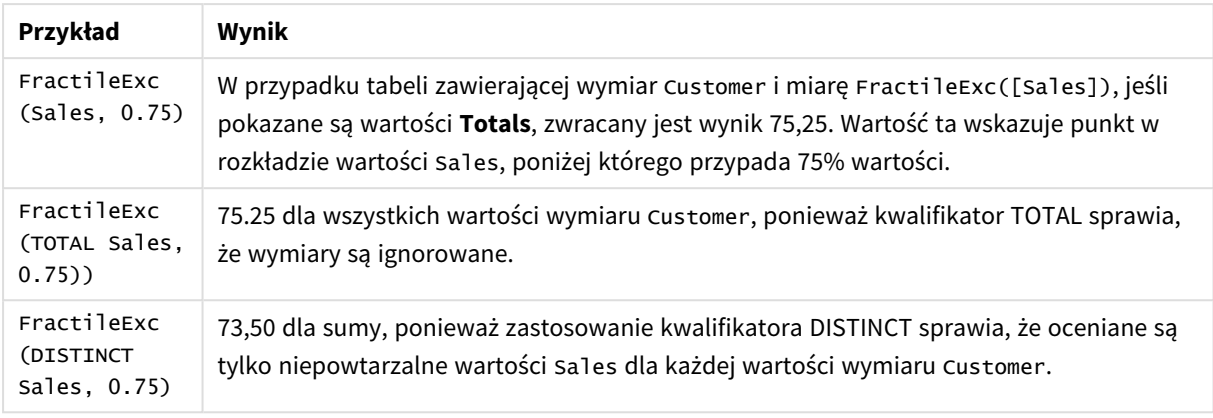

Dane zastosowane w przykładach:

```
Monthnames:
LOAD *, Dual(MonthText,MonthNumber) as Month INLINE [
MonthText, MonthNumber
Jan, 1
Feb, 2
Mar, 3
Apr, 4
May, 5
Jun, 6
Jul, 7
Aug, 8
Sep, 9
Oct, 10
Nov, 11
Dec, 12
];
Sales2013:
Crosstable (MonthText, Sales) LOAD * inline [
Customer|Jan|Feb|Mar|Apr|May|Jun|Jul|Aug|Sep|Oct|Nov|Dec
Astrida|46|60|70|13|78|20|45|65|78|12|78|22
Betacab|65|56|22|79|12|56|45|24|32|78|55|15
Canutility|77|68|34|91|24|68|57|36|44|90|67|27
Divadip|57|36|44|90|67|27|57|68|47|90|80|94
] (delimiter is '|');
```
### **Zob. także:**

<span id="page-419-0"></span>p *Aggr — funkcja [wykresu](#page-553-0) (page 554)*

## Kurtosis

Funkcja **Kurtosis()** zwraca kurtozę danych w wyrażeniu iterowanym po liczbie rekordów, zgodnie z definicją z klauzuli **group by**.

### **Składnia:**

**Kurtosis(**[**distinct** ] expr **)**

### **Typ zwracanych danych:** numeric

## **Argumenty:**

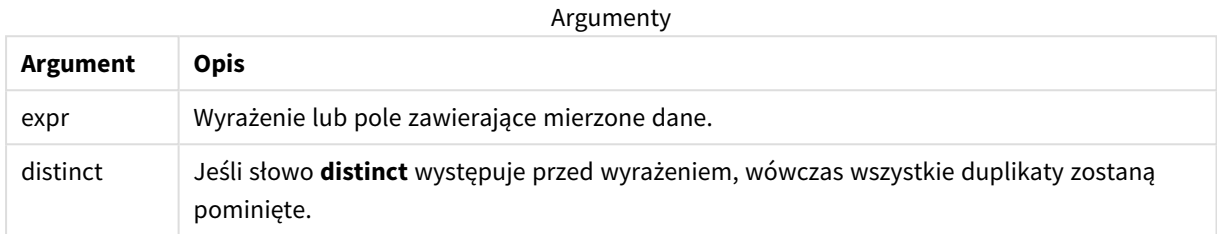

### **Przykłady i wyniki:**

Dodaj skrypt przykładowy do aplikacji i uruchom ją. Aby zobaczyć wynik, dodaj do arkusza w swojej aplikacji pola wyszczególnione w kolumnie wyników.

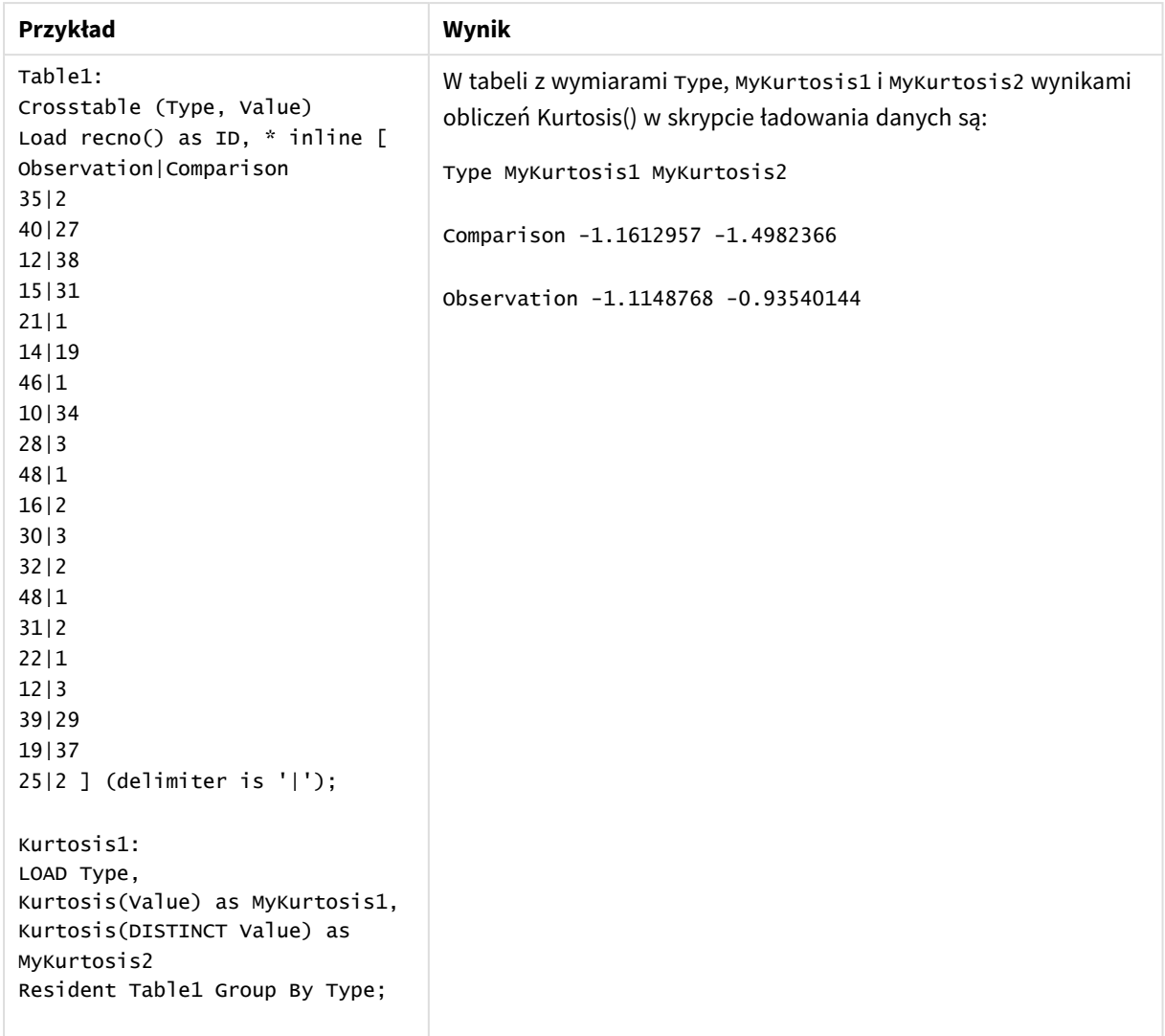

Dane wynikowe

# <span id="page-421-0"></span>Kurtosis — funkcja wykresu

Funkcja **Kurtosis()** zwraca kurtozę zakresu danych zagregowanych w wyrażeniu lub polu iterowanym po wymiarach wykresu.

### **Składnia:**

```
Kurtosis([{SetExpression}] [DISTINCT] [TOTAL [<fld{, fld}>]] expr)
```
### **Typ zwracanych danych:** numeric

### **Argumenty:**

Argumenty

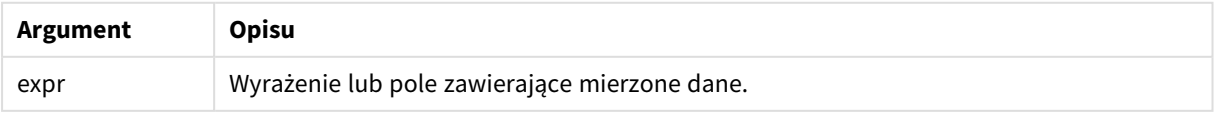

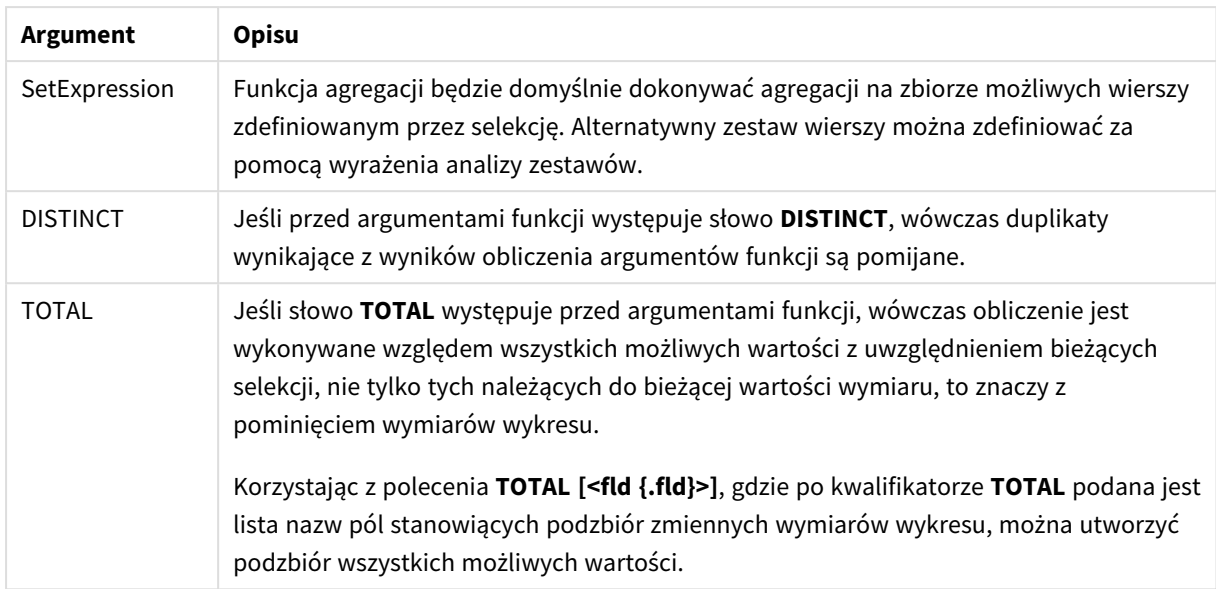

### **Ograniczenia:**

Parametr funkcji agregacji nie może zawierać innych funkcji agregacji, chyba że takie wewnętrzne agregacje zawierają kwalifikator **TOTAL**. W przypadku bardziej zaawansowanych agregacji zagnieżdżonych należy stosować zaawansowaną funkcję w **Aggr**połączeniu z określonym wymiarem.

### **Przykłady i wyniki:**

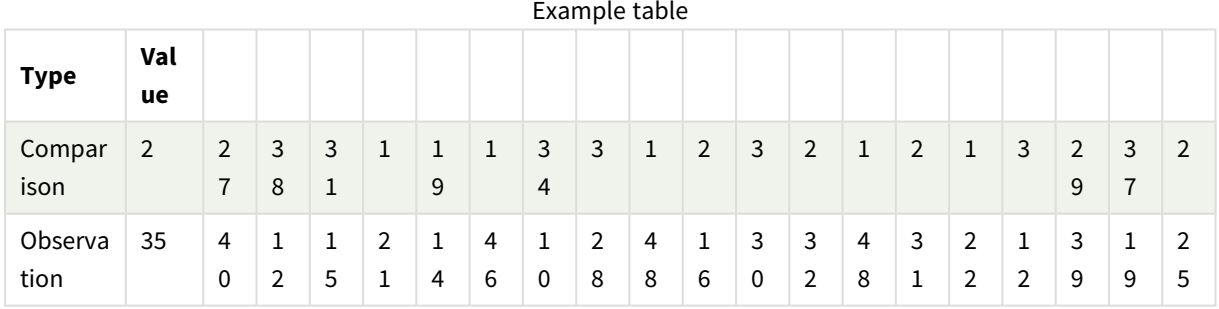

### Przykłady funkcji

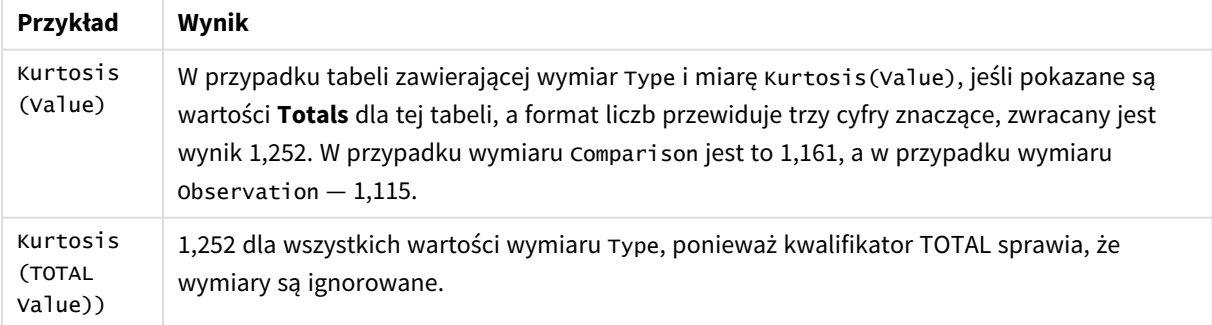

Dane zastosowane w przykładach:

```
Table1:
Crosstable (Type, Value)
Load recno() as ID, * inline [
Observation|Comparison
35|2
40|27
12|38
15|31
21|1
14|19
46|1
10|34
28|3
48|1
16|2
30|3
32|2
48|1
31|2
22|1
12|3
39|29
19|37
25|2 ] (delimiter is '|');
```
### **Zob. także:**

<span id="page-423-0"></span>p *Avg — funkcja [wykresu](#page-406-0) (page 407)*

# LINEST\_B

Funkcja **LINEST\_B()** zwraca zagregowaną wartość b (punkt przecięcia z osią Y) regresji liniowej zdefiniowanej równaniem y=mx+b dla serii współrzędnych reprezentowanych przez liczby zestawione w pary w wyrażeniach x-expression i y-expression iterowanych po liczbie rekordów, zgodnie z definicją z klauzuli **group by**.

## **Składnia:**

**LINEST\_B** ( $\forall$  value,  $\forall$  value[,  $\forall$ 0 [,  $\forall$ 0 ]])

### **Typ zwracanych danych:** numeric

#### **Argumenty:**

Argumenty

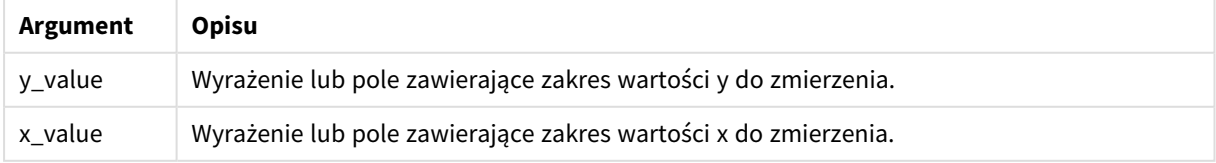

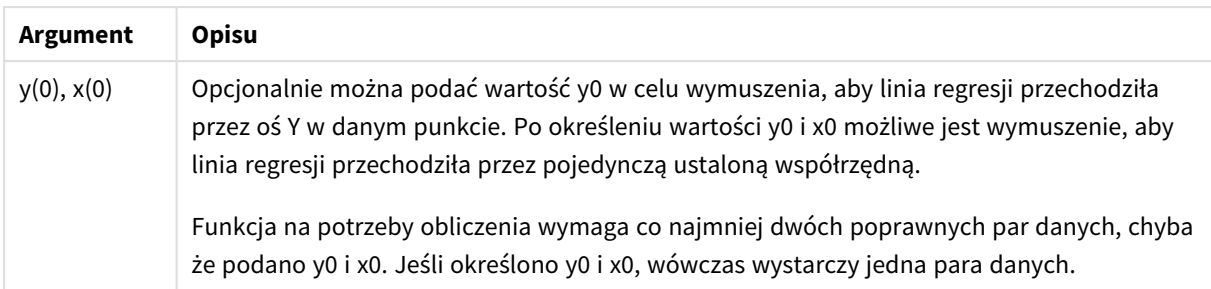

### **Ograniczenia:**

Wartości tekstowe, wartości NULL i wartości brakujące w dowolnej części pary danych powodują pominięcie całej pary danych.

### **Zob. także:**

p *Przykłady [stosowania](#page-466-0) funkcji linest (page 467)*

# LINEST\_B — funkcja wykresu

Funkcja **LINEST\_B()** zwraca zagregowaną wartość b (przecięcie osi Y) regresji liniowej zdefiniowanej równaniem y=mx+b dla szeregu współrzędnych reprezentowanych przez pary liczb w wyrażeniach podanych argumentami **x\_value** i **y\_value**, iterowaną po wymiarach wykresu.

### **Składnia:**

```
LINEST_B([{SetExpression}] [DISTINCT] [TOTAL [<fld{, fld}>]] y_value, x_value
[, y0_const [ , x0_const]])
```
### **Typ zwracanych danych:** numeric

#### **Argumenty:**

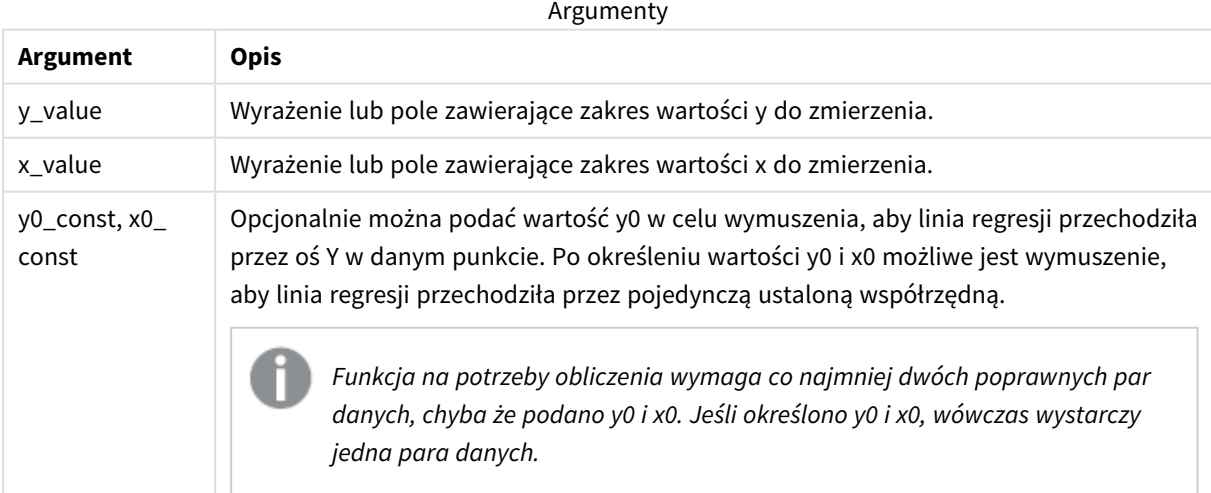

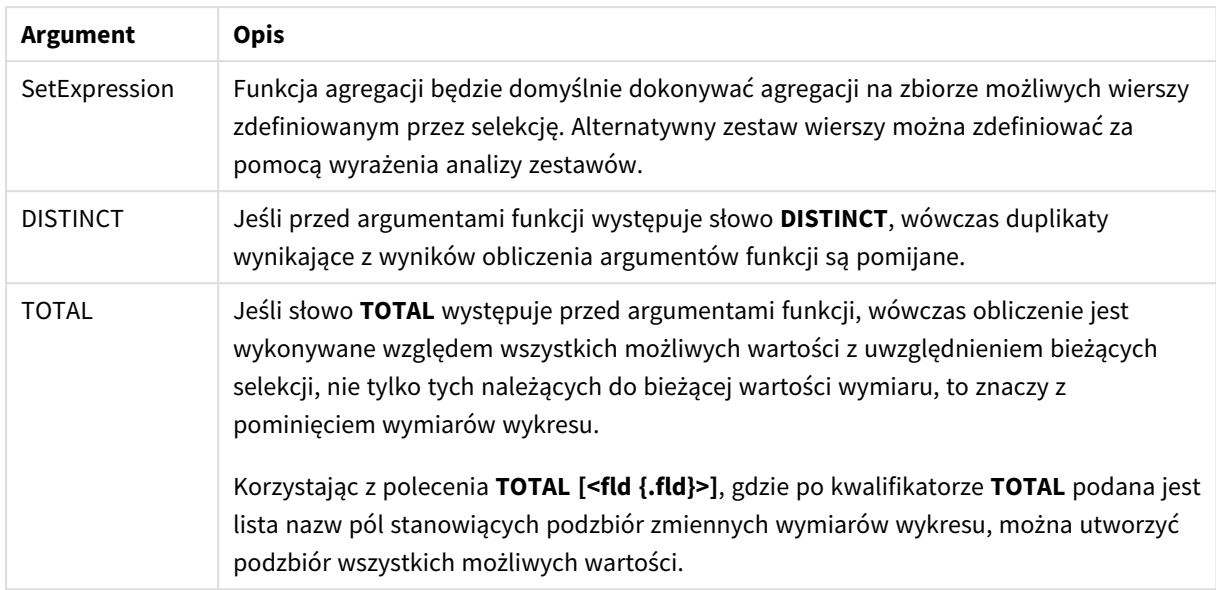

### **Ograniczenia:**

Parametr funkcji agregacji nie może zawierać innych funkcji agregacji, chyba że takie wewnętrzne agregacje zawierają kwalifikator **TOTAL**. W przypadku bardziej zaawansowanych agregacji zagnieżdżonych należy stosować zaawansowaną funkcję w **Aggr**połączeniu z określonym wymiarem.

Wartości tekstowe, wartości NULL i wartości brakujące w dowolnej części pary danych powodują pominięcie całej pary danych.

### **Zob. także:**

p *Przykłady [stosowania](#page-466-0) funkcji linest (page 467)*

<span id="page-425-0"></span>p *Avg — funkcja [wykresu](#page-406-0) (page 407)*

# LINEST\_DF

Funkcja **LINEST\_DF()** zwraca zagregowane stopnie swobody regresji liniowej zdefiniowanej równaniem y=mx+b dla serii współrzędnych reprezentowanych przez liczby zestawione w pary w wyrażeniach x-expression i y-expression iterowanych po liczbie rekordów, zgodnie z definicją z klauzuli **group by**.

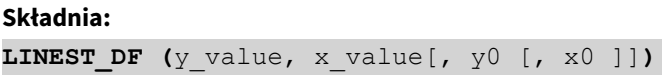

### **Typ zwracanych danych:** numeric

### **Argumenty:**

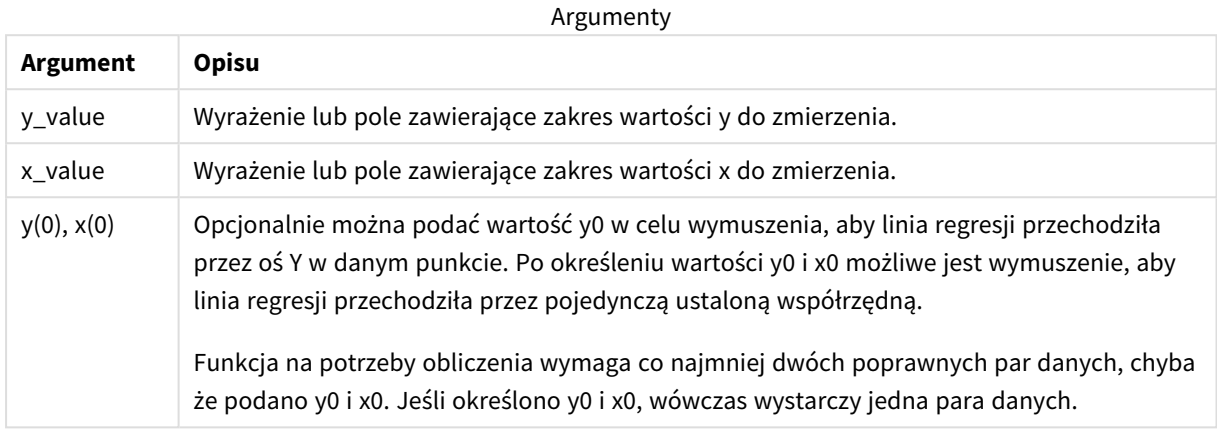

### **Ograniczenia:**

Wartości tekstowe, wartości NULL i wartości brakujące w dowolnej części pary danych powodują pominięcie całej pary danych.

### **Zob. także:**

<span id="page-426-0"></span>p *Przykłady [stosowania](#page-466-0) funkcji linest (page 467)*

# LINEST\_DF — funkcja wykresu

Funkcja **LINEST\_DF()** zwraca zagregowaną wartość stopni swobody regresji liniowej zdefiniowanej równaniem y=mx+b dla szeregu współrzędnych reprezentowanych przez pary liczb w wyrażeniach podanych argumentami **x\_value** i **y\_value**, iterowaną po wymiarach wykresu.

#### **Składnia:**

```
LINEST_DF([{SetExpression}] [DISTINCT] [TOTAL [<fld{, fld}>]] y_value, x_
value [, y0_const [, x0_const]])
```
### **Typ zwracanych danych:** numeric

### **Argumenty:**

Argumenty

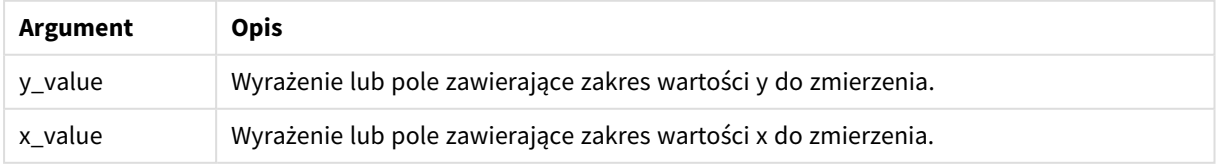

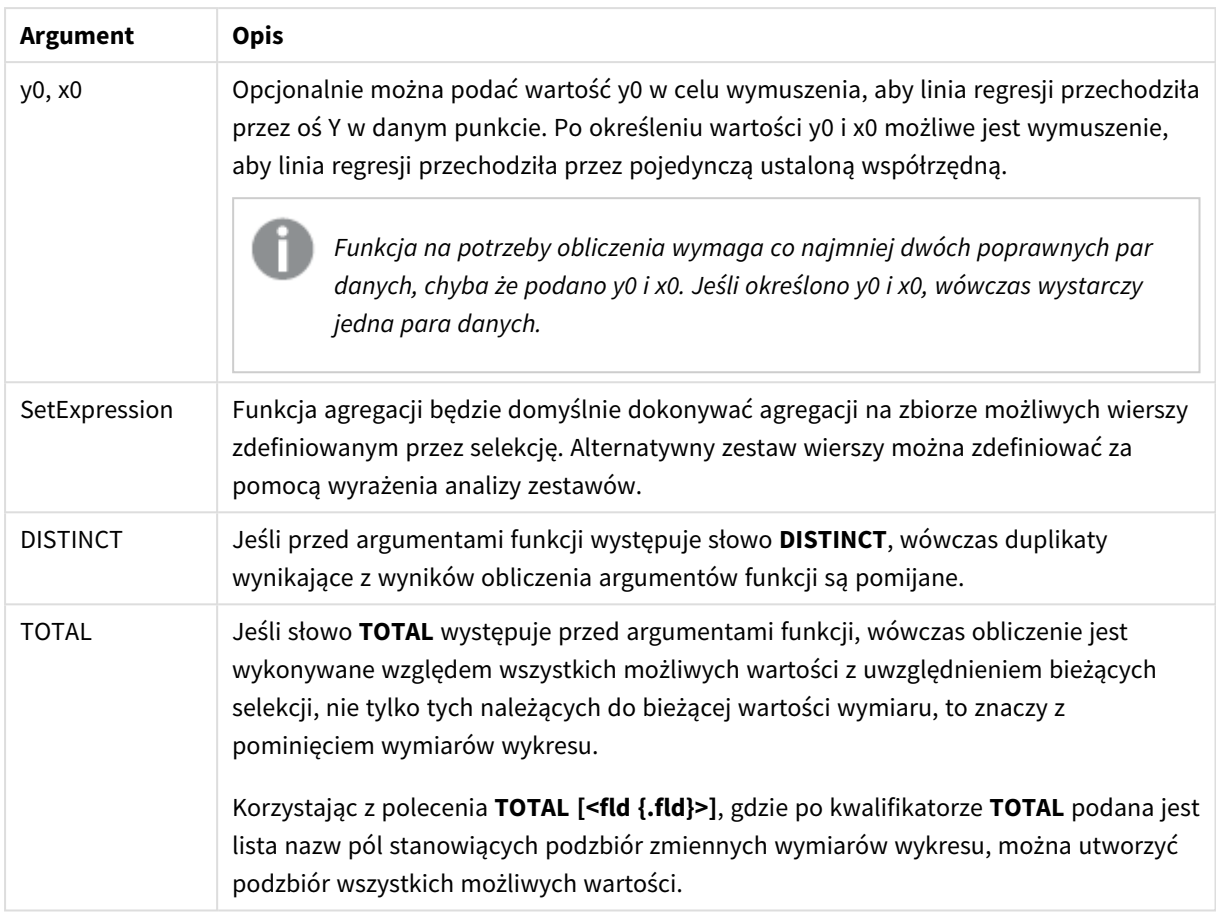

## **Ograniczenia:**

Parametr funkcji agregacji nie może zawierać innych funkcji agregacji, chyba że takie wewnętrzne agregacje zawierają kwalifikator **TOTAL**. W przypadku bardziej zaawansowanych agregacji zagnieżdżonych należy stosować zaawansowaną funkcję w **Aggr**połączeniu z określonym wymiarem.

Wartości tekstowe, wartości NULL i wartości brakujące w dowolnej części pary danych powodują pominięcie całej pary danych.

### **Zob. także:**

p *Przykłady [stosowania](#page-466-0) funkcji linest (page 467)*

<span id="page-427-0"></span>p *Avg — funkcja [wykresu](#page-406-0) (page 407)*

## LINEST\_F

Ta funkcja skryptu zwraca zagregowaną statystykę F (r $^{2}/(1-r^{2})$ ) regresji liniowej zdefiniowanej równaniem y=mx+b dla serii współrzędnych reprezentowanych przez liczby zestawione w pary w wyrażeniach x-expression i y-expression iterowanych po liczbie rekordów, zgodnie z definicją z klauzuli **group by**.

### **Składnia:**

**LINEST F** (y\_value, x\_value[, y0  $(x, x0)$ ])

#### **Typ zwracanych danych:** numeric

### **Argumenty:**

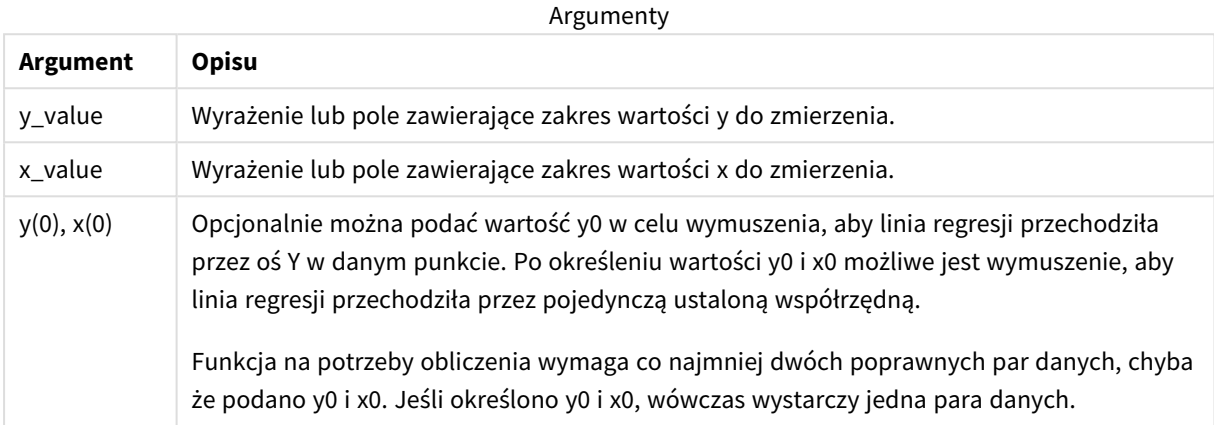

### **Ograniczenia:**

Wartości tekstowe, wartości NULL i wartości brakujące w dowolnej części pary danych powodują pominięcie całej pary danych.

#### **Zob. także:**

<span id="page-428-0"></span>p *Przykłady [stosowania](#page-466-0) funkcji linest (page 467)*

## LINEST\_F — funkcja wykresu

Funkcja **LINEST\_F()** zwraca zagregowaną wartość statystyki F (r2/(1-r2)) regresji liniowej zdefiniowanej równaniem y=mx+b dla szeregu współrzędnych reprezentowanych przez pary liczb w wyrażeniach podanych argumentami **x\_value** i **y\_value**, iterowaną po wymiarach wykresu.

#### **Składnia:**

```
LINEST F([{SetExpression}] [DISTINCT] [TOTAL [<fld{, fld}>]] y_value, x_value
[, y0_const [, x0_const]])
```
#### **Typ zwracanych danych:** numeric

### **Argumenty:**

**Argument Opis** y\_value Wyrażenie lub pole zawierające zakres wartości y do zmierzenia. Argumenty

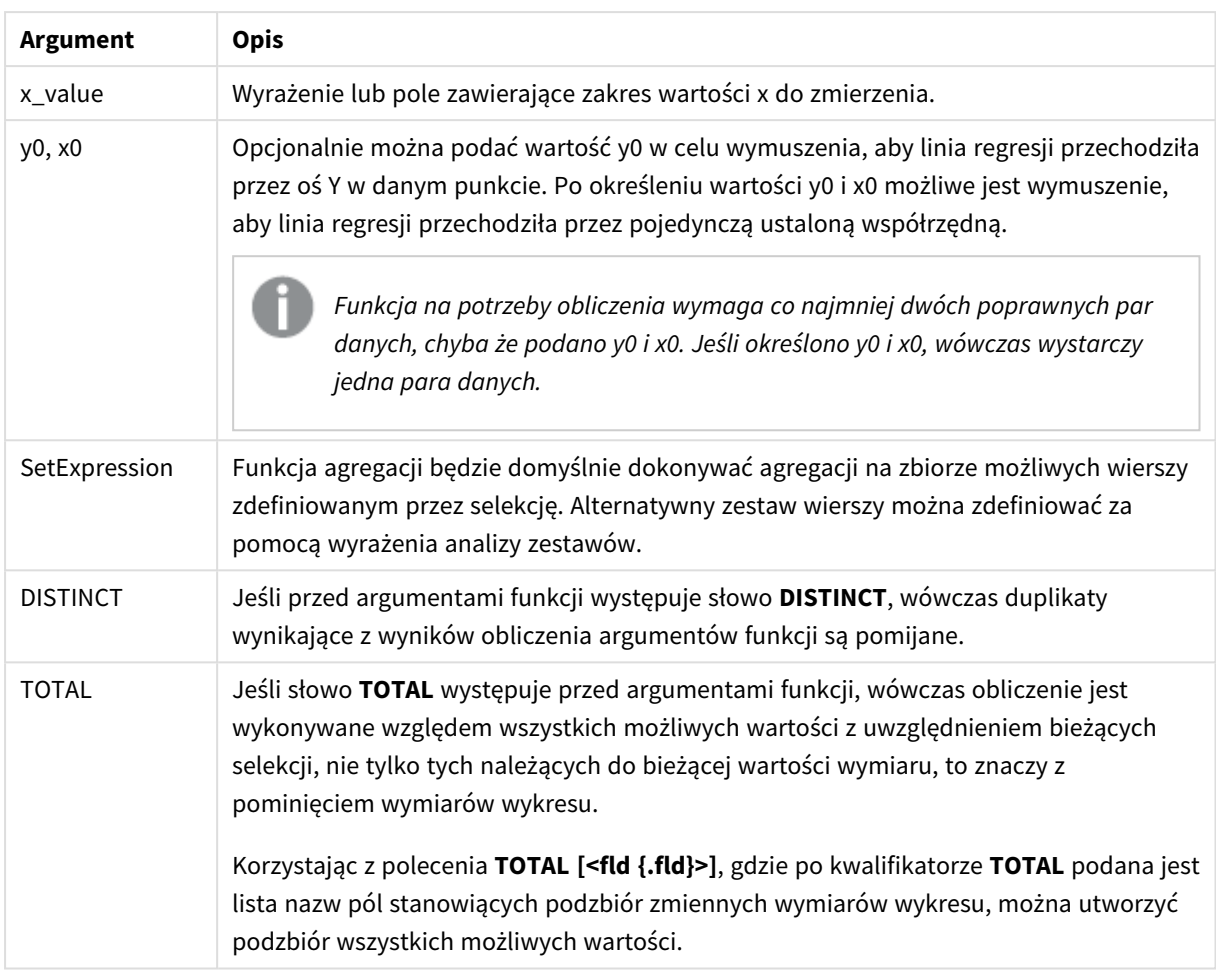

## **Ograniczenia:**

Parametr funkcji agregacji nie może zawierać innych funkcji agregacji, chyba że takie wewnętrzne agregacje zawierają kwalifikator **TOTAL**. W przypadku bardziej zaawansowanych agregacji zagnieżdżonych należy stosować zaawansowaną funkcję w **Aggr**połączeniu z określonym wymiarem.

Wartości tekstowe, wartości NULL i wartości brakujące w dowolnej części pary danych powodują pominięcie całej pary danych.

### **Zob. także:**

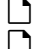

p *Przykłady [stosowania](#page-466-0) funkcji linest (page 467)*

<span id="page-429-0"></span>p *Avg — funkcja [wykresu](#page-406-0) (page 407)*

# LINEST\_M

Funkcja **LINEST\_M()** zwraca zagregowaną wartość m (nachylenie) regresji liniowej zdefiniowanej równaniem y=mx+b dla serii współrzędnych reprezentowanych przez liczby zestawione w pary w wyrażeniach x-expression i y-expression iterowanych po liczbie rekordów, zgodnie z definicją z klauzuli **group by**.

### **Składnia:**

**LINEST M** (y\_value, x\_value[, y0  $(x, x0)$ ])

### **Typ zwracanych danych:** numeric

### **Argumenty:**

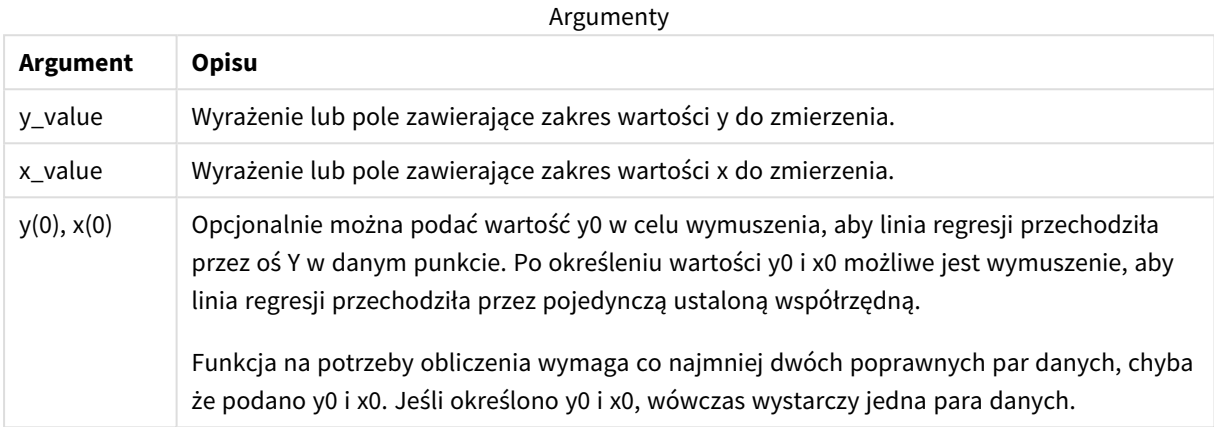

### **Ograniczenia:**

Wartości tekstowe, wartości NULL i wartości brakujące w dowolnej części pary danych powodują pominięcie całej pary danych.

#### **Zob. także:**

<span id="page-430-0"></span>p *Przykłady [stosowania](#page-466-0) funkcji linest (page 467)*

## LINEST\_M — funkcja wykresu

Funkcja **LINEST\_M()** zwraca zagregowaną wartość m (nachylenie) regresji liniowej zdefiniowanej równaniem y=mx+b dla szeregu współrzędnych reprezentowanych przez pary liczb w wyrażeniach podanych argumentami **x\_value** i **y\_value**, iterowaną po wymiarach wykresu.

#### **Składnia:**

```
LINEST M([{SetExpression}] [DISTINCT] [TOTAL [<fld{, fld}>]] y_value, x_value
[, y0_const [, x0_const]])
```
#### **Typ zwracanych danych:** numeric

### **Argumenty:**

Argumenty

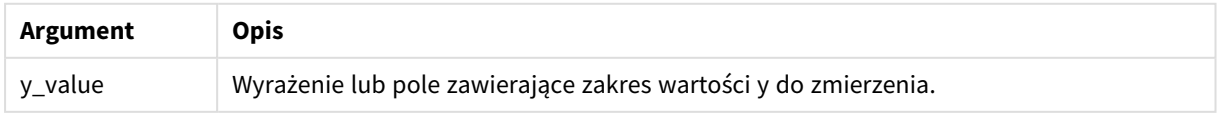

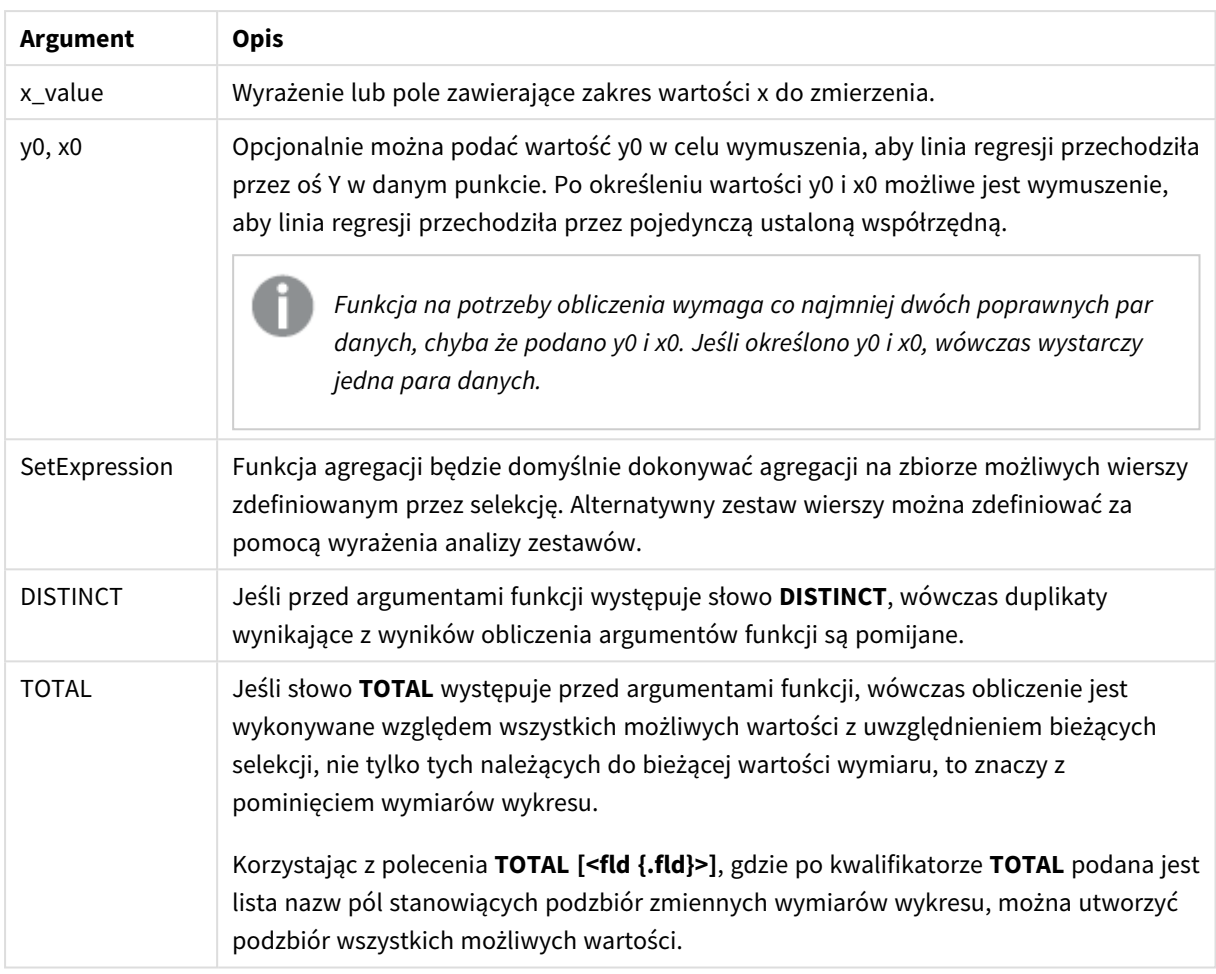

## **Ograniczenia:**

Parametr funkcji agregacji nie może zawierać innych funkcji agregacji, chyba że takie wewnętrzne agregacje zawierają kwalifikator **TOTAL**. W przypadku bardziej zaawansowanych agregacji zagnieżdżonych należy stosować zaawansowaną funkcję w **Aggr**połączeniu z określonym wymiarem.

Wartości tekstowe, wartości NULL i wartości brakujące w dowolnej części pary danych powodują pominięcie całej pary danych.

### **Zob. także:**

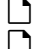

p *Przykłady [stosowania](#page-466-0) funkcji linest (page 467)*

<span id="page-431-0"></span>p *Avg — funkcja [wykresu](#page-406-0) (page 407)*

# LINEST\_R2

Funkcja **LINEST\_R2()** zwraca zagregowaną wartość r 2 (współczynnik determinacji) regresji liniowej zdefiniowanej równaniem y=mx+b dla serii współrzędnych reprezentowanych przez liczby zestawione w pary w wyrażeniach x-expression i y-expression iterowanych po liczbie rekordów, zgodnie z definicją z klauzuli **group by**.
#### **Składnia:**

**LINEST R2** (y\_value, x\_value[, y0  $(x, 0, 1)$ )

#### **Typ zwracanych danych:** numeric

## **Argumenty:**

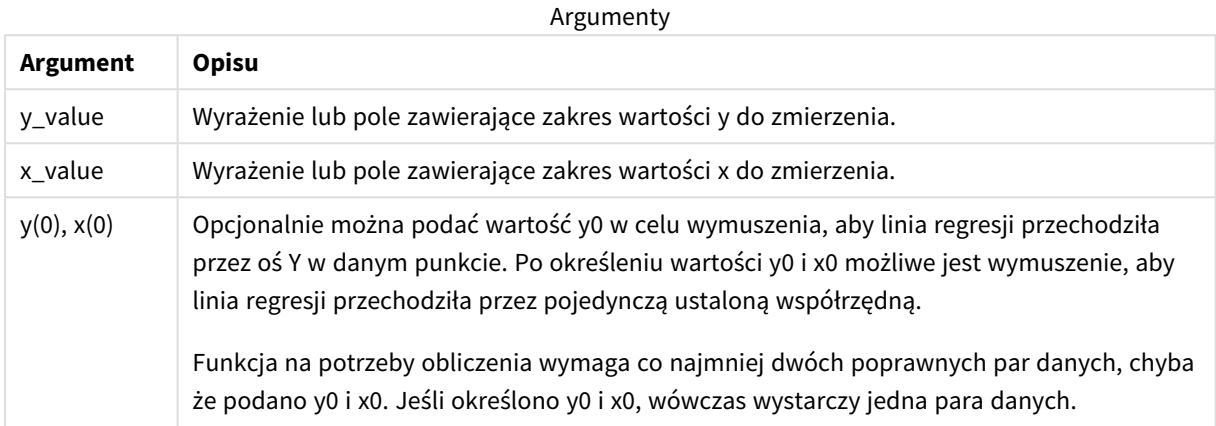

#### **Ograniczenia:**

Wartości tekstowe, wartości NULL i wartości brakujące w dowolnej części pary danych powodują pominięcie całej pary danych.

#### **Zob. także:**

p *Przykłady [stosowania](#page-466-0) funkcji linest (page 467)*

## LINEST\_R2 — funkcja wykresu

Funkcja **LINEST\_R2()** zwraca zagregowaną wartość r2 (współczynnik determinacji) regresji liniowej zdefiniowanej równaniem y=mx+b dla szeregu współrzędnych reprezentowanych przez pary liczb w wyrażeniach podanych argumentami **x\_value** i **y\_value**, iterowaną po wymiarach wykresu.

#### **Składnia:**

```
LINEST R2([{SetExpression}] [DISTINCT] [TOTAL [<fld{, fld}>]] y_value, x_
value[, y0_const[, x0_const]])
```
#### **Typ zwracanych danych:** numeric

#### **Argumenty:**

Argumenty

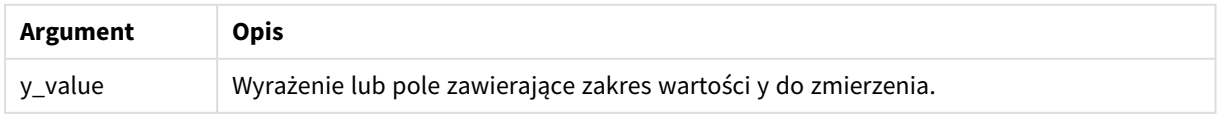

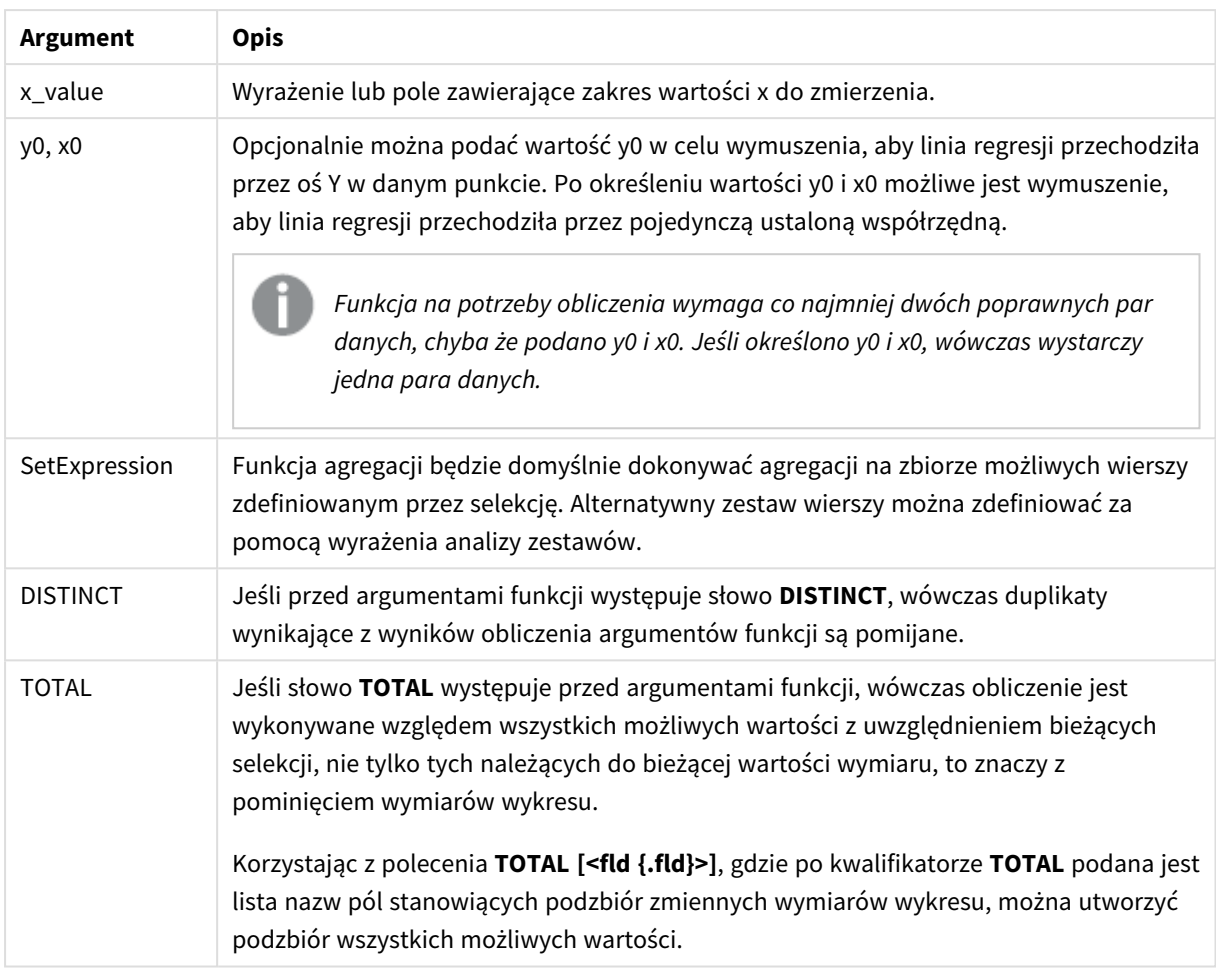

Parametr funkcji agregacji nie może zawierać innych funkcji agregacji, chyba że takie wewnętrzne agregacje zawierają kwalifikator **TOTAL**. W przypadku bardziej zaawansowanych agregacji zagnieżdżonych należy stosować zaawansowaną funkcję w **Aggr**połączeniu z określonym wymiarem.

Wartości tekstowe, wartości NULL i wartości brakujące w dowolnej części pary danych powodują pominięcie całej pary danych.

### **Zob. także:**

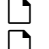

p *Przykłady [stosowania](#page-466-0) funkcji linest (page 467)*

p *Avg — funkcja [wykresu](#page-406-0) (page 407)*

## LINEST\_SEB

Funkcja **LINEST\_SEB()** zwraca zagregowany błąd standardowy wartości b regresji liniowej zdefiniowanej równaniem y=mx+b dla serii współrzędnych reprezentowanych przez liczby zestawione w pary w wyrażeniach x-expression i y-expression iterowanych po liczbie rekordów, zgodnie z definicją z klauzuli **group by**.

#### **Składnia:**

**LINEST SEB** ( $\forall$  value,  $\forall$  value[,  $\forall$ 0 [,  $\forall$ 0 ]])

#### **Typ zwracanych danych:** numeric

#### **Argumenty:**

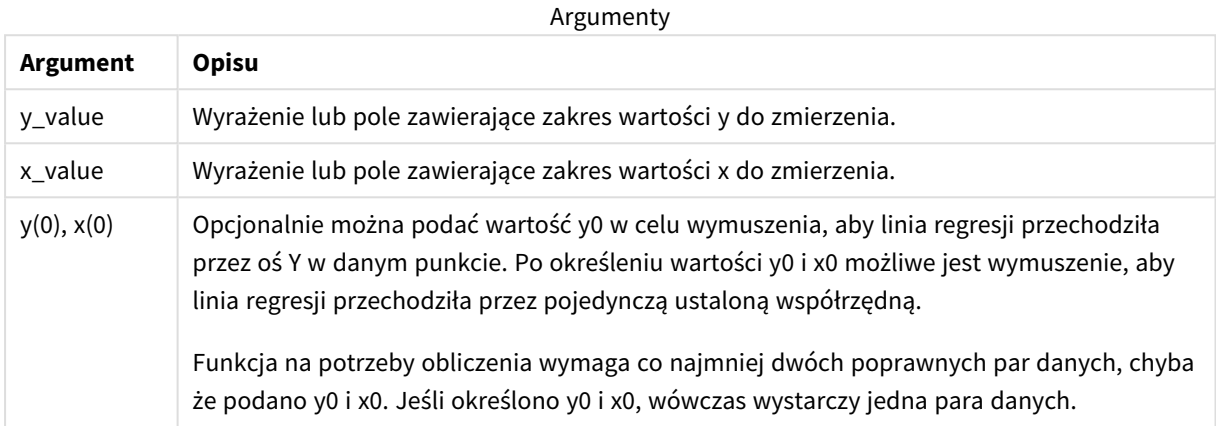

#### **Ograniczenia:**

Wartości tekstowe, wartości NULL i wartości brakujące w dowolnej części pary danych powodują pominięcie całej pary danych.

#### **Zob. także:**

p *Przykłady [stosowania](#page-466-0) funkcji linest (page 467)*

## LINEST\_SEB — funkcja wykresu

Funkcja **LINEST\_SEB()** zwraca zagregowany błąd standardowy wartości b regresji liniowej zdefiniowanej równaniem y=mx+b dla szeregu współrzędnych reprezentowanych przez pary liczb w wyrażeniach podanych argumentami **x\_value** i **y\_value**, iterowany po wymiarach wykresu.

#### **Składnia:**

```
LINEST SEB([{SetExpression}] [DISTINCT] [TOTAL [<fld{, fld}>]] y_value, x
value[, y0_const[, x0_const]])
```
#### **Typ zwracanych danych:** numeric

#### **Argumenty:**

Argumenty

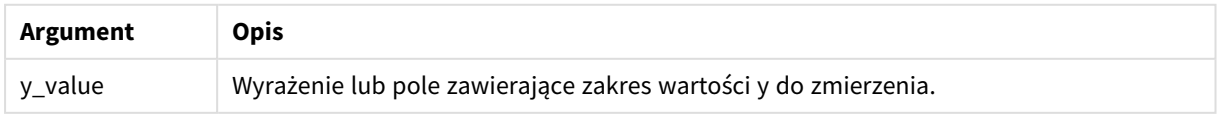

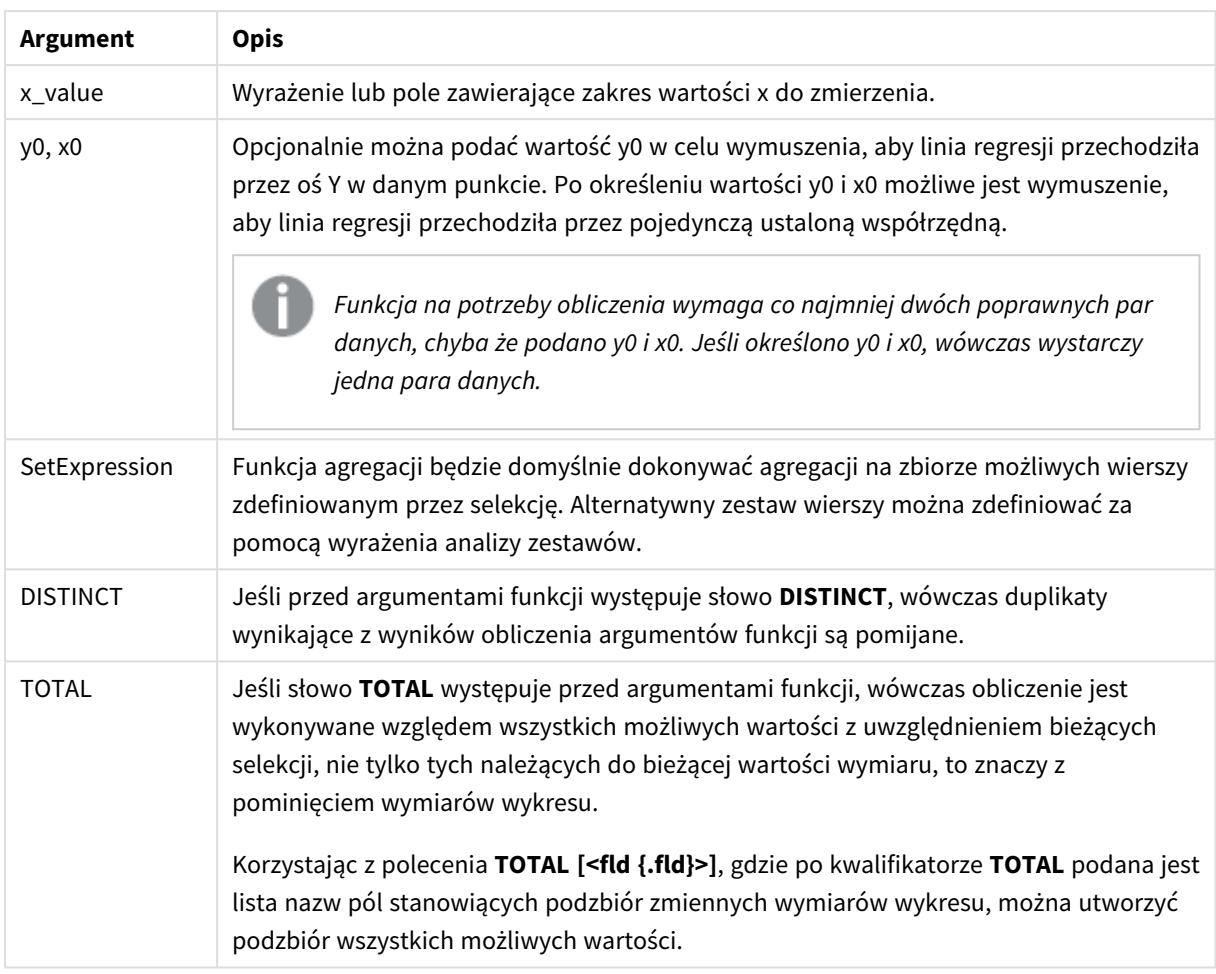

Parametr funkcji agregacji nie może zawierać innych funkcji agregacji, chyba że takie wewnętrzne agregacje zawierają kwalifikator **TOTAL**. W przypadku bardziej zaawansowanych agregacji zagnieżdżonych należy stosować zaawansowaną funkcję w **Aggr**połączeniu z określonym wymiarem.

Wartości tekstowe, wartości NULL i wartości brakujące w dowolnej części pary danych powodują pominięcie całej pary danych.

### **Zob. także:**

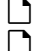

p *Przykłady [stosowania](#page-466-0) funkcji linest (page 467)*

p *Avg — funkcja [wykresu](#page-406-0) (page 407)*

## LINEST\_SEM

Funkcja **LINEST\_SEM()** zwraca zagregowany błąd standardowy wartości m regresji liniowej zdefiniowanej równaniem y=mx+b dla serii współrzędnych reprezentowanych przez liczby zestawione w pary w wyrażeniach x-expression i y-expression iterowanych po liczbie rekordów, zgodnie z definicją z klauzuli **group by**.

**Składnia:**

**LINEST SEM** (y\_value, x\_value[, y0  $(x, x0)$ ]

#### **Typ zwracanych danych:** numeric

#### **Argumenty:**

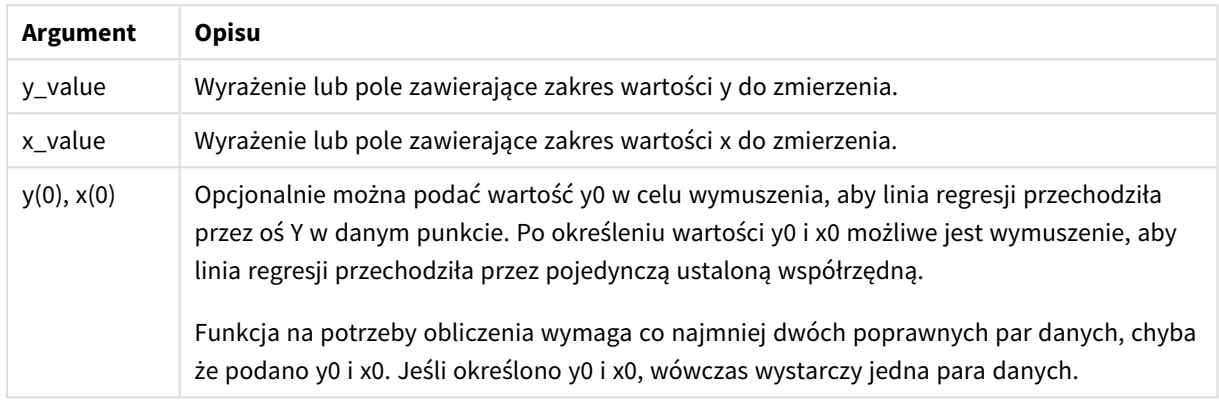

### **Ograniczenia:**

Wartości tekstowe, wartości NULL i wartości brakujące w dowolnej części pary danych powodują pominięcie całej pary danych.

#### **Zob. także:**

p *Przykłady [stosowania](#page-466-0) funkcji linest (page 467)*

## LINEST\_SEM — funkcja wykresu

Funkcja **LINEST\_SEM()** zwraca zagregowany błąd standardowy wartości m regresji liniowej zdefiniowanej równaniem y=mx+b dla szeregu współrzędnych reprezentowanych przez pary liczb w wyrażeniach podanych argumentami **x\_value** i **y\_value**, iterowany po wymiarach wykresu.

#### **Składnia:**

```
LINEST SEM([{SetExpression}] [DISTINCT] [TOTAL [<fld{, fld}>]] y_value, x
value[, y0_const[, x0_const]])
```
#### **Typ zwracanych danych:** numeric

#### **Argumenty:**

Argumenty

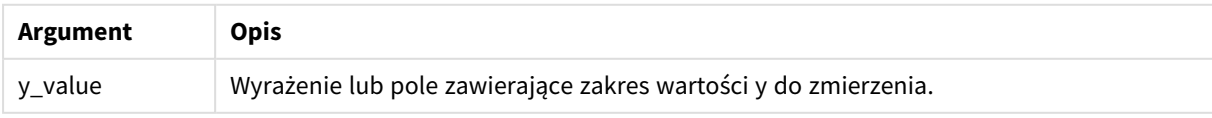

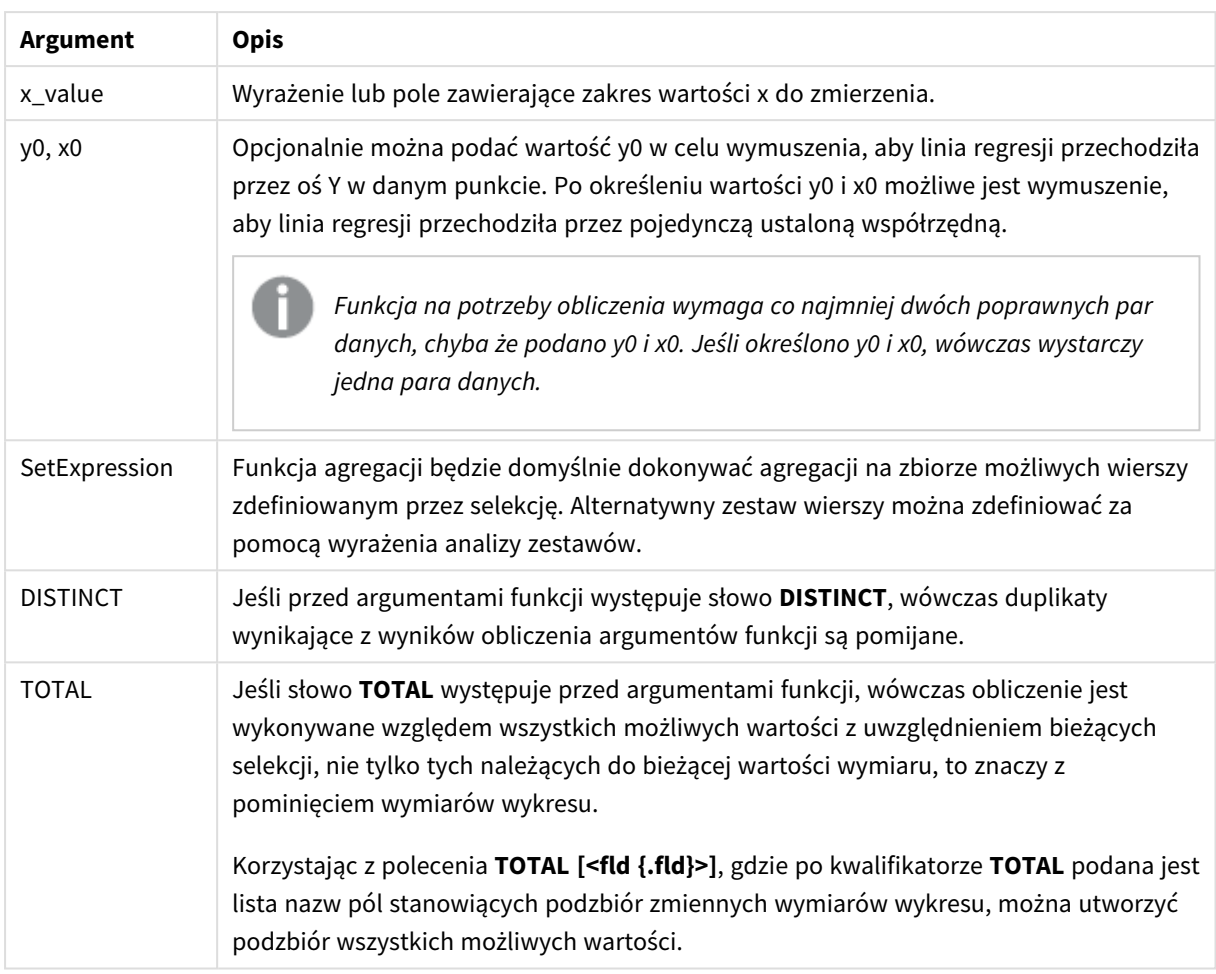

Parametr funkcji agregacji nie może zawierać innych funkcji agregacji, chyba że takie wewnętrzne agregacje zawierają kwalifikator **TOTAL**. W przypadku bardziej zaawansowanych agregacji zagnieżdżonych należy stosować zaawansowaną funkcję w **Aggr**połączeniu z określonym wymiarem.

Wartości tekstowe, wartości NULL i wartości brakujące w dowolnej części pary danych powodują pominięcie całej pary danych.

### **Zob. także:**

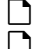

p *Przykłady [stosowania](#page-466-0) funkcji linest (page 467)*

p *Avg — funkcja [wykresu](#page-406-0) (page 407)*

## LINEST\_SEY

Funkcja **LINEST\_SEY()** zwraca zagregowany błąd standardowy oszacowania y regresji liniowej zdefiniowanej równaniem y=mx+b dla serii współrzędnych reprezentowanych przez liczby zestawione w pary w wyrażeniach x-expression i y-expression iterowanych po liczbie rekordów, zgodnie z definicją z klauzuli **group by**.

**Składnia:**

**LINEST SEY** ( $y$  value,  $x$  value[,  $y0$  [,  $x0$  ]])

#### **Typ zwracanych danych:** numeric

#### **Argumenty:**

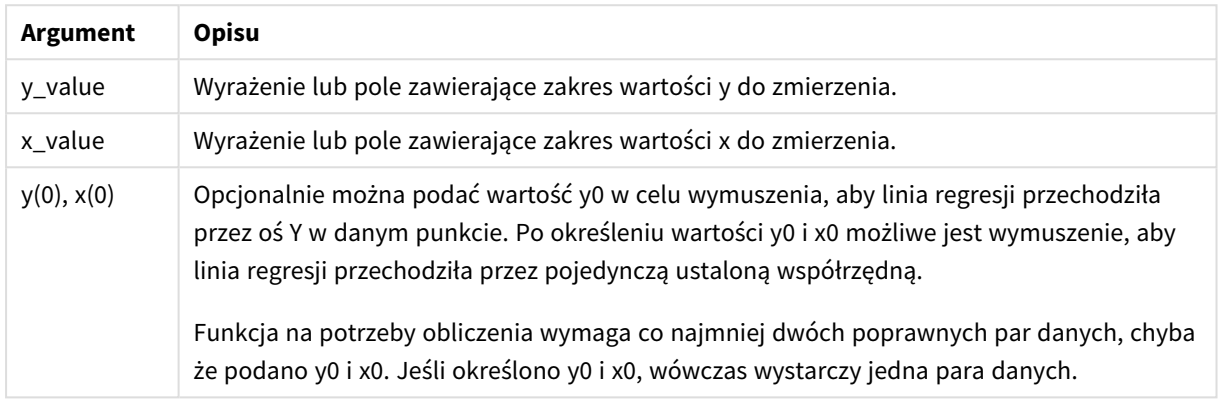

### **Ograniczenia:**

Wartości tekstowe, wartości NULL i wartości brakujące w dowolnej części pary danych powodują pominięcie całej pary danych.

#### **Zob. także:**

p *Przykłady [stosowania](#page-466-0) funkcji linest (page 467)*

## LINEST\_SEY — funkcja wykresu

Funkcja **LINEST\_SEY()** zwraca zagregowany błąd standardowy szacowanej wartości y regresji liniowej zdefiniowanej równaniem y=mx+b dla szeregu współrzędnych reprezentowanych przez pary liczb w wyrażeniach podanych argumentami **x\_value** i **y\_value**, iterowany po wymiarach wykresu.

#### **Składnia:**

```
LINEST SEY([{SetExpression}] [DISTINCT] [TOTAL [<fld{, fld}>]] y_value, x
value[, y0_const[, x0_const]])
```
#### **Typ zwracanych danych:** numeric

#### **Argumenty:**

Argumenty

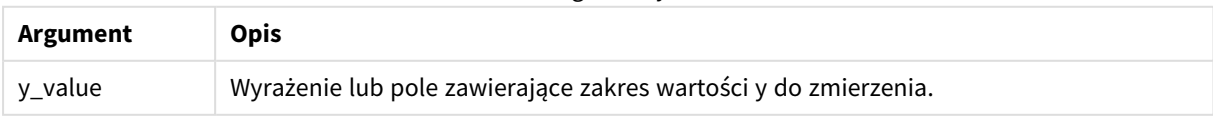

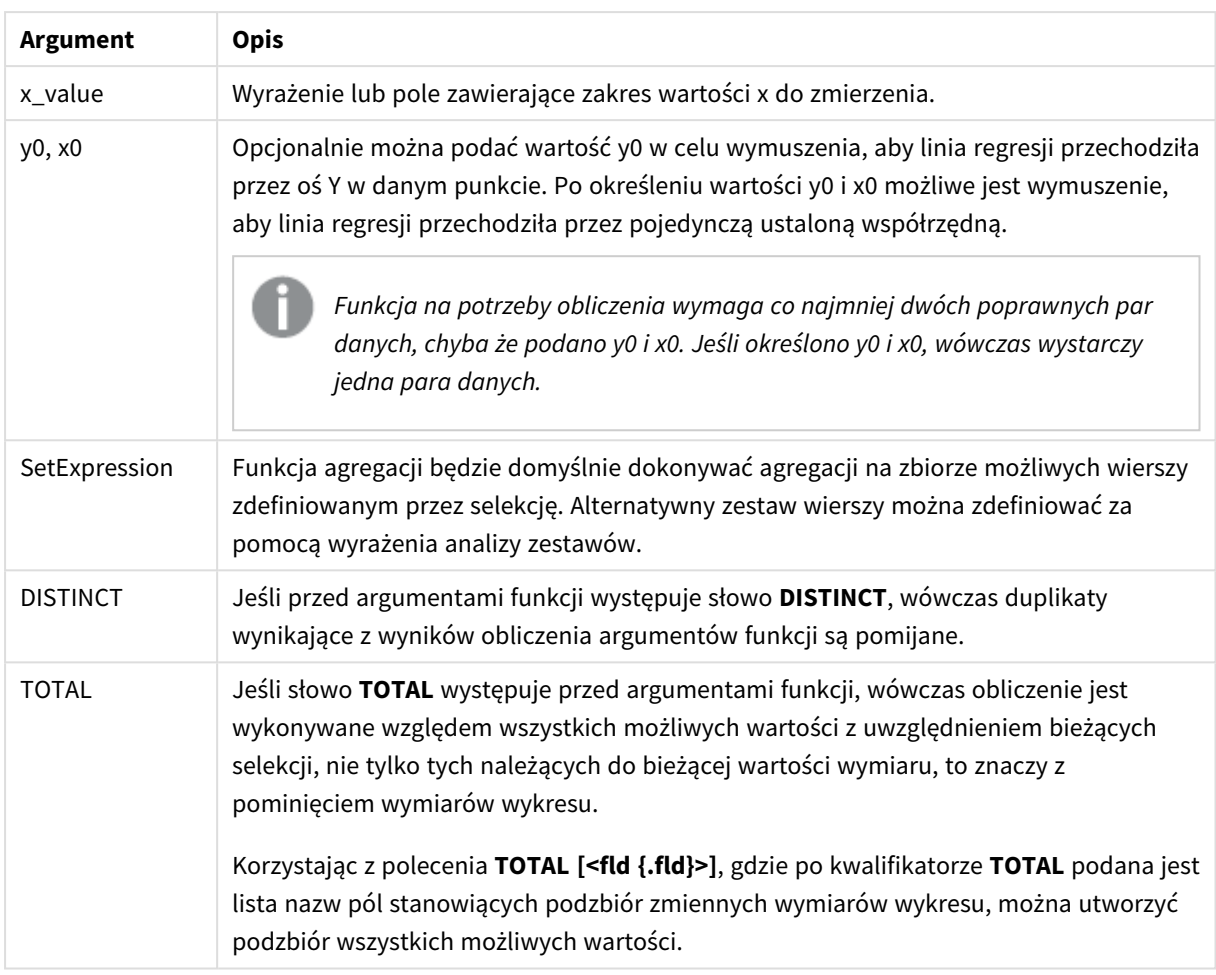

Parametr funkcji agregacji nie może zawierać innych funkcji agregacji, chyba że takie wewnętrzne agregacje zawierają kwalifikator **TOTAL**. W przypadku bardziej zaawansowanych agregacji zagnieżdżonych należy stosować zaawansowaną funkcję w **Aggr**połączeniu z określonym wymiarem.

Wartości tekstowe, wartości NULL i wartości brakujące w dowolnej części pary danych powodują pominięcie całej pary danych.

### **Zob. także:**

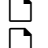

p *Przykłady [stosowania](#page-466-0) funkcji linest (page 467)*

p *Avg — funkcja [wykresu](#page-406-0) (page 407)*

## LINEST\_SSREG

Funkcja **LINEST\_SSREG()** zwraca zagregowaną sumę kwadratów regresji liniowej zdefiniowanej równaniem y=mx+b dla serii współrzędnych reprezentowanych przez liczby zestawione w pary w wyrażeniach x-expression i y-expression iterowanych po liczbie rekordów, zgodnie z definicją z klauzuli **group by**.

#### **Składnia:**

**LINEST SSREG** (y\_value, x\_value[, y0  $(x, y)$  ]]

#### **Typ zwracanych danych:** numeric

#### **Argumenty:**

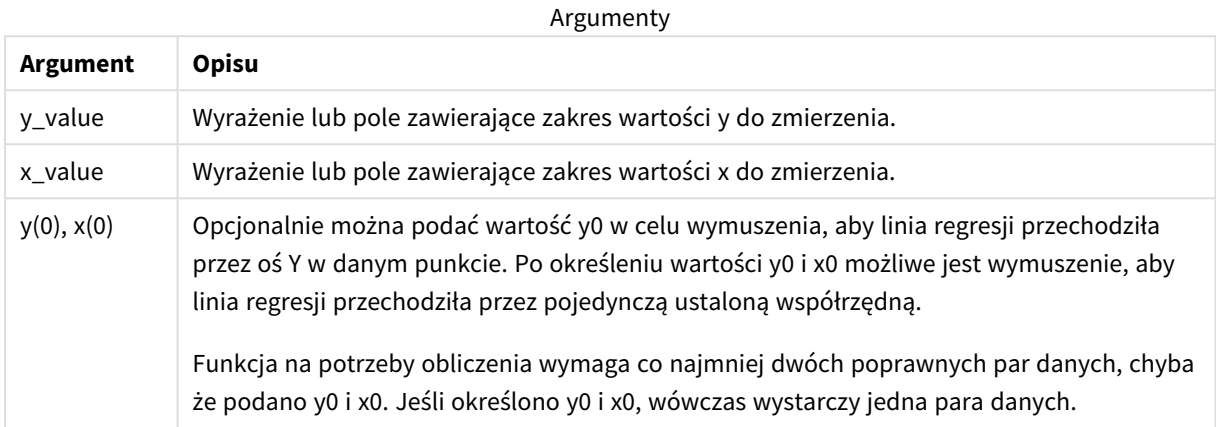

#### **Ograniczenia:**

Wartości tekstowe, wartości NULL i wartości brakujące w dowolnej części pary danych powodują pominięcie całej pary danych.

#### **Zob. także:**

p *Przykłady [stosowania](#page-466-0) funkcji linest (page 467)*

### LINEST\_SSREG — funkcja wykresu

Funkcja **LINEST\_SSREG()** zwraca zagregowaną sumę kwadratów regresji liniowej zdefiniowanej równaniem y=mx+b dla szeregu współrzędnych reprezentowanych przez pary liczb w wyrażeniach podanych argumentami **x\_value** i **y\_value**, iterowaną po wymiarach wykresu.

#### **Składnia:**

```
LINEST SSREG([{SetExpression}] [DISTINCT] [TOTAL [<fld{, fld}>]] y_value, x
value[, y0_const[, x0_const]])
```
#### **Typ zwracanych danych:** numeric

#### **Argumenty:**

Argumenty

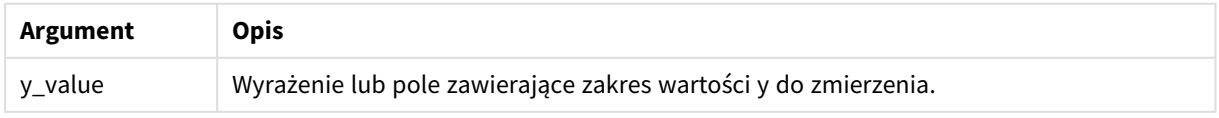

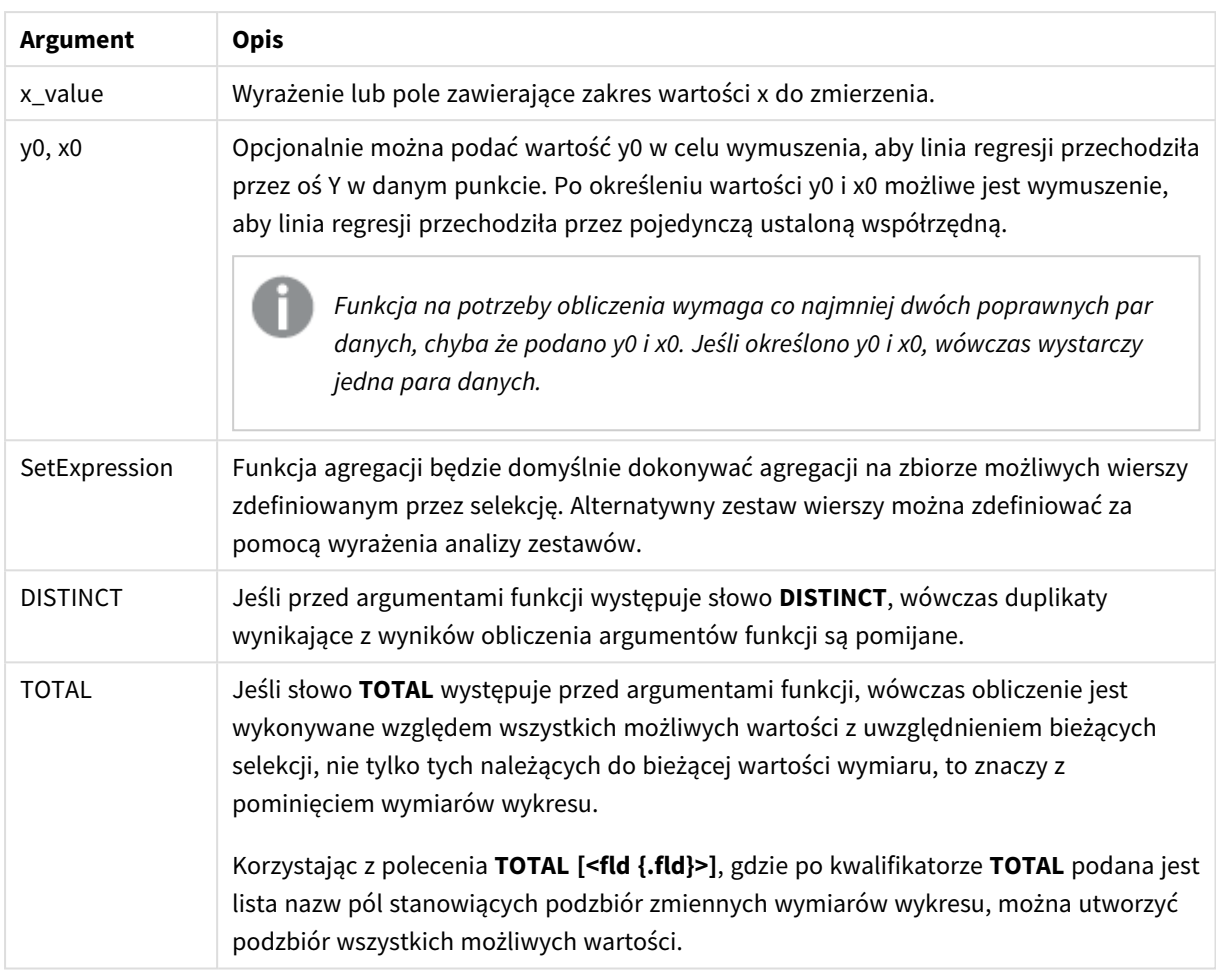

Parametr funkcji agregacji nie może zawierać innych funkcji agregacji, chyba że takie wewnętrzne agregacje zawierają kwalifikator **TOTAL**. W przypadku bardziej zaawansowanych agregacji zagnieżdżonych należy stosować zaawansowaną funkcję w **Aggr**połączeniu z określonym wymiarem.

Wartości tekstowe, wartości NULL i wartości brakujące w dowolnej części pary danych powodują pominięcie całej pary danych.

### **Zob. także:**

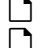

p *Przykłady [stosowania](#page-466-0) funkcji linest (page 467)*

p *Avg — funkcja [wykresu](#page-406-0) (page 407)*

## LINEST\_SSRESID

Funkcja **LINEST\_SSRESID()** zwraca zagregowaną sumę kwadratów reszt regresji liniowej zdefiniowanej równaniem y=mx+b dla serii współrzędnych reprezentowanych przez liczby zestawione w pary w wyrażeniach x-expression i y-expression iterowanych po liczbie rekordów, zgodnie z definicją z klauzuli **group by**.

#### **Składnia:**

**LINEST SSRESID** (y\_value, x\_value[, y0  $(x, y)$  ]]

#### **Typ zwracanych danych:** numeric

#### **Argumenty:**

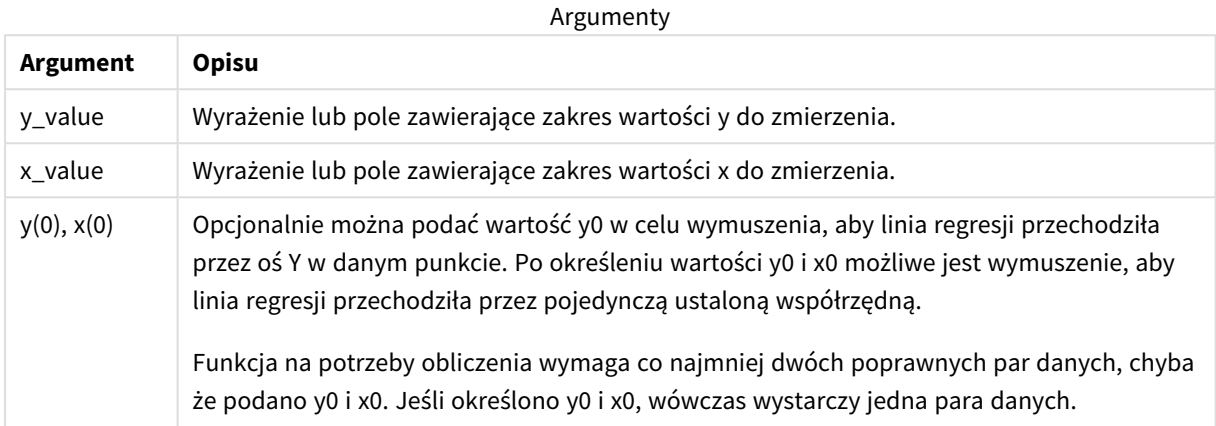

#### **Ograniczenia:**

Wartości tekstowe, wartości NULL i wartości brakujące w dowolnej części pary danych powodują pominięcie całej pary danych.

#### **Zob. także:**

p *Przykłady [stosowania](#page-466-0) funkcji linest (page 467)*

### LINEST\_SSRESID — funkcja wykresu

Funkcja **LINEST\_SSRESID()** zwraca zagregowaną sumę kwadratów reszt regresji liniowej zdefiniowanej równaniem y=mx+b dla serii współrzędnych reprezentowanych przez pary liczb w wyrażeniach określanych przez **x\_value** i **y\_value** iterowane po wymiarach wykresu.

#### **Składnia:**

```
LINEST SSRESID([{SetExpression}] [DISTINCT] [TOTAL [<fld{, fld}>]] y_value,
x_value[, y0_const[, x0_const]])
```
#### **Typ zwracanych danych:** numeric

#### **Argumenty:**

**Argument Opis** y\_value Wyrażenie lub pole zawierające zakres wartości y do zmierzenia. Argumenty

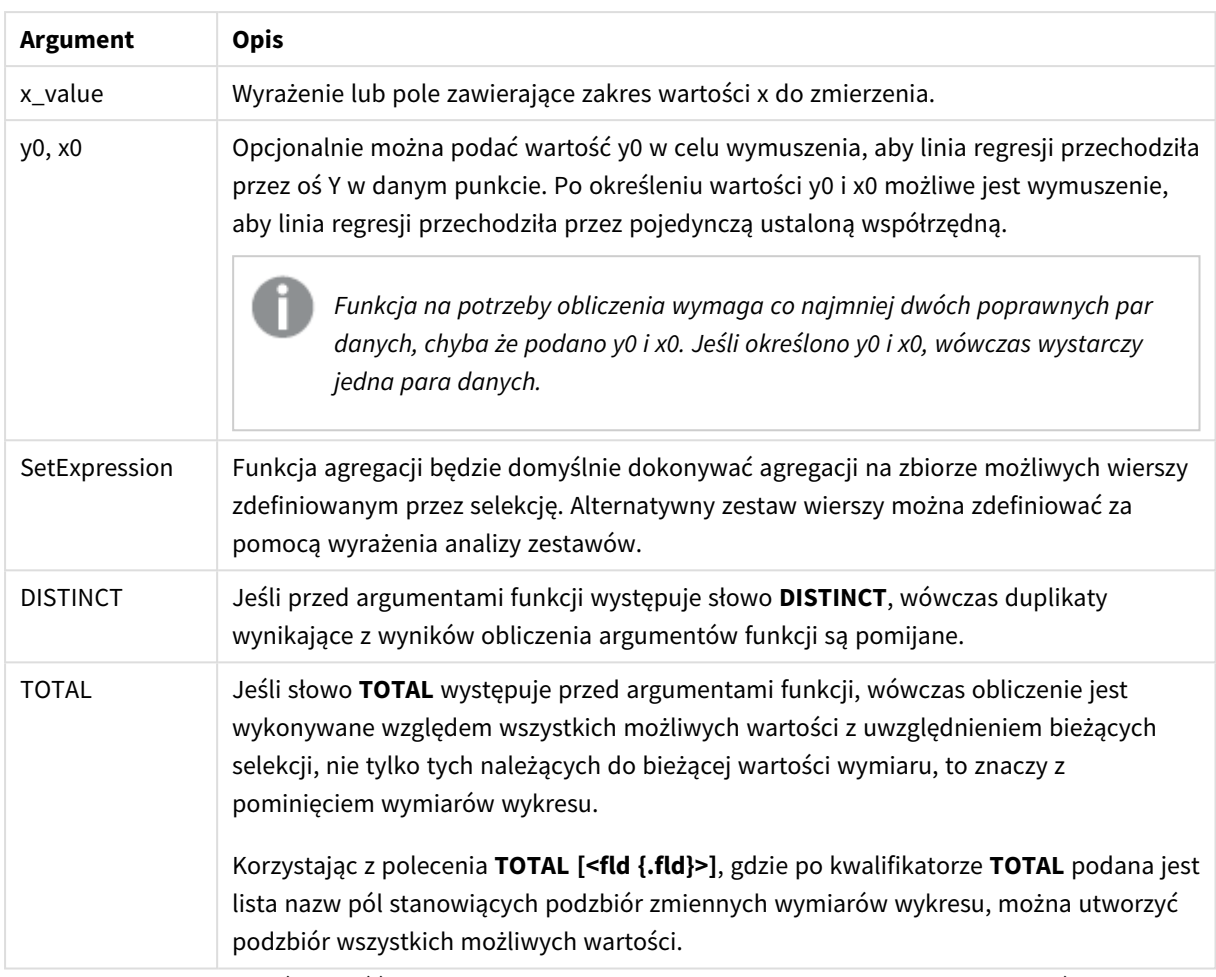

Opcjonalnie można podać wartość y0 w celu wymuszenia, aby linia regresji przechodziła przez oś Y w danym punkcie. Po określeniu wartości y0 i x0 możliwe jest wymuszenie, aby linia regresji przechodziła przez pojedynczą ustaloną współrzędną.

## **Ograniczenia:**

Parametr funkcji agregacji nie może zawierać innych funkcji agregacji, chyba że takie wewnętrzne agregacje zawierają kwalifikator **TOTAL**. W przypadku bardziej zaawansowanych agregacji zagnieżdżonych należy stosować zaawansowaną funkcję w **Aggr**połączeniu z określonym wymiarem.

Wartości tekstowe, wartości NULL i wartości brakujące w dowolnej części pary danych powodują pominięcie całej pary danych.

## **Zob. także:**

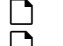

p *Przykłady [stosowania](#page-466-0) funkcji linest (page 467)* p *Avg — funkcja [wykresu](#page-406-0) (page 407)*

## Median

Funkcja **Median()** zwraca zagregowaną medianę wartości w wyrażeniu iterowanym po liczbie rekordów, zgodnie z definicją z klauzuli **group by**.

**Składnia:**

**Median (**expr**)**

#### **Typ zwracanych danych:** numeric

### **Argumenty:**

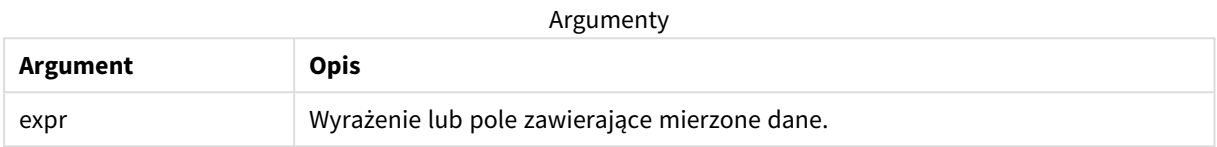

## Przykład: Wyrażenia skryptu używające funkcji Median

Przykład — wyrażenie skryptu

#### **Skrypt ładowania**

Załaduj następujące dane wbudowane i wyrażenie skryptu w edytorze ładowania danych na potrzeby poniższego przykładu.

```
Table 1:
Load RecNo() as RowNo, Letter, Number Inline
[Letter, Number
A,1
A,3
A,4
A,9
B,2
B,8
B,9];
Median:
```
LOAD Letter, Median(Number) as MyMedian Resident Table1 Group By Letter;

### **Tworzenie wizualizacji**

Utwórz wizualizację tabeli w arkuszu Qlik Sense z wymiarami **Letter** i **MyMedian**.

## **Wynik**

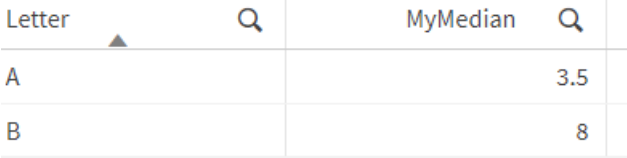

## **Objaśnienie**

Mediana jest uważana za liczbę "środkową", gdy liczby są posortowane w kolejności od najmniejszej do największej. Jeśli zestaw danych ma parzystą liczbę wartości, funkcja zwraca średnią z dwóch środkowych wartości. W tym przykładzie mediana jest obliczana dla każdego zestawu wartości **A** oraz **B** i wynosi odpowiednio 3,5 oraz 8.

## Median — funkcja wykresu

Funkcja **Median()** zwraca wartość mediany z zakresu wartości zagregowanych w wyrażeniu iterowanym po wymiarach wykresu.

### **Składnia:**

```
Median([{SetExpression}] [DISTINCT] [TOTAL [<fld{, fld}>]] expr)
```
#### **Typ zwracanych danych:** numeric

#### **Argumenty:**

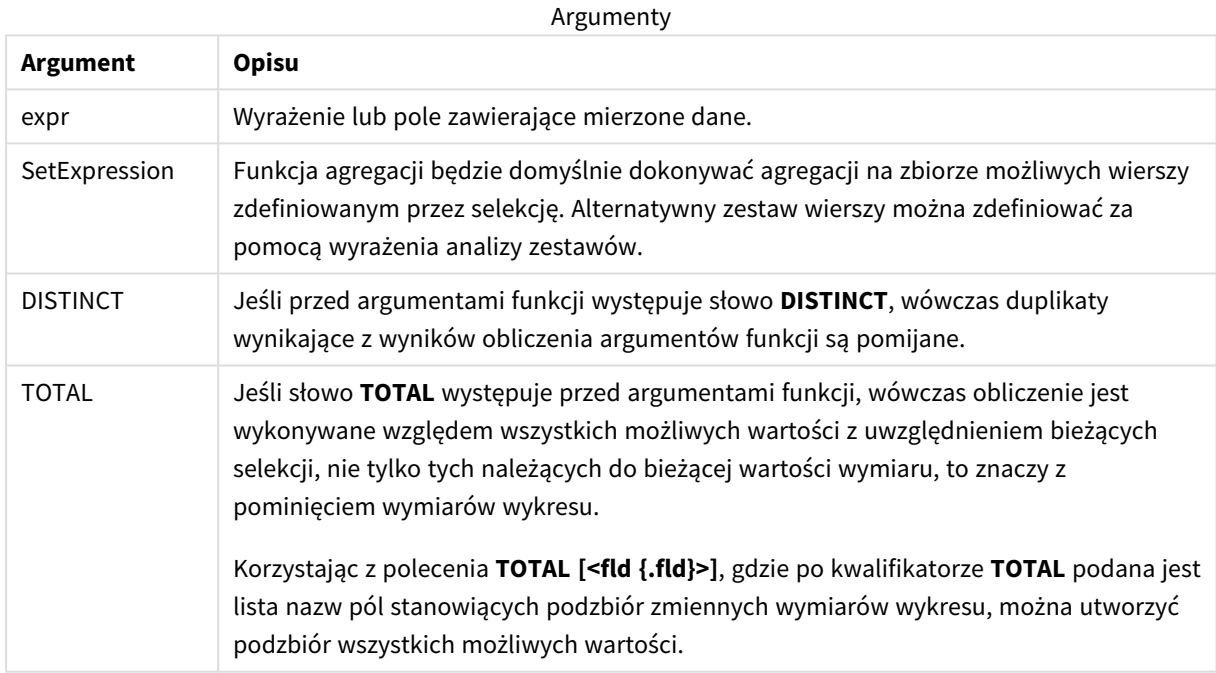

### **Ograniczenia:**

Parametr funkcji agregacji nie może zawierać innych funkcji agregacji, chyba że takie wewnętrzne agregacje zawierają kwalifikator **TOTAL**. W przypadku bardziej zaawansowanych agregacji zagnieżdżonych należy stosować zaawansowaną funkcję w **Aggr**połączeniu z określonym wymiarem.

## Przykład: Wyrażenie wykresu używające funkcji Median

Przykład — wyrażenie wykresu

### **Skrypt ładowania**

Załaduj następujące dane w edytorze ładowania danych jako ładowanie wbudowane, aby utworzyć poniższy przykład wyrażeń wykresu.

Load RecNo() as RowNo, Letter, Number Inline

[Letter, Number

A,1 A,3 A,4 A,9 B,2

B,8

B,9];

## **Tworzenie wizualizacji**

Utwórz wizualizację tabeli w arkuszu Qlik Sense z wymiarem **Letter**.

### **Wyrażenie wykresu**

Dodaj w tabeli następujące wyrażenie jako miarę.

Median(Number)

### **Wynik**

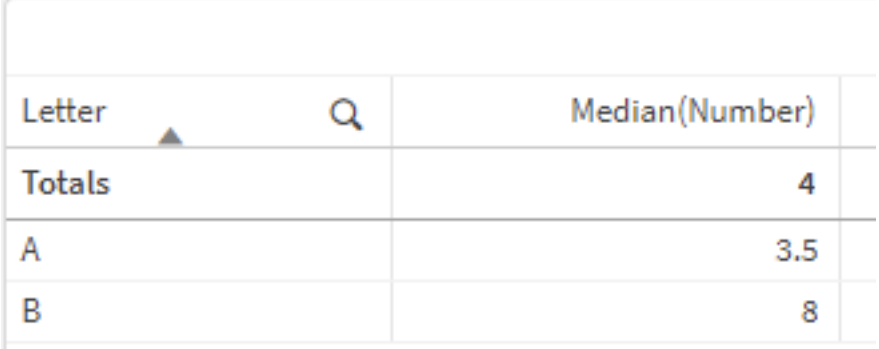

## **Objaśnienie**

Mediana jest uważana za liczbę "środkową", gdy liczby są posortowane w kolejności od najmniejszej do największej. Jeśli zestaw danych ma parzystą liczbę wartości, funkcja zwraca średnią z dwóch środkowych wartości. W tym przykładzie mediana jest obliczana dla każdego zestawu wartości **A** oraz **B** i wynosi odpowiednio 3,5 oraz 8.

Mediana z **Totals** jest obliczana ze wszystkich wartości, co daje 4.

## **Zob. także:**

p *Avg — funkcja [wykresu](#page-406-0) (page 407)*

# MutualInfo — funkcja wykresu

**MutualInfo** oblicza informacje wzajemne pomiędzy dwoma polami lub wartościami zagregowanymi w **Aggr()**.

**MutualInfo** zwraca zagregowaną informację wzajemną o dwóch zestawach danych. Pozwala to na analizę kluczowych czynników wpływających między polem a potencjalnym czynnikiem wpływającym. Informacja wzajemna mierzy relacje między zestawami danych i jest agregowana dla wartości par (x, y) iterowanych po wymiarach wykresu. Informacja wzajemna jest mierzona w zakresie od 0 do 1 i może być formatowana jako wartość percentyla. **MutualInfo** definiuje się przy użyciu wyborów lub wyrażenia zestawu.

**MutualInfo** umożliwia różne rodzaje analizy informacji wzajemnej:

- Informacia wzajemna parami: Obliczenie informacji wzajemnej między polem driver a polem target.
- <sup>l</sup> Podział pól driver według wartości: Informacja wzajemna jest obliczana między poszczególnymi wartościami pól driver i target.
- <sup>l</sup> Wybór funkcji: Użyj **MutualInfo** w wykresie siatkowym, aby wygenerować macierz, w której wszystkie pola są porównywane ze sobą na podstawie informacji wzajemnej.

**MutualInfo** niekoniecznie wskazuje na związek przyczynowy między polami dzielącymi informację wzajemną. Dwa pola mogą dzielić między sobą informację wzajemną, ale mogą nie być dla siebie równorzędnymi czynnikami wpływającymi. Na przykład, porównując sprzedaż lodów i temperaturę zewnętrzną, **MutualInfo** pokaże informację wzajemną między nimi. Nie wskaże natomiast, czy to temperatura zewnętrzna wpływa na sprzedaż lodów, co jest prawdopodobne, czy też to sprzedaż lodów ma wpływ na temperaturę zewnętrzną, co jest mało prawdopodobne.

Podczas obliczania informacji wzajemnej asocjacje wpływają na powiązanie i częstotliwość wartości z pól pochodzących z różnych tabel.

Zwracane wartości dla tych samych pól lub wyborów mogą się nieznacznie różnić. Wynika to z tego, że każde wywołanie **MutualInfo** działa na losowo wybranej próbce, a także z nieodłącznej losowości algorytmu **MutualInfo**.

**MutualInfo** można zastosować do funkcji **Aggr()**.

## **Składnia:**

```
MutualInfo({SetExpression}] [DISTINCT] [TOTAL] field1, field2 , datatype [,
breakdownbyvalue [, samplesize ]])
```
### **Typ zwracanych danych:** numeric

#### **Argumenty:**

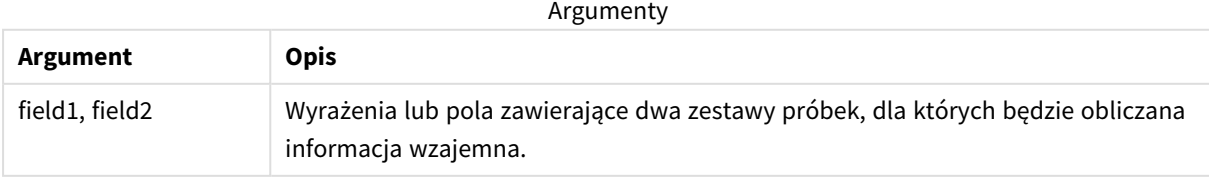

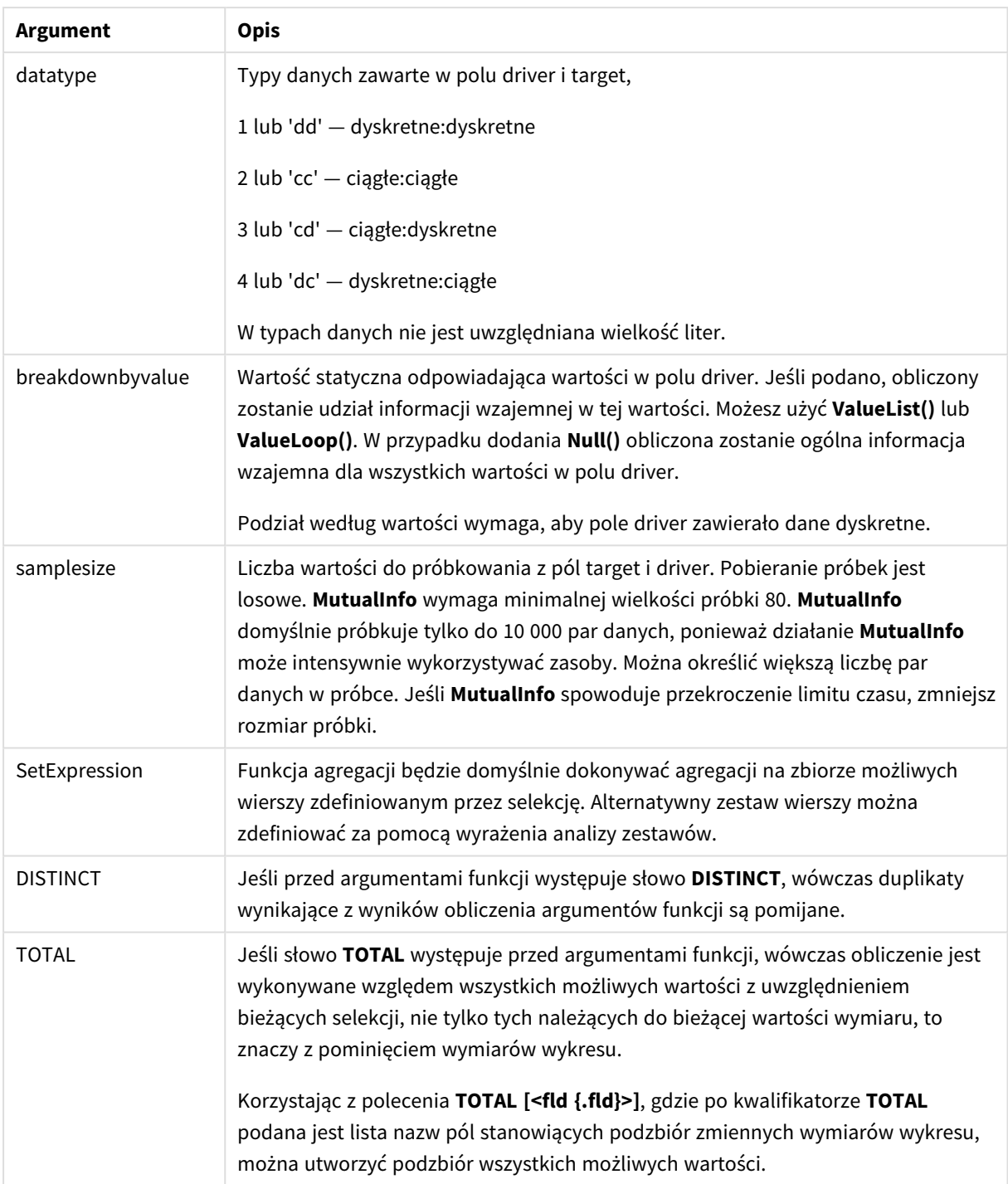

Wartości tekstowe, wartości NULL i wartości brakujące w dowolnej części pary danych powodują pominięcie całej pary danych.

## **Przykłady i wyniki:**

Dodaj skrypt przykładowy do aplikacji i uruchom ją. Aby zobaczyć wynik, dodaj do arkusza w swojej aplikacji pola wyszczególnione w kolumnie wyników.

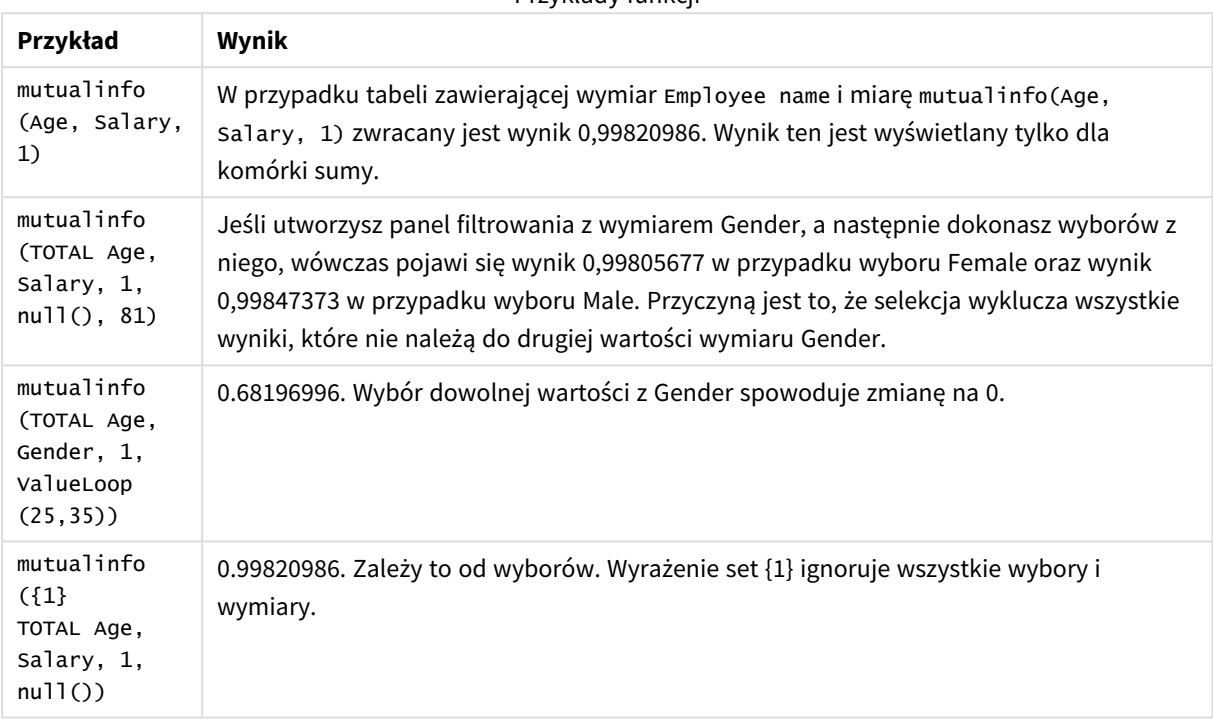

Przykłady funkcji

#### Dane zastosowane w przykładach:

Salary:

LOAD \* inline [

"Employee name"|Age|Gender|Salary

Aiden Charles|20|Male|25000

Ann Lindquist|69|Female|58000

Anna Johansen|37|Female|36000

Anna Karlsson|42|Female|23000

Antonio Garcia|20|Male|61000

Benjamin Smith|42|Male|27000

Bill Yang|49|Male|50000

Binh Protzmann|69|Male|21000

Bob Park|51|Male|54000 Brenda Davies|25|Male|32000 Celine Gagnon|48|Female|38000 Cezar Sandu|50|Male|46000 Charles Ingvar Jönsson|27|Male|58000 Charlotte Edberg|45|Female|56000 Cindy Lynn|69|Female|28000 Clark Wayne|63|Male|31000 Daroush Ferrara|31|Male|29000 David Cooper|37|Male|64000 David Leg|58|Male|57000 Eunice Goldblum|31|Female|32000 Freddy Halvorsen|25|Male|26000 Gauri Indu|36|Female|46000 George van Zaant|59|Male|47000 Glenn Brown|58|Male|40000 Harry Jones|38|Male|40000 Helen Brolin|52|Female|66000 Hiroshi Ito|24|Male|42000 Ian Underwood|40|Male|45000 Ingrid Hendrix|63|Female|27000 Ira Baumel|39|Female|39000 Jackie Kingsley|23|Female|28000 Jennica Williams|36|Female|48000 Jerry Tessel|31|Male|57000 Jim Bond|50|Male|58000 Joan Callins|60|Female|65000

Joan Cleaves|25|Female|61000 Joe Cheng|61|Male|41000 John Doe|36|Male|59000 John Lemon|43|Male|21000 Karen Helmkey|54|Female|25000 Karl Berger|38|Male|68000 Karl Straubaum|30|Male|40000 Kaya Alpan|32|Female|60000 Kenneth Finley|21|Male|25000 Leif Shine|63|Male|70000 Lennart Skoglund|63|Male|24000 Leona Korhonen|46|Female|50000 Lina André|50|Female|65000 Louis Presley|29|Male|36000 Luke Langston|50|Male|63000 Marcus Salvatori|31|Male|46000 Marie Simon|57|Female|23000 Mario Rossi|39|Male|62000 Markus Danzig|26|Male|48000 Michael Carlen|21|Male|45000 Michelle Tyson|44|Female|69000 Mike Ashkenaz|45|Male|68000 Miro Ito|40|Male|39000 Nina Mihn|62|Female|57000 Olivia Nguyen|35|Female|51000 Olivier Simenon|44|Male|31000 Östen Ärlig|68|Male|57000

Pamala Garcia|69|Female|29000

Paolo Romano|34|Male|45000

Pat Taylor|67|Female|69000

Paul Dupont|34|Male|38000

Peter Smith|56|Male|53000

Pierre Clouseau|21|Male|37000

Preben Jørgensen|35|Male|38000

Rey Jones|65|Female|20000

Ricardo Gucci|55|Male|65000

Richard Ranieri|30|Male|64000

Rob Carsson|46|Male|54000

Rolf Wesenlund|25|Male|51000

Ronaldo Costa|64|Male|39000

Sabrina Richards|57|Female|40000

Sato Hiromu|35|Male|21000

Sehoon Daw|57|Male|24000

Stefan Lind|67|Male|35000

Steve Cioazzi|58|Male|23000

Sunil Gupta|45|Male|40000

Sven Svensson|45|Male|55000

Tom Lindwall|46|Male|24000

Tomas Nilsson|27|Male|22000

Trinity Rizzo|52|Female|48000

Vanessa Lambert|54|Female|27000

] (delimiter is '|');

## Skew

Funkcja **Skew()** zwraca skośność wyrażenia iterowanego po liczbie rekordów, zgodnie z definicją z klauzuli **group by**.

### **Składnia:**

```
Skew([ distinct] expr)
```
**Typ zwracanych danych:** numeric

### **Argumenty:**

Argumenty

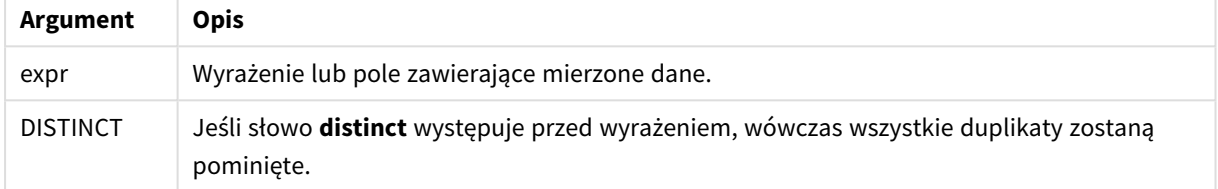

### **Przykłady i wyniki:**

Dodaj skrypt przykładowy do aplikacji i uruchom ją. Następnie utwórz tabelę prostą z wymiarami Type i *MySkew* .

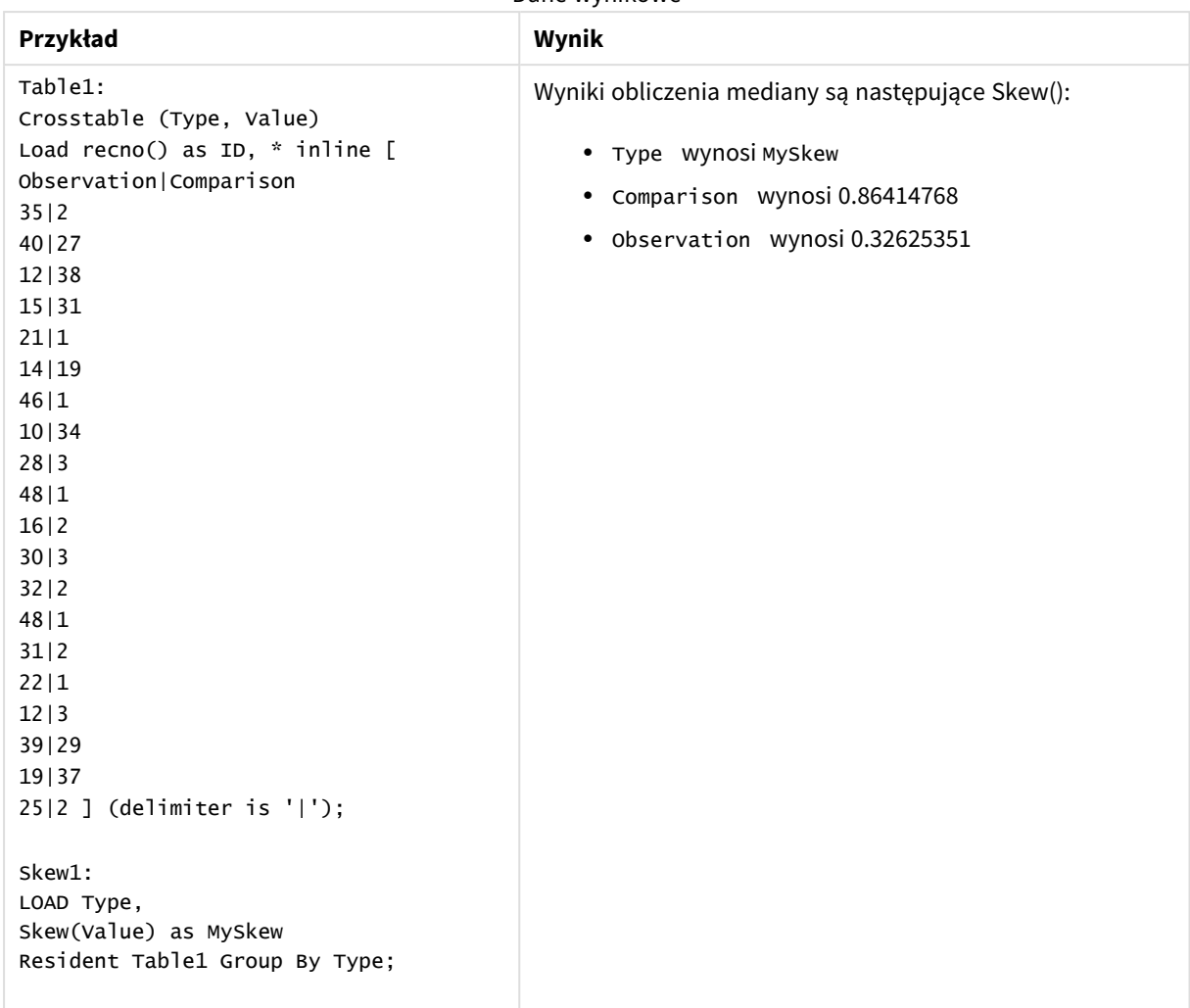

Dane wynikowe

# Skew — funkcja wykresu

Funkcja **Skew()** zwraca zagregowaną skośność wartości wyrażenia lub pola iterowanych po wymiarach wykresu.

**Składnia:**

```
Skew([{SetExpression}] [DISTINCT] [TOTAL [<fld{, fld}>]] expr)
```
**Typ zwracanych danych:** numeric

### **Argumenty:**

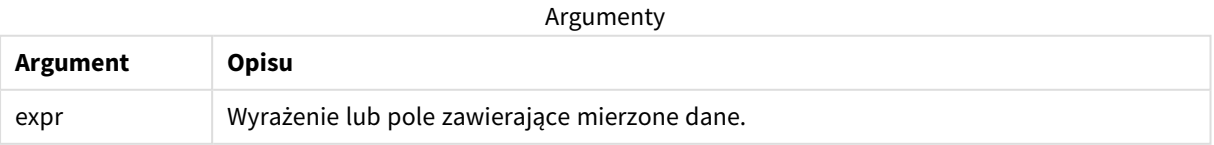

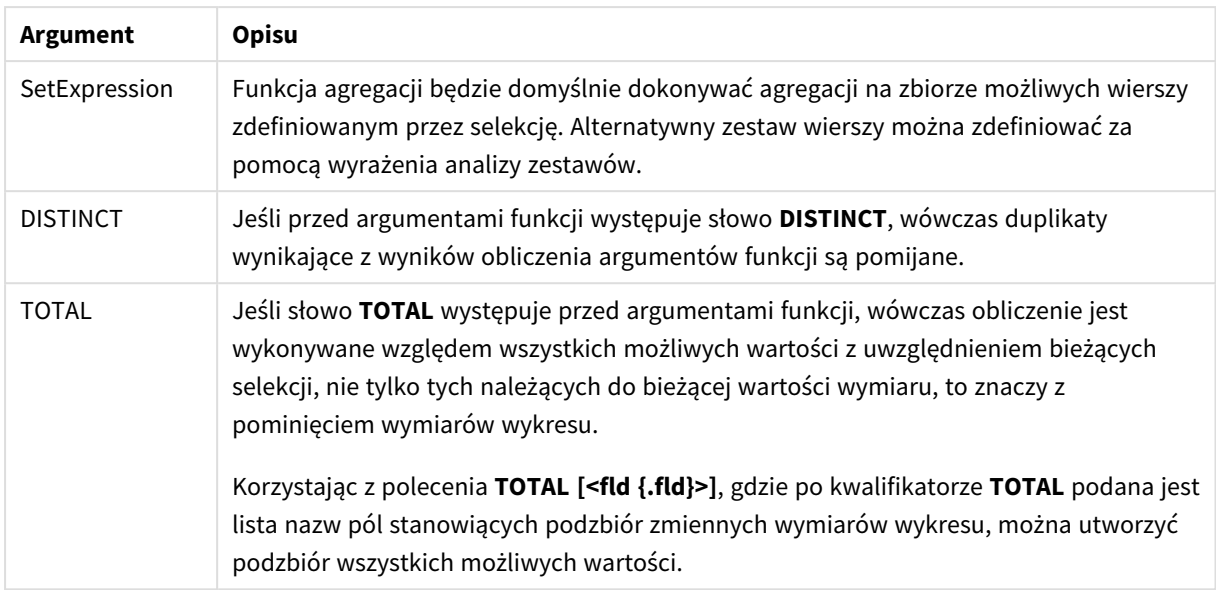

Parametr funkcji agregacji nie może zawierać innych funkcji agregacji, chyba że takie wewnętrzne agregacje zawierają kwalifikator **TOTAL**. W przypadku bardziej zaawansowanych agregacji zagnieżdżonych należy stosować zaawansowaną funkcję w **Aggr**połączeniu z określonym wymiarem.

### **Przykłady i wyniki:**

Dodaj skrypt przykładowy do aplikacji i uruchom ją. Następnie utwórz tabelę prostą z Type jako wymiarem i Skew(Value) jako miarą.

Funkcja Totals powinna być włączona we właściwościach tabeli.

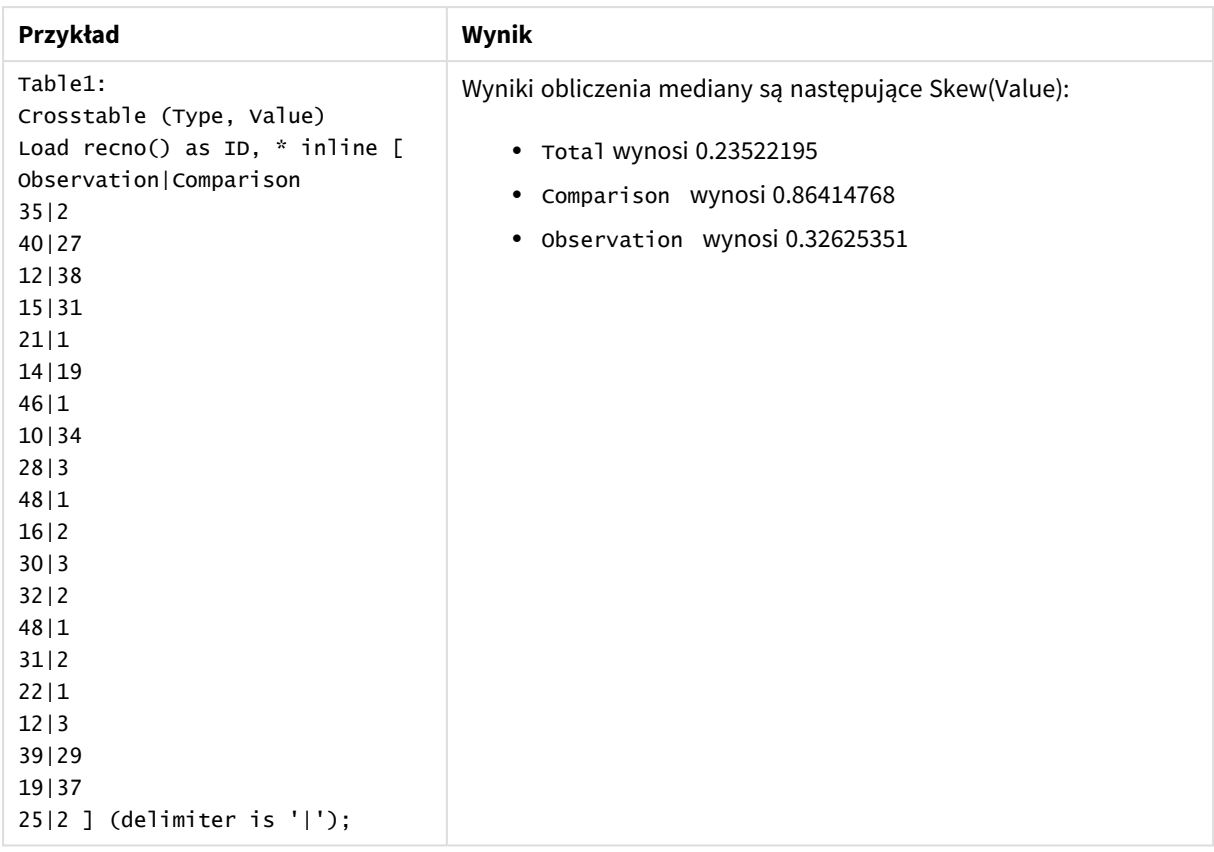

## **Zob. także:**

p *Avg — funkcja [wykresu](#page-406-0) (page 407)*

## Stdev

Funkcja **Stdev()** zwraca odchylenie standardowe wartości podane w wyrażeniu iterowanym po liczbie rekordów, zgodnie z definicją z klauzuli **group by**.

## **Składnia:**

**Stdev(**[**distinct**] expr**)**

#### **Typ zwracanych danych:** numeric

## **Argumenty:**

Argumenty

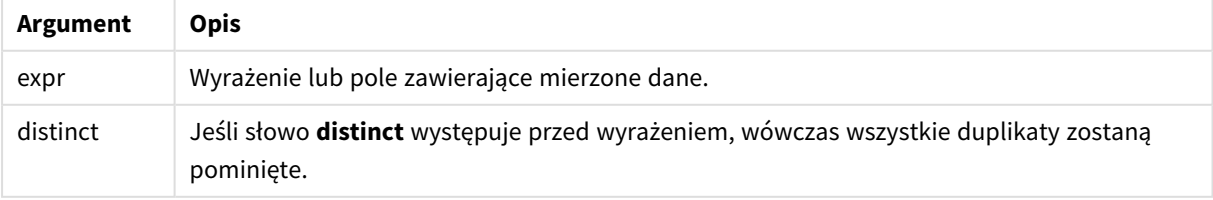

## **Przykłady i wyniki:**

Dodaj skrypt przykładowy do aplikacji i ją uruchom. Następnie utwórz tabelę prostą z wymiarami Type i MyStdev.

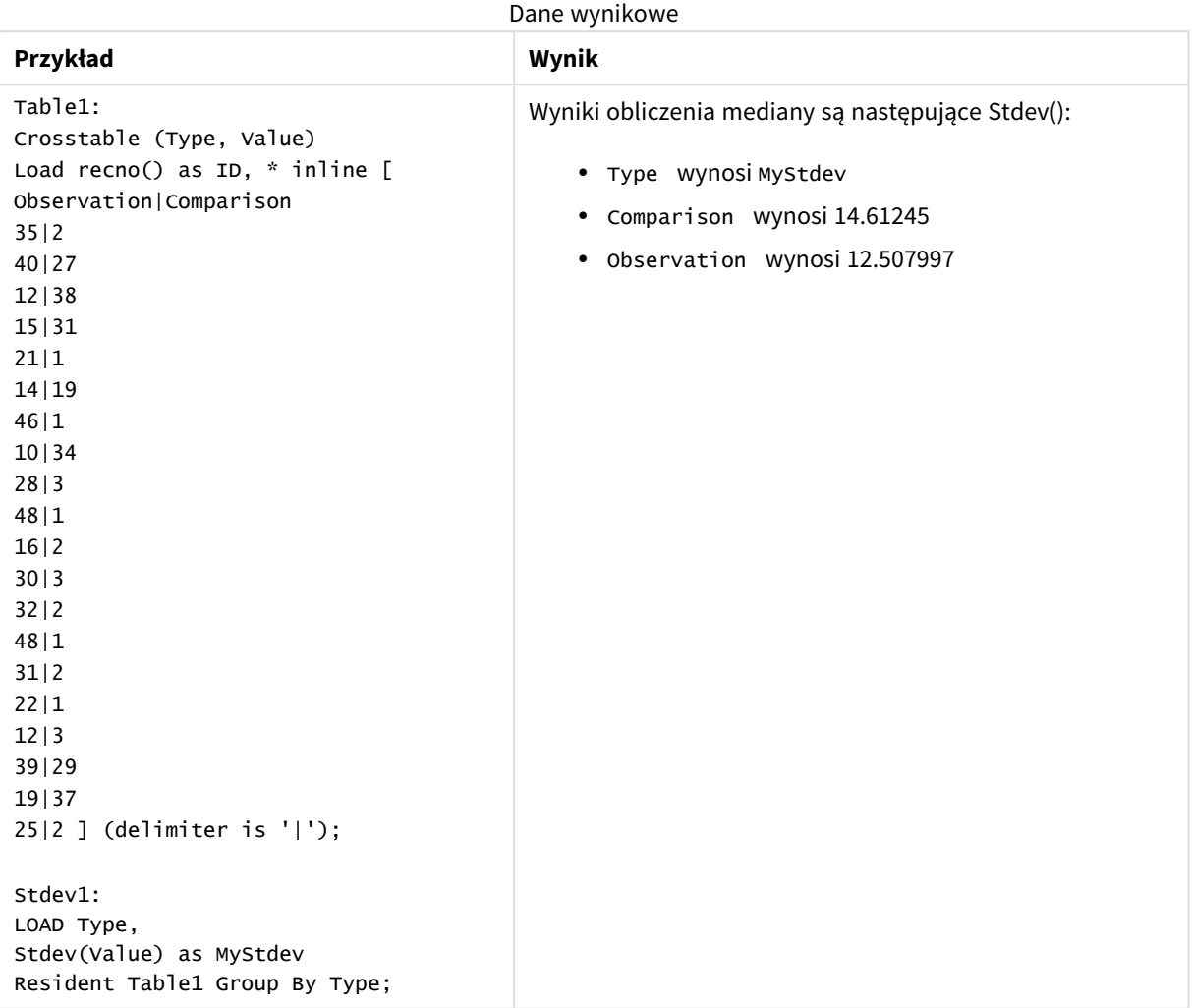

# Stdev — funkcja wykresu

Funkcja **Stdev()** zwraca odchylenie standardowe zakresu danych zagregowanych w wyrażeniu lub polu iterowanym po wymiarach wykresu.

### **Składnia:**

**Stdev(**[{SetExpression}] [DISTINCT] [TOTAL [<fld{, fld}>]] expr**)**

### **Typ zwracanych danych:** numeric

## **Argumenty:**

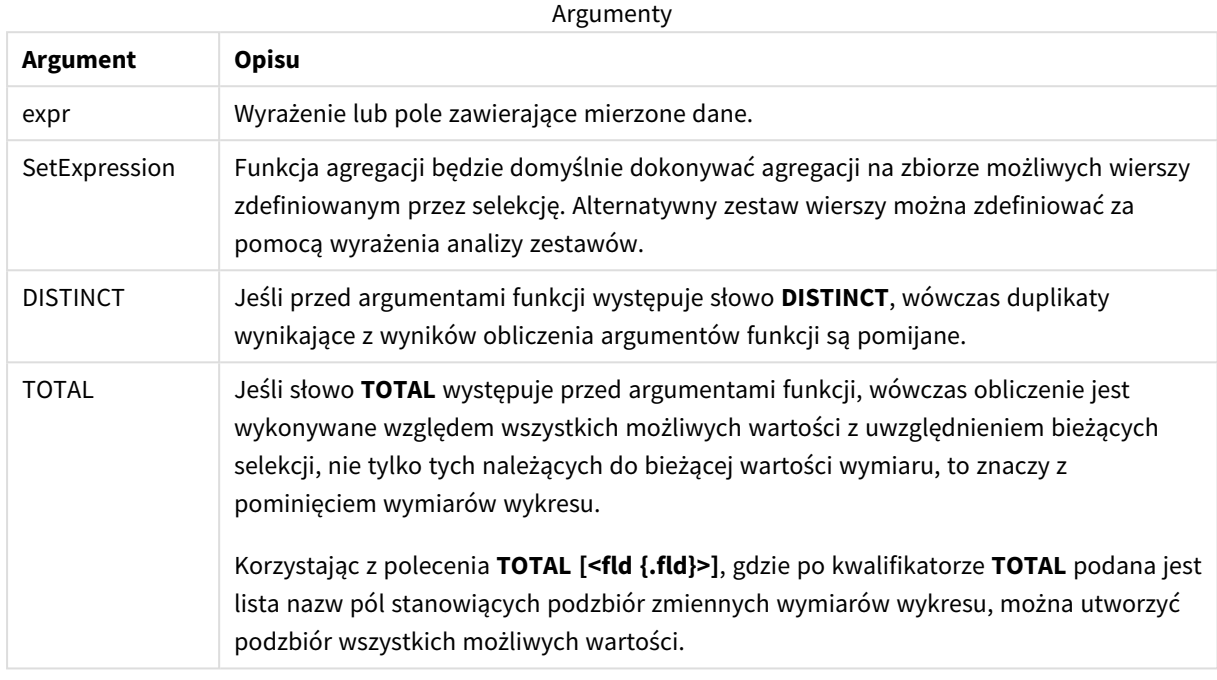

### **Ograniczenia:**

Parametr funkcji agregacji nie może zawierać innych funkcji agregacji, chyba że takie wewnętrzne agregacje zawierają kwalifikator **TOTAL**. W przypadku bardziej zaawansowanych agregacji zagnieżdżonych należy stosować zaawansowaną funkcję w **Aggr**połączeniu z określonym wymiarem.

#### **Przykłady i wyniki:**

Dodaj skrypt przykładowy do aplikacji i uruchom ją. Następnie utwórz tabelę prostą z Type jako wymiarem i Stdev(Value) jako miarą.

Funkcja Totals powinna być włączona we właściwościach tabeli.

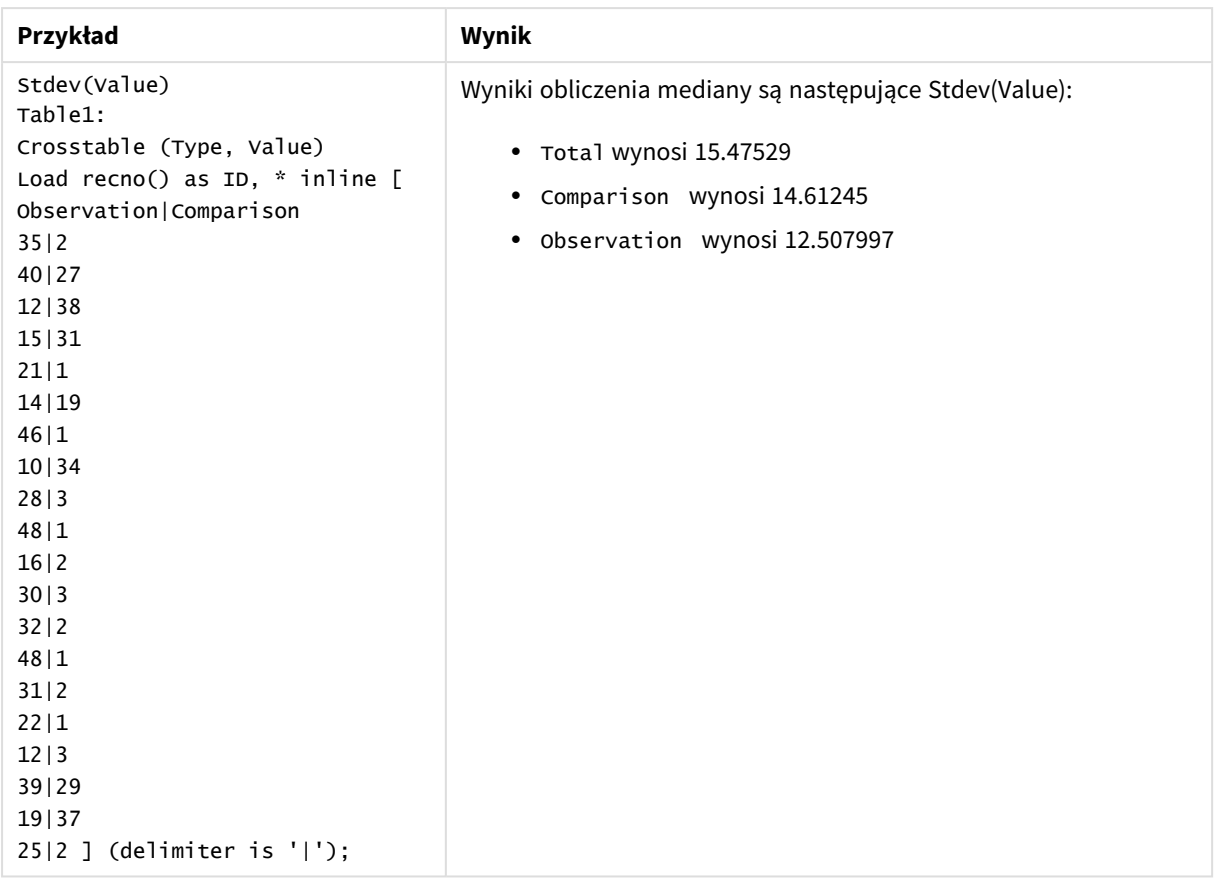

## **Zob. także:**

p *Avg — funkcja [wykresu](#page-406-0) (page 407)*

p *STEYX — funkcja [wykresu](#page-464-0) (page 465)*

## Sterr

Funkcja **Sterr()** zwraca zagregowany błąd standardowy (stdev/sqrt(n)) dla serii wartości reprezentowanych przez wyrażenie iterowane po liczbie rekordów, zgodnie z definicją z klauzuli **group by**.

## **Składnia:**

**Sterr (**[**distinct**] expr**)**

**Typ zwracanych danych:** numeric

## **Argumenty:**

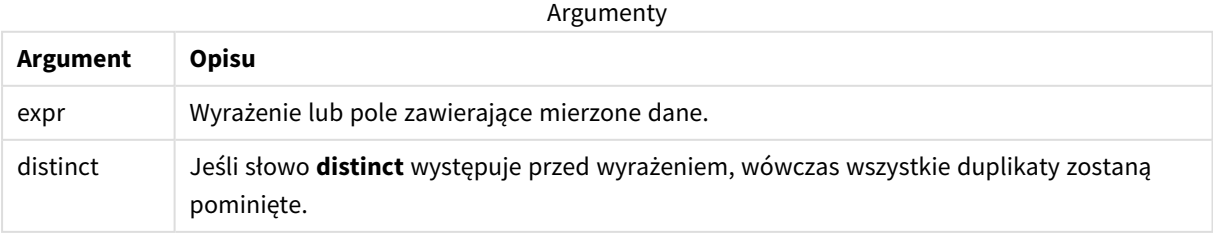

Wartości tekstowe, wartości NULL i wartości brakujące są pomijane.

### **Przykłady i wyniki:**

Dodaj skrypt przykładowy do aplikacji i uruchom ją. Aby zobaczyć wynik, dodaj do arkusza w swojej aplikacji pola wyszczególnione w kolumnie wyników.

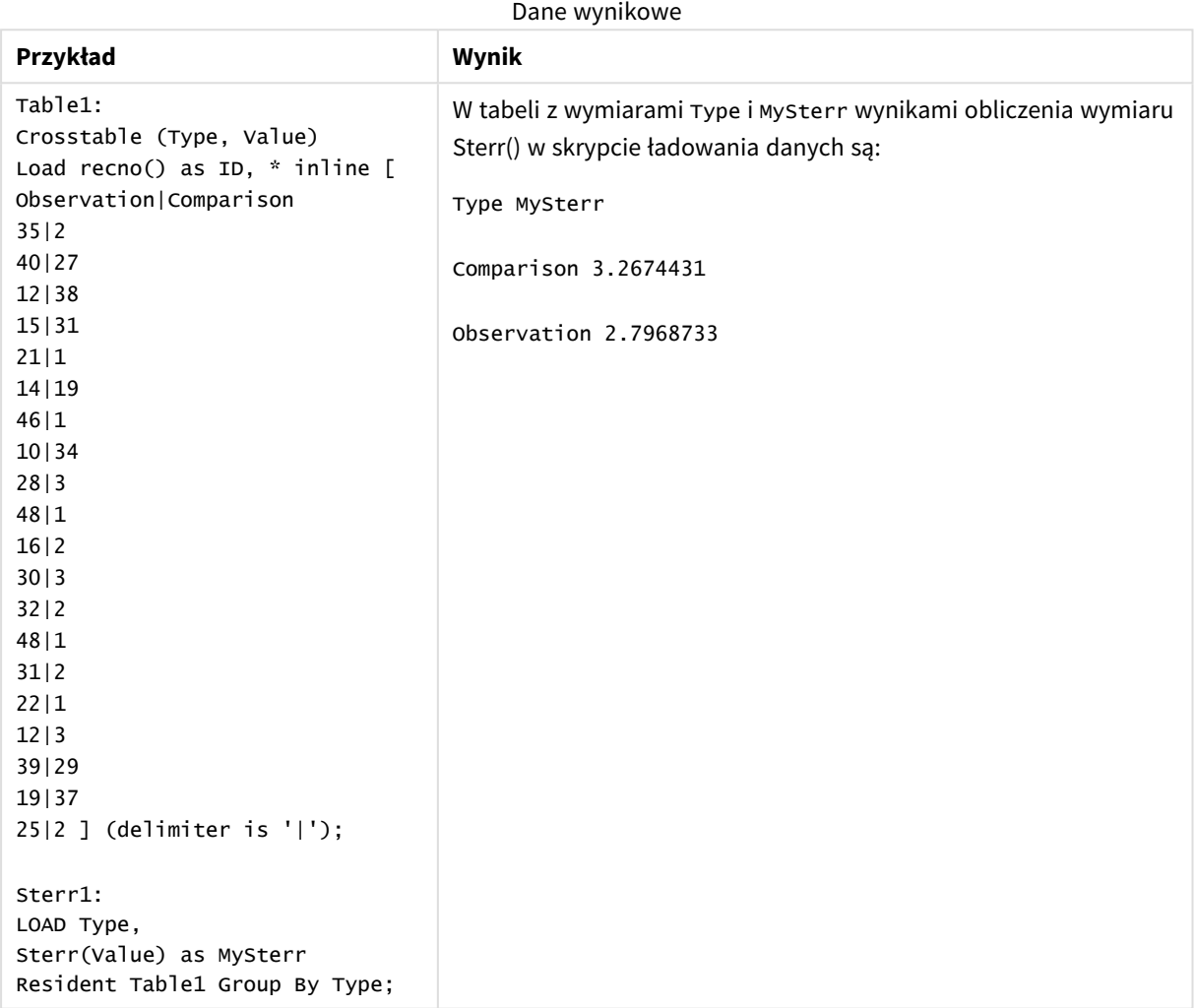

# <span id="page-460-0"></span>Sterr — funkcja wykresu

Funkcja **Sterr()** zwraca wartość błędu standardowego wartości średniej (stdev/sqrt(n)) dla szeregu wartości zagregowanych w wyrażeniu, iterowaną po wymiarach wykresu.

## **Składnia:**

**Sterr(**[{SetExpression}] [DISTINCT] [TOTAL [<fld{, fld}>]] expr**)**

### **Typ zwracanych danych:** numeric

## **Argumenty:**

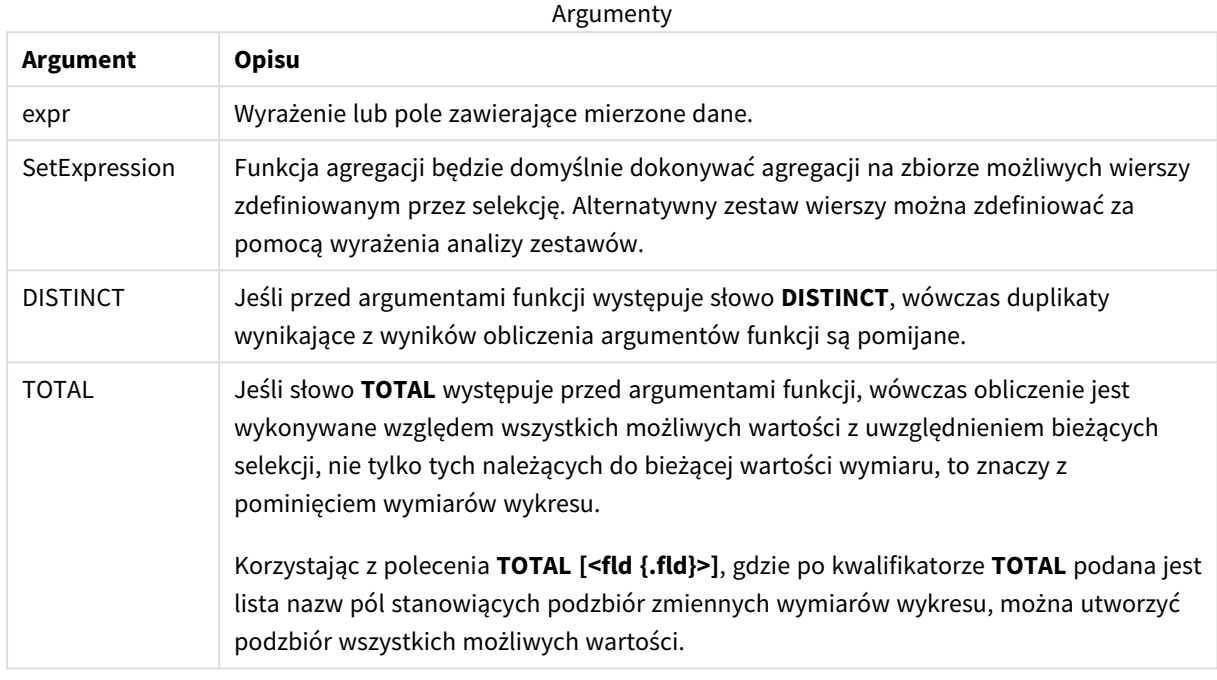

### **Ograniczenia:**

Parametr funkcji agregacji nie może zawierać innych funkcji agregacji, chyba że takie wewnętrzne agregacje zawierają kwalifikator **TOTAL**. W przypadku bardziej zaawansowanych agregacji zagnieżdżonych należy stosować zaawansowaną funkcję w **Aggr**połączeniu z określonym wymiarem.

Wartości tekstowe, wartości NULL i wartości brakujące są pomijane.

### **Przykłady i wyniki:**

Dodaj skrypt przykładowy do aplikacji i uruchom ją. Następnie utwórz tabelę prostą z Type jako wymiarem i Sterr(Value) jako miarą.

Funkcja Totals powinna być włączona we właściwościach tabeli.

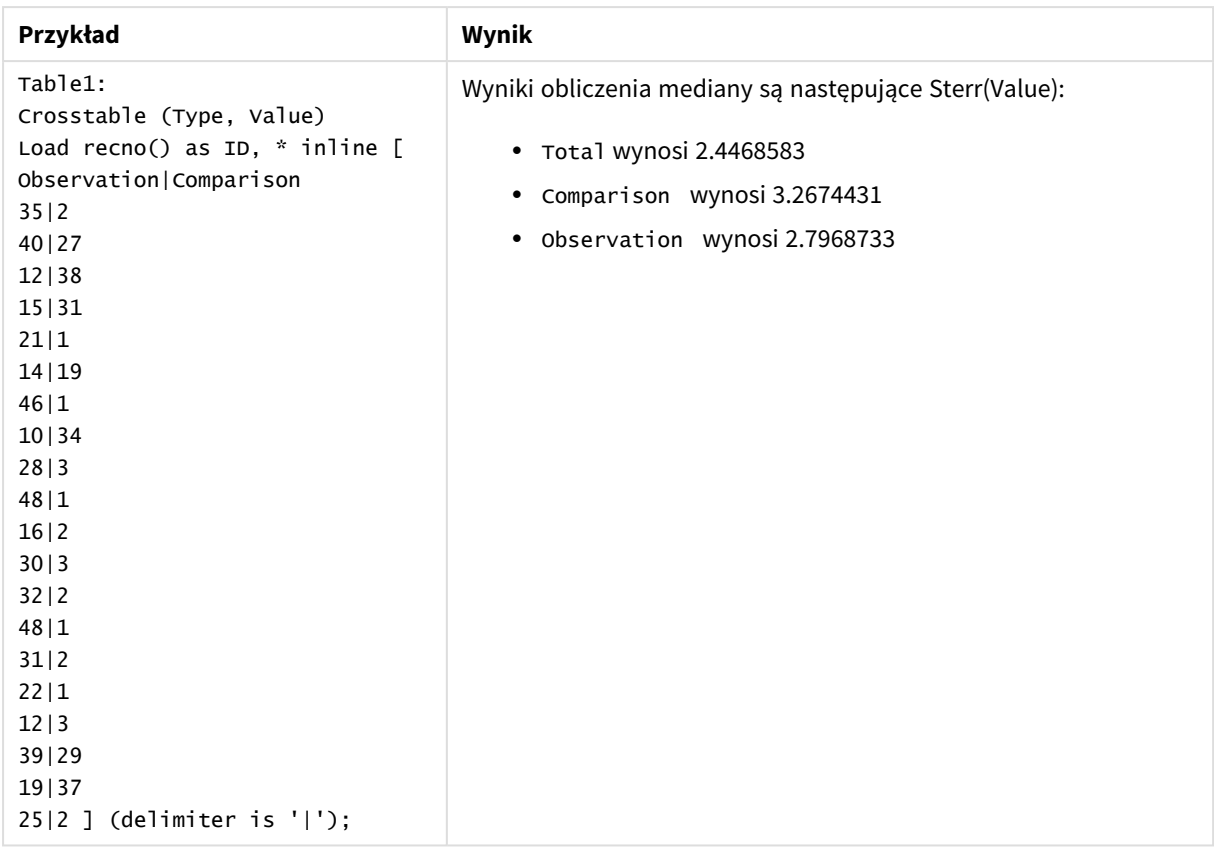

## **Zob. także:**

p *Avg — funkcja [wykresu](#page-406-0) (page 407)*

p *STEYX — funkcja [wykresu](#page-464-0) (page 465)*

## **STEYX**

Funkcja **STEYX()** zwraca zagregowany błąd standardowy przewidywanej wartości y dla każdej wartości x w regresji dla serii współrzędnych reprezentowanych przez liczby zestawione w pary w wyrażeniach x-expression i y-expression iterowanych po liczbie rekordów, zgodnie z definicją z klauzuli **group by**.

### **Składnia:**

**STEYX (**y\_value, x\_value)

**Typ zwracanych danych:** numeric

### **Argumenty:**

**Argument Opisu** y\_value Wyrażenie lub pole zawierające zakres wartości y do zmierzenia. x\_value Wyrażenie lub pole zawierające zakres wartości x do zmierzenia. Argumenty

Wartości tekstowe, wartości NULL i wartości brakujące w dowolnej części pary danych powodują pominięcie całej pary danych.

## **Przykłady i wyniki:**

Dodaj skrypt przykładowy do aplikacji i uruchom ją. Aby zobaczyć wynik, dodaj do arkusza w swojej aplikacji pola wyszczególnione w kolumnie wyników.

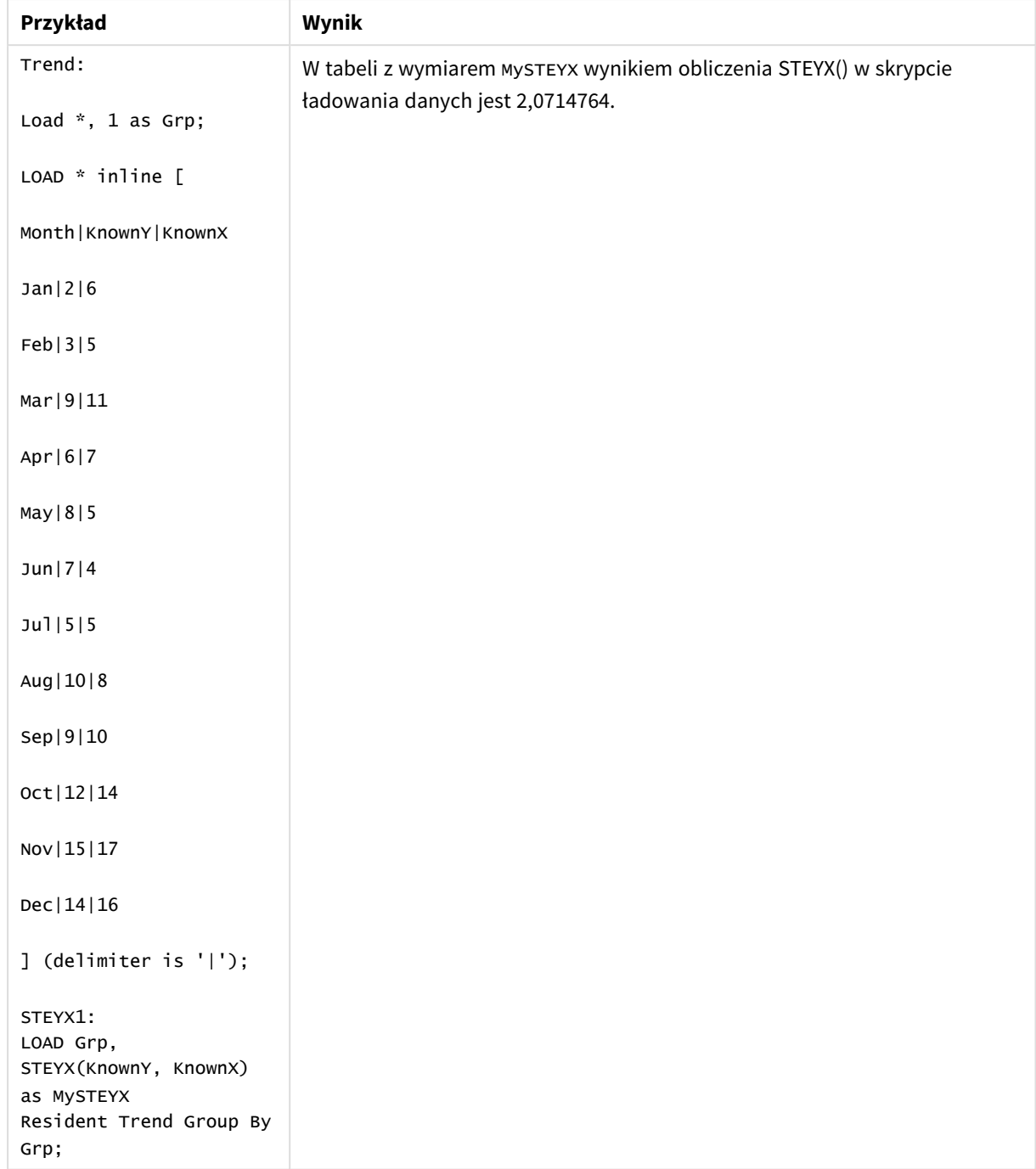

#### Dane wynikowe

## <span id="page-464-0"></span>STEYX — funkcja wykresu

Funkcja **STEYX()** zwraca zagregowany błąd standardowy przy prognozowaniu wartości y dla każdej wartości x w regresji liniowej określonej szeregiem współrzędnych reprezentowanych przez pary liczb w wyrażeniu podanym argumentami **y\_value** i **x\_value**.

### **Składnia:**

```
STEYX([{SetExpression}] [DISTINCT] [TOTAL [<fld{, fld}>]] y_value, x_value)
```
## **Typ zwracanych danych:** numeric

#### **Argumenty:**

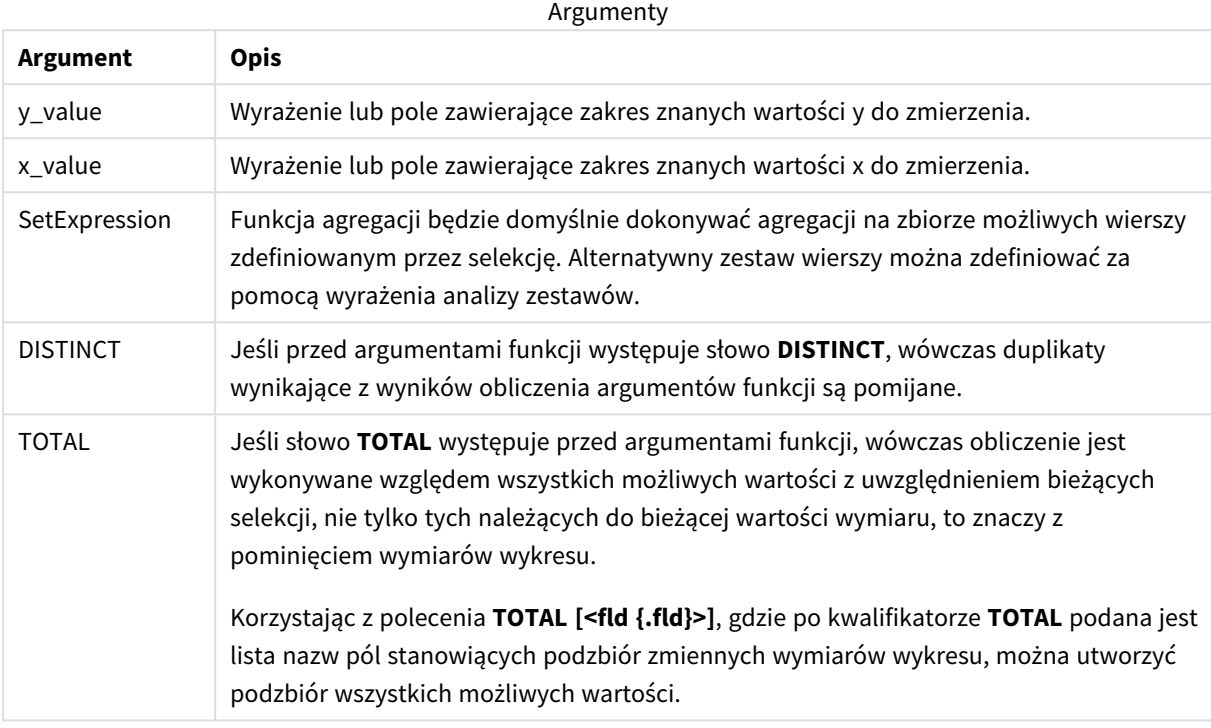

### **Ograniczenia:**

Parametr funkcji agregacji nie może zawierać innych funkcji agregacji, chyba że takie wewnętrzne agregacje zawierają kwalifikator **TOTAL**. W przypadku bardziej zaawansowanych agregacji zagnieżdżonych należy stosować zaawansowaną funkcję w **Aggr**połączeniu z określonym wymiarem.

Wartości tekstowe, wartości NULL i wartości brakujące w dowolnej części pary danych powodują pominięcie całej pary danych.

### **Przykłady i wyniki:**

Dodaj skrypt przykładowy do aplikacji i uruchom ją. Następnie utwórz tabelę prostą z KnownY i KnownX jako wymiarami i steyx(KnownY, KnownX) jako miarą.

Funkcja Totals powinna być włączona we właściwościach tabeli.

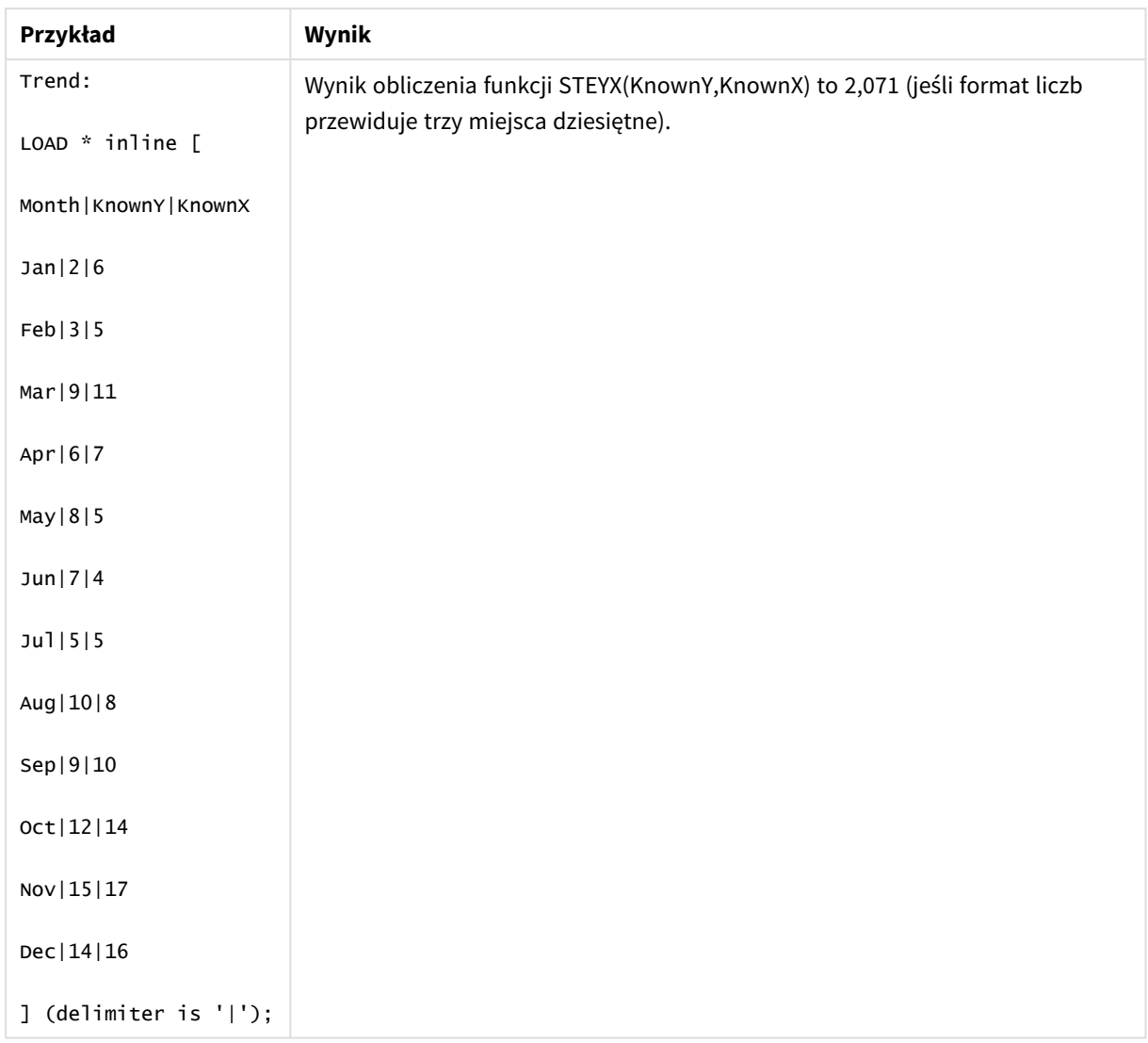

### **Zob. także:**

p *Avg — funkcja [wykresu](#page-406-0) (page 407)*

<span id="page-466-0"></span>p *Sterr — funkcja [wykresu](#page-460-0) (page 461)*

# Przykłady stosowania funkcji linest

Funkcje linest są stosowane w celu znajdowania wartości powiązanych z analizą regresji liniowej. W tej sekcji opisano sposoby tworzenia wizualizacji na podstawie danych z próby w celu znalezienia wartości funkcji linest dostępnych w Qlik Sense. Funkcje linest mogą być stosowane w skryptach ładowania danych i wyrażeniach wykresu.

Więcej informacji o składni i argumentach poszczególnych funkcji wykresów i skryptów linest można znaleźć w dotyczących ich tematach.

## Wyrażenia danych i skryptów używane w przykładach

Załaduj następujące dane wbudowane i wyrażenia skryptu w edytorze ładowania danych na potrzeby poniższych przykładów zastosowania funkcji linest().

```
T1:
LOAD *, 1 as Grp;
LOAD * inline [
X|Y
1|0
2|1
3|3
4|8
5|14
6|20
7|0
8|50
9|25
10|60
11|38
12|19
13|26
14|143
15|98
16|27
17|59
18|78
19|158
20|279 ] (delimiter is '|');
R1:
LOAD
Grp,
linest_B(Y,X) as Linest_B,
linest_DF(Y,X) as Linest_DF,
linest_F(Y,X) as Linest_F,
linest_M(Y,X) as Linest_M,
linest_R2(Y,X) as Linest_R2,
linest_SEB(Y,X,1,1) as Linest_SEB,
linest_SEM(Y,X) as Linest_SEM,
linest_SEY(Y,X) as Linest_SEY,
linest_SSREG(Y,X) as Linest_SSREG,
linest_SSRESID(Y,X) as Linest_SSRESID
resident T1 group by Grp;
```
## Przykład 1: Wyrażenia skryptu używające funkcji linest

Przykład: Wyrażenia skryptu

## **Utwórz wizualizację z obliczeń skryptu ładowania danych**

Utwórz wizualizację tabeli w arkuszu Qlik Sense z następującymi polami jako kolumnami:

- Linest\_B
- Linest\_DF
- Linest\_F
- Linest M
- Linest R2
- Linest SEB
- Linest\_SEM
- Linest SEY
- Linest SSREG
- Linest\_SSRESID

# **Wynik**

Tabela zawierająca wyniki obliczeń funkcji linest dokonanych w ramach skryptu ładowania danych powinna wyglądać następująco:

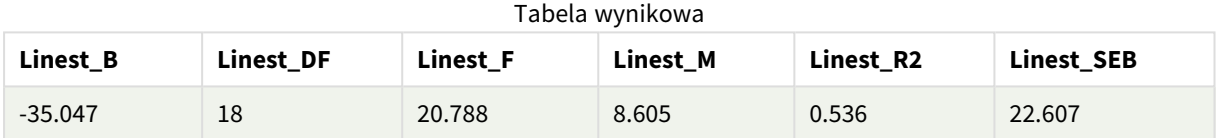

## Tabela wynikowa

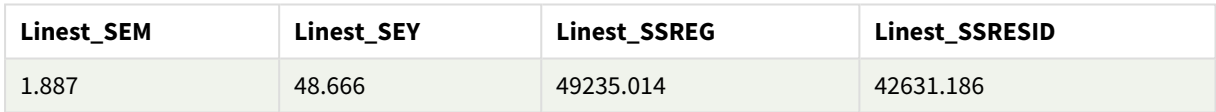

Przykład 2: Wyrażenia wykresu używające funkcji linest

Przykład: Wyrażenia wykresu

Utwórz wizualizację tabeli w arkuszu Qlik Sense z następującymi polami jako wymiarami:

```
ValueList('Linest_b', 'Linest_df','Linest_f', 'Linest_m','Linest_r2','Linest_SEB','Linest_
SEM','Linest_SEY','Linest_SSREG','Linest_SSRESID')
```
To wyrażenie korzysta z funkcji wymiarów syntetycznych w celu utworzenia etykiet do wymiarów z nazwami funkcji linest. Z uwagi na oszczędność miejsca można zmienić nazwę tej etykiety na **Linest functions**.

Dodaj w tabeli następujące wyrażenie jako miarę.

```
Pick(Match(ValueList('Linest_b', 'Linest_df','Linest_f', 'Linest_m','Linest_r2','Linest_
SEB','Linest_SEM','Linest_SEY','Linest_SSREG','Linest_SSRESID'),'Linest_b', 'Linest_
df','Linest_f', 'Linest_m','Linest_r2','Linest_SEB','Linest_SEM','Linest_SEY','Linest_
SSREG','Linest_SSRESID'),Linest_b(Y,X),Linest_df(Y,X),Linest_f(Y,X),Linest_m(Y,X),Linest_r2
(Y,X),Linest_SEB(Y,X,1,1),Linest_SEM(Y,X),Linest_SEY(Y,X),Linest_SSREG(Y,X),Linest_SSRESID
(Y,X))
```
Wyrażenie to wyświetla wartość wyniku każdej funkcji linest w kontekście odpowiedniej nazwy w wymiarze syntetycznym. Wynik funkcji Linest\_b(Y,X) zostanie wyświetlony obok pola **linest\_b** itd.

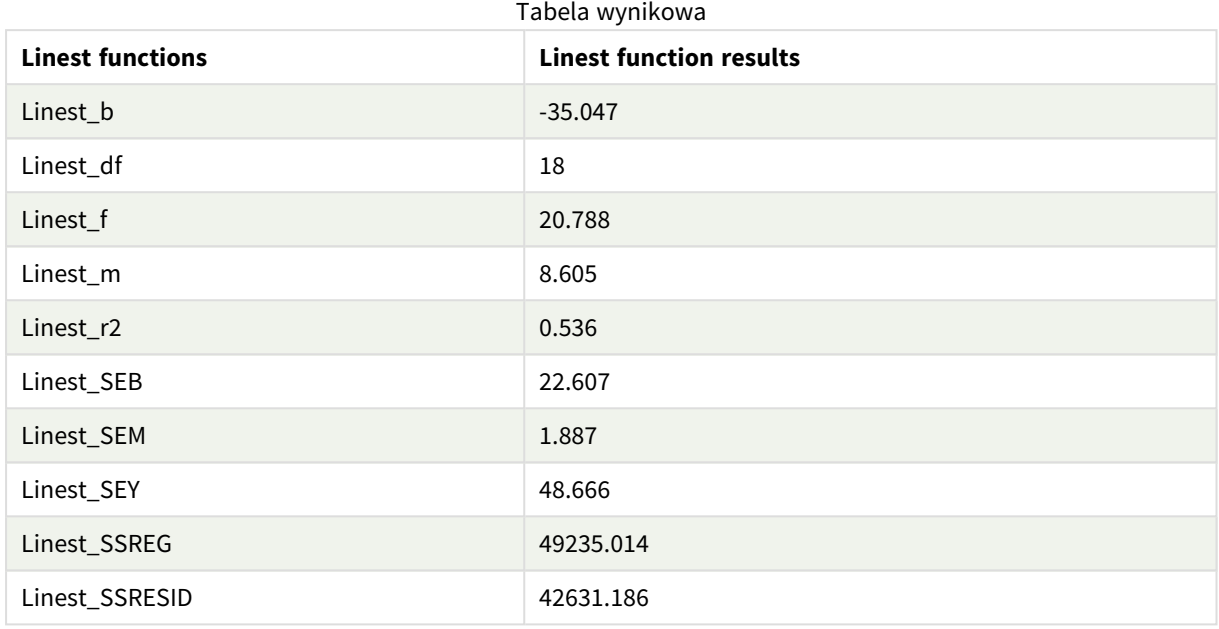

**Wynik**

# Przykład 3: Wyrażenia wykresu używające funkcji linest

Przykład: Wyrażenia wykresu

- 1. Utwórz wizualizację wykresu słupkowego w arkuszu Qlik Sense z **X** jako wymiarem i **Y** jako miarą.
- 2. Dodaj linię trendu liniowego do miary Y.
- 3. Dodaj wizualizację wskaźnika KPI do arkusza.
	- 1. Dodaj *slope* jako etykietę wskaźnika KPI.
	- 2. Dodaj sum(Linest\_M) jako wyrażenie do wskaźnika KPI.
- 4. Dodaj do arkusza drugą wizualizację wskaźnika KPI.
	- 1. Dodaj *intercept* jako etykietę wskaźnika KPI.
	- 2. Dodaj Sum(Linest\_B) jako wyrażenie do wskaźnika KPI.
- 5. Dodaj do arkusza trzecią wizualizację wskaźnika KPI.
	- 1. Dodaj *coefficient of determination* jako etykietę wskaźnika KPI.
	- 2. Dodaj Sum(Linest\_R2) jako wyrażenie do wskaźnika KPI.

# **Wynik**

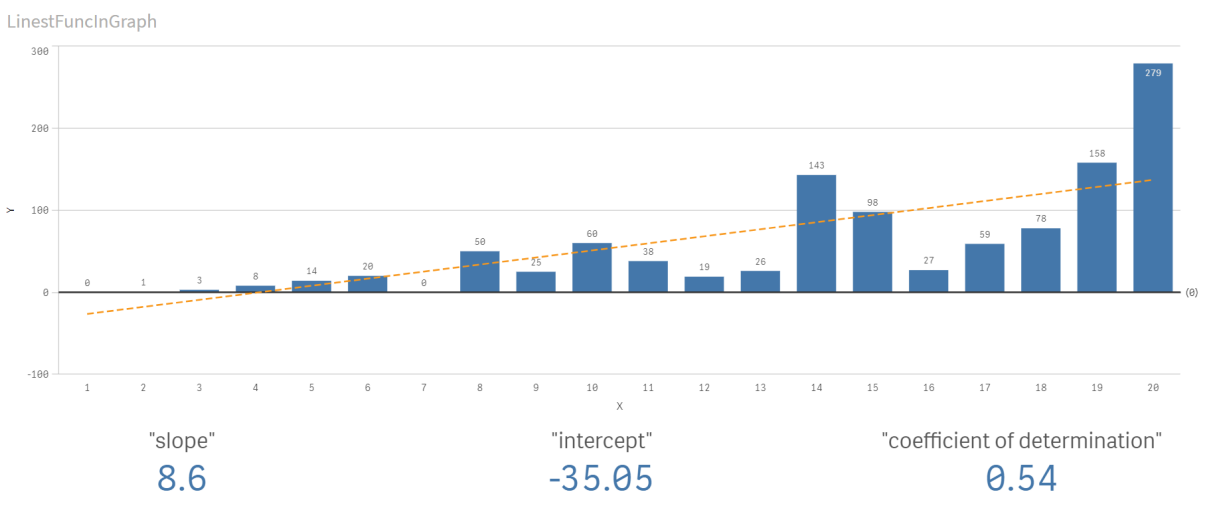

# **Objaśnienie**

Wykres słupkowy stanowi wykres danych X i Y. Odpowiednie funkcje linest() dostarczają wartości równania regresji liniowej, na którym oparta jest linia trendu, a mianowicie y = m \* x + b. W równaniu zastosowano metodę najmniejszych kwadratów do obliczenia linii prostej (linii trendu) przez zwrócenie tablicy opisującej linię, która najlepiej pasuje do danych.

Wskaźniki KPI wyświetlają wyniki funkcji linest() **sum(Linest\_M)** dla nachylenia i **sum(Linest\_B)** dla punktu przecięcia Y, które są zmiennymi w równaniu regresji liniowej, oraz odpowiadającą im zagregowaną wartość R2 dla współczynnika determinacji.

# Funkcje testów statystycznych

Funkcji testów statystycznych można używać zarówno w skrypcie ładowania danych, jak i w wyrażeniach wykresu, ale różnią się one składnią.

# Funkcje testu chi-kwadrat

Zwykle używany przy analizie zmiennych jakościowych. Możliwe jest porównywanie zaobserwowanych częstości z jednokierunkowej tabeli częstości z częstościami oczekiwanymi lub analizowanie związków między dwiema zmiennymi w tabeli tymczasowej.

# Funkcje testu t

Funkcje testu t służą do statystycznego analizowania wartości średnich z dwóch populacji. Test t na dwóch próbach pozwala ustalić, czy próby te są różne. Typowe zastosowania tego testu to badanie dwóch rozkładów normalnych o nieznanych wariancjach oraz analiza eksperymentów z nieliczną próbą.

# Funkcje testu Z

Badanie statystyczne średnich z dwóch populacji. Test z na dwóch próbach pozwala ustalić, czy próby te są różne. Typowe zastosowania to badanie dwóch rozkładów normalnych o znanych wariancjach oraz analiza eksperymentów z liczną próbą.

# Funkcje testu Chi-kwadrat

Zwykle używany przy analizie zmiennych jakościowych. Możliwe jest porównywanie zaobserwowanych częstości z jednokierunkowej tabeli częstości z częstościami oczekiwanymi lub analizowanie związków między dwiema zmiennymi w tabeli tymczasowej.Chi-squared test functions are used to determine whether there is a statistically significant difference between the expected frequencies and the observed frequencies in one or more groups. Often a histogram is used, and the different bins are compared to an expected distribution.

Jeśli funkcja jest używana w skrypcie ładowania danych, wartości są iterowane po liczbie rekordów, zgodnie z definicją z klauzuli group by.

Jeśli funkcja jest używana w wyrażeniu wykresu, wartości są iterowane po wymiarach wykresu.

### Chi2Test\_chi2

Funkcja **Chi2Test\_chi2()** zwraca zagregowaną wartość testu chi**<sup>2</sup>** dla jednego lub dwóch szeregów wartości.

**Funkcja [Chi2Test\\_chi2\(\)](#page-471-0) zwraca zagregowaną wartość testu chi2 dla jednego lub dwóch szeregów [wartości.](#page-471-0)(**col, row, actual\_value[, expected\_value]**)**

Chi2Test\_df

Funkcja **Chi2Test\_df()** zwraca zagregowaną wartość df (stopni swobody) testu chi<sup>2</sup> dla jednego lub dwóch szeregów wartości.

**Funkcja [Chi2Test\\_df\(\)](#page-472-0) zwraca zagregowaną wartość df (stopni swobody) testu chi2 dla jednego lub dwóch szeregów [wartości.\(](#page-472-0)**col, row, actual\_value[, expected\_value]**)**

#### Chi2Test\_p

Funkcja **Chi2Test\_p()** zwraca zagregowaną wartość p (istotności) testu chi<sup>2</sup> dla jednego lub dwóch szeregów wartości.

**[Chi2Test\\_p](#page-473-0) — funkcja wykresu(**col, row, actual\_value[, expected\_value]**)**

## **Zob. także:**

p *[Funkcje](#page-474-0) testu t (page 475)* p *[Funkcje](#page-509-0) testu Z (page 510)*

## <span id="page-471-0"></span>Chi2Test\_chi2

Funkcja **Chi2Test\_chi2()** zwraca zagregowaną wartość testu chi**<sup>2</sup>** dla jednego lub dwóch szeregów wartości.

Jeśli funkcja jest używana w skrypcie ładowania danych, wartości są iterowane po liczbie rekordów, zgodnie z definicją z klauzuli group by.

Jeśli funkcja jest używana w wyrażeniu wykresu, wartości są iterowane po wymiarach wykresu.

*W Qlik Sense wszystkie funkcje testu chi<sup>2</sup> mają takie same argumenty.*

#### **Składnia:**

**Chi2Test\_chi2(**col, row, actual\_value[, expected\_value]**)**

#### **Typ zwracanych danych:** numeric

#### **Argumenty:**

Argumenty

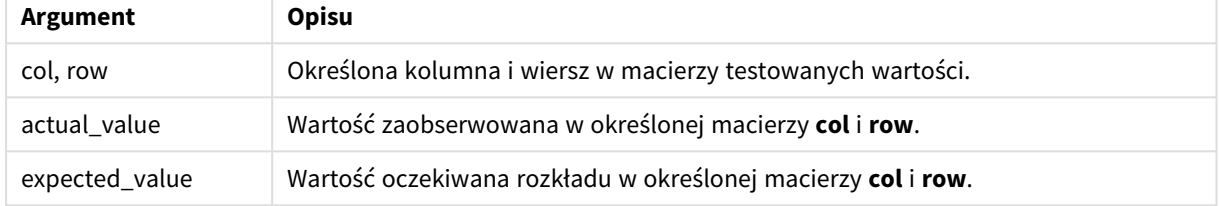

#### **Ograniczenia:**

Wartości tekstowe, wartości NULL i wartości brakujące w wyniku wyrażenia powodują zwrócenie wartości NULL.

#### **Przykłady:**

```
Chi2Test_chi2( Grp, Grade, Count )
Chi2Test_chi2( Gender, Description, Observed, Expected )
```
#### **Zob. także:**

p *Przykłady [stosowania](#page-525-0) funkcji chi2-test w wykresach (page 526)*

p *Przykłady [stosowania](#page-529-0) funkcji chi2-test w skrypcie ładowania danych (page 530)*

#### <span id="page-472-0"></span>Chi2Test\_df

Funkcja **Chi2Test\_df()** zwraca zagregowaną wartość df (stopni swobody) testu chi<sup>2</sup> dla jednego lub dwóch szeregów wartości.

Jeśli funkcja jest używana w skrypcie ładowania danych, wartości są iterowane po liczbie rekordów, zgodnie z definicją z klauzuli group by.

Jeśli funkcja jest używana w wyrażeniu wykresu, wartości są iterowane po wymiarach wykresu.

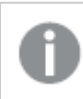

*W Qlik Sense wszystkie funkcje testu chi<sup>2</sup> mają takie same argumenty.*

#### **Składnia:**

**Chi2Test\_df(**col, row, actual\_value[, expected\_value]**)**

### **Argumenty:**

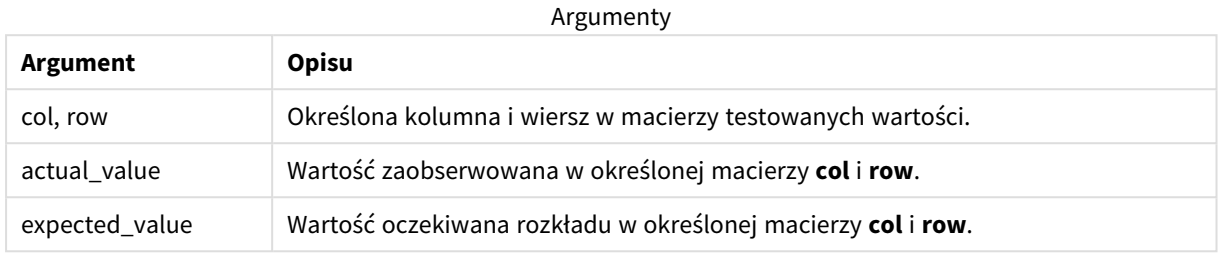

#### **Ograniczenia:**

Wartości tekstowe, wartości NULL i wartości brakujące w wyniku wyrażenia powodują zwrócenie wartości NULL.

### **Przykłady:**

```
Chi2Test_df( Grp, Grade, Count )
Chi2Test_df( Gender, Description, Observed, Expected )
```
## **Zob. także:**

p *Przykłady [stosowania](#page-525-0) funkcji chi2-test w wykresach (page 526)*

<span id="page-473-0"></span>p *Przykłady [stosowania](#page-529-0) funkcji chi2-test w skrypcie ładowania danych (page 530)*

### Chi2Test\_p — funkcja wykresu

Funkcja **Chi2Test\_p()** zwraca zagregowaną wartość p (istotności) testu chi<sup>2</sup> dla jednego lub dwóch szeregów wartości. Test można przeprowadzić względem wartości **actual\_value** podczas testowania wariacji w określonych macierzach **col** i **row**, albo poprzez porównanie wartości **actual\_value** z odpowiednimi wartościami **expected\_value** (jeśli zostały określone).

Jeśli funkcja jest używana w skrypcie ładowania danych, wartości są iterowane po liczbie rekordów, zgodnie z definicją z klauzuli group by.

Jeśli funkcja jest używana w wyrażeniu wykresu, wartości są iterowane po wymiarach wykresu.

*W Qlik Sense wszystkie funkcje testu chi<sup>2</sup> mają takie same argumenty.*

#### **Składnia:**

**Chi2Test\_p(**col, row, actual\_value[, expected\_value]**)**

### **Argumenty:**

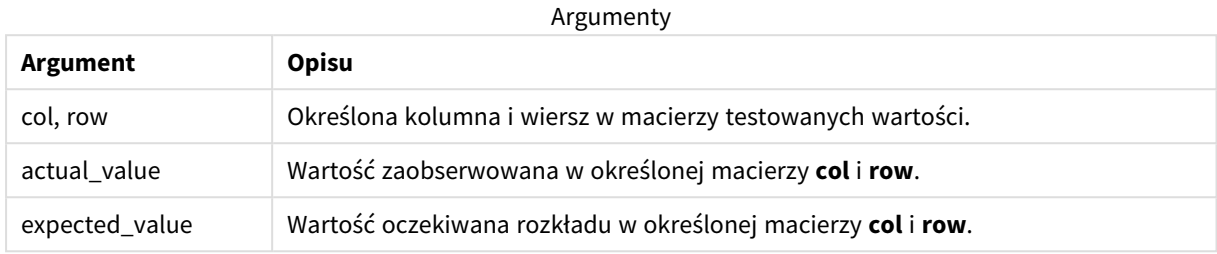

#### **Ograniczenia:**

Wartości tekstowe, wartości NULL i wartości brakujące w wyniku wyrażenia powodują zwrócenie wartości NULL.

#### **Przykłady:**

```
Chi2Test_p( Grp, Grade, Count )
Chi2Test_p( Gender, Description, Observed, Expected )
```
## **Zob. także:**

p *Przykłady [stosowania](#page-525-0) funkcji chi2-test w wykresach (page 526)*

<span id="page-474-0"></span>p *Przykłady [stosowania](#page-529-0) funkcji chi2-test w skrypcie ładowania danych (page 530)*

## Funkcje testu t

Funkcje testu t służą do statystycznego analizowania wartości średnich z dwóch populacji. Test t na dwóch próbach pozwala ustalić, czy próby te są różne. Typowe zastosowania tego testu to badanie dwóch rozkładów normalnych o nieznanych wariancjach oraz analiza eksperymentów z nieliczną próbą.

W następujących sekcjach funkcje testów statystycznych t zostały pogrupowane zgodnie z testem t Studenta dla próby, który ma zastosowanie do każdego typu funkcji.

*[Tworzenie](#page-531-0) typowego raportu t-test (page 532)*

#### **Testy t z dwóch niezależnych prób**

Poniższe funkcje mają zastosowanie do testów t Studenta dla dwóch prób niezależnych.

### ttest\_conf

Funkcja **TTest\_conf** zwraca zagregowaną wartość przedziału ufności testu t dla dwóch niezależnych prób.

```
Funkcja TTest_conf zwraca zagregowaną wartość przedziału ufności testu t dla
dwóch niezależnych prób. ( grp, value [, sig[, eq_var]])
```
ttest\_df

Funkcja **TTest\_df()** zwraca zagregowaną wartość df (stopni swobody) testu t-Studenta dla dwóch niezależnych szeregów wartości.

**Funkcja TTest\_df() zwraca [zagregowaną](#page-480-0) wartość df (stopni swobody) testu t-Studenta dla dwóch [niezależnych](#page-480-0) szeregów wartości. (**grp, value [, eq\_var**)**

### ttest\_dif

**TTest\_dif()** to funkcja liczbowa, która zwraca zagregowaną wartość średniej różnicy testu t-Studenta dla dwóch niezależnych szeregów wartości.

**TTest\_dif() to funkcja liczbowa, która zwraca [zagregowaną](#page-481-0) wartość średniej różnicy testu t-Studenta dla dwóch [niezależnych](#page-481-0) szeregów wartości. (**grp, value**)**

ttest\_lower

Funkcja **TTest\_lower()** zwraca zagregowaną wartość dolnego końca przedziału ufności dla dwóch niezależnych szeregów wartości.

**Funkcja [TTest\\_lower\(\)](#page-482-0) zwraca zagregowaną wartość dolnego końca przedziału ufności dla dwóch [niezależnych](#page-482-0) szeregów wartości. (**grp, value [, sig[, eq\_ var]]**)**

ttest\_sig

Funkcja **TTest\_sig()** zwraca zagregowaną wartość dwustronnego poziomu istotności testu t-Studenta dla dwóch niezależnych szeregów wartości.

**Funkcja TTest\_sig() zwraca zagregowaną wartość [dwustronnego](#page-483-0) poziomu istotności testu t-Studenta dla dwóch [niezależnych](#page-483-0) szeregów wartości. (**grp, value [, eq\_var]**)**

ttest\_sterr

Funkcja **TTest\_sterr()** zwraca zagregowany błąd standardowy średniej różnicy testu t-Studenta dla dwóch niezależnych szeregów wartości.

**Funkcja [TTest\\_sterr\(\)](#page-484-0) zwraca zagregowany błąd standardowy średniej różnicy testu t-Studenta dla dwóch [niezależnych](#page-484-0) szeregów wartości. (**grp, value [, eq\_ var]**)**

ttest\_t

Funkcja **TTest\_t()** zwraca zagregowaną wartość t dla dwóch niezależnych szeregów wartości.

**Funkcja TTest\_t() zwraca zagregowaną wartość t dla dwóch [niezależnych](#page-485-0) szeregów [wartości.](#page-485-0) (**grp, value [, eq\_var]**)**

ttest\_upper

Funkcja **TTest\_upper()** zwraca zagregowaną wartość górnego końca przedziału ufności dla dwóch niezależnych szeregów wartości.

```
Funkcja TTest_upper() zwraca zagregowaną wartość górnego końca przedziału
ufności dla dwóch niezależnych szeregów wartości. (grp, value [, sig [, eq_
var]])
```
### **Testy t z dwóch niezależnych prób ważonych**

Poniższe funkcje mają zastosowanie do testów t Studenta z dwóch niezależnych prób, w których szeregi danych wejściowych są podane w formacie ważonym dwukolumnowym.

#### ttestw\_conf

Funkcja **TTestw\_conf()** zwraca zagregowaną wartość t dla dwóch niezależnych szeregów wartości.

```
Funkcja TTestw_conf() zwraca zagregowaną wartość t dla dwóch niezależnych
szeregów wartości. (weight, grp, value [, sig[, eq_var]])
```
#### ttestw\_df

Funkcja **TTestw\_df()** zwraca zagregowaną wartość df (stopni swobody) testu t-Studenta dla dwóch niezależnych szeregów wartości.

```
Funkcja TTestw_df() zwraca zagregowaną wartość df (stopni swobody) testu t-
Studenta dla dwóch niezależnych szeregów wartości. (weight, grp, value [, eq_
var])
```
ttestw\_dif

Funkcja **TTestw\_dif()** zwraca zagregowaną średnią różnicę testu t-Studenta dla dwóch niezależnych szeregów wartości.

```
Funkcja TTestw_dif() zwraca zagregowaną średnią różnicę testu t-Studenta dla
dwóch niezależnych szeregów wartości. ( weight, grp, value)
```
ttestw\_lower

Funkcja **TTestw\_lower()** zwraca zagregowaną wartość dolnego końca przedziału ufności dla dwóch niezależnych szeregów wartości.

```
Funkcja TTestw_lower() zwraca zagregowaną wartość dolnego końca przedziału
ufności dla dwóch niezależnych szeregów wartości. (weight, grp, value [, sig
[, eq_var]])
```
ttestw\_sig

Funkcja **TTestw\_sig()** zwraca zagregowaną wartość dwustronnego poziomu istotności testu t-Studenta dla dwóch niezależnych szeregów wartości.

```
Funkcja TTestw_sig() zwraca zagregowaną wartość dwustronnego poziomu
istotności testu t-Studenta dla dwóch niezależnych szeregów wartości. (
weight, grp, value [, eq_var])
```
#### ttestw\_sterr

Funkcja **TTestw\_sterr()** zwraca zagregowany błąd standardowy średniej różnicy testu t-Studenta dla dwóch niezależnych szeregów wartości.

```
Funkcja TTestw_sterr() zwraca zagregowany błąd standardowy średniej różnicy
testu t-Studenta dla dwóch niezależnych szeregów wartości. (weight, grp,
value [, eq_var])
```
ttestw\_t

Funkcja **TTestw\_t()** zwraca zagregowaną wartość t dla dwóch niezależnych szeregów wartości.

**Funkcja TTestw\_t() zwraca zagregowaną wartość t dla dwóch [niezależnych](#page-493-0) szeregów [wartości.](#page-493-0) (**weight, grp, value [, eq\_var]**)**

ttestw\_upper

Funkcja **TTestw\_upper()** zwraca zagregowaną wartość górnego końca przedziału ufności dla dwóch niezależnych szeregów wartości.

**Funkcja [TTestw\\_upper\(\)](#page-494-0) zwraca zagregowaną wartość górnego końca przedziału ufności dla dwóch [niezależnych](#page-494-0) szeregów wartości. (**weight, grp, value [, sig [, eq\_var]]**)**

### **Testy t z jednej próby**

Poniższe funkcje mają zastosowanie do testów t Studenta dla jednej próby.

ttest1\_conf

Funkcja **TTest1\_conf()** zwraca zagregowaną wartość przedziału ufności dla jednego szeregu wartości.

**Funkcja [TTest1\\_conf\(\)](#page-495-0) zwraca zagregowaną wartość przedziału ufności dla jednego szeregu [wartości.](#page-495-0) (**value [, sig]**)**

ttest1\_df

Funkcja **TTest1\_df()** zwraca zagregowaną wartość df (stopni swobody) testu t-Studenta dla jednego szeregu wartości.

**Funkcja TTest1\_df() zwraca [zagregowaną](#page-496-0) wartość df (stopni swobody) testu t-Studenta dla jednego szeregu [wartości.](#page-496-0) (**value**)**

ttest1\_dif

Funkcja **TTest1\_dif()** zwraca zagregowaną średnią różnicę testu t-Studenta dla jednego szeregu wartości.

```
Funkcja TTest1_dif() zwraca zagregowaną średnią różnicę testu t-Studenta dla
jednego szeregu wartości. (value)
```
ttest1\_lower

Funkcja **TTest1\_lower()** zwraca zagregowaną wartość dolnego końca przedziału ufności dla jednego szeregu wartości.

```
Funkcja TTest1_lower() zwraca zagregowaną wartość dolnego końca przedziału
ufności dla jednego szeregu wartości. (value [, sig])
```
ttest1\_sig

Funkcja **TTest1\_sig()** zwraca zagregowaną wartość dwustronnego poziomu istotności testu t-Studenta dla jednego szeregu wartości.

**Funkcja TTest1\_sig() zwraca zagregowaną wartość [dwustronnego](#page-499-0) poziomu [istotności](#page-499-0) testu t-Studenta dla jednego szeregu wartości. (**value**)**

ttest1\_sterr

Funkcja **TTest1\_sterr()** zwraca zagregowany błąd standardowy średniej różnicy testu t-Studenta dla jednego szeregu wartości.

**Funkcja [TTest1\\_sterr\(\)](#page-499-1) zwraca zagregowany błąd standardowy średniej różnicy testu [t-Studenta](#page-499-1) dla jednego szeregu wartości. (**value**)**

ttest1\_t

Funkcja **TTest1\_t()** zwraca zagregowaną wartość t dla jednego szeregu wartości.

**Funkcja TTest1\_t() zwraca [zagregowaną](#page-500-0) wartość t dla jednego szeregu [wartości.](#page-500-0) (**value**)**

ttest1\_upper

Funkcja **TTest1\_upper()** zwraca zagregowaną wartość górnego końca przedziału ufności dla jednego szeregu wartości.

**Funkcja [TTest1\\_upper\(\)](#page-501-0) zwraca zagregowaną wartość górnego końca przedziału ufności dla jednego szeregu [wartości.](#page-501-0) (**value [, sig]**)**

#### **Testy t z jednej próby ważonej**

Poniższe funkcje mają zastosowanie do testów t Studenta z jednej próby, w których szeregi danych wejściowych są podane w formacie ważonym dwukolumnowym.

ttest1w\_conf

**TTest1w\_conf()** to funkcja **liczbowa**, która zwraca zagregowaną wartość przedziału ufności dla jednego szeregu wartości.

```
TTest1w_conf() to funkcja liczbowa, która zwraca zagregowaną wartość
przedziału ufności dla jednego szeregu wartości. (weight, value [, sig])
```
ttest1w\_df

Funkcja **TTest1w\_df()** zwraca zagregowaną wartość df (stopni swobody) testu t-Studenta dla jednego szeregu wartości.

```
Funkcja TTest1w_df() zwraca zagregowaną wartość df (stopni swobody) testu t-
Studenta dla jednego szeregu wartości. (weight, value)
```
ttest1w\_dif

Funkcja **TTest1w\_dif()** zwraca zagregowaną średnią różnicę testu t-Studenta dla jednego szeregu wartości.

**Funkcja [TTest1w\\_dif\(\)](#page-504-0) zwraca zagregowaną średnią różnicę testu t-Studenta dla jednego szeregu [wartości.](#page-504-0) (**weight, value**)**

ttest1w\_lower

Funkcja **TTest1w\_lower()** zwraca zagregowaną wartość dolnego końca przedziału ufności dla jednego szeregu wartości.

**Funkcja [TTest1w\\_lower\(\)](#page-505-0) zwraca zagregowaną wartość dolnego końca przedziału ufności dla jednego szeregu [wartości.](#page-505-0) (**weight, value [, sig]**)**

ttest1w\_sig

Funkcja **TTest1w\_sig()** zwraca zagregowaną wartość dwustronnego poziomu istotności testu t-Studenta dla jednego szeregu wartości.

**Funkcja [TTest1w\\_sig\(\)](#page-506-0) zwraca zagregowaną wartość dwustronnego poziomu [istotności](#page-506-0) testu t-Studenta dla jednego szeregu wartości. (**weight, value**)**

ttest1w\_sterr

Funkcja **TTest1w\_sterr()** zwraca zagregowany błąd standardowy średniej różnicy testu t-Studenta dla jednego szeregu wartości.

**Funkcja [TTest1w\\_sterr\(\)](#page-506-1) zwraca zagregowany błąd standardowy średniej różnicy testu [t-Studenta](#page-506-1) dla jednego szeregu wartości. (**weight, value**)**

ttest1w\_t

Funkcja **TTest1w\_t()** zwraca zagregowaną wartość t dla jednego szeregu wartości.

**Funkcja TTest1w\_t() zwraca [zagregowaną](#page-507-0) wartość t dla jednego szeregu [wartości.](#page-507-0) (** weight, value**)**

ttest1w\_upper

Funkcja **TTest1w\_upper()** zwraca zagregowaną wartość górnego końca przedziału ufności dla jednego szeregu wartości.

**Funkcja [TTest1w\\_upper\(\)](#page-508-0) zwraca zagregowaną wartość górnego końca przedziału ufności dla jednego szeregu [wartości.](#page-508-0) (**weight, value [, sig]**)**

<span id="page-479-0"></span>TTest\_conf

Funkcja **TTest\_conf** zwraca zagregowaną wartość przedziału ufności testu t dla dwóch niezależnych prób.

Ta funkcja ma zastosowanie do testów t-Studenta dla prób niezależnych.

Jeśli funkcja jest używana w skrypcie ładowania danych, wartości są iterowane po liczbie rekordów, zgodnie z definicją z klauzuli group by.

Jeśli funkcja jest używana w wyrażeniu wykresu, wartości są iterowane po wymiarach wykresu.

**Składnia: TTest\_conf (** grp, value [, sig [, eq\_var]]**)**

### **Argumenty:**

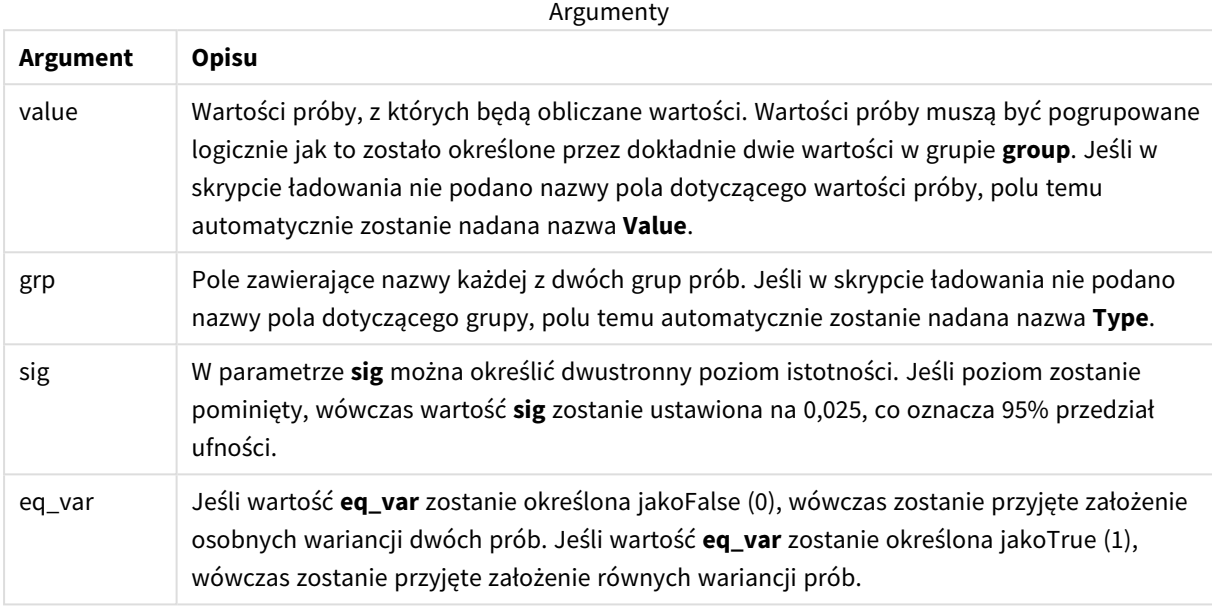

### **Ograniczenia:**

Wartości tekstowe, wartości NULL i wartości brakujące w wyniku wyrażenia powodują zwrócenie wartości NULL.

## **Przykłady:**

```
TTest_conf( Group, Value )
TTest_conf( Group, Value, Sig, false )
```
#### **Zob. także:**

p *[Tworzenie](#page-531-0) typowego raportu t-test (page 532)*

## <span id="page-480-0"></span>TTest\_df

Funkcja **TTest\_df()** zwraca zagregowaną wartość df (stopni swobody) testu t-Studenta dla dwóch niezależnych szeregów wartości.

Ta funkcja ma zastosowanie do testów t-Studenta dla prób niezależnych.

Jeśli funkcja jest używana w skrypcie ładowania danych, wartości są iterowane po liczbie rekordów, zgodnie z definicją z klauzuli group by.

Jeśli funkcja jest używana w wyrażeniu wykresu, wartości są iterowane po wymiarach wykresu.

# **Składnia:**

**TTest\_df (**grp, value [, eq\_var]**)**

### **Argumenty:**

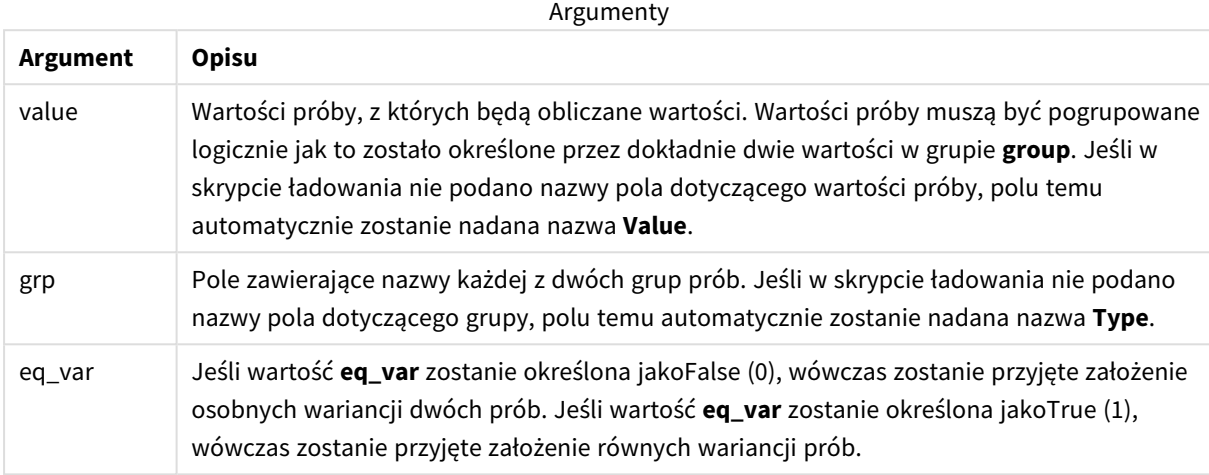

### **Ograniczenia:**

Wartości tekstowe, wartości NULL i wartości brakujące w wyniku wyrażenia powodują zwrócenie wartości NULL.

### **Przykłady:**

```
TTest_df( Group, Value )
TTest_df( Group, Value, false )
```
# **Zob. także:**

p *[Tworzenie](#page-531-0) typowego raportu t-test (page 532)*

### <span id="page-481-0"></span>TTest\_dif

**TTest\_dif()** to funkcja liczbowa, która zwraca zagregowaną wartość średniej różnicy testu t-Studenta dla dwóch niezależnych szeregów wartości.

Ta funkcja ma zastosowanie do testów t-Studenta dla prób niezależnych.

Jeśli funkcja jest używana w skrypcie ładowania danych, wartości są iterowane po liczbie rekordów, zgodnie z definicją z klauzuli group by.

Jeśli funkcja jest używana w wyrażeniu wykresu, wartości są iterowane po wymiarach wykresu.

```
TTest_dif (grp, value [, eq_var] )
```
### **Argumenty:**

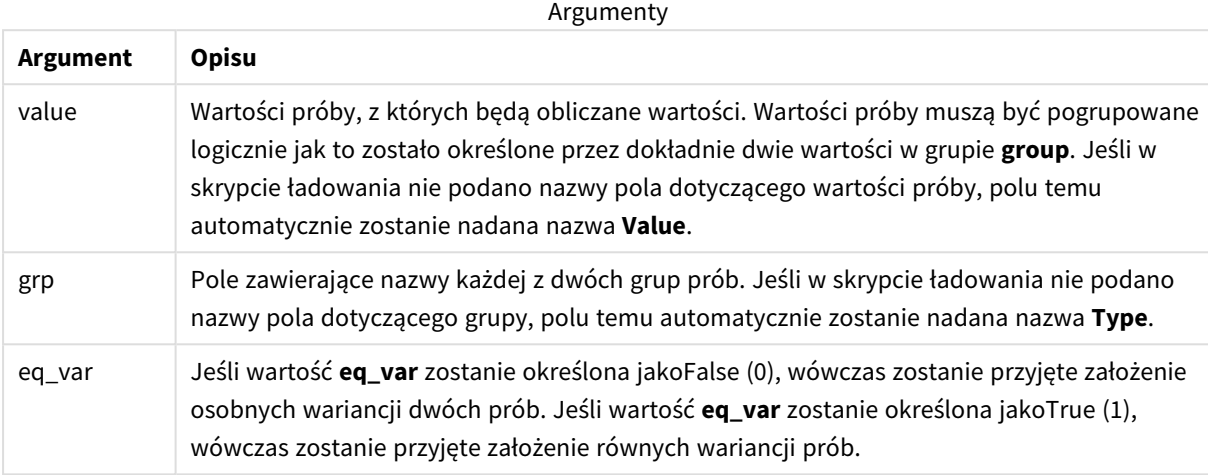

### **Ograniczenia:**

Wartości tekstowe, wartości NULL i wartości brakujące w wyniku wyrażenia powodują zwrócenie wartości NULL.

### **Przykłady:**

```
TTest_dif( Group, Value )
TTest_dif( Group, Value, false )
```
# **Zob. także:**

p *[Tworzenie](#page-531-0) typowego raportu t-test (page 532)*

### <span id="page-482-0"></span>TTest\_lower

Funkcja **TTest\_lower()** zwraca zagregowaną wartość dolnego końca przedziału ufności dla dwóch niezależnych szeregów wartości.

Ta funkcja ma zastosowanie do testów t-Studenta dla prób niezależnych.

Jeśli funkcja jest używana w skrypcie ładowania danych, wartości są iterowane po liczbie rekordów, zgodnie z definicją z klauzuli group by.

Jeśli funkcja jest używana w wyrażeniu wykresu, wartości są iterowane po wymiarach wykresu.

```
TTest_lower (grp, value [, sig [, eq_var]])
```
### **Argumenty:**

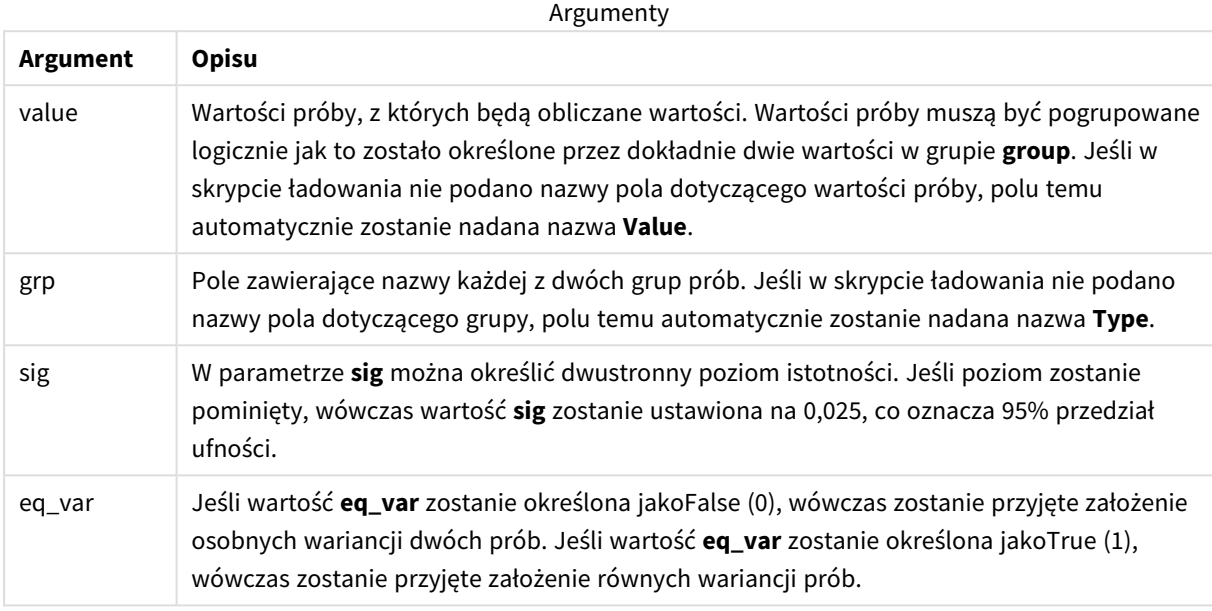

### **Ograniczenia:**

Wartości tekstowe, wartości NULL i wartości brakujące w wyniku wyrażenia powodują zwrócenie wartości NULL.

## **Przykłady:**

```
TTest_lower( Group, Value )
TTest_lower( Group, Value, Sig, false )
```
### **Zob. także:**

p *[Tworzenie](#page-531-0) typowego raportu t-test (page 532)*

## <span id="page-483-0"></span>TTest\_sig

Funkcja **TTest\_sig()** zwraca zagregowaną wartość dwustronnego poziomu istotności testu t-Studenta dla dwóch niezależnych szeregów wartości.

Ta funkcja ma zastosowanie do testów t-Studenta dla prób niezależnych.

Jeśli funkcja jest używana w skrypcie ładowania danych, wartości są iterowane po liczbie rekordów, zgodnie z definicją z klauzuli group by.

Jeśli funkcja jest używana w wyrażeniu wykresu, wartości są iterowane po wymiarach wykresu.

# **Składnia:**

**TTest\_sig (**grp, value [, eq\_var]**)**

### **Argumenty:**

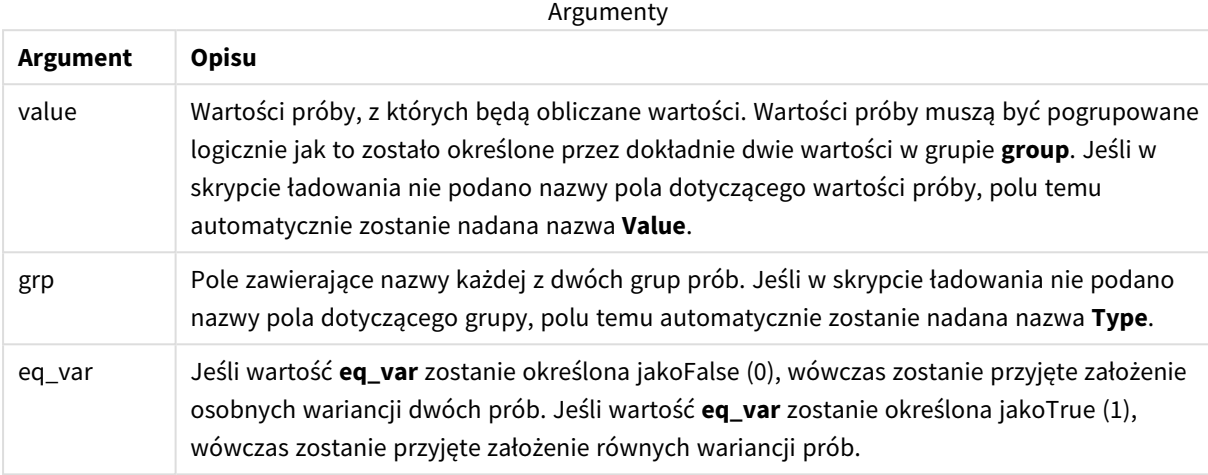

### **Ograniczenia:**

Wartości tekstowe, wartości NULL i wartości brakujące w wyniku wyrażenia powodują zwrócenie wartości NULL.

### **Przykłady:**

```
TTest_sig( Group, Value )
TTest_sig( Group, Value, false )
```
## **Zob. także:**

p *[Tworzenie](#page-531-0) typowego raportu t-test (page 532)*

### <span id="page-484-0"></span>TTest\_sterr

Funkcja **TTest\_sterr()** zwraca zagregowany błąd standardowy średniej różnicy testu t-Studenta dla dwóch niezależnych szeregów wartości.

Ta funkcja ma zastosowanie do testów t-Studenta dla prób niezależnych.

Jeśli funkcja jest używana w skrypcie ładowania danych, wartości są iterowane po liczbie rekordów, zgodnie z definicją z klauzuli group by.

Jeśli funkcja jest używana w wyrażeniu wykresu, wartości są iterowane po wymiarach wykresu.

```
TTest_sterr (grp, value [, eq_var])
```
### **Argumenty:**

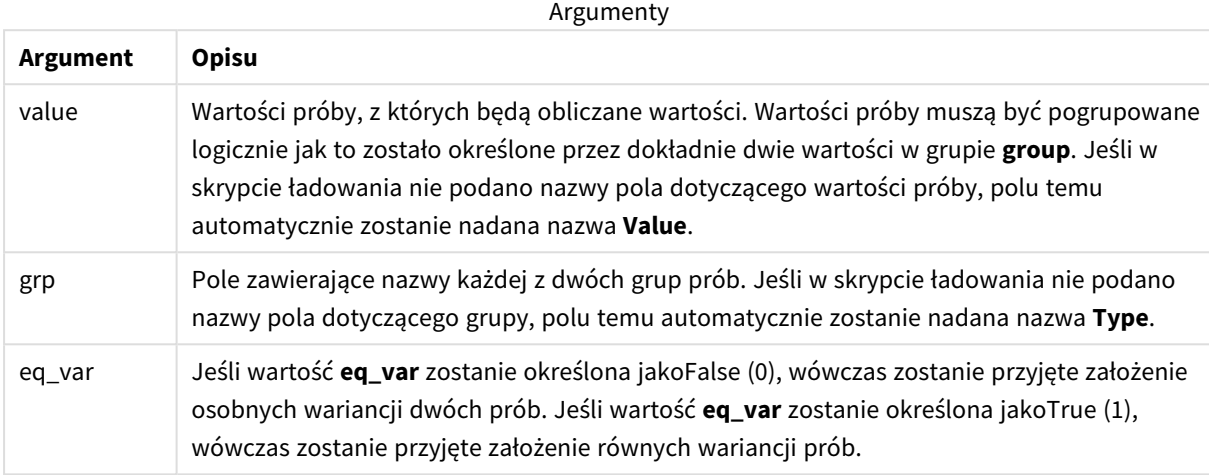

### **Ograniczenia:**

Wartości tekstowe, wartości NULL i wartości brakujące w wyniku wyrażenia powodują zwrócenie wartości NULL.

### **Przykłady:**

```
TTest_sterr( Group, Value )
TTest_sterr( Group, Value, false )
```
# **Zob. także:**

```
p Tworzenie typowego raportu t-test (page 532)
```
### <span id="page-485-0"></span>TTest\_t

Funkcja **TTest\_t()** zwraca zagregowaną wartość t dla dwóch niezależnych szeregów wartości.

Ta funkcja ma zastosowanie do testów t-Studenta dla prób niezależnych.

Jeśli funkcja jest używana w skrypcie ładowania danych, wartości są iterowane po liczbie rekordów, zgodnie z definicją z klauzuli group by.

Jeśli funkcja jest używana w wyrażeniu wykresu, wartości są iterowane po wymiarach wykresu.

```
TTest_t(grp, value[, eq_var])
```
### **Argumenty:**

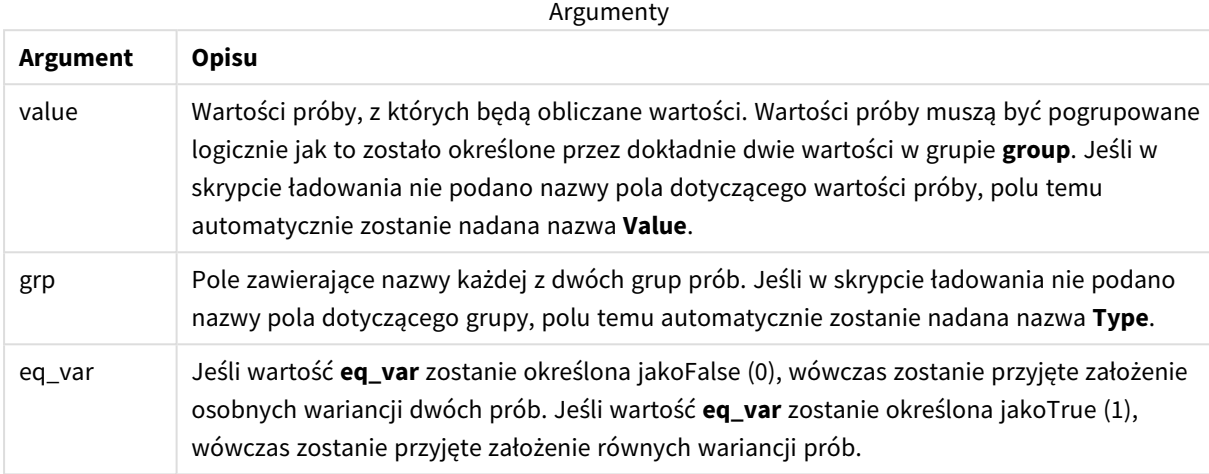

### **Ograniczenia:**

Wartości tekstowe, wartości NULL i wartości brakujące w wyniku wyrażenia powodują zwrócenie wartości NULL.

### **Przykład:**

```
TTest_t( Group, Value, false )
```
# **Zob. także:**

```
p Tworzenie typowego raportu t-test (page 532)
```
#### <span id="page-486-0"></span>TTest\_upper

Funkcja **TTest\_upper()** zwraca zagregowaną wartość górnego końca przedziału ufności dla dwóch niezależnych szeregów wartości.

Ta funkcja ma zastosowanie do testów t-Studenta dla prób niezależnych.

Jeśli funkcja jest używana w skrypcie ładowania danych, wartości są iterowane po liczbie rekordów, zgodnie z definicją z klauzuli group by.

Jeśli funkcja jest używana w wyrażeniu wykresu, wartości są iterowane po wymiarach wykresu.

```
TTest_upper (grp, value [, sig [, eq_var]])
```
### **Argumenty:**

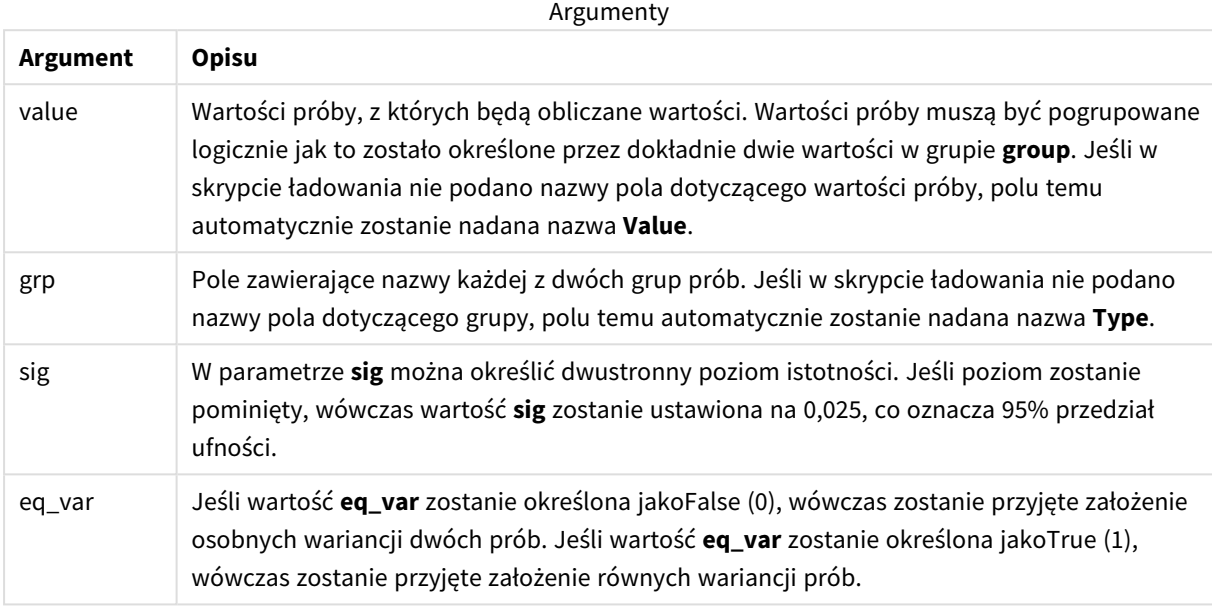

### **Ograniczenia:**

Wartości tekstowe, wartości NULL i wartości brakujące w wyniku wyrażenia powodują zwrócenie wartości NULL.

#### **Przykłady:**

```
TTest_upper( Group, Value )
TTest_upper( Group, Value, sig, false )
```
### **Zob. także:**

p *[Tworzenie](#page-531-0) typowego raportu t-test (page 532)*

## <span id="page-487-0"></span>TTestw\_conf

Funkcja **TTestw\_conf()** zwraca zagregowaną wartość t dla dwóch niezależnych szeregów wartości.

Ta funkcja ma zastosowanie do testów t-Studenta z dwóch niezależnych prób, w których szeregi danych wejściowych są podane w formacie ważonym dwukolumnowym.

Jeśli funkcja jest używana w skrypcie ładowania danych, wartości są iterowane po liczbie rekordów, zgodnie z definicją z klauzuli group by.

Jeśli funkcja jest używana w wyrażeniu wykresu, wartości są iterowane po wymiarach wykresu.

# **Składnia:**

**TTestw\_conf (**weight, grp, value [, sig [, eq\_var]]**)**

### **Argumenty:**

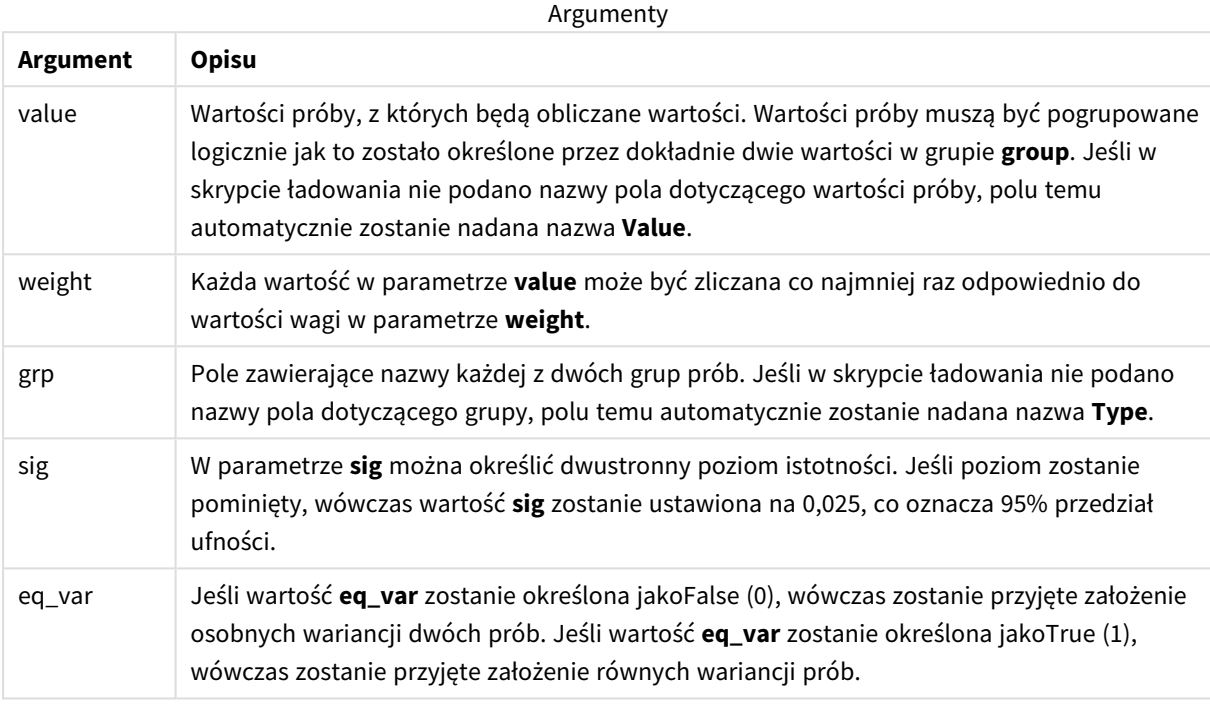

#### **Ograniczenia:**

Wartości tekstowe, wartości NULL i wartości brakujące w wyniku wyrażenia powodują zwrócenie wartości NULL.

## **Przykłady:**

```
TTestw_conf( Weight, Group, Value )
TTestw_conf( Weight, Group, Value, sig, false )
```
#### **Zob. także:**

p *[Tworzenie](#page-531-0) typowego raportu t-test (page 532)*

## <span id="page-488-0"></span>TTestw\_df

Funkcja **TTestw\_df()** zwraca zagregowaną wartość df (stopni swobody) testu t-Studenta dla dwóch niezależnych szeregów wartości.

Ta funkcja ma zastosowanie do testów t-Studenta z dwóch niezależnych prób, w których szeregi danych wejściowych są podane w formacie ważonym dwukolumnowym.

Jeśli funkcja jest używana w skrypcie ładowania danych, wartości są iterowane po liczbie rekordów, zgodnie z definicją z klauzuli group by.

Jeśli funkcja jest używana w wyrażeniu wykresu, wartości są iterowane po wymiarach wykresu.

## **Składnia:**

**TTestw\_df (**weight, grp, value [, eq\_var]**)**

**Typ zwracanych danych:** numeric

#### **Argumenty:**

Argumenty

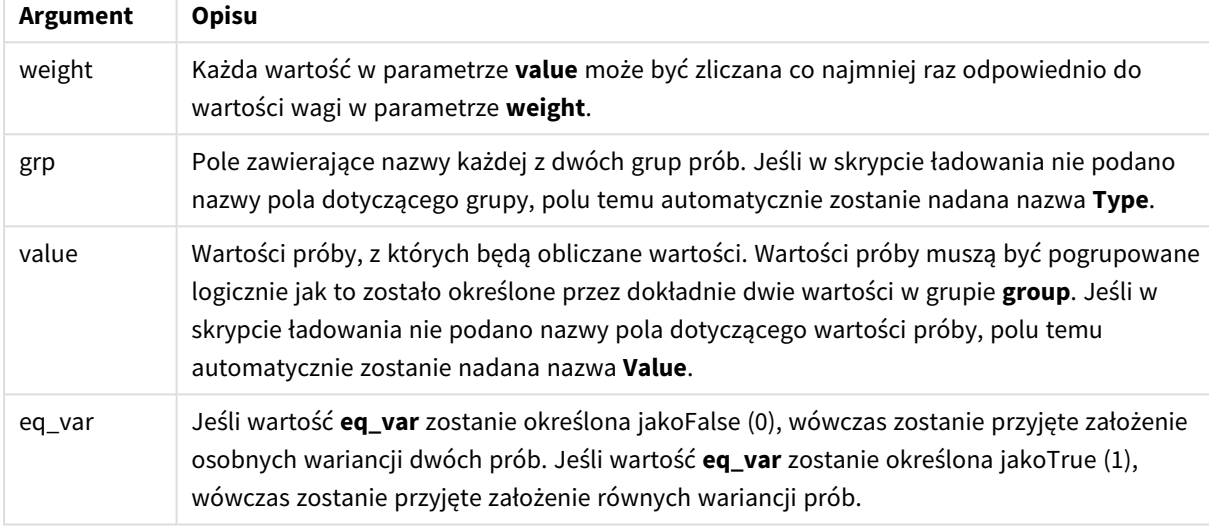

#### **Ograniczenia:**

Wartości tekstowe, wartości NULL i wartości brakujące w wyniku wyrażenia powodują zwrócenie wartości NULL.

### **Przykłady:**

```
TTestw_df( Weight, Group, Value )
TTestw_df( Weight, Group, Value, false )
```
#### **Zob. także:**

p *[Tworzenie](#page-531-0) typowego raportu t-test (page 532)*

# <span id="page-489-0"></span>TTestw\_dif

Funkcja **TTestw\_dif()** zwraca zagregowaną średnią różnicę testu t-Studenta dla dwóch niezależnych szeregów wartości.

Ta funkcja ma zastosowanie do testów t-Studenta z dwóch niezależnych prób, w których szeregi danych wejściowych są podane w formacie ważonym dwukolumnowym.

Jeśli funkcja jest używana w skrypcie ładowania danych, wartości są iterowane po liczbie rekordów, zgodnie z definicją z klauzuli group by.

Jeśli funkcja jest używana w wyrażeniu wykresu, wartości są iterowane po wymiarach wykresu.

## **Składnia:**

**TTestw\_dif (**weight, grp, value**)**

**Typ zwracanych danych:** numeric

#### **Argumenty:**

Argumenty

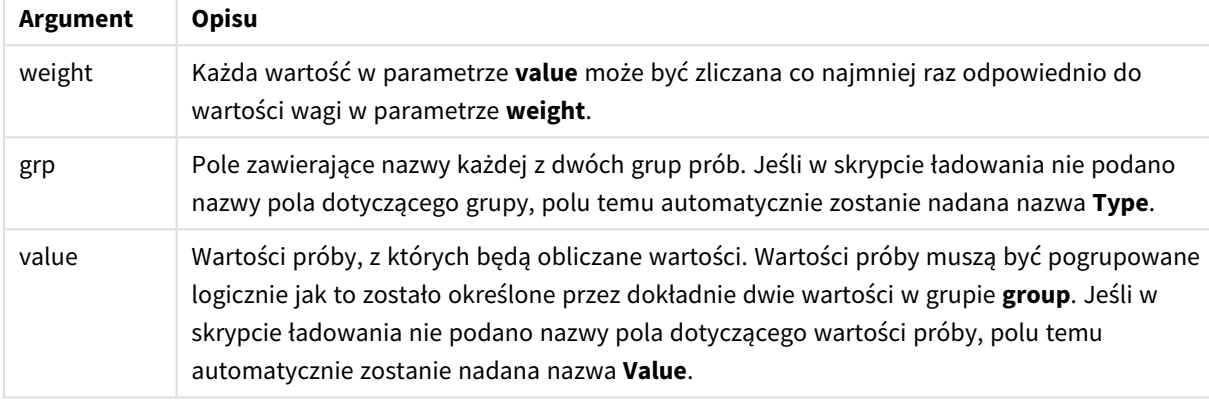

### **Ograniczenia:**

Wartości tekstowe, wartości NULL i wartości brakujące w wyniku wyrażenia powodują zwrócenie wartości NULL.

#### **Przykłady:**

```
TTestw_dif( Weight, Group, Value )
TTestw_dif( Weight, Group, Value, false )
```
#### **Zob. także:**

p *[Tworzenie](#page-531-0) typowego raportu t-test (page 532)*

#### <span id="page-490-0"></span>TTestw\_lower

Funkcja **TTestw\_lower()** zwraca zagregowaną wartość dolnego końca przedziału ufności dla dwóch niezależnych szeregów wartości.

Ta funkcja ma zastosowanie do testów t-Studenta z dwóch niezależnych prób, w których szeregi danych wejściowych są podane w formacie ważonym dwukolumnowym.

Jeśli funkcja jest używana w skrypcie ładowania danych, wartości są iterowane po liczbie rekordów, zgodnie z definicją z klauzuli group by.

Jeśli funkcja jest używana w wyrażeniu wykresu, wartości są iterowane po wymiarach wykresu.

#### **Składnia:**

**TTestw\_lower (**weight, grp, value [, sig [, eq\_var]]**)**

### **Argumenty:**

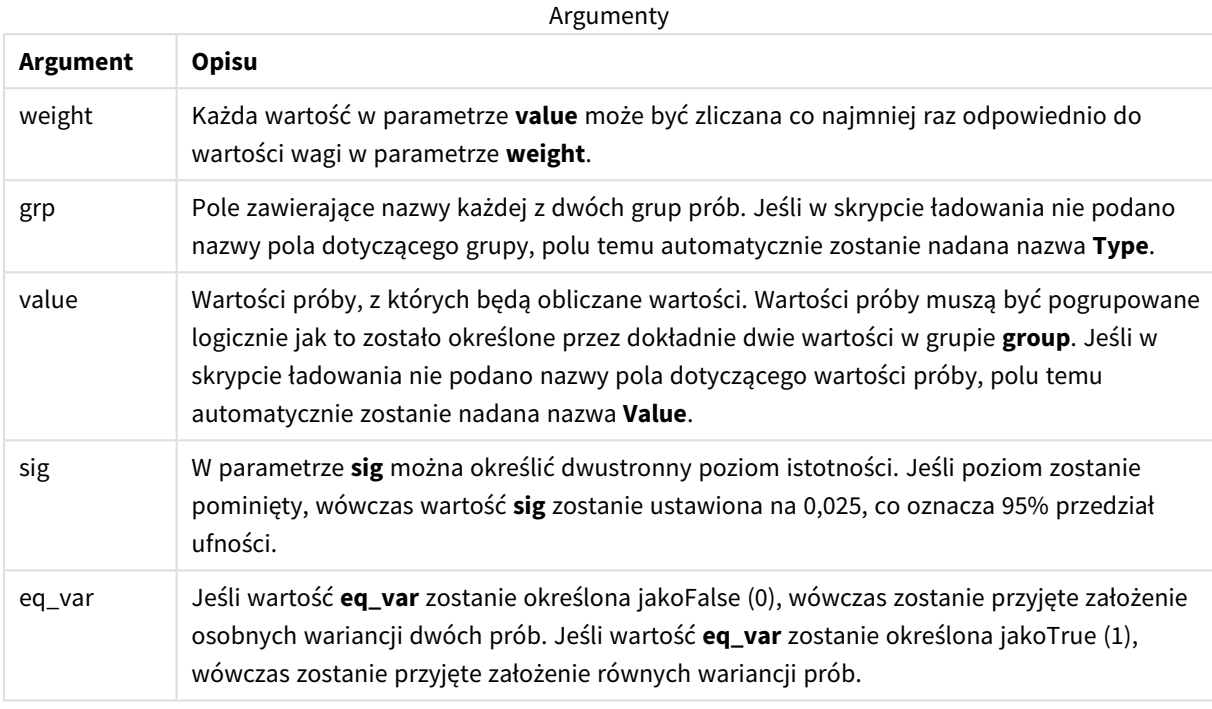

#### **Ograniczenia:**

Wartości tekstowe, wartości NULL i wartości brakujące w wyniku wyrażenia powodują zwrócenie wartości NULL.

## **Przykłady:**

TTestw\_lower( Weight, Group, Value ) TTestw\_lower( Weight, Group, Value, sig, false )

#### **Zob. także:**

p *[Tworzenie](#page-531-0) typowego raportu t-test (page 532)*

## <span id="page-491-0"></span>TTestw\_sig

Funkcja **TTestw\_sig()** zwraca zagregowaną wartość dwustronnego poziomu istotności testu t-Studenta dla dwóch niezależnych szeregów wartości.

Ta funkcja ma zastosowanie do testów t-Studenta z dwóch niezależnych prób, w których szeregi danych wejściowych są podane w formacie ważonym dwukolumnowym.

Jeśli funkcja jest używana w skrypcie ładowania danych, wartości są iterowane po liczbie rekordów, zgodnie z definicją z klauzuli group by.

Jeśli funkcja jest używana w wyrażeniu wykresu, wartości są iterowane po wymiarach wykresu.

### **Składnia:**

**TTestw\_sig (** weight, grp, value [, eq\_var]**)**

**Typ zwracanych danych:** numeric

#### **Argumenty:**

Argumenty

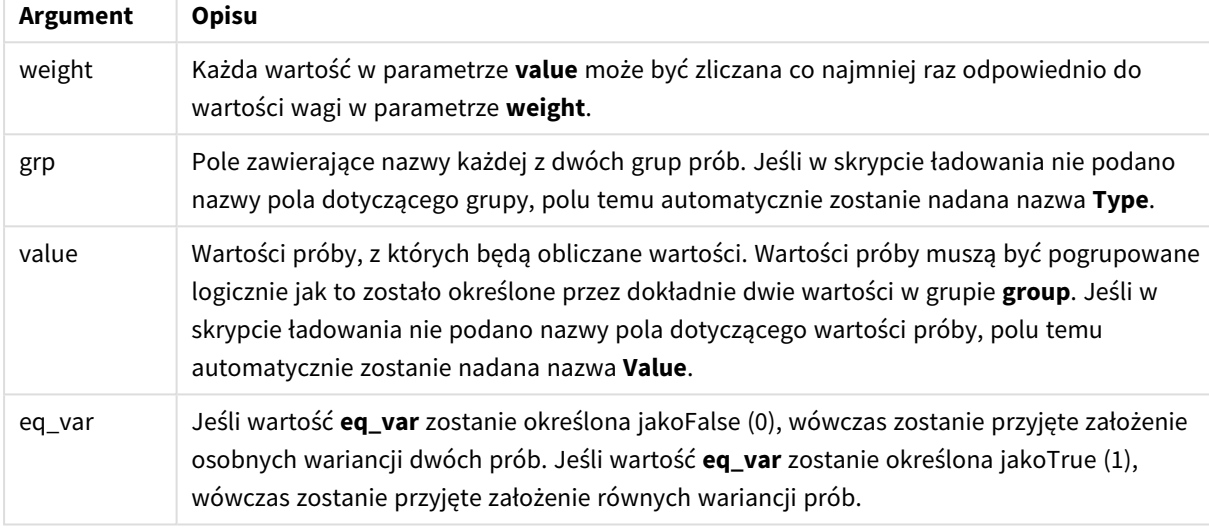

#### **Ograniczenia:**

Wartości tekstowe, wartości NULL i wartości brakujące w wyniku wyrażenia powodują zwrócenie wartości NULL.

### **Przykłady:**

```
TTestw_sig( Weight, Group, Value )
TTestw_sig( Weight, Group, Value, false )
```
#### **Zob. także:**

p *[Tworzenie](#page-531-0) typowego raportu t-test (page 532)*

## <span id="page-492-0"></span>TTestw\_sterr

Funkcja **TTestw\_sterr()** zwraca zagregowany błąd standardowy średniej różnicy testu t-Studenta dla dwóch niezależnych szeregów wartości.

Ta funkcja ma zastosowanie do testów t-Studenta z dwóch niezależnych prób, w których szeregi danych wejściowych są podane w formacie ważonym dwukolumnowym.

Jeśli funkcja jest używana w skrypcie ładowania danych, wartości są iterowane po liczbie rekordów, zgodnie z definicją z klauzuli group by.

Jeśli funkcja jest używana w wyrażeniu wykresu, wartości są iterowane po wymiarach wykresu.

### **Składnia:**

**TTestw\_sterr (**weight, grp, value [, eq\_var]**)**

**Typ zwracanych danych:** numeric

#### **Argumenty:**

Argumenty

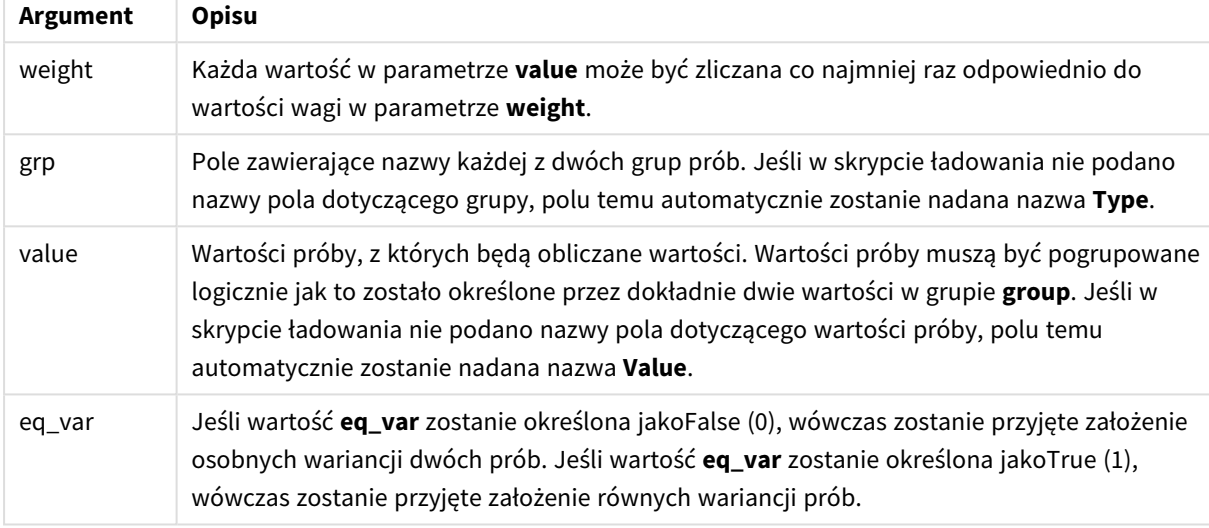

#### **Ograniczenia:**

Wartości tekstowe, wartości NULL i wartości brakujące w wyniku wyrażenia powodują zwrócenie wartości NULL.

### **Przykłady:**

```
TTestw_sterr( Weight, Group, Value )
TTestw_sterr( Weight, Group, Value, false )
```
#### **Zob. także:**

p *[Tworzenie](#page-531-0) typowego raportu t-test (page 532)*

## <span id="page-493-0"></span>TTestw\_t

Funkcja **TTestw\_t()** zwraca zagregowaną wartość t dla dwóch niezależnych szeregów wartości.

Ta funkcja ma zastosowanie do testów t-Studenta z dwóch niezależnych prób, w których szeregi danych wejściowych są podane w formacie ważonym dwukolumnowym.

Jeśli funkcja jest używana w skrypcie ładowania danych, wartości są iterowane po liczbie rekordów, zgodnie z definicją z klauzuli group by.

Jeśli funkcja jest używana w wyrażeniu wykresu, wartości są iterowane po wymiarach wykresu.

### **Składnia:**

**ttestw\_t (**weight, grp, value [, eq\_var]**)**

#### **Typ zwracanych danych:** numeric

### **Argumenty:**

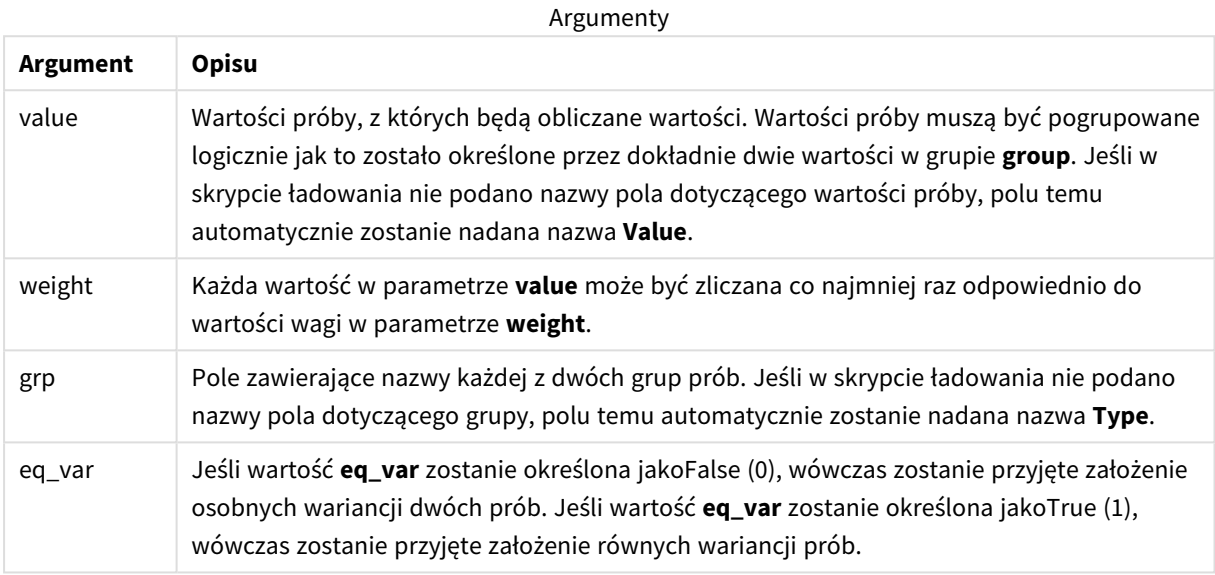

### **Ograniczenia:**

Wartości tekstowe, wartości NULL i wartości brakujące w wyniku wyrażenia powodują zwrócenie wartości NULL.

#### **Przykłady:**

TTestw\_t( Weight, Group, Value ) TTestw\_t( Weight, Group, Value, false )

#### **Zob. także:**

p *[Tworzenie](#page-531-0) typowego raportu t-test (page 532)*

#### <span id="page-494-0"></span>TTestw\_upper

Funkcja **TTestw\_upper()** zwraca zagregowaną wartość górnego końca przedziału ufności dla dwóch niezależnych szeregów wartości.

Ta funkcja ma zastosowanie do testów t-Studenta z dwóch niezależnych prób, w których szeregi danych wejściowych są podane w formacie ważonym dwukolumnowym.

Jeśli funkcja jest używana w skrypcie ładowania danych, wartości są iterowane po liczbie rekordów, zgodnie z definicją z klauzuli group by.

Jeśli funkcja jest używana w wyrażeniu wykresu, wartości są iterowane po wymiarach wykresu.

### **Składnia:**

**TTestw\_upper (**weight, grp, value [, sig [, eq\_var]]**)**

### **Typ zwracanych danych:** numeric

## **Argumenty:**

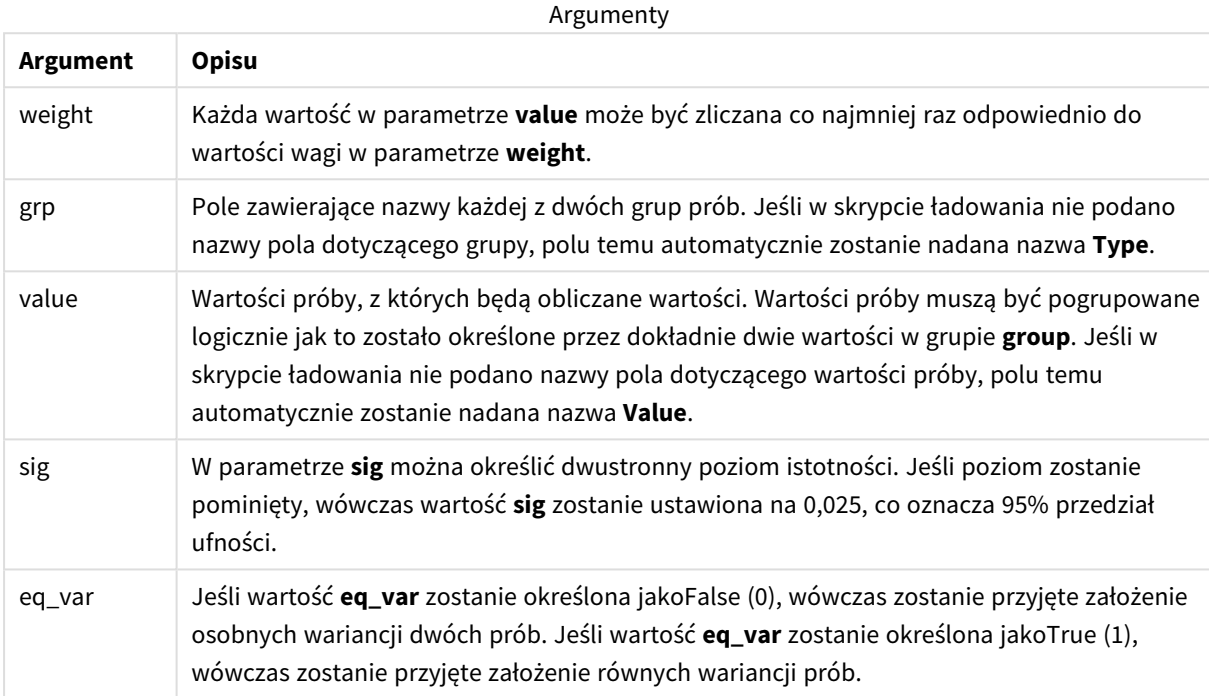

# **Ograniczenia:**

Wartości tekstowe, wartości NULL i wartości brakujące w wyniku wyrażenia powodują zwrócenie wartości NULL.

#### **Przykłady:**

```
TTestw_upper( Weight, Group, Value )
TTestw_upper( Weight, Group, Value, sig, false )
```
# **Zob. także:**

p *[Tworzenie](#page-531-0) typowego raportu t-test (page 532)*

# <span id="page-495-0"></span>TTest1\_conf

Funkcja **TTest1\_conf()** zwraca zagregowaną wartość przedziału ufności dla jednego szeregu wartości.

Ta funkcja ma zastosowanie do testów t-Studenta dla jednej próby.

Jeśli funkcja jest używana w skrypcie ładowania danych, wartości są iterowane po liczbie rekordów, zgodnie z definicia z klauzuli group by.

Jeśli funkcja jest używana w wyrażeniu wykresu, wartości są iterowane po wymiarach wykresu.

#### **Składnia:**

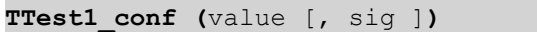

#### **Typ zwracanych danych:** numeric

#### **Argumenty:**

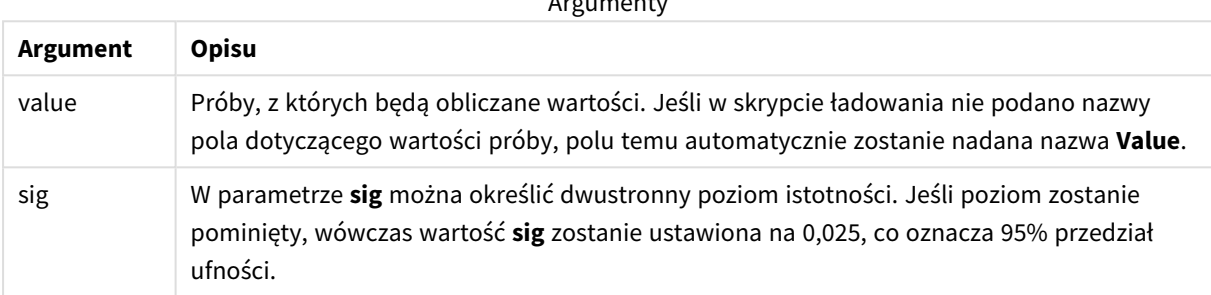

Arguments of the contract of the contract of the contract of the contract of the contract of the contract of the contract of the contract of the contract of the contract of the contract of the contract of the contract of t

#### **Ograniczenia:**

Wartości tekstowe, wartości NULL i wartości brakujące w wyniku wyrażenia powodują zwrócenie wartości NULL.

#### **Przykłady:**

```
TTest1_conf( Value )
TTest1_conf( Value, 0.005 )
```
### **Zob. także:**

p *[Tworzenie](#page-531-0) typowego raportu t-test (page 532)*

### <span id="page-496-0"></span>TTest1\_df

Funkcja **TTest1\_df()** zwraca zagregowaną wartość df (stopni swobody) testu t-Studenta dla jednego szeregu wartości.

Ta funkcja ma zastosowanie do testów t-Studenta dla jednej próby.

Jeśli funkcja jest używana w skrypcie ładowania danych, wartości są iterowane po liczbie rekordów, zgodnie z definicją z klauzuli group by.

Jeśli funkcja jest używana w wyrażeniu wykresu, wartości są iterowane po wymiarach wykresu.

#### **Składnia:**

**TTest1\_df (**value**)**

### **Argumenty:**

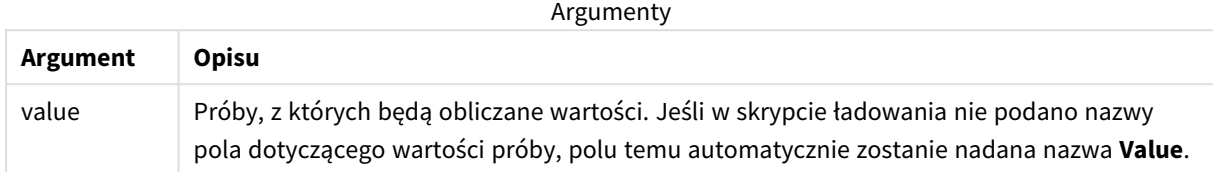

#### **Ograniczenia:**

Wartości tekstowe, wartości NULL i wartości brakujące w wyniku wyrażenia powodują zwrócenie wartości NULL.

#### **Przykład:**

TTest1\_df( Value )

## **Zob. także:**

```
p Tworzenie typowego raportu t-test (page 532)
```
### <span id="page-497-0"></span>TTest1\_dif

Funkcja **TTest1\_dif()** zwraca zagregowaną średnią różnicę testu t-Studenta dla jednego szeregu wartości.

Ta funkcja ma zastosowanie do testów t-Studenta dla jednej próby.

Jeśli funkcja jest używana w skrypcie ładowania danych, wartości są iterowane po liczbie rekordów, zgodnie z definicją z klauzuli group by.

Jeśli funkcja jest używana w wyrażeniu wykresu, wartości są iterowane po wymiarach wykresu.

#### **Składnia:**

**TTest1\_dif (**value**)**

#### **Typ zwracanych danych:** numeric

### **Argumenty:**

Argumenty

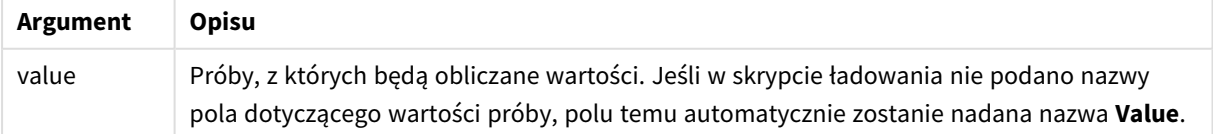

# **Ograniczenia:**

Wartości tekstowe, wartości NULL i wartości brakujące w wyniku wyrażenia powodują zwrócenie wartości NULL.

### **Przykład:**

TTest1\_dif( Value )

## **Zob. także:**

```
p Tworzenie typowego raportu t-test (page 532)
```
## <span id="page-498-0"></span>TTest1\_lower

Funkcja **TTest1\_lower()** zwraca zagregowaną wartość dolnego końca przedziału ufności dla jednego szeregu wartości.

Ta funkcja ma zastosowanie do testów t-Studenta dla jednej próby.

Jeśli funkcja jest używana w skrypcie ładowania danych, wartości są iterowane po liczbie rekordów, zgodnie z definicją z klauzuli group by.

Jeśli funkcja jest używana w wyrażeniu wykresu, wartości są iterowane po wymiarach wykresu.

#### **Składnia:**

```
TTest1_lower (value [, sig])
```
#### **Typ zwracanych danych:** numeric

#### **Argumenty:**

Argumenty

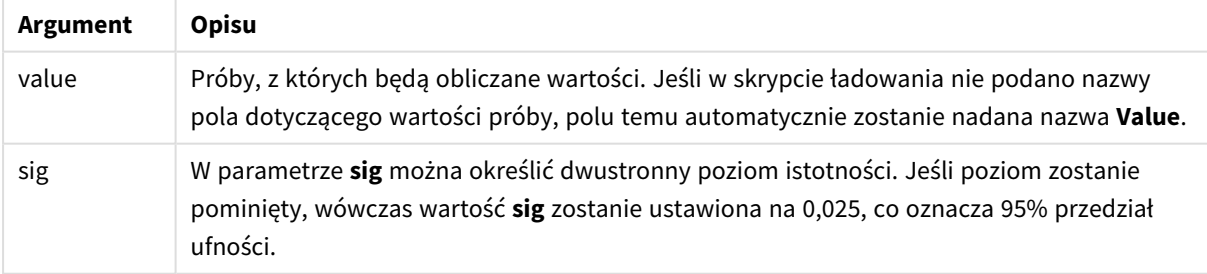

#### **Ograniczenia:**

Wartości tekstowe, wartości NULL i wartości brakujące w wyniku wyrażenia powodują zwrócenie wartości NULL.

## **Przykłady:**

```
TTest1_lower( Value )
TTest1_lower( Value, 0.005 )
```
## **Zob. także:**

p *[Tworzenie](#page-531-0) typowego raportu t-test (page 532)*

### <span id="page-499-0"></span>TTest1\_sig

Funkcja **TTest1\_sig()** zwraca zagregowaną wartość dwustronnego poziomu istotności testu t-Studenta dla jednego szeregu wartości.

Ta funkcja ma zastosowanie do testów t-Studenta dla jednej próby.

Jeśli funkcja jest używana w skrypcie ładowania danych, wartości są iterowane po liczbie rekordów, zgodnie z definicją z klauzuli group by.

Jeśli funkcja jest używana w wyrażeniu wykresu, wartości są iterowane po wymiarach wykresu.

## **Składnia:**

**TTest1\_sig (**value**)**

#### **Typ zwracanych danych:** numeric

### **Argumenty:**

Argumenty

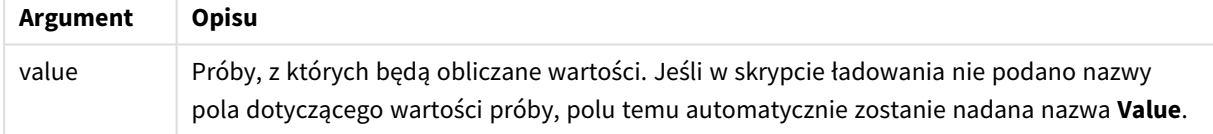

### **Ograniczenia:**

Wartości tekstowe, wartości NULL i wartości brakujące w wyniku wyrażenia powodują zwrócenie wartości NULL.

### **Przykład:**

TTest1\_sig( Value )

### **Zob. także:**

p *[Tworzenie](#page-531-0) typowego raportu t-test (page 532)*

#### <span id="page-499-1"></span>TTest1\_sterr

Funkcja **TTest1\_sterr()** zwraca zagregowany błąd standardowy średniej różnicy testu t-Studenta dla jednego szeregu wartości.

Ta funkcja ma zastosowanie do testów t-Studenta dla jednej próby.

Jeśli funkcja jest używana w skrypcie ładowania danych, wartości są iterowane po liczbie rekordów, zgodnie z definicia z klauzuli group by.

Jeśli funkcja jest używana w wyrażeniu wykresu, wartości są iterowane po wymiarach wykresu.

#### **Składnia:**

```
TTest1_sterr (value)
```
### **Typ zwracanych danych:** numeric

#### **Argumenty:**

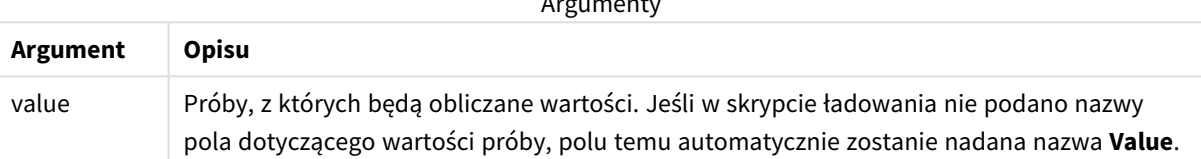

Arguments of the contract of the contract of the contract of the contract of the contract of the contract of the contract of the contract of the contract of the contract of the contract of the contract of the contract of t

#### **Ograniczenia:**

Wartości tekstowe, wartości NULL i wartości brakujące w wyniku wyrażenia powodują zwrócenie wartości NULL.

### **Przykład:**

TTest1\_sterr( Value )

## **Zob. także:**

p *[Tworzenie](#page-531-0) typowego raportu t-test (page 532)*

## <span id="page-500-0"></span>TTest1\_t

Funkcja **TTest1\_t()** zwraca zagregowaną wartość t dla jednego szeregu wartości.

Ta funkcja ma zastosowanie do testów t-Studenta dla jednej próby.

Jeśli funkcja jest używana w skrypcie ładowania danych, wartości są iterowane po liczbie rekordów, zgodnie z definicją z klauzuli group by.

Jeśli funkcja jest używana w wyrażeniu wykresu, wartości są iterowane po wymiarach wykresu.

#### **Składnia:**

**TTest1\_t (**value**)**

### **Argumenty:**

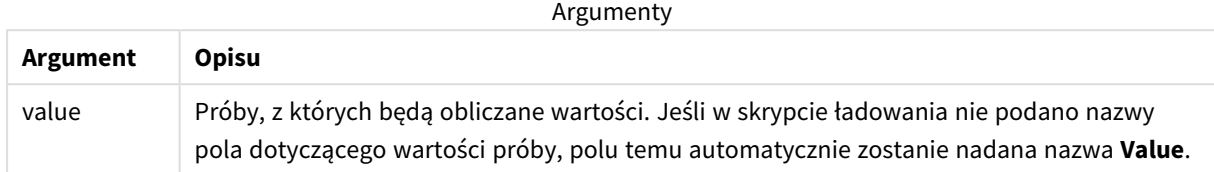

#### **Ograniczenia:**

Wartości tekstowe, wartości NULL i wartości brakujące w wyniku wyrażenia powodują zwrócenie wartości NULL.

#### **Przykład:**

TTest1\_t( Value )

### **Zob. także:**

```
p Tworzenie typowego raportu t-test (page 532)
```
## <span id="page-501-0"></span>TTest1\_upper

Funkcja **TTest1\_upper()** zwraca zagregowaną wartość górnego końca przedziału ufności dla jednego szeregu wartości.

Ta funkcja ma zastosowanie do testów t-Studenta dla jednej próby.

Jeśli funkcja jest używana w skrypcie ładowania danych, wartości są iterowane po liczbie rekordów, zgodnie z definicją z klauzuli group by.

Jeśli funkcja jest używana w wyrażeniu wykresu, wartości są iterowane po wymiarach wykresu.

### **Składnia:**

```
TTest1_upper (value [, sig])
```
**Typ zwracanych danych:** numeric

#### **Argumenty:**

**Argument Opisu** value Próby, z których będą obliczane wartości. Jeśli w skrypcie ładowania nie podano nazwy pola dotyczącego wartości próby, polu temu automatycznie zostanie nadana nazwa **Value**. Argumenty

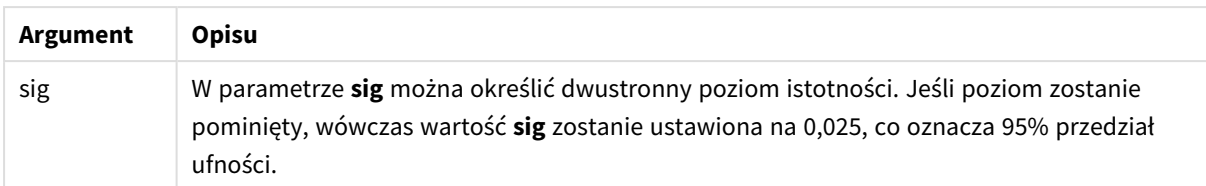

### **Ograniczenia:**

Wartości tekstowe, wartości NULL i wartości brakujące w wyniku wyrażenia powodują zwrócenie wartości NULL.

#### **Przykłady:**

```
TTest1_upper( Value )
TTest1_upper( Value, 0.005 )
```
### **Zob. także:**

```
p Tworzenie typowego raportu t-test (page 532)
```
#### <span id="page-502-0"></span>TTest1w\_conf

**TTest1w\_conf()** to funkcja **liczbowa**, która zwraca zagregowaną wartość przedziału ufności dla jednego szeregu wartości.

Ta funkcja ma zastosowanie do testów t-Studenta z jednej próby, w których szeregi danych wejściowych są podane w formacie ważonym dwukolumnowym:

Jeśli funkcja jest używana w skrypcie ładowania danych, wartości są iterowane po liczbie rekordów, zgodnie z definicją z klauzuli group by.

Jeśli funkcja jest używana w wyrażeniu wykresu, wartości są iterowane po wymiarach wykresu.

#### **Składnia:**

```
TTest1w_conf (weight, value [, sig ])
```
**Typ zwracanych danych:** numeric

### **Argumenty:**

Argumenty

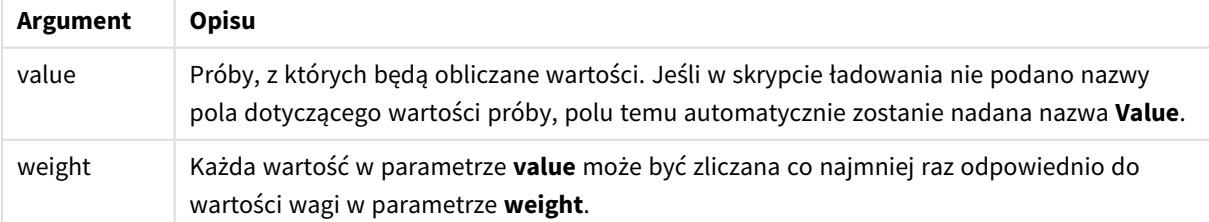

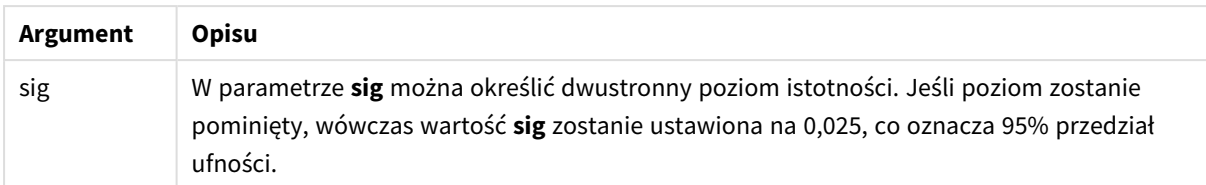

### **Ograniczenia:**

Wartości tekstowe, wartości NULL i wartości brakujące w wyniku wyrażenia powodują zwrócenie wartości NULL.

#### **Przykłady:**

```
TTest1w_conf( Weight, Value )
TTest1w_conf( Weight, Value, 0.005 )
```
### **Zob. także:**

```
p Tworzenie typowego raportu t-test (page 532)
```
#### <span id="page-503-0"></span>TTest1w\_df

Funkcja **TTest1w\_df()** zwraca zagregowaną wartość df (stopni swobody) testu t-Studenta dla jednego szeregu wartości.

Ta funkcja ma zastosowanie do testów t-Studenta z jednej próby, w których szeregi danych wejściowych są podane w formacie ważonym dwukolumnowym:

Jeśli funkcja jest używana w skrypcie ładowania danych, wartości są iterowane po liczbie rekordów, zgodnie z definicją z klauzuli group by.

Jeśli funkcja jest używana w wyrażeniu wykresu, wartości są iterowane po wymiarach wykresu.

### **Składnia:**

**TTest1w\_df (**weight, value**)**

#### **Typ zwracanych danych:** numeric

#### **Argumenty:**

**Argument Opisu** value Próby, z których będą obliczane wartości. Jeśli w skrypcie ładowania nie podano nazwy pola dotyczącego wartości próby, polu temu automatycznie zostanie nadana nazwa **Value**. weight Każda wartość w parametrze **value** może być zliczana co najmniej raz odpowiednio do wartości wagi w parametrze **weight**. Argumenty
# **Ograniczenia:**

Wartości tekstowe, wartości NULL i wartości brakujące w wyniku wyrażenia powodują zwrócenie wartości NULL.

## **Przykład:**

TTest1w\_df( Weight, Value )

#### **Zob. także:**

```
p Tworzenie typowego raportu t-test (page 532)
```
# TTest1w\_dif

Funkcja **TTest1w\_dif()** zwraca zagregowaną średnią różnicę testu t-Studenta dla jednego szeregu wartości.

Ta funkcja ma zastosowanie do testów t-Studenta z jednej próby, w których szeregi danych wejściowych są podane w formacie ważonym dwukolumnowym:

Jeśli funkcja jest używana w skrypcie ładowania danych, wartości są iterowane po liczbie rekordów, zgodnie z definicją z klauzuli group by.

Jeśli funkcja jest używana w wyrażeniu wykresu, wartości są iterowane po wymiarach wykresu.

#### **Składnia:**

**TTest1w\_dif (**weight, value**)**

#### **Typ zwracanych danych:** numeric

#### **Argumenty:**

Argumenty

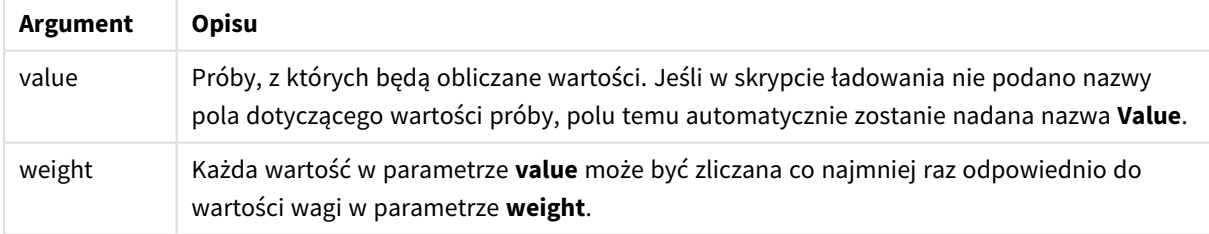

#### **Ograniczenia:**

Wartości tekstowe, wartości NULL i wartości brakujące w wyniku wyrażenia powodują zwrócenie wartości NULL.

#### **Przykład:**

TTest1w\_dif( Weight, Value )

## **Zob. także:**

p *[Tworzenie](#page-531-0) typowego raportu t-test (page 532)*

## TTest1w\_lower

Funkcja **TTest1w\_lower()** zwraca zagregowaną wartość dolnego końca przedziału ufności dla jednego szeregu wartości.

Ta funkcja ma zastosowanie do testów t-Studenta z jednej próby, w których szeregi danych wejściowych są podane w formacie ważonym dwukolumnowym:

Jeśli funkcja jest używana w skrypcie ładowania danych, wartości są iterowane po liczbie rekordów, zgodnie z definicją z klauzuli group by.

Jeśli funkcja jest używana w wyrażeniu wykresu, wartości są iterowane po wymiarach wykresu.

#### **Składnia:**

**TTest1w\_lower (**weight, value [, sig ]**)**

#### **Typ zwracanych danych:** numeric

#### **Argumenty:**

Argumenty

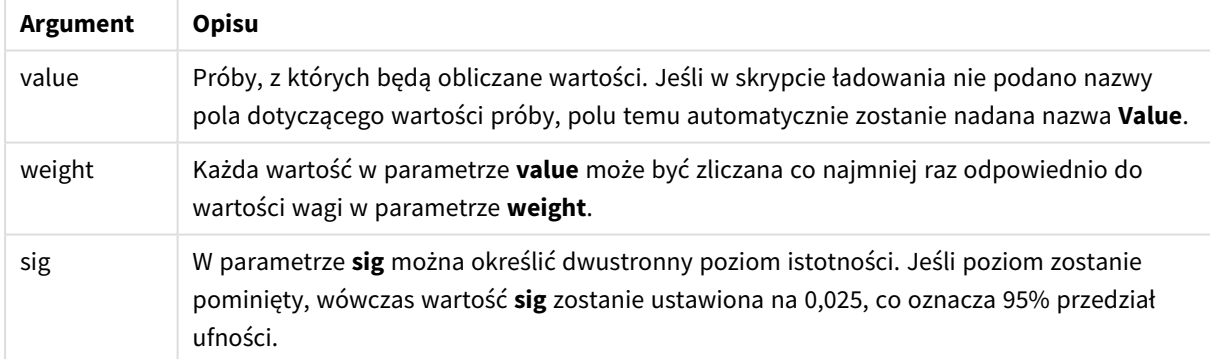

#### **Ograniczenia:**

Wartości tekstowe, wartości NULL i wartości brakujące w wyniku wyrażenia powodują zwrócenie wartości NULL.

#### **Przykłady:**

```
TTest1w_lower( Weight, Value )
TTest1w_lower( Weight, Value, 0.005 )
```
# **Zob. także:**

p *[Tworzenie](#page-531-0) typowego raportu t-test (page 532)*

# TTest1w\_sig

Funkcja **TTest1w\_sig()** zwraca zagregowaną wartość dwustronnego poziomu istotności testu t-Studenta dla jednego szeregu wartości.

Ta funkcja ma zastosowanie do testów t-Studenta z jednej próby, w których szeregi danych wejściowych są podane w formacie ważonym dwukolumnowym:

Jeśli funkcja jest używana w skrypcie ładowania danych, wartości są iterowane po liczbie rekordów, zgodnie z definicia z klauzuli group by.

Jeśli funkcja jest używana w wyrażeniu wykresu, wartości są iterowane po wymiarach wykresu.

#### **Składnia:**

```
TTest1w_sig (weight, value)
```
#### **Typ zwracanych danych:** numeric

#### **Argumenty:**

Argumenty

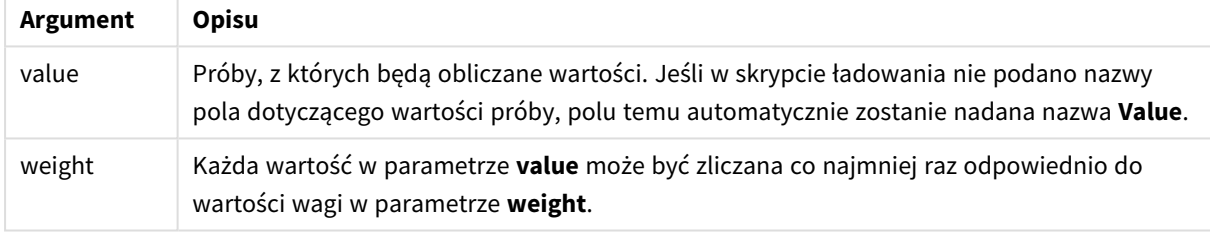

## **Ograniczenia:**

Wartości tekstowe, wartości NULL i wartości brakujące w wyniku wyrażenia powodują zwrócenie wartości NULL.

## **Przykład:**

TTest1w\_sig( Weight, Value )

#### **Zob. także:**

p *[Tworzenie](#page-531-0) typowego raportu t-test (page 532)*

## TTest1w\_sterr

Funkcja **TTest1w\_sterr()** zwraca zagregowany błąd standardowy średniej różnicy testu t-Studenta dla jednego szeregu wartości.

Ta funkcja ma zastosowanie do testów t-Studenta z jednej próby, w których szeregi danych wejściowych są podane w formacie ważonym dwukolumnowym:

Jeśli funkcja jest używana w skrypcie ładowania danych, wartości są iterowane po liczbie rekordów, zgodnie z definicia z klauzuli group by.

Jeśli funkcja jest używana w wyrażeniu wykresu, wartości są iterowane po wymiarach wykresu.

#### **Składnia:**

**TTest1w\_sterr (**weight, value**)**

#### **Typ zwracanych danych:** numeric

#### **Argumenty:**

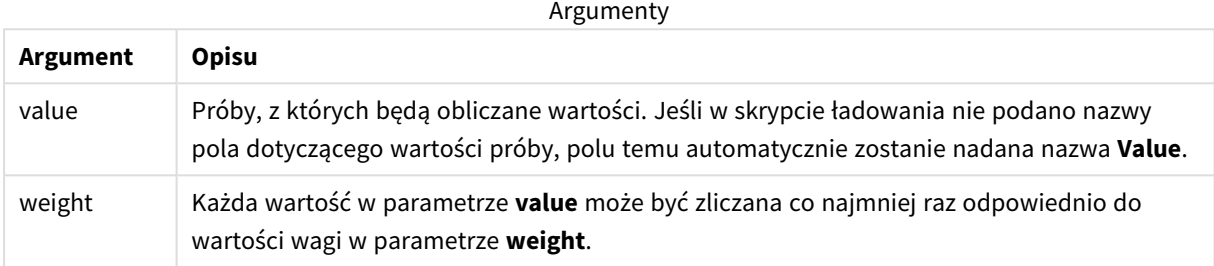

#### **Ograniczenia:**

Wartości tekstowe, wartości NULL i wartości brakujące w wyniku wyrażenia powodują zwrócenie wartości NULL.

#### **Przykład:**

```
TTest1w_sterr( Weight, Value )
```
## **Zob. także:**

## TTest1w\_t

Funkcja **TTest1w\_t()** zwraca zagregowaną wartość t dla jednego szeregu wartości.

Ta funkcja ma zastosowanie do testów t-Studenta z jednej próby, w których szeregi danych wejściowych są podane w formacie ważonym dwukolumnowym:

Jeśli funkcja jest używana w skrypcie ładowania danych, wartości są iterowane po liczbie rekordów, zgodnie z definicją z klauzuli group by.

Jeśli funkcja jest używana w wyrażeniu wykresu, wartości są iterowane po wymiarach wykresu.

## **Składnia:**

**TTest1w\_t (** weight, value**)**

p *[Tworzenie](#page-531-0) typowego raportu t-test (page 532)*

## **Argumenty:**

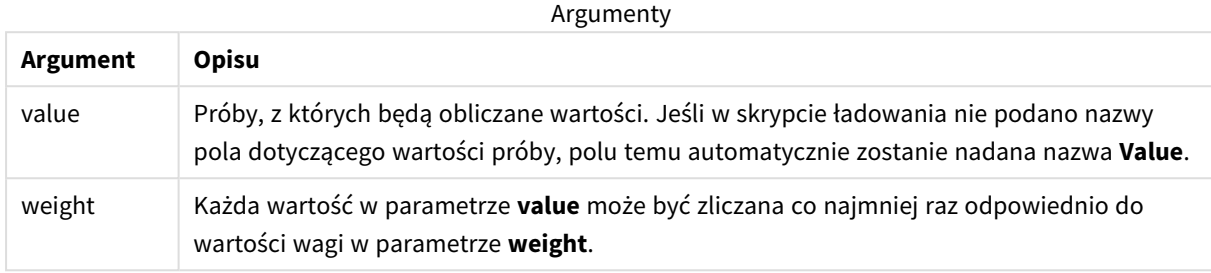

#### **Ograniczenia:**

Wartości tekstowe, wartości NULL i wartości brakujące w wyniku wyrażenia powodują zwrócenie wartości NULL.

#### **Przykład:**

TTest1w\_t( Weight, Value )

## **Zob. także:**

p *[Tworzenie](#page-531-0) typowego raportu t-test (page 532)*

## TTest1w\_upper

Funkcja **TTest1w\_upper()** zwraca zagregowaną wartość górnego końca przedziału ufności dla jednego szeregu wartości.

Ta funkcja ma zastosowanie do testów t-Studenta z jednej próby, w których szeregi danych wejściowych są podane w formacie ważonym dwukolumnowym:

Jeśli funkcja jest używana w skrypcie ładowania danych, wartości są iterowane po liczbie rekordów, zgodnie z definicją z klauzuli group by.

Jeśli funkcja jest używana w wyrażeniu wykresu, wartości są iterowane po wymiarach wykresu.

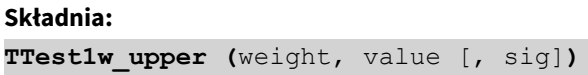

## **Argumenty:**

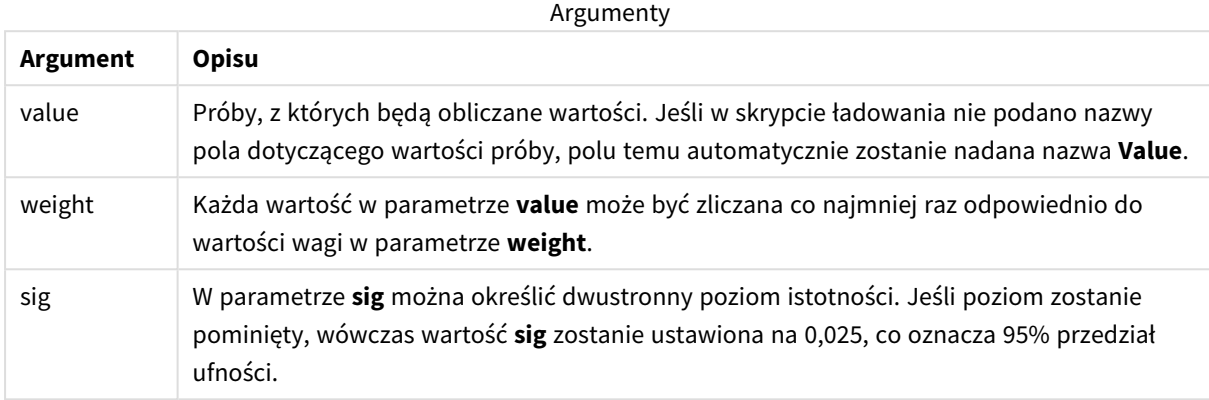

#### **Ograniczenia:**

Wartości tekstowe, wartości NULL i wartości brakujące w wyniku wyrażenia powodują zwrócenie wartości NULL.

#### **Przykłady:**

TTest1w\_upper( Weight, Value ) TTest1w\_upper( Weight, Value, 0.005 )

## **Zob. także:**

p *[Tworzenie](#page-531-0) typowego raportu t-test (page 532)*

# Funkcje testu Z

Badanie statystyczne średnich z dwóch populacji. Test z na dwóch próbach pozwala ustalić, czy próby te są różne. Typowe zastosowania to badanie dwóch rozkładów normalnych o znanych wariancjach oraz analiza eksperymentów z liczną próbą.

Funkcje testów statystycznych z zostały pogrupowane zgodnie z typem szeregu danych wejściowych mającym zastosowanie do danej funkcji.

Jeśli funkcja jest używana w skrypcie ładowania danych, wartości są iterowane po liczbie rekordów, zgodnie z definicją z klauzuli group by.

Jeśli funkcja jest używana w wyrażeniu wykresu, wartości są iterowane po wymiarach wykresu.

*Przykłady [stosowania](#page-535-0) funkcji z-test (page 536)*

## **Funkcje w formacie jednokolumnowym**

W przypadku testów z z prostym szeregiem danych wejściowych zastosowanie mają następujące funkcje.

ztest\_conf

Funkcja **ZTest\_conf()** zwraca zagregowaną wartość z dla jednego szeregu wartości.

**Funkcja [ZTest\\_conf\(\)](#page-515-0) zwraca zagregowaną wartość z dla jednego szeregu [wartości.](#page-515-0) (**value [, sigma [, sig ]**)**

ztest\_dif

Funkcja **ZTest\_dif()** zwraca zagregowaną średnią różnicę testu z dla jednego szeregu wartości.

**Funkcja ZTest\_dif() zwraca [zagregowaną](#page-513-0) średnią różnicę testu z dla jednego szeregu [wartości.](#page-513-0) (**value [, sigma]**)**

ztest\_sig

Funkcja **ZTest\_sig()** zwraca zagregowaną wartość dwustronnego poziomu istotności testu z dla jednego szeregu wartości.

**Funkcja ZTest\_sig() zwraca zagregowaną wartość [dwustronnego](#page-512-0) poziomu [istotności](#page-512-0) testu z dla jednego szeregu wartości. (**value [, sigma]**)**

ztest\_sterr

Funkcja **ZTest\_sterr()** zwraca zagregowany błąd standardowy średniej różnicy testu z dla jednego szeregu wartości.

**Funkcja [ZTest\\_sterr\(\)](#page-514-0) zwraca zagregowany błąd standardowy średniej różnicy testu z dla jednego szeregu [wartości.](#page-514-0) (**value [, sigma]**)**

ztest\_z

Funkcja **ZTest\_z()** zwraca zagregowaną wartość z dla jednego szeregu wartości.

```
Funkcja ZTest_z() zwraca zagregowaną wartość z dla jednego szeregu wartości.
(value [, sigma])
```
ztest\_lower

Funkcja **ZTest\_lower()** zwraca zagregowaną wartość dolnego końca przedziału ufności dla dwóch niezależnych szeregów wartości.

```
Funkcja ZTest_lower() zwraca zagregowaną wartość dolnego końca przedziału
ufności dla dwóch niezależnych szeregów wartości. (grp, value [, sig [, eq_
var]])
```
ztest\_upper

Funkcja **ZTest\_upper()** zwraca zagregowaną wartość górnego końca przedziału ufności dla dwóch niezależnych szeregów wartości.

**Funkcja [ZTest\\_upper\(\)](#page-517-0) zwraca zagregowaną wartość górnego końca przedziału ufności dla dwóch [niezależnych](#page-517-0) szeregów wartości. (**grp, value [, sig [, eq\_ var]]**)**

#### **Funkcje w formacie ważonym dwukolumnowym**

Poniższe funkcje mają zastosowanie do testów z, w których szeregi danych wejściowych są podane w formacie ważonym dwukolumnowym.

ztestw\_conf

Funkcja **ZTestw\_conf()** zwraca zagregowaną wartość przedziału ufności z dla jednego szeregu wartości.

```
Funkcja ZTestw_conf() zwraca zagregowaną wartość przedziału ufności z dla
jednego szeregu wartości. (weight, value [, sigma [, sig]])
```
ztestw\_dif

Funkcja **ZTestw\_dif()** zwraca zagregowaną średnią różnicę testu z dla jednego szeregu wartości.

**Funkcja [ZTestw\\_dif\(\)](#page-520-0) zwraca zagregowaną średnią różnicę testu z dla jednego szeregu [wartości.](#page-520-0) (**weight, value [, sigma]**)**

ztestw\_lower

Funkcja **ZTestw\_lower()** zwraca zagregowaną wartość dolnego końca przedziału ufności dla dwóch niezależnych szeregów wartości.

```
Funkcja ZTestw_lower() zwraca zagregowaną wartość dolnego końca przedziału
ufności dla dwóch niezależnych szeregów wartości. (weight, value [, sigma])
```
ztestw\_sig

Funkcja **ZTestw\_sig()** zwraca zagregowaną wartość dwustronnego poziomu istotności testu z dla jednego szeregu wartości.

```
Funkcja ZTestw_sig() zwraca zagregowaną wartość dwustronnego poziomu
istotności testu z dla jednego szeregu wartości. (weight, value [, sigma])
```
ztestw\_sterr

Funkcja **ZTestw\_sterr()** zwraca zagregowany błąd standardowy średniej różnicy testu z dla jednego szeregu wartości.

```
Funkcja ZTestw_sterr() zwraca zagregowany błąd standardowy średniej różnicy
testu z dla jednego szeregu wartości. (weight, value [, sigma])
```
ztestw\_upper

Funkcja **ZTestw\_upper()** zwraca zagregowaną wartość górnego końca przedziału ufności dla dwóch niezależnych szeregów wartości.

```
Funkcja ZTestw_upper() zwraca zagregowaną wartość górnego końca przedziału
ufności dla dwóch niezależnych szeregów wartości. (weight, value [, sigma])
```
ztestw\_z

Funkcja **ZTestw\_z()** zwraca zagregowaną wartość z dla jednego szeregu wartości.

**Funkcja ZTestw\_z() zwraca [zagregowaną](#page-518-0) wartość z dla jednego szeregu [wartości.](#page-518-0) (**weight, value [, sigma]**)**

<span id="page-511-0"></span>ZTest\_z

Funkcja **ZTest\_z()** zwraca zagregowaną wartość z dla jednego szeregu wartości.

Jeśli funkcja jest używana w skrypcie ładowania danych, wartości są iterowane po liczbie rekordów, zgodnie z definicją z klauzuli group by.

Jeśli funkcja jest używana w wyrażeniu wykresu, wartości są iterowane po wymiarach wykresu.

## **Składnia:**

**ZTest\_z(**value[, sigma]**)**

#### **Typ zwracanych danych:** numeric

#### **Argumenty:**

Argumenty

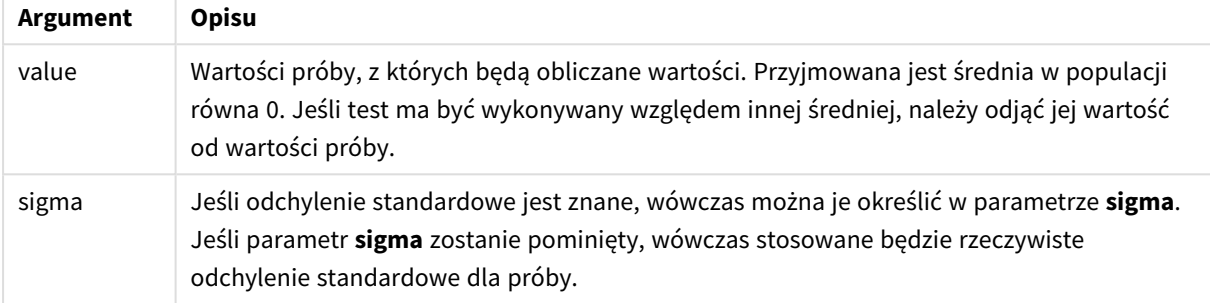

# **Ograniczenia:**

Wartości tekstowe, wartości NULL i wartości brakujące w wyniku wyrażenia powodują zwrócenie wartości NULL.

## **Przykład:**

```
ZTest_z( Value-TestValue )
```
#### **Zob. także:**

p *Przykłady [stosowania](#page-535-0) funkcji z-test (page 536)*

# <span id="page-512-0"></span>ZTest\_sig

Funkcja **ZTest\_sig()** zwraca zagregowaną wartość dwustronnego poziomu istotności testu z dla jednego szeregu wartości.

Jeśli funkcja jest używana w skrypcie ładowania danych, wartości są iterowane po liczbie rekordów, zgodnie z definicją z klauzuli group by.

Jeśli funkcja jest używana w wyrażeniu wykresu, wartości są iterowane po wymiarach wykresu.

#### **Składnia:**

**ZTest\_sig(**value[, sigma]**)**

## **Argumenty:**

**Argument Opisu** value Wartości próby, z których będą obliczane wartości. Przyjmowana jest średnia w populacji równa 0. Jeśli test ma być wykonywany względem innej średniej, należy odjąć jej wartość od wartości próby. sigma Jeśli odchylenie standardowe jest znane, wówczas można je określić w parametrze **sigma**. Jeśli parametr **sigma** zostanie pominięty, wówczas stosowane będzie rzeczywiste odchylenie standardowe dla próby. Argumenty

#### **Ograniczenia:**

Wartości tekstowe, wartości NULL i wartości brakujące w wyniku wyrażenia powodują zwrócenie wartości NULL.

#### **Przykład:**

ZTest\_sig(Value-TestValue)

## **Zob. także:**

p *Przykłady [stosowania](#page-535-0) funkcji z-test (page 536)*

## <span id="page-513-0"></span>ZTest\_dif

Funkcja **ZTest\_dif()** zwraca zagregowaną średnią różnicę testu z dla jednego szeregu wartości.

Jeśli funkcja jest używana w skrypcie ładowania danych, wartości są iterowane po liczbie rekordów, zgodnie z definicją z klauzuli group by.

Jeśli funkcja jest używana w wyrażeniu wykresu, wartości są iterowane po wymiarach wykresu.

#### **Składnia:**

**ZTest\_dif(**value[, sigma]**)**

## **Argumenty:**

**Argument Opisu** value Wartości próby, z których będą obliczane wartości. Przyjmowana jest średnia w populacji równa 0. Jeśli test ma być wykonywany względem innej średniej, należy odjąć jej wartość od wartości próby. sigma Jeśli odchylenie standardowe jest znane, wówczas można je określić w parametrze **sigma**. Jeśli parametr **sigma** zostanie pominięty, wówczas stosowane będzie rzeczywiste odchylenie standardowe dla próby. Argumenty

#### **Ograniczenia:**

Wartości tekstowe, wartości NULL i wartości brakujące w wyniku wyrażenia powodują zwrócenie wartości NULL.

#### **Przykład:**

ZTest\_dif(Value-TestValue)

## **Zob. także:**

p *Przykłady [stosowania](#page-535-0) funkcji z-test (page 536)*

## <span id="page-514-0"></span>ZTest\_sterr

Funkcja **ZTest\_sterr()** zwraca zagregowany błąd standardowy średniej różnicy testu z dla jednego szeregu wartości.

Jeśli funkcja jest używana w skrypcie ładowania danych, wartości są iterowane po liczbie rekordów, zgodnie z definicją z klauzuli group by.

Jeśli funkcja jest używana w wyrażeniu wykresu, wartości są iterowane po wymiarach wykresu.

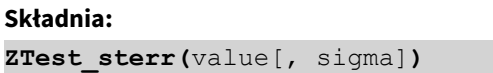

## **Argumenty:**

**Argument Opisu** value Wartości próby, z których będą obliczane wartości. Przyjmowana jest średnia w populacji równa 0. Jeśli test ma być wykonywany względem innej średniej, należy odjąć jej wartość od wartości próby. sigma Jeśli odchylenie standardowe jest znane, wówczas można je określić w parametrze **sigma**. Jeśli parametr **sigma** zostanie pominięty, wówczas stosowane będzie rzeczywiste odchylenie standardowe dla próby. Argumenty

#### **Ograniczenia:**

Wartości tekstowe, wartości NULL i wartości brakujące w wyniku wyrażenia powodują zwrócenie wartości NULL.

#### **Przykład:**

ZTest\_sterr(Value-TestValue)

## **Zob. także:**

p *Przykłady [stosowania](#page-535-0) funkcji z-test (page 536)*

## <span id="page-515-0"></span>ZTest\_conf

Funkcja **ZTest\_conf()** zwraca zagregowaną wartość z dla jednego szeregu wartości.

Jeśli funkcja jest używana w skrypcie ładowania danych, wartości są iterowane po liczbie rekordów, zgodnie z definicją z klauzuli group by.

Jeśli funkcja jest używana w wyrażeniu wykresu, wartości są iterowane po wymiarach wykresu.

```
ZTest_conf(value[, sigma[, sig]])
```
## **Argumenty:**

Argumenty

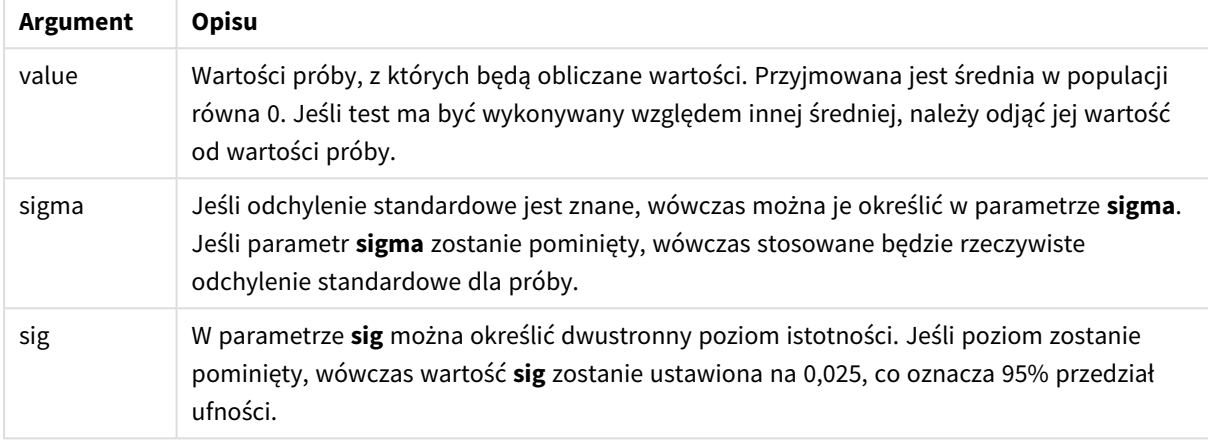

#### **Ograniczenia:**

Wartości tekstowe, wartości NULL i wartości brakujące w wyniku wyrażenia powodują zwrócenie wartości NULL.

#### **Przykład:**

ZTest\_conf(Value-TestValue)

# **Zob. także:**

p *Przykłady [stosowania](#page-535-0) funkcji z-test (page 536)*

## <span id="page-516-0"></span>ZTest\_lower

Funkcja **ZTest\_lower()** zwraca zagregowaną wartość dolnego końca przedziału ufności dla dwóch niezależnych szeregów wartości.

Jeśli funkcja jest używana w skrypcie ładowania danych, wartości są iterowane po liczbie rekordów, zgodnie z definicją z klauzuli group by.

Jeśli funkcja jest używana w wyrażeniu wykresu, wartości są iterowane po wymiarach wykresu.

## **Składnia:**

**ZTest\_lower (**grp, value [, sig [, eq\_var]]**)**

## **Argumenty:**

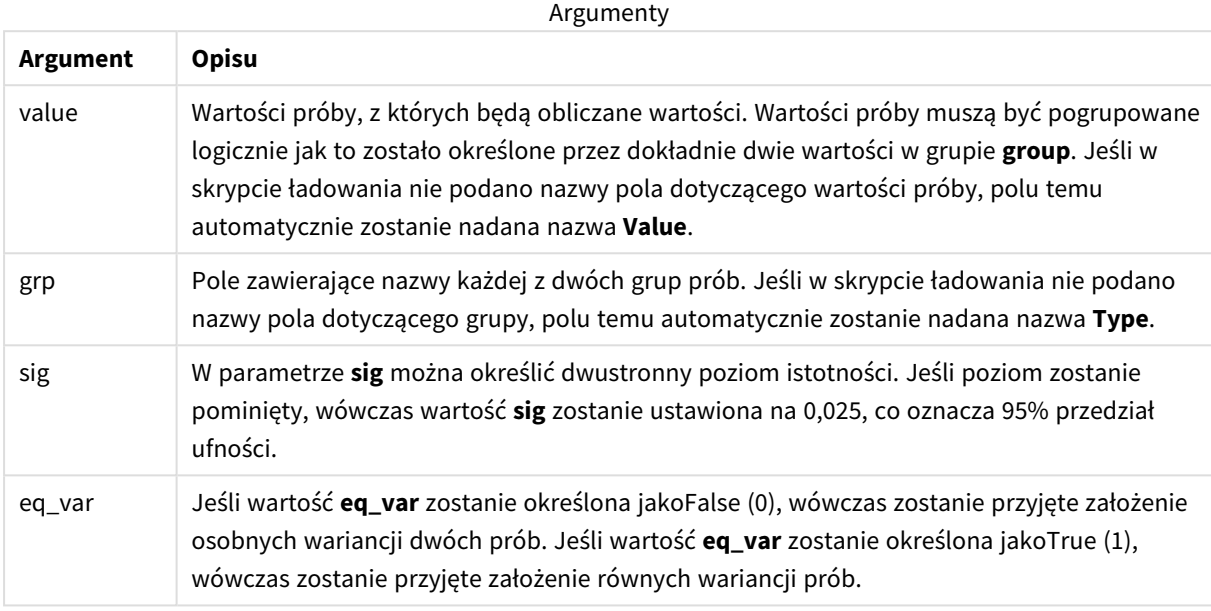

#### **Ograniczenia:**

Wartości tekstowe, wartości NULL i wartości brakujące w wyniku wyrażenia powodują zwrócenie wartości NULL.

#### **Przykłady:**

```
ZTest_lower( Group, Value )
ZTest_lower( Group, Value, sig, false )
```
#### **Zob. także:**

p *Przykłady [stosowania](#page-535-0) funkcji z-test (page 536)*

## <span id="page-517-0"></span>ZTest\_upper

Funkcja **ZTest\_upper()** zwraca zagregowaną wartość górnego końca przedziału ufności dla dwóch niezależnych szeregów wartości.

Ta funkcja ma zastosowanie do testów t-Studenta dla prób niezależnych.

Jeśli funkcja jest używana w skrypcie ładowania danych, wartości są iterowane po liczbie rekordów, zgodnie z definicją z klauzuli group by.

Jeśli funkcja jest używana w wyrażeniu wykresu, wartości są iterowane po wymiarach wykresu.

# **Składnia:**

**ZTest\_upper (**grp, value [, sig [, eq\_var]]**)**

## **Argumenty:**

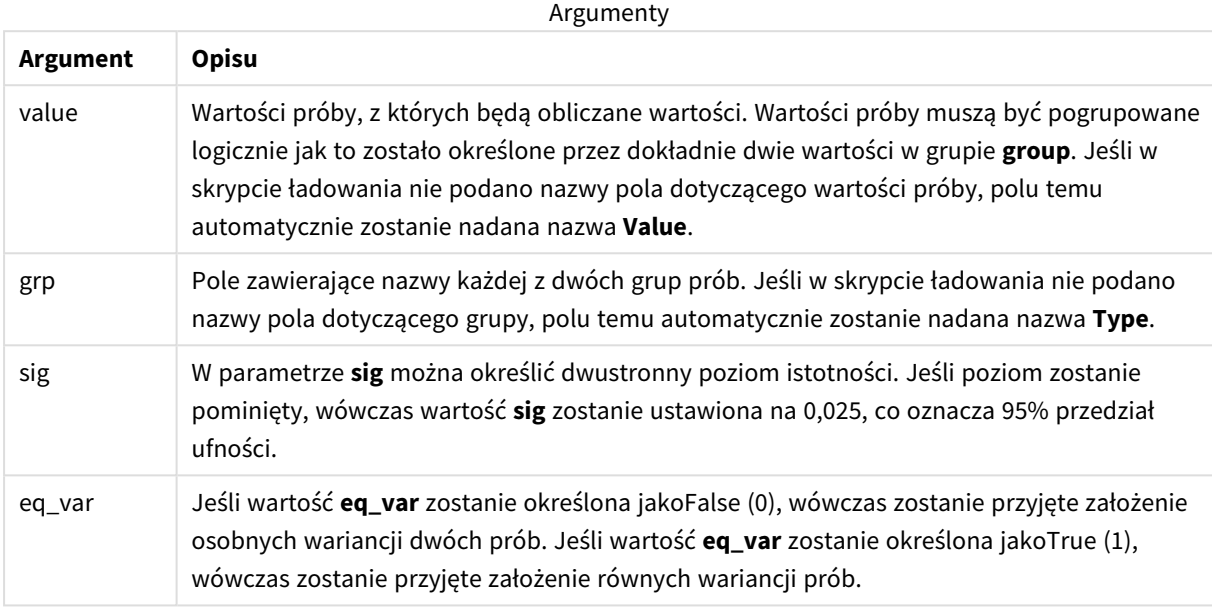

#### **Ograniczenia:**

Wartości tekstowe, wartości NULL i wartości brakujące w wyniku wyrażenia powodują zwrócenie wartości NULL.

## **Przykłady:**

```
ZTest_upper( Group, Value )
ZTest_upper( Group, Value, sig, false )
```
#### **Zob. także:**

p *Przykłady [stosowania](#page-535-0) funkcji z-test (page 536)*

## <span id="page-518-0"></span>ZTestw\_z

Funkcja **ZTestw\_z()** zwraca zagregowaną wartość z dla jednego szeregu wartości.

Ta funkcja ma zastosowanie do testów z, w których szeregi danych wejściowych są podane w formacie ważonym dwukolumnowym:

Jeśli funkcja jest używana w skrypcie ładowania danych, wartości są iterowane po liczbie rekordów, zgodnie z definicją z klauzuli group by.

Jeśli funkcja jest używana w wyrażeniu wykresu, wartości są iterowane po wymiarach wykresu.

# **Składnia:**

**ZTestw\_z (**weight, value [, sigma]**)**

## **Argumenty:**

**Argument Opisu** value Wartości powinny być zwracane przez parametr **value**. Przyjmowana jest średnia w próbie równa 0. Jeśli konieczne jest wykonanie testu względem innej średniej, odejmij tę wartość od wartości próby. weight Każda wartość próbki w argumencie **value** może być zliczana raz lub więcej razy, w zależności od wartości wagi w argumencie **weight**. sigma Jeśli odchylenie standardowe jest znane, wówczas można je określić w parametrze **sigma**. Jeśli parametr **sigma** zostanie pominięty, wówczas stosowane będzie rzeczywiste odchylenie standardowe dla próby. Argumenty

## **Ograniczenia:**

Wartości tekstowe, wartości NULL i wartości brakujące w wyniku wyrażenia powodują zwrócenie wartości NULL.

#### **Przykład:**

ZTestw\_z( Weight, Value-TestValue)

#### **Zob. także:**

p *Przykłady [stosowania](#page-535-0) funkcji z-test (page 536)*

## <span id="page-519-0"></span>ZTestw\_sig

Funkcja **ZTestw\_sig()** zwraca zagregowaną wartość dwustronnego poziomu istotności testu z dla jednego szeregu wartości.

Ta funkcja ma zastosowanie do testów z, w których szeregi danych wejściowych są podane w formacie ważonym dwukolumnowym:

Jeśli funkcja jest używana w skrypcie ładowania danych, wartości są iterowane po liczbie rekordów, zgodnie z definicją z klauzuli group by.

Jeśli funkcja jest używana w wyrażeniu wykresu, wartości są iterowane po wymiarach wykresu.

```
ZTestw_sig (weight, value [, sigma])
```
## **Argumenty:**

**Argument Opisu** value Wartości powinny być zwracane przez parametr **value**. Przyjmowana jest średnia w próbie równa 0. Jeśli konieczne jest wykonanie testu względem innej średniej, odejmij tę wartość od wartości próby. weight Każda wartość próbki w argumencie **value** może być zliczana raz lub więcej razy, w zależności od wartości wagi w argumencie **weight**. sigma Jeśli odchylenie standardowe jest znane, wówczas można je określić w parametrze **sigma**. Jeśli parametr **sigma** zostanie pominięty, wówczas stosowane będzie rzeczywiste odchylenie standardowe dla próby. Argumenty

## **Ograniczenia:**

Wartości tekstowe, wartości NULL i wartości brakujące w wyniku wyrażenia powodują zwrócenie wartości NULL.

#### **Przykład:**

ZTestw\_sig( Weight, Value-TestValue)

#### **Zob. także:**

p *Przykłady [stosowania](#page-535-0) funkcji z-test (page 536)*

## <span id="page-520-0"></span>ZTestw\_dif

Funkcja **ZTestw\_dif()** zwraca zagregowaną średnią różnicę testu z dla jednego szeregu wartości.

Ta funkcja ma zastosowanie do testów z, w których szeregi danych wejściowych są podane w formacie ważonym dwukolumnowym:

Jeśli funkcja jest używana w skrypcie ładowania danych, wartości są iterowane po liczbie rekordów, zgodnie z definicją z klauzuli group by.

Jeśli funkcja jest używana w wyrażeniu wykresu, wartości są iterowane po wymiarach wykresu.

```
ZTestw_dif ( weight, value [, sigma])
```
## **Argumenty:**

**Argument Opisu** value Wartości powinny być zwracane przez parametr **value**. Przyjmowana jest średnia w próbie równa 0. Jeśli konieczne jest wykonanie testu względem innej średniej, odejmij tę wartość od wartości próby. weight Każda wartość próbki w argumencie **value** może być zliczana raz lub więcej razy, w zależności od wartości wagi w argumencie **weight**. sigma Jeśli odchylenie standardowe jest znane, wówczas można je określić w parametrze **sigma**. Jeśli parametr **sigma** zostanie pominięty, wówczas stosowane będzie rzeczywiste odchylenie standardowe dla próby. Argumenty

## **Ograniczenia:**

Wartości tekstowe, wartości NULL i wartości brakujące w wyniku wyrażenia powodują zwrócenie wartości NULL.

#### **Przykład:**

ZTestw\_dif( Weight, Value-TestValue)

#### **Zob. także:**

p *Przykłady [stosowania](#page-535-0) funkcji z-test (page 536)*

#### <span id="page-521-0"></span>ZTestw\_sterr

Funkcja **ZTestw\_sterr()** zwraca zagregowany błąd standardowy średniej różnicy testu z dla jednego szeregu wartości.

Ta funkcja ma zastosowanie do testów z, w których szeregi danych wejściowych są podane w formacie ważonym dwukolumnowym:

Jeśli funkcja jest używana w skrypcie ładowania danych, wartości są iterowane po liczbie rekordów, zgodnie z definicją z klauzuli group by.

Jeśli funkcja jest używana w wyrażeniu wykresu, wartości są iterowane po wymiarach wykresu.

```
ZTestw_sterr (weight, value [, sigma])
```
## **Argumenty:**

**Argument Opisu** value Wartości powinny być zwracane przez parametr **value**. Przyjmowana jest średnia w próbie równa 0. Jeśli konieczne jest wykonanie testu względem innej średniej, odejmij tę wartość od wartości próby. weight Każda wartość próbki w argumencie **value** może być zliczana raz lub więcej razy, w zależności od wartości wagi w argumencie **weight**. sigma Jeśli odchylenie standardowe jest znane, wówczas można je określić w parametrze **sigma**. Jeśli parametr **sigma** zostanie pominięty, wówczas stosowane będzie rzeczywiste odchylenie standardowe dla próby. Argumenty

## **Ograniczenia:**

Wartości tekstowe, wartości NULL i wartości brakujące w wyniku wyrażenia powodują zwrócenie wartości NULL.

#### **Przykład:**

ZTestw\_sterr( Weight, Value-TestValue)

#### **Zob. także:**

p *Przykłady [stosowania](#page-535-0) funkcji z-test (page 536)*

## <span id="page-522-0"></span>ZTestw\_conf

Funkcja **ZTestw\_conf()** zwraca zagregowaną wartość przedziału ufności z dla jednego szeregu wartości.

Ta funkcja ma zastosowanie do testów z, w których szeregi danych wejściowych są podane w formacie ważonym dwukolumnowym:

Jeśli funkcja jest używana w skrypcie ładowania danych, wartości są iterowane po liczbie rekordów, zgodnie z definicją z klauzuli group by.

Jeśli funkcja jest używana w wyrażeniu wykresu, wartości są iterowane po wymiarach wykresu.

```
ZTest_conf(weight, value[, sigma[, sig]])
```
## **Argumenty:**

**Argument Opisu** value Wartości próby, z których będą obliczane wartości. Przyjmowana jest średnia w populacji równa 0. Jeśli test ma być wykonywany względem innej średniej, należy odjąć jej wartość od wartości próby. weight Każda wartość próbki w argumencie **value** może być zliczana raz lub więcej razy, w zależności od wartości wagi w argumencie **weight**. sigma Jeśli odchylenie standardowe jest znane, wówczas można je określić w parametrze **sigma**. Jeśli parametr **sigma** zostanie pominięty, wówczas stosowane będzie rzeczywiste odchylenie standardowe dla próby. sig W parametrze **sig** można określić dwustronny poziom istotności. Jeśli poziom zostanie pominięty, wówczas wartość **sig** zostanie ustawiona na 0,025, co oznacza 95% przedział ufności. Argumenty

#### **Ograniczenia:**

Wartości tekstowe, wartości NULL i wartości brakujące w wyniku wyrażenia powodują zwrócenie wartości NULL.

#### **Przykład:**

ZTestw\_conf( Weight, Value-TestValue)

#### **Zob. także:**

p *Przykłady [stosowania](#page-535-0) funkcji z-test (page 536)*

## <span id="page-523-0"></span>ZTestw\_lower

Funkcja **ZTestw\_lower()** zwraca zagregowaną wartość dolnego końca przedziału ufności dla dwóch niezależnych szeregów wartości.

Jeśli funkcja jest używana w skrypcie ładowania danych, wartości są iterowane po liczbie rekordów, zgodnie z definicją z klauzuli group by.

Jeśli funkcja jest używana w wyrażeniu wykresu, wartości są iterowane po wymiarach wykresu.

#### **Składnia:**

**ZTestw\_lower (**grp, value [, sig [, eq\_var]]**)**

#### **Argumenty:**

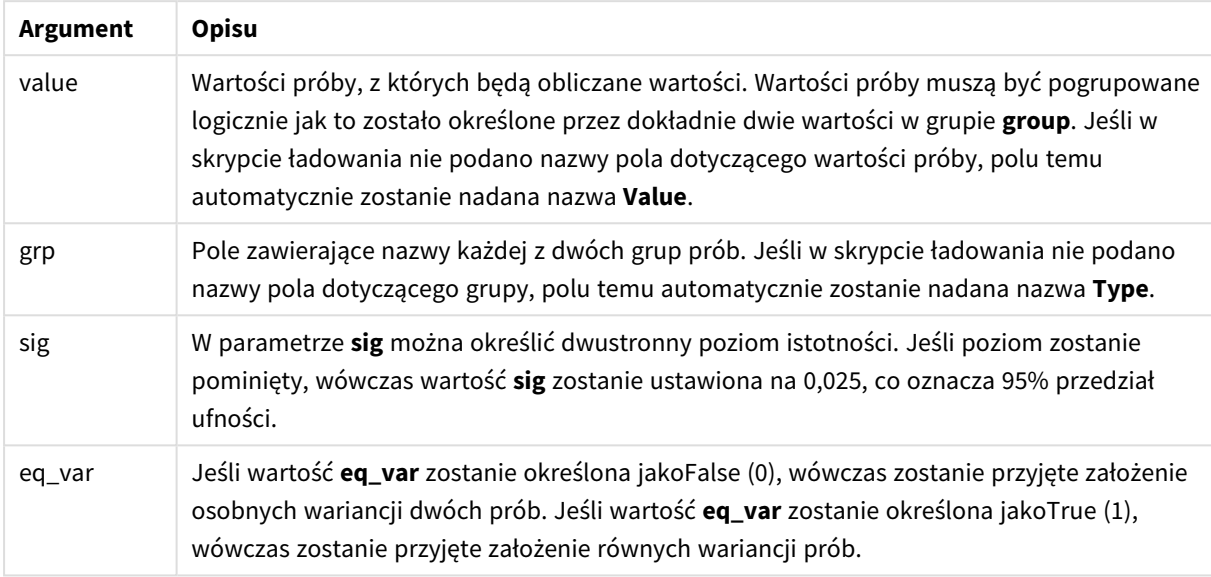

#### **Ograniczenia:**

Wartości tekstowe, wartości NULL i wartości brakujące w wyniku wyrażenia powodują zwrócenie wartości NULL.

# **Przykłady:**

ZTestw\_lower( Group, Value ) ZTestw\_lower( Group, Value, sig, false )

#### **Zob. także:**

```
p Przykłady stosowania funkcji z-test (page 536)
```
#### <span id="page-524-0"></span>ZTestw\_upper

Funkcja **ZTestw\_upper()** zwraca zagregowaną wartość górnego końca przedziału ufności dla dwóch niezależnych szeregów wartości.

Ta funkcja ma zastosowanie do testów t-Studenta dla prób niezależnych.

Jeśli funkcja jest używana w skrypcie ładowania danych, wartości są iterowane po liczbie rekordów, zgodnie z definicją z klauzuli group by.

Jeśli funkcja jest używana w wyrażeniu wykresu, wartości są iterowane po wymiarach wykresu.

## **Składnia:**

**ZTestw\_upper (**grp, value [, sig [, eq\_var]]**)**

## **Argumenty:**

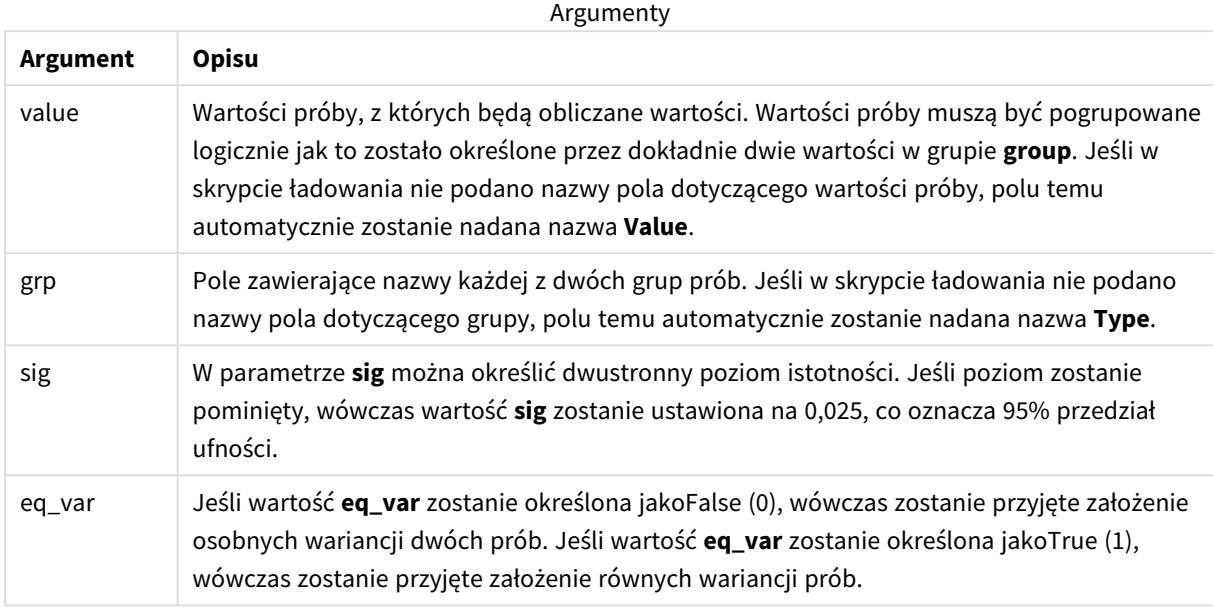

# **Ograniczenia:**

Wartości tekstowe, wartości NULL i wartości brakujące w wyniku wyrażenia powodują zwrócenie wartości NULL.

# **Przykłady:**

```
ZTestw_upper( Group, Value )
ZTestw_upper( Group, Value, sig, false )
```
#### **Zob. także:**

p *Przykłady [stosowania](#page-535-0) funkcji z-test (page 536)*

# Przykłady funkcji testów statystycznych

W tej sekcji przedstawiono przykłady funkcji testów statystycznych stosowanych w wykresach i skryptach ładowania danych.

Przykłady stosowania funkcji chi2-test w wykresach

Funkcje chi2-test są stosowane w celu znajdowania wartości powiązanych z analizą statystyczną chi-kwadrat.

W tej sekcji opisano sposoby tworzenia wizualizacji na podstawie danych z próby w celu znalezienia wartości funkcji testu zgodności chi-kwadrat dostępnych w Qlik Sense. Więcej informacji o składni i argumentach dotyczących funkcji wykresów chi2-test można znaleźć w stosownych opisach.

#### **Ładowanie danych na potrzeby prób**

Do skryptu powinny zostać załadowane trzy zestawy danych z próby opisujące trzy różne próby statystyczne.

Wykonaj następujące czynności:

1. Utwórz nową aplikację.

```
2.
   W procedurze ładowania danych dodaj następujące wiersze:
   // Sample_1 data is pre-aggregated... Note: make sure you set your DecimalSep='.' at the
   top of the script.
   Sample_1:
   LOAD * inline [
   Grp,Grade,Count
   I,A,15
   I,B,7
   I,C,9
   I,D,20
   I,E,26
   I,F,19
   II,A,10
   II,B,11
   II,C,7
   II,D,15
   II,E,21
   II,F,16
   ];
   // Sample_2 data is pre-aggregated: If raw data is used, it must be aggregated using
   count()...
   Sample_2:
   LOAD * inline [
```

```
Sex,Opinion,OpCount
1,2,58
1,1,11
1,0,10
2,2,35
2,1,25
2,0,23 ] (delimiter is ',');
// Sample_3a data is transformed using the crosstable statement...
Sample_3a:
crosstable(Gender, Actual) LOAD
Description,
[Men (Actual)] as Men,
[Women (Actual)] as Women;
LOAD * inline [
Men (Actual), Women (Actual), Description
58,35,Agree
11,25,Neutral
10,23,Disagree ] (delimiter is ',');
// Sample_3b data is transformed using the crosstable statement...
Sample_3b:
crosstable(Gender, Expected) LOAD
Description,
[Men (Expected)] as Men,
[Women (Expected)] as Women;
LOAD * inline [
Men (Expected),Women (Expected),Description
45.35,47.65,Agree
```
17.56,18.44,Neutral

16.09,16.91,Disagree ] (delimiter is ',');

// Sample\_3a and Sample\_3b will result in a (fairly harmless) Synthetic Key...

3. Kliknij $\Box$  aby załadować dane.

#### **Tworzenie wizualizacji funkcji wykresu chi2-test**

#### **Przykład: Próba 1**

Wykonaj następujące czynności:

- 1. W edytorze ładowania danych kliknij ikonę  $\mathcal{O}$ , aby przejść do widoku aplikacji, a następnie kliknij arkusz utworzony poprzednio. Zostanie otwarty widok arkusza.
- 2. Kliknii **Edytuj arkusz**, aby rozpocząć edycję arkusza.
- 3. Z obszaru **Wykresy** dodaj tabelę, a z obszaru **Pola** dodaj Grp, Grade i Count jako wymiary. W tej tabeli znajdują się dane z próby.
- 4. Dodaj kolejną tabelę z następującym wyrażeniem jako wymiarem.

```
ValueList('p','df','Chi2')
```
Wyrażenie to korzysta z funkcji wymiarów syntetycznych w celu utworzenia etykiet dla wymiarów z nazwami trzech funkcjichi2-test.

Dodaj w tabeli następujące wyrażenie jako miarę. IF(ValueList('p','df','Chi2')='p',Chi2Test\_p(Grp,Grade,Count),

```
5.
```
IF(ValueList('p','df','Chi2')='df',Chi2Test\_df(Grp,Grade,Count),

Chi2Test\_Chi2(Grp,Grade,Count)))

Wyrażenie to sprawi, że wartości wyników każdej funkcji chi2-test zostaną wstawione w tabeli obok powiązanego z nimi wymiaru syntetycznego.

6. Ustaw **Formatowanie liczb** miary na wartość **Liczba** oraz **3Cyfry znaczące**.

*W wyrażeniu dla miary możesz użyć w zamian następującego wyrażenia:* Pick(Match(ValueList ('p','df','Chi2'),'p','df','Chi2'),Chi2Test\_p(Grp,Grade,Count),Chi2Test\_df (Grp,Grade,Count),Chi2Test\_Chi2(Grp,Grade,Count))

## **Wynik:**

Tabela docelowa dla funkcji chi2-test dla danych z próby 1 będzie zawierać następujące wartości:

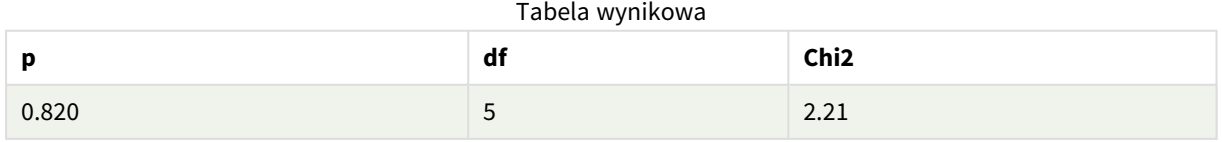

# **Przykład: Próba 2**

Wykonaj następujące czynności:

- 1. W arkuszu edytowanym w przykładzie Próba 1 dodaj tabelę z obszaru **Wykresy**, a z obszaru **Pola** dodaj Sex, Opinion i OpCount jako wymiary.
- 2. Utwórz kopię tabeli wyników z Próby 1, korzystając z poleceń **Kopiuj** i **Wklej**. Edytuj wyrażenie w mierze i zastąp argumenty we wszystkich trzech funkcjach chi2-test nazwami pól użytych w danych z próby 2, na przykład: Chi2Test\_p(Sex, Opinion, OpCount).

#### **Wynik:**

Tabela docelowa dla funkcji chi2-test dla danych z próby 2 będzie zawierać następujące wartości:

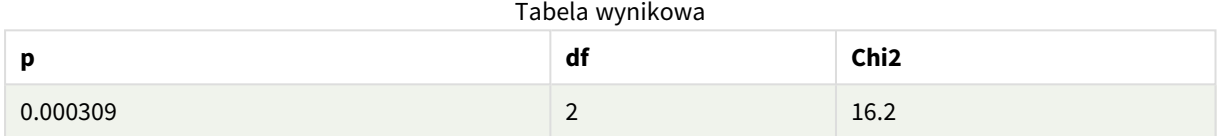

#### **Przykład: Próba 3**

Wykonaj następujące czynności:

- 1. Utwórz jeszcze dwie tabele w ten sam sposób, jak w przykładach dotyczących danych z próby 1 i próby 2. W tabeli wymiarów użyj następujących pól jako wymiarów: Gender, Description, Actual oraz Expected.
- 2. W docelowej tabeli zastosuj nazwy pól użytych w danych z próby 3, na przykład: Chi2Test\_p (Gender,Description,Actual,Expected).

#### **Wynik:**

Tabela docelowa dla funkcji chi2-test dla danych z próby 3 będzie zawierać następujące wartości:

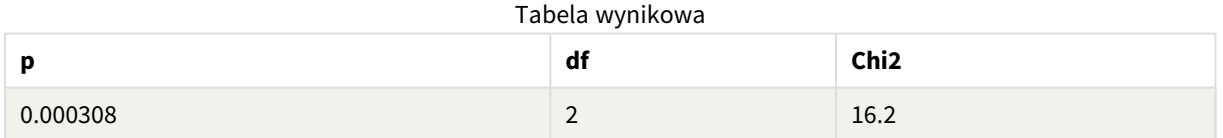

Przykłady stosowania funkcji chi2-test w skrypcie ładowania danych

Funkcje chi2-test są stosowane w celu znajdowania wartości powiązanych z analizą statystyczną chi-kwadrat. W tej sekcji opisano, jak korzystać z funkcji testu zgodności chi-kwadrat dostępnych w Qlik Sense w skrypcie ładowania danych. Więcej informacji o składni i argumentach dotyczących funkcji skryptu chi2-test można znaleźć w stosownych opisach.

W tym przykładzie wykorzystywana jest tabela zawierająca liczbę studentów uzyskujących ocenę (A–F) w dwóch grupach (I i II).

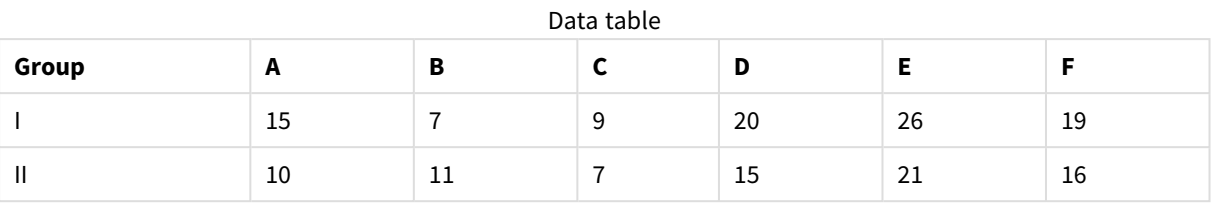

#### **Ładowanie danych z próby**

Wykonaj następujące czynności:

1. Utwórz nową aplikację.

2. Otwórz edytor ładowania danych i wprowadź: // Sample\_1 data is pre-aggregated... Note: make sure you set your DecimalSep='.' at the top of the script. Sample\_1: LOAD \* inline [ Grp,Grade,Count I,A,15 I,B,7 I,C,9 I,D,20 I,E,26 I,F,19 II,A,10 II,B,11 II,C,7 II,D,15 II,E,21 II,F,16 ];

3. Kliknij  $\blacksquare$  aby załadować dane.

Dane z próby zostały załadowane.

# **Ładowanie wartości funkcji chi2-test**

Teraz załadujemy wartości chi2-test na podstawie danych z próby w nową tabelę, pogrupowaną według wartości Grp.

Wykonaj następujące czynności:

W edytor ładowania danych dodaj następujące informacje na końcu skryptu: // Sample\_1 data is pre-aggregated... Note: make sure you set your DecimalSep='.' at the top of the script.

1.

```
Chi2_table:
   LOAD Grp,
   Chi2Test_chi2(Grp, Grade, Count) as chi2,
   Chi2Test_df(Grp, Grade, Count) as df,
   Chi2Test_p(Grp, Grade, Count) as p
   resident Sample_1 group by Grp;
2. Kliknij \blacksquare aby załadować dane.
```
Wartości chi2-test zostały załadowane do tabeli o nazwie Chi2\_table.

## **Wyniki**

Otrzymane wartości chi2-test można wyświetlić w przeglądarce modelu danych w obszarze **Podgląd**. Powinny one wyglądać następująco:

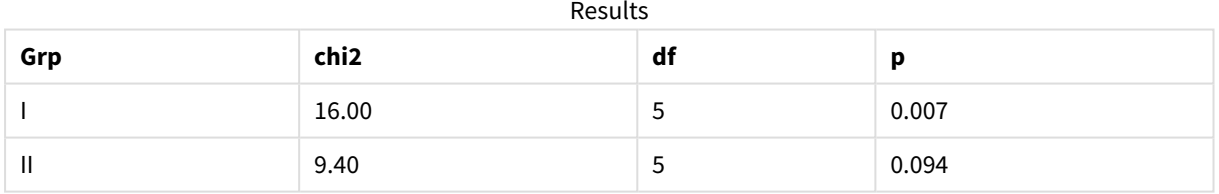

## <span id="page-531-0"></span>Tworzenie typowego raportu t-test

Typowy raport dotyczący testu t-test Studenta może obejmować tabele z wynikami dla grup **Group Statistics** i **Independent Samples Test**.

W następujących sekcjach takie tabele zostaną utworzone za pomocą funkcji Qlik Senset-test zastosowanych w odniesieniu do dwóch niezależnych grup prób: Observation i Comparison. Odpowiednie tabele dla tych prób wyglądałyby następująco:

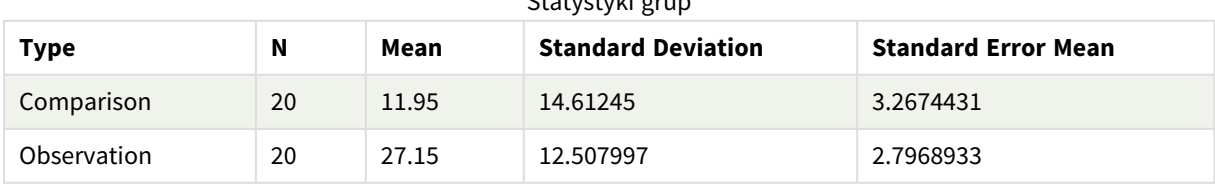

# Statystyki grup

| <b>Type</b>                                        | conf         | t     | df                  | Sig.<br>$(2 -$<br>tailed) | Mean<br><b>Differenc</b><br>$\mathbf e$ | <b>Standard</b><br><b>Error</b><br><b>Differenc</b><br>e | 95%<br>Confidenc<br>e Interval<br>(Lower) | 95%<br>Confidenc<br>e Interval<br>(Upper) |
|----------------------------------------------------|--------------|-------|---------------------|---------------------------|-----------------------------------------|----------------------------------------------------------|-------------------------------------------|-------------------------------------------|
| Equal<br>Variance<br>not<br>Assume<br>$\mathsf{d}$ | $\pmb{0}$    | 3.534 | 37.1167173358<br>23 | 0.001                     | 15.2                                    | 4.30101                                                  | 6.48625                                   | 23.9137                                   |
| Equal<br>Variance<br>Assume<br>d                   | 8.70693<br>9 | 3.534 | 38                  | 0.001                     | 15.2                                    | 4.30101                                                  | 6.49306                                   | 23.9069                                   |

Test niezależnych prób

## **Ładowanie danych z próby**

Wykonaj następujące czynności:

1. Utwórz aplikację przy użyciu nowego arkusza.

```
2. W edytorze ładowania danych wprowadź:
   Table1:
   Crosstable (Type, Value)
   Load recno() as ID, * inline [
   Observation|Comparison
   35|2
   40|27
   12|38
   15|31
   21|1
   14|19
   46|1
   10|34
   28|3
   48|1
   16|2
   30|3
   32|2
   48|1
   31|2
   22|1
   12|3
   39|29
   19|37
   25|2 ] (delimiter is '|');
```
W tym skrypcie ładowania uwzględniona jest funkcja**recno()**, ponieważ tabela**crosstable** wymaga trzech argumentów. Funkcja **recno()** zapewnia zatem dodatkowy argument (w tym przypadku ID dla każdego wiersza). Bez tego argumentu przykładowe wartości **Comparison** nie zostałyby załadowane.

3. Kliknij $\Box$  aby załadować dane.

# **Tworzenie tabeli Group statistics**

Wykonaj następujące czynności:

- 1. W edytorze ładowania danych kliknij ikonę  $\mathcal{D}$ , aby przejść do widoku aplikacji, a następnie kliknij arkusz utworzony poprzednio. To spowoduje otwarcie widoku arkusza.
- 2. Kliknij**e Edytuj arkusz**, aby rozpocząć edycję arkusza.
- 3. Z obszaru **Wykresy** dodaj tabelę, a z obszaru **Pola** dodaj do tabeli Type jako wymiar.
- 4. Dodaj następujące wyrażenia jako miary:

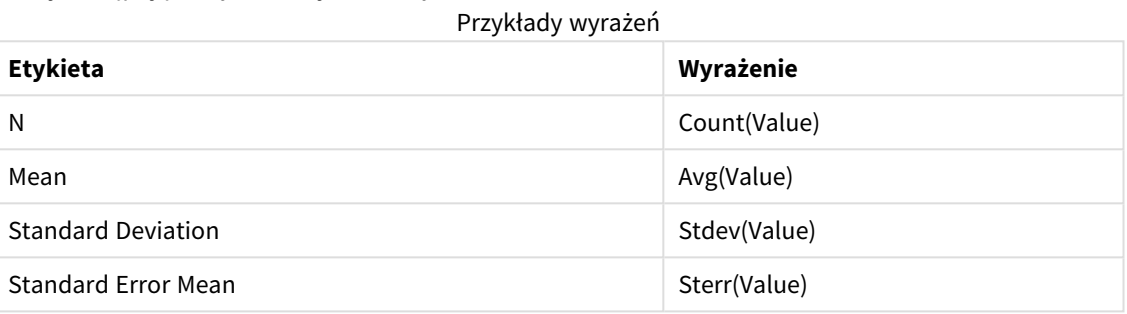

5. Kliknij opcję **Sortowanie** i sprawdź, czy Type jest na górze listy sortowania.

### **Wynik:**

Tabela Group statistics dla tych prób wyglądałaby następująco:

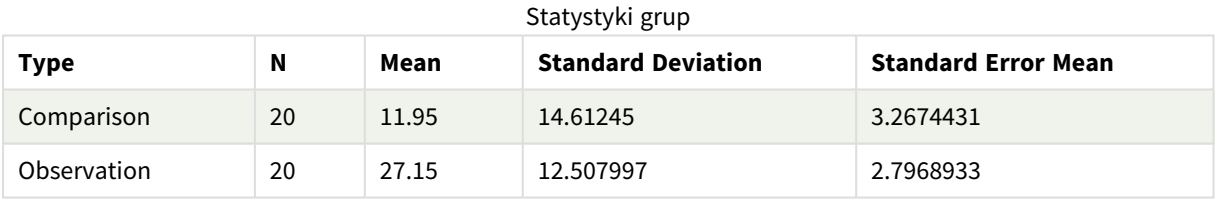

## **Tworzenie tabeli Independent sample test**

Wykonaj następujące czynności:

- 1. Kliknij**e Edytuj arkusz**, aby rozpocząć edycie arkusza.
- 2. W **Wykresach** dodaj tabelę z następującym wyrażeniem jako wymiarem do tabeli: =ValueList (Dual ('Equal Variance not Assumed', 0), Dual('Equal Variance Assumed', 1)) i nadaj mu etykietę Typ.

3. Dodaj następujące wyrażenia jako miary:

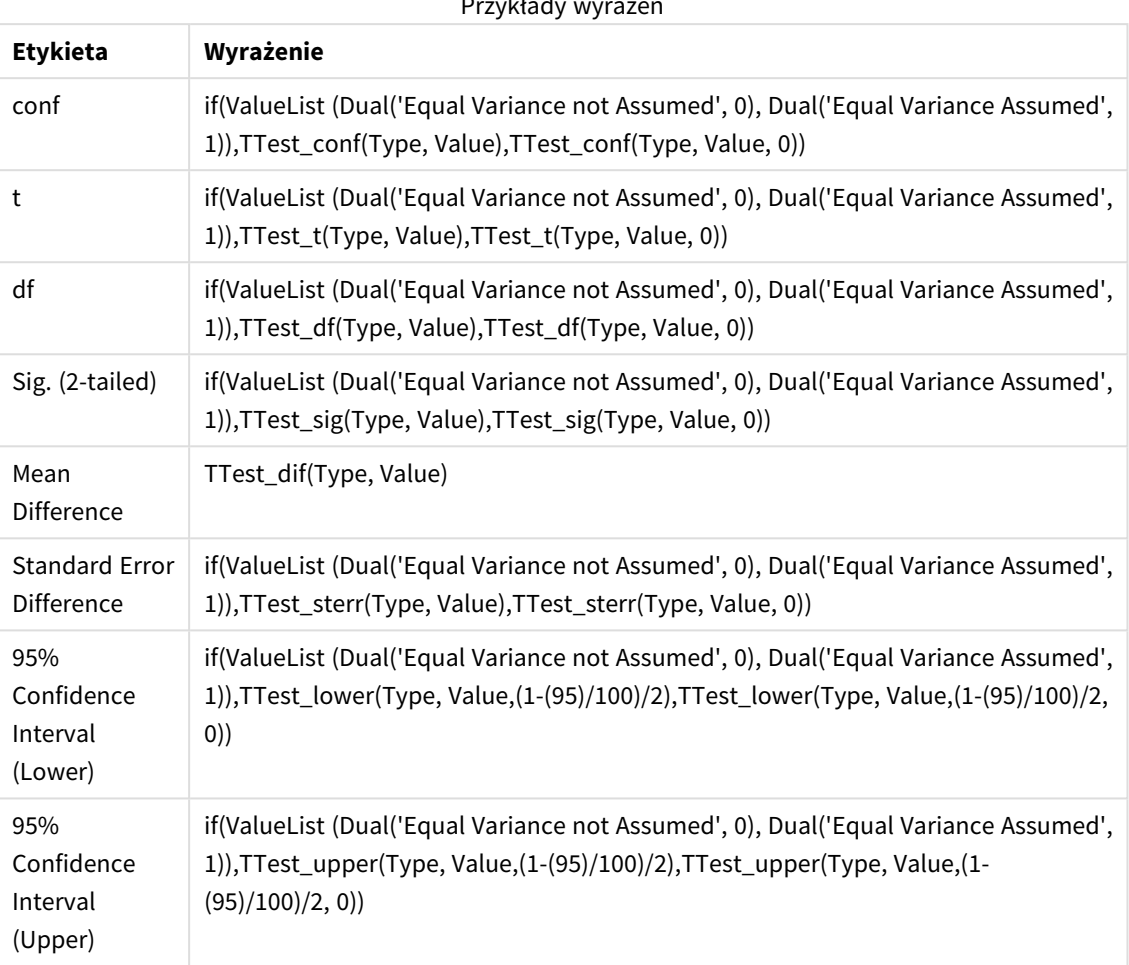

# Przykłady wyrażeń

# **Wynik:**

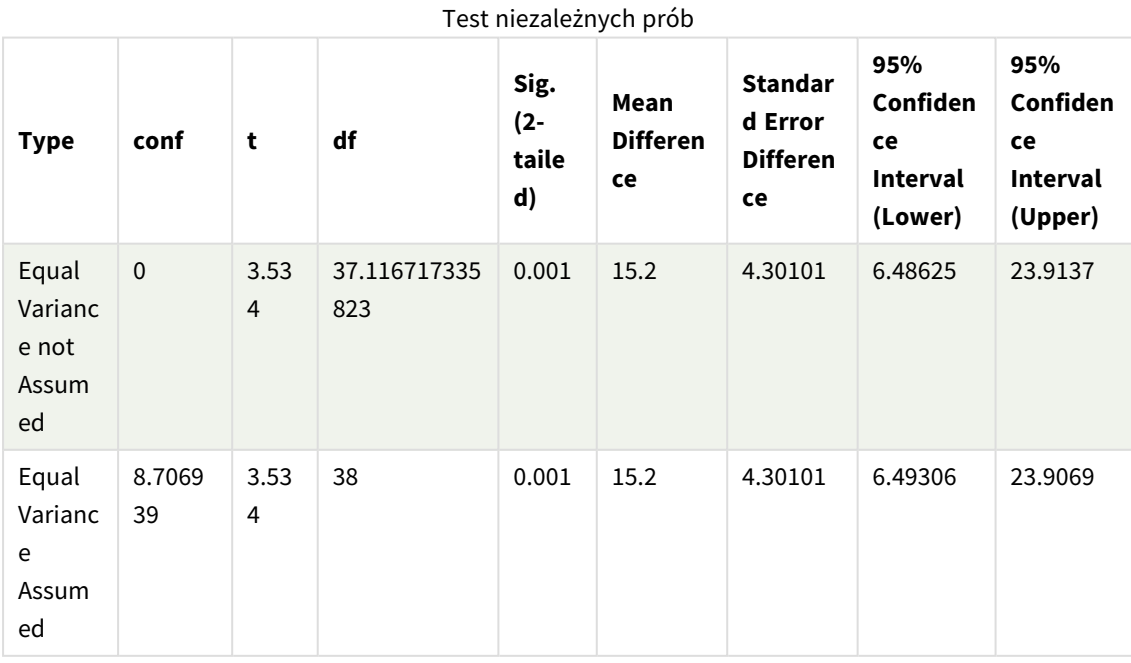

<span id="page-535-0"></span>Przykłady stosowania funkcji z-test

Funkcje z-test są stosowane w celu znajdowania wartości powiązanych z analizą statystyczną ztest dla dużych prób (powyżej 30 obserwacji) i przy znanej wariancji.

W tej sekcji opisano sposoby tworzenia wizualizacji na podstawie danych z próby w celu znalezienia wartości funkcji z-test dostępnych w Qlik Sense. Więcej informacji o składni i argumentach dotyczących funkcji wykresów z-test można znaleźć w stosownych opisach.

# **Ładowanie danych z próby**

Użyte tutaj dane z próby są takie same jak dane użyte w przykładach dotyczących funkcji t-test. Rozmiar próby byłby w zwykłych okolicznościach uznawany za zbyt mały dla testu z, ale jest wystarczające na potrzeby zilustrowania sposobu korzystania z różnych funkcji z-test w Qlik Sense.

Wykonaj następujące czynności:

1. Utwórz aplikację przy użyciu nowego arkusza.

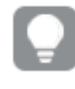

*Jeśli utworzono aplikację dla funkcji t-test można na jej podstawie utworzyć nowy arkusz dla tych funkcji.*

2. Otwórz edytor ładowania danych i wprowadź:

```
Table1:
Crosstable (Type, Value)
Load recno() as ID, * inline [
Observation|Comparison
35|2
40|27
12|38
15|31
21|1
14|19
46|1
10|34
28|3
48|1
16|2
30|3
32|2
48|1
31|2
22|1
12|3
39|29
19|37
25|2 ] (delimiter is '|');
```
W tym skrypcie ładowania uwzględniona jest funkcja**recno()**, ponieważ tabela**crosstable** wymaga trzech argumentów. Funkcja **recno()** zapewnia zatem dodatkowy argument (w tym przypadku ID dla każdego wiersza). Bez tego argumentu przykładowe wartości **Comparison** nie zostałyby załadowane.

3. Kliknij  $\blacksquare$  aby załadować dane.

# **Tworzenie tabeli z-test**

Wykonaj następujące czynności:

- 1. W edytorze ładowania danych kliknij ikonę  $\mathcal{D}$ , aby przejść do widoku aplikacji, a następnie kliknij arkusz utworzony powyżej. Zostanie otwarty widok arkusza.
- 2. Kliknij**e Edytuj arkusz**, aby rozpocząć edycję arkusza.
- 3. Z obszaru **Wykresy** dodaj tabelę, a z obszaru **Pola** dodaj Type jako wymiar.
- 4. Dodaj do tabeli następujące wyrażenia jako miary.

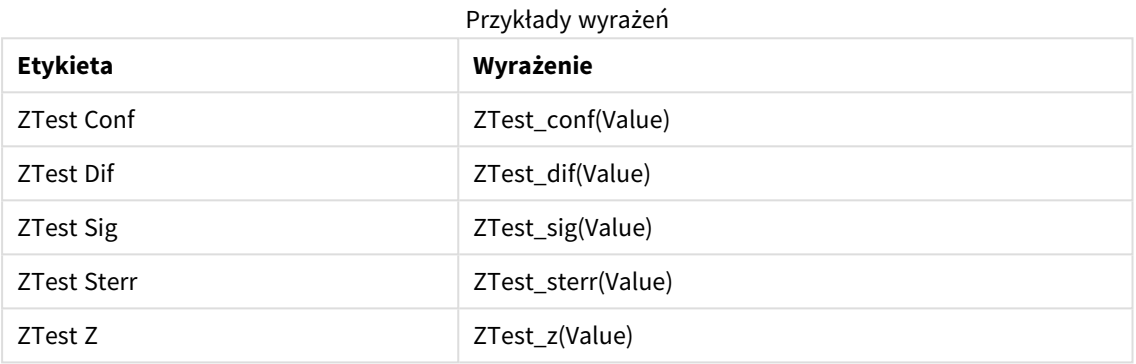

*Możesz zmienić sposób formatowania liczb z miar w celu uzyskania bardziej czytelnych wyników. Tabelę będzie łatwiej odczytać, jeśli w większości miar formatowanie liczb zostanie ustawione na Liczba>Proste, zamiast na Auto. Ale na przykład dla funkcji ZTest Sig należy używać formatowania liczb: Niestandardowe, a następnie dostosować wzorzec formatu do #.######.*

#### **Wynik:**

Tabela docelowa dla funkcji z-test dla danych z próby będzie zawierać następujące wartości:

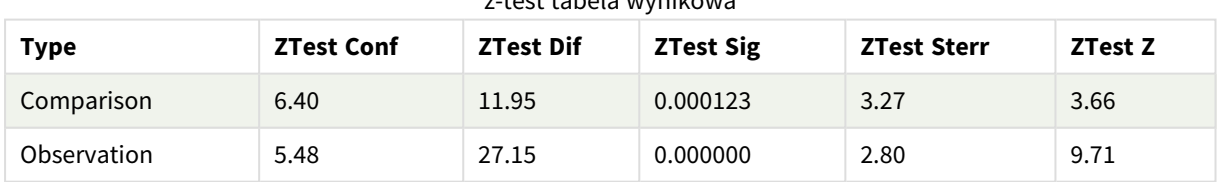

# z-test tabela wynikowa

#### **Tworzenie tabeli z-testw**

Funkcje z-testw są stosowane w przypadku, gdy szeregi danych wejściowych są podane w formacie ważonym dwukolumnowym. Wyrażenia takie wymagają podania wartości argumentu weight.

W poniższych przykładach użyto wszędzie wartości 2, ale można w tym celu użyć wyrażenia, które określi wartość argumentu weight dla każdej obserwacji.

Wykonaj następujące czynności:

- 1. W edytorze ładowania danych kliknij ikonę  $\mathcal{O}$ , aby przejść do widoku aplikacji, a następnie kliknij arkusz utworzony powyżej. Zostanie otwarty widok arkusza.
- 2. Kliknij**e Edytuj arkusz**, aby rozpocząć edycję arkusza.
- 3. Z obszaru **Wykresy** dodaj tabelę, a z obszaru **Pola** dodaj Type jako wymiar.
- 4. Dodaj do tabeli następujące wyrażenia jako miary.

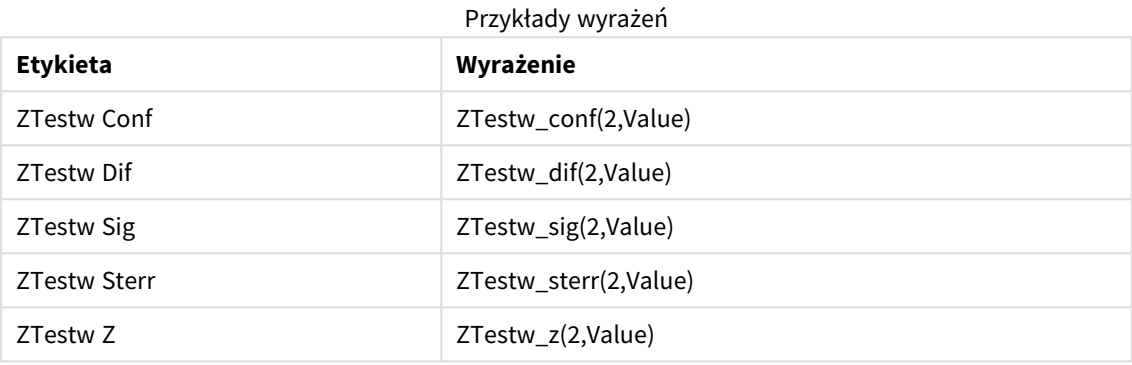

Użyj tego samego formatowania liczb co w przykładzie funkcji z-test.

#### **Wynik:**

Tabela docelowa dla funkcji z-testw będzie zawierać następujące wartości:

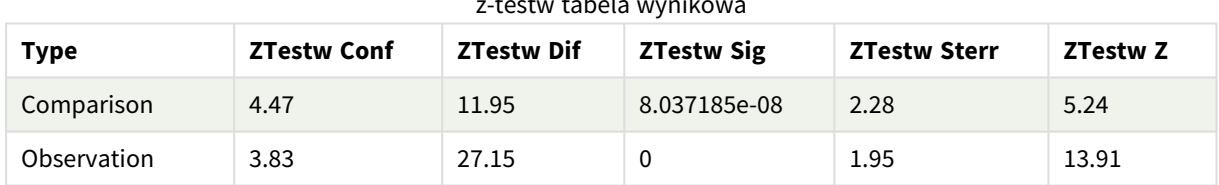

z-testw tabela wynikowa

# Funkcje agregacji dla ciągów znaków

W tej sekcji opisano funkcje agregacji powiązane z ciągami znaków.

Po podsumowaniu każda funkcja jest opisana szczegółowo. Można też kliknąć nazwę funkcji w opisie składni, aby natychmiast wyświetlić szczegółowe informacje o tej funkcji.

# Funkcje agregacji dla ciągów w skrypcie ładowania danych

## **Concat**

Funkcja **Concat()** służy do łączenia wartości ciągów znaków. Funkcja skryptu zwraca zagregowaną konkatenację ciągu wszystkich wartości wyrażenia iterowanego po liczbie rekordów zgodnie z definicją w klauzuli **group by**.

**[Concat](#page-539-0) (**[ distinct ] expression [, delimiter [, sort-weight]]**)**

## **FirstValue**

Funkcja **FirstValue()** zwraca wartość załadowaną jako pierwsza z rekordów określonych przez wyrażenie, posortowanych przez klauzulę **group by**.

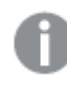

*Ta funkcja jest dostępna tylko jako funkcja skryptu.*

**[FirstValue](#page-542-0) (**expression**)**

#### **LastValue**

Funkcja **LastValue()** zwraca wartość załadowaną jako ostatnia z rekordów określonych przez wyrażenie, posortowanych przez klauzulę **group by**.

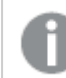

*Ta funkcja jest dostępna tylko jako funkcja skryptu.*

**[LastValue](#page-543-0) (**expression**)**

#### **MaxString**

Funkcja**MaxString()** wyszukuje wartości ciągu w wyrażeniu i zwraca ostatnią wartość tekstową posortowaną w porządku alfabetycznym według liczby rekordów zgodnie z definicją w klauzuli **group by**.

**[MaxString](#page-544-0) (**expression **)**

#### **MinString**

Funkcja**MinString()** wyszukuje wartości ciągu w wyrażeniu i zwraca ostatnią wartość tekstową posortowaną w porządku alfabetycznym według liczby rekordów zgodnie z definicją w klauzuli **group by**.

**[MinString](#page-547-0) (**expression **)**

# Funkcje agregacji dla ciągów znaków w wykresach

Poniższe funkcje wykresów są dostępne w odniesieniu do agregowania ciągów znaków w wykresach.

#### Concat

Funkcja **Concat()** służy do łączenia wartości ciągów znaków. Funkcja ta zwraca zagregowaną konkatenację ciągów znaków ze wszystkich wartości wyrażenia obliczonych dla poszczególnych wymiarów.

```
Concat — funkcja wykresu({[SetExpression] [DISTINCT] [TOTAL [<fld{, fld}>]]
string[, delimiter[, sort_weight]])
```
MaxString

Funkcja **MaxString()** znajduje wartości łańcuchowe w wyrażeniu lub polu i zwraca ostatnią wartość tekstową w porządku alfabetycznym.

```
MaxString — funkcja wykresu({[SetExpression] [TOTAL [<fld{, fld}>]]} expr)
```
#### MinString

Funkcja **MinString()** znajduje wartości łańcuchowe w wyrażeniu lub polu i zwraca ostatnią wartość tekstową w porządku alfabetycznym.

<span id="page-539-0"></span>**[MinString](#page-548-0) — funkcja wykresu(**{[SetExpression] [**TOTAL** [<fld {, fld}>]]} expr**)**

# Concat

Funkcja **Concat()** służy do łączenia wartości ciągów znaków. Funkcja skryptu zwraca zagregowaną konkatenację ciągu wszystkich wartości wyrażenia iterowanego po liczbie rekordów zgodnie z definicją w klauzuli **group by**.

## **Składnia:**

**Concat (**[ distinct ] string [, delimiter [, sort-weight]]**)**

#### **Typ zwracanych danych:** ciąg znaków

#### **Argumenty:**

Wyrażenie lub pole zawierające ciąg znaków do przetworzenia.

#### Argumenty

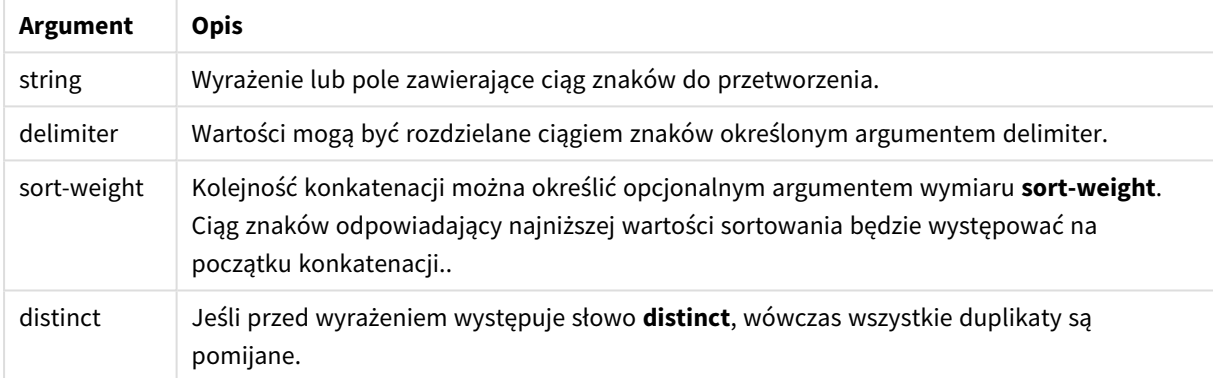

# **Przykłady i wyniki:**

Dodaj skrypt przykładowy do aplikacji i uruchom ją. Aby zobaczyć wynik, dodaj do arkusza w swojej aplikacji pola wyszczególnione w kolumnie wyników.
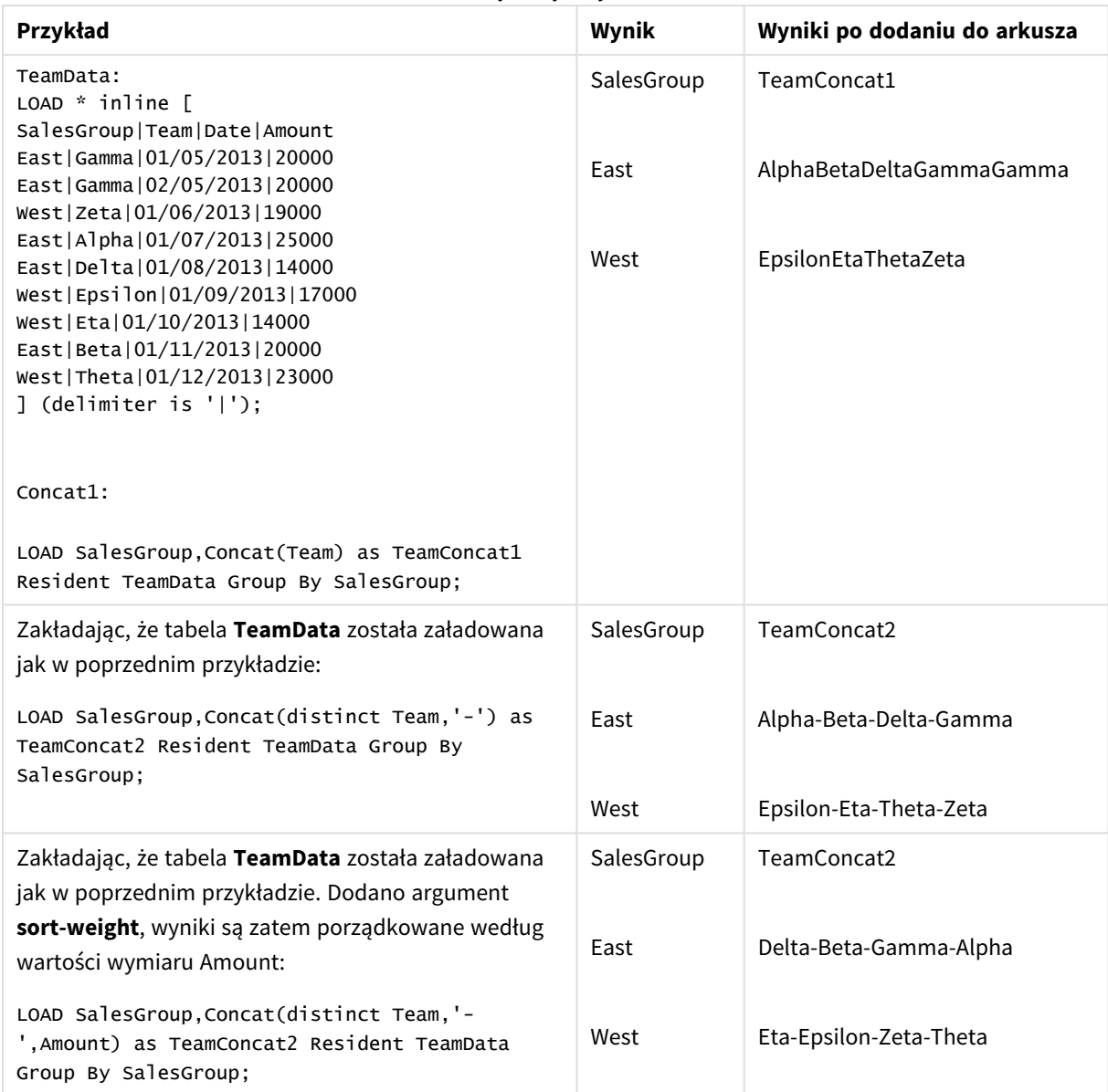

Przykłady i wyniki

# Concat — funkcja wykresu

Funkcja **Concat()** służy do łączenia wartości ciągów znaków. Funkcja ta zwraca zagregowaną konkatenację ciągów znaków ze wszystkich wartości wyrażenia obliczonych dla poszczególnych wymiarów.

## **Składnia:**

**Concat(**{[SetExpression] [**DISTINCT**] [**TOTAL** [<fld{, fld}>]]} string[, delimiter [, sort\_weight]]**)**

## **Typ zwracanych danych:** ciąg znaków

## **Argumenty:**

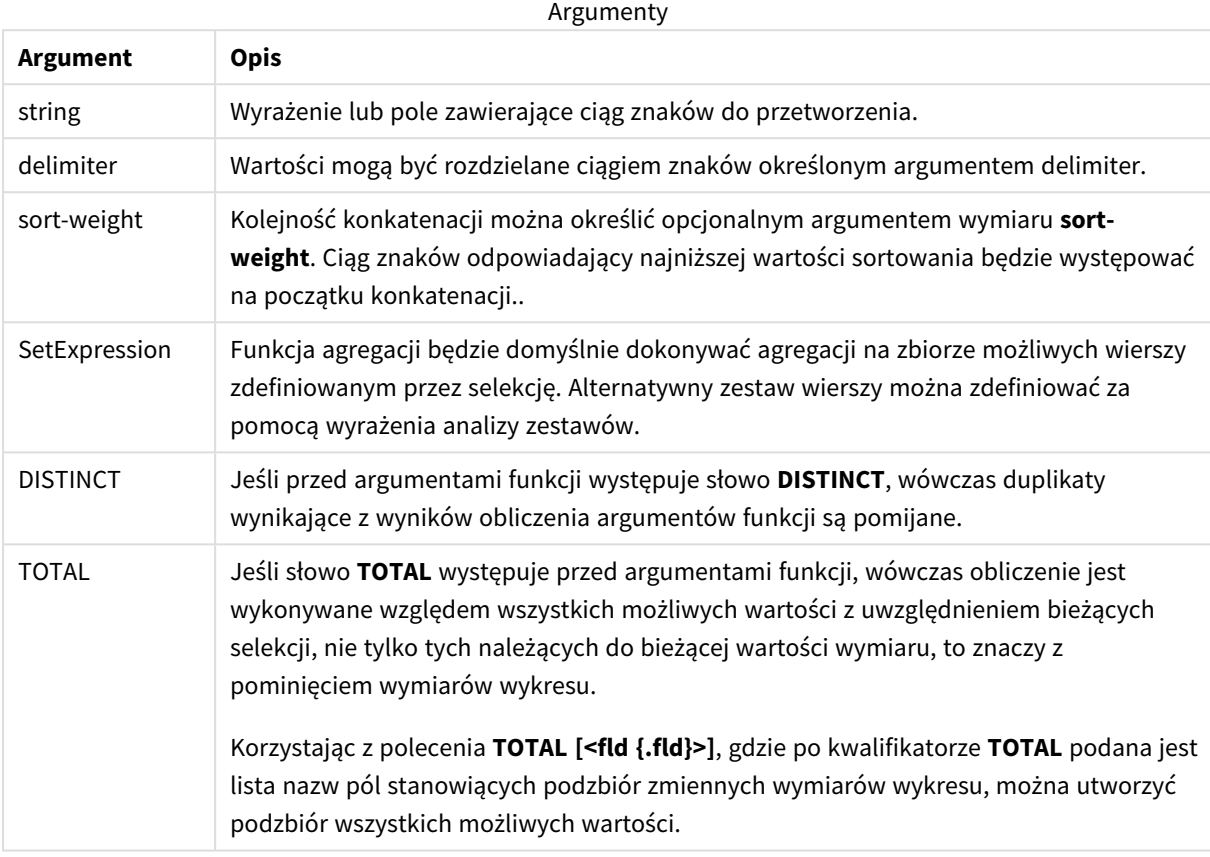

## **Przykłady i wyniki:**

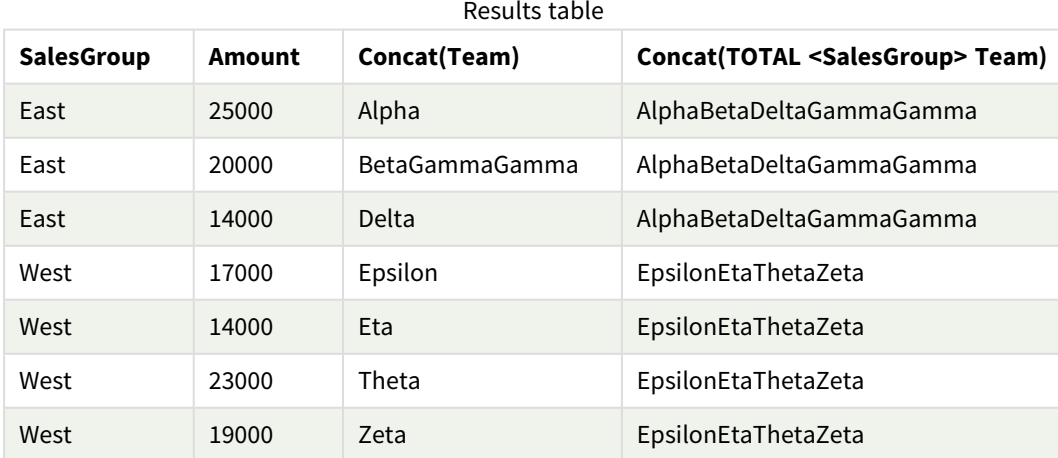

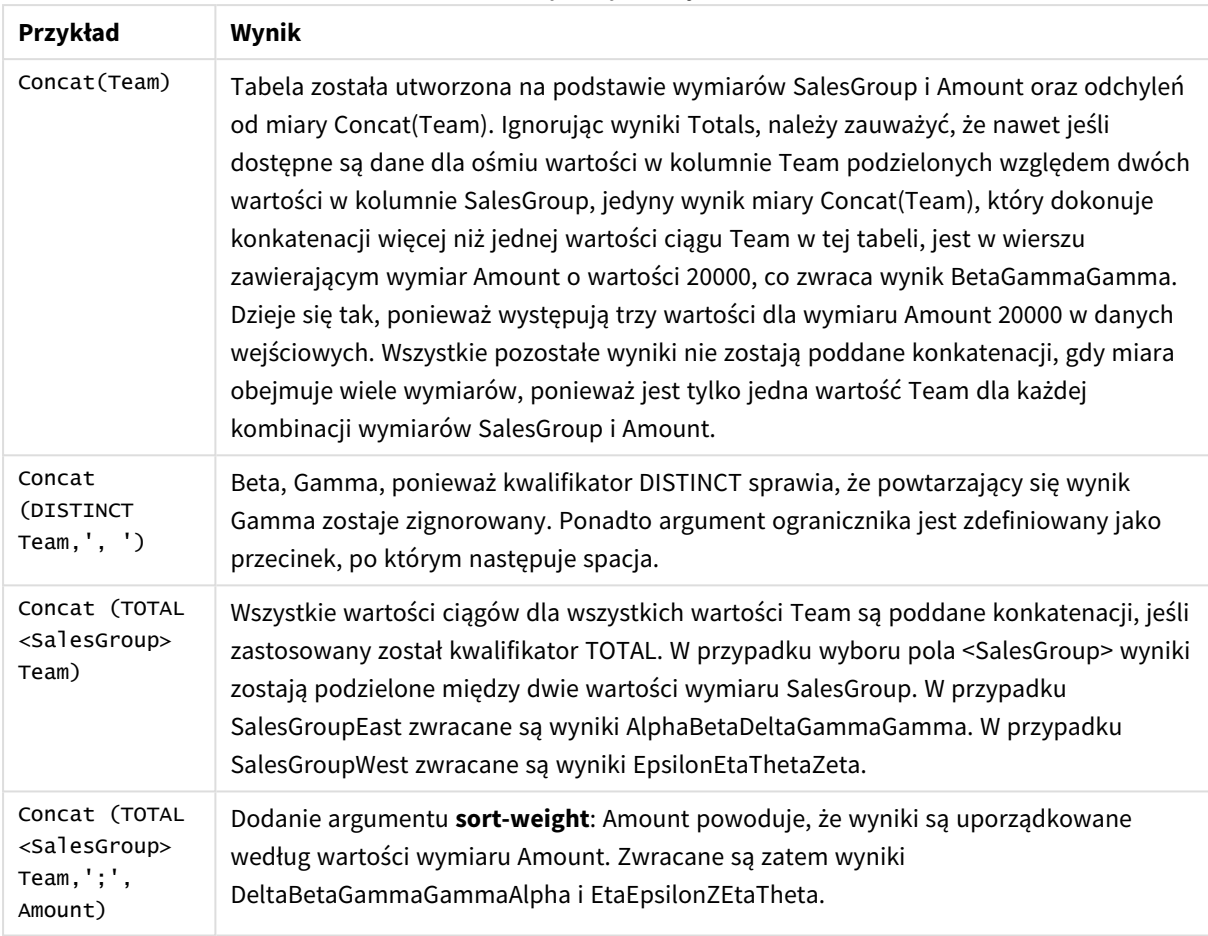

Przykłady funkcji

Dane zastosowane w przykładzie:

```
TeamData:
LOAD * inline [
SalesGroup|Team|Date|Amount
East|Gamma|01/05/2013|20000
East|Gamma|02/05/2013|20000
West|Zeta|01/06/2013|19000
East|Alpha|01/07/2013|25000
East|Delta|01/08/2013|14000
West|Epsilon|01/09/2013|17000
West|Eta|01/10/2013|14000
East|Beta|01/11/2013|20000
West|Theta|01/12/2013|23000
] (delimiter is '|');
```
## FirstValue

Funkcja **FirstValue()** zwraca wartość załadowaną jako pierwsza z rekordów określonych przez wyrażenie, posortowanych przez klauzulę **group by**.

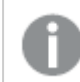

*Ta funkcja jest dostępna tylko jako funkcja skryptu.*

**FirstValue (** expr**)**

#### **Typ zwracanych danych:** dual

#### **Argumenty:**

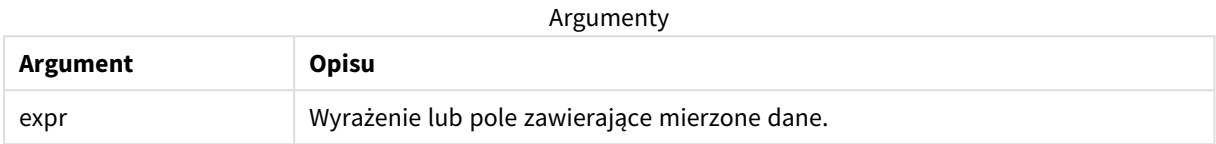

#### **Ograniczenia:**

Jeśli nie zostanie znaleziona żadna wartość tekstowa, zwracana jest wartość NULL.

#### **Przykłady i wyniki:**

Dodaj skrypt przykładowy do aplikacji i uruchom ją. Aby zobaczyć wynik, dodaj do arkusza w swojej aplikacji pola wyszczególnione w kolumnie wyników.

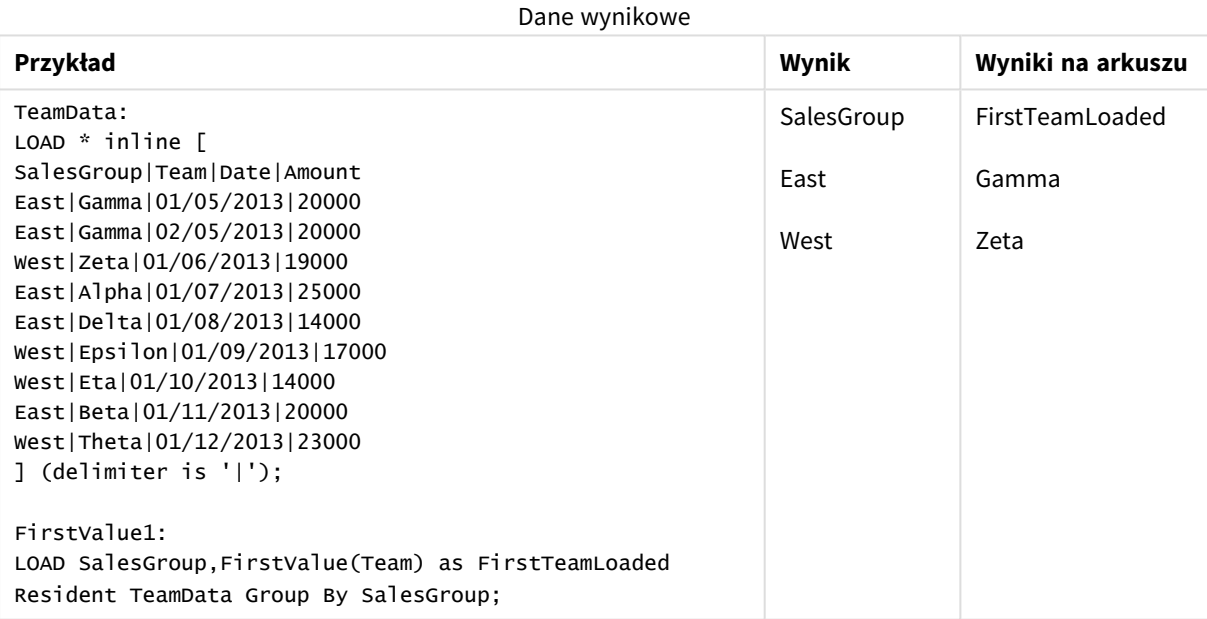

## LastValue

Funkcja **LastValue()** zwraca wartość załadowaną jako ostatnia z rekordów określonych przez wyrażenie, posortowanych przez klauzulę **group by**.

*Ta funkcja jest dostępna tylko jako funkcja skryptu.*

**LastValue (** expr **)**

#### **Typ zwracanych danych:** dual

#### **Argumenty:**

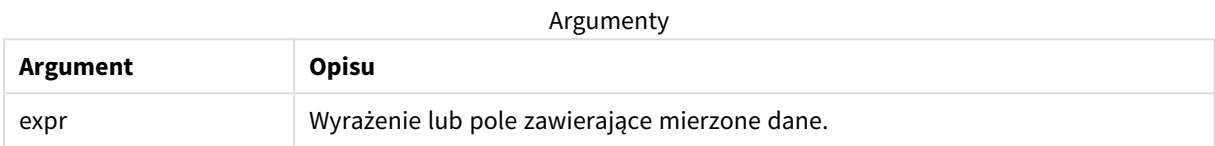

#### **Ograniczenia:**

Jeśli nie zostanie znaleziona żadna wartość tekstowa, zwracana jest wartość NULL.

#### **Przykłady i wyniki:**

Dodaj skrypt przykładowy do aplikacji i uruchom ją. Następnie dodaj do arkusza w swojej aplikacji co najmniej pola wyszczególnione w kolumnie wyników, aby wyświetlić wynik.

Aby uzyskać ten sam wygląd, jak w kolumnie wyników poniżej, w panelu właściwości w obszarze sortowania przełącz z wartości Autom. na Niestandardowe. Następnie usuń zaznaczenie sortowania liczbowego i alfabetycznego.

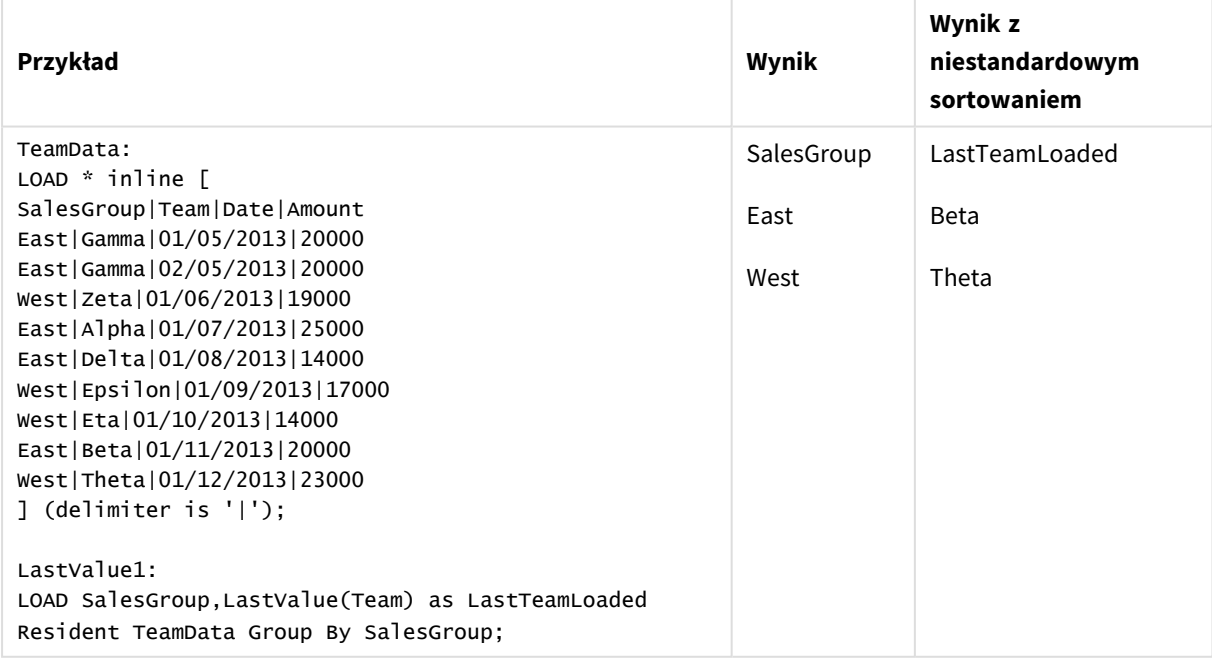

#### MaxString

Funkcja**MaxString()** wyszukuje wartości ciągu w wyrażeniu i zwraca ostatnią wartość tekstową posortowaną w porządku alfabetycznym według liczby rekordów zgodnie z definicją w klauzuli **group by**.

**MaxString (** expr **)**

### **Typ zwracanych danych:** dual

### **Argumenty:**

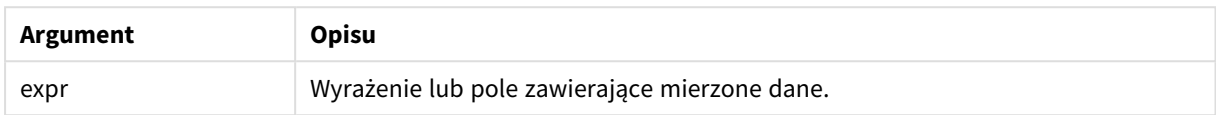

### **Ograniczenia:**

Jeśli nie zostanie znaleziona żadna wartość tekstowa, zwracana jest wartość NULL.

#### **Przykłady i wyniki:**

Dodaj skrypt przykładowy do aplikacji i uruchom ją. Aby zobaczyć wynik, dodaj do arkusza w swojej aplikacji pola wyszczególnione w kolumnie wyników.

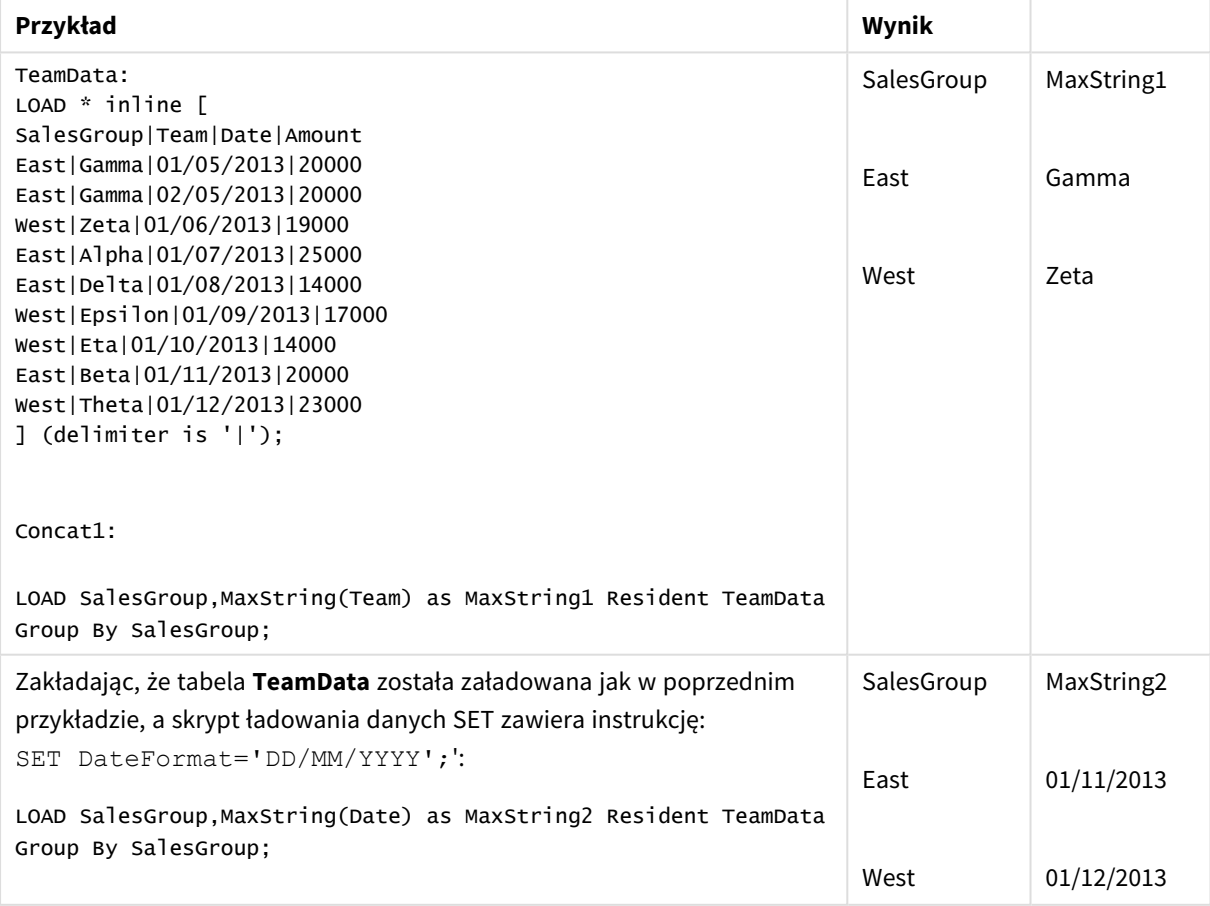

## MaxString — funkcja wykresu

Funkcja **MaxString()** znajduje wartości łańcuchowe w wyrażeniu lub polu i zwraca ostatnią wartość tekstową w porządku alfabetycznym.

#### **Składnia:**

**MaxString(**{[SetExpression] [**TOTAL** [<fld{, fld}>]]} expr**)**

**Typ zwracanych danych:** dual

#### **Argumenty:**

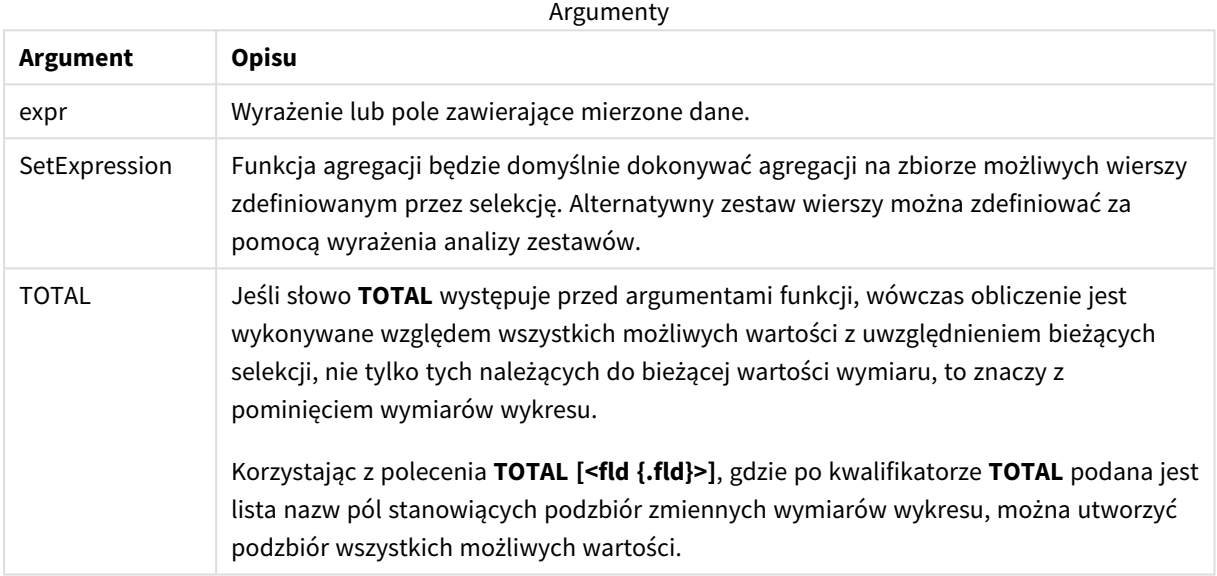

#### **Ograniczenia:**

Jeśli wyrażenie nie zawiera wartości z reprezentacją ciągu znaków, zwracana jest wartość NULL.

## **Przykłady i wyniki:**

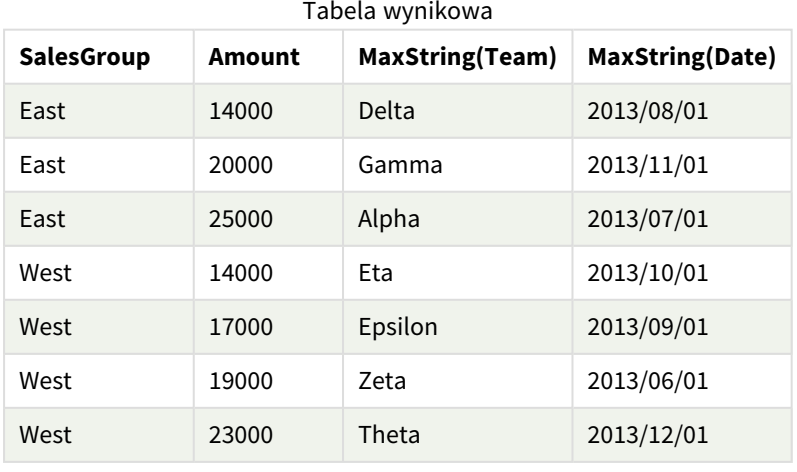

#### Przykłady funkcji

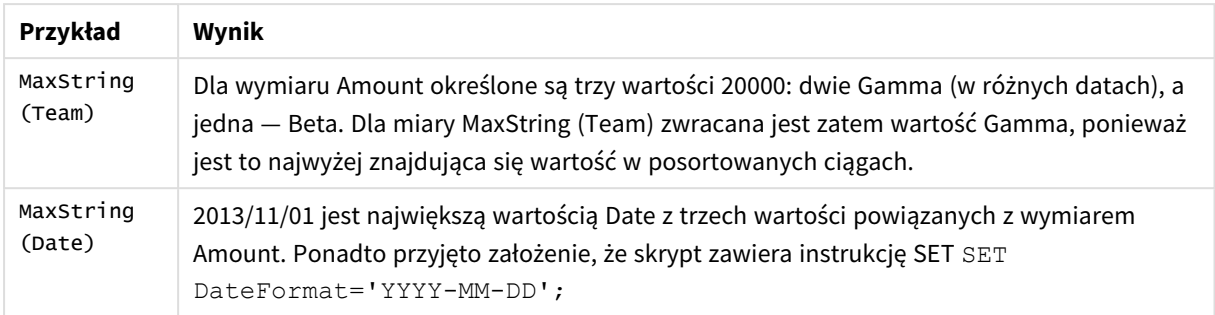

#### Dane zastosowane w przykładzie:

#### TeamData:

```
LOAD * inline [
SalesGroup|Team|Date|Amount
East|Gamma|01/05/2013|20000
East|Gamma|02/05/2013|20000
West|Zeta|01/06/2013|19000
East|Alpha|01/07/2013|25000
East|Delta|01/08/2013|14000
West|Epsilon|01/09/2013|17000
West|Eta|01/10/2013|14000
East|Beta|01/11/2013|20000
West|Theta|01/12/2013|23000
] (delimiter is '|');
```
## MinString

Funkcja**MinString()** wyszukuje wartości ciągu w wyrażeniu i zwraca ostatnią wartość tekstową posortowaną w porządku alfabetycznym według liczby rekordów zgodnie z definicją w klauzuli **group by**.

#### **Składnia:**

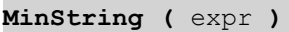

**Typ zwracanych danych:** dual

#### **Argumenty:**

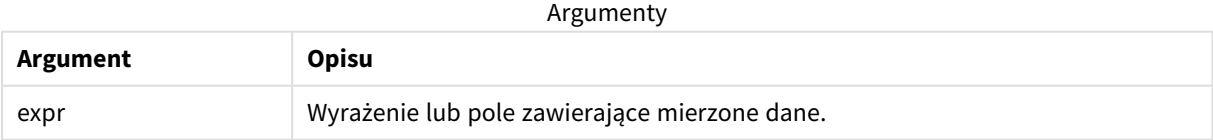

#### **Ograniczenia:**

Jeśli nie zostanie znaleziona żadna wartość tekstowa, zwracana jest wartość NULL.

## **Przykłady i wyniki:**

Dodaj skrypt przykładowy do aplikacji i uruchom ją. Aby zobaczyć wynik, dodaj do arkusza w swojej aplikacji pola wyszczególnione w kolumnie wyników.

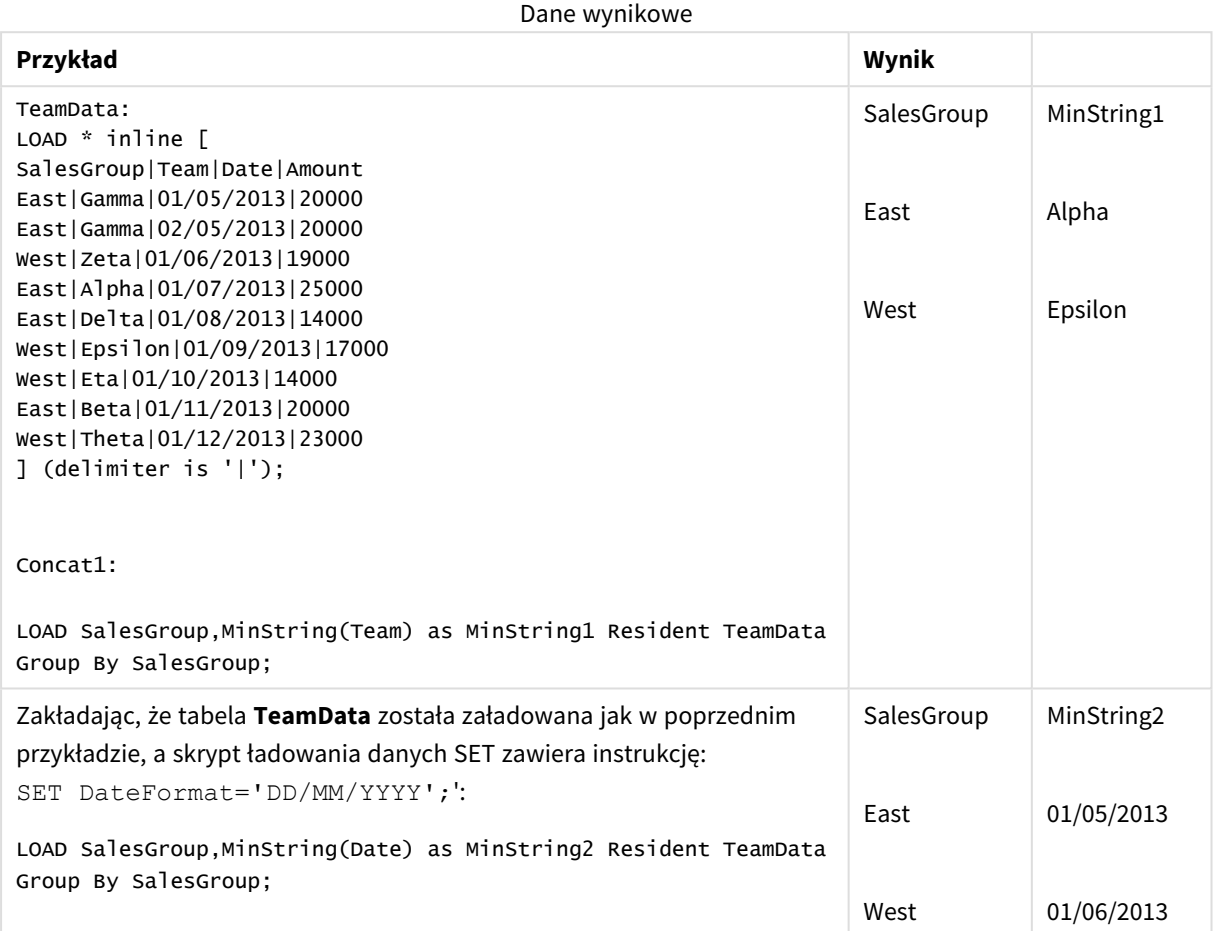

## MinString — funkcja wykresu

Funkcja **MinString()** znajduje wartości łańcuchowe w wyrażeniu lub polu i zwraca ostatnią wartość tekstową w porządku alfabetycznym.

## **Składnia: MinString(**{[SetExpression] [**TOTAL** [<fld {, fld}>]]} expr**)**

## **Typ zwracanych danych:** dual

## **Argumenty:**

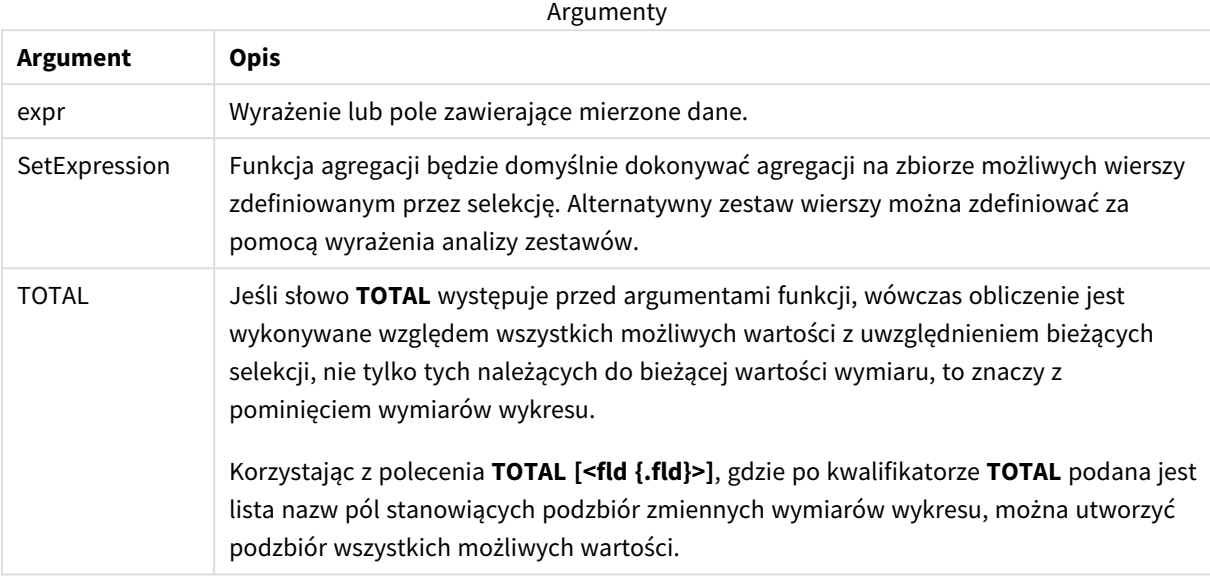

## **Przykłady i wyniki:**

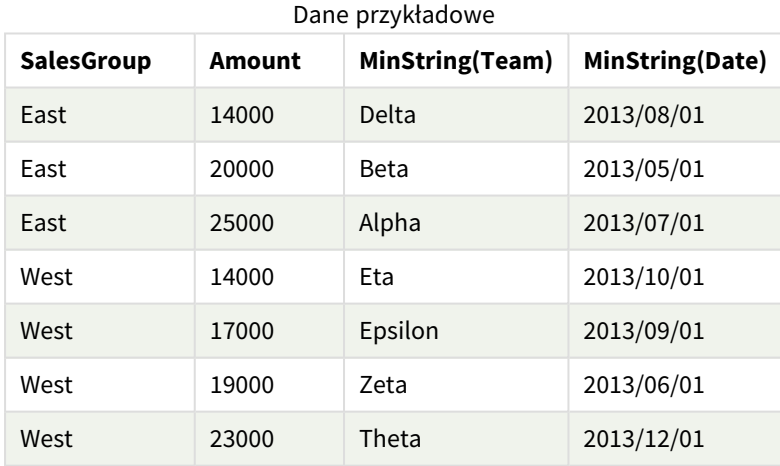

## Przykłady funkcji

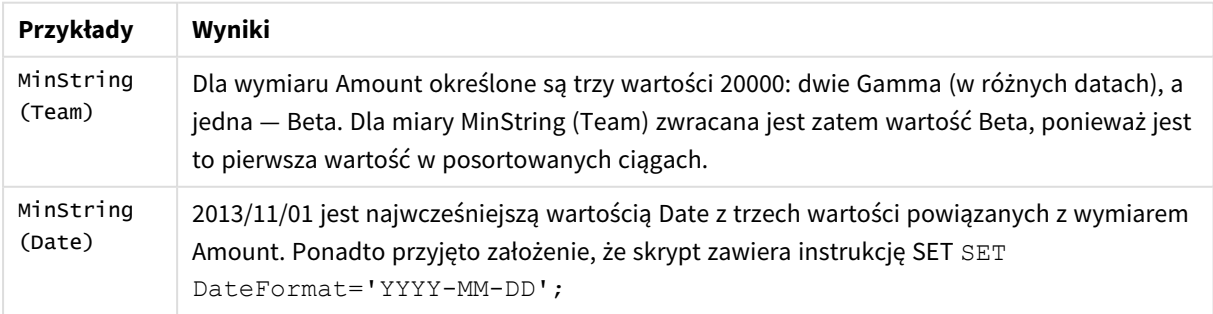

#### Dane zastosowane w przykładzie:

TeamData: LOAD \* inline [ SalesGroup|Team|Date|Amount East|Gamma|01/05/2013|20000 East|Gamma|02/05/2013|20000 West|Zeta|01/06/2013|19000 East|Alpha|01/07/2013|25000 East|Delta|01/08/2013|14000 West|Epsilon|01/09/2013|17000 West|Eta|01/10/2013|14000 East|Beta|01/11/2013|20000 West|Theta|01/12/2013|23000 ] (delimiter is '|');

# Funkcje wymiarów syntetycznych

Wymiar syntetyczny jest tworzony w aplikacji na podstawie wartości generowanych przez funkcje wymiarów syntetycznych, a nie bezpośrednio na podstawie pól w modelu danych. Gdy wartości wygenerowane przez funkcję wymiarów syntetycznych zostaną użyte na wykresie jako wymiar wyliczany, powstaje wymiar syntetyczny. Wymiary syntetyczne pozwalają na tworzenie m.in. wykresów z wymiarami z wartościami wynikającymi z podanych danych, czyli wymiarami dynamicznymi.

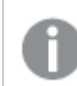

*Selekcje nie mają wpływu na wymiary syntetyczne.*

W wykresach mogą być stosowane następujące funkcje wymiarów syntetycznych.

#### ValueList

Funkcja **ValueList()** zwraca zestaw wymienionych wartości, które w przypadku zastosowania w wymiarze wyliczanym utworzą wymiar syntetyczny.

**[ValueList](#page-550-0) — funkcja wykresu (**v1 {, Expression}**)**

ValueLoop

Funkcja ValueLoop() zwraca zestaw wartości iterowanych, które w przypadku zastosowania w wymiarze wyliczanym utworzą wymiar syntetyczny.

<span id="page-550-0"></span>**[ValueLoop](#page-552-0) — funkcja wykresu(**from [, to [, step ]]**)**

## ValueList — funkcja wykresu

Funkcja **ValueList()** zwraca zestaw wymienionych wartości, które w przypadku zastosowania w wymiarze wyliczanym utworzą wymiar syntetyczny.

*W wykresach z wymiarem syntetycznym utworzonym za pomocą funkcji ValueList możliwe jest przywołanie wartości wymiaru odpowiadającej konkretnej komórce wyrażenia. W tym celu należy zrestartować funkcję ValueList z tymi samymi parametrami w wyrażeniu wykresu. Ta funkcja może być oczywiście używana w dowolnym miejscu układu, ale oprócz sytuacji, gdy jest używana dla wymiarów syntetycznych, będzie znaczącą tylko wewnątrz funkcji agregacji.*

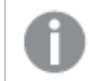

*Selekcje nie mają wpływu na wymiary syntetyczne.*

#### **Składnia:**

**ValueList(**v1 {,...}**)**

### **Typ zwracanych danych:** dual

#### **Argumenty:**

**Argument Opis** v1 Wartość statyczna (zazwyczaj ciąg, ale może to być również liczba). {,...} Opcjonalna lista wartości statycznych. Argumenty

#### **Przykłady i wyniki:**

## Przykłady funkcji

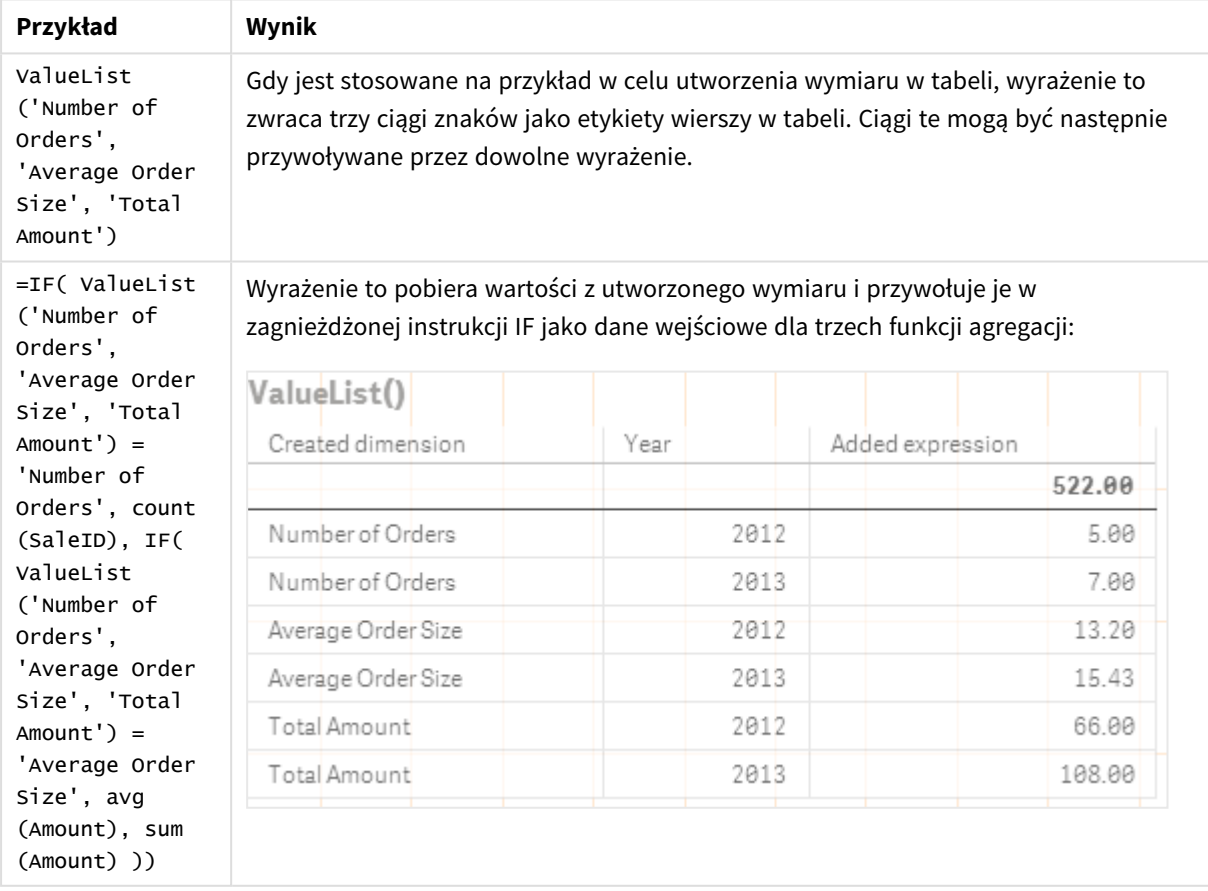

Dane zastosowane w przykładach:

SalesPeople:

LOAD \* INLINE [ SaleID|SalesPerson|Amount|Year 1|1|12|2013 2|1|23|2013 3|1|17|2013 4|2|9|2013 5|2|14|2013 6|2|29|2013 7|2|4|2013 8|1|15|2012 9|1|16|2012 10|2|11|2012 11|2|17|2012 12|2|7|2012 ] (delimiter is '|');

# <span id="page-552-0"></span>ValueLoop — funkcja wykresu

Funkcja ValueLoop() zwraca zestaw wartości iterowanych, które w przypadku zastosowania w wymiarze wyliczanym utworzą wymiar syntetyczny.

Wygenerowane wartości będą rozpoczynać się od wartości **from** i kończyć na wartości **to** wraz z wartościami pośrednimi zgodnymi z przyrostem kroku.

*W wykresach z wymiarem syntetycznym utworzonym za pomocą funkcji ValueLoop możliwe jest przywołanie wartości wymiaru odpowiadającej konkretnej komórce wyrażenia. W tym celu należy zrestartować funkcję ValueLoop z tymi samymi parametrami w wyrażeniu wykresu. Ta funkcja może być oczywiście używana w dowolnym miejscu układu, ale oprócz sytuacji, gdy jest używana dla wymiarów syntetycznych, będzie znaczącą tylko wewnątrz funkcji agregacji.*

*Selekcje nie mają wpływu na wymiary syntetyczne.*

#### **Składnia:**

**ValueLoop(**from [, to [, step ]]**)**

#### **Typ zwracanych danych:** dual

#### **Argumenty:**

Argumenty

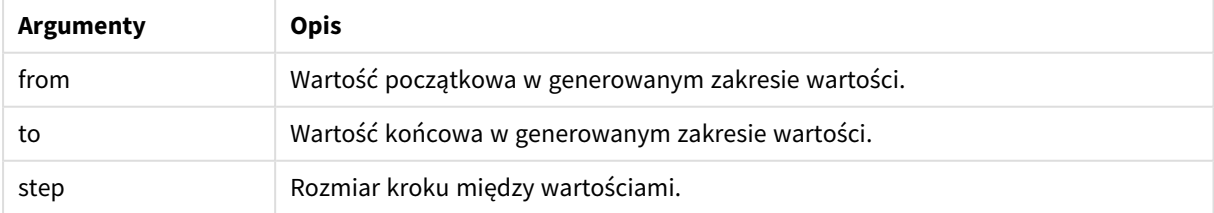

## **Przykłady i wyniki:**

Przykłady funkcji

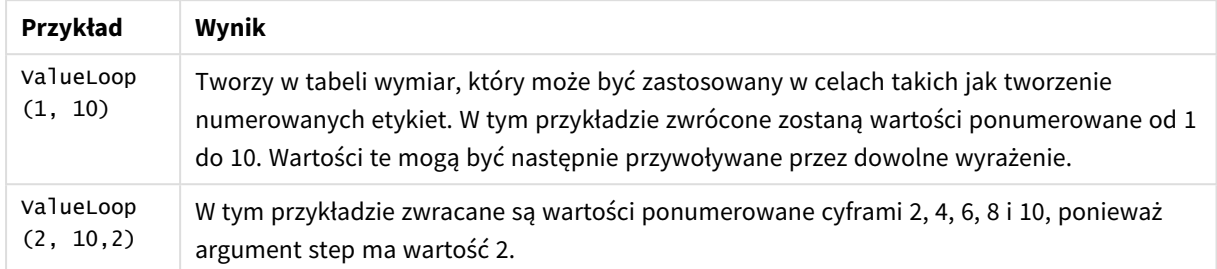

# Agregacje zagnieżdżone

Mogą pojawić się sytuacje, w których należy zastosować agregację w odniesieniu do wyników innej agregacji. Sytuacja taka jest określana mianem "agregacji zagnieżdżonej".

W większości wyrażeń wykresu nie można zagnieżdżać agregacji. Można jednak zagnieżdżać agregacje, jeśli używa się kwalifikatora **TOTAL** w wewnętrznej funkcji agregacji.

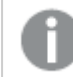

*Dozwolonych jest maksymalnie sto poziomów zagnieżdżenia.*

# Agregacje zagnieżdżone z kwalifikatorem TOTAL

#### **Przykład:**

Należy na przykład obliczyć sumę wartości pól **Sales**, ale tylko z uwzględnieniem transakcji z wartością **OrderDate** z ubiegłego roku. Wartość taką można uzyskać dzięki zastosowaniu funkcji agregacji **Max(TOTAL** Year(OrderDate)**)**.

Następująca agregacja zwróci oczekiwany wynik:

Sum(If(Year(OrderDate)=Max(TOTAL Year(OrderDate)), Sales)) Qlik Sense wymaga włączenia kwalifikatora **TOTAL** w tego typu zagnieżdżeniach. Jest to konieczne do potrzebnego porównania. Tego typu zagnieżdżenie jest często stosowane i bardzo przydatne.

## **Zob. także:**

<span id="page-553-0"></span>p *Aggr — funkcja [wykresu](#page-553-0) (page 554)*

# 5.3 Aggr — funkcja wykresu

Funkcja **Aggr()** zwraca tablicę wartości wyrażenia obliczonego po wskazanych wymiarach. Może to na przykład być wartość maksymalna sprzedaży według klienta i regionu.

Funkcja **Aggr** jest przeznaczona do agregacji zagnieżdżonych, w których pierwszy parametr (agregacja wewnętrzna) jest obliczany raz na każdą wartość wymiaru. Wymiary są określone w drugim i kolejnych parametrach.

Ponadto funkcja **Aggr** powinna być zamknięta w zewnętrznej funkcji agregacji wykorzystującej tablicę wyników z funkcji **Aggr** jako dane wejściowe do agregacji, w której jest zagnieżdżona.

#### **Składnia:**

**Aggr(**{SetExpression}[**DISTINCT**] [**NODISTINCT** ] expr, StructuredParameter{, StructuredParameter}**)**

#### **Typ zwracanych danych:** dual

#### **Argumenty:**

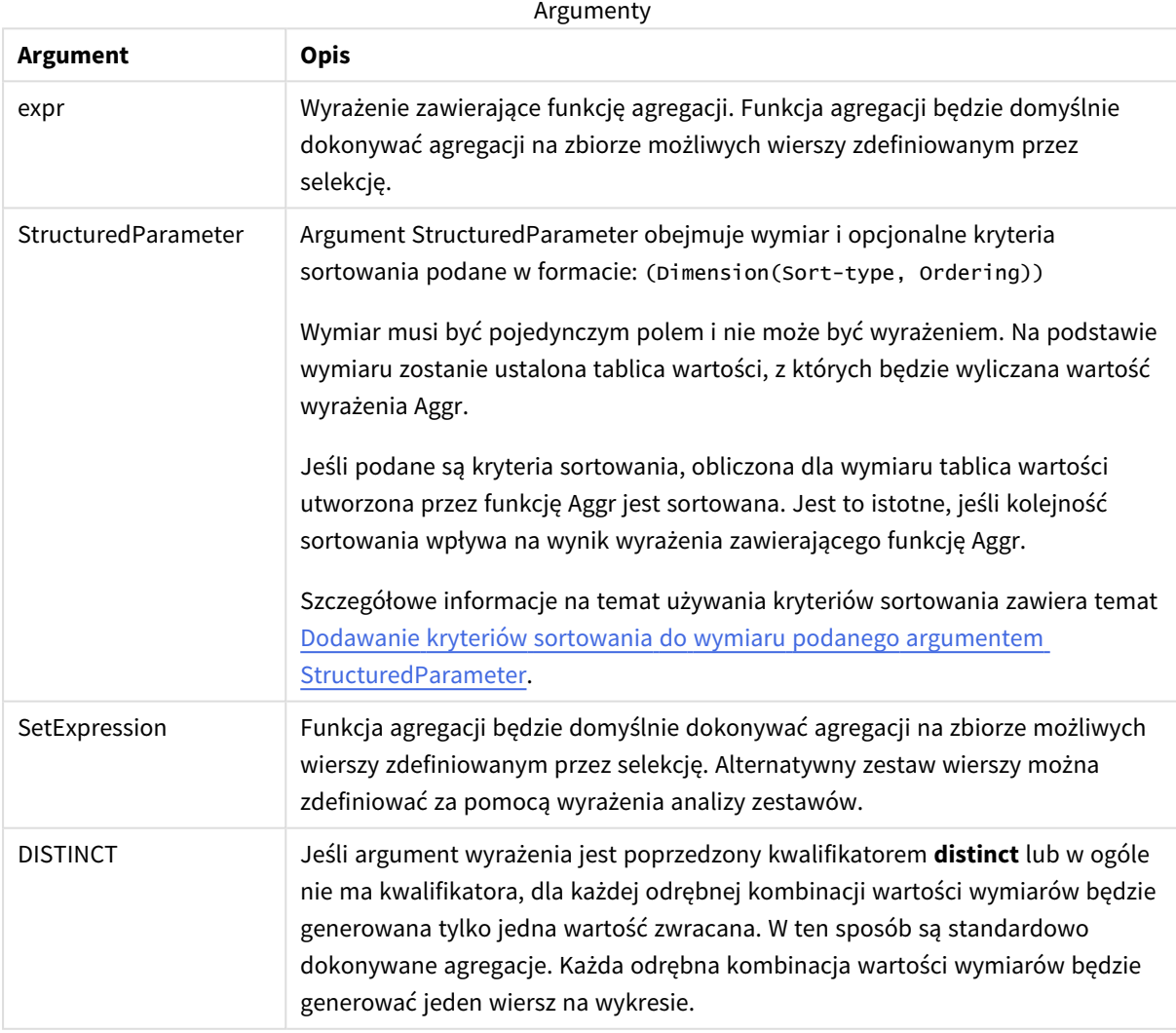

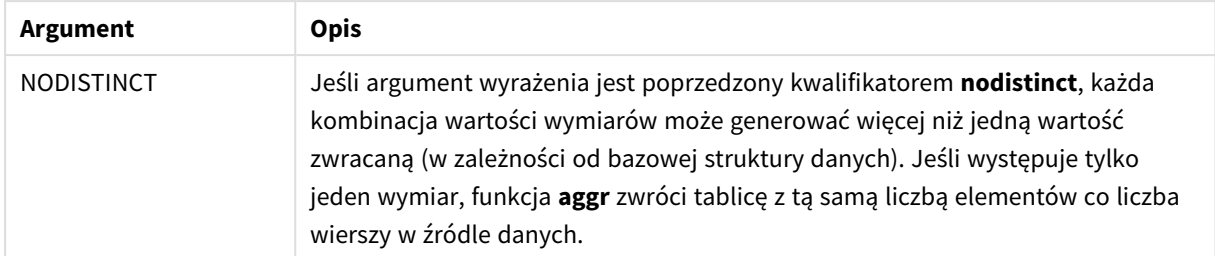

Podstawowe funkcje agregacji, takie jak **Sum**, **Min** i **Avg**, zwracają jedną wartość liczbową, natomiast działanie funkcji Aggr() można porównać do utworzenia tymczasowego zestawu wyników (tabeli wirtualnej), na którym wykonywana jest kolejna agregacja. Przykładowe zastosowanie to obliczenie średniej wartości sprzedaży poprzez zsumowanie sprzedaży według klientów w ramach instrukcji **Aggr()**, a następnie obliczenie średniej zsumowanych wyników: **Avg(TOTAL Aggr(Sum(Sales),Customer))**.

*Funkcji Aggr() można używać w wymiarach wyliczanych, do tworzenia zagnieżdżanych agregacji wykresów na wielu poziomach.*

#### **Ograniczenia:**

Każdy wymiar w funkcji Aggr() musi być pojedynczym polem i nie może być wyrażeniem (wymiarem wyliczanym).

#### <span id="page-555-0"></span>**Dodawanie kryteriów sortowania do wymiaru podanego argumentem StructuredParameter**

W podstawowej postaci argument StructuredParameter w składni funkcji Aggr jest pojedynczym wymiarem. Wyrażenie Aggr(Sum(Sales, Month)) znajduje łączną wartość sprzedaży w każdym miesiącu. Użycie go w obrębie innej funkcji agregacji może jednak dać nieoczekiwane wyniki, jeśli nie zostaną określone kryteria sortowania. Wynika to stąd, że niektóre wymiary można sortować na różne sposoby (w kolejności liczbowej, alfabetycznie itd.).

Argument StructuredParameter funkcji Aggr umożliwia określenie kryteriów sortowania wymiaru w ramach wyrażenia. Pozwala to wymusić określoną kolejność sortowania tabeli wirtualnej generowanej przez funkcję Aggr.

Składnia argumentu StructuredParameter jest następująca:

(FieldName, (Sort-type, Ordering))

Argumenty StructuredParameter można zagnieżdżać:

(FieldName, (FieldName2, (Sort-type, Ordering)))

Typem sortowania może być: NUMERIC, TEXT, FREQUENCY lub LOAD\_ORDER.

Z poszczególnymi typami sortowania powiązane są następujące kolejności:

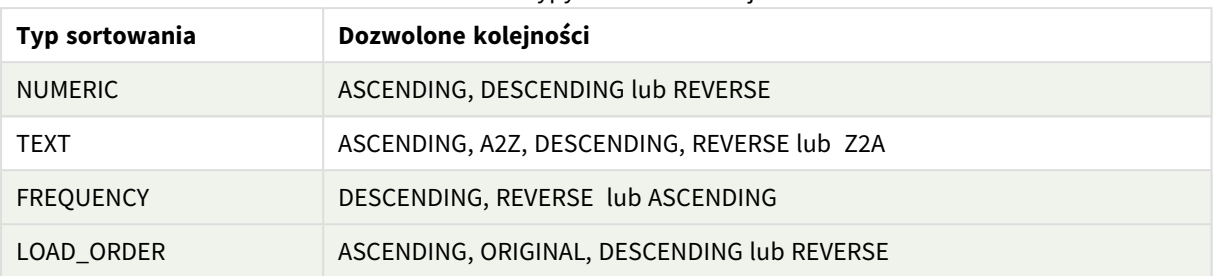

#### Dozwolone typy określania kolejności

Kolejności REVERSE i DESCENDING są równoważne.

W przypadku typu sortowania TEXT kolejności ASCENDING i A2Z są sobie równoważne. Również kolejności DESCENDING, REVERSE i Z2A są sobie równoważne.

W przypadku typu sortowania LOAD\_ORDER kolejności ASCENDING i ORIGINAL są sobie równoważne.

# Przykłady: Wyrażenia wykresu używające funkcji Aggr

Przykłady — wyrażenia wykresu

## Przykład wyrażenia wykresu 1

## Skrypt ładowania

Załaduj następujące dane w edytorze ładowania danych jako ładowanie wbudowane, aby utworzyć poniższy przykład wyrażeń wykresu.

ProductData:

```
LOAD * inline [
Customer|Product|UnitSales|UnitPrice
Astrida|AA|4|16
Astrida|AA|10|15
Astrida|BB|9|9
Betacab|BB|5|10
Betacab|CC|2|20
Betacab|DD|25|25
Canutility|AA|8|15
Canutility|CC|0|19
] (delimiter is '|');
```
Wyrażenie wykresu

Utwórz wizualizację KPI w arkuszu Qlik Sense. Dodaj do KPI następujące wyrażenie jako miarę:

Avg(Aggr(Sum(UnitSales\*UnitPrice), Customer))

Wynik

376.7

## Objaśnienie

Wyrażenie Aggr(Sum(UnitSales\*UnitPrice), Customer) znajduje łączną wartość sprzedaży według pola **Customer** i zwraca tablicę wartości: 295, 715 i 120 dla trzech wartości **Customer**.

W efekcie uzyskaliśmy tymczasową listę wartości bez konieczności jawnego tworzenia tabeli lub kolumny zawierającej te wartości.

Wartości te są używane jako dane wejściowe dla funkcji **Avg()**, aby znaleźć średnią wartość sprzedaży, wynoszącą 376.7.

## Przykład wyrażenia wykresu 2

## Skrypt ładowania

Załaduj następujące dane w edytorze ładowania danych jako ładowanie wbudowane, aby utworzyć poniższy przykład wyrażeń wykresu.

ProductData:

```
LOAD * inline [
Customer|Product|UnitSales|UnitPrice
Astrida|AA|4|16
Astrida|AA|10|15
Astrida|BB|10|15
Astrida|BB|9|9
Betacab|BB|5|10
Betacab|BB|7|12
Betacab|CC|2|22
Betacab|CC|4|20
Betacab|DD|25|25
Canutility|AA|8|15
Canutility|AA|5|11
Canutility|CC|0|19
] (delimiter is '|');
```
## Wyrażenie wykresu

Utwórz wizualizację tabeli w arkuszu Qlik Sense z wymiarami **Customer**, **Product**, **UnitPrice** i **UnitSales**. Dodaj w tabeli następujące wyrażenie jako miarę:

Aggr(NODISTINCT Max(UnitPrice), Customer, Product)

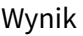

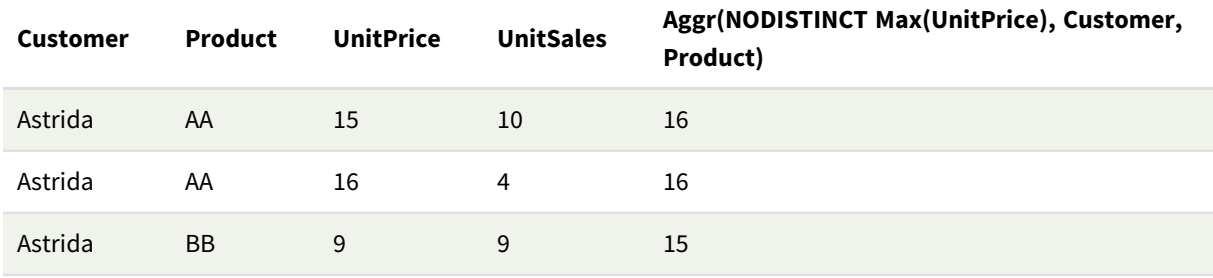

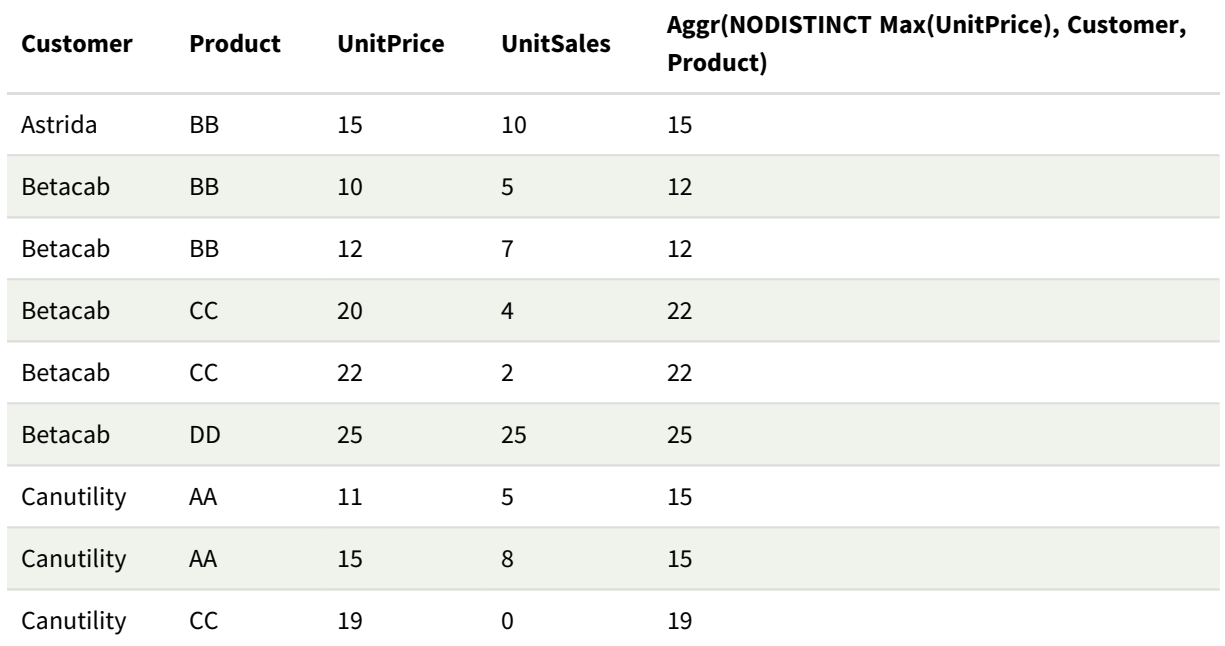

## Objaśnienie

Tablica wartości: 16, 16, 15, 15, 12, 12, 22, 22, 25, 15, 15 i 19. Kwalifikator **nodistinct** oznacza, że tablica zawiera jeden element dla każdego wiersza w danych źródłowych — w tym przypadku będzie to maksymalna wartość pola **UnitPrice** dla każdego pola **Customer** i **Product**.

## Przykład wyrażenia wykresu 3

## Skrypt ładowania

Załaduj następujące dane w edytorze ładowania danych jako ładowanie wbudowane, aby utworzyć poniższy przykład wyrażeń wykresu.

```
Set vNumberOfOrders = 1000;
OrderLines:
Load
       RowNo() as OrderLineID,
       OrderID,
       OrderDate,
       Round((Year(OrderDate)-2005)*1000*Rand()*Rand()*Rand1) as Sales
       While Rand() <=0.5 or IterNo()=1;
Load * Where OrderDate<=Today();
Load
       Rand() as Rand1,
       Date(MakeDate(2013)+Floor((365*4+1)*Rand())) as OrderDate,
       RecNo() as OrderID
       Autogenerate vNumberOfOrders;
Calendar:
Load distinct
       Year(OrderDate) as Year,
       Month(OrderDate) as Month,
```
OrderDate Resident OrderLines;

#### Wyrażenia wykresu

Utwórz wizualizację tabeli w arkuszu Qlik Sense z wymiarami **Year** i **Month**. Dodaj do tabeli następujące wyrażenia jako miary.

- Sum(Sales)
- Sum(Aggr( Rangesum(Above(Sum(Sales),0,12)), (Year, (Numeric, Ascending)), (Month, (Numeric, Ascending)) )) oznaczone jako Structured Aggr() w tabeli.

#### Wynik

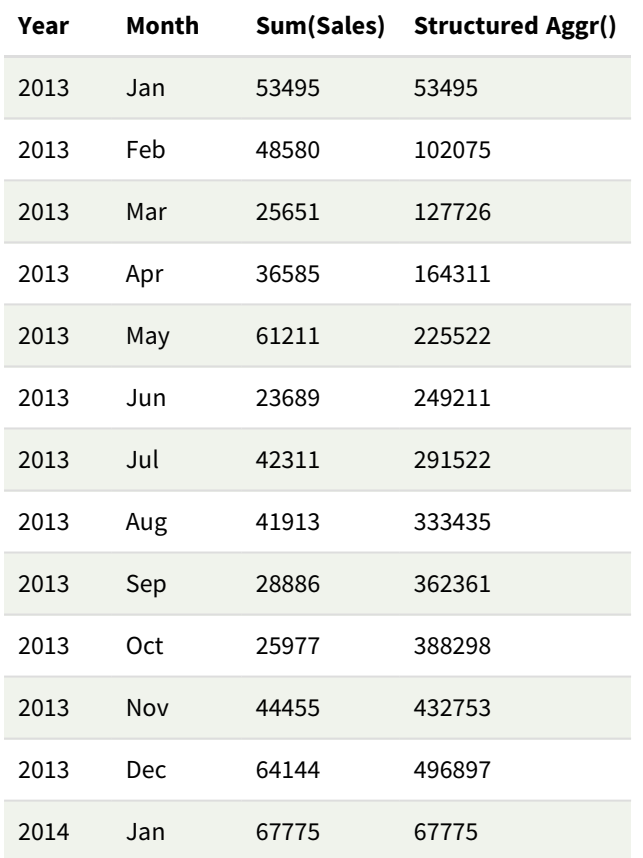

## Objaśnienie

W tym przykładzie wyświetlane są zagregowane wartości w okresie dwunastu miesięcy każdego roku w porządku chronologicznym rosnącym, stąd parametry strukturalne (Numeric, Ascending) wyrażenia **Aggr()**. Jako parametry strukturalne wymagane są dwa określone wymiary: **Year** i **Month**, posortowane (1) **Year** (liczbowy) i (2) **Month** (liczbowy). Te dwa wymiary muszą być używane w wizualizacji tabeli lub wykresu. Jest to konieczne, aby lista wymiarów funkcji **Aggr()** odpowiadała wymiarom obiektu użytego w wizualizacji.

Różnicę między tymi miarami można porównać w tabeli albo na osobnych wykresach liniowych:

- Sum(Aggr( Rangesum(Above(Sum(Sales),0,12)), (Year), (Month) ))
- <sup>l</sup> Sum(Aggr( Rangesum(Above(Sum(Sales),0,12)), (Year, (Numeric, Ascending)), (Month, (Numeric, Ascending)) ))

Powinno być jasne, że tylko to drugie wyrażenie wykonuje pożądaną akumulację zagregowanych wartości.

#### **Zob. także:**

p *[Podstawowe](#page-328-0) funkcje agregacji (page 329)*

# 5.4 Funkcje koloru

Funkcje te mogą być stosowane w wyrażeniach związanych z ustawieniami i oceną właściwości kolorów obiektów wykresu oraz w skryptach ładowania danych.

*Qlik Sense obsługuje funkcje koloru Color(), qliktechblue i qliktechgray ze względu na zgodność z poprzednimi wersjami, ale korzystanie z tych funkcji nie jest zalecane.*

#### ARGB

Funkcja **ARGB()** jest stosowana w wyrażeniach w celu ustawienia lub obliczenia wartości właściwości koloru obiektu wykresu, przy czym kolor jest zdefiniowany wartościami składowej czerwonej **r**, składowej zielonej **g** i składowej niebieskiej **b** oraz współczynnikiem alfa (przezroczystości) **alpha**.

**[ARGB](#page-563-0) (**alpha, r, g, b**)**

**HSL** 

Funkcja **HSL()** służy w wyrażeniach do ustawienia lub obliczenia wartości właściwości koloru obiektu wykresu, przy czym kolor jest zdefiniowany wartościami składowych **hue** (odcień), **saturation** (nasycenie) i **luminosity** (jasność) z zakresu od 0 do 1.

**[HSL](#page-565-0) (**hue, saturation, luminosity**)**

#### RGB

**RGB()** zwraca liczbę całkowitą odpowiadającą kodowi koloru określonemu przez trzy parametry: składnik czerwony r, składnik zielony g i składnik niebieski b. Te składniki muszą mieć wartości w postaci liczb całkowitych z przedziału od 0 do 255. Funkcji tej można używać w wyrażeniach do ustawiania lub oceny właściwości koloru obiektu wykresu.

**[RGB](#page-563-1) (**r, g, b**)**

Colormix1

Funkcja **Colormix1()** jest stosowana w wyrażeniach w celu zwracania reprezentacji koloru ARGB z gradientu dwóch kolorów, na podstawie wartości z zakresu od 0 do 1.

**Colormix1 (**Value , ColorZero , ColorOne**)**

Parametr Value jest liczbą rzeczywistą z zakresu od 0 do 1.

- <sup>l</sup> Jeśli parametr Value wynosi 0, wówczas zwracana jest wartość ColorZero .
- Jeśli parametr Value wynosi 1, wówczas zwracana jest wartość ColorOne.
- <sup>l</sup> Jeśli parametr Value jest z zakresu od 0 do 1, wówczas zwracany jest odpowiedni odcień pośredni.

Funkcja ColorZero jest poprawną reprezentacją koloru RGB dla koloru, który zostanie powiązany z dolnym końcem przedziału.

Funkcja ColorOne jest poprawną reprezentacją koloru RGB dla koloru, który zostanie powiązany z górnym końcem przedziału.

#### **Przykład:**

Colormix1(0.5, red(), blue()) zwraca:

ARGB(255,64,0,64) (purple)

#### Colormix2

Funkcja **Colormix2()** jest stosowana w wyrażeniach w celu zwracania reprezentacji koloru ARGB z gradientu dwóch kolorów, na podstawie wartości z zakresu od –1 do 1, z możliwością określenia koloru pośredniego dla pozycji centralnej (0).

**Colormix2 (**Value ,ColorMinusOne , ColorOne[ , ColorZero]**)** Parametr Value jest liczbą rzeczywistą z zakresu od –1 do 1.

- Jeśli parametr Value wynosi –1, wówczas zwracany jest pierwszy kolor.
- Jeśli parametr Value wynosi 1, wówczas zwracany jest drugi kolor.
- Jeśli parametr Value jest z zakresu od -1 do 1, wówczas zwracany jest odpowiedni kolor pośredni.

Funkcja ColorMinusOne jest poprawną reprezentacją koloru RGB dla koloru, który zostanie powiązany z dolnym końcem przedziału.

Funkcja ColorOne jest poprawną reprezentacją koloru RGB dla koloru, który zostanie powiązany z górnym końcem przedziału.

Funkcja ColorZero jest opcjonalną poprawną reprezentacją koloru RGB dla koloru, który zostanie powiązany ze środkiem przedziału.

#### SysColor

Funkcja **SysColor()** zwraca reprezentację koloru ARGB dla koloru nr w systemie Windows, gdzie nr odpowiada parametrowi dla funkcji API **GetSysColor(nr)** w systemie Windows.

#### **SysColor (**nr**)**

#### ColorMapHue

Funkcja **ColorMapHue()** zwraca wartość ARGB koloru z mapy kolorów, która zmienia składnik odcienia w modelu koloru HSV. Mapa kolorów zaczyna się od koloru czerwonego, a następnie kolejno przechodzi w kolor żółty, zielony, błękitny, niebieski, amarantowy, aby powrócić do koloru czerwonego. Parametr x musi być określony jako wartość w zakresie od 0 do 1.

#### **ColorMapHue (**x**)**

ColorMapJet

Funkcja **ColorMapJet()** zwraca wartość ARGB dla koloru z mapy kolorów, która zaczyna się od koloru niebieskiego, a następnie kolejno przechodzi w kolor błękitny, żółty i pomarańczowy, aby powrócić do koloru czerwonego. Parametr x musi być określony jako wartość w zakresie od 0 do 1.

**ColorMapJet (**x**)**

# Wstępnie zdefiniowane funkcje koloru

W wyrażeniach dotyczących wstępnie zdefiniowanych kolorów mogą być stosowane następujące funkcje. Każda z tych funkcji zwraca reprezentację koloru RGB.

Opcjonalnie można podać parametr określający współczynnik alfa. W takim przypadku zwrócona zostanie reprezentacja koloru ARGB. Współczynnik alfa o wartości 0 oznacza pełną przezroczystość, a o wartości 255 pełną nieprzezroczystość. Jeśli wartość alfa nie zostanie wprowadzona, przyjmowana jest wartość 255.

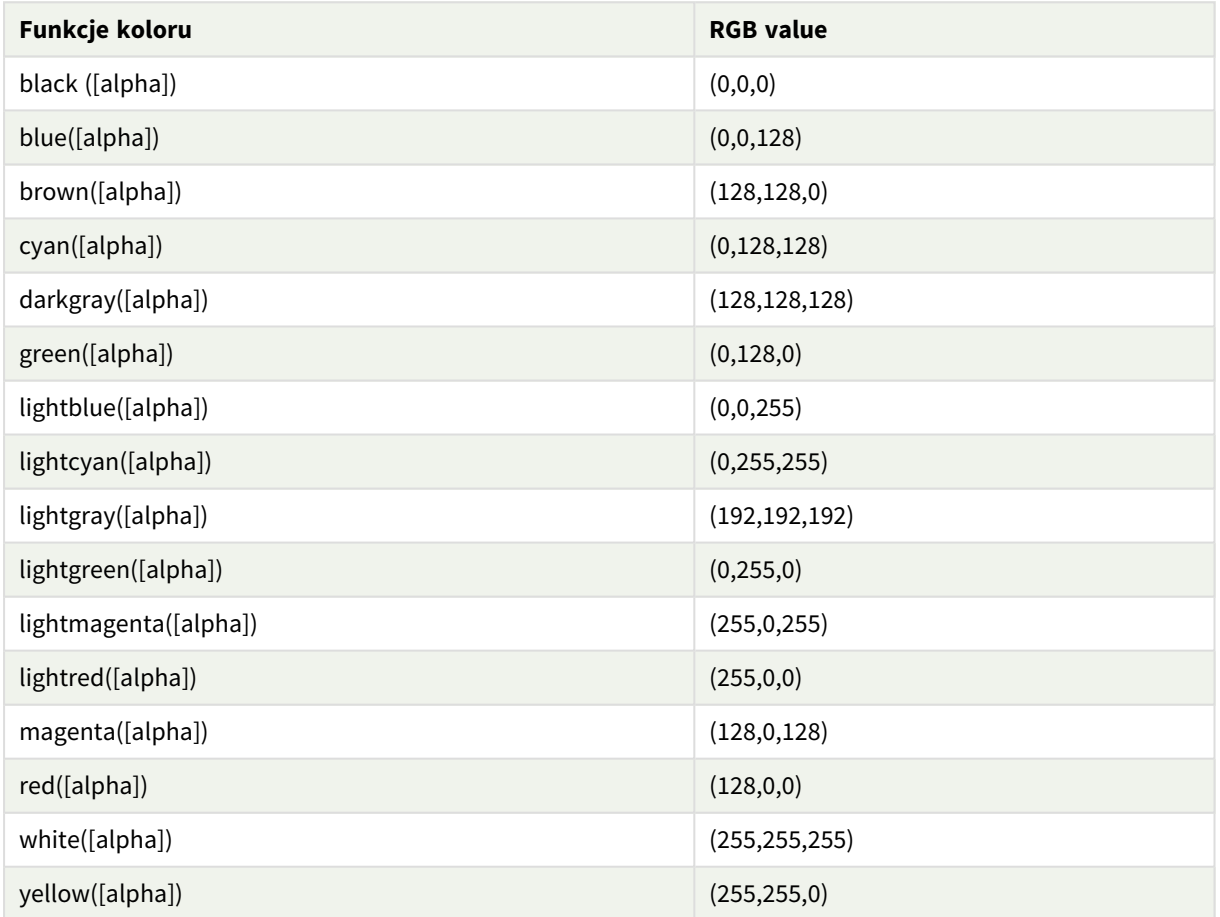

Wstępnie zdefiniowane funkcje koloru

## **Przykłady i wyniki:**

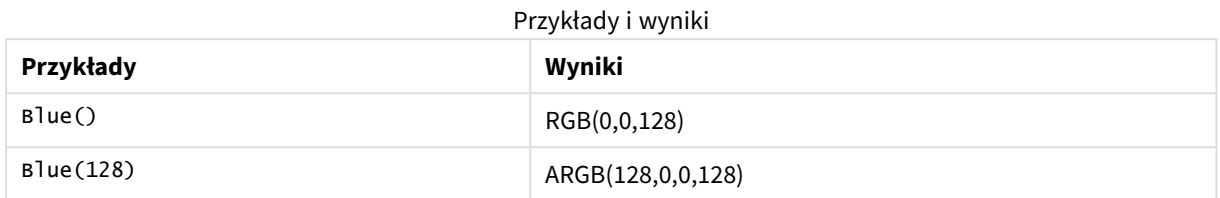

# <span id="page-563-0"></span>ARGB

Funkcja **ARGB()** jest stosowana w wyrażeniach w celu ustawienia lub obliczenia wartości właściwości koloru obiektu wykresu, przy czym kolor jest zdefiniowany wartościami składowej czerwonej **r**, składowej zielonej **g** i składowej niebieskiej **b** oraz współczynnikiem alfa (przezroczystości) **alpha**.

## **Składnia:**

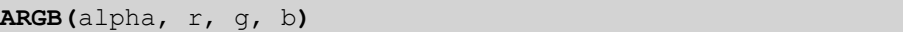

## **Typ zwracanych danych:** dual

## **Argumenty:**

Argumenty

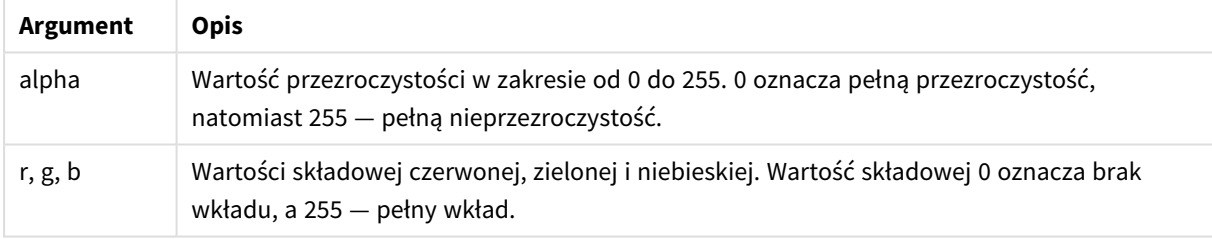

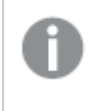

*Wszystkie argumenty muszą być wyrażeniami, które zwracają liczby całkowite w zakresie od 0 do 255.*

W przypadku interpretowania składnika liczbowego i przekształcania go na zapis szesnastkowy wartości składników koloru są bardziej czytelne. Na przykład kolorowi jasnozielonemu odpowiada liczba 4 278 255 360, która w zapisie szesnastkowym ma postać FF00FF00. Pierwsze dwie pozycje "FF" (255) wskazują kanał **alpha**. Następne dwie pozycje "00" oznaczają wartość składowej czerwonej (red), kolejne dwie pozycje "FF" wartość składowej zielonej (**green**), a ostatnie dwie pozycje "00" wartość składowej niebieskiej (**blue**).

# <span id="page-563-1"></span>RGB

**RGB()** zwraca liczbę całkowitą odpowiadającą kodowi koloru określonemu przez trzy parametry: składnik czerwony r, składnik zielony g i składnik niebieski b. Te składniki muszą mieć wartości w postaci liczb całkowitych z przedziału od 0 do 255. Funkcji tej można używać w wyrażeniach do ustawiania lub oceny właściwości koloru obiektu wykresu.

**RGB (**r, g, b**)**

#### **Typ zwracanych danych:** dual

#### **Argumenty:**

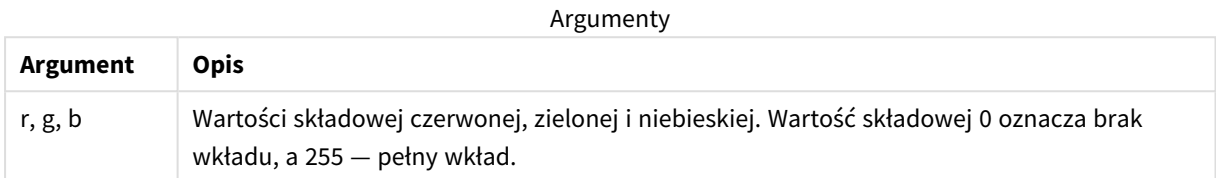

*Wszystkie argumenty muszą być wyrażeniami, które zwracają liczby całkowite w zakresie od 0 do 255.*

W przypadku interpretowania składnika liczbowego i przekształcania go na zapis szesnastkowy wartości składników koloru są bardziej czytelne. Na przykład kolorowi jasnozielonemu odpowiada liczba 4 278 255 360, która w zapisie szesnastkowym ma postać FF00FF00. Pierwsze dwie pozycje "FF" (255) wskazują kanał **alpha**. W przypadku funkcji RGB i HSL będzie to zawsze wartość "FF" (nieprzezroczysta). Następne dwie pozycje "00" oznaczają wartość składowej czerwonej (**red**), kolejne dwie pozycje "FF" wartość składowej zielonej (**green**), a ostatnie dwie pozycje "00" wartość składowej niebieskiej (**blue**).

Przykład: Wyrażenie wykresu

W tym przykładzie stosuje się niestandardowy kolor do wykresu:

Dane zastosowane w tym przykładzie:

ProductSales: Load \* Inline [Country,Sales,Budget Sweden,100000,50000 Germany, 125000, 175000 Norway, 74850, 68500 Ireland, 45000, 48000 Sweden,98000,50000 Germany, 115000, 175000 Norway, 71850, 68500 Ireland, 31000, 48000 ] (delimiter is ','); Wprowadź następujące wyrażenie w panelu właściwości **Kolory i legenda**:

If (Sum(Sales)>Sum(Budget),RGB(255,0,0),RGB(100,80,120))

Wynik:

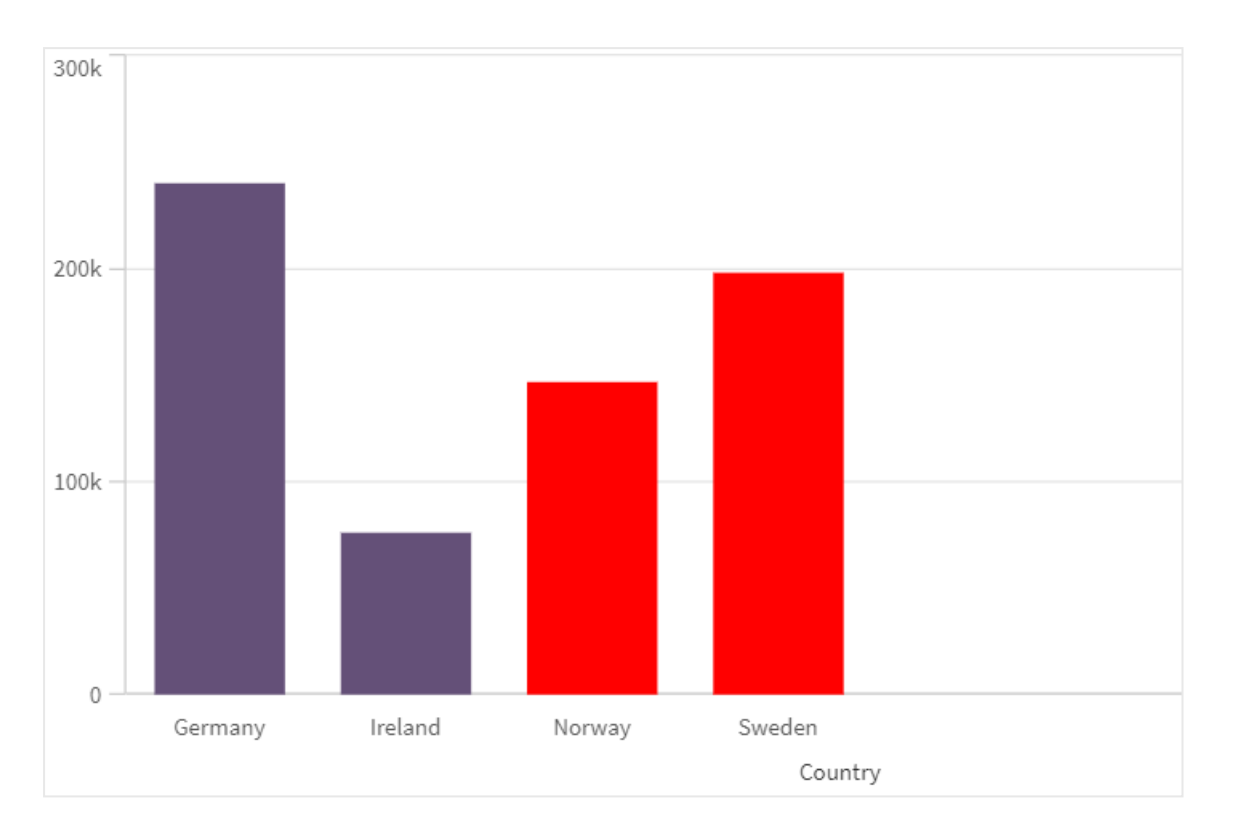

# 5 Funkcje skryptów i wykresów

## Przykład: Skrypt ładowania

Poniższy przykład prezentuje wartości RGB równoważne wartościom w formacie szesnastkowym.

```
Load
Text(R & G & B) as Text,
RGB(R,G,B) as Color;
Load
Num#(R,'(HEX)') as R,
Num#(G,'(HEX)') as G,
Num#(B,'(HEX)') as B
Inline
[R,G,B
01,02,03
AA,BB,CC];
Wynik:
```
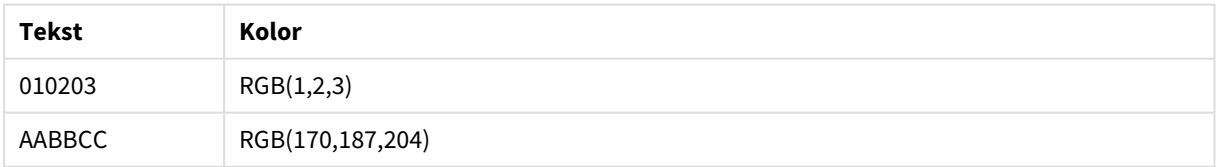

# <span id="page-565-0"></span>**HSL**

Funkcja **HSL()** służy w wyrażeniach do ustawienia lub obliczenia wartości właściwości koloru obiektu wykresu, przy czym kolor jest zdefiniowany wartościami składowych **hue** (odcień), **saturation** (nasycenie) i **luminosity** (jasność) z zakresu od 0 do 1.

## **Składnia:**

```
HSL (hue, saturation, luminosity)
```
### **Typ zwracanych danych:** dual

#### **Argumenty:**

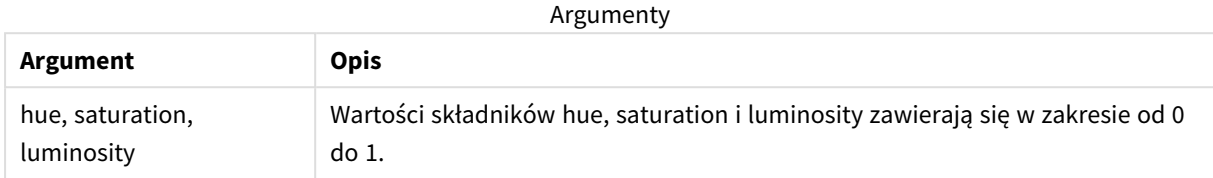

*Wszystkie argumenty muszą być wyrażeniami, które zwracają liczby całkowite w zakresie od 0 do 1.*

W przypadku interpretowania składnika liczbowego i przekształcania go na zapis szesnastkowy wartości RGB składników koloru są bardziej czytelne. Na przykład kolorowi jasnozielonemu odpowiada liczba 4 278 255 360, która w zapisie szesnastkowym ma postać FF00FF00 oraz RGB (0,255,0). Odpowiada to zapisowi HSL (80/240, 240/240, 120/240) — wartości HSL odpowiadającej zapisowi (0.33, 1, 0.5).

# 5.5 Funkcje warunkowe

Wszystkie funkcje warunkowe oceniają warunek, a następnie zwracają różne odpowiedzi w zależności od wartości warunku. Funkcje mogą być stosowane w skryptach ładowania danych i wyrażeniach wykresu.

# Przegląd funkcji warunkowych

Po podsumowaniu każda funkcja jest opisana szczegółowo. Można też kliknąć nazwę funkcji w opisie składni, aby natychmiast wyświetlić szczegółowe informacje o tej funkcji.

#### **alt**

Funkcja **alt** zwraca pierwszy z parametrów o poprawnej reprezentacji liczbowej. Jeśli taki parametr nie zostanie znaleziony, wówczas zwrócony zostanie ostatni parametr. Można użyć dowolnej liczby parametrów.

**[alt](#page-567-0) (**expr1[ , expr2 , expr3 , ...] , else**)**

#### **class**

Funkcja **class** przydziela pierwszy parametr do interwału klasy. Wynikiem jest wartość podwójna z a<=x<b jako wartością tekstową, gdzie argumenty a ib są górnym i dolnym limitami przedziału, oraz dolną granicą jako wartością liczbową.

**[class](#page-568-0) (**expression, interval [ , label [ , offset ]]**)**

#### **coalesce**

Funkcja **coalesce** zwraca pierwszy z parametrów o poprawnej reprezentacji non-NULL. Można użyć dowolnej liczby parametrów.

```
coalesce(expr1[ , expr2 , expr3 , ...])
```
#### **if**

Funkcja **if** zwraca wartość w zależności od tego, czy warunek określony w ramach tej funkcji uwzględnia wartości True czy False.

**[if](#page-571-0) (**condition , then , else**)**

#### **match**

Funkcja **match** porównuje pierwszy parametr z wszystkimi kolejnymi parametrami i zwraca liczbową lokalizację z wyrażeń dopasowanych. Wielkość liter w porównaniu ma znaczenie.

**[match](#page-574-0) (** str, expr1 [ , expr2,...exprN ]**)**

#### **mixmatch**

Funkcja **mixmatch** porównuje pierwszy parametr z wszystkimi kolejnymi parametrami i zwraca liczbową lokalizację z wyrażeń dopasowanych. Wielkość liter w porównaniu nie ma znaczenia.

**[mixmatch](#page-577-0) (** str, expr1 [ , expr2,...exprN ]**)**

#### **pick**

Funkcja pick zwraca *n*-te wyrażenie na liście.

**[pick](#page-580-0) (**n, expr1[ , expr2,...exprN]**)**

#### **wildmatch**

Funkcja **wildmatch** porównuje pierwszy parametr ze wszystkimi kolejnymi parametrami i zwraca numer pasującego wyrażenia. Funkcja ta zezwala na stosowanie symboli wieloznacznych ( **\*** i **?**) w ciągach znaków porównania. **\*** stanowi dopasowanie dla dowolnej sekwencji znaków. **?** jest dopasowaniem dla dowolnego pojedynczego znaku. Wielkość liter w porównaniu nie ma znaczenia.

<span id="page-567-0"></span>**[wildmatch](#page-580-1) (** str, expr1 [ , expr2,...exprN ]**)**

### alt

Funkcja **alt** zwraca pierwszy z parametrów o poprawnej reprezentacji liczbowej. Jeśli taki parametr nie zostanie znaleziony, wówczas zwrócony zostanie ostatni parametr. Można użyć dowolnej liczby parametrów.

#### **Składnia:**

```
alt(expr1[ , expr2 , expr3 , ...] , else)
```
#### **Argumenty:**

Argumenty

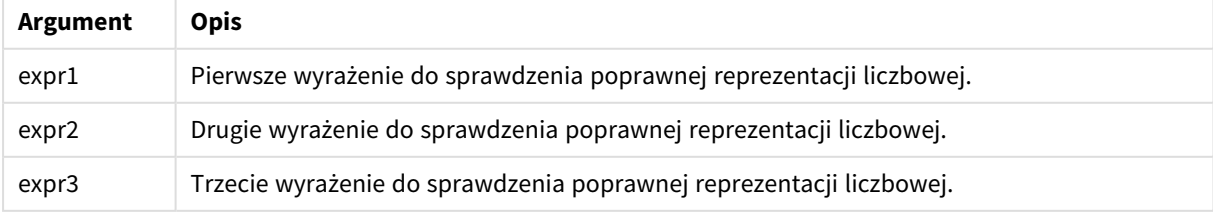

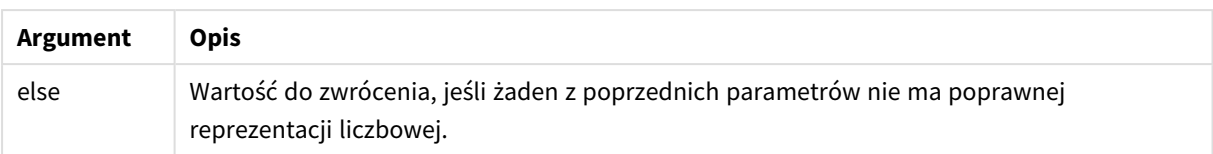

Funkcja alt jest często używana z funkcjami interpretacji liczby lub daty. W ten sposób aplikacja Qlik Sense może sprawdzać różne formaty danych w kolejności opartej na priorytetach. Można jej także użyć do obsługi wartości NULL w wyrażeniach liczbowych.

## **Przykłady:**

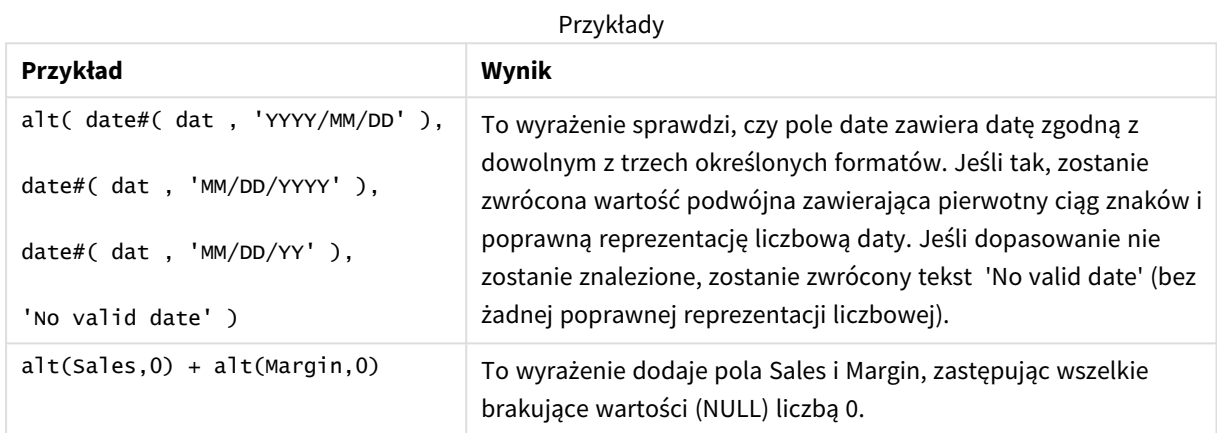

## <span id="page-568-0"></span>class

Funkcja **class** przydziela pierwszy parametr do interwału klasy. Wynikiem jest wartość podwójna z a<=x<b jako wartością tekstową, gdzie argumenty a ib są górnym i dolnym limitami przedziału, oraz dolną granicą jako wartością liczbową.

#### **Składnia:**

```
class(expression, interval [ , label [ , offset ]])
```
#### **Argumenty:**

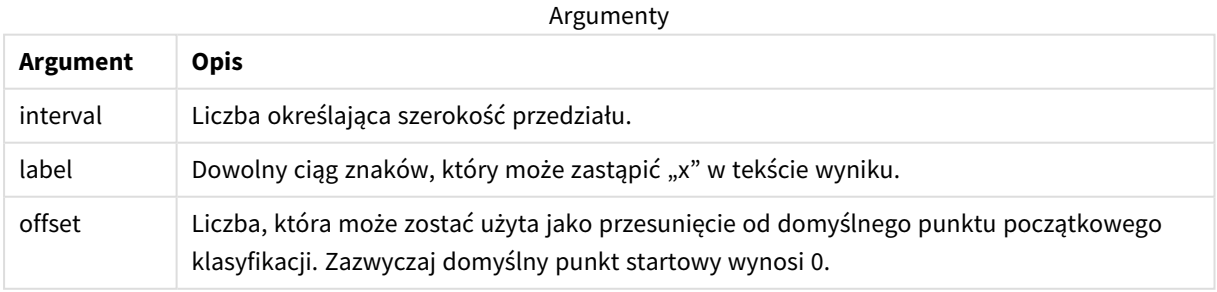

## **Przykłady:**

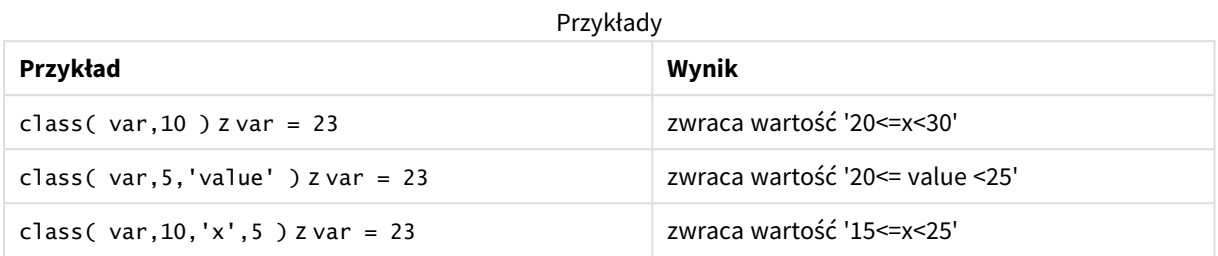

# Przykład — skrypt ładowania używający class

Przykład: skrypt ładowania

## **Skrypt ładowania**

W tym przykładzie ładujemy tabelę zawierającą nazwiska i wiek osób. Chcemy dodać pola klasyfikujące każdą osobę zgodnie z grupą wiekową z interwałem dziesięciu lat. Oryginalna tabela źródłowa wygląda następująco.

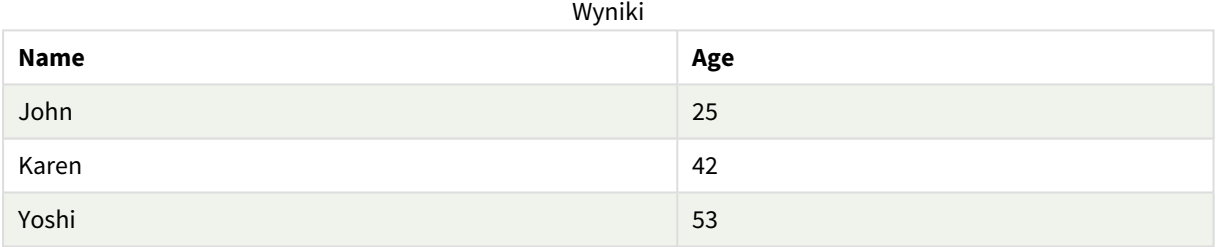

Aby dodać pole klasyfikacji grupy wiekowej, można dodać poprzedzającą instrukcję ładowania przy użyciu funkcji **class**.

Utwórz nową kartę w edytorze ładowania danych, a następnie załaduj następujące dane jako ładowanie wbudowane. Utwórz tabelę poniżej w Qlik Sense, aby zobaczyć wyniki.

LOAD \*, class(Age, 10, 'age') As Agegroup; LOAD \* INLINE [ Age, Name 25, John 42, Karen 53, Yoshi];

## **Wyniki**

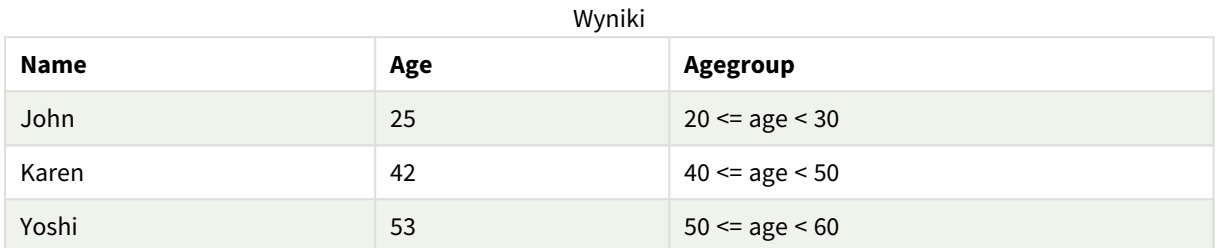

# <span id="page-570-0"></span>coalesce

Funkcja **coalesce** zwraca pierwszy z parametrów o poprawnej reprezentacji non-NULL. Można użyć dowolnej liczby parametrów.

## **Składnia:**

```
coalesce(expr1[ , expr2 , expr3 , ...])
```
## **Argumenty:**

Argumenty

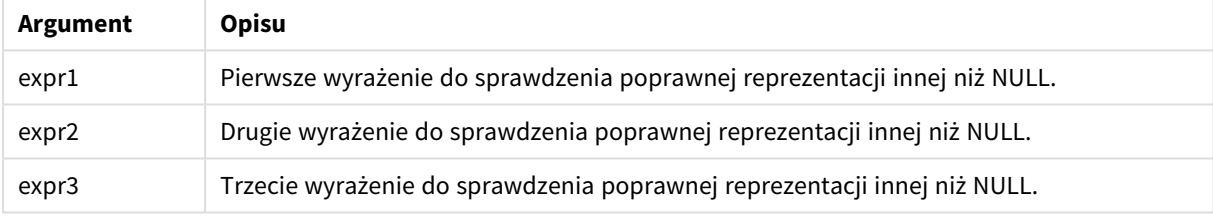

## **Przykłady:**

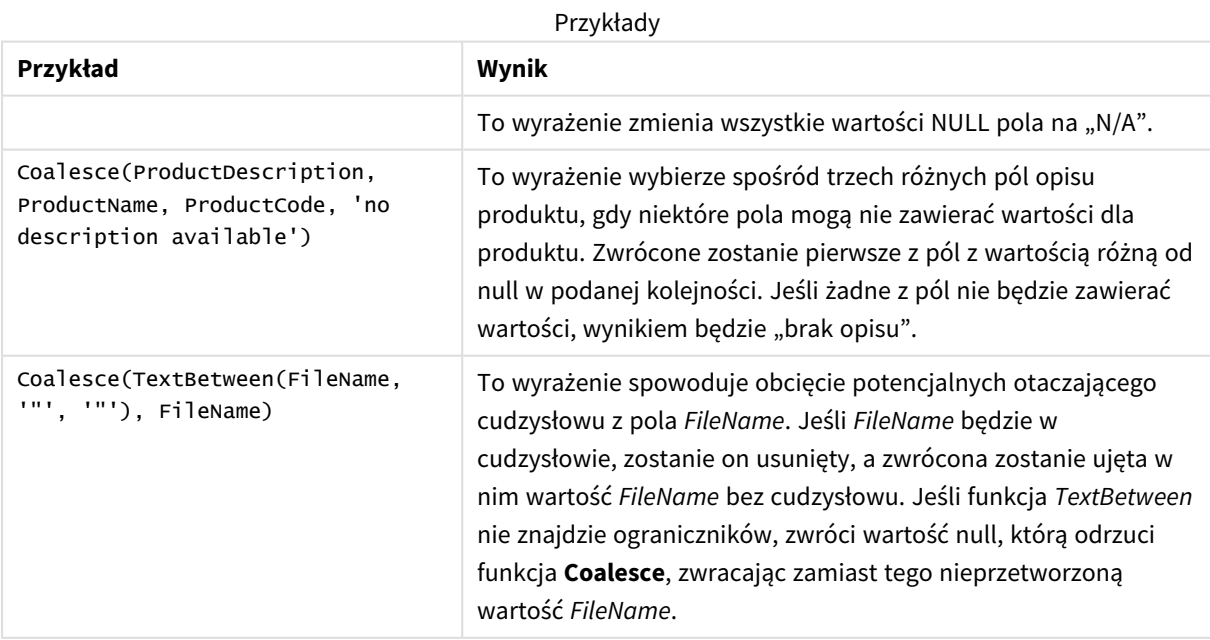

# <span id="page-571-0"></span>if

Funkcja **if** zwraca wartość w zależności od tego, czy warunek określony w ramach tej funkcji uwzględnia wartości True czy False.

## **Składnia:**

**if(**condition , then [, else]**)**

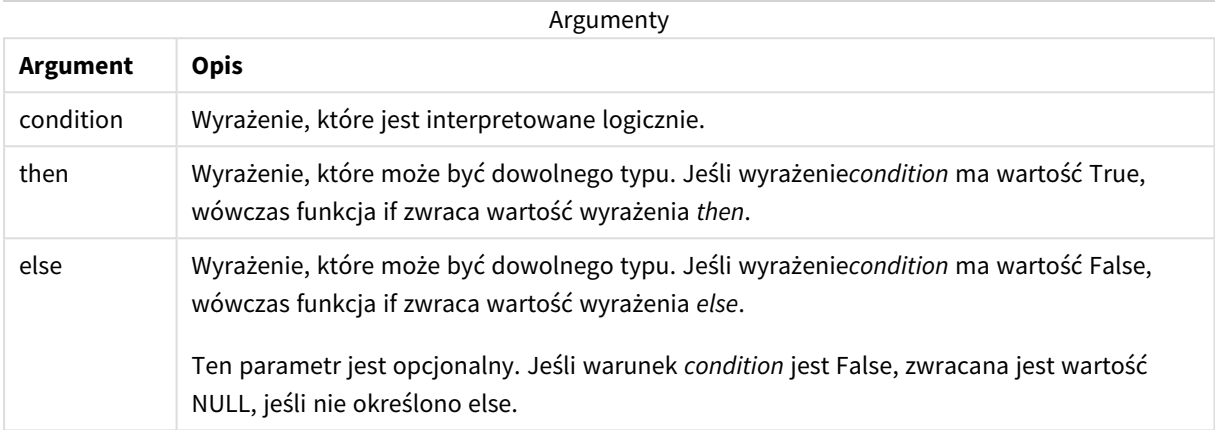

#### Przykład

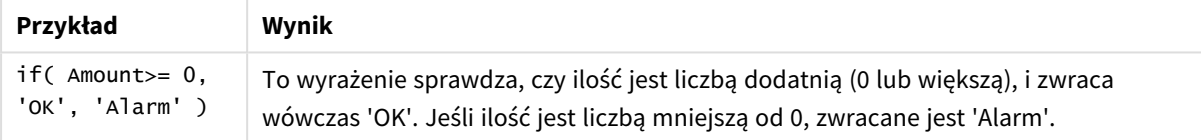

## Przykład — skrypt ładowania używający if

Przykład: Skrypt ładowania

#### **Skrypt ładowania**

Funkcja If może być używana w skrypcie ładowania z innymi metodami i obiektami, w tym również ze zmiennymi. Jeśli na przykład ustawisz zmienną *threshold* (próg) i chcesz uwzględnić pole w modelu danych na podstawie tego progu, możesz zrobić to tak:

Utwórz nową kartę w edytorze ładowania danych, a następnie załaduj następujące dane jako ładowanie wbudowane. Utwórz tabelę poniżej w Qlik Sense, aby zobaczyć wyniki.

```
Transactions:
Load * Inline [
transaction_id, transaction_date, transaction_amount, transaction_quantity, customer_id, size,
color_code
3750, 20180830, 23.56, 2, 2038593, L, Red
3751, 20180907, 556.31, 6, 203521, m, orange
3752, 20180916, 5.75, 1, 5646471, S, blue
3753, 20180922, 125.00, 7, 3036491, l, Black
3754, 20180922, 484.21, 13, 049681, xs, Red
3756, 20180922, 59.18, 2, 2038593, M, Blue
```

```
3757, 20180923, 177.42, 21, 203521, XL, Black
];
set threshold = 100;
/* Create new table called Transaction_Buckets
Compare transaction_amount field from Transaction table to threshold of 100.
Output results into a new field called Compared to Threshold
 */
Transaction_Buckets:
Load
   transaction_id,
   If(transaction_amount > $(threshold),'Greater than $(threshold)','Less than $(threshold)')
as [Compared to Threshold]
Resident Transactions;
```
#### **Wyniki**

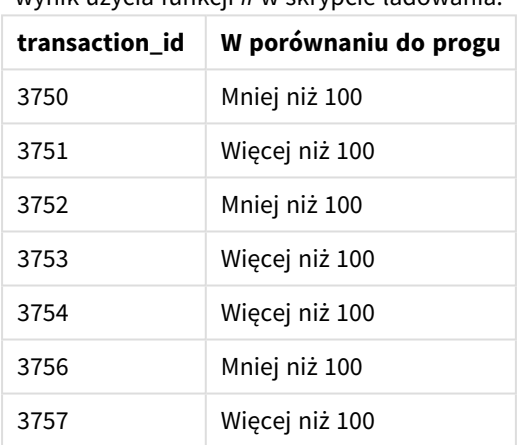

Tabela programu Qlik Sense przedstawiająca wynik użycia funkcji *if* w skrypcie ładowania.

## Przykłady — wyrażenia wykresu używające if

Przykłady: Wyrażenia wykresu

### **Wyrażenie wykresu 1**

#### **Skrypt ładowania**

Utwórz nową kartę w edytorze ładowania danych, a następnie załaduj następujące dane jako ładowanie wbudowane. Po załadowaniu danych utwórz poniższe przykłady wyrażeń wykresu w tabeli Qlik Sense.

MyTable: LOAD \* inline [Date, Location, Incidents 1/3/2016, Beijing, 0 1/3/2016, Boston, 12 1/3/2016, Stockholm, 3 1/3/2016, Toronto, 0

1/4/2016, Beijing, 0 1/4/2016, Boston, 8];

| <b>Date</b> | Lokalizacja    | <b>Incidents</b> | if(Incidents>=10,<br>'Critical', 'Ok') | if(Incidents>=10, 'Critical', If(<br>Incidents>=1 and Incidents<10,<br>'Warning', 'Ok')) |
|-------------|----------------|------------------|----------------------------------------|------------------------------------------------------------------------------------------|
| 1/3/2016    | <b>Beijing</b> | 0                | 0k                                     | 0k                                                                                       |
| 1/3/2016    | <b>Boston</b>  | 12               | Critical                               | Critical                                                                                 |
| 1/3/2016    | Stockholm      | 3                | 0k                                     | Ostrzeżenie                                                                              |
| 1/3/2016    | Toronto        | 0                | 0k                                     | 0k                                                                                       |
| 1/4/2016    | <b>Beijing</b> | 0                | 0k                                     | 0k                                                                                       |
| 1/4/2016    | <b>Boston</b>  | 8                | 0k                                     | Ostrzeżenie                                                                              |

Tabela aplikacji Qlik Sense z przykładami funkcji *if* w wyrażeniu wykresu.

### **Wyrażenie wykresu 2**

W nowej aplikacji dodaj następujący skrypt w nowej karcie w edytorze ładowania danych, a następnie załaduj dane. Następnie możesz utworzyć tabelę z poniższymi wyrażeniami wykresu.

```
SET FirstWeekDay=0;
Load
Date(MakeDate(2022)+RecNo()-1) as Date
Autogenerate 14;
```
Tabela aplikacji Qlik Sense z przykładem funkcji *if* w wyrażeniu wykresu.

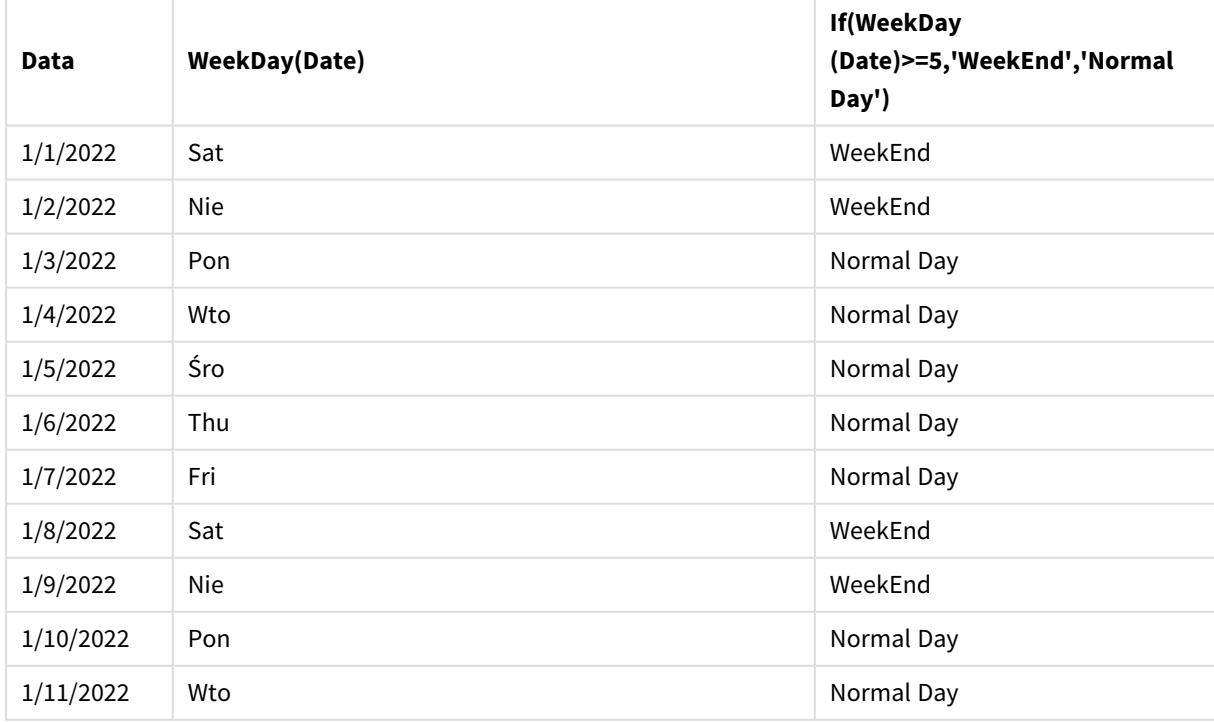

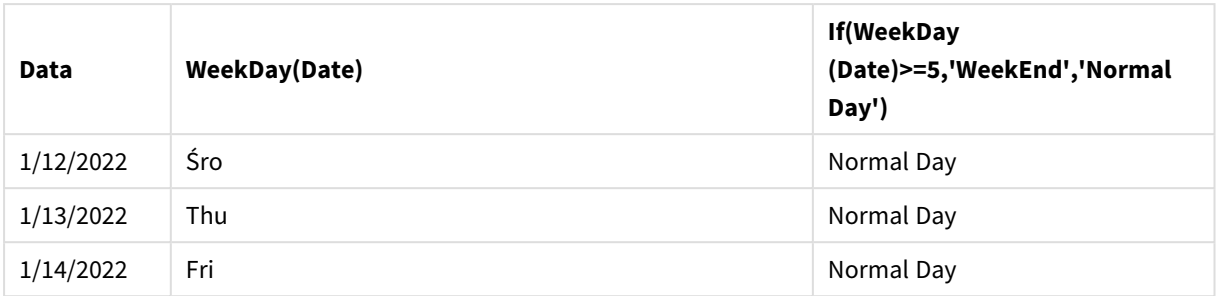

# <span id="page-574-0"></span>match

Funkcja **match** porównuje pierwszy parametr z wszystkimi kolejnymi parametrami i zwraca liczbową lokalizację z wyrażeń dopasowanych. Wielkość liter w porównaniu ma znaczenie.

## **Składnia:**

**match(** str, expr1 [ , expr2,...exprN ]**)**

*Aby dokonywać porównań ignorujących wielkość liter, należy użyć funkcji mixmatch. Aby dokonywać porównań ignorujących wielkość liter i symboli wieloznacznych, należy użyć funkcji wildmatch.*

# Przykład: Skrypt ładowania używający match

Przykład: Skrypt ładowania

## **Skrypt ładowania**

Funkcji match można użyć, aby załadować podzbiór danych. Można na przykład zwrócić wartość liczbową dla wyrażenia w funkcji. Następnie można ograniczyć załadowane dane na podstawie tej wartości liczbowej. W przypadku braku dopasowania funkcja Match zwraca 0. Wszystkie wyrażenia, dla których nie zostanie znalezione dopasowanie, zwrócą w tym przykładzie 0 i zostaną wykluczone z danych ładowanych przez instrukcję WHERE.

Utwórz nową kartę w edytorze ładowania danych, a następnie załaduj następujące dane jako ładowanie wbudowane. Utwórz tabelę poniżej w Qlik Sense, aby zobaczyć wyniki.

```
Transactions:
Load * Inline [
transaction_id, transaction_date, transaction_amount, transaction_quantity, customer_id, size,
color_code
3750, 20180830, 23.56, 2, 2038593, L, Red
3751, 20180907, 556.31, 6, 203521, m, orange
3752, 20180916, 5.75, 1, 5646471, S, blue
3753, 20180922, 125.00, 7, 3036491, l, Black
3754, 20180922, 484.21, 13, 049681, xs, Red
3756, 20180922, 59.18, 2, 2038593, M, Blue
3757, 20180923, 177.42, 21, 203521, XL, Black
];
```
/\* Create new table called Transaction Buckets Create new fields called Customer, and Color code - Blue and Black Load Transactions table. Match returns 1 for 'Blue', 2 for 'Black'. Does not return a value for 'blue' because match is case sensitive. Only values that returned numeric value greater than 0 are loaded by WHERE statment into Transactions\_Buckets table. \*/ Transaction\_Buckets: Load customer\_id, customer\_id as [Customer], color\_code as [Color Code Blue and Black]

## **Wyniki**

Resident Transactions

Tabela programu Qlik Sense przedstawiająca

Where match(color\_code,'Blue','Black') > 0;

wynik użycia funkcji match w skrypcie

ładowania

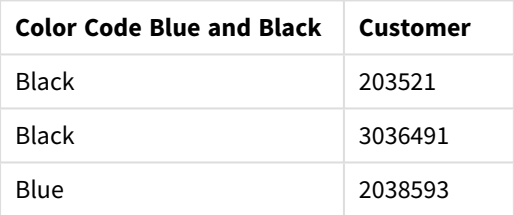

## Przykłady — wyrażenia wykresu używające match

Przykłady: Wyrażenia wykresu

#### **Wyrażenie wykresu 1**

#### **Skrypt ładowania**

Utwórz nową kartę w edytorze ładowania danych, a następnie załaduj następujące dane jako ładowanie wbudowane. Po załadowaniu danych utwórz poniższe przykłady wyrażeń wykresu w tabeli Qlik Sense.

MyTable: Load \* inline [Cities, Count Toronto, 123 Toronto, 234 Toronto, 231 Boston, 32 Boston, 23 Boston, 1341 Beijing, 234 Beijing, 45
Beijing, 235 Stockholm, 938 Stockholm, 39 Stockholm, 189 zurich, 2342 zurich, 9033 zurich, 0039];

Pierwsze wyrażenie z tabeli poniżej zwraca 0 dla Stockholm, ponieważ "Stockholm" nie znajduje się na liście wyrażeń w funkcji **match**. Zwraca również 0 dla "Zurich", ponieważ porównanie **match** rozróżnia wielkość liter.

| <b>Cities</b> | match(<br>Cities,'Toronto','Boston','Beijing','Zu<br>rich') | match(<br>Cities,'Toronto','Boston','Beijing','Stockholm','<br>zurich') |
|---------------|-------------------------------------------------------------|-------------------------------------------------------------------------|
| Beijing       | 3                                                           | 3                                                                       |
| Boston        | 2                                                           | 2                                                                       |
| Stockholm     | $\mathbf{0}$                                                | 4                                                                       |
| Toronto       | 1                                                           | 1                                                                       |
| zurich        | 0                                                           | 5                                                                       |

Tabela Qlik Sense z przykładami funkcji *match* w wyrażeniu wykresu

## **Wyrażenie wykresu 2**

Funkcji match można użyć, aby wykonać niestandardowe sortowanie dla wyrażenia.

Domyślnie kolumny są posortowane w porządku liczbowym lub alfabetycznym — w zależności od danych.

Tabela aplikacji Qlik Sense pokazująca przykład domyślnego porządku sortowania

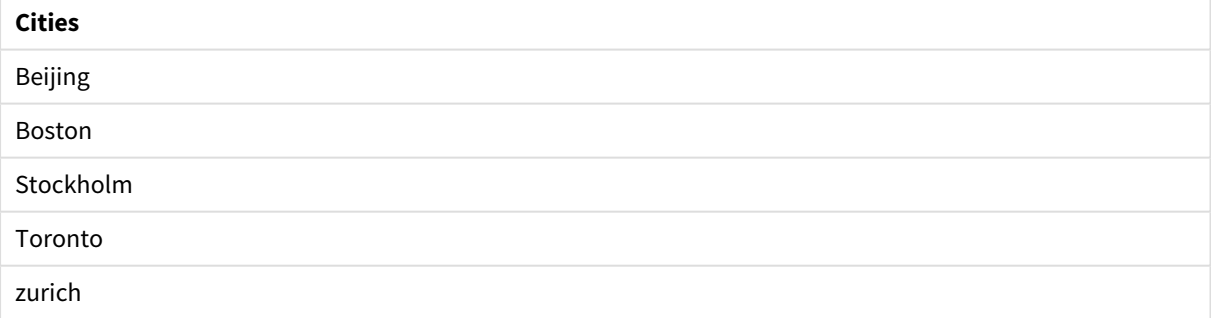

Aby zmienić porządek, wykonaj następujące czynności:

- 1. W panelu **Właściwości** otwórz sekcję **Sortowanie** dla wykresu.
- 2. Wyłącz automatyczne sortowanie dla kolumny, względem której chcesz wykonać sortowanie niestandardowe.
- 3. Usuń zaznaczenie opcji **Sortuj w kolejności liczbowej** i **Sortuj alfabetycznie**.
- 4. Zaznacz opcję **Sortuj wg wyrażenia**, a następnie wprowadź wyrażenie podobne do następującego:

=match( Cities, 'Toronto','Boston','Beijing','Stockholm','zurich') Porządek sortowania w kolumnie Cities ulegnie zmianie.

Tabela aplikacji Qlik Sense pokazująca przykład zmiany porządku sortowania za pomocą funkcji *match*

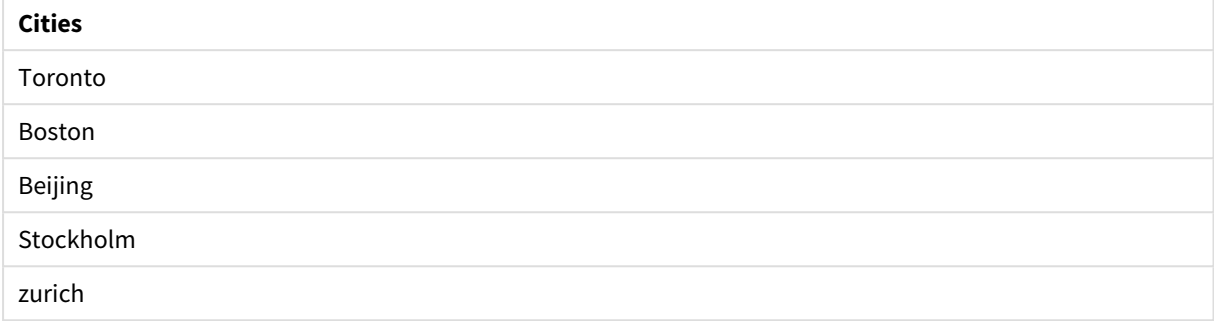

Możesz także wyświetlić zwróconą wartość liczbową.

Tabela aplikacji Qlik Sense pokazująca przykład wartości liczbowych, które są zwracane przez funkcję *match*

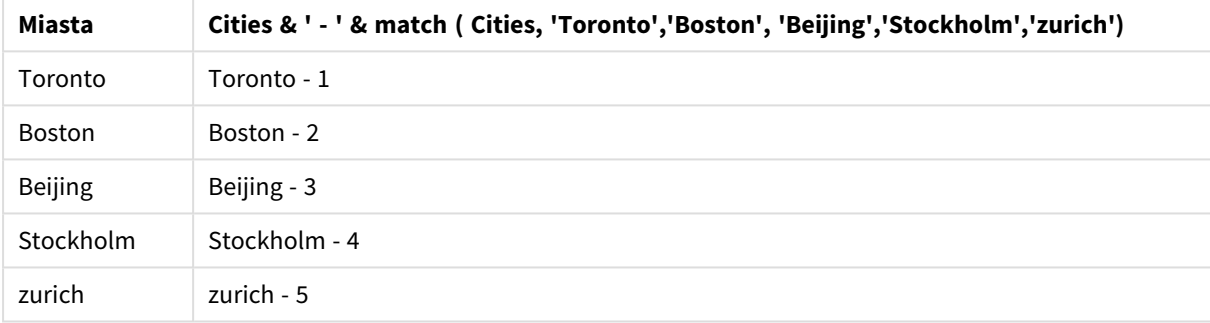

# mixmatch

Funkcja **mixmatch** porównuje pierwszy parametr z wszystkimi kolejnymi parametrami i zwraca liczbową lokalizację z wyrażeń dopasowanych. Wielkość liter w porównaniu nie ma znaczenia.

## **Składnia:**

**mixmatch(** str, expr1 [ , expr2,...exprN ]**)**

Aby zamiast tego dokonać porównania uwzględniającego wielkość liter, należy użyć funkcji **match**. Aby dokonywać porównań ignorujących wielkość liter i symboli wieloznacznych, należy użyć funkcji **wildmatch**.

Przykład — skrypt ładowania używający mixmatch

Przykład: Skrypt ładowania

## **Skrypt ładowania**

Funkcji mixmatch można użyć, aby załadować podzbiór danych. Można na przykład zwrócić wartość liczbową dla wyrażenia w funkcji. Następnie można ograniczyć załadowane dane na podstawie tej wartości liczbowej. W przypadku braku dopasowania funkcja Mixmatch zwraca 0. Wszystkie wyrażenia, dla których nie zostanie znalezione dopasowanie, zwrócą w tym przykładzie 0 i zostaną wykluczone z danych ładowanych przez instrukcję WHERE.

Utwórz nową kartę w edytorze ładowania danych, a następnie załaduj następujące dane jako ładowanie wbudowane. Utwórz tabelę poniżej w Qlik Sense, aby zobaczyć wyniki.

Load \* Inline [ transaction\_id, transaction\_date, transaction\_amount, transaction\_quantity, customer\_id, size, color\_code 3750, 20180830, 23.56, 2, 2038593, L, Red 3751, 20180907, 556.31, 6, 203521, m, orange 3752, 20180916, 5.75, 1, 5646471, S, blue 3753, 20180922, 125.00, 7, 3036491, l, Black 3754, 20180922, 484.21, 13, 049681, xs, Red 3756, 20180922, 59.18, 2, 2038593, M, Blue 3757, 20180923, 177.42, 21, 203521, XL, Black ]; /\* Create new table called Transaction\_Buckets Create new fields called Customer, and Color code - Black, Blue, blue Load Transactions table. Mixmatch returns 1 for 'Black', 2 for 'Blue'. Also returns 3 for 'blue' because mixmatch is not case sensitive. Only values that returned numeric value greater than 0 are loaded by WHERE statement into Transactions\_Buckets table. \*/ Transaction\_Buckets: Load customer\_id, customer\_id as [Customer], color\_code as [Color Code - Black, Blue, blue] Resident Transactions Where mixmatch(color\_code,'Black','Blue') > 0;

#### **Wyniki**

Tabela programu Qlik Sense przedstawiająca wynik użycia funkcji mixmatch w skrypcie

```
ładowania.
```
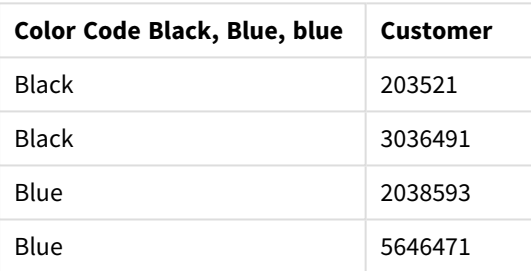

## Przykłady — wyrażenia wykresu używające mixmatch

#### Przykłady: Wyrażenia wykresu

Utwórz nową kartę w edytorze ładowania danych, a następnie załaduj następujące dane jako ładowanie wbudowane. Po załadowaniu danych utwórz poniższe przykłady wyrażeń wykresu w tabeli Qlik Sense.

#### **Wyrażenie wykresu 1**

MyTable: Load \* inline [Cities, Count Toronto, 123 Toronto, 234 Toronto, 231 Boston, 32 Boston, 23 Boston, 1341 Beijing, 234 Beijing, 45 Beijing, 235 Stockholm, 938 Stockholm, 39 Stockholm, 189 zurich, 2342 zurich, 9033 zurich, 0039];

Pierwsze wyrażenie z tabeli poniżej zwraca 0 dla Stockholm, ponieważ "Stockholm" nie znajduje się na liście wyrażeń w funkcji **mixmatch**. Zwraca 4 dla "Zurich", ponieważ porównanie **mixmatch** nie rozróżnia wielkości liter.

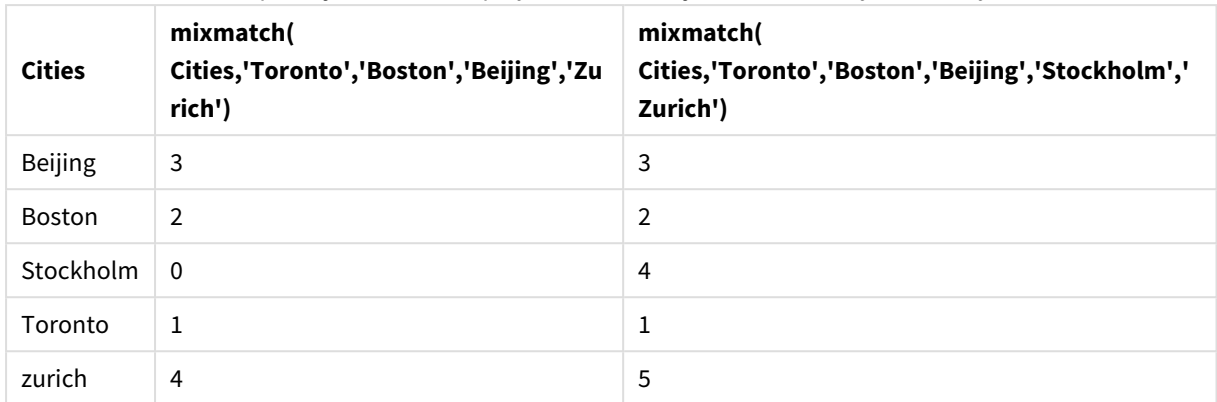

Tabela aplikacji Qlik Sense z przykładami funkcji *mixmatch* w wyrażeniu wykresu.

## **Wyrażenie wykresu 2**

Funkcji mixmatch można użyć, aby wykonać niestandardowe sortowanie dla wyrażenia.

Domyślnie kolumny są posortowane w porządku alfabetycznym lub liczbowym — w zależności od danych.

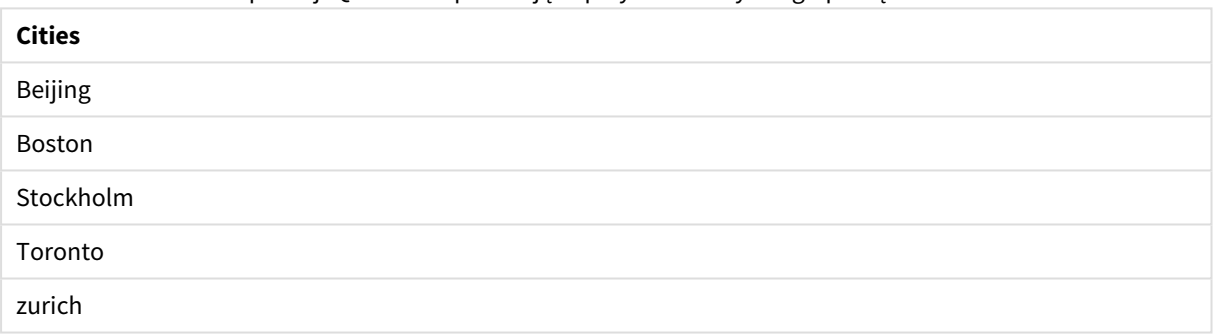

Tabela aplikacji Qlik Sense pokazująca przykład domyślnego porządku sortowania

Aby zmienić porządek, wykonaj następujące czynności:

- 1. W panelu **Właściwości** otwórz sekcję **Sortowanie** dla wykresu.
- 2. Wyłącz automatyczne sortowanie dla kolumny, względem której chcesz wykonać sortowanie niestandardowe.
- 3. Usuń zaznaczenie opcji **Sortuj w kolejności liczbowej** i **Sortuj alfabetycznie**.
- 4. Wybierz **Sortuj wg wyrażenia**, a następnie wprowadź następujące wyrażenie: =mixmatch( Cities, 'Toronto','Boston','Beijing','Stockholm','Zurich') Porządek sortowania w kolumnie Cities ulegnie zmianie.

Tabela aplikacji Qlik Sense pokazująca przykład zmiany porządku sortowania za pomocą funkcji *mixmatch*.

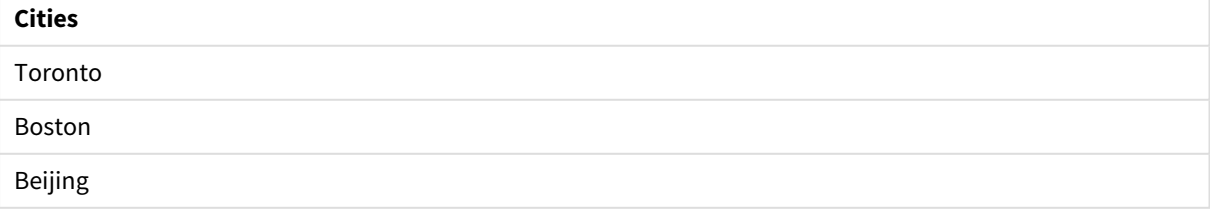

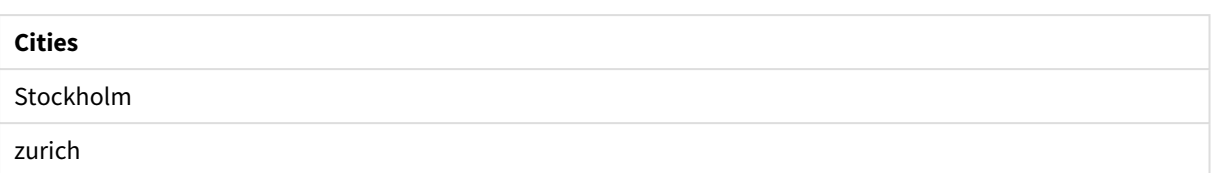

Możesz także wyświetlić zwróconą wartość liczbową.

Tabela aplikacji Qlik Sense pokazująca przykład wartości liczbowych, które są zwracane przez funkcję *mixmatch*.

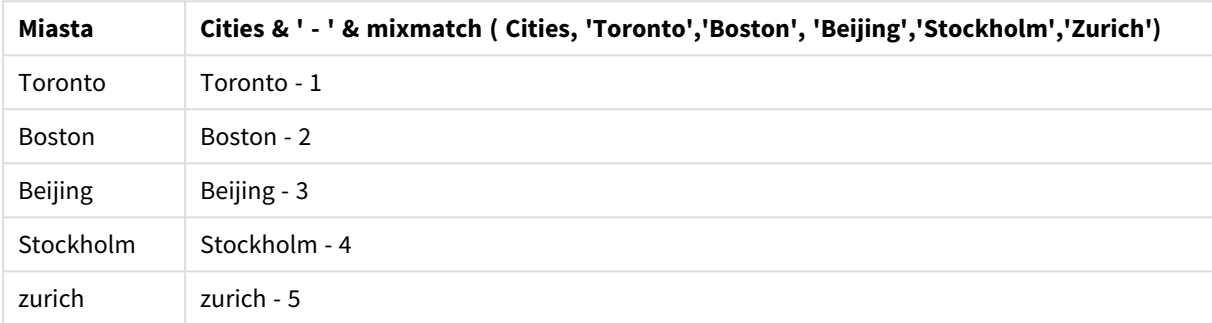

# pick

Funkcja pick zwraca *n*-te wyrażenie na liście.

## **Składnia:**

```
pick(n, expr1[ , expr2,...exprN])
```
## **Argumenty:**

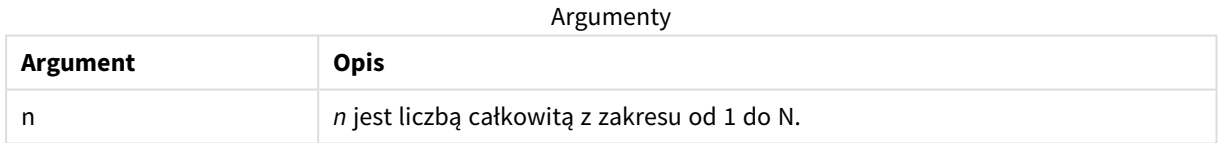

## **Przykład:**

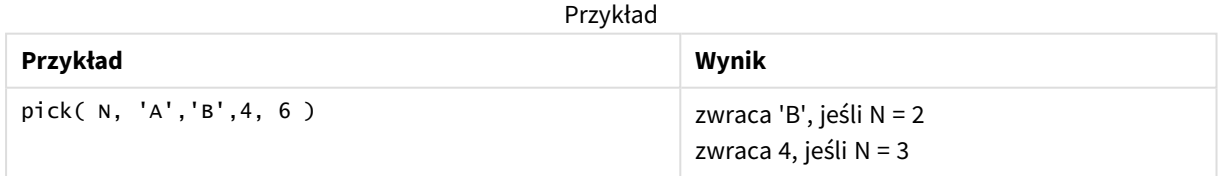

# wildmatch

Funkcja **wildmatch** porównuje pierwszy parametr ze wszystkimi kolejnymi parametrami i zwraca numer pasującego wyrażenia. Funkcja ta zezwala na stosowanie symboli wieloznacznych ( **\*** i **?**) w ciągach znaków porównania. **\*** stanowi dopasowanie dla dowolnej sekwencji znaków. **?** jest dopasowaniem dla dowolnego pojedynczego znaku. Wielkość liter w porównaniu nie ma znaczenia.

## **Składnia:**

**wildmatch(** str, expr1 [ , expr2,...exprN ]**)** Aby dokonywać porównań między symbolami wieloznacznymi, należy użyć funkcji **match** lub **mixmatch**.

## Przykład: Skrypt ładowania używający wildmatch

Przykład: Skrypt ładowania

## **Skrypt ładowania**

Funkcji wildmatch można użyć, aby załadować podzbiór danych. Można na przykład zwrócić wartość liczbową dla wyrażenia w funkcji. Następnie można ograniczyć załadowane dane na podstawie tej wartości liczbowej. W przypadku braku dopasowania funkcja Wildmatch zwraca 0. Wszystkie wyrażenia, dla których nie zostanie znalezione dopasowanie, zwrócą w tym przykładzie 0 i zostaną wykluczone z danych ładowanych przez instrukcję WHERE.

Utwórz nową kartę w edytorze ładowania danych, a następnie załaduj następujące dane jako ładowanie wbudowane. Utwórz tabelę poniżej w Qlik Sense, aby zobaczyć wyniki.

Transactions: Load \* Inline [ transaction\_id, transaction\_date, transaction\_amount, transaction\_quantity, customer\_id, size, color\_code 3750, 20180830, 23.56, 2, 2038593, L, Red 3751, 20180907, 556.31, 6, 203521, m, orange 3752, 20180916, 5.75, 1, 5646471, S, blue 3753, 20180922, 125.00, 7, 3036491, l, Black 3754, 20180922, 484.21, 13, 049681, xs, Red 3756, 20180922, 59.18, 2, 2038593, M, Blue 3757, 20180923, 177.42, 21, 203521, XL, Black ]; /\* Create new table called Transaction\_Buckets Create new fields called Customer, and Color code - Black, Blue, blue, red Load Transactions table. Wildmatch returns 1 for 'Black', 'Blue', and 'blue', and 2 for 'Red'. Only values that returned numeric value greater than 0 are loaded by WHERE statement into Transactions\_Buckets table. \*/ Transaction\_Buckets: Load customer\_id, customer\_id as [Customer], color\_code as [Color Code Black, Blue, blue, Red] Resident Transactions Where wildmatch(color\_code,'Bl\*','R??') > 0;

#### **Wyniki**

Tabela programu Qlik Sense przedstawiająca wynik użycia funkcji *wildmatch* w skrypcie ładowania

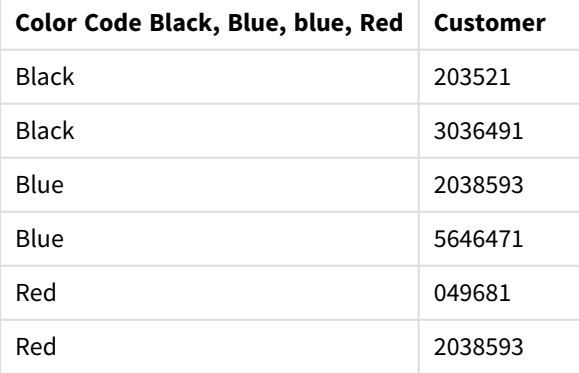

# Przykłady: Wyrażenia wykresu używające wildmatch

Przykład: Wyrażenie wykresu

## **Wyrażenie wykresu 1**

Utwórz nową kartę w edytorze ładowania danych, a następnie załaduj następujące dane jako ładowanie wbudowane. Po załadowaniu danych utwórz poniższe przykłady wyrażeń wykresu w tabeli Qlik Sense.

MyTable: Load \* inline [Cities, Count Toronto, 123 Toronto, 234 Toronto, 231 Boston, 32 Boston, 23 Boston, 1341 Beijing, 234 Beijing, 45 Beijing, 235 Stockholm, 938 Stockholm, 39 Stockholm, 189 zurich, 2342 zurich, 9033 zurich, 0039];

Pierwsze wyrażenie z tabeli poniżej zwraca 0 dla Stockholm, ponieważ "Stockholm" nie znajduje się na liście wyrażeń w funkcji **wildmatch**. Zwraca również 0 dla "Boston", ponieważ dopasowaniem dla ? jest tylko pojedynczy znak.

| <b>Cities</b>  | wildmatch(<br>Cities,'Tor*','?ton','Beijing','*uric<br>$h$ ') | wildmatch(<br>Cities,'Tor*','???ton','Beijing','Stockholm','*uric<br>$h$ ') |
|----------------|---------------------------------------------------------------|-----------------------------------------------------------------------------|
| <b>Beijing</b> | 3                                                             | 3                                                                           |
| Boston         | 0                                                             | 2                                                                           |
| Stockholm      | 0                                                             | 4                                                                           |
| Toronto        | 1                                                             | 1                                                                           |
| zurich         | 4                                                             | 5                                                                           |

Tabela aplikacji Qlik Sense z przykładami funkcji *wildmatch* w wyrażeniu wykresu.

## **Wyrażenie wykresu 2**

Funkcji wildmatch można użyć, aby wykonać niestandardowe sortowanie dla wyrażenia.

Domyślnie kolumny są posortowane w porządku liczbowym lub alfabetycznym — w zależności od danych.

Tabela aplikacji Qlik Sense pokazująca przykład domyślnego porządku sortowania

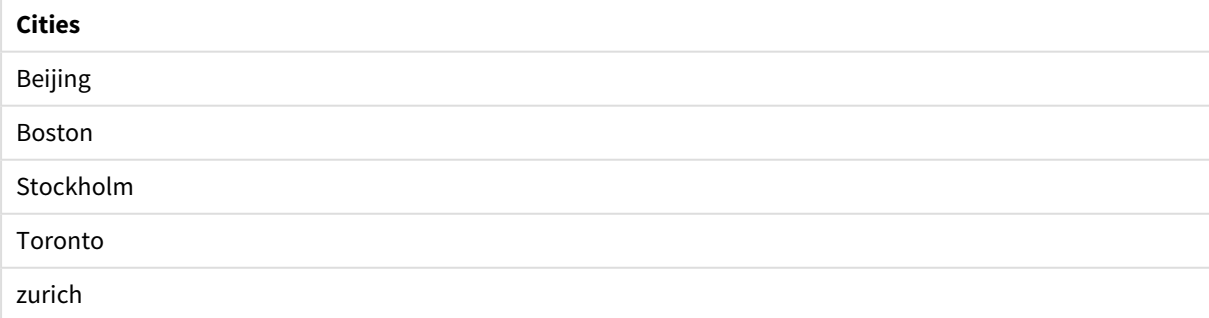

Aby zmienić porządek, wykonaj następujące czynności:

- 1. W panelu **Właściwości** otwórz sekcję **Sortowanie** dla wykresu.
- 2. Wyłącz automatyczne sortowanie dla kolumny, względem której chcesz wykonać sortowanie niestandardowe.
- 3. Usuń zaznaczenie opcji **Sortuj w kolejności liczbowej** i **Sortuj alfabetycznie**.
- 4. Zaznacz opcję **Sortuj wg wyrażenia**, a następnie wprowadź wyrażenie podobne do następującego: =wildmatch( Cities, 'Tor\*','???ton','Beijing','Stockholm','\*urich') Porządek sortowania w kolumnie Cities ulegnie zmianie.

Tabela aplikacji Qlik Sense pokazująca przykład zmiany porządku sortowania za pomocą funkcji *wildmatch*.

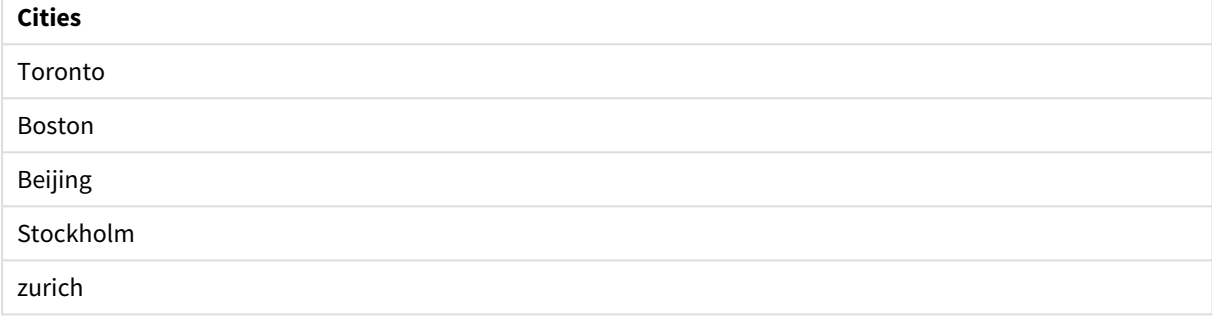

Możesz także wyświetlić zwróconą wartość liczbową.

Tabela aplikacji Qlik Sense pokazująca przykład wartości liczbowych, które są zwracane przez funkcję

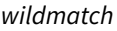

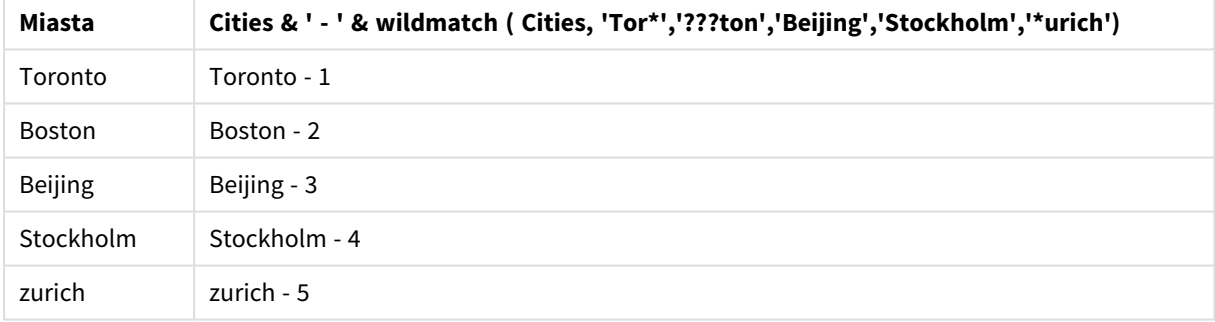

# 5.6 Funkcje licznikowe

W tej sekcji opisano funkcje powiązane z licznikami rekordów podczas oceny instrukcji **LOAD** w skrypcie ładowania danych. Jedyną funkcją, której można użyć w wyrażeniach wykresu, jest **RowNo()**.

Niektóre funkcje licznikowe nie muszą zawierać parametrów, ale wciąż wymagany jest nawias końcowy.

# Przegląd funkcji licznikowych

Po podsumowaniu każda funkcja jest opisana szczegółowo. Można też kliknąć nazwę funkcji w opisie składni, aby natychmiast wyświetlić szczegółowe informacje o tej funkcji.

#### **autonumber**

Ta funkcja skryptu zwraca niepowtarzalną wartość całkowitą dla każdej odrębnie przetwarzanej wartości *expression* napotkanej podczas wykonywania skryptu. Ta funkcja może zostać użyta np. w celu utworzenia kompaktowej reprezentacji klucza złożonego w pamięci.

**[autonumber](#page-585-0) (**expression[ , AutoID]**)**

## **autonumberhash128**

Ta funkcja skryptu oblicza 128-bitowy skrót połączonych wartości wyrażenia wejściowego oraz zwraca niepowtarzalną wartość całkowitą dla każdej odrębnej wartości skrótu napotkanej podczas wykonywania skryptu. Ta funkcja może zostać użyta np. w celu utworzenia kompaktowej reprezentacji klucza złożonego w pamięci.

**[autonumberhash128](#page-587-0) (**expression {, expression}**)**

#### **autonumberhash256**

Ta funkcja skryptu oblicza 256-bitowy skrót połączonych wartości wyrażenia wejściowego oraz zwraca niepowtarzalną wartość całkowitą dla każdej odrębnej wartości skrótu napotkanej podczas wykonywania skryptu. Ta funkcja może zostać użyta np. w celu utworzenia kompaktowej reprezentacji klucza złożonego w pamięci.

**[autonumberhash256](#page-589-0) (**expression {, expression}**)**

#### **IterNo**

Ta funkcja skryptu zwraca liczbę całkowitą, która wskazuje numer oceny pojedynczego wiersza w instrukcji a **LOAD** z klauzulą **while**. Pierwsza iteracja ma numer 1. Funkcja **IterNo** jest przydatna tylko wtedy, gdy jest stosowana razem z klauzulą **while**.

**[IterNo](#page-591-0) ( )**

#### **RecNo**

Ta funkcja skryptu zwraca liczbę całkowitą dla numeru aktualnie odczytanego wiersza bieżącej tabeli. Pierwszy wiersz ma numer 1.

**[RecNo](#page-592-0) ( )**

#### **RowNo - script function**

Ta funkcja zwraca liczbę całkowitą dla pozycji bieżącego wiersza w wynikowej tabeli wewnętrznej Qlik Sense. Pierwszy wiersz ma numer 1.

**[RowNo](#page-593-0) ( )**

#### **RowNo - chart function**

Funkcja **RowNo()** zwraca numer bieżącego wiersza w bieżącym segmencie kolumn tabeli. W przypadku wykresów bitmapowych funkcja **RowNo()** zwraca numer bieżącego wiersza w tabeli prostej odpowiadającej wykresowi.

**RowNo — [funkcja](#page-594-0) wykresu([TOTAL])**

# <span id="page-585-0"></span>autonumber

Ta funkcja skryptu zwraca niepowtarzalną wartość całkowitą dla każdej odrębnie przetwarzanej wartości *expression* napotkanej podczas wykonywania skryptu. Ta funkcja może zostać użyta np. w celu utworzenia kompaktowej reprezentacji klucza złożonego w pamięci.

*Można łączyć tylko te klucze autonumber, które zostały wygenerowane w tym samym ładowaniu danych, ponieważ liczba całkowita jest generowana zgodnie z kolejnością odczytu tabeli. Aby użyć kluczy stałych w różnych ładowaniach danych, niezależnie od sortowania danych źródłowych, należy skorzystać z funkcji hash128, hash160 lub hash256.*

## **Składnia:**

**autonumber(**expression[ , AutoID]**)**

## **Argumenty:**

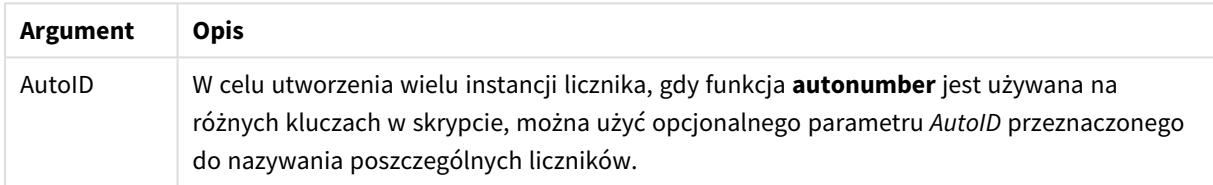

## **Przykład: Tworzenie klucza złożonego**

W tym przykładzie utworzymy klucz złożony przy użyciu funkcji **autonumber** w celu ochrony pamięci. Na potrzeby prezentacji przykład jest krótki, ale funkcja ta sprawdza się szczególnie w przypadku tabel zawierających wiele wierszy.

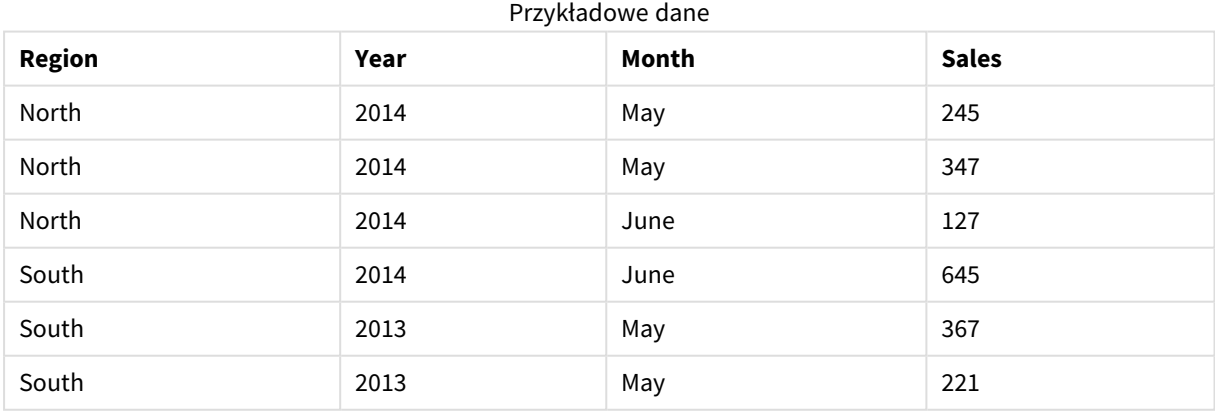

Dane źródłowe są ładowane przy użyciu danych wbudowanych. Następnie dodajemy ładowanie poprzedzające, które tworzy klucz złożony z pól Region, Year i Month.

```
RegionSales:
LOAD *,
AutoNumber(Region&Year&Month) as RYMkey;
```
LOAD \* INLINE [ Region, Year, Month, Sales North, 2014, May, 245 North, 2014, May, 347 North, 2014, June, 127 South, 2014, June, 645 South, 2013, May, 367 South, 2013, May, 221 ];

Wynikowa tabela wygląda następująco:

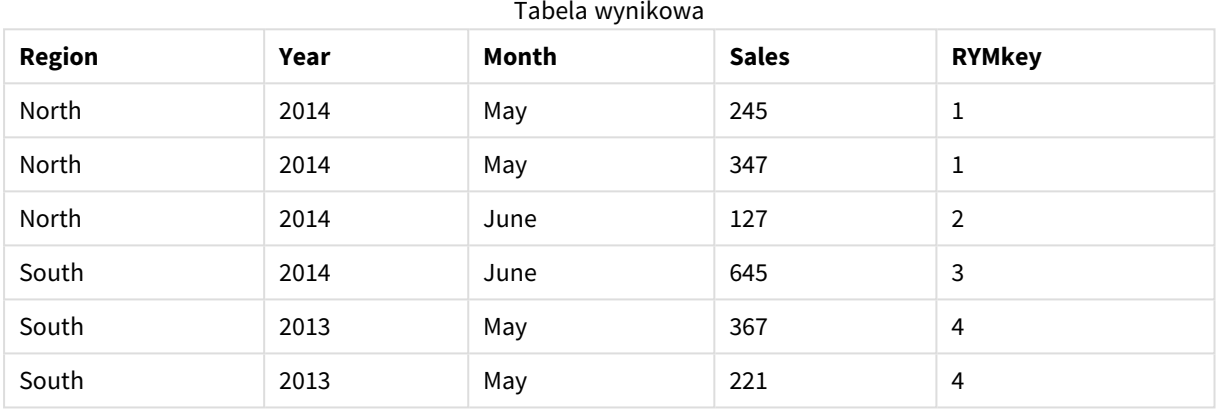

Aby połączyć kolejną tabelę, w tym przykładzie można odwołać się do klucza RYMkey, na przykład 1, zamiast do ciągu znaków "North2014May".

Teraz w podobny sposób ładujemy źródłową tabelę kosztów. Pola Region, Year i Month są wykluczone w ładowaniu poprzedzającym, aby uniknąć tworzenia klucza syntetycznego. Tworzony jest już bowiem klucz złożony z funkcją **autonumber**, łączący tabele.

```
RegionCosts:
LOAD Costs,
AutoNumber(Region&Year&Month) as RYMkey;
LOAD * INLINE
[ Region, Year, Month, Costs
South, 2013, May, 167
North, 2014, May, 56
```
North, 2014, June, 199 South, 2014, June, 64 South, 2013, May, 172 South, 2013, May, 126 ];

Teraz możemy dodać do arkusza wizualizację tabeli oraz pola Region, Year i Month, jak również miary Sum dla sprzedaży i kosztów. Tabela będzie wyglądać następująco:

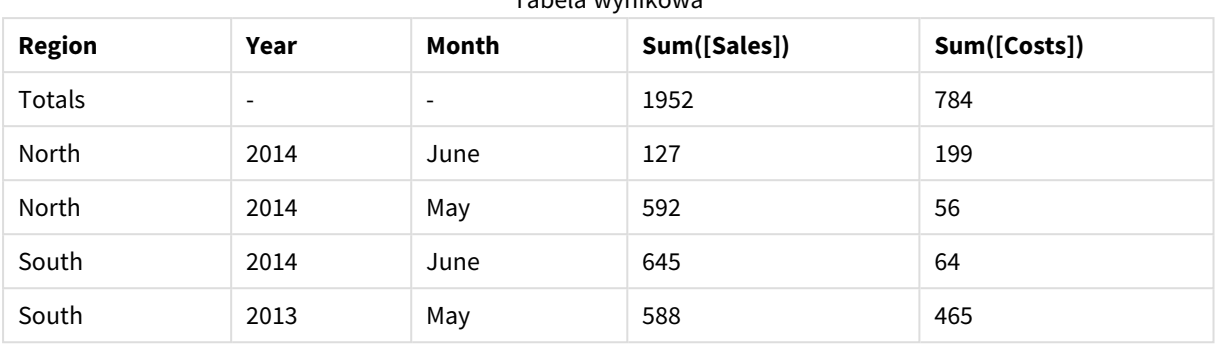

Tabela wynikowa

# <span id="page-587-0"></span>autonumberhash128

Ta funkcja skryptu oblicza 128-bitowy skrót połączonych wartości wyrażenia wejściowego oraz zwraca niepowtarzalną wartość całkowitą dla każdej odrębnej wartości skrótu napotkanej podczas wykonywania skryptu. Ta funkcja może zostać użyta np. w celu utworzenia kompaktowej reprezentacji klucza złożonego w pamięci.

*Można łączyć tylko te klucze autonumberhash128, które zostały wygenerowane w tym samym ładowaniu danych, ponieważ liczba całkowita jest generowana zgodnie z kolejnością odczytu tabeli. Aby użyć kluczy stałych w różnych ładowaniach danych, niezależnie od sortowania danych źródłowych, należy skorzystać z funkcji hash128, hash160 lub hash256.*

## **Składnia:**

**autonumberhash128(**expression {, expression}**)**

## **Przykład: Tworzenie klucza złożonego**

W tym przykładzie utworzymy klucz złożony przy użyciu funkcji **autonumberhash128** w celu ochrony pamięci. Na potrzeby prezentacji przykład jest krótki, ale funkcja ta sprawdza się szczególnie w przypadku tabel zawierających wiele wierszy.

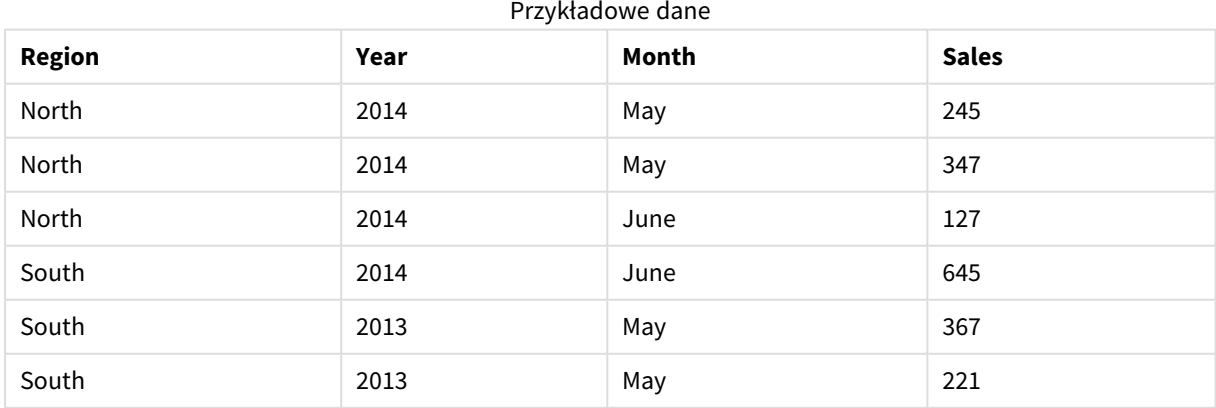

Dane źródłowe są ładowane przy użyciu danych wbudowanych. Następnie dodajemy ładowanie poprzedzające, które tworzy klucz złożony z pól Region, Year i Month.

```
RegionSales:
LOAD *.
AutoNumberHash128(Region, Year, Month) as RYMkey;
LOAD * INLINE
[ Region, Year, Month, Sales
North, 2014, May, 245
North, 2014, May, 347
North, 2014, June, 127
South, 2014, June, 645
South, 2013, May, 367
South, 2013, May, 221
];
```
Wynikowa tabela wygląda następująco:

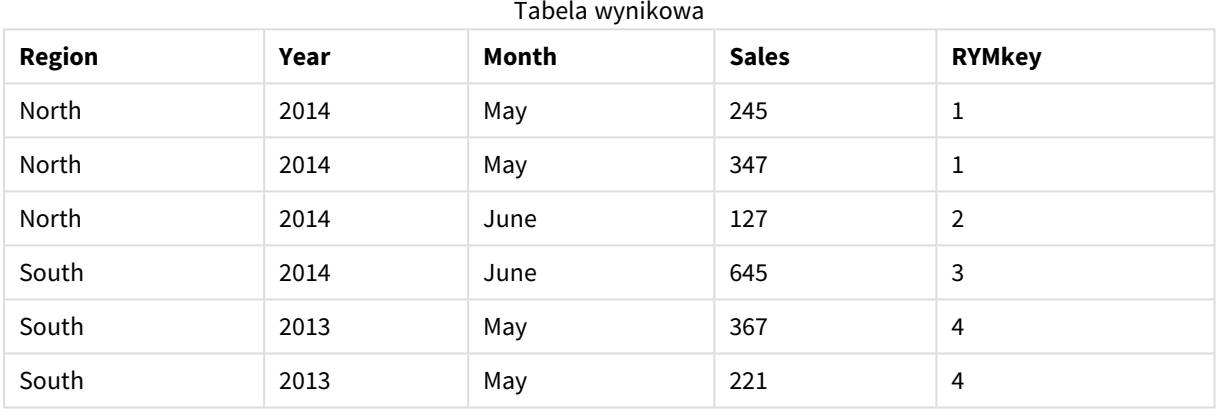

Aby połączyć kolejną tabelę, w tym przykładzie można odwołać się do klucza RYMkey, na przykład 1, zamiast do ciągu znaków "North2014May".

Teraz w podobny sposób ładujemy źródłową tabelę kosztów. Pola Region, Year i Month są wykluczone w ładowaniu poprzedzającym, aby uniknąć tworzenia klucza syntetycznego. Tworzony jest już bowiem klucz złożony z funkcją **autonumberhash128**, łączący tabele.

```
RegionCosts:
LOAD Costs,
AutoNumberHash128(Region, Year, Month) as RYMkey;
LOAD * INLINE
[ Region, Year, Month, Costs
South, 2013, May, 167
North, 2014, May, 56
North, 2014, June, 199
South, 2014, June, 64
South, 2013, May, 172
South, 2013, May, 126
];
```
Teraz możemy dodać do arkusza wizualizację tabeli oraz pola Region, Year i Month, jak również miary Sum dla sprzedaży i kosztów. Tabela będzie wyglądać następująco:

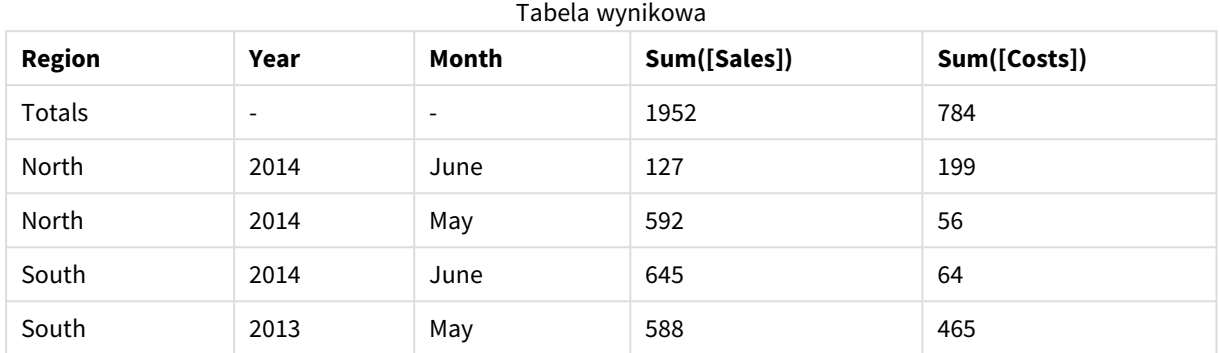

# <span id="page-589-0"></span>autonumberhash256

Ta funkcja skryptu oblicza 256-bitowy skrót połączonych wartości wyrażenia wejściowego oraz zwraca niepowtarzalną wartość całkowitą dla każdej odrębnej wartości skrótu napotkanej podczas wykonywania skryptu. Ta funkcja może zostać użyta np. w celu utworzenia kompaktowej reprezentacji klucza złożonego w pamięci.

*Można łączyć tylko te klucze autonumberhash256, które zostały wygenerowane w tym samym ładowaniu danych, ponieważ liczba całkowita jest generowana zgodnie z kolejnością odczytu tabeli. Aby użyć kluczy stałych w różnych ładowaniach danych, niezależnie od sortowania danych źródłowych, należy skorzystać z funkcji hash128, hash160 lub hash256.*

## **Składnia:**

**autonumberhash256(**expression {, expression}**)**

## **Przykład: Tworzenie klucza złożonego**

W tym przykładzie utworzymy klucz złożony przy użyciu funkcji **autonumberhash256** w celu ochrony pamięci. Na potrzeby prezentacji przykład jest krótki, ale funkcja ta sprawdza się szczególnie w przypadku tabel zawierających wiele wierszy.

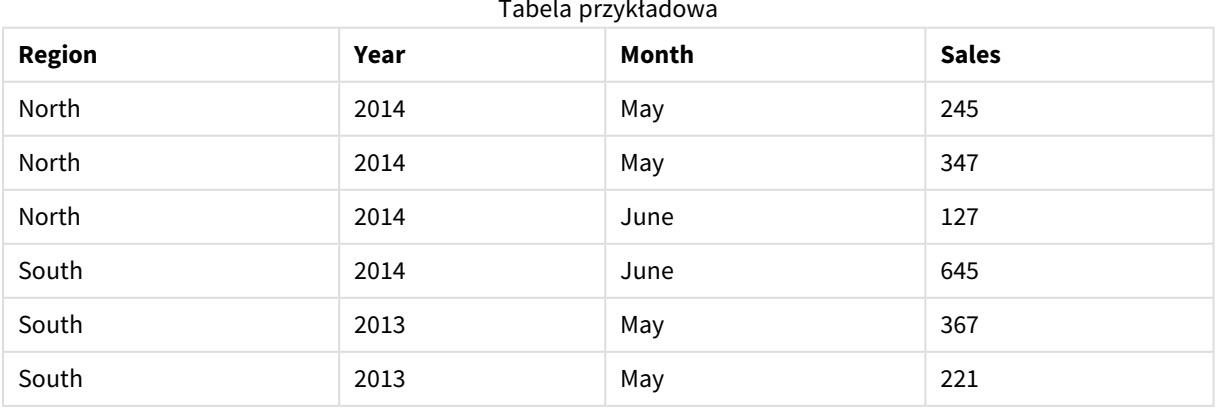

#### Tabela przykładowa

Dane źródłowe są ładowane przy użyciu danych wbudowanych. Następnie dodajemy ładowanie poprzedzające, które tworzy klucz złożony z pól Region, Year i Month.

```
RegionSales:
LOAD *,
AutoNumberHash256(Region, Year, Month) as RYMkey;
LOAD * INLINE
[ Region, Year, Month, Sales
North, 2014, May, 245
North, 2014, May, 347
North, 2014, June, 127
South, 2014, June, 645
South, 2013, May, 367
South, 2013, May, 221
];
```
Wynikowa tabela wygląda następująco:

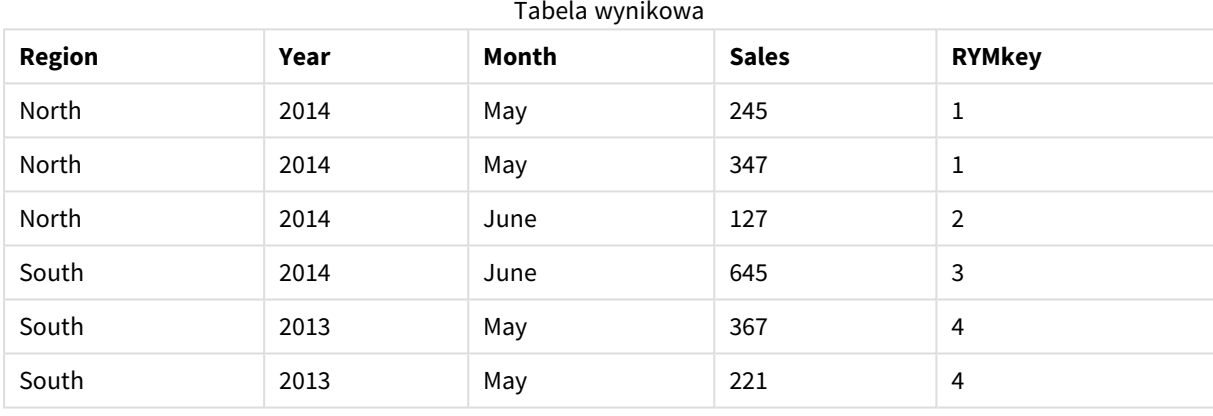

Aby połączyć kolejną tabelę, w tym przykładzie można odwołać się do klucza RYMkey, na przykład 1, zamiast do ciągu znaków "North2014May".

Teraz w podobny sposób ładujemy źródłową tabelę kosztów. Pola Region, Year i Month są wykluczone w ładowaniu poprzedzającym, aby uniknąć tworzenia klucza syntetycznego. Tworzony jest już bowiem klucz złożony z funkcją **autonumberhash256**, łączący tabele.

```
RegionCosts:
LOAD Costs,
AutoNumberHash256(Region, Year, Month) as RYMkey;
LOAD * INLINE
[ Region, Year, Month, Costs
South, 2013, May, 167
North, 2014, May, 56
North, 2014, June, 199
South, 2014, June, 64
South, 2013, May, 172
South, 2013, May, 126
];
```
Teraz możemy dodać do arkusza wizualizację tabeli oraz pola Region, Year i Month, jak również miary Sum dla sprzedaży i kosztów. Tabela będzie wyglądać następująco:

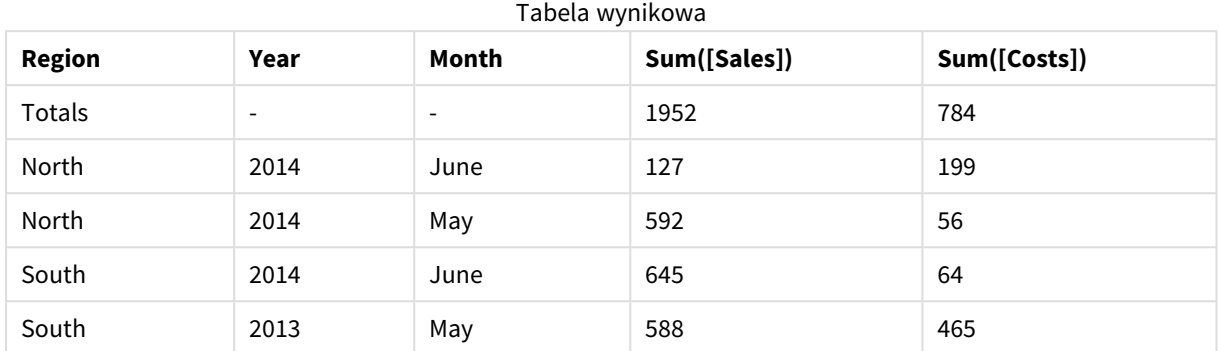

# <span id="page-591-0"></span>IterNo

Ta funkcja skryptu zwraca liczbę całkowitą, która wskazuje numer oceny pojedynczego wiersza w instrukcji a **LOAD** z klauzulą **while**. Pierwsza iteracja ma numer 1. Funkcja **IterNo** jest przydatna tylko wtedy, gdy jest stosowana razem z klauzulą **while**.

## **Składnia:**

**IterNo( )**

Przykłady i wyniki:

## **Przykład:**

```
LOAD
      IterNo() as Day,
   Date( StartDate + IterNo() - 1 ) as Date
   While StartDate + IterNo() - 1 \le EndDate;
LOAD * INLINE
[StartDate, EndDate
2014-01-22, 2014-01-26
];
```
Ta instrukcja **LOAD** spowoduje wygenerowanie jednego rekordu na datę w ramach zakresu określonego przez wartości **StartDate** i **EndDate**.

W tym przykładzie otrzymana tabela będzie wyglądać następująco:

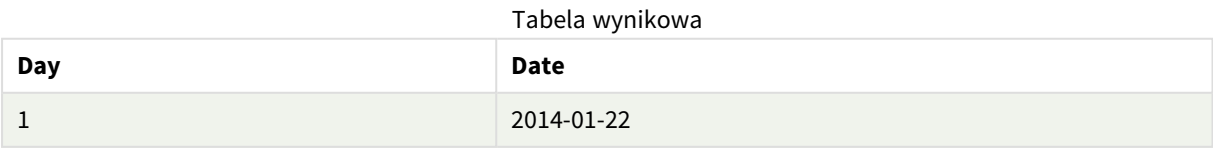

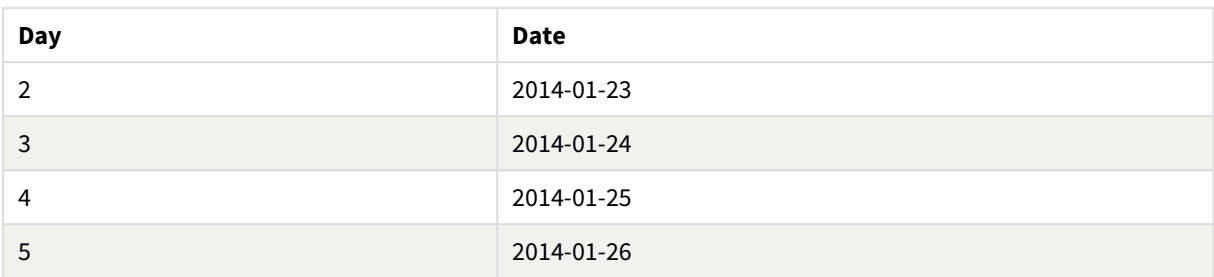

# <span id="page-592-0"></span>RecNo

Ta funkcja skryptu zwraca liczbę całkowitą dla numeru aktualnie odczytanego wiersza bieżącej tabeli. Pierwszy wiersz ma numer 1.

## **Składnia:**

**RecNo( )**

W odróżnieniu od funkcji **RowNo( )**, która zlicza wiersze w docelowej tabeli Qlik Sense, funkcja **RecNo( )** zlicza rekordy w tabeli danych nieprzetworzonych i jest resetowana, gdy tabela danych nieprzetworzonych jest konkatenowana z inną.

## **Przykład: Skrypt ładowania danych**

Ładowanie tabeli danych nieprzetworzonych:

Tab1: LOAD \* INLINE [A, B 1, aa 2,cc 3,ee]; Tab2: LOAD \* INLINE [C, D 5, xx 4,yy 6,zz]; Ładowanie numerów rekordów i wierszy dla wybranych wierszy: QTab: LOAD \*, RecNo( ), RowNo( ) resident Tab1 where A<>2; LOAD C as A, D as B, RecNo( ), RowNo( ) resident Tab2 where A<>5;

//We don't need the source tables anymore, so we drop them Drop tables Tab1, Tab2; Docelowa tabela wewnętrzna Qlik Sense:

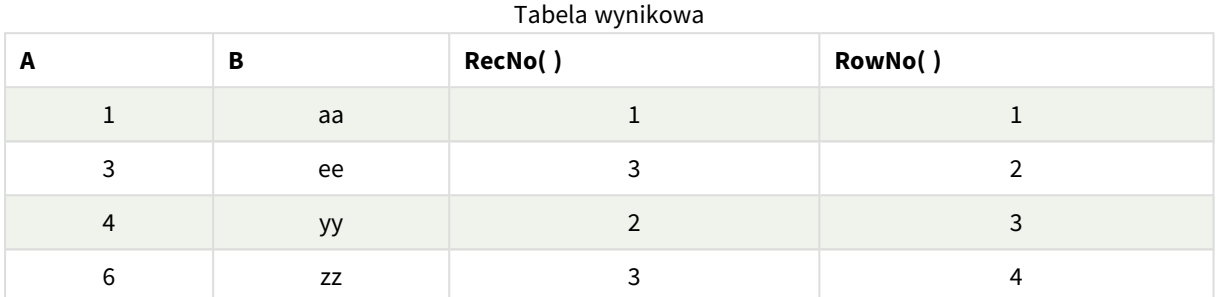

# <span id="page-593-0"></span>RowNo

Ta funkcja zwraca liczbę całkowitą dla pozycji bieżącego wiersza w wynikowej tabeli wewnętrznej Qlik Sense. Pierwszy wiersz ma numer 1.

## **Składnia:**

**RowNo( [TOTAL])**

W przeciwieństwie do funkcji **RecNo( )**, która zlicza rekordy w tabeli danych nieprzetworzonych, funkcja **RowNo( )** nie zlicza rekordów wykluczonych przez klauzule **where** i nie jest resetowana w przypadku konkatenacji tabeli danych nieprzetworzonych z inną tabelą.

*Jeśli używane jest ładowanie poprzedzające, tzn. określona liczba skumulowanych instrukcji LOAD dokonuje odczytu z tej samej tabeli, wówczas funkcji RowNo( ) można użyć tylko w najbardziej zewnętrznej instrukcji LOAD . Jeśli funkcja RowNo( ) jest używana w kolejnych instrukcjach LOAD , zwracane jest 0.*

## **Przykład: Skrypt ładowania danych**

Ładowanie tabeli danych nieprzetworzonych:

Tab1: LOAD \* INLINE [A, B 1, aa 2,cc 3,ee]; Tab2: LOAD \* INLINE [C, D 5, xx 4,yy 6,zz];

Ładowanie numerów rekordów i wierszy dla wybranych wierszy:

OTab:

LOAD \*,

RecNo( ),

RowNo( )

resident Tab1 where A<>2;

LOAD

C as A,

D as B,

RecNo( ),

RowNo( )

resident Tab2 where A<>5;

//We don't need the source tables anymore, so we drop them

Drop tables Tab1, Tab2; Docelowa tabela wewnętrzna Qlik Sense:

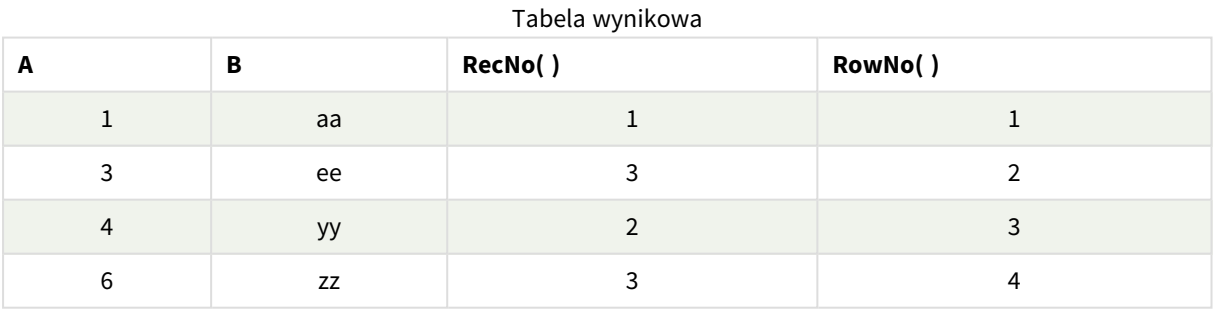

# <span id="page-594-0"></span>RowNo — funkcja wykresu

Funkcja **RowNo()** zwraca numer bieżącego wiersza w bieżącym segmencie kolumn tabeli. W przypadku wykresów bitmapowych funkcja **RowNo()** zwraca numer bieżącego wiersza w tabeli prostej odpowiadającej wykresowi.

Jeśli tabela lub równoważnik tabeli zawiera wiele wymiarów pionowych, wówczas segment bieżącej kolumny będzie zawierał tylko wiersze z takimi samymi wartościami we wszystkich kolumnach wymiaru jak bieżący wiersz, ale bez kolumny przedstawiającej ostatni wymiar w kolejności sortowania między polami.

#### *Segmenty kolumn*

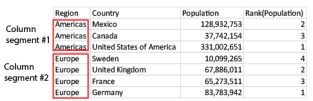

*Sortowanie według wartości Y w wykresach albo sortowanie według kolumn wyrażeń w tabelach jest niedozwolone, gdy w dowolnym z wyrażeń wykresu stosowana jest ta funkcja wykresu. W takiej sytuacji te opcje sortowania są automatycznie wyłączone. Kiedy używasz tej funkcji wykresu w wizualizacji albo tabeli, sortowanie wizualizacji zostanie przywrócone do sortowania danych wejściowych tej funkcji.*

#### **Składnia:**

**RowNo(**[**TOTAL**]**)**

#### **Typ zwracanych danych:** integer

#### **Argumenty:**

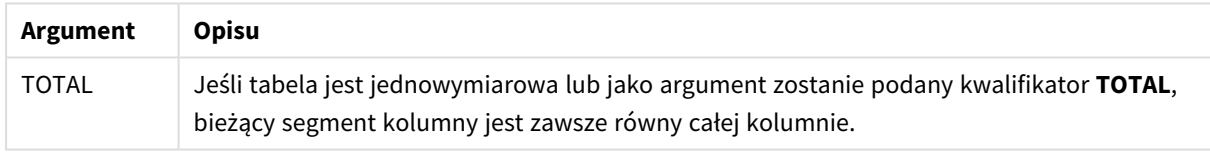

## Przykład: Wyrażenie wykresu używające funkcji RowNo

Przykład — wyrażenie wykresu

## Skrypt ładowania

Załaduj następujące dane w edytorze ładowania danych jako ładowanie wbudowane, aby utworzyć poniższe przykłady wyrażeń wykresu:

```
Temp:
LOAD * inline [
Customer|Product|OrderNumber|UnitSales|UnitPrice
Astrida|AA|1|4|16
Astrida|AA|7|10|15
Astrida|BB|4|9|9
Betacab|CC|6|5|10
Betacab|AA|5|2|20
Betacab|BB|1|25| 25
Canutility|AA|3|8|15
Canutility|CC|5|4|19
Divadip|CC|2|4|16
```
Divadip|DD|3|1|25 ] (delimiter is '|');

## Wyrażenie wykresu

Utwórz wizualizację tabeli w arkuszu Qlik Sense z wymiarami **Customer** i **UnitSales**. Dodaj RowNo( ) i RowNo (TOTAL) jako miary zatytułowane odpowiednio **Row in Segment** i **Row Number**. Dodaj w tabeli następujące wyrażenie jako miarę.

If( RowNo( )=1, 0, UnitSales / Above( UnitSales ))

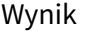

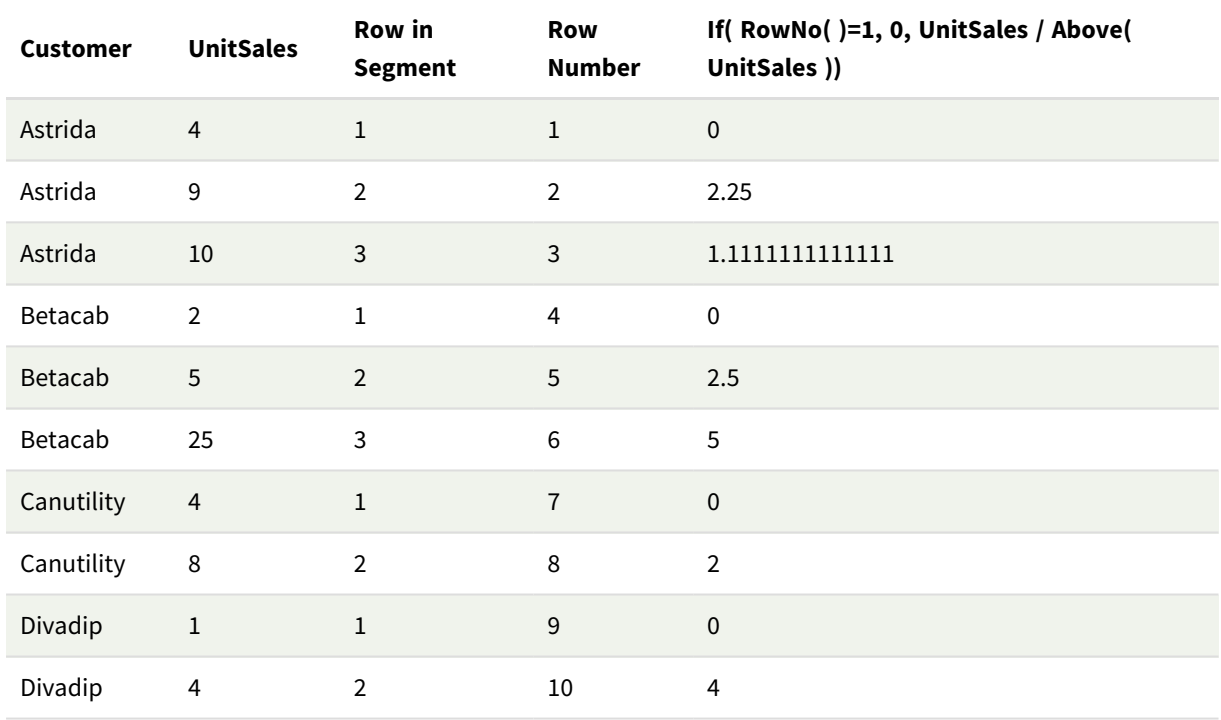

## Objaśnienie

W kolumnie **Row in Segment** prezentowane są wyniki 1,2,3 dla segmentu kolumny z wartościami UnitSales dla klienta Astrida. Numerowanie wierszy rozpoczyna się wówczas ponownie od wartości 1 dla następnego segmentu kolumny, czyli dla Betacab.

Kolumna **Row Number** ignoruje wymiary ze względu na argument TOTAL dla RowNo() i służy do liczenia wierszy w tabeli.

Wyrażenie to zwraca wartość 0 dla pierwszego wiersza w każdym segmencie kolumny. W efekcie w kolumnie są wyświetlane następujące wartości:

0, 2,25, 1,1111111, 0, 2,5, 5, 0, 2, 0 i 4.

## **Zob. także:**

p *Above — funkcja [wykresu](#page-1283-0) (page 1284)*

# 5.7 Funkcje daty i czasu

Funkcje daty i godziny Qlik Sense umożliwiają przekształcanie i konwertowanie wartości daty i godziny. Wszystkie funkcje mogą być stosowane zarówno w skryptach ładowania danych, jak i wyrażeniach wykresu.

Funkcje te bazują na liczbie kolejnej daty i godziny, wyrażającej liczbę dni od 30 grudnia 1899 r. Wartość całkowita reprezentuje datę, a wartość ułamkowa godzinę.

W aplikacji Qlik Sense używana jest numeryczna wartość parametru, dlatego numer jest prawidłowym parametrem także wówczas, gdy nie jest sformatowany jako data lub godzina. Jeśli parametr nie odpowiada wartości numerycznej, na przykład dlatego, że jest ciągiem znaków, Qlik Sense podejmuje próbę interpretacji ciągu znaków zgodnie ze zmiennymi środowiska daty i godziny.

Jeśli używany w parametrze format czasu nie odpowiada formatowi ustawionemu w zmiennych środowiska, aplikacja Qlik Sense nie dokona prawidłowej interpretacji. W takim przypadku trzeba zmienić ustawienia lub użyć funkcji interpretacji.

W przykładach dla każdej funkcji jako domyślne formaty godziny i daty przyjmuje się hh:mm:ss iYYYY-MM-DD (ISO 8601).

*Podczas przetwarzania znacznika czasu przy użyciu funkcji daty lub godziny program Qlik Sense ignoruje wszelkie parametry czasu letniego, chyba że funkcja daty lub godziny uwzględnia położenie geograficzne.*

*Na przykład w przypadku zapisu* ConvertToLocalTime( filetime('Time.qvd'), 'Paris') *czas letni będzie stosowany, a w przypadku zapisu* ConvertToLocalTime(filetime('Time.qvd'), 'GMT-01:00') *parametry czasu letniego nie będą stosowane.*

# Przegląd funkcji daty i godziny

Po podsumowaniu każda funkcja jest opisana szczegółowo. Można też kliknąć nazwę funkcji w opisie składni, aby natychmiast wyświetlić szczegółowe informacje o tej funkcji.

## Wyrażenia godziny w liczbach całkowitych

## **second**

Ta funkcja zwraca liczbę całkowitą reprezentującą sekundy, gdy ułamek **expression** jest interpretowany jako czas zgodnie ze standardową interpretacją liczb.

## **[second](#page-1047-0) (**expression**)**

## **minute**

Ta funkcja zwraca liczbę całkowitą reprezentującą minuty, gdy ułamek **expression** jest interpretowany jako czas zgodnie ze standardową interpretacją liczb.

**[minute](#page-915-0) (**expression**)**

#### **hour**

Ta funkcja zwraca liczbę całkowitą reprezentującą godzinę, gdy ułamek wyrażenia **expression** jest interpretowany jako czas zgodnie ze standardową interpretacją liczb.

**[hour](#page-672-0) (**expression**)**

## **day**

Ta funkcja zwraca liczbę całkowitą reprezentującą dzień, gdy ułamek wyrażenia **expression** jest interpretowany jako data zgodnie ze standardową interpretacją liczb.

**[day](#page-629-0) (**expression**)**

## **week**

Ta funkcja zwraca liczbę całkowitą reprezentującą numer tygodnia zgodnie z normą ISO 8601. Numer miesiąca jest obliczany na podstawie interpretacji daty z wyrażenia zgodnie ze standardową interpretacją liczb.

**[week](#page-1063-0) (**expression**)**

#### **month**

Ta funkcja zwraca wartość podwójną z nazwą miesiąca, jak to zostało określone w zmiennej środowiskowej **MonthNames**, oraz liczbę całkowitą z przedziału 1–12. Miesiąc jest obliczany na podstawie interpretacji daty z wyrażenia zgodnie ze standardową interpretacją liczb.

**[month](#page-921-0) (**expression**)**

#### **year**

Ta funkcja zwraca liczbę całkowitą reprezentującą rok, gdy wyrażenie **expression** jest interpretowane jako data zgodnie ze standardową interpretacją liczb.

**[year](#page-1136-0) (**expression**)**

#### **weekyear**

Ta funkcja zwraca rok, do którego należy numer tygodnia zgodnie ze zmiennymi środowiskowymi. Numer tygodnia należy do zakresu od 1 do około 52.

**[weekyear](#page-1127-0) (**expression**)**

## **weekday**

Ta funkcja zwraca wartość podwójną:

- <sup>l</sup> Nazwę dnia zdefiniowaną w zmiennej środowiskowej **DayNames**.
- Wartość całkowitą od 0 do 6, która odpowiada nominalnemu dniu tygodnia (0-6).

**[weekday](#page-1079-0) (**date**)**

## Funkcje Timestamp

#### **now**

Ta funkcja zwraca znacznik bieżącego czasu. Funkcja zwraca wartości w formacie zmiennej systemowej **TimeStamp**. Wartością domyślną **timer\_mode** jest 1.

**[now](#page-1003-0) (**[ timer\_mode]**)**

## **today**

Ta funkcja zwraca bieżącą datę. Funkcja zwraca wartości w formacie zmiennej systemowej DateFormat.

**[today](#page-1057-0) (**[timer\_mode]**)**

#### **LocalTime**

Ta funkcja zwraca znacznik bieżącego czasu dla podanej strefy czasowej.

**[localtime](#page-853-0) (**[timezone [, ignoreDST ]]**)**

#### Funkcje Make

#### **makedate**

Ta funkcja zwraca datę obliczoną na podstawie parametrów rok **YYYY**, miesiąc **MM** i dzień **DD**.

**[makedate](#page-893-0) (**YYYY [ , MM [ , DD ] ]**)**

## **makeweekdate**

Ta funkcja zwraca datę obliczoną na podstawie roku, numeru tygodnia i dnia tygodnia.

**[makeweekdate](#page-906-0) (**YYYY [ , WW [ , D ] ]**)**

#### **maketime**

Ta funkcja zwraca godzinę obliczoną na podstawie parametrów godzina **hh**, minuta **mm** i sekunda **ss**.

**[maketime](#page-899-0) (**hh [ , mm [ , ss [ .fff ] ] ]**)**

### Inne funkcje daty

#### **AddMonths**

Ta funkcja zwraca datę występującą **n** miesięcy po dacie **startdate** lub, jeśli **n** jest wartością ujemną, **n** miesięcy przed datą **startdate**.

**[addmonths](#page-606-0) (**startdate, n , [ , mode]**)**

#### **AddYears**

Ta funkcja zwraca datę występującą **n** lat po dacie **startdate** lub, jeśli **n** jest wartością ujemną, **n** lat przed datą **startdate**.

**[addyears](#page-616-0) (**startdate, n**)**

## **yeartodate**

Ta funkcja sprawdza, czy wejściowy znacznik czasu przypada w roku daty dnia, w którym skrypt został ostatnio załadowany, i zwraca True, jeśli przypada, a False, jeśli nie przypada.

**[yeartodate](#page-1179-0) (**date [ , yearoffset [ , firstmonth [ , todaydate] ] ]**)**

#### Funkcje Timezone

#### **timezone**

Ta funkcja zwraca strefę czasową zdefiniowaną na komputerze, na którym działa aparat Qlik.

**[timezone](#page-1056-0) ( )**

## **GMT**

Ta funkcja zwraca aktualny czas Greenwich Mean Time ustalony na podstawie ustawień regionalnych.

**[GMT](#page-668-0) ( )**

## **UTC**

Zwraca bieżącą wartość Coordinated Universal Time.

**[UTC](#page-1062-0) ( )**

## **daylightsaving**

Zwraca aktualną korektę czasu letniego zdefiniowaną w systemie Windows.

**[daylightsaving](#page-643-0) ( )**

#### **converttolocaltime**

Przekształca znacznik czasu UTC lub GMT na czas lokalny w postaci wartości podwójnej. Parametr place może być dowolnym miastem, miejscem albo strefą czasową z całego świata.

**[converttolocaltime](#page-625-0) (**timestamp [, place [, ignore\_dst=false]]**)**

## Funkcje Set time

#### **setdateyear**

Ta funkcja przyjmuje jako dane wejściowe wartości z pól **timestamp** i **year** i aktualizuje pole **timestamp** wartością **year** określoną w danych wejściowych.

**[setdateyear](#page-1052-0) (**timestamp, year**)**

#### **setdateyearmonth**

Ta funkcja przyjmuje jako dane wejściowe wartości z pól **timestamp**, **month** i **year** i aktualizuje pole **timestamp** wartościami **year** i **month** określonymi w danych wejściowych.

**[setdateyearmonth](#page-1054-0) (**timestamp, year, month**)**

Funkcje In...

#### **inyear**

Ta funkcja zwraca wartość True, jeśli znacznik czasu **timestamp** należy do roku zawierającego wartość **base\_ date**.

**[inyear](#page-818-0) (**date, basedate , shift [, first\_month\_of\_year = 1]**)**

#### **inyeartodate**

Ta funkcja zwraca wartość True, jeśli wartość **timestamp** należy do części roku zawierającego wartość **base\_ date**, z dokładnością do ostatniej milisekundy wartości **base\_date** włącznie.

**[inyeartodate](#page-831-0) (**date, basedate , shift [, first\_month\_of\_year = 1]**)**

#### **inquarter**

Ta funkcja zwraca wartość True, jeśli wartość **timestamp** należy do kwartału zawierającego wartość **base\_ date**.

**[inquarter](#page-762-0) (**date, basedate , shift [, first\_month\_of\_year = 1]**)**

#### **inquartertodate**

Ta funkcja zwraca wartość True, jeśli wartość **timestamp** należy do części kwartału zawierającego wartość **base\_date**, z dokładnością do ostatniej milisekundy wartości **base\_date** włącznie.

**[inquartertodate](#page-775-0) (**date, basedate , shift [, first\_month\_of\_year = 1]**)**

#### **inmonth**

Ta funkcja zwraca wartość True, jeśli wartość **timestamp** należy do miesiąca zawierającego wartość **base\_ date**.

**[inmonth](#page-717-0) (**date, basedate , shift**)**

#### **inmonthtodate**

Zwraca wartość True, jeśli wartość **date** należy do części miesiąca zawierającego wartość **basedate** z dokładnością do jednej milisekundy wartości **basedate** włącznie.

**[inmonthtodate](#page-752-0) (**date, basedate , shift**)**

#### **inmonths**

Ta funkcja sprawdza, czy znacznik czasu mieści się w tym samym okresie miesięcznym, dwumiesięcznym, kwartalnym, czteromiesięcznym lub półrocznym, jako data bazowa. Można także wyszukać, czy znacznik czasu przypada w okresie poprzednim lub następnym.

**[inmonths](#page-725-0) (**n, date, basedate , shift [, first\_month\_of\_year = 1]**)**

#### **inmonthstodate**

Ta funkcja wyszukuje, czy znacznik czasu przypada w części okresu miesiąca, dwóch miesięcy, kwartału, czterech miesięcy lub półrocza z dokładnością do jednej milisekundy wartości base\_date włącznie. Można także wyszukać, czy znacznik czasu przypada w okresie poprzednim lub następnym.

[inmonthstodate](#page-739-0) (n, date, basedate, shift [, first month of year = 1])

#### **inweek**

Ta funkcja zwraca wartość True, jeśli wartość **timestamp** należy do tygodnia zawierającego wartość **base\_ date**.

**[inweek](#page-788-0) (**date, basedate , shift [, weekstart]**)**

#### **inweektodate**

Ta funkcja zwraca wartość True, jeśli wartość **timestamp** należy do części tygodnia zawierającego wartość **base\_date**, z dokładnością do ostatniej milisekundy wartości **base\_date** włącznie.

**[inweektodate](#page-804-0) (**date, basedate , shift [, weekstart]**)**

#### **inlunarweek**

Ta funkcja sprawdza, czy wartość **timestamp** należy do tygodnia księżycowego zawierającego wartość **base\_ date**. Tygodnie księżycowe w Qlik Sense są zdefiniowane przez uznanie 1 stycznia za pierwszy dzień tygodnia. Każdy tydzień, z wyjątkiem ostatniego tygodnia roku, będzie zawierał dokładnie siedem dni.

**[inlunarweek](#page-694-0) (**date, basedate , shift [, weekstart]**)**

## **inlunarweektodate**

Ta funkcja sprawdza, czy wartość **timestamp** należy do części tygodnia księżycowego do ostatniej milisekundy wartości **base\_date** włącznie. Tygodnie księżycowe w Qlik Sense są zdefiniowane przez uznanie 1 stycznia za pierwszy dzień tygodnia i każdy tydzień, z wyjątkiem ostatniego tygodnia roku, będzie zawierał dokładnie siedem dni.

**[inlunarweektodate](#page-706-0) (**date, basedate , shift [, weekstart]**)**

## **inday**

Ta funkcja zwraca wartość True, jeśli znacznik czasu **timestamp** należy do dnia zawierającego wartość **base\_ timestamp**.

**[inday](#page-675-0) (**timestamp, basetimestamp , shift [, daystart]**)**

#### **indaytotime**

Ta funkcja zwraca wartość True, jeśli wartość **timestamp** należy do części dnia zawierającego wartość **base\_ timestamp**, z dokładnością do jednej milisekundy wartości **base\_timestamp** włącznie.

**[indaytotime](#page-684-0) (**timestamp, basetimestamp , shift [, daystart]**)**

## Funkcje Start ... end

#### **yearstart**

Ta funkcja zwraca znacznik czasu odpowiadający rozpoczęciu się pierwszego dnia roku zawierającego wartość **date**. Domyślnym formatem wyjściowym będzie format **DateFormat** skonfigurowany w skrypcie.

**[yearstart](#page-1167-0)** ( date  $[$ , shift =  $0$   $[$ , first month of year = 1]])

#### **yearend**

Ta funkcja zwraca wartość odpowiadającą znacznikowi czasu ostatniej milisekundy ostatniego dnia roku zawierającego wartość **date**. Domyślnym formatem wyjściowym będzie format **DateFormat** skonfigurowany w skrypcie.

**[yearend](#page-1143-0) (** date  $[$ , shift =  $0$   $[$ , first month of year = 1]]

#### **yearname**

Ta funkcja zwraca rok w zapisie czterocyfrowym jako wartość wyświetlaną z bazową wartością liczbową odpowiadającą znacznikowi czasu pierwszej milisekundy pierwszego dnia roku zawierającego datę **date**.

**[yearname](#page-1155-0)** (date  $[$ , shift =  $0$   $[$ , first month of year = 1]]  $)$ 

#### **quarterstart**

Ta funkcja zwraca wartość odpowiadającą znacznikowi czasu pierwszej milisekundy kwartału zawierającego wartość **date**. Domyślnym formatem wyjściowym będzie format **DateFormat** skonfigurowany w skrypcie.

**[quarterstart](#page-1035-0) (**date [, shift = 0 [, first\_month\_of\_year = 1]]**)**

#### **quarterend**

Ta funkcja zwraca wartość odpowiadającą znacznikowi czasu ostatniej milisekundy kwartału zawierającego wartość **date**. Domyślnym formatem wyjściowym będzie format **DateFormat** skonfigurowany w skrypcie.

**[quarterend](#page-1010-0) (**date  $\lceil$ , shift = 0  $\lceil$ , first month of year = 1]]

#### **quartername**

Ta funkcja zwraca wartość pokazującą miesiące kwartału (sformatowane zgodnie ze stosowaną w skryptach zmienną **MonthNames**) oraz rok z bazową wartością liczbową odpowiadającą znacznikowi czasu pierwszej milisekundy pierwszego dnia tego kwartału.

**[quartername](#page-1023-0) (**date [, shift = 0 [, first\_month\_of\_year = 1]]**)**

#### **monthstart**

Ta funkcja zwraca wartość odpowiadającą znacznikowi czasu pierwszej milisekundy ostatniego dnia miesiąca zawierającego wartość **date**. Domyślnym formatem wyjściowym będzie format **DateFormat** skonfigurowany w skrypcie.

**[monthstart](#page-983-0) (**date [, shift = 0]**)**

#### **monthend**

Ta funkcja zwraca wartość odpowiadającą znacznikowi czasu ostatniej milisekundy ostatniego dnia miesiąca zawierającego wartość date. Domyślnym formatem wyjściowym będzie format DateFormat skonfigurowany w skrypcie.

**[monthend](#page-927-0) (**date [, shift = 0]**)**

#### **monthname**

Ta funkcja zwraca wartość pokazującą miesiąc (sformatowany zgodnie ze stosowaną w skryptach zmienną **MonthNames**) oraz rok z bazową wartością liczbową odpowiadającą znacznikowi czasu pierwszej milisekundy pierwszego dnia tego miesiąca.

**[monthname](#page-936-0) (**date [, shift = 0]**)**

#### **monthsstart**

Ta funkcja zwraca wartość odpowiadającą znacznikowi czasu pierwszej milisekundy okresu miesiąca, dwóch miesięcy, kwartału, czterech miesięcy lub półrocza, który zawiera datę bazową. Można także wyszukać znacznik czasu dla okresu poprzedniego lub następnego.Domyślnym formatem wyjściowym będzie format **DateFormat** skonfigurowany w skrypcie.

**[monthsstart](#page-970-0) (**n, date [, shift = 0 [, first\_month\_of\_year = 1]]**)**

#### **monthsend**

Ta funkcja zwraca wartość odpowiadającą znacznikowi czasu ostatniej milisekundy okresu miesiąca, dwóch miesięcy, kwartału, czterech miesięcy lub półrocza, który zawiera datę bazową. Można także wyszukać znacznik czasu dla okresu poprzedniego lub następnego.

**[monthsend](#page-944-0)** (n, date  $\begin{bmatrix} 1 \\ 0 \end{bmatrix}$ , first month of year = 1]]

## **monthsname**

Ta funkcja zwraca wartość reprezentującą zakres miesięcy w okresie (sformatowany zgodnie ze stosowaną w skryptach zmienną **MonthNames**), a także rok. Bazowa wartość liczbowa odpowiada znacznikowi czasu pierwszej milisekundy okresu miesiąca, dwóch miesięcy, kwartału, czterech miesięcy lub półrocza, który zawiera datę bazową.

**[monthsname](#page-957-0)** (n, date  $[$ , shift =  $0$   $[$ , first month of year = 1]])

#### **weekstart**

Ta funkcja zwraca wartość odpowiadającą znacznikowi czasu pierwszej milisekundy pierwszego dnia tygodnia kalendarzowego zawierającego wartość **date**. Domyślnym formatem wyjściowym będzie format **DateFormat** skonfigurowany w skrypcie.

**[weekstart](#page-1114-0) (**date [, shift = 0 [,weekoffset = 0]]**)**

#### **weekend**

Ta funkcja zwraca wartość odpowiadającą znacznikowi czasu ostatniej milisekundy ostatniego dnia tygodnia kalendarzowego, który zawiera wartość **date**. Domyślnym formatem wyjściowym będzie format **DateFormat** skonfigurowany w skrypcie.

**[weekend](#page-1087-0) (**date [, shift = 0 [,weekoffset = 0]]**)**

#### **weekname**

Ta funkcja zwraca wartość pokazującą rok i numer tygodnia z bazową wartością liczbową odpowiadającą znacznikowi czasu pierwszej milisekundy pierwszego dnia tygodnia, który zawiera datę **date**.

**[weekname](#page-1100-0) (**date [, shift = 0 [,weekoffset = 0]]**)**

### **lunarweekstart**

Ta funkcja zwraca wartość odpowiadającą znacznikowi czasu pierwszej milisekundy pierwszego dnia tygodnia księżycowego zawierającego wartość **date**. Tygodnie księżycowe w Qlik Sense są zdefiniowane przez uznanie 1 stycznia za pierwszy dzień tygodnia i każdy tydzień, z wyjątkiem ostatniego tygodnia roku, będzie zawierał dokładnie siedem dni.

**[lunarweekstart](#page-881-0) (**date [, shift = 0 [,weekoffset = 0]]**)**

#### **lunarweekend**

Ta funkcja zwraca wartość odpowiadającą znacznikowi czasu ostatniej milisekundy ostatniego dnia tygodnia księżycowego zawierającego wartość **date**. Tygodnie księżycowe w Qlik Sense są zdefiniowane przez uznanie 1 stycznia za pierwszy dzień tygodnia i każdy tydzień, z wyjątkiem ostatniego tygodnia roku, będzie zawierał dokładnie siedem dni.

**[lunarweekend](#page-857-0) (**date [, shift = 0 [,weekoffset = 0]]**)**

#### **lunarweekname**

Ta funkcja zwraca wartość pokazującą rok i numer tygodnia księżycowego odpowiadający znacznikowi czasu pierwszej milisekundy pierwszego dnia tygodnia księżycowego zawierającego wartość **date**. Tygodnie księżycowe w Qlik Sense są zdefiniowane przez uznanie 1 stycznia za pierwszy dzień tygodnia i każdy tydzień, z wyjątkiem ostatniego tygodnia roku, będzie zawierał dokładnie siedem dni.

**[lunarweekname](#page-869-0)** (date  $\begin{bmatrix} 1 & 1 & 0 \\ 0 & 1 & 0 \end{bmatrix}$  weekoffset = 0

#### **daystart**

Ta funkcja zwraca wartość odpowiadającą znacznikowi czasu dla pierwszej milisekundy dnia zawartego w argumencie **time**. Domyślnym formatem wyjściowym będzie format **TimestampFormat** skonfigurowany w skrypcie.

**[daystart](#page-659-0) (**timestamp [, shift = 0 [, dayoffset = 0]]**)**

#### **dayend**

Ta funkcja zwraca wartość odpowiadającą znacznikowi czasu dla ostatniej milisekundy dnia określonego przez parametr **time**. Domyślnym formatem wyjściowym będzie format **TimestampFormat** skonfigurowany w skrypcie.

**[dayend](#page-635-0) (**timestamp [, shift = 0 [, dayoffset = 0]]**)**

#### **dayname**

Ta funkcja zwraca wartość pokazującą datę z bazową wartością liczbową odpowiadającą znacznikowi czasu dla pierwszej milisekundy dnia określonego przez parametr **time**.

**[dayname](#page-644-0) (**timestamp [, shift = 0 [, dayoffset = 0]]**)**

#### Funkcje numerowania dni

#### **age**

Funkcja **age** zwraca wiek w momencie określonym przez parametr **timestamp** (w liczbie ukończonych lat) osoby urodzonej w dniu **date\_of\_birth**.

**[age](#page-623-0) (**timestamp, date\_of\_birth**)**

#### **networkdays**

Funkcja **networkdays** zwraca liczbę dni roboczych (poniedziałek–piątek) od **start\_date** do **end\_date** włącznie z uwzględnieniem opcjonalnych dni wolnych (**holiday**).

**[networkdays](#page-993-0) (**start:date, end\_date {, holiday}**)**

#### **firstworkdate**

Funkcja **firstworkdate** zwraca najpóźniejszą datę rozpoczęcia, gdy możliwe jest uzyskanie parametru **no\_of\_ workdays** (poniedziałek–piątek) z końcem nie później niż w dniu określonym przez parametr **end\_date** oraz z uwzględnieniem wszelkich opcjonalnie wyszczególnionych dni wolnych. Parametry **end\_date** i **holiday** powinny być poprawnymi datami lub znacznikami czasu.

**[firstworkdate](#page-666-0) (**end\_date, no\_of\_workdays {, holiday} **)**

## **lastworkdate**

Funkcja **lastworkdate** zwraca najwcześniejszą datę zakończenia, gdy możliwe jest uzyskanie parametru **no\_ of\_workdays** (poniedziałek–piątek) z początkiem w dniu **start\_date** z uwzględnieniem wszelkich opcjonalnie wyszczególnionych dni wolnych (**holiday**). Parametry **start\_date** i **holiday** powinny być poprawnymi datami lub znacznikami czasu.

**[lastworkdate](#page-843-0) (**start\_date, no\_of\_workdays {, holiday}**)**

#### **daynumberofyear**

Ta funkcja oblicza numer dnia roku, w którym przypada znacznik czasu. Obliczenie jest wykonywane od pierwszej milisekundy pierwszego dnia roku, ale pierwszy miesiąc może być przesunięty.

**[daynumberofyear](#page-652-0) (**date[,firstmonth]**)**

#### **daynumberofquarter**

Ta funkcja oblicza numer dnia kwartału, w którym przypada znacznik czasu. Ta funkcja służy do tworzenia kalendarza głównego.

<span id="page-606-0"></span>**[daynumberofquarter](#page-646-0) (**date[,firstmonth]**)**

## addmonths

Ta funkcja zwraca datę występującą **n** miesięcy po dacie **startdate** lub, jeśli **n** jest wartością ujemną, **n** miesięcy przed datą **startdate**.

#### **Składnia:**

```
AddMonths(startdate, n , [ , mode])
```
#### **Typ zwracanych danych:** dual

Funkcja addmonths() dodaje lub odejmuje zdefiniowaną liczbę miesięcy, n, od startdate i zwraca datę otrzymaną w wyniku.

Argument mode ma wpływ na zwracane przez funkcję startdate wartości obejmujące dni od 28 do końca miesiąca. Ustawienie argumentu mode na 1 powoduje, że funkcja addmonths() zwraca datę odległą od końca miesiąca o tyle samo dni, co data startdate.

*Przykładowy schemat przedstawiający działanie funkcji* addmonths()

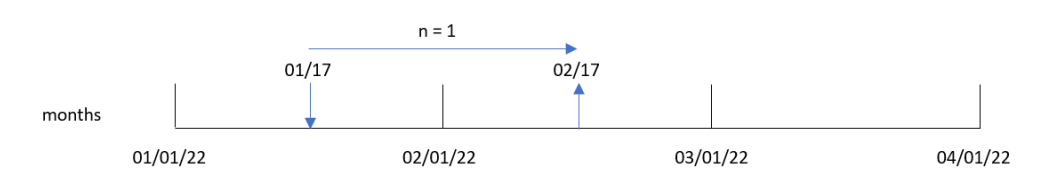

Na przykład 28 lutego jest ostatnim dniem miesiąca. Jeśli za pomocą funkcji addmonths(), z argumentem mode ustawionym na 1, przesuniemy datę o dwa miesiące do przodu, to otrzymamy ostatni dzień kwietnia, czyli 30 kwietnia.

*Przykładowy schemat działania funkcji* addmonths() *z argumentem* mode=1

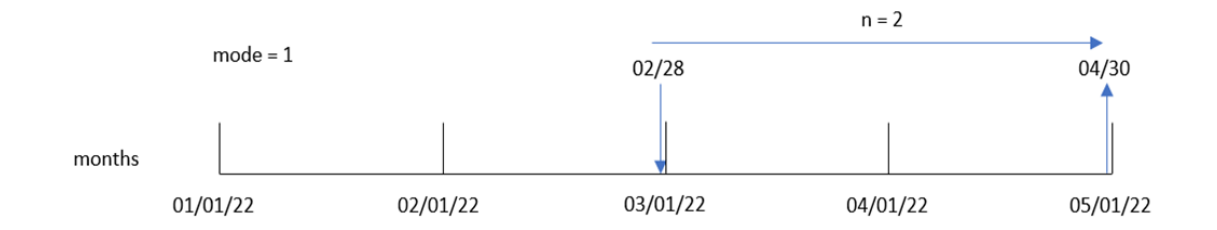

## Argumenty

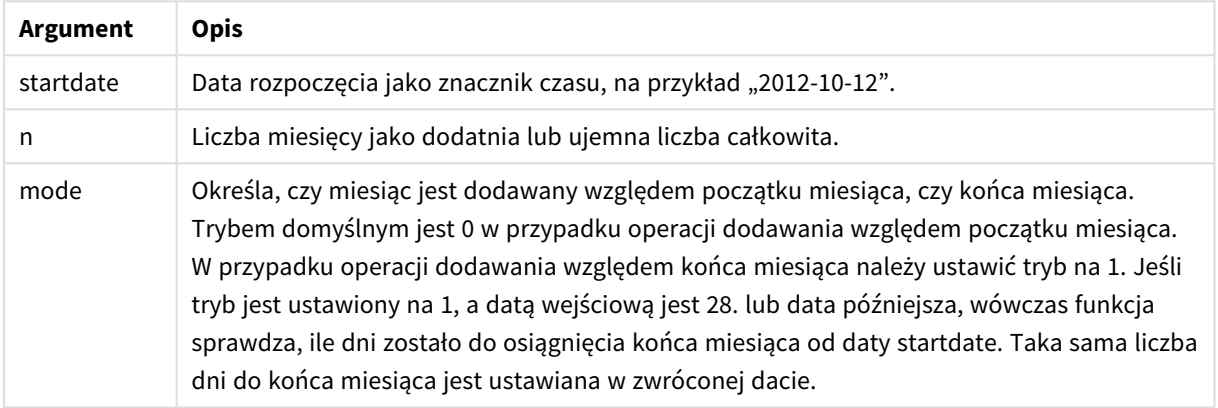

## Kiedy używać

Funkcja addmonths() może być używana w różnych wyrażeniach, w których trzeba znaleźć datę późniejszą lub wcześniejszą o określoną liczbę miesięcy od podanej.

Na przykład, za pomocą funkcji addmonths() można znaleźć datę zakończenia obowiązywania umowy na usługi telefonii komórkowej.

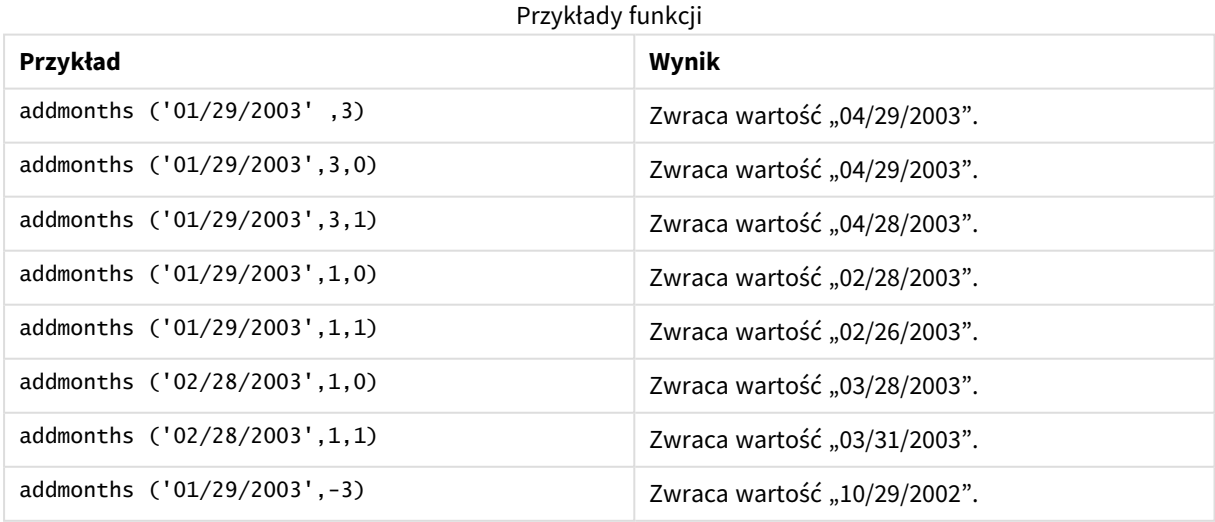

# Ustawienia regionalne

Jeżeli nie podano inaczej, w przykładach w tym temacie stosowany jest następujący format daty: MM/DD/RRRR. Format daty jest określony w instrukcji SET DateFormat w skrypcie ładowania danych. Domyślny format daty w Twoim systemie może być inny ze względu na ustawienia regionalne i inne czynniki. Formaty zastosowane w przykładach można zmienić, aby dostosować je do własnych wymagań. Zamiast tego można też zmienić formaty w skrypcie ładowania, aby pasowały do tych przykładów.

Domyślne ustawienia regionalne w aplikacjach są oparte na regionalnych ustawieniach systemu komputera lub serwera, na którym zainstalowano Qlik Sense. Jeśli serwer Qlik Sense, do którego uzyskujesz dostęp, jest ustawiony na Szwecję, Edytor ładowania danych użyje szwedzkich ustawień regionalnych dla dat, godziny i waluty. Te ustawienia regionalne nie są związane z językiem wyświetlanym w interfejsie użytkownika Qlik Sense. Interfejs Qlik Sense będzie wyświetlany w tym samym języku co używana przeglądarka.

# Przykład 1 — bez dodatkowych argumentów

Skrypt ładowania i wyniki

## **Przegląd**

Otwórz Edytor ładowania danych i poniżej dodaj skrypt ładowania do nowej karty.

Skrypt ładowania zawiera:

- Zestaw danych zawierający zestaw transakcji za lata 2020–2022, który jest ładowany do tabeli o nazwie Transactions.
- Pole danych w formacie DateFormat zmiennej systemowej (MM/DD/RRRR).
- Tworzenie pola, two\_months\_later, które zwraca datę o dwa miesiące późniejszą od daty zawarcia transakcji.

## **Skrypt ładowania**

```
SET DateFormat='MM/DD/YYYY';
Transactions:
    Load
        *,
        addmonths(date,2) as two_months_later
        ;
Load
*
Inline
\Gammaid,date,amount
8188,'01/10/2020',37.23
8189,'02/28/2020',17.17
8190,'04/09/2020',88.27
8191,'04/16/2020',57.42
8192,'05/21/2020',53.80
```
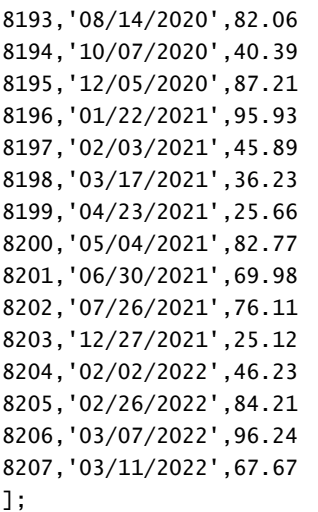

## **Wyniki**

Załaduj dane i otwórz arkusz. Utwórz nową tabelę i dodaj te pola jako wymiary:

- $\bullet$  date
- two\_months\_later

Tabela wynikowa

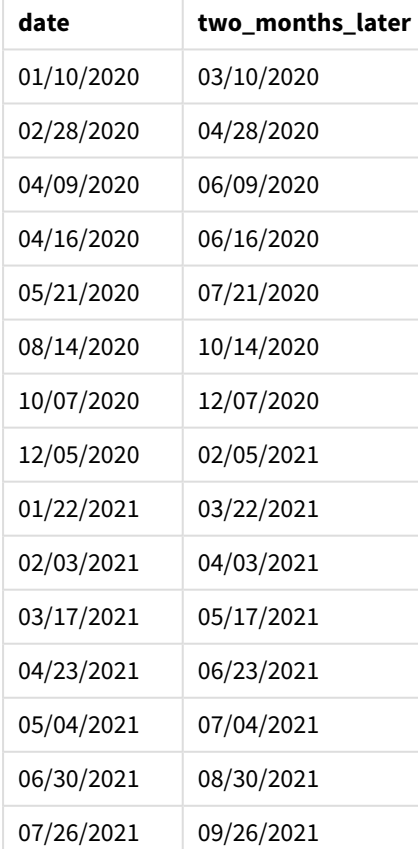

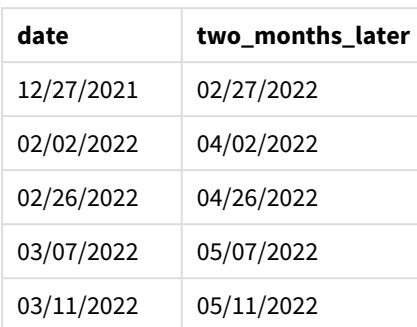

Pole two\_months\_later jest tworzone w instrukcji ładowania poprzedzającego przy użyciu funkcji addmonths (). Pierwszy podany argument określa datę wyjściową. Drugi reprezentuje liczbę miesięcy, jaka ma zostać dodana do daty startdate lub od niej odjęta. W tym przypadku przekazano wartość 2.

*Diagram przedstawiający przykład użycia funkcji* addmonths() *bez dodatkowych argumentów*

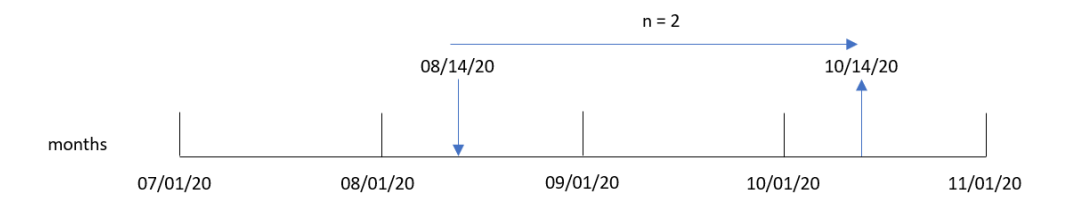

Transakcja 8193 miała miejsca 14 sierpnia. W związku z tym funkcja addmonths() dla pola two\_months\_later zwraca datę 14 października 2020 r.

## Przykład 2 – względny koniec miesiąca

Skrypt ładowania i wyniki

## **Przegląd**

Otwórz Edytor ładowania danych i poniżej dodaj skrypt ładowania do nowej karty.

Skrypt ładowania zawiera:

- Zestaw danych zawierający zbiór transakcji na koniec miesiąca w 2022 roku, który jest ładowany do tabeli o nazwie Transactions.
- Pole danych w formacie zmiennej systemowej DateFormat (MM/DD/YYYY).
- Tworzenie pola, relative\_two\_months\_prior, które zwraca względną w odniesieniu do końca miesiąca datę o dwa miesiące wcześniejszą od daty zawarcia transakcji.

## **Skrypt ładowania**

```
SET DateFormat='MM/DD/YYYY';
Transactions:
    Load
        *,
        addmonths(date,-2,1) as relative_two_months_prior
```

```
;
Load
*
Inline
\Gammaid,date,amount
8188,'01/28/2022',37.23
8189,'01/31/2022',57.54
8190,'02/28/2022',17.17
8191,'04/29/2022',88.27
8192,'04/30/2022',57.42
8193,'05/31/2022',53.80
8194,'08/14/2022',82.06
8195,'10/07/2022',40.39
];
```
## **Wyniki**

Załaduj dane i otwórz arkusz. Utwórz nową tabelę i dodaj te pola jako wymiary:

- $\bullet$  date
- relative\_two\_months\_prior

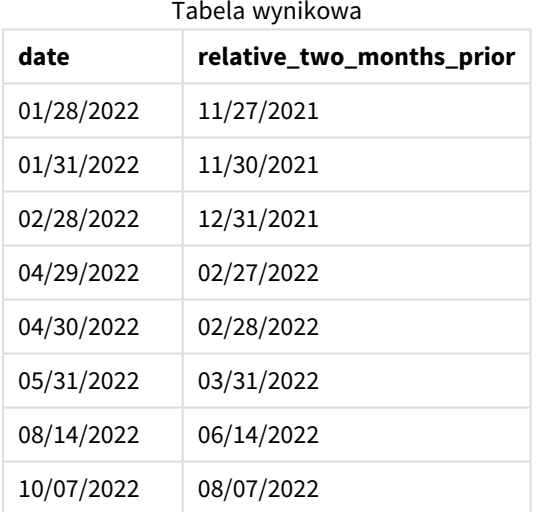

Pole relative\_two\_months\_prior jest tworzone w instrukcji ładowania poprzedzającego przy użyciu funkcji addmonths(). Pierwszy podany argument określa datę wyjściową. Drugi reprezentuje liczbę miesięcy, jaka ma zostać dodana do daty startdate lub od niej odjęta. W tym przypadku przekazano wartość -2. Ostatni argument to mode, któremu nadano wartość 1, co zmusza funkcję do obliczenia daty względnej w odniesieniu do końca miesiąca dla wszystkich dat od 28. do ostatniego dnia miesiąca.
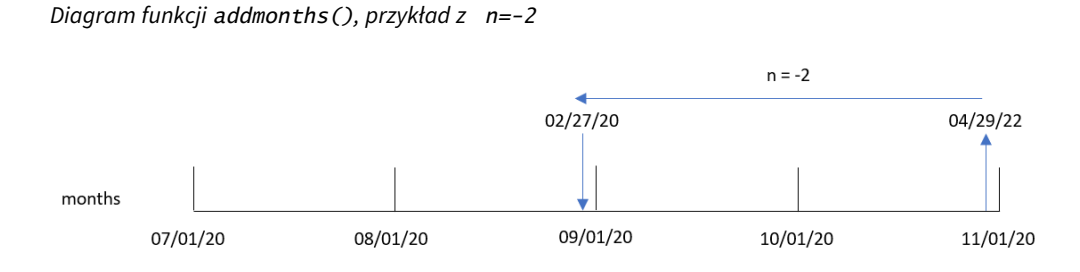

Transakcja 8191 ma miejsce 29 kwietnia 2022 r. Wstępnie cofnięcie o dwa miesiące oznacza ustawienie daty na luty. Następnie, ze względu na to, że przypisano trzeciemu argumentowi wartość 1 oraz na to, że data jest późniejsza niż 27. dzień miesiąca, funkcja oblicza wartość względną w odniesieniu do końca miesiąca. Funkcja stwierdza, że 29. jest przedostatnim dniem kwietnia, w związku z czym zwraca przedostatni dzień lutego, czyli 27.

### Przykład 3 — przykład z obiektem wykresu

Skrypt ładowania i wyrażenie wykresu

### **Przegląd**

Otwórz Edytor ładowania danych i poniżej dodaj skrypt ładowania do nowej karty.

Skrypt ładowania zawiera ten sam zestaw danych i scenariusz co w pierwszym przykładzie.

Jednak w tym przykładzie do aplikacji został załadowany niezmieniony zbiór danych. Obliczenia zwracające datę o dwa miesiące późniejszą od daty zawarcia transakcji są tworzone jako miara w obiekcie wykresu.

```
SET DateFormat='MM/DD/YYYY';
Transactions:
Load
*
Inline
\lceilid,date,amount
8188,'01/10/2020',37.23
8189,'02/28/2020',17.17
8190,'04/09/2020',88.27
8191,'04/16/2020',57.42
8192,'05/21/2020',53.80
8193,'08/14/2020',82.06
8194,'10/07/2020',40.39
8195,'12/05/2020',87.21
8196,'01/22/2021',95.93
8197,'02/03/2021',45.89
8198,'03/17/2021',36.23
8199,'04/23/2021',25.66
8200,'05/04/2021',82.77
```
### **Wyniki**

Załaduj dane i otwórz arkusz. Utwórz nową tabelę i dodaj to pole jako wymiar: date.

Utwórz następującą miarę:

=addmonths(date,2)

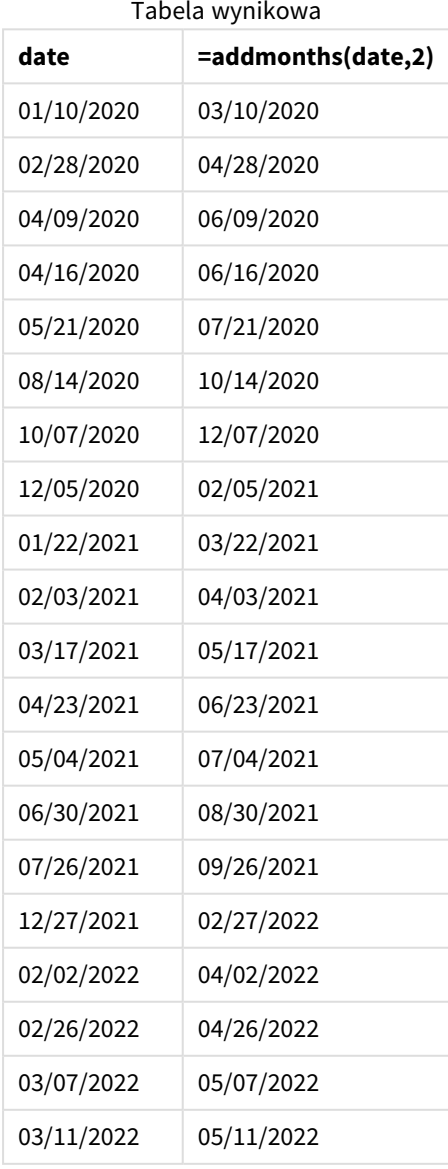

<sup>8201,&#</sup>x27;06/30/2021',69.98 8202,'07/26/2021',76.11 8203,'12/27/2021',25.12 8204,'02/02/2022',46.23 8205,'02/26/2022',84.21 8206,'03/07/2022',96.24 8207,'03/11/2022',67.67 ];

Miara two\_months\_later jest tworzona w obiekcie wykresu przy użyciu funkcji addmonths(). Pierwszy podany argument określa datę wyjściową. Drugi reprezentuje liczbę miesięcy, jaka ma zostać dodana do daty startdate lub od niej odjęta. W tym przypadku przekazano wartość 2.

*Diagram funkcji* addmonths()*, przykład obiektu wykresu*

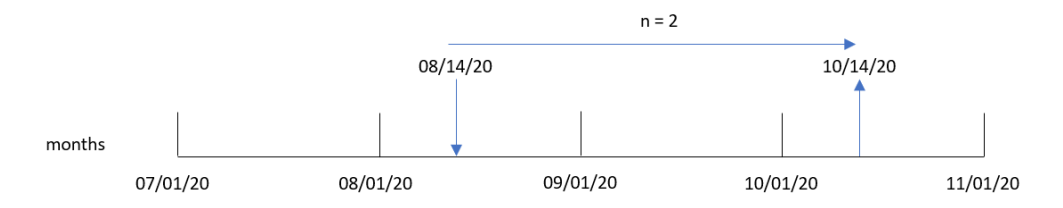

Transakcja 8193 miała miejsca 14 sierpnia. W związku z tym funkcja addmonths() zwraca datę 14 października 2020 r. dla pola two\_months\_later.

### Przykład 4 — Scenariusz

Skrypt ładowania i wyrażenie wykresu

### **Przegląd**

Otwórz Edytor ładowania danych i poniżej dodaj skrypt ładowania do nowej karty.

Skrypt ładowania zawiera:

- Zestaw danych załadowany do tabeli o nazwie Mobile\_Plans.
- Informacje obejmujące identyfikator umowy, datę rozpoczęcia, długość trwania umowy oraz miesięczną opłatę.

Użytkownik potrzebuje obiektu wykresu pokazującego datę zakończenia każdej umowy telefonicznej według identyfikatora umowy.

```
Mobile_Plans:
Load
*
Inline
\lceilcontract_id,start_date,contract_length,monthly_fee
8188,'01/13/2020',18,37.23
8189,'02/26/2020',24,17.17
8190,'03/27/2020',36,88.27
8191,'04/16/2020',24,57.42
8192,'05/21/2020',24,53.80
8193,'08/14/2020',12,82.06
8194,'10/07/2020',18,40.39
8195,'12/05/2020',12,87.21
8196,'01/22/2021',12,95.93
8197,'02/03/2021',18,45.89
8198,'03/17/2021',24,36.23
```
8199,'04/23/2021',24,25.66 8200,'05/04/2021',12,82.77 8201,'06/30/2021',12,69.98 8202,'07/26/2021',12,76.11 8203,'12/27/2021',36,25.12 8204,'06/06/2022',24,46.23 8205,'07/18/2022',12,84.21 8206,'11/14/2022',12,96.24 8207,'12/12/2022',18,67.67 ];

### **Wyniki**

Załaduj dane i otwórz arkusz. Utwórz nową tabelę i dodaj te pola jako wymiary:

- contract\_id
- start\_date
- contract\_length

Utwórz następującą miarę, aby obliczyć datę zakończenia każdej umowy:

=addmonths(start\_date,contract\_length, 0)

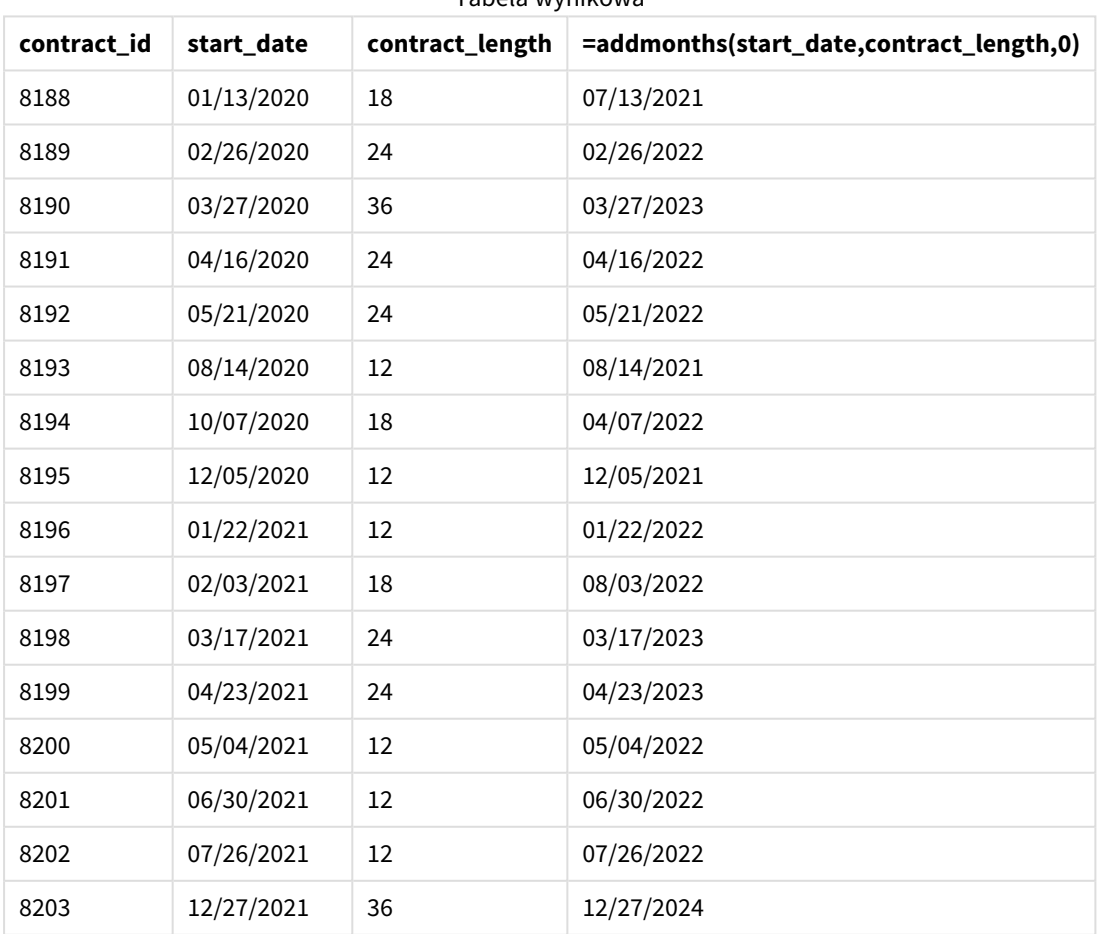

Tabela wynikowa

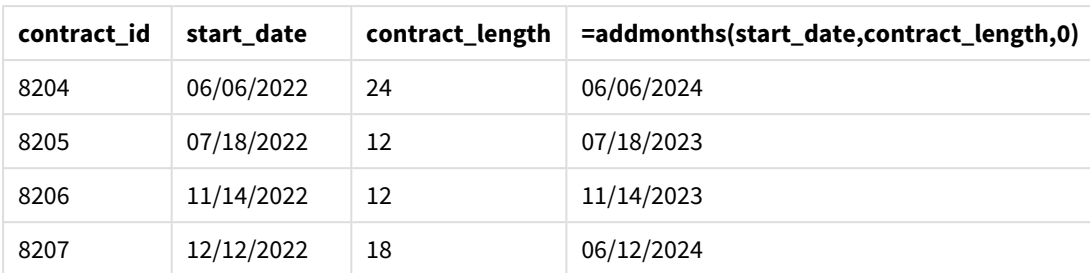

# addyears

Ta funkcja zwraca datę występującą **n** lat po dacie **startdate** lub, jeśli **n** jest wartością ujemną, **n** lat przed datą **startdate**.

### **Składnia:**

```
AddYears(startdate, n)
```
### **Typ zwracanych danych:** dual

*Przykładowy schemat przedstawiający działanie funkcji* addyears()

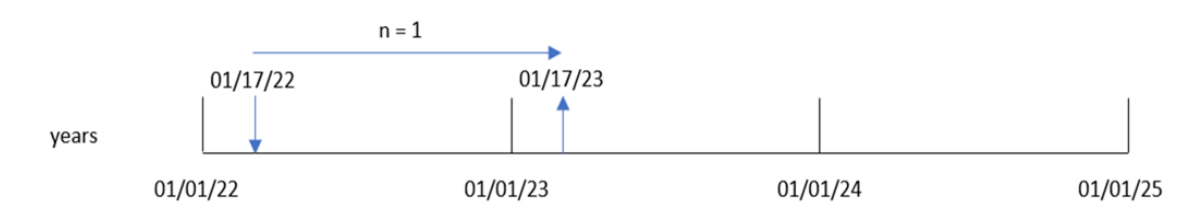

Funkcja addyears() dodaje lub odejmuje zdefiniowaną liczbę lat, n, od startdate. Następnie zwraca datę wynikową.

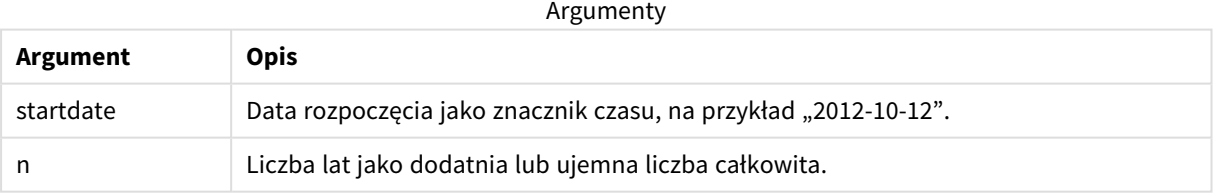

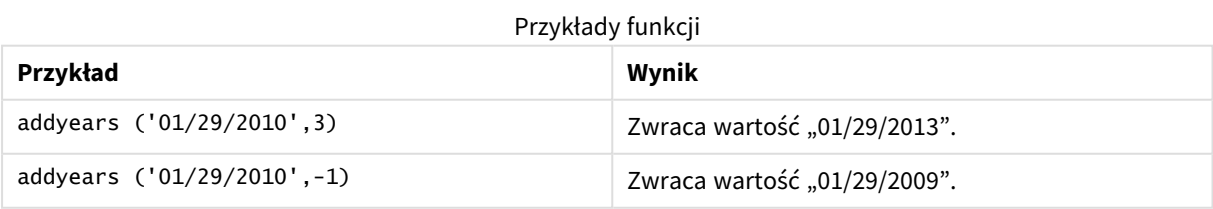

### Ustawienia regionalne

Jeżeli nie podano inaczej, w przykładach w tym temacie stosowany jest następujący format daty: MM/DD/RRRR. Format daty jest określony w instrukcji SET DateFormat w skrypcie ładowania danych. Domyślny format daty w Twoim systemie może być inny ze względu na ustawienia regionalne i inne czynniki. Formaty zastosowane w przykładach można zmienić, aby dostosować je do własnych wymagań. Zamiast tego można też zmienić formaty w skrypcie ładowania, aby pasowały do tych przykładów.

Domyślne ustawienia regionalne w aplikacjach są oparte na regionalnych ustawieniach systemu komputera lub serwera, na którym zainstalowano Qlik Sense. Jeśli serwer Qlik Sense, do którego uzyskujesz dostęp, jest ustawiony na Szwecję, Edytor ładowania danych użyje szwedzkich ustawień regionalnych dla dat, godziny i waluty. Te ustawienia regionalne nie są związane z językiem wyświetlanym w interfejsie użytkownika Qlik Sense. Interfejs Qlik Sense będzie wyświetlany w tym samym języku co używana przeglądarka.

### Przykład 1 – prosty przykład

Skrypt ładowania i wyniki

### **Przegląd**

Otwórz Edytor ładowania danych i poniżej dodaj skrypt ładowania do nowej karty.

Skrypt ładowania zawiera:

- Zestaw danych zawierający zestaw transakcji za lata 2020–2022, który jest ładowany do tabeli o nazwie Transactions.
- Pole danych w formacie DateFormat zmiennej systemowej (MM/DD/RRRR).
- Tworzenie pola, two\_years\_later, które zwraca datę o dwa lata późniejszą od daty zawarcia transakcji.

```
SET DateFormat='MM/DD/YYYY';
Transactions:
    Load
        *,
        addyears(date,2) as two_years_later
        ;
Load
*
Inline
\Gammaid,date,amount
8188,'01/10/2020',37.23
8189,'02/28/2020',17.17
8190,'04/09/2020',88.27
8191,'04/16/2020',57.42
8192,'05/21/2020',53.80
```
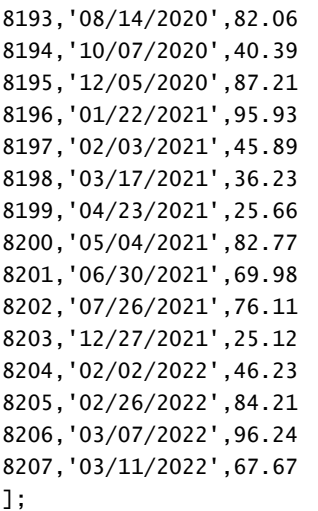

### **Wyniki**

Załaduj dane i otwórz arkusz. Utwórz nową tabelę i dodaj te pola jako wymiary:

- $\bullet$  date
- two\_years\_later

Tabela wynikowa

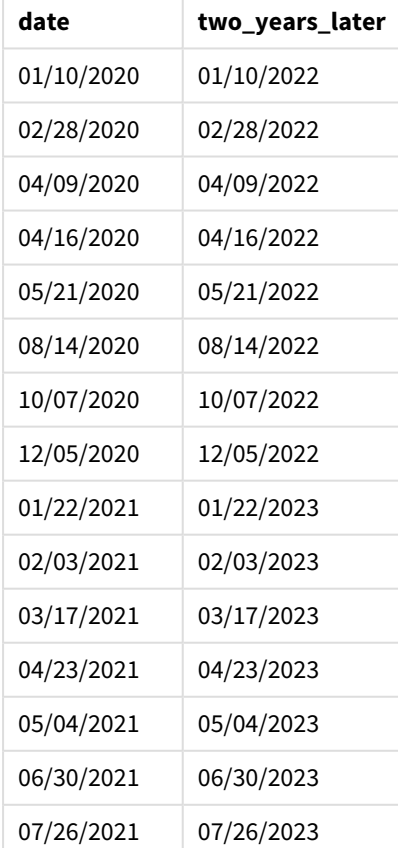

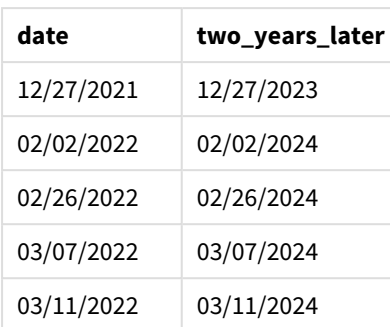

Pole two\_years\_later jest tworzone w instrukcji ładowania poprzedzającego przy użyciu funkcji addyears(). Pierwszy podany argument określa datę wyjściową. Drugi reprezentuje liczbę lat, jaka ma zostać dodana do daty początkowej lub od niej odjęta. W tym przypadku przekazano wartość 2.

*Diagram funkcji* addyears()*, przykład podstawowy*

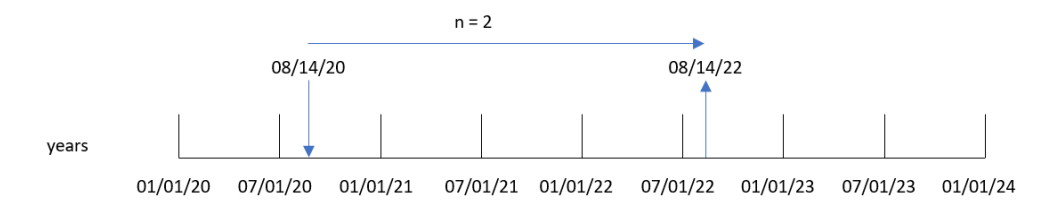

Transakcja 8193 miała miejsca 14 sierpnia 2020 roku. W związku z tym funkcja addyears() zwraca datę 14 października 2022 r. dla pola two\_years\_later.

### Przykład 2 — przykład z obiektem wykresu

Skrypt ładowania i wyrażenie wykresu

### **Przegląd**

Otwórz Edytor ładowania danych i poniżej dodaj skrypt ładowania do nowej karty.

Skrypt ładowania zawiera:

- Zestaw danych zawierający zestaw transakcji za lata 2020–2022, który jest ładowany do tabeli o nazwie Transactions.
- Pole danych w formacie zmiennej systemowej DateFormat (MM/DD/YYYY).

W obiekcie wykresu utwórz miarę, prior\_year\_date, która zwraca datę o jeden rok wcześniejszą od daty zawarcia transakcji.

```
SET DateFormat='MM/DD/YYYY';
```

```
Transactions:
Load
```
\* Inline  $\Gamma$ id,date,amount 8188,'01/10/2020',37.23 8189,'02/28/2020',17.17 8190,'04/09/2020',88.27 8191,'04/16/2020',57.42 8192,'05/21/2020',53.80 8193,'08/14/2020',82.06 8194,'10/07/2020',40.39 8195,'12/05/2020',87.21 8196,'01/22/2021',95.93 8197,'02/03/2021',45.89 8198,'03/17/2021',36.23 8199,'04/23/2021',25.66 8200,'05/04/2021',82.77 8201,'06/30/2021',69.98 8202,'07/26/2021',76.11 8203,'12/27/2021',25.12 8204,'02/02/2022',46.23 8205,'02/26/2022',84.21 8206,'03/07/2022',96.24 8207,'03/11/2022',67.67 ];

### **Wyniki**

Załaduj dane i otwórz arkusz. Utwórz nową tabelę i dodaj to pole jako wymiar: date.

Utwórz następującą miarę, aby obliczyć datę o rok wcześniejszą od daty zawarcia każdej transakcji:

=addyears(date,-1)

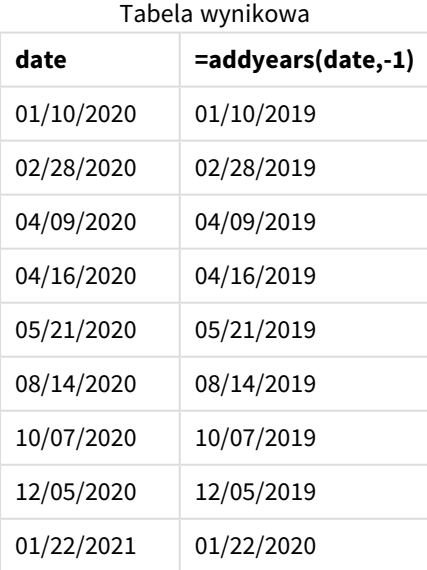

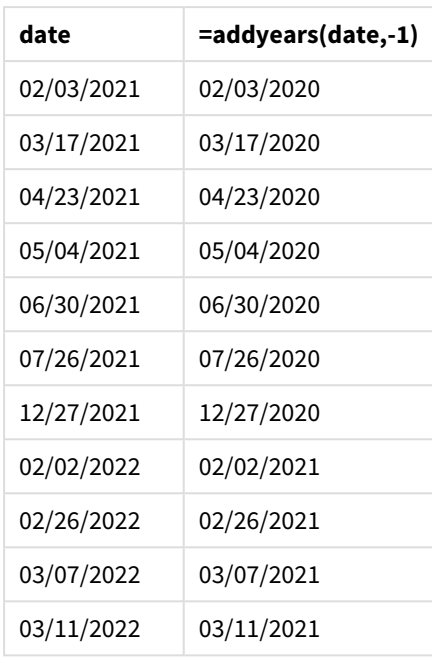

Miara one\_year\_prior jest tworzona w obiekcie wykresu przy użyciu funkcji addyears(). Pierwszy podany argument określa datę wyjściową. Drugi reprezentuje liczbę lat, jaka ma zostać dodana do daty startdate lub od niej odjęta. W tym przypadku przekazano wartość -1.

*Diagram funkcji* addyears()*, przykład obiektu wykresu*

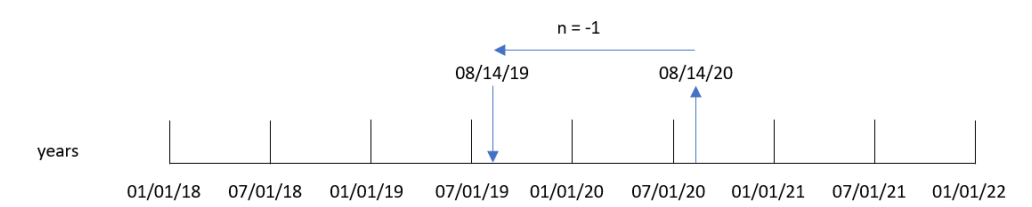

Transakcja 8193 miała miejsca 14 sierpnia. W związku z tym funkcja addyears() zwraca datę 14 sierpnia 2019 r. dla pola one\_year\_prior.

### Przykład 3 — Scenariusz

Skrypt ładowania i wyrażenie wykresu

### **Przegląd**

Otwórz Edytor ładowania danych i poniżej dodaj skrypt ładowania do nowej karty.

Skrypt ładowania zawiera:

- Zestaw danych załadowany do tabeli o nazwie warranties.
- Informacje obejmujące identyfikator produktu, datę zakupu, okres gwarancji i cenę zakupu.

Użytkownik potrzebuje obiektu wykresu pokazującego datę wygaśnięcia gwarancji każdego produktu według identyfikatorów produktów.

### **Skrypt ładowania**

Warranties: Load \* Inline  $\Gamma$ product\_id,purchase\_date,warranty\_length,purchase\_price 8188,'01/13/2020',4,32000 8189,'02/26/2020',2,28000 8190,'03/27/2020',3,41000 8191,'04/16/2020',4,17000 8192,'05/21/2020',2,25000 8193,'08/14/2020',1,59000 8194,'10/07/2020',2,12000 8195,'12/05/2020',3,12000 8196,'01/22/2021',4,24000 8197,'02/03/2021',1,50000 8198,'03/17/2021',2,80000 8199,'04/23/2021',3,10000 8200,'05/04/2021',4,30000 8201,'06/30/2021',3,30000 8202,'07/26/2021',4,20000 8203,'12/27/2021',4,10000 8204,'06/06/2022',2,25000 8205,'07/18/2022',1,32000 8206,'11/14/2022',1,30000 8207,'12/12/2022',4,22000

];

#### **Wyniki**

Załaduj dane i otwórz arkusz. Utwórz nową tabelę i dodaj te pola jako wymiary:

- product\_id
- purchase\_date
- warranty\_length

Utwórz następującą miarę, aby obliczyć datę zakończenia okresu gwarancji każdego produktu:

=addyears(purchase\_date,warranty\_length)

| product_id | purchase_date | warranty_length | =addyears(purchase_date,warranty_length) |
|------------|---------------|-----------------|------------------------------------------|
| 8188       | 01/13/2020    | 4               | 01/13/2024                               |
| 8189       | 02/26/2020    |                 | 02/26/2022                               |
| 8190       | 03/27/2020    |                 | 03/27/2023                               |

Tabela wynikowa

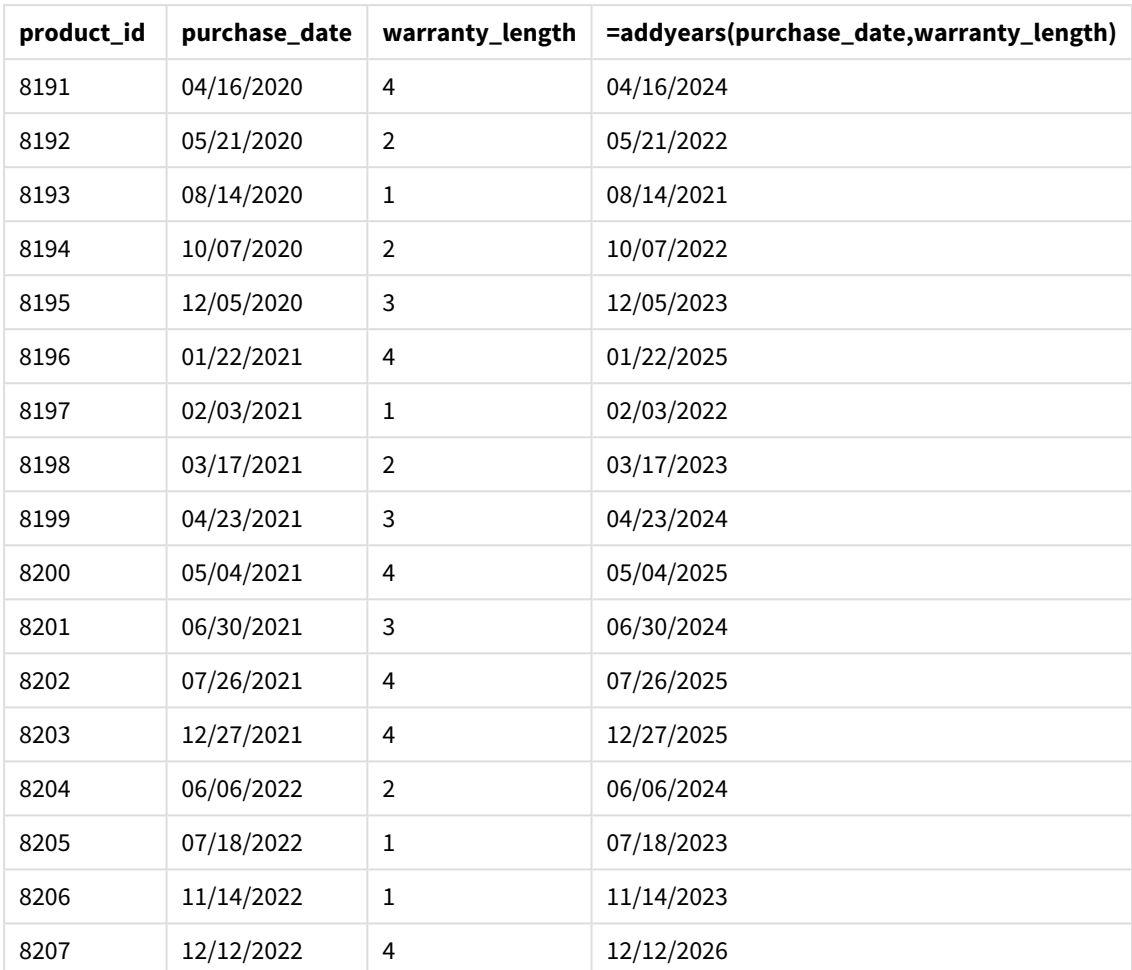

# age

Funkcja **age** zwraca wiek w momencie określonym przez parametr **timestamp** (w liczbie ukończonych lat) osoby urodzonej w dniu **date\_of\_birth**.

### **Składnia:**

```
age(timestamp, date_of_birth)
Może być wyrażeniem.
```
### **Typ zwracanych danych:** numeric

**Argumenty:**

Argumenty

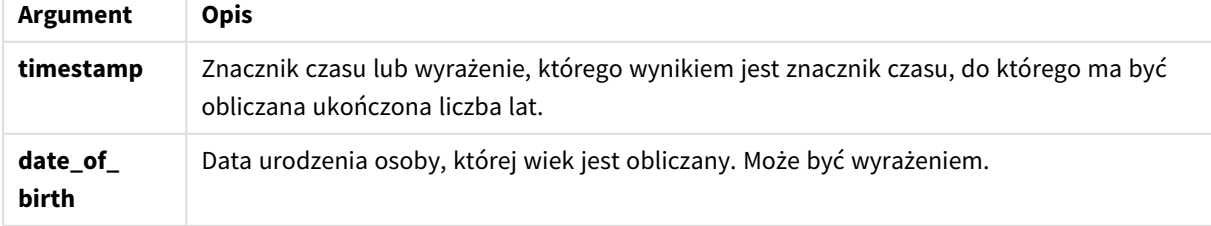

Przykłady i wyniki:

W tych przykładach używany jest format daty **DD/MM/YYYY**. Format daty jest określony w instrukcji **SET DateFormat** u góry skryptu ładowania danych. Format zastosowany w przykładach można zmienić, aby dostosować go do konkretnych potrzeb.

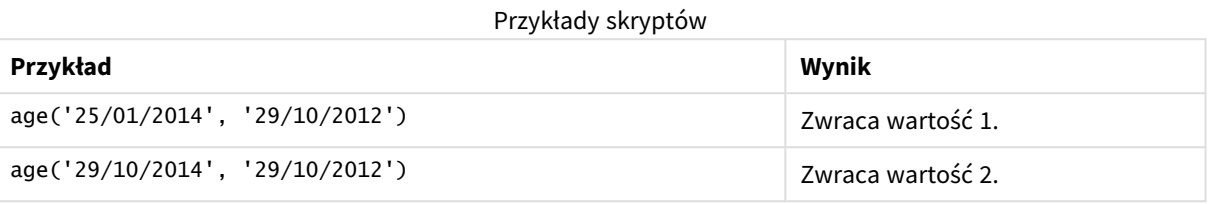

#### **Przykład:**

Dodaj skrypt przykładowy do aplikacji i uruchom ją. Aby zobaczyć wynik, dodaj do arkusza w swojej aplikacji pola wyszczególnione w kolumnie wyników.

Employees: LOAD \* INLINE [ Member|DateOfBirth John|28/03/1989 Linda|10/12/1990 Steve|5/2/1992 Birg|31/3/1993 Raj|19/5/1994 Prita|15/9/1994 Su|11/12/1994 Goran|2/3/1995 Sunny|14/5/1996 Ajoa|13/6/1996 Daphne|7/7/1998 Biffy|4/8/2000 ] (delimiter is |); AgeTable: Load \*, age('20/08/2015', DateOfBirth) As Age Resident Employees; Drop table Employees;

Tabela wynikowa przedstawia zwrócone wartości age dla każdego z rekordów w tabeli.

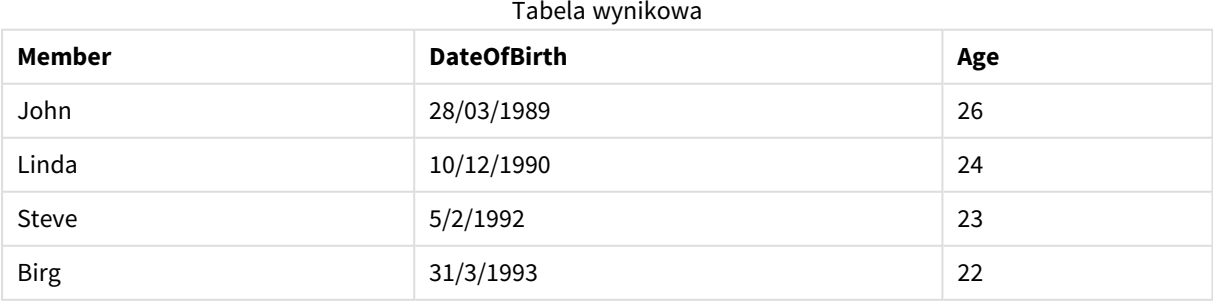

# 5 Funkcje skryptów i wykresów

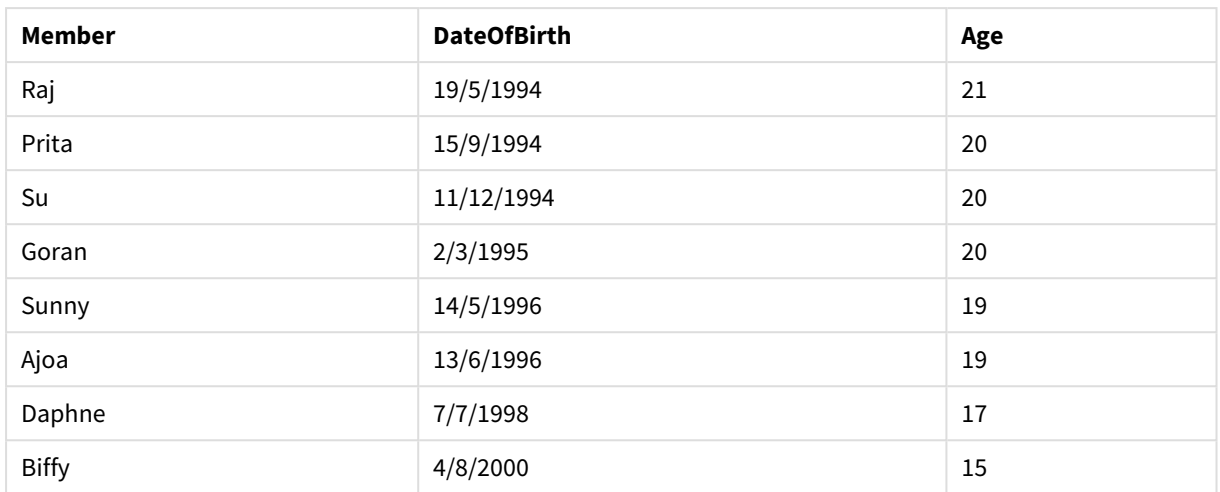

# converttolocaltime

Przekształca znacznik czasu UTC lub GMT na czas lokalny w postaci wartości podwójnej. Parametr place może być dowolnym miastem, miejscem albo strefą czasową z całego świata.

# **Składnia:**

**ConvertToLocalTime(**timestamp [, place [, ignore\_dst=false]]**)**

### **Typ zwracanych danych:** dual

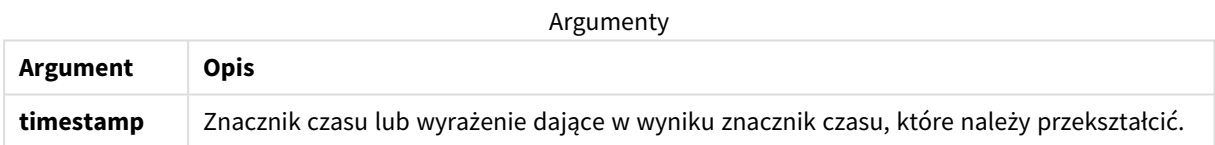

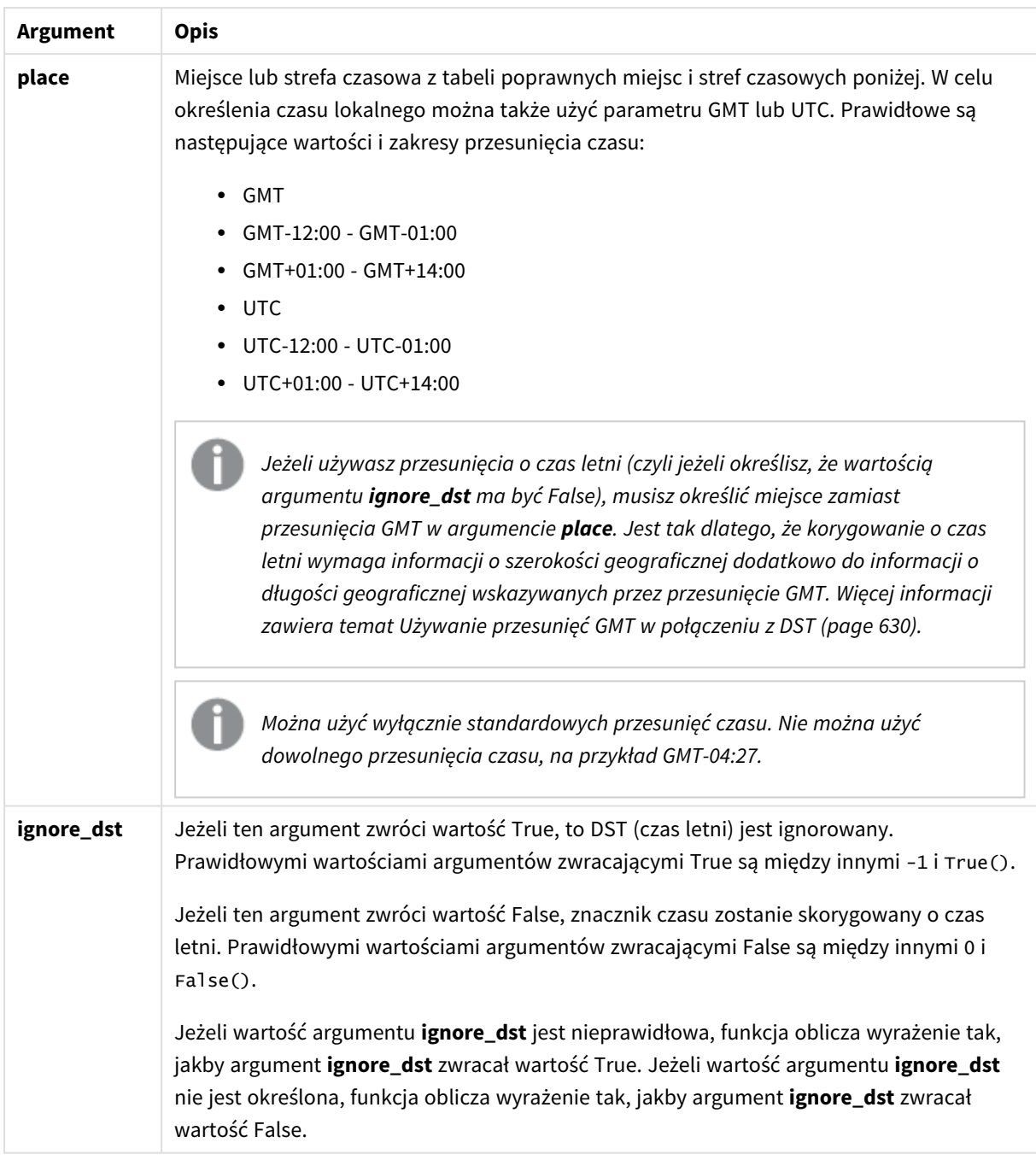

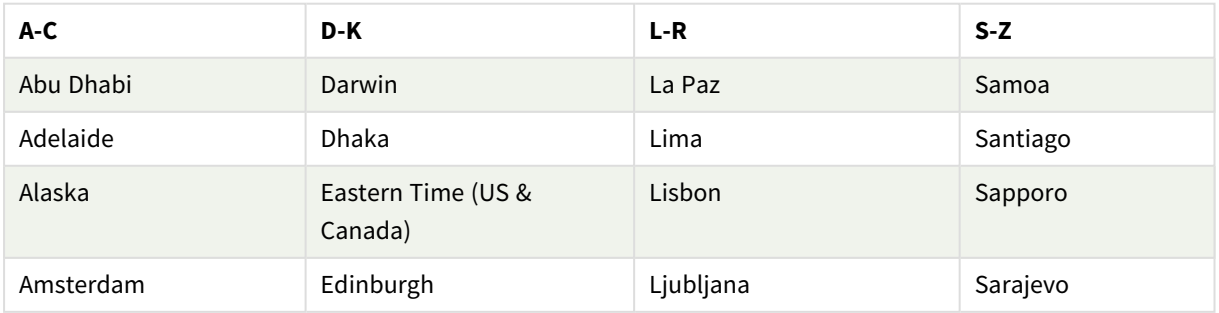

### Poprawne miejsca i strefy czasowe

# 5 Funkcje skryptów i wykresów

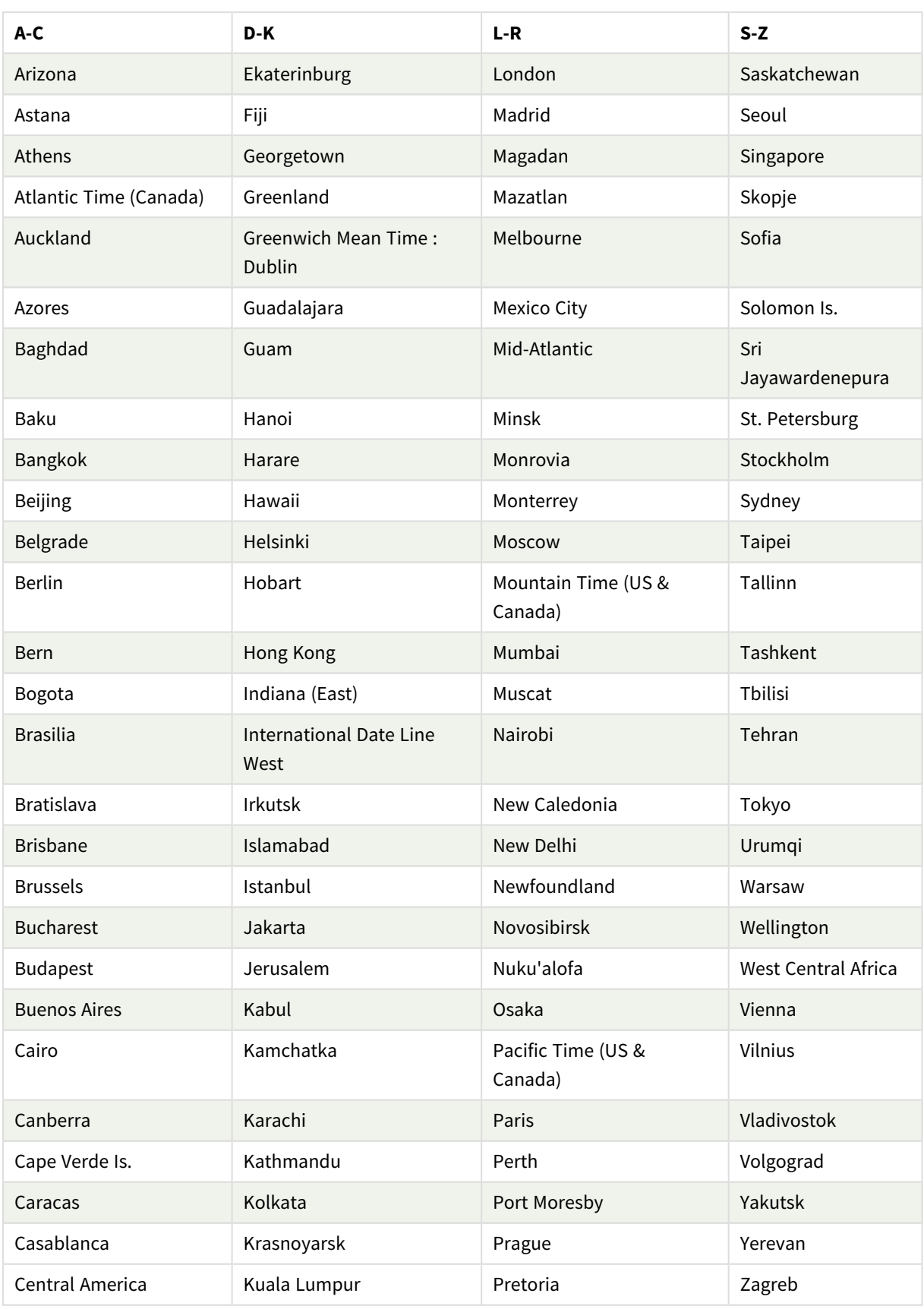

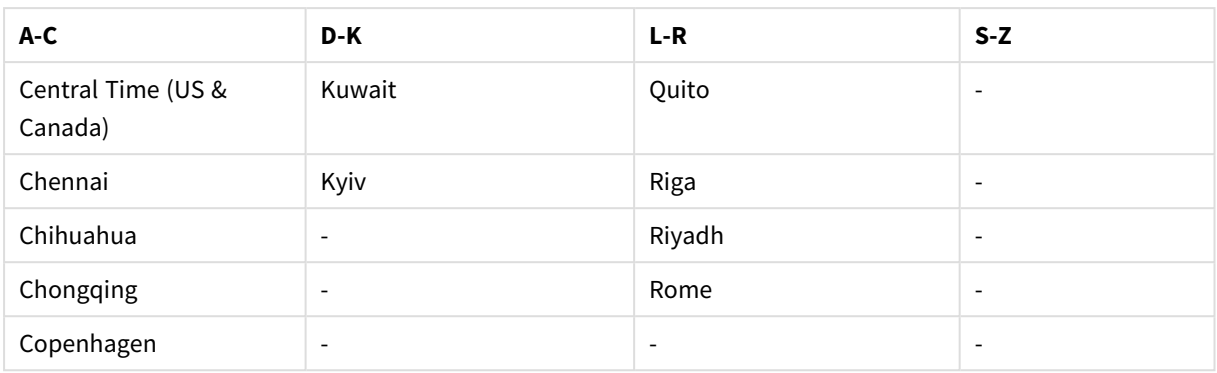

Przykłady i wyniki:

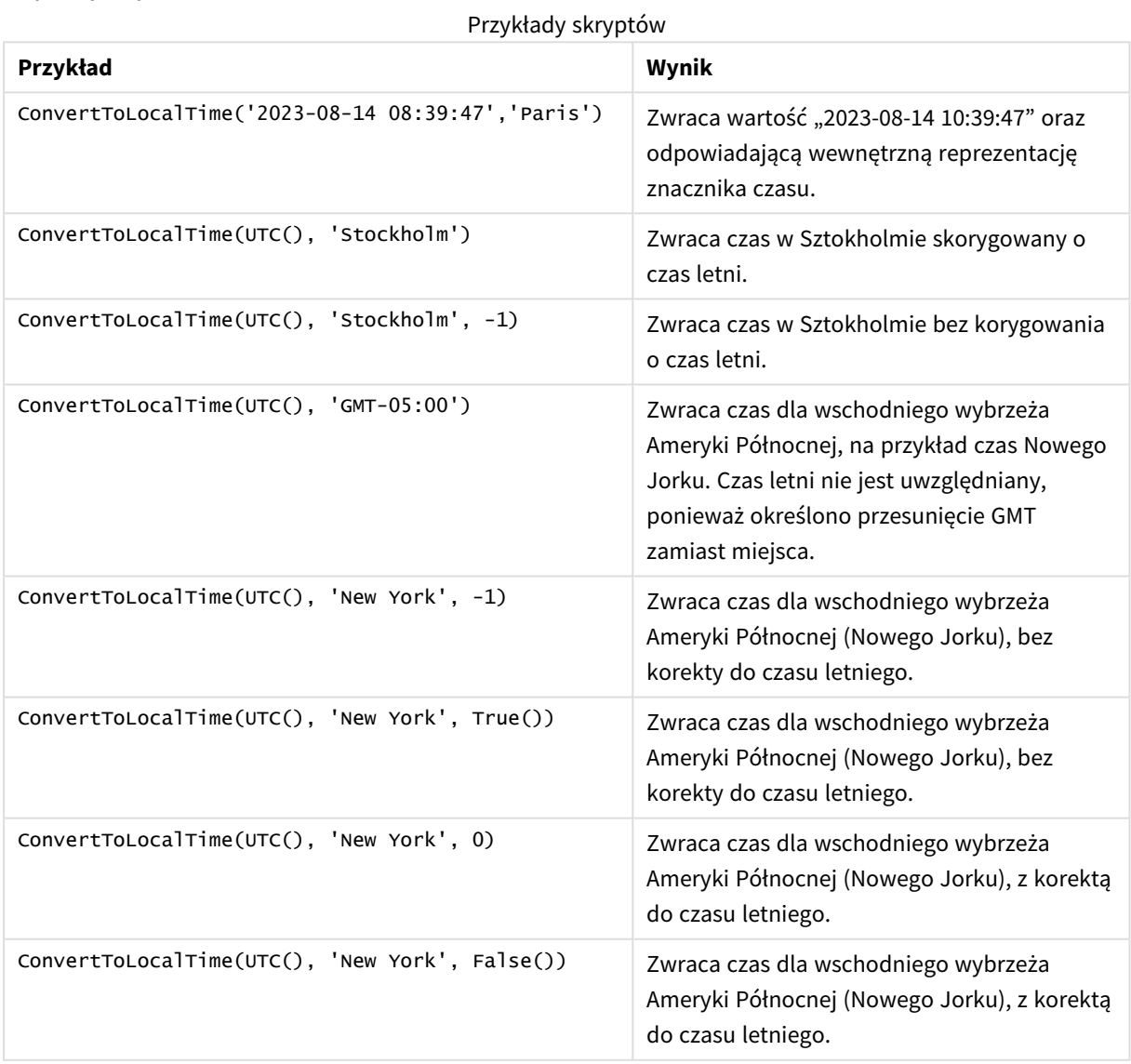

# <span id="page-629-0"></span>Używanie przesunięć GMT w połączeniu z DST

Po zaimplementowaniu bibliotek International Components for Unicode (ICU) w Qlik Sense używanie przesunięć GMT (Greenwich Mean Time) w połączeniu z DST (czasem letnim) wymaga dodatkowych informacji o szerokości geograficznej.

GMT to przesunięcie południkowe (wschód-zachód), podczas gdy DST to przesunięcie równoleżnikowe (północ-południe). Na przykład Helsinki (Finlandia) i Johannesburg (Republika Południowej Afryki) mają to samo przesunięcie GMT+02:00, ale nie mają tego samego przesunięcia czasu letniego. Oznacza to, że oprócz przesunięcia GMT każde przesunięcie czasu letniego wymaga informacji o położeniu równoleżnikowym lokalnej strefy czasowej (wprowadzenia geograficznej strefy czasowej), aby uzyskać pełne informacje o lokalnych warunkach obowiązywania czasu letniego.

# day

Ta funkcja zwraca liczbę całkowitą reprezentującą dzień, gdy ułamek wyrażenia **expression** jest interpretowany jako data zgodnie ze standardową interpretacją liczb.

Funkcja ta zwraca dzień miesiąca dla określonej daty. Jest powszechnie używana do wyprowadzania pola dnia jako części wymiaru kalendarza.

### **Składnia:**

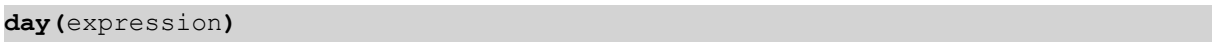

### **Typ zwracanych danych:** integer

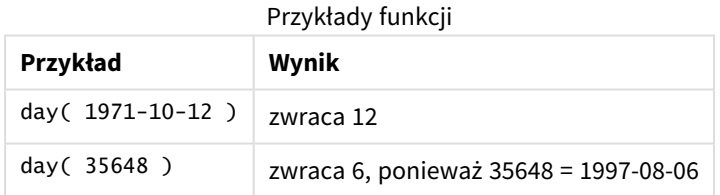

# Przykład 1 – zbiór danych DateFormat (skrypt)

Skrypt ładowania i wyniki

### **Przegląd**

Otwórz Edytor ładowania danych i dodaj skrypt ładowania do nowej karty poniżej.

Skrypt ładowania zawiera:

- Zbiór danych dat o nazwie Master\_Calendar. Zmienna systemowa DateFormat jest ustawiona na DD/MM/RRRR.
- Ładowanie poprzedzające, które tworzy dodatkowe pole, o nazwie day\_of\_month, używające funkcji day().
- <sup>l</sup> Dodatkowe pole, o nazwie long\_date, używające funkcji date(), aby wyrazić pełną nazwę miesiąca.

### **Skrypt ładowania**

```
SET DateFormat='DD/MM/YYYY';
Master_Calendar:
Load
        date,
        date(date,'dd-MMMM-YYYY') as long_date,
        day(date) as day_of_month
Inline
\Gammadate
03/11/2022
03/12/2022
03/13/2022
03/14/2022
03/15/2022
03/16/2022
03/17/2022
03/18/2022
03/19/2022
03/20/2022
03/21/2022
];
```
### **Wyniki**

Załaduj dane i otwórz arkusz. Utwórz nową tabelę i dodaj te pola jako wymiary:

- date
- long\_date
- day\_of\_month

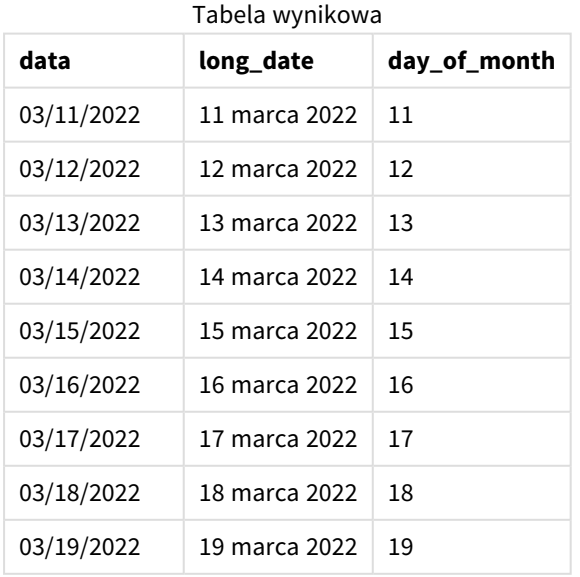

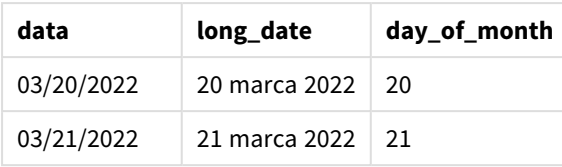

Dzień miesiąca jest prawidłowo obliczany przez funkcję day() w skrypcie.

# Przykład 2 – daty ANSI (skrypt)

Skrypt ładowania i wyniki

### **Przegląd**

Otwórz Edytor ładowania danych i dodaj skrypt ładowania do nowej karty poniżej.

Skrypt ładowania zawiera:

- Zbiór danych dat o nazwie Master\_Calendar. Zmienn The DateFormat system variable DD/MM/YYYY is used. Natomiast daty w zbiorze danych są w standardowym formacie daty ANSI.
- Ładowanie poprzedzające, które tworzy dodatkowe pole, o nazwie day\_of\_month, używające funkcji date().
- Dodatkowe pole, o nazwie long\_date, używające funkcji date(), aby wyrazić datę z pełną nazwą miesiąca.

```
SET DateFormat='DD/MM/YYYY';
Master_Calendar:
Load
       date,
       date(date,'dd-MMMM-YYYY') as long_date,
       day(date) as day_of_month
Inline
\Gammadate
2022-03-11
2022-03-12
2022-03-13
2022-03-14
2022-03-15
2022-03-16
2022-03-17
2022-03-18
2022-03-19
2022-03-20
2022-03-21
];
```
### **Wyniki**

Załaduj dane i otwórz arkusz. Utwórz nową tabelę i dodaj te pola jako wymiary:

- $\bullet$  date
- long\_date
- day\_of\_month

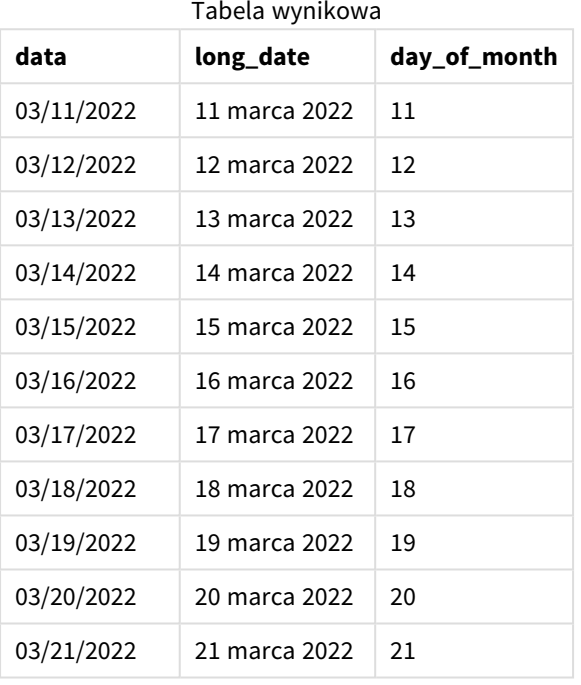

Dzień miesiąca jest prawidłowo obliczany przez funkcję day() w skrypcie.

### Przykład 3 – niesformatowane daty (skrypt)

Skrypt ładowania i wyniki

### **Przegląd**

Otwórz Edytor ładowania danych i dodaj skrypt ładowania do nowej karty poniżej.

Skrypt ładowania zawiera:

- Zbiór danych dat o nazwie Master\_calendar. Używana jest zmienna systemowa DateFormat DD/MM/RRRR.
- Ładowanie poprzedzające, które tworzy dodatkowe pole, o nazwie day\_of\_month, używające funkcji day().
- Pierwotna niesformatowana data o nazwie unformatted\_date.
- Dodatkowe pole o nazwie long\_date, używające date(), zostało użyte do konwersji numerycznej daty na sformatowane pole daty.

#### **Skrypt ładowania**

```
SET DateFormat='DD/MM/YYYY';
Master_Calendar:
Load
      unformatted_date,
      date(unformatted_date,'dd-MMMM-YYYY') as long_date,
      day(date) as day_of_month
Inline
\Gammaunformatted_date
44868
44898
44928
44958
44988
45018
45048
45078
45008
45038
```
45068 ];

#### **Wyniki**

Załaduj dane i otwórz arkusz. Utwórz nową tabelę i dodaj te pola jako wymiary:

- unformatted\_date
- long\_date
- day\_of\_month

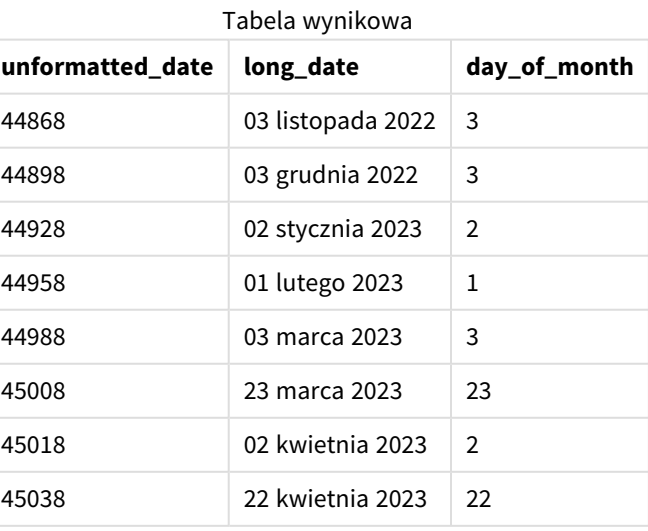

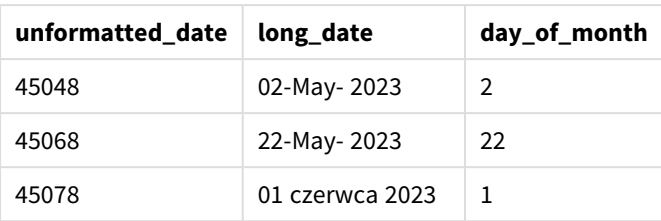

Dzień miesiąca jest prawidłowo obliczany przez funkcję day() w skrypcie.

### Przykład 4 – Obliczanie miesiąca wygaśnięcia (wykres)

Skrypt ładowania i wyrażenie wykresu

### **Przegląd**

Otwórz Edytor ładowania danych i dodaj skrypt ładowania do nowej karty poniżej.

Skrypt ładowania zawiera:

- Zbiór danych zamówień złożonych w marcu o nazwie orders. Tabela zawiera trzy pola:
	- <sup>o</sup> id
	- o order\_date
	- <sup>o</sup> amount

### **Skrypt ładowania**

```
Orders:
Load
        id,
        order_date,
        amount
Inline
\lfloorid,order_date,amount
1,03/01/2022,231.24
2,03/02/2022,567.28
3,03/03/2022,364.28
4,03/04/2022,575.76
5,03/05/2022,638.68
6,03/06/2022,785.38
7,03/07/2022,967.46
8,03/08/2022,287.67
9,03/09/2022,764.45
10,03/10/2022,875.43
11,03/11/2022,957.35
];
```
### **Wyniki**

Załaduj dane i otwórz arkusz. Utwórz nową tabelę i dodaj to pole jako wymiar:order\_date.

Aby obliczyć datę dostawy, utwórz następującą miarę =day(order\_date+5).

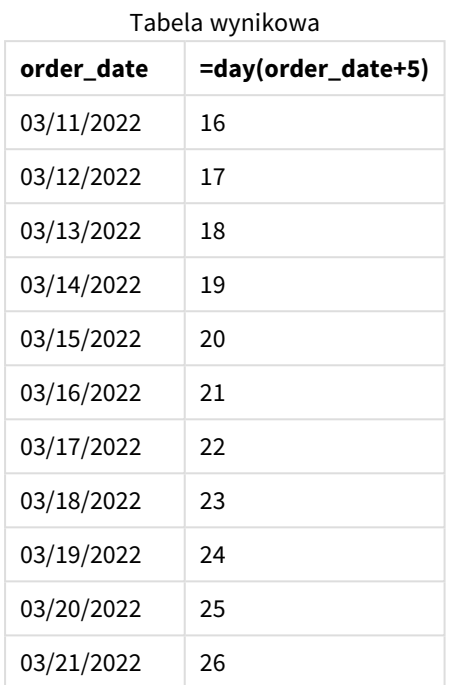

Funkcja day() prawidłowo stwierdza, że zamówienie złożone 11 marca zostanie dostarczone 16 marca przy założeniu pięciodniowego okresu dostawy.

# dayend

Ta funkcja zwraca wartość odpowiadającą znacznikowi czasu dla ostatniej milisekundy dnia określonego przez parametr **time**. Domyślnym formatem wyjściowym będzie format **TimestampFormat** skonfigurowany w skrypcie.

### **Składnia:**

**DayEnd(**time[, [period\_no[, day\_start]]**)**

### **Kiedy używać**

Funkcja dayend() jest powszechnie używana jako część wyrażenia, gdy użytkownik chce, by w obliczeniach użyto ułamka dnia, który jeszcze nie nastąpił. Na przykład, aby obliczyć całkowite wydatki do poniesienia w ciągu dnia.

### **Typ zwracanych danych:** dual

Argumenty

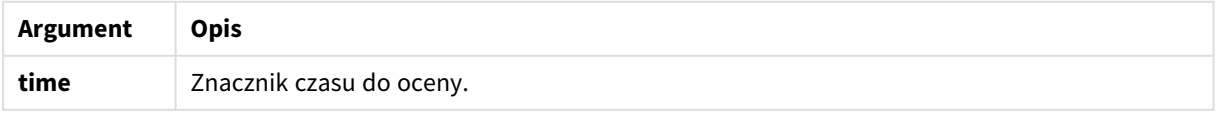

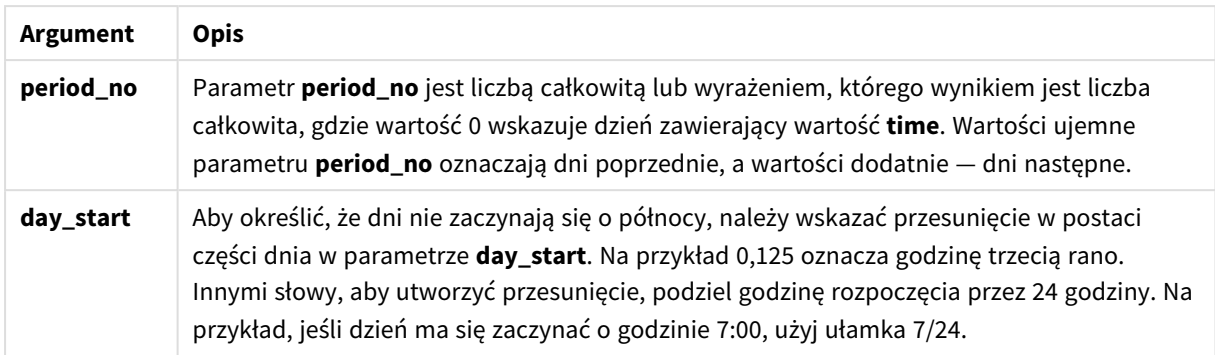

### Ustawienia regionalne

Jeżeli nie podano inaczej, w przykładach w tym temacie stosowany jest następujący format daty: MM/DD/RRRR. Format daty jest określony w instrukcji SET DateFormat w skrypcie ładowania danych. Domyślny format daty w Twoim systemie może być inny ze względu na ustawienia regionalne i inne czynniki. Formaty zastosowane w przykładach można zmienić, aby dostosować je do własnych wymagań. Zamiast tego można też zmienić formaty w skrypcie ładowania, aby pasowały do tych przykładów.

Domyślne ustawienia regionalne w aplikacjach są oparte na regionalnych ustawieniach systemu komputera lub serwera, na którym zainstalowano Qlik Sense. Jeśli serwer Qlik Sense, do którego uzyskujesz dostęp, jest ustawiony na Szwecję, Edytor ładowania danych użyje szwedzkich ustawień regionalnych dla dat, godziny i waluty. Te ustawienia regionalne nie są związane z językiem wyświetlanym w interfejsie użytkownika Qlik Sense. Interfejs Qlik Sense będzie wyświetlany w tym samym języku co używana przeglądarka.

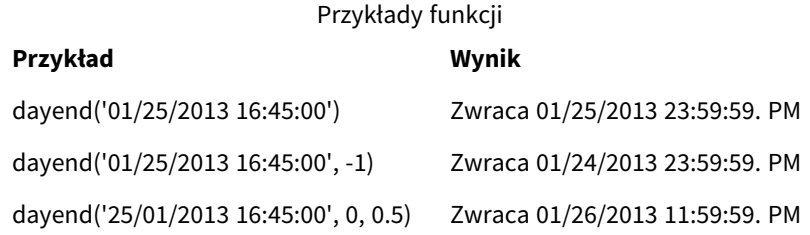

### Przykład 1 – prosty skrypt

Skrypt ładowania i wyniki

### **Przegląd**

Otwórz Edytor ładowania danych i dodaj skrypt ładowania do nowej karty poniżej.

Skrypt ładowania zawiera:

- Zestaw danych zawierający listę dat, który jest załadowany do tabeli o nazwie "Calendar".
- Domyślna DateFormat zmienna systemowa (MM/DD/YYYY).
- Ładowanie poprzedzające mające na celu utworzenia dodatkowego pola, "EOD\_timestamp", przy użyciu funkcji dayend().

### **Skrypt ładowania**

```
SET TimestampFormat='M/D/YYYY h:mm:ss[.fff] TT';
Calendar:
    Load
      date,
      dayend(date) as EOD_timestamp
      ;
Load
date
Inline
\Gammadate
03/11/2022 1:47:15 AM
03/12/2022 4:34:58 AM
03/13/2022 5:15:55 AM
03/14/2022 9:25:14 AM
03/15/2022 10:06:54 AM
03/16/2022 10:44:42 AM
03/17/2022 11:33:30 AM
03/18/2022 12:58:14 PM
03/19/2022 4:23:12 PM
03/20/2022 6:42:15 PM
03/21/2022 7:41:16 PM
];
```
### **Wyniki**

Załaduj dane i otwórz arkusz. Utwórz nową tabelę i dodaj te pola jako wymiary:

- date
- EOD\_timestamp

Tabela wynikowa

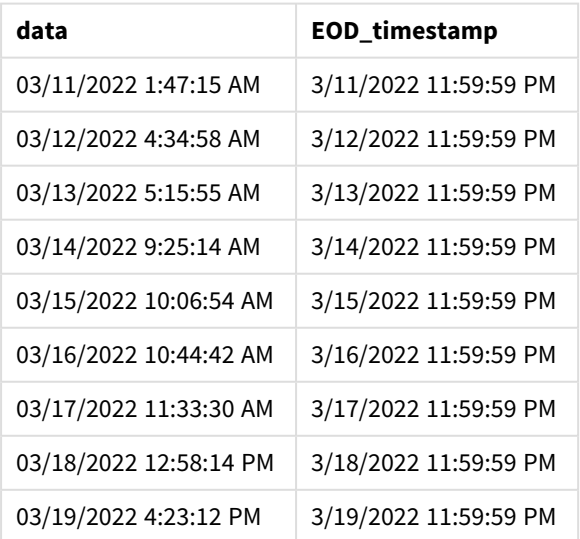

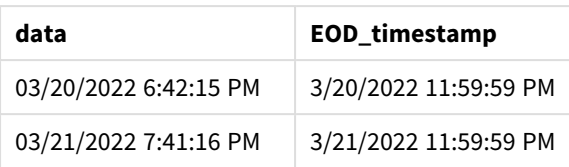

Jak widać w powyższej tabeli, dla każdej daty w naszym zbiorze danych został wygenerowany znacznik czasu końca dnia. Znacznik ten ma format zmiennej systemowej TimestampFormat M/D/YYYY h:mm:ss[.fff] TT.

### Przykład 2 – period\_no

### **Skrypt ładowania i wyniki**

### **Przegląd**

Otwórz Edytor ładowania danych i dodaj skrypt ładowania do nowej karty poniżej.

Załadujesz zbiór danych zawierający rezerwację usług do tabeli o nazwie "Services".

Zbiór ten zawiera następujące pola:

- service\_id
- service\_date
- $\bullet$  amount

Utworzysz dwa nowe pola w tabeli:

- deposit\_due\_date: Data, kiedy powinien zostać odebrany depozyt. Jest to koniec dnia na trzy dni przed service\_date.
- <sup>l</sup> final\_payment\_due\_date: Data, kiedy powinna zostać otrzymana ostateczna płatność. Jest to koniec dnia siedem dni po service\_date.

Dwa powyższe pola zostały utworzone w ładowaniu poprzedzającym przy użyciu funkcji dayend() i dostarczają one dwa pierwsze parametry: time i period\_no.

```
SET TimestampFormat='M/D/YYYY h:mm:ss[.fff] TT';
Services:
   Load
     *,
     dayend(service_date,-3) as deposit_due_date,
     dayend(service_date,7) as final_payment_due_date
     ;
Load
service_id,
service_date,
amount
Inline
\Gammaservice_id, service_date,amount
```

```
1,03/11/2022 9:25:14 AM,231.24
2,03/12/2022 10:06:54 AM,567.28
3,03/13/2022 10:44:42 AM,364.28
4,03/14/2022 11:33:30 AM,575.76
5,03/15/2022 12:58:14 PM,638.68
6,03/16/2022 4:23:12 PM,785.38
7,03/17/2022 6:42:15 PM,967.46
8,03/18/2022 7:41:16 PM,287.67
9,03/19/2022 8:14:15 PM,764.45
10,03/20/2022 9:23:51 PM,875.43
11,03/21/2022 10:04:41 PM,957.35
];
```
### **Wyniki**

Załaduj dane i otwórz arkusz. Utwórz nową tabelę i dodaj te pola jako wymiary:

- service\_date
- deposit\_due\_date
- final\_payment\_due\_date

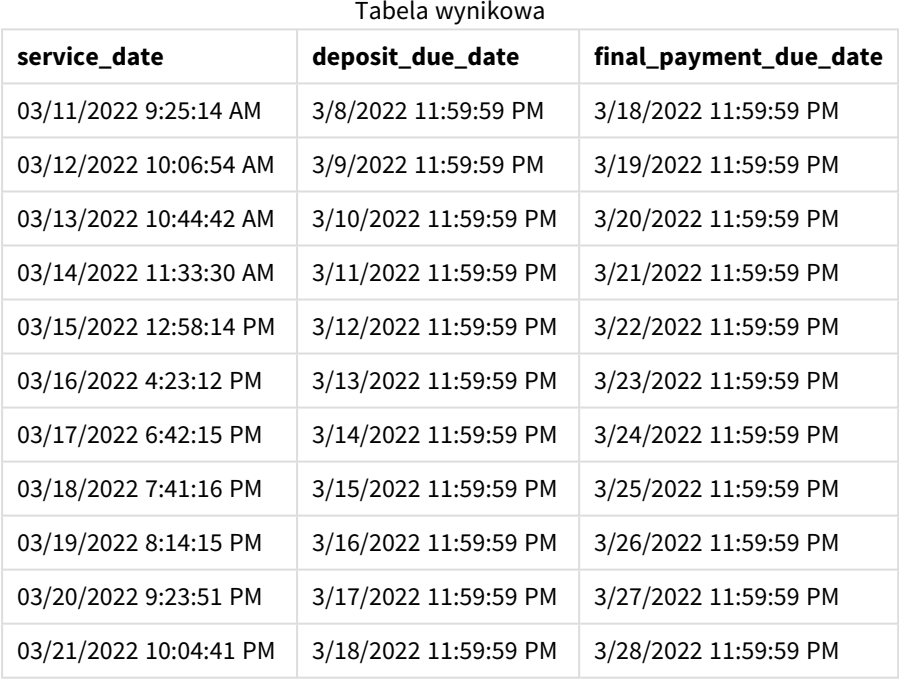

Wartości nowych pól znajdują się w TimestampFormat M/D/YYYY h:mm:ss[.fff] TT. Jako że użyto funkcji dayend(), wszystkie wartości znacznika czasu oznaczają ostatnią milisekundę dnia.

Wartości terminu depozytu określają datę trzy dni przed datą usługi, ponieważ drugi argument przekazany do funkcji dayend() jest ujemny.

Wartości ostatecznego terminu płatności określają datę siedem dni po dacie usługi, ponieważ drugi argument przekazany do funkcji dayend() jest ujemny.

### Przykład 3 – skrypt day\_start

### **Skrypt ładowania i wyniki**

### **Przegląd**

Otwórz Edytor ładowania danych i dodaj skrypt ładowania na nowej karcie poniżej.

Użyte w tym przykładzie zbiór danych i scenariusz są takie same, jak w poprzednim przykładzie.

Tak jak w poprzednim przykładzie, zostaną utworzone dwa nowe pola:

- deposit\_due\_date: Data, kiedy powinien zostać odebrany depozyt. Jest to koniec dnia na trzy dni przed service\_date.
- <sup>l</sup> final\_payment\_due\_date: Data, kiedy powinna zostać otrzymana ostateczna płatność. Jest to koniec dnia siedem dni po service\_date.

Twoja firma chce jednak pracować według zasady, zgodnie z którą dzień roboczy zaczyna się o godzinie 17:00 jednego dnia i kończy się o godzinie 17:00 następnego dnia. Dzięki temu może monitorować transakcje mające miejsce w tych godzinach roboczych.

Aby spełnić te wymogi, w ładowaniu poprzedzającym zostały utworzone dwa powyższe pola przy użyciu funkcji dayend() i stosowane są wszystkie trzy argumenty: time, period\_no i day\_start.

```
SET TimestampFormat='M/D/YYYY h:mm:ss[.fff] TT';
Services:
   Load
     *,
     dayend(service_date,-3,17/24) as deposit_due_date,
     dayend(service_date,7,17/24) as final_payment_due_date
     ;
Load
service_id,
service_date,
amount
Inline
\lceilservice_id, service_date,amount
1,03/11/2022 9:25:14 AM,231.24
2,03/12/2022 10:06:54 AM,567.28
3,03/13/2022 10:44:42 AM,364.28
4,03/14/2022 11:33:30 AM,575.76
5,03/15/2022 12:58:14 PM,638.68
6,03/16/2022 4:23:12 PM,785.38
7,03/17/2022 6:42:15 PM,967.46
8,03/18/2022 7:41:16 PM,287.67
9,03/19/2022 8:14:15 PM,764.45
10,03/20/2022 9:23:51 PM,875.43
```

```
11,03/21/2022 10:04:41 PM,957.35
];
```
### **Wyniki**

Załaduj dane i otwórz arkusz. Utwórz nową tabelę i dodaj te pola jako wymiary:

- service\_date
- deposit\_due\_date
- final\_payment\_due\_date

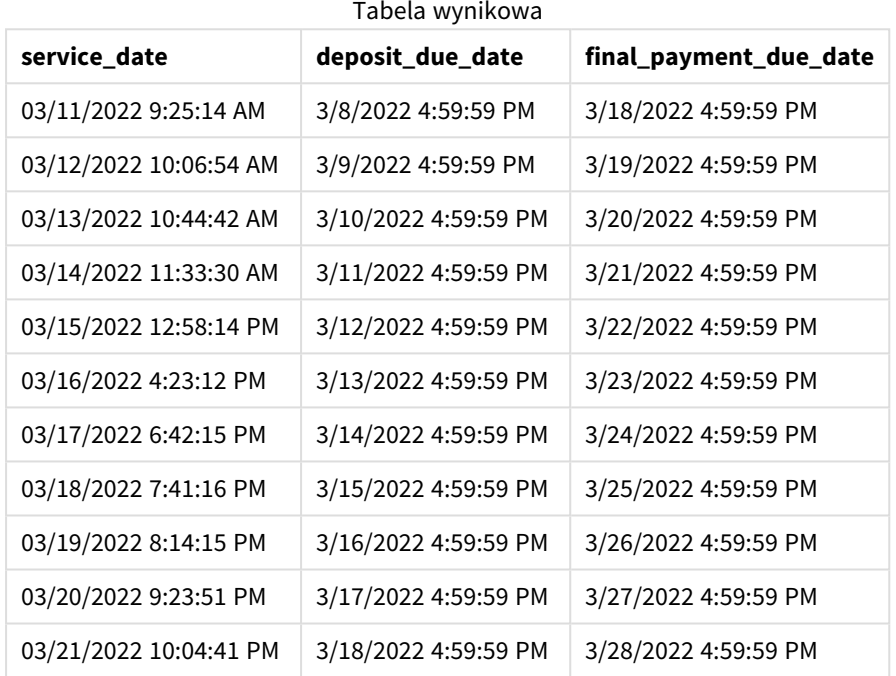

Choć daty pozostały takie same jak w przykładzie 2, teraz mają znacznik czasu ostatniej milisekundy przed godziną 17:00, ponieważ w trzecim argumencie, day\_start, do funkcji dayend() przekazano wartość 17/24.

### Przykład – przykład z wykresem

### **Skrypt ładowania i wyrażenie wykresu**

#### **Przegląd**

Otwórz Edytor ładowania danych i dodaj skrypt ładowania do nowej karty poniżej.

Użyte w tym przykładzie zbiór danych i scenariusz są takie same, jak w dwóch poprzednich przykładach. Firma chce pracować według zasady, zgodnie z którą dzień roboczy zaczyna się o godzinie 17:00 jednego dnia i kończy się o godzinie 17:00 następnego dnia.

Tak jak w poprzednim przykładzie, zostaną utworzone dwa nowe pola:

- deposit\_due\_date: Data, kiedy powinien zostać odebrany depozyt. Jest to koniec dnia na trzy dni przed service\_date.
- final\_payment\_due\_date: Data, kiedy powinna zostać otrzymana ostateczna płatność. Jest to koniec dnia siedem dni po service\_date.

#### **Skrypt ładowania**

```
SET TimestampFormat='M/D/YYYY h:mm:ss[.fff] TT';
```

```
Services:
Load
service_id,
service_date,
amount
Inline
\Gammaservice_id, service_date,amount
1,03/11/2022 9:25:14 AM,231.24
2,03/12/2022 10:06:54 AM,567.28
3,03/13/2022 10:44:42 AM,364.28
4,03/14/2022 11:33:30 AM,575.76
5,03/15/2022 12:58:14 PM,638.68
6,03/16/2022 4:23:12 PM,785.38
7,03/17/2022 6:42:15 PM,967.46
8,03/18/2022 7:41:16 PM,287.67
9,03/19/2022 8:14:15 PM,764.45
10,03/20/2022 9:23:51 PM,875.43
11,03/21/2022 10:04:41 PM,957.35
];
```
#### **Wyniki**

Załaduj dane i otwórz arkusz. Utwórz nową tabelę i dodaj to pole jako wymiar:

service\_date.

Aby utworzyć pole deposit\_due\_date, należy utworzyć następującą miarę.

=dayend(service\_date,-3,17/24).

Następnie, aby utworzyć pole final\_payment\_due\_date, należy utworzyć następującą miarę:

=dayend(service\_date,7,17/24).

| service_date | =dayend(service_date,-3,17/24) | =dayend(service_date,7,17/24 |
|--------------|--------------------------------|------------------------------|
| 03/11/2022   | 3/8/2022 16:59:59 PM           | 3/18/2022 16:59:59 PM        |
| 03/12/2022   | 3/9/2022 16:59:59 PM           | 3/19/2022 16:59:59 PM        |
| 03/13/2022   | 3/10/2022 16:59:59 PM          | 3/20/2022 16:59:59 PM        |

Tabela wynikowa

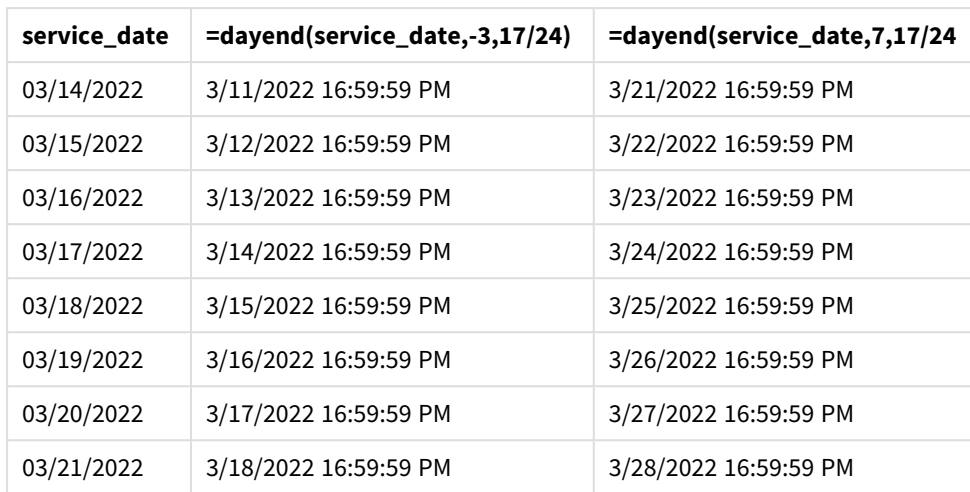

Wartości nowych pól znajdują się w TimestampFormat M/D/YYYY h:mm:ss[.fff] TT. Jako że użyto funkcji dayend(), wszystkie wartości znacznika czasu oznaczają ostatnią milisekundę dnia.

Wartości terminu płatności określają datę trzy dni przed datą usługi, ponieważ drugi argument przekazany do funkcji dayend() jest ujemny.

Wartości ostatecznego terminu płatności określają datę siedem dni po dacie usługi, ponieważ drugi argument przekazany do funkcji dayend() jest ujemny.

Daty mają znacznik czasu ostatniej milisekundy przed godziną 17:00, ponieważ w trzecim argumencie, day\_ start, do funkcji dayend() przekazano wartość 17/24.

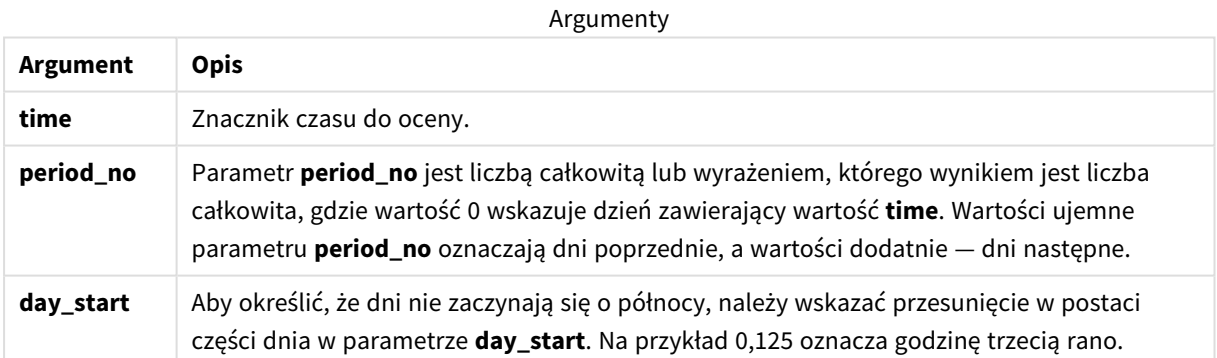

# daylightsaving

Zwraca aktualną korektę czasu letniego zdefiniowaną w systemie Windows.

**Składnia: DaylightSaving( )**

### **Typ zwracanych danych:** podwójny

#### **Przykład:**

```
daylightsaving( )
```
# dayname

Ta funkcja zwraca wartość pokazującą datę z bazową wartością liczbową odpowiadającą znacznikowi czasu dla pierwszej milisekundy dnia określonego przez parametr **time**.

### **Składnia:**

**DayName(**time[, period\_no [, day\_start]]**)**

**Typ zwracanych danych:** dual

### **Argumenty:**

Argumenty

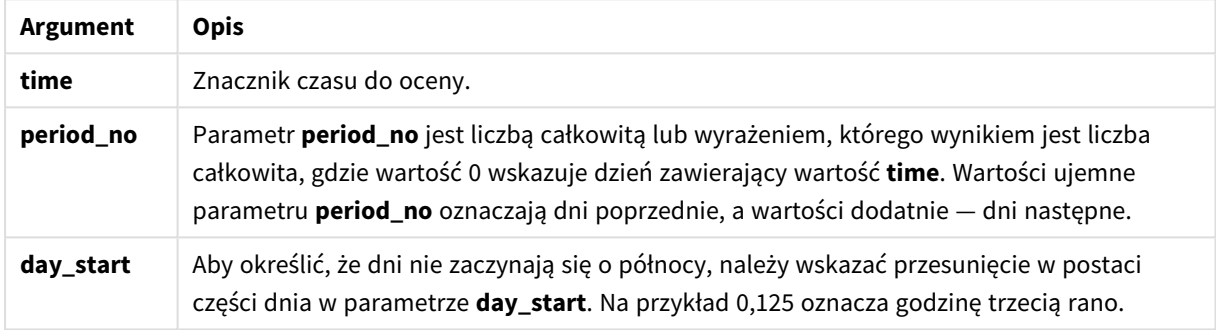

Przykłady i wyniki:

W tych przykładach używany jest format daty **DD/MM/YYYY**. Format daty jest określony w instrukcji **SET DateFormat** u góry skryptu ładowania danych. Format zastosowany w przykładach można zmienić, aby dostosować go do konkretnych potrzeb.

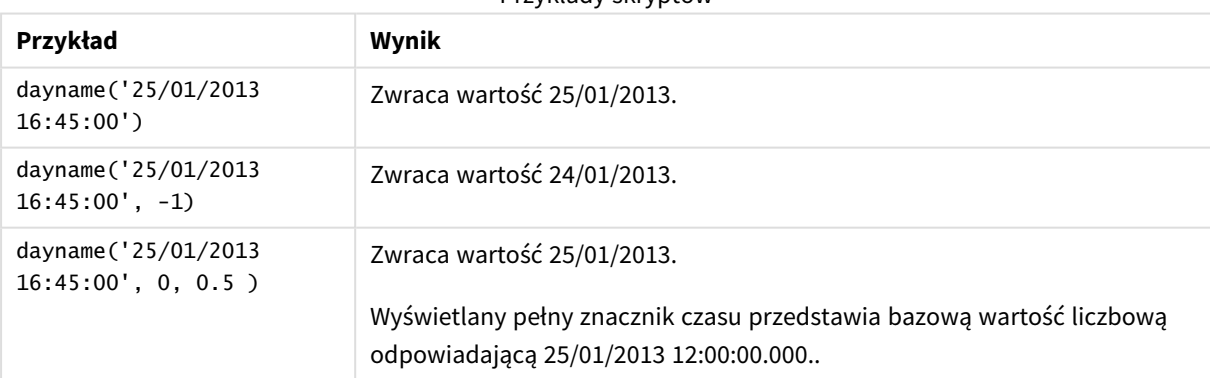

Przykłady skryptów

### **Przykład:**

Dodaj skrypt przykładowy do aplikacji i uruchom ją. Aby zobaczyć wynik, dodaj do arkusza w swojej aplikacji pola wyszczególnione w kolumnie wyników.

Na tym przykładzie nazwa dnia jest tworzona ze znacznika czasu oznaczającego początek dnia po każdej dacie faktury w tabeli.

TempTable:

LOAD RecNo() as InvID, \* Inline [

InvDate

28/03/2012

10/12/2012

5/2/2013

31/3/2013

19/5/2013

15/9/2013

11/12/2013

2/3/2014

14/5/2014

13/6/2014

7/7/2014

4/8/2014

### ];

InvoiceData:

LOAD \*,

DayName(InvDate, 1) AS DName

Resident TempTable; Drop table TempTable;

Otrzymana tabela zawiera pierwotne daty i kolumnę ze zwracaną wartością funkcji dayname(). Można wyświetlić pełny znacznik czasu, określając formatowanie w panelu właściwości.

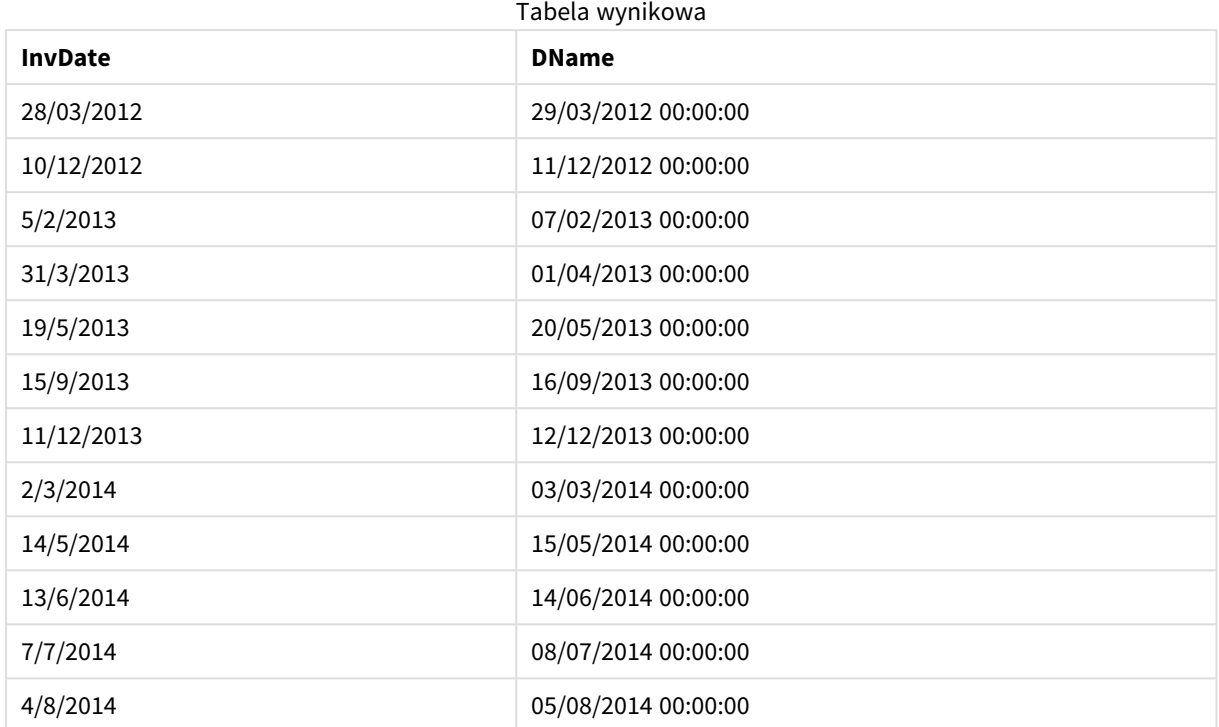

# daynumberofquarter

Ta funkcja oblicza numer dnia kwartału, w którym przypada znacznik czasu. Ta funkcja służy do tworzenia kalendarza głównego.

### **Składnia:**

```
DayNumberOfQuarter(timestamp[,start_month])
```
### **Typ zwracanych danych:** integer

Argumenty

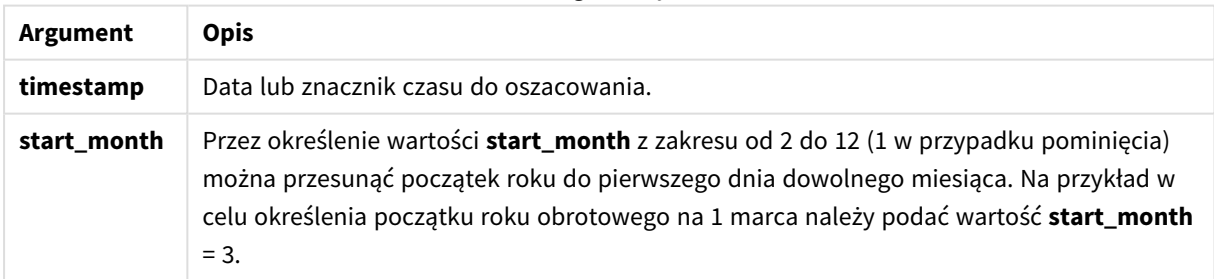

W tych przykładach używany jest format daty **DD/MM/YYYY**. Format daty jest określony w instrukcji **SET DateFormat** u góry skryptu ładowania danych. Format zastosowany w przykładach można zmienić, aby dostosować go do konkretnych potrzeb.

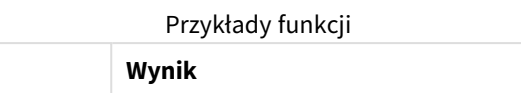

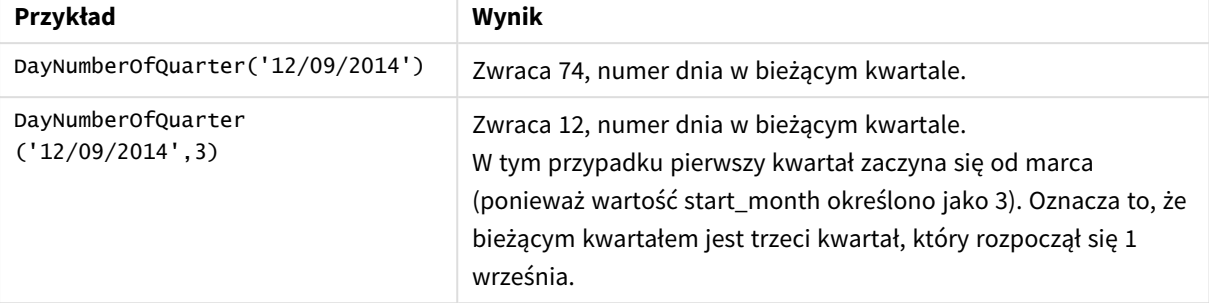

# Przykład 1 – styczeń, początek roku (skrypt)

Skrypt ładowania i wyniki

### **Przegląd**

Otwórz Edytor ładowania danych i dodaj skrypt ładowania do nowej karty poniżej.

Skrypt ładowania zawiera:

- <sup>l</sup> Prosty zestaw danych zawierający listę dat, który jest załadowany do tabeli o nazwie Calendar. Została użyta domyślna zmienna systemowa DateFormat MM/DD/RRRR.
- Ładowanie poprzedzające, które tworzy dodatkowe pole, o nazwie DayNrQtr, używające funkcji DayNumberOfQuarter().

Oprócz daty do funkcji nie przekazano żadnych innych parametrów.

```
SET DateFormat='MM/DD/YYYY';
Calendar:
Load
        date,
        DayNumberOfQuarter(date) as DayNrQtr
        ;
Load
date
Inline
\Gammadate
01/01/2022
01/10/2022
01/31/2022
02/01/2022
02/10/2022
02/28/2022
03/01/2022
03/31/2022
```
04/01/2022 ];

## **Wyniki**

Załaduj dane i otwórz arkusz. Utwórz nową tabelę i dodaj te pola jako wymiary:

- $\bullet$  date
- daynrqtr

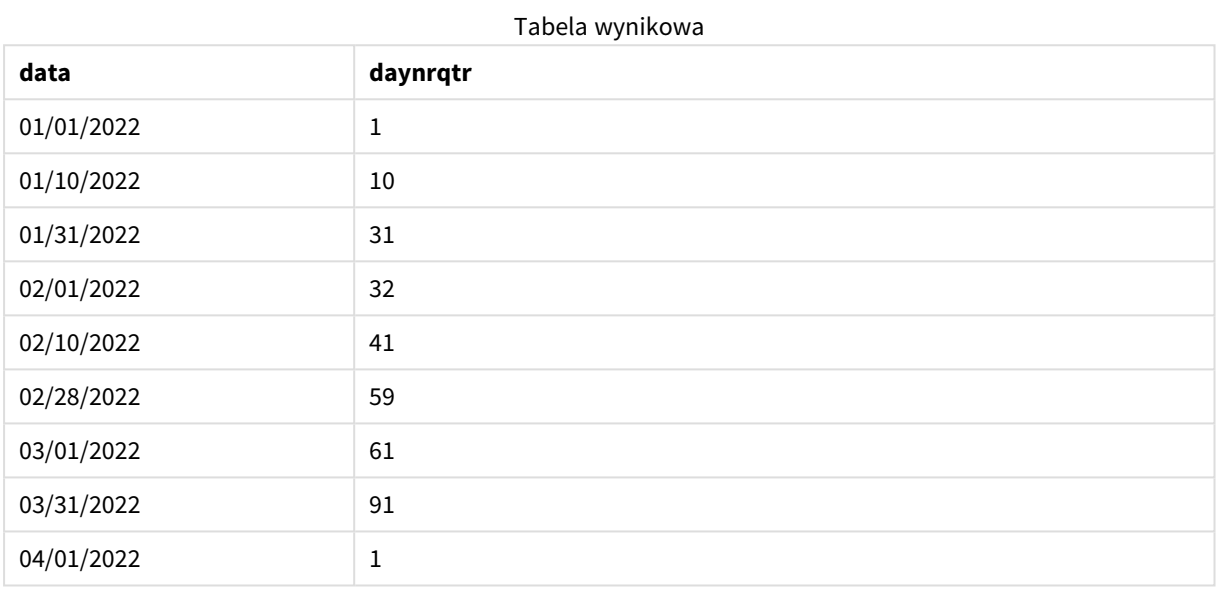

Pierwszym dniem roku jest 1 stycznia, ponieważ do funkcji DayNumberOfQuarter() nie przekazano drugiego argumentu.

1 stycznia to pierwszy dzień kwartału, natomiast 1 lutego to 32. dzień kwartału. 31 marca to 91. i ostatni dzień kwartału, natomiast 1 kwietnia to pierwszy dzień drugiego kwartału.

# Przykład 2 – luty, początek roku (skrypt)

Skrypt ładowania i wyniki

## **Przegląd**

Otwórz Edytor ładowania danych i dodaj skrypt ładowania do nowej karty poniżej.

Skrypt ładowania zawiera:

- Ten sam zbiór danych, co w pierwszym przykładzie.
- Została użyta domyślna zmienna systemowa DateFormat MM/DD/RRRR.
- Argument start\_month oznacza początek pierwszego lutego. W ten sposób początek roku obrotowego został ustawiony na 1 lutego.

## **Skrypt ładowania**

```
SET DateFormat='MM/DD/YYYY';
Calendar:
Load
       date,
       DayNumberOfQuarter(date,2) as DayNrQtr
       ;
Load
date
Inline
\Gammadate
01/01/2022
01/10/2022
01/31/2022
02/01/2022
02/10/2022
02/28/2022
03/01/2022
03/31/2022
04/01/2022
];
```
## **Wyniki**

Załaduj dane i otwórz arkusz. Utwórz nową tabelę i dodaj te pola jako wymiary:

- date
- daynrqtr

Tabela wynikowa

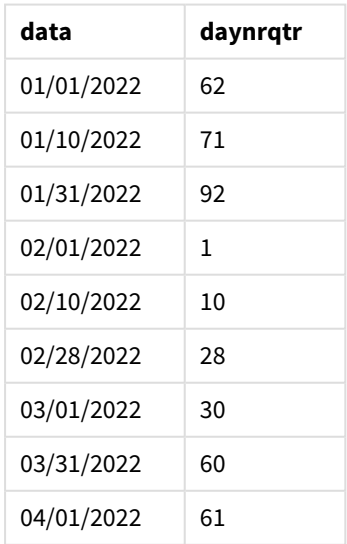

Pierwszym dniem roku jest 1 lutego, ponieważ w drugim argumencie do funkcji DayNumberOfQuarter() przekazano wartość 2.

Pierwszy kwartał roku obejmuje miesiące od lutego do kwietnia, a czwarty — od listopada do stycznia. Widać to w tabeli wyników, w której 1 lutego jest pierwszym dniem kwartału, a 31 stycznia jest 92. i ostatnim dniem kwartału.

# Przykład 3 – styczeń, początek roku (wykres)

Skrypt ładowania i wyrażenie wykresu

## **Przegląd**

Otwórz Edytor ładowania danych i dodaj skrypt ładowania do nowej karty poniżej.

Skrypt ładowania zawiera:

- Ten sam zbiór danych, co w pierwszym przykładzie.
- Została użyta domyślna zmienna systemowa DateFormat MM/DD/RRRR.

Jednak w tym przykładzie do aplikacji został załadowany niezmieniony zbiór danych. Wartość dnia kwartału jest obliczana przez miarę w obiekcie wykresu.

#### **Skrypt ładowania**

```
SET DateFormat='MM/DD/YYYY';
```

```
Calendar:
Load
date
Inline
\Gammadate
01/01/2022
01/10/2022
01/31/2022
02/01/2022
02/10/2022
02/28/2022
03/01/2022
03/31/2022
04/01/2022
];
```
#### **Wyniki**

Załaduj dane i otwórz arkusz. Utwórz nową tabelę i dodaj to pole jako wymiar: date.

Utwórz następującą miarę:

=daynumberofquarter(date)

| data       | =daynumberofquarter(date) |
|------------|---------------------------|
| 01/01/2022 | 1                         |
| 01/10/2022 | 10                        |
| 01/31/2022 | 31                        |
| 02/01/2022 | 32                        |
| 02/10/2022 | 41                        |
| 02/28/2022 | 59                        |
| 03/01/2022 | 61                        |
| 03/31/2022 | 91                        |
| 04/01/2022 | $\mathbf 1$               |

Tabela wynikowa

Pierwszym dniem roku jest 1 stycznia, ponieważ do funkcji DayNumberOfQuarter() nie przekazano drugiego argumentu.

1 stycznia to pierwszy dzień kwartału, natomiast 1 lutego to 32 dzień kwartału. 31 marca to 91. i ostatni dzień kwartału, natomiast 1 kwietnia to pierwszy dzień drugiego kwartału.

## Przykład 4 – luty, początek roku (wykres)

Skrypt ładowania i wyrażenie wykresu

## **Przegląd**

Otwórz Edytor ładowania danych i dodaj skrypt ładowania do nowej karty poniżej.

Skrypt ładowania zawiera:

- Ten sam zbiór danych, co w pierwszym przykładzie.
- Została użyta domyślna zmienna systemowa DateFormat MM/DD/RRRR.
- Rok obrotowy trwa od 1 lutego do 31 stycznia.

Jednak w tym przykładzie do aplikacji został załadowany niezmieniony zbiór danych. Wartość dnia kwartału jest obliczana przez miarę w obiekcie wykresu.

#### **Skrypt ładowania**

```
SET DateFormat='MM/DD/YYYY';
Calendar:
Load
date
Inline
\Gammadate
```
01/01/2022 01/10/2022 01/31/2022 02/01/2022 02/10/2022 02/28/2022 03/01/2022 03/31/2022 04/01/2022 ];

#### **Obiekt wykresu**

Załaduj dane i otwórz arkusz. Utwórz nową tabelę i dodaj to pole jako wymiar: date.

Utwórz następującą miarę:

=daynumberofquarter(date,2)

#### **Wyniki**

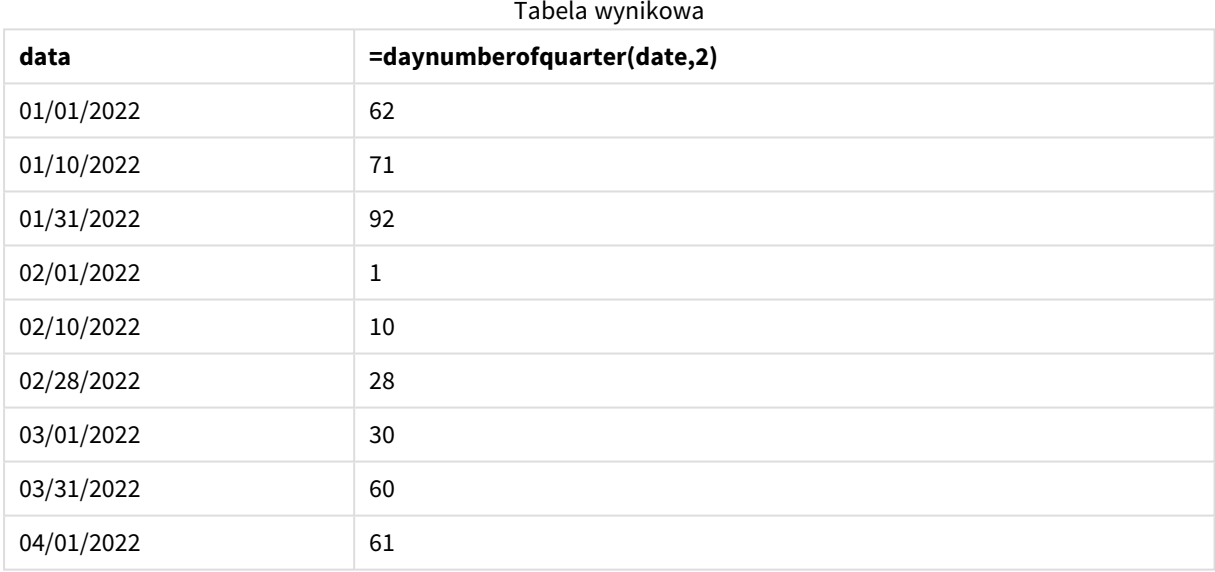

Pierwszym dniem roku jest 1 stycznia, ponieważ w drugim argumencie do funkcji DayNumberOfQuarter() przekazano wartość 2.

Pierwszy kwartał roku obejmuje miesiące od lutego do kwietnia, a czwarty — od listopada do stycznia. Widać to w tabeli wyników, w której 1 lutego jest pierwszym dniem kwartału, a 31 stycznia jest 92. i ostatnim dniem kwartału.

# daynumberofyear

Ta funkcja oblicza numer dnia roku, w którym przypada znacznik czasu. Obliczenie jest wykonywane od pierwszej milisekundy pierwszego dnia roku, ale pierwszy miesiąc może być przesunięty.

#### **Składnia:**

#### **DayNumberOfYear(**timestamp[,start\_month]**)**

#### **Typ zwracanych danych:** integer

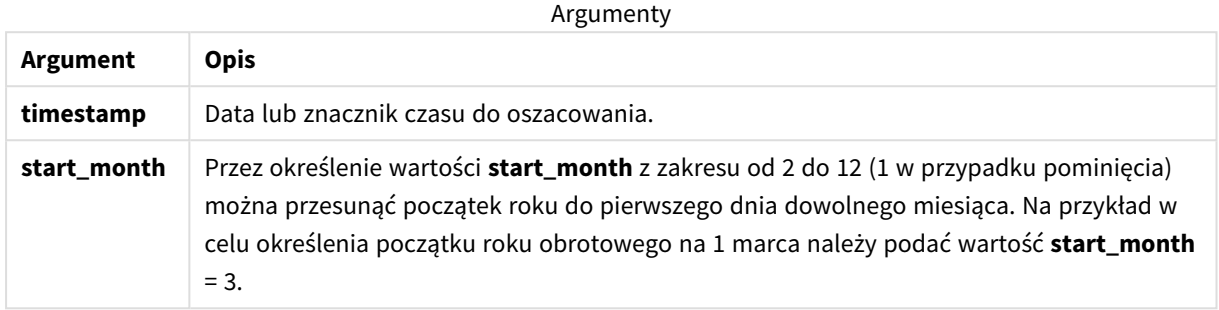

W tych przykładach używany jest format daty **DD/MM/YYYY**. Format daty jest określony w instrukcji **SET DateFormat** u góry skryptu ładowania danych. Format zastosowany w przykładach można zmienić, aby dostosować go do konkretnych potrzeb.

Przykłady funkcji

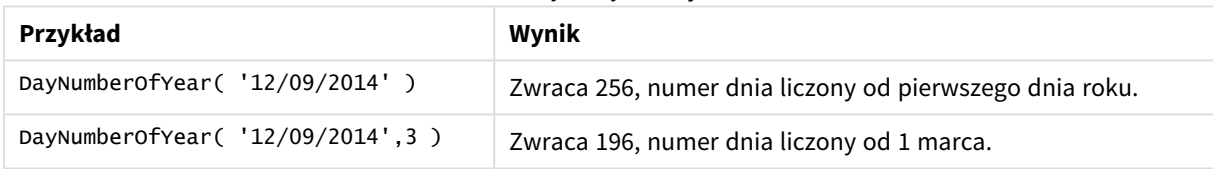

# Przykład 1 – styczeń, początek roku (skrypt)

Skrypt ładowania i wyniki

## **Przegląd**

Otwórz Edytor ładowania danych i dodaj skrypt ładowania do nowej karty poniżej.

Skrypt ładowania zawiera:

- <sup>l</sup> Prosty zestaw danych zawierający listę dat, który jest załadowany do tabeli o nazwie Calendar. Została użyta domyślna zmienna systemowa DateFormat MM/DD/RRRR.
- Ładowanie poprzedzające, które tworzy dodatkowe pole, o nazwie daynryear, używające funkcji DayNumberOfYear().

Oprócz daty do funkcji nie przekazano żadnych innych parametrów.

#### **Skrypt ładowania**

SET DateFormat='MM/DD/YYYY';

```
Calendar:
Load
```

```
date,
       DayNumberOfYear(date) as daynryear
       ;
Load
date
Inline
\Gammadate
01/01/2022
01/10/2022
01/31/2022
02/01/2022
02/10/2022
06/30/2022
07/26/2022
10/31/2022
11/01/2022
12/31/2022
];
```
## **Wyniki**

Załaduj dane i otwórz arkusz. Utwórz nową tabelę i dodaj te pola jako wymiary:

- date
- daynryear

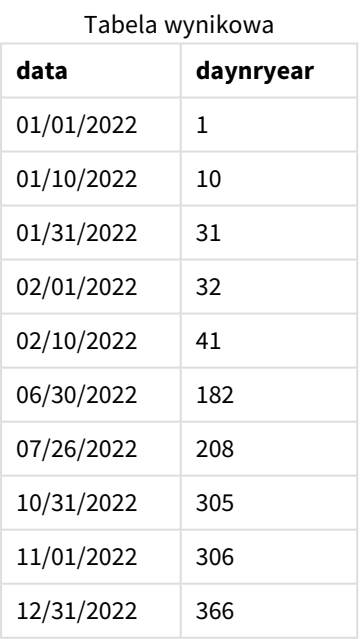

Pierwszym dniem roku jest 1 stycznia, ponieważ do funkcji DayNumberOfYear() nie przekazano drugiego argumentu.

1 stycznia to pierwszy dzień kwartału, natomiast 1 lutego to 32 dzień roku. 30 czerwca to 182., a 31 grudnia to 366. i ostatni dzień roku.

# Przykład 2 – listopad, początek roku (skrypt)

Skrypt ładowania i wyniki

## **Przegląd**

Otwórz Edytor ładowania danych i dodaj skrypt ładowania do nowej karty poniżej.

Skrypt ładowania zawiera:

- Ten sam zbiór danych, co w pierwszym przykładzie.
- Została użyta domyślna zmienna systemowa DateFormat MM/DD/RRRR
- Argument start\_month oznacza początek 1 listopada. W ten sposób początek roku obrotowego został ustawiony na 1 listopada.

## **Skrypt ładowania**

```
SET DateFormat='MM/DD/YYYY';
Calendar:
Load
       date,
       DayNumberOfYear(date,11) as daynryear
       ;
Load
date
Inline
\Gammadate
01/01/2022
01/10/2022
01/31/2022
02/01/2022
02/10/2022
06/30/2022
07/26/2022
10/31/2022
11/01/2022
12/31/2022
];
```
## **Wyniki**

Załaduj dane i otwórz arkusz. Utwórz nową tabelę i dodaj te pola jako wymiary:

- date
- daynryear

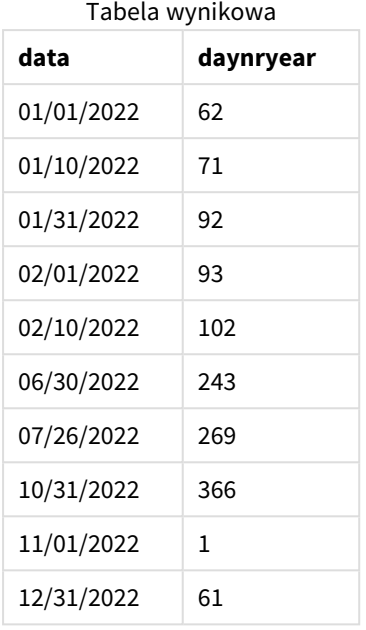

Pierwszym dniem roku jest 1 listopada, ponieważ w drugim argumencie do funkcji DayNumberOfYear() przekazano wartość 11.

1 stycznia to pierwszy dzień kwartału, natomiast 1 lutego to 32 dzień roku. 30 czerwca to 182., a 31 grudnia to 366. i ostatni dzień roku.

# Przykład 3 – styczeń, początek roku (wykres)

Skrypt ładowania i wyrażenie wykresu

## **Przegląd**

Otwórz Edytor ładowania danych i dodaj skrypt ładowania do nowej karty poniżej.

Skrypt ładowania zawiera:

- Ten sam zbiór danych, co w pierwszym przykładzie.
- Została użyta domyślna zmienna systemowa DateFormat MM/DD/RRRR.

Jednak w tym przykładzie do aplikacji został załadowany niezmieniony zbiór danych. Wartość dnia kwartału jest obliczana przez miarę w obiekcie wykresu.

## **Skrypt ładowania**

```
SET DateFormat='MM/DD/YYYY';
Calendar:
Load
date
Inline
\Gammadate
```
01/01/2022 01/10/2022 01/31/2022 02/01/2022 02/10/2022 06/30/2022 07/26/2022 10/31/2022 11/01/2022 12/31/2022 ];

## **Wyniki**

Załaduj dane i otwórz arkusz. Utwórz nową tabelę i dodaj to pole jako wymiar: date.

Utwórz następującą miarę:

=daynumberofyear(date)

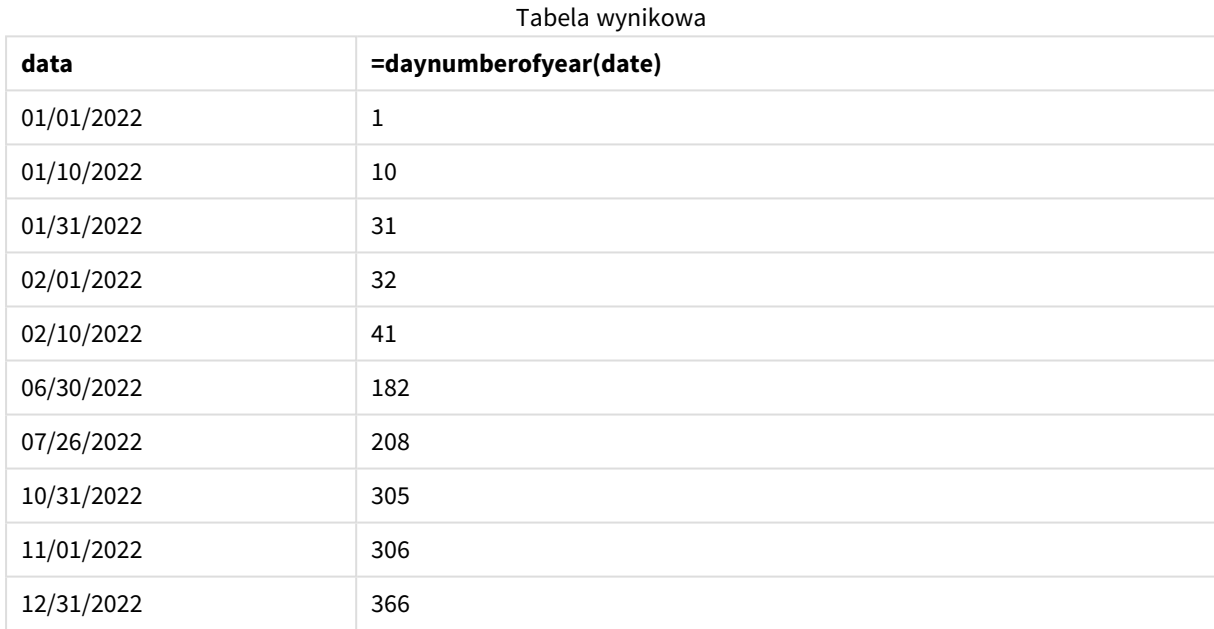

Pierwszym dniem roku jest 1 stycznia, ponieważ do funkcji DayNumberOfYear() nie przekazano drugiego argumentu.

1 stycznia to pierwszy dzień roku, natomiast 1 lutego to 32 dzień roku. 30 czerwca to 182., a 31 grudnia to 366. i ostatni dzień roku.

# Przykład 4 – listopad, początek roku (wykres)

Skrypt ładowania i wyrażenie wykresu

## **Przegląd**

Otwórz Edytor ładowania danych i dodaj skrypt ładowania do nowej karty poniżej.

Skrypt ładowania zawiera:

- Ten sam zbiór danych, co w pierwszym przykładzie.
- Została użyta domyślna zmienna systemowa DateFormat MM/DD/RRRR.
- Rok obrotowy trwa od 1 listopada do 31 października.

Jednak w tym przykładzie do aplikacji został załadowany niezmieniony zbiór danych. Wartość dnia roku jest obliczana przez miarę w obiekcie wykresu.

#### **Skrypt ładowania**

```
SET DateFormat='MM/DD/YYYY';
Calendar:
Load
date
Inline
\lfloordate
01/01/2022
01/10/2022
01/31/2022
02/01/2022
02/10/2022
06/30/2022
07/26/2022
10/31/2022
11/01/2022
12/31/2022
];
```
## **Wyniki**

Załaduj dane i otwórz arkusz. Utwórz nową tabelę i dodaj to pole jako wymiar: date.

Utwórz następującą miarę:

=daynumberofyear(date)

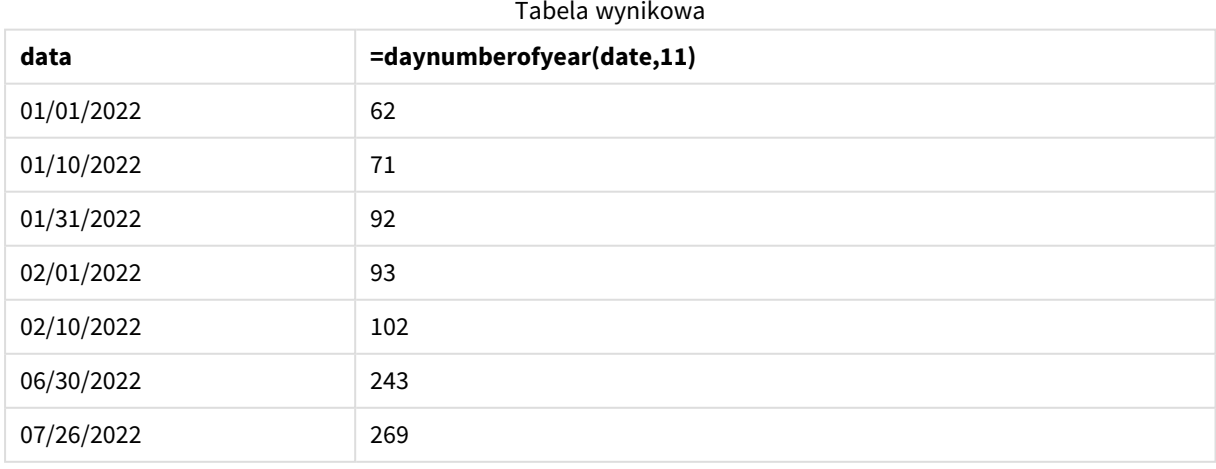

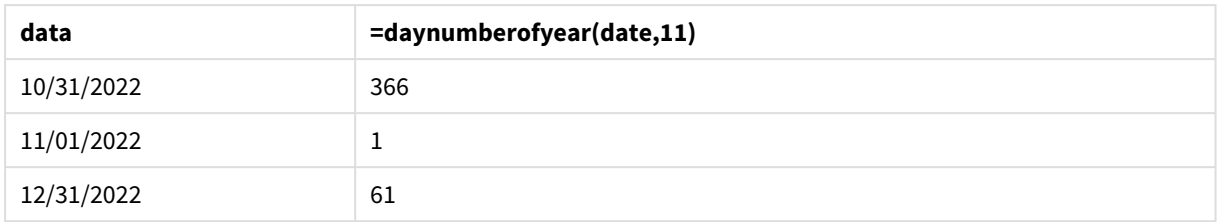

Pierwszym dniem roku jest 1 listopada, ponieważ w drugim argumencie do funkcji DayNumberOfYear() przekazano wartość 11.

Rok obrotowy trwa od listopada do października. Widać to w tabeli wyników, w której 1 listopada jest pierwszym dniem roku, a 31 października jest 366. i ostatnim dniem roku.

# daystart

Ta funkcja zwraca wartość odpowiadającą znacznikowi czasu dla pierwszej milisekundy dnia zawartego w argumencie **time**. Domyślnym formatem wyjściowym będzie format **TimestampFormat** skonfigurowany w skrypcie.

## **Składnia:**

**DayStart(**time[, [period\_no[, day\_start]]**)**

## **Typ zwracanych danych:** dual

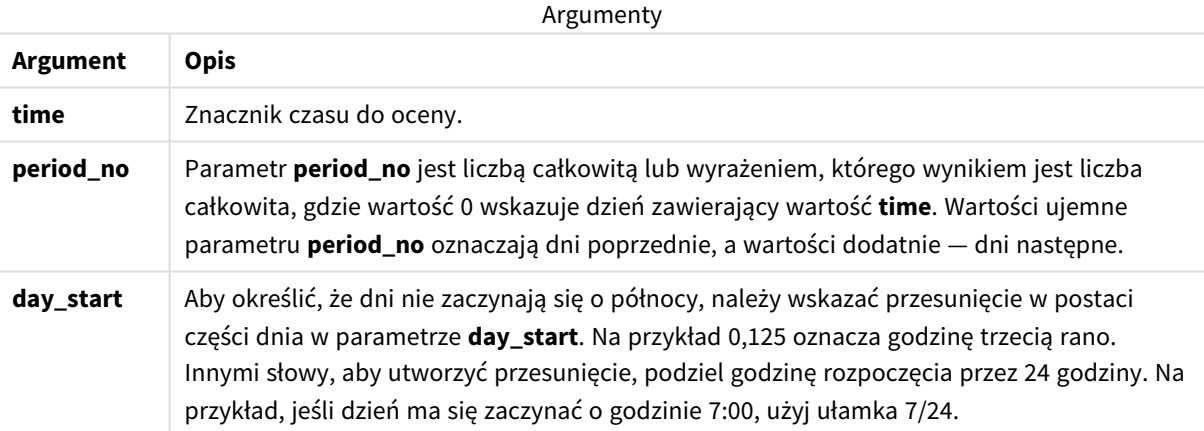

# Kiedy używać

Funkcja daystart() jest zwykle używana jako część wyrażenia, gdy użytkownik chce, by w obliczeniach użyto ułamka dnia, który upłynął do tej pory. Za jej pomocą można na przykład obliczyć łączną kwotę zarobioną przez pracowników do tej pory w ciągu dnia.

W tych przykładach jest używany format znacznika czasu 'M/D/YYYY h:mm:ss[.fff] TT'. Format znacznika czasu jest określony w instrukcji SET TimeStamp u góry skryptu ładowania danych. Format zastosowany w przykładach można zmienić, aby dostosować go do konkretnych potrzeb.

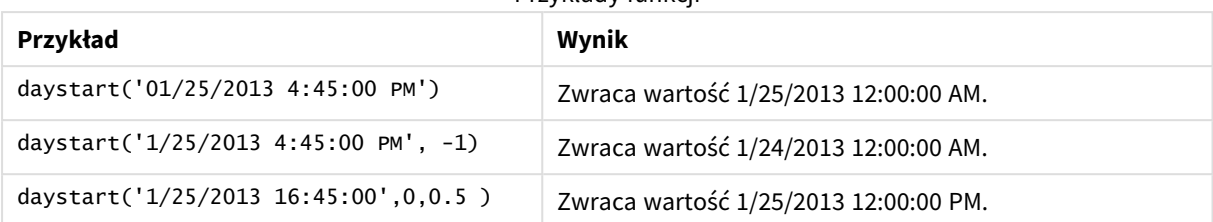

Przykłady funkcji

# Ustawienia regionalne

Jeżeli nie podano inaczej, w przykładach w tym temacie stosowany jest następujący format daty: MM/DD/RRRR. Format daty jest określony w instrukcji SET DateFormat w skrypcie ładowania danych. Domyślny format daty w Twoim systemie może być inny ze względu na ustawienia regionalne i inne czynniki. Formaty zastosowane w przykładach można zmienić, aby dostosować je do własnych wymagań. Zamiast tego można też zmienić formaty w skrypcie ładowania, aby pasowały do tych przykładów.

Domyślne ustawienia regionalne w aplikacjach są oparte na regionalnych ustawieniach systemu komputera lub serwera, na którym zainstalowano Qlik Sense. Jeśli serwer Qlik Sense, do którego uzyskujesz dostęp, jest ustawiony na Szwecję, Edytor ładowania danych użyje szwedzkich ustawień regionalnych dla dat, godziny i waluty. Te ustawienia regionalne nie są związane z językiem wyświetlanym w interfejsie użytkownika Qlik Sense. Interfejs Qlik Sense będzie wyświetlany w tym samym języku co używana przeglądarka.

# Przykład 1 – prosty przykład

Skrypt ładowania i wyniki

## **Przegląd**

Otwórz Edytor ładowania danych i poniżej dodaj skrypt ładowania do nowej karty.

Skrypt ładowania zawiera:

- Prosty zestaw danych zawierający listę dat, który jest załadowany do tabeli o nazwie ca1endar.
- Została użyta domyślna zmienna systemowa TimeStampFormat (M/D/YYYY h:mm:ss[.fff] TT.
- Ładowanie poprzedzające, które tworzy dodatkowe pole, o nazwie son\_timestamp, używające funkcji daystart().

Oprócz daty do funkcji nie przekazano żadnych innych parametrów.

## **Skrypt ładowania**

```
SET TimestampFormat='M/D/YYYY h:mm:ss[.fff] TT';
Calendar:
    Load
        date,
        daystart(date) as SOD_timestamp
        ;
Load
```
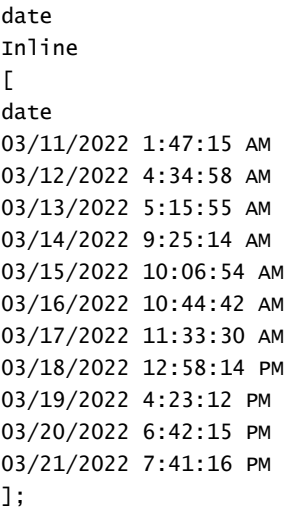

## **Wyniki**

Załaduj dane i otwórz arkusz. Utwórz nową tabelę i dodaj te pola jako wymiary:

- date
- SOD\_timestamp

Tabela wynikowa

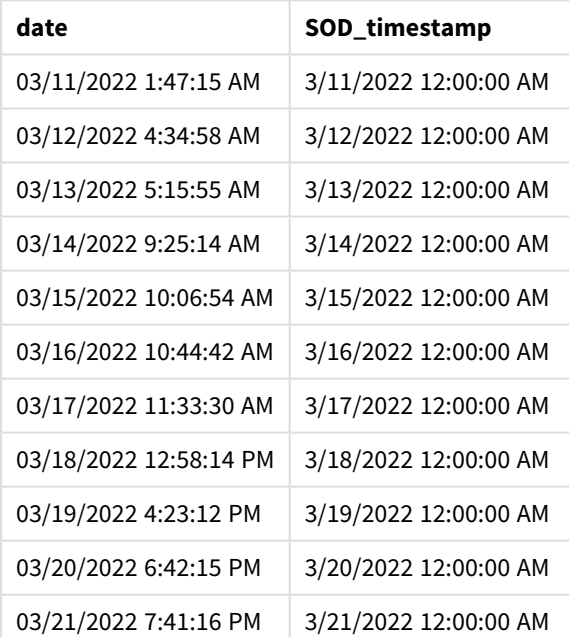

Jak widać w powyższej tabeli, dla każdej daty w naszym zbiorze danych został wygenerowany znacznik czasu końca dnia. Znacznik ten ma format zmiennej systemowej TimestampFormat M/D/YYYY h:mm:ss[.fff] TT.

# Przykład 2 - period\_no

Skrypt ładowania i wyniki

## **Przegląd**

Otwórz Edytor ładowania danych i poniżej dodaj skrypt ładowania do nowej karty.

Skrypt ładowania zawiera:

- Zbiór danych zawierający mandaty za parkowanie, który jest załadowany do tabeli o nazwie Fines. Zbiór ten zawiera następujące pola:
	- $\bullet$  id
	- due\_date
	- number\_plate
	- amount
- Ładowanie poprzedzające, w którym użyto funkcji daystart() i przekazano wszystkie trzy parametry: time, period\_no i day\_start. To ładowanie poprzedzające tworzy następujące dwa nowe pola daty:
	- <sup>l</sup> Pole daty early\_repayment\_period, zaczynające się siedem dni przed terminem płatności.
	- Pole daty late\_penalty\_period, zaczynające się czternaście dni po terminie płatności.

## **Skrypt ładowania**

```
Fines:
    Load
        *,
        daystart(due_date,-7) as early_repayment_period,
        daystart(due_date,14) as late_penalty_period
        ;
Load
*
Inline
\Gammaid, due_date, number_plate,amount
1,02/11/2022, 573RJG,50.00
2,03/25/2022, SC41854,50.00
3,04/14/2022, 8EHZ378,50.00
4,06/28/2022, 8HSS198,50.00
5,08/15/2022, 1221665,50.00
6,11/16/2022, EAK473,50.00
7,01/17/2023, KD6822,50.00
8,03/22/2023, 1GGLB,50.00
];
```
SET TimestampFormat='M/D/YYYY h:mm:ss[.fff] TT';

## **Wyniki**

Załaduj dane i otwórz arkusz. Utwórz nową tabelę i dodaj te pola jako wymiary:

- due\_date
- early\_repayment\_period
- late\_penalty\_period

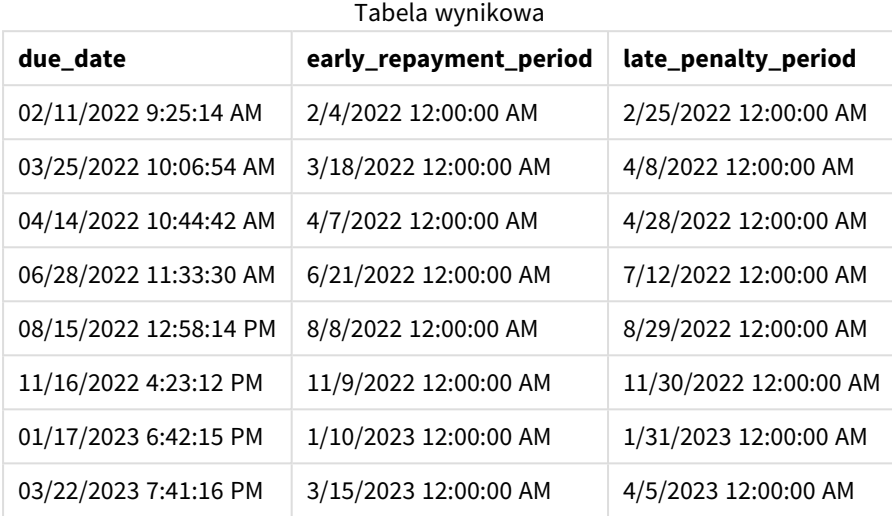

Wartości nowych pól znajdują się w TimestampFormat M/DD/YYYY tt. Jako że użyto funkcji daystart(), wszystkie wartości znacznika czasu oznaczają pierwszą milisekundę dnia.

Wartości przedwczesnego terminu spłaty określają datę o siedem dni wcześniejszą od terminu spłaty, ponieważ drugi argument przekazany do funkcji daystart() jest ujemny.

Wartości spóźnionego terminu spłaty określają datę o czternaście dni późniejszą od terminu spłaty, ponieważ drugi argument przekazany do funkcji daystart() jest dodatni.

## Przykład 3 – day\_start

Skrypt ładowania i wyniki

## **Przegląd**

Otwórz Edytor ładowania danych i poniżej dodaj skrypt ładowania do nowej karty.

Skrypt ładowania zawiera:

- Ten sam zestaw danych i scenariusz co w poprzednim przykładzie.
- To samo ładowanie poprzedzające co w poprzednim przykładzie.

W tym przykładzie ustawiliśmy początek i koniec dnia roboczego na godzinę 7:00 każdego dnia.

#### **Skrypt ładowania**

SET DateFormat='MM/DD/YYYY';

Fines:

Load

```
*,
        daystart(due_date,-7,7/24) as early_repayment_period,
        daystart(due_date,14, 7/24) as late_penalty_period
        ;
Load
*
Inline
\Gammaid, due_date, number_plate,amount
1,02/11/2022, 573RJG,50.00
2,03/25/2022, SC41854,50.00
3,04/14/2022, 8EHZ378,50.00
4,06/28/2022, 8HSS198,50.00
5,08/15/2022, 1221665,50.00
6,11/16/2022, EAK473,50.00
7,01/17/2023, KD6822,50.00
8,03/22/2023, 1GGLB,50.00
];
```
## **Wyniki**

Załaduj dane i otwórz arkusz. Utwórz nową tabelę i dodaj te pola jako wymiary:

- due\_date
- early\_repayment\_period
- late\_penalty\_period

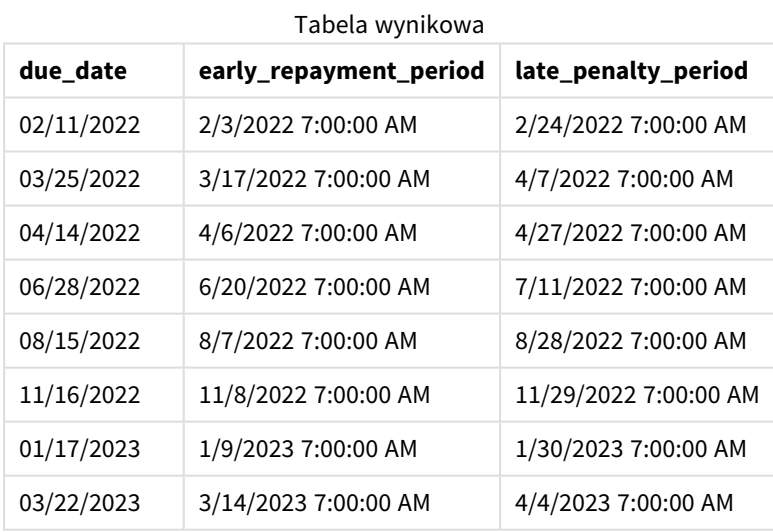

Teraz daty mają znacznik czasu godziny 7:00, ponieważ argument day\_start, przekazany do funkcji daystart (), ma wartość 7/24. To ustawia początek dnia na godzinę 7:00.

Ponieważ pole due\_date nie ma znacznika czasu, jest traktowane jako godzina 12:00, która wciąż należy do poprzedniego dnia, ponieważ dni zaczynają i kończą się o godzinie 7:00. W związku z tym okres przedwczesnej spłaty mandatu o terminie płatności 11 lutego zaczyna się 3 lutego o godzinie 7:00.

# Przykład 4 — przykład z obiektem wykresu

Skrypt ładowania i wyrażenie wykresu

## **Przegląd**

Otwórz Edytor ładowania danych i poniżej dodaj skrypt ładowania do nowej karty.

W tym przykładzie użyto tego samego zestawu danych i scenariusza co w poprzednim przykładzie.

Jednak do aplikacji załadowano tylko oryginalną tabelę Fines, a dwa dodatkowe terminy należności są obliczane w obiekcie wykresu.

## **Skrypt ładowania**

```
SET TimestampFormat='M/D/YYYY h:mm:ss[.fff] TT';
Fines:
    Load
*
Inline
\Gammaid, due_date, numer_plate,amount
1,02/11/2022 9:25:14 AM, 573RJG,50.00
2,03/25/2022 10:06:54 AM, SC41854,50.00
3,04/14/2022 10:44:42 AM, 8EHZ378,50.00
4,06/28/2022 11:33:30 AM, 8HSS198,50.00
5,08/15/2022 12:58:14 PM, 1221665,50.00
6,11/16/2022 4:23:12 PM, EAK473,50.00
7,01/17/2023 6:42:15 PM, KD6822,50.00
8,03/22/2023 7:41:16 PM, 1GGLB,50.00
];
```
## **Wyniki**

## **Wykonaj następujące czynności:**

- 1. Załaduj dane i otwórz arkusz. Utwórz nową tabelę i dodaj to pole jako wymiar: due\_date.
- 2. Aby utworzyć pole early\_repayment\_period, należy utworzyć następującą miarę: =daystart(due\_date,-7,7/24)
- 3. Aby utworzyć pole late\_penalty\_period, należy utworzyć następującą miarę: =daystart(due\_date,14,7/24)

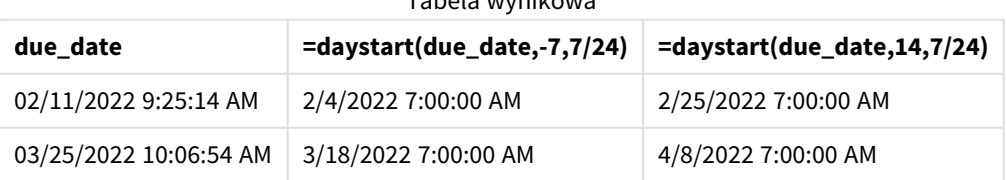

#### Tabela wynikowa

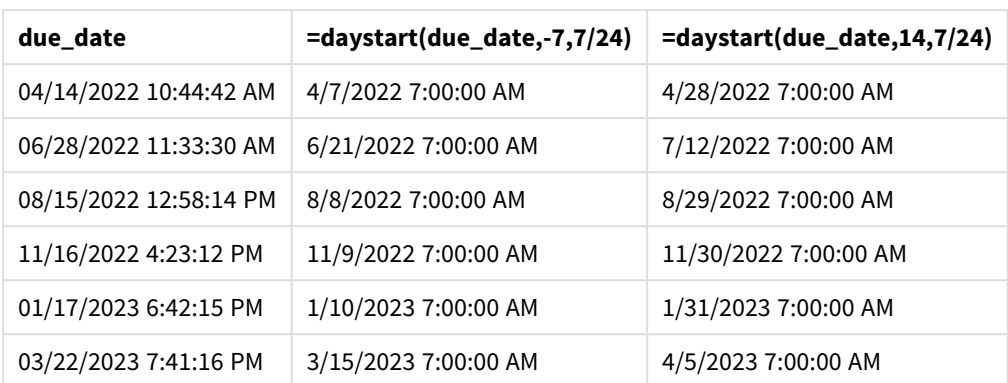

Wartości nowych pól znajdują się w TimestampFormat M/D/YYYY h:mm:ss[.fff] TT. Ponieważ użyto funkcji daystart(), wszystkie wartości znacznika czasu odpowiadają pierwszej milisekundzie dnia.

Wartości przedwczesnego terminu spłaty określają datę o siedem dni wcześniejszą od terminu spłaty, ponieważ drugi argument przekazany do funkcji daystart() był ujemny.

Wartości spóźnionego terminu spłaty określają datę o czternaście dni późniejszą od terminu spłaty, ponieważ drugi argument przekazany do funkcji daystart() był dodatni.

Daty mają znacznik czasu godziny 7:00, ponieważ trzeci argument (day\_start) przekazany do funkcji daystart () ma wartość 7/24.

# firstworkdate

Funkcja **firstworkdate** zwraca najpóźniejszą datę rozpoczęcia, gdy możliwe jest uzyskanie parametru **no\_of\_workdays** (poniedziałek–piątek) z końcem nie później niż w dniu określonym przez parametr **end\_date** oraz z uwzględnieniem wszelkich opcjonalnie wyszczególnionych dni wolnych. Parametry **end\_date** i **holiday** powinny być poprawnymi datami lub znacznikami czasu.

## **Składnia:**

**firstworkdate(**end\_date, no\_of\_workdays {, holiday} **)**

## **Typ zwracanych danych:** integer

## **Argumenty:**

Argumenty

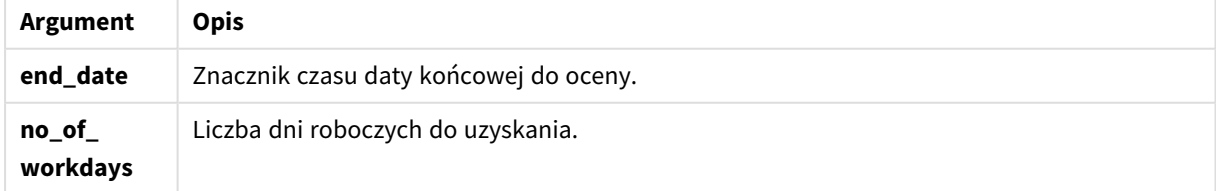

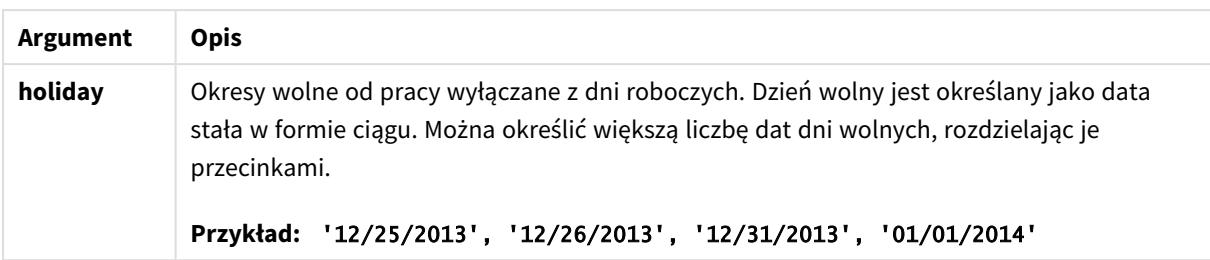

Przykłady i wyniki:

W tych przykładach używany jest format daty **DD/MM/YYYY**. Format daty jest określony w instrukcji **SET DateFormat** u góry skryptu ładowania danych. Format zastosowany w przykładach można zmienić, aby dostosować go do konkretnych potrzeb.

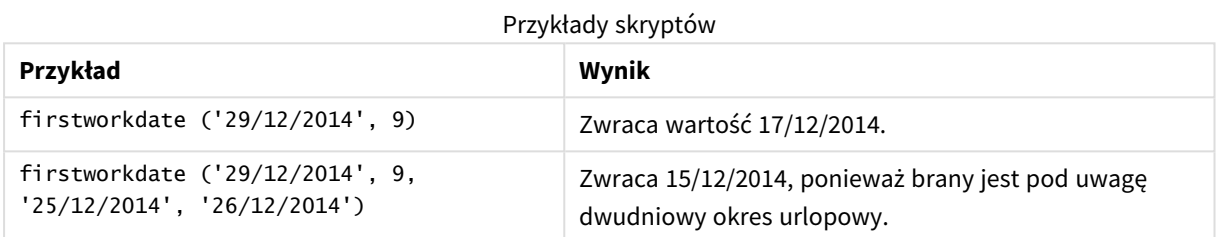

## **Przykład:**

Dodaj skrypt przykładowy do aplikacji i uruchom ją. Aby zobaczyć wynik, dodaj do arkusza w swojej aplikacji pola wyszczególnione w kolumnie wyników.

ProjectTable: LOAD \*, recno() as InvID, INLINE [ EndDate 28/03/2015 10/12/2015 5/2/2016 31/3/2016 19/5/2016 15/9/2016 ] ; NrDays: Load \*, FirstWorkDate(EndDate,120) As StartDate Resident ProjectTable; Drop table ProjectTable;

Tabela wynikowa przedstawia zwrócone wartości FirstWorkDate dla każdego z rekordów w tabeli.

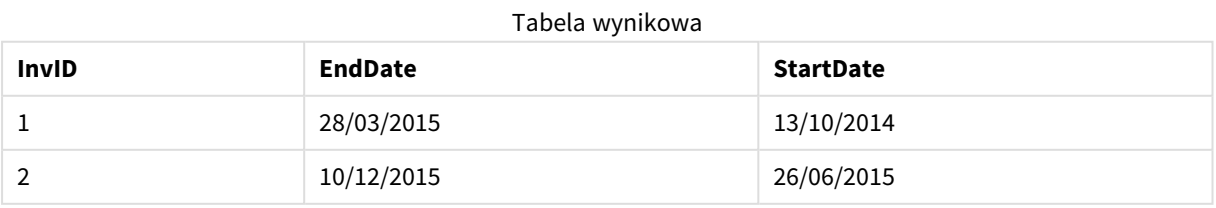

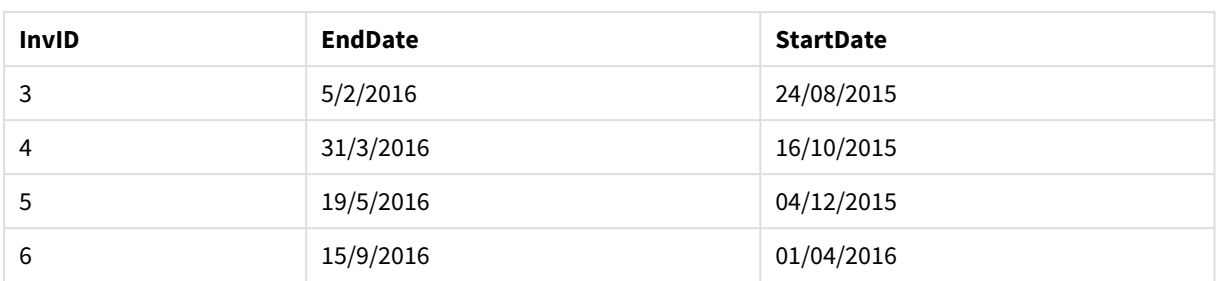

# GMT

Ta funkcja zwraca aktualny czas Greenwich Mean Time ustalony na podstawie ustawień regionalnych. Funkcja zwraca wartości w formacie zmiennej systemowej TimestampFormat.

Po każdym przeładowaniu aplikacji następuje korekta tabeli skryptu ładowania, zmiennej lub obiektu wykresu, które używają funkcji GMT, pod kątem aktualnego czasu Greenwich Mean Time pobranego od zegara systemowego.

## **Składnia:**

**GMT( )**

# **Typ zwracanych danych:** dual

W tych przykładach jest używany format znacznika czasu M/D/YYYY h:mm:ss[.fff] TT. Format daty jest określony w instrukcji SET TimestampFormat u góry skryptu ładowania danych. Format zastosowany w przykładach można zmienić, aby dostosować go do konkretnych potrzeb.

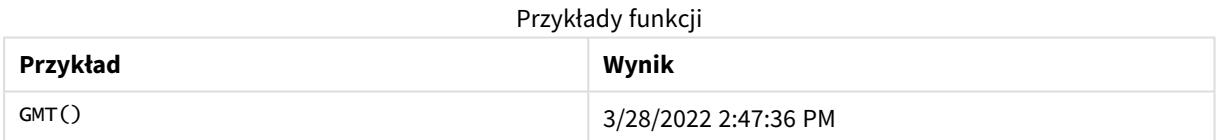

# Ustawienia regionalne

Jeżeli nie podano inaczej, w przykładach w tym temacie stosowany jest następujący format daty: MM/DD/RRRR. Format daty jest określony w instrukcji SET DateFormat w skrypcie ładowania danych. Domyślny format daty w Twoim systemie może być inny ze względu na ustawienia regionalne i inne czynniki. Formaty zastosowane w przykładach można zmienić, aby dostosować je do własnych wymagań. Zamiast tego można też zmienić formaty w skrypcie ładowania, aby pasowały do tych przykładów.

Domyślne ustawienia regionalne w aplikacjach są oparte na regionalnych ustawieniach systemu komputera lub serwera, na którym zainstalowano Qlik Sense. Jeśli serwer Qlik Sense, do którego uzyskujesz dostęp, jest ustawiony na Szwecję, Edytor ładowania danych użyje szwedzkich ustawień regionalnych dla dat, godziny i waluty. Te ustawienia regionalne nie są związane z językiem wyświetlanym w interfejsie użytkownika Qlik Sense. Interfejs Qlik Sense będzie wyświetlany w tym samym języku co używana przeglądarka.

# Przykład 1 – zmienna (skrypt)

Skrypt ładowania i wyniki

## **Przegląd**

Otwórz Edytor ładowania danych i poniżej dodaj skrypt ładowania do nowej karty. Ten przykład ustawia aktualny czas Greenwich Mean Time jako zmienną w skrypcie ładowania za pomocą funkcji GMT.

## **Skrypt ładowania**

LET  $VGMT = GMT()$ ;

## **Wyniki**

Załaduj dane i utwórz arkusz. Utwórz pole tekstowe za pomocą obiektu wykresu **Tekst i obraz**.

Dodaj następującą miarę do pola tekstowego:

 $=V$ GMT

Pole tekstowe powinno zawierać wiersz tekstu z datą i godziną, jak w poniższym przykładzie:

3/28/2022 2:47:36 PM

# Przykład 2 – listopad, początek roku (skrypt)

Skrypt ładowania i wyniki

## **Przegląd**

Otwórz Edytor ładowania danych i poniżej dodaj skrypt ładowania do nowej karty.

Skrypt ładowania zawiera:

- <sup>l</sup> Zestaw danych zawierający niezwrócone w terminie książki, który jest załadowany do tabeli o nazwie Overdue. Została użyta domyślna zmienna systemowa DateFormat MM/DD/RRRR.
- <sup>l</sup> Utworzenie nowego pola o nazwie days\_overdue, które oblicza, o ile dni spóźniony jest zwrot każdej książki.

## **Skrypt ładowania**

```
SET DateFormat='MM/DD/YYYY';
Overdue:
    Load
        *,
        Floor(GMT()-due_date) as days_overdue
        ;
Load
*
Inline
```
 $\Gamma$ cust\_id,book\_id,due\_date 1,4,01/01/2021, 2,24,01/10/2021, 6,173,01/31/2021, 31,281,02/01/2021, 86,265,02/10/2021, 52,465,06/30/2021, 26,537,07/26/2021, 92,275,10/31/2021, 27,455,11/01/2021, 27,46,12/31/2021 ];

## **Wyniki**

Załaduj dane i otwórz arkusz. Utwórz nową tabelę i dodaj te pola jako wymiary:

- due\_date
- book\_id
- days\_overdue

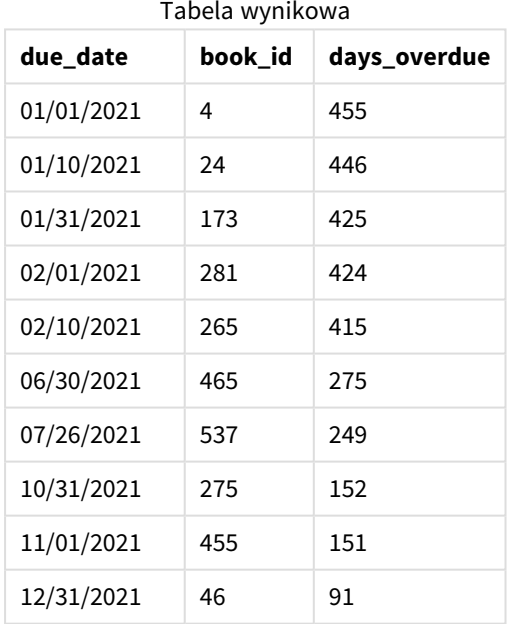

Wartości w polu days\_overdue są obliczane przez znalezienie różnicy między aktualnym czasem Greenwich Mean Time, za pomocą funkcji GMT(), i oryginalnym terminem zwrotu. Aby obliczyć tylko liczbę dni, wyniki są zaokrąglane do najbliższej liczby całkowitej za pomocą funkcji Floor().

# Przykład 3 – obiekt wykresu (wykres)

Skrypt ładowania i wyrażenie wykresu

## **Przegląd**

Otwórz Edytor ładowania danych i poniżej dodaj skrypt ładowania do nowej karty. Skrypt ładowania zawiera ten sam zestaw danych co w poprzednim przykładzie. Została użyta domyślna zmienna systemowa DateFormat MM/DD/RRRR.

Jednak w tym przykładzie do aplikacji został załadowany niezmieniony zbiór danych. Wartość liczby dni spóźnienia jest obliczana przez miarę w obiekcie wykresu.

## **Skrypt ładowania**

```
SET DateFormat='MM/DD/YYYY';
Overdue:
Load
*
Inline
[
cust_id,book_id,due_date
1,4,01/01/2021,
2,24,01/10/2021,
6,173,01/31/2021,
31,281,02/01/2021,
86,265,02/10/2021,
52,465,06/30/2021,
26,537,07/26/2021,
92,275,10/31/2021,
27,455,11/01/2021,
27,46,12/31/2021
];
```
## **Wyniki**

Załaduj dane i otwórz arkusz. Utwórz nową tabelę i dodaj te pola jako wymiary:

- due\_date
- book\_id

Utwórz następującą miarę:

```
=Floor(GMT() – due_date)
```
Tabela wynikowa

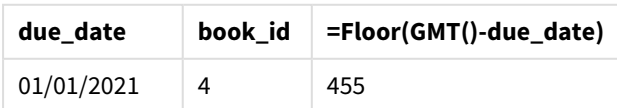

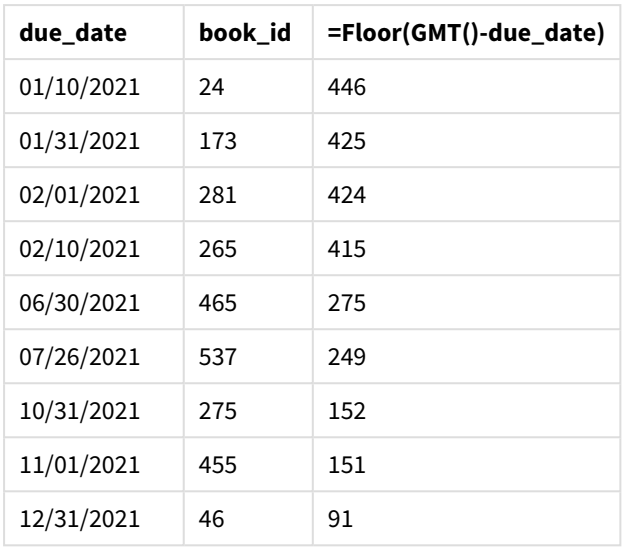

Wartości w polu days\_overdue są obliczane przez znalezienie różnicy między aktualnym czasem Greenwich Mean Time, za pomoca funkcji GMT(), i oryginalnym terminem zwrotu. Aby obliczyć tylko liczbę dni, wyniki są zaokrąglane do najbliższej liczby całkowitej za pomocą funkcji Floor().

# hour

Ta funkcja zwraca liczbę całkowitą reprezentującą godzinę, gdy ułamek wyrażenia **expression** jest interpretowany jako czas zgodnie ze standardową interpretacją liczb.

## **Składnia:**

**hour(**expression**)**

## **Typ zwracanych danych:** integer

# Ustawienia regionalne

Jeżeli nie podano inaczej, w przykładach w tym temacie stosowany jest następujący format daty: MM/DD/RRRR. Format daty jest określony w instrukcji SET DateFormat w skrypcie ładowania danych. Domyślny format daty w Twoim systemie może być inny ze względu na ustawienia regionalne i inne czynniki. Formaty zastosowane w przykładach można zmienić, aby dostosować je do własnych wymagań. Zamiast tego można też zmienić formaty w skrypcie ładowania, aby pasowały do tych przykładów.

Domyślne ustawienia regionalne w aplikacjach są oparte na regionalnych ustawieniach systemu komputera lub serwera, na którym zainstalowano Qlik Sense. Jeśli serwer Qlik Sense, do którego uzyskujesz dostęp, jest ustawiony na Szwecję, Edytor ładowania danych użyje szwedzkich ustawień regionalnych dla dat, godziny i waluty. Te ustawienia regionalne nie są związane z językiem wyświetlanym w interfejsie użytkownika Qlik Sense. Interfejs Qlik Sense będzie wyświetlany w tym samym języku co używana przeglądarka.

Przykłady funkcji

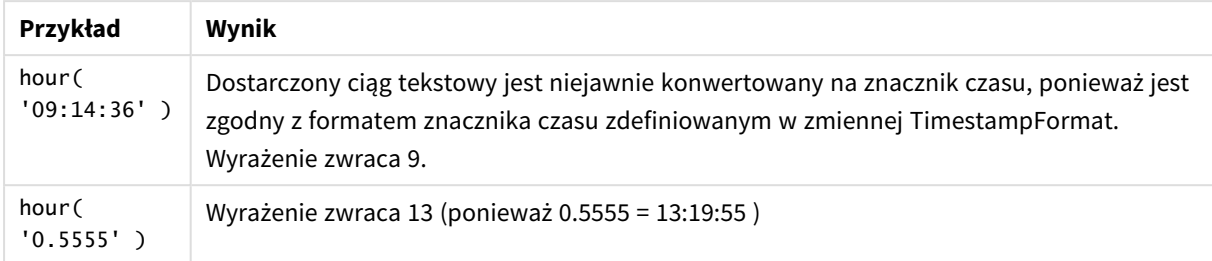

# Przykład 1 – zmienna (skrypt)

## Skrypt ładowania i wyniki

## **Przegląd**

Otwórz Edytor ładowania danych i dodaj skrypt ładowania do nowej karty poniżej.

Skrypt ładowania zawiera:

- Zestaw danych zawierający transakcje wg znacznika czasu.
- Domyślna TimeStamp zmienna systemowa (M/D/YYYY h:mm:ss[.fff] TT).

Utwórz pole "hour", obliczające, kiedy miały miejsce zakupy.

## **Skrypt ładowania**

```
SET TimestampFormat='M/D/YYYY h:mm:ss[.fff] TT';
```

```
Transactions:
  Load
    *,
    hour(date) as hour
    ;
Load
\mathbf{v}_iInline
\Gammaid,date,amount
9497,'2022-01-05 19:04:57',47.25,
9498,'2022-01-03 14:21:53',51.75,
9499,'2022-01-03 05:40:49',73.53,
9500,'2022-01-04 18:49:38',15.35,
9501,'2022-01-01 22:10:22',31.43,
9502,'2022-01-05 19:34:46',13.24,
9503,'2022-01-04 22:58:34',74.34,
9504,'2022-01-06 11:29:38',50.00,
9505,'2022-01-02 08:35:54',36.34,
9506,'2022-01-06 08:49:09',74.23
];
```
## **Wyniki**

Załaduj dane i otwórz arkusz. Utwórz nową tabelę i dodaj te pola jako wymiary:

- $\bullet$  date
- hour

Tabela wynikowa

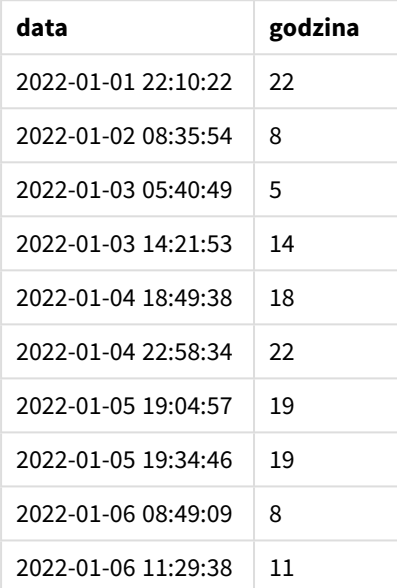

Wartości w polu godziny są tworzone za pomocą funkcji hour() i przez przekazanie daty jako wyrażenia w instrukcji ładowania poprzedzającego .

# Przykład 2 – obiekt wykresu (wykres)

Skrypt ładowania i wyrażenie wykresu

## **Przegląd**

Otwórz Edytor ładowania danych i dodaj skrypt ładowania do nowej karty poniżej.

Skrypt ładowania zawiera:

- Ten sam zbiór danych, co w pierwszym przykładzie.
- Domyślna TimeStamp zmienna systemowa (M/D/YYYY h:mm:ss[.fff] TT).

Jednak w tym przykładzie zbiór danych, niezmieniony, jest ładowany do aplikacji. Wartości hour są obliczane przez miarę w obiekcie wykresu.

#### **Skrypt ładowania**

```
SET TimestampFormat='M/D/YYYY h:mm:ss[.fff] TT';
```
Transactions:

Load \* Inline  $\Gamma$ id,date,amount 9497,'2022-01-05 19:04:57',47.25, 9498,'2022-01-03 14:21:53',51.75, 9499,'2022-01-03 05:40:49',73.53, 9500,'2022-01-04 18:49:38',15.35, 9501,'2022-01-01 22:10:22',31.43, 9502,'2022-01-05 19:34:46',13.24, 9503,'2022-01-04 22:58:34',74.34, 9504,'2022-01-06 11:29:38',50.00, 9505,'2022-01-02 08:35:54',36.34, 9506,'2022-01-06 08:49:09',74.23 ];

#### **Wyniki**

Załaduj dane i otwórz arkusz. Utwórz nową tabelę i dodaj to pole jako wymiar: date.

Aby obliczyć "hour", należy utworzyć następującą miarę:

=hour(date)

Tabela wynikowa

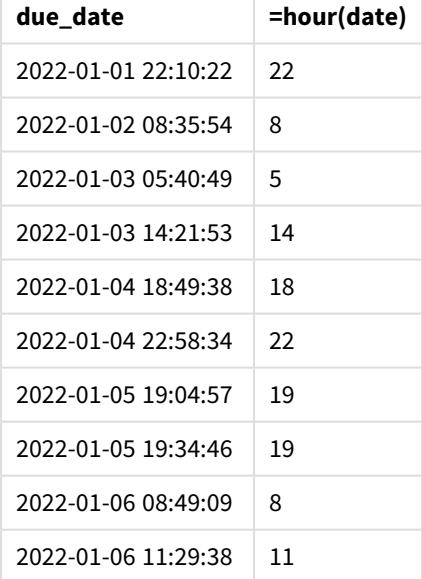

Wartości dla "hour" są tworzone za pomocą funkcji hour () i przez przekazanie daty jako wyrażenia w mierze dla obiektu wykresu.

# inday

Ta funkcja zwraca wartość True, jeśli znacznik czasu **timestamp** należy do dnia zawierającego wartość **base\_timestamp**.

#### **Składnia:**

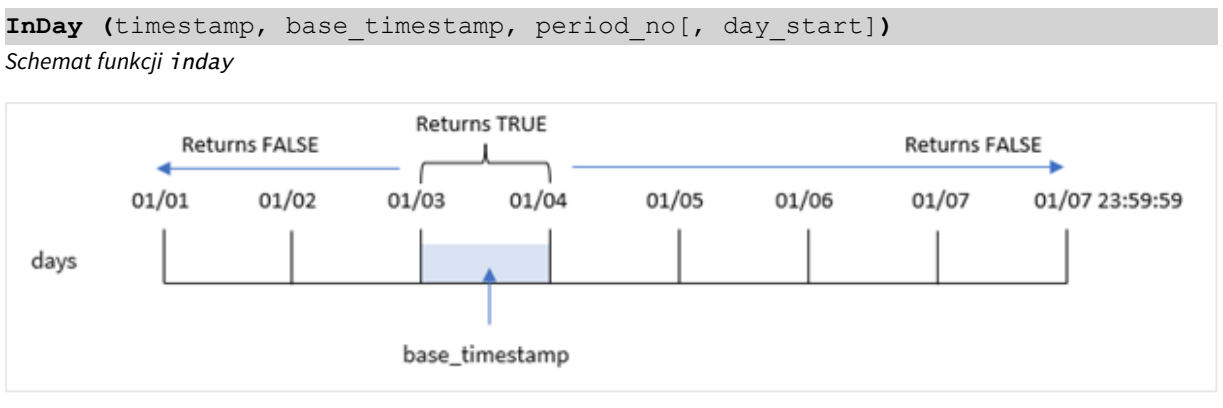

Funkcja inday() używa argumentu base\_timestamp do określenia, w którym dniu przypada znacznik czasu. Godzina rozpoczęcia dnia to domyślnie północ, ale możesz zmienić godzinę rozpoczęcia dnia, używając argumentu day\_start funkcji inday(). Po zdefiniowaniu tego dnia funkcja będzie zwracać wyniki logiczne podczas porównywania określonych wartości znaczników czasu z tym dniem.

#### **Kiedy używać**

Funkcja inday() zwraca wynik logiczny. Zazwyczaj ten typ funkcji będzie używany jako warunek w if expression. Zwraca to agregację lub obliczenia zależnie od tego, czy oceniana data nastąpiła w dniu danego znacznika czasu.

Na przykład funkcja inday() może służyć do identyfikacji całego sprzętu wyprodukowanego w danym dniu.

## **Typ zwracanych danych:** Wartość logiczna

W Qlik Sense wartość logiczna Prawda jest reprezentowana przez -1, a wartość Fałsz jest reprezentowana przez 0.

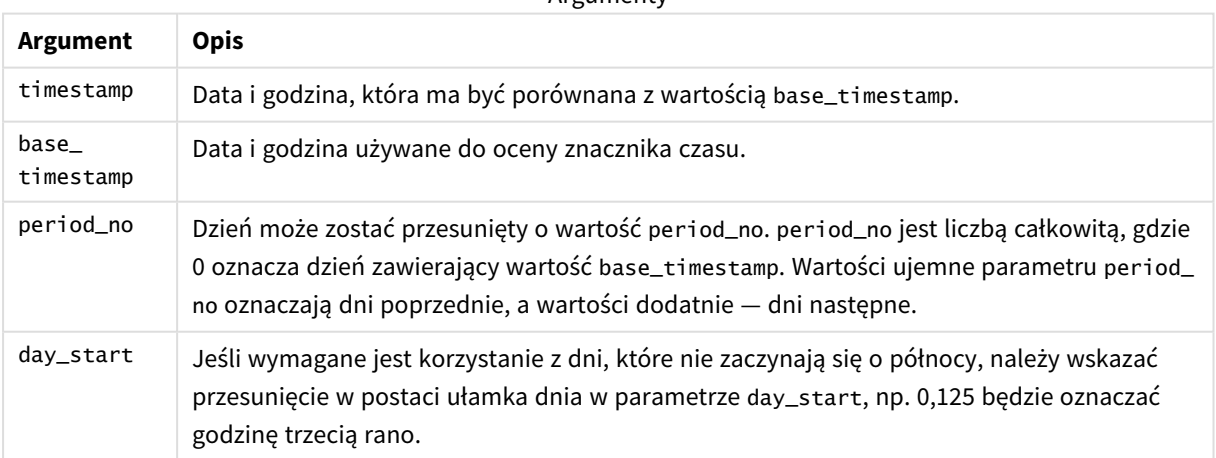

**Argumenty** 

# Ustawienia regionalne

Jeżeli nie podano inaczej, w przykładach w tym temacie stosowany jest następujący format daty: MM/DD/RRRR. Format daty jest określony w instrukcji SET DateFormat w skrypcie ładowania danych. Domyślny format daty w Twoim systemie może być inny ze względu na ustawienia regionalne i inne czynniki. Formaty zastosowane w przykładach można zmienić, aby dostosować je do własnych wymagań. Zamiast tego można też zmienić formaty w skrypcie ładowania, aby pasowały do tych przykładów.

Domyślne ustawienia regionalne w aplikacjach są oparte na regionalnych ustawieniach systemu komputera lub serwera, na którym zainstalowano Qlik Sense. Jeśli serwer Qlik Sense, do którego uzyskujesz dostęp, jest ustawiony na Szwecję, Edytor ładowania danych użyje szwedzkich ustawień regionalnych dla dat, godziny i waluty. Te ustawienia regionalne nie są związane z językiem wyświetlanym w interfejsie użytkownika Qlik Sense. Interfejs Qlik Sense będzie wyświetlany w tym samym języku co używana przeglądarka.

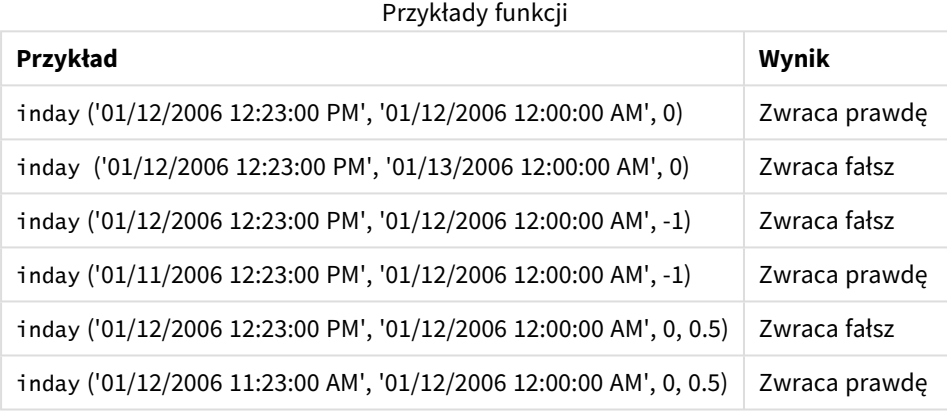

# Przykład 1 – instrukcja ładowania (skrypt)

Skrypt ładowania i wyniki

## **Przegląd**

Otwórz Edytor ładowania danych i poniżej dodaj skrypt ładowania do nowej karty.

Skrypt ładowania zawiera:

- Zestaw danych zawierający transakcje wg znacznika czasu, który jest ładowany do tabeli o nazwie Transactions.
- <sup>l</sup> Pole daty, które jest przekazywane w formacie TimeStamp zmiennej systemowej (M/D/YYYY h:mm:ss  $[.fff]$  TT).
- Ładowanie poprzedzające, zawierające funkcję inday(), która jest ustawiona jako pole in\_day.

## **Skrypt ładowania**

SET TimestampFormat='M/D/YYYY h:mm:ss[.fff] TT';

Transactions:

```
Load
        *,
        inday(date,'01/05/2022 12:00:00 AM', 0) as in_day
        ;
Load
*
Inline
\Gammaid,date,amount
9497,'01/01/2022 7:34:46 PM',13.24
9498,'01/01/2022 10:10:22 PM',31.43
9499,'01/02/2022 8:35:54 AM',36.34
9500,'01/03/2022 2:21:53 PM',51.75
9501,'01/04/2022 6:49:38 PM',15.35
9502,'01/04/2022 10:58:34 PM',74.34
9503,'01/05/2022 5:40:49 AM',73.53
9504,'01/05/2022 11:29:38 AM',50.00
9505,'01/05/2022 7:04:57 PM',47.25
9506,'01/06/2022 8:49:09 AM',74.23
];
```
## **Wyniki**

Załaduj dane i otwórz arkusz. Utwórz nową tabelę i dodaj te pola jako wymiary:

- $\bullet$  date
- $\cdot$  in\_day

Tabela wynikowa

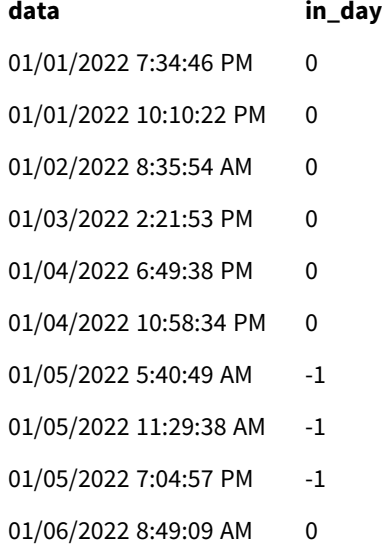

Pole in\_day zostało utworzone w instrukcji ładowania poprzedzającego za pomocą funkcji inday(), której jako argumenty przekazano pole daty, wpisany w kod znacznik czasu oznaczający 5 stycznia i period\_no o wartości 0.

## Przykład 2 – period\_no

Skrypt ładowania i wyniki

## **Przegląd**

Skrypt ładowania wykorzystuje ten sam zestaw danych i scenariusz, które były używane w pierwszym przykładzie.

Jednak w tym przykładzie chodzi o obliczenie, czy data transakcji wypada dwa dni przed 5 stycznia.

#### **Skrypt ładowania**

```
SET TimestampFormat='M/D/YYYY h:mm:ss[.fff] TT';
Transactions:
    Load
        *,
        inday(date,'01/05/2022 12:00:00 AM', -2) as in_day
        ;
Load
*
Inline
\Gammaid,date,amount
9497,'01/01/2022 7:34:46 PM',13.24
9498,'01/01/2022 10:10:22 PM',31.43
9499,'01/02/2022 8:35:54 AM',36.34
9500,'01/03/2022 2:21:53 PM',51.75
9501,'01/04/2022 6:49:38 PM',15.35
9502,'01/04/2022 10:58:34 PM',74.34
9503,'01/05/2022 5:40:49 AM',73.53
9504,'01/05/2022 11:29:38 AM',50.00
9505,'01/05/2022 7:04:57 PM',47.25
9506,'01/06/2022 8:49:09 AM',74.23
];
```
## **Wyniki**

Załaduj dane i otwórz arkusz. Utwórz nową tabelę i dodaj te pola jako wymiary:

- $\bullet$  date
- $\cdot$  in\_day

Tabela wynikowa

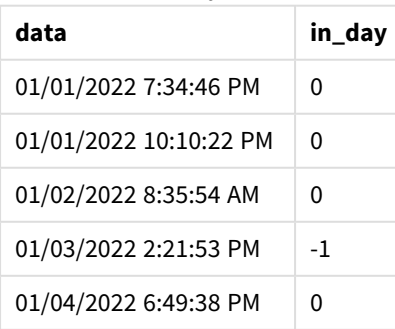

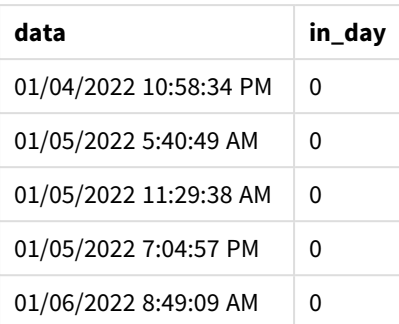

W tym przypadku, w którym funkcji inday() przekazano argument przesunięcia period\_no o wartości -2, funkcja ta sprawdza, czy każda transakcja miała miejsce 3 stycznia. Można to zweryfikować w tabeli wyników, w której jedna transakcja zwraca wartość logiczną PRAWDA.

# Przykład 3 – day\_start

Skrypt ładowania i wyniki

## **Przegląd**

Skrypt ładowania wykorzystuje ten sam zbiór danych i scenariusz, które były używane w poprzednich przykładach.

Jednak w tym przykładzie zgodnie z polityką firmy dzień roboczy zaczyna i kończy się o godzinie 7:00.

## **Skrypt ładowania**

```
SET TimestampFormat='M/D/YYYY h:mm:ss[.fff] TT';
```

```
Transactions:
    Load
        *,
        inday(date,'01/05/2022 12:00:00 AM', 0, 7/24) as in_day
        ;
Load
*
Inline
\Gammaid,date,amount
9497,'01/01/2022 7:34:46 PM',13.24
9498,'01/01/2022 10:10:22 PM',31.43
9499,'01/02/2022 8:35:54 AM',36.34
9500,'01/03/2022 2:21:53 PM',51.75
9501,'01/04/2022 6:49:38 PM',15.35
9502,'01/04/2022 10:58:34 PM',74.34
9503,'01/05/2022 5:40:49 AM',73.53
9504,'01/05/2022 11:29:38 AM',50.00
9505,'01/05/2022 7:04:57 PM',47.25
9506,'01/06/2022 8:49:09 AM',74.23
];
```
## **Wyniki**

Załaduj dane i otwórz arkusz. Utwórz nową tabelę i dodaj te pola jako wymiary:

- $\bullet$  date
- $\cdot$  in\_day

Tabela wynikowa

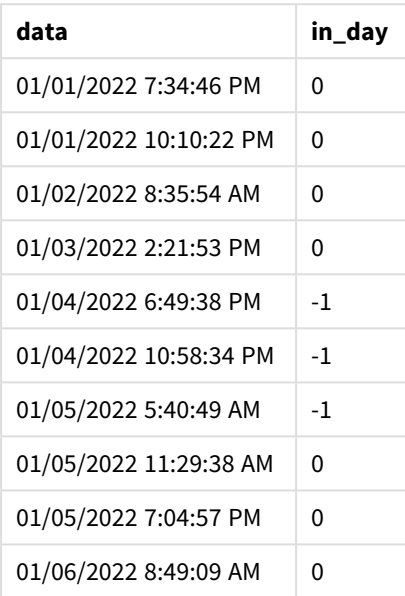

Ponieważ funkcji inday() przekazano argument start\_day o wartości 7/24, oznaczającej godzinę 7:00, funkcja ta sprawdza, czy każda transakcja miała miejsce między godziną 7:00 4 stycznia a godziną 7:00 5 stycznia.

Można to zweryfikować w tabeli wynikowej, w której transakcje po godzinie 7:00 4 stycznia zwracają wartość logiczną PRAWDA, natomiast transakcje, które miały miejsce po godzinie 7:00 5 stycznia zwracają wartość logiczną FAŁSZ.

## Przykład 4 – obiekt wykresu

Skrypt ładowania i wyrażenie wykresu

## **Przegląd**

Skrypt ładowania wykorzystuje ten sam zbiór danych i scenariusz, które były używane w poprzednich przykładach.

Jednak w tym przykładzie zbiór danych pozostaje bez zmian i jest ładowany do aplikacji. Będą wykonywane obliczenia mające na celu stwierdzenie, czy transakcja ma miejsce 5 stycznia, przez utworzenie miary w obiekcie wykresu.

## **Skrypt ładowania**

Transactions: Load

```
*
Inline
\Gammaid,date,amount
9497,'01/01/2022 7:34:46 PM',13.24
9498,'01/01/2022 10:10:22 PM',31.43
9499,'01/02/2022 8:35:54 AM',36.34
9500,'01/03/2022 2:21:53 PM',51.75
9501,'01/04/2022 6:49:38 PM',15.35
9502,'01/04/2022 10:58:34 PM',74.34
9503,'01/05/2022 5:40:49 AM',73.53
9504,'01/05/2022 11:29:38 AM',50.00
9505,'01/05/2022 7:04:57 PM',47.25
9506,'01/06/2022 8:49:09 AM',74.23
];
```
**Wyniki**

Załaduj dane i otwórz arkusz. Utwórz nową tabelę i dodaj to pole jako wymiar:

 $\bullet$  date

Aby obliczyć, czy transakcja ma miejsce 5 stycznia, utwórz następującą miarę:

=inday(date,'01/05/2022 12:00:00 AM',0)

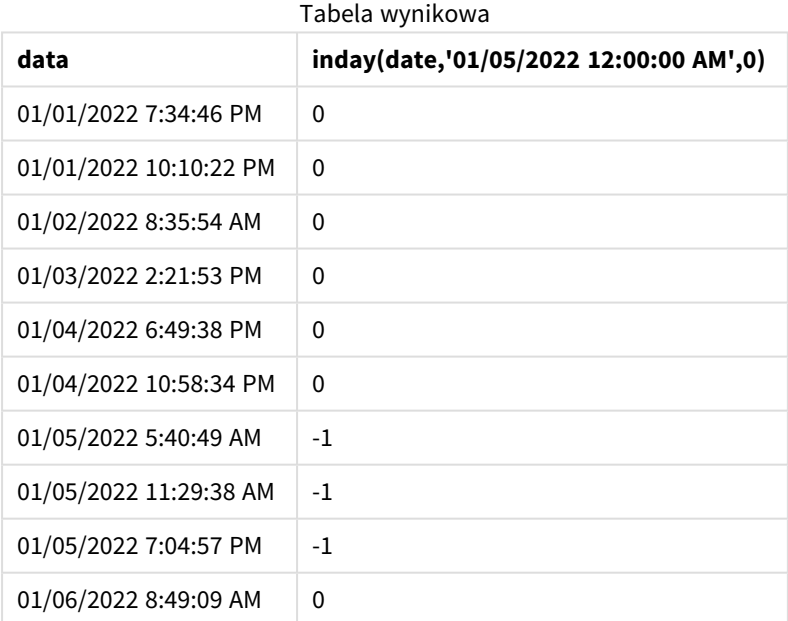

# Przykład 5 — scenariusz

Skrypt ładowania i wyniki

## **Przegląd**

W tym przykładzie stwierdzono, że z powodu błędu sprzętowego produkty wytworzone 5 stycznia były wadliwe. Użytkownik końcowy chciałby, aby obiekt wykresu wyświetlał według dat status produktów: "defective" (wadliwe) lub "faultless" (bez wad) oraz koszt produktów wytworzonych 5 stycznia.

Otwórz Edytor ładowania danych i poniżej dodaj skrypt ładowania do nowej karty.

Skrypt ładowania zawiera:

- Zestaw danych ładowany do tabeli "Products".
- Tabela zawiera następujące pola:
	- product ID
	- manufacture time
	- cost price

#### **Skrypt ładowania**

```
Products:
Load
*
Inline
\Gammaproduct_id,manufacture_date,cost_price
9497,'01/01/2022 7:34:46 PM',13.24
9498,'01/01/2022 10:10:22 PM',31.43
9499,'01/02/2022 8:35:54 AM',36.34
9500,'01/03/2022 2:21:53 PM',51.75
9501,'01/04/2022 6:49:38 PM',15.35
9502,'01/04/2022 10:58:34 PM',74.34
9503,'01/05/2022 5:40:49 AM',73.53
9504,'01/05/2022 11:29:38 AM',50.00
9505,'01/05/2022 7:04:57 PM',47.25
9506,'01/06/2022 8:49:09 AM',74.23
];
```
#### **Wyniki**

Załaduj dane i otwórz arkusz. Utwórz nową tabelę i dodaj to pole jako wymiar:

=dayname(manufacture\_date)

Utwórz następujące miary:

- <sup>l</sup> =if(only(InDay(manufacture\_date,makedate(2022,01,05),0)),'Defective','Faultless')
- =sum(cost\_price)
#### Ustaw **Formatowanie liczb** miary na **Waluta**.

W sekcji **Wygląd** wyłącz **Sumy**.

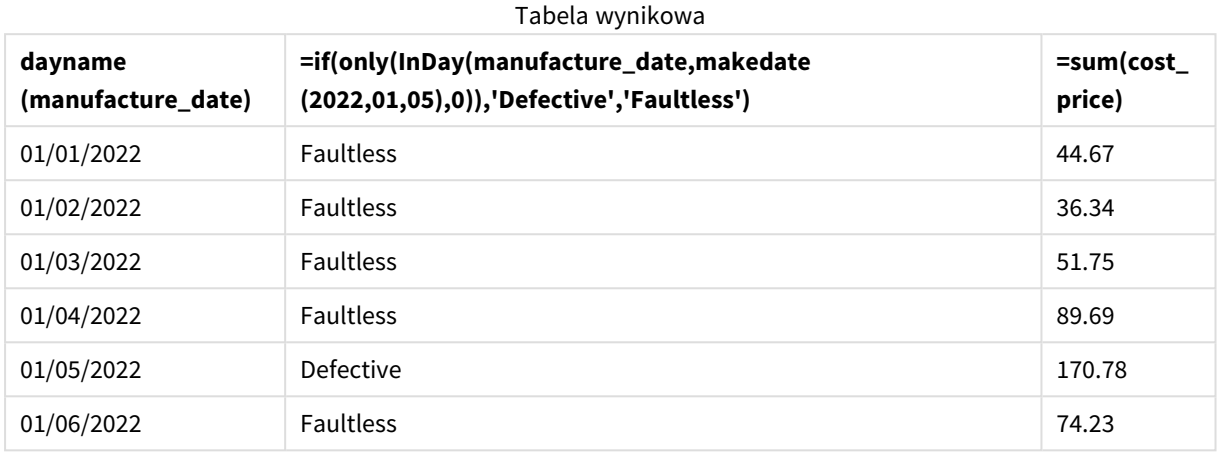

Funkcja inday() zwraca wartość logiczną podczas oceny dat wytworzenia każdego z produktów. W przypadku każdego produktu wyprodukowanego 5 stycznia funkcia inday() zwraca wartość logiczna PRAWDA i oznacza produkty jako "Defective" (Wadliwe). W przypadku każdego produktu zwracającego wartość FALSE, a zatem niewyprodukowanego w tym dniu, oznacza ona produkty jako "Faultless" (Bez wad).

# indaytotime

Ta funkcja zwraca wartość True, jeśli wartość **timestamp** należy do części dnia zawierającego wartość **base\_timestamp**, z dokładnością do jednej milisekundy wartości **base\_timestamp** włącznie.

# **Składnia:**

**InDayToTime (**timestamp, base\_timestamp, period\_no[, day\_start]**)**

Funkcja indaytotime() zwraca wartość logiczną określoną na podstawie tego, czy wartość znacznika czasu mieści się w danym odcinku dnia. Granicą początkową tego odcinka jest początek dnia. Domyślna wartość to północ, ale można ją zmienić za pomocą argumentu day\_start funkcji indaytotime(). Granicę końcową odcinka dnia określa argument funkcji base\_timestamp.

#### *Schemat funkcji* indaytotime*.*

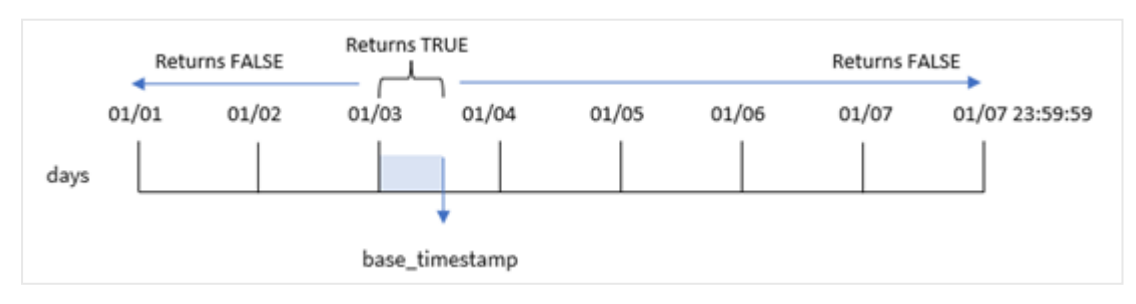

#### **Kiedy używać**

Funkcja indaytotime() zwraca wynik logiczny. Zazwyczaj ten typ funkcji będzie używany jako warunek w if expression. Funkcja indaytotime() zwraca agregację lub obliczenie w zależności od tego, czy znacznik czasu wystąpił w segmencie dnia do momentu podstawowego znacznika czasu włącznie.

Na przykład funkcja indaytotime() może służyć do pokazania sumy sprzedaży biletów na seanse, które odbyły się do tej pory w dniu dzisiejszym.

#### **Typ zwracanych danych:** Wartość logiczna

W Qlik Sense wartość logiczna Prawda jest reprezentowana przez -1, a wartość Fałsz jest reprezentowana przez 0.

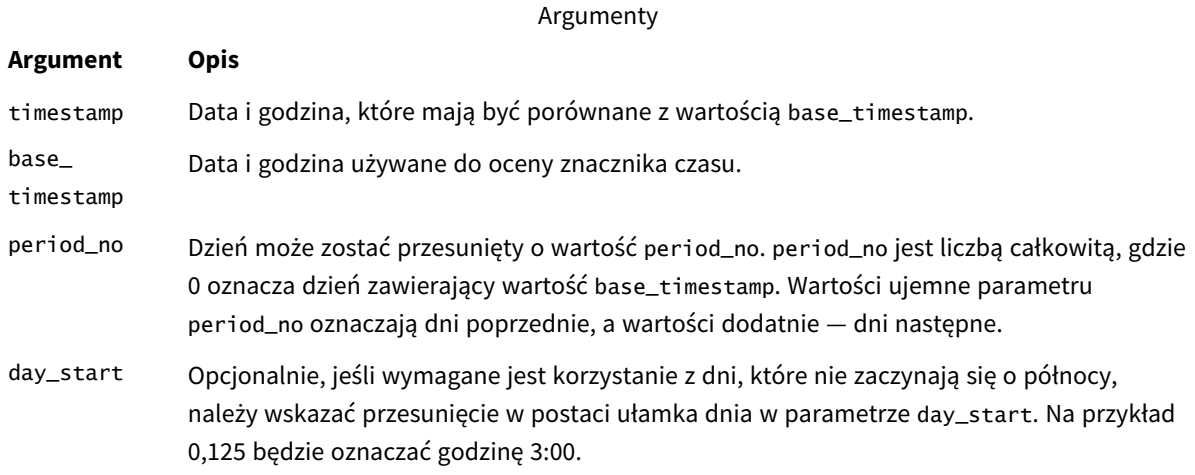

# Ustawienia regionalne

Jeżeli nie podano inaczej, w przykładach w tym temacie stosowany jest następujący format daty: MM/DD/RRRR. Format daty jest określony w instrukcji SET DateFormat w skrypcie ładowania danych. Domyślny format daty w Twoim systemie może być inny ze względu na ustawienia regionalne i inne czynniki. Formaty zastosowane w przykładach można zmienić, aby dostosować je do własnych wymagań. Zamiast tego można też zmienić formaty w skrypcie ładowania, aby pasowały do tych przykładów.

Domyślne ustawienia regionalne w aplikacjach są oparte na regionalnych ustawieniach systemu komputera lub serwera, na którym zainstalowano Qlik Sense. Jeśli serwer Qlik Sense, do którego uzyskujesz dostęp, jest ustawiony na Szwecję, Edytor ładowania danych użyje szwedzkich ustawień regionalnych dla dat, godziny i waluty. Te ustawienia regionalne nie są związane z językiem wyświetlanym w interfejsie użytkownika Qlik Sense. Interfejs Qlik Sense będzie wyświetlany w tym samym języku co używana przeglądarka.

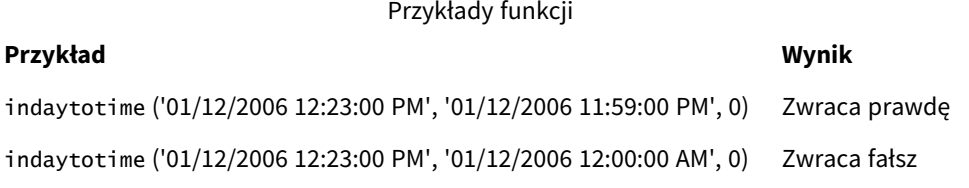

### **Przykład Wynik**

indaytotime '01/11/2006 12:23:00 PM', '01/12/2006 11:59:00 PM', -1) Zwraca prawdę

# Przykład 1 — bez dodatkowych argumentów

Skrypt ładowania i wyniki

#### **Przegląd**

Otwórz Edytor ładowania danych i dodaj skrypt ładowania do nowej karty poniżej.

Skrypt ładowania zawiera:

- Zestaw danych zawierający zbiór transakcji z okresu między 4 i 5 stycznia jest ładowany do tabeli o nazwie "Transactions".
- <sup>l</sup> Pole daty, które jest przekazywane w formacie TimeStamp zmiennej systemowej (M/D/YYYY h:mm:ss  $[}.fff]$  TT).
- Ładowanie poprzedzające zawierające funkcję indaytotime(), która jest ustawiona jako 'in\_day\_to\_ time', pole określające, czy każda z transakcji miała miejsce przed godziną 9:00.

```
SET TimestampFormat='M/D/YYYY h:mm:ss[.fff] TT';
Transactions:
    Load
        *,
        indaytotime(date,'01/05/2022 9:00:00 AM',0) as in_day_to_time
        ;
Load
*
Inline
\Gammaid,date,amount
8188,'01/04/2022 3:41:54 AM',25.66
8189,'01/04/2022 4:19:43 AM',87.21
8190,'01/04/2022 4:53:47 AM',53.80
8191,'01/04/2022 8:38:53 AM',69.98
8192,'01/04/2022 10:37:52 AM',57.42
8193,'01/04/2022 1:54:10 PM',45.89
8194,'01/04/2022 5:53:23 PM',82.77
8195,'01/04/2022 8:13:26 PM',36.23
8196,'01/04/2022 10:00:49 PM',76.11
8197,'01/05/2022 7:45:37 AM',82.06
8198,'01/05/2022 8:44:36 AM',17.17
8199,'01/05/2022 11:26:08 AM',40.39
8200,'01/05/2022 6:43:08 PM',37.23
8201,'01/05/2022 10:54:10 PM',88.27
8202,'01/05/2022 11:09:09 PM',95.93
];
```
# **Wyniki**

Załaduj dane i otwórz arkusz. Utwórz nową tabelę i dodaj te pola jako wymiary:

- $\bullet$  date
- in\_day\_to\_time

| Tabela wynikowa        |                |
|------------------------|----------------|
| data                   | in_day_to_time |
| 01/04/2022 3:41:54 AM  | 0              |
| 01/04/2022 4:19:43 AM  | 0              |
| 01/04/2022 04:53:47 AM | 0              |
| 01/04/2022 8:38:53 AM  | 0              |
| 01/04/2022 10:37:52 AM | $\Omega$       |
| 01/04/2022 1:54:10 PM  | $\Omega$       |
| 01/04/2022 5:53:23 PM  | $\Omega$       |
| 01/04/2022 8:13:26 PM  | $\Omega$       |
| 01/04/2022 10:00:49 PM | $\Omega$       |
| 01/05/2022 7:45:37 AM  | $-1$           |
| 01/05/2022 8:44:36 AM  | $-1$           |
| 01/05/2022 11:26:08 AM | 0              |
| 01/05/2022 6:43:08 PM  | $\Omega$       |
| 01/05/2022 10:54:10 PM | 0              |
| 01/05/2022 11:09:09 PM | $\Omega$       |

*Przykład 1 – schemat funkcji* indaytotime *z limitem do godziny 9:00.*

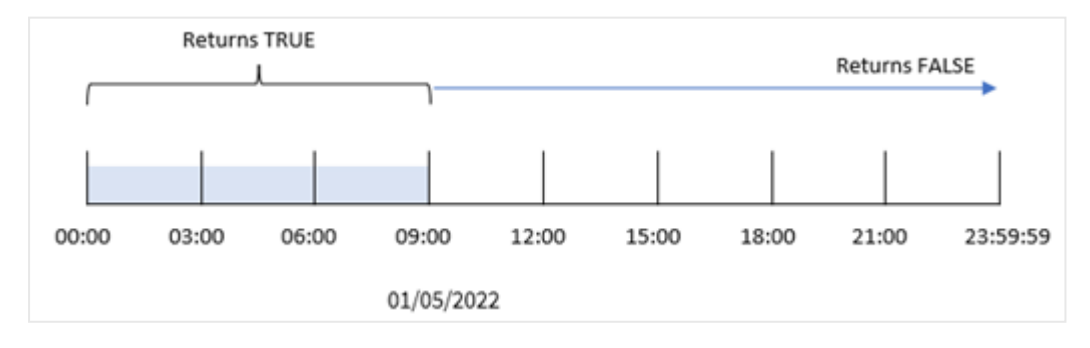

Pole in\_day\_to\_time field zostało utworzone w instrukcji ładowania poprzedzającego za pomocą funkcji indaytotime(), której jako argumenty przekazano pole daty, wpisany w kod znacznik czasu oznaczający 5 stycznia i przesunięcie o wartości 0. Wszystkie transakcje mające miejsce między północą a godziną 9:00 5 stycznia dają wynik prawdziwy.

# Przykład 2 – period\_no

Skrypt ładowania i wyniki

#### **Przegląd**

Skrypt ładowania wykorzystuje ten sam zbiór danych i scenariusz, które były używane w pierwszym przykładzie.

Jednak w tym przykładzie chodzi o obliczenie, czy data transakcji wypada dzień przed godziną 9:00 5 stycznia.

#### **Skrypt ładowania**

```
SET TimestampFormat='M/D/YYYY h:mm:ss[.fff] TT';
Transactions:
    Load
        *,
        indaytotime(date,'01/05/2022 9:00:00 AM', -1) as in_day_to_time
        ;
Load
*
Inline
\lfloorid,date,amount
8188,'01/04/2022 3:41:54 AM',25.66
8189,'01/04/2022 4:19:43 AM',87.21
8190,'01/04/2022 4:53:47 AM',53.80
8191,'01/04/2022 8:38:53 AM',69.98
8192,'01/04/2022 10:37:52 AM',57.42
8193,'01/04/2022 1:54:10 PM',45.89
8194,'01/04/2022 5:53:23 PM',82.77
8195,'01/04/2022 8:13:26 PM',36.23
8196,'01/04/2022 10:00:49 PM',76.11
8197,'01/05/2022 7:45:37 AM',82.06
8198,'01/05/2022 8:44:36 AM',17.17
8199,'01/05/2022 11:26:08 AM',40.39
8200,'01/05/2022 6:43:08 PM',37.23
8201,'01/05/2022 10:54:10 PM',88.27
8202,'01/05/2022 11:09:09 PM',95.93
];
```
#### **Wyniki**

Załaduj dane i otwórz arkusz. Utwórz nową tabelę i dodaj te pola jako wymiary:

- $\bullet$  date
- in\_day\_to\_time

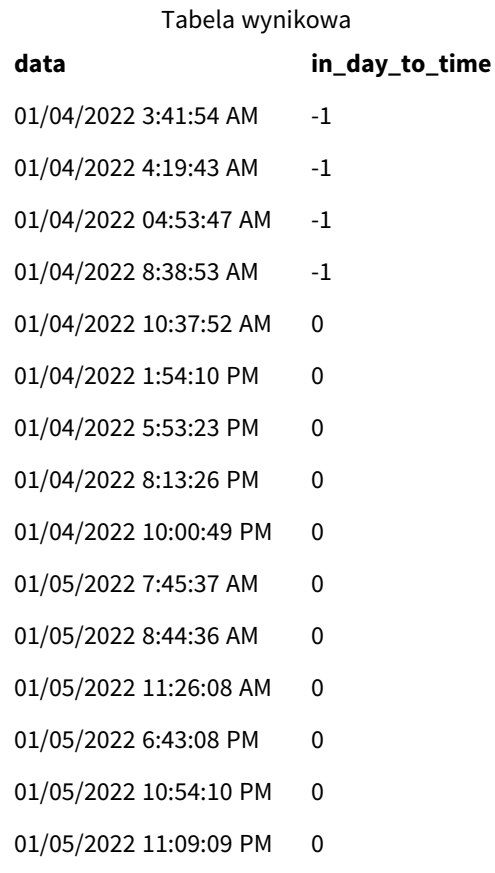

*Przykład 2 – schemat funkcji* indaytotime *z transakcjami od 4 stycznia.*

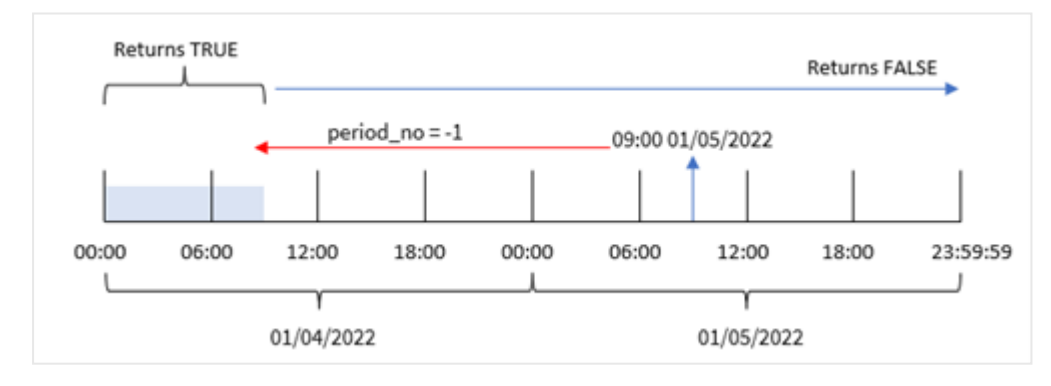

W tym przykładzie, w którym funkcji indaytotime() przekazano argument przesunięcia o wartości -1, funkcja ta sprawdza, czy każda transakcja miała miejsce przed godziną 9:00 4 stycznia. Można to zweryfikować w tabeli wyników, w której transakcja zwraca wartość logiczną oznaczającą prawdę.

# Przykład 3 – day\_start

Skrypt ładowania i wyniki

# **Przegląd**

Używany jest ten sam zestaw danych i scenariusz co w pierwszym przykładzie.

Jednak w tym przykładzie zgodnie z polityką firmy dzień roboczy zaczyna i kończy się o godzinie 8:00.

#### **Skrypt ładowania**

```
SET TimestampFormat='M/D/YYYY h:mm:ss[.fff] TT';
Transactions:
    Load
        *,
        indaytotime(date,'01/05/2022 9:00:00 AM', 0,8/24) as in_day_to_time
        ;
Load
*
Inline
\lceilid,date,amount
8188,'01/04/2022 3:41:54 AM',25.66
8189,'01/04/2022 4:19:43 AM',87.21
8190,'01/04/2022 4:53:47 AM',53.80
8191,'01/04/2022 8:38:53 AM',69.98
8192,'01/04/2022 10:37:52 AM',57.42
8193,'01/04/2022 1:54:10 PM',45.89
8194,'01/04/2022 5:53:23 PM',82.77
8195,'01/04/2022 8:13:26 PM',36.23
8196,'01/04/2022 10:00:49 PM',76.11
8197,'01/05/2022 7:45:37 AM',82.06
8198,'01/05/2022 8:44:36 AM',17.17
8199,'01/05/2022 11:26:08 AM',40.39
8200,'01/05/2022 6:43:08 PM',37.23
8201,'01/05/2022 10:54:10 PM',88.27
8202,'01/05/2022 11:09:09 PM',95.93
];
```
#### **Wyniki**

Załaduj dane i otwórz arkusz. Utwórz nową tabelę i dodaj te pola jako wymiary:

- $\bullet$  date
- in\_day\_to\_time

Tabela wynikowa

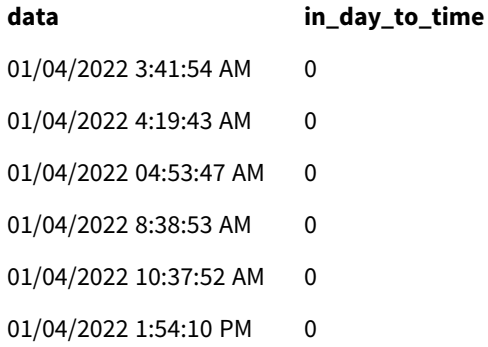

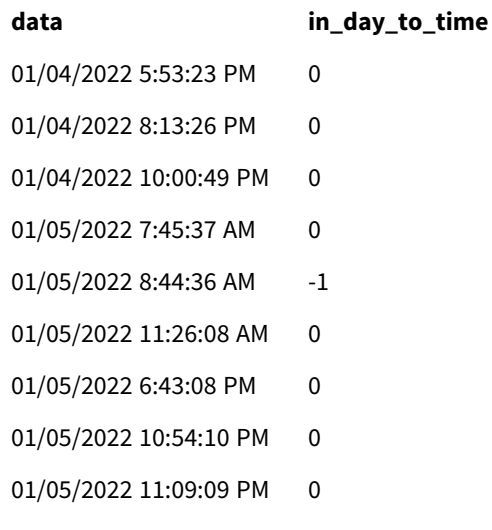

*Przykład 3 – schemat funkcji* indaytotime *z transakcjami od godziny 8:00 do 9:00.*

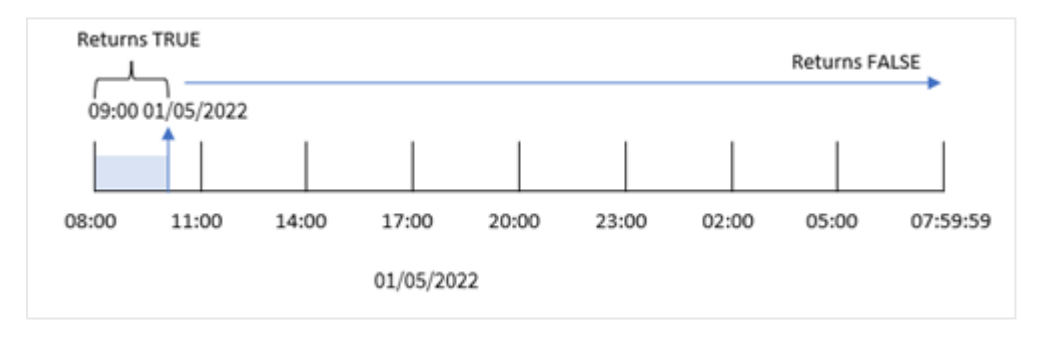

Ponieważ w funkcji indaytotime() użyto argumentu start\_day 8/24, który odpowiada godzinie 8:00, każdy dzień zaczyna się i kończy o 8:00. Dlatego funkcja indaytotime() zwróci wynik logiczny PRAWDA dla każdej transakcji, która wystąpiła między 8:00 a 9:00 5 stycznia.

# Przykład 4 – obiekt wykresu

Skrypt ładowania i wyrażenie wykresu

#### **Przegląd**

Używany jest ten sam zestaw danych i scenariusz co w pierwszym przykładzie.

Jednak w tym przykładzie zbiór danych pozostaje bez zmian i jest ładowany do aplikacji. Będą wykonywane obliczenia mające na celu stwierdzenie, czy transakcja ma miejsce 5 stycznia przed godziną 9:00, przez utworzenie miary w obiekcie wykresu.

```
Transactions:
Load
*
Inline
\Gamma
```
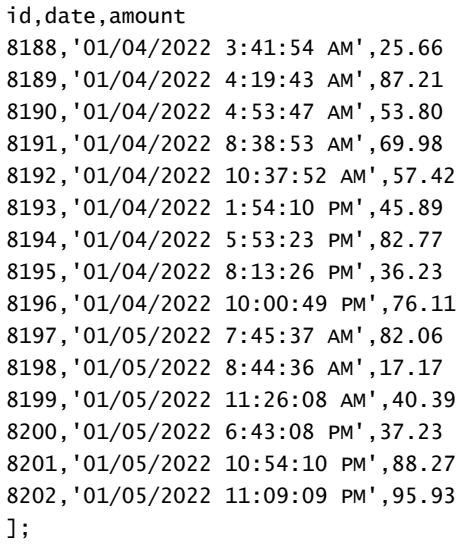

#### **Wyniki**

Załaduj dane i otwórz arkusz. Utwórz nową tabelę i dodaj to pole jako wymiar:

date.

Aby sprawdzić, czy transakcja ma miejsce 5 stycznia przed godziną 9:00, utwórz następującą miarę:

```
=indaytotime(date,'01/05/2022 9:00:00 AM',0)
```
Tabela wynikowa

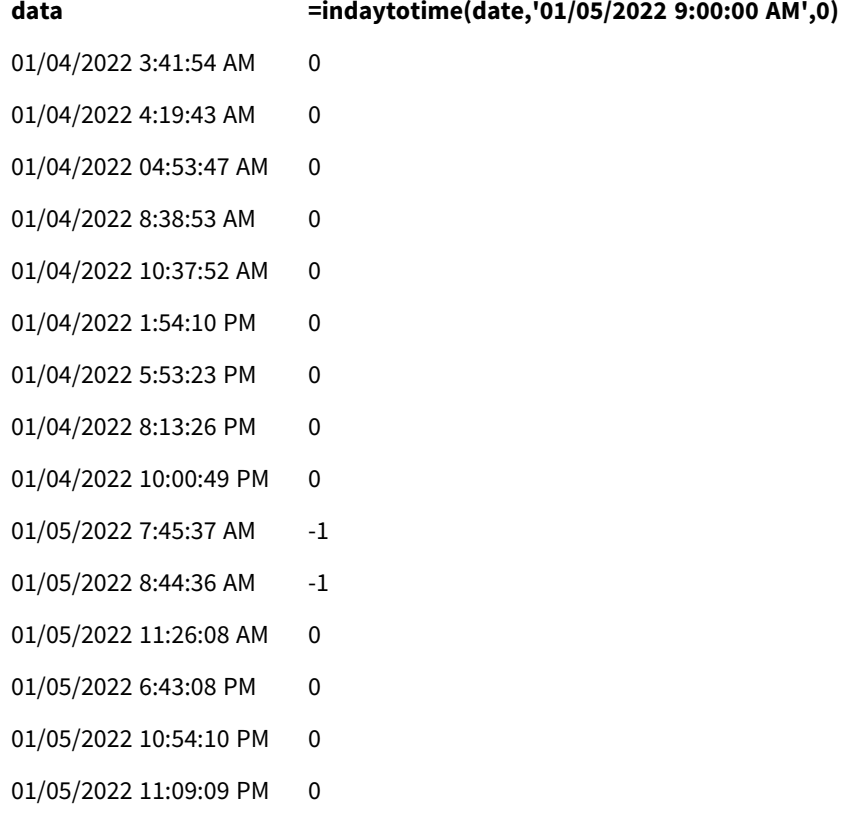

Pole in\_day\_to\_time zostało utworzone w poprzedniej instrukcji ładowania za pomocą funkcji indaytotime (), której jako argumenty przekazano pole daty, wpisany w kod znacznik czasu oznaczający 5 stycznia, i przesunięcie o wartości 0. Wszystkie transakcje mające miejsce między północą a godziną 9:00 5 stycznia dają wynik prawdziwy. Można to zweryfikować w tabeli wyników.

# Przykład 5 — scenariusz

Skrypt ładowania i wyniki

#### **Przegląd**

W tym przykładzie zestaw danych zawierający dane sprzedaży biletów do lokalnego kina jest ładowany do tabeli o nazwie Ticket\_Sales. Dziś jest 3 maja 2022 r. i jest godzina 11:00.

Użytkownik chciałby, aby obiekt wykresu wskaźników KPI pokazywał przychody uzyskane ze wszystkich dotychczasowych seansów.

#### **Skrypt ładowania**

```
SET TimestampFormat='M/D/YYYY h:mm:ss[.fff] TT';
```

```
Ticket_Sales:
Load
*
Inline
\Gammasale ID, show time, ticket price
1,05/01/2022 09:30:00 AM,10.50
2,05/03/2022 05:30:00 PM,21.00
3,05/03/2022 09:30:00 AM,10.50
4,05/03/2022 09:30:00 AM,31.50
5,05/03/2022 09:30:00 AM,10.50
6,05/03/2022 12:00:00 PM,42.00
7,05/03/2022 12:00:00 PM,10.50
8,05/03/2022 05:30:00 PM,42.00
9,05/03/2022 08:00:00 PM,31.50
10,05/04/2022 10:30:00 AM,31.50
11,05/04/2022 12:00:00 PM,10.50
12,05/04/2022 05:30:00 PM,10.50
13,05/05/2022 05:30:00 PM,21.00
14,05/06/2022 12:00:00 PM,21.00
15,05/07/2022 09:30:00 AM,42.00
16,05/07/2022 10:30:00 AM,42.00
17,05/07/2022 10:30:00 AM,10.50
18,05/07/2022 05:30:00 PM,10.50
19,05/08/2022 05:30:00 PM,21.00
20,05/11/2022 09:30:00 AM,10.50
];
```
#### **Wyniki**

Wykonaj następujące czynności:

- 1. Utwórz obiekt wskaźnik KPI.
- 2. Utwórz miarę, która pokaże sumę sprzedaży wszystkich biletów na seanse, które odbyły się dzisiaj do tej pory, korzystając z funkcji indaytotime():

=sum(if(indaytotime([show time],'05/03/2022 11:00:00 AM',0),[ticket price],0))

- 3. Utwórz etykietę dla obiektu wskaźnika KPI "Current Revenue".
- 4. Ustaw **Formatowanie liczb** miary na **Waluta**.

Suma wpływów ze sprzedaży biletów do godziny 11:00 3 maja 2022 r. to 52,50 USD.

Funkcja indaytotime () zwraca wartość logiczną podczas porównywania godzin seansów każdej sprzedaży biletów z czasem bieżącym ('05/03/2022 11:00:00′). W przypadku każdego seansu 3 maja przed godziną 11:00 funkcja indaytotime () zwraca wartość logiczną PRAWDA, a cena biletu zostanie uwzględniona w sumie łącznej.

# inlunarweek

Ta funkcja sprawdza, czy wartość **timestamp** należy do tygodnia księżycowego zawierającego wartość **base\_date**. Tygodnie księżycowe w Qlik Sense są zdefiniowane przez uznanie 1 stycznia za pierwszy dzień tygodnia. Każdy tydzień, z wyjątkiem ostatniego tygodnia roku, będzie zawierał dokładnie siedem dni.

#### **Składnia:**

```
InLunarWeek (timestamp, base_date, period_no[, first_week_day])
```
#### **Typ zwracanych danych:** Wartość logiczna

*W Qlik Sense wartość logiczna Prawda jest reprezentowana przez -1, a wartość Fałsz jest reprezentowana przez 0.*

Funkcja inlunarweek() sprawdza, do którego tygodnia księżycowego należy base\_date. Następnie zwraca wynik logiczny po określeniu, czy każdy znacznik czasu wypada w tym samym tygodniu księżycowym co base\_ date.

*Schemat funkcji* inlunarweek()

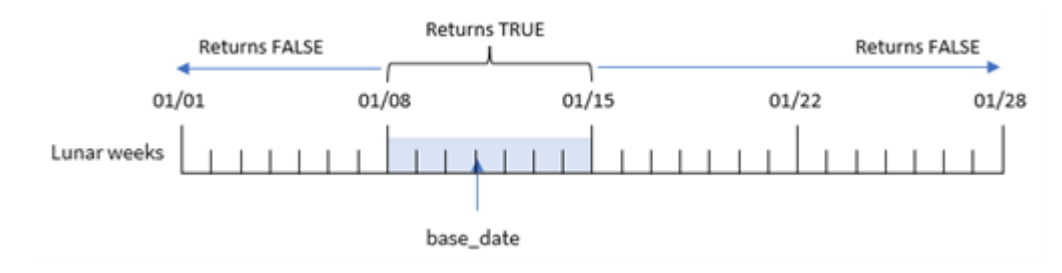

# Kiedy używać

Funkcja inlunarweek() zwraca wynik logiczny. Zazwyczaj tego typu funkcji używa się jako warunku w wyrażeniu IF. Spowoduje to zwrócenie agregacji lub obliczenia w zależności od tego, czy oceniana data nastąpiła w danym tygodniu księżycowym.

Na przykład funkcja inlunarweek() może służyć do identyfikacji całego sprzętu wyprodukowanego w danym tygodniu księżycowym.

Argumenty

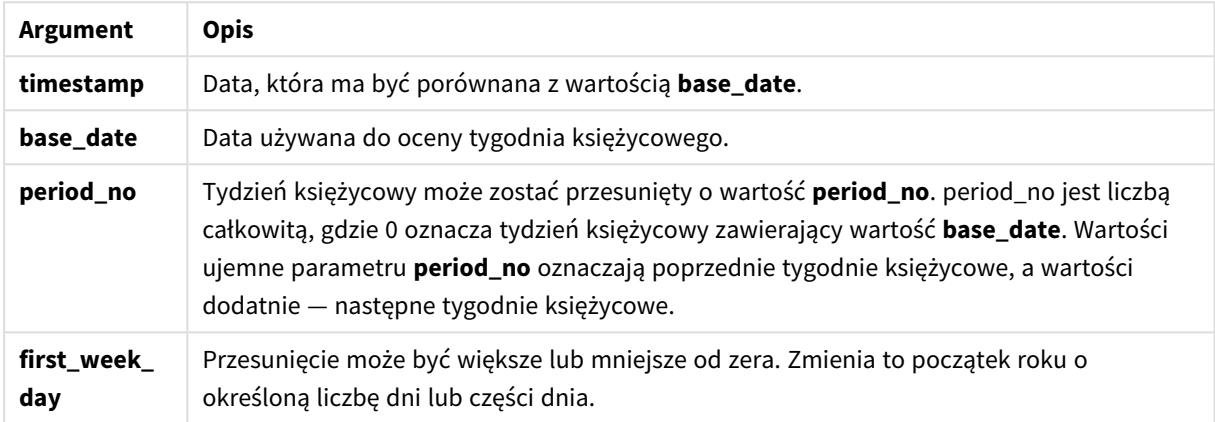

#### Przykłady funkcji

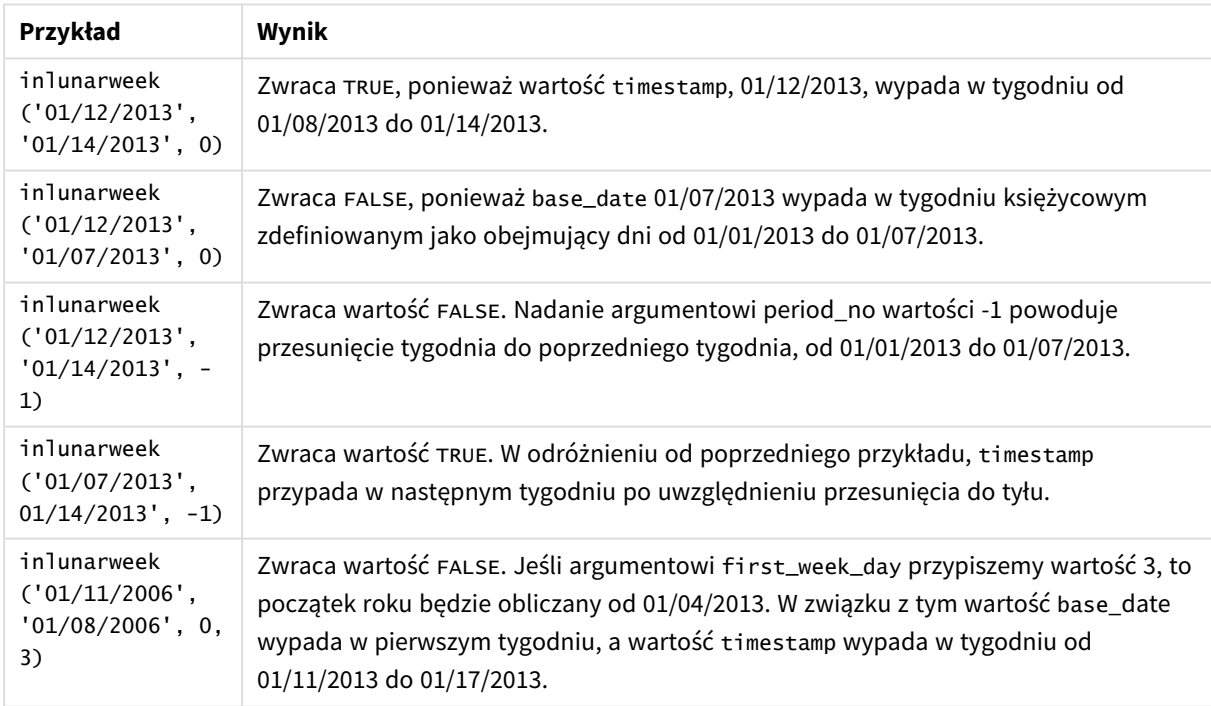

Funkcja inlunarweek() jest często używana w połączeniu z następującymi funkcjami:

#### Powiązane funkcje

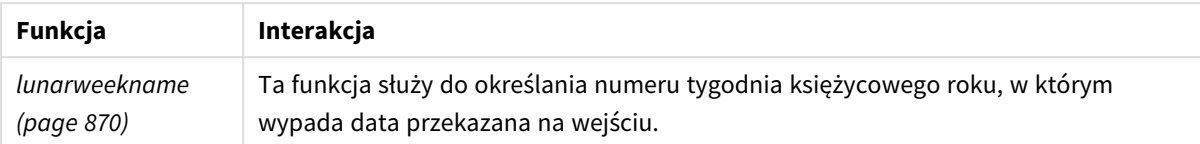

# Ustawienia regionalne

Jeżeli nie podano inaczej, w przykładach w tym temacie stosowany jest następujący format daty: MM/DD/RRRR. Format daty jest określony w instrukcji SET DateFormat w skrypcie ładowania danych. Domyślny format daty w Twoim systemie może być inny ze względu na ustawienia regionalne i inne czynniki. Formaty zastosowane w przykładach można zmienić, aby dostosować je do własnych wymagań. Zamiast tego można też zmienić formaty w skrypcie ładowania, aby pasowały do tych przykładów.

Domyślne ustawienia regionalne w aplikacjach są oparte na regionalnych ustawieniach systemu komputera lub serwera, na którym zainstalowano Qlik Sense. Jeśli serwer Qlik Sense, do którego uzyskujesz dostęp, jest ustawiony na Szwecję, Edytor ładowania danych użyje szwedzkich ustawień regionalnych dla dat, godziny i waluty. Te ustawienia regionalne nie są związane z językiem wyświętlanym w interfejsie użytkownika Olik Sense. Interfejs Qlik Sense będzie wyświetlany w tym samym języku co używana przeglądarka.

# Przykład 1 — bez dodatkowych argumentów

Skrypt ładowania i wyniki

#### **Przegląd**

Otwórz Edytor ładowania danych i poniżej dodaj skrypt ładowania do nowej karty.

Skrypt ładowania zawiera:

- Zestaw danych transakcji zawartych w styczniu, który jest ładowany do tabeli o nazwie Transactions.
- Pole daty zostało podane w formacie DateFormat zmiennej systemowej (MM/DD/YYYY).

Utwórz pole, in\_lunar\_week, określające czy transakcje miały miejsce w tym samym tygodniu księżycowym, w którym wypada data 10 stycznia.

```
SET DateFormat='MM/DD/YYYY';
Transactions:
    Load
         *,
         inlunarweek(date,'01/10/2022', 0) as in_lunar_week
         ;
Load
*
Inline
\Gammaid,date,amount
```
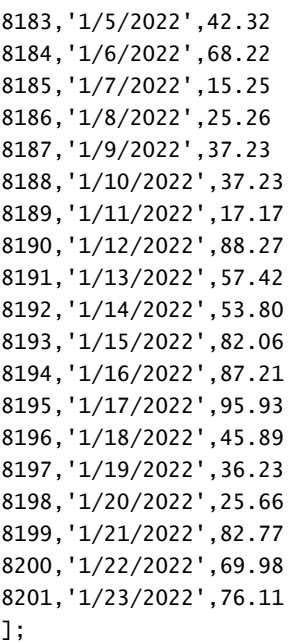

### **Wyniki**

Załaduj dane i otwórz arkusz. Utwórz nową tabelę i dodaj te pola jako wymiary:

- $\bullet$  date
- in\_lunar\_week

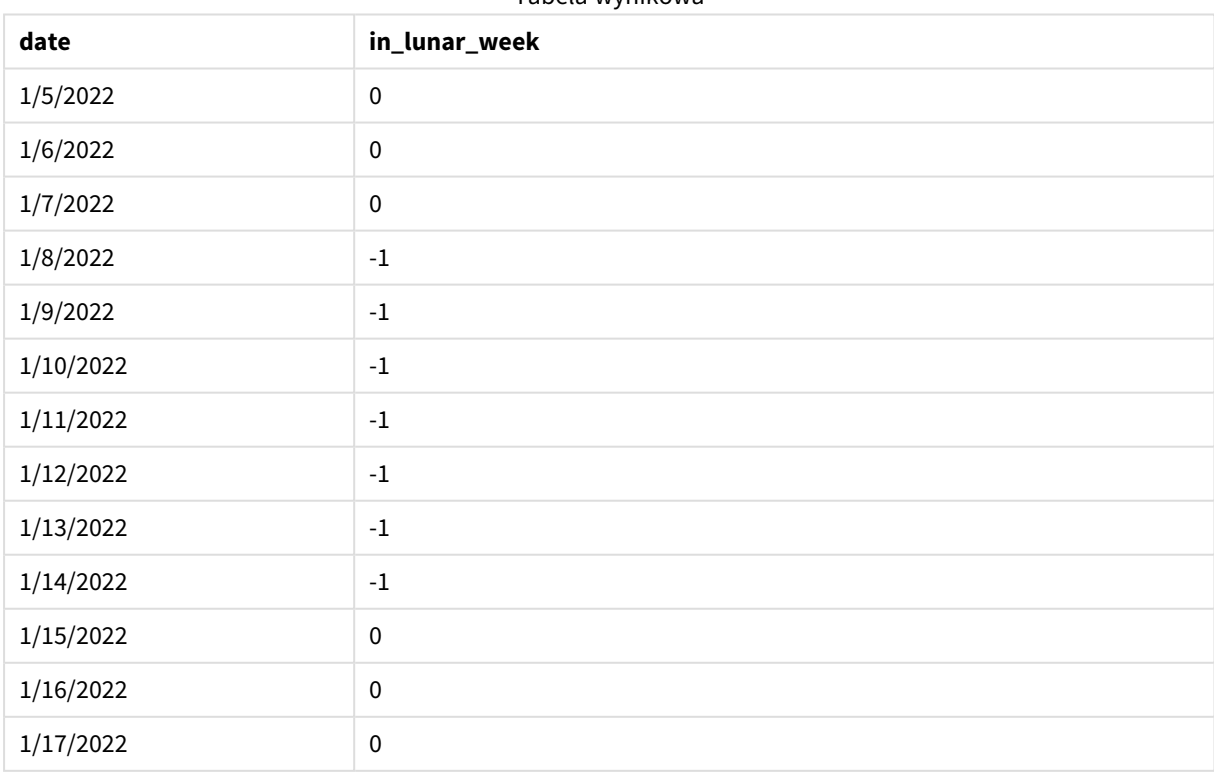

#### Tabela wynikowa

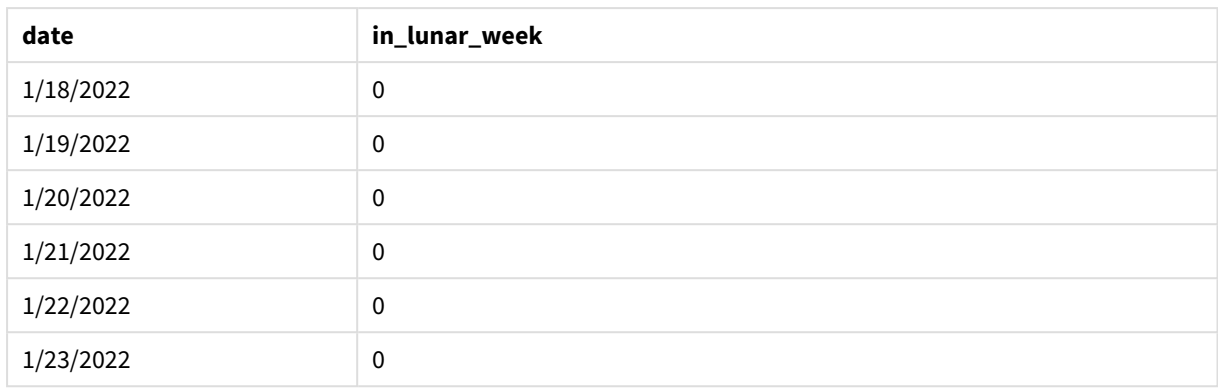

#### *Funkcja* inlunarweek()*, przykład podstawowy*

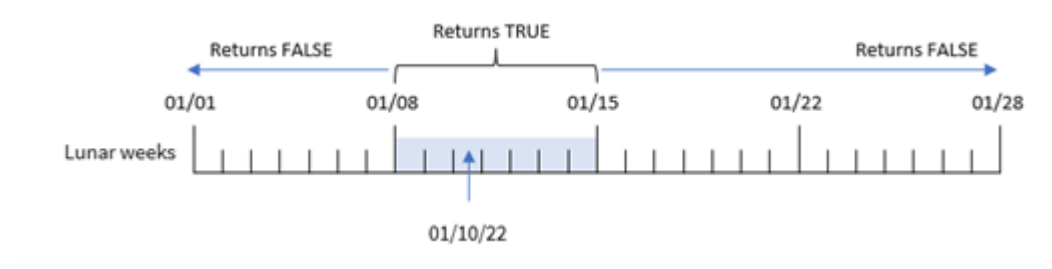

Pole in\_lunar\_week jest tworzone w instrukcji ładowania poprzedzającego za pomocą funkcji inlunarweek(). Następnie do funkcji zostają przekazane następujące argumenty:

- Pole date
- Data 10 stycznia wpisana bezpośrednio w kod jako base\_date
- Argument period\_no o wartości 0

Ponieważ tygodnie księżycowe zaczynają się 1 stycznia, data 10 stycznia wypadłaby w tygodniu księżycowym zaczynającym się 8 stycznia i kończącym się 14 stycznia. W związku z tym wszelkie transakcje, które mają miejsce między tymi dwiema styczniowymi datami, zwracałyby wartość TRUE. Można to zweryfikować w tabeli wyników.

# Przykład 2 – period\_no

Przykłady i wyniki:

#### **Przegląd**

Otwórz Edytor ładowania danych i poniżej dodaj skrypt ładowania do nowej karty.

Skrypt ładowania zawiera:

- Ten sam zestaw danych i scenariusz co w pierwszym przykładzie.
- Pole daty zostało podane w formacie zmiennej systemowej DateFormat (MM/DD/YYYY).

Jednak w tym przykładzie chodzi o utworzenie pola, 2\_lunar\_weeks\_later, które będzie sprawdzało, czy transakcje miały miejsce dwa tygodnie księżycowe po 10 stycznia.

#### **Skrypt ładowania**

```
SET DateFormat='MM/DD/YYYY';
Transactions:
    Load
        *,
        inlunarweek(date,'01/10/2022', 2) as [2_lunar_weeks_later]
        ;
Load
*
Inline
\Gammaid,date,amount
8183,'1/5/2022',42.32
8184,'1/6/2022',68.22
8185,'1/7/2022',15.25
8186,'1/8/2022',25.26
8187,'1/9/2022',37.23
8188,'1/10/2022',37.23
8189,'1/11/2022',17.17
8190,'1/12/2022',88.27
8191,'1/13/2022',57.42
8192,'1/14/2022',53.80
8193,'1/15/2022',82.06
8194,'1/16/2022',87.21
8195,'1/17/2022',95.93
8196,'1/18/2022',45.89
8197,'1/19/2022',36.23
8198,'1/20/2022',25.66
8199,'1/21/2022',82.77
8200,'1/22/2022',69.98
8201,'1/23/2022',76.11
```
# ];

#### **Wyniki**

Załaduj dane i otwórz arkusz. Utwórz nową tabelę i dodaj te pola jako wymiary:

- $\bullet$  date
- 2\_lunar\_weeks\_later

#### Tabela wynikowa

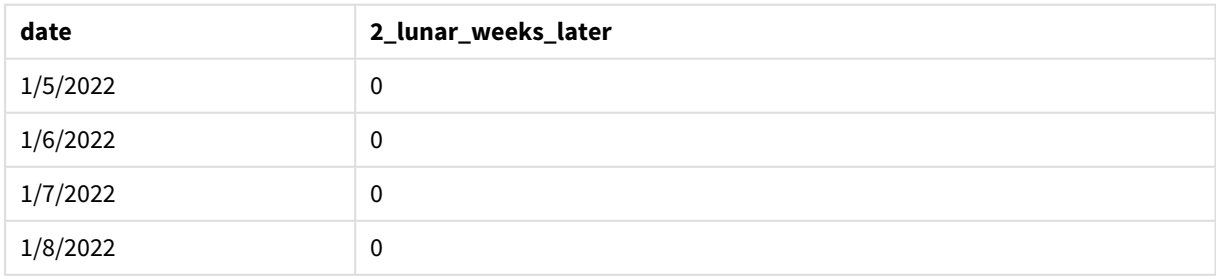

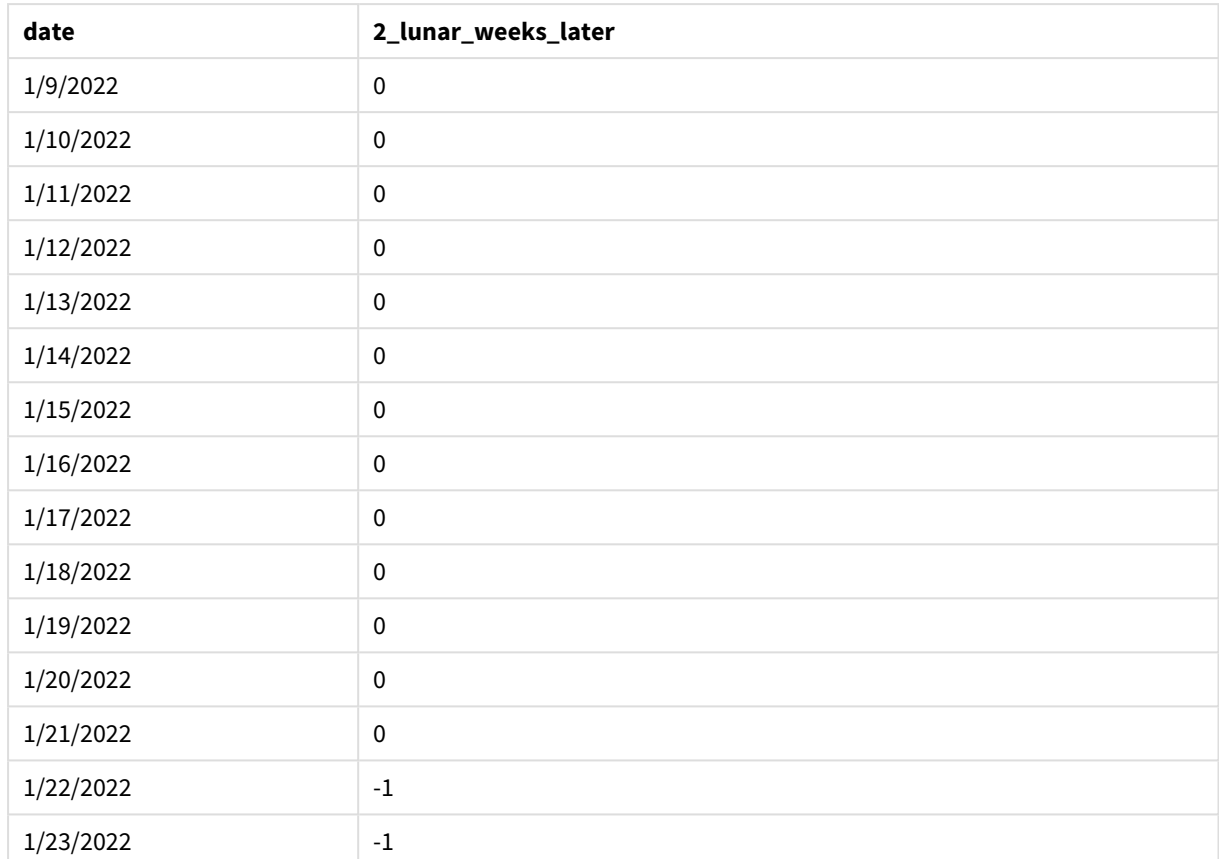

*Funkcja* inlunarweek()*, przykład z użyciem argumentu period\_no*

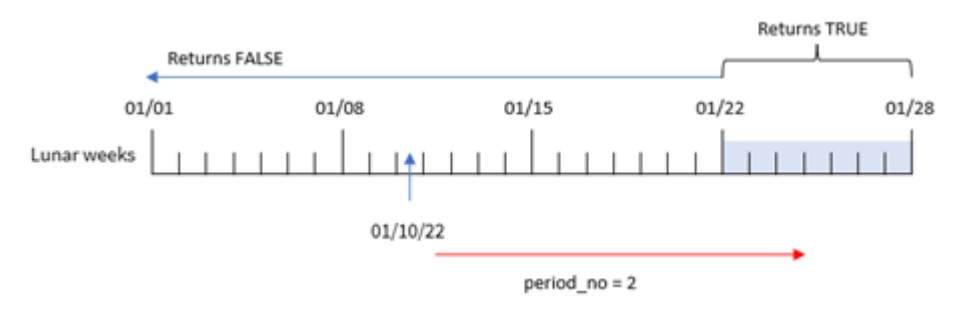

W tym przykładzie, ponieważ do funkcji inlunarweek() jako wartość przesunięcia przekazano argument period\_no o wartości 2, jako tydzień, według którego mają być sprawdzane transakcje, został zdefiniowany tydzień zaczynający się dnia 22 stycznia. W związku z tym każda transakcja, która ma miejsce między 22 a 28 stycznia zwróci wynik logiczny TRUE.

# Przykład 3 — first\_week\_day

Skrypt ładowania i wyniki

# **Przegląd**

Otwórz Edytor ładowania danych i poniżej dodaj skrypt ładowania do nowej karty.

Skrypt ładowania używa tego samego zestawu danych i scenariusza co w pierwszym przykładzie. Jednak w tym przykładzie ustawiamy początek tygodni księżycowych na 6 stycznia.

- Ten sam zestaw danych i scenariusz co w pierwszym przykładzie.
- Została użyta domyślna zmienna systemowa DateFormat MM/DD/RRRR.
- <sup>l</sup> Argument first\_week\_day o wartości. W ten sposób ustawiamy początek tygodni księżycowych na dzień 5 stycznia.

#### **Skrypt ładowania**

```
SET DateFormat='MM/DD/YYYY';
Transactions:
    Load
        *,
        inlunarweek(date,'01/10/2022', 0,5) as in_lunar_week
        ;
Load
*
Inline
\lceilid,date,amount
8183,'1/5/2022',42.32
8184,'1/6/2022',68.22
8185,'1/7/2022',15.25
8186,'1/8/2022',25.26
8187,'1/9/2022',37.23
8188,'1/10/2022',37.23
8189,'1/11/2022',17.17
8190,'1/12/2022',88.27
8191,'1/13/2022',57.42
8192,'1/14/2022',53.80
8193,'1/15/2022',82.06
8194,'1/16/2022',87.21
8195,'1/17/2022',95.93
8196,'1/18/2022',45.89
8197,'1/19/2022',36.23
8198,'1/20/2022',25.66
8199,'1/21/2022',82.77
8200,'1/22/2022',69.98
8201,'1/23/2022',76.11
```
# ];

#### **Wyniki**

Załaduj dane i otwórz arkusz. Utwórz nową tabelę i dodaj te pola jako wymiary:

- date
- in\_lunar\_week

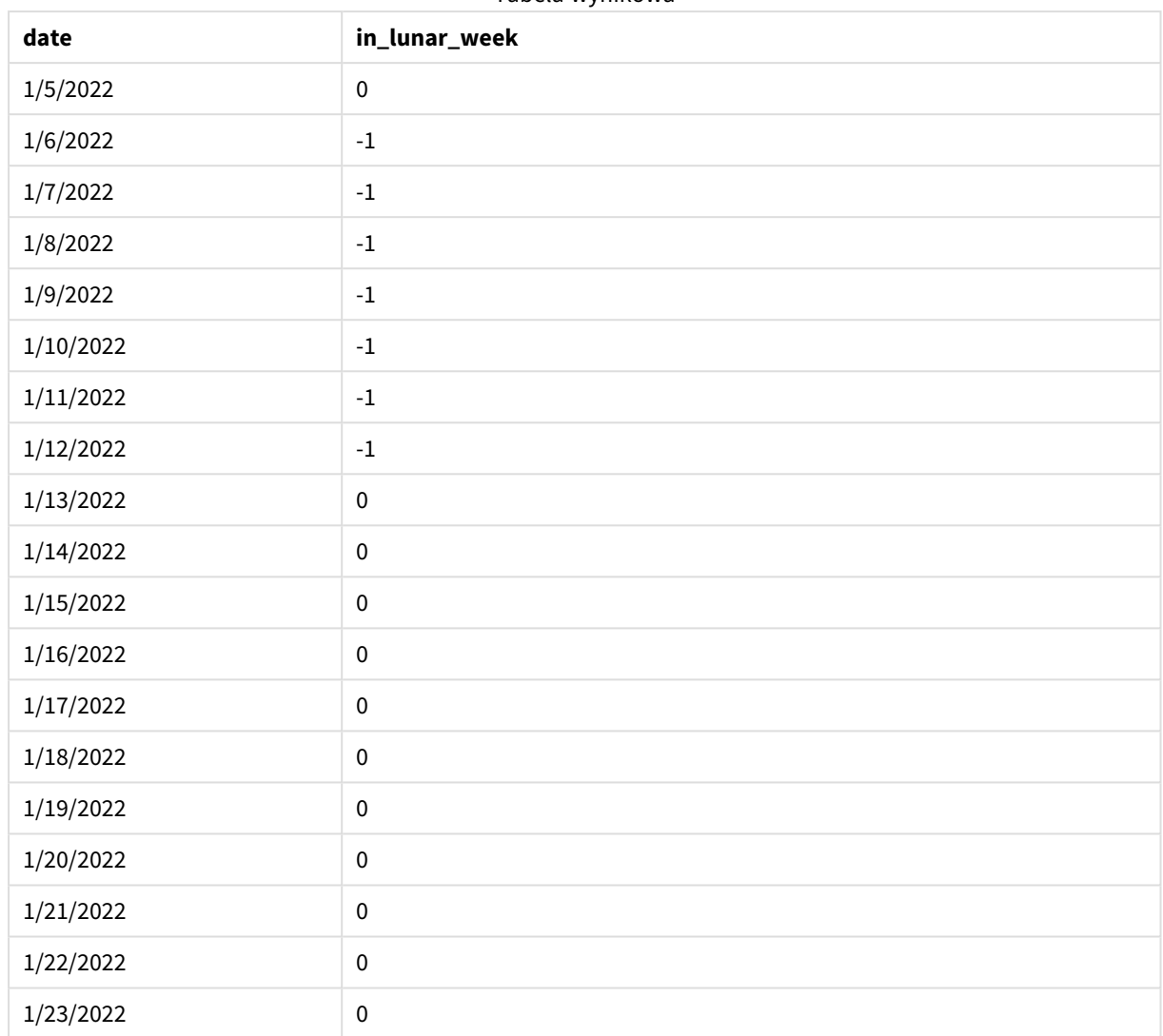

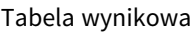

*Funkcja* inlunarweek()*, przykład z argumentem first\_week\_day*

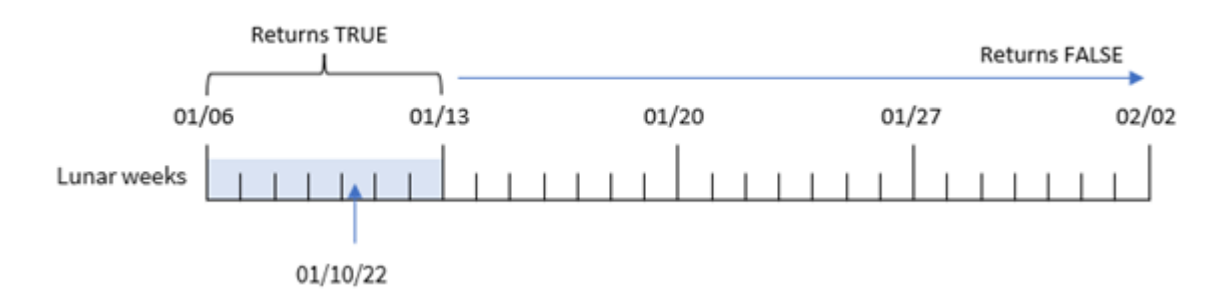

W tym przykładzie przekazaliśmy funkcji inlunarweek() argument first\_week\_date o wartości 5, który przesuwa początek tygodnia księżycowego na 6 stycznia. W efekcie 10 stycznia wypada w tygodniu księżycowym zaczynającym się 6 stycznia i kończącym się 12 stycznia. Wszelkie transakcje mające miejsce między tymi dwiema datami będą zwracać logiczną wartość TRUE.

# Przykład 4 – obiekt wykresu

Skrypt ładowania i wyrażenie wykresu:

#### **Przegląd**

Otwórz Edytor ładowania danych i poniżej dodaj skrypt ładowania do nowej karty.

Skrypt ładowania zawiera:

- Ten sam zestaw danych i scenariusz co w pierwszym przykładzie.
- <sup>l</sup> Pole daty zostało podane w formacie zmiennej systemowej DateFormat (MM/DD/YYYY).

Jednak w tym przykładzie do aplikacji został załadowany niezmieniony zbiór danych. Obliczenia określające, czy transakcje miały miejsce w tym samym tygodniu księżycowym, w którym wypada 10 stycznia, jest tworzone jako miara w obiekcie wykresu aplikacji.

#### **Skrypt ładowania**

```
SET DateFormat='MM/DD/YYYY';
Transactions:
Load
*
Inline
\Gammaid,date,amount
8183,'1/5/2022',42.32
8184,'1/6/2022',68.22
8185,'1/7/2022',15.25
8186,'1/8/2022',25.26
8187,'1/9/2022',37.23
8188,'1/10/2022',37.23
8189,'1/11/2022',17.17
8190,'1/12/2022',88.27
8191,'1/13/2022',57.42
8192,'1/14/2022',53.80
8193,'1/15/2022',82.06
8194,'1/16/2022',87.21
8195,'1/17/2022',95.93
8196,'1/18/2022',45.89
8197,'1/19/2022',36.23
8198,'1/20/2022',25.66
8199,'1/21/2022',82.77
8200,'1/22/2022',69.98
8201,'1/23/2022',76.11
];
```
# **Wyniki**

Załaduj dane i otwórz arkusz. Utwórz nową tabelę i dodaj to pole jako wymiar: date.

Aby obliczyć, czy transakcja ma miejsce w tygodniu księżycowym obejmującym 10 stycznia, utwórz następującą miarę:

 $=$  inlunarweek(date, '01/10/2022', 0)

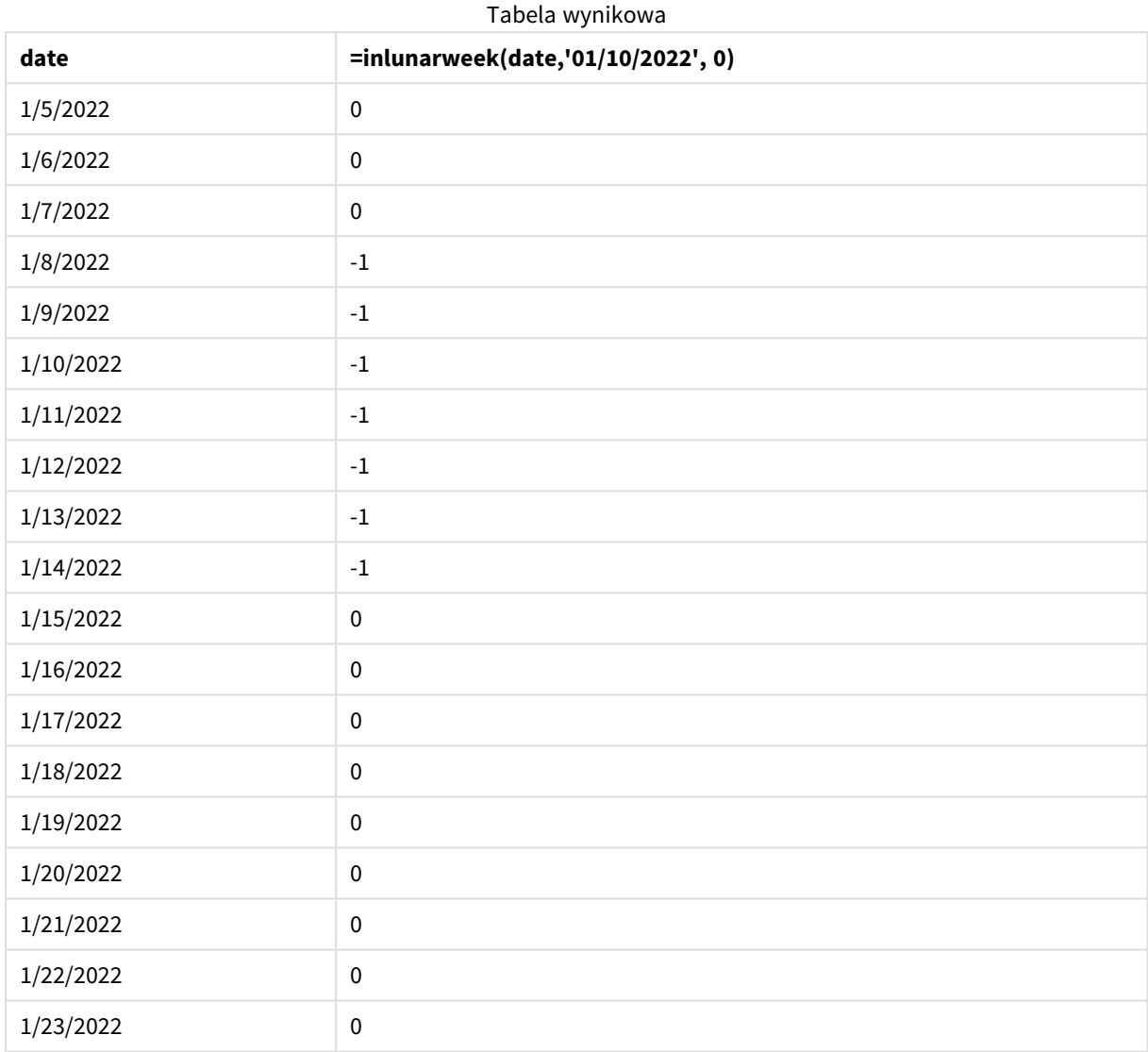

# Przykład 5 — scenariusz

Skrypt ładowania i wyrażenie wykresu:

#### **Przegląd**

Otwórz Edytor ładowania danych i poniżej dodaj skrypt ładowania do nowej karty.

Skrypt ładowania zawiera:

- Zestaw danych załadowany do tabeli o nazwie Products.
- Informacje obejmujące identyfikator produktu, datę produkcji i cenę.

Stwierdzono, że z powodu błędu sprzętowego produkty wytworzone w tygodniu księżycowym obejmującym 12 stycznia były wadliwe. Użytkownik końcowy chciałby, aby obiekt wykresu wyświetlał według tygodni księżycowych informację, czy produkty były wadliwe, czy bez wad oraz koszt produktów wytworzonych w danym miesiącu.

#### **Skrypt ładowania**

```
SET DateFormat='MM/DD/YYYY';
```

```
Transactions:
Load
*
Inline
\Gammaproduct_id,manufacture_date,cost_price
8183,'1/5/2022',42.32
8184,'1/6/2022',68.22
8185,'1/7/2022',15.25
8186,'1/8/2022',25.26
8187,'1/9/2022',37.23
8188,'1/10/2022',37.23
8189,'1/11/2022',17.17
8190,'1/12/2022',88.27
8191,'1/13/2022',57.42
8192,'1/14/2022',53.80
8193,'1/15/2022',82.06
8194,'1/16/2022',87.21
8195,'1/17/2022',95.93
8196,'1/18/2022',45.89
8197,'1/19/2022',36.23
8198,'1/20/2022',25.66
8199,'1/21/2022',82.77
8200,'1/22/2022',69.98
8201,'1/23/2022',76.11
```
];

#### **Wyniki**

#### **Wykonaj następujące czynności:**

- 1. Załaduj dane i otwórz arkusz. Utwórz nową tabelę.
- 2. Utwórz wymiar, aby pokazać nazwy tygodni: =lunarweekname(manufacture\_date)
- 3. Utwórz miarę, aby określić, które produkty są wadliwe, a które bez wad za pomocą funkcji inlunarweek():

=if(only(inlunarweek(manufacture\_date,makedate(2022,01,12),0)), 'Defective','Faultless')

4. Utwórz miarę, aby zsumować cost\_price produktów:

=sum(cost\_price)

- 5. Ustaw **Formatowanie liczb** miary na **Waluta**.
- 6. W sekcji **Wygląd** wyłącz **Sumy**.

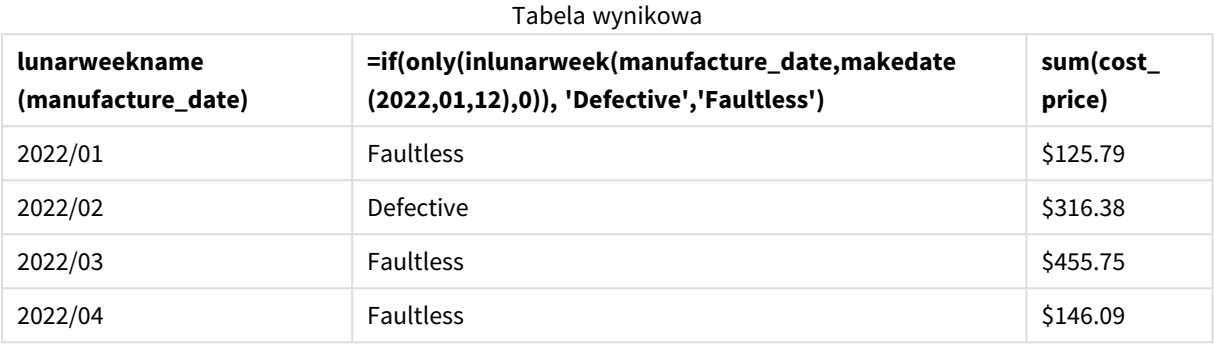

Funkcja inlunarweek() zwraca wartość logiczną podczas oceny dat wytworzenia każdego z produktów. W przypadku każdego produktu wyprodukowanego w tygodniu obejmującym 10 stycznia funkcja inlunarweek() zwraca wartość logiczną TRUE i oznacza produkty jako wadliwe. Każdy produkt, dla którego jest zwracana wartość FALSE, a zatem niewyprodukowany w tym tygodniu, oznacza jako pozbawiony wad.

# inlunarweektodate

Ta funkcja sprawdza, czy wartość **timestamp** należy do części tygodnia księżycowego do ostatniej milisekundy wartości **base\_date** włącznie. Tygodnie księżycowe w Qlik Sense są zdefiniowane przez uznanie 1 stycznia za pierwszy dzień tygodnia i każdy tydzień, z wyjątkiem ostatniego tygodnia roku, będzie zawierał dokładnie siedem dni.

#### **Składnia:**

**InLunarWeekToDate (**timestamp, base\_date, period\_no [, first\_week\_day]**)**

**Typ zwracanych danych:** Wartość logiczna

*W Qlik Sense wartość logiczna Prawda jest reprezentowana przez -1, a wartość Fałsz jest reprezentowana przez 0.*

*Przykładowy schemat funkcji* inlunarweektodate()

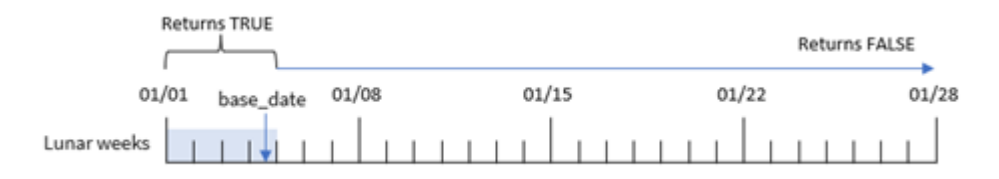

Funkcja inlunarweektodate() działa jako punkt końcowy tygodnia księżycowego. Natomiast funkcja inlunarweek() sprawdza, do którego tygodnia księżycowego należy base\_date. Gdyby na przykład argument base\_date określał datę 5 stycznia, to każdy znacznik czasu określający datę między 1 a 5 stycznia powodowałby zwrot wartości logicznej TRUE, natomiast dla dat od 6 stycznia byłaby zwracana wartość logiczna FALSE.

 $A$ rgumenty

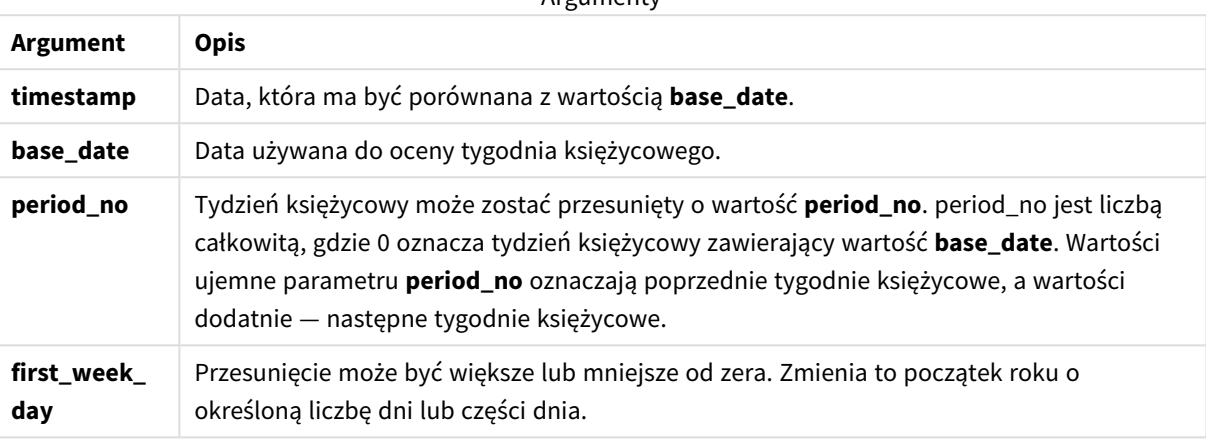

# Kiedy używać

Funkcja inlunarweektodate() zwraca wynik logiczny. Zazwyczaj ten typ funkcji jest używany jako warunek w wyrażeniu IF. Funkcja inlunarweektodate() mogłaby zostać użyta w przypadku, gdyby użytkownik chciał uzyskać w wyniku obliczeń agregację lub kalkulację, zależnie od tego czy oceniana data wypada w określonym segmencie interesującego go tygodnia.

Na przykład funkcja inlunarweektodate() może służyć do identyfikacji całego sprzętu wyprodukowanego w danym tygodniu do określonej daty włącznie.

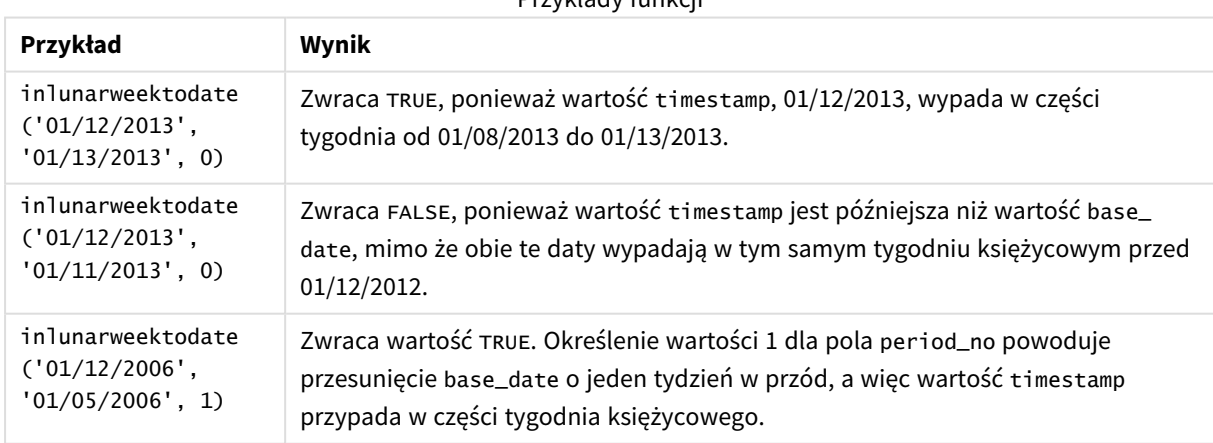

# Przykłady funkcji

Funkcja inlunarweektodate() jest często używana w połączeniu z następującymi funkcjami:

#### Powiązane funkcje

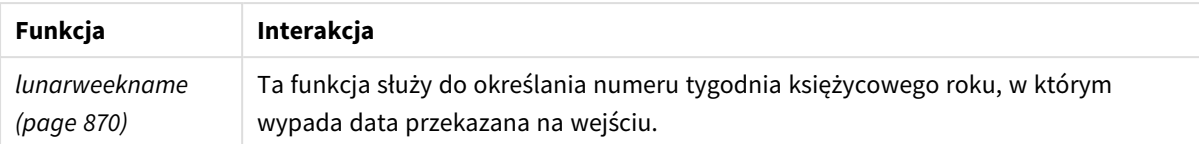

# Ustawienia regionalne

Jeżeli nie podano inaczej, w przykładach w tym temacie stosowany jest następujący format daty: MM/DD/RRRR. Format daty jest określony w instrukcji SET DateFormat w skrypcie ładowania danych. Domyślny format daty w Twoim systemie może być inny ze względu na ustawienia regionalne i inne czynniki. Formaty zastosowane w przykładach można zmienić, aby dostosować je do własnych wymagań. Zamiast tego można też zmienić formaty w skrypcie ładowania, aby pasowały do tych przykładów.

Domyślne ustawienia regionalne w aplikacjach są oparte na regionalnych ustawieniach systemu komputera lub serwera, na którym zainstalowano Qlik Sense. Jeśli serwer Qlik Sense, do którego uzyskujesz dostęp, jest ustawiony na Szwecję, Edytor ładowania danych użyje szwedzkich ustawień regionalnych dla dat, godziny i waluty. Te ustawienia regionalne nie są związane z językiem wyświetlanym w interfejsie użytkownika Qlik Sense. Interfejs Qlik Sense będzie wyświetlany w tym samym języku co używana przeglądarka.

# Przykład 1 — bez dodatkowych argumentów

Skrypt ładowania i wyniki

#### **Przegląd**

Otwórz Edytor ładowania danych i poniżej dodaj skrypt ładowania do nowej karty.

Skrypt ładowania zawiera:

- Zestaw danych zawierający zbiór styczniowych transakcji, który jest ładowany do tabeli o nazwie Transactions. Została użyta domyślna zmienna systemowa DateFormat MM/DD/RRRR.
- <sup>l</sup> Utwórz pole in\_lunar\_week\_to\_date, określające które transakcje miały miejsce w tygodniu księżycowym do daty 10 stycznia.

```
SET DateFormat='MM/DD/YYYY';
Transactions:
    Load
        \starinlunarweektodate(date,'01/10/2022', 0) as in_lunar_week_to_date
         ;
Load
*
Inline
\Gammaid,date,amount
```
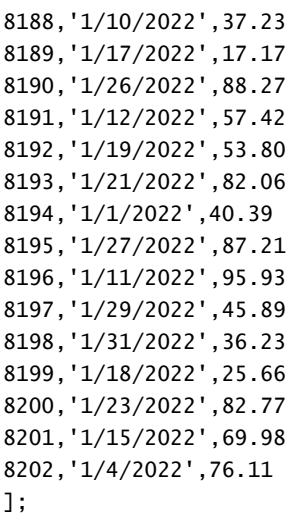

### **Wyniki**

Załaduj dane i otwórz arkusz. Utwórz nową tabelę i dodaj te pola jako wymiary:

- $\bullet$  date
- in\_lunar\_week\_to\_date

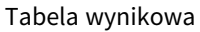

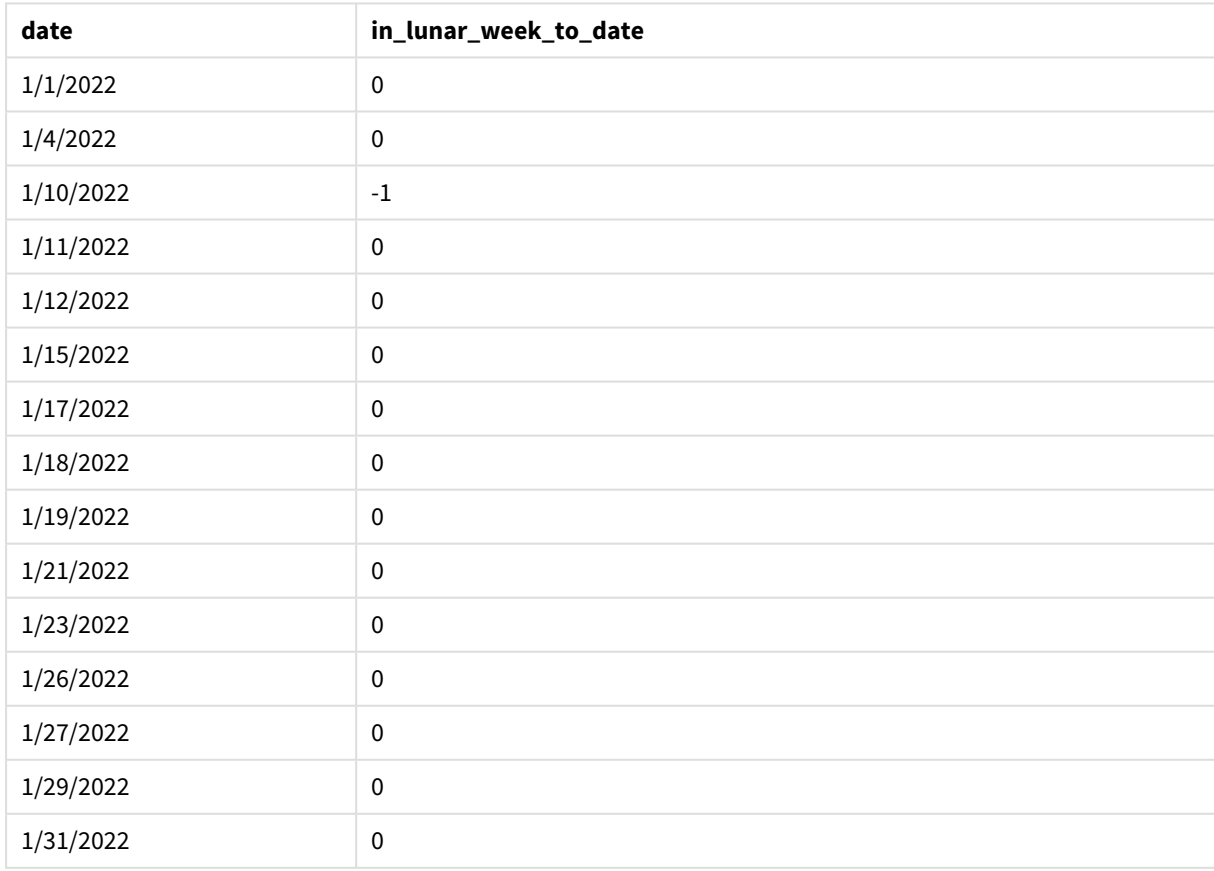

Returns TRUE **Returns FALSE Returns FALSE** 01/08 01/10/22  $01/01$  $01/15$ 01/22 01/28 Lunar weeks

*Funkcja* inlunarweektodate()*, bez dodatkowych argumentów*

Pole in\_lunar\_week\_to\_date zostało utworzone w instrukcji ładowania poprzedzającego za pomocą funkcji inlunarweektodate(), której jako argumenty przekazano pole date, wpisaną w kod datę 10 stycznia jako base date oraz przesuniecie o wartości 0.

Ponieważ tygodnie księżycowe zaczynają się 1 stycznia, data 10 stycznia wypadłaby w tygodniu księżycowym zaczynającym się 8 stycznia, a ponieważ używamy funkcji inlunarweektodate(), ten tydzień księżycowy kończyłby się 10 dnia. W związku z tym wszelkie transakcje, które mają miejsce między tymi dwiema styczniowymi datami, zwracałyby wartość TRUE. Można to zweryfikować w tabeli wyników.

# Przykład 2 – period\_no

Skrypt ładowania i wyniki

### **Przegląd**

Otwórz Edytor ładowania danych i poniżej dodaj skrypt ładowania do nowej karty.

Skrypt ładowania zawiera ten sam zestaw danych i scenariusz co w pierwszym przykładzie. Jednak w tym przykładzie chodzi o utworzenie pola, 2\_lunar\_weeks\_later, które będzie sprawdzało, czy transakcje miały miejsce dwa tygodnie po tygodniu księżycowym do daty 1 stycznia.

```
SET DateFormat='MM/DD/YYYY';
Transactions:
    Load
         *,
         inlunarweektodate(date,'01/10/2022', 2) as [2_lunar_weeks_later]
         ;
Load
\ddot{\phantom{a}}Inline
\Gammaid,date,amount
8188,'1/10/2022',37.23
8189,'1/17/2022',17.17
8190,'1/26/2022',88.27
8191,'1/12/2022',57.42
8192,'1/19/2022',53.80
8193,'1/21/2022',82.06
8194,'1/1/2022',40.39
8195,'1/27/2022',87.21
```
8196,'1/11/2022',95.93 8197,'1/29/2022',45.89 8198,'1/31/2022',36.23 8199,'1/18/2022',25.66 8200,'1/23/2022',82.77 8201,'1/15/2022',69.98 8202,'1/4/2022',76.11 ];

### **Wyniki**

Załaduj dane i otwórz arkusz. Utwórz nową tabelę i dodaj te pola jako wymiary:

- $\bullet$  date
- 2\_lunar\_weeks\_later

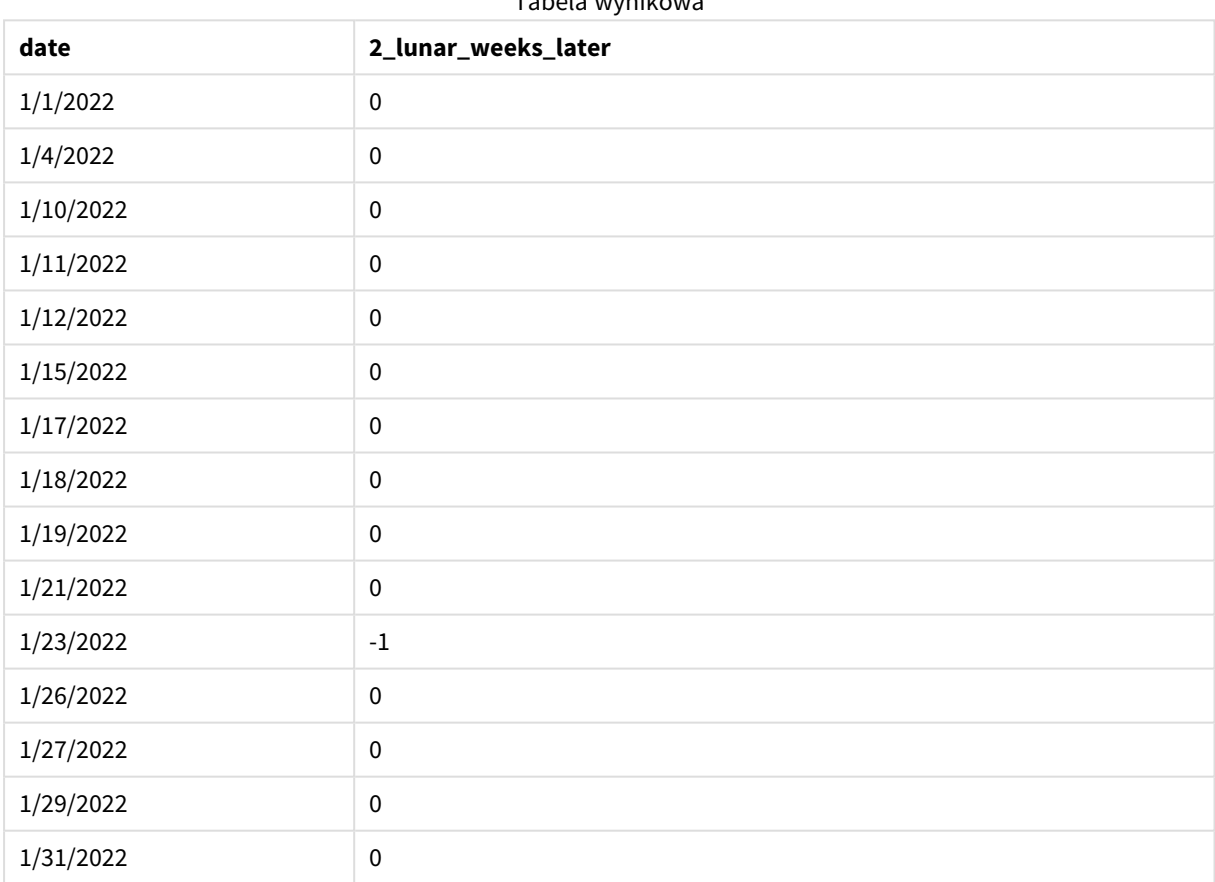

#### Tabela wynikowa

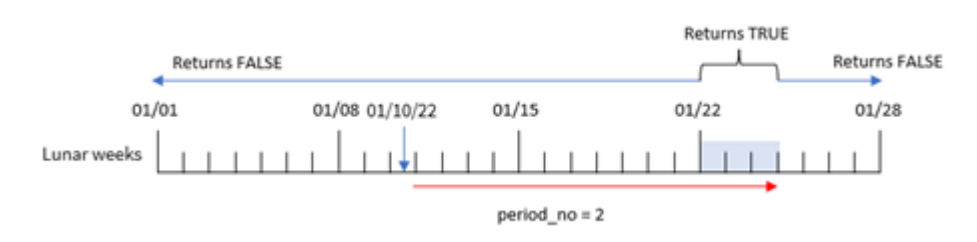

*Funkcja* inlunarweektodate()*, przykład z użyciem argumentu period\_no*

W tym przykładzie funkcja inlunarweektodate() stwierdza, że tydzień księżycowy do 10 stycznia trwa trzy dni (8, 9 i 10 stycznia). Ponieważ jako przesunięcia użyto argumentu period\_no o wartości 2, ten tydzień księżycowy zostaje przesunięty o 14 dni. To oznacza, że trzydniowy tydzień księżycowy obejmuje dni 22, 23 i 24 stycznia. Każda transakcja, która ma miejsce między 22 a 24 stycznia zwróci wynik logiczny TRUE.

# Przykład 3 — first\_week\_day

Skrypt ładowania i wyniki

### **Przegląd**

Otwórz Edytor ładowania danych i poniżej dodaj skrypt ładowania do nowej karty.

Skrypt ładowania zawiera:

- Ten sam zestaw danych i scenariusz co w pierwszym przykładzie.
- Została użyta domyślna zmienna systemowa DateFormat MM/DD/RRRR.
- Argument first\_week\_date o wartości 3. To sprawia, że tygodnie księżycowe zaczynają się od 3 stycznia.

```
SET DateFormat='MM/DD/YYYY';
Transactions:
    Load
        *,
        inlunarweek(date,'01/10/2022', 0,3) as in_lunar_week_to_date
        ;
Load
*
Inline
\Gammaid,date,amount
8188,'1/10/2022',37.23
8189,'1/17/2022',17.17
8190,'1/26/2022',88.27
8191,'1/12/2022',57.42
8192,'1/19/2022',53.80
8193,'1/21/2022',82.06
8194,'1/1/2022',40.39
```
8195,'1/27/2022',87.21 8196,'1/11/2022',95.93 8197,'1/29/2022',45.89 8198,'1/31/2022',36.23 8199,'1/18/2022',25.66 8200,'1/23/2022',82.77 8201,'1/15/2022',69.98 8202,'1/4/2022',76.11 ];

#### **Wyniki**

Załaduj dane i otwórz arkusz. Utwórz nową tabelę i dodaj te pola jako wymiary:

- date
- in\_lunar\_week\_to\_date

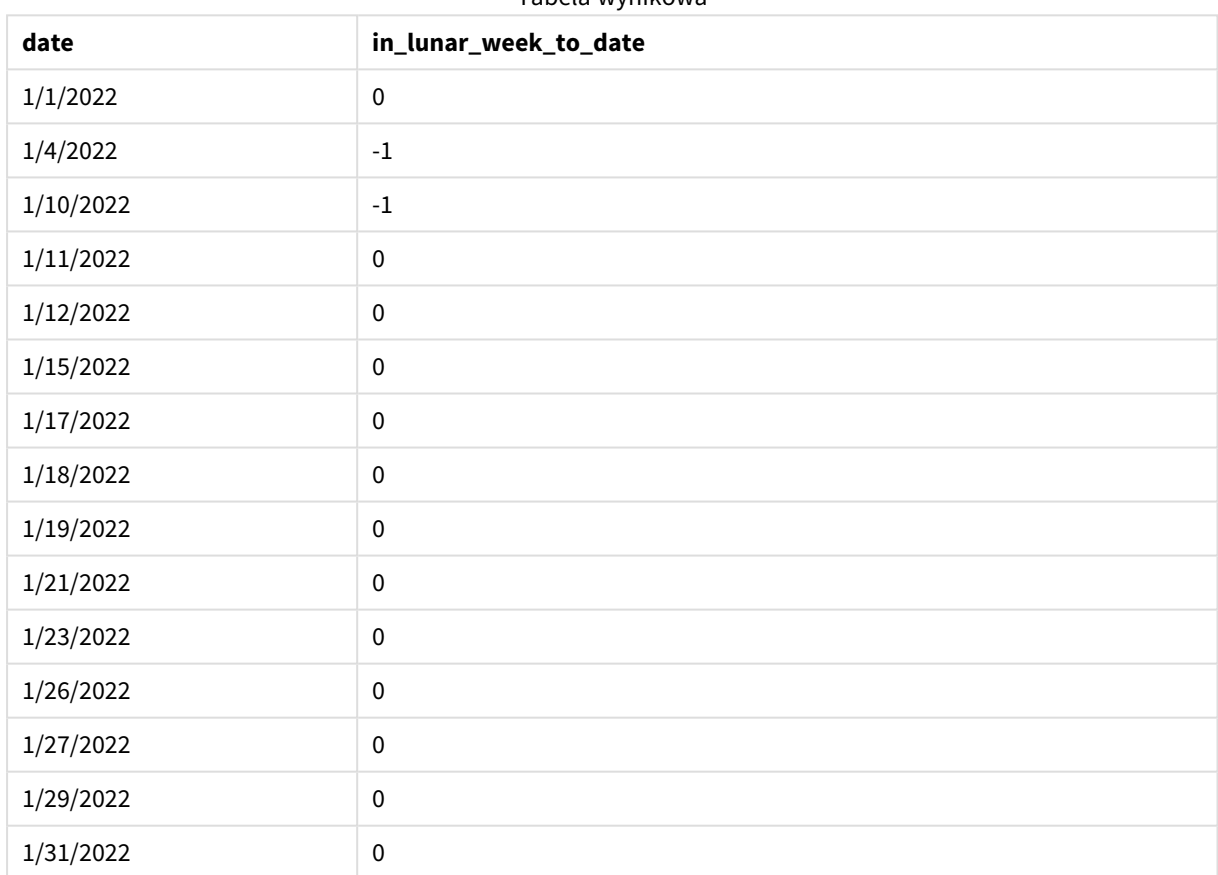

Tabela wynikowa

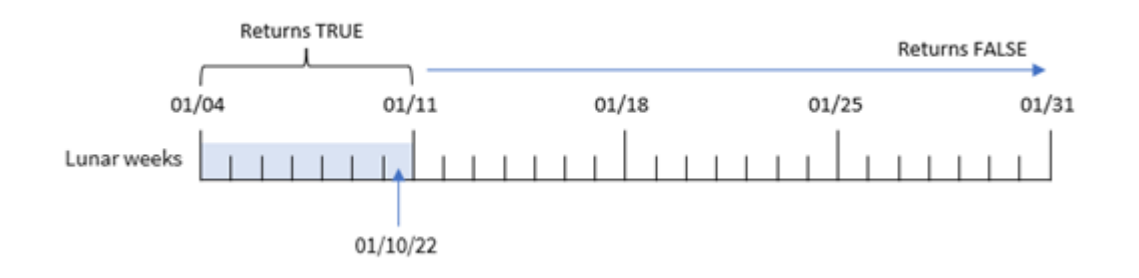

*Funkcja* inlunarweektodate()*, przykład z argumentem first\_week\_day*

W tym przykładzie przekazanie argumentu the first\_week\_date o wartości 3 do do funkcji inlunarweek() sprawiło, że pierwszy tydzień księżycowy będzie obejmował dni od 3 do 10 stycznia. Ponieważ 10 stycznia jest także wartością base\_date, wszelkie transakcje mające miejsce między tymi dwiema datami będą powodować zwrócenie wartości logicznej TRUE.

# Przykład 4 — przykład z obiektem wykresu

Skrypt ładowania i wyrażenie wykresu

### **Przegląd**

Otwórz Edytor ładowania danych i poniżej dodaj skrypt ładowania do nowej karty.

Skrypt ładowania zawiera ten sam zestaw danych i scenariusz co w pierwszym przykładzie.

Jednak w tym przykładzie do aplikacji został załadowany niezmieniony zbiór danych. Obliczenia określające, czy transakcje miały miejsce w tygodniu księżycowym kończącym się 10 stycznia, jest tworzone jako miara w obiekcie wykresu aplikacji.

```
SET DateFormat='MM/DD/YYYY';
Transactions:
Load
*
Inline
\Gammaid,date,amount
8188,'1/10/2022',37.23
8189,'1/17/2022',17.17
8190,'1/26/2022',88.27
8191,'1/12/2022',57.42
8192,'1/19/2022',53.80
8193,'1/21/2022',82.06
8194,'1/1/2022',40.39
8195,'1/27/2022',87.21
8196,'1/11/2022',95.93
8197,'1/29/2022',45.89
8198,'1/31/2022',36.23
```
8199,'1/18/2022',25.66 8200,'1/23/2022',82.77 8201,'1/15/2022',69.98 8202,'1/4/2022',76.11 ];

### **Wyniki**

Załaduj dane i otwórz arkusz. Utwórz nową tabelę i dodaj to pole jako wymiar: date.

Utwórz następującą miarę:

=inlunarweektodate(date,'01/10/2022', 0)

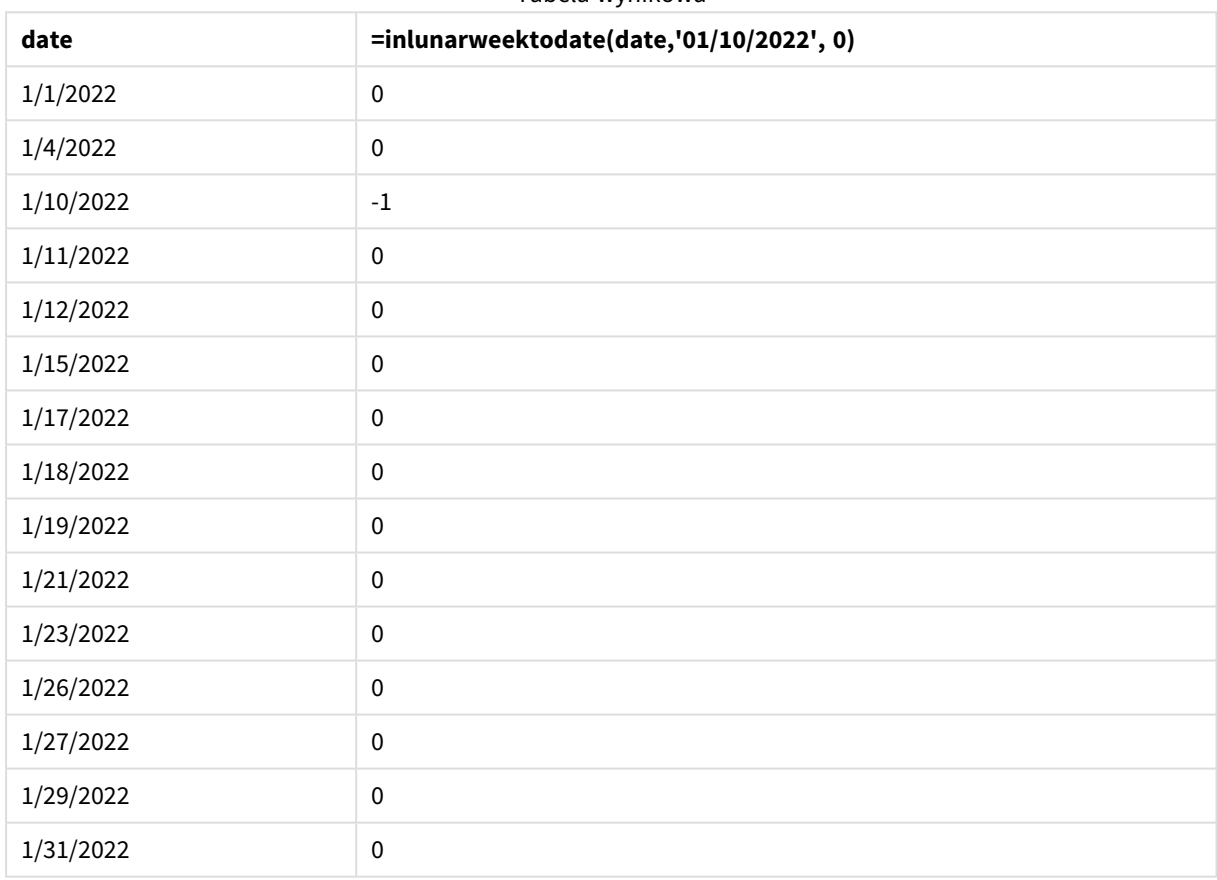

# Tabela wynikowa

*Funkcja* inlunarweektodate()*, przykład obiektu wykresu*

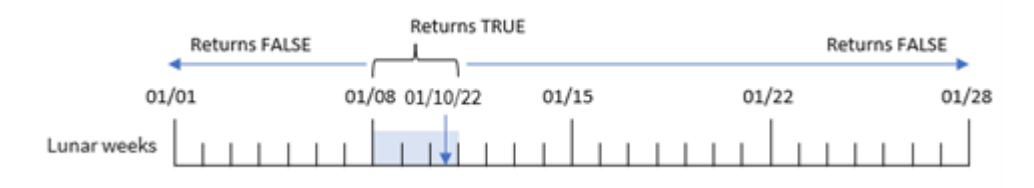

Miara in\_lunar\_week\_to\_date została utworzona w obiekcie wykresu za pomocą funkcji inlunarweektodate () i przez przekazanie jej jako argumentów pola daty, wpisanej w kod daty 10 stycznia jako base\_date oraz przesunięcia o wartości 0.

Ponieważ tygodnie księżycowe zaczynają się 1 stycznia, data 10 stycznia wypada w tygodniu księżycowym zaczynającym się 8 stycznia, a ponieważ używamy funkcji inlunarweektodate(), ten tydzień księżycowy kończyłby się 10 dnia. W związku z tym wszelkie transakcje, które mają miejsce między tymi dwiema styczniowymi datami, zwracałyby wartość TRUE. Można to zweryfikować w tabeli wyników.

# Przykład 5 — scenariusz

Skrypt ładowania i wyrażenia wykresu

# **Przegląd**

Otwórz Edytor ładowania danych i poniżej dodaj skrypt ładowania do nowej karty.

Skrypt ładowania zawiera:

- Zestaw danych załadowany do tabeli o nazwie Products.
- Informacie obejmujące identyfikator produktu, datę produkcji i cenę.

Stwierdzono, że z powodu błędu sprzętowego produkty wytworzone w tygodniu księżycowym obejmującym 12 stycznia były wadliwe. Problem został rozwiązany 13 stycznia. Użytkownik końcowy chciałby, aby obiekt wykresu wyświetlał według tygodni informację, czy produkty były wadliwe, czy bez wad oraz koszt produktów wytworzonych w danym tygodniu.

```
SET TimestampFormat='M/D/YYYY h:mm:ss[.fff]';
Products:
Load
*
Inline
\Gammaproduct_id,manufacture_date,cost_price
8188,'01/02/2022 12:22:06',37.23
8189,'01/05/2022 01:02:30',17.17
8190,'01/06/2022 15:36:20',88.27
8191,'01/08/2022 10:58:35',57.42
8192,'01/09/2022 08:53:32',53.80
8193,'01/10/2022 21:13:01',82.06
8194,'01/11/2022 00:57:13',40.39
8195,'01/12/2022 09:26:02',87.21
8196,'01/13/2022 15:05:09',95.93
8197,'01/14/2022 18:44:57',45.89
8198,'01/15/2022 06:10:46',36.23
8199,'01/16/2022 06:39:27',25.66
8200,'01/17/2022 10:44:16',82.77
8201,'01/18/2022 18:48:17',69.98
8202,'01/26/2022 04:36:03',76.11
```

```
8203,'01/27/2022 08:07:49',25.12
8204,'01/28/2022 12:24:29',46.23
8205,'01/30/2022 11:56:56',84.21
8206,'01/30/2022 14:40:19',96.24
8207,'01/31/2022 05:28:21',67.67
];
```
#### **Wyniki**

#### **Wykonaj następujące czynności:**

- 1. Załaduj dane i otwórz arkusz. Utwórz nową tabelę.
- 2. Utwórz wymiar, aby pokazać nazwy tygodni: =weekname(manufacture\_date)
- 3. Następnie utwórz wymiar określający za pomocą funkcji inlunarweektodate(), które produkty są wadliwe, a które są bez wad:
	- =if(inlunarweektodate(manufacture\_date,makedate(2022,01,12),0),'Defective','Faultless')
- 4. Utwórz miarę, aby zsumować cost\_price produktów: =sum(cost\_price)

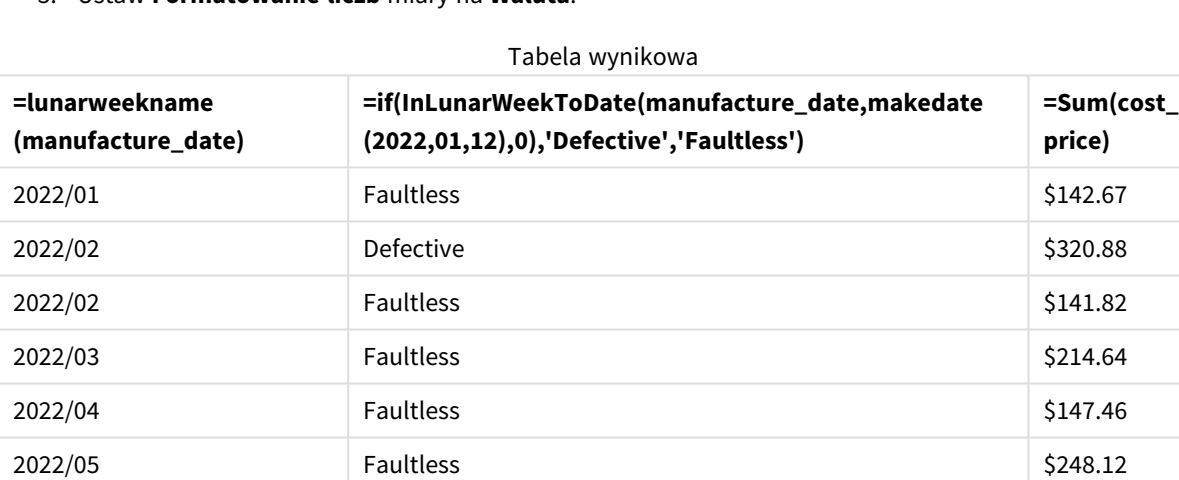

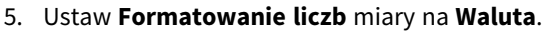

Funkcja inlunarweektodate() zwraca wartość logiczną podczas oceny dat wytworzenia każdego z produktów. Dla tych, które zwracają wartość logiczną , oznacza produkty jako .TRUE'Defective' W przypadku każdego produktu zwracającego wartość FALSE, a zatem niewyprodukowanego w tygodniu księżycowym do 12 stycznia, oznacza ona produkty jako 'Faultless'.

# inmonth

Ta funkcja zwraca wartość True, jeśli wartość **timestamp** należy do miesiąca zawierającego wartość **base\_date**.

#### **Składnia:**

**InMonth (**timestamp, base\_date, period\_no**)**

#### *Schemat funkcji* indaytotime*.*

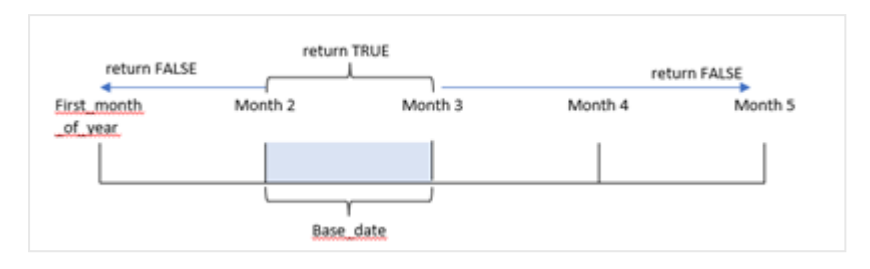

Innymi słowy, funkcja inmonth() określa, czy zestaw dat przypada na ten miesiąc, i zwraca wartość logiczną na podstawie base\_date, która identyfikuje miesiąc.

#### **Kiedy używać**

Funkcja inmonth() zwraca wynik logiczny. Zazwyczaj ten typ funkcji będzie używany jako warunek w if expression. Zwraca to agregację lub obliczenie w zależności od tego, czy data nastąpiła w danym miesiącu, w tym data, której dotyczy zapytanie.

Na przykład funkcja inmonth() może służyć do identyfikacji całego sprzętu wyprodukowanego w danym miesiącu.

#### **Typ zwracanych danych:** Wartość logiczna

W Qlik Sense wartość logiczna Prawda jest reprezentowana przez -1, a wartość Fałsz jest reprezentowana przez 0.

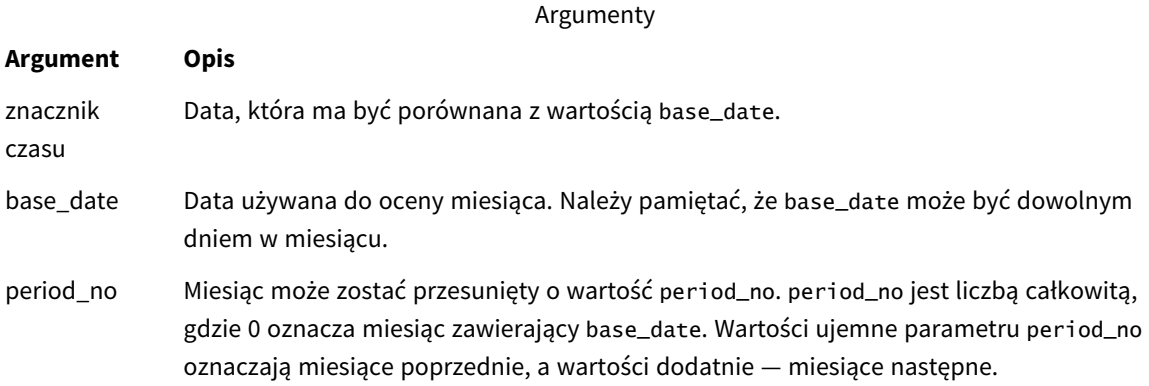

# Ustawienia regionalne

Jeżeli nie podano inaczej, w przykładach w tym temacie stosowany jest następujący format daty: MM/DD/RRRR. Format daty jest określony w instrukcji SET DateFormat w skrypcie ładowania danych. Domyślny format daty w Twoim systemie może być inny ze względu na ustawienia regionalne i inne czynniki. Formaty zastosowane w przykładach można zmienić, aby dostosować je do własnych wymagań. Zamiast tego można też zmienić formaty w skrypcie ładowania, aby pasowały do tych przykładów.

Domyślne ustawienia regionalne w aplikacjach są oparte na regionalnych ustawieniach systemu komputera lub serwera, na którym zainstalowano Qlik Sense. Jeśli serwer Qlik Sense, do którego uzyskujesz dostęp, jest ustawiony na Szwecję, Edytor ładowania danych użyje szwedzkich ustawień regionalnych dla dat, godziny i waluty. Te ustawienia regionalne nie są związane z językiem wyświetlanym w interfejsie użytkownika Qlik Sense. Interfejs Qlik Sense będzie wyświetlany w tym samym języku co używana przeglądarka.

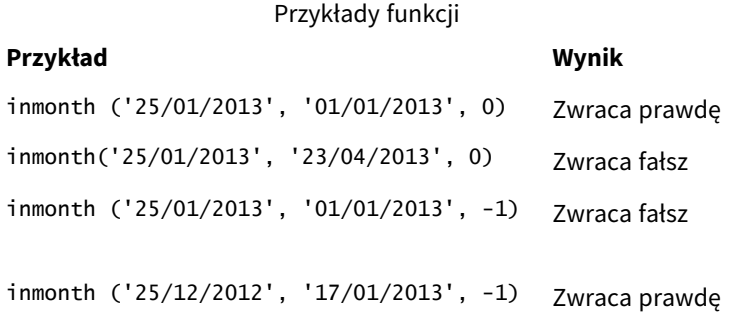

# Przykład 1 — bez dodatkowych argumentów

Skrypt ładowania i wyniki

#### **Przegląd**

Otwórz Edytor ładowania danych i poniżej dodaj skrypt ładowania do nowej karty.

Skrypt ładowania zawiera:

- <sup>l</sup> Zestaw danych zawierający zestaw transakcji z pierwszej połowy 2022 r.
- Ładowanie poprzedzające z dodatkową zmienną "in\_month", która określa, czy transakcje miały miejsce w kwietniu.

```
SET DateFormat='MM/DD/YYYY';
Transactions:
  Load
    *,
    inmonth(date,'04/01/2022', 0) as in_month
    ;
Load
*
Inline
\Gammaid,date,amount
8188,'1/10/2022',37.23
8189,'1/14/2022',17.17
8190,'1/20/2022',88.27
8191,'1/22/2022',57.42
8192,'2/1/2022',53.80
```
8193,'2/2/2022',82.06 8194,'2/20/2022',40.39 8195,'4/11/2022',87.21 8196,'4/13/2022',95.93 8197,'4/15/2022',45.89 8198,'4/25/2022',36.23 8199,'5/20/2022',25.66 8200,'5/22/2022',82.77 8201,'6/19/2022',69.98 8202,'6/22/2022',76.11 ];

## **Wyniki**

Załaduj dane i otwórz arkusz. Utwórz nową tabelę i dodaj te pola jako wymiary:

- $\bullet$  date
- in\_month

Przykłady funkcji

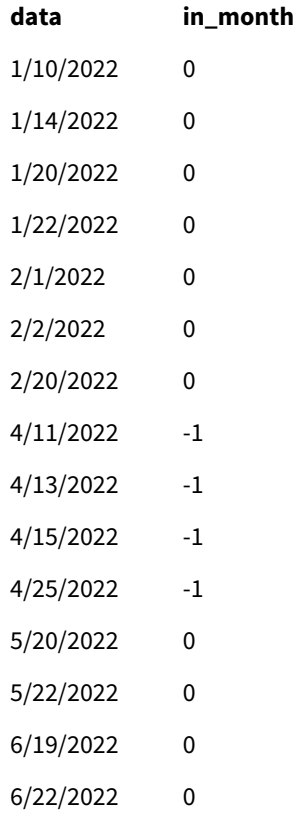

Pole in\_month zostało utworzone w instrukcji ładowania poprzedzającego za pomocą funkcji inmonth(), której jako argumenty przekazano pole daty, wpisaną w kod datę 1 kwietnia base\_date i period\_no o wartości 0.

base\_date określa miesiąc, który zwróci wynik logiczny TRUE. Dlatego wszystkie transakcje, które miały miejsce w kwietniu, zwracają TRUE, co jest weryfikowane w tabeli wyników.

# Przykład 2 – period\_no

Skrypt ładowania i wyniki

## **Przegląd**

Używany jest ten sam zestaw danych i scenariusz co w pierwszym przykładzie.

Jednak w tym przykładzie utworzysz pole "2\_months\_prior", które określa, czy transakcje miały miejsce dwa miesiące przed kwietniem.

## **Skrypt ładowania**

```
SET DateFormat='MM/DD/YYYY';
Transactions:
Load
   *,
   inmonth(date,'04/01/2022', -2) as [2_months_prior]
Inline
\Gammaid,date,amount
8188,'1/10/2022',37.23
8189,'1/14/2022',17.17
8190,'1/20/2022',88.27
8191,'1/22/2022',57.42
8192,'2/1/2022',53.80
8193,'2/2/2022',82.06
8194,'2/20/2022',40.39
8195,'4/11/2022',87.21
8196,'4/13/2022',95.93
8197,'4/15/2022',45.89
8198,'4/25/2022',36.23
8199,'5/20/2022',25.66
8200,'5/22/2022',82.77
8201,'6/19/2022',69.98
8202,'6/22/2022',76.11
];
```
## **Wyniki**

Załaduj dane i otwórz arkusz. Utwórz nową tabelę i dodaj te pola jako wymiary:

- $\bullet$  date
- 2\_months\_prior

Przykłady funkcji

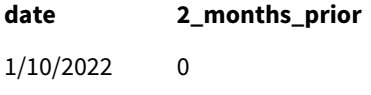

1/14/2022 0

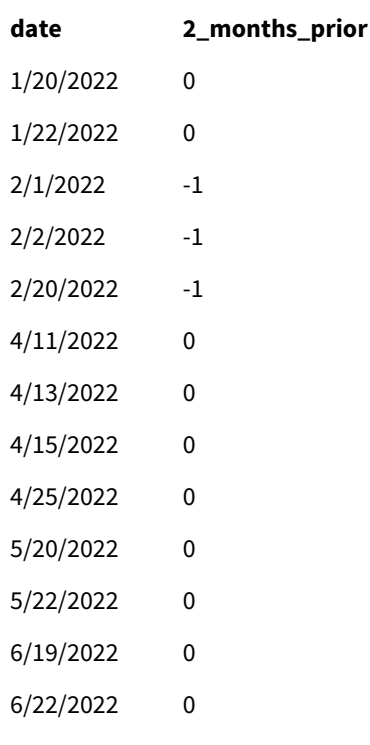

Użycie -2 jako argumentu [ period\_no w funkcji inmonth() przesuwa miesiąc zdefiniowany przez argument base\_date dwa miesiące wcześniej. W tym przykładzie zmienia zdefiniowany miesiąc z kwietnia na luty.

Dlatego każda transakcja, która ma miejsce w lutym, zwróci wynik logiczny TRUE.

# Przykład 3 – obiekt wykresu

Skrypt ładowania i wyrażenie wykresu

## **Przegląd**

Używany jest ten sam zestaw danych i scenariusz co w poprzednim przykładzie.

Jednak w tym przykładzie zestaw danych pozostaje bez zmian i jest ładowany do aplikacji. Obliczenie określające, czy transakcje miały miejsce w kwietniu, jest tworzone jako miara w obiekcie wykresu aplikacji.

## **Skrypt ładowania**

```
SET DateFormat='MM/DD/YYYY';
Transactions:
Load
*
Inline
\Gammaid,date,amount
8188,'1/10/2022',37.23
8189,'1/14/2022',17.17
8190,'1/20/2022',88.27
8191,'1/22/2022',57.42
```
8192,'2/1/2022',53.80 8193,'2/2/2022',82.06 8194,'2/20/2022',40.39 8195,'4/11/2022',87.21 8196,'4/13/2022',95.93 8197,'4/15/2022',45.89 8198,'4/25/2022',36.23 8199,'5/20/2022',25.66 8200,'5/22/2022',82.77 8201,'6/19/2022',69.98 8202,'6/22/2022',76.11 ];

## **Obiekt wykresu**

Załaduj dane i otwórz arkusz. Utwórz nową tabelę i dodaj to pole jako wymiar:

#### date

Aby obliczyć, czy transakcja ma miejsce w kwietniu, utwórz następującą miarę:

=inmonth(date,'04/01/2022', 0)

#### **Wyniki**

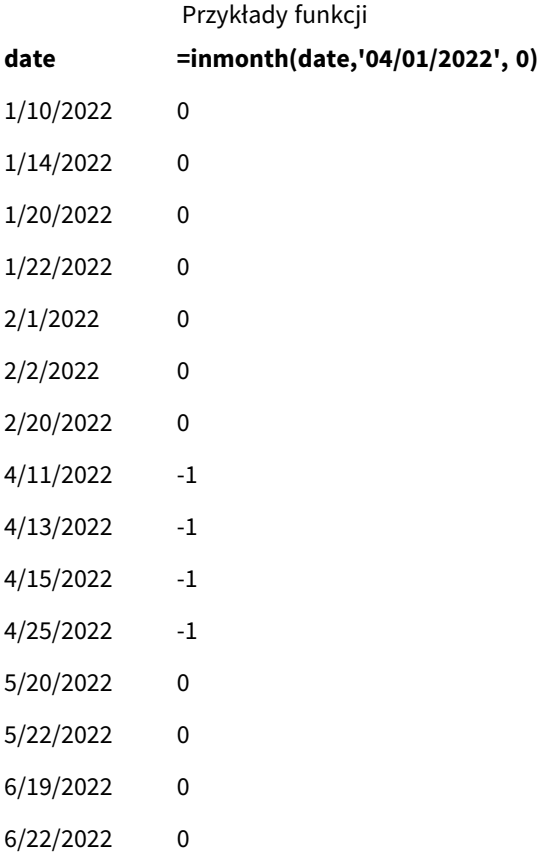

# Przykład 4 — Scenariusz

Skrypt ładowania i wyniki

## **Przegląd**

W tym przykładzie zestaw danych jest ładowany do tabeli o nazwie Products. Tabela zawiera następujące pola:

- Product ID
- $\bullet$  Manufacture date
- Cost price

Z powodu błędu sprzętowego produkty wyprodukowane w lipcu 2022 r. były wadliwe. Problem został rozwiązany 27 lipca 2022 r.

Użytkownik końcowy chciałby uzyskać wykres wyświetlający według miesięc status produktów: "defective" (wadliwe; wartość logiczna TRUE) lub "faultless" (bez wad; wartość logiczna FALSE) oraz koszt produktów wytworzonych w danym miesiącu.

## **Skrypt ładowania**

```
Products:
Load
*
Inline
\Gammaproduct_id,manufacture_date,cost_price
8188,'1/19/2022',37.23
8189,'1/7/2022',17.17
8190,'2/28/2022',88.27
8191,'2/5/2022',57.42
8192,'3/16/2022',53.80
8193,'4/1/2022',82.06
8194,'5/7/2022',40.39
8195,'5/16/2022',87.21
8196,'6/15/2022',95.93
8197,'6/26/2022',45.89
8198,'7/9/2022',36.23
8199,'7/22/2022',25.66
8200,'7/23/2022',82.77
8201,'7/27/2022',69.98
8202,'8/2/2022',76.11
8203,'8/8/2022',25.12
8204,'8/19/2022',46.23
8205,'9/26/2022',84.21
8206,'10/14/2022',96.24
8207,'10/29/2022',67.67
];
```
# **Wyniki**

Załaduj dane i otwórz arkusz. Utwórz nową tabelę i dodaj to pole jako wymiar:

## =monthname(manufacture\_date) Utwórz następujące miary

- =sum(cost\_price)
- <sup>l</sup> =if(only(inmonth(manufacture\_date,makedate(2022,07,01),0)),'Defective','Faultless')

Tabela wynikowa

- 1. Ustaw **Formatowanie liczb** miary na **Waluta**.
- 2. W sekcji **Wygląd** wyłącz **Sumy**.

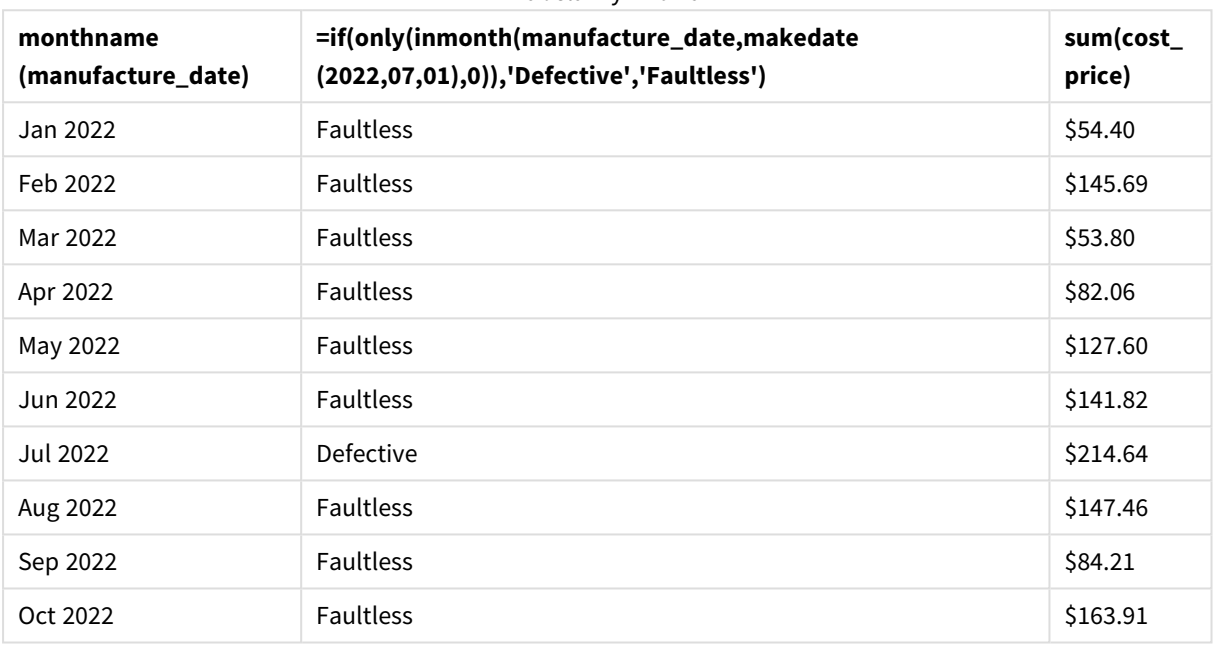

Funkcja inmonth() zwraca wartość logiczną podczas oceny dat wytworzenia każdego z produktów. W przypadku każdego produktu wyprodukowanego w lipcu 2022 funkcja inmonth() zwraca wartość logiczną True i oznacza produkty jako "Defective" (Wadliwe). W przypadku każdego produktu zwracającego wartość False, a zatem niewyprodukowanego w lipcu, oznacza ona produkty jako "Faultless" (Bez wad).

# inmonths

Ta funkcja sprawdza, czy znacznik czasu mieści się w tym samym okresie miesięcznym, dwumiesięcznym, kwartalnym, czteromiesięcznym lub półrocznym, jako data bazowa. Można także wyszukać, czy znacznik czasu przypada w okresie poprzednim lub następnym.

## **Składnia:**

**InMonths(**n\_months, timestamp, base\_date, period\_no [, first\_month\_of\_year]**)**

## **Typ zwracanych danych:** Wartość logiczna

W Qlik Sense wartość logiczna Prawda jest reprezentowana przez -1, a wartość Fałsz jest reprezentowana przez 0.

*Schemat funkcji* inmonths()

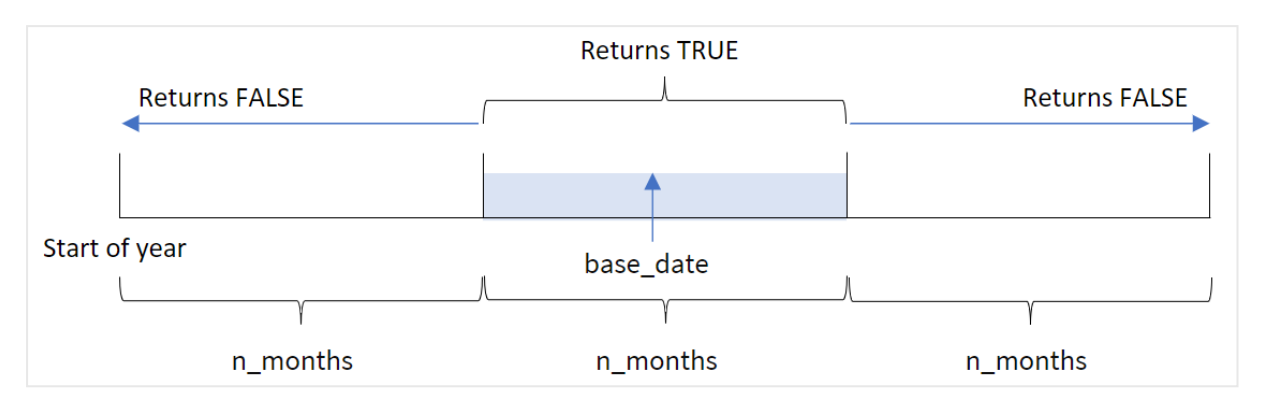

Funkcja inmonths() dzieli rok na segmenty na podstawie przekazanego argumentu n\_months. Następnie określa, czy każdy z ocenianych znaczników czasu wypada w tym samym segmencie, co argument base\_date. Jeśli jednak zostanie przekazany argument period\_no, funkcja określa, czy znaczniki czasu wypadają w poprzednim lub następnym okresie od base\_date.

Następujące segmenty roku są dostępne w funkcji jako argumenty n\_month.

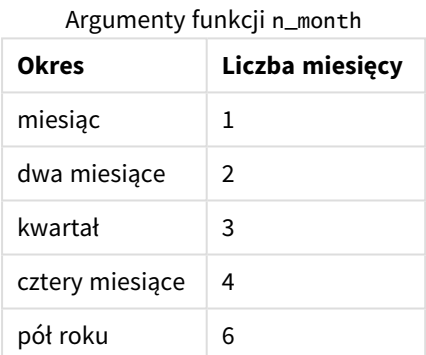

## **Kiedy używać**

Funkcja inmonths() zwraca wynik logiczny. Zazwyczaj ten typ funkcji będzie używany jako warunek w if expression. Za pomocą funkcji inmonths() możesz wybrać okres, który chcesz sprawdzić. Na przykład możesz pozwolić użytkownikowi zidentyfikować produkty wytworzone w miesiącu, kwartale lub półroczu określonego okresu.

## **Typ zwracanych danych:** Wartość logiczna

W Qlik Sense wartość logiczna Prawda jest reprezentowana przez -1, a wartość Fałsz jest reprezentowana przez 0.

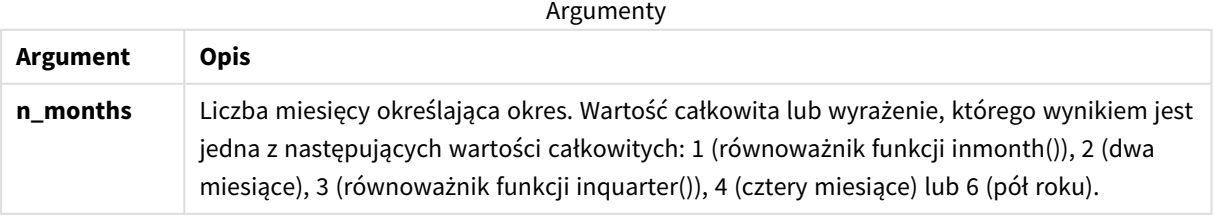

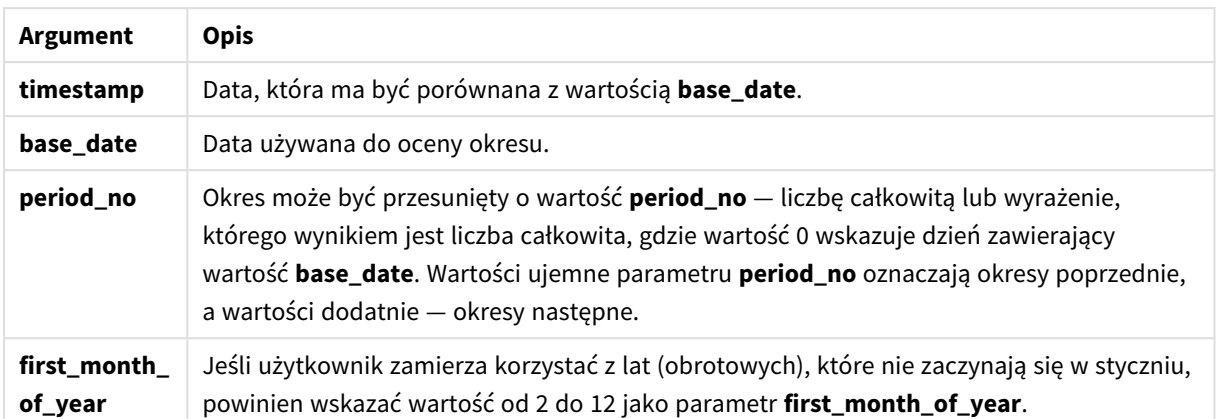

Aby ustawić pierwszy miesiąc roku w argumencie first\_month\_of\_year, możesz użyć następujących wartości:

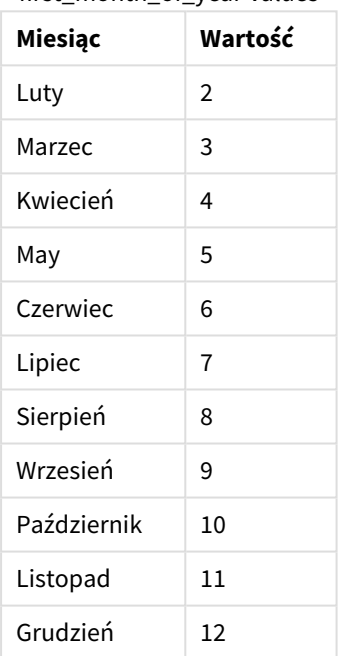

first\_month\_of\_year values

# Ustawienia regionalne

Jeżeli nie podano inaczej, w przykładach w tym temacie stosowany jest następujący format daty: MM/DD/RRRR. Format daty jest określony w instrukcji SET DateFormat w skrypcie ładowania danych. Domyślny format daty w Twoim systemie może być inny ze względu na ustawienia regionalne i inne czynniki. Formaty zastosowane w przykładach można zmienić, aby dostosować je do własnych wymagań. Zamiast tego można też zmienić formaty w skrypcie ładowania, aby pasowały do tych przykładów.

Domyślne ustawienia regionalne w aplikacjach są oparte na regionalnych ustawieniach systemu komputera lub serwera, na którym zainstalowano Qlik Sense. Jeśli serwer Qlik Sense, do którego uzyskujesz dostęp, jest ustawiony na Szwecję, Edytor ładowania danych użyje szwedzkich ustawień regionalnych dla dat, godziny i waluty. Te ustawienia regionalne nie są związane z językiem wyświetlanym w interfejsie użytkownika Qlik Sense. Interfejs Qlik Sense będzie wyświetlany w tym samym języku co używana przeglądarka.

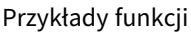

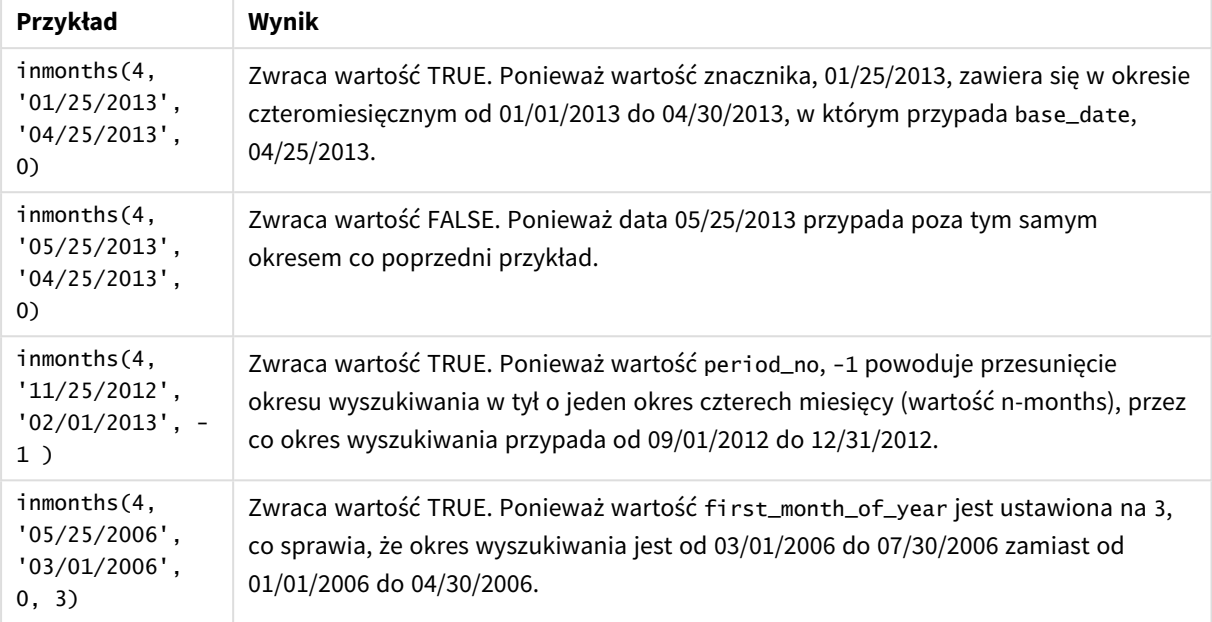

# Przykład 1 — bez dodatkowych argumentów

Skrypt ładowania i wyniki

### **Przegląd**

Otwórz Edytor ładowania danych i poniżej dodaj skrypt ładowania do nowej karty.

Skrypt ładowania zawiera:

- Zestaw danych zawierający zestaw transakcji za rok 2022, który jest ładowany do tabeli o nazwie Transactions.
- Ładowanie poprzedzające z dodatkową zmienną in\_months określającą, które transakcje miały miejsce w kwartale obejmującym 15 maja 2022 roku.

#### **Skrypt ładowania**

```
SET DateFormat='MM/DD/YYYY';
Transactions:
    Load
       *,
       inmonths(3,date,'05/15/2022', 0) as in_months
       ;
Load
*
Inline
\Gammaid,date,amount
8188,'2/19/2022',37.23
```
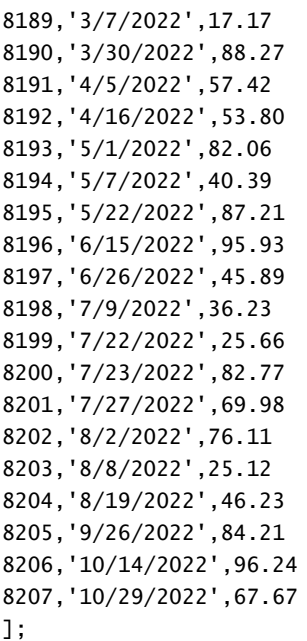

## **Wyniki**

Załaduj dane i otwórz arkusz. Utwórz nową tabelę i dodaj te pola jako wymiary:

- $\bullet$  date
- $\cdot$  in\_months

Tabela wynikowa

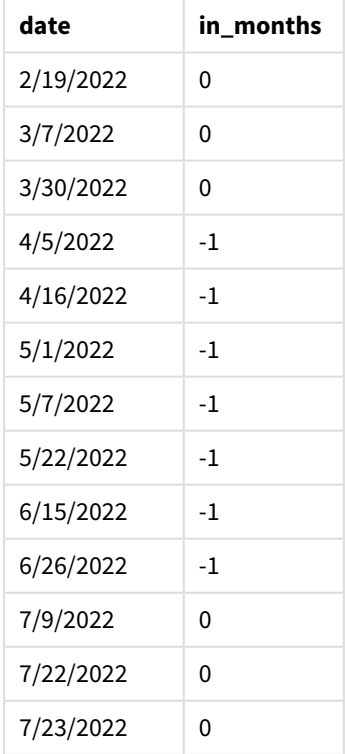

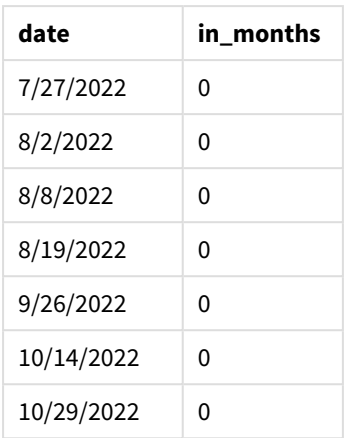

Pole in months jest tworzone w instrukcji ładowania poprzedzającego przy użyciu funkcji inmonths(). Pierwszy podany argument to 3. Dzieli on rok na kwartały. Drugi argument określa, które pole jest ewaluowane – pole daty w tym przypadku. Trzeci argument to wpisana bezpośrednio w kod data 15 maja, która jest datą base\_date. Ostatnim argumentem jest period\_no o wartości 0.

### *Schemat funkcji* inmonths() *z segmentami kwartalnymi*

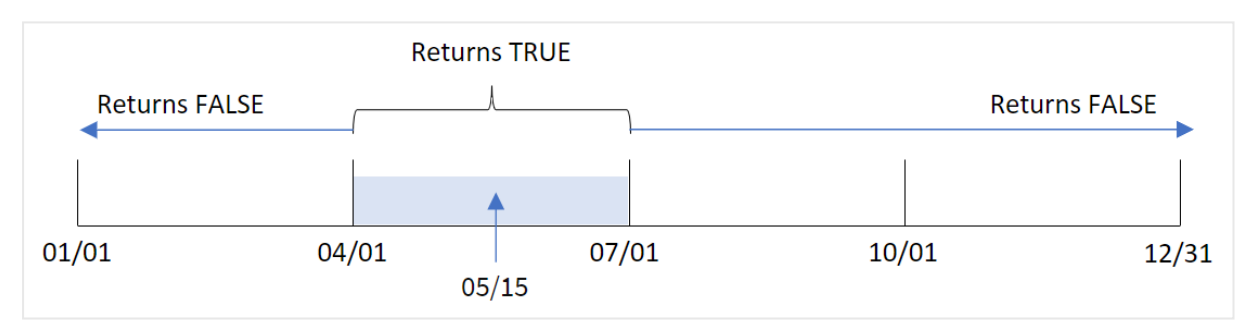

Maj wypada w drugim kwartale roku. W związku z tym każda transakcja, która ma miejsce między 1 kwietnia a 30 czerwca, spowoduje zwrócenie w wyniku wartości logicznej TRUE. Można to zweryfikować w tabeli wyników.

# Przykład 2 – period\_no

Skrypt ładowania i wyniki

## **Przegląd**

Otwórz Edytor ładowania danych i poniżej dodaj skrypt ładowania do nowej karty.

Skrypt ładowania zawiera:

- Zestaw danych zawierający zestaw transakcji za rok 2022, który jest ładowany do tabeli o nazwie Transactions.
- Ładowanie poprzedzające z dodatkową zmienną previous\_quarter określającą, czy transakcje miały miejsce w kwartale przed 15 maja 2022 roku.

## **Skrypt ładowania**

```
SET DateFormat='MM/DD/YYYY';
Transactions:
    Load
       *,
       inmonths(3,date,'05/15/2022', -1) as previous_quarter
       ;
Load
*
Inline
\Gammaid,date,amount
8188,'2/19/2022',37.23
8189,'3/7/2022',17.17
8190,'3/30/2022',88.27
8191,'4/5/2022',57.42
8192,'4/16/2022',53.80
8193,'5/1/2022',82.06
8194,'5/7/2022',40.39
8195,'5/22/2022',87.21
8196,'6/15/2022',95.93
8197,'6/26/2022',45.89
8198,'7/9/2022',36.23
8199,'7/22/2022',25.66
8200,'7/23/2022',82.77
8201,'7/27/2022',69.98
8202,'8/2/2022',76.11
8203,'8/8/2022',25.12
8204,'8/19/2022',46.23
8205,'9/26/2022',84.21
8206,'10/14/2022',96.24
8207,'10/29/2022',67.67
```
];

## **Wyniki**

Załaduj dane i otwórz arkusz. Utwórz nową tabelę i dodaj te pola jako wymiary:

- date
- previous\_quarter

Tabela wynikowa

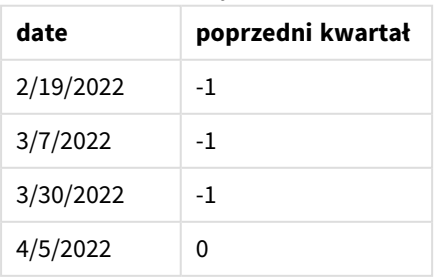

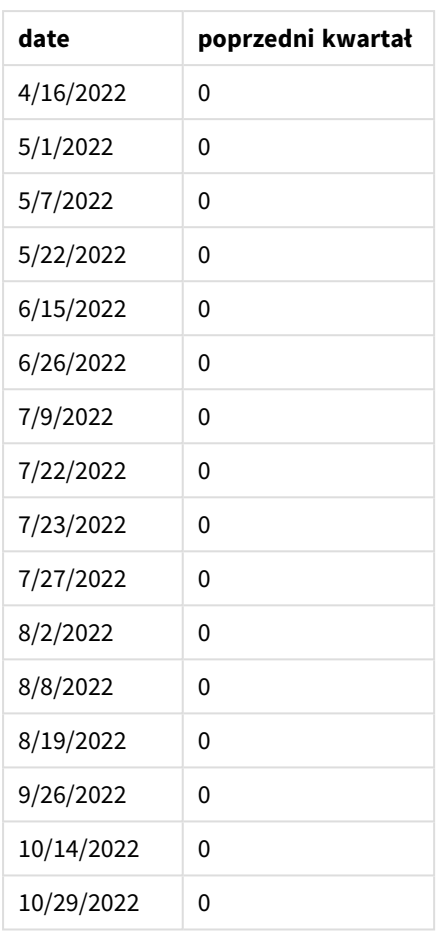

Funkcja sprawdza, czy transakcje zostały zawarte w pierwszym kwartale roku za pomocą wywołania funkcji inmonths() z argumentem period\_no o wartości -1. 15 maja to data base\_date, która wypada w drugim kwartale roku (kwiecień–czerwiec).

*Schemat funkcji* inmonths() *z segmentami kwartalnymi i argumentem* period\_no *ustawionym na* -1

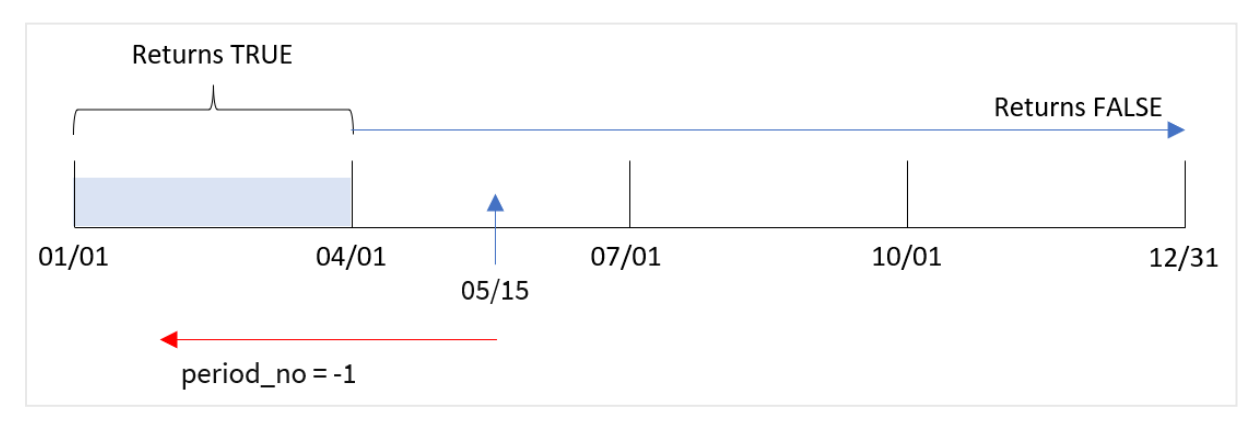

W związku z tym każda transakcja zawarta między styczniem i marcem spowoduje zwrócenie w wyniku logicznej prawdy.

# Przykład 3 — first\_month\_of\_year

Skrypt ładowania i wyniki

## **Przegląd**

Otwórz Edytor ładowania danych i poniżej dodaj skrypt ładowania do nowej karty.

Skrypt ładowania zawiera:

- Zestaw danych zawierający zestaw transakcji za rok 2022, który jest ładowany do tabeli o nazwie Transactions.
- Ładowanie poprzedzające z dodatkową zmienną in\_months określającą, które transakcje miały miejsce w tym samym kwartale, w którym wypada 15 maja 2022 roku.

W tym przykładzie przyjęto, że marzec ma być pierwszym miesiącem roku podatkowego.

## **Skrypt ładowania**

```
SET DateFormat='MM/DD/YYYY';
Transactions:
    Load
       *,
       inmonths(3,date,'05/15/2022', 0, 3) as in_months
       ;
Load
*
Inline
\Gammaid,date,amount
8188,'2/19/2022',37.23
8189,'3/7/2022',17.17
8190,'3/30/2022',88.27
8191,'4/5/2022',57.42
8192,'4/16/2022',53.80
8193,'5/1/2022',82.06
8194,'5/7/2022',40.39
8195,'5/22/2022',87.21
8196,'6/15/2022',95.93
8197,'6/26/2022',45.89
8198,'7/9/2022',36.23
8199,'7/22/2022',25.66
8200,'7/23/2022',82.77
8201,'7/27/2022',69.98
8202,'8/2/2022',76.11
8203,'8/8/2022',25.12
8204,'8/19/2022',46.23
8205,'9/26/2022',84.21
8206,'10/14/2022',96.24
8207,'10/29/2022',67.67
];
```
## **Wyniki**

Załaduj dane i otwórz arkusz. Utwórz nową tabelę i dodaj te pola jako wymiary:

- $\bullet$  date
- in\_months

Tabela wynikowa

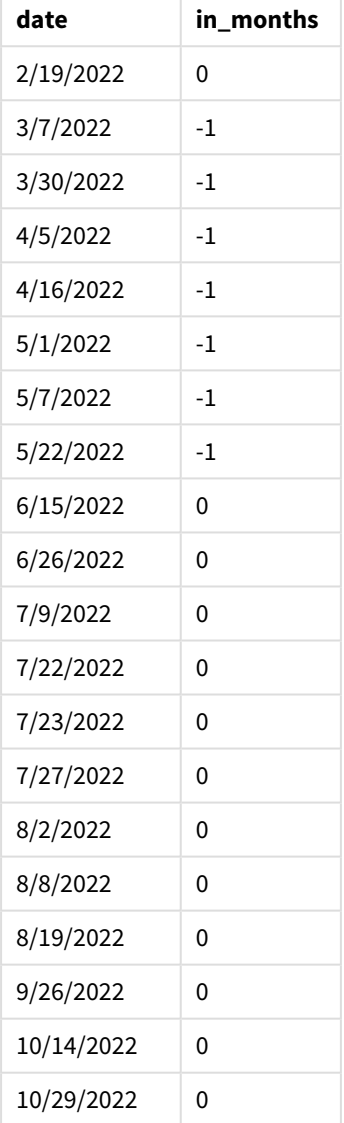

Przekazując wartość 3 jako argument first\_month\_of\_year funkcji inmonths(), sprawiamy że funkcja ta uznaje za początek roku 1 marca. Następnie funkcja inmonths() dzieli rok na kwartały: marzec–maj, czerwiec– sierpień, wrzesień–listopad, grudzień–luty. W związku z tym 15 maja wypada w pierwszym kwartale roku (marzec–maj).

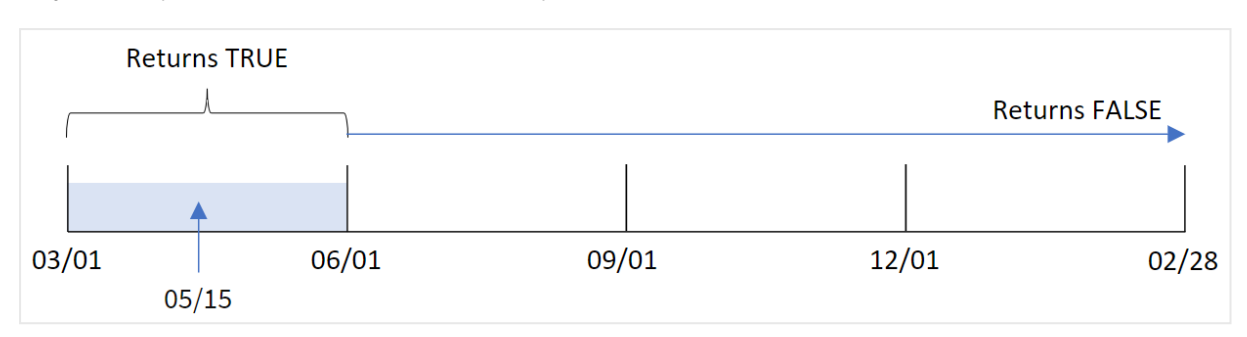

*Diagram funkcji* inmonths() *z marcem ustawionym jako pierwszy miesiąc roku.*

Każda transakcja zawarta w tych miesiącach spowoduje zwrócenie logicznej prawy.

## Przykład 4 — przykład z obiektem wykresu

Skrypt ładowania i wyrażenie wykresu

### **Przegląd**

Używany jest ten sam zestaw danych i scenariusz co w pierwszym przykładzie.

Jednak w tym przykładzie zestaw danych pozostaje bez zmian i jest ładowany do aplikacji. Obliczenia określające, czy transakcje miały miejsce w tym samym kwartale, w którym wypada 15 maja 2022 r., jest tworzone jako miara w wykresie w aplikacji.

### **Skrypt ładowania**

```
SET DateFormat='MM/DD/YYYY';
```

```
Transactions:
Load
*
Inline
\Gammaid,date,amount
8188,'2/19/2022',37.23
8189,'3/7/2022',17.17
8190,'3/30/2022',88.27
8191,'4/5/2022',57.42
8192,'4/16/2022',53.80
8193,'5/1/2022',82.06
8194,'5/7/2022',40.39
8195,'5/22/2022',87.21
8196,'6/15/2022',95.93
8197,'6/26/2022',45.89
8198,'7/9/2022',36.23
8199,'7/22/2022',25.66
8200,'7/23/2022',82.77
8201,'7/27/2022',69.98
8202,'8/2/2022',76.11
8203,'8/8/2022',25.12
8204,'8/19/2022',46.23
```

```
8205,'9/26/2022',84.21
8206,'10/14/2022',96.24
8207,'10/29/2022',67.67
];
```
## **Wyniki**

Załaduj dane i otwórz arkusz. Utwórz nową tabelę i dodaj to pole jako wymiar:

 $\bullet$  date

Aby obliczyć, czy transakcje zostały zawarte w tym samym kwartale, w którym wypada 15 maja, utwórz następującą miarę:

=inmonths(3,date,'05/15/2022', 0)

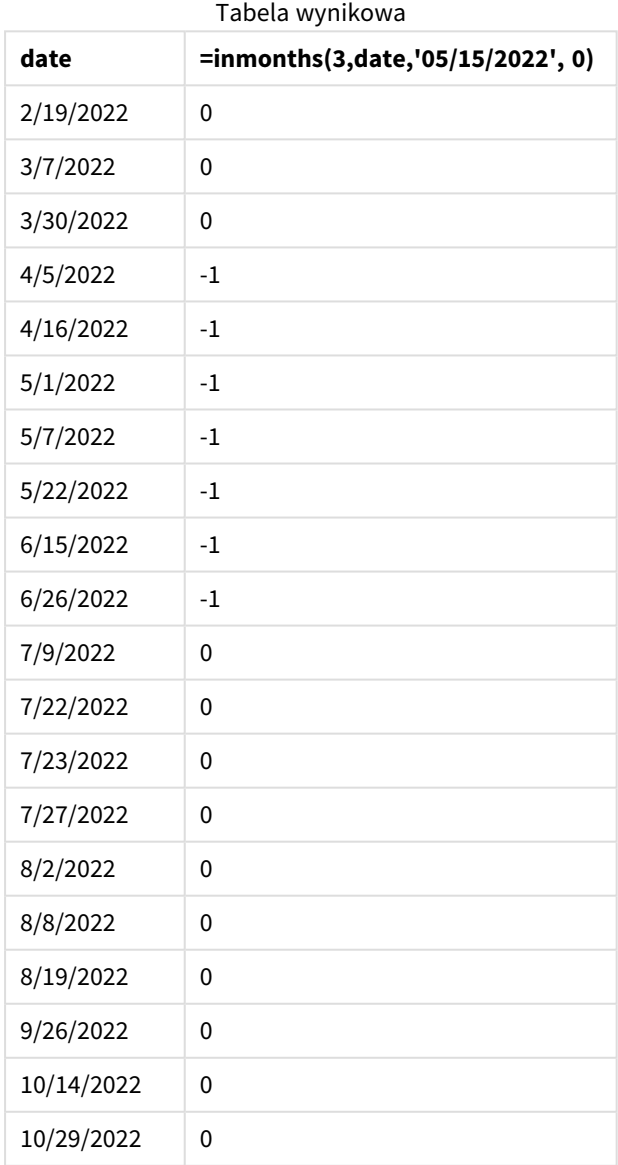

Pole in\_months jest tworzone w wykresie za pomocą funkcji inmonths(). Pierwszy podany argument to 3. Dzieli on rok na kwartały. Drugi argument określa, które pole jest ewaluowane – pole daty w tym przypadku. Trzeci argument to wpisana bezpośrednio w kod data 15 maja, która jest datą base\_date. Ostatnim argumentem jest period\_no o wartości 0.

*Schemat funkcji* inmonths() *z segmentami kwartalnymi*

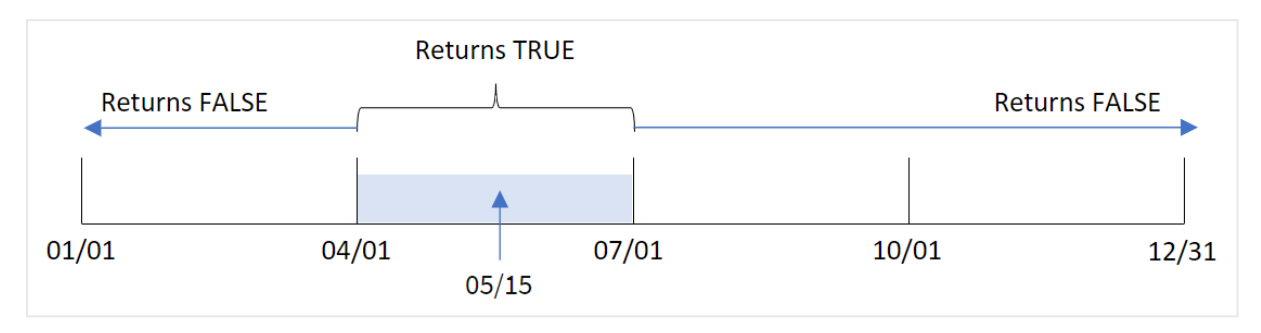

Maj wypada w drugim kwartale roku. W związku z tym każda transakcja, która ma miejsce między 1 kwietnia a 30 czerwca, spowoduje zwrócenie w wyniku wartości logicznej TRUE. Można to zweryfikować w tabeli wyników.

## Przykład 5 — scenariusz

Skrypt ładowania i wyniki

## **Przegląd**

Otwórz Edytor ładowania danych i poniżej dodaj skrypt ładowania do nowej karty.

Skrypt ładowania zawiera:

- Zestaw danych załadowany do tabeli o nazwie Products.
- Tabela zawiera następujące pola:
	- identyfikator produktu,
	- typ produktu,
	- data produkcji,
	- $\cdot$  cena.

Użytkownik chciałby, aby wykres wyświetlał według typu produktu koszt produktów wyprodukowanych w pierwszym segmencie roku 2021. Użytkownik chciałby móc zdefiniować długość tego segmentu.

## **Skrypt ładowania**

```
SET vPeriod = 1;
Products:
Load
*
Inline
\Gammaproduct_id,product_type,manufacture_date,cost_price
```

```
8188,product A,'2/19/2022',37.23
8189,product D,'3/7/2022',17.17
8190,product C,'3/30/2022',88.27
8191,product B,'4/5/2022',57.42
8192,product D,'4/16/2022',53.80
8193,product D,'5/1/2022',82.06
8194,product A,'5/7/2022',40.39
8195,product B,'5/22/2022',87.21
8196,product C,'6/15/2022',95.93
8197,product B,'6/26/2022',45.89
8198,product C,'7/9/2022',36.23
8199,product D,'7/22/2022',25.66
8200,product D,'7/23/2022',82.77
8201,product A,'7/27/2022',69.98
8202,product A,'8/2/2022',76.11
8203,product B,'8/8/2022',25.12
8204,product B,'8/19/2022',46.23
8205,product B,'9/26/2022',84.21
8206,product C,'10/14/2022',96.24
8207,product D,'10/29/2022',67.67
];
```
## **Wyniki**

Załaduj dane i otwórz arkusz.

Na początku skryptu ładowania została utworzona zmienna vPeriod, która jest powiązana z formantem wprowadzania zmiennych.

Wykonaj następujące czynności:

- 1. W panelu zasobów kliknij opcję **Obiekty niestandardowe**.
- 2. Wybierz **pakiet Qlik Dashboard** i utwórz obiekt **wprowadzania zmiennych**.
- 3. Wprowadź tytuł obiektu wykresu.
- 4. W polu **Zmienna** wybierz **vPeriod** jako nazwę i ustaw obiekt tak, aby był wyświetlany jako **lista rozwijana**.
- 5. W sekcji **Wartości** kliknij **Wartości** dynamiczne. Wprowadź: ='1~month|2~bi-month|3~quarter|4~tertial|6~half-year'.
- 6. Dodaj nową tabelę do arkusza.
- 7. W sekcji **Dane** w okienku właściwości dodaj product\_type jako wymiar.
- 8. Dodaj następujące wyrażenie jako miarę: =sum(if(inmonths(\$(vPeriod),manufacture\_date,makedate(2022,01,01),0),cost\_price,0))
- 9. Ustaw **Formatowanie liczb** miary na **Waluta**.

#### Tabela wynikowa

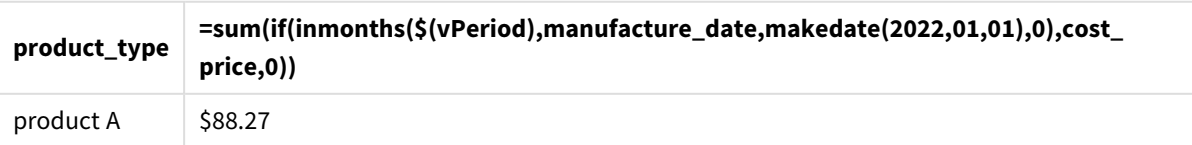

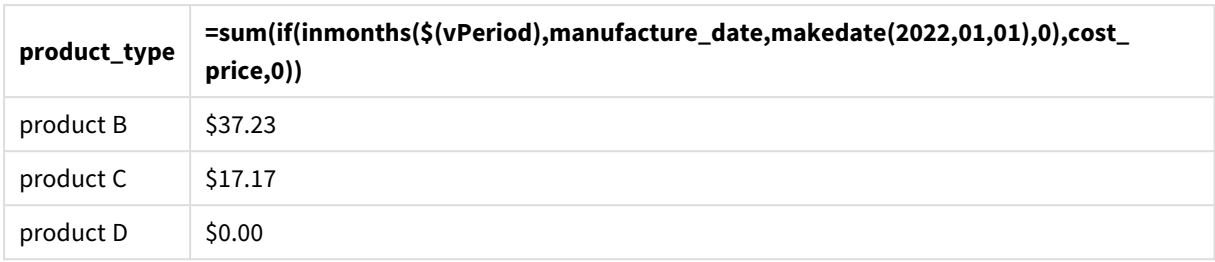

Funkcja inmonths() używa danych wprowadzonych przez użytkownika jako swojego argumentu określającego rozmiar początkowego segmentu roku. Funkcja przekazuje datę produkcji każdego z produktów jako drugi argument funkcji inmonths(). Przekazanie daty 1 stycznia jako trzeciego argumentu funkcji inmonths() powoduje, że produkty o dacie produkcji wypadającej w otwierającym segmencie roku będą powodować zwrot w wyniku logicznej prawdy, co będzie skutkowało sumowaniem ich kosztów.

# inmonthstodate

Ta funkcja wyszukuje, czy znacznik czasu przypada w części okresu miesiąca, dwóch miesięcy, kwartału, czterech miesięcy lub półrocza z dokładnością do jednej milisekundy wartości base\_ date włącznie. Można także wyszukać, czy znacznik czasu przypada w okresie poprzednim lub następnym.

## **Składnia:**

**InMonths (**n\_months, timestamp, base\_date, period\_no[, first\_month\_of\_year ]**)**

## **Typ zwracanych danych:** Wartość logiczna

*Schemat funkcji* inmonthstodate*.*

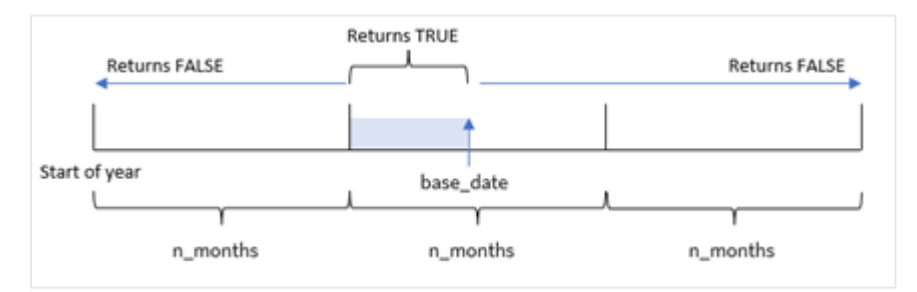

## Argumenty

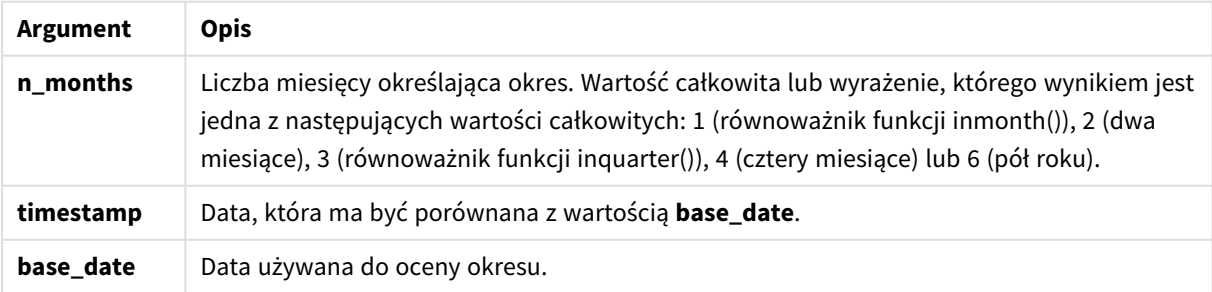

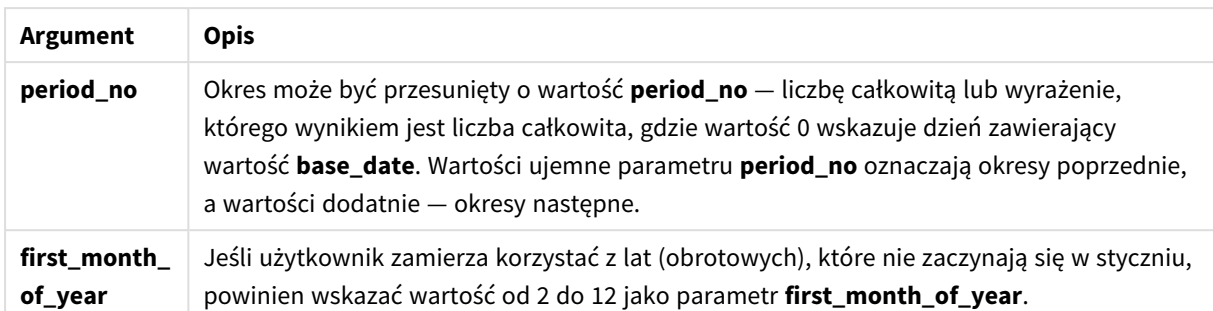

W funkcji inmonthstodate() data base\_date pełni rolę punktu końcowego określonego segmentu roku, którego jest częścią.

Na przykład, jeśli rok zostanie podzielony na trzy części, a data base\_date zostanie ustawiona na 15 maja, to każdy znacznik czasu mieszczący się między początkiem stycznia a końcem kwietnia będzie powodował zwrócenie logicznego fałszu. Daty między 1 maja i 15 maja będą dawać w wyniku prawdę. Dla pozostałej części roku będzie zwracany fałsz.

*Schemat wyników logicznych zwracanych przez funkcję* inmonthstodate*.*

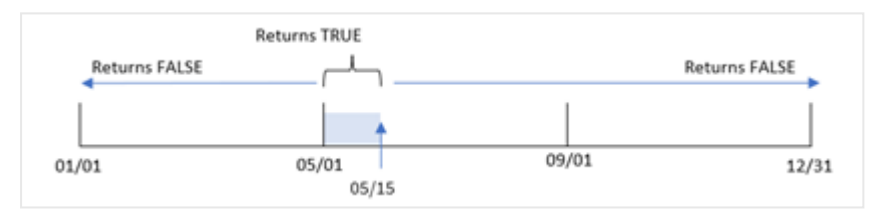

Następujące segmenty roku są dostępne w funkcji jako argumenty n\_month:

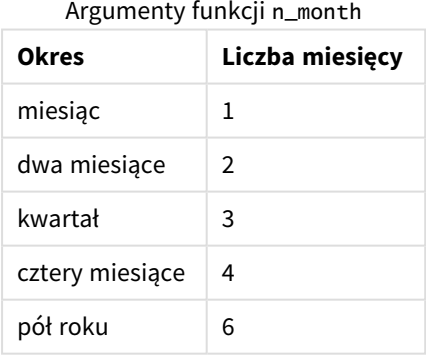

## **Kiedy używać**

Funkcja inmonthstodate() zwraca wynik logiczny. Zazwyczaj ten typ funkcji jest używany jako warunek w if expression. Za pomocą funkcji inmonthstodate() możesz wybrać okres, który chcesz sprawdzić. Na przykład, przekazując zmienną wejściową, która pozwala użytkownikowi zidentyfikować produkty wytworzone w miesiącu, kwartale lub półroczu okresu do określonej daty.

# Ustawienia regionalne

Jeżeli nie podano inaczej, w przykładach w tym temacie stosowany jest następujący format daty: MM/DD/RRRR. Format daty jest określony w instrukcji SET DateFormat w skrypcie ładowania danych. Domyślny format daty w Twoim systemie może być inny ze względu na ustawienia regionalne i inne czynniki. Formaty zastosowane w przykładach można zmienić, aby dostosować je do własnych wymagań. Zamiast tego można też zmienić formaty w skrypcie ładowania, aby pasowały do tych przykładów.

Domyślne ustawienia regionalne w aplikacjach są oparte na regionalnych ustawieniach systemu komputera lub serwera, na którym zainstalowano Qlik Sense. Jeśli serwer Qlik Sense, do którego uzyskujesz dostęp, jest ustawiony na Szwecję, Edytor ładowania danych użyje szwedzkich ustawień regionalnych dla dat, godziny i waluty. Te ustawienia regionalne nie są związane z językiem wyświetlanym w interfejsie użytkownika Qlik Sense. Interfejs Qlik Sense będzie wyświetlany w tym samym języku co używana przeglądarka.

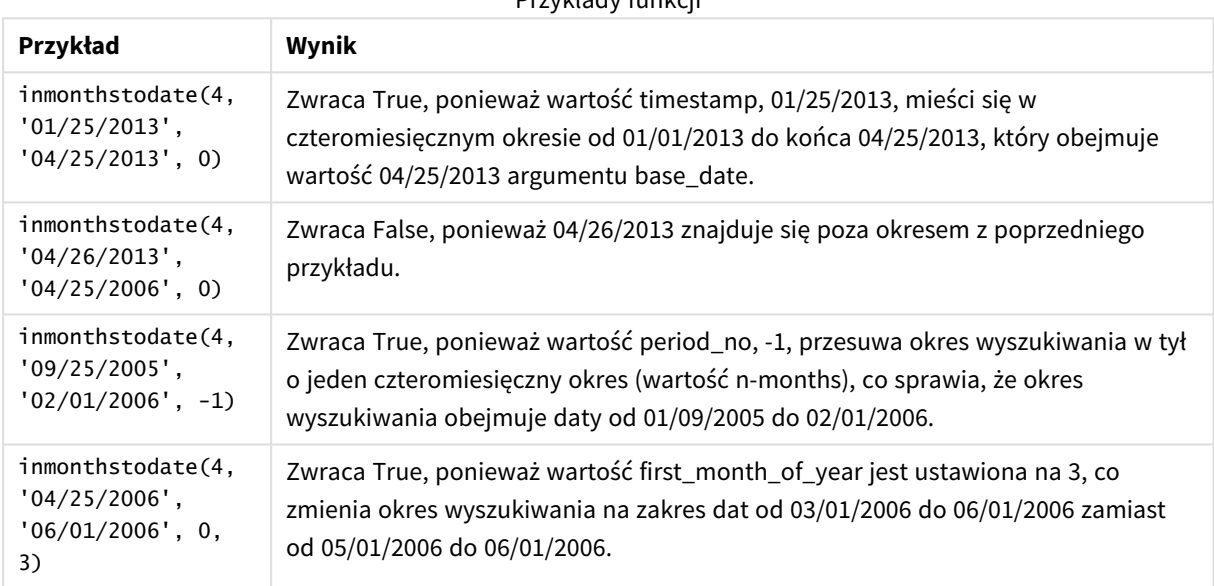

Przykłady funkcji

# Przykład 1 — bez dodatkowych argumentów

Skrypt ładowania i wyniki

## **Przegląd**

Otwórz Edytor ładowania danych i poniżej dodaj skrypt ładowania do nowej karty.

Skrypt ładowania zawiera:

- Zestaw danych zawierający zestaw transakcji za rok 2022, który jest ładowany do tabeli o nazwie Transactions.
- <sup>l</sup> Pole daty, które jest przekazywane w formacie zmiennej systemowej DateFormat (MM/DD/YYYY).
- Instrukcja ładowania poprzedzającego zawiera:

<sup>l</sup> Funkcję inmonthstodate(), która jest ustawiona jako pole in\_months\_to\_date. Określa ona transakcje, które zostały zawarte w kwartale do 15 maja 2022 roku.

#### **Skrypt ładowania**

```
SET DateFormat='MM/DD/YYYY';
Transactions:
    Load
    *,
    inmonthstodate(3,date,'05/15/2022', 0) as in_months_to_date
    ;
Load
*
Inline
\lceilid,date,amount
8188,'1/19/2022',37.23
8189,'1/7/2022',17.17
8190,'2/28/2022',88.27
8191,'2/5/2022',57.42
8192,'3/16/2022',53.80
8193,'4/1/2022',82.06
8194,'5/7/2022',40.39
8195,'5/16/2022',87.21
8196,'6/15/2022',95.93
8197,'6/26/2022',45.89
8198,'7/9/2022',36.23
8199,'7/22/2022',25.66
8200,'7/23/2022',82.77
8201,'7/27/2022',69.98
8202,'8/2/2022',76.11
8203,'8/8/2022',25.12
8204,'8/19/2022',46.23
8205,'9/26/2022',84.21
8206,'10/14/2022',96.24
8207,'10/29/2022',67.67
```

```
];
```
## **Wyniki**

Załaduj dane i otwórz arkusz. Utwórz nową tabelę i dodaj te pola jako wymiary:

- date
- in\_months\_to\_date

Tabela wynikowa

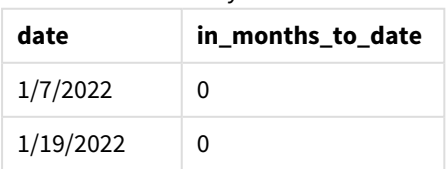

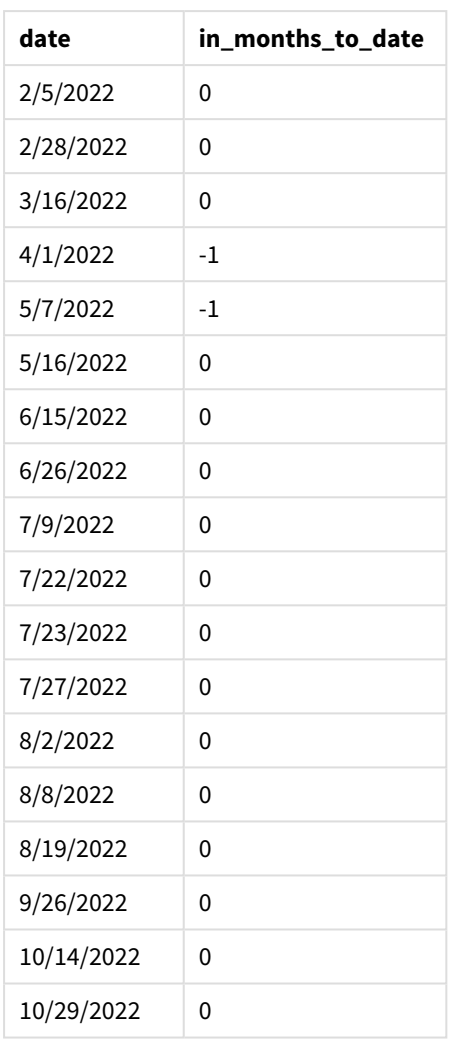

Pole in\_months\_to\_date jest tworzone w instrukcji ładowania poprzedzającego przy użyciu funkcji inmonthstodate().

Pierwszy podany argument to 3. Dzieli on rok na kwartały. Pierwszy podany argument określa, które pole jest oceniane. Trzeci argument to wpisana bezpośrednio w kod data 15 maja — jest to argument base\_date, który określa datę końcową segmentu. Ostatni argument to period\_no o wartości 0.

*Diagram funkcji* inmonthstodate *bez dodatkowych argumentów.*

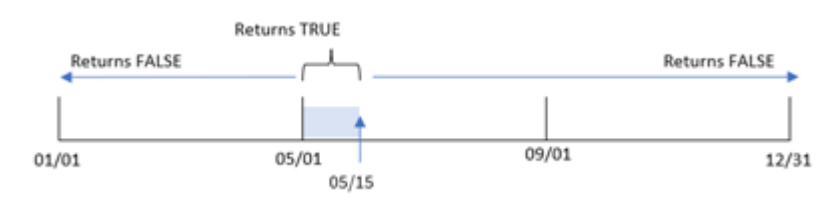

Każda transakcja, która ma miejsce w okresie od 1 kwietnia do 15 maja, zwraca w wyniku logiczną prawdę. Daty wypadające poza tym okresem zwracają fałsz.

# Przykład 2 – period\_no

Skrypt ładowania i wyniki

## **Przegląd**

Używany jest ten sam zestaw danych i scenariusz co w pierwszym przykładzie.

Jednak w tym przykładzie chodzi o utworzenie pola, previous\_qtr\_to\_date, które będzie sprawdzało, czy transakcje były zawierane kwartał przed 15 maja.

### **Skrypt ładowania**

```
SET DateFormat='MM/DD/YYYY';
Transactions:
    Load
    *,
    inmonthstodate(3,date,'05/15/2022', -1) as previous_qtr_to_date
    ;
Load
*
Inline
\Gammaid,date,amount
8188,'1/19/2022',37.23
8189,'1/7/2022',17.17
8190,'2/28/2022',88.27
8191,'2/5/2022',57.42
8192,'3/16/2022',53.80
8193,'4/1/2022',82.06
8194,'5/7/2022',40.39
8195,'5/16/2022',87.21
8196,'6/15/2022',95.93
8197,'6/26/2022',45.89
8198,'7/9/2022',36.23
8199,'7/22/2022',25.66
8200,'7/23/2022',82.77
8201,'7/27/2022',69.98
8202,'8/2/2022',76.11
8203,'8/8/2022',25.12
8204,'8/19/2022',46.23
8205,'9/26/2022',84.21
8206,'10/14/2022',96.24
8207,'10/29/2022',67.67
```
## ];

### **Wyniki**

Załaduj dane i otwórz arkusz. Utwórz nową tabelę i dodaj te pola jako wymiary:

- date
- previous\_qtr\_to\_date

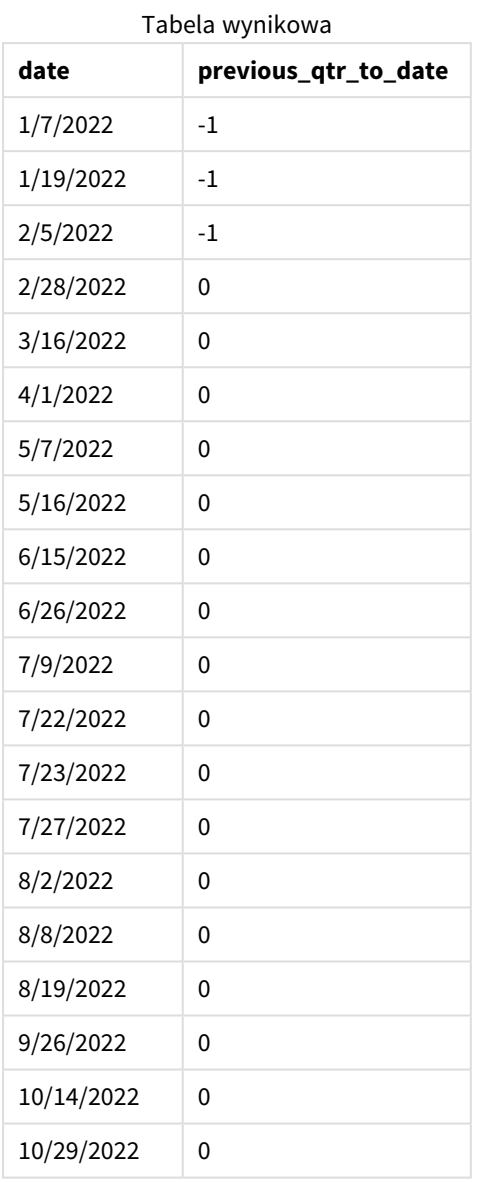

Po otrzymaniu wartości -1 jako argumentu period\_no funkcja inmonthstodate() przesuwa granice segmentu roku porównawczego o kwartał.

15 maja wypada w drugim kwartale roku, a więc początkowo segment obejmuje daty od 1 kwietnia do 15 maja. Argument period\_no przesuwa ten segment wstecz o trzy miesiące. Zakres dat zmienia się na okres od 1 stycznia do 15 lutego.

Returns TRUE **Returns FALSE** 01/01 04/01 07/01 10/01 12/31  $02/15$  $05/15$ period\_no = -1

*Diagram funkcji* inmonthstodate *z argumentem period\_no ustawionym na -1.*

W związku z tym każda transakcja, która ma miejsce między 1 stycznia a 15 lutego, zwróci w wyniku logiczną prawdę.

# Przykład 3 — first\_month\_of\_year

Skrypt ładowania i wyniki

## **Przegląd**

Używany jest ten sam zestaw danych i scenariusz co w pierwszym przykładzie.

W tym przykładzie przyjęto, że marzec ma być pierwszym miesiącem roku podatkowego.

Utwórz pole, in\_months\_to\_date, które określa, jakie transakcje miały miejsce w tym samym kwartale do 15 maja 2022 r.

## **Skrypt ładowania**

```
SET DateFormat='MM/DD/YYYY';
Transactions:
    Load
    *,
    inmonthstodate(3,date,'05/15/2022', 0,3) as in_months_to_date
    ;
Load
*
Inline
\Gammaid,date,amount
8188,'1/19/2022',37.23
8189,'1/7/2022',17.17
8190,'2/28/2022',88.27
8191,'2/5/2022',57.42
8192,'3/16/2022',53.80
8193,'4/1/2022',82.06
8194,'5/7/2022',40.39
8195,'5/16/2022',87.21
8196,'6/15/2022',95.93
8197,'6/26/2022',45.89
8198,'7/9/2022',36.23
```
8199,'7/22/2022',25.66 8200,'7/23/2022',82.77 8201,'7/27/2022',69.98 8202,'8/2/2022',76.11 8203,'8/8/2022',25.12 8204,'8/19/2022',46.23 8205,'9/26/2022',84.21 8206,'10/14/2022',96.24 8207,'10/29/2022',67.67 ];

## **Wyniki**

Załaduj dane i otwórz arkusz. Utwórz nową tabelę i dodaj te pola jako wymiary:

- $\bullet$  date
- in\_months\_to\_date

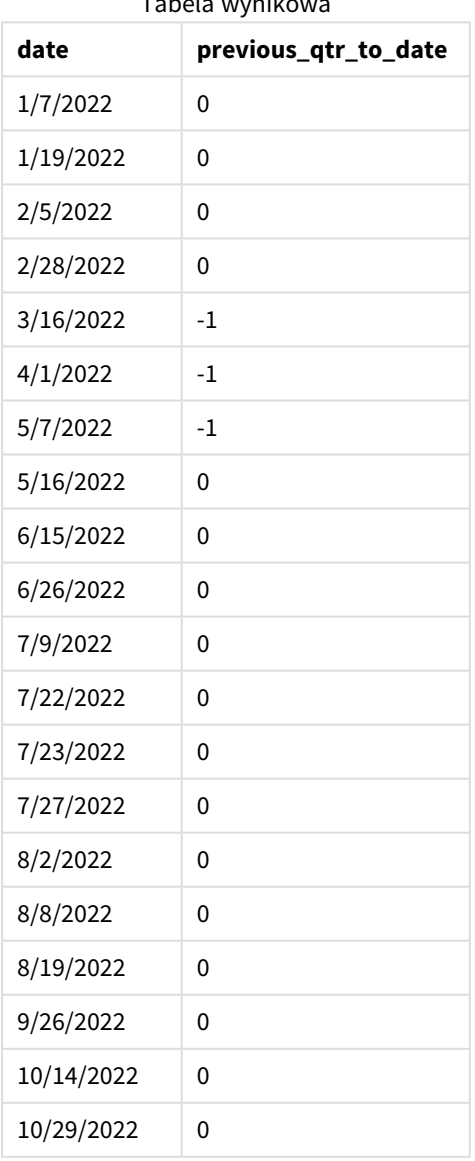

## Tabela wynikowa

Przekazując wartość 3 jako argument first\_month\_of\_year funkcji inmonthstodate(), sprawiamy że funkcja ta uznaje za początek roku 1 marca, a następnie dzieli rok na kwartały na podstawie pierwszego przekazanego argumentu. Dlatego segmenty kwartałów to:

- marzec-maj,
- czerwiec–sierpień,
- wrzesień-listopad.
- grudzień-luty.

Argument base\_date o wartości 15 maja dzieli następnie kwartał trwający od marca do maja przez ustawienie jego daty granicznej na 15 maja.

*Diagram funkcji* inmonthstodate *z marcem ustawionym jako pierwszy miesiąc roku.*

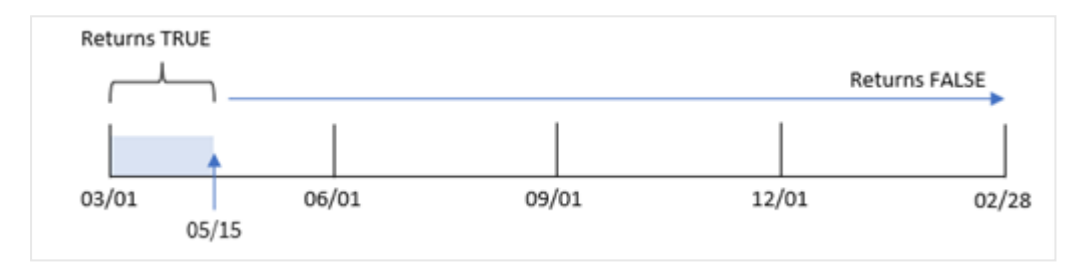

W związku z tym każda transakcja zawarta między 1 marca a 15 maja spowoduje zwrót w wyniku logicznej prawdy, podczas gdy transakcje z datami poza tymi granicami spowodują zwrot fałszu.

# Przykład – przykład z wykresem

Skrypt ładowania i wyrażenie wykresu

## **Przegląd**

Używany jest ten sam zestaw danych i scenariusz co w pierwszym przykładzie.

W tym przykładzie zestaw danych pozostaje bez zmian i jest ładowany do aplikacji. Zadanie polega na utworzeniu obliczenia określającego, czy transakcje miały miejsce w tym samym kwartale, w którym wypada 15 maja 2022 r., jako miary w wykresie w aplikacji.

## **Skrypt ładowania**

```
SET DateFormat='MM/DD/YYYY';
Transactions:
Load
*
Inline
\Gammaid,date,amount
8188,'1/19/2022',37.23
8189,'1/7/2022',17.17
8190,'2/28/2022',88.27
8191,'2/5/2022',57.42
```
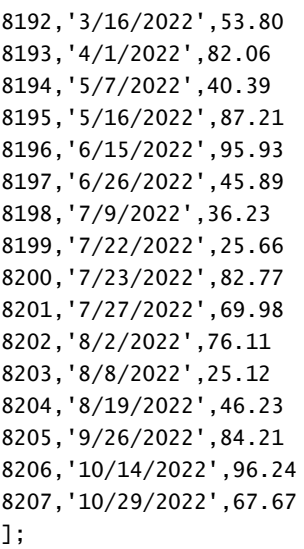

## **Wyniki**

Załaduj dane i otwórz arkusz. Utwórz nową tabelę i dodaj to pole jako wymiar:

date

Aby obliczyć, czy transakcje zostały zawarte w tym samym kwartale, w którym wypada 15 maja, utwórz następującą miarę:

```
=inmonthstodate(3,date,'05/15/2022', 0)
```
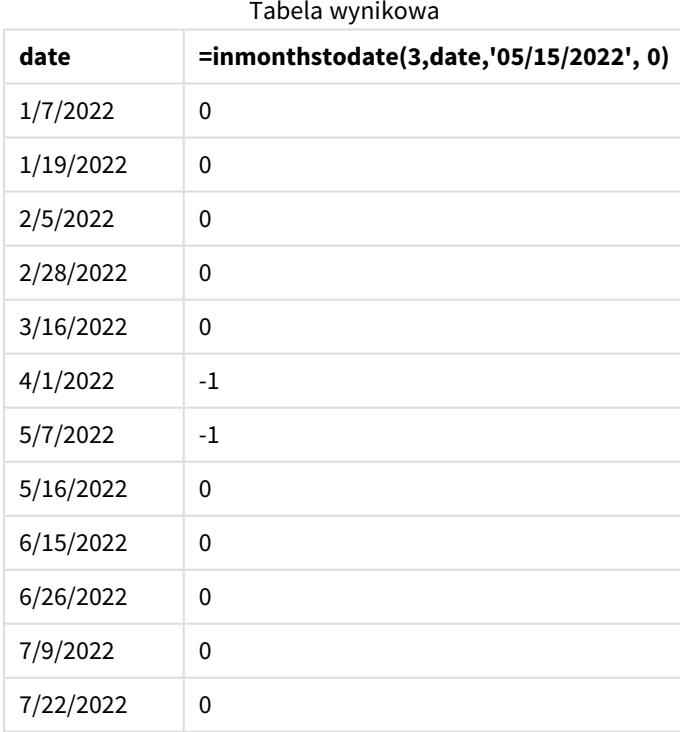

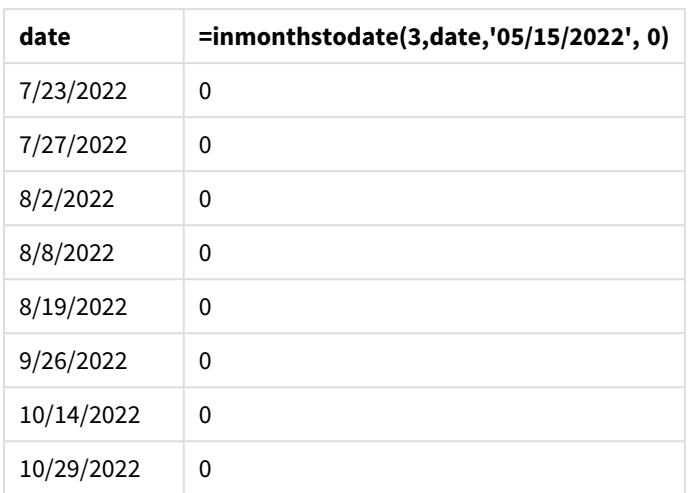

Miara 'in\_months\_to\_date jest tworzona na wykresie przy użyciu funkcji inmonthstodate().

Pierwszy podany argument to 3. Dzieli on rok na kwartały. Pierwszy podany argument określa, które pole jest oceniane. Trzeci argument to wpisana bezpośrednio w kod data 15 maja — jest to argument base\_date, który określa datę końcową segmentu. Ostatni argument to period\_no o wartości 0.

*Schemat funkcji* inmonthstodate *z segmentami kwartalnymi.*

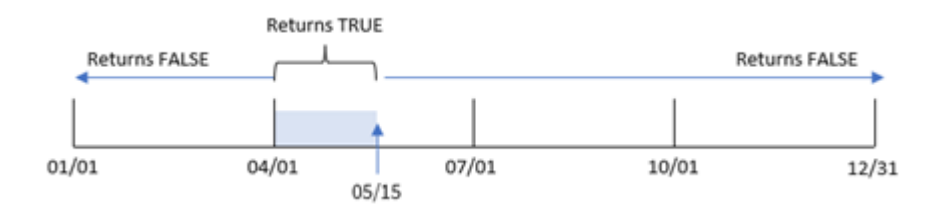

Każda transakcja, która ma miejsce w okresie od 1 kwietnia do 15 maja, spowoduje zwrot w wyniku logicznej prawdy. Daty wypadające poza tym okresem powodują zwrot fałszu.

# Przykład 5 — scenariusz

Skrypt ładowania i wyniki

## **Przegląd**

W tym przykładzie zestaw danych jest ładowany do tabeli o nazwie Sales. Tabela zawiera następujące pola:

- identyfikator produktu,
- typ produktu,
- data sprzedaży,
- cena sprzedaży.

Użytkownik chce, aby wykres pokazywał według typu produktu sprzedaż produktów w okresie do 24 grudnia 2022 roku. Użytkownik chciałby móc zdefiniować długość tego okresu.

### **Skrypt ładowania**

```
SET vPeriod = 1;
Products:
Load
*
Inline
\lceilproduct_id,product_type,sales_date,sales_price
8188,product A,'9/19/2022',37.23
8189,product D,'10/27/2022',17.17
8190,product C,'10/30/2022',88.27
8191,product B,'10/31/2022',57.42
8192,product D,'11/16/2022',53.80
8193,product D,'11/28/2022',82.06
8194,product A,'12/2/2022',40.39
8195,product B,'12/5/2022',87.21
8196,product C,'12/15/2022',95.93
8197,product B,'12/16/2022',45.89
8198,product C,'12/19/2022',36.23
8199,product D,'12/22/2022',25.66
8200,product D,'12/23/2022',82.77
8201,product A,'12/24/2022',69.98
8202,product A,'12/24/2022',76.11
8203,product B,'12/26/2022',25.12
8204,product B,'12/27/2022',46.23
8205,product B,'12/27/2022',84.21
8206,product C,'12/28/2022',96.24
8207,product D,'12/29/2022',67.67
];
```
#### **Wyniki**

Załaduj dane i otwórz arkusz.

Na początku skryptu ładowania została utworzona zmienna vPeriod, która jest powiązana z formantem wprowadzania zmiennych.

Wykonaj następujące czynności:

- 1. W panelu zasobów kliknij opcję **Obiekty niestandardowe**.
- 2. Wybierz **pakiet Qlik Dashboard** i dodaj **Wprowadzanie zmiennych** do swojego arkusza.
- 3. Wpisz tytuł wykresu.
- 4. W polu **Zmienna** wybierz **vPeriod** jako nazwę i ustaw obiekt tak, aby był wyświetlany jako **lista rozwijana**.
- 5. W sekcji **Wartości** kliknij **Wartości** dynamiczne. Wprowadź: ='1~month|2~bi-month|3~quarter|4~tertial|6~half-year'.
- 6. Dodaj nową tabelę do arkusza.
- 7. W sekcji **Dane** w okienku właściwości dodaj product\_type jako wymiar.
- 8. Dodaj następujące wyrażenie jako miarę: =sum(if(inmonthstodate(\$(vPeriod),sales\_date,makedate(2022,12,24),0),sales\_price,0))
- 9. Ustaw **Formatowanie liczb** miary na **Waluta**.

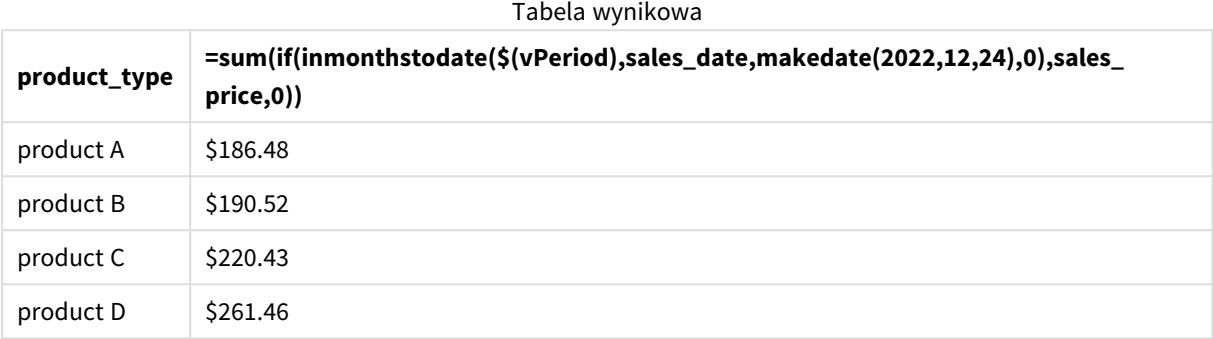

Funkcja inmonthstodate() używa danych wprowadzonych przez użytkownika jako swojego argumentu określającego rozmiar początkowego segmentu roku.

Funkcja przekazuje datę sprzedaży każdego z produktów jako drugi argument funkcji inmonthstodate(). Przekazanie daty 24 grudnia jako trzeciego argumentu do funkcji inmonthstodate() powoduje, że funkcja ta zwraca w wyniku logiczną prawdę dla produktów, które zostały sprzedane w zdefiniowanym okresie do 24 grudnia włącznie. Funkcja sum sumuje wartości sprzedaży tych produktów.

# inmonthtodate

Zwraca wartość True, jeśli wartość **date** należy do części miesiąca zawierającego wartość **basedate** z dokładnością do jednej milisekundy wartości **basedate** włącznie.

## **Składnia:**

**InMonthToDate (**timestamp, base\_date, period\_no**)**

**Typ zwracanych danych:** Wartość logiczna

*Schemat funkcji* inmonthtodate*.*

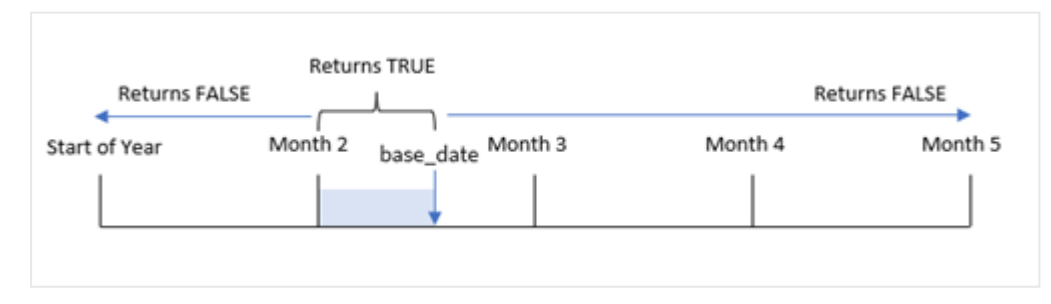

Funkcja inmonthtodate() identyfikuje określony miesiąc jako segment. Granica początkowa to początek miesiąca. Granica końcowa może zostać ustawiona na późniejszą datę w miesiącu. Następnie sprawdza, czy zestaw dat mieści się w tym zakresie, zwracając w wyniku logiczną prawdę lub logiczny fałsz.

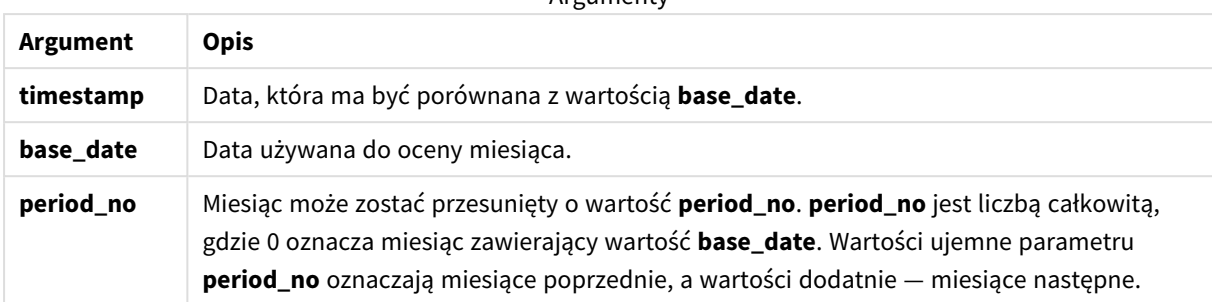

#### Argumenty

## **Kiedy używać**

Funkcja inmonthtodate() zwraca wynik logiczny. Zazwyczaj ten typ funkcji jest używany jako warunek w if expression. Funkcja inmonthtodate() zwraca agregację lub obliczenia, które zależą od tego, czy data wypada w miesiącu do interesującej nas daty włącznie.

Na przykład funkcja inmonthtodate() może służyć do identyfikacji całego sprzętu wyprodukowanego w miesiącu do określonej daty.

## Ustawienia regionalne

Jeżeli nie podano inaczej, w przykładach w tym temacie stosowany jest następujący format daty: MM/DD/RRRR. Format daty jest określony w instrukcji SET DateFormat w skrypcie ładowania danych. Domyślny format daty w Twoim systemie może być inny ze względu na ustawienia regionalne i inne czynniki. Formaty zastosowane w przykładach można zmienić, aby dostosować je do własnych wymagań. Zamiast tego można też zmienić formaty w skrypcie ładowania, aby pasowały do tych przykładów.

Domyślne ustawienia regionalne w aplikacjach są oparte na regionalnych ustawieniach systemu komputera lub serwera, na którym zainstalowano Qlik Sense. Jeśli serwer Qlik Sense, do którego uzyskujesz dostęp, jest ustawiony na Szwecję, Edytor ładowania danych użyje szwedzkich ustawień regionalnych dla dat, godziny i waluty. Te ustawienia regionalne nie są związane z językiem wyświetlanym w interfejsie użytkownika Qlik Sense. Interfejs Qlik Sense będzie wyświetlany w tym samym języku co używana przeglądarka.

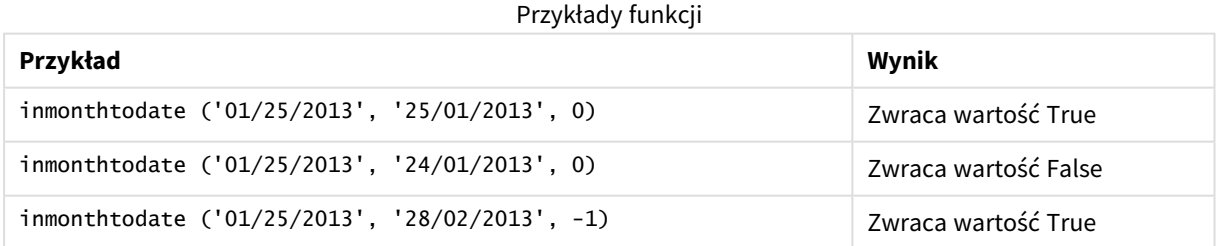

# Przykład 1 — bez dodatkowych argumentów

Skrypt ładowania i wyniki

## **Przegląd**

Otwórz Edytor ładowania danych i poniżej dodaj skrypt ładowania do nowej karty.

Skrypt ładowania zawiera:

- Zestaw danych zawierający zestaw transakcji za rok 2022, który jest ładowany do tabeli o nazwie Transactions.
- Pole daty zostało przekazane w formacie DateFormat zmiennej systemowej (MM/DD/YYYY).
- Instrukcja ładowania poprzedzającego zawiera:
	- funkcję inmonthtodate(), która jest ustawiona jako pole in\_month\_to\_date. Pozwala to sprawdzić, które transakcje zostały zawarte między 1 a 26 lipca 2022 roku.

### **Skrypt ładowania**

```
SET DateFormat='MM/DD/YYYY';
Transactions:
    Load
    *,
    inmonthtodate(date,'07/26/2022', 0) as in_month_to_date
    ;
Load
*
Inline
\lceilid,date,amount
8188,'1/19/2022',37.23
8189,'1/7/2022',17.17
8190,'2/28/2022',88.27
8191,'2/5/2022',57.42
8192,'3/16/2022',53.80
8193,'4/1/2022',82.06
8194,'5/7/2022',40.39
8195,'5/16/2022',87.21
8196,'6/15/2022',95.93
8197,'6/26/2022',45.89
8198,'7/9/2022',36.23
8199,'7/22/2022',25.66
8200,'7/23/2022',82.77
8201,'7/27/2022',69.98
8202,'8/2/2022',76.11
8203,'8/8/2022',25.12
8204,'8/19/2022',46.23
8205,'9/26/2022',84.21
8206,'10/14/2022',96.24
8207,'10/29/2022',67.67
];
```
# **Wyniki**

Załaduj dane i otwórz arkusz. Utwórz nową tabelę i dodaj te pola jako wymiary:

- date
- in\_month\_to\_date

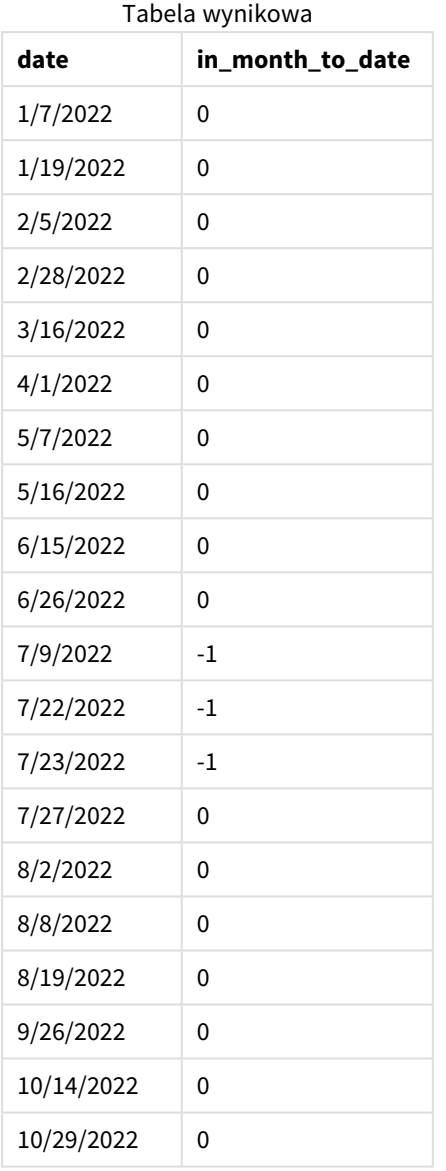

Pole in\_month\_to\_date jest tworzone w instrukcji ładowania poprzedzającego przy użyciu funkcji inmonthtodate().

Pierwszy argument określa, które pole jest oceniane. Drugi argument to wpisana bezpośrednio w kod data 26 lipca, która jest wartością argumentu base\_date. Ten argument base\_date określa, który miesiąc jest segmentowany i końcową granicę tego segmentu.

Argument period\_no o wartości 0 jest ostatni, co oznacza, że funkcja nie porównuje miesięcy poprzedzających segmentowany miesiąc ani następujących po nim.
*Diagram funkcji* inmonthtodate *bez dodatkowych argumentów.*

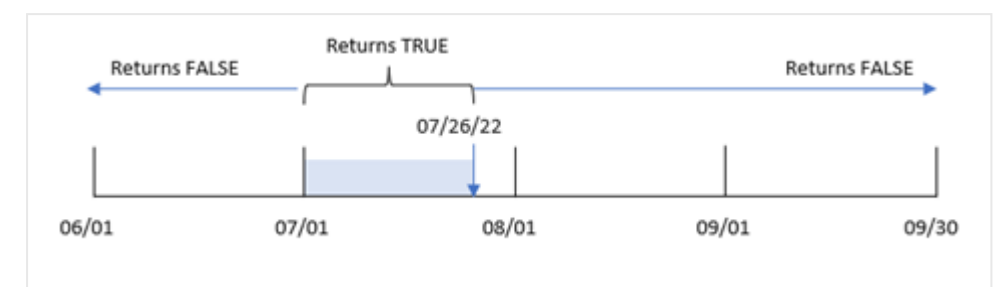

W efekcie wszelkie transakcje, które występują między 1 a 26 lipca, powodują zwrot w wyniku logicznej prawdy. Każda transakcja zawarta w lipcu po 26 lipca powoduje zwrot logicznego fałszu, podobnie jak każda transakcja zawarta w jakimkolwiek innym miesiącu roku.

# Przykład 2 – period\_no

Skrypt ładowania i wyniki

#### **Przegląd**

Używany jest ten sam zestaw danych i scenariusz co w pierwszym przykładzie.

W tym przykładzie chodzi o utworzenie pola, six\_months\_prior, sprawdzającego, które transakcje zostały zawarte pełne sześć miesięcy przed 1 i 26 lipca.

#### **Skrypt ładowania**

```
SET DateFormat='MM/DD/YYYY';
Transactions:
    Load
    *,
    inmonthtodate(date,'07/26/2022', -6) as six_months_prior
    ;
Load
*
Inline
\Gammaid,date,amount
8188,'1/19/2022',37.23
8189,'1/7/2022',17.17
8190,'2/28/2022',88.27
8191,'2/5/2022',57.42
8192,'3/16/2022',53.80
8193,'4/1/2022',82.06
8194,'5/7/2022',40.39
8195,'5/16/2022',87.21
8196,'6/15/2022',95.93
8197,'6/26/2022',45.89
8198,'7/9/2022',36.23
8199,'7/22/2022',25.66
8200,'7/23/2022',82.77
```

```
8201,'7/27/2022',69.98
8202,'8/2/2022',76.11
8203,'8/8/2022',25.12
8204,'8/19/2022',46.23
8205,'9/26/2022',84.21
8206,'10/14/2022',96.24
8207,'10/29/2022',67.67
];
```
# **Wyniki**

Załaduj dane i otwórz arkusz. Utwórz nową tabelę i dodaj te pola jako wymiary:

- $\bullet$  date
- six\_months\_prior

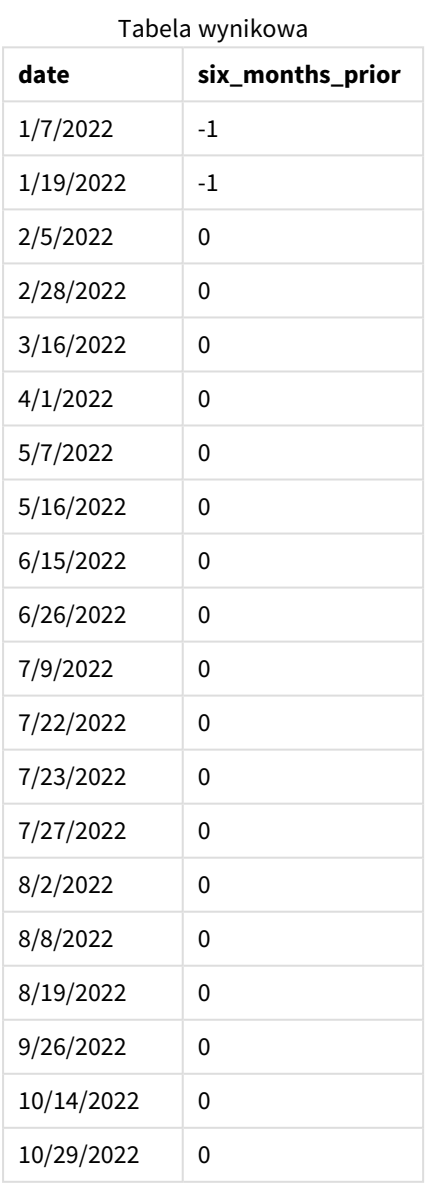

Po otrzymaniu wartości -6 jako argumentu period\_no funkcja inmonthtodate() przesuwa granice segmentu miesiąca porównawczego o sześć miesięcy. Początkowo segment miesiąca jest równy zakresowi dat od 1 do 26 lipca. Następnie period\_no przesuwa go wstecz o sześć miesięcy, w efekcie czego zostają przesunięte granice dat, które od tej pory wypadają między 1 i 26 stycznia.

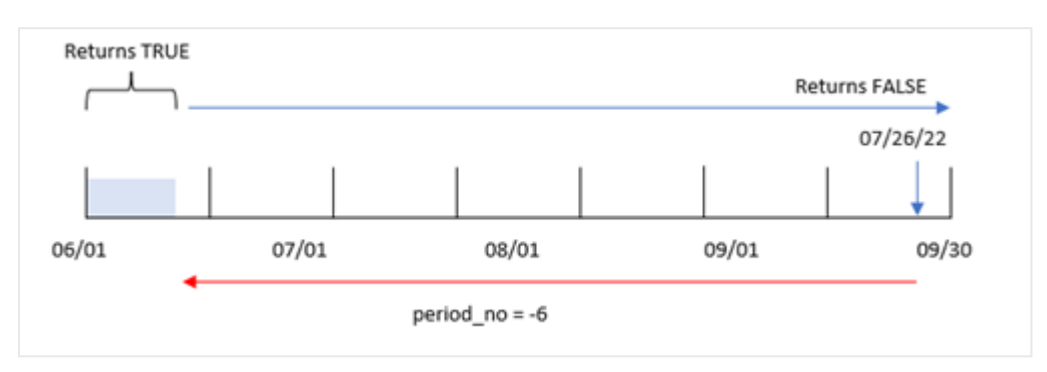

*Diagram funkcji* inmonthtodate *z argumentem period\_no ustawionym na -6.*

W efekcie wszelkie transakcje zawarte między 1 i 26 stycznia będą powodować zwrot w wyniku logicznej prawdy.

# Przykład 3 – przykład z wykresem

Skrypt ładowania i wyrażenie wykresu

## **Przegląd**

Używany jest ten sam zestaw danych i scenariusz co w pierwszym przykładzie.

W tym przykładzie zestaw danych pozostaje bez zmian i jest ładowany do aplikacji. Zadanie polega na utworzeniu obliczenia określającego, czy transakcje miały miejsce między 1 a 26 lipca, jako miary w obiekcie wykresu aplikacji.

## **Skrypt ładowania**

```
SET DateFormat='MM/DD/YYYY';
Transactions:
Load
*
Inline
\Gammaid,date,amount
8188,'1/19/2022',37.23
8189,'1/7/2022',17.17
8190,'2/28/2022',88.27
8191,'2/5/2022',57.42
8192,'3/16/2022',53.80
8193,'4/1/2022',82.06
8194,'5/7/2022',40.39
8195,'5/16/2022',87.21
8196,'6/15/2022',95.93
8197,'6/26/2022',45.89
```
8198,'7/9/2022',36.23 8199,'7/22/2022',25.66 8200,'7/23/2022',82.77 8201,'7/27/2022',69.98 8202,'8/2/2022',76.11 8203,'8/8/2022',25.12 8204,'8/19/2022',46.23 8205,'9/26/2022',84.21 8206,'10/14/2022',96.24 8207,'10/29/2022',67.67 ];

## **Wyniki**

Załaduj dane i otwórz arkusz. Utwórz nową tabelę i dodaj to pole jako wymiar:

date

Aby obliczyć, czy transakcje zostały zawarte między 1 a 26 lipca, utwórz następującą miarę:

```
=inmonthtodate(date,'07/26/2022', 0)
```
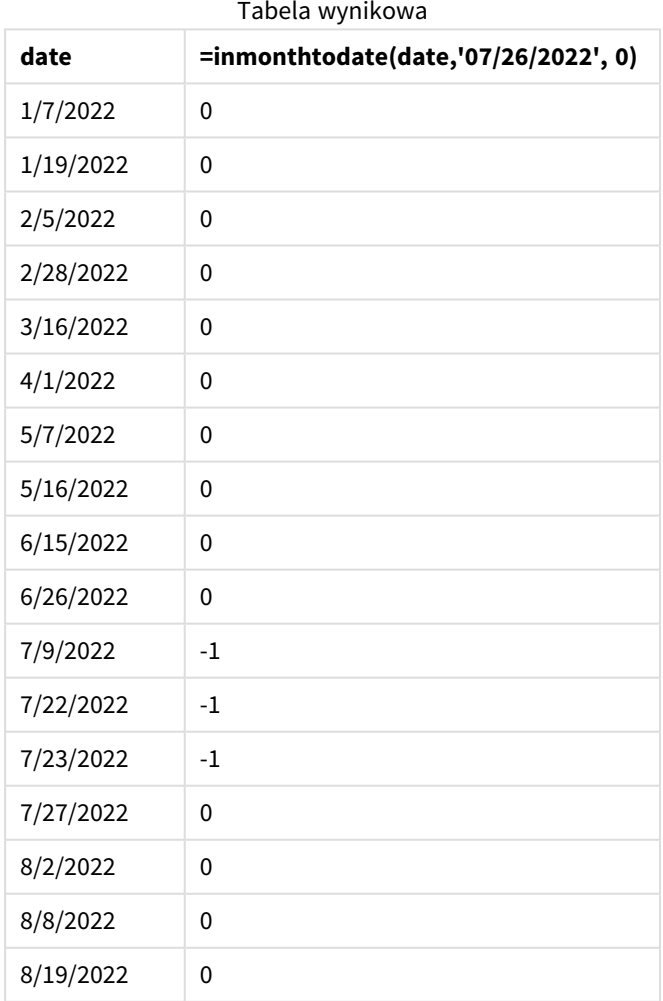

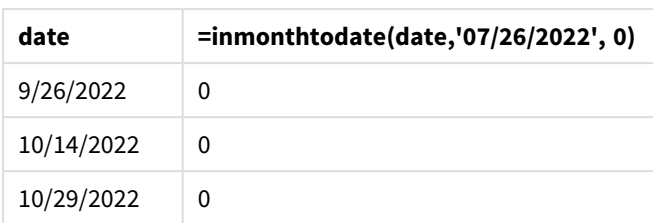

Miara pola in\_month\_to\_date została utworzona na wykresie za pomocą funkcji inmonthtodate().

Pierwszy argument określa, które pole jest oceniane. Drugi argument to wpisana bezpośrednio w kod data 26 lipca, która jest wartością argumentu base\_date. Ten argument base\_date określa, który miesiąc jest segmentowany i końcową granicę tego segmentu. Ostatni argument to period\_no o wartości 0. To znaczy, że funkcja nie porównuje miesięcy poprzedzających segmentowany miesiąc, ani po nim następujących.

*Diagram funkcji* inmonthtodate *bez dodatkowych argumentów.*

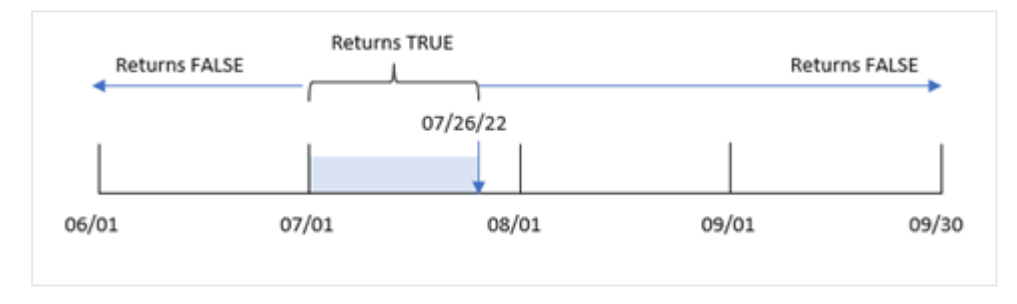

W efekcie wszelkie transakcje, które występują między 1 a 26 lipca, powodują zwrot w wyniku logicznej prawdy. Każda transakcja zawarta w lipcu po 26 lipca powoduje zwrot logicznego fałszu, podobnie jak każda transakcja zawarta w jakimkolwiek innym miesiącu roku.

# Przykład 4 — Scenariusz

Skrypt ładowania i wyniki

# **Przegląd**

W tym przykładzie zestaw danych jest ładowany do tabeli o nazwie Products. Tabela zawiera następujące pola:

- Product ID
- Manufacture date
- Cost price

Z powodu błędu sprzętowego produkty wyprodukowane w lipcu 2022 r. były wadliwe. Problem został rozwiązany 27 lipca 2022 r.

Użytkownik końcowy chciałby uzyskać wykres wyświetlający według miesięc status produktów: "defective" (wadliwe; wartość logiczna TRUE) lub "faultless" (bez wad; wartość logiczna FALSE) oraz koszt produktów wytworzonych w danym miesiącu.

### **Skrypt ładowania**

Products: Load \* Inline  $\Gamma$ product\_id,manufacture\_date,cost\_price 8188,'1/19/2022',37.23 8189,'1/7/2022',17.17 8190,'2/28/2022',88.27 8191,'2/5/2022',57.42 8192,'3/16/2022',53.80 8193,'4/1/2022',82.06 8194,'5/7/2022',40.39 8195,'5/16/2022',87.21 8196,'6/15/2022',95.93 8197,'6/26/2022',45.89 8198,'7/9/2022',36.23 8199,'7/22/2022',25.66 8200,'7/23/2022',82.77 8201,'7/27/2022',69.98 8202,'8/2/2022',76.11 8203,'8/8/2022',25.12 8204,'8/19/2022',46.23 8205,'9/26/2022',84.21 8206,'10/14/2022',96.24 8207,'10/29/2022',67.67

];

#### **Wyniki**

Załaduj dane i otwórz arkusz. Utwórz nową tabelę i dodaj te pola jako wymiary:

- =monthname(manufacture\_date)
- <sup>l</sup> =if(Inmonthtodate(manufacture\_date,makedate(2022,07,26),0),'Defective','Faultless')

Aby obliczyć sumę kosztów produktów, utwórz następującą miarę:

#### =sum(cost\_price)

Ustaw **Formatowanie liczb** miary na **Waluta**.

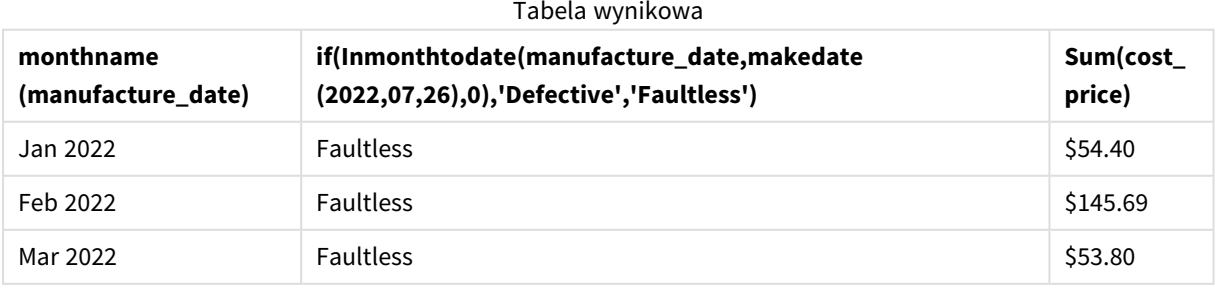

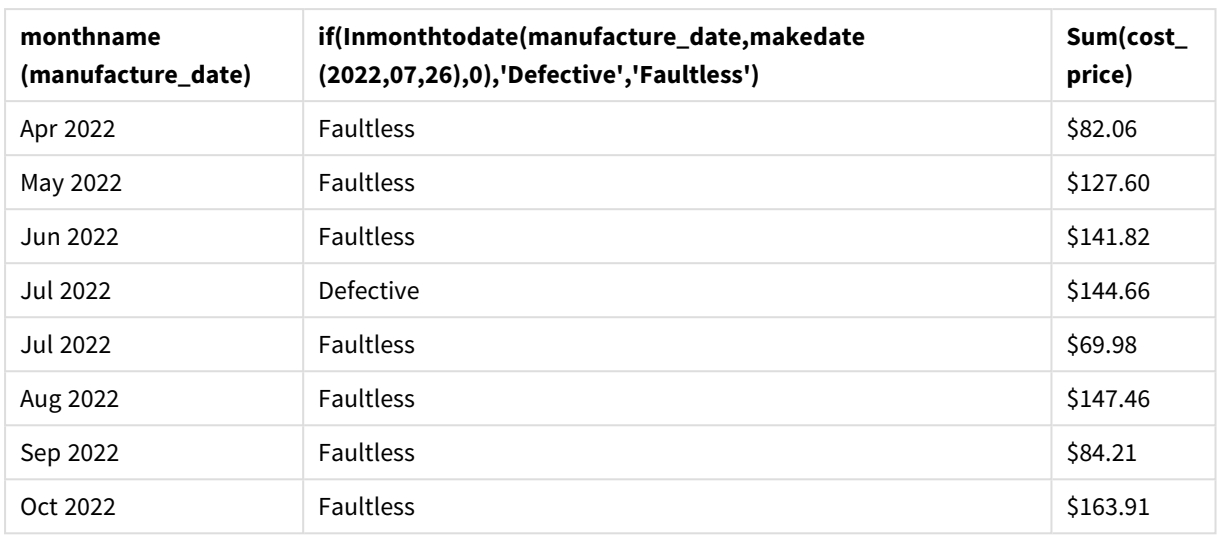

Funkcja inmonthtodate() zwraca wartość logiczną podczas oceny dat wytworzenia każdego z produktów.

Dla dat powodujących zwrot logicznej prawdy produkt jest oznaczany jako wadliwy (Defective). Dla każdego produktu powodującego zwrot wartości FALSE, a zatem niewyprodukowanego w lipcu do 26. dnia tego miesiąca włącznie, funkcja dodaje oznaczenie "Faultless" (Bez wad).

# inquarter

Ta funkcja zwraca wartość True, jeśli wartość **timestamp** należy do kwartału zawierającego wartość **base\_date**.

## **Składnia:**

**InQuarter (**timestamp, base\_date, period\_no[, first\_month\_of\_year]**)**

## **Typ zwracanych danych:** Wartość logiczna

W Qlik Sense wartość logiczna Prawda jest reprezentowana przez -1, a wartość Fałsz jest reprezentowana przez 0.

## *Diagram zakresu funkcji* inquarter()

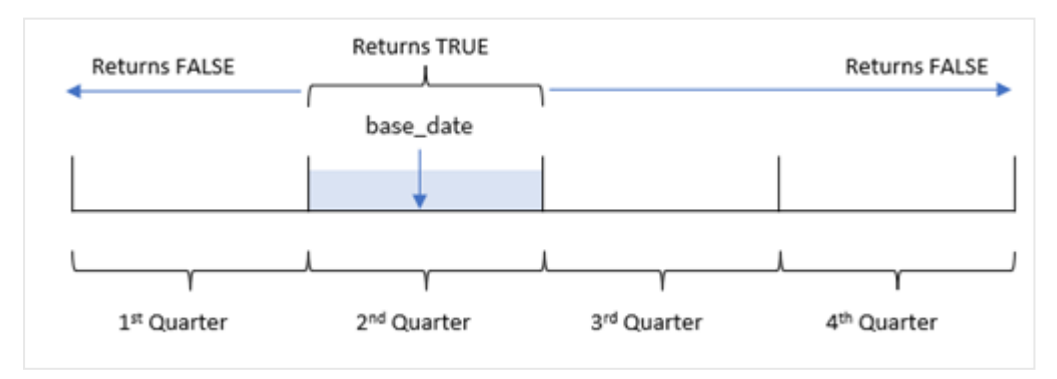

Innymi słowy, funkcja inquarter() dzieli rok na cztery równe kwartały między 1 stycznia a 31 grudnia. Za pomocą argumentu first\_month\_of\_year można zmienić pierwszy miesiąc w aplikacji i wówczas kwartały zostaną odpowiednio dostosowane. Argument base\_date – funkcja określa, który kwartał powinien zostać użyty jako komparator dla funkcji. Na koniec funkcja zwraca wynik logiczny porównywania wartości dat z tym segmentem kwartału.

## **Kiedy używać**

Funkcja inquarter() zwraca wynik logiczny. Zazwyczaj ten typ funkcji będzie używany jako warunek w if expression. W wyniku zwraca agregację lub obliczenia zależne od tego, czy data wypada w określonym kwartale.

Na przykład za pomocą funkcji inquarter() można zidentyfikować cały sprzęt wyprodukowany w segmencie kwartału na podstawie dat produkcji tego sprzętu.

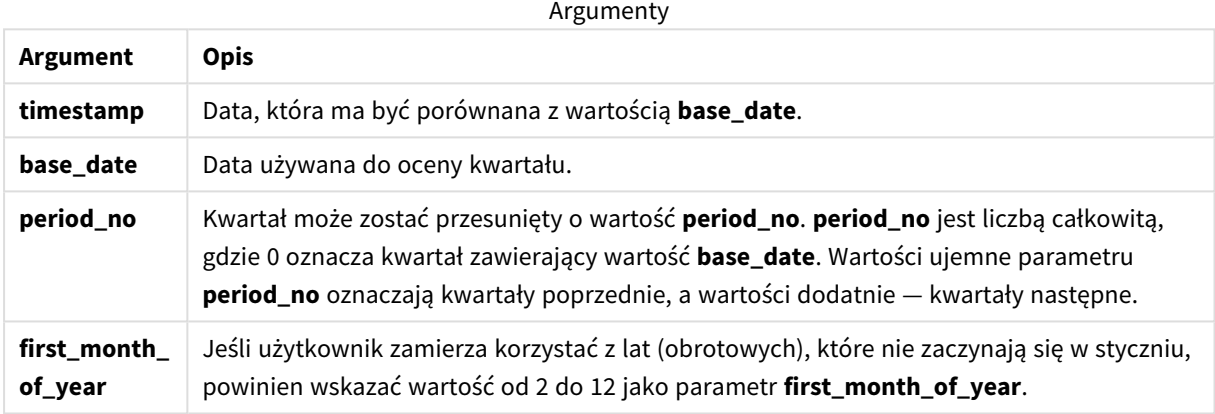

Aby ustawić pierwszy miesiąc roku w argumencie first\_month\_of\_year, możesz użyć następujących wartości:

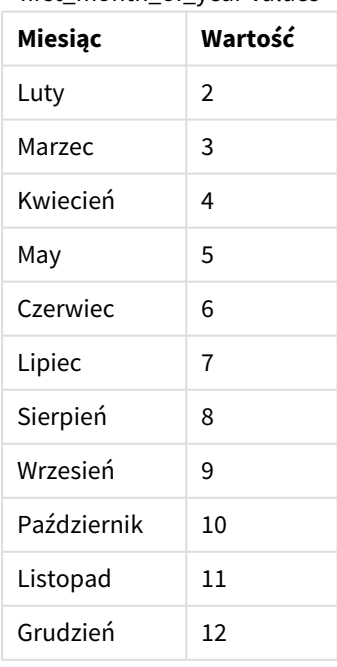

first\_month\_of\_year values

# Ustawienia regionalne

Jeżeli nie podano inaczej, w przykładach w tym temacie stosowany jest następujący format daty: MM/DD/RRRR. Format daty jest określony w instrukcji SET DateFormat w skrypcie ładowania danych. Domyślny format daty w Twoim systemie może być inny ze względu na ustawienia regionalne i inne czynniki. Formaty zastosowane w przykładach można zmienić, aby dostosować je do własnych wymagań. Zamiast tego można też zmienić formaty w skrypcie ładowania, aby pasowały do tych przykładów.

Domyślne ustawienia regionalne w aplikacjach są oparte na regionalnych ustawieniach systemu komputera lub serwera, na którym zainstalowano Qlik Sense. Jeśli serwer Qlik Sense, do którego uzyskujesz dostęp, jest ustawiony na Szwecję, Edytor ładowania danych użyje szwedzkich ustawień regionalnych dla dat, godziny i waluty. Te ustawienia regionalne nie są związane z językiem wyświetlanym w interfejsie użytkownika Qlik Sense. Interfejs Qlik Sense będzie wyświetlany w tym samym języku co używana przeglądarka.

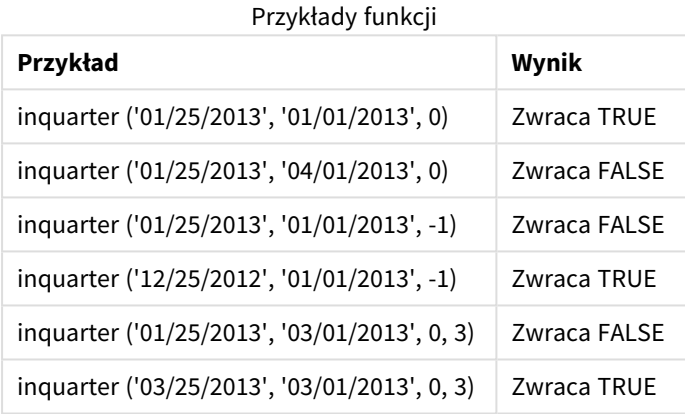

# Przykład 1 — bez dodatkowych argumentów

Skrypt ładowania i wyniki

## **Przegląd**

Otwórz Edytor ładowania danych i poniżej dodaj skrypt ładowania do nowej karty.

Skrypt ładowania zawiera:

- Zestaw danych zawierający zestaw transakcji za rok 2022, który jest ładowany do tabeli o nazwie Transactions.
- Ładowanie poprzedzające zawiera funkcję inquarter() ustawioną jako pole in\_quarter i określa, które transakcje zostały zawarte w tym samym kwartale, do którego należy data 15 maja 2022 roku.

## **Skrypt ładowania**

```
SET DateFormat='MM/DD/YYYY';
```

```
Transactions:
    Load
```

```
*,
       inquarter (date,'05/15/2022', 0) as in_quarter
       ;
Load
*
Inline
[ 
id,date,amount
8188,'1/19/2022',37.23
8189,'1/7/2022',17.17
8190,'2/28/2022',88.27
8191,'2/5/2022',57.42
8192,'3/16/2022',53.80
8193,'4/1/2022',82.06
8194,'5/7/2022',40.39
8195,'5/16/2022',87.21
8196,'6/15/2022',95.93
8197,'6/26/2022',45.89
8198,'7/9/2022',36.23
8199,'7/22/2022',25.66
8200,'7/23/2022',82.77
8201,'7/27/2022',69.98
8202,'8/2/2022',76.11
8203,'8/8/2022',25.12
8204,'8/19/2022',46.23
8205,'9/26/2022',84.21
8206,'10/14/2022',96.24
8207,'10/29/2022',67.67
];
```
## **Wyniki**

Załaduj dane i otwórz arkusz. Utwórz nową tabelę i dodaj te pola jako wymiary:

- $\bullet$  date
- in\_quarter

Tabela wynikowa

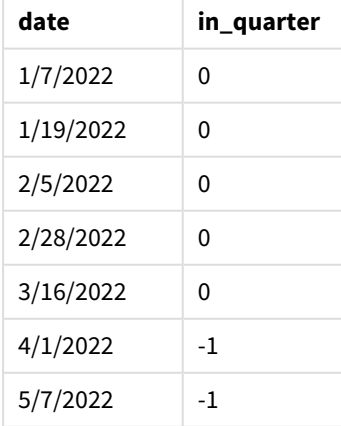

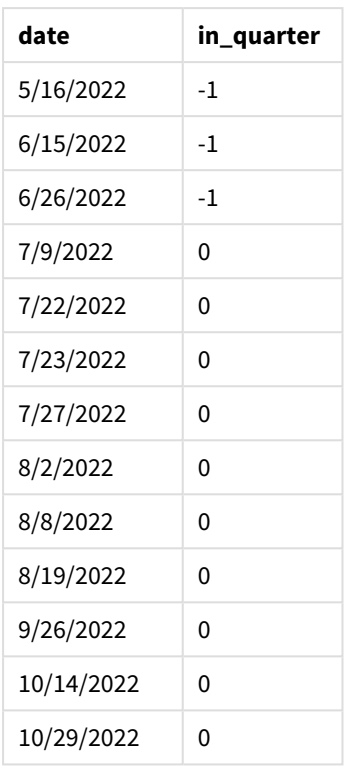

Pole in\_quarter jest tworzone w instrukcji ładowania poprzedzającego przy użyciu funkcji inquarter(). Pierwszy argument określa, które pole jest oceniane. Drugi argument to wpisana bezpośrednio w kod data 15 maja określająca, który kwartał ma zostać wybrany jako porównawczy. Na końcu przekazano wartość 0 jako argument period\_no, aby funkcja inquarter() nie porównywała kwartałów poprzedzających segmentowany kwartał lub następujących po nim.

*Diagram funkcji* inquarter() *z datą 15 maja jako datą bazową*

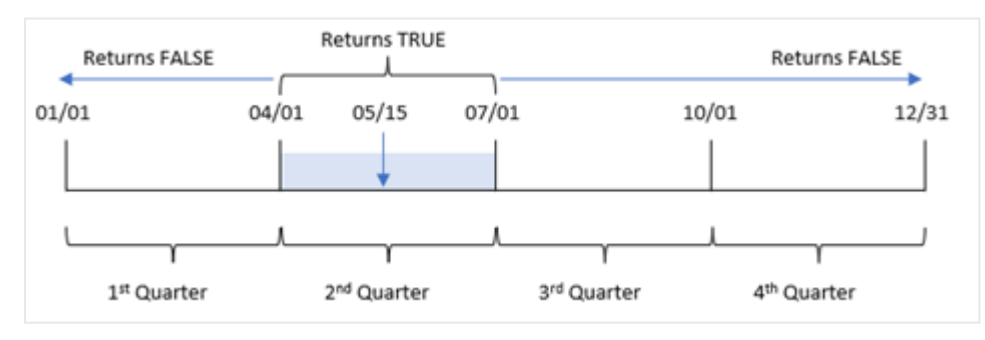

Każda transakcja zawarta w okresie od 1 kwietnia do końca 30 czerwca powoduje zwrot logicznej prawdy w wyniku.

# Przykład 2 – period\_no

Skrypt ładowania i wyniki

# **Przegląd**

Otwórz Edytor ładowania danych i poniżej dodaj skrypt ładowania do nowej karty.

Skrypt ładowania zawiera:

- Zestaw danych zawierający zestaw transakcji za rok 2022, który jest ładowany do tabeli o nazwie Transactions.
- Ładowanie poprzedzające zawiera funkcję inquarter() ustawioną jako pole previous\_quarter i określa, które transakcje zostały zawarte w kwartale poprzedzającym kwartał obejmujący datę 15 maja 2022 roku.

#### **Skrypt ładowania**

```
SET DateFormat='MM/DD/YYYY';
Transactions:
    Load
       *,
       inquarter (date,'05/15/2022', -1) as previous_qtr
       ;
Load
*
Inline
\Gammaid,date,amount
8188,'1/19/2022',37.23
8189,'1/7/2022',17.17
8190,'2/28/2022',88.27
8191,'2/5/2022',57.42
8192,'3/16/2022',53.80
8193,'4/1/2022',82.06
8194,'5/7/2022',40.39
8195,'5/16/2022',87.21
8196,'6/15/2022',95.93
8197,'6/26/2022',45.89
8198,'7/9/2022',36.23
8199,'7/22/2022',25.66
8200,'7/23/2022',82.77
8201,'7/27/2022',69.98
8202,'8/2/2022',76.11
8203,'8/8/2022',25.12
8204,'8/19/2022',46.23
8205,'9/26/2022',84.21
8206,'10/14/2022',96.24
8207,'10/29/2022',67.67
];
```
**Wyniki**

Załaduj dane i otwórz arkusz. Utwórz nową tabelę i dodaj te pola jako wymiary:

- $\bullet$  date
- previous\_qtr

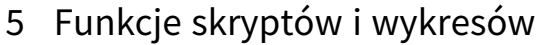

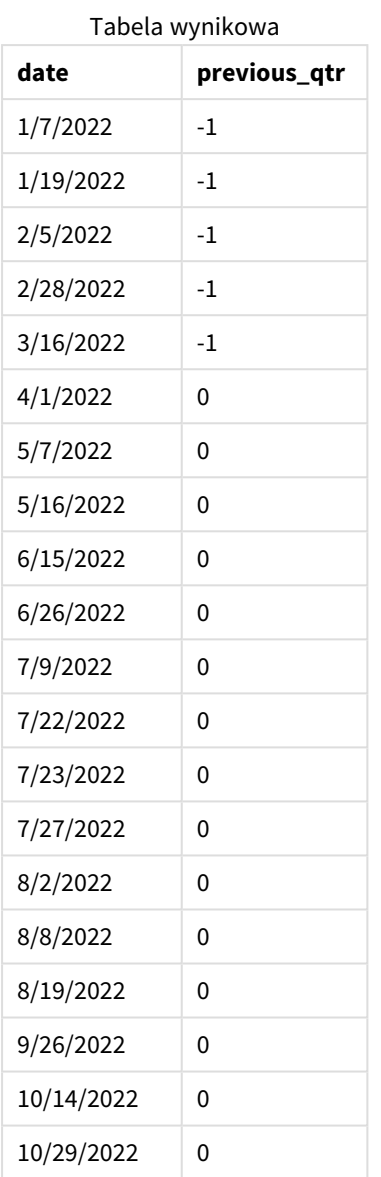

Przekazanie funkcji inquarter() wartości -1 jako argumentu period\_no powoduje przesunięcie granic kwartału porównawczego wstecz o pełny kwartał. 15 maja wypada w drugim kwartale roku, a więc początkowo segment obejmuje daty od 1 kwietnia do 30 czerwca. Argument period\_no przesuwa ten segment o trzy miesiące wstecz, powodując zmianę dat granicznych na 1 stycznia i 30 marca.

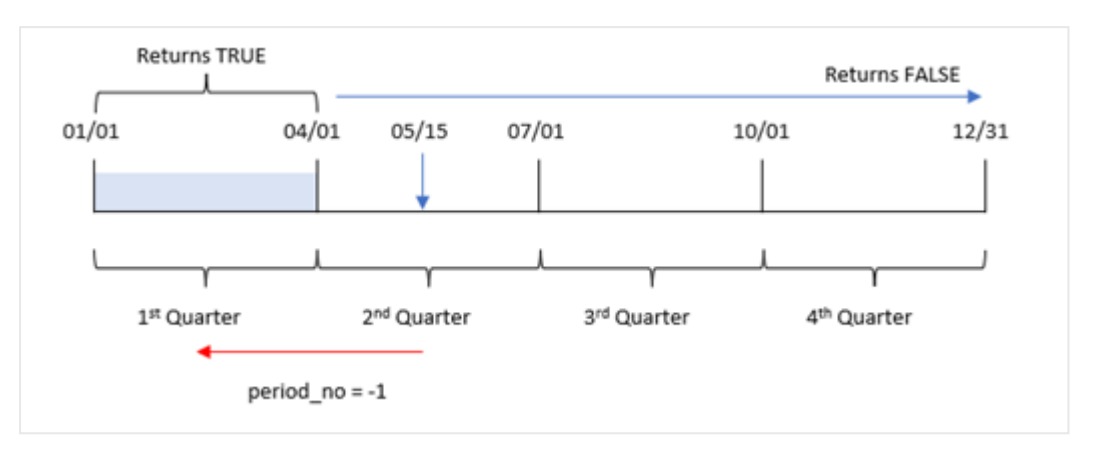

*Diagram funkcji* inquarter() *z datą 15 maja jako datą bazową*

W związku z tym każda transakcja zawarta między 1 stycznia a 30 marca spowoduje zwrócenie w wyniku logicznej prawdy.

# Przykład 3 — first\_month\_of\_year

Skrypt ładowania i wyniki

## **Przegląd**

Otwórz Edytor ładowania danych i poniżej dodaj skrypt ładowania do nowej karty.

Skrypt ładowania zawiera:

- Zestaw danych zawierający zestaw transakcji za rok 2022, który jest ładowany do tabeli o nazwie Transactions.
- Ładowanie poprzedzające zawiera funkcję inquarter() ustawioną jako pole in\_quarter i określa, które transakcje zostały zawarte w tym samym kwartale, do którego należy data 15 maja 2022 roku.

W tym przykładzie przyjęto jednak, że marzec ma być pierwszym miesiącem roku podatkowego.

#### **Skrypt ładowania**

```
SET DateFormat='MM/DD/YYYY';
Transactions:
    Load
       *,
       inquarter (date,'05/15/2022', 0, 3) as in_quarter
       ;
Load
*
Inline
\Gammaid,date,amount
8188,'1/19/2022',37.23
8189,'1/7/2022',17.17
8190,'2/28/2022',88.27
```
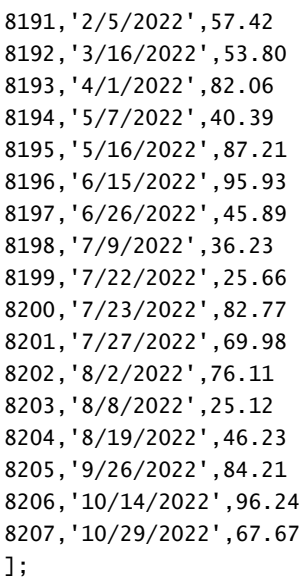

## **Wyniki**

Załaduj dane i otwórz arkusz. Utwórz nową tabelę i dodaj te pola jako wymiary:

- $\bullet$  date
- previous\_qtr

Tabela wynikowa

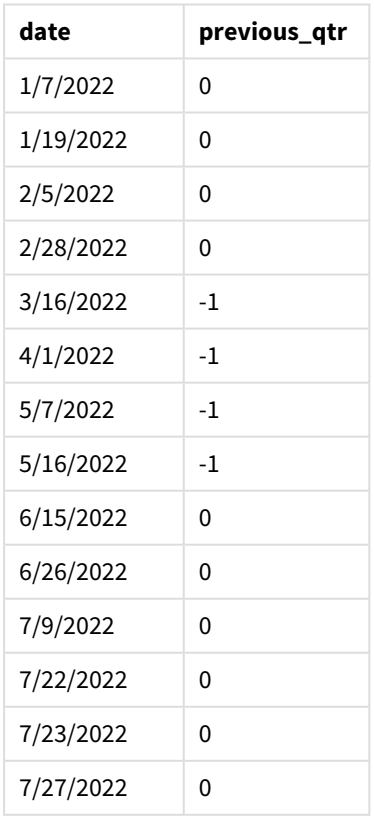

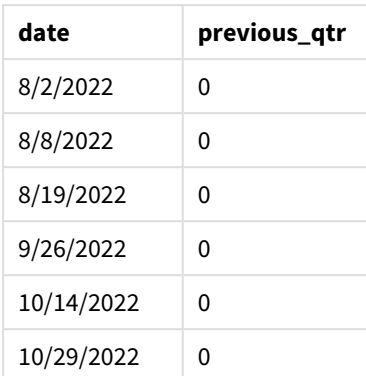

Przekazanie wartości 3 jako argumentu first\_month\_of\_year funkcji inquarter() powoduje ustawienie 1 marca jako początku roku, a następnie jego podzielenie na cztery kwartały. W efekcie kwartały obejmują następujące okresy: marzec–maj, czerwiec–sierpień, wrzesień–listopad, grudzień–luty. Wartość 15 maja argumentu base\_date ustawia kwartał marzec–maj jako kwartał porównawczy dla funkcji.

*Diagram funkcji* inquarter() *z marcem jako pierwszym miesiącem roku*

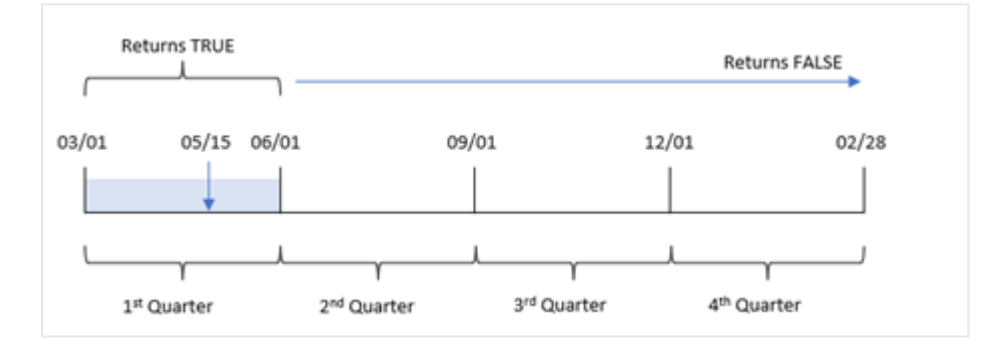

W związku z tym każda transakcja zawarta między 1 marca a 31 maja spowoduje zwrócenie w wyniku logicznej prawdy.

# Przykład 4 — przykład z obiektem wykresu

Skrypt ładowania i wyrażenie wykresu

# **Przegląd**

Otwórz Edytor ładowania danych i poniżej dodaj skrypt ładowania do nowej karty.

Skrypt ładowania zawiera:

- Zestaw danych zawierający zestaw transakcji za rok 2022, który jest ładowany do tabeli o nazwie Transactions.
- Ładowanie poprzedzające zawiera funkcję inquarter() ustawioną jako pole in\_quarter i określa, które transakcje zostały zawarte w tym samym kwartale, do którego należy data 15 maja 2022 roku.

## **Skrypt ładowania**

SET DateFormat='MM/DD/YYYY'; Transactions: Load \* Inline  $\sqrt{ }$ id,date,amount 8188,'1/19/2022',37.23 8189,'1/7/2022',17.17 8190,'2/28/2022',88.27 8191,'2/5/2022',57.42 8192,'3/16/2022',53.80 8193,'4/1/2022',82.06 8194,'5/7/2022',40.39 8195,'5/16/2022',87.21 8196,'6/15/2022',95.93 8197,'6/26/2022',45.89 8198,'7/9/2022',36.23 8199,'7/22/2022',25.66 8200,'7/23/2022',82.77 8201,'7/27/2022',69.98 8202,'8/2/2022',76.11 8203,'8/8/2022',25.12 8204,'8/19/2022',46.23 8205,'9/26/2022',84.21 8206,'10/14/2022',96.24 8207,'10/29/2022',67.67 ];

## **Wyniki**

Załaduj dane i otwórz arkusz. Utwórz nową tabelę i dodaj to pole jako wymiar:

 $\bullet$  date

Aby obliczyć, czy transakcje zostały zawarte w tym samym kwartale, w którym wypada 15 maja, utwórz następującą miarę:

```
=inquarter(date,'05/15/2022', 0)
      Tabela wynikowa
```
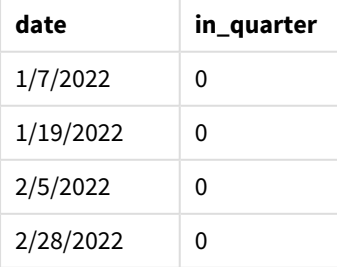

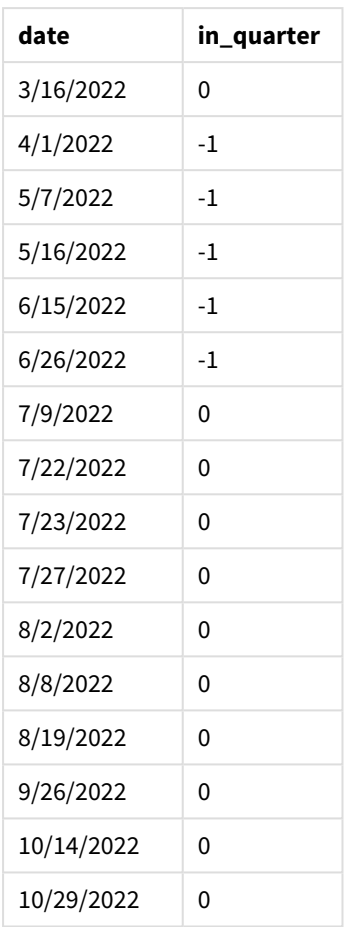

Miara in\_quarter jest tworzona na wykresie przy użyciu funkcji inquarter(). Pierwszy argument określa, które pole jest oceniane. Drugi argument to wpisana bezpośrednio w kod data 15 maja określająca, który kwartał ma zostać wybrany jako porównawczy. Na końcu przekazano wartość 0 jako argument period\_no, aby funkcja inquarter() nie porównywała kwartałów poprzedzających segmentowany kwartał lub następujących po nim.

*Diagram funkcji* inquarter() *z datą 15 maja jako datą bazową*

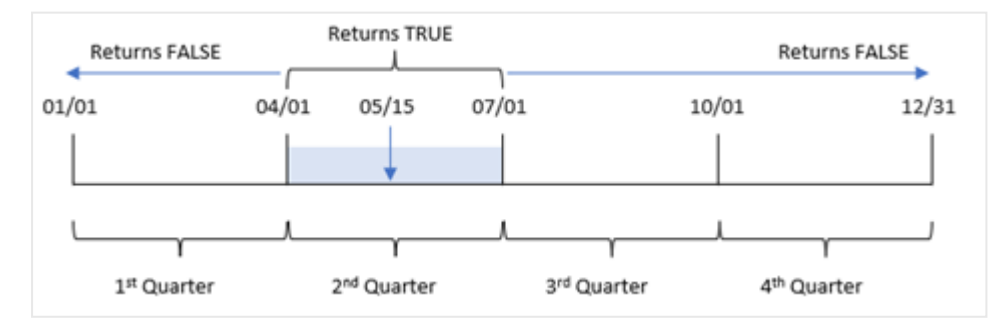

Każda transakcja zawarta w okresie od 1 kwietnia do końca 30 czerwca powoduje zwrot logicznej prawdy w wyniku.

# Przykład 5 — scenariusz

Skrypt ładowania i wyniki

# **Przegląd**

Otwórz Edytor ładowania danych i poniżej dodaj skrypt ładowania do nowej karty.

Skrypt ładowania zawiera:

- Zestaw danych załadowany do tabeli o nazwie Products.
- Tabela zawiera następujące pola:
	- identyfikator produktu,
	- typ produktu,
	- data produkcji,
	- $\cdot$  cena.

Stwierdzono, że z powodu błędu sprzętowego produkty wytworzone w kwartale obejmującym datę 15 maja 2022 r. są wadliwe. Użytkownik końcowy chciałby, aby wykres wyświetlał według nazwy kwartału informację na temat tego, które z wyprodukowanych produktów były wadliwe, a które bez wad, oraz koszt produktów wytworzonych w danym kwartale.

## **Skrypt ładowania**

Products: Load \* Inline  $\Gamma$ product\_id,manufacture\_date,cost\_price 8188,'1/19/2022',37.23 8189,'1/7/2022',17.17 8190,'2/28/2022',88.27 8191,'2/5/2022',57.42 8192,'3/16/2022',53.80 8193,'4/1/2022',82.06 8194,'5/7/2022',40.39 8195,'5/16/2022',87.21 8196,'6/15/2022',95.93 8197,'6/26/2022',45.89 8198,'7/9/2022',36.23 8199,'7/22/2022',25.66 8200,'7/23/2022',82.77 8201,'7/27/2022',69.98 8202,'8/2/2022',76.11 8203,'8/8/2022',25.12 8204,'8/19/2022',46.23 8205,'9/26/2022',84.21 8206,'10/14/2022',96.24 8207,'10/29/2022',67.67

## **Wyniki**

Załaduj dane i otwórz arkusz. Utwórz nową tabelę i dodaj to pole jako wymiar:

=quartername(manufacture\_date)

Utwórz następujące miary:

- $\bullet$  =if(only(InQuarter(manufacture\_date,makedate(2022,05,15),0)),'Defective','Faultless') określa, które produkty są wadliwe, a które bez wad, za pomocą funkcji inquarter().
- = sum(cost\_price) pokazuje sumę kosztów wszystkich produktów.

#### **Wykonaj następujące czynności:**

- 1. Ustaw **Formatowanie liczb** miary na **Waluta**.
- 2. W sekcji **Wygląd** wyłącz **Sumy**.

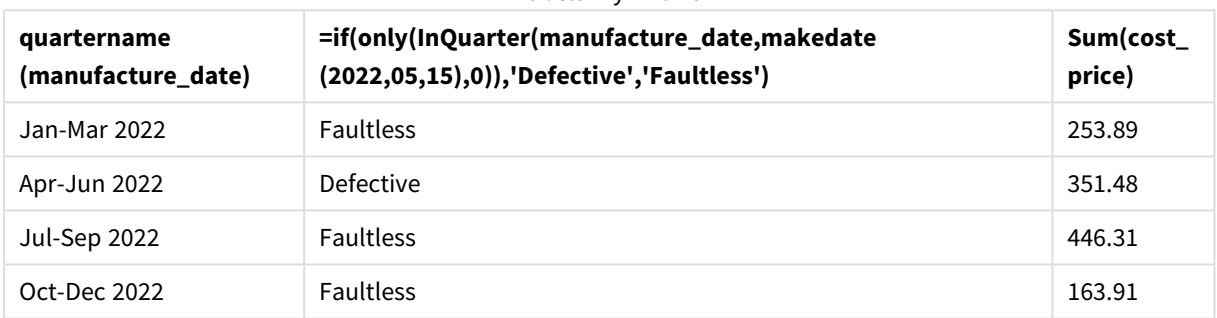

Tabela wynikowa

Funkcja inquarter() zwraca wartość logiczną podczas oceny dat wytworzenia każdego z produktów. Dla każdego produktu wyprodukowanego w kwartale obejmującym 15 maja funkcja inquarter() zwraca wartość logiczną TRUE i oznacza go jako wadliwy. Dla każdego produktu zwracającego wartość FALSE, a zatem niewyprodukowanego w danym kwartale, oznacza go jako pozbawiony wad (Faultless).

# inquartertodate

Ta funkcja zwraca wartość True, jeśli wartość **timestamp** należy do części kwartału zawierającego wartość **base\_date**, z dokładnością do ostatniej milisekundy wartości **base\_date** włącznie.

## **Składnia:**

**InQuarterToDate (**timestamp, base\_date, period\_no [, first\_month\_of\_year]**)**

## **Typ zwracanych danych:** Wartość logiczna

*W Qlik Sense wartość logiczna Prawda jest reprezentowana przez -1, a wartość Fałsz jest reprezentowana przez 0.*

## *Diagram funkcji inquartertodate*

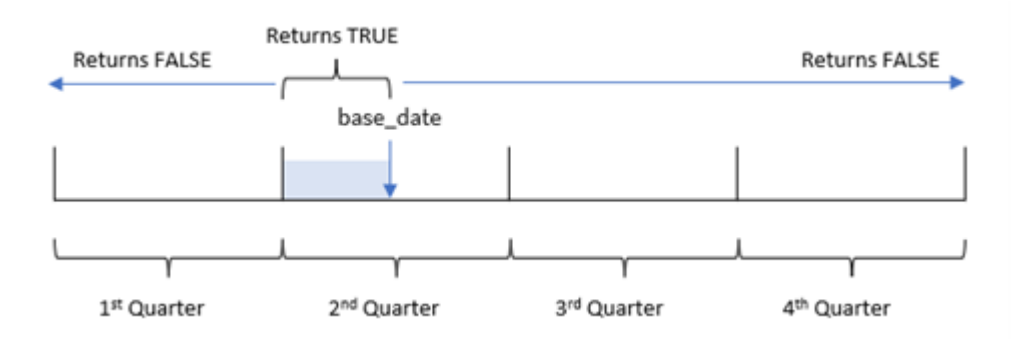

Funkcja inquartertodate() dzieli rok na cztery równe kwartały między 1 stycznia a 31 grudnia (lub zdefiniowanym przez użytkownika początkiem roku a odpowiadającą mu datą zakończenia). Używając base\_ date, funkcja dokona segmentacji określonego kwartału, przy czym base\_date identyfikuje zarówno kwartał, jak i maksymalną dozwoloną datę dla tego segmentu kwartału. Na koniec funkcja zwraca wynik logiczny podczas porównywania określonych wartości dat z tym segmentem.

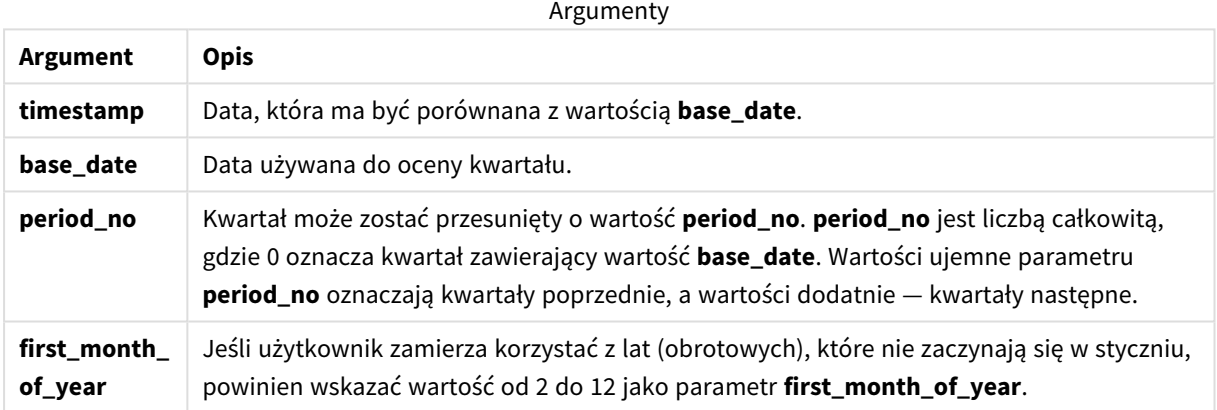

# Kiedy używać

Funkcja inquartertodate() zwraca wynik logiczny. Zazwyczaj ten typ funkcji będzie używany jako warunek w wyrażeniu if. Można użyć funkcji inquartertodate(), aby zwróciła agregację lub obliczenia w zależności od tego, czy oceniana data nastąpiła w kwartale do danej daty włącznie.

Na przykład funkcja inquartertodate() może służyć do identyfikacji całego sprzętu wyprodukowanego w kwartale do określonej daty.

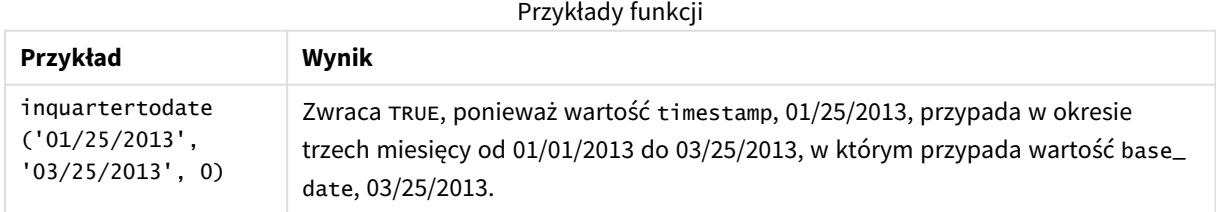

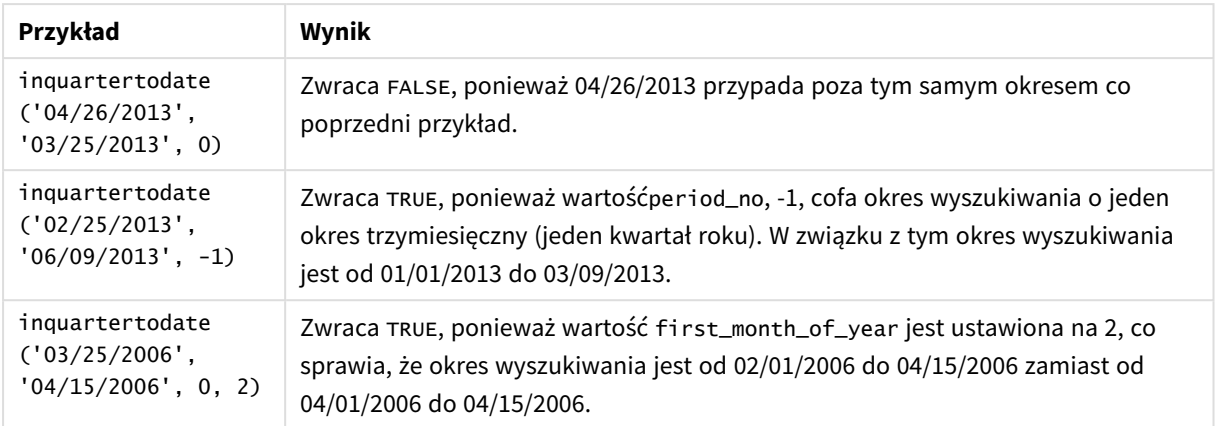

# Ustawienia regionalne

Jeżeli nie podano inaczej, w przykładach w tym temacie stosowany jest następujący format daty: MM/DD/RRRR. Format daty jest określony w instrukcji SET DateFormat w skrypcie ładowania danych. Domyślny format daty w Twoim systemie może być inny ze względu na ustawienia regionalne i inne czynniki. Formaty zastosowane w przykładach można zmienić, aby dostosować je do własnych wymagań. Zamiast tego można też zmienić formaty w skrypcie ładowania, aby pasowały do tych przykładów.

Domyślne ustawienia regionalne w aplikacjach są oparte na regionalnych ustawieniach systemu komputera lub serwera, na którym zainstalowano Qlik Sense. Jeśli serwer Qlik Sense, do którego uzyskujesz dostęp, jest ustawiony na Szwecję, Edytor ładowania danych użyje szwedzkich ustawień regionalnych dla dat, godziny i waluty. Te ustawienia regionalne nie są związane z językiem wyświetlanym w interfejsie użytkownika Qlik Sense. Interfejs Qlik Sense będzie wyświetlany w tym samym języku co używana przeglądarka.

# Przykład 1 — bez dodatkowych argumentów

Skrypt ładowania i wyniki

## **Przegląd**

Otwórz Edytor ładowania danych i poniżej dodaj skrypt ładowania do nowej karty.

Skrypt ładowania zawiera:

- Zestaw danych zawierający zestaw transakcji za rok 2022, który jest ładowany do tabeli o nazwie "Transactions".
- Pole danych w formacie DateFormat zmiennej systemowej (MM/DD/RRRR).
- <sup>l</sup> Utworzenie pola, in\_quarter\_to\_date, które określa, jakie transakcje miały miejsce w kwartale do 15 maja 2022 r.

#### **Skrypt ładowania**

SET DateFormat='MM/DD/YYYY';

Transactions:

```
Load
        *,
        inquartertodate(date,'05/15/2022', 0) as in_quarter_to_date
        ;
Load
*
Inline
\Gammaid,date,amount
8188,'1/19/2022',37.23
8189,'1/7/2022',17.17
8190,'2/28/2022',88.27
8191,'2/5/2022',57.42
8192,'3/16/2022',53.80
8193,'4/1/2022',82.06
8194,'5/7/2022',40.39
8195,'5/16/2022',87.21
8196,'6/15/2022',95.93
8197,'6/26/2022',45.89
8198,'7/9/2022',36.23
8199,'7/22/2022',25.66
8200,'7/23/2022',82.77
8201,'7/27/2022',69.98
8202,'8/2/2022',76.11
8203,'8/8/2022',25.12
8204,'8/19/2022',46.23
8205,'9/26/2022',84.21
8206,'10/14/2022',96.24
8207,'10/29/2022',67.67
];
```
## **Wyniki**

Załaduj dane i otwórz arkusz. Utwórz nową tabelę i dodaj te pola jako wymiary:

- $\bullet$  date
- in\_quarter\_to\_date

Tabela wynikowa

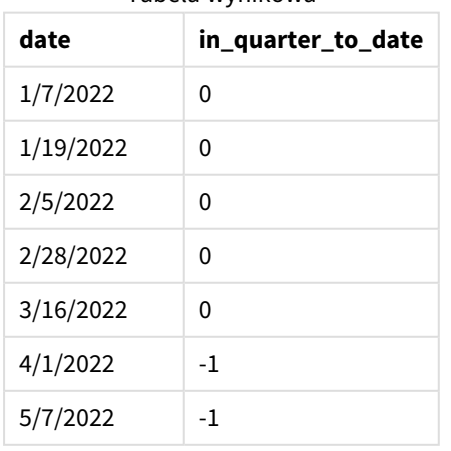

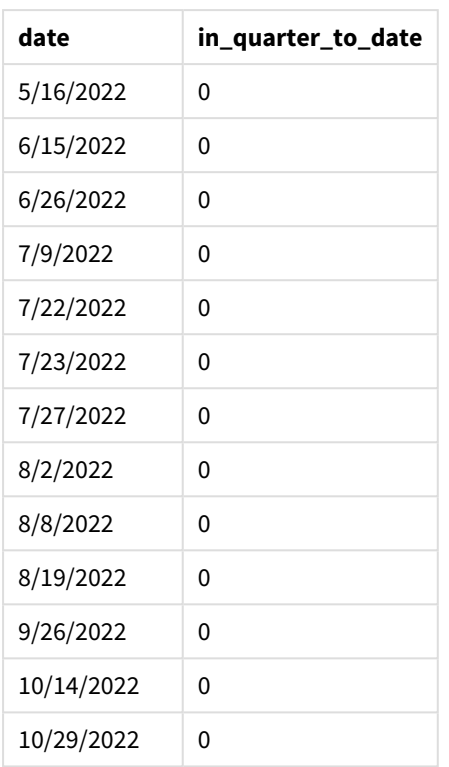

Pole in\_quarter\_to\_date jest tworzone w instrukcji ładowania poprzedzającego przy użyciu funkcji inquartertodate(). Pierwszy podany argument określa, które pole jest oceniane. Drugi argument to ustalona data 15 maja — jest to argument base\_date, który wskazuje kwartał do posegmentowania i definiuje granicę końcową tego segmentu. Argument period\_no o wartości 0 jest ostatnim argumentem, co oznacza, że funkcja nie porównuje kwartałów poprzedzających segmentowany kwartał ani następujących po nim.

*Diagram funkcji inquartertodate, bez dodatkowych argumentów*

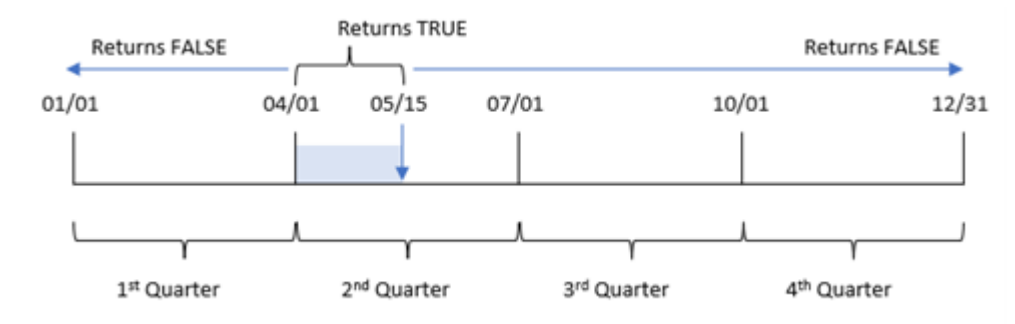

Każda transakcja, która ma miejsce w okresie od 1 kwietnia do 15 maja, zwraca wynik logiczny TRUE. Daty transakcji 16 maja i późniejsze zwrócą FALSE, podobnie jak wszelkie transakcje sprzed 1 kwietnia.

# Przykład 2 – period\_no

Skrypt ładowania i wyniki

# **Przegląd**

Otwórz Edytor ładowania danych i poniżej dodaj skrypt ładowania do nowej karty.

Skrypt ładowania zawiera:

- Ten sam zestaw danych i scenariusz co w pierwszym przykładzie.
- Utworzenie pola, previous\_gtr\_to\_date, które określa, jakie transakcje miały miejsce w pełnym kwartale przed segmentem kwartału kończącego się 15 maja 2022 r.

## **Skrypt ładowania**

```
SET DateFormat='MM/DD/YYYY';
Transactions:
    Load
        *,
        inquartertodate(date,'05/15/2022', -1) as previous_qtr_to_date
        ;
Load
*
Inline
\Gammaid,date,amount
8188,'1/19/2022',37.23
8189,'1/7/2022',17.17
8190,'2/28/2022',88.27
8191,'2/5/2022',57.42
8192,'3/16/2022',53.80
8193,'4/1/2022',82.06
8194,'5/7/2022',40.39
8195,'5/16/2022',87.21
8196,'6/15/2022',95.93
8197,'6/26/2022',45.89
8198,'7/9/2022',36.23
8199,'7/22/2022',25.66
8200,'7/23/2022',82.77
8201,'7/27/2022',69.98
8202,'8/2/2022',76.11
8203,'8/8/2022',25.12
8204,'8/19/2022',46.23
8205,'9/26/2022',84.21
8206,'10/14/2022',96.24
8207,'10/29/2022',67.67
```
# **Wyniki**

Załaduj dane i otwórz arkusz. Utwórz nową tabelę i dodaj te pola jako wymiary:

- $\bullet$  date
- previous\_qtr\_to\_date

Tabela wynikowa

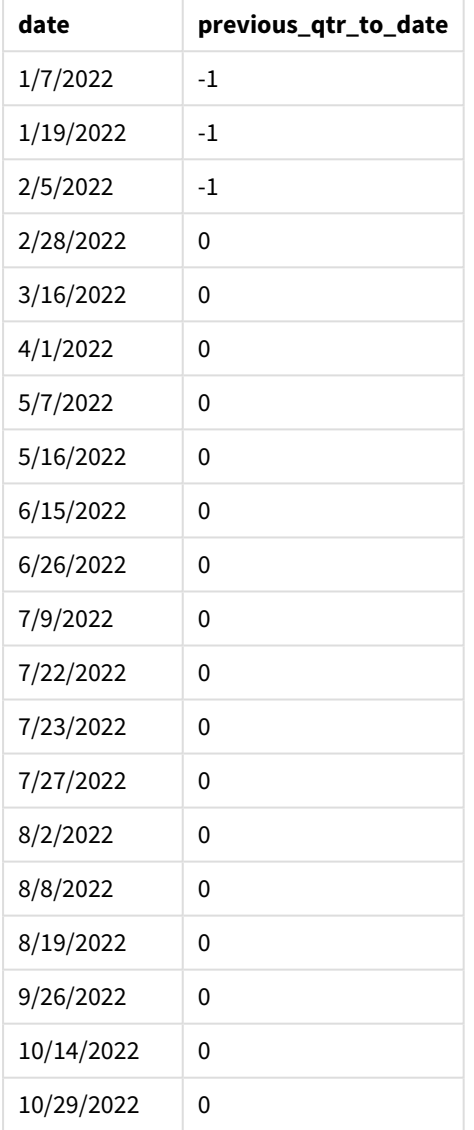

Wartość period\_no równa -1 wskazuje, że funkcja inquartertodate () porównuje wejściowy segment kwartału z poprzednim kwartałem. 15 maja przypada na drugi kwartał roku, więc segment początkowo równa się od 1 kwietnia do 15 maja. Wartość period\_no następnie przesuwa ten segment o trzy miesiące wcześniej, powodując, że datami granicznymi są 1 stycznia i 15 lutego.

*Diagram funkcji inquartertodate, przykład period\_no*

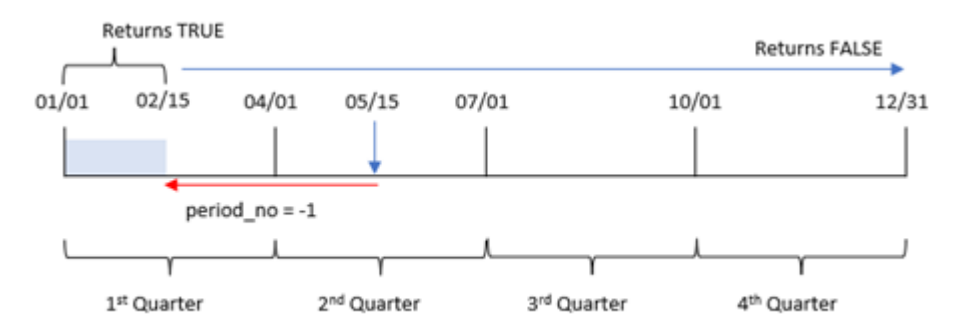

W związku z tym każda transakcja, która ma miejsce między 1 stycznia a 15 lutego, zwróci wynik logicznyTRUE.

# Przykład 3 — first\_month\_of\_year

Skrypt ładowania i wyniki

## **Przegląd**

Otwórz Edytor ładowania danych i poniżej dodaj skrypt ładowania do nowej karty.

Skrypt ładowania zawiera:

- Ten sam zestaw danych i scenariusz co w pierwszym przykładzie.
- Utworzenie pola, in\_quarter\_to\_date, które określa, jakie transakcje miały miejsce w tym samym kwartale do 15 maja 2022 r.

W tym przykładzie jako pierwszy miesiąc roku obrachunkowego ustawiliśmy marzec.

## **Skrypt ładowania**

```
SET DateFormat='MM/DD/YYYY';
Transactions:
    Load
        *,
        inquartertodate(date,'05/15/2022', 0,3) as in_quarter_to_date
        ;
Load
*
Inline
\Gammaid,date,amount
8188,'1/19/2022',37.23
8189,'1/7/2022',17.17
8190,'2/28/2022',88.27
8191,'2/5/2022',57.42
8192,'3/16/2022',53.80
8193,'4/1/2022',82.06
8194,'5/7/2022',40.39
```
8195,'5/16/2022',87.21 8196,'6/15/2022',95.93 8197,'6/26/2022',45.89 8198,'7/9/2022',36.23 8199,'7/22/2022',25.66 8200,'7/23/2022',82.77 8201,'7/27/2022',69.98 8202,'8/2/2022',76.11 8203,'8/8/2022',25.12 8204,'8/19/2022',46.23 8205,'9/26/2022',84.21 8206,'10/14/2022',96.24 8207,'10/29/2022',67.67 ];

## **Wyniki**

Załaduj dane i otwórz arkusz. Utwórz nową tabelę i dodaj te pola jako wymiary:

- $\bullet$  date
- in\_quarter\_to\_date

Tabela wynikowa

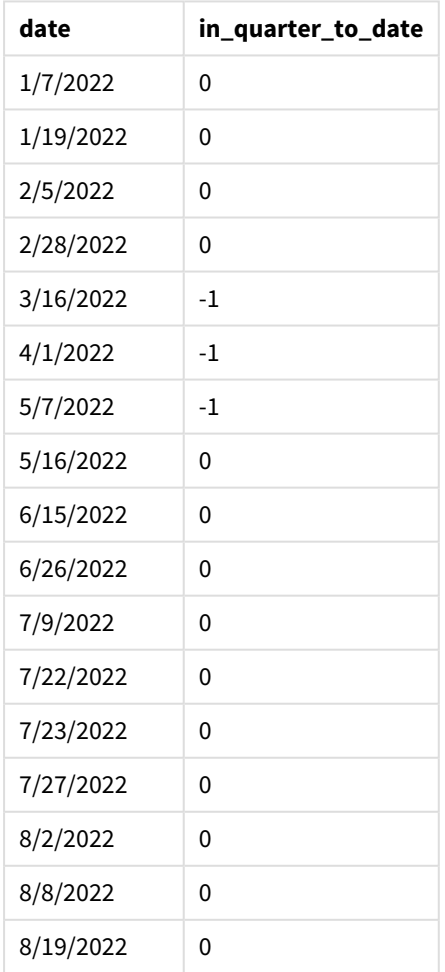

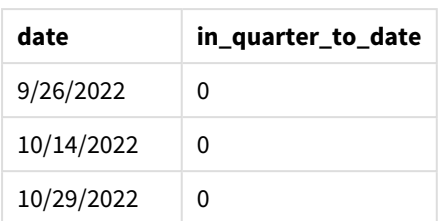

Używając 3 jako argumentu first\_month\_of\_year w funkcji inquartertodate(), funkcja rozpoczyna rok 1 marca, a następnie dzieli rok na kwartały. Dlatego segmenty kwartałów to:

- Od marca do maia
- Od czerwca do sierpnia
- Od września do listopada
- Od grudnia do lutego

Wartość base\_date z 15 maja dzieli kwartał od marca do maja, ustawiając granicę końcową na 15 maja.

#### *Diagram funkcji inquartertodate, przykład first\_month\_of\_year*

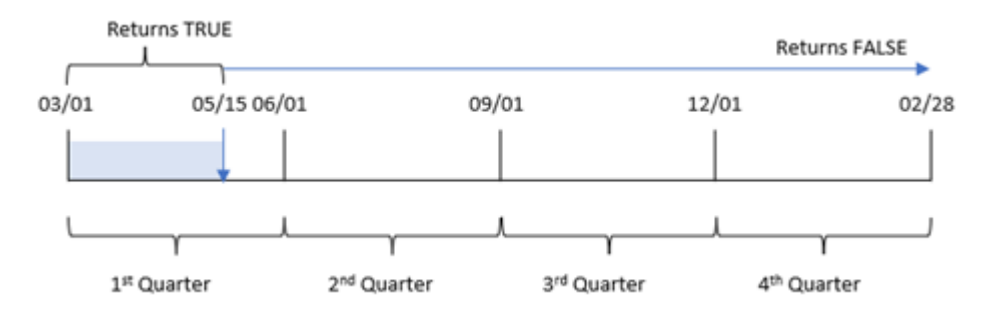

W związku z tym każda transakcja, która ma miejsce między 1 marca a 15 maja, zwróci wynik logiczny TRUE, podczas gdy transakcje z datami poza tymi granicami zwrócą wartość FALSE.

# Przykład 4 — przykład z obiektem wykresu

Skrypt ładowania i wyrażenie wykresu

## **Przegląd**

Otwórz Edytor ładowania danych i poniżej dodaj skrypt ładowania do nowej karty.

Skrypt ładowania zawiera ten sam zestaw danych i scenariusz co w pierwszym przykładzie. Jednak w tym przykładzie do aplikacji został załadowany niezmieniony zbiór danych. Obliczenie określające, które transakcje miały miejsce w tym samym kwartale co 15 maja, jest tworzone jako miara w obiekcie wykresu.

## **Skrypt ładowania**

```
SET DateFormat='MM/DD/YYYY';
Transactions:
Load
```
\* Inline  $\Gamma$ id,date,amount 8188,'1/19/2022',37.23 8189,'1/7/2022',17.17 8190,'2/28/2022',88.27 8191,'2/5/2022',57.42 8192,'3/16/2022',53.80 8193,'4/1/2022',82.06 8194,'5/7/2022',40.39 8195,'5/16/2022',87.21 8196,'6/15/2022',95.93 8197,'6/26/2022',45.89 8198,'7/9/2022',36.23 8199,'7/22/2022',25.66 8200,'7/23/2022',82.77 8201,'7/27/2022',69.98 8202,'8/2/2022',76.11 8203,'8/8/2022',25.12 8204,'8/19/2022',46.23 8205,'9/26/2022',84.21 8206,'10/14/2022',96.24 8207,'10/29/2022',67.67 ];

## **Wyniki**

Załaduj dane i otwórz arkusz. Utwórz nową tabelę i dodaj to pole jako wymiar:date.

Utwórz następującą miarę:

=inquartertodate(date,'05/15/2022', 0)

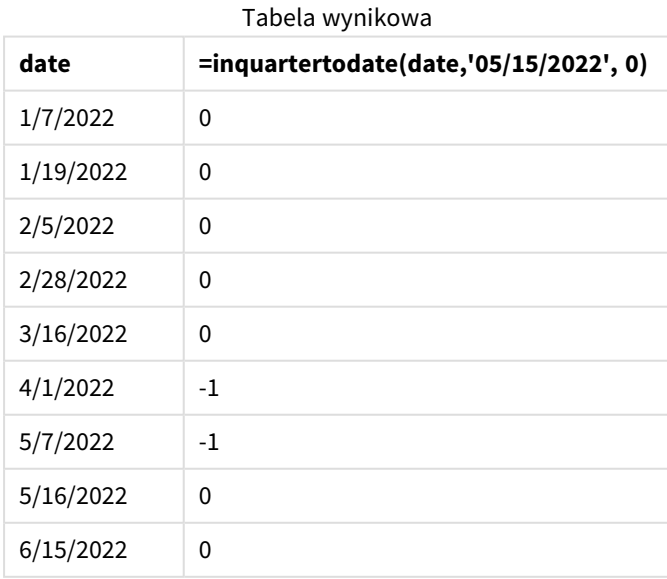

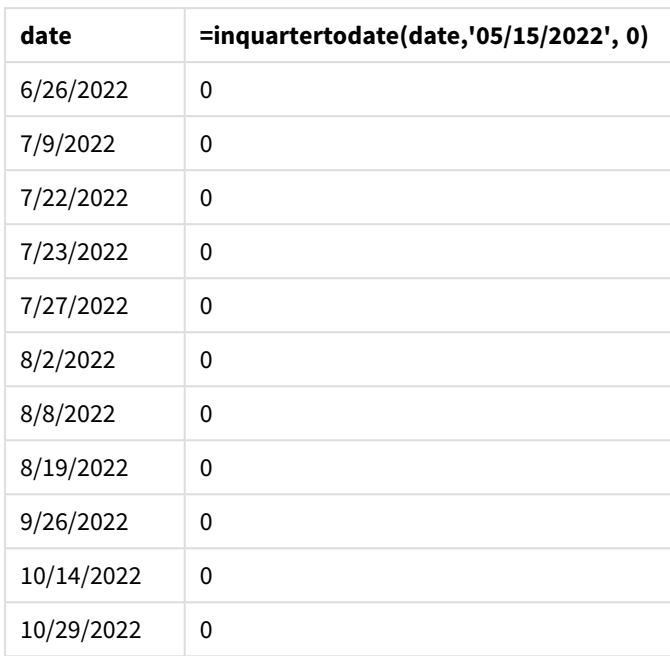

Miara in\_quarter\_to\_date jest tworzona w obiekcie wykresu przy użyciu funkcji inquartertodate(). Pierwszym argumentem jest oceniane pole daty. Drugi argument to ustalona data 15 maja — jest to argument base\_date, który wskazuje kwartał do posegmentowania i definiuje granicę końcową tego segmentu. Argument period\_no o wartości 0 jest ostatnim argumentem, co oznacza, że funkcja nie porównuje kwartałów poprzedzających segmentowany kwartał ani następujących po nim.

#### *Diagram funkcji inquartertodate, przykład obiektu wykresu*

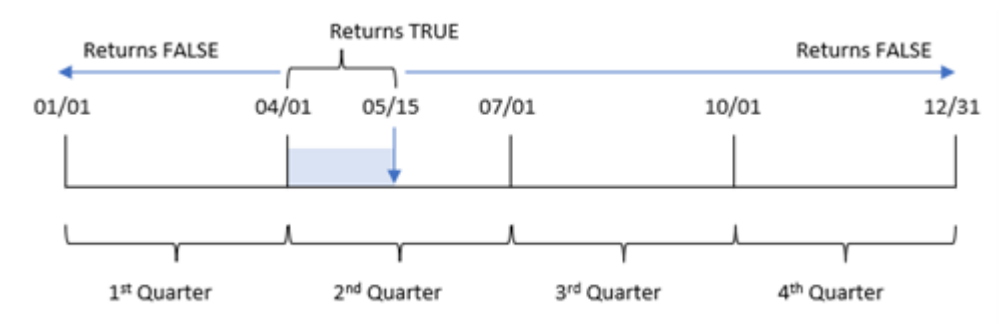

Każda transakcja, która ma miejsce w okresie od 1 kwietnia do 15 maja, zwraca wynik logiczny TRUE. Transakcje z 16 maja i późniejsze zwrócą FALSE, podobnie jak wszelkie transakcje sprzed 1 kwietnia.

# Przykład 5 — scenariusz

Skrypt ładowania i wyrażenie wykresu

## **Przegląd**

Otwórz Edytor ładowania danych i poniżej dodaj skrypt ładowania do nowej karty.

Skrypt ładowania zawiera:

- Zestaw danych załadowany do tabeli o nazwie Products.
- Informacje dotyczące identyfikatora produktu, daty produkcji i kosztu.

15 maja 2022 r. w procesie produkcyjnym zidentyfikowano i naprawiono błąd sprzętowy. Produkty wyprodukowane w tym kwartale do tego dnia będą wadliwe. Użytkownik końcowy chciałby, aby obiekt wykresu wyświetlał według nazw kwartałów status produktów: "defective" (wadliwe) lub "faultless" (bez wad) oraz koszt produktów wytworzonych w danym kwartale do daty bieżącej.

#### **Skrypt ładowania**

```
Products:
Load
*
Inline
\Gammaproduct_id,manufacture_date,cost_price
8188,'1/19/2022',37.23
8189,'1/7/2022',17.17
8190,'2/28/2022',88.27
8191,'2/5/2022',57.42
8192,'3/16/2022',53.80
8193,'4/1/2022',82.06
8194,'5/7/2022',40.39
8195,'5/16/2022',87.21
8196,'6/15/2022',95.93
8197,'6/26/2022',45.89
8198,'7/9/2022',36.23
8199,'7/22/2022',25.66
8200,'7/23/2022',82.77
8201,'7/27/2022',69.98
8202,'8/2/2022',76.11
8203,'8/8/2022',25.12
8204,'8/19/2022',46.23
8205,'9/26/2022',84.21
8206,'10/14/2022',96.24
8207,'10/29/2022',67.67
```
#### ];

### **Wyniki**

#### **Wykonaj następujące czynności:**

- 1. Załaduj dane i otwórz arkusz. Utwórz nową tabelę. Utwórz wymiar, aby pokazać nazwy kwartałów: =quartername(manufacture\_date)
- 2. Następnie utwórz wymiar, aby określić, które produkty są wadliwe, a które bez wad: =if(inquartertodate(manufacture\_date,makedate(2022,05,15),0),'Defective','Faultless')
- 3. Utwórz miarę, aby zsumować cost\_price produktów: =sum(cost\_price)
- 4. Ustaw **Formatowanie liczb** miary na **Waluta**.

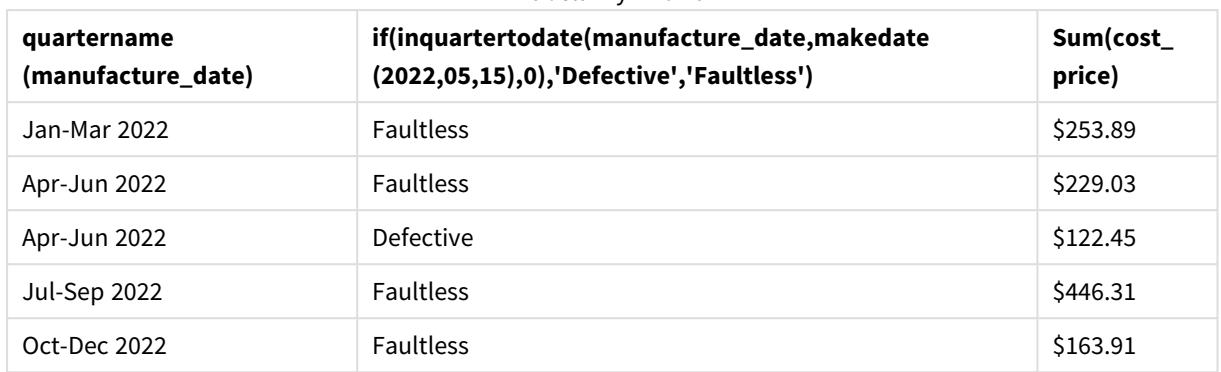

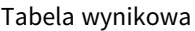

Funkcja inquartertodate() zwraca wartość logiczną podczas oceny dat wytworzenia każdego z produktów. Dla tych, które zwracają wartość logiczną TRUE, oznacza produkty jako 'Defective'. W przypadku każdego produktu zwracającego wartość FALSE, a zatem niewyprodukowanego w kwartale do 15 maja włącznie, oznacza ona produkty jako 'Faultless'.

# inweek

Ta funkcja zwraca wartość True, jeśli wartość **timestamp** należy do tygodnia zawierającego wartość **base\_date**.

## **Składnia:**

**InWeek (**timestamp, base\_date, period\_no[, first\_week\_day]**)**

## **Typ zwracanych danych:** Wartość logiczna

W Qlik Sense wartość logiczna Prawda jest reprezentowana przez -1, a wartość Fałsz jest reprezentowana przez 0.

#### *Diagram zakresu funkcji* inweek()

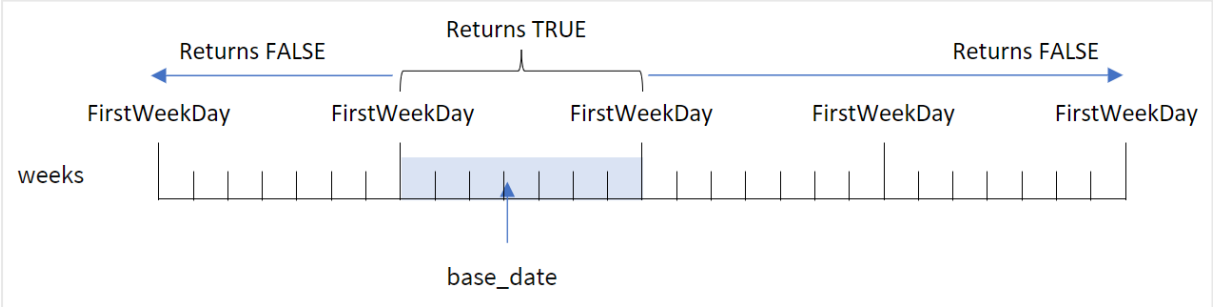

Funkcja inweek() używa argumentu base\_date do identyfikacji, w którym siedmiodniowym okresie wypada określona data. Dzień początkowy tygodnia jest określany na podstawie zmiennej systemowej FirstWeekDay. Możesz jednak również zmienić pierwszy dzień tygodnia, używając argumentu first\_week\_day funkcji inweek ().

Kiedy zostanie zdefiniowany wybrany tydzień, funkcja zwraca w wyniku wartość logiczną na podstawie porównania określonych wartości dat z danym segmentem tygodnia.

## **Kiedy używać**

Funkcja inweek() zwraca wynik logiczny. Zazwyczaj ten typ funkcji będzie używany jako warunek w if expression. Funkcja inweek() zwraca agregację lub obliczenia zależne od tego, czy dana data wypada w tygodniu obejmującym wybraną datę argumentu base\_date.

Na przykład funkcja inweek() może służyć do identyfikacji całego sprzętu wyprodukowanego w danym tygodniu.

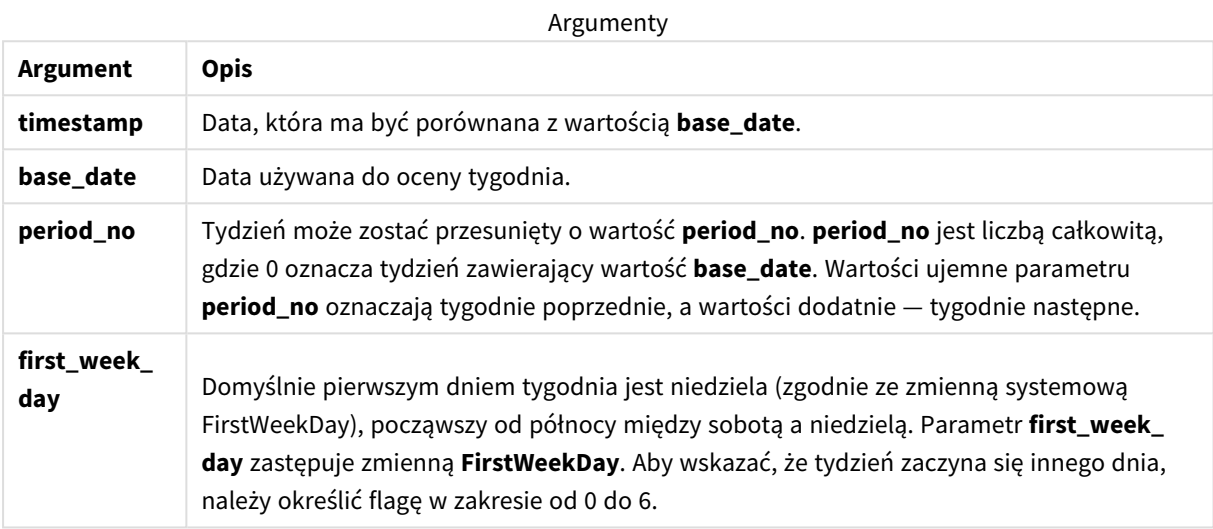

first\_week\_day values

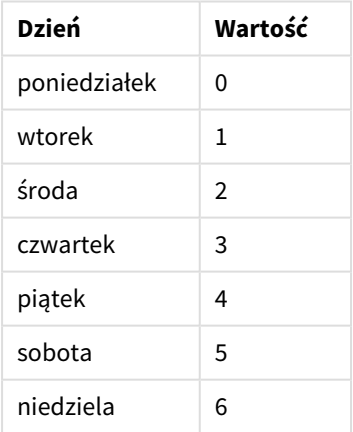

# Ustawienia regionalne

Jeżeli nie podano inaczej, w przykładach w tym temacie stosowany jest następujący format daty: MM/DD/RRRR. Format daty jest określony w instrukcji SET DateFormat w skrypcie ładowania danych. Domyślny format daty w Twoim systemie może być inny ze względu na ustawienia regionalne i inne czynniki. Formaty zastosowane w przykładach można zmienić, aby dostosować je do własnych wymagań. Zamiast tego można też zmienić formaty w skrypcie ładowania, aby pasowały do tych przykładów.

Domyślne ustawienia regionalne w aplikacjach są oparte na regionalnych ustawieniach systemu komputera lub serwera, na którym zainstalowano Qlik Sense. Jeśli serwer Qlik Sense, do którego uzyskujesz dostęp, jest ustawiony na Szwecję, Edytor ładowania danych użyje szwedzkich ustawień regionalnych dla dat, godziny i waluty. Te ustawienia regionalne nie są związane z językiem wyświetlanym w interfejsie użytkownika Qlik Sense. Interfejs Qlik Sense będzie wyświetlany w tym samym języku co używana przeglądarka.

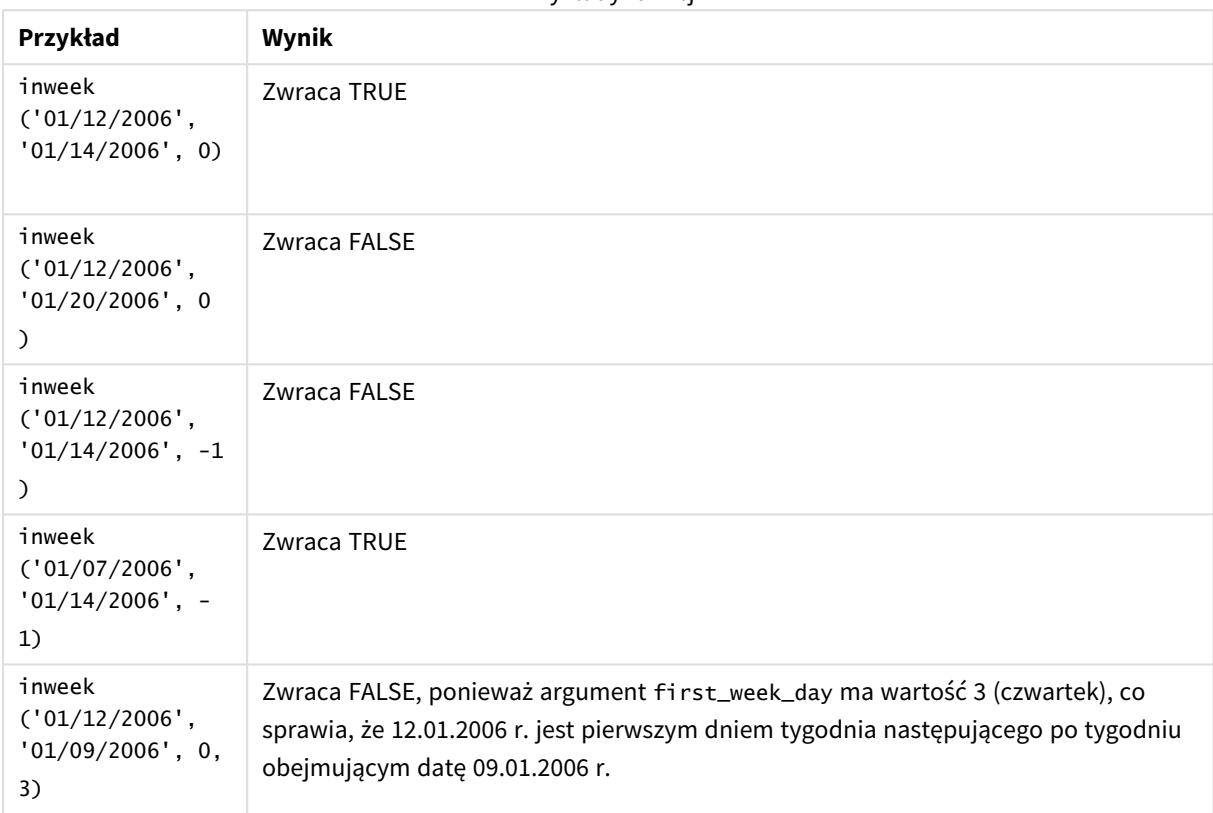

Przykłady funkcji

W pracy z tą funkcją mogą Ci pomóc poniższe tematy:

#### Tematy pokrewne

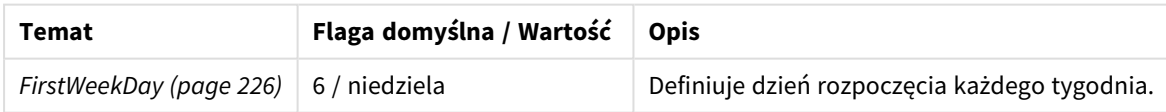

# Przykład 1 — bez dodatkowych argumentów

Skrypt ładowania i wyniki

# **Przegląd**

Otwórz Edytor ładowania danych i poniżej dodaj skrypt ładowania do nowej karty.

Skrypt ładowania zawiera:

- Zestaw danych zawierający zestaw transakcji za styczeń 2022, który jest ładowany do tabeli o nazwie Transactions.
- Zmienna systemowa FirstweekDay, która jest ustawiona na 6 (niedziela).
- Ładowanie poprzedzające, które zawiera następujące elementy:
	- <sup>l</sup> Funkcja inweek(), ustawiona jako pole in\_week określające, które transakcje zostały zawarte w tygodniu obejmującym datę 14 stycznia 2022 r.
	- Funkcja weekday(), ustawiona jako pole week\_day pokazujące, który dzień tygodnia odpowiada każdej dacie.

#### **Skrypt ładowania**

```
SET FirstWeekDay=6;
SET DateFormat='MM/DD/YYYY';
Transactions:
    Load
       *,
       weekday(date) as week_day,
       inweek(date,'01/14/2022', 0) as in_week
       ;
Load
*
Inline
\Gammaid,date,amount
8188,'01/02/2022',37.23
8189,'01/05/2022',17.17
8190,'01/06/2022',88.27
8191,'01/08/2022',57.42
8192,'01/09/2022',53.80
8193,'01/10/2022',82.06
8194,'01/11/2022',40.39
8195,'01/12/2022',87.21
8196,'01/13/2022',95.93
8197,'01/14/2022',45.89
8198,'01/15/2022',36.23
8199,'01/16/2022',25.66
8200,'01/17/2022',82.77
8201,'01/18/2022',69.98
8202,'01/26/2022',76.11
8203,'01/27/2022',25.12
8204,'01/28/2022',46.23
8205,'01/29/2022',84.21
8206,'01/30/2022',96.24
8207,'01/31/2022',67.67
];
```
## **Wyniki**

Załaduj dane i otwórz arkusz. Utwórz nową tabelę i dodaj te pola jako wymiary:
- date
- week\_day
- $\cdot$  in\_week

Tabela wynikowa

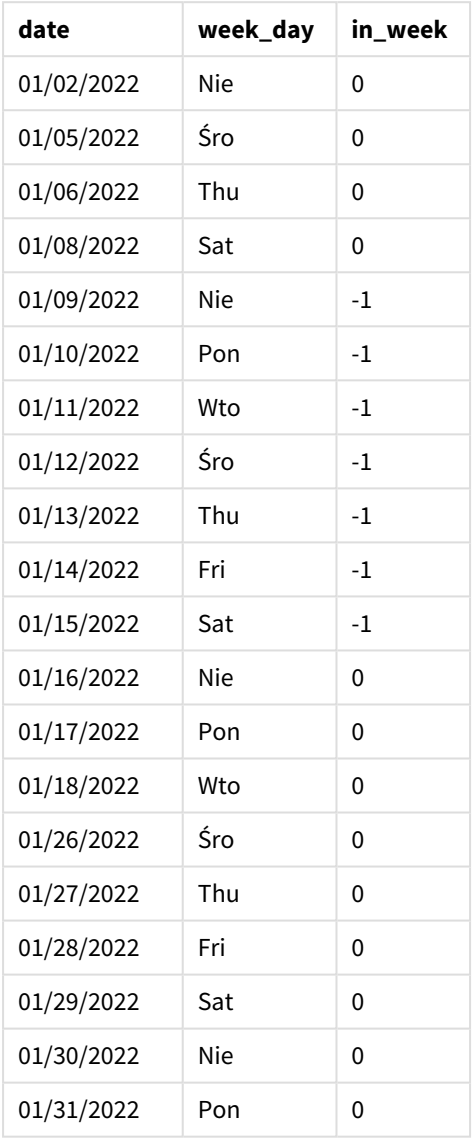

Pole in\_week jest tworzone w instrukcji ładowania poprzedzającego przy użyciu funkcji inweek(). Pierwszy argument określa, które pole jest oceniane. Drugi argument to wpisana bezpośrednio w kod data 14 stycznia, która jest wartością argumentu base\_date. Argument base\_date w połączeniu ze zmienną systemową FirstWeekDay identyfikuje tydzień porównawczy. Argument period\_no o wartości 0 – oznaczający, że funkcja nie porównuje tygodni poprzedzających segmentowany tydzień ani następujących po nim – jest ostatni.

Zmienna systemowa FirstWeekDay określa, że tygodnie zaczynają się w niedzielę i kończą w sobotę. W związku z tym styczeń zostałby podzielony na tygodnie zgodnie z poniższym wykresem, a daty między 9 a 15 stycznia stanowiłyby prawidłowy okres dla obliczeń funkcji inweek():

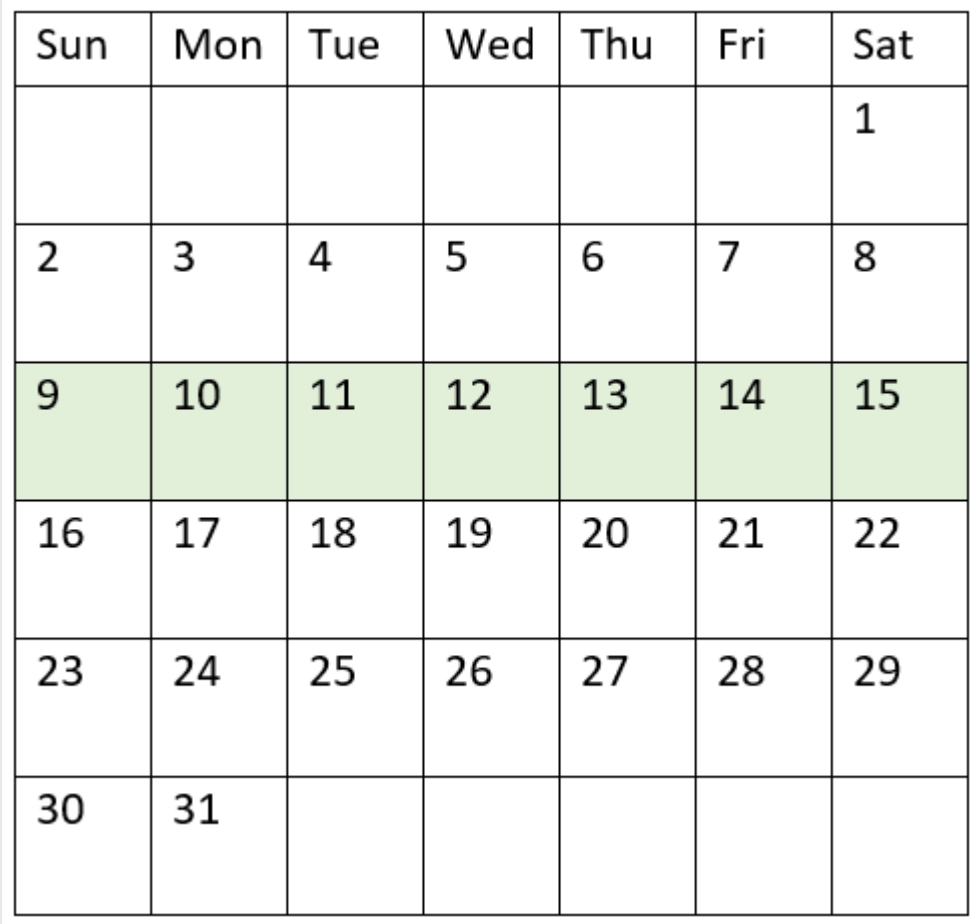

*Diagram kalendarza z zaznaczonym zakresem funkcji* inweek()

Wszelkie transakcje zawarte między 9 a 15 stycznia powodują zwrócenie logicznej wartości TRUE.

### Przykład 2 – period\_no

Skrypt ładowania i wyniki

### **Przegląd**

Otwórz Edytor ładowania danych i poniżej dodaj skrypt ładowania do nowej karty.

Skrypt ładowania zawiera:

- Ten sam zestaw danych zawierający zestaw transakcji za rok 2022 zostaje załadowany do tabeli o nazwie Transactions.
- Zmienna systemowa FirstweekDay, która jest ustawiona na 6 (niedziela).
- Ładowanie poprzedzające, które zawiera następujące elementy:
	- Funkcja inweek (), ustawiona jako pole prev\_week określające, które transakcje zostały zawarte cały tydzień przed tygodniem obejmującym datę 14 lutego 2022 r.

• Funkcja weekday(), ustawiona jako pole week\_day pokazujące, który dzień tygodnia odpowiada każdej dacie.

#### **Skrypt ładowania**

```
SET FirstWeekDay=6;
SET DateFormat='MM/DD/YYYY';
Transactions:
    Load
       *,
       weekday(date) as week_day,
       inweek(date,'01/14/2022', -1) as prev_week
       ;
Load
*
Inline
\Gammaid,date,amount
8188,'01/02/2022',37.23
8189,'01/05/2022',17.17
8190,'01/06/2022',88.27
8191,'01/08/2022',57.42
8192,'01/09/2022',53.80
8193,'01/10/2022',82.06
8194,'01/11/2022',40.39
8195,'01/12/2022',87.21
8196,'01/13/2022',95.93
8197,'01/14/2022',45.89
8198,'01/15/2022',36.23
8199,'01/16/2022',25.66
8200,'01/17/2022',82.77
8201,'01/18/2022',69.98
8202,'01/26/2022',76.11
8203,'01/27/2022',25.12
8204,'01/28/2022',46.23
8205,'01/29/2022',84.21
8206,'01/30/2022',96.24
8207,'01/31/2022',67.67
];
```
#### **Wyniki**

Załaduj dane i otwórz arkusz. Utwórz nową tabelę i dodaj te pola jako wymiary:

- $\bullet$  date
- $\bullet$  week\_day
- prev\_week

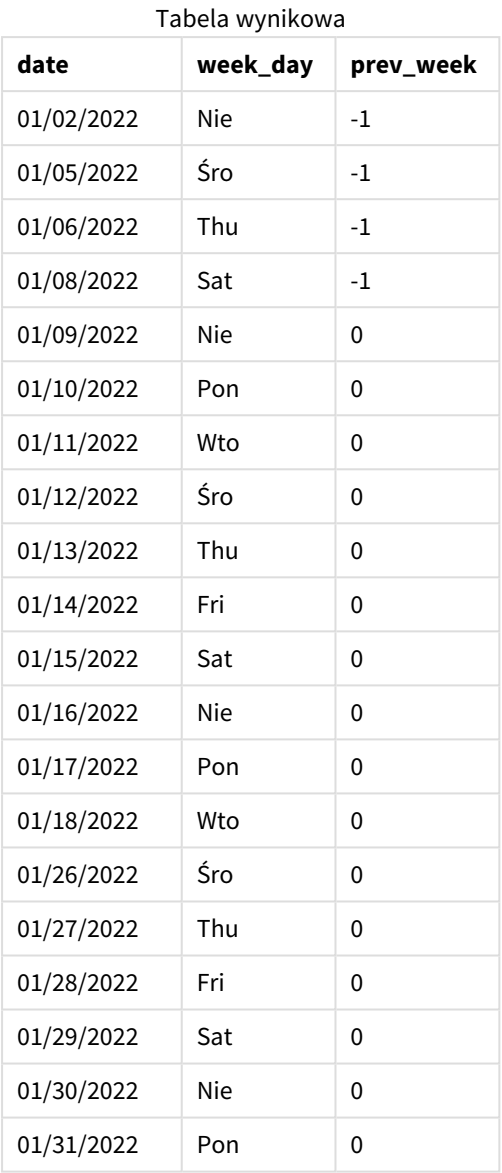

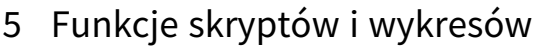

Przekazanie funkcji inweek() wartości -1 jako argumentu period\_no powoduje przesunięcie granic tygodnia porównawczego wstecz o pełne siedem dni. W przypadku argumentu period\_no o wartości 0 tydzień obejmowałby dni od 9 do 15 stycznia. Jednak w tym przykładzie argument period\_no o wartości -1 przesuwa początek i koniec tego segmentu o tydzień wstecz. Zakres dat zmienia się na okres od 2 do 8 stycznia.

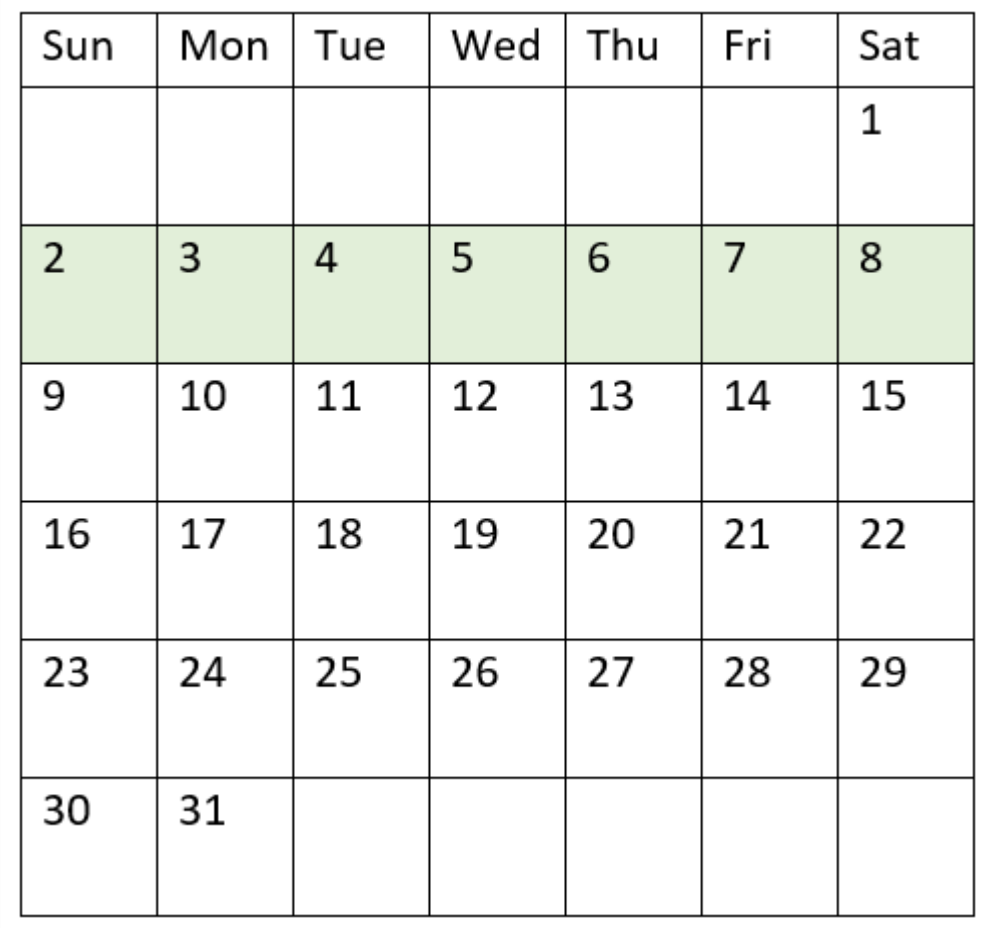

*Diagram kalendarza z zaznaczonym zakresem funkcji* inweek()

W związku z tym każda transakcja, która ma miejsce między 2 a 8 stycznia spowoduje zwrócenie logicznej prawdy.

### Przykład 3 — first\_week\_day

Skrypt ładowania i wyniki

### **Przegląd**

Otwórz Edytor ładowania danych i poniżej dodaj skrypt ładowania do nowej karty.

Skrypt ładowania zawiera:

- Ten sam zestaw danych zawierający zestaw transakcji za rok 2022 zostaje załadowany do tabeli o nazwie Transactions.
- Zmienna systemowa FirstweekDay, która jest ustawiona na 6 (niedziela).
- Ładowanie poprzedzające, które zawiera następujące elementy:
	- <sup>l</sup> Funkcja inweek(), ustawiona jako pole in\_week określające, które transakcje zostały zawarte w tygodniu obejmującym datę 14 lutego 2022 r.

• Funkcja weekday(), ustawiona jako pole week\_day pokazujące, który dzień tygodnia odpowiada każdej dacie.

#### **Skrypt ładowania**

```
SET FirstWeekDay=6;
SET DateFormat='MM/DD/YYYY';
Transactions:
    Load
       *,
       weekday(date) as week_day,
       inweek(date,'01/14/2022', 0, 0) as in_week
       ;
Load
*
Inline
\Gammaid,date,amount
8188,'01/02/2022',37.23
8189,'01/05/2022',17.17
8190,'01/06/2022',88.27
8191,'01/08/2022',57.42
8192,'01/09/2022',53.80
8193,'01/10/2022',82.06
8194,'01/11/2022',40.39
8195,'01/12/2022',87.21
8196,'01/13/2022',95.93
8197,'01/14/2022',45.89
8198,'01/15/2022',36.23
8199,'01/16/2022',25.66
8200,'01/17/2022',82.77
8201,'01/18/2022',69.98
8202,'01/26/2022',76.11
8203,'01/27/2022',25.12
8204,'01/28/2022',46.23
8205,'01/29/2022',84.21
8206,'01/30/2022',96.24
8207,'01/31/2022',67.67
];
```
#### **Wyniki**

Załaduj dane i otwórz arkusz. Utwórz nową tabelę i dodaj te pola jako wymiary:

- $\bullet$  date
- week\_day
- $\cdot$  in\_week

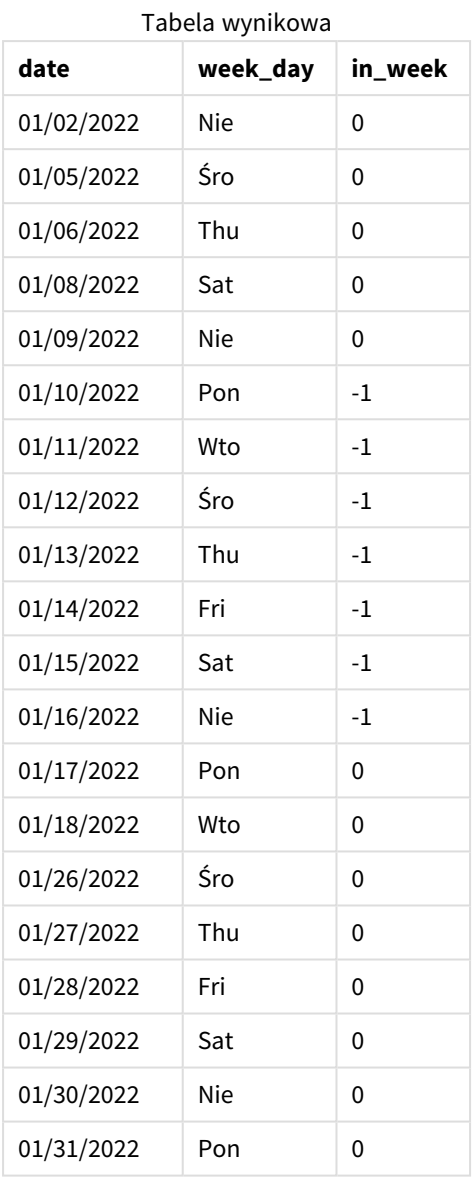

Przekazanie wartości 0 jako argumentu first\_week\_day funkcji inweek() powoduje zastąpienie zmiennej systemowej FirstWeekDay i ustawienie poniedziałku jako pierwszego dnia tygodnia.

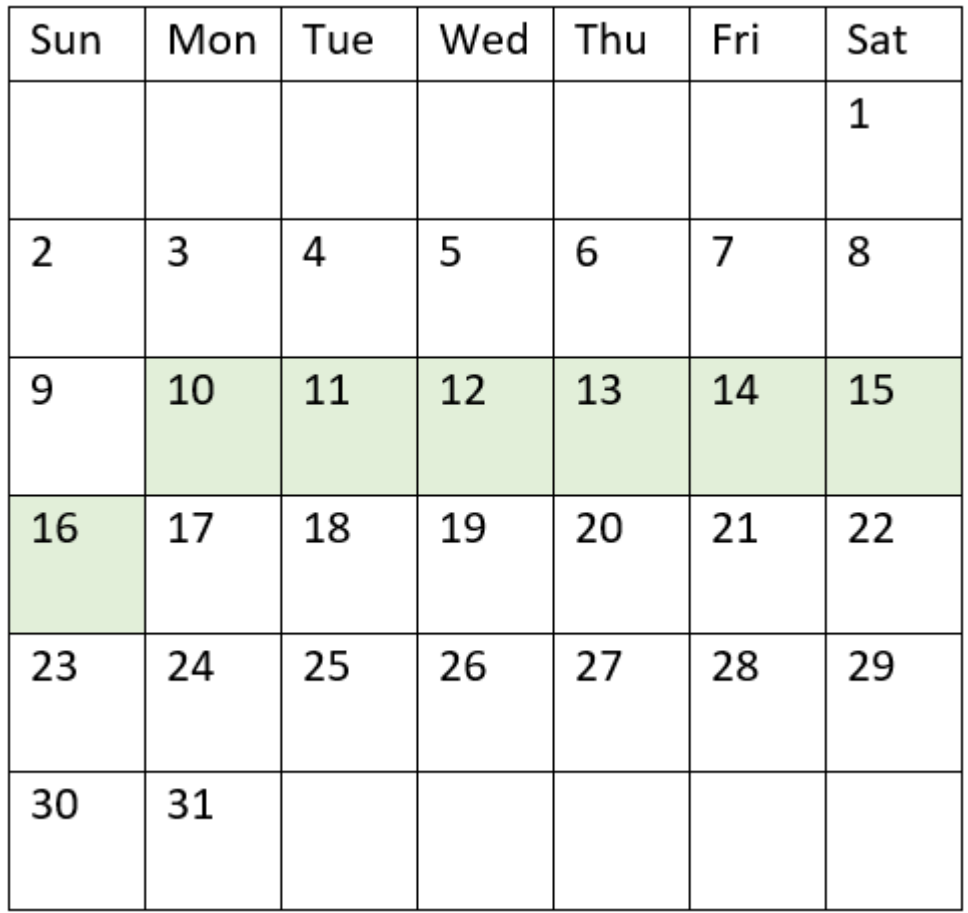

*Diagram kalendarza z zaznaczonym zakresem funkcji* inweek()

W związku z tym każda transakcja zawarta między 10 a 16 stycznia spowoduje zwrócenie w wyniku logicznej prawdy.

### Przykład 4 — przykład z obiektem wykresu

Skrypt ładowania i wyrażenie wykresu

### **Przegląd**

Używany jest ten sam zestaw danych i scenariusz co w pierwszym przykładzie.

Jednak w tym przykładzie zestaw danych pozostaje bez zmian i jest ładowany do aplikacji. Utwórz miarę w tabeli wyników znajdującą transakcje, które zostały zawarte w tygodniu obejmującym datę 14 stycznia 2022 r.

#### **Skrypt ładowania**

```
SET FirstWeekDay=6;
SET DateFormat='MM/DD/YYYY';
Transactions:
Load
```
\* Inline  $\Gamma$ id,date,amount 8188,'01/02/2022',37.23 8189,'01/05/2022',17.17 8190,'01/06/2022',88.27 8191,'01/08/2022',57.42 8192,'01/09/2022',53.80 8193,'01/10/2022',82.06 8194,'01/11/2022',40.39 8195,'01/12/2022',87.21 8196,'01/13/2022',95.93 8197,'01/14/2022',45.89 8198,'01/15/2022',36.23 8199,'01/16/2022',25.66 8200,'01/17/2022',82.77 8201,'01/18/2022',69.98 8202,'01/26/2022',76.11 8203,'01/27/2022',25.12 8204,'01/28/2022',46.23 8205,'01/29/2022',84.21 8206,'01/30/2022',96.24 8207,'01/31/2022',67.67 ];

### **Wyniki**

Załaduj dane i otwórz arkusz. Utwórz nową tabelę i dodaj to pole jako wymiar:

 $\bullet$  date

Utwórz następujące miary:

- =inweek (date, '01/14/2022', 0), aby obliczyć, czy transakcje zostały zawarte w tym samym tygodniu, w którym wypada 14 stycznia.
- =weekday(date), aby pokazać, który dzień tygodnia odpowiada każdej dacie.

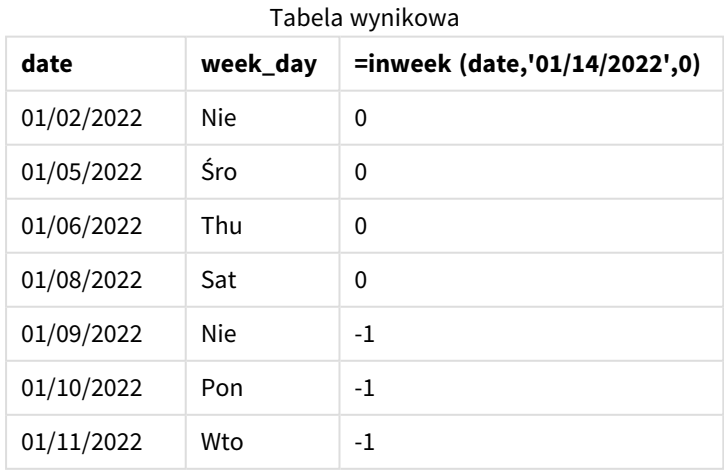

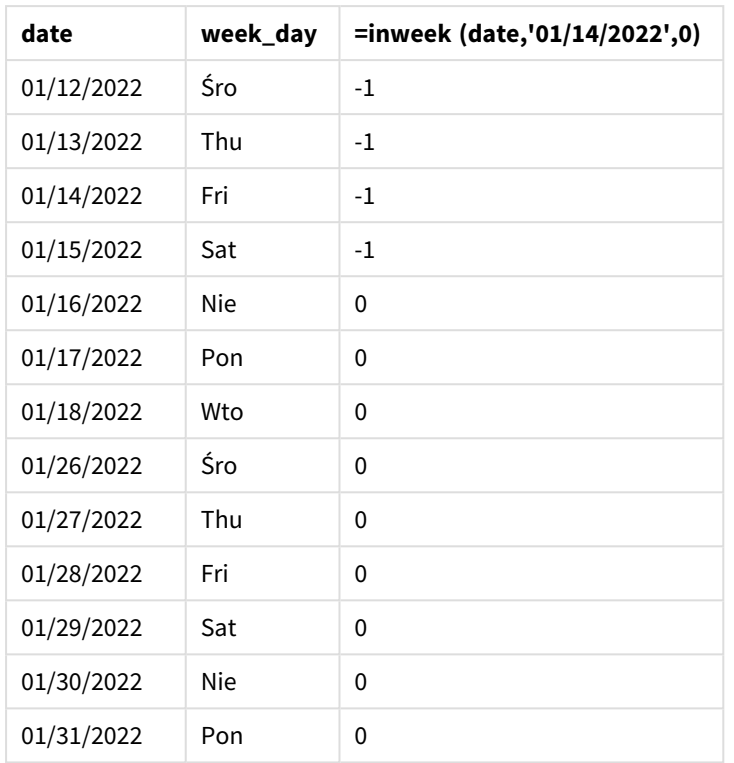

Miara in\_week jest tworzona na wykresie przy użyciu funkcji inweek(). Pierwszy argument określa, które pole jest oceniane. Drugi argument to wpisana bezpośrednio w kod data 14 stycznia, która jest wartością argumentu base\_date. Argument base\_date w połączeniu ze zmienną systemową FirstweekDay identyfikuje tydzień porównawczy. Ostatni argument to period\_no o wartości 0.

Zmienna systemowa FirstWeekDay określa, że tygodnie zaczynają się w niedzielę i kończą w sobotę. W związku z tym styczeń zostałby podzielony na tygodnie zgodnie z poniższym wykresem, a daty między 9 a 15 stycznia stanowiłyby prawidłowy okres dla obliczeń funkcji inweek():

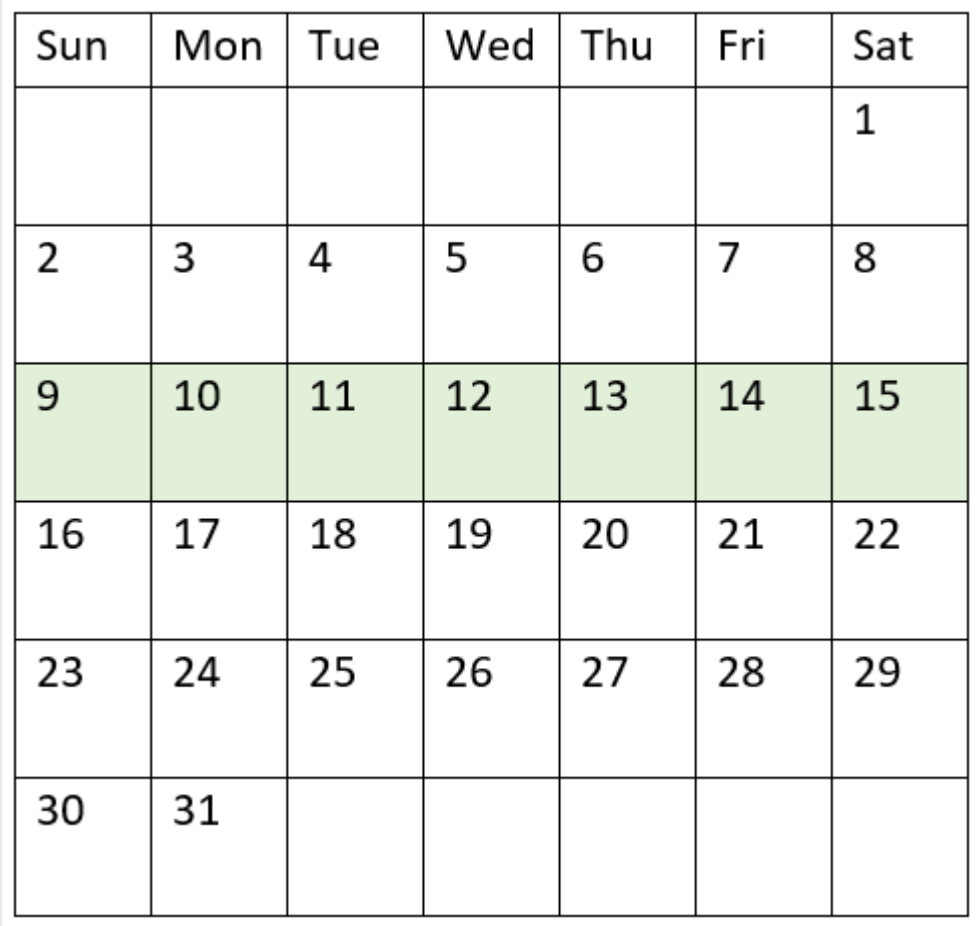

*Diagram kalendarza z zaznaczonym zakresem funkcji* inweek()

Wszelkie transakcje zawarte między 9 a 15 stycznia powodują zwrócenie logicznej wartości TRUE.

### Przykład 5 — scenariusz

Skrypt ładowania i wyniki

### **Przegląd**

Otwórz Edytor ładowania danych i poniżej dodaj skrypt ładowania do nowej karty.

Skrypt ładowania zawiera:

- Zestaw danych załadowany do tabeli o nazwie Products.
- Tabela zawiera następujące pola:
	- identyfikator produktu,
		- typ produktu,
		- data produkcji,
		- cena.

Stwierdzono, że z powodu błędu sprzętowego produkty wytworzone w tygodniu z 12 stycznia były wadliwe. Użytkownik końcowy chciałby, aby wykres wyświetlał według tygodni informację, czy produkty były wadliwe, czy bez wad oraz koszt produktów wytworzonych w danym tygodniu.

### **Skrypt ładowania**

```
Products:
Load
*
Inline
\Gammaproduct_id,manufacture_date,cost_price
8188,'01/02/2022',37.23
8189,'01/05/2022',17.17
8190,'01/06/2022',88.27
8191,'01/08/2022',57.42
8192,'01/09/2022',53.80
8193,'01/10/2022',82.06
8194,'01/11/2022',40.39
8195,'01/12/2022',87.21
8196,'01/13/2022',95.93
8197,'01/14/2022',45.89
8198,'01/15/2022',36.23
8199,'01/16/2022',25.66
8200,'01/17/2022',82.77
8201,'01/18/2022',69.98
8202,'01/26/2022',76.11
8203,'01/27/2022',25.12
8204,'01/28/2022',46.23
8205,'01/29/2022',84.21
8206,'01/30/2022',96.24
8207,'01/31/2022',67.67
```
];

#### **Wyniki**

Załaduj dane i otwórz arkusz. Utwórz nową tabelę i dodaj to pole jako wymiar:

• =weekname(manufacture\_date)

Utwórz następujące miary:

- <sup>l</sup> =if(only(inweek(manufacture\_date,makedate(2022,01,12),0)),'Defective','Faultless') określa, które produkty są wadliwe, a które bez wad, za pomocą funkcji inweek().
- = sum(cost\_price) pokazuje sumę kosztów wszystkich produktów.

#### **Wykonaj następujące czynności:**

- 1. Ustaw **Formatowanie liczb** miary na **Waluta**.
- 2. W sekcji **Wygląd** wyłącz **Sumy**.

| weekname<br>(manufacture_date) | =if(only(inweek(manufacture_date,makedate(2022,01,12),0)),<br>'Defective','Faultless') | Sum(cost_<br>price) |
|--------------------------------|----------------------------------------------------------------------------------------|---------------------|
| 2022/02                        | <b>Faultless</b>                                                                       | 200.09              |
| 2022/03                        | Defective                                                                              | 441.51              |
| 2022/04                        | <b>Faultless</b>                                                                       | 178.41              |
| 2022/05                        | <b>Faultless</b>                                                                       | 231.67              |
| 2022/06                        | <b>Faultless</b>                                                                       | 163.91              |

Tabela wynikowa

Funkcja inweek() zwraca wartość logiczną podczas oceny dat wytworzenia każdego z produktów. W przypadku każdego produktu wyprodukowanego w tygodniu obejmującym 12 stycznia funkcja inweek() zwraca wartość logiczną PRAWDA i oznacza produkty jako "Defective" (Wadliwe). Każdy produkt, dla którego jest zwracana wartość FALSE, a zatem niewyprodukowanego w tym tygodniu, oznacza jako pozbawiony wad.

# inweektodate

Ta funkcja zwraca wartość True, jeśli wartość **timestamp** należy do części tygodnia zawierającego wartość **base\_date**, z dokładnością do ostatniej milisekundy wartości **base\_date** włącznie.

### **Składnia:**

```
InWeekToDate (timestamp, base_date, period_no [, first_week_day])
```
### **Typ zwracanych danych:** Wartość logiczna

*W Qlik Sense wartość logiczna Prawda jest reprezentowana przez -1, a wartość Fałsz jest reprezentowana przez 0.*

### *Diagram funkcji inweektodate*

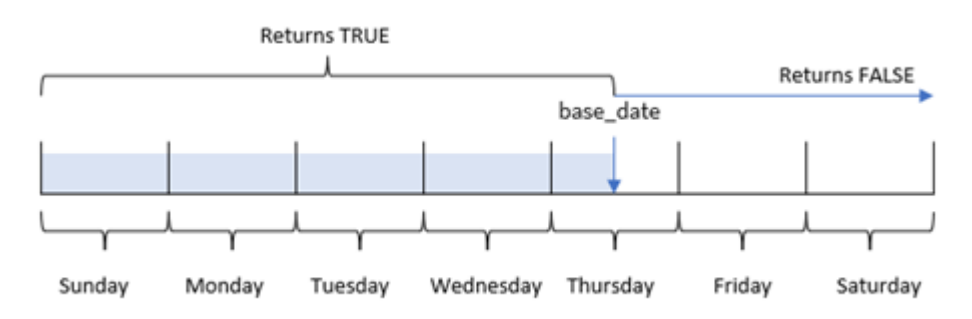

Funkcja inweektodate() używa parametru base\_date do identyfikacji maksymalnej daty granicznej segmentu tygodnia, a także odpowiadającej mu daty początku tygodnia, która jest oparta na zmiennej systemowej

FirstWeekDay (lub parametrze first\_week\_day zdefiniowanym przez użytkownika). Kiedy segment tygodnia zostanie zdefiniowany, funkcja zwraca wyniki logiczne podczas porównywania określonych wartości dat z tym segmentem.

# Kiedy używać

Funkcja inweektodate() zwraca wynik logiczny. Zazwyczaj ten typ funkcji będzie używany jako warunek w wyrażeniu if. Spowoduje to zwrócenie agregacji lub obliczenia w zależności od tego, czy oceniana data nastąpiła w danym tygodniu do określonej daty włącznie.

Na przykład funkcja inweektodate() może służyć do obliczania wszystkich sprzedaży dokonanych w określonym tygodniu do określonej daty.

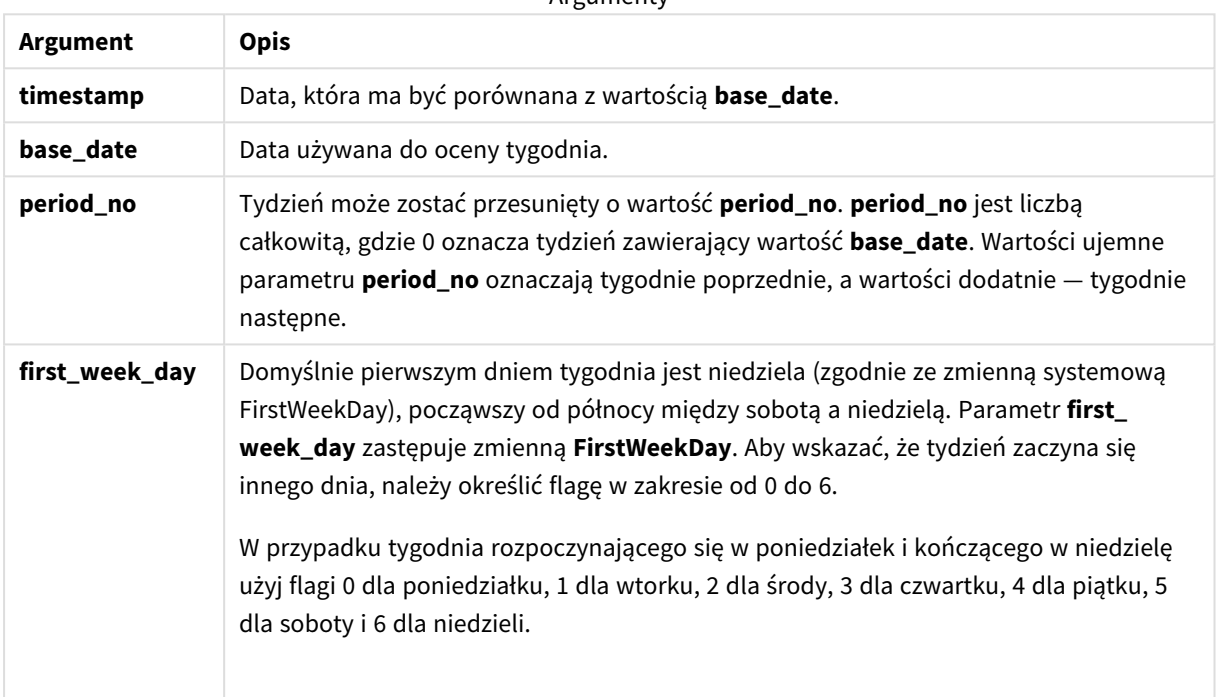

Argumenty

Przykłady funkcji

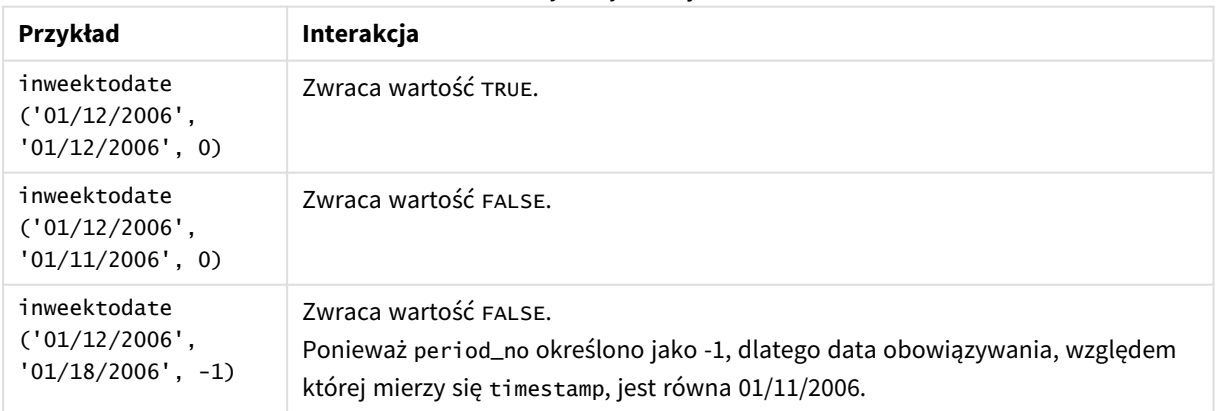

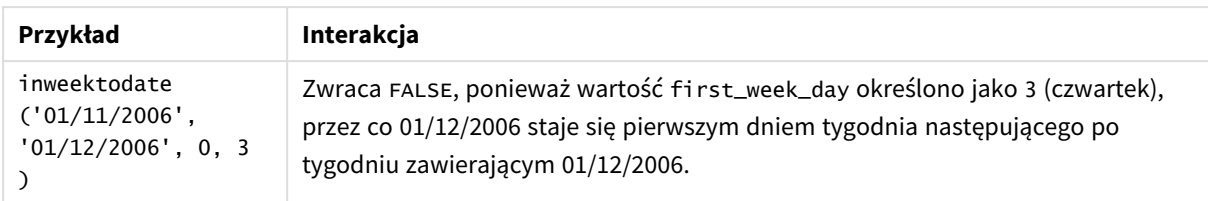

W pracy z tą funkcją mogą Ci pomóc poniższe tematy:

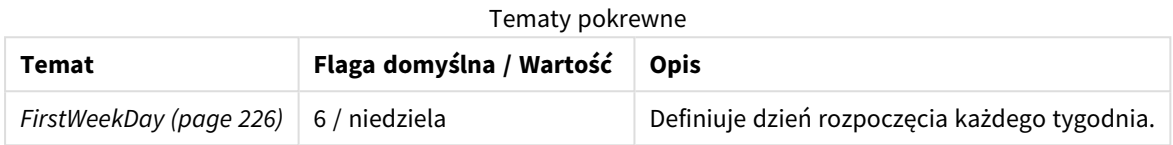

### Ustawienia regionalne

Jeżeli nie podano inaczej, w przykładach w tym temacie stosowany jest następujący format daty: MM/DD/RRRR. Format daty jest określony w instrukcji SET DateFormat w skrypcie ładowania danych. Domyślny format daty w Twoim systemie może być inny ze względu na ustawienia regionalne i inne czynniki. Formaty zastosowane w przykładach można zmienić, aby dostosować je do własnych wymagań. Zamiast tego można też zmienić formaty w skrypcie ładowania, aby pasowały do tych przykładów.

Domyślne ustawienia regionalne w aplikacjach są oparte na regionalnych ustawieniach systemu komputera lub serwera, na którym zainstalowano Qlik Sense. Jeśli serwer Qlik Sense, do którego uzyskujesz dostęp, jest ustawiony na Szwecję, Edytor ładowania danych użyje szwedzkich ustawień regionalnych dla dat, godziny i waluty. Te ustawienia regionalne nie są związane z językiem wyświetlanym w interfejsie użytkownika Qlik Sense. Interfejs Qlik Sense będzie wyświetlany w tym samym języku co używana przeglądarka.

## Przykład 1 — bez dodatkowych argumentów

Skrypt ładowania i wyniki

### **Przegląd**

Otwórz Edytor ładowania danych i poniżej dodaj skrypt ładowania do nowej karty.

Skrypt ładowania zawiera:

- Zestaw danych zawierający zestaw transakcji za styczeń 2022, który jest ładowany do tabeli o nazwie Transactions.
- Pole danych podane w formacie TimestampFormat='M/D/YYYY h:mm:ss[.fff]'.
- <sup>l</sup> Utworzenie pola, in\_week\_to\_date, które określa, jakie transakcje miały miejsce w tygodniu do 14 stycznia 2022 r.
- <sup>l</sup> Tworzenie dodatkowego pola o nazwie weekday przy użyciu funkcji weekday(). To nowe pole jest tworzone, aby pokazać, który dzień tygodnia odpowiada poszczególnym datom.

#### **Skrypt ładowania**

```
SET TimestampFormat='M/D/YYYY h:mm:ss[.fff]';
SET FirstWeekDay=6;
Transactions:
    Load
        *,
        weekday(date) as week_day,
        inweektodate(date,'01/14/2022', 0) as in_week_to_date
        ;
Load
*
Inline
\Gammaid,date,amount
8188,'2022-01-02 12:22:06',37.23
8189,'2022-01-05 01:02:30',17.17
8190,'2022-01-06 15:36:20',88.27
8191,'2022-01-08 10:58:35',57.42
8192,'2022-01-09 08:53:32',53.80
8193,'2022-01-10 21:13:01',82.06
8194,'2022-01-11 00:57:13',40.39
8195,'2022-01-12 09:26:02',87.21
8196,'2022-01-13 15:05:09',95.93
8197,'2022-01-14 18:44:57',45.89
8198,'2022-01-15 06:10:46',36.23
8199,'2022-01-16 06:39:27',25.66
8200,'2022-01-17 10:44:16',82.77
8201,'2022-01-18 18:48:17',69.98
8202,'2022-01-26 04:36:03',76.11
8203,'2022-01-27 08:07:49',25.12
8204,'2022-01-28 12:24:29',46.23
8205,'2022-01-30 11:56:56',84.21
8206,'2022-01-30 14:40:19',96.24
8207,'2022-01-31 05:28:21',67.67
];
```
### **Wyniki**

Załaduj dane i otwórz arkusz. Utwórz nową tabelę i dodaj te pola jako wymiary:

- $\bullet$  date
- $\bullet$  week\_day
- in\_week\_to\_date

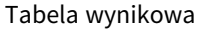

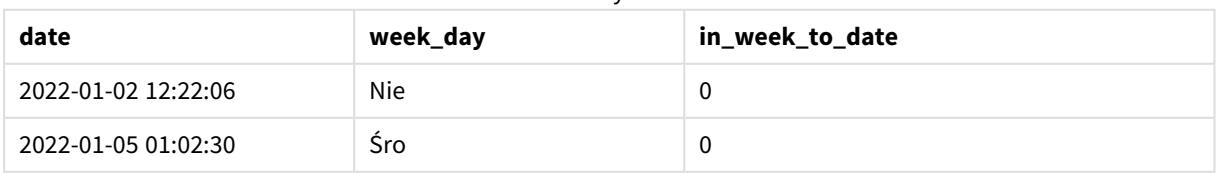

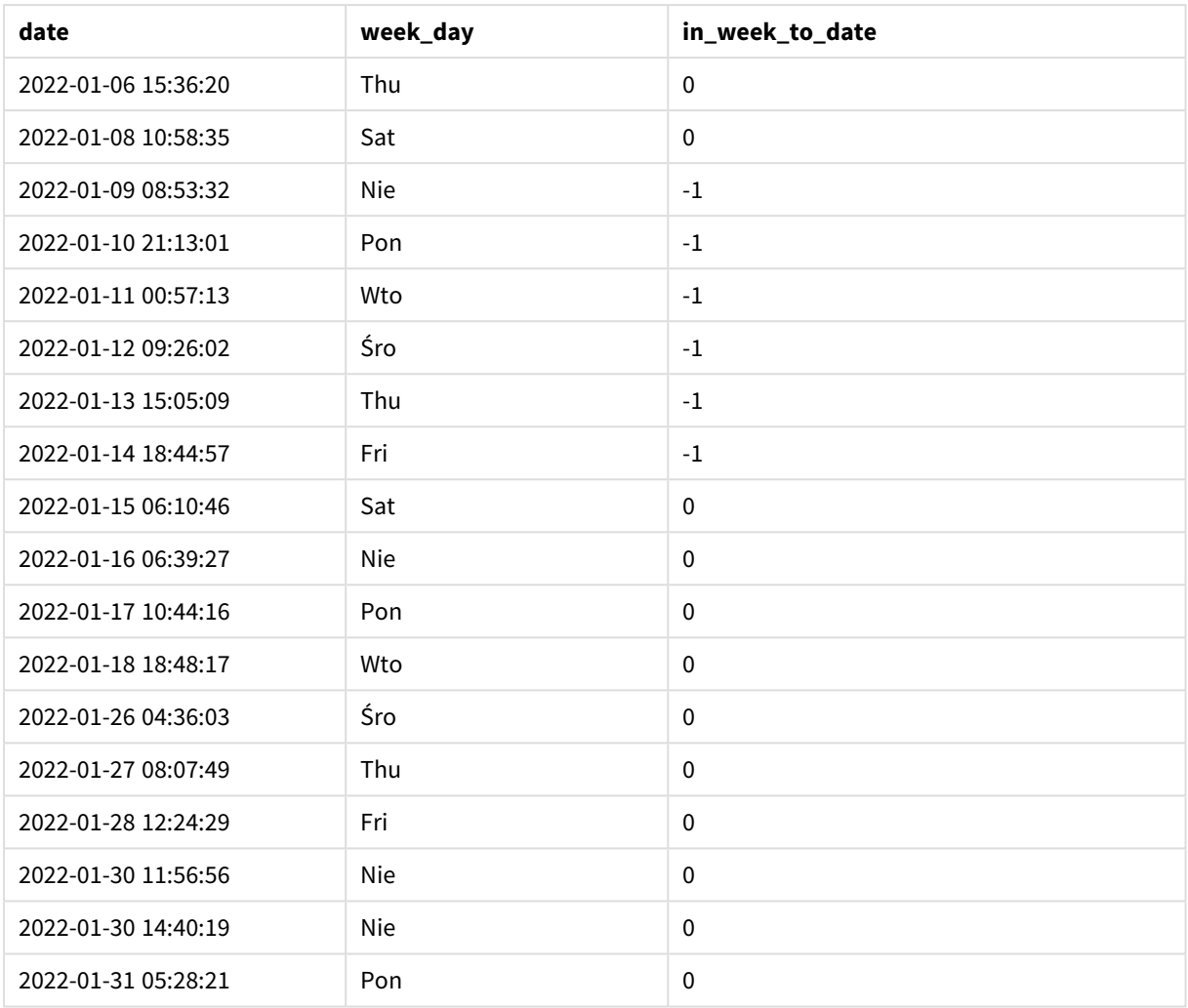

Pole in\_week\_to\_date jest tworzone w instrukcji ładowania poprzedzającego przy użyciu funkcji inweektodate(). Pierwszy podany argument określa, które pole jest oceniane. Drugi argument to ustalona data 14 stycznia — jest to argument base\_date, który wskazuje tydzień do posegmentowania i identyfikuje granicę końcową tego segmentu. Argument period\_no o wartości 0 jest ostatnim argumentem, co oznacza, że funkcja nie porównuje tygodni poprzedzających segmentowany tydzień ani następujących po nim.

Zmienna systemowa FirstWeekDay określa, że tygodnie zaczynają się w niedzielę i kończą w sobotę. W związku z tym styczeń zostałby podzielony na tygodnie zgodnie z poniższym wykresem, a daty między 9 a 14 stycznia stanowiłyby ważny okres dla obliczenia inweekdodate():

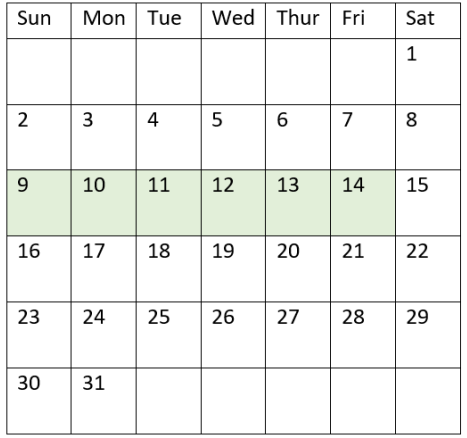

*Diagram kalendarza pokazujący daty transakcji, które zwrócą wynik logiczny TRUE*

Wszelkie transakcje, które występują między 9 a 14 stycznia, zwracają jako wynik wartość logiczną TRUE. Transakcje przed i po tych datach zwracają wynik logiczny FALSE.

### Przykład 2 – period\_no

Skrypt ładowania i wyniki

### **Przegląd**

Otwórz Edytor ładowania danych i poniżej dodaj skrypt ładowania do nowej karty.

Skrypt ładowania zawiera:

- Ten sam zestaw danych i scenariusz co w pierwszym przykładzie.
- Utworzenie pola, prev\_week\_to\_date, które określa, jakie transakcje miały miejsce w pełnym tygodniu przed segmentem tygodnia kończącego się 14 stycznia 2022 r.
- <sup>l</sup> Tworzenie dodatkowego pola o nazwie weekday przy użyciu funkcji weekday(). Pokazuje, który dzień tygodnia odpowiada poszczególnym datom.

### **Skrypt ładowania**

```
SET FirstWeekDay=6;
SET TimestampFormat='M/D/YYYY h:mm:ss[.fff]';
Transactions:
    Load
        *,
        weekday(date) as week_day,
        inweektodate(date,'01/14/2022', -1) as prev_week_to_date
        ;
Load
*
Inline
\Gammaid,date,amount
```

```
8188,'2022-01-02 12:22:06',37.23
8189,'2022-01-05 01:02:30',17.17
8190,'2022-01-06 15:36:20',88.27
8191,'2022-01-08 10:58:35',57.42
8192,'2022-01-09 08:53:32',53.80
8193,'2022-01-10 21:13:01',82.06
8194,'2022-01-11 00:57:13',40.39
8195,'2022-01-12 09:26:02',87.21
8196,'2022-01-13 15:05:09',95.93
8197,'2022-01-14 18:44:57',45.89
8198,'2022-01-15 06:10:46',36.23
8199,'2022-01-16 06:39:27',25.66
8200,'2022-01-17 10:44:16',82.77
8201,'2022-01-18 18:48:17',69.98
8202,'2022-01-26 04:36:03',76.11
8203,'2022-01-27 08:07:49',25.12
8204,'2022-01-28 12:24:29',46.23
8205,'2022-01-30 11:56:56',84.21
8206,'2022-01-30 14:40:19',96.24
8207,'2022-01-31 05:28:21',67.67
];
```
### **Wyniki**

Załaduj dane i otwórz arkusz. Utwórz nową tabelę i dodaj te pola jako wymiary:

- $\bullet$  date
- $\bullet$  week\_day
- prev\_week\_to\_date

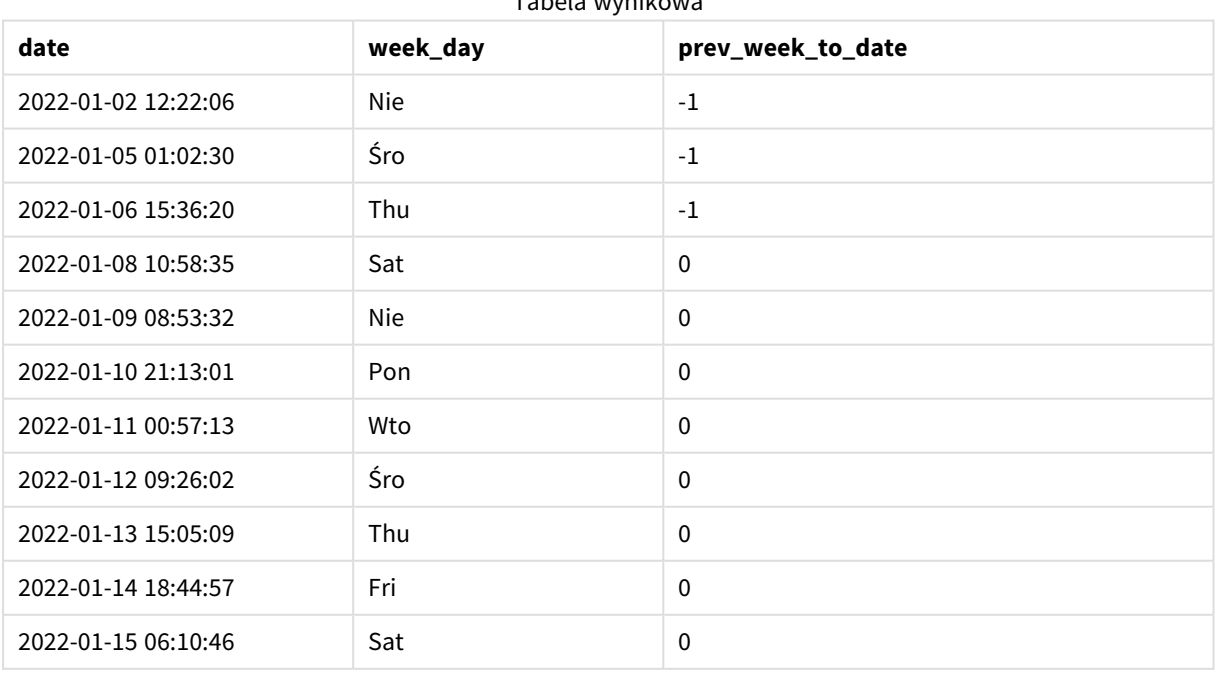

#### Tabela wynikowa

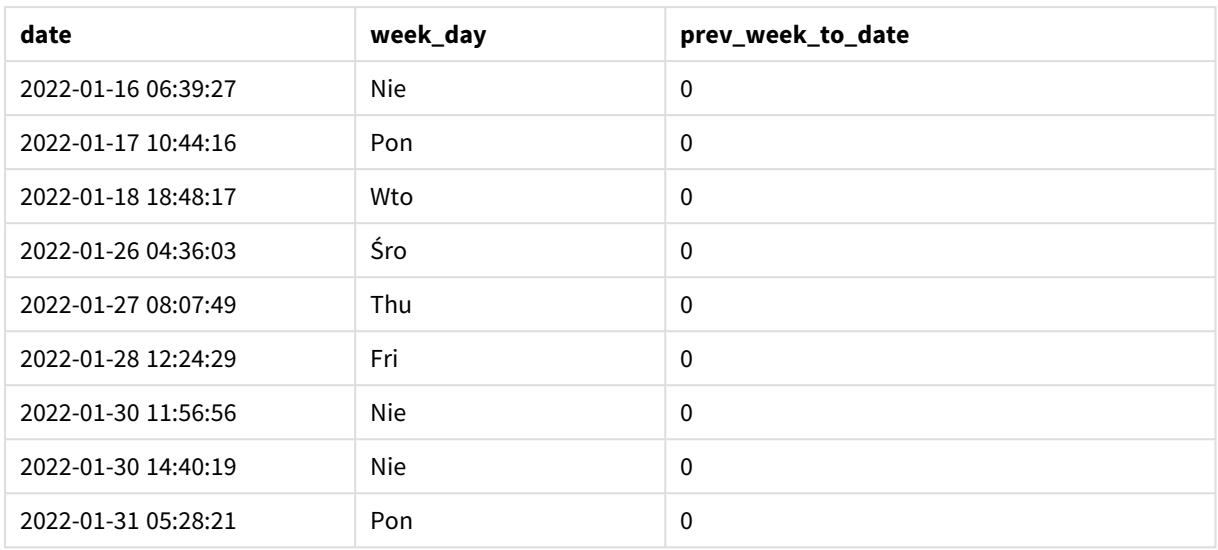

Wartość period\_no równa -1 wskazuje, że funkcja inweektodate () porównuje wejściowy segment kwartału z poprzednim tygodniem. Segment tygodnia początkowo oznacza okres od 9 do 14 stycznia. Wartość period\_no następnie przesuwa zarówno początkową, jak i końcową granicę tego segmentu do jednego tygodnia wcześniej, powodując, że datami granicznymi stają się 2 stycznia i 7 stycznia.

*Diagram kalendarza pokazujący daty transakcji, które zwrócą wynik logiczny TRUE*

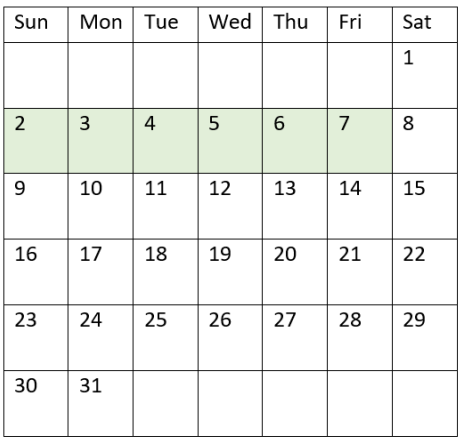

W związku z tym każda transakcja, która ma miejsce między 2 a 8 stycznia (ale bez uwzględniania 8 stycznia), zwróci wynik logicznyTRUE.

Przykład 3 — first\_week\_day

Skrypt ładowania i wyniki

### **Przegląd**

Otwórz Edytor ładowania danych i poniżej dodaj skrypt ładowania do nowej karty.

Skrypt ładowania zawiera:

- Ten sam zestaw danych i scenariusz co w pierwszym przykładzie.
- <sup>l</sup> Utworzenie pola, in\_week\_to\_date, które określa, jakie transakcje miały miejsce w tygodniu do 14 stycznia 2022 r.
- Tworzenie dodatkowego pola o nazwie weekday przy użyciu funkcji weekday(). Pokazuje, który dzień tygodnia odpowiada poszczególnym datom.

Na tym przykładzie jako pierwszy dzień tygodnia używany jest poniedziałek.

### **Skrypt ładowania**

```
SET FirstWeekDay=6;
SET TimestampFormat='M/D/YYYY h:mm:ss[.fff]';
Transactions:
    Load
        *,
        weekday(date) as week_day,
        inweektodate(date,'01/14/2022', 0, 0) as in_week_to_date
        ;
Load
*
Inline
\lceilid,date,amount
8188,'2022-01-02 12:22:06',37.23
8189,'2022-01-05 01:02:30',17.17
8190,'2022-01-06 15:36:20',88.27
8191,'2022-01-08 10:58:35',57.42
8192,'2022-01-09 08:53:32',53.80
8193,'2022-01-10 21:13:01',82.06
8194,'2022-01-11 00:57:13',40.39
8195,'2022-01-12 09:26:02',87.21
8196,'2022-01-13 15:05:09',95.93
8197,'2022-01-14 18:44:57',45.89
8198,'2022-01-15 06:10:46',36.23
8199,'2022-01-16 06:39:27',25.66
8200,'2022-01-17 10:44:16',82.77
8201,'2022-01-18 18:48:17',69.98
8202,'2022-01-26 04:36:03',76.11
8203,'2022-01-27 08:07:49',25.12
8204,'2022-01-28 12:24:29',46.23
8205,'2022-01-30 11:56:56',84.21
8206,'2022-01-30 14:40:19',96.24
8207,'2022-01-31 05:28:21',67.67
];
```
### **Wyniki**

Załaduj dane i otwórz arkusz. Utwórz nową tabelę i dodaj te pola jako wymiary:

- date
- week\_day

• in\_week\_to\_date

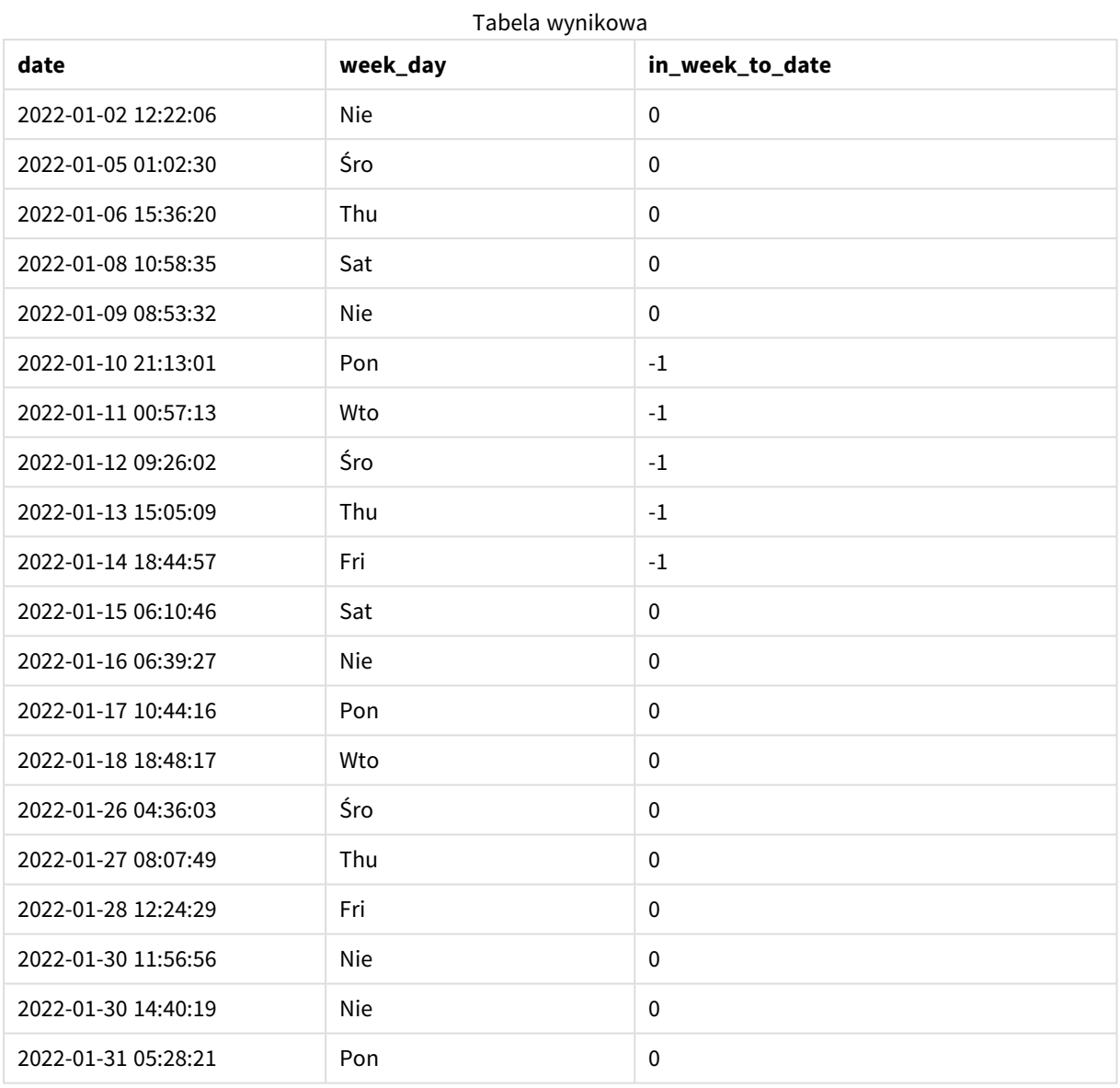

Kiedy używa się 0 jako argumentu first\_week\_day ] w funkcji inweektodate(), argument funkcji zastępuje zmienną systemową FirstweekDay i ustawia poniedziałek jako pierwszy dzień tygodnia.

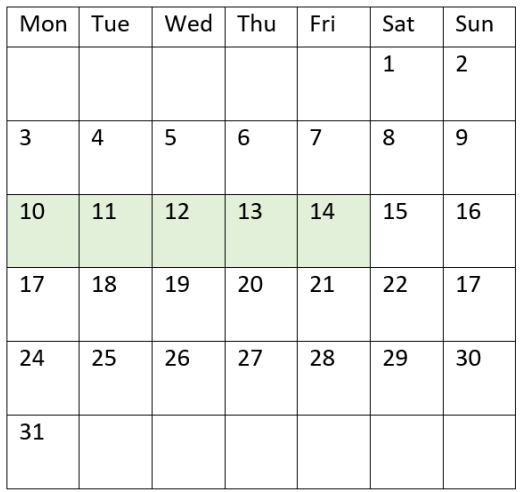

*Diagram kalendarza pokazujący daty transakcji, które zwrócą wynik logiczny TRUE*

W związku z tym każda transakcja, która ma miejsce między 10 a 14 stycznia, zwróci wynik logiczny TRUE, podczas gdy transakcje z datami poza tymi granicami zwrócą wartość FALSE.

### Przykład 4 — przykład z obiektem wykresu

Skrypt ładowania i wyrażenie wykresu

### **Przegląd**

Otwórz Edytor ładowania danych i poniżej dodaj skrypt ładowania do nowej karty.

Skrypt ładowania zawiera ten sam zestaw danych i scenariusz co w pierwszym przykładzie. Jednak w tym przykładzie do aplikacji został załadowany niezmieniony zbiór danych. Obliczenie określające, które transakcje miały miejsce w tygodniu do 14 stycznia 2022 r., jest tworzone jako miara w obiekcie wykresu.

#### **Skrypt ładowania**

SET DateFormat='MM/DD/YYYY'; Transactions: Load \* Inline  $\Gamma$ id,date,amount 8188,'2022-01-02 12:22:06',37.23 8189,'2022-01-05 01:02:30',17.17 8190,'2022-01-06 15:36:20',88.27 8191,'2022-01-08 10:58:35',57.42 8192,'2022-01-09 08:53:32',53.80 8193,'2022-01-10 21:13:01',82.06 8194,'2022-01-11 00:57:13',40.39 8195,'2022-01-12 09:26:02',87.21 8196,'2022-01-13 15:05:09',95.93 8197,'2022-01-14 18:44:57',45.89 8198,'2022-01-15 06:10:46',36.23 8199,'2022-01-16 06:39:27',25.66 8200,'2022-01-17 10:44:16',82.77 8201,'2022-01-18 18:48:17',69.98 8202,'2022-01-26 04:36:03',76.11 8203,'2022-01-27 08:07:49',25.12 8204,'2022-01-28 12:24:29',46.23 8205,'2022-01-30 11:56:56',84.21 8206,'2022-01-30 14:40:19',96.24 8207,'2022-01-31 05:28:21',67.67 ];

**Wyniki**

### **Wykonaj następujące czynności:**

- 1. Załaduj dane i otwórz arkusz. Utwórz nową tabelę i dodaj to pole jako wymiar: date.
- 2. Aby obliczyć, czy transakcje miały miejsce w tym samym tygodniu do 14 stycznia, utwórz następującą miarę:

=inweektodate(date,'01/14/2022',0)

3. Aby pokazać, który dzień tygodnia odpowiada poszczególnym datom, utwórz dodatkową miarę: =weekday(date)

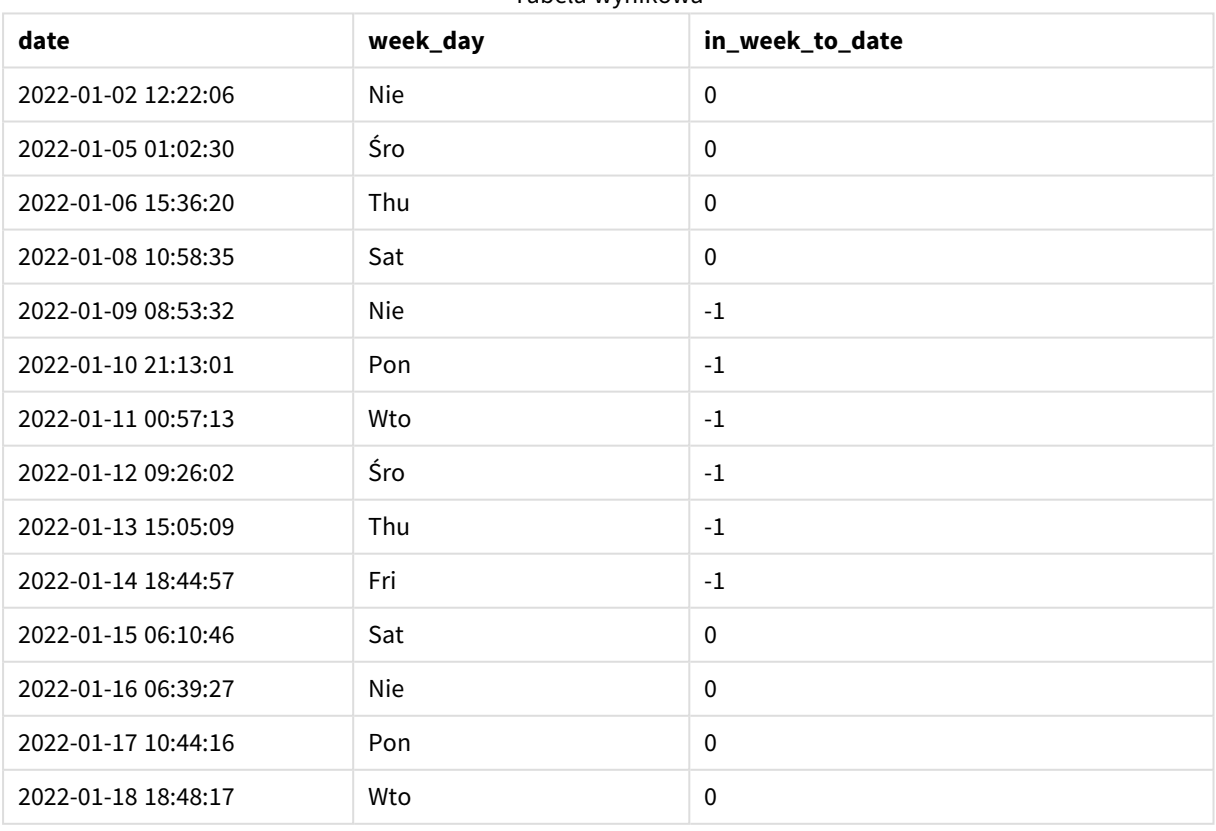

#### Tabela wynikowa

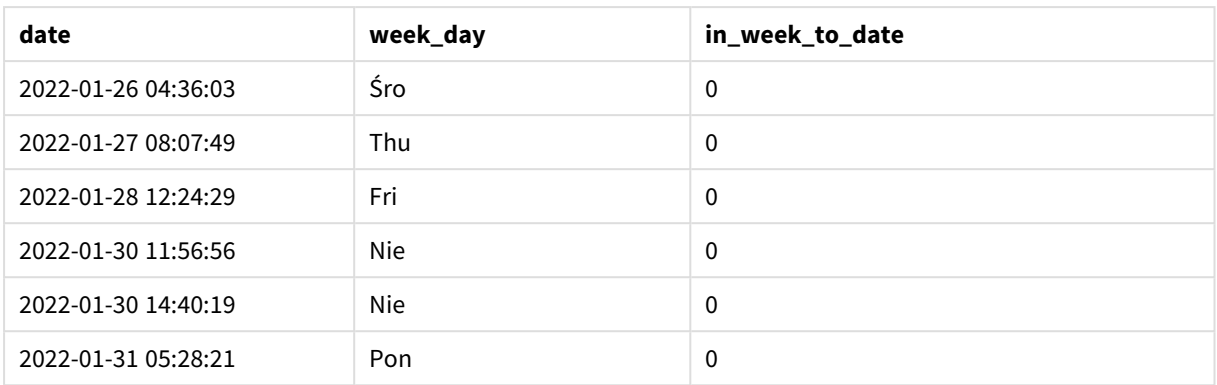

Pole in\_week\_to\_date jest tworzone jako miara w obiekcie wykresu przy użyciu funkcji inweektodate(). Pierwszy podany argument określa, które pole jest oceniane. Drugi argument to ustalona data 14 stycznia jest to argument base\_date, który wskazuje tydzień do posegmentowania i identyfikuje granicę końcową tego segmentu. Argument period\_no o wartości 0 jest ostatnim argumentem, co oznacza, że funkcja nie porównuje tygodni poprzedzających segmentowany tydzień ani następujących po nim.

Zmienna systemowa FirstWeekDay określa, że tygodnie zaczynają się w niedzielę i kończą w sobotę. W związku z tym styczeń zostałby podzielony na tygodnie zgodnie z poniższym wykresem, a daty między 9 a 14 stycznia stanowiłyby ważny okres dla obliczenia inweekdodate():

*Diagram kalendarza pokazujący daty transakcji, które zwrócą wynik logiczny TRUE*

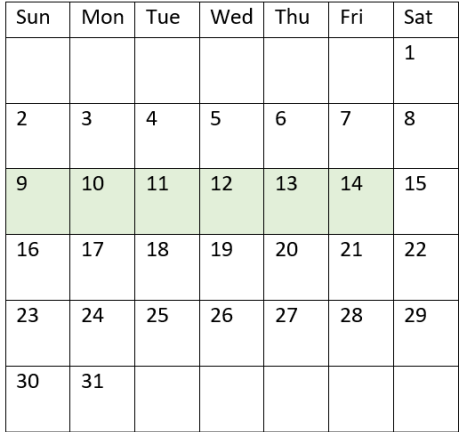

Wszelkie transakcje, które występują między 9 a 14 stycznia, zwracają jako wynik wartość logiczną TRUE. Transakcje przed i po tych datach zwracają wynik logiczny FALSE.

Przykład 5 — scenariusz

Skrypt ładowania i wyrażenie wykresu

### **Przegląd**

Otwórz Edytor ładowania danych i poniżej dodaj skrypt ładowania do nowej karty.

Skrypt ładowania zawiera:

- Zestaw danych załadowany do tabeli o nazwie Products.
- Informacje dotyczące identyfikatora produktu, daty produkcji i kosztu.

Stwierdzono, że z powodu błędu sprzętowego produkty wytworzone w tygodniu z 12 stycznia były wadliwe. Problem został rozwiązany 13 stycznia. Użytkownik końcowy chciałby, aby obiekt wykresu wyświetlał według tygodni status produktów: "defective" (wadliwe) lub "faultless" (bez wad) oraz koszt produktów wytworzonych w danym tygodniu.

### **Skrypt ładowania**

```
Products:
Load
*
Inline
\lceilproduct_id,manufacture_date,cost_price
8188,'2022-01-02 12:22:06',37.23
8189,'2022-01-05 01:02:30',17.17
8190,'2022-01-06 15:36:20',88.27
8191,'2022-01-08 10:58:35',57.42
8192,'2022-01-09 08:53:32',53.80
8193,'2022-01-10 21:13:01',82.06
8194,'2022-01-11 00:57:13',40.39
8195,'2022-01-12 09:26:02',87.21
8196,'2022-01-13 15:05:09',95.93
8197,'2022-01-14 18:44:57',45.89
8198,'2022-01-15 06:10:46',36.23
8199,'2022-01-16 06:39:27',25.66
8200,'2022-01-17 10:44:16',82.77
8201,'2022-01-18 18:48:17',69.98
8202,'2022-01-26 04:36:03',76.11
8203,'2022-01-27 08:07:49',25.12
8204,'2022-01-28 12:24:29',46.23
8205,'2022-01-30 11:56:56',84.21
8206,'2022-01-30 14:40:19',96.24
8207,'2022-01-31 05:28:21',67.67
];
```
### **Wyniki**

### **Wykonaj następujące czynności:**

- 1. Załaduj dane i otwórz arkusz. Utwórz nową tabelę. Utwórz wymiar, aby pokazać nazwy tygodni: =weekname(manufacture\_date)
- 2. Następnie utwórz wymiar, aby określić, które produkty są wadliwe, a które bez wad: =if(inWeektodate(manufacture\_date,makedate(2022,01,12),0),'Defective','Faultless')
- 3. Utwórz miarę, aby zsumować cost\_price produktów: =sum(cost\_price)
- 4. Ustaw **Formatowanie liczb** miary na **Waluta**.

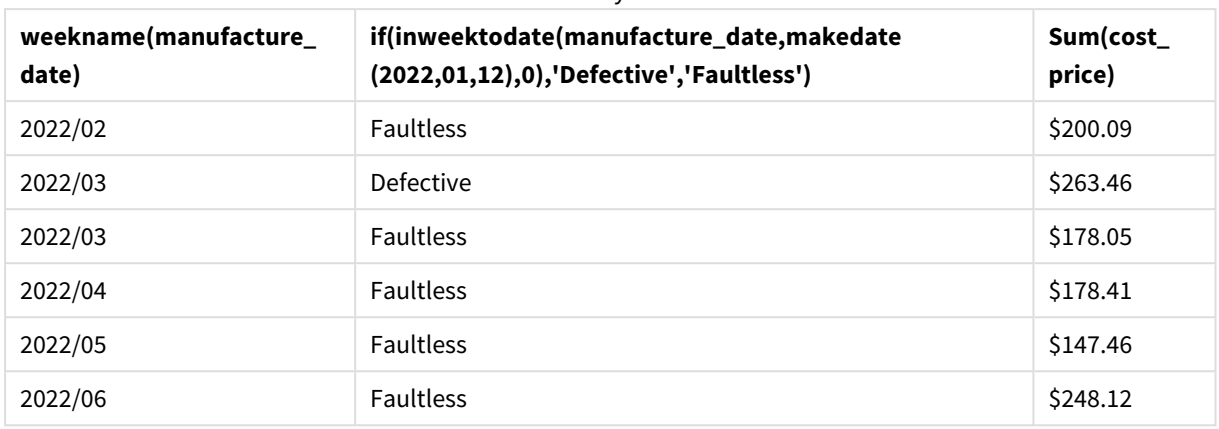

Tabela wynikowa

Funkcja inweektodate() zwraca wartość logiczną podczas oceny dat wytworzenia każdego z produktów. Dla tych, które zwracają wartość logiczną , oznacza produkty jako .TRUE'Defective' W przypadku każdego produktu zwracającego wartość FALSE, a zatem niewyprodukowanego w tygodniu do 12 stycznia, oznacza ona produkty jako 'Faultless'.

### inyear

Ta funkcja zwraca wartość True, jeśli znacznik czasu **timestamp** należy do roku zawierającego wartość **base\_date**.

### **Składnia:**

**InYear (**timestamp, base\_date, period\_no [, first\_month\_of\_year]**)**

### **Typ zwracanych danych:** Wartość logiczna

W Qlik Sense wartość logiczna Prawda jest reprezentowana przez -1, a wartość Fałsz jest reprezentowana przez 0.

*Diagram zakresu funkcji* inyear()

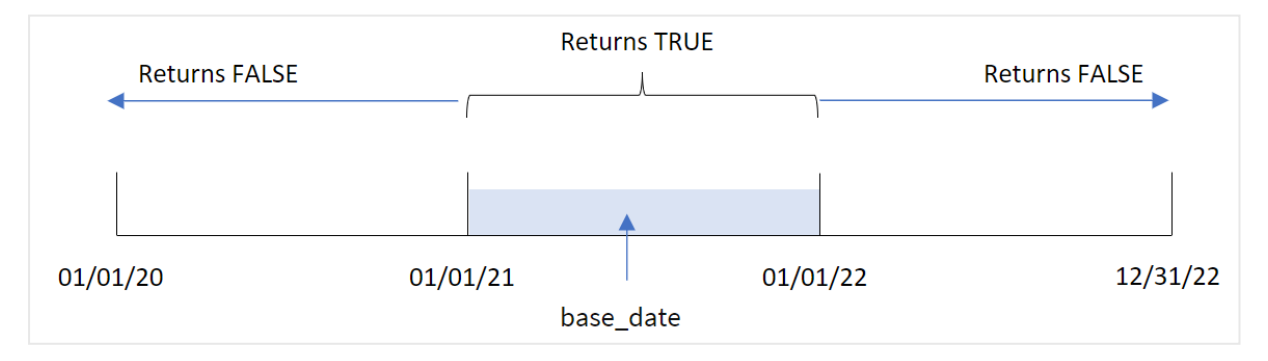

Funkcja inyear() zwraca wartość logiczną na podstawie porównania wybranych wartości dat z rokiem zdefiniowanym przez base\_date.

### **Kiedy używać**

Funkcja inyear() zwraca wynik logiczny. Zazwyczaj ten typ funkcji będzie używany jako warunek w if expression. Wartością zwrotną są obliczenia lub agregacja zależne od tego, czy oceniana data wypada w rozważanym roku. Na przykład, za pomocą funkcji inyear() można zidentyfikować całą sprzedaż, jaka miała miejsce w zdefiniowanym roku.

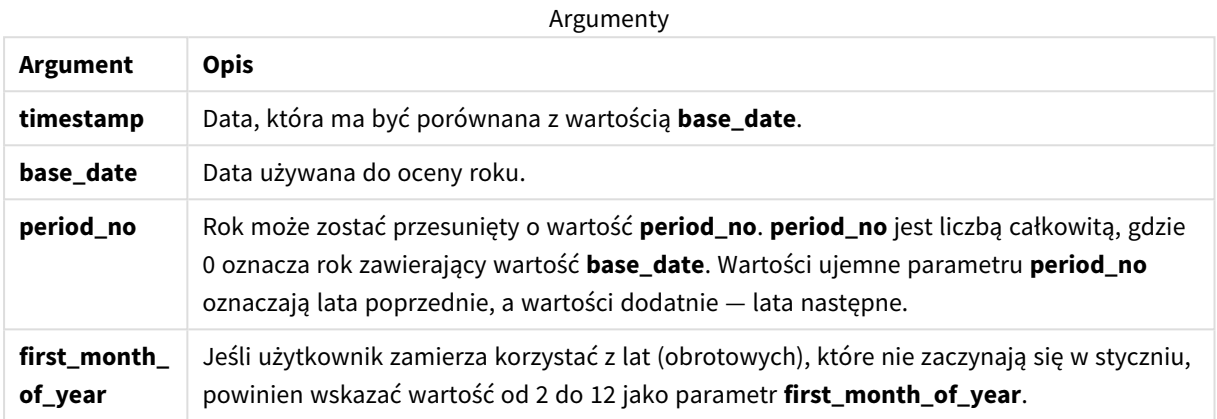

Aby ustawić pierwszy miesiąc roku w argumencie first\_month\_of\_year, możesz użyć następujących wartości:

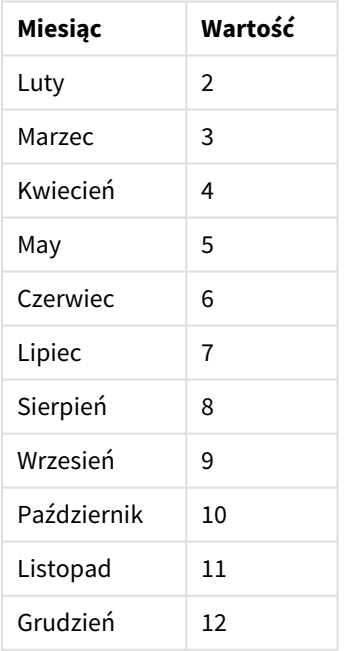

first\_month\_of\_year values

### Ustawienia regionalne

Jeżeli nie podano inaczej, w przykładach w tym temacie stosowany jest następujący format daty: MM/DD/RRRR. Format daty jest określony w instrukcji SET DateFormat w skrypcie ładowania danych. Domyślny format daty w Twoim systemie może być inny ze względu na ustawienia regionalne i inne czynniki. Formaty zastosowane w przykładach można zmienić, aby dostosować je do własnych wymagań. Zamiast tego można też zmienić formaty w skrypcie ładowania, aby pasowały do tych przykładów.

Domyślne ustawienia regionalne w aplikacjach są oparte na regionalnych ustawieniach systemu komputera lub serwera, na którym zainstalowano Qlik Sense. Jeśli serwer Qlik Sense, do którego uzyskujesz dostęp, jest ustawiony na Szwecję, Edytor ładowania danych użyje szwedzkich ustawień regionalnych dla dat, godziny i waluty. Te ustawienia regionalne nie są związane z językiem wyświetlanym w interfejsie użytkownika Qlik Sense. Interfejs Qlik Sense będzie wyświetlany w tym samym języku co używana przeglądarka.

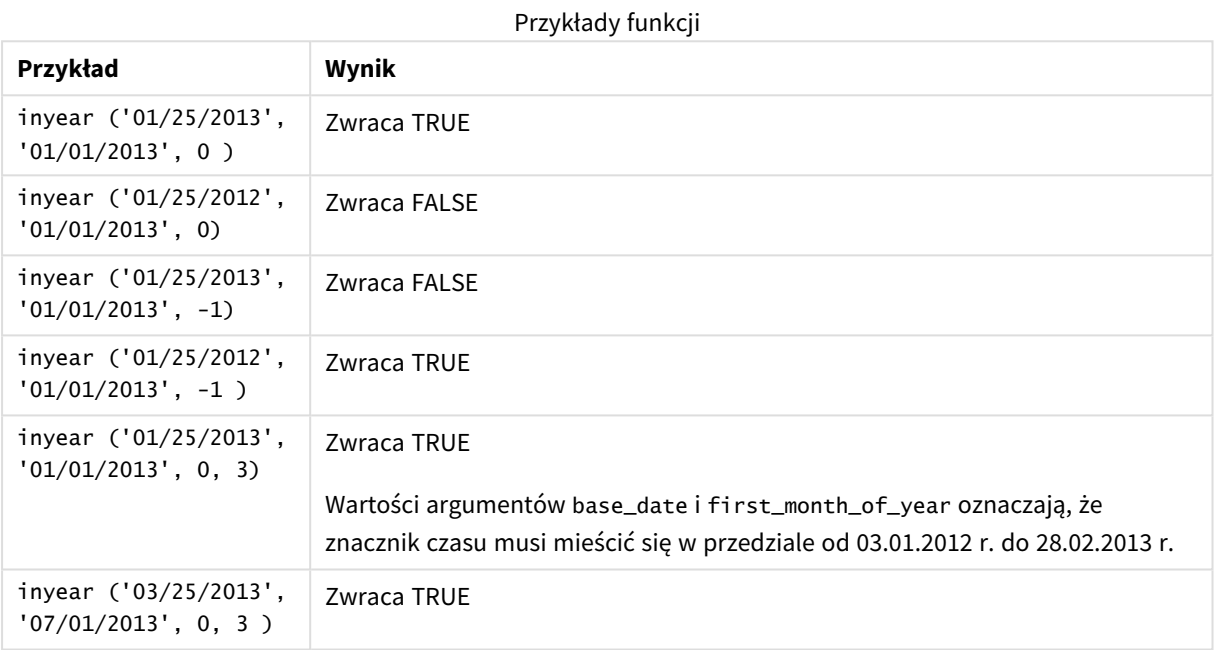

# Przykład 1 — podstawowy przykład

Skrypt ładowania i wyniki

### **Przegląd**

Otwórz Edytor ładowania danych i poniżej dodaj skrypt ładowania do nowej karty.

Skrypt ładowania zawiera:

- Zestaw danych zawierający zestaw transakcji za lata 2020–2022, który jest ładowany do tabeli o nazwie Transactions.
- Ładowanie poprzedzające zawiera funkcję inyear() ustawioną jako pole in\_year określającą, które transakcje zostały zawarte w tym samym roku, w którym wypada data 26 lipca 2021.

#### **Skrypt ładowania**

```
SET DateFormat='MM/DD/YYYY';
Transactions:
```
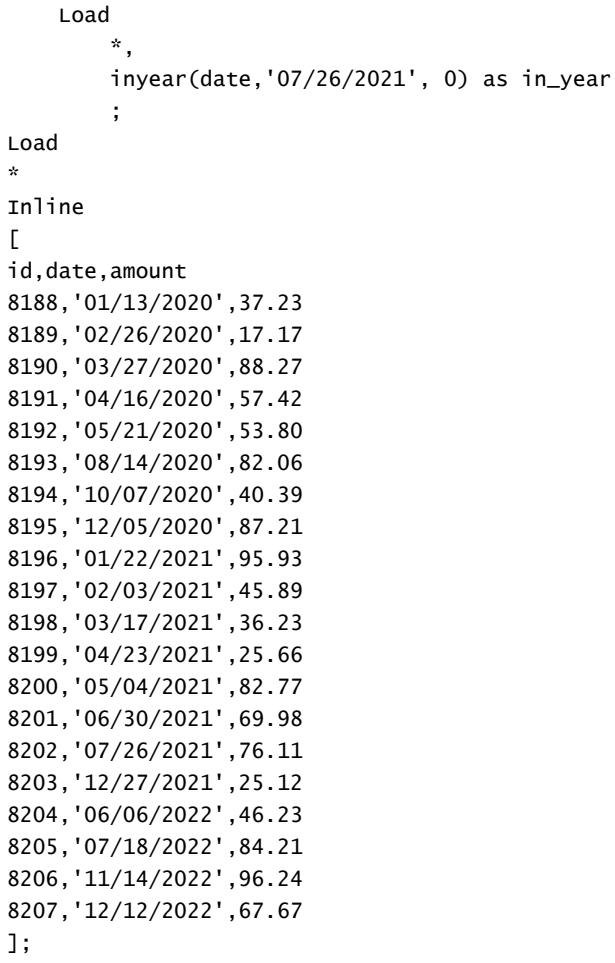

### **Wyniki**

Załaduj dane i otwórz arkusz. Utwórz nową tabelę i dodaj te pola jako wymiary:

- $\bullet$  date
- $\cdot$  in\_year

Tabela wynikowa

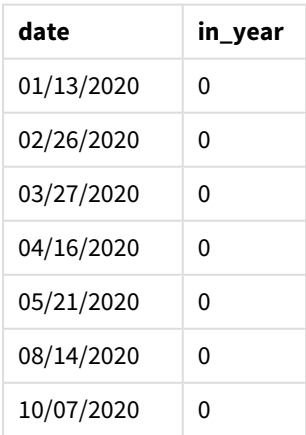

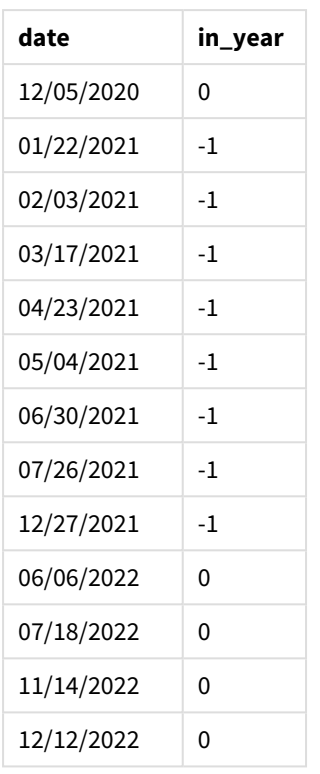

Pole in\_year jest tworzone w instrukcji ładowania poprzedzającego przy użyciu funkcji inyear(). Pierwszy argument określa, które pole jest oceniane. Drugi argument to wpisana bezpośrednio w kod data 26 lipca 2021 r. — jest to argument base\_date określający rok porównawczy. Ostatni jest argument period\_no o wartości 0, który oznacza, że funkcja inyear() nie porównuje lat poprzednich ani następnych.

*Diagram zakresu funkcji* inyear() *z 26 lipca ustawionym jako data bazowa*

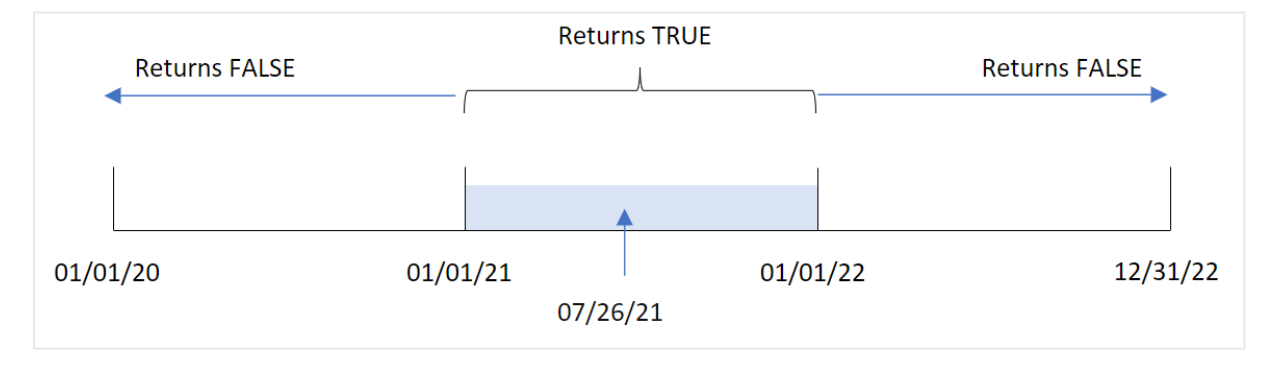

Każda transakcja zawarta w 2021 r. da w wyniku logiczną prawdę.

### Przykład 2 – period\_no

Skrypt ładowania i wyniki

### **Przegląd**

Otwórz Edytor ładowania danych i poniżej dodaj skrypt ładowania do nowej karty.

Skrypt ładowania zawiera:

- Zestaw danych zawierający zestaw transakcji za lata 2020–2022, który jest ładowany do tabeli o nazwie Transactions.
- Ładowanie poprzedzające zawiera funkcję inyear() ustawioną jako pole previous\_year określającą, które transakcje zostały zawarte w tym roku poprzedzającym rok obejmujący datę 26 lipca 2021.

#### **Skrypt ładowania**

```
SET DateFormat='MM/DD/YYYY';
Transactions:
    Load
        *,
        inyear(date,'07/26/2021', -1) as previous_year
        ;
Load
*
Inline
\lceilid,date,amount
8188,'01/13/2020',37.23
8189,'02/26/2020',17.17
8190,'03/27/2020',88.27
8191,'04/16/2020',57.42
8192,'05/21/2020',53.80
8193,'08/14/2020',82.06
8194,'10/07/2020',40.39
8195,'12/05/2020',87.21
8196,'01/22/2021',95.93
8197,'02/03/2021',45.89
8198,'03/17/2021',36.23
8199,'04/23/2021',25.66
8200,'05/04/2021',82.77
8201,'06/30/2021',69.98
8202,'07/26/2021',76.11
8203,'12/27/2021',25.12
8204,'06/06/2022',46.23
8205,'07/18/2022',84.21
8206,'11/14/2022',96.24
8207,'12/12/2022',67.67
```
];

### **Wyniki**

Załaduj dane i otwórz arkusz. Utwórz nową tabelę i dodaj te pola jako wymiary:

- date
- previous\_year

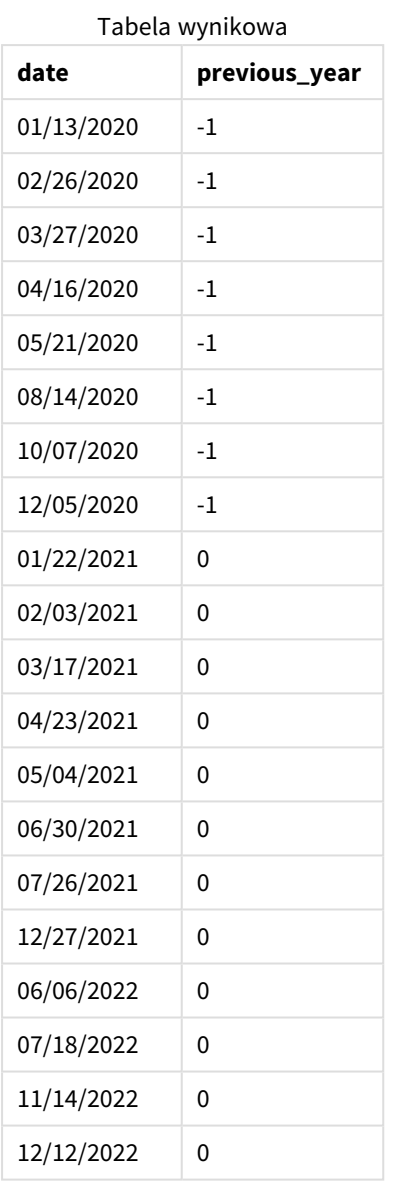

Przekazanie funkcji inyear() argumentu period\_no o wartości -1 powoduje przesunięcie granic roku porównawczego o jeden pełny rok. Początkowo rok 2021 jest określony jako porównawczy. period\_no przesuwa rok porównawczy o jeden, na rok 2020.

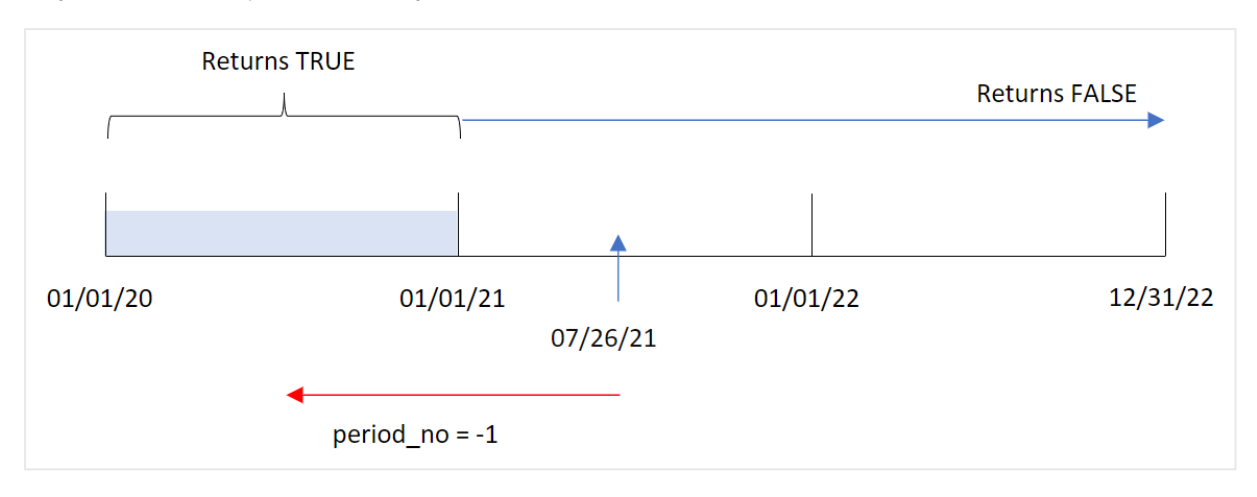

*Diagram zakresu funkcji* inyear() *z argumentem period\_no ustawionym na* -1

W efekcie każda transakcja zawarta w 2020 r. daje w wyniku logiczną prawdę.

### Przykład 3 — first\_month\_of\_year

Skrypt ładowania i wyniki

### **Przegląd**

Otwórz Edytor ładowania danych i poniżej dodaj skrypt ładowania do nowej karty.

Skrypt ładowania zawiera:

- Zestaw danych zawierający zestaw transakcji za lata 2020–2022, który jest ładowany do tabeli o nazwie Transactions.
- Ładowanie poprzedzające zawiera funkcję inyear() ustawioną jako pole in\_year określającą, które transakcje zostały zawarte w tym samym roku, w którym wypada data 26 lipca 2021.

W tym przykładzie przyjęto jednak, że marzec ma być pierwszym miesiącem roku podatkowego.

### **Skrypt ładowania**

```
SET DateFormat='MM/DD/YYYY';
Transactions:
    Load
        *,
        inyear(date,'07/26/2021', 0, 3) as in_year
        ;
Load
*
Inline
\Gammaid,date,amount
8188,'01/13/2020',37.23
8189,'02/26/2020',17.17
8190,'03/27/2020',88.27
8191,'04/16/2020',57.42
8192,'05/21/2020',53.80
```
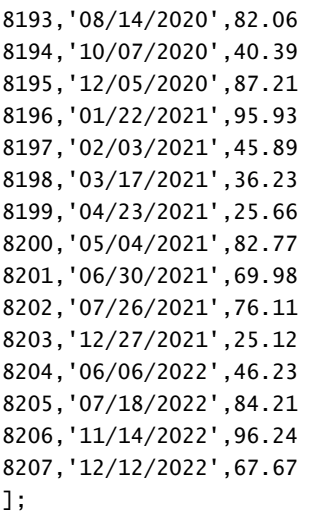

### **Wyniki**

Załaduj dane i otwórz arkusz. Utwórz nową tabelę i dodaj te pola jako wymiary:

- $\bullet$  date
- $\cdot$  in\_year

Tabela wynikowa

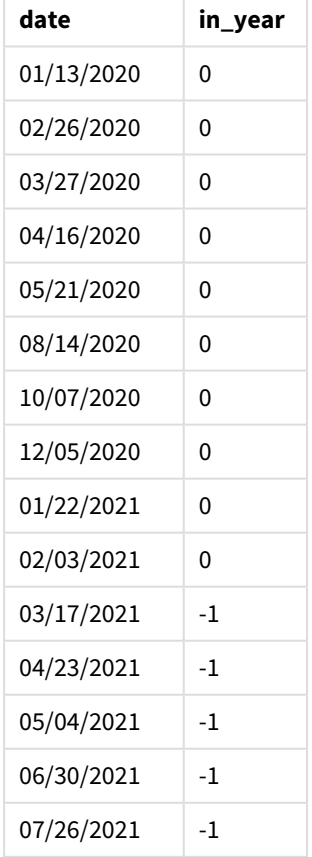

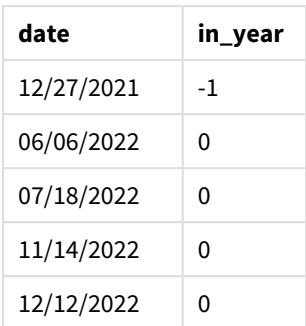

Przekazanie funkcji inyear() argumentu first\_month\_of\_year o wartości 3 ustawia początek roku na 1 marca, a koniec – na ostatni dzień lutego.

*Diagram zakresu funkcji* inyear() *z marcem jako pierwszym miesiącem roku*

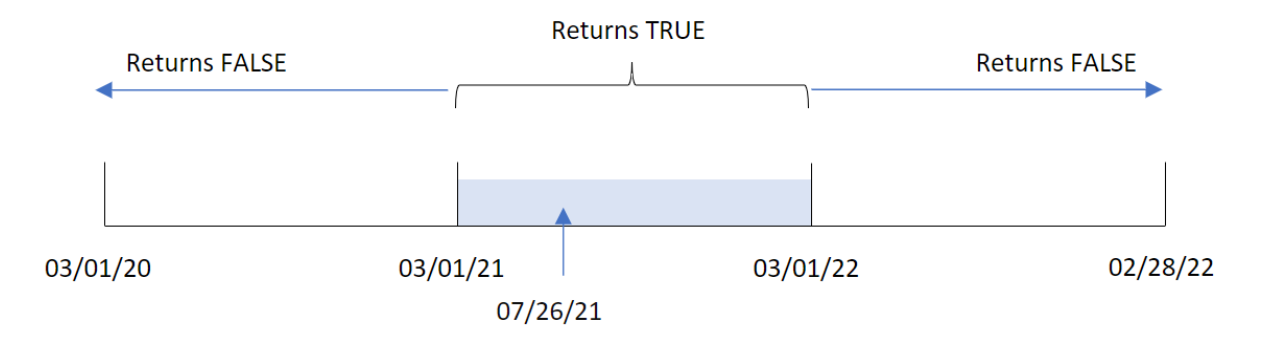

W związku z tym każda transakcja zawarta między 1 marca 2021 r. a 1 marca 2022 r. spowoduje zwrócenie w wyniku logicznej prawdy.

### Przykład 4 — przykład z obiektem wykresu

Skrypt ładowania i wyrażenie wykresu

### **Przegląd**

Używany jest ten sam zestaw danych i scenariusz co w pierwszym przykładzie.

Jednak w tym przykładzie zestaw danych pozostaje bez zmian i jest ładowany do aplikacji. Obliczenia określające, czy transakcje miały miejsce w tym samym roku, w którym wypada data 26 lipca 2021 r., zostały utworzone jako miara w obiekcie wykresu aplikacji.

### **Skrypt ładowania**

```
SET DateFormat='MM/DD/YYYY';
Transactions:
Load
*
Inline
\Gammaid,date,amount
8188,'01/13/2020',37.23
```
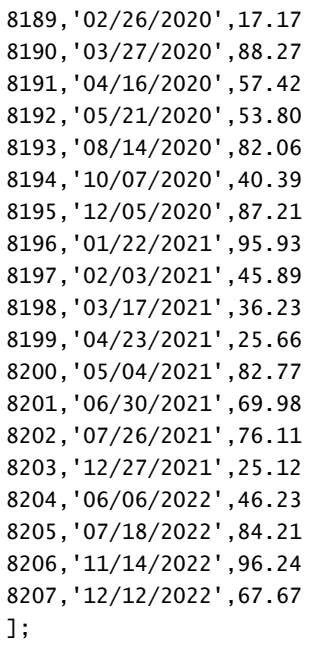

#### **Wyniki**

Załaduj dane i otwórz arkusz. Utwórz nową tabelę i dodaj to pole jako wymiar:

 $\bullet$  date

Aby obliczyć, czy transakcje zostały zawarte w tym samym roku, w którym wypada data 26 lipca 2021 r., utwórz następującą miarę:

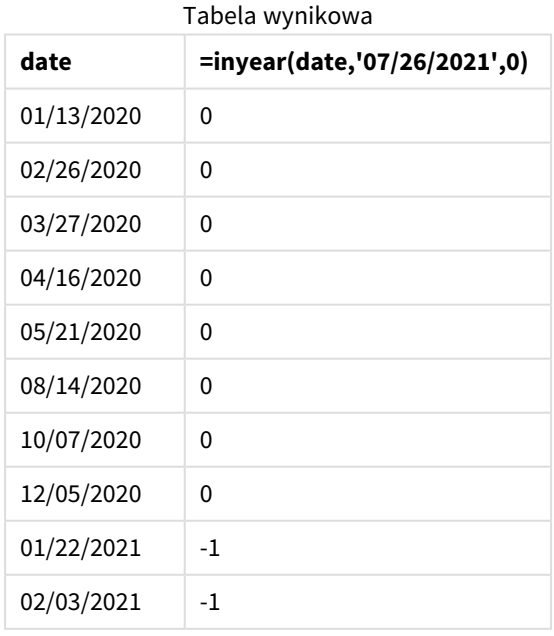

 $\bullet$  =inyear(date,'07/26/2021',0)

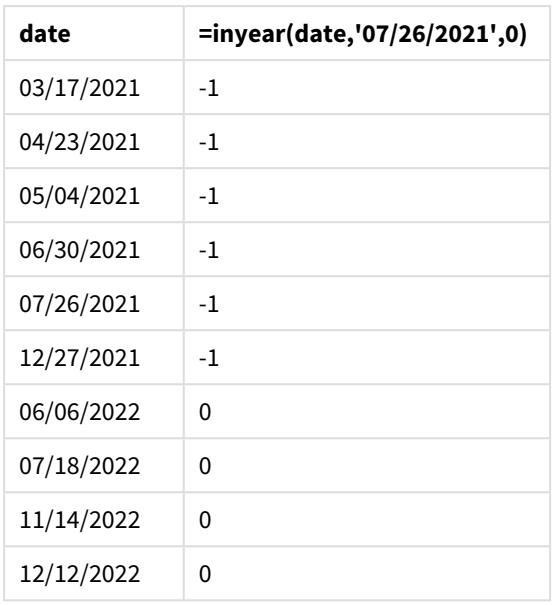

Pole in\_year jest tworzone na wykresie za pomocą funkcji inyear(). Pierwszy argument określa, które pole jest oceniane. Drugi argument to wpisana bezpośrednio w kod data 26 lipca 2021 r. – jest to argument base\_ date określający rok porównawczy. Ostatni jest argument period\_no o wartości 0, który oznacza, że funkcja inyear() nie porównuje lat poprzednich ani następnych.

*Diagram zakresu funkcji* inyear() *z 27 lipca ustawionym jako data bazowa*

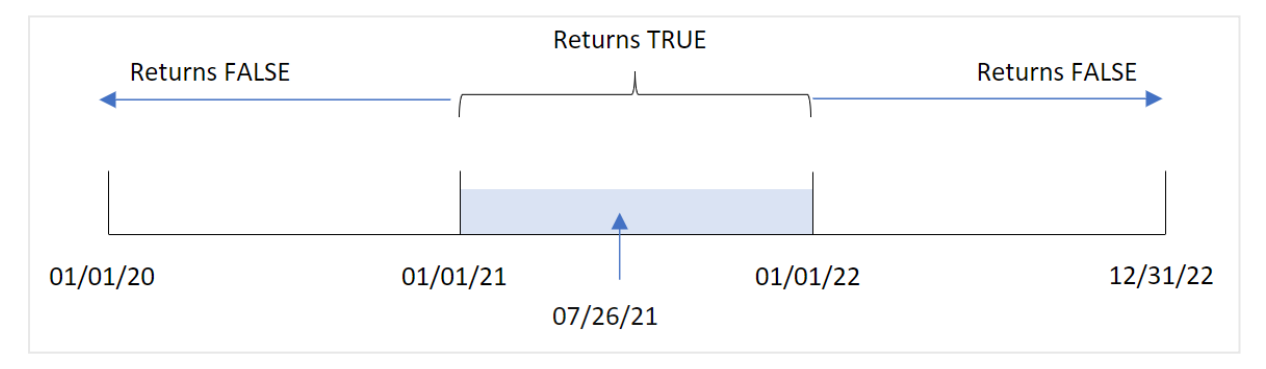

Każda transakcja zawarta w 2021 r. da w wyniku logiczną prawdę.

## Przykład 5 — scenariusz

Skrypt ładowania i wyniki

#### **Przegląd**

Otwórz Edytor ładowania danych i poniżej dodaj skrypt ładowania do nowej karty.

Skrypt ładowania zawiera:

- Zestaw danych załadowany do tabeli o nazwie Products.
- Tabela zawiera następujące pola:
- identyfikator produktu,
- typ produktu,
- data produkcji,
- cena.

Użytkownik końcowy chciałby, aby obiekt wykresu wyświetlał według typu produktu koszt produktów wyprodukowanych w 2021 r.

#### **Skrypt ładowania**

```
Products:
Load
*
Inline
\Gammaproduct_id,product_type,manufacture_date,cost_price
8188,product A,'01/13/2020',37.23
8189,product B,'02/26/2020',17.17
8190,product B,'03/27/2020',88.27
8191,product C,'04/16/2020',57.42
8192,product D,'05/21/2020',53.80
8193,product D,'08/14/2020',82.06
8194,product C,'10/07/2020',40.39
8195,product B,'12/05/2020',87.21
8196,product A,'01/22/2021',95.93
8197,product B,'02/03/2021',45.89
8198,product C,'03/17/2021',36.23
8199,product C,'04/23/2021',25.66
8200,product B,'05/04/2021',82.77
8201,product D,'06/30/2021',69.98
8202,product D,'07/26/2021',76.11
8203,product D,'12/27/2021',25.12
8204,product C,'06/06/2022',46.23
8205,product C,'07/18/2022',84.21
8206,product A,'11/14/2022',96.24
8207,product B,'12/12/2022',67.67
```
];

#### **Wyniki**

Załaduj dane i otwórz arkusz. Utwórz nową tabelę i dodaj to pole jako wymiar:

• product\_type

Aby obliczyć sumę wszystkich produktów wyprodukowanych w 2021 r., utwórz następującą miarę:

 $\bullet$  =sum(if(InYear(manufacture\_date,makedate(2021,01,01),0),cost\_price,0))

#### **Wykonaj następujące czynności:**

- 1. Ustaw **Formatowanie liczb** miary na **Waluta**.
- 2. W sekcji **Wygląd** wyłącz **Sumy**.

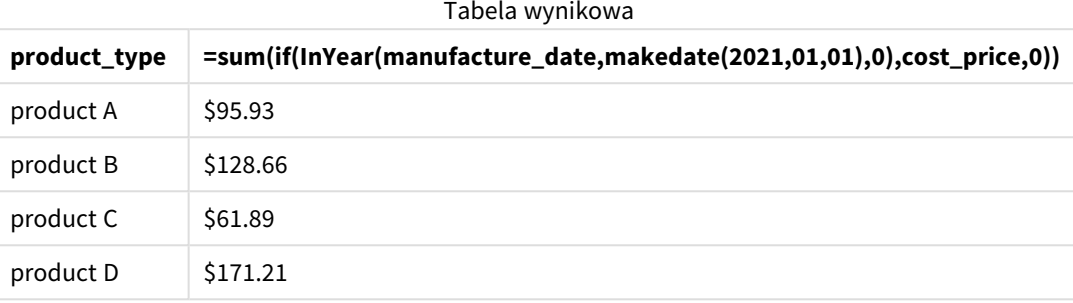

Funkcja inyear() zwraca wartość logiczną podczas oceny dat wytworzenia każdego z produktów. Dla każdego produktu wyprodukowanego w 2021 r. funkcja inyear() zwraca wartość logiczną TRUE i pokazuje sumę wartości cost\_price.

# inyeartodate

Ta funkcja zwraca wartość True, jeśli wartość **timestamp** należy do części roku zawierającego wartość **base\_date**, z dokładnością do ostatniej milisekundy wartości **base\_date** włącznie.

### **Składnia:**

```
InYearToDate (timestamp, base_date, period_no[, first_month_of_year])
```
#### **Typ zwracanych danych:** Wartość logiczna

*W Qlik Sense wartość logiczna Prawda jest reprezentowana przez -1, a wartość Fałsz jest reprezentowana przez 0.*

#### *Diagram funkcji inyeartodate*

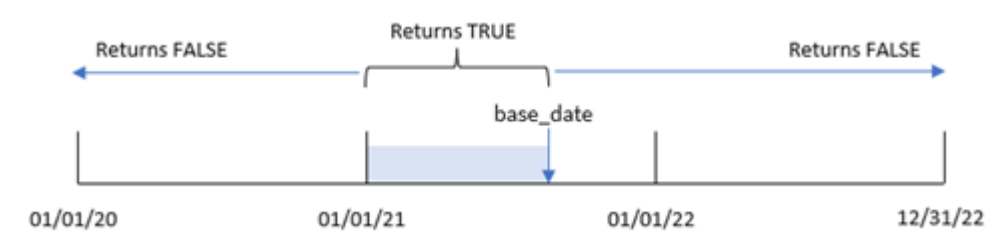

Funkcja inyeartodate() dokona segmentacji określonej części roku przy użyciu base\_date, identyfikując maksymalną dozwoloną datę dla tego segmentu roku. Następnie funkcja ocenia, czy pole lub wartość daty należy do tego segmentu, i zwraca wynik logiczny.

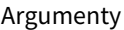

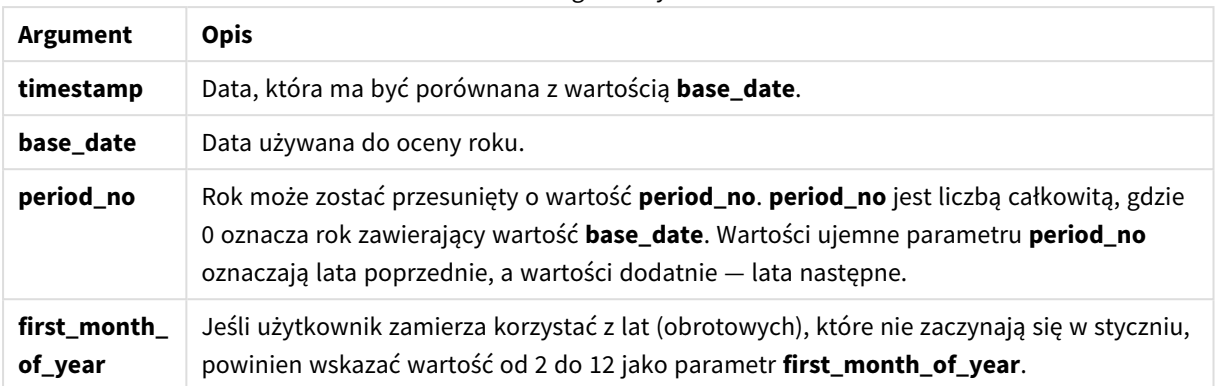

## Kiedy używać

Funkcja inyeartodate() zwraca wynik logiczny. Zazwyczaj ten typ funkcji będzie używany jako warunek w wyrażeniu if. Spowoduje to zwrócenie agregacji lub obliczenia w zależności od tego, czy oceniana data nastąpiła w roku do danej daty włącznie.

Na przykład funkcja inyeartodate() może służyć do identyfikacji całego sprzętu wyprodukowanego w roku do określonej daty.

W tych przykładach używany jest format daty MM/DD/YYYY. Format daty jest określony w instrukcji SET DateFormat u góry skryptu ładowania danych. Format zastosowany w przykładach można zmienić, aby dostosować go do konkretnych potrzeb.

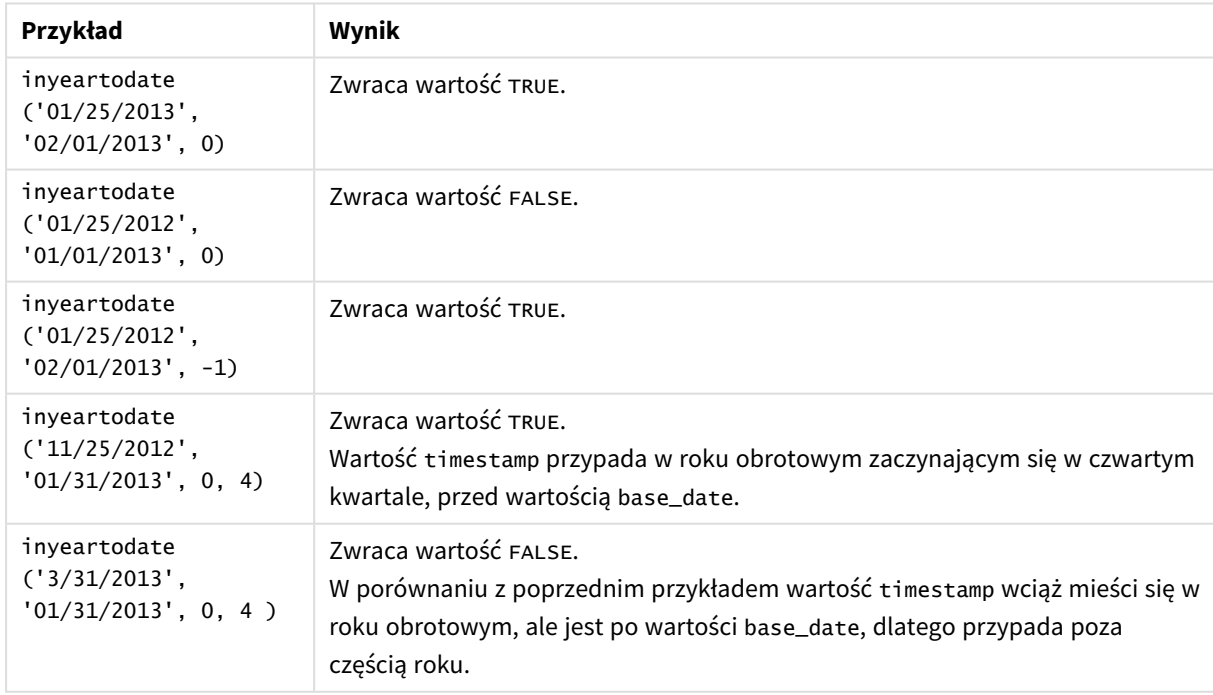

Przykłady funkcji

## Ustawienia regionalne

Jeżeli nie podano inaczej, w przykładach w tym temacie stosowany jest następujący format daty: MM/DD/RRRR. Format daty jest określony w instrukcji SET DateFormat w skrypcie ładowania danych. Domyślny format daty w Twoim systemie może być inny ze względu na ustawienia regionalne i inne czynniki. Formaty zastosowane w przykładach można zmienić, aby dostosować je do własnych wymagań. Zamiast tego można też zmienić formaty w skrypcie ładowania, aby pasowały do tych przykładów.

Domyślne ustawienia regionalne w aplikacjach są oparte na regionalnych ustawieniach systemu komputera lub serwera, na którym zainstalowano Qlik Sense. Jeśli serwer Qlik Sense, do którego uzyskujesz dostęp, jest ustawiony na Szwecję, Edytor ładowania danych użyje szwedzkich ustawień regionalnych dla dat, godziny i waluty. Te ustawienia regionalne nie są związane z językiem wyświetlanym w interfejsie użytkownika Qlik Sense. Interfejs Qlik Sense będzie wyświetlany w tym samym języku co używana przeglądarka.

## Przykład 1 — bez dodatkowych argumentów

Skrypt ładowania i wyniki

## **Przegląd**

Otwórz Edytor ładowania danych i poniżej dodaj skrypt ładowania do nowej karty.

Skrypt ładowania zawiera:

- Zestaw danych zawierający zestaw transakcji za lata 2020–2022, który jest ładowany do tabeli o nazwie Transactions.
- Pole danych w formacie zmiennej systemowej DateFormat (MM/DD/RRRR).
- Utworzenie pola, in\_year\_to\_date, które określa, jakie transakcje miały miejsce w roku do 26 lipca 2021 r.

### **Skrypt ładowania**

```
SET DateFormat='MM/DD/YYYY';
Transactions:
    Load
        *,
        inyeartodate(date,'07/26/2021', 0) as in_year_to_date
        ;
Load
*
Inline
\Gammaid,date,amount
8188,'01/13/2020',37.23
8189,'02/26/2020',17.17
8190,'03/27/2020',88.27
8191,'04/16/2020',57.42
8192,'05/21/2020',53.80
```
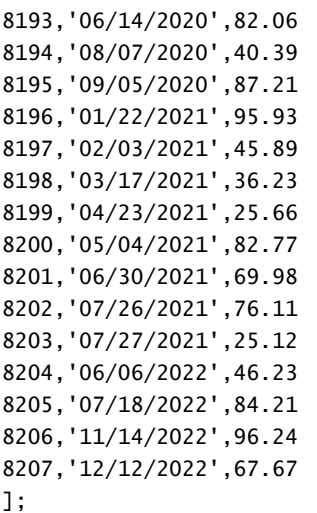

### **Wyniki**

Załaduj dane i otwórz arkusz. Utwórz nową tabelę i dodaj te pola jako wymiary:

- $\bullet$  date
- in\_year\_to\_date

Tabela wynikowa

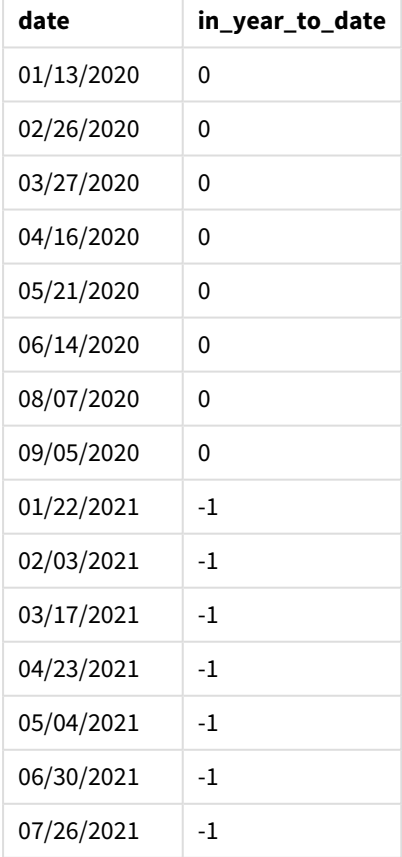

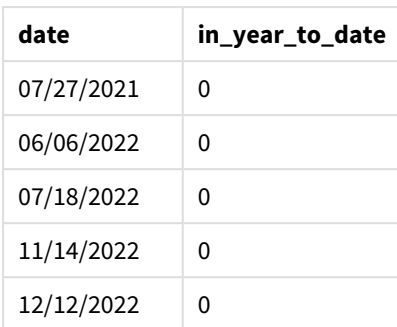

Pole in\_year\_to\_date jest tworzone w instrukcji ładowania poprzedzającego przy użyciu funkcji inyeartodate(). Pierwszy podany argument określa, które pole jest oceniane.

Drugi argument to ustalona data 26 lipca 2021 r. — jest to argument base\_date, który wskazuje granicę końcową segmentu roku. Argument period\_no o wartości 0 jest ostatnim argumentem, co oznacza, że funkcja nie porównuje lat poprzedzających segmentowany rok ani następujących po nim.

*Diagram funkcji inyeartodate, bez dodatkowych argumentów*

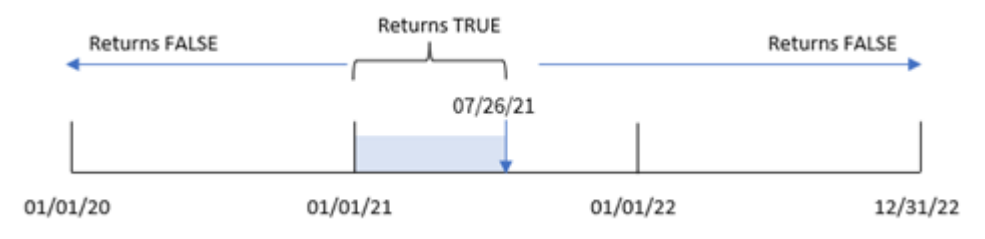

Wszelkie transakcje, które występują między 1 stycznia a 26 lipca, zwracają jako wynik wartość logiczną TRUE. Daty transakcji sprzed 2021 roku i po 26 lipca 2021 r. zwracają FALSE.

## Przykład 2 – period\_no

Skrypt ładowania i wyniki

## **Przegląd**

Otwórz Edytor ładowania danych i poniżej dodaj skrypt ładowania do nowej karty.

Skrypt ładowania zawiera:

- Ten sam zestaw danych i scenariusz co w pierwszym przykładzie.
- Utworzenie pola, previous\_year\_to\_date, które określa, jakie transakcje miały miejsce w pełnym roku przed segmentem roku kończącego się 26 lipca 2021 r.

#### **Skrypt ładowania**

```
SET DateFormat='MM/DD/YYYY';
```

```
Transactions:
    Load
```

```
*,
        inyeartodate(date,'07/26/2021', -1) as previous_year_to_date
        ;
Load
*
Inline
[
id,date,amount
8188,'01/13/2020',37.23
8189,'02/26/2020',17.17
8190,'03/27/2020',88.27
8191,'04/16/2020',57.42
8192,'05/21/2020',53.80
8193,'06/14/2020',82.06
8194,'08/07/2020',40.39
8195,'09/05/2020',87.21
8196,'01/22/2021',95.93
8197,'02/03/2021',45.89
8198,'03/17/2021',36.23
8199,'04/23/2021',25.66
8200,'05/04/2021',82.77
8201,'06/30/2021',69.98
8202,'07/26/2021',76.11
8203,'07/27/2021',25.12
8204,'06/06/2022',46.23
8205,'07/18/2022',84.21
8206,'11/14/2022',96.24
8207,'12/12/2022',67.67
];
```
#### **Wyniki**

Załaduj dane i otwórz arkusz. Utwórz nową tabelę i dodaj te pola jako wymiary:

- $\bullet$  date
- previous\_year\_to\_date

Tabela wynikowa

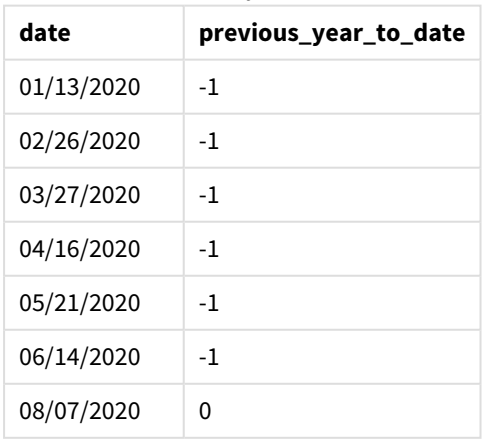

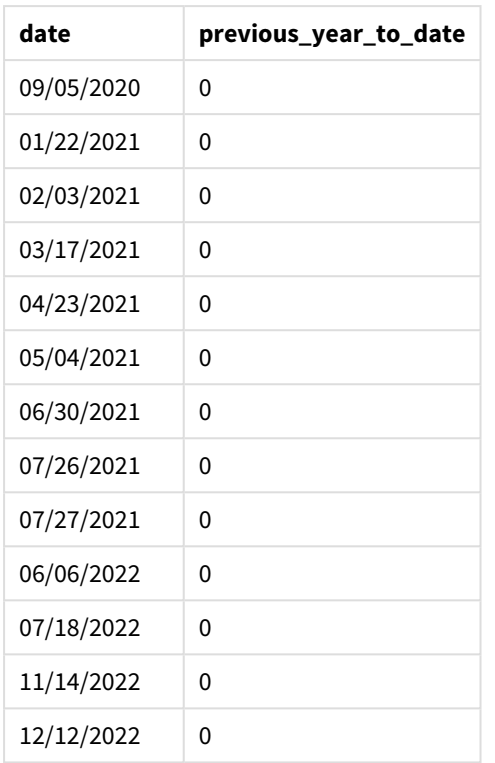

Wartość period\_no równa -1 wskazuje, że funkcja inyeartodate () porównuje wejściowy segment kwartału z poprzednim rokiem. Z datą wejściową 26 lipca 2021 r. segment od 1 stycznia 2021 r. do 26 lipca 2021 r. został wstępnie zidentyfikowany jako od początku roku. Wartość period\_no następnie przesuwa ten segment o cały rok wcześniej, powodując, że datami granicznymi są 1 stycznia i 26 lipca.

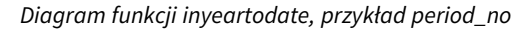

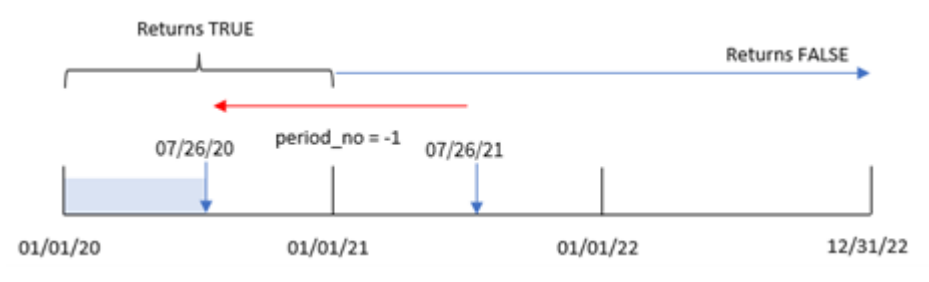

W związku z tym każda transakcja, która ma miejsce między 1 stycznia a 26 lipca, zwróci wynik logicznyTRUE.

## Przykład 3 — first\_month\_of\_year

Skrypt ładowania i wyniki

#### **Przegląd**

Otwórz Edytor ładowania danych i poniżej dodaj skrypt ładowania do nowej karty.

Skrypt ładowania zawiera:

- Ten sam zestaw danych i scenariusz co w pierwszym przykładzie.
- Utworzenie pola, in\_year\_to\_date, które określa, jakie transakcje miały miejsce w tym samym roku do 26 lipca 2021 r.

W tym przykładzie jako pierwszy miesiąc roku obrachunkowego ustawiliśmy marzec.

#### **Skrypt ładowania**

```
SET DateFormat='MM/DD/YYYY';
Transactions:
    Load
        *,
        inyeartodate(date,'07/26/2021', 0,3) as in_year_to_date
        ;
Load
*
Inline
\lfloorid,date,amount
8188,'01/13/2020',37.23
8189,'02/26/2020',17.17
8190,'03/27/2020',88.27
8191,'04/16/2020',57.42
8192,'05/21/2020',53.80
8193,'06/14/2020',82.06
8194,'08/07/2020',40.39
8195,'09/05/2020',87.21
8196,'01/22/2021',95.93
8197,'02/03/2021',45.89
8198,'03/17/2021',36.23
8199,'04/23/2021',25.66
8200,'05/04/2021',82.77
8201,'06/30/2021',69.98
8202,'07/26/2021',76.11
8203,'07/27/2021',25.12
8204,'06/06/2022',46.23
8205,'07/18/2022',84.21
8206,'11/14/2022',96.24
8207,'12/12/2022',67.67
```
];

#### **Wyniki**

Załaduj dane i otwórz arkusz. Utwórz nową tabelę i dodaj te pola jako wymiary:

- $\bullet$  date
- in\_year\_to\_date

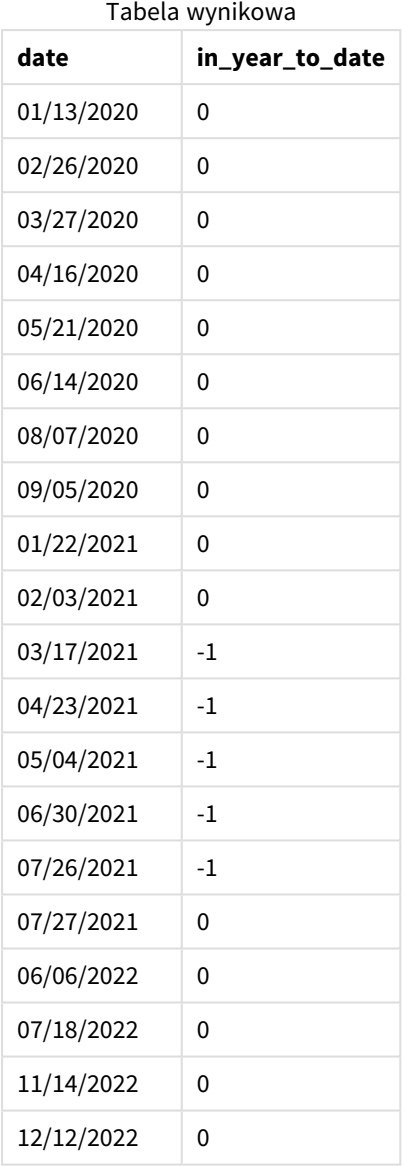

Kiedy używa się 3 jako argumentu first\_month\_of\_year w funkcji inyeartodate(), funkcja rozpoczyna rok 1 marca. Wartość base\_date 26 lipca 2021 r. następnie ustawia datę końcową dla tego segmentu roku.

*Diagram funkcji inyeartodate, przykład first\_month\_of\_year*

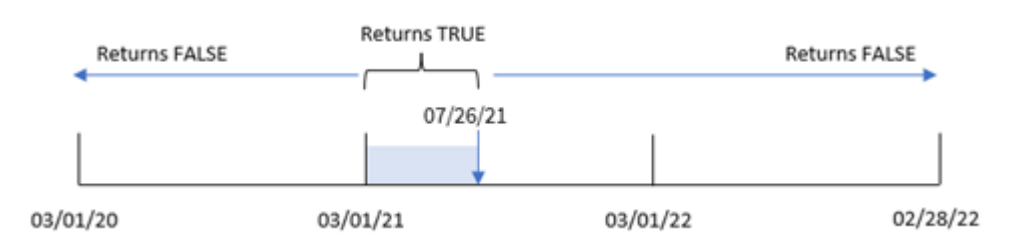

W związku z tym każda transakcja, która ma miejsce między 1 marca a 26 lipca 2021 r., zwróci wynik logiczny TRUE, podczas gdy transakcje z datami poza tymi granicami zwrócą wartość FALSE.

# Przykład 4 — przykład z obiektem wykresu

Skrypt ładowania i wyrażenie wykresu

#### **Przegląd**

Otwórz Edytor ładowania danych i poniżej dodaj skrypt ładowania do nowej karty.

Skrypt ładowania zawiera ten sam zestaw danych i scenariusz co w pierwszym przykładzie. Jednak w tym przykładzie do aplikacji został załadowany niezmieniony zbiór danych. Obliczenie określające, które transakcje miały miejsce w tym samym roku do 26 lipca 2021 r., jest tworzone jako miara w obiekcie wykresu aplikacji.

#### **Skrypt ładowania**

SET DateFormat='MM/DD/YYYY'; Transactions: Load \* Inline  $\Gamma$ id,date,amount 8188,'01/13/2020',37.23 8189,'02/26/2020',17.17 8190,'03/27/2020',88.27 8191,'04/16/2020',57.42 8192,'05/21/2020',53.80 8193,'06/14/2020',82.06 8194,'08/07/2020',40.39 8195,'09/05/2020',87.21 8196,'01/22/2021',95.93 8197,'02/03/2021',45.89 8198,'03/17/2021',36.23 8199,'04/23/2021',25.66 8200,'05/04/2021',82.77 8201,'06/30/2021',69.98 8202,'07/26/2021',76.11 8203,'07/27/2021',25.12

```
8204,'06/06/2022',46.23
8205,'07/18/2022',84.21
8206,'11/14/2022',96.24
8207,'12/12/2022',67.67
];
```
#### **Wyniki**

Załaduj dane i otwórz arkusz. Utwórz nową tabelę i dodaj to pole jako wymiar:date.

Utwórz następującą miarę:

=inyeartodate(date,'07/26/2021', 0)

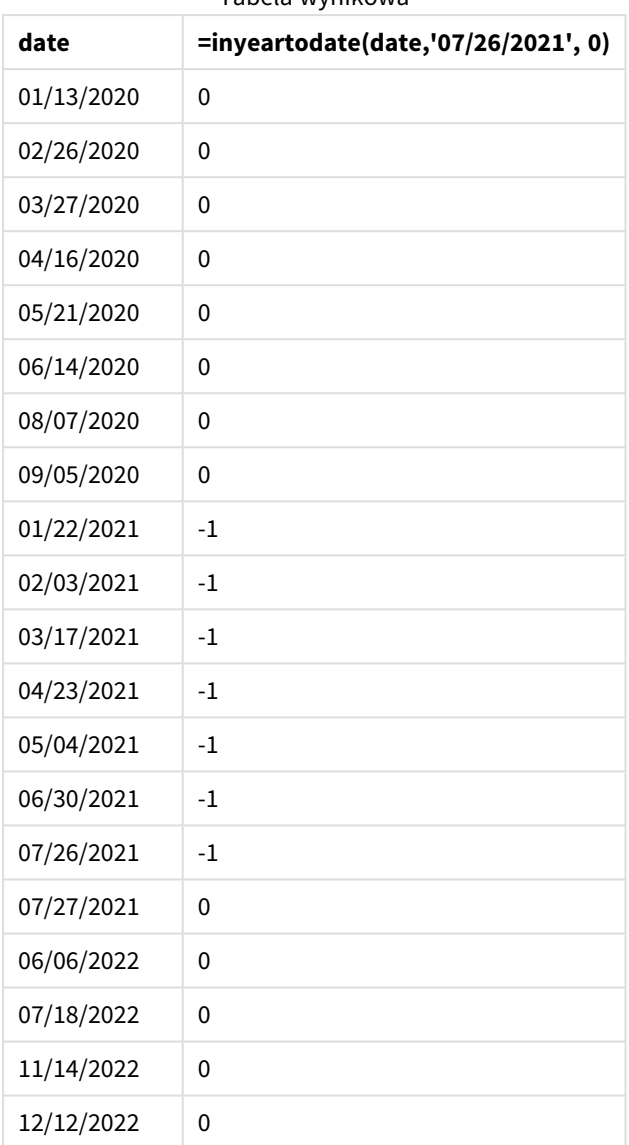

Tabela wynikowa

Miara in\_year\_to\_date jest tworzona w obiekcie wykresu przy użyciu funkcji inyeartodate(). Pierwszy podany argument określa, które pole jest oceniane. Drugi argument to ustalona data 26 lipca 2021 r. — jest to argument base\_date, który wskazuje granicę końcową segmentu roku komparatora. Argument period\_no o wartości 0 jest ostatnim argumentem, co oznacza, że funkcja nie porównuje lat poprzedzających segmentowany rok ani następujących po nim.

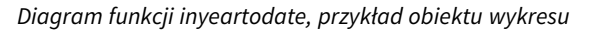

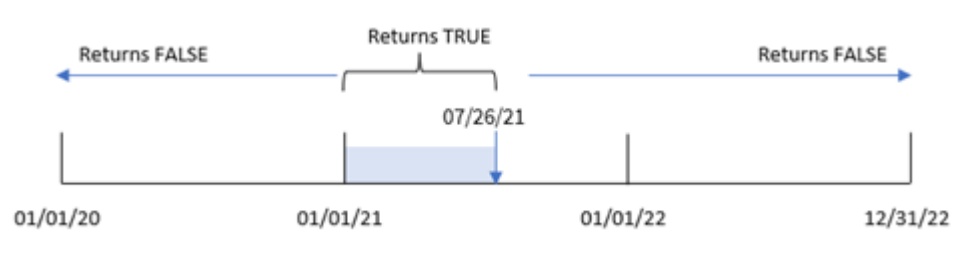

Wszelkie transakcje, które występują między 1 stycznia a 26 lipca 2021 r., zwracają jako wynik wartość logiczną TRUE. Daty transakcji sprzed 2021 roku i po 26 lipca 2021 r. zwracają FALSE.

## Przykład 5 — scenariusz

Skrypt ładowania i wyrażenie wykresu

### **Przegląd**

Otwórz Edytor ładowania danych i poniżej dodaj skrypt ładowania do nowej karty.

Skrypt ładowania zawiera:

- Zestaw danych załadowany do tabeli o nazwie Products.
- Informacje dotyczące identyfikatora produktu, typu produktu, daty produkcji i kosztu.

Użytkownik końcowy chciałby, aby obiekt wykresu wyświetlał według typu produktu koszt produktów wyprodukowanych w 2021 r. do 26 lipca.

#### **Skrypt ładowania**

```
Products:
Load
*
Inline
\lceilproduct_id,product_type,manufacture_date,cost_price
8188,product A,'01/13/2020',37.23
8189,product B,'02/26/2020',17.17
8190,product B,'03/27/2020',88.27
8191,product C,'04/16/2020',57.42
8192,product D,'05/21/2020',53.80
8193,product D,'08/14/2020',82.06
8194,product C,'10/07/2020',40.39
8195,product B,'12/05/2020',87.21
8196,product A,'01/22/2021',95.93
8197,product B,'02/03/2021',45.89
8198,product C,'03/17/2021',36.23
8199,product C,'04/23/2021',25.66
8200,product B,'05/04/2021',82.77
8201,product D,'06/30/2021',69.98
8202,product D,'07/26/2021',76.11
8203,product D,'12/27/2021',25.12
8204,product C,'06/06/2022',46.23
8205,product C,'07/18/2022',84.21
8206,product A,'11/14/2022',96.24
8207,product B,'12/12/2022',67.67
```
#### ];

## **Wyniki**

Załaduj dane i otwórz arkusz. Utwórz nową tabelę i dodaj to pole jako wymiar:product\_type.

Utwórz miarę, która oblicza sumę każdego produktu wyprodukowanego w 2021 r. przed 27 lipca:

=sum(if(inyeartodate(manufacture\_date,makedate(2021,07,26),0),cost\_price,0))

#### Ustaw **Formatowanie liczb** miary na **Waluta**.

Tabela wynikowa

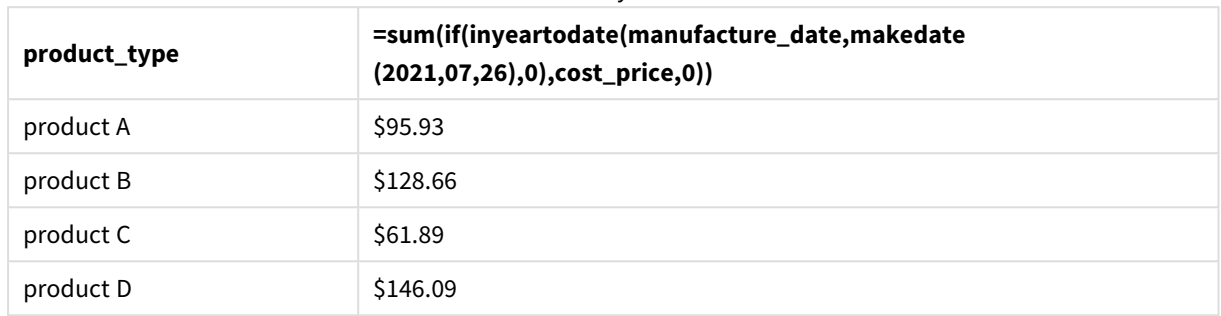

Funkcja inyeartodate() zwraca wartość logiczną podczas oceny dat wytworzenia każdego z produktów. W przypadku każdego produktu wyprodukowanego w 2021 r. przed 27 lipca funkcja inyeartodate() zwraca wartość logiczną TRUE i sumuje cost\_price.

Produkt D to jedyny produkt, który został wyprodukowany również po 26 lipca 2021 roku. Pozycja z product\_ ID 8203 została wyprodukowana 27 grudnia i kosztowała 25,12 USD. W związku z tym ten koszt nie został uwzględniony w sumie produktu D w obiekcie wykresu.

# lastworkdate

Funkcja **lastworkdate** zwraca najwcześniejszą datę zakończenia, gdy możliwe jest uzyskanie parametru **no\_of\_workdays** (poniedziałek–piątek) z początkiem w dniu **start\_date** z uwzględnieniem wszelkich opcjonalnie wyszczególnionych dni wolnych (**holiday**). Parametry **start\_date** i **holiday** powinny być poprawnymi datami lub znacznikami czasu.

#### **Składnia:**

**lastworkdate(**start\_date, no\_of\_workdays {, holiday}**)**

## **Typ zwracanych danych:** integer

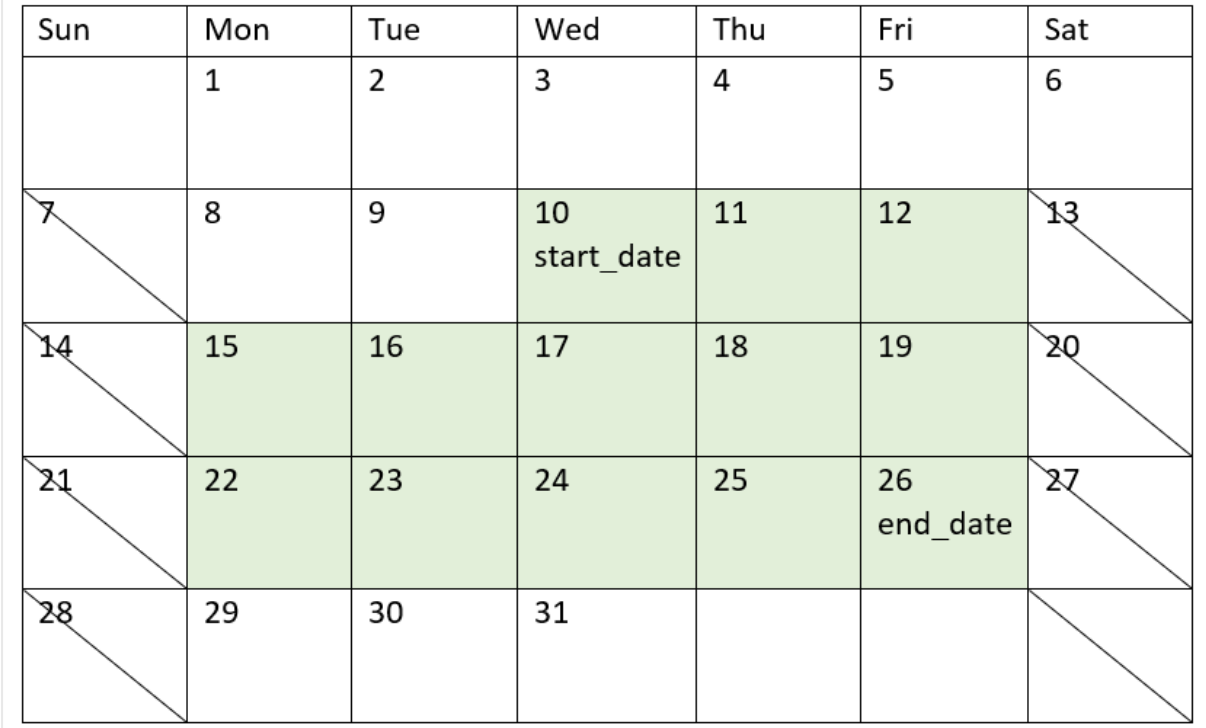

*Kalendarz pokazujący sposób użycia funkcji* lastworkdate()

#### **Ograniczenia**

Nie ma metody pozwalającej zmodyfikować funkcję lastworkdate() dla regionów lub scenariuszy uwzględniających cokolwiek innego niż tydzień roboczy rozpoczynający się w poniedziałek i kończący się w piątek.

Parametr holiday musi być stałą łańcuchową. Nie może być wyrażeniem.

#### **Kiedy używać**

Funkcja lastworkdate() jest używana w wyrażeniach, za pomocą których użytkownik chce obliczyć proponowaną datę zakończenia projektu lub zadania na podstawie daty jego rozpoczęcia i wypadających w tym okresie świąt.

## Ustawienia regionalne

Jeżeli nie podano inaczej, w przykładach w tym temacie stosowany jest następujący format daty: MM/DD/RRRR. Format daty jest określony w instrukcji SET DateFormat w skrypcie ładowania danych. Domyślny format daty w Twoim systemie może być inny ze względu na ustawienia regionalne i inne czynniki. Formaty zastosowane w przykładach można zmienić, aby dostosować je do własnych wymagań. Zamiast tego można też zmienić formaty w skrypcie ładowania, aby pasowały do tych przykładów.

Domyślne ustawienia regionalne w aplikacjach są oparte na regionalnych ustawieniach systemu komputera lub serwera, na którym zainstalowano Qlik Sense. Jeśli serwer Qlik Sense, do którego uzyskujesz dostęp, jest ustawiony na Szwecję, Edytor ładowania danych użyje szwedzkich ustawień regionalnych dla dat, godziny i waluty. Te ustawienia regionalne nie są związane z językiem wyświetlanym w interfejsie użytkownika Qlik Sense. Interfejs Qlik Sense będzie wyświetlany w tym samym języku co używana przeglądarka.

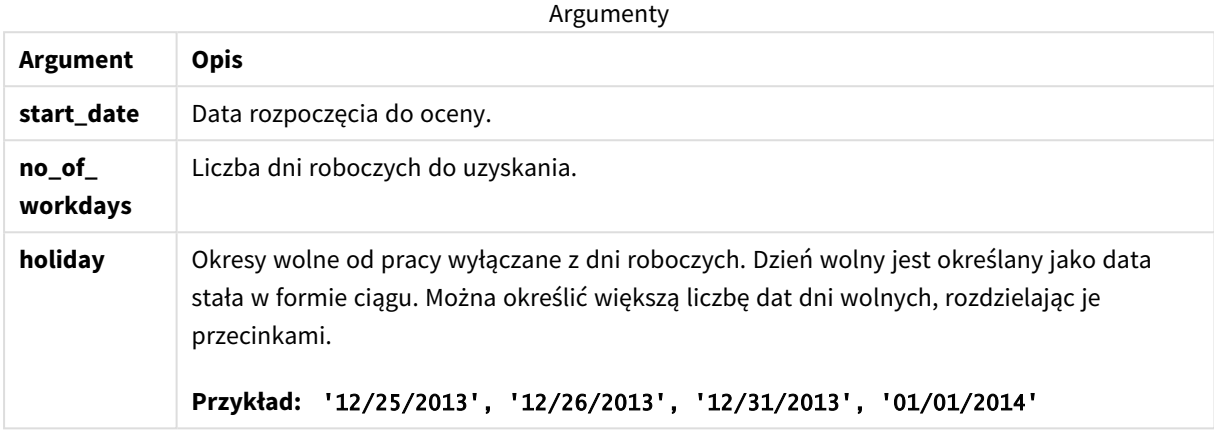

## Przykład 1 — podstawowy przykład

Skrypt ładowania i wyniki

#### **Przegląd**

Otwórz Edytor ładowania danych i poniżej dodaj skrypt ładowania do nowej karty.

Skrypt ładowania zawiera:

- Zestaw danych zawierający identyfikatory projektów, daty rozpoczęcia projektów oraz szacowaną wymaganą ilość pracy w dniach. Zestaw danych jest ładowany do tabeli o nazwie Projects.
- Ładowanie poprzedzające zawiera funkcję lastworkdate() ustawioną jako pole end\_date, które identyfikuje zaplanowaną datę zakończenia każdego projektu.

#### **Skrypt ładowania**

```
SET DateFormat='MM/DD/YYYY';
Projects:
    Load
       *,
       LastWorkDate(start_date,effort) as end_date
       ;
Load
id,
start_date,
effort
Inline
\Gammaid,start_date,effort
```
1,01/01/2022,14 2,02/10/2022,17 3,05/17/2022,5 4,06/01/2022,12 5,08/10/2022,26 ];

## **Wyniki**

Załaduj dane i otwórz arkusz. Utwórz nową tabelę i dodaj te pola jako wymiary:

- $\bullet$  id
- start\_date
- effort
- end\_date

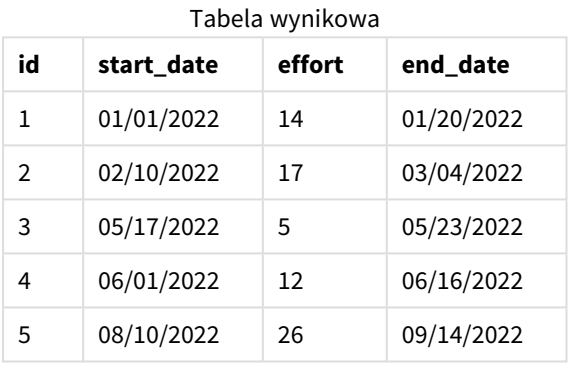

Ponieważ nie ma zaplanowanych świąt, funkcja dodaje zdefiniowaną liczbę dni roboczych, od poniedziałku do piątku, do daty początkowej i w ten sposób oblicza najwcześniejszy możliwy termin zakończenia.

Poniższy kalendarz pokazuje datę rozpoczęcia i zakończenia dla projektu 3. Dni robocze są zaznaczone na zielono.

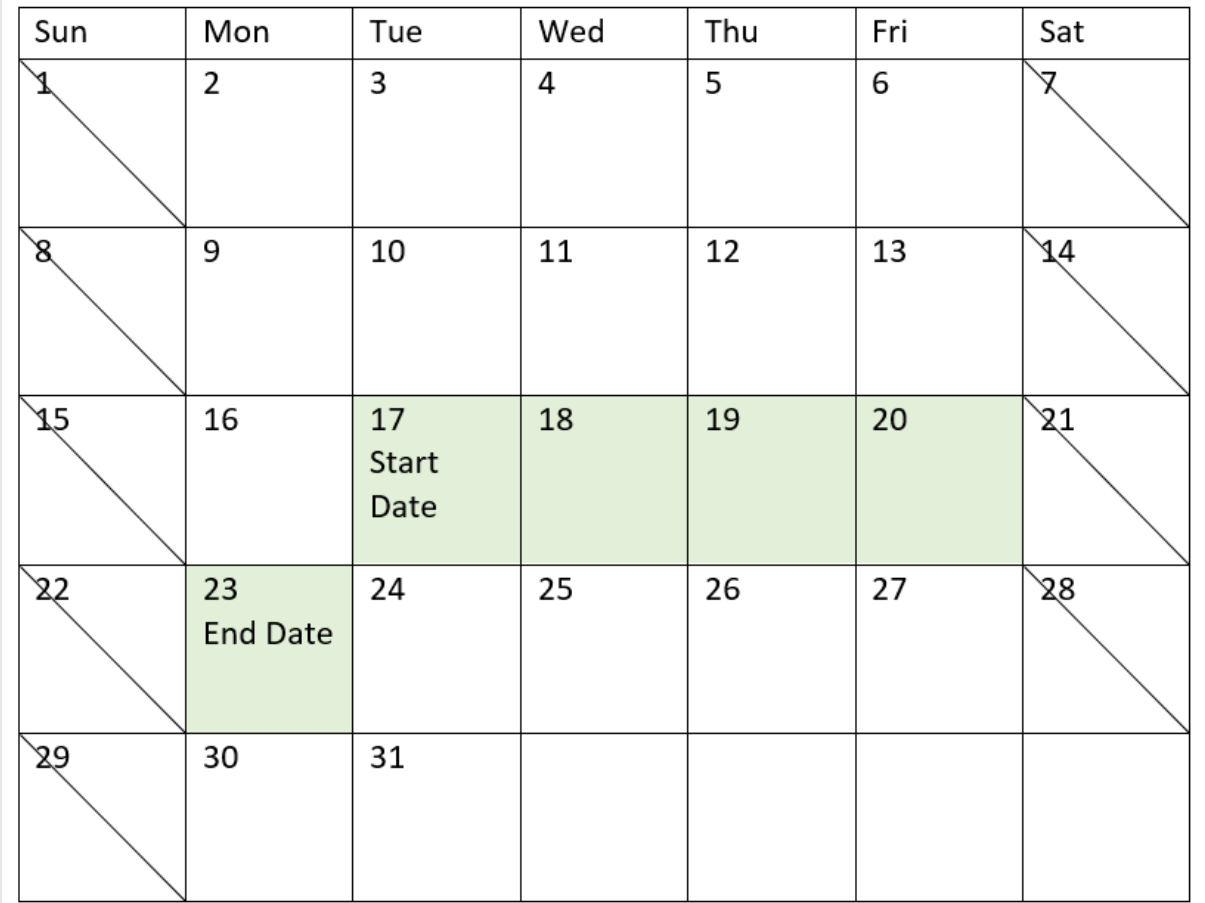

*Kalendarz pokazujący datę rozpoczęcia i zakończenia projektu 3*

# Przykład 2 – jeden dzień świąteczny

Skrypt ładowania i wyniki

## **Przegląd**

Otwórz Edytor ładowania danych i poniżej dodaj skrypt ładowania do nowej karty.

Skrypt ładowania zawiera:

- Zestaw danych zawierający identyfikatory projektów, daty rozpoczęcia projektów oraz szacowaną wymaganą ilość pracy w dniach. Zestaw danych jest ładowany do tabeli o nazwie Projects.
- Ładowanie poprzedzające zawiera funkcję lastworkdate() ustawioną jako pole end\_date, które identyfikuje zaplanowaną datę zakończenia każdego projektu.

Dnia 18 maja 2022 jest zaplanowane święto. Funkcja lastworkdate() w ładowaniu poprzedzającym uwzględnia to święto w trzecim argumencie, aby określić termin zakończenia każdego projektu.

### **Skrypt ładowania**

```
SET DateFormat='MM/DD/YYYY';
Projects:
    Load
       *,
       LastWorkDate(start_date,effort, '05/18/2022') as end_date
       ;
Load
id,
start_date,
effort
Inline
\Gammaid,start_date,effort
1,01/01/2022,14
2,02/10/2022,17
3,05/17/2022,5
4,06/01/2022,12
5,08/10/2022,26
];
```
### **Wyniki**

Załaduj dane i otwórz arkusz. Utwórz nową tabelę i dodaj te pola jako wymiary:

- $\bullet$  id
- start\_date
- effort
- end\_date

Tabela wynikowa

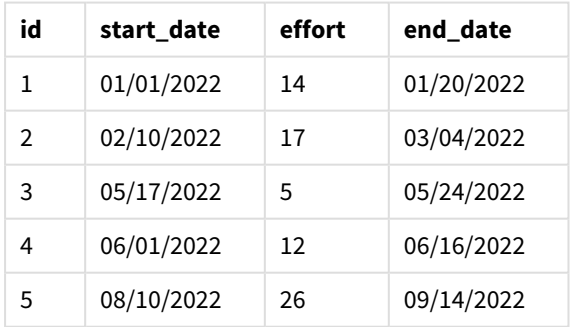

Dzień świąteczny został wprowadzony jako trzeci argument do funkcji lastworkdate(). W efekcie data zakończenia projektu 3 zostaje przesunięta o jeden dzień do przodu, ponieważ święto zajmuje jeden dzień roboczy przed datą zakończenia.

Poniższy kalendarz pokazuje daty rozpoczęcia i zakończenia projektu 3 oraz to, że święto zmienia datę zakonczenia projektu o jeden dzień.

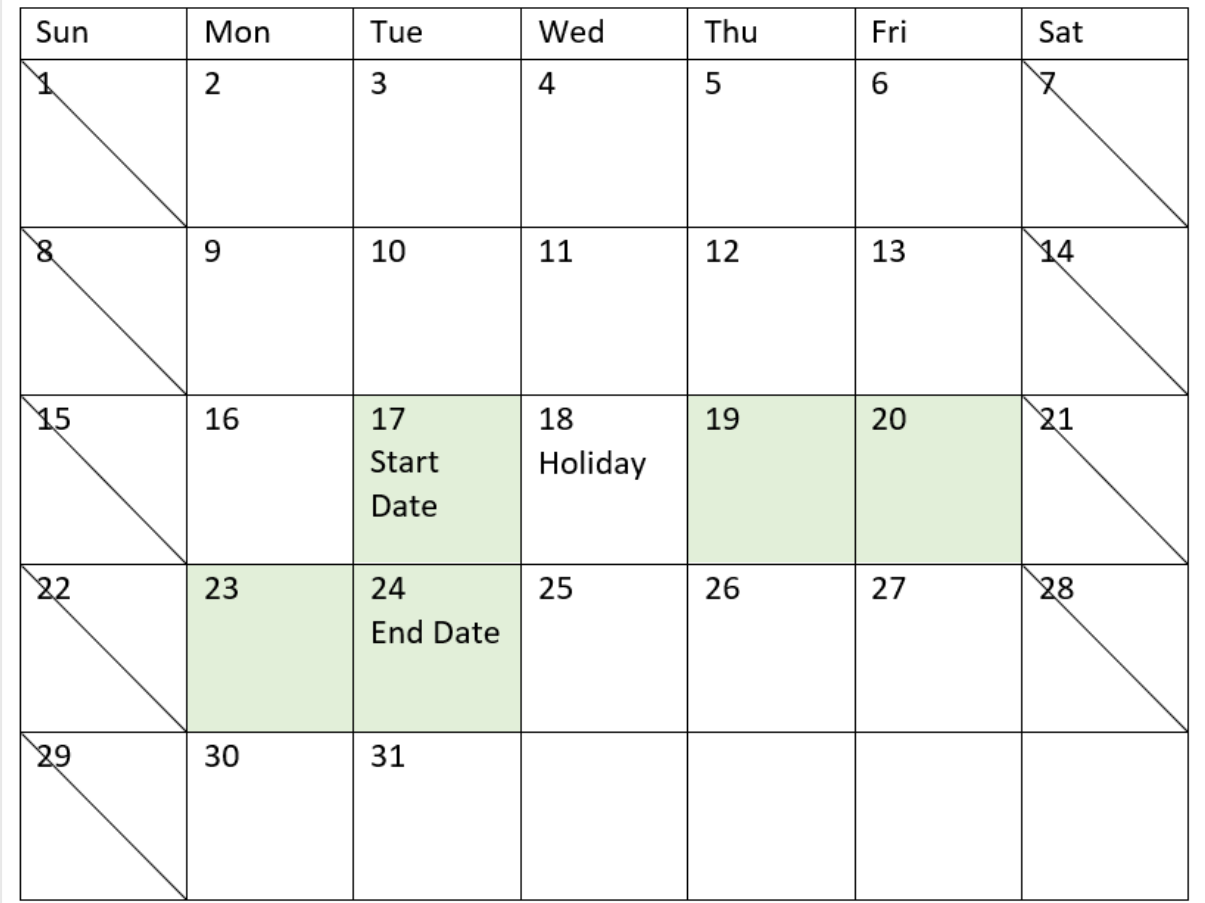

*Kalendarz pokazujący datę rozpoczęcia i zakończenia projektu 3 z uwzględnieniem święta 18 maja*

## Przykład 3 – kilka dni świątecznych

Skrypt ładowania i wyniki

### **Przegląd**

Otwórz Edytor ładowania danych i poniżej dodaj skrypt ładowania do nowej karty.

Skrypt ładowania zawiera:

- Zestaw danych zawierający identyfikatory projektów, daty rozpoczęcia projektów oraz szacowaną wymaganą ilość pracy w dniach. Zestaw danych jest ładowany do tabeli o nazwie Projects.
- Ładowanie poprzedzające zawiera funkcję lastworkdate() ustawioną jako pole end\_date, które identyfikuje zaplanowaną datę zakończenia każdego projektu.

Należy uwzględnić cztery dni świąteczne wypadające 19, 20, 21 i 22 maja. Funkcja lastworkdate() w ładowaniu poprzedzającym uwzględnia te święta w trzecim argumencie, aby określić termin zakończenia każdego projektu.

### **Skrypt ładowania**

```
SET DateFormat='MM/DD/YYYY';
Projects:
    Load
       *,
       LastWorkDate(start_date,effort, '05/19/2022','05/20/2022','05/21/2022','05/22/2022') as
end_date
       ;
Load
id,
start_date,
effort
Inline
\Gammaid,start_date,effort
1,01/01/2022,14
2,02/10/2022,17
3,05/17/2022,5
4,06/01/2022,12
5,08/10/2022,26
];
```
#### **Wyniki**

Załaduj dane i otwórz arkusz. Utwórz nową tabelę i dodaj te pola jako wymiary:

- $\bullet$  id
- start\_date
- effort
- end date

Tabela wynikowa

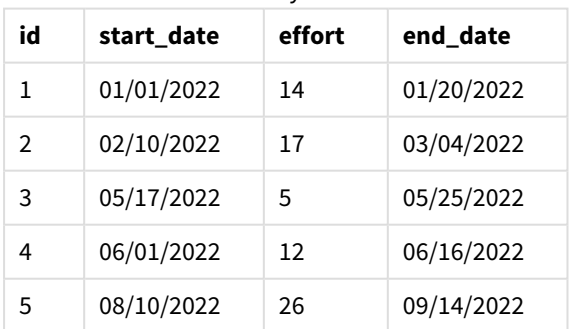

Cztery dni świąteczne zostają przekazane jako lista argumentów do funkcji lastworkdate() po dacie rozpoczęcia i liczbie dni roboczych.

Poniższy kalendarz pokazuje daty rozpoczęcia i zakończenia projektu 3 oraz to, że święta zmieniają datę zakończenia projektu o trzy dni.

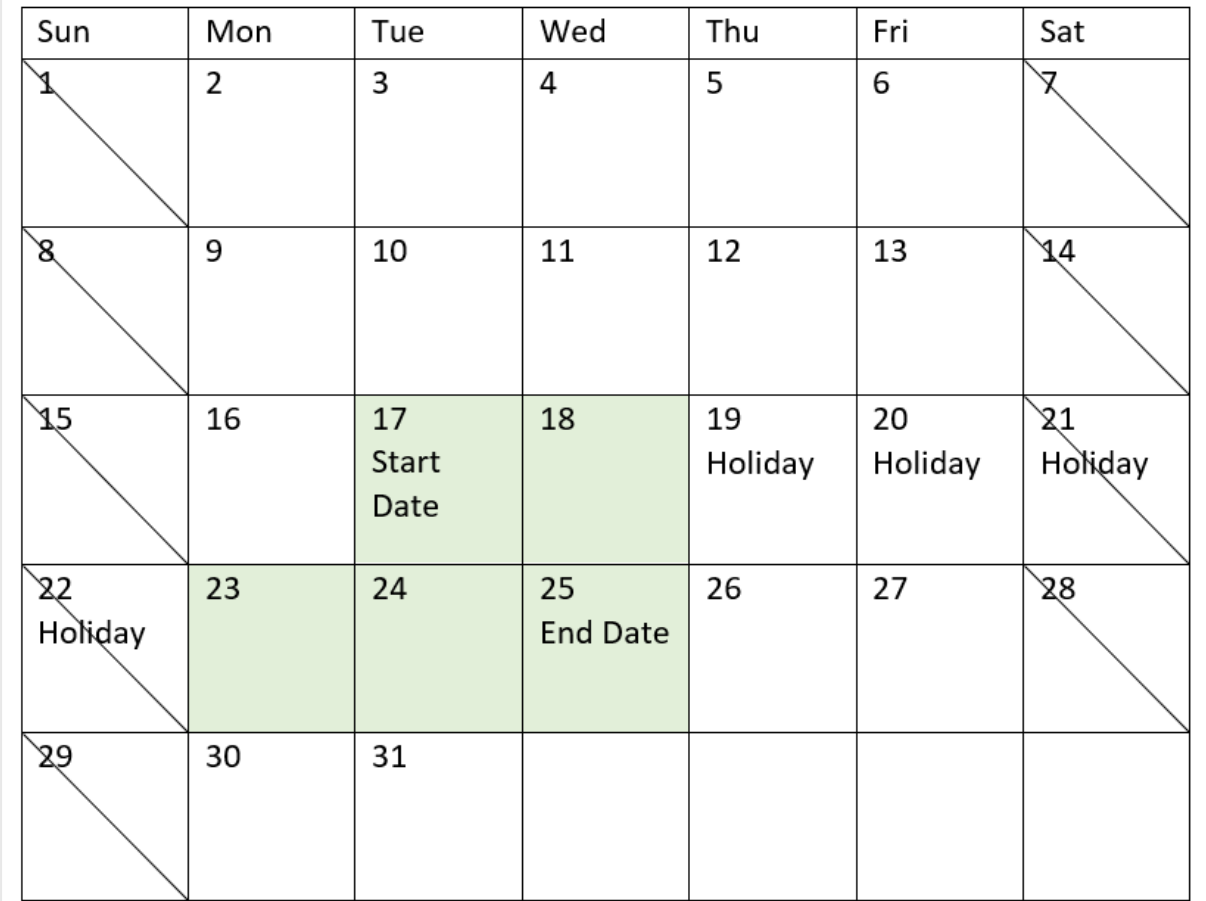

*Kalendarz pokazujący datę rozpoczęcia i zakończenia projektu 3 z uwzględnieniem świąt od 19 do 22 maja*

# Przykład 4 – jeden dzień świąteczny (wykres)

Skrypt ładowania i wyrażenie wykresu

#### **Przegląd**

Używany jest ten sam zestaw danych i scenariusz co w pierwszym przykładzie.

Jednak w tym przykładzie zestaw danych pozostaje bez zmian i jest ładowany do aplikacji. Pole end\_date jest obliczane jako miara w obiekcie wykresu.

#### **Skrypt ładowania**

```
SET DateFormat='MM/DD/YYYY';
Projects:
Load
id,
start_date,
effort
Inline
\Gamma
```

```
id,start_date,effort
1,01/01/2022,14
2,02/10/2022,17
3,05/17/2022,5
4,06/01/2022,12
5,08/10/2022,26
];
```
### **Wyniki**

Załaduj dane i otwórz arkusz. Utwórz nową tabelę i dodaj te pola jako wymiary:

- $\bullet$  id
- start\_date
- effort

Aby obliczyć datę zakończenia (end\_date), należy utworzyć następującą miarę:

<sup>l</sup> =LastWorkDate(start\_date,effort,'05/18/2022')

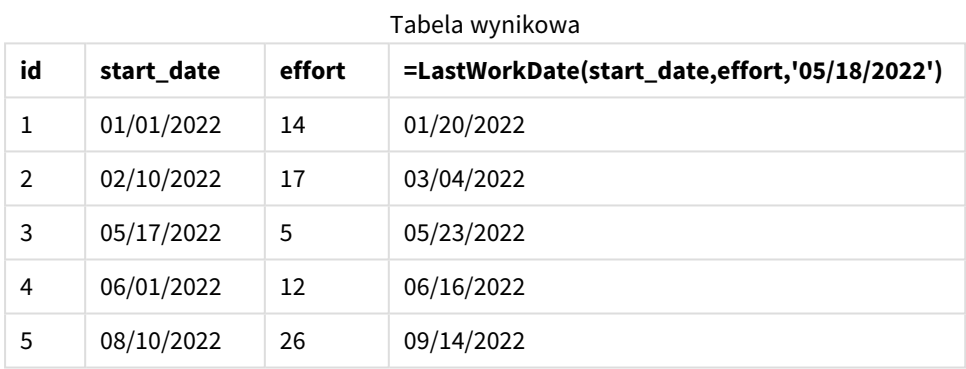

Pojedynczy dzień świąteczny został wprowadzony jako miara na wykresie. W efekcie data zakończenia projektu 3 zostaje przesunięta o jeden dzień do przodu, ponieważ święto zajmuje jeden dzień roboczy przed datą zakończenia.

Poniższy kalendarz pokazuje daty rozpoczęcia i zakończenia projektu 3 oraz to, że święto zmienia datę zakonczenia projektu o jeden dzień.

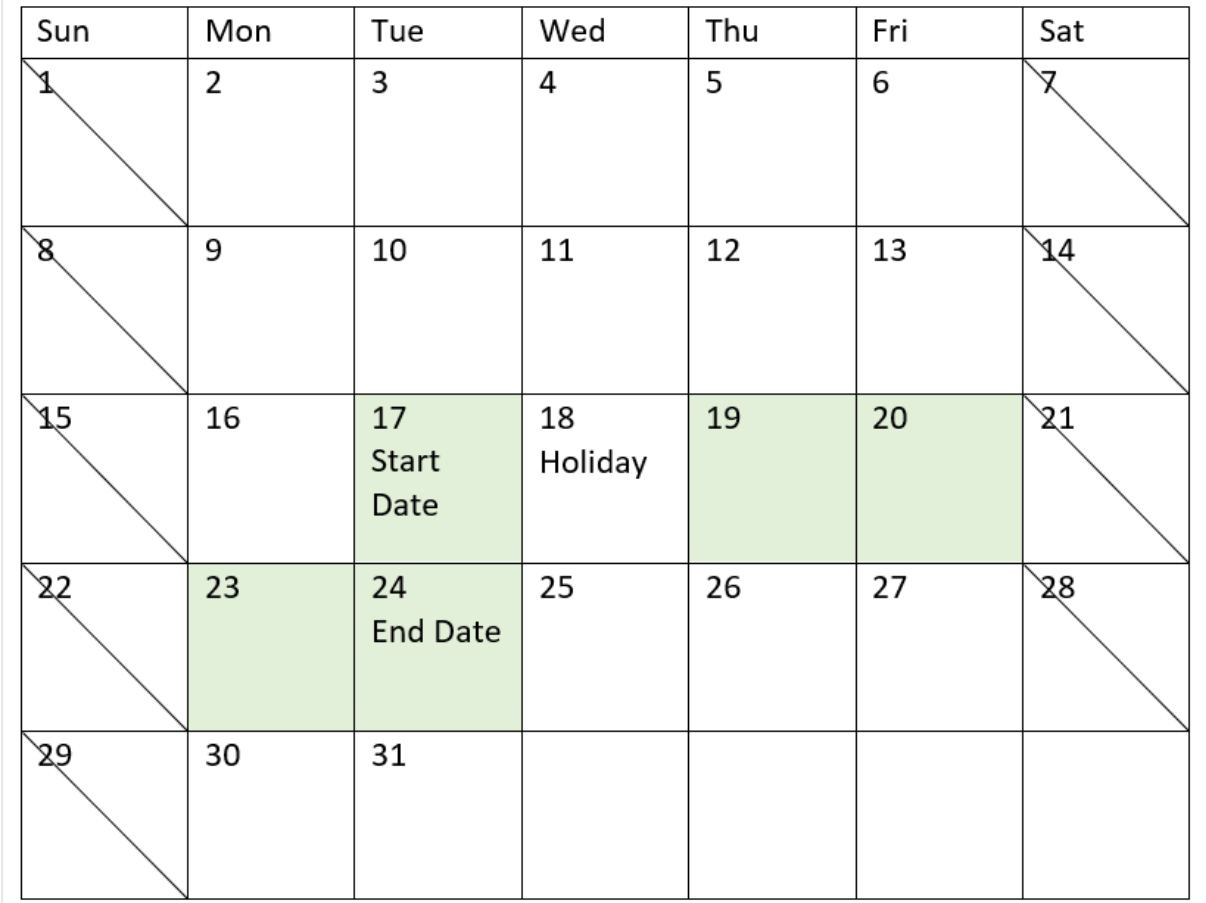

*Kalendarz pokazujący datę rozpoczęcia i zakończenia projektu 3 z uwzględnieniem święta 18 maja*

# localtime

Ta funkcja zwraca znacznik bieżącego czasu dla podanej strefy czasowej.

#### **Składnia:**

```
LocalTime([timezone [, ignoreDST ]])
```
### **Typ zwracanych danych:** dual

Argumenty

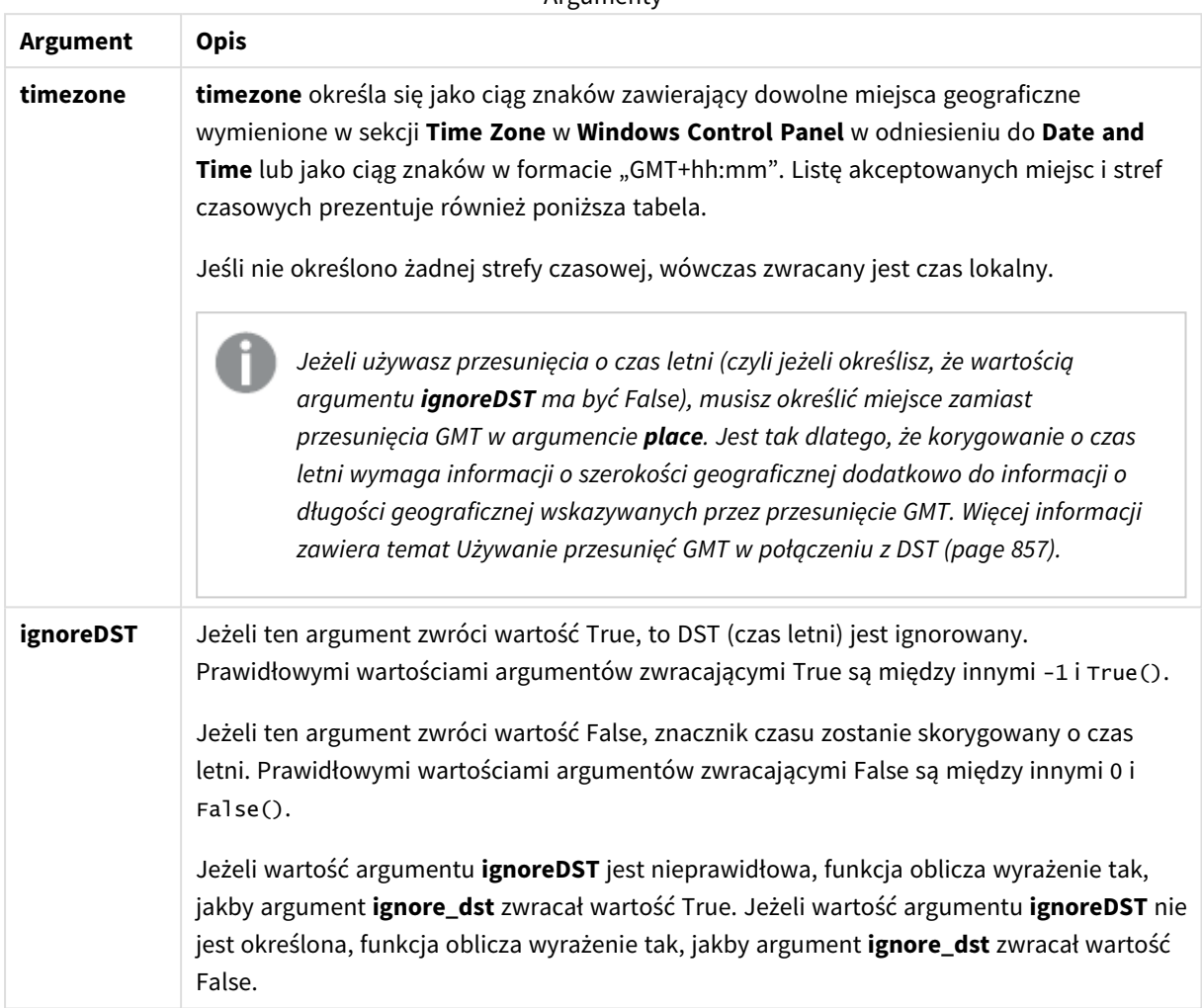

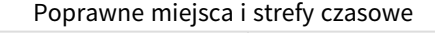

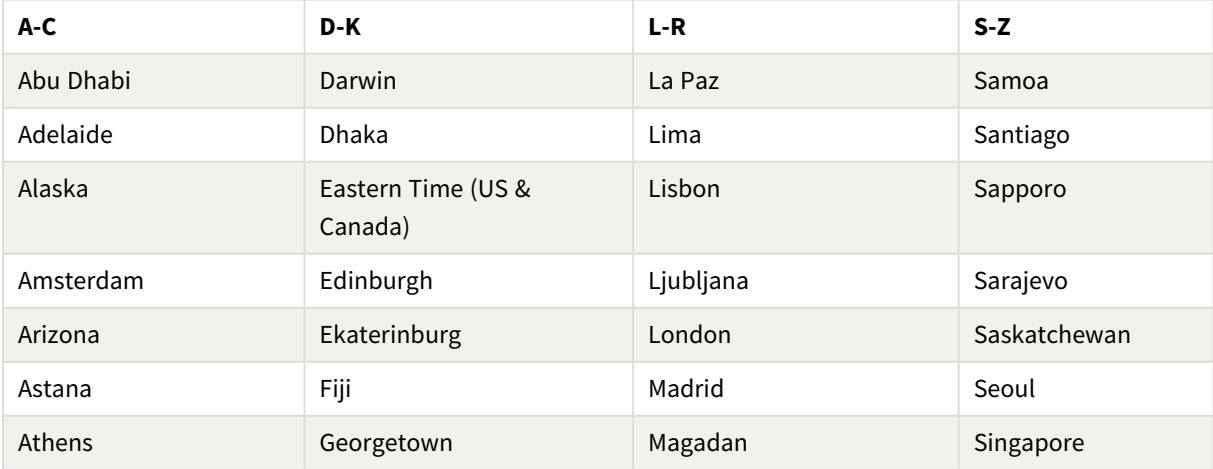

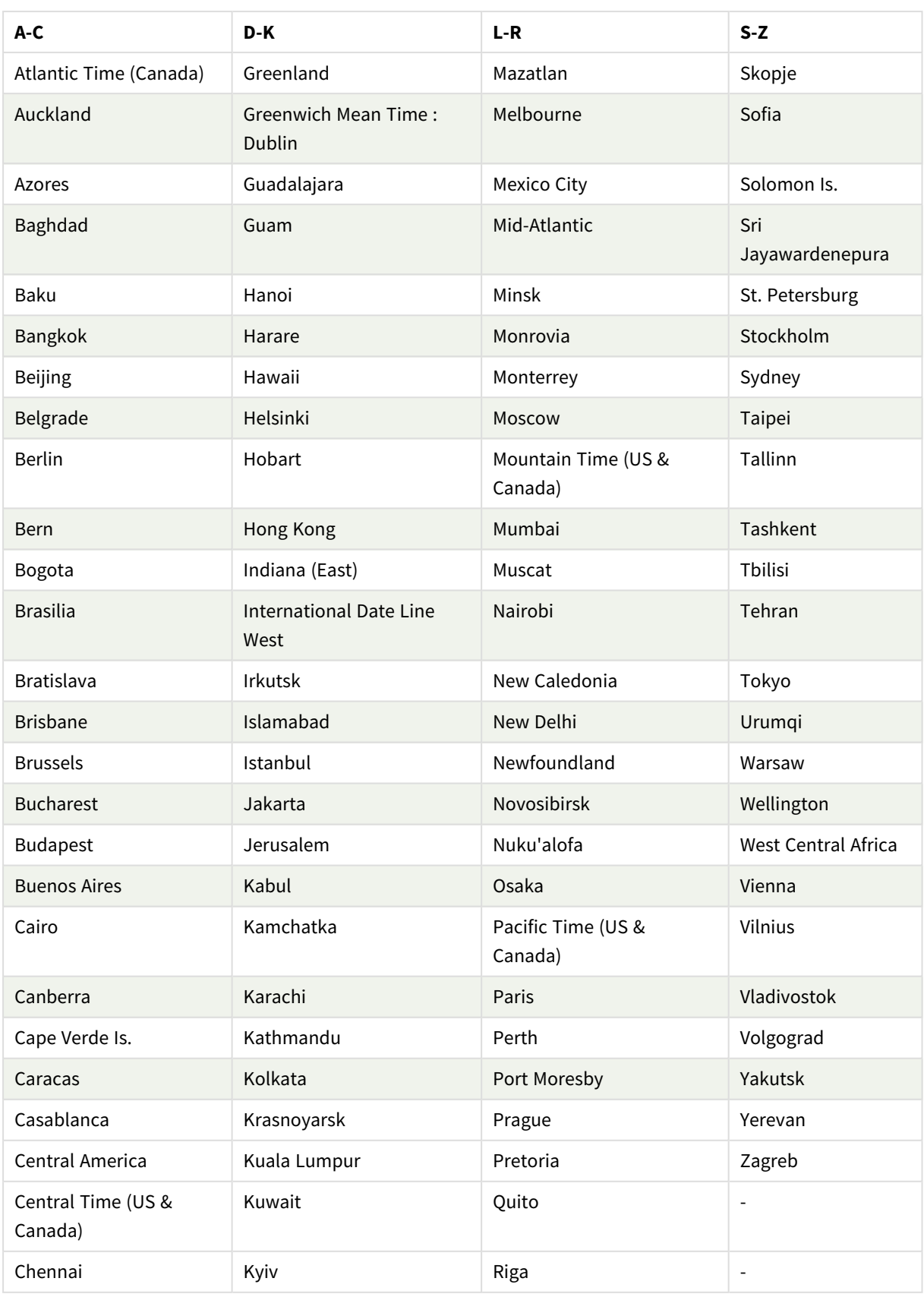

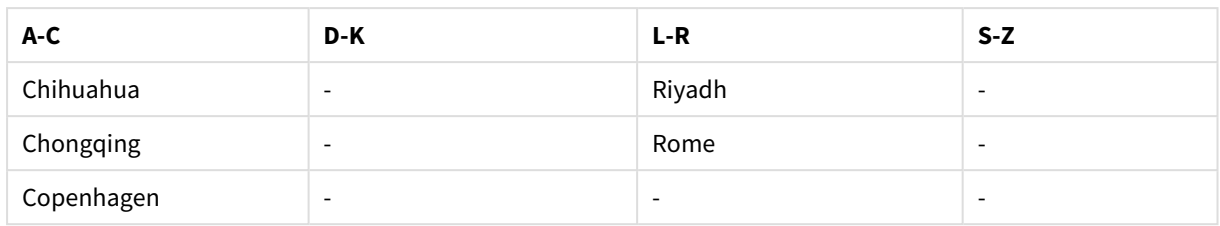

### **Przykłady i wyniki:**

Poniższe przykłady są oparte na wywołaniu funkcji 2023-08-14 08:39:47 czasu lokalnego, z lokalną strefą czasową środowiska serwera lub komputera GMT-05:00 oraz w regionie, w którym obowiązuje czas letni w danym dniu.

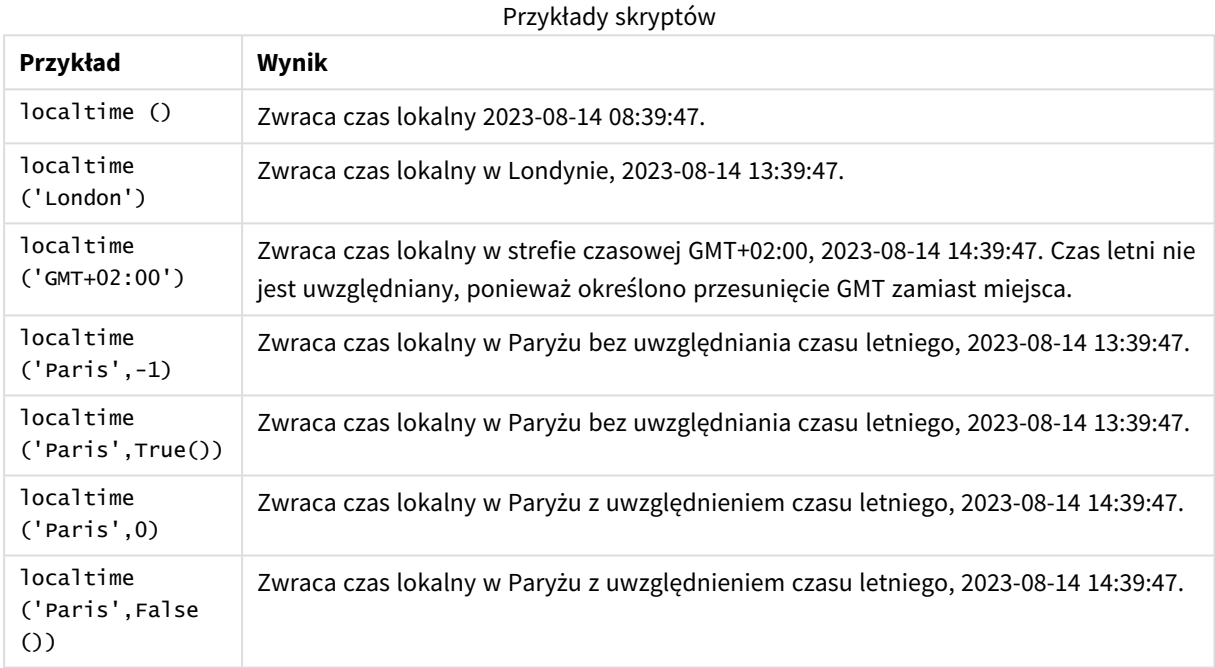

## <span id="page-856-0"></span>Używanie przesunięć GMT w połączeniu z DST

Po zaimplementowaniu bibliotek International Components for Unicode (ICU) w Qlik Sense używanie przesunięć GMT (Greenwich Mean Time) w połączeniu z DST (czasem letnim) wymaga dodatkowych informacji o szerokości geograficznej.

GMT to przesunięcie południkowe (wschód-zachód), podczas gdy DST to przesunięcie równoleżnikowe (północ-południe). Na przykład Helsinki (Finlandia) i Johannesburg (Republika Południowej Afryki) mają to samo przesunięcie GMT+02:00, ale nie mają tego samego przesunięcia czasu letniego. Oznacza to, że oprócz przesunięcia GMT każde przesunięcie czasu letniego wymaga informacji o położeniu równoleżnikowym lokalnej strefy czasowej (wprowadzenia geograficznej strefy czasowej), aby uzyskać pełne informacje o lokalnych warunkach obowiązywania czasu letniego.

# lunarweekend

Ta funkcja zwraca wartość odpowiadającą znacznikowi czasu ostatniej milisekundy ostatniego dnia tygodnia księżycowego zawierającego wartość **date**. Tygodnie księżycowe w Qlik Sense są zdefiniowane przez uznanie 1 stycznia za pierwszy dzień tygodnia i każdy tydzień, z wyjątkiem ostatniego tygodnia roku, będzie zawierał dokładnie siedem dni.

### **Składnia:**

**LunarweekEnd(**date[, period\_no[, first\_week\_day]]**)**

#### **Typ zwracanych danych:** dual

*Schemat funkcji* lunarweekend()

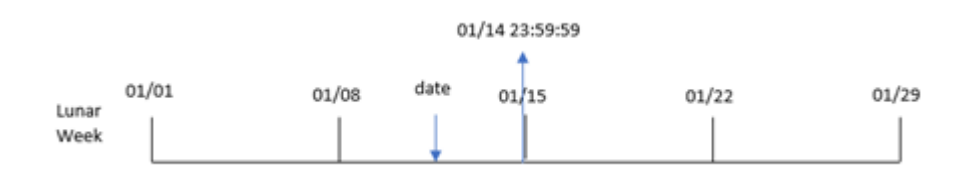

Funkcja lunarweekend() sprawdza, do którego tygodnia księżycowego należy date. Następnie zwraca znacznik czasu w formacie daty dla ostatniej milisekundy tego tygodnia.

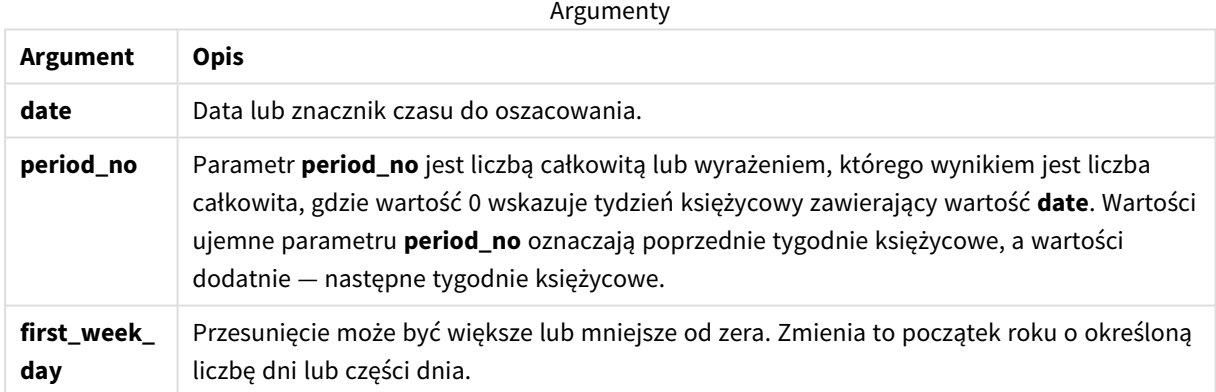

## Kiedy używać

Funkcja lunarweekend() jest powszechnie używana jako część wyrażenia, gdy użytkownik chce, by w obliczeniach użyto ułamka tygodnia, który jeszcze nie nastąpił. Inaczej niż w przypadku funkcji weekend(), ostatni tydzień księżycowy każdego roku kalendarzowego będzie się kończył 31 grudnia. Na przykład, za pomocą funkcji lunarweekend() można obliczyć odsetki, które jeszcze nie zostały zapłacone w tym tygodniu.

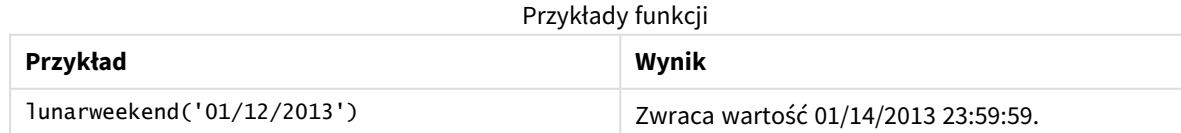

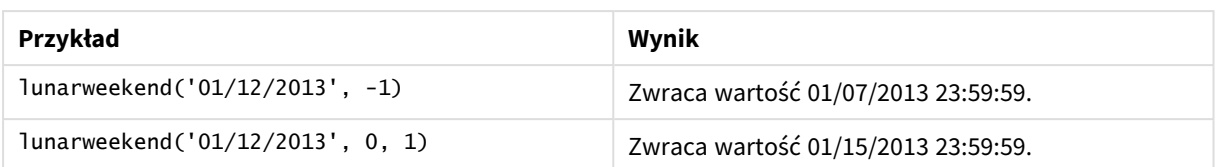

## Ustawienia regionalne

Jeżeli nie podano inaczej, w przykładach w tym temacie stosowany jest następujący format daty: MM/DD/RRRR. Format daty jest określony w instrukcji SET DateFormat w skrypcie ładowania danych. Domyślny format daty w Twoim systemie może być inny ze względu na ustawienia regionalne i inne czynniki. Formaty zastosowane w przykładach można zmienić, aby dostosować je do własnych wymagań. Zamiast tego można też zmienić formaty w skrypcie ładowania, aby pasowały do tych przykładów.

Domyślne ustawienia regionalne w aplikacjach są oparte na regionalnych ustawieniach systemu komputera lub serwera, na którym zainstalowano Qlik Sense. Jeśli serwer Qlik Sense, do którego uzyskujesz dostęp, jest ustawiony na Szwecję, Edytor ładowania danych użyje szwedzkich ustawień regionalnych dla dat, godziny i waluty. Te ustawienia regionalne nie są związane z językiem wyświetlanym w interfejsie użytkownika Qlik Sense. Interfejs Qlik Sense będzie wyświetlany w tym samym języku co używana przeglądarka.

## Przykład 1 — bez dodatkowych argumentów

Skrypt ładowania i wyniki

### **Przegląd**

Otwórz Edytor ładowania danych i poniżej dodaj skrypt ładowania do nowej karty.

Skrypt ładowania zawiera:

- Zestaw danych zawierający zestaw transakcji za rok 2022, który jest ładowany do tabeli o nazwie "Transactions".
- Pole danych w formacie DateFormat zmiennej systemowej (MM/DD/RRRR).
- <sup>l</sup> Utworzenie pola end\_of\_week zwracającego znacznik czasu końca tygodnia księżycowego, w którym zostały zawarte transakcje.

#### **Skrypt ładowania**

```
SET DateFormat='MM/DD/YYYY';
Transactions:
    Load
         *,
         lunarweekend(date) as end_of_week,
         timestamp(lunarweekend(date)) as end_of_week_timestamp
         ;
Load
*
Inline
\sqrt{2}
```
id,date,amount 8188,1/7/2022,17.17 8189,1/19/2022,37.23 8190,2/28/2022,88.27 8191,2/5/2022,57.42 8192,3/16/2022,53.80 8193,4/1/2022,82.06 8194,5/7/2022,40.39 8195,5/16/2022,87.21 8196,6/15/2022,95.93 8197,6/26/2022,45.89 8198,7/9/2022,36.23 8199,7/22/2022,25.66 8200,7/23/2022,82.77 8201,7/27/2022,69.98 8202,8/2/2022,76.11 8203,8/8/2022,25.12 8204,8/19/2022,46.23 8205,9/26/2022,84.21 8206,10/14/2022,96.24 8207,10/29/2022,67.67 ];

#### **Wyniki**

Załaduj dane i otwórz arkusz. Utwórz nową tabelę i dodaj te pola jako wymiary:

- $\bullet$  date
- $\bullet$  end\_of\_week
- end\_of\_week\_timestamp

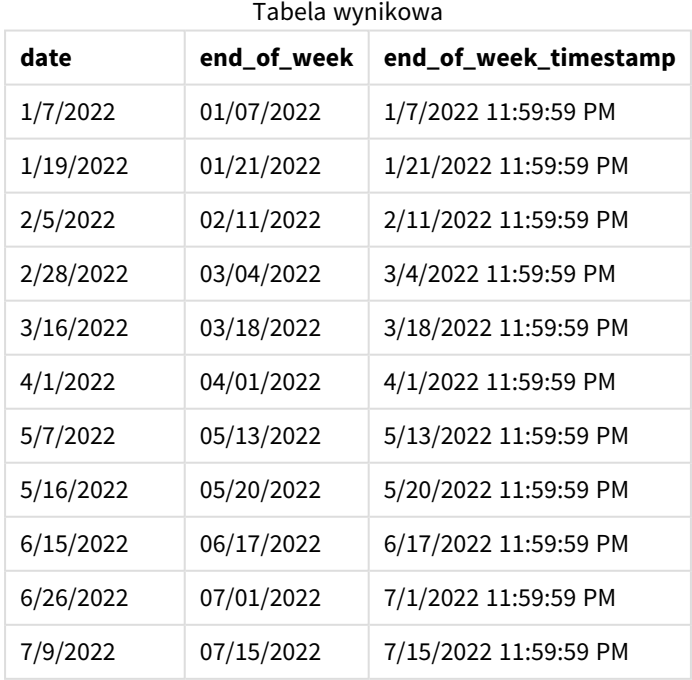

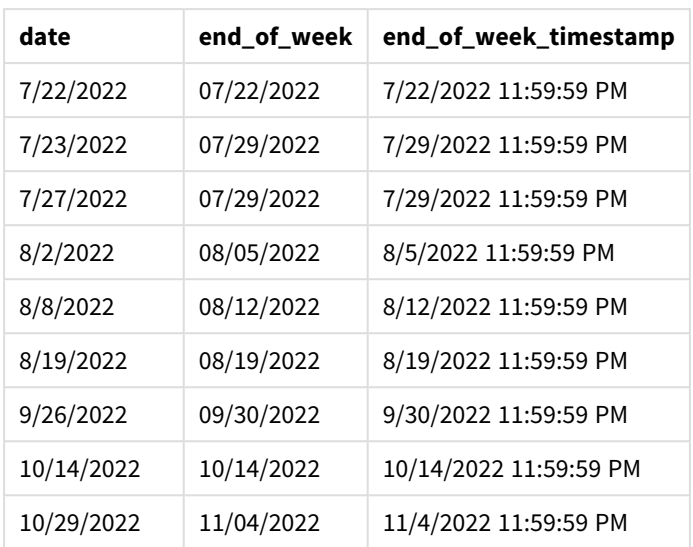

Pole end\_of\_week jest tworzone w instrukcji ładowania poprzedzającego przez użycie funkcji lunarweekend() i przekazanie pola date jako argumentu funkcji.

Funkcja lunarweekend() identyfikuje, w którym tygodniu księżycowym przypada wartość daty, i zwraca znacznik czasu ostatniej milisekundy danego tygodnia.

*Diagram przedstawiający przykład użycia funkcji* lunarweekend() *bez dodatkowych argumentów*

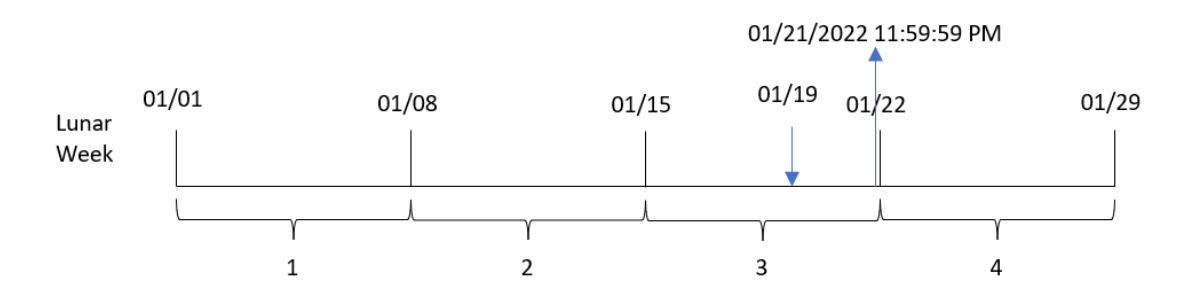

Transakcja 8189 miała miejsce 19 stycznia. Funkcja lunarweekend() oblicza, że tydzień księżycowy zaczyna się 15 stycznia. W związku z tym wartość end\_of\_week dla tamtej transakcji zwraca ostatnią milisekundę tygodnia księżycowego (21 stycznia o godz. 23:59:59).

## Przykład 2 – period\_no

Skrypt ładowania i wyniki

#### **Przegląd**

Otwórz Edytor ładowania danych i poniżej dodaj skrypt ładowania do nowej karty.

Skrypt ładowania zawiera:

- Ten sam zestaw danych i scenariusz co w pierwszym przykładzie.
- Utworzenie pola previous\_lunar\_week\_end zwracającego znacznik czasu końca tygodnia księżycowego przed transakcją.

#### **Skrypt ładowania**

```
SET DateFormat='MM/DD/YYYY';
Transactions:
    Load
        *,
        lunarweekend(date,-1) as previous_lunar_week_end,
        timestamp(lunarweekend(date,-1)) as previous_lunar_week_end_timestamp
        ;
Load
*
Inline
\lfloorid,date,amount
8188,1/7/2022,17.17
8189,1/19/2022,37.23
8190,2/28/2022,88.27
8191,2/5/2022,57.42
8192,3/16/2022,53.80
8193,4/1/2022,82.06
8194,5/7/2022,40.39
8195,5/16/2022,87.21
8196,6/15/2022,95.93
8197,6/26/2022,45.89
8198,7/9/2022,36.23
8199,7/22/2022,25.66
8200,7/23/2022,82.77
8201,7/27/2022,69.98
8202,8/2/2022,76.11
8203,8/8/2022,25.12
8204,8/19/2022,46.23
8205,9/26/2022,84.21
8206,10/14/2022,96.24
8207,10/29/2022,67.67
];
```
#### **Wyniki**

Załaduj dane i otwórz arkusz. Utwórz nową tabelę i dodaj te pola jako wymiary:

- date
- previous\_lunar\_week\_end
- previous\_lunar\_week\_end\_timestamp

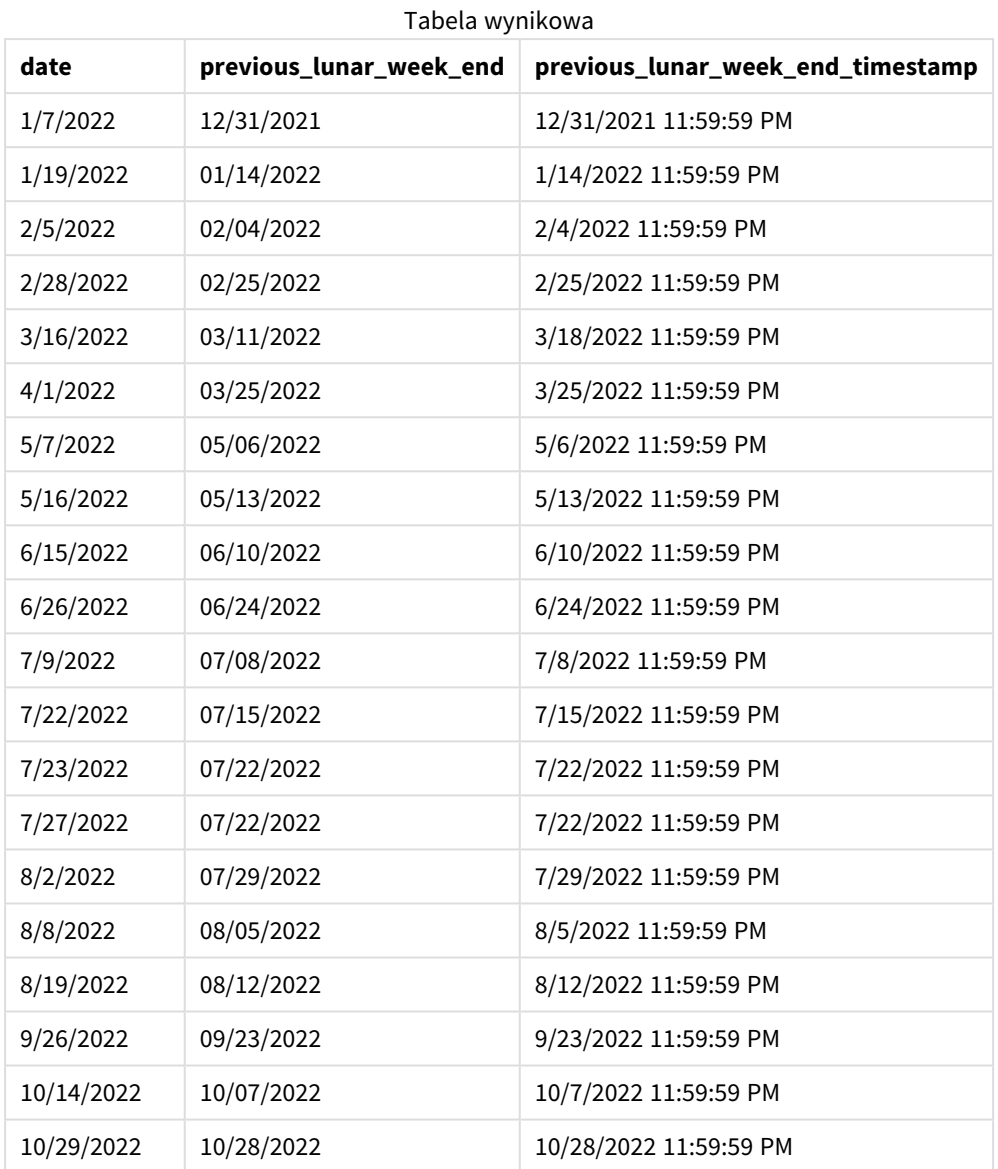

W tym przypadku, ponieważ wartości period\_no -1 użyto jako argumentu przesunięcia w funkcji lunarweekend(), funkcja najpierw identyfikuje tydzień księżycowy, w którym zawarto transakcje. Następnie przesuwa zakres o tydzień wstecz i identyfikuje ostatnią milisekundę tego tygodnia księżycowego.

*Diagram funkcji* lunarweekend()*, przykład z argumentem period\_no*

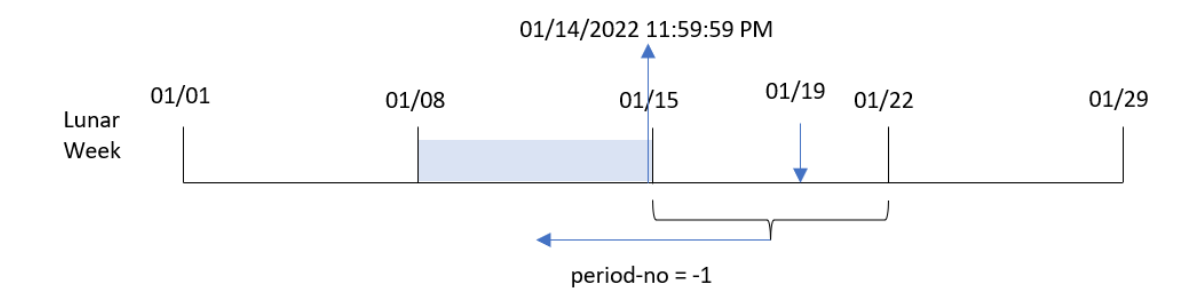

Transakcja 8189 miała miejsce 19 stycznia. Funkcja lunarweekend() oblicza, że tydzień księżycowy zaczyna się 15 stycznia. W efekcie poprzedni tydzień księżycowy rozpoczynał się 8 stycznia i kończył 14 stycznia o godzinie 23:59:59. Ta wartość jest zwracana dla pola previous\_lunar\_week\_end.

Przykład 3 — first\_week\_day

Skrypt ładowania i wyniki

#### **Przegląd**

Otwórz Edytor ładowania danych i poniżej dodaj skrypt ładowania do nowej karty.

Skrypt ładowania zawiera ten sam zestaw danych i scenariusz co w pierwszym przykładzie. W tym przykładzie ustawiamy początek tygodni księżycowych na 5 stycznia.

#### **Skrypt ładowania**

```
SET DateFormat='MM/DD/YYYY';
Transactions:
    Load
        *,
        lunarweekend(date,0,4) as end_of_week,
timestamp(lunarweekend(date,0,4)) as end_of_week_timestamp
;
Load
*
Inline
\Gammaid,date,amount
8188,1/7/2022,17.17
8189,1/19/2022,37.23
8190,2/28/2022,88.27
8191,2/5/2022,57.42
8192,3/16/2022,53.80
8193,4/1/2022,82.06
8194,5/7/2022,40.39
8195,5/16/2022,87.21
8196,6/15/2022,95.93
8197,6/26/2022,45.89
```
8198,7/9/2022,36.23 8199,7/22/2022,25.66 8200,7/23/2022,82.77 8201,7/27/2022,69.98 8202,8/2/2022,76.11 8203,8/8/2022,25.12 8204,8/19/2022,46.23 8205,9/26/2022,84.21 8206,10/14/2022,96.24 8207,10/29/2022,67.67 ];

## **Wyniki**

Załaduj dane i otwórz arkusz. Utwórz nową tabelę i dodaj te pola jako wymiary:

- $\bullet$  date
- end\_of\_week
- end\_of\_week\_timestamp

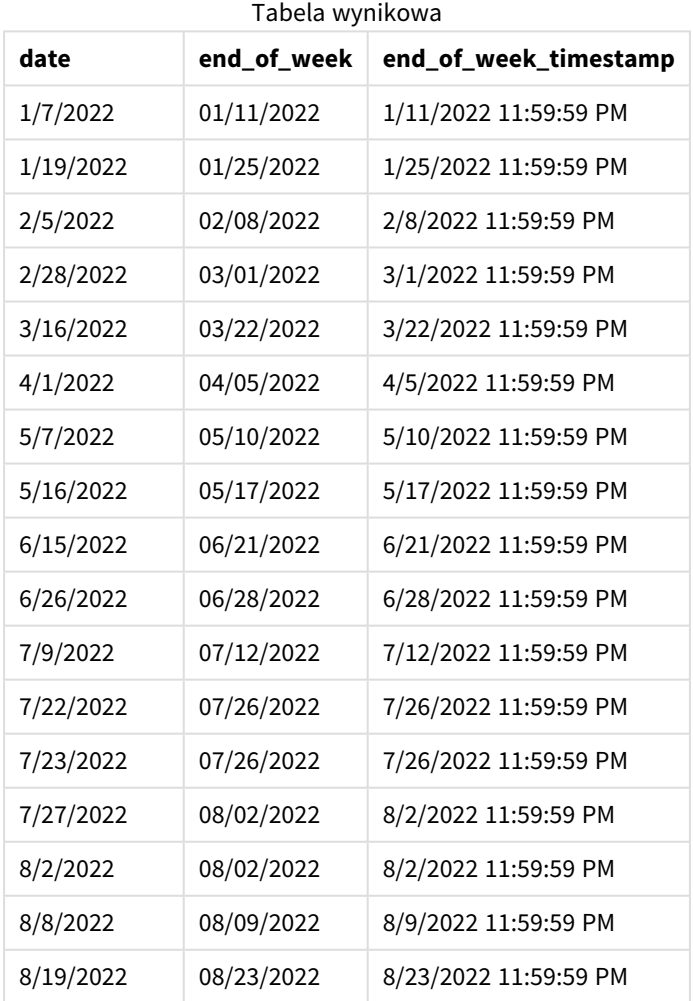

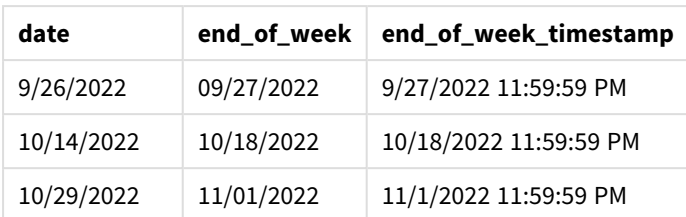

W tym przypadku przekazano wartość 4 jako argument first\_week\_date funkcji lunarweekend(), w wyniku czego początek roku został przesunięty z 1 stycznia na 5 stycznia.

*Diagram funkcji* lunarweekend()*, przykład z argumentem first\_week\_day*

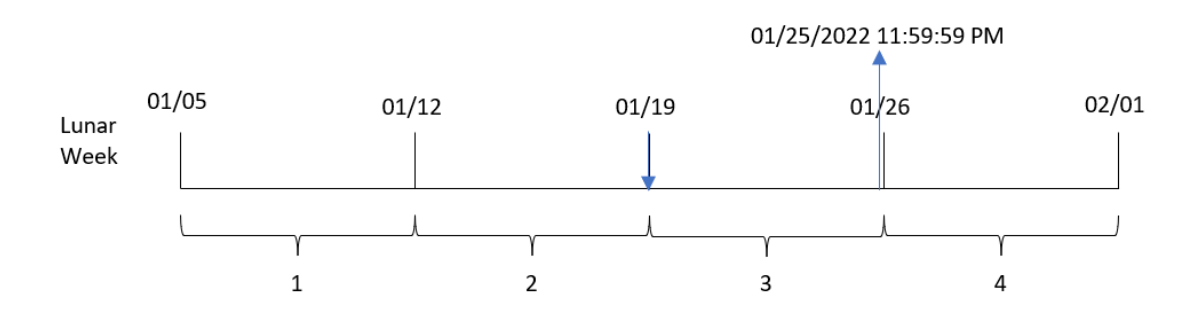

Transakcja 8189 miała miejsce 19 stycznia. Ponieważ tygodnie księżycowe zaczynają się 5 stycznia, funkcja lunarweekend() oblicza, że tydzień księżycowy obejmujący datę 19 stycznia zaczyna się właśnie w tym dniu. W efekcie koniec tego tygodnia księżycowego wypada 25 stycznia o godzinie 23:59:59. Ta wartość zostaje zwrócona dla pola end\_of\_week.

## Przykład 4 — przykład z obiektem wykresu

Skrypt ładowania i wyrażenie wykresu

## **Przegląd**

Otwórz Edytor ładowania danych i poniżej dodaj skrypt ładowania do nowej karty.

Skrypt ładowania zawiera ten sam zestaw danych i scenariusz co w pierwszym przykładzie.

Jednak w tym przykładzie do aplikacji został załadowany niezmieniony zbiór danych. Obliczenia zwracające znacznik czasu końca tygodnia księżycowego, w którym zawarto transakcje, są tworzone jako miara w obiekcie wykresu aplikacji.

## **Skrypt ładowania**

```
Transactions:
Load
*
Inline
\Gammaid,date,amount
8188,1/7/2022,17.17
```
8189,1/19/2022,37.23 8190,2/28/2022,88.27 8191,2/5/2022,57.42 8192,3/16/2022,53.80 8193,4/1/2022,82.06 8194,5/7/2022,40.39 8195,5/16/2022,87.21 8196,6/15/2022,95.93 8197,6/26/2022,45.89 8198,7/9/2022,36.23 8199,7/22/2022,25.66 8200,7/23/2022,82.77 8201,7/27/2022,69.98 8202,8/2/2022,76.11 8203,8/8/2022,25.12 8204,8/19/2022,46.23 8205,9/26/2022,84.21 8206,10/14/2022,96.24 8207,10/29/2022,67.67 ];

## **Wyniki**

Załaduj dane i otwórz arkusz. Utwórz nową tabelę i dodaj to pole jako wymiar: date.

Dodaj następujące miary:

=lunarweekend(date)

=timestamp(lunarweekend(date))

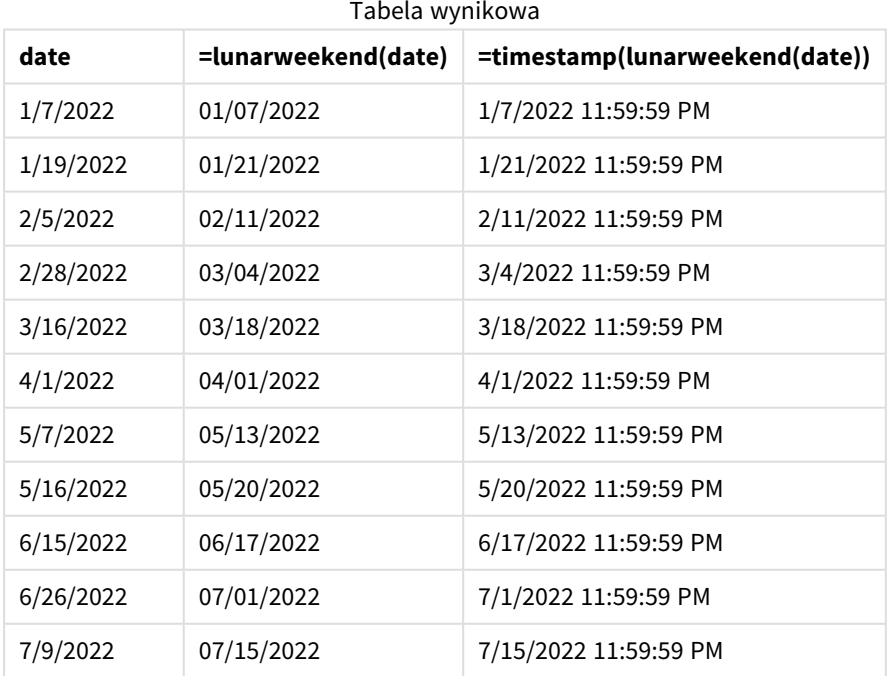

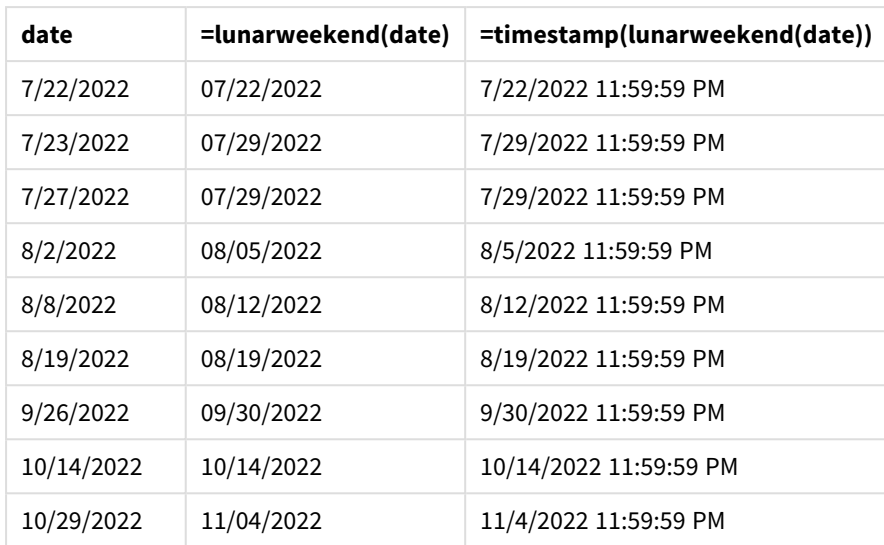

Miarę end\_of\_week tworzy się w obiekcie wykresu, używając funkcji lunarweekend() i przekazując pole daty date jako jej argument.

Funkcja lunarweekend() identyfikuje, w którym tygodniu księżycowym przypada wartość daty, i zwraca znacznik czasu ostatniej milisekundy danego tygodnia.

*Diagram funkcji* lunarweekend()*, przykład obiektu wykresu*

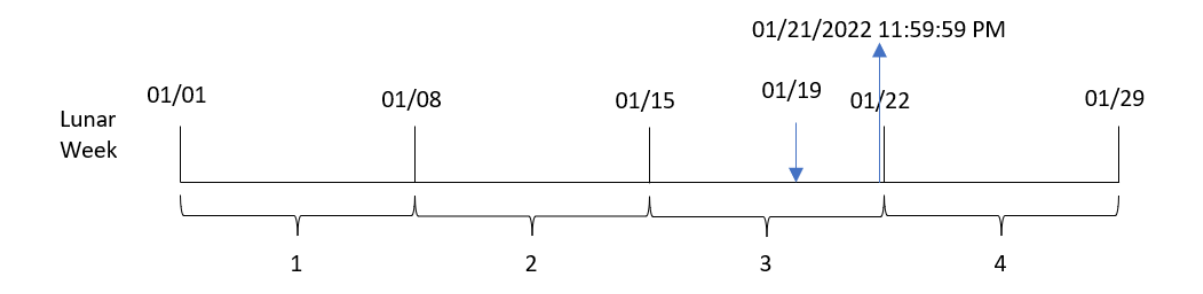

Transakcja 8189 miała miejsce 19 stycznia. Funkcja lunarweekend() oblicza, że tydzień księżycowy zaczyna się 15 stycznia. W związku z tym wartość end\_of\_week dla tamtej transakcji zwraca ostatnią milisekundę tygodnia księżycowego (21 stycznia o godz. 23:59:59).

## Przykład 5 — scenariusz

Skrypt ładowania i wyrażenie wykresu

## **Przegląd**

Otwórz Edytor ładowania danych i poniżej dodaj skrypt ładowania do nowej karty.

Skrypt ładowania zawiera:

- Zestaw danych załadowany do tabeli o nazwie Employee\_Expenses.
- Identyfikatory pracowników, imiona i nazwiska pracowników oraz średnie dzienne roszczenia z tytułu wydatków każdego pracownika.

Użytkownik końcowy chciałby, aby obiekt wykresu wyświetlał, według identyfikatora pracownika oraz imienia i nazwiska pracownika, szacowane roszczenia z tytułu wydatków do poniesienia przez pozostałą część tygodnia księżycowego.

## **Skrypt ładowania**

```
Employee_Expenses:
Load
*
Inline
\Gammaemployee_id,employee_name,avg_daily_claim
182,Mark, $15
183,Deryck, $12.5
184,Dexter, $12.5
185,Sydney,$27
186,Agatha,$18
];
```
## **Wyniki**

## **Wykonaj następujące czynności:**

- 1. Załaduj dane i otwórz arkusz. Utwórz nową tabelę.
- 2. Dodaj następujące pola jako wymiary:
	- employee\_id
	- employee\_name
- 3. Następnie utwórz następującą miarę, aby obliczyć narosłe odsetki: =(lunarweekend(today(1))-today(1))\*avg\_daily\_claim
- 4. Ustaw **Formatowanie liczb** miary na **Waluta**.

#### Tabela wynikowa

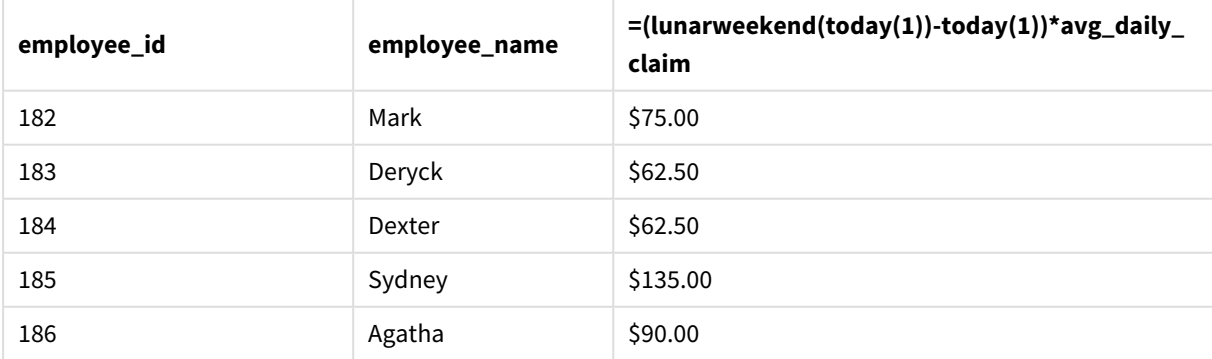

Funkcja lunarkweekend(), przyjmująca jako argument tylko dzisiejszą datę, zwraca datę końcową bieżącego tygodnia księżycowego. Następnie wyrażenie odejmuje dzisiejszą datę od daty zakończenia tygodnia księżycowego i zwraca liczbę dni pozostałych w tym tygodniu.

Wartość ta jest następnie mnożona przez średnie dzienne roszczenie z tytułu wydatków przez każdego pracownika, aby obliczyć szacunkową wartość roszczeń, które każdy pracownik złoży w pozostałej części tygodnia księżycowego.

# lunarweekname

Ta funkcja zwraca wartość pokazującą rok i numer tygodnia księżycowego odpowiadający znacznikowi czasu pierwszej milisekundy pierwszego dnia tygodnia księżycowego zawierającego wartość **date**. Tygodnie księżycowe w Qlik Sense są zdefiniowane przez uznanie 1 stycznia za pierwszy dzień tygodnia i każdy tydzień, z wyjątkiem ostatniego tygodnia roku, będzie zawierał dokładnie siedem dni.

## **Składnia:**

**LunarWeekName(**date [, period\_no[, first\_week\_day]]**)**

## **Typ zwracanych danych:** dual

*Schemat funkcji* lunarweekname()

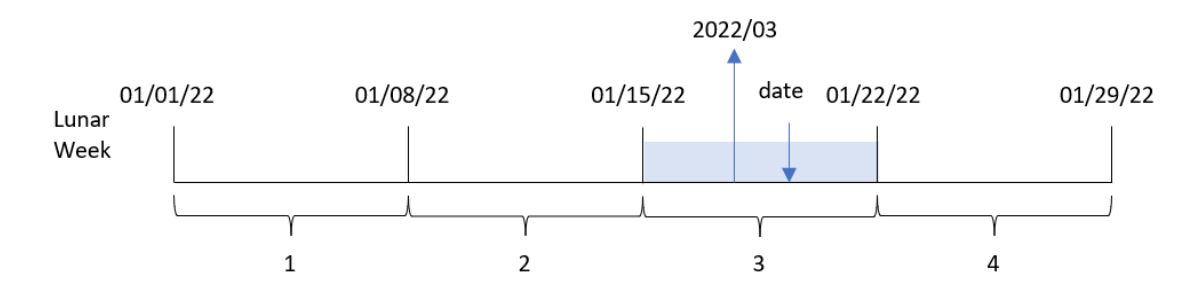

Funkcja lunarweekname() określa, w którym tygodniu księżycowym wypada ta data, zaczynając liczenie tygodni od 1 stycznia. Następnie zwraca wartość złożoną z year/weekcount.

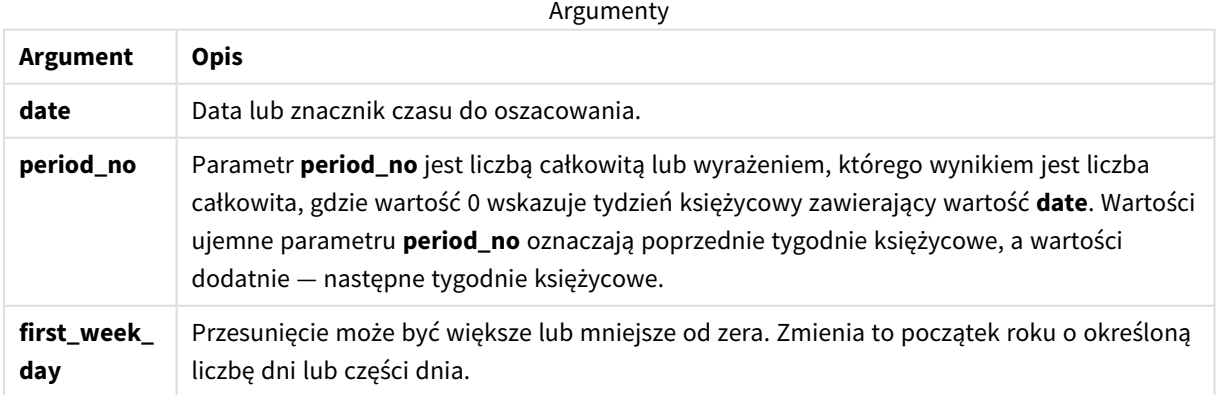

# Kiedy używać

Funkcja lunarweekname() jest przydatna, gdy chcesz porównać agregacje według tygodni księżycowych. Na przykład, za pomocą tej funkcji można obliczyć całkowitą wielkość sprzedaży produktów według tygodnia księżycowego. Tygodnie księżycowe są przydatne, gdy chcemy mieć pewność, że wszystkie wartości znajdujące się w pierwszym tygodniu roku obejmują tylko wartości nie wcześniejsze niż z 1 stycznia.

Te wymiary można utworzyć w skrypcie ładowania za pomocą funkcji tworzenia pola w tabeli kalendarza głównego. Tej funkcji można także użyć bezpośrednio na wykresie jako wymiaru wyliczanego.

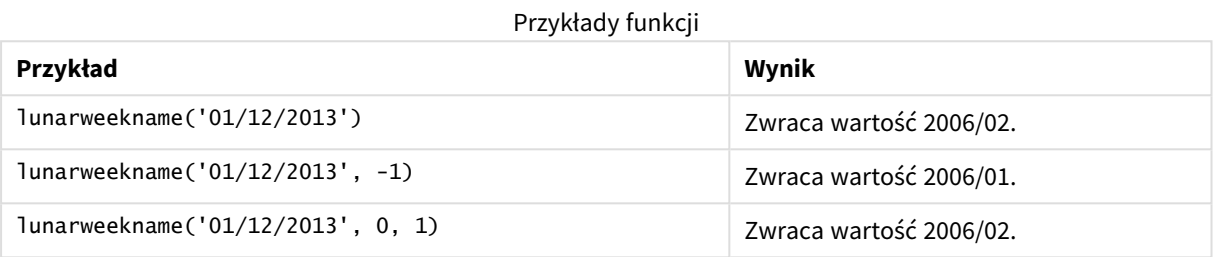

## Ustawienia regionalne

Jeżeli nie podano inaczej, w przykładach w tym temacie stosowany jest następujący format daty: MM/DD/RRRR. Format daty jest określony w instrukcji SET DateFormat w skrypcie ładowania danych. Domyślny format daty w Twoim systemie może być inny ze względu na ustawienia regionalne i inne czynniki. Formaty zastosowane w przykładach można zmienić, aby dostosować je do własnych wymagań. Zamiast tego można też zmienić formaty w skrypcie ładowania, aby pasowały do tych przykładów.

Domyślne ustawienia regionalne w aplikacjach są oparte na regionalnych ustawieniach systemu komputera lub serwera, na którym zainstalowano Qlik Sense. Jeśli serwer Qlik Sense, do którego uzyskujesz dostęp, jest ustawiony na Szwecję, Edytor ładowania danych użyje szwedzkich ustawień regionalnych dla dat, godziny i waluty. Te ustawienia regionalne nie są związane z językiem wyświetlanym w interfejsie użytkownika Qlik Sense. Interfejs Qlik Sense będzie wyświetlany w tym samym języku co używana przeglądarka.

# Przykład 1 — data bez dodatkowych argumentów

Skrypt ładowania i wyniki

## **Przegląd**

Otwórz Edytor ładowania danych i poniżej dodaj skrypt ładowania do nowej karty.

Skrypt ładowania zawiera:

- Zestaw danych zawierający zestaw transakcji za rok 2022, który jest ładowany do tabeli o nazwie "Transactions".
- Pole danych w formacie zmiennej systemowej DateFormat (MM/DD/RRRR).
- Utworzenie pola, lunar\_week\_name, które zwraca rok i numer tygodnia dla tygodnia księżycowego, w którym zawarto transakcję.

## **Skrypt ładowania**

```
SET DateFormat='MM/DD/YYYY';
Transactions:
    Load
        *,
        lunarweekname(date) as lunar_week_name
        ;
Load
*
Inline
\Gammaid,date,amount
8188,1/7/2022,17.17
8189,1/19/2022,37.23
8190,2/28/2022,88.27
8191,2/5/2022,57.42
8192,3/16/2022,53.80
8193,4/1/2022,82.06
8194,5/7/2022,40.39
8195,5/16/2022,87.21
8196,6/15/2022,95.93
8197,6/26/2022,45.89
8198,7/9/2022,36.23
8199,7/22/2022,25.66
8200,7/23/2022,82.77
8201,7/27/2022,69.98
8202,8/2/2022,76.11
8203,8/8/2022,25.12
8204,8/19/2022,46.23
8205,9/26/2022,84.21
8206,10/14/2022,96.24
8207,10/29/2022,67.67
];
```
## **Wyniki**

Załaduj dane i otwórz arkusz. Utwórz nową tabelę i dodaj te pola jako wymiary:

- date
- lunar\_week\_name

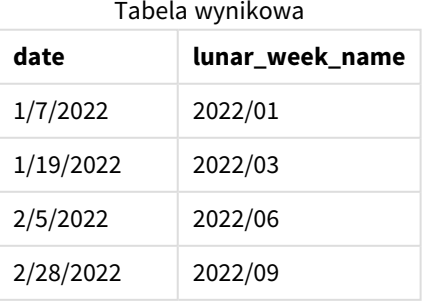

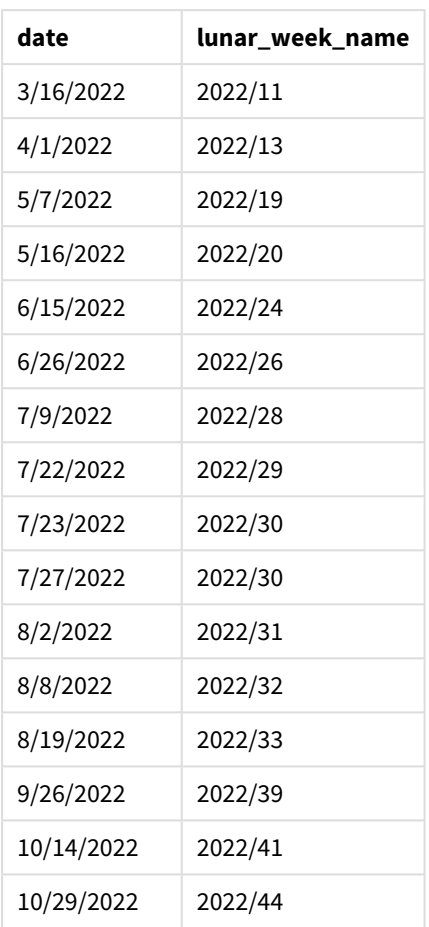

Pole lunar\_week\_name jest tworzone w instrukcji ładowania poprzedzającego przez użycie funkcji lunarweekname() i przekazanie pola date jako argumentu funkcji.

Funkcja lunarweekname() sprawdza, w którym tygodniu księżycowym wypada wartość daty oraz zwraca rok i numer tygodnia obejmujące tę datę.

*Diagram przedstawiający przykład użycia funkcji* lunarweekname() *bez dodatkowych argumentów*

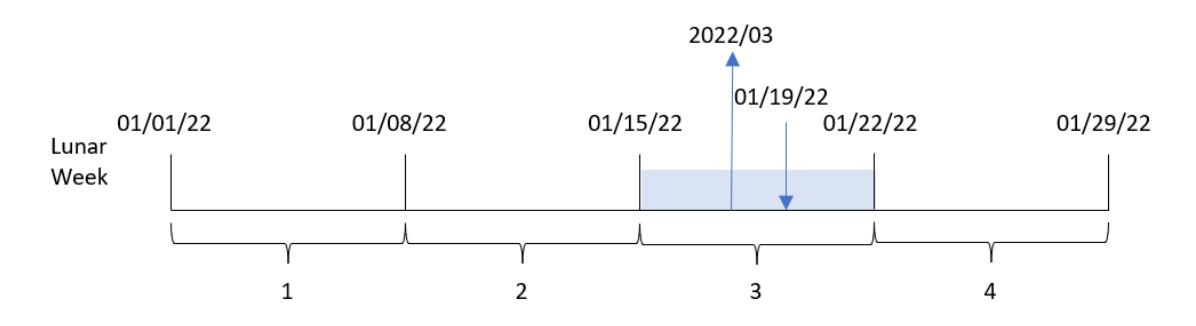

Transakcja 8189 miała miejsce 19 stycznia. Funkcja lunarweekname() oblicza, że ta data wypada w tygodniu księżycowym zaczynającym się 15 stycznia, czyli trzecim tygodniu księżycowym roku. W efekcie dla tej transakcji zostaje zwrócona wartość lunar\_week\_name 2022/03.

## Przykład 2 – data z argumentem period\_no

Skrypt ładowania i wyniki

## **Przegląd**

Otwórz Edytor ładowania danych i poniżej dodaj skrypt ładowania do nowej karty.

Skrypt ładowania zawiera:

- Ten sam zestaw danych i scenariusz co w pierwszym przykładzie.
- Utworzenie pola, previous\_lunar\_week\_name, które zwraca rok i numer tygodnia dla tygodnia księżycowego, w którym zawarto transakcję.

#### **Skrypt ładowania**

```
SET DateFormat='MM/DD/YYYY';
Transactions:
    Load
        *,
        lunarweekname(date,-1) as previous_lunar_week_name
        ;
Load
*
Inline
\Gammaid,date,amount
8188,1/7/2022,17.17
8189,1/19/2022,37.23
8190,2/28/2022,88.27
8191,2/5/2022,57.42
8192,3/16/2022,53.80
8193,4/1/2022,82.06
8194,5/7/2022,40.39
8195,5/16/2022,87.21
8196,6/15/2022,95.93
8197,6/26/2022,45.89
8198,7/9/2022,36.23
8199,7/22/2022,25.66
8200,7/23/2022,82.77
8201,7/27/2022,69.98
8202,8/2/2022,76.11
8203,8/8/2022,25.12
8204,8/19/2022,46.23
8205,9/26/2022,84.21
8206,10/14/2022,96.24
8207,10/29/2022,67.67
```
## **Wyniki**

Załaduj dane i otwórz arkusz. Utwórz nową tabelę i dodaj te pola jako wymiary:

- $\bullet$  date
- previous\_lunar\_week\_name

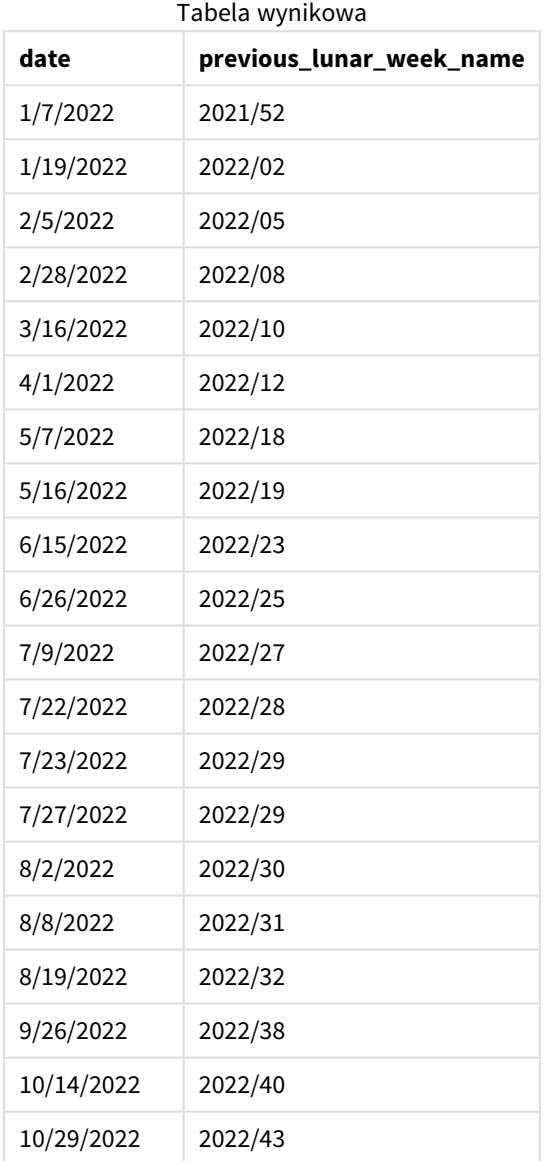

W tym przypadku, ponieważ wartości period\_no -1 użyto jako argumentu przesunięcia w funkcji lunarweekname(), funkcja najpierw identyfikuje tydzień księżycowy, w którym zawarto transakcje. Następnie zwraca rok i numer poprzedniego tygodnia.

*Diagram funkcji* lunarweekname()*, przykład z argumentem period\_no*

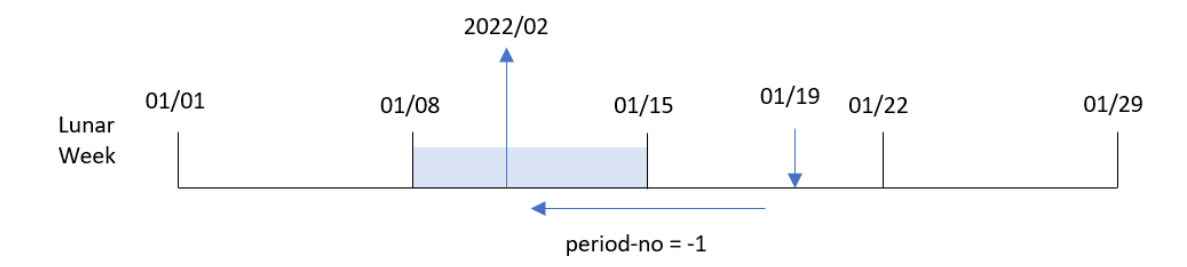

Transakcja 8189 miała miejsce 19 stycznia. Funkcja lunarweekname() oblicza, że ta transakcja została zawarta w trzecim tygodniu księżycowym roku, więc zwraca rok i wartość dla tygodnia wcześniejszego o jeden, 02.2022, dla pola previous\_lunar\_week\_name.

## Example 3 – data z argumentem first\_week\_day

Skrypt ładowania i wyniki

## **Przegląd**

Otwórz Edytor ładowania danych i poniżej dodaj skrypt ładowania do nowej karty.

Skrypt ładowania zawiera ten sam zestaw danych i scenariusz co w pierwszym przykładzie. W tym przykładzie ustawiamy początek tygodni księżycowych na 5 stycznia.

## **Skrypt ładowania**

```
SET DateFormat='MM/DD/YYYY';
Transactions:
    Load
        *,
        lunarweekname(date,0,4) as lunar_week_name
        ;
Load
*
Inline
\sqrt{ }id,date,amount
8188,1/7/2022,17.17
8189,1/19/2022,37.23
8190,2/28/2022,88.27
8191,2/5/2022,57.42
8192,3/16/2022,53.80
8193,4/1/2022,82.06
8194,5/7/2022,40.39
8195,5/16/2022,87.21
8196,6/15/2022,95.93
8197,6/26/2022,45.89
8198,7/9/2022,36.23
```
8199,7/22/2022,25.66 8200,7/23/2022,82.77 8201,7/27/2022,69.98 8202,8/2/2022,76.11 8203,8/8/2022,25.12 8204,8/19/2022,46.23 8205,9/26/2022,84.21 8206,10/14/2022,96.24 8207,10/29/2022,67.67 ];

## **Wyniki**

Załaduj dane i otwórz arkusz. Utwórz nową tabelę i dodaj te pola jako wymiary:

- $\bullet$  date
- lunar\_week\_name

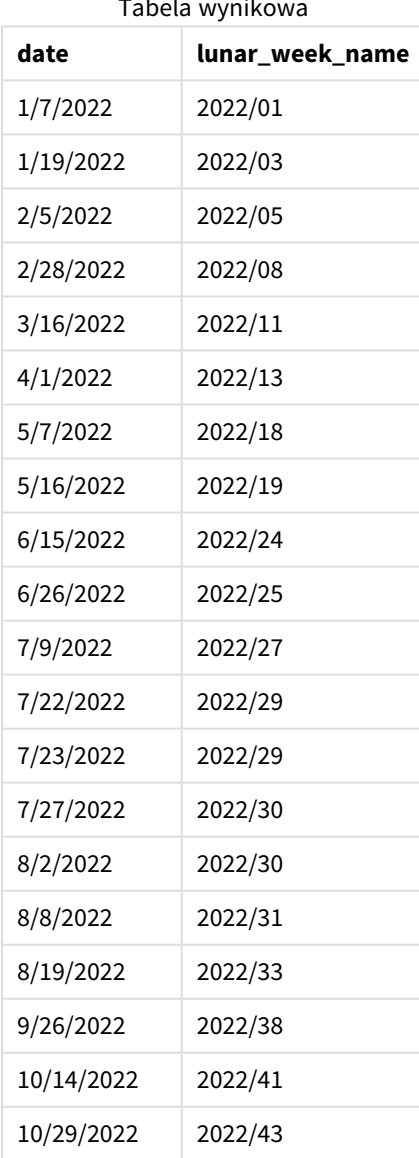

Tabela wynikowa

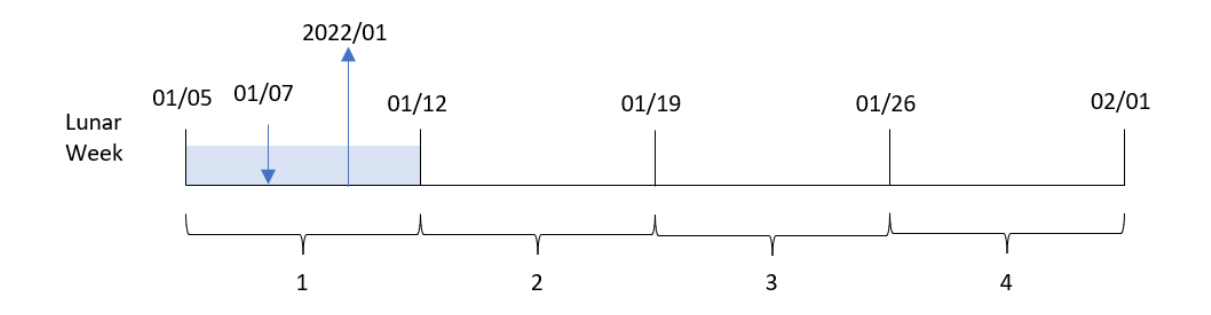

*Diagram funkcji* lunarweekname()*, przykład z argumentem first\_week\_day*

W tym przypadku przekazano wartość 4 jako argument first\_week\_date funkcji lunarweekname(), w wyniku czego początek tygodni księżycowych został przesunięty z 1 stycznia na 5 stycznia.

Transakcja 8188 została zawarta 7 stycznia. Ponieważ tygodnie księżycowe zaczynają się 5 stycznia, funkcja lunarweekname() oblicza, że tydzień księżycowy obejmujący 7 stycznia jest pierwszym tygodniem księżycowym roku. W efekcie dla tej transakcji zostaje zwrócona wartość lunar\_week\_name 2022/01.

# Przykład 4 — przykład z obiektem wykresu

Skrypt ładowania i wyrażenie wykresu

## **Przegląd**

Otwórz Edytor ładowania danych i poniżej dodaj skrypt ładowania do nowej karty.

Skrypt ładowania zawiera ten sam zestaw danych i scenariusz co w pierwszym przykładzie.

Jednak w tym przykładzie do aplikacji został załadowany niezmieniony zbiór danych. Obliczenia zwracające numer tygodnia księżycowego i rok, w którym zostały zawarte transakcje, są tworzone jako miara na obiekcie wykresu aplikacji.

## **Skrypt ładowania**

```
Transactions:
Load
*
Inline
\Gammaid,date,amount
8188,1/7/2022,17.17
8189,1/19/2022,37.23
8190,2/28/2022,88.27
8191,2/5/2022,57.42
8192,3/16/2022,53.80
8193,4/1/2022,82.06
8194,5/7/2022,40.39
8195,5/16/2022,87.21
8196,6/15/2022,95.93
8197,6/26/2022,45.89
```
8198,7/9/2022,36.23 8199,7/22/2022,25.66 8200,7/23/2022,82.77 8201,7/27/2022,69.98 8202,8/2/2022,76.11 8203,8/8/2022,25.12 8204,8/19/2022,46.23 8205,9/26/2022,84.21 8206,10/14/2022,96.24 8207,10/29/2022,67.67 ];

## **Wyniki**

Załaduj dane i otwórz arkusz. Utwórz nową tabelę i dodaj to pole jako wymiar: date.

Aby obliczyć datę początkową tygodnia księżycowego, kiedy ma miejsce transakcja, utwórz następującą miarę:

=lunarweekname(date)

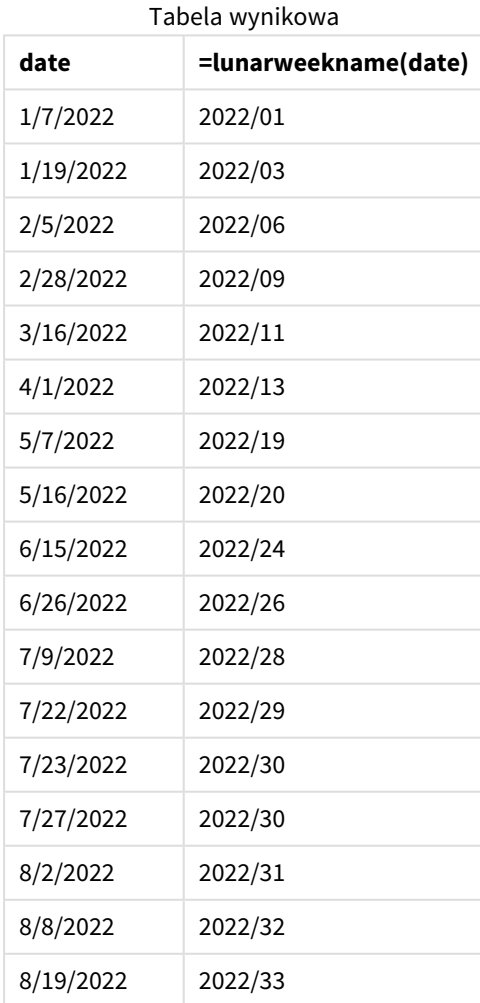

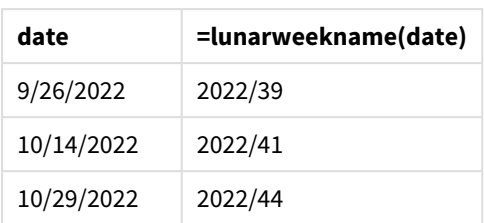

Miarę "lunar\_week\_name" tworzy się w obiekcie wykresu, używając funkcji lunarweekname() i przekazując pole daty date jako jej argument.

Funkcja lunarweekname() sprawdza, w którym tygodniu księżycowym wypada wartość daty oraz zwraca rok i numer tygodnia obejmujące tę datę.

*Diagram funkcji* lunarweekname()*, przykład obiektu wykresu*

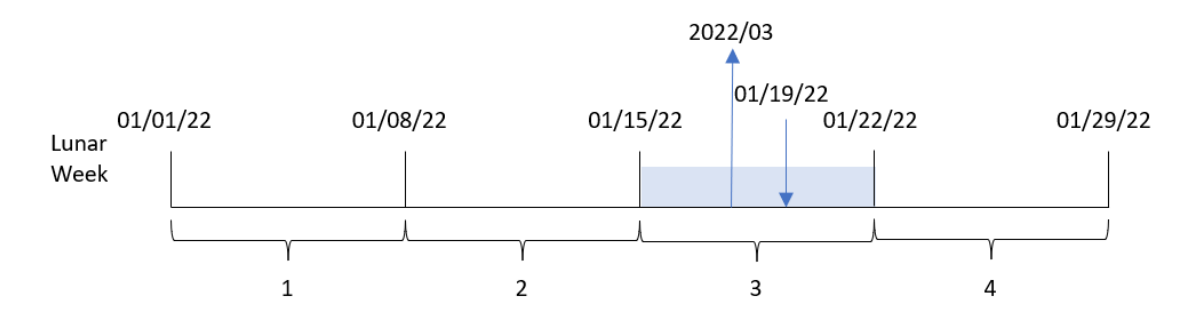

Transakcja 8189 miała miejsce 19 stycznia. Funkcja lunarweekname() oblicza, że ta data wypada w tygodniu księżycowym zaczynającym się 15 stycznia, czyli trzecim tygodniu księżycowym roku. W efekcie wartość lunar\_week\_name dla tej transakcji to 2022/03.

## Przykład 5 — scenariusz

Skrypt ładowania i wyrażenie wykresu

## **Przegląd**

Otwórz Edytor ładowania danych i poniżej dodaj skrypt ładowania do nowej karty.

Skrypt ładowania zawiera:

- Zestaw danych zawierający zestaw transakcji za rok 2022, który jest ładowany do tabeli o nazwie "Transactions".
- Pole danych w formacie zmiennej systemowej DateFormat (MM/DD/YYYY).

Użytkownik końcowy chciałby otrzymać obiekt wykresu przedstawiający łączną sprzedaż w ujęciu tygodniowym dla bieżącego roku. Tydzień 1, o długości siedmiu dni, powinien zaczynać się 1 stycznia. Można to osiągnąć nawet, jeśli ten wymiar jest nieodstępny w modelu danych przy użyciu funkcji lunarweekname() jako wymiaru wyliczanego na wykresie.

## **Skrypt ładowania**

SET DateFormat='MM/DD/YYYY'; Transactions: Load \* Inline  $\Gamma$ id,date,amount 8188,1/7/2022,17.17 8189,1/19/2022,37.23 8190,2/28/2022,88.27 8191,2/5/2022,57.42 8192,3/16/2022,53.80 8193,4/1/2022,82.06 8194,5/7/2022,40.39 8195,5/16/2022,87.21 8196,6/15/2022,95.93 8197,6/26/2022,45.89 8198,7/9/2022,36.23 8199,7/22/2022,25.66 8200,7/23/2022,82.77 8201,7/27/2022,69.98 8202,8/2/2022,76.11 8203,8/8/2022,25.12 8204,8/19/2022,46.23 8205,9/26/2022,84.21 8206,10/14/2022,96.24 8207,10/29/2022,67.67 ];

#### **Wyniki**

## **Wykonaj następujące czynności:**

- 1. Załaduj dane i otwórz arkusz. Utwórz nową tabelę.
- 2. Utwórz wymiar wyliczany, używając następującego wyrażenia: =lunarweekname(date)
- 3. Aby obliczyć łączną sprzedaż, utwórz następującą miarę agregacji: =sum(amount)
- 4. Ustaw **Formatowanie liczb** miary na **Waluta**.

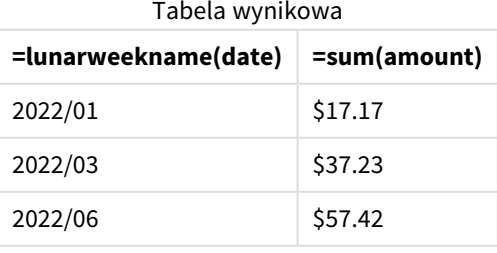

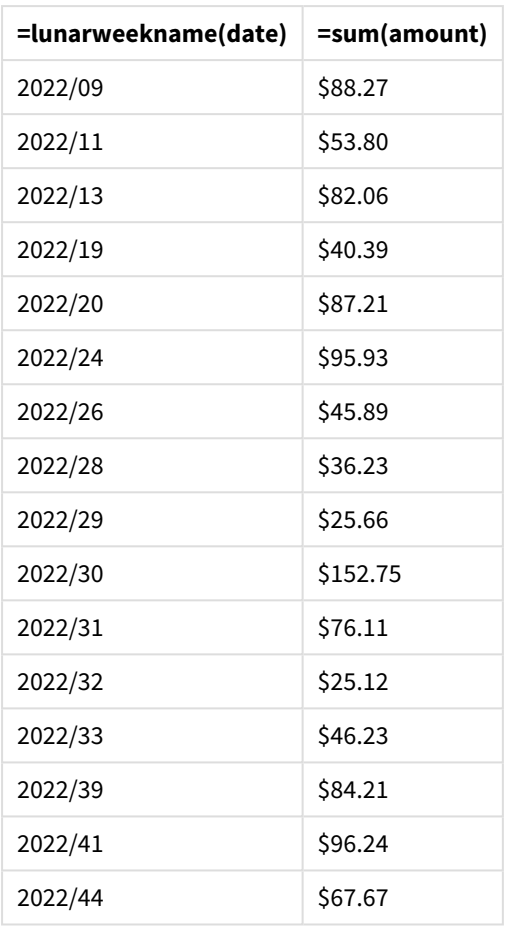

# lunarweekstart

Ta funkcja zwraca wartość odpowiadającą znacznikowi czasu pierwszej milisekundy pierwszego dnia tygodnia księżycowego zawierającego wartość **date**. Tygodnie księżycowe w Qlik Sense są zdefiniowane przez uznanie 1 stycznia za pierwszy dzień tygodnia i każdy tydzień, z wyjątkiem ostatniego tygodnia roku, będzie zawierał dokładnie siedem dni.

## **Składnia:**

**LunarweekStart(**date[, period\_no[, first\_week\_day]]**)**

## **Typ zwracanych danych:** dual

Funkcja lunarweekstart() sprawdza, do którego tygodnia księżycowego należy date. Następnie zwraca znacznik czasu w formacie daty dla pierwszej milisekundy tego tygodnia.

*Przykładowy diagram funkcji* lunarweekstart()

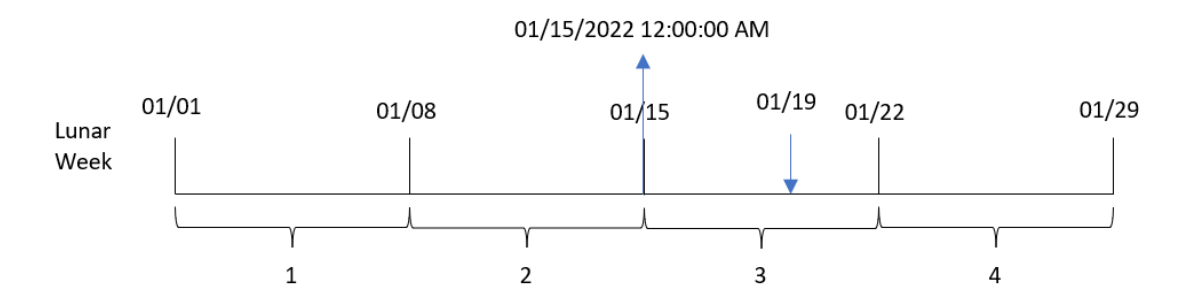

#### Argumenty

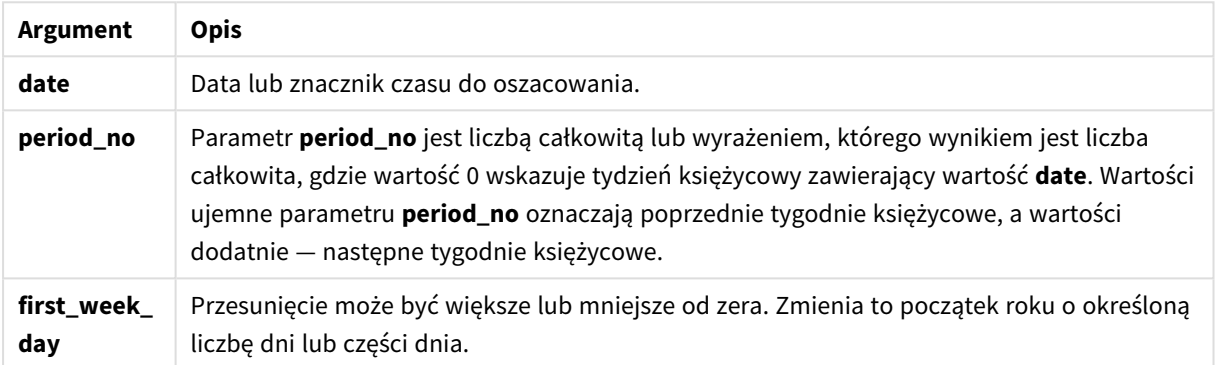

# Kiedy używać

Funkcja lunarweekstart() jest zwykle używana jako część wyrażenia, gdy użytkownik chce, by w obliczeniach użyto ułamka tygodnia, który upłynął do tej pory. Inaczej niż w przypadku funkcji weekstart(), na początku każdego nowego roku kalendarzowego, tygodnie zaczynają się od 1 stycznia i każdy kolejny tydzień zaczyna się o siedem dni później. Funkcja lunarweekstart() nie uwzględnia zmiennej systemowej FirstWeekDay.

Na przykład, za pomocą funkcji lunarweekstart() można obliczyć odsetki narosłe w ciągu tygodnia do podanej daty.

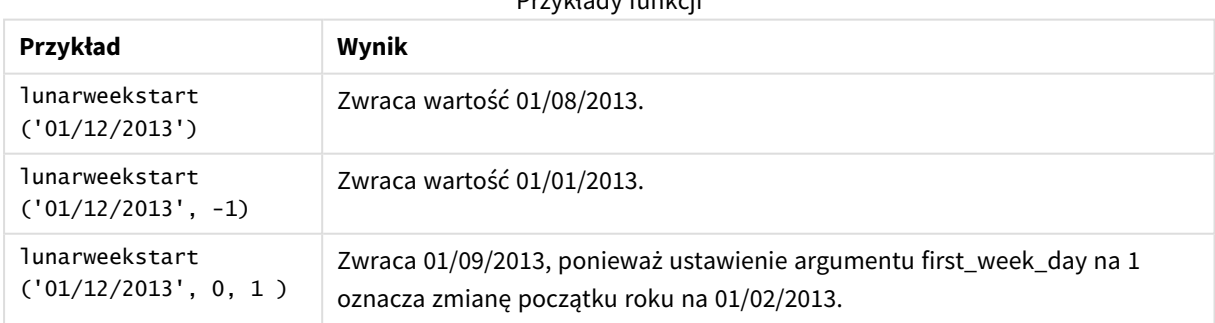

Przykłady funkcji

## Ustawienia regionalne

Jeżeli nie podano inaczej, w przykładach w tym temacie stosowany jest następujący format daty: MM/DD/RRRR. Format daty jest określony w instrukcji SET DateFormat w skrypcie ładowania danych. Domyślny format daty w Twoim systemie może być inny ze względu na ustawienia regionalne i inne czynniki. Formaty zastosowane w przykładach można zmienić, aby dostosować je do własnych wymagań. Zamiast tego można też zmienić formaty w skrypcie ładowania, aby pasowały do tych przykładów.

Domyślne ustawienia regionalne w aplikacjach są oparte na regionalnych ustawieniach systemu komputera lub serwera, na którym zainstalowano Qlik Sense. Jeśli serwer Qlik Sense, do którego uzyskujesz dostęp, jest ustawiony na Szwecję, Edytor ładowania danych użyje szwedzkich ustawień regionalnych dla dat, godziny i waluty. Te ustawienia regionalne nie są związane z językiem wyświętlanym w interfejsie użytkownika Olik Sense. Interfejs Qlik Sense będzie wyświetlany w tym samym języku co używana przeglądarka.

## Przykład 1 — bez dodatkowych argumentów

Skrypt ładowania i wyniki

## **Przegląd**

Otwórz Edytor ładowania danych i poniżej dodaj skrypt ładowania do nowej karty.

Skrypt ładowania zawiera:

- Zestaw danych zawierający zestaw transakcji za rok 2022, który jest ładowany do tabeli o nazwie "Transactions".
- Pole danych w formacie zmiennej systemowej DateFormat (MM/DD/RRRR).
- Utworzenie pola start\_of\_week zwracającego znacznik czasu początku tygodnia księżycowego, w którym zostały zawarte transakcje.

#### **Skrypt ładowania**

```
SET DateFormat='MM/DD/YYYY';
Transactions:
    Load
        *,
        lunarweekstart(date) as start_of_week,
        timestamp(lunarweekstart(date)) as start_of_week_timestamp
        ;
Load
*
Inline
\Gammaid,date,amount
8188,1/7/2022,17.17
8189,1/19/2022,37.23
8190,2/28/2022,88.27
8191,2/5/2022,57.42
8192,3/16/2022,53.80
8193,4/1/2022,82.06
8194,5/7/2022,40.39
8195,5/16/2022,87.21
8196,6/15/2022,95.93
8197,6/26/2022,45.89
```
8198,7/9/2022,36.23 8199,7/22/2022,25.66 8200,7/23/2022,82.77 8201,7/27/2022,69.98 8202,8/2/2022,76.11 8203,8/8/2022,25.12 8204,8/19/2022,46.23 8205,9/26/2022,84.21 8206,10/14/2022,96.24 8207,10/29/2022,67.67 ];

## **Wyniki**

Załaduj dane i otwórz arkusz. Utwórz nową tabelę i dodaj te pola jako wymiary:

- $\bullet$  date
- start\_of\_week
- start\_of\_week\_timestamp

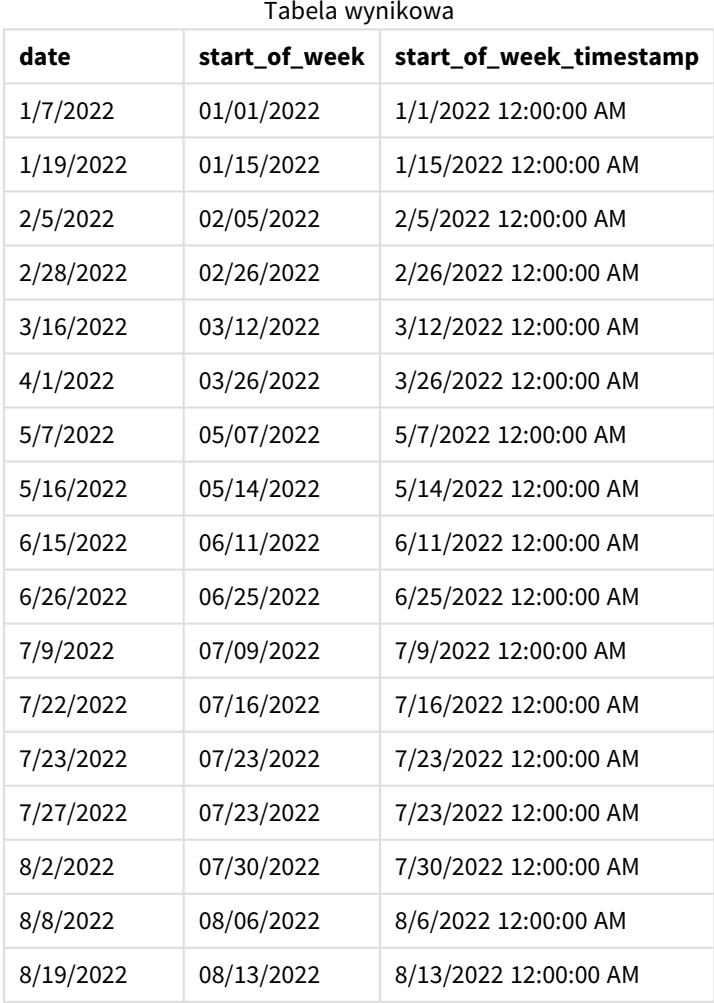

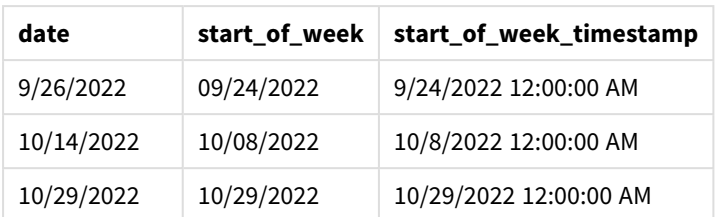

Pole start\_of\_week jest tworzone w instrukcji ładowania poprzedzającego przez użycie funkcji lunarweekstart() i przekazanie pola date jako argumentu funkcji.

Funkcja lunarweekstart() identyfikuje, w którym tygodniu księżycowym przypada określona data, i zwraca znacznik czasu pierwszej milisekundy danego tygodnia.

*Diagram przedstawiający przykład użycia funkcji* lunarweekstart() *bez dodatkowych argumentów*

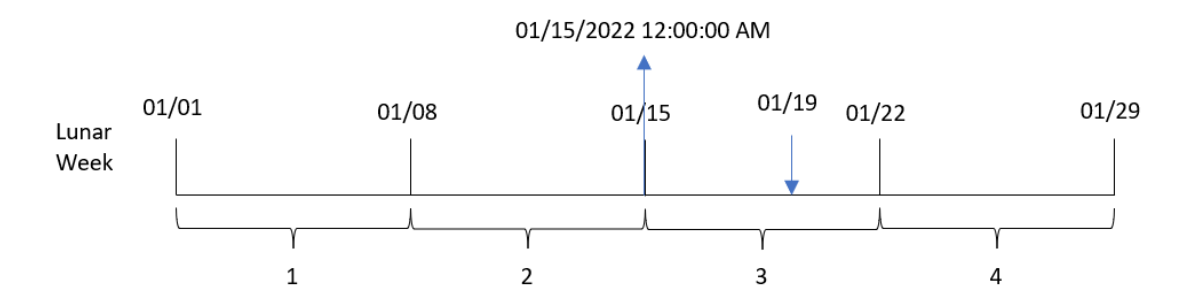

Transakcja 8189 miała miejsce 19 stycznia. Funkcja lunarweekstart() oblicza, że tydzień księżycowy zaczyna się 15 stycznia. W związku z tym wartość start\_of\_week dla tamtej transakcji zwraca pierwszą milisekundę tamtego dnia, czyli 15 stycznia, godz. 00:00:00.

## Przykład 2 – period\_no

Skrypt ładowania i wyniki

## **Przegląd**

Otwórz Edytor ładowania danych i poniżej dodaj skrypt ładowania do nowej karty.

Skrypt ładowania zawiera:

- Ten sam zestaw danych i scenariusz co w pierwszym przykładzie.
- Utworzenie pola previous\_lunar\_week\_start zwracającego znacznik czasu początku tygodnia księżycowego przed transakcją.

## **Skrypt ładowania**

```
SET DateFormat='MM/DD/YYYY';
Transactions:
    Load
        *,
```

```
lunarweekstart(date,-1) as previous_lunar_week_start,
        timestamp(lunarweekstart(date,-1)) as previous_lunar_week_start_timestamp
        ;
Load
*
Inline
[
id,date,amount
8188,1/7/2022,17.17
8189,1/19/2022,37.23
8190,2/28/2022,88.27
8191,2/5/2022,57.42
8192,3/16/2022,53.80
8193,4/1/2022,82.06
8194,5/7/2022,40.39
8195,5/16/2022,87.21
8196,6/15/2022,95.93
8197,6/26/2022,45.89
8198,7/9/2022,36.23
8199,7/22/2022,25.66
8200,7/23/2022,82.77
8201,7/27/2022,69.98
8202,8/2/2022,76.11
8203,8/8/2022,25.12
8204,8/19/2022,46.23
8205,9/26/2022,84.21
8206,10/14/2022,96.24
8207,10/29/2022,67.67
];
```
## **Wyniki**

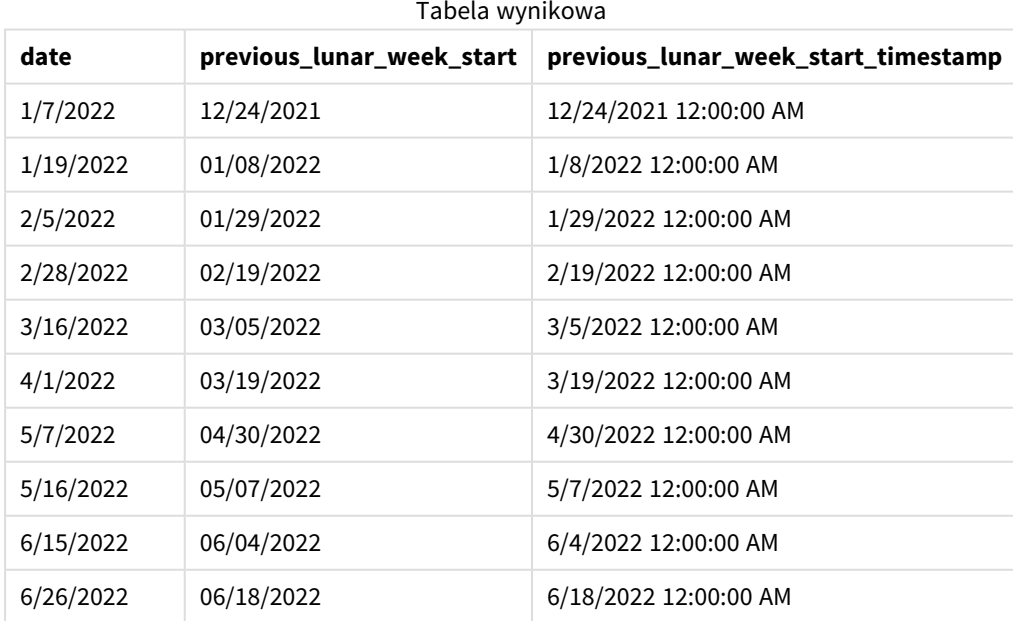

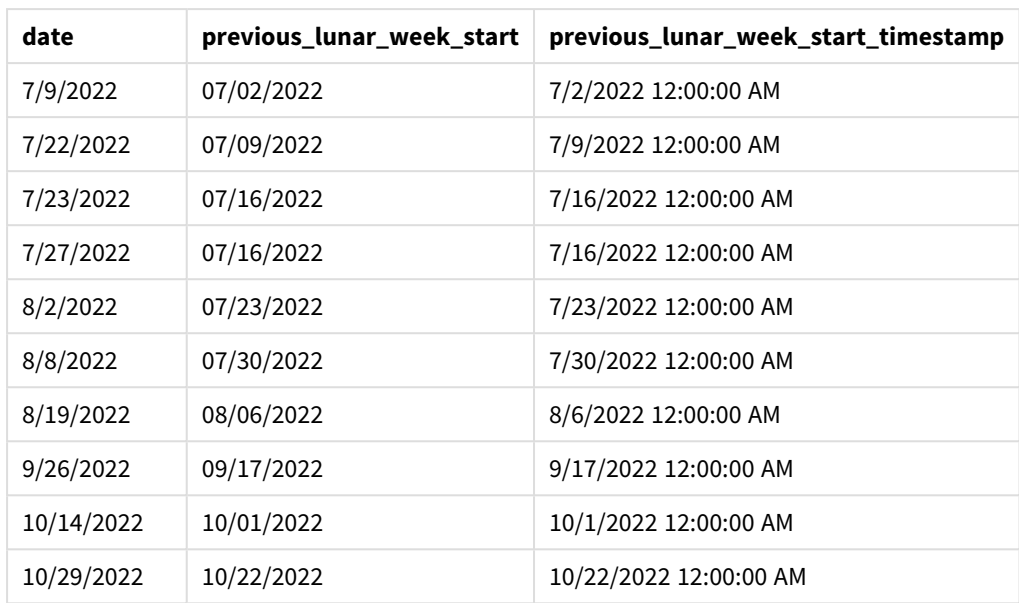

W tym przypadku, ponieważ wartości period\_no -1 użyto jako argumentu przesunięcia w funkcji lunarweekstart(), funkcja najpierw identyfikuje tydzień księżycowy, w którym odbywają się transakcje. Następnie przesuwa zakres o tydzień wstecz i identyfikuje pierwszą milisekundę tego tygodnia księżycowego.

*Diagram funkcji* lunarweekstart()*, przykład z argumentem period\_no*

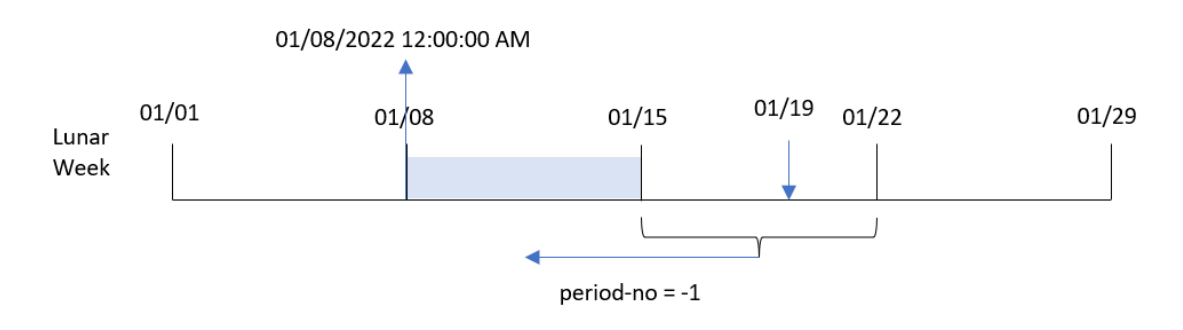

Transakcja 8189 miała miejsce 19 stycznia. Funkcja lunarweekstart() oblicza, że tydzień księżycowy zaczyna się 15 stycznia. W efekcie poprzedni tydzień księżycowy rozpoczynał się 8 stycznia o godzinie 00:00:00. Ta wartość jest zwracana dla pola previous\_lunar\_week\_start.

# Przykład 3 — first\_week\_day

Skrypt ładowania i wyniki

## **Przegląd**

Otwórz Edytor ładowania danych i poniżej dodaj skrypt ładowania do nowej karty.

Skrypt ładowania zawiera ten sam zestaw danych i scenariusz co w pierwszym przykładzie. W tym przykładzie ustawiamy początek tygodni księżycowych na 5 stycznia.

#### **Skrypt ładowania**

```
SET DateFormat='MM/DD/YYYY';
Transactions:
    Load
        *,
        lunarweekstart(date,0,4) as start_of_week,
        timestamp(lunarweekstart(date,0,4)) as start_of_week_timestamp
        ;
Load
*
Inline
\Gammaid,date,amount
8188,1/7/2022,17.17
8189,1/19/2022,37.23
8190,2/28/2022,88.27
8191,2/5/2022,57.42
8192,3/16/2022,53.80
8193,4/1/2022,82.06
8194,5/7/2022,40.39
8195,5/16/2022,87.21
8196,6/15/2022,95.93
8197,6/26/2022,45.89
8198,7/9/2022,36.23
8199,7/22/2022,25.66
8200,7/23/2022,82.77
8201,7/27/2022,69.98
8202,8/2/2022,76.11
8203,8/8/2022,25.12
8204,8/19/2022,46.23
8205,9/26/2022,84.21
8206,10/14/2022,96.24
8207,10/29/2022,67.67
];
```
#### **Wyniki**

Załaduj dane i otwórz arkusz. Utwórz nową tabelę i dodaj te pola jako wymiary:

- $\bullet$  date
- start\_of\_week
- start\_of\_week\_timestamp

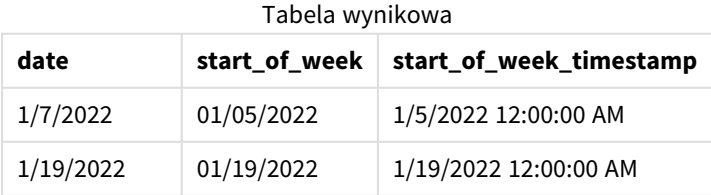

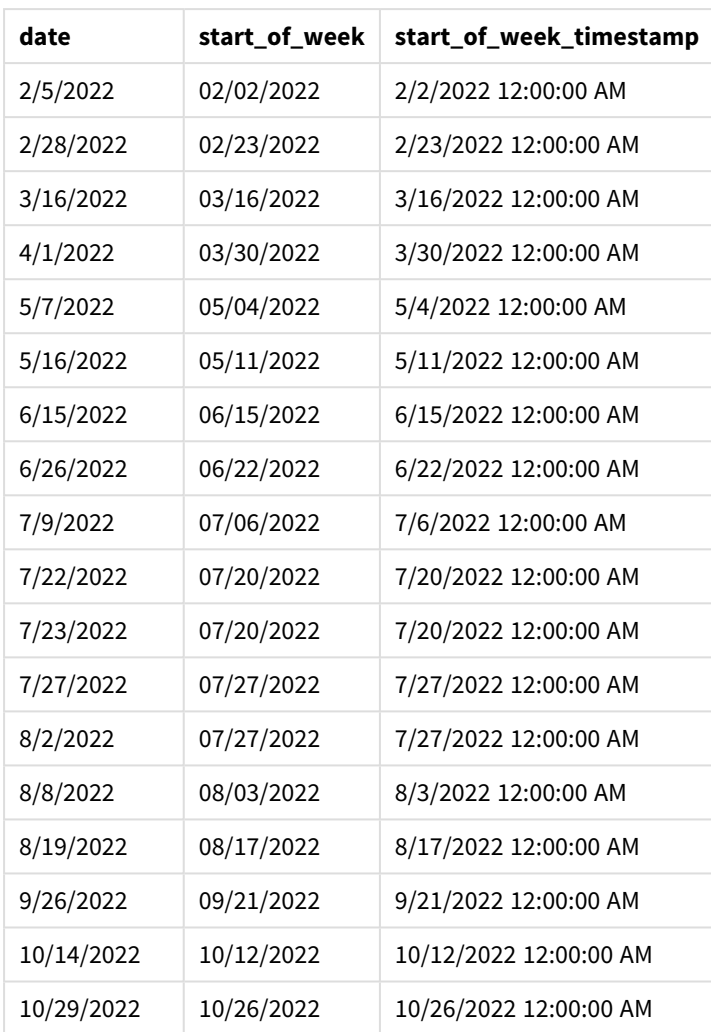

W tym przypadku przekazano wartość 4 jako argument first\_week\_date funkcji lunarweekstart(), w wyniku czego początek roku został przesunięty z 1 stycznia na 5 stycznia.

*Diagram funkcji* lunarweekstart()*, przykład z argumentem first\_week\_day*

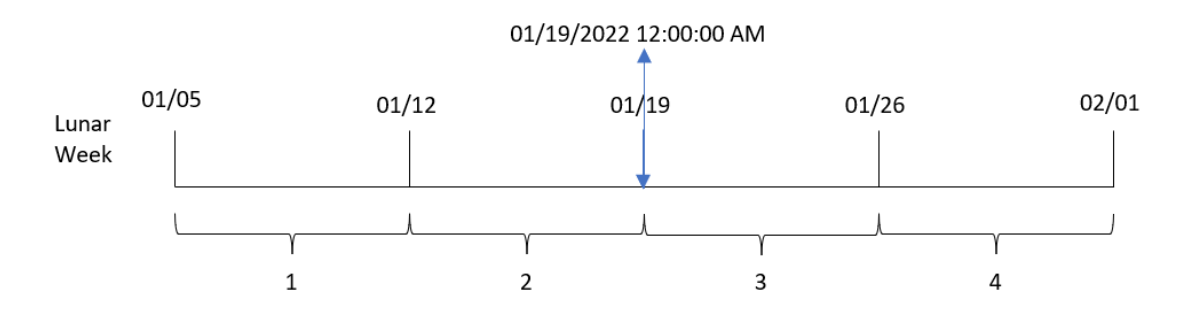

Transakcja 8189 miała miejsce 19 stycznia. Ponieważ tygodnie księżycowe zaczynają się 5 stycznia, funkcja lunarweekstart() oblicza, że tydzień księżycowy obejmujący datę 19 stycznia także zaczyna się 19 stycznia o godzinie 00:00:00. W efekcie taka jest wartość zwracana dla pola start\_of\_week.

# Przykład 4 — przykład z obiektem wykresu

Skrypt ładowania i wyrażenie wykresu

## **Przegląd**

Otwórz Edytor ładowania danych i poniżej dodaj skrypt ładowania do nowej karty.

Skrypt ładowania zawiera ten sam zestaw danych i scenariusz co w pierwszym przykładzie.

Jednak w tym przykładzie do aplikacji został załadowany niezmieniony zbiór danych. Obliczenia zwracające znacznik czasu początku tygodnia księżycowego, w którym zawarto transakcje, są tworzone jako miara w obiekcie wykresu aplikacji.

#### **Skrypt ładowania**

Transactions: Load \* Inline  $\Gamma$ id,date,amount 8188,1/7/2022,17.17 8189,1/19/2022,37.23 8190,2/28/2022,88.27 8191,2/5/2022,57.42 8192,3/16/2022,53.80 8193,4/1/2022,82.06 8194,5/7/2022,40.39 8195,5/16/2022,87.21 8196,6/15/2022,95.93 8197,6/26/2022,45.89 8198,7/9/2022,36.23 8199,7/22/2022,25.66 8200,7/23/2022,82.77 8201,7/27/2022,69.98 8202,8/2/2022,76.11 8203,8/8/2022,25.12 8204,8/19/2022,46.23 8205,9/26/2022,84.21 8206,10/14/2022,96.24 8207,10/29/2022,67.67 ];

## **Wyniki**

Załaduj dane i otwórz arkusz. Utwórz nową tabelę i dodaj to pole jako wymiar: date.

Dodaj następujące miary:

=lunarweekstart(date)

```
=timestamp(lunarweekstart(date))
```
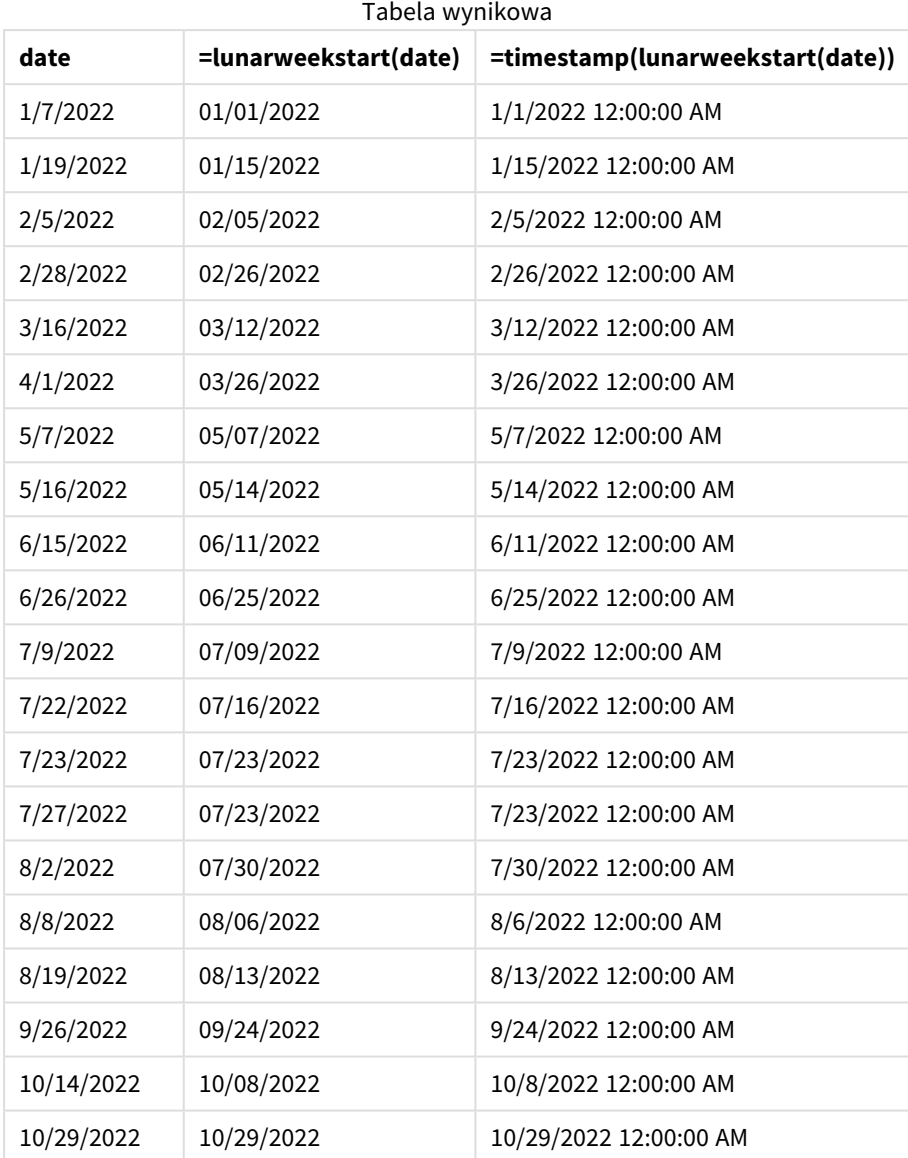

Miarę start\_of\_week tworzy się w obiekcie wykresu, używając funkcji lunarweekstart() i przekazując pole daty jako jej argument.

Funkcja lunarweekstart() identyfikuje, w którym tygodniu księżycowym przypada wartość daty, i zwraca znacznik czasu ostatniej milisekundy danego tygodnia.

*Diagram funkcji* lunarweekstart()*, przykład obiektu wykresu*

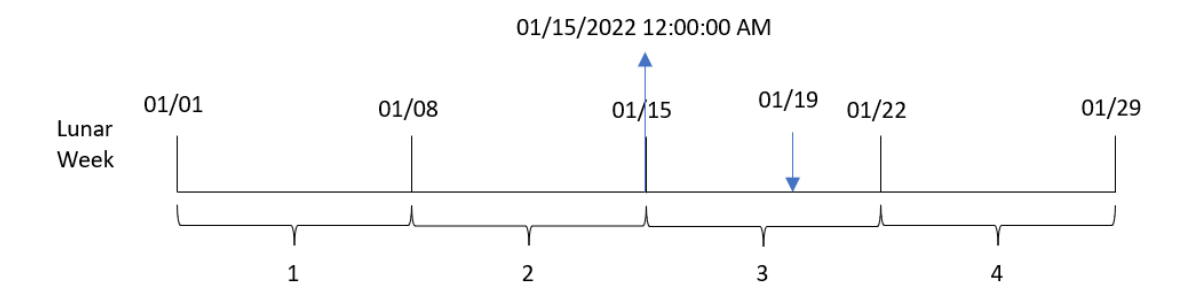

Transakcja 8189 miała miejsce 19 stycznia. Funkcja lunarweekstart() oblicza, że tydzień księżycowy zaczyna się 15 stycznia. W związku z tym wartość start of week dla tamtej transakcji jest pierwszą milisekundą tamtego dnia, czyli 15 stycznia, godz. 00:00:00.

## Przykład 5 — scenariusz

Skrypt ładowania i wyrażenie wykresu

#### **Przegląd**

Otwórz Edytor ładowania danych i poniżej dodaj skrypt ładowania do nowej karty.

Skrypt ładowania zawiera:

- Zestaw danych zawierający zestaw sald kredytów, który jest ładowany do tabeli o nazwie Loans.
- Dane zawierające identyfikatory kredytów, saldo na początku tygodnia i prostą stopę procentową naliczaną od każdego kredytu rocznie.

Użytkownik końcowy chciałby, aby obiekt wykresu wyświetlał według identyfikatora pożyczki bieżące odsetki naliczone od każdej pożyczki w bieżącym tygodniu.

## **Skrypt ładowania**

```
Loans:
Load
*
Inline
\Gammaloan_id,start_balance,rate
8188,$10000.00,0.024
8189,$15000.00,0.057
8190,$17500.00,0.024
8191,$21000.00,0.034
8192,$90000.00,0.084
];
```
## **Wyniki**

## **Wykonaj następujące czynności:**

- 1. Załaduj dane i otwórz arkusz. Utwórz nową tabelę.
- 2. Dodaj następujące pola jako wymiary:
	- loan\_id
	- start balance
- 3. Następnie utwórz następującą miarę, aby obliczyć narosłe odsetki: =start\_balance\*(rate\*(today(1)-lunarweekstart(today(1)))/365)
- 4. Ustaw **Formatowanie liczb** miary na **Waluta**.

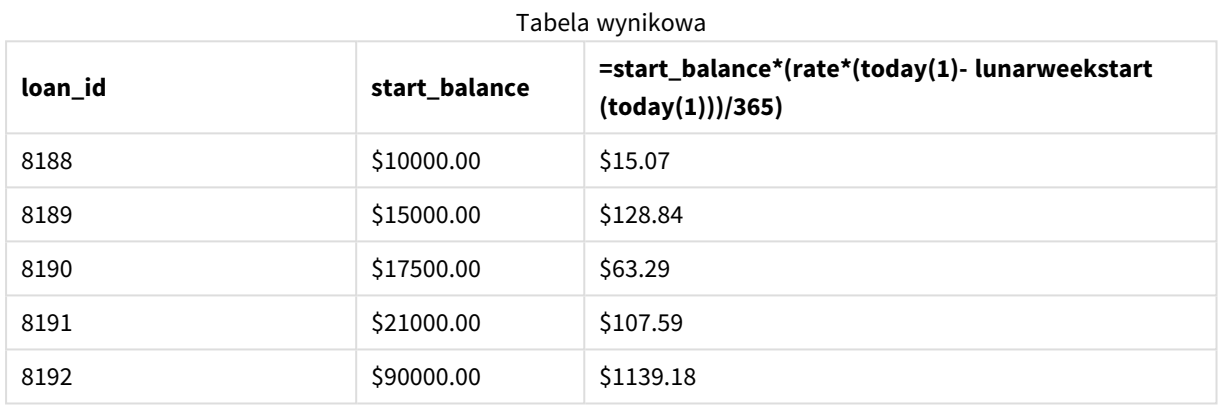

Używając dzisiejszej daty jako jedynego argumentu, funkcja lunarweekstart() zwraca datę początkową bieżącego roku. Odejmując ten wynik od bieżącej daty, wyrażenie zwraca liczbę dni, które upłynęły do tej pory w tym tygodniu.

Wartość ta jest następnie mnożona przez stopę procentową i dzielona przez 365, aby uzyskać wysokość odsetek nagromadzonych do tego momentu tygodnia. Wynik jest następnie mnożony przez saldo początkowe pożyczki, aby zwrócić odsetki naliczone do tej pory w tym tygodniu.

# makedate

Ta funkcja zwraca datę obliczoną na podstawie parametrów rok **YYYY**, miesiąc **MM** i dzień **DD**.

## **Składnia:**

**MakeDate(**YYYY [ , MM [ , DD ] ]**)**

## **Typ zwracanych danych:** dual

Argumenty

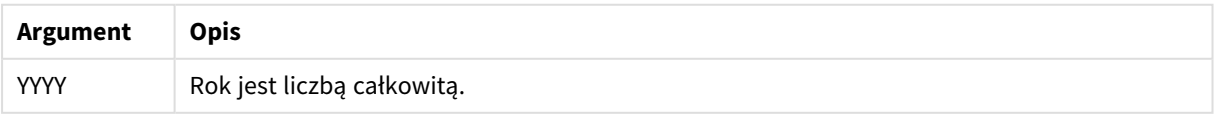

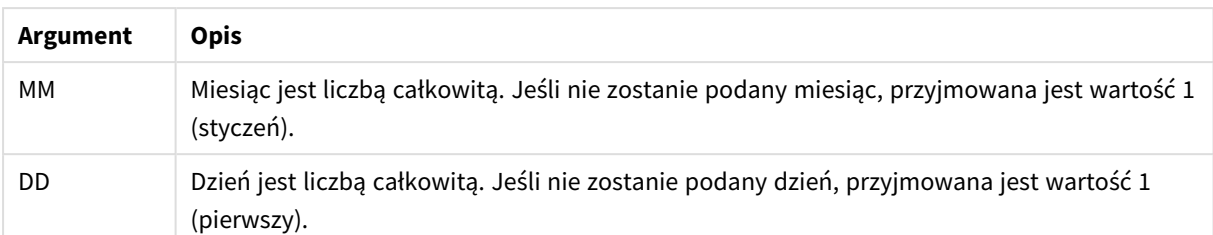

# Kiedy używać

Funkcja makedate() znajduje zastosowanie do generowania kalendarzy w skryptach do generowania danych. Ponadto można jej użyć, gdy pole daty nie jest bezpośrednio dostępne jako data, ale potrzebuje pewnych transformacji, aby pobrać rok, miesiąc i dzień.

W tych przykładach używany jest format daty MM/DD/YYYY. Format daty jest określony w instrukcji SET DateFormat u góry skryptu ładowania danych. Zmień format w przykładach odpowiednio do swoich wymagań.

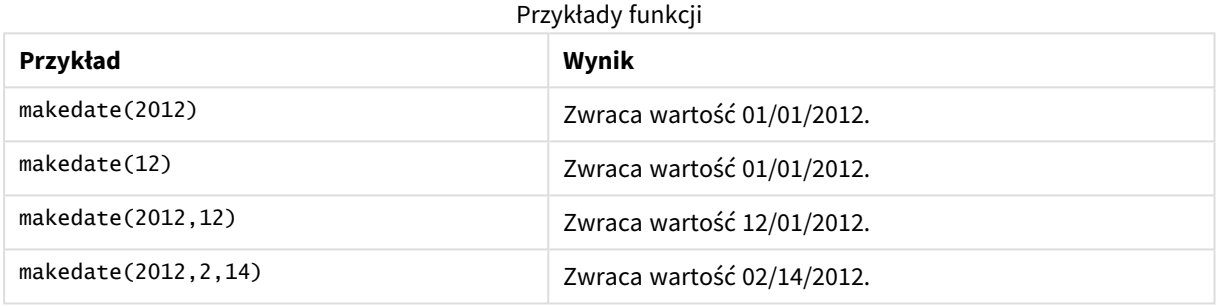

# Ustawienia regionalne

Jeżeli nie podano inaczej, w przykładach w tym temacie stosowany jest następujący format daty: MM/DD/RRRR. Format daty jest określony w instrukcji SET DateFormat w skrypcie ładowania danych. Domyślny format daty w Twoim systemie może być inny ze względu na ustawienia regionalne i inne czynniki. Formaty zastosowane w przykładach można zmienić, aby dostosować je do własnych wymagań. Zamiast tego można też zmienić formaty w skrypcie ładowania, aby pasowały do tych przykładów.

Domyślne ustawienia regionalne w aplikacjach są oparte na regionalnych ustawieniach systemu komputera lub serwera, na którym zainstalowano Qlik Sense. Jeśli serwer Qlik Sense, do którego uzyskujesz dostęp, jest ustawiony na Szwecję, Edytor ładowania danych użyje szwedzkich ustawień regionalnych dla dat, godziny i waluty. Te ustawienia regionalne nie są związane z językiem wyświetlanym w interfejsie użytkownika Qlik Sense. Interfejs Qlik Sense będzie wyświetlany w tym samym języku co używana przeglądarka.

# Przykład 1 — Przykład podstawowy

Skrypt ładowania i wyniki

## **Przegląd**

Otwórz Edytor ładowania danych i poniżej dodaj skrypt ładowania do nowej karty.

Skrypt ładowania zawiera:

- Zestaw danych zawierający zestaw transakcji za rok 2018, który jest ładowany do tabeli o nazwie "Transactions".
- Pole danych w formacie zmiennej systemowej DateFormat (MM/DD/RRRR).
- Utworzenie pola transaction\_date, które zwraca datę w formacie MM/DD/RRRR.

#### **Skrypt ładowania**

```
SET DateFormat='MM/DD/YYYY';
Transactions:
    Load
        *,
        makedate(transaction_year, transaction_month, transaction_day) as transaction_date
        ;
Load * Inline [
transaction_id, transaction_year, transaction_month, transaction_day, transaction_amount,
transaction_quantity, customer_id
3750, 2018, 08, 30, 12423.56, 23, 2038593
3751, 2018, 09, 07, 5356.31, 6, 203521
3752, 2018, 09, 16, 15.75, 1, 5646471
3753, 2018, 09, 22, 1251, 7, 3036491
3754, 2018, 09, 22, 21484.21, 1356, 049681
3756, 2018, 09, 22, -59.18, 2, 2038593
3757, 2018, 09, 23, 3177.4, 21, 203521
];
```
#### **Wyniki**

Załaduj dane i otwórz arkusz. Utwórz nową tabelę i dodaj te pola jako wymiary:

- transaction\_year
- transaction\_month
- transaction\_day
- transaction\_date

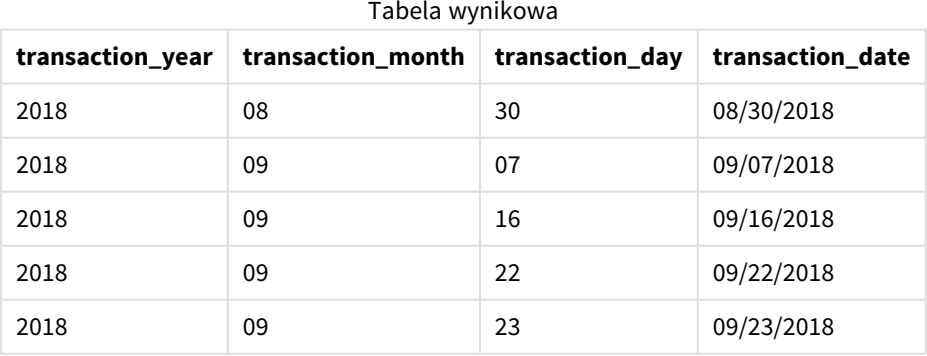

Pole transaction\_date jest tworzone w instrukcji ładowania poprzedzającego przez użycie funkcji makedate () i przekazanie pól roku, miesiąca i dnia jako argumentów funkcji.

Następnie funkcja ta łączy i konwertuje te wartości na pole daty oraz zwraca wynik w formacie zmiennej systemowej DateFormat.

## Przykład 2 – zmodyfikowana zmienna systemowa DateFormat

Skrypt ładowania i wyniki

#### **Przegląd**

Otwórz Edytor ładowania danych i poniżej dodaj skrypt ładowania do nowej karty.

Skrypt ładowania zawiera:

- Ten sam zestaw danych i scenariusz co w pierwszym przykładzie.
- Utworzenie pola transaction\_date w formacie DD/MM/RRRR bez modyfikacji zmiennej systemowej DateFormat.

#### **Skrypt ładowania**

```
SET DateFormat='MM/DD/YYYY';
Transactions:
    Load
        *,
        date(makedate(transaction_year, transaction_month, transaction_day), 'DD/MM/YYYY') as
transaction_date
        ;
Load * Inline [
transaction_id, transaction_year, transaction_month, transaction_day, transaction_amount,
transaction_quantity, customer_id
3750, 2018, 08, 30, 12423.56, 23, 2038593
3751, 2018, 09, 07, 5356.31, 6, 203521
3752, 2018, 09, 16, 15.75, 1, 5646471
3753, 2018, 09, 22, 1251, 7, 3036491
3754, 2018, 09, 22, 21484.21, 1356, 049681
3756, 2018, 09, 22, -59.18, 2, 2038593
3757, 2018, 09, 23, 3177.4, 21, 203521
];
```
## **Wyniki**

Załaduj dane i otwórz arkusz. Utwórz nową tabelę i dodaj te pola jako wymiary:

- transaction\_year
- transaction\_month
- transaction\_day
- transaction\_date

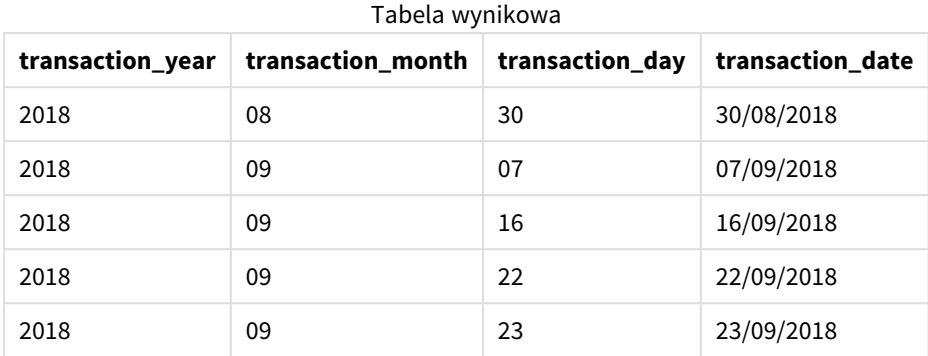

W tym przypadku funkcja makedate() jest zagnieżdżona w funkcji date(). Drugi argument funkcji date() ustawia format wyników funkcji makedate() na wymagany DD/MM/RRRR.

## Przykład 3 — przykład z obiektem wykresu

Skrypt ładowania i wyrażenie wykresu

## **Przegląd**

Otwórz Edytor ładowania danych i poniżej dodaj skrypt ładowania do nowej karty.

Skrypt ładowania zawiera:

- Zestaw danych zawierający zestaw transakcji za rok 2018, który jest ładowany do tabeli o nazwie "Transactions".
- Daty transakcji przekazane w dwóch polach: year i month.

Utwórz miarę obiektu wykresu, transaction\_date, która zwraca datę w formacie MM/DD/RRRR.

## **Skrypt ładowania**

```
SET DateFormat='MM/DD/YYYY';
```

```
Transactions:
Load * Inline [
transaction_id, transaction_year, transaction_month, transaction_amount, transaction_quantity,
customer_id
3750, 2018, 08, 12423.56, 23, 2038593
3751, 2018, 09, 5356.31, 6, 203521
3752, 2018, 09, 15.75, 1, 5646471
3753, 2018, 09, 1251, 7, 3036491
3754, 2018, 09, 21484.21, 1356, 049681
3756, 2018, 09, -59.18, 2, 2038593
3757, 2018, 09, 3177.4, 21, 203521
];
```
## **Wyniki**

Załaduj dane i otwórz arkusz. Utwórz nową tabelę i dodaj te pola jako wymiary:

- year
- $\bullet$  month

Aby obliczyć transaction\_date, utwórz następującą miarę:

=makedate(transaction\_year,transaction\_month)

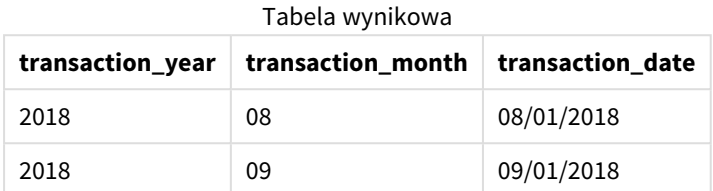

Miara transaction\_date jest tworzona w obiekcie wykresu za pomocą funkcji makedate(), której jako argumenty przekazano pola roku i miesiąca.

Następnie funkcja ta łączy te wartości, jak również zakładaną wartość dnia 01. Następnie te wartości zostają przekonwertowane na pole daty oraz zostaje zwrócony wynik w formacie zmiennej systemowej DateFormat.

## Przykład 4 — Scenariusz

Skrypt ładowania i wyrażenie wykresu

## **Przegląd**

Utwórz zestaw danych kalendarza dla roku kalendarzowego 2022.

## **Skrypt ładowania**

```
SET DateFormat='MM/DD/YYYY';
Calendar:
       load
               *
    where year(date)=2022;
load
       date(recno()+makedate(2021,12,31)) as date
AutoGenerate 400;
```
#### **Wyniki**

**date** 01/01/2022 01/02/2022 01/03/2022 Tabela wynikowa

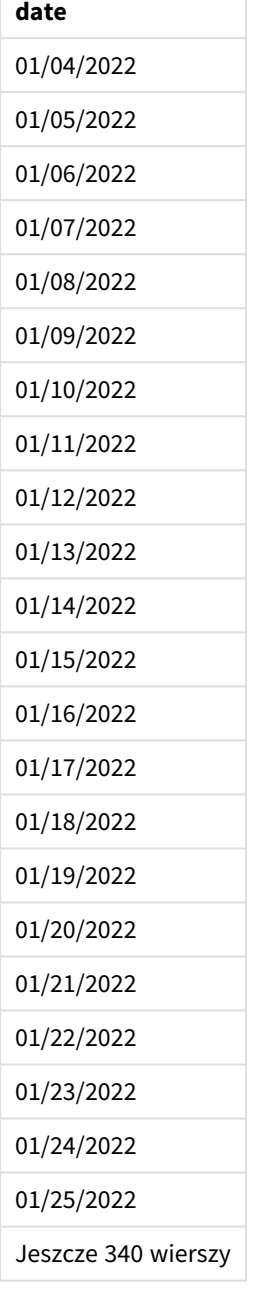

Funkcja makedate() tworzy wartość daty 31 grudnia 2021 r. Funkcja recno() dostarcza numer bieżącego rekordu, który jest obecnie ładowany do tabeli (numeracja zaczyna się od 1). W efekcie pierwszy rekord ma datę 1 stycznia 2022 r. Każde kolejne wywołanie funkcji recno() będzie zwiększać tę datę o 1. To wyrażenie znajduje się w funkcji date(), która konwertuje wartość na datę. Ten proces zostaje wykonany 400 razy przez funkcję autogenerate. Na koniec, wykorzystując ładowanie poprzedzające, można użyć warunku where, aby załadować tylko daty z roku 2022. Ten skrypt generuje kalendarz zawierający każdą datę z 2022 roku.

# maketime

Ta funkcja zwraca godzinę obliczoną na podstawie parametrów godzina **hh**, minuta **mm** i sekunda **ss**.
**Składnia:**

**MakeTime(**hh [ , mm [ , ss ] ]**)**

### **Typ zwracanych danych:** dual

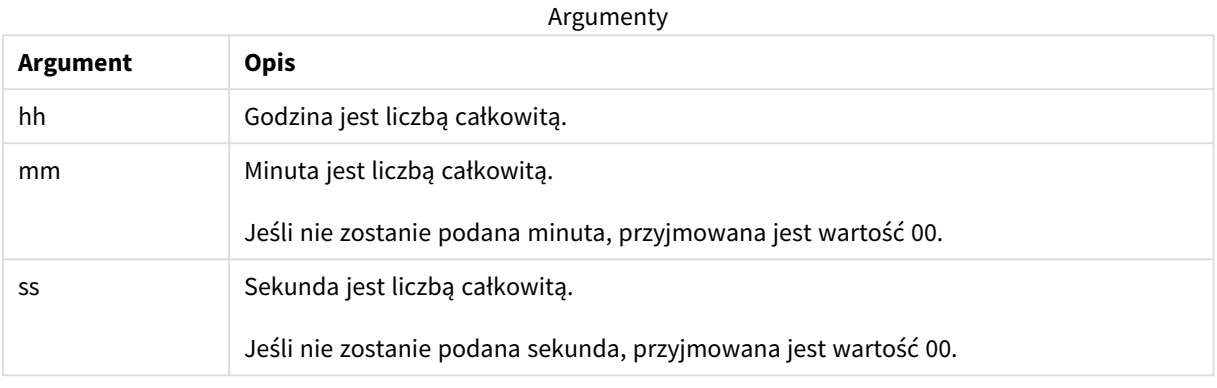

# Kiedy używać

Funkcja maketime() znajduje zastosowanie do generowania pól czasu w skryptach do generowania danych. Czasami, gdy pole czasu jest określane na podstawie tekstu wejściowego, tej funkcji można użyć do skonstruowania wartości czasu z jej elementów.

W tych przykładach jest używany format czasu h:mm:ss. Format godziny jest określony w instrukcji SET TimeFormat u góry skryptu ładowania danych. Zmień format w przykładach odpowiednio do swoich wymagań.

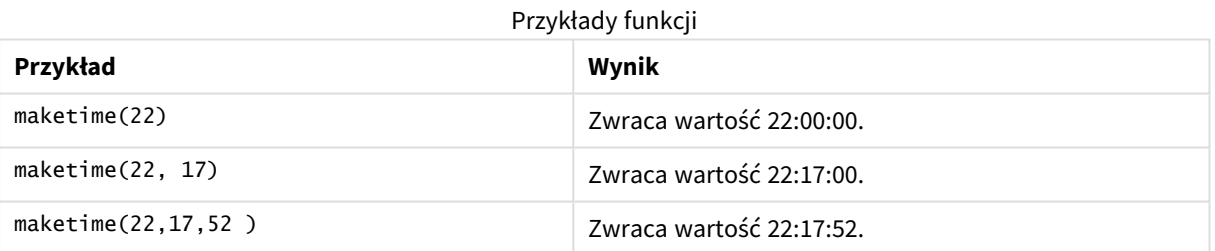

## Ustawienia regionalne

Jeżeli nie podano inaczej, w przykładach w tym temacie stosowany jest następujący format daty: MM/DD/RRRR. Format daty jest określony w instrukcji SET DateFormat w skrypcie ładowania danych. Domyślny format daty w Twoim systemie może być inny ze względu na ustawienia regionalne i inne czynniki. Formaty zastosowane w przykładach można zmienić, aby dostosować je do własnych wymagań. Zamiast tego można też zmienić formaty w skrypcie ładowania, aby pasowały do tych przykładów.

Domyślne ustawienia regionalne w aplikacjach są oparte na regionalnych ustawieniach systemu komputera lub serwera, na którym zainstalowano Qlik Sense. Jeśli serwer Qlik Sense, do którego uzyskujesz dostęp, jest ustawiony na Szwecję, Edytor ładowania danych użyje szwedzkich ustawień regionalnych dla dat, godziny i waluty. Te ustawienia regionalne nie są związane z językiem wyświetlanym w interfejsie użytkownika Qlik Sense. Interfejs Qlik Sense będzie wyświetlany w tym samym języku co używana przeglądarka.

# Przykład 1 – funkcja maketime()

Skrypt ładowania i wyniki

## **Przegląd**

Otwórz Edytor ładowania danych i poniżej dodaj skrypt ładowania do nowej karty.

Skrypt ładowania zawiera:

- Zestaw danych zawierający zestaw transakcji, który jest ładowany do tabeli o nazwie Transactions.
- Czasy transakcji określone przez trzy pola: hours, minutes i seconds.
- <sup>l</sup> Utworzenie pola transaction\_time, które zwraca czas w formacie zmiennej systemowej TimeFormat.

### **Skrypt ładowania**

```
SET TimeFormat='h:mm:ss TT';
Transactions:
    Load
        *,
        maketime(transaction_hour, transaction_minute, transaction_second) as transaction_time
        ;
Load * Inline [
transaction_id, transaction_hour, transaction_minute, transaction_second, transaction_amount,
transaction_quantity, customer_id
3750, 18, 43, 30, 12423.56, 23, 2038593
3751, 6, 32, 07, 5356.31, 6, 203521
3752, 12, 09, 16, 15.75, 1, 5646471
3753, 21, 43, 41, 7, 3036491
3754, 17, 55, 22, 21484.21, 1356, 049681
3756, 2, 52, 22, -59.18, 2, 2038593
3757, 9, 25, 23, 3177.4, 21, 203521
];
```
#### **Wyniki**

Załaduj dane i otwórz arkusz. Utwórz nową tabelę i dodaj te pola jako wymiary:

- transaction\_hour
- transaction\_minute
- transaction\_second
- transaction\_time

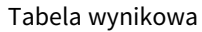

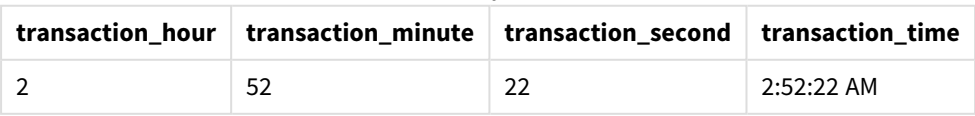

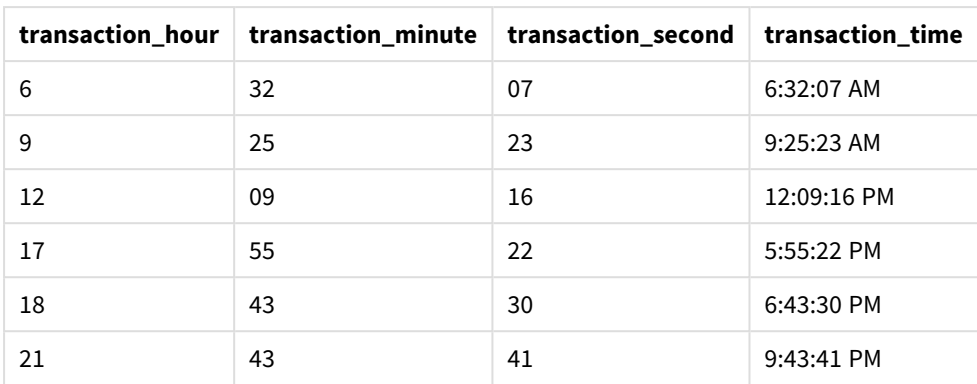

Pole transaction\_time jest tworzone w instrukcji ładowania poprzedzającego przez użycie funkcji maketime () i przekazanie pól godziny, minut i sekund jako argumentów funkcji.

Następnie funkcja ta łączy i konwertuje te wartości na pole czasu oraz zwraca wynik w formacie czasu zmiennej systemowej TimeFormat.

# Przykład 2 – funkcja time()

Skrypt ładowania i wyniki

### **Przegląd**

Otwórz Edytor ładowania danych i poniżej dodaj skrypt ładowania do nowej karty.

Skrypt ładowania zawiera:

- Ten sam zestaw danych i scenariusz co w pierwszym przykładzie.
- Utworzenie pola transaction\_time, które umożliwi nam pokazanie wyników w 24-godzinnym formacie czasu bez modyfikacji zmiennej systemowej TimeFormat.

### **Skrypt ładowania**

```
SET TimeFormat='h:mm:ss TT';
Transactions:
    Load
        *,
        time(maketime(transaction_hour, transaction_minute, transaction_second),'h:mm:ss') as
transaction_time
        ;
Load * Inline [
transaction_id, transaction_hour, transaction_minute, transaction_second, transaction_amount,
transaction_quantity, customer_id
3750, 18, 43, 30, 12423.56, 23, 2038593
3751, 6, 32, 07, 5356.31, 6, 203521
3752, 12, 09, 16, 15.75, 1, 5646471
3753, 21, 43, 41, 7, 3036491
3754, 17, 55, 22, 21484.21, 1356, 049681
3756, 2, 52, 22, -59.18, 2, 2038593
```
3757, 9, 25, 23, 3177.4, 21, 203521 ];

## **Wyniki**

Załaduj dane i otwórz arkusz. Utwórz nową tabelę i dodaj te pola jako wymiary:

- transaction\_hour
- transaction\_minute
- transaction\_second
- transaction\_time

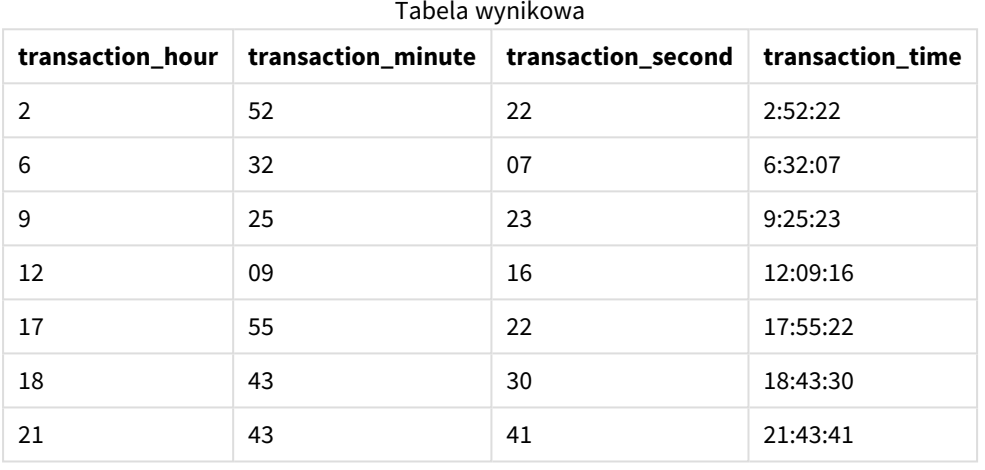

W tym przypadku funkcja maketime() jest zagnieżdżona w funkcji time(). Drugi argument funkcji time() ustawia format wyników funkcji maketime() na wymagany h:mm:ss.

# Przykład 3 — przykład z obiektem wykresu

Skrypt ładowania i wyrażenie wykresu

#### **Przegląd**

Otwórz Edytor ładowania danych i poniżej dodaj skrypt ładowania do nowej karty.

Skrypt ładowania zawiera:

- Zestaw danych zawierający zestaw transakcji, który jest ładowany do tabeli o nazwie Transactions.
- Godziny transakcji określone przez dwa pola: hours i minutes.
- <sup>l</sup> Utworzenie pola transaction\_time, które zwraca czas w formacie zmiennej systemowej TimeFormat.

Utwórz miarę obiektu wykresu, transaction\_time, która zwraca godzinę w formacie h:mm:ss TT.

#### **Skrypt ładowania**

SET TimeFormat='h:mm:ss TT';

Transactions: Load \* Inline [ transaction\_id, transaction\_hour, transaction\_minute, transaction\_amount, transaction\_ quantity, customer\_id 3750, 18, 43, 12423.56, 23, 2038593 3751, 6, 32, 5356.31, 6, 203521 3752, 12, 09, 15.75, 1, 5646471 3753, 21, 43, 7, 3036491 3754, 17, 55, 21484.21, 1356, 049681 3756, 2, 52, -59.18, 2, 2038593 3757, 9, 25, 3177.4, 21, 203521 ];

### **Wyniki**

Załaduj dane i otwórz arkusz. Utwórz nową tabelę i dodaj te pola jako wymiary:

- transaction\_hour
- transaction\_minute

Aby obliczyć transaction\_time, należy utworzyć następującą miarę:

=maketime(transaction\_hour,transaction\_minute)

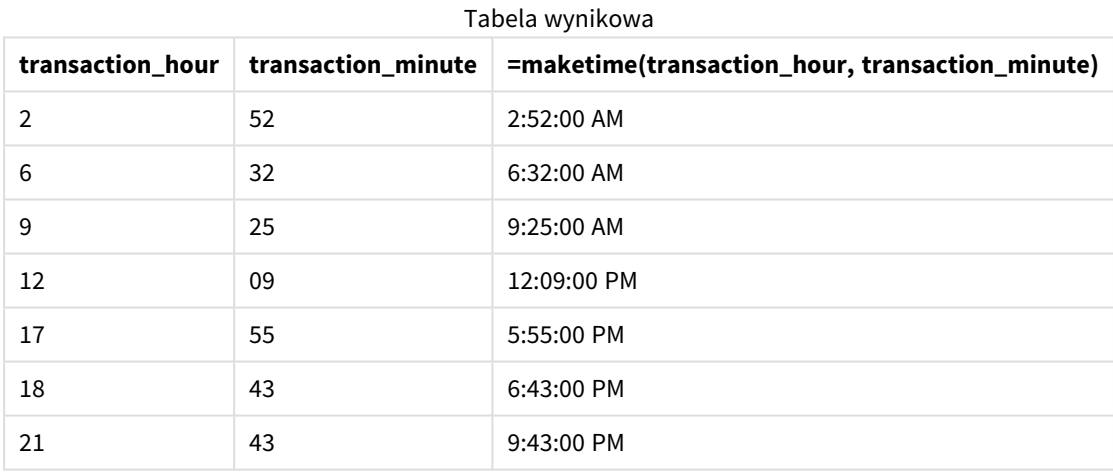

Miara transaction\_time jest tworzona w obiekcie wykresu za pomocą funkcji maketime(), której jako argumenty przekazano pola godziny i minuty.

Następnie funkcja ta łączy te wartości oraz przyjmuje 00 jako liczbę sekund. Następnie te wartości zostają przekonwertowane na pole godziny oraz zostaje zwrócony wynik w formacie zmiennej systemowej TimeFormat.

# Przykład 4 — Scenariusz

Skrypt ładowania i wyrażenie wykresu

## **Przegląd**

Utwórz zestaw danych kalendarza dla stycznia 2022 r., podzielony na ośmiogodzinne rosnące bloki.

### **Skrypt ładowania**

```
SET TimestampFormat='M/D/YYYY h:mm:ss[.fff] TT';
tmpCalendar:
       load
               *
    where year(date)=2022;
load
       date(recno()+makedate(2021,12,31)) as date
AutoGenerate 31;
Left join(tmpCalendar)
load
       maketime((recno()-1)*8,00,00) as time
autogenerate 3;
Calendar:
load
       timestamp(date + time) as timestamp
resident tmpCalendar;
```
drop table tmpCalendar;

### **Wyniki**

Tabela wynikowa

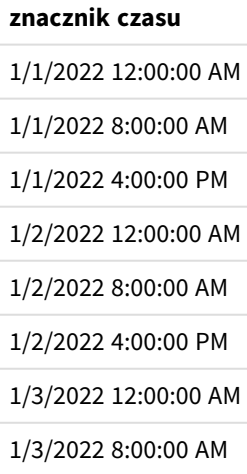

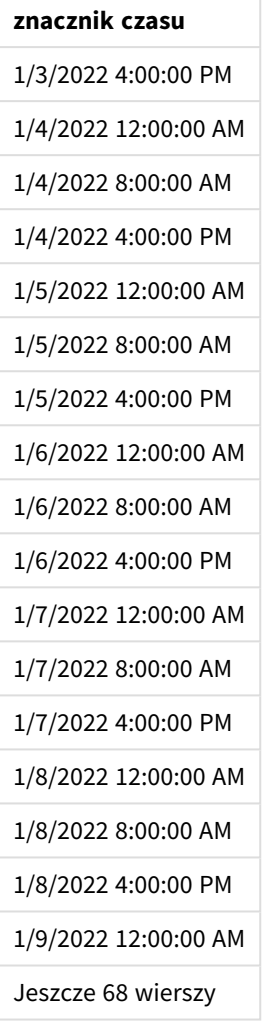

Początkowo funkcja autogenerate tworzy kalendarz zawierający wszystkie daty stycznia w tabeli o nazwie tmpCalendar.

Zostaje utworzona druga tabela, zawierająca trzy rekordy. Dla każdego rekordu wykonywane jest działanie recno() – 1 (wartości 0, 1, 2) i wynik jest mnożony przez 8. W efekcie generowane są wartości 0, 8 i 16. Wartości te są używane jako parametr godziny w funkcji maketime(), z wartościami minuty i sekundy wynoszącymi 0. W efekcie tabela zawiera trzy pola godziny: 12:00:00 AM, 8:00:00 AM i 4:00:00 PM.

Ta tabela jest połączona z tabelą tmpCalendar. Ponieważ między tymi dwiema łączonymi tabelami nie ma pasujących pól, wiersze godziny zostają dodane do każdego wiersza daty. W efekcie każdy wiersz daty występuje teraz w trzech egzemplarzach z każdą wartością godziny.

Na koniec zostaje utworzona tabela Calendar z instrukcji LOAD z predykatem Resident tabeli tmpCalendar. Pola daty i godziny zostają połączone i opakowane w funkcję timestamp() w celu utworzenia pola znacznika czasu.

Następnie tabela tmpCalendar zostaje usunięta.

# makeweekdate

Ta funkcja zwraca datę obliczoną na podstawie roku, numeru tygodnia i dnia tygodnia.

### **Składnia:**

MakeWeekDate(weekyear [, week [, weekday [, first week day [, broken weeks [, reference\_day]]]]]**)**

### **Typ zwracanych danych:** dual

Funkcja makeweekdate() jest dostępna zarówno jako skrypt, jak i funkcja wykresu. Oblicza ona datę na podstawie otrzymanych argumentów.

| <b>Argument</b> | <b>Opis</b>                                                                                                    |
|-----------------|----------------------------------------------------------------------------------------------------|
| weekyear        | Rok zdefiniowany przez funkcję weekyear () dla określonej daty, czyli rok, do którego<br>należy numer tygodnia.                                                                                                    |
|                 | Tydzień roku może w niektórych przypadkach różnić się od roku<br>kalendarzowego, na przykład jeśli tydzień 1 rozpoczyna się już w grudniu<br>poprzedniego roku.                                                                                         |
| week            | Numer tygodnia zdefiniowany przez funkcję week() dla określonej daty.                                                                                                    |
|                 | Jeśli nie zostanie podany numer tygodnia, przyjmowana jest wartość 1.                                                                                                    |
| weekday         | Dzień tygodnia zdefiniowany przez funkcję weekbay () dla danej daty. 0 to pierwszy dzień<br>tygodnia, a 6 to ostatni dzień tygodnia.<br>Jeśli nie zostanie podany dzień tygodnia, przyjmowana jest wartość 0.                                           |
|                 | Mimo że 0 zawsze oznacza pierwszy dzień tygodnia, a 6 zawsze ostatni,<br>odpowiadające tym wartościom dni tygodnia określa parametr first_week_day<br>. Jeśli ten argument zostanie pominięty, wówczas zostanie użyta wartość<br>zmiennej FirstWeekDay. |
|                 | Jeśli zostaną użyte podzielone tygodnie wraz z niemożliwą kombinacją parametrów, może<br>to doprowadzić do wyniku, który nie należy do wybranego roku.                                                                                                  |
|                 | Przykład:                                                                                                    |
|                 | MakeweekDate(2021,1,0,6,1)<br>Zwraca "Dec 27 2020", ponieważ ten dzień jest pierwszym dniem (niedzielą) określonego<br>tygodnia. Jan 1 2021 przypadał w piątek.                                                                                         |

Argumenty

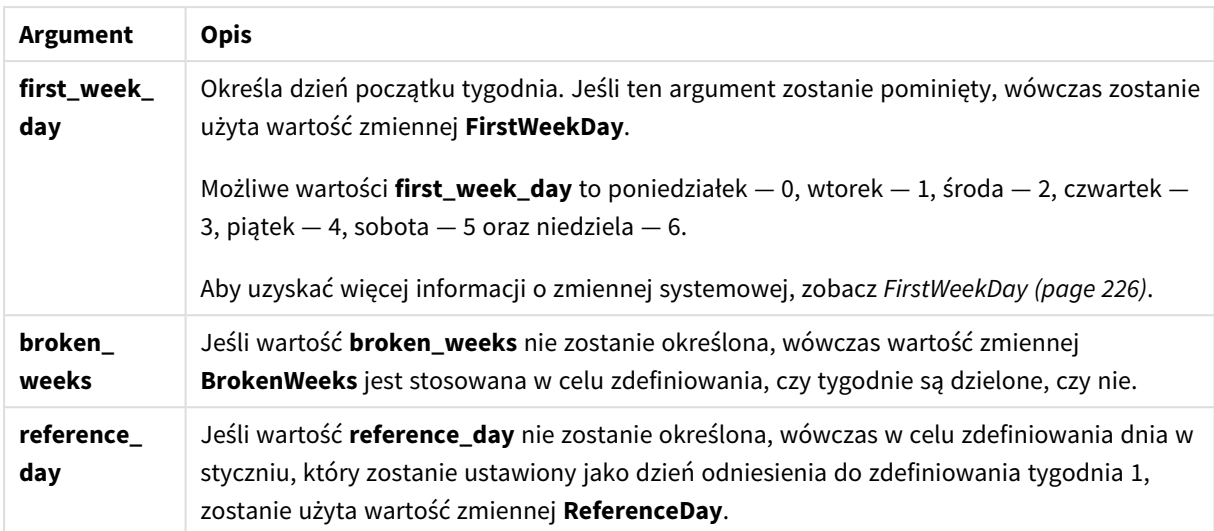

# Kiedy używać

Funkcja makeweekdate() może być używana w skryptach do generowania danych w celu wygenerowania listy dat lub utworzenia daty na podstawie podanych wartości roku, tygodnia i dnia tygodnia.

W poniższych przykładach zakłada się:

SET FirstWeekDay=0; SET BrokenWeeks=0; SET ReferenceDay=4;

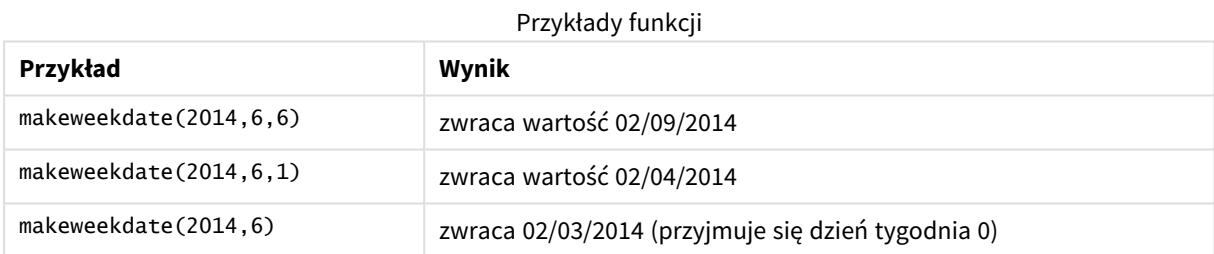

# Ustawienia regionalne

Jeżeli nie podano inaczej, w przykładach w tym temacie stosowany jest następujący format daty: MM/DD/RRRR. Format daty jest określony w instrukcji SET DateFormat w skrypcie ładowania danych. Domyślny format daty w Twoim systemie może być inny ze względu na ustawienia regionalne i inne czynniki. Formaty zastosowane w przykładach można zmienić, aby dostosować je do własnych wymagań. Zamiast tego można też zmienić formaty w skrypcie ładowania, aby pasowały do tych przykładów.

Domyślne ustawienia regionalne w aplikacjach są oparte na regionalnych ustawieniach systemu komputera lub serwera, na którym zainstalowano Qlik Sense. Jeśli serwer Qlik Sense, do którego uzyskujesz dostęp, jest ustawiony na Szwecję, Edytor ładowania danych użyje szwedzkich ustawień regionalnych dla dat, godziny i waluty. Te ustawienia regionalne nie są związane z językiem wyświetlanym w interfejsie użytkownika Qlik Sense. Interfejs Qlik Sense będzie wyświetlany w tym samym języku co używana przeglądarka.

# Przykład 1 – uwzględnienie dnia

Skrypt ładowania i wyniki

## **Przegląd**

Otwórz Edytor ładowania danych i poniżej dodaj skrypt ładowania do nowej karty.

Skrypt ładowania zawiera:

- Zestaw danych zawierający sumy sprzedaży w ujęciu tygodniowym za 2022 rok w tabeli o nazwie Sales.
- Daty transakcji określone przez trzy pola: year, week i sales.
- Ładowanie poprzedzające, użyte do utworzenia miary end\_of\_week, wykorzystuje funkcje makeweekdate(), aby zwrócić datę piątku w tym tygodniu w formacie MM/DD/RRRR.

Aby udowodnić, że zwrócona data to piątek, wyrażenie end\_of\_week zostało zapakowane w funkcję weekday (), pokazującą dzień tygodnia.

### **Skrypt ładowania**

```
SET DateFormat='MM/DD/YYYY';
SET FirstWeekDay=0;
SET BrokenWeeks=0;
SET ReferenceDay=4;
Transactions:
    Load
        *,
        makeweekdate(transaction_year, transaction_week,4) as end_of_week,
        weekday(makeweekdate(transaction_year, transaction_week,4)) as week_day
        ;
Load * Inline [
transaction_year, transaction_week, sales
2022, 01, 10000
2022, 02, 11250
2022, 03, 9830
2022, 04, 14010
2022, 05, 28402
2022, 06, 9992
2022, 07, 7292
];
```
#### **Wyniki**

Załaduj dane i otwórz arkusz. Utwórz nową tabelę i dodaj te pola jako wymiary:

- transaction\_year
- transaction\_week
- end\_of\_week
- week day

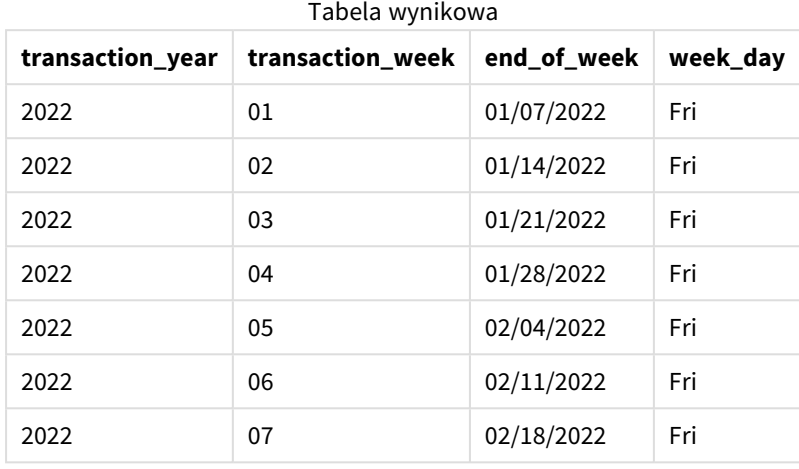

Pole end\_of\_week jest tworzone w instrukcji ładowania poprzedzającego przy użyciu funkcji makeweekdate(). Pola transaction\_year i transaction\_week są przekazywane przez funkcję jako argumenty określające rok i tydzień. Argumentowi dnia przypisano wartość 4.

Następnie funkcja ta łączy i konwertuje te wartości na pole daty oraz zwraca wynik w formacie zmiennej systemowej DateFormat.

Funkcja makeweekdate() wraz z argumentami także jest zapakowana w funkcję weekday(), która zwraca pole week\_day. Jak widać w powyższej tabeli, pole week\_day pokazuje, że te daty rzeczywiście wypadają w piątek.

# Przykład 2 – dzień nieuwzględniony

Skrypt ładowania i wyniki

## **Przegląd**

Otwórz Edytor ładowania danych i poniżej dodaj skrypt ładowania do nowej karty.

Skrypt ładowania zawiera:

- Zestaw danych zawierający sumy sprzedaży w ujęciu tygodniowym za 2022 rok w tabeli o nazwie Sales.
- Daty transakcji określone przez trzy pola: year, week i sales.
- Ładowanie poprzedzające, które zostało użyte do utworzenia miary, first\_day\_of\_week, używa funkcji makeweekdate(). Zostanie zwrócona data poniedziałku w tym tygodniu w formacie MM/DD/RRRR.

Aby udowodnić, że zwrócona data wypada w poniedziałek, wyrażenie first\_day\_of\_week zostało zapakowane w funkcję weekday(), pokazującą dzień tygodnia.

### **Skrypt ładowania**

```
SET DateFormat='MM/DD/YYYY';
SET FirstWeekDay=0;
SET BrokenWeeks=0;
SET ReferenceDay=4;
Transactions:
    Load
        *,
        makeweekdate(transaction_year, transaction_week) as first_day_of_week,
        weekday(makeweekdate(transaction_year, transaction_week)) as week_day
        ;
Load * Inline [
transaction_year, transaction_week, sales
2022, 01, 10000
2022, 02, 11250
2022, 03, 9830
2022, 04, 14010
2022, 05, 28402
2022, 06, 9992
2022, 07, 7292
];
```
### **Wyniki**

Załaduj dane i otwórz arkusz. Utwórz nową tabelę i dodaj te pola jako wymiary:

- transaction\_year
- transaction\_week
- first\_day\_of\_week
- $\bullet$  week\_day

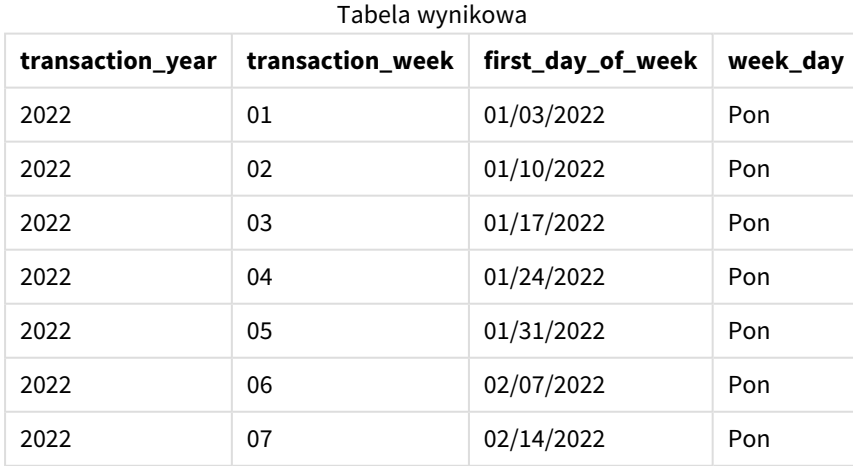

Pole first\_day\_of\_week jest tworzone w instrukcji ładowania poprzedzającego przy użyciu funkcji makeweekdate(). Parametry transaction\_year i transaction\_week zostały przekazane jako argumenty funkcji, a parametr dnia pozostawiono pusty.

Następnie funkcja ta łączy i konwertuje te wartości na pole daty oraz zwraca wynik w formacie zmiennej systemowej DateFormat.

Funkcja makeweekdate() wraz z argumentami także została zapakowana w funkcję weekday(), która zwraca pole week\_day. Jak widać w powyższej tabeli, pole week\_day zwraca we wszystkich wypadkach poniedziałek, ponieważ ten parametr pozostał pusty w funkcji makeweekdate(), co domyślnie oznacza 0 (pierwszy dzień tygodnia), a pierwszy dzień tygodnia jest ustawiony na poniedziałek przez zmienną systemową FirstWeekDay.

# Przykład 3 — przykład z obiektem wykresu

Skrypt ładowania i wyrażenie wykresu

### **Przegląd**

Otwórz Edytor ładowania danych i poniżej dodaj skrypt ładowania do nowej karty.

Skrypt ładowania zawiera:

- Zestaw danych zawierający sumy sprzedaży w ujęciu tygodniowym za 2022 rok w tabeli o nazwie Sales.
- Daty transakcji określone przez trzy pola: year, week i sales.

W tym przykładzie obiekt wykresu zostanie użyty w celu utworzenia miary równoważnej obliczeniom end\_of\_ week z pierwszego przykładu. Miara ta użyje funkcji makeweekdate(), aby zwrócić datę piątku w tym tygodniu w formacie MM/DD/RRRR.

Aby udowodnić, że zwrócona data wypada w piątek, zostaje utworzona druga miara, która zwraca dzień tygodnia.

### **Skrypt ładowania**

```
SET DateFormat='MM/DD/YYYY';
SET FirstWeekDay=0;
SET BrokenWeeks=0;
SET ReferenceDay=4;
Master_Calendar:
Load * Inline [
transaction_year, transaction_week, sales
2022, 01, 10000
2022, 02, 11250
2022, 03, 9830
2022, 04, 14010
2022, 05, 28402
2022, 06, 9992
2022, 07, 7292
];
```
## **Wyniki**

### **Wykonaj następujące czynności:**

- 1. Załaduj dane i otwórz arkusz. Utwórz nową tabelę i dodaj te pola jako wymiary:
	- transaction\_year
	- transaction\_week
- 2. Aby wykonać obliczenia równoważne tym, które wykonuje pole end\_of\_week w pierwszym przykładzie, utwórz następującą miarę:

Tabela wynikowa

- =makeweekdate(transaction\_year,transaction\_week,4)
- 3. Aby obliczyć dzień tygodnia każdej transakcji, utwórz następującą miarę: =weekday(makeweekdate(transaction\_year,transaction\_week,4))

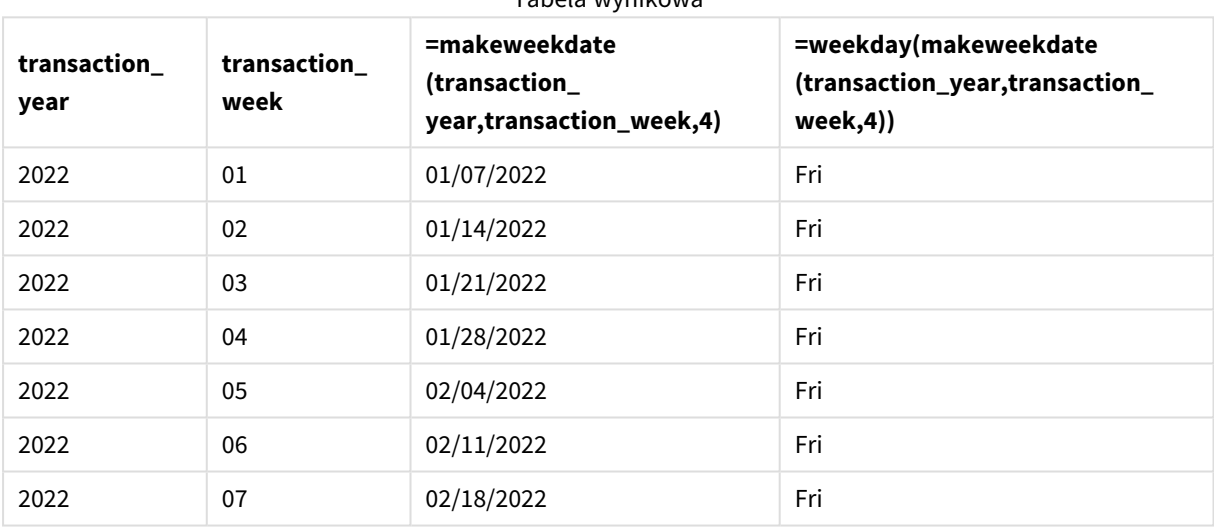

Pole równoważne end\_of\_week zostaje utworzone w obiekcie wykresu jako miara przy użyciu funkcji makeweekdate(). Pola transaction\_year i transaction\_week zostały przekazane jako argumenty roku i

Następnie funkcja ta łączy i konwertuje te wartości na pole daty oraz zwraca wynik w formacie zmiennej systemowej DateFormat.

Funkcja makeweekdate() wraz z argumentami także została zapakowana w funkcję weekday(), która zwraca obliczenia równoważne obliczeniom pola week\_day z pierwszego przykładu. Jak widać w powyższej tabeli, ostatnia kolumna z prawej pokazuje, że te daty rzeczywiście wypadają w piątek.

### Przykład 4 — Scenariusz

Skrypt ładowania i wyrażenie wykresu

tygodnia. Argumentowi dnia przypisano wartość 4.

### **Przegląd**

W tym przykładzie utwórz listę dat zawierających wszystkie piątki 2022 roku.

Otwórz Edytor ładowania danych i poniżej dodaj skrypt ładowania do nowej karty.

## **Skrypt ładowania**

```
SET DateFormat='MM/DD/YYYY';
SET FirstWeekDay=0;
SET BrokenWeeks=0;
SET ReferenceDay=4;
Calendar:
    load
           *,
        weekday(date) as weekday
    where year(date)=2022;
load
    makeweekdate(2022,recno()-2,4) as date
AutoGenerate 60;
```
### **Wyniki**

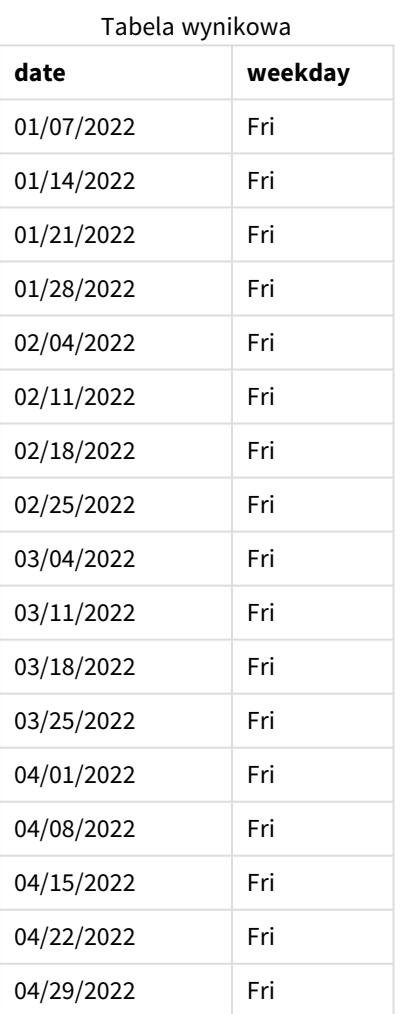

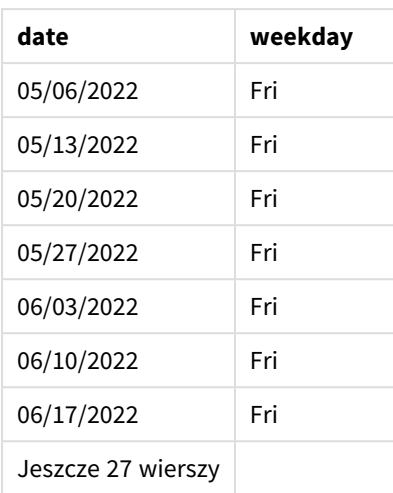

Funkcja makeweekdate() znajduje wszystkie piątki w 2022 roku. Przypisanie parametrowi tygodnia wartości -2 daje pewność, że żadna data nie zostanie przeoczona. Ładowanie poprzedzające dla jasności tworzy dodatkowe pole weekday, aby pokazać, że każda wartość date jest piątkiem.

# minute

Ta funkcja zwraca liczbę całkowitą reprezentującą minuty, gdy ułamek **expression** jest interpretowany jako czas zgodnie ze standardową interpretacją liczb.

## **Składnia:**

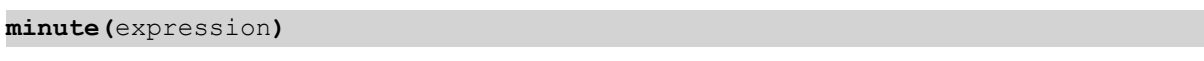

### **Typ zwracanych danych:** integer

# Kiedy używać

Funkcja minute() jest przydatna, gdy chcesz porównać agregacje według minut. Za pomocą tej funkcji można na przykład sprawdzić rozkład liczb aktywności w ujęciu minutowym.

Te wymiary można utworzyć w skrypcie ładowania za pomocą funkcji tworzenia pola w tabeli kalendarza głównego. Ewentualnie można ich użyć bezpośrednio na wykresie jako wymiaru wyliczanego.

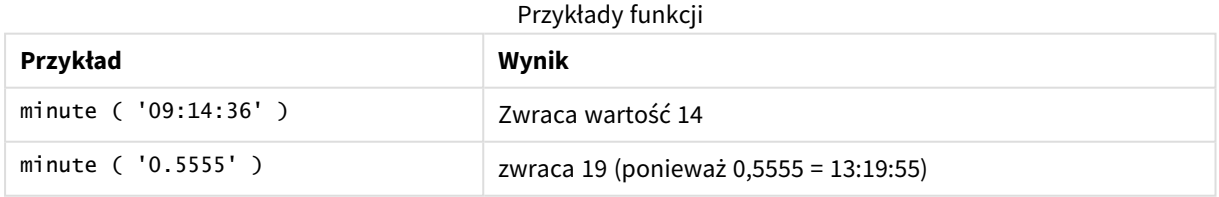

# Ustawienia regionalne

Jeżeli nie podano inaczej, w przykładach w tym temacie stosowany jest następujący format daty: MM/DD/RRRR. Format daty jest określony w instrukcji SET DateFormat w skrypcie ładowania danych. Domyślny format daty w Twoim systemie może być inny ze względu na ustawienia regionalne i inne czynniki. Formaty zastosowane w przykładach można zmienić, aby dostosować je do własnych wymagań. Zamiast tego można też zmienić formaty w skrypcie ładowania, aby pasowały do tych przykładów.

Domyślne ustawienia regionalne w aplikacjach są oparte na regionalnych ustawieniach systemu komputera lub serwera, na którym zainstalowano Qlik Sense. Jeśli serwer Qlik Sense, do którego uzyskujesz dostęp, jest ustawiony na Szwecję, Edytor ładowania danych użyje szwedzkich ustawień regionalnych dla dat, godziny i waluty. Te ustawienia regionalne nie są związane z językiem wyświętlanym w interfejsie użytkownika Olik Sense. Interfejs Qlik Sense będzie wyświetlany w tym samym języku co używana przeglądarka.

# Przykład 1 – zmienna (skrypt)

Skrypt ładowania i wyniki

## **Przegląd**

Otwórz Edytor ładowania danych i poniżej dodaj skrypt ładowania do nowej karty.

Skrypt ładowania zawiera:

- Zestaw danych zawierający transakcje wg znacznika czasu, który jest ładowany do tabeli o nazwie Transactions.
- Została użyta domyślna zmienna systemowa TimeStamp (M/D/YYYY h:mm:ss[.fff] TT).
- Utworzenie pola minute obliczającego czas zawierania transakcji.

### **Skrypt ładowania**

```
SET TimestampFormat='M/D/YYYY h:mm:ss[.fff] TT';
```

```
Transactions:
    Load
        *,
        minute(timestamp) as minute
        ;
Load
*
Inline
\Gammaid,timestamp,amount
9497,'2022-01-05 19:04:57',47.25,
9498,'2022-01-03 14:21:53',51.75,
9499,'2022-01-03 05:40:49',73.53,
9500,'2022-01-04 18:49:38',15.35,
9501,'2022-01-01 22:10:22',31.43,
9502,'2022-01-05 19:34:46',13.24,
9503,'2022-01-04 22:58:34',74.34,
9504,'2022-01-06 11:29:38',50.00,
9505,'2022-01-02 08:35:54',36.34,
9506,'2022-01-06 08:49:09',74.23
];
```
## **Wyniki**

Załaduj dane i otwórz arkusz. Utwórz nową tabelę i dodaj te pola jako wymiary:

- timestamp
- minute

Tabela wynikowa

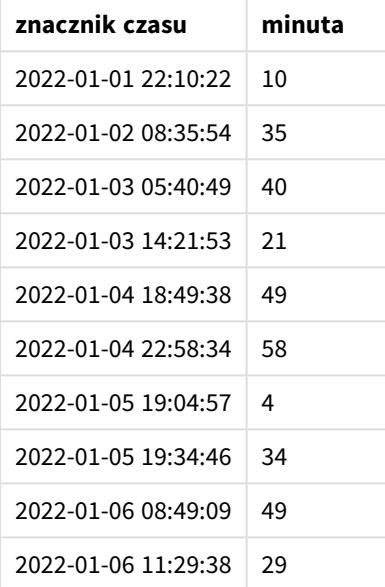

Wartości w polu minute są tworzone za pomocą funkcji minute() i przez przekazanie timestamp jako wyrażenia w instrukcji ładowania poprzedzającego.

# Przykład 2 – obiekt wykresu (wykres)

Skrypt ładowania i wyrażenie wykresu

### **Przegląd**

Otwórz Edytor ładowania danych i poniżej dodaj skrypt ładowania do nowej karty.

Skrypt ładowania zawiera:

- Ten sam zestaw danych i scenariusz co w pierwszym przykładzie.
- Została użyta domyślna zmienna systemowa TimeStamp (M/D/YYYY h:mm:ss[.fff] TT).

Jednak w tym przykładzie do aplikacji został załadowany niezmieniony zbiór danych. Wartości minute są obliczane przez miarę w obiekcie wykresu.

### **Skrypt ładowania**

```
SET TimestampFormat='M/D/YYYY h:mm:ss[.fff] TT';
```
Transactions: Load \* Inline  $\Gamma$ id,timestamp,amount 9497,'2022-01-05 19:04:57',47.25, 9498,'2022-01-03 14:21:53',51.75, 9499,'2022-01-03 05:40:49',73.53, 9500,'2022-01-04 18:49:38',15.35, 9501,'2022-01-01 22:10:22',31.43, 9502,'2022-01-05 19:34:46',13.24, 9503,'2022-01-04 22:58:34',74.34, 9504,'2022-01-06 11:29:38',50.00, 9505,'2022-01-02 08:35:54',36.34, 9506,'2022-01-06 08:49:09',74.23 ];

### **Wyniki**

Załaduj dane i otwórz arkusz. Utwórz nową tabelę i dodaj to pole jako wymiar: timestamp.

Utwórz następującą miarę:

=minute(timestamp)

Tabela wynikowa

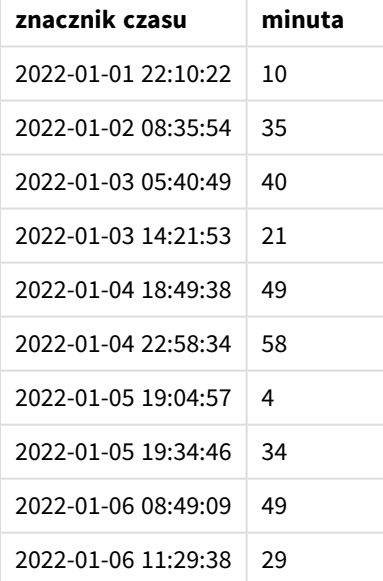

Wartości dla minute są tworzone za pomocą funkcji minute() i przez przekazanie timestamp jako wyrażenia w mierze dla obiektu wykresu.

# Przykład 3 — Scenariusz

Skrypt ładowania i wyrażenie wykresu

## **Przegląd**

Otwórz Edytor ładowania danych i poniżej dodaj skrypt ładowania do nowej karty.

Skrypt ładowania zawiera:

- <sup>l</sup> Zestaw znaczników czasu wygenerowanych w celu reprezentowania przejść przez bramkę biletową.
- Informacje z każdym timestamp i odpowiadającym mu id, które są załadowane do tabeli o nazwie Ticket\_Barrier\_Tracker.
- Została użyta domyślna zmienna systemowa TimeStamp (M/D/YYYY h:mm:ss[.fff] TT).

Użytkownik chciałby, aby obiekt wykresu pokazywał liczbę przejść przez bramkę biletową w ujęciu minutowym.

### **Skrypt ładowania**

```
SET TimestampFormat='M/D/YYYY h:mm:ss[.fff] TT';
tmpTimeStampCreator:
       load
               *
    where year(date)=2022;
load
       date(recno()+makedate(2021,12,31)) as date
AutoGenerate 1;
join load
       maketime(floor(rand()*24),floor(rand()*59),floor(rand()*59)) as time
autogenerate 10000;
Ticket_Barrier_Tracker:
load
       recno() as id,
       timestamp(date + time) as timestamp
resident tmpTimeStampCreator;
drop table tmpTimeStampCreator;
```
## **Wyniki**

### **Wykonaj następujące czynności:**

- 1. Załaduj dane i otwórz arkusz. Utwórz nową tabelę.
- 2. Utwórz wymiar wyliczany, używając następującego wyrażenia: =minute(timestamp)
- 3. Dodaj następującą miarę agregacji, aby obliczyć sumę przejść:

=count(id)

4. Ustaw **Formatowanie liczb** miary na **Waluta**.

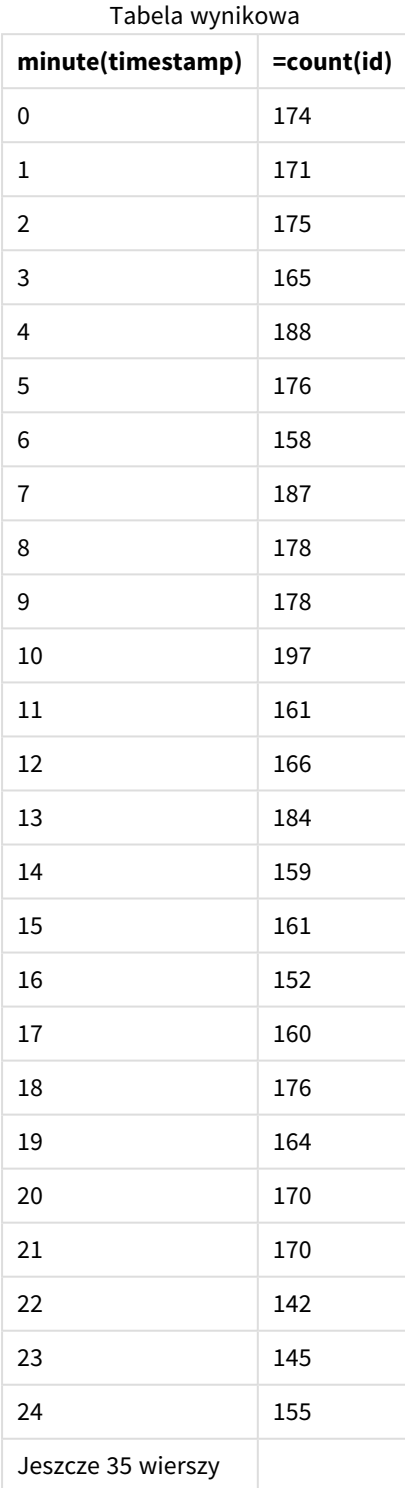

# month

Ta funkcja zwraca wartość podwójną z nazwą miesiąca, jak to zostało określone w zmiennej środowiskowej **MonthNames**, oraz liczbę całkowitą z przedziału 1–12. Miesiąc jest obliczany na podstawie interpretacji daty z wyrażenia zgodnie ze standardową interpretacją liczb.

Funkcja ta zwraca nazwę miesiąca w formacie zmiennej systemowej MonthName dla określonej daty. Jest powszechnie używana do tworzenia pola dnia jako wymiaru w kalendarzu głównym.

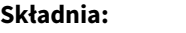

**month(**expression**)**

### **Typ zwracanych danych:** integer

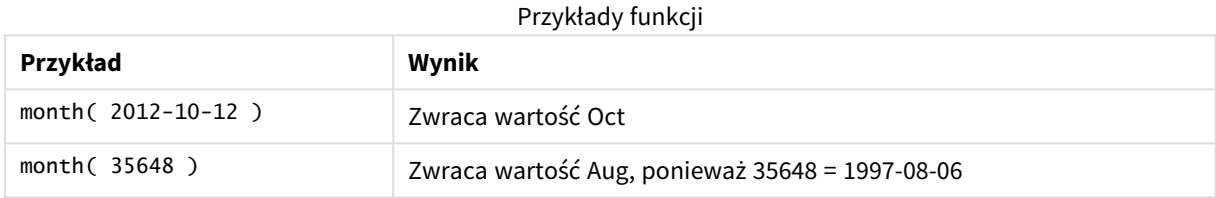

# Przykład 1 – zbiór danych DateFormat (skrypt)

Skrypt ładowania i wyniki

## **Przegląd**

Otwórz Edytor ładowania danych i dodaj skrypt ładowania do nowej karty poniżej.

Skrypt ładowania zawiera:

- Zbiór danych dat o nazwie Master\_Calendar. Zmienna systemowa DateFormat jest ustawiona na DD/MM/RRRR.
- Ładowanie poprzedzające, które tworzy dodatkowe pole, o nazwie month\_name, używając funkcji month().
- Dodatkowe pole, o nazwie long\_date, używające funkcji date(), aby wyrazić pełną datę.

### **Skrypt ładowania**

```
SET DateFormat='DD/MM/YYYY';
Master_Calendar:
Load
        date,
        date(date,'dd-MMMM-YYYY') as long_date,
        month(date) as month_name
Inline
\sqrt{ }
```
date 03/01/2022 03/02/2022 03/03/2022 03/04/2022 03/05/2022 03/06/2022 03/07/2022 03/08/2022 03/09/2022 03/10/2022 03/11/2022 ];

# **Wyniki**

Załaduj dane i otwórz arkusz. Utwórz nową tabelę i dodaj te pola jako wymiary:

- $\bullet$  date
- long\_date
- month\_name

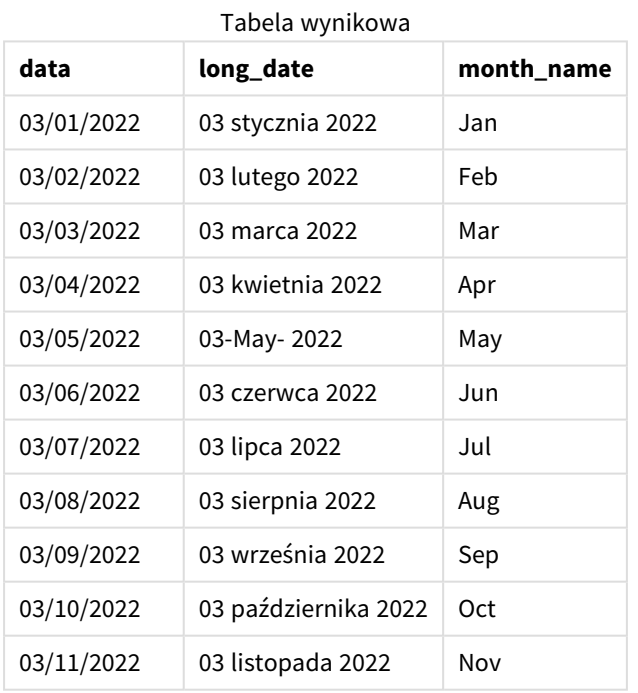

Nazwa miesiąca jest prawidłowo obliczana przez funkcję month() w skrypcie.

# Przykład 2 – daty ANSI (skrypt)

Skrypt ładowania i wyniki

## **Przegląd**

Otwórz Edytor ładowania danych i dodaj skrypt ładowania do nowej karty poniżej.

Skrypt ładowania zawiera:

- Zbiór danych dat o nazwie Master\_Calendar. Zmienn The DateFormat system variable DD/MM/YYYY is used. Natomiast daty w zbiorze danych są w standardowym formacie daty ANSI.
- Ładowanie poprzedzające, które tworzy dodatkowe pole, o nazwiemonth\_name, za pomocą funkcji month().
- <sup>l</sup> Dodatkowe pole, o nazwielong\_date, używające funkcji date() w celu wyrażenia pełnej daty.

#### **Skrypt ładowania**

```
SET DateFormat='DD/MM/YYYY';
Master_Calendar:
Load
       date,
       date(date,'dd-MMMM-YYYY') as long_date,
       month(date) as month_name
Inline
\Gammadate
2022-01-11
2022-02-12
2022-03-13
2022-04-14
2022-05-15
2022-06-16
2022-07-17
2022-08-18
2022-09-19
2022-10-20
2022-11-21
];
```
#### **Wyniki**

Załaduj dane i otwórz arkusz. Utwórz nową tabelę i dodaj te pola jako wymiary:

- $\bullet$  date
- long\_date
- month\_name

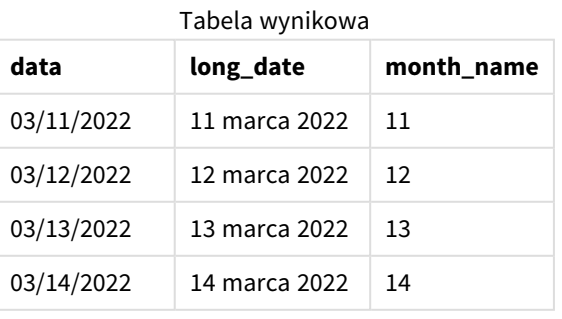

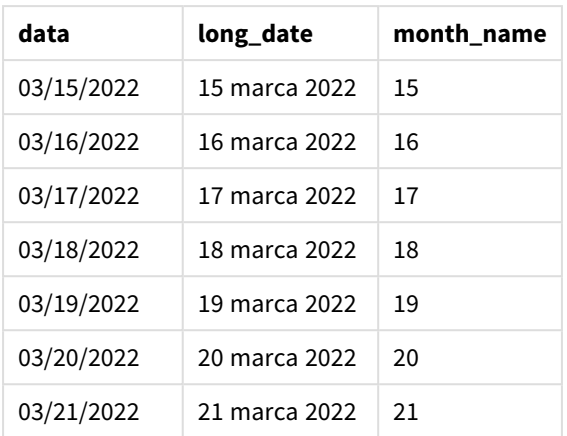

Nazwa miesiąca jest prawidłowo obliczana przez funkcję month() w skrypcie.

# Przykład 3 – niesformatowane daty (skrypt)

Skrypt ładowania i wyniki

#### **Przegląd**

Otwórz Edytor ładowania danych i dodaj skrypt ładowania do nowej karty poniżej.

Skrypt ładowania zawiera:

- Zbiór danych dat o nazwie Master\_Calendar. Używana jest zmienna systemowa DateFormat DD/MM/RRRR.
- Ładowanie poprzedzające, które tworzy dodatkowe pole, o nazwiemonth\_name, używające funkcji month() .
- Pierwotna niesformatowana data o nazwie unformatted\_date.
- <sup>l</sup> Dodatkowe pole, o nazwie long\_date, używające funkcji date(), aby wyrazić pełną datę.

#### **Skrypt ładowania**

```
SET DateFormat='DD/MM/YYYY';
Master_Calendar:
Load
      unformatted_date,
      date(unformatted_date,'dd-MMMM-YYYY') as long_date,
      month(unformatted_date) as month_name
Inline
\Gamma
```

```
unformatted_date
44868
44898
44928
44958
44988
```
### **Wyniki**

Załaduj dane i otwórz arkusz. Utwórz nową tabelę i dodaj te pola jako wymiary:

- unformatted\_date
- long\_date
- month\_name

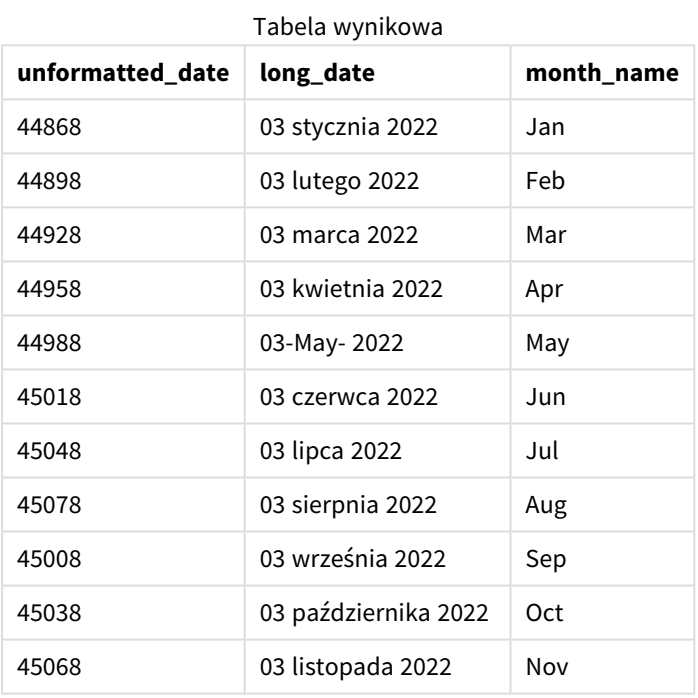

Nazwa miesiąca jest prawidłowo obliczana przez funkcję month() w skrypcie.

# Przykład 4 – Obliczanie miesiąca wygaśnięcia

Skrypt ładowania i wyrażenie wykresu

### **Przegląd**

Otwórz Edytor ładowania danych i dodaj skrypt ładowania do nowej karty poniżej.

Skrypt ładowania zawiera:

- Zbiór danych zamówień złożonych w marcu o nazwie Subscriptions. Tabela zawiera trzy pola:
	- $\circ$  id
	- o order\_date
	- <sup>o</sup> amount

### **Skrypt ładowania**

```
Subscriptions:
Load
        id,
        order_date,
        amount
Inline
\Gammaid,order_date,amount
1,03/01/2022,231.24
2,03/02/2022,567.28
3,03/03/2022,364.28
4,03/04/2022,575.76
5,03/05/2022,638.68
6,03/06/2022,785.38
7,03/07/2022,967.46
8,03/08/2022,287.67
9,03/09/2022,764.45
10,03/10/2022,875.43
11,03/11/2022,957.35
];
```
### **Wyniki**

Załaduj dane i otwórz arkusz. Utwórz nową tabelę i dodaj to pole jako wymiar: order\_date.

Aby obliczyć miesiąc, w którym wygaśnie zamówienie, należy utworzyć następującą miarę: =month(order\_ date+180).

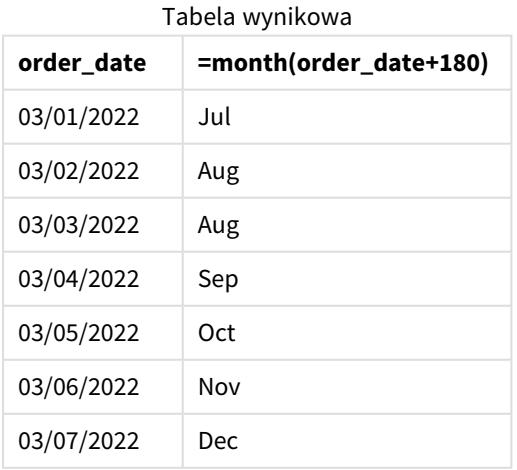

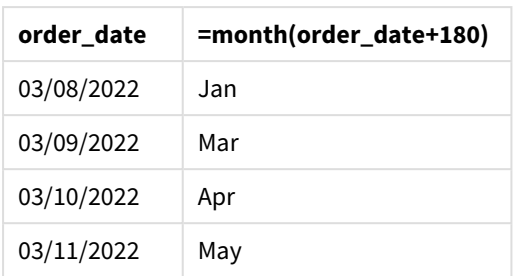

Funkcja month() prawidłowo stwierdza, że zamówienie złożone 11 marca wygaśnie w lipcu.

# monthend

Ta funkcja zwraca wartość odpowiadającą znacznikowi czasu ostatniej milisekundy ostatniego dnia miesiąca zawierającego wartość date. Domyślnym formatem wyjściowym będzie format DateFormat skonfigurowany w skrypcie.

## **Składnia:**

### **MonthEnd(**date[, period\_no]**)**

Innymi słowy, funkcja monthend() określa, na który miesiąc przypada data. Następnie zwraca znacznik czasu w formacie daty dla ostatniej milisekundy tego miesiąca.

*Schemat funkcji* monthend*.*

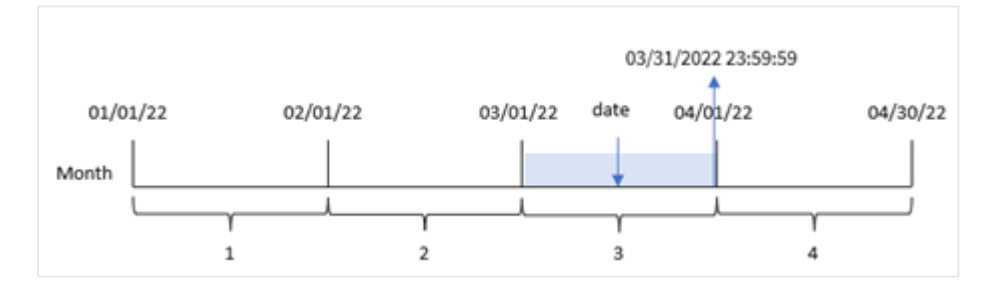

### **Kiedy używać**

Funkcja monthend() jest powszechnie używana jako część wyrażenia, gdy użytkownik chce, by w obliczeniach użyto ułamka miesiąca, który jeszcze nie nastąpił. Na przykład, jeśli chcesz obliczyć łączne odsetki, które nie zostały jeszcze naliczone w ciągu miesiąca.

### **Typ zwracanych danych:** dual

Argumenty

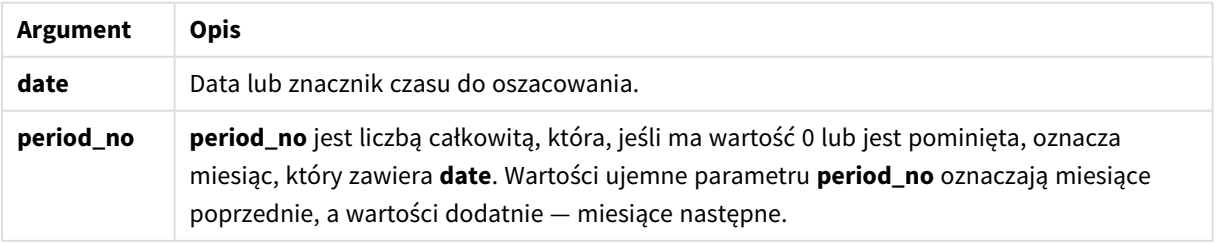

# Ustawienia regionalne

Jeżeli nie podano inaczej, w przykładach w tym temacie stosowany jest następujący format daty: MM/DD/RRRR. Format daty jest określony w instrukcji SET DateFormat w skrypcie ładowania danych. Domyślny format daty w Twoim systemie może być inny ze względu na ustawienia regionalne i inne czynniki. Formaty zastosowane w przykładach można zmienić, aby dostosować je do własnych wymagań. Zamiast tego można też zmienić formaty w skrypcie ładowania, aby pasowały do tych przykładów.

Domyślne ustawienia regionalne w aplikacjach są oparte na regionalnych ustawieniach systemu komputera lub serwera, na którym zainstalowano Qlik Sense. Jeśli serwer Qlik Sense, do którego uzyskujesz dostęp, jest ustawiony na Szwecję, Edytor ładowania danych użyje szwedzkich ustawień regionalnych dla dat, godziny i waluty. Te ustawienia regionalne nie są związane z językiem wyświetlanym w interfejsie użytkownika Qlik Sense. Interfejs Qlik Sense będzie wyświetlany w tym samym języku co używana przeglądarka.

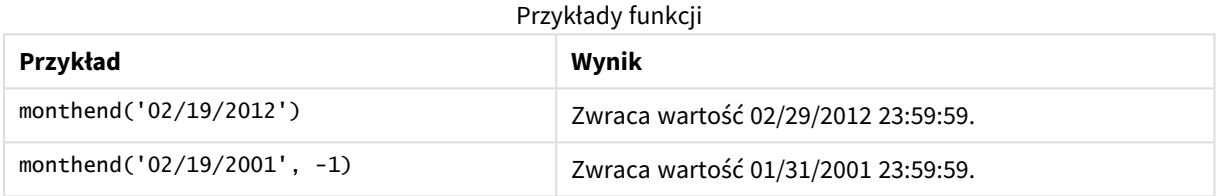

# Przykład 1 — Przykład podstawowy

Skrypt ładowania i wyniki

### **Przegląd**

Otwórz Edytor ładowania danych i poniżej dodaj skrypt ładowania do nowej karty.

Skrypt ładowania zawiera:

- Zestaw danych zawierający zestaw transakcji za rok 2022, który jest ładowany do tabeli o nazwie Transactions.
- <sup>l</sup> Pole daty, które jest przekazywane w formacie zmiennej systemowej DateFormat (MM/DD/YYYY).
- Instrukcja ładowania poprzedzającego zawiera:
	- funkcję monthend(), która jest ustawiona jako pole end\_of\_month.
	- funkcję timestamp, która jest ustawiona jako pole end\_of\_month\_timestamp.

### **Skrypt ładowania**

```
SET DateFormat='MM/DD/YYYY';
Transactions:
    Load
    *,
    monthend(date) as end_of_month,
    timestamp(monthend(date)) as end_of_month_timestamp
    ;
```
Load \* Inline  $\Gamma$ id,date,amount 8188,1/7/2022,17.17 8189,1/19/2022,37.23 8190,2/28/2022,88.27 8191,2/5/2022,57.42 8192,3/16/2022,53.80 8193,4/1/2022,82.06 8194,5/7/2022,40.39 8195,5/16/2022,87.21 8196,6/15/2022,95.93 8197,6/26/2022,45.89 8198,7/9/2022,36.23 8199,7/22/2022,25.66 8200,7/23/2022,82.77 8201,7/27/2022,69.98 8202,8/2/2022,76.11 8203,8/8/2022,25.12 8204,8/19/2022,46.23 8205,9/26/2022,84.21 8206,10/14/2022,96.24 8207,10/29/2022,67.67 ];

### **Wyniki**

Załaduj dane i otwórz arkusz. Utwórz nową tabelę i dodaj te pola jako wymiary:

- $\bullet$  id
- $\bullet$  date
- end\_of\_month
- end\_of\_month\_timestamp

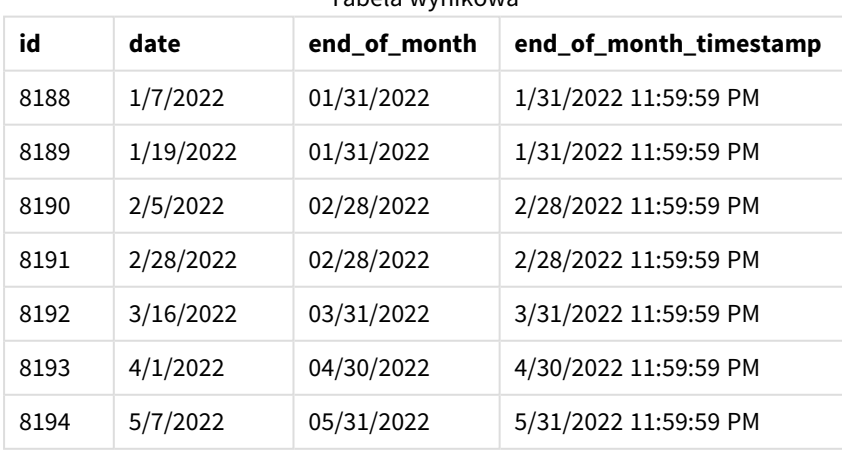

#### Tabela wynikowa

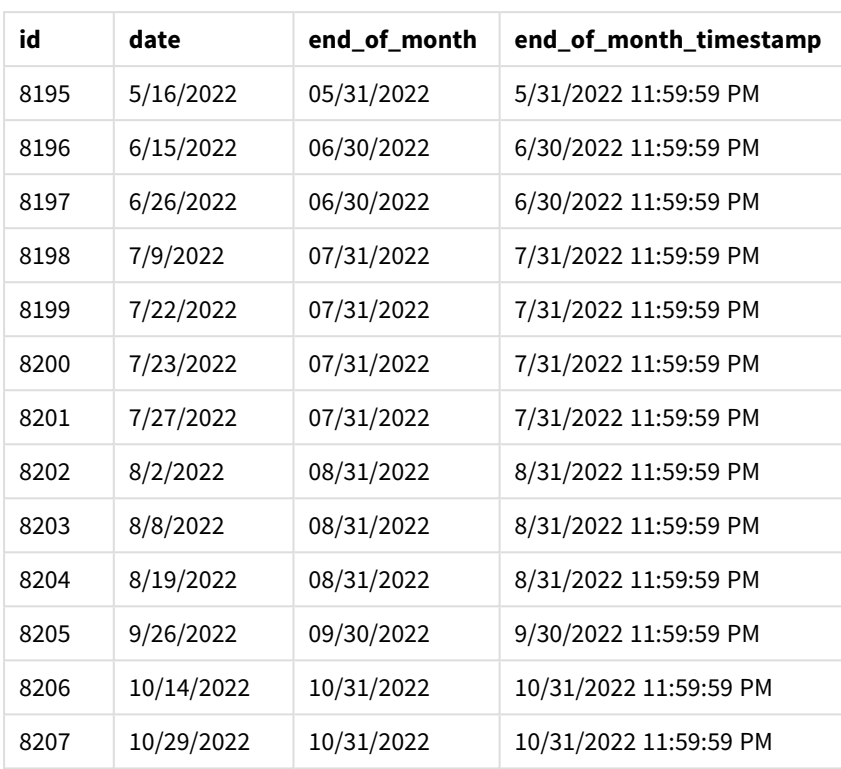

Pole "end\_of\_month" jest tworzone w instrukcji ładowania poprzedzającego przez użycie funkcji monthend() i przekazanie pola daty jako jej argumentu.

Funkcja monthend() identyfikuje, w którym miesiącu przypada wartość daty, i zwraca znacznik czasu ostatniej milisekundy danego miesiąca.

*Diagram funkcji* monthend *z wybranym marcem.*

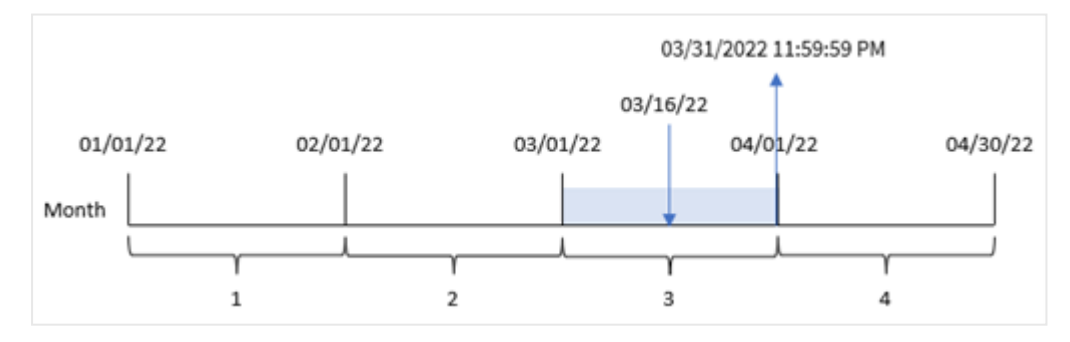

Transakcja 8192 miała miejsce 16 marca. Funkcja monthend() zwraca ostatnią milisekundę tego miesiąca, czyli 31 marca o godz 23:59:59 (11:59:59 PM).

# Przykład 2 – period\_no

Skrypt ładowania i wyniki

### **Przegląd**

Używany jest ten sam zestaw danych i scenariusz co w pierwszym przykładzie.

W tym przykładzie zadaniem jest utworzenie pola previous\_month\_end zwracającego znacznik czasu końca miesiąca przed transakcją.

### **Skrypt ładowania**

```
SET DateFormat='MM/DD/YYYY';
Transactions:
    Load
    *,
    monthend(date,-1) as previous_month_end,
    timestamp(monthend(date,-1)) as previous_month_end_timestamp
    ;
Load
*
Inline
\Gammaid,date,amount
8188,1/7/2022,17.17
8189,1/19/2022,37.23
8190,2/28/2022,88.27
8191,2/5/2022,57.42
8192,3/16/2022,53.80
8193,4/1/2022,82.06
8194,5/7/2022,40.39
8195,5/16/2022,87.21
8196,6/15/2022,95.93
8197,6/26/2022,45.89
8198,7/9/2022,36.23
8199,7/22/2022,25.66
8200,7/23/2022,82.77
8201,7/27/2022,69.98
8202,8/2/2022,76.11
8203,8/8/2022,25.12
8204,8/19/2022,46.23
8205,9/26/2022,84.21
8206,10/14/2022,96.24
8207,10/29/2022,67.67
];
```
#### **Wyniki**

Załaduj dane i otwórz arkusz. Utwórz nową tabelę i dodaj te pola jako wymiary:

- $\bullet$  id
- $\bullet$  date
- previous\_month\_end
- previous\_month\_end\_timestamp

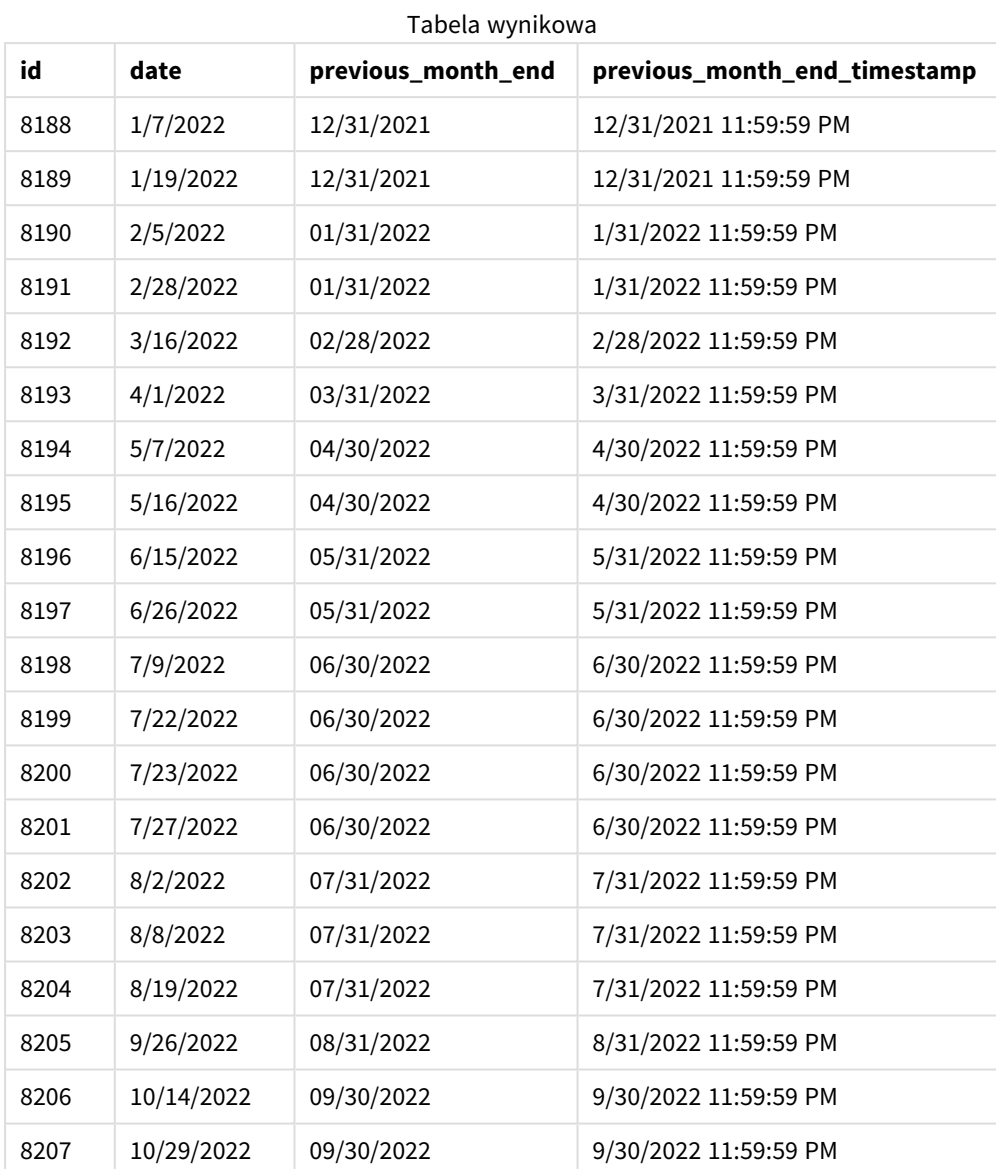

Funkcja monthend() najpierw identyfikuje miesiąc, w którym miały miejsce transakcje, ponieważ jako argument przesunięcia period\_no przekazano wartość -1. Następnie przesuwa zakres o miesiąc wstecz i identyfikuje ostatnią milisekundę tego miesiąca.

*Diagram funkcji* monthend *ze zmienną period\_no.*

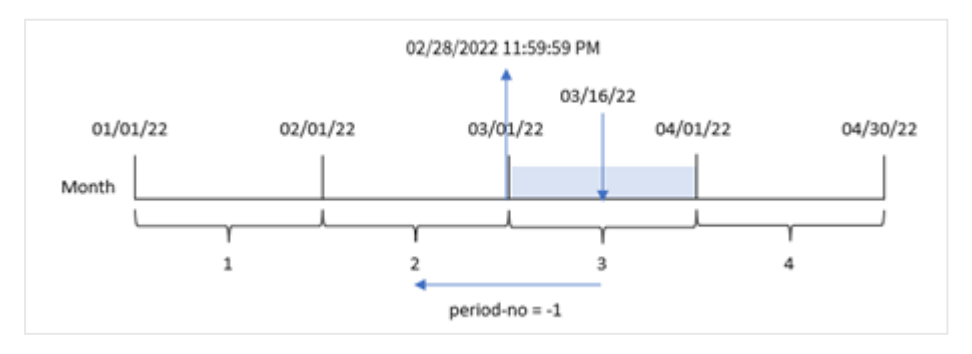

Transakcja 8192 miała miejsce 16 marca. Funkcja monthend() stwierdza, że miesiąc poprzedzający miesiąc transakcji to luty. Następnie zwraca ostatnią milisekundę tego miesiąca — 28 lutego o godz. 23:59:59.

## Przykład 3 – przykład z wykresem

Skrypt ładowania i wyrażenie wykresu

### **Przegląd**

Używany jest ten sam zestaw danych i scenariusz co w pierwszym przykładzie.

W tym przykładzie zestaw danych pozostaje bez zmian i jest ładowany do aplikacji. Zadanie polega na utworzeniu obliczenia zwracającego znacznik czasu końca miesiąca, kiedy wystąpiły transakcje jako miary na wykresie aplikacji.

### **Skrypt ładowania**

Transactions: Load \* Inline  $\Gamma$ id,date,amount 8188,1/7/2022,17.17 8189,1/19/2022,37.23 8190,2/28/2022,88.27 8191,2/5/2022,57.42 8192,3/16/2022,53.80 8193,4/1/2022,82.06 8194,5/7/2022,40.39 8195,5/16/2022,87.21 8196,6/15/2022,95.93 8197,6/26/2022,45.89 8198,7/9/2022,36.23 8199,7/22/2022,25.66 8200,7/23/2022,82.77 8201,7/27/2022,69.98 8202,8/2/2022,76.11 8203,8/8/2022,25.12 8204,8/19/2022,46.23 8205,9/26/2022,84.21 8206,10/14/2022,96.24 8207,10/29/2022,67.67 ];

### **Wyniki**

Załaduj dane i otwórz arkusz. Utwórz nową tabelę i dodaj te pola jako wymiary:

- date
- $\bullet$  id

Aby obliczyć koniec miesiąca, w którym zawarto transakcję, utwórz następujące miary:

Funkcje skryptów i wykresów

- $\bullet$  =monthend(date)
- $\bullet$  =timestamp(monthend(date))

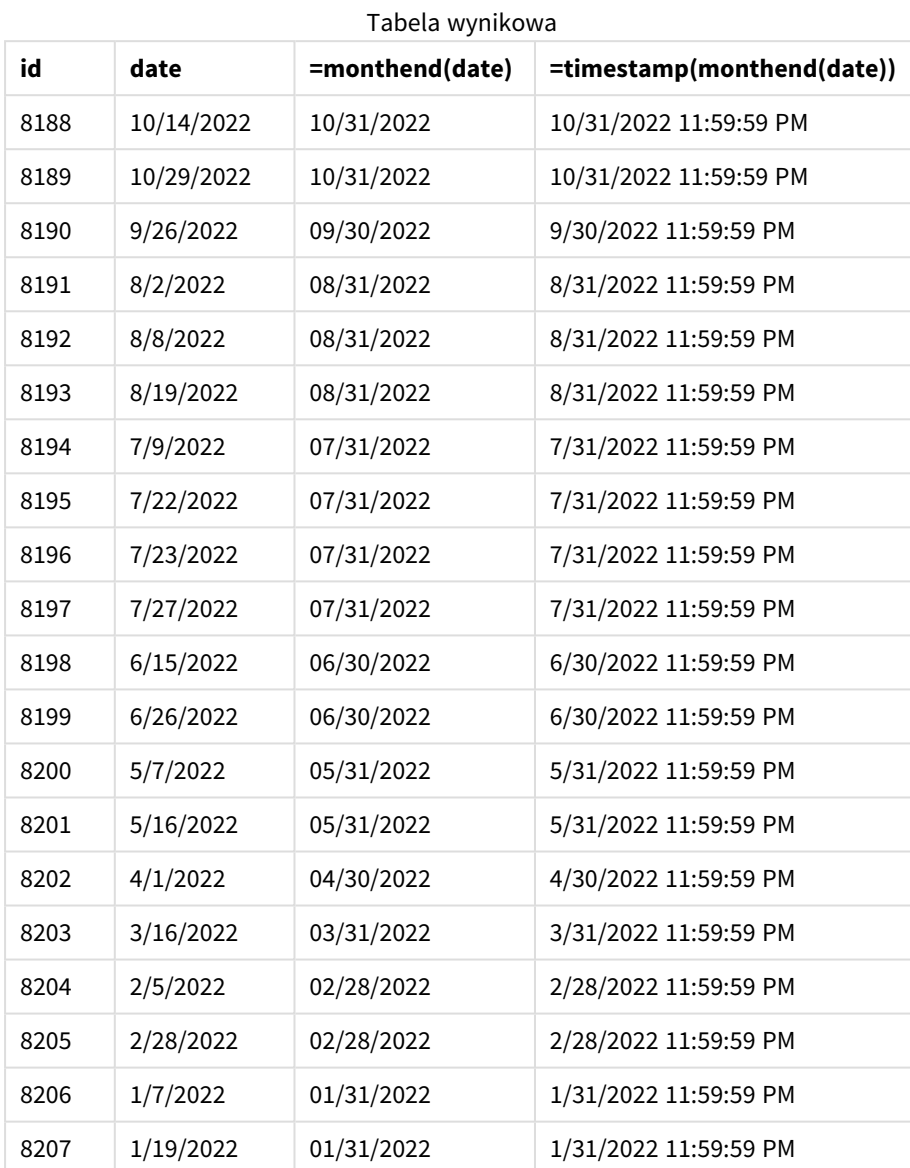

Miarę "end\_of\_month" tworzy się na wykresie, używając funkcji monthend() i przekazując pole daty jako jej argument.

Funkcja monthend() identyfikuje, w którym miesiącu przypada wartość daty, i zwraca znacznik czasu ostatniej milisekundy danego miesiąca.

*Diagram funkcji* monthend *ze zmienną period\_no.*

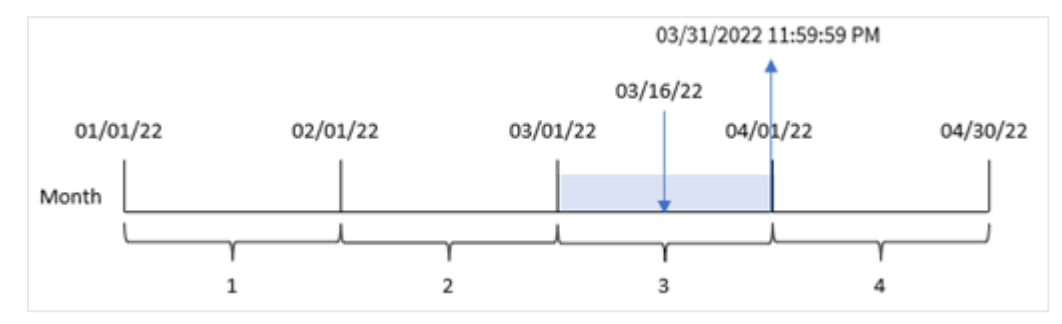

Transakcja 8192 miała miejsce 16 marca. Funkcja monthend() zwraca ostatnią milisekundę tego miesiąca, czyli 31 marca o godz 23:59:59 (11:59:59 PM).

## Przykład 4 — Scenariusz

Skrypt ładowania i wyniki

### **Przegląd**

W tym przykładzie zestaw danych jest ładowany do tabeli o nazwie Employee\_Expenses. Tabela zawiera następujące pola:

- Identyfikatory pracowników
- Imiona i nazwiska pracownika
- <sup>l</sup> Średnie dzienne rozliczenia wydatków każdego pracownika.

Użytkownik końcowy chciałby, aby wykres wyświetlał, według identyfikatora pracownika oraz imienia i nazwiska pracownika, szacowane roszczenia z tytułu wydatków do poniesienia przez pozostałą część miesiąca.

### **Skrypt ładowania**

```
Employee_Expenses:
Load
*
Inline
\Gammaemployee_id,employee_name,avg_daily_claim
182,Mark, $15
183,Deryck, $12.5
184,Dexter, $12.5
185,Sydney,$27
186,Agatha,$18
];
```
### **Wyniki**

Załaduj dane i otwórz arkusz. Utwórz nową tabelę i dodaj te pola jako wymiary:
- employee\_id
- employee\_name

Aby obliczyć narosłe odsetki, należy utworzyć następującą miarę:

```
=floor(monthend(today(1),0)-today(1))*avg_daily_claim
```
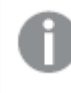

*ta miera jest dynamiczna i zwracać różne wyniki do tabeli w zależności od daty załadowania danych.*

### Ustaw **Formatowanie liczb** miary na **Waluta**.

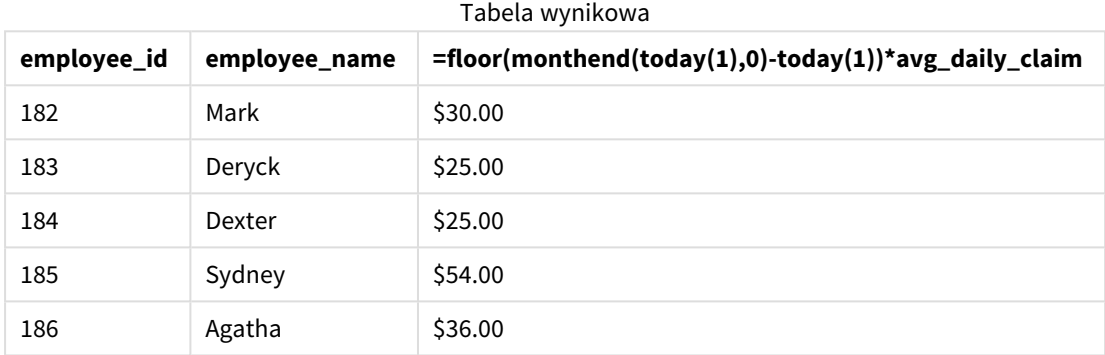

Funkcja monthend() zwraca datę końcową bieżącego miesiąca na podstawie aktualnej daty przekazanej jako jej jedyny argument. Wyrażenie zwraca liczbę dni pozostałych w tym miesiącu przez odjęcie bieżącej daty od daty zakończenia miesiąca.

Wartość ta jest następnie mnożona przez średnie dzienne roszczenie z tytułu wydatków przez każdego pracownika, aby obliczyć szacunkową wartość roszczeń, które każdy pracownik złoży w pozostałej części miesiąca.

## monthname

Ta funkcja zwraca wartość pokazującą miesiąc (sformatowany zgodnie ze stosowaną w skryptach zmienną **MonthNames**) oraz rok z bazową wartością liczbową odpowiadającą znacznikowi czasu pierwszej milisekundy pierwszego dnia tego miesiąca.

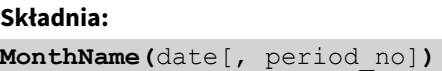

### **Typ zwracanych danych:** dual

*Diagram funkcji monthname*

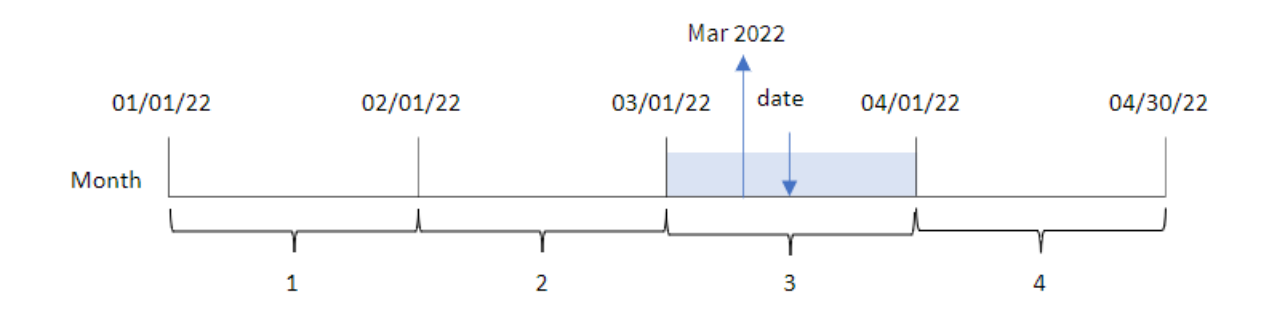

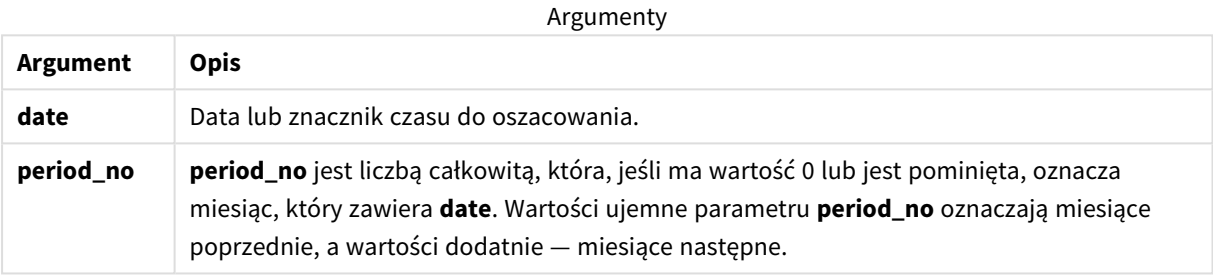

#### Przykłady funkcji

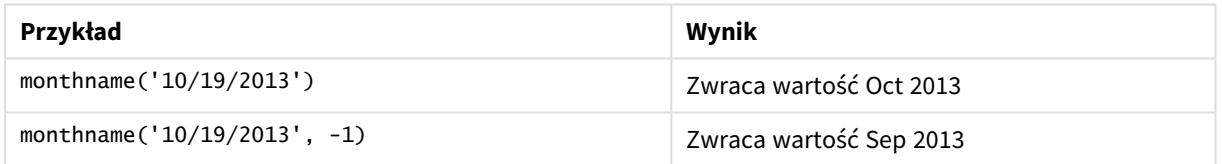

### Ustawienia regionalne

Jeżeli nie podano inaczej, w przykładach w tym temacie stosowany jest następujący format daty: MM/DD/RRRR. Format daty jest określony w instrukcji SET DateFormat w skrypcie ładowania danych. Domyślny format daty w Twoim systemie może być inny ze względu na ustawienia regionalne i inne czynniki. Formaty zastosowane w przykładach można zmienić, aby dostosować je do własnych wymagań. Zamiast tego można też zmienić formaty w skrypcie ładowania, aby pasowały do tych przykładów.

Domyślne ustawienia regionalne w aplikacjach są oparte na regionalnych ustawieniach systemu komputera lub serwera, na którym zainstalowano Qlik Sense. Jeśli serwer Qlik Sense, do którego uzyskujesz dostęp, jest ustawiony na Szwecję, Edytor ładowania danych użyje szwedzkich ustawień regionalnych dla dat, godziny i waluty. Te ustawienia regionalne nie są związane z językiem wyświetlanym w interfejsie użytkownika Qlik Sense. Interfejs Qlik Sense będzie wyświetlany w tym samym języku co używana przeglądarka.

# Przykład 1 — Przykład podstawowy

Skrypt ładowania i wyniki

### **Przegląd**

Otwórz Edytor ładowania danych i poniżej dodaj skrypt ładowania do nowej karty.

Skrypt ładowania zawiera:

- Zestaw danych zawierający zestaw transakcji za rok 2022, który jest ładowany do tabeli o nazwie "Transactions".
- Pole danych w formacie DateFormat zmiennej systemowej (MM/DD/RRRR).
- Utworzenie pola transaction month zwracającego miesiąc, w którym miały miejsce transakcje.

```
SET DateFormat='MM/DD/YYYY';
SET MonthNames='Jan;Feb;Mar;Apr;May;Jun;Jul;Aug;Sep;Oct;Nov;Dec';
Transactions:
    Load
        *,
        monthname(date) as transaction_month
        ;
Load
*
Inline
\Gammaid,date,amount
8188,1/7/2022,17.17
8189,1/19/2022,37.23
8190,2/28/2022,88.27
8191,2/5/2022,57.42
8192,3/16/2022,53.80
8193,4/1/2022,82.06
8194,5/7/2022,40.39
8195,5/16/2022,87.21
8196,6/15/2022,95.93
8197,6/26/2022,45.89
8198,7/9/2022,36.23
8199,7/22/2022,25.66
8200,7/23/2022,82.77
8201,7/27/2022,69.98
8202,8/2/2022,76.11
8203,8/8/2022,25.12
8204,8/19/2022,46.23
8205,9/26/2022,84.21
8206,10/14/2022,96.24
8207,10/29/2022,67.67
];
```
### **Wyniki**

Załaduj dane i otwórz arkusz. Utwórz nową tabelę i dodaj te pola jako wymiary:

- $\bullet$  date
- transaction\_month

Tabela wynikowa

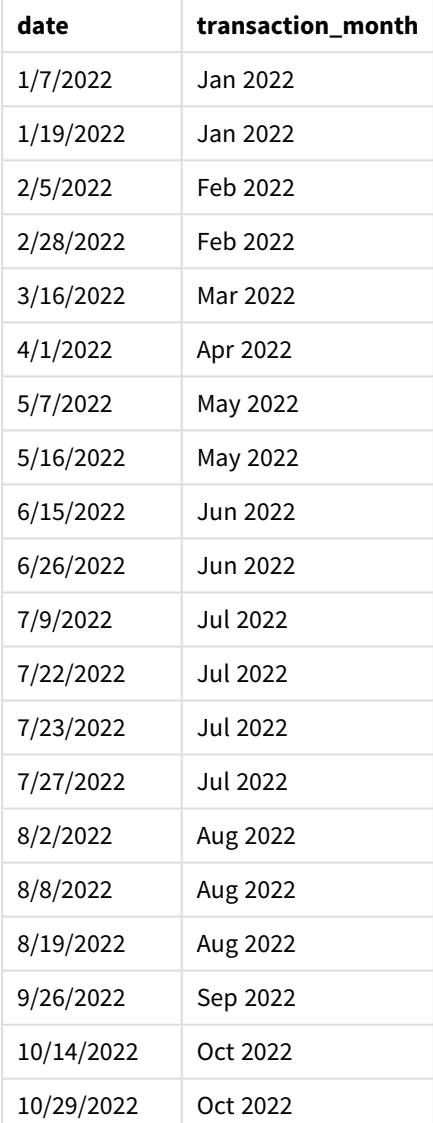

Pole transaction\_month jest tworzone w instrukcji ładowania poprzedzającego przez użycie funkcji monthname() i przekazanie pola date jako argumentu funkcji.

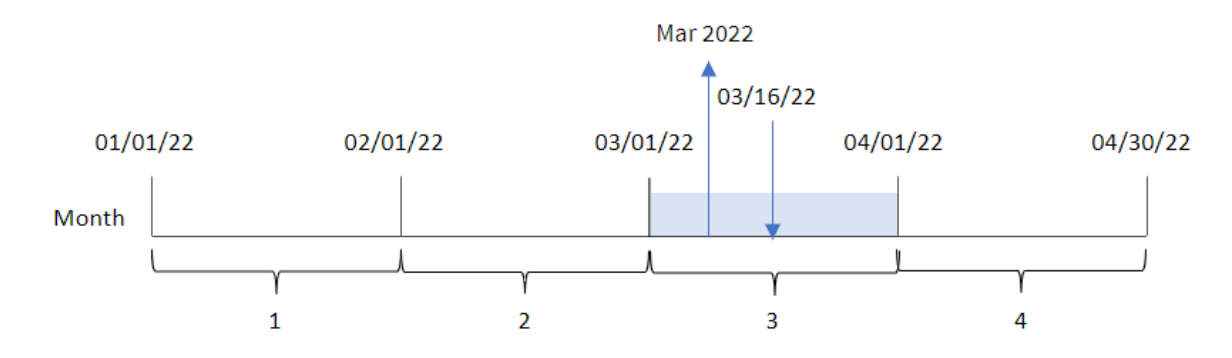

*Diagram funkcji monthname, przykład podstawowy*

Funkcja monthname() identyfikuje, że transakcja 8192 miała miejsce w marcu 2022 r., i zwraca tę wartość przy użyciu zmiennej systemowej MonthNames.

### Przykład 2 – period\_no

Skrypt ładowania i wyniki

### **Przegląd**

Otwórz Edytor ładowania danych i poniżej dodaj skrypt ładowania do nowej karty.

Skrypt ładowania zawiera:

- Ten sam wbudowany zestaw danych i scenariusz co w pierwszym przykładzie.
- <sup>l</sup> Utworzenie pola transaction\_previous\_month zwracającego znacznik czasu końca miesiąca przed transakcją.

```
SET DateFormat='MM/DD/YYYY';
SET MonthNames='Jan;Feb;Mar;Apr;May;Jun;Jul;Aug;Sep;Oct;Nov;Dec';
Transactions:
    Load
        *,
        monthname(date,-1) as transaction_previous_month
        ;
Load
*
Inline
\Gammaid,date,amount
8188,1/7/2022,17.17
8189,1/19/2022,37.23
8190,2/28/2022,88.27
8191,2/5/2022,57.42
8192,3/16/2022,53.80
8193,4/1/2022,82.06
8194,5/7/2022,40.39
```
8195,5/16/2022,87.21 8196,6/15/2022,95.93 8197,6/26/2022,45.89 8198,7/9/2022,36.23 8199,7/22/2022,25.66 8200,7/23/2022,82.77 8201,7/27/2022,69.98 8202,8/2/2022,76.11 8203,8/8/2022,25.12 8204,8/19/2022,46.23 8205,9/26/2022,84.21 8206,10/14/2022,96.24 8207,10/29/2022,67.67 ];

### **Wyniki**

Załaduj dane i otwórz arkusz. Utwórz nową tabelę i dodaj te pola jako wymiary:

- $\bullet$  date
- transaction\_previous\_month

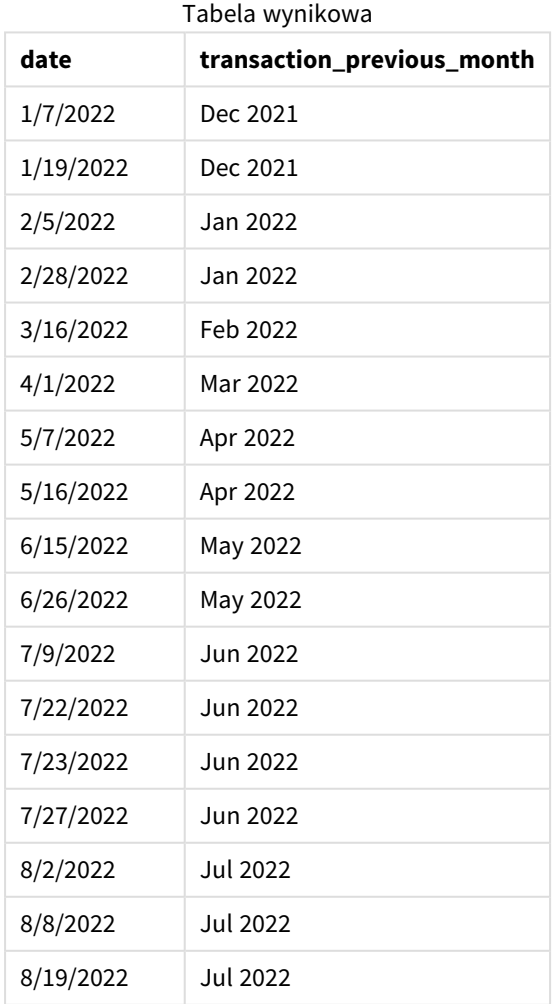

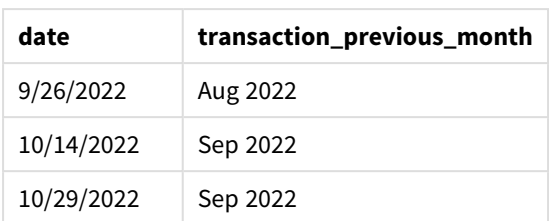

W tym przypadku, ponieważ wartości period\_no -1 użyto jako argumentu przesunięcia w funkcji monthname(), funkcja najpierw identyfikuje miesiąc, w którym odbywają się transakcje. Następnie powoduje przesunięcie o miesiąc wcześniej i zwraca nazwę miesiąca oraz rok.

*Diagram funkcji monthname, przykład period\_no*

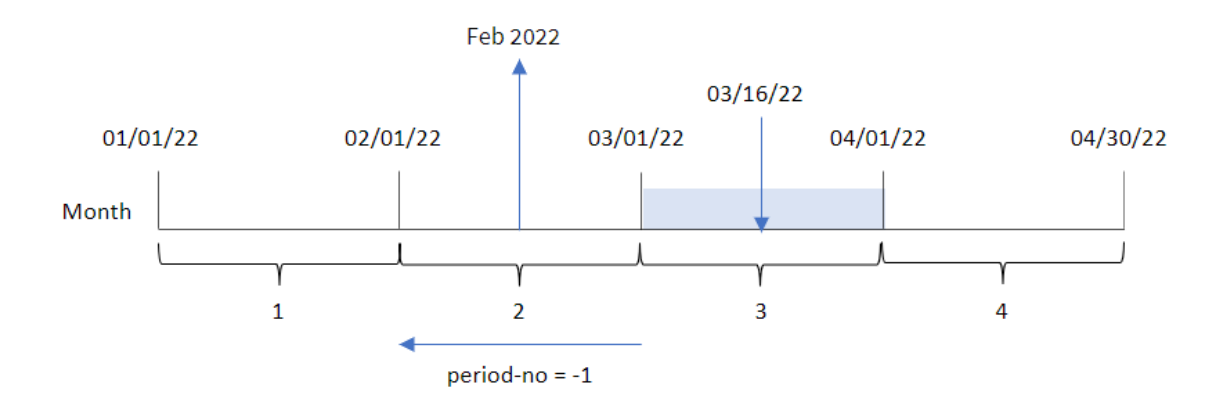

Transakcja 8192 miała miejsce 16 marca. Funkcja monthname() identyfikuje, że miesiącem poprzedzającym transakcję był luty, i zwraca miesiąc w formacie zmiennej systemowej MonthNames wraz z rokiem 2022.

## Przykład 3 — przykład z obiektem wykresu

Skrypt ładowania i wyrażenie wykresu

### **Przegląd**

Otwórz Edytor ładowania danych i poniżej dodaj skrypt ładowania do nowej karty.

Skrypt ładowania zawiera ten sam wbudowany zestaw danych i scenariusz co w pierwszym przykładzie. Jednak w tym przykładzie do aplikacji został załadowany niezmieniony zbiór danych. Obliczenie zwracające znacznik czasu końca miesiąca, kiedy wystąpiły transakcje, jest tworzone jako miara w obiekcie wykresu aplikacji.

```
SET DateFormat='MM/DD/YYYY';
SET MonthNames='Jan;Feb;Mar;Apr;May;Jun;Jul;Aug;Sep;Oct;Nov;Dec';
Transactions:
Load
*
```
Inline

 $\Gamma$ id,date,amount 8188,1/7/2022,17.17 8189,1/19/2022,37.23 8190,2/28/2022,88.27 8191,2/5/2022,57.42 8192,3/16/2022,53.80 8193,4/1/2022,82.06 8194,5/7/2022,40.39 8195,5/16/2022,87.21 8196,6/15/2022,95.93 8197,6/26/2022,45.89 8198,7/9/2022,36.23 8199,7/22/2022,25.66 8200,7/23/2022,82.77 8201,7/27/2022,69.98 8202,8/2/2022,76.11 8203,8/8/2022,25.12 8204,8/19/2022,46.23 8205,9/26/2022,84.21 8206,10/14/2022,96.24 8207,10/29/2022,67.67 ];

### **Wyniki**

Załaduj dane i otwórz arkusz. Utwórz nową tabelę i dodaj to pole jako wymiar:date.

Utwórz następującą miarę:

=monthname(date)

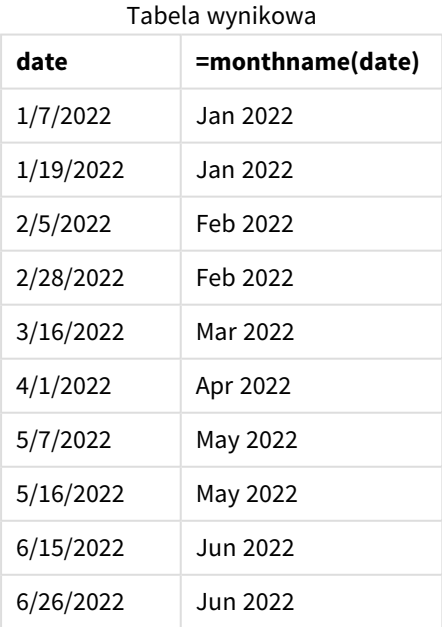

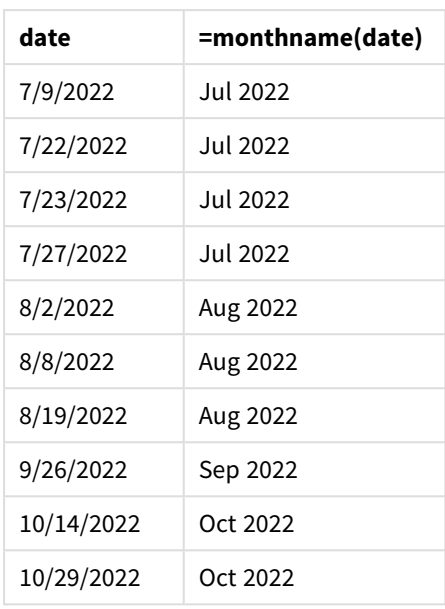

Miarę "month\_name" tworzy się w obiekcie wykresu, używając funkcji monthname() i przekazując pole daty date jako jej argument.

*Diagram funkcji monthname, przykład obiektu wykresu*

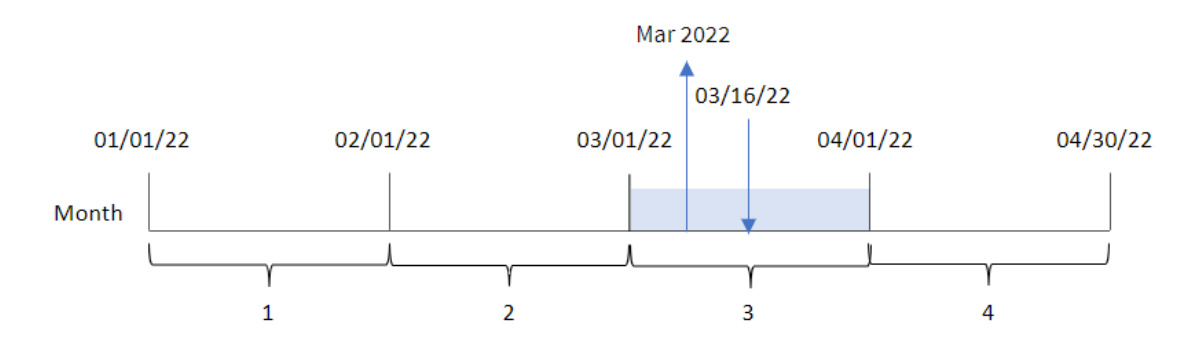

Funkcja monthname() identyfikuje, że transakcja 8192 miała miejsce w marcu 2022 r., i zwraca tę wartość przy użyciu zmiennej systemowej MonthNames.

## monthsend

Ta funkcja zwraca wartość odpowiadającą znacznikowi czasu ostatniej milisekundy okresu miesiąca, dwóch miesięcy, kwartału, czterech miesięcy lub półrocza, który zawiera datę bazową. Można także wyszukać znacznik czasu końca okresu poprzedniego lub następnego. Domyślnym formatem wyjściowym będzie format DateFormat skonfigurowany w skrypcie.

### **Składnia:**

```
MonthsEnd(n_months, date[, period_no [, first_month_of_year]])
```
### **Typ zwracanych danych:** dual

#### *Schemat funkcji* monthsend*.*

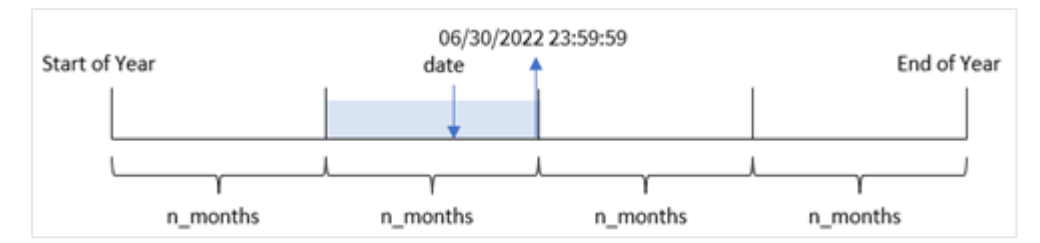

#### Argumenty

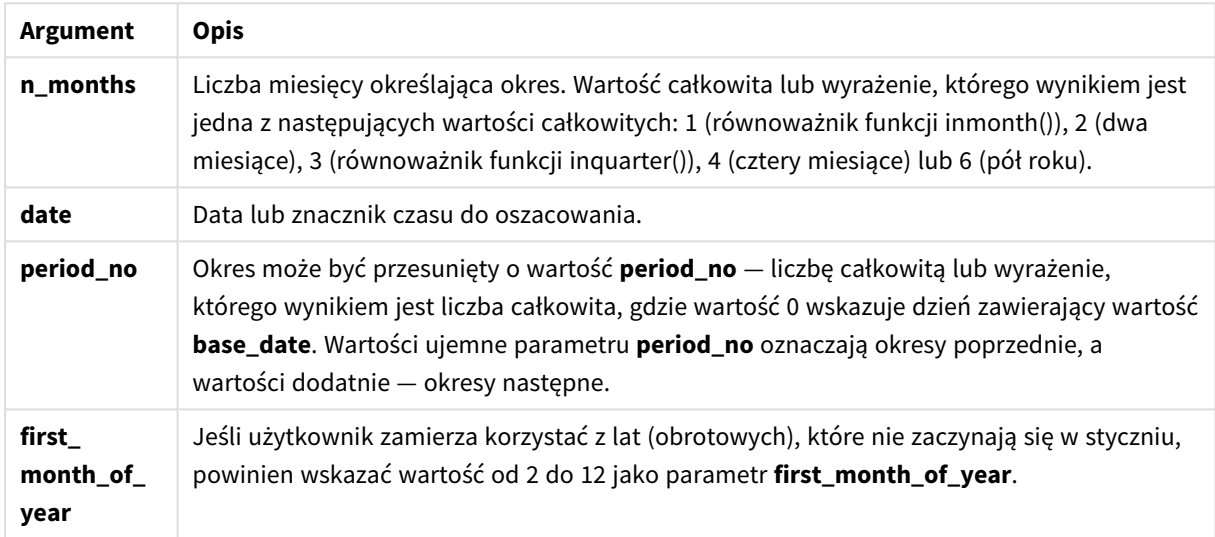

Funkcja monthsend() dzieli rok na segmenty na podstawie przekazanego argumentu n\_months. Następnie sprawdza, do którego segmentu należy każda z przekazanych dat, i zwraca ostatnią milisekundę, w formacie daty, tego segmentu. Funkcja może zwrócić końcowy znacznik czasu z poprzednich lub następnych segmentów, jak również może przedefiniować pierwszy miesiąc roku.

Następujące segmenty roku są dostępne w funkcji jako argumenty n\_month:

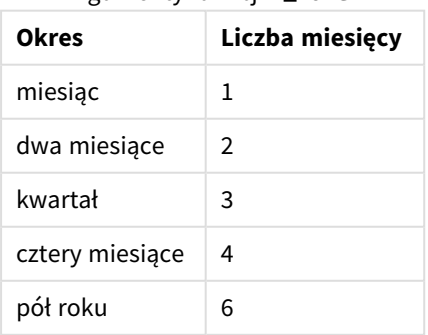

### Argumenty funkcii n\_month

### **Kiedy używać**

Funkcja monthsend() jest zwykle jako część wyrażenia, gdy użytkownik chce, by w obliczeniach użyto ułamka miesiąca, który upłynął do tej pory. Użytkownik może, przy użyciu zmiennej, wybrać dowolny okres. Na przykład, funkcja monthsend() może dostarczyć zmienną wejściową umożliwiającą użytkownikowi obliczenie sumy odsetek jeszcze nie zapłaconych w miesiącu, kwartale lub półroczu.

## Ustawienia regionalne

Jeżeli nie podano inaczej, w przykładach w tym temacie stosowany jest następujący format daty: MM/DD/RRRR. Format daty jest określony w instrukcji SET DateFormat w skrypcie ładowania danych. Domyślny format daty w Twoim systemie może być inny ze względu na ustawienia regionalne i inne czynniki. Formaty zastosowane w przykładach można zmienić, aby dostosować je do własnych wymagań. Zamiast tego można też zmienić formaty w skrypcie ładowania, aby pasowały do tych przykładów.

Domyślne ustawienia regionalne w aplikacjach są oparte na regionalnych ustawieniach systemu komputera lub serwera, na którym zainstalowano Qlik Sense. Jeśli serwer Qlik Sense, do którego uzyskujesz dostęp, jest ustawiony na Szwecję, Edytor ładowania danych użyje szwedzkich ustawień regionalnych dla dat, godziny i waluty. Te ustawienia regionalne nie są związane z językiem wyświetlanym w interfejsie użytkownika Qlik Sense. Interfejs Qlik Sense będzie wyświetlany w tym samym języku co używana przeglądarka.

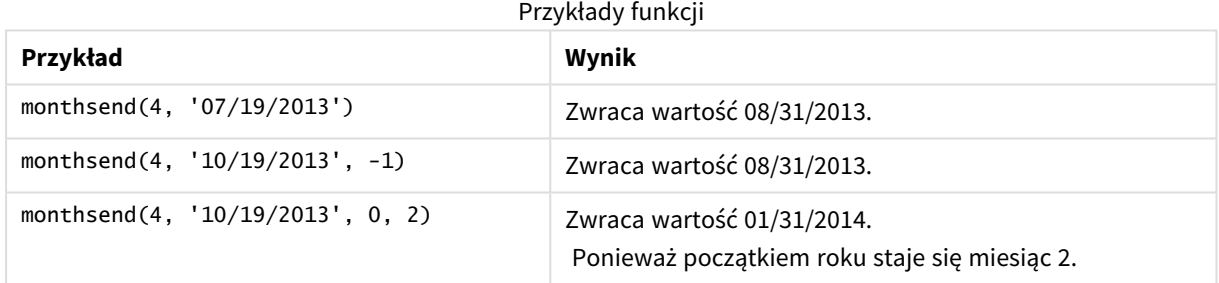

# Przykład 1 — Przykład podstawowy

Skrypt ładowania i wyniki

### **Przegląd**

Otwórz Edytor ładowania danych i poniżej dodaj skrypt ładowania do nowej karty.

Skrypt ładowania zawiera:

- Zestaw danych zawierający zestaw transakcji za rok 2022, który jest ładowany do tabeli o nazwie Transactions.
- Pole daty przekazane w formacie DateFormat zmiennej systemowej (MM/DD/YYYY).
- Instrukcja ładowania poprzedzającego zawiera:
	- funkcję monthsend, która jest ustawiona jako pole bi\_monthly\_end. Grupuje transakcje w

dwumiesięczne segmenty.

<sup>l</sup> Funkcja timestamp, która zwraca początkowy znacznik czasu segmentu dla każdej transakcji.

#### **Skrypt ładowania**

```
SET DateFormat='MM/DD/YYYY';
Transactions:
    Load
    *,
    monthsend(2,date) as bi_monthly_end,
    timestamp(monthsend(2,date)) as bi_monthly_end_timestamp
    ;
Load
*
Inline
\Gammaid,date,amount
8188,1/7/2022,17.17
8189,1/19/2022,37.23
8190,2/28/2022,88.27
8191,2/5/2022,57.42
8192,3/16/2022,53.80
8193,4/1/2022,82.06
8194,5/7/2022,40.39
8195,5/22/2022,87.21
8196,6/15/2022,95.93
8197,6/26/2022,45.89
8198,7/9/2022,36.23
8199,7/22/2022,25.66
8200,7/23/2022,82.77
8201,7/27/2022,69.98
8202,8/2/2022,76.11
8203,8/8/2022,25.12
8204,8/19/2022,46.23
8205,9/26/2022,84.21
8206,10/14/2022,96.24
8207,10/29/2022,67.67
];
```
#### **Wyniki**

Załaduj dane i otwórz arkusz. Utwórz nową tabelę i dodaj te pola jako wymiary:

- $\bullet$  id
- $\bullet$  date
- bi\_monthly\_end
- bi\_monthly\_end\_timestamp

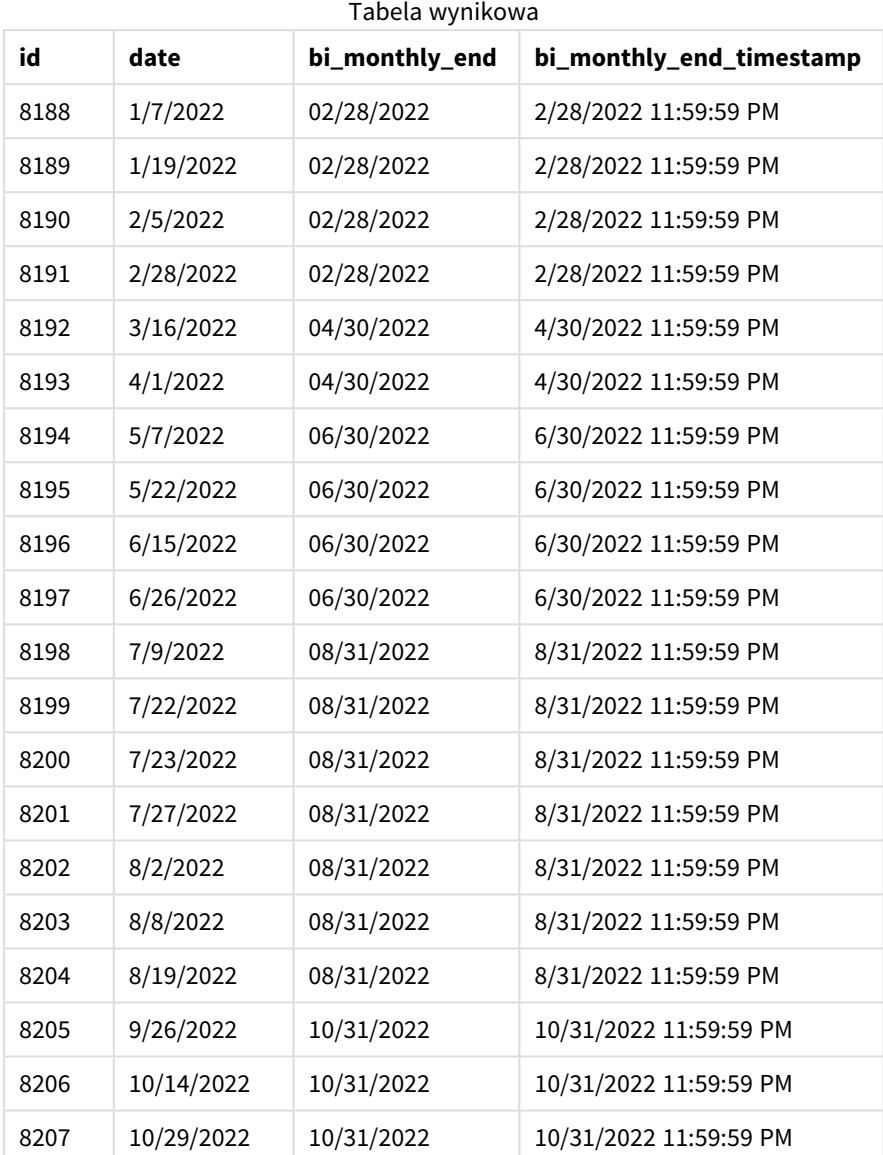

Pole bi\_monthly\_end jest tworzone w instrukcji ładowania poprzedzającego przy użyciu funkcji monthsend(). Pierwszy podany argument – 2 – dzieli rok na segmenty dwumiesięczne. Pierwszy podany argument określa, które pole jest oceniane.

*Schemat funkcji* monthsend *z segmentami dwumiesięcznymi.*

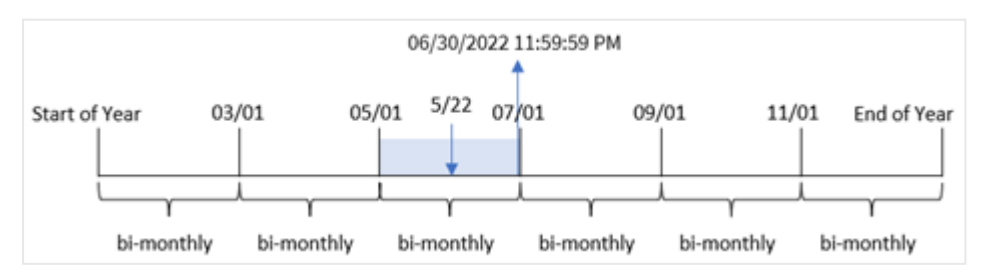

Transakcja 8195 ma miejsce 22 maja. Funkcja monthsend() początkowo dzieli rok na segmenty dwumiesięczne. Transakcja 8195 należy do segmentu od 1 maja do 30 czerwca. W wyniku funkcja zwraca ostatnią milisekundę tego segmentu – 30.06.2022, godz. 23:59:59.

### Przykład 2 – period\_no

Skrypt ładowania i wyniki

### **Przegląd**

Używany jest ten sam zestaw danych i scenariusz co w pierwszym przykładzie.

W tym przykładzie zadaniem jest utworzenie pola prev\_bi\_monthly\_end zwracającego pierwszą milisekundę dwumiesięcznego segmentu przed zawarciem transakcji.

```
SET DateFormat='MM/DD/YYYY';
Transactions:
    Load
    *,
    monthsend(2,date,-1) as prev_bi_monthly_end,
    timestamp(monthsend(2,date,-1)) as prev_bi_monthly_end_timestamp
    ;
Load
*
Inline
\Gammaid,date,amount
8188,1/7/2022,17.17
8189,1/19/2022,37.23
8190,2/28/2022,88.27
8191,2/5/2022,57.42
8192,3/16/2022,53.80
8193,4/1/2022,82.06
8194,5/7/2022,40.39
8195,5/22/2022,87.21
8196,6/15/2022,95.93
8197,6/26/2022,45.89
8198,7/9/2022,36.23
8199,7/22/2022,25.66
8200,7/23/2022,82.77
8201,7/27/2022,69.98
8202,8/2/2022,76.11
8203,8/8/2022,25.12
8204,8/19/2022,46.23
8205,9/26/2022,84.21
8206,10/14/2022,96.24
8207,10/29/2022,67.67
];
```
### **Wyniki**

Załaduj dane i otwórz arkusz. Utwórz nową tabelę i dodaj te pola jako wymiary:

- $\bullet$  id
- date
- prev\_bi\_monthly\_end
- prev\_bi\_monthly\_end\_timestamp

# **id date prev\_bi\_monthly\_end prev\_bi\_monthly\_end\_timestamp** 8188 1/7/2022 12/31/2021 12/31/2021 12/31/2021 11:59:59 PM 8189 1/19/2022 12/31/2021 12/31/2021 12/31/2021 11:59:59 PM 8190 2/5/2022 12/31/2021 12/31/2021 12/31/2021 13:59 PM 8191 2/28/2022 12/31/2021 12/31/2021 12/31/2021 11:59:59 PM 8192 3/16/2022 02/28/2022 2/28/2022 11:59:59 PM 8193 4/1/2022 02/28/2022 2/28/2022 11:59:59 PM 8194 5/7/2022 04/30/2022 4/30/2022 11:59:59 PM 8195 5/22/2022 04/30/2022 4/30/2022 11:59:59 PM 8196 6/15/2022 04/30/2022 4/30/2022 11:59:59 PM 8197 6/26/2022 04/30/2022 4/30/2022 11:59:59 PM 8198 7/9/2022 06/30/2022 6/30/2022 11:59:59 PM 8199 7/22/2022 06/30/2022 6/30/2022 11:59:59 PM 8200 7/23/2022 06/30/2022 6/30/2022 11:59:59 PM 8201 7/27/2022 06/30/2022 6/30/2022 11:59:59 PM 8202 8/2/2022 06/30/2022 6/30/2022 11:59:59 PM 8203 8/8/2022 06/30/2022 6/30/2022 11:59:59 PM 8204 8/19/2022 06/30/2022 6/30/2022 11:59:59 PM 8205 9/26/2022 08/31/2022 8/31/2022 11:59:59 PM 8206 10/14/2022 08/31/2022 8/31/2022 11:59:59 PM 8207 | 10/29/2022 | 08/31/2022 | 8/31/2022 11:59:59 PM Tabela wynikowa

Jeśli po podzieleniu roku na segmenty dwumiesięczne do funkcji monthsend() przekażemy wartość -1 jako argument period\_no, funkcja ta zwróci ostatnią milisekundę dwumiesięcznego segmentu poprzedzającego ten, w którym zawarto transakcję.

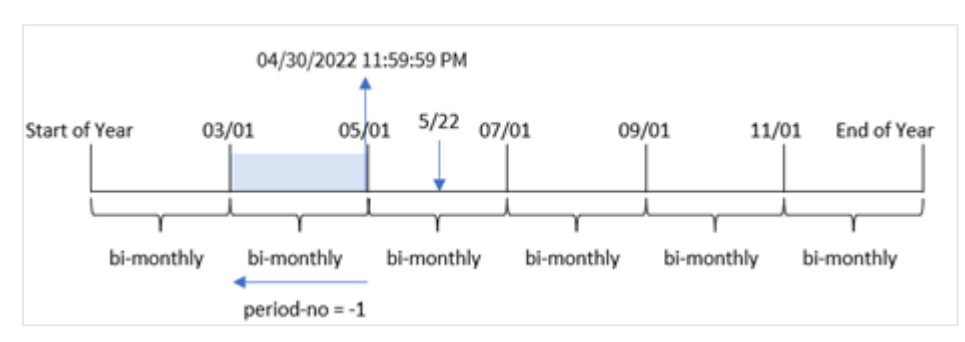

*Diagram funkcji* monthsend *zwracającej poprzedni dwumiesięczny segment.*

Transakcja 8195 należy do segmentu od maja do czerwca. W efekcie poprzedni dwumiesięczny segment obejmował okres od 1 marca do 30 kwietnia, więc funkcja zwraca ostatnią milisekundę właśnie tego segmentu, czyli odpowiadającą dacie 30.04.2022, godz. 23:59:59.

## Przykład 3 — first\_month\_of\_year

Skrypt ładowania i wyniki

### **Przegląd**

Używany jest ten sam zestaw danych i scenariusz co w pierwszym przykładzie.

W tym przykładzie przyjęto, że kwiecień ma być pierwszym miesiącem roku podatkowego.

Utwórz pole bi\_monthly\_end, które grupuje transakcje w segmenty dwumiesięczne i zwraca znacznik czasu ostatniej milisekundy segmentu dla każdej transakcji.

```
SET DateFormat='MM/DD/YYYY';
Transactions:
    Load
    *,
    monthsend(2,date,0,4) as bi_monthly_end,
    timestamp(monthsend(2,date,0,4)) as bi_monthly_end_timestamp
    ;
Load
*
Inline
\Gammaid,date,amount
8188,1/7/2022,17.17
8189,1/19/2022,37.23
8190,2/28/2022,88.27
8191,2/5/2022,57.42
8192,3/16/2022,53.80
8193,4/1/2022,82.06
8194,5/7/2022,40.39
8195,5/22/2022,87.21
8196,6/15/2022,95.93
```
8197,6/26/2022,45.89 8198,7/9/2022,36.23 8199,7/22/2022,25.66 8200,7/23/2022,82.77 8201,7/27/2022,69.98 8202,8/2/2022,76.11 8203,8/8/2022,25.12 8204,8/19/2022,46.23 8205,9/26/2022,84.21 8206,10/14/2022,96.24 8207,10/29/2022,67.67 ];

### **Wyniki**

Załaduj dane i otwórz arkusz. Utwórz nową tabelę i dodaj te pola jako wymiary:

- $\bullet$  id
- $\bullet$  date
- bi\_monthly\_end
- bi\_monthly\_end\_timestamp

**id date bi\_monthly\_end bi\_monthly\_end\_timestamp** 8188 1/7/2022 01/31/2022 11:59:59 PM 8189 1/19/2022 01/31/2022 1/31/2022 11:59:59 PM 8190 2/5/2022 03/31/2022 3/31/2022 11:59:59 PM 8191 2/28/2022 03/31/2022 3/31/2022 11:59:59 PM 8192 3/16/2022 03/31/2022 3/31/2022 11:59:59 PM 8193 4/1/2022 05/31/2022 5/31/2022 11:59:59 PM 8194 5/7/2022 05/31/2022 5/31/2022 11:59:59 PM 8195 | 5/22/2022 | 05/31/2022 | 5/31/2022 11:59:59 PM 8196 6/15/2022 07/31/2022 7/31/2022 11:59:59 PM 8197 6/26/2022 07/31/2022 7/31/2022 11:59:59 PM 8198 7/9/2022 07/31/2022 7/31/2022 11:59:59 PM 8199 7/22/2022 07/31/2022 7/31/2022 11:59:59 PM 8200 7/23/2022 07/31/2022 7/31/2022 11:59:59 PM 8201 7/27/2022 07/31/2022 7/31/2022 11:59:59 PM 8202 8/2/2022 09/30/2022 9/30/2022 11:59:59 PM 8203 8/8/2022 09/30/2022 9/30/2022 11:59:59 PM Tabela wynikowa

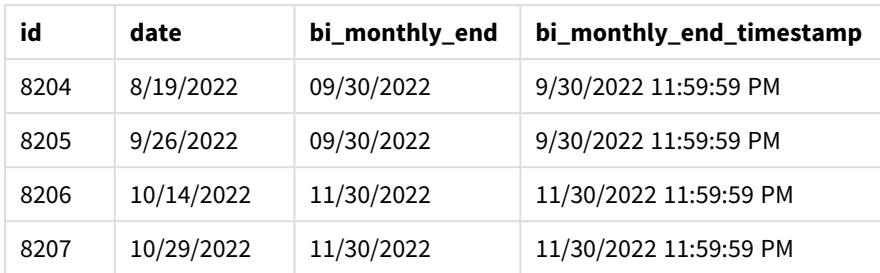

Kiedy jako argument first\_month\_of\_year funkcji monthsend() zostaje przekazana wartość 4, funkcja ta rozpoczyna rok 1 kwietnia, a następnie dzieli go na segmenty dwumiesięczne: kwi-maj, cze-lip, sie-wrz, paź-lis, gru-sty, lut-mar.

*Diagram funkcji* monthsend *z kwietniem ustawionym jako pierwszy miesiąc roku.*

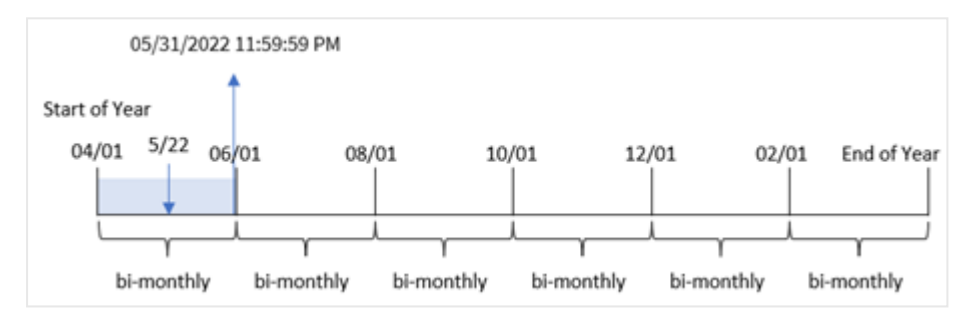

Transakcja 8195 miała miejsce 22 maja i należy do segmentu od 1 kwietnia do 31 maja. W wyniku funkcja zwraca ostatnią milisekundę tego segmentu – 31.05.2022, godz. 23:59:59.

### Przykład 4 — przykład z obiektem wykresu

Skrypt ładowania i wyrażenie wykresu

### **Przegląd**

Używany jest ten sam zestaw danych i scenariusz co w pierwszym przykładzie. Jednak w tym przykładzie zestaw danych pozostaje bez zmian i jest ładowany do aplikacji.

W tym przykładzie zadanie polega na utworzeniu obliczeń grupujących transakcje w segmenty dwumiesięczne i zwracających znacznik czasu ostatniej milisekundy segmentu dla każdej transakcji jako miary w obiekcie wykresu aplikacji.

```
SET DateFormat='MM/DD/YYYY';
Transactions:
Load
*
Inline
\Gammaid,date,amount
8188,2/19/2022,37.23
```
8189,3/7/2022,17.17 8190,3/30/2022,88.27 8191,4/5/2022,57.42 8192,4/16/2022,53.80 8193,5/1/2022,82.06 8194,5/7/2022,40.39 8195,5/22/2022,87.21 8196,6/15/2022,95.93 8197,6/26/2022,45.89 8198,7/9/2022,36.23 8199,7/22/2022,25.66 8200,7/23/2022,82.77 8201,7/27/2022,69.98 8202,8/2/2022,76.11 8203,8/8/2022,25.12 8204,8/19/2022,46.23 8205,9/26/2022,84.21 8206,10/14/2022,96.24 8207,10/29/2022,67.67 ];

### **Wyniki**

Załaduj dane i otwórz arkusz. Utwórz nową tabelę i dodaj to pole jako wymiar:

date

Aby pobrać znacznik czasu ostatniej milisekundy dwumiesięcznego segmentu, w którym zawarto transakcję, utwórz następujące miary:

- $\bullet$  =monthsEnd(2,date)
- $\bullet$  =timestamp(monthsend(2,date))

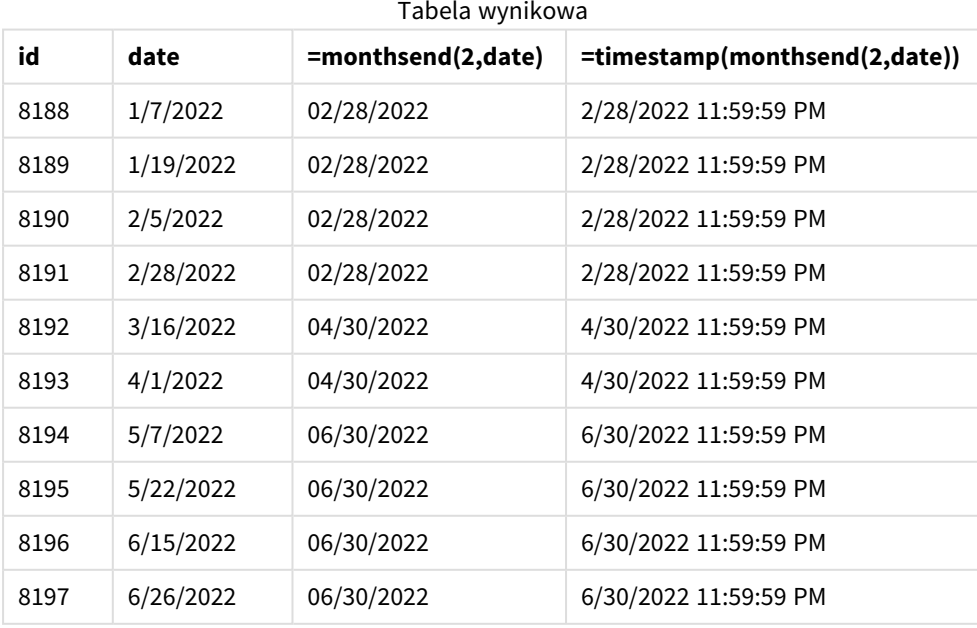

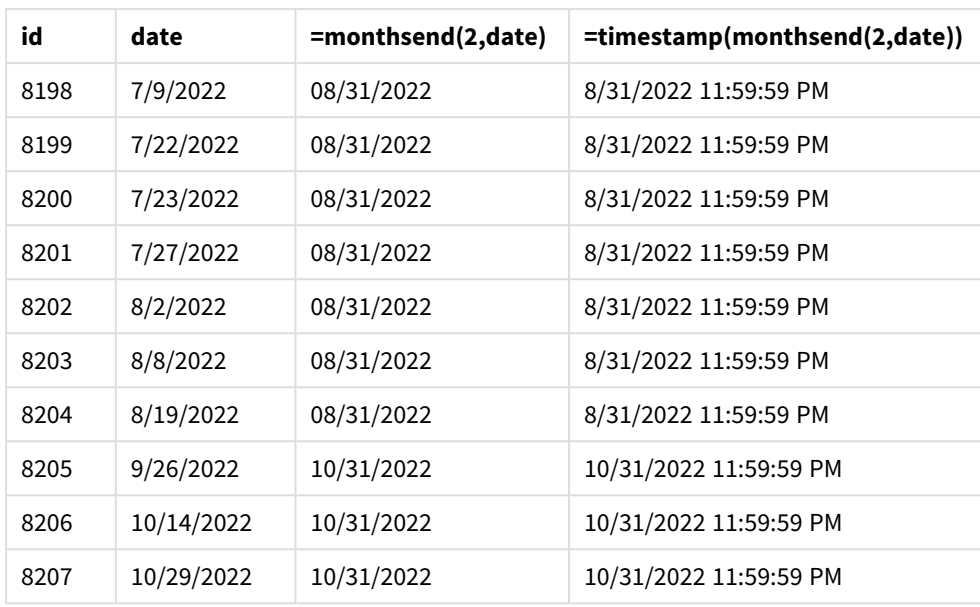

Pole bi\_monthly\_end jest tworzone jako miara w obiekcie wykresu przy użyciu funkcji monthsend(). Pierwszy podany argument ma wartość 2, która dzieli rok na segmenty dwumiesięczne. Pierwszy podany argument określa, które pole jest oceniane.

*Schemat funkcji* monthsend *z segmentami dwumiesięcznymi.*

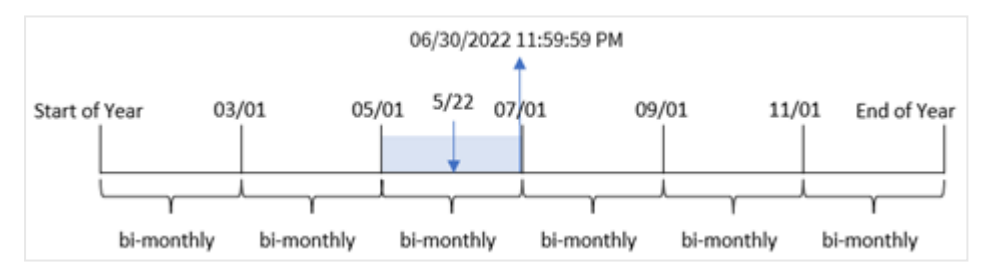

Transakcja 8195 ma miejsce 22 maja. Funkcja monthsend() początkowo dzieli rok na segmenty dwumiesięczne. Transakcja 8195 należy do segmentu od 1 maja do 30 czerwca. W wyniku funkcja zwraca pierwszą milisekundę tego segmentu – 30.06.2022, godz. 23:59:59.

## Przykład 5 — scenariusz

Skrypt ładowania i wyniki

### **Przegląd**

Otwórz Edytor ładowania danych i poniżej dodaj skrypt ładowania do nowej karty.

W tym przykładzie zestaw danych jest ładowany do tabeli o nazwie Employee\_Expenses. Tabela zawiera następujące pola:

- Identyfikatory pracowników
- Imiona i nazwiska pracownika

<sup>l</sup> Średnie dzienne rozliczenia wydatków każdego pracownika.

Użytkownik końcowy chciałby, aby wykres wyświetlał, według identyfikatora pracownika oraz imienia i nazwiska pracownika, szacowane roszczenia z tytułu wydatków do poniesienia przez pozostałą część wybranego okresu. Rok obrotowy rozpoczyna się w styczniu.

#### **Skrypt ładowania**

```
SET vPeriod = 1;
Employee_Expenses:
Load
*
Inline
\Gammaemployee_id,employee_name,avg_daily_claim
182,Mark, $15
183,Deryck, $12.5
184,Dexter, $12.5
185,Sydney,$27
186,Agatha,$18
];
```
#### **Wyniki**

Załaduj dane i otwórz nowy arkusz.

Na początku skryptu ładowania została utworzona zmienna vPeriod, która jest powiązana z kontrolką wejściową zmiennej.

Wykonaj następujące czynności:

- 1. W panelu zasobów kliknij opcję **Obiekty niestandardowe**.
- 2. Wybierz **pakiet Qlik Dashboard** i utwórz obiekt **wprowadzania zmiennych**.
- 3. Wprowadź tytuł obiektu wykresu.
- 4. W polu **Zmienna** wybierz **vPeriod** jako nazwę i ustaw obiekt tak, aby był wyświetlany jako **lista rozwijana**.
- 5. W sekcji **Wartości** kliknij **Wartości** dynamiczne. Wprowadź: ='1~month|2~bi-month|3~quarter|4~tertial|6~half-year'.

Utwórz nową tabelę i te pola jako wymiary:

- $\bullet$  employee\_id
- employee\_name

Aby obliczyć narosłe odsetki, należy utworzyć następującą miarę:

=floor(monthsend(\$(vPeriod),today(1))-today(1))\*avg\_daily\_claim

*ta miera jest dynamiczna i zwracać różne wyniki do tabeli w zależności od daty załadowania danych.*

#### Ustaw **Formatowanie liczb** miary na **Waluta**.

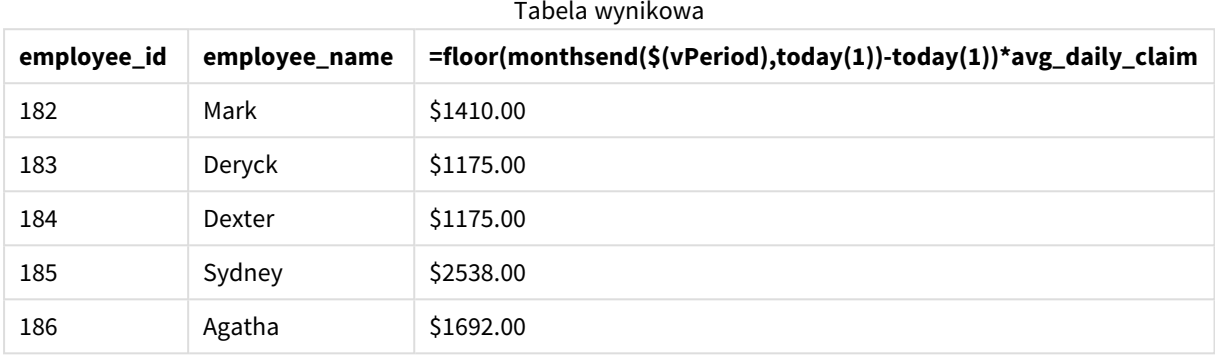

Funkcja monthsend() przyjmuje dane od użytkownika jako pierwszy argument i dzisiejszą datę jako drugi argument. Zwraca datę końcową dla okresu wybranego przez użytkownika. Następnie wyrażenie zwraca liczbę dni pozostałych w wybranym okresie przez odjęcie bieżącej daty od daty zakończenia.

Wartość ta jest następnie mnożona przez średnie dzienne roszczenie z tytułu wydatków przez każdego pracownika, aby obliczyć szacunkową wartość roszczeń, które każdy pracownik złoży w pozostałych dniach tego okresu.

# monthsname

Ta funkcja zwraca wartość reprezentującą zakres miesięcy w okresie (sformatowany zgodnie ze stosowaną w skryptach zmienną **MonthNames**), a także rok. Bazowa wartość liczbowa odpowiada znacznikowi czasu pierwszej milisekundy okresu miesiąca, dwóch miesięcy, kwartału, czterech miesięcy lub półrocza, który zawiera datę bazową.

#### **Składnia:**

**MonthsName(**n\_months, date[, period\_no[, first\_month\_of\_year]]**)**

#### **Typ zwracanych danych:** dual

*Diagram funkcji monthsname*

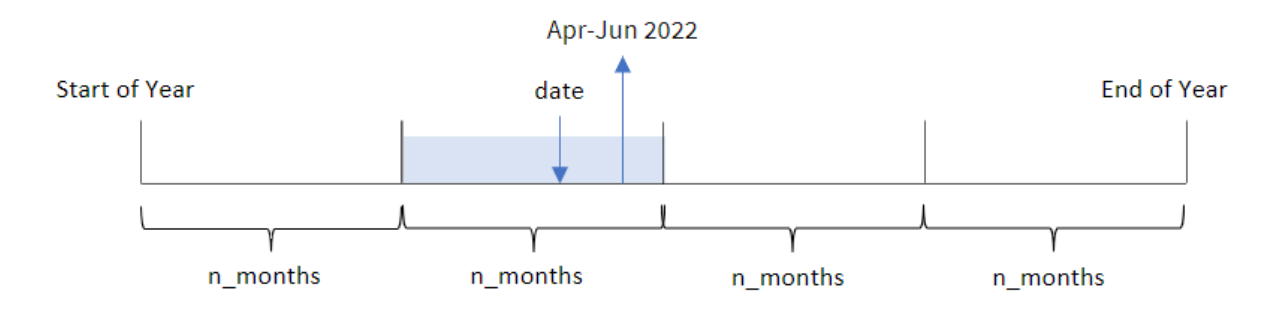

Funkcja monthsname() dzieli rok na segmenty na podstawie podanego argumentu n\_months. Następnie ocenia segment, do którego należy każda podana date, i zwraca nazwę miesiąca początkowego i końcowego tego segmentu, a także rok. Funkcja daje również możliwość zwracania tych granic z poprzednich lub następnych segmentów, a także redefiniowania, który jest pierwszym miesiącem roku.

Następujące segmenty roku są dostępne w funkcji jako argumenty n\_month:

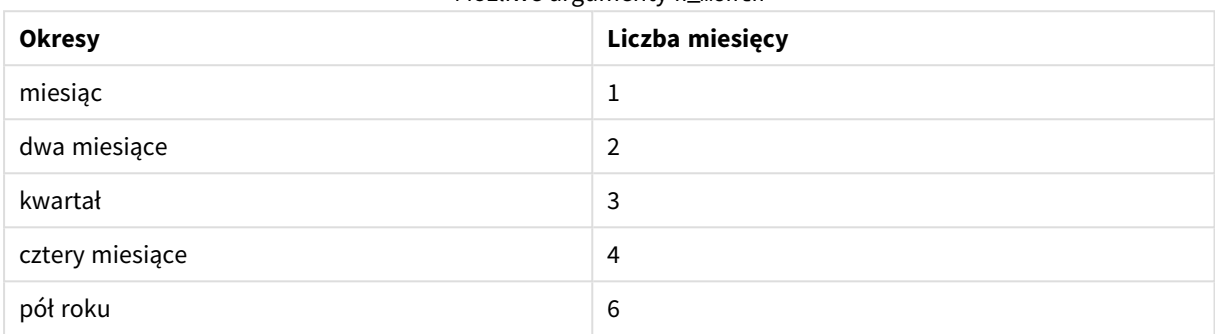

Możliwe argumenty n\_month

#### Argumenty

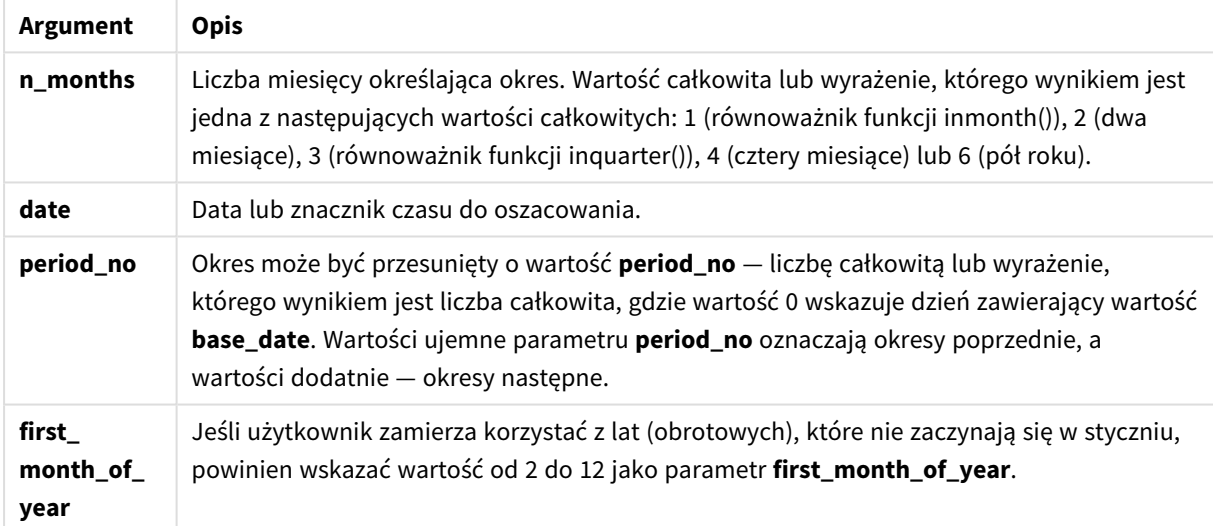

## Kiedy używać

Funkcja monthsname() jest przydatna, gdy chcesz udostępnić użytkownikowi funkcjonalność porównywania agregacji według wybranego samodzielnie okresu. Na przykład możesz podać zmienną wejściową, aby użytkownik mógł zobaczyć całkowitą sprzedaż produktów według miesiąca, kwartału lub półrocza.

Te wymiary można utworzyć w skrypcie ładowania, dodając funkcję jako pole w tabeli kalendarza głównego, lub tworząc wymiar bezpośrednio na wykresie jako wymiar obliczany.

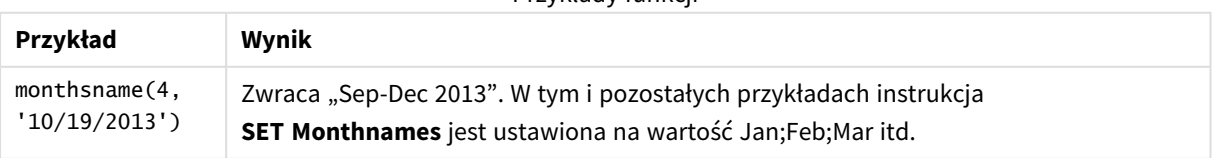

Przykłady funkcji

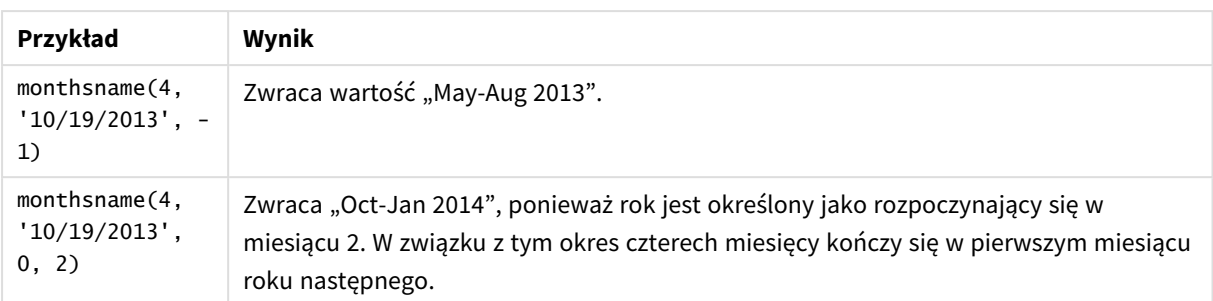

# Ustawienia regionalne

Jeżeli nie podano inaczej, w przykładach w tym temacie stosowany jest następujący format daty: MM/DD/RRRR. Format daty jest określony w instrukcji SET DateFormat w skrypcie ładowania danych. Domyślny format daty w Twoim systemie może być inny ze względu na ustawienia regionalne i inne czynniki. Formaty zastosowane w przykładach można zmienić, aby dostosować je do własnych wymagań. Zamiast tego można też zmienić formaty w skrypcie ładowania, aby pasowały do tych przykładów.

Domyślne ustawienia regionalne w aplikacjach są oparte na regionalnych ustawieniach systemu komputera lub serwera, na którym zainstalowano Qlik Sense. Jeśli serwer Qlik Sense, do którego uzyskujesz dostęp, jest ustawiony na Szwecję, Edytor ładowania danych użyje szwedzkich ustawień regionalnych dla dat, godziny i waluty. Te ustawienia regionalne nie są związane z językiem wyświetlanym w interfejsie użytkownika Qlik Sense. Interfejs Qlik Sense będzie wyświetlany w tym samym języku co używana przeglądarka.

# Przykład 1 — Przykład podstawowy

Skrypt ładowania i wyniki

### **Przegląd**

Otwórz Edytor ładowania danych i poniżej dodaj skrypt ładowania do nowej karty.

Skrypt ładowania zawiera:

- Zestaw danych zawierający zestaw transakcji za rok 2022, który jest ładowany do tabeli o nazwie "Transactions".
- Pole danych w formacie DateFormat zmiennej systemowej (MM/DD/RRRR).
- Utworzenie pola bi\_monthly\_range, które grupuje transakcje w segmenty dwumiesięczne i zwraca nazwy granic tego segmentu dla każdej transakcji.

```
SET DateFormat='MM/DD/YYYY';
Transactions:
    Load
        *,
        monthsname(2,date) as bi_monthly_range
        ;
```
Load \* Inline  $\Gamma$ id,date,amount 8188,2/19/2022,37.23 8189,3/7/2022,17.17 8190,3/30/2022,88.27 8191,4/5/2022,57.42 8192,4/16/2022,53.80 8193,5/1/2022,82.06 8194,5/7/2022,40.39 8195,5/22/2022,87.21 8196,6/15/2022,95.93 8197,6/26/2022,45.89 8198,7/9/2022,36.23 8199,7/22/2022,25.66 8200,7/23/2022,82.77 8201,7/27/2022,69.98 8202,8/2/2022,76.11 8203,8/8/2022,25.12 8204,8/19/2022,46.23 8205,9/26/2022,84.21 8206,10/14/2022,96.24 8207,10/29/2022,67.67 ];

### **Wyniki**

Załaduj dane i otwórz arkusz. Utwórz nową tabelę i dodaj te pola jako wymiary:

- $\bullet$  date
- bi\_monthly\_range

Tabela wynikowa

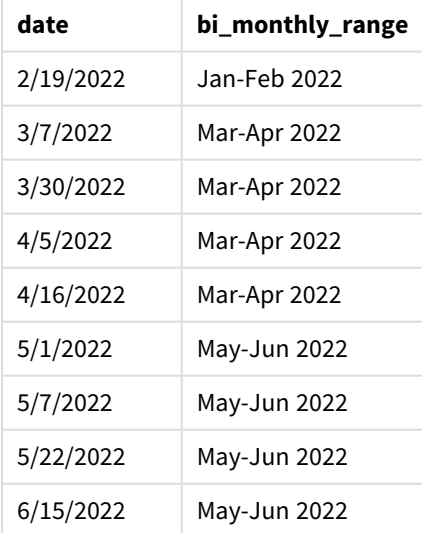

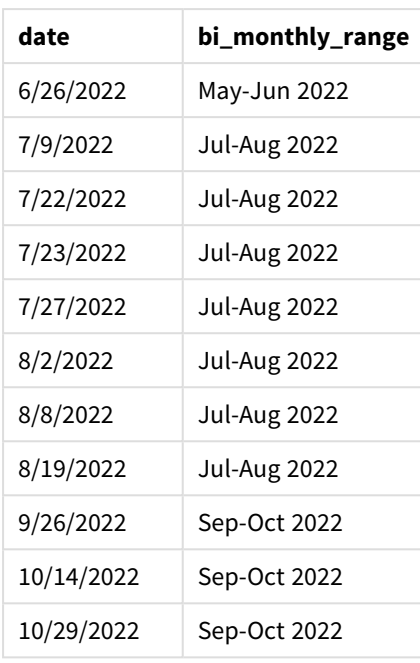

Pole bi\_monthly\_range jest tworzone w instrukcji ładowania poprzedzającego przy użyciu funkcji monthsname (). Pierwszy podany argument to 2, dzielący rok na segmenty dwumiesięczne. Pierwszy podany argument określa, które pole jest oceniane.

*Diagram funkcji monthsname, przykład podstawowy*

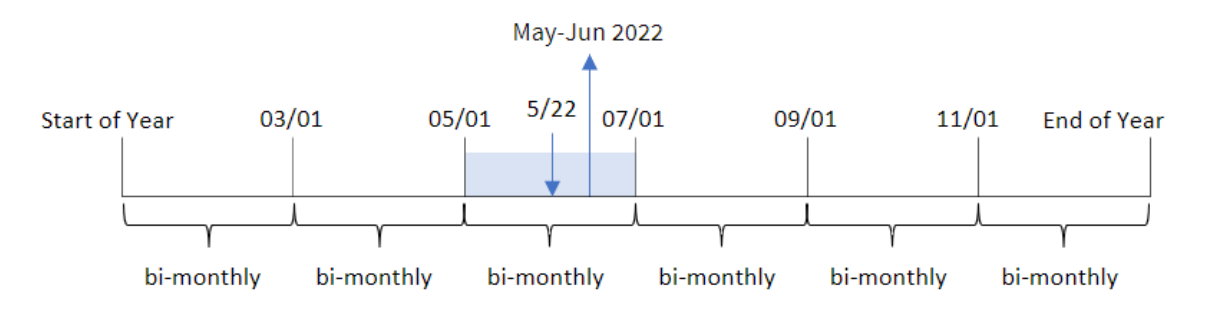

Transakcja 8195 ma miejsce 22 maja. Funkcja monthsname() początkowo dzieli rok na segmenty dwumiesięczne. Transakcja 8195 należy do segmentu od 1 maja do 30 czerwca. Dlatego funkcja zwraca te miesiące w formacie zmiennej systemowej MonthNames, a także rok, May-Jun 2022.

### Przykład 2 – period\_no

Skrypt ładowania i wyniki

### **Przegląd**

Otwórz Edytor ładowania danych i poniżej dodaj skrypt ładowania do nowej karty.

Skrypt ładowania zawiera:

- Ten sam wbudowany zestaw danych i scenariusz co w pierwszym przykładzie.
- Utworzenie pola prev\_bi\_monthly\_range, które grupuje transakcje w segmenty dwumiesięczne i zwraca nazwy granic poprzedniego segmentu dla każdej transakcji.

Dodaj tutaj swój inny tekst, w razie potrzeby, z listami itp.

#### **Skrypt ładowania**

```
SET DateFormat='MM/DD/YYYY';
Transactions:
    Load
        *,
        MonthsName(2,date,-1) as prev_bi_monthly_range
        ;
Load
*
Inline
\lfloorid,date,amount
8188,2/19/2022,37.23
8189,3/7/2022,17.17
8190,3/30/2022,88.27
8191,4/5/2022,57.42
8192,4/16/2022,53.80
8193,5/1/2022,82.06
8194,5/7/2022,40.39
8195,5/22/2022,87.21
8196,6/15/2022,95.93
8197,6/26/2022,45.89
8198,7/9/2022,36.23
8199,7/22/2022,25.66
8200,7/23/2022,82.77
8201,7/27/2022,69.98
8202,8/2/2022,76.11
8203,8/8/2022,25.12
8204,8/19/2022,46.23
8205,9/26/2022,84.21
8206,10/14/2022,96.24
8207,10/29/2022,67.67
```
];

#### **Wyniki**

Załaduj dane i otwórz arkusz. Utwórz nową tabelę i dodaj te pola jako wymiary:

- $\bullet$  date
- prev\_bi\_monthly\_range

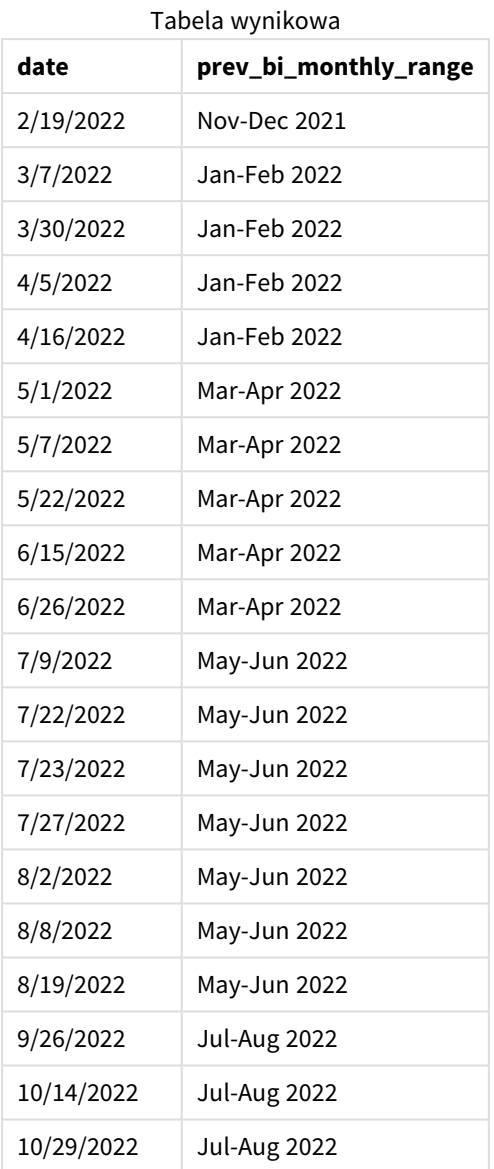

W tym przykładzie wartość -1 jest używana jako argument period\_no w funkcji monthsname(). Po początkowym podzieleniu roku na segmenty dwumiesięczne funkcja zwraca granice poprzedniego segmentu, gdy ma miejsce transakcja.

*Diagram funkcji monthsname, przykład period\_no*

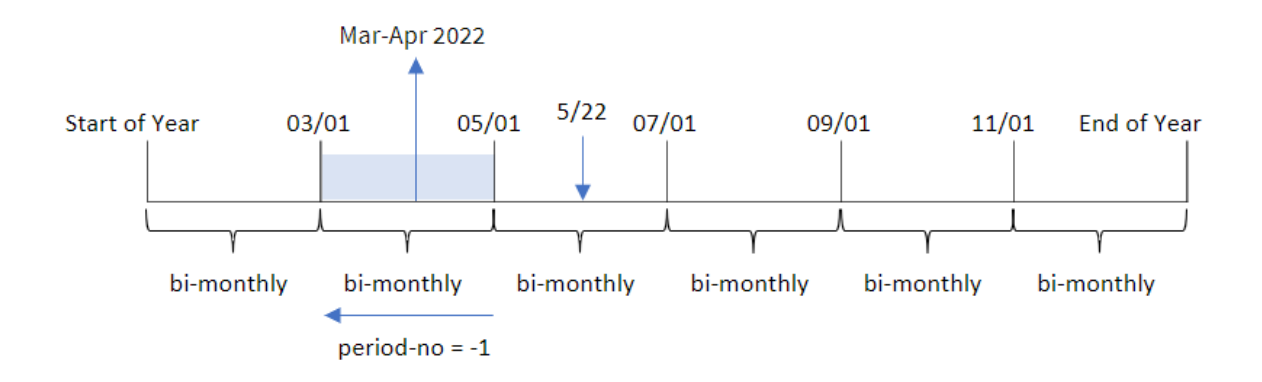

Transakcja 8195 należy do segmentu od maja do czerwca. W związku z tym poprzedni segment dwumiesięczny miał miejsce między 1 marca a 30 kwietnia, więc funkcja zwraca Mar-Apr 2022.

# Przykład 3 — first\_month\_of\_year

Skrypt ładowania i wyniki

### **Przegląd**

Otwórz Edytor ładowania danych i poniżej dodaj skrypt ładowania do nowej karty.

Skrypt ładowania zawiera:

- Ten sam wbudowany zestaw danych i scenariusz co w pierwszym przykładzie.
- Utworzenie innego pola, bi\_monthly\_range, które grupuje transakcje w segmenty dwumiesięczne i zwraca granice segmentu dla każdej transakcji.

Jednak w tym przykładzie musimy również ustawić kwiecień jako pierwszy miesiąc roku obrotowego.

```
SET DateFormat='MM/DD/YYYY';
Transactions:
    Load
        *,
        MonthsName(2,date,0,4) as bi_monthly_range
        ;
Load
*
Inline
\Gammaid,date,amount
8188,2/19/2022,37.23
8189,3/7/2022,17.17
8190,3/30/2022,88.27
8191,4/5/2022,57.42
```
8192,4/16/2022,53.80 8193,5/1/2022,82.06 8194,5/7/2022,40.39 8195,5/22/2022,87.21 8196,6/15/2022,95.93 8197,6/26/2022,45.89 8198,7/9/2022,36.23 8199,7/22/2022,25.66 8200,7/23/2022,82.77 8201,7/27/2022,69.98 8202,8/2/2022,76.11 8203,8/8/2022,25.12 8204,8/19/2022,46.23 8205,9/26/2022,84.21 8206,10/14/2022,96.24 8207,10/29/2022,67.67 ];

### **Wyniki**

Załaduj dane i otwórz arkusz. Utwórz nową tabelę i dodaj te pola jako wymiary:

- $\bullet$  date
- bi\_monthly\_range

Tabela wynikowa

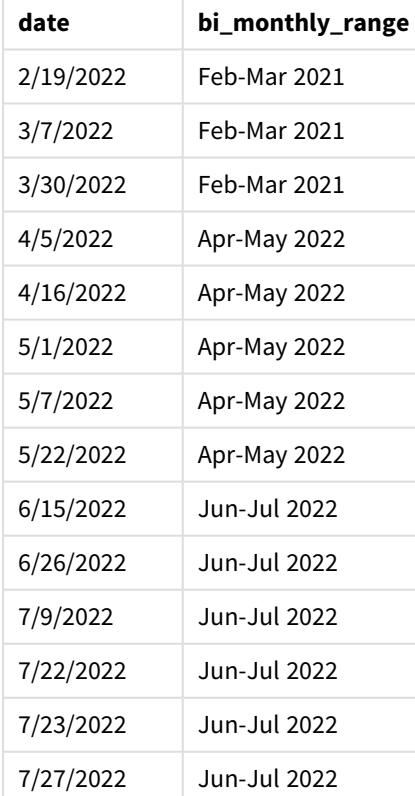

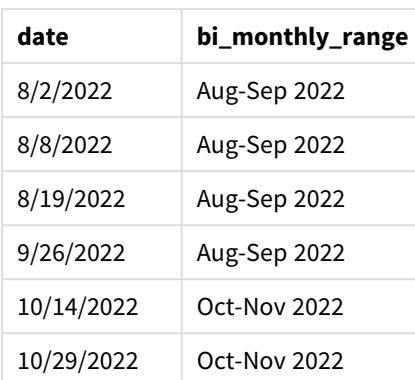

Kiedy wartość 4 jest używana jako argument first\_month\_of\_year w funkcji monthsname(), funkcja rozpoczyna rok 1 kwietnia, a następnie dzieli rok na segmenty dwumiesięczne: Apr-May,Jun-Jul,Aug-Sep,Oct-Nov,Dec-Jan,Feb-Mar.

Tekst akapitu dotyczący wyników.

Transakcja 8195 miała miejsce 22 maja i należy do segmentu od 1 kwietnia do 31 maja. W związku z tym funkcja zwraca Apr-May 2022.

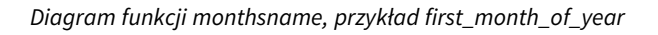

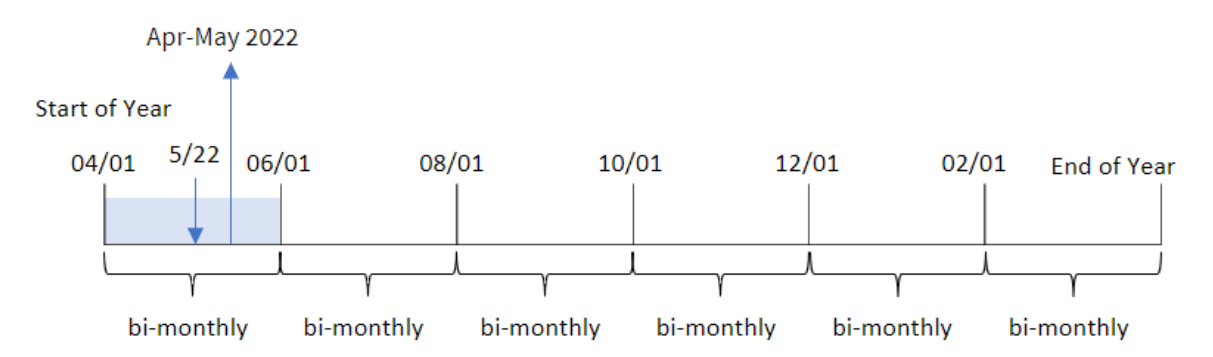

# Przykład 4 — przykład z obiektem wykresu

Skrypt ładowania i wyrażenie wykresu

### **Przegląd**

Otwórz Edytor ładowania danych i poniżej dodaj skrypt ładowania do nowej karty.

Skrypt ładowania zawiera ten sam wbudowany zestaw danych i scenariusz co w pierwszym przykładzie. Jednak w tym przykładzie do aplikacji został załadowany niezmieniony zbiór danych. Obliczenie, które grupuje transakcje w segmenty dwumiesięczne i zwraca granice segmentu dla każdej transakcji, zostaje utworzone jako miara w obiekcie wykresu aplikacji.

### **Skrypt ładowania**

SET DateFormat='MM/DD/YYYY'; Transactions: Load \* Inline  $\Gamma$ id,date,amount 8188,2/19/2022,37.23 8189,3/7/2022,17.17 8190,3/30/2022,88.27 8191,4/5/2022,57.42 8192,4/16/2022,53.80 8193,5/1/2022,82.06 8194,5/7/2022,40.39 8195,5/22/2022,87.21 8196,6/15/2022,95.93 8197,6/26/2022,45.89 8198,7/9/2022,36.23 8199,7/22/2022,25.66 8200,7/23/2022,82.77 8201,7/27/2022,69.98 8202,8/2/2022,76.11 8203,8/8/2022,25.12 8204,8/19/2022,46.23 8205,9/26/2022,84.21 8206,10/14/2022,96.24 8207,10/29/2022,67.67 ];

### **Wyniki**

Załaduj dane i otwórz arkusz. Utwórz nową tabelę i dodaj to pole jako wymiar:date.

Utwórz następującą miarę:

=monthsname(2,date)

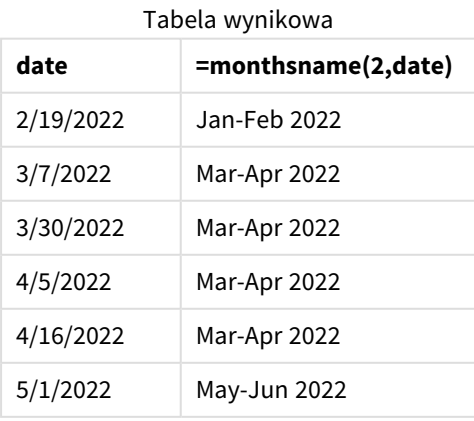

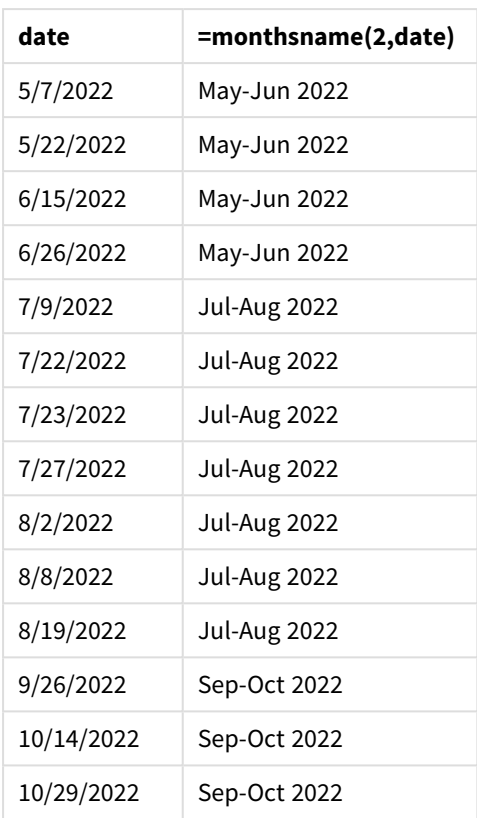

Pole bi\_monthly\_range jest tworzone jako miara w obiekcie wykresu przy użyciu funkcji monthsname(). Pierwszy podany argument to 2, dzielący rok na segmenty dwumiesięczne. Pierwszy podany argument określa, które pole jest oceniane.

*Diagram funkcji monthsname, przykład obiektu wykresu*

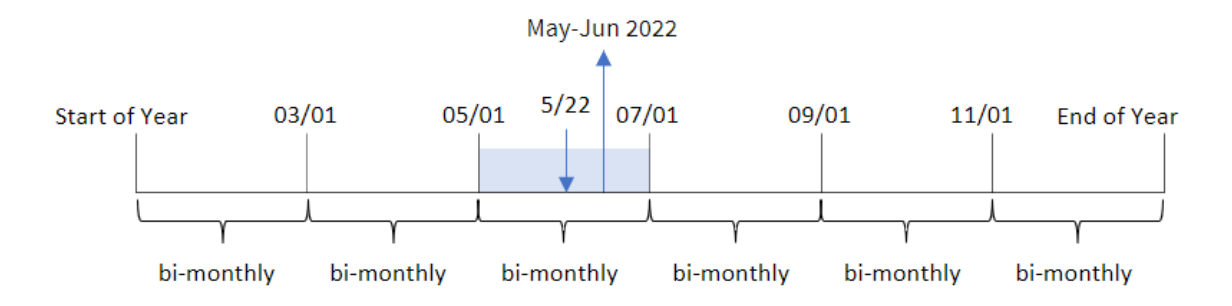

Transakcja 8195 ma miejsce 22 maja. Funkcja monthsname() początkowo dzieli rok na segmenty dwumiesięczne. Transakcja 8195 należy do segmentu od 1 maja do 30 czerwca. Dlatego funkcja zwraca te miesiące w formacie zmiennej systemowej MonthNames, a także rok, May-Jun 2022.

# Przykład 5 — scenariusz

Skrypt ładowania i wyrażenie wykresu

### **Przegląd**

Otwórz Edytor ładowania danych i poniżej dodaj skrypt ładowania do nowej karty.

Skrypt ładowania zawiera:

- Zestaw danych zawierający transakcje za rok 2022, który jest ładowany do tabeli o nazwie Transactions.
- Pole danych w formacie zmiennej systemowej DateFormat (MM/DD/YYYY).

Użytkownik końcowy chciałby, aby obiekt wykresu wyświetlał całkowitą sprzedaż w wybranym przez siebie okresie. Można to osiągnąć nawet wtedy, gdy ten wymiar nie jest dostępny w modelu danych, używając funkcji monthsname() jako wymiaru obliczanego, który jest dynamicznie modyfikowany przy użyciu elementu sterującego do wprowadzania zmiennych.

```
SET vPeriod = 1;
SET DateFormat='MM/DD/YYYY';
Transactions:
Load
*
Inline
\Gammaid,date,amount
8188,'1/7/2022',17.17
8189,'1/19/2022',37.23
8190,'2/28/2022',88.27
8191,'2/5/2022',57.42
8192,'3/16/2022',53.80
8193,'4/1/2022',82.06
8194,'5/7/2022',40.39
8195,'5/16/2022',87.21
8196,'6/15/2022',95.93
8197,'6/26/2022',45.89
8198,'7/9/2022',36.23
8199,'7/22/2022',25.66
8200,'7/23/2022',82.77
8201,'7/27/2022',69.98
8202,'8/2/2022',76.11
8203,'8/8/2022',25.12
8204,'8/19/2022',46.23
8205,'9/26/2022',84.21
8206,'10/14/2022',96.24
8207,'10/29/2022',67.67
];
```
### **Wyniki**

Załaduj dane i otwórz arkusz.

Na początku skryptu ładowania została utworzona zmienna (vPeriod), która zostanie powiązana z kontrolką wejściową zmiennej. Następnie skonfiguruj zmienną jako obiekt niestandardowy w arkuszu.

### **Wykonaj następujące czynności:**

- 1. W panelu zasobów kliknij opcję **Obiekty niestandardowe**.
- 2. Wybierz **Qlik Dashboard bundle** i utwórz obiekt **Wprowadzanie zmiennych**.
- 3. Wprowadź tytuł obiektu wykresu.
- 4. W polu **Zmienna** wybierz **vPeriod** jako nazwę i ustaw obiekt tak, aby był wyświetlany jako **lista rozwijana**.
- 5. W obszarze **Wartości** skonfiguruj obiekt tak, aby używał wartości dynamicznych. Wprowadź: ='1~month|2~bi-month|3~quarter|4~tertial|6~half-year'

Następnie utwórz tabelę wyników.

#### **Wykonaj następujące czynności:**

- 1. Utwórz nową tabelę i dodaj następujący wymiar wyliczany: =monthsname(\$(vPeriod),date)
- 2. Dodaj tę miarę, aby obliczyć całkowitą sprzedaż: =sum(amount)
- 3. Ustaw **Formatowanie liczb** miary na **Waluta**. Kliknij przycisk **Koniec edycji**. Możesz teraz modyfikować dane pokazane w tabeli, dostosowując segment czasu w obiekcie zmiennych.

Tak będzie wyglądać tabela wyników po wybraniu opcji tertial :

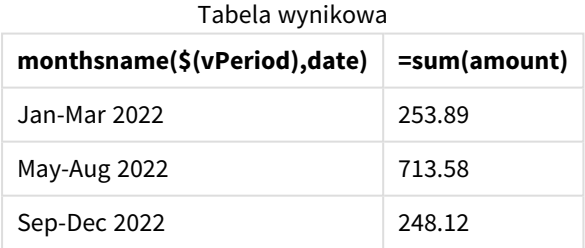

# monthsstart

Ta funkcja zwraca wartość odpowiadającą znacznikowi czasu pierwszej milisekundy okresu miesiąca, dwóch miesięcy, kwartału, czterech miesięcy lub półrocza, który zawiera datę bazową. Można także wyszukać znacznik czasu dla okresu poprzedniego lub następnego.Domyślnym formatem wyjściowym będzie format **DateFormat** skonfigurowany w skrypcie.

### **Składnia:**

```
MonthsStart(n_months, date[, period_no [, first_month_of_year]])
```
### **Typ zwracanych danych:** dual

*Schemat funkcji* monthsstart()

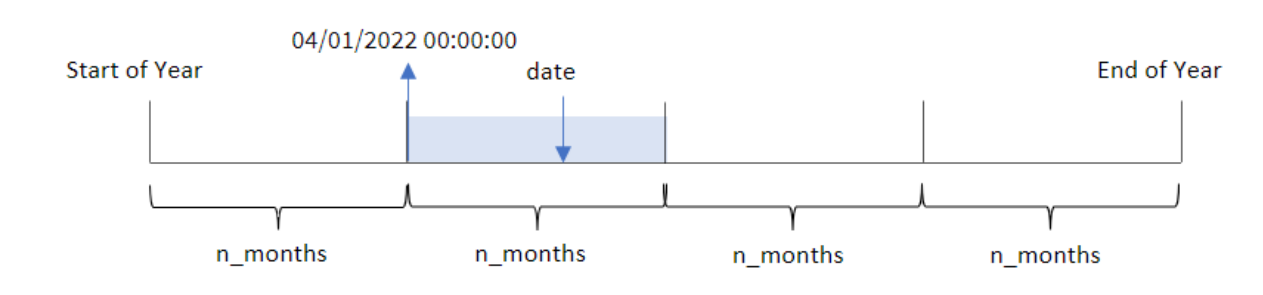

Funkcja monthsstart() dzieli rok na segmenty na podstawie przekazanego argumentu n\_months. Następnie sprawdza, do którego segmentu należy każda z przekazanych dat, i zwraca pierwszą milisekundę tego segmentu w formacie daty. Funkcja daje również możliwość zwracania początkowego znacznika czasu z poprzednich lub następnych segmentów, a także redefiniowania pierwszego miesiąca roku.

Następujące segmenty roku są dostępne w funkcji jako argumenty n\_month:

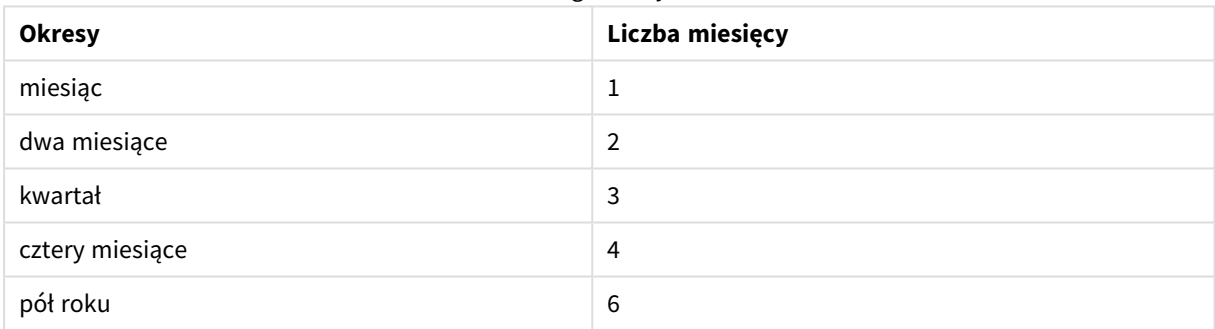

Możliwe argumenty n\_month

### Argumenty

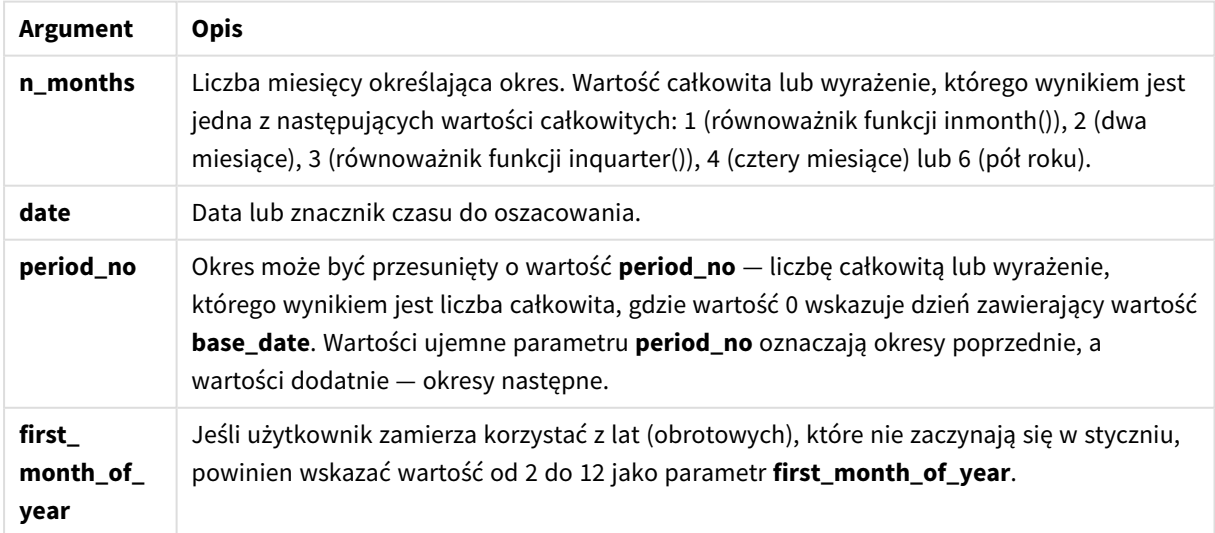
# Kiedy używać

Funkcja monthsstart() jest powszechnie używana jako część wyrażenia, gdy użytkownik chce, by w obliczeniach użyto ułamka okresu, który jeszcze nie nastąpił. Można to wykorzystać na przykład do dostarczenia zmiennej wejściowej umożliwiającej użytkownikowi obliczenie sumy odsetek nagromadzonych w miesiącu, kwartale lub półroczu.

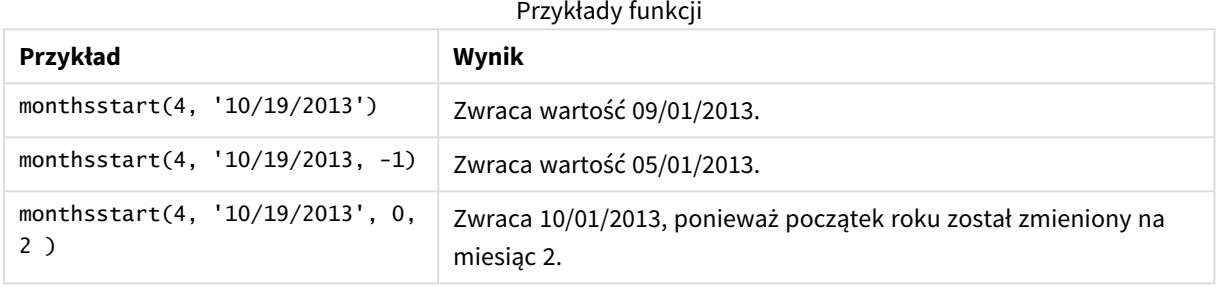

## Ustawienia regionalne

Jeżeli nie podano inaczej, w przykładach w tym temacie stosowany jest następujący format daty: MM/DD/RRRR. Format daty jest określony w instrukcji SET DateFormat w skrypcie ładowania danych. Domyślny format daty w Twoim systemie może być inny ze względu na ustawienia regionalne i inne czynniki. Formaty zastosowane w przykładach można zmienić, aby dostosować je do własnych wymagań. Zamiast tego można też zmienić formaty w skrypcie ładowania, aby pasowały do tych przykładów.

Domyślne ustawienia regionalne w aplikacjach są oparte na regionalnych ustawieniach systemu komputera lub serwera, na którym zainstalowano Qlik Sense. Jeśli serwer Qlik Sense, do którego uzyskujesz dostęp, jest ustawiony na Szwecję, Edytor ładowania danych użyje szwedzkich ustawień regionalnych dla dat, godziny i waluty. Te ustawienia regionalne nie są związane z językiem wyświetlanym w interfejsie użytkownika Qlik Sense. Interfejs Qlik Sense będzie wyświetlany w tym samym języku co używana przeglądarka.

# Przykład 1 — bez dodatkowych argumentów

Skrypt ładowania i wyniki

## **Przegląd**

Otwórz Edytor ładowania danych i poniżej dodaj skrypt ładowania do nowej karty.

Skrypt ładowania zawiera:

- Zestaw danych zawierający zestaw transakcji za rok 2022, który jest ładowany do tabeli o nazwie "Transactions".
- Pole danych w formacie DateFormat zmiennej systemowej (MM/DD/RRRR).
- Utworzenie pola bi\_monthly\_start, które grupuje transakcje w segmenty dwumiesięczne i zwraca początkowy znacznik czasu segmentu dla każdej transakcji.

#### **Skrypt ładowania**

```
SET DateFormat='MM/DD/YYYY';
Transactions:
    Load
        *,
        monthsstart(2,date) as bi_monthly_start,
        timestamp(monthsstart(2,date)) as bi_monthly_start_timestamp
        ;
Load
*
Inline
\Gammaid,date,amount
8188,2/19/2022,37.23
8189,3/7/2022,17.17
8190,3/30/2022,88.27
8191,4/5/2022,57.42
8192,4/16/2022,53.80
8193,5/1/2022,82.06
8194,5/7/2022,40.39
8195,5/22/2022,87.21
8196,6/15/2022,95.93
8197,6/26/2022,45.89
8198,7/9/2022,36.23
8199,7/22/2022,25.66
8200,7/23/2022,82.77
8201,7/27/2022,69.98
8202,8/2/2022,76.11
8203,8/8/2022,25.12
8204,8/19/2022,46.23
8205,9/26/2022,84.21
8206,10/14/2022,96.24
8207,10/29/2022,67.67
];
```
#### **Wyniki**

Załaduj dane i otwórz arkusz. Utwórz nową tabelę i dodaj te pola jako wymiary:

- $\bullet$  date
- bi\_monthly\_start
- bi\_monthly\_start\_timestamp

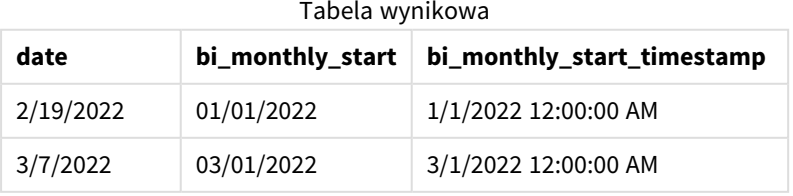

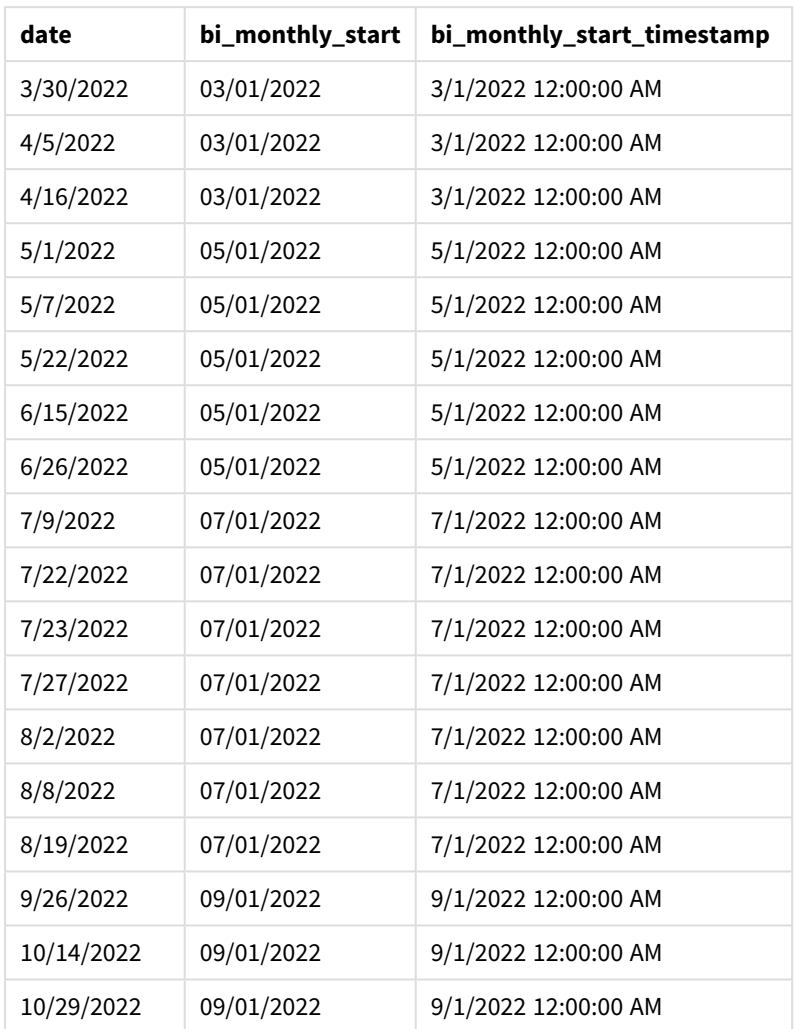

Pole bi\_monthly\_start jest tworzone w instrukcji ładowania poprzedzającego przy użyciu funkcji monthsstart(). Pierwszy podany argument to 2, dzielący rok na segmenty dwumiesięczne. Pierwszy podany argument określa, które pole jest oceniane.

*Diagram funkcji* monthsstart()*, przykład bez dodatkowych argumentów*

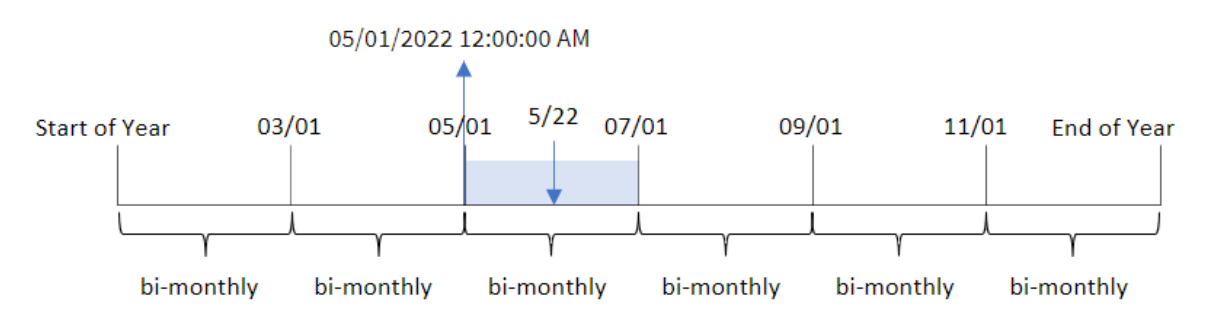

Transakcja 8195 ma miejsce 22 maja. Funkcja monthsstart() początkowo dzieli rok na segmenty dwumiesięczne. Transakcja 8195 należy do segmentu od 1 maja do 30 czerwca. W związku z tym funkcja zwraca pierwszą milisekundę tego segmentu, 1 maja 2022 r., godz 00:00:00.

# Przykład 2 – period\_no

Skrypt ładowania i wyniki

## **Przegląd**

Otwórz Edytor ładowania danych i poniżej dodaj skrypt ładowania do nowej karty.

Skrypt ładowania zawiera:

- Ten sam zestaw danych i scenariusz co w pierwszym przykładzie.
- Utworzenie pola, prev\_bi\_monthly\_start, które zwraca pierwszą milisekundę dwumiesięcznego segmentu przed zawarciem transakcji.

### **Skrypt ładowania**

```
SET DateFormat='MM/DD/YYYY';
Transactions:
    Load
        *,
        monthsstart(2,date,-1) as prev_bi_monthly_start,
           timestamp(monthsstart(2,date,-1)) as prev_bi_monthly_start_timestamp
           ;
Load
*
Inline
\Gammaid,date,amount
8188,2/19/2022,37.23
8189,3/7/2022,17.17
8190,3/30/2022,88.27
8191,4/5/2022,57.42
8192,4/16/2022,53.80
8193,5/1/2022,82.06
8194,5/7/2022,40.39
8195,5/22/2022,87.21
8196,6/15/2022,95.93
8197,6/26/2022,45.89
8198,7/9/2022,36.23
8199,7/22/2022,25.66
8200,7/23/2022,82.77
8201,7/27/2022,69.98
8202,8/2/2022,76.11
8203,8/8/2022,25.12
8204,8/19/2022,46.23
8205,9/26/2022,84.21
8206,10/14/2022,96.24
8207,10/29/2022,67.67
];
```
## **Wyniki**

Załaduj dane i otwórz arkusz. Utwórz nową tabelę i dodaj te pola jako wymiary:

- $\bullet$  date
- prev\_bi\_monthly\_start
- prev\_bi\_monthly\_start\_timestamp

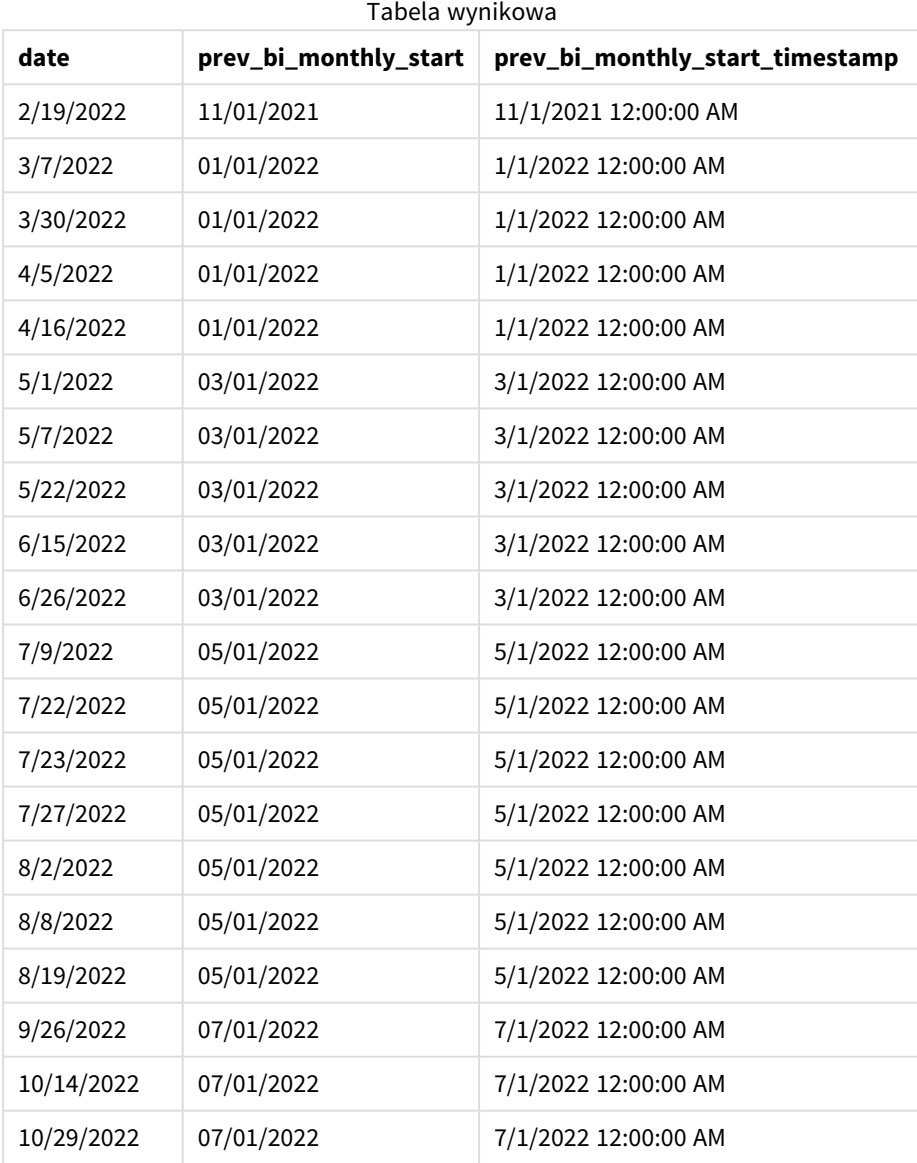

Jeśli po podzieleniu roku na segmenty dwumiesięczne do funkcji monthsstart() jako argument period\_no przekażemy wartość -1, funkcja ta zwróci ostatnią milisekundę dwumiesięcznego segmentu poprzedzającego ten, w którym zawarto transakcję.

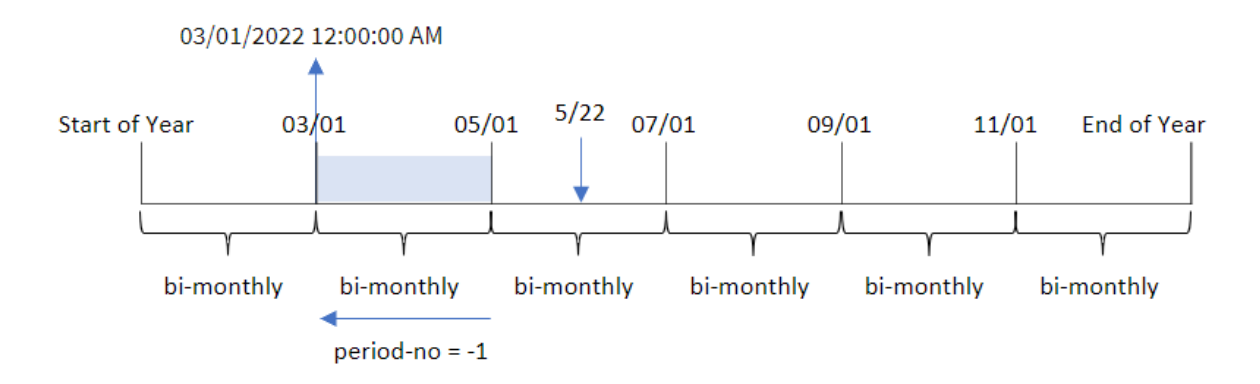

*Diagram funkcji* monthsstart()*, przykład z argumentem period\_no*

Transakcja 8195 należy do segmentu od maja do czerwca. W związku z tym poprzedni dwumiesięczny segment obejmował okres od 1 marca do 30 kwietnia, więc funkcja zwraca pierwszą milisekundę tego segmentu – 1 marca 2022 r., godz 00:00:00.

## Przykład 3 — first\_month\_of\_year

Skrypt ładowania i wyniki

### **Przegląd**

Otwórz Edytor ładowania danych i poniżej dodaj skrypt ładowania do nowej karty.

Skrypt ładowania zawiera:

- Ten sam zestaw danych i scenariusz co w pierwszym przykładzie.
- Utworzenie pola bi\_monthly\_start, które grupuje transakcje w segmenty dwumiesięczne i zwraca początkowy znacznik czasu zestawu dla każdej transakcji.

Jednak w tym przykładzie musimy również ustawić kwiecień jako pierwszy miesiąc roku obrotowego.

#### **Skrypt ładowania**

```
SET DateFormat='MM/DD/YYYY';
Transactions:
    Load
        *,
        monthsstart(2,date,0,4) as bi_monthly_start,
        timestamp(monthsstart(2,date,0,4)) as bi_monthly_start_timestamp
        ;
Load
*
Inline
\Gammaid,date,amount
8188,1/7/2022,17.17
8189,1/19/2022,37.23
```
8190,2/28/2022,88.27 8191,2/5/2022,57.42 8192,3/16/2022,53.80 8193,4/1/2022,82.06 8194,5/7/2022,40.39 8195,5/16/2022,87.21 8196,6/15/2022,95.93 8197,6/26/2022,45.89 8198,7/9/2022,36.23 8199,7/22/2022,25.66 8200,7/23/2022,82.77 8201,7/27/2022,69.98 8202,8/2/2022,76.11 8203,8/8/2022,25.12 8204,8/19/2022,46.23 8205,9/26/2022,84.21 8206,10/14/2022,96.24 8207,10/29/2022,67.67 ];

### **Wyniki**

Załaduj dane i otwórz arkusz. Utwórz nową tabelę i dodaj te pola jako wymiary:

- date
- bi\_monthly\_start
- bi\_monthly\_start\_timestamp

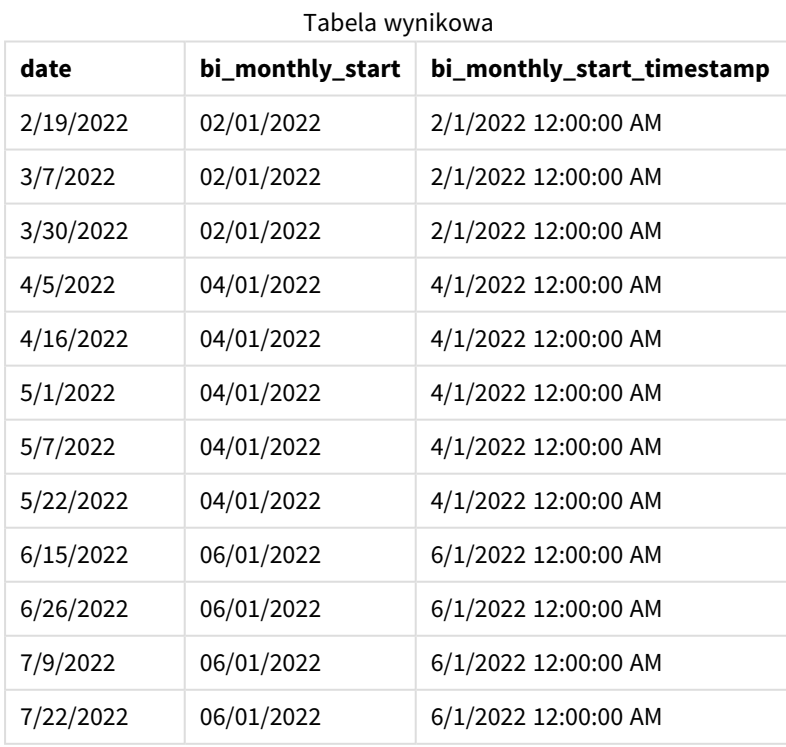

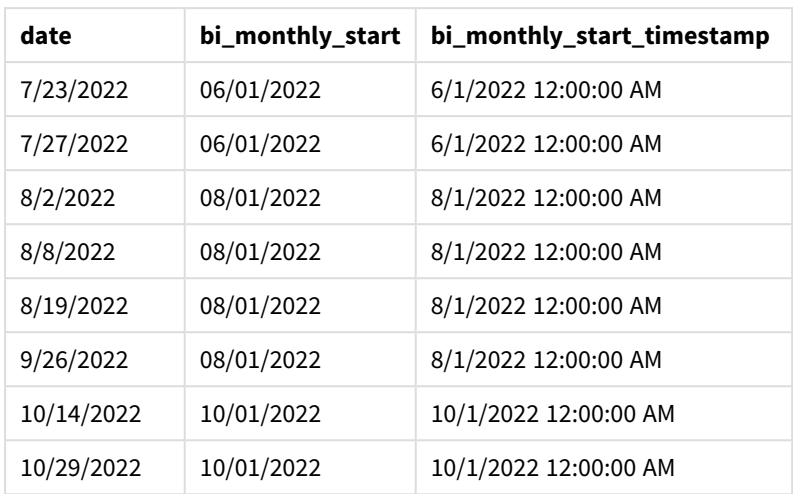

Kiedy wartość 4 jest używana jako argument first\_month\_of\_year w funkcji monthsstart(), funkcja rozpoczyna rok 1 kwietnia, a następnie dzieli rok na segmenty dwumiesięczne: Apr-May,Jun-Jul,Aug-Sep,Oct-Nov,Dec-Jan,Feb-Mar.

*Diagram funkcji* monthsstart()*, przykład z użyciem argumentu first\_month\_of\_year*

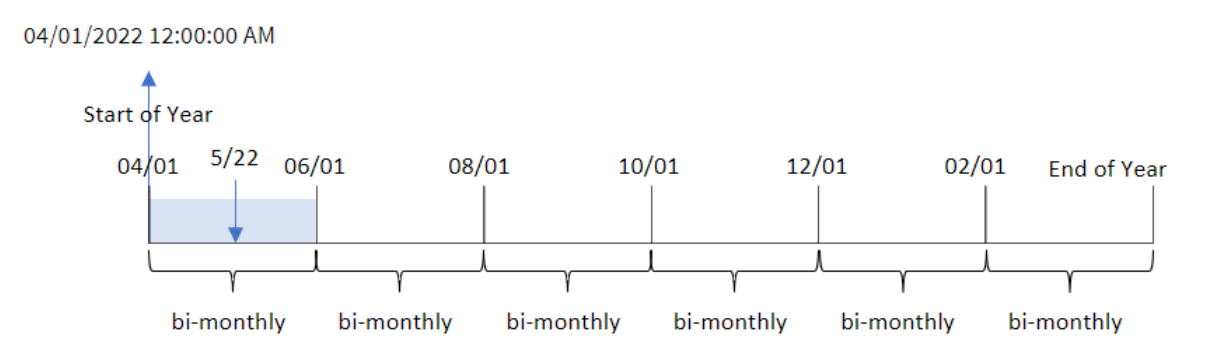

Transakcja 8195 miała miejsce 22 maja i należy do segmentu od 1 kwietnia do 31 maja. W związku z tym funkcja zwraca pierwszą milisekundę tego segmentu, 1 kwietnia 2022 r., godz 00:00:00.

## Przykład 4 — przykład z obiektem wykresu

Skrypt ładowania i wyrażenie wykresu

## **Przegląd**

Otwórz Edytor ładowania danych i poniżej dodaj skrypt ładowania do nowej karty.

Skrypt ładowania zawiera ten sam zestaw danych i scenariusz co w pierwszym przykładzie.

Jednak w tym przykładzie do aplikacji został załadowany niezmieniony zbiór danych. Zostają utworzone obliczenia grupujące transakcje w segmenty dwumiesięczne i zwracające początkowy znacznik czasu zestawu dla każdej transakcji jako miara w obiekcie wykresu aplikacji.

### **Skrypt ładowania**

SET DateFormat='MM/DD/YYYY'; Transactions: Load \* Inline  $\lceil$ id,date,amount 8188,2/19/2022,37.23 8189,3/7/2022,17.17 8190,3/30/2022,88.27 8191,4/5/2022,57.42 8192,4/16/2022,53.80 8193,5/1/2022,82.06 8194,5/7/2022,40.39 8195,5/22/2022,87.21 8196,6/15/2022,95.93 8197,6/26/2022,45.89 8198,7/9/2022,36.23 8199,7/22/2022,25.66 8200,7/23/2022,82.77 8201,7/27/2022,69.98 8202,8/2/2022,76.11 8203,8/8/2022,25.12 8204,8/19/2022,46.23 8205,9/26/2022,84.21 8206,10/14/2022,96.24 8207,10/29/2022,67.67 ];

#### **Wyniki**

Załaduj dane i otwórz arkusz. Utwórz nową tabelę i dodaj to pole jako wymiar: date.

Utwórz następujące miary:

=monthsstart(2,date)

```
=timestamp(monthsstart(2,date))
```
Te obliczenia pobiorą początkowy znacznik czasu dwumiesięcznego segmentu, w którym została zawarta każda transakcja.

| Tabela wynikowa |                             |                                 |
|-----------------|-----------------------------|---------------------------------|
| date            | $=$ monthsstart $(2, date)$ | =timestamp(monthsstart(2,date)) |
| 9/26/2022       | 09/01/2022                  | 9/1/2022 12:00:00 AM            |
| 10/14/2022      | 09/01/2022                  | 9/1/2022 12:00:00 AM            |
| 10/29/2022      | 09/01/2022                  | 9/1/2022 12:00:00 AM            |

Tabela wynikowa

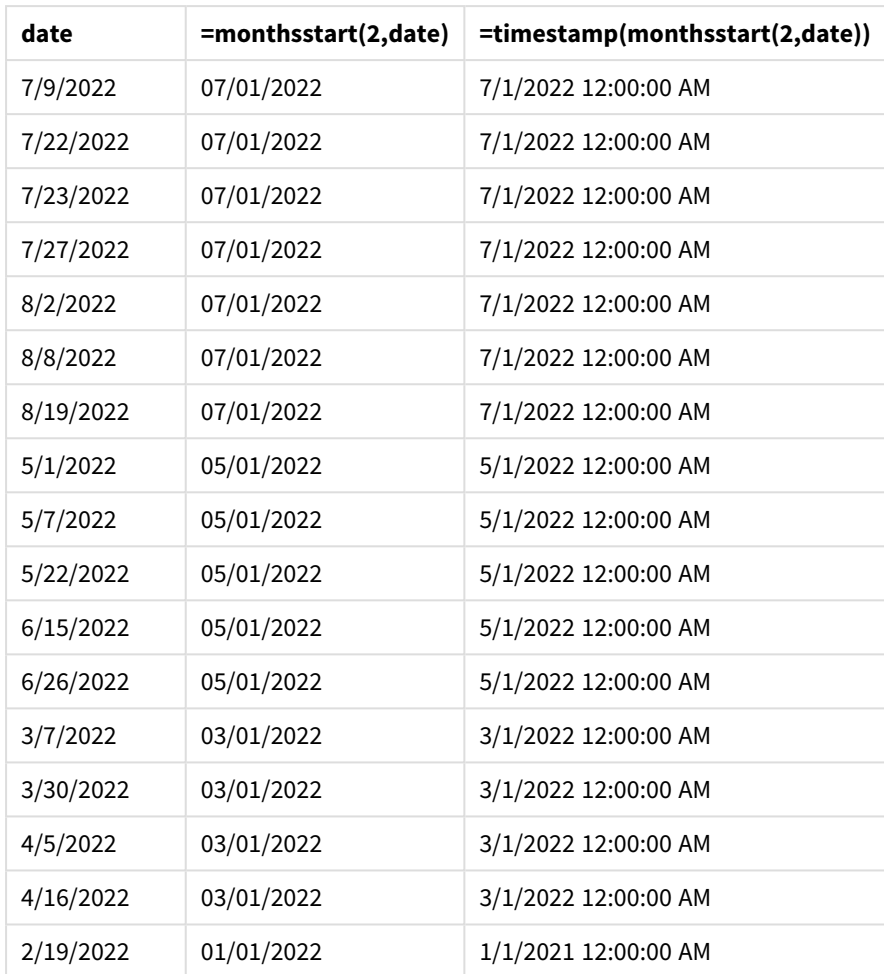

*Diagram funkcji* monthsstart()*, przykład obiektu wykresu*

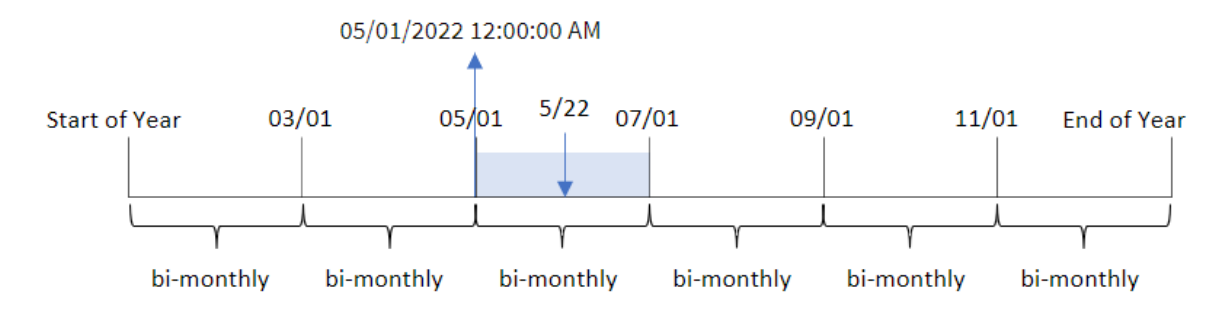

Transakcja 8195 miała miejsce 22 maja. Funkcja monthsstart() początkowo dzieli rok na segmenty dwumiesięczne. Transakcja 8195 należy do segmentu od 1 maja do 30 czerwca. W związku z tym funkcja zwraca pierwszą milisekundę tego segmentu, 01.05.2022 r., godz 00:00:00.

# Przykład 5 — scenariusz

Skrypt ładowania i wyrażenie wykresu

## **Przegląd**

Otwórz Edytor ładowania danych i poniżej dodaj skrypt ładowania do nowej karty.

Skrypt ładowania zawiera:

- Zestaw danych zawierający zestaw sald kredytów, który jest ładowany do tabeli o nazwie Loans.
- Dane zawierające identyfikatory kredytów, saldo na początku miesiąca i prostą stopę procentową naliczaną od każdego kredytu rocznie.

Użytkownik końcowy chciałby, aby obiekt wykresu wyświetlał według identyfikatora pożyczki bieżące odsetki naliczone od każdej pożyczki w wybranym okresie. Rok obrotowy rozpoczyna się w styczniu.

### **Skrypt ładowania**

```
SET DateFormat='MM/DD/YYYY';
Loans:
Load
*
Inline
\Gammaloan_id,start_balance,rate
8188,$10000.00,0.024
8189,$15000.00,0.057
8190,$17500.00,0.024
8191,$21000.00,0.034
8192,$90000.00,0.084
];
```
### **Wyniki**

Załaduj dane i otwórz arkusz.

Na początku skryptu ładowania została utworzona zmienna (vPeriod), która zostanie powiązana z kontrolką wejściową zmiennej. Następnie skonfiguruj zmienną jako obiekt niestandardowy w arkuszu.

### **Wykonaj następujące czynności:**

- 1. W panelu zasobów kliknij opcję **Obiekty niestandardowe**.
- 2. Wybierz **Qlik Dashboard bundle** i utwórz obiekt **Wprowadzanie zmiennych**.
- 3. Wprowadź tytuł obiektu wykresu.
- 4. W polu **Zmienna** wybierz **vPeriod** jako nazwę i ustaw obiekt tak, aby był wyświetlany jako **lista rozwijana**.
- 5. W obszarze **Wartości** skonfiguruj obiekt tak, aby używał wartości dynamicznych. Wprowadź: ='1~month|2~bi-month|3~quarter|4~tertial|6~half-year'

Następnie utwórz tabelę wyników.

### **Wykonaj następujące czynności:**

- 1. Utwórz nową tabelę. Dodaj następujące pola jako wymiary:
	- employee\_id
	- employee\_name
- 2. Utwórz miarę, aby obliczyć narosłe odsetki: =start\_balance\*(rate\*(today(1)-monthsstart(\$(vPeriod),today(1)))/365)
- 3. Ustaw **Formatowanie liczb** miary na **Waluta**. Kliknij przycisk **Koniec edycji**. Możesz teraz modyfikować dane pokazane w tabeli, dostosowując segment czasu w obiekcie zmiennych.

Tak będzie wyglądać tabela wyników po wybraniu opcji okresu month:

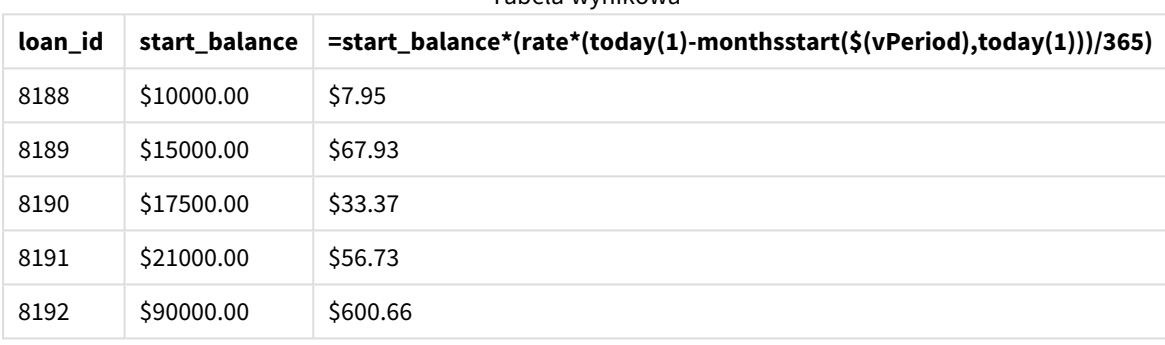

Tabela wynikowa

Funkcja monthsstart() przyjmuje dane od użytkownika jako pierwszy argument i bieżącą datę jako drugi argument, po czym zwraca datę początkową okresu wybranego przez użytkownika. Odejmując ten wynik od bieżącej daty, wyrażenie zwraca liczbę dni, które upłynęły do tej pory w tym okresie.

Wartość ta jest następnie mnożona przez stopę procentową i dzielona przez 365, aby uzyskać wysokość odsetek nagromadzonych do tego momentu tygodnia. Wynik jest następnie mnożony przez saldo początkowe pożyczki, aby zwrócić odsetki naliczone do tej pory w tym okresie.

## monthstart

Ta funkcja zwraca wartość odpowiadającą znacznikowi czasu pierwszej milisekundy ostatniego dnia miesiąca zawierającego wartość **date**. Domyślnym formatem wyjściowym będzie format **DateFormat** skonfigurowany w skrypcie.

**Składnia: MonthStart(**date[, period\_no]**)**

## **Typ zwracanych danych:** dual

*Schemat funkcji* monthstart()

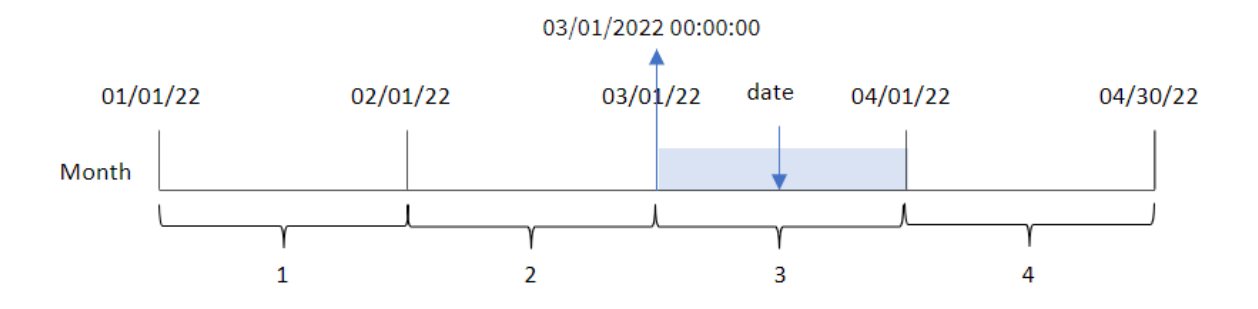

Funkcja monthstart() określa, w którym miesiącu wypada data. Następnie zwraca znacznik czasu w formacie daty dla pierwszej milisekundy tego miesiąca.

 $\Lambda$  are constructed.

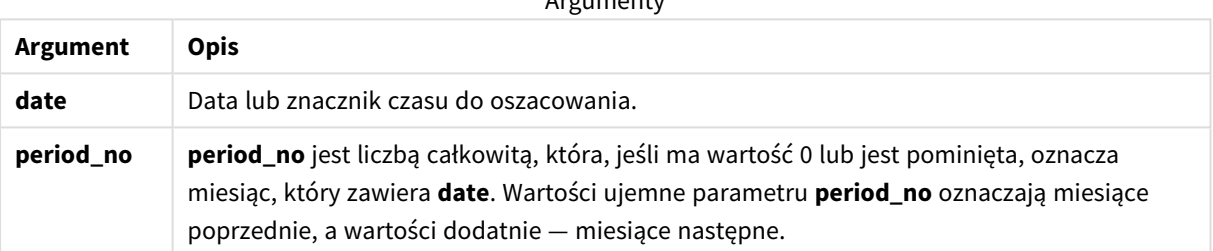

# Kiedy używać

Funkcja monthstart() jest zwykle używana jako część wyrażenia, gdy użytkownik chce, by w obliczeniach użyto ułamka miesiąca, który upłynął do tej pory. Przy jej użyciu można na przykład obliczyć odsetki narosłe w ciągu miesiąca do określonej daty.

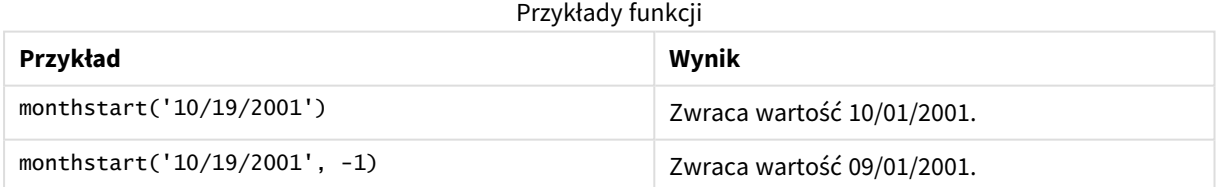

# Ustawienia regionalne

Jeżeli nie podano inaczej, w przykładach w tym temacie stosowany jest następujący format daty: MM/DD/RRRR. Format daty jest określony w instrukcji SET DateFormat w skrypcie ładowania danych. Domyślny format daty w Twoim systemie może być inny ze względu na ustawienia regionalne i inne czynniki. Formaty zastosowane w przykładach można zmienić, aby dostosować je do własnych wymagań. Zamiast tego można też zmienić formaty w skrypcie ładowania, aby pasowały do tych przykładów.

Domyślne ustawienia regionalne w aplikacjach są oparte na regionalnych ustawieniach systemu komputera lub serwera, na którym zainstalowano Qlik Sense. Jeśli serwer Qlik Sense, do którego uzyskujesz dostęp, jest ustawiony na Szwecję, Edytor ładowania danych użyje szwedzkich ustawień regionalnych dla dat, godziny i waluty. Te ustawienia regionalne nie są związane z językiem wyświetlanym w interfejsie użytkownika Qlik Sense. Interfejs Qlik Sense będzie wyświetlany w tym samym języku co używana przeglądarka.

# Przykład 1 — bez dodatkowych argumentów

Skrypt ładowania i wyniki

### **Przegląd**

Otwórz Edytor ładowania danych i poniżej dodaj skrypt ładowania do nowej karty.

Skrypt ładowania zawiera:

- Zestaw danych zawierający zestaw transakcji za rok 2022, który jest ładowany do tabeli o nazwie "Transactions".
- <sup>l</sup> Pole danych w formacie DateFormat zmiennej systemowej (MM/DD/RRRR).
- <sup>l</sup> Utworzenie pola, start\_of\_month, zwracającego znacznik czasu początku miesiąca, w którym zostały zawarte transakcje.

### **Skrypt ładowania**

```
SET DateFormat='MM/DD/YYYY';
Transactions:
    Load
        *,
        monthstart(date) as start_of_month,
        timestamp(monthstart(date)) as start_of_month_timestamp
        ;
Load
*
Inline
\lceilid,date,amount
8188,1/7/2022,17.17
8189,1/19/2022,37.23
8190,2/28/2022,88.27
8191,2/5/2022,57.42
8192,3/16/2022,53.80
8193,4/1/2022,82.06
8194,5/7/2022,40.39
8195,5/16/2022,87.21
8196,6/15/2022,95.93
8197,6/26/2022,45.89
8198,7/9/2022,36.23
8199,7/22/2022,25.66
8200,7/23/2022,82.77
```

```
8201,7/27/2022,69.98
8202,8/2/2022,76.11
8203,8/8/2022,25.12
8204,8/19/2022,46.23
8205,9/26/2022,84.21
8206,10/14/2022,96.24
8207,10/29/2022,67.67
];
```
### **Wyniki**

Załaduj dane i otwórz arkusz. Utwórz nową tabelę i dodaj te pola jako wymiary:

- $\bullet$  date
- start\_of\_month
- start\_of\_month\_timestamp

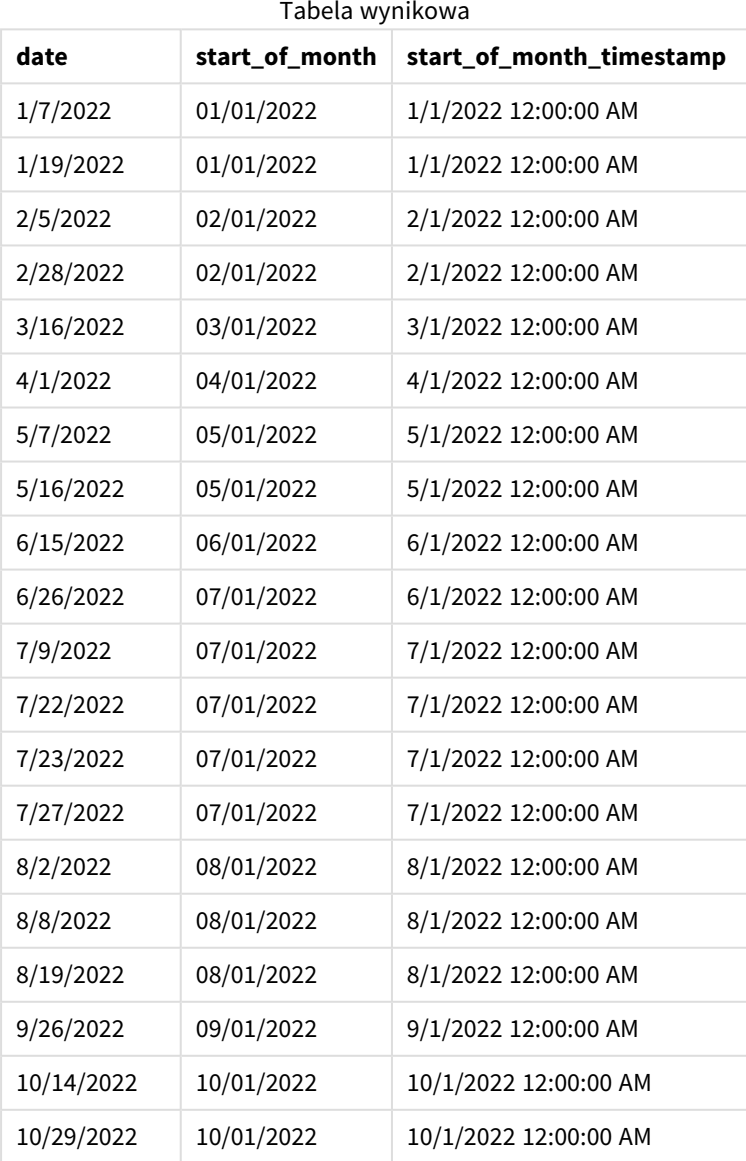

Pole "start\_of\_month" jest tworzone w instrukcji ładowania poprzedzającego przez użycie funkcji monthstart () i przekazanie pola daty jako jej argumentu.

Funkcja monthstart() identyfikuje, w którym miesiącu przypada wartość daty, i zwraca znacznik czasu pierwszej milisekundy danego miesiąca.

*Diagram funkcji* monthstart()*, przykład bez dodatkowych argumentów*

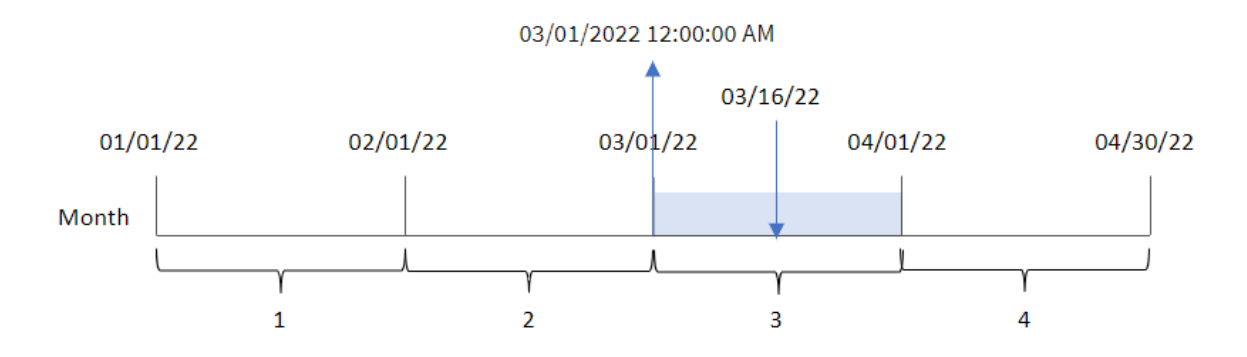

Transakcja 8192 miała miejsce 16 marca. Funkcja monthstart() zwraca pierwszą milisekundę tego miesiąca, czyli 1 marca o godz 00:00:00.

## Przykład 2 – period\_no

Skrypt ładowania i wyniki

#### **Przegląd**

Otwórz Edytor ładowania danych i poniżej dodaj skrypt ładowania do nowej karty.

Skrypt ładowania zawiera:

- Ten sam zestaw danych i scenariusz co w pierwszym przykładzie.
- <sup>l</sup> Utworzenie pola, previous\_month\_start, zwracającego znacznik czasu początku miesiąca, przed którym została zawarta transakcja.

#### **Skrypt ładowania**

```
SET DateFormat='MM/DD/YYYY';
Transactions:
    Load
        *,
        monthstart(date,-1) as previous_month_start,
        timestamp(monthstart(date,-1)) as previous_month_start_timestamp
        ;
Load
*
Inline
\sqrt{ }id,date,amount
```
8188,1/7/2022,17.17 8189,1/19/2022,37.23 8190,2/28/2022,88.27 8191,2/5/2022,57.42 8192,3/16/2022,53.80 8193,4/1/2022,82.06 8194,5/7/2022,40.39 8195,5/16/2022,87.21 8196,6/15/2022,95.93 8197,6/26/2022,45.89 8198,7/9/2022,36.23 8199,7/22/2022,25.66 8200,7/23/2022,82.77 8201,7/27/2022,69.98 8202,8/2/2022,76.11 8203,8/8/2022,25.12 8204,8/19/2022,46.23 8205,9/26/2022,84.21 8206,10/14/2022,96.24 8207,10/29/2022,67.67 ];

#### **Wyniki**

Załaduj dane i otwórz arkusz. Utwórz nową tabelę i dodaj te pola jako wymiary:

- $\bullet$  date
- previous\_month\_start
- previous\_month\_start\_timestamp

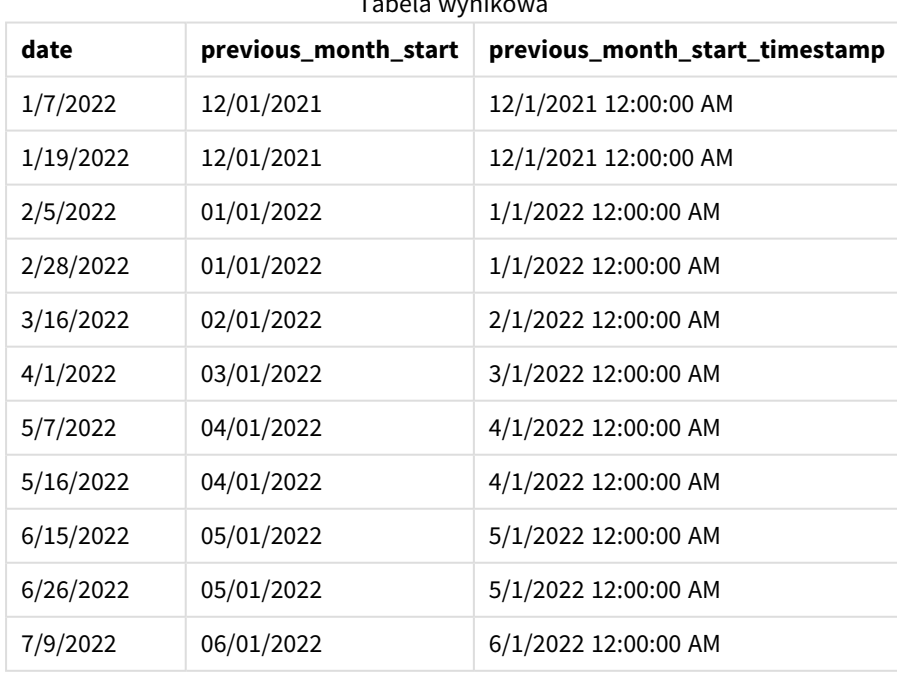

Tabela wynikowa

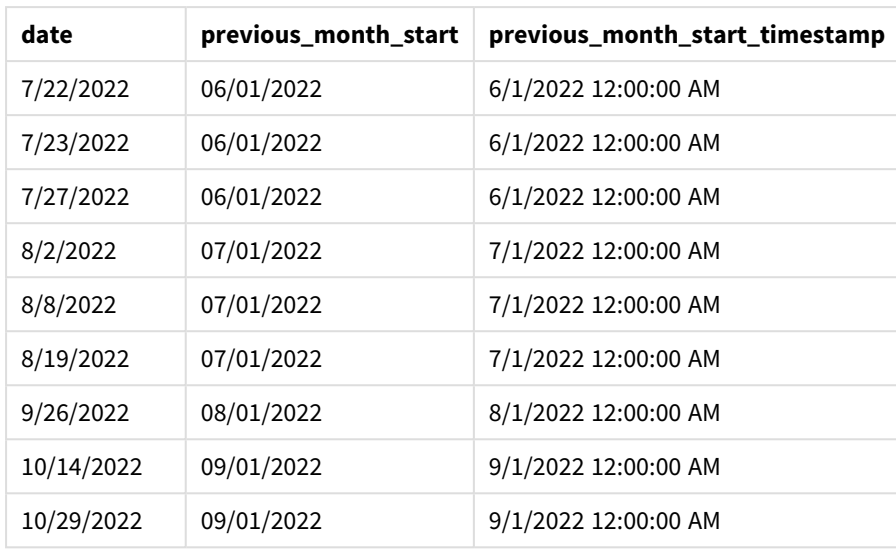

W tym przypadku, ponieważ wartości period\_no -1 użyto jako argumentu przesunięcia w funkcji monthstart (), funkcja najpierw identyfikuje miesiąc, w którym odbywają się transakcje. Następnie przesuwa zakres o miesiąc wstecz i identyfikuje pierwszą milisekundę tego miesiąca.

*Diagram funkcji* monthstart()*, przykład z argumentem period\_no*

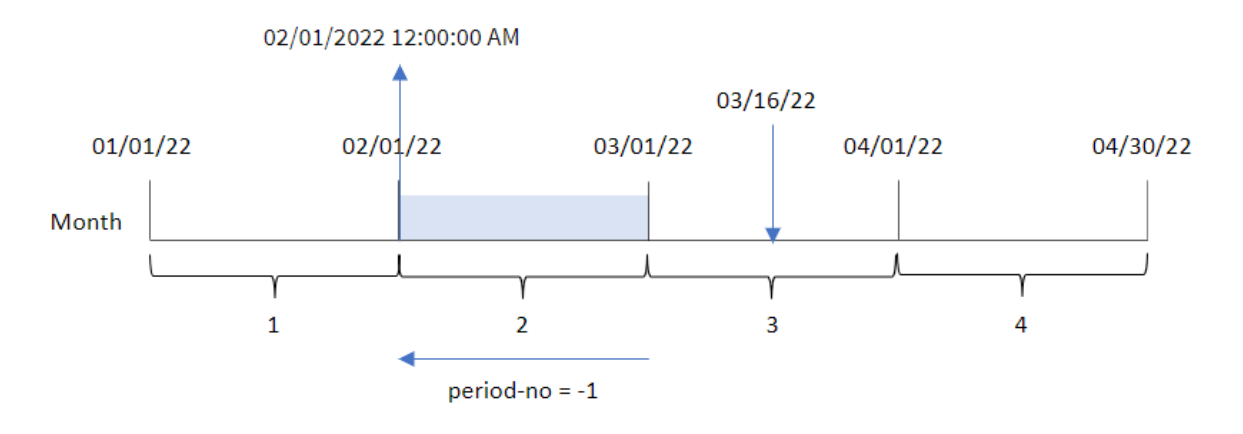

Transakcja 8192 miała miejsce 16 marca. Funkcja monthstart() stwierdza, że miesiąc poprzedzający miesiąc transakcji to luty. Następnie zwraca pierwszą milisekundę tego miesiąca — 1 lutego o godz. 00:00:00.

Przykład 3 — przykład z obiektem wykresu

Skrypt ładowania i wyrażenie wykresu

### **Przegląd**

Otwórz Edytor ładowania danych i poniżej dodaj skrypt ładowania do nowej karty.

Skrypt ładowania zawiera ten sam zestaw danych i scenariusz co w pierwszym przykładzie.

Jednak w tym przykładzie do aplikacji został załadowany niezmieniony zbiór danych. Obliczenie zwracające znacznik czasu początku miesiąca, kiedy wystąpiły transakcje, jest tworzone jako miara w obiekcie wykresu aplikacji.

#### **Skrypt ładowania**

```
SET DateFormat='MM/DD/YYYY';
Transactions:
Load
*
Inline
\lfloorid,date,amount
8188,1/7/2022,17.17
8189,1/19/2022,37.23
8190,2/28/2022,88.27
8191,2/5/2022,57.42
8192,3/16/2022,53.80
8193,4/1/2022,82.06
8194,5/7/2022,40.39
8195,5/16/2022,87.21
8196,6/15/2022,95.93
8197,6/26/2022,45.89
8198,7/9/2022,36.23
8199,7/22/2022,25.66
8200,7/23/2022,82.77
8201,7/27/2022,69.98
8202,8/2/2022,76.11
8203,8/8/2022,25.12
8204,8/19/2022,46.23
8205,9/26/2022,84.21
8206,10/14/2022,96.24
8207,10/29/2022,67.67
];
```
### **Wyniki**

Załaduj dane i otwórz arkusz. Utwórz nową tabelę i dodaj to pole jako wymiar: date.

Aby obliczyć początek miesiąca, w którym zawarto transakcję, utwórz następujące miary:

- $\bullet$  =monthstart(date)
- $\bullet$  =timestamp(monthstart(date))

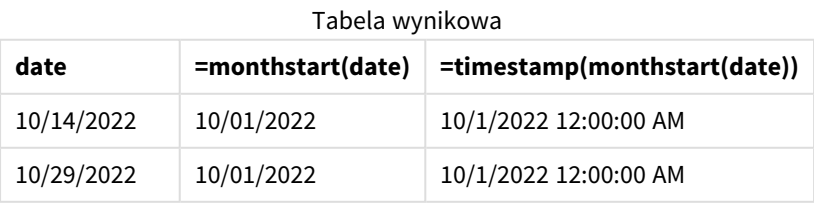

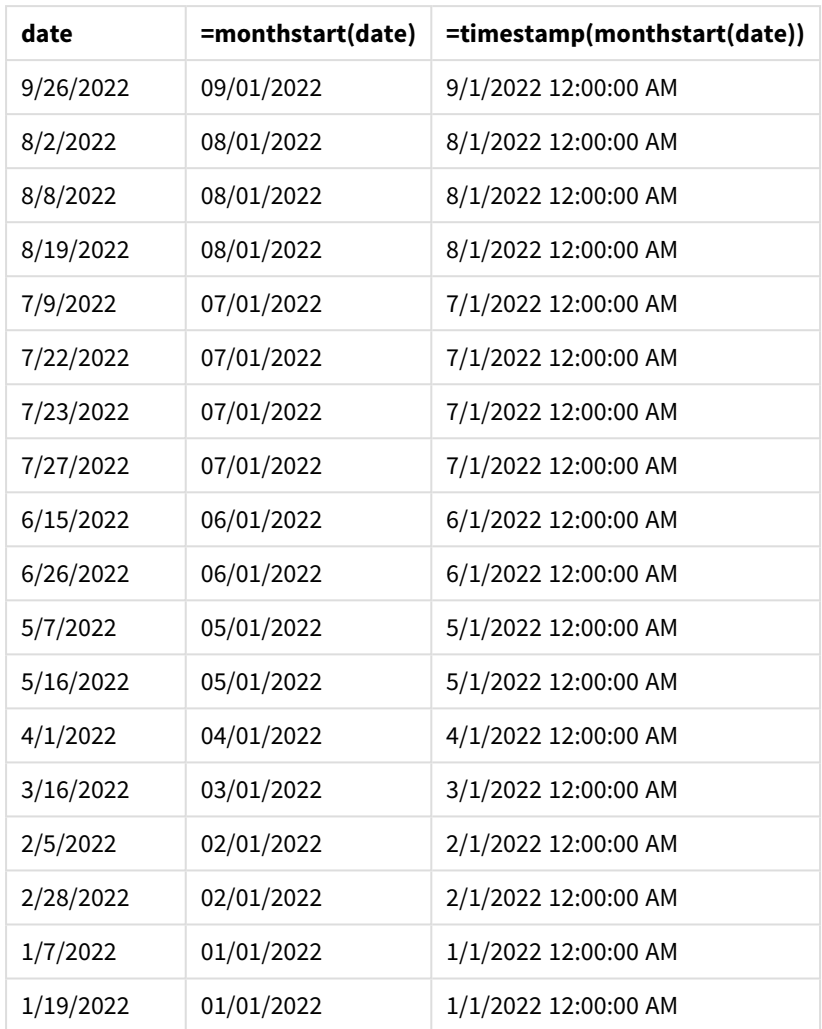

Miarę start\_of\_month tworzy się w obiekcie wykresu, używając funkcji monthstart() i przekazując pole daty jako jej argument.

Funkcja monthstart() identyfikuje, w którym miesiącu przypada wartość daty, i zwraca znacznik czasu pierwszej milisekundy danego miesiąca.

*Diagram funkcji* monthstart()*, przykład obiektu wykresu*

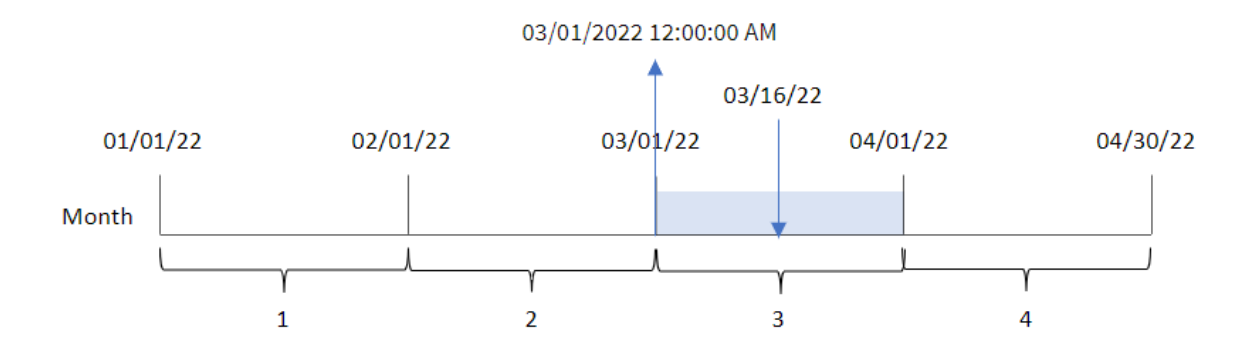

Transakcja 8192 miała miejsce 16 marca. Funkcja monthstart() stwierdza, że pierwsza transakcja miała miejsce w marcu i zwraca pierwszą milisekundę tego miesiąca, czyli 1 marca o godz 00:00:00.

## Przykład 4 — Scenariusz

Skrypt ładowania i wyrażenie wykresu

## **Przegląd**

Otwórz Edytor ładowania danych i poniżej dodaj skrypt ładowania do nowej karty.

Skrypt ładowania zawiera:

- Zestaw danych zawierający zestaw sald kredytów, który jest ładowany do tabeli o nazwie Loans.
- Dane zawierające identyfikatory kredytów, saldo na początku miesiąca i prostą stopę procentową naliczaną od każdego kredytu rocznie.

Użytkownik końcowy chciałby, aby obiekt wykresu wyświetlał według identyfikatora pożyczki bieżące odsetki naliczone od każdej pożyczki w bieżącym miesiącu.

### **Skrypt ładowania**

```
SET DateFormat='MM/DD/YYYY';
```

```
Loans:
Load
*
Inline
\Gammaloan_id,start_balance,rate
8188,$10000.00,0.024
8189,$15000.00,0.057
8190,$17500.00,0.024
8191,$21000.00,0.034
8192,$90000.00,0.084
];
```
### **Wyniki**

### **Wykonaj następujące czynności:**

- 1. Załaduj dane i otwórz arkusz. Utwórz nową tabelę i dodaj te pola jako wymiary:
	- loan\_id
	- start\_balance
- 2. Następnie utwórz miarę, aby obliczyć narosłe odsetki: =start\_balance\*(rate\*(today(1)-monthstart(today(1)))/365)
- 3. Ustaw **Formatowanie liczb** miary na **Waluta**.

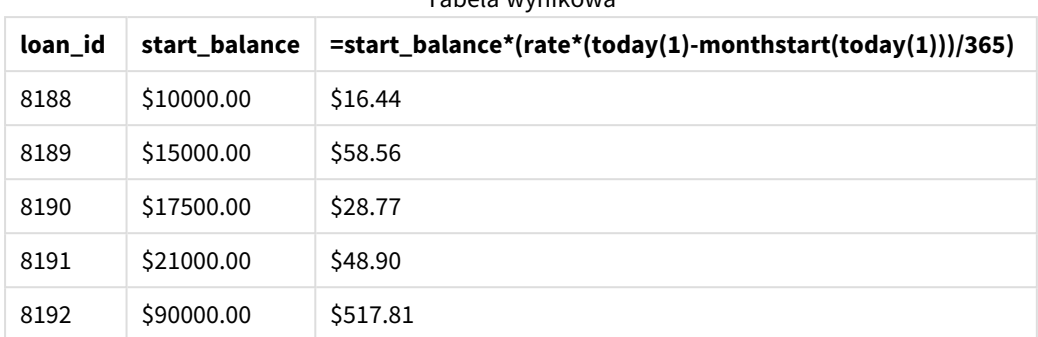

Tabela wynikowa

Używając dzisiejszej daty jako jedynego argumentu, funkcja monthstart() zwraca datę początkową bieżącego miesiąca. Odejmując ten wynik od bieżącej daty, wyrażenie zwraca liczbę dni, które upłynęły do tej pory w tym miesiącu.

Wartość ta jest następnie mnożona przez stopę procentową i dzielona przez 365, aby uzyskać wysokość odsetek nagromadzonych do tego momentu tygodnia. Wynik jest następnie mnożony przez saldo początkowe pożyczki, aby zwrócić odsetki naliczone do tej pory w tym miesiącu.

# networkdays

Funkcja **networkdays** zwraca liczbę dni roboczych (poniedziałek–piątek) od **start\_date** do **end\_ date** włącznie z uwzględnieniem opcjonalnych dni wolnych (**holiday**).

### **Składnia:**

**networkdays (**start\_date, end\_date [, holiday]**)**

## **Typ zwracanych danych:** integer

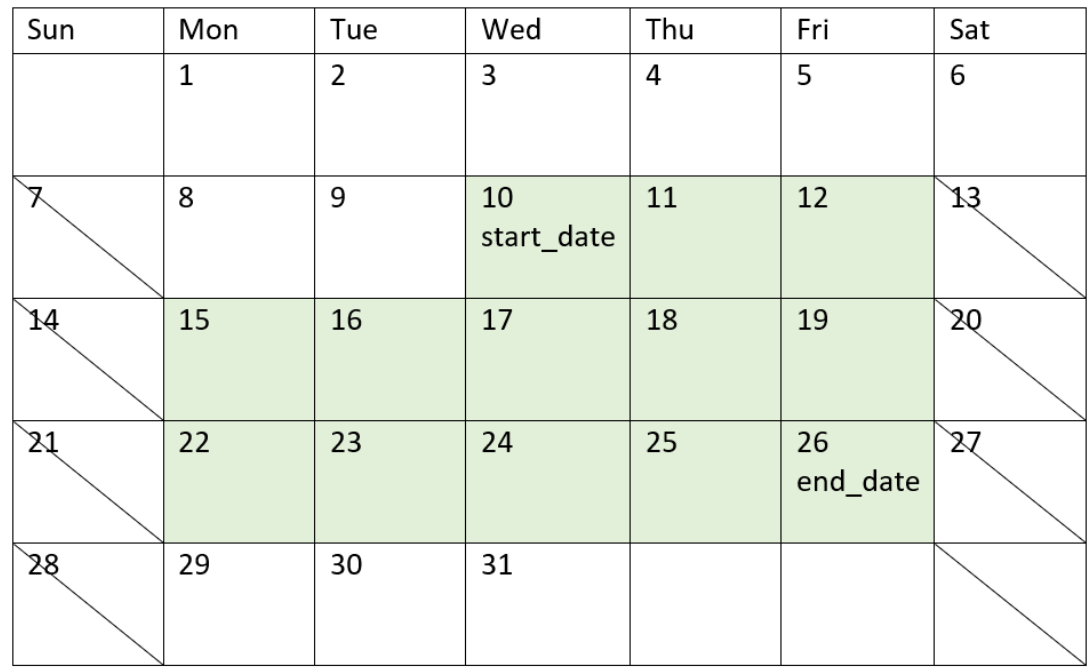

*Diagram kalendarza przedstawiający zakres dat zwracany przez funkcję networkdays*

Funkcja networkdays ma następujące ograniczenia:

- Nie ma sposobu na zmodyfikowanie dni roboczych. Innymi słowy, nie da się zmodyfikować funkcji pod kątem regionów lub sytuacji obejmujących cokolwiek innego niż dni robocze od poniedziałku do piątku.
- Parametr holiday musi być stałą łańcuchową. Wyrażenia nie są akceptowane.

Argumenty

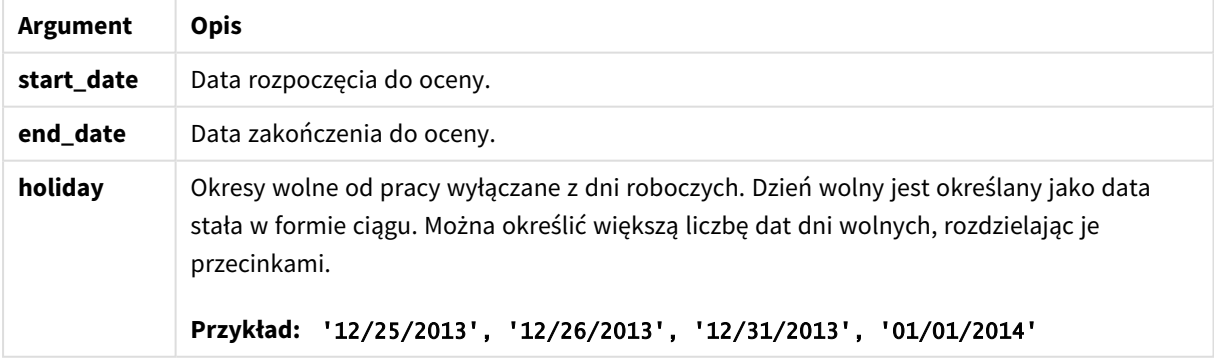

## Kiedy używać

Funkcja networkdays() jest używana jako część wyrażenia, gdy użytkownik chce, aby w obliczeniach użyto liczbę dni roboczych między dwiema datami. Można jej użyć na przykład do obliczenia sumy zarobków pracownika zatrudnionego na zasadach PAYE (pay-as-you-earn).

| Przykład                                                                                                    | Wynik                                                                                                    |
|----------------------------------------------------------------------------------------------------|----------------------------------------------------------------------------------------------------|
| networkdays ('12/19/2013', '01/07/2014')                                                                        | Zwraca wartość 14 W tym przykładzie okresy wolne<br>od pracy nie są uwzględnione.                             |
| networkdays ('12/19/2013', '01/07/2014',<br>$'12/25/2013'$ , $'12/26/2013')$                                    | Zwraca wartość 12 W tym przykładzie<br>uwzględniony jest okres wolny od pracy od<br>12/25/2013 do 12/26/2013. |
| networkdays ('12/19/2013', '01/07/2014',<br>$'12/25/2013'$ , $'12/26/2013'$ , $'12/31/2013'$ ,<br>'01/01/2014') | Zwraca wartość 10 W tym przykładzie<br>uwzględnione są dwa okresy wolne od pracy.                             |

Przykłady funkcji

## Ustawienia regionalne

Jeżeli nie podano inaczej, w przykładach w tym temacie stosowany jest następujący format daty: MM/DD/RRRR. Format daty jest określony w instrukcji SET DateFormat w skrypcie ładowania danych. Domyślny format daty w Twoim systemie może być inny ze względu na ustawienia regionalne i inne czynniki. Formaty zastosowane w przykładach można zmienić, aby dostosować je do własnych wymagań. Zamiast tego można też zmienić formaty w skrypcie ładowania, aby pasowały do tych przykładów.

Domyślne ustawienia regionalne w aplikacjach są oparte na regionalnych ustawieniach systemu komputera lub serwera, na którym zainstalowano Qlik Sense. Jeśli serwer Qlik Sense, do którego uzyskujesz dostęp, jest ustawiony na Szwecję, Edytor ładowania danych użyje szwedzkich ustawień regionalnych dla dat, godziny i waluty. Te ustawienia regionalne nie są związane z językiem wyświetlanym w interfejsie użytkownika Qlik Sense. Interfejs Qlik Sense będzie wyświetlany w tym samym języku co używana przeglądarka.

# Przykład 1 — Przykład podstawowy

Skrypt ładowania i wyniki

## **Przegląd**

Otwórz Edytor ładowania danych i poniżej dodaj skrypt ładowania do nowej karty.

Skrypt ładowania zawiera:

- Zestaw danych zawierający identyfikatory projektów oraz ich daty rozpoczęcia i zakończenia. Te informacje są ładowane do tabeli o nazwie Projects.
- Pole danych w formacie DateFormat zmiennej systemowej (MM/DD/RRRR).
- Utworzenie dodatkowego pola, net\_work\_days, aby obliczyć liczbę dni roboczych objętych przez każdy projekt.

### **Skrypt ładowania**

```
SET DateFormat='MM/DD/YYYY';
```
Projects:

```
Load
        *,
        networkdays(start_date,end_date) as net_work_days
        ;
Load
id,
start_date,
end_date
Inline
\lfloorid,start_date,end_date
1,01/01/2022,01/18/2022
2,02/10/2022,02/17/2022
3,05/17/2022,07/05/2022
4,06/01/2022,06/12/2022
5,08/10/2022,08/26/2022
];
```
### **Wyniki**

Załaduj dane i otwórz arkusz. Utwórz nową tabelę i dodaj te pola jako wymiary:

- $\bullet$  id
- start\_date
- end\_date
- net\_work\_days

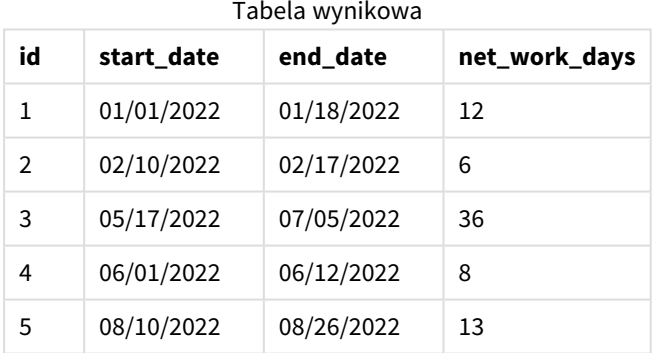

Ponieważ nie ma zaplanowanych dni wolnych (byłyby określone w trzecim argumencie funkcji networkdays ()), funkcja oblicza liczbę dni roboczych między dwiema datami przez odjęcie start\_date od end\_date.

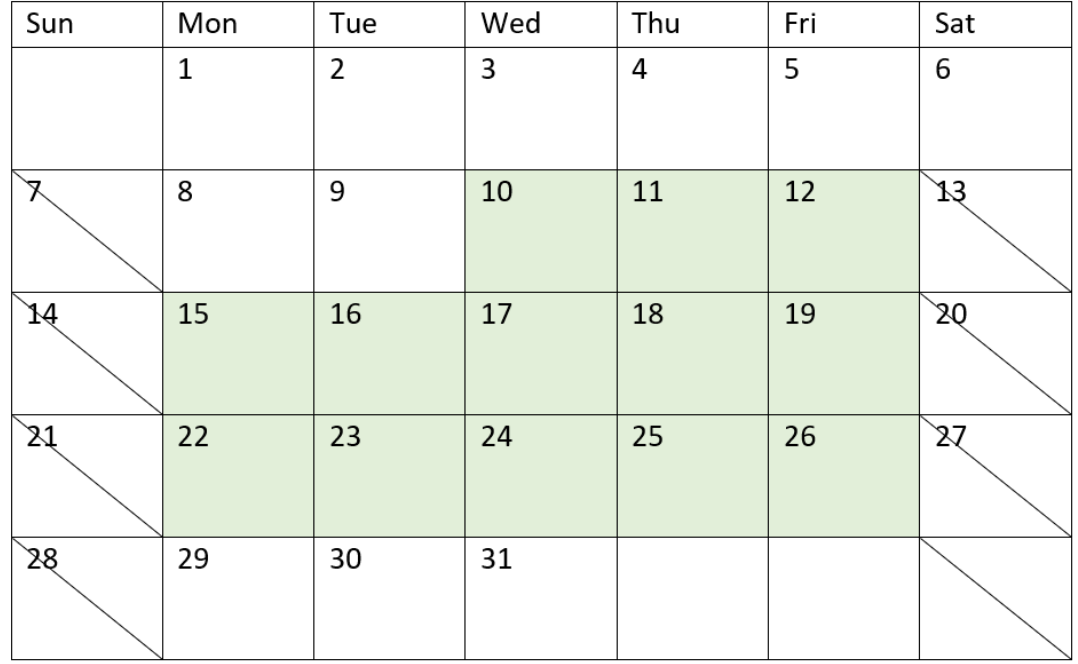

*Diagram kalendarza z zaznaczonymi dniami roboczymi dla projektu 5 (brak dni wolnych)*

Powyższy kalendarz wizualnie zaznacza projekt o id 5. Projekt 5 zaczyna się w środę 10 sierpnia 2022 r. i kończy 26 sierpnia 2022 r. Po odjęciu wszystkich sobót i niedziel między tymi dwiema datami włącznie pozostaje 13 dni roboczych.

## Przykład 2 – jeden dzień wolny

Skrypt ładowania i wyniki

### **Przegląd**

Otwórz Edytor ładowania danych i poniżej dodaj skrypt ładowania do nowej karty.

Skrypt ładowania zawiera:

- Ten sam zestaw danych i scenariusz co w poprzednim przykładzie.
- Pole danych w formacie zmiennej systemowej DateFormat (MM/DD/YYYY).
- Utworzenie dodatkowego pola, net\_work\_days, aby obliczyć liczbę dni roboczych objętych przez każdy projekt.

W tym przykładzie występuje jeden dzień wolny przypadający 19 sierpnia 2022 r.

#### **Skrypt ładowania**

```
SET DateFormat='MM/DD/YYYY';
```
Projects:

```
Load
        *,
        networkdays(start_date,end_date,'08/19/2022') as net_work_days
        ;
Load
id,
start_date,
end_date
Inline
\lfloorid,start_date,end_date
1,01/01/2022,01/18/2022
2,02/10/2022,02/17/2022
3,05/17/2022,07/05/2022
4,06/01/2022,06/12/2022
5,08/10/2022,08/26/2022
];
```
### **Wyniki**

Załaduj dane i otwórz arkusz. Utwórz nową tabelę i dodaj te pola jako wymiary:

- $\bullet$  id
- start\_date
- end\_date
- net\_work\_days

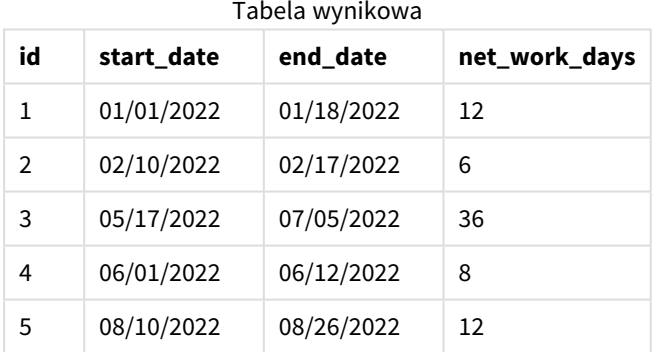

Dzień świąteczny został wprowadzony jako trzeci argument do funkcji networkdays().

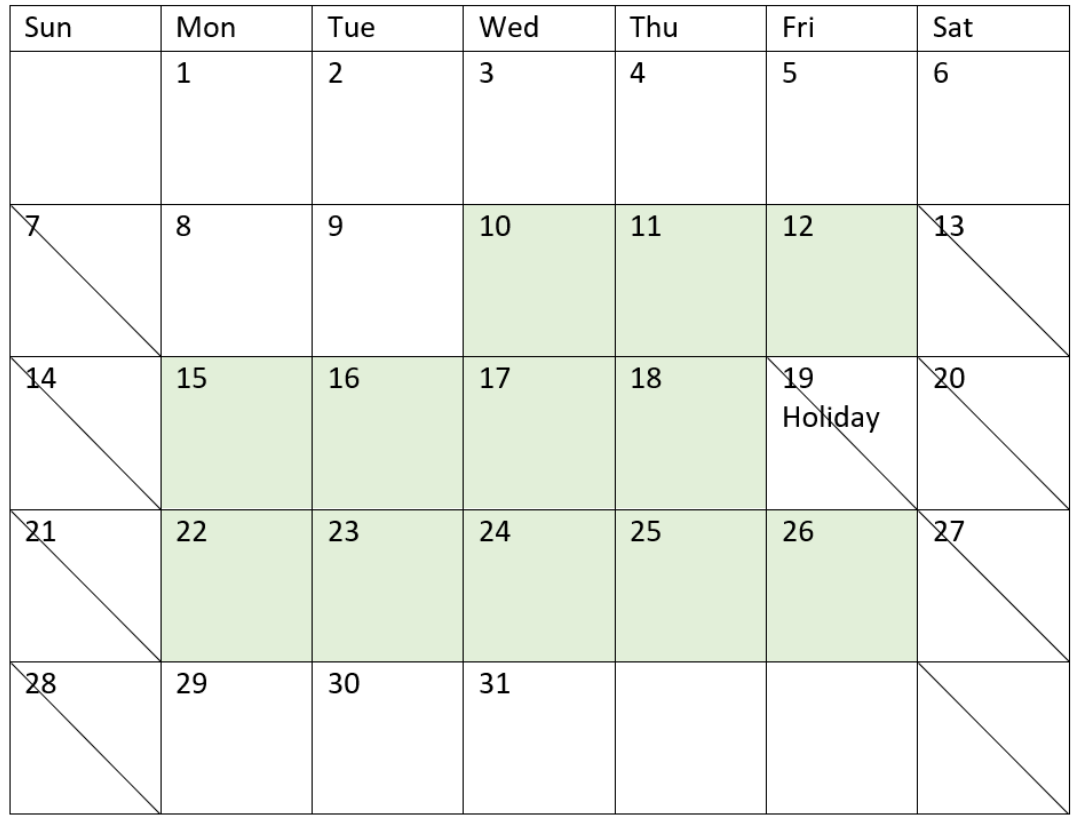

*Diagram kalendarza z zaznaczonymi dniami roboczymi dla projektu 5 (jeden dzień wolny)*

Powyższy kalendarz wizualnie pokazuje ramy projektu 5, demonstrując korektę uwzględniającą dzień świąteczny. Ten dzień wypada w trakcie trwania projektu 5 w piątek 19 sierpnia 2022 r. W efekcie całkowita wartość net\_work\_days dla projektu 5 zostaje zmniejszona o jeden dzień, czyli z 13 do 12 dni.

# Przykład 3 – kilka dni świątecznych

Skrypt ładowania i wyniki

## **Przegląd**

Otwórz Edytor ładowania danych i poniżej dodaj skrypt ładowania do nowej karty.

Skrypt ładowania zawiera:

- Ten sam zestaw danych i scenariusz co w pierwszym przykładzie.
- Pole danych w formacie zmiennej systemowej DateFormat (MM/DD/YYYY).
- <sup>l</sup> Utworzenie dodatkowego pola, net\_work\_days, aby obliczyć liczbę dni roboczych objętych przez każdy projekt.

Jednak w tym przykładzie są cztery dni robocze zaplanowane między 18 a 21 sierpnia 2022 r.

### **Skrypt ładowania**

```
SET DateFormat='MM/DD/YYYY';
Projects:
    Load
        *,
        networkdays(start_date,end_date,'08/18/2022','08/19/2022','08/20/2022','08/21/2022')
as net_work_days
        ;
Load
id,
start_date,
end_date
Inline
\Gammaid,start_date,end_date
1,01/01/2022,01/18/2022
2,02/10/2022,02/17/2022
3,05/17/2022,07/05/2022
4,06/01/2022,06/12/2022
5,08/10/2022,08/26/2022
];
```
### **Wyniki**

Załaduj dane i otwórz arkusz. Utwórz nową tabelę i dodaj te pola jako wymiary:

- $\bullet$  id
- start\_date
- end\_date
- net\_work\_days

**id start\_date end\_date net\_work\_days** 01/01/2022 01/18/2022 12 02/10/2022 02/17/2022 6 05/17/2022 07/05/2022 36 06/01/2022 06/12/2022 8 08/10/2022 08/26/2022 11 Tabela wynikowa

Cztery zaplanowane dni wolne zostały wpisane jako lista elementów rozdzielanych przecinkami, od trzeciego argumentu w funkcji networkdays().

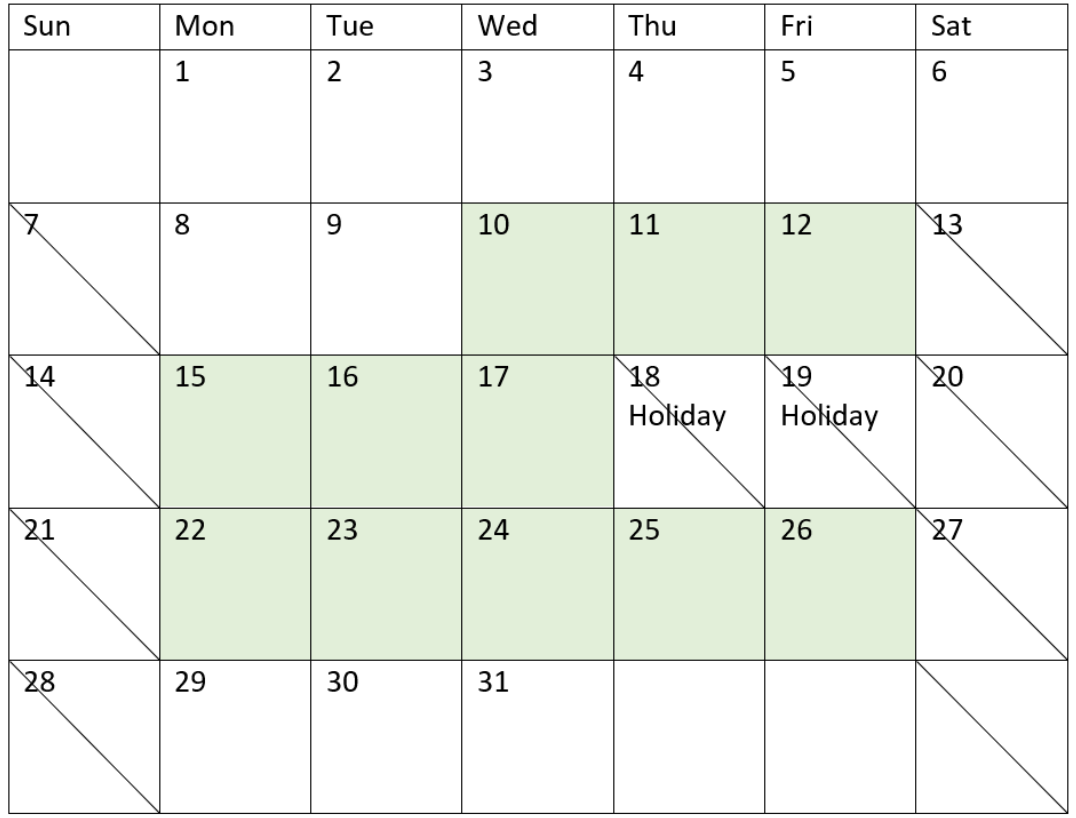

*Diagram kalendarza z zaznaczonymi dniami roboczymi dla projektu 5 (kilka dni wolnych)*

Powyższy kalendarz wizualnie pokazuje ramy projektu 5, demonstrując korektę uwzględniającą te dni świąteczne. Okres zaplanowanych dni wolnych przypada w trakcie trwania projektu 5, z czego dwa z tych dni wypadają w czwartek i piątek. W efekcie całkowita wartość net\_work\_days dla projektu 5 zostaje zmniejszona z 13 do 11 dni.

# Przykład 4 – jeden dzień wolny

Skrypt ładowania i wyrażenie wykresu

# **Przegląd**

Otwórz Edytor ładowania danych i poniżej dodaj skrypt ładowania do nowej karty.

Skrypt ładowania zawiera:

- Ten sam zestaw danych i scenariusz co w pierwszym przykładzie.
- Pole danych w formacie zmiennej systemowej DateFormat (MM/DD/RRRR).

Jest jeden dzień wolny przypadający 19 sierpnia 2022 r.

Jednak w tym przykładzie do aplikacji został załadowany niezmieniony zbiór danych. Pole net\_work\_days jest obliczane jako miara w obiekcie wykresu.

#### **Skrypt ładowania**

```
SET DateFormat='MM/DD/YYYY';
Projects:
Load
id,
start_date,
end_date
Inline
\Gamma
```

```
id,start_date,end_date
1,01/01/2022,01/18/2022
2,02/10/2022,02/17/2022
3,05/17/2022,07/05/2022
4,06/01/2022,06/12/2022
5,08/10/2022,08/26/2022
];
```
#### **Wyniki**

Załaduj dane i otwórz arkusz. Utwórz nową tabelę i dodaj te pola jako wymiary:

- $\bullet$  id
- start\_date
- end\_date

Utwórz następującą miarę:

= networkdays(start\_date,end\_date,'08/19/2022')

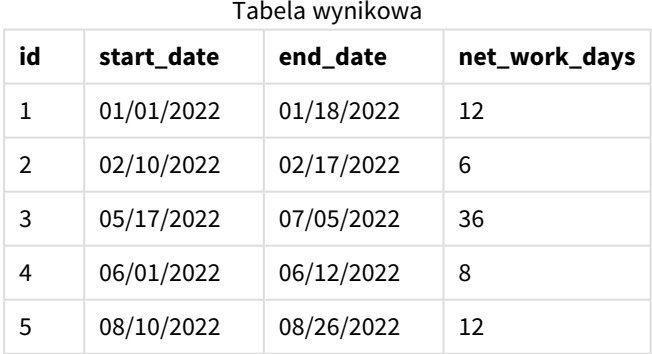

Dzień świąteczny został wprowadzony jako trzeci argument do funkcji networkdays().

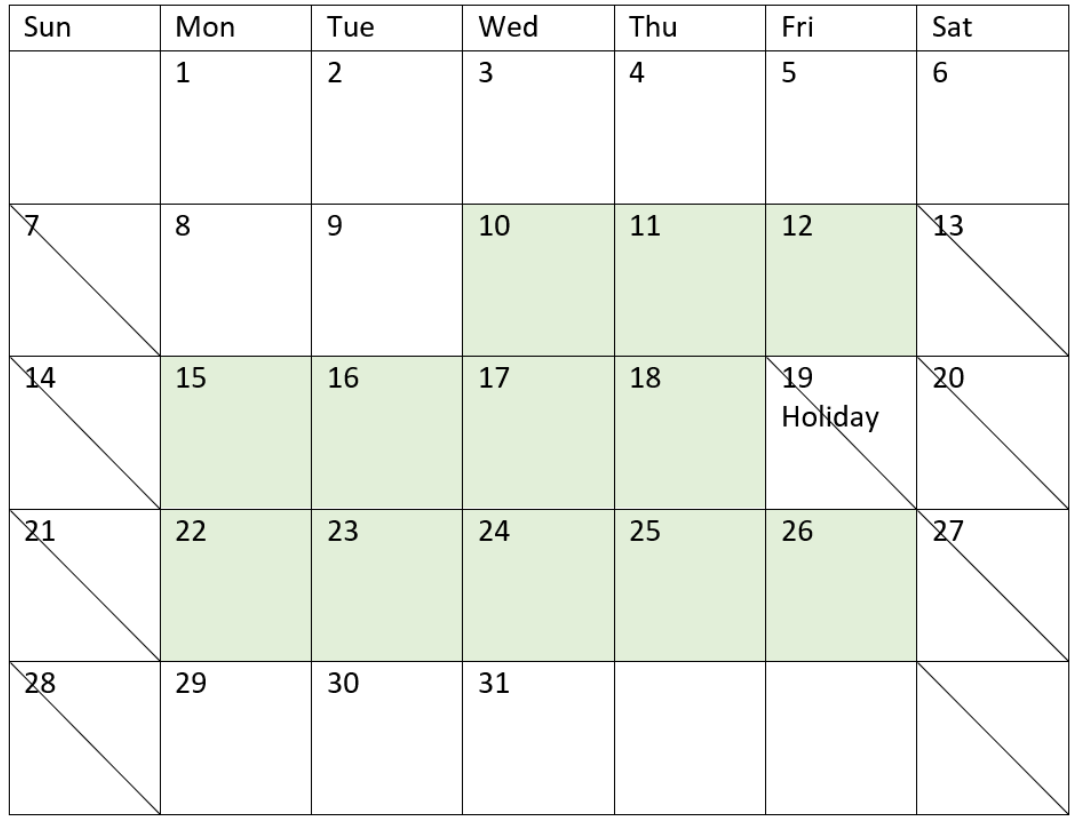

*Diagram kalendarza pokazujący dni robocze netto z jednym dniem wolnym (obiekt wykresu)*

Powyższy kalendarz wizualnie pokazuje ramy projektu 5, demonstrując korektę uwzględniającą dzień świąteczny. Ten dzień wypada w trakcie trwania projektu 5 w piątek 19 sierpnia 2022 r. W efekcie całkowita wartość net\_work\_days dla projektu 5 zostaje zmniejszona o jeden dzień, czyli z 13 do 12 dni.

## now

Ta funkcja zwraca znacznik bieżącego czasu. Funkcja zwraca wartości w formacie zmiennej systemowej **TimeStamp**. Wartością domyślną **timer\_mode** jest 1.

## **Składnia:**

**now(**[ timer\_mode]**)**

## **Typ zwracanych danych:** dual

Funkcji now() można użyć w skrypcie ładowania lub w obiektach wykresów.

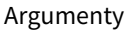

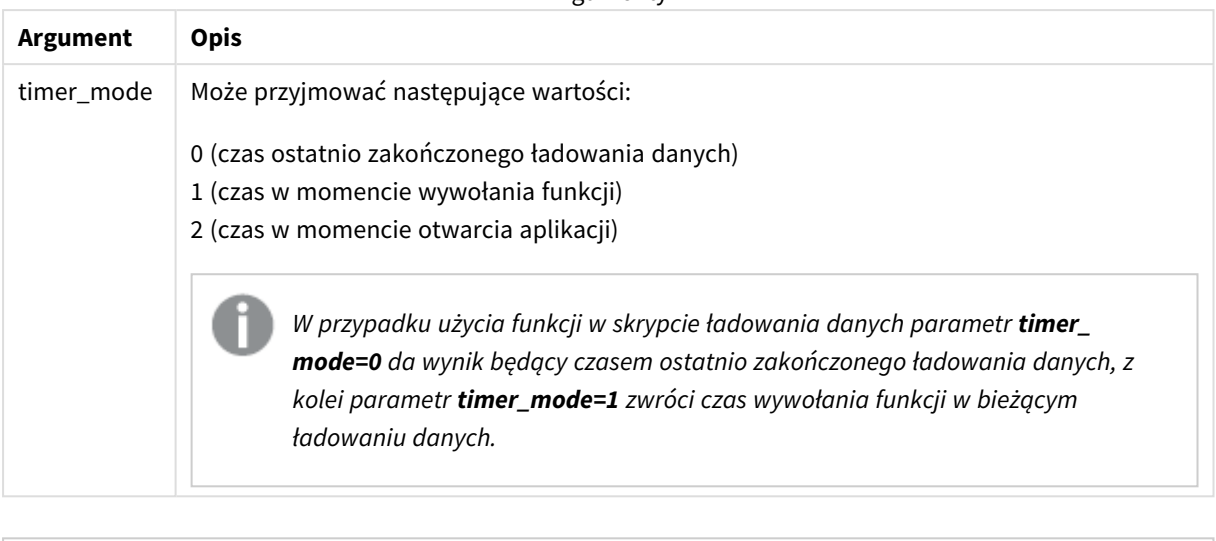

*Funkcja* now() *ma wpływ na wysoką wydajność, co może powodować problemy z przewijaniem, jeśli jest używana w wyrażeniach tabel. Zawsze, gdy jej użycie nie jest bezwzględnie konieczne, zalecamy używanie zamiast niej funkcji* today()*. Jeżeli użycie funkcji* now() *jest wymagane w układzie, zalecamy użycie innych niż domyślne ustawień* now(0)*lub* now(2)*, jeśli to możliwe, ponieważ nie wymagają one ciągłych ponownych obliczeń*

## Kiedy używać

Funkcja now() jest używana jako element wyrażenia. Za jej pomocą można na przykład obliczyć pozostały czas cyklu życia produktu. Gdyby wyrażenie wymagało użycia ułamka dnia, zamiast funkcji today() użyto by funkcji now().

Poniższa tabela zawiera objaśnienie wyniku zwracanego przez funkcję now() dla różnych wartości argumentu timer\_mode:

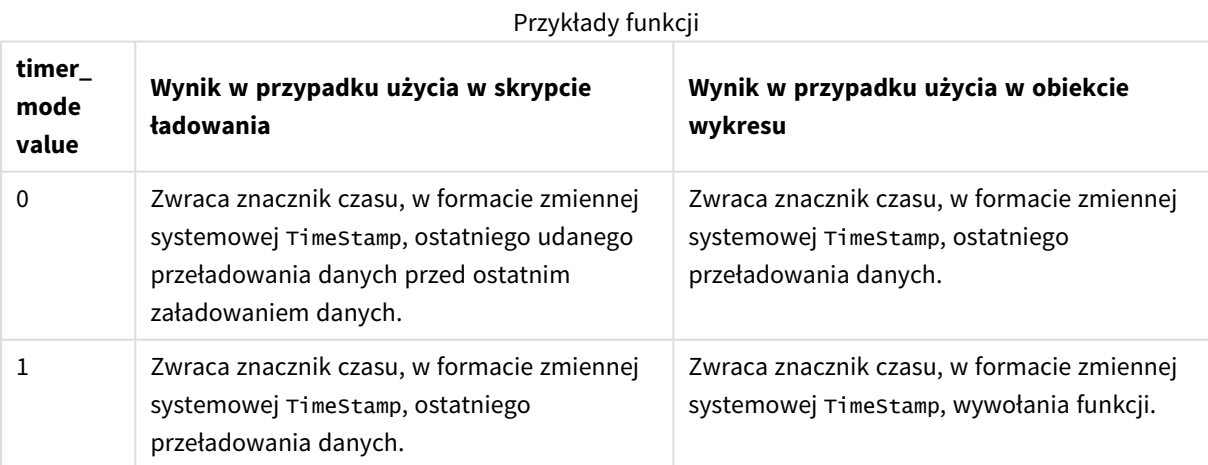

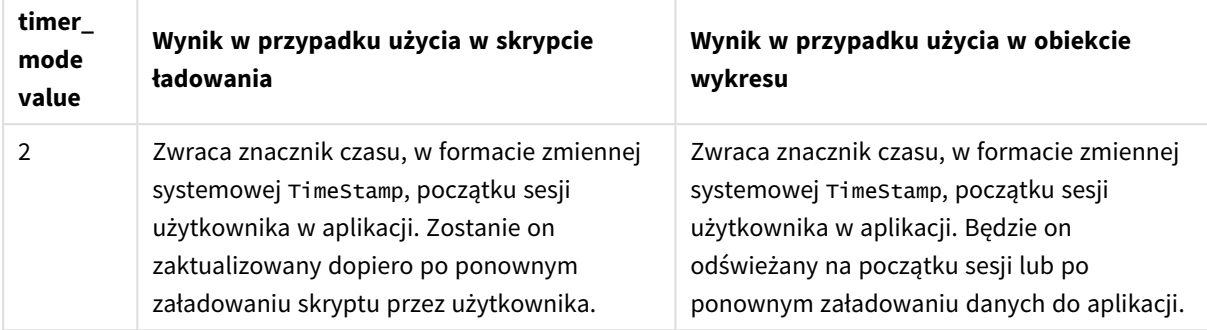

## Ustawienia regionalne

Jeżeli nie podano inaczej, w przykładach w tym temacie stosowany jest następujący format daty: MM/DD/RRRR. Format daty jest określony w instrukcji SET DateFormat w skrypcie ładowania danych. Domyślny format daty w Twoim systemie może być inny ze względu na ustawienia regionalne i inne czynniki. Formaty zastosowane w przykładach można zmienić, aby dostosować je do własnych wymagań. Zamiast tego można też zmienić formaty w skrypcie ładowania, aby pasowały do tych przykładów.

Domyślne ustawienia regionalne w aplikacjach są oparte na regionalnych ustawieniach systemu komputera lub serwera, na którym zainstalowano Qlik Sense. Jeśli serwer Qlik Sense, do którego uzyskujesz dostęp, jest ustawiony na Szwecję, Edytor ładowania danych użyje szwedzkich ustawień regionalnych dla dat, godziny i waluty. Te ustawienia regionalne nie są związane z językiem wyświetlanym w interfejsie użytkownika Qlik Sense. Interfejs Qlik Sense będzie wyświetlany w tym samym języku co używana przeglądarka.

# Przykład 1 – generowanie obiektów przy użyciu skryptu ładowania

Skrypt ładowania i wyniki

## **Przegląd**

Otwórz Edytor ładowania danych i poniżej dodaj skrypt ładowania do nowej karty.

Ten przykład tworzy trzy zmienne za pomocą funkcji now(). Każda zmienna używa jednej z opcji timer\_mode w celu zademonstrowania tego efektu.

Aby zademonstrować przeznaczenie zmiennych, przeładuj skrypt, a następnie, po krótkim czasie, przeładuj go po raz drugi. Spowoduje to, że zmienne now(0) i now(1) będą miały różne wartości, co będzie stanowiło właściwą demonstrację ich przeznaczenia.

### **Skrypt ładowania**

```
LET vPreviousDataLoad = now(0):
LET vCurrentDataLoad = now(1);
LET vApplicationOpened = now(2);
```
### **Wyniki**

Gdy dane zostaną załadowane po raz drugi, utwórz trzy pola tekstowe, korzystając z poniższych wskazówek.

Najpierw utwórz pole tekstowe dla danych, które zostały wcześniej załadowane.

#### **Wykonaj następujące czynności:**

- 1. Używając obiektu wykresu **Tekst i grafika**, utwórz pole tekstowe.
- 2. Dodaj następującą miarę do obiektu: =vPreviousDataLoad
- 3. W sekcji **Wygląd** wybierz **Show titles** i dodaj do obiektu tytuł "Previous Reload Time".

Następnie utwórz pole tekstowe dla danych, które są aktualnie ładowane.

#### **Wykonaj następujące czynności:**

- 1. Używając obiektu wykresu **Tekst i grafika**, utwórz pole tekstowe.
- 2. Dodaj następującą miarę do obiektu: =vCurrentDataLoad
- 3. W sekcji Wygląd wybierz Show titles i dodaj do obiektu tytuł "Current Reload Time".

Utwórz ostatnie pole tekstowe, aby pokazać, kiedy sesja użytkownika w aplikacji została rozpoczęta.

#### **Wykonaj następujące czynności:**

- 1. Używając obiektu wykresu **Tekst i grafika**, utwórz pole tekstowe.
- 2. Dodaj następującą miarę do obiektu: =vApplicationOpened
- 3. W sekcji Wygląd wybierz Show titles i dodaj do obiektu tytuł "User Session Started".

#### *Zmienne skryptu ładowania* now()

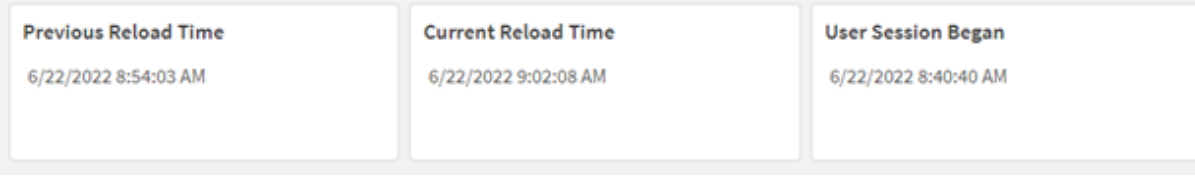

Powyższy obraz pokazuje przykładowe wartości dla każdej z utworzonych zmiennych. Na przykład, te wartości mogą być następujące:

- <sup>l</sup> Czas poprzedniego przeładowania: 22.06.2022 r., godz. 8:54:03
- <sup>l</sup> Czas bieżącego przeładowania: 22.06.2022 r., godz. 9:02:08
- <sup>l</sup> Początek sesji użytkownika: 22.06.2022 r., godz. 8:40:40

# Przykład 2 – generowanie obiektów bez skryptu ładowania

Skrypt ładowania i wyrażenie wykresu

## **Przegląd**

W tym przykładzie utworzymy trzy obiekty wykresu za pomocą funkcji now(), bez ładowania jakichkolwiek zmiennych lub danych do aplikacji. Każdy obiekt wykresu używa jednej z opcji timer\_mode w celu zademonstrowania tego efektu.

W tym przykładzie nie ma skryptu ładowania.

### **Wykonaj następujące czynności:**

- 1. Otwórz edytor ładowania danych.
- 2. Kliknij pozycję **Załaduj dane**, nie zmieniając istniejącego skryptu ładowania.
- 3. Po krótkim czasie załaduj skrypt drugi raz.

### **Wyniki**

Po załadowaniu danych drugi raz utwórz trzy pola tekstowe.

Najpierw utwórz pole tekstowe dla ostatniego przeładowania danych.

### **Wykonaj następujące czynności:**

- 1. Używając obiektu wykresu **Tekst i grafika**, utwórz pole tekstowe.
- 2. Dodaj następującą miarę:  $=$ now $(0)$
- 3. W sekcji **Wygląd** wybierz **Pokaż tytuły** i dodaj do obiektu tytuł "Latest Data Reload".

Następnie utwórz pole tekstowe, aby pokazać bieżący czas.

### **Wykonaj następujące czynności:**

- 1. Używając obiektu wykresu **Tekst i grafika**, utwórz pole tekstowe.
- 2. Dodaj następującą miarę:  $=$ now $(1)$
- 3. W sekcji Wygląd wybierz Pokaż tytuły i dodaj do obiektu tytuł "Current Time".

Utwórz ostatnie pole tekstowe, aby pokazać, kiedy sesja użytkownika w aplikacji została rozpoczęta.

### **Wykonaj następujące czynności:**

- 1. Używając obiektu wykresu **Tekst i grafika**, utwórz pole tekstowe.
- 2. Dodaj następującą miarę:  $=$ now $(2)$
- 3. W sekcji Wygląd wybierz Pokaż tytuły i dodaj do obiektu tytuł "User Session Began".
#### *Przykłady obiektu wykresu* now()

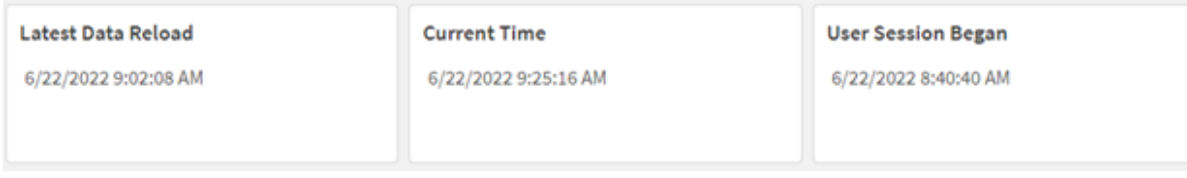

Powyższy obraz pokazuje przykładowe wartości dla każdego z utworzonych obiektów. Na przykład, te wartości mogą być następujące:

- <sup>l</sup> Ostatnie przeładowanie danych: 22.06.2022 r., godz. 9:02:08
- <sup>l</sup> Bieżący czas: 22.06.2022 r., godz. 9:25:16
- <sup>l</sup> Początek sesji użytkownika: 22.06.2022 r., godz. 8:40:40

Obiekt wykresu "Ostatnie przeładowanie danych" używa argumentu timer\_mode o wartości 0. Powoduje to zwrócenie znacznika czasu ostatniego udanego przeładowania danych.

Obiekt wykresu "Bieżący czas" używa argumentu timer mode o wartości 1. Powoduje to zwrócenie bieżącego czasu według zegara systemowego. Jeśli arkusz lub obiekt zostanie odświeżony, ta wartość zostanie zaktualizowana.

Obiekt wykresu "Początek sesji użytkownika" używa argumentu timer\_mode o wartości 2. Powoduje to zwrócenie znacznika czasu otwarcia aplikacji i rozpoczęcia sesji użytkownika.

## Przykład 3 — Scenariusz

Skrypt ładowania i wyrażenie wykresu

#### **Przegląd**

Otwórz Edytor ładowania danych i poniżej dodaj skrypt ładowania do nowej karty.

Skrypt ładowania zawiera:

- Zestaw danych zawierający magazyn operacji kopania kryptowalut, który jest załadowany do tabeli o nazwie Inventory.
- Dane z następującymi polami: id, purchase\_date i wph (waty na godzinę).

Użytkownik chciałby otrzymać tabelę pokazującą, według id, sumę kosztów wygenerowanych przez każdy sprzęt wydobywczy w ciągu miesiąca do tej pory, wyrażoną według zużycia energii.

Ta wartość powinna być aktualizowana po każdym odświeżeniu obiektu wykresu. Obecnie cena energii elektrycznej wynosi 0,0678 dolara za kWh.

#### **Skrypt ładowania**

SET DateFormat='MM/DD/YYYY';

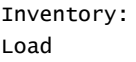

\* Inline  $\Gamma$ id,purchase\_date,wph 8188,1/7/2022,1123 8189,1/19/2022,1432 8190,2/28/2022,1227 8191,2/5/2022,1322 8192,3/16/2022,1273 8193,4/1/2022,1123 8194,5/7/2022,1342 8195,5/16/2022,2342 8196,6/15/2022,1231 8197,6/26/2022,1231 8198,7/9/2022,1123 8199,7/22/2022,1212 8200,7/23/2022,1223 8201,7/27/2022,1232 8202,8/2/2022,1232 8203,8/8/2022,1211 8204,8/19/2022,1243 8205,9/26/2022,1322 8206,10/14/2022,1133 8207,10/29/2022,1231 ];

### **Wyniki**

Załaduj dane i otwórz arkusz. Utwórz nową tabelę i dodaj to pole jako wymiar: id.

Utwórz następującą miarę:

=(now(1)-monthstart(now(1)))\*24\*wph/1000\*0.0678

Gdyby obiekt wykresu odświeżono 22.06.2022 o godz. 10:39:05, zwróciłby następujący wynik:

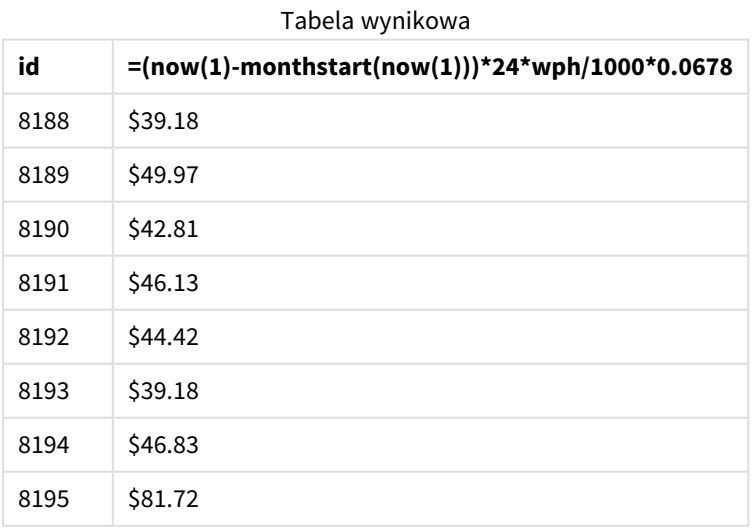

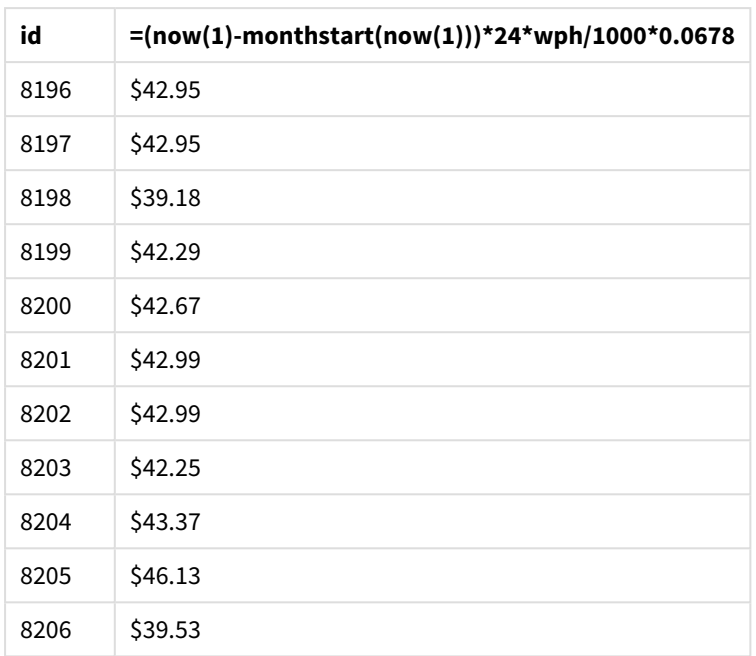

Użytkownik chciałby, aby wyniki obiektu były odświeżane po każdym odświeżeniu tego obiektu. Dlatego przekazano argument timer\_mode dla egzemplarzy funkcji now() w wyrażeniu. Znacznik czasu początku miesiąca, zidentyfikowany przez użycie funkcji now() jako argumentu znacznika czasu funkcji monthstart(), zostaje odjęty od bieżącego czasu, który jest identyfikowany przez funkcję now(). W wyniku otrzymujemy sumę czasu w dniach, jaki upłynął do tej pory od początku miesiąca.

Ta wartość zostaje pomnożona przez 24 (liczba godzin w dobie), a następnie przez wartość obecną w polu wph.

Aby zamienić waty na godzinę na kilowaty na godzinę, wynik zostaje podzielony przez tysiąc przed wykonaniem mnożenia przez cenę jednej kilowatogodziny.

# quarterend

Ta funkcja zwraca wartość odpowiadającą znacznikowi czasu ostatniej milisekundy kwartału zawierającego wartość **date**. Domyślnym formatem wyjściowym będzie format **DateFormat** skonfigurowany w skrypcie.

## **Składnia: QuarterEnd(**date[, period\_no[, first\_month\_of\_year]]**)**

### **Typ zwracanych danych:** dual

*Diagram funkcji* quarterend()

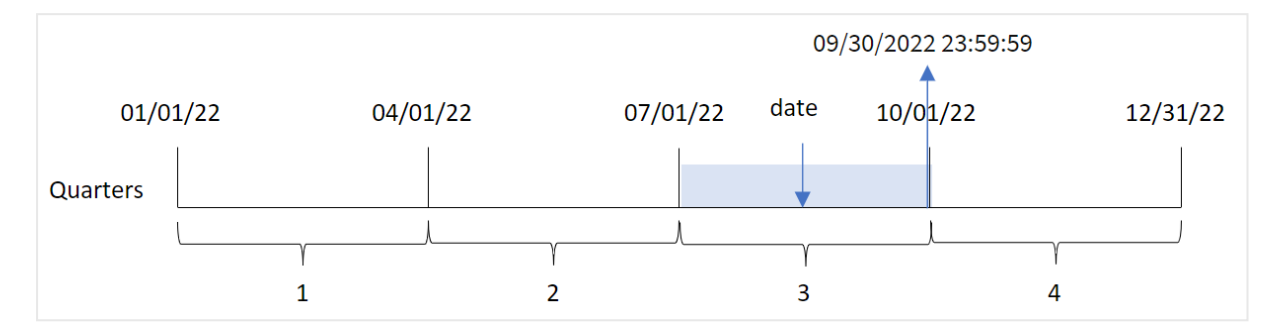

Funkcja quarterend() określa, w którym kwartale wypada data. Następnie zwraca znacznik czasu, w formacie daty, ostatniej milisekundy ostatniego miesiąca tego kwartału\. Pierwszym miesiącem roku jest domyślnie styczeń. Możesz jednak również zmienić pierwszy dzień tygodnia, używając argumentu first\_month\_of\_year w funkcji quarterend().

*Funkcja* quarterend() *nie uwzględnia zmiennej systemowej* FirstMonthOfYear*. Rok rozpoczyna się 1 stycznia, chyba że do jego zmiany użyto argumentu* first\_month\_of\_year*.*

#### **Kiedy używać**

Funkcja quarterend() jest używana jako część wyrażenia, gdy użytkownik chce, by w obliczeniach użyto ułamka kwartału, który jeszcze nie nastąpił. Na przykład, jeśli chcesz obliczyć łączne odsetki, które nie zostały jeszcze naliczone w ciągu kwartału.

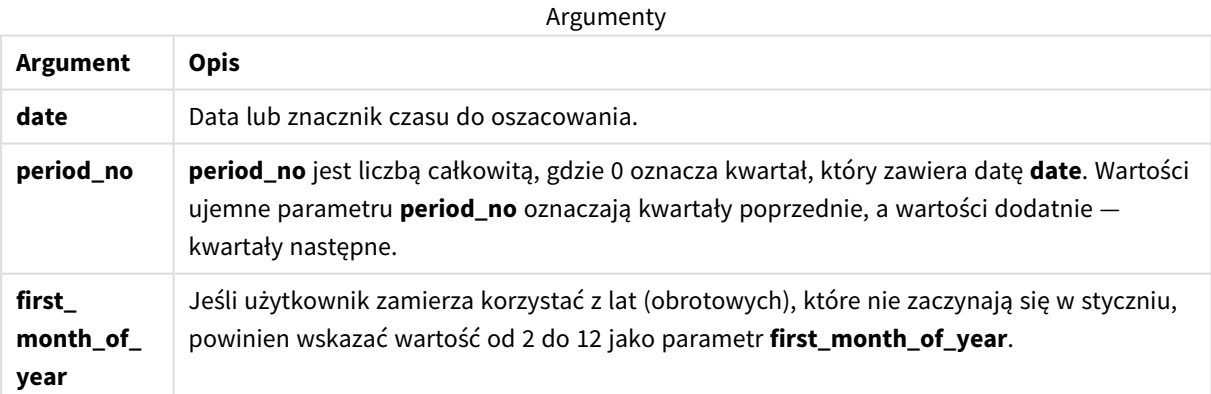

Aby ustawić pierwszy miesiąc roku w argumencie first\_month\_of\_year, możesz użyć następujących wartości:

first\_month\_of\_year values

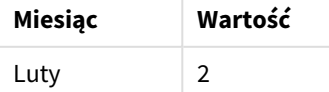

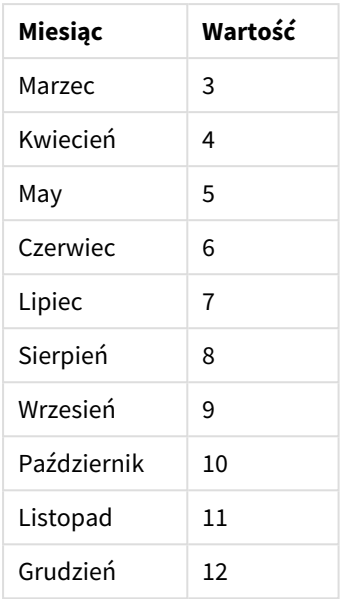

# Ustawienia regionalne

Jeżeli nie podano inaczej, w przykładach w tym temacie stosowany jest następujący format daty: MM/DD/RRRR. Format daty jest określony w instrukcji SET DateFormat w skrypcie ładowania danych. Domyślny format daty w Twoim systemie może być inny ze względu na ustawienia regionalne i inne czynniki. Formaty zastosowane w przykładach można zmienić, aby dostosować je do własnych wymagań. Zamiast tego można też zmienić formaty w skrypcie ładowania, aby pasowały do tych przykładów.

Domyślne ustawienia regionalne w aplikacjach są oparte na regionalnych ustawieniach systemu komputera lub serwera, na którym zainstalowano Qlik Sense. Jeśli serwer Qlik Sense, do którego uzyskujesz dostęp, jest ustawiony na Szwecję, Edytor ładowania danych użyje szwedzkich ustawień regionalnych dla dat, godziny i waluty. Te ustawienia regionalne nie są związane z językiem wyświetlanym w interfejsie użytkownika Qlik Sense. Interfejs Qlik Sense będzie wyświetlany w tym samym języku co używana przeglądarka.

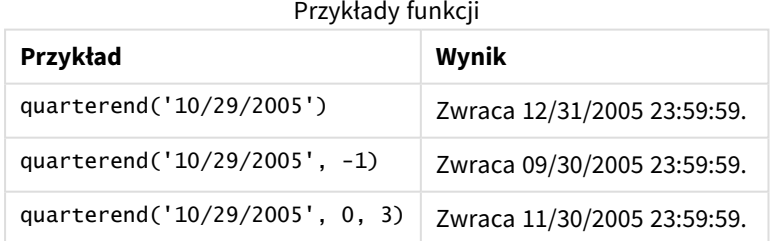

# Przykład 1 — Przykład podstawowy

Skrypt ładowania i wyniki

## **Przegląd**

Otwórz Edytor ładowania danych i poniżej dodaj skrypt ładowania do nowej karty.

Skrypt ładowania zawiera:

- Zestaw danych zawierający zestaw transakcji za rok 2022, który jest ładowany do tabeli o nazwie Transactions.
- Ładowanie poprzedzające, które zawiera następujące elementy:
	- <sup>l</sup> Funkcja quarterend(), która jest ustawiona jako pole end\_of\_quarter i zwraca znacznik czasu końca kwartału, w którym miały miejsce transakcje.
	- Funkcja timestamp(), która jest ustawiona jako pole end\_of\_quarter\_timestamp i zwraca dokładny znacznik czasu końca wybranego kwartału.

#### **Skrypt ładowania**

```
SET DateFormat='MM/DD/YYYY';
Transactions:
    Load
       *,
       quarterend(date) as end_of_quarter,
       timestamp(quarterend(date)) as end_of_quarter_timestamp
       ;
Load
*
Inline
\Gammaid,date,amount
8188,1/7/2022,17.17
8189,1/19/2022,37.23
8190,2/28/2022,88.27
8191,2/5/2022,57.42
8192,3/16/2022,53.80
8193,4/1/2022,82.06
8194,5/7/2022,40.39
8195,5/16/2022,87.21
8196,6/15/2022,95.93
8197,6/26/2022,45.89
8198,7/9/2022,36.23
8199,7/22/2022,25.66
8200,7/23/2022,82.77
8201,7/27/2022,69.98
8202,8/2/2022,76.11
8203,8/8/2022,25.12
8204,8/19/2022,46.23
8205,9/26/2022,84.21
8206,10/14/2022,96.24
8207,10/29/2022,67.67
```
];

#### **Wyniki**

Załaduj dane i otwórz arkusz. Utwórz nową tabelę i dodaj te pola jako wymiary:

Funkcje skryptów i wykresów

- $\bullet$  id
- $\bullet$  date
- end\_of\_quarter
- end\_of\_quarter\_timestamp

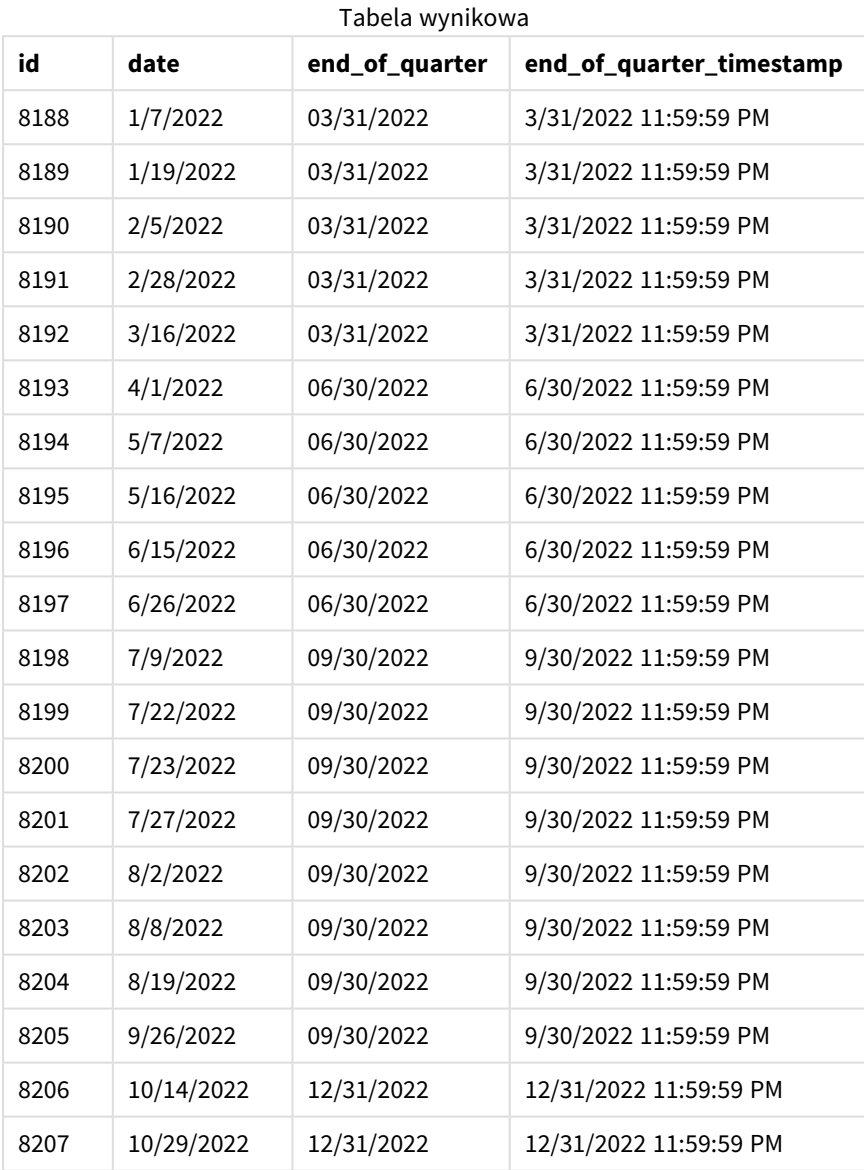

Pole "end\_of\_quarter" jest tworzone w instrukcji ładowania poprzedzającego przez użycie funkcji quarterend () i przekazanie pola daty jako jej argumentu.

Funkcja quarterend() początkowo identyfikuje, w którym kwartale przypada wartość daty, i zwraca znacznik czasu ostatniej milisekundy danego kwartału.

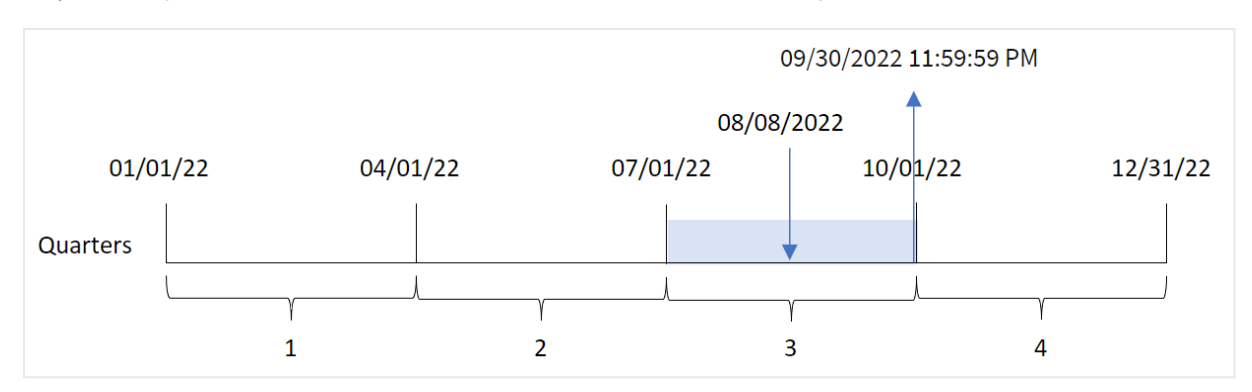

*Diagram funkcji* quarterend() *ze zidentyfikowanym końcem kwartału transakcji 8203*

Transakcja 8203 miała miejsce 8 sierpnia. Funkcja quarterend() stwierdza, że transakcja miała miejsce w trzecim kwartale oraz zwraca ostatnią milisekundę tego kwartału – 30 września, godz. 23:59:59.

# Przykład 2 – period\_no

Skrypt ładowania i wyniki

### **Przegląd**

Otwórz Edytor ładowania danych i poniżej dodaj skrypt ładowania do nowej karty.

Skrypt ładowania zawiera:

- Zestaw danych zawierający zestaw transakcji za rok 2022, który jest ładowany do tabeli o nazwie Transactions.
- Ładowanie poprzedzające, które zawiera następujące elementy:
	- <sup>l</sup> Funkcja quarterend(), która jest ustawiona jako pole previous\_quarter\_end i zwraca znacznik czasu końca kwartału przed tym, w którym miała miejsce transakcja.
	- <sup>l</sup> Funkcja timestamp(), która jest ustawiona jako pole previous\_end\_of\_quarter\_timestamp i zwraca dokładny znacznik czasu końca kwartału przed tym, w którym miała miejsce transakcja.

#### **Skrypt ładowania**

```
SET DateFormat='MM/DD/YYYY';
Transactions:
    Load
       *,
       quarterend(date, -1) as previous_quarter_end,
       timestamp(quarterend(date, -1)) as previous_quarter_end_timestamp
       ;
Load
*
Inline
\Gammaid,date,amount
8188,1/7/2022,17.17
8189,1/19/2022,37.23
```
8190,2/28/2022,88.27 8191,2/5/2022,57.42 8192,3/16/2022,53.80 8193,4/1/2022,82.06 8194,5/7/2022,40.39 8195,5/16/2022,87.21 8196,6/15/2022,95.93 8197,6/26/2022,45.89 8198,7/9/2022,36.23 8199,7/22/2022,25.66 8200,7/23/2022,82.77 8201,7/27/2022,69.98 8202,8/2/2022,76.11 8203,8/8/2022,25.12 8204,8/19/2022,46.23 8205,9/26/2022,84.21 8206,10/14/2022,96.24 8207,10/29/2022,67.67 ];

#### **Wyniki**

Załaduj dane i otwórz arkusz. Utwórz nową tabelę i dodaj te pola jako wymiary:

- $\bullet$  id
- $\bullet$  date
- previous\_quarter\_end
- previous\_quarter\_end\_timestamp

**id date previous\_quarter\_end previous\_quarter\_end\_timestamp** 8188 1/7/2022 12/31/2021 12/31/2021 11:59:59 PM 8189 1/19/2022 12/31/2021 12/31/2021 11:59:59 PM 8190 2/5/2022 12/31/2021 12/31/2021 12/31/2021 11:59:59 PM 8191 2/28/2022 12/31/2021 12/31/2021 12/31/2021 11:59:59 PM 8192 3/16/2022 2/31/2021 12/31/2021 11:59:59 PM 8193 4/1/2022 03/31/2022 3/31/2022 11:59:59 PM 8194 5/7/2022 03/31/2022 3/31/2022 11:59:59 PM 8195 5/16/2022 03/31/2022 3/31/2022 11:59:59 PM 8196 6/15/2022 03/31/2022 3/31/2022 11:59:59 PM 8197 6/26/2022 03/31/2022 3/31/2022 11:59:59 PM 8198 7/9/2022 06/30/2022 6/30/2022 11:59:59 PM 8199 7/22/2022 06/30/2022 6/30/2022 11:59:59 PM

Tabela wynikowa

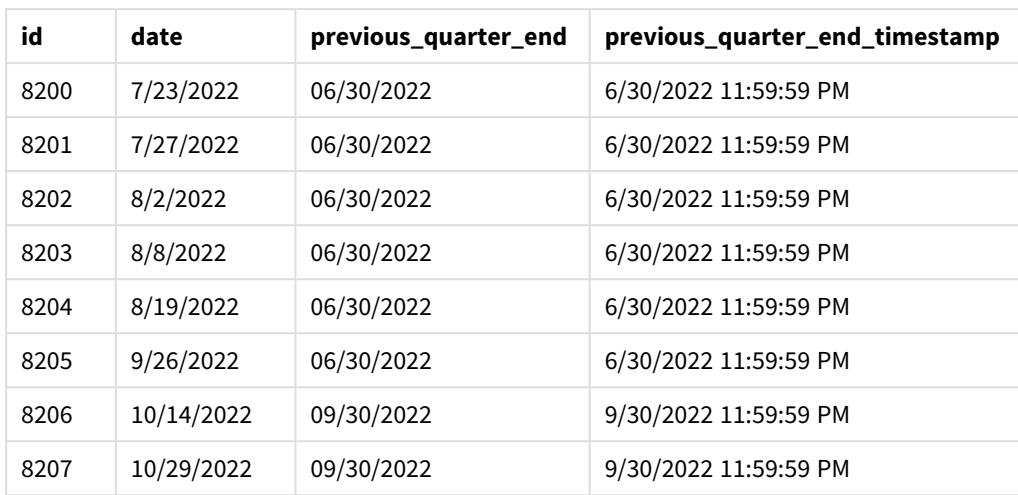

Ponieważ period\_no o wartości -1 używa się jako argumentu przesunięcia w funkcji quarterend(), funkcja najpierw identyfikuje kwartał, w którym odbywają się transakcje. Następnie przesuwa zakres o kwartał wstecz i identyfikuje ostatnią milisekundę tego kwartału.

*Diagram funkcji* quarterend() *z argumentem period\_no o wartości -1.*

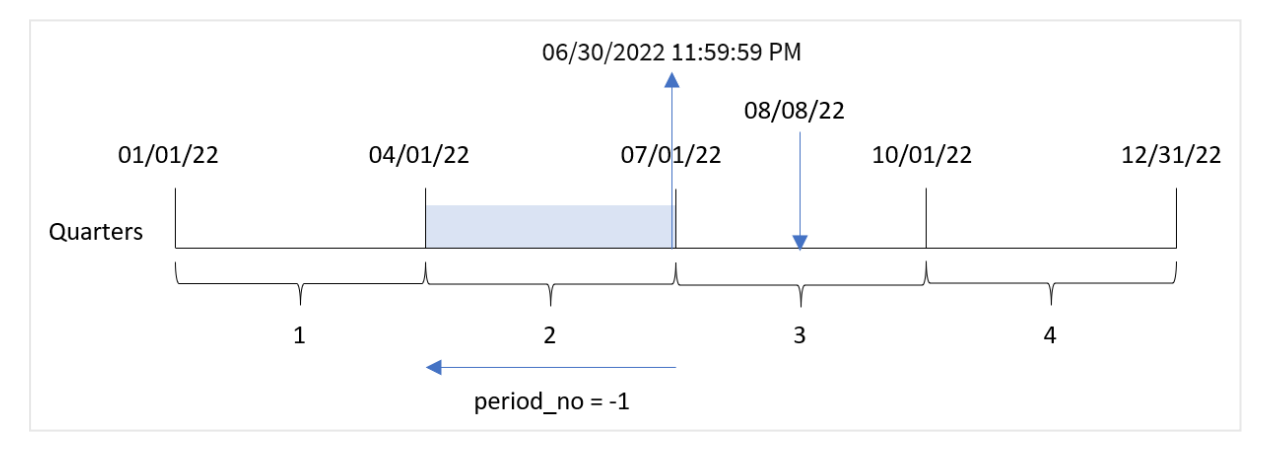

Transakcja 8203 miała miejsce 8 sierpnia. Funkcja quarterend() stwierdza, że kwartał przed datą transakcji obejmował okres od 1 kwietnia do 30 czerwca. Funkcja zwraca ostatnią milisekundę tego kwartału – 30 czerwca, godz. 23:59:59.

# Przykład 3 — first\_month\_of\_year

Skrypt ładowania i wyniki

#### **Przegląd**

Otwórz Edytor ładowania danych i poniżej dodaj skrypt ładowania do nowej karty.

Skrypt ładowania zawiera:

• Zestaw danych zawierający zestaw transakcji za rok 2022, który jest ładowany do tabeli o nazwie Transactions.

- Ładowanie poprzedzające, które zawiera następujące elementy:
	- <sup>l</sup> Funkcja quarterend(), która jest ustawiona jako pole end\_of\_quarter i zwraca znacznik czasu końca kwartału, w którym miały miejsce transakcje.
	- Funkcja timestamp(), która jest ustawiona jako pole end\_of\_quarter\_timestamp i zwraca dokładny znacznik czasu końca wybranego kwartału.

Jednak w tym przykładzie zgodnie z polityką firmy rok podatkowy zaczyna się 1 marca.

#### **Skrypt ładowania**

```
SET DateFormat='MM/DD/YYYY';
Transactions:
    Load
       *,
       quarterend(date, 0, 3) as end_of_quarter,
       timestamp(quarterend(date, 0, 3)) as end_of_quarter_timestamp
       ;
Load
*
Inline
\Gammaid,date,amount
8188,1/7/2022,17.17
8189,1/19/2022,37.23
8190,2/28/2022,88.27
8191,2/5/2022,57.42
8192,3/16/2022,53.80
8193,4/1/2022,82.06
8194,5/7/2022,40.39
8195,5/16/2022,87.21
8196,6/15/2022,95.93
8197,6/26/2022,45.89
8198,7/9/2022,36.23
8199,7/22/2022,25.66
8200,7/23/2022,82.77
8201,7/27/2022,69.98
8202,8/2/2022,76.11
8203,8/8/2022,25.12
8204,8/19/2022,46.23
8205,9/26/2022,84.21
8206,10/14/2022,96.24
8207,10/29/2022,67.67
];
```
#### **Wyniki**

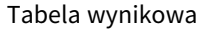

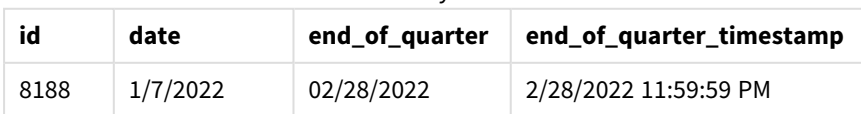

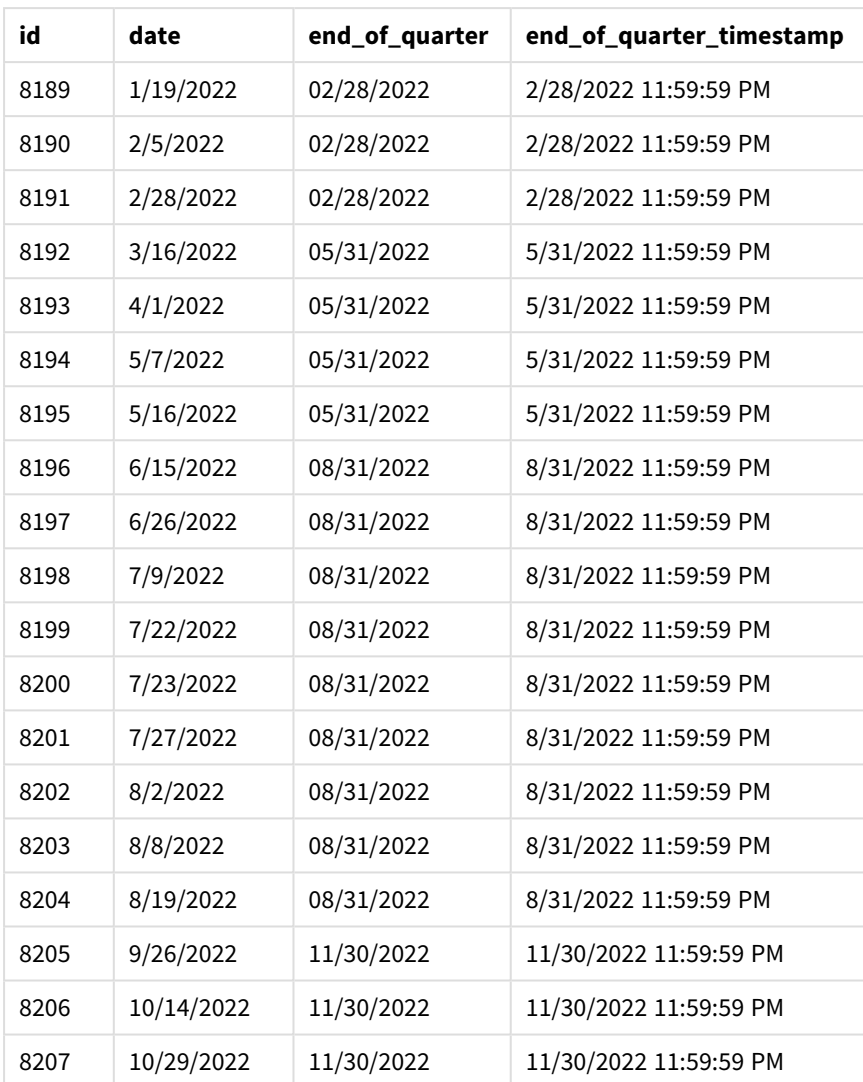

Ponieważ jako argument first\_month\_of\_year funkcji quarterend() przekazano wartość 3, początek roku został przesunięty z 1 stycznia na 1 marca.

*Diagram funkcji* quarterend() *z marcem jako pierwszym miesiącem roku*

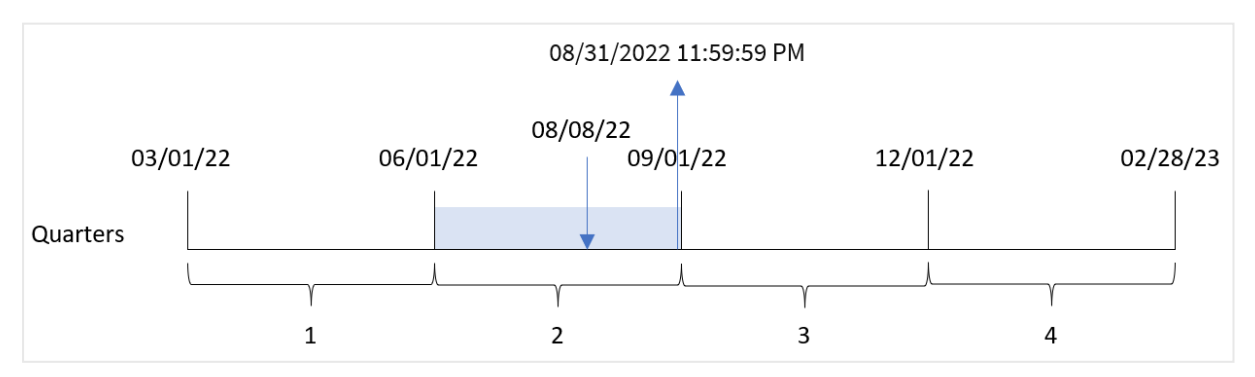

Transakcja 8203 miała miejsce 8 sierpnia. Ponieważ rok zaczyna się 1 marca, kwartały w nim obejmują miesiące marzec-maj, czerwiec-sierpień, wrzesień-listopad oraz grudzień-luty.

Funkcja quarterend() stwierdza, że transakcja miała miejsce w kwartale od czerwca do sierpnia i zwraca ostatnią milisekundę tego kwartału – 31 sierpnia, godz. 23:59:59.

# Przykład 4 — przykład z obiektem wykresu

Skrypt ładowania i wyrażenie wykresu

### **Przegląd**

Używany jest ten sam zestaw danych i scenariusz co w pierwszym przykładzie.

Jednak w tym przykładzie zestaw danych pozostaje bez zmian i jest ładowany do aplikacji. Obliczenia zwracające znacznik czasu końca kwartału, w którym wystąpiły transakcje, jest tworzone jako miara na wykresie w aplikacji.

#### **Skrypt ładowania**

```
SET DateFormat='MM/DD/YYYY';
Transactions:
Load
*
Inline
\Gammaid,date,amount
8188,1/7/2022,17.17
8189,1/19/2022,37.23
8190,2/28/2022,88.27
8191,2/5/2022,57.42
8192,3/16/2022,53.80
8193,4/1/2022,82.06
8194,5/7/2022,40.39
8195,5/16/2022,87.21
8196,6/15/2022,95.93
8197,6/26/2022,45.89
8198,7/9/2022,36.23
8199,7/22/2022,25.66
8200,7/23/2022,82.77
8201,7/27/2022,69.98
8202,8/2/2022,76.11
8203,8/8/2022,25.12
8204,8/19/2022,46.23
8205,9/26/2022,84.21
8206,10/14/2022,96.24
8207,10/29/2022,67.67
];
```
#### **Wyniki**

Załaduj dane i otwórz arkusz. Utwórz nową tabelę i dodaj te pola jako wymiary:

- $\bullet$  id
- date

Aby obliczyć koniec kwartału, w którym zawarto transakcję, utwórz następujące miary:

- $\bullet$  =quarterend(date)
- =timestamp(quarterend(date))

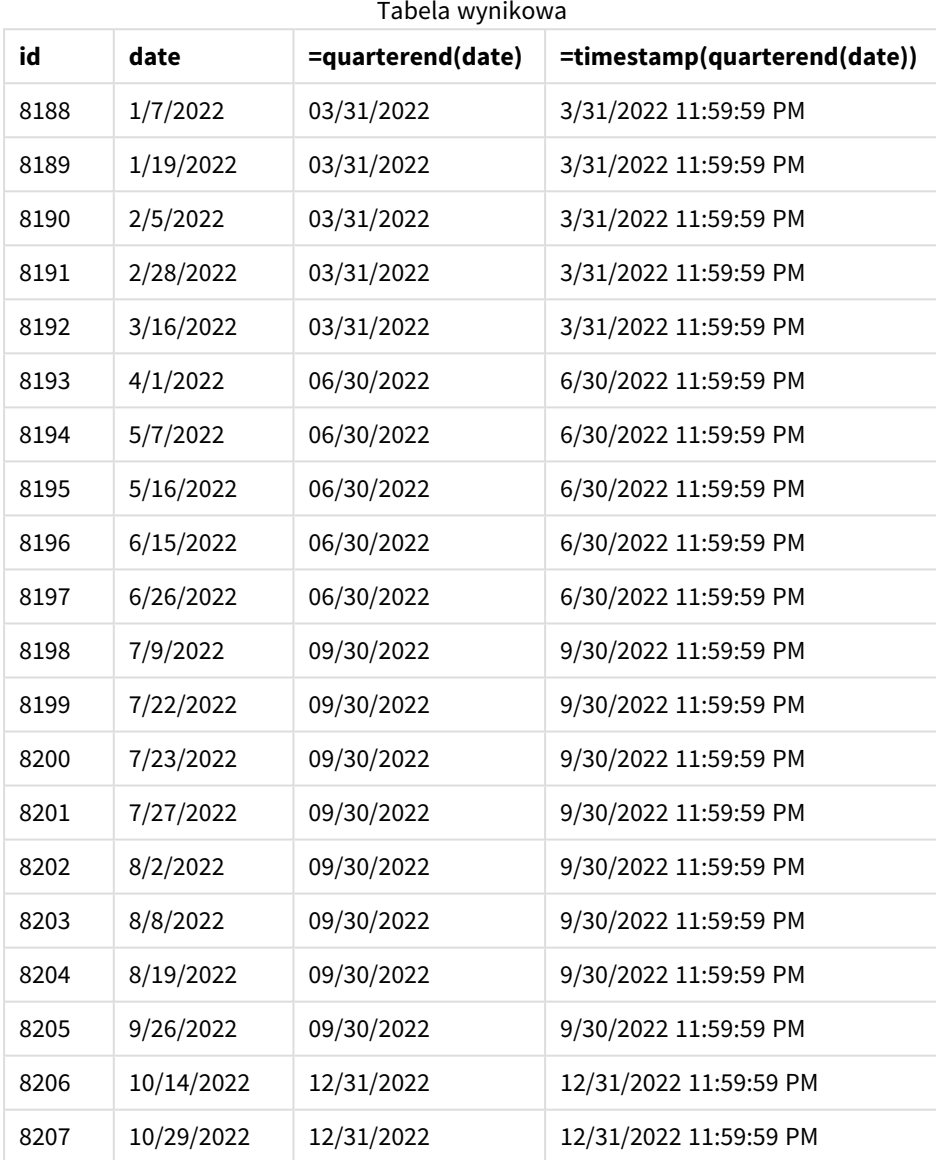

Pole "end\_of\_quarter" jest tworzone w instrukcji ładowania poprzedzającego przez użycie funkcji quarterend () i przekazanie pola daty jako jej argumentu.

Funkcja quarterend() początkowo identyfikuje, w którym kwartale przypada wartość daty, i zwraca znacznik czasu ostatniej milisekundy danego kwartału.

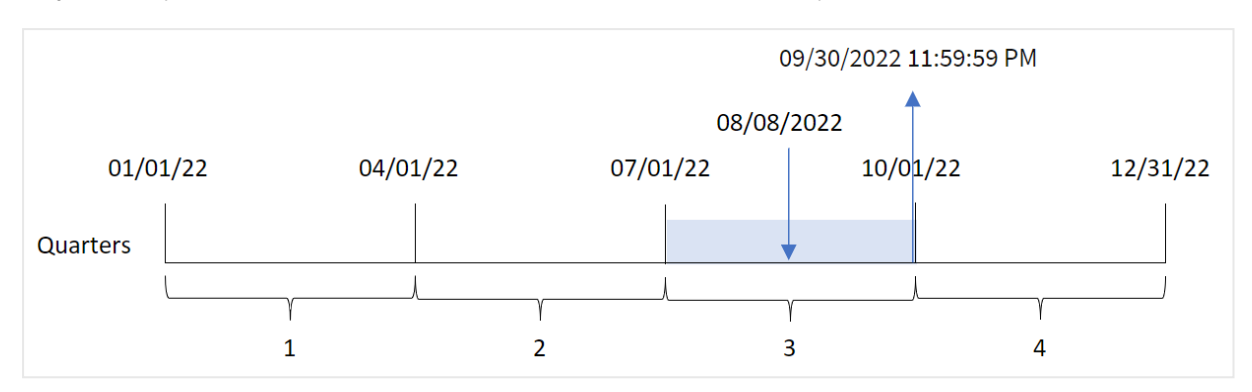

*Diagram funkcji* quarterend() *ze zidentyfikowanym końcem kwartału transakcji 8203*

Transakcja 8203 miała miejsce 8 sierpnia. Funkcja quarterend() stwierdza, że transakcja miała miejsce w trzecim kwartale oraz zwraca ostatnią milisekundę tego kwartału – 30 września, godz. 23:59:59.

## Przykład 5 — scenariusz

Skrypt ładowania i wyniki

#### **Przegląd**

Otwórz Edytor ładowania danych i poniżej dodaj skrypt ładowania do nowej karty.

Skrypt ładowania zawiera:

- Zestaw danych jest ładowany do tabeli o nazwie Employee\_Expenses. Tabela zawiera następujące pola:
	- Identyfikatory pracowników
	- Imiona i nazwiska pracownika
	- <sup>l</sup> Średnie dzienne rozliczenia wydatków każdego pracownika.

Użytkownik końcowy chciałby, aby obiekt wykresu wyświetlał, według identyfikatora pracownika oraz imienia i nazwiska pracownika, szacowane roszczenia z tytułu wydatków do poniesienia przez pozostałą część kwartału. Rok obrotowy rozpoczyna się w styczniu.

#### **Skrypt ładowania**

```
Employee_Expenses:
Load
*
Inline
\Gammaemployee_id,employee_name,avg_daily_claim
182,Mark, $15
183,Deryck, $12.5
184,Dexter, $12.5
185,Sydney,$27
186,Agatha,$18
];
```
## **Wyniki**

Załaduj dane i otwórz arkusz. Utwórz nową tabelę i dodaj te pola jako wymiary:

- employee\_id
- employee\_name

Aby obliczyć narosłe odsetki, należy utworzyć następującą miarę:

 $\bullet$  =(quarterend(today(1))-today(1))\*avg\_daily\_claim

#### Ustaw **Formatowanie liczb** miary na **Waluta**.

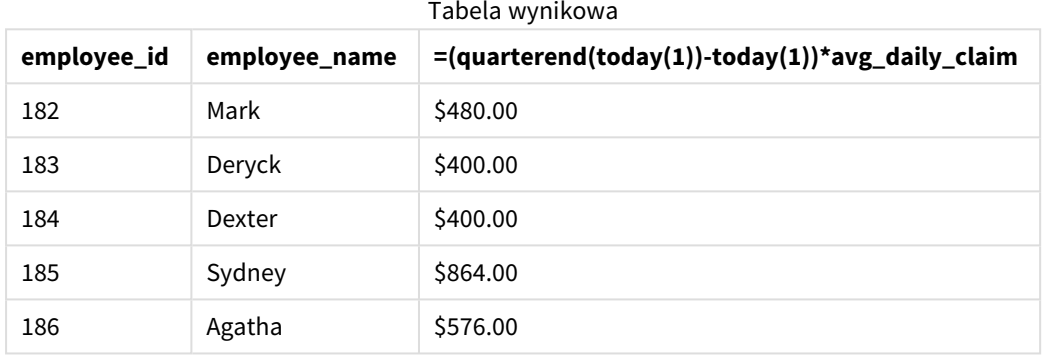

Funkcja quarterend() używa bieżącej daty jako swojego jedynego argumentu i zwraca datę końcową bieżącego miesiąca. Następnie odejmuje bieżącą datę od daty końca roku i wyrażenie zwraca liczbę dni pozostałych w tym miesiącu.

Wartość ta jest następnie mnożona przez średnie dzienne roszczenie z tytułu wydatków przez każdego pracownika, aby obliczyć szacunkową wartość roszczeń, które każdy pracownik złoży w pozostałej części kwartału.

# quartername

Ta funkcja zwraca wartość pokazującą miesiące kwartału (sformatowane zgodnie ze stosowaną w skryptach zmienną **MonthNames**) oraz rok z bazową wartością liczbową odpowiadającą znacznikowi czasu pierwszej milisekundy pierwszego dnia tego kwartału.

```
Składnia:
QuarterName(date[, period_no[, first_month_of_year]])
```
### **Typ zwracanych danych:** dual

*Schemat funkcji* quartername()

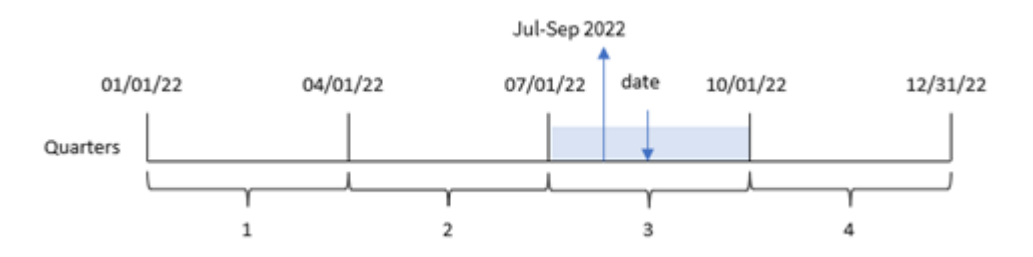

Funkcja quartername() określa, w którym kwartale wypada data. Następnie zwraca wartość pokazującą pierwszy i ostatni miesiąc tego kwartału, jak również roku. Wartością, na podstawie której został zwrócony ten wynik, jest pierwsza milisekunda kwartału.

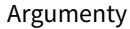

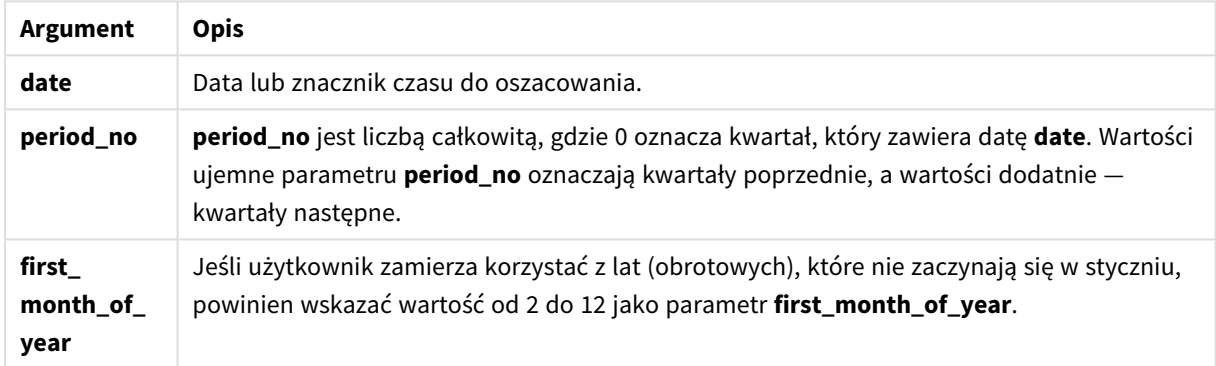

# Kiedy używać

Funkcja quartername() jest przydatna, gdy chcesz porównać agregacje według kwartału. Na przykład, jeśli chcesz zobaczyć całkowitą sprzedaż produktów według kwartału.

Tej funkcji można użyć w skrypcie ładowania w celu utworzenia pola w tabeli kalendarza głównego. Ewentualnie można jej użyć bezpośrednio na wykresie jako wymiaru wyliczanego.

W tych przykładach używany jest format daty MM/DD/YYYY. Format daty jest określony w instrukcji SET DateFormat u góry skryptu ładowania danych. Format zastosowany w przykładach można zmienić, aby dostosować go do konkretnych potrzeb.

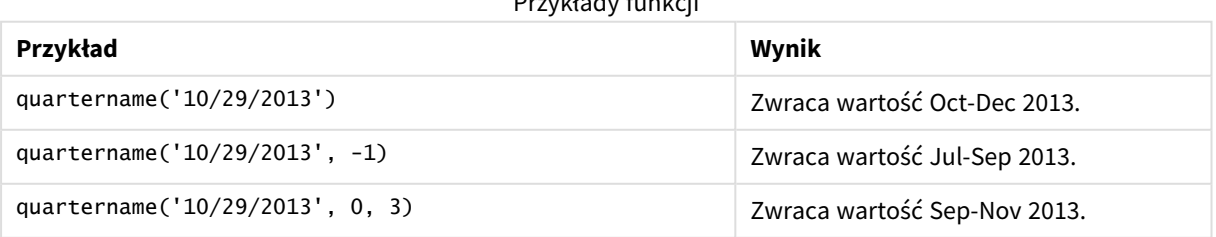

Przykłady funkcji

# Ustawienia regionalne

Jeżeli nie podano inaczej, w przykładach w tym temacie stosowany jest następujący format daty: MM/DD/RRRR. Format daty jest określony w instrukcji SET DateFormat w skrypcie ładowania danych. Domyślny format daty w Twoim systemie może być inny ze względu na ustawienia regionalne i inne czynniki. Formaty zastosowane w przykładach można zmienić, aby dostosować je do własnych wymagań. Zamiast tego można też zmienić formaty w skrypcie ładowania, aby pasowały do tych przykładów.

Domyślne ustawienia regionalne w aplikacjach są oparte na regionalnych ustawieniach systemu komputera lub serwera, na którym zainstalowano Qlik Sense. Jeśli serwer Qlik Sense, do którego uzyskujesz dostęp, jest ustawiony na Szwecję, Edytor ładowania danych użyje szwedzkich ustawień regionalnych dla dat, godziny i waluty. Te ustawienia regionalne nie są związane z językiem wyświetlanym w interfejsie użytkownika Qlik Sense. Interfejs Qlik Sense będzie wyświetlany w tym samym języku co używana przeglądarka.

# Przykład 1 — data bez dodatkowych argumentów

Skrypt ładowania i wyniki

### **Przegląd**

Otwórz Edytor ładowania danych i poniżej dodaj skrypt ładowania do nowej karty.

Skrypt ładowania zawiera:

- Zestaw danych zawierający zestaw transakcji za rok 2022, który jest ładowany do tabeli o nazwie "Transactions".
- Pole danych w formacie zmiennej systemowej DateFormat (MM/DD/RRRR).
- Utworzenie pola transaction\_quarter zwracającego kwartał, w którym miały miejsce transakcje.

Dodaj tutaj swój inny tekst, w razie potrzeby, z listami itp.

#### **Skrypt ładowania**

```
SET DateFormat='MM/DD/YYYY';
SET MonthNames='Jan;Feb;Mar;Apr;May;Jun;Jul;Aug;Sep;Oct;Nov;Dec';
Transactions:
    Load
        *,
        quartername(date) as transaction_quarter
        ;
Load
*
Inline
\Gammaid,date,amount
8188,1/7/2022,17.17
8189,1/19/2022,37.23
8190,2/28/2022,88.27
```
8191,2/5/2022,57.42 8192,3/16/2022,53.80 8193,4/1/2022,82.06 8194,5/7/2022,40.39 8195,5/16/2022,87.21 8196,6/15/2022,95.93 8197,6/26/2022,45.89 8198,7/9/2022,36.23 8199,7/22/2022,25.66 8200,7/23/2022,82.77 8201,7/27/2022,69.98 8202,8/2/2022,76.11 8203,8/8/2022,25.12 8204,8/19/2022,46.23 8205,9/26/2022,84.21 8206,10/14/2022,96.24 8207,10/29/2022,67.67 ];

#### **Wyniki**

Załaduj dane i otwórz arkusz. Utwórz nową tabelę i dodaj te pola jako wymiary:

- $\bullet$  date
- transaction\_quarter

Tabela wynikowa

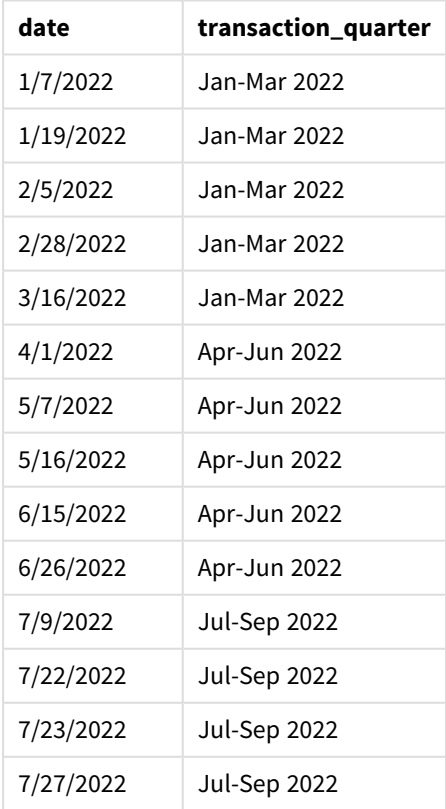

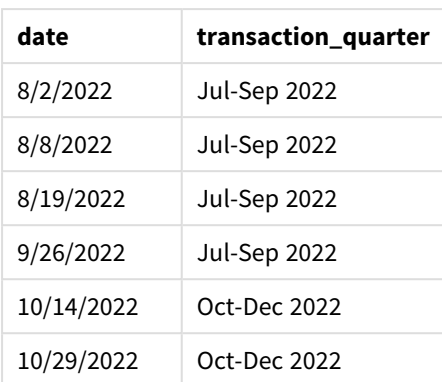

Pole "transaction\_quarter" jest tworzone w instrukcji ładowania poprzedzającego przez użycie funkcji quartername() i przekazanie pola daty jako jej argumentu.

Funkcja quartername() początkowo identyfikuje kwartał, w którym przypada wartość daty. Następnie zwraca wartość pokazującą pierwszy i ostatni miesiąc tego kwartału, jak również roku.

*Diagram funkcji* quartername()*, przykład bez dodatkowych argumentów*

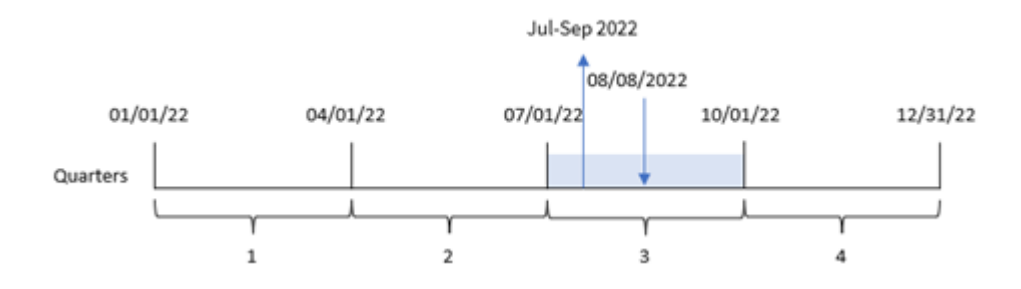

Transakcja 8203 miała miejsca 8 sierpnia 2022 roku. Funkcja quartername() stwierdza, że transakcja miała miejsce w trzecim kwartale, więc zwraca lip-wrz 2022 r. Miesiące są ukazane w takim samym formacie, jak zmienna systemowa MonthNames.

# Przykład 2 – data z argumentem period\_no

Skrypt ładowania i wyniki

#### **Przegląd**

Otwórz Edytor ładowania danych i poniżej dodaj skrypt ładowania do nowej karty.

Skrypt ładowania zawiera:

- Ten sam zestaw danych i scenariusz co w pierwszym przykładzie.
- <sup>l</sup> Utworzenie pola previous\_quarter zwracającego kwartał poprzedzający ten, w którym miały miejsce transakcje.

#### **Skrypt ładowania**

```
SET DateFormat='MM/DD/YYYY';
SET MonthNames='Jan;Feb;Mar;Apr;May;Jun;Jul;Aug;Sep;Oct;Nov;Dec';
Transactions:
    Load
        *,
        quartername(date,-1) as previous_quarter
        ;
Load
*
Inline
\Gammaid,date,amount
8188,1/7/2022,17.17
8189,1/19/2022,37.23
8190,2/28/2022,88.27
8191,2/5/2022,57.42
8192,3/16/2022,53.80
8193,4/1/2022,82.06
8194,5/7/2022,40.39
8195,5/16/2022,87.21
8196,6/15/2022,95.93
8197,6/26/2022,45.89
8198,7/9/2022,36.23
8199,7/22/2022,25.66
8200,7/23/2022,82.77
8201,7/27/2022,69.98
8202,8/2/2022,76.11
8203,8/8/2022,25.12
8204,8/19/2022,46.23
8205,9/26/2022,84.21
8206,10/14/2022,96.24
8207,10/29/2022,67.67
];
```
#### **Wyniki**

Załaduj dane i otwórz arkusz. Utwórz nową tabelę i dodaj te pola jako wymiary:

- $\bullet$  date
- previous\_quarter

Tabela wynikowa

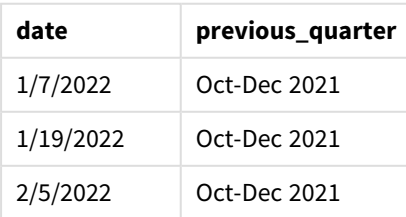

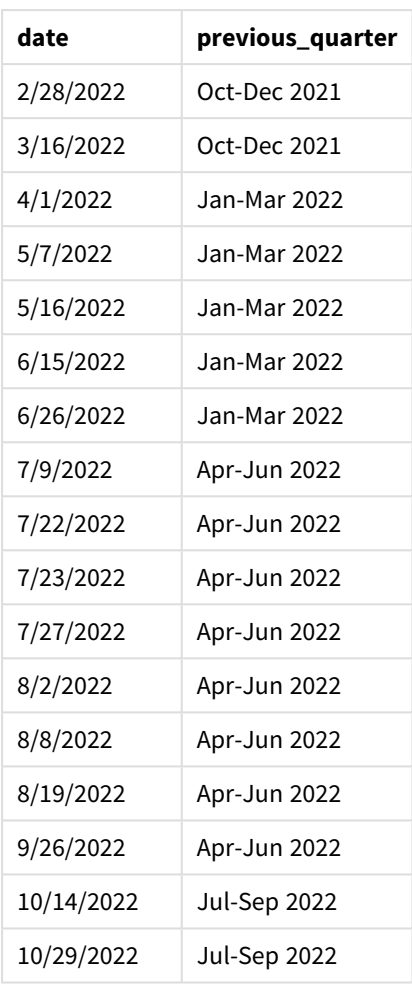

W tym przypadku, ponieważ do funkcji quartername() jako argument przesunięcia period\_no przekazano wartość -1, funkcja ta najpierw stwierdza, że transakcje miały miejsce w trzecim kwartale. Następnie dokonuje przesunięcia o jeden kwartał wstecz i zwraca wartość pokazującą pierwszy i ostatni miesiąc tego kwartału, jak również roku.

*Diagram funkcji* quartername()*, przykład z argumentem period\_no*

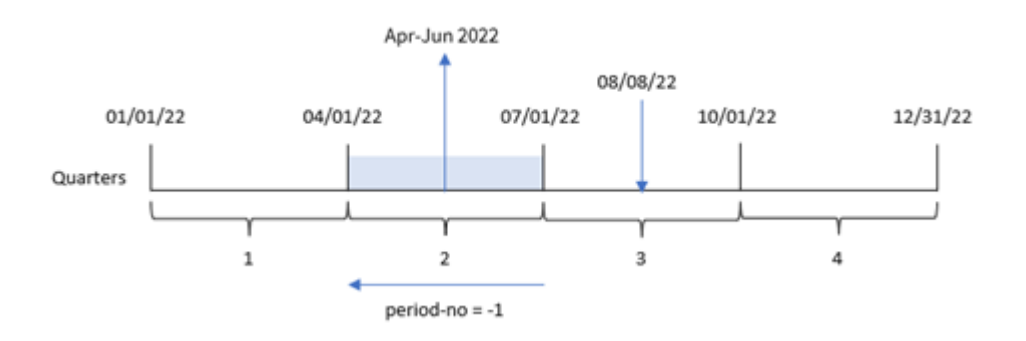

Transakcja 8203 miała miejsce 8 sierpnia. Funkcja quartername() stwierdza, że kwartał przed datą transakcji obejmował okres od 1 kwietnia do 30 czerwca. W związku z tym zwraca kwi-cze 2022 r.

# Przykład 3 – data z argumentem first\_week\_day

Skrypt ładowania i wyniki

### **Przegląd**

Otwórz Edytor ładowania danych i poniżej dodaj skrypt ładowania do nowej karty.

Skrypt ładowania zawiera ten sam zestaw danych i scenariusz co w pierwszym przykładzie. Jednak w tym przykładzie musimy również ustawić 1 marca jako pierwszy miesiąc roku podatkowego.

#### **Skrypt ładowania**

```
SET DateFormat='MM/DD/YYYY';
SET MonthNames='Jan;Feb;Mar;Apr;May;Jun;Jul;Aug;Sep;Oct;Nov;Dec';
Transactions:
    Load
        *,
        quartername(date,0,3) as transaction_quarter
        ;
Load
*
Inline
\lfloorid,date,amount
8188,1/7/2022,17.17
8189,1/19/2022,37.23
8190,2/28/2022,88.27
8191,2/5/2022,57.42
8192,3/16/2022,53.80
8193,4/1/2022,82.06
8194,5/7/2022,40.39
8195,5/16/2022,87.21
8196,6/15/2022,95.93
8197,6/26/2022,45.89
8198,7/9/2022,36.23
8199,7/22/2022,25.66
8200,7/23/2022,82.77
8201,7/27/2022,69.98
8202,8/2/2022,76.11
8203,8/8/2022,25.12
8204,8/19/2022,46.23
8205,9/26/2022,84.21
8206,10/14/2022,96.24
8207,10/29/2022,67.67
];
```
#### **Wyniki**

Załaduj dane i otwórz arkusz. Utwórz nową tabelę i dodaj te pola jako wymiary:

- date
- transaction\_quarter

Tabela wynikowa

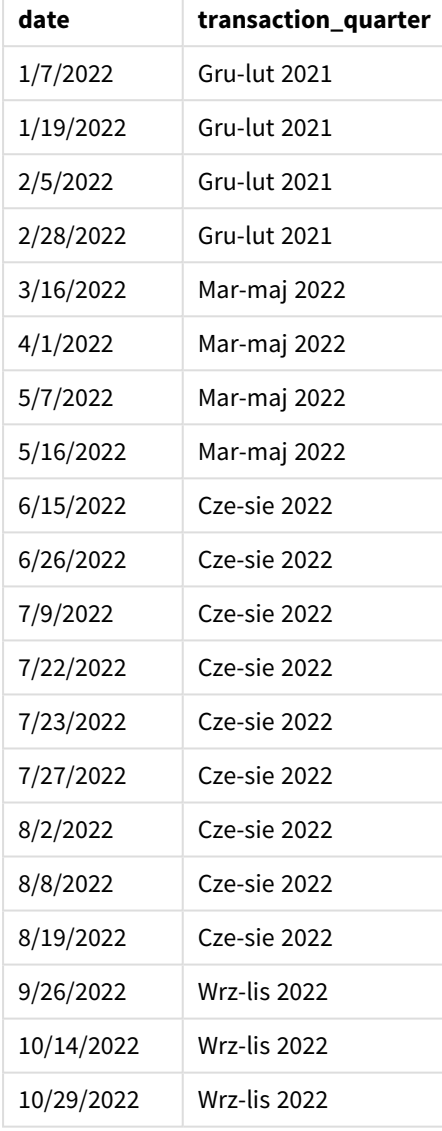

W tym przypadku do funkcji quartername() przekazano wartość 3 jako argument first\_month\_of\_year, w efekcie czego początek roku został przesunięty z 1 stycznia na 1 marca. To spowodowało, że kwartały w tym roku zmieniły się na mar-maj, cze-sie, wrz-lis oraz gru-lut.

Jun-Aug 2022 08/08/22 03/01/22 06/01/22 09/01/22 12/01/22 02/28/23 Quarters  $\overline{2}$ 3  $\mathbf{1}$ 4

*Diagram funkcji* quartername()*, przykład z argumentem first\_week\_day*

Transakcja 8203 miała miejsce 8 sierpnia. Funkcja quartername() stwierdza, że to był drugi kwartał obejmujący dni od początku czerwca do końca sierpnia. W związku z tym zwraca cze-sie 2022 r.

## Przykład 4 — przykład z obiektem wykresu

Skrypt ładowania i wyrażenie wykresu

#### **Przegląd**

Otwórz Edytor ładowania danych i poniżej dodaj skrypt ładowania do nowej karty.

Skrypt ładowania zawiera ten sam zestaw danych i scenariusz co w pierwszym przykładzie.

Jednak w tym przykładzie do aplikacji został załadowany niezmieniony zbiór danych. Obliczenia zwracające znacznik czasu końca kwartału, w którym wystąpiły transakcje, są tworzone jako miara w obiekcie wykresu aplikacji.

#### **Skrypt ładowania**

```
Transactions:
Load
*
Inline
\Gammaid,date,amount
8188,1/7/2022,17.17
8189,1/19/2022,37.23
8190,2/28/2022,88.27
8191,2/5/2022,57.42
8192,3/16/2022,53.80
8193,4/1/2022,82.06
8194,5/7/2022,40.39
8195,5/16/2022,87.21
8196,6/15/2022,95.93
8197,6/26/2022,45.89
8198,7/9/2022,36.23
8199,7/22/2022,25.66
8200,7/23/2022,82.77
8201,7/27/2022,69.98
8202,8/2/2022,76.11
8203,8/8/2022,25.12
8204,8/19/2022,46.23
```
8205,9/26/022,84.21 8206,10/14/2022,96.24 8207,10/29/2022,67.67 ];

#### **Wyniki**

Załaduj dane i otwórz arkusz. Utwórz nową tabelę i dodaj to pole jako wymiar: date.

Utwórz następującą miarę:

=quartername(date)

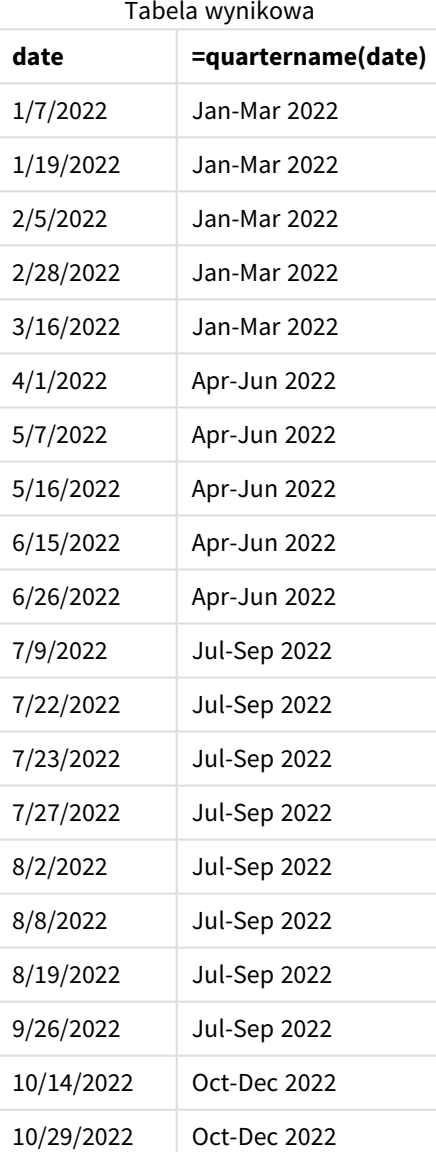

Miarę "transaction\_quarter" tworzy się w obiekcie wykresu, używając funkcji quartername() i przekazując pole daty date jako jej argument.

Funkcja quartername() początkowo identyfikuje kwartał, w którym przypada wartość daty. Następnie zwraca wartość pokazującą pierwszy i ostatni miesiąc tego kwartału, jak również roku.

*Diagram funkcji* quartername()*, przykład obiektu wykresu*

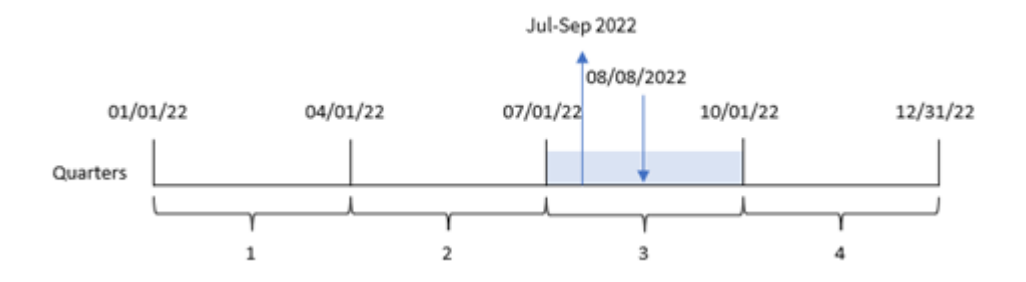

Transakcja 8203 miała miejsca 8 sierpnia 2022 roku. Funkcja quartername() stwierdza, że transakcja miała miejsce w trzecim kwartale, więc zwraca lip-wrz 2022 r. Miesiące są ukazane w takim samym formacie, jak zmienna systemowa MonthNames.

## Przykład 5 — scenariusz

Skrypt ładowania i wyrażenie wykresu

#### **Przegląd**

Otwórz Edytor ładowania danych i poniżej dodaj skrypt ładowania do nowej karty.

Skrypt ładowania zawiera:

- Zestaw danych zawierający zestaw transakcji za rok 2022, który jest ładowany do tabeli o nazwie "Transactions".
- Pole danych w formacie zmiennej systemowej DateFormat (MM/DD/YYYY).

Użytkownik końcowy chciałby otrzymać obiekt wykresu przedstawiający łączną sprzedaż w ujęciu kwartalnym dla transakcji. Można to osiągnąć nawet wtedy, gdy ten wymiar nie jest dostępny w modelu danych, używając funkcji quartername() jako wymiaru obliczanego na wykresie.

#### **Skrypt ładowania**

```
SET DateFormat='MM/DD/YYYY';
Transactions:
Load
*
Inline
\Gammaid,date,amount
8188,'1/7/2022',17.17
8189,'1/19/2022',37.23
8190,'2/28/2022',88.27
8191,'2/5/2022',57.42
8192,'3/16/2022',53.80
```
8193,'4/1/2022',82.06 8194,'5/7/2022',40.39 8195,'5/16/2022',87.21 8196,'6/15/2022',95.93 8197,'6/26/2022',45.89 8198,'7/9/2022',36.23 8199,'7/22/2022',25.66 8200,'7/23/2022',82.77 8201,'7/27/2022',69.98 8202,'8/2/2022',76.11 8203,'8/8/2022',25.12 8204,'8/19/2022',46.23 8205,'9/26/2022',84.21 8206,'10/14/2022',96.24 8207,'10/29/2022',67.67 ];

### **Wyniki**

#### **Wykonaj następujące czynności:**

- 1. Załaduj dane i otwórz arkusz. Utwórz nową tabelę.
- 2. Utwórz wymiar wyliczany, używając następującego wyrażenia: =quartername(date)
- 3. Następnie oblicz łączną sprzedaż przy użyciu następującej miary agregacji: =sum(amount)
- 4. Ustaw **Formatowanie liczb** miary na **Waluta**.

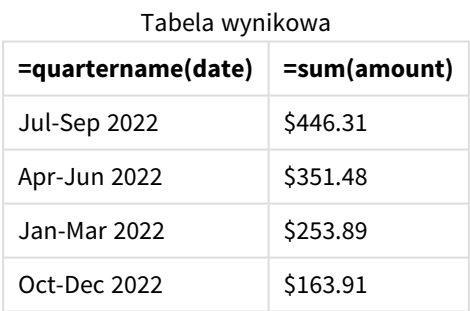

# quarterstart

Ta funkcja zwraca wartość odpowiadającą znacznikowi czasu pierwszej milisekundy kwartału zawierającego wartość **date**. Domyślnym formatem wyjściowym będzie format **DateFormat** skonfigurowany w skrypcie.

#### **Składnia:**

**QuarterStart(**date[, period\_no[, first\_month\_of\_year]]**)**

### **Typ zwracanych danych:** dual

*Schemat funkcji* quarterstart()

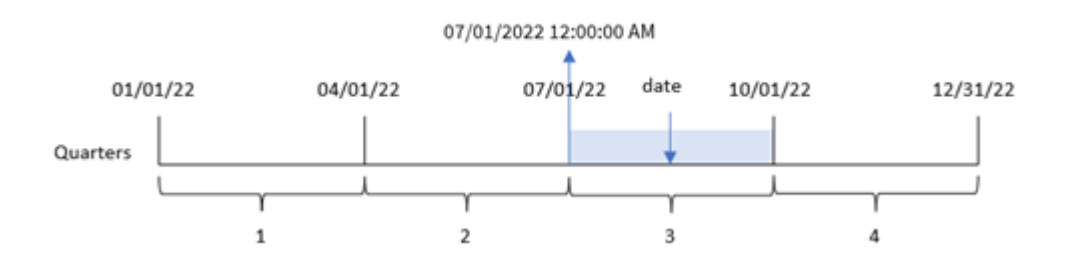

Funkcja quarterstart() określa, w którym kwartale wypada date. Następnie zwraca znacznik czasu, w formacie daty, pierwszej milisekundy pierwszego miesiąca tego kwartału.

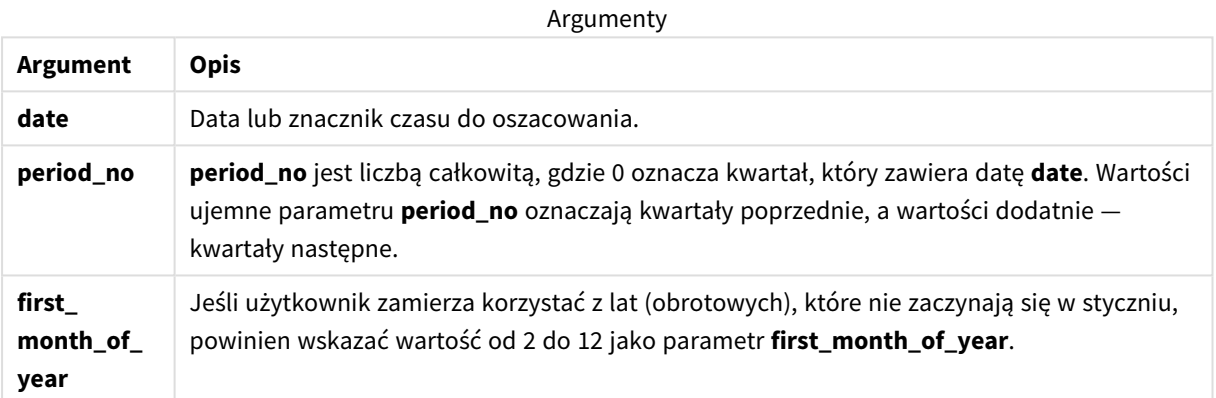

# Kiedy używać

Funkcja quarterstart() jest zwykle używana jako część wyrażenia, gdy użytkownik chce, by w obliczeniach użyto ułamka kwartału, który upłynął do tej pory. Przy jej użyciu użytkownik może na przykład obliczyć odsetki narosłe w ciągu kwartału do określonej daty.

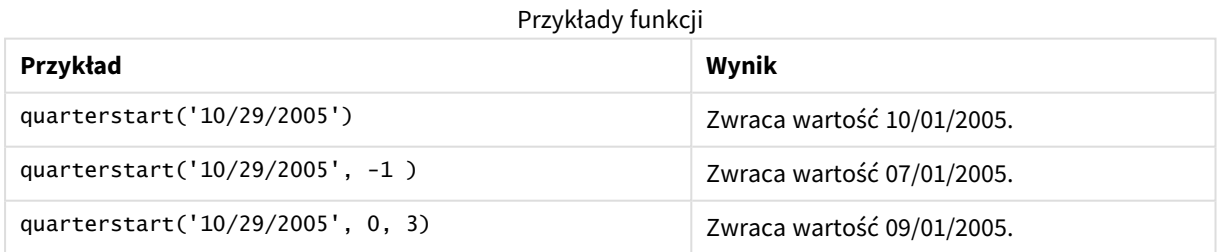

# Ustawienia regionalne

Jeżeli nie podano inaczej, w przykładach w tym temacie stosowany jest następujący format daty: MM/DD/RRRR. Format daty jest określony w instrukcji SET DateFormat w skrypcie ładowania danych. Domyślny format daty w Twoim systemie może być inny ze względu na ustawienia regionalne i inne czynniki. Formaty zastosowane w przykładach można zmienić, aby dostosować je do własnych wymagań. Zamiast tego można też zmienić formaty w skrypcie ładowania, aby pasowały do tych przykładów.

Domyślne ustawienia regionalne w aplikacjach są oparte na regionalnych ustawieniach systemu komputera lub serwera, na którym zainstalowano Qlik Sense. Jeśli serwer Qlik Sense, do którego uzyskujesz dostęp, jest ustawiony na Szwecję, Edytor ładowania danych użyje szwedzkich ustawień regionalnych dla dat, godziny i waluty. Te ustawienia regionalne nie są związane z językiem wyświetlanym w interfejsie użytkownika Qlik Sense. Interfejs Qlik Sense będzie wyświetlany w tym samym języku co używana przeglądarka.

# Przykład 1 — bez dodatkowych argumentów

Skrypt ładowania i wyniki

## **Przegląd**

Otwórz Edytor ładowania danych i poniżej dodaj skrypt ładowania do nowej karty.

Skrypt ładowania zawiera:

- Zestaw danych zawierający zestaw transakcji za rok 2022, który jest ładowany do tabeli o nazwie "Transactions".
- <sup>l</sup> Pole danych w formacie DateFormat zmiennej systemowej (MM/DD/RRRR).
- <sup>l</sup> Utworzenie pola, start\_of\_quarter, zwracającego znacznik czasu początku kwartału, w którym zostały zawarte transakcje.

### **Skrypt ładowania**

```
SET DateFormat='MM/DD/YYYY';
Transactions:
    Load
        *,
        quarterstart(date) as start_of_quarter,
        timestamp(quarterstart(date)) as start_of_quarter_timestamp
        ;
Load
*
Inline
\lceilid,date,amount
8188,1/7/2022,17.17
8189,1/19/2022,37.23
8190,2/28/2022,88.27
8191,2/5/2022,57.42
8192,3/16/2022,53.80
8193,4/1/2022,82.06
8194,5/7/2022,40.39
8195,5/16/2022,87.21
8196,6/15/2022,95.93
8197,6/26/2022,45.89
8198,7/9/2022,36.23
8199,7/22/2022,25.66
8200,7/23/2022,82.77
```

```
8201,7/27/2022,69.98
8202,8/2/2022,76.11
8203,8/8/2022,25.12
8204,8/19/2022,46.23
8205,9/26/2022,84.21
8206,10/14/2022,96.24
8207,10/29/2022,67.67
];
```
### **Wyniki**

Załaduj dane i otwórz arkusz. Utwórz nową tabelę i dodaj te pola jako wymiary:

- $\bullet$  date
- start\_of\_quarter
- start\_of\_quarter\_timestamp

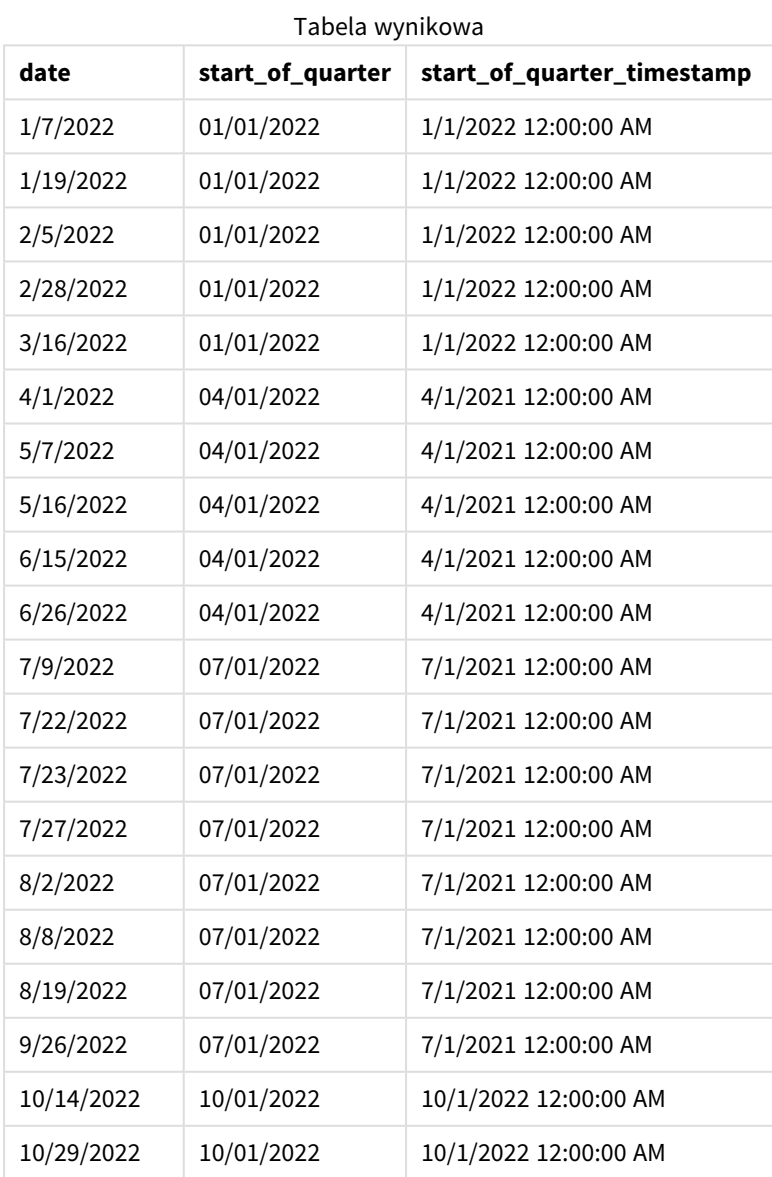

Pole "start\_of\_quarter" jest tworzone w instrukcji ładowania poprzedzającego przez użycie funkcji quarterstart() i przekazanie pola daty jako jej argumentu. Funkcja uarterstart() początkowo identyfikuje kwartał, w którym przypada wartość daty. Następnie zwraca znacznik czasu pierwszej milisekundy tego kwartału.

*Diagram funkcji* quarterstart()*, przykład bez dodatkowych argumentów*

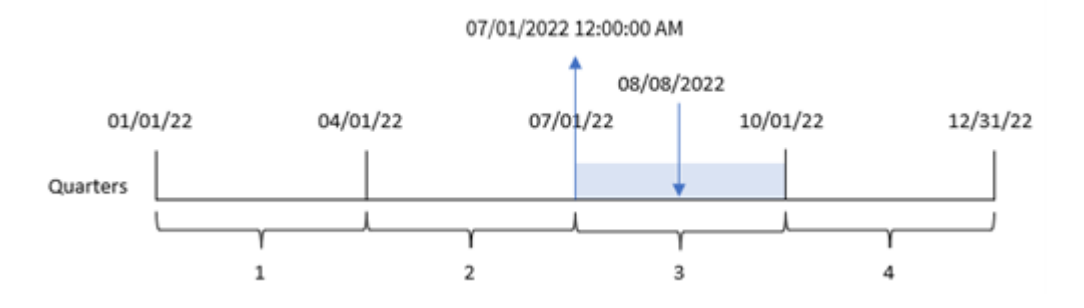

Transakcja 8203 miała miejsce 8 sierpnia. Funkcja quarterstart() stwierdza, że transakcja miała miejsce w trzecim kwartale oraz zwraca pierwszą milisekundę tego kwartału – 1 lipca, godz. 00:00:00.

## Przykład 2 – period\_no

Skrypt ładowania i wyniki

#### **Przegląd**

Otwórz Edytor ładowania danych i poniżej dodaj skrypt ładowania do nowej karty.

Skrypt ładowania zawiera:

- Ten sam zestaw danych i scenariusz co w pierwszym przykładzie.
- <sup>l</sup> Utworzenie pola previous\_quarter\_start zwracającego znacznik czasu początku kwartału, przed tym, w którym miała miejsce transakcja.

#### **Skrypt ładowania**

```
SET DateFormat='MM/DD/YYYY';
Transactions:
    Load
        *,
        quarterstart(date,-1) as previous_quarter_start,
        timestamp(quarterstart(date,-1)) as previous_quarter_start_timestamp
         ;
Load
\mathbf{a}Inline
\Gammaid,date,amount
8188,1/7/2022,17.17
8189,1/19/2022,37.23
8190,2/28/2022,88.27
```
8191,2/5/2022,57.42 8192,3/16/2022,53.80 8193,4/1/2022,82.06 8194,5/7/2022,40.39 8195,5/16/2022,87.21 8196,6/15/2022,95.93 8197,6/26/2022,45.89 8198,7/9/2022,36.23 8199,7/22/2022,25.66 8200,7/23/2022,82.77 8201,7/27/2022,69.98 8202,8/2/2022,76.11 8203,8/8/2022,25.12 8204,8/19/2022,46.23 8205,9/26/2022,84.21 8206,10/14/2022,96.24 8207,10/29/2022,67.67 ];

#### **Wyniki**

Załaduj dane i otwórz arkusz. Utwórz nową tabelę i dodaj te pola jako wymiary:

- $\bullet$  date
- previous\_quarter\_start
- previous\_quarter\_start\_timestamp

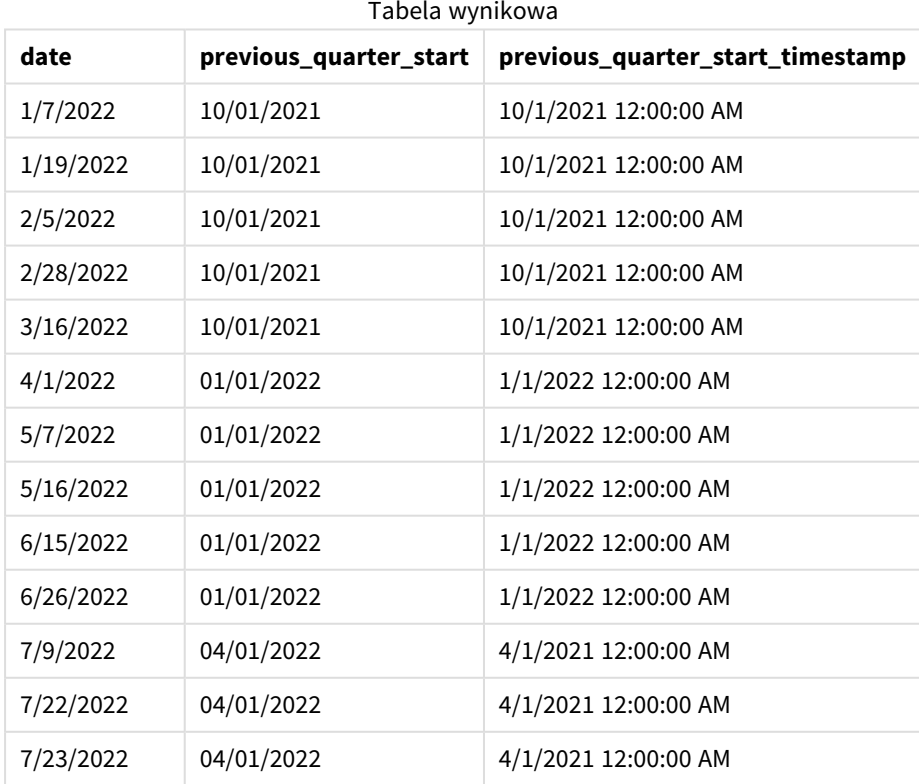

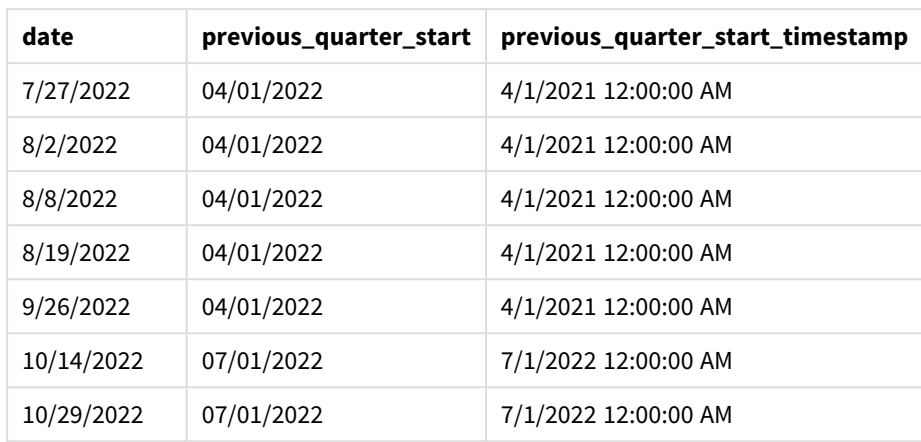

W tym przypadku, ponieważ wartości period no -1 użyto jako argumentu przesuniecia w funkcji quarterstart(), funkcja najpierw identyfikuje kwartał, w którym odbywają się transakcje. Następnie przesuwa zakres o kwartał wstecz i identyfikuje pierwszą milisekundę tego kwartału.

*Diagram funkcji* quarterstart()*, przykład z argumentem period\_no*

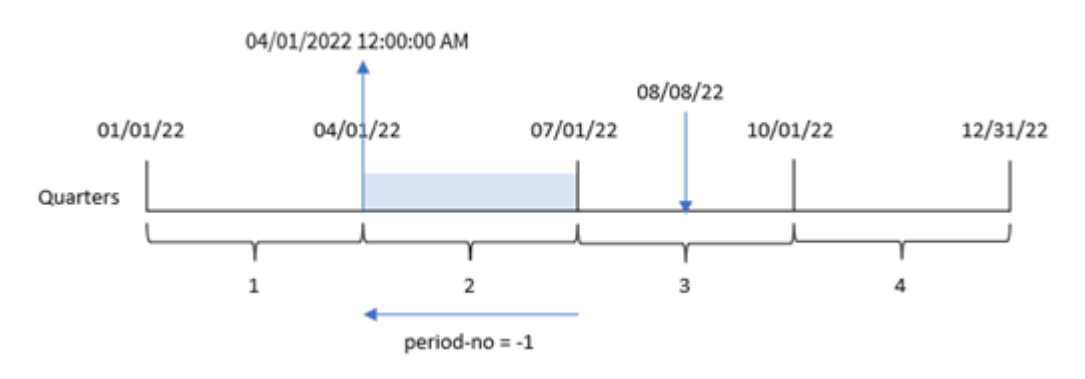

Transakcja 8203 miała miejsce 8 sierpnia. Funkcja quarterstart() stwierdza, że kwartał przed datą transakcji obejmował okres od 1 kwietnia do 30 czerwca. Następnie zwraca pierwszą milisekundę tego kwartału — 1 kwietnia o godz. 00:00:00.

# Przykład 3 — first\_month\_of\_year

Skrypt ładowania i wyniki

### **Przegląd**

Otwórz Edytor ładowania danych i poniżej dodaj skrypt ładowania do nowej karty.

Skrypt ładowania zawiera ten sam zestaw danych i scenariusz co w pierwszym przykładzie. Jednak w tym przykładzie musimy również ustawić 1 marca jako pierwszy miesiąc roku podatkowego.

#### **Skrypt ładowania**

SET DateFormat='MM/DD/YYYY';

Transactions:

```
Load
        *,
        quarterstart(date,0,3) as start_of_quarter,
        timestamp(quarterstart(date,0,3)) as start_of_quarter_timestamp
        ;
Load
*
Inline
\Gammaid,date,amount
8188,1/7/2022,17.17
8189,1/19/2022,37.23
8190,2/28/2022,88.27
8191,2/5/2022,57.42
8192,3/16/2022,53.80
8193,4/1/2022,82.06
8194,5/7/2022,40.39
8195,5/16/2022,87.21
8196,6/15/2022,95.93
8197,6/26/2022,45.89
8198,7/9/2022,36.23
8199,7/22/2022,25.66
8200,7/23/2022,82.77
8201,7/27/2022,69.98
8202,8/2/2022,76.11
8203,8/8/2022,25.12
8204,8/19/2022,46.23
8205,9/26/2022,84.21
8206,10/14/2022,96.24
8207,10/29/2022,67.67
];
```
#### **Wyniki**

Załaduj dane i otwórz arkusz. Utwórz nową tabelę i dodaj te pola jako wymiary:

- $\bullet$  date
- start\_of\_quarter
- start\_of\_quarter\_timestamp

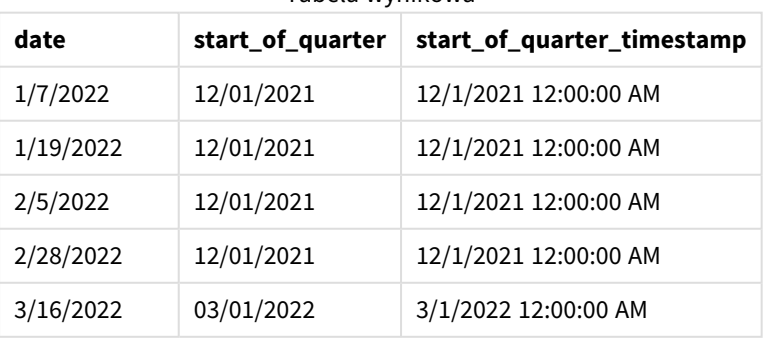

Tabela wynikowa

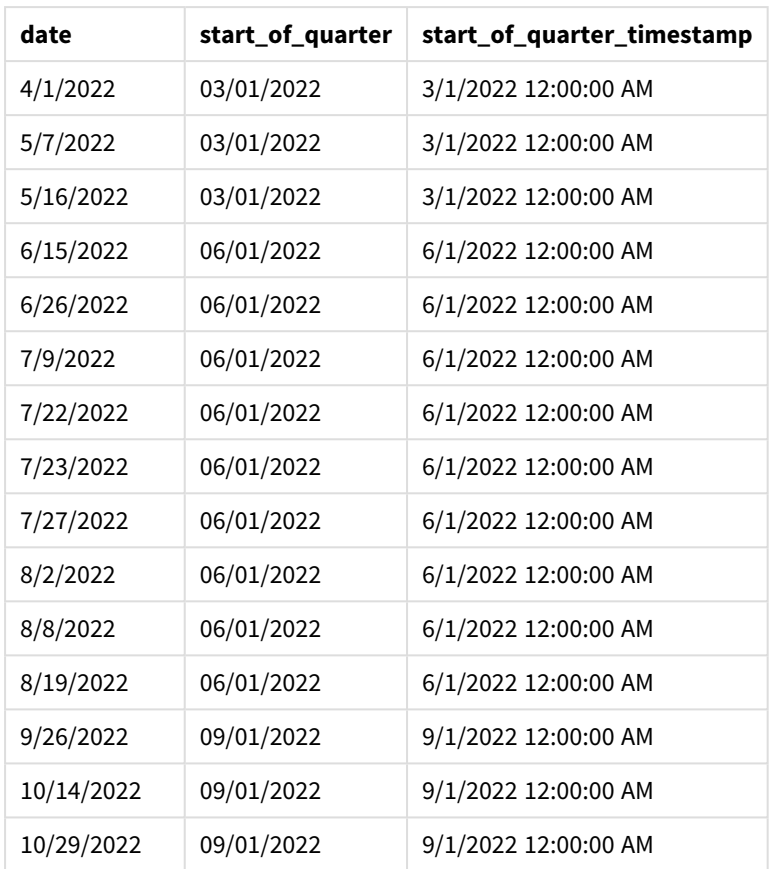

W tym przypadku, ponieważ jako argument first\_month\_of\_year funkcji quarterstart() przekazano wartość 3, początek roku został przesunięty z 1 stycznia na 1 marca.

*Diagram funkcji* quarterstart()*, przykład z użyciem argumentu first\_month\_of\_year*

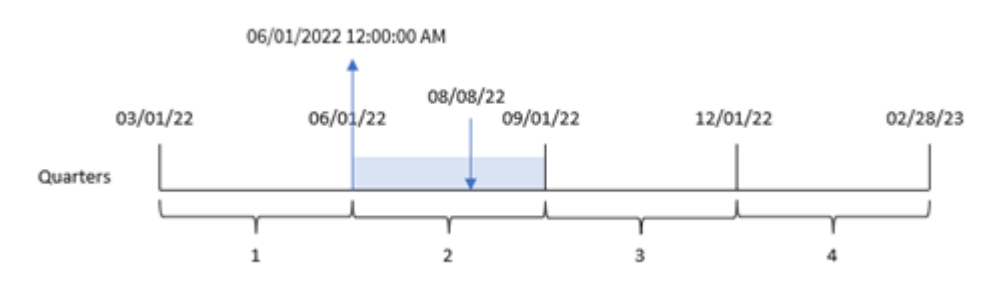

Transakcja 8203 miała miejsce 8 sierpnia. Ponieważ rok zaczyna się 1 marca, kwartały w nim obejmują miesiące marzec-maj, czerwiec-sierpień, wrzesień-listopad oraz grudzień-luty. Funkcja quarterstart() stwierdza, że transakcja miała miejsce w kwartale od czerwca do sierpnia i zwraca pierwszą milisekundę tego kwartału – 1 czerwca, godz. 00:00:00.
# Przykład 4 — przykład z obiektem wykresu

Skrypt ładowania i wyrażenie wykresu

# **Przegląd**

Otwórz Edytor ładowania danych i poniżej dodaj skrypt ładowania do nowej karty.

Skrypt ładowania zawiera ten sam zestaw danych i scenariusz co w pierwszym przykładzie.

Jednak w tym przykładzie do aplikacji został załadowany niezmieniony zbiór danych. Obliczenia zwracające znacznik czasu końca kwartału, w którym wystąpiły transakcje, są tworzone jako miara w obiekcie wykresu aplikacji.

#### **Skrypt ładowania**

Transactions: Load \* Inline  $\Gamma$ id,date,amount 8188,1/7/2022,17.17 8189,1/19/2022,37.23 8190,2/28/2022,88.27 8191,2/5/2022,57.42 8192,3/16/2022,53.80 8193,4/1/2022,82.06 8194,5/7/2022,40.39 8195,5/16/2022,87.21 8196,6/15/2022,95.93 8197,6/26/2022,45.89 8198,7/9/2022,36.23 8199,7/22/2022,25.66 8200,7/23/2022,82.77 8201,7/27/2022,69.98 8202,8/2/2022,76.11 8203,8/8/2022,25.12 8204,8/19/2022,46.23 8205,9/26/2022,84.21 8206,10/14/2022,96.24 8207,10/29/2022,67.67 ];

# **Wyniki**

Załaduj dane i otwórz arkusz. Utwórz nową tabelę i dodaj to pole jako wymiar: date.

Dodaj następujące miary:

- $\bullet$  =quarterstart(date)
- =timestamp(quarterstart(date))

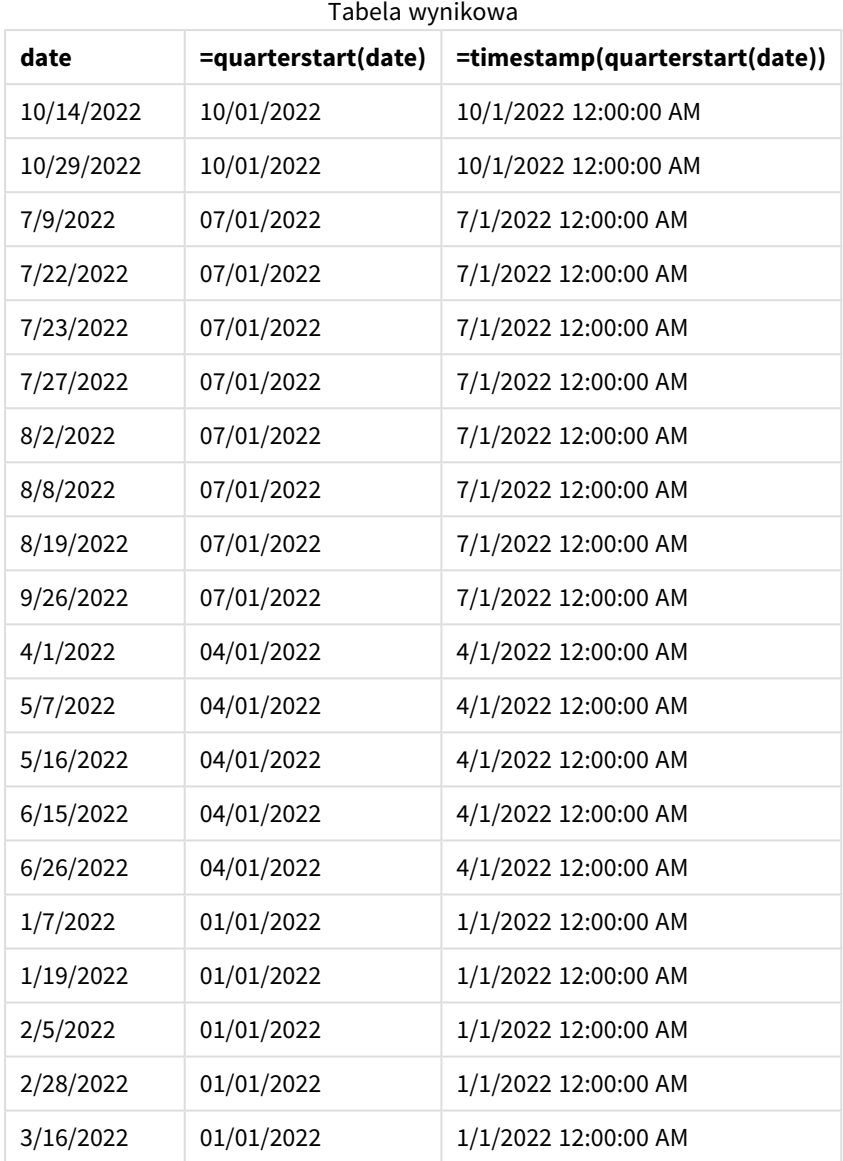

Miarę "start\_of\_quarter" tworzy się w obiekcie wykresu, używając funkcji quarterstart() i przekazując pole daty date jako jej argument.

Funkcja quarterstart() identyfikuje, w którym kwartale przypada określona data, i zwraca znacznik czasu pierwszej milisekundy danego kwartału.

*Diagram funkcji* quarterstart()*, przykład obiektu wykresu*

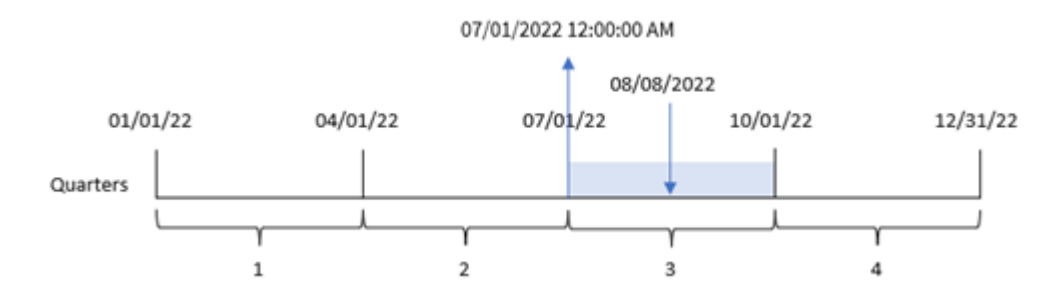

Transakcja 8203 miała miejsce 8 sierpnia. Funkcja quarterstart() stwierdza, że transakcja miała miejsce w trzecim kwartale oraz zwraca pierwszą milisekundę tego kwartału. Ta zwrócona wartość to 1 lipca, godz. 00:00:00.

# Przykład 5 — scenariusz

Skrypt ładowania i wyrażenie wykresu

# **Przegląd**

Otwórz Edytor ładowania danych i poniżej dodaj skrypt ładowania do nowej karty.

Skrypt ładowania zawiera:

- Zestaw danych zawierający zestaw sald kredytów, który jest ładowany do tabeli o nazwie Loans.
- <sup>l</sup> Dane zawierające identyfikatory kredytów, saldo na początku kwartału i prostą stopę procentową naliczaną od każdego kredytu rocznie.

Użytkownik końcowy chciałby, aby obiekt wykresu wyświetlał według identyfikatora pożyczki bieżące odsetki naliczone od każdej pożyczki w bieżącym kwartale.

# **Skrypt ładowania**

```
Loans:
Load
*
Inline
\lceilloan_id,start_balance,rate
8188,$10000.00,0.024
8189,$15000.00,0.057
8190,$17500.00,0.024
8191,$21000.00,0.034
8192,$90000.00,0.084
];
```
# **Wyniki**

# **Wykonaj następujące czynności:**

- 1. Załaduj dane i otwórz arkusz. Utwórz nową tabelę i dodaj te pola jako wymiary:
	- loan\_id
	- start\_balance
- 2. Następnie utwórz tę miarę, aby obliczyć narosłe odsetki: =start\_balance\*(rate\*(today(1)-quarterstart(today(1)))/365)
- 3. Ustaw **Formatowanie liczb** miary na **Waluta**.

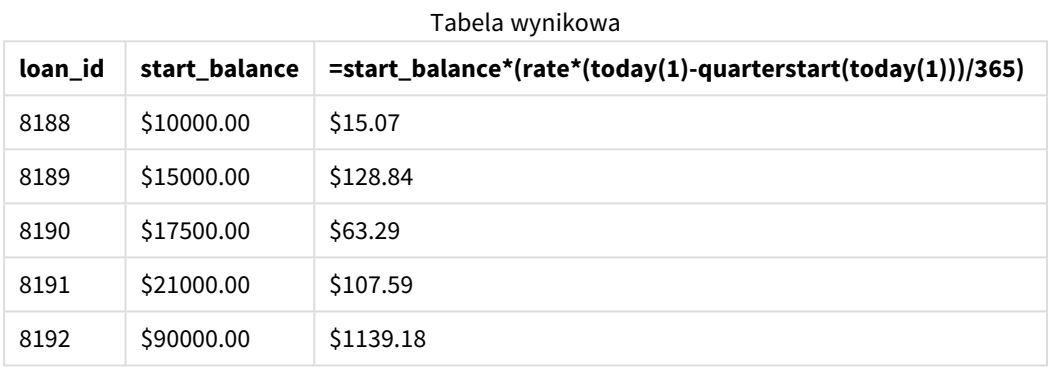

Używając dzisiejszej daty jako jedynego argumentu, funkcja quarterstart() zwraca datę początkową bieżącego roku. Odejmując ten wynik od bieżącej daty, wyrażenie zwraca liczbę dni, które upłynęły do tej pory w tym kwartale.

Wartość ta jest następnie mnożona przez stopę procentową i dzielona przez 365, aby uzyskać wysokość odsetek nagromadzonych do tego momentu tygodnia. Wynik jest następnie mnożony przez saldo początkowe pożyczki, aby zwrócić odsetki naliczone do tej pory w tym kwartale.

# second

Ta funkcja zwraca liczbę całkowitą reprezentującą sekundy, gdy ułamek **expression** jest interpretowany jako czas zgodnie ze standardową interpretacją liczb.

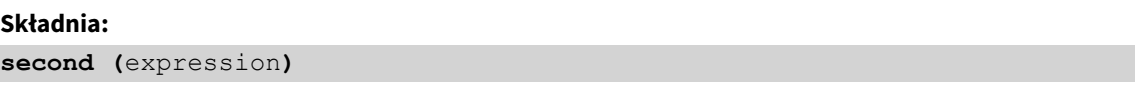

# **Typ zwracanych danych:** integer

# Kiedy używać

Funkcja second() jest przydatna, gdy chcesz porównać agregacje według sekundy. Za pomocą tej funkcji można na przykład sprawdzić rozkład liczb aktywności w ujęciu sekundowym.

Te wymiary można utworzyć w skrypcie ładowania, używając tej funkcji w celu utworzenia pola w tabeli kalendarza głównego lub bezpośrednio na wykresie jako wymiaru obliczanego.

#### Przykłady funkcji

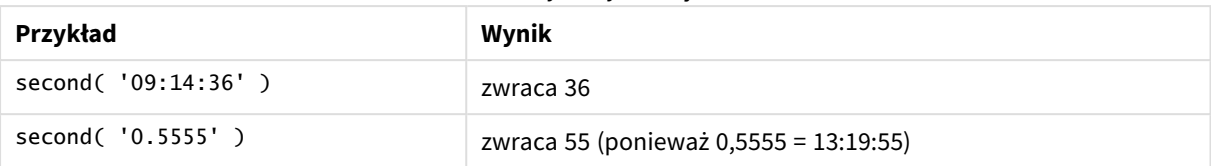

# Ustawienia regionalne

Jeżeli nie podano inaczej, w przykładach w tym temacie stosowany jest następujący format daty: MM/DD/RRRR. Format daty jest określony w instrukcji SET DateFormat w skrypcie ładowania danych. Domyślny format daty w Twoim systemie może być inny ze względu na ustawienia regionalne i inne czynniki. Formaty zastosowane w przykładach można zmienić, aby dostosować je do własnych wymagań. Zamiast tego można też zmienić formaty w skrypcie ładowania, aby pasowały do tych przykładów.

Domyślne ustawienia regionalne w aplikacjach są oparte na regionalnych ustawieniach systemu komputera lub serwera, na którym zainstalowano Qlik Sense. Jeśli serwer Qlik Sense, do którego uzyskujesz dostęp, jest ustawiony na Szwecję, Edytor ładowania danych użyje szwedzkich ustawień regionalnych dla dat, godziny i waluty. Te ustawienia regionalne nie są związane z językiem wyświetlanym w interfejsie użytkownika Qlik Sense. Interfejs Qlik Sense będzie wyświetlany w tym samym języku co używana przeglądarka.

# Przykład 1 – zmienna

Skrypt ładowania i wyniki

# **Przegląd**

Otwórz Edytor ładowania danych i poniżej dodaj skrypt ładowania do nowej karty.

Skrypt ładowania zawiera:

- Zestaw danych zawierający transakcje wg znacznika czasu, który jest ładowany do tabeli o nazwie Transactions.
- Została użyta domyślna zmienna systemowa Timestamp (M/D/YYYY h:mm:ss[.fff] TT).
- Utworzenie pola second obliczającego czas dokonywania zakupów.

# **Skrypt ładowania**

```
SET TimestampFormat='M/D/YYYY h:mm:ss[.fff] TT';
```

```
Transactions:
    Load
         *,
         second(date) as second
         ;
Load
*
Inline
\Gammaid,date,amount
```

```
9497,'01/05/2022 7:04:57 PM',47.25
9498,'01/03/2022 2:21:53 PM',51.75
9499,'01/03/2022 5:40:49 AM',73.53
9500,'01/04/2022 6:49:38 PM',15.35
9501,'01/01/2022 10:10:22 PM',31.43
9502,'01/05/2022 7:34:46 PM',13.24
9503,'01/06/2022 10:58:34 PM',74.34
9504,'01/06/2022 11:29:38 AM',50.00
9505,'01/02/2022 8:35:54 AM',36.34
9506,'01/06/2022 8:49:09 AM',74.23
];
```
# **Wyniki**

Załaduj dane i otwórz arkusz. Utwórz nową tabelę i dodaj te pola jako wymiary:

- $\bullet$  date
- second

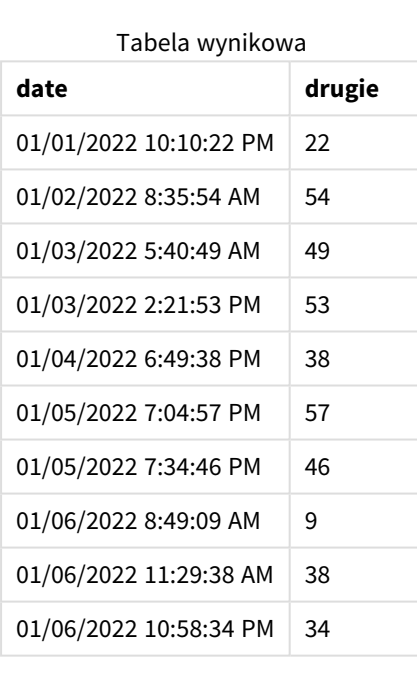

Wartości w polu second są tworzone za pomocą funkcji second() i przez przekazanie daty jako wyrażenia w instrukcji ładowania poprzedzającego.

# Przykład 2 – obiekt wykresu

Skrypt ładowania i wyrażenie wykresu

# **Przegląd**

Otwórz Edytor ładowania danych i poniżej dodaj skrypt ładowania do nowej karty.

Skrypt ładowania zawiera ten sam zestaw danych i scenariusz co w pierwszym przykładzie. Jednak w tym przykładzie do aplikacji został załadowany niezmieniony zbiór danych. Wartości second są obliczane przez miarę w obiekcie wykresu.

# **Skrypt ładowania**

```
SET TimestampFormat='M/D/YYYY h:mm:ss[.fff] TT';
Transactions:
Load
*
Inline
\lfloorid,date,amount
9497,'01/05/2022 7:04:57 PM',47.25
9498,'01/03/2022 2:21:53 PM',51.75
9499,'01/03/2022 5:40:49 AM',73.53
9500,'01/04/2022 6:49:38 PM',15.35
9501,'01/01/2022 10:10:22 PM',31.43
9502,'01/05/2022 7:34:46 PM',13.24
9503,'01/06/2022 10:58:34 PM',74.34
9504,'01/06/2022 11:29:38 AM',50.00
9505,'01/02/2022 8:35:54 AM',36.34
9506,'01/06/2022 8:49:09 AM',74.23
];
```
# **Wyniki**

Załaduj dane i otwórz arkusz. Utwórz nową tabelę i dodaj to pole jako wymiar:date.

Utwórz następującą miarę:

=second(date)

Tabela wynikowa

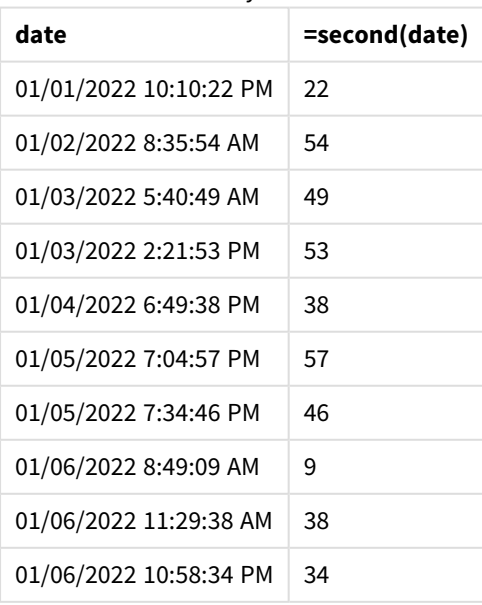

Wartości dla second są tworzone za pomocą funkcji second() i przez przekazanie daty jako wyrażenia w mierze dla obiektu wykresu.

# Przykład 3 — Scenariusz

Skrypt ładowania i wyrażenia wykresu

# **Przegląd**

Otwórz Edytor ładowania danych i poniżej dodaj skrypt ładowania do nowej karty.

Skrypt ładowania zawiera:

- <sup>l</sup> Zestaw danych znaczników czasu, który reprezentuje ruch do określonej strony internetowej sprzedaży biletów na festiwal. Te znaczniki i odpowiedni id zostają załadowane do tabeli o nazwie web\_Traffic.
- Używana jest zmienna systemowa TimeStamp M/D/YYYY h:mm:ss[.fff] TT.

W tym przypadku było 10000 biletów, które wystawiono na sprzedaż 20 maja 2021 r. o godz. 9:00. Minutę później bilety były wyprzedane.

Użytkownik chciałby otrzymać obiekt wykresu pokazujący liczbę wizyt w witrynie w ujęciu sekundowym.

#### **Skrypt ładowania**

```
SET TimestampFormat='M/D/YYYY h:mm:ss[.fff] TT';
tmpTimeStampCreator:
load
    makedate(2022,05,20) as date
AutoGenerate 1;
join load
    maketime(9+floor(rand()*2),0,floor(rand()*59)) as time
autogenerate 10000;
Web_Traffic:
load
    recno() as id,
    timestamp(date + time) as timestamp
resident tmpTimeStampCreator;
drop table tmpTimeStampCreator;
```
#### **Wyniki**

#### **Wykonaj następujące czynności:**

- 1. Załaduj dane i otwórz arkusz. Utwórz nową tabelę.
- 2. Następnie utwórz wymiar wyliczany za pomocą następującego wyrażenia: =second(timestamp)

3. Utwórz miarę agregacji, aby obliczyć sumę wejść:  $=count(id)$ 

Tabela wyników będzie wyglądać podobnie do poniższej tabeli, tylko będzie zawierała inne wartości dla miary agregacji:

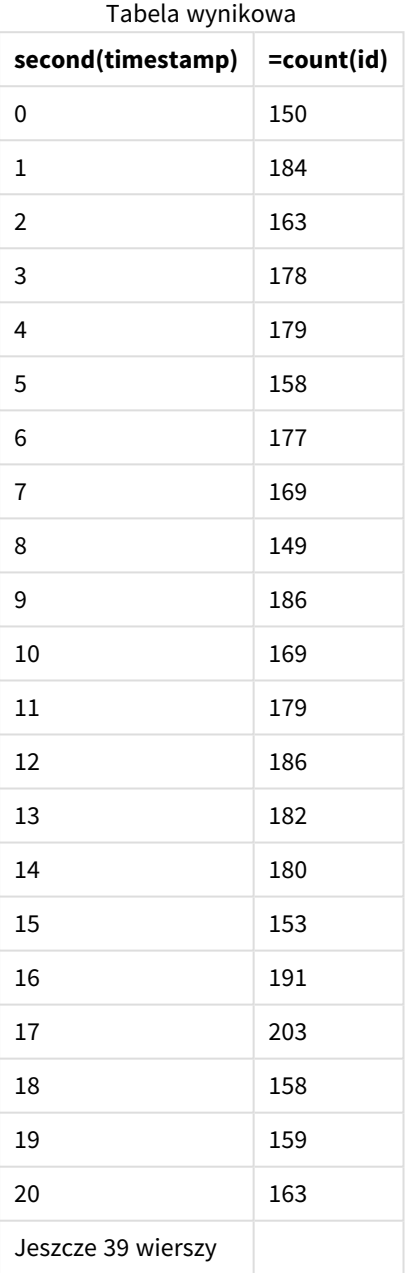

# setdateyear

Ta funkcja przyjmuje jako dane wejściowe wartości z pól **timestamp** i **year** i aktualizuje pole **timestamp** wartością **year** określoną w danych wejściowych.

**Składnia:**

**setdateyear (**timestamp, year**)**

# **Typ zwracanych danych:** dual

# **Argumenty:**

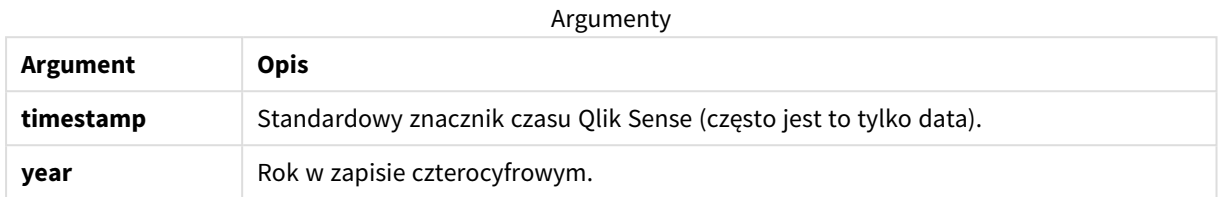

Przykłady i wyniki:

W tych przykładach używany jest format daty **DD/MM/YYYY**. Format daty jest określony w instrukcji **SET DateFormat** u góry skryptu ładowania danych. Format zastosowany w przykładach można zmienić, aby dostosować go do konkretnych potrzeb.

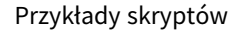

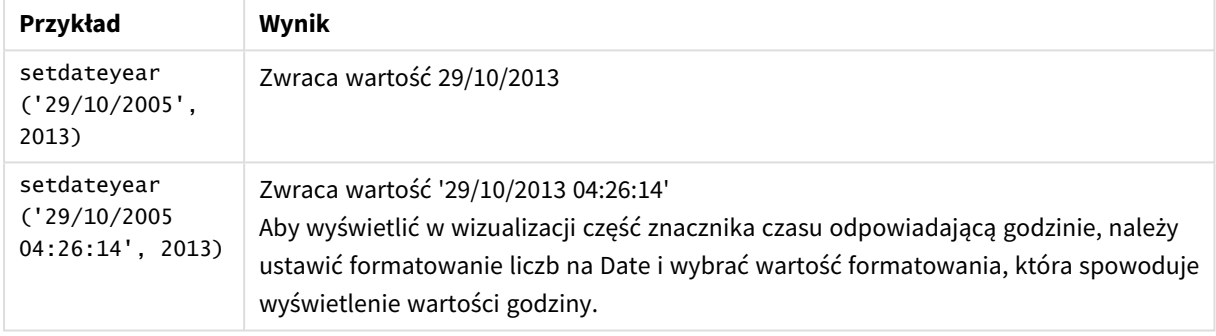

# **Przykład:**

Dodaj skrypt przykładowy do aplikacji i uruchom ją. Aby zobaczyć wynik, dodaj do arkusza w swojej aplikacji pola wyszczególnione w kolumnie wyników.

SetYear: Load \*, SetDateYear(testdates, 2013) as NewYear Inline [ testdates 1/11/2012 10/12/2012 1/5/2013 2/1/2013

19/5/2013

15/9/2013

11/12/2013

2/3/2014

14/5/2014

13/6/2014

7/7/2014

4/8/2014

];

Otrzymana tabela zawiera pierwotne daty i kolumnę, w której rok musi być ustawiony na wartość 2013.

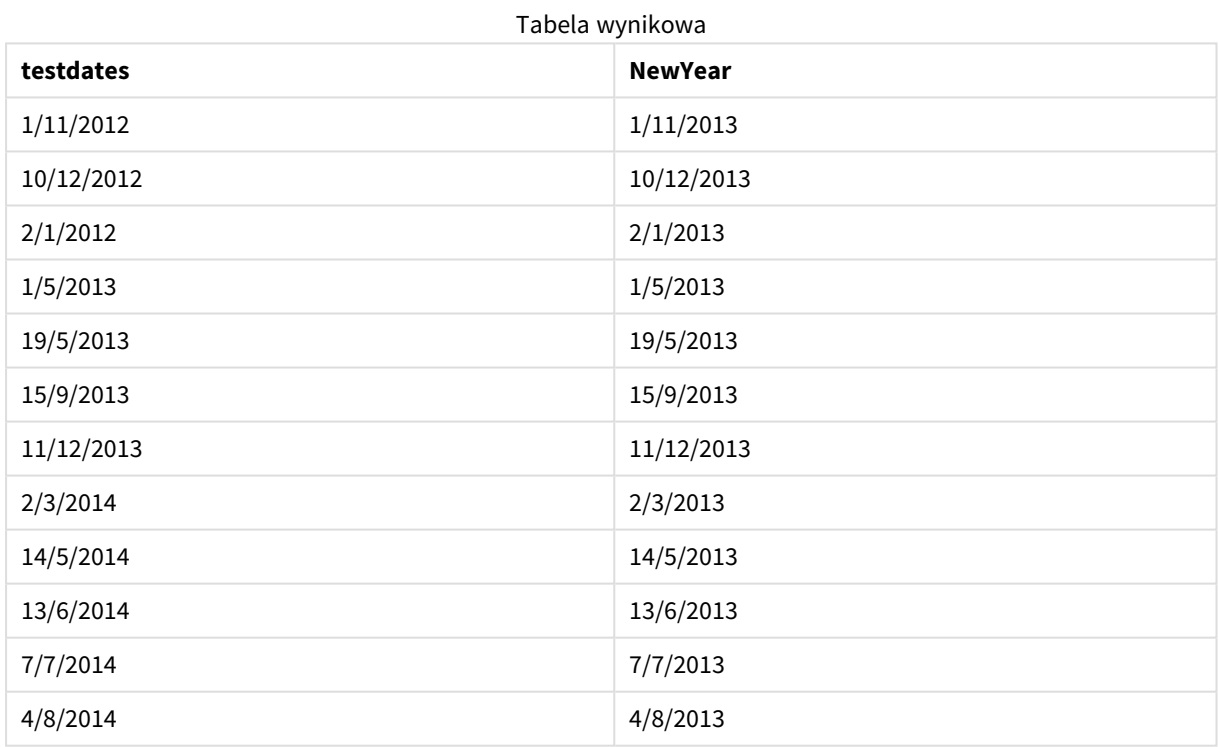

# setdateyearmonth

Ta funkcja przyjmuje jako dane wejściowe wartości z pól **timestamp**, **month** i **year** i aktualizuje pole **timestamp** wartościami **year** i **month** określonymi w danych wejściowych. .

# **Składnia:**

**SetDateYearMonth (**timestamp, year, month**)**

# **Typ zwracanych danych:** dual

# **Argumenty:**

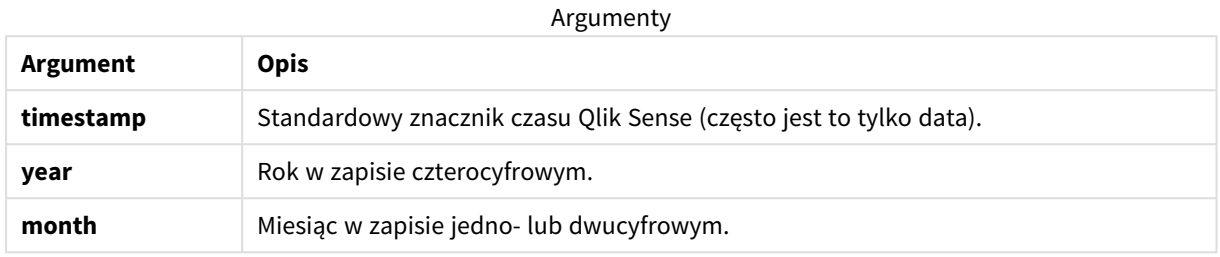

Przykłady i wyniki:

W tych przykładach używany jest format daty **DD/MM/YYYY**. Format daty jest określony w instrukcji **SET DateFormat** u góry skryptu ładowania danych. Format zastosowany w przykładach można zmienić, aby dostosować go do konkretnych potrzeb.

#### Przykłady skryptów

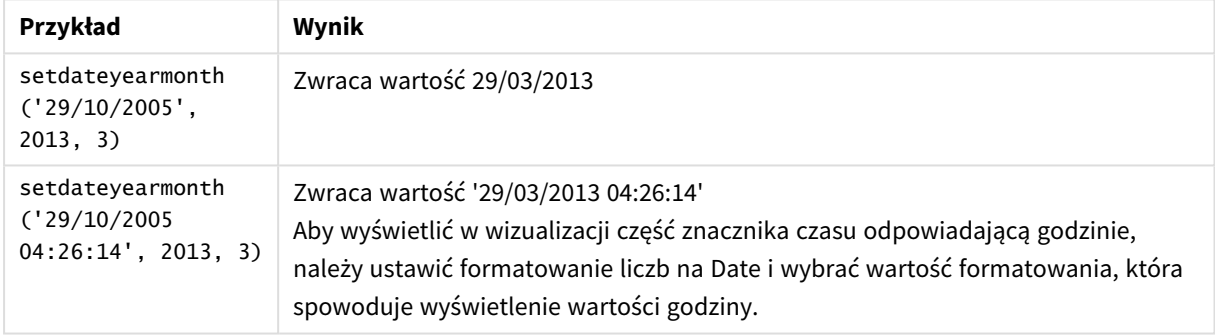

## **Przykład:**

Dodaj skrypt przykładowy do aplikacji i uruchom ją. Aby zobaczyć wynik, dodaj do arkusza w swojej aplikacji pola wyszczególnione w kolumnie wyników.

SetYearMonth:

Load \*,

SetDateYearMonth(testdates, 2013,3) as NewYearMonth

Inline [

testdates

1/11/2012

10/12/2012

2/1/2013

19/5/2013

15/9/2013

11/12/2013

14/5/2014

13/6/2014

7/7/2014

4/8/2014

];

Otrzymana tabela zawiera pierwotne daty i kolumnę, w której rok musi być ustawiony na wartość 2013.

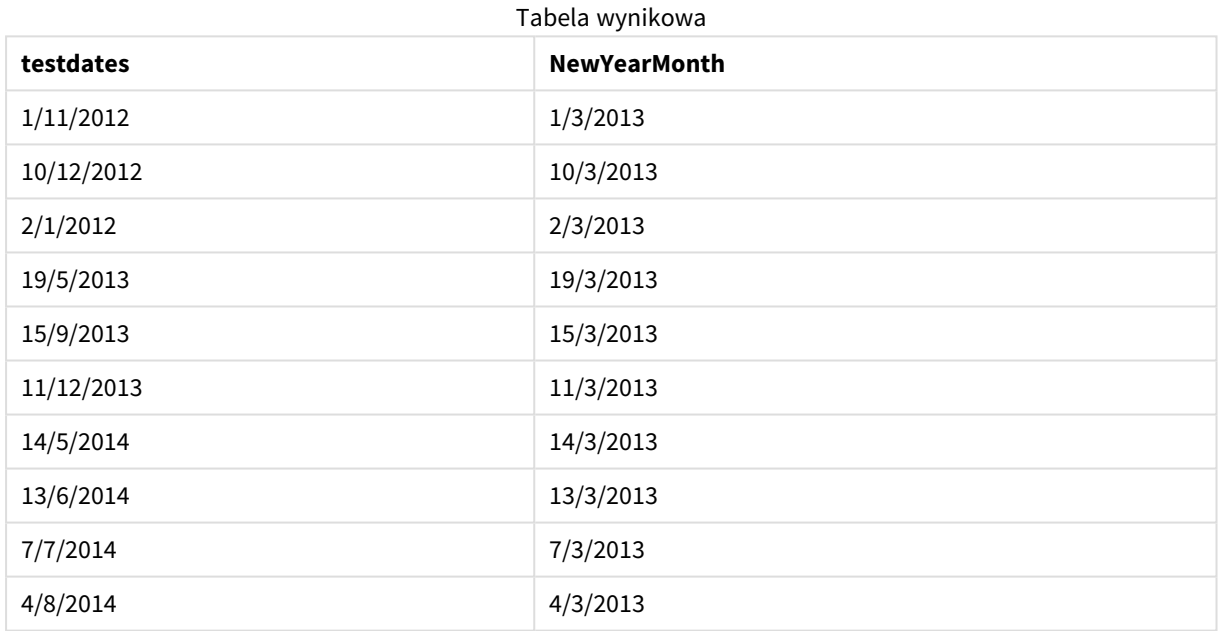

# timezone

Ta funkcja zwraca strefę czasową zdefiniowaną na komputerze, na którym działa aparat Qlik.

# **Składnia:**

**TimeZone( )**

# **Typ zwracanych danych:** dual

# **Przykład:**

timezone( )

Jeśli chcesz zobaczyć inną strefę czasową w mierze w swojej aplikacji, możesz użyć funkcji localtime() w mierze.

# today

Ta funkcja zwraca bieżącą datę. Funkcja zwraca wartości w formacie zmiennej systemowej DateFormat.

# **Składnia:**

```
today([ timer_mode])
```
# **Typ zwracanych danych:** dual

Funkcji today() można użyć w skrypcie ładowania lub w obiektach wykresów.

Wartością domyślną timer\_mode jest 1.

#### Argumenty

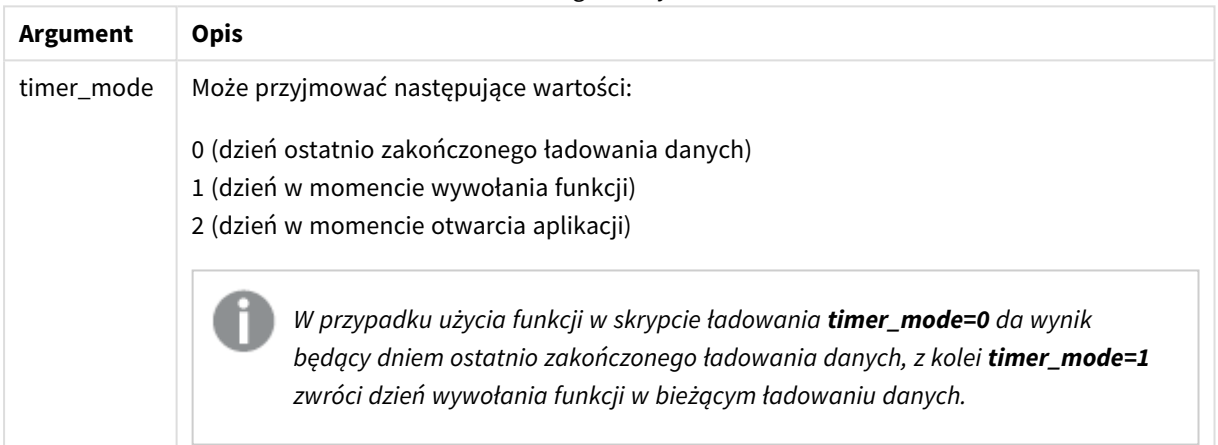

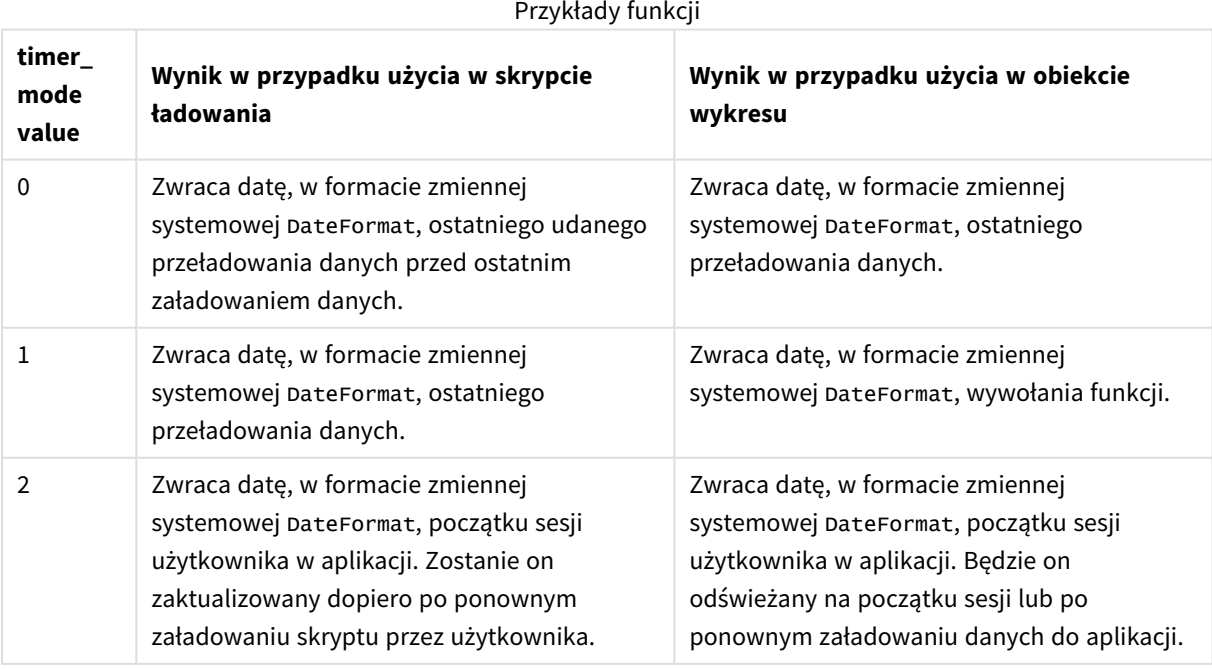

# Kiedy używać

Funkcja today() jest używana jako element wyrażenia. Przy jej użyciu można na przykład obliczyć odsetki narosłe w ciągu miesiąca do bieżącej daty.

Poniższa tabela zawiera objaśnienie wyniku zwracanego przez funkcję today() dla różnych wartości argumentu timer\_mode:

# Ustawienia regionalne

Jeżeli nie podano inaczej, w przykładach w tym temacie stosowany jest następujący format daty: MM/DD/RRRR. Format daty jest określony w instrukcji SET DateFormat w skrypcie ładowania danych. Domyślny format daty w Twoim systemie może być inny ze względu na ustawienia regionalne i inne czynniki. Formaty zastosowane w przykładach można zmienić, aby dostosować je do własnych wymagań. Zamiast tego można też zmienić formaty w skrypcie ładowania, aby pasowały do tych przykładów.

Domyślne ustawienia regionalne w aplikacjach są oparte na regionalnych ustawieniach systemu komputera lub serwera, na którym zainstalowano Qlik Sense. Jeśli serwer Qlik Sense, do którego uzyskujesz dostęp, jest ustawiony na Szwecję, Edytor ładowania danych użyje szwedzkich ustawień regionalnych dla dat, godziny i waluty. Te ustawienia regionalne nie są związane z językiem wyświetlanym w interfejsie użytkownika Qlik Sense. Interfejs Qlik Sense będzie wyświetlany w tym samym języku co używana przeglądarka.

# Przykład 1 – generowanie obiektów przy użyciu skryptu ładowania

Skrypt ładowania i wyniki

# **Przegląd**

Poniższy przykład tworzy trzy zmienne za pomocą funkcji today(). Każda zmienna używa jednej z opcji timer\_mode w celu zademonstrowania tego efektu.

Aby zademonstrować przeznaczenie zmiennych, przeładuj skrypt, a następnie, po 24 godzinach, przeładuj go po raz drugi. Spowoduje to, że zmienne today(0) i today(1) będą miały różne wartości, co będzie stanowiło właściwą demonstrację ich przeznaczenia.

# **Skrypt ładowania**

```
LET vPreviousDataLoad = today(0);
LET vCurrentDataLoad = today(1);
LET vApplicationOpened = today(2);
```
# **Wyniki**

Gdy dane zostaną załadowane po raz drugi, utwórz trzy pola tekstowe, korzystając z poniższych wskazówek.

Najpierw utwórz pole tekstowe dla danych, które zostały wcześniej załadowane.

### **Wykonaj następujące czynności:**

- 1. Używając obiektu wykresu **Tekst i grafika**, utwórz pole tekstowe.
- 2. Dodaj następującą miarę do obiektu: =vPreviousDataLoad
- 3. W sekcji **Wygląd** wybierz **Show titles** i dodaj do obiektu tytuł "Previous Reload Time".

Następnie utwórz pole tekstowe dla danych, które są aktualnie ładowane.

#### **Wykonaj następujące czynności:**

- 1. Używając obiektu wykresu **Tekst i grafika**, utwórz pole tekstowe.
- 2. Dodaj następującą miarę do obiektu: =vCurrentDataLoad
- 3. W sekcji **Wygląd** wybierz **Show titles** i dodaj do obiektu tytuł "Current Reload Time".

Utwórz ostatnie pole tekstowe, aby pokazać, kiedy sesja użytkownika w aplikacji została rozpoczęta.

#### **Wykonaj następujące czynności:**

- 1. Używając obiektu wykresu **Tekst i grafika**, utwórz pole tekstowe.
- 2. Dodaj następującą miarę do obiektu: =vApplicationOpened
- 3. W sekcji Wyglad wybierz Show titles i dodaj do obiektu tytuł "User Session Started".

*Diagram zmiennych utworzonych przy użyciu funkcji* today() *w skrypcie ładowania*

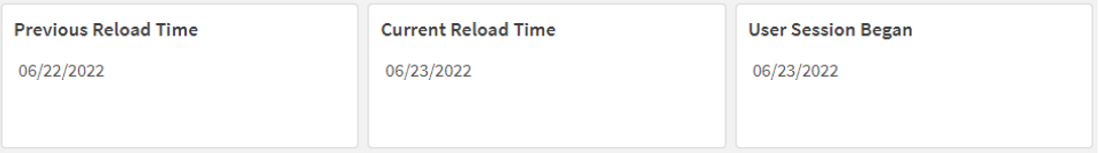

Powyższy obraz pokazuje przykładowe wartości dla każdej z utworzonych zmiennych. Na przykład, te wartości mogą być następujące:

- <sup>l</sup> Czas poprzedniego przeładowania: 22.06.2022 r.
- <sup>l</sup> Czas bieżącego przeładowania: 23.06.2022 r.
- <sup>l</sup> Początek sesji użytkownika: 23.06.2022 r.

# Przykład 2 – generowanie obiektów bez skryptu ładowania

Skrypt ładowania i wyrażenie wykresu

# **Przegląd**

Poniższy przykład tworzy trzy obiekty wykresu za pomocą funkcji today(). Każdy obiekt wykresu używa jednej z opcji timer\_mode w celu zademonstrowania tego efektu.

W tym przykładzie nie ma skryptu ładowania.

# **Wyniki**

Po załadowaniu danych drugi raz utwórz trzy pola tekstowe.

Najpierw utwórz pole tekstowe dla ostatniego przeładowania danych.

# **Wykonaj następujące czynności:**

- 1. Używając obiektu wykresu **Tekst i grafika**, utwórz pole tekstowe.
- 2. Dodaj następującą miarę:  $=$ today $(0)$
- 3. W sekcji **Wygląd** wybierz **Pokaż tytuły** i dodaj do obiektu tytuł "Latest Data Reload".

Następnie utwórz pole tekstowe, aby pokazać bieżący czas.

#### **Wykonaj następujące czynności:**

- 1. Używając obiektu wykresu **Tekst i grafika**, utwórz pole tekstowe.
- 2. Dodaj następującą miarę:  $=$ today $(1)$
- 3. W sekcji Wygląd wybierz Pokaż tytuły i dodaj do obiektu tytuł "Current Time".

Utwórz ostatnie pole tekstowe, aby pokazać, kiedy sesja użytkownika w aplikacji została rozpoczęta.

# **Wykonaj następujące czynności:**

- 1. Używając obiektu wykresu **Tekst i grafika**, utwórz pole tekstowe.
- 2. Dodaj następującą miarę:  $=$ today $(2)$
- 3. W sekcji Wygląd wybierz Pokaż tytuły i dodaj do obiektu tytuł "User Session Began".

*Diagram obiektów utworzonych przy użyciu funkcji* today() *bez skryptu ładowania*

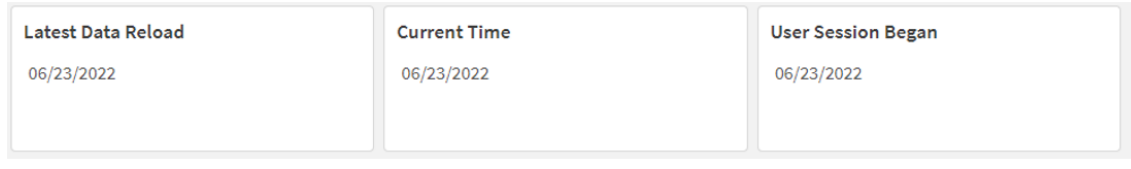

Powyższy obraz pokazuje przykładowe wartości dla każdego z utworzonych obiektów. Na przykład, te wartości mogą być następujące:

- <sup>l</sup> Ostatnie przeładowanie danych: 23.06.2022 r.
- <sup>l</sup> Bieżący czas: 23.06.2022 r.
- <sup>l</sup> Początek sesji użytkownika: 23.06.2022 r.

Obiekt wykresu "Ostatnie przeładowanie danych" używa argumentu timer\_mode o wartości 0. Powoduje to zwrócenie znacznika czasu ostatniego udanego przeładowania danych.

Obiekt wykresu "Bieżący czas" używa argumentu timer mode o wartości 1. Powoduje to zwrócenie bieżącego czasu według zegara systemowego. Jeśli arkusz lub obiekt zostanie odświeżony, ta wartość zostanie zaktualizowana.

Obiekt wykresu "Początek sesji użytkownika" używa argumentu timer\_mode o wartości 2. Powoduje to zwrócenie znacznika czasu otwarcia aplikacji i rozpoczęcia sesji użytkownika.

# Przykład 3 — Scenariusz

Skrypt ładowania i wyrażenie wykresu

#### **Przegląd**

Otwórz Edytor ładowania danych i poniżej dodaj skrypt ładowania do nowej karty.

Skrypt ładowania zawiera:

- Zestaw danych zawierający zestaw sald kredytów, który jest ładowany do tabeli o nazwie Loans.
- Tabela danych z polami identyfikatora kredytu, salda na początku miesiąca i prostej stopy procentowej naliczanej od każdego kredytu rocznie.

Użytkownik końcowy chciałby, aby obiekt wykresu wyświetlał według identyfikatora pożyczki bieżące odsetki naliczone od każdej pożyczki w bieżącym miesiącu. Mimo że aplikacja jest przeładowywana tylko raz na tydzień, użytkownik chciałby, aby wyniki były odświeżane przy każdym odświeżeniu obiektu lub aplikacji.

# **Skrypt ładowania**

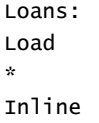

```
\Gammaloan id.start balance.rate
8188,$10000.00,0.024
8189,$15000.00,0.057
8190,$17500.00,0.024
8191,$21000.00,0.034
8192,$90000.00,0.084
];
```
# **Wyniki**

# **Wykonaj następujące czynności:**

- 1. Załaduj dane i otwórz arkusz. Utwórz nową tabelę.
- 2. Dodaj następujące pola jako wymiary:
	- loan id
	- start balance
- 3. Następnie utwórz miarę, aby obliczyć narosłe odsetki: =start\_balance\*(rate\*(today(1)-monthstart(today(1)))/365)
- 4. Ustaw **Formatowanie liczb** miary na **Waluta**.

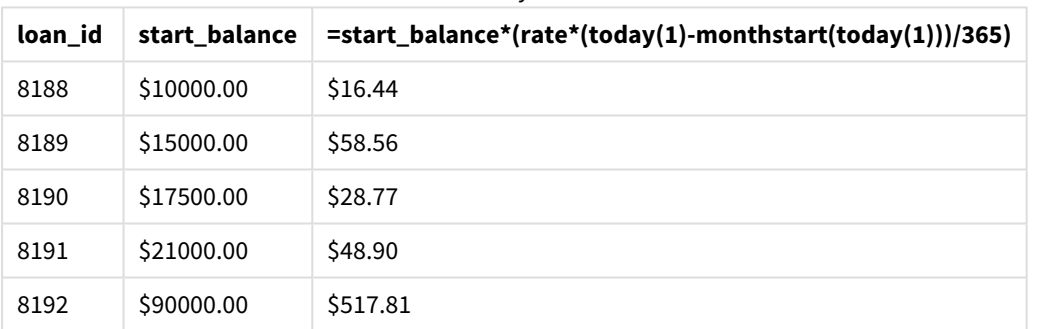

Tabela wynikowa

Funkcja monthstart() zwraca datę początkową bieżącego miesiąca, używając funkcji today() zwracającej bieżącą datę jako jedynego argumentu. Odejmując ten wynik od bieżącej daty, uzyskanej za pomocą funkcji today(), wyrażenie to zwraca liczbę dni, które upłynęły do tej pory w tym miesiącu.

Wartość ta jest następnie mnożona przez stopę procentową i dzielona przez 365, aby uzyskać wysokość odsetek nagromadzonych do tego momentu tygodnia. Wynik jest następnie mnożony przez saldo początkowe pożyczki, aby zwrócić odsetki naliczone do tej pory w tym miesiącu.

Ponieważ w wyrażeniu funkcjom today() jako argument timer\_mode przekazano wartość 1, przy każdym odświeżeniu obiektu wykresu (przez otwarcie aplikacji, odświeżenie strony, przejście między arkuszami itd.) będzie zwracana bieżąca data, a wyniki będą odpowiednio odświeżane.

# UTC

Zwraca bieżącą wartość Coordinated Universal Time.

# **Składnia:**

**UTC( )**

# **Typ zwracanych danych:** podwójny

**Przykład:**

utc( )

week

Ta funkcja zwraca liczbę całkowitą reprezentującą numer tygodnia odpowiadający wprowadzonej dacie.

#### **Składnia:**

**week(**timestamp [, first\_week\_day [, broken\_weeks [, reference\_day]]]**)**

#### **Typ zwracanych danych:** integer

Argumenty

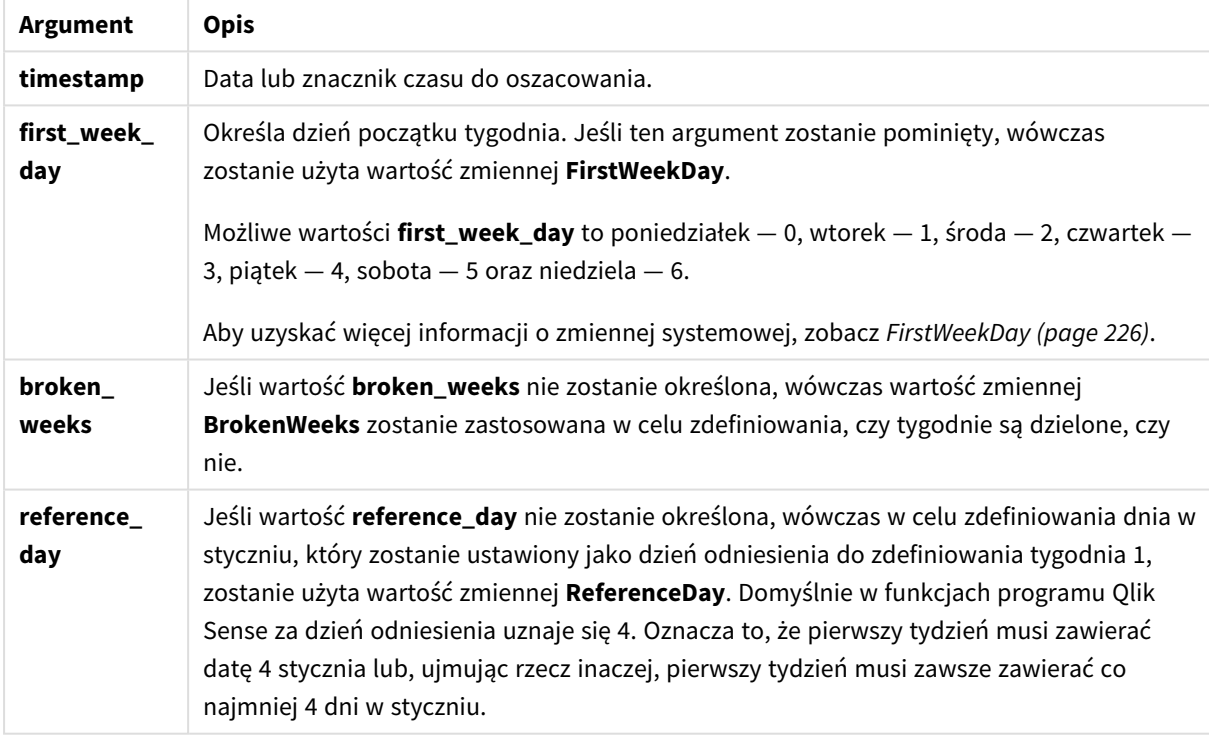

Funkcja week() określa, w którym tygodniu przypada data, i zwraca numer tygodnia.

 W Qlik Sense ustawienia regionalne są pobierane podczas tworzenia aplikacji, a odpowiednie ustawienia są przechowywane w skrypcie jako zmienne środowiskowe. Służą one do określenia numeru tygodnia.

Oznacza to, że większość europejskich twórców aplikacji ma następujące zmienne środowiskowe, zgodne z definicją ISO 8601:

Set FirstWeekDay =0; // Monday as first week day Set BrokenWeeks =0; // Use unbroken weeks Set ReferenceDay =4;  $\frac{1}{2}$  Jan 4th is always in week 1 Deweloper aplikacji z Ameryki Północnej często ma następujące zmienne środowiskowe:

Set FirstWeekDay =6; // Sunday as first week day Set BrokenWeeks =1; // Use broken weeks Set ReferenceDay =1;  $//$  Jan 1st is always in week 1 Pierwszy dzień tygodnia jest określany przez zmienną systemową FirstWeekDay. Możesz również zmienić pierwszy dzień tygodnia, używając argumentu first\_week\_day w funkcji week().

Jeżeli aplikacja używa podzielonych tygodni, numerowanie tygodni zaczyna się 1 stycznia i kończy w dniu poprzedzającym zmienną systemową FirstWeekDay, niezależnie od liczby dni.

Jeśli Twoja aplikacja korzysta z niepodzielonych tygodni, tydzień 1 może rozpocząć się w poprzednim roku lub w pierwszych dniach stycznia. Zależy to od sposobu używania zmiennych systemowych FirstWeekDay i ReferenceDay.

# Kiedy używać

Funkcja The week() jest przydatna, gdy chcesz porównać agregacje według tygodni. Można jej na przykład użyć, aby wyświetlić całkowita sprzedaż produktów w ujęciu tygodniowym. Funkcja week() jest wybierana zamiast funkcji weekname(), gdy użytkownik nie chce, aby w obliczeniach były wykorzystywane zmienne systemowe aplikacji BrokenWeeks, FirstWeekDay lub ReferenceDay.

Na przykład, jeśli chcesz zobaczyć całkowitą sprzedaż produktów w tygodniu.

Jeśli aplikacja używa niepodzielonych tygodni, tydzień 1 może zawierać daty z grudnia poprzedniego roku lub wykluczać daty ze stycznia bieżącego roku. Jeśli aplikacja używa podzielonych tygodni, tydzień 1 może zawierać mniej niż siedem dni.

# Ustawienia regionalne

Jeżeli nie podano inaczej, w przykładach w tym temacie stosowany jest następujący format daty: MM/DD/RRRR. Format daty jest określony w instrukcji SET DateFormat w skrypcie ładowania danych. Domyślny format daty w Twoim systemie może być inny ze względu na ustawienia regionalne i inne czynniki. Formaty zastosowane w przykładach można zmienić, aby dostosować je do własnych wymagań. Zamiast tego można też zmienić formaty w skrypcie ładowania, aby pasowały do tych przykładów.

Domyślne ustawienia regionalne w aplikacjach są oparte na regionalnych ustawieniach systemu komputera lub serwera, na którym zainstalowano Qlik Sense. Jeśli serwer Qlik Sense, do którego uzyskujesz dostęp, jest ustawiony na Szwecję, Edytor ładowania danych użyje szwedzkich ustawień regionalnych dla dat, godziny i waluty. Te ustawienia regionalne nie są związane z językiem wyświetlanym w interfejsie użytkownika Qlik Sense. Interfejs Qlik Sense będzie wyświetlany w tym samym języku co używana przeglądarka.

W poniższych przykładach zakłada się

```
Set DateFormat= 'MM/DD/YYYY';
Set FirstWeekDay=0;
Set BrokenWeeks=0;
Set ReferenceDay=4;
```
#### Przykłady funkcji

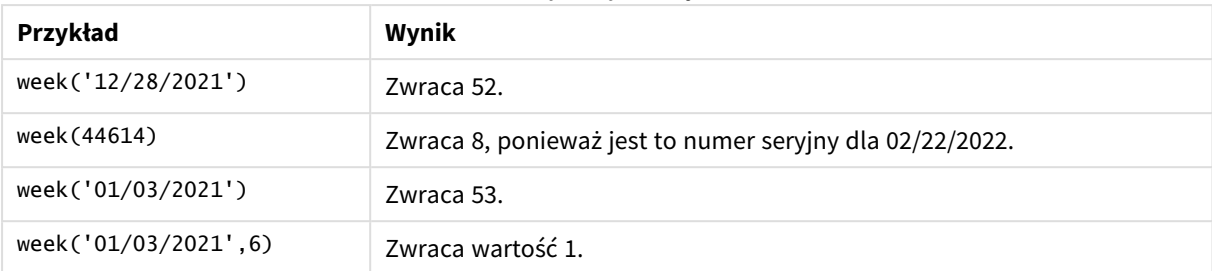

# Przykład 1 – Domyślne zmienne systemowe

#### Skrypt ładowania i wyniki

# **Przegląd**

Otwórz Edytor ładowania danych i poniżej dodaj skrypt ładowania do nowej karty.

Skrypt ładowania zawiera:

- Zestaw danych zawierający zestaw transakcji za ostatni tydzień 2021 r., który jest ładowany do tabeli o nazwie Transactions.
- Pole danych w formacie zmiennej systemowej DateFormat (MM/DD/YYYY).
- <sup>l</sup> Utworzenie pola, week\_number, które zwraca rok i numer tygodnia, w którym zawarto transakcję.
- Utworzenie pola o nazwie week\_day, pokazującego wartość dnia tygodnia każdej daty transakcji.

# **Skrypt ładowania**

```
SET DateFormat='MM/DD/YYYY';
SET FirstWeekDay=6;
SET BrokenWeeks=1;
SET ReferenceDay=0;
Transactions:
    Load
        *,
        WeekDay(date) as week_day,
        Week(date) as week_number
        ;
Load
*
Inline
\Gammaid,date,amount
8183,12/27/2021,58.27
8184,12/28/2021,67.42
8185,12/29/2021,23.80
8186,12/30/2021,82.06
8187,12/31/2021,40.56
8188,01/01/2022,37.23
8189,01/02/2022,17.17
```
8190,01/03/2022,88.27 8191,01/04/2022,57.42 8192,01/05/2022,53.80 8193,01/06/2022,82.06 8194,01/07/2022,40.56 8195,01/08/2022,53.67 8196,01/09/2022,26.63 8197,01/10/2022,72.48 8198,01/11/2022,18.37 8199,01/12/2022,45.26 8200,01/13/2022,58.23 8201,01/14/2022,18.52 ];

# **Wyniki**

Załaduj dane i otwórz arkusz. Utwórz nową tabelę i dodaj te pola jako wymiary:

- $\bullet$  id
- date
- $\bullet$  week\_day
- $\bullet$  week\_number

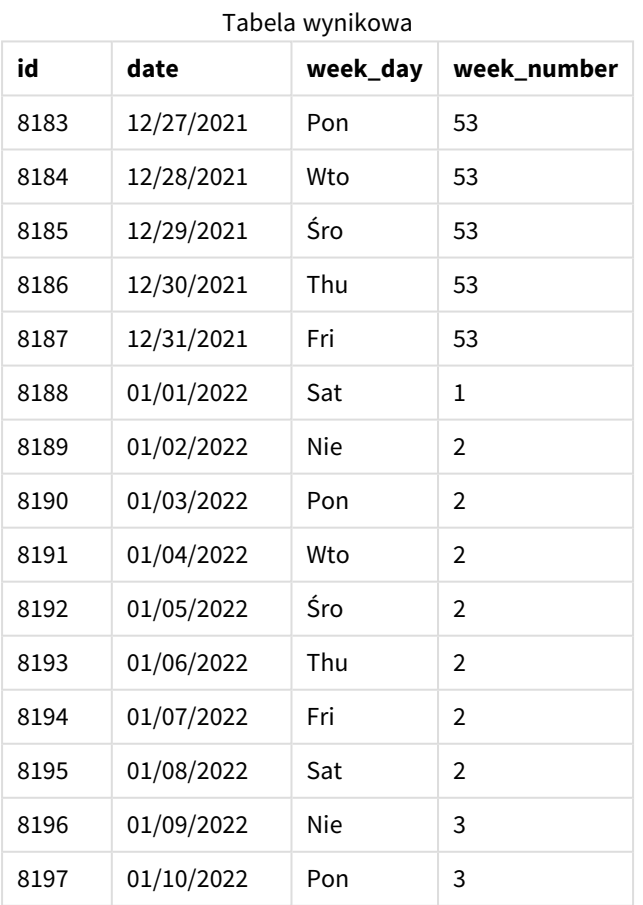

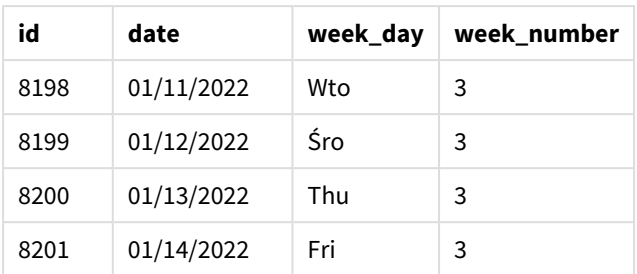

Pole week\_number jest tworzone w instrukcji ładowania poprzedzającego przez użycie funkcji week() i przekazanie pola date jako argumentu funkcji.

Do funkcji nie są przekazywane żadne inne parametry, w związku z czym obowiązują następujące domyślne zmienne wpływające na funkcję week():

- Brokenweeks: Numerowanie tygodni zaczyna się od 1 stycznia
- **•** FirstweekDay: Pierwszy dzień tygodnia to niedziela

*Diagram funkcji* week() *używającej domyślnych zmiennych systemowych*

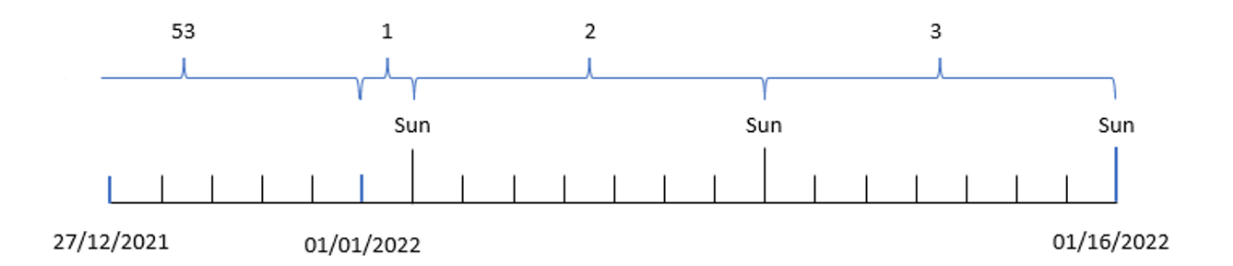

Ponieważ aplikacja używa domyślnej zmiennej systemowej BrokenWeeks, tydzień pierwszy zaczyna się 1 stycznia, czyli w sobotę.

Ze względu na domyślną zmienną systemową FirstweekDay tygodnie zaczynają się w niedzielę. Pierwsza niedziela po 1 stycznia przypada 2 stycznia, więc tego dnia zaczyna się tydzień drugi.

# Przykład 2 — first\_week\_day

Skrypt ładowania i wyniki

# **Przegląd**

Otwórz Edytor ładowania danych i poniżej dodaj skrypt ładowania do nowej karty.

Skrypt ładowania zawiera:

- <sup>l</sup> Utworzenie pola, week\_number, które zwraca rok i numer tygodnia, w którym zawarto transakcję.
- <sup>l</sup> Utworzenie pola o nazwie week\_day, pokazującego wartość dnia tygodnia każdej daty transakcji.

W tym przykładzie chcemy ustawić początek tygodnia roboczego na wtorek.

#### **Skrypt ładowania**

```
SET DateFormat='MM/DD/YYYY';
SET FirstWeekDay=6;
SET BrokenWeeks=1;
SET ReferenceDay=0;
Transactions:
    Load
        *,
        WeekDay(date) as week_day,
        Week(date,1) as week_number
        ;
Load
*
Inline
\Gammaid,date,amount
8183,12/27/2022,58.27
8184,12/28/2022,67.42
8185,12/29/2022,23.80
8186,12/30/2022,82.06
8187,12/31/2021,40.56
8188,01/01/2022,37.23
8189,01/02/2022,17.17
8190,01/03/2022,88.27
8191,01/04/2022,57.42
8192,01/05/2022,53.80
8193,01/06/2022,82.06
8194,01/07/2022,40.56
8195,01/08/2022,53.67
8196,01/09/2022,26.63
8197,01/10/2022,72.48
8198,01/11/2022,18.37
8199,01/12/2022,45.26
8200,01/13/2022,58.23
8201,01/14/2022,18.52
];
```
# **Wyniki**

Załaduj dane i otwórz arkusz. Utwórz nową tabelę i dodaj te pola jako wymiary:

- $\bullet$  id
- date
- $\bullet$  week\_day
- week\_number

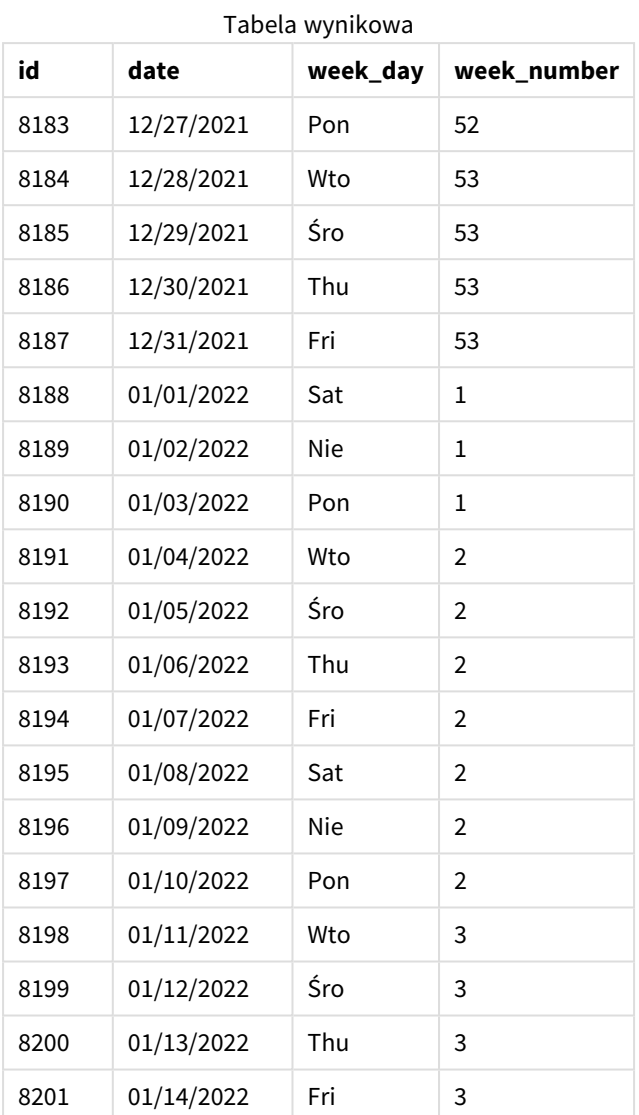

Aplikacja nadal używa podzielonych tygodni. Jednak argument first\_week\_day w funkcji week() został ustawiony na 1. To ustawia wtorek jako pierwszy dzień tygodnia.

*Diagram funkcji* week()*, przykład z argumentem first\_week\_day*

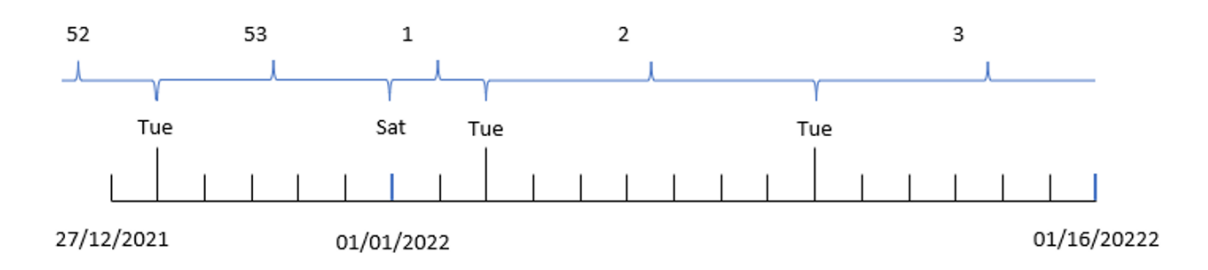

Aplikacja używa domyślnej zmiennej systemowej BrokenWeeks, więc tydzień pierwszy zaczyna się 1 stycznia, czyli w sobotę.

Argument first\_week\_day funkcji week() ustawia pierwszy dzień tygodnia na wtorek. W efekcie tydzień 53 zaczyna się 28 grudnia 2021 r.

Ponieważ jednak funkcja nadal używa dzielonych tygodni, tydzień pierwszy bedzie miał tylko dwa dni, ponieważ pierwszy wtorek po 1 stycznia wypada 3 stycznia.

Przykład 3 – unbroken\_weeks

Skrypt ładowania i wyniki

## **Przegląd**

Otwórz Edytor ładowania danych i poniżej dodaj skrypt ładowania do nowej karty.

Skrypt ładowania zawiera ten sam zestaw danych i scenariusz co w pierwszym przykładzie.

W tym przykładzie używamy niepodzielonych tygodni.

#### **Skrypt ładowania**

```
SET DateFormat='MM/DD/YYYY';
SET FirstWeekDay=6;
SET BrokenWeeks=1;
SET ReferenceDay=0;
Transactions:
    Load
        *,
        WeekDay(date) as week_day,
        Week(date,6,0) as week_number
        ;
Load
*
Inline
\Gammaid,date,amount
8183,12/27/2022,58.27
8184,12/28/2022,67.42
8185,12/29/2022,23.80
8186,12/30/2022,82.06
8187,12/31/2021,40.56
8188,01/01/2022,37.23
8189,01/02/2022,17.17
8190,01/03/2022,88.27
8191,01/04/2022,57.42
8192,01/05/2022,53.80
8193,01/06/2022,82.06
8194,01/07/2022,40.56
8195,01/08/2022,53.67
8196,01/09/2022,26.63
8197,01/10/2022,72.48
8198,01/11/2022,18.37
8199,01/12/2022,45.26
```

```
8200,01/13/2022,58.23
8201,01/14/2022,18.52
];
```
# **Wyniki**

Załaduj dane i otwórz arkusz. Utwórz nową tabelę i dodaj te pola jako wymiary:

- $\bullet$  id
- date
- $\bullet$  week\_day
- week\_number

*Diagram funkcji* week()*, przykład obiektu wykresu*

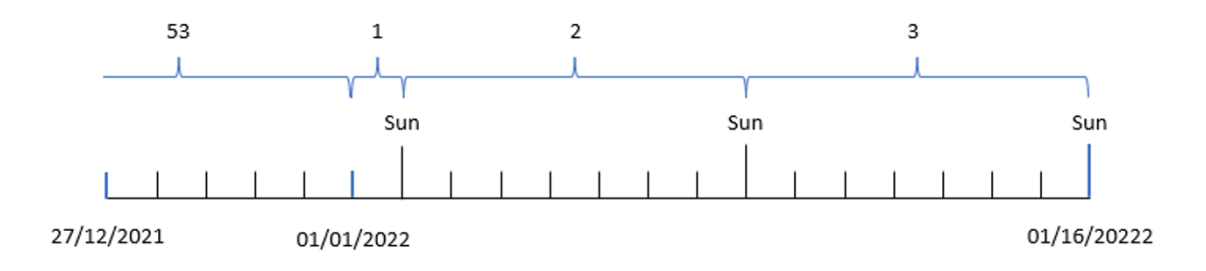

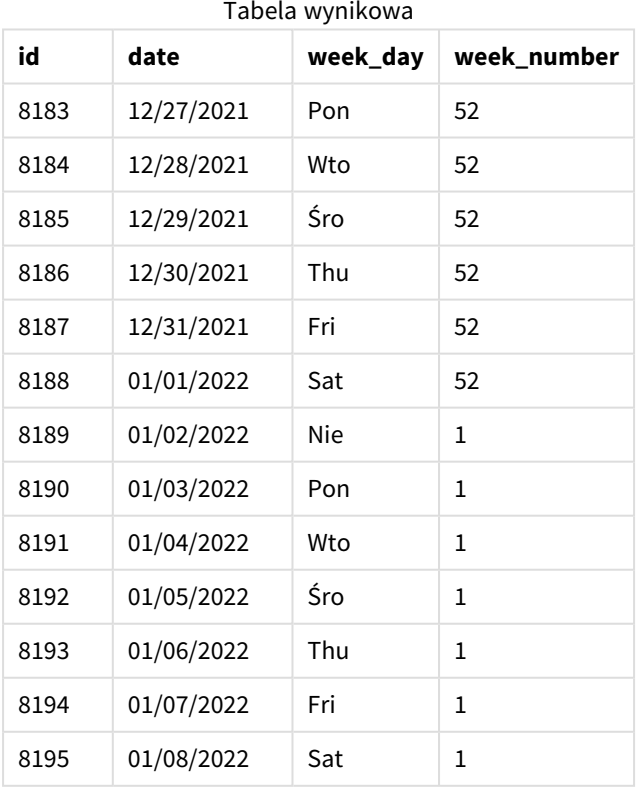

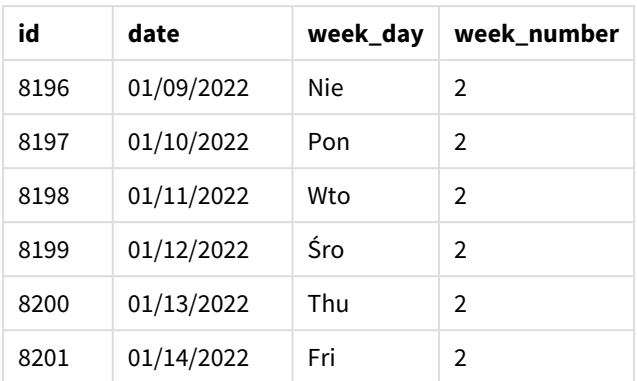

Parametr first\_week\_date jest ustawiony na 1, co czyni wtorek pierwszym dniem tygodnia. Parametr broken\_ weeks jest ustawiony na 0, co zmusza funkcję do używania niedzielonych tygodni. Trzeci parametr ustawia argument reference\_day na 2.

Parametr first\_week\_date jest ustawiony na 6, co czyni niedzielę pierwszym dniem tygodnia. Parametr broken\_weeks jest ustawiony na 0, co zmusza funkcję do używania niepodzielonych tygodni.

*Diagram funkcji week(), przykład użycia niedzielonych tygodni*

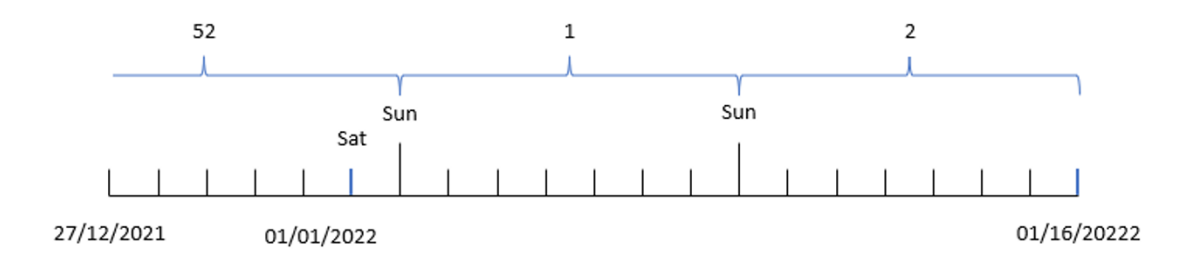

Dzięki użyciu niedzielonych tygodni pierwszy tydzień nie musi zaczynać się 1 stycznia. Zamiast tego musi mieć przynajmniej pięć dni. W związku z tym, w zestawie danych, tydzień 52 kończy się w sobotę 1 stycznia 2022 r. Zatem pierwszy tydzień zaczyna się w dniu wskazywanym przez zmienną systemową FirstweekDay, który jest niedzielą 2 stycznia. Ten tydzień kończy się w następną sobotę 8 stycznia.

# Przykład 4 – reference\_day

Skrypt ładowania i wyniki

# **Przegląd**

Otwórz Edytor ładowania danych i poniżej dodaj skrypt ładowania do nowej karty.

Skrypt ładowania zawiera:

- Ten sam zestaw danych i scenariusz co w trzecim przykładzie.
- <sup>l</sup> Utworzenie pola, week\_number, które zwraca rok i numer tygodnia, w którym zawarto transakcję.
- <sup>l</sup> Utworzenie pola o nazwie week\_day, pokazującego wartość dnia tygodnia każdej daty transakcji.

Ponadto muszą być spełnione następujące warunki:

- Tydzień roboczy zaczyna się we wtorek.
- Firma używa niepodzielonych tygodni.
- Wartość reference\_day wynosi 2. Innymi słowy, minimalna liczba dni w styczniu w tygodniu pierwszym wynosi 2.

#### **Skrypt ładowania**

```
SET DateFormat='MM/DD/YYYY';
SET FirstWeekDay=6;
SET BrokenWeeks=1;
SET ReferenceDay=0;
Transactions:
    Load
        *,
        WeekDay(date) as week_day,
        Week(date,1,0,2) as week_number
        ;
Load
*
Inline
\sqrt{ }id,date,amount
8183,12/27/2022,58.27
8184,12/28/2022,67.42
8185,12/29/2022,23.80
8186,12/30/2022,82.06
8187,12/31/2021,40.56
8188,01/01/2022,37.23
8189,01/02/2022,17.17
8190,01/03/2022,88.27
8191,01/04/2022,57.42
8192,01/05/2022,53.80
8193,01/06/2022,82.06
8194,01/07/2022,40.56
8195,01/08/2022,53.67
8196,01/09/2022,26.63
8197,01/10/2022,72.48
8198,01/11/2022,18.37
8199,01/12/2022,45.26
8200,01/13/2022,58.23
8201,01/14/2022,18.52
];
```
#### **Wyniki**

Załaduj dane i otwórz arkusz. Utwórz nową tabelę i dodaj te pola jako wymiary:

- $\bullet$  id
- date
- week\_day
- $\bullet$  week\_number

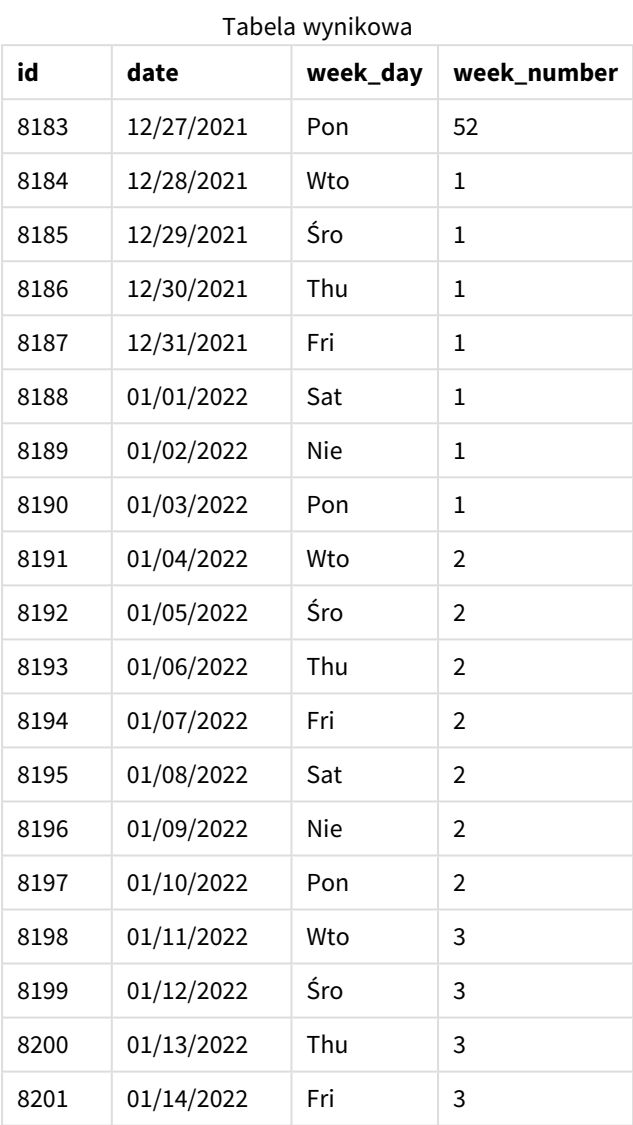

Parametr first\_week\_date jest ustawiony na 1, co czyni wtorek pierwszym dniem tygodnia. Parametr broken\_weeks jest ustawiony na 0, co zmusza funkcję do używania niepodzielonych tygodni. Trzeci parametr ustawia parametr reference\_day na 2.

*Diagram funkcji* week()*, przykład z argumentem reference\_day*

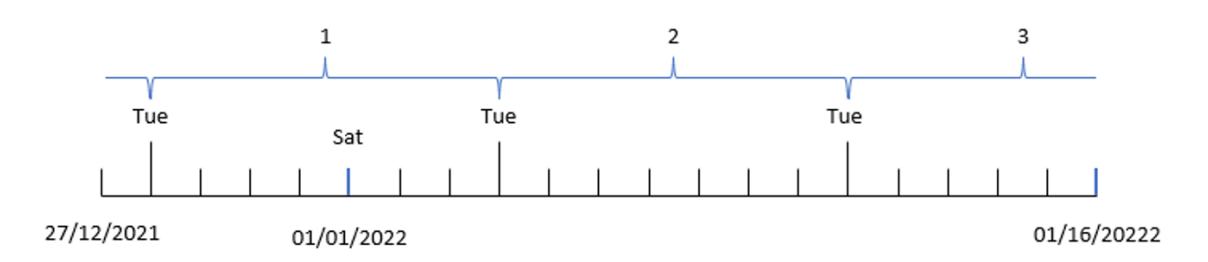

W przypadku tej funkcji używającej niedzielonych tygodni i argumentu reference\_day o wartości 2, pierwszy tydzień w styczniu musi mieć tylko dwa dni. Ponieważ pierwszy dzień tygodnia to wtorek, pierwszy tydzień zaczyna się 28 grudnia 2021 r. i kończy się w poniedziałek, 3 stycznia 2022 r.

# Przykład 5 – Przykład z użyciem obiektu wykresu

Skrypt ładowania i wyrażenie wykresu

# **Przegląd**

Otwórz Edytor ładowania danych i poniżej dodaj skrypt ładowania do nowej karty.

Skrypt ładowania zawiera ten sam zestaw danych i scenariusz co w pierwszym przykładzie.

Jednak w tym przykładzie do aplikacji został załadowany niezmieniony zbiór danych. Obliczenia zwracające numer tygodnia zostały utworzone jako miara w obiekcie wykresu.

# **Skrypt ładowania**

```
Transactions:
Load
*
Inline
\lceilid,date,amount
8183,12/27/2022,58.27
8184,12/28/2022,67.42
8185,12/29/2022,23.80
8186,12/30/2022,82.06
8187,12/31/2021,40.56
8188,01/01/2022,37.23
8189,01/02/2022,17.17
8190,01/03/2022,88.27
8191,01/04/2022,57.42
8192,01/05/2022,53.80
8193,01/06/2022,82.06
8194,01/07/2022,40.56
8195,01/08/2022,53.67
8196,01/09/2022,26.63
8197,01/10/2022,72.48
```
8198,01/11/2022,18.37 8199,01/12/2022,45.26 8200,01/13/2022,58.23 8201,01/14/2022,18.52 ];

**Wyniki**

# **Wykonaj następujące czynności:**

- 1. Załaduj dane i otwórz arkusz. Utwórz nową tabelę.
- 2. Dodaj następujące pola jako wymiary:
	- $\bullet$  id
	- date
- 3. Następnie utwórz następującą miarę: =week (date)
- 4. Utwórz miarę , week\_day, aby pokazać wartość dnia tygodnia każdej daty transakcji: =weekday(date)

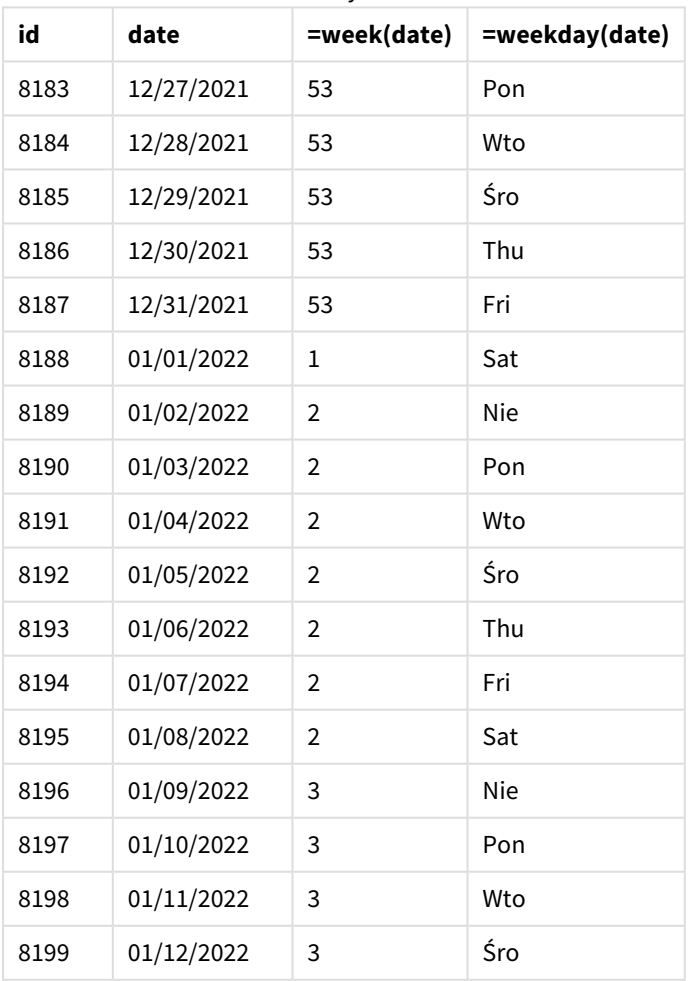

#### Tabela wynikowa

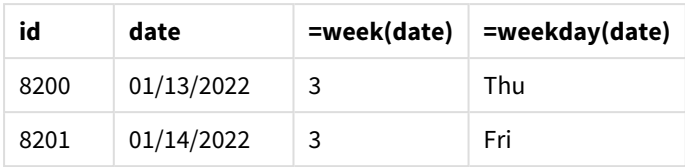

Pole week\_number jest tworzone w instrukcji ładowania poprzedzającego przez użycie funkcji week() i przekazanie pola date jako argumentu funkcji.

Do funkcji nie są przekazywane żadne inne parametry, w związku z czym obowiązują następujące domyślne zmienne wpływające na funkcję week():

- Brokenweeks: Numerowanie tygodni zaczyna się od 1 stycznia
- FirstweekDay: Pierwszy dzień tygodnia to niedziela

*Diagram funkcji* week()*, przykład obiektu wykresu*

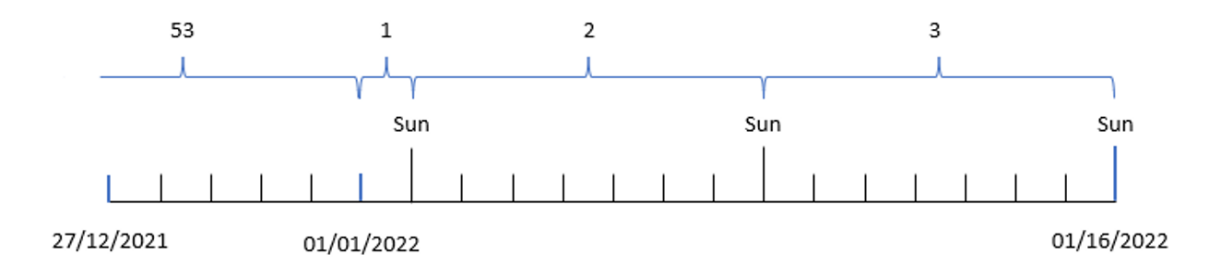

Ponieważ aplikacja używa domyślnej zmiennej systemowej BrokenWeeks, tydzień pierwszy zaczyna się 1 stycznia, czyli w sobotę.

Ze względu na domyślną zmienną systemową FirstweekDay tygodnie zaczynają się w niedzielę. Pierwsza niedziela po 1 stycznia przypada 2 stycznia, więc tego dnia zaczyna się tydzień drugi.

# Przykład 6 – Scenariusz

Skrypt ładowania i wyrażenie wykresu

# **Przegląd**

Otwórz Edytor ładowania danych i poniżej dodaj skrypt ładowania do nowej karty.

Skrypt ładowania zawiera:

- <sup>l</sup> Zestaw danych zawierający zestaw transakcji za ostatni tydzień 2019 r. i pierwsze dwa tygodnie 2020 r., który jest ładowany do tabeli o nazwie Transactions.
- Pole danych w formacie zmiennej systemowej DateFormat (MM/DD/YYYY).

Aplikacja używa przede wszystkim podzielonych tygodni na swoim pulpicie. Jednak użytkownik końcowy chciałby otrzymać obiekt wykresu przedstawiający łączną sprzedaż w ujęciu tygodniowym przy użyciu tygodni niedzielonych. Dniem odniesienia powinien być 2 stycznia, przy tygodniach zaczynających się we wtorek. Można to osiągnąć nawet wtedy, gdy ten wymiar nie jest dostępny w modelu danych, używając funkcji week() jako wymiaru obliczanego na wykresie.

### **Skrypt ładowania**

```
SET BrokenWeeks=1;
SET ReferenceDay=0;
SET DateFormat='MM/DD/YYYY';
Transactions:
Load
*
Inline
\Gammaid,date,amount
8183,12/27/2019,58.27
8184,12/28/2019,67.42
8185,12/29/2019,23.80
8186,12/30/2019,82.06
8187,12/31/2019,40.56
8188,01/01/2020,37.23
8189,01/02/2020,17.17
8190,01/03/2020,88.27
8191,01/04/2020,57.42
8192,01/05/2020,53.80
8193,01/06/2020,82.06
8194,01/07/2020,40.56
8195,01/08/2020,53.67
8196,01/09/2020,26.63
8197,01/10/2020,72.48
8198,01/11/2020,18.37
8199,01/12/2020,45.26
8200,01/13/2020,58.23
8201,01/14/2020,18.52
];
```
# **Wyniki**

# **Wykonaj następujące czynności:**

- 1. Załaduj dane i otwórz arkusz. Utwórz nową tabelę.
- 2. Utwórz następujący wymiar wyliczany: =week(date)
- 3. Następnie utwórz następującą miarę agregacji: =sum(amount)
- 4. Ustaw **Formatowanie liczb** miary na **Waluta**.
- 5. Wybierz menu **Sortowanie** i dla wymiaru wyliczanego usuń sortowanie niestandardowe.
- 6. Usuń zaznaczenie opcji **Sortuj w kolejności liczbowej** i **Sortuj alfabetycznie**.

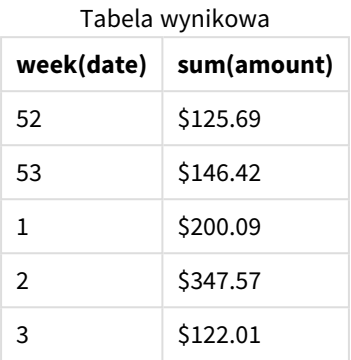

# weekday

Ta funkcja zwraca wartość podwójną:

- <sup>l</sup> Nazwę dnia zdefiniowaną w zmiennej środowiskowej **DayNames**.
- <sup>l</sup> Wartość całkowitą od 0 do 6, która odpowiada nominalnemu dniu tygodnia (0-6).

#### **Składnia:**

```
weekday(date [,first_week_day=0])
```
# **Typ zwracanych danych:** dual

Funkcja weekday() określa, w którym dniu tygodnia wypada dana data. Następnie zwraca łańcuch reprezentujący ten dzień.

*Diagram funkcji* weekday()*, która zwraca nazwę dnia, w którym przypada określona data*

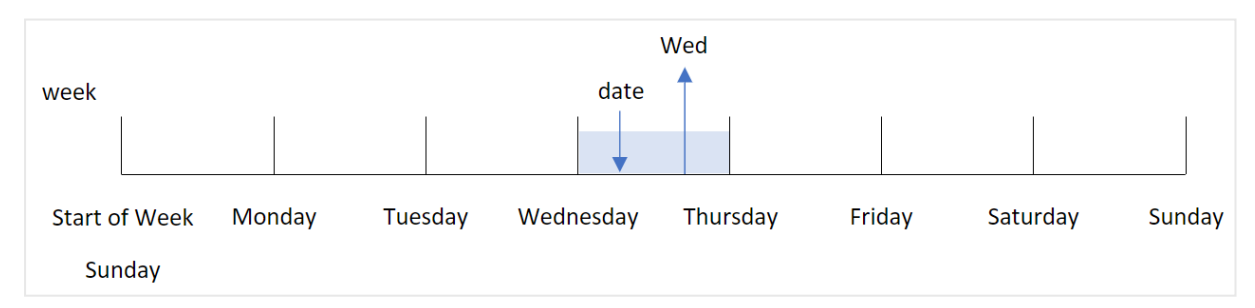

W wyniku jest zwracana wartość liczbowa odpowiadająca temu dniu tygodnia (0-6), na podstawie pierwszego dnia tygodnia. Na przykład, jeśli pierwszy dzień tygodnia jest ustawiony na niedzielę, dla środy zostanie zwrócona wartość 3. Ten dzień początkowy jest określony przez zmienną systemową FirstweekDay lub przez parametr funkcji first\_week\_day.

Tej wartości liczbowej można użyć jako elementu wyrażenia arytmetycznego. Na przykład pomnóż ją przez 1, aby zwrócić samą tę wartość.
*Diagram funkcji* weekday() *z pokazaną wartością liczbową dnia zamiast nazwy dnia*

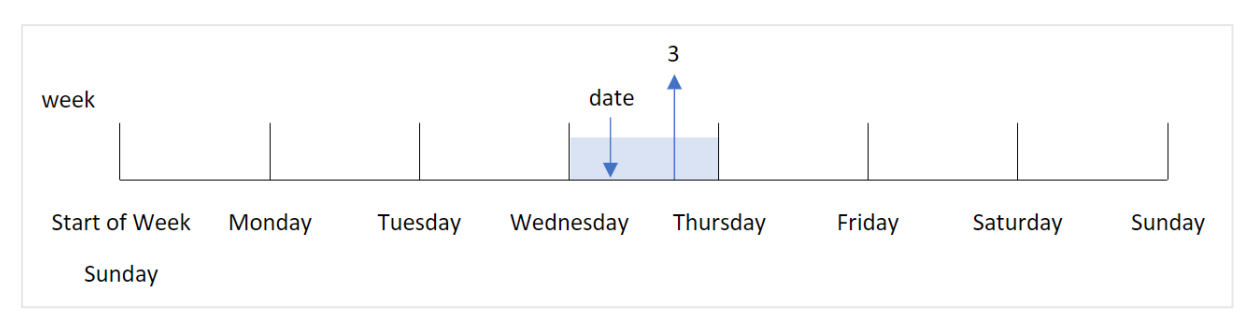

#### **Kiedy używać**

Funkcja weekday() jest przydatna, gdy chcesz porównać agregacje według dnia tygodnia. Można jej na przykład użyć, aby porównać średnią sprzedaży produktów według dni tygodnia.

Te wymiary można utworzyć w skrypcie ładowania, używając tej funkcji w celu utworzenia pola w tabeli **kalendarza** głównego lub bezpośrednio na wykresie jako miary wyliczanej.

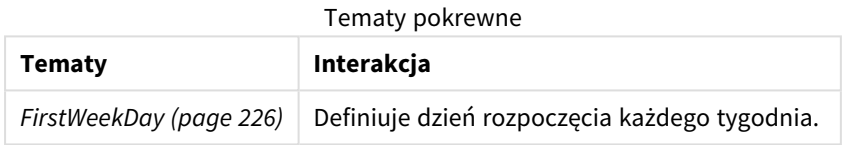

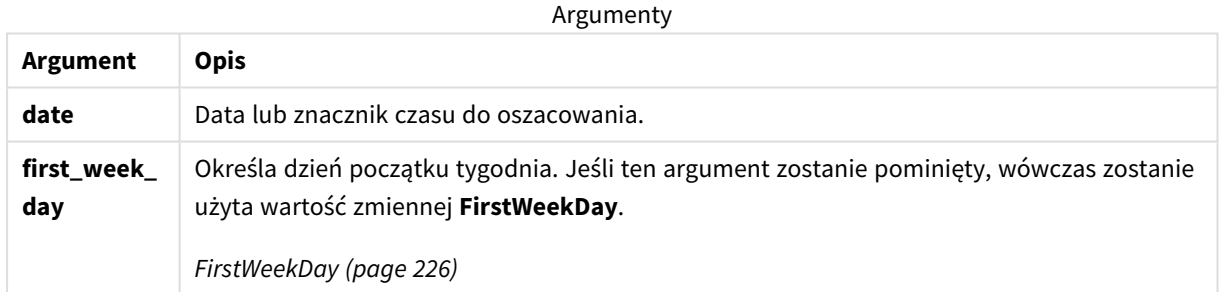

Aby ustawić dzień, w którym zaczyna się tydzień w argumencie first\_week\_day, możesz użyć następujących wartości:

first\_week\_day values

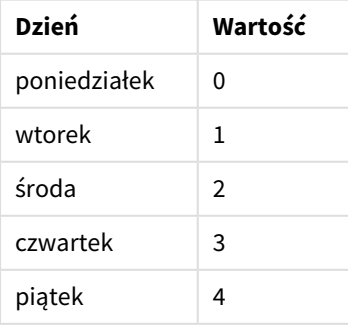

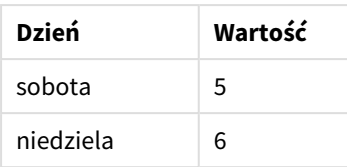

# Ustawienia regionalne

Jeżeli nie podano inaczej, w przykładach w tym temacie stosowany jest następujący format daty: MM/DD/RRRR. Format daty jest określony w instrukcji SET DateFormat w skrypcie ładowania danych. Domyślny format daty w Twoim systemie może być inny ze względu na ustawienia regionalne i inne czynniki. Formaty zastosowane w przykładach można zmienić, aby dostosować je do własnych wymagań. Zamiast tego można też zmienić formaty w skrypcie ładowania, aby pasowały do tych przykładów.

Domyślne ustawienia regionalne w aplikacjach są oparte na regionalnych ustawieniach systemu komputera lub serwera, na którym zainstalowano Qlik Sense. Jeśli serwer Qlik Sense, do którego uzyskujesz dostęp, jest ustawiony na Szwecję, Edytor ładowania danych użyje szwedzkich ustawień regionalnych dla dat, godziny i waluty. Te ustawienia regionalne nie są związane z językiem wyświetlanym w interfejsie użytkownika Qlik Sense. Interfejs Qlik Sense będzie wyświetlany w tym samym języku co używana przeglądarka.

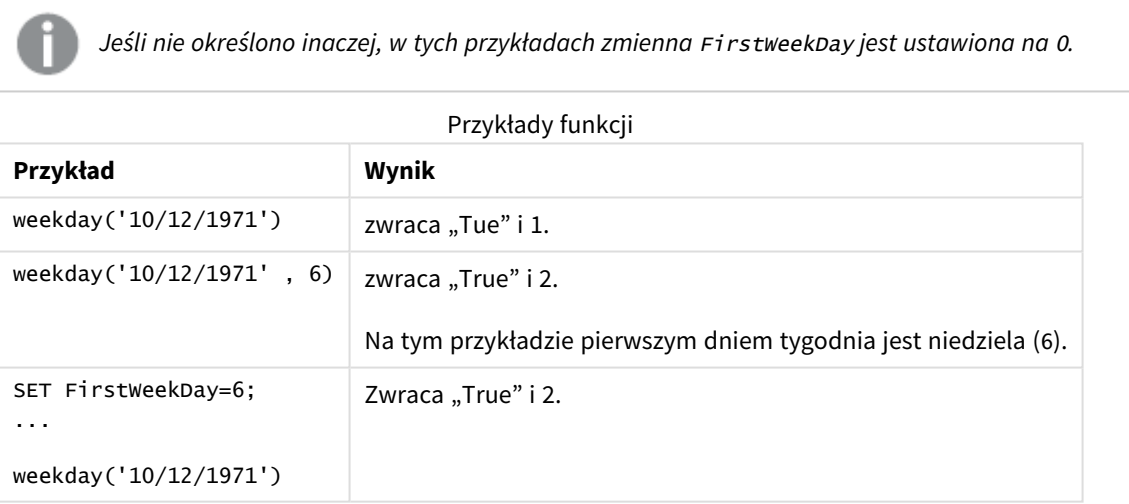

# Przykład 1 – Dzień tygodnia jako łańcuch

Skrypt ładowania i wyniki

# **Przegląd**

Otwórz Edytor ładowania danych i poniżej dodaj skrypt ładowania do nowej karty.

Skrypt ładowania zawiera:

• Zestaw danych zawierający zestaw transakcji za rok 2022, który jest ładowany do tabeli o nazwie "Transactions".

- Zmienna systemowa FirstweekDay, która jest ustawiona na 6 (niedziela).
- Zmienna DayNames, która jest ustawiona na używanie domyślnych nazw dni.
- Ładowanie poprzedzające zawierające funkcję weekday(), która jest ustawiona jako pole week\_day i zwraca dzień tygodnia, w którym odbyły się transakcje.

#### **Skrypt ładowania**

```
SET DateFormat='MM/DD/YYYY';
SET DayNames='Mon;Tue;Wed;Thu;Fri;Sat;Sun';
SET FirstWeekDay=6;
Transactions:
    Load
       *,
       WeekDay(date) as week_day
       ;
Load
*
Inline
\Gammaid,date,amount
8188,01/01/2022,37.23
8189,01/02/2022,17.17
8190,01/03/2022,88.27
8191,01/04/2022,57.42
8192,01/05/2022,53.80
8193,01/06/2022,82.06
8194,01/07/2022,40.39
];
```
#### **Wyniki**

Załaduj dane i otwórz arkusz. Utwórz nową tabelę i dodaj te pola jako wymiary:

- $\bullet$  id
- $\bullet$  date
- $\bullet$  week\_day

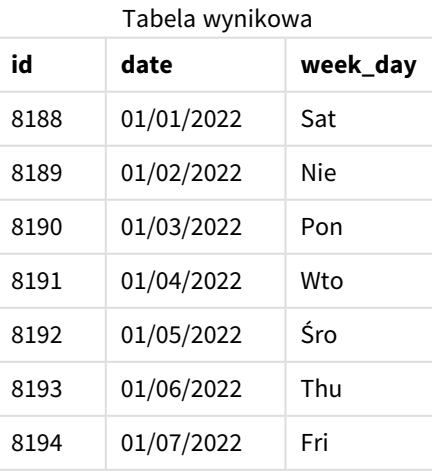

Pole "week\_day" jest tworzone w instrukcji ładowania poprzedzającego przez użycie funkcji weekday() i przekazanie pola daty jako jej argumentu.

Funkcja weekday() zwraca wartość łańcuchową określającą dzień tygodnia, tzn. zwraca nazwę dnia tygodnia, która jest ustawiona przez zmienną systemową DayNames.

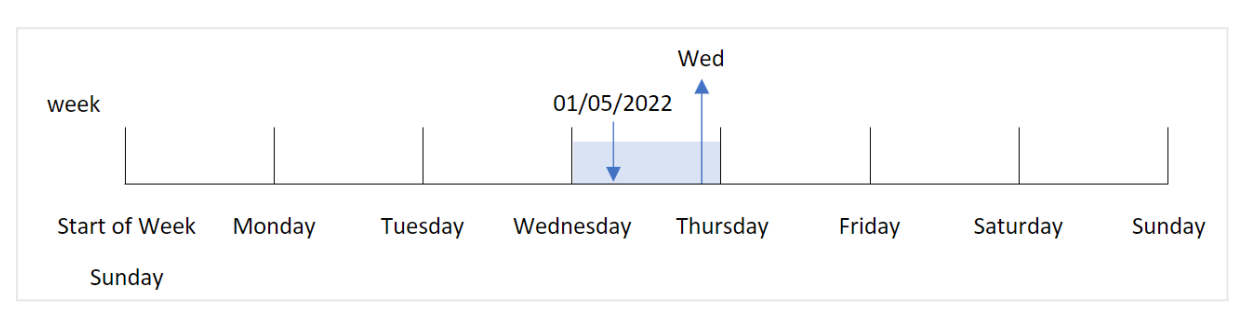

*Diagram funkcji* weekday()*, która zwraca środę jako dzień tygodnia dla transakcji 8192*

Transakcja 8192 miała miejsce 5 stycznia. Zmienna systemowa FirstWeekDay ustawia pierwszy dzień tygodnia na niedzielę. Transakcja funkcji weekday() miała miejsce w środę i funkcja ta zwraca tę wartość w skróconej formie zmiennej systemowej DayNames, w polu week\_day.

Wartości w polu week day są wyrównane w kolumnie do prawej, ponieważ to pole zawiera podwójny wynik złożony z liczby i tekstu (środa, 3). Aby zamienić wartość pola na liczbowy odpowiednik, pole to można umieścić w funkcji num(). Na przykład, w transakcji 8192 środa zostałaby zamieniona na liczbę 3

# Przykład 2 — first\_week\_day

Skrypt ładowania i wyniki

### **Przegląd**

Otwórz Edytor ładowania danych i poniżej dodaj skrypt ładowania do nowej karty.

Skrypt ładowania zawiera:

- Zestaw danych zawierający zestaw transakcji za rok 2022, który jest ładowany do tabeli o nazwie "Transactions".
- Zmienna systemowa FirstweekDay, która jest ustawiona na 6 (niedziela).
- Zmienna DayNames, która jest ustawiona na używanie domyślnych nazw dni.
- Ładowanie poprzedzające zawierające funkcję weekday(), która jest ustawiona jako pole week\_day i zwraca dzień tygodnia, w którym odbyły się transakcje.

```
SET DateFormat='MM/DD/YYYY';
SET DayNames='Mon;Tue;Wed;Thu;Fri;Sat;Sun';
SET FirstWeekDay=6;
Transactions:
    Load
       *,
```

```
WeekDay(date,1) as week_day
       ;
Load
*
Inline
\Gammaid,date,amount
8188,01/01/2022,37.23
8189,01/02/2022,17.17
8190,01/03/2022,88.27
8191,01/04/2022,57.42
8192,01/05/2022,53.80
8193,01/06/2022,82.06
8194,01/07/2022,40.39
];
```
# **Wyniki**

Załaduj dane i otwórz arkusz. Utwórz nową tabelę i dodaj te pola jako wymiary:

- $\bullet$  id
- $\bullet$  date
- week\_day

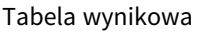

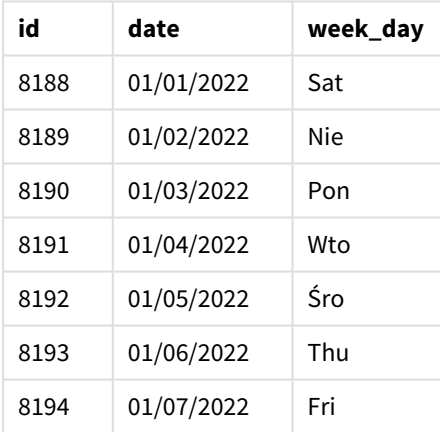

#### *Diagram funkcji* weekday()*, który pokazuje, że środa ma wartość liczbową 1*

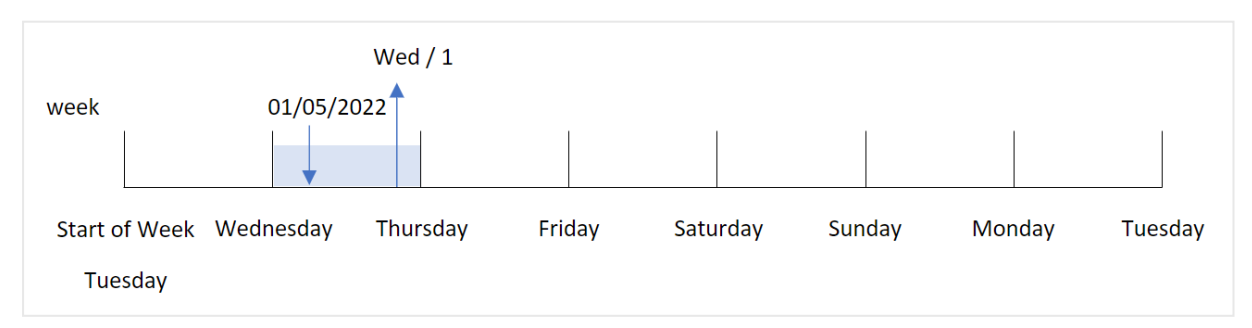

Ponieważ funkcji weekday() przekazano wartość 1 jako argument first\_week\_day, pierwszym dniem tygodnia jest wtorek. W związku z tym wszystkie transakcje, które mają miejsce we wtorek będą miały podwójną wartość liczbową 0.

Transakcja 8192 miała miejsce 5 stycznia. Funkcja weekday() stwierdza, że jest to środa, więc wyrażenie zwróciłoby podwójną wartość liczbową 1.

# Przykład 3 — przykład z obiektem wykresu

Skrypt ładowania i wyrażenie wykresu

# **Przegląd**

Otwórz Edytor ładowania danych i poniżej dodaj skrypt ładowania do nowej karty.

Skrypt ładowania zawiera:

- Zestaw danych zawierający zestaw transakcji za rok 2022, który jest ładowany do tabeli o nazwie "Transactions".
- Zmienna systemowa FirstweekDay, która jest ustawiona na 6 (niedziela).
- Zmienna DayNames, która jest ustawiona na używanie domyślnych nazw dni.

Jednak w tym przykładzie zestaw danych pozostaje bez zmian i jest ładowany do aplikacji. Obliczenia identyfikujące wartość dnia tygodnia są utworzone jako miara na wykresie w aplikacji.

# **Skrypt ładowania**

```
SET DateFormat='MM/DD/YYYY';
SET DayNames='Mon;Tue;Wed;Thu;Fri;Sat;Sun';
SET FirstWeekDay=6;
Transactions:
Load
*
Inline
\Gammaid,date,amount
8188,01/01/2022,37.23
8189,01/02/2022,17.17
8190,01/03/2022,88.27
8191,01/04/2022,57.42
8192,01/05/2022,53.80
8193,01/06/2022,82.06
8194,01/07/2022,40.39
];
```
### **Wyniki**

Załaduj dane i otwórz arkusz. Utwórz nową tabelę i dodaj te pola jako wymiary:

- $\bullet$  id
- $\bullet$  date

Aby obliczyć wartość dnia tygodnia, należy utworzyć następującą miarę:

 $\bullet$  =weekday(date)

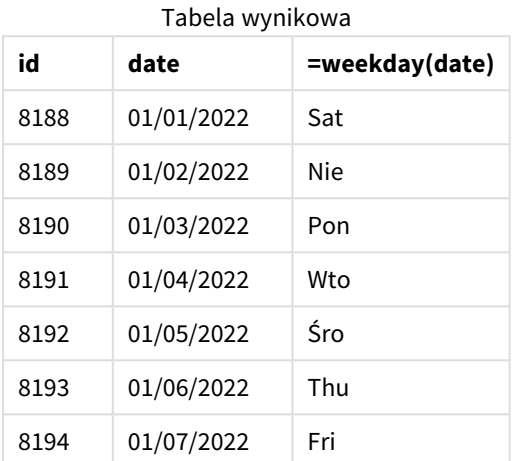

Miara =weekday(date) jest tworzona na wykresie przy użyciu funkcji weekday(), której jako argument przekazano pole daty.

Funkcja weekday() zwraca wartość łańcuchową określającą dzień tygodnia, tzn. zwraca nazwę dnia tygodnia, która jest ustawiona przez zmienną systemową DayNames.

*Diagram funkcji* weekday()*, która zwraca środę jako dzień tygodnia dla transakcji 8192*

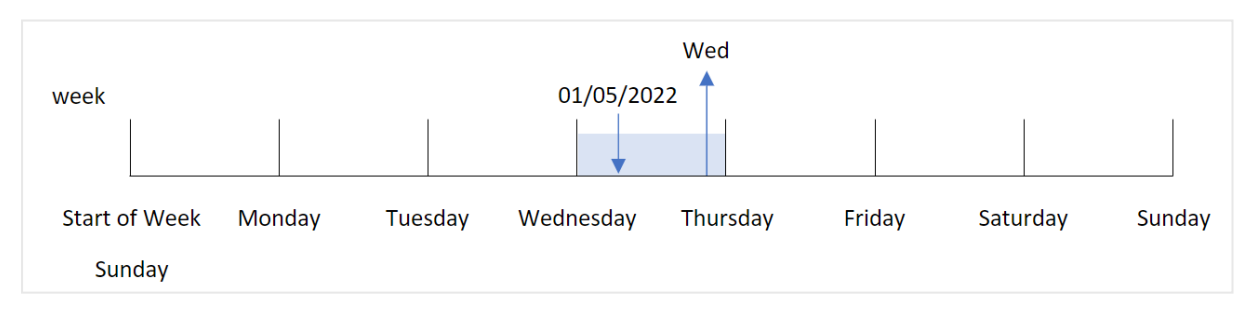

Transakcja 8192 miała miejsce 5 stycznia. Zmienna systemowa FirstWeekDay ustawia pierwszy dzień tygodnia na niedzielę. Transakcja funkcji weekday() miała miejsce w środę i funkcja ta zwraca tę wartość w skróconej formie zmiennej systemowej DayNames, w polu =weekday(date).

# Przykład 4 — Scenariusz

Skrypt ładowania i wyniki

### **Przegląd**

Otwórz Edytor ładowania danych i poniżej dodaj skrypt ładowania do nowej karty.

Skrypt ładowania zawiera:

- Zestaw danych zawierający zestaw transakcji za rok 2022, który jest ładowany do tabeli o nazwie "Transactions".
- Zmienna systemowa FirstweekDay, która jest ustawiona na 6 (niedziela).
- Zmienna DayNames, która jest ustawiona na używanie domyślnych nazw dni.

Użytkownik końcowy chciałby otrzymać wykres przedstawiający średnią sprzedaż według dnia tygodnia dla transakcji.

### **Skrypt ładowania**

```
SET DateFormat='MM/DD/YYYY';
SET DayNames='Mon;Tue;Wed;Thu;Fri;Sat;Sun';
SET FirstWeekDay=6;
Transactions:
LOAD
  RecNo() AS id,
  MakeDate(2022, 1, Ceil(Rand() * 31)) as date,
  Rand() * 1000 AS amount
```

```
Autogenerate(1000);
```
### **Wyniki**

Załaduj dane i otwórz arkusz. Utwórz nową tabelę i dodaj te pola jako wymiary:

- $\bullet$  =weekday(date)
- $\bullet$  =avg(amount)

Ustaw **Formatowanie liczb** miary na **Waluta**.

**=weekday(date) Avg(amount)** Nie \$536.96 Pon \$500.80 Wto \$515.63  $$509.21$ Thu \$482.70 Fri \$441.33 Sat \$505.22 Tabela wynikowa

# weekend

Ta funkcja zwraca wartość odpowiadającą znacznikowi czasu ostatniej milisekundy ostatniego dnia tygodnia kalendarzowego, który zawiera wartość **date**. Domyślnym formatem wyjściowym będzie format **DateFormat** skonfigurowany w skrypcie.

#### **Składnia:**

**WeekEnd(**timestamp [, period\_no [, first\_week\_day ]]**)**

#### **Typ zwracanych danych:** dual

Funkcja weekend() określa, w którym tygodniu wypada data. Następnie zwraca znacznik czasu w formacie daty dla ostatniej milisekundy tego tygodnia. Pierwszy dzień tygodnia jest określany przez zmienną systemową FirstWeekDay. Można ją jednak zastąpić argumentem first\_week\_day funkcji weekend().

Argumonty

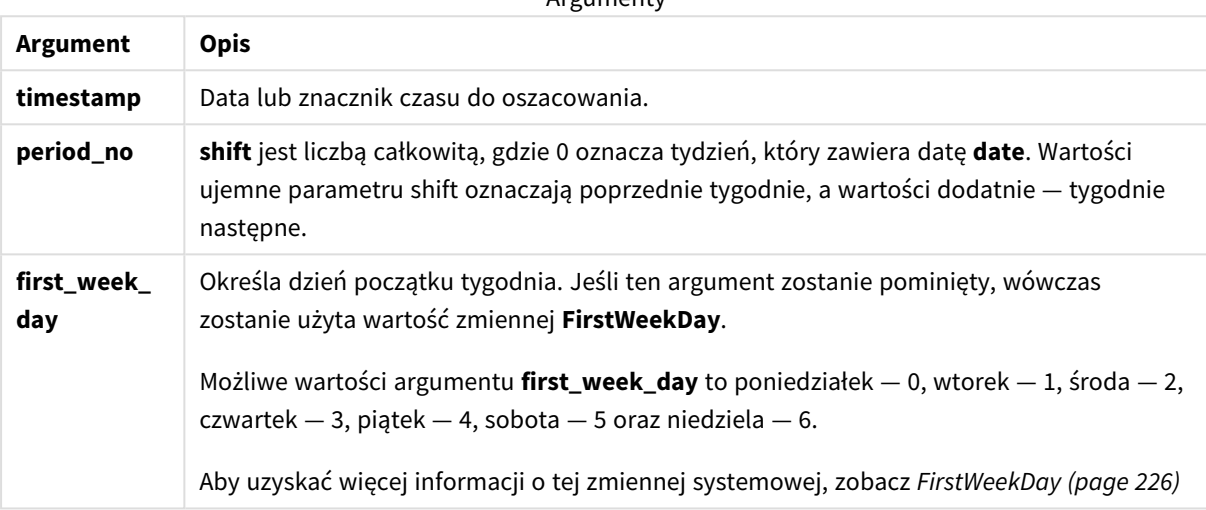

# Kiedy używać

Funkcja weekend() jest używana jako część wyrażenia, gdy użytkownik chce, aby w obliczeniach użyto liczby pozostałych dni tygodnia dla określonej daty. Na przykład, można jej użyć, jeśli użytkownik chce obliczyć sumę odsetek, które nie zostały jeszcze naliczone w ciągu tygodnia.

W poniższych przykładach zakłada się:

SET FirstWeekDay=0;

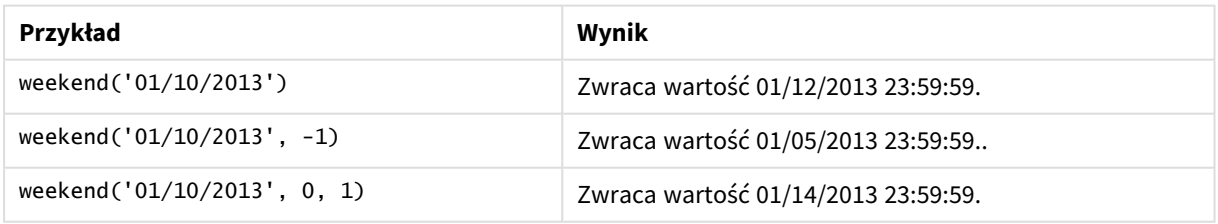

# Ustawienia regionalne

Jeżeli nie podano inaczej, w przykładach w tym temacie stosowany jest następujący format daty: MM/DD/RRRR. Format daty jest określony w instrukcji SET DateFormat w skrypcie ładowania danych. Domyślny format daty w Twoim systemie może być inny ze względu na ustawienia regionalne i inne czynniki. Formaty zastosowane w przykładach można zmienić, aby dostosować je do własnych wymagań. Zamiast tego można też zmienić formaty w skrypcie ładowania, aby pasowały do tych przykładów.

Domyślne ustawienia regionalne w aplikacjach są oparte na regionalnych ustawieniach systemu komputera lub serwera, na którym zainstalowano Qlik Sense. Jeśli serwer Qlik Sense, do którego uzyskujesz dostęp, jest ustawiony na Szwecję, Edytor ładowania danych użyje szwedzkich ustawień regionalnych dla dat, godziny i waluty. Te ustawienia regionalne nie są związane z językiem wyświetlanym w interfejsie użytkownika Qlik Sense. Interfejs Qlik Sense będzie wyświetlany w tym samym języku co używana przeglądarka.

#### **Przykłady:**

Jeśli chcesz używać ustawień ISO dla tygodni i numerów tygodni, w skrypcie muszą się znajdować nastepujące elementy:

```
Set DateFormat ='YYYY-MM-DD';
Set FirstWeekDay =0; // Monday as first week day
Set BrokenWeeks =0; //(use unbroken weeks)
Set ReferenceDay =4; // Jan 4th is always in week 1
Jeśli chcesz używać ustawień amerykańskich, w skrypcie muszą się znajdować następujące elementy:
```

```
Set DateFormat ='M/D/YYYY';
Set FirstWeekDay =6; // Sunday as first week day
Set BrokenWeeks =1; //(use broken weeks)
Set ReferenceDay =1; // Jan 1st is always in week 1
Powyższe przykłady dają następujące wyniki z funkcji weekend():
```
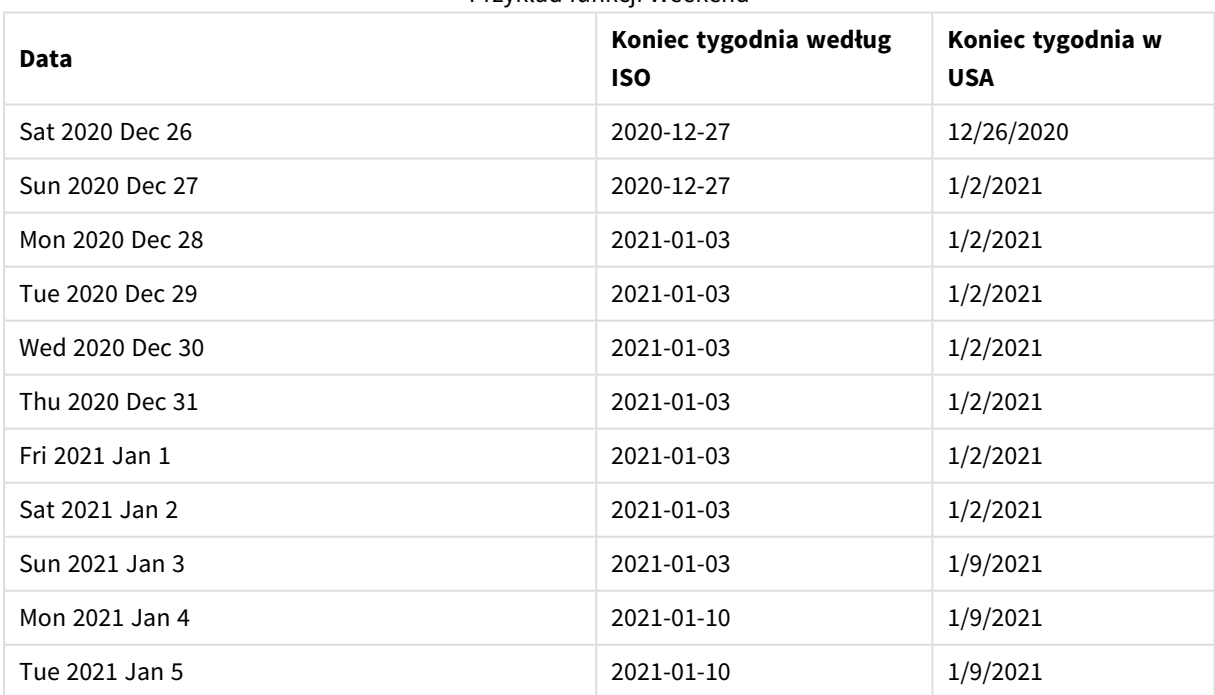

Przykład funkcji Weekend

*Tygodnie kończą się w niedziele w kolumnie ISO, a w soboty w kolumnie US.*

# Przykład 1 — Przykład podstawowy

Skrypt ładowania i wyniki

# **Przegląd**

Otwórz Edytor ładowania danych i poniżej dodaj skrypt ładowania do nowej karty.

Skrypt ładowania zawiera:

- Zestaw danych zawierający zestaw transakcji za rok 2022, który jest ładowany do tabeli o nazwie "Transactions".
- Pole danych w formacie DateFormat zmiennej systemowej (MM/DD/RRRR).
- Utworzenie pola end\_of\_week zwracającego znacznik czasu końca tygodnia, w którym miały miejsce transakcje.

```
SET FirstWeekDay=6;
```

```
Transactions:
    Load
        *,
        weekend(date) as end_of_week,
        timestamp(weekend(date)) as end_of_week_timestamp
        ;
Load
*
Inline
\Gammaid,date,amount
8188,1/7/2022,17.17
8189,1/19/2022,37.23
8190,2/28/2022,88.27
8191,2/5/2022,57.42
8192,3/16/2022,53.80
8193,4/1/2022,82.06
8194,5/7/2022,40.39
8195,5/16/2022,87.21
8196,6/15/2022,95.93
8197,6/26/2022,45.89
8198,7/9/2022,36.23
8199,7/22/2022,25.66
8200,7/23/2022,82.77
8201,7/27/2022,69.98
8202,8/2/2022,76.11
8203,8/8/2022,25.12
8204,8/19/2022,46.23
```

```
8205,9/26/2022,84.21
8206,10/14/2022,96.24
8207,10/29/2022,67.67
];
```
### **Wyniki**

Załaduj dane i otwórz arkusz. Utwórz nową tabelę i dodaj te pola jako wymiary:

- $\bullet$  date
- end\_of\_week
- end\_of\_week\_timestamp

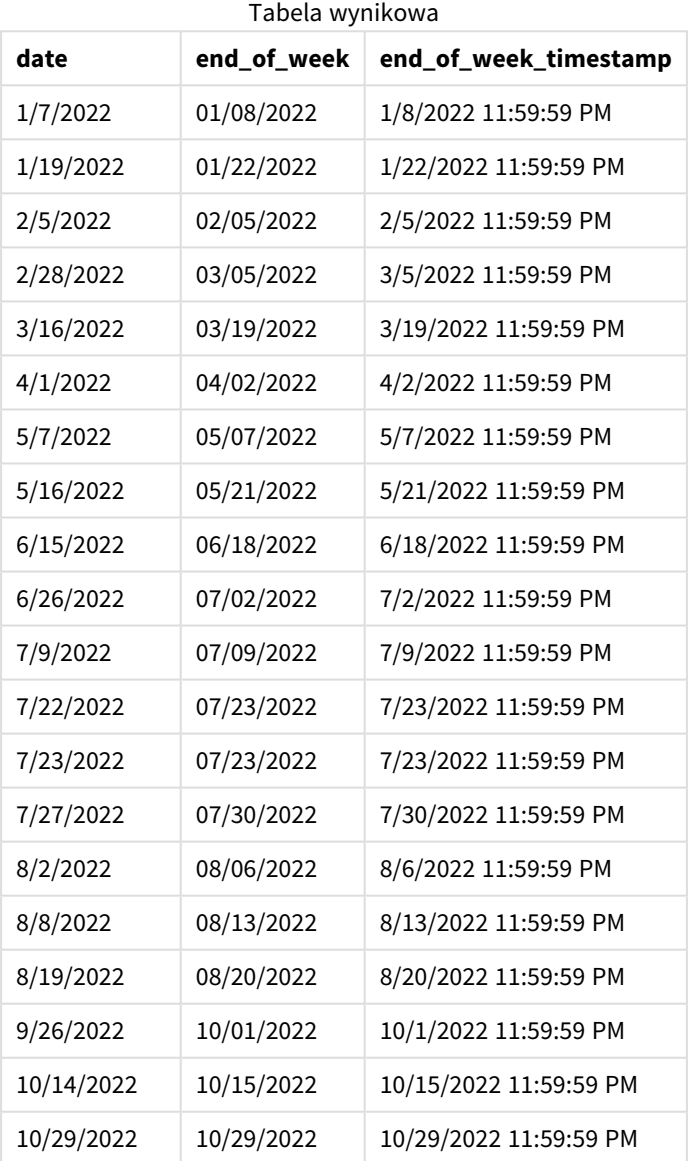

Pole "end\_of\_week" jest tworzone w instrukcji ładowania poprzedzającego przez użycie funkcji weekend() i przekazanie pola daty jako jej argumentu.

Funkcja weekend() identyfikuje, w którym tygodniu wypada wartość daty, i zwraca znacznik czasu ostatniej milisekundy danego tygodnia.

*Diagram funkcji* weekend()*, przykład podstawowy*

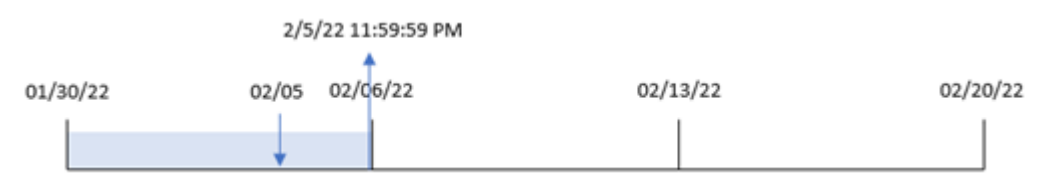

Transakcja 8191 miała miejsce 5 lutego. Zmienna systemowa FirstWeekDay ustawia pierwszy dzień tygodnia na niedzielę. Funkcja weekend() dowiaduje się, że pierwsza sobota po 5 lutego – a więc po końcu tygodnia – wypadała 5 lutego. W związku z tym wartość end\_of\_week dla tej transakcji zwraca ostatnią milisekundę tego dnia – 5 lutego, godz. 23:59:59.

# Przykład 2 – period\_no

Skrypt ładowania i wyniki

### **Przegląd**

Otwórz Edytor ładowania danych i poniżej dodaj skrypt ładowania do nowej karty.

Skrypt ładowania zawiera:

- Ten sam zestaw danych i scenariusz co w pierwszym przykładzie.
- <sup>l</sup> Utworzenie pola previous\_week\_end zwracającego znacznik czasu początku tygodnia przed transakcją.

```
SET DateFormat='MM/DD/YYYY';
Transactions:
    Load
        *,
        weekend(date,-1) as previous_week_end,
        timestamp(weekend(date,-1)) as previous_week_end_timestamp
        ;
Load
*
Inline
\Gammaid,date,amount
8188,1/7/2022,17.17
8189,1/19/2022,37.23
8190,2/28/2022,88.27
8191,2/5/2022,57.42
8192,3/16/2022,53.80
8193,4/1/2022,82.06
8194,5/7/2022,40.39
8195,5/16/2022,87.21
```
8196,6/15/2022,95.93 8197,6/26/2022,45.89 8198,7/9/2022,36.23 8199,7/22/2022,25.66 8200,7/23/2022,82.77 8201,7/27/2022,69.98 8202,8/2/2022,76.11 8203,8/8/2022,25.12 8204,8/19/2022,46.23 8205,9/26/2022,84.21 8206,10/14/2022,96.24 8207,10/29/2022,67.67 ];

### **Wyniki**

Załaduj dane i otwórz arkusz. Utwórz nową tabelę i dodaj te pola jako wymiary:

- $\bullet$  date
- previous\_week\_end
- previous\_week\_end\_timestamp

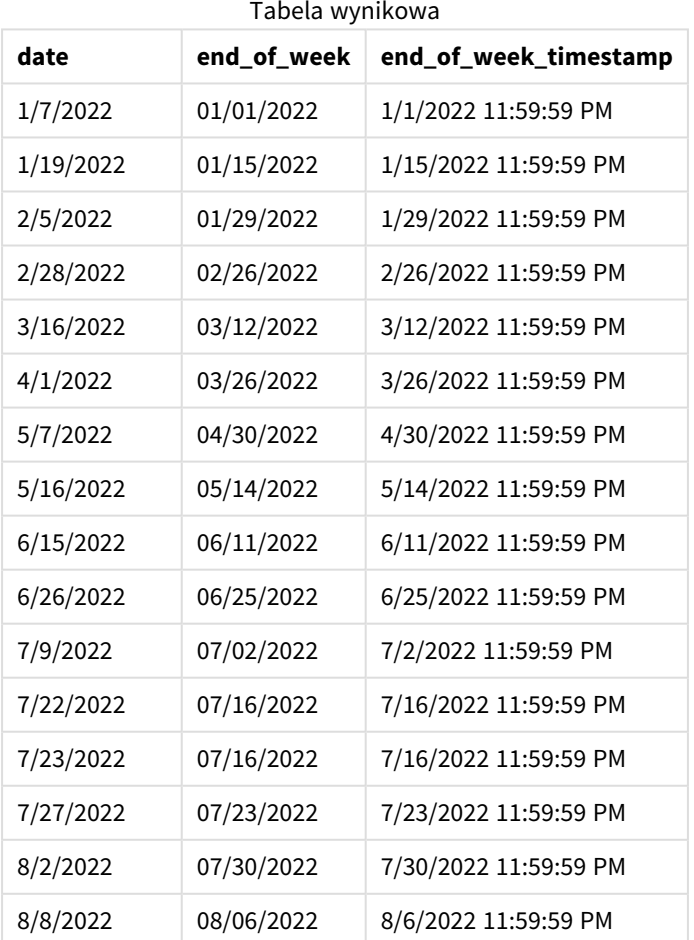

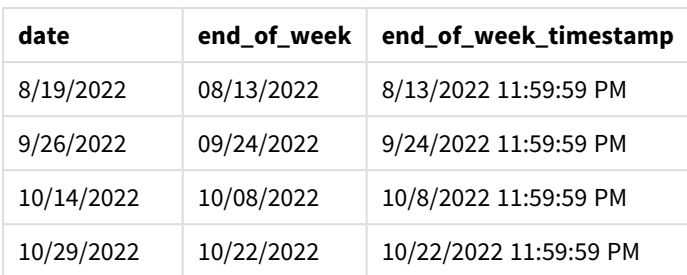

W tym przypadku, ponieważ wartości period\_no -1 użyto jako argumentu przesunięcia w funkcji weekend(), funkcja najpierw identyfikuje tydzień, w którym zawarto transakcje. Następnie identyfikuje ostatnią milisekundę poprzedniego tygodnia.

*Diagram funkcji* weekend()*, przykład z argumentem period\_no*

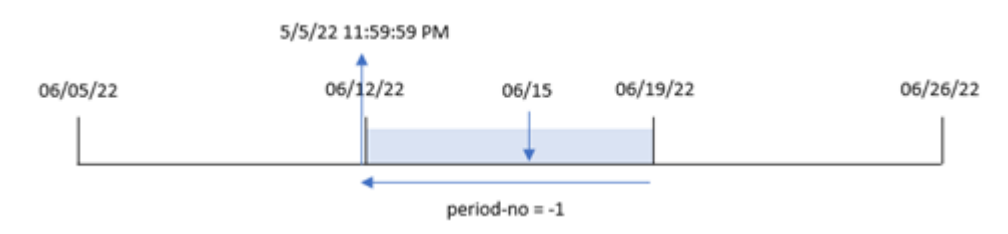

Transakcja 8196 miała miejsce 15 czerwca. Funkcja weekend() oblicza, że tydzień zaczyna się 12 czerwca. W związku z tym poprzedni tydzień kończy się 11 czerwca o godz. 23:59:59. Ta wartość jest zwracana dla pola previous\_week\_end.

# Przykład 3 — first\_week\_day

Skrypt ładowania i wyniki

# **Przegląd**

Otwórz Edytor ładowania danych i poniżej dodaj skrypt ładowania do nowej karty.

Skrypt ładowania zawiera ten sam zestaw danych i scenariusz co w pierwszym przykładzie. Jednak w tym przykładzie musimy ustawić wtorek jako pierwszy dzień tygodnia roboczego.

```
SET DateFormat='MM/DD/YYYY';
Transactions:
    Load
        *,
        weekend(date,0,1) as end_of_week,
        timestamp(weekend(date,0,1)) as end_of_week_timestamp,
        ;
Load
*
Inline
\Gamma
```
id,date,amount 8188,1/7/2022,17.17 8189,1/19/2022,37.23 8190,2/28/2022,88.27 8191,2/5/2022,57.42 8192,3/16/2022,53.80 8193,4/1/2022,82.06 8194,5/7/2022,40.39 8195,5/16/2022,87.21 8196,6/15/2022,95.93 8197,6/26/2022,45.89 8198,7/9/2022,36.23 8199,7/22/2022,25.66 8200,7/23/2022,82.77 8201,7/27/2022,69.98 8202,8/2/2022,76.11 8203,8/8/2022,25.12 8204,8/19/2022,46.23 8205,9/26/2022,84.21 8206,10/14/2022,96.24 8207,10/29/2022,67.67 ];

### **Wyniki**

Załaduj dane i otwórz arkusz. Utwórz nową tabelę i dodaj te pola jako wymiary:

- $\bullet$  date
- $\bullet$  end\_of\_week
- end\_of\_week\_timestamp

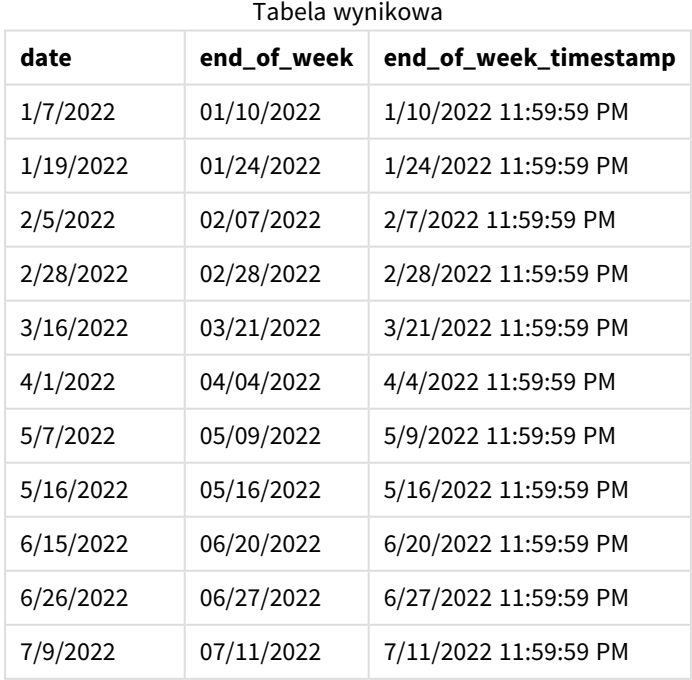

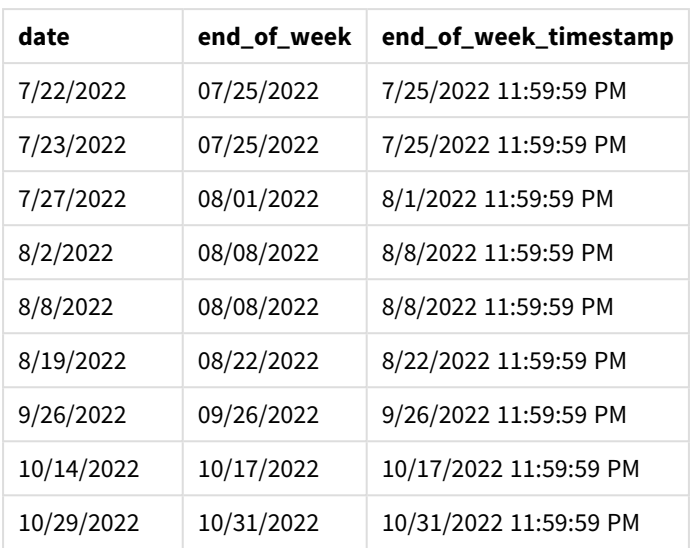

W tym przypadku, ponieważ funkcji weekend() przekazano wartość 1 jako argument first\_week\_date, funkcja ta ustawia wtorek jako pierwszy dzień tygodnia.

*Diagram funkcji* weekend()*, przykład z argumentem first\_week\_day*

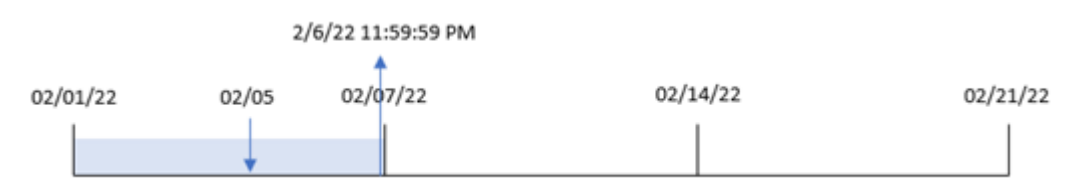

Transakcja 8191 miała miejsce 5 lutego. Funkcja weekend() oblicza, że pierwszy poniedziałek po tej dacie – a zatem także koniec tygodnia i zwracana wartość – przypadł na 6 lutego o godz. 23:59:59.

# Przykład 4 — przykład z obiektem wykresu

Skrypt ładowania i wyrażenie wykresu

# **Przegląd**

Otwórz Edytor ładowania danych i poniżej dodaj skrypt ładowania do nowej karty.

Skrypt ładowania zawiera ten sam zestaw danych i scenariusz co w pierwszym przykładzie. Jednak w tym przykładzie do aplikacji został załadowany niezmieniony zbiór danych. Obliczenia zwracające znacznik czasu końca tygodnia, w którym wystąpiły transakcje, są tworzone jako miara w obiekcie wykresu aplikacji.

```
Transactions:
Load
*
Inline
\Gamma
```
id,date,amount 8188,1/7/2022,17.17 8189,1/19/2022,37.23 8190,2/28/2022,88.27 8191,2/5/2022,57.42 8192,3/16/2022,53.80 8193,4/1/2022,82.06 8194,5/7/2022,40.39 8195,5/16/2022,87.21 8196,6/15/2022,95.93 8197,6/26/2022,45.89 8198,7/9/2022,36.23 8199,7/22/2022,25.66 8200,7/23/2022,82.77 8201,7/27/2022,69.98 8202,8/2/2022,76.11 8203,8/8/2022,25.12 8204,8/19/2022,46.23 8205,9/26/2022,84.21 8206,10/14/2022,96.24 8207,10/29/2022,67.67 ];

### **Wyniki**

Załaduj dane i otwórz arkusz. Utwórz nową tabelę i dodaj to pole jako wymiar: date.

Aby obliczyć początek tygodnia, kiedy ma miejsce transakcja, dodaj następujące miary:

- $\bullet$  =weekend(date)
- $\bullet$  =timestamp(weekend(date))

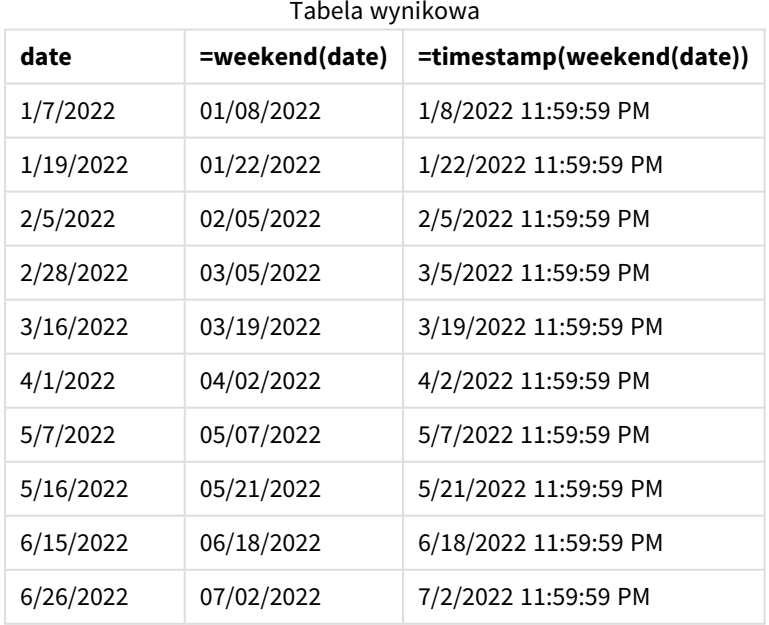

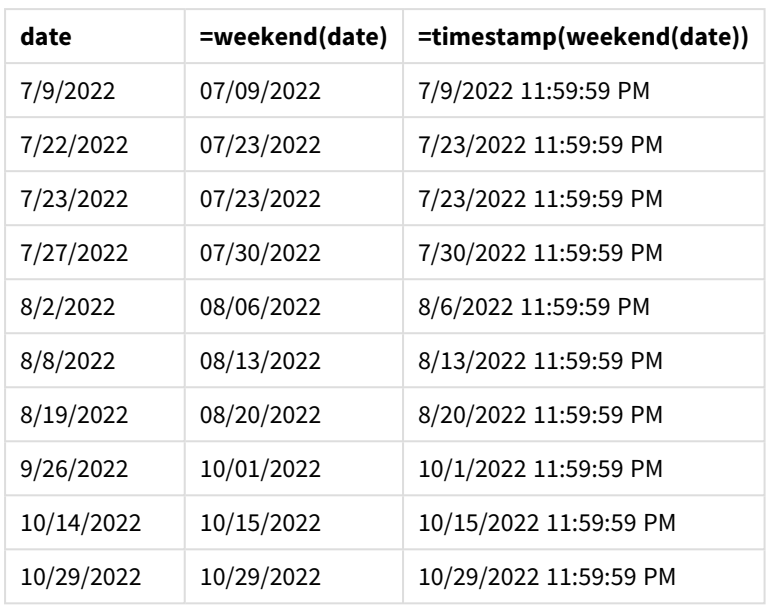

Miarę "end\_of\_week" tworzy się w obiekcie wykresu, używając funkcji weekend() i przekazując pole daty jako jej argument. Funkcja weekend() identyfikuje, w którym tygodniu przypada wartość daty, i zwraca znacznik czasu ostatniej milisekundy danego tygodnia.

#### *Diagram funkcji* weekend()*, przykład obiektu wykresu*

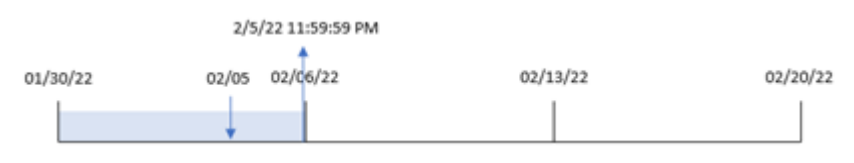

Transakcja 8191 miała miejsce 5 lutego. Zmienna systemowa FirstWeekDay ustawia pierwszy dzień tygodnia na niedzielę. Funkcja weekend() dowiaduje się, że pierwsza sobota po 5 lutego – a więc po końcu tygodnia – wypadała 5 lutego. W związku z tym wartość end\_of\_week dla tej transakcji zwraca ostatnią milisekundę tego dnia – 5 lutego, godz. 23:59:59.

# Przykład 5 — scenariusz

Skrypt ładowania i wyrażenie wykresu

### **Przegląd**

Otwórz Edytor ładowania danych i poniżej dodaj skrypt ładowania do nowej karty.

Skrypt ładowania zawiera:

- Zestaw danych załadowany do tabeli o nazwie Employee\_Expenses.
- <sup>l</sup> Dane zawierające identyfikatory pracowników, imiona i nazwiska pracowników oraz średnie dzienne roszczenia z tytułu wydatków każdego pracownika.

Użytkownik końcowy chciałby, aby obiekt wykresu wyświetlał, według identyfikatora pracownika oraz imienia i nazwiska pracownika, szacowane roszczenia z tytułu wydatków do poniesienia przez pozostałą część tygodnia.

# **Skrypt ładowania**

```
Employee_Expenses:
Load
*
Inline
\Gammaemployee_id,employee_name,avg_daily_claim
182,Mark, $15
183,Deryck, $12.5
184,Dexter, $12.5
185,Sydney,$27
186,Agatha,$18
];
```
### **Wyniki**

# **Wykonaj następujące czynności:**

- 1. Załaduj dane i otwórz arkusz. Utwórz nową tabelę i dodaj te pola jako wymiary:
	- employee\_id
	- employee\_name
- 2. Następnie utwórz miarę, aby obliczyć narosłe odsetki: =(weekend(today(1))-today(1))\*avg\_daily\_claim
- 3. Ustaw **Formatowanie liczb** miary na **Waluta**.

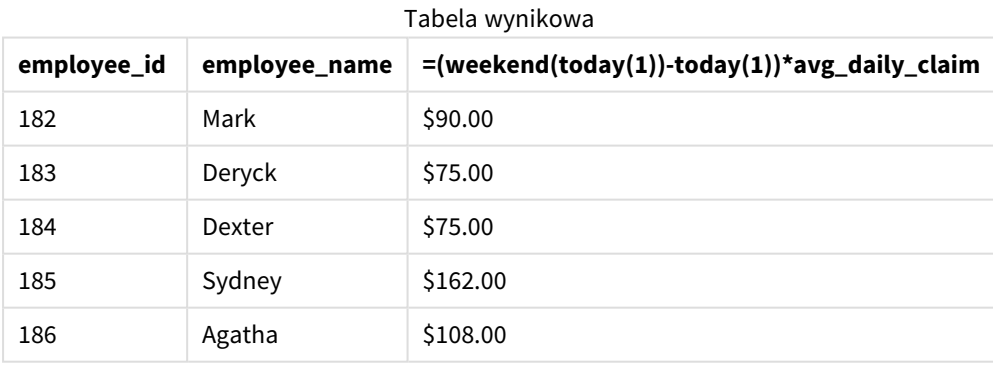

# Funkcja weekend(), przyjmująca jako argument tylko dzisiejszą datę, zwraca datę końcową bieżącego tygodnia. Następnie wyrażenie odejmuje dzisiejszą datę od daty zakończenia tygodnia i zwraca liczbę dni pozostałych w tym tygodniu.

Wartość ta jest następnie mnożona przez średnie dzienne roszczenie z tytułu wydatków przez każdego pracownika, aby obliczyć szacunkową wartość roszczeń, które każdy pracownik złoży w pozostałej części tygodnia.

# weekname

Ta funkcja zwraca wartość pokazującą rok i numer tygodnia z bazową wartością liczbową odpowiadającą znacznikowi czasu pierwszej milisekundy pierwszego dnia tygodnia, który zawiera datę **date**.

# **Składnia:**

```
WeekName(date[, period no [, first week day [, broken weeks [, reference
day]]]])
```
Funkcja weekname() określa, w którym tygodniu przypada data, i zwraca numer tygodnia oraz rok tego tygodnia. Pierwszy dzień tygodnia jest określany przez zmienną systemową FirstweekDay. Możesz jednak również zmienić pierwszy dzień tygodnia, używając argumentu first\_week\_day w funkcji weekname().

 W Qlik Sense ustawienia regionalne są pobierane podczas tworzenia aplikacji, a odpowiednie ustawienia są przechowywane w skrypcie jako zmienne środowiskowe.

Deweloper aplikacji z Ameryki Północnej często ma Set BrokenWeeks=1; w skrypcie, co odpowiada podzielonym tygodniom. Europejski deweloper aplikacji często ma Set BrokenWeeks=0; w skrypcie, co odpowiada niepodzielonym tygodniom.

Jeżeli aplikacja używa podzielonych tygodni, numerowanie tygodni zaczyna się 1 stycznia i kończy w dniu poprzedzającym zmienną systemową FirstWeekDay, niezależnie od liczby dni.

Jeśli jednak Twoja aplikacja korzysta z niepodzielonych tygodni, tydzień 1 może rozpocząć się w poprzednim roku lub w pierwszych dniach stycznia. Zależy to od sposobu używania zmiennych systemowych ReferenceDay i FirstWeekDay.

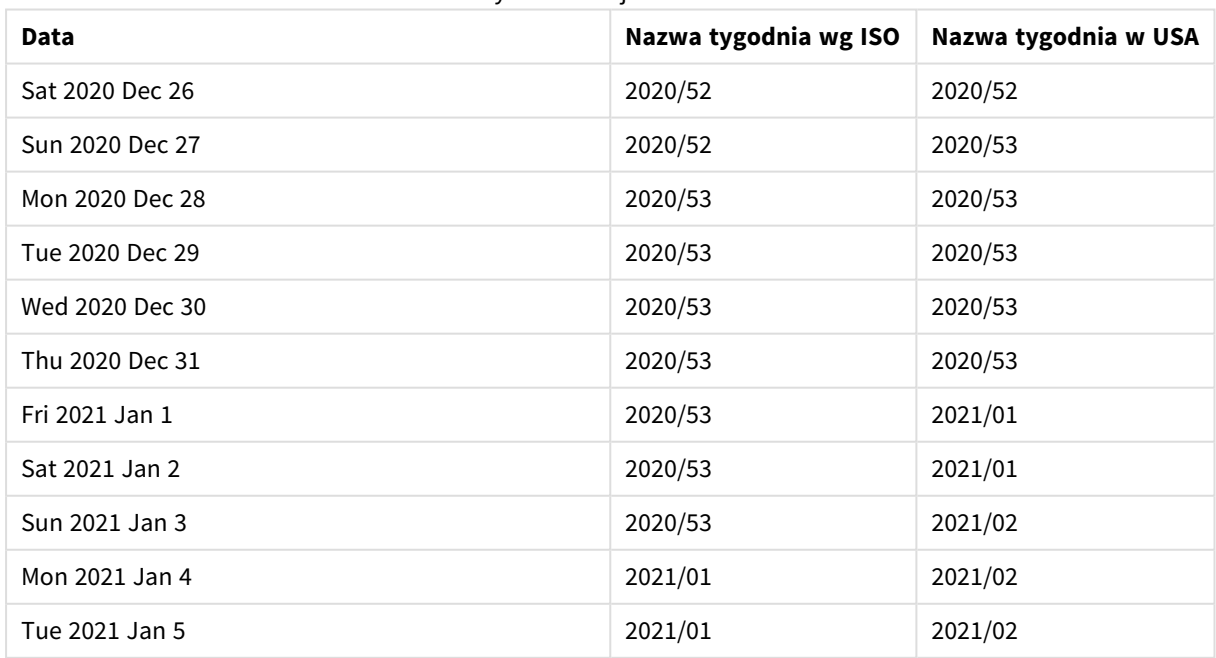

### Przykład funkcji Weekname

# **Kiedy używać**

Funkcja weekname() jest przydatna, gdy chcesz porównać agregacje według tygodni.

Na przykład, jeśli chcesz zobaczyć całkowitą sprzedaż produktów w tygodniu. Aby zachować spójność ze zmienną środowiskową BrokenWeeks w aplikacji, użyj weekname() zamiast lunarweekname(). Jeśli aplikacja używa niepodzielonych tygodni, tydzień 1 może zawierać daty z grudnia poprzedniego roku lub wykluczać daty ze stycznia bieżącego roku. Jeśli aplikacja używa podzielonych tygodni, tydzień 1 może zawierać mniej niż siedem dni.

# **Typ zwracanych danych:** dual

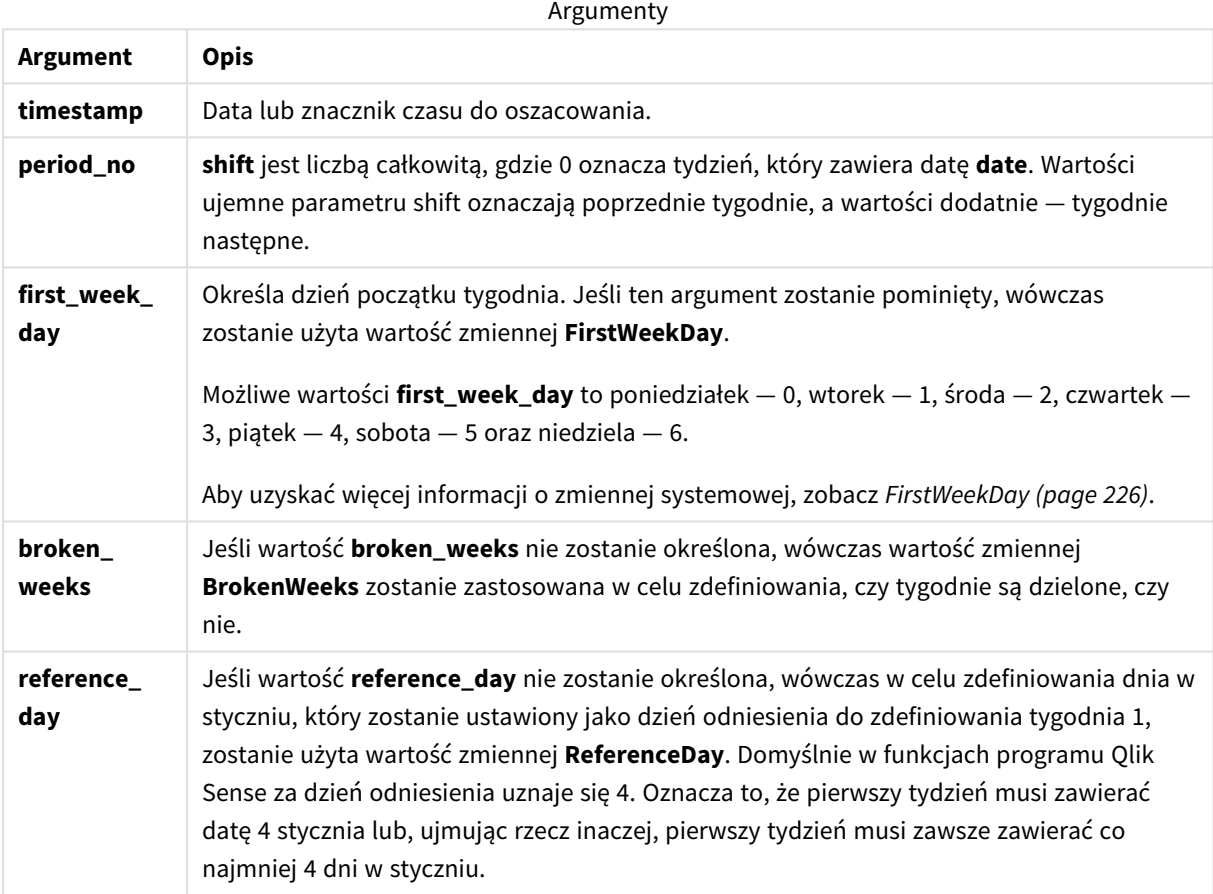

# Ustawienia regionalne

Jeżeli nie podano inaczej, w przykładach w tym temacie stosowany jest następujący format daty: MM/DD/RRRR. Format daty jest określony w instrukcji SET DateFormat w skrypcie ładowania danych. Domyślny format daty w Twoim systemie może być inny ze względu na ustawienia regionalne i inne czynniki. Formaty zastosowane w przykładach można zmienić, aby dostosować je do własnych wymagań. Zamiast tego można też zmienić formaty w skrypcie ładowania, aby pasowały do tych przykładów.

Domyślne ustawienia regionalne w aplikacjach są oparte na regionalnych ustawieniach systemu komputera lub serwera, na którym zainstalowano Qlik Sense. Jeśli serwer Qlik Sense, do którego uzyskujesz dostęp, jest ustawiony na Szwecję, Edytor ładowania danych użyje szwedzkich ustawień regionalnych dla dat, godziny i waluty. Te ustawienia regionalne nie są związane z językiem wyświetlanym w interfejsie użytkownika Qlik Sense. Interfejs Qlik Sense będzie wyświetlany w tym samym języku co używana przeglądarka.

W poniższych przykładach zakłada się:

```
Set FirstWeekDay=0;
Set BrokenWeeks=0;
Set ReferenceDay=4;
```
Przykłady funkcji

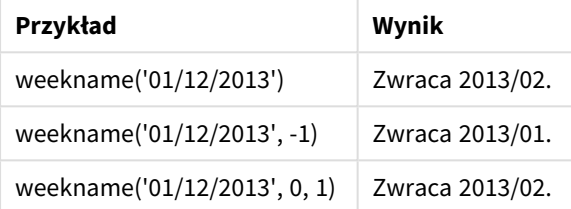

# Przykład 1 — data bez dodatkowych argumentów

Skrypt ładowania i wyniki

# **Przegląd**

Otwórz Edytor ładowania danych i poniżej dodaj skrypt ładowania do nowej karty.

Skrypt ładowania zawiera:

- Zestaw danych zawierający zestaw transakcji za ostatni tydzień 2021 r. jest ładowany do tabeli o nazwie "Transactions".
- Zmienna systemowa DateFormat, która jest ustawiona na format MM/DD/YYYY.
- Zmienna systemowa Brokenweeks, która jest ustawiona na 1.
- Zmienna systemowa FirstweekDay, która jest ustawiona na 6.
- Ładowanie poprzedzające, które zawiera następujące elementy:
	- Funkcja weekday() ustawiona jako pole "week\_number", która zwraca rok i numer tygodnia, w którym miały miejsce transakcje.
	- Funkcja weekname(), która jest ustawiona jako pole o nazwie "week\_day", aby pokazywać wartość dnia tygodnia dla każdej daty transakcji.

```
SET BrokenWeeks=1;
SET DateFormat='MM/DD/YYYY';
SET FirstWeekDay=6;
Transactions:
   Load
```

```
*,
     WeekDay(date) as week_day,
     Weekname(date) as week_number
     ;
Load
*
Inline
\Gammaid,date,amount
8183,12/27/2021,58.27
8184,12/28/2021,67.42
8185,12/29/2021,23.80
8186,12/30/2021,82.06
8187,12/31/2021,40.56
8188,01/01/2022,37.23
8189,01/02/2022,17.17
8190,01/03/2022,88.27
8191,01/04/2022,57.42
8192,01/05/2022,53.80
8193,01/06/2022,82.06
8194,01/07/2022,40.56
8195,01/08/2022,53.67
8196,01/09/2022,26.63
8197,01/10/2022,72.48
8198,01/11/2022,18.37
8199,01/12/2022,45.26
8200,01/13/2022,58.23
8201,01/14/2022,18.52
];
```
### **Wyniki**

Załaduj dane i otwórz arkusz. Utwórz nową tabelę i dodaj te pola jako wymiary:

- $\bullet$  id
- $\bullet$  date
- week\_day
- $\bullet$  week\_number

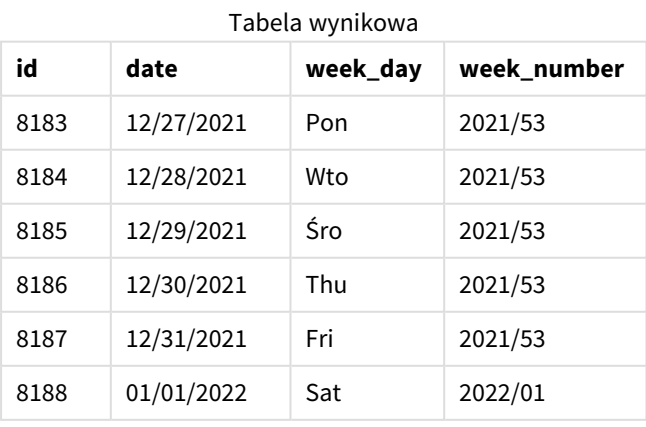

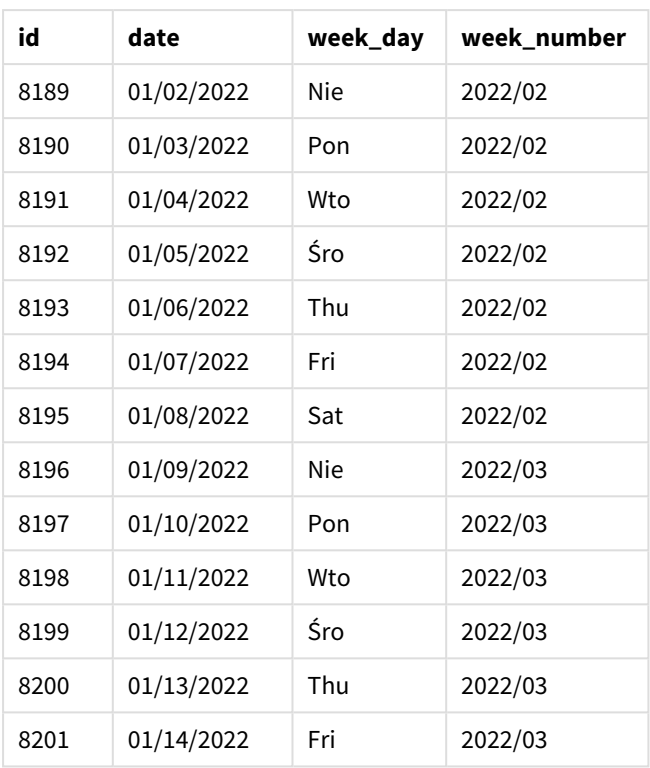

Pole "week\_number" jest tworzone w instrukcji ładowania poprzedzającego przez użycie funkcji weekname() i przekazanie pola daty jako jej argumentu.

Funkcja weekname() początkowo identyfikuje tydzień, w którym przypada wartość daty, i zwraca liczbę numerów tygodni oraz rok, w którym ma miejsce transakcja.

Zmienna systemowa FirstWeekDay ustawia niedzielę jako pierwszy dzień tygodnia. Zmienna systemowa BrokenWeeks ustawia aplikację tak, aby używała podzielonych tygodni, co oznacza, że tydzień 1 rozpocznie się 1 stycznia.

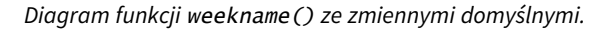

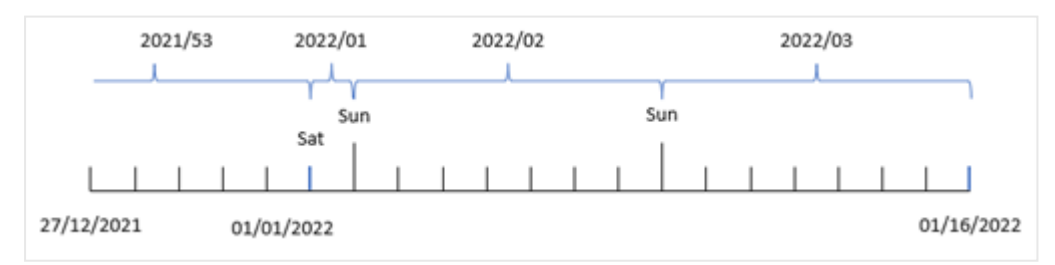

Tydzień 1 rozpoczyna się 1 stycznia, czyli w sobotę, dlatego transakcje występujące w tym dniu zwracają wartość 2022/01 (rok i numer tygodnia).

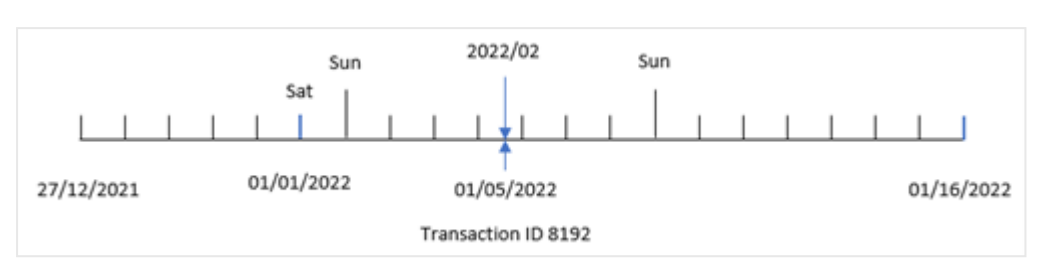

*Diagram funkcji* weekname() *identyfikującej numer tygodnia transakcji 8192.*

Ponieważ aplikacja używa podzielonych tygodni, a pierwszym dniem tygodnia jest niedziela, transakcje występujące od 2 do 8 stycznia zwracają wartość 2022/02 (tydzień 2 w 2022 r.). Przykładem może być transakcja 8192, która miała miejsce 5 stycznia, i zwraca wartość 2022/02 dla pola "week\_number".

# Przykład 2 – period\_no

Skrypt ładowania i wyniki

# **Przegląd**

Używany jest ten sam zestaw danych i scenariusz co w pierwszym przykładzie.

Jednak w tym przykładzie zadaniem jest utworzenie pola "previous\_week\_number", które zwraca rok i numer tygodnia sprzed transakcji.

Otwórz Edytor ładowania danych i dodaj następujący skrypt ładowania do nowej karty.

```
SET BrokenWeeks=1;
SET FirstWeekDay=6;
Transactions:
   Load
     *,
     weekname(date,-1) as previous_week_number
     ;
Load
*
Inline
\Gammaid,date,amount
8183,12/27/2021,58.27
8184,12/28/2021,67.42
8185,12/29/2021,23.80
8186,12/30/2021,82.06
8187,12/31/2021,40.56
8188,01/01/2022,37.23
8189,01/02/2022,17.17
8190,01/03/2022,88.27
8191,01/04/2022,57.42
8192,01/05/2022,53.80
8193,01/06/2022,82.06
```
8194,01/07/2022,40.56 8195,01/08/2022,53.67 8196,01/09/2022,26.63 8197,01/10/2022,72.48 8198,01/11/2022,18.37 8199,01/12/2022,45.26 8200,01/13/2022,58.23 8201,01/14/2022,18.52 ];

# **Wyniki**

Załaduj dane i otwórz arkusz. Utwórz nową tabelę i dodaj te pola jako wymiary:

- $\bullet$  id
- date
- $\bullet$  week\_day
- week\_number

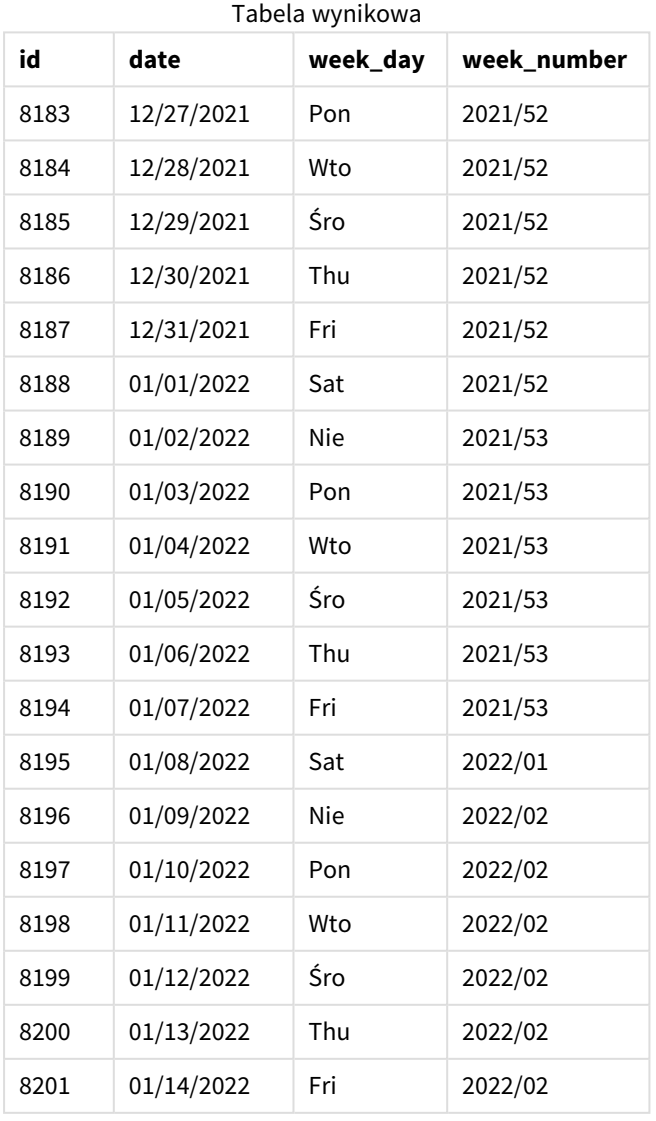

Ponieważ period\_no o wartości -1 użyto jako argumentu przesunięcia w funkcji weekname(), funkcja najpierw identyfikuje tydzień, w którym odbywają się transakcje. Następnie identyfikuje pierwszą milisekundę poprzedniego tygodnia.

*Diagram funkcji* weekname() *z przesunięciem* period\_no *równym -1.*

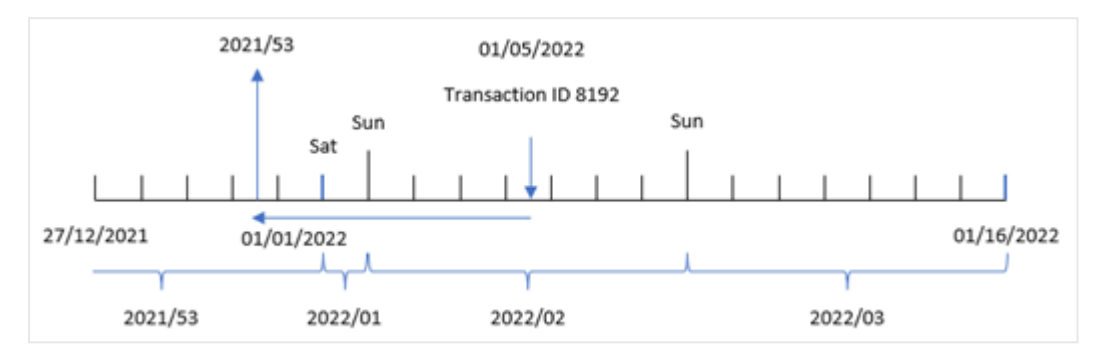

Transakcja 8192 miała miejsce 5 stycznia 2022 r. Funkcja weekname() zwraca numer tygodnia i rok dla daty 30 grudnia 2021 r. z poprzedniego tygodnia — 2021/53.

# Przykład 3 — first\_week\_day

Skrypt ładowania i wyniki

#### **Przegląd**

Używany jest ten sam zestaw danych i scenariusz co w pierwszym przykładzie.

Jednak w tym przykładzie zgodnie z polityką firmową tydzień roboczy rozpoczyna się we wtorek.

Otwórz Edytor ładowania danych i dodaj następujący skrypt ładowania do nowej karty.

```
SET BrokenWeeks=1;
SET DateFormat='MM/DD/YYYY';
Transactions:
   Load
     *,
     weekday(date) as week_day,
     weekname(date,0,1) as week_number
     ;
Load
*
Inline
\Gammaid,date,amount
8183,12/27/2021,58.27
8184,12/28/2021,67.42
8185,12/29/2021,23.80
8186,12/30/2021,82.06
8187,12/31/2021,40.56
```
8188,01/01/2022,37.23 8189,01/02/2022,17.17 8190,01/03/2022,88.27 8191,01/04/2022,57.42 8192,01/05/2022,53.80 8193,01/06/2022,82.06 8194,01/07/2022,40.56 8195,01/08/2022,53.67 8196,01/09/2022,26.63 8197,01/10/2022,72.48 8198,01/11/2022,18.37 8199,01/12/2022,45.26 8200,01/13/2022,58.23 8201,01/14/2022,18.52 ];

### **Wyniki**

Załaduj dane i otwórz arkusz. Utwórz nową tabelę i dodaj te pola jako wymiary:

- $\bullet$  id
- $\bullet$  date
- $\bullet$  week\_day
- $\bullet$  week\_number

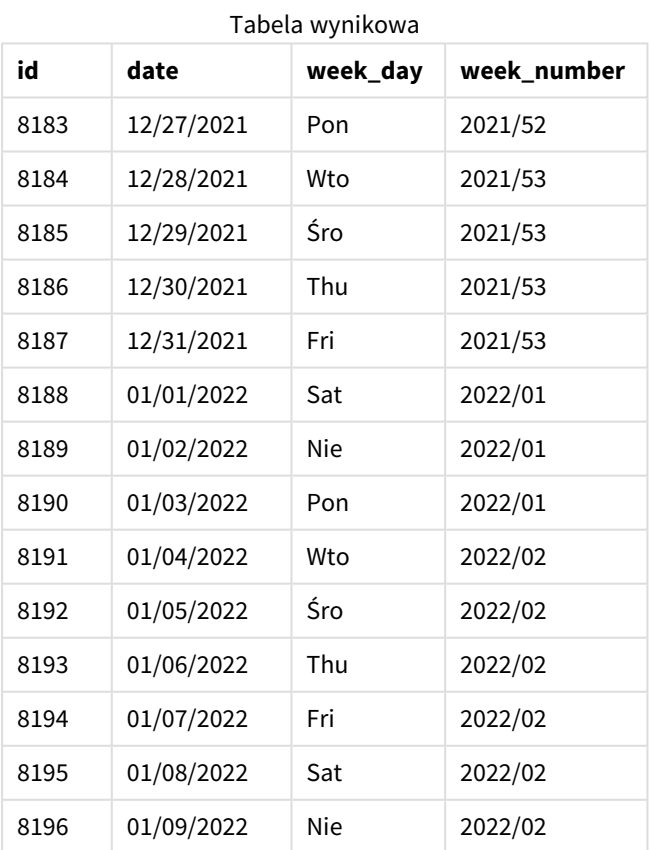

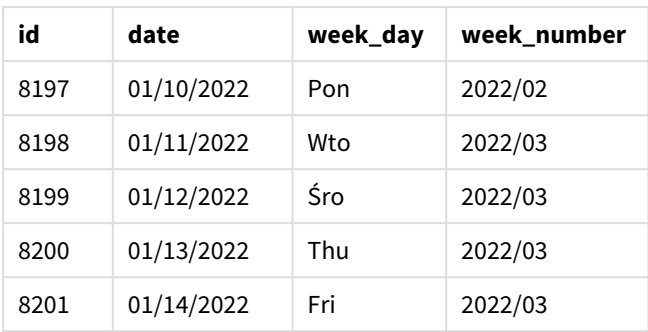

*Schemat funkcji* weekname() *z wtorkiem jako pierwszym dniem tygodnia.*

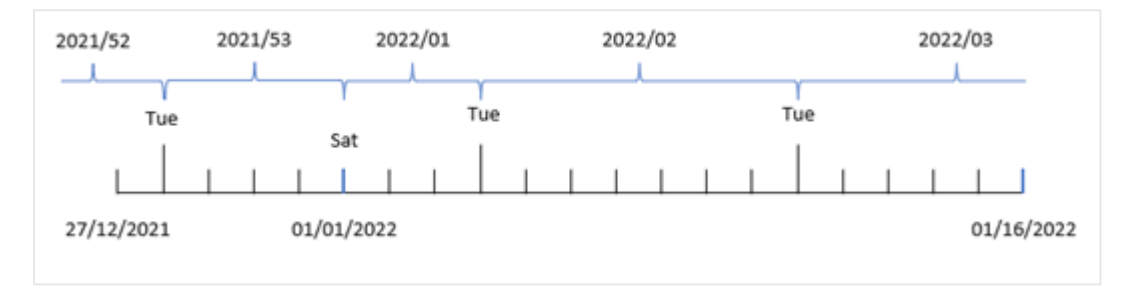

Ponieważ argument first\_week\_date o wartości 1 jest używany w funkcji weekname(), używa ona wtorku jako pierwszego dnia tygodnia. Funkcja ta określa więc, że 53. tydzień 2021 r. rozpoczyna się we wtorek 28 grudnia, a ze względu na to, że aplikacja używa niepodzielonych tygodni, tydzień 1. rozpoczyna się 1 stycznia 2022 r., a kończy w ostatnią milisekundę poniedziałku 3 stycznia 2022 r.

*Diagram przedstawiający numer tygodnia transakcji 8192 z wtorkiem jako pierwszym dniem tygodnia.*

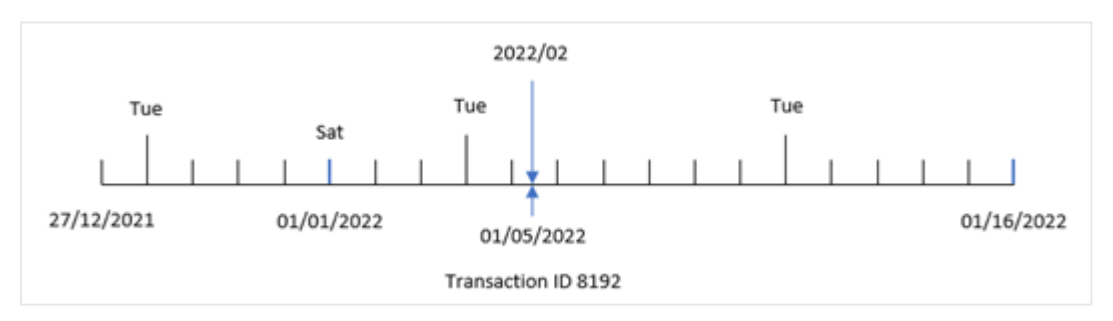

Transakcja 8192 miała miejsce 5 stycznia 2022 r. W związku z tym, używając wtorku jako parametru first\_ week\_day, funkcja weekname() zwraca wartość 2022/02 dla pola "week\_number".

# Przykład 4 — przykład z obiektem wykresu

Skrypt ładowania i wyrażenie wykresu

### **Przegląd**

Używany jest ten sam zestaw danych i scenariusz co w pierwszym przykładzie.

Jednak w tym przykładzie zestaw danych pozostaje bez zmian i jest ładowany do aplikacji. Obliczenie zwracające numer roku tygodnia, kiedy wystąpiły transakcje, jest tworzone jako miara w obiekcie wykresu aplikacji.

#### **Skrypt ładowania**

```
SET BrokenWeeks=1;
Transactions:
Load
*
Inline
\lceilid,date,amount
8183,12/27/2021,58.27
8184,12/28/2021,67.42
8185,12/29/2021,23.80
8186,12/30/2021,82.06
8187,12/31/2021,40.56
8188,01/01/2022,37.23
8189,01/02/2022,17.17
8190,01/03/2022,88.27
8191,01/04/2022,57.42
8192,01/05/2022,53.80
8193,01/06/2022,82.06
8194,01/07/2022,40.56
8195,01/08/2022,53.67
8196,01/09/2022,26.63
8197,01/10/2022,72.48
8198,01/11/2022,18.37
8199,01/12/2022,45.26
8200,01/13/2022,58.23
8201,01/14/2022,18.52
];
```
### **Wyniki**

Załaduj dane i otwórz arkusz. Utwórz nową tabelę i dodaj te pola jako wymiary:

- $\bullet$  id
- $\bullet$  date
- $\bullet$  =week\_day (date)

Aby obliczy początek tygodnia, kiedy ma miejsce transakcja, utwórz następującą miarę:

=weekname(date)

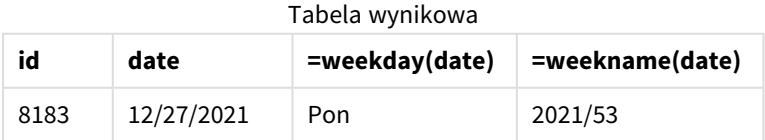

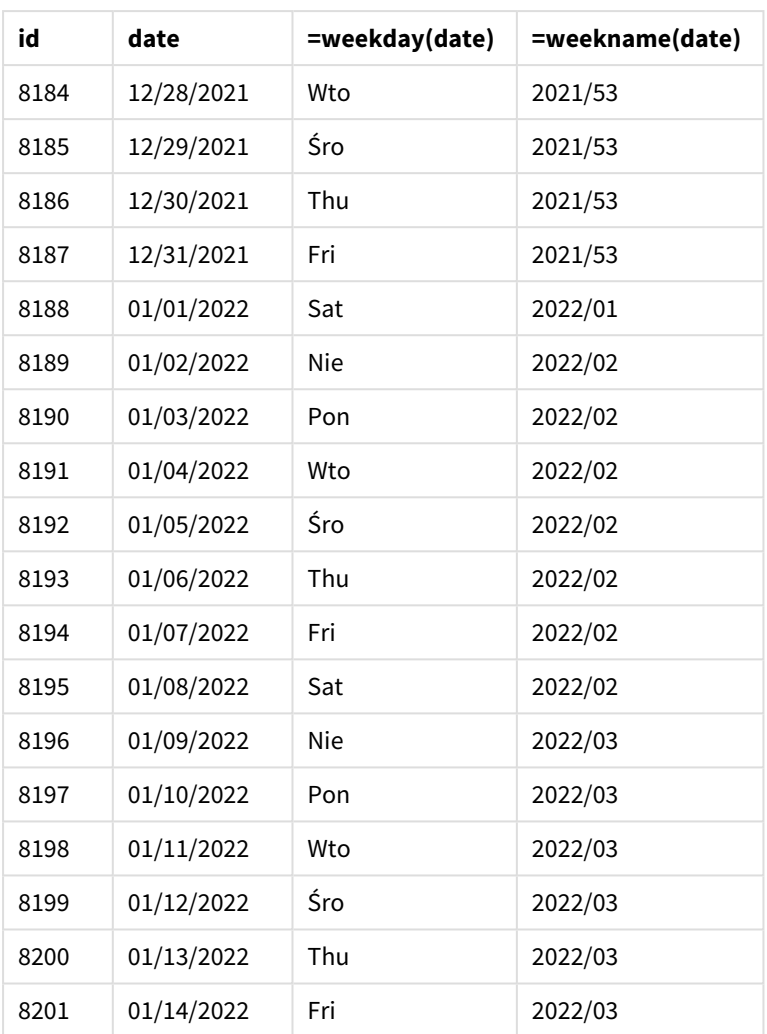

Miarę "week\_number" tworzy się w obiekcie wykresu, używając funkcji weekname() i przekazując pole daty jako jej argument.

Funkcja weekname() początkowo identyfikuje tydzień, w którym przypada wartość daty, i zwraca liczbę numerów tygodni oraz rok, w którym ma miejsce transakcja.

Zmienna systemowa FirstweekDay ustawia niedzielę jako pierwszy dzień tygodnia. Zmienna systemowa BrokenWeeks ustawia aplikację tak, aby używała podzielonych tygodni, co oznacza, że tydzień 1 rozpoczyna się stycznia.

*Diagram przedstawiający numer tygodnia z sobotą jako pierwszym dniem tygodnia.*

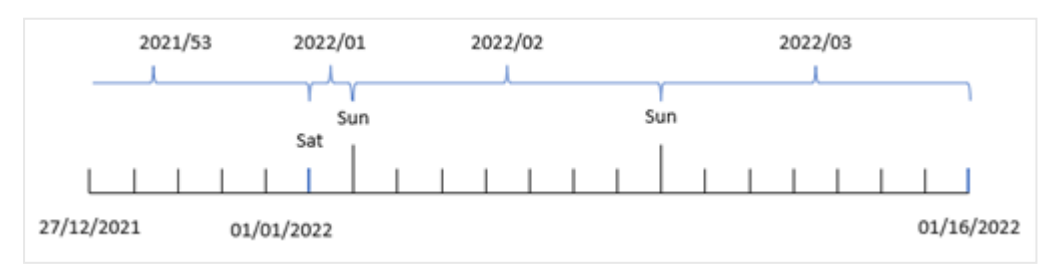

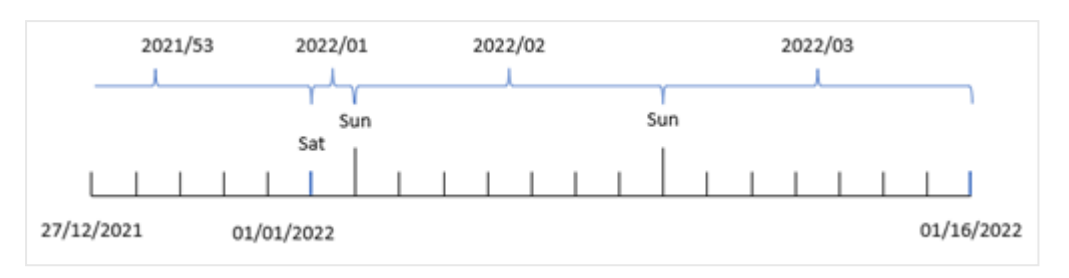

*Diagram pokazujący, że transakcja 8192 miała miejsce w drugim tygodniu.*

Ponieważ aplikacja używa podzielonych tygodni, a pierwszym dniem tygodnia jest niedziela, transakcje występujące od 2 do 8 stycznia zwracają wartość 2022/02 (tydzień 2 w 2022 r.). Zauważ, że transakcja 8192 miała miejsce 5 stycznia i zwraca wartość 2022/02 dla pola "week number".

# Przykład 5 — scenariusz

Skrypt ładowania i wyniki

### **Przegląd**

Otwórz Edytor ładowania danych i poniżej dodaj skrypt ładowania do nowej karty.

Skrypt ładowania zawiera:

- <sup>l</sup> Zestaw danych zawierający zestaw transakcji za ostatni tydzień 2019 r. i pierwsze dwa tygodnie 2020 r. jest ładowany do tabeli o nazwie "Transactions".
- Zmienna systemowa Brokenweeks, która jest ustawiona na 0.
- Zmienna systemowa ReferenceDay, która jest ustawiona na 2.
- Zmienna systemowa DateFormat, która jest ustawiona na format MM/DD/YYYY.

```
SET BrokenWeeks=0;
SET ReferenceDay=2;
SET DateFormat='MM/DD/YYYY';
Transactions:
Load
*
Inline
\sqrt{ }id,date,amount
8183,12/27/2019,58.27
8184,12/28/2019,67.42
8185,12/29/2019,23.80
8186,12/30/2019,82.06
8187,12/31/2019,40.56
8188,01/01/2020,37.23
8189,01/02/2020,17.17
8190,01/03/2020,88.27
8191,01/04/2020,57.42
8192,01/05/2020,53.80
```
8193,01/06/2020,82.06 8194,01/07/2020,40.56 8195,01/08/2020,53.67 8196,01/09/2020,26.63 8197,01/10/2020,72.48 8198,01/11/2020,18.37 8199,01/12/2020,45.26 8200,01/13/2020,58.23 8201,01/14/2020,18.52 ];

### **Wyniki**

Załaduj dane i otwórz arkusz. Utwórz nową tabelę.

Utwórz wymiar wyliczany, używając następującego wyrażenia:

=weekname(date)

Aby obliczyć łączną sprzedaż, utwórz następującą miarę agregacji:

=sum(amount)

# Ustaw **Formatowanie liczb** miary na **Waluta**.

Tabela wynikowa

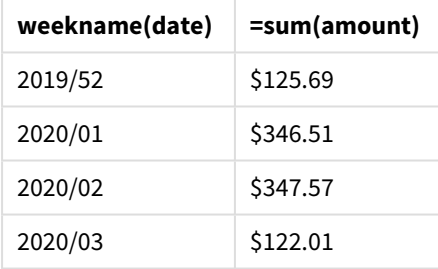

Aby zademonstrować wyniki użycia funkcji weekname() w tym scenariuszu, dodaj następujące pole jako wymiar:

date

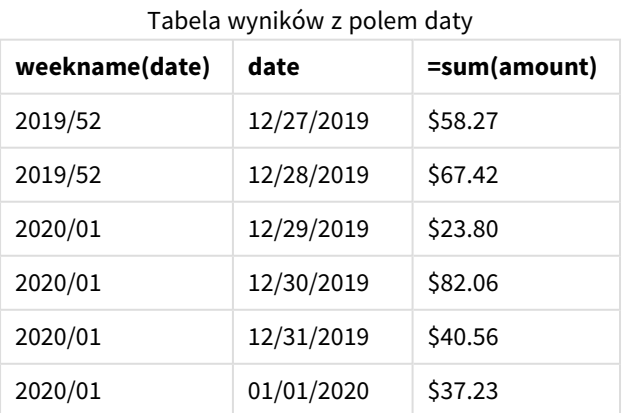

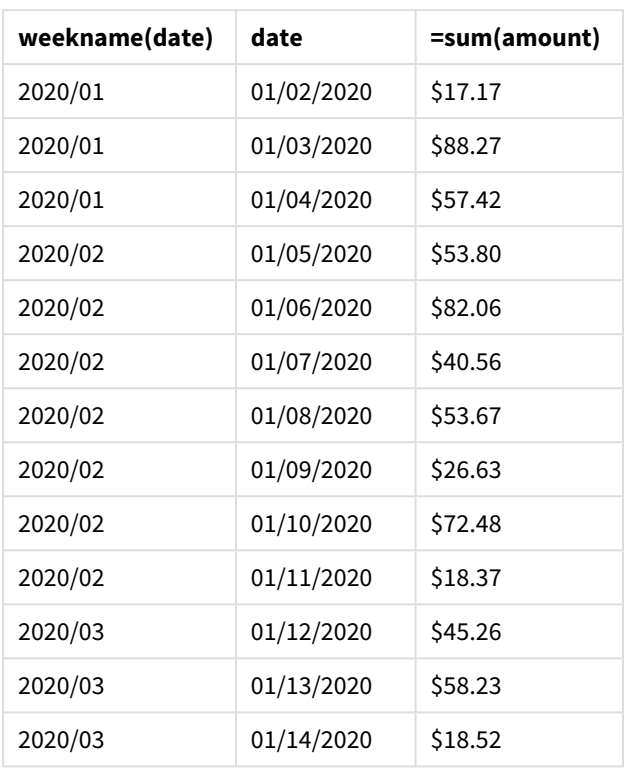

Ponieważ aplikacja używa niepodzielonych tygodni, a tydzień 1. wymaga co najmniej dwóch dni w styczniu ze względu na zmienną systemową ReferenceDay, tydzień 1. roku 2020 obejmuje transakcje z 29 grudnia 2019.

# weekstart

Ta funkcja zwraca wartość odpowiadającą znacznikowi czasu pierwszej milisekundy pierwszego dnia tygodnia kalendarzowego zawierającego wartość **date**. Domyślnym formatem wyjściowym będzie format **DateFormat** skonfigurowany w skrypcie.

```
Składnia:
```

```
WeekStart(timestamp [, period_no [, first_week_day ]])
```
# **Typ zwracanych danych:** dual

Funkcja weekstart() określa, w którym tygodniu wypada data. Następnie zwraca znacznik czasu w formacie daty dla pierwszej milisekundy tego tygodnia. Pierwszy dzień tygodnia jest określany przez zmienną systemową FirstweekDay. Można ją jednak zastąpić argumentem first\_week\_day funkcji weekstart().

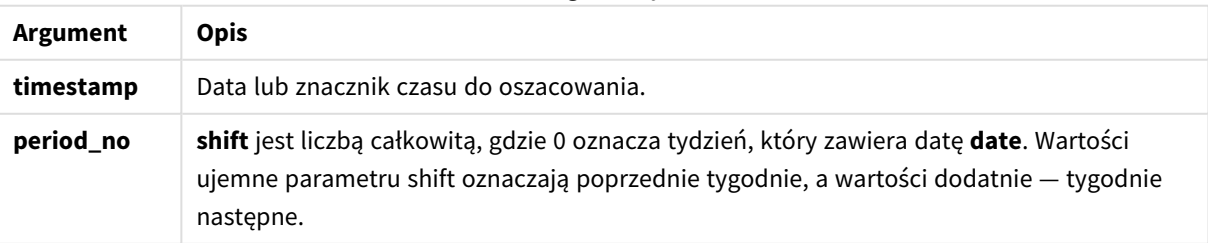

Argumenty

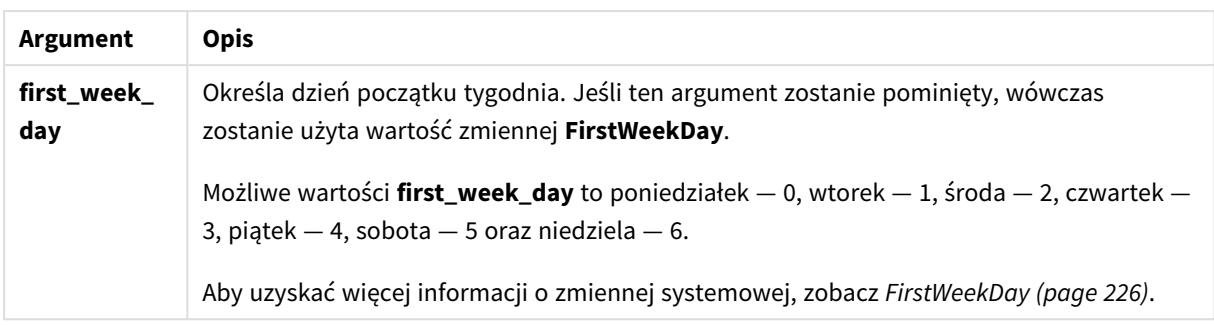

# Kiedy używać

Funkcja weekstart() jest zwykle używana jako część wyrażenia, gdy użytkownik chce, by w obliczeniach użyto ułamka tygodnia, który upłynął do tej pory. Za jej pomocą można na przykład obliczyć łączną kwotę zarobioną przez pracowników do tej pory w ciągu tygodnia.

W poniższych przykładach zakłada się:

#### SET FirstWeekDay=0;

Przykłady funkcji

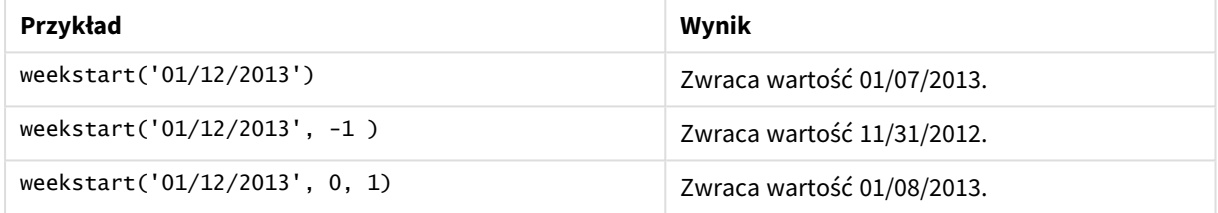

# Ustawienia regionalne

Jeżeli nie podano inaczej, w przykładach w tym temacie stosowany jest następujący format daty: MM/DD/RRRR. Format daty jest określony w instrukcji SET DateFormat w skrypcie ładowania danych. Domyślny format daty w Twoim systemie może być inny ze względu na ustawienia regionalne i inne czynniki. Formaty zastosowane w przykładach można zmienić, aby dostosować je do własnych wymagań. Zamiast tego można też zmienić formaty w skrypcie ładowania, aby pasowały do tych przykładów.

Domyślne ustawienia regionalne w aplikacjach są oparte na regionalnych ustawieniach systemu komputera lub serwera, na którym zainstalowano Qlik Sense. Jeśli serwer Qlik Sense, do którego uzyskujesz dostęp, jest ustawiony na Szwecję, Edytor ładowania danych użyje szwedzkich ustawień regionalnych dla dat, godziny i waluty. Te ustawienia regionalne nie są związane z językiem wyświetlanym w interfejsie użytkownika Qlik Sense. Interfejs Qlik Sense będzie wyświetlany w tym samym języku co używana przeglądarka.

# **Przykłady:**

Jeśli chcesz używać ustawień ISO dla tygodni i numerów tygodni, w skrypcie muszą się znajdować następujące elementy:

```
Set DateFormat ='YYYY-MM-DD';
Set FirstWeekDay =0; // Monday as first week day
Set BrokenWeeks =0; //(use unbroken weeks)
Set ReferenceDay =4; // Jan 4th is always in week 1
Jeśli chcesz używać ustawień amerykańskich, w skrypcie muszą się znajdować następujące elementy:
```
Set DateFormat ='M/D/YYYY'; Set FirstWeekDay =6; // Sunday as first week day Set BrokenWeeks =1; //(use broken weeks) Set ReferenceDay =1;  $//$  Jan 1st is always in week 1 Powyższe przykłady dają następujące wyniki z funkcji weekstart():

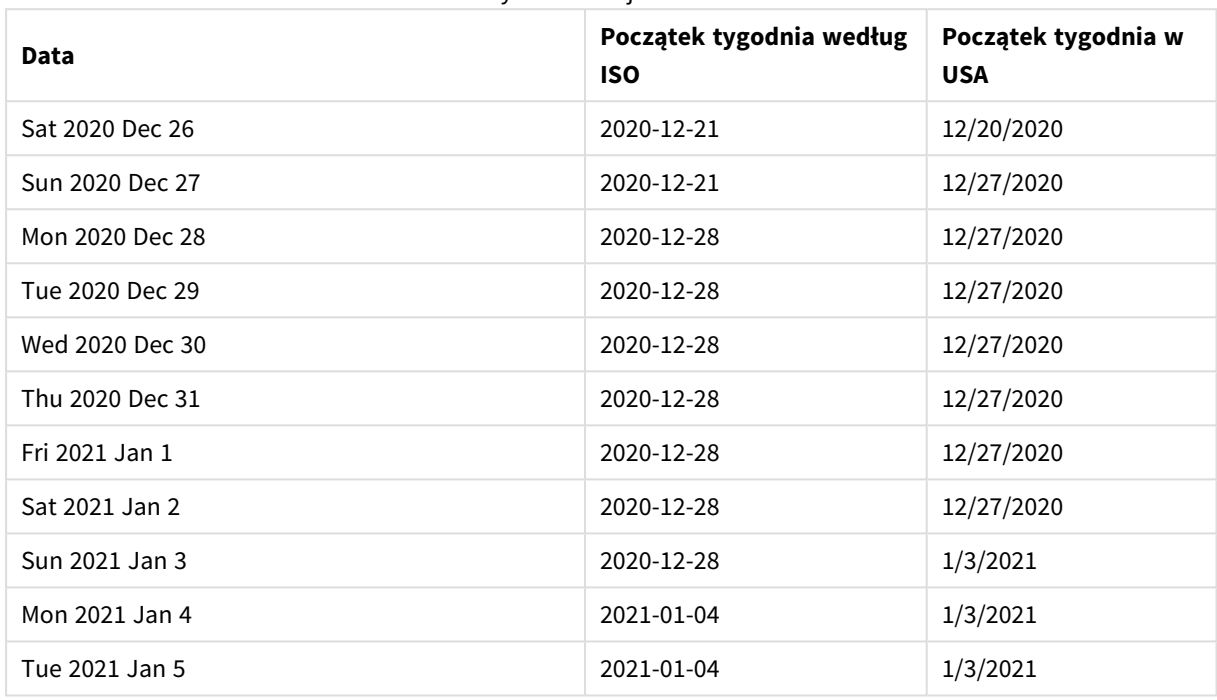

Przykład funkcji Weekstart

*Początki tygodnia przypadają w poniedziałki w kolumnie ISO, a w sobotę w kolumnie US.*

# Przykład 1 — bez dodatkowych argumentów

Skrypt ładowania i wyniki

## **Przegląd**

Otwórz Edytor ładowania danych i poniżej dodaj skrypt ładowania do nowej karty.

Skrypt ładowania zawiera:

- Zestaw danych zawierający zestaw transakcji za rok 2022, który jest ładowany do tabeli o nazwie "Transactions".
- Pole danych w formacie DateFormat zmiennej systemowej (MM/DD/RRRR).
- Utworzenie pola start\_of\_week zwracającego znacznik czasu początku tygodnia, w którym miały miejsce transakcje.

### **Skrypt ładowania**

```
SET FirstWeekDay=6;
Transactions:
    Load
        *,
        weekstart(date) as start_of_week,
        timestamp(weekstart(date)) as start_of_week_timestamp
        ;
Load
*
Inline
\Gammaid,date,amount
8188,1/7/2022,17.17
8189,1/19/2022,37.23
8190,2/28/2022,88.27
8191,2/5/2022,57.42
8192,3/16/2022,53.80
8193,4/1/2022,82.06
8194,5/7/2022,40.39
8195,5/16/2022,87.21
8196,6/15/2022,95.93
8197,6/26/2022,45.89
8198,7/9/2022,36.23
8199,7/22/2022,25.66
8200,7/23/2022,82.77
8201,7/27/2022,69.98
8202,8/2/2022,76.11
8203,8/8/2022,25.12
8204,8/19/2022,46.23
8205,9/26/2022,84.21
8206,10/14/2022,96.24
8207,10/29/2022,67.67
];
```
# **Wyniki**

Załaduj dane i otwórz arkusz. Utwórz nową tabelę i dodaj te pola jako wymiary:

- $\bullet$  date
- start\_of\_week
- start\_of\_week\_timestamp

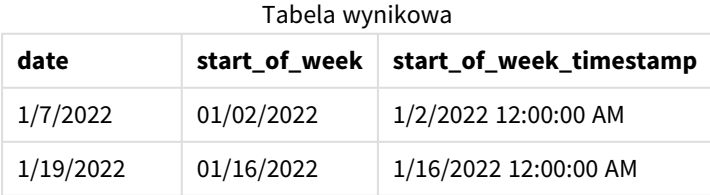

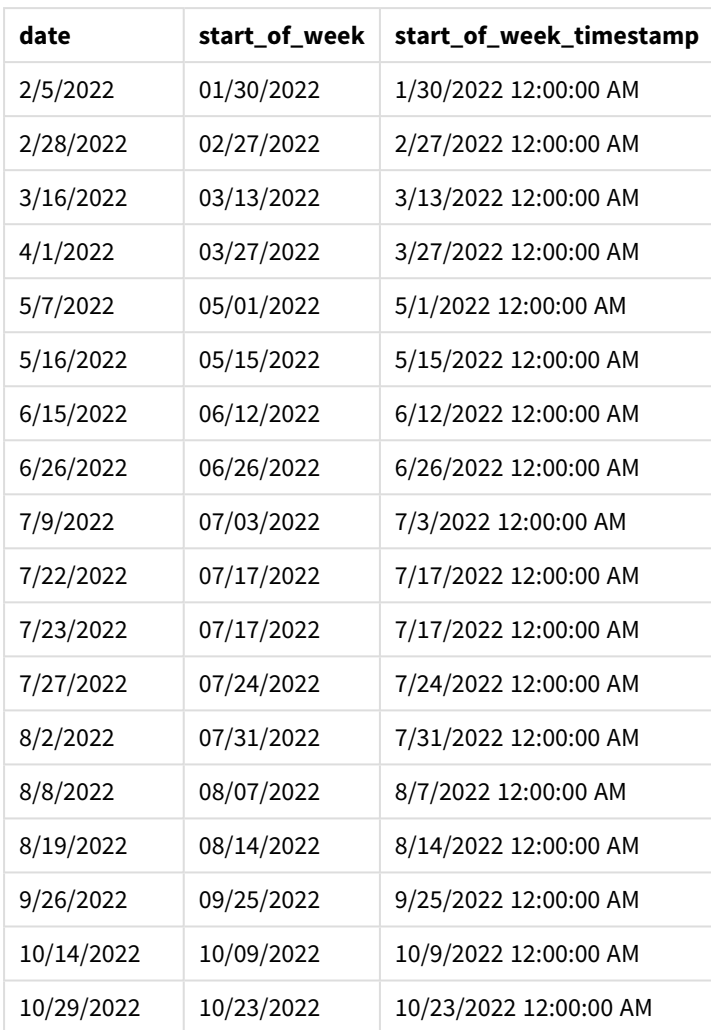

Pole "start\_of\_week" jest tworzone w instrukcji ładowania poprzedzającego przez użycie funkcji weekstart() i przekazanie pola daty jako jej argumentu.

Funkcja weekstart() najpierw identyfikuje, w którym tygodniu przypada wartość daty, i zwraca znacznik czasu pierwszej milisekundy danego tygodnia.

*Diagram funkcji* weekstart()*, przykład bez dodatkowych argumentów*

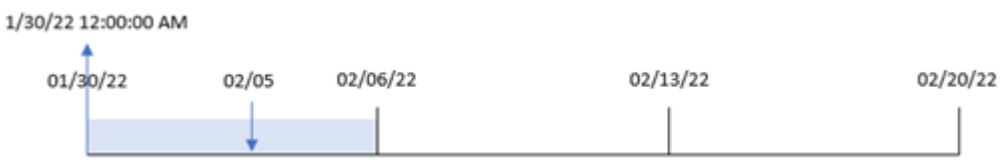

Transakcja 8191 miała miejsce 5 lutego. Zmienna systemowa FirstWeekDay ustawia pierwszy dzień tygodnia na niedzielę. Funkcja weekstart() oblicza, że pierwsza niedziela przed 5 lutego – a więc początkiem tygodnia – wypadała 30 stycznia. W związku z tym wartość start\_of\_week dla tej transakcji zwraca pierwszą milisekundę tego dnia – 30 stycznia, godz. 00:00:00.

# Przykład 2 – period\_no

Skrypt ładowania i wyniki

# **Przegląd**

Otwórz Edytor ładowania danych i poniżej dodaj skrypt ładowania do nowej karty.

Skrypt ładowania zawiera:

- Ten sam zestaw danych i scenariusz co w pierwszym przykładzie.
- <sup>l</sup> Utworzenie pola previous\_week\_start zwracającego znacznik czasu początku kwartału, przed tym, w którym miała miejsce transakcja.

```
SET DateFormat='MM/DD/YYYY';
Transactions:
    Load
        *,
        weekstart(date,-1) as previous_week_start,
        timestamp(weekstart(date,-1)) as previous_week_start_timestamp
        ;
Load
*
Inline
\Gammaid,date,amount
8188,1/7/2022,17.17
8189,1/19/2022,37.23
8190,2/28/2022,88.27
8191,2/5/2022,57.42
8192,3/16/2022,53.80
8193,4/1/2022,82.06
8194,5/7/2022,40.39
8195,5/16/2022,87.21
8196,6/15/2022,95.93
8197,6/26/2022,45.89
8198,7/9/2022,36.23
8199,7/22/2022,25.66
8200,7/23/2022,82.77
8201,7/27/2022,69.98
8202,8/2/2022,76.11
8203,8/8/2022,25.12
8204,8/19/2022,46.23
8205,9/26/2022,84.21
8206,10/14/2022,96.24
8207,10/29/2022,67.67
];
```
# **Wyniki**

Załaduj dane i otwórz arkusz. Utwórz nową tabelę i dodaj te pola jako wymiary:

- $\bullet$  date
- previous\_week\_start
- previous\_week\_start\_timestamp

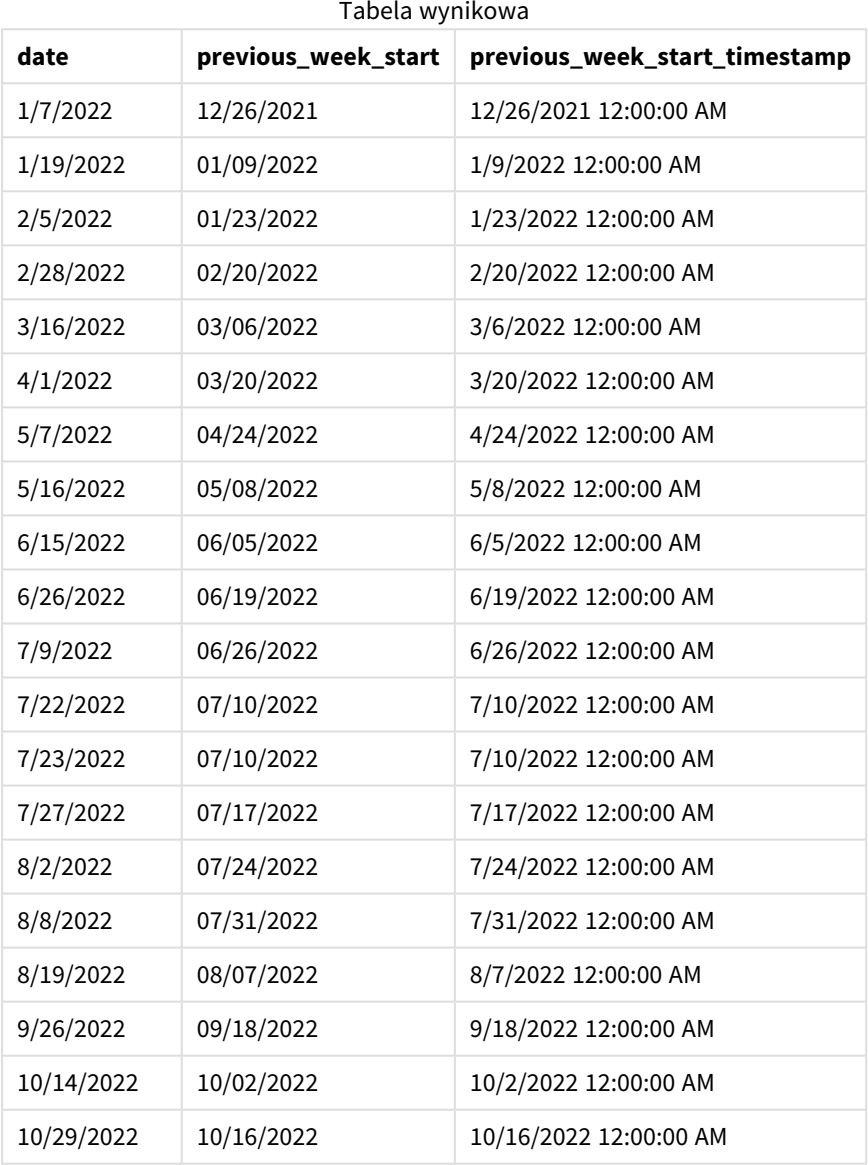

W tym przypadku, ponieważ wartości period\_no -1 użyto jako argumentu przesunięcia w funkcji weekstart(), funkcja najpierw identyfikuje tydzień, w którym odbywają się transakcje. Następnie identyfikuje pierwszą milisekundę poprzedniego tygodnia.

*Diagram funkcji* weekstart()*, przykład z argumentem period\_no*

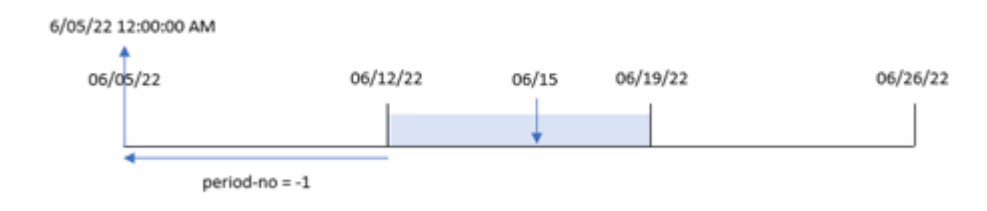

Transakcja 8196 miała miejsce 15 czerwca. Funkcja weekstart() oblicza, że tydzień zaczyna się 12 czerwca. W efekcie poprzedni tydzień rozpoczynał się 5 czerwca o godzinie 00:00:00. Ta wartość jest zwracana dla pola previous\_week\_start.

# Przykład 3 — first\_week\_day

Skrypt ładowania i wyniki

#### **Przegląd**

Otwórz Edytor ładowania danych i poniżej dodaj skrypt ładowania do nowej karty.

Skrypt ładowania zawiera ten sam zestaw danych i scenariusz co w pierwszym przykładzie. Jednak w tym przykładzie musimy ustawić wtorek jako pierwszy dzień tygodnia roboczego.

```
SET DateFormat='MM/DD/YYYY';
Transactions:
    Load
        *,
        weekstart(date,0,1) as start_of_week,
        timestamp(weekstart(date,0,1)) as start_of_week_timestamp
        ;
Load
*
Inline
\Gammaid,date,amount
8188,1/7/2022,17.17
8189,1/19/2022,37.23
8190,2/28/2022,88.27
8191,2/5/2022,57.42
8192,3/16/2022,53.80
8193,4/1/2022,82.06
8194,5/7/2022,40.39
8195,5/16/2022,87.21
8196,6/15/2022,95.93
8197,6/26/2022,45.89
8198,7/9/2022,36.23
8199,7/22/2022,25.66
```
8200,7/23/2022,82.77 8201,7/27/2022,69.98 8202,8/2/2022,76.11 8203,8/8/2022,25.12 8204,8/19/2022,46.23 8205,9/26/2022,84.21 8206,10/14/2022,96.24 8207,10/29/2022,67.67 ];

## **Wyniki**

Załaduj dane i otwórz arkusz. Utwórz nową tabelę i dodaj te pola jako wymiary:

- date
- start\_of\_week
- start\_of\_week\_timestamp

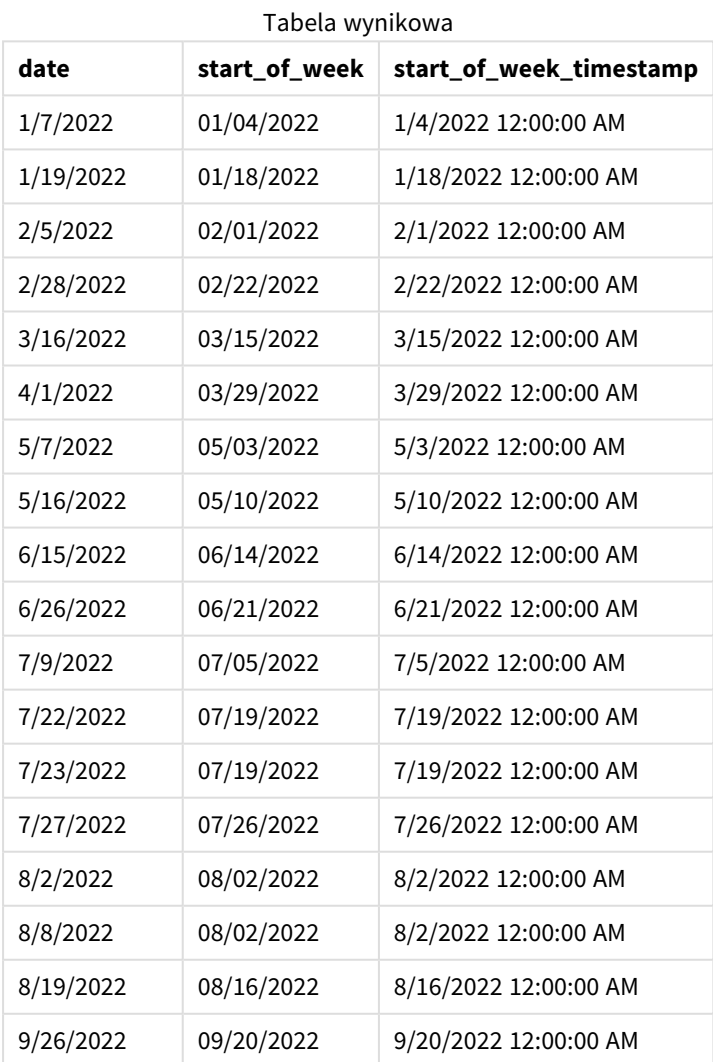

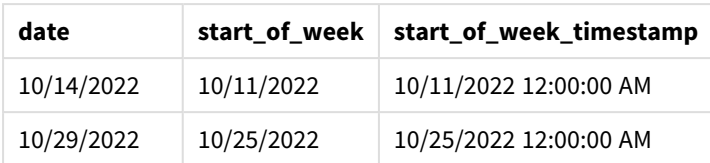

W tym przypadku, ponieważ funkcji weekstart() przekazano wartość 1 jako argument first\_week\_date, funkcja ta ustawia wtorek jako pierwszy dzień tygodnia.

*Diagram funkcji* weekstart()*, przykład z argumentem first\_week\_day*

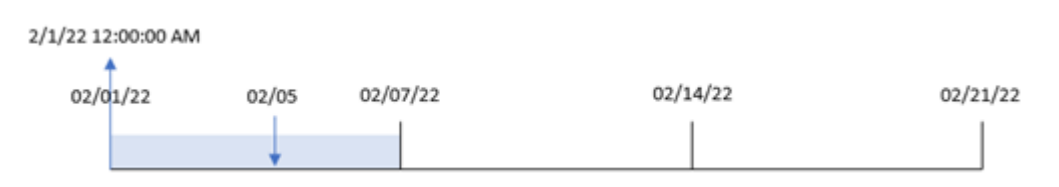

Transakcja 8191 miała miejsce 5 lutego. Funkcja weekstart() oblicza, że pierwszy wtorek przed tą datą – a zatem początek tygodnia i zwracana wartość – przypadł na 1 lutego o godz. 00:00:00.

# Przykład 4 — przykład z obiektem wykresu

Skrypt ładowania i wyrażenie wykresu

### **Przegląd**

Otwórz Edytor ładowania danych i poniżej dodaj skrypt ładowania do nowej karty.

Skrypt ładowania zawiera ten sam zestaw danych i scenariusz co w pierwszym przykładzie.

Jednak w tym przykładzie do aplikacji został załadowany niezmieniony zbiór danych. Obliczenia zwracające znacznik czasu początku tygodnia, w którym wystąpiły transakcje, są tworzone jako miara w obiekcie wykresu aplikacji.

```
Transactions:
Load
*
Inline
\Gammaid,date,amount
8188,1/7/2022,17.17
8189,1/19/2022,37.23
8190,2/28/2022,88.27
8191,2/5/2022,57.42
8192,3/16/2022,53.80
8193,4/1/2022,82.06
8194,5/7/2022,40.39
8195,5/16/2022,87.21
8196,6/15/2022,95.93
```
8197,6/26/2022,45.89 8198,7/9/2022,36.23 8199,7/22/2022,25.66 8200,7/23/2022,82.77 8201,7/27/2022,69.98 8202,8/2/2022,76.11 8203,8/8/2022,25.12 8204,8/19/2022,46.23 8205,9/26/2022,84.21 8206,10/14/2022,96.24 8207,10/29/2022,67.67 ];

# **Wyniki**

Załaduj dane i otwórz arkusz. Utwórz nową tabelę i dodaj to pole jako wymiar: date.

Aby obliczyć początek tygodnia, w którym ma miejsce transakcja, dodaj następujące miary:

- =weekstart(date)
- =timestamp(weekstart(date))

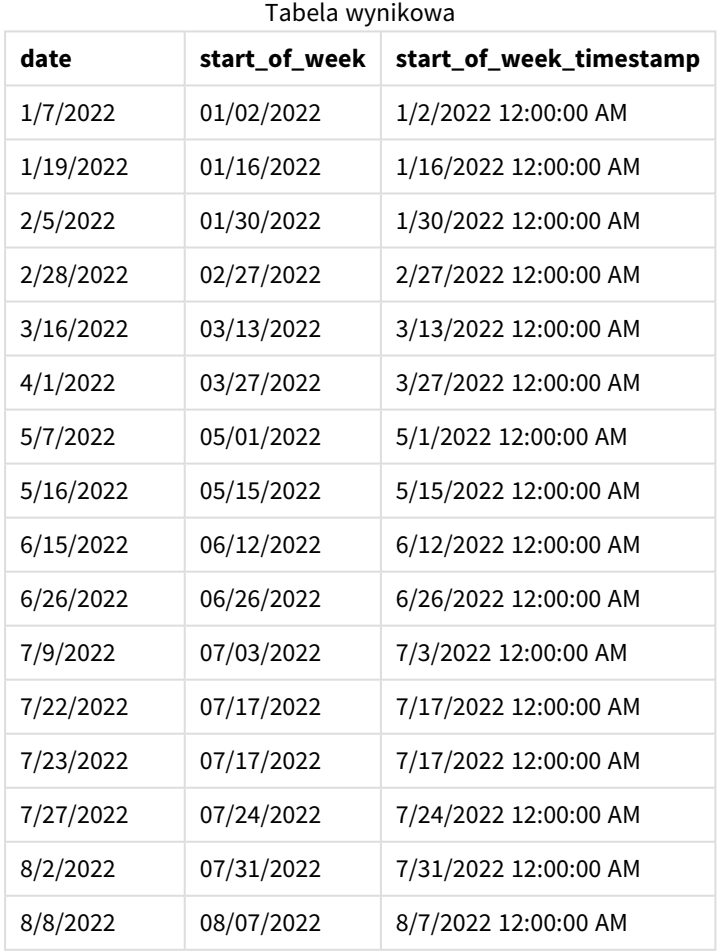

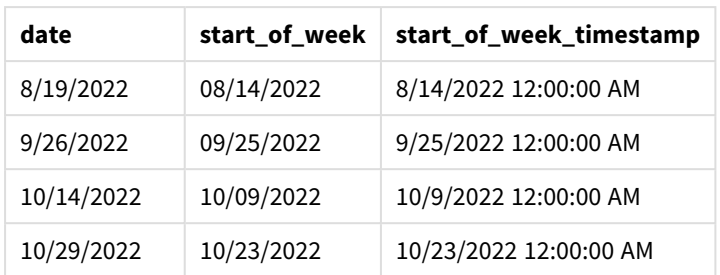

Miarę "start\_of\_week" tworzy się w obiekcie wykresu, używając funkcji weekstart() i przekazując pole daty date jako jej argument.

Funkcja weekstart() najpierw identyfikuje, w którym tygodniu przypada wartość daty, i zwraca znacznik czasu pierwszej milisekundy danego tygodnia.

*Diagram funkcji* weekstart()*, przykład obiektu wykresu*

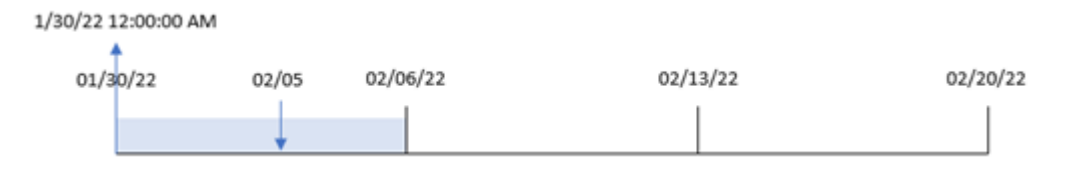

Transakcja 8191 miała miejsce 5 lutego. Zmienna systemowa FirstWeekDay ustawia pierwszy dzień tygodnia na niedzielę. Funkcja weekstart() oblicza, że pierwsza niedziela przed 5 lutego – a więc początek tygodnia – wypadała 30 stycznia. W związku z tym wartość start\_of\_week dla tamtej transakcji zwraca pierwszą milisekundę tamtego dnia, czyli 30 stycznia, godz. 00:00:00.

# Przykład 5 — scenariusz

Skrypt ładowania i wyrażenie wykresu

# **Przegląd**

Otwórz Edytor ładowania danych i poniżej dodaj skrypt ładowania do nowej karty.

Skrypt ładowania zawiera:

- Zestaw danych załadowany do tabeli o nazwie Payroll.
- <sup>l</sup> Dane zawierające identyfikatory pracowników, imiona i nazwiska pracowników oraz dzienne zarobki każdego pracownika.

Pracownik zaczyna pracę w poniedziałek i pracuje sześć dni w tygodniu. Zmienna systemowa FirstWeekDay nie może być modyfikowana.

Użytkownik końcowy potrzebuje obiektu wykresu, który pokazuje zarobki do określonego dnia tygodnia według identyfikatora oraz imienia i nazwiska pracownika.

## **Skrypt ładowania**

```
Payroll:
Load
*
Inline
\Gammaemployee_id,employee_name,day_rate
182,Mark, $150
183,Deryck, $125
184,Dexter, $125
185,Sydney,$270
186,Agatha,$128
];
```
# **Wyniki**

# **Wykonaj następujące czynności:**

- 1. Załaduj dane i otwórz arkusz. Utwórz nową tabelę i dodaj te pola jako wymiary:
	- employee\_id
	- employee\_name

186 | Agatha | \$512.00

2. Następnie utwórz miarę obliczającą zarobki do określonego dnia tygodnia: =if(today(1)-weekstart(today(1),0,0)<7,(today(1)-weekstart(today(1),0,0))\*day\_rate,day\_ rate\*6)

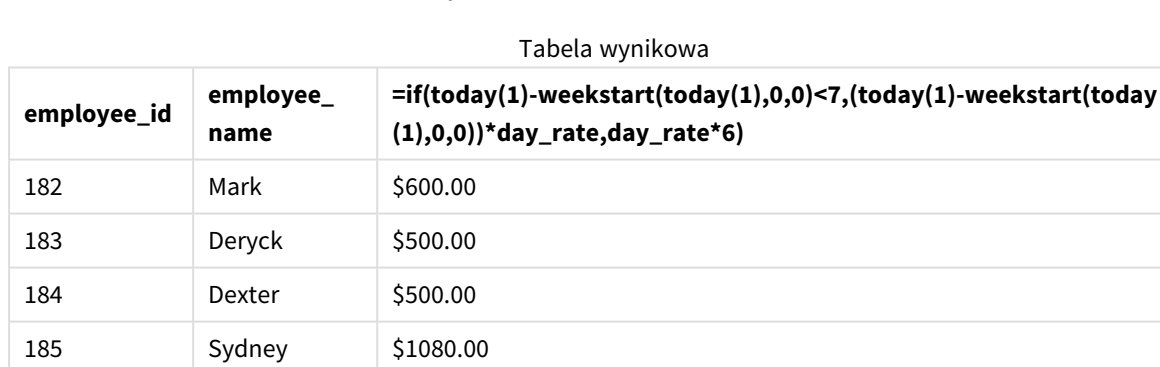

#### 3. Ustaw **Formatowanie liczb** miary na **Waluta**.

Funkcja weekstart(), przyjmująca bieżącą datę jako pierwszy argument i 0 jako trzeci argument, ustawia poniedziałek jako pierwszy dzień tygodnia i zwraca datę początku bieżącego tygodnia. Odejmując ten wynik od bieżącej daty, wyrażenie zwraca liczbę dni, które upłynęły do tej pory w tym tygodniu.

Następnie warunek sprawdza, czy w tym tygodniu było więcej niż sześć dni. Jeśli tak, wartość day\_rate pracownika zostaje pomnożona przez 6 dni. W przeciwnym razie wartość day\_rate zostaje pomnożona przez liczbę dni, jakie upłynęły do tej pory w tym tygodniu.

# weekyear

Ta funkcja zwraca rok, do którego należy numer tygodnia zgodnie ze zmiennymi środowiskowymi. Numer tygodnia należy do zakresu od 1 do około 52.

### **Składnia:**

**weekyear(**timestamp [, first\_week\_day [, broken\_weeks [, reference\_day]]]**)**

## **Typ zwracanych danych:** integer

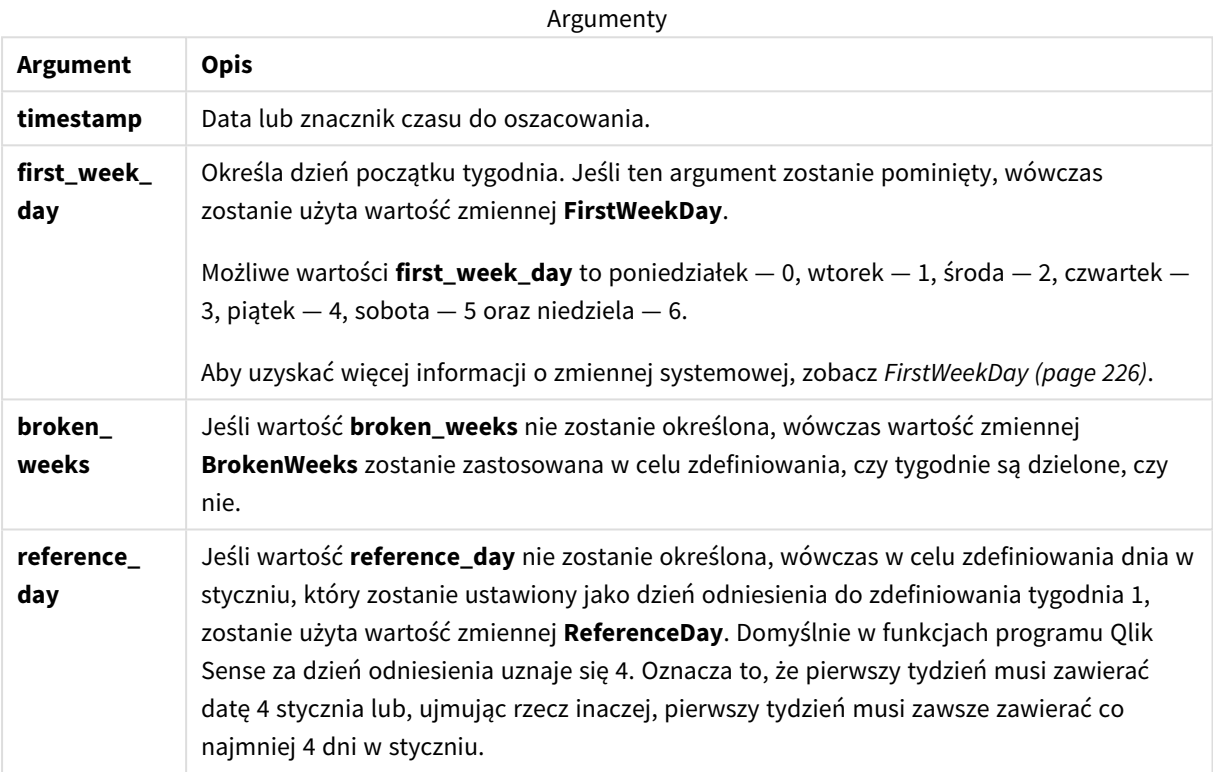

Funkcja weekyear() określa, w którym tygodniu roku wypada określona data. Zwraca rok odpowiadający danemu numerowi tygodnia.

Jeżeli BrokenWeeks ma parametr 0 (fałsz), weekyear() zwróci to jako year().

#### *Diagram zakresu funkcji* weekyear()

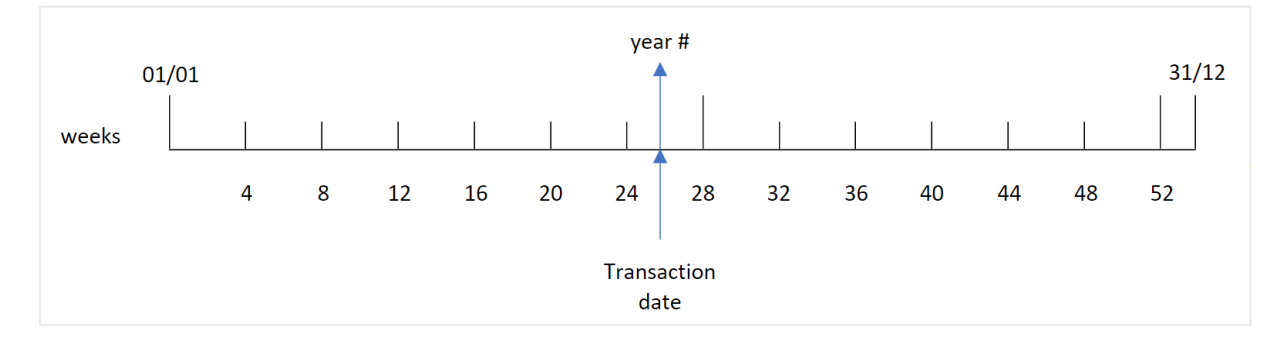

Jeśli jednak zmienna systemowa BrokenWeeks zostanie ustawiona na używanie tygodni niedzielonych, pierwszy tydzień będzie musiał zawierać tylko pewną liczbę dni w styczniu, określoną przez wartość zmiennej systemowej ReferenceDay.

Na przykład, jeśli argumentowi ReferenceDay zostanie nadana wartość 4, pierwszy tydzień będzie musiał zawierać przynajmniej cztery dni w styczniu. Pierwszy tydzień może obejmować daty grudniowe z poprzedniego roku, a ostatni tydzień może obejmować daty ze stycznia następnego roku. W takich sytuacjach funkcia weekyear() zwróci inna wartość niż funkcia year().

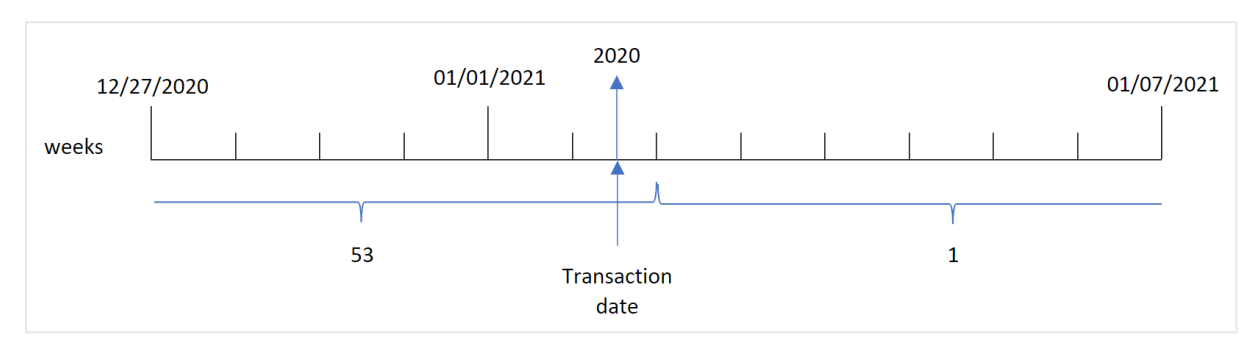

*Diagram zakresu funkcji* weekyear()*, kiedy używane są tygodnie niedzielone*

### **Kiedy używać**

Funkcja weekyear() jest przydatna, gdy chcesz porównać agregacje według lat. Na przykład, jeśli chcesz zobaczyć całkowitą sprzedaż produktów w ujęciu rocznym. Funkcję weekyear() należy wybrać zamiast funkcji year(), gdy użytkownik chce zachować spójność ze zmienną systemową BrokenWeeks w aplikacji.

# Ustawienia regionalne

Jeżeli nie podano inaczej, w przykładach w tym temacie stosowany jest następujący format daty: MM/DD/RRRR. Format daty jest określony w instrukcji SET DateFormat w skrypcie ładowania danych. Domyślny format daty w Twoim systemie może być inny ze względu na ustawienia regionalne i inne czynniki. Formaty zastosowane w przykładach można zmienić, aby dostosować je do własnych wymagań. Zamiast tego można też zmienić formaty w skrypcie ładowania, aby pasowały do tych przykładów.

Domyślne ustawienia regionalne w aplikacjach są oparte na regionalnych ustawieniach systemu komputera lub serwera, na którym zainstalowano Qlik Sense. Jeśli serwer Qlik Sense, do którego uzyskujesz dostęp, jest ustawiony na Szwecję, Edytor ładowania danych użyje szwedzkich ustawień regionalnych dla dat, godziny i waluty. Te ustawienia regionalne nie są związane z językiem wyświetlanym w interfejsie użytkownika Qlik Sense. Interfejs Qlik Sense będzie wyświetlany w tym samym języku co używana przeglądarka.

#### Przykłady funkcji

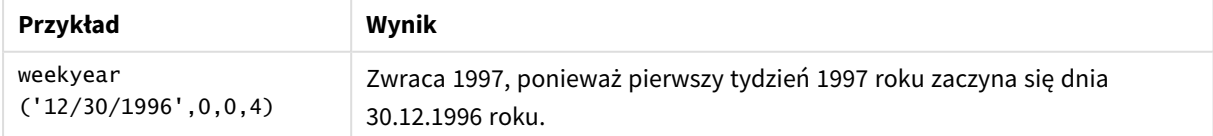

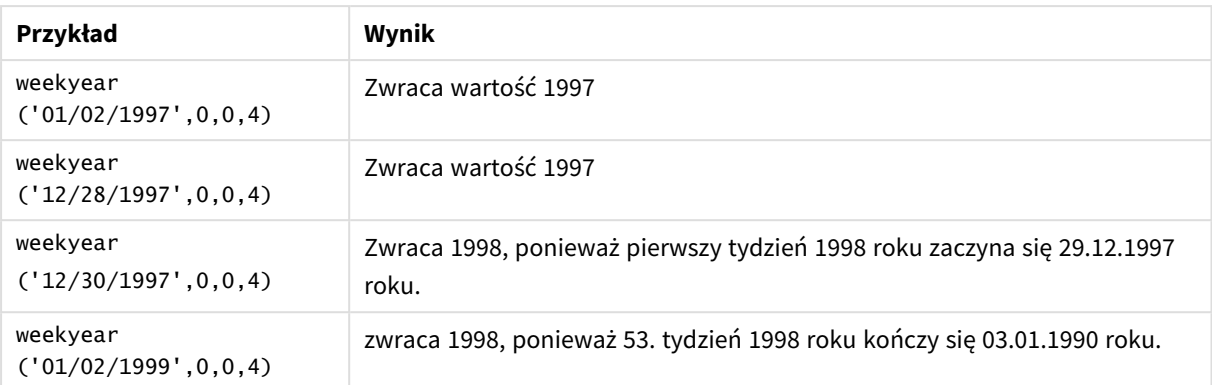

#### Tematy pokrewne

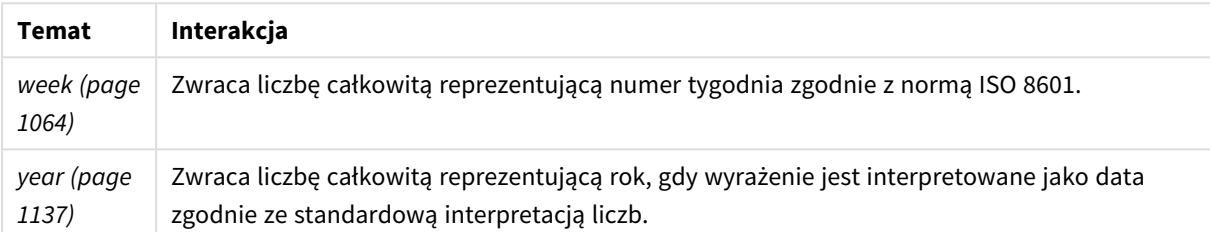

# Przykład 1 – Tygodnie dzielone

## Skrypt ładowania i wyniki

### **Przegląd**

Otwórz Edytor ładowania danych i poniżej dodaj skrypt ładowania do nowej karty.

Skrypt ładowania zawiera:

- Zestaw danych zawierający zestaw transakcji za ostatni tydzień 2020 r. i pierwszy tydzień 2021 r., który jest ładowany do tabeli o nazwie "Transactions".
- Zmienna Brokenweeks, która jest ustawiona na 1.
- Ładowanie poprzedzające, które zawiera następujące elementy:
	- Funkcja weekyear() ustawiona jako pole "week\_year" zwracające rok, w którym miały miejsce transakcje.
	- Funkcja week(), ustawiona jako pole week pokazujące numer tygodnia każdej daty transakcji.

```
SET BrokenWeeks=1;
Transactions:
       Load
       *,
       week(date) as week,
       weekyear(date) as week_year
       ;
```
Load \* Inline  $\Gamma$ id,date,amount 8176,12/28/2020,19.42 8177,12/29/2020,23.80 8178,12/30/2020,82.06 8179,12/31/2020,40.56 8180,01/01/2021,37.23 8181,01/02/2021,17.17 8182,01/03/2021,88.27 8183,01/04/2021,57.42 8184,01/05/2021,67.42 8185,01/06/2021,23.80 8186,01/07/2021,82.06 ];

## **Wyniki**

Załaduj dane i otwórz arkusz. Utwórz nową tabelę i dodaj te pola jako wymiary:

- $\bullet$  id
- $\bullet$  date
- week
- $\bullet$  week\_year

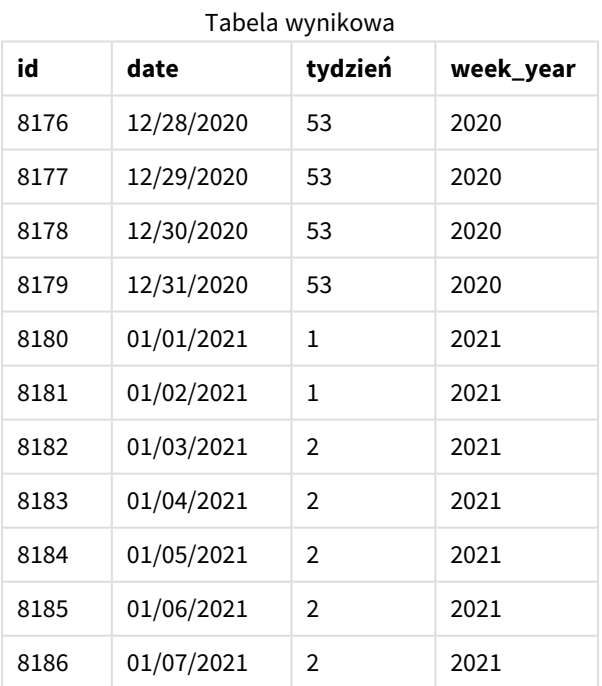

Pole "week\_year" jest tworzone w instrukcji ładowania poprzedzającego przez użycie funkcji weekyear() i przekazanie pola daty jako jej argumentu.

Zmienna systemowa BrokenWeeks jest ustawiona na 1, co znaczy, że aplikacja używa tygodni dzielonych. Pierwszy tydzień zaczyna się 1 stycznia.

#### *Diagram zakresu funkcji* weekyear()*, kiedy używane są tygodnie dzielone*

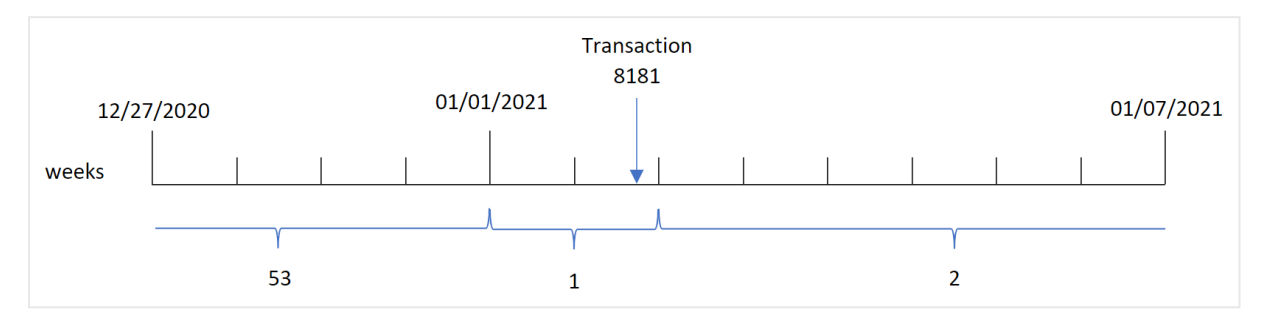

Transakcja 8181 ma miejsce 2 stycznia, czyli w dniu należącym do pierwszego tygodnia. W związku z tym zwraca wartość 2021 dla pola "week year".

# Przykład 2 – Tygodnie niedzielone

Skrypt ładowania i wyniki

### **Przegląd**

Otwórz Edytor ładowania danych i poniżej dodaj skrypt ładowania do nowej karty.

Skrypt ładowania zawiera:

- Zestaw danych zawierający zestaw transakcji za ostatni tydzień 2020 r. i pierwszy tydzień 2021 r., który jest ładowany do tabeli o nazwie "Transactions".
- Zmienna Brokenweeks, która jest ustawiona na 0.
- Ładowanie poprzedzające, które zawiera następujące elementy:
	- <sup>l</sup> Funkcja weekyear() ustawiona jako pole "week\_year", która zwraca rok, w którym miały miejsce transakcje.
	- Funkcja week(), ustawiona jako pole week pokazujące numer tygodnia każdej daty transakcji.

Jednak w tym przykładzie polityką firmy jest używać tygodni niedzielonych.

```
SET BrokenWeeks=0;
Transactions:
       Load
        *,
       week(date) as week,
       weekyear(date) as week_year
        ;
Load
*
Inline
\Gamma
```
id,date,amount 8176,12/28/2020,19.42 8177,12/29/2020,23.80 8178,12/30/2020,82.06 8179,12/31/2020,40.56 8180,01/01/2021,37.23 8181,01/02/2021,17.17 8182,01/03/2021,88.27 8183,01/04/2021,57.42 8184,01/05/2021,67.42 8185,01/06/2021,23.80 8186,01/07/2021,82.06 ];

## **Wyniki**

Załaduj dane i otwórz arkusz. Utwórz nową tabelę i dodaj te pola jako wymiary:

- $\bullet$  id
- $\bullet$  date
- <sup>l</sup> week
- week\_year

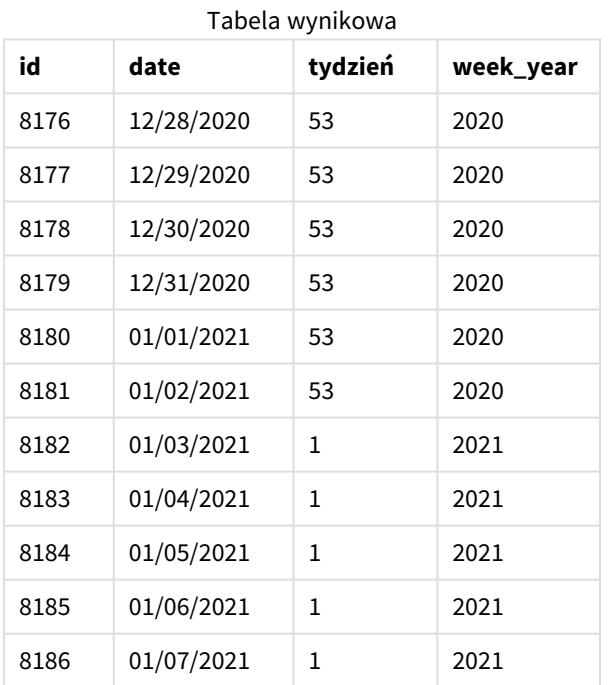

Zmienna systemowa BrokenWeeks jest ustawiona na 0, co znaczy, że aplikacja używa tygodni niedzielonych. W związku z tym pierwszy tydzień nie musi zaczynać się 1 stycznia.

Tydzień 53. 2020 roku trwa do końca 2 stycznia 2021 roku, a tydzień 1. 2020 roku zaczyna się w niedzielę 3 stycznia 2021 roku.

Transaction 8181 01/01/2021 12/27/2020 01/07/2021 weeks  $\overline{1}$ 53

*Diagram zakresu funkcji* weekyear()*, kiedy używane są tygodnie niedzielone*

Transakcja 8181 ma miejsce 2 stycznia, czyli w dniu należącym do pierwszego tygodnia. W związku z tym zwraca wartość 2021 dla pola "week\_year".

# Przykład 3 — Przykład z obiektem wykresu

Skrypt ładowania i wyrażenie wykresu

### **Przegląd**

Używany jest ten sam zestaw danych i scenariusz co w pierwszym przykładzie.

Jednak w tym przykładzie zestaw danych pozostaje bez zmian i jest ładowany do aplikacji. Obliczenia zwracające numer tygodnia roku, w którym miały miejsce transakcje, są tworzone jako miara na wykresie w aplikacji.

#### **Skrypt ładowania**

```
SET BrokenWeeks=1;
Transactions:
Load
*
Inline
\Gammaid,date,amount
8176,12/28/2020,19.42
8177,12/29/2020,23.80
8178,12/30/2020,82.06
8179,12/31/2020,40.56
8180,01/01/2021,37.23
8181,01/02/2021,17.17
8182,01/03/2021,88.27
8183,01/04/2021,57.42
8184,01/05/2021,67.42
8185,01/06/2021,23.80
8186,01/07/2021,82.06
];
```
#### **Wyniki**

Załaduj dane i otwórz arkusz. Utwórz nową tabelę i dodaj te pola jako wymiary:

 $\bullet$  id

 $\bullet$  date

Aby obliczyć tydzień, w którym ma miejsce transakcja, utwórz następującą miarę:

 $\bullet$  =week(date)

Aby obliczyć rok, w którym ma miejsce transakcja, na podstawie numeru tygodnia, utwórz następującą miarę:

 $\bullet$  =weekyear(date)

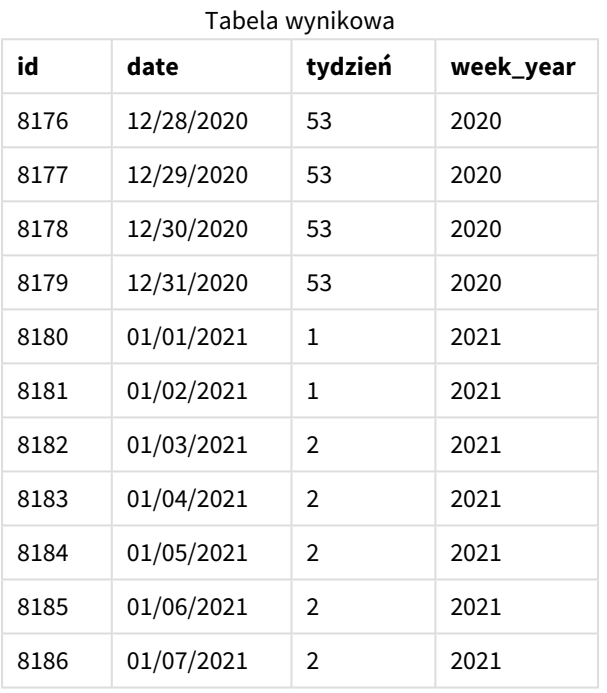

Pole "week\_year" jest tworzone w instrukcji ładowania poprzedzającego przez użycie funkcji weekyear() i przekazanie pola daty jako jej argumentu.

Zmienna systemowa BrokenWeeks jest ustawiona na 1, co znaczy, że aplikacja używa tygodni dzielonych. Pierwszy tydzień zaczyna się 1 stycznia.

*Diagram zakresu funkcji* weekyear()*, kiedy używane są tygodnie dzielone*

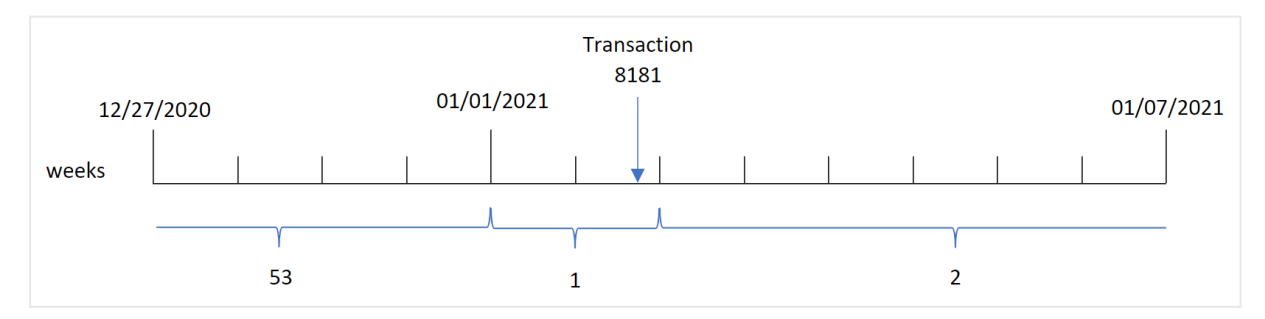

Transakcja 8181 ma miejsce 2 stycznia, czyli w dniu należącym do pierwszego tygodnia. W związku z tym zwraca wartość 2021 dla pola "week\_year".

# Przykład 4 — Scenariusz

Skrypt ładowania i wyniki

# **Przegląd**

Otwórz Edytor ładowania danych i poniżej dodaj skrypt ładowania do nowej karty.

Skrypt ładowania zawiera:

- Zestaw danych zawierający zestaw transakcji za ostatni tydzień 2020 r. i pierwszy tydzień 2021 r., który jest ładowany do tabeli o nazwie "Transactions".
- Zmienna Brokenweeks, która jest ustawiona na 0. Zo znaczy, że aplikacja będzie używać tygodni niedzielonych.
- Zmienna ReferenceDay, która jest ustawiona na 2. To znaczy, że rok rozpocznie się 2 stycznia i będzie miał przynajmniej dwa dni w styczniu.
- <sup>l</sup> Zmienna FirstWeekDay, która jest ustawiona na 1. To znaczy, że pierwszym dniem tygodnia będzie wtorek.

Firma przyjęła zasadę, że używa tygodni dzielonych. Użytkownik końcowy chciałby otrzymać wykres przedstawiający łączną sprzedaż w ujęciu rocznym. Aplikacja używa tygodni niedzielonych i pierwszy tydzień musi mieć przynajmniej dwa dni w styczniu.

# **Skrypt ładowania**

```
SET BrokenWeeks=0;
SET ReferenceDay=2;
SET FirstWeekDay=1;
Transactions:
Load
*
Inline
\Gammaid,date,amount
8176,12/28/2020,19.42
8177,12/29/2020,23.80
8178,12/30/2020,82.06
8179,12/31/2020,40.56
8180,01/01/2021,37.23
8181,01/02/2021,17.17
8182,01/03/2021,88.27
8183,01/04/2021,57.42
8184,01/05/2021,67.42
8185,01/06/2021,23.80
8186,01/07/2021,82.06
];
```
# **Wyniki**

Załaduj dane i otwórz arkusz. Utwórz nową tabelę.

Aby obliczyć rok, w którym ma miejsce transakcja, na podstawie numeru tygodnia, utwórz następującą miarę:

 $\bullet$  =weekyear(date)

Aby obliczyć łaczna sprzedaż, utworzyć następującą miarę:

• sum(amount)

Ustaw **Formatowanie liczb** miary na **Waluta**.

Tabela wynikowa

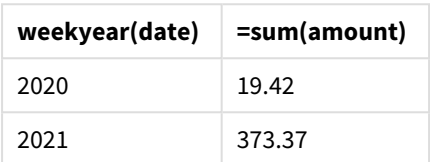

# <span id="page-1136-0"></span>year

Ta funkcja zwraca liczbę całkowitą reprezentującą rok, gdy wyrażenie **expression** jest interpretowane jako data zgodnie ze standardową interpretacją liczb.

# **Składnia:**

**year(**expression**)**

# **Typ zwracanych danych:** integer

Funkcja year() jest dostępna zarówno jako skrypt, jak i funkcja wykresu. Funkcja ta zwraca rok dla określonej daty. Jest używana do tworzenia pola roku jako wymiaru w kalendarzu głównym.

# Kiedy używać

Funkcja year() jest przydatna, gdy chcesz porównać agregacje w ujęciu rocznym. Można jej na przykład użyć, aby wyświetlić całkowitą sprzedaż produktów w ujęciu rocznym.

Te wymiary można utworzyć w skrypcie ładowania za pomocą funkcji tworzenia pola w tabeli kalendarza głównego. Ewentualnie można jej użyć bezpośrednio na wykresie jako wymiaru wyliczanego.

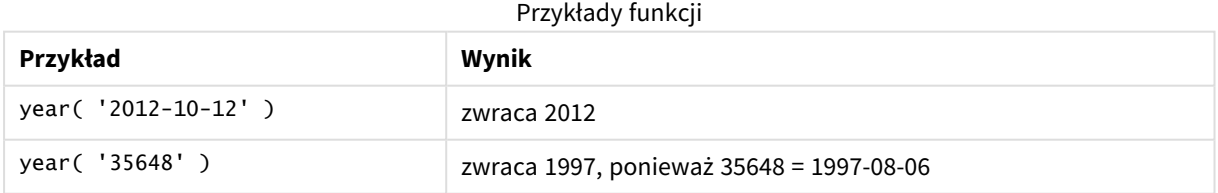

# Ustawienia regionalne

Jeżeli nie podano inaczej, w przykładach w tym temacie stosowany jest następujący format daty: MM/DD/RRRR. Format daty jest określony w instrukcji SET DateFormat w skrypcie ładowania danych. Domyślny format daty w Twoim systemie może być inny ze względu na ustawienia regionalne i inne czynniki. Formaty zastosowane w przykładach można zmienić, aby dostosować je do własnych wymagań. Zamiast tego można też zmienić formaty w skrypcie ładowania, aby pasowały do tych przykładów.

Domyślne ustawienia regionalne w aplikacjach są oparte na regionalnych ustawieniach systemu komputera lub serwera, na którym zainstalowano Qlik Sense. Jeśli serwer Qlik Sense, do którego uzyskujesz dostęp, jest ustawiony na Szwecję, Edytor ładowania danych użyje szwedzkich ustawień regionalnych dla dat, godziny i waluty. Te ustawienia regionalne nie są związane z językiem wyświetlanym w interfejsie użytkownika Qlik Sense. Interfejs Qlik Sense będzie wyświetlany w tym samym języku co używana przeglądarka.

# Przykład 1 – zbiór danych DateFormat (skrypt)

Skrypt ładowania i wyniki

# **Przegląd**

Otwórz Edytor ładowania danych i poniżej dodaj skrypt ładowania do nowej karty.

Skrypt ładowania zawiera:

- Zestaw danych zawierający daty, który jest załadowany do tabeli o nazwie Master Calendar.
- Została użyta domyślna zmienna systemowa DateFormat MM/DD/RRRR.
- Ładowanie poprzedzające, tworzące dodatkowe pole year przy użyciu funkcji year().

# **Skrypt ładowania**

```
SET DateFormat='MM/DD/YYYY';
```
Master\_Calendar:

```
Load
        date,
        year(date) as year
        ;
Load
date
Inline
\Gammadate
12/28/2020
12/29/2020
12/30/2020
12/31/2020
01/01/2021
01/02/2021
01/03/2021
01/04/2021
01/05/2021
01/06/2021
01/07/2021
];
```
# **Wyniki**

Załaduj dane i otwórz arkusz. Utwórz nową tabelę i dodaj te pola jako wymiary:

- $\bullet$  date
- year

Tabela wynikowa

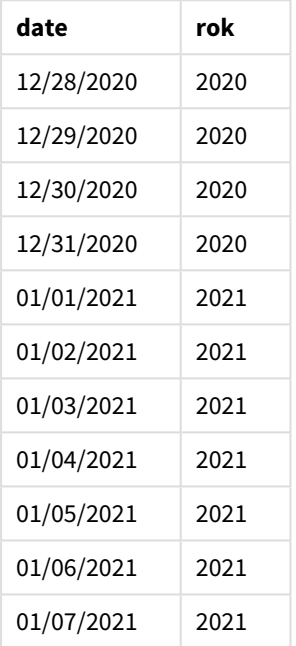

# Przykład 2 – Daty ANSI

Skrypt ładowania i wyniki

## **Przegląd**

Otwórz Edytor ładowania danych i poniżej dodaj skrypt ładowania do nowej karty.

Skrypt ładowania zawiera:

- Zestaw danych zawierający daty, który jest załadowany do tabeli o nazwie Master Calendar.
- Została użyta domyślna zmienna systemowa DateFormat MM/DD/RRRR. Natomiast daty w zbiorze danych są w standardowym formacie daty ANSI.
- Ładowanie poprzedzające, tworzące dodatkowe pole (o nazwie year) przy użyciu funkcji year().

```
SET DateFormat='MM/DD/YYYY';
Master_Calendar:
    Load
```

```
date,
        year(date) as year
        ;
Load
date
Inline
\Gammadate
2020-12-28
2020-12-29
2020-12-30
2020-12-31
2021-01-01
2021-01-02
2021-01-03
2021-01-04
2021-01-05
2021-01-06
2021-01-07
];
```
## **Wyniki**

Załaduj dane i otwórz arkusz. Utwórz nową tabelę i dodaj te pola jako wymiary:

- $\bullet$  date
- year

Tabela wynikowa

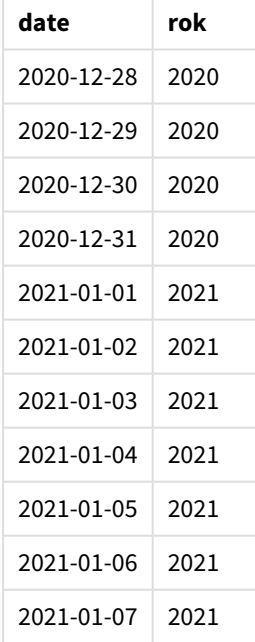

# Przykład 3 – Niesformatowane daty

Skrypt ładowania i wyniki

# **Przegląd**

Otwórz Edytor ładowania danych i poniżej dodaj skrypt ładowania do nowej karty.

Skrypt ładowania zawiera:

- Zestaw danych zawierający daty w formacie numerycznym, który jest załadowany do tabeli o nazwie Master Calendar.
- Została użyta domyślna zmienna systemowa DateFormat MM/DD/RRRR.
- Ładowanie poprzedzające, tworzące dodatkowe pole (year) przy użyciu funkcji year().

Oryginalna niesformatowana data zostaje załadowana i nazwana unformatted\_date. Ponadto, dla jasności, zostało użyte dodatkowe pole, o nazwie long\_date, które służy do konwersji numerycznej daty na sformatowane pole daty za pomocą funkcji date().

# **Skrypt ładowania**

```
SET DateFormat='MM/DD/YYYY';
Master_Calendar:
    Load
        unformatted_date,
        date(unformatted_date) as long_date,
        year(unformatted_date) as year
        ;
Load
unformatted_date
Inline
\Gammaunformatted_date
44868
44898
44928
44958
44988
45018
45048
45078
45008
45038
45068
];
```
## **Wyniki**

Załaduj dane i otwórz arkusz. Utwórz nową tabelę i dodaj te pola jako wymiary:

- unformatted\_date
- long\_date
- year

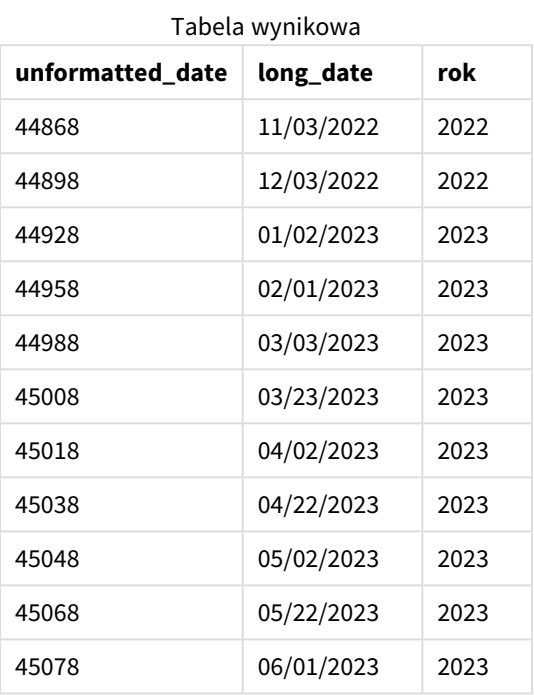

# Przykład 4 — przykład z obiektem wykresu

Skrypt ładowania i wyrażenie wykresu

## **Przegląd**

Otwórz Edytor ładowania danych i dodaj poniższy skrypt ładowania do nowej karty.

W tym przykładzie zestaw danych złożonych zamówień jest ładowany do tabeli o nazwie Sales. Tabela zawiera trzy pola:

- $\bullet$  id
- sales\_date
- amount

Sprzedawane produkty są objęte dwuletnią gwarancją od daty sprzedaży. Zadanie dotyczy utworzenia na wykresie miary określającej rok zakończenia okresu każdej gwarancji.

## **Skrypt ładowania**

Sales: Load id, sales\_date, amount

Inline

 $\Gamma$ id,sales\_date,amount 1,12/28/2020,231.24, 2,12/29/2020,567.28, 3,12/30/2020,364.28, 4,12/31/2020,575.76, 5,01/01/2021,638.68, 6,01/02/2021,785.38, 7,01/03/2021,967.46, 8,01/04/2021,287.67 9,01/05/2021,764.45, 10,01/06/2021,875.43, 11,01/07/2021,957.35 ];

**Wyniki**

Załaduj dane i otwórz arkusz. Utwórz nową tabelę i dodaj to pole jako wymiar: sales\_date.

Utwórz następującą miarę:

=year(sales\_date+365\*2)

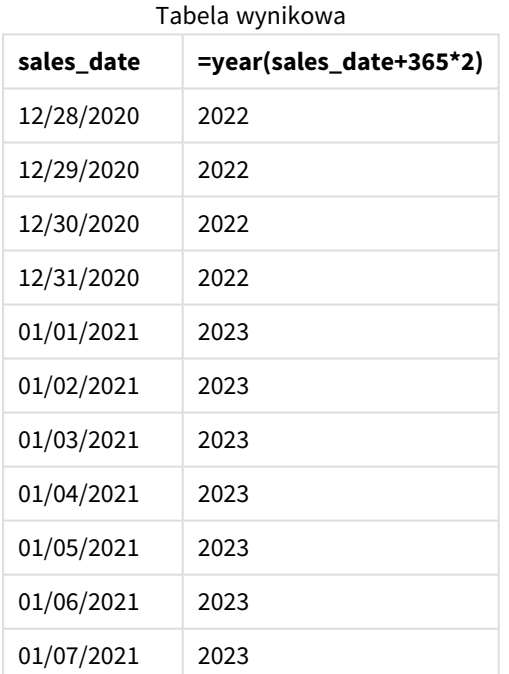

Wyniki tej miary można zobaczyć w powyższej tabeli. Aby dodać dwa lata do daty, należy pomnożyć 365 przez 2 i dodać wynik do daty sprzedaży. W związku z tym, w przypadku produktu sprzedanego w 2020 roku termin zakończenia wypada w 2022 roku.

# yearend

Ta funkcja zwraca wartość odpowiadającą znacznikowi czasu ostatniej milisekundy ostatniego dnia roku zawierającego wartość **date**. Domyślnym formatem wyjściowym będzie format **DateFormat** skonfigurowany w skrypcie.

# **Składnia:**

**YearEnd(** date[, period no[, first month of year = 1]])

Innymi słowy, funkcja yearend() określa, na który rok przypada data. Następnie zwraca znacznik czasu w formacie daty dla ostatniej milisekundy tego roku. Pierwszym miesiącem roku jest domyślnie styczeń. Możesz jednak również zmienić pierwszy dzień tygodnia, używając argumentu first\_month\_of\_year w funkcji yearend().

*Funkcja* yearend() *nie uwzględnia zmiennej systemowej* FirstMonthOfYear*. Rok rozpoczyna się 1 stycznia, chyba że do jego zmiany użyto argumentu* first\_month\_of\_year*.*

*Schemat funkcji* yearend()*.*

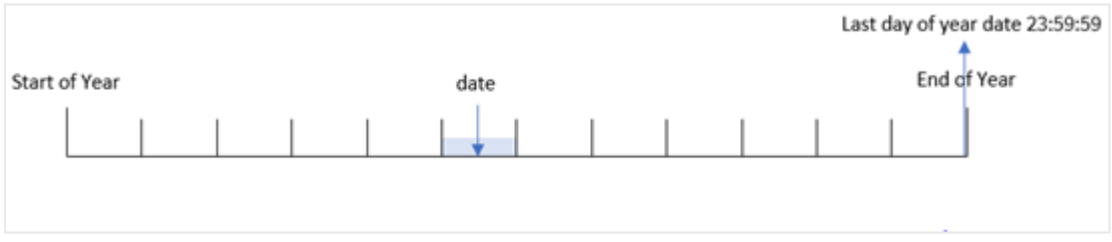

## **Kiedy używać**

Funkcja yearend() jest powszechnie używana jako część wyrażenia, gdy użytkownik chce, by w obliczeniach użyto ułamka roku, który jeszcze nie nastąpił. Na przykład, jeśli chcesz obliczyć łączne odsetki, które nie zostały jeszcze naliczone w ciągu roku.

## **Typ zwracanych danych:** dual

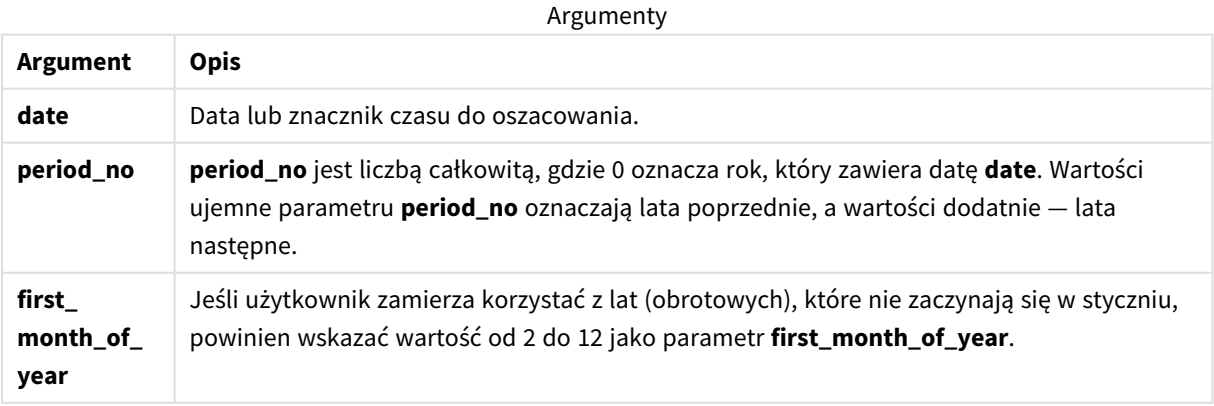

Aby ustawić pierwszy miesiąc roku w argumencie first\_month\_of\_year, możesz użyć następujących wartości:

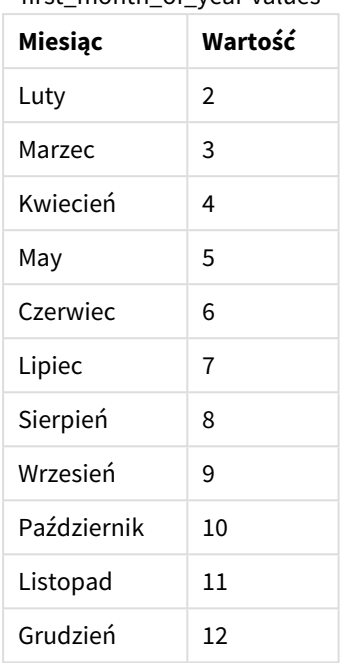

first\_month\_of\_year values

# Ustawienia regionalne

Jeżeli nie podano inaczej, w przykładach w tym temacie stosowany jest następujący format daty: MM/DD/RRRR. Format daty jest określony w instrukcji SET DateFormat w skrypcie ładowania danych. Domyślny format daty w Twoim systemie może być inny ze względu na ustawienia regionalne i inne czynniki. Formaty zastosowane w przykładach można zmienić, aby dostosować je do własnych wymagań. Zamiast tego można też zmienić formaty w skrypcie ładowania, aby pasowały do tych przykładów.

Domyślne ustawienia regionalne w aplikacjach są oparte na regionalnych ustawieniach systemu komputera lub serwera, na którym zainstalowano Qlik Sense. Jeśli serwer Qlik Sense, do którego uzyskujesz dostęp, jest ustawiony na Szwecję, Edytor ładowania danych użyje szwedzkich ustawień regionalnych dla dat, godziny i waluty. Te ustawienia regionalne nie są związane z językiem wyświetlanym w interfejsie użytkownika Qlik Sense. Interfejs Qlik Sense będzie wyświetlany w tym samym języku co używana przeglądarka.

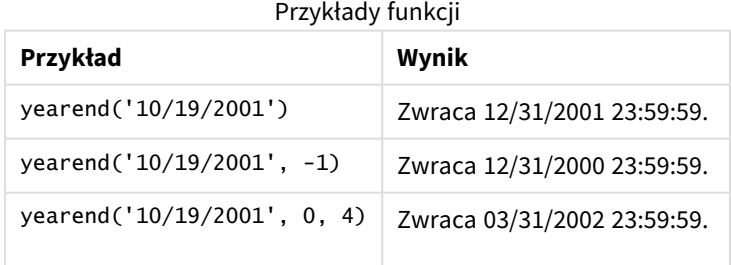

# Przykład 1 — bez dodatkowych argumentów

Skrypt ładowania i wyniki

# **Przegląd**

Otwórz Edytor ładowania danych i poniżej dodaj skrypt ładowania do nowej karty.

Skrypt ładowania zawiera:

- Zestaw danych zawierający zestaw transakcji za lata 2020–2022 jest ładowany do tabeli o nazwie "Transactions".
- Pole daty zostało podane w formacie zmiennej systemowej DateFormat (MM/DD/YYYY).
- Instrukcja ładowania poprzedzającego, która zawiera:
	- Funkcję yearend(), która jest ustawiona jako pole year\_end.
	- Funkcję Timestamp(), która jest ustawiona jako pole year\_end\_timestamp.

```
SET DateFormat='MM/DD/YYYY';
Transactions:
    Load
       *,
       yearend(date) as year_end,
       timestamp(yearend(date)) as year_end_timestamp
       ;
Load
*
Inline
\Gammaid,date,amount
8188,01/13/2020,37.23
8189,02/26/2020,17.17
8190,03/27/2020,88.27
8191,04/16/2020,57.42
8192,05/21/2020,53.80
8193,08/14/2020,82.06
8194,10/07/2020,40.39
8195,12/05/2020,87.21
8196,01/22/2021,95.93
8197,02/03/2021,45.89
8198,03/17/2021,36.23
8199,04/23/2021,25.66
8200,05/04/2021,82.77
8201,06/30/2021,69.98
8202,07/26/2021,76.11
8203,12/27/2021,25.12
8204,06/06/2022,46.23
8205,07/18/2022,84.21
8206,11/14/2022,96.24
```
8207,12/12/2022,67.67 ];

# **Wyniki**

Załaduj dane i otwórz arkusz. Utwórz nową tabelę i dodaj te pola jako wymiary:

- $\bullet$  id
- $\bullet$  date
- year\_end
- year\_end\_timestamp

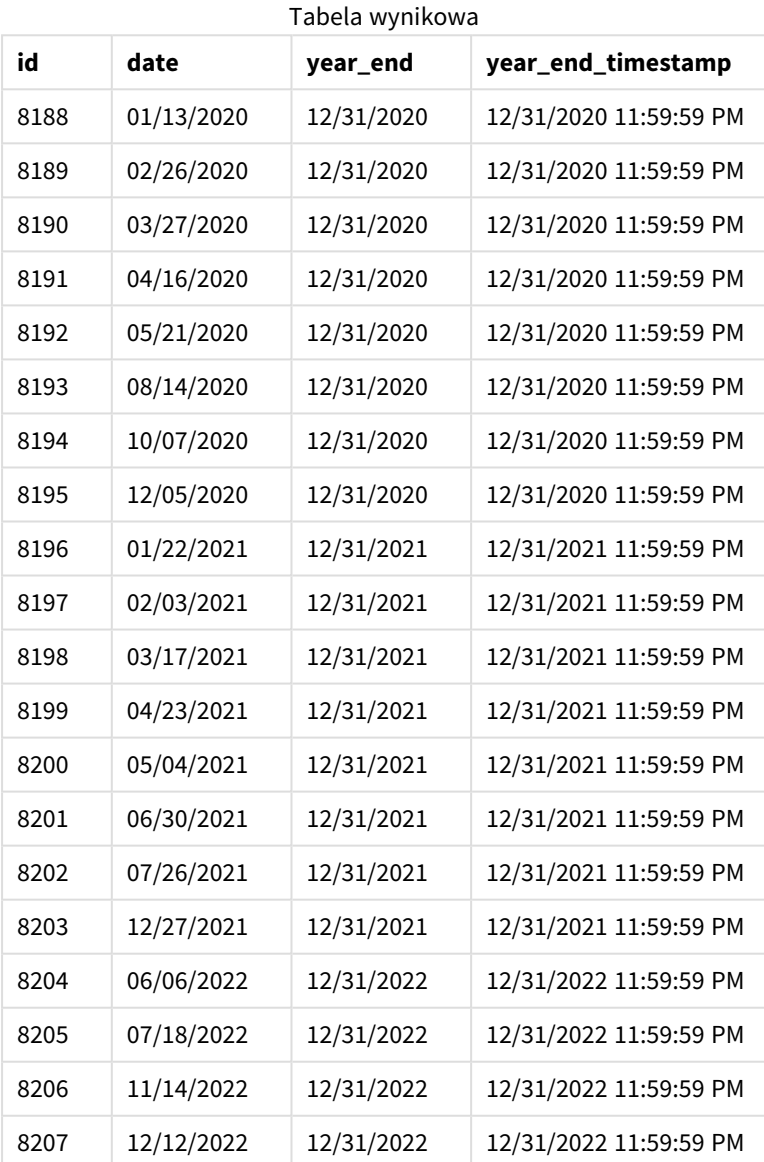

Pole "year\_end" jest tworzone w instrukcji ładowania poprzedzającego przez użycie funkcji yearend() i przekazanie pola daty jako jej argumentu.

Funkcja yearend() początkowo identyfikuje, w którym roku przypada wartość daty, i zwraca znacznik czasu ostatniej milisekundy danego roku.

*Diagram funkcji* yearend() *z wybraną transakcją 8199.*

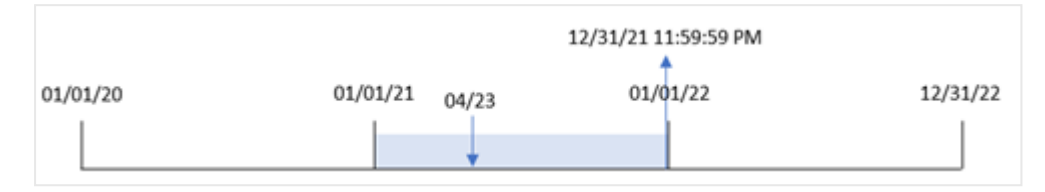

Transakcja 8199 miała miejsce 23 kwietnia 2021 r. Funkcja yearend() zwraca ostatnią milisekundę tego roku, czyli 31 grudnia o godz 23:59:59 (11:59:59 PM).

## Przykład 2 – period\_no

Skrypt ładowania i wyniki

#### **Przegląd**

Używany jest ten sam zestaw danych i scenariusz co w pierwszym przykładzie.

Jednak w tym przykładzie zadaniem jest utworzenie pola "previous\_year\_end", które zwraca znacznik czasu daty końcowej roku poprzedzającego rok, w którym miała miejsce transakcja.

```
SET DateFormat='MM/DD/YYYY';
Transactions:
    Load
       *,
       yearend(date,-1) as previous_year_end,
       timestamp(yearend(date,-1)) as previous_year_end_timestamp
       ;
Load
*
Inline
\Gammaid,date,amount
8188,01/13/2020,37.23
8189,02/26/2020,17.17
8190,03/27/2020,88.27
8191,04/16/2020,57.42
8192,05/21/2020,53.80
8193,08/14/2020,82.06
8194,10/07/2020,40.39
8195,12/05/2020,87.21
8196,01/22/2021,95.93
8197,02/03/2021,45.89
8198,03/17/2021,36.23
8199,04/23/2021,25.66
8200,05/04/2021,82.77
```
8201,06/30/2021,69.98 8202,07/26/2021,76.11 8203,12/27/2021,25.12 8204,06/06/2022,46.23 8205,07/18/2022,84.21 8206,11/14/2022,96.24 8207,12/12/2022,67.67 ];

## **Wyniki**

Załaduj dane i otwórz arkusz. Utwórz nową tabelę i dodaj te pola jako wymiary:

- $\bullet$  id
- date
- previous\_year\_end
- previous\_ year\_end\_timestamp

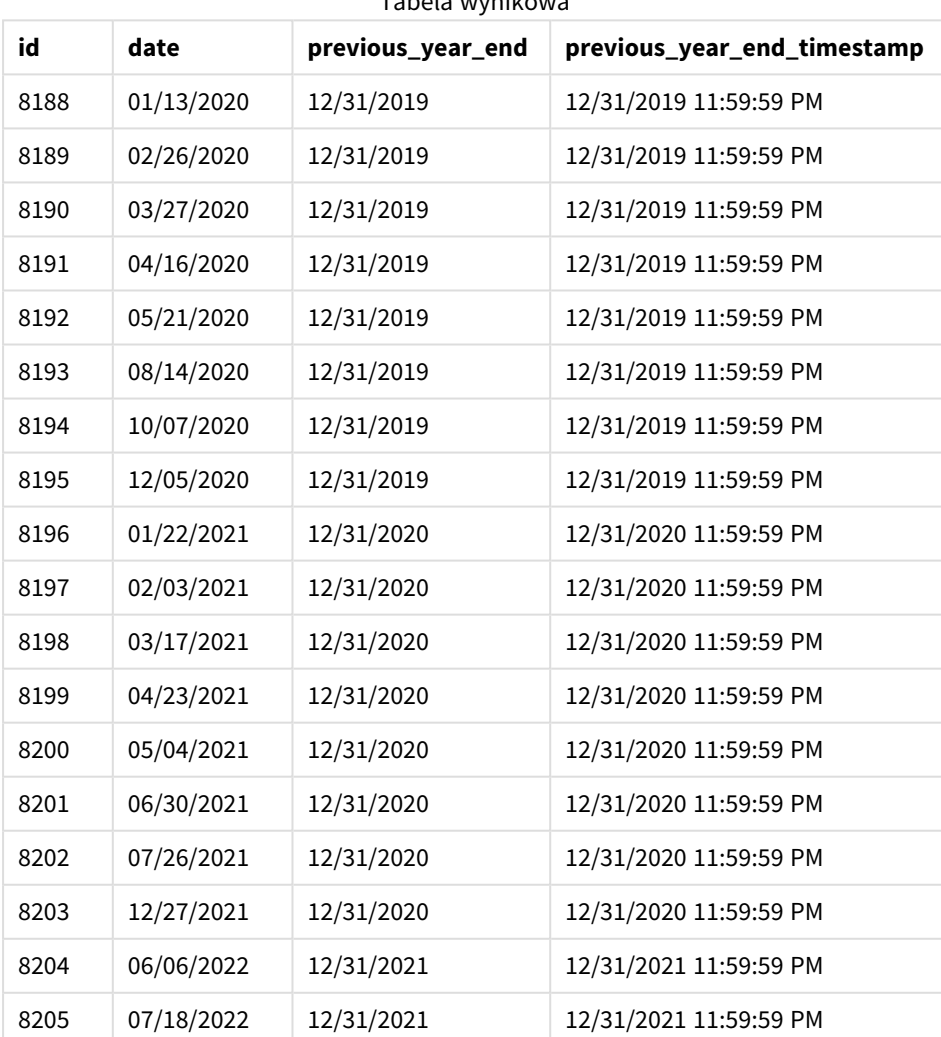

#### Tabela wynikowa

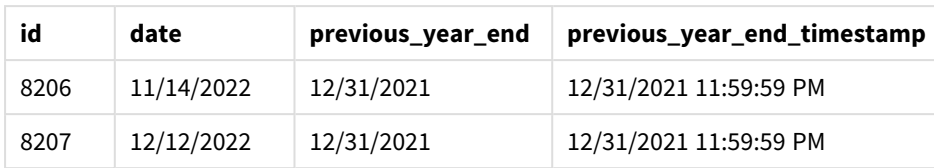

Ponieważ period\_no o wartości -1 użyto jako argumentu przesunięcia w funkcji yearend(), funkcja najpierw identyfikuje rok, w którym odbywają się transakcje. Następnie identyfikuje ostatnią milisekundę poprzedniego roku.

*Diagram funkcji* yearend() *z period\_no o wartości -1.*

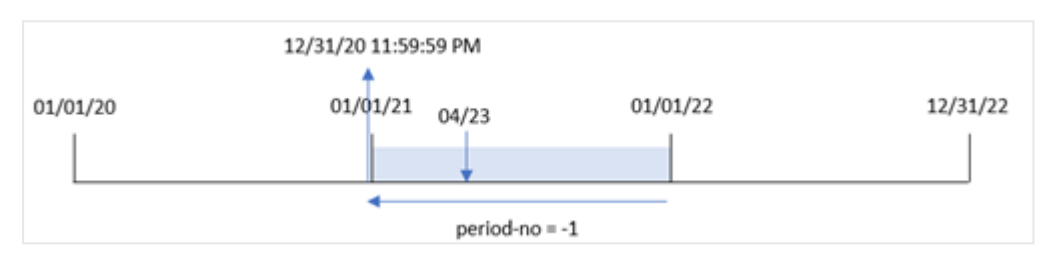

Transakcja 8199 ma miejsce 23 kwietnia 2021 r. Funkcja yearend() zwraca ostatnią milisekundę poprzedniego roku, czyli 31 grudnia 2020 r. o godz 23:59:59  $(11:59:59 \text{ PM})$ , dla pola "previous\_year\_end".

# Przykład 3 — first\_month\_of\_year

Skrypt ładowania i wyniki

## **Przegląd**

Używany jest ten sam zestaw danych i scenariusz co w pierwszym przykładzie.

W tym przykładzie jednak, zgodnie z polityką firmy, rok zaczyna się 1 kwietnia.

```
SET DateFormat='MM/DD/YYYY';
Transactions:
    Load
       *,
       yearend(date,0,4) as year_end,
       timestamp(yearend(date,0,4)) as year_end_timestamp
       ;
Load
*
Inline
\Gammaid,date,amount
8188,01/13/2020,37.23
8189,02/26/2020,17.17
8190,03/27/2020,88.27
8191,04/16/2020,57.42
8192,05/21/2020,53.80
```
8193,08/14/2020,82.06 8194,10/07/2020,40.39 8195,12/05/2020,87.21 8196,01/22/2021,95.93 8197,02/03/2021,45.89 8198,03/17/2021,36.23 8199,04/23/2021,25.66 8200,05/04/2021,82.77 8201,06/30/2021,69.98 8202,07/26/2021,76.11 8203,12/27/2021,25.12 8204,06/06/2022,46.23 8205,07/18/2022,84.21 8206,11/14/2022,96.24 8207,12/12/2022,67.67 ];

# **Wyniki**

Załaduj dane i otwórz arkusz. Utwórz nową tabelę i dodaj te pola jako wymiary:

- $\bullet$  id
- date
- year\_end
- year\_end\_timestamp

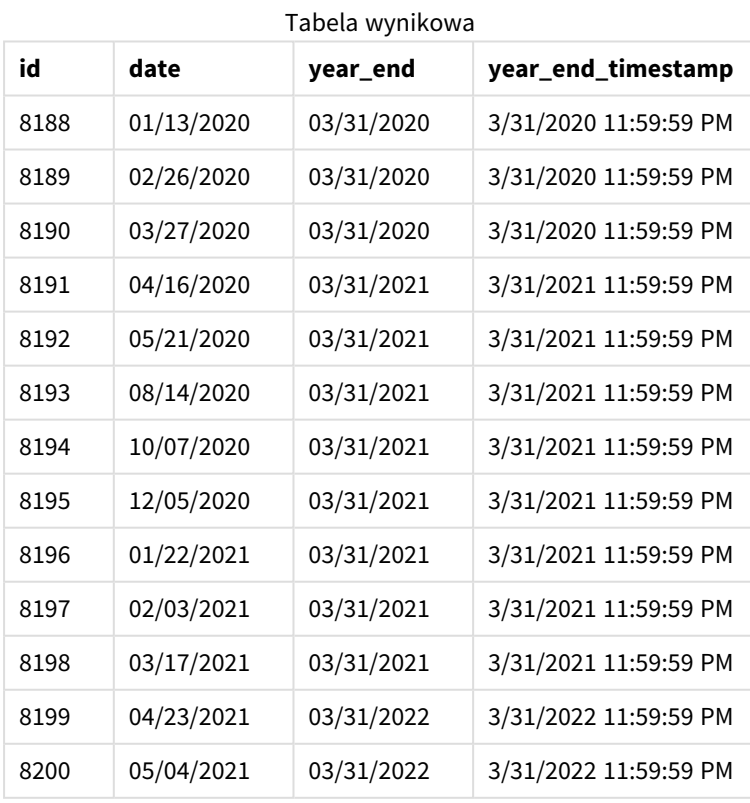

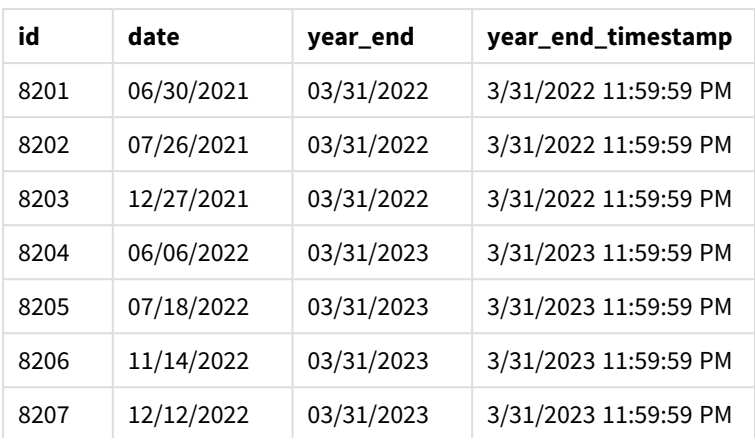

Ponieważ argument first\_month\_of\_year o wartości 4 jest używany w funkcji yearend(), ustawia pierwszy dzień roku na 1 kwietnia, a ostatni dzień roku na 31 marca.

*Wykres funkcji* yearend() *z kwietniem jako pierwszym miesiącem roku.*

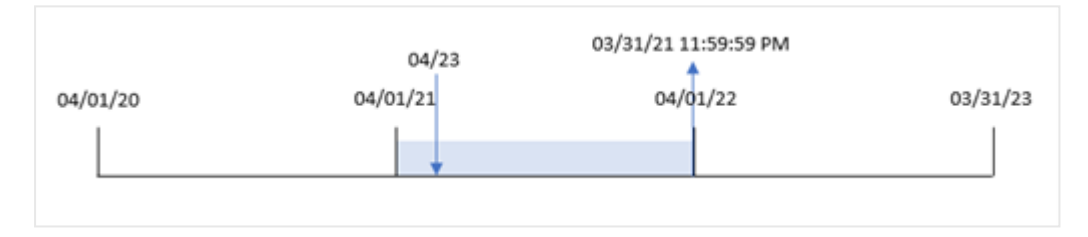

Transakcja 8199 ma miejsce 23 kwietnia 2021 r. Ponieważ funkcja yearend() ustawia początek roku na 1 kwietnia, zwraca 31 marca 2022 r. jako wartość "year\_end" dla transakcji.

# Przykład 4 — przykład z obiektem wykresu

Skrypt ładowania i wyrażenie wykresu

## **Przegląd**

Używany jest ten sam zestaw danych i scenariusz co w pierwszym przykładzie.

Jednak w tym przykładzie zestaw danych pozostaje bez zmian i jest ładowany do aplikacji. Obliczenie zwracające znacznik czasu końcowej daty roku, kiedy wystąpiła transakcja, jest tworzone jako miara w obiekcie wykresu aplikacji.

```
Transactions:
Load
*
Inline
\Gammaid,date,amount
8188,01/13/2020,37.23
8189,02/26/2020,17.17
8190,03/27/2020,88.27
```
8191,04/16/2020,57.42 8192,05/21/2020,53.80 8193,08/14/2020,82.06 8194,10/07/2020,40.39 8195,12/05/2020,87.21 8196,01/22/2021,95.93 8197,02/03/2021,45.89 8198,03/17/2021,36.23 8199,04/23/2021,25.66 8200,05/04/2021,82.77 8201,06/30/2021,69.98 8202,07/26/2021,76.11 8203,12/27/2021,25.12 8204,06/06/2022,46.23 8205,07/18/2022,84.21 8206,11/14/2022,96.24 8207,12/12/2022,67.67 ];

### **Wyniki**

Załaduj dane i otwórz arkusz. Utwórz nową tabelę i dodaj te pola jako wymiary:

- $\bullet$  id
- $\bullet$  date

Aby obliczyć, w którym roku miała miejsce transakcja, utwórz następujące miary:

- $\bullet$  =yearend(date)
- =timestamp(yearend(date))

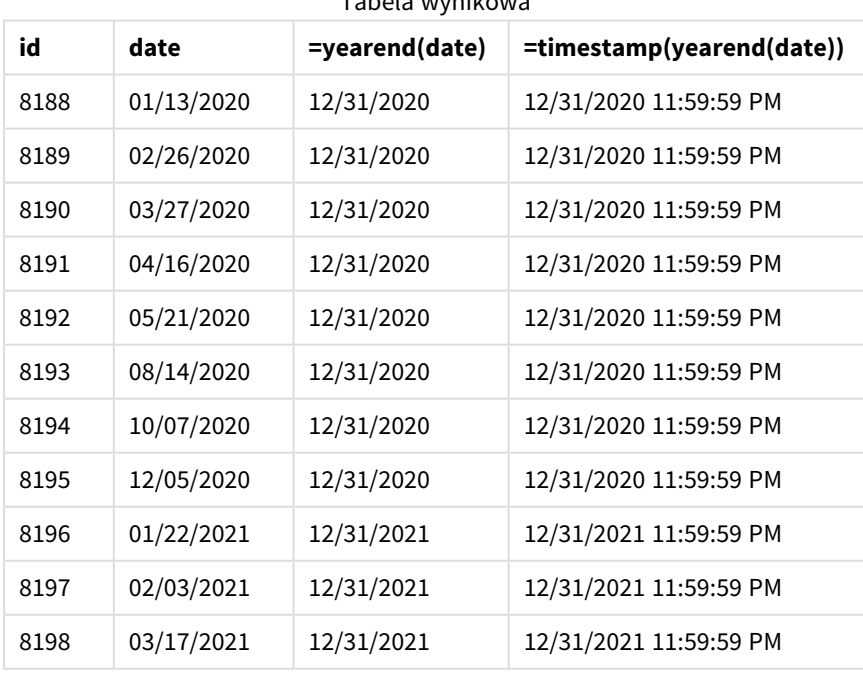

Tabela wynikowa

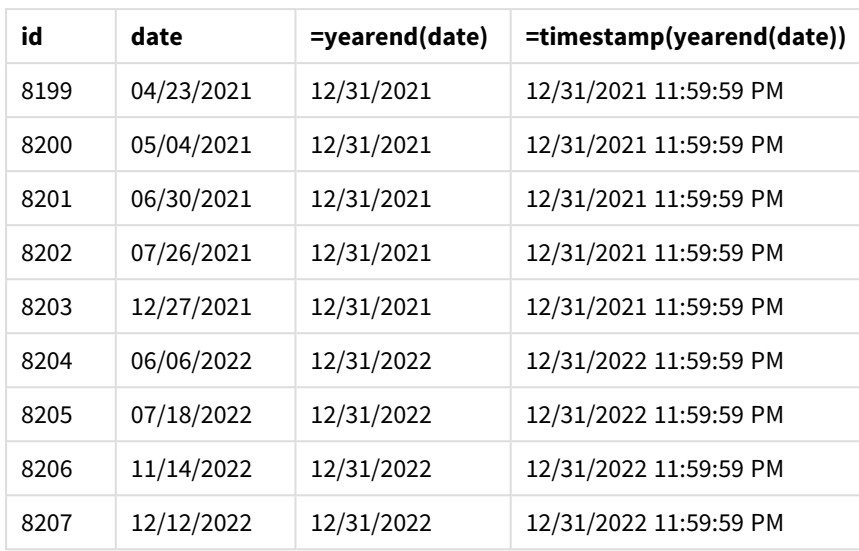

Miarę "end\_of\_year" tworzy się w obiekcie wykresu, używając funkcji yearend() i przekazując pole daty jako jej argument.

Funkcja yearend() początkowo identyfikuje, w którym roku przypada wartość daty, i zwraca znacznik czasu ostatniej milisekundy danego roku.

*Diagram funkcji* yearend() *pokazujący, że transakcja 8199 miała miejsce w kwietniu.*

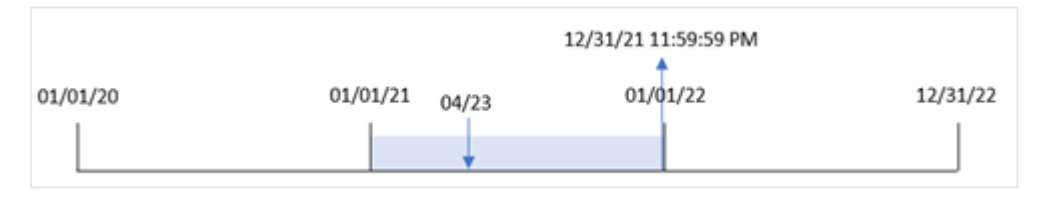

Transakcja 8199 ma miejsce 23 kwietnia 2021 r. Funkcja yearend() zwraca ostatnią milisekundę tego roku, czyli 31 grudnia o godz 23:59:59 (11:59:59 PM).

## Przykład 5 — scenariusz

Skrypt ładowania i wyrażenie wykresu

### **Przegląd**

Otwórz Edytor ładowania danych i poniżej dodaj skrypt ładowania do nowej karty.

Skrypt ładowania zawiera:

- Zestaw danych jest ładowany do tabeli o nazwie Employee\_Expenses. Tabela zawiera następujące pola:
	- identyfikatory pracowników
	- imię i nazwisko pracownika
	- <sup>l</sup> średnie dzienne rozliczenia wydatków każdego pracownika

Użytkownik końcowy chciałby, aby obiekt wykresu wyświetlał, według identyfikatora pracownika oraz imienia i nazwiska pracownika, szacowane roszczenia z tytułu wydatków do poniesienia przez pozostałą część roku. Rok obrotowy rozpoczyna się w styczniu.

### **Skrypt ładowania**

```
Employee_Expenses:
Load
*
Inline
\Gammaemployee_id,employee_name,avg_daily_claim
182,Mark, $15
183,Deryck, $12.5
184,Dexter, $12.5
185,Sydney,$27
186,Agatha,$18
];
```
### **Wyniki**

Załaduj dane i otwórz arkusz. Utwórz nową tabelę i dodaj te pola jako wymiary:

- employee\_id
- employee\_name

Aby obliczyć przewidywane roszczenia z tytułu wydatków, utwórz następującą miarę:

=(yearend(today(1))-today(1))\*avg\_daily\_claim Ustaw **Formatowanie liczb** miary na **Waluta**.

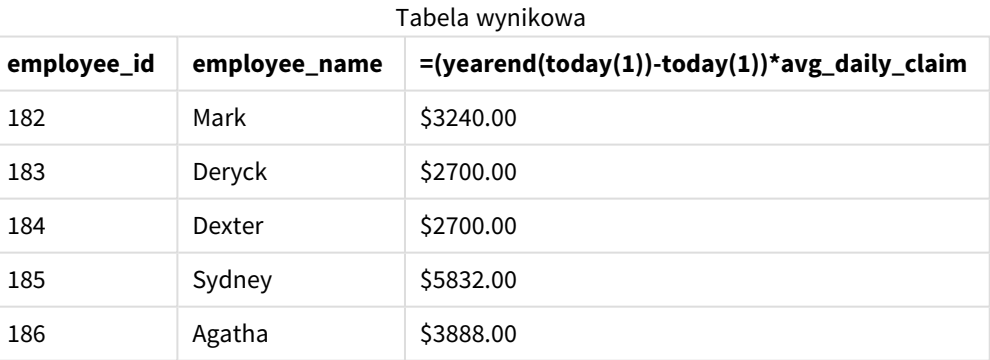

Używając dzisiejszej daty jako jedynego argumentu, funkcja yearend() zwraca datę końcową bieżącego roku. Następnie, odejmując dzisiejszą datę od daty zakończenia roku, wyrażenie zwraca liczbę dni pozostałych w tym roku.

Wartość ta jest następnie mnożona przez średnie dzienne roszczenie z tytułu wydatków przez każdego pracownika, aby obliczyć szacunkową wartość roszczeń, które każdy pracownik złoży w pozostałej części roku.

# yearname

Ta funkcja zwraca rok w zapisie czterocyfrowym jako wartość wyświetlaną z bazową wartością liczbową odpowiadającą znacznikowi czasu pierwszej milisekundy pierwszego dnia roku zawierającego datę **date**.

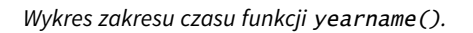

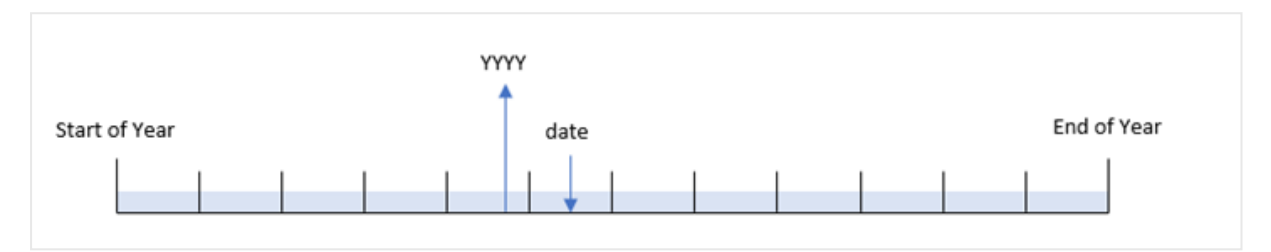

Funkcja yearname() różni się od funkcji year(), ponieważ umożliwia przesunięcie daty, którą chcesz ocenić, oraz ustawienie pierwszego miesiąca roku.

Jeśli pierwszym miesiącem roku nie jest styczeń, funkcja zwróci dwa czterocyfrowe lata z dwunastomiesięcznego okresu zawierającego datę. Na przykład, jeśli początek roku to kwiecień, a ocenianą datą jest 06/30/2020, zwróconym wynikiem będzie 2020-2021.

*Wykres funkcji* yearname() *z kwietniem jako pierwszym miesiącem roku.*

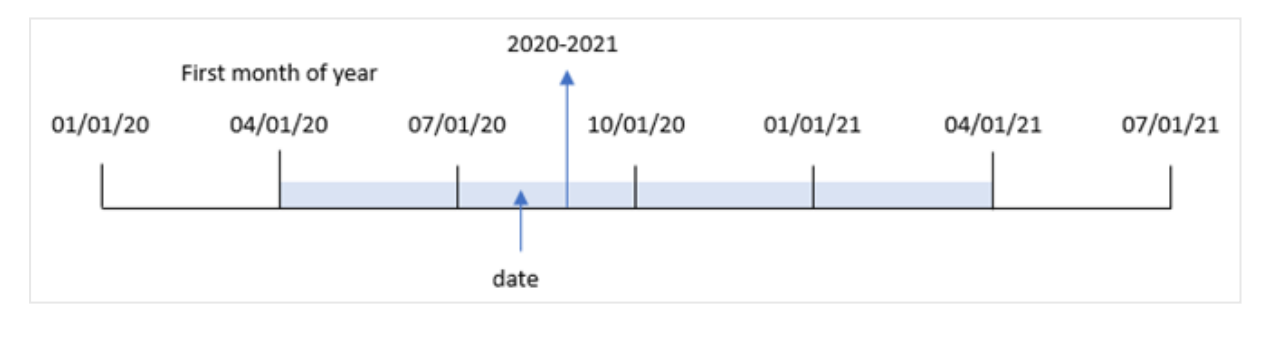

#### **Składnia:**

```
YearName(date[, period_no[, first_month_of_year]] )
```
### **Typ zwracanych danych:** dual

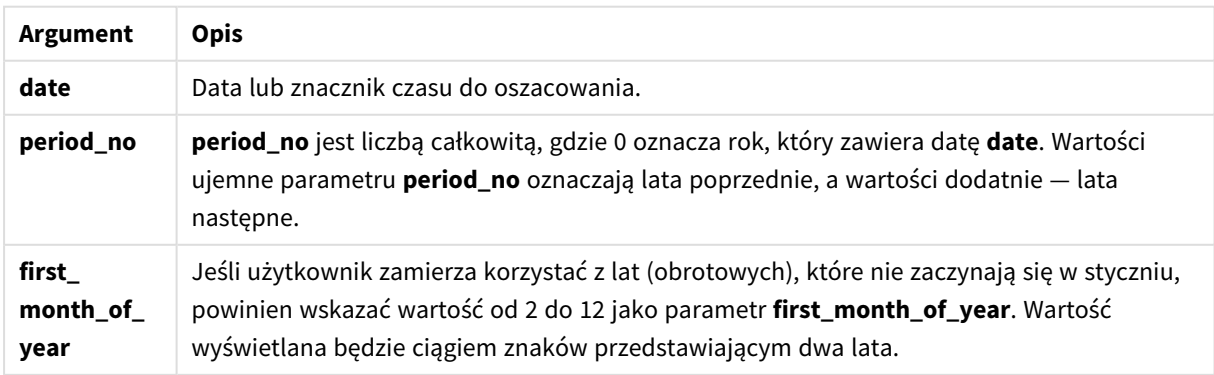

Aby ustawić pierwszy miesiąc roku w argumencie first\_month\_of\_year, możesz użyć następujących wartości:

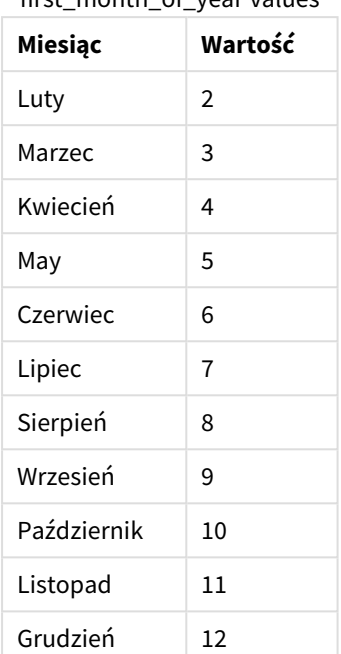

first\_month\_of\_year values

### **Kiedy używać**

Funkcja yearname() przydaje się do porównywania agregacji według roku. Na przykład, jeśli chcesz zobaczyć całkowitą sprzedaż produktów według roku.

Te wymiary można utworzyć w skrypcie ładowania za pomocą funkcji tworzenia pola w tabeli kalendarza głównego. Można je również tworzyć na wykresie jako wymiary obliczone

## Ustawienia regionalne

Jeżeli nie podano inaczej, w przykładach w tym temacie stosowany jest następujący format daty: MM/DD/RRRR. Format daty jest określony w instrukcji SET DateFormat w skrypcie ładowania danych. Domyślny format daty w Twoim systemie może być inny ze względu na ustawienia regionalne i inne czynniki. Formaty zastosowane w przykładach można zmienić, aby dostosować je do własnych wymagań. Zamiast tego można też zmienić formaty w skrypcie ładowania, aby pasowały do tych przykładów.

Domyślne ustawienia regionalne w aplikacjach są oparte na regionalnych ustawieniach systemu komputera lub serwera, na którym zainstalowano Qlik Sense. Jeśli serwer Qlik Sense, do którego uzyskujesz dostęp, jest ustawiony na Szwecję, Edytor ładowania danych użyje szwedzkich ustawień regionalnych dla dat, godziny i waluty. Te ustawienia regionalne nie są związane z językiem wyświetlanym w interfejsie użytkownika Qlik Sense. Interfejs Qlik Sense będzie wyświetlany w tym samym języku co używana przeglądarka.

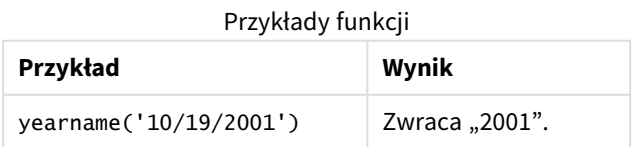

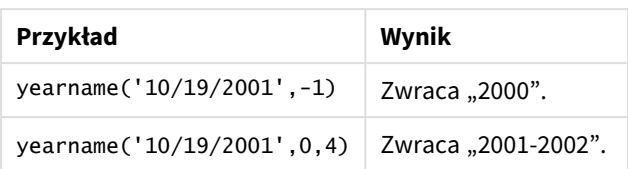

#### Tematy pokrewne

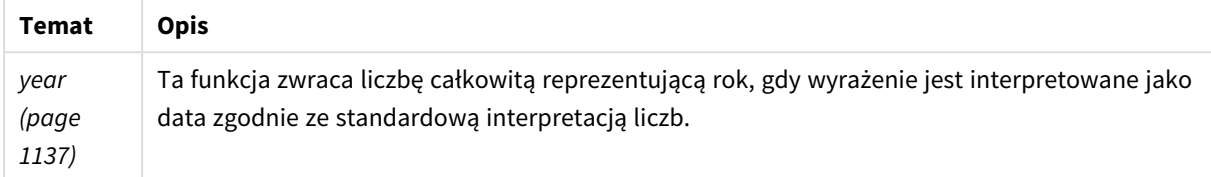

# Przykład 1 — bez dodatkowych argumentów

Skrypt ładowania i wyniki

### **Przegląd**

Otwórz Edytor ładowania danych i poniżej dodaj skrypt ładowania do nowej karty.

Skrypt ładowania zawiera:

- Zestaw danych zawierający zestaw transakcji za lata 2020–2022 jest ładowany do tabeli o nazwie "Transactions".
- Zmienna systemowa DateFormat, która jest ustawiona na "MM/DD/YYYY".
- Ładowanie poprzedzające używające funkcji yearname(), która jest ustawiona jako pole year\_name.

```
SET DateFormat='MM/DD/YYYY';
Transactions:
    Load
      *,
      yearname(date) as year_name
      ;
Load
*
Inline
\Gammaid,date,amount
8188,'01/13/2020',37.23
8189,'02/26/2020',17.17
8190,'03/27/2020',88.27
8191,'04/16/2020',57.42
8192,'05/21/2020',53.80
8193,'08/14/2020',82.06
8194,'10/07/2020',40.39
8195,'12/05/2020',87.21
8196,'01/22/2021',95.93
```
8197,'02/03/2021',45.89 8198,'03/17/2021',36.23 8199,'04/23/2021',25.66 8200,'05/04/2021',82.77 8201,'06/30/2021',69.98 8202,'07/26/2021',76.11 8203,'12/27/2021',25.12 8204,'06/06/2022',46.23 8205,'07/18/2022',84.21 8206,'11/14/2022',96.24 8207,'12/12/2022',67.67 ];

### **Wyniki**

Załaduj dane i otwórz arkusz. Utwórz nową tabelę i dodaj te pola jako wymiary:

- $\bullet$  date
- year\_name

Tabela wynikowa

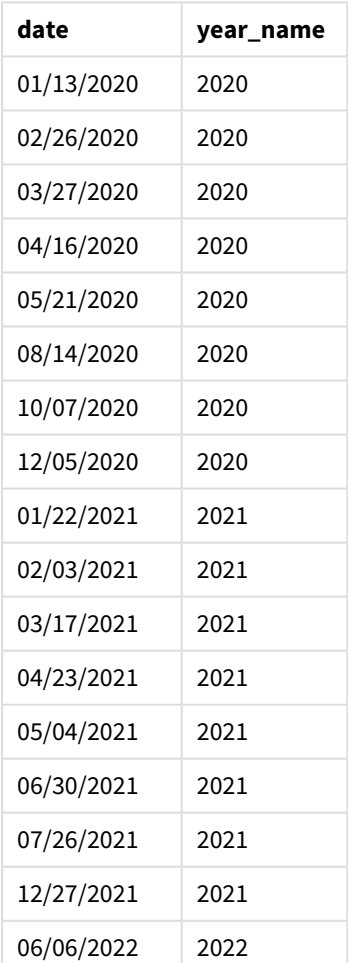

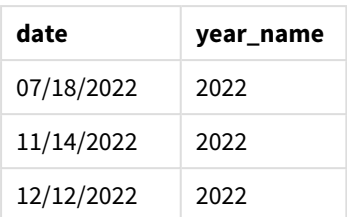

Pole "year\_name" jest tworzone w instrukcji ładowania poprzedzającego przez użycie funkcji yearname() i przekazanie pola daty jako jej argumentu.

Funkcja yearname() identyfikuje rok, w którym przypada wartość daty, i zwraca go jako czterocyfrową wartość roku.

*Schemat funkcji* yearname()*, która pokazuje 2021 jako wartość roku.*

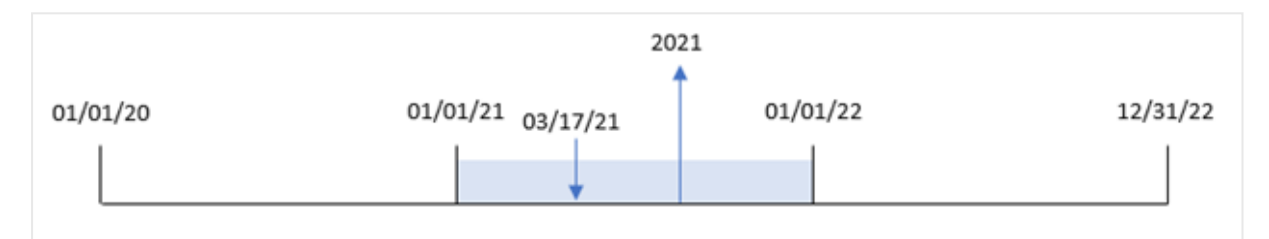

# Przykład 2 – period\_no

Skrypt ładowania i wyniki

## **Przegląd**

Otwórz Edytor ładowania danych i poniżej dodaj skrypt ładowania do nowej karty.

Skrypt ładowania zawiera:

- Zestaw danych zawierający zestaw transakcji za lata 2020-2022 jest ładowany do tabeli o nazwie "Transactions".
- Zmienna systemowa DateFormat, która jest ustawiona na "MM/DD/YYYY".
- Ładowanie poprzedzające używające funkcji yearname(), która jest ustawiona jako pole year\_name.

```
SET DateFormat='MM/DD/YYYY';
Transactions:
    Load
      *,
      yearname(date,-1) as prior_year_name
      ;
Load
*
Inline
\Gammaid,date,amount
```
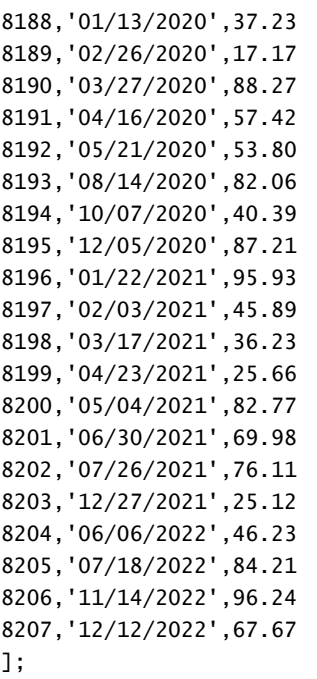

# **Wyniki**

Załaduj dane i otwórz arkusz. Utwórz nową tabelę i dodaj te pola jako wymiary:

- date
- prior\_year\_name

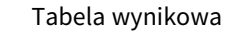

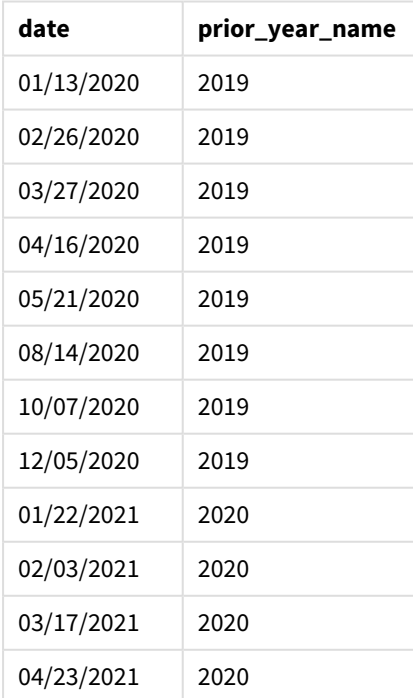

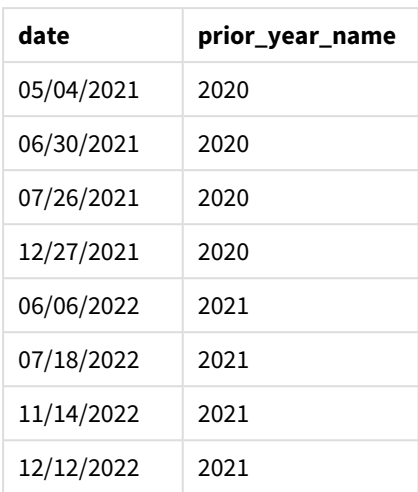

Ponieważ period\_no o wartości -1 używa się jako argumentu przesunięcia w funkcji yearname(), funkcja najpierw identyfikuje rok, w którym odbywają się transakcje. Następnie funkcja dokonuje przesunięcia o rok wcześniej i zwraca wynikowy rok.

*Diagram funkcji* yearname() *z* period\_no *o wartości* -1*.*

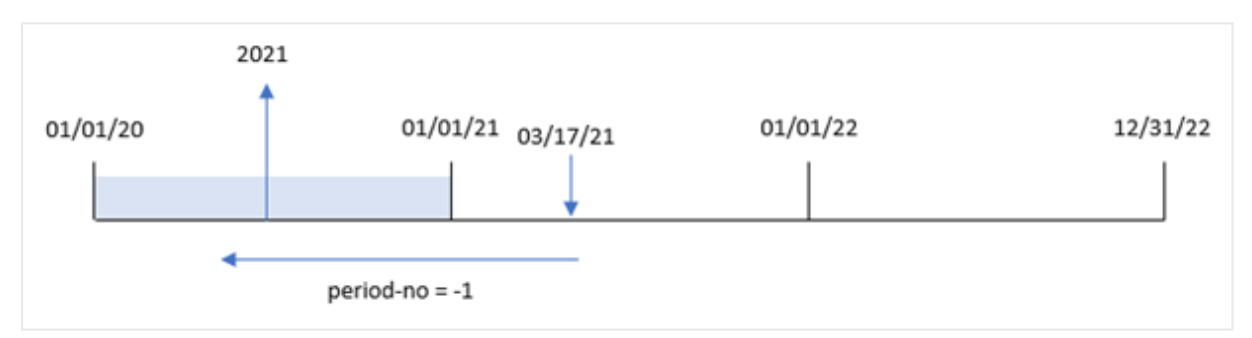

# Przykład 3 — first\_month\_of\_year

Skrypt ładowania i wyniki

### **Przegląd**

Otwórz Edytor ładowania danych i poniżej dodaj skrypt ładowania do nowej karty.

Skrypt ładowania zawiera:

- Ten sam zbiór danych, co w pierwszym przykładzie.
- Zmienna systemowa DateFormat, która jest ustawiona na "MM/DD/YYYY".
- Ładowanie poprzedzające używające funkcji yearname(), która jest ustawiona jako pole year\_name.

```
SET DateFormat='MM/DD/YYYY';
```

```
Transactions:
    Load
```
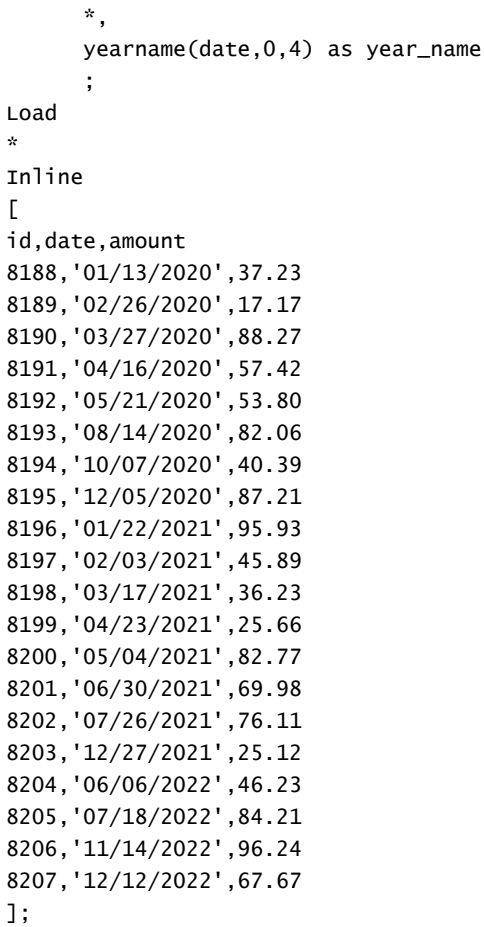

## **Wyniki**

Załaduj dane i otwórz arkusz. Utwórz nową tabelę i dodaj te pola jako wymiary:

- $\bullet$  id
- date
- year\_name

Tabela wynikowa

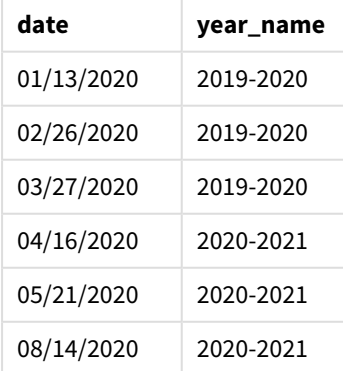

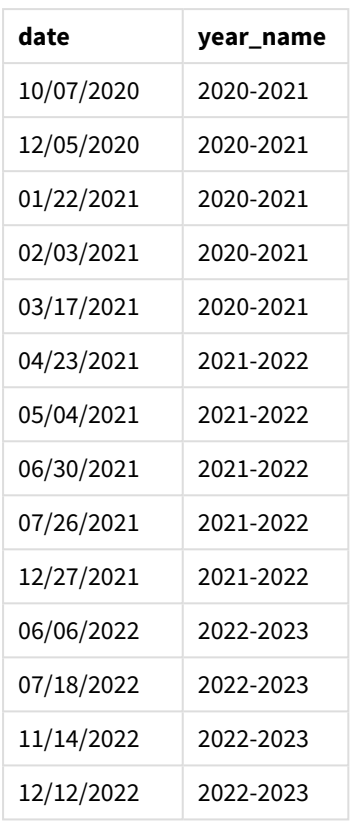

Ponieważ argument [first\_month\_of\_year o wartości 4 jest używany w funkcji yearname(), początek roku przesuwa się z 1 stycznia na 1 kwietnia. Dlatego każdy okres dwunastu miesięcy przecina dwa lata kalendarzowe, a funkcja yearname() zwraca dwa czterocyfrowe lata dla ocenianych dat.

Transakcja 8198 ma miejsce 17 marca 2021 r. Funkcja yearname() ustawia początek roku na 1 kwietnia i koniec na 30 marca. W związku z tym transakcja 8198 miała miejsce w okresie od 1 kwietnia 2020 r. do 30 marca 2021 r. W rezultacie funkcja yearname() zwraca wartość 2020-2021.

*Diagram funkcji* yearname() *z marcem jako pierwszym miesiącem roku.*

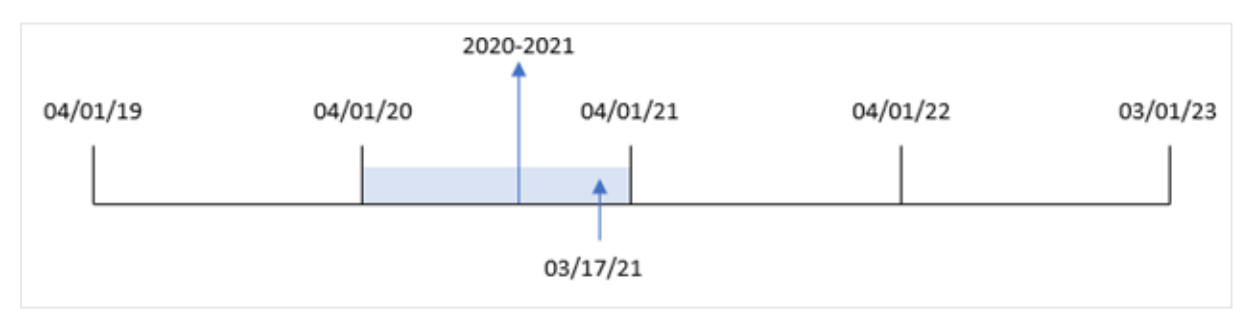

# Przykład 4 — przykład z obiektem wykresu

Skrypt ładowania i wyrażenie wykresu

## **Przegląd**

Otwórz Edytor ładowania danych i poniżej dodaj skrypt ładowania do nowej karty.

Skrypt ładowania zawiera:

- Ten sam zbiór danych, co w pierwszym przykładzie.
- Zmienna systemowa DateFormat, która jest ustawiona na "MM/DD/YYYY".

Jednak pole zwracające rok, w którym miała miejsce transakcja, jest tworzone jako miara w obiekcie wykresu.

#### **Skrypt ładowania**

SET DateFormat='MM/DD/YYYY';

```
Transactions:
Load
*
Inline
\Gammaid,date,amount
8188,'01/13/2020',37.23
8189,'02/26/2020',17.17
8190,'03/27/2020',88.27
8191,'04/16/2020',57.42
8192,'05/21/2020',53.80
8193,'08/14/2020',82.06
8194,'10/07/2020',40.39
8195,'12/05/2020',87.21
8196,'01/22/2021',95.93
8197,'02/03/2021',45.89
8198,'03/17/2021',36.23
8199,'04/23/2021',25.66
8200,'05/04/2021',82.77
8201,'06/30/2021',69.98
8202,'07/26/2021',76.11
8203,'12/27/2021',25.12
8204,'06/06/2022',46.23
8205,'07/18/2022',84.21
8206,'11/14/2022',96.24
8207,'12/12/2022',67.67
];
```
#### **Wyniki**

Załaduj dane i otwórz arkusz. Utwórz nową tabelę i dodaj to pole jako wymiar:

date

Aby obliczyć pole year\_name, należy utworzyć następującą miarę:

#### =yearname(date)

Tabela wynikowa

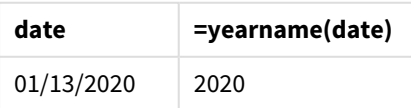

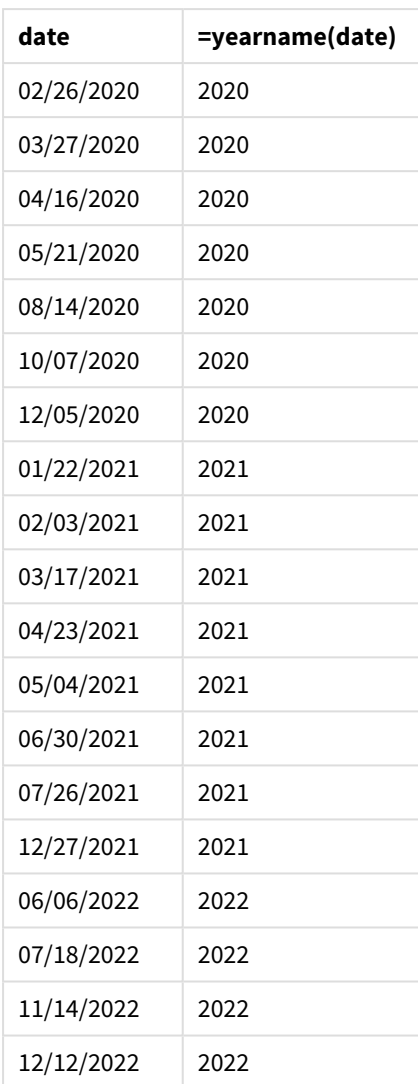

Miarę "year\_name" tworzy się w obiekcie wykresu, używając funkcji yearname() i przekazując pole daty jako jej argument.

Funkcja yearname() identyfikuje rok, w którym przypada wartość daty, i zwraca go jako czterocyfrową wartość roku.

*Diagram funkcji* yearname()*, który pokazuje 2021 jako wartość roku.*

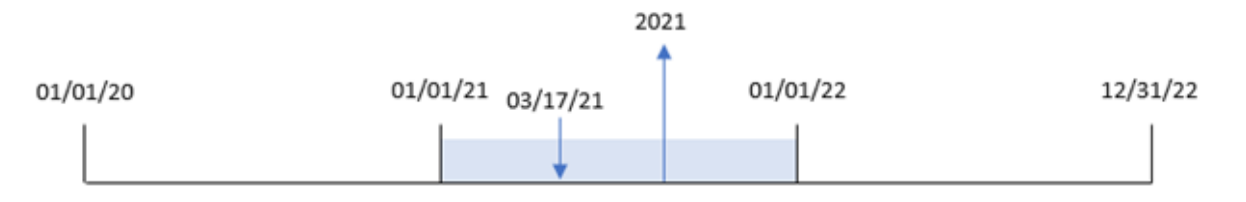

# Przykład 5 — scenariusz

Skrypt ładowania i wyrażenie wykresu

## **Przegląd**

Otwórz Edytor ładowania danych i poniżej dodaj skrypt ładowania do nowej karty.

Skrypt ładowania zawiera:

- Ten sam zbiór danych, co w pierwszym przykładzie.
- Zmienna systemowa DateFormat, która jest ustawiona na "MM/DD/YYYY".

Użytkownik końcowy chciałby otrzymać wykres przedstawiający łączną sprzedaż w ujęciu kwartalnym dla transakcji. Użyj funkcji yearname() jako wymiaru wyliczanego, aby utworzyć ten wykres, gdy wymiar yearname () nie jest dostępny w modelu danych.

### **Skrypt ładowania**

```
SET DateFormat='MM/DD/YYYY';
Transactions:
Load
*
Inline
\Gammaid,date,amount
8188,'01/13/2020',37.23
8189,'02/26/2020',17.17
8190,'03/27/2020',88.27
8191,'04/16/2020',57.42
8192,'05/21/2020',53.80
8193,'08/14/2020',82.06
8194,'10/07/2020',40.39
8195,'12/05/2020',87.21
8196,'01/22/2021',95.93
8197,'02/03/2021',45.89
8198,'03/17/2021',36.23
8199,'04/23/2021',25.66
8200,'05/04/2021',82.77
8201,'06/30/2021',69.98
8202,'07/26/2021',76.11
8203,'12/27/2021',25.12
8204,'06/06/2022',46.23
8205,'07/18/2022',84.21
8206,'11/14/2022',96.24
8207,'12/12/2022',67.67
];
```
## **Wyniki**

Załaduj dane i otwórz arkusz. Utwórz nową tabelę.

Aby porównać agregacje według roku, utwórz ten wyliczony wymiar:

=yearname(date)

Utwórz tę miarę:

=sum(amount)

#### Ustaw **Formatowanie liczb** miary na **Waluta**.

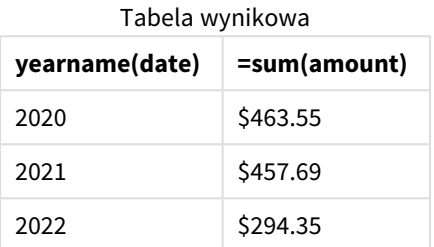

## yearstart

Ta funkcja zwraca znacznik czasu odpowiadający rozpoczęciu się pierwszego dnia roku zawierającego wartość **date**. Domyślnym formatem wyjściowym będzie format **DateFormat** skonfigurowany w skrypcie.

#### **Składnia:**

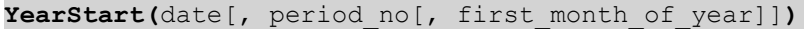

Innymi słowy, funkcja yearstart() określa, na który rok przypada data. Następnie zwraca znacznik czasu w formacie daty dla pierwszej milisekundy tego roku. Pierwszym miesiącem roku jest domyślnie styczeń, ale możesz zmienić pierwszy dzień tygodnia, używając argumentu first\_month\_of\_year w funkcji yearstart().

*Diagram funkcji* yearstart() *pokazujący zakres czasu, który funkcja może objąć.*

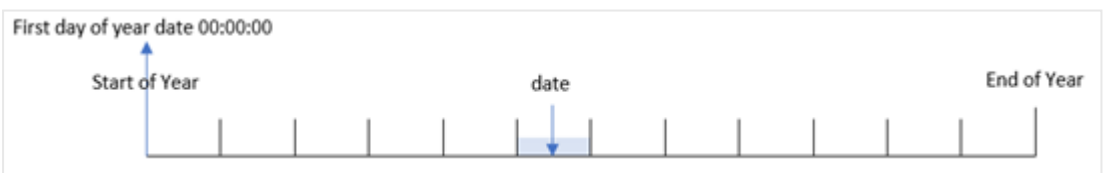

#### **Kiedy używać**

Funkcja yearstart() jest używana jako część wyrażenia, gdy użytkownik chce, by w obliczeniach użyto ułamka roku, który już upłynął. Na przykład, jeśli chcesz obliczyć odsetki narosłe w ciągu ostatniego roku.

#### **Typ zwracanych danych:** dual

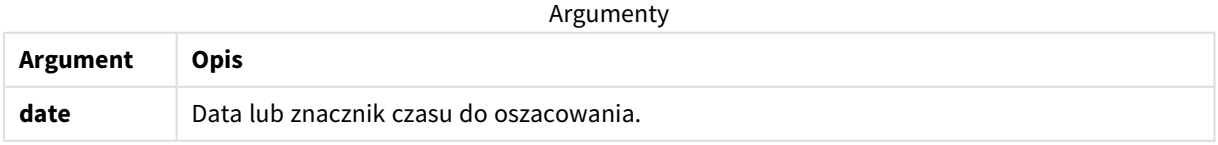

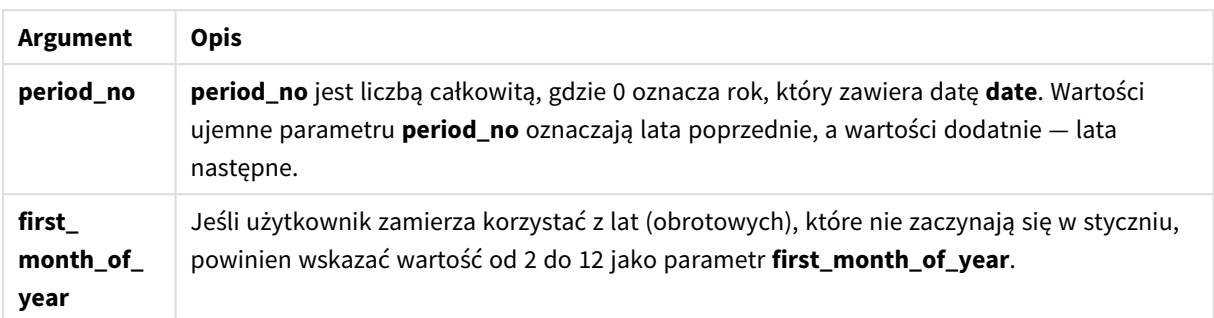

Kolejne miesiące można wykorzystać w first\_month\_of\_year argument:

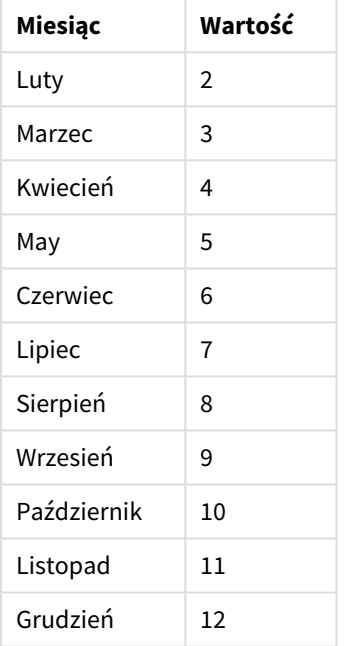

first\_month\_of\_year values

# Ustawienia regionalne

Jeżeli nie podano inaczej, w przykładach w tym temacie stosowany jest następujący format daty: MM/DD/RRRR. Format daty jest określony w instrukcji SET DateFormat w skrypcie ładowania danych. Domyślny format daty w Twoim systemie może być inny ze względu na ustawienia regionalne i inne czynniki. Formaty zastosowane w przykładach można zmienić, aby dostosować je do własnych wymagań. Zamiast tego można też zmienić formaty w skrypcie ładowania, aby pasowały do tych przykładów.

Domyślne ustawienia regionalne w aplikacjach są oparte na regionalnych ustawieniach systemu komputera lub serwera, na którym zainstalowano Qlik Sense. Jeśli serwer Qlik Sense, do którego uzyskujesz dostęp, jest ustawiony na Szwecję, Edytor ładowania danych użyje szwedzkich ustawień regionalnych dla dat, godziny i waluty. Te ustawienia regionalne nie są związane z językiem wyświetlanym w interfejsie użytkownika Qlik Sense. Interfejs Qlik Sense będzie wyświetlany w tym samym języku co używana przeglądarka.

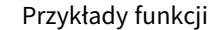

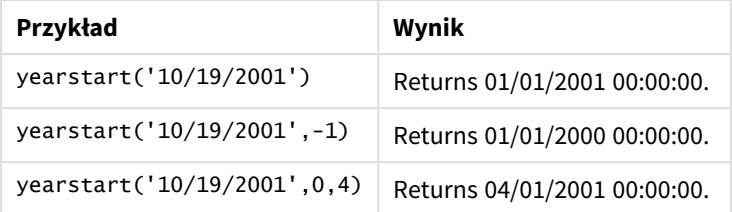

# Przykład 1 — Przykład podstawowy

Skrypt ładowania i wyniki

### **Przegląd**

Otwórz Edytor ładowania danych i poniżej dodaj skrypt ładowania do nowej karty.

Skrypt ładowania zawiera:

- Zestaw danych zawierający zestaw transakcji za lata 2020-2022 jest ładowany do tabeli o nazwie "Transactions".
- Pole daty zostało podane w formacie DateFormat zmiennej systemowej (MM/DD/YYYY).
- Instrukcja ładowania poprzedzającego, która zawiera:
	- Funkcję yearstart(), która jest ustawiona jako pole year\_start.
	- Funkcję Timestamp(), która jest ustawiona jako pole year\_start\_timestamp.

```
SET DateFormat='MM/DD/YYYY';
Transactions:
    Load
       *,
       yearstart(date) as year_start,
       timestamp(yearstart(date)) as year_start_timestamp
       ;
Load
*
Inline
\Gammaid,date,amount
8188,01/13/2020,37.23
8189,02/26/2020,17.17
8190,03/27/2020,88.27
8191,04/16/2020,57.42
8192,05/21/2020,53.80
8193,08/14/2020,82.06
8194,10/07/2020,40.39
8195,12/05/2020,87.21
8196,01/22/2021,95.93
8197,02/03/2021,45.89
```
8198,03/17/2021,36.23 8199,04/23/2021,25.66 8200,05/04/2021,82.77 8201,06/30/2021,69.98 8202,07/26/2021,76.11 8203,12/27/2021,25.12 8204,06/06/2022,46.23 8205,07/18/2022,84.21 8206,11/14/2022,96.24 8207,12/12/2022,67.67 ];

### **Wyniki**

Załaduj dane i otwórz arkusz. Utwórz nową tabelę i dodaj te pola jako wymiary:

- $\bullet$  id
- date
- year\_start
- year\_start\_timestamp

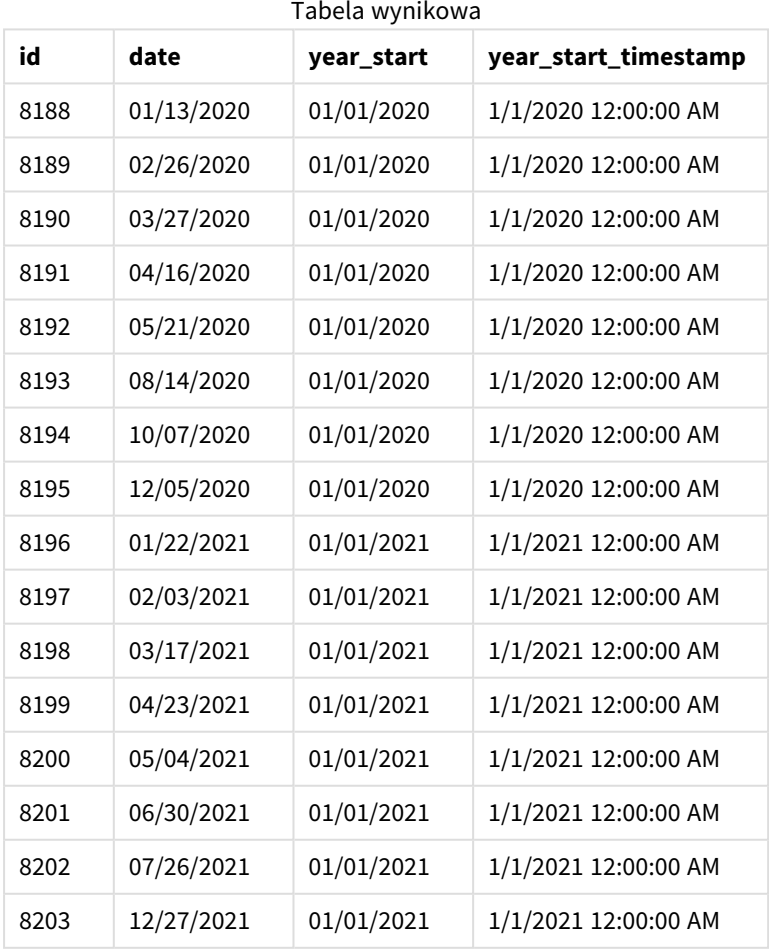

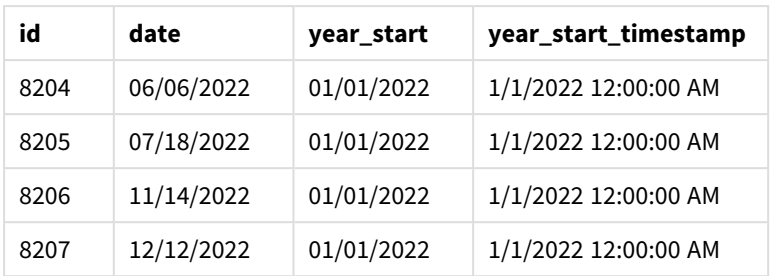

Pole "year\_start" jest tworzone w instrukcji ładowania poprzedzającego przez użycie funkcji yearstart() i przekazanie pola daty jako jej argumentu.

Funkcja yearstart() początkowo identyfikuje, w którym roku przypada wartość daty, i zwraca znacznik czasu pierwszej milisekundy danego roku.

*Diagram funkcji* yearstart() *i transakcji 8199.*

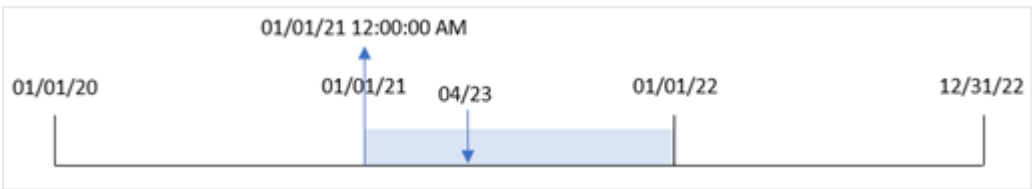

Transakcja 8199 miała miejsce 23 kwietnia 2021 r. Funkcja yearstart() zwraca pierwszą milisekundę tego roku, czyli 1 stycznia o godz 12:00:00 AM (00:00:00)

## Przykład 2 – period\_no

Skrypt ładowania i wyniki

### **Przegląd**

Używany jest ten sam zestaw danych i scenariusz co w pierwszym przykładzie.

Jednak w tym przykładzie zadaniem jest utworzenie pola "previous\_year\_start", które zwraca znacznik czasu daty początkowej roku poprzedzającego rok, w którym miała miejsce transakcja.

```
SET DateFormat='MM/DD/YYYY';
Transactions:
    Load
       *,
       yearstart(date,-1) as previous_year_start,
       timestamp(yearstart(date,-1)) as previous_year_start_timestamp
       ;
Load
*
Inline
\Gammaid,date,amount
```
8188,01/13/2020,37.23 8189,02/26/2020,17.17 8190,03/27/2020,88.27 8191,04/16/2020,57.42 8192,05/21/2020,53.80 8193,08/14/2020,82.06 8194,10/07/2020,40.39 8195,12/05/2020,87.21 8196,01/22/2021,95.93 8197,02/03/2021,45.89 8198,03/17/2021,36.23 8199,04/23/2021,25.66 8200,05/04/2021,82.77 8201,06/30/2021,69.98 8202,07/26/2021,76.11 8203,12/27/2021,25.12 8204,06/06/2022,46.23 8205,07/18/2022,84.21 8206,11/14/2022,96.24 8207,12/12/2022,67.67 ];

### **Wyniki**

Załaduj dane i otwórz arkusz. Utwórz nową tabelę i dodaj te pola jako wymiary:

- $\bullet$  id
- $\bullet$  date
- previous\_year\_start
- previous\_ year\_start\_timestamp

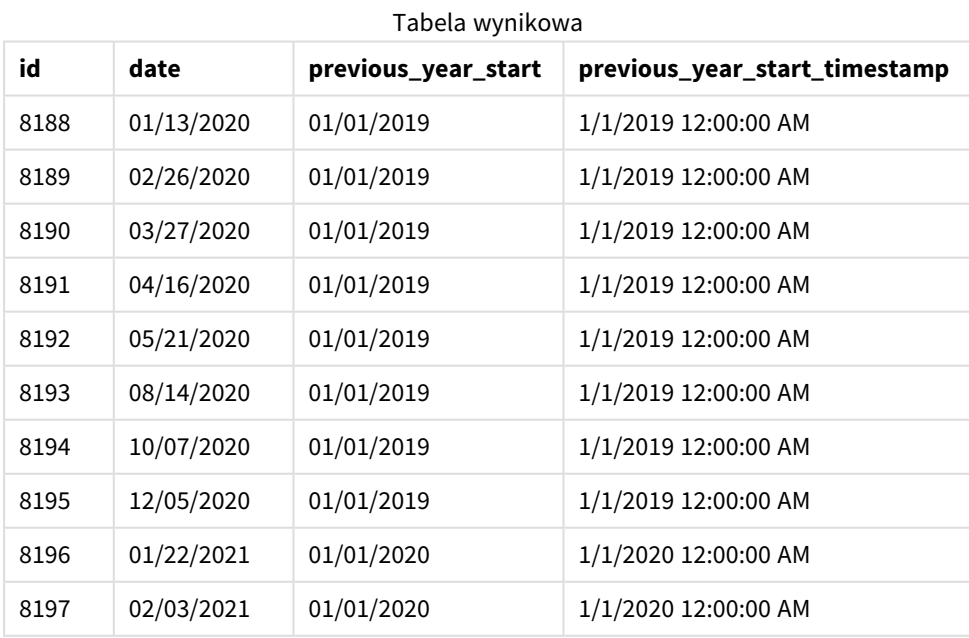

Składnia skryptów i funkcje wykresów - Qlik Sense, November 2023 1173 1173

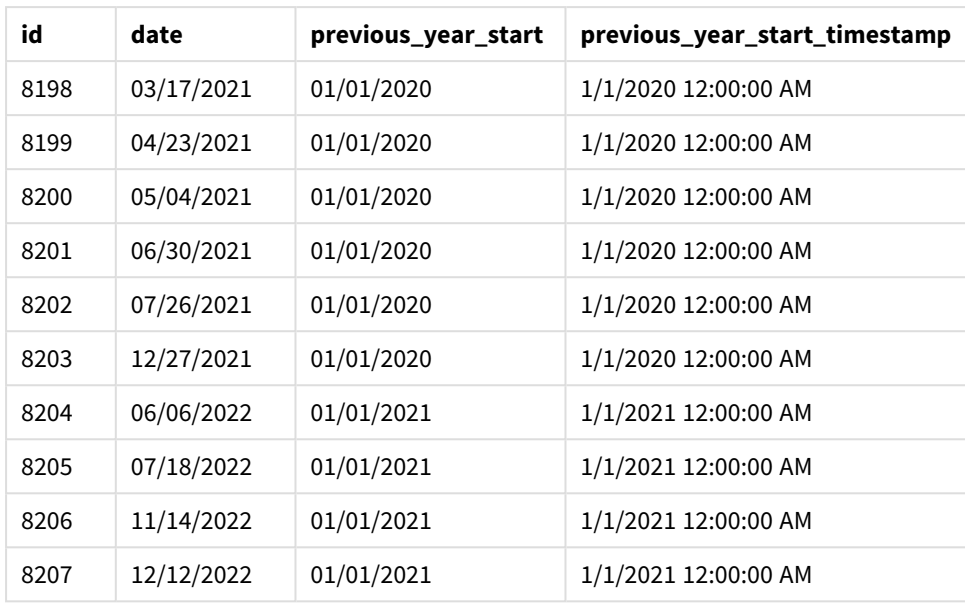

W tym przypadku, ponieważ period\_no o wartości -1 używa się jako argumentu przesunięcia w funkcji yearstart(), funkcja najpierw identyfikuje rok, w którym odbywają się transakcje. Następnie identyfikuje pierwszą milisekundę poprzedniego roku.

*Diagram funkcji* yearstart() *z* period\_no *o wartości -1.*

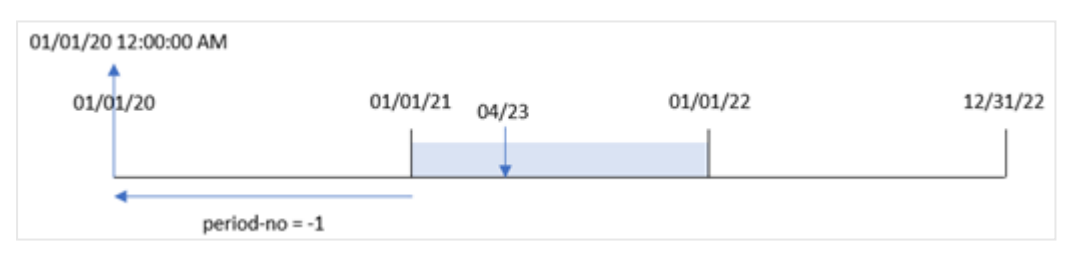

Transakcja 8199 miała miejsce 23 kwietnia 2021 r. Funkcja yearstart() zwraca pierwszą milisekundę poprzedniego roku, czyli 1 stycznia 2020 r. o godz 00:00:00 (12:00:00 AM), dla pola "previous\_year\_start".

# Przykład 3 — first\_month\_of\_year

Skrypt ładowania i wyniki

### **Przegląd**

Używany jest ten sam zestaw danych i scenariusz co w pierwszym przykładzie.

W tym przykładzie jednak, zgodnie z polityką firmy, rok zaczyna się 1 kwietnia.

```
SET DateFormat='MM/DD/YYYY';
Transactions:
    Load
       *,
```

```
yearstart(date,0,4) as year_start,
       timestamp(yearstart(date,0,4)) as year_start_timestamp
       ;
Load
*
Inline
[
id,date,amount
8188,01/13/2020,37.23
8189,02/26/2020,17.17
8190,03/27/2020,88.27
8191,04/16/2020,57.42
8192,05/21/2020,53.80
8193,08/14/2020,82.06
8194,10/07/2020,40.39
8195,12/05/2020,87.21
8196,01/22/2021,95.93
8197,02/03/2021,45.89
8198,03/17/2021,36.23
8199,04/23/2021,25.66
8200,05/04/2021,82.77
8201,06/30/2021,69.98
8202,07/26/2021,76.11
8203,12/27/2021,25.12
8204,06/06/2022,46.23
8205,07/18/2022,84.21
8206,11/14/2022,96.24
8207,12/12/2022,67.67
];
```
### **Wyniki**

Załaduj dane i otwórz arkusz. Utwórz nową tabelę i dodaj te pola jako wymiary:

- $\bullet$  id
- $\bullet$  date
- year\_start
- year\_start\_timestamp

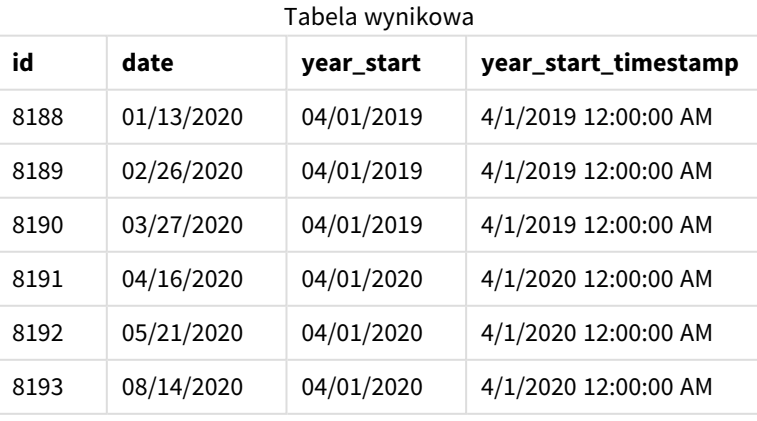

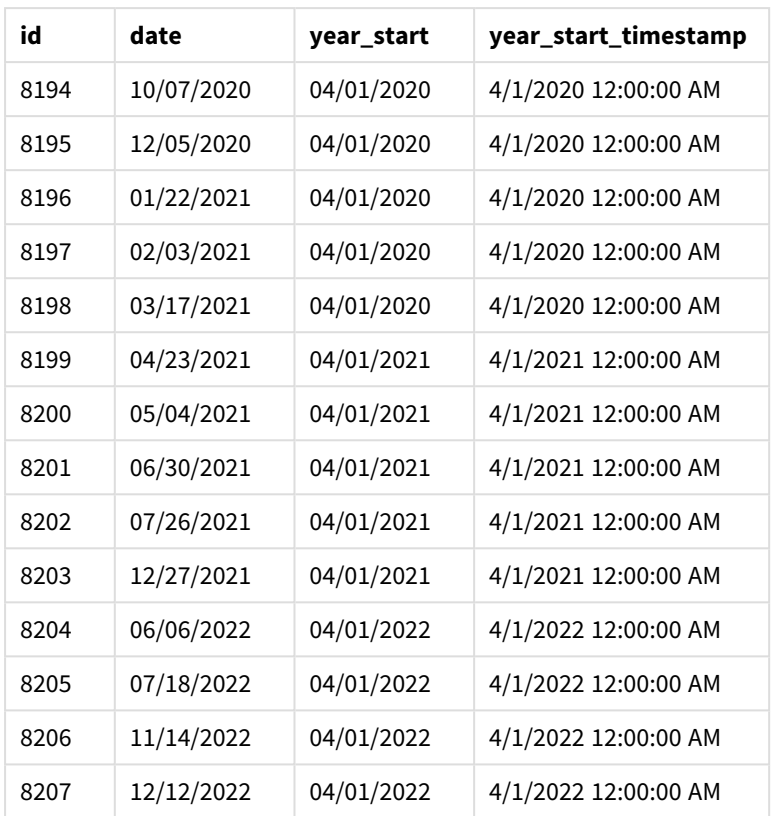

W tym przypadku, ponieważ argument first\_month\_of\_year o wartości 4 jest używany w funkcji yearstart (), ustawia pierwszy dzień roku na 1 kwietnia, a ostatni dzień roku na 31 marca.

*Diagram funkcji* yearstart() *z kwietniem jako pierwszym miesiącem roku.*

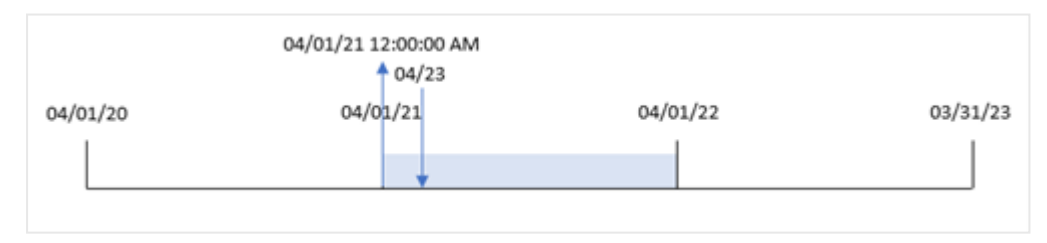

Transakcja 8199 miała miejsce 23 kwietnia 2021 r. Ponieważ funkcja yearstart() ustawia początek roku na 1 kwietnia i zwraca go jako wartość "year\_start" dla transakcji.

## Przykład 4 — przykład z obiektem wykresu

Skrypt ładowania i wyrażenie wykresu

#### **Przegląd**

Używany jest ten sam zestaw danych i scenariusz co w pierwszym przykładzie.

Jednak w tym przykładzie zestaw danych pozostaje bez zmian i jest ładowany do aplikacji. Obliczenie zwracające znacznik czasu początkowej daty roku, kiedy wystąpiła transakcja, jest tworzone jako miara w obiekcie wykresu aplikacji.

### **Skrypt ładowania**

Transactions: Load \* Inline  $\Gamma$ id,date,amount 8188,01/13/2020,37.23 8189,02/26/2020,17.17 8190,03/27/2020,88.27 8191,04/16/2020,57.42 8192,05/21/2020,53.80 8193,08/14/2020,82.06 8194,10/07/2020,40.39 8195,12/05/2020,87.21 8196,01/22/2021,95.93 8197,02/03/2021,45.89 8198,03/17/2021,36.23 8199,04/23/2021,25.66 8200,05/04/2021,82.77 8201,06/30/2021,69.98 8202,07/26/2021,76.11 8203,12/27/2021,25.12 8204,06/06/2022,46.23 8205,07/18/2022,84.21 8206,11/14/2022,96.24 8207,12/12/2022,67.67 ];

### **Wyniki**

Załaduj dane i otwórz arkusz. Utwórz nową tabelę i dodaj te pola jako wymiary:

- $\bullet$  id
- $\bullet$  date

Aby obliczyć, w którym roku miała miejsce transakcja, utwórz następujące miary:

- =yearstart(date)
- =timestamp(yearstart(date))

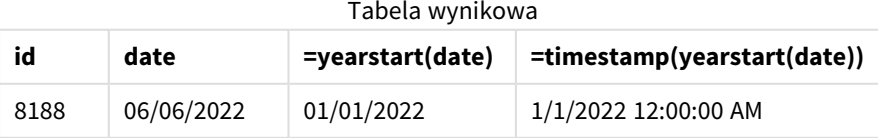

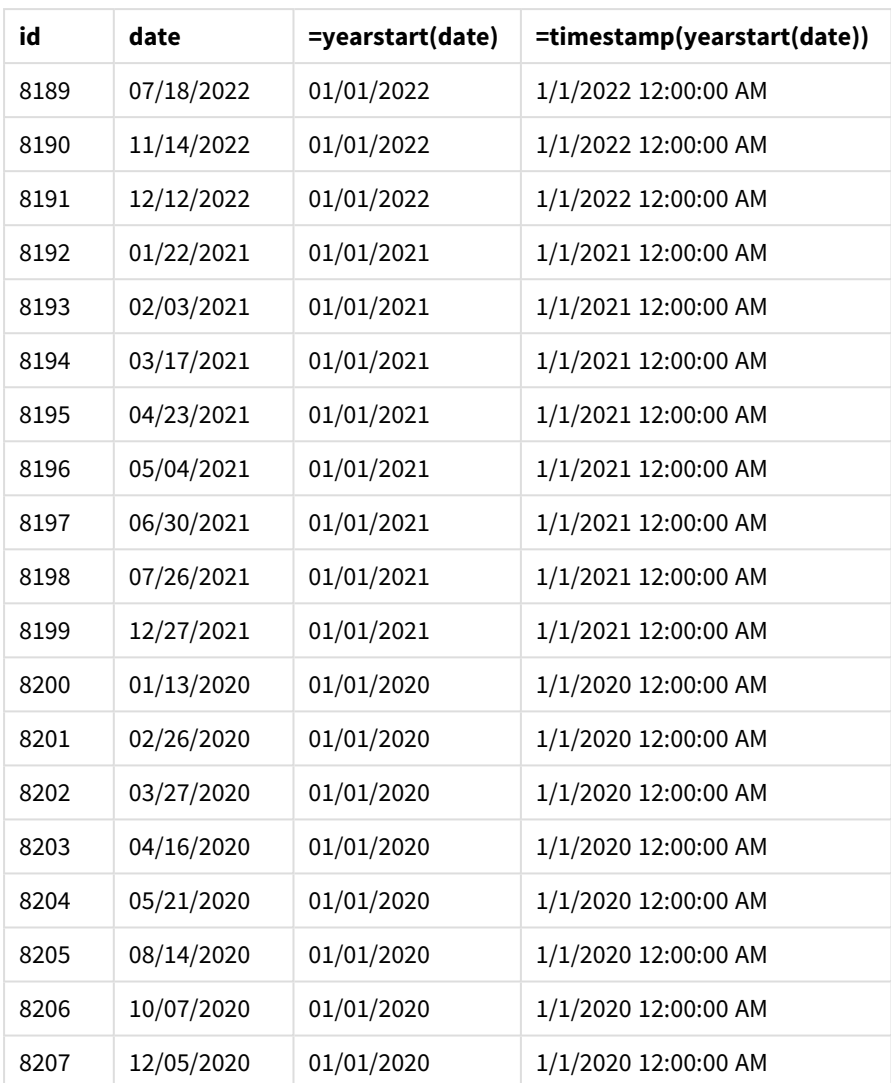

Miarę "start\_of\_year" tworzy się w obiekcie wykresu, używając funkcji yearstart() i przekazując pole daty jako jej argument.

Funkcja yearstart() początkowo identyfikuje, w którym roku przypada wartość daty, i zwraca znacznik czasu pierwszej milisekundy danego roku.

*Diagram funkcji* yearstart() *i transakcji 8199.*

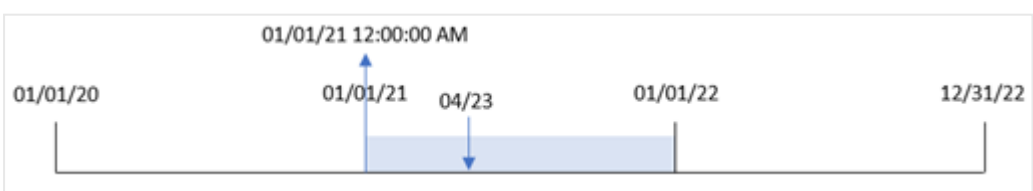

Transakcja 8199 miała miejsce 23 kwietnia 2021 r. Funkcja yearstart() zwraca pierwszą milisekundę tego roku, czyli 1 stycznia o godz 12:00:00 AM (00:00:00)

# Przykład 5 — scenariusz

Skrypt ładowania i wyniki

### **Przegląd**

Otwórz Edytor ładowania danych i poniżej dodaj skrypt ładowania do nowej karty.

Skrypt ładowania zawiera:

- Zestaw danych jest ładowany do tabeli o nazwie Loans. Tabela zawiera następujące pola:
	- Loan IDs.
	- Bilans na początek roku.
	- <sup>l</sup> Prosta stopa procentowa naliczana od każdej pożyczki w skali roku.

Użytkownik końcowy chciałby, aby obiekt wykresu wyświetlał według identyfikatora pożyczki bieżące odsetki naliczone od każdej pożyczki w bieżącym roku.

### **Skrypt ładowania**

```
Loans:
Load
*
Inline
\Gammaloan_id,start_balance,rate
8188,$10000.00,0.024
8189,$15000.00,0.057
8190,$17500.00,0.024
8191,$21000.00,0.034
8192,$90000.00,0.084
];
```
### **Wyniki**

Załaduj dane i otwórz arkusz. Utwórz nową tabelę i dodaj te pola jako wymiary:

- loan\_id
- start\_balance

Aby obliczyć narosłe odsetki, należy utworzyć następującą miarę:

```
=start_balance*(rate*(today(1)-yearstart(today(1)))/365)
Ustaw Formatowanie liczb miary na Waluta.
```
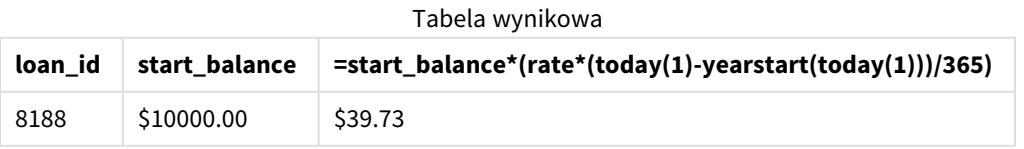

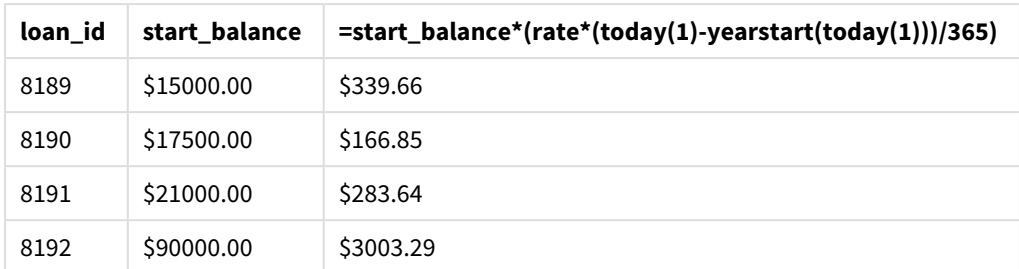

Używając dzisiejszej daty jako jedynego argumentu, funkcja yearstart() zwraca datę początkową bieżącego roku. Odejmując ten wynik od bieżącej daty, wyrażenie zwraca liczbę dni, które upłynęły do tej pory w tym roku.

Wartość ta jest następnie mnożona przez stopę procentową i dzielona przez 365, aby uzyskać efektywną stopę procentową za dany okres. Efektywna stopa procentowa za dany okres jest następnie mnożona przez saldo początkowe pożyczki, aby zwrócić odsetki naliczone do tej pory w tym roku.

# yeartodate

Ta funkcja sprawdza, czy wejściowy znacznik czasu przypada w roku daty dnia, w którym skrypt został ostatnio załadowany, i zwraca True, jeśli przypada, a False, jeśli nie przypada.

### **Składnia:**

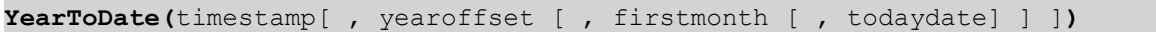

### **Typ zwracanych danych:** Wartość logiczna

*W Qlik Sense wartość logiczna Prawda jest reprezentowana przez -1, a wartość Fałsz jest reprezentowana przez 0.*

### *Przykładowy diagram funkcji* yeartodate()

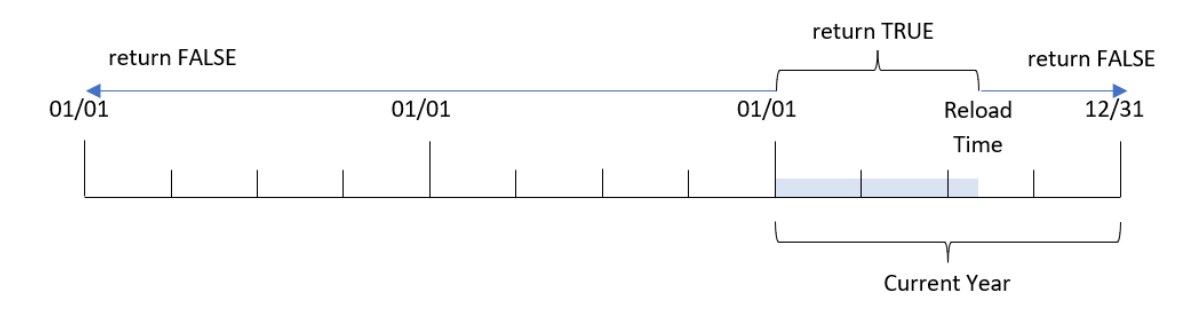

Jeśli żaden z parametrów opcjonalnych nie jest używany, wówczas data od początku roku oznacza dowolną datę w ciągu roku kalendarzowego od 1 stycznia aż do daty ostatniego wykonania skryptu włącznie.

Innymi słowy, funkcja yeartodate(), jeśli zostanie wywołana bez żadnych dodatkowych parametrów, pobiera znacznik czasu i zwraca wartość logiczną zależną od tego, czy dana data wypadła w roku kalendarzowym do daty przeładowania włącznie.

Istnieje jednak także możliwość zmiany daty początkowej roku za pomocą argumentu firstmonth, jak również dokonywania porównań z poprzednimi lub następnymi latami za pomocą argumentu yearoffset.

Ponadto, w przypadku historycznych zestawów danych, funkcja yeartodate() udostępnia parametr umożliwiający ustawienie argumentu todaydate, co spowoduje porównanie znacznika czasu z rokiem kalendarzowym do daty przekazanej w argumencie todaydate włącznie.

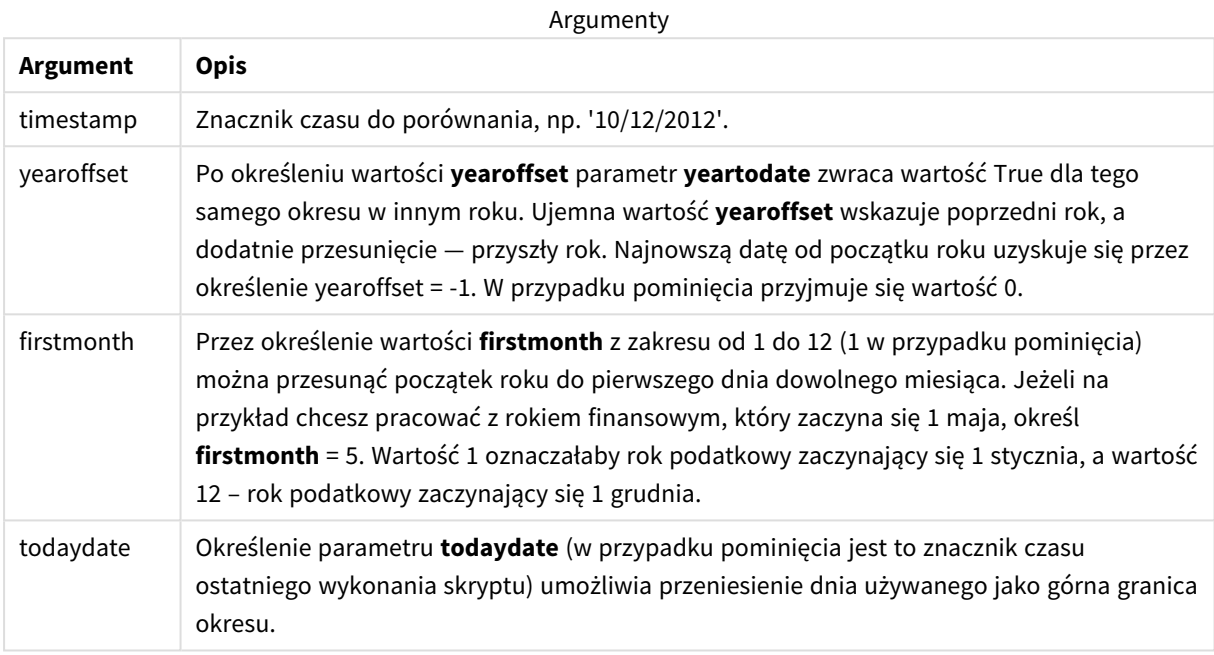

# Kiedy używać

Funkcja yeartodate() zwraca wynik logiczny. Zazwyczaj ten typ funkcji będzie używany jako warunek w wyrażeniu if. Spowoduje to zwrócenie agregacji lub obliczeń w zależności od tego, czy przetwarzana data wypada w roku do daty ostatniego przeładowania aplikacji włącznie.

Na przykład funkcja YearToDate() może zostać użyta do identyfikacji całego sprzętu wyprodukowanego do danego momentu w roku.

W poniższych przykładach przyjmuje się, że ostatnie przeładowanie miało miejsce 18.11.2011 r.

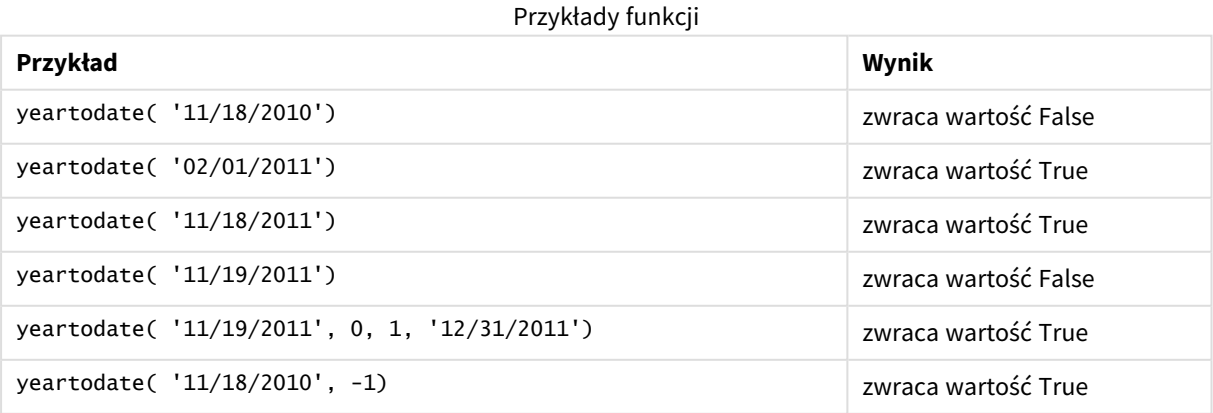

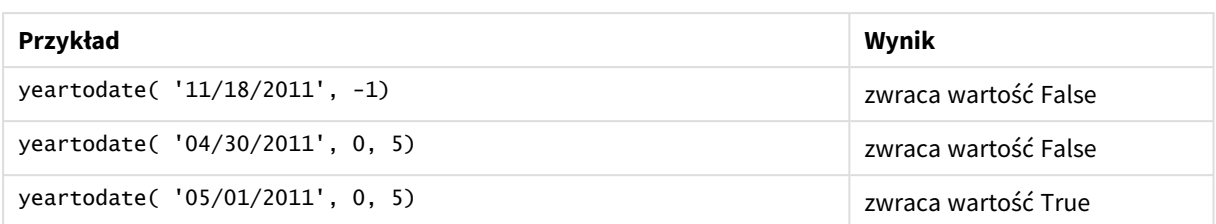

# Ustawienia regionalne

Jeżeli nie podano inaczej, w przykładach w tym temacie stosowany jest następujący format daty: MM/DD/RRRR. Format daty jest określony w instrukcji SET DateFormat w skrypcie ładowania danych. Domyślny format daty w Twoim systemie może być inny ze względu na ustawienia regionalne i inne czynniki. Formaty zastosowane w przykładach można zmienić, aby dostosować je do własnych wymagań. Zamiast tego można też zmienić formaty w skrypcie ładowania, aby pasowały do tych przykładów.

Domyślne ustawienia regionalne w aplikacjach są oparte na regionalnych ustawieniach systemu komputera lub serwera, na którym zainstalowano Qlik Sense. Jeśli serwer Qlik Sense, do którego uzyskujesz dostęp, jest ustawiony na Szwecję, Edytor ładowania danych użyje szwedzkich ustawień regionalnych dla dat, godziny i waluty. Te ustawienia regionalne nie są związane z językiem wyświetlanym w interfejsie użytkownika Qlik Sense. Interfejs Qlik Sense będzie wyświetlany w tym samym języku co używana przeglądarka.

# Przykład 1 — Przykład podstawowy

Skrypt ładowania i wyniki

## **Przegląd**

Otwórz Edytor ładowania danych i poniżej dodaj skrypt ładowania do nowej karty.

Skrypt ładowania zawiera:

- Zestaw danych zawierający zestaw transakcji za lata 2020–2022, który jest ładowany do tabeli o nazwie Transactions.
- Pole danych w formacie zmiennej systemowej DateFormat (MM/DD/RRRR).
- Utworzenie pola year\_to\_date określającego, które transakcje miały miejsce w roku kalendarzowym do daty ostatniego przeładowania.

Aktualnie ta data to 26 kwietnia 2022 r.

```
SET DateFormat='MM/DD/YYYY';
Transactions:
    Load
        *,
        yeartodate(date) as year_to_date
        ;
Load
```
\* Inline  $\Gamma$ id,date,amount 8188,01/10/2020,37.23 8189,02/28/2020,17.17 8190,04/09/2020,88.27 8191,04/16/2020,57.42 8192,05/21/2020,53.80 8193,08/14/2020,82.06 8194,10/07/2020,40.39 8195,12/05/2020,87.21 8196,01/22/2021,95.93 8197,02/03/2021,45.89 8198,03/17/2021,36.23 8199,04/23/2021,25.66 8200,05/04/2021,82.77 8201,06/30/2021,69.98 8202,07/26/2021,76.11 8203,12/27/2021,25.12 8204,02/02/2022,46.23 8205,02/26/2022,84.21 8206,03/07/2022,96.24 8207,03/11/2022,67.67 ];

### **Wyniki**

Załaduj dane i otwórz arkusz. Utwórz nową tabelę i dodaj te pola jako wymiary:

- $\bullet$  date
- year\_to\_date

Tabela wynikowa

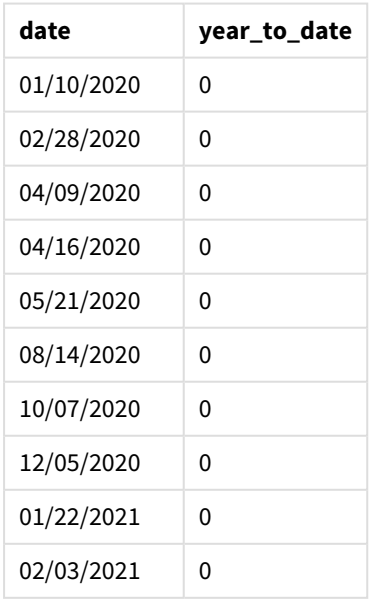

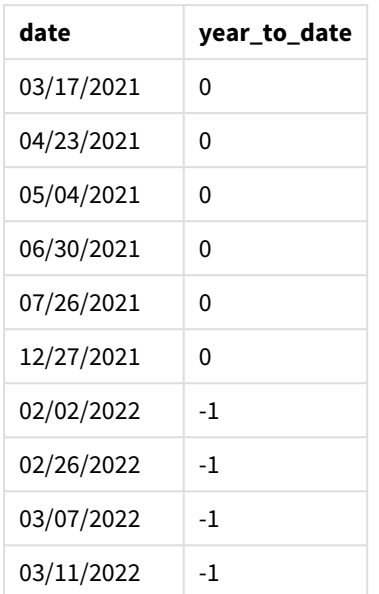

#### *Diagram funkcji* yeartodate()*, przykład podstawowy*

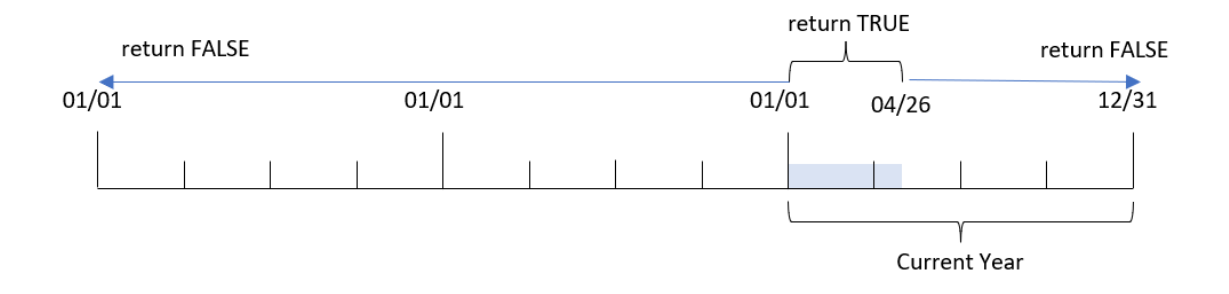

Pole year\_to\_date jest tworzone w instrukcji ładowania poprzedzającego przez użycie funkcji yeartodate() i przekazanie pola date jako argumentu funkcji.

Ponieważ do funkcji nie zostały przekazane żadne dalsze parametry, funkcja yeartodate() najpierw identyfikuje datę przeładowania, a więc granice bieżącego roku kalendarzowego (zaczynającego się 1 stycznia), które zwrócą logiczną wartość TRUE.

W związku z tym każda transakcja, która ma miejsce między 1 stycznia a 26 kwietnia, zwróci wynik logiczny TRUE. Każda transakcja mająca miejsce przed początkiem roku 2022 zwróci logiczną wartość FALSE.

## Przykład 2 – yearoffset

Skrypt ładowania i wyniki

### **Przegląd**

Otwórz Edytor ładowania danych i poniżej dodaj skrypt ładowania do nowej karty.

Skrypt ładowania zawiera:

- Ten sam zestaw danych i scenariusz co w pierwszym przykładzie.
- Utworzenie pola two\_years\_prior określającego, które transakcje miały miejsce dwa pełne lata przed datą kalendarzową.

#### **Skrypt ładowania**

```
SET DateFormat='MM/DD/YYYY';
Transactions:
    Load
        *,
        yeartodate(date,-2) as two_years_prior
        ;
Load
*
Inline
[
id,date,amount
8188,01/10/2020,37.23
8189,02/28/2020,17.17
8190,04/09/2020,88.27
8191,04/16/2020,57.42
8192,05/21/2020,53.80
8193,08/14/2020,82.06
8194,10/07/2020,40.39
8195,12/05/2020,87.21
8196,01/22/2021,95.93
8197,02/03/2021,45.89
8198,03/17/2021,36.23
8199,04/23/2021,25.66
8200,05/04/2021,82.77
8201,06/30/2021,69.98
8202,07/26/2021,76.11
8203,12/27/2021,25.12
8204,02/02/2022,46.23
8205,02/26/2022,84.21
8206,03/07/2022,96.24
8207,03/11/2022,67.67
];
```
### **Wyniki**

Załaduj dane i otwórz arkusz. Utwórz nową tabelę i dodaj te pola jako wymiary:

- date
- two\_years\_prior

Tabela wynikowa

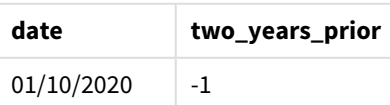

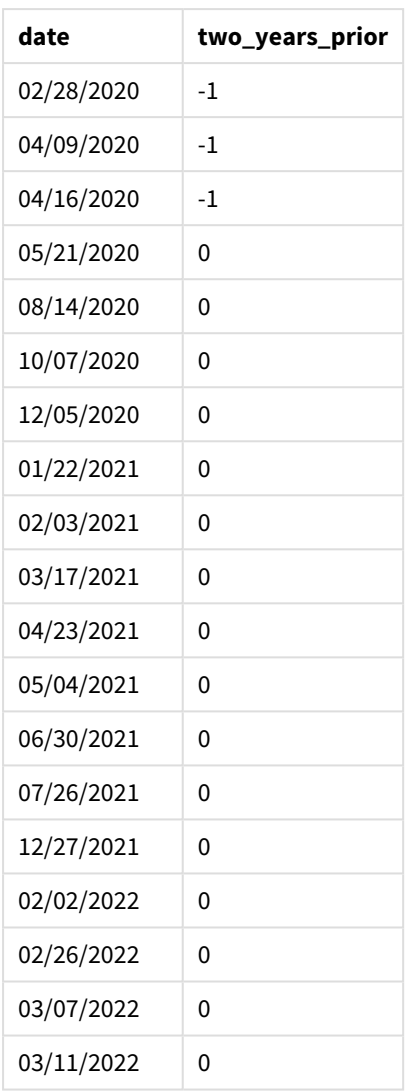

Przekazanie wartości -2 jako argument yearoffset funkcji yeartodate() powoduje przesunięcie granic porównawczego segmentu roku kalendarzowego o dwa pełne lata. Początkowo segment roku obejmuje dni między 1 stycznia a 26 kwietnia 2022 roku. Argument yearoffset przesuwa ten segment o dwa lata wstecz. W efekcie zakres dat zmienia się na przedział od 1 stycznia do 26 kwietnia 2020 roku.

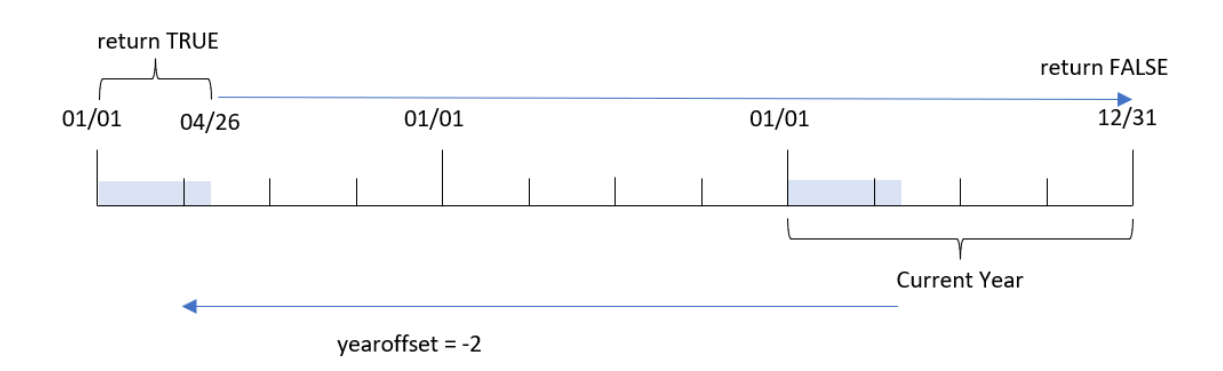

*Diagram funkcji* yeartodate()*, przykład z użyciem argumentu yearoffset*

W związku z tym każda transakcja, która ma miejsce między 1 stycznia a 26 kwietnia, zwróci wynik logiczny TRUE. Wszystkie transakcje mające miejsce przed tym segmentem lub po nim, spowodują zwrócenie wartości FALSE.

# Przykład 3 – firstmonth

Skrypt ładowania i wyniki

#### **Przegląd**

Otwórz Edytor ładowania danych i poniżej dodaj skrypt ładowania do nowej karty.

Skrypt ładowania zawiera:

- Ten sam zestaw danych i scenariusz co w pierwszym przykładzie.
- Utworzenie pola, year\_to\_date, określającego, które transakcje miały miejsce w roku kalendarzowym do daty ostatniego przeładowania.

W tym przykładzie ustawiamy początek roku podatkowego na 1 lipca.

```
SET DateFormat='MM/DD/YYYY';
Transactions:
    Load
         *,
        yeartodate(date,0,7) as year_to_date
         ;
Load
*
Inline
\Gammaid,date,amount
8188,01/10/2020,37.23
8189,02/28/2020,17.17
8190,04/09/2020,88.27
```
8191,04/16/2020,57.42 8192,05/21/2020,53.80 8193,08/14/2020,82.06 8194,10/07/2020,40.39 8195,12/05/2020,87.21 8196,01/22/2021,95.93 8197,02/03/2021,45.89 8198,03/17/2021,36.23 8199,04/23/2021,25.66 8200,05/04/2021,82.77 8201,06/30/2021,69.98 8202,07/26/2021,76.11 8203,12/27/2021,25.12 8204,02/02/2022,46.23 8205,02/26/2022,84.21 8206,03/07/2022,96.24 8207,03/11/2022,67.67 ];

### **Wyniki**

Załaduj dane i otwórz arkusz. Utwórz nową tabelę i dodaj te pola jako wymiary:

- $\bullet$  date
- year\_to\_date

Tabela wynikowa

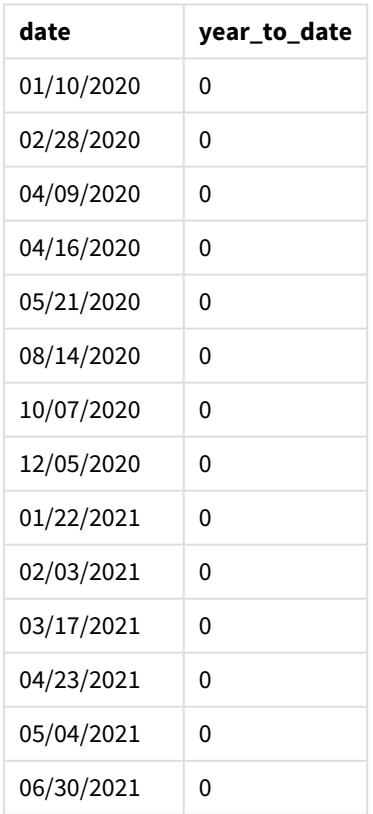
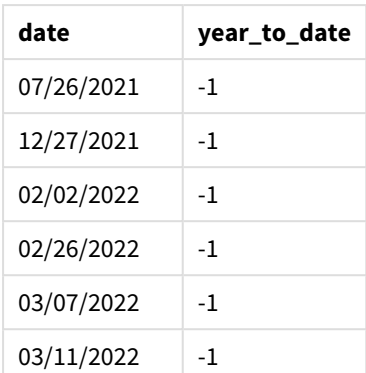

W tym przypadku, ponieważ jako argument firstmonth funkcji yeartodate() przekazano wartość 7, funkcja ta ustawia pierwszy dzień roku na 1 lipca, a ostatni dzień roku na 30 czerwca.

*Diagram funkcji* yeartodate()*, przykład z argumentem firstmonth*

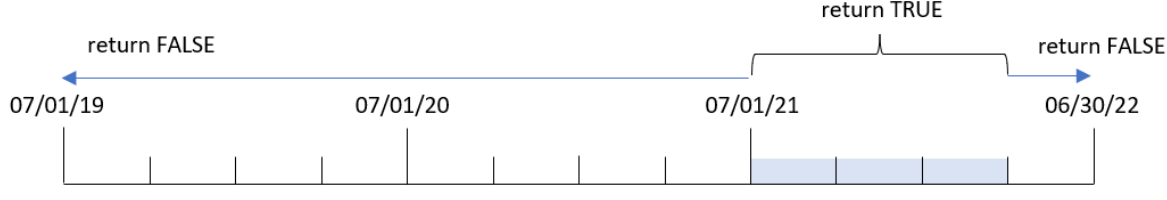

W związku z tym każda transakcja, która ma miejsce między 1 lipca 2021 roku a 26 kwietnia 2022 roku, spowoduje zwrócenie wartości logicznej TRUE. Każda transakcja mająca miejsce przed 1 lipca spowoduje zwrócenie wartości logicznej FALSE.

# Przykład 4 – todaydate

Skrypt ładowania i wyniki

### **Przegląd**

Otwórz Edytor ładowania danych i poniżej dodaj skrypt ładowania do nowej karty.

Skrypt ładowania zawiera:

- Ten sam zestaw danych i scenariusz co w pierwszym przykładzie.
- Utworzenie pola, year\_to\_date, określającego, które transakcje miały miejsce w roku kalendarzowym do daty ostatniego przeładowania.

Jednak w tym przykładzie musimy zidentyfikować wszystkie transakcje, które miały miejsce w roku kalendarzowym do 1 marca 2022 r. włącznie.

### **Skrypt ładowania**

SET DateFormat='MM/DD/YYYY';

```
Transactions:
    Load
        *,
        yeartodate(date, 0, 1, '03/01/2022') as year_to_date
;
Load
*
Inline
\Gammaid,date,amount
8188,01/10/2020,37.23
8189,02/28/2020,17.17
8190,04/09/2020,88.27
8191,04/16/2020,57.42
8192,05/21/2020,53.80
8193,08/14/2020,82.06
8194,10/07/2020,40.39
8195,12/05/2020,87.21
8196,01/22/2021,95.93
8197,02/03/2021,45.89
8198,03/17/2021,36.23
8199,04/23/2021,25.66
8200,05/04/2021,82.77
8201,06/30/2021,69.98
8202,07/26/2021,76.11
8203,12/27/2021,25.12
8204,02/02/2022,46.23
8205,02/26/2022,84.21
8206,03/07/2022,96.24
8207,03/11/2022,67.67
```
];

### **Wyniki**

Załaduj dane i otwórz arkusz. Utwórz nową tabelę i dodaj te pola jako wymiary:

- $\bullet$  date
- year\_to\_date

Tabela wynikowa

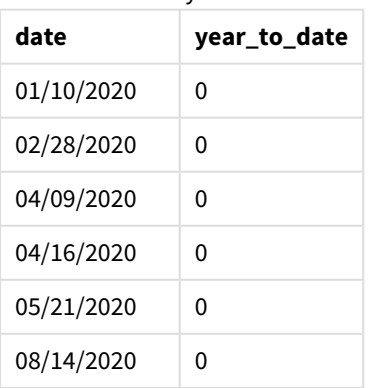

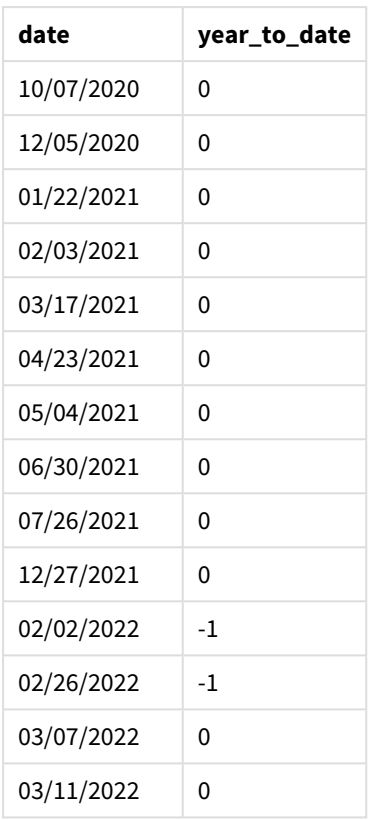

W tym przypadku funkcji yeartodate() przekazano datę 01.03.2022 jako argument todaydate, w związku z czym funkcja ta ustawia granicę końcową porównawczego segmentu roku kalendarzowego na 1 marca 2022 r. Przekazanie parametru firstmonth (o wartości z przedziału od 1 do 12) ma krytyczne znaczenie. Jeśli tego nie zrobimy, funkcja będzie zwracać puste wyniki.

*Diagram funkcji* yeartodate()*, przykład z użyciem argumentu todaydate*

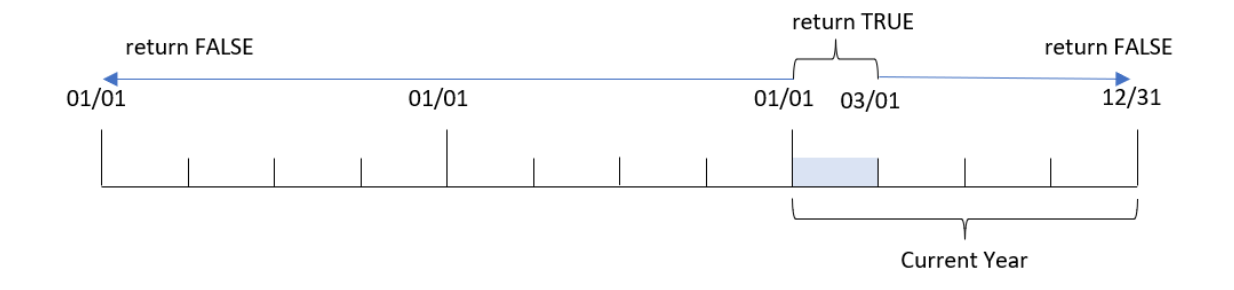

W związku z tym każda transakcja zawarta między 1 stycznia a 1 marca 2022 roku, parametr todaydate, spowoduje zwrócenie logicznej wartości TRUE. Każda transakcja mająca miejsce przed 1 stycznia i po 1 marca 2022 roku spowoduje zwrócenie wartości logicznej FALSE.

# Przykład 5 – Przykład z użyciem obiektu wykresu

Skrypt ładowania i wyrażenie wykresu

### **Przegląd**

Otwórz Edytor ładowania danych i poniżej dodaj skrypt ładowania do nowej karty.

Skrypt ładowania zawiera ten sam zestaw danych i scenariusz co w pierwszym przykładzie.

Jednak w tym przykładzie do aplikacji został załadowany niezmieniony zbiór danych. Obliczenia określające, które transakcje miały miejsce w roku kalendarzowym do daty ostatniego przeładowania są tworzone jako miara w obiekcie wykresu aplikacji.

#### **Skrypt ładowania**

Transactions: Load \* Inline  $\Gamma$ id,date,amount 8188,01/10/2020,37.23 8189,02/28/2020,17.17 8190,04/09/2020,88.27 8191,04/16/2020,57.42 8192,05/21/2020,53.80 8193,08/14/2020,82.06 8194,10/07/2020,40.39 8195,12/05/2020,87.21 8196,01/22/2021,95.93 8197,02/03/2021,45.89 8198,03/17/2021,36.23 8199,04/23/2021,25.66 8200,05/04/2021,82.77 8201,06/30/2021,69.98 8202,07/26/2021,76.11 8203,12/27/2021,25.12 8204,02/02/2022,46.23 8205,02/26/2022,84.21 8206,03/07/2022,96.24 8207,03/11/2022,67.67 ];

### **Wyniki**

Załaduj dane i otwórz arkusz. Utwórz nową tabelę i dodaj to pole jako wymiar: date.

Dodaj następującą miarę:

=yeartodate(date)

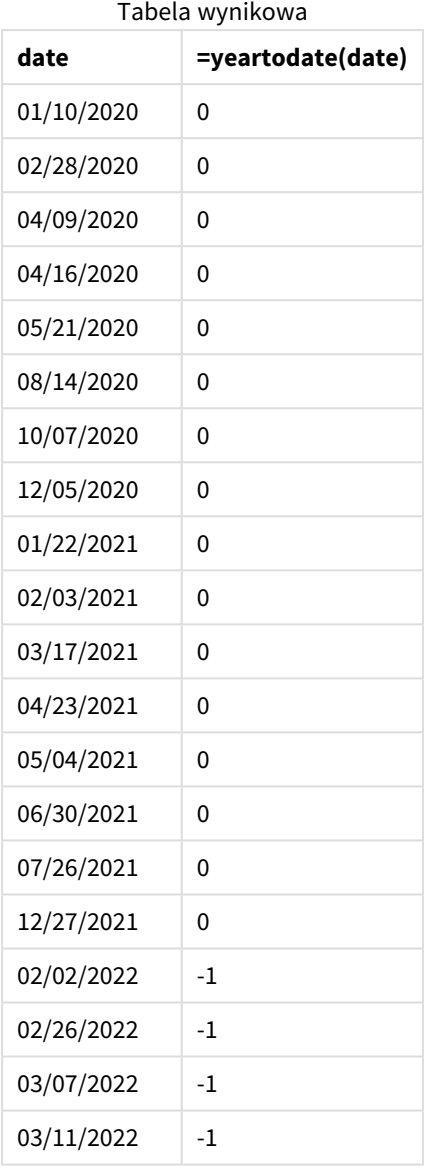

Miara year\_to\_date została utworzona w obiekcie wykresu przy użyciu funkcji yeartodate(), której przekazano pole daty date jako argument.

Ponieważ do funkcji nie zostały przekazane żadne dalsze parametry, funkcja yeartodate() najpierw identyfikuje datę przeładowania, a więc granice bieżącego roku kalendarzowego (zaczynającego się 1 stycznia), które zwrócą logiczną wartość TRUE.

*Diagram funkcji* yeartodate()*, przykład z użyciem obiektu wykresu*

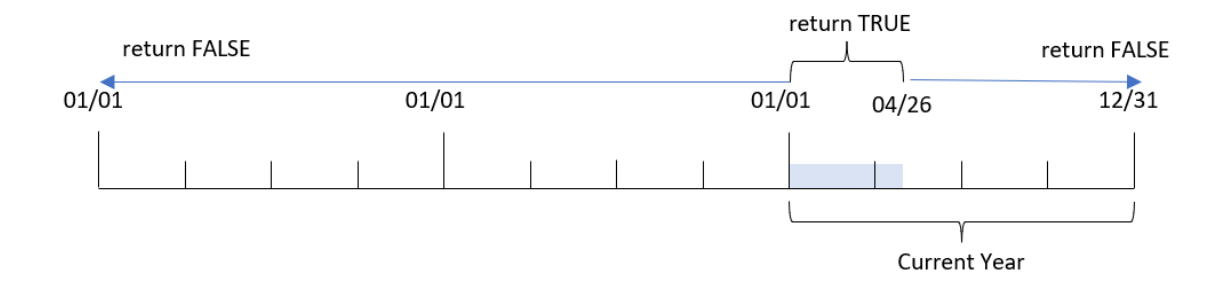

Każda transakcja, która ma miejsce między 1 stycznia a 26 kwietnia, zwróci wynik logiczny TRUE. Każda transakcja mająca miejsce przed początkiem roku 2022 zwróci logiczną wartość FALSE.

# Przykład 6 – Scenariusz

Skrypt ładowania i wyrażenie wykresu

### **Przegląd**

Otwórz Edytor ładowania danych i poniżej dodaj skrypt ładowania do nowej karty.

Skrypt ładowania zawiera:

- Zestaw danych zawierający zestaw transakcji za lata 2020–2022, który jest ładowany do tabeli o nazwie Transactions.
- Pole danych w formacie zmiennej systemowej DateFormat (MM/DD/YYYY).

Użytkownik potrzebuje obiektu wskaźnika KPI przedstawiającego łączną sprzedaż za okres 2021 roku analogiczny do okresu od początku bieżącego roku do daty ostatniego przeładowania.

Obecnie ta data to 16 czerwca 2022 r.

### **Skrypt ładowania**

SET DateFormat='MM/DD/YYYY'; Transactions: Load \* Inline  $\Gamma$ id,date,amount 8188,01/10/2020,37.23 8189,02/28/2020,17.17 8190,04/09/2020,88.27 8191,04/16/2020,57.42 8192,05/21/2020,53.80 8193,08/14/2020,82.06 8194,10/07/2020,40.39 8195,12/05/2020,87.21

8196,01/22/2021,95.93 8197,02/03/2021,45.89 8198,03/17/2021,36.23 8199,04/23/2021,25.66 8200,05/04/2021,82.77 8201,06/30/2021,69.98 8202,07/26/2021,76.11 8203,12/27/2021,25.12 8204,02/02/2022,46.23 8205,02/26/2022,84.21 8206,03/07/2022,96.24 8207,03/11/2022,67.67 ];

**Wyniki**

# **Wykonaj następujące czynności:**

- 1. Utwórz obiekt wskaźnik KPI.
- 2. Utwórz następującą miarę agregacji, aby obliczyć łączną sprzedaż =sum(if(yeartodate(date,-1),amount,0))
- 3. Ustaw **Formatowanie liczb** miary na **Waluta**.

*Wykres KPI funkcji* yeartodate() *za 2021 rok*

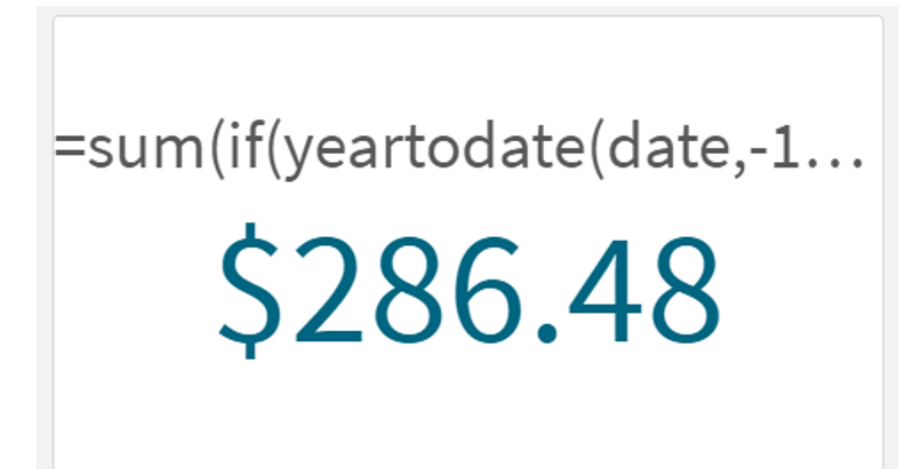

Funkcja yeartodate() zwraca wartość logiczną na podstawie ocen dat transakcji określonych za pomocą identyfikatorów. Ponieważ przeładowanie miało miejsce 16 czerwca 2022 roku, funkcja yeartodate wydziela segment roku obejmujący okres od 01.01.2022 do 16.06.2022. Ponieważ jednak funkcji przekazano wartość -1 jako argument period\_no, te granice zostały przesunięte do poprzedniego roku. W związku z tym, dla każdej transakcji mającej miejsce między 01.01.2021 a 16.06.2021 funkcja yeartodate() zwraca wartość logiczną TRUE i sumuje kwotę.

# 5.8 Funkcje wykładnicze i logarytmiczne

W tej sekcji opisano funkcje związane z obliczeniami wykładniczymi i logarytmicznymi. Wszystkie funkcje mogą być stosowane zarówno w skryptach ładowania danych, jak i wyrażeniach wykresu.

W funkcjach poniżej parametry są wyrażeniami, w których wartości **x** i **y** powinny być interpretowane jako liczby o wartości rzeczywistej.

### **exp**

Naturalna funkcja wykładnicza, e^x, przy użyciu logarytmu naturalnego **e** jako podstawy. Wynik jest liczbą dodatnią.

#### **exp(***x* **)**

#### **Przykłady i wyniki:**

exp(3) zwraca 20,085

#### **log**

Logarytm naturalny **x**. Funkcja jest określona tylko wtedy, gdy **x**> 0. Wynik jest liczbą.

**log(***x* **)**

#### **Przykłady i wyniki:**

log(3) zwraca 1,0986

#### **log10**

Logarytm wspólny (podstawa 10) **x**. Funkcja jest określona tylko wtedy, gdy **x**> 0. Wynik jest liczbą.

#### **log10(***x* **)**

#### **Przykłady i wyniki:**

log10(3) zwraca 0,4771

#### **pow**

Zwraca **x** do potęgi **y**. Wynik jest liczbą.

**pow(***x,y* **)**

#### **Przykłady i wyniki:**

pow(3, 3) zwraca 27

#### **sqr**

**x** kwadrat (**x** do potęgi 2). Wynik jest liczbą.

#### **sqr (***x* )

# **Przykłady i wyniki:**

sqr(3) zwraca 9

#### **sqrt**

Pierwiastek kwadratowy z **x**. Funkcja jest określona tylko wtedy, gdy **x** >= 0. Wynik jest liczbą dodatnią.

### **sqrt(***x* **)**

**Przykłady i wyniki:**

sqrt(3) zwraca 1,732

# 5.9 Funkcje pól

Te funkcje mogą być używane tylko w wyrażeniach wykresu.

Funkcje pól zwracają liczby całkowite albo ciągi określające różne aspekty dotyczące wyborów pól.

# Funkcje licznikowe

GetAlternativeCount

Funkcja **GetAlternativeCount()** służy do określenia liczby wartości alternatywnych (jasnoszarych) w podanym polu.

**[GetAlternativeCount](#page-1197-0) — funkcja wykresu (**field\_name**)**

GetExcludedCount

**GetExcludedCount()** zwraca liczbę wykluczonych wartości odrębnych w podanym polu. Wartości wykluczone zawierają pola alternatywne (jasnoszare), wykluczone (ciemnoszare) oraz wybrane wykluczone (ciemnoszare ze znacznikiem wyboru).

*[GetExcludedCount](#page-1200-0) — funkcja wykresu (page 1201)***(**field\_name**)**

GetNotSelectedCount

Ta funkcja wykresu zwraca liczbę niewybranych wartości w polu o nazwie **fieldname**. Ta funkcja obowiązuje, pod warunkiem że dla pola ustawiono tryb And.

**[GetNotSelectedCount](#page-1204-0) — funkcja wykresu**(fieldname [, includeexcluded=false])

GetPossibleCount

Funkcja **GetPossibleCount()** służy do określenia liczby możliwych wartości w podanym polu. Jeśli podane pole zawiera selekcje, liczone są pola wybrane (zielone). W przeciwnym razie liczone są wartości powiązane (białe).

**[GetPossibleCount](#page-1206-0) — funkcja wykresu(**field\_name**)**

GetSelectedCount

Funkcja **GetSelectedCount()** zwraca liczbę wybranych (zielonych) wartości w polu.

**[GetSelectedCount](#page-1208-0) — funkcja wykresu (**field\_name [, include\_excluded]**)**

# Funkcje pól i selekcji

#### GetCurrentSelections

Funkcja **GetCurrentSelections()** zwraca listę bieżących wyborów w aplikacji. Jeśli zamiast tego wybory są wykonywane z użyciem szukanego ciągu w polu wyszukiwania, wówczas funkcja **GetCurrentSelections()** zwraca szukany ciąg.

**[GetCurrentSelections](#page-1198-0) — funkcja wykresu(**[record\_sep [,tag\_sep [,value\_sep [,max\_values]]]]**)**

#### GetFieldSelections

Funkcja **GetFieldSelections()** zwraca ciąg znaków (**string**) zawierający bieżące selekcje w danym polu.

```
GetFieldSelections — funkcja wykresu ( field_name [, value_sep [, max_
values]])
```
GetObjectDimension

Funkcja **GetObjectDimension()** zwraca nazwę wymiaru. **Index** jest opcjonalną liczbą całkowitą wskazującą, który z wymiarów powinien być zwracany.

**[GetObjectDimension](#page-1204-1) — funkcja wykresu (**[index]**)**

GetObjectField

Funkcja **GetObjectField()** zwraca nazwę wymiaru. **Index** jest opcjonalną liczbą całkowitą wskazującą, który z wymiarów powinien być zwracany.

**[GetObjectField](#page-1205-0) — funkcja wykresu (**[index]**)**

GetObjectMeasure

Funkcja **GetObjectMeasure()** zwraca nazwę miary. **Index** jest opcjonalną liczbą całkowitą wskazującą, która z miar powinna być zwracana.

<span id="page-1197-0"></span>**[GetObjectMeasure](#page-1206-1) — funkcja wykresu (**[index]**)**

# GetAlternativeCount — funkcja wykresu

Funkcja **GetAlternativeCount()** służy do określenia liczby wartości alternatywnych (jasnoszarych) w podanym polu.

**Składnia: GetAlternativeCount (**field\_name**)**

### **Typ zwracanych danych:** integer

#### **Argumenty:**

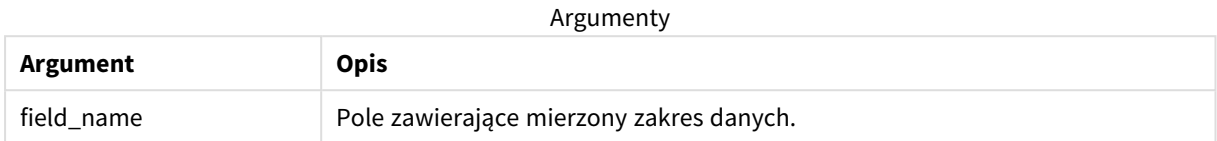

#### **Przykłady i wyniki:**

W poniższym przykładzie użyto pola **First name** załadowanego do panelu filtrowania.

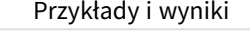

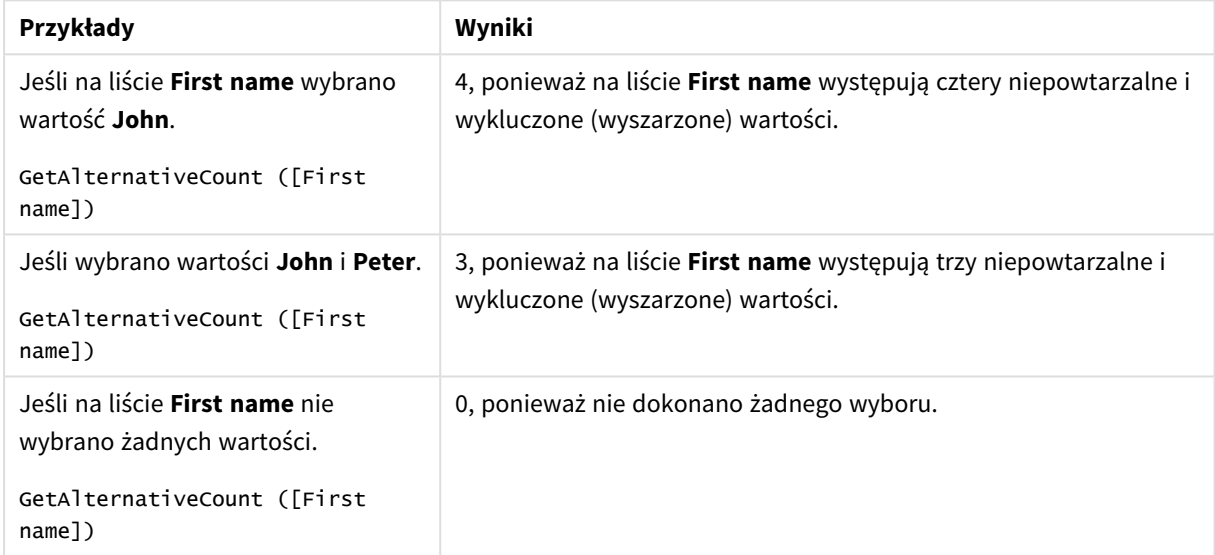

Dane zastosowane w przykładzie:

```
Names:
LOAD * inline [
First name|Last name|Initials|Has cellphone
John|Anderson|JA|Yes
Sue|Brown|SB|Yes
Mark|Carr|MC|No
Peter|Devonshire|PD|No
Jane|Elliot|JE|Yes
Peter|Franc|PF|Yes ] (delimiter is '|');
```
# <span id="page-1198-0"></span>GetCurrentSelections — funkcja wykresu

Funkcja **GetCurrentSelections()** zwraca listę bieżących wyborów w aplikacji. Jeśli zamiast tego wybory są wykonywane z użyciem szukanego ciągu w polu wyszukiwania, wówczas funkcja **GetCurrentSelections()** zwraca szukany ciąg.

W razie stosowania opcji należy określić separator record\_sep. Aby określić nowy wiersz, należy nadać separatorowi **record\_sep** wartość **chr(13)&chr(10)**.

Jeśli wybrano wszystkie wartości oprócz jednej albo dwóch, zastosowany zostanie odpowiednio format NOT x,y albo NOT y. Jeśli wybrano wszystkie wartości i liczba tych wszystkich wartości będzie większa niż max\_ values, zwrócona zostanie wartość ALL.

#### **Składnia:**

**GetCurrentSelections** ([record\_sep [, tag\_sep [, value\_sep [, max\_values [, state\_name]]]]]**)**

**Typ zwracanych danych:** ciąg znaków

#### **Argumenty:**

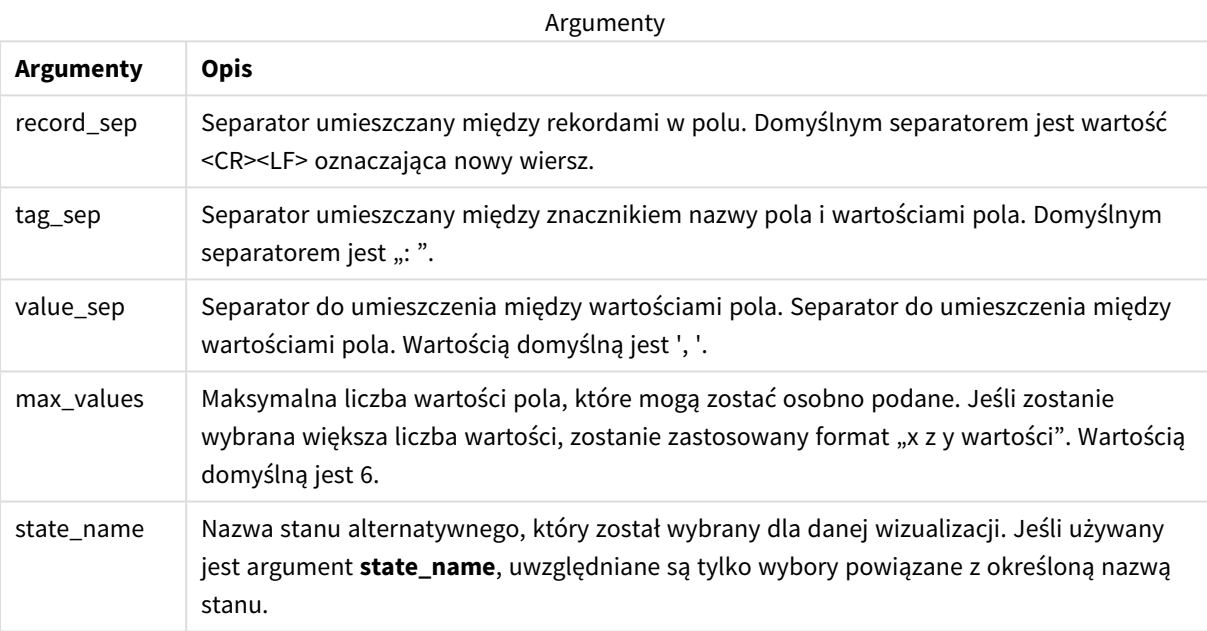

### **Przykłady i wyniki:**

W poniższym przykładzie wykorzystano dwa pola załadowane do różnych paneli filtrowania: jedno pole to **First name**, a drugie pole to **Initials**.

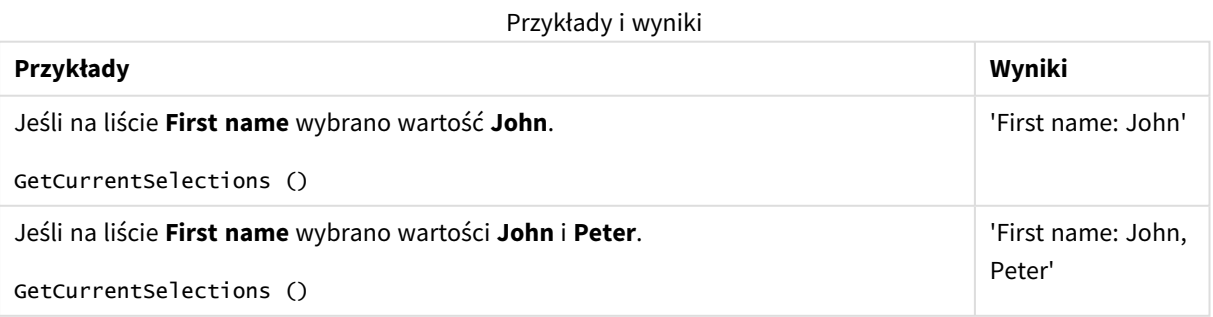

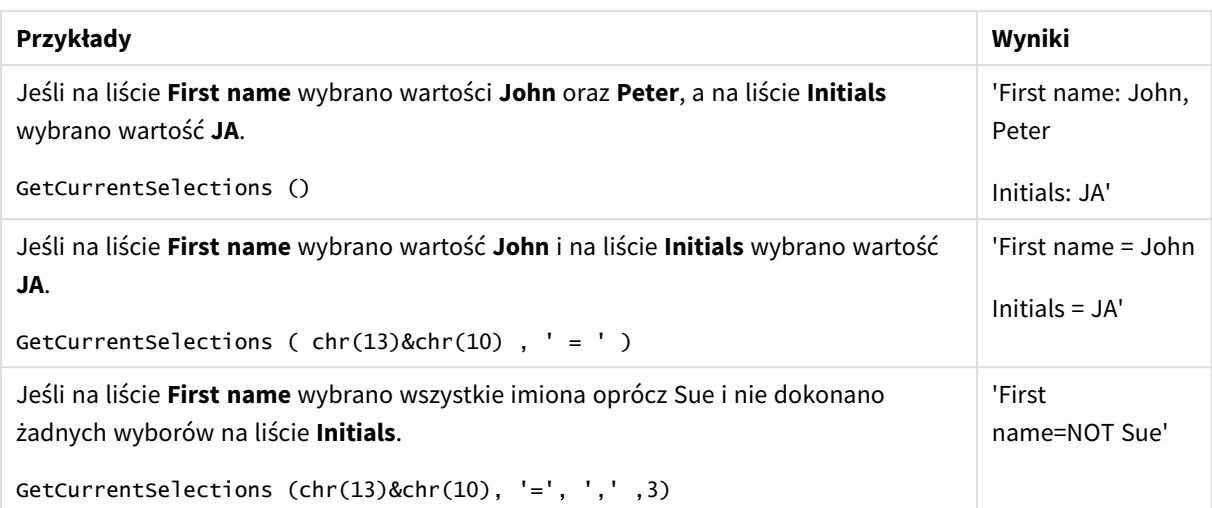

Dane zastosowane w przykładzie:

```
Names:
LOAD * inline [
First name|Last name|Initials|Has cellphone
John|Anderson|JA|Yes
Sue|Brown|SB|Yes
Mark|Carr|MC|No
Peter|Devonshire|PD|No
Jane|Elliot|JE|Yes
Peter|Franc|PF|Yes ] (delimiter is '|');
```
# <span id="page-1200-0"></span>GetExcludedCount — funkcja wykresu

**GetExcludedCount()** zwraca liczbę wykluczonych wartości odrębnych w podanym polu. Wartości wykluczone zawierają pola alternatywne (jasnoszare), wykluczone (ciemnoszare) oraz wybrane wykluczone (ciemnoszare ze znacznikiem wyboru).

```
Składnia:
```
**GetExcludedCount (**field\_name**)**

**Typ zwracanych danych:** ciąg znaków

**Argumenty:**

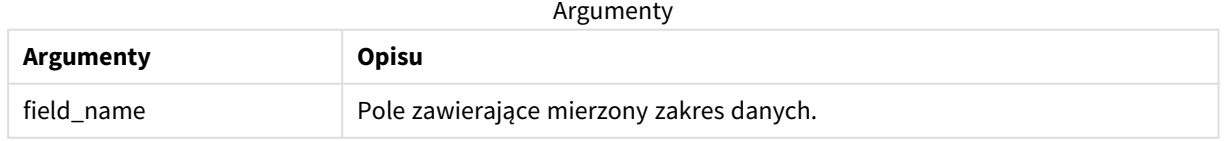

### **Przykłady i wyniki:**

W poniższym przykładzie wykorzystano trzy pola wczytane do różnych paneli filtrowania: jedno pole to **First name**, drugie pole to **Last name**, a trzecie pole to **Initials**.

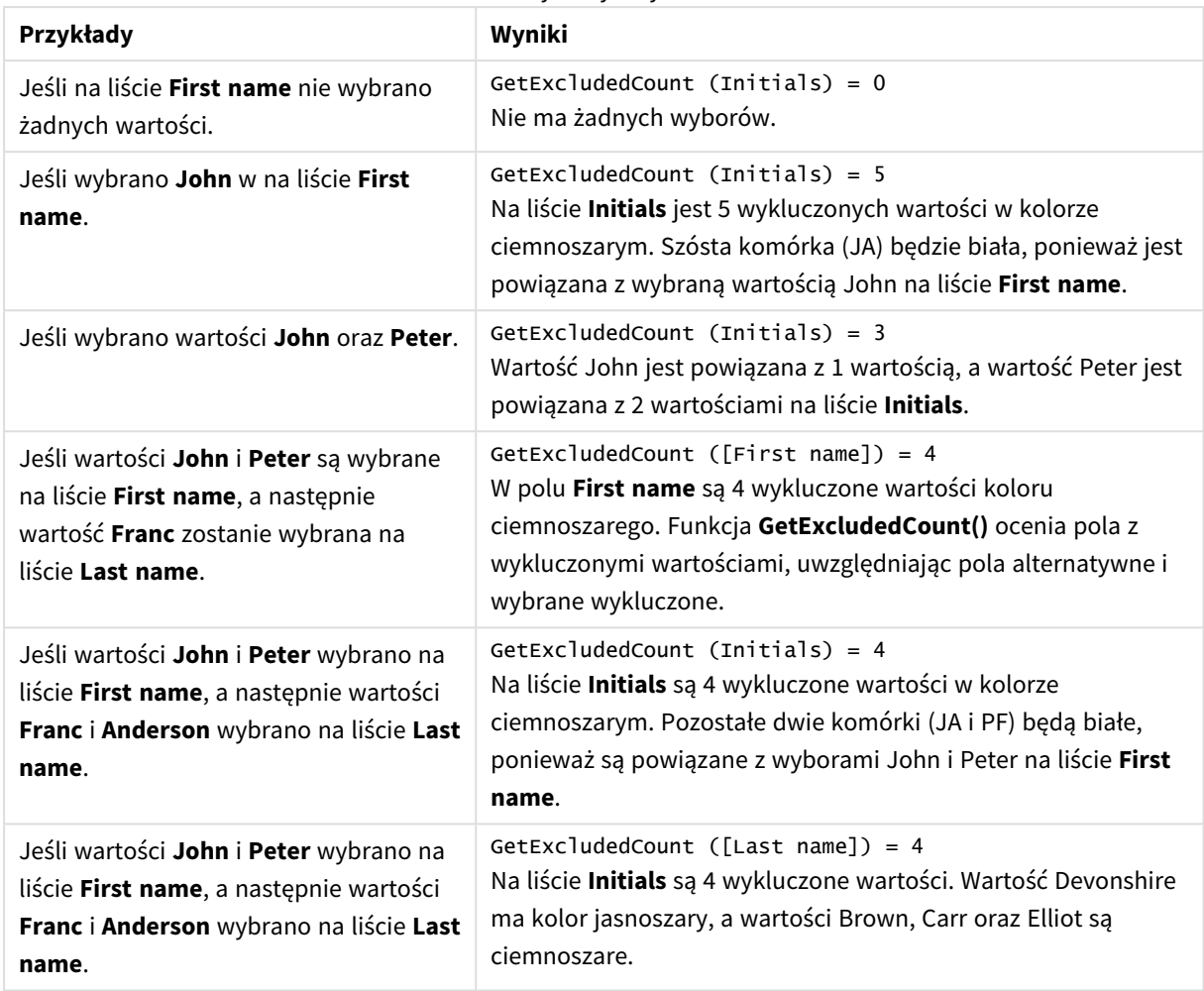

Przykłady i wyniki

Dane zastosowane w przykładzie:

```
Names:
LOAD * inline [
First name|Last name|Initials|Has cellphone
John|Anderson|JA|Yes
Sue|Brown|SB|Yes
Mark|Carr|MC|No
Peter|Devonshire|PD|No
Jane|Elliot|JE|Yes
Peter|Franc|PF|Yes ] (delimiter is '|');
```
# <span id="page-1201-0"></span>GetFieldSelections — funkcja wykresu

Funkcja **GetFieldSelections()** zwraca ciąg znaków (**string**) zawierający bieżące selekcje w danym polu.

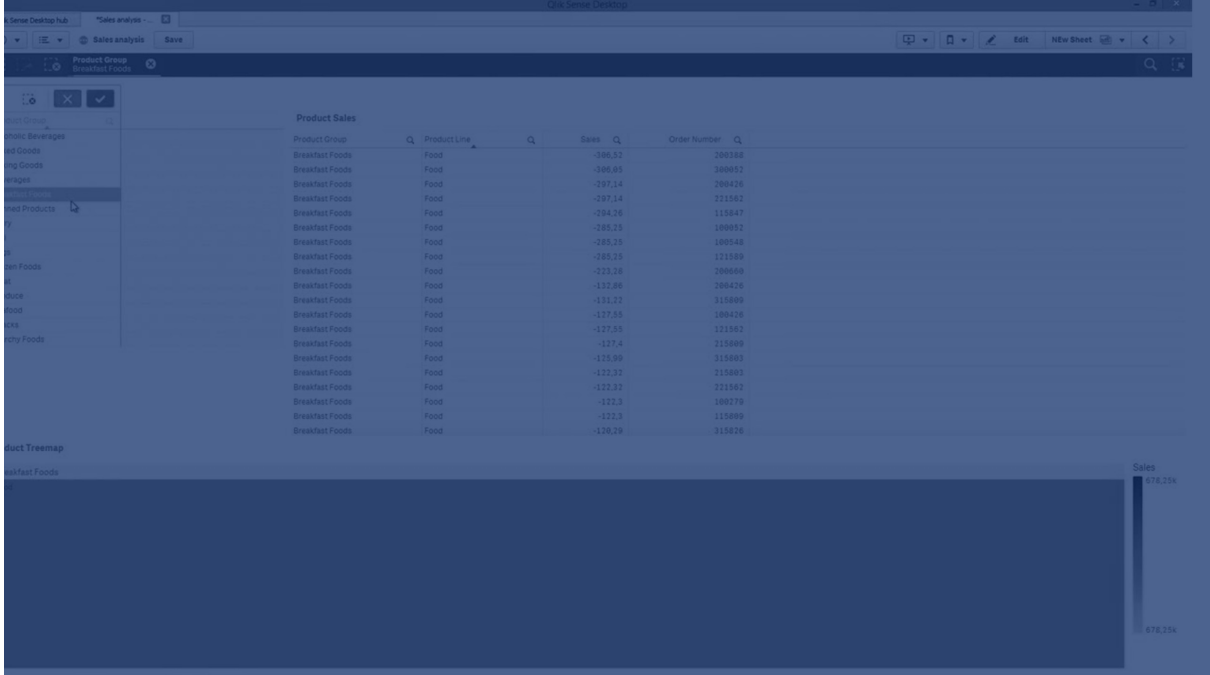

Jeśli wybrano wszystkie wartości oprócz jednej albo dwóch, zastosowany zostanie odpowiednio format NOT x,y albo NOT y. Jeśli wybrano wszystkie wartości i liczba tych wszystkich wartości będzie większa niż max\_ values, zwrócona zostanie wartość ALL.

# **Składnia:**

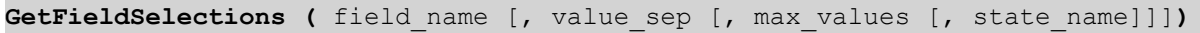

### **Typ zwracanych danych:** ciąg znaków

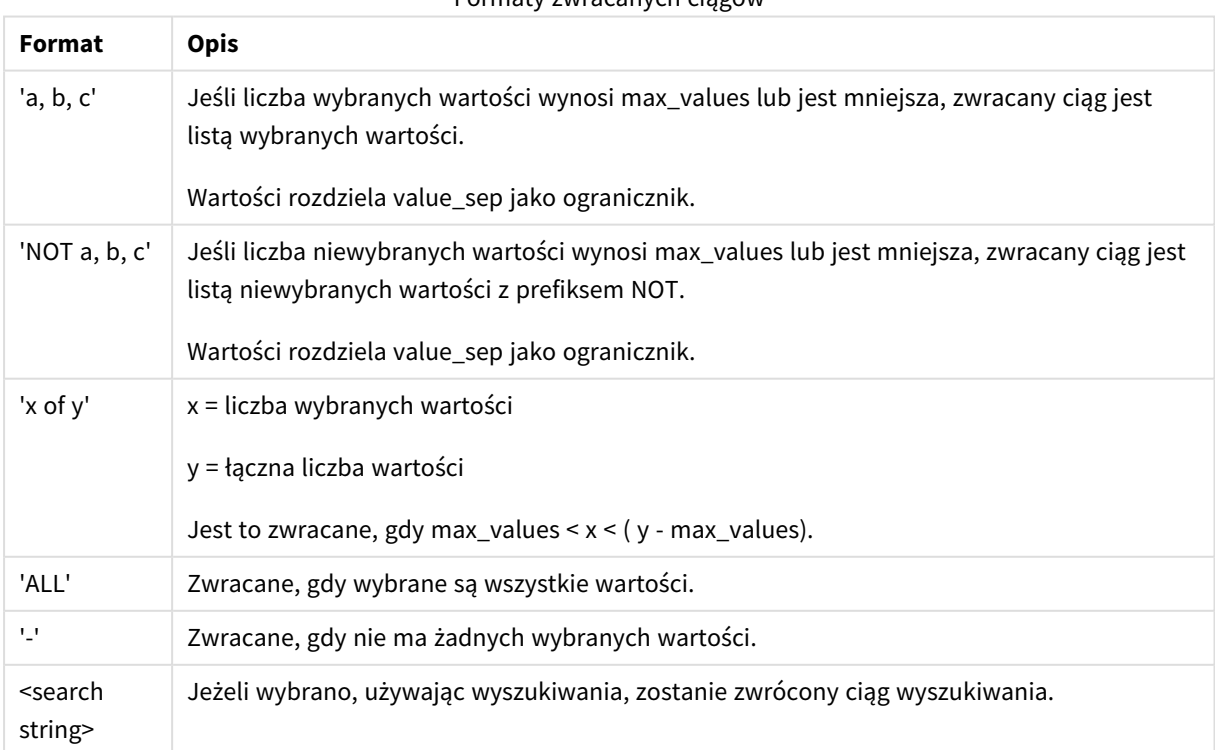

# Formaty zwracanych ciągów

# **Argumenty:**

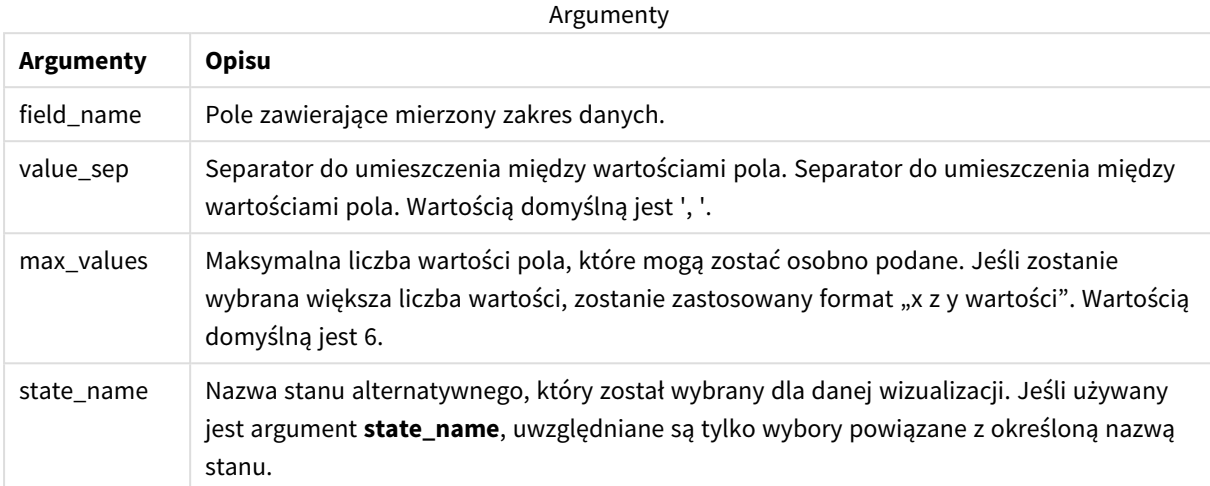

### **Przykłady i wyniki:**

W poniższym przykładzie użyto pola **First name** załadowanego do panelu filtrowania.

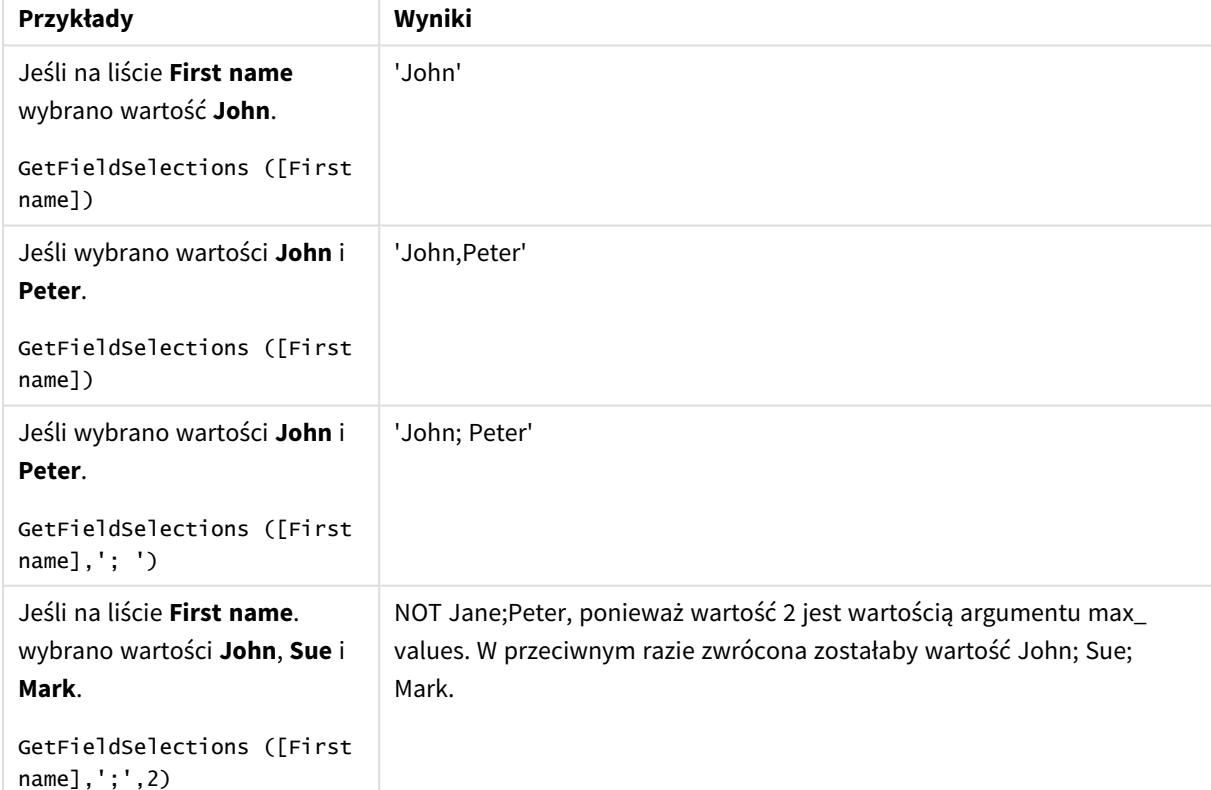

Przykłady i wyniki

# Dane zastosowane w przykładzie:

```
Names:
LOAD * inline [
```

```
First name|Last name|Initials|Has cellphone
John|Anderson|JA|Yes
Sue|Brown|SB|Yes
Mark|Carr|MC|No
Peter|Devonshire|PD|No
Jane|Elliot|JE|Yes
Peter|Franc|PF|Yes ] (delimiter is '|');
```
# <span id="page-1204-0"></span>GetNotSelectedCount — funkcja wykresu

Ta funkcja wykresu zwraca liczbę niewybranych wartości w polu o nazwie **fieldname**. Ta funkcja obowiązuje, pod warunkiem że dla pola ustawiono tryb And.

#### **Składnia:**

```
GetNotSelectedCount(fieldname [, includeexcluded=false])
```
#### **Argumenty:**

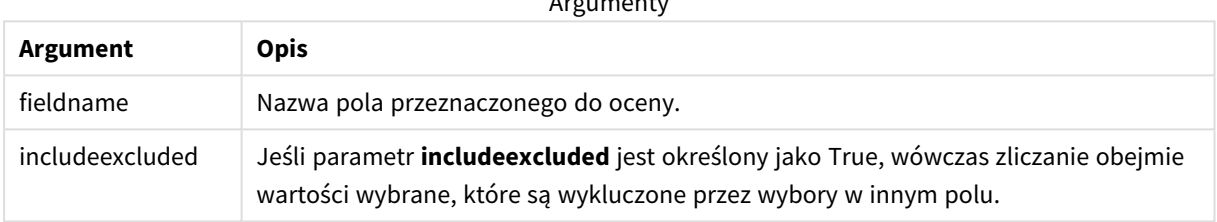

 $\Lambda$  are constructed.

#### **Przykłady:**

```
GetNotSelectedCount( Country )
```

```
GetNotSelectedCount( Country, true )
```
# GetObjectDimension — funkcja wykresu

Funkcja **GetObjectDimension()** zwraca nazwę wymiaru. **Index** jest opcjonalną liczbą całkowitą wskazującą, który z wymiarów powinien być zwracany.

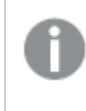

*Tej funkcji nie można używać w wykresie w następujących miejscach: tytuł, podtytuł, stopka, wyrażenie linii odniesienia oraz wyrażenie min./maks.*

*Za pomocą Object ID nie możesz utworzyć w innym obiekcie odniesienia do nazwy wymiaru lub miary.*

#### **Składnia:**

GetObjectDimension ([index])

#### **Przykład:**

GetObjectDimension(1)

Przykład: wyrażenie wykresu

*Tabela aplikacji Qlik Sense z przykładami funkcji GetObjectDimension w wyrażeniu wykresu.*

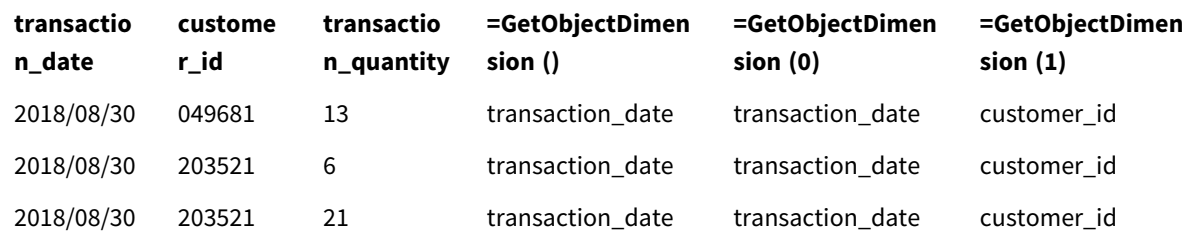

<span id="page-1205-0"></span>W celu zawrócenia nazwy miary zamiast tej funkcji należy użyć funkcji **GetObjectMeasure**.

# GetObjectField — funkcja wykresu

Funkcja **GetObjectField()** zwraca nazwę wymiaru. **Index** jest opcjonalną liczbą całkowitą wskazującą, który z wymiarów powinien być zwracany.

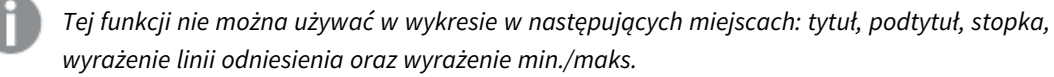

*Za pomocą Object ID nie możesz utworzyć w innym obiekcie odniesienia do nazwy wymiaru lub miary.*

#### **Składnia:**

GetObjectField ([index])

#### **Przykład:**

GetObjectField(1)

Przykład: wyrażenie wykresu

Tabela aplikacji Qlik Sense z przykładami funkcji GetObjectField w wyrażeniu wykresu.

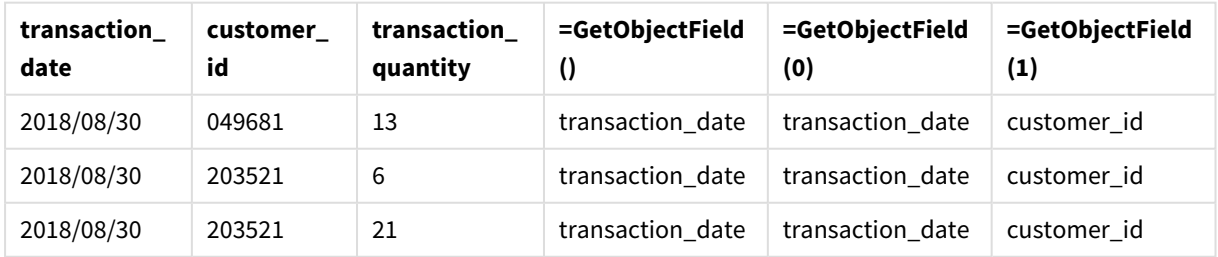

W celu zawrócenia nazwy miary zamiast tej funkcji należy użyć funkcji **GetObjectMeasure**.

# <span id="page-1206-1"></span>GetObjectMeasure — funkcja wykresu

Funkcja **GetObjectMeasure()** zwraca nazwę miary. **Index** jest opcjonalną liczbą całkowitą wskazującą, która z miar powinna być zwracana.

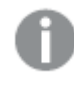

*Tej funkcji nie można używać w wykresie w następujących miejscach: tytuł, podtytuł, stopka, wyrażenie linii odniesienia oraz wyrażenie min./maks.*

*Za pomocą Object ID nie możesz utworzyć w innym obiekcie odniesienia do nazwy wymiaru lub miary.*

#### **Składnia:**

GetObjectMeasure ([index])

#### **Przykład:**

GetObjectMeasure(1)

#### Przykład: wyrażenie wykresu

*Tabela aplikacji Qlik Sense z przykładami funkcji GetObjectMeasure w wyrażeniu wykresu.*

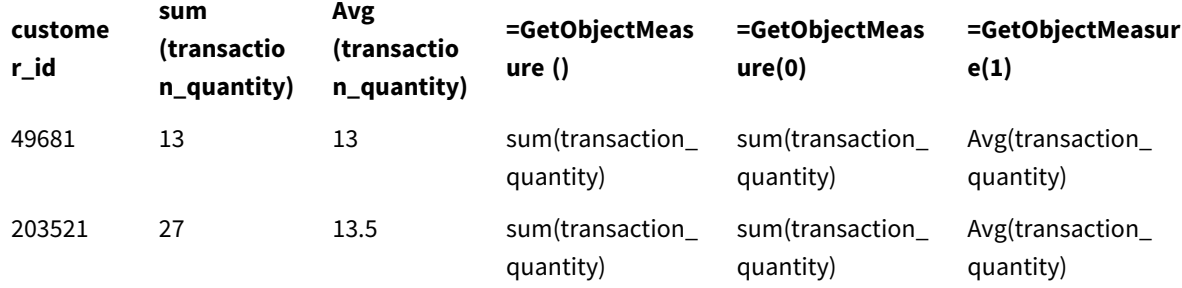

<span id="page-1206-0"></span>W celu zawrócenia nazwy wymiaru zamiast tej funkcji należy użyć funkcji **GetObjectField**.

# GetPossibleCount — funkcja wykresu

Funkcja **GetPossibleCount()** służy do określenia liczby możliwych wartości w podanym polu. Jeśli podane pole zawiera selekcje, liczone są pola wybrane (zielone). W przeciwnym razie liczone są wartości powiązane (białe). .

W przypadku pól z wyborami funkcja **GetPossibleCount()** zwraca liczbę pól wybranych (zielonych).

### **Typ zwracanych danych:** integer

### **Składnia:**

**GetPossibleCount (**field\_name**)**

### **Argumenty:**

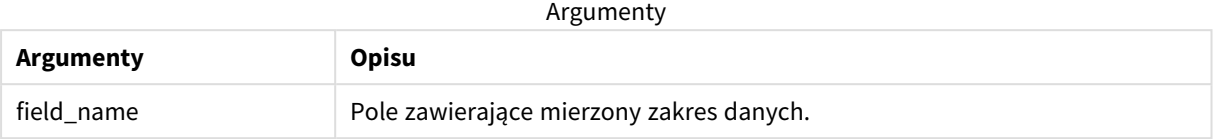

# **Przykłady i wyniki:**

W poniższym przykładzie wykorzystano dwa pola załadowane do różnych paneli filtrowania: jedno pole to **First name**, a drugie pole to **Initials**.

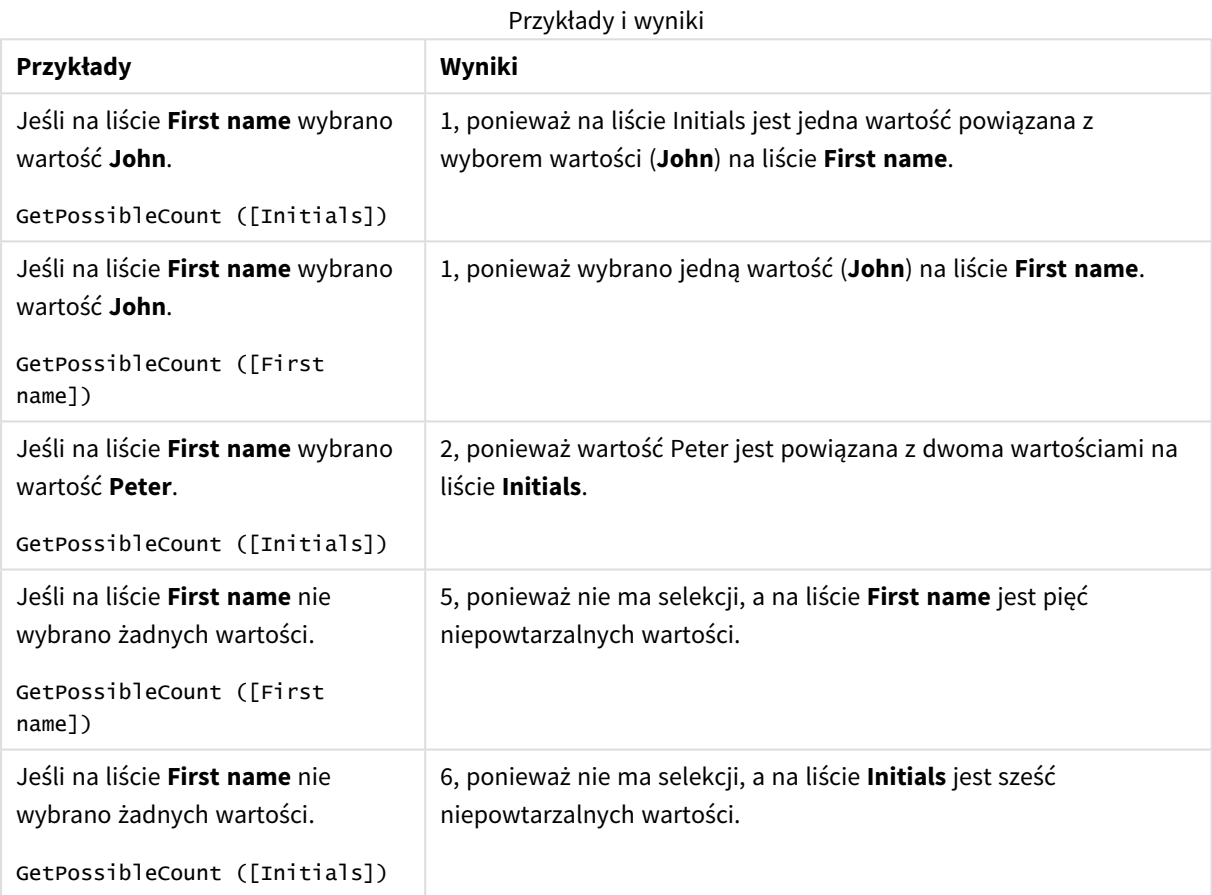

Dane zastosowane w przykładzie:

```
Names:
LOAD * inline [
First name|Last name|Initials|Has cellphone
John|Anderson|JA|Yes
Sue|Brown|SB|Yes
Mark|Carr|MC|No
Peter|Devonshire|PD|No
Jane|Elliot|JE|Yes
Peter|Franc|PF|Yes ] (delimiter is '|');
```
# <span id="page-1208-0"></span>GetSelectedCount — funkcja wykresu

Funkcja **GetSelectedCount()** zwraca liczbę wybranych (zielonych) wartości w polu.

#### **Składnia:**

**GetSelectedCount (**field\_name [, include\_excluded [, state\_name]]**)**

#### **Typ zwracanych danych:** integer

### **Argumenty:**

Argumenty

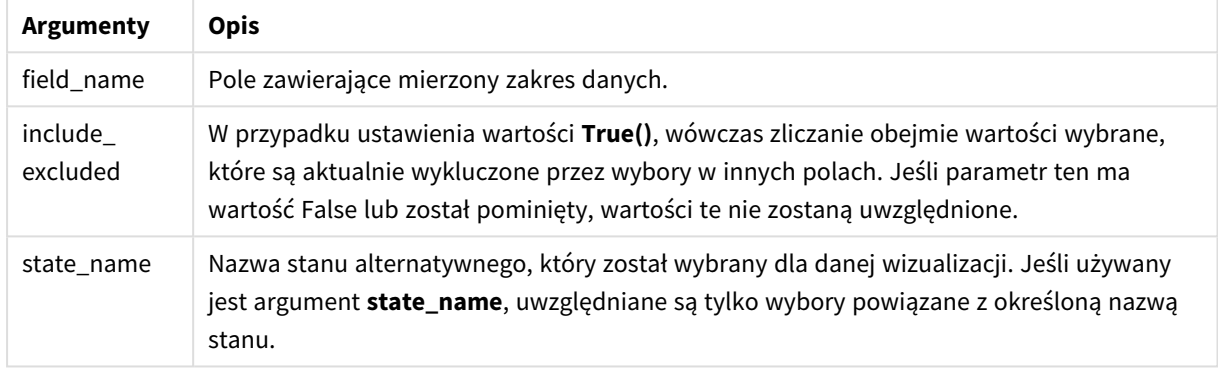

#### **Przykłady i wyniki:**

W poniższym przykładzie wykorzystano trzy pola wczytane do różnych paneli filtrowania: jedno pole to **First name**, drugie pole to **Initials**, a trzecie pole to **Has cellphone**.

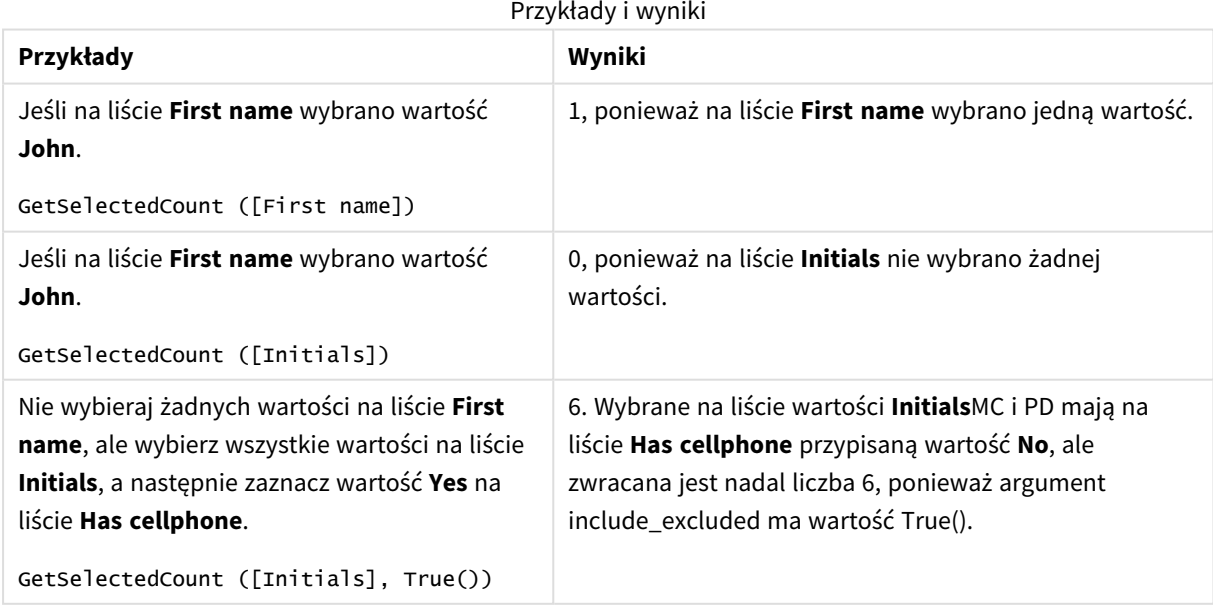

Dane zastosowane w przykładzie:

```
Names:
LOAD * inline [
First name|Last name|Initials|Has cellphone
John|Anderson|JA|Yes
Sue|Brown|SB|Yes
Mark|Carr|MC|No
Peter|Devonshire|PD|No
Jane|Elliot|JE|Yes
Peter|Franc|PF|Yes ] (delimiter is '|');
```
# 5.10 Funkcje pliku

Funkcje plików (dostępne tylko w wyrażeniach skryptu) zwracają informacje o aktualnie odczytywanym pliku tabeli. Funkcje te zwrócą wartość NULL w odniesieniu do wszystkich źródeł danych poza plikami tabeli (wyjątek: **ConnectString( )**).

# Przegląd funkcji plików

Po podsumowaniu każda funkcja jest opisana szczegółowo. Można też kliknąć nazwę funkcji w opisie składni, aby natychmiast wyświetlić szczegółowe informacje o tej funkcji.

# **Attribute**

Ta funkcja skryptu zwraca wartość metaznaczników różnych plików multimedialnych w postaci tekstu. Obsługiwane są następujące formaty plików: MP3, WMA, WMV, PNG oraz JPG. Jeśli parametr **filename** pliku nie istnieje, nie jest w obsługiwanym formacie pliku albo nie zawiera metaznacznika o nazwie **attributename**, zwrócone zostanie NULL.

**[Attribute](#page-1211-0) (**filename, attributename**)**

### **ConnectString**

Funkcja **ConnectString()** zwraca nazwę aktywnego połączenia do danych dla połączeń ODBC lub OLE DB. Funkcja zwraca pusty ciąg znaków, jeśli nie wykonano instrukcji **connect** lub po instrukcji **disconnect**.

#### **[ConnectString](#page-1219-0) ()**

### **FileBaseName**

Funkcja **FileBaseName** zwraca ciąg znaków zawierający nazwę aktualnie odczytywanego pliku tabeli, bez ścieżki ani rozszerzenia.

#### **[FileBaseName](#page-1220-0) ()**

### **FileDir**

Funkcja **FileDir** zwraca ciąg znaków zawierający ścieżkę do katalogu aktualnie odczytywanego pliku tabeli.

#### **[FileDir](#page-1220-1) ()**

#### **FileExtension**

Funkcja **FileExtension** zwraca ciąg znaków zawierający rozszerzenie aktualnie odczytywanego pliku tabeli.

#### **[FileExtension](#page-1221-0) ()**

#### **FileName**

Funkcja **FileName** zwraca ciąg znaków zawierający nazwę aktualnie odczytywanego pliku tabeli, bez ścieżki, ale z uwzględnieniem rozszerzenia.

**[FileName](#page-1221-1) ()**

#### **FilePath**

Funkcja **FilePath** zwraca ciąg znaków zawierający pełną ścieżkę do aktualnie odczytywanego pliku tabeli.

**[FilePath](#page-1221-2) ()**

#### **FileSize**

Funkcja **FileSize** zwraca liczbę całkowitą zawierającą rozmiar (w bajtach) pliku filename albo, jeśli nie określono parametru filename, aktualnie odczytywanego pliku tabeli.

**[FileSize](#page-1222-0) ()**

#### **FileTime**

Funkcja **FileTime** zwraca znacznik czasu w formacie UTC ostatniej modyfikacji określonego pliku. Jeżeli nie określono pliku, funkcja zwróci znacznik czasu w formacie UTC ostatniej modyfikacji aktualnie odczytywanego pliku tabeli.

**[FileTime](#page-1223-0) (**[ filename ]**)**

#### **GetFolderPath**

Funkcja **GetFolderPath** zwraca wartość funkcji Microsoft Windows *SHGetFolderPath*. Ta funkcja przyjmuje na wejściu nazwę folderu Microsoft Windows i zwraca pełną ścieżkę do tego folderu.

**[GetFolderPath](#page-1224-0) ()**

#### **QvdCreateTime**

Ta funkcja skryptu zwraca znacznik czasu z nagłówkiem XML z ewentualnego pliku QVD. W przeciwnym wypadku zwraca wartość NULL. W znaczniku czasu jest określany czas UTC.

**[QvdCreateTime](#page-1225-0) (**filename**)**

#### **QvdFieldName**

Funkcja skryptu zwraca nazwę numeru pola (**fieldno**) w pliku QVD. Jeśli nie istnieje, zwracana jest wartość NULL.

**[QvdFieldName](#page-1225-1) (**filename , fieldno**)**

#### **QvdNoOfFields**

Ta funkcja skryptu zwraca liczbę pól w pliku QVD.

**[QvdNoOfFields](#page-1226-0) (**filename**)**

#### **QvdNoOfRecords**

Ta funkcja skryptu zwraca liczbę rekordów aktualnie istniejących w pliku QVD.

**[QvdNoOfRecords](#page-1227-0) (**filename**)**

### **QvdTableName**

Ta funkcja skryptu zwraca nazwę tabeli zapisaną w pliku QVD.

<span id="page-1211-0"></span>**[QvdTableName](#page-1228-0) (**filename**)**

# Attribute

Ta funkcja skryptu zwraca wartość metaznaczników różnych plików multimedialnych w postaci tekstu. Obsługiwane są następujące formaty plików: MP3, WMA, WMV, PNG oraz JPG. Jeśli parametr **filename** pliku nie istnieje, nie jest w obsługiwanym formacie pliku albo nie zawiera metaznacznika o nazwie **attributename**, zwrócone zostanie NULL.

#### **Składnia:**

**Attribute(**filename, attributename**)**

Istnieje możliwość odczytu wielu metaznaczników Na przykładach w tym temacie pokażemy, które znaczniki mogą być odczytywane dla odpowiednich obsługiwanych typów plików.

*Można odczytać tylko metaznaczniki zapisane w pliku zgodnie z odpowiednią specyfikacją, na przykład ID2v3 dla plików MP3 lub EXIF dla plików JPG, a nie dane znaczników zapisane w Eksploratorze plików w systemie Windows.*

### **Argumenty:**

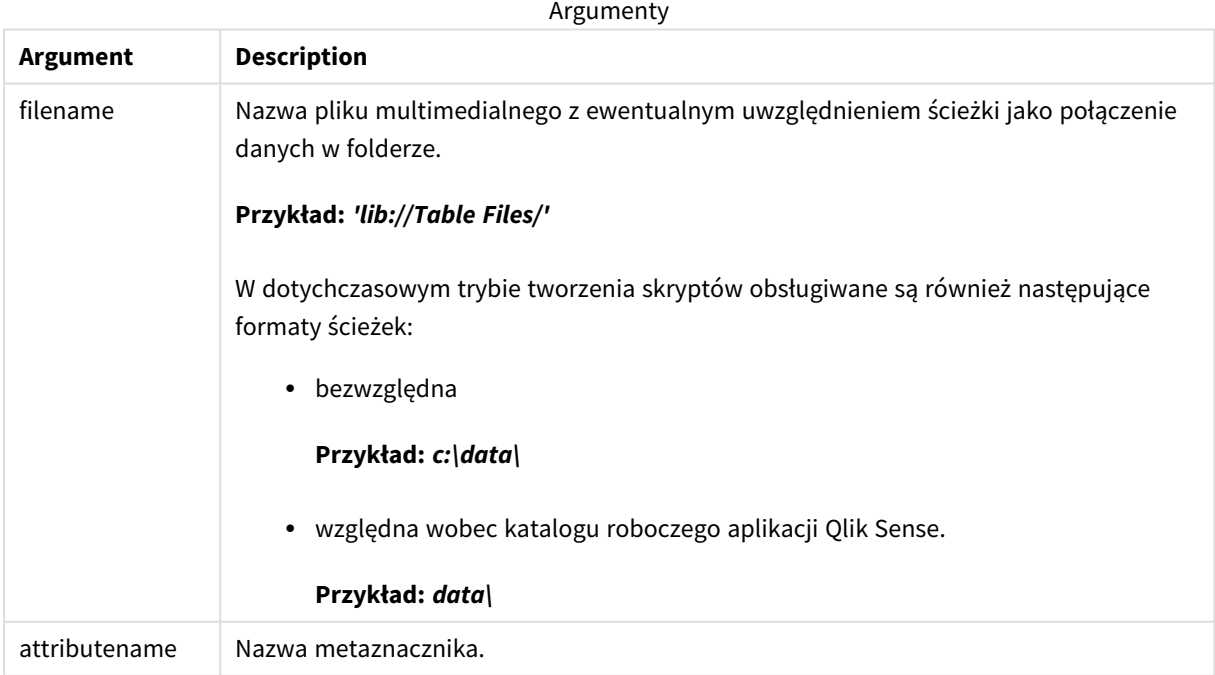

W przykładach w celu znalezienia ścieżek do plików multimedialnych używana jest funkcja **GetFolderPath**. Funkcja **GetFolderPath** jest obsługiwana tylko w trybie zgodności, dlatego odniesienia do funkcji **GetFolderPath** należy zastąpić ścieżką połączenia do danych lib://, gdy funkcja jest używana w trybie standardowym lub Qlik Sense SaaS.

*[Ograniczenie](#page-1518-0) dostępu do systemu plików (page 1519)*

#### **Example 1: Pliki MP3**

Ten skrypt odczytuje wszystkie możliwe metaznaczniki MP3 w folderze *MyMusic*.

```
// Script to read MP3 meta tags
for each vExt in 'mp3'
for each vFoundFile in filelist( GetFolderPath('MyMusic') & '\*.'& vExt )
FileList:
LOAD FileLongName,
    subfield(FileLongName,'\',-1) as FileShortName,
    num(FileSize(FileLongName),'# ### ### ###',',',' ') as FileSize,
    FileTime(FileLongName) as FileTime,
    // ID3v1.0 and ID3v1.1 tags
    Attribute(FileLongName, 'Title') as Title,
    Attribute(FileLongName, 'Artist') as Artist,
    Attribute(FileLongName, 'Album') as Album,
    Attribute(FileLongName, 'Year') as Year,
    Attribute(FileLongName, 'Comment') as Comment,
   Attribute(FileLongName, 'Track') as Track,
   Attribute(FileLongName, 'Genre') as Genre,
   // ID3v2.3 tags
    Attribute(FileLongName, 'AENC') as AENC, // Audio encryption
    Attribute(FileLongName, 'APIC') as APIC, // Attached picture
    Attribute(FileLongName, 'COMM') as COMM, // Comments
    Attribute(FileLongName, 'COMR') as COMR, // Commercial frame
    Attribute(FileLongName, 'ENCR') as ENCR, // Encryption method registration
    Attribute(FileLongName, 'EQUA') as EQUA, // Equalization
    Attribute(FileLongName, 'ETCO') as ETCO, // Event timing codes
    Attribute(FileLongName, 'GEOB') as GEOB, // General encapsulated object
    Attribute(FileLongName, 'GRID') as GRID, // Group identification registration
    Attribute(FileLongName, 'IPLS') as IPLS, // Involved people list
    Attribute(FileLongName, 'LINK') as LINK, // Linked information
    Attribute(FileLongName, 'MCDI') as MCDI, // Music CD identifier
    Attribute(FileLongName, 'MLLT') as MLLT, // MPEG location lookup table
    Attribute(FileLongName, 'OWNE') as OWNE, // Ownership frame
    Attribute(FileLongName, 'PRIV') as PRIV, // Private frame
    Attribute(FileLongName, 'PCNT') as PCNT, // Play counter
    Attribute(FileLongName, 'POPM') as POPM, // Popularimeter
    Attribute(FileLongName, 'POSS') as POSS, // Position synchronisation frame
    Attribute(FileLongName, 'RBUF') as RBUF, // Recommended buffer size
    Attribute(FileLongName, 'RVAD') as RVAD, // Relative volume adjustment
    Attribute(FileLongName, 'RVRB') as RVRB, // Reverb
    Attribute(FileLongName, 'SYLT') as SYLT, // Synchronized lyric/text
    Attribute(FileLongName, 'SYTC') as SYTC, // Synchronized tempo codes
    Attribute(FileLongName, 'TALB') as TALB, // Album/Movie/Show title
    Attribute(FileLongName, 'TBPM') as TBPM, // BPM (beats per minute)
```

```
Attribute(FileLongName, 'TCOM') as TCOM, // Composer
   Attribute(FileLongName, 'TCON') as TCON, // Content type
   Attribute(FileLongName, 'TCOP') as TCOP, // Copyright message
   Attribute(FileLongName, 'TDAT') as TDAT, // Date
   Attribute(FileLongName, 'TDLY') as TDLY, // Playlist delay
   Attribute(FileLongName, 'TENC') as TENC, // Encoded by
   Attribute(FileLongName, 'TEXT') as TEXT, // Lyricist/Text writer
   Attribute(FileLongName, 'TFLT') as TFLT, // File type
   Attribute(FileLongName, 'TIME') as TIME, // Time
   Attribute(FileLongName, 'TIT1') as TIT1, // Content group description
   Attribute(FileLongName, 'TIT2') as TIT2, // Title/songname/content description
   Attribute(FileLongName, 'TIT3') as TIT3, // Subtitle/Description refinement
   Attribute(FileLongName, 'TKEY') as TKEY, // Initial key
   Attribute(FileLongName, 'TLAN') as TLAN, // Language(s)
   Attribute(FileLongName, 'TLEN') as TLEN, // Length
   Attribute(FileLongName, 'TMED') as TMED, // Media type
   Attribute(FileLongName, 'TOAL') as TOAL, // Original album/movie/show title
   Attribute(FileLongName, 'TOFN') as TOFN, // Original filename
   Attribute(FileLongName, 'TOLY') as TOLY, // Original lyricist(s)/text writer(s)
   Attribute(FileLongName, 'TOPE') as TOPE, // Original artist(s)/performer(s)
   Attribute(FileLongName, 'TORY') as TORY, // Original release year
   Attribute(FileLongName, 'TOWN') as TOWN, // File owner/licensee
   Attribute(FileLongName, 'TPE1') as TPE1, // Lead performer(s)/Soloist(s)
   Attribute(FileLongName, 'TPE2') as TPE2, // Band/orchestra/accompaniment
   Attribute(FileLongName, 'TPE3') as TPE3, // Conductor/performer refinement
   Attribute(FileLongName, 'TPE4') as TPE4, // Interpreted, remixed, or otherwise modified by
   Attribute(FileLongName, 'TPOS') as TPOS, // Part of a set
   Attribute(FileLongName, 'TPUB') as TPUB, // Publisher
   Attribute(FileLongName, 'TRCK') as TRCK, // Track number/Position in set
   Attribute(FileLongName, 'TRDA') as TRDA, // Recording dates
   Attribute(FileLongName, 'TRSN') as TRSN, // Internet radio station name
   Attribute(FileLongName, 'TRSO') as TRSO, // Internet radio station owner
   Attribute(FileLongName, 'TSIZ') as TSIZ, // Size
   Attribute(FileLongName, 'TSRC') as TSRC, // ISRC (international standard recording code)
   Attribute(FileLongName, 'TSSE') as TSSE, // Software/Hardware and settings used for
encoding
   Attribute(FileLongName, 'TYER') as TYER, // Year
   Attribute(FileLongName, 'TXXX') as TXXX, // User defined text information frame
   Attribute(FileLongName, 'UFID') as UFID, // Unique file identifier
   Attribute(FileLongName, 'USER') as USER, // Terms of use
   Attribute(FileLongName, 'USLT') as USLT, // Unsychronized lyric/text transcription
   Attribute(FileLongName, 'WCOM') as WCOM, // Commercial information
   Attribute(FileLongName, 'WCOP') as WCOP, // Copyright/Legal information
   Attribute(FileLongName, 'WOAF') as WOAF, // Official audio file webpage
   Attribute(FileLongName, 'WOAR') as WOAR, // Official artist/performer webpage
   Attribute(FileLongName, 'WOAS') as WOAS, // Official audio source webpage
   Attribute(FileLongName, 'WORS') as WORS, // Official internet radio station homepage
   Attribute(FileLongName, 'WPAY') as WPAY, // Payment
   Attribute(FileLongName, 'WPUB') as WPUB, // Publishers official webpage
   Attribute(FileLongName, 'WXXX') as WXXX; // User defined URL link frame
```

```
LOAD @1:n as FileLongName Inline "$(vFoundFile)" (fix, no labels);
Next vFoundFile
Next vExt
```
#### **Example 2: JPEG**

Ten skrypt odczytuje wszystkie możliwe metaznaczniki EXIF z plików JPG w folderze *MyPictures*.

```
// Script to read Jpeg Exif meta tags
for each vExt in 'jpg', 'jpeg', 'jpe', 'jfif', 'jif', 'jfi'
for each vFoundFile in filelist( GetFolderPath('MyPictures') & '\*.'& vExt )
FileList:
LOAD FileLongName,
   subfield(FileLongName,'\',-1) as FileShortName,
    num(FileSize(FileLongName),'# ### ### ###',',',' ') as FileSize,
    FileTime(FileLongName) as FileTime,
    // ************ Exif Main (IFD0) Attributes ************
    Attribute(FileLongName, 'ImageWidth') as ImageWidth,
    Attribute(FileLongName, 'ImageLength') as ImageLength,
    Attribute(FileLongName, 'BitsPerSample') as BitsPerSample,
   Attribute(FileLongName, 'Compression') as Compression,
    // examples: 1=uncompressed, 2=CCITT, 3=CCITT 3, 4=CCITT 4,
    //5=LZW, 6=JPEG (old style), 7=JPEG, 8=Deflate, 32773=PackBits RLE,
    Attribute(FileLongName, 'PhotometricInterpretation') as PhotometricInterpretation,
    // examples: 0=WhiteIsZero, 1=BlackIsZero, 2=RGB, 3=Palette, 5=CMYK, 6=YCbCr,
    Attribute(FileLongName, 'ImageDescription') as ImageDescription,
    Attribute(FileLongName, 'Make') as Make,
    Attribute(FileLongName, 'Model') as Model,
    Attribute(FileLongName, 'StripOffsets') as StripOffsets,
    Attribute(FileLongName, 'Orientation') as Orientation,
    // examples: 1=TopLeft, 2=TopRight, 3=BottomRight, 4=BottomLeft,
    // 5=LeftTop, 6=RightTop, 7=RightBottom, 8=LeftBottom,
    Attribute(FileLongName, 'SamplesPerPixel') as SamplesPerPixel,
    Attribute(FileLongName, 'RowsPerStrip') as RowsPerStrip,
    Attribute(FileLongName, 'StripByteCounts') as StripByteCounts,
    Attribute(FileLongName, 'XResolution') as XResolution,
    Attribute(FileLongName, 'YResolution') as YResolution,
    Attribute(FileLongName, 'PlanarConfiguration') as PlanarConfiguration,
    // examples: 1=chunky format, 2=planar format,
    Attribute(FileLongName, 'ResolutionUnit') as ResolutionUnit,
    // examples: 1=none, 2=inches, 3=centimeters,
    Attribute(FileLongName, 'TransferFunction') as TransferFunction,
    Attribute(FileLongName, 'Software') as Software,
    Attribute(FileLongName, 'DateTime') as DateTime,
    Attribute(FileLongName, 'Artist') as Artist,
    Attribute(FileLongName, 'HostComputer') as HostComputer,
    Attribute(FileLongName, 'WhitePoint') as WhitePoint,
```

```
Attribute(FileLongName, 'PrimaryChromaticities') as PrimaryChromaticities,
Attribute(FileLongName, 'YCbCrCoefficients') as YCbCrCoefficients,
Attribute(FileLongName, 'YCbCrSubSampling') as YCbCrSubSampling,
Attribute(FileLongName, 'YCbCrPositioning') as YCbCrPositioning,
// examples: 1=centered, 2=co-sited,
Attribute(FileLongName, 'ReferenceBlackWhite') as ReferenceBlackWhite,
Attribute(FileLongName, 'Rating') as Rating,
Attribute(FileLongName, 'RatingPercent') as RatingPercent,
Attribute(FileLongName, 'ThumbnailFormat') as ThumbnailFormat,
// examples: 0=Raw Rgb, 1=Jpeg,
Attribute(FileLongName, 'Copyright') as Copyright,
Attribute(FileLongName, 'ExposureTime') as ExposureTime,
Attribute(FileLongName, 'FNumber') as FNumber,
Attribute(FileLongName, 'ExposureProgram') as ExposureProgram,
```
// examples: 0=Not defined, 1=Manual, 2=Normal program, 3=Aperture priority, 4=Shutter priority,

// 5=Creative program, 6=Action program, 7=Portrait mode, 8=Landscape mode, 9=Bulb, Attribute(FileLongName, 'ISOSpeedRatings') as ISOSpeedRatings, Attribute(FileLongName, 'TimeZoneOffset') as TimeZoneOffset, Attribute(FileLongName, 'SensitivityType') as SensitivityType,

// examples: 0=Unknown, 1=Standard output sensitivity (SOS), 2=Recommended exposure index (REI),

// 3=ISO speed, 4=Standard output sensitivity (SOS) and Recommended exposure index (REI),

//5=Standard output sensitivity (SOS) and ISO Speed, 6=Recommended exposure index (REI) and ISO Speed,

```
// 7=Standard output sensitivity (SOS) and Recommended exposure index (REI) and ISO speed,
Attribute(FileLongName, 'ExifVersion') as ExifVersion,
Attribute(FileLongName, 'DateTimeOriginal') as DateTimeOriginal,
Attribute(FileLongName, 'DateTimeDigitized') as DateTimeDigitized,
Attribute(FileLongName, 'ComponentsConfiguration') as ComponentsConfiguration,
// examples: 1=Y, 2=Cb, 3=Cr, 4=R, 5=G, 6=B,
Attribute(FileLongName, 'CompressedBitsPerPixel') as CompressedBitsPerPixel,
Attribute(FileLongName, 'ShutterSpeedValue') as ShutterSpeedValue,
Attribute(FileLongName, 'ApertureValue') as ApertureValue,
Attribute(FileLongName, 'BrightnessValue') as BrightnessValue, // examples: -1=Unknown,
Attribute(FileLongName, 'ExposureBiasValue') as ExposureBiasValue,
Attribute(FileLongName, 'MaxApertureValue') as MaxApertureValue,
Attribute(FileLongName, 'SubjectDistance') as SubjectDistance,
// examples: 0=Unknown, -1=Infinity,
Attribute(FileLongName, 'MeteringMode') as MeteringMode,
// examples: 0=Unknown, 1=Average, 2=CenterWeightedAverage, 3=Spot,
// 4=MultiSpot, 5=Pattern, 6=Partial, 255=Other,
Attribute(FileLongName, 'LightSource') as LightSource,
```

```
// examples: 0=Unknown, 1=Daylight, 2=Fluorescent, 3=Tungsten, 4=Flash, 9=Fine weather,
   // 10=Cloudy weather, 11=Shade, 12=Daylight fluorescent,
   // 13=Day white fluorescent, 14=Cool white fluorescent,
   // 15=White fluorescent, 17=Standard light A, 18=Standard light B, 19=Standard light C,
   // 20=D55, 21=D65, 22=D75, 23=D50, 24=ISO studio tungsten, 255=other light source,
   Attribute(FileLongName, 'Flash') as Flash,
   Attribute(FileLongName, 'FocalLength') as FocalLength,
   Attribute(FileLongName, 'SubjectArea') as SubjectArea,
   Attribute(FileLongName, 'MakerNote') as MakerNote,
   Attribute(FileLongName, 'UserComment') as UserComment,
   Attribute(FileLongName, 'SubSecTime') as SubSecTime,
   Attribute(FileLongName, 'SubsecTimeOriginal') as SubsecTimeOriginal,
   Attribute(FileLongName, 'SubsecTimeDigitized') as SubsecTimeDigitized,
   Attribute(FileLongName, 'XPTitle') as XPTitle,
   Attribute(FileLongName, 'XPComment') as XPComment,
   Attribute(FileLongName, 'XPAuthor') as XPAuthor,
   Attribute(FileLongName, 'XPKeywords') as XPKeywords,
   Attribute(FileLongName, 'XPSubject') as XPSubject,
   Attribute(FileLongName, 'FlashpixVersion') as FlashpixVersion,
   Attribute(FileLongName, 'ColorSpace') as ColorSpace, // examples: 1=sRGB,
65535=Uncalibrated,
   Attribute(FileLongName, 'PixelXDimension') as PixelXDimension,
   Attribute(FileLongName, 'PixelYDimension') as PixelYDimension,
   Attribute(FileLongName, 'RelatedSoundFile') as RelatedSoundFile,
   Attribute(FileLongName, 'FocalPlaneXResolution') as FocalPlaneXResolution,
   Attribute(FileLongName, 'FocalPlaneYResolution') as FocalPlaneYResolution,
   Attribute(FileLongName, 'FocalPlaneResolutionUnit') as FocalPlaneResolutionUnit,
   // examples: 1=None, 2=Inch, 3=Centimeter,
   Attribute(FileLongName, 'ExposureIndex') as ExposureIndex,
   Attribute(FileLongName, 'SensingMethod') as SensingMethod,
   // examples: 1=Not defined, 2=One-chip color area sensor, 3=Two-chip color area sensor,
   // 4=Three-chip color area sensor, 5=Color sequential area sensor,
   // 7=Trilinear sensor, 8=Color sequential linear sensor,
   Attribute(FileLongName, 'FileSource') as FileSource,
   // examples: 0=Other, 1=Scanner of transparent type,
   // 2=Scanner of reflex type, 3=Digital still camera,
   Attribute(FileLongName, 'SceneType') as SceneType,
   // examples: 1=A directly photographed image,
   Attribute(FileLongName, 'CFAPattern') as CFAPattern,
   Attribute(FileLongName, 'CustomRendered') as CustomRendered,
```

```
// examples: 0=Normal process, 1=Custom process,
    Attribute(FileLongName, 'ExposureMode') as ExposureMode,
    // examples: 0=Auto exposure, 1=Manual exposure, 2=Auto bracket,
    Attribute(FileLongName, 'WhiteBalance') as WhiteBalance,
    // examples: 0=Auto white balance, 1=Manual white balance,
    Attribute(FileLongName, 'DigitalZoomRatio') as DigitalZoomRatio,
    Attribute(FileLongName, 'FocalLengthIn35mmFilm') as FocalLengthIn35mmFilm,
    Attribute(FileLongName, 'SceneCaptureType') as SceneCaptureType,
    // examples: 0=Standard, 1=Landscape, 2=Portrait, 3=Night scene,
    Attribute(FileLongName, 'GainControl') as GainControl,
    // examples: 0=None, 1=Low gain up, 2=High gain up, 3=Low gain down, 4=High gain down,
    Attribute(FileLongName, 'Contrast') as Contrast,
    // examples: 0=Normal, 1=Soft, 2=Hard,
    Attribute(FileLongName, 'Saturation') as Saturation,
    // examples: 0=Normal, 1=Low saturation, 2=High saturation,
    Attribute(FileLongName, 'Sharpness') as Sharpness,
    // examples: 0=Normal, 1=Soft, 2=Hard,
    Attribute(FileLongName, 'SubjectDistanceRange') as SubjectDistanceRange,
    // examples: 0=Unknown, 1=Macro, 2=Close view, 3=Distant view,
    Attribute(FileLongName, 'ImageUniqueID') as ImageUniqueID,
    Attribute(FileLongName, 'BodySerialNumber') as BodySerialNumber,
    Attribute(FileLongName, 'CMNT_GAMMA') as CMNT_GAMMA,
    Attribute(FileLongName, 'PrintImageMatching') as PrintImageMatching,
    Attribute(FileLongName, 'OffsetSchema') as OffsetSchema,
    // ************ Interoperability Attributes ************
    Attribute(FileLongName, 'InteroperabilityIndex') as InteroperabilityIndex,
    Attribute(FileLongName, 'InteroperabilityVersion') as InteroperabilityVersion,
    Attribute(FileLongName, 'InteroperabilityRelatedImageFileFormat') as
InteroperabilityRelatedImageFileFormat,
    Attribute(FileLongName, 'InteroperabilityRelatedImageWidth') as
InteroperabilityRelatedImageWidth,
    Attribute(FileLongName, 'InteroperabilityRelatedImageLength') as
InteroperabilityRelatedImageLength,
    Attribute(FileLongName, 'InteroperabilityColorSpace') as InteroperabilityColorSpace,
    // examples: 1=sRGB, 65535=Uncalibrated,
    Attribute(FileLongName, 'InteroperabilityPrintImageMatching') as
InteroperabilityPrintImageMatching,
    // ************ GPS Attributes ************
    Attribute(FileLongName, 'GPSVersionID') as GPSVersionID,
    Attribute(FileLongName, 'GPSLatitudeRef') as GPSLatitudeRef,
    Attribute(FileLongName, 'GPSLatitude') as GPSLatitude,
    Attribute(FileLongName, 'GPSLongitudeRef') as GPSLongitudeRef,
    Attribute(FileLongName, 'GPSLongitude') as GPSLongitude,
    Attribute(FileLongName, 'GPSAltitudeRef') as GPSAltitudeRef,
```

```
// examples: 0=Above sea level, 1=Below sea level,
    Attribute(FileLongName, 'GPSAltitude') as GPSAltitude,
    Attribute(FileLongName, 'GPSTimeStamp') as GPSTimeStamp,
    Attribute(FileLongName, 'GPSSatellites') as GPSSatellites,
    Attribute(FileLongName, 'GPSStatus') as GPSStatus,
    Attribute(FileLongName, 'GPSMeasureMode') as GPSMeasureMode,
    Attribute(FileLongName, 'GPSDOP') as GPSDOP,
    Attribute(FileLongName, 'GPSSpeedRef') as GPSSpeedRef,
    Attribute(FileLongName, 'GPSSpeed') as GPSSpeed,
    Attribute(FileLongName, 'GPSTrackRef') as GPSTrackRef,
    Attribute(FileLongName, 'GPSTrack') as GPSTrack,
    Attribute(FileLongName, 'GPSImgDirectionRef') as GPSImgDirectionRef,
    Attribute(FileLongName, 'GPSImgDirection') as GPSImgDirection,
    Attribute(FileLongName, 'GPSMapDatum') as GPSMapDatum,
    Attribute(FileLongName, 'GPSDestLatitudeRef') as GPSDestLatitudeRef,
    Attribute(FileLongName, 'GPSDestLatitude') as GPSDestLatitude,
    Attribute(FileLongName, 'GPSDestLongitudeRef') as GPSDestLongitudeRef,
    Attribute(FileLongName, 'GPSDestLongitude') as GPSDestLongitude,
    Attribute(FileLongName, 'GPSDestBearingRef') as GPSDestBearingRef,
    Attribute(FileLongName, 'GPSDestBearing') as GPSDestBearing,
   Attribute(FileLongName, 'GPSDestDistanceRef') as GPSDestDistanceRef,
   Attribute(FileLongName, 'GPSDestDistance') as GPSDestDistance,
    Attribute(FileLongName, 'GPSProcessingMethod') as GPSProcessingMethod,
    Attribute(FileLongName, 'GPSAreaInformation') as GPSAreaInformation,
   Attribute(FileLongName, 'GPSDateStamp') as GPSDateStamp,
   Attribute(FileLongName, 'GPSDifferential') as GPSDifferential;
    // examples: 0=No correction, 1=Differential correction,
LOAD @1:n as FileLongName Inline "$(vFoundFile)" (fix, no labels);
Next vFoundFile
```

```
Next vExt
```
#### **Example 3: Pliki multimedialne Windows**

Ten skrypt odczytuje wszystkie możliwe metaznaczniki WMA/WMV ASF w folderze *MyMusic*.

```
/ Script to read WMA/WMV ASF meta tags
for each vExt in 'asf', 'wma', 'wmv'
for each vFoundFile in filelist( GetFolderPath('MyMusic') & '\*.'& vExt )
FileList:
LOAD FileLongName,
    subfield(FileLongName,'\',-1) as FileShortName,
    num(FileSize(FileLongName),'# ### ### ###',',',' ') as FileSize,
    FileTime(FileLongName) as FileTime,
    Attribute(FileLongName, 'Title') as Title,
    Attribute(FileLongName, 'Author') as Author,
    Attribute(FileLongName, 'Copyright') as Copyright,
    Attribute(FileLongName, 'Description') as Description,
    Attribute(FileLongName, 'Rating') as Rating,
    Attribute(FileLongName, 'PlayDuration') as PlayDuration,
```

```
Attribute(FileLongName, 'MaximumBitrate') as MaximumBitrate,
    Attribute(FileLongName, 'WMFSDKVersion') as WMFSDKVersion,
   Attribute(FileLongName, 'WMFSDKNeeded') as WMFSDKNeeded,
   Attribute(FileLongName, 'IsVBR') as IsVBR,
    Attribute(FileLongName, 'ASFLeakyBucketPairs') as ASFLeakyBucketPairs,
   Attribute(FileLongName, 'PeakValue') as PeakValue,
   Attribute(FileLongName, 'AverageLevel') as AverageLevel;
LOAD @1:n as FileLongName Inline "$(vFoundFile)" (fix, no labels);
Next vFoundFile
Next vExt
```
#### **Example 4: PNG**

Ten skrypt odczytuje wszystkie możliwe metaznaczniki PNG w folderze *MyPictures*.

```
// Script to read PNG meta tags
for each vExt in 'png'
for each vFoundFile in filelist( GetFolderPath('MyPictures') & '\*.'& vExt )
FileList:
LOAD FileLongName,
    subfield(FileLongName,'\',-1) as FileShortName,
    num(FileSize(FileLongName),'# ### ### ###',',',' ') as FileSize,
    FileTime(FileLongName) as FileTime,
    Attribute(FileLongName, 'Comment') as Comment,
    Attribute(FileLongName, 'Creation Time') as Creation_Time,
    Attribute(FileLongName, 'Source') as Source,
    Attribute(FileLongName, 'Title') as Title,
    Attribute(FileLongName, 'Software') as Software,
    Attribute(FileLongName, 'Author') as Author,
    Attribute(FileLongName, 'Description') as Description,
    Attribute(FileLongName, 'Copyright') as Copyright;
LOAD @1:n as FileLongName Inline "$(vFoundFile)" (fix, no labels);
Next vFoundFile
```
# ConnectString

Funkcja **ConnectString()** zwraca nazwę aktywnego połączenia do danych dla połączeń ODBC lub OLE DB. Funkcja zwraca pusty ciąg znaków, jeśli nie wykonano instrukcji **connect** lub po instrukcji **disconnect**.

### **Składnia:**

<span id="page-1219-0"></span>Next vExt

**ConnectString()**

Przykłady i wyniki:

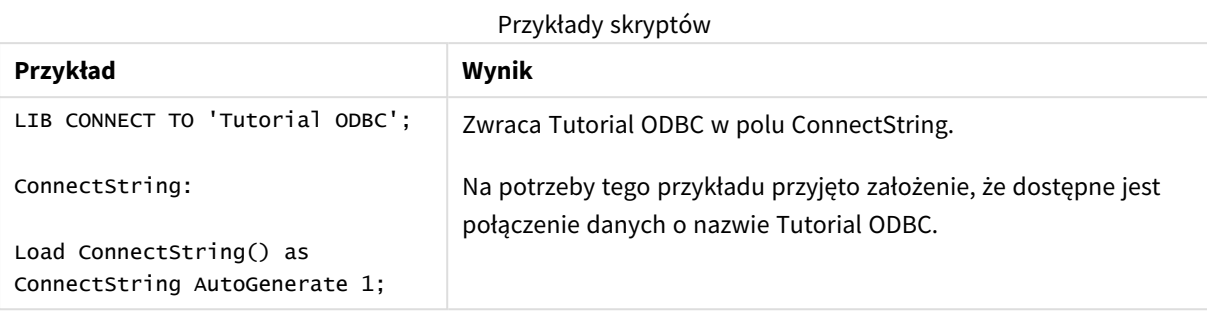

# <span id="page-1220-0"></span>FileBaseName

Funkcja **FileBaseName** zwraca ciąg znaków zawierający nazwę aktualnie odczytywanego pliku tabeli, bez ścieżki ani rozszerzenia.

# **Składnia: FileBaseName()**

Przykłady i wyniki:

Przykłady skryptów

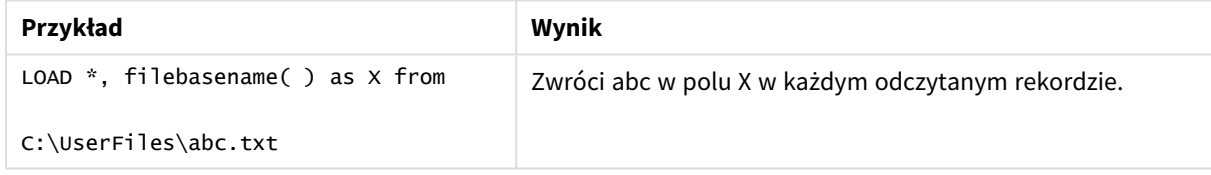

# <span id="page-1220-1"></span>FileDir

Funkcja **FileDir** zwraca ciąg znaków zawierający ścieżkę do katalogu aktualnie odczytywanego pliku tabeli.

# **Składnia:**

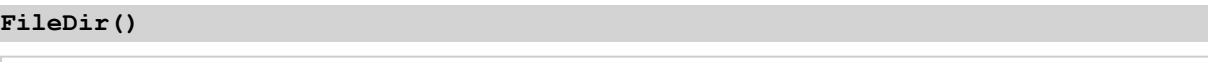

*Ta funkcja obsługuje tylko powiązania do danych w folderze w trybie standardowym.*

Przykłady i wyniki:

Przykłady skryptów

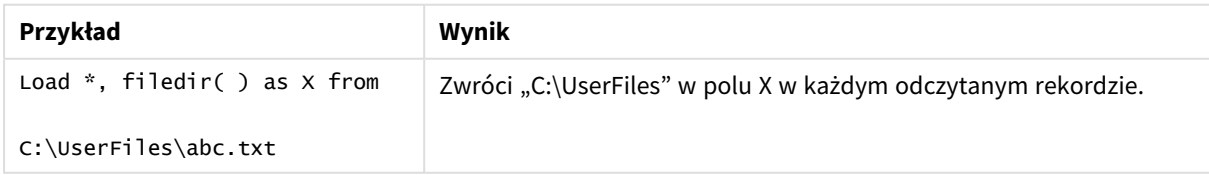

# <span id="page-1221-0"></span>FileExtension

Funkcja **FileExtension** zwraca ciąg znaków zawierający rozszerzenie aktualnie odczytywanego pliku tabeli.

# **Składnia:**

**FileExtension()**

Przykłady i wyniki:

Przykłady skryptów

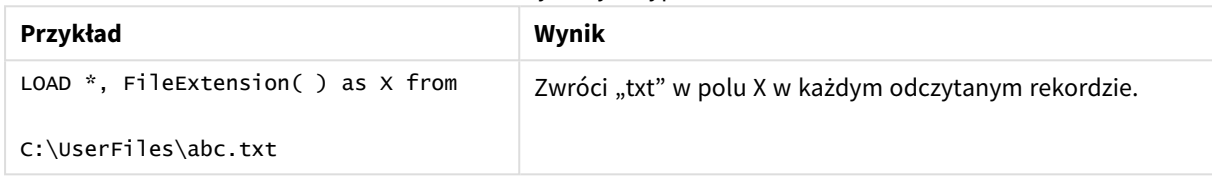

# <span id="page-1221-1"></span>FileName

Funkcja **FileName** zwraca ciąg znaków zawierający nazwę aktualnie odczytywanego pliku tabeli, bez ścieżki, ale z uwzględnieniem rozszerzenia.

# **Składnia:**

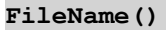

Przykłady i wyniki:

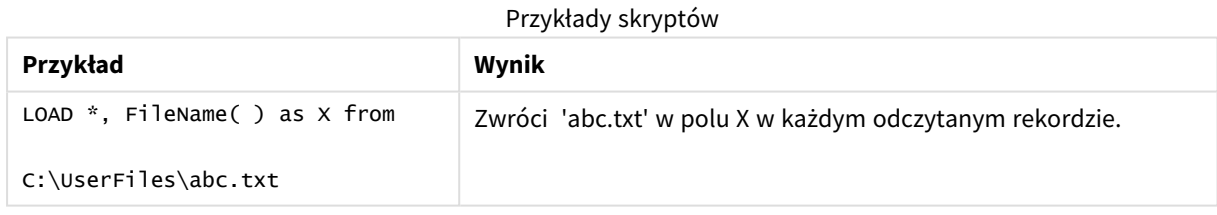

# <span id="page-1221-2"></span>FilePath

Funkcja **FilePath** zwraca ciąg znaków zawierający pełną ścieżkę do aktualnie odczytywanego pliku tabeli.

### **Składnia:**

**FilePath()** *Ta funkcja obsługuje tylko powiązania do danych w folderze w trybie standardowym.* Przykłady i wyniki:

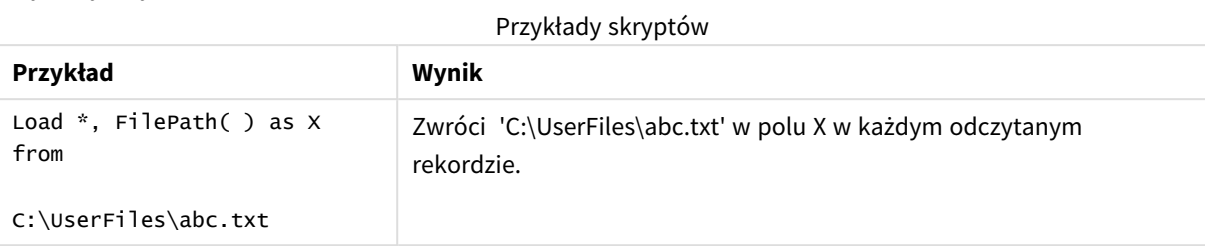

# <span id="page-1222-0"></span>FileSize

Funkcja **FileSize** zwraca liczbę całkowitą zawierającą rozmiar (w bajtach) pliku filename albo, jeśli nie określono parametru filename, aktualnie odczytywanego pliku tabeli.

# **Składnia:**

```
FileSize([filename])
```
# **Argumenty:**

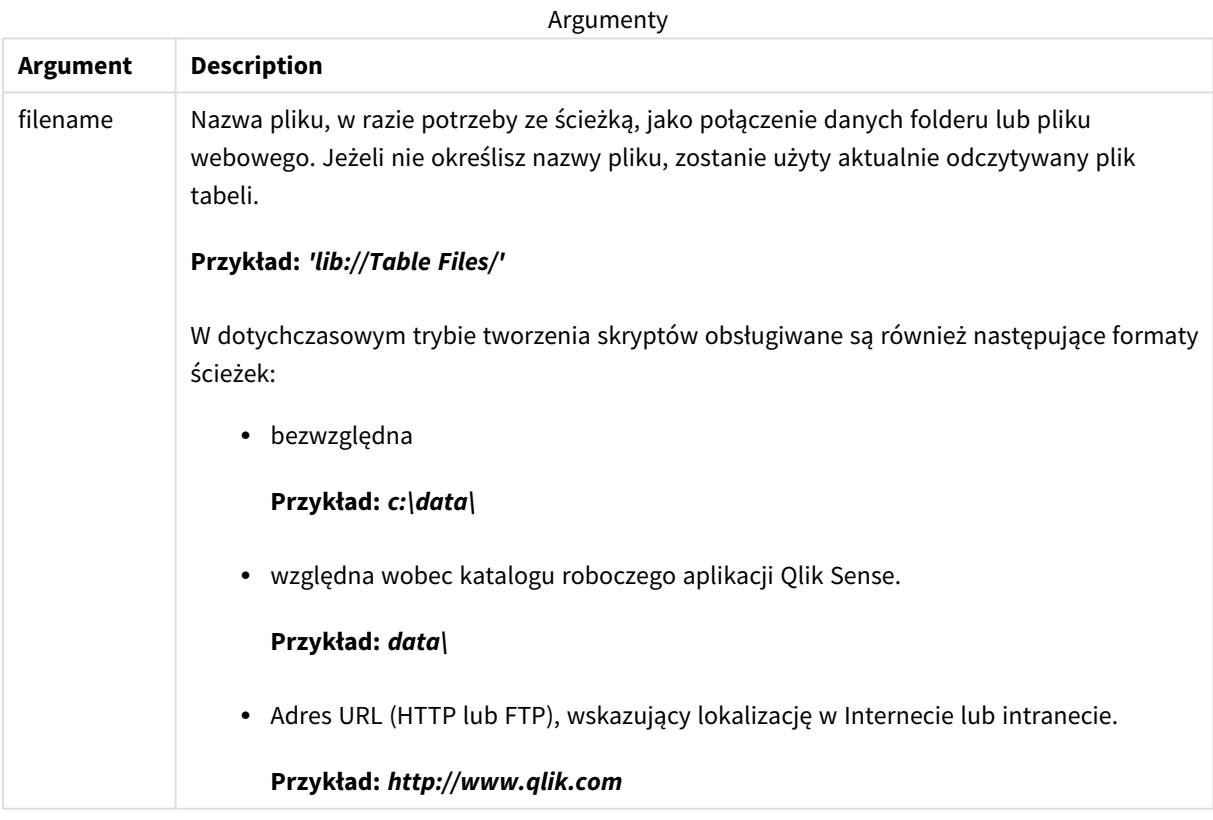

Przykłady i wyniki:

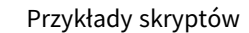

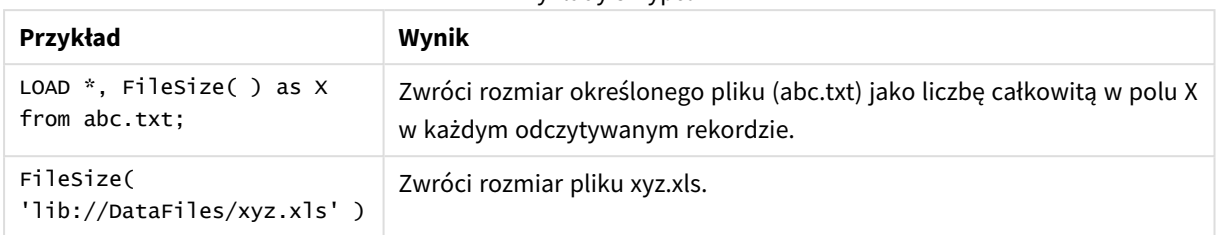

# <span id="page-1223-0"></span>FileTime

Funkcja **FileTime** zwraca znacznik czasu w formacie UTC ostatniej modyfikacji określonego pliku. Jeżeli nie określono pliku, funkcja zwróci znacznik czasu w formacie UTC ostatniej modyfikacji aktualnie odczytywanego pliku tabeli.

### **Składnia:**

**FileTime(**[ filename ]**)**

### **Argumenty:**

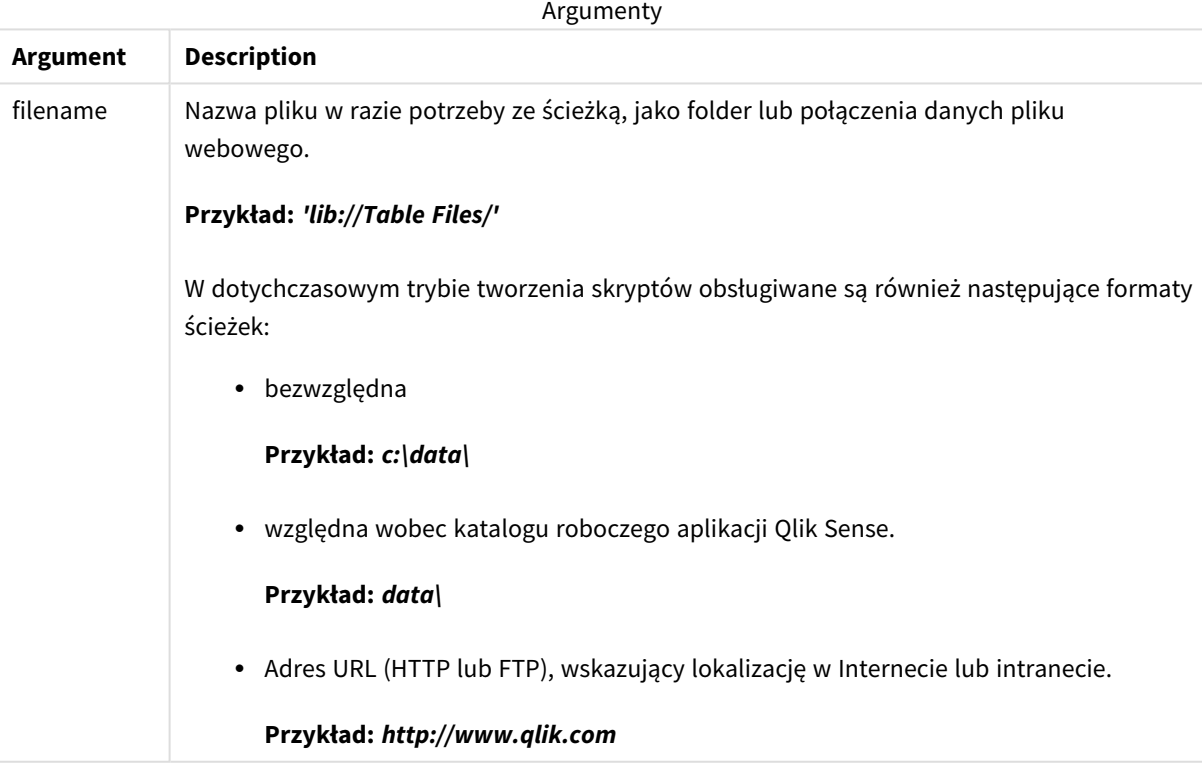
Przykłady i wyniki:

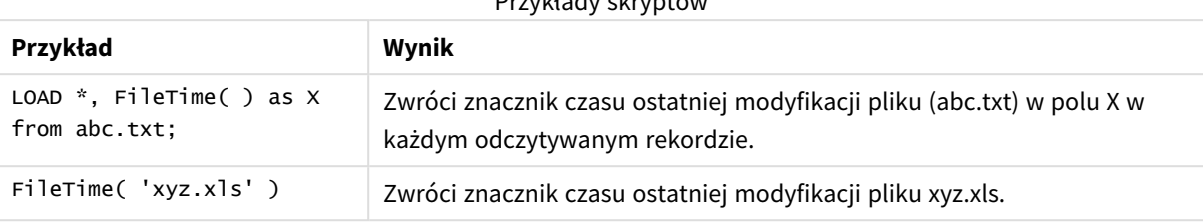

Przykłady skryptów

# GetFolderPath

Funkcja **GetFolderPath** zwraca wartość funkcji Microsoft Windows *SHGetFolderPath*. Ta funkcja przyjmuje na wejściu nazwę folderu Microsoft Windows i zwraca pełną ścieżkę do tego folderu.

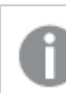

*Ta funkcja nie jest obsługiwana w trybie standardowym. .*

#### **Składnia:**

#### **GetFolderPath(foldername)**

#### **Argumenty:**

Argumenty

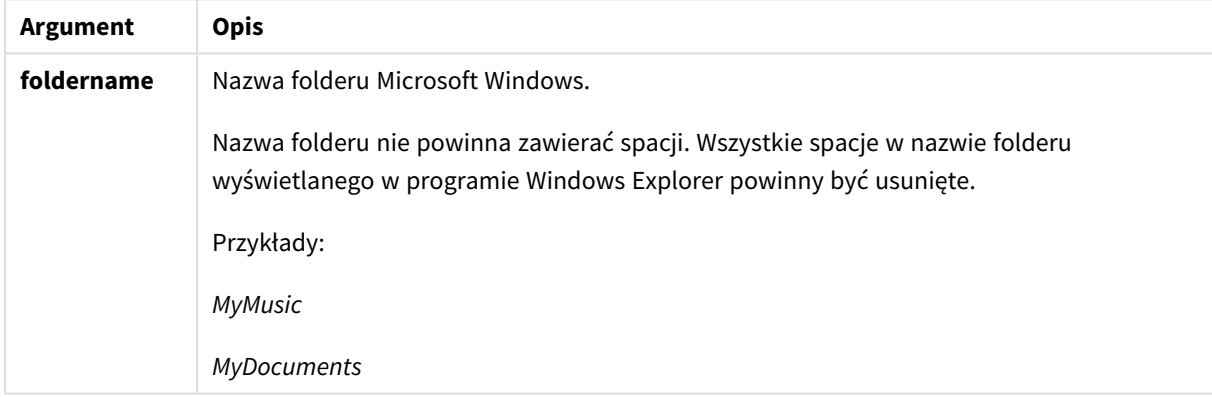

#### **Przykłady i wyniki:**

Celem w tym przykładzie jest pobranie ścieżek następujących folderów w systemie Microsoft Windows: *MyMusic*, *MyPictures* oraz *Windows*. Dodaj przykładowy skrypt do aplikacji i przeładuj ją.

```
LOAD
GetFolderPath('MyMusic') as MyMusic,
GetFolderPath('MyPictures') as MyPictures,
GetFolderPath('Windows') as Windows
AutoGenerate 1;
```
Po przeładowaniu aplikacji pola *MyMusic*, *MyPictures* i *Windows* zostały dodane do modelu danych. W każdym polu znajduje się ścieżka do folderu zdefiniowanego w danych wejściowych. Na przykład:

- <sup>l</sup> *C:\Users\smu\Music* for the folder *MyMusic*
- <sup>l</sup> *C:\Users\smu\Pictures* for the folder *MyPictures*
- <sup>l</sup> *C:\Windows* for the folder *Windows*

# QvdCreateTime

Ta funkcja skryptu zwraca znacznik czasu z nagłówkiem XML z ewentualnego pliku QVD. W przeciwnym wypadku zwraca wartość NULL. W znaczniku czasu jest określany czas UTC.

#### **Składnia:**

**QvdCreateTime(**filename**)**

#### **Argumenty:**

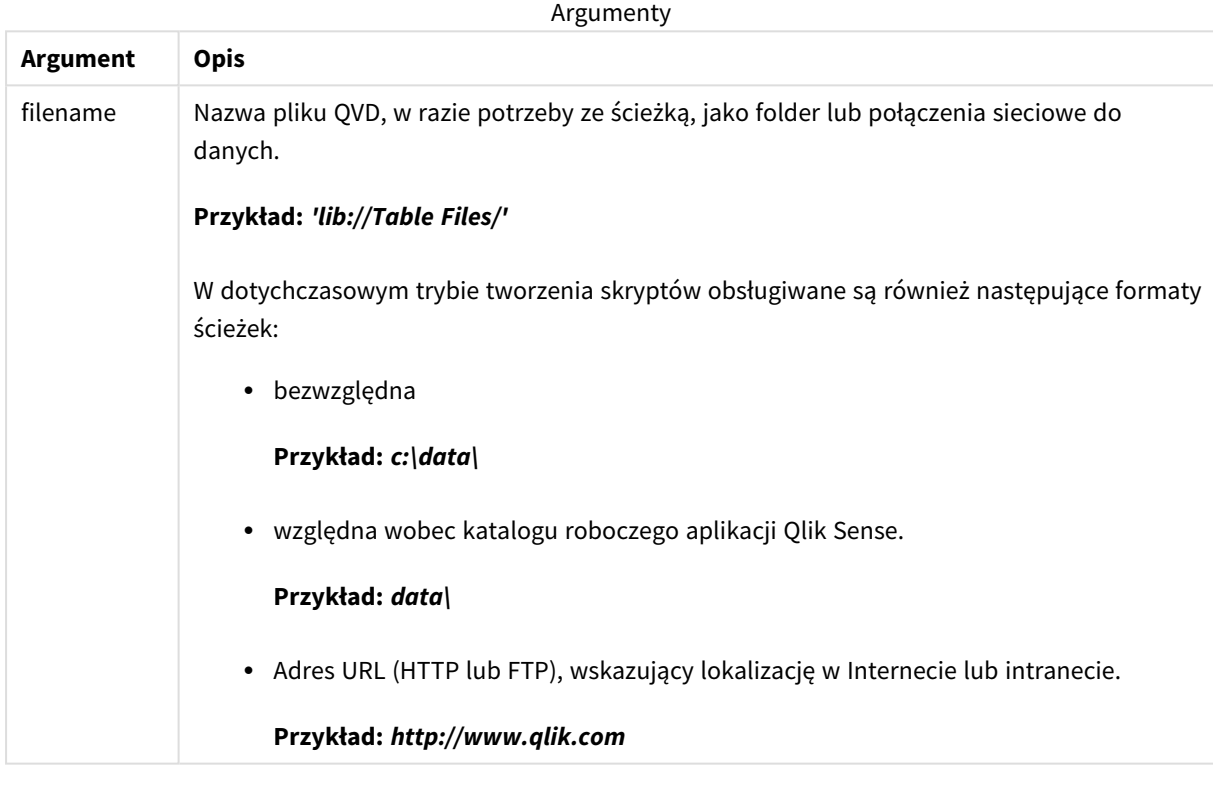

#### **Przykład:**

QvdCreateTime('MyFile.qvd')

QvdCreateTime('C:\MyDir\MyFile.qvd')

QvdCreateTime('lib://DataFiles/MyFile.qvd')

## QvdFieldName

Funkcja skryptu zwraca nazwę numeru pola (**fieldno**) w pliku QVD. Jeśli nie istnieje, zwracana jest wartość NULL.

#### **Składnia:**

**QvdFieldName(**filename , fieldno**)**

#### **Argumenty:**

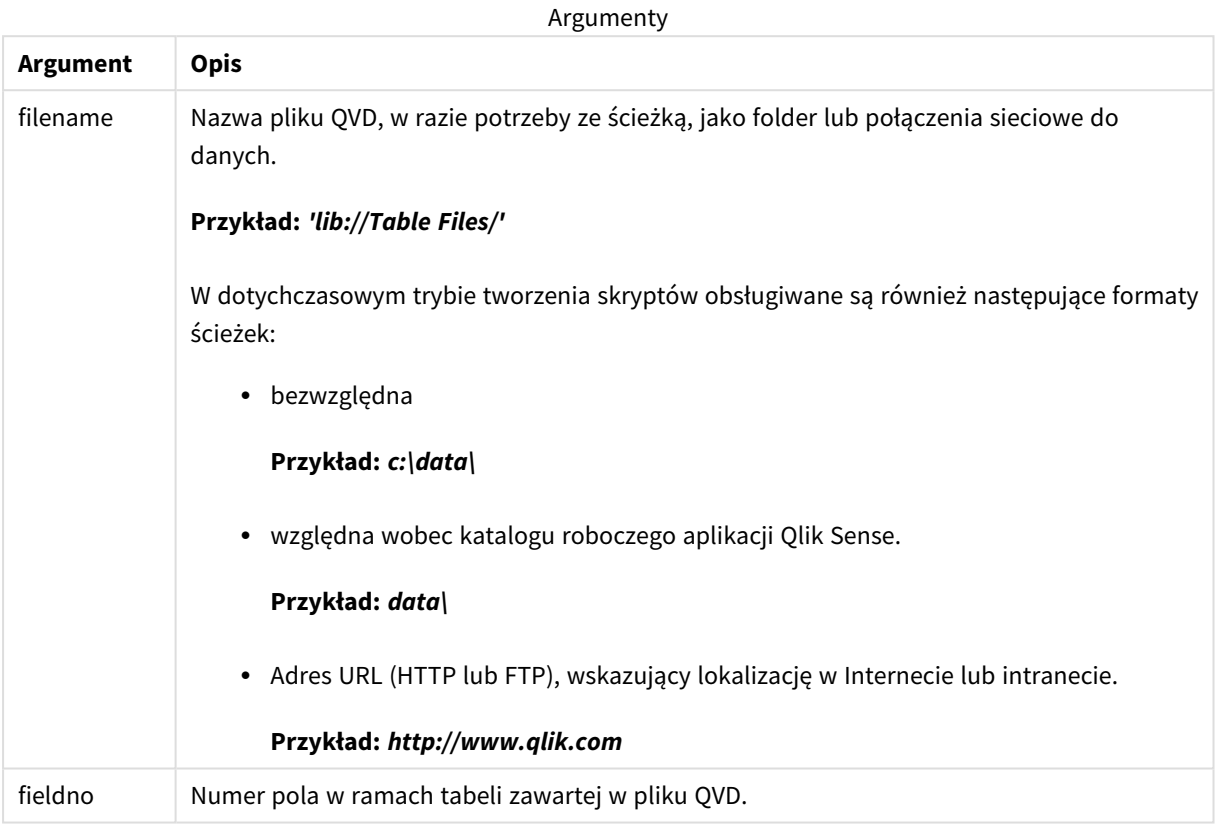

#### **Przykłady:**

QvdFieldName ('MyFile.qvd', 5)

QvdFieldName ('C:\MyDir\MyFile.qvd', 5)

QvdFieldName ('lib://DataFiles/MyFile.qvd', 5) Wszystkie trzy przykłady zwracają nazwę piątego pola tabeli zawartego w pliku QVD.

## QvdNoOfFields

Ta funkcja skryptu zwraca liczbę pól w pliku QVD.

**Składnia: QvdNoOfFields(**filename**)**

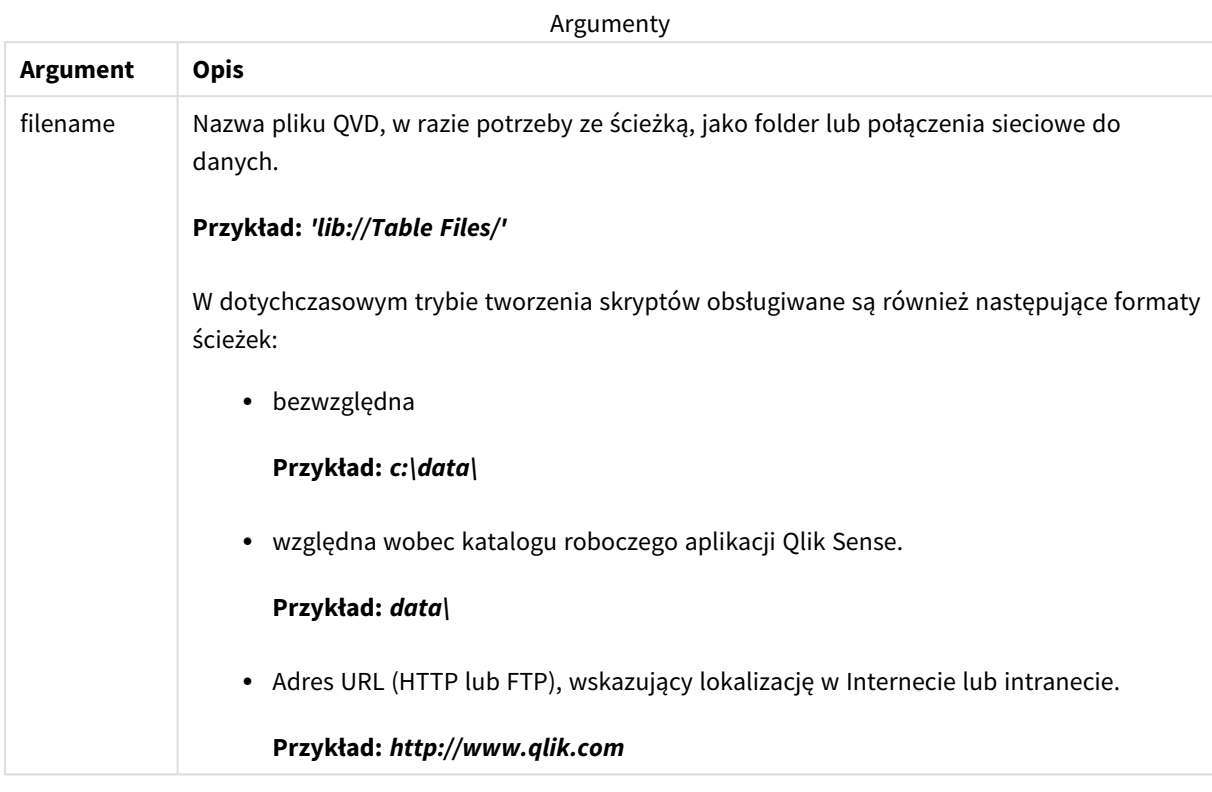

#### **Przykłady:**

QvdNoOfFields ('MyFile.qvd')

QvdNoOfFields ('C:\MyDir\MyFile.qvd')

QvdNoOfFields ('lib://DataFiles/MyFile.qvd')

# QvdNoOfRecords

#### **Przykład: Ta funkcja skryptu zwraca liczbę rekordów aktualnie istniejących w pliku QVD.**

#### **Składnia: QvdNoOfRecords(**filename**)**

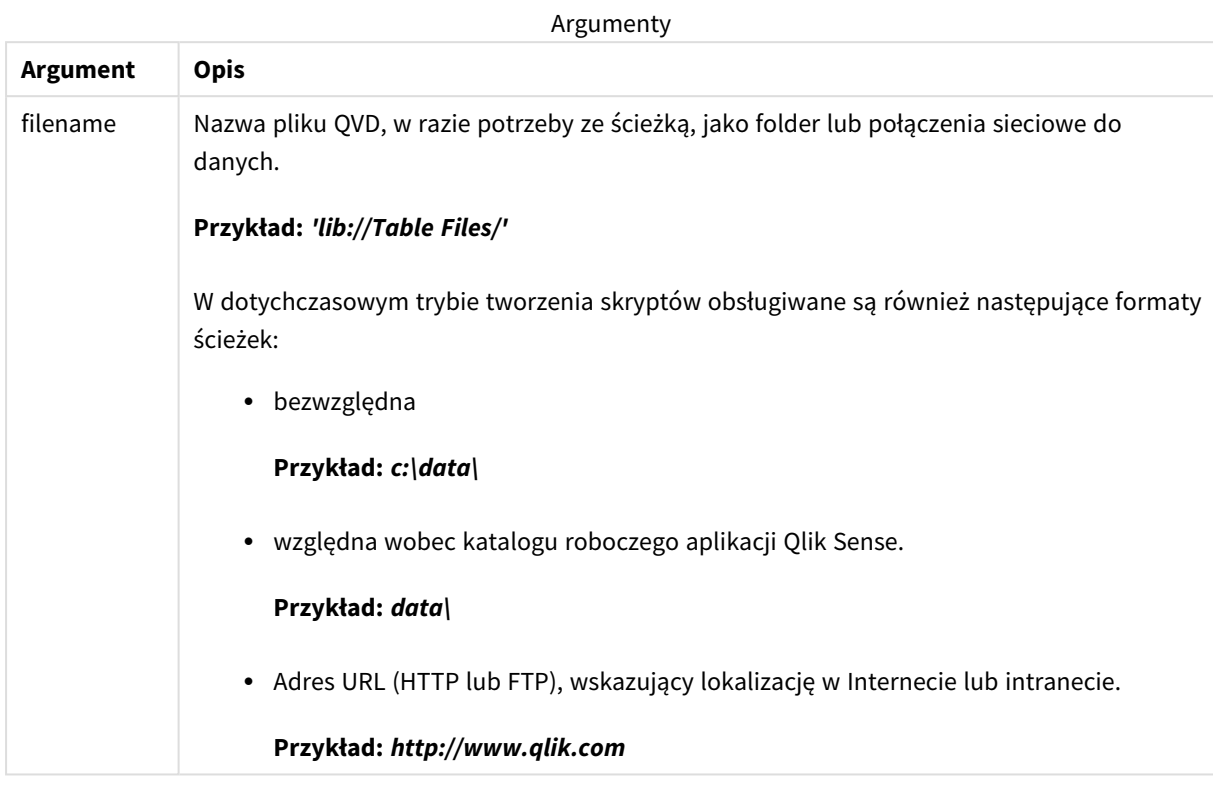

#### **Przykłady:**

QvdNoOfRecords ('MyFile.qvd') QvdNoOfRecords ('C:\MyDir\MyFile.qvd')

QvdNoOfRecords ('lib://DataFiles/MyFile.qvd')

# QvdTableName

Ta funkcja skryptu zwraca nazwę tabeli zapisaną w pliku QVD.

# **Składnia:**

**QvdTableName(**filename**)**

**Argument Opis** filename Nazwa pliku QVD, w razie potrzeby ze ścieżką, jako folder lub połączenia sieciowe do danych. **Przykład:** *'lib://Table Files/'* W dotychczasowym trybie tworzenia skryptów obsługiwane są również następujące formaty ścieżek: • bezwzględna **Przykład:** *c:\data\* • względna wobec katalogu roboczego aplikacji Qlik Sense. **Przykład:** *data\* • Adres URL (HTTP lub FTP), wskazujący lokalizację w Internecie lub intranecie. **Przykład:** *http://www.qlik.com* Argumenty

#### **Przykłady:**

QvdTableName ('MyFile.qvd') QvdTableName ('C:\MyDir\MyFile.qvd') QvdTableName ('lib://data\MyFile.qvd')

# 5.11 Funkcje finansowe

Funkcje finansowe mogą być używane w skrypcie ładowania danych i w wyrażeniach wykresu w celu obliczania płatności i stóp procentowych.

W odniesieniu do wszystkich argumentów wypłacane środki są przedstawiane jako liczby ujemne. Środki otrzymane są przedstawiane jako liczby dodatnie.

Poniżej wymieniono argumenty używane w funkcjach finansowych (poza argumentami zaczynającymi się od **range**-).

*W przypadku wszystkich funkcji finansowych bardzo ważne jest spójne używanie jednostek na potrzeby określania argumentów rate i nper. W przypadku dokonywania miesięcznych płatności tytułem pięcioletniego kredytu z rocznym oprocentowaniem 6% należy użyć wartości 0,005 (6%/12) dla argumentu rate i 60 (5\*12) dla argumentu nper. Jeśli w odniesieniu do tego samego kredytu płatności są dokonywane rocznie, należy użyć wartości 6% dla argumentu rate i 5 dla parametru nper.*

# Przegląd funkcji finansowych

Po podsumowaniu każda funkcja jest opisana szczegółowo. Można też kliknąć nazwę funkcji w opisie składni, aby natychmiast wyświetlić szczegółowe informacje o tej funkcji.

#### **FV**

Ta funkcja zwraca przyszłą wartość inwestycji na podstawie okresowych stałych płatności i prostego oprocentowania rocznego.

**[FV](#page-1231-0) (**rate, nper, pmt [ ,pv [ , type ] ]**)**

#### **nPer**

Ta funkcja zwraca liczbę okresów inwestycji na podstawie okresowych stałych płatności i stałej stopy procentowej.

**[nPer](#page-1232-0) (**rate, pmt, pv [ ,fv [ , type ] ]**)**

#### **Pmt**

Ta funkcja zwraca płatność tytułem kredytu na podstawie okresowych stałych płatności i stałej stopy procentowej. Jej wartość nie może się zmieniać w okresie obowiązywania rozliczenia rocznego. Płatność jest wyrażona jako liczba ujemna, na przykład -20.

**[Pmt](#page-1233-0) (**rate, nper, pv [ ,fv [ , type ] ] **)**

#### **PV**

Ta funkcja zwraca bieżącą wartość inwestycji.

```
PV (rate, nper, pmt [ ,fv [ , type ] ])
```
#### **Rate**

Ta funkcja zwraca stopę procentową dla okresu w rozliczeniu rocznym. Wynik ma następujący domyślny format liczby: **Fix** — dwa miejsca po przecinku i %.

**[Rate](#page-1235-0) (**nper, pmt , pv [ ,fv [ , type ] ]**)**

# BlackAndSchole

Model Black and Scholes to model matematyczny dla instrumentów pochodnych istniejących na rynkach finansowych. Wzór umożliwia obliczenie teoretycznej wartości opcji finansowej. Funkcja **BlackAndSchole** w aplikacji Qlik Sense zwraca wartość według niemodyfikowanego wzoru Black and Scholes (opcje europejskie). BlackAndSchole(strike , time left , underlying price , vol , risk free rate , type**)**

#### **Typ zwracanych danych:** numeric

#### **Argumenty:**

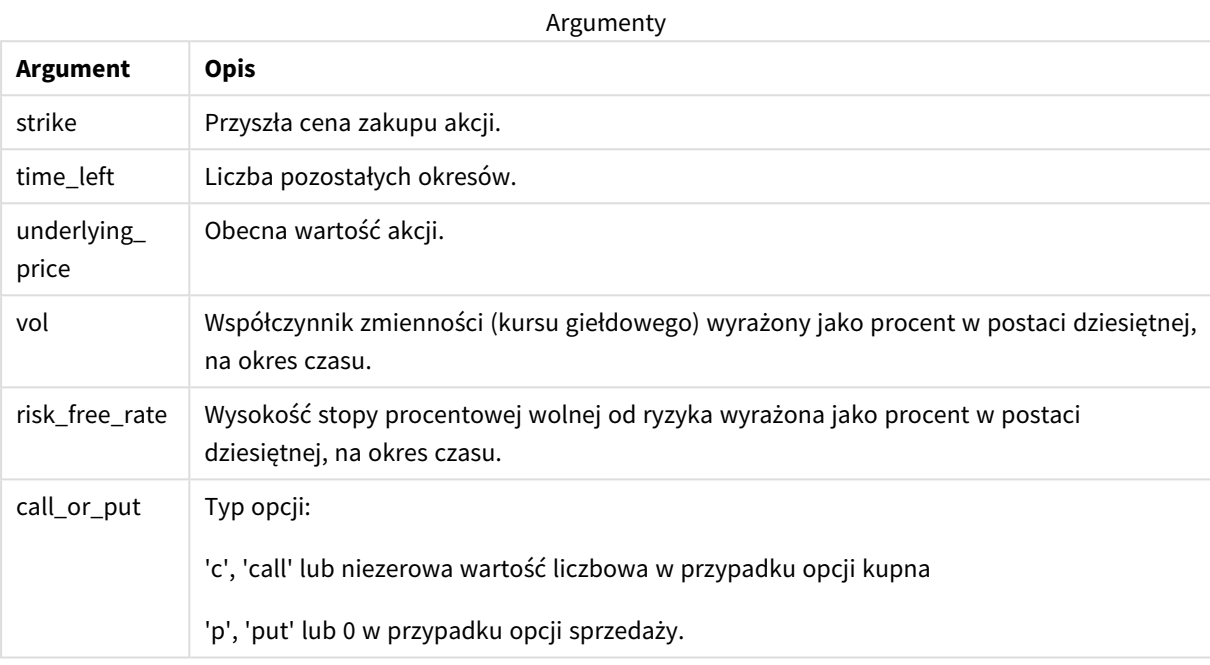

#### **Ograniczenia:**

Wartości strike, time\_left i underlying\_price muszą być >0.

Wartości vol i risk\_free\_rate muszą być: <0 lub >0.

Przykłady i wyniki:

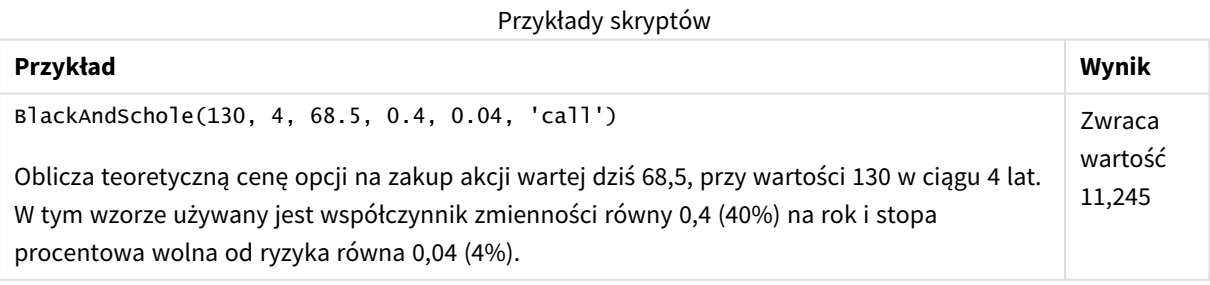

### <span id="page-1231-0"></span>FV

Ta funkcja zwraca przyszłą wartość inwestycji na podstawie okresowych stałych płatności i prostego oprocentowania rocznego.

#### **Składnia:**

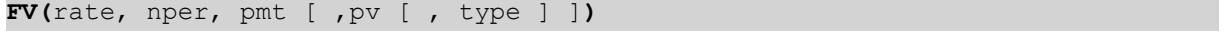

**Typ zwracanych danych:** liczbowy. Domyślnie wynik zostanie sformatowany jako waluta..

#### **Argumenty:**

**Argument Opis** rate Stopa procentowa za okres. nper Łączna liczba okresów płatności w rozliczeniu rocznym. pmt Płatność dokonywana w każdym okresie. Jej wartość nie może się zmieniać w okresie obowiązywania rozliczenia rocznego. Płatność jest wyrażona jako liczba ujemna, na przykład -20. pv Wartość bieżąca lub łączna kwota odpowiadająca aktualnej wartości serii przyszłych płatności. W przypadku pominięcia argumentu **pv** przyjmuje się, że jego wartość wynosi 0 (zero). type Powinien mieć wartość 0, jeśli termin płatności przypada na koniec okresu, lub 1, jeśli termin płatności przypada na początek okresu. W przypadku pominięcia argumentu **type** przyjmuje się, że jego wartość wynosi 0. Argumenty

Przykłady i wyniki:

Przykład skryptu

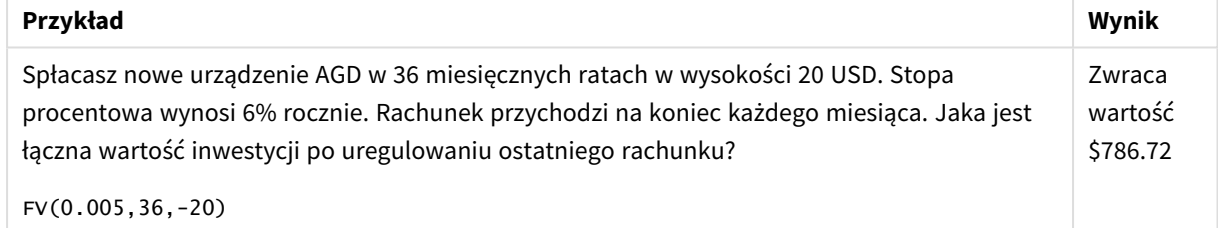

### <span id="page-1232-0"></span>nPer

Ta funkcja zwraca liczbę okresów inwestycji na podstawie okresowych stałych płatności i stałej stopy procentowej.

#### **Składnia:**

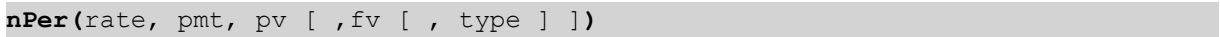

#### **Typ zwracanych danych:** numeric

#### **Argumenty:**

Argumenty

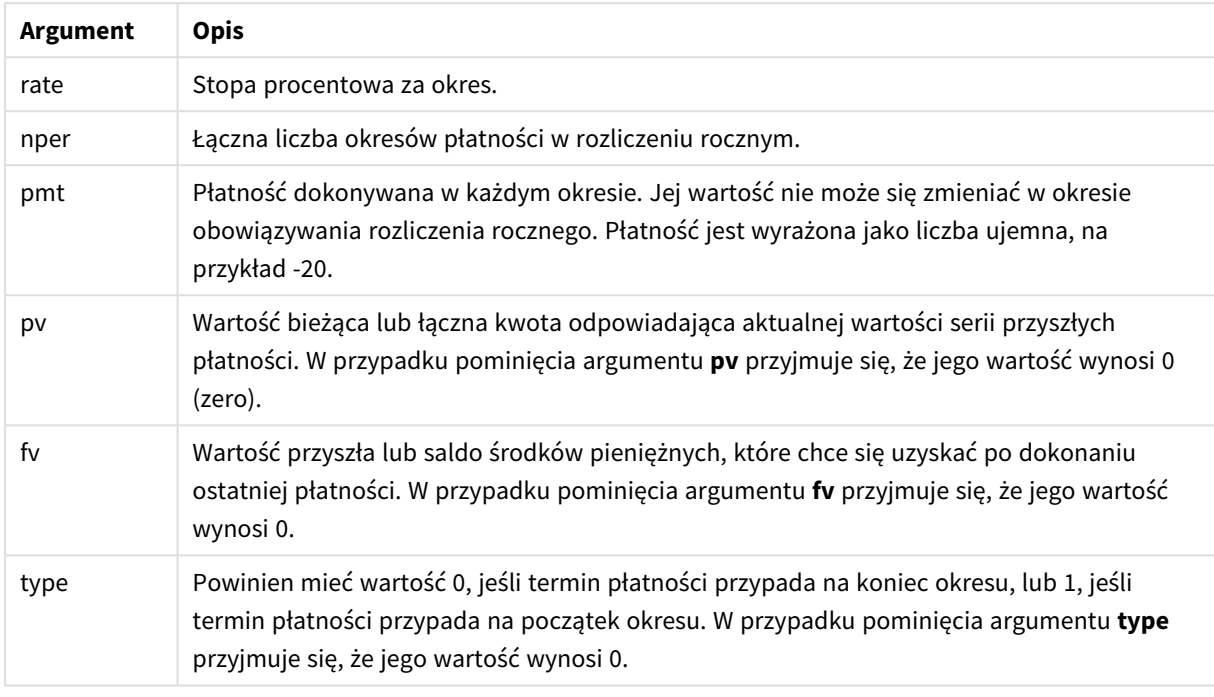

Przykłady i wyniki:

Przykład skryptu

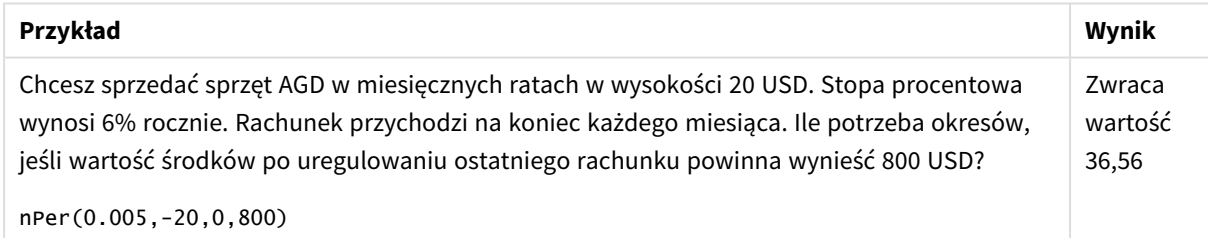

### <span id="page-1233-0"></span>Pmt

Ta funkcja zwraca płatność tytułem kredytu na podstawie okresowych stałych płatności i stałej stopy procentowej. Jej wartość nie może się zmieniać w okresie obowiązywania rozliczenia rocznego. Płatność jest wyrażona jako liczba ujemna, na przykład -20.

**Pmt(**rate, nper, pv [ ,fv [ , type ] ] **)**

**Typ zwracanych danych:** liczbowy. Domyślnie wynik zostanie sformatowany jako waluta..

Aby otrzymać łączną kwotę zapłaconą w okresie kredytu, należy pomnożyć zwróconą wartość argumentu **pmt** przez **nper**.

**Argument Opis** rate Stopa procentowa za okres. nper Łączna liczba okresów płatności w rozliczeniu rocznym. pv Wartość bieżąca lub łączna kwota odpowiadająca aktualnej wartości serii przyszłych płatności. W przypadku pominięcia argumentu **pv** przyjmuje się, że jego wartość wynosi 0 (zero). fv Wartość przyszła lub saldo środków pieniężnych, które chce się uzyskać po dokonaniu ostatniej płatności. W przypadku pominięcia argumentu **fv** przyjmuje się, że jego wartość wynosi 0. type Powinien mieć wartość 0, jeśli termin płatności przypada na koniec okresu, lub 1, jeśli termin płatności przypada na początek okresu. W przypadku pominięcia argumentu **type** przyjmuje się, że jego wartość wynosi 0. Argumenty

Przykłady i wyniki:

Przykłady skryptów

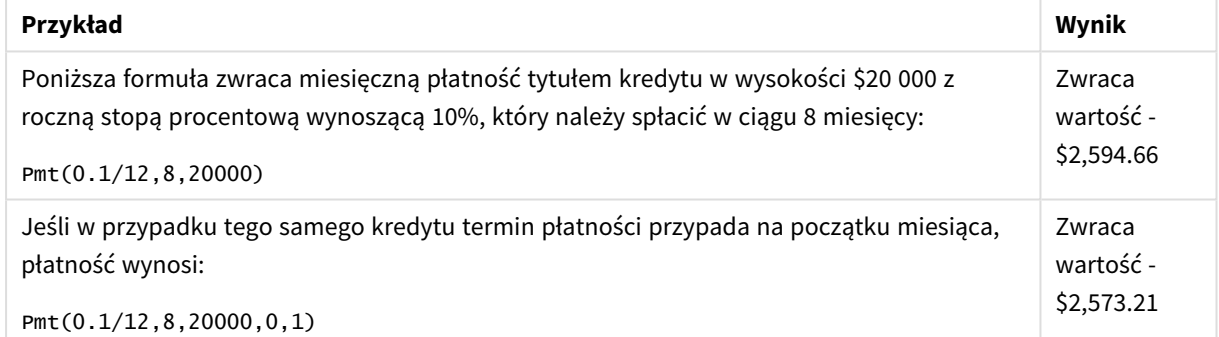

### <span id="page-1234-0"></span>PV

Ta funkcja zwraca bieżącą wartość inwestycji.

**PV(**rate, nper, pmt [ ,fv [ , type ] ]**)**

**Typ zwracanych danych:** liczbowy. Domyślnie wynik zostanie sformatowany jako waluta..

Wartość bieżąca to łączna kwota odpowiadająca aktualnej wartości serii przyszłych płatności. Na przykład w przypadku pożyczania od kogoś pieniędzy bieżącą wartością dla kredytodawcy jest kwota kredytu.

**Argument Opis** rate Stopa procentowa za okres. nper Łączna liczba okresów płatności w rozliczeniu rocznym. pmt Płatność dokonywana w każdym okresie. Jej wartość nie może się zmieniać w okresie obowiązywania rozliczenia rocznego. Płatność jest wyrażona jako liczba ujemna, na przykład -20. fv Wartość przyszła lub saldo środków pieniężnych, które chce się uzyskać po dokonaniu ostatniej płatności. W przypadku pominięcia argumentu **fv** przyjmuje się, że jego wartość wynosi 0. type Powinien mieć wartość 0, jeśli termin płatności przypada na koniec okresu, lub 1, jeśli termin płatności przypada na początek okresu. W przypadku pominięcia argumentu **type** przyjmuje się, że jego wartość wynosi 0. Argumenty

Przykłady i wyniki:

Przykład skryptu

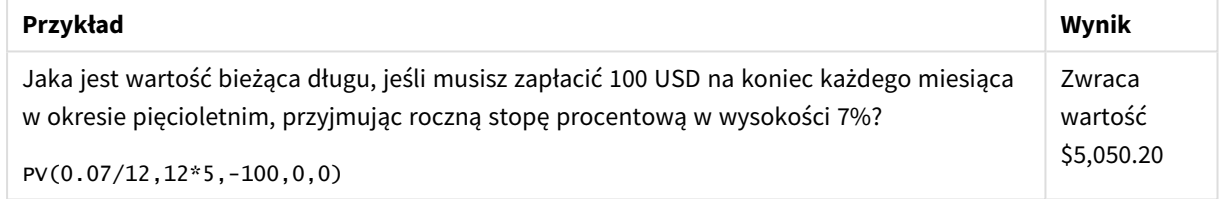

### <span id="page-1235-0"></span>Rate

Ta funkcja zwraca stopę procentową dla okresu w rozliczeniu rocznym. Wynik ma następujący domyślny format liczby: **Fix** — dwa miejsca po przecinku i %.

#### **Składnia:**

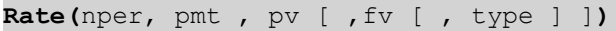

**Typ zwracanych danych:** liczbowy.

Argument **rate** jest obliczany przez iterację i może mieć zero lub kilka rozwiązań. Jeśli otrzymane wyniki dotyczące argumentu **rate** nie są zbieżne, zwracana jest wartość NULL.

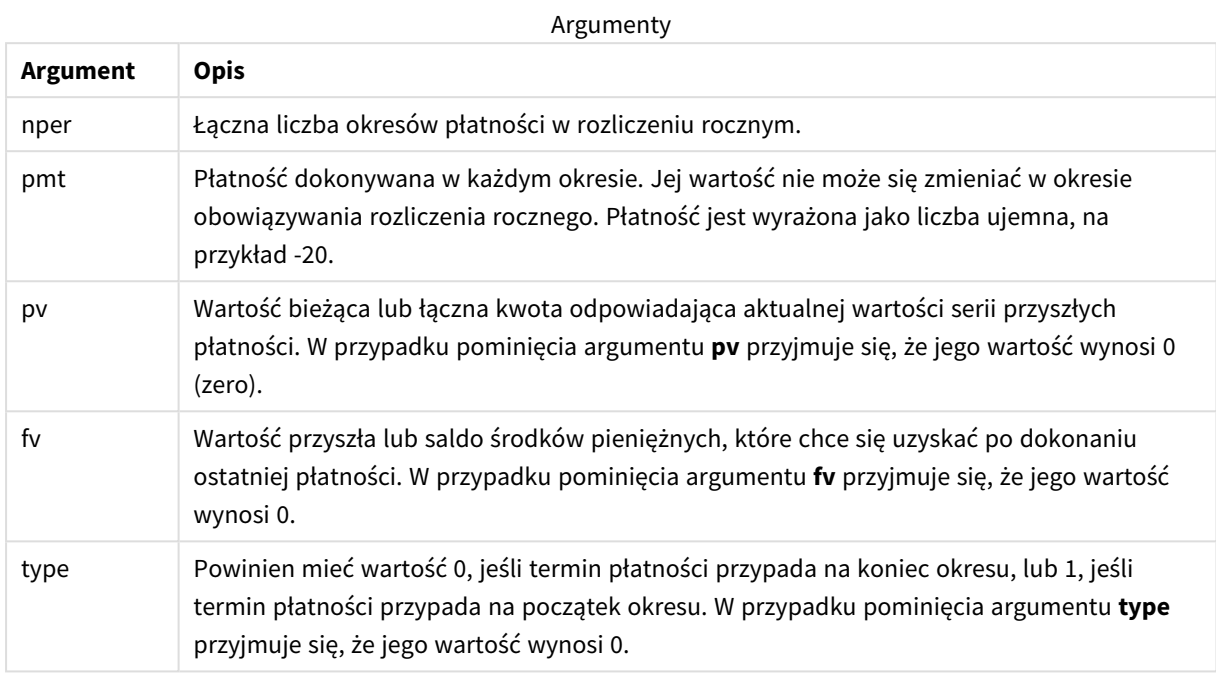

Przykłady i wyniki:

Przykład skryptu

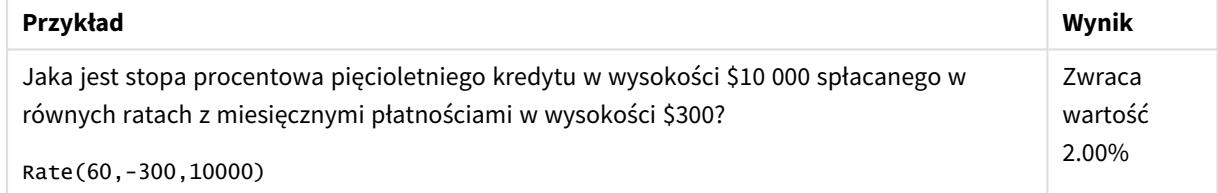

# 5.12 Funkcje formatowania

Funkcje formatowania narzucają format wyświetlania wejściowych pól lub wyrażeń liczbowych. W zależności od typu danych można określić znaki separatora dziesiętnego, separatora tysięcy itp.

Wszystkie funkcje zwracają wartość podwójną zawierającą zarówno ciąg znaków, jak i wartość liczbową, ale można je rozpatrywać jako przekształcenie liczby na ciąg znaków. Szczególnym przypadkiem jest funkcja **Dual ()**, ale pozostałe funkcje formatowania pobierają wartość liczbową wyrażenia wejściowego i generują ciąg znaków reprezentujący liczbę.

Z kolei funkcje interpretacji działają odwrotnie, odczytując ciąg znaków z wyrażenia jako liczbę o określonym formacie wynikowym.

Funkcje te mogą być stosowane zarówno w skryptach ładowania danych, jak i wyrażeniach wykresu.

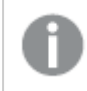

*Wszystkie reprezentacje liczb są podawane z kropką jako separatorem dziesiętnym.*

# Przegląd funkcji formatowania

Po podsumowaniu każda funkcja jest opisana szczegółowo. Można też kliknąć nazwę funkcji w opisie składni, aby natychmiast wyświetlić szczegółowe informacie o tej funkcji.

#### <span id="page-1237-0"></span>**ApplyCodepage**

**ApplyCodepage()** stosuje inny zestaw znaków strony kodowej względem pola albo tekstu określonego w wyrażeniu. Argument **codepage** musi być w formacie liczbowym.

**[ApplyCodepage](#page-1237-0) (**text, codepage**)**

#### **Date**

Funkcja **Date()** formatuje wyrażenie jako datę przy użyciu formatu skonfigurowanego w zmiennych systemowych w skrypcie ładowania danych, systemie operacyjnym lub ewentualnie w formacie ciągu znaków.

**[Date](#page-1239-0) (**number[, format]**)**

#### **Dual**

Funkcja **Dual()** łączy liczbę i ciąg znaków w jeden rekord, dzięki czemu liczbowa reprezentacja rekordu może zostać użyta na potrzeby sortowania i obliczania (wartość ciągu znaków może natomiast zostać użyta do celów wyświetlania).

**[Dual](#page-1241-0) (**text, number**)**

#### **Interval**

Funkcja **Interval()** formatuje liczbę jako interwał czasowy przy użyciu formatu w zmiennych systemowych w skrypcie ładowania danych, systemie operacyjnym lub formacie ciągu znaków, jeśli został podany.

**[Interval](#page-1242-0) (**number[, format]**)**

#### **Money**

Funkcja **Money()** formatuje wyrażenie liczbowo jako wartość pieniężną w formacie ustawionym w zmiennych systemowych w skrypcie ładowania danych lub systemie operacyjnym, chyba że podano format ciągu znaków oraz opcjonalny separator dziesiętny i separator tysięcy.

**[Money](#page-1243-0) (**number[, format[, dec\_sep [, thou\_sep]]]**)**

#### **Num**

Funkcja **Num()** formatuje liczbę, to znaczy konwertuje wartość liczbową danych wejściowych na wyświetlany tekst przy użyciu formatu określonego w drugim parametrze. Jeśli drugi parametr zostanie pominięty, używa separatorów dziesiętnych i tysięcznych ustawionych w skrypcie ładowania danych. Parametrami opcjonalnymi są niestandardowe symbole separatora dziesiętnego i separatora tysięcy.

**[Num](#page-1245-0) (**number[, format[, dec\_sep [, thou\_sep]]]**)**

#### **Time**

Funkcja **Time()** formatuje wyrażenie jako wartość czasu przy użyciu formatu czasu ustawionego w zmiennych systemowych w skrypcie ładowania danych lub systemie operacyjnym, chyba że podano format ciągu znaków.

**[Time](#page-1247-0) (**number[, format]**)**

#### **Timestamp**

Funkcja **TimeStamp()** formatuje wyrażenie jako wartość daty i godziny przy użyciu formatu znacznika czasu ustawionego w zmiennych systemowych w skrypcie ładowania danych lub systemie operacyjnym, chyba że podano format ciągu znaków.

**[Timestamp](#page-1249-0) (**number[, format]**)**

#### **Zob. także:**

p *Funkcje [interpretacji](#page-1271-0) (page 1272)*

# ApplyCodepage

**ApplyCodepage()** stosuje inny zestaw znaków strony kodowej względem pola albo tekstu określonego w wyrażeniu. Argument **codepage** musi być w formacie liczbowym.

*Polecenie ApplyCodepage może być używane w wyrażeniach wykresu, ale częściej jest używane jako funkcja skryptu w edytorze ładowania danych. Na przykład podczas ładowania plików, które mogły zostać zapisane w różnych zestawach znaków poza kontrolą użytkownika, można zastosować stronę kodową reprezentującą wymagany zestaw znaków.*

#### **Składnia:**

**ApplyCodepage(**text, codepage**)**

#### **Typ zwracanych danych:** ciąg znaków

#### **Argumenty:**

Argumenty

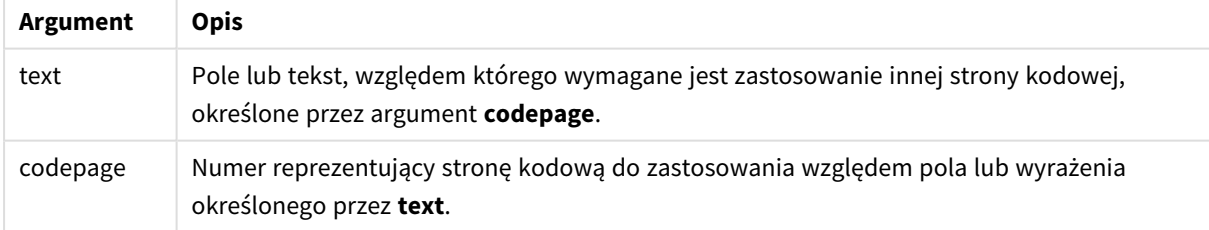

Przykłady i wyniki:

**Przykład Wynik** LOAD ApplyCodepage (ROWX,1253) as GreekProduct, ApplyCodepage (ROWY, 1255) as HebrewProduct, ApplyCodepage (ROWZ, 65001) as EnglishProduct; SQL SELECT ROWX, ROWY, ROWZ From Products; Podczas ładowania z SQL źródło może zawierać różne zestawy znaków: cyrylicę, języka hebrajskiego itp. — z formatu UTF-8. W przypadku takich zestawów konieczne jest ładowanie wiersz po wierszu z zastosowaniem innej strony kodowej dla każdego wiersza. W **codepage** wartość 1253 reprezentuje zestaw znaków Windows: Grecki, wartość 1255 reprezentuje Hebrajski, a wartość 65001 reprezentuje standardowe znaki UTF-8 języka łacińskiego. Przykłady skryptów

#### <span id="page-1239-0"></span>**Zob. także:** *Zestaw [znaków](#page-167-0) (page 168)*

### Date

Funkcja **Date()** formatuje wyrażenie jako datę przy użyciu formatu skonfigurowanego w zmiennych systemowych w skrypcie ładowania danych, systemie operacyjnym lub ewentualnie w formacie ciągu znaków.

#### **Składnia:**

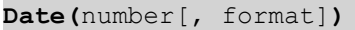

#### **Typ zwracanych danych:** dual

#### **Argumenty:**

Argumenty

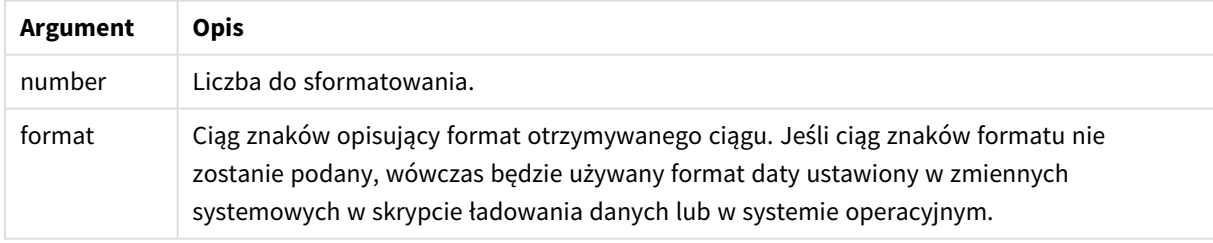

#### Przykłady i wyniki:

W przypadku poniższych przykładów przyjęto następujące ustawienia domyślne:

- Ustawienie daty 1: YY-MM-DD
- Ustawienie daty 2: M/D/YY

#### **Przykład:**

Date( A ) gdzie A=35648

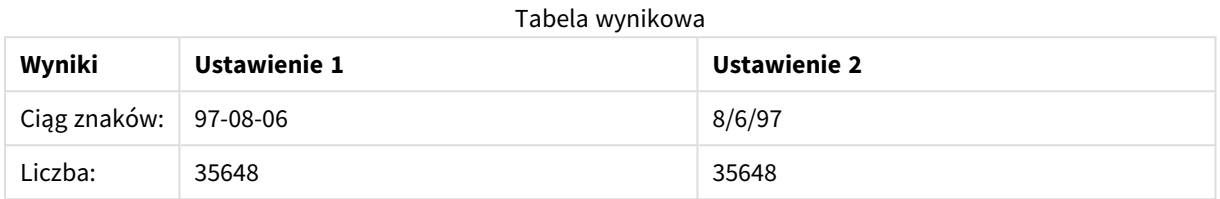

#### **Przykład:**

Date( A, 'YY.MM.DD' ) gdzie A=35648

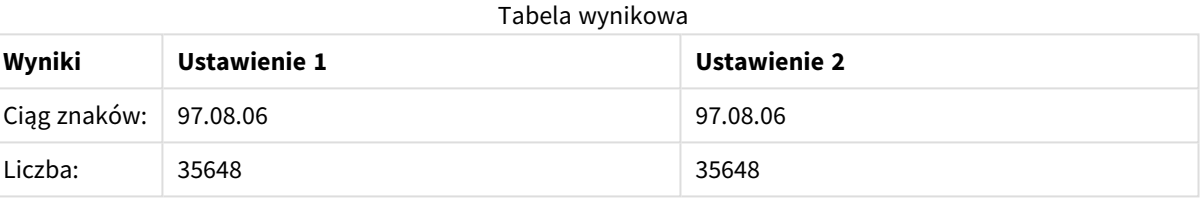

#### **Przykład:**

Date( A, 'DD.MM.YYYY' ) gdzie A=35648.375

#### Tabela wynikowa

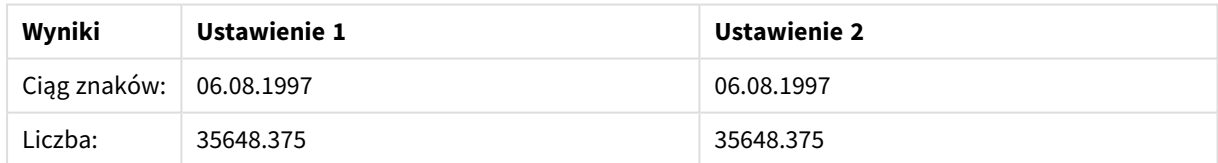

#### **Przykład:**

Date( A, 'YY.MM.DD' ) gdzie A=8/6/97

#### Tabela wynikowa

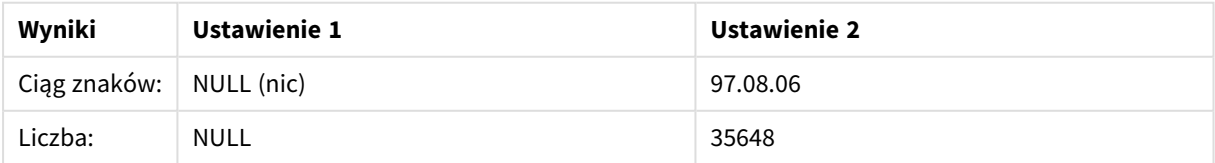

# <span id="page-1241-0"></span>Dual

Funkcja **Dual()** łączy liczbę i ciąg znaków w jeden rekord, dzięki czemu liczbowa reprezentacja rekordu może zostać użyta na potrzeby sortowania i obliczania (wartość ciągu znaków może natomiast zostać użyta do celów wyświetlania).

# **Składnia:**

**Dual(**text, number**)**

#### **Typ zwracanych danych:** dual

**Argumenty:**

Argumenty

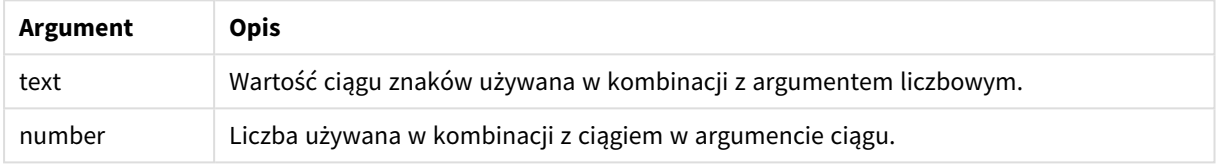

W aplikacji Qlik Sense wszystkie wartości pola są potencjalnie wartościami podwójnymi. Oznacza to, że wartości pola mogą mieć zarówno wartość liczbową, jak i tekstową. Przykładem może być data, która może mieć wartość liczbową 40908 i reprezentację tekstową '2011-12-31'.

*Gdy kilka elementów danych wczytanych do jednego pola ma różne reprezentacje w postaci ciągu, ale tę samą poprawną reprezentację liczbową, wówczas wszystkie one będą mieć tę samą pierwszą napotkaną reprezentację w postaci ciągu.*

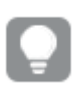

*Funkcja dual jest zwykle używana wcześnie w skrypcie, zanim dane zostaną wczytane do określonego pola, w celu utworzenia pierwszej reprezentacji w postaci znakowej, która będzie pokazana w panelach filtrowania.*

Przykłady i wyniki:

**Przykład Opis** Dodaj poniższe przykłady do skryptu i uruchom go. Load dual ( NameDay,NumDay ) as DayOfWeek inline [ NameDay, NumDay Monday,0 Tuesday,1 Wednesday,2 Thursday,3 Friday,4 Saturday,5 Sunday,6 ]; Pole DayOfWeek może być zastosowane w wizualizacji, na przykład jako wymiar. W tabeli z dniami tygodnia dni są automatycznie sortowane według właściwego numeru kolejnego, nie w porządku alfabetycznym. Load Dual('Q' & Ceil (Month(Now())/3), Ceil(Month(Now())/3)) as Quarter AutoGenerate 1; Na tym przykładzie wyszukiwany jest bieżący kwartał. Jest on wyświetlany jako Q1, gdy funkcja **Now()** jest uruchamiana w pierwszych trzech miesiącach roku, Q2 w drugich trzech miesiącach itd. Jeśli jednak pole Quarter jest używane w sortowaniu, będzie zachowywać się jak jego wartość liczbowa: od 1 do 4. Dual('Q' & Ceil(Month (Date)/3), Ceil(Month (Date)/3)) as Quarter Podobnie jak w poprzednim przykładzie pole Quarter jest tworzone z wartościami tekstowymi od 'Q1' do 'Q4' i są do niego przypisywane wartości liczbowe od 1 do 4. Aby użyć go w skrypcie, należy załadować wartości dla Date. Dual(WeekYear(Date) & '-W' & Week(Date), WeekStart(Date)) as YearWeek W tym przykładzie tworzone jest pole YearWeek z wartościami tekstowymi formularza '2012-W22', a jednocześnie przypisywana jest wartość liczbowa odpowiadająca numerowi daty pierwszego dnia tygodnia, na przykład: 41057. Aby użyć go w skrypcie, należy załadować wartości dla Date. Przykłady skryptów

# <span id="page-1242-0"></span>Interval

Funkcja **Interval()** formatuje liczbę jako interwał czasowy przy użyciu formatu w zmiennych systemowych w skrypcie ładowania danych, systemie operacyjnym lub formacie ciągu znaków, jeśli został podany.

Interwały mogą być formatowane jako wartości czasu, jako dni lub jako kombinacja dni, godzin, minut, sekund i ułamków sekund.

**Składnia:**

**Interval(**number[, format]**)**

#### **Typ zwracanych danych:** dual

#### **Argumenty:**

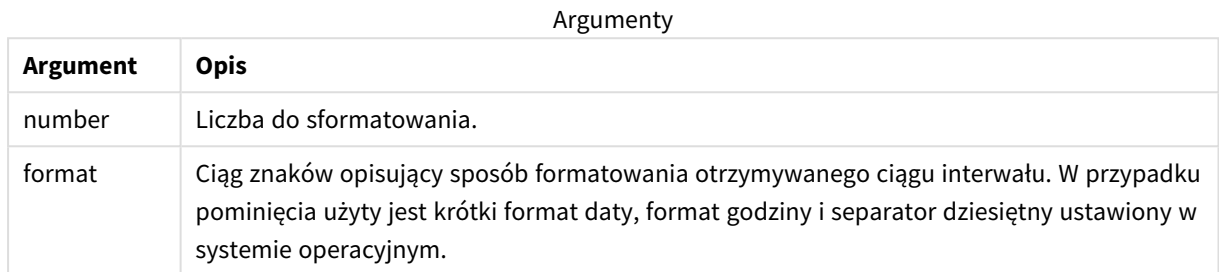

Przykłady i wyniki:

W przypadku poniższych przykładów przyjęto następujące ustawienia domyślne:

- Ustawienie formatu daty 1: YY-MM-DD
- Ustawienie formatu daty 2: hh:mm:ss
- Separator dziesiętny liczb: .

#### Tabela wynikowa

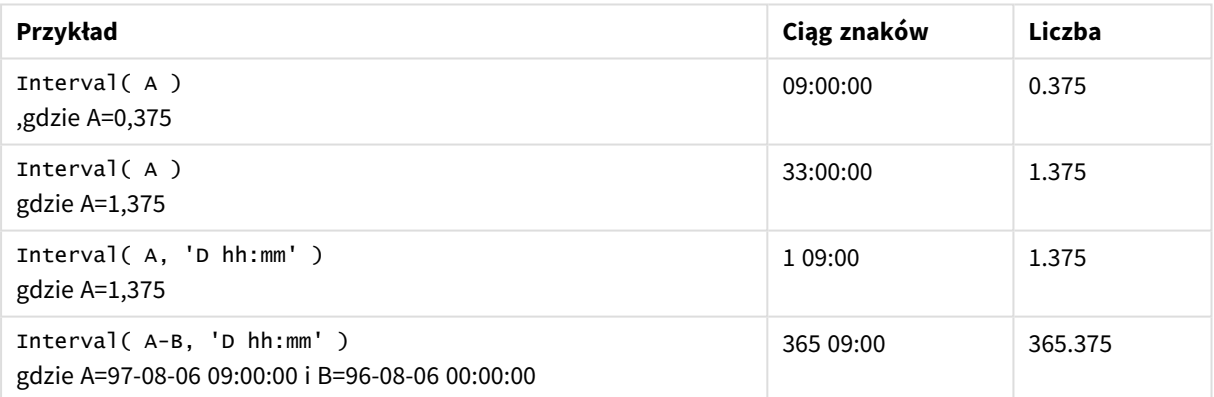

### <span id="page-1243-0"></span>Money

Funkcja **Money()** formatuje wyrażenie liczbowo jako wartość pieniężną w formacie ustawionym w zmiennych systemowych w skrypcie ładowania danych lub systemie operacyjnym, chyba że podano format ciągu znaków oraz opcjonalny separator dziesiętny i separator tysięcy.

#### **Składnia:**

**Money(**number[, format[, dec\_sep[, thou\_sep]]]**)**

#### **Typ zwracanych danych:** dual

#### **Argumenty:**

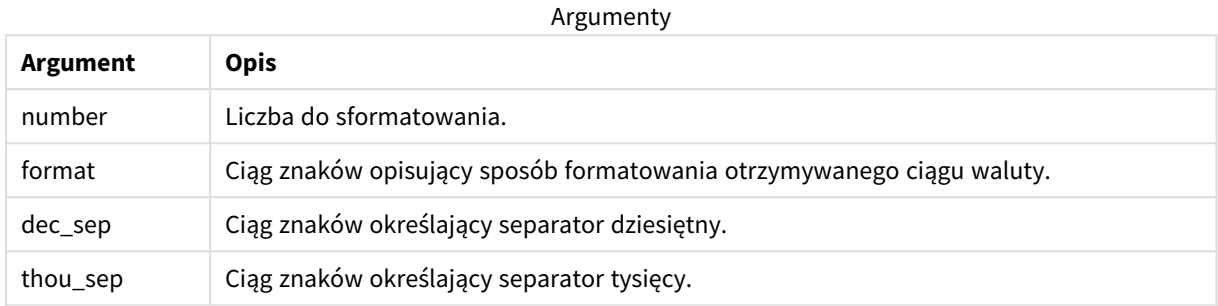

W przypadku pominięcia argumentów 2–4 zostanie użyty format waluty ustawiony w systemie operacyjnym.

Przykłady i wyniki:

W przypadku poniższych przykładów przyjęto następujące ustawienia domyślne:

- <sup>l</sup> Ustawienie MoneyFormat 1: kr ##0,00, MoneyThousandSep' '
- Ustawienie MoneyFormat 2: \$ #,##0.00, MoneyThousandSep','

#### **Przykład:**

Money( A ) ,gdzie A=35648

#### Tabela wynikowa

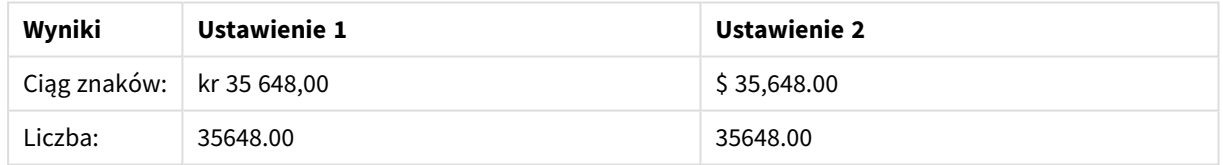

#### **Przykład:**

```
Money( A, '#,##0 ¥', '.' , ',' )
,gdzie A=3564800
```
#### Tabela wynikowa

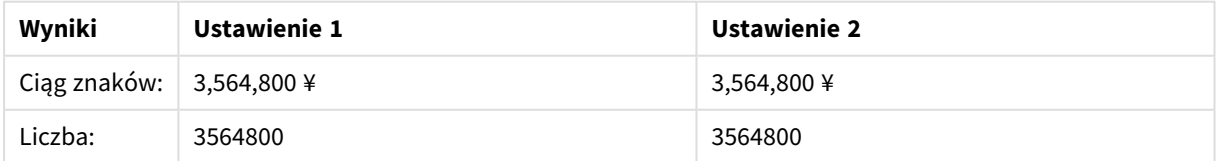

### <span id="page-1245-0"></span>Num

Funkcja **Num()** formatuje liczbę, to znaczy konwertuje wartość liczbową danych wejściowych na wyświetlany tekst przy użyciu formatu określonego w drugim parametrze. Jeśli drugi parametr zostanie pominięty, używa separatorów dziesiętnych i tysięcznych ustawionych w skrypcie ładowania danych. Parametrami opcjonalnymi są niestandardowe symbole separatora dziesiętnego i separatora tysięcy.

#### **Składnia:**

**Num(**number[, format[, dec\_sep [, thou\_sep]]]**)**

#### **Typ zwracanych danych:** dual

Funkcja Num zwraca wartość podwójną z ciągiem i wartością liczbową. Funkcja pobiera wartość liczbową wyrażenia wejściowego i generuje ciąg reprezentujący liczbę.

#### **Argumenty:**

Argumenty

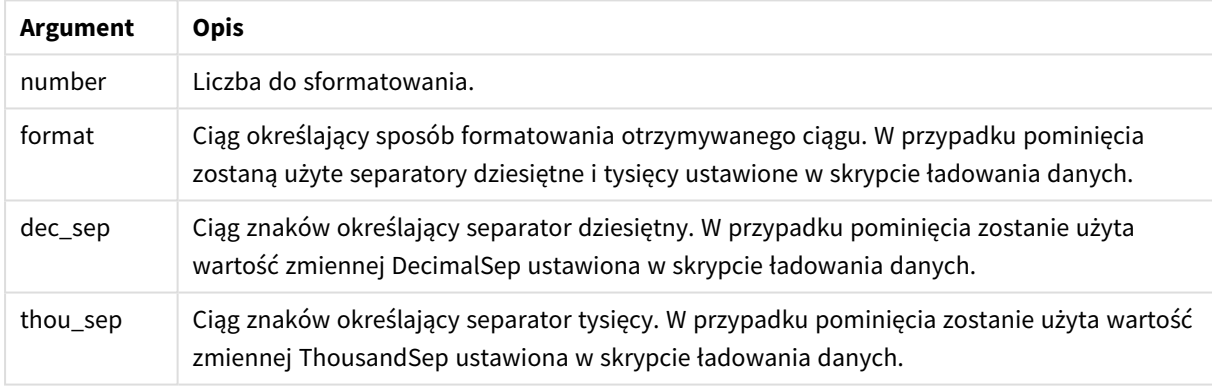

#### Przykład: Wyrażenie wykresu

#### **Przykład:**

Poniższa tabela przedstawia wyniki, gdy wartość pola A równa się 35648,312.

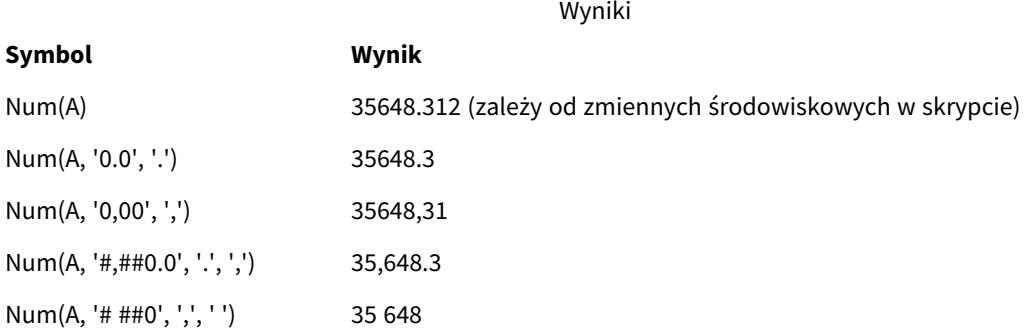

Przykład: Skrypt ładowania

#### **Skrypt ładowania**

Funkcja *Num* może być używana w skrypcie ładowania w celu formatowania liczb, nawet jeśli separatory tysięcy i dziesiętne są już ustawione w skrypcie. Poniższy skrypt ładowania zawiera konkretne separatory tysięcy i dziesiętne, a następnie używa funkcji *Num* w celu formatowania danych na inne sposoby.

W **edytorze ładowania danych** utwórz nową sekcję, a następnie dodaj skrypt przykładowy i uruchom go. Następnie dodaj do arkusza w swojej aplikacji co najmniej pola wyszczególnione w kolumnie wyników, aby wyświetlić wynik.

```
SET ThousandSep=',';
SET DecimalSep='.';
Transactions:
Load
*,
Num(transaction_amount) as [No formatting],
Num(transaction_amount,'0') as [0],
Num(transaction_amount,'#,##0') as [#,##0],
Num(transaction_amount,'# ###,00') as [# ###,00],
Num(transaction_amount,'# ###,00',',',' ') as [# ###,00 , ',' , ' '],
Num(transaction_amount,'#,###.00','.',',') as [#,###.00 , '.' , ','],
Num(transaction_amount,'$#,###.00') as [$#,###.00],
;
Load * Inline [
transaction_id, transaction_date, transaction_amount, transaction_quantity, discount,
customer_id, size, color_code
3750, 20180830, 12423.56, 23, 0,2038593, L, Red
3751, 20180907, 5356.31, 6, 0.1, 203521, m, orange
3752, 20180916, 15.75, 1, 0.22, 5646471, S, blue
3753, 20180922, 1251, 7, 0, 3036491, l, Black
3754, 20180922, 21484.21, 1356, 75, 049681, xs, Red
3756, 20180922, -59.18, 2, 0.333333333333333, 2038593, M, Blue
3757, 20180923, 3177.4, 21, .14, 203521, XL, Black
];
```
Tabela aplikacji Qlik Sense pokazująca wyniki różnych zastosowań funkcji *Num* w skrypcie ładowania. Czwarta kolumna tabeli zawiera niepoprawne użycie formatowania — do celów przykładowych.

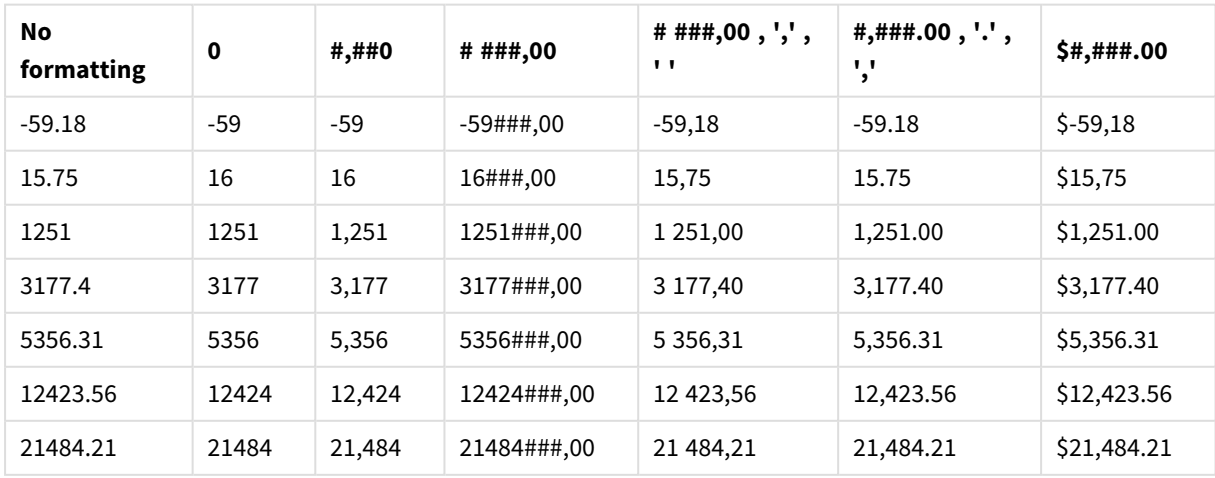

Przykład: Skrypt ładowania

#### **Skrypt ładowania**

Funkcja *Num* może być używana w skrypcie ładowania w celu sformatowania liczby jako procentu.

W **edytorze ładowania danych** utwórz nową sekcję, a następnie dodaj skrypt przykładowy i uruchom go. Następnie dodaj do arkusza w swojej aplikacji co najmniej pola wyszczególnione w kolumnie wyników, aby wyświetlić wynik.

```
SET ThousandSep=',';
SET DecimalSep='.';
Transactions:
Load
*,
Num(discount,'#,##0%') as [Discount #,##0%]
;
Load * Inline [
transaction_id, transaction_date, transaction_amount, transaction_quantity, discount,
customer_id, size, color_code
3750, 20180830, 12423.56, 23, 0,2038593, L, Red
3751, 20180907, 5356.31, 6, 0.1, 203521, m, orange
3752, 20180916, 15.75, 1, 0.22, 5646471, S, blue
3753, 20180922, 1251, 7, 0, 3036491, l, Black
3754, 20180922, 21484.21, 1356, 75, 049681, xs, Red
3756, 20180922, -59.18, 2, 0.333333333333333, 2038593, M, Blue
3757, 20180923, 3177.4, 21, .14, 203521, XL, Black
];
```
Tabela aplikacji Qlik Sense pokazująca wyniki funkcji *Num* używanej w skrypcie ładowania w celu formatowania procentów.

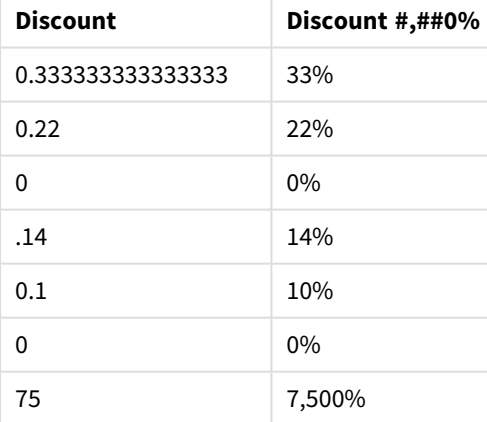

# <span id="page-1247-0"></span>Time

Funkcja **Time()** formatuje wyrażenie jako wartość czasu przy użyciu formatu czasu ustawionego w zmiennych systemowych w skrypcie ładowania danych lub systemie operacyjnym, chyba że podano format ciągu znaków.

**Składnia:**

**Time(**number[, format]**)**

#### **Typ zwracanych danych:** dual

#### **Argumenty:**

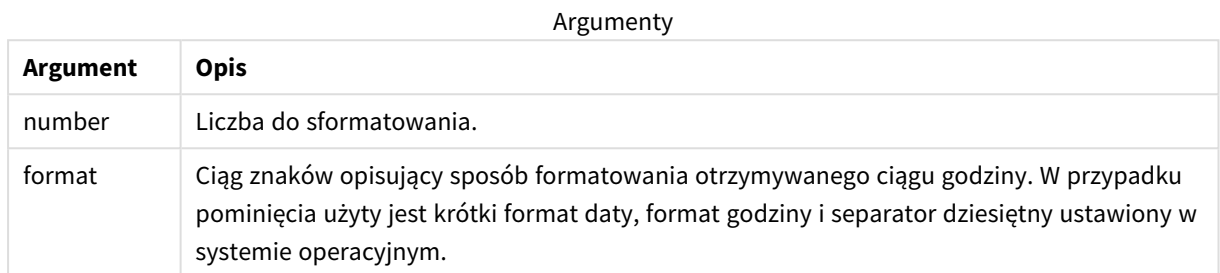

#### Przykłady i wyniki:

W przypadku poniższych przykładów przyjęto następujące ustawienia domyślne:

- Ustawienie formatu godziny 1: hh:mm:ss
- Ustawienie formatu godziny 2: hh.mm.ss

#### **Przykład:**

Time( A ) ,gdzie A=0,375

#### Tabela wynikowa

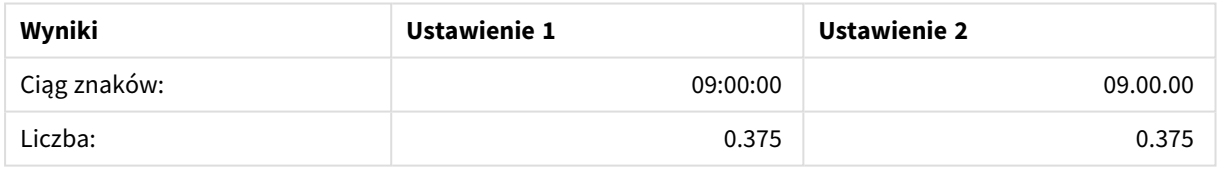

#### **Przykład:**

Time( A ) ,gdzie A=35648,375

#### Tabela wynikowa

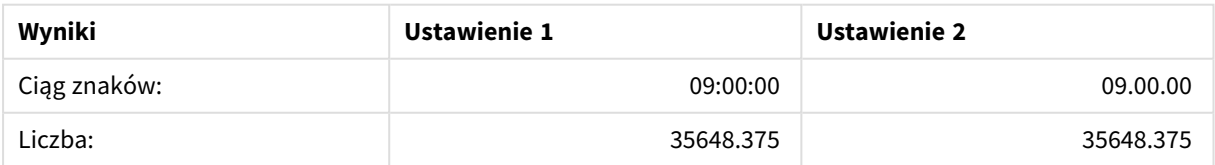

#### **Przykład:**

Time( A, 'hh-mm' ) ,gdzie A=0,99999

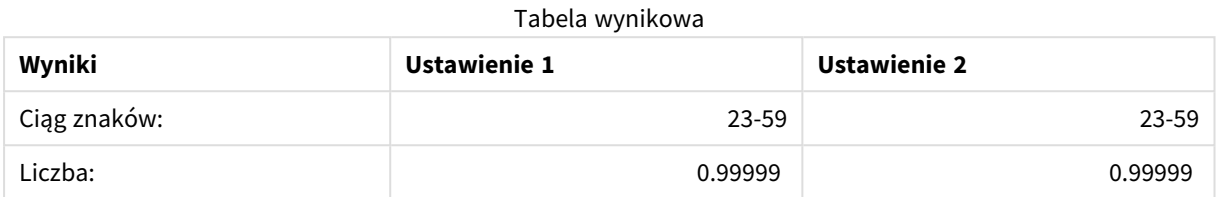

### <span id="page-1249-0"></span>Timestamp

Funkcja **TimeStamp()** formatuje wyrażenie jako wartość daty i godziny przy użyciu formatu znacznika czasu ustawionego w zmiennych systemowych w skrypcie ładowania danych lub systemie operacyjnym, chyba że podano format ciągu znaków.

#### **Składnia:**

**Timestamp(**number[, format]**)**

**Typ zwracanych danych:** dual

#### **Argumenty:**

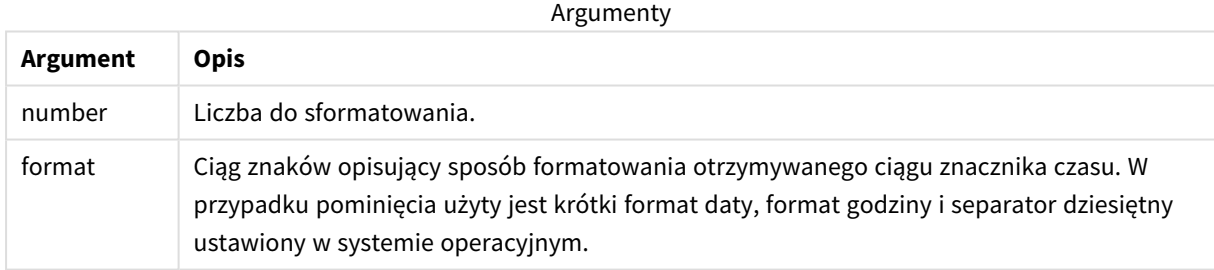

Przykłady i wyniki:

W przypadku poniższych przykładów przyjęto następujące ustawienia domyślne:

- Ustawienie TimeStampFormat 1: YY-MM-DD hh:mm:ss
- Ustawienie TimeStampFormat 2: M/D/YY hh:mm:ss

#### **Przykład:**

Timestamp( A ) ,gdzie A=35648,375

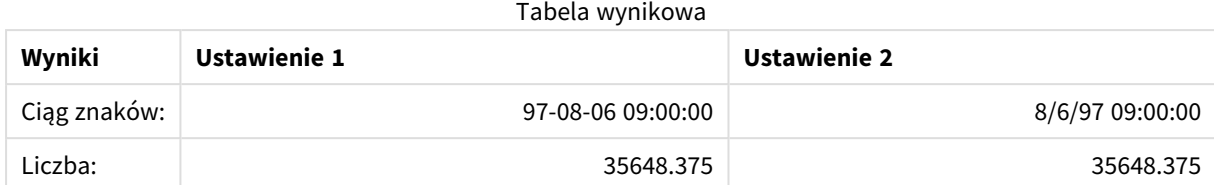

#### **Przykład:**

```
Timestamp( A,'YYYY-MM-DD hh.mm')
,gdzie A=35648
```
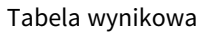

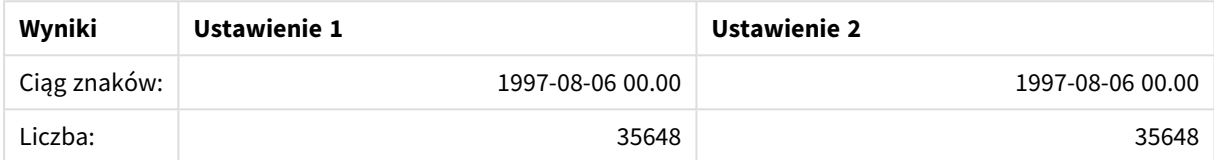

# 5.13 Ogólne funkcje liczbowe

W tych ogólnych funkcjach liczbowych argumenty są wyrażeniami, w których wartość **x** powinna być interpretowana jako liczba rzeczywista. Wszystkie te funkcje mogą być stosowane zarówno w skryptach ładowania danych, jak i wyrażeniach wykresów.

# Przegląd ogólnych funkcji liczbowych

Po podsumowaniu każda funkcja jest opisana szczegółowo. Można też kliknąć nazwę funkcji w opisie składni, aby natychmiast wyświetlić szczegółowe informacje o tej funkcji.

#### bitcount

**BitCount()** zwraca liczbę bitów ustawionych na 1 w reprezentacji dwójkowej podanej liczby. Innymi słowy, funkcja zwraca liczbę ustawionych bitów w argumencie **integer\_number**, gdzie wartość **integer\_number** jest interpretowana jako 32-bitowa liczba całkowita ze znakiem.

```
BitCount(integer_number)
```
div

Funkcja **Div()** zwraca część całkowitą wyniku dzielenia arytmetycznego pierwszego argumentu przez drugi. Oba parametry są interpretowane jako liczby rzeczywiste, czyli nie muszą być liczbami całkowitymi.

**[Div](#page-1254-0) (**integer\_number1, integer\_number2**)**

fabs

Funkcja **Fabs()** zwraca wartość bezwzględną argumentu **x**. Wynik jest liczbą dodatnią.

#### **[Fabs](#page-1255-0) (**x**)**

fact

Funkcja **Fact()** zwraca silnię dodatniej liczby całkowitej **x**.

**[Fact](#page-1255-1) (**x**)**

frac

Funkcja **Frac()** zwraca część ułamkową argumentu **x**.

#### **[Frac](#page-1258-0) (**x**)**

sign

Funkcja **Sign()** zwraca 1, 0 lub -1 zależnie od tego, czy **x** jest liczbą dodatnią, zerem czy liczbą ujemną.

**[Sign](#page-1262-0) (**x**)**

## Funkcje kombinacji i permutacji

#### combin

Funkcja **Combin()** zwraca liczbę kombinacji **q** elementów, jakie można wybrać z grupy **p** elementów. Zgodnie z formułą:  $\text{combin}(p,q) = p! / q! (p-q)!$  Kolejność wybierania elementów nie jest istotna.

**[Combin](#page-1254-1) (**p, q**)**

#### permut

Funkcja **Permut()** zwraca liczbę permutacji **q** elementów, jakie można wybrać z grupy **p** elementów. Zgodnie z formułą: Permut(p,q) = (p)! / (p - q)! Kolejność wybierania elementów jest istotna.

**[Permut](#page-1260-0) (**p, q**)**

### Funkcje modulo

#### fmod

**fmod()** to ogólna funkcja modulo, która w przypadku liczb całkowitych zwraca resztę z dzielenia pierwszego argumentu (dzielnej) przez drugi argument (dzielnik). Wynik jest liczbą rzeczywistą. Oba argumenty są interpretowane jako liczby rzeczywiste, czyli nie muszą być liczbami całkowitymi.

**[Fmod](#page-1257-0) (**a, b**)**

mod

**Mod()** to funkcja matematyczna modulo zwracająca nieujemną resztę z dzielenia liczb całkowitych. Pierwszy argument jest dzielną, a drugi dzielnikiem. Oba argumenty muszą być liczbami całkowitymi.

```
Mod (integer_number1, integer_number2)
```
### Funkcje parzystości

even

Funkcja **Even()** zwraca True (-1), jeśli argument **integer\_number** jest parzystą liczbą całkowitą lub zerem. Funkcja zwraca False (0), jeśli **integer\_number** jest nieparzystą liczbą całkowitą, a NULL jeśli **integer\_number** nie jest liczbą całkowitą.

**[Even](#page-1255-2) (**integer\_number**)**

odd

Funkcja **Odd()** zwraca True (-1), jeśli argument **integer\_number** jest nieparzystą liczbą całkowitą lub zerem. Funkcja zwraca False (0), jeśli **integer\_number** jest parzystą liczbą całkowitą, a NULL jeśli **integer\_number** nie jest liczbą całkowitą.

**[Odd](#page-1259-1) (**integer\_number**)**

# Funkcje zaokrąglania

ceil

Funkcja **Ceil()** zaokrągla liczbę w górę do najbliższej wielokrotności wartości **step** z przesunięciem **offset** .

**[Ceil](#page-1252-1) (**x[, step[, offset]]**)**

floor

Funkcja **Floor()** zaokrągla liczbę w dół do najbliższej wielokrotności wartości **step** z przesunięciem **offset** .

**[Floor](#page-1256-0) (**x[, step[, offset]]**)**

round

Funkcja **Round()** zwraca wynik zaokrąglania liczby w górę lub w dół do najbliższej wielokrotności **step** przesuniętej o liczbę **offset** .

<span id="page-1252-0"></span>**[Round](#page-1260-1) (** x [ , step [ , offset ]]**)**

### **BitCount**

**BitCount()** zwraca liczbę bitów ustawionych na 1 w reprezentacji dwójkowej podanej liczby. Innymi słowy, funkcja zwraca liczbę ustawionych bitów w argumencie **integer\_number**, gdzie wartość **integer\_number** jest interpretowana jako 32-bitowa liczba całkowita ze znakiem.

#### **Składnia:**

**BitCount(**integer\_number**)**

**Typ zwracanych danych:** integer

**Przykłady i wyniki:**

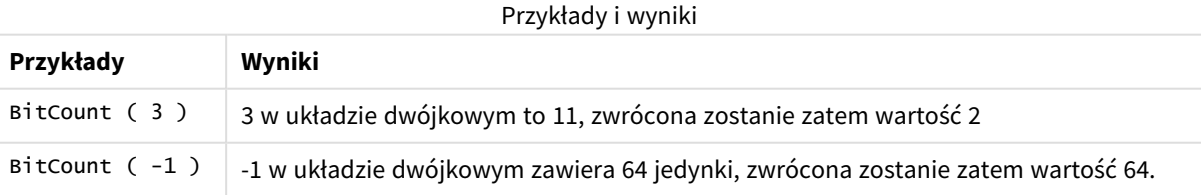

## <span id="page-1252-1"></span>Ceil

Funkcja **Ceil()** zaokrągla liczbę w górę do najbliższej wielokrotności wartości **step** z przesunięciem **offset** .

Funkcja podobna do funkcji **floor**, która zaokrągla wprowadzane liczby w dół.

**Składnia:**

**Ceil(**x[, step[, offset]]**)**

#### **Typ zwracanych danych:** numeric

#### **Argumenty:**

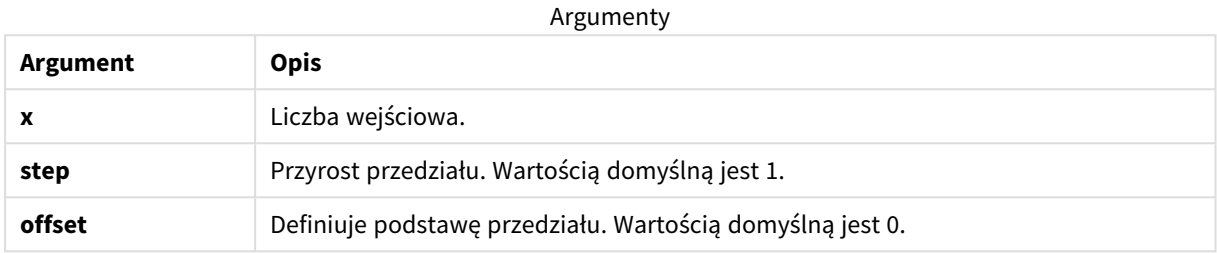

#### **Przykłady i wyniki:**

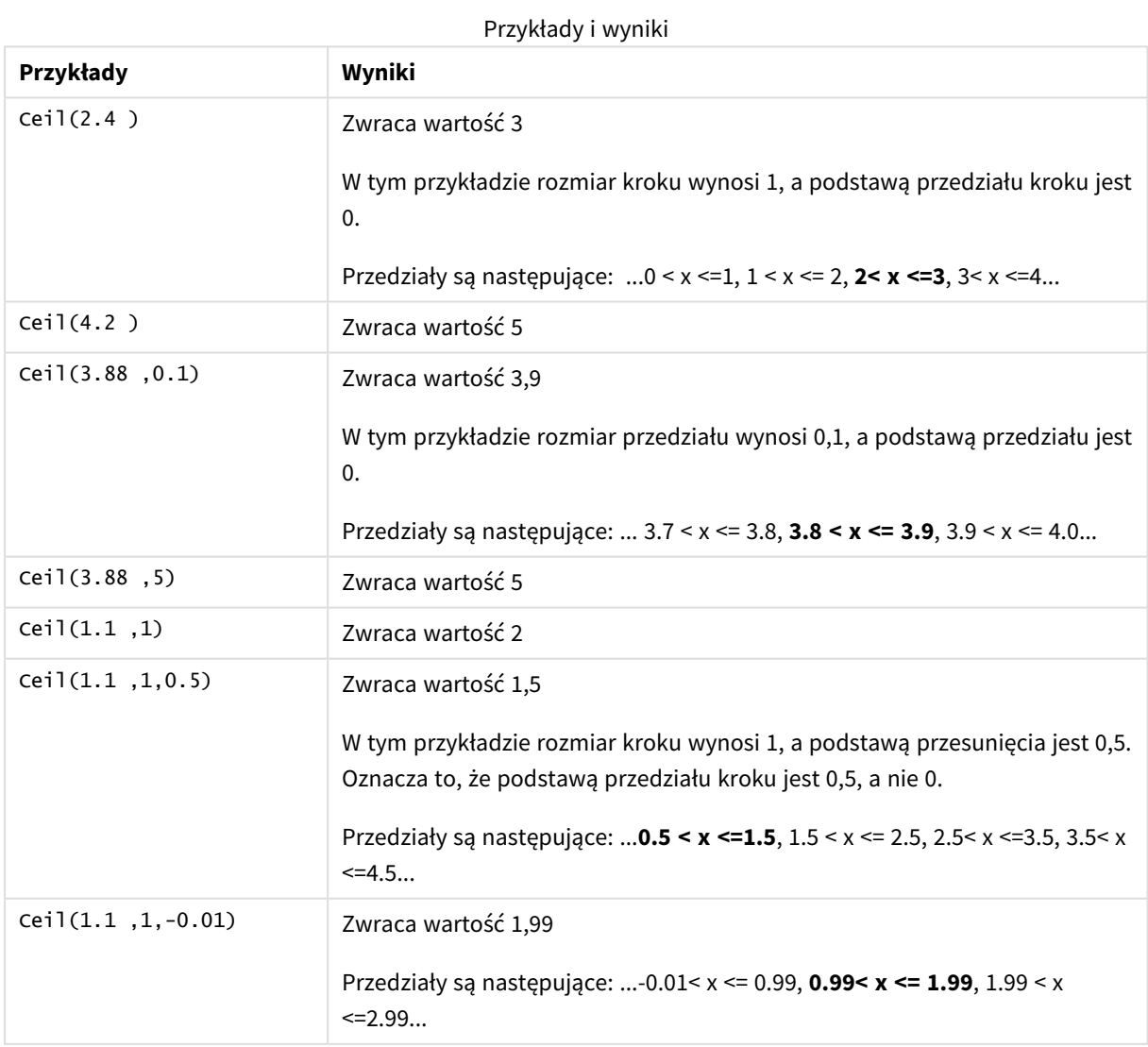

# <span id="page-1254-1"></span>Combin

Funkcja **Combin()** zwraca liczbę kombinacji **q** elementów, jakie można wybrać z grupy **p** elementów. Zgodnie z formułą:  $\text{combin}(p,q) = p! / q!(p-q)!$  Kolejność wybierania elementów nie jest istotna.

#### **Składnia:**

**Combin(**p, q**)**

#### **Typ zwracanych danych:** integer

#### **Ograniczenia:**

Elementy niebędące liczbami całkowitymi zostaną obcięte.

#### **Przykłady i wyniki:**

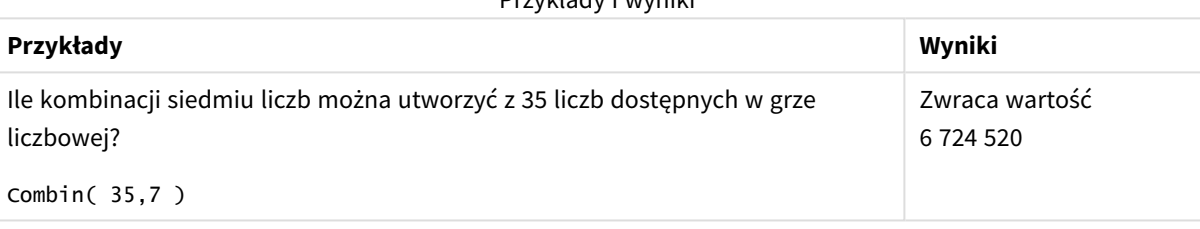

Przykłady i wyniki

### <span id="page-1254-0"></span>Div

Funkcja **Div()** zwraca część całkowitą wyniku dzielenia arytmetycznego pierwszego argumentu przez drugi. Oba parametry są interpretowane jako liczby rzeczywiste, czyli nie muszą być liczbami całkowitymi.

#### **Składnia:**

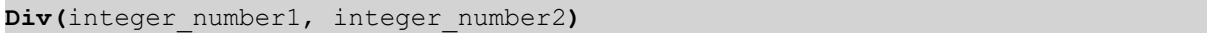

#### **Typ zwracanych danych:** integer

### **Przykłady i wyniki:**

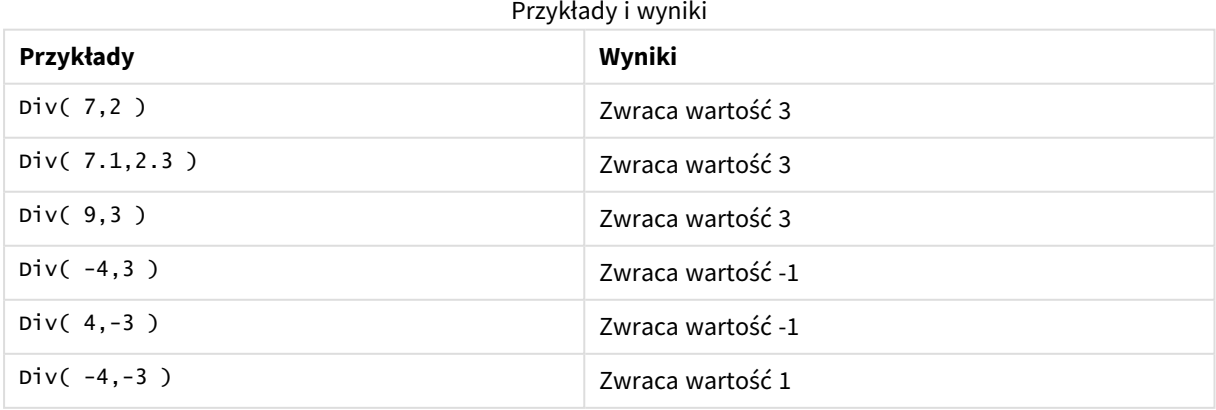

## <span id="page-1255-2"></span>Even

Funkcja **Even()** zwraca True (-1), jeśli argument **integer\_number** jest parzystą liczbą całkowitą lub zerem. Funkcja zwraca False (0), jeśli **integer\_number** jest nieparzystą liczbą całkowitą, a NULL jeśli **integer\_number** nie jest liczbą całkowitą.

#### **Składnia:**

**Even(**integer\_number**)**

**Typ zwracanych danych:** wartość logiczna

#### **Przykłady i wyniki:**

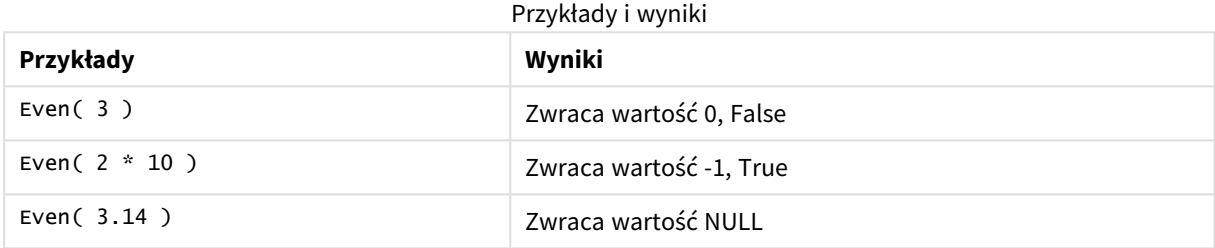

### <span id="page-1255-0"></span>Fabs

Funkcja **Fabs()** zwraca wartość bezwzględną argumentu **x**. Wynik jest liczbą dodatnią.

#### **Składnia:**

**fabs(**x**)**

#### **Typ zwracanych danych:** numeric

#### **Przykłady i wyniki:**

Przykłady i wyniki

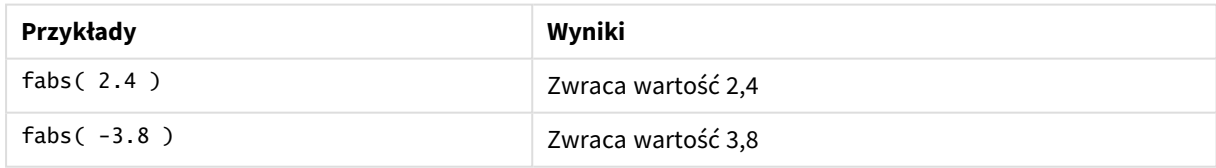

## <span id="page-1255-1"></span>Fact

Funkcja **Fact()** zwraca silnię dodatniej liczby całkowitej **x**.

#### **Składnia:**

**Fact(**x**)**

#### **Typ zwracanych danych:** integer

#### **Ograniczenia:**

Jeśli liczba **x** nie jest liczbą całkowitą, zostanie obcięta. W przypadku liczb niedodatnich zwrócona zostanie wartość NULL.

#### **Przykłady i wyniki:**

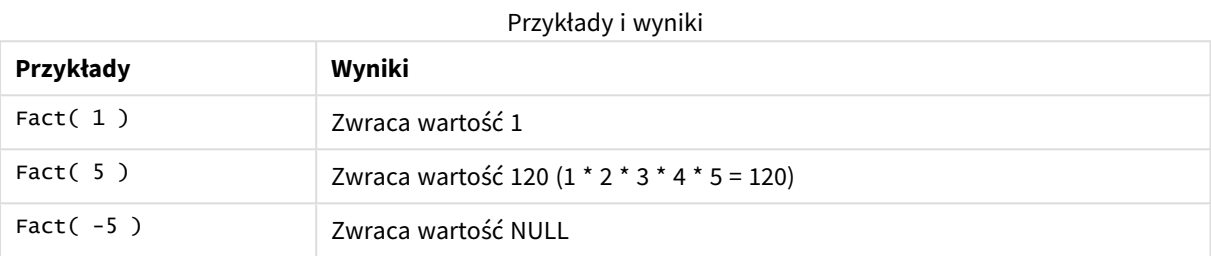

### <span id="page-1256-0"></span>Floor

Funkcja **Floor()** zaokrągla liczbę w dół do najbliższej wielokrotności wartości **step** z przesunięciem **offset** .

Funkcja podobna do funkcji **ceil**, która zaokrągla wprowadzane liczby w górę.

#### **Składnia:**

```
Floor(x[, step[, offset]])
```
#### **Typ zwracanych danych:** numeric

#### **Argumenty:**

Argumenty

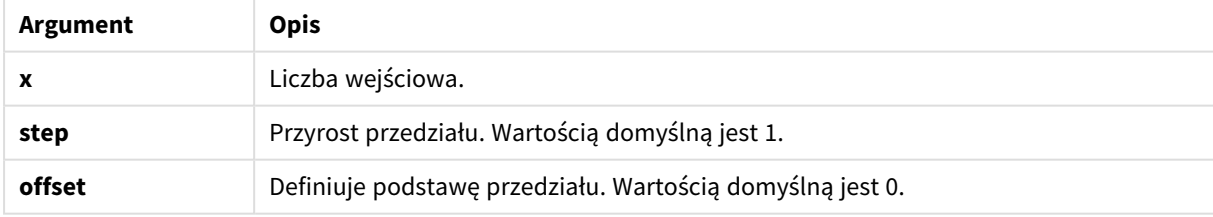

#### **Przykłady i wyniki:**

#### Przykłady i wyniki

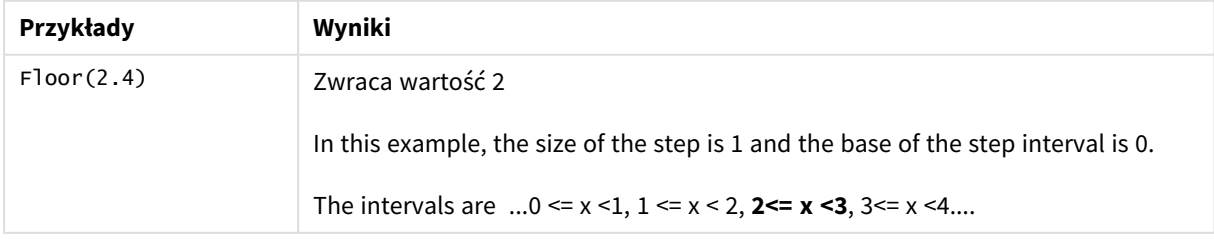

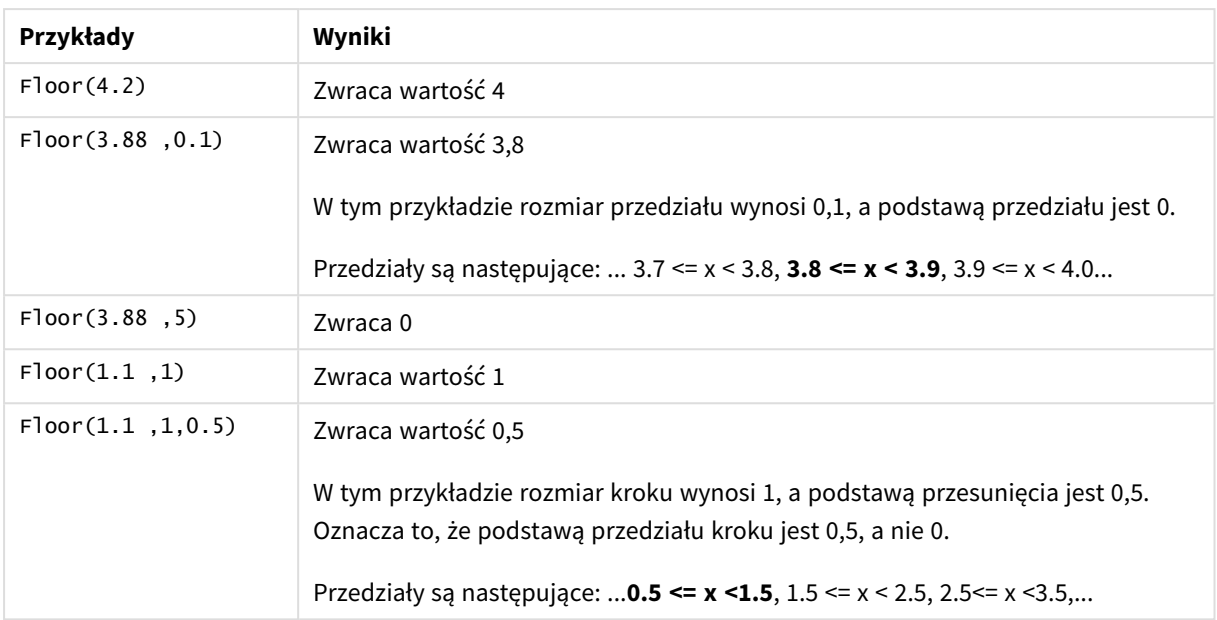

## <span id="page-1257-0"></span>Fmod

**fmod()** to ogólna funkcja modulo, która w przypadku liczb całkowitych zwraca resztę z dzielenia pierwszego argumentu (dzielnej) przez drugi argument (dzielnik). Wynik jest liczbą rzeczywistą. Oba argumenty są interpretowane jako liczby rzeczywiste, czyli nie muszą być liczbami całkowitymi.

#### **Składnia:**

**fmod(**a, b**)**

#### **Typ zwracanych danych:** numeric

#### **Argumenty:**

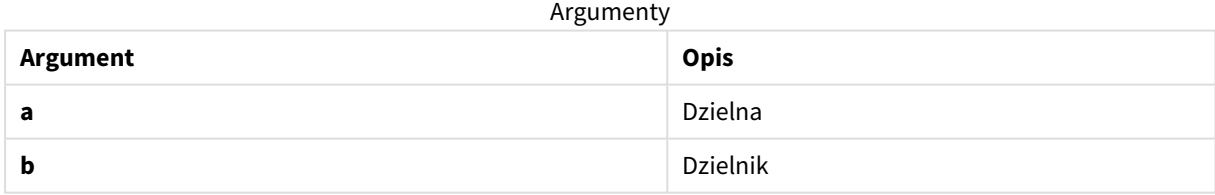

#### **Przykłady i wyniki:**

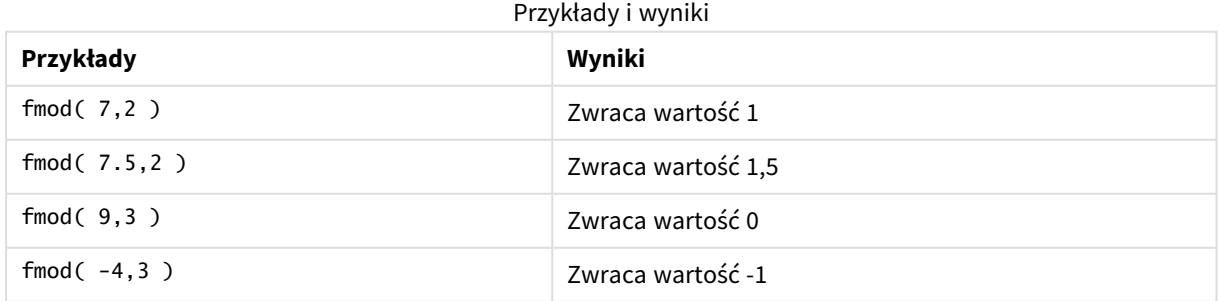

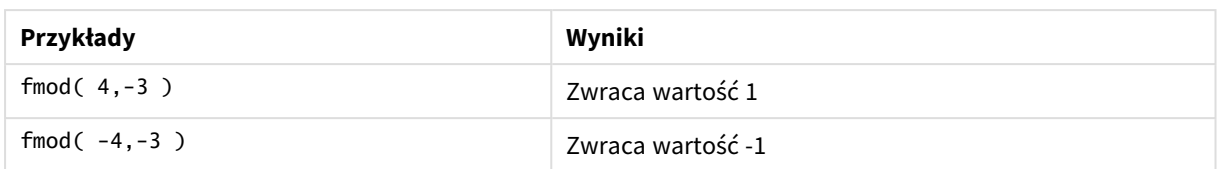

## <span id="page-1258-0"></span>Frac

Funkcja **Frac()** zwraca część ułamkową argumentu **x**.

Ułamek jest definiowany w następujący sposób: Frac(x ) + Floor(x ) = x. Oznacza to, że część ułamkowa liczby dodatniej to różnica między liczbą (x) a liczbą całkowitą poprzedzającą część ułamkową.

Na przykład: część ułamkowa liczby 11,43 to 11,43 - 11 = 0,43

W przypadku liczb ujemnych, na przykład -1.4, Floor(-1.4) = -2, co daje następujący wynik:

Część ułamkowa liczby -1,4 to -1,4 - (-2) = -1,4 + 2 = 0,6

#### **Składnia:**

Frac(x)

#### **Typ zwracanych danych:** numeric

#### **Argumenty:**

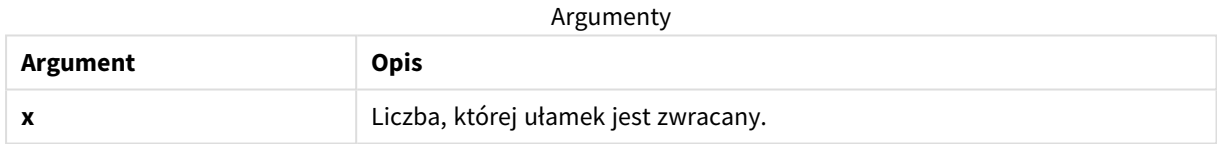

#### **Przykłady i wyniki:**

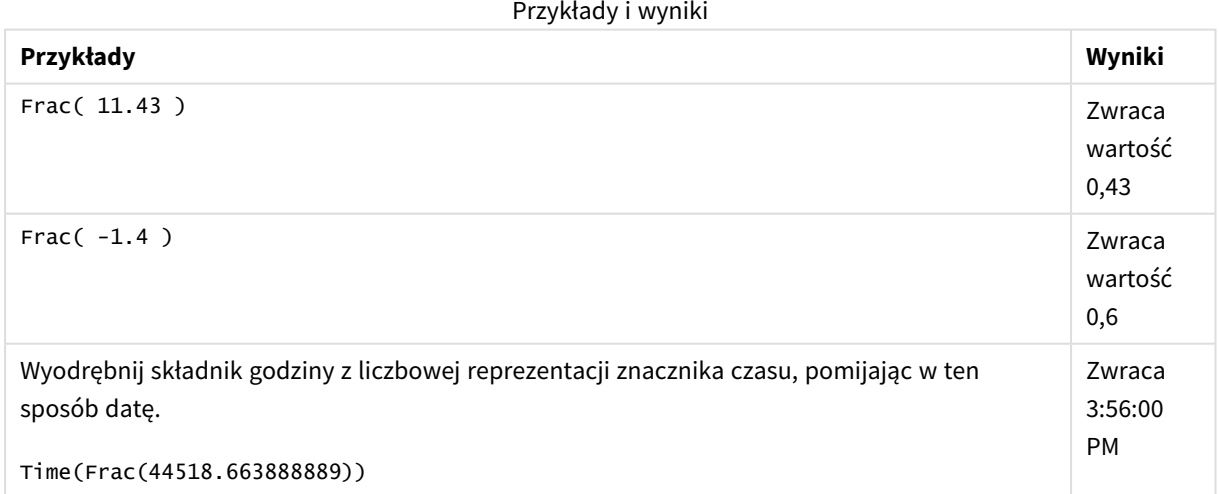

### <span id="page-1259-0"></span>Mod

**Mod()** to funkcja matematyczna modulo zwracająca nieujemną resztę z dzielenia liczb całkowitych. Pierwszy argument jest dzielną, a drugi dzielnikiem. Oba argumenty muszą być liczbami całkowitymi.

#### **Składnia:**

**Mod(**integer\_number1, integer\_number2**)**

**Typ zwracanych danych:** integer

#### **Ograniczenia:**

Argument **integer\_number2** musi być większy od 0.

#### **Przykłady i wyniki:**

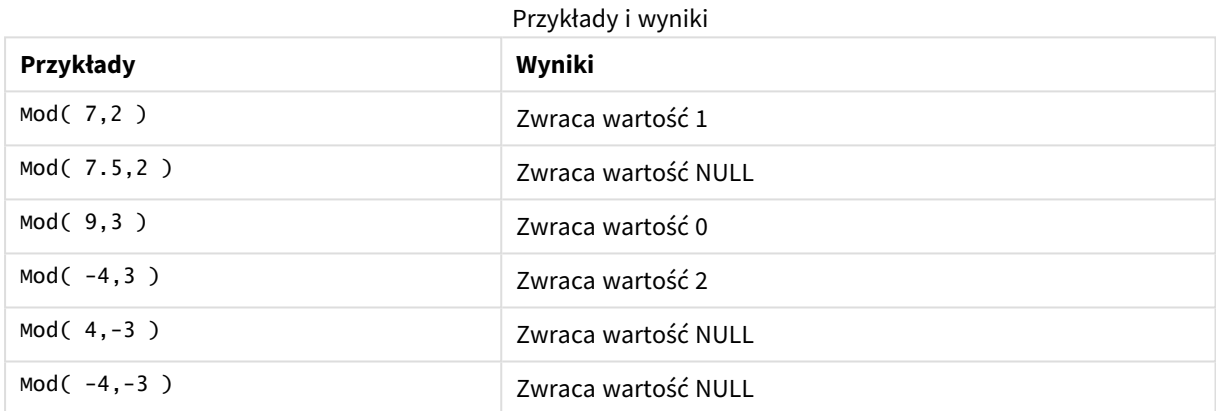

## <span id="page-1259-1"></span>Odd

Funkcja **Odd()** zwraca True (-1), jeśli argument **integer\_number** jest nieparzystą liczbą całkowitą lub zerem. Funkcja zwraca False (0), jeśli **integer\_number** jest parzystą liczbą całkowitą, a NULL jeśli **integer\_number** nie jest liczbą całkowitą.

#### **Składnia:**

Odd(integer\_number)

#### **Typ zwracanych danych:** wartość logiczna

#### **Przykłady i wyniki:**

**Przykłady Wyniki** Odd( 3 ) Zwraca wartość -1, True Odd( 2 \* 10 ) Zwraca wartość 0, False Odd( 3.14 ) Zwraca wartość NULL Przykłady i wyniki
# Permut

Funkcja **Permut()** zwraca liczbę permutacji **q** elementów, jakie można wybrać z grupy **p** elementów. Zgodnie z formułą: Permut(p,q) = (p)! / (p - q)! Kolejność wybierania elementów jest istotna.

#### **Składnia:**

**Permut(**p, q**)**

#### **Typ zwracanych danych:** integer

#### **Ograniczenia:**

Argumenty niebędące liczbami całkowitymi zostaną obcięte.

#### **Przykłady i wyniki:**

**Przykłady Wyniki** Na ile sposobów można rozdzielić medale złoty, srebrny i brązowy w finale na 100 metrów między ośmiu uczestników? Permut( 8,3 ) Zwraca wartość 336 Przykłady i wyniki

### Round

Funkcja **Round()** zwraca wynik zaokrąglania liczby w górę lub w dół do najbliższej wielokrotności **step** przesuniętej o liczbę **offset** .

Jeśli wartość do zaokrąglenia przypada dokładnie w połowie przedziału, jest zaokrąglana w górę.

#### **Składnia:**

**Round(**x[, step[, offset]]**)**

#### **Typ zwracanych danych:** numeric

*W przypadku zaokrąglania liczb zmiennopozycyjnych mogą pojawiać się błędne wyniki. Te błędy zaokrąglania wynikają z tego, że liczby zmiennopozycyjne są reprezentowane przez skończoną liczbę cyfr dwójkowych (bitów). W efekcie wyniki są obliczane z użyciem liczby, która jest już zaokrąglona. W efekcie wyniki są obliczane z użyciem liczby, która jest już zaokrąglona. Jeśli te błędy zaokrąglania wpływają na przebieg pracy, należy pomnożyć liczby, aby przed zaokrąglaniem przekształcić je na liczby całkowite.*

#### **Argumenty:**

**Argument Opis x** Liczba wejściowa. **step** Przyrost przedziału. Wartością domyślną jest 1. **offset** Definiuje podstawę przedziału. Wartością domyślną jest 0. Argumenty

#### **Przykłady i wyniki:**

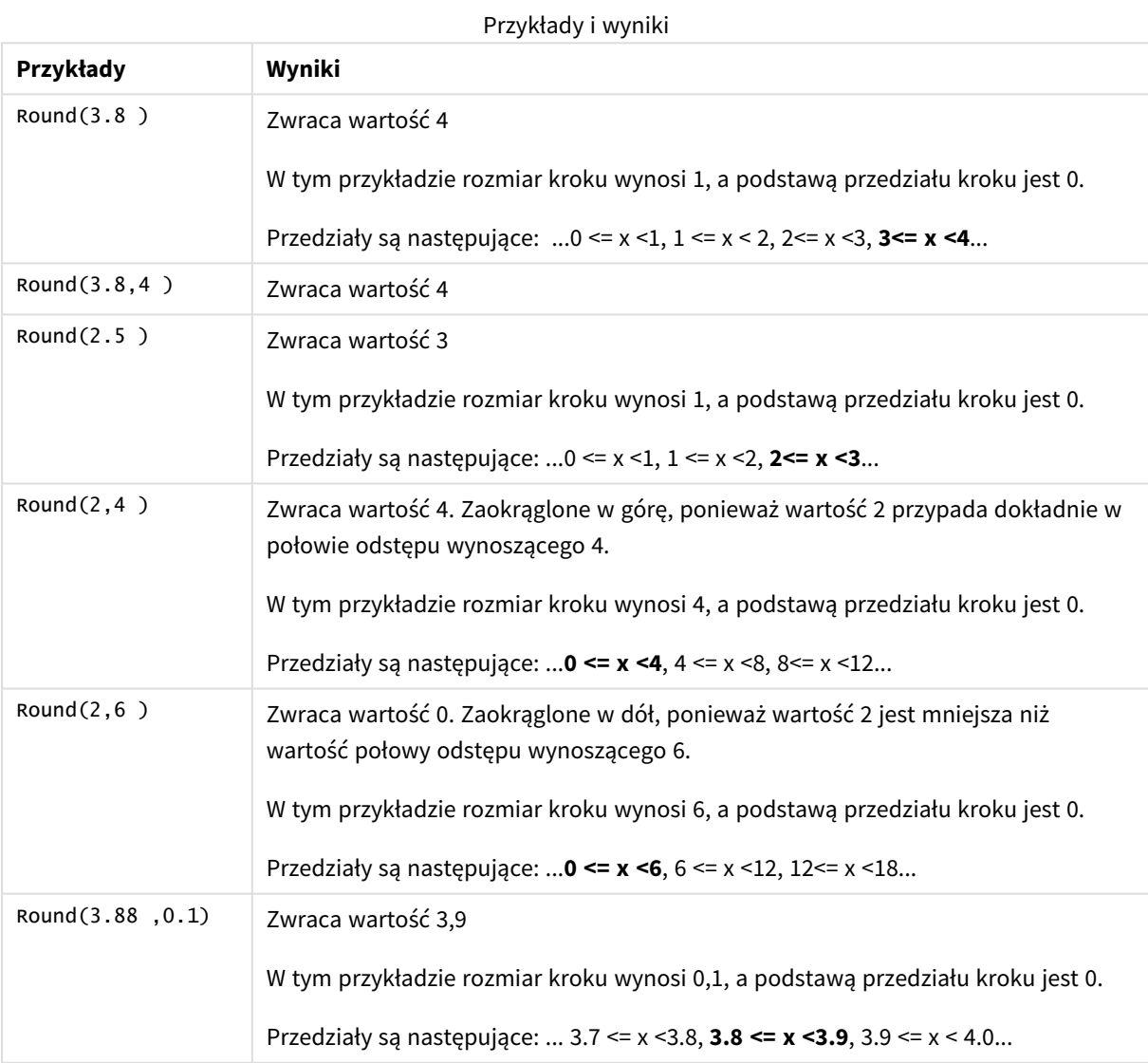

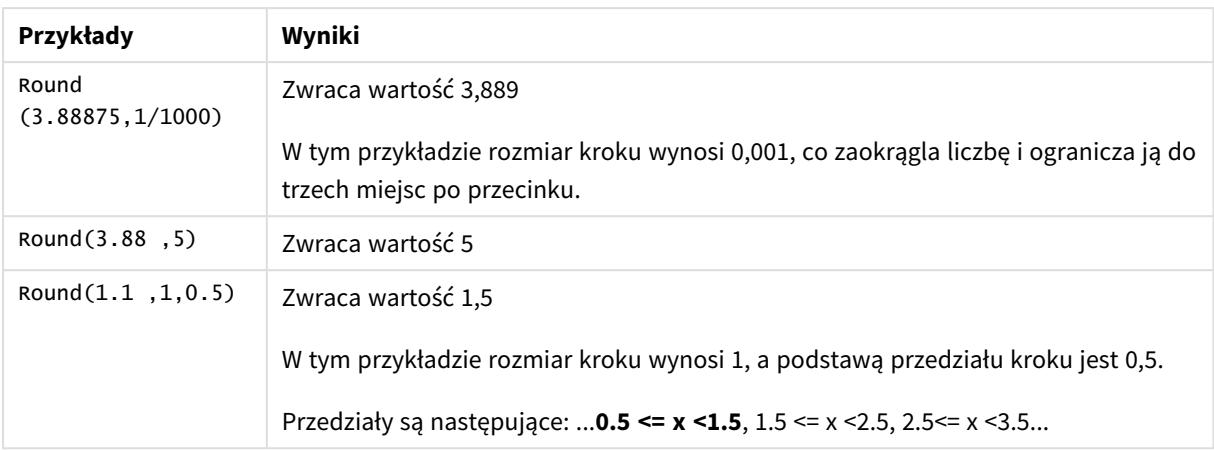

# Sign

Funkcja **Sign()** zwraca 1, 0 lub -1 zależnie od tego, czy **x** jest liczbą dodatnią, zerem czy liczbą ujemną.

#### **Składnia:**

**Sign(**x**)**

#### **Typ zwracanych danych:** numeric

#### **Ograniczenia:**

Jeśli nie zostanie znaleziona żadna wartość liczbowa, zostanie zwrócona wartość NULL.

#### **Przykłady i wyniki:**

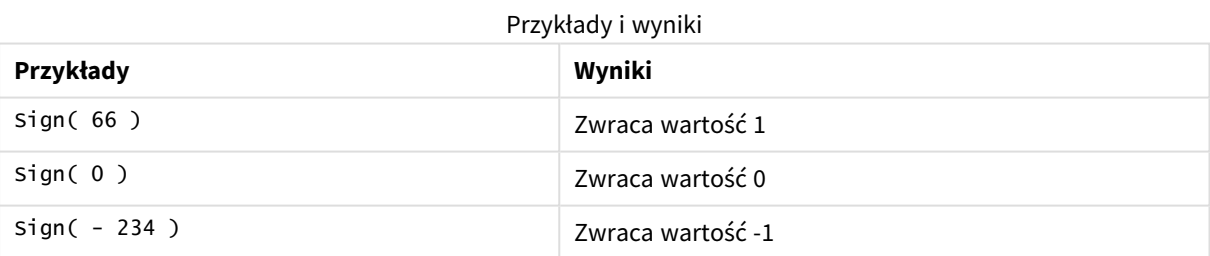

# 5.14 Funkcje geoprzestrzenne

Te funkcje są używane do obsługi danych geoprzestrzennych na wizualizacjach map. Program Qlik Sense jest zgodny ze specyfikacjami GeoJSON dotyczącymi danych geoprzestrzennych i obsługuje następujące kolekcje:

- Point
- Linestring
- Polygon
- Multipolygon

Więcej informacji na temat specyfikacji GeoJSON można znaleźć w:

### ≤ [GeoJSON.org](http://geojson.org/)

# Przegląd funkcji geoprzestrzennych

Po podsumowaniu każda funkcja jest opisana szczegółowo. Można też kliknąć nazwę funkcji w opisie składni, aby natychmiast wyświetlić szczegółowe informacje o tej funkcji.

Istnieją dwie kategorie funkcji geoprzestrzennych: agregacyjne i nieagregacyjne.

Funkcje agregacyjne przyjmują na wejściu zestaw geometrii (punkty lub obszary) i zwracają pojedynczą geometrię. Na przykład wiele obszarów może zostać połączonych ze sobą, a na mapie może zostać wyświetlona jedna granica dla agregacji.

Funkcje nieagregacyjne przyjmują na wejściu jedną geometrię i zwracają jedną. Jeśli na przykład dla funkcji GeoGetPolygonCenter() na wejściu ustawiona jest geometria granicy jednego z obszarów, wówczas zwracana geometria punktu (długość geograficzna i szerokość geograficzna) dla środka tego obszaru.

Następujące funkcje są agregacyjne:

#### **GeoAggrGeometry**

Funkcja **GeoAggrGeometry()** służy do agregacji obszarów w jeden większy obszar, na przykład w celu agregacji kilku podregionów w jeden region.

**[GeoAggrGeometry](#page-1264-0) (**field\_name**)**

#### **GeoBoundingBox**

Funkcja **GeoBoundingBox()** służy do agregacji geometrii do obszaru oraz do obliczenia najmniejszego pola obwiedni, które zawiera wszystkie współrzędne.

**[GeoBoundingBox](#page-1265-0) (**field\_name**)**

#### **GeoCountVertex**

Funkcja **GeoCountVertex()** służy do znalezienia liczby wierzchołków wielokąta.

**[GeoCountVertex](#page-1266-0)(**field\_name**)**

#### **GeoInvProjectGeometry**

Funkcja **GeoInvProjectGeometry()** służy do agregacji geometrii do obszaru oraz do zastosowania odwrotności projekcji.

**[GeoInvProjectGeometry](#page-1267-0)(**type, field\_name**)**

#### **GeoProjectGeometry**

Funkcja **GeoProjectGeometry()** służy do agregacji geometrii do obszaru oraz do stosowania projekcji.

**[GeoProjectGeometry\(](#page-1269-0)**type, field\_name**)**

#### **GeoReduceGeometry**

Funkcja **GeoReduceGeometry()** służy do zmniejszenia liczby wierzchołków figury geometrycznej oraz do agregacji obszarów w jeden obszar, przy czym nadal wyświetlane są linie graniczne poszczególnych obszarów.

**[GeoReduceGeometry](#page-1270-0) (**geometry**)**

Następujące funkcje są nieagregacyjne:

#### **GeoGetBoundingBox**

Funkcja **GeoGetBoundingBox()** jest używana w skryptach i wyrażeniach wykresów w celu obliczenia najmniejszego geoprzestrzennego pola obwiedni, które zawiera wszystkie współrzędne konkretnej geometrii.

**[GeoGetBoundingBox](#page-1266-1) (**geometry**)**

#### **GeoGetPolygonCenter**

Funkcja **GeoGetPolygonCenter()** jest używana w skryptach i wyrażeniach wykresu w celu obliczania i zwracania punktu środka geometrii.

**[GeoGetPolygonCenter](#page-1267-1) (**geometry**)**

#### **GeoMakePoint**

Funkcja **GeoMakePoint()** jest używana w skryptach i wyrażeniach wykresu w celu utworzenia punktu i oznaczania go szerokością i długością geograficzną.

**[GeoMakePoint](#page-1268-0) (**lat\_field\_name, lon\_field\_name**)**

#### **GeoProject**

Funkcja **GeoProject()** jest używana w skryptach i wyrażeniach wykresu w celu stosowania projekcji względem geometrii.

<span id="page-1264-0"></span>**[GeoProject](#page-1269-1) (**type, field\_name**)**

# GeoAggrGeometry

Funkcja **GeoAggrGeometry()** służy do agregacji obszarów w jeden większy obszar, na przykład w celu agregacji kilku podregionów w jeden region.

```
Składnia:
```
**GeoAggrGeometry(**field\_name**)**

#### **Typ zwracanych danych:** ciąg znaków

#### **Argumenty:**

Argumenty

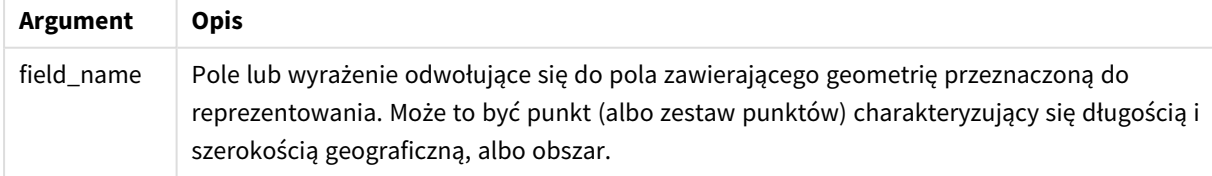

Funkcja **GeoAggrGeometry()** może zwykle być stosowana w celu łączenia danych granic geoprzestrzennych. Na przykład mogą istnieć obszary przypisane do kodów pocztowych dla dzielnic podmiejskich w mieście oraz przychody ze sprzedaży dla poszczególnych obszarów. Jeśli terytorium sprzedawcy obejmuje kilka obszarów kodów pocztowych, użyteczne może być przedstawienie sprzedaży łącznej według terytoriów sprzedaży, a nie dla poszczególnych obszarów, a następnie pokazanie wyników na mapie z pokolorowanymi polami.

Za pomocą funkcji **GeoAggrGeometry()** można obliczyć agregację geometrii poszczególnych dzielnic i wygenerować geometrię scalonego terytorium w modelu danych. Jeśli następnie granice terytorium zostaną zmienione, wówczas do danych zostaną przeładowane nowe scalone granice, a przychody zostaną odzwierciedlone na mapie.

**GeoAggrGeometry()** jest funkcją agregacji, dlatego użycie jej w skrypcie powoduje konieczność użycia instrukcji **LOAD** z klauzulą **Group by**.

*Za pomocą linii granic na mapach utworzonych z użyciem funkcji GeoAggrGeometry() przedstawione są linie obszarów po scaleniu. Jeśli wymagane jest wyświetlenie poszczególnych granic obszarów przed agregacją, należy użyć funkcji GeoReduceGeometry().*

Przykłady:

W tym przykładzie ładowany jest plik KML z danymi obszaru, a następnie tabela ze zagregowanymi danymi obszaru.

[MapSource]: LOAD [world.Name], [world.Point], [world.Area] FROM [lib://Downloads/world.kml] (kml, Table is [World.shp/Features]); Map: LOAD world.Name, GeoAggrGeometry(world.Area) as [AggrArea] resident MapSource Group By world.Name;

<span id="page-1265-0"></span>Drop Table MapSource;

# GeoBoundingBox

Funkcja **GeoBoundingBox()** służy do agregacji geometrii do obszaru oraz do obliczenia najmniejszego pola obwiedni, które zawiera wszystkie współrzędne.

Pole GeoBoundingBox jest reprezentowane przez listę czterech wartości: lewa strona, prawa strona, góra, dół.

#### **Składnia:**

**GeoBoundingBox(**field\_name**)**

**Typ zwracanych danych:** ciąg znaków

**Argumenty:**

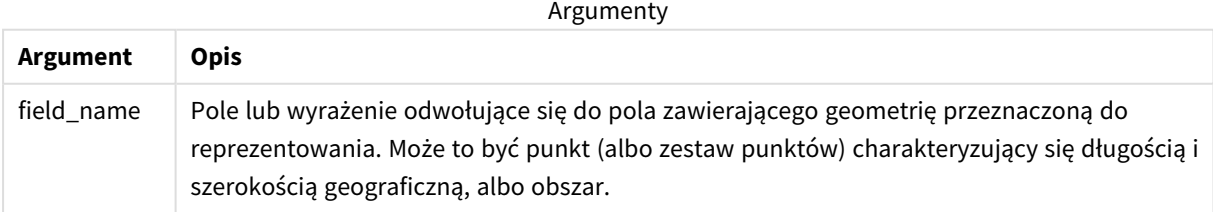

Funkcja GeoBoundingBox() agreguje zestaw geometrii i zwraca cztery współrzędne dla najmniejszego prostokąta, który zawiera wszystkie współrzędne zagregowanej geometrii.

W celu wizualizacji wyniku mapy należy przenieść wynikowy ciąg znaków czterech współrzędnych do formatu wielokąta, oznakować przeniesione pole znacznikiem formatu geopolygon, a następnie przeciągnąć i upuścić to pole do obiektu mapy. Prostokątne pola zostaną wówczas wyświetlone w wizualizacji mapy.

# <span id="page-1266-0"></span>GeoCountVertex

Funkcja **GeoCountVertex()** służy do znalezienia liczby wierzchołków wielokąta.

#### **Składnia:**

**GeoCountVertex(**field\_name**)**

**Typ zwracanych danych:** integer

#### **Argumenty:**

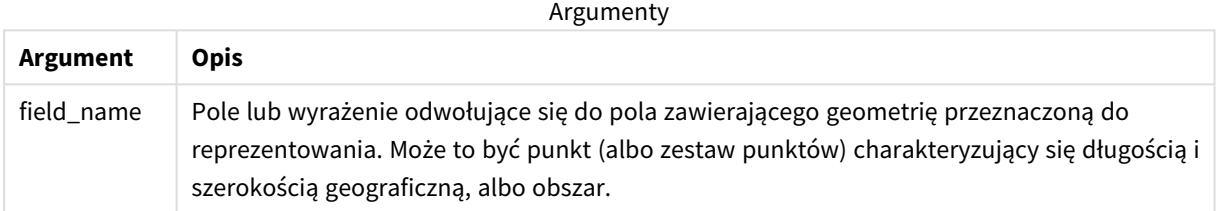

# <span id="page-1266-1"></span>GeoGetBoundingBox

Funkcja **GeoGetBoundingBox()** jest używana w skryptach i wyrażeniach wykresów w celu obliczenia najmniejszego geoprzestrzennego pola obwiedni, które zawiera wszystkie współrzędne konkretnej geometrii.

Geoprzestrzenne pole obwiedni utworzone za pomocą funkcji GeoBoundingBox() jest reprezentowane przez listę czterech wartości: lewa strona, prawa strona, góra, dół.

#### **Składnia:**

**GeoGetBoundingBox(**field\_name**)**

**Typ zwracanych danych:** ciąg znaków

#### **Argumenty:**

Argumenty

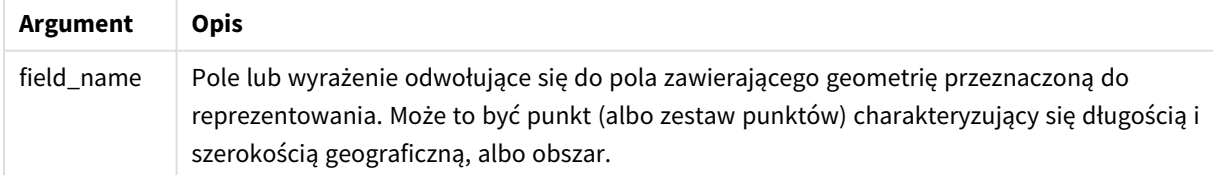

*W edytorze ładowania danych nie należy używać klauzuli Group by z tą funkcją ani z innymi funkcjami geoprzestrzennymi, które nie dokonują agregacji, ponieważ spowoduje to błąd podczas ładowania.*

# <span id="page-1267-1"></span>GeoGetPolygonCenter

Funkcja **GeoGetPolygonCenter()** jest używana w skryptach i wyrażeniach wykresu w celu obliczania i zwracania punktu środka geometrii.

W niektórych sytuacjach konieczne jest umieszczenie na mapie kropki zamiast wypełnienia kolorem. Jeśli istniejące dane geoprzestrzenne są dostępne tylko w postaci geometrii obszaru (na przykład granica), wówczas należy użyć funkcji **GeoGetPolygonCenter()**, aby uzyskać parę współrzędnych (długość geograficzna i szerokość geograficzna) dla środka obszaru.

#### **Składnia:**

**GeoGetPolygonCenter(**field\_name**)**

**Typ zwracanych danych:** ciąg znaków

#### **Argumenty:**

Argumenty

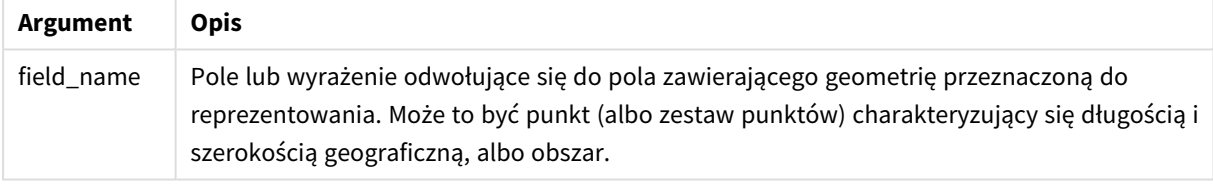

*W edytorze ładowania danych nie należy używać klauzuli Group by z tą funkcją ani z innymi funkcjami geoprzestrzennymi, które nie dokonują agregacji, ponieważ spowoduje to błąd podczas ładowania.*

# <span id="page-1267-0"></span>GeoInvProjectGeometry

Funkcja **GeoInvProjectGeometry()** służy do agregacji geometrii do obszaru oraz do zastosowania odwrotności projekcji.

#### **Składnia:**

**GeoInvProjectGeometry(**type, field\_name**)**

#### **Typ zwracanych danych:** ciąg znaków

#### **Argumenty:**

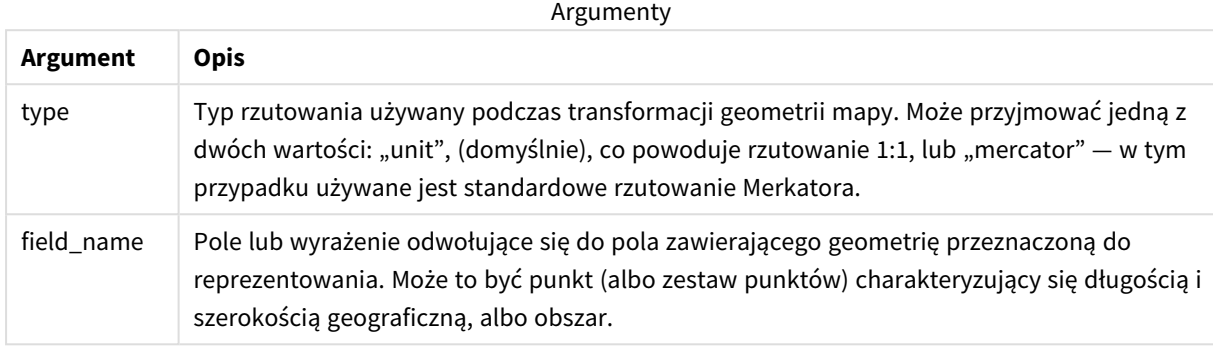

Przykład:

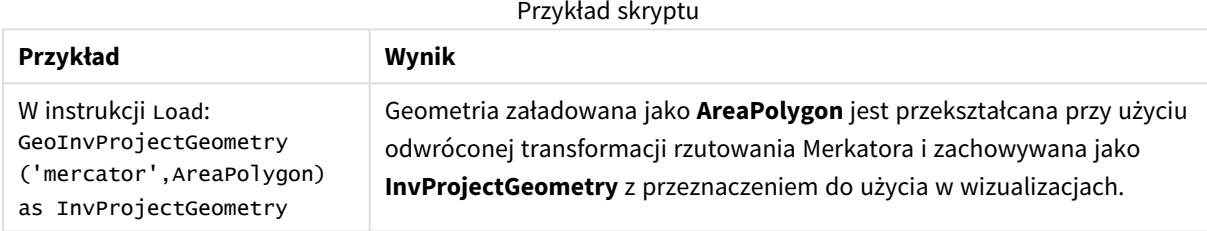

# <span id="page-1268-0"></span>GeoMakePoint

Funkcja **GeoMakePoint()** jest używana w skryptach i wyrażeniach wykresu w celu utworzenia punktu i oznaczania go szerokością i długością geograficzną. GeoMakePoint zwraca punkty w kolejności według długości geograficznej i szerokości geograficznej.

#### **Składnia:**

**GeoMakePoint(**lat\_field\_name, lon\_field\_name**)**

**Typ zwracanych danych:** ciąg, sformatowany [długość geograficzna, szerokość geograficzna]

#### **Argumenty:**

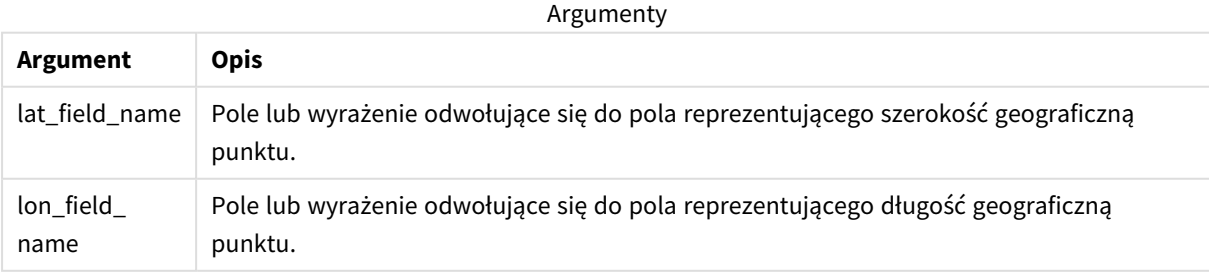

*W edytorze ładowania danych nie należy używać klauzuli Group by z tą funkcją ani z innymi funkcjami geoprzestrzennymi, które nie dokonują agregacji, ponieważ spowoduje to błąd podczas ładowania.*

# <span id="page-1269-1"></span>GeoProject

Funkcja **GeoProject()** jest używana w skryptach i wyrażeniach wykresu w celu stosowania projekcji względem geometrii.

#### **Składnia:**

**GeoProject(**type, field\_name**)**

**Typ zwracanych danych:** ciąg znaków

#### **Argumenty:**

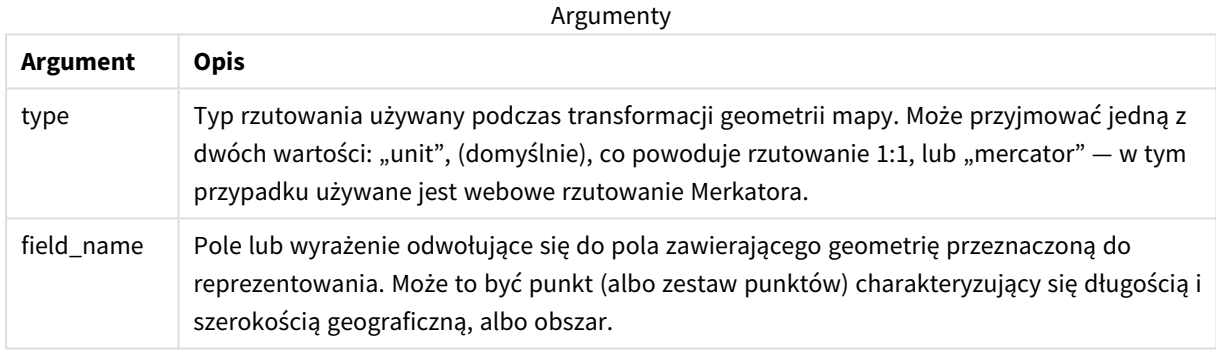

*W edytorze ładowania danych nie należy używać klauzuli Group by z tą funkcją ani z innymi funkcjami geoprzestrzennymi, które nie dokonują agregacji, ponieważ spowoduje to błąd podczas ładowania.*

#### Przykład:

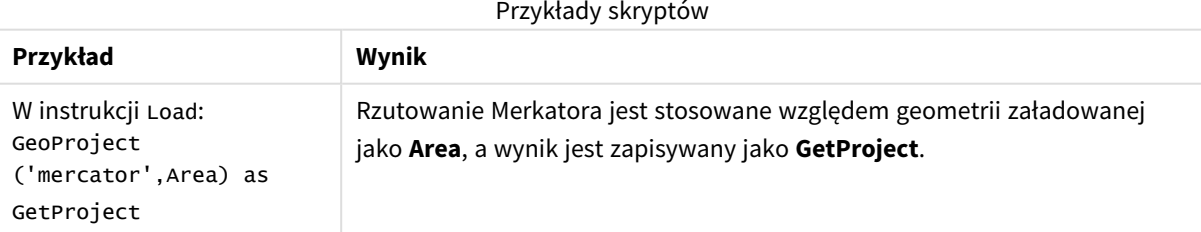

# <span id="page-1269-0"></span>GeoProjectGeometry

Funkcja **GeoProjectGeometry()** służy do agregacji geometrii do obszaru oraz do stosowania projekcji.

#### **Składnia:**

**GeoProjectGeometry(**type, field\_name**)**

#### **Typ zwracanych danych:** ciąg znaków

#### **Argumenty:**

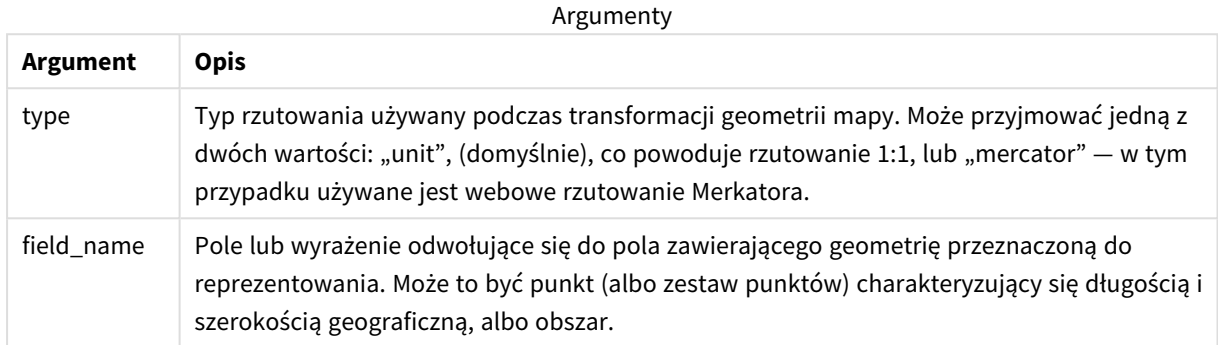

#### Przykład:

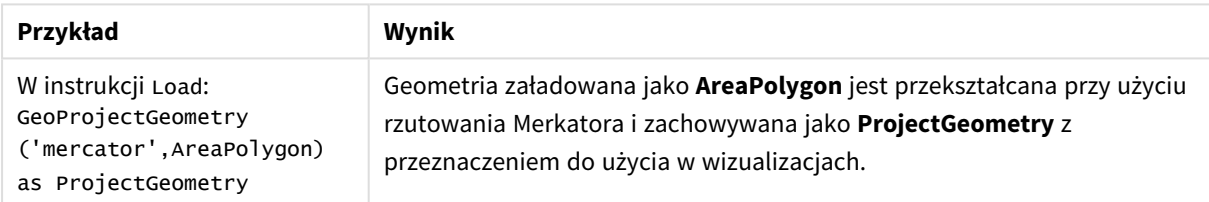

# <span id="page-1270-0"></span>GeoReduceGeometry

Funkcja **GeoReduceGeometry()** służy do zmniejszenia liczby wierzchołków figury geometrycznej oraz do agregacji obszarów w jeden obszar, przy czym nadal wyświetlane są linie graniczne poszczególnych obszarów.

#### **Składnia:**

```
GeoReduceGeometry(field_name[, value])
```
#### **Typ zwracanych danych:** ciąg znaków

#### **Argumenty:**

Argumenty

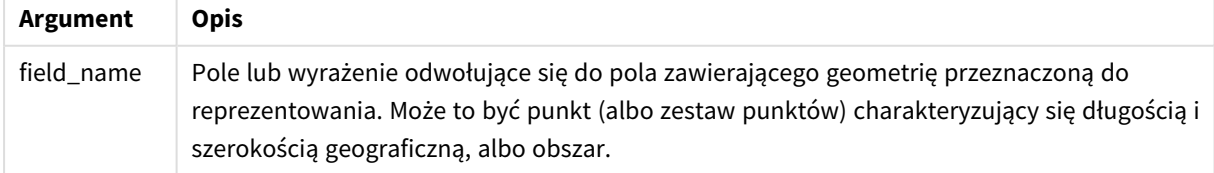

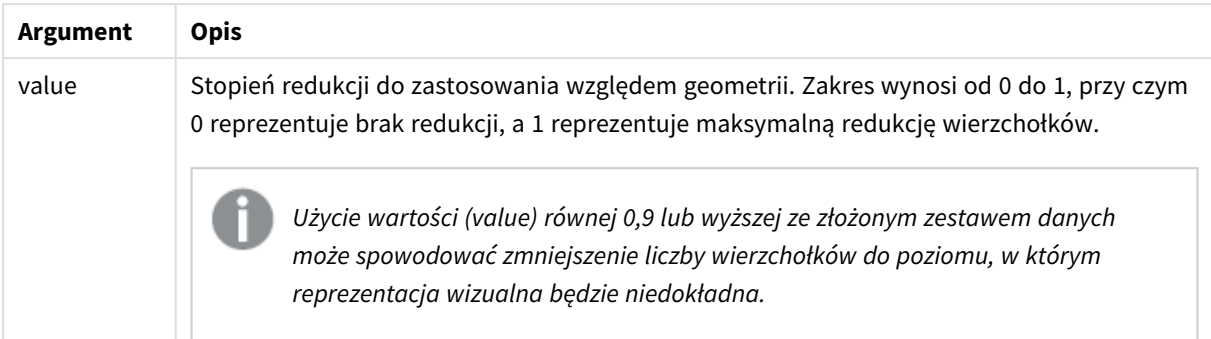

Działanie funkcji **GeoReduceGeometry()** jest podobne do działania funkcji **GeoAggrGeometry()**, ponieważ za jej pomocą można zagregować szereg obszarów w jeden obszar. Różnica polega na tym, że w przypadku użycia funkcji **GeoReduceGeometry()** poszczególne linie graniczne z danych sprzed agregacji są wyświetlane na mapie.

**GeoReduceGeometry()** jest funkcją agregacji, dlatego użycie jej w skrypcie powoduje konieczność użycia instrukcji **LOAD** z klauzulą **Group by**.

Przykłady:

W tym przykładzie ładowany jest plik KML z danymi obszaru, a następnie tabela ze zredukowanymi i zagregowanymi danymi obszaru.

```
[MapSource]:
LOAD [world.Name],
       [world.Point],
       [world.Area]
 FROM [lib://Downloads/world.kml]
(kml, Table is [World.shp/Features]);
Map:
LOAD world.Name,
     GeoReduceGeometry(world.Area,0.5) as [ReducedArea]
resident MapSource Group By world.Name;
Drop Table MapSource;
```
# 5.15 Funkcje interpretacji

Funkcje interpretacji oceniają zawartość wejściowych pól tekstowych lub wyrażeń oraz narzucają określony format danych otrzymywanej wartości liczbowej. Przy użyciu tych funkcji można określić format liczby zgodnie z jego typem danych, w tym takie atrybuty, jak separator dziesiętny, separator tysięcy i format daty.

Wszystkie funkcje interpretacji zwracają wartość podwójną zawierającą zarówno ciąg znaków, jak i wartość liczbową, ale można je rozpatrywać jako przekształcenie ciągu znaków na liczbę. Funkcje pobierają wartość tekstową wyrażenia wejściowego i generują liczbę reprezentującą ciąg znaków.

Natomiast funkcje formatowania przeprowadzają odwrotną operację: pobierają wyrażenia liczbowe i oceniają je jako ciągi znaków, określając format wyświetlania uzyskiwanego tekstu.

Jeśli nie są podane żadne funkcje interpretacji, aplikacja Qlik Sense interpretuje dane jako kombinację liczb, dat, godzin, znaczników czasu i ciągów znaków, wykorzystując domyślne ustawienie formatów liczb, daty i godziny zdefiniowane w zmiennych skryptu i ustawieniach systemu operacyjnego.

Wszystkie funkcje interpretacji mogą być stosowane zarówno w skryptach ładowania danych, jak i wyrażeniach wykresu.

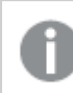

*Wszystkie reprezentacje liczb są podawane z kropką jako separatorem dziesiętnym.*

# Przegląd funkcji interpretacji

Po podsumowaniu każda funkcja jest opisana szczegółowo. Można też kliknąć nazwę funkcji w opisie składni, aby natychmiast wyświetlić szczegółowe informacje o tej funkcji.

#### **Date#**

**Date#** ocenia wyrażenie jako datę w formacie określonym w ewentualnym drugim argumencie. W przypadku pominięcia argumentu format-code zostanie użyty domyślny format daty ustawiony w systemie operacyjnym.

*Date# [\(page](#page-1273-0) 1274)***(**text[, format]**)**

#### **Interval#**

Funkcja **Interval#()** ocenia wyrażenie tekstowe jako interwał czasowy w formacie ustawionym domyślnie w systemie operacyjnym albo w formacie określonym w ewentualnym drugim argumencie.

*[Interval#](#page-1274-0) (page 1275)***(**text[, format]**)**

#### **Money#**

Funkcja **Money#()** konwertuje ciąg znaków na wartość pieniężną w formacie ustawionym w skrypcie ładowania lub systemie operacyjnym, chyba że podano format ciągu znaków. Parametrami opcjonalnymi są niestandardowe symbole separatora dziesiętnego i separatora tysięcy.

*[Money#](#page-1275-0) (page 1276)***(**text[, format[, dec\_sep[, thou\_sep ] ] ]**)**

#### **Num#**

Funkcja **Num#()** interpretuje ciąg tekstowy jako wartość liczbową, to znaczy konwertuje ciąg wejściowy na liczbę przy użyciu formatu określonego w drugim parametrze. Jeśli drugi parametr zostanie pominięty, używa separatorów dziesiętnych i tysięcznych ustawionych w skrypcie ładowania danych. Parametrami opcjonalnymi są niestandardowe symbole separatora dziesiętnego i separatora tysięcy.

*Num# [\(page](#page-1276-0) 1277)***(**text[ , format[, dec\_sep[ , thou\_sep]]]**)**

#### **Text**

Funkcja **Text()** wymusza traktowanie wyrażenia jako tekstu, nawet jeśli możliwa jest jego interpretacja liczbowa.

**[Text\(](#page-1277-0)**expr**)**

#### **Time#**

Funkcja **Time#()** ocenia wyrażenie jako wartość czasu w formacie czasu ustawionym w skrypcie ładowania danych lub systemie operacyjnym, chyba że podano format ciągu znaków..

*Time# [\(page](#page-1277-1) 1278)***(**text[, format]**)**

#### **Timestamp#**

Funkcja **Timestamp#()** ocenia wyrażenie jako wartość daty i czasu w formacie znacznika czasu ustawionym w skrypcie ładowania danych lub systemie operacyjnym, chyba że podano format ciągu znaków.

*[Timestamp#](#page-1278-0) (page 1279)***(**text[, format]**)**

#### **Zob. także:**

<span id="page-1273-0"></span>p *Funkcje [formatowania](#page-1236-0) (page 1237)*

#### Date#

**Date#** ocenia wyrażenie jako datę w formacie określonym w ewentualnym drugim argumencie.

#### **Składnia:**

**Date#(**text[, format]**)**

**Typ zwracanych danych:** dual

#### **Argumenty:**

**Argument Opis** text **Tekstowy ciąg znaków do oceny.** format Ciąg znaków opisujący format przetwarzanego ciągu tekstowego. Jeśli zostanie pominięty, wówczas będzie używany format daty ustawiony w zmiennych systemowych w skrypcie ładowania danych lub w systemie operacyjnym. Argumenty

Przykłady i wyniki:

W poniższym przykładzie użyto formatu daty **M/D/YYYY**. Format daty jest określony w instrukcji **SET DateFormat** u góry skryptu ładowania danych.

Dodaj ten przykładowy skrypt do aplikacji i uruchom ją.

Load \*,

Num(Date#(StringDate)) as Date;

LOAD \* INLINE [

StringDate

8/7/97

8/6/1997

]

W przypadku utworzenia tabeli z wymiarami **StringDate** i **Date** otrzymane wyniki będą następujące:

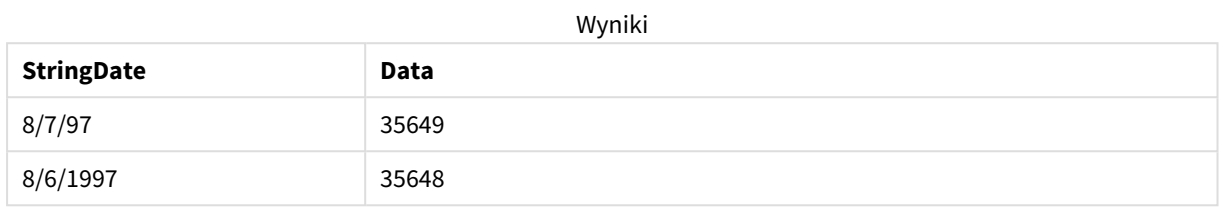

### <span id="page-1274-0"></span>Interval#

Funkcja **Interval#()** ocenia wyrażenie tekstowe jako interwał czasowy w formacie ustawionym domyślnie w systemie operacyjnym albo w formacie określonym w ewentualnym drugim argumencie.

#### **Składnia:**

**Interval#(**text[, format]**)**

#### **Typ zwracanych danych:** dual

#### **Argumenty:**

Argumenty

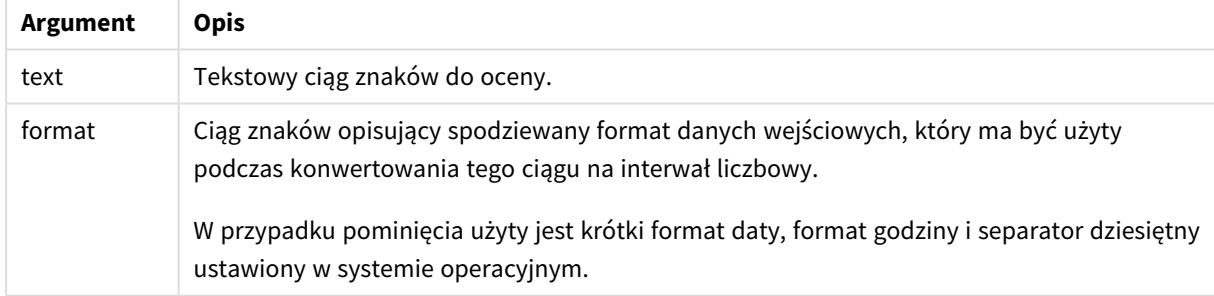

Funkcja **interval#** konwertuje tekstowy interwał czasowy na jego ekwiwalent liczbowy.

#### Przykłady i wyniki:

W przypadku poniższych przykładów przyjęto następujące ustawienia systemu operacyjnego:

- Krótki format daty: YY-MM-DD
- Format godziny: M/D/YY
- Separator dziesiętny liczb: .

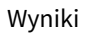

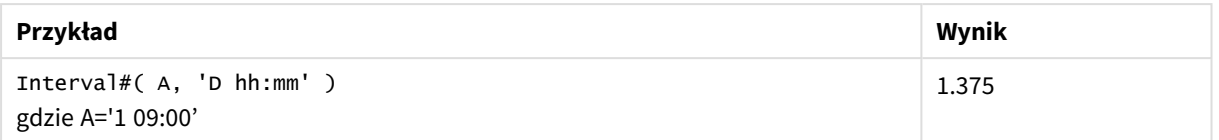

### <span id="page-1275-0"></span>Money#

Funkcja **Money#()** konwertuje ciąg znaków na wartość pieniężną w formacie ustawionym w skrypcie ładowania lub systemie operacyjnym, chyba że podano format ciągu znaków. Parametrami opcjonalnymi są niestandardowe symbole separatora dziesiętnego i separatora tysięcy.

#### **Składnia:**

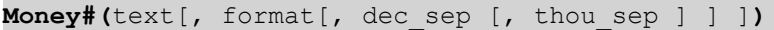

#### **Typ zwracanych danych:** dual

#### **Argumenty:**

Argumenty

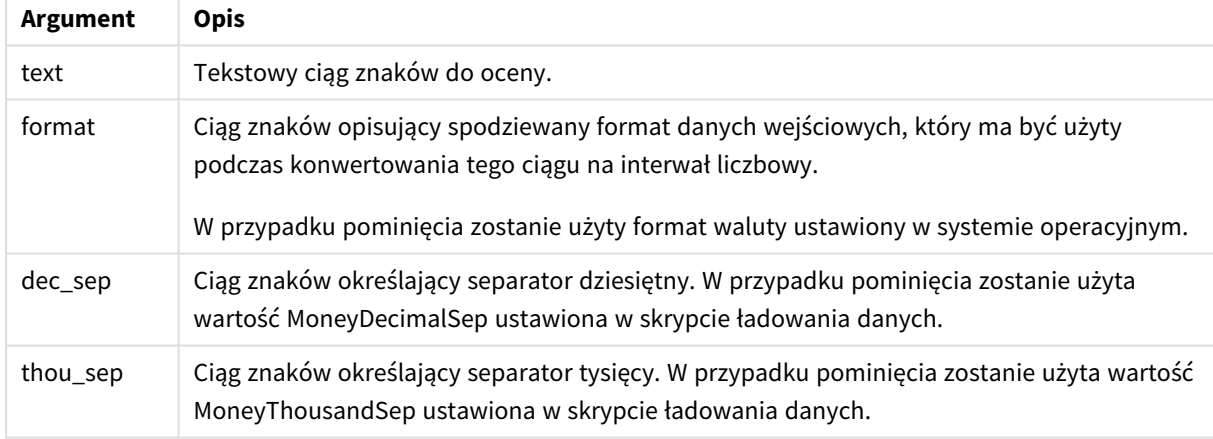

Funkcja **money#** zazwyczaj działa analogicznie do funkcji **num#**, ale pobierając domyślne wartości separatora dziesiętnego i separatora tysięcy ze zmiennych skryptu określających format lub ustawień systemowych waluty.

Przykłady i wyniki:

W przypadku poniższych przykładów przyjęto założenie, że wybrane są dwa następujące ustawienia systemu operacyjnego:

- Domyślne ustawienie formatu waluty 1: kr # ##0,00
- Domyślne ustawienie formatu waluty 2: \$ #,##0.00

```
Money#(A , '# ##0,00 kr' )
,gdzie A=35 648.37 kr
```
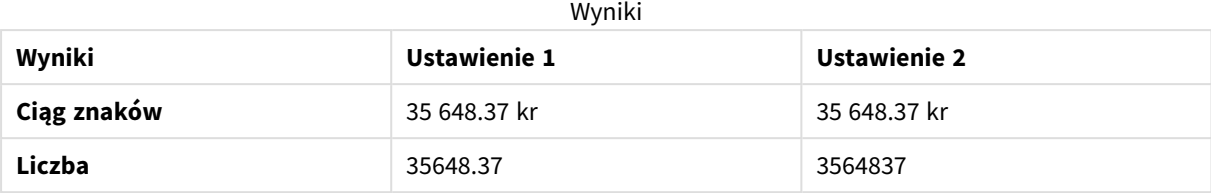

Money#( A, ' \$#', '.', ',' ) ,gdzie A= \$35 648.37

Wyniki

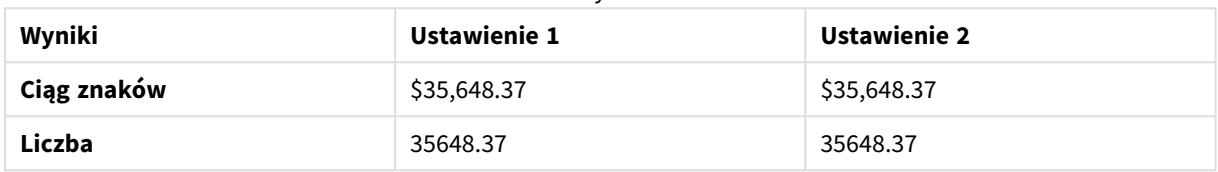

# <span id="page-1276-0"></span>Num#

Funkcja **Num#()** interpretuje ciąg tekstowy jako wartość liczbową, to znaczy konwertuje ciąg wejściowy na liczbę przy użyciu formatu określonego w drugim parametrze. Jeśli drugi parametr zostanie pominięty, używa separatorów dziesiętnych i tysięcznych ustawionych w skrypcie ładowania danych. Parametrami opcjonalnymi są niestandardowe symbole separatora dziesiętnego i separatora tysięcy.

#### **Składnia:**

**Num#(**text[, format[, dec\_sep [, thou\_sep ] ] ]**)**

#### **Typ zwracanych danych:** dual

Funkcja **Num#()** zwraca wartość podwójną z ciągiem i wartością liczbową. Funkcja pobiera reprezentację tekstową wyrażenia wejściowego i generuje liczbę. Nie zmienia formatu liczby: dane wyjściowe są sformatowane tak samo jak dane wejściowe.

#### **Argumenty:**

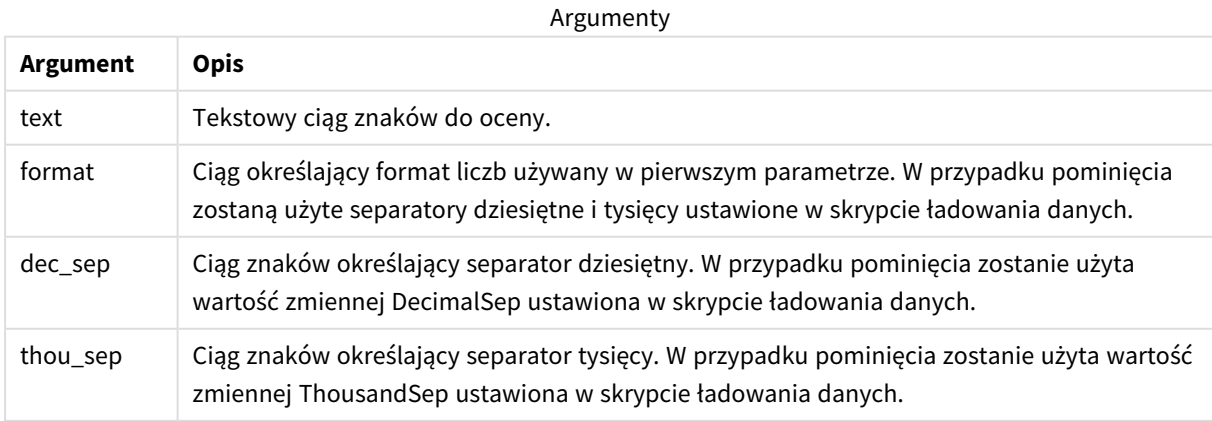

Przykłady i wyniki:

W poniższej tabeli przedstawiono wynik *Num#( A, '#', '.' , ',')* dla różnych wartości A.

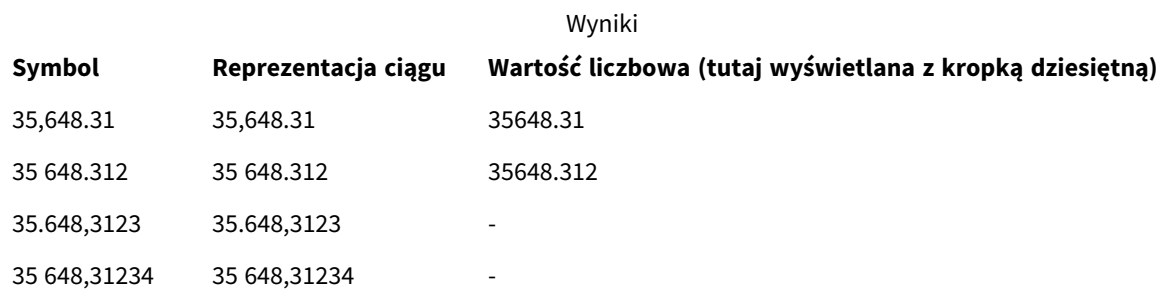

# <span id="page-1277-0"></span>Text

Funkcja **Text()** wymusza traktowanie wyrażenia jako tekstu, nawet jeśli możliwa jest jego interpretacja liczbowa.

#### **Składnia:**

**Text (**expr**)**

#### **Typ zwracanych danych:** dual

#### **Przykład:**

Text( A ) ,gdzie A=1234

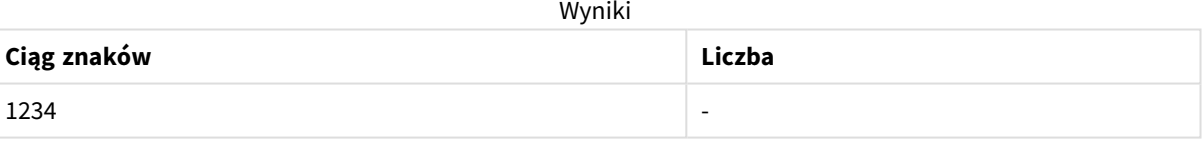

#### **Przykład:**

Text( pi( ) )

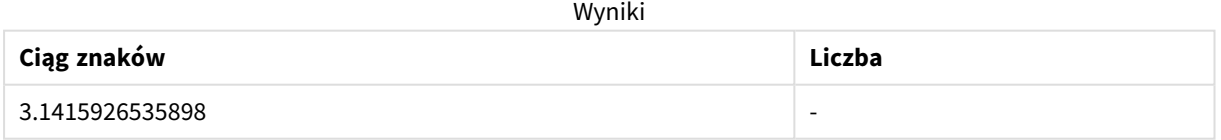

# <span id="page-1277-1"></span>Time#

Funkcja **Time#()** ocenia wyrażenie jako wartość czasu w formacie czasu ustawionym w skrypcie ładowania danych lub systemie operacyjnym, chyba że podano format ciągu znaków..

### **Składnia:**

**time#(**text[, format]**)**

#### **Typ zwracanych danych:** dual

#### **Argumenty:**

**Argument Opis** text Tekstowy ciąg znaków do oceny. format Ciąg znaków opisujący format przetwarzanego ciągu tekstowego. W przypadku pominięcia użyty jest krótki format daty, format godziny i separator dziesiętny ustawiony w systemie operacyjnym. Argumenty

#### **Przykład:**

- Domyślne ustawienie formatu godziny 1: hh:mm:ss
- Domyślne ustawienie formatu godziny 2: hh.mm.ss

time#( A ) gdzie A=09:00:00

#### Wyniki

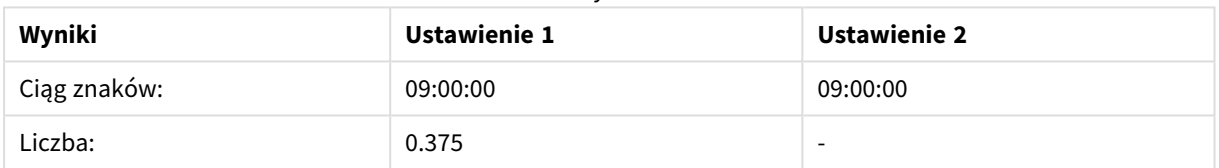

#### **Przykład:**

- Domyślne ustawienie formatu godziny 1: hh:mm:ss
- Domyślne ustawienie formatu godziny 2: hh.mm.ss

time#( A, 'hh.mm' ) ,gdzie A=09,00

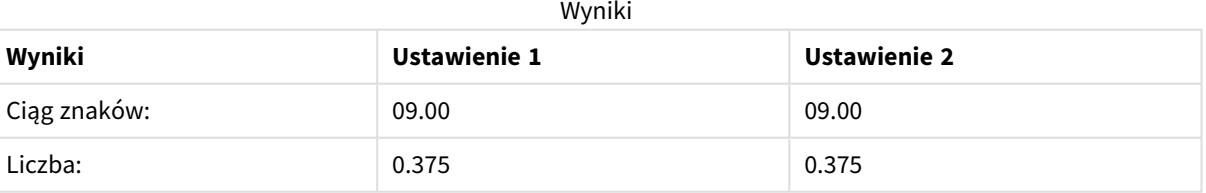

# <span id="page-1278-0"></span>Timestamp#

Funkcja **Timestamp#()** ocenia wyrażenie jako wartość daty i czasu w formacie znacznika czasu ustawionym w skrypcie ładowania danych lub systemie operacyjnym, chyba że podano format ciągu znaków.

**Składnia:**

**timestamp#(**text[, format]**)**

#### **Typ zwracanych danych:** dual

#### **Argumenty:**

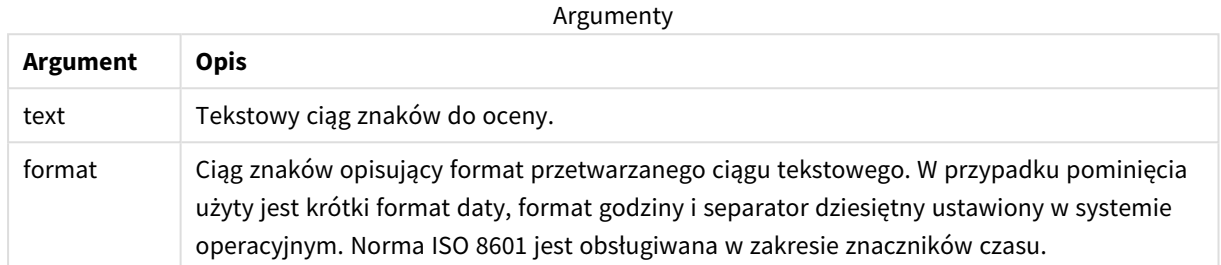

#### **Przykład:**

W poniższym przykładzie użyto formatu daty **M/D/YYYY**. Format daty jest określony w instrukcji **SET DateFormat** u góry skryptu ładowania danych.

Dodaj ten przykładowy skrypt do aplikacji i uruchom ją.

```
Load *,
Timestamp(Timestamp#(String)) as TS;
LOAD * INLINE [
String
2015-09-15T12:13:14
1952-10-16T13:14:00+0200
1109-03-01T14:15
];
```
W przypadku utworzenia tabeli z wymiarami **String** i **TS** otrzymane wyniki będą następujące:

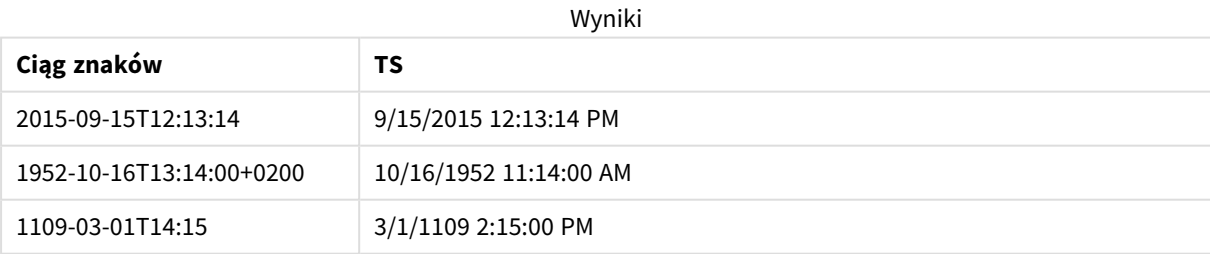

# 5.16 Funkcje międzywierszowe

Funkcje międzywierszowe są stosowane:

- W skryptach ładowania danych, gdy ocena bieżącego rekordu wymaga pobrania wartości z wcześniej załadowanych rekordów danych.
- <sup>l</sup> W wyrażeniu wykresu, gdy wymagane jest pobranie kolejnej wartości z zestawu danych wizualizacji.

*Sortowanie według wartości Y w wykresach albo sortowanie według kolumn wyrażeń w tabelach jest niedozwolone, gdy w dowolnym z wyrażeń wykresu stosowana jest funkcja międzyrekordowa wykresu. W takiej sytuacji te opcje sortowania są automatycznie wyłączone. Kiedy używasz międzyrekordowej funkcji wykresu w wizualizacji albo tabeli, sortowanie wizualizacji zostanie przywrócone do sortowania danych wejściowych funkcji międzyrekordowej. To ograniczenie nie odnosi się do ewentualnej funkcji skryptu, która jest jej odpowiednikiem.*

*Definicje wyrażeń z odwołaniami do samych siebie mogą być niezawodnie wykonywane w tabelach zawierających mniej niż 100 wierszy, ale może to być zależne od sprzętu, na którym działa silnik Qlik.*

# Funkcje wierszy

Te funkcje mogą być używane tylko w wyrażeniach wykresu. Above

Funkcja **Above()** oblicza wartość wyrażenia w wierszu znajdującym się nad bieżącym wierszem w ramach segmentu kolumny w tabeli. Wiersz wybierany do obliczeń zależy od wartości opcjonalnego parametru **offset** — domyślnie jest to wiersz bezpośrednio poprzedzający bieżący. W przypadku wykresów niebędących tabelami funkcja **Above()** oblicza wartość dla wiersza poprzedzającego bieżący w tabeli prostej odpowiadającej wykresowi.

```
Above — funkcja wykresu([TOTAL [<fld{,fld}>]] expr [ , offset [,count]])
```
Below

Funkcja **Below()** oblicza wartość wyrażenia w wierszu znajdującym się pod bieżącym wierszem w ramach segmentu kolumny w tabeli. Wiersz wybierany do obliczeń zależy od wartości opcjonalnego parametru **offset** — domyślnie jest to wiersz bezpośrednio po wierszu bieżącym. W przypadku wykresów niebędących tabelami funkcja **Below()** oblicza wartość dla wiersza znajdującego się bezpośrednio po wierszu bieżącym w tabeli prostej odpowiadającej wykresowi.

**Below — [funkcja](#page-1288-0) wykresu(**[**TOTAL**[<fld{,fld}>]] expression [ , offset [,count ]]**)**

#### Bottom

Funkcja **Bottom()** oblicza wartość wyrażenia w ostatnim (najniższym) wierszu segmentu kolumny w tabeli. Wiersz wybierany do obliczeń zależy od wartości opcjonalnego parametru **offset** — domyślnie jest to wiersz najniższy. W przypadku wykresów niebędących tabelami obliczenie jest wykonywane na ostatnim wierszu bieżącej kolumny w tabeli prostej odpowiadającej wykresowi.

```
Bottom — funkcja wykresu([TOTAL[<fld{,fld}>]] expr [ , offset [,count ]])
```
Top

Funkcja **Top()** oblicza wartość wyrażenia w pierwszym (najwyższym) wierszu segmentu kolumny w tabeli. Wiersz wybierany do obliczeń zależy od wartości opcjonalnego parametru **offset** — domyślnie jest to wiersz najwyższy. W przypadku wykresów niebędących tabelami wynik funkcji **Top()** jest obliczany na pierwszym

wierszu bieżącej kolumny w tabeli prostej odpowiadającej wykresowi.

**Top — [funkcja](#page-1321-0) wykresu(**[**TOTAL** [<fld{,fld}>]] expr [ , offset [,count ]]**)**

NoOfRows

Funkcja **NoOfRows()** zwraca liczbę wierszy w bieżącym segmencie kolumn tabeli. W przypadku wykresów bitmapowych funkcja **NoOfRows()** zwraca liczbę wierszy w tabeli prostej odpowiadającej wykresowi.

**[NoOfRows](#page-1310-0) — funkcja wykresu([TOTAL])**

# Funkcje kolumn

Te funkcje mogą być używane tylko w wyrażeniach wykresu.

Column

Funkcja **Column()** zwraca wartość z kolumny określonej jako **ColumnNo** w tabeli prostej, bez uwzględniania wymiarów. Na przykład wyrażenie **Column(2)** zwraca wartość z drugiej kolumny miary.

**Column — funkcja [wykresu\(](#page-1296-0)**ColumnNo**)**

Dimensionality

Funkcja **Dimensionality()** zwraca liczbę wymiarów bieżącego wiersza. W przypadku tabel przestawnych funkcja zwraca łączną liczbę kolumn wymiaru zawierających dane nieagregowane, czyli niezawierających sum częściowych ani zwiniętych agregacji.

**[Dimensionality](#page-1298-0) — funkcja wykresu ( )**

Secondarydimensionality

Funkcja **SecondaryDimensionality()** zwraca liczbę wierszy wymiaru tabeli przestawnej, które zawierają treść niepodlegającą agregacji, czyli nie zawierają sum częściowych ani zwiniętych agregacji. Ta funkcja jest odpowiednikiem funkcji **dimensionality()** dla poziomych wymiarów tabeli przestawnej.

**[SecondaryDimensionality](#page-1325-0) — funkcja wykresu ( )**

# Funkcie pól

FieldIndex

Funkcja **FieldIndex()** zwraca pozycję wartości pola **value** w polu **field\_name** (według kolejności ładowania).

**[FieldIndex](#page-1303-0) (**field\_name , value**)**

FieldValue

Funkcja **FieldValue()** zwraca wartość znalezioną na pozycji **elem\_no** pola **field\_name** (według kolejności ładowania).

**[FieldValue](#page-1305-0) (**field\_name , elem\_no**)**

FieldValueCount

**FieldValueCount()** to funkcja zwracająca **liczbę całkowitą**, która znajduje liczbę odrębnych wartości w polu.

**[FieldValueCount](#page-1306-0) (**field\_name**)**

# Funkcje tabeli przestawnych

Te funkcje mogą być używane tylko w wyrażeniach wykresu.

After

Funkcja **After()** zwraca wartość wyrażenia obliczoną na podstawie wartości wymiaru tabeli przestawnej występujących w kolumnie znajdującej się za kolumną bieżącą w ramach segmentu wierszy tabeli przestawnej.

**After — [funkcja](#page-1325-1) wykresu(**[**TOTAL**] expression [ , offset [,n]]**)**

#### Before

Funkcja **Before()** zwraca wartość wyrażenia obliczoną na podstawie wartości wymiaru tabeli przestawnej występujących w kolumnie znajdującej się przed kolumną bieżącą w ramach segmentu wierszy tabeli przestawnej.

**Before — funkcja [wykresu\(](#page-1327-0)**[**TOTAL**] expression [ , offset [,n]]**)**

First

Funkcja **First()** zwraca wartość wyrażenia obliczoną na podstawie wartości wymiaru tabeli przestawnej występujących w pierwszej kolumnie bieżącego segmentu wierszy tabeli przestawnej. Ta funkcja zwraca wartość NULL we wszystkich typach wykresów z wyjątkiem tabel przestawnych.

**First — [funkcja](#page-1328-0) wykresu(**[**TOTAL**] expression [ , offset [,n]]**)**

Last

Funkcja **Last()** zwraca wartość wyrażenia obliczoną na podstawie wartości wymiaru tabeli przestawnej występujących w ostatniej kolumnie bieżącego segmentu wierszy tabeli przestawnej. Ta funkcja zwraca wartość NULL we wszystkich typach wykresów z wyjątkiem tabel przestawnych.

**Last — [funkcja](#page-1329-0) wykresu(**[**TOTAL**] expression [ , offset [,n]]**)**

ColumnNo

Funkcja **ColumnNo()** zwraca numer bieżącej kolumny w bieżącym segmencie wierszy tabeli przestawnej. Pierwsza kolumna ma numer 1.

**[ColumnNo](#page-1330-0) — funkcja wykresu(**[**TOTAL**]**)**

NoOfColumns

Funkcja **NoOfColumns()** zwraca liczbę kolumn w bieżącym segmencie wierszy tabeli przestawnej.

```
NoOfColumns — funkcja wykresu([TOTAL])
```
# Funkcje międzywierszowe w skrypcie ładowania danych

#### **Exists**

Funkcja **Exists()** określa, czy podana wartość pola została już załadowana w polu w skrypcie ładowania danych. Funkcja zwraca wartość TRUE lub FALSE, dzięki czemu może zostać użyta w klauzuli **where** instrukcji **LOAD** lub instrukcji **IF**.

```
Exists (field_name [, expr])
```
#### **LookUp**

Funkcja **Lookup()** sprawdza załadowaną tabelę i zwraca wartość **field\_name** odpowiadającą pierwszemu wystąpieniu wartości **match\_field\_value** w polu **match\_field\_name**. Tabela ta może być tabelą bieżącą lub inną wcześniej załadowaną tabelą.

**[LookUp](#page-1308-0) (**field\_name, match\_field\_name, match\_field\_value [, table\_name]**)**

#### **Peek**

**Peek()** wyszukuje wartość pola w tabeli z wiersza, który został już załadowany. Numer wiersza może być określony, podobnie jak tabela. Jeśli nie określono numeru wiersza, zostanie użyty ostatnio załadowany rekord.

**[Peek](#page-1312-0) (**field\_name[, row\_no[, table\_name ] ]**)**

#### **Previous**

Funkcja **Previous()** wyszukuje wartość wyrażenia **expr** przy użyciu danych z poprzedniego rekordu wejściowego, który nie został odrzucony z powodu klauzuli **where**. W przypadku pierwszego wiersza tabeli wewnętrznej funkcja zwróci wartość NULL.

*[Previous](#page-1319-0) (page 1320)***(**expr**)**

#### **Zob. także:**

<span id="page-1283-0"></span>p *Funkcje [zakresu](#page-1340-0) (page 1341)*

# Above — funkcja wykresu

Funkcja **Above()** oblicza wartość wyrażenia w wierszu znajdującym się nad bieżącym wierszem w ramach segmentu kolumny w tabeli. Wiersz wybierany do obliczeń zależy od wartości opcjonalnego parametru **offset** — domyślnie jest to wiersz bezpośrednio poprzedzający bieżący. W przypadku wykresów niebędących tabelami funkcja **Above()** oblicza wartość dla wiersza poprzedzającego bieżący w tabeli prostej odpowiadającej wykresowi.

#### **Składnia:**

**Above(**[**TOTAL**] expr [ , offset [,count]])

#### **Typ zwracanych danych:** dual

#### **Argumenty:**

Argumenty

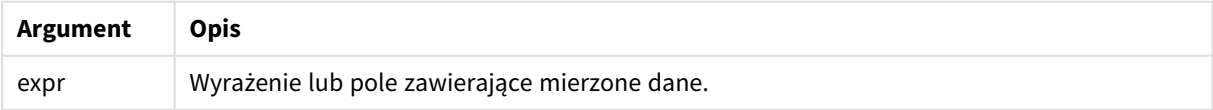

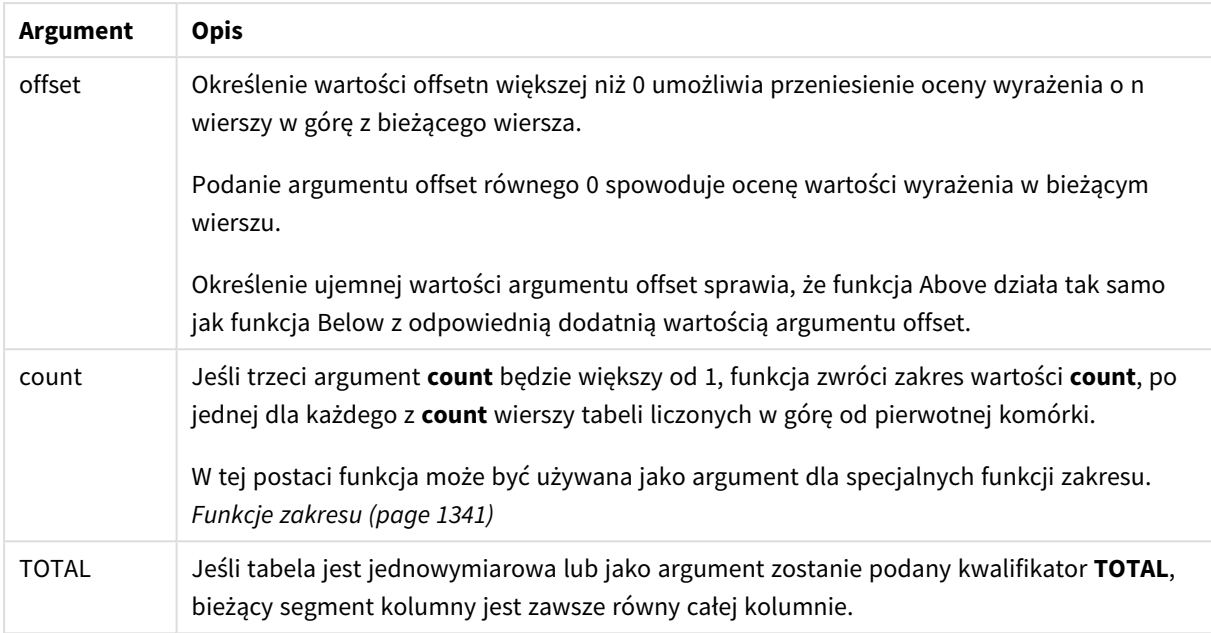

W przypadku pierwszego wiersza segmentu kolumny zostanie zwrócona wartość NULL, ponieważ nie ma żadnego wiersza nad tym wierszem.

*Segment kolumny definiuje się jako ciągły podzbiór komórek o tych samych wartościach dla wymiarów w bieżącej kolejności sortowania. Międzywierszowe funkcje wykresu są obliczane w segmencie kolumny z pominięciem skrajnego prawego wymiaru w równoważnym wykresie tabeli prostej. Jeśli wykres ma tylko jeden wymiar lub jeśli podano kwalifikator TOTAL, wartość wyrażenia jest obliczana na pełnej tabeli.*

*Jeśli tabela lub równoważnik tabeli zawiera wiele wymiarów pionowych, wówczas segment bieżącej kolumny będzie zawierał tylko wiersze z takimi samymi wartościami we wszystkich kolumnach wymiaru jak bieżący wiersz, ale bez kolumny przedstawiającej ostatni wymiar w kolejności sortowania między polami.*

#### **Ograniczenia:**

- Wywołania rekurencyjne będą zwracać NULL.
- <sup>l</sup> Sortowanie według wartości Y w wykresach albo sortowanie według kolumn wyrażeń w tabelach jest niedozwolone, gdy w dowolnym z wyrażeń wykresu stosowana jest ta funkcja wykresu. W takiej sytuacji te opcje sortowania są automatycznie wyłączone. Kiedy używasz tej funkcji wykresu w wizualizacji albo tabeli, sortowanie wizualizacji zostanie przywrócone do sortowania danych wejściowych tej funkcji.

#### **Przykłady i wyniki:**

#### **Example 1:**

*Wizualizacja tabeli dla przykładu 1*

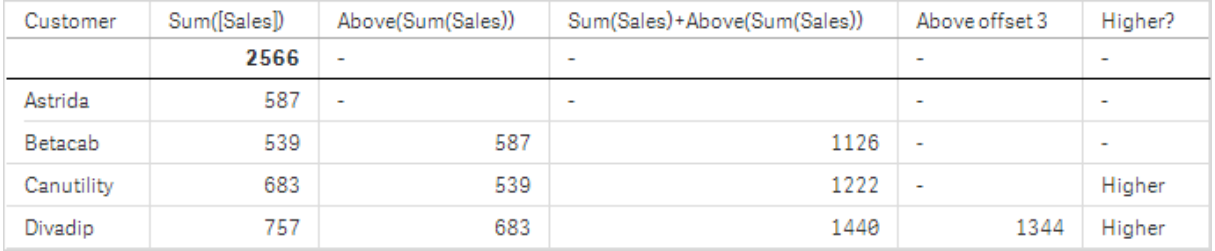

Na zrzucie ekranu w tym przykładzie widoczne jest, że stosowna wizualizacja tabeli została utworzona na podstawie wymiaru **Customer** oraz miar Sum(Sales) i Above(Sum(Sales)).

W kolumnie Above(Sum(Sales)) zwracane są wartościNULL dla wiersza wymiaru **Customer** zawierającego wartość **Astrida**, ponieważ nie ma żadnego wiersza nad tym wierszem. Wynik dla klienta **Betacab** pokazuje wartość Sum(Sales) dla klienta **Astrida**, wynik dla klienta **Canutility** pokazuje wartość **Sum(Sales)** dla klienta **Betacab** itd.

W kolumnie zatytułowanej Sum(Sales)+Above(Sum(Sales)) wiersz klienta **Betacab** pokazuje wynik dodawania wartości **Sum(Sales)** z wierszy klientów **Betacab** i **Astrida** (539+587). Wynik w wierszu klienta **Betacab** pokazuje wynik dodawania wartości **Sum(Sales)** z wierszy klientów **Canutility** i **Canutility** (683+539).

Miara zatytułowana Above offset 3 utworzona za pomocą wyrażenia Sum(Sales)+Above(Sum(Sales), 3) ma argument **offset** o wartości 3, co oznacza, że pobiera wartość z wiersza znajdującego się o trzy wiersze powyżej bieżącego wiersza. W efekcie jej działania wartość **Sum(Sales)** dla bieżącego wiersza w kolumnie **Customer** jest dodawana do wartości wiersza w kolumnie **Customer** znajdującej się o trzy wiersze powyżej. Dla pierwszych trzech wierszy w kolumnie **Customer** zwracane są wartości null.

W tabeli tej przedstawione są również bardziej złożone miary: jedna utworzona na podstawie wyrażenia Sum (Sales)+Above(Sum(Sales)) i jedna zatytułowana **Higher?**, utworzona na podstawie wyrażenia IF(Sum (Sales)>Above(Sum(Sales)), 'Higher').

*Tej funkcji można też używać w wykresach innego rodzaju niż tabele, na przykład wykresach słupkowych.*

*W przypadku innych typów wykresu należy przekształcić wykres w odpowiadającą mu tabelę prostą, aby umożliwić łatwe interpretowanie wiersza, do którego odnosi się funkcja.*

#### **Example 2:**

Na zrzutach ekranu tabel przedstawionych w tym przykładzie do wizualizacji zostały dodane kolejne wymiary: **Month** i **Product**. W przypadku wykresów wielowymiarowych wyniki wyrażeń zawierających funkcje **Above**, **Below**, **Top** i **Bottom** są zależne od kolejności sortowania wymiarów kolumn przez Qlik Sense. Qlik Sense oblicza wartości funkcji na podstawie segmentów kolumny uzyskanych z wymiaru sortowanego jako ostatni. Kolejność sortowania kolumn określa się w panelu właściwości w sekcji **Sortowanie** i może ona być inna od kolejności wyświetlania kolumn w tabeli.

W wizualizacji tabeli dotyczącej przykładu 2 ostatnim sortowanym wymiarem jest **Month**, funkcja **Above** dokonuje zatem oceny na podstawie miesięcy. Dla każdej wartości w kolumnie **Product** istnieje szereg wyników dla każdego miesiąca (od **Jan** do **Aug**) — segment kolumny. Następnie pojawia się szereg dla następnego segmentu kolumny: dla każdego miesiąca **Month** dla następnej wartości z kolumny **Product**. Będzie istnieć segment kolumny dla każdej wartości w kolumnie **Customer** dla każdej wartości z kolumny **Product**.

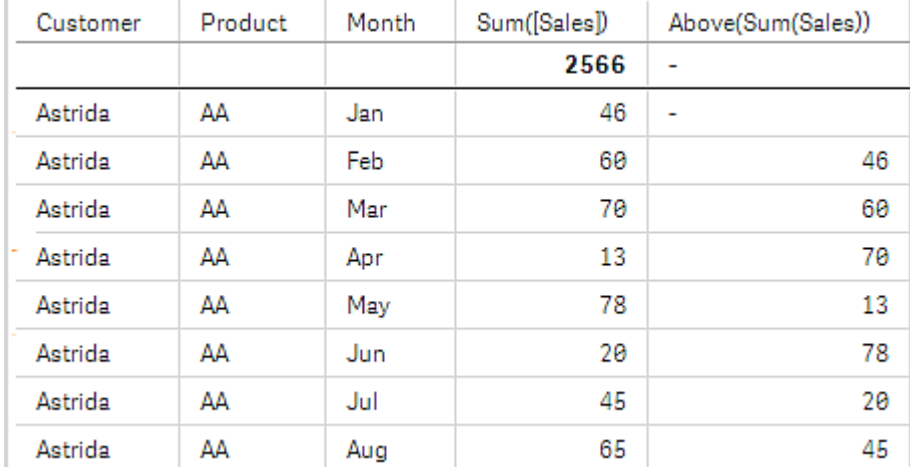

#### *Wizualizacja tabeli dla przykładu 2*

#### **Example 3:**

W wizualizacji tabeli dotyczącej przykładu 3 ostatnim sortowanym wymiarem jest **Product**. Jest to wynikiem przesunięcia wymiaru Product do pozycji 3 na karcie Sortuj w panelu właściwości. Funkcja **Above** jest oceniana dla każdej wartości w kolumnie **Product**. Występują tam tylko dwa produkty ( **AA** i **BB**), w każdym szeregu jest zatem tylko jeden wynik niebędący wartością null. W wierszu produktu **BB** dla miesiąca **Jan** wartość wyrażenia **Above(Sum(Sales))** wynosi 46. W przypadku wiersza **AA** wartość wynosi null. Wartość w każdym wierszu **AA** dla dowolnego miesiąca zawsze będzie null, ponieważ nie ma żadnej wartości **Product** powyżej AA. Drugi szereg jest oceniany dla wartości **AA** i **BB** za miesiąc **Feb** dla znajdującego się w kolumnie **Customer** klienta **Astrida**. Po dokonaniu oceny wszystkich miesięcy dla klienta **Astrida** sekwencja ta zostaje powtórzona dla kolejnego klienta (**Customer**) Betacab itd.

*Wizualizacja tabeli dla przykładu 3*

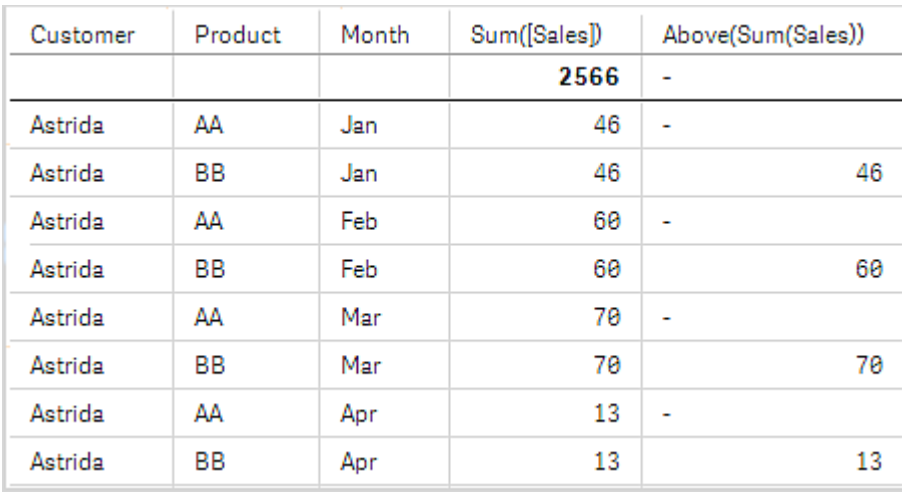

#### Przykład 4

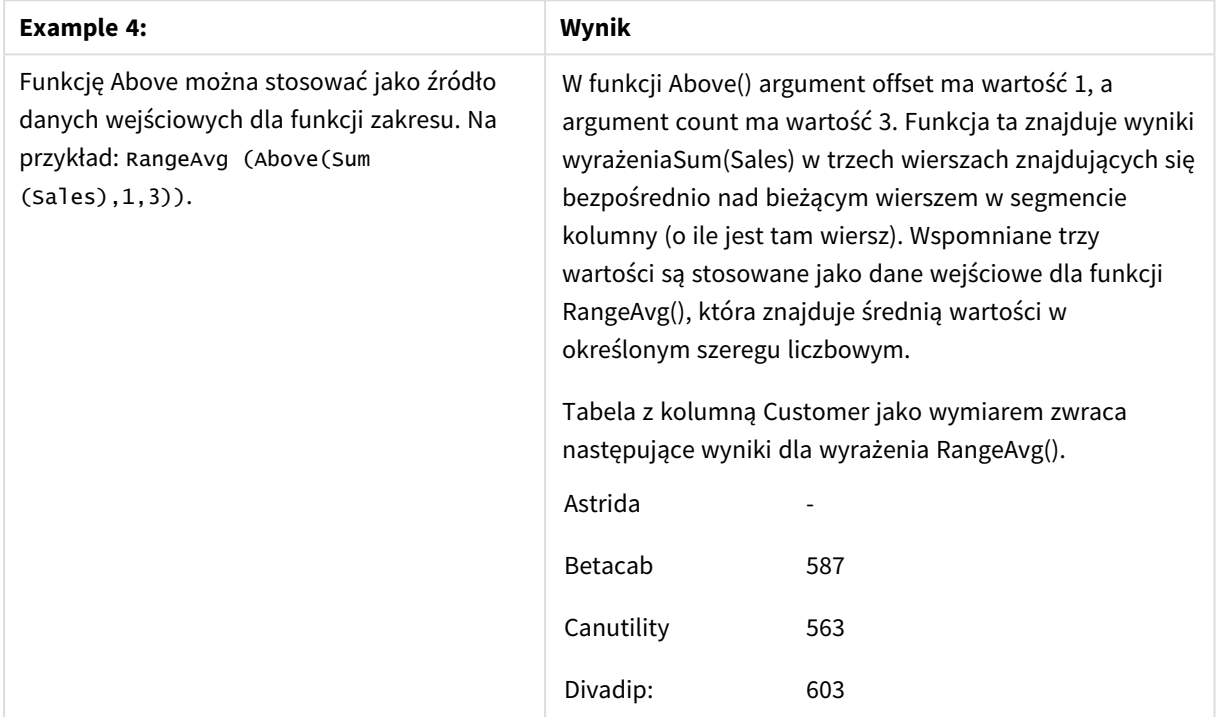

#### Dane zastosowane w przykładach:

Monthnames:

LOAD \*, Dual(MonthText,MonthNumber) as Month INLINE [ MonthText, MonthNumber Jan, 1 Feb, 2 Mar, 3 Apr, 4 May, 5 Jun, 6 Jul, 7 Aug, 8 Sep, 9

```
Oct, 10
Nov, 11
Dec, 12
];
Sales2013:
Crosstable (MonthText, Sales) LOAD * inline [
Customer|Jan|Feb|Mar|Apr|May|Jun|Jul|Aug|Sep|Oct|Nov|Dec
Astrida|46|60|70|13|78|20|45|65|78|12|78|22
Betacab|65|56|22|79|12|56|45|24|32|78|55|15
Canutility|77|68|34|91|24|68|57|36|44|90|67|27
Divadip|57|36|44|90|67|27|57|68|47|90|80|94
] (delimiter is '|');
```
#### **Zob. także:**

- p *Below — funkcja [wykresu](#page-1288-0) (page 1289)*
- p *Bottom — funkcja [wykresu](#page-1292-0) (page 1293)*
- p *Top — funkcja [wykresu](#page-1321-0) (page 1322)*
- <span id="page-1288-0"></span>p *[RangeAvg](#page-1343-0) (page 1344)*

# Below — funkcia wykresu

Funkcja **Below()** oblicza wartość wyrażenia w wierszu znajdującym się pod bieżącym wierszem w ramach segmentu kolumny w tabeli. Wiersz wybierany do obliczeń zależy od wartości opcjonalnego parametru **offset** — domyślnie jest to wiersz bezpośrednio po wierszu bieżącym. W przypadku wykresów niebędących tabelami funkcja **Below()** oblicza wartość dla wiersza znajdującego się bezpośrednio po wierszu bieżącym w tabeli prostej odpowiadającej wykresowi.

#### **Składnia:**

**Below(**[**TOTAL**] expr [ , offset [,count ]]**)**

#### **Typ zwracanych danych:** dual

#### **Argumenty:**

Argumenty

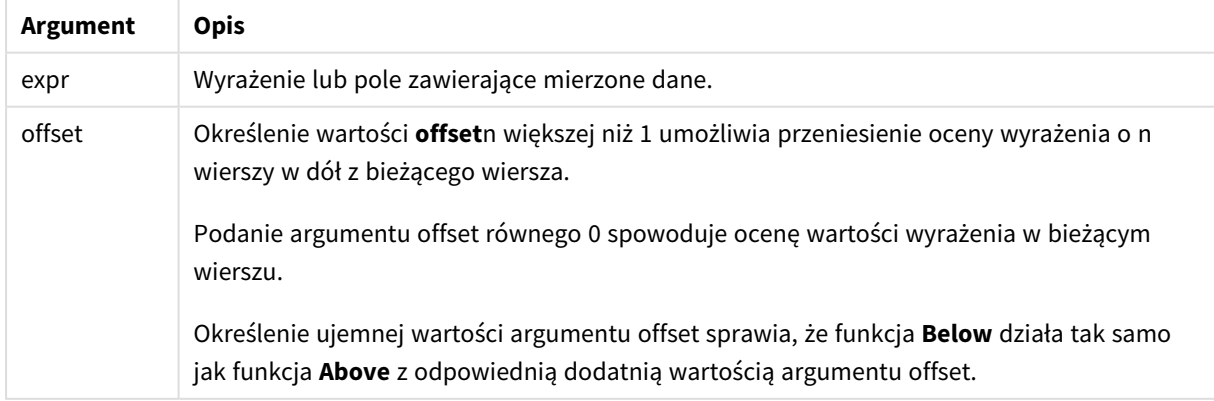

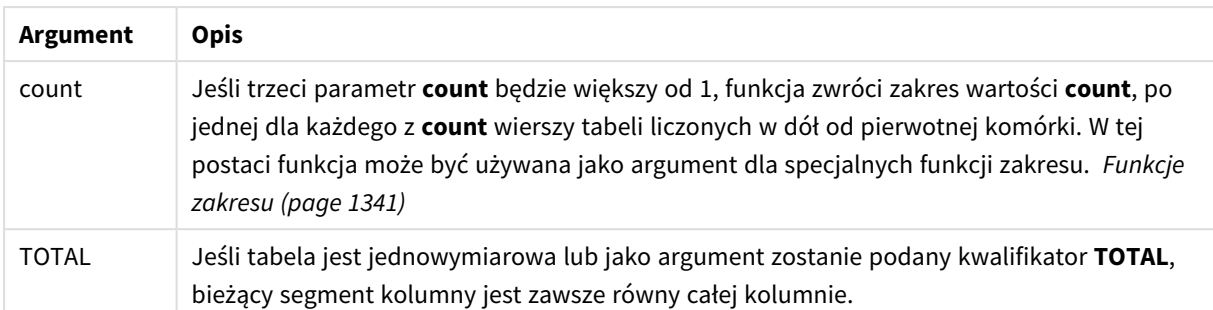

W przypadku ostatniego wiersza segmentu kolumny zostanie zwrócona wartość NULL, ponieważ nie ma żadnego wiersza pod nim.

*Segment kolumny definiuje się jako ciągły podzbiór komórek o tych samych wartościach dla wymiarów w bieżącej kolejności sortowania. Międzywierszowe funkcje wykresu są obliczane w segmencie kolumny z pominięciem skrajnego prawego wymiaru w równoważnym wykresie tabeli prostej. Jeśli wykres ma tylko jeden wymiar lub jeśli podano kwalifikator TOTAL, wartość wyrażenia jest obliczana na pełnej tabeli.*

*Jeśli tabela lub równoważnik tabeli zawiera wiele wymiarów pionowych, wówczas segment bieżącej kolumny będzie zawierał tylko wiersze z takimi samymi wartościami we wszystkich kolumnach wymiaru jak bieżący wiersz, ale bez kolumny przedstawiającej ostatni wymiar w kolejności sortowania między polami.*

#### **Ograniczenia:**

- <sup>l</sup> Wywołania rekurencyjne będą zwracać NULL.
- <sup>l</sup> Sortowanie według wartości Y w wykresach albo sortowanie według kolumn wyrażeń w tabelach jest niedozwolone, gdy w dowolnym z wyrażeń wykresu stosowana jest ta funkcja wykresu. W takiej sytuacji te opcje sortowania są automatycznie wyłączone. Kiedy używasz tej funkcji wykresu w wizualizacji albo tabeli, sortowanie wizualizacji zostanie przywrócone do sortowania danych wejściowych tej funkcji.

#### **Przykłady i wyniki:**

#### **Example 1:**

#### *Wizualizacja tabeli dla przykładu 1*

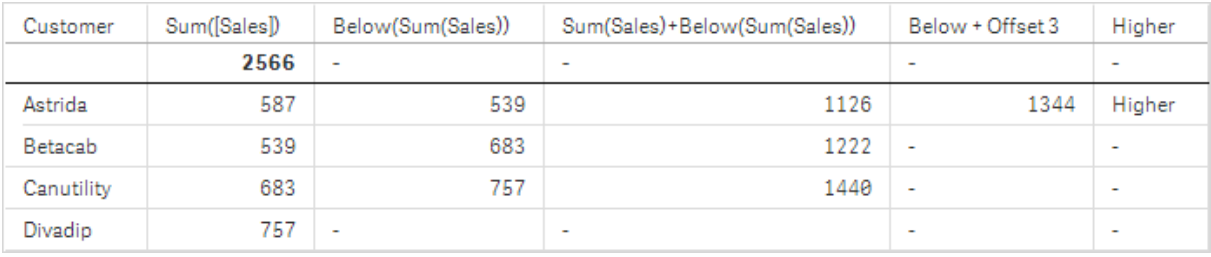

Na zrzucie ekranu w przykładzie 1 widoczne jest, że stosowna wizualizacja tabeli została utworzona na podstawie wymiaru **Customer** oraz miar Sum(Sales) i Below(Sum(Sales)).

W kolumnie **Below(Sum(Sales))** zwracane są wartościNULL dla wiersza wymiaru **Customer** zawierającego wartość **Divadip**, ponieważ nie ma żadnego wiersza pod tym wierszem. Wynik dla klienta **Canutility** pokazuje wartość Sum(Sales) dla klienta **Divadip**, wynik dla klienta **Betacab** pokazuje wartość **Sum(Sales)** dla klienta **Canutility** itd.

W tabeli tej przedstawione są również bardziej złożone miary, które znajdują się w kolumnach zatytułowanych Sum(Sales)+Below(Sum(Sales)), **Below +Offset 3** i **Higher?**. Wyrażenia te działają w sposób opisany w poniższych sekcjach.

W kolumnie zatytułowanej **Sum(Sales)+Below(Sum(Sales))** wiersz klienta **Astrida** pokazuje wynik dodawania wartości **Sum(Sales)** z wierszy klientów **Betacab** i **Astrida** (539+587). Wynik w wierszu klienta **Betacab** pokazuje wynik dodawania wartości **Sum(Sales)** z wierszy klientów **Canutility** i **Betacab** (539+683).

Miara z etykietą **Below +Offset 3** utworzona za pomocą wyrażenia Sum(Sales)+Below(Sum(Sales), 3) ma argument **offset** o wartości 3, co oznacza, że pobiera wartość z wiersza znajdującego się o trzy wiersze poniżej bieżącego wiersza. W efekcie jej działania wartość **Sum(Sales)** dla bieżącego wiersza w kolumnie **Customer** jest dodawana do wartości wiersza w kolumnie **Customer** znajdującej się o trzy wiersze poniżej. Dla ostatnich trzech wierszy w kolumnie **Customer** zwracane są wartości null.

Miara zatytułowana **Higher?** została utworzona na podstawie wyrażenia IF(Sum(Sales)>Below(Sum(Sales)), 'Higher'). Wyrażenie to porównuje wartości z bieżącego wiersza w mierze **Sum(Sales)** z wartościami z wiersza poniżej. Jeśli wartość w bieżącym wierszu jest większa, zwracany jest tekst Higher.

*Tej funkcji można też używać w wykresach innego rodzaju niż tabele, na przykład wykresach słupkowych.*

*W przypadku innych typów wykresu należy przekształcić wykres w odpowiadającą mu tabelę prostą, aby umożliwić łatwe interpretowanie wiersza, do którego odnosi się funkcja.*

W przypadku wykresów wielowymiarowych wyniki wyrażeń zawierających funkcje **Above**, **Below**, **Top** i **Bottom** są zależne od kolejności sortowania wymiarów kolumn przez Qlik Sense. Qlik Sense oblicza wartości funkcji na podstawie segmentów kolumny uzyskanych z wymiaru sortowanego jako ostatni. Kolejność sortowania kolumn określa się w panelu właściwości w sekcji **Sortowanie** i może ona być inna od kolejności wyświetlania kolumn w tabeli.Więcej informacji na ten temat zawiera przykład 2 w funkcji **Above**.

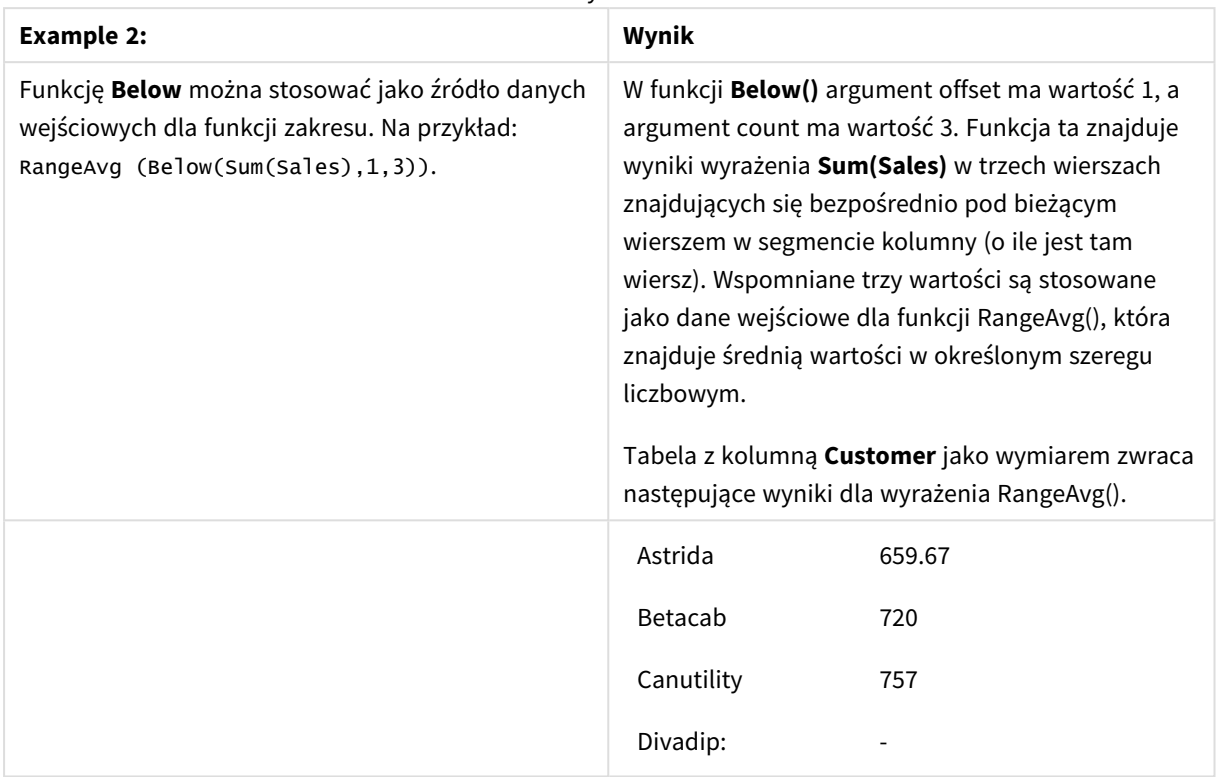

Przykład 2

Dane zastosowane w przykładach:

```
Monthnames:
LOAD *, Dual(MonthText,MonthNumber) as Month INLINE [
MonthText, MonthNumber
Jan, 1
Feb, 2
Mar, 3
Apr, 4
May, 5
Jun, 6
Jul, 7
Aug, 8
Sep, 9
Oct, 10
Nov, 11
Dec, 12
];
Sales2013:
Crosstable (MonthText, Sales) LOAD * inline [
Customer|Jan|Feb|Mar|Apr|May|Jun|Jul|Aug|Sep|Oct|Nov|Dec
Astrida|46|60|70|13|78|20|45|65|78|12|78|22
Betacab|65|56|22|79|12|56|45|24|32|78|55|15
Canutility|77|68|34|91|24|68|57|36|44|90|67|27
Divadip|57|36|44|90|67|27|57|68|47|90|80|94
] (delimiter is '|');
```
#### **Zob. także:**

- p *Above — funkcja [wykresu](#page-1283-0) (page 1284)*
- p *Bottom — funkcja [wykresu](#page-1292-0) (page 1293)*
- p *Top — funkcja [wykresu](#page-1321-0) (page 1322)*
- <span id="page-1292-0"></span>p *[RangeAvg](#page-1343-0) (page 1344)*

# Bottom — funkcja wykresu

Funkcja **Bottom()** oblicza wartość wyrażenia w ostatnim (najniższym) wierszu segmentu kolumny w tabeli. Wiersz wybierany do obliczeń zależy od wartości opcjonalnego parametru **offset** — domyślnie jest to wiersz najniższy. W przypadku wykresów niebędących tabelami obliczenie jest wykonywane na ostatnim wierszu bieżącej kolumny w tabeli prostej odpowiadającej wykresowi.

#### **Składnia:**

**Bottom(**[**TOTAL**] expr [ , offset [,count ]]**)**

**Typ zwracanych danych:** dual

#### **Argumenty:**

**Argument Opis** expr Wyrażenie lub pole zawierające mierzone dane. offset Określenie wartości **offset**n większej niż 1 umożliwia przeniesienie oceny wyrażenia do góry o n wierszy ponad najniższy wiersz. Określenie ujemnej wartości argumentu offset sprawia, że funkcja **Bottom** działa tak samo jak funkcja **Top** z odpowiednią dodatnią wartością argumentu offset. count Jeśli trzeci parametr **count** będzie większy od 1, funkcja zwróci zamiast jednej wartości cały zakres wartości **count**, po jednej dla każdego z **count** ostatnich wierszy bieżącego segmentu kolumny. W tej postaci funkcja może być używana jako argument dla specjalnych funkcji zakresu. *Funkcje [zakresu](#page-1340-0) (page 1341)* TOTAL Jeśli tabela jest jednowymiarowa lub jako argument zostanie podany kwalifikator **TOTAL**, bieżący segment kolumny jest zawsze równy całej kolumnie. Argumenty

*Segment kolumny definiuje się jako ciągły podzbiór komórek o tych samych wartościach dla wymiarów w bieżącej kolejności sortowania. Międzywierszowe funkcje wykresu są obliczane w segmencie kolumny z pominięciem skrajnego prawego wymiaru w równoważnym wykresie tabeli prostej. Jeśli wykres ma tylko jeden wymiar lub jeśli podano kwalifikator TOTAL, wartość wyrażenia jest obliczana na pełnej tabeli.*

*Jeśli tabela lub równoważnik tabeli zawiera wiele wymiarów pionowych, wówczas segment bieżącej kolumny będzie zawierał tylko wiersze z takimi samymi wartościami we wszystkich kolumnach wymiaru jak bieżący wiersz, ale bez kolumny przedstawiającej ostatni wymiar w kolejności sortowania między polami.*

#### **Ograniczenia:**

- Wywołania rekurencyine beda zwracać NULL.
- <sup>l</sup> Sortowanie według wartości Y w wykresach albo sortowanie według kolumn wyrażeń w tabelach jest niedozwolone, gdy w dowolnym z wyrażeń wykresu stosowana jest ta funkcja wykresu. W takiej sytuacji te opcje sortowania są automatycznie wyłączone. Kiedy używasz tej funkcji wykresu w wizualizacji albo tabeli, sortowanie wizualizacji zostanie przywrócone do sortowania danych wejściowych tej funkcji.

#### **Przykłady i wyniki:**

#### *Wizualizacja tabeli dla przykładu 1*

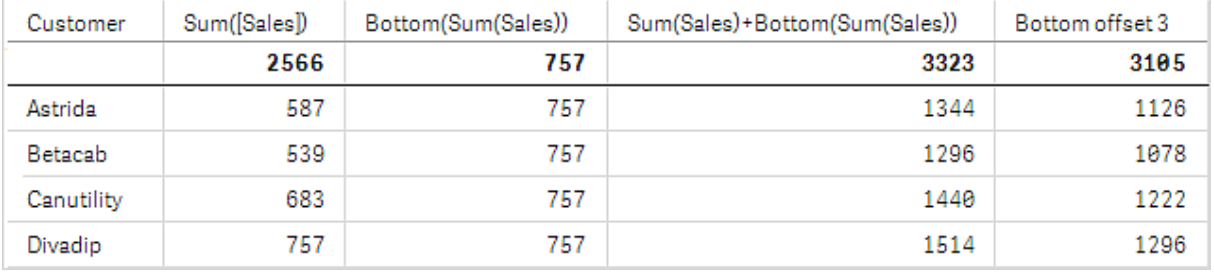

Na zrzucie ekranu w tym przykładzie widoczne jest, że stosowna wizualizacja tabeli została utworzona na podstawie wymiaru **Customer** oraz miar Sum(Sales) i Bottom(Sum(Sales)).

Kolumna **Bottom(Sum(Sales))** zwraca wartość 757 dla wszystkich wierszy, ponieważ jest to wartość najniższego wiersza: **Divadip**.

W tabeli tej przedstawione są również bardziej złożone miary: jedna utworzona na podstawie wyrażenia Sum (Sales)+Bottom(Sum(Sales)) i jedna zatytułowana **Bottom offset 3**, utworzona na podstawie wyrażenia Sum (Sales)+Bottom(Sum(Sales), 3) z argumentem **offset** o wartości 3. W efekcie jej działania wartość **Sum (Sales)** dla bieżącego wiersza jest dodawana do wartości z trzeciego wiersza liczonego od najniższego wiersza (wartość z wiersza bieżącego plus wartość dla klienta **Betacab**).

#### **Przykład: 2**

Na zrzutach ekranu tabel przedstawionych w tym przykładzie do wizualizacji zostały dodane kolejne wymiary: **Month** i **Product**. W przypadku wykresów wielowymiarowych wyniki wyrażeń zawierających funkcje **Above**, **Below**, **Top** i **Bottom** są zależne od kolejności sortowania wymiarów kolumn przez Qlik Sense. Qlik Sense oblicza wartości funkcji na podstawie segmentów kolumny uzyskanych z wymiaru sortowanego jako ostatni. Kolejność sortowania kolumn określa się w panelu właściwości w sekcji **Sortowanie** i może ona być inna od kolejności wyświetlania kolumn w tabeli.

W pierwszej tabeli wyrażenie jest oceniane na podstawie wymiaru **Month**, a w drugiej tabeli — na podstawie wymiaru **Product**. Miara **End value** zawiera wyrażenie Bottom(Sum(Sales)). Najniższy wiersz dla miary **Month** to Dec, a wartość dla Dec i dla **Product** wynosi 22. (W celu oszczędności miejsca niektóre wiersze zostały wymazane).

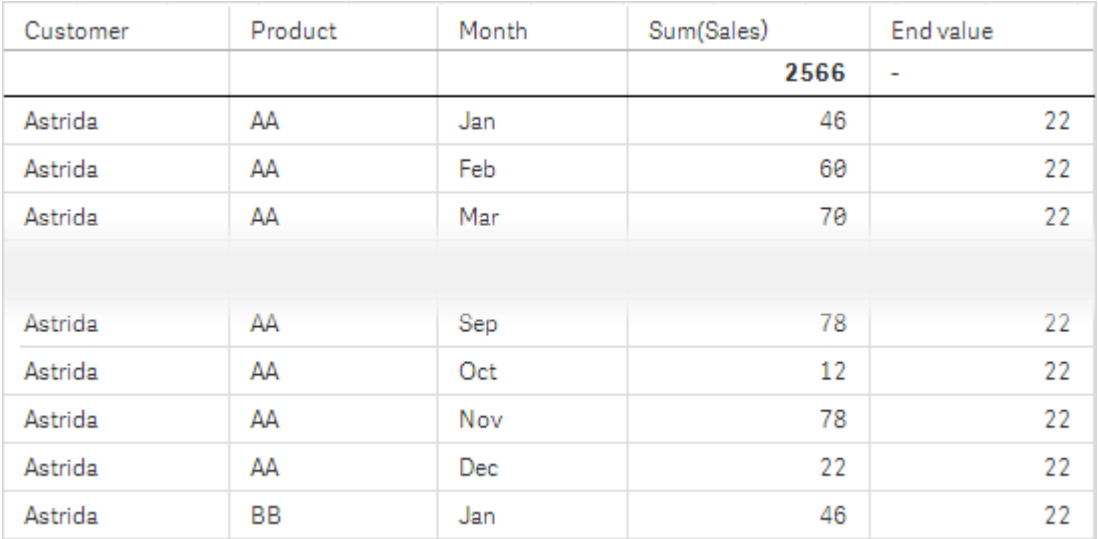

Pierwsza tabela z przykładu 2. Wartość funkcji Bottom dla miary End value na podstawie wymiaru Month (Dec).

Druga tabela z przykładu 2. Wartość funkcji Bottom dla miary End value na podstawie wymiaru Product (BB dla klienta *Astrida).*

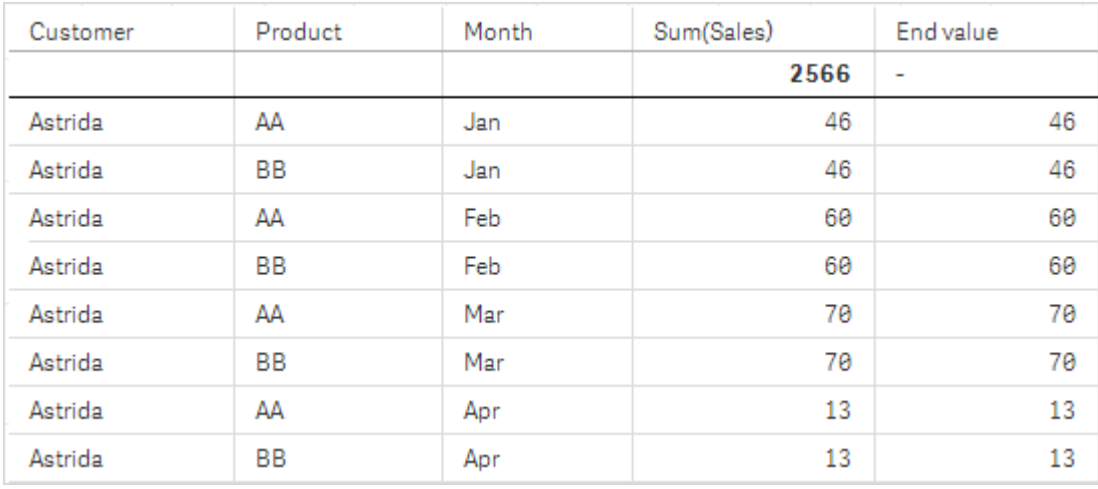

Więcej informacji na ten temat zawiera przykład 2 w funkcji **Above**.

| Przykład: 3                                                                                                    | Wynik                                                                                                    |
|----------------------------------------------------------------------------------------------------|----------------------------------------------------------------------------------------------------|
| Funkcję <b>Bottom</b> można stosować jako źródło<br>danych wejściowych dla funkcji zakresu. Na<br>przykład: RangeAvg (Bottom(Sum(Sales),1,3)). | W funkcji <b>Bottom()</b> argument offset ma wartość 1, a<br>argument count ma wartość 3. Funkcja ta znajduje<br>wyniki wyrażenia Sum(Sales) w trzech wierszach<br>począwszy od wiersza nad najniższym wierszem w<br>segmencie kolumny (ponieważ offset=1), oraz i w<br>dwóch wierszach nad nim (o ile jest tam wiersz).<br>Wspomniane trzy wartości są stosowane jako dane<br>wejściowe dla funkcji RangeAvg(), która znajduje<br>średnią wartości w określonym szeregu liczbowym.<br>Tabela z kolumną Customer jako wymiarem zwraca<br>następujące wyniki dla wyrażenia RangeAvg(). |
|                                                                                                    | Astrida<br>659.67<br>Betacab<br>659.67<br>Canutility<br>659.67<br>Divadip:<br>659.67                                                                                                    |

Przykład 3

Monthnames:

LOAD \*, Dual(MonthText,MonthNumber) as Month INLINE [ MonthText, MonthNumber Jan, 1 Feb, 2 Mar, 3 Apr, 4 May, 5 Jun, 6 Jul, 7 Aug, 8 Sep, 9 Oct, 10 Nov, 11 Dec, 12 ]; Sales2013: Crosstable (MonthText, Sales) LOAD \* inline [ Customer|Jan|Feb|Mar|Apr|May|Jun|Jul|Aug|Sep|Oct|Nov|Dec Astrida|46|60|70|13|78|20|45|65|78|12|78|22 Betacab|65|56|22|79|12|56|45|24|32|78|55|15 Canutility|77|68|34|91|24|68|57|36|44|90|67|27 Divadip|57|36|44|90|67|27|57|68|47|90|80|94 ] (delimiter is '|');
#### **Zob. także:**

p *Top — funkcja [wykresu](#page-1321-0) (page 1322)*

# Column — funkcja wykresu

Funkcja **Column()** zwraca wartość z kolumny określonej jako **ColumnNo** w tabeli prostej, bez uwzględniania wymiarów. Na przykład wyrażenie **Column(2)** zwraca wartość z drugiej kolumny miary.

#### **Składnia:**

**Column(**ColumnNo**)**

#### **Typ zwracanych danych:** dual

#### **Argumenty:**

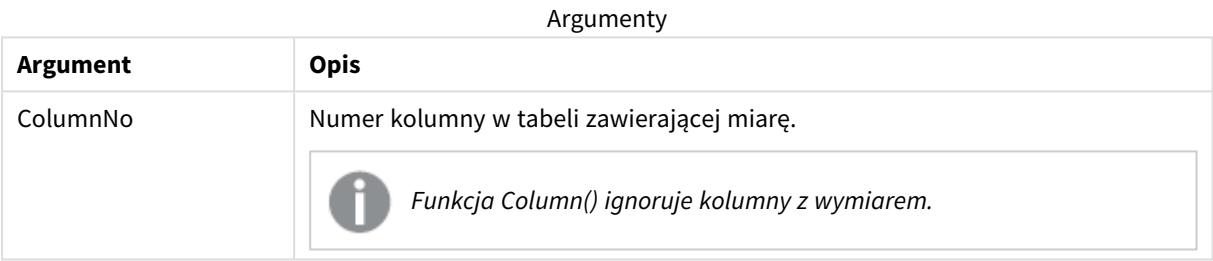

#### **Ograniczenia:**

- <sup>l</sup> Wywołania rekurencyjne będą zwracać NULL.
- <sup>l</sup> Jeśli argument **ColumnNo** odwołuje się do kolumny, dla której nie istnieje miara, wówczas zwracana jest wartość NULL.
- <sup>l</sup> Sortowanie według wartości Y w wykresach albo sortowanie według kolumn wyrażeń w tabelach jest niedozwolone, gdy w dowolnym z wyrażeń wykresu stosowana jest ta funkcja wykresu. W takiej sytuacji te opcje sortowania są automatycznie wyłączone. Kiedy używasz tej funkcji wykresu w wizualizacji albo tabeli, sortowanie wizualizacji zostanie przywrócone do sortowania danych wejściowych tej funkcji.

#### <span id="page-1296-0"></span>**Przykłady i wyniki:**

#### **Przykład: Procent łącznej sprzedaży**

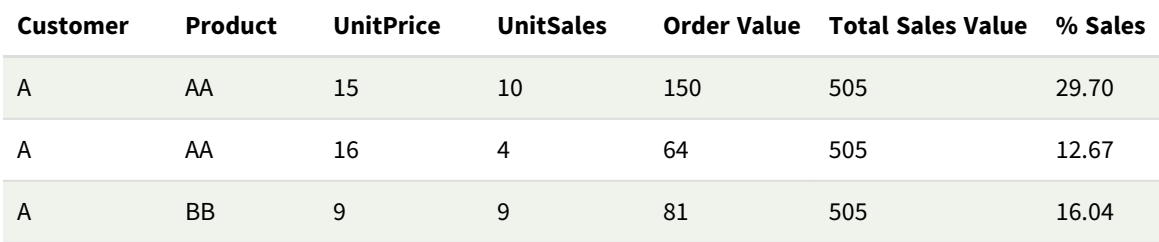

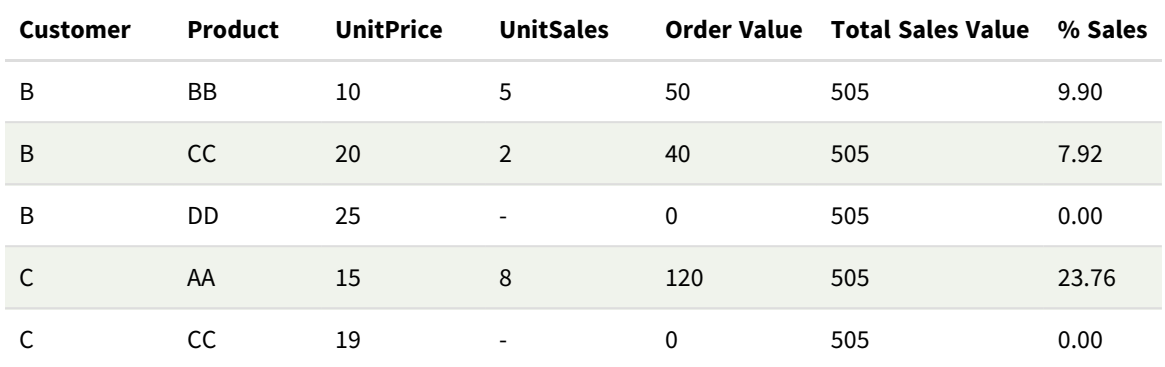

#### <span id="page-1297-0"></span>**Przykład: Procent sprzedaży dla wybranego klienta**

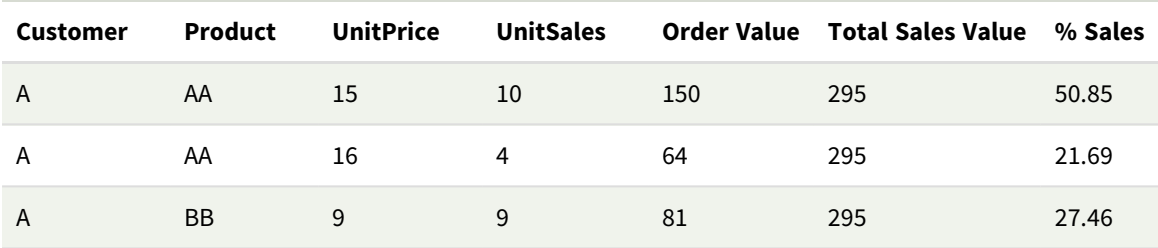

#### Przykłady i wyniki

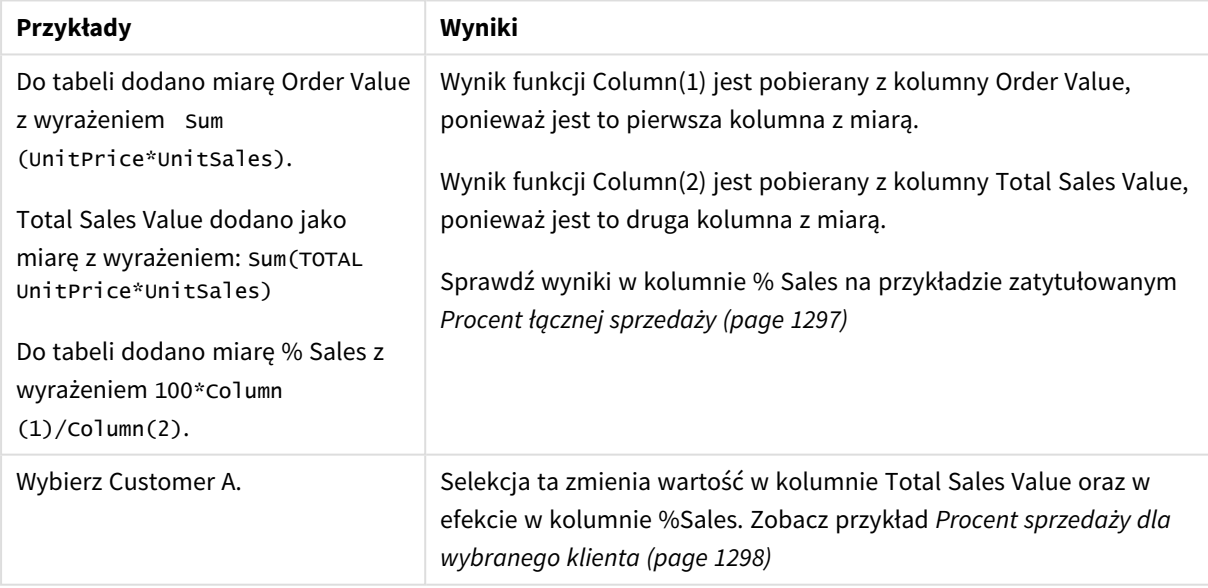

#### Dane zastosowane w przykładach:

ProductData: LOAD \* inline [ Customer|Product|UnitSales|UnitPrice Astrida|AA|4|16 Astrida|AA|10|15 Astrida|BB|9|9 Betacab|BB|5|10 Betacab|CC|2|20 Betacab|DD||25

Canutility|AA|8|15 Canutility|CC||19 ] (delimiter is '|');

## Dimensionality — funkcja wykresu

Funkcja **Dimensionality()** zwraca liczbę wymiarów bieżącego wiersza. W przypadku tabel przestawnych funkcja zwraca łączną liczbę kolumn wymiaru zawierających dane nieagregowane, czyli niezawierających sum częściowych ani zwiniętych agregacji.

#### **Składnia:**

**Dimensionality ( )**

#### **Typ zwracanych danych:** integer

#### **Ograniczenia:**

Ta funkcja jest dostępna tylko w przypadku wykresów. Dla wszystkich typów wykresów — oprócz tabeli przestawnej — funkcja ta zwróci liczbę wymiarów we wszystkich wierszach oprócz sumy, która będzie wynosić  $\Omega$ .

Sortowanie według wartości Y w wykresach albo sortowanie według kolumn wyrażeń w tabelach jest niedozwolone, gdy w dowolnym z wyrażeń wykresu stosowana jest ta funkcja wykresu. W takiej sytuacji te opcje sortowania są automatycznie wyłączone. Kiedy używasz tej funkcji wykresu w wizualizacji albo tabeli, sortowanie wizualizacji zostanie przywrócone do sortowania danych wejściowych tej funkcji.

## Przykład: Wyrażenie wykresu używające funkcji Dimensionality

#### Przykład: Wyrażenie wykresu

Funkcji **Dimensionality()** można używać z tabelą przestawną jako wyrażenia wykresu, w którym chcesz zastosować różne formatowania komórek w zależności od liczby wymiarów w wierszu zawierającym dane niezagregowane. W tym przykładzie użyto funkcji Dimensionality() w celu zastosowania koloru tła do komórek tabeli, które pasują do danego warunku.

#### Skrypt ładowania

Załaduj następujące dane w edytorze ładowania danych jako ładowanie wbudowane, aby utworzyć poniższy przykład wyrażeń wykresu.

ProductSales:

Load \* inline [ Country,Product,Sales,Budget Sweden,AA,100000,50000 Germany,AA,125000,175000 Canada,AA,105000,98000 Norway,AA,74850,68500 Ireland,AA,49000,48000 Sweden, BB, 98000, 99000 Germany,BB,115000,175000 Norway,BB,71850,68500 Ireland,BB,31000,48000 ] (delimiter is ',');

### Wyrażenie wykresu

Utwórz wizualizację tabeli przestawnej w arkuszu Qlik Sense z wymiarami **Country** i **Product**. Dodaj **Sum (Sales)**, **Sum(Budget)** i **Dimensionality()** jako miary.

W panelu **Właściwości** wprowadź następujące wyrażenie jako **Wyrażenie koloru tła** dla miary **Sum(Sales)**.

```
If(Dimensionality()=1 and Sum(Sales)<Sum(Budget),RGB(255,156,156),
If(Dimensionality()=2 and Sum(Sales)<Sum(Budget),RGB(178,29,29)
))
```
Wynik:

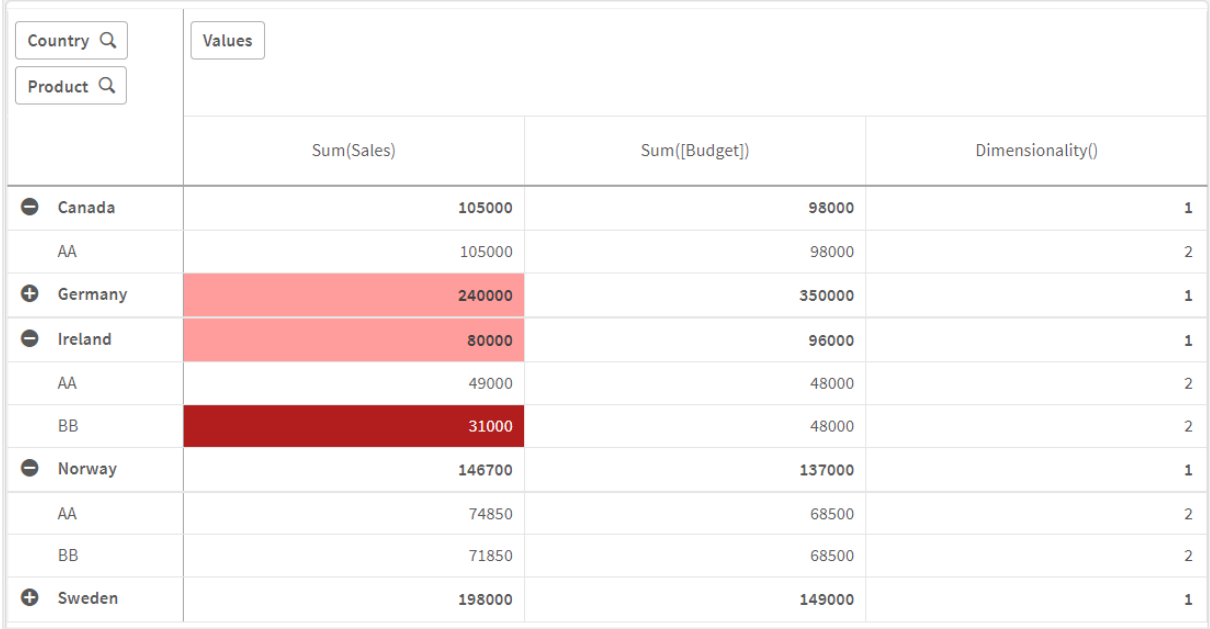

## Objaśnienie

Wyrażenie If(Dimensionality()=1 and Sum(Sales)<Sum(Budget),RGB(255,156,156), If(Dimensionality ()=2 and Sum(Sales)<Sum(Budget),RGB(178,29,29))) zawiera instrukcje warunkowe, które sprawdzają wartość funkcji Dimensionality oraz Sum(Sales) i Sum(Budget) dla każdego produktu. Jeśli warunki są spełnione, do wartości Sum(Sales) jest stosowany kolor tła.

## Exists

Funkcja **Exists()** określa, czy podana wartość pola została już załadowana w polu w skrypcie ładowania danych. Funkcja zwraca wartość TRUE lub FALSE, dzięki czemu może zostać użyta w klauzuli **where** instrukcji **LOAD** lub instrukcji **IF**.

*Można również użyć funkcji Not Exists() w celu określenia, czy wartość pola nie została załadowana, ale zalecana jest ostrożność w przypadku używania funkcji Not Exists() w klauzuli where. Funkcja Exists() sprawdza zarówno poprzednio załadowane tabele, jak i poprzednio załadowane wartości w bieżącej tabeli. Z tego powodu zostanie załadowane tylko pierwsze wystąpienie. W momencie napotkania drugiego wystąpienia wartość jest już załadowana. Więcej informacji można znaleźć w przedstawionych przykładach.*

#### **Składnia:**

**Exists(**field\_name [, expr]**)**

**Typ zwracanych danych:** wartość logiczna

#### **Argumenty:**

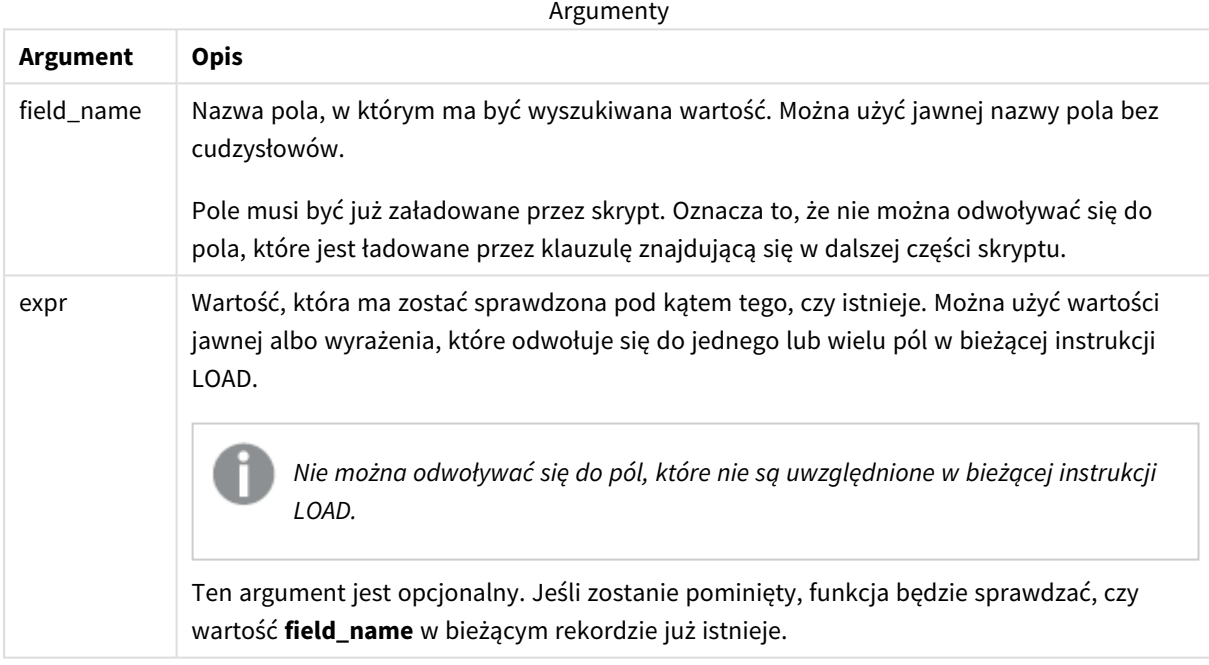

Przykłady i wyniki:

#### **Przykład 1:**

Exists (Employee)

Zwraca –1 (True), jeśli wartość pola **Employee** w bieżącym rekordzie już istnieje w jakimkolwiek wcześniej wczytanym rekordzie zawierającym to pole.

Instrukcje Exists (Employee, Employee) i Exists (Employee) są równoważne.

#### **Przykład 2**

```
Exists(Employee, 'Bill')
```
Zwraca –1 (True), jeśli wartość pola **'Bill'** występuje w bieżącej zawartości pola **Employee**.

#### **Przykład 3**

```
Employees:
LOAD * inline [
Employee|ID|Salary
Bill|001|20000
John|002|30000
Steve|003|35000
] (delimiter is '|');
Citizens:
Load * inline [
Employee|Address
Bill|New York
Mary|London
Steve|Chicago
Lucy|Madrid
Lucy|Paris
John|Miami
] (delimiter is '|') where Exists (Employee);
```
Drop Tables Employees;

W efekcie otrzymuje się tabelę, której można użyć w wizualizacji tabeli przy użyciu wymiarów Employee i Address.

Klauzula where w postaci where Exists (Employee) oznacza, że tylko nazwy z tabeli Citizens, które znajdują się także w tabeli Employees, są ładowane do nowej tabeli. Instrukcja Drop usuwa tabelę Employees w celu uniknięcia pomyłek.

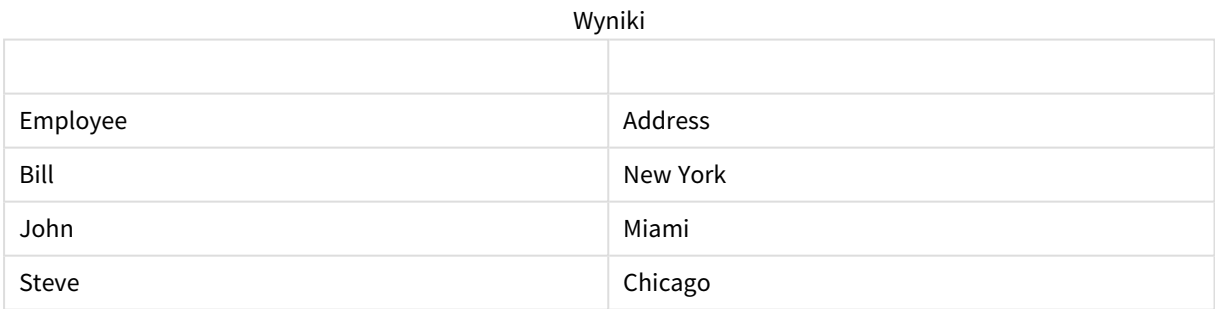

#### **Przykład 4**

```
Employees:
Load * inline [ 
Employee|ID|Salary
Bill|001|20000
John|002|30000
Steve|003|35000
] (delimiter is '|');
```
Citizens: Load \* inline [ Employee|Address Bill|New York Mary|London Steve|Chicago Lucy|Madrid Lucy|Paris John|Miami ] (delimiter is '|') where not Exists (Employee);

Drop Tables Employees;

Klauzula where zawiera not: where not Exists (Employee).

To oznacza, że tylko te nazwy z tabeli Citizens, które nie znajdują się w tabeli Employees, są ładowane do nowej tabeli.

Zwróć uwagę, że istnieją dwie wartości dla Lucy w tabeli Citizens, ale tylko jedna jest uwzględniana w tabeli wynikowej. Po załadowaniu pierwszego wiersza z wartością Lucy, jest ona uwzględniona w polu Employee. W związku z tym, gdy sprawdzany jest drugi wiersz, wartość już istnieje.

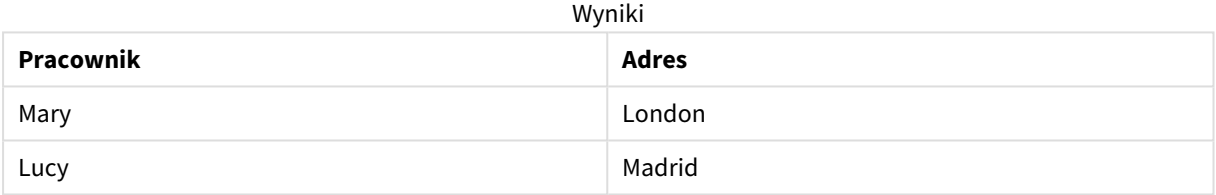

#### **Przykład 5**

Ten przykład pokazuje, jak załadować wszystkie wartości.

```
Employees:
Load Employee As Name;
LOAD * inline [
Employee|ID|Salary
Bill|001|20000
John|002|30000
Steve|003|35000
] (delimiter is '|');
Citizens:
Load * inline [
Employee|Address
Bill|New York
Mary|London
Steve|Chicago
Lucy|Madrid
Lucy|Paris
John|Miami
] (delimiter is '|') where not Exists (Name, Employee);
```
Drop Tables Employees;

Aby móc uzyskać wszystkie wartości dla Lucy, zmieniono dwie rzeczy:

- Ładowanie poprzedzające do tabeli Employees zostało wstawione tam, gdzie zmieniono nazwę Employee na Name. Load Employee As Name;
- Warunek Where w Citizens został zmieniony na: not Exists (Name, Employee).

Powoduje to tworzenie pól dla Name i Employee. Kiedy sprawdzany jest drugi wiersz z Lucy, to wartość ta nadal nie istnieje w Name.

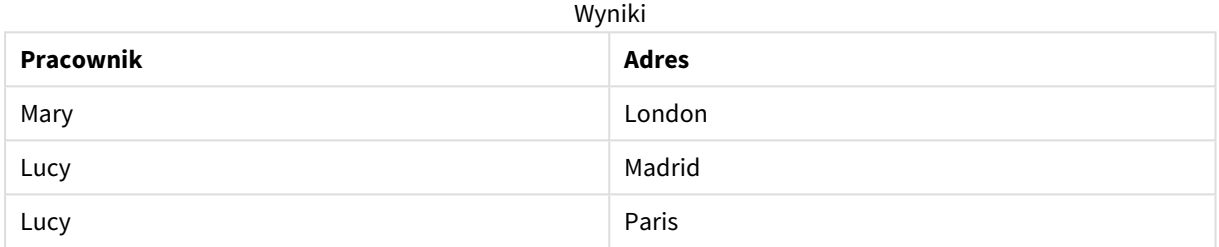

## FieldIndex

Funkcja **FieldIndex()** zwraca pozycję wartości pola **value** w polu **field\_name** (według kolejności ładowania).

#### **Składnia:**

```
FieldIndex(field_name , value)
```
#### **Typ zwracanych danych:** integer

#### **Argumenty:**

**Argument Opis** field\_name Nazwa pola, dla którego wymagany jest indeks. Na przykład kolumna w tabeli. Argument musi być podany jako wartość ciągu znaków. Oznacza to, że nazwa pola musi być ujęta w pojedyncze cudzysłowy. value Wartość w polu **field\_name**. Argumenty

#### **Ograniczenia:**

- <sup>l</sup> Jeśli nie można znaleźć wartości **value** wśród wartości pola **field\_name**, zwracana jest wartość 0.
- <sup>l</sup> Sortowanie według wartości Y w wykresach albo sortowanie według kolumn wyrażeń w tabelach jest niedozwolone, gdy w dowolnym z wyrażeń wykresu stosowana jest ta funkcja wykresu. W takiej sytuacji te opcje sortowania są automatycznie wyłączone. Kiedy używasz tej funkcji wykresu w wizualizacji albo tabeli, sortowanie wizualizacji zostanie przywrócone do sortowania danych

wejściowych tej funkcji. To ograniczenie nie odnosi się do funkcji skryptu, która jest jej odpowiednikiem.

### **Przykłady i wyniki:**

W poniższych przykładach stosowane jest pole: **First name** z tabeli **Names**.

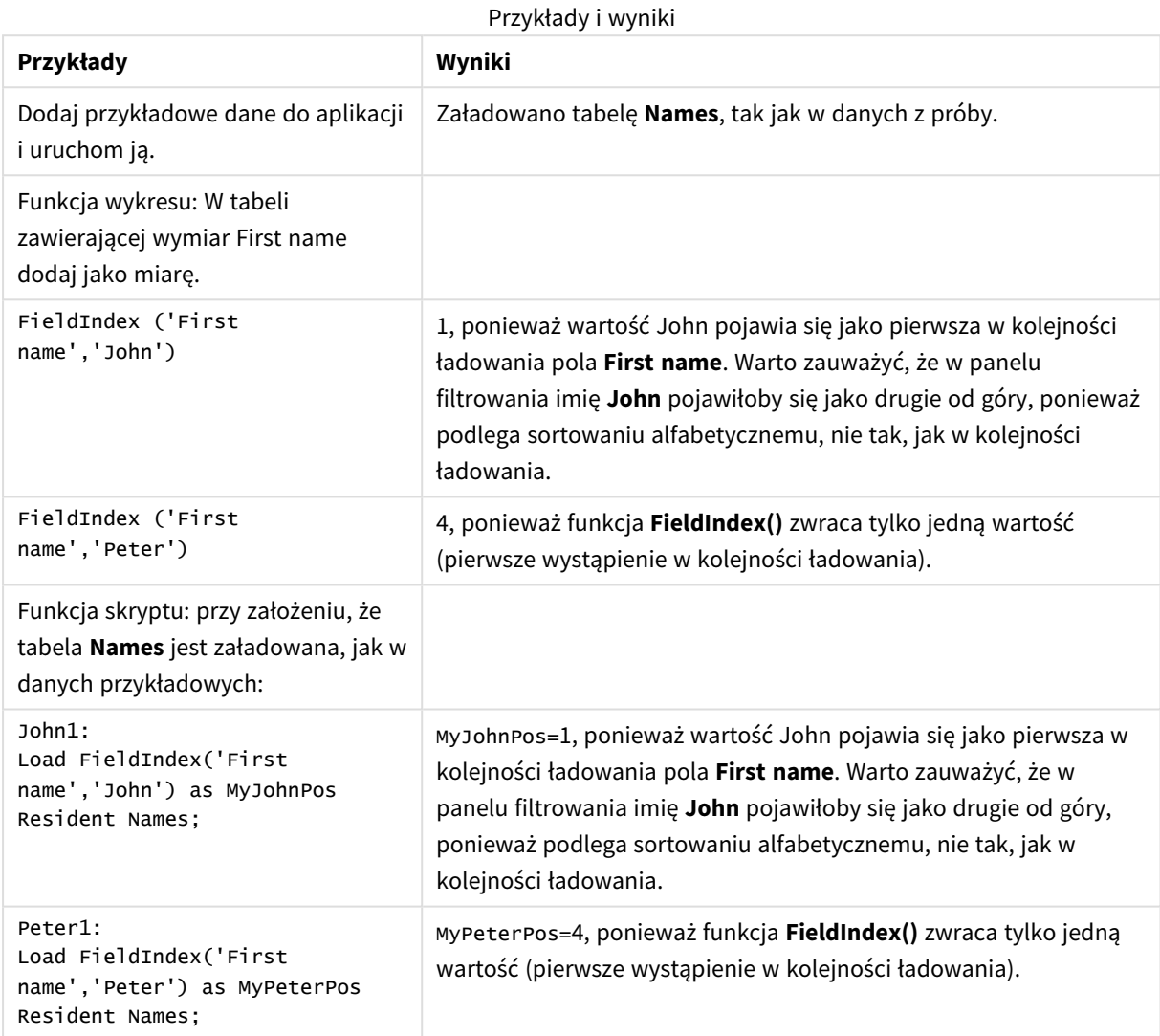

Dane zastosowane w przykładzie:

```
Names:
LOAD * inline [
First name|Last name|Initials|Has cellphone
John|Anderson|JA|Yes
Sue|Brown|SB|Yes
Mark|Carr|MC|No
Peter|Devonshire|PD|No
Jane|Elliot|JE|Yes
Peter|Franc|PF|Yes ] (delimiter is '|');
```
John1:

```
Load FieldIndex('First name','John') as MyJohnPos
Resident Names;
```

```
Peter1:
Load FieldIndex('First name','Peter') as MyPeterPos
Resident Names;
```
## FieldValue

Funkcja **FieldValue()** zwraca wartość znalezioną na pozycji **elem\_no** pola **field\_name** (według kolejności ładowania).

#### **Składnia:**

```
FieldValue(field_name , elem_no)
```
#### **Typ zwracanych danych:** dual

### **Argumenty:**

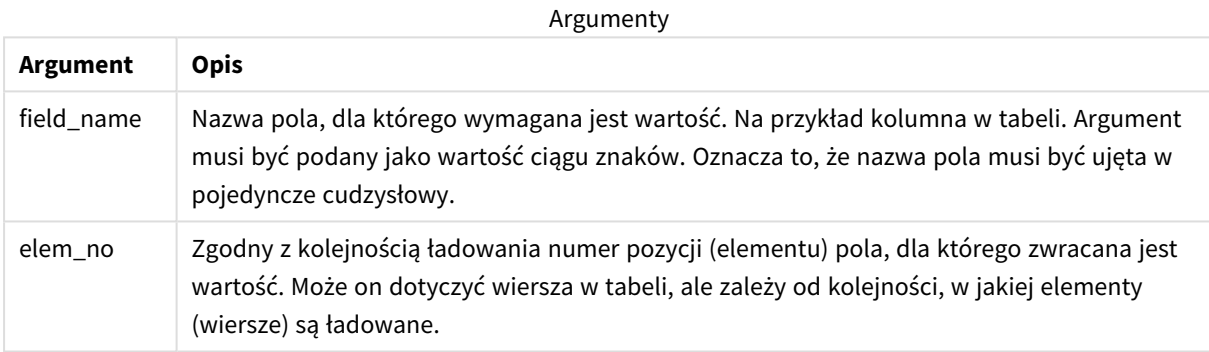

## **Ograniczenia:**

- <sup>l</sup> Jeśli wartość argumentu **elem\_no** jest większa niż liczba wartości pól, wówczas zwracana jest wartość NULL.
- <sup>l</sup> Sortowanie według wartości Y w wykresach albo sortowanie według kolumn wyrażeń w tabelach jest niedozwolone, gdy w dowolnym z wyrażeń wykresu stosowana jest ta funkcja wykresu. W takiej sytuacji te opcje sortowania są automatycznie wyłączone. Kiedy używasz tej funkcji wykresu w wizualizacji albo tabeli, sortowanie wizualizacji zostanie przywrócone do sortowania danych wejściowych tej funkcji. To ograniczenie nie odnosi się do funkcji skryptu, która jest jej odpowiednikiem.

#### Przykład

## Skrypt ładowania

Załaduj następujące dane w edytorze ładowania danych jako ładowanie wbudowane, aby utworzyć poniższy przykład.

Names:

LOAD \* inline [

```
First name|Last name|Initials|Has cellphone
John|Anderson|JA|Yes
Sue|Brown|SB|Yes
Mark|Carr|MC |No
Peter|Devonshire|PD|No
Jane|Elliot|JE|Yes
Peter|Franc|PF|Yes ] (delimiter is '|');
```
John1:

Load FieldValue('First name',1) as MyPos1 Resident Names;

Peter1:

Load FieldValue('First name',5) as MyPos2 Resident Names;

### Tworzenie wizualizacji

Utwórz wizualizację tabeli w arkuszu Qlik Sense. Dodaj do tabeli pola **First name**, **MyPos1** i **MyPos2**.

#### Wynik

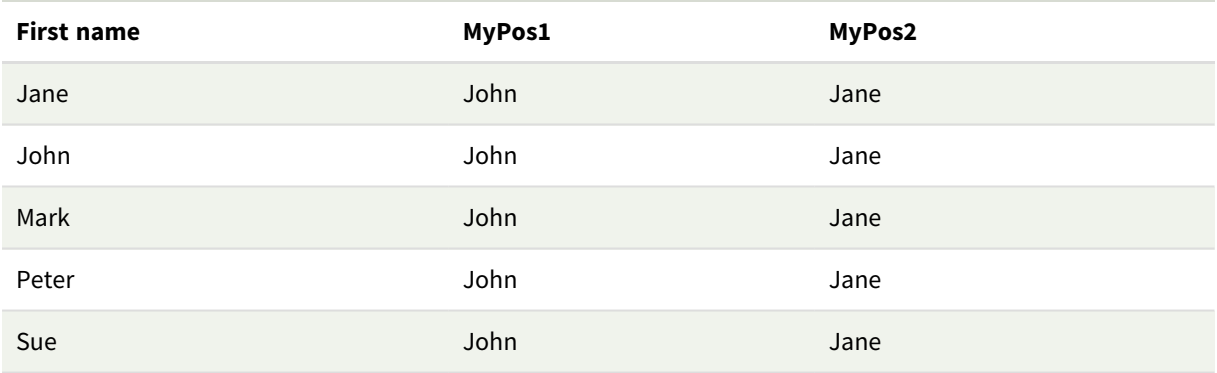

## Objaśnienie

**FieldValue('First name','1')** powoduje, że John jest wartością **MyPos1** dla wszystkich imion, ponieważ "John" pojawia się jako pierwsze w kolejności ładowania pola **Name**. Warto zauważyć, że w panelu filtrowania imię John pojawiłoby się jako drugie od góry, po imieniu Jane, ponieważ podlega sortowaniu alfabetycznemu, nie tak, jak w kolejności ładowania.

**FieldValue('First name','5')** powoduje, że Jane jest wartością **MyPos2** dla wszystkich imion, ponieważ "Jane" pojawia się jako piąte w kolejności ładowania pola **First name**.

## FieldValueCount

**FieldValueCount()** to funkcja zwracająca **liczbę całkowitą**, która znajduje liczbę odrębnych wartości w polu.

Częściowe ładowanie może usunąć z danych wartości, które nie zostaną odzwierciedlone w zwracanej liczbie. Zwrócona liczba będzie odpowiadać wszystkim odrębnym wartościom, które zostały załadowane podczas początkowego ładowania lub dowolnego kolejnego ładowania częściowego.

*Sortowanie według wartości Y w wykresach albo sortowanie według kolumn wyrażeń w tabelach jest niedozwolone, gdy w dowolnym z wyrażeń wykresu stosowana jest ta funkcja wykresu. W takiej sytuacji te opcje sortowania są automatycznie wyłączone. Kiedy używasz tej funkcji wykresu w wizualizacji albo tabeli, sortowanie wizualizacji zostanie przywrócone do sortowania danych wejściowych tej funkcji. To ograniczenie nie odnosi się do funkcji skryptu, która jest jej odpowiednikiem.*

#### **Składnia:**

#### **FieldValueCount(**field\_name**)**

#### **Typ zwracanych danych:** integer

#### **Argumenty:**

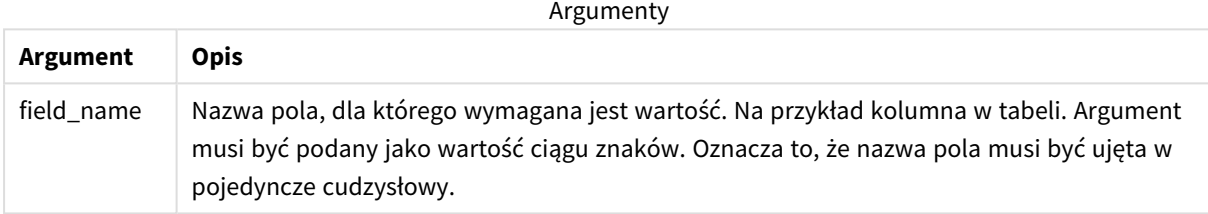

#### **Przykłady i wyniki:**

W poniższych przykładach stosowane jest pole **First name** z tabeli **Names**.

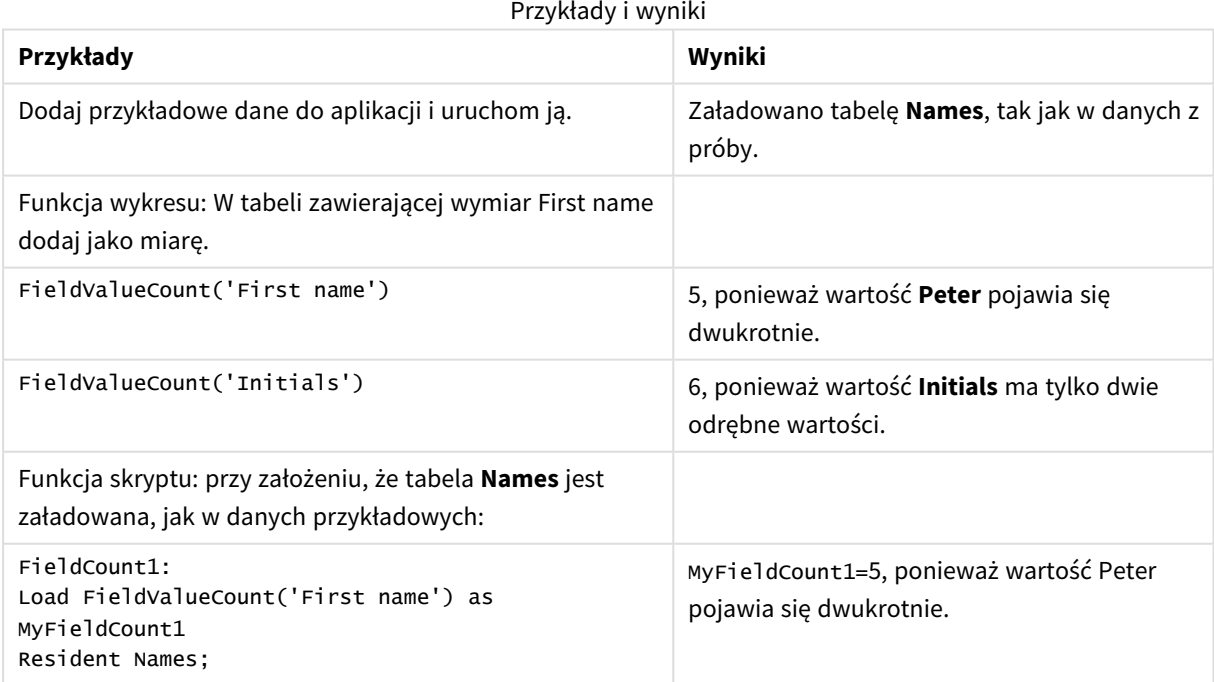

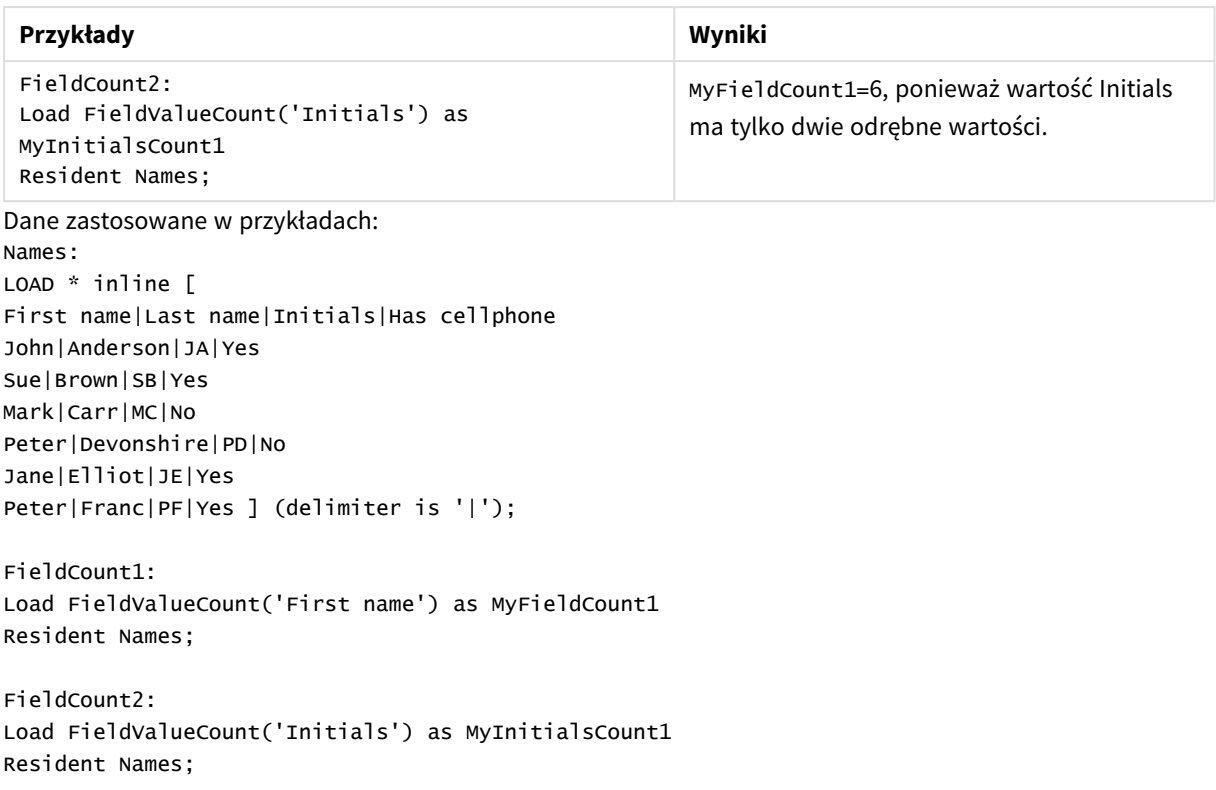

## LookUp

Funkcja **Lookup()** sprawdza załadowaną tabelę i zwraca wartość **field\_name** odpowiadającą pierwszemu wystąpieniu wartości **match\_field\_value** w polu **match\_field\_name**. Tabela ta może być tabelą bieżącą lub inną wcześniej załadowaną tabelą.

### **Składnia:**

**lookup(**field\_name, match\_field\_name, match\_field\_value [, table\_name]**)**

**Typ zwracanych danych:** dual

### **Argumenty:**

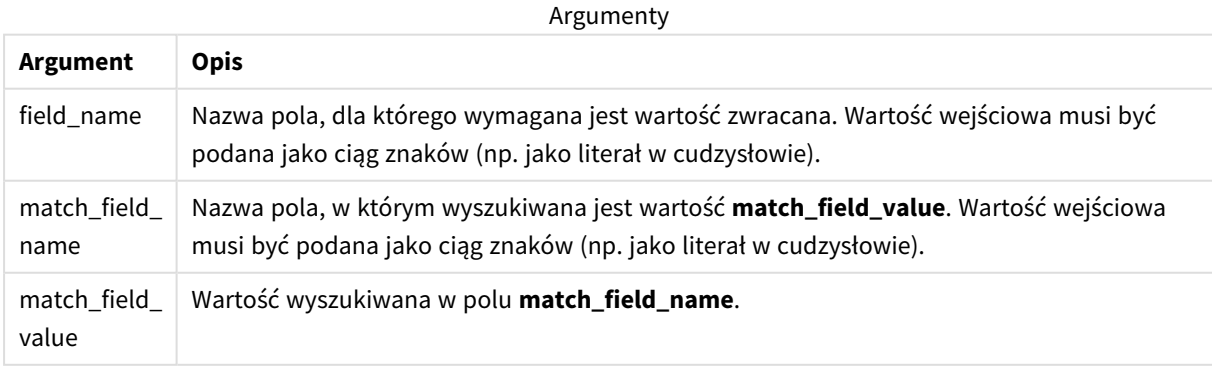

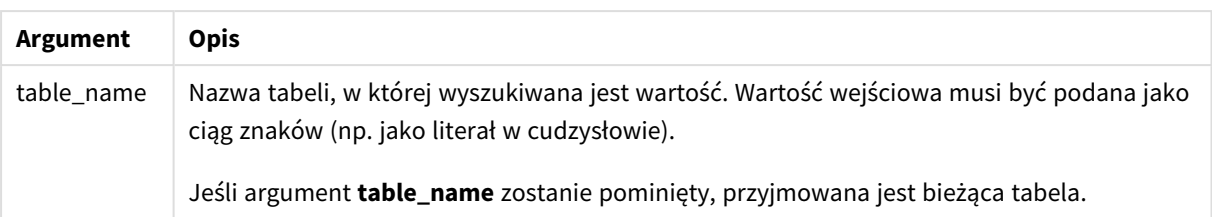

*Argumenty bez cudzysłowów odwołują się do bieżącej tabeli. Aby odwołać się do innych tabel, należy ująć argument w pojedyncze cudzysłowy.*

#### **Ograniczenia:**

Kolejność wyszukiwania odpowiada kolejności ładowania, chyba że tabela jest wynikiem złożonych operacji, na przykład sprzężeń — w takim przypadku kolejność nie jest dobrze zdefiniowana. **field\_name** i **match\_ field\_name** muszą określać pola w tej samej tabeli, wskazanej argumentem **table\_name**.

W razie braku dopasowania zwracane jest NULL.

Przykład

#### Skrypt ładowania

Załaduj następujące dane w edytorze ładowania danych jako ładowanie wbudowane, aby utworzyć poniższy przykład.

```
ProductList:
Load * Inline [
ProductID|Product|Category|Price
1|AA|1|1
2|BB|1|3
3|CC|2|8
4|DD|3|2
] (delimiter is '|');
OrderData:
Load *, Lookup('Category', 'ProductID', ProductID, 'ProductList') as CategoryID
Inline [
InvoiceID|CustomerID|ProductID|Units
1|Astrida|1|8
1|Astrida|2|6
2|Betacab|3|10
3|Divadip|3|5
4|Divadip|4|10
] (delimiter is '|');
Drop Table ProductList;
```
### Tworzenie wizualizacji

Utwórz wizualizację tabeli w arkuszu Qlik Sense. Dodaj pola **ProductID**, **InvoiceID**, **CustomerID**, **Units** i **CategoryID** do tabeli.

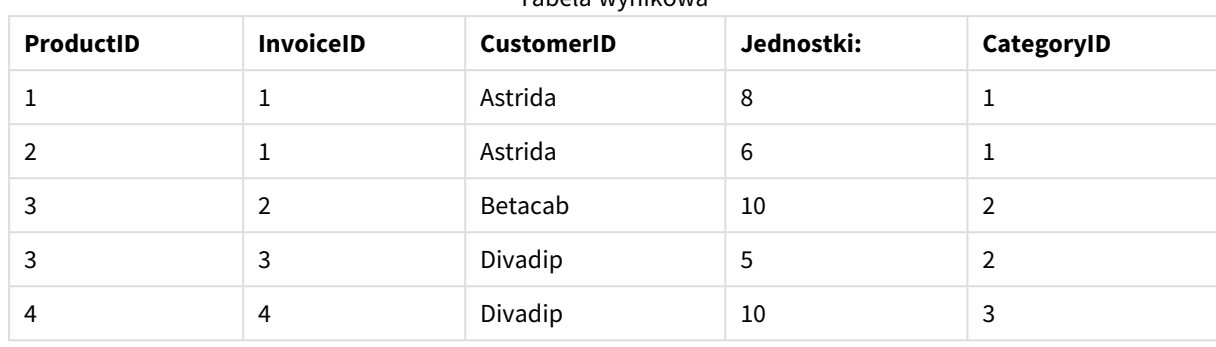

Wynik

Tabela wynikowa

### Objaśnienie

Przykładowe dane używają funkcji **Lookup()** w następującej formie:

Lookup('Category', 'ProductID', ProductID, 'ProductList')

W pierwszej kolejności ładowana jest tabela**ProductList**.

Przy użyciu funkcji **Lookup()** tworzona jest tabela **OrderData**. Określa ona trzeci argument jako **ProductID**. Jest to pole, w odniesieniu którego należy wyszukać wartość w drugim argumencie **'ProductID'** w tabeli **ProductList**, na co wskazuje ujęcie w pojedyncze cudzysłowy.

Funkcja zwraca wartość "**Category**" (w tabeli **ProductList**), załadowaną jako **CategoryID**.

Instrukcja **drop** usuwa tabelę **ProductList** z modelu danych, ponieważ nie jest wymagana, w wyniku czego pozostaje następująca wynikowa tabela **OrderData**.

*Funkcja Lookup() jest elastyczna i może uzyskać dostęp do każdej wcześniej załadowanej tabeli. Jest jednak wolna w porównaniu z funkcją Applymap().*

#### **Zob. także:**

p *[ApplyMap](#page-1333-0) (page 1334)*

## NoOfRows — funkcja wykresu

Funkcja **NoOfRows()** zwraca liczbę wierszy w bieżącym segmencie kolumn tabeli. W przypadku wykresów bitmapowych funkcja **NoOfRows()** zwraca liczbę wierszy w tabeli prostej odpowiadającej wykresowi.

Jeśli tabela lub równoważnik tabeli zawiera wiele wymiarów pionowych, wówczas segment bieżącej kolumny będzie zawierał tylko wiersze z takimi samymi wartościami we wszystkich kolumnach wymiaru jak bieżący wiersz, ale bez kolumny przedstawiającej ostatni wymiar w kolejności sortowania między polami.

*Sortowanie według wartości Y w wykresach albo sortowanie według kolumn wyrażeń w tabelach jest niedozwolone, gdy w dowolnym z wyrażeń wykresu stosowana jest ta funkcja wykresu. W takiej sytuacji te opcje sortowania są automatycznie wyłączone. Kiedy używasz tej funkcji wykresu w wizualizacji albo tabeli, sortowanie wizualizacji zostanie przywrócone do sortowania danych wejściowych tej funkcji.*

### **Składnia:**

#### **NoOfRows([TOTAL])**

#### **Typ zwracanych danych:** integer

#### **Argumenty:**

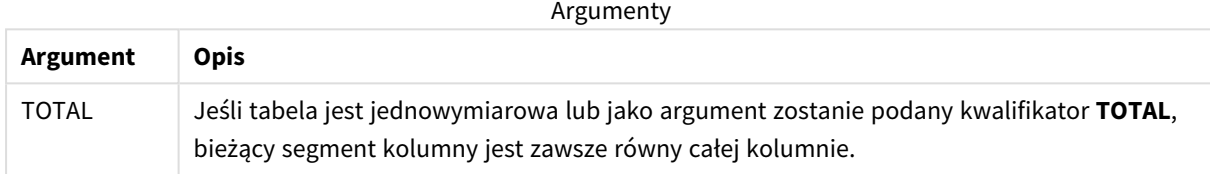

## Przykład: Wyrażenie wykresu używające funkcji NoOfRows

Przykład — wyrażenie wykresu

## Skrypt ładowania

Załaduj następujące dane w edytorze ładowania danych jako ładowanie wbudowane, aby utworzyć poniższe przykłady wyrażeń wykresu:

```
Temp:
LOAD * inline [
Region|SubRegion|RowNo()|NoOfRows()
Africa|Eastern
Africa|Western
Americas|Central
Americas|Northern
Asia|Eastern
Europe|Eastern
Europe|Northern
Europe|Western
Oceania|Australia
] (delimiter is '|');
```
#### Wyrażenie wykresu

Utwórz wizualizację tabeli w arkuszu Qlik Sense z wymiarami **Region** i **SubRegion**. Dodaj RowNo( ), NoOfRows () i NoOfRows(Total) jako miary.

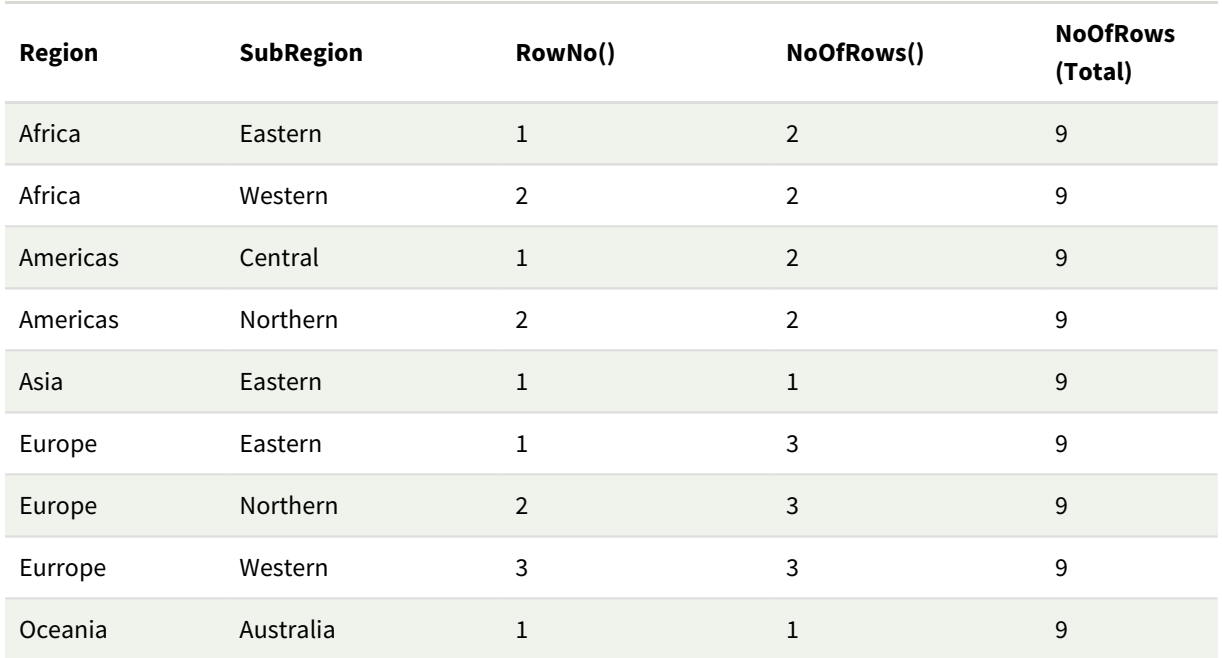

Wynik

### Objaśnienie

W tym przykładzie sortowanie odbywa się według pierwszego wymiaru, Region. W rezultacie każdy segment kolumny składa się z grupy regionów o tej samej wartości, na przykład Africa.

Kolumna **RowNo()** pokazuje numery wierszy dla każdego segmentu kolumny, na przykład istnieją dwa wiersze dla regionu Africa. Numerowanie wierszy rozpoczyna się wówczas ponownie od wartości 1 dla następnego segmentu kolumny, czyli dla Americas.

Kolumna **NoOfRows()** zlicza liczbę wierszy w każdym segmencie kolumny, na przykład Europe ma trzy wiersze w segmencie kolumny.

Kolumna **NoOfRows(Total)** ignoruje wymiary ze względu na argument TOTAL dla NoOfRows() i służy do liczenia wierszy w tabeli.

Gdyby tabela została posortowana według drugiego wymiaru, SubRegion, segmenty kolumn opierałyby się na tym wymiarze, więc numeracja wierszy zmieniałaby się dla każdej wartości wymiaru SubRegion.

#### **Zob. także:**

p *RowNo — funkcja [wykresu](#page-594-0) (page 595)*

## Peek

**Peek()** wyszukuje wartość pola w tabeli z wiersza, który został już załadowany. Numer wiersza może być określony, podobnie jak tabela. Jeśli nie określono numeru wiersza, zostanie użyty ostatnio załadowany rekord.

Funkcja peek() służy najczęściej do znajdowania odpowiednich granic we wcześniej załadowanej tabeli, czyli pierwszej lub ostatniej wartości określonego pola. W większości przypadków ta wartość jest przechowywana w zmiennej do późniejszego wykorzystania, na przykład jako warunek w pętli do-while.

#### **Składnia:**

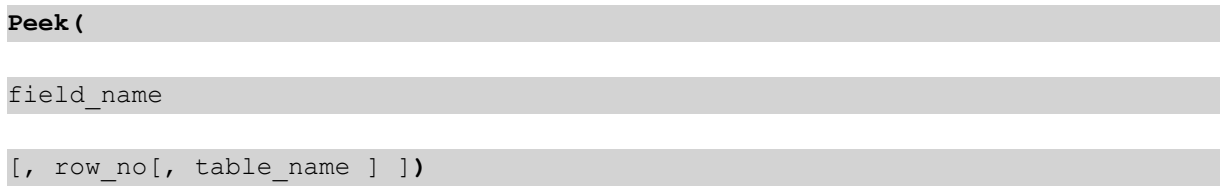

#### **Typ zwracanych danych:** dual

#### **Argumenty:**

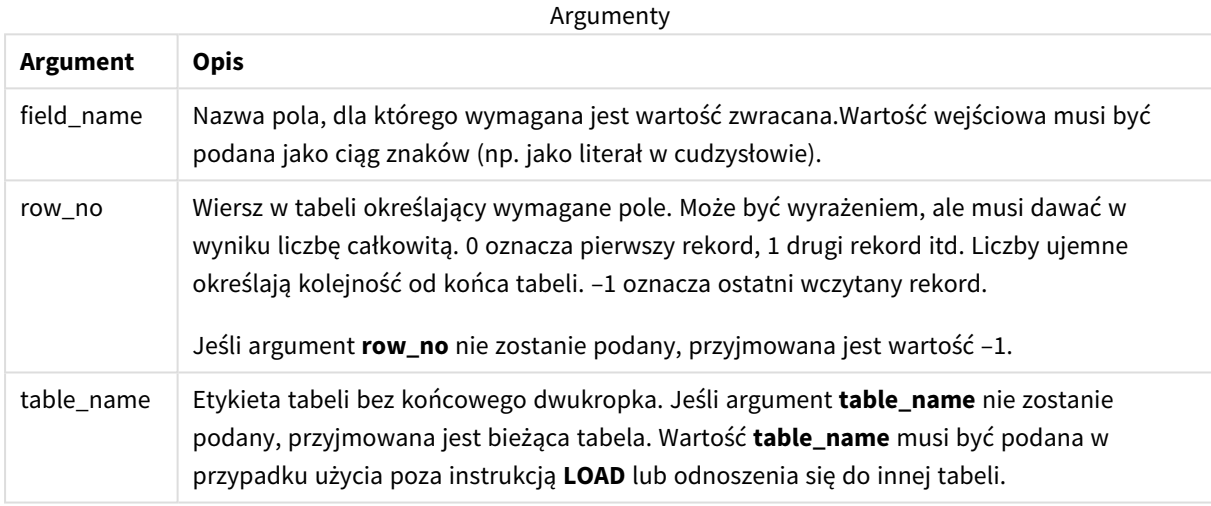

#### **Ograniczenia:**

Funkcja ta może zwracać tylko wartości z już załadowanych rekordów. Oznacza to, że w pierwszym rekordzie tabeli wywołanie używające -1 jako row\_no zwróci NULL.

Przykłady i wyniki:

## Przykład 1:

Dodaj skrypt przykładowy do aplikacji i uruchom ją. Aby zobaczyć wynik, dodaj do arkusza w swojej aplikacji pola wyszczególnione w kolumnie wyników.

EmployeeDates: Load \* Inline [ EmployeeCode|StartDate|EndDate 101|02/11/2010|23/06/2012 102|01/11/2011|30/11/2013 103|02/01/2012| 104|02/01/2012|31/03/2012 105|01/04/2012|31/01/2013

```
106|02/11/2013|
] (delimiter is '|');
First_last_Employee:
Load
EmployeeCode,
Peek('EmployeeCode',0,'EmployeeDates') As FirstCode,
Peek('EmployeeCode',-1,'EmployeeDates') As LastCode
Resident EmployeeDates;
```
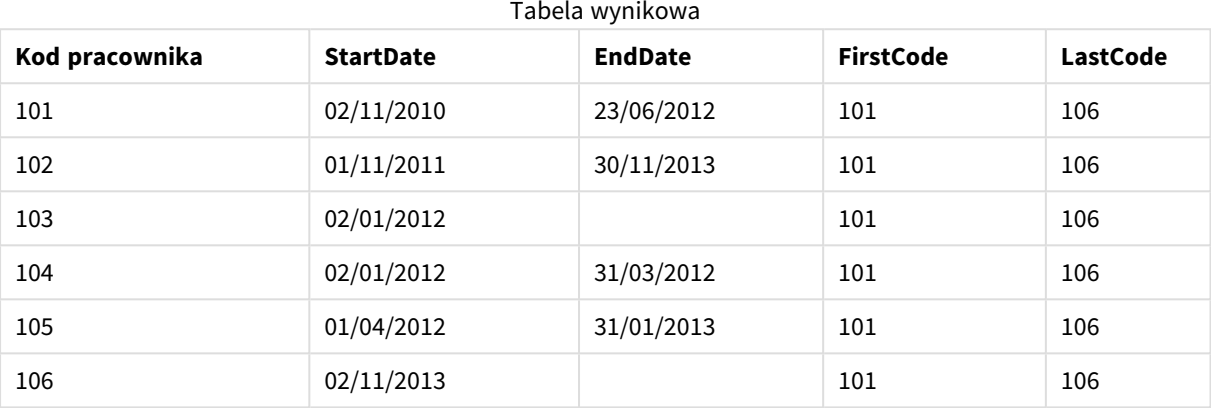

FirstCode = 101, ponieważ Peek('EmployeeCode',0, 'EmployeeDates') zwraca pierwszą wartość EmployeeCode w tabeli EmployeeDates.

LastCode = 106, ponieważ Peek('EmployeeCode',-1, 'EmployeeDates') zwraca ostatnią wartość EmployeeCode w tabeli EmployeeDates.

Podstawienie wartości argumentu **row\_no** zwraca wartości innych wierszy w tabeli w następujący sposób:

Peek('EmployeeCode',2, 'EmployeeDates') zwraca trzecią wartość w tabeli, 103, jako FirstCode.

Należy jednak pamiętać, że bez określenia tabeli jako trzeciego argumentu **table\_name** w tych przykładach funkcja odwołuje się do bieżącej tabeli (w tym przypadku — wewnętrznej).

## Przykład 2

Aby uzyskać dostęp do danych znajdujących się dalej w tabeli, należy to zrobić w dwóch krokach: najpierw załaduj całą tabelę do tabeli tymczasowej, a następnie posortuj ją ponownie podczas używania funkcji **Peek()**.

Dodaj skrypt przykładowy do aplikacji i uruchom ją. Aby zobaczyć wynik, dodaj do arkusza w swojej aplikacji pola wyszczególnione w kolumnie wyników.

```
T1:
LOAD * inline [
ID|Value
1|3
1|4
1|6
3|7
3|8
2|12|11
```

```
5|2
5|78
5|13
] (delimiter is '|');
T2:
LOAD *,
IF(ID=Peek('ID'), Peek('List')&','&Value,Value) AS List
RESIDENT T1
ORDER BY ID ASC;
DROP TABLE T1;
```
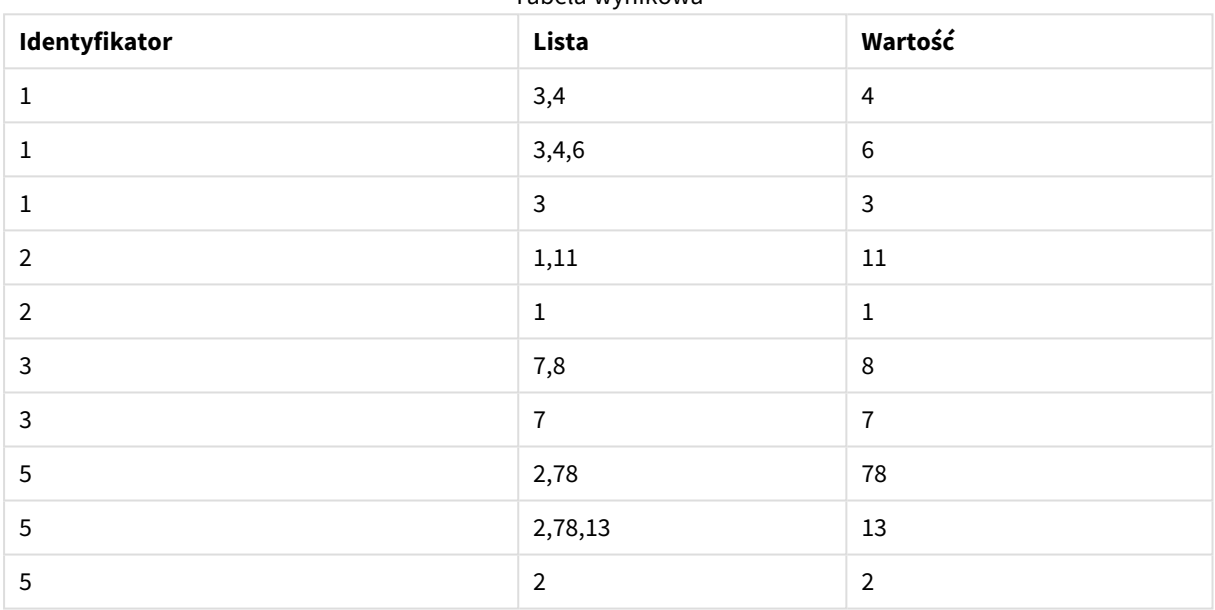

Tabela wynikowa

Create a table in a sheet in your app with **ID**, **List**, and **Value** as the dimensions.

Instrukcja **IF()** jest tworzona z tabeli tymczasowej T1.

Peek('ID') odwołuje się do pola ID w poprzednim wierszu w bieżącej tabeli T2.

Peek('List') odwołuje się do pola List w poprzednim wierszu w tabeli T2, która obecnie jest tworzona podczas oceny wyrażenia.

Wartość instrukcji jest wyznaczana w następujący sposób:

Jeśli bieżąca wartość ID jest taka sama jak poprzednia wartość ID, należy zapisać wartość Peek('List') skonkatenowaną z bieżącą wartością Value. W przeciwnym wypadku należy zapisać tylko bieżącą wartość Value.

Jeśli funkcja Peek('List') już zawiera skonkatenowany wynik, nowy wynik Peek('List') będzie z nim skonkatenowany.

*Warto zwrócić uwagę na klauzulę Order by. Określa ona sposób porządkowania tabeli (rosnąco według ID). Bez niej funkcja Peek() użyje dowolnego porządkowania zawartego w tabeli wewnętrznej, co może prowadzić do nieprzewidywalnych wyników.*

## Przykład 3

Dodaj skrypt przykładowy do aplikacji i uruchom ją. Aby zobaczyć wynik, dodaj do arkusza w swojej aplikacji pola wyszczególnione w kolumnie wyników.

```
Amounts:
Load
Date#(Month,'YYYY-MM') as Month,
Amount,
Peek(Amount) as AmountMonthBefore
Inline
[Month,Amount
2022-01,2
2022-02,3
2022-03,7
2022-04,9
2022-05,4
2022-06,1];
```
#### Tabela wynikowa

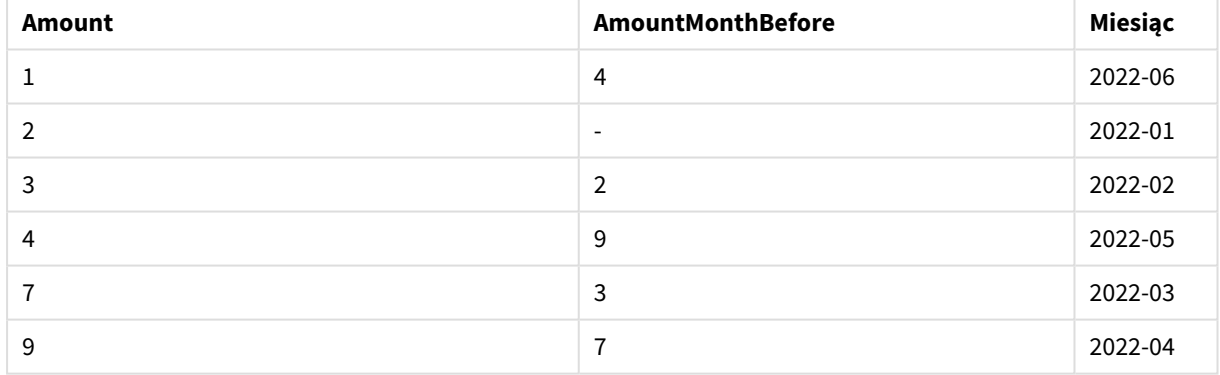

W polu AmountMonthBefore będzie przechowywana kwota z poprzedniego miesiąca.

W tym przypadku parametry row\_no i table\_name są pomijane, więc używane są wartości domyślne. W tym przykładzie następujące trzy wywołania funkcji są równoważne:

- Peek(Amount)
- Peek(Amount,-1)
- Peek(Amount,-1,'Amounts')

Użycie -1 jako row\_no oznacza, że zostanie użyta wartość z poprzedniego wiersza. Podstawiając tę wartość, można pobrać wartości innych wierszy w tabeli:

Peek(Amount,2) zwraca trzecią wartość w tabeli: 7.

## Przykład 4

Aby można było uzyskać prawidłowe wyniki, dane muszą być poprawnie posortowane, ale niestety nie zawsze tak jest. Ponadto funkcja Peek() nie może być używana w celu utworzenia odniesienia do danych, które nie zostały jeszcze załadowane. Problemów takich można uniknąć, korzystając z tabel tymczasowych i uruchamiając wiele przejść przez dane.

Dodaj skrypt przykładowy do aplikacji i uruchom ją. Aby zobaczyć wynik, dodaj do arkusza w swojej aplikacji pola wyszczególnione w kolumnie wyników.

```
tmp1Amounts:
Load * Inline
[Month,Product,Amount
2022-01,B,3
2022-01,A,8
2022-02,B,4
2022-02,A,6
2022-03,B,1
2022-03,A,6
2022-04,A,5
2022-04,B,5
2022-05,B,6
2022-05,A,7
2022-06,A,4
2022-06,B,8];
tmp2Amounts:
Load *,
If(Product=Peek(Product),Peek(Amount)) as AmountMonthBefore
Resident tmp1Amounts
Order By Product, Month Asc;
Drop Table tmp1Amounts;
Amounts:
Load *,
If(Product=Peek(Product),Peek(Amount)) as AmountMonthAfter
Resident tmp2Amounts
Order By Product, Month Desc;
```
Drop Table tmp2Amounts;

## **Objaśnienie**

Początkowa tabela jest posortowana według miesięcy, co oznacza, że funkcja peek() w wielu przypadkach zwróciłaby kwotę za niewłaściwy produkt. Dlatego należy ponownie posortować tę tabelę. W tym celu uruchamia się drugie przejście przez dane, tworząc nową tabelę tmp2Amounts. Warto zwrócić uwagę na klauzulę Order by. Porządkuje ona rekordy najpierw według produktu, a następnie według miesiąca w porządku rosnącym.

Funkcja If() jest potrzebna, ponieważ AmountMonthBefore należy obliczyć tylko wtedy, gdy poprzedni wiersz zawiera dane dotyczące tego samego produktu, ale za poprzedni miesiąc. Porównując produkt w bieżącym wierszu z produktem w poprzednim wierszu, można zweryfikować ten warunek.

Po utworzeniu drugiej tabeli pierwsza tabela tmp1Amounts jest usuwana za pomocą instrukcji Drop Table.

Na koniec następuje trzecie przejście przez dane, ale tym razem z miesiącami posortowanymi w kolejności odwrotnej. W ten sposób można również obliczyć AmountMonthAfter.

*Porządkowanie przy użyciu klauzul umożliwia określenie, jak tabela ma być uporządkowana. Bez tego funkcja Peek() użyje dowolnego porządkowania, jakie istnieje w tabeli wewnętrznej, co może prowadzić do nieprzewidywalnych wyników.*

#### **Wynik**

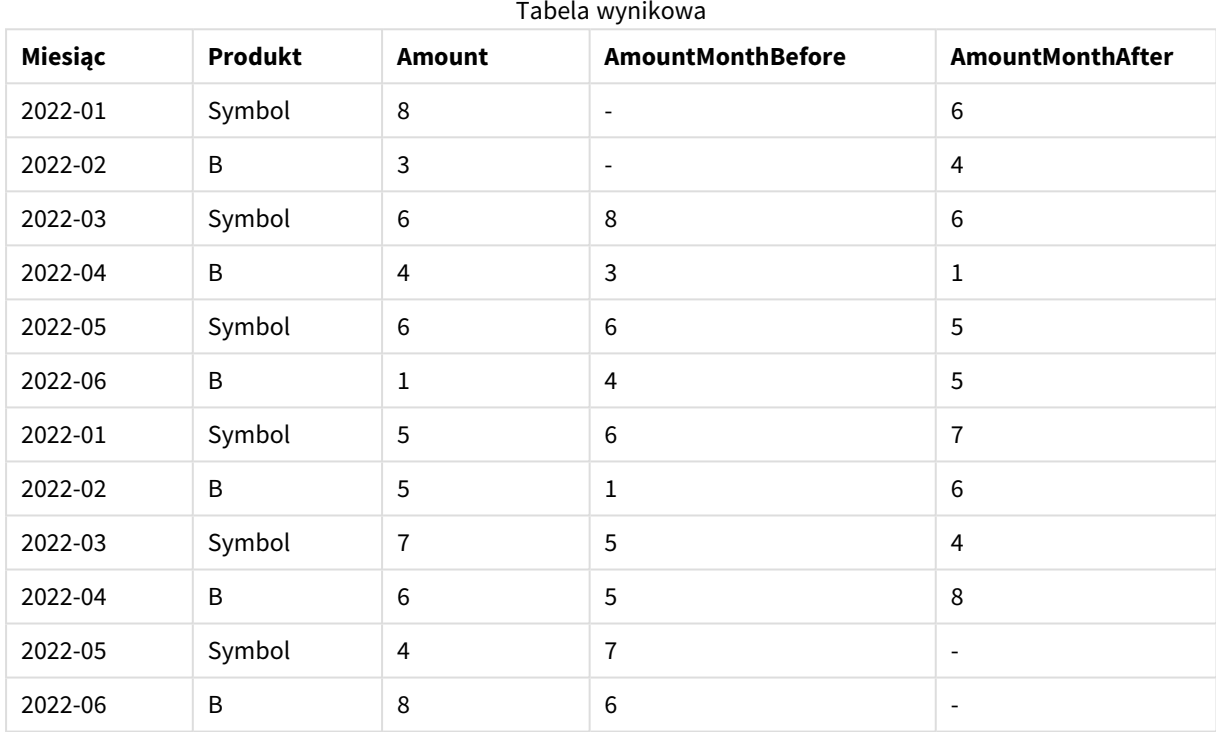

## Przykład 5

Dodaj skrypt przykładowy do aplikacji i uruchom ją. Aby zobaczyć wynik, dodaj do arkusza w swojej aplikacji pola wyszczególnione w kolumnie wyników.

T1:

Load \* inline [ Quarter, Value 2003q1, 10000 2003q1, 25000 2003q1, 30000 2003q2, 1250 2003q2, 55000 2003q2, 76200 2003q3, 9240 2003q3, 33150 2003q3, 89450 2003q4, 1000 2003q4, 3000

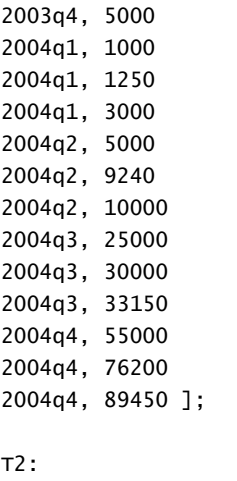

Load \*, rangesum(SumVal,peek('AccSumVal')) as AccSumVal; Load Quarter, sum(Value) as SumVal resident T1 group by Quarter;

#### **Wynik**

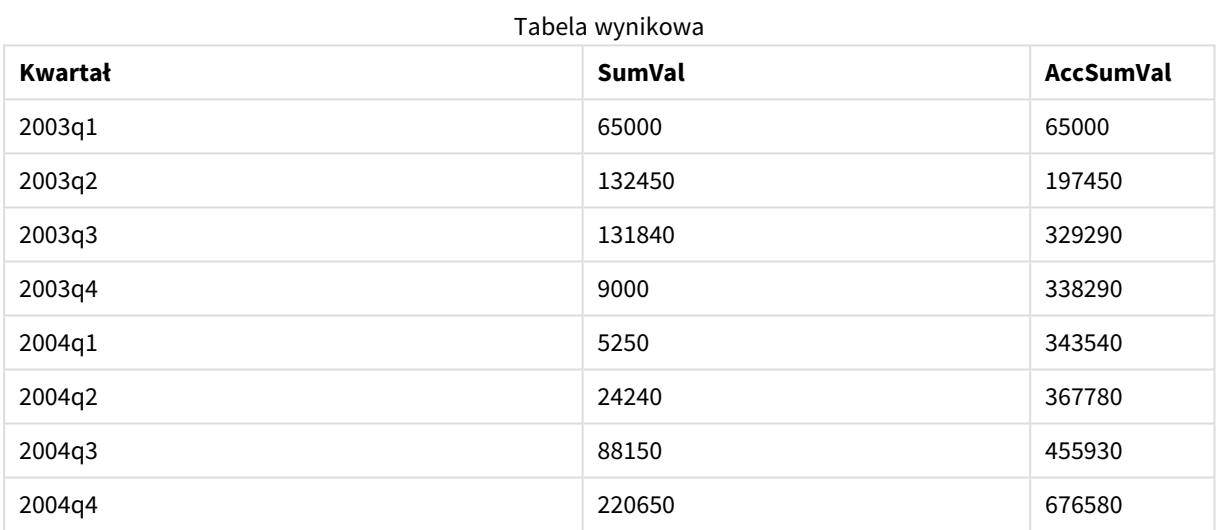

#### **Objaśnienie**

Instrukcja LOAD **Load \*, rangesum(SumVal,peek('AccSumVal')) as AccSumVal** zawiera wywołanie rekursywne, w którym poprzednie wartości są dodawane do wartości bieżącej. Ta operacja służy do obliczania akumulacji wartości w skrypcie.

## **Zob. także:**

## Previous

Funkcja **Previous()** wyszukuje wartość wyrażenia **expr** przy użyciu danych z poprzedniego rekordu wejściowego, który nie został odrzucony z powodu klauzuli **where**. W przypadku pierwszego wiersza tabeli wewnętrznej funkcja zwróci wartość NULL.

#### **Składnia:**

**Previous(**expr**)**

#### **Typ zwracanych danych:** dual

#### **Argumenty:**

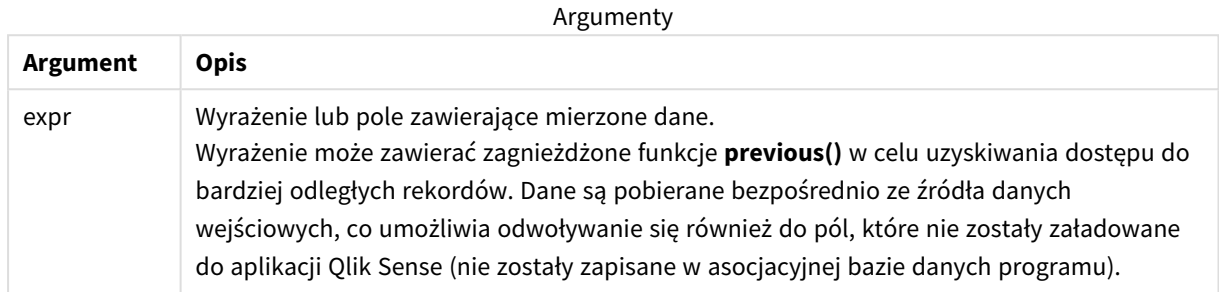

#### **Ograniczenia:**

W przypadku pierwszego rekordu tabeli wewnętrznej funkcja zwraca wartość NULL.

#### **Przykład:**

Wprowadź następujące dane do swojego skryptu ładowania:

Sales2013:

```
Load *, (Sales - Previous(Sales) )as Increase Inline [
```
Month|Sales

- 1|12
- 2|13
- 3|15
- 4|17
- 5|21
- 6|21
- 7|22
- 8|23
- 9|32
- 10|35

11|40

12|41

] (delimiter is '|');

Korzystając z funkcji **Previous()** w instrukcji **Load**, możemy porównać bieżącą wartość Sales z poprzednią wartością i użyć jej w trzecim polu, Increase.

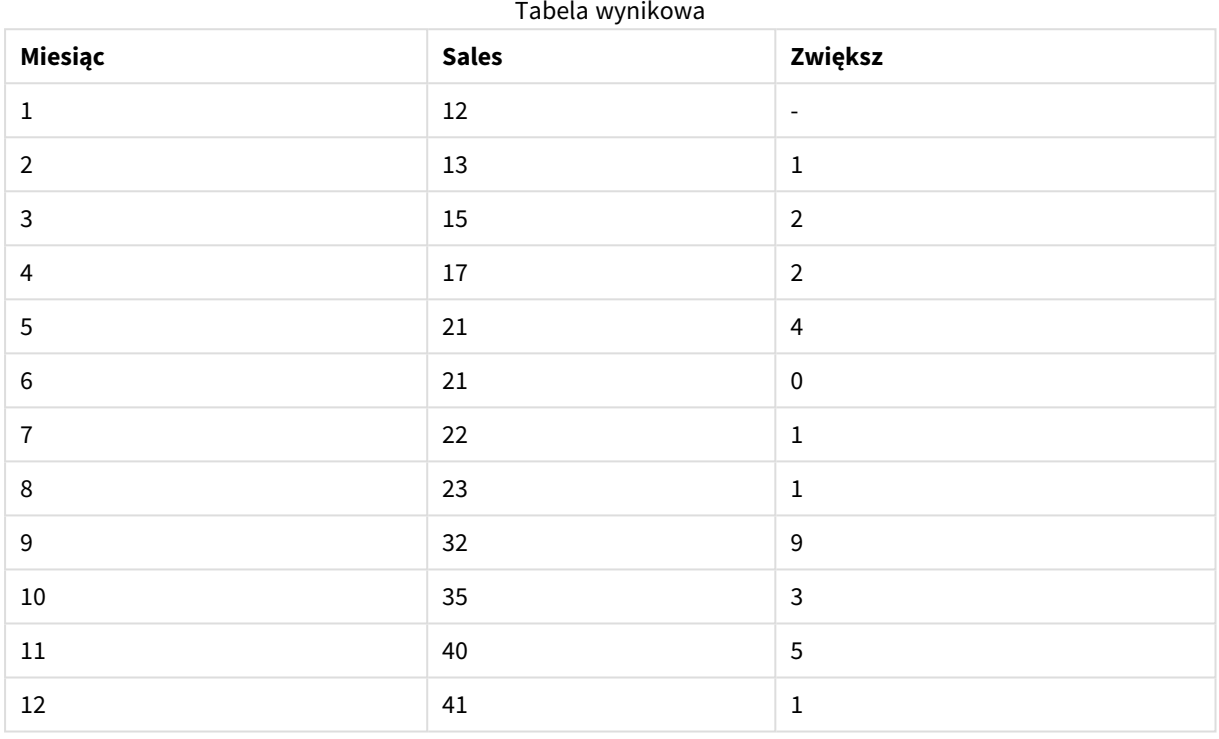

## <span id="page-1321-0"></span>Top — funkcja wykresu

Funkcja **Top()** oblicza wartość wyrażenia w pierwszym (najwyższym) wierszu segmentu kolumny w tabeli. Wiersz wybierany do obliczeń zależy od wartości opcjonalnego parametru **offset** — domyślnie jest to wiersz najwyższy. W przypadku wykresów niebędących tabelami wynik funkcji **Top()** jest obliczany na pierwszym wierszu bieżącej kolumny w tabeli prostej odpowiadającej wykresowi.

#### **Składnia:**

```
Top([TOTAL] expr [ , offset [,count ]])
```
#### **Typ zwracanych danych:** dual

#### **Argumenty:**

Argumenty

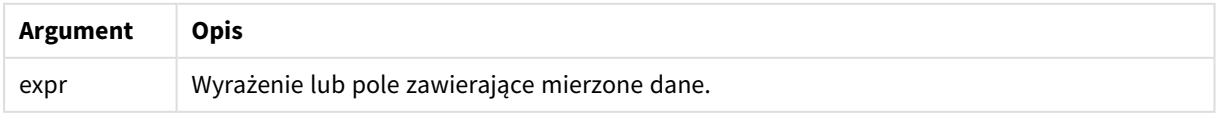

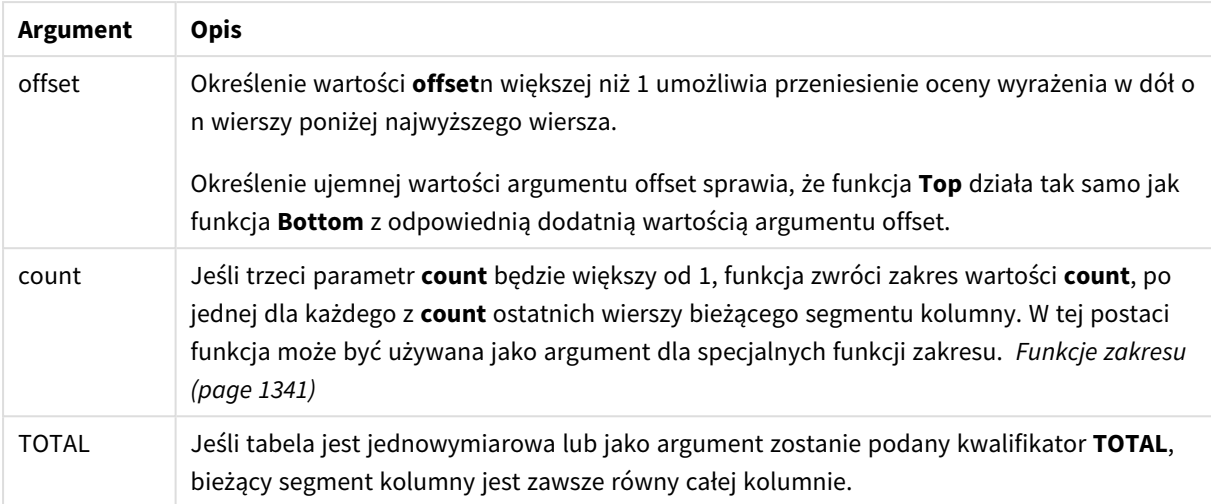

*Segment kolumny definiuje się jako ciągły podzbiór komórek o tych samych wartościach dla wymiarów w bieżącej kolejności sortowania. Międzywierszowe funkcje wykresu są obliczane w segmencie kolumny z pominięciem skrajnego prawego wymiaru w równoważnym wykresie tabeli prostej. Jeśli wykres ma tylko jeden wymiar lub jeśli podano kwalifikator TOTAL, wartość wyrażenia jest obliczana na pełnej tabeli.*

*Jeśli tabela lub równoważnik tabeli zawiera wiele wymiarów pionowych, wówczas segment bieżącej kolumny będzie zawierał tylko wiersze z takimi samymi wartościami we wszystkich kolumnach wymiaru jak bieżący wiersz, ale bez kolumny przedstawiającej ostatni wymiar w kolejności sortowania między polami.*

## **Ograniczenia:**

- Wywołania rekurencyjne będą zwracać NULL.
- <sup>l</sup> Sortowanie według wartości Y w wykresach albo sortowanie według kolumn wyrażeń w tabelach jest niedozwolone, gdy w dowolnym z wyrażeń wykresu stosowana jest ta funkcja wykresu. W takiej sytuacji te opcje sortowania są automatycznie wyłączone. Kiedy używasz tej funkcji wykresu w wizualizacji albo tabeli, sortowanie wizualizacji zostanie przywrócone do sortowania danych wejściowych tej funkcji.

#### **Przykłady i wyniki:**

#### **Przykład: 1**

Na zrzucie ekranu w tym przykładzie widoczne jest, że stosowna wizualizacja tabeli została utworzona na podstawie wymiaru **Customer** oraz miar Sum(Sales) i Top(Sum(Sales)).

Kolumna **Top(Sum(Sales))** zwraca wartość 587 dla wszystkich wierszy, ponieważ jest to wartość najwyższego wiersza: **Astrida**.

W tabeli tej przedstawione są również bardziej złożone miary: jedna utworzona na podstawie wyrażenia Sum (Sales)+Top(Sum(Sales)) i jedna zatytułowana **Top offset 3**, utworzona na podstawie wyrażenia Sum (Sales)+Top(Sum(Sales), 3) z argumentem **offset** o wartości 3. W efekcie jej działania wartość **Sum(Sales)** dla bieżącego wiersza jest dodawana do wartości z trzeciego wiersza liczonego od najwyższego wiersza (wartość z wiersza bieżącego plus wartość dla klienta **Canutility**).

*Przykład 1:*

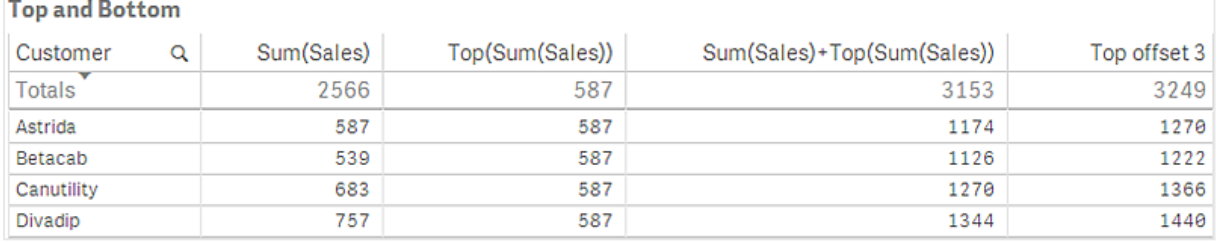

#### **Przykład: 2**

Na zrzutach ekranu tabel przedstawionych w tym przykładzie do wizualizacji zostały dodane kolejne wymiary: **Month** i **Product**. W przypadku wykresów wielowymiarowych wyniki wyrażeń zawierających funkcje **Above**, **Below**, **Top** i **Bottom** są zależne od kolejności sortowania wymiarów kolumn przez Qlik Sense. Qlik Sense oblicza wartości funkcji na podstawie segmentów kolumny uzyskanych z wymiaru sortowanego jako ostatni. Kolejność sortowania kolumn określa się w panelu właściwości w sekcji **Sortowanie** i może ona być inna od kolejności wyświetlania kolumn w tabeli.

Pierwsza tabela z przykładu 2. Wartość funkcji Top dla miary First value na podstawie wymiaru Month (Jan).

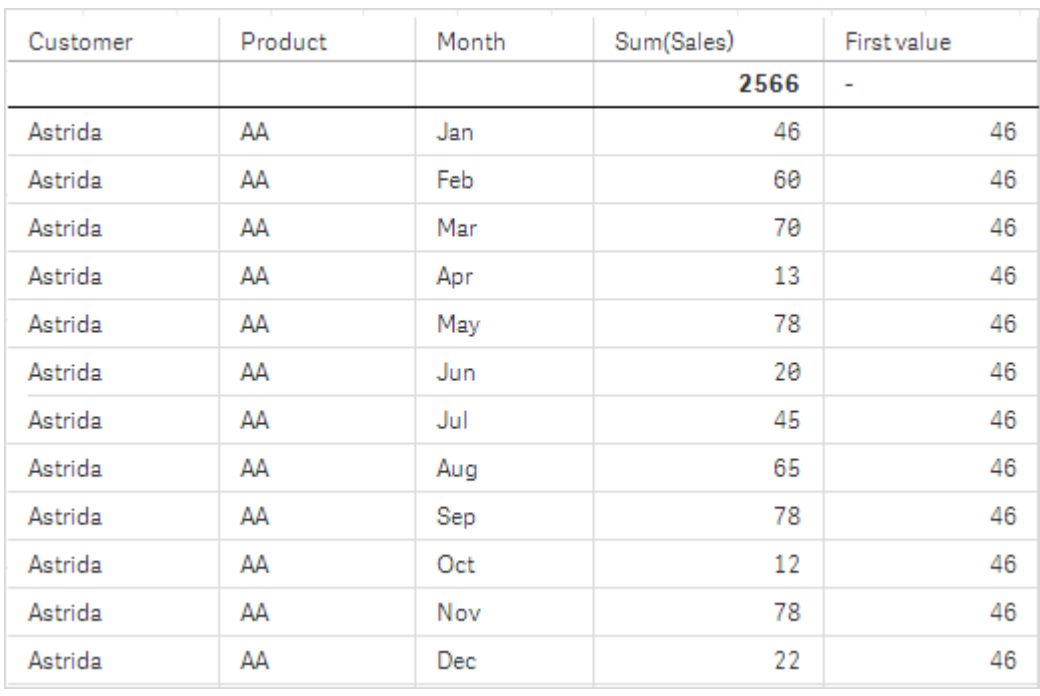

Druga tabela z przykładu 2. Wartość funkcji Top dla miary First value na podstawie wymiaru Product (AA dla klienta *Astrida).*

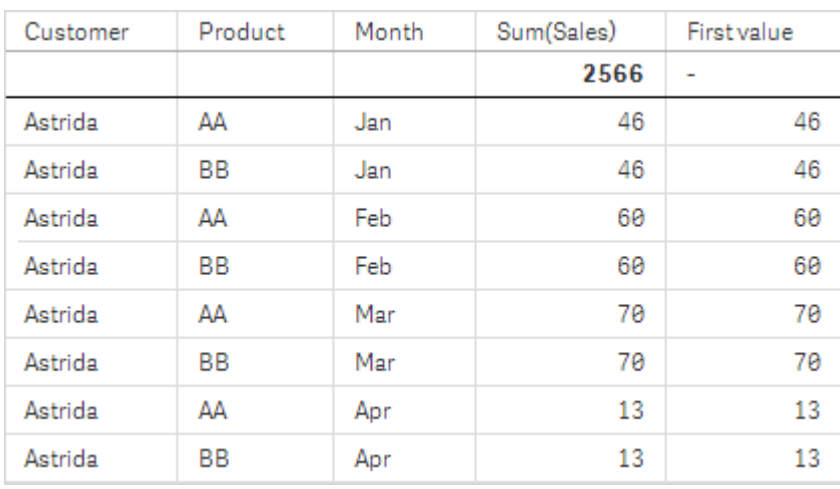

Więcej informacji na ten temat zawiera przykład 2 w funkcji **Above**.

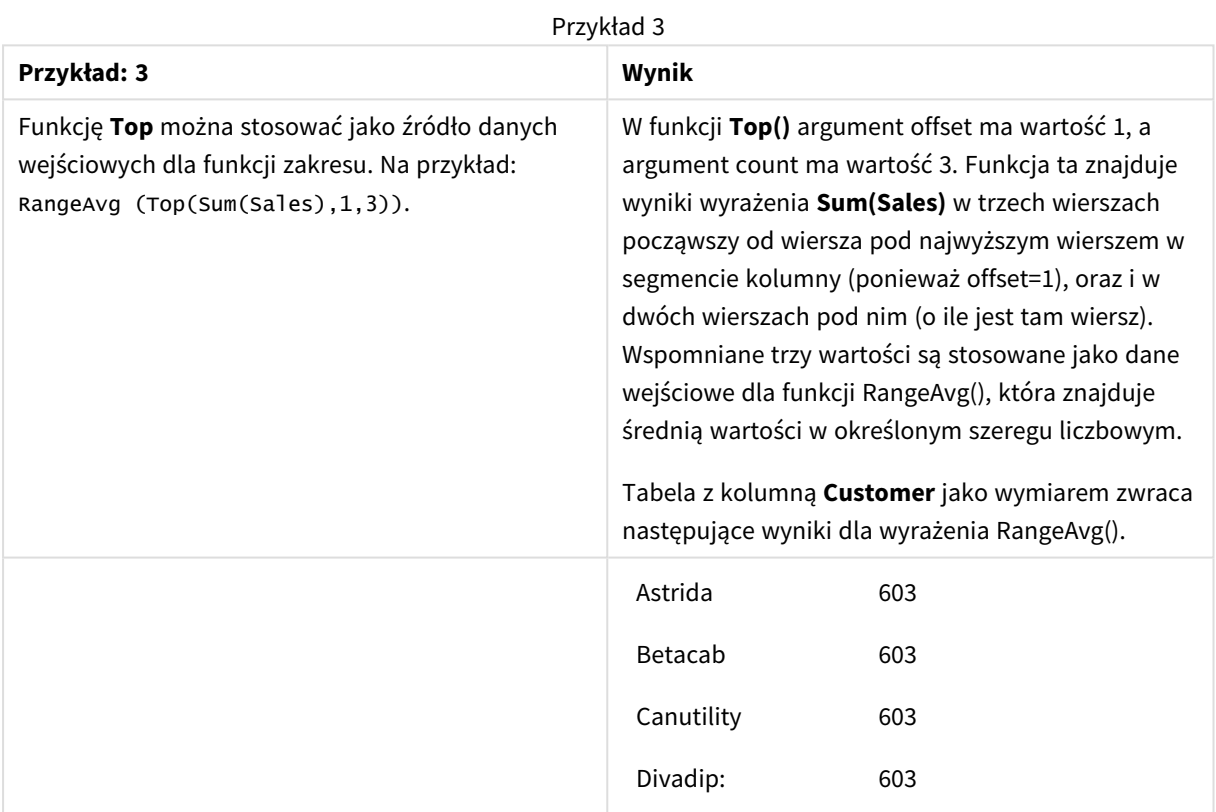

Monthnames:

LOAD \*, Dual(MonthText, MonthNumber) as Month INLINE [ MonthText, MonthNumber Jan, 1 Feb, 2 Mar, 3 Apr, 4 May, 5 Jun, 6 Jul, 7 Aug, 8

```
Sep, 9
Oct, 10
Nov, 11
Dec, 12
];
Sales2013:
Crosstable (MonthText, Sales) LOAD * inline [
Customer|Jan|Feb|Mar|Apr|May|Jun|Jul|Aug|Sep|Oct|Nov|Dec
Astrida|46|60|70|13|78|20|45|65|78|12|78|22
Betacab|65|56|22|79|12|56|45|24|32|78|55|15
Canutility|77|68|34|91|24|68|57|36|44|90|67|27
Divadip|57|36|44|90|67|27|57|68|47|90|80|94
] (delimiter is '|');
```
#### **Zob. także:**

- p *Bottom — funkcja [wykresu](#page-1292-0) (page 1293)*
- p *Above — funkcja [wykresu](#page-1283-0) (page 1284)*
- p *Sum — funkcja [wykresu](#page-350-0) (page 351)*
- p *[RangeAvg](#page-1343-0) (page 1344)*
	- p *Funkcje [zakresu](#page-1340-0) (page 1341)*

## SecondaryDimensionality — funkcja wykresu

Funkcja **SecondaryDimensionality()** zwraca liczbę wierszy wymiaru tabeli przestawnej, które zawierają treść niepodlegającą agregacji, czyli nie zawierają sum częściowych ani zwiniętych agregacji. Ta funkcja jest odpowiednikiem funkcji **dimensionality()** dla poziomych wymiarów tabeli przestawnej.

#### **Składnia:**

#### **SecondaryDimensionality( )**

#### **Typ zwracanych danych:** integer

#### **Ograniczenia:**

- <sup>l</sup> Funkcja **SecondaryDimensionality** zawsze zwraca 0, chyba że jest używana w tabelach przestawnych.
- <sup>l</sup> Sortowanie według wartości Y w wykresach albo sortowanie według kolumn wyrażeń w tabelach jest niedozwolone, gdy w dowolnym z wyrażeń wykresu stosowana jest ta funkcja wykresu. W takiej sytuacji te opcje sortowania są automatycznie wyłączone. Kiedy używasz tej funkcji wykresu w wizualizacji albo tabeli, sortowanie wizualizacji zostanie przywrócone do sortowania danych wejściowych tej funkcji.

## After — funkcja wykresu

Funkcja **After()** zwraca wartość wyrażenia obliczoną na podstawie wartości wymiaru tabeli przestawnej występujących w kolumnie znajdującej się za kolumną bieżącą w ramach segmentu wierszy tabeli przestawnej.

#### **Składnia:**

```
after([TOTAL] expr [, offset [, count ]])
```
*Sortowanie według wartości Y w wykresach albo sortowanie według kolumn wyrażeń w tabelach jest niedozwolone, gdy w dowolnym z wyrażeń wykresu stosowana jest ta funkcja wykresu. W takiej sytuacji te opcje sortowania są automatycznie wyłączone. Kiedy używasz tej funkcji wykresu w wizualizacji albo tabeli, sortowanie wizualizacji zostanie przywrócone do sortowania danych wejściowych tej funkcji.*

*Ta funkcja zwraca wartość NULL we wszystkich typach wykresów z wyjątkiem tabel przestawnych.*

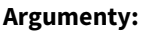

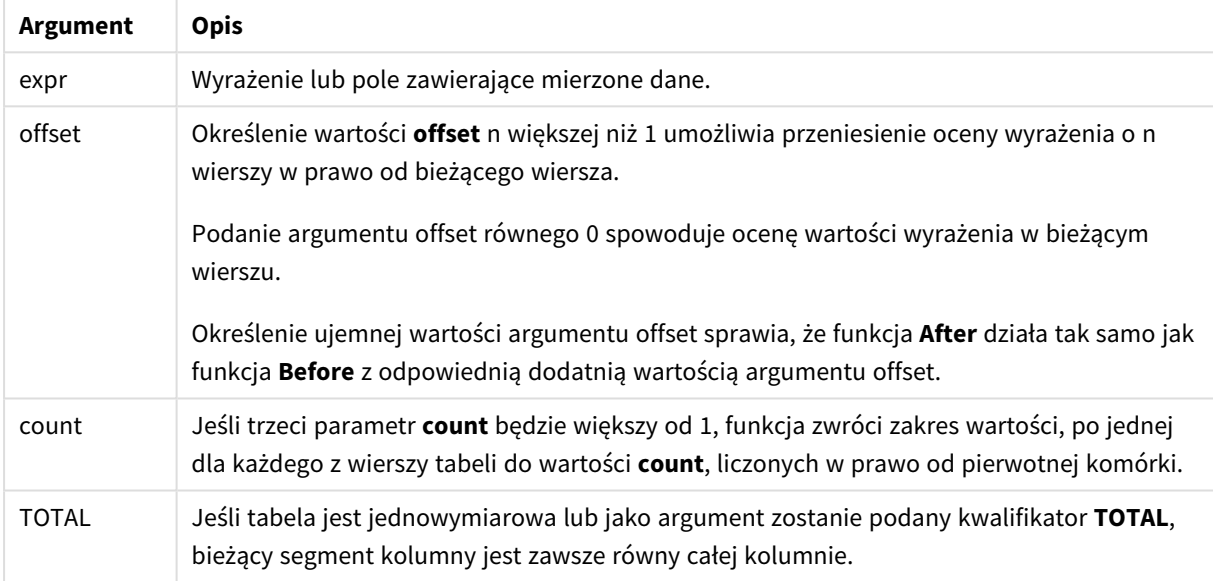

W przypadku ostatniej kolumny segmentu wiersza zostanie zwrócona wartość NULL, ponieważ za tą kolumną nie ma żadnej kolumny.

Jeśli tabela przestawna zawiera wiele wymiarów poziomych, wówczas bieżący segment wiersza będzie zawierać tylko kolumny z takimi samymi wartościami co bieżąca kolumna we wszystkich wierszach wymiaru, z wyjątkiem wiersza przedstawiającego ostatni wymiar poziomy w kolejności sortowania między polami. Kolejność sortowania między polami dla wymiarów poziomych w tabelach przestawnych jest zdefiniowana przez kolejność wymiarów od góry do dołu..

#### **Przykład:**

```
after( sum( Sales ))
after( sum( Sales ), 2 )
after( total sum( Sales ))
Wyrażenie rangeavg (after(sum(x),1,3)) zwraca średnią z trzech wyników funkcji sum(x) ocenianej w
trzech kolumnach znajdujących się bezpośrednio po prawej stronie kolumny bieżącej.
```
## Before — funkcia wykresu

Funkcja **Before()** zwraca wartość wyrażenia obliczoną na podstawie wartości wymiaru tabeli przestawnej występujących w kolumnie znajdującej się przed kolumną bieżącą w ramach segmentu wierszy tabeli przestawnej.

#### **Składnia:**

**before([TOTAL]** expr [, offset [, count]]**)**

*Ta funkcja zwraca wartość NULL we wszystkich typach wykresów z wyjątkiem tabel przestawnych.*

*Sortowanie według wartości Y w wykresach albo sortowanie według kolumn wyrażeń w tabelach jest niedozwolone, gdy w dowolnym z wyrażeń wykresu stosowana jest ta funkcja wykresu. W takiej sytuacji te opcje sortowania są automatycznie wyłączone. Kiedy używasz tej funkcji wykresu w wizualizacji albo tabeli, sortowanie wizualizacji zostanie przywrócone do sortowania danych wejściowych tej funkcji.*

#### **Argumenty:**

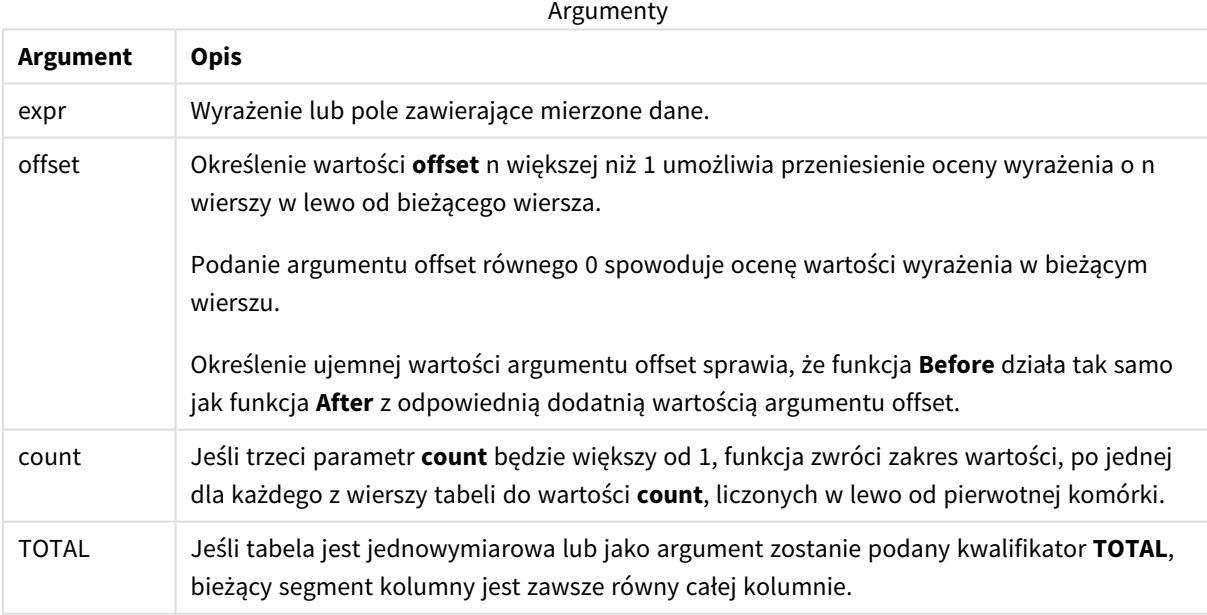

W przypadku pierwszej kolumny segmentu wiersza zostanie zwrócona wartość NULL, ponieważ tej kolumny nie poprzedza żadna kolumna.

Jeśli tabela przestawna zawiera wiele wymiarów poziomych, wówczas bieżący segment wiersza będzie zawierać tylko kolumny z takimi samymi wartościami co bieżąca kolumna we wszystkich wierszach wymiaru, z wyjątkiem wiersza przedstawiającego ostatni wymiar poziomy w kolejności sortowania między polami.Kolejność sortowania między polami dla wymiarów poziomych w tabelach przestawnych jest zdefiniowana przez kolejność wymiarów od góry do dołu..

## **Przykłady:**

before( sum( Sales )) before( sum( Sales ), 2 ) before( total sum( Sales )) Wyrażenie rangeavg (before(sum(x),1,3)) zwraca średnią z trzech wyników funkcji **sum(x)** ocenianej w trzech kolumnach znajdujących się bezpośrednio po lewej stronie kolumny bieżącej.

## First — funkcja wykresu

Funkcja **First()** zwraca wartość wyrażenia obliczoną na podstawie wartości wymiaru tabeli przestawnej występujących w pierwszej kolumnie bieżącego segmentu wierszy tabeli przestawnej. Ta funkcja zwraca wartość NULL we wszystkich typach wykresów z wyjątkiem tabel przestawnych.

*Sortowanie według wartości Y w wykresach albo sortowanie według kolumn wyrażeń w tabelach jest niedozwolone, gdy w dowolnym z wyrażeń wykresu stosowana jest ta funkcja wykresu. W takiej sytuacji te opcje sortowania są automatycznie wyłączone. Kiedy używasz tej funkcji wykresu w wizualizacji albo tabeli, sortowanie wizualizacji zostanie przywrócone do sortowania danych wejściowych tej funkcji.*

### **Składnia:**

**first([TOTAL]** expr [, offset [, count]]**)**

#### **Argumenty:**

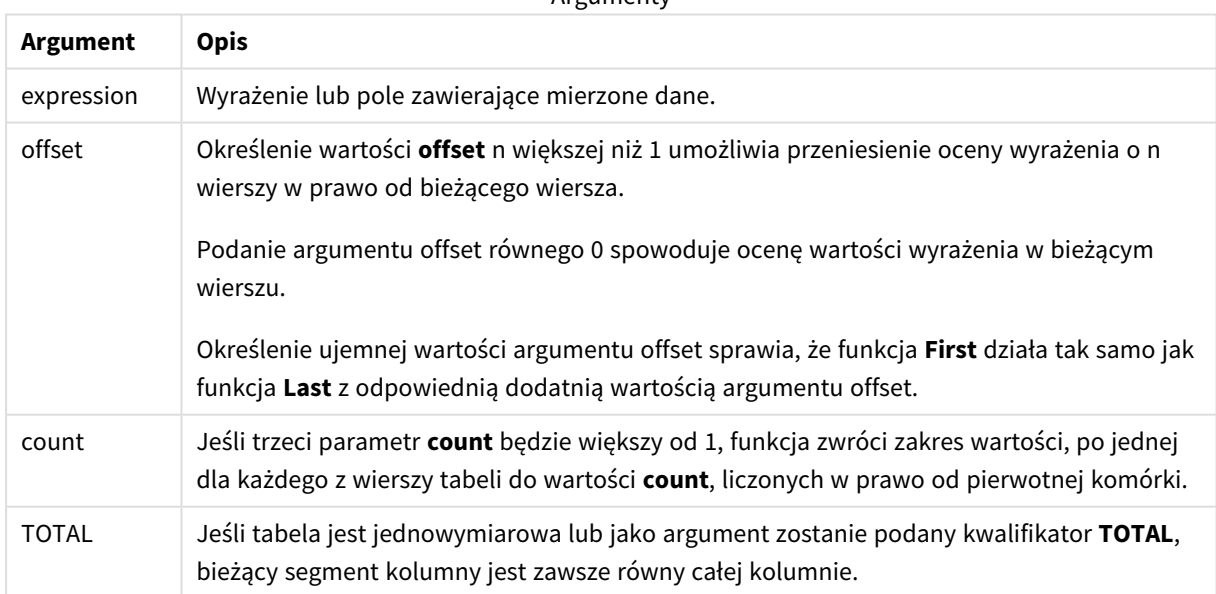

**Argumenty** 

Jeśli tabela przestawna zawiera wiele wymiarów poziomych, wówczas bieżący segment wiersza będzie zawierać tylko kolumny z takimi samymi wartościami co bieżąca kolumna we wszystkich wierszach wymiaru, z wyjątkiem wiersza przedstawiającego ostatni wymiar poziomy w kolejności sortowania między polami.Kolejność sortowania między polami dla wymiarów poziomych w tabelach przestawnych jest zdefiniowana przez kolejność wymiarów od góry do dołu..

### **Przykłady:**

```
first( sum( Sales ))
first( sum( Sales ), 2 )
first( total sum( Sales )
rangeavg (first(sum(x),1,5)) zwraca średnią z wyników funkcji sum(x) ocenianej w pięciu
kolumnach skrajnie po lewej stronie bieżącego segmentu wiersza.
```
## Last — funkcja wykresu

Funkcja **Last()** zwraca wartość wyrażenia obliczoną na podstawie wartości wymiaru tabeli przestawnej występujących w ostatniej kolumnie bieżącego segmentu wierszy tabeli przestawnej. Ta funkcja zwraca wartość NULL we wszystkich typach wykresów z wyjątkiem tabel przestawnych.

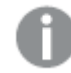

*Sortowanie według wartości Y w wykresach albo sortowanie według kolumn wyrażeń w tabelach jest niedozwolone, gdy w dowolnym z wyrażeń wykresu stosowana jest ta funkcja wykresu. W takiej sytuacji te opcje sortowania są automatycznie wyłączone. Kiedy używasz tej funkcji wykresu w wizualizacji albo tabeli, sortowanie wizualizacji zostanie przywrócone do sortowania danych wejściowych tej funkcji.*

#### **Składnia:**

**last([TOTAL]** expr [, offset [, count]]**)**

#### **Argumenty:**

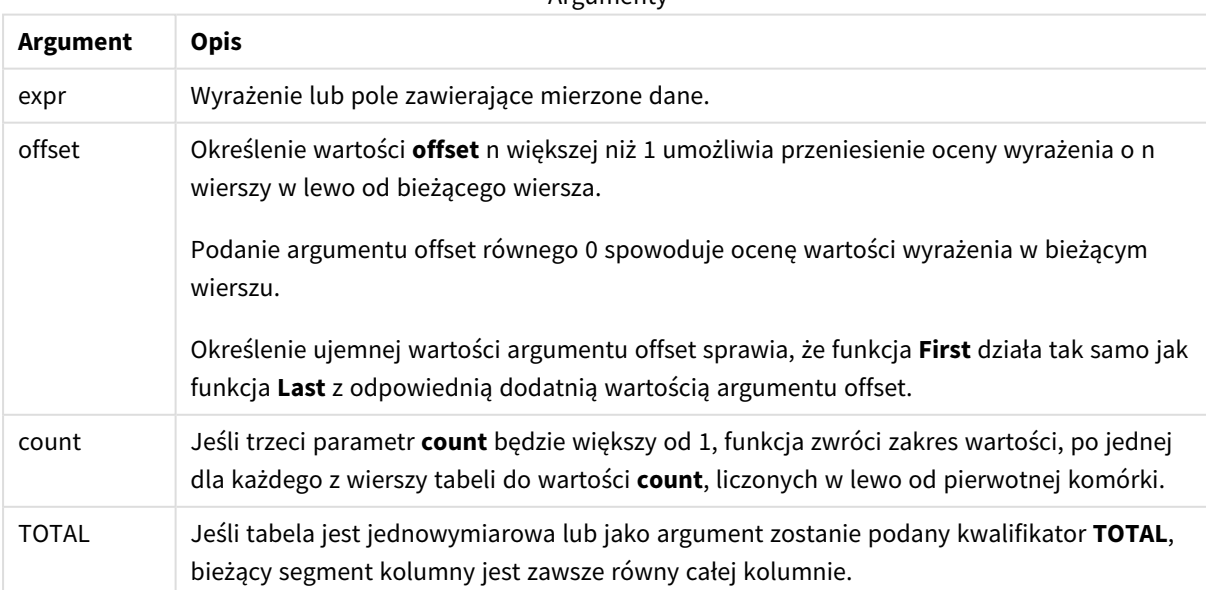

**Argumenty** 

Jeśli tabela przestawna zawiera wiele wymiarów poziomych, wówczas bieżący segment wiersza będzie zawierać tylko kolumny z takimi samymi wartościami, co bieżąca kolumna we wszystkich wierszach wymiaru, z wyjątkiem wiersza przedstawiającego ostatni wymiar poziomy w kolejności sortowania między polami.Kolejność sortowania między polami dla wymiarów poziomych w tabelach przestawnych jest zdefiniowana przez kolejność wymiarów od góry do dołu..

## **Przykład:**

```
last( sum( Sales ))
last( sum( Sales ), 2 )
last( total sum( Sales )
rangeavg (last(sum(x),1,5)) zwraca średnią z wyników funkcji sum(x) ocenianej w pięciu kolumnach
skrajnie po prawej stronie bieżącego segmentu wiersza.
```
## ColumnNo — funkcja wykresu

Funkcja **ColumnNo()** zwraca numer bieżącej kolumny w bieżącym segmencie wierszy tabeli przestawnej. Pierwsza kolumna ma numer 1.

#### **Składnia:**

```
ColumnNo([total])
```
### **Argumenty:**

Argumenty

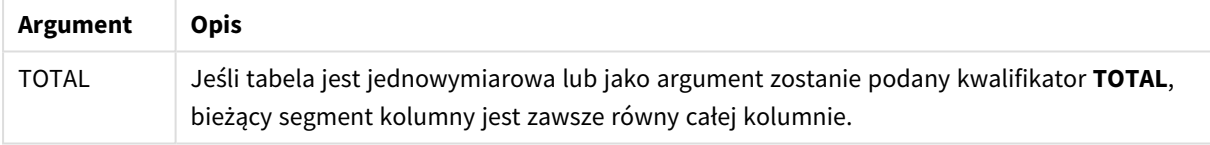

Jeśli tabela przestawna zawiera wiele wymiarów poziomych, wówczas bieżący segment wiersza będzie zawierać tylko kolumny z takimi samymi wartościami co bieżąca kolumna we wszystkich wierszach wymiaru, z wyjątkiem wiersza przedstawiającego ostatni wymiar poziomy w kolejności sortowania między polami.Kolejność sortowania między polami dla wymiarów poziomych w tabelach przestawnych jest zdefiniowana przez kolejność wymiarów od góry do dołu..

*Sortowanie według wartości Y w wykresach albo sortowanie według kolumn wyrażeń w tabelach jest niedozwolone, gdy w dowolnym z wyrażeń wykresu stosowana jest ta funkcja wykresu. W takiej sytuacji te opcje sortowania są automatycznie wyłączone. Kiedy używasz tej funkcji wykresu w wizualizacji albo tabeli, sortowanie wizualizacji zostanie przywrócone do sortowania danych wejściowych tej funkcji.*

## **Przykład:**

if( ColumnNo( )=1, 0, sum( Sales ) / before( sum( Sales )))

## NoOfColumns — funkcja wykresu

Funkcja **NoOfColumns()** zwraca liczbę kolumn w bieżącym segmencie wierszy tabeli przestawnej.

*Sortowanie według wartości Y w wykresach albo sortowanie według kolumn wyrażeń w tabelach jest niedozwolone, gdy w dowolnym z wyrażeń wykresu stosowana jest ta funkcja wykresu. W takiej sytuacji te opcje sortowania są automatycznie wyłączone. Kiedy używasz tej funkcji wykresu w wizualizacji albo tabeli, sortowanie wizualizacji zostanie przywrócone do sortowania danych wejściowych tej funkcji.*

#### **Składnia:**

#### **NoOfColumns([total])**

#### **Argumenty:**

Argumenty

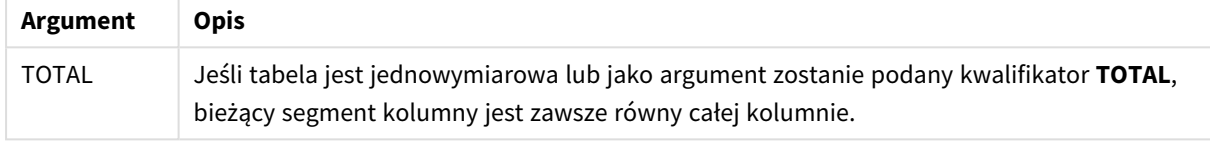

Jeśli tabela przestawna zawiera wiele wymiarów poziomych, wówczas bieżący segment wiersza będzie zawierać tylko kolumny z takimi samymi wartościami co bieżąca kolumna we wszystkich wierszach wymiaru, z wyjątkiem wiersza przedstawiającego ostatni wymiar poziomy w kolejności sortowania między polami.Kolejność sortowania między polami dla wymiarów poziomych w tabelach przestawnych jest zdefiniowana przez kolejność wymiarów od góry do dołu..

#### **Przykład:**

```
if( ColumnNo( )=NoOfColumns( ), 0, after( sum( Sales )))
```
# 5.17 Funkcje logiczne

W tej sekcji opisano funkcje obsługujące operacje logiczne. Wszystkie funkcje mogą być stosowane zarówno w skryptach ładowania danych, jak i wyrażeniach wykresu.

#### **IsNum**

Zwraca wartość -1 (True), jeśli wyrażenie można zinterpretować jako liczbę, a 0 (False) w przeciwnym przypadku.

IsNum( expr )

#### **IsText**

Zwraca -1 (True), jeśli wyrażenie ma reprezentację tekstową, a 0 (False) w przeciwnym przypadku.

IsText( expr )

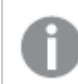

*Zarówno IsNum, jak i IsText zwracają 0, gdy wyrażenie to NULL.*
# **Przykład:**

W poniższym przykładzie ładowana jest tabela wbudowana z mieszanymi wartościami tekstowymi i liczbowymi oraz dodawane są dwa pola celem sprawdzenia, czy wartość jest odpowiednio wartością liczbową czy tekstową.

```
Load *, IsNum(Value), IsText(Value)
Inline [
Value
23
Green
Blue
12
33Red];
```
Otrzymana tabela wygląda następująco:

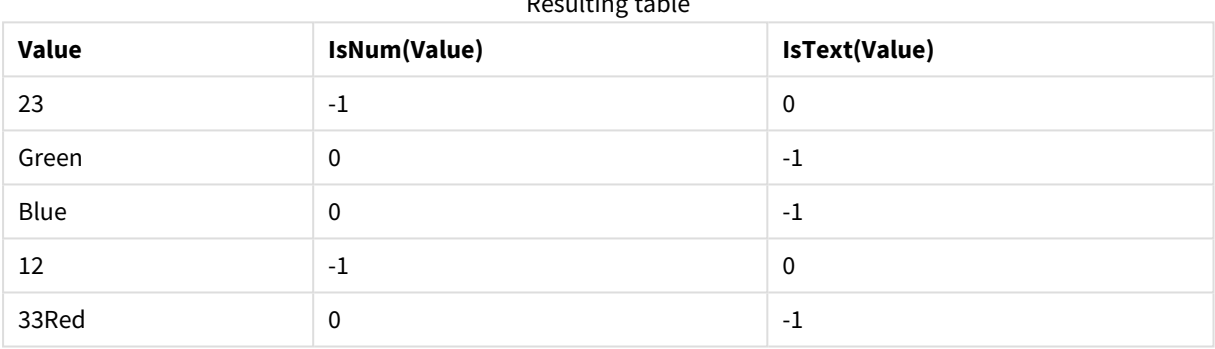

# Resulting table

# 5.18 Funkcje mapowania

W tej sekcji opisano funkcje obsługujące tabele mapowania. Tabele mapowania można wykorzystać do zastępowania wartości pól lub nazw pól podczas wykonywania skryptu.

Funkcje mapowania mogą być używane tylko w skrypcie ładowania danych.

# Przegląd funkcji mapowania

Po podsumowaniu każda funkcja jest opisana szczegółowo. Można też kliknąć nazwę funkcji w opisie składni, aby natychmiast wyświetlić szczegółowe informacje o tej funkcji.

# **ApplyMap**

Funkcja skryptu **ApplyMap** służy do mapowania danych wyjściowych wyrażenia na wcześniej załadowaną tabelę mapowania.

```
ApplyMap ('mapname', expr [ , defaultexpr ] )
```
# **MapSubstring**

Funkcja skryptu **MapSubstring** umożliwia mapowanie części dowolnego wyrażenia według wcześniej załadowanej tabeli mapowania. Mapowanie uwzględnia wielkość liter i nie jest iteracyjne. Ciągi podrzędne są mapowane od lewej do prawej.

<span id="page-1333-0"></span>**[MapSubstring](#page-1334-0)** ('mapname', expr)

# ApplyMap

Funkcja skryptu **ApplyMap** służy do mapowania danych wyjściowych wyrażenia na wcześniej załadowaną tabelę mapowania.

# **Składnia:**

```
ApplyMap('map_name', expression [, default_mapping ] )
```
#### **Typ zwracanych danych:** dual

#### **Argumenty:**

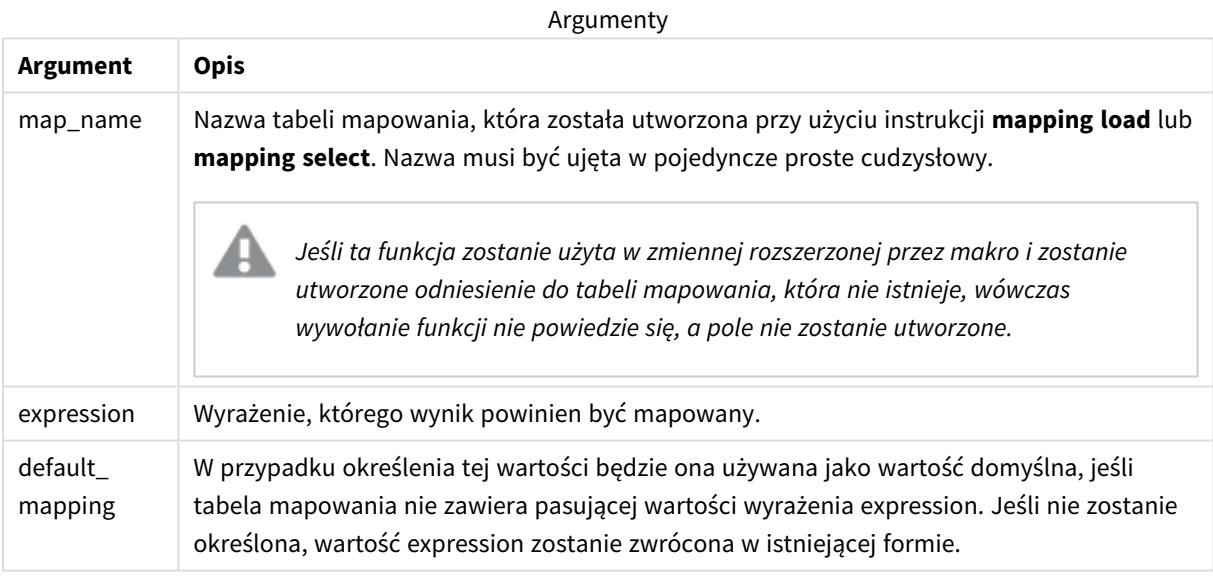

*Pole wyjściowe funkcji ApplyMap nie powinno mieć tej samej nazwy, jak jedno z jej pól wejściowych. To może spowodować nieoczekiwane wyniki. Przykład nie do użycia: ApplyMap('Map', A) as A.*

# **Przykład:**

W tym przykładzie ładowana jest lista sprzedawców z kodem kraju reprezentującym ich kraj zamieszkania. Używana jest tabela mapująca kod kraju na kraj, aby zastąpić kod kraju jego nazwą. W tabeli mapowania zdefiniowano tylko trzy kraje, inne kody krajów są mapowane na wartość 'Rest of the world'.

// Load mapping table of country codes: map1: mapping LOAD \*

Inline [ CCode, Country Sw, Sweden Dk, Denmark No, Norway ] ; // Load list of salesmen, mapping country code to country // If the country code is not in the mapping table, put Rest of the world Salespersons: LOAD \*, ApplyMap('map1', CCode,'Rest of the world') As Country Inline [ CCode, Salesperson Sw, John Sw, Mary Sw, Per Dk, Preben Dk, Olle No, Ole Sf, Risttu ] ;

// We don't need the CCode anymore Drop Field 'CCode'; Tabela wynikowa (Salespersons) wygląda następująco:

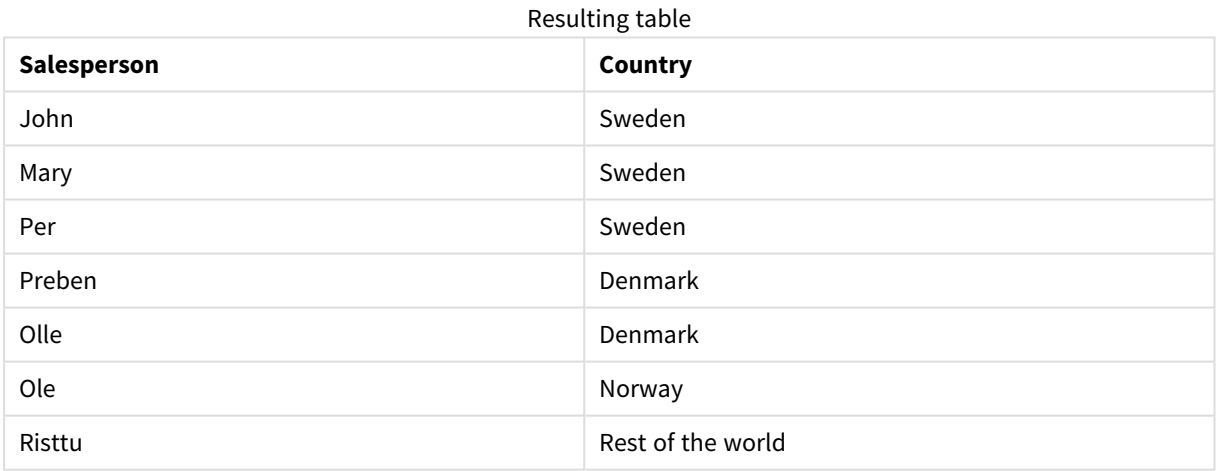

# <span id="page-1334-0"></span>MapSubstring

Funkcja skryptu **MapSubstring** umożliwia mapowanie części dowolnego wyrażenia według wcześniej załadowanej tabeli mapowania. Mapowanie uwzględnia wielkość liter i nie jest iteracyjne. Ciągi podrzędne są mapowane od lewej do prawej.

# **Składnia:**

MapSubstring('map name', expression)

# **Typ zwracanych danych:** ciąg znaków

# **Argumenty:**

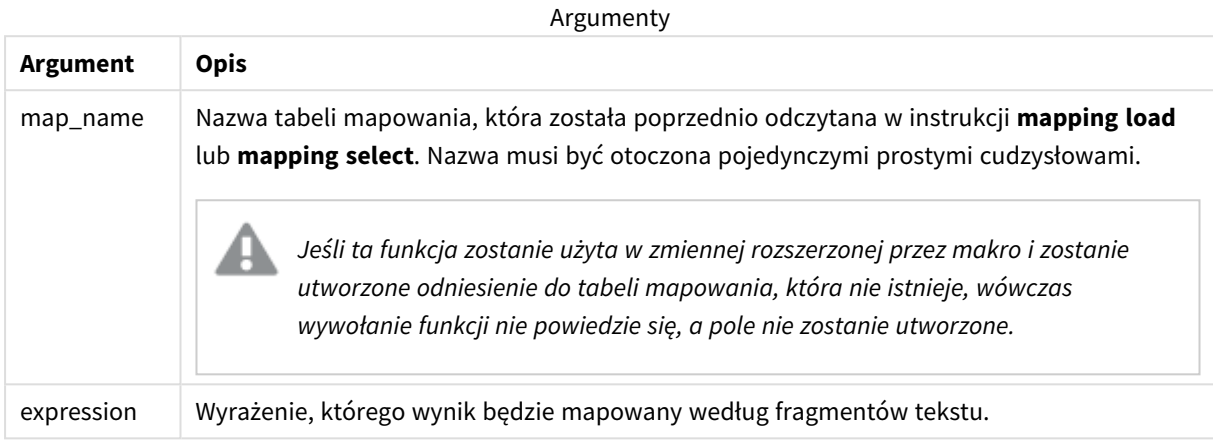

# **Przykład:**

Na tym przykładzie ładujemy listę modeli produktu. Każdy model zawiera zestaw atrybutów opisanych przez kod złożony. Przy użyciu tabeli mapowania z MapSubstring można rozwinąć kody atrybutów do opisu.

```
map2:
mapping LOAD *
Inline [
AttCode, Attribute
R, Red
Y, Yellow
B, Blue
C, Cotton
P, Polyester
S, Small
M, Medium
L, Large
] ;
Productmodels:
LOAD *,
MapSubString('map2', AttCode) as Description
Inline [
Model, AttCode
Twixie, R C S
Boomer, B P L
Raven, Y P M
Seedling, R C L
SeedlingPlus, R C L with hood
Younger, B C with patch
MultiStripe, R Y B C S/M/L
] ;
// We don't need the AttCode anymore
Drop Field 'AttCode';
```
Wynikowa tabela wygląda następująco:

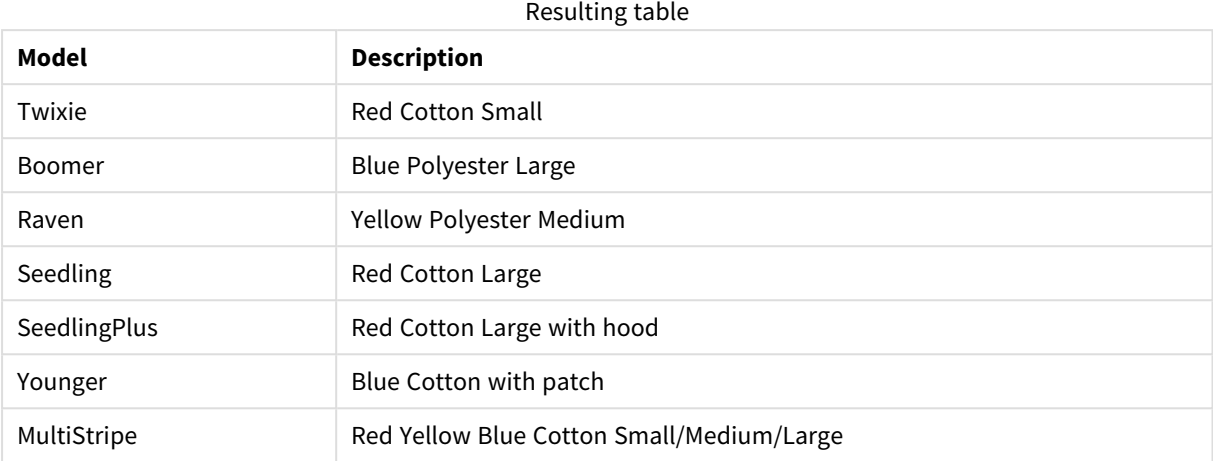

# 5.19 Funkcje matematyczne

W tej sekcji opisano funkcje dotyczące stałych matematycznych i wartości logicznych. Funkcje te nie zawierają parametrów, ale wciąż wymagane są nawiasy.

Wszystkie funkcje mogą być stosowane zarówno w skryptach ładowania danych, jak i wyrażeniach wykresu.

**e**

Funkcja zwraca podstawę logarytmów naturalnych, **e** (2,71828...).

**e( )**

# **false**

Funkcja zwraca wartość podwójną o wartości tekstowej 'False' i wartości liczbowej 0. Wyniku można używać w wyrażeniach jako fałszu logicznego.

**false( )**

# **pi**

Funkcja zwraca wartość π (3,14159...).

# **pi( )**

# **rand**

Funkcja zwraca losową liczbę z zakresu od 0 do 1. Można jej użyć do tworzenia przykładowych danych.

# **rand( )**

# **Przykład:**

Ten przykładowy skrypt tworzy tabelę tysiąca rekordów z losowo wybranymi wielkimi literami, to znaczy znakami mieszczącymi się w zakresie od 65 do 91 (65+26).

Load

```
Chr( Floor(rand() * 26) + 65) as UCaseChar,
```
RecNo() as ID Autogenerate 1000;

#### **true**

Funkcja zwraca wartość podwójną o wartości tekstowej 'True' i wartości liczbowej –1. Wyniku można używać w wyrażeniach jako prawdy logicznej.

**true( )**

# 5.20 Funkcje NULL

W tej sekcji opisano funkcje dotyczące zwracania lub wykrywania wartości NULL.

Wszystkie funkcje mogą być stosowane zarówno w skryptach ładowania danych, jak i wyrażeniach wykresu.

# Przegląd funkcji NULL

Po podsumowaniu każda funkcja jest opisana szczegółowo. Można też kliknąć nazwę funkcji w opisie składni, aby natychmiast wyświetlić szczegółowe informacje o tej funkcji.

#### **EmptyIsNull**

Funkcja **EmptyIsNull** konwertuje puste ciągi na NULL. W związku z tym zwraca NULL, jeśli parametr jest pustym ciągiem. W przeciwnym razie zwraca parametr.

**[EmptyIsNull](#page-1337-0) (**expr **)**

#### **IsNull**

Funkcja **IsNull** sprawdza, czy wyrażenie ma wartość NULL i w takim wypadku zwraca wartość -1 (True). W przeciwnym razie zwracana jest wartość 0 (False).

**[IsNull](#page-1338-0) (**expr **)**

# **Null**

Funkcja **Null** zwraca wartość NULL.

<span id="page-1337-0"></span>**[NULL\(](#page-1339-0) )**

# EmptyIsNull

Funkcja **EmptyIsNull** konwertuje puste ciągi na NULL. W związku z tym zwraca NULL, jeśli parametr jest pustym ciągiem. W przeciwnym razie zwraca parametr.

**Składnia:**

**EmptyIsNull(**exp **)**

Przykłady i wyniki:

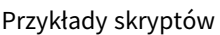

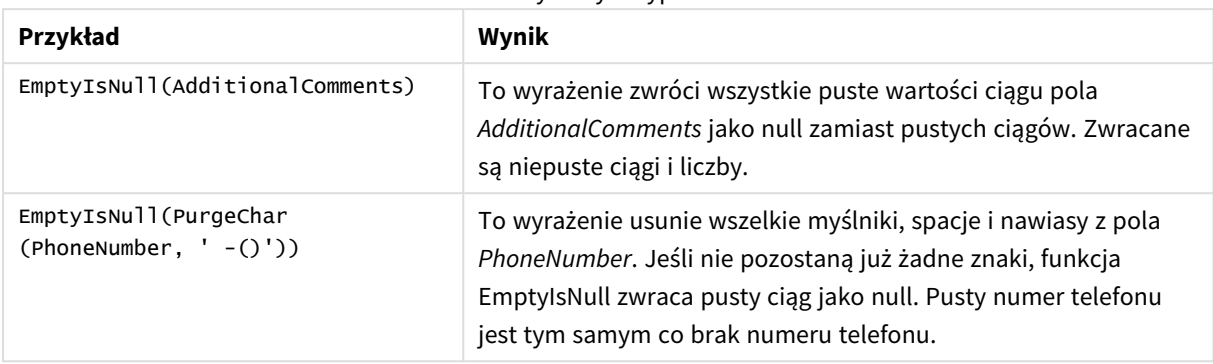

# <span id="page-1338-0"></span>IsNull

Funkcja **IsNull** sprawdza, czy wyrażenie ma wartość NULL i w takim wypadku zwraca wartość -1 (True). W przeciwnym razie zwracana jest wartość 0 (False).

# **Składnia:**

# **IsNull(**expr **)**

*Ciąg znaków o zerowej długości nie jest uznawany za NULL i spowoduje zwrócenie przez funkcję IsNull wartości False.*

# **Przykład: Skrypt ładowania danych**

W tym przykładzie ładowana jest tabela wbudowana z czterema wierszami, w której pierwsze trzy linie nie zawierają nic albo zawierają wartość - albo 'NULL' w kolumnie Value. Przekształcamy te wartości na rzeczywiste reprezentacje wartości NULL przy użyciu środkowej wartości poprzedzającej instrukcję **LOAD**, za pomocą funkcji **Null**.

Pierwsza wartość poprzedzająca instrukcję **LOAD** dodaje pole sprawdzające, czy jest to wartość NULL, przy użyciu funkcji **IsNull**.

```
NullsDetectedAndConverted:
```

```
LOAD *.
If(IsNull(ValueNullConv), 'T', 'F') as IsItNull;
LOAD *,
If(len(trim(Value))= 0 or Value='NULL' or Value='-', Null(), Value ) as ValueNullConv;
LOAD * Inline
[ID, Value
\Omega1,NULL
2 -3,Value];
Oto otrzymana tabela. W kolumnie ValueNullConv wartości NULL są reprezentowane przez -.
```
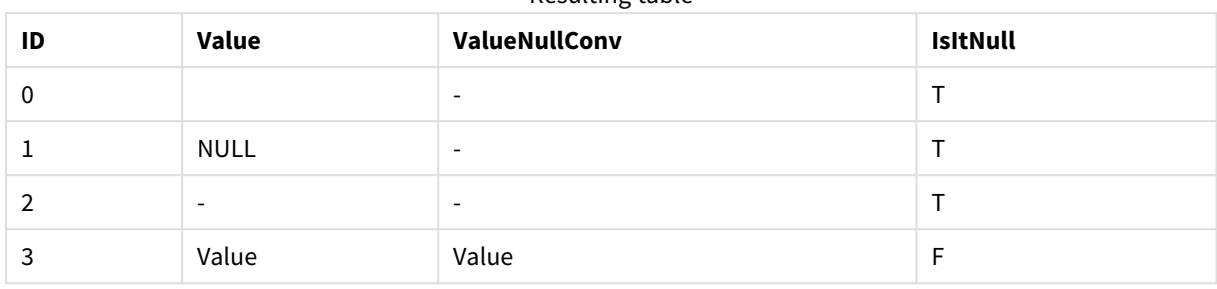

# Resulting table

# <span id="page-1339-0"></span>NULL

Funkcja **Null** zwraca wartość NULL.

#### **Składnia:**

**Null( )**

# **Przykład: Skrypt ładowania danych**

W tym przykładzie ładowana jest tabela wbudowana z czterema wierszami, w której pierwsze trzy linie nie zawierają nic albo zawierają wartość - albo 'NULL' w kolumnie Value. Chcemy przekształcić te wartości na rzeczywiste reprezentacje wartości NULL.

Środkowa poprzedzająca instrukcję **LOAD** wykonuje przekształcenie przy użyciu funkcji **Null**.

Pierwsza poprzedzająca instrukcję **LOAD** dodaje pole sprawdzające, czy wartość wynosi NULL, w tym przykładzie tylko do celów ilustracyjnych.

NullsDetectedAndConverted:

```
LOAD *,
If(IsNull(ValueNullConv), 'T', 'F') as IsItNull;
```

```
LOAD *,
```
If(len(trim(Value))= 0 or Value='NULL' or Value='-', Null(), Value ) as ValueNullConv;

```
LOAD * Inline
[ID, Value
0,
1,NULL
2,-
3,Value];
```
Oto otrzymana tabela. W kolumnie ValueNullConv wartości NULL są reprezentowane przez -.

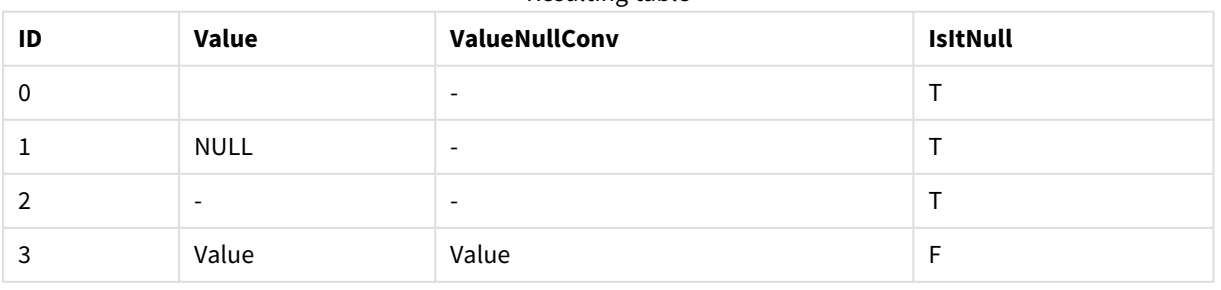

# Resulting table

# 5.21 Funkcje zakresu

Funkcje zakresu to funkcje, które pobierają szereg wartości i zwracają wartość pojedynczą. Wszystkie funkcje zakresu mogą być stosowane zarówno w skryptach ładowania danych, jak i wyrażeniach wykresów.

Na przykład w przypadku wizualizacji funkcja zakresu może posłużyć do obliczenia wartości pojedynczej na podstawie szeregu międzywierszowego. W przypadku skryptu ładowania danych funkcja zakresu może posłużyć do obliczenia wartości pojedynczej na podstawie szeregu wartości w tabeli wewnętrznej.

*Funkcje zakresu zastępują następujące ogólne funkcje liczbowe: numsum,numavg, numcount,nummin i nummax, które powinny być teraz traktowane jako niepotrzebne.*

# Podstawowe funkcje zakresu

RangeMax

Funkcja **RangeMax()** zwraca najwyższe wartości liczbowe znalezione w wyrażeniu lub polu.

**[RangeMax](#page-1353-0) (**first\_expr[, Expression]**)**

RangeMaxString

Funkcja **RangeMaxString()** zwraca ostatnią z posortowanych tekstowo wartości znalezionych w wyrażeniu lub polu.

**[RangeMaxString](#page-1355-0) (**first\_expr[, Expression]**)**

RangeMin

Funkcja **RangeMin()** zwraca najniższe wartości liczbowe znalezione w wyrażeniu lub polu.

**[RangeMin](#page-1357-0) (**first\_expr[, Expression]**)**

RangeMinString

Funkcja **RangeMinString()** zwraca pierwszą z posortowanych tekstowo wartości znalezionych w wyrażeniu lub polu.

**[RangeMinString](#page-1359-0) (**first\_expr[, Expression]**)**

RangeMode

Funkcja **RangeMode()** zwraca wartość najczęściej występującą w wyrażeniu lub polu (wartość modalną).

**[RangeMode](#page-1362-0) (**first\_expr[, Expression]**)**

RangeOnly

**RangeOnly()** to funkcja podwójna zwracająca wartość, jeśli wynikiem wyrażenia jest dokładnie jedna, unikatowa wartość. W przeciwnym razie zwracana jest wartość **NULL**.

**[RangeOnly](#page-1369-0) (**first\_expr[, Expression]**)**

RangeSum

**RangeSum()** zwraca sumę zakresu wartości. Wszystkie wartości nienumeryczne są traktowane jako 0.

**[RangeSum](#page-1372-0) (**first\_expr[, Expression]**)**

# Licznikowe funkcje zakresu

#### RangeCount

Funkcja **RangeCount()** zwraca liczbę wartości tekstowych i liczbowych w wyrażeniu lub polu.

**[RangeCount](#page-1347-0) (**first\_expr[, Expression]**)**

RangeMissingCount

Funkcja **RangeMissingCount()** zwraca liczbę wartości nieliczbowych (w tym wartości NULL) w wyrażeniu lub polu.

**[RangeMissingCount](#page-1361-0) (**first\_expr[, Expression]**)**

RangeNullCount

Funkcja **RangeNullCount()** zwraca liczbę wartości NULL w wyrażeniu lub polu.

**[RangeNullCount](#page-1366-0) (**first\_expr[, Expression]**)**

RangeNumericCount

Funkcja **RangeNumericCount()** zwraca liczbę wartości liczbowych w wyrażeniu lub polu.

**[RangeNumericCount](#page-1368-0) (**first\_expr[, Expression]**)**

RangeTextCount

Funkcja **RangeTextCount()** zwraca liczbę wartości tekstowych w wyrażeniu lub polu.

**[RangeTextCount](#page-1375-0) (**first\_expr[, Expression]**)**

# Statystyczne funkcje zakresu

RangeAvg

Funkcja **RangeAvg()** zwraca średnią wartość z zakresu. Argumentem wejściowym funkcji może być zakres wartości lub wyrażenie.

**[RangeAvg](#page-1343-0) (**first\_expr[, Expression]**)**

RangeCorrel

Funkcja **RangeCorrel()** zwraca współczynnik korelacji dwóch zestawów danych. Współczynnik korelacji to miara stopnia powiązania między zestawami danych.

**[RangeCorrel](#page-1345-0) (**x\_values , y\_values[, Expression]**)**

RangeFractile

Funkcja **RangeFractile()** zwraca wartość odpowiadającą n-temu kwantylowi (**fractile**) z zakresu liczb.

**[RangeFractile](#page-1349-0) (**fractile, first\_expr[ ,Expression]**)**

RangeKurtosis

Funkcja **RangeKurtosis()** zwraca wartość odpowiadającą kurtozie zakresu liczb.

**[RangeKurtosis](#page-1353-1) (**first\_expr[, Expression]**)**

RangeSkew

Funkcja **RangeSkew()** zwraca wartość odpowiadającą skośności zakresu liczb.

**[RangeSkew](#page-1370-0) (**first\_expr[, Expression]**)**

RangeStdev

Funkcja **RangeStdev()** określa odchylenie standardowe zakresu liczb.

**[RangeStdev](#page-1371-0) (**expr1[, Expression]**)**

# Finansowe funkcje zakresu

#### **RangeIRR**

Funkcja **RangeIRR()** zwraca wewnętrzny współczynnik zwrotu dla serii przepływów pieniężnych reprezentowanych przez wartości wejściowe.

**[RangeIRR](#page-1351-0)** (value[, value][, Expression])

#### **RangeNPV**

Funkcja **RangeNPV()** zwraca wartość bieżącą netto inwestycji na podstawie stopy dyskontowej oraz serii przyszłych okresowych płatności (wartości ujemnych) i dochodów (wartości dodatnich). Wynik ma następujący domyślny format liczby: **money**.

[RangeNPV](#page-1365-0) (discount rate, value[, value][, Expression])

#### **RangeXIRR**

Funkcja **RangeXIRR()** zwraca wewnętrzny wskaźnik zwrotu (roczny) dla zaplanowanych przepływów pieniężnych, niekoniecznie okresowych. Do obliczania wewnętrznej stopy zwrotu dla serii okresowych przepływów pieniężnych należy używać funkcji **RangeIRR**.

**[RangeXIRR](#page-1376-0)** (values, dates[, Expression])

#### **RangeXNPV**

Funkcja **RangeXNPV()** zwraca wartość bieżącą netto dotyczącą harmonogramu przepływów pieniężnych (niekoniecznie okresowych) reprezentowanych przez połączone w pary liczby zwracane przez wyrażenia podane jako **pmt** i **date**. Wszystkie płatności są obejmowane upustem na podstawie roku zawierającego 365 dni.

**[RangeXNPV](#page-1378-0)** (discount\_rate, values, dates[, Expression])

### **Zob. także:**

p *Funkcje [międzywierszowe](#page-1279-0) (page 1280)*

# <span id="page-1343-0"></span>RangeAvg

Funkcja **RangeAvg()** zwraca średnią wartość z zakresu. Argumentem wejściowym funkcji może być zakres wartości lub wyrażenie.

# **Składnia:**

**RangeAvg(**first\_expr[, Expression]**)**

**Typ zwracanych danych:** numeric

# **Argumenty:**

Argumenty tej funkcji mogą zawierać funkcje międzywierszowe, które same zwracają listę wartości.

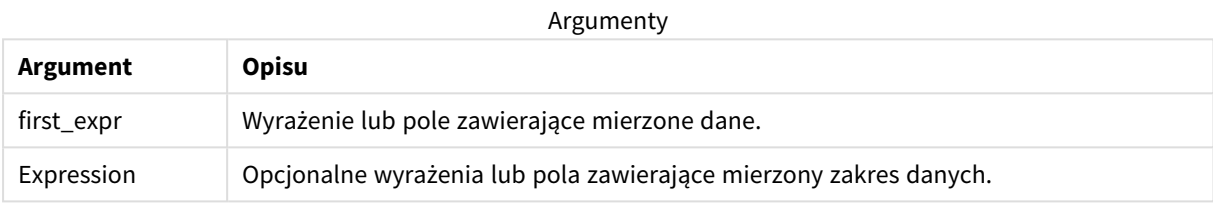

# **Ograniczenia:**

Jeśli nie zostanie znaleziona żadna wartość liczbowa, zostanie zwrócona wartość NULL.

### **Przykłady i wyniki:**

#### Przykłady skryptów

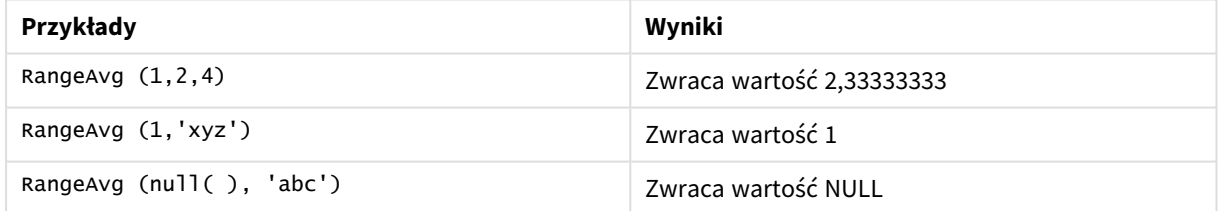

# **Przykład:**

Dodaj skrypt przykładowy do aplikacji i uruchom ją. Aby zobaczyć wynik, dodaj do arkusza w swojej aplikacji pola wyszczególnione w kolumnie wyników.

```
RangeTab3:
LOAD recno() as RangeID, RangeAvg(Field1,Field2,Field3) as MyRangeAvg INLINE [
Field1, Field2, Field3
10,5,6
2,3,7
8,2,8
18,11,9
5,5,9
9,4,2
];
```
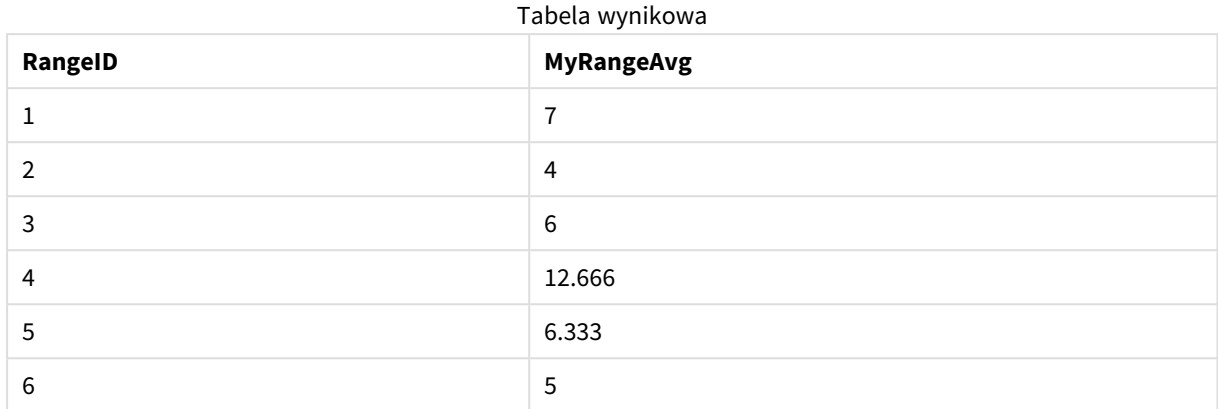

Tabela wynikowa przedstawia zwrócone wartości MyRangeAvg dla każdego z rekordów w tabeli.

Przykład z wyrażeniem:

RangeAvg (Above(MyField),0,3))

Zwraca średnią kroczącą wyniku zakresu trzech wartości z kolumny **MyField** obliczaną dla bieżącego wiersza oraz dwóch wierszy powyżej niego. Jeśli trzeci argument ma wartość 3, funkcja **Above()** zwraca trzy wartości (o ile istnieje wystarczająca liczba wierszy powyżej), które stanowią dane wejściowe dla funkcji **RangeAvg()**.

Dane zastosowane w przykładach:

*Aby przykład działał zgodnie z oczekiwaniami, wyłącz sortowanie pola MyField.*

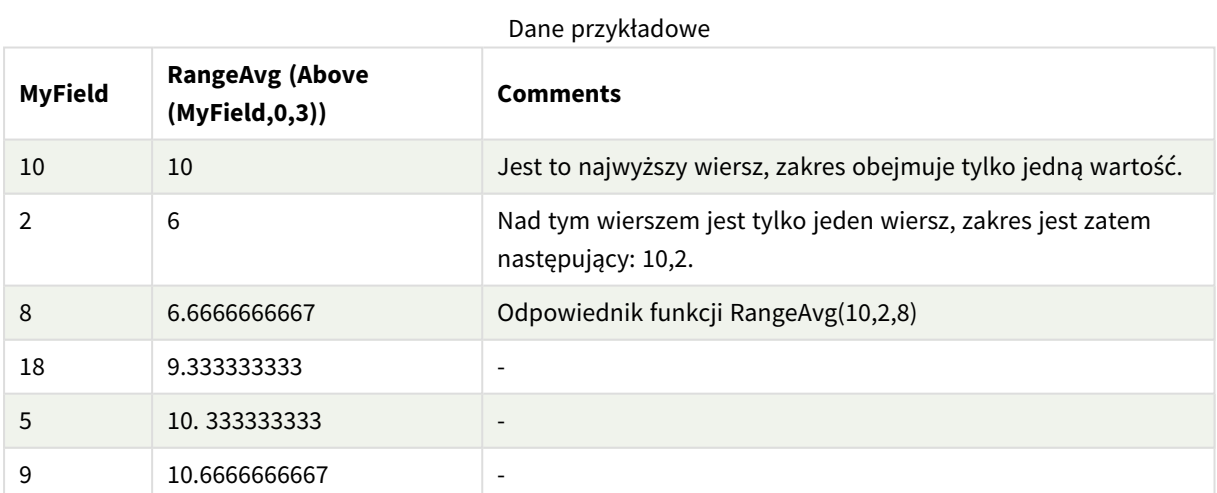

RangeTab: LOAD \* INLINE [ MyField 10 2 8 18 5 9 ] ;

# **Zob. także:**

p *Avg — funkcja [wykresu](#page-406-0) (page 407)*

<span id="page-1345-0"></span>p *Count — funkcja [wykresu](#page-354-0) (page 355)*

# RangeCorrel

Funkcja **RangeCorrel()** zwraca współczynnik korelacji dwóch zestawów danych. Współczynnik korelacji to miara stopnia powiązania między zestawami danych.

### **Składnia:**

**RangeCorrel(**x\_value , y\_value[, Expression]**)**

# **Typ zwracanych danych:** numeric

Szeregi danych powinny zostać wprowadzone jako pary (x,y). Aby na przykład ocenić dwa szeregi danych, szereg 1 i szereg 2, gdy szereg 1 to 2,6,9, a szereg 2 to 3,8,4, należy zastosować funkcję RangeCorrel (2,3,6,8,9,4), która zwróci wartość 0,269.

#### **Argumenty:**

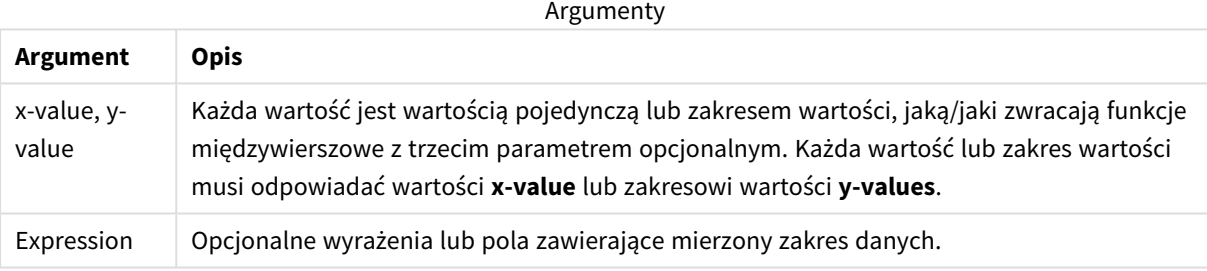

# **Ograniczenia:**

Obliczenie wartości funkcji wymaga podania co najmniej dwóch par współrzędnych.

Wartości tekstowe, wartości NULL i wartości brakujące zwracają wartość NULL.

# **Przykłady i wyniki:**

#### Przykłady funkcji

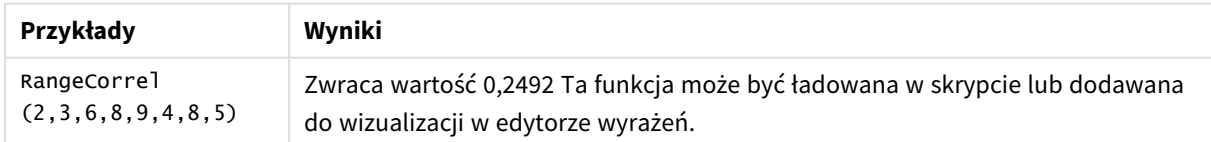

#### **Przykład:**

Dodaj skrypt przykładowy do aplikacji i uruchom ją. Aby zobaczyć wynik, dodaj do arkusza w swojej aplikacji pola wyszczególnione w kolumnie wyników.

```
RangeList:
Load * Inline [
ID1|x1|y1|x2|y2|x3|y3|x4|y4|x5|y5|x6|y6
01|46|60|70|13|78|20|45|65|78|12|78|22
02|65|56|22|79|12|56|45|24|32|78|55|15
03|77|68|34|91|24|68|57|36|44|90|67|27
04|57|36|44|90|67|27|57|68|47|90|80|94
] (delimiter is '|');
XY:
LOAD recno() as RangeID, * Inline [
X|Y
2|3
6|8
9|4
8|5
](delimiter is '|');
```
W tabeli, w której wymiarem jest ID1, a miarą RangeCorrel(x1,y1,x2,y2,x3,y3,x4,y4,x5,y5,x6,y6)), funkcja **RangeCorrel()** znajduje wartość **Correl** w zakresie sześciu par x,y, dla każdej z wartości ID1.

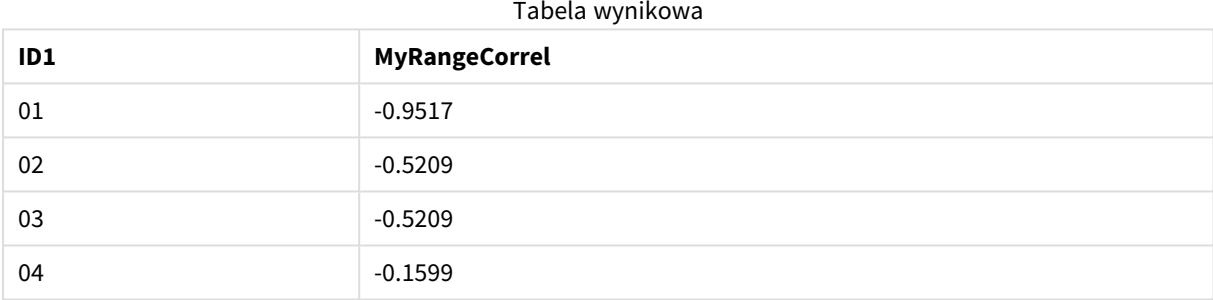

# **Przykład:**

```
XY:
LOAD recno() as RangeID, * Inline [
X|Y
2|3
6|8
9|4
8|5
](delimiter is '|');
```
W tabeli, w której wymiarem jest RangeID, a miarą jest: RangeCorrel(Below(X,0,4,BelowY,0,4)), funkcja **RangeCorrel()** używa wyników funkcji **Below()**, które z powodu trzeciego argumentu (count) ustawionego na 4, zwracają zakres czterech wartości x-y z ładowanej tabeli XY.

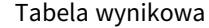

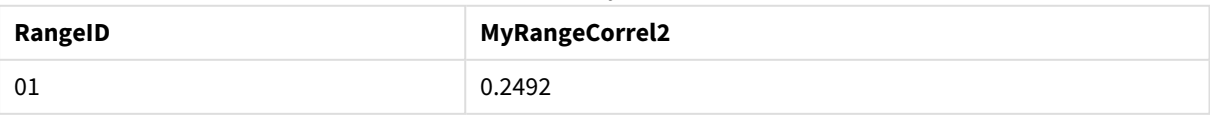

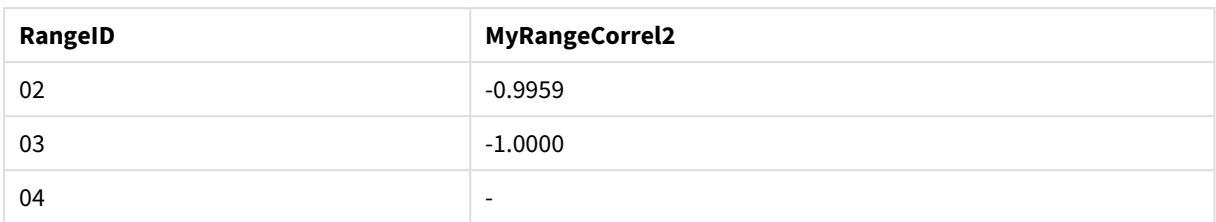

Wartość dla RangeID 01 jest taka sama, jak w przypadku ręcznego wprowadzenia ciągu znaków RangeCorrel (2,3,6,8,9,4,8,5). W przypadku innych wartości RangeID serie zwracane przez funkcję Below() są następujące: (6,8,9,4,8,5), (9,4,8,5) i (8,5), przy czym ostatnia seria wywołuje wynik null.

# **Zob. także:**

<span id="page-1347-0"></span>p *Correl — funkcja [wykresu](#page-409-0) (page 410)*

# RangeCount

Funkcja **RangeCount()** zwraca liczbę wartości tekstowych i liczbowych w wyrażeniu lub polu.

# **Składnia:**

**RangeCount(**first\_expr[, Expression]**)**

# **Typ zwracanych danych:** integer

### **Argumenty:**

Argumenty tej funkcji mogą zawierać funkcje międzywierszowe, które same zwracają listę wartości.

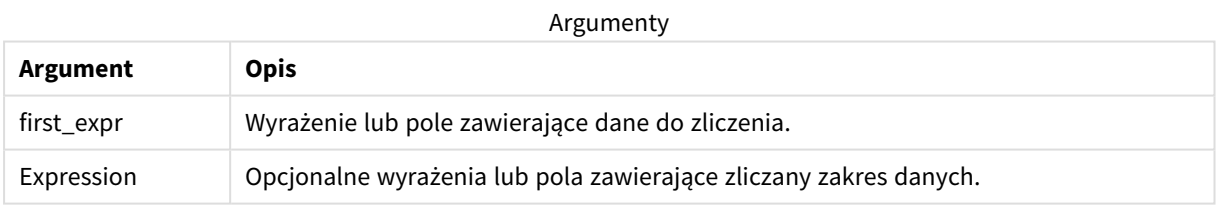

# **Ograniczenia:**

Wartości NULL nie są zliczane.

# **Przykłady i wyniki:**

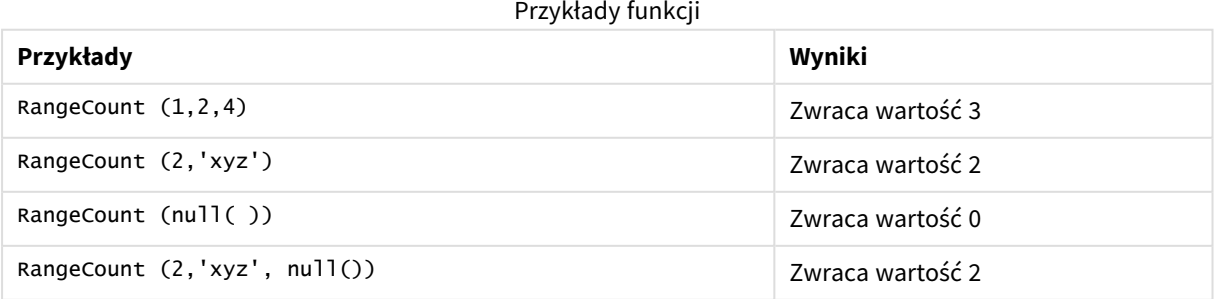

# **Przykład:**

Dodaj skrypt przykładowy do aplikacji i uruchom ją. Aby zobaczyć wynik, dodaj do arkusza w swojej aplikacji pola wyszczególnione w kolumnie wyników.

```
RangeTab3:
LOAD recno() as RangeID, RangeCount(Field1,Field2,Field3) as MyRangeCount INLINE [
Field1, Field2, Field3
10,5,6
2,3,7
8,2,8
18,11,9
5,5,9
9,4,2
];
```
Tabela wynikowa przedstawia zwrócone wartości MyRangeCount dla każdego z rekordów w tabeli.

| RangelD | <b>MyRangeCount</b> |
|---------|---------------------|
|         | 3                   |
|         | 3                   |
| 3       | 3                   |
|         | 3                   |
| 5       | 3                   |
| 6       | 3                   |

Tabela wynikowa

Przykład z wyrażeniem:

# RangeCount (Above(MyField,1,3))

Zwraca liczbę wartości zawartych w trzech wynikach z kolumny **MyField**. Jeśli pierwszy argument funkcji **Above()** będzie mieć wartość 1, a drugi argument wartość 3, funkcja zwróci wartości z trzech pierwszych pól ponad bieżącym wierszem (o ile istnieje wystarczająca liczba wierszy powyżej), które stanowią dane wejściowe dla funkcji **RangeCount()**.

Dane zastosowane w przykładach:

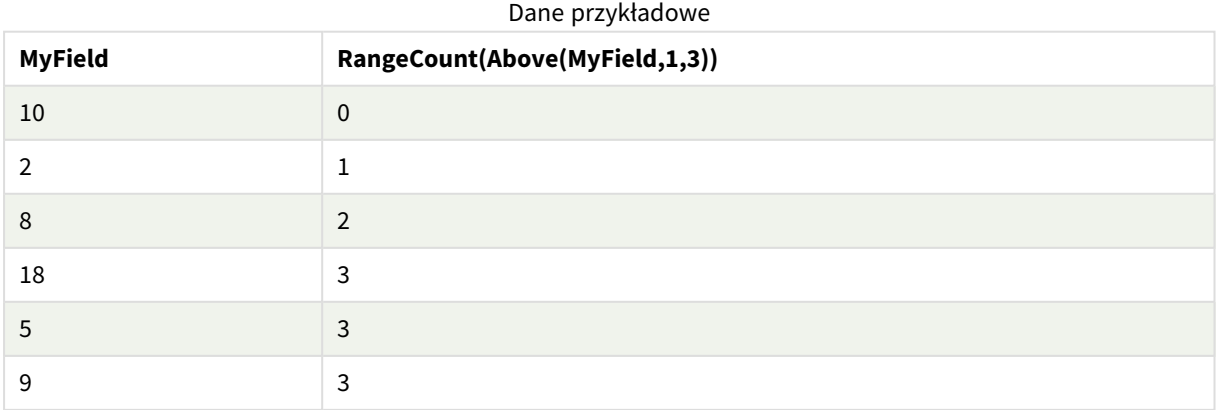

Dane zastosowane w przykładach:

RangeTab: LOAD \* INLINE [ MyField 10  $\overline{2}$ 8 18 5 9 ] ;

### **Zob. także:**

<span id="page-1349-0"></span>p *Count — funkcja [wykresu](#page-354-0) (page 355)*

# RangeFractile

Funkcja **RangeFractile()** zwraca wartość odpowiadającą n-temu kwantylowi (**fractile**) z zakresu liczb.

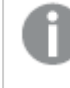

*Funkcja RangeFractile() korzysta z liniowej interpolacji między najbliższymi klasyfikacjami podczas obliczania fraktala.*

#### **Składnia:**

**RangeFractile(**fractile, first\_expr[, Expression]**)**

**Typ zwracanych danych:** numeric

#### **Argumenty:**

Argumenty tej funkcji mogą zawierać funkcje międzywierszowe, które same zwracają listę wartości.

Argumenty

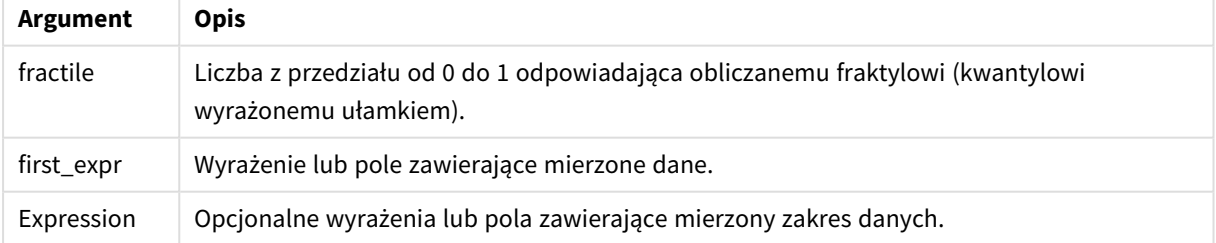

#### **Przykłady i wyniki:**

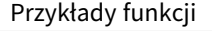

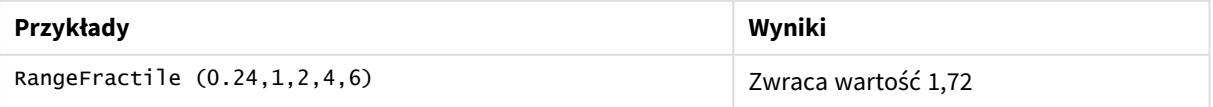

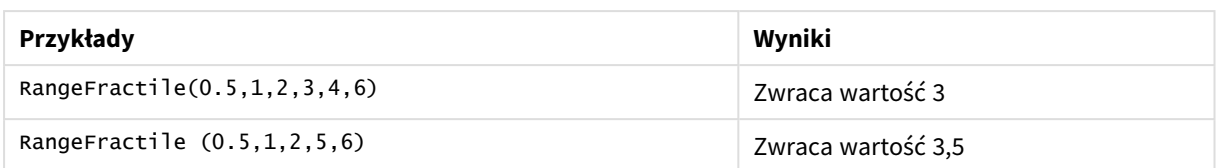

#### **Przykład:**

Dodaj skrypt przykładowy do aplikacji i uruchom ją. Aby zobaczyć wynik, dodaj do arkusza w swojej aplikacji pola wyszczególnione w kolumnie wyników.

```
RangeTab:
LOAD recno() as RangeID, RangeFractile(0.5,Field1,Field2,Field3) as MyRangeFrac INLINE [
Field1, Field2, Field3
10,5,6
2,3,7
8,2,8
18,11,9
5,5,9
9,4,2
];
```
Tabela wynikowa przedstawia zwrócone wartości MyRangeFrac dla każdego z rekordów w tabeli.

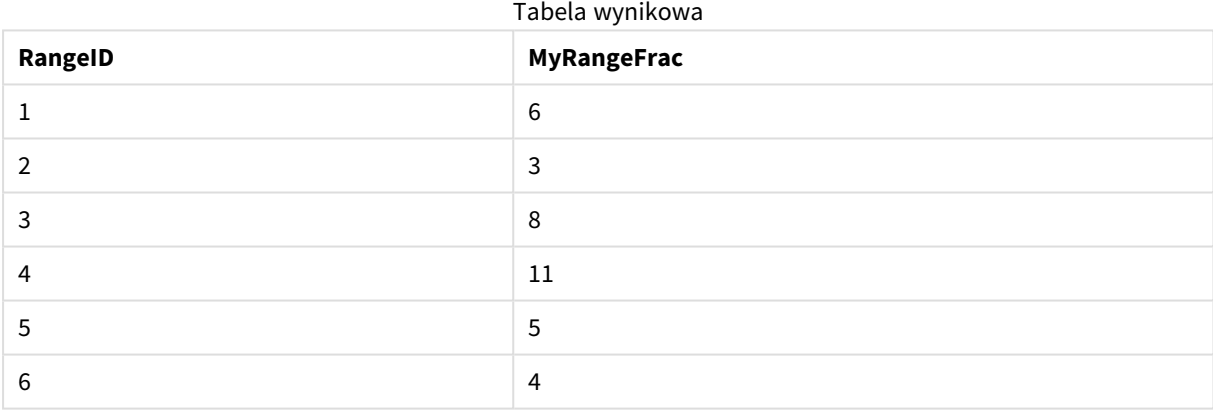

#### Przykład z wyrażeniem:

RangeFractile (0.5, Above(Sum(MyField),0,3))

W tym przykładzie funkcja międzywierszowa **Above()** zawiera opcjonalne argumenty offset i count. W efekcie zwracany jest zakres wyników, który może stanowić źródło danych wejściowych dla dowolnej funkcji zakresu. W tym przypadku funkcja Above(Sum(MyField),0,3) zwraca wartości z kolumny MyField dla bieżącego wiersza i dwóch wierszy powyżej. Wartości te są danymi wejściowymi dla funkcji **RangeFractile()**. W przypadku najniższego wiersza w tabeli poniżej jest ona zatem odpowiednikiem funkcji RangeFractile(0.5, 3,4,6), obliczającą fraktal 0,5 dla szeregu 3, 4 i 6. W przypadku pierwszych dwóch wierszy w poniższej tabeli liczba wartości w zakresie jest stosownie ograniczona, ponieważ nie ma wierszy ponad bieżącym wierszem. Podobne wyniki są zwracane w przypadku innych funkcji międzywierszowych.

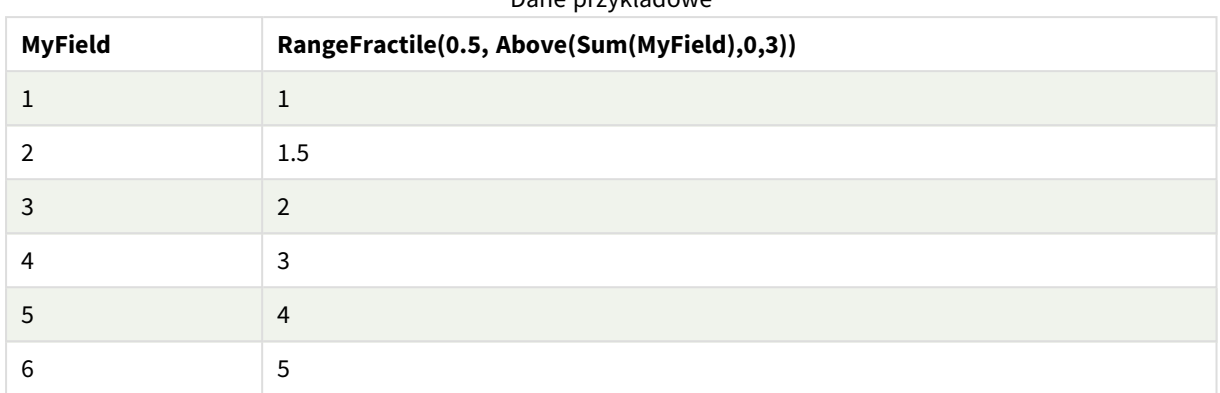

Dane przykładowe

Dane zastosowane w przykładach:

RangeTab: LOAD \* INLINE [ MyField 1 2 3 4 5 6 ] ;

# **Zob. także:**

p *Above — funkcja [wykresu](#page-1283-0) (page 1284)*

<span id="page-1351-0"></span>p *Fractile — funkcja [wykresu](#page-413-0) (page 414)*

# RangeIRR

Funkcja **RangeIRR()** zwraca wewnętrzny współczynnik zwrotu dla serii przepływów pieniężnych reprezentowanych przez wartości wejściowe.

Wewnętrzna stopa zwrotu to stopa procentowa uzyskiwana dla inwestycji składającej się z płatności (wartości ujemne) i przychodów (wartości dodatnie) występujących w regularnych okresach.

Ta funkcja stosuje uproszczoną wersję metody Newtona do obliczenia wewnętrznego współczynnika zwrotu (internal rate of return, IRR).

```
Składnia:
RangeIRR(value[, value][, Expression])
```
# **Typ zwracanych danych:** numeric

Argumenty

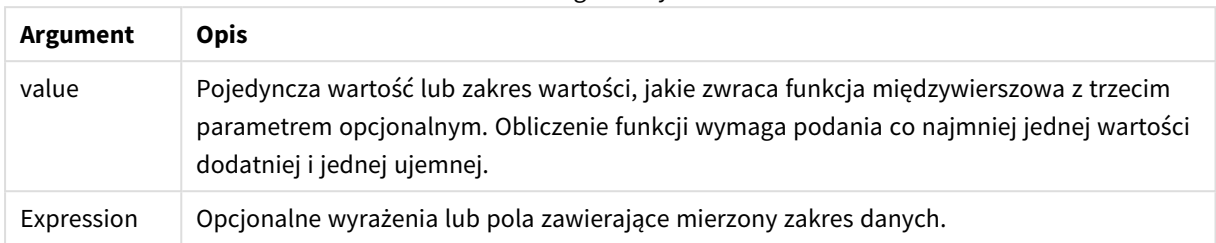

# **Ograniczenia:**

Wartości tekstowe, wartości NULL i wartości brakujące są pomijane.

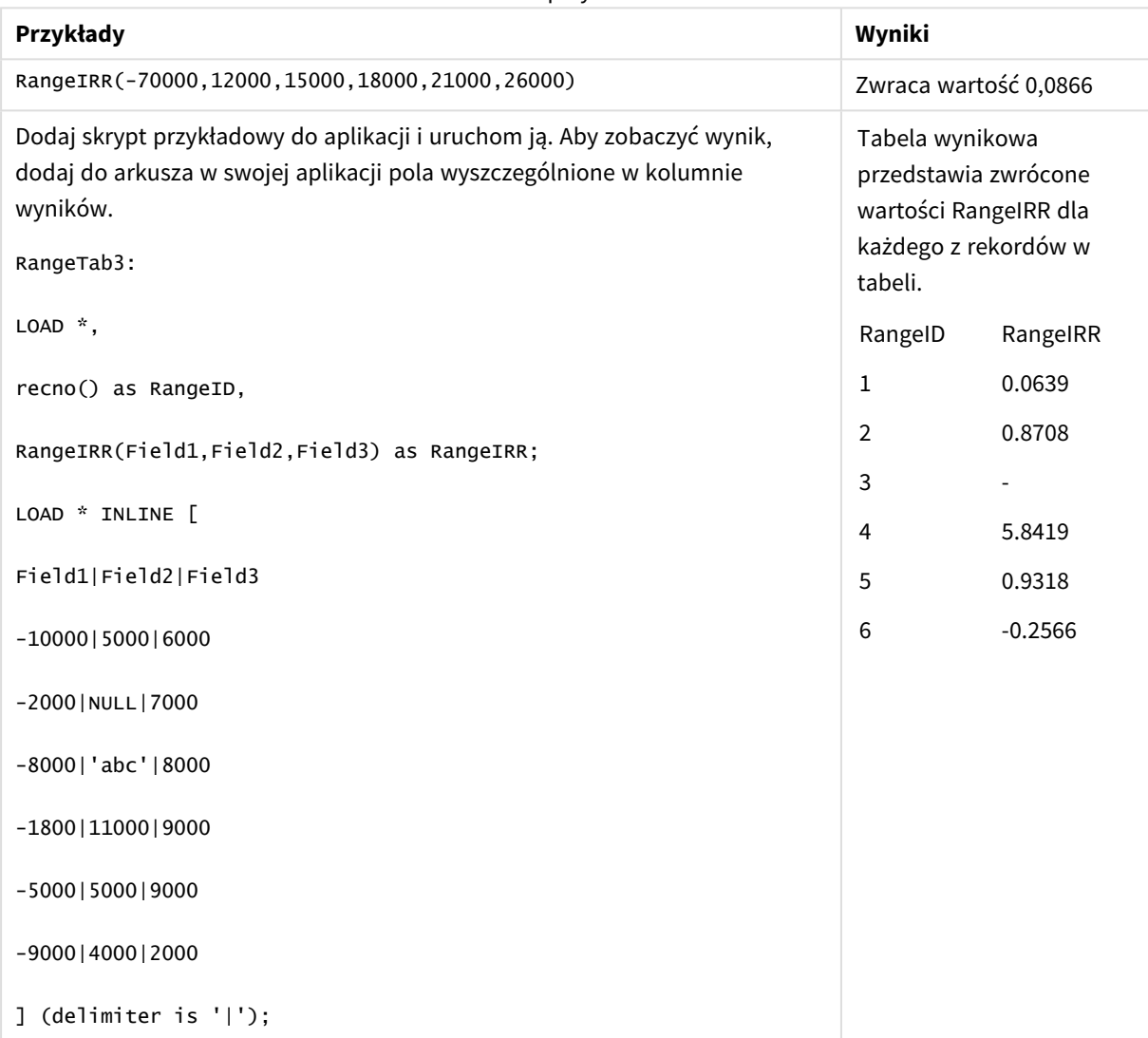

#### Tabela przykładowa

# **Zob. także:**

<span id="page-1353-1"></span>p *Funkcje [międzywierszowe](#page-1279-0) (page 1280)*

# RangeKurtosis

Funkcja **RangeKurtosis()** zwraca wartość odpowiadającą kurtozie zakresu liczb.

#### **Składnia:**

**RangeKurtosis(**first\_expr[, Expression]**)**

# **Typ zwracanych danych:** numeric

#### **Argumenty:**

Argumenty tej funkcji mogą zawierać funkcje międzywierszowe, które same zwracają listę wartości.

Argumenty

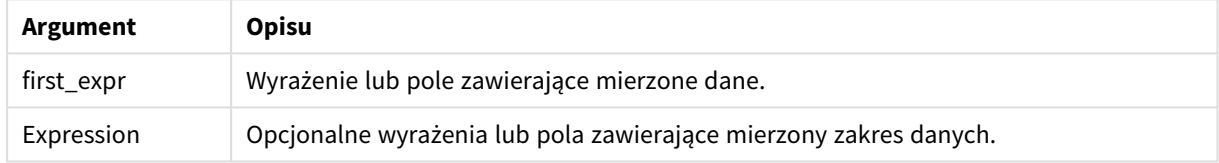

#### **Ograniczenia:**

Jeśli nie zostanie znaleziona żadna wartość liczbowa, zostanie zwrócona wartość NULL.

# **Przykłady i wyniki:**

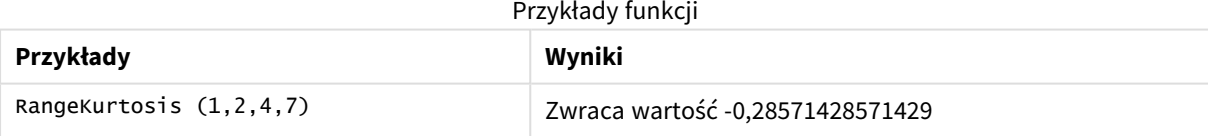

# **Zob. także:**

<span id="page-1353-0"></span>p *Kurtosis — funkcja [wykresu](#page-421-0) (page 422)*

# RangeMax

Funkcja **RangeMax()** zwraca najwyższe wartości liczbowe znalezione w wyrażeniu lub polu.

#### **Składnia:**

**RangeMax(**first\_expr[, Expression]**)**

# **Typ zwracanych danych:** numeric

### **Argumenty:**

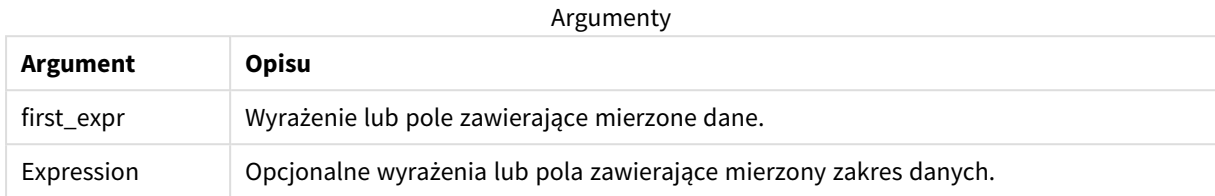

# **Ograniczenia:**

Jeśli nie zostanie znaleziona żadna wartość liczbowa, zostanie zwrócona wartość NULL.

#### **Przykłady i wyniki:**

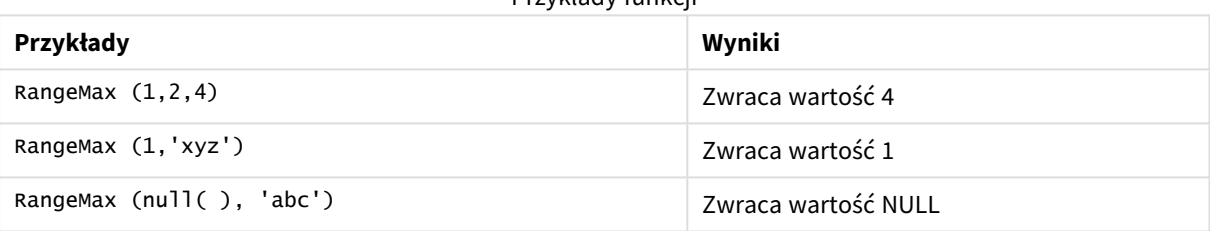

Przykłady funkcji

#### **Przykład:**

Dodaj skrypt przykładowy do aplikacji i uruchom ją. Aby zobaczyć wynik, dodaj do arkusza w swojej aplikacji pola wyszczególnione w kolumnie wyników.

```
RangeTab3:
LOAD recno() as RangeID, RangeMax(Field1,Field2,Field3) as MyRangeMax INLINE [
Field1, Field2, Field3
10,5,6
2,3,7
8,2,8
18,11,9
5,5,9
9,4,2
];
```
Tabela wynikowa przedstawia zwrócone wartości MyRangeMax dla każdego z rekordów w tabeli.

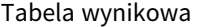

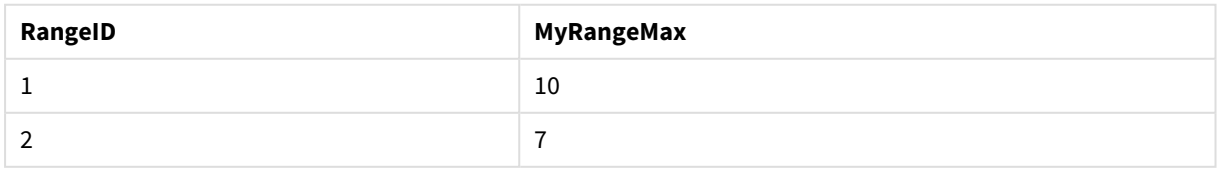

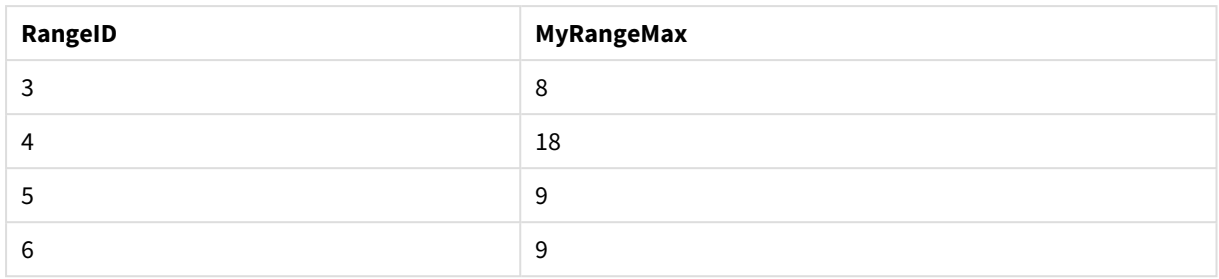

Przykład z wyrażeniem:

RangeMax (Above(MyField,0,3))

Zwraca wartość maksymalną w zakresie trzech wartości z kolumny **MyField** obliczaną dla bieżącego wiersza oraz dwóch wierszy powyżej niego. Jeśli trzeci argument ma wartość 3, funkcja **Above()** zwraca trzy wartości (o ile istnieje wystarczająca liczba wierszy powyżej), które stanowią dane wejściowe dla funkcji **RangeMax()**.

Dane zastosowane w przykładach:

*Aby przykład działał zgodnie z oczekiwaniami, wyłącz sortowanie pola MyField.*

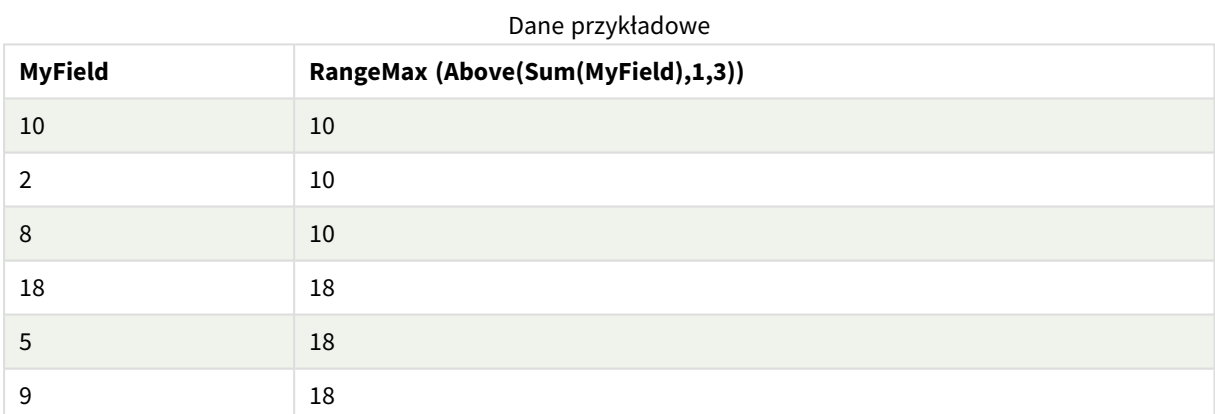

Dane zastosowane w przykładach:

RangeTab: LOAD \* INLINE [ MyField 10 2 8 18 5 9 ] ;

# <span id="page-1355-0"></span>RangeMaxString

Funkcja **RangeMaxString()** zwraca ostatnią z posortowanych tekstowo wartości znalezionych w wyrażeniu lub polu.

**Składnia:**

**RangeMaxString(**first\_expr[, Expression]**)**

#### **Typ zwracanych danych:** ciąg znaków

# **Argumenty:**

Argumenty tej funkcji mogą zawierać funkcje międzywierszowe, które same zwracają listę wartości.

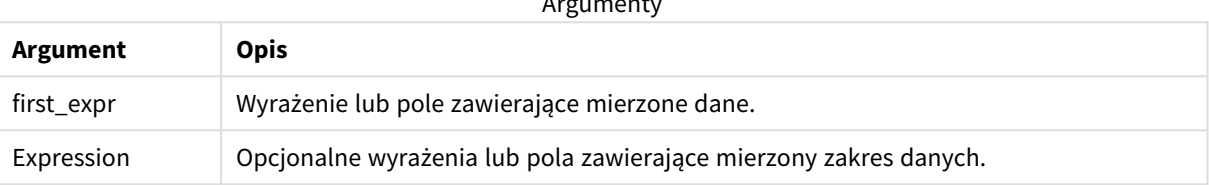

Argumenty

#### **Przykłady i wyniki:**

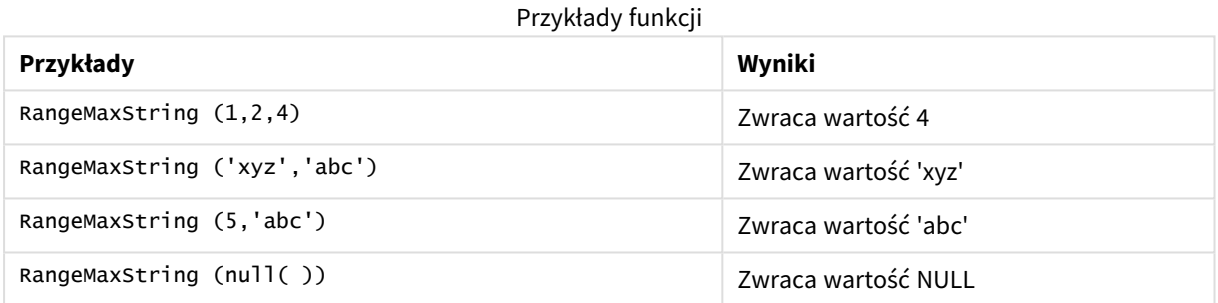

Przykład z wyrażeniem:

RangeMaxString (Above(MaxString(MyField),0,3))

Zwraca ostatni (w kolejności sortowania tekstu) z trzech wyników funkcji **MaxString(MyField)** dla bieżącego wiersza oraz dwóch wierszy powyżej niego.

#### Dane zastosowane w przykładach:

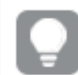

*Aby przykład działał zgodnie z oczekiwaniami, wyłącz sortowanie pola MyField.*

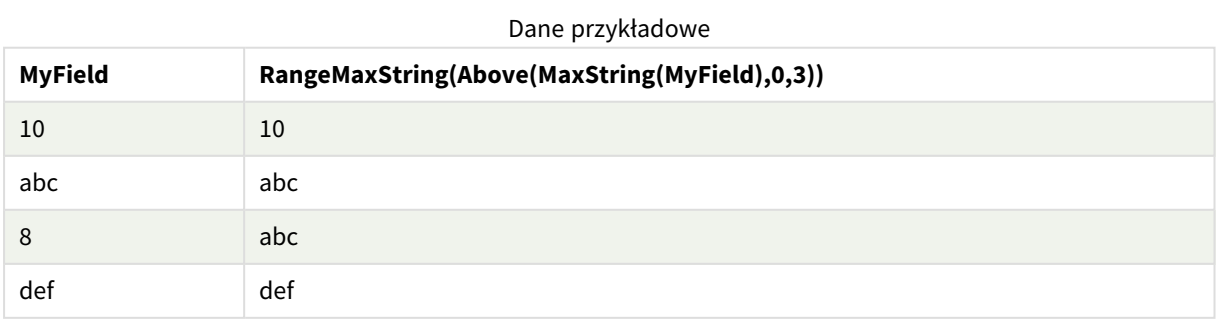

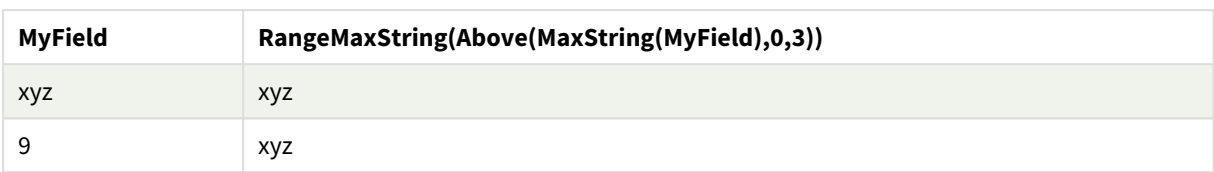

#### Dane zastosowane w przykładach:

```
RangeTab:
LOAD * INLINE [
MyField
10
'abc'
8
'def'
'xyz'
\mathsf{q}] ;
```
# **Zob. także:**

<span id="page-1357-0"></span>p *[MaxString](#page-546-0) — funkcja wykresu (page 547)*

# RangeMin

Funkcja **RangeMin()** zwraca najniższe wartości liczbowe znalezione w wyrażeniu lub polu.

#### **Składnia:**

**RangeMin(**first\_expr[, Expression]**)**

#### **Typ zwracanych danych:** numeric

### **Argumenty:**

Argumenty

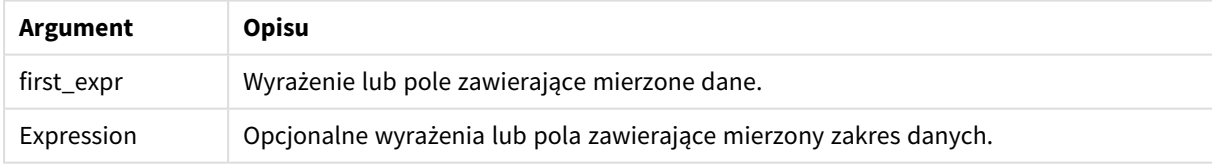

# **Ograniczenia:**

Jeśli nie zostanie znaleziona żadna wartość liczbowa, zostanie zwrócona wartość NULL.

#### **Przykłady i wyniki:**

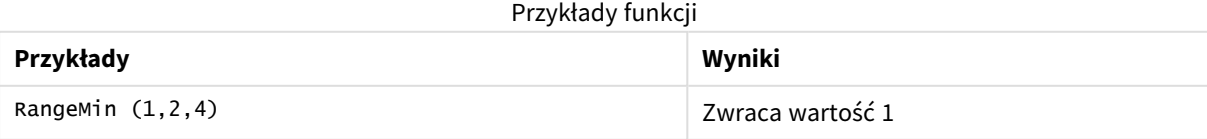

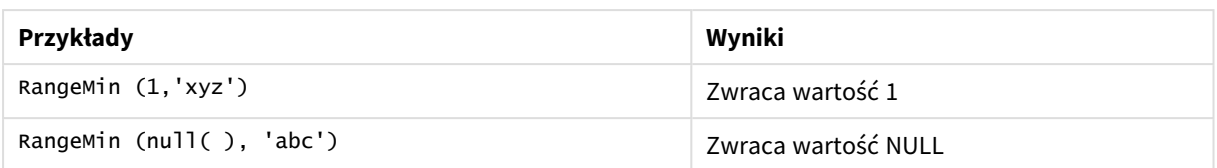

### **Przykład:**

Dodaj skrypt przykładowy do aplikacji i uruchom ją. Aby zobaczyć wynik, dodaj do arkusza w swojej aplikacji pola wyszczególnione w kolumnie wyników.

```
RangeTab3:
LOAD recno() as RangeID, RangeMin(Field1,Field2,Field3) as MyRangeMin INLINE [
Field1, Field2, Field3
10,5,6
2,3,7
8,2,8
18,11,9
5,5,9
9,4,2
];
```
Tabela wynikowa przedstawia zwrócone wartości MyRangeMin dla każdego z rekordów w tabeli.

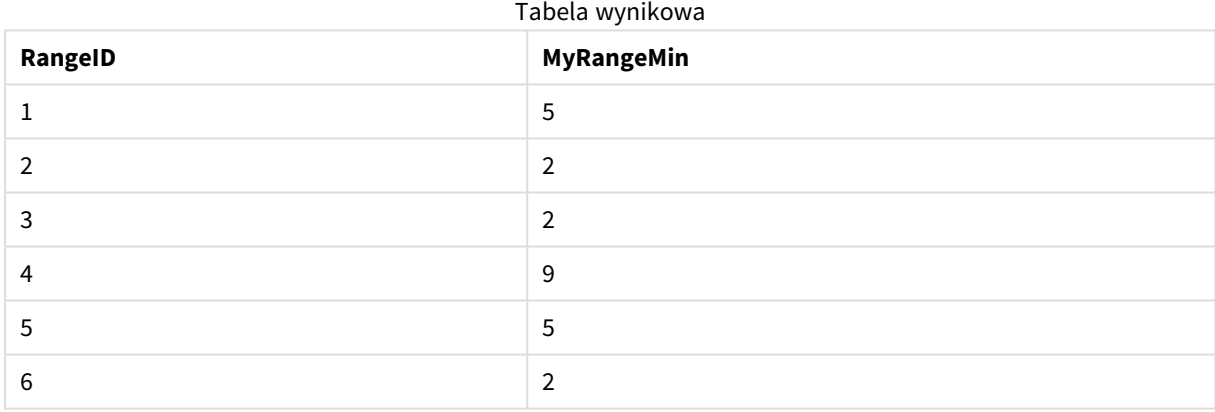

Przykład z wyrażeniem:

RangeMin (Above(MyField,0,3)

Zwraca wartość minimalną w zakresie trzech wartości z kolumny **MyField** obliczaną dla bieżącego wiersza oraz dwóch wierszy powyżej niego. Jeśli trzeci argument ma wartość 3, funkcja **Above()** zwraca trzy wartości (o ile istnieje wystarczająca liczba wierszy powyżej), które stanowią dane wejściowe dla funkcji **RangeMin()**.

Dane zastosowane w przykładach:

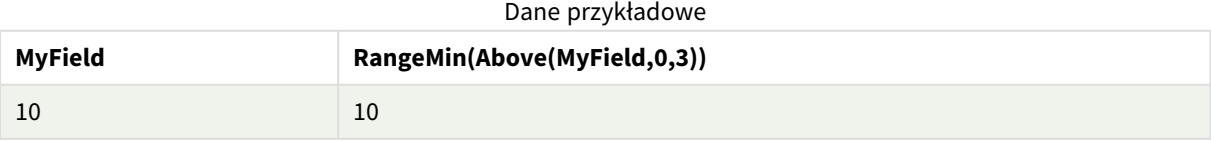

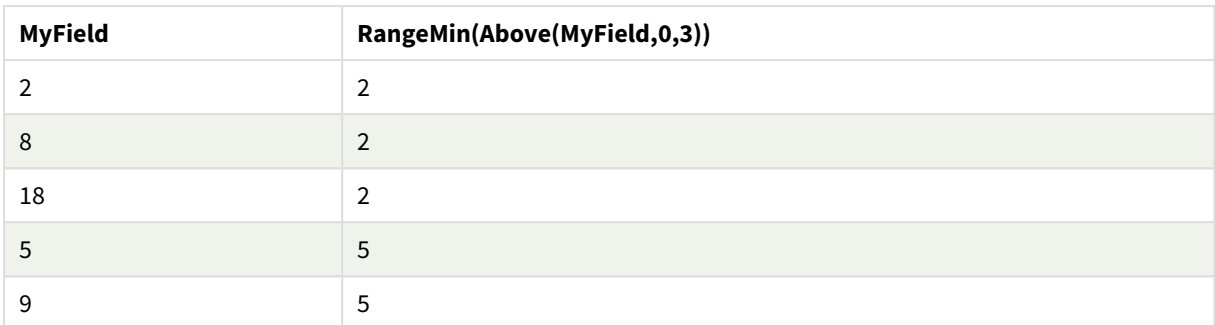

Dane zastosowane w przykładach:

RangeTab: LOAD \* INLINE [ MyField 10 2 8 18 5 9 ] ;

# **Zob. także:**

```
p Min — funkcja wykresu (page 342)
```
# RangeMinString

Funkcja **RangeMinString()** zwraca pierwszą z posortowanych tekstowo wartości znalezionych w wyrażeniu lub polu.

#### **Składnia:**

```
RangeMinString(first_expr[, Expression])
```
# **Typ zwracanych danych:** ciąg znaków

# **Argumenty:**

Argumenty tej funkcji mogą zawierać funkcje międzywierszowe, które same zwracają listę wartości.

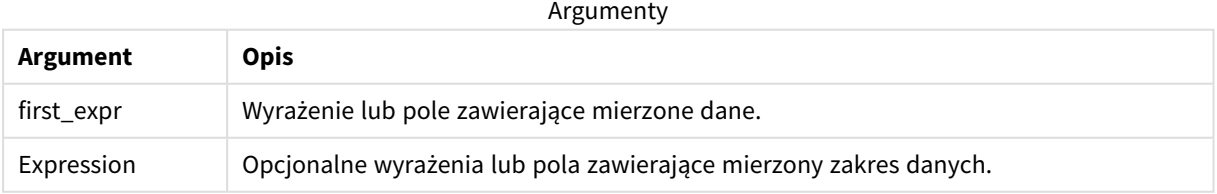

# **Przykłady i wyniki:**

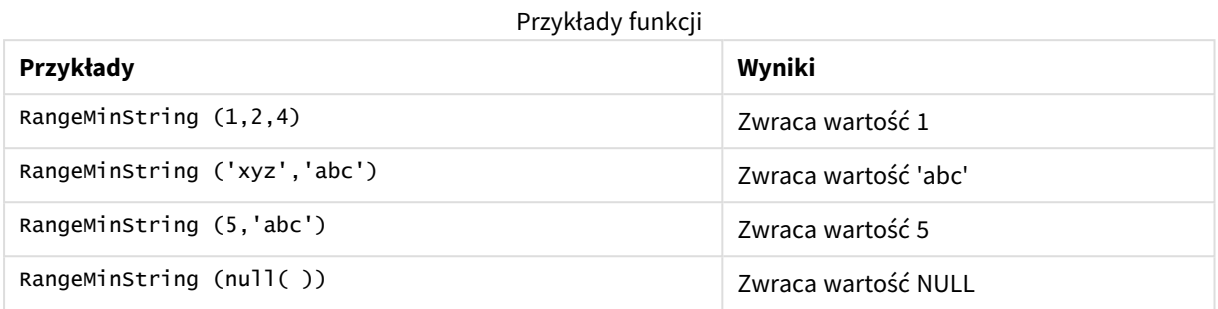

Przykład z wyrażeniem:

RangeMinString (Above(MinString(MyField),0,3))

Zwraca pierwszy (w kolejności sortowania tekstu) z trzech wyników funkcji **MinString(MyField)** dla bieżącego wiersza oraz dwóch wierszy powyżej niego.

Dane zastosowane w przykładach:

*Aby przykład działał zgodnie z oczekiwaniami, wyłącz sortowanie pola MyField.*

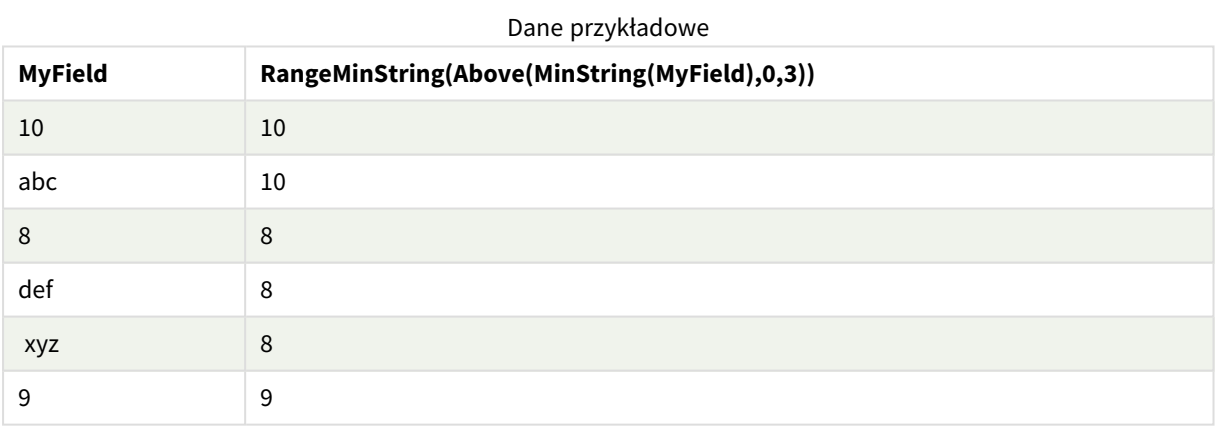

Dane zastosowane w przykładach:

RangeTab: LOAD \* INLINE [ MyField 10 'abc' 8 'def' 'xyz' 9 ] ;

# **Zob. także:**

<span id="page-1361-0"></span>p *[MinString](#page-548-0) — funkcja wykresu (page 549)*

# RangeMissingCount

Funkcja **RangeMissingCount()** zwraca liczbę wartości nieliczbowych (w tym wartości NULL) w wyrażeniu lub polu.

#### **Składnia:**

**RangeMissingCount(**first\_expr[, Expression]**)**

#### **Typ zwracanych danych:** integer

#### **Argumenty:**

Argumenty tej funkcji mogą zawierać funkcje międzywierszowe, które same zwracają listę wartości.

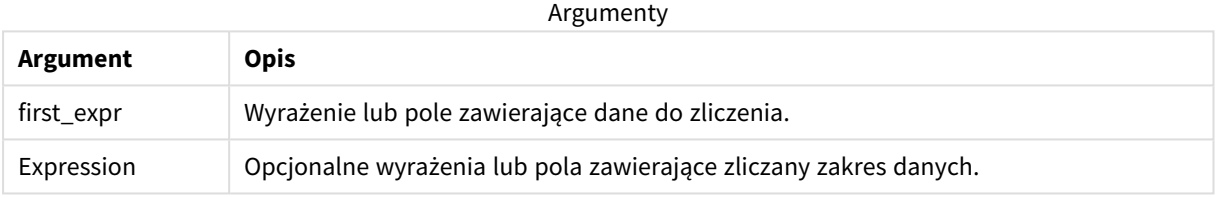

#### **Przykłady i wyniki:**

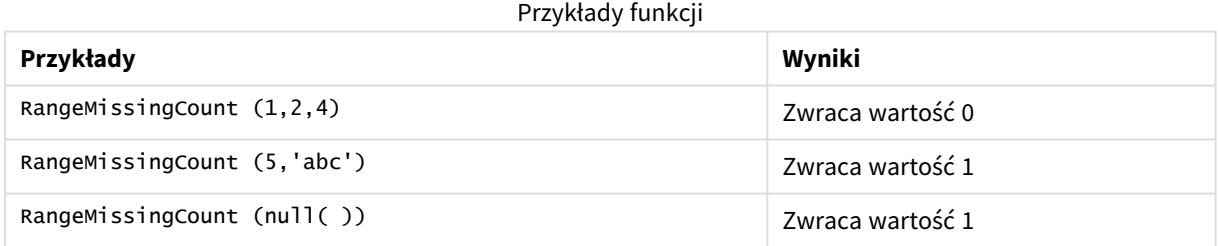

Przykład z wyrażeniem:

RangeMissingCount (Above(MinString(MyField),0,3))

Zwraca liczbę wartości nieliczbowych z trzech wyników funkcji **MinString(MyField)** dla bieżącego wiersza oraz dwóch wierszy powyżej niego.

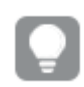

*Aby przykład działał zgodnie z oczekiwaniami, wyłącz sortowanie pola MyField.*

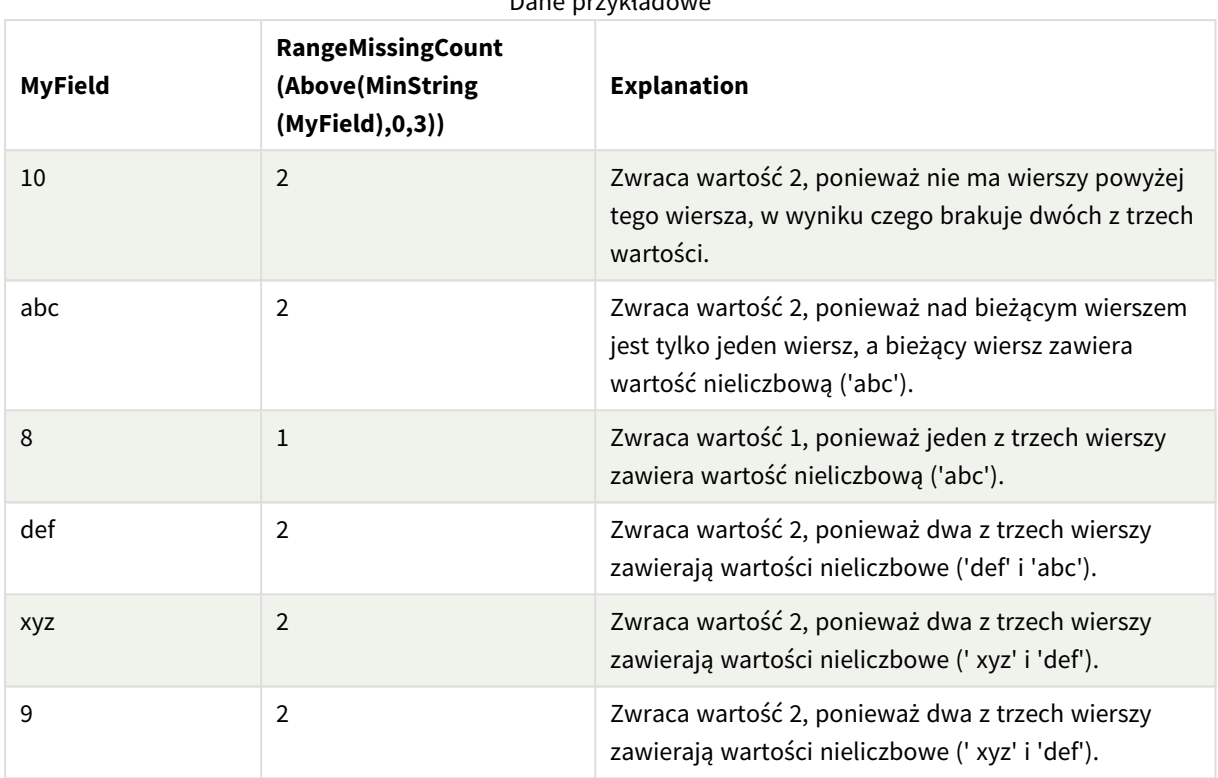

Dane przykładowe

Dane zastosowane w przykładach:

RangeTab: LOAD \* INLINE [ MyField 10 'abc' 8 'def' 'xyz' 9 ] ;

# **Zob. także:**

<span id="page-1362-0"></span>p *[MissingCount](#page-358-0) — funkcja wykresu (page 359)*

# RangeMode

Funkcja **RangeMode()** zwraca wartość najczęściej występującą w wyrażeniu lub polu (wartość modalną).

### **Składnia:**

**RangeMode(**first\_expr {, Expression}**)**

# **Typ zwracanych danych:** numeric

# **Argumenty:**

Argumenty tej funkcji mogą zawierać funkcje międzywierszowe, które same zwracają listę wartości.

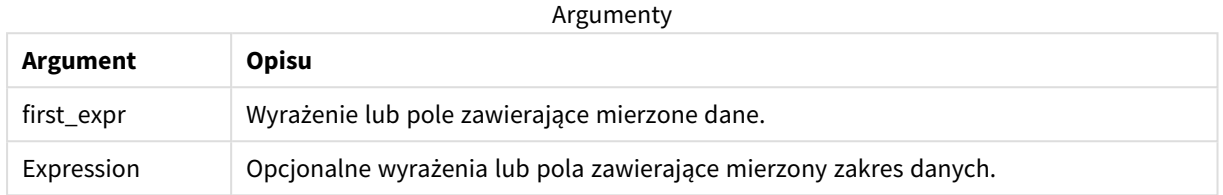

#### **Ograniczenia:**

Jeśli z najwyższą częstością występuje więcej niż jedna wartość, wówczas zwracana jest wartość NULL.

#### **Przykłady i wyniki:**

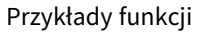

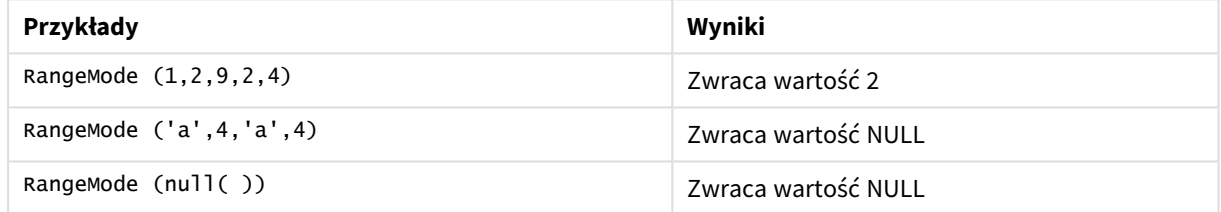

# **Przykład:**

Dodaj skrypt przykładowy do aplikacji i uruchom ją. Aby zobaczyć wynik, dodaj do arkusza w swojej aplikacji pola wyszczególnione w kolumnie wyników.

```
RangeTab3:
LOAD recno() as RangeID, RangeMode(Field1,Field2,Field3) as MyRangeMode INLINE [
Field1, Field2, Field3
10,5,6
2,3,7
8,2,8
18,11,9
5,5,9
9,4,2
];
```
Tabela docelowa przedstawia zwrócone wartości funkcji**MyRangeMode** dla każdego z rekordów w tabeli.

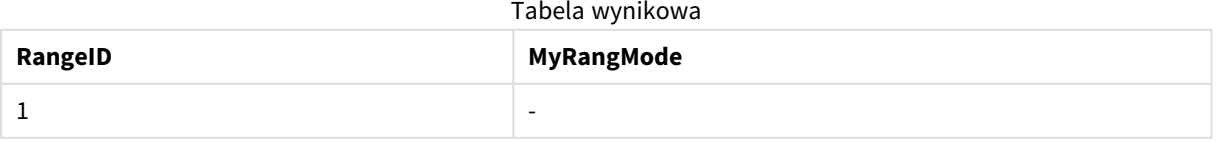

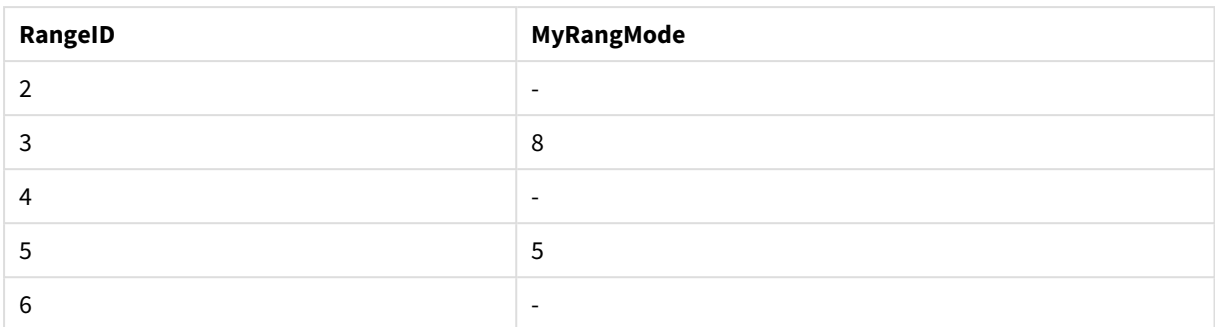

Przykład z wyrażeniem:

RangeMode (Above(MyField,0,3))

Zwraca najczęściej występującą wartość z trzech wyników funkcji **MyField** dla bieżącego wiersza oraz dwóch wierszy powyżej niego. Jeśli trzeci argument ma wartość 3, funkcja **Above()** zwraca trzy wartości (o ile istnieje wystarczająca liczba wierszy powyżej), które stanowią dane wejściowe dla funkcji **RangeMode()**.

Dane zastosowane w przykładzie:

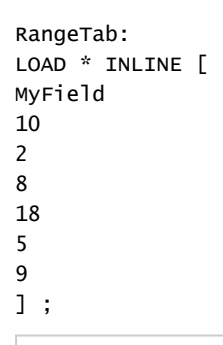

*Aby przykład działał zgodnie z oczekiwaniami, wyłącz sortowanie pola MyField.*

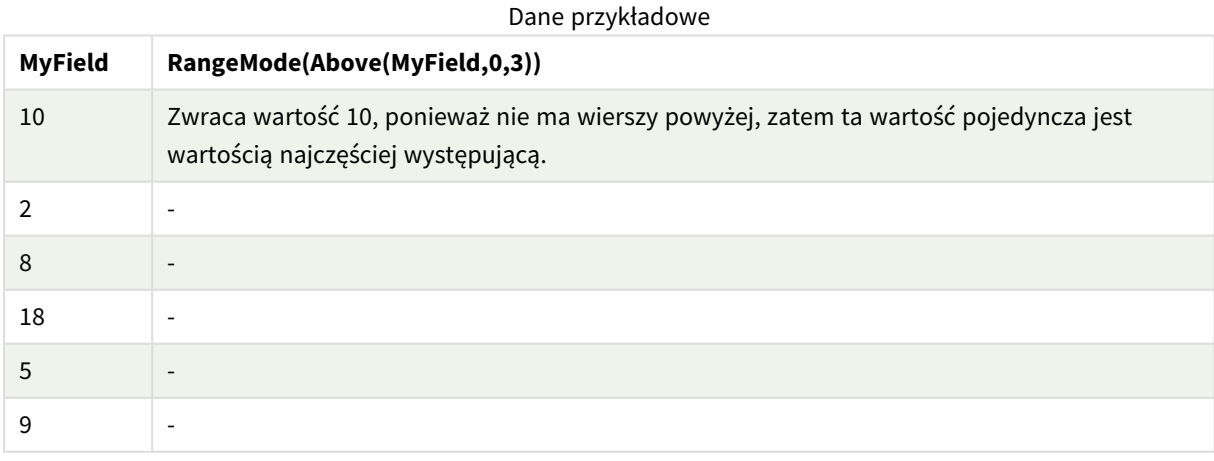

# **Zob. także:**

p *Mode — funkcja [wykresu](#page-344-0) (page 345)*

# <span id="page-1365-0"></span>RangeNPV

Funkcja **RangeNPV()** zwraca wartość bieżącą netto inwestycji na podstawie stopy dyskontowej oraz serii przyszłych okresowych płatności (wartości ujemnych) i dochodów (wartości dodatnich). Wynik ma następujący domyślny format liczby: **money**.

W przypadku przepływów pieniężnych (niekoniecznie okresowych) zob. *[RangeXNPV](#page-1378-0) (page 1379)*.

# **Składnia:**

**RangeNPV(**discount\_rate, value[,value][, Expression]**)**

# **Typ zwracanych danych:** numeric

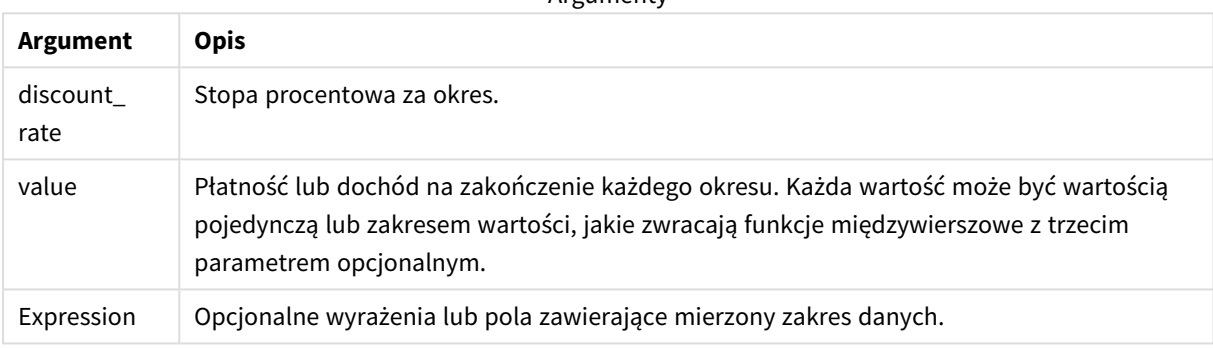

**Argumenty** 

# **Ograniczenia:**

Wartości tekstowe, wartości NULL i wartości brakujące są pomijane.

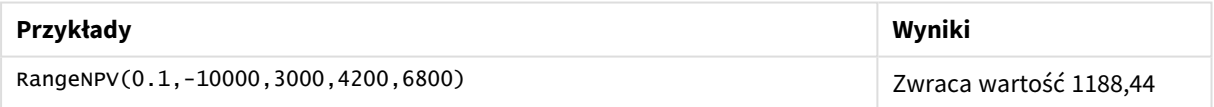

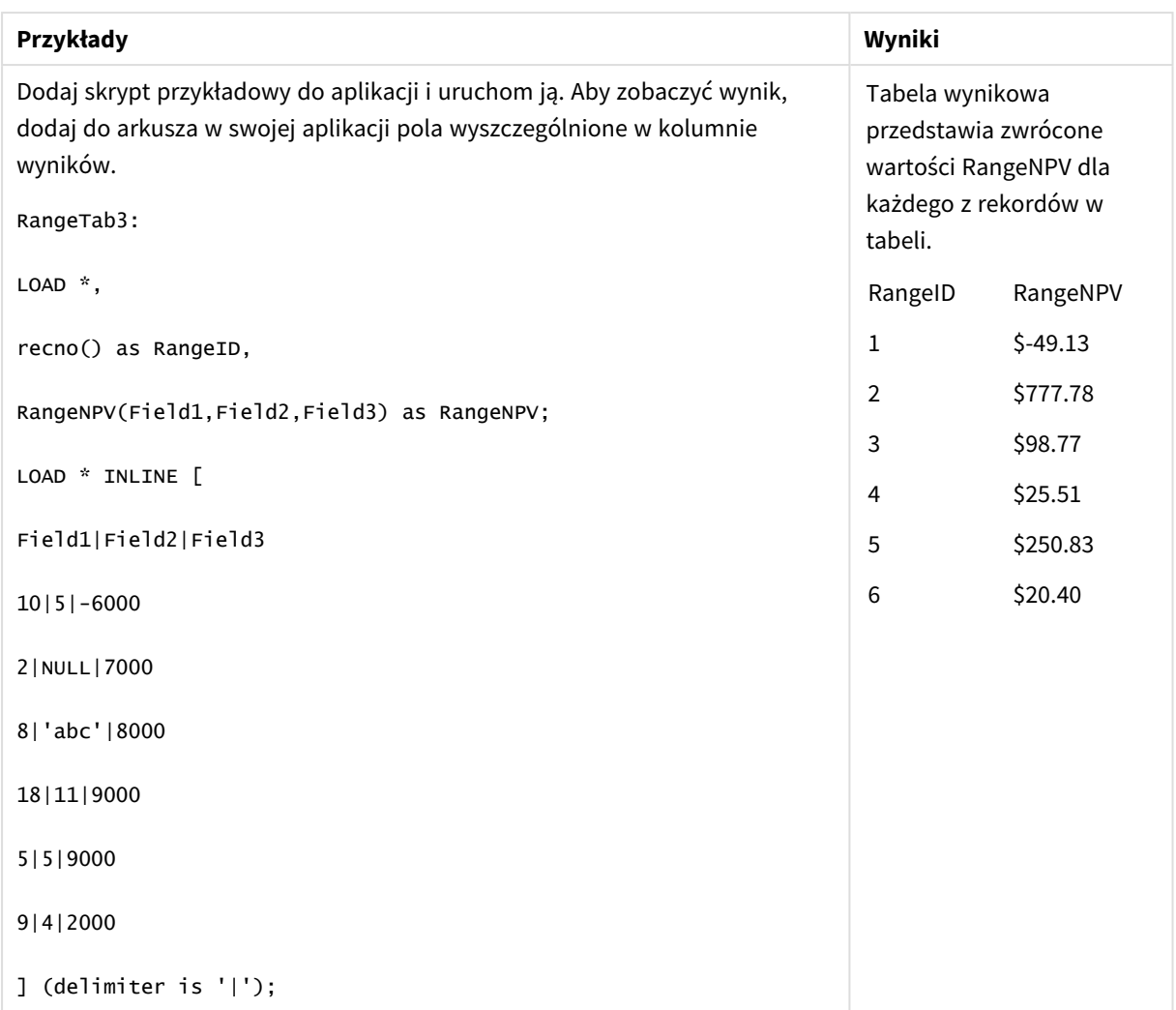

# **Zob. także:**

<span id="page-1366-0"></span>p *Funkcje [międzywierszowe](#page-1279-0) (page 1280)*

# RangeNullCount

Funkcja **RangeNullCount()** zwraca liczbę wartości NULL w wyrażeniu lub polu.

```
Składnia:
```
**RangeNullCount(**first\_expr [, Expression]**)**

# **Typ zwracanych danych:** integer

# **Argumenty:**

Argumenty tej funkcji mogą zawierać funkcje międzywierszowe, które same zwracają listę wartości.

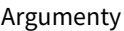

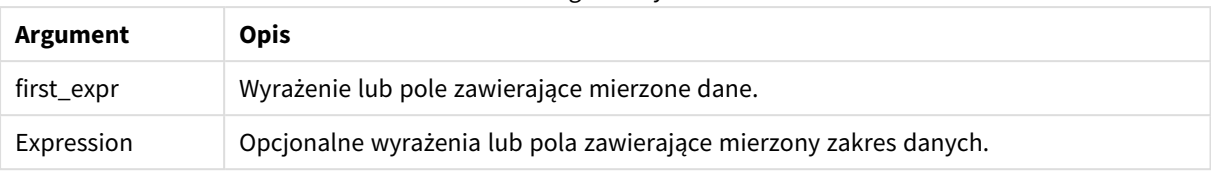

# **Przykłady i wyniki:**

Przykłady funkcji

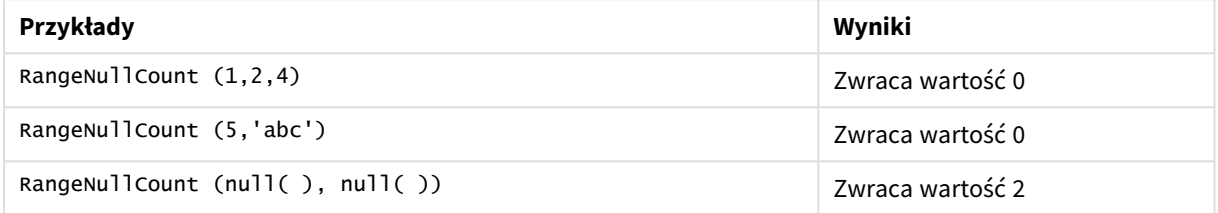

Przykład z wyrażeniem:

i.

RangeNullCount (Above(Sum(MyField),0,3))

Zwraca liczbę wartości NULL z trzech wyników funkcji **Sum(MyField)** dla bieżącego wiersza oraz dwóch wierszy powyżej niego.

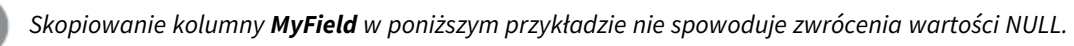

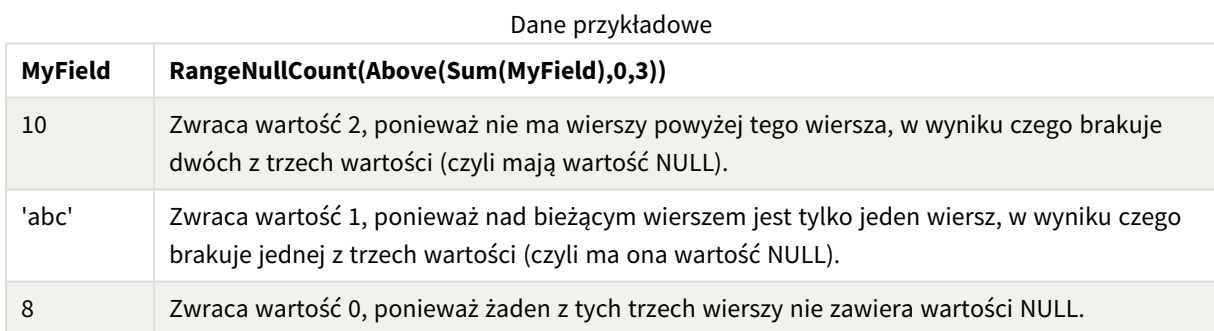

Dane zastosowane w przykładach:

RangeTab: LOAD \* INLINE [ MyField 10 'abc' 8 ] ;

# **Zob. także:**

p *[NullCount](#page-361-0) — funkcja wykresu (page 362)*
## RangeNumericCount

Funkcja **RangeNumericCount()** zwraca liczbę wartości liczbowych w wyrażeniu lub polu.

#### **Składnia:**

**RangeNumericCount(**first\_expr[, Expression]**)**

#### **Typ zwracanych danych:** integer

#### **Argumenty:**

Argumenty tej funkcji mogą zawierać funkcje międzywierszowe, które same zwracają listę wartości.

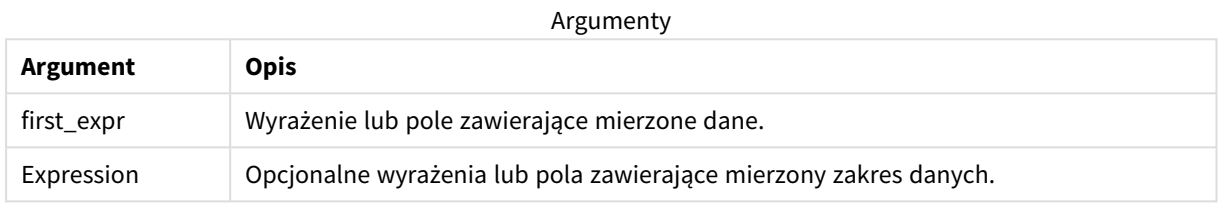

#### **Przykłady i wyniki:**

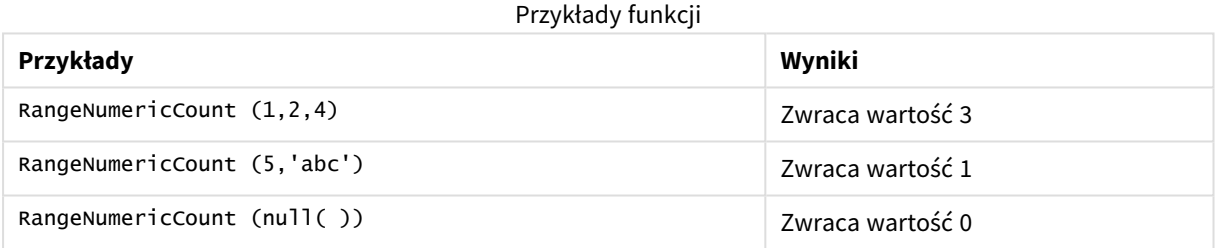

Przykład z wyrażeniem:

RangeNumericCount (Above(MaxString(MyField),0,3))

Zwraca liczbę wartości liczbowych z trzech wyników funkcji **MaxString(MyField)** dla bieżącego wiersza oraz dwóch wierszy powyżej niego.

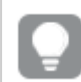

*Aby przykład działał zgodnie z oczekiwaniami, wyłącz sortowanie pola MyField.*

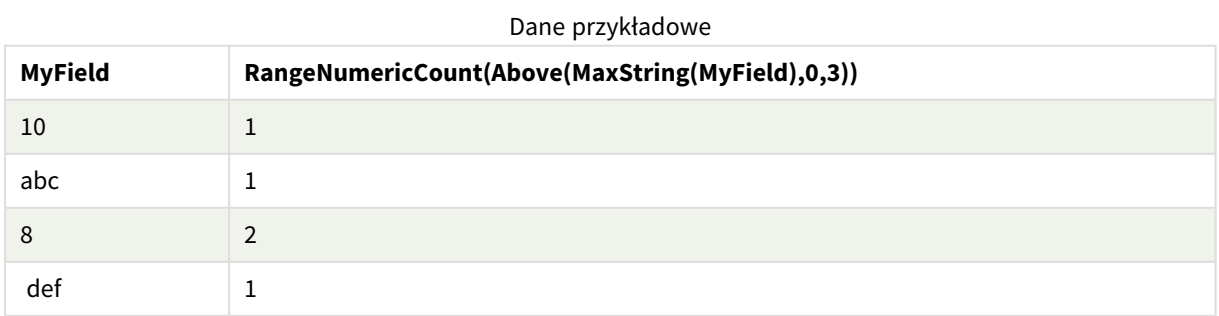

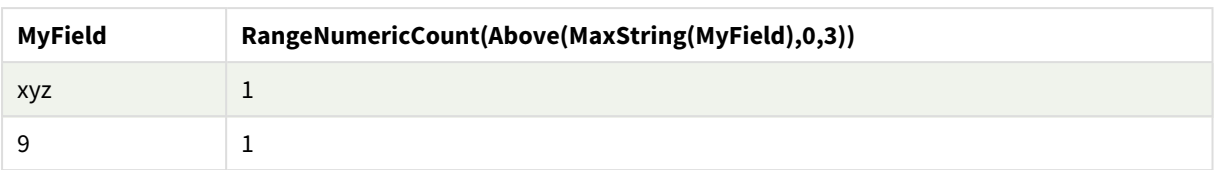

#### Dane zastosowane w przykładach:

```
RangeTab:
LOAD * INLINE [
MyField
10
'abc'
8
def
xyz
9
] ;
```
#### **Zob. także:**

p *[NumericCount](#page-364-0) — funkcja wykresu (page 365)*

## RangeOnly

**RangeOnly()** to funkcja podwójna zwracająca wartość, jeśli wynikiem wyrażenia jest dokładnie jedna, unikatowa wartość. W przeciwnym razie zwracana jest wartość **NULL**.

#### **Składnia:**

**RangeOnly(**first\_expr[, Expression]**)**

#### **Typ zwracanych danych:** dual

#### **Argumenty:**

Argumenty tej funkcji mogą zawierać funkcje międzywierszowe, które same zwracają listę wartości.

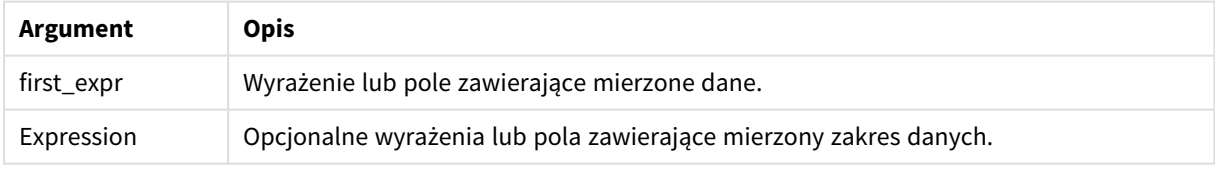

#### **Przykłady i wyniki:**

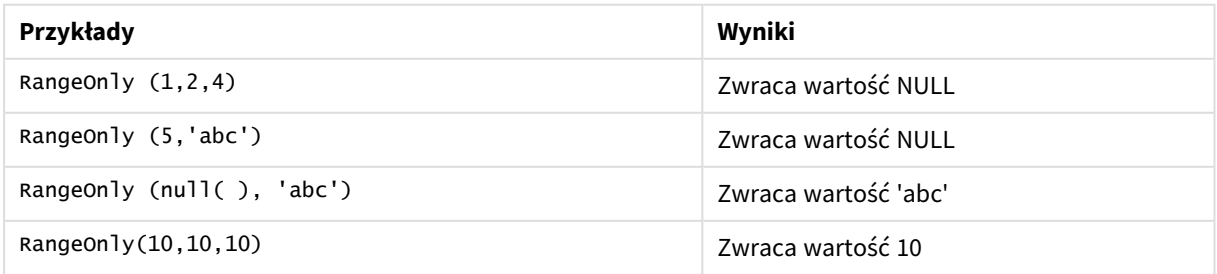

#### **Zob. także:**

p *Only — funkcja [wykresu](#page-347-0) (page 348)*

# RangeSkew

Funkcja **RangeSkew()** zwraca wartość odpowiadającą skośności zakresu liczb.

#### **Składnia:**

**RangeSkew(**first\_expr[, Expression]**)**

#### **Typ zwracanych danych:** numeric

#### **Argumenty:**

Argumenty tej funkcji mogą zawierać funkcje międzywierszowe, które same zwracają listę wartości.

Argumenty

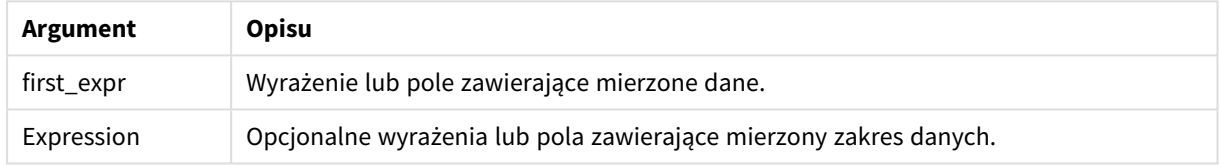

#### **Ograniczenia:**

Jeśli nie zostanie znaleziona żadna wartość liczbowa, zostanie zwrócona wartość NULL.

#### **Przykłady i wyniki:**

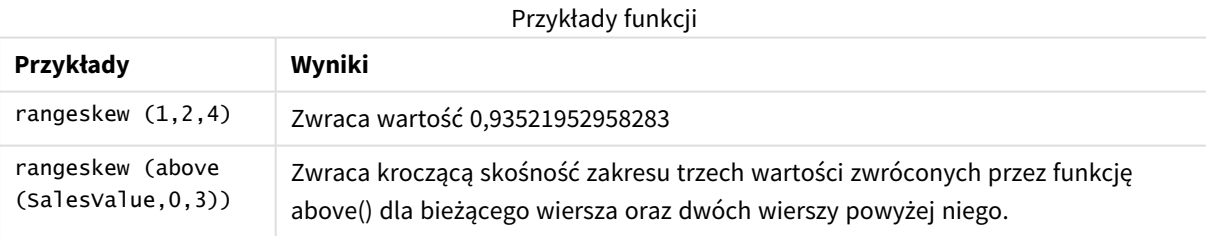

Dane zastosowane w przykładzie:

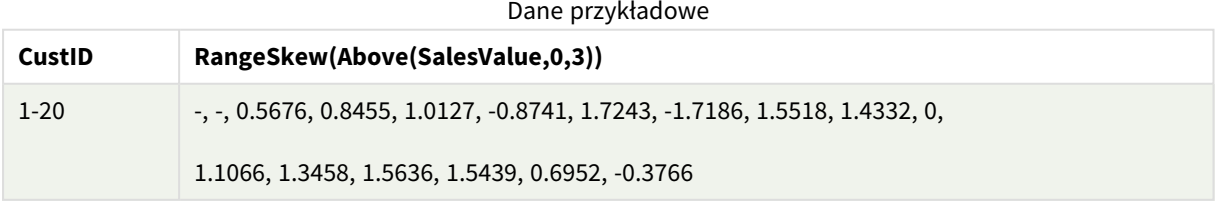

```
SalesTable:
LOAD recno() as CustID, * inline [
SalesValue
101
```
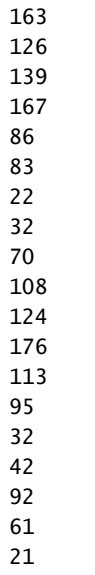

### ] ;

#### **Zob. także:**

p *Skew — funkcja [wykresu](#page-454-0) (page 455)*

## RangeStdev

Funkcja **RangeStdev()** określa odchylenie standardowe zakresu liczb.

#### **Składnia:**

```
RangeStdev(first_expr[, Expression])
```
#### **Typ zwracanych danych:** numeric

#### **Argumenty:**

Argumenty tej funkcji mogą zawierać funkcje międzywierszowe, które same zwracają listę wartości.

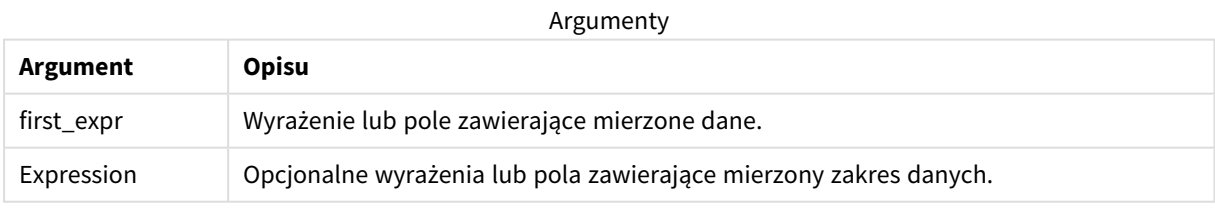

#### **Ograniczenia:**

Jeśli nie zostanie znaleziona żadna wartość liczbowa, zostanie zwrócona wartość NULL.

#### **Przykłady i wyniki:**

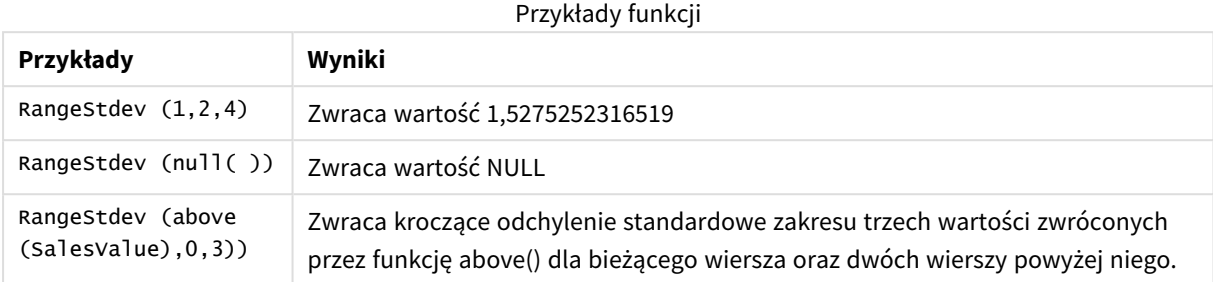

Dane zastosowane w przykładzie:

Dane przykładowe

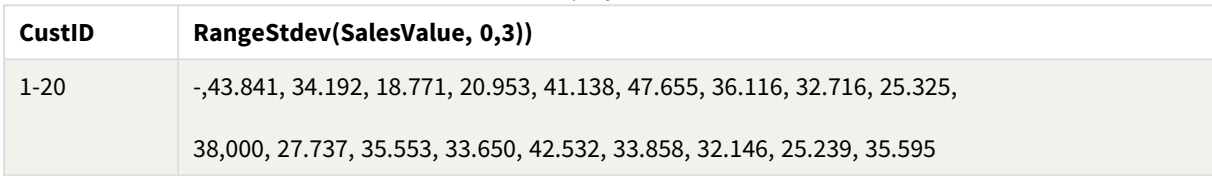

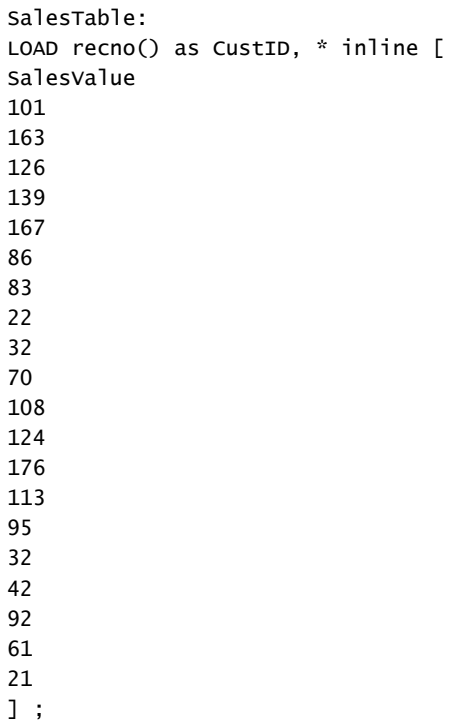

#### **Zob. także:**

p *Stdev — funkcja [wykresu](#page-457-0) (page 458)*

## RangeSum

**RangeSum()** zwraca sumę zakresu wartości. Wszystkie wartości nienumeryczne są traktowane jako 0.

**Składnia:**

**RangeSum(**first\_expr[, Expression]**)**

#### **Typ zwracanych danych:** numeric

#### **Argumenty:**

Argumenty tej funkcji mogą zawierać funkcje międzywierszowe, które same zwracają listę wartości.

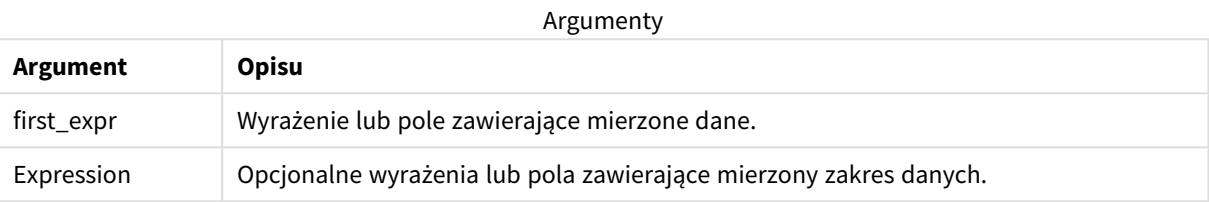

#### **Ograniczenia:**

Funkcja **RangeSum** interpretuje wszelkie wartości nieliczbowe jako 0.

#### **Przykłady i wyniki:**

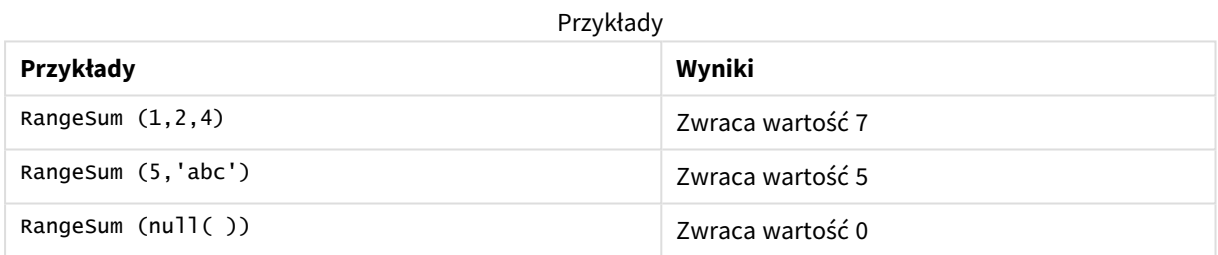

#### **Przykład:**

Dodaj skrypt przykładowy do aplikacji i uruchom ją. Aby zobaczyć wynik, dodaj do arkusza w swojej aplikacji pola wyszczególnione w kolumnie wyników.

RangeTab3:

LOAD recno() as RangeID, Rangesum(Field1,Field2,Field3) as MyRangeSum INLINE [

Field1, Field2, Field3

10,5,6

2,3,7

8,2,8

18,11,9

5,5,9

9,4,2 ];

Tabela wynikowa przedstawia zwrócone wartości MyRangeSum dla każdego z rekordów w tabeli.

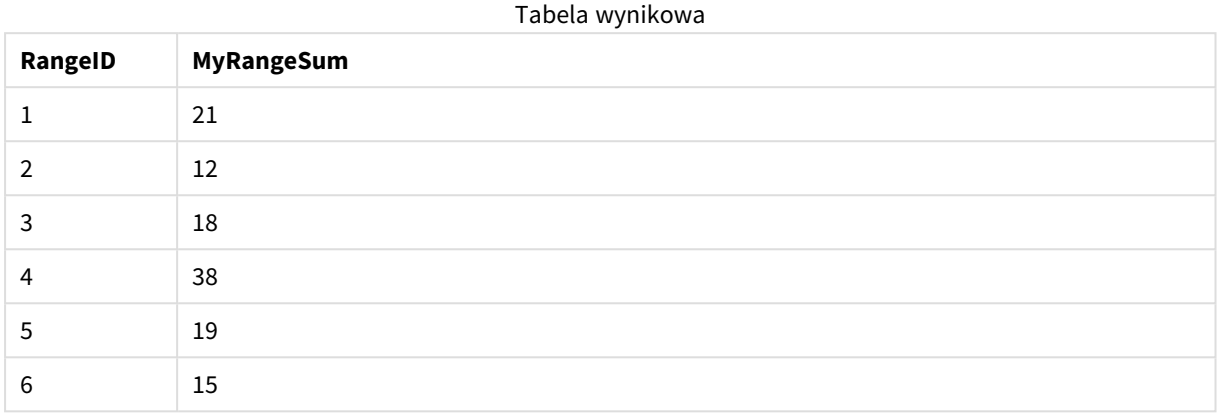

Przykład z wyrażeniem:

RangeSum (Above(MyField,0,3))

Zwraca wartość sumy trzech wartości z kolumny **MyField)** dla bieżącego wiersza oraz dwóch wierszy powyżej niego. Jeśli trzeci argument ma wartość 3, funkcja **Above()** zwraca trzy wartości (o ile istnieje wystarczająca liczba wierszy powyżej), które stanowią dane wejściowe dla funkcji **RangeSum()**.

Dane zastosowane w przykładach:

*Aby przykład działał zgodnie z oczekiwaniami, wyłącz sortowanie pola MyField.*

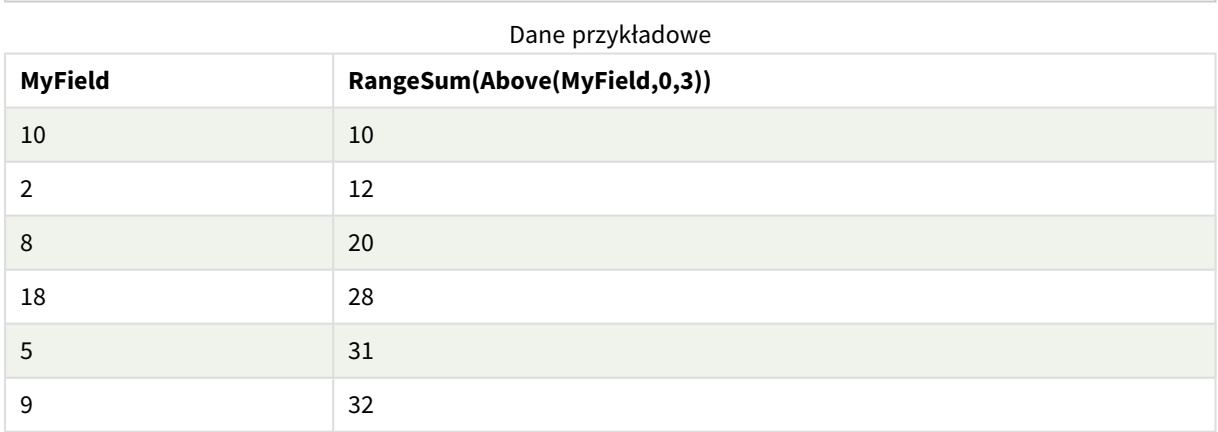

Dane zastosowane w przykładach:

RangeTab: LOAD \* INLINE [ MyField 10  $\overline{2}$ 8 18 5

9 ] ;

#### **Zob. także:**

p *Sum — funkcja [wykresu](#page-350-0) (page 351)*

p *Above — funkcja [wykresu](#page-1283-0) (page 1284)*

## RangeTextCount

Funkcja **RangeTextCount()** zwraca liczbę wartości tekstowych w wyrażeniu lub polu.

#### **Składnia:**

**RangeTextCount(**first\_expr[, Expression]**)**

#### **Typ zwracanych danych:** integer

#### **Argumenty:**

Argumenty tej funkcji mogą zawierać funkcje międzywierszowe, które same zwracają listę wartości.

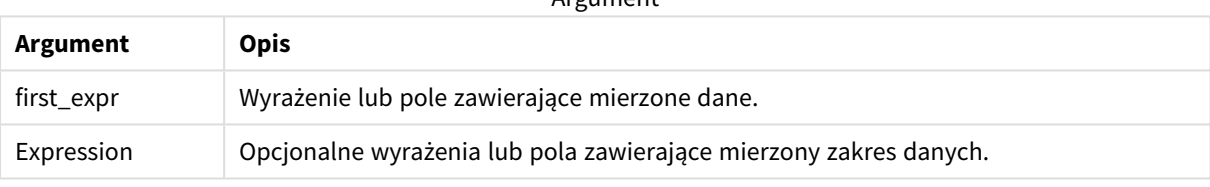

Argument

#### **Przykłady i wyniki:**

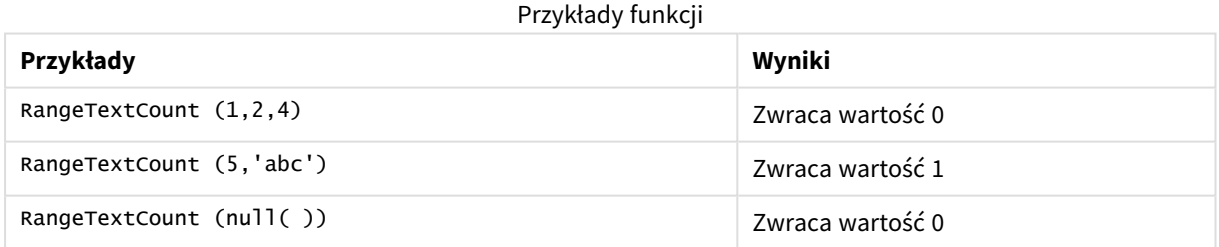

Przykład z wyrażeniem:

RangeTextCount (Above(MaxString(MyField),0,3))

Zwraca liczbę wartości tekstowych z trzech wyników funkcji **MaxString(MyField)** dla bieżącego wiersza oraz dwóch wierszy powyżej niego.

Dane zastosowane w przykładach:

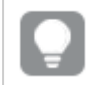

*Aby przykład działał zgodnie z oczekiwaniami, wyłącz sortowanie pola MyField.*

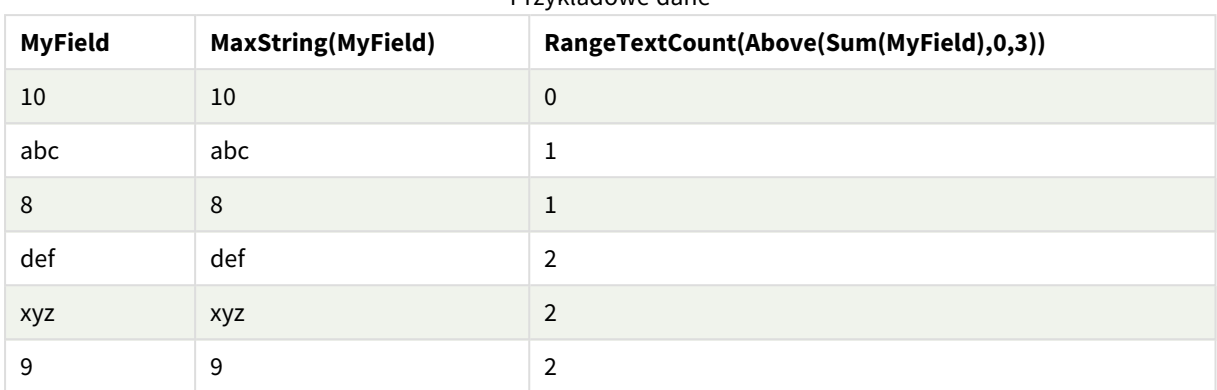

Przykładowe dane

Dane zastosowane w przykładach:

```
RangeTab:
LOAD * INLINE [
MyField
10
'abc'
8
nu11()'xyz'
9
] ;
```
#### **Zob. także:**

p *[TextCount](#page-368-0) — funkcja wykresu (page 369)*

### RangeXIRR

Funkcja **RangeXIRR()** zwraca wewnętrzny wskaźnik zwrotu (roczny) dla zaplanowanych przepływów pieniężnych, niekoniecznie okresowych. Do obliczania wewnętrznej stopy zwrotu dla serii okresowych przepływów pieniężnych należy używać funkcji **RangeIRR**.

Funkcjonalność Qlik dotycząca XIRR (funkcje **XIRR()** i **RangeXIRR()**) stosuje następujące równanie w celu uzyskania wartości Rate i ustalenia prawidłowej wartości XIRR:

 $XNPV(Rate, pmt, date) = 0$ 

Równanie rozwiązuje się przy użyciu uproszczonej wersji metody Newtona.

#### **Składnia:**

**RangeXIRR(**value, date{, value, date}**)**

#### **Typ zwracanych danych:** numeric

Argumenty

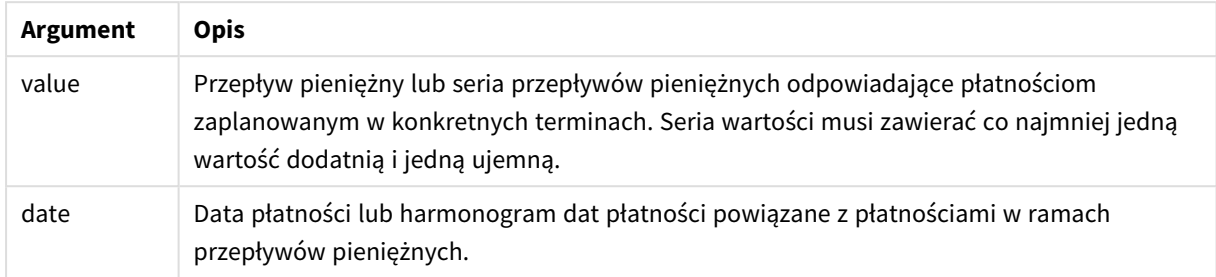

Podczas pracy z tą funkcją obowiązują następujące ograniczenia:

- Wartości tekstowe, wartości NULL i wartości brakujące są pomijane.
- <sup>l</sup> Wszystkie płatności są obejmowane upustem na podstawie roku zawierającego 365 dni.
- <sup>l</sup> Ta funkcja wymaga co najmniej jednej ważnej płatności ujemnej i co najmniej jednej ważnej płatności dodatniej (z odpowiednimi prawidłowymi datami). Jeśli te płatności nie zostaną podane, zwracana jest wartość NULL.

W pracy z tą funkcją mogą Ci pomóc poniższe tematy:

- <sup>l</sup> *[RangeXNPV](#page-1378-0) (page 1379)*: Ta funkcja oblicza wartość bieżącą netto zaplanowanych przepływów pieniężnych, niekoniecznie okresowych.
- <sup>l</sup> *XIRR [\(page](#page-382-0) 383)*: Funkcja **XIRR()** oblicza skumulowany wewnętrzny współczynnik zwrotu (roczny) dla zaplanowanych przepływów pieniężnych (niekoniecznie okresowych).

*W poszczególnych wersjach Qlik Sense zarządzany przez klienta występują różnice pod względem bazowego algorytmu wykorzystywanego przez tę funkcję. Aby uzyskać informacje o ostatnich aktualizacjach algorytmu, zobacz artykuł pomocy technicznej* Poprawka i [aktualizacja](https://community.qlik.com/t5/Member-Articles/XIRR-function-Fix-and-Update/ta-p/2049021) funkcji XIRR*.*

#### **Przykłady i wyniki:**

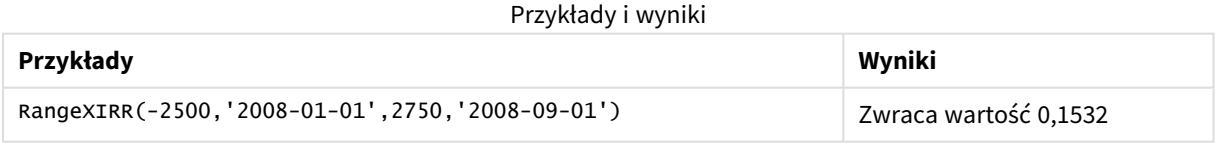

#### **Zob. także:**

- p *[RangeIRR](#page-1351-0) (page 1352)*
- p *[RangeXNPV](#page-1378-0) (page 1379)*
- p *XIRR [\(page](#page-382-0) 383)*
- ≤ Poprawka i [aktualizacja](https://community.qlik.com/t5/Member-Articles/XIRR-function-Fix-and-Update/ta-p/2049021) funkcji XIRR

## <span id="page-1378-0"></span>RangeXNPV

Funkcja **RangeXNPV()** zwraca wartość bieżącą netto dotyczącą harmonogramu przepływów pieniężnych (niekoniecznie okresowych) reprezentowanych przez połączone w pary liczby zwracane przez wyrażenia podane jako **pmt** i **date**. Wszystkie płatności są obejmowane upustem na podstawie roku zawierającego 365 dni.

#### **Składnia:**

**RangeXNPV(**discount\_rate, value, date{, value, date}**)**

#### **Typ zwracanych danych:** numeric

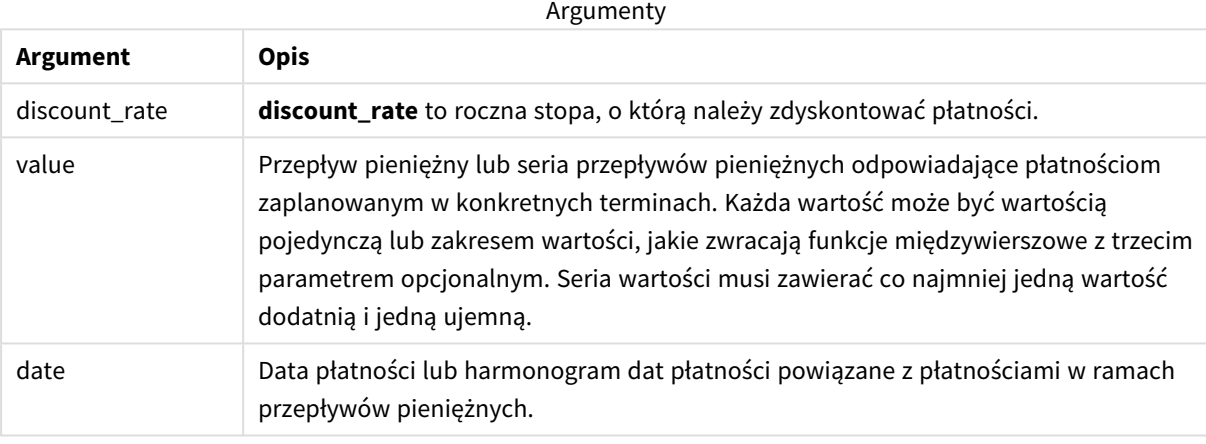

Podczas pracy z tą funkcją obowiązują następujące ograniczenia:

- Wartości tekstowe, wartości NULL i wartości brakujące są pomijane.
- <sup>l</sup> Wszystkie płatności są obejmowane upustem na podstawie roku zawierającego 365 dni.

### Przykład — skrypt

Skrypt ładowania i wyniki

#### **Przegląd**

Otwórz Edytor ładowania danych i poniżej dodaj skrypt ładowania do nowej karty.

Skrypt ładowania zawiera:

- Dane finansowe zawarte w tabeli o nazwie RangeTab3.
- <sup>l</sup> Użycie funkcji **RangeXNPV()** do obliczenia wartości bieżącej netto.

#### **Skrypt ładowania**

RangeTab3: LOAD \*,

```
recno() as RangeID,
RangeXNPV(DiscountRate,Value1,Date1,Value2,Date2) as RangeXNPV;
LOAD * INLINE [
DiscountRate|Value1|Date1|Value2|Date2
0.1|-100|2021-01-01|100|2022-01-01|
0.1|-100|2021-01-01|110|2022-01-01|
0.1|-100|2021-01-01|125|2022-01-01|
] (delimiter is '|');
```
#### **Wyniki**

Załaduj dane i otwórz arkusz. Utwórz nową tabelę i dodaj te pola jako wymiary:

- RangeID
- RangeXNPV

#### Tabela wynikowa

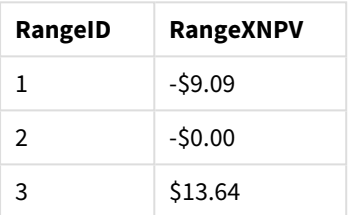

### Przykład — wyrażenie wykresu

Skrypt ładowania i wyrażenie wykresu

#### **Przegląd**

Otwórz Edytor ładowania danych i poniżej dodaj skrypt ładowania do nowej karty.

Skrypt ładowania zawiera:

- Dane finansowe zawarte w tabeli o nazwie RangeTab3.
- <sup>l</sup> Użycie funkcji **RangeXNPV()** do obliczenia wartości bieżącej netto.

#### **Skrypt ładowania**

```
RangeTab3:
LOAD *,
recno() as RangeID,
RangeXNPV(DiscountRate,Value1,Date1,Value2,Date2) as RangeXNPV;
LOAD * INLINE [
DiscountRate|Value1|Date1|Value2|Date2
0.1|-100|2021-01-01|100|2022-01-01|
0.1|-100|2021-01-01|110|2022-01-01|
0.1|-100|2021-01-01|125|2022-01-01|
] (delimiter is '|');
```
#### **Wyniki**

#### **Wykonaj następujące czynności:**

Załaduj dane i otwórz arkusz. Utwórz nową tabelę i dodaj następujące obliczenie jako miarę.

=RangeXNPV(0.1, -2500,'2008-01-01',2750,'2008-09-01')

Tabela wynikowa

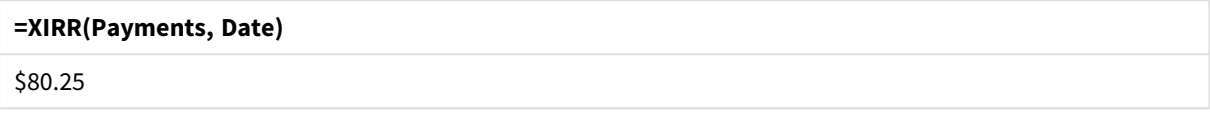

#### **Zob. także:**

p *XNPV [\(page](#page-389-0) 390)*

# 5.22 Funkcje relacyjne

Jest to grupa funkcji, które obliczają właściwości indywidualnych wartości wymiarowych na wykresie, przy użyciu już zagregowanych liczb.

Funkcje te są relacyjne w tym sensie, że ich wynik zależy nie tylko od wartości samego punktu danych, ale również od relacji tej wartości z innymi punktami danych. Na przykład klasyfikacja nie może zostać obliczona bez porównania z innymi wartościami wymiarowymi.

Te funkcje mogą być używane tylko w wyrażeniach wykresu. Nie można ich używać w skrypcie ładowania.

Wymiar jest potrzebny w wykresie, ponieważ definiuje inne punkty danych potrzebne do porównywania. W konsekwencji funkcja relacyjna nie ma znaczenia na wykresie bezwymiarowym (na przykład obiekcie wskaźnika KPI).

## Funkcje klasyfikacji

*Gdy takie funkcje są używane, wówczas pomijanie wartości zerowych jest automatycznie wyłączone. Wartości NULL są ignorowane.*

Rank

Funkcja **Rank()** oblicza wartości wierszy wykresu w wyrażeniu i dla każdego wiersza zwraca względną pozycję wartości wymiaru obliczanego w wyrażeniu. Obliczając wartość wyrażenia, funkcja porównuje wynik z wynikiem dla innych wierszy zawierających bieżący segment kolumny i zwraca klasyfikację bieżącego wiersza w ramach segmentu.

**Rank — [funkcja](#page-1383-0) wykresu(**[**TOTAL** [<fld {, fld}>]] expr[, mode[, fmt]]**)**

HRank

Funkcja **HRank()** oblicza wartość wyrażenia i porównuje otrzymany wynik z wynikami z innych kolumn zawierających bieżący segment wierszy tabeli przestawnej. Funkcja zwraca następnie klasyfikację bieżącej kolumny w ramach segmentu.

**HRank — [funkcja](#page-1387-0) wykresu(**[**TOTAL**] expr[, mode[, fmt]]**)**

## Funkcje grupowania

KMeans2D

Grupa właściwości **Licencja na lokację** zawiera właściwości związane z licencją na system Qlik Sense. Wszystkie pola są obowiązkowe i nie mogą być puste.

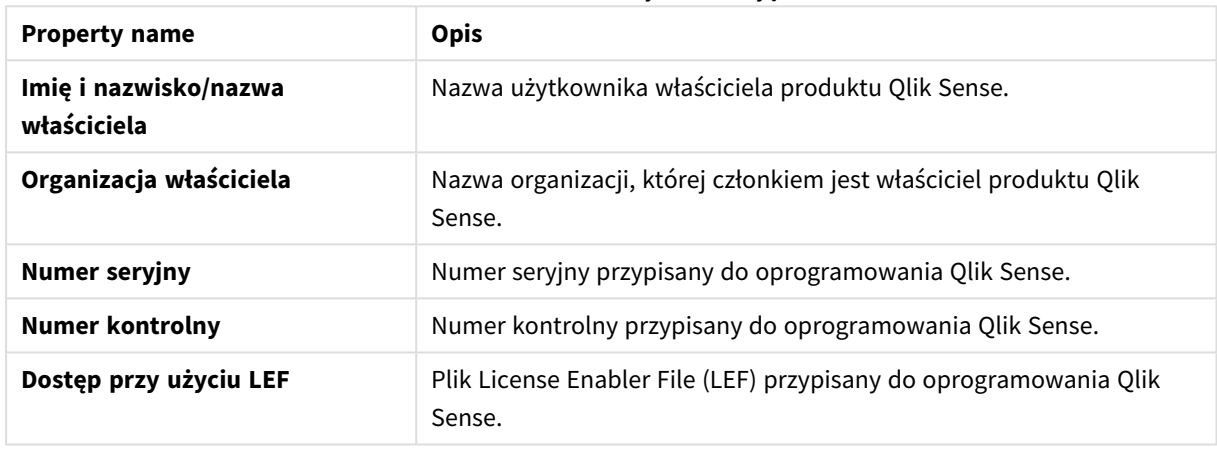

Właściwości licencii na lokacie

**KMeans2D()** poddaje ocenie wiersze wykresu, stosując algorytm centroidów oraz wyświetlając dla każdego wiersza wykresu identyfikator klastra, do którego został przypisany ten punkt danych. Kolumny wykorzystywane przez algorytm grupowania są określane przez odpowiednio parametry coordinate\_1 i coordinate\_2. Oba te parametry są agregacjami. Liczba tworzonych klastrów jest określana przez parametr num\_clusters. Dane można opcjonalnie znormalizować za pomocą parametru norm.

**[KMeans2D](#page-1398-0) — funkcja wykresu(**num\_clusters, coordinate\_1, coordinate\_2 [, norm]**)**

#### KMeansND

**KMeansND()** poddaje ocenie wiersze wykresu, stosując algorytm centroidów oraz wyświetlając dla każdego wiersza wykresu identyfikator klastra, do którego został przypisany ten punkt danych. Kolumny wykorzystywane przez algorytm grupowania są określone przez odpowiednio parametry coordinate\_1 i coordinate\_2 itd., aż do n kolumn. Wszystkie te parametry są agregacjami. Liczba tworzonych klastrów jest określana przez parametr num\_clusters.

**[KMeansND](#page-1413-0) — funkcja wykresu(**num\_clusters, num\_iter, coordinate\_1, coordinate\_2 [,coordinate\_3 [, ...]]**)**

#### KMeansCentroid2D

**KMeansCentroid2D()** poddaje ocenie wiersze wykresu, stosując algorytm centroidów oraz wyświetlając dla każdego wiersza wykresu oczekiwaną współrzędną klastra, do którego został przypisany ten punkt danych. Kolumny wykorzystywane przez algorytm grupowania są określone przez odpowiednio parametry coordinate\_ 1 i coordinate\_2. Oba te parametry są agregacjami. Liczba tworzonych klastrów jest określana przez parametr num\_clusters. Dane można opcjonalnie znormalizować za pomocą parametru norm.

**[KMeansCentroid2D](#page-1428-0) — funkcja wykresu(**num\_clusters, coordinate\_no, coordinate\_1, coordinate\_2 [, norm]**)**

#### KMeansCentroidND

**KMeansCentroidND()** poddaje ocenie wiersze wykresu, stosując algorytm centroidów oraz wyświetlając dla każdego wiersza wykresu oczekiwaną współrzędną klastra, do którego został przypisany ten punkt danych. Kolumny wykorzystywane przez algorytm grupowania są określone przez odpowiednio parametry coordinate\_ 1, coordinate\_2 itd., aż do n kolumn. Wszystkie te parametry są agregacjami. Liczba tworzonych klastrów jest określana przez parametr num\_clusters.

```
KMeansCentroidND — funkcja wykresu(num_clusters, num_iter, coordinate_no,
coordinate_1, coordinate_2 [,coordinate_3 [, ...]])
```
## Funkcje dekompozycji szeregów czasowych

#### STL\_Trend

**STL\_Trend** jest funkcją dekompozycji szeregów czasowych. Wraz z **STL\_Seasonal** i **STL\_Residual** funkcja ta służy do rozkładania szeregu czasowego na składniki sezonowe, trendowe i rezydualne. W kontekście algorytmu STL dekompozycja szeregów czasowych służy do identyfikacji zarówno powtarzających się sezonowych wzorców, jak i ogólnego trendu ze wskaźnika wejściowego i innych parametrów. Funkcja **STL\_ Trend** zidentyfikuje ogólny trend, niezależnie od sezonowych wzorców lub cykli, z danych szeregu czasowego.

```
STL_Trend — funkcja wykresu(target_measure, period_int [,seasonal_smoother
[, trend smoother]])
```
#### STL\_Seasonal

**STL\_Seasonal** jest funkcją dekompozycji szeregów czasowych. Wraz z **STL\_Trend** i **STL\_Residual** funkcja ta służy do rozkładania szeregu czasowego na składniki sezonowe, trendowe i rezydualne. W kontekście algorytmu STL dekompozycja szeregów czasowych służy do identyfikacji zarówno powtarzających się sezonowych wzorców, jak i ogólnego trendu ze wskaźnika wejściowego i innych parametrów. Funkcja **STL\_ Seasonal** może zidentyfikować wzorzec sezonowy w szeregu czasowym, oddzielając go od ogólnego trendu przedstawianego przez dane.

```
STL Seasonal - funkcja wykresu(target measure, period int [, seasonal smoother
[,trend_smoother]])
```
#### STL\_Residual

**STL\_Residual** jest funkcją dekompozycji szeregów czasowych. Wraz z **STL\_Seasonal** i **STL\_Trend** funkcja ta służy do rozkładania szeregu czasowego na składniki sezonowe, trendowe i rezydualne. W kontekście algorytmu STL dekompozycja szeregów czasowych służy do identyfikacji zarówno powtarzających się sezonowych wzorców, jak i ogólnego trendu ze wskaźnika wejściowego i innych parametrów. Podczas

wykonywania tej operacji część zmienności we wskaźniku wejściowym nie będzie pasować ani do składnika sezonowego, ani do składnika trendowego i zostanie zdefiniowana jako składnik rezydualny. Funkcja wykresu **STL\_Residual** przechwytuje tę część obliczeń.

<span id="page-1383-0"></span>**[STL\\_Residual](#page-1434-0) — funkcja wykresu(**target\_measure, period\_int [,seasonal\_smoother [, trend smoother]])

## Rank — funkcja wykresu

Funkcja **Rank()** oblicza wartości wierszy wykresu w wyrażeniu i dla każdego wiersza zwraca względną pozycję wartości wymiaru obliczanego w wyrażeniu. Obliczając wartość wyrażenia, funkcja porównuje wynik z wynikiem dla innych wierszy zawierających bieżący segment kolumny i zwraca klasyfikację bieżącego wiersza w ramach segmentu.

*Segmenty kolumn*

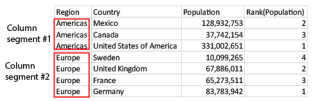

W przypadku wykresów innych niż tabele bieżący segment kolumny jest definiowany tak, jak pojawia się w odpowiedniku tabeli prostej dla takiego wykresu.

#### **Składnia:**

**Rank(**[**TOTAL**] expr[, mode[, fmt]]**)**

#### **Typ zwracanych danych:** dual

#### **Argumenty:**

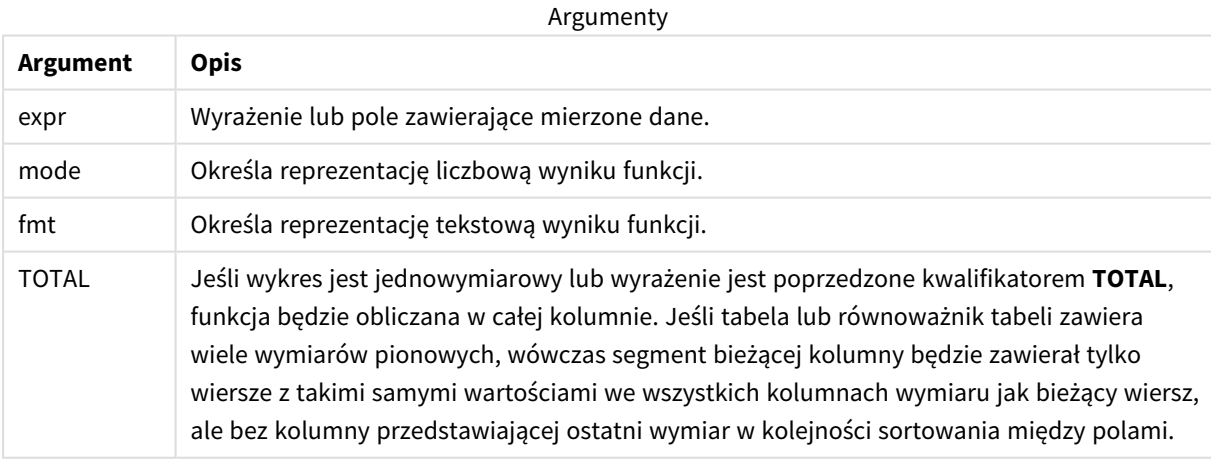

Klasyfikacja jest zwracana jako wartość podwójna, która w sytuacji, gdy każdy wiersz ma niepowtarzalną klasyfikację, będzie liczbą całkowitą z zakresu od 1 do liczby wierszy w bieżącym segmencie kolumny.

Jeśli kilka wierszy ma tę samą klasyfikację, reprezentację tekstową i liczbową można kontrolować za pomocą argumentów **mode** i **fmt**.

#### **mode**

Drugi argument, **mode**, może mieć następujące wartości:

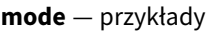

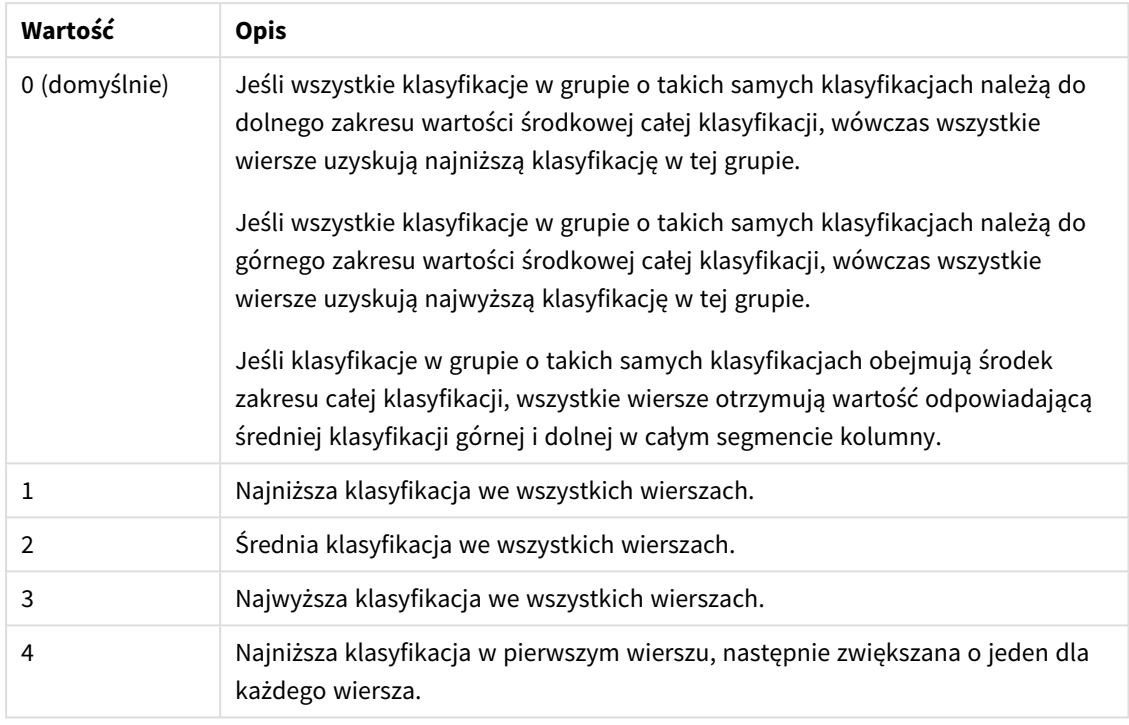

#### **fmt**

Trzeci argument, **fmt**, może mieć następujące wartości:

#### **fmt** — przykłady

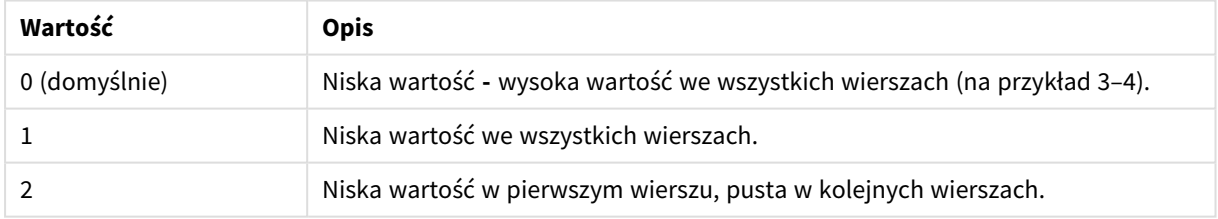

Kolejność wierszy dla argumentów **mode** 4 i **fmt** 2 jest określona przez kolejność sortowania wymiarów wykresu.

#### **Przykłady i wyniki:**

Utwórz dwie wizualizacje z wymiarów Product i Sales oraz kolejną wizualizację z wymiarów Product i UnitSales. Dodaj miary zgodnie z poniższą tabelą.

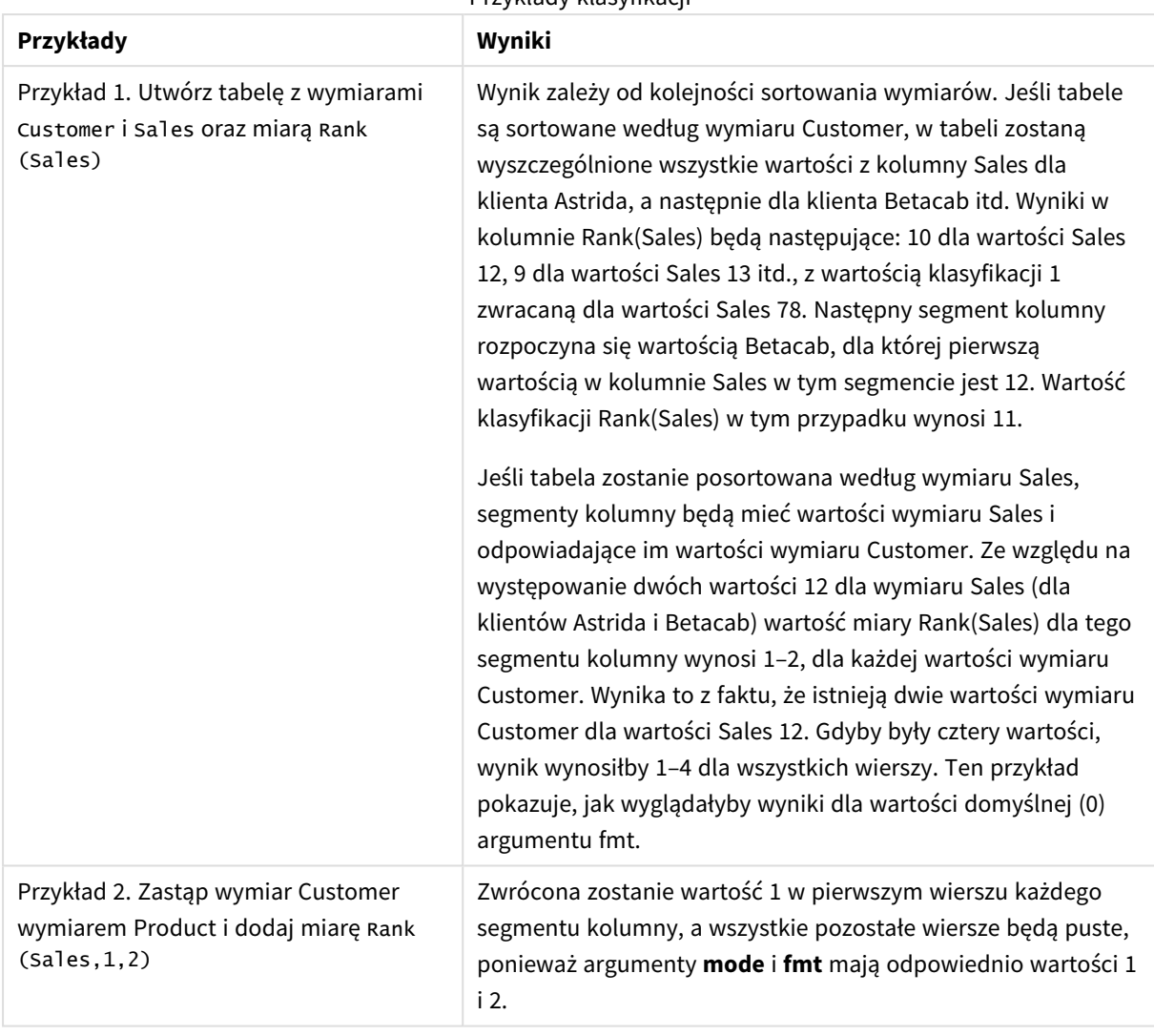

#### Przykłady klasyfikacji

Wyniki przykładu 1, w tabeli posortowanej według wymiaru Customer:

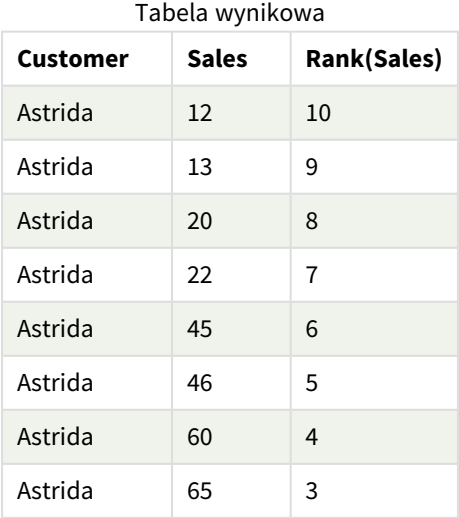

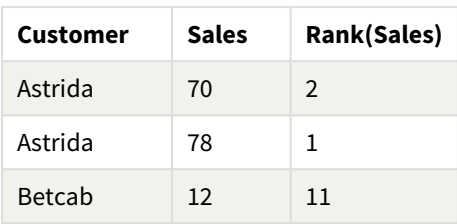

Wyniki przykładu 1, w tabeli posortowanej według wymiaru Sales:

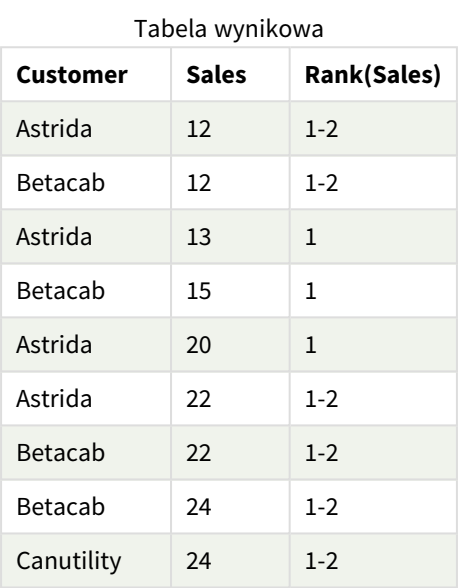

#### Dane zastosowane w przykładach:

ProductData:

Load \* inline [

Customer|Product|UnitSales|UnitPrice

Astrida|AA|4|16

Astrida|AA|10|15

Astrida|BB|9|9

Betacab|BB|5|10

Betacab|CC|2|20

Betacab|DD|0|25

Canutility|AA|8|15

Canutility|CC|0|19

```
] (delimiter is '|');
```

```
Sales2013:
crosstable (Month, Sales) LOAD * inline [
Customer|Jan|Feb|Mar|Apr|May|Jun|Jul|Aug|Sep|Oct|Nov|Dec
Astrida|46|60|70|13|78|20|45|65|78|12|78|22
Betacab|65|56|22|79|12|56|45|24|32|78|55|15
Canutility|77|68|34|91|24|68|57|36|44|90|67|27
Divadip|57|36|44|90|67|27|57|68|47|90|80|94
] (delimiter is '|');
```
#### **Zob. także:**

<span id="page-1387-0"></span>p *Sum — funkcja [wykresu](#page-350-0) (page 351)*

## HRank — funkcja wykresu

Funkcja **HRank()** oblicza wartość wyrażenia i porównuje otrzymany wynik z wynikami z innych kolumn zawierających bieżący segment wierszy tabeli przestawnej. Funkcja zwraca następnie klasyfikację bieżącej kolumny w ramach segmentu.

#### **Składnia:**

**HRank(**[ **TOTAL** ] expr [ , mode [, fmt ] ]**)**

#### **Typ zwracanych danych:** dual

*Ta funkcja działa tylko względem tabel przestawnych. We wszystkich innych typach wykresów zwraca wartość NULL.*

#### **Argumenty:**

Argumenty

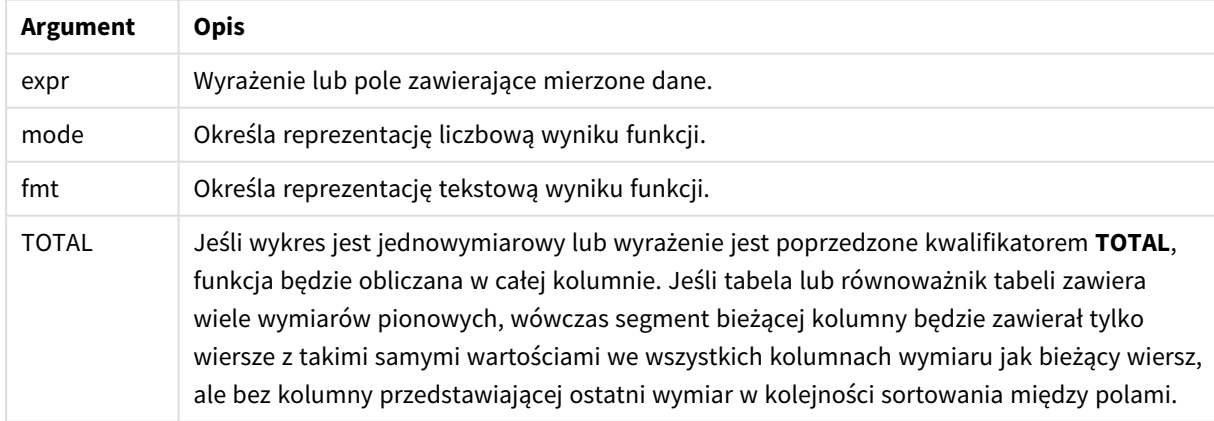

Jeśli tabela przestawna jest jednowymiarowa lub jeśli wyrażenie jest poprzedzone kwalifikatorem **total**, wówczas bieżący segment wiersza jest zawsze równy całemu wierszowi. Jeśli tabela przestawna zawiera wiele wymiarów poziomych, wówczas bieżący segment wiersza będzie zawierać tylko kolumny z takimi samymi wartościami, co bieżąca kolumna we wszystkich wierszach wymiaru, z wyjątkiem wiersza przedstawiającego ostatni wymiar poziomy w kolejności sortowania między polami.

Klasyfikacja jest zwracana jako wartość podwójna, która w sytuacji, gdy każda kolumna ma unikalną klasyfikację będzie liczbą całkowitą z zakresu od 1 do liczby kolumn w bieżącym segmencie wiersza.

**mode** — przykłady

Jeśli kilka kolumn ma tę samą klasyfikację, reprezentację tekstową i liczbową można kontrolować za pomocą argumentów **mode** i **format**.

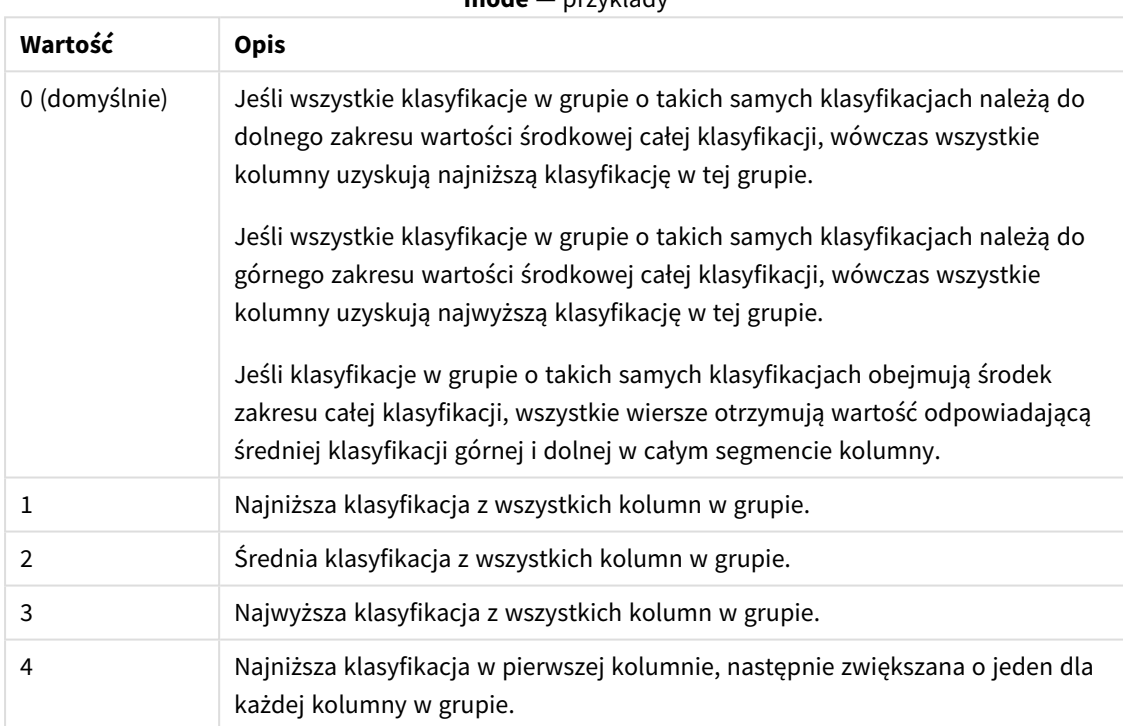

Drugi argument, **mode**, określa reprezentację liczbową wyniku funkcji:

Trzeci argument, **format**, określa reprezentację tekstową wyniku funkcji:

#### **format** — przykłady

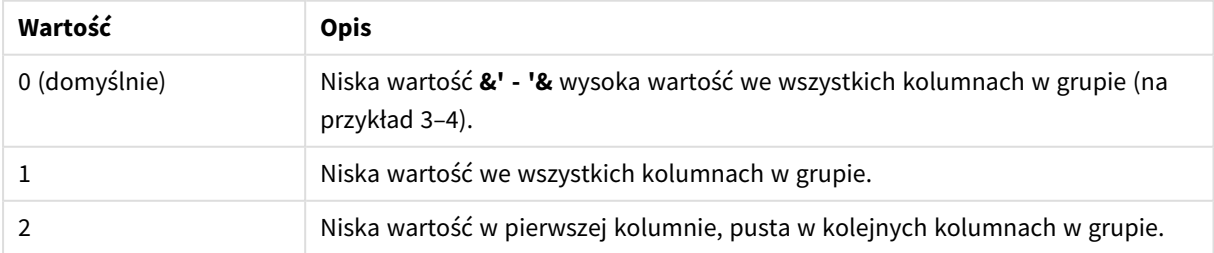

Kolejność kolumn dla argumentów **mode** 4 i **format** 2 jest określona przez kolejność sortowania wymiarów wykresu.

### **Przykłady:**

```
HRank( sum( Sales ))
HRank( sum( Sales ), 2 )
HRank( sum( Sales ), 0, 1 )
```
## Optymalizacja za pomocą KMeans: Rzeczywisty przykład

Poniższy przykład przedstawia rzeczywisty przypadek użycia, w którym funkcje klastrowania KMeans i Centroid są stosowane do zestawu danych. Funkcja KMeans segreguje podobne punkty danych w klastry. Klastry stają się bardziej zwarte i zróżnicowane, gdy algorytm KMeans jest stosowany w konfigurowalnej liczbie iteracji.

KMeans to funkcja używana w wielu dziedzinach do różnych zastosowań. Niektóre przykłady klastrowania obejmują segmentację klientów, wykrywanie oszustw, przewidywanie utraty klientów, targetowanie zachęt dla klientów, identyfikację cyberprzestępstw i optymalizację tras dostaw. Algorytm klastrowania KMeans jest coraz częściej używany przez przedsiębiorstwa, które próbują wywnioskować wzorce i zoptymalizować ofertę usług.

### Qlik Sense Funkcje KMeans i Centroid

Qlik Sense udostępnia dwie funkcje KMeans, które grupują punkty danych w klastry na podstawie podobieństwa. Zobacz *[KMeans2D](#page-1398-0) — funkcja wykresu (page 1399)* i *[KMeansND](#page-1413-0) — funkcja wykresu (page 1414)*. Funkcja **KMeans2D** przyjmuje dwa wymiary i sprawdza się przy wizualizacji wyników przy użyciu **wykresu punktowego**. Funkcja **KMeansND** przyjmuje więcej niż dwa wymiary. Ponieważ łatwo jest przedstawić koncepcję wyniku 2D na standardowych wykresach, w następującej demonstracji stosowana jest funkcja KMeans do **wykresu punktowego** przy użyciu dwóch wymiarów. Klastrowanie KMeans można wizualizować przez kolorowanie na podstawie wyrażenia lub według wymiaru, jak opisano w tym przykładzie.

Funkcje centroidów w Qlik Sense określają średnią arytmetyczną pozycji wszystkich punktów danych w klastrze i identyfikują punkt centralny, czyli centroid danego klastra. Dla każdego wiersza wykresu (lub rekordu) funkcja centroid wyświetla współrzędną klastra, do którego przypisano ten punkt danych. Zobacz *[KMeansCentroid2D](#page-1428-0) — funkcja wykresu (page 1429)* i *[KMeansCentroidND](#page-1429-0) — funkcja wykresu (page 1430)*.

### Przegląd zastosowania i przykładu

Poniższy przykład przedstawia symulowany scenariusz w świecie rzeczywistym. Firma odzieżowa w stanie Nowy Jork w USA musi zmniejszyć wydatki, minimalizując koszty dostaw. Jednym ze sposobów na to jest przeniesienie magazynów bliżej dystrybutorów. Firma zatrudnia 118 dystrybutorów w całym stanie Nowy Jork. Poniższa demonstracja symuluje, w jaki sposób dyrektor operacyjny może posegmentować dystrybutorów na pięć skupionych obszarów geograficznych za pomocą funkcji KMeans, a następnie zidentyfikować pięć optymalnych lokalizacji magazynowych centralnych dla tych klastrów za pomocą funkcji centroid. Ma to na celu odkrycie współrzędnych mapowania, które można wykorzystać do identyfikacji pięciu lokalizacji magazynów centralnych.

## Zestaw danych

Zestaw danych jest oparty na losowo generowanych nazwach i adresach w stanie Nowy Jork z rzeczywistymi współrzędnymi szerokości i długości geograficznej. Zestaw danych zawiera następujące dziesięć kolumn: id, first\_name, last\_name, telephone, address, city, state, zip, latitude, longitude. Zestaw danych jest dostepny poniżej jako plik, który można pobrać lokalnie, a następnie przesłać do Qlik Sense lub edytować w edytorze ładowania danych. Tworzona aplikacja nosi nazwę *Distributors KMeans and Centroid*, a pierwszy arkusz w aplikacji nazywa się *Distribution cluster analysis*.

Wybierz poniższe łącze, aby pobrać przykładowy plik danych: <DistributorData.csv>

*Zestaw danych Distributor: [Wbudowane](#page-1396-0) ładowanie dla edytora ładowania danych w Qlik Sense (page 1397)*

Tytuł: DistributorData

Całkowita liczba rekordów: 118

### Stosowanie funkcji KMeans2D

W tym przykładzie konfiguracja wykresu **punktowego** jest pokazana przy użyciu zestawu danych *DistributorData*, stosowana jest funkcja **KMeans2D**, a wykres jest pokolorowany według wymiarów.

Uwaga: funkcje KMeans Qlik Sense obsługują automatyczne grupowanie za pomocą metody zwanej różnicą głębokości (DeD). Gdy użytkownik ustawia liczbę klastrów na 0, określana jest optymalna liczba klastrów dla tego zestawu danych. W tym przykładzie jednak jest tworzona zmienna dla argumentu **num\_clusters** (informacje o składni zawiera *[KMeans2D](#page-1398-0) — funkcja wykresu (page 1399)*). W związku z tym pożądaną liczbę klastrów (k=5) określa zmienna.

- 1. **Wykres punktowy** zostaje przeciągnięty na arkusz i nazwany *Distributors (by dimension)*.
- 2. Tworzona jest **zmienna** do określenia liczby klastrów. **Zmienna** nosi nazwę *vDistClusters*. Dla zmiennej **Definition** wprowadza się *5*.
- 3. Konfiguracja **Danych** dla wykresu:
	- a. Pod obszarem **Wymiary** pole *id* jest wybierane jako wartość **Bąbelek**. *Cluster id* wprowadza się jako wartość **Etykieta**.
	- b. W sekcji **Miary**, *Avg([latitude])* jest wyrażeniem dla **osi X**.
	- c. W sekcji **Miary**, *Avg([longitude])* jest wyrażeniem dla **osi Y**.
- 4. Konfiguracja **Wyglądu**:
	- a. W sekcji **Kolory i legenda** wybierana jest wartość **Niestandardowe** dla **Kolorów**.
	- b. Do kolorowania wykresu wybierana jest opcja **Według wymiaru**.
	- c. Wprowadzane jest następujące wyrażenie: *=pick(aggr(KMeans2D(vDistClusters,only(latitude),only (longitude)),id)+1, 'Cluster 1', 'Cluster 2', 'Cluster 3', 'Cluster 4', 'Cluster 5')*
	- d. Pole wyboru dla **Trwałe kolory** jest zaznaczone.

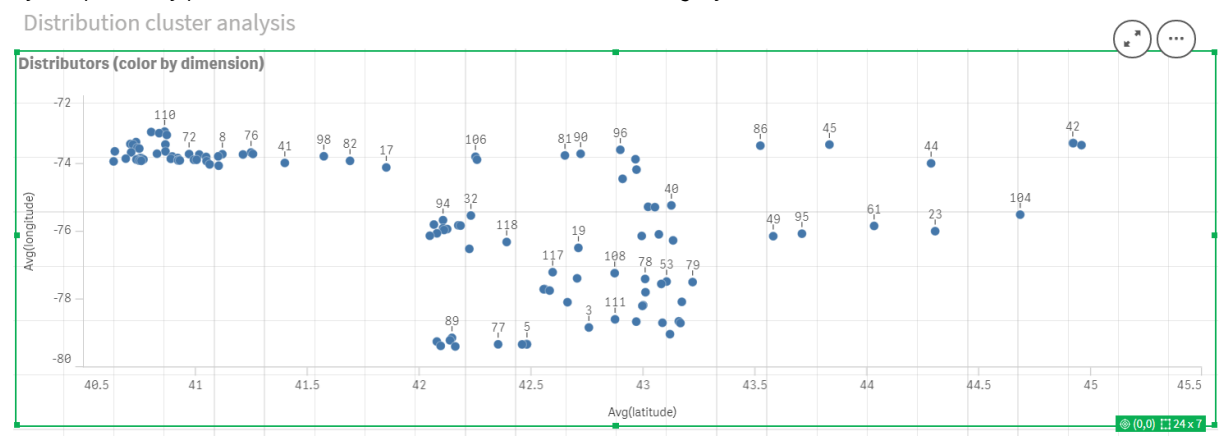

#### *Wykres punktowy przed zastosowaniem kolorowania KMeans według wymiaru*

#### *Wykres punktowy po zastosowaniu kolorowania KMeans według wymiaru*

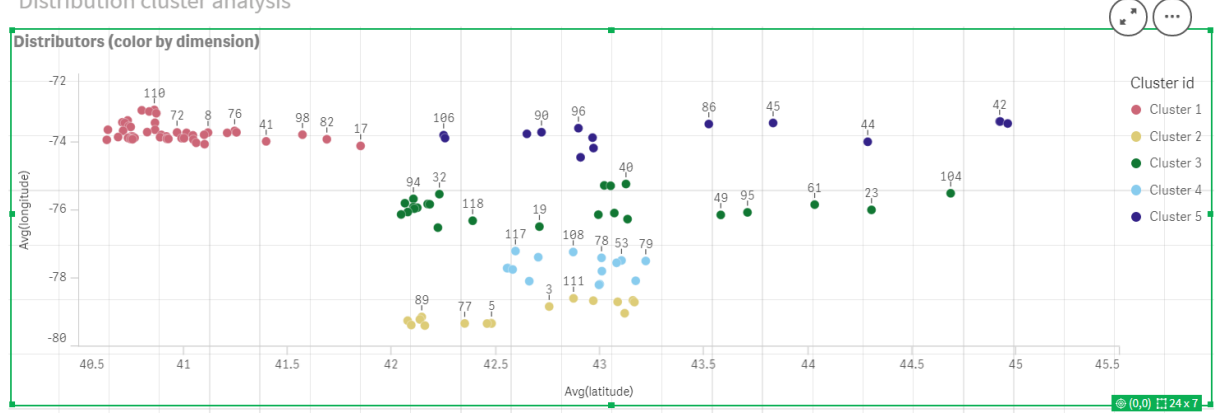

Distribution cluster analysis

### Dodawanie **tabeli**: *Distributors*

Warto mieć pod ręką tabelę, aby uzyskać szybki dostęp do odpowiednich danych. **Wykres punktowy** pokazuje wartości *id*, chociaż w celach informacyjnych dodano tabelę z nazwami odpowiednich dystrybutorów.

1. **Tabela** o nazwie *Distributors* jest przeciągana na arkusz z następującymi dodanymi **kolumnami** (wymiarami): *id*, *first\_name*, i *last\_name*.

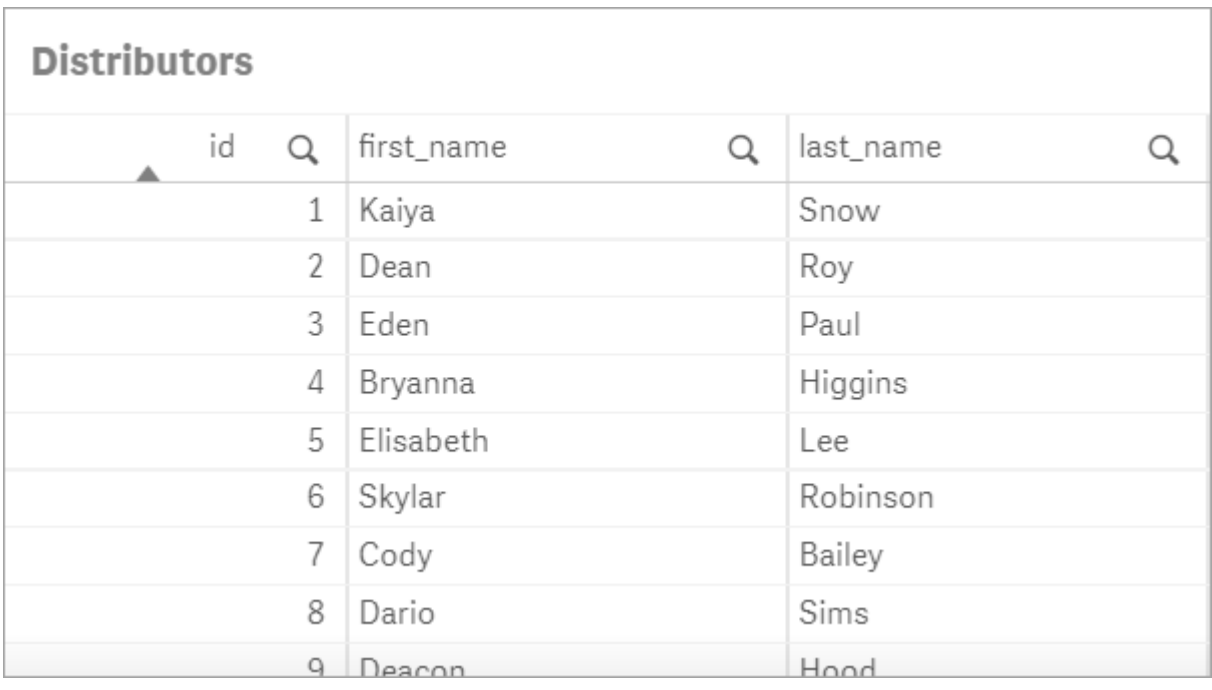

*Tabela: Distributor names*

### Dodawanie **wykresu słupkowego**: *# observations per cluster*

W przypadku scenariusza dystrybucji magazynowej warto wiedzieć, ilu dystrybutorów będzie obsługiwanych przez każdy magazyn. Dlatego tworzony jest **wykres słupkowy**, który mierzy, ilu dystrybutorów jest przypisanych do każdego klastra.

- 1. **Wykres słupkowy** jest przeciągany na arkusz. Wykres nosi nazwę: *# observations per cluster*.
- 2. Konfiguracja **Danych** do **wykresu słupkowego**:
	- a. Zostanie dodany **wymiar** z etykietą *Clusters* (etykietę można dodać po zastosowaniu wyrażenia). Wprowadzane jest następujące wyrażenie: *=pick(aggr(KMeans2D(vDistClusters,only (latitude),only(longitude)),id)+1, 'Cluster 1', 'Cluster 2', 'Cluster 3', 'Cluster 4', 'Cluster 5')*
	- b. Dodana zostaje **miara** z etykietą *# of observations*. Wprowadzane jest następujące wyrażenie: *=count(aggr(KMeans2D(vDistClusters,only(latitude),only(longitude)),id))*
- 3. Konfiguracja **Wyglądu**:
	- a. W sekcji **Kolory i legenda** wybierana jest wartość **Niestandardowe** dla **Kolorów**.
	- b. Do kolorowania wykresu wybierana jest opcja **Według wymiaru**.
	- c. Wprowadzane jest następujące wyrażenie: *=pick(aggr(KMeans2D(vDistClusters,only(latitude),only (longitude)),id)+1, 'Cluster 1', 'Cluster 2', 'Cluster 3', 'Cluster 4', 'Cluster 5')*
	- d. Pole wyboru dla **Trwałe kolory** jest zaznaczone.
	- e. Ustawienie **Pokaż legendę** jest wyłączone.
	- f. W obszarze **Prezentacja** ustawienie **Etykiety wartości** ma wartość **Autom**.
	- g. Pod **Osią X**: zaznaczono **Clusters**, **Tylko etykiety**.

*Wykres słupkowy: # observations per cluster*

# # observations per cluster

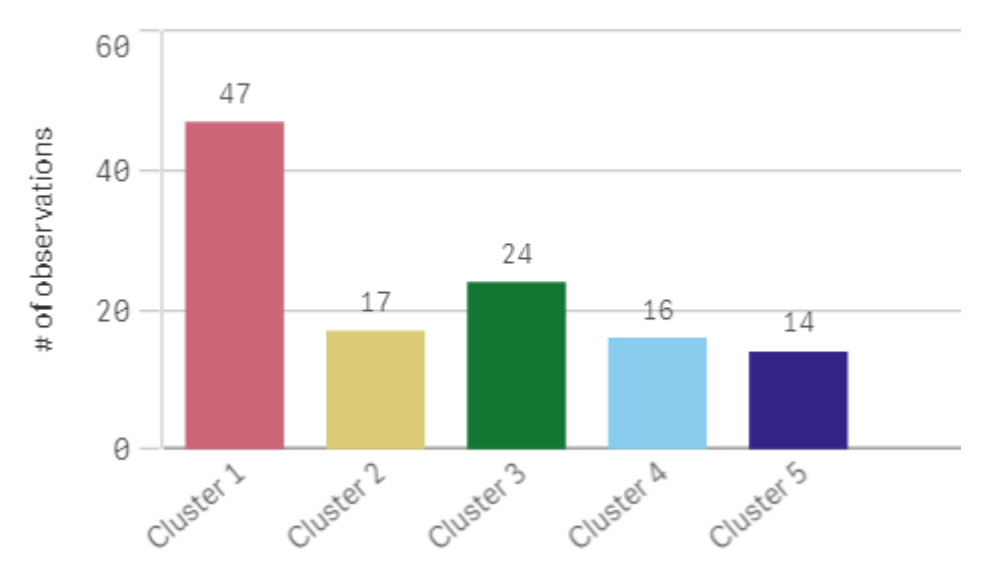

## Stosowanie funkcji **Centroid2D**

Druga tabela została dodana dla funkcji **Centroid2D**, która zidentyfikuje współrzędne potencjalnych lokalizacji magazynów. Ta tabela pokazuje centralną lokalizację (wartości centroidów) dla pięciu zidentyfikowanych grup dystrybutorów.

- 1. Na arkusz przeciągana jest **tabela**. Nosi nazwę *Cluster centroids* i ma dodane następujące kolumny:
	- a. Dodany zostaje **wymiar** z etykietą *Clusters*. Wprowadzane jest następujące wyrażenie: *=pick (aggr(KMeans2D(vDistClusters,only(latitude),only(longitude)),id)+1,'Warehouse 1','Warehouse 2','Warehouse 3','Warehouse 4','Warehouse 5'*)
	- b. Zostaje dodana **miara** z etykietą *latitude (D1)*. Wprowadzane jest następujące wyrażenie: *=only (aggr(KMeansCentroid2D(vDistClusters,0,only(latitude),only(longitude)),id))* Zauważ, że parametr **coordinate\_no** odpowiada pierwszemu wymiarowi dimension(0). W tym przypadku wymiar *latitude* jest wykreślany względem osi x. Gdybyśmy pracowali z funkcją **CentroidND** i było do sześciu wymiarów, te parametry mogłyby mieć dowolną z sześciu wartości: 0,1,2,3,4 lub 5.
	- c. Zostaje dodana **miara** z etykietą *longitude (D2)*. Wprowadzane jest następujące wyrażenie: *=only(aggr(KMeansCentroid2D(vDistClusters,1,only(latitude),only(longitude)),id))* Parametr **coordinate\_no** w tym wyrażeniu odpowiada drugiemu wymiarowi dimension(1). Wymiar *longitude* jest wykreślany względem osi y.

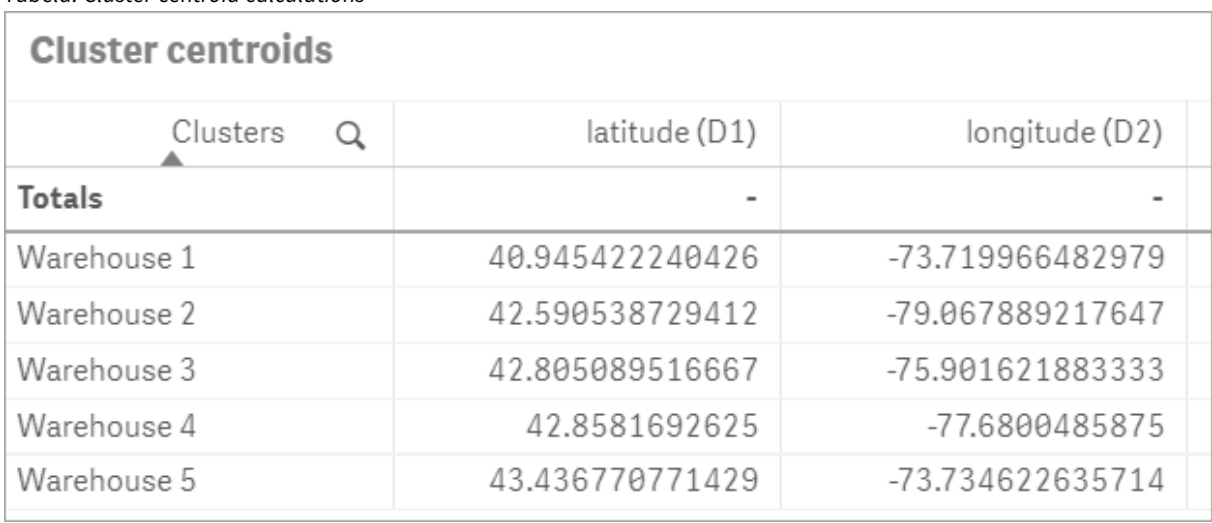

*Tabela: Cluster centroid calculations*

### Mapowanie centroidów

Następnym krokiem jest mapowanie centroidów. Od dewelopera aplikacji zależy, czy wizualizacja ma być umieszczona na osobnych arkuszach.

- 1. Na arkusz zostaje przeciągnięta **mapa** o nazwie *Centroid mapping*.
- 2. W sekcji **Warstwy** Wybiera się pozycję **Dodaj warstwę**, a następnie **Warstwa punktów**.
	- a. Wybiera się **Field** *id* i dodaje **etykietę** *Dist ids*.
	- b. W sekcji **Lokalizacja** zaznaczone jest pole wyboru **Pola długości i szerokości geograficznej**.
	- c. W przypadku **Szerokości geograficznej** wybrane jest pole *latitude*.
	- d. W przypadku **Długości geograficznej** wybrane jest pole *longitude*.
	- e. W sekcji **Rozmiar i kształt** jako **Kształt** wybrana jest wartość **Bąbelek**, a **Rozmiar** jest zmniejszany zgodnie z preferencjami na suwaku.
	- f. W sekcji **Kolory** wybrany jest **Pojedynczy kolor** i wartość niebieski jako **Kolor**, a szary jako **Kolor konturu** (te wybory są również kwestią preferencji).
- 3. W sekcji **Warstwy** druga **Warstwa punktów** jest dodawana przez wybranie **Dodaj warstwę**, a następnie **Warstwa punktów**.
	- a. Wprowadzane jest następujące wyrażenie: *=aggr(KMeans2D(vDistClusters,only(latitude),only (longitude)),id)*
	- b. Zostaje dodana **etykieta** *Clusters*.
	- c. W sekcji **Lokalizacja** zaznaczone jest pole wyboru **Pola długości i szerokości geograficznej**.
	- d. W przypadku **Szerokości geograficznej**, która jest tu wykreślana wzdłuż osi x, dodaje się następujące wyrażenie: *=aggr(KMeansCentroid2D(vDistClusters,0,only(latitude),only (longitude)),id)*
	- e. W przypadku **Długości geograficznej**, która jest tu wykreślana wzdłuż osi y dodaje się następujące wyrażenie: *=aggr(KMeansCentroid2D(vDistClusters,1,only(latitude),only (longitude)),id)*
	- f. W sekcji **Rozmiar i kształt** jako **Kształt** wybierany jest **Trójkąt**, a **Rozmiar** jest zmniejszany zgodnie z preferencjami na suwaku.
- g. W sekcji **Kolory i legenda** wybierana jest wartość **Niestandardowe** dla **Kolorów**.
- h. Do kolorowania wykresu wybierana jest opcja **Według wymiaru**. Wprowadzane jest następujące wyrażenie: *=pick(aggr(KMeans2D(vDistClusters,only(latitude),only (longitude)),id)+1,'Cluster 1','Cluster 2','Cluster 3','Cluster 4','Cluster 5')*
- i. Wymiar otrzymuje etykietę *Clusters*.
- 4. W **Ustawieniach mapy** wybierana jest wartość **Adaptacyjne** jako ustawienie **Rzutowanie**. Jako **Jednostki miary** wybierana jest wartość **Metryczne**.

*Mapa: Centroidy mapowane według klastrów*

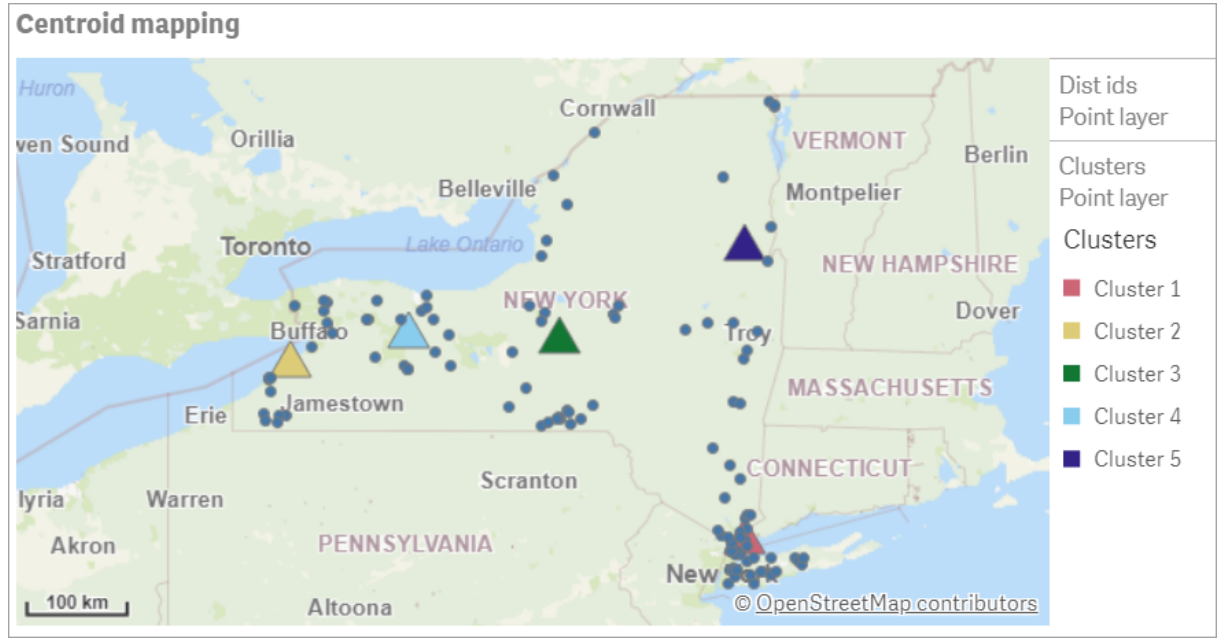

### Podsumowanie

Przy użyciu funkcji KMeans w tym rzeczywistym scenariuszu dystrybutorów podzielono na podobne grupy, czyli klastry na podstawie podobieństwa — w tym przypadku bliskości siebie. Do tych klastrów zastosowano funkcję Centroid, aby zidentyfikować pięć współrzędnych mapowania. Te współrzędne wskazują początkową centralną lokalizację, w której można budować lub lokalizować magazyny. Funkcja centroid jest stosowana do wykresu **mapy**, dzięki czemu użytkownicy aplikacji mogą wizualizować położenie centroidów względem otaczających punktów danych klastra. Wynikowe współrzędne reprezentują potencjalne lokalizacje magazynów, które mogą zminimalizować koszty dostawy do dystrybutorów w stanie Nowy Jork.

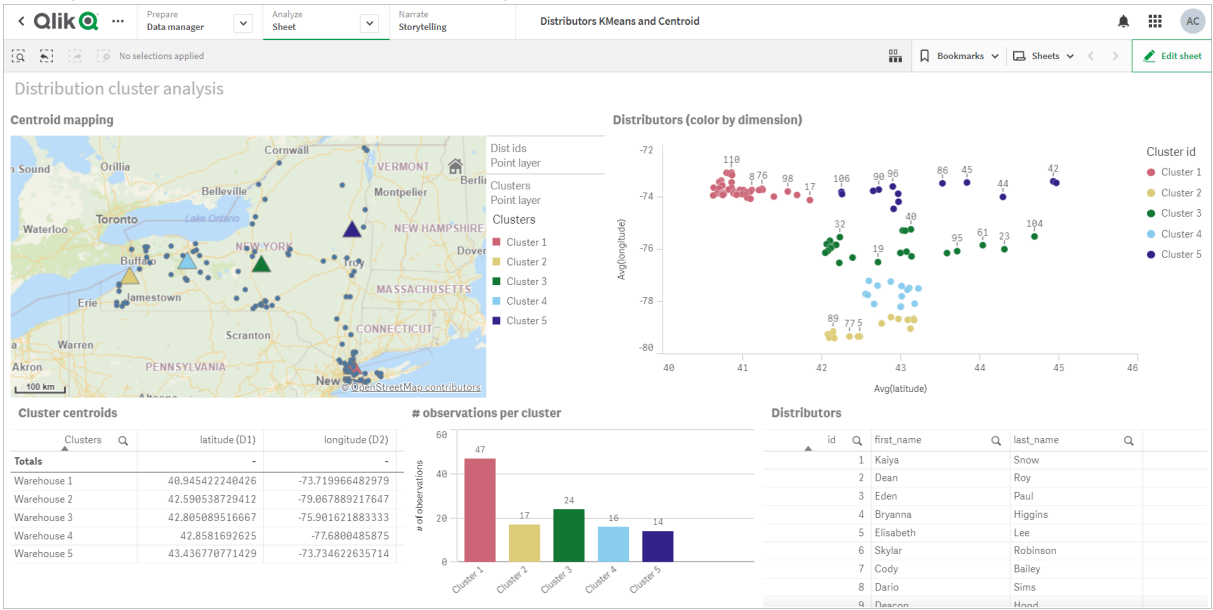

#### *Aplikacja: Przykład analizy z wykorzystaniem funkcji KMeans i centroid*

#### <span id="page-1396-0"></span>**Zestaw danych Distributor: Wbudowane ładowanie dla edytora ładowania danych w Qlik Sense**

DistributorData:

Load \* Inline [

id,first\_name,last\_name,telephone,address,city,state,zip,latitude,longitude 1,Kaiya,Snow,(716) 201-1212,6231 Tonawanda Creek Rd #APT 308,Lockport,NY,14094,43.08926,- 78.69313 2,Dean,Roy,(716) 201-1588,6884 E High St,Lockport,NY,14094,43.16245,-78.65036 3,Eden,Paul,(716) 202-4596,4647 Southwestern Blvd #APT 350,Hamburg,NY,14075,42.76003,-78.83194 4,Bryanna,Higgins,(716) 203-7041,418 Park Ave,Dunkirk,NY,14048,42.48279,-79.33088 5,Elisabeth,Lee,(716) 203-7043,36 E Courtney St,Dunkirk,NY,14048,42.48299,-79.31928 6,Skylar,Robinson,(716) 203-7166,26 Greco Ln,Dunkirk,NY,14048,42.4612095,-79.3317925 7,Cody,Bailey,(716) 203-7201,114 Lincoln Ave,Dunkirk,NY,14048,42.4801269,-79.322232 8,Dario,Sims,(408) 927-1606,N Castle Dr,Armonk,NY,10504,41.11979,-73.714864 9,Deacon,Hood,(410) 244-6221,4856 44th St,Woodside,NY,11377,40.748372,-73.905445 10,Zackery,Levy,(410) 363-8874,61 Executive Blvd,Farmingdale,NY,11735,40.7197457,-73.430239 11,Rey,Hawkins,(412) 344-8687,4585 Shimerville Rd,Clarence,NY,14031,42.972075,-78.6592452 12,Phillip,Howard,(413) 269-4049,464 Main St #101,Port Washington,NY,11050,40.8273756,- 73.7009971 13,Shirley,Tyler,(434) 985-8943,114 Glann Rd,Apalachin,NY,13732,42.0482515,-76.1229725 14,Aniyah,Jarvis,(440) 244-1808,87 N Middletown Rd,Pearl River,NY,10965,41.0629,-74.0159 15,Alayna,Woodard,(478) 335-3704,70 W Red Oak Ln,West Harrison,NY,10604,41.0162722,-73.7234926 16,Jermaine,Lambert,(508) 561-9836,24 Kellogg Rd,New Hartford,NY,13413,43.0555739,-75.2793197 17,Harper,Gibbs,(239) 466-0238,Po Box 33,Cottekill,NY,12419,41.853392,-74.106082 18,Osvaldo,Graham,(252) 246-0816,6878 Sand Hill Rd,East Syracuse,NY,13057,43.073215,-76.081448 19,Roberto,Wade,(270) 469-1211,3936 Holley Rd,Moravia,NY,13118,42.713044,-76.481227 20,Kate,Mcguire,(270) 788-3080,6451 State 64 Rte #3,Naples,NY,14512,42.707366,-77.380489 21,Dale,Andersen,(281) 480-5690,205 W Service Rd,Champlain,NY,12919,44.9645392,-73.4470831 22,Lorelai,Burch,(302) 644-2133,1 Brewster St,Glen Cove,NY,11542,40.865177,-73.633019 23,Amiyah,Flowers,(303) 223-0055,46600 Us Interstate 81 Rte,Alexandria Bay,NY,13607,44.309626,-75.988365

24,Mckinley,Clements,(303) 918-3230,200 Summit Lake Dr,Valhalla,NY,10595,41.101145,-73.778298 25,Marc,Gibson,(607) 203-1233,25 Robinson St,Binghamton,NY,13901,42.107416,-75.901614 26,Kali,Norman,(607) 203-1400,1 Ely Park Blvd #APT 15,Binghamton,NY,13905,42.125866,-75.925026 27,Laci,Cain,(607) 203-1437,16 Zimmer Road,Kirkwood,NY,13795,42.066516,-75.792627 28,Mohammad,Perez,(607) 203-1652,71 Endicott Ave #APT 12,Johnson City,NY,13790,42.111894,- 75.952187 29,Izabelle,Pham,(607) 204-0392,434 State 369 Rte,Port Crane,NY,13833,42.185838,-75.823074 30,Kiley,Mays,(607) 204-0870,244 Ballyhack Rd #14,Port Crane,NY,13833,42.175612,-75.814917 31,Peter,Trevino,(607) 205-1374,125 Melbourne St.,Vestal,NY,13850,42.080254,-76.051124 32,Ani,Francis,(607) 208-4067,48 Caswell St,Afton,NY,13730,42.232065,-75.525674 33,Jared,Sheppard,(716) 386-3002,4709 430th Rte,Bemus Point,NY,14712,42.162175,-79.39176 34,Dulce,Atkinson,(914) 576-2266,501 Pelham Rd,New Rochelle,NY,10805,40.895449,-73.782602 35,Jayla,Beasley,(716) 526-1054,5010 474th Rte,Ashville,NY,14710,42.096859,-79.375561 36,Dane,Donovan,(718) 545-3732,5014 31st Ave,Woodside,NY,11377,40.756967,-73.909506 37,Brendon,Clay,(585) 322-7780,133 Cummings Ave,Gainesville,NY,14066,42.664309,-78.085651 38,Asia,Nunez,(718) 426-1472,2407 Gilmore ,East Elmhurst,NY,11369,40.766662,-73.869185 39,Dawson,Odonnell,(718) 342-2179,5019 H Ave,Brooklyn,NY,11234,40.633245,-73.927591 40,Kyle,Collins,(315) 733-7078,502 Rockhaven Rd,Utica,NY,13502,43.129184,-75.226726 41,Eliza,Hardin,(315) 331-8072,502 Sladen Place,West Point,NY,10996,41.3993,-73.973003 42,Kasen,Klein,(518) 298-4581,2407 Lake Shore Rd,Chazy,NY,12921,44.925561,-73.387373 43,Reuben,Bradford,(518) 298-4581,33 Lake Flats Dr,Champlain,NY,12919,44.928092,-73.387884 44,Henry,Grimes,(518) 523-3990,2407 Main St,Lake Placid,NY,12946,44.291487,-73.98474 45,Kyan,Livingston,(518) 585-7364,241 Alexandria Ave,Ticonderoga,NY,12883,43.836553,-73.43155 46,Kaitlyn,Short,(516) 678-3189,241 Chance Dr,Oceanside,NY,11572,40.638534,-73.63079 47,Damaris,Jacobs,(914) 664-5331,241 Claremont Ave,Mount Vernon,NY,10552,40.919852,-73.827848 48,Alivia,Schroeder,(315) 469-4473,241 Lafayette Rd,Syracuse,NY,13205,42.996446,-76.12957 49,Bridget,Strong,(315) 298-4355,241 Maltby Rd,Pulaski,NY,13142,43.584966,-76.136317 50,Francis,Lee,(585) 201-7021,166 Ross St,Batavia,NY,14020,43.0031502,-78.17487 51,Makaila,Phelps,(585) 201-7422,58 S Main St,Batavia,NY,14020,42.99941,-78.1939285 52,Jazlynn,Stephens,(585) 203-1087,1 Sinclair Dr,Pittsford,NY,14534,43.084157,-77.545452 53,Ryann,Randolph,(585) 203-1519,331 Eaglehead Rd,East Rochester,NY,14445,43.10785,-77.475552 54,Rosa,Baker,(585) 204-4011,42 Ossian St,Dansville,NY,14437,42.560761,-77.70088 55,Marcel,Barry,(585) 204-4013,42 Jefferson St,Dansville,NY,14437,42.557735,-77.702983 56,Dennis,Schmitt,(585) 204-4061,750 Dansville Mount Morris Rd,Dansville,NY,14437,42.584458,- 77.741648 57,Cassandra,Kim,(585) 204-4138,3 Perine Ave APT1,Dansville,NY,14437,42.562865,-77.69661 58,Kolton,Jacobson,(585) 206-5047,4925 Upper Holly Rd,Holley,NY,14470,43.175957,-78.074465 59,Nathanael,Donovan,(718) 393-3501,9604 57th Ave,Corona,NY,11373,40.736077,-73.864858 60,Robert,Frazier,(718) 271-3067,300 56th Ave,Corona,NY,11373,40.735304,-73.873997 61,Jessie,Mora,(315) 405-8991,9607 Forsyth Loop,Watertown,NY,13603,44.036466,-75.833437 62,Martha,Rollins,(347) 242-2642,22 Main St,Corona,NY,11373,40.757727,-73.829331 63,Emely,Townsend,(718) 699-0751,60 Sanford Ave,Corona,NY,11373,40.755466,-73.831029 64,Kylie,Cooley,(347) 561-7149,9608 95th Ave,Ozone Park,NY,11416,40.687564,-73.845715 65,Wendy,Cameron,(585) 571-4185,9608 Union St,Scottsville,NY,14546,43.013327,-77.7907839 66,Kayley,Peterson,(718) 654-5027,961 E 230th St,Bronx,NY,10466,40.889275,-73.850555 67,Camden,Ochoa,(718) 760-8699,59 Vark St,Yonkers,NY,10701,40.929322,-73.89957 68,Priscilla,Castillo,(910) 326-7233,9359 Elm St,Chadwicks,NY,13319,43.024902,-75.26886 69,Dana,Schultz,(913) 322-4580,99 Washington Ave,Hastings on Hudson,NY,10706,40.99265,- 73.879748 70,Blaze,Medina,(914) 207-0015,60 Elliott Ave,Yonkers,NY,10705,40.921498,-73.896682 71,Finnegan,Tucker,(914) 207-0015,90 Hillside Drive,Yonkers,NY,10705,40.922514,-73.892911 72,Pranav,Palmer,(914) 214-8376,5 Bruce Ave,Harrison,NY,10528,40.970916,-73.711493 73,Kolten,Wong,(914) 218-8268,70 Barker St,Mount Kisco,NY,10549,41.211993,-73.723202 74,Jasiah,Vazquez,(914) 231-5199,30 Broadway,Dobbs Ferry,NY,10522,41.004629,-73.879825 75,Lamar,Pierce,(914) 232-0380,68 Ridge Rd,Katonah,NY,10536,41.256662,-73.707964 76,Carla,Coffey,(914) 232-0469,197 Beaver Dam Rd,Katonah,NY,10536,41.247934,-73.664363

77,Brooklynn,Harmon,(716) 595-3227,8084 Glasgow Rd,Cassadega,NY,14718,42.353861,-79.329558 78,Raquel,Hodges,(585) 398-8125,809 County Road ,Victor,NY,14564,43.011745,-77.398806 79,Jerimiah,Gardner,(585) 787-9127,809 Houston Rd,Webster,NY,14580,43.224204,-77.491353 80,Clarence,Hammond,(720) 746-1619,809 Pierpont Ave,Piermont,NY,10968,41.0491181,-73.918622 81,Rhys,Gill,(518) 427-7887,81 Columbia St,Albany,NY,12210,42.652824,-73.752096 82,Edith,Parrish,(845) 452-7621,81 Glenwood Ave,Poughkeepsie,NY,12603,41.691058,-73.910829 83,Kobe,Mcintosh,(845) 371-1101,81 Heitman Dr,Spring Valley,NY,10977,41.103227,-74.054396 84,Ayden,Waters,(516) 796-2722,81 Kingfisher Rd,Levittown,NY,11756,40.738939,-73.52826 85,Francis,Rogers,(631) 427-7728,81 Knollwood Ave,Huntington,NY,11743,40.864905,-73.426107 86,Jaden,Landry,(716) 496-4038,12839 39th Rte,Chaffee,NY,14030,43.527396,-73.462786 87,Giancarlo,Campos,(518) 885-5717,1284 Saratoga Rd,Ballston Spa,NY,12020,42.968594,-73.862847 88,Eduardo,Contreras,(716) 285-8987,1285 Saunders Sett Rd,Niagara Falls,NY,14305,43.122963,- 79.029274 89,Gabriela,Davidson,(716) 267-3195,1286 Mee Rd,Falconer,NY,14733,42.147339,-79.137976 90,Evangeline,Case,(518) 272-9435,1287 2nd Ave,Watervliet,NY,12189,42.723132,-73.703818 91,Tyrone,Ellison,(518) 843-4691,1287 Midline Rd,Amsterdam,NY,12010,42.9730876,-74.1700608 92,Bryce,Bass,(518) 943-9549,1288 Leeds Athens Rd,Athens,NY,12015,42.259381,-73.876897 93,Londyn,Butler,(518) 922-7095,129 Argersinger Rd,Fultonville,NY,12072,42.910969,-74.441917 94,Graham,Becker,(607) 655-1318,129 Baker Rd,Windsor,NY,13865,42.107271,-75.66408 95, Rolando, Fitzgerald, (315) 465-4166, 17164 County 90 Rte, Mannsville, NY, 13661, 43.713443, -76.06232 96,Grant,Hoover,(518) 692-8363,1718 County 113 Rte,Schaghticote,NY,12154,42.900648,-73.585036 97,Mark,Goodwin,(631) 584-6761,172 Cambon Ave,Saint James,NY,11780,40.871152,-73.146032 98,Deacon,Cantu,(845) 221-7940,172 Carpenter Rd,Hopewell Junction,NY,12533,41.57388,-73.77609 99,Tristian,Walsh,(516) 997-4750,172 E Cabot Ln,Westbury,NY,11590,40.7480397,-73.54819 100,Abram,Alexander,(631) 588-3817,172 Lorenzo Cir,Ronkonkoma,NY,11779,40.837123,-73.09367 101,Lesly,Bush,(516) 489-3791,172 Nassau Blvd,Garden City,NY,11530,40.71147,-73.660753 102,Pamela,Espinoza,(716) 201-1520,172 Niagara St ,Lockport,NY,14094,43.169871,-78.70093 103,Bryanna,Newton,(914) 328-4332,172 Warren Ave,White Plains,NY,10603,41.047207,-73.79572 104,Marcelo,Schmitt,(315) 393-4432,319 Mansion Ave,Ogdensburg,NY,13669,44.690246,-75.49992 105,Layton,Valenzuela,(631) 676-2113,319 Singingwood Dr,Holbrook,NY,11741,40.801391,-73.058993 106,Roderick,Rocha,(518) 671-6037,319 Warren St,Hudson,NY,12534,42.252527,-73.790629 107,Camryn,Terrell,(315) 635-1680,3192 Olive Dr,Baldinsville,NY,13027,43.136843,-76.260303 108,Summer,Callahan,(585) 394-4195,3192 Smith Road,Canandaigua,NY,14424,42.875457,-77.228039 109,Pierre,Novak,(716) 665-2524,3194 Falconer Kimball Stand Rd,Falconer,NY,14733,42.138439,- 79.211091 110,Kennedi,Fry,(315) 543-2301,32 College Rd,Selden,NY,11784,40.861624,-73.04757 111,Wyatt,Pruitt,(716) 681-4042,277 Ransom Rd,Lancaster ,NY,14086,42.87702,-78.591302 112,Lilly,Jensen,(631) 841-0859,2772 Schliegel Blvd,Amityville,NY,11701,40.708021,-73.413015 113,Tristin,Hardin,(631) 920-0927,278 Fulton Street,West Babylon,NY,11704,40.733578,-73.357321 114,Tanya,Stafford,(716) 484-0771,278 Sampson St,Jamestown,NY,14701,42.0797,-79.247805 115,Paris,Cordova,(607) 589-4857,278 Washburn Rd,Spencer,NY,14883,42.225046,-76.510257 116,Alfonso,Morse,(718) 359-5582,200 Colden St,Flushing,NY,11355,40.750403,-73.822752 117,Maurice,Hooper,(315) 595-6694,4435 Italy Hill Rd,Branchport,NY,14418,42.597957,-77.199267 118,Iris,Wolf,(607) 539-7288,444 Harford Rd,Brooktondale,NY,14817,42.392164,-76.30756 ];

## <span id="page-1398-0"></span>KMeans2D — funkcja wykresu

**KMeans2D()** poddaje ocenie wiersze wykresu, stosując algorytm centroidów oraz wyświetlając dla każdego wiersza wykresu identyfikator klastra, do którego został przypisany ten punkt danych. Kolumny wykorzystywane przez algorytm grupowania są określane przez odpowiednio parametry coordinate\_1 i coordinate\_2. Oba te parametry są agregacjami. Liczba tworzonych klastrów jest określana przez parametr num\_clusters. Dane można opcjonalnie znormalizować za pomocą parametru norm.

**KMeans2D** zwraca jedną wartość na punkt danych. Zwrócona wartość jest podwójna i stanowi wartość liczby całkowitej odpowiadającej klastrowi, do którego został przypisany każdy punkt danych.

#### **Składnia:**

**KMeans2D(**num\_clusters, coordinate\_1, coordinate\_2 [, norm]**)**

#### **Typ zwracanych danych:** dual

#### **Argumenty:**

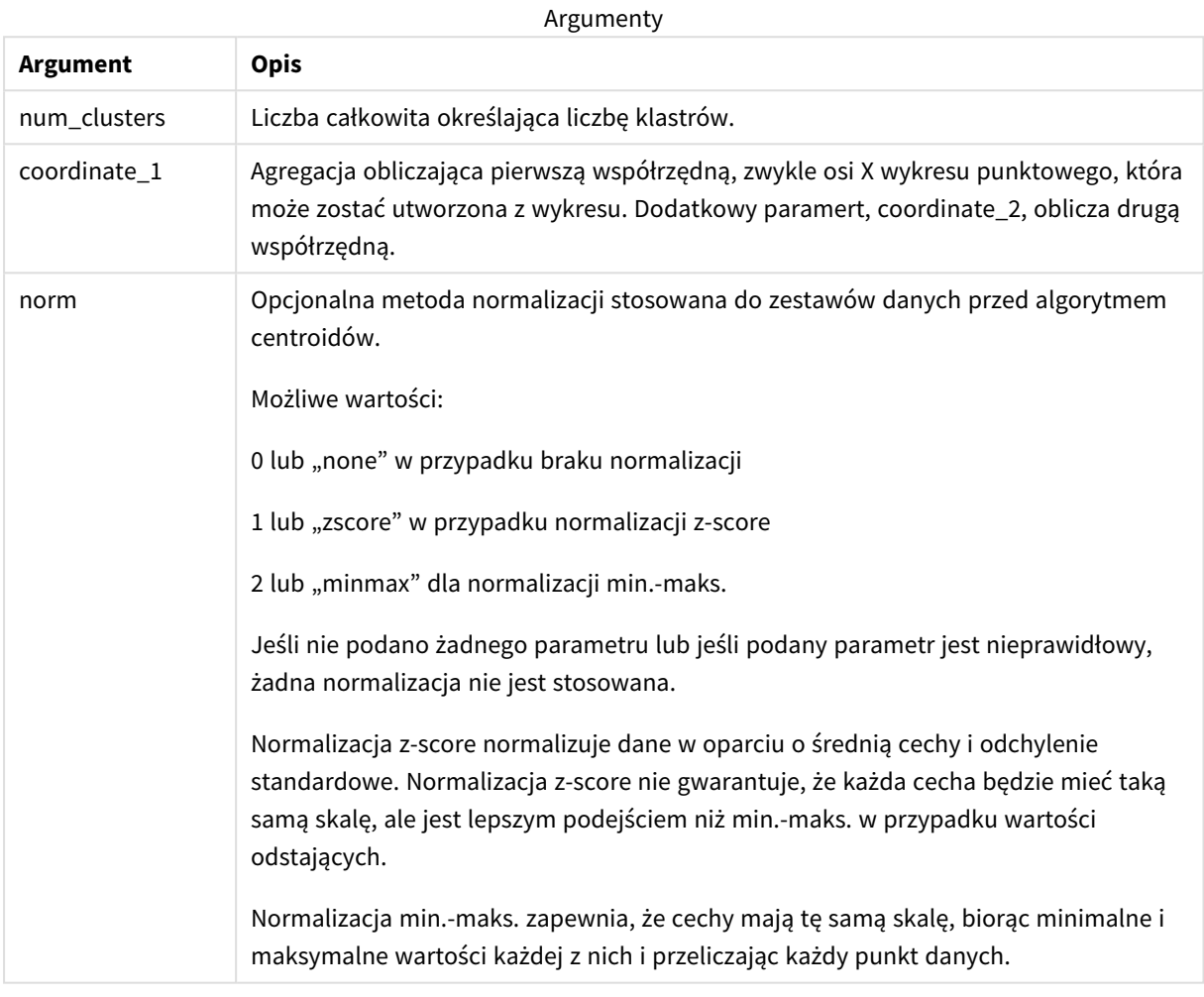

#### Przykład: wyrażenie wykresu

W tym przykładzie ukazane jest tworzenie wykresu punktowego z użyciem zestawu danych *Iris*, a następnie wykorzystanie KMeans do kolorowania danych według wyrażenia.

Można także utworzyć argument *num\_clusters*, a następnie użyć pola wprowadzania zmiennej, aby zmienić liczbę klastrów.

Zestaw danych *Iris* jest ogólnodostępny w różnorodnych formatach. Zapewniono dane w formie wbudowanej tabeli do ładowania z użyciem edytora ładowania danych w Qlik Sense. Należy zauważyć, że w tym przykładzie do tabeli danych dodano *identyfikator* kolumny.

Po załadowaniu danych w Qlik Sense należy podjąć następujące kroki:

- 1. Przeciągnij wykres **punktowy** do nowego arkusza. Nazwij wykres *Petal (kolor według wyrażenia)*.
- 2. Utwórz zmienną, aby określić liczbę klastrów. Dla zmiennej **Nazwa** wprowadź *KmeansPetalClusters*. Dla zmiennej **Definicja** wprowadź *=2*.
- 3. Skonfiguruj opcję **Dane** dla wykresu:
	- i. Pod obszarem **Wymiary** wybierz *identyfikator* dla pola **Bąbelek**. Wprowadź identyfikator klastra dla Etykiety.
	- ii. Pod obszarem **Miary** wybierz *Sum([petal.length])* dla wyrażenia **Oś X**.
	- iii. Pod obszarem **Miary** wybierz *Sum([petal.width])* dla wyrażenia **Oś Y**. *Ustawienia danych dla wykresu Petal (kolor według wyrażenia)*

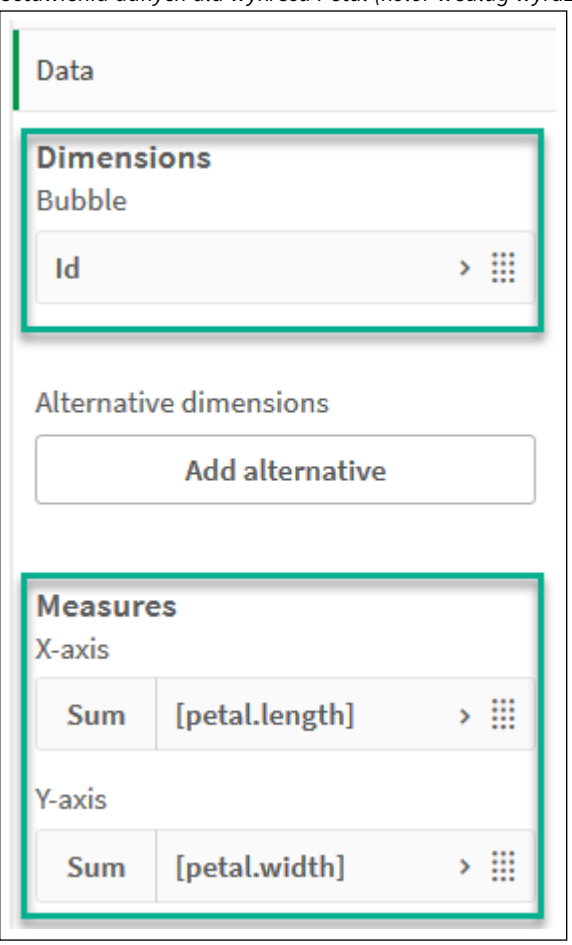

Punkty danych są naniesione na wykres.

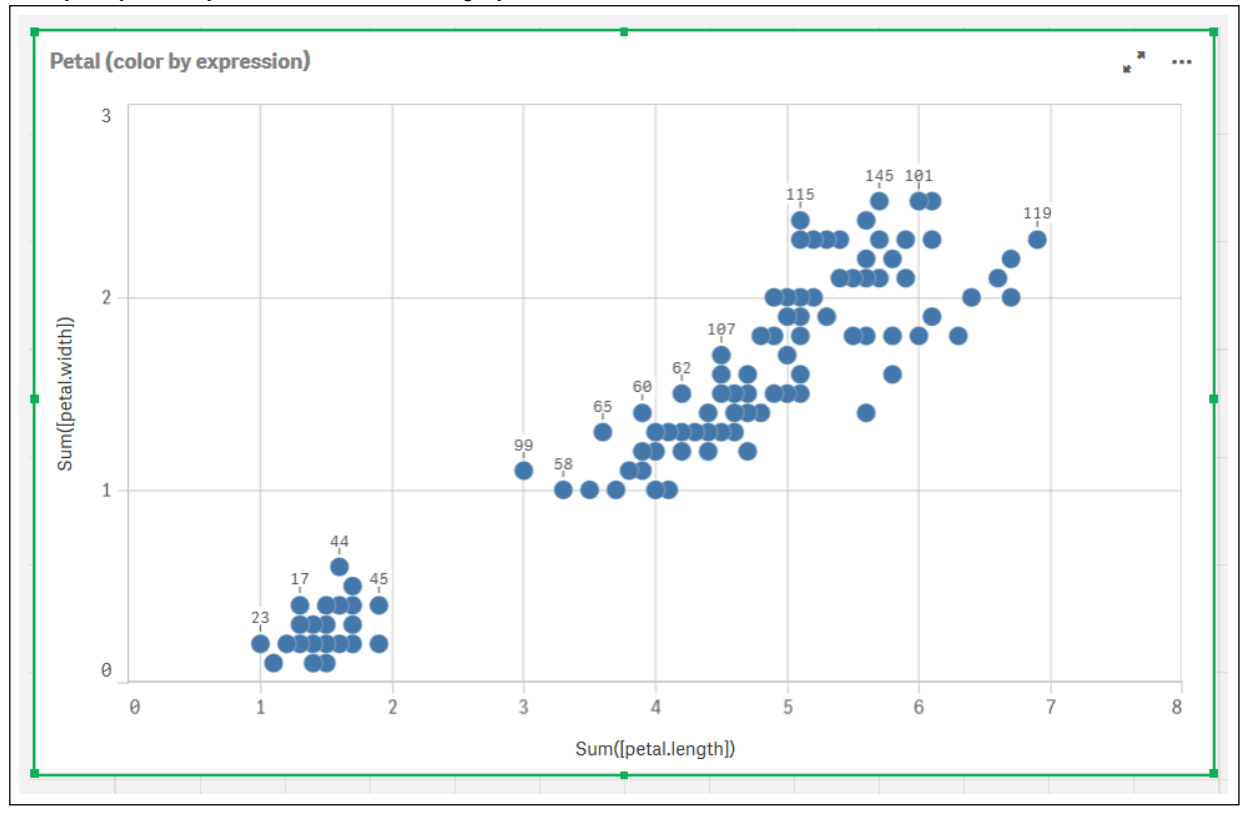

*Punkty danych na wykresie Petal (kolor według wyrażenia)*

- 4. Skonfiguruj opcję **Wygląd** dla wykresu:
	- i. W opcji **Kolory i legenda** wybierz wartość **Niestandardowe** dla **Kolorów**.
	- ii. Wybierz opcję kolorowania wykresu **Według wyrażenia**.
	- iii. Wprowadź następującą wartość dla **Wyrażenia**: *kmeans2d(\$(KmeansPetalClusters), Sum ([petal.length]), Sum([petal.width]))* Należy zauważyć, że wartość *KmeansPetalClusters* jest zmienną ustawianą na *2*. Alternatywnie wprowadź następującą wartość: *kmeans2d(2, Sum([petal.length]), Sum ([petal.width]))*
	- iv. Usuń zaznaczenie pola wyboru **Wyrażenie jest kodem koloru**.

v. Wprowadź następujące dla opcji **Etykieta**: *Identyfikator klastra*

*Ustawienia wyglądu dla wykresu Petal (kolor według wyrażenia)*
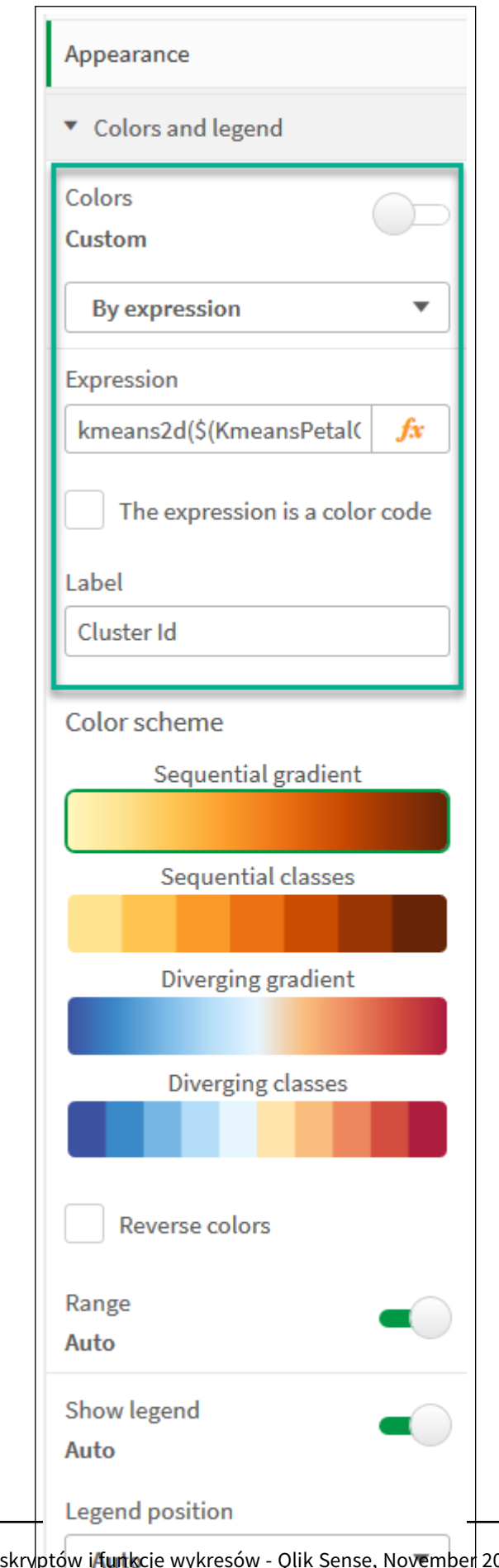

Składnia skryptów i funkcje wykresów - Qlik Sense, November 2023 1405

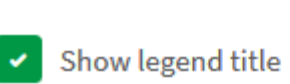

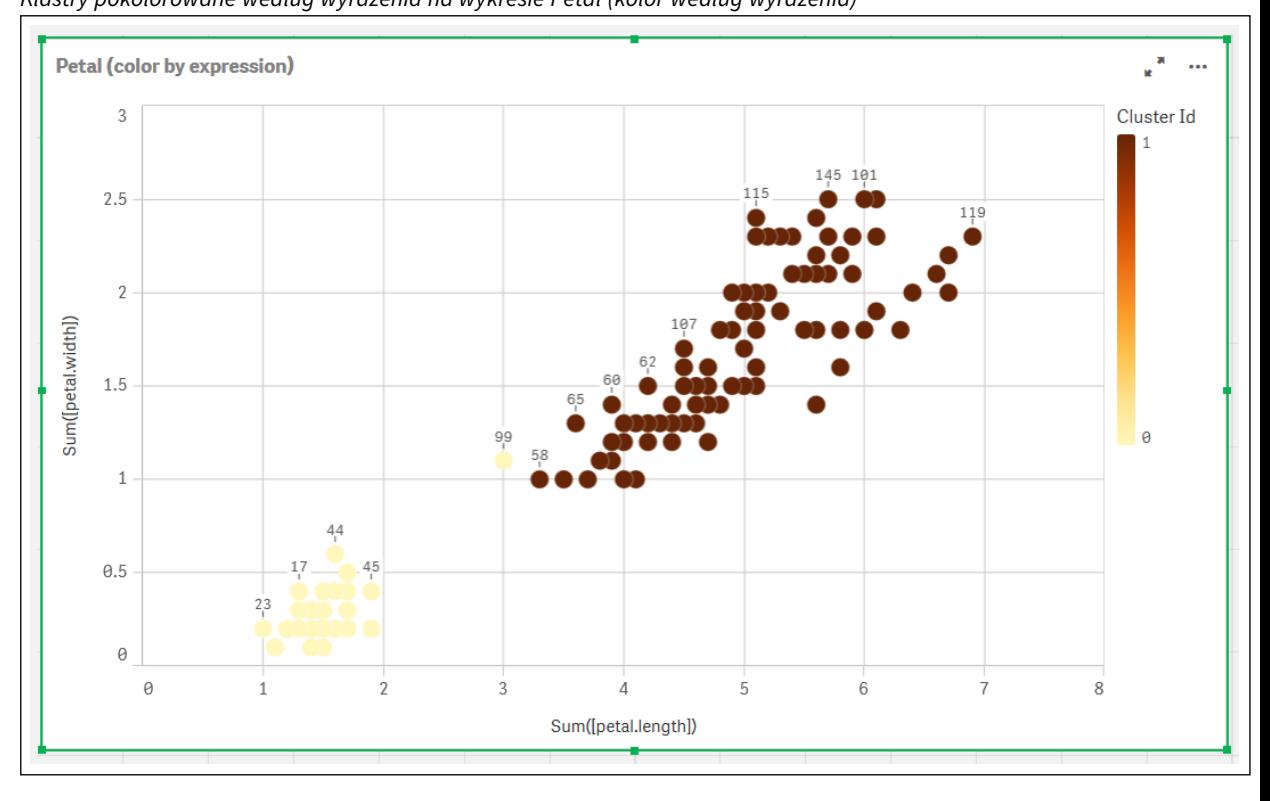

Dwa klastry na wykresie są pokolorowane według wyrażenia KMeans. *Klastry pokolorowane według wyrażenia na wykresie Petal (kolor według wyrażenia)*

- 5. Dodaj pole **Wprowadzanie zmiennych** dla liczby klastrów.
	- i. Pod obszarem **Obiekty niestandardowe** w panelu **Zasoby** wybierz **pakiet Qlik Dashboard bundle**. W przypadku braku dostępu do pakietu dashboard bundle nadal można zmieniać liczbę klastrów, korzystając z utworzonej zmiennej lub bezpośrednio jako liczbę całkowitą w wyrażeniu.
	- ii. Przeciągnij pole **Wprowadzanie zmiennych** do arkusza.
	- iii. W sekcji **Wygląd** kliknij pozycję **Ogólny**.
	- iv. Dla obszaru **Tytuł** wprowadź następujące dane: *Klastry*
	- v. Kliknij pozycję **Zmienna**.
	- vi. Wybierz następującą zmienną dla obszaru **Nazwa**: *KmeansPetalClusters*.
	- vii. Wybierz **Suwak** dla opcji **Pokaż jako**.

viii. Wybierz **Wartości** i skonfiguruj ustawienia zgodnie z wymaganiami

*Wygląd dla pola wprowadzania zmiennych Klastry*

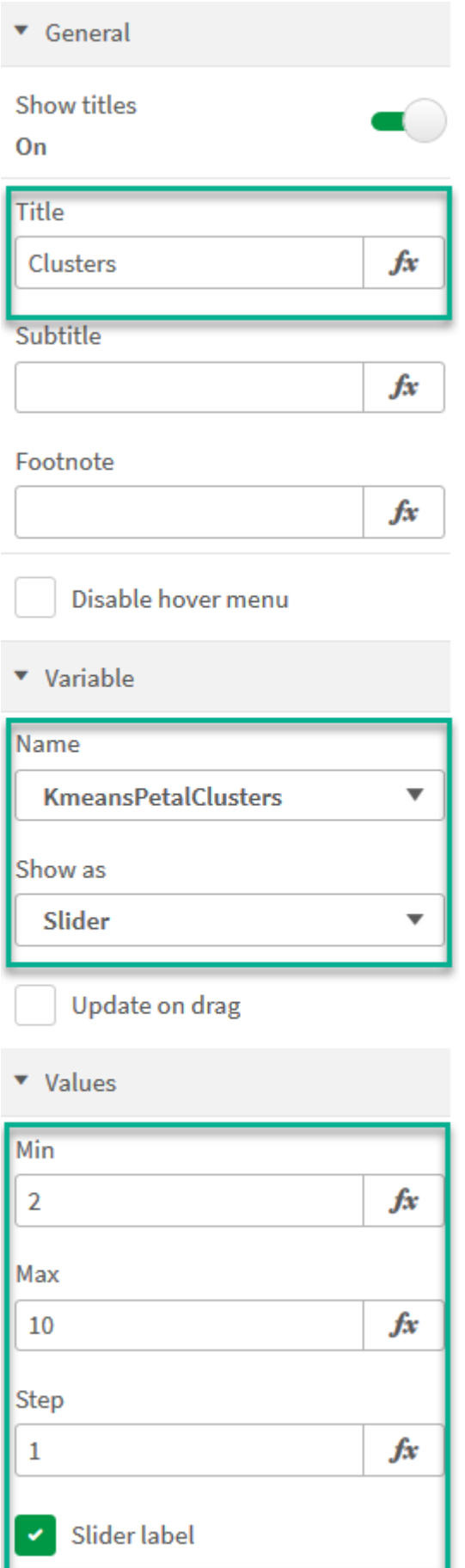

Po zakończeniu edycji można zmienić liczbę klastrów za pomocą suwaka w polu wprowadzania zmiennych *Klastry*.

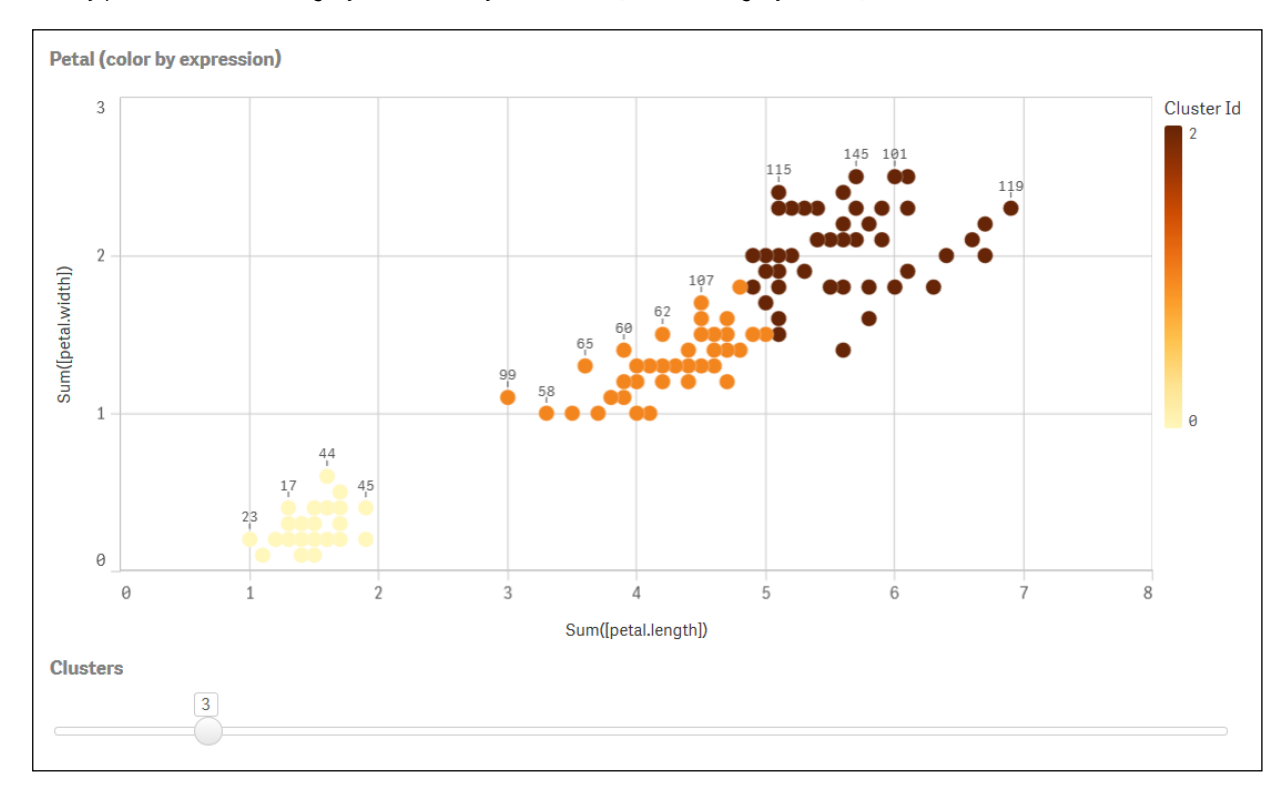

*Klastry pokolorowane według wyrażenia na wykresie Petal (kolor według wyrażenia)*

#### **Automatyczne grupowanie**

Funkcje **KMeans** obsługują automatyczne grupowanie za pomocą metody zwanej różnicą głębokości (DeD). Gdy użytkownik ustawia liczbę klastrów na 0, określana jest optymalna liczba klastrów dla tego zestawu danych. Należy zauważyć, że liczba całkowita dla liczby klastrów (*k*) nie jest wyraźnie zwracana, ale obliczana w ramach algorytmu KMeans. Na przykład jeśli 0 jest określone w funkcji dla wartości *KmeansPetalClusters* lub ustalone poprzez pole wprowadzania zmiennych, przypisania klastrów są automatyczne obliczane dla zestawu danych opartego na optymalnej liczbie klastrów.

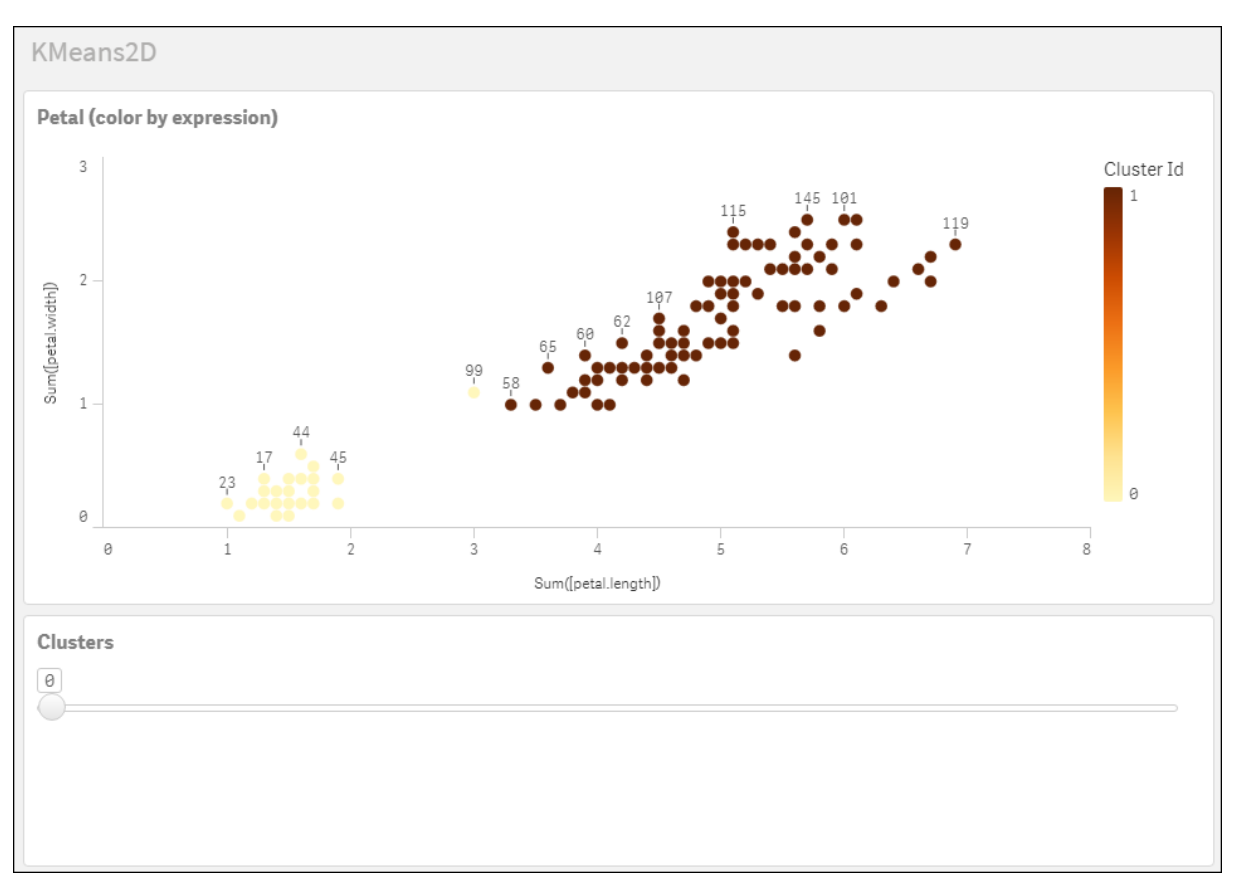

*Metoda różnicy głębokości KMeans określa optymalną liczbę klastrów, gdy (k) ma wartość 0*

### **Zestaw danych Iris: Wbudowane ładowanie dla edytora ładowania danych w Qlik Sense**

IrisData: Load \* Inline [ sepal.length, sepal.width, petal.length, petal.width, variety, id 5.1, 3.5, 1.4, 0.2, Setosa, 1 4.9, 3, 1.4, 0.2, Setosa, 2 4.7, 3.2, 1.3, 0.2, Setosa, 3 4.6, 3.1, 1.5, 0.2, Setosa, 4 5, 3.6, 1.4, 0.2, Setosa, 5 5.4, 3.9, 1.7, 0.4, Setosa, 6 4.6, 3.4, 1.4, 0.3, Setosa, 7 5, 3.4, 1.5, 0.2, Setosa, 8 4.4, 2.9, 1.4, 0.2, Setosa, 9 4.9, 3.1, 1.5, 0.1, Setosa, 10 5.4, 3.7, 1.5, 0.2, Setosa, 11 4.8, 3.4, 1.6, 0.2, Setosa, 12 4.8, 3, 1.4, 0.1, Setosa, 13 4.3, 3, 1.1, 0.1, Setosa, 14 5.8, 4, 1.2, 0.2, Setosa, 15 5.7, 4.4, 1.5, 0.4, Setosa, 16 5.4, 3.9, 1.3, 0.4, Setosa, 17 5.1, 3.5, 1.4, 0.3, Setosa, 18 5.7, 3.8, 1.7, 0.3, Setosa, 19 5.1, 3.8, 1.5, 0.3, Setosa, 20 5.4, 3.4, 1.7, 0.2, Setosa, 21

5.1, 3.7, 1.5, 0.4, Setosa, 22 4.6, 3.6, 1, 0.2, Setosa, 23 5.1, 3.3, 1.7, 0.5, Setosa, 24 4.8, 3.4, 1.9, 0.2, Setosa, 25 5, 3, 1.6, 0.2, Setosa, 26 5, 3.4, 1.6, 0.4, Setosa, 27 5.2, 3.5, 1.5, 0.2, Setosa, 28 5.2, 3.4, 1.4, 0.2, Setosa, 29 4.7, 3.2, 1.6, 0.2, Setosa, 30 4.8, 3.1, 1.6, 0.2, Setosa, 31 5.4, 3.4, 1.5, 0.4, Setosa, 32 5.2, 4.1, 1.5, 0.1, Setosa, 33 5.5, 4.2, 1.4, 0.2, Setosa, 34 4.9, 3.1, 1.5, 0.1, Setosa, 35 5, 3.2, 1.2, 0.2, Setosa, 36 5.5, 3.5, 1.3, 0.2, Setosa, 37 4.9, 3.1, 1.5, 0.1, Setosa, 38 4.4, 3, 1.3, 0.2, Setosa, 39 5.1, 3.4, 1.5, 0.2, Setosa, 40 5, 3.5, 1.3, 0.3, Setosa, 41 4.5, 2.3, 1.3, 0.3, Setosa, 42 4.4, 3.2, 1.3, 0.2, Setosa, 43 5, 3.5, 1.6, 0.6, Setosa, 44 5.1, 3.8, 1.9, 0.4, Setosa, 45 4.8, 3, 1.4, 0.3, Setosa, 46 5.1, 3.8, 1.6, 0.2, Setosa, 47 4.6, 3.2, 1.4, 0.2, Setosa, 48 5.3, 3.7, 1.5, 0.2, Setosa, 49 5, 3.3, 1.4, 0.2, Setosa, 50 7, 3.2, 4.7, 1.4, Versicolor, 51 6.4, 3.2, 4.5, 1.5, Versicolor, 52 6.9, 3.1, 4.9, 1.5, Versicolor, 53 5.5, 2.3, 4, 1.3, Versicolor, 54 6.5, 2.8, 4.6, 1.5, Versicolor, 55 5.7, 2.8, 4.5, 1.3, Versicolor, 56 6.3, 3.3, 4.7, 1.6, Versicolor, 57 4.9, 2.4, 3.3, 1, Versicolor, 58 6.6, 2.9, 4.6, 1.3, Versicolor, 59 5.2, 2.7, 3.9, 1.4, Versicolor, 60 5, 2, 3.5, 1, Versicolor, 61 5.9, 3, 4.2, 1.5, Versicolor, 62 6, 2.2, 4, 1, Versicolor, 63 6.1, 2.9, 4.7, 1.4, Versicolor, 64 5.6, 2.9, 3.6, 1.3, Versicolor, 65 6.7, 3.1, 4.4, 1.4, Versicolor, 66 5.6, 3, 4.5, 1.5, Versicolor, 67 5.8, 2.7, 4.1, 1, Versicolor, 68 6.2, 2.2, 4.5, 1.5, Versicolor, 69 5.6, 2.5, 3.9, 1.1, Versicolor, 70 5.9, 3.2, 4.8, 1.8, Versicolor, 71 6.1, 2.8, 4, 1.3, Versicolor, 72 6.3, 2.5, 4.9, 1.5, Versicolor, 73 6.1, 2.8, 4.7, 1.2, Versicolor, 74 6.4, 2.9, 4.3, 1.3, Versicolor, 75 6.6, 3, 4.4, 1.4, Versicolor, 76

6.8, 2.8, 4.8, 1.4, Versicolor, 77 6.7, 3, 5, 1.7, Versicolor, 78 6, 2.9, 4.5, 1.5, Versicolor, 79 5.7, 2.6, 3.5, 1, Versicolor, 80 5.5, 2.4, 3.8, 1.1, Versicolor, 81 5.5, 2.4, 3.7, 1, Versicolor, 82 5.8, 2.7, 3.9, 1.2, Versicolor, 83 6, 2.7, 5.1, 1.6, Versicolor, 84 5.4, 3, 4.5, 1.5, Versicolor, 85 6, 3.4, 4.5, 1.6, Versicolor, 86 6.7, 3.1, 4.7, 1.5, Versicolor, 87 6.3, 2.3, 4.4, 1.3, Versicolor, 88 5.6, 3, 4.1, 1.3, Versicolor, 89 5.5, 2.5, 4, 1.3, Versicolor, 90 5.5, 2.6, 4.4, 1.2, Versicolor, 91 6.1, 3, 4.6, 1.4, Versicolor, 92 5.8, 2.6, 4, 1.2, Versicolor, 93 5, 2.3, 3.3, 1, Versicolor, 94 5.6, 2.7, 4.2, 1.3, Versicolor, 95 5.7, 3, 4.2, 1.2, Versicolor, 96 5.7, 2.9, 4.2, 1.3, Versicolor, 97 6.2, 2.9, 4.3, 1.3, Versicolor, 98 5.1, 2.5, 3, 1.1, Versicolor, 99 5.7, 2.8, 4.1, 1.3, Versicolor, 100 6.3, 3.3, 6, 2.5, Virginica, 101 5.8, 2.7, 5.1, 1.9, Virginica, 102 7.1, 3, 5.9, 2.1, Virginica, 103 6.3, 2.9, 5.6, 1.8, Virginica, 104 6.5, 3, 5.8, 2.2, Virginica, 105 7.6, 3, 6.6, 2.1, Virginica, 106 4.9, 2.5, 4.5, 1.7, Virginica, 107 7.3, 2.9, 6.3, 1.8, Virginica, 108 6.7, 2.5, 5.8, 1.8, Virginica, 109 7.2, 3.6, 6.1, 2.5, Virginica, 110 6.5, 3.2, 5.1, 2, Virginica, 111 6.4, 2.7, 5.3, 1.9, Virginica, 112 6.8, 3, 5.5, 2.1, Virginica, 113 5.7, 2.5, 5, 2, Virginica, 114 5.8, 2.8, 5.1, 2.4, Virginica, 115 6.4, 3.2, 5.3, 2.3, Virginica, 116 6.5, 3, 5.5, 1.8, Virginica, 117 7.7, 3.8, 6.7, 2.2, Virginica, 118 7.7, 2.6, 6.9, 2.3, Virginica, 119 6, 2.2, 5, 1.5, Virginica, 120 6.9, 3.2, 5.7, 2.3, Virginica, 121 5.6, 2.8, 4.9, 2, Virginica, 122 7.7, 2.8, 6.7, 2, Virginica, 123 6.3, 2.7, 4.9, 1.8, Virginica, 124 6.7, 3.3, 5.7, 2.1, Virginica, 125 7.2, 3.2, 6, 1.8, Virginica, 126 6.2, 2.8, 4.8, 1.8, Virginica, 127 6.1, 3, 4.9, 1.8, Virginica, 128 6.4, 2.8, 5.6, 2.1, Virginica, 129 7.2, 3, 5.8, 1.6, Virginica, 130 7.4, 2.8, 6.1, 1.9, Virginica, 131

```
7.9, 3.8, 6.4, 2, Virginica, 132
6.4, 2.8, 5.6, 2.2, Virginica, 133
6.3, 2.8, 5.1, 1.5, Virginica, 134
6.1, 2.6, 5.6, 1.4, Virginica, 135
7.7, 3, 6.1, 2.3, Virginica, 136
6.3, 3.4, 5.6, 2.4, Virginica, 137
6.4, 3.1, 5.5, 1.8, Virginica, 138
6, 3, 4.8, 1.8, Virginica, 139
6.9, 3.1, 5.4, 2.1, Virginica, 140
6.7, 3.1, 5.6, 2.4, Virginica, 141
6.9, 3.1, 5.1, 2.3, Virginica, 142
5.8, 2.7, 5.1, 1.9, Virginica, 143
6.8, 3.2, 5.9, 2.3, Virginica, 144
6.7, 3.3, 5.7, 2.5, Virginica, 145
6.7, 3, 5.2, 2.3, Virginica, 146
6.3, 2.5, 5, 1.9, Virginica, 147
6.5, 3, 5.2, 2, Virginica, 148
6.2, 3.4, 5.4, 2.3, Virginica, 149
5.9, 3, 5.1, 1.8, Virginica, 150
];
```
# KMeansND — funkcja wykresu

**KMeansND()** poddaje ocenie wiersze wykresu, stosując algorytm centroidów oraz wyświetlając dla każdego wiersza wykresu identyfikator klastra, do którego został przypisany ten punkt danych. Kolumny wykorzystywane przez algorytm grupowania są określone przez odpowiednio parametry coordinate\_1 i coordinate\_2 itd., aż do n kolumn. Wszystkie te parametry są agregacjami. Liczba tworzonych klastrów jest określana przez parametr num\_clusters.

**KMeansND** zwraca jedną wartość na punkt danych. Zwrócona wartość jest podwójna i stanowi wartość liczby całkowitej odpowiadającej klastrowi, do którego został przypisany każdy punkt danych.

### **Składnia:**

```
KMeansND(num clusters, num iter, coordinate 1, coordinate 2 [, coordinate 3 [,
...]])
```
### **Typ zwracanych danych:** dual

### **Argumenty:**

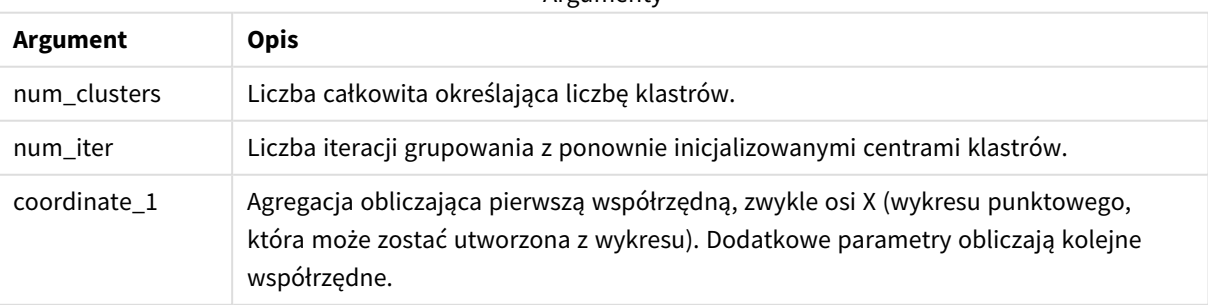

**Argumenty** 

Przykład: wyrażenie wykresu

W tym przykładzie ukazane jest tworzenie wykresu punktowego z użyciem zestawu danych *Iris*, a następnie wykorzystanie KMeans do kolorowania danych według wyrażenia.

Można także utworzyć argument *num\_clusters*, a następnie użyć pola wprowadzania zmiennej, aby zmienić liczbę klastrów.

Dodatkowo można utworzyć zmienną dla argumentu *num\_iter*, a następnie użyć drugiego pola wprowadzania zmiennej, aby zmienić liczbę iteracji.

Zestaw danych *Iris* jest ogólnodostępny w różnorodnych formatach. Zapewniono dane w formie wbudowanej tabeli do ładowania z użyciem edytora ładowania danych w Qlik Sense. Należy zauważyć, że w tym przykładzie do tabeli danych dodano *identyfikator* kolumny.

Po załadowaniu danych w Qlik Sense należy podjąć następujące kroki:

- 1. Przeciągnij wykres **punktowy** do nowego arkusza. Nazwij wykres *Petal (kolor według wyrażenia)*.
- 2. Utwórz zmienną, aby określić liczbę klastrów. Dla zmiennej **Nazwa** wprowadź *KmeansPetalClusters*. Dla zmiennej **Definicja** wprowadź *=2*.
- 3. Utwórz zmienną, aby określić liczbę iteracji. Dla zmiennej **Nazwa** wprowadź *KMeansNumberIterations*. Dla zmiennej **Definicja** wprowadź *=1*.
- 4. Skonfiguruj opcję **Dane** dla wykresu:
	- i. Pod obszarem **Wymiary** wybierz *identyfikator* dla pola **Bąbelek**. Wprowadź identyfikator klastra dla Etykiety.
	- ii. Pod obszarem **Miary** wybierz *Sum([petal.length])* dla wyrażenia **Oś X**.
	- iii. Pod obszarem **Miary** wybierz *Sum([petal.width])* dla wyrażenia **Oś Y**.

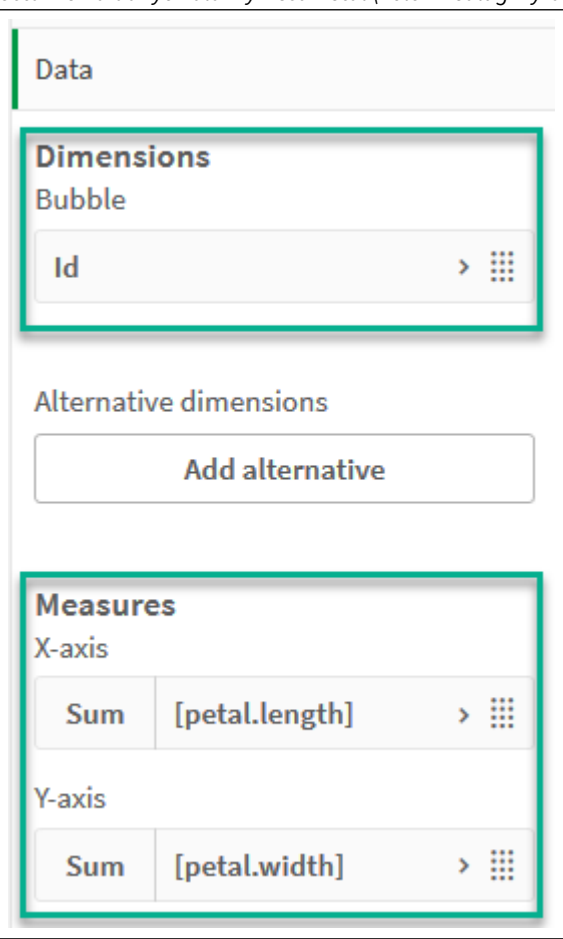

*Ustawienia danych dla wykresu Petal (kolor według wyrażenia)*

Punkty danych są naniesione na wykres.

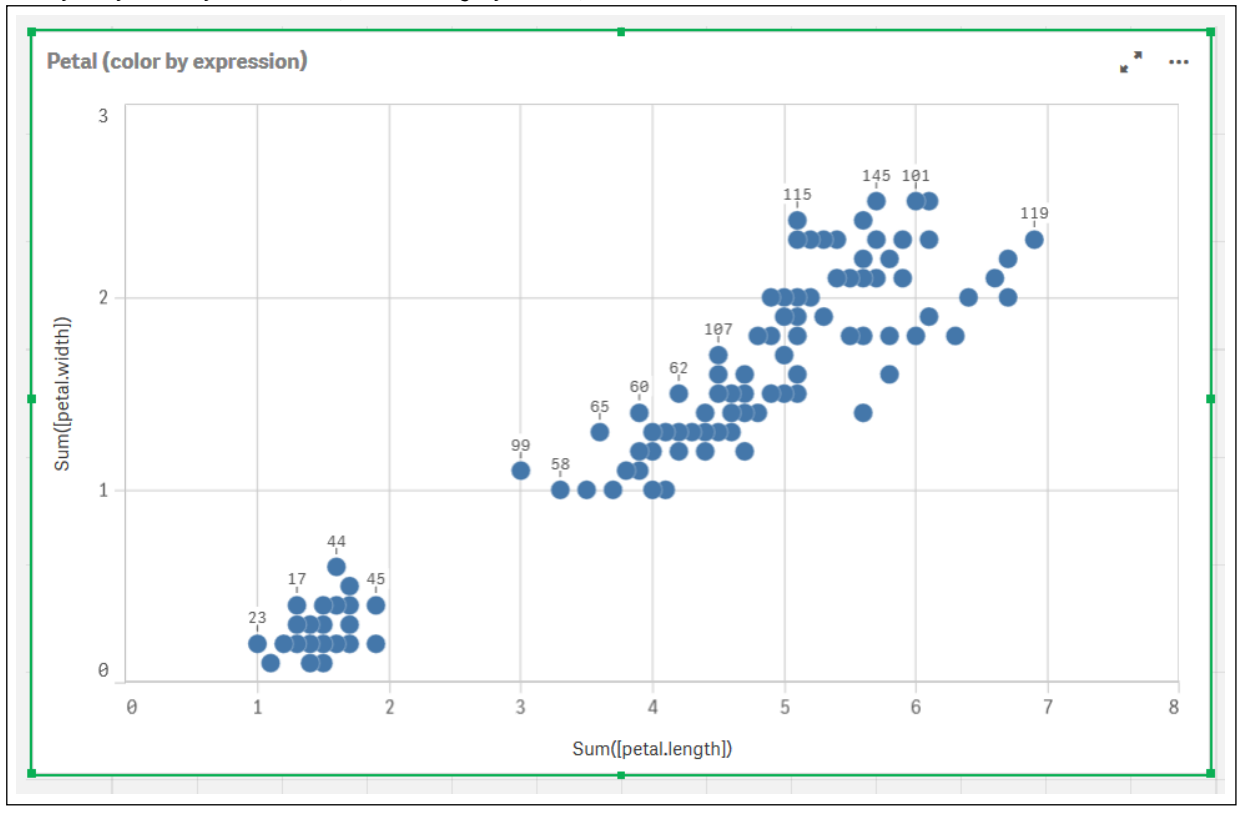

*Punkty danych na wykresie Petal (kolor według wyrażenia)*

- 5. Skonfiguruj opcję **Wygląd** dla wykresu:
	- i. W opcji **Kolory i legenda** wybierz wartość **Niestandardowe** dla **Kolorów**.
	- ii. Wybierz opcję kolorowania wykresu **Według wyrażenia**.
	- iii. Wprowadź następujące **Wyrażenie**: *kmeansnd*

*(\$(KmeansPetalClusters),\$(KmeansNumberIterations), Sum([petal.length]), Sum ([petal.width]),Sum([sepal.length]), Sum([sepal.width]))* Należy zauważyć, że wartość *KmeansPetalClusters* jest zmienną ustawianą na *2*. *KmeansNumberIterations* jest zmienną ustawioną na *1*. Alternatywnie wprowadź następującą wartość: *kmeansnd(2, 2, Sum([petal.length]), Sum ([petal.width]),Sum([sepal.length]), Sum([sepal.width]))*

iv. Usuń zaznaczenie pola wyboru **Wyrażenie jest kodem koloru**.

v. Wprowadź następujące dla opcji **Etykieta**: *Identyfikator klastra*

*Ustawienia wyglądu dla wykresu Petal (kolor według wyrażenia)*

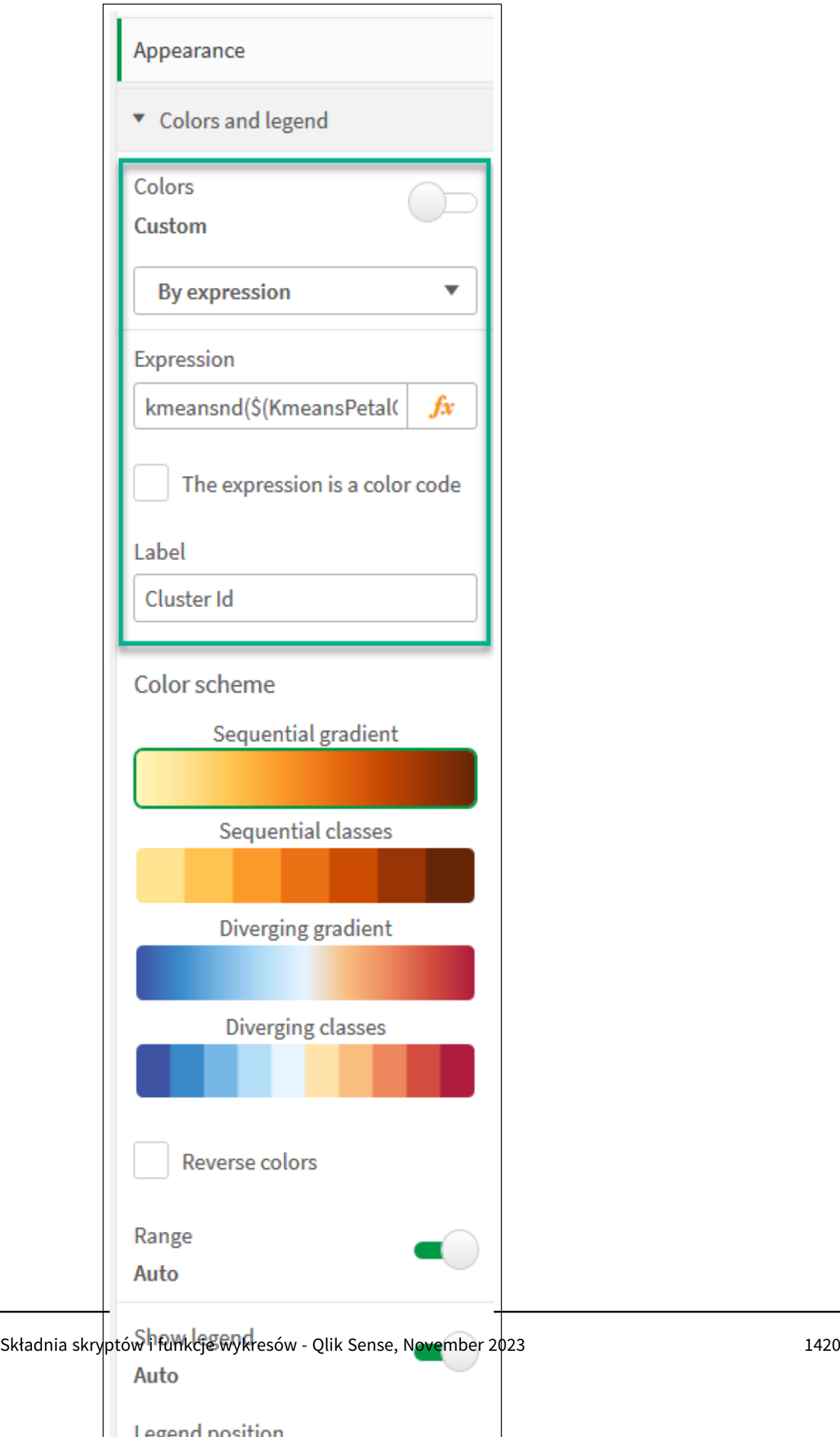

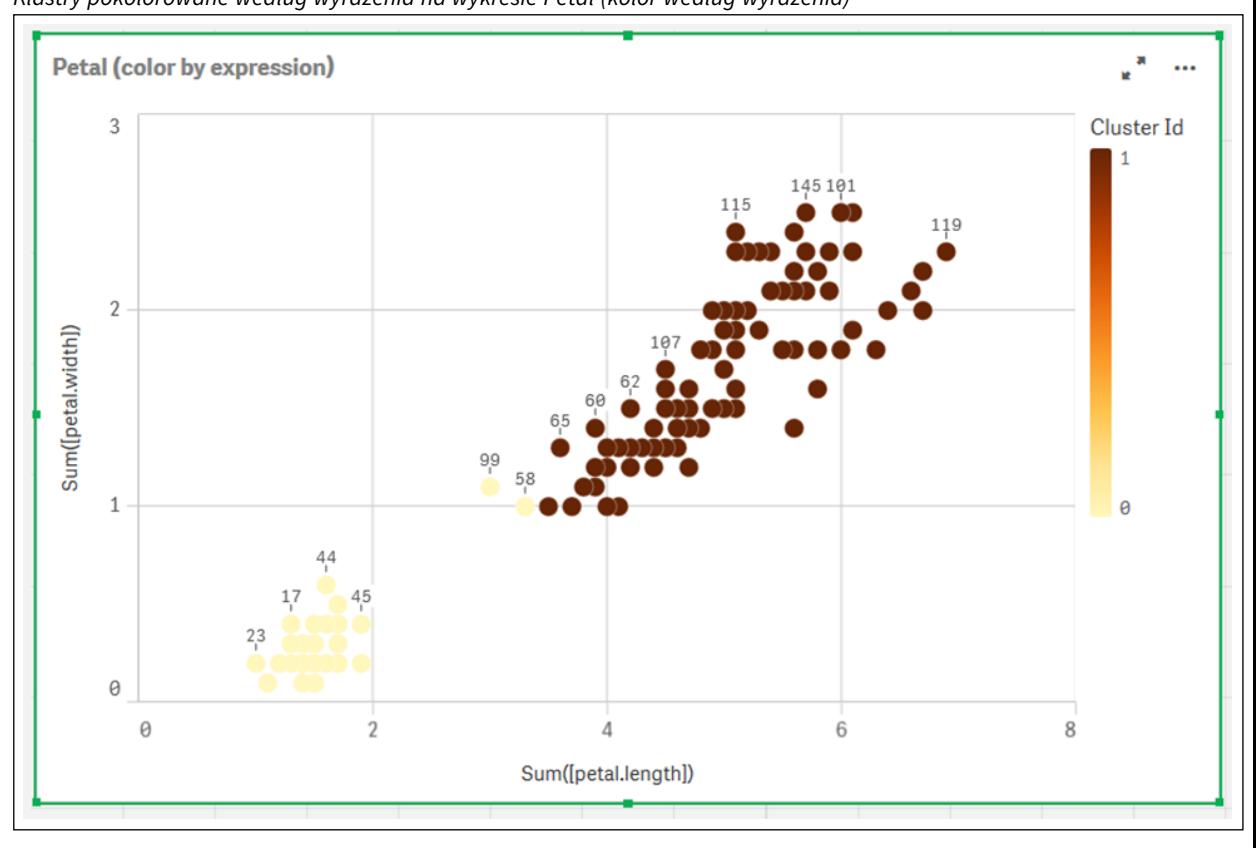

Dwa klastry na wykresie są pokolorowane według wyrażenia KMeans. *Klastry pokolorowane według wyrażenia na wykresie Petal (kolor według wyrażenia)*

- 6. Dodaj pole **Wprowadzanie zmiennych** dla liczby klastrów.
	- i. Pod obszarem **Obiekty niestandardowe** w panelu **Zasoby** wybierz **pakiet Qlik Dashboard bundle**. W przypadku braku dostępu do pakietu dashboard bundle nadal można zmieniać liczbę klastrów, korzystając z utworzonej zmiennej lub bezpośrednio jako liczbę całkowitą w wyrażeniu.
	- ii. Przeciągnij pole **Wprowadzanie zmiennych** do arkusza.
	- iii. W sekcji **Wygląd** kliknij pozycję **Ogólny**.
	- iv. Dla obszaru **Tytuł** wprowadź następujące dane: *Klastry*
	- v. Kliknij pozycję **Zmienna**.
	- vi. Wybierz następującą zmienną dla obszaru **Nazwa**: *KmeansPetalClusters*.
	- vii. Wybierz **Suwak** dla opcji **Pokaż jako**.

viii. Wybierz **Wartości** i skonfiguruj ustawienia zgodnie z wymaganiami

*Wygląd dla pola wprowadzania zmiennych Klastry*

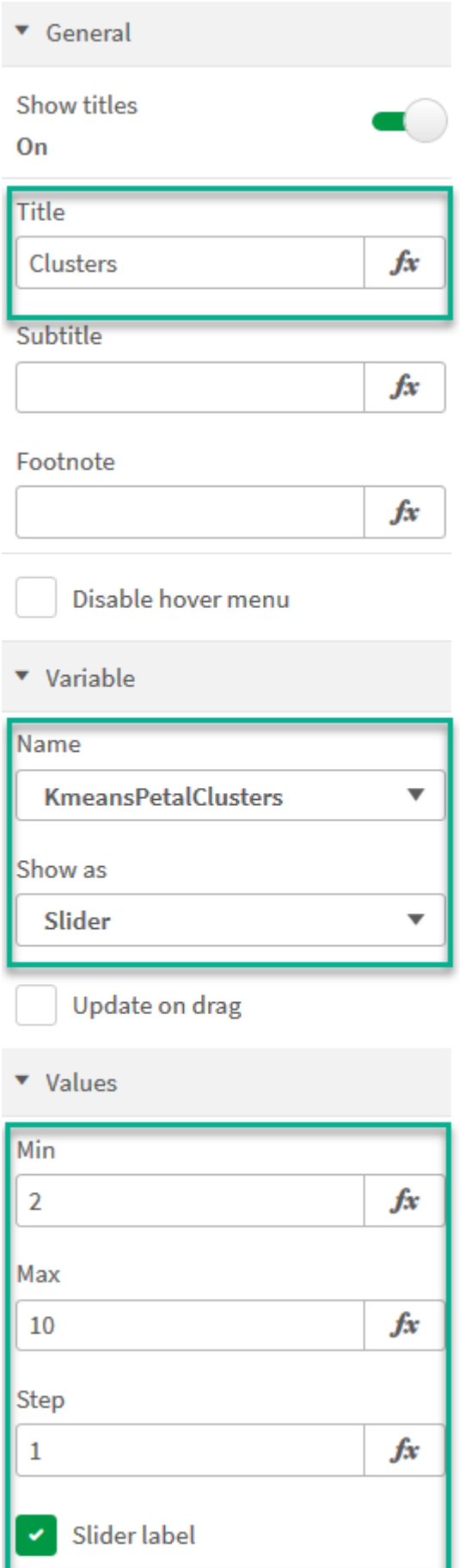

- 7. Dodaj pole **Wprowadzanie zmiennych** dla liczby iteracji.
	- i. Przeciągnij pole **Wprowadzanie zmiennych** do arkusza.
	- ii. Pod obszarem **Wygląd** wybierz **Ogólne**.
	- iii. Dla obszaru **Tytuł** wprowadź następujące dane: *Iteracje*
	- iv. Pod obszarem **Wygląd** wybierz **Zmienna**.
	- v. Wybierz następującą zmienną pod obszarem **Nazwa**: *KmeansNumberIterations*.
	- vi. Skonfiguruj dodatkowe ustawienia zgodnie z wymaganiami

Teraz można zmienić liczbę klastrów i iteracji z użyciem suwaków w polach wprowadzania zmiennych.

*Klastry pokolorowane według wyrażenia na wykresie Petal (kolor według wyrażenia)*

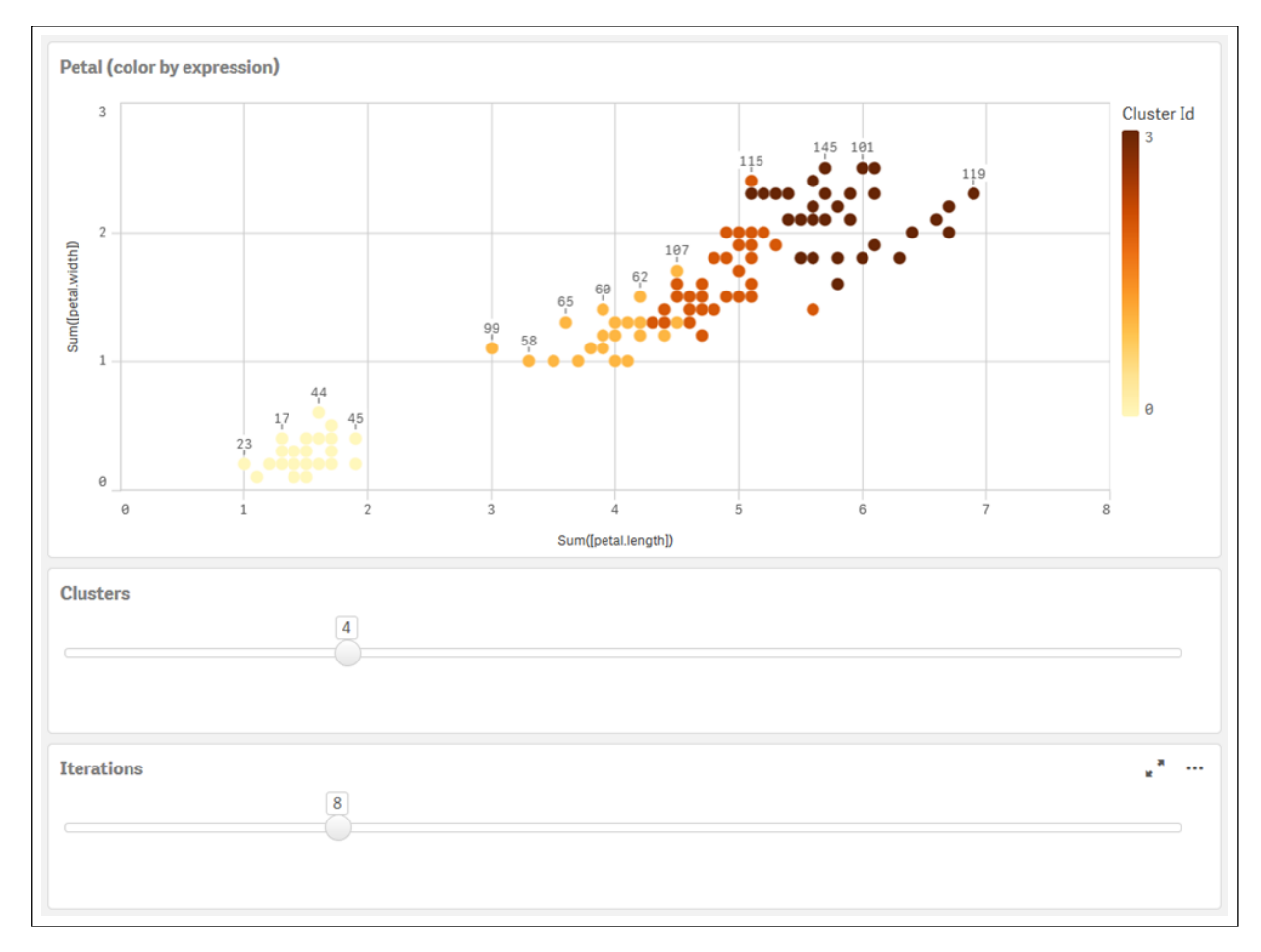

#### **Automatyczne grupowanie**

Funkcje **KMeans** obsługują automatyczne grupowanie za pomocą metody zwanej różnicą głębokości (DeD). Gdy użytkownik ustawia liczbę klastrów na 0, określana jest optymalna liczba klastrów dla tego zestawu danych. Należy zauważyć, że liczba całkowita dla liczby klastrów (*k*) nie jest wyraźnie zwracana, ale obliczana w ramach algorytmu KMeans. Na przykład jeśli 0 jest określone w funkcji dla wartości *KmeansPetalClusters* lub ustalone poprzez pole wprowadzania zmiennych, przypisania klastrów są automatyczne obliczane dla zestawu danych opartego na optymalnej liczbie klastrów. Biorąc pod uwagę zestaw danych Iris, jeśli jako liczbę klastrów wybrano 0, algorytm określi (automatycznie pogrupuje) optymalną liczbę klastrów (3) dla tego zestawu danych.

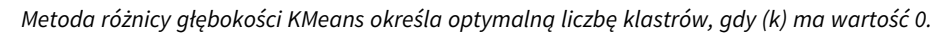

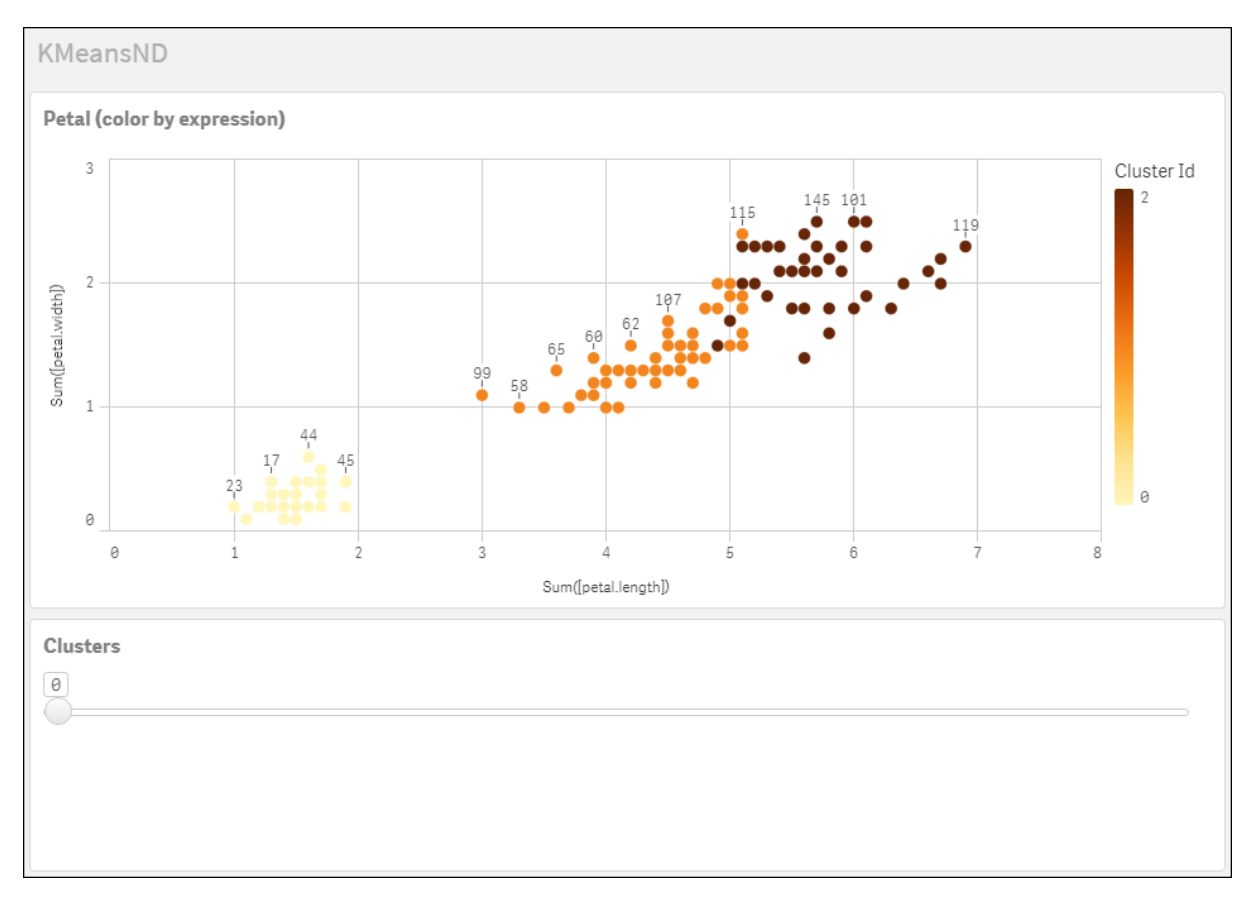

### **Zestaw danych Iris: Wbudowane ładowanie dla edytora ładowania danych w Qlik Sense**

```
IrisData:
Load * Inline [
sepal.length, sepal.width, petal.length, petal.width, variety, id
5.1, 3.5, 1.4, 0.2, Setosa, 1
4.9, 3, 1.4, 0.2, Setosa, 2
4.7, 3.2, 1.3, 0.2, Setosa, 3
4.6, 3.1, 1.5, 0.2, Setosa, 4
5, 3.6, 1.4, 0.2, Setosa, 5
5.4, 3.9, 1.7, 0.4, Setosa, 6
4.6, 3.4, 1.4, 0.3, Setosa, 7
5, 3.4, 1.5, 0.2, Setosa, 8
4.4, 2.9, 1.4, 0.2, Setosa, 9
4.9, 3.1, 1.5, 0.1, Setosa, 10
5.4, 3.7, 1.5, 0.2, Setosa, 11
4.8, 3.4, 1.6, 0.2, Setosa, 12
4.8, 3, 1.4, 0.1, Setosa, 13
4.3, 3, 1.1, 0.1, Setosa, 14
5.8, 4, 1.2, 0.2, Setosa, 15
5.7, 4.4, 1.5, 0.4, Setosa, 16
```
5.4, 3.9, 1.3, 0.4, Setosa, 17 5.1, 3.5, 1.4, 0.3, Setosa, 18 5.7, 3.8, 1.7, 0.3, Setosa, 19 5.1, 3.8, 1.5, 0.3, Setosa, 20 5.4, 3.4, 1.7, 0.2, Setosa, 21 5.1, 3.7, 1.5, 0.4, Setosa, 22 4.6, 3.6, 1, 0.2, Setosa, 23 5.1, 3.3, 1.7, 0.5, Setosa, 24 4.8, 3.4, 1.9, 0.2, Setosa, 25 5, 3, 1.6, 0.2, Setosa, 26 5, 3.4, 1.6, 0.4, Setosa, 27 5.2, 3.5, 1.5, 0.2, Setosa, 28 5.2, 3.4, 1.4, 0.2, Setosa, 29 4.7, 3.2, 1.6, 0.2, Setosa, 30 4.8, 3.1, 1.6, 0.2, Setosa, 31 5.4, 3.4, 1.5, 0.4, Setosa, 32 5.2, 4.1, 1.5, 0.1, Setosa, 33 5.5, 4.2, 1.4, 0.2, Setosa, 34 4.9, 3.1, 1.5, 0.1, Setosa, 35 5, 3.2, 1.2, 0.2, Setosa, 36 5.5, 3.5, 1.3, 0.2, Setosa, 37 4.9, 3.1, 1.5, 0.1, Setosa, 38 4.4, 3, 1.3, 0.2, Setosa, 39 5.1, 3.4, 1.5, 0.2, Setosa, 40 5, 3.5, 1.3, 0.3, Setosa, 41 4.5, 2.3, 1.3, 0.3, Setosa, 42 4.4, 3.2, 1.3, 0.2, Setosa, 43 5, 3.5, 1.6, 0.6, Setosa, 44 5.1, 3.8, 1.9, 0.4, Setosa, 45 4.8, 3, 1.4, 0.3, Setosa, 46 5.1, 3.8, 1.6, 0.2, Setosa, 47 4.6, 3.2, 1.4, 0.2, Setosa, 48 5.3, 3.7, 1.5, 0.2, Setosa, 49 5, 3.3, 1.4, 0.2, Setosa, 50 7, 3.2, 4.7, 1.4, Versicolor, 51 6.4, 3.2, 4.5, 1.5, Versicolor, 52 6.9, 3.1, 4.9, 1.5, Versicolor, 53 5.5, 2.3, 4, 1.3, Versicolor, 54 6.5, 2.8, 4.6, 1.5, Versicolor, 55 5.7, 2.8, 4.5, 1.3, Versicolor, 56 6.3, 3.3, 4.7, 1.6, Versicolor, 57 4.9, 2.4, 3.3, 1, Versicolor, 58 6.6, 2.9, 4.6, 1.3, Versicolor, 59 5.2, 2.7, 3.9, 1.4, Versicolor, 60 5, 2, 3.5, 1, Versicolor, 61 5.9, 3, 4.2, 1.5, Versicolor, 62 6, 2.2, 4, 1, Versicolor, 63 6.1, 2.9, 4.7, 1.4, Versicolor, 64 5.6, 2.9, 3.6, 1.3, Versicolor, 65 6.7, 3.1, 4.4, 1.4, Versicolor, 66 5.6, 3, 4.5, 1.5, Versicolor, 67 5.8, 2.7, 4.1, 1, Versicolor, 68 6.2, 2.2, 4.5, 1.5, Versicolor, 69 5.6, 2.5, 3.9, 1.1, Versicolor, 70 5.9, 3.2, 4.8, 1.8, Versicolor, 71

6.1, 2.8, 4, 1.3, Versicolor, 72 6.3, 2.5, 4.9, 1.5, Versicolor, 73 6.1, 2.8, 4.7, 1.2, Versicolor, 74 6.4, 2.9, 4.3, 1.3, Versicolor, 75 6.6, 3, 4.4, 1.4, Versicolor, 76 6.8, 2.8, 4.8, 1.4, Versicolor, 77 6.7, 3, 5, 1.7, Versicolor, 78 6, 2.9, 4.5, 1.5, Versicolor, 79 5.7, 2.6, 3.5, 1, Versicolor, 80 5.5, 2.4, 3.8, 1.1, Versicolor, 81 5.5, 2.4, 3.7, 1, Versicolor, 82 5.8, 2.7, 3.9, 1.2, Versicolor, 83 6, 2.7, 5.1, 1.6, Versicolor, 84 5.4, 3, 4.5, 1.5, Versicolor, 85 6, 3.4, 4.5, 1.6, Versicolor, 86 6.7, 3.1, 4.7, 1.5, Versicolor, 87 6.3, 2.3, 4.4, 1.3, Versicolor, 88 5.6, 3, 4.1, 1.3, Versicolor, 89 5.5, 2.5, 4, 1.3, Versicolor, 90 5.5, 2.6, 4.4, 1.2, Versicolor, 91 6.1, 3, 4.6, 1.4, Versicolor, 92 5.8, 2.6, 4, 1.2, Versicolor, 93 5, 2.3, 3.3, 1, Versicolor, 94 5.6, 2.7, 4.2, 1.3, Versicolor, 95 5.7, 3, 4.2, 1.2, Versicolor, 96 5.7, 2.9, 4.2, 1.3, Versicolor, 97 6.2, 2.9, 4.3, 1.3, Versicolor, 98 5.1, 2.5, 3, 1.1, Versicolor, 99 5.7, 2.8, 4.1, 1.3, Versicolor, 100 6.3, 3.3, 6, 2.5, Virginica, 101 5.8, 2.7, 5.1, 1.9, Virginica, 102 7.1, 3, 5.9, 2.1, Virginica, 103 6.3, 2.9, 5.6, 1.8, Virginica, 104 6.5, 3, 5.8, 2.2, Virginica, 105 7.6, 3, 6.6, 2.1, Virginica, 106 4.9, 2.5, 4.5, 1.7, Virginica, 107 7.3, 2.9, 6.3, 1.8, Virginica, 108 6.7, 2.5, 5.8, 1.8, Virginica, 109 7.2, 3.6, 6.1, 2.5, Virginica, 110 6.5, 3.2, 5.1, 2, Virginica, 111 6.4, 2.7, 5.3, 1.9, Virginica, 112 6.8, 3, 5.5, 2.1, Virginica, 113 5.7, 2.5, 5, 2, Virginica, 114 5.8, 2.8, 5.1, 2.4, Virginica, 115 6.4, 3.2, 5.3, 2.3, Virginica, 116 6.5, 3, 5.5, 1.8, Virginica, 117 7.7, 3.8, 6.7, 2.2, Virginica, 118 7.7, 2.6, 6.9, 2.3, Virginica, 119 6, 2.2, 5, 1.5, Virginica, 120 6.9, 3.2, 5.7, 2.3, Virginica, 121 5.6, 2.8, 4.9, 2, Virginica, 122 7.7, 2.8, 6.7, 2, Virginica, 123 6.3, 2.7, 4.9, 1.8, Virginica, 124 6.7, 3.3, 5.7, 2.1, Virginica, 125 7.2, 3.2, 6, 1.8, Virginica, 126

```
6.2, 2.8, 4.8, 1.8, Virginica, 127
6.1, 3, 4.9, 1.8, Virginica, 128
6.4, 2.8, 5.6, 2.1, Virginica, 129
7.2, 3, 5.8, 1.6, Virginica, 130
7.4, 2.8, 6.1, 1.9, Virginica, 131
7.9, 3.8, 6.4, 2, Virginica, 132
6.4, 2.8, 5.6, 2.2, Virginica, 133
6.3, 2.8, 5.1, 1.5, Virginica, 134
6.1, 2.6, 5.6, 1.4, Virginica, 135
7.7, 3, 6.1, 2.3, Virginica, 136
6.3, 3.4, 5.6, 2.4, Virginica, 137
6.4, 3.1, 5.5, 1.8, Virginica, 138
6, 3, 4.8, 1.8, Virginica, 139
6.9, 3.1, 5.4, 2.1, Virginica, 140
6.7, 3.1, 5.6, 2.4, Virginica, 141
6.9, 3.1, 5.1, 2.3, Virginica, 142
5.8, 2.7, 5.1, 1.9, Virginica, 143
6.8, 3.2, 5.9, 2.3, Virginica, 144
6.7, 3.3, 5.7, 2.5, Virginica, 145
6.7, 3, 5.2, 2.3, Virginica, 146
6.3, 2.5, 5, 1.9, Virginica, 147
6.5, 3, 5.2, 2, Virginica, 148
6.2, 3.4, 5.4, 2.3, Virginica, 149
5.9, 3, 5.1, 1.8, Virginica, 150
];
```
# KMeansCentroid2D — funkcja wykresu

**KMeansCentroid2D()** poddaje ocenie wiersze wykresu, stosując algorytm centroidów oraz wyświetlając dla każdego wiersza wykresu oczekiwaną współrzędną klastra, do którego został przypisany ten punkt danych. Kolumny wykorzystywane przez algorytm grupowania są określone przez odpowiednio parametry coordinate\_ 1 i coordinate\_2. Oba te parametry są agregacjami. Liczba tworzonych klastrów jest określana przez parametr num\_clusters. Dane można opcjonalnie znormalizować za pomocą parametru norm.

**KMeansCentroid2D** zwraca jedną wartość na punkt danych. Zwrócona wartość jest podwójna i stanowi jedną ze współrzędnych pozycji odpowiadającej centrum klastra, do którego został przypisany punkt danych.

### **Składnia:**

```
KMeansCentroid2D (num clusters, coordinate no, coordinate 1, coordinate 2 [,
norm])
```
### **Typ zwracanych danych:** dual

### **Argumenty:**

Argumenty

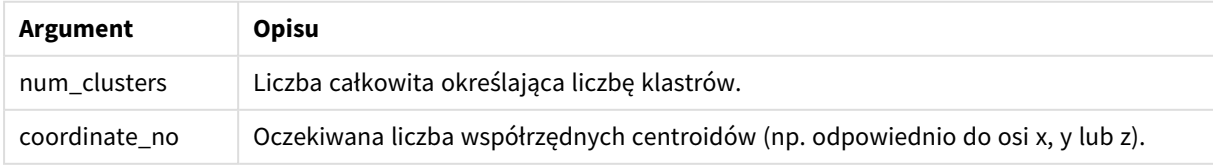

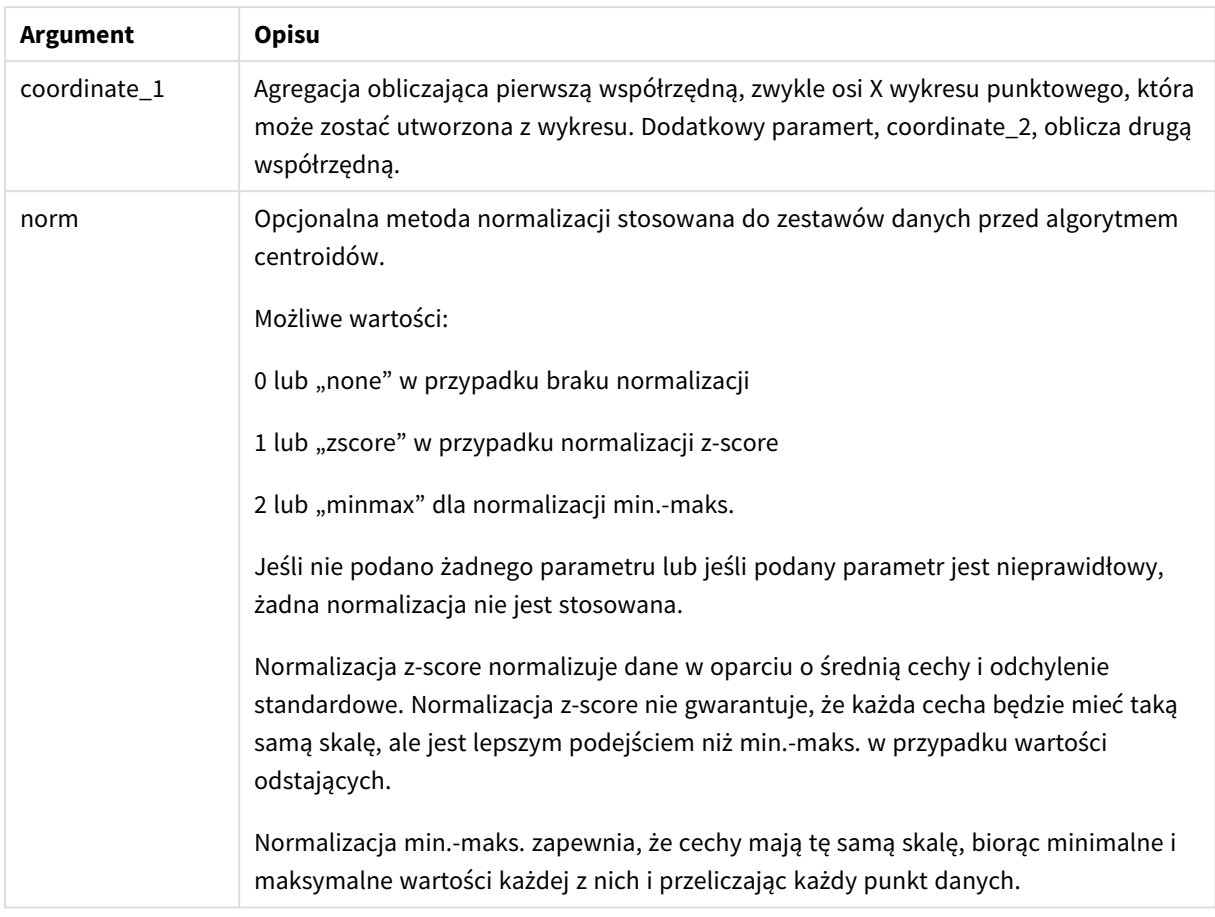

# Automatyczne grupowanie

Funkcje **KMeans** obsługują automatyczne grupowanie za pomocą metody zwanej różnicą głębokości (DeD). Gdy użytkownik ustawia liczbę klastrów na 0, określana jest optymalna liczba klastrów dla tego zestawu danych. Należy zauważyć, że liczba całkowita dla liczby klastrów (*k*) nie jest wyraźnie zwracana, ale obliczana w ramach algorytmu KMeans. Na przykład jeśli 0 jest określone w funkcji dla wartości *KmeansPetalClusters* lub ustalone poprzez pole wprowadzania zmiennych, przypisania klastrów są automatyczne obliczane dla zestawu danych opartego na optymalnej liczbie klastrów.

# KMeansCentroidND — funkcja wykresu

**KMeansCentroidND()** poddaje ocenie wiersze wykresu, stosując algorytm centroidów oraz wyświetlając dla każdego wiersza wykresu oczekiwaną współrzędną klastra, do którego został przypisany ten punkt danych. Kolumny wykorzystywane przez algorytm grupowania są określone przez odpowiednio parametry coordinate\_ 1, coordinate\_2 itd., aż do n kolumn. Wszystkie te parametry są agregacjami. Liczba tworzonych klastrów jest określana przez parametr num\_clusters.

**KMeansCentroidND** zwraca jedną wartość na wiersz. Zwrócona wartość jest podwójna i stanowi jedną ze współrzędnych pozycji odpowiadającej centrum klastra, do którego został przypisany punkt danych.

### **Składnia:**

```
KMeansCentroidND((num_clusters, num_iter, coordinate_no, coordinate_1,
coordinate_2 [,coordinate_3 [, ...]])
```
#### **Typ zwracanych danych:** dual

#### **Argumenty:**

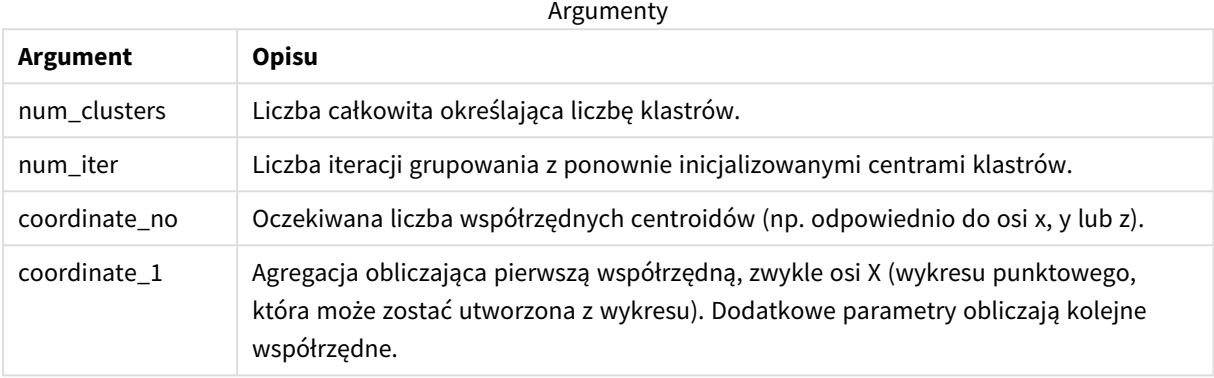

### Automatyczne grupowanie

Funkcje **KMeans** obsługują automatyczne grupowanie za pomocą metody zwanej różnicą głębokości (DeD). Gdy użytkownik ustawia liczbę klastrów na 0, określana jest optymalna liczba klastrów dla tego zestawu danych. Należy zauważyć, że liczba całkowita dla liczby klastrów (*k*) nie jest wyraźnie zwracana, ale obliczana w ramach algorytmu KMeans. Na przykład jeśli 0 jest określone w funkcji dla wartości *KmeansPetalClusters* lub ustalone poprzez pole wprowadzania zmiennych, przypisania klastrów są automatyczne obliczane dla zestawu danych opartego na optymalnej liczbie klastrów.

# <span id="page-1430-0"></span>STL\_Trend — funkcja wykresu

**STL\_Trend** jest funkcją dekompozycji szeregów czasowych. Wraz z **STL\_Seasonal** i **STL\_Residual** funkcja ta służy do rozkładania szeregu czasowego na składniki sezonowe, trendowe i rezydualne. W kontekście algorytmu STL dekompozycja szeregów czasowych służy do identyfikacji zarówno powtarzających się sezonowych wzorców, jak i ogólnego trendu ze wskaźnika wejściowego i innych parametrów. Funkcja **STL\_ Trend** zidentyfikuje ogólny trend, niezależnie od sezonowych wzorców lub cykli, z danych szeregu czasowego.

Trzy funkcje STL odnoszą się do wskaźnika wejściowego przez prostą sumę:

### **STL\_Trend** + **STL\_Seasonal** + **STL\_Residual** = wskaźnik wejściowy

STL (dekompozycja sezonowo-trendowa z wykorzystaniem metody LOESS) wykorzystuje techniki wygładzania danych, a poprzez parametry wejściowe umożliwia dostosowanie okresowości wykonywanych obliczeń. Ta okresowość określa sposób segmentacji wymiaru czasowego wskaźnika wejściowego (miary) w analizie.

Jako minimum **STL\_Trend** pobiera wskaźnik wejściowy (target\_measure) i wartość całkowitą dla period\_int, a następnie zwraca wartość zmiennoprzecinkową. Dane wejściowe będą miały postać agregacji, która zmienia się wraz z wymiarem czasu. Opcjonalnie można uwzględnić wartości seasonal\_smoother i trend\_smoother, aby dostosować algorytm wygładzania.

#### **Składnia:**

## **STL Trend(**target measure, period int [,seasonal smoother [,trend smoother]])

### **Typ zwracanych danych:** dual

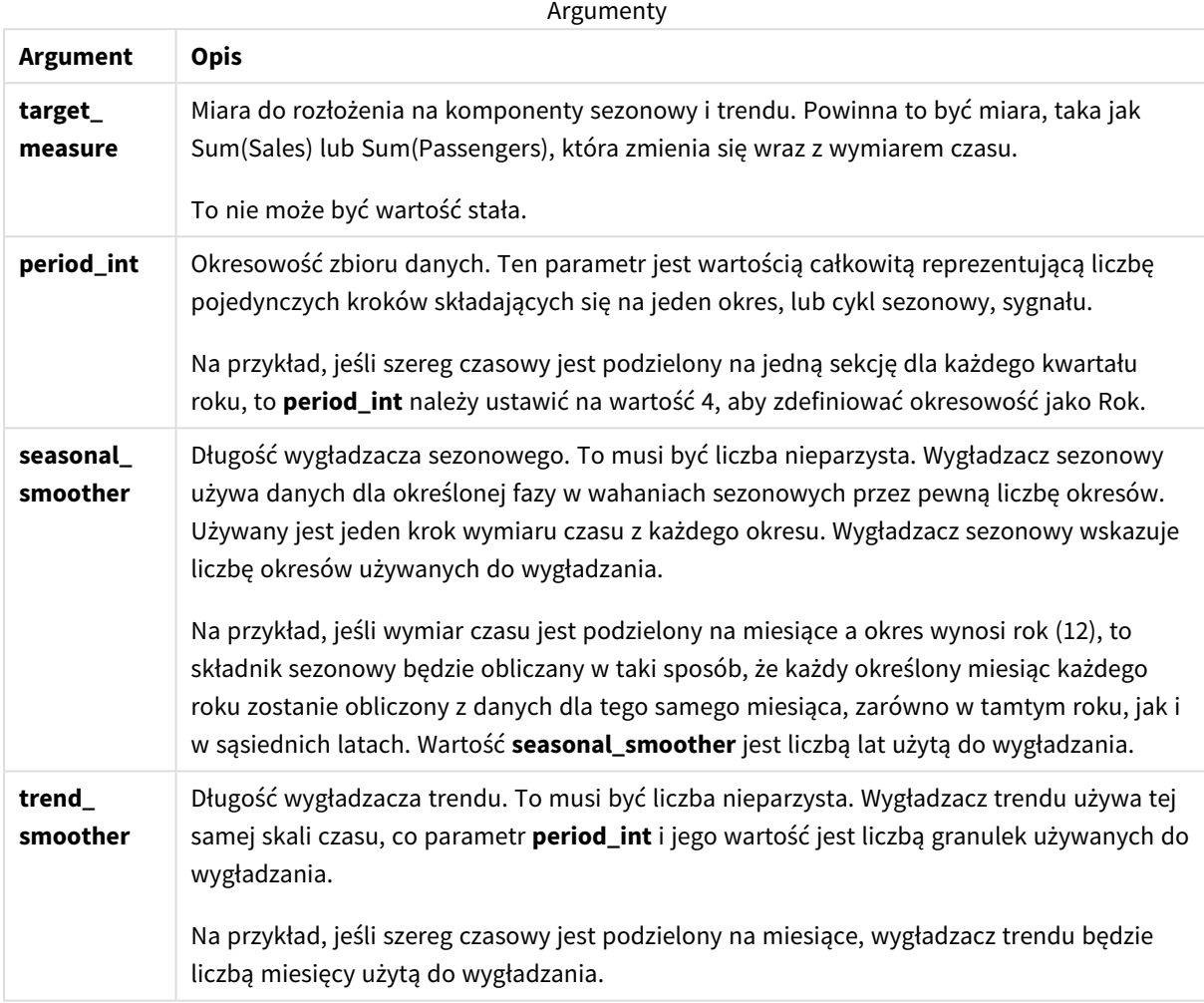

Funkcja wykresu **STL\_Trend** jest często używana w połączeniu z następującymi funkcjami:

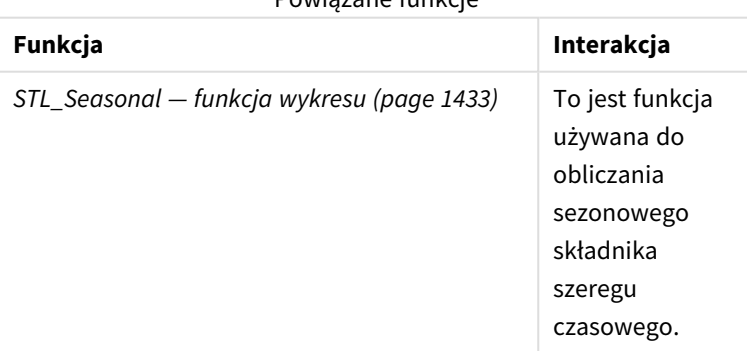

### Powiązane funkcje

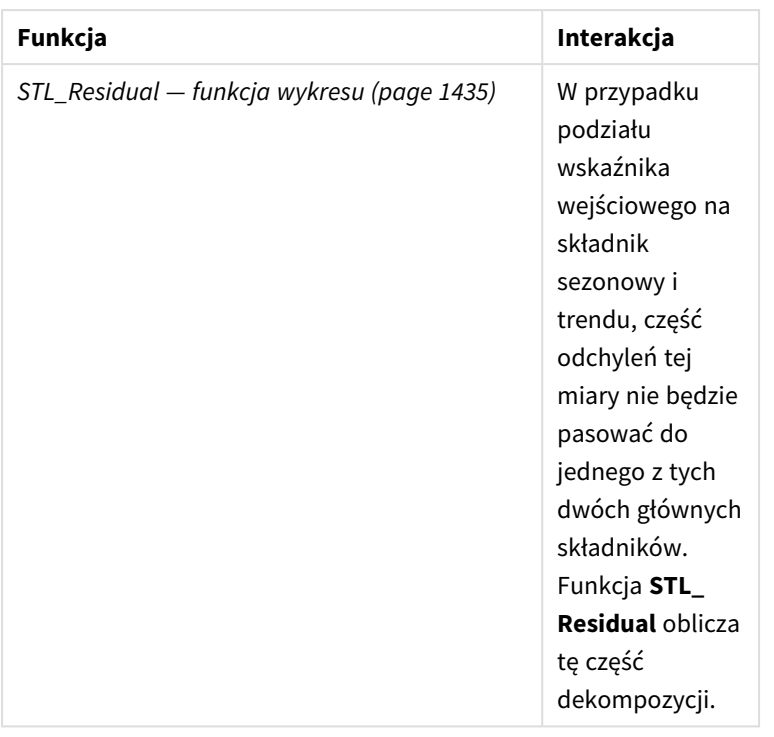

<span id="page-1432-0"></span>Kurs z pełnym przykładem przedstawiającym sposób użycia tej funkcji znajduje się tutaj: *Kurs — [Dekompozycja](#page-1436-0) szeregu [czasowego](#page-1436-0) w Qlik Sense (page 1437)*.

# STL\_Seasonal — funkcia wykresu

**STL\_Seasonal** jest funkcją dekompozycji szeregów czasowych. Wraz z **STL\_Trend** i **STL\_ Residual** funkcja ta służy do rozkładania szeregu czasowego na składniki sezonowe, trendowe i rezydualne. W kontekście algorytmu STL dekompozycja szeregów czasowych służy do identyfikacji zarówno powtarzających się sezonowych wzorców, jak i ogólnego trendu ze wskaźnika wejściowego i innych parametrów. Funkcja **STL\_Seasonal** może zidentyfikować wzorzec sezonowy w szeregu czasowym, oddzielając go od ogólnego trendu przedstawianego przez dane.

Trzy funkcje STL odnoszą się do wskaźnika wejściowego przez prostą sumę:

## **STL\_Trend** + **STL\_Seasonal** + **STL\_Residual** = wskaźnik wejściowy

STL (dekompozycja sezonowo-trendowa z wykorzystaniem metody LOESS) wykorzystuje techniki wygładzania danych, a poprzez parametry wejściowe umożliwia dostosowanie okresowości wykonywanych obliczeń. Ta okresowość określa sposób segmentacji wymiaru czasowego wskaźnika wejściowego (miary) w analizie.

Jako minimum **STL\_Seasonal** pobiera wskaźnik wejściowy (target\_measure) i wartość liczby całkowitej dla period\_int, a następnie zwraca wartość zmiennoprzecinkową. Dane wejściowe będą miały postać agregacji, która zmienia się wraz z wymiarem czasu. Opcjonalnie można uwzględnić wartości seasonal\_smoother i trend\_smoother, aby dostosować algorytm wygładzania.

### **Składnia:**

**STL Seasonal(**target measure, period int [, seasonal smoother [, trend smoother]]**)**

### **Typ zwracanych danych:** dual

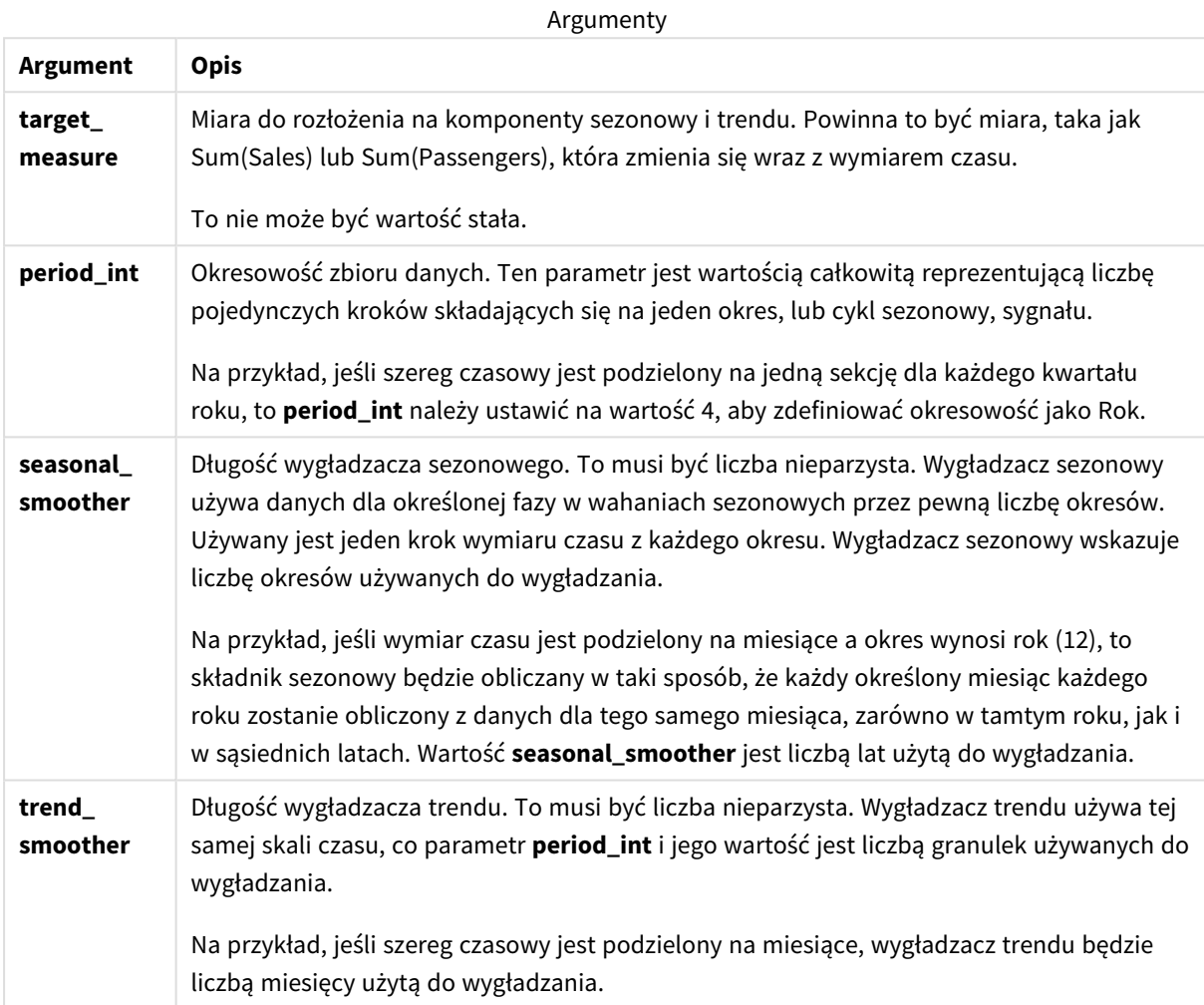

Funkcja wykresu **STL\_Seasonal** jest często używana w połączeniu z następującymi funkcjami:

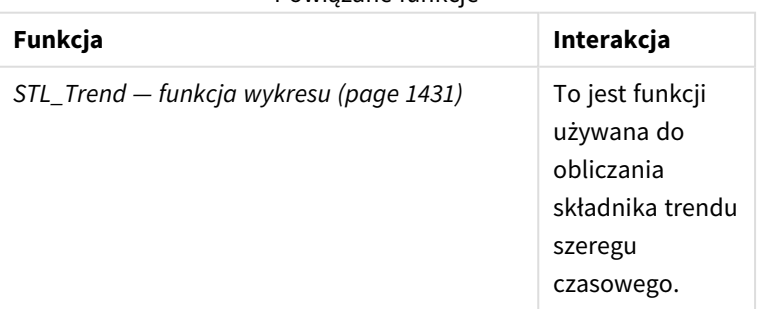

### Powiązane funkcje

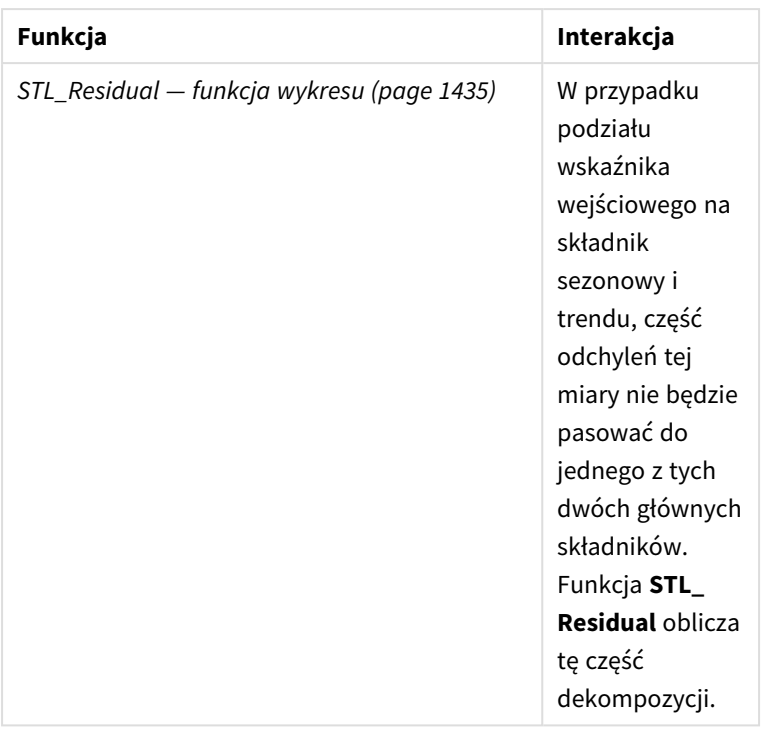

<span id="page-1434-0"></span>Kurs z pełnym przykładem przedstawiającym sposób użycia tej funkcji znajduje się tutaj: *Kurs — [Dekompozycja](#page-1436-0) szeregu [czasowego](#page-1436-0) w Qlik Sense (page 1437)*.

# STL\_Residual — funkcja wykresu

**STL\_Residual** jest funkcją dekompozycji szeregów czasowych. Wraz z **STL\_Seasonal** i **STL\_ Trend** funkcja ta służy do rozkładania szeregu czasowego na składniki sezonowe, trendowe i rezydualne. W kontekście algorytmu STL dekompozycja szeregów czasowych służy do identyfikacji zarówno powtarzających się sezonowych wzorców, jak i ogólnego trendu ze wskaźnika wejściowego i innych parametrów. Podczas wykonywania tej operacji część zmienności we wskaźniku wejściowym nie będzie pasować ani do składnika sezonowego, ani do składnika trendowego i zostanie zdefiniowana jako składnik rezydualny. Funkcja wykresu **STL\_ Residual** przechwytuje tę część obliczeń.

Trzy funkcje STL odnoszą się do wskaźnika wejściowego przez prostą sumę:

## **STL\_Trend** + **STL\_Seasonal** + **STL\_Residual** = wskaźnik wejściowy

STL (dekompozycja sezonowo-trendowa z wykorzystaniem metody LOESS) wykorzystuje techniki wygładzania danych, a poprzez parametry wejściowe umożliwia dostosowanie okresowości wykonywanych obliczeń. Ta okresowość określa sposób segmentacji wymiaru czasowego wskaźnika wejściowego (miary) w analizie.

Ponieważ dekompozycja szeregów czasowych poszukuje przede wszystkim sezonowości i ogólnych odchyleń w danych, informacje w składniku rezydualnym są uważane za najmniej istotne z tych trzech składników. Jednak niestandardowy lub okresowy składnik rezydualny może pomóc w zidentyfikowaniu problemów w obliczeniach, takich jak nieprawidłowe ustawienia okresowości.

Jako minimum **STL\_Residual** pobiera wskaźnik wejściowy (target\_measure) i wartość liczby całkowitej dla period\_int, a następnie zwraca wartość zmiennoprzecinkową. Dane wejściowe będą miały postać agregacji, która zmienia się wraz z wymiarem czasu. Opcjonalnie można uwzględnić wartości seasonal\_smoother i trend\_smoother, aby dostosować algorytm wygładzania.

Argumenty

### **Składnia:**

STL Residual(target measure, period int [, seasonal smoother [, trend smoother]]**)**

#### **Typ zwracanych danych:** dual

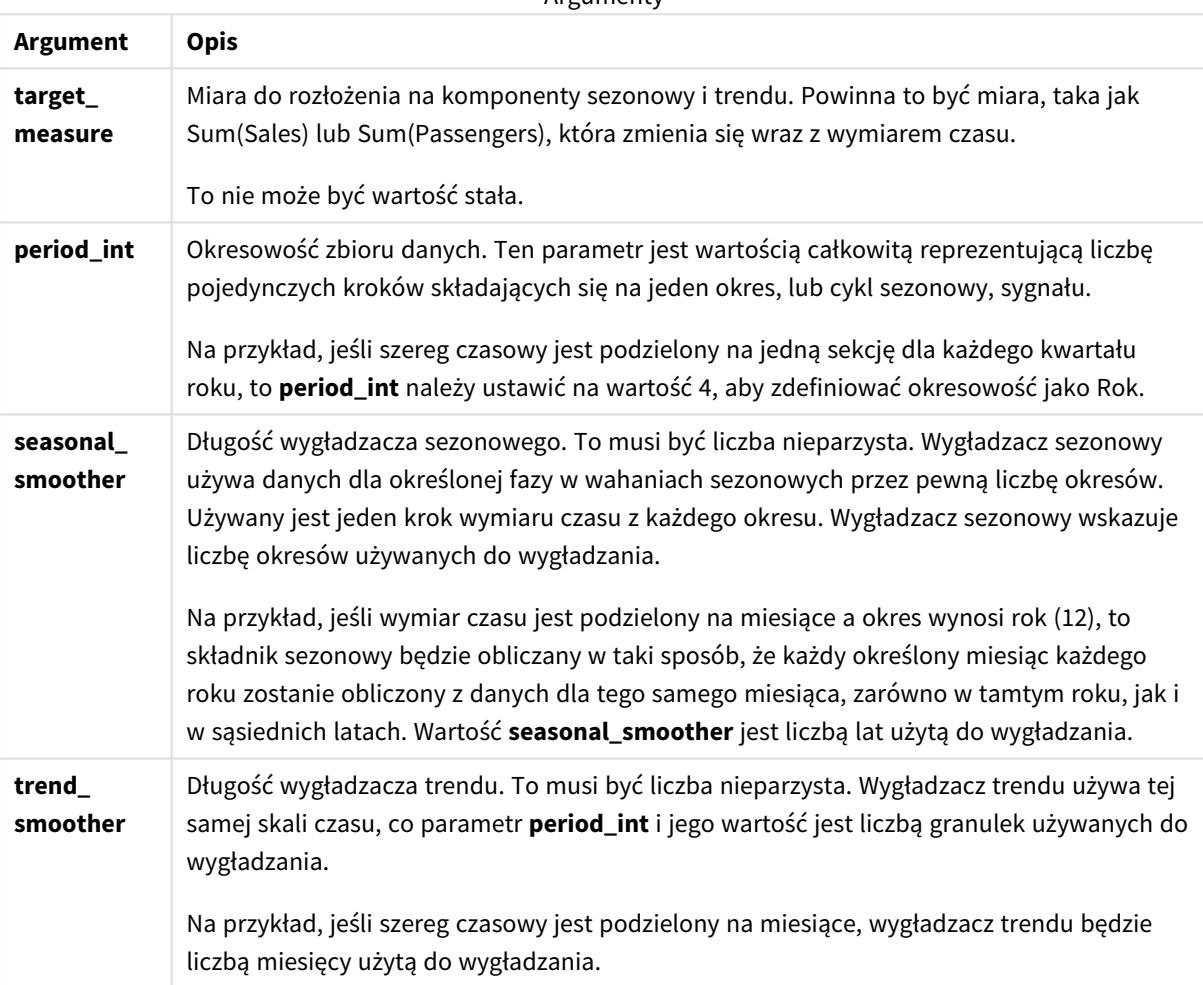

Funkcja wykresu **STL\_Residual** jest często używana w połączeniu z następującymi funkcjami:

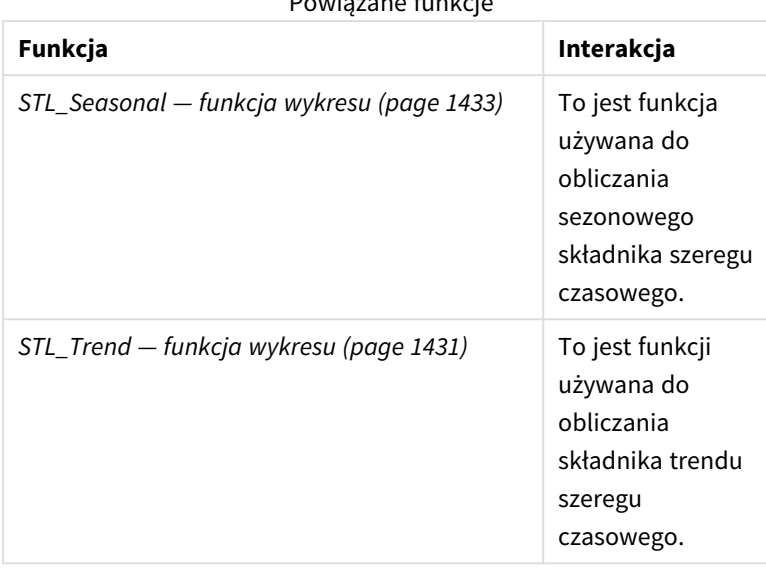

Powiązane funkcje

<span id="page-1436-0"></span>Kurs z pełnym przykładem przedstawiającym sposób użycia tej funkcji znajduje się tutaj: *Kurs — [Dekompozycja](#page-1436-0) szeregu [czasowego](#page-1436-0) w Qlik Sense (page 1437)*.

# Kurs — Dekompozycja szeregu czasowego w Qlik Sense

W tym kursie pokazano użycie trzech cech wykresu do dekompozycji szeregów czasowych przy użyciu algorytmu STL.

W kursie używa się danych szeregów czasowych dla liczby pasażerów korzystających z linii lotniczej miesięcznie, aby zademonstrować funkcjonalność algorytmu STL. Do utworzenia wizualizacji zostaną użyte funkcje wykresu **STL\_Trend**, **STL\_Seasonal** i **STL\_Residual**. Aby uzyskać więcej informacji na temat dekompozycji szeregów czasowych w Qlik Sense, zobacz temat *Funkcje [dekompozycji](#page-1382-0) szeregów czasowych [\(page](#page-1382-0) 1383)*.

# Tworzenie aplikacji

Zacznij od utworzenia nowej aplikacji i zaimportowania do niej zestawu danych.

Pobierz ten zestaw danych:

Kurs — [Dekompozycja](https://help.qlik.com/en-US/sense/tutorials/TimeSeriesDecompositionTutorial.zip) szeregu czasowego

Ten plik zawiera dane dotyczące miesięcznej liczby pasażerów linii lotniczej.

### **Wykonaj następujące czynności:**

- 1. W hubie kliknij polecenie **Utwórz nową aplikację**.
- 2. Otwórz aplikację i upuść na nią plik *Tutorial - Time series decomposition.csv*.

# Przygotowanie i załadowanie danych

Aby umożliwić poprawną interpretację pola YearMonth, być może trzeba będzie użyć Menedżera danych w celu rozpoznania pola Qlik Sense jako pola daty, a nie pola z wartościami typu ciąg znaków. Zazwyczaj ten krok jest wykonywany automatycznie, ale w tym przypadku daty są prezentowane w nieco nietypowym formacie *RRRR-MM* .

- 1. W Menedżerze danych wybierz tabelę i kliknij $\sum$ .
- 2. Po zaznaczeniu pola *YearMonth* kliknij i ustaw **Typ pola** jako **Data**.
- 3. W obszarze **Format danych wejściowych** wprowadź *RRRR-MM*.
- 4. W obszarze **Format wyświetlania** wprowadź *RRRR-MM* i kliknij **OK**. Pole powinno teraz wyświetlać ikonę kalendarza.
- 5. Kliknij polecenie **Ładuj dane**.

Teraz możesz zacząć używać funkcji STL do wizualnego przedstawiania danych.

## Tworzenie wizualizacji

Następnie utworzysz dwa wykresy liniowe, aby zademonstrować funkcjonalność funkcji wykresów **STL\_Trend**, **STL\_Seasonal** i **STL\_Residual**.

Otwórz nowy arkusz i nadaj mu tytuł.

Dodaj dwa wykresy liniowe do arkusza. Zmień rozmiar i położenie wykresów, aby pasowały do następującej ilustracji.

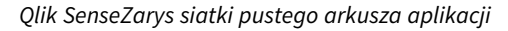

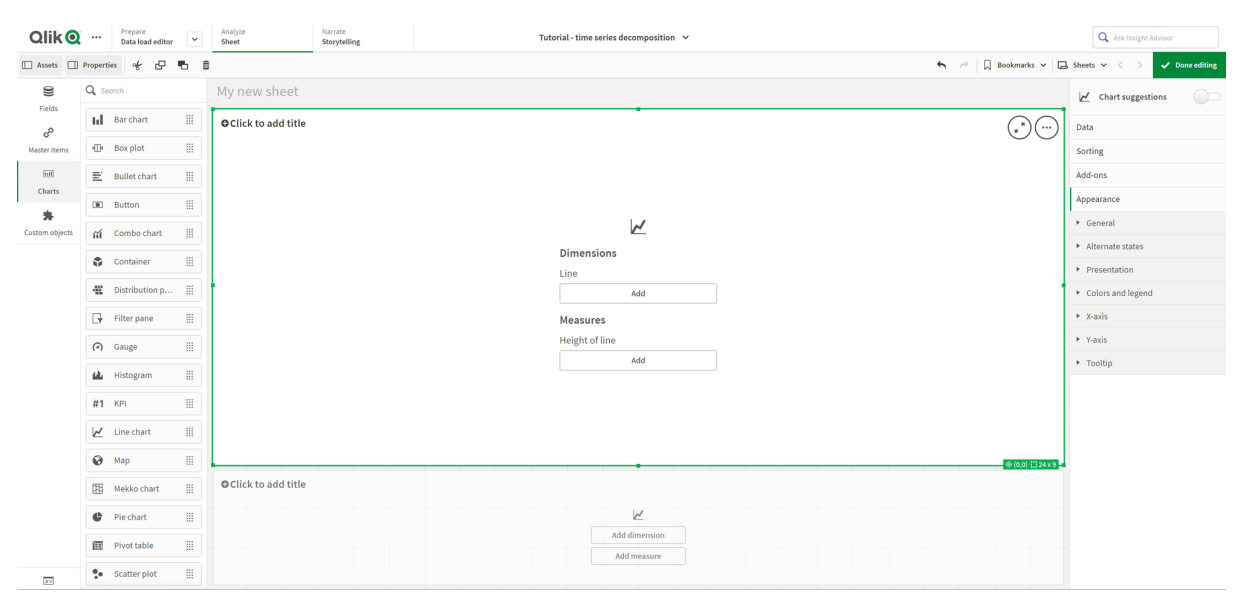

Pierwszy wykres liniowy: Składowe trendów i sezonowości

### **Wykonaj następujące czynności:**

- 1. Dodaj tytuł *Seasonal and Trend* do pierwszego wykresu liniowego.
- 2. Dodaj *YearMonth* jako wymiar i oznacz go jako *Data*.
- 3. Dodaj następującą miarę i nadaj jej etykietę *Passengers per month*: *=Sum(Passengers)*
- 4. W obszarze **Dane** rozwiń miarę *Passengers per month* i kliknij **Dodaj linię trendu**.
- 5. Ustaw **Typ** na **Liniowy**. Porównasz tę linię trendu z wygładzonymi danymi wyjściowymi składowej trendu.
- 6. Dodaj następującą miarę, aby wykreślić składową trendu, i oznacz ją jako *Trend*: *=STL\_Trend(SUM(Passengers), 12)*
- 7. Następnie dodaj następującą miarę, aby wykreślić składową sezonową, i oznacz ją jako *Seasonal*: *=STL\_Seasonal(SUM(Passengers), 12)*
- 8. W obszarze **Wygląd** > **Prezentacja** ustaw **Pasek przewijania** na **Brak**.
- 9. Zachowaj domyślne kolory lub je zmień, aby dopasować do swoich preferencji.

### Drugi wykres liniowy: Składowa przypadkowa

Następnie skonfiguruj drugi wykres liniowy. Na tej wizualizacji zostanie wyświetlona składowa przypadkowa (resztkowa) szeregu czasowego.

### **Wykonaj następujące czynności:**

- 1. Przeciągnij wykres liniowy na arkusz. Dodaj tytuł *Residual*.
- 2. Dodaj *Data* jako wymiar.
- 3. Dodaj następującą miarę i oznacz ją *Residual*: *=STL\_Residual(SUM(Passengers), 12)*
- 4. W obszarze **Wygląd** > **Prezentacja** ustaw **Pasek przewijania** na **Brak**.

Twój arkusz powinien teraz wyglądać jak ten poniżej.

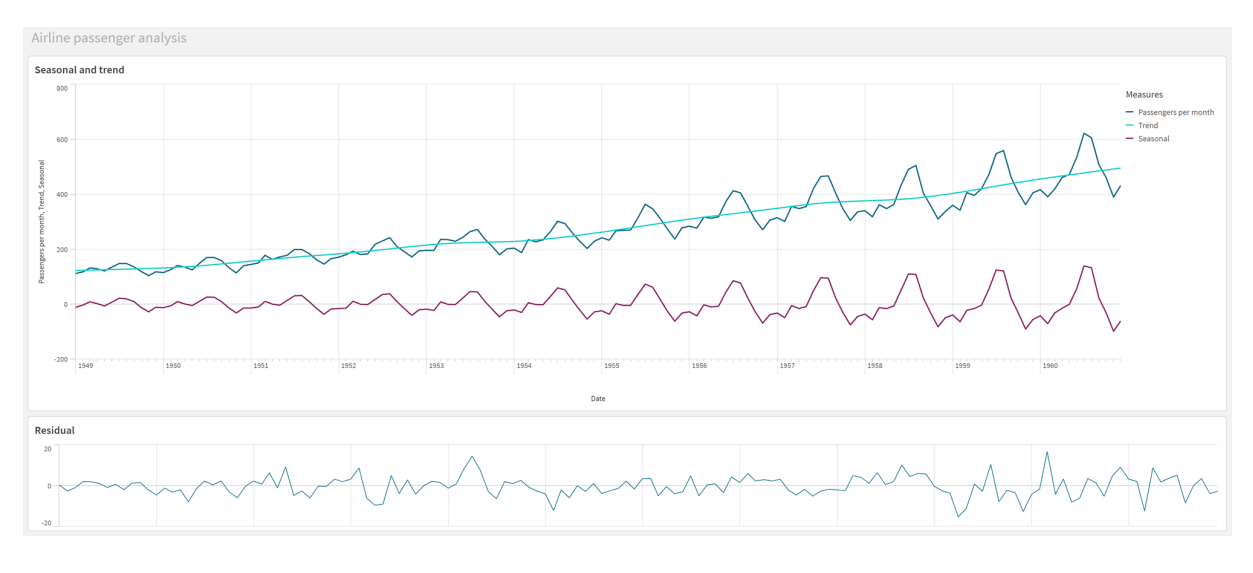

#### *Arkusz Qlik Sense do analizy pasażerów linii lotniczych*

## Interpretacja i wyjaśnienie danych

Dzięki funkcjom arkusza STL możemy uzyskać różne informacje z naszych danych szeregów czasowych.

### Składowa trendu

Informacje statystyczne w składowej trendu są pozbawione sezonowości. Ułatwia to dostrzeżenie ogólnych, niepowtarzalnych wahań w czasie. W porównaniu z prostą, liniową linią trendu dla *Passengers per month* składowa trendu STL odzwierciedla zmieniające się trendy. Wyświetla pewne wyraźne odchylenia, jednocześnie przedstawiając informacje w czytelny sposób. W uchwyceniu tego pomogły działania wygładzające w algorytmie STL.

Spadki liczby pasażerów linii lotniczych widoczne na wykresie trendu STL można wyjaśnić jako część ekonomicznego wpływu recesji, które miały miejsce w latach pięćdziesiątych XX wieku.

### Składowa sezonowa

Składowa sezonowa izolowała powtarzające się fluktuacje w całym szeregu czasowym i usunęła ogólne informacje o trendach z tej części analizy. Zaczęliśmy od zestawu danych składającego się z agregacji rokmiesiąc. W przypadku tych danych zakładamy, że dzielimy dane na jednomiesięczne "ziarna". Definiując wartość okresu równą 12, ustawiamy wykres tak, aby modelował wzorce sezonowe w trakcie jednorocznych (dwunastomiesięcznych) cykli.

Dane pokazują powtarzający się sezonowy wzrost liczby pasażerów linii lotniczych w miesiącach letnich, po którym następują spadki w miesiącach zimowych. Jest to zgodne z założeniem, że lato jest zazwyczaj popularną porą na wakacje i podróże. Widzimy również, że w ciągu szeregu czasowego te sezonowe cykle drastycznie zwiększają swoją amplitudę.

### Składowa przypadkowa

Wykres składowej przypadkowej pokazuje wszystkie informacje, które nie zostały uchwycone w dekompozycji trendu i sezonowości.Składowa przypadkowa zawiera szum statystyczny, ale może też wskazywać na nieprawidłowe ustawienie trendu STL i argumentów funkcji sezonowej. Ogólnie rzecz biorąc, jeśli występują okresowe oscylacje składowej przypadkowej sygnału lub wyświetlane informacje wyraźnie nie są losowe,
zwykle jest to znak, że w szeregu czasowym znajdują się informacje, które nie są obecnie uchwycone w składowej sezonowej lub trendu. W takim przypadku trzeba sprawdzić definicie każdego argumentu funkcji i ewentualnie zmienić okresowość.

# Wartości wygładzaczy

Ponieważ nie określiliśmy żadnych wartości dla wygładzaczy trendu i sezonowości, funkcja użyje wartości domyślnych dla tych parametrów. W Qlik Sense domyślne wartości wygładzaczy w algorytmie STL dają skuteczne wyniki. W rezultacie w większości przypadków argumenty te można pominąć w wyrażeniach.

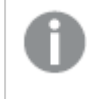

*Ustawienie argumentów wygładzania sezonowości lub trendu na 0 w jednej z trzech funkcji STL powoduje, że algorytm używa wartości domyślnych zamiast wartości 0.*

Wartość wygładzacza trendu używa wymiaru określonego na wykresie. Ponieważ pole *YearMonth* przedstawia dane według miesięcy, wartością wygładzacza trendu będzie liczba miesięcy. Wygładzacz sezonowy będzie odzwierciedlać zdefiniowaną okresowość. W tym przypadku, ponieważ zdefiniowaliśmy jeden okres jako trwający dwanaście miesięcy (jeden rok), sezonową wartością wygładzacza jest liczba lat. Może to brzmieć niejasno, ale tak naprawdę oznacza to, że aby znaleźć sezonowość, musimy uwzględnić pewną liczbę sezonów. Ta liczba jest wygładzaczem sezonowym.

# Inne przydatne informacje

W związku z tym, że amplituda cykli sezonowych rośnie w czasie, stosując bardziej zaawansowane podejście analityczne, można by wykorzystać funkcje logarytmiczne do utworzenia dekompozycji multiplikatywnej. W praktyce prostą miarę amplitudy względnej można utworzyć w Qlik Sense, dzieląc sezonowość przez składową trendu. Kiedy to zrobimy, zauważymy, że z biegiem czasu letnie szczyty każdego cyklu zwiększają względną amplitudę. Amplituda dołków zimowych nie zwiększa się jednak z czasem.

# 5.23 Funkcje rozkładu statystycznego

Funkcje rozkładu statystycznego zwracają prawdopodobieństwa wystąpienia różnych możliwych wyników dla danej zmiennej wejściowej. Możesz używać tych funkcji do obliczania potencjalnych wartości punktów danych.

Trzy opisane poniżej grupy funkcji rozkładu statystycznego są implementowane w aplikacji Qlik Sense przy użyciu biblioteki funkcji Cephes. Referencje i szczegóły dotyczące użytych algorytmów, dokładności itp. można znaleźć na stronie: **D**ephes library. Biblioteka funkcji [Cephes](http://www.netlib.org/cephes/) jest używana na podstawie pozwolenia.

- <sup>l</sup> Funkcje prawdopodobieństwa obliczają prawdopodobieństwo w punkcie rozkładu określonym przez podaną wartość.
	- Funkcje częstotliwości są używane do rozkładów dyskretnych.
	- Funkcje gęstości są używane do funkcji ciągłych.
- <sup>l</sup> Funkcje Dist obliczają skumulowane prawdopodobieństwo rozkładu w punkcie rozkładu określonym przez podaną wartość.
- <sup>l</sup> Funkcje Inv obliczają wartość odwrotną z uwzględnieniem skumulowanego prawdopodobieństwa rozkładu.

Wszystkie funkcje mogą być stosowane zarówno w skryptach ładowania danych, jak i wyrażeniach wykresu.

# Przegląd funkcji rozkładu statystycznego

Po podsumowaniu każda funkcja jest opisana szczegółowo. Można też kliknąć nazwę funkcji w opisie składni, aby natychmiast wyświetlić szczegółowe informacje o tej funkcji.

BetaDensity

BetaDensity() zwraca prawdopodobieństwo rozkładu Beta.

**[BetaDensity](#page-1443-0)** (value, alpha, beta)

#### BetaDist

BetaDist() zwraca zakumulowane prawdopodobieństwo rozkładu Beta.

**[BetaDist](#page-1444-0)** (value, alpha, beta)

BetaInv

BetaINV() zwraca odwrotność zakumulowanego prawdopodobieństwa rozkładu Beta.

**[BetaInv](#page-1444-1)** (prob, alpha, beta)

#### BinomDist

BinomDist() zwraca zakumulowane prawdopodobieństwo rozkładu dwumianowego.

[BinomDist](#page-1445-0) (value, trials, trial probability)

#### BinomFrequency

BinomFrequency() zwraca dwumianową dystrybucję prawdopodobieństwa.

[BinomFrequency](#page-1445-1) (value, trials, trial probability)

BinomInv

BinomInv() zwraca odwrotność zakumulowanego prawdopodobieństwa rozkładu dwumianowego.

[BinomInv](#page-1445-2) (prob, trials, trial probability)

ChiDensity

Funkcja ChiDensity() zwraca jednostronne prawdopodobieństwo rozkładu chi<sup>2</sup>. Funkcja gęstości chi<sup>2</sup> jest powiązana z testem chi<sup>2</sup>.

**[ChiDensity](#page-1446-0)** (value, degrees\_freedom)

#### **ChiDist**

Funkcja ChiDist() zwraca jednostronne prawdopodobieństwo rozkładu chi<sup>2</sup>. Rozkład chi<sup>2</sup> jest powiązany z testem chi<sup>2</sup>.

**[ChiDist](#page-1446-1)** (value, degrees\_freedom)

### **ChiInv**

Funkcja ChiInv() zwraca odwrotność jednostronnego prawdopodobieństwa rozkładu chi<sup>2</sup>.

**[ChiInv](#page-1447-0)** (prob, degrees\_freedom)

FDensity

FDensity() zwraca prawdopodobieństwo rozkładu F.

[FDensity](#page-1448-0) (value, degrees freedom1, degrees freedom2)

#### **FDist**

FDist() zwraca zakumulowane prawdopodobieństwo rozkładu F.

[FDist](#page-1448-1) (value, degrees freedom1, degrees freedom2)

**FInv**

FInv() zwraca odwrotność zakumulowanego prawdopodobieństwa rozkładu F.

[FInv](#page-1449-0) (prob, degrees freedom1, degrees freedom2)

GammaDensity

GammaDensity() zwraca prawdopodobieństwo rozkładu Gamma.

**[GammaDensity](#page-1449-1)** (value, k, θ)

#### GammaDist

GammaDist() zwraca zakumulowane prawdopodobieństwo rozkładu Gamma.

**[GammaDist](#page-1450-0)** (value, k, θ)

GammaInv

GammaInv() zwraca odwrotność zakumulowanego prawdopodobieństwa rozkładu Gamma.

**[GammaInv](#page-1450-1)** (prob, k, θ)

#### **NormDist**

Funkcja NormDist() zwraca skumulowany rozkład normalny dla określonej średniej i odchylenia standardowego. Jeśli wartość mean = 0, a wartość standard\_dev = 1, wówczas funkcja zwraca standardowy rozkład normalny.

**[NormDist](#page-1451-0)** (value, mean, standard\_dev)

#### **NormInv**

 Funkcja NormInv() zwraca odwrotność skumulowanego rozkładu normalnego dla określonej średniej i odchylenia standardowego.

**[NormInv](#page-1452-0)** (prob, mean, standard\_dev)

PoissonDist

PoissonDist() zwraca zakumulowane prawdopodobieństwo rozkładu Poissona.

**[PoissonDist](#page-1452-1)** (value, mean)

#### PoissonFrequency

PoissonFrequency() zwraca dystrybucję prawdopodobieństwa Poissona.

**[PoissonFrequency](#page-1453-0)** (value, mean)

#### PoissonInv

PoissonInv() zwraca odwrotność zakumulowanego prawdopodobieństwa rozkładu Poissona.

**[PoissonInv](#page-1453-1)** (prob, mean)

#### TDensity

TDensity() zwraca wartość funkcji gęstości t studenta, gdzie wartość numeryczna jest wartością obliczoną t, dla której ma zostać obliczone prawdopodobieństwo.

[TDensity](#page-1454-0) (value, degrees freedom, tails)

#### **TDist**

Funkcja TDist() zwraca prawdopodobieństwo dla rozkładu t Studenta, gdzie wartość liczbowa jest wartością wyliczaną t, dla której prawdopodobieństwo ma zostać obliczone.

[TDist](#page-1454-1) (value, degrees freedom, tails)

#### **TInv**

Funkcja TInv() zwraca wartość t rozkładu t studenta jako funkcję prawdopodobieństwa i stopni swobody.

[TInv](#page-1455-0) (prob, degrees freedom)

#### **Zob. także:**

<span id="page-1443-0"></span>p *[Statystyczne](#page-398-0) funkcje agregacji (page 399)*

# **BetaDensity**

BetaDensity() zwraca prawdopodobieństwo rozkładu Beta.

#### **Składnia:**

BetaDensity(value, alpha, beta)

#### **Typ zwracanych danych:** liczba

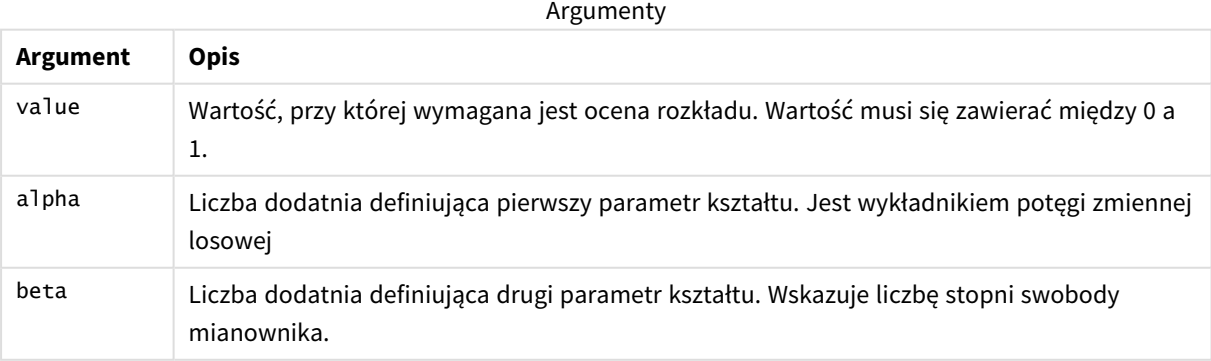

# <span id="page-1444-0"></span>BetaDist

BetaDist() zwraca zakumulowane prawdopodobieństwo rozkładu Beta.

## **Składnia:**

BetaDist(value, alpha, beta)

## **Typ zwracanych danych:** liczba

Argumenty

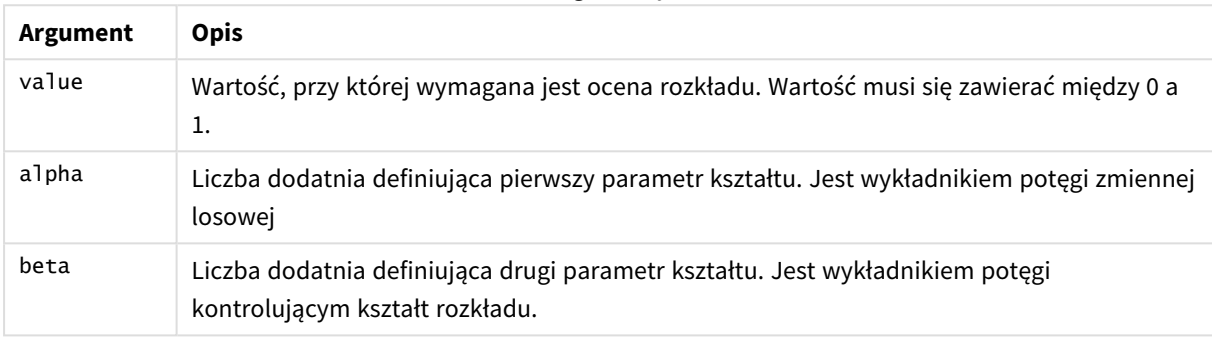

<span id="page-1444-1"></span>Ta funkcja jest powiązana z funkcją BetaInv w następujący sposób: If prob = BetaDist(value, alpha, beta), then BetaInv(prob, alpha, beta) = value

# BetaInv

BetaINV() zwraca odwrotność zakumulowanego prawdopodobieństwa rozkładu Beta.

### **Składnia:**

BetaInv(prob, alpha, beta)

## **Typ zwracanych danych:** liczba

Argumenty

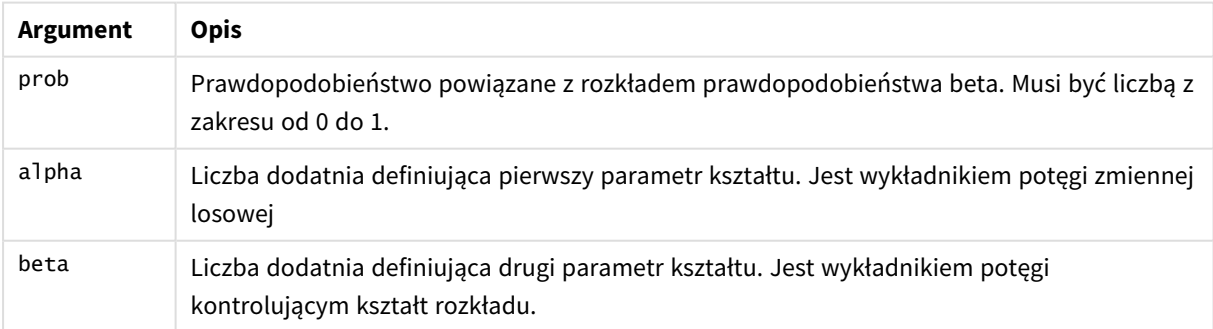

Ta funkcja jest powiązana z funkcją BetaDist w następujący sposób: If prob = BetaDist(value, alpha, beta), then BetaInv(prob, alpha, beta) = value

# <span id="page-1445-0"></span>BinomDist

BinomDist() zwraca zakumulowane prawdopodobieństwo rozkładu dwumianowego.

## **Składnia:**

```
BinomDist(value, trials, trial probability)
```
### **Typ zwracanych danych:** liczba

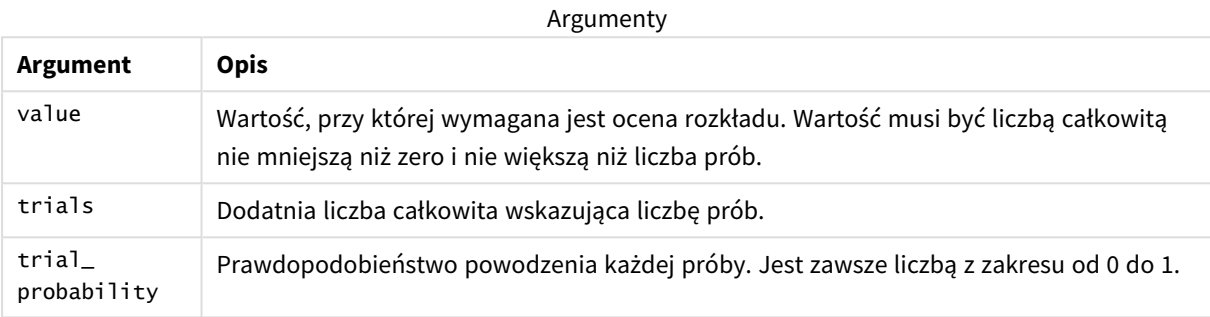

Ta funkcja jest powiązana z funkcją BinomInv w następujący sposób: If prob = BinomDIST(value, trials, trial\_probability), then BinomInv(prob, trials, trial\_ probability) = value

# <span id="page-1445-1"></span>**BinomFrequency**

BinomFrequency() zwraca dwumianową dystrybucję prawdopodobieństwa.

### **Składnia:**

BinomFrequency(value, trials, trial\_probability)

### **Typ zwracanych danych:** liczba

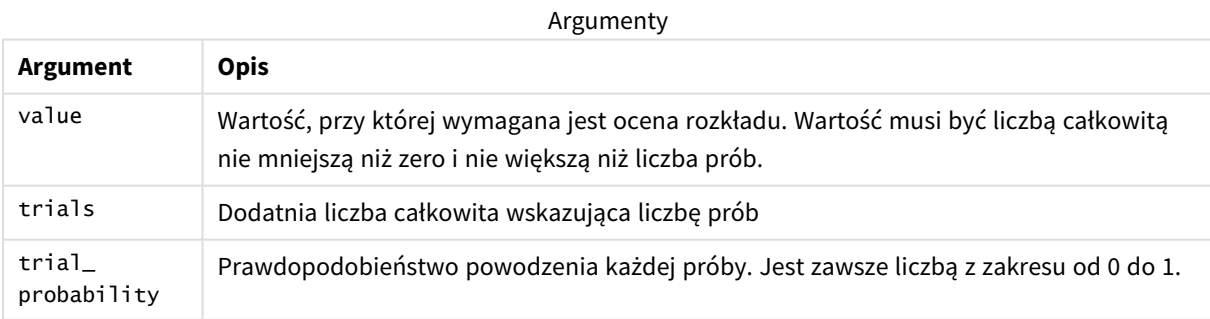

# <span id="page-1445-2"></span>BinomInv

BinomInv() zwraca odwrotność zakumulowanego prawdopodobieństwa rozkładu dwumianowego.

# **Składnia:**

```
BinomInv(prob, trials, trial probability)
```
## **Typ zwracanych danych:** liczba

Argumenty

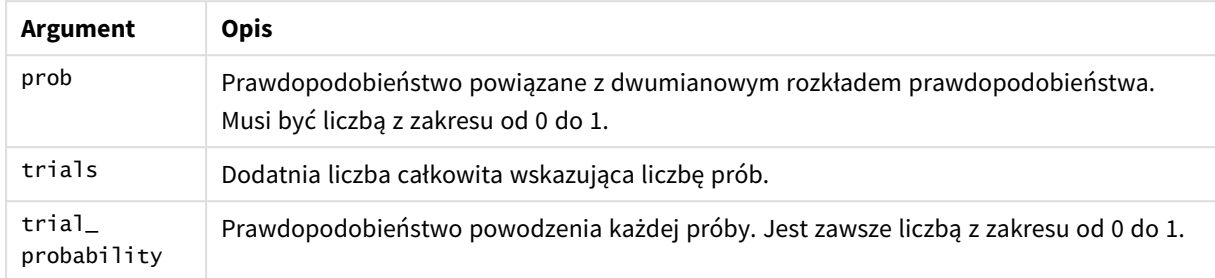

Ta funkcja jest powiązana z funkcją BinomDist w następujący sposób:

```
If prob = BinomDist(value, trials, trial_probability), then BinomInv(prob, trials, trial_
probability) = value
```
# ChiDensity

Funkcja chipensity() zwraca jednostronne prawdopodobieństwo rozkładu chi<sup>2</sup>. Funkcja gęstości chi<sup>2</sup> jest powiązana z testem chi<sup>2</sup>.

## **Składnia:**

```
ChiDensity(value, degrees freedom)
```
## **Typ zwracanych danych:** liczba

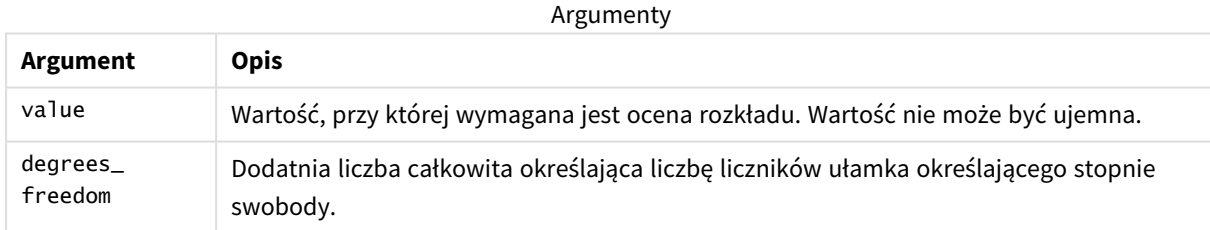

# <span id="page-1446-1"></span>ChiDist

Funkcja chipist() zwraca jednostronne prawdopodobieństwo rozkładu chi<sup>2</sup>. Rozkład chi<sup>2</sup> jest powiązany z testem chi<sup>2</sup>.

### **Składnia:**

CHIDIST(value, degrees freedom)

### **Typ zwracanych danych:** liczba

#### **Argumenty:**

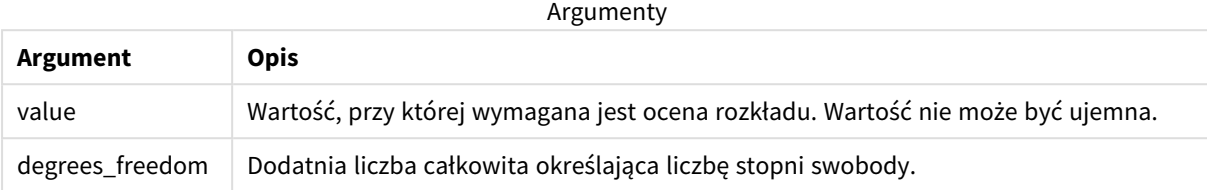

Ta funkcja jest powiązana z funkcją **ChiInv** w następujący sposób: If  $prob = \text{CHIDIST}(\text{value}, df)$ , then  $\text{CHINV}(\text{prob}, df) = \text{value}$ 

#### **Ograniczenia:**

Wszystkie argumenty muszą być liczbowe — w przeciwnym wypadku zwracana jest wartość NULL.

#### Przykłady i wyniki:

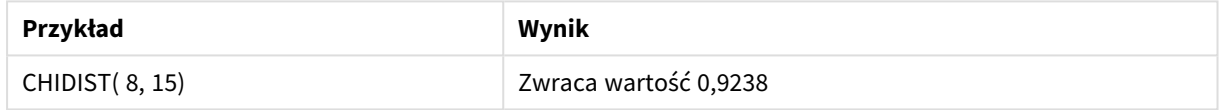

# <span id="page-1447-0"></span>ChiInv

Funkcja chiInv() zwraca odwrotność jednostronnego prawdopodobieństwa rozkładu chi<sup>2</sup>.

#### **Składnia:**

CHIINV(prob, degrees freedom)

#### **Typ zwracanych danych:** liczba

#### **Argumenty:**

**Argument Opis** prob Prawdopodobieństwo powiązane z rozkładem chi<sup>2</sup>. Musi być liczbą z zakresu od 0 do 1. degrees\_freedom Liczba całkowita określająca liczbę stopni swobody. Argumenty

Ta funkcja jest powiązana z funkcją **ChiDist** w następujący sposób: If  $prob = CHIDIST(value, df)$ , then  $CHINV(prob, df) = value$ 

#### **Ograniczenia:**

Wszystkie argumenty muszą być liczbowe — w przeciwnym wypadku zwracana jest wartość NULL.

Przykłady i wyniki:

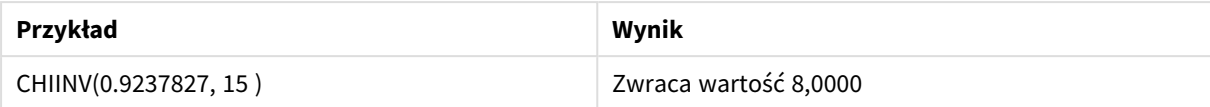

# <span id="page-1448-0"></span>FDensity

FDensity() zwraca prawdopodobieństwo rozkładu F.

### **Składnia:**

FDensity(value, degrees freedom1, degrees freedom2)

### **Typ zwracanych danych:** liczba

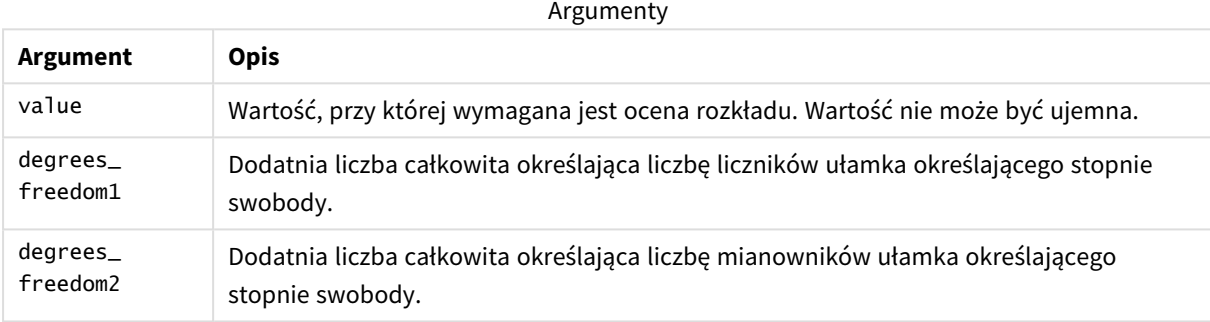

# <span id="page-1448-1"></span>FDist

FDist() zwraca zakumulowane prawdopodobieństwo rozkładu F.

### **Składnia:**

FDist(value, degrees freedom1, degrees freedom2)

### **Typ zwracanych danych:** liczba

### **Argumenty:**

Argumenty

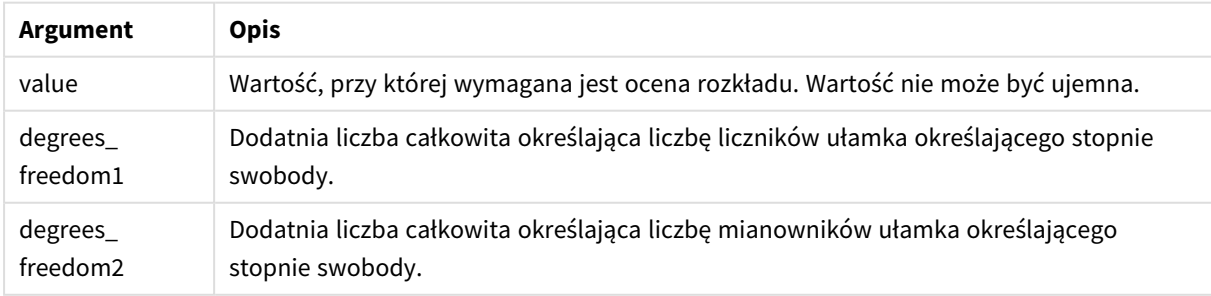

Ta funkcja jest powiązana z funkcją **FInv** w następujący sposób: If prob = FDIST(value, df1, df2), then  $FINV(prob, df1, df2)$  = value

## **Ograniczenia:**

Wszystkie argumenty muszą być liczbowe — w przeciwnym wypadku zwracana jest wartość NULL.

Przykłady i wyniki:

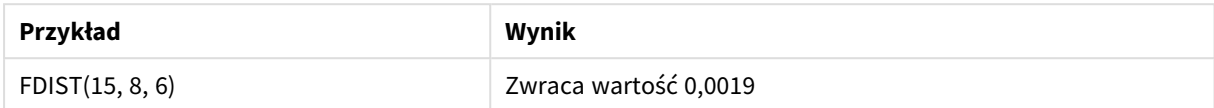

# <span id="page-1449-0"></span>FInv

FInv() zwraca odwrotność zakumulowanego prawdopodobieństwa rozkładu F.

#### **Składnia:**

```
FInv(prob, degrees freedom1, degrees freedom2)
```
### **Typ zwracanych danych:** liczba

#### **Argumenty:**

Argumenty

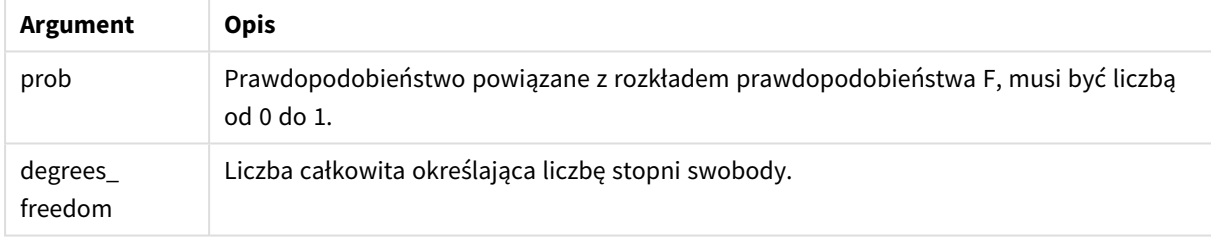

Ta funkcja jest powiązana z funkcją **FDist** w następujący sposób: If prob = FDIST(value, df1, df2), then  $FINV(prob, df1, df2)$  = value

### **Ograniczenia:**

Wszystkie argumenty muszą być liczbowe — w przeciwnym wypadku zwracana jest wartość NULL.

Przykłady i wyniki:

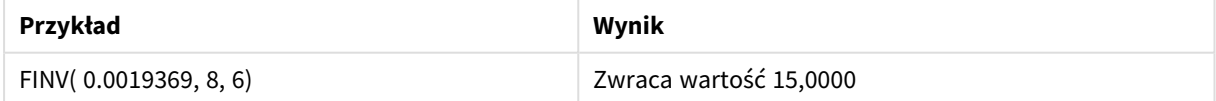

# <span id="page-1449-1"></span>GammaDensity

GammaDensity() zwraca prawdopodobieństwo rozkładu Gamma.

### **Składnia:**

GammaDensity(value, k, θ)

## **Typ zwracanych danych:** liczba

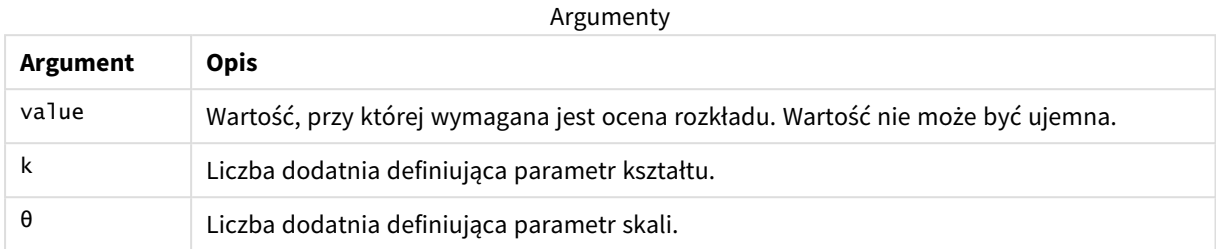

# <span id="page-1450-0"></span>GammaDist

GammaDist() zwraca zakumulowane prawdopodobieństwo rozkładu Gamma.

#### **Składnia:**

```
GammaDist(value, k, θ)
```
### **Typ zwracanych danych:** liczba

Argumenty

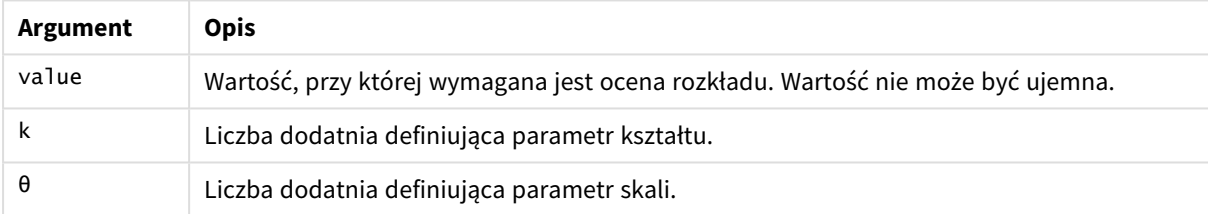

<span id="page-1450-1"></span>Ta funkcja jest powiązana z funkcją GammaINV w następujący sposób: If prob = GammaDist(value, k,  $\theta$ ), then GammaInv(prob, k,  $\theta$ ) = value

# GammaInv

GammaInv() zwraca odwrotność zakumulowanego prawdopodobieństwa rozkładu Gamma.

## **Składnia:**

```
GammaInv(prob, k, θ)
```
### **Typ zwracanych danych:** liczba

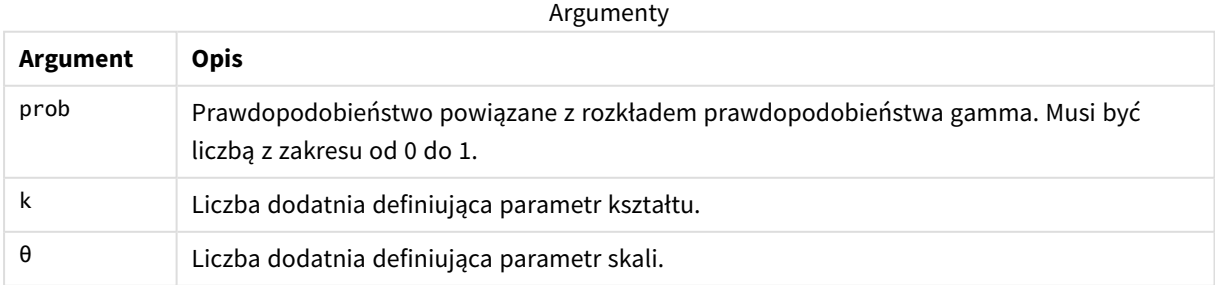

<span id="page-1451-0"></span>Ta funkcja jest powiązana z funkcją GammaDist w następujący sposób: If prob = GammaDist(value, k,  $\theta$ ), then GammaInv(prob, k,  $\theta$ ) = value

# NormDist

Funkcja NormDist() zwraca skumulowany rozkład normalny dla określonej średniej i odchylenia standardowego. Jeśli wartość mean = 0, a wartość standard\_dev = 1, wówczas funkcja zwraca standardowy rozkład normalny.

## **Składnia:**

NORMDIST(value, [mean], [standard\_dev], [cumulative])

## **Typ zwracanych danych:** liczba

## **Argumenty:**

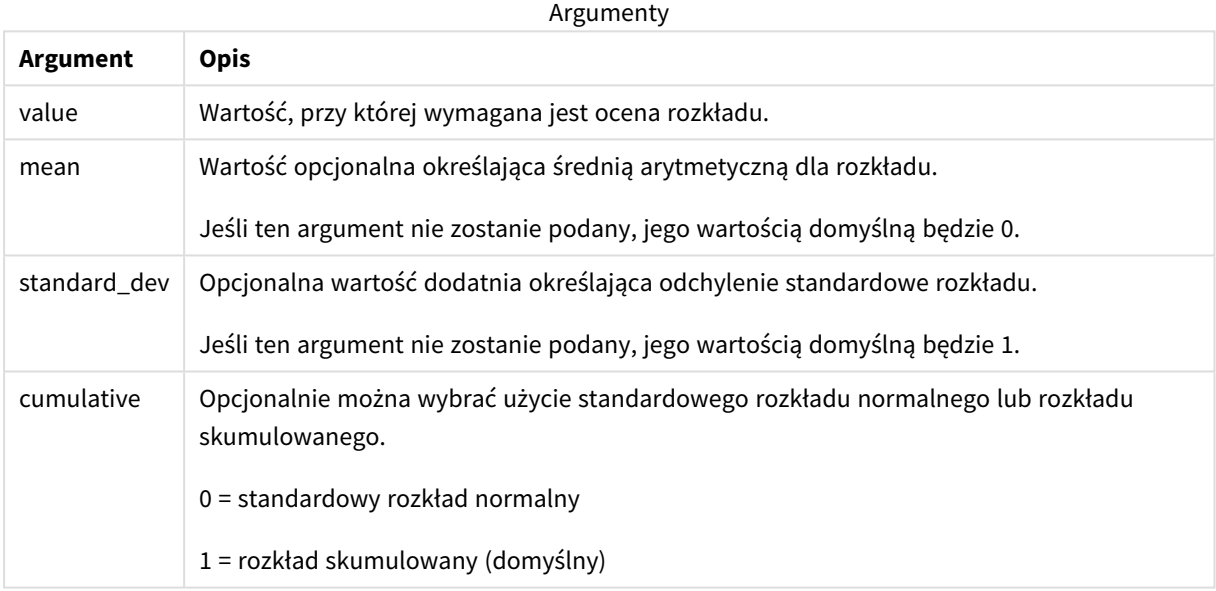

Ta funkcja jest powiązana z funkcją **NormInv** w następujący sposób: If  $prob = NORMDIST(value, m, sd)$ , then  $NORMINV(prob, m, sd) = value$ 

### **Ograniczenia:**

Wszystkie argumenty muszą być liczbowe — w przeciwnym wypadku zwracana jest wartość NULL.

Przykłady i wyniki:

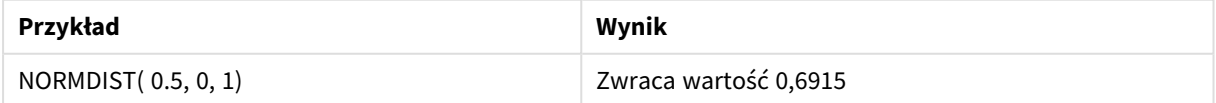

# <span id="page-1452-0"></span>NormInv

Funkcja NormInv() zwraca odwrotność skumulowanego rozkładu normalnego dla określonej średniej i odchylenia standardowego.

## **Składnia:**

NORMINV(prob, mean, standard dev)

**Typ zwracanych danych:** liczba

## **Argumenty:**

Argumenty

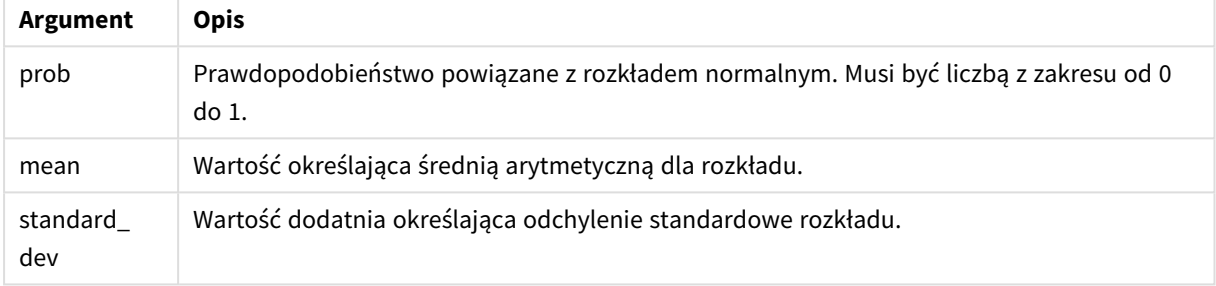

Ta funkcja jest powiązana z funkcją **NormDist** w następujący sposób: If  $prob = NORMDIST(value, m, sd)$ , then  $NORMINV(prob, m, sd) = value$ </mark>

### **Ograniczenia:**

Wszystkie argumenty muszą być liczbowe — w przeciwnym wypadku zwracana jest wartość NULL.

Przykłady i wyniki:

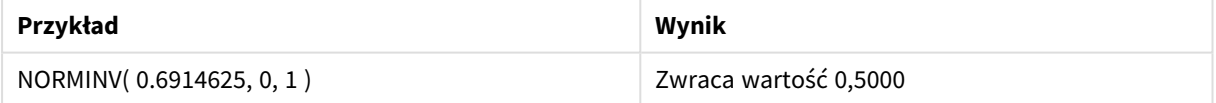

# <span id="page-1452-1"></span>PoissonDist

PoissonDist() zwraca zakumulowane prawdopodobieństwo rozkładu Poissona.

### **Składnia:**

PoissonDist(value, mean)

## **Typ zwracanych danych:** liczba

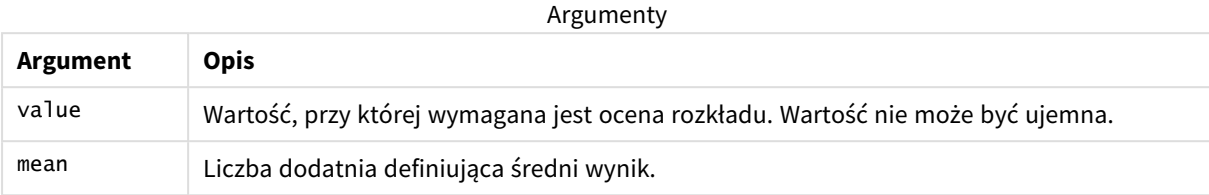

<span id="page-1453-0"></span>Ta funkcja jest powiązana z funkcją PoissonInv w następujący sposób: If prob = PoissonDist(value, mean), then PoissonInv(prob, mean) = value

# PoissonFrequency

PoissonFrequency() zwraca dystrybucję prawdopodobieństwa Poissona.

### **Składnia:**

PoissonFrequency(value, mean)

## **Typ zwracanych danych:** liczba

Argumenty

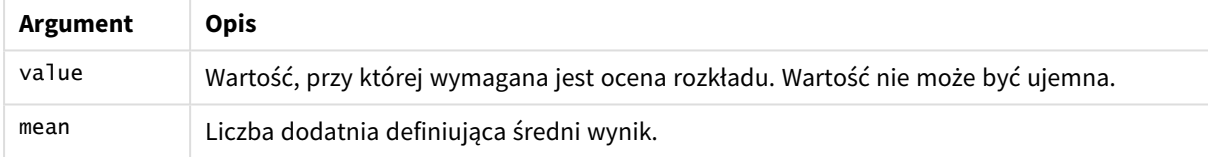

# <span id="page-1453-1"></span>PoissonInv

PoissonInv() zwraca odwrotność zakumulowanego prawdopodobieństwa rozkładu Poissona.

### **Składnia:**

PoissonInv(prob, mean)

## **Typ zwracanych danych:** liczba

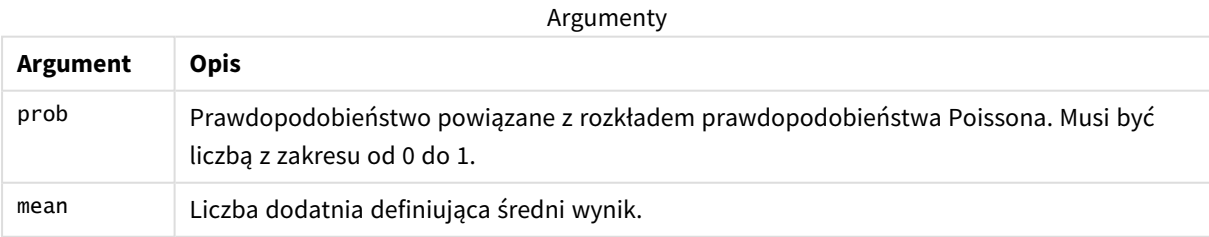

Ta funkcja jest powiązana z funkcją PoissonDIST w następujący sposób:

If  $prob = PoissonDist(value, mean), then PoissonInv(prob, mean) = value$ 

# <span id="page-1454-0"></span>**TDensity**

TDensity() zwraca wartość funkcji gęstości t studenta, gdzie wartość numeryczna jest wartością obliczoną t, dla której ma zostać obliczone prawdopodobieństwo.

# **Składnia:**

TDensity(value, degrees freedom)

## **Typ zwracanych danych:** liczba

Argumenty

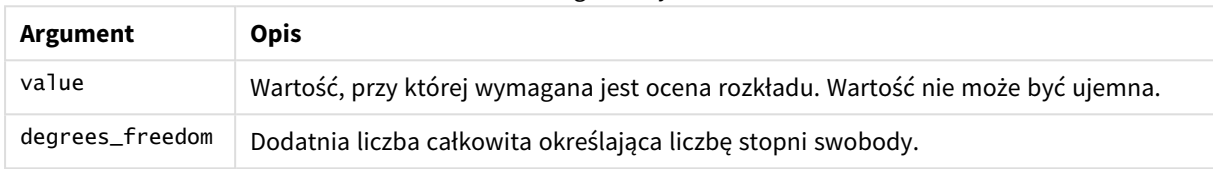

# <span id="page-1454-1"></span>TDist

Funkcja TDist() zwraca prawdopodobieństwo dla rozkładu t Studenta, gdzie wartość liczbowa jest wartością wyliczaną t, dla której prawdopodobieństwo ma zostać obliczone.

## **Składnia:**

```
TDist(value, degrees_freedom, tails)
```
# **Typ zwracanych danych:** liczba

### **Argumenty:**

Argumenty

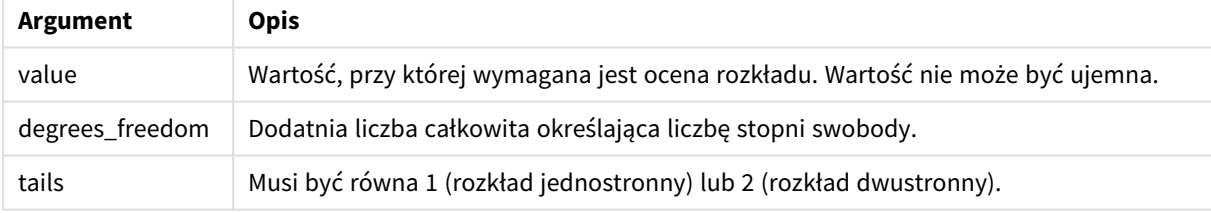

Ta funkcja jest powiązana z funkcją **TInv** w następujący sposób: If  $prob = TDIST(value, df, 2)$ , then  $TINV(prob, df) = value$ 

# **Ograniczenia:**

Wszystkie argumenty muszą być liczbowe — w przeciwnym wypadku zwracana jest wartość NULL.

Przykłady i wyniki:

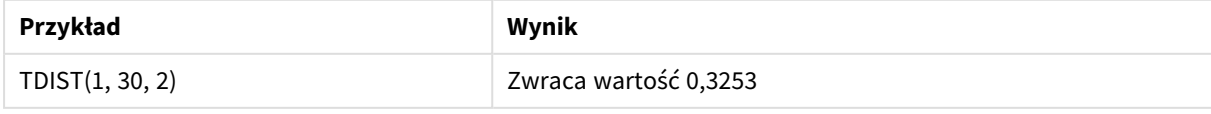

# <span id="page-1455-0"></span>TInv

Funkcja TInv() zwraca wartość t rozkładu t studenta jako funkcję prawdopodobieństwa i stopni swobody.

# **Składnia:**

```
TINV(prob, degrees freedom)
```
**Typ zwracanych danych:** liczba

## **Argumenty:**

Argumenty

| Argument           | <b>Opis</b>                                                                                     |
|--------------------|-------------------------------------------------------------------------------------------------|
| prob               | Prawdopodobieństwo dwustronne powiązane z rozkładem t. Musi być liczbą z zakresu<br>$od0$ do 1. |
| degrees<br>freedom | Liczba całkowita określająca liczbę stopni swobody.                                             |

# **Ograniczenia:**

Wszystkie argumenty muszą być liczbowe — w przeciwnym wypadku zwracana jest wartość NULL.

Ta funkcja jest powiązana z funkcją **TDist** w następujący sposób: If  $prob = TDIST(value, df, 2)$ , then  $TINV(prob, df) = value$ .

Przykłady i wyniki:

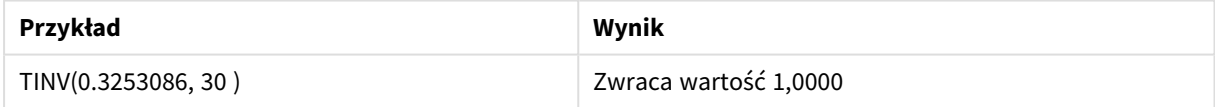

# 5.24 Funkcje ciągów znaków

W tej sekcji opisano funkcje do obsługi i modyfikacji ciągów znaków.

Wszystkie funkcje mogą być stosowane zarówno w skryptach ładowania danych, jak i wyrażeniach wykresu, poza funkcją **Evaluate**, która może być używana tylko w skrypcie ładowania danych.

# Przegląd funkcji ciągów znaków

Po podsumowaniu każda funkcja jest opisana szczegółowo. Można też kliknąć nazwę funkcji w opisie składni, aby natychmiast wyświetlić szczegółowe informacje o tej funkcji.

# **Capitalize**

Funkcja **Capitalize()** zwraca ciąg znaków ze wszystkimi wyrazami pisanymi wielką literą.

#### **[Capitalize](#page-1459-0)** (text)

#### **Chr**

Funkcja **Chr()** zwraca znak Unicode odpowiadający wejściowej liczbie całkowitej.

**[Chr](#page-1459-1) (**int**)**

#### **Evaluate**

Funkcja **Evaluate()** wyszukuje, czy wejściowy ciąg tekstowy może zostać oceniony jako poprawne wyrażenie Qlik Sense, i jeśli tak, zwraca wartość wyrażenia jako ciąg. Jeśli ciąg wejściowy nie jest poprawnym wyrażeniem, zostanie zwrócona wartość NULL.

**[Evaluate](#page-1460-0)** (expression text)

#### **FindOneOf**

Funkcja **FindOneOf()** przeszukuje ciąg znaków, aby znaleźć pozycję wystąpienia dowolnego znaku z zestawu udostępnionych znaków. Zwracana jest pozycja pierwszego wystąpienia dowolnego znaku z zestawu wyszukiwania, chyba że podano trzeci argument (o wartości większej niż 1). W razie braku dopasowania zwracane jest **0**.

[FindOneOf](#page-1461-0) (text, char set[, count])

#### **Hash128**

Funkcja **Hash128()** zwraca 128-bitowy skrót połączonych wartości wyrażenia wejściowego. Wynik jest ciągiem 22 znaków.

**[Hash128](#page-1462-0)** (expr{, expression})

#### **Hash160**

Funkcja **Hash160()** zwraca 160-bitowy skrót połączonych wartości wyrażenia wejściowego. Wynik jest ciągiem 27 znaków.

**[Hash160](#page-1462-1)** (expr{, expression})

#### **Hash256**

Funkcja **Hash256()** zwraca 256-bitowy skrót połączonych wartości wyrażenia wejściowego. Wynik jest ciągiem 43 znaków.

```
Hash256 (expr{, expression})
```
# **Index**

Funkcja **Index()** przeszukuje ciąg, aby znaleźć pozycję początkową n-tego wystąpienia podanego fragmentu tekstu. Opcjonalny trzeci argument dostarcza wartość n, która w przypadku pominięcia wynosi 1. Podanie wartości ujemnej powoduje wyszukiwanie od końca ciągu znaków. Pozycje w ciągu znaków są numerowane od **1** w górę.

**[Index](#page-1464-0)** (text, substring[, count])

#### **IsJson**

**IsJson()** sprawdza, czy określony ciąg zawiera prawidłowe dane JSON (JavaScript Object Notation). Można także sprawdzić poprawność określonego typu danych JSON.

**[IsJson](#page-1465-0)** (json [, type])

#### **JsonGet**

**JsonGet()** zwraca ścieżkę ciągu danych JSON (JavaScript Object Notation). Dane JSON muszą mieć poprawny format JSON, ale mogą zawierać dodatkowe spacje i znaki nowego wiersza.

[JsonGet](#page-1466-0) (json, path)

#### **JsonSet**

**JsonSet()** modyfikuje ciąg zawierający dane JSON (JavaScript Object Notation). Może ustawić lub wstawić wartość JSON z nową lokalizacją określoną przez ścieżkę. Dane JSON muszą mieć poprawny format JSON, ale mogą zawierać dodatkowe spacje i znaki nowego wiersza.

**[JsonSet](#page-1467-0)**(json, path, value)

#### **KeepChar**

Funkcja KeepChar() zwraca ciąg znaków składający się z pierwszego ciągu, "text", minus wszystkie znaki, których NIE ZAWIERA drugi ciąg, "keep\_chars".

**[KeepChar](#page-1468-0)** (text, keep\_chars)

#### **Left**

**Left()** zwraca ciąg składający się z pierwszych (z lewej strony) znaków ciągu wejściowego, a liczbę tych znaków określa drugi argument.

**[Left](#page-1469-0) (**text, count**)**

#### **Len**

Funkcja **Len()** zwraca długość ciągu wejściowego.

**[Len](#page-1470-0) (**text**)**

#### **LevenshteinDist**

**LevenshteinDist ()** zwraca odległość Levenshteina między dwoma ciągami. Jest ona definiowana jako minimalna liczba jednoznakowych edycji (wstawień, usunięć lub podstawień) wymaganych do zmiany jednego ciągu na drugi. Funkcja jest przydatna do porównań rozmytych ciągów.

**[LevenshteinDist](#page-1470-1) (**text1, text2**)**

#### **Lower**

Funkcja **Lower()** zamienia wszystkie znaki w ciągu wejściowym na małe litery.

**[Lower](#page-1471-0)** (text)

#### **LTrim**

Funkcja **LTrim()** zwraca ciąg wejściowy pozbawiony wszelkich spacji wiodących.

**[LTrim](#page-1472-0) (**text**)**

#### **Mid**

Funkcja **Mid()** zwraca część ciągu wejściowego zaczynającą się w pozycji znaku określonej przez drugi argument ("start"), zwracając liczbę znaków określoną przez trzeci argument ("count"). Jeśli parametr "count" zostanie pominięty, wówczas zostanie zwrócona reszta ciągu wejściowego. Pierwszy znak ciągu wejściowego ma numer 1.

**[Mid](#page-1473-0)** (text, start[, count])

#### **Ord**

Funkcja **Ord()** zwraca numer pozycji kodu Unicode pierwszego znaku w ciągu wejściowym.

**[Ord](#page-1474-0) (**text**)**

#### **PurgeChar**

Funkcja PurgeChar() zwraca ciąg znaków składający się ze znaków zawartych w ciągu wejściowym ("text") z wyłączeniem tych, które pojawiają się w drugim argumencie ("remove\_chars").

[PurgeChar](#page-1475-0) (text, remove chars)

#### **Repeat**

Funkcja **Repeat()** tworzy ciąg znaków składający się z ciągu wejściowego powtórzonego liczbę razy określoną przez drugi argument.

[Repeat](#page-1476-0) (text[, repeat count])

#### **Replace**

Funkcja **Replace()** zwraca ciąg znaków po zastąpieniu wszystkich wystąpień danego fragmentu tekstu w ciągu wejściowym innym fragmentem tekstu. Ta funkcja jest nierekurencyjna i działa od lewej do prawej.

[Replace](#page-1476-1) (text, from str, to str)

#### **Right**

**Right()** zwraca ciąg składający się z ostatnich (z prawej strony) znaków ciągu wejściowego, a liczbę tych znaków określa drugi argument.

**[Right](#page-1477-0) (**text, count**)**

### **RTrim**

Funkcja **RTrim()** zwraca ciąg wejściowy pozbawiony wszelkich spacji końcowych.

**[RTrim](#page-1478-0)** (text)

#### **SubField**

Funkcja **Subfield()** służy do wyodrębniania składników fragmentu tekstu z nadrzędnego pola ciągu znaków, gdy pierwotne pola rekordów składają się z co najmniej dwóch części rozdzielonych ogranicznikiem.

[SubField](#page-1479-0) (text, delimiter[, field no ])

#### **SubStringCount**

Funkcja **SubStringCount()** zwraca liczbę wystąpień określonego fragmentu tekstu w tekście ciągu wejściowego. W przypadku braku dopasowań zwracane jest 0.

**[SubStringCount](#page-1482-0)** (text, substring)

#### **TextBetween**

Funkcja **TextBetween()** zwraca tekst w ciągu wejściowym, który występuje miedzy znakami określonymi jako ograniczniki.

**[TextBetween](#page-1483-0)** (text, delimiter1, delimiter2[, n])

#### **Trim**

Funkcja **Trim()** zwraca ciąg wejściowy pozbawiony wszelkich spacji wiodących i końcowych.

**[Trim](#page-1484-0)** (text)

#### **Upper**

Funkcja **Upper()** zamienia wszystkie znaki w ciągu wejściowym na wielkie litery w odniesieniu do wszystkich znaków tekstowych w wyrażeniu. Liczby i symbole są ignorowane.

<span id="page-1459-0"></span>**[Upper](#page-1485-0)** (text)

# **Capitalize**

Funkcja **Capitalize()** zwraca ciąg znaków ze wszystkimi wyrazami pisanymi wielką literą.

#### **Składnia:**

**Capitalize(**text**)**

# **Typ zwracanych danych:** ciąg znaków

Przykład: Wyrażenia wykresu

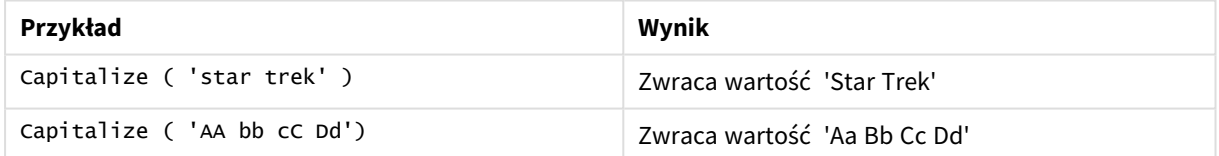

#### Przykład: Skrypt ładowania

Load String, Capitalize(String) Inline [String rHode iSland washingTon d.C. new york];

#### **Wynik**

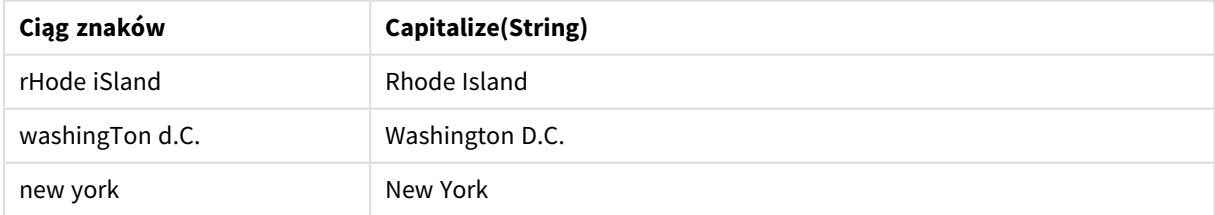

# <span id="page-1459-1"></span>Chr

Funkcja **Chr()** zwraca znak Unicode odpowiadający wejściowej liczbie całkowitej.

## **Składnia:**

**Chr(**int**)**

## **Typ zwracanych danych:** ciąg znaków

Przykłady i wyniki:

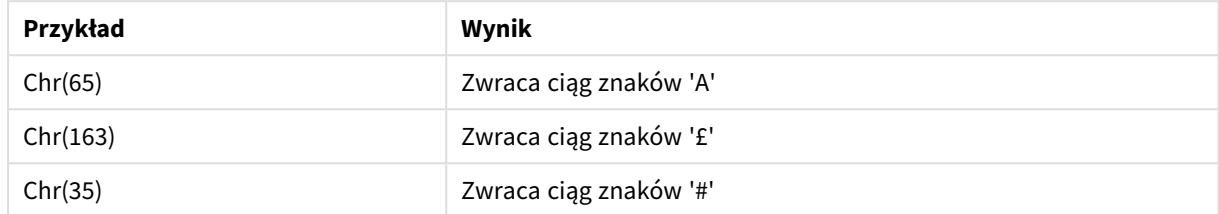

# <span id="page-1460-0"></span>Evaluate

Funkcja **Evaluate()** wyszukuje, czy wejściowy ciąg tekstowy może zostać oceniony jako poprawne wyrażenie Qlik Sense, i jeśli tak, zwraca wartość wyrażenia jako ciąg. Jeśli ciąg wejściowy nie jest poprawnym wyrażeniem, zostanie zwrócona wartość NULL.

### **Składnia:**

**Evaluate(**expression\_text**)**

### **Typ zwracanych danych:** dual

*Tej funkcji ciągu znaków nie można używać w wyrażeniach wykresu.*

Przykłady i wyniki:

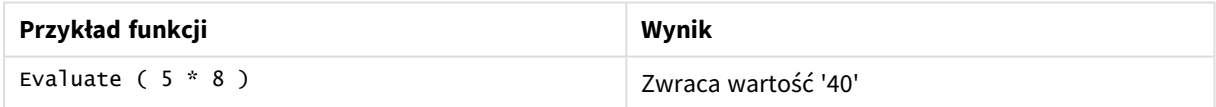

### **Przykład skryptu ładowania**

Load Evaluate(String) as Evaluated, String Inline [String 4 5+3 0123456789012345678 Today() ];

#### **Wynik**

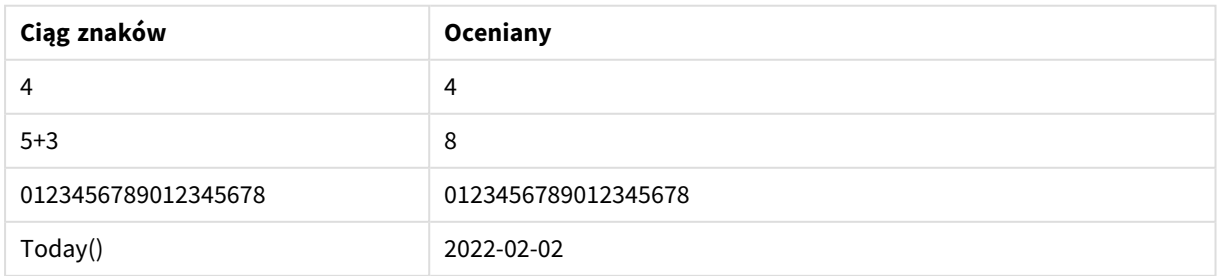

# <span id="page-1461-0"></span>FindOneOf

Funkcja **FindOneOf()** przeszukuje ciąg znaków, aby znaleźć pozycję wystąpienia dowolnego znaku z zestawu udostępnionych znaków. Zwracana jest pozycja pierwszego wystąpienia dowolnego znaku z zestawu wyszukiwania, chyba że podano trzeci argument (o wartości większej niż 1). W razie braku dopasowania zwracane jest **0**.

# **Składnia:**

**FindOneOf(**text, char\_set[, count]**)**

## **Typ zwracanych danych:** integer

### **Argumenty:**

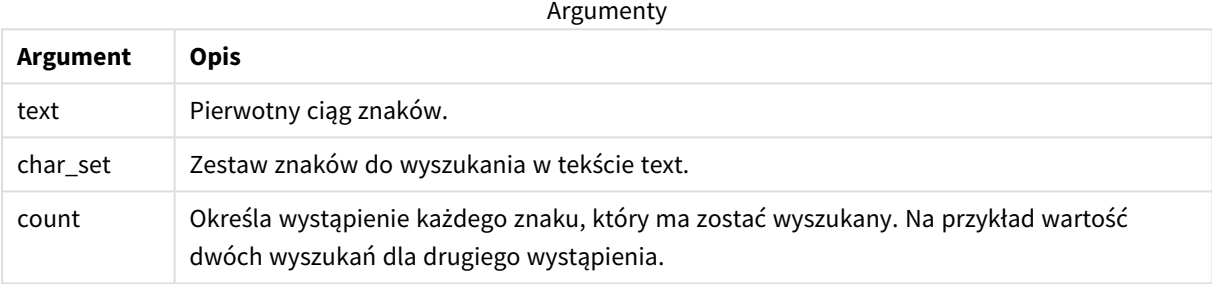

## Przykład: Wyrażenia wykresu

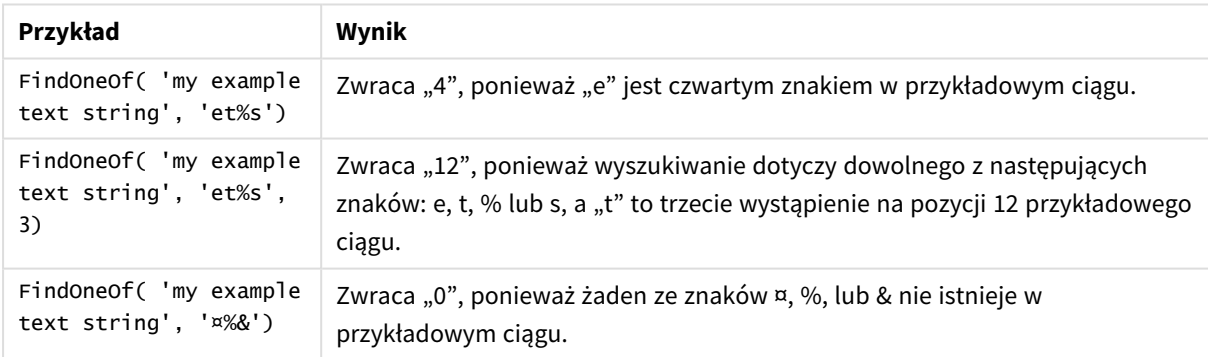

### Przykład: Skrypt ładowania

Load \* Inline [SearchFor, Occurrence et%s,1 et%s,3 ¤%&,1]

### **Wynik**

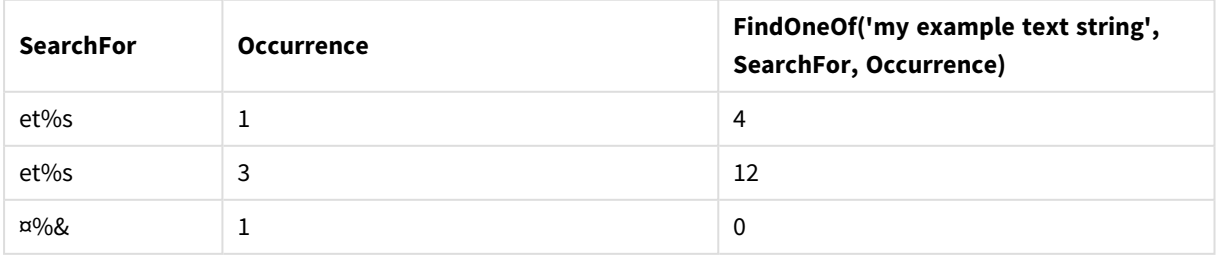

# <span id="page-1462-0"></span>Hash128

Funkcja **Hash128()** zwraca 128-bitowy skrót połączonych wartości wyrażenia wejściowego. Wynik jest ciągiem 22 znaków.

## **Składnia:**

**Hash128(**expr{, expression}**)**

## **Typ zwracanych danych:** ciąg znaków

Przykład: Wyrażenia wykresu

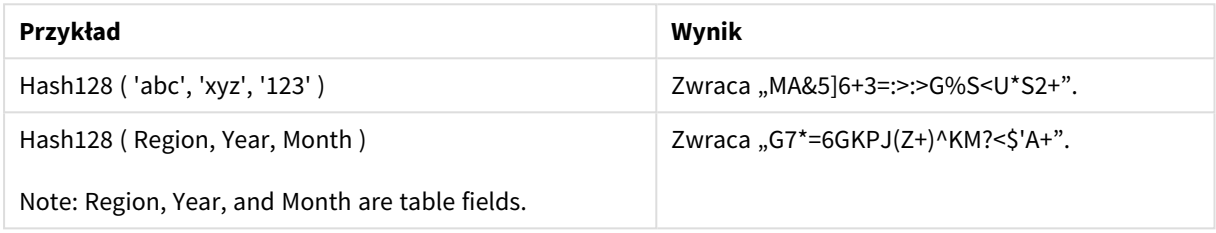

Przykład: Skrypt ładowania

Hash\_128: Load \*, Hash128(Region, Year, Month) as Hash128; Load \* inline [ Region, Year, Month abc, xyz, 123 EU, 2022, 01 UK, 2022, 02 US, 2022, 02 ];

#### **Wynik**

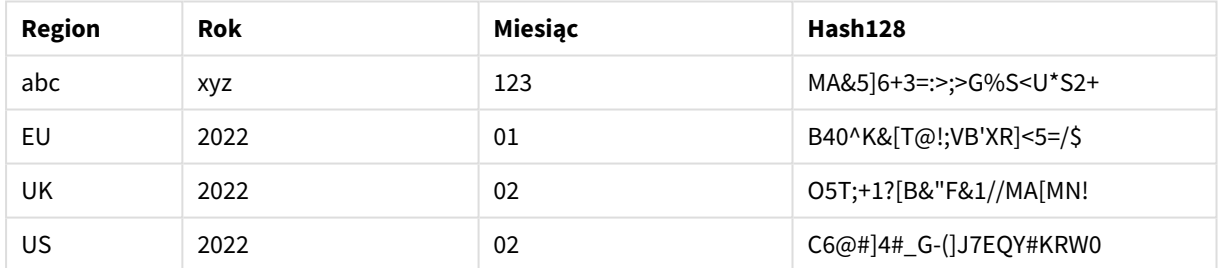

# <span id="page-1462-1"></span>Hash160

Funkcja **Hash160()** zwraca 160-bitowy skrót połączonych wartości wyrażenia wejściowego. Wynik jest ciągiem 27 znaków.

### **Składnia:**

**Hash160(**expr{, expression}**)**

## **Typ zwracanych danych:** ciąg znaków

Przykład: Wyrażenia wykresu

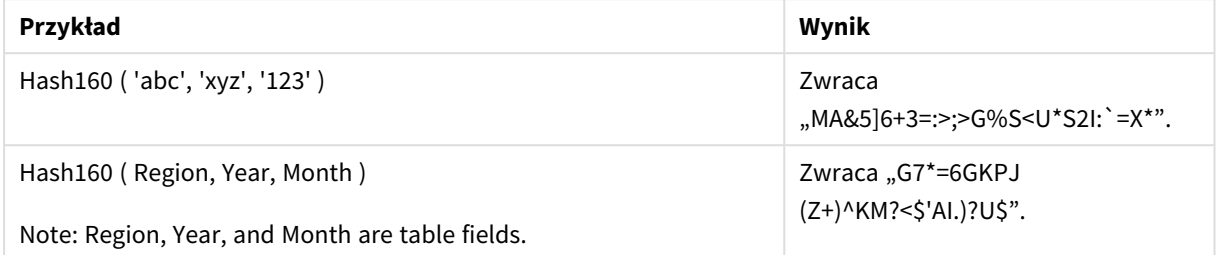

Przykład: Skrypt ładowania

Hash\_160: Load \*, Hash160(Region, Year, Month) as Hash160; Load \* inline [ Region, Year, Month abc, xyz, 123 EU, 2022, 01 UK, 2022, 02 US, 2022, 02 ];

#### **Wynik**

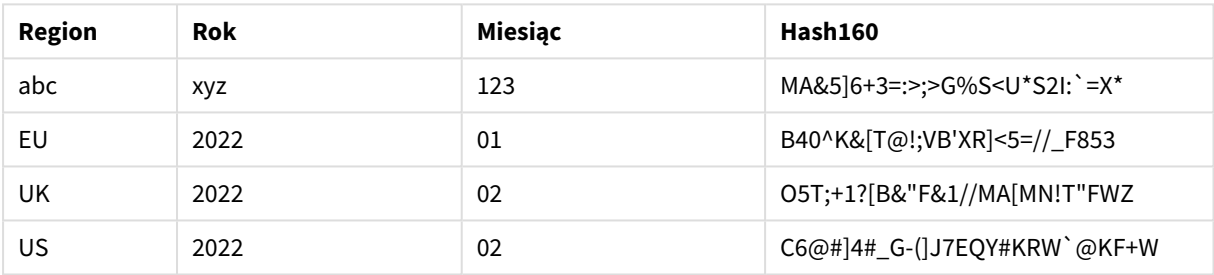

# <span id="page-1463-0"></span>Hash256

Funkcja **Hash256()** zwraca 256-bitowy skrót połączonych wartości wyrażenia wejściowego. Wynik jest ciągiem 43 znaków.

## **Składnia:**

**Hash256(**expr{, expression}**)**

### **Typ zwracanych danych:** ciąg znaków

Przykład: Wyrażenia wykresu

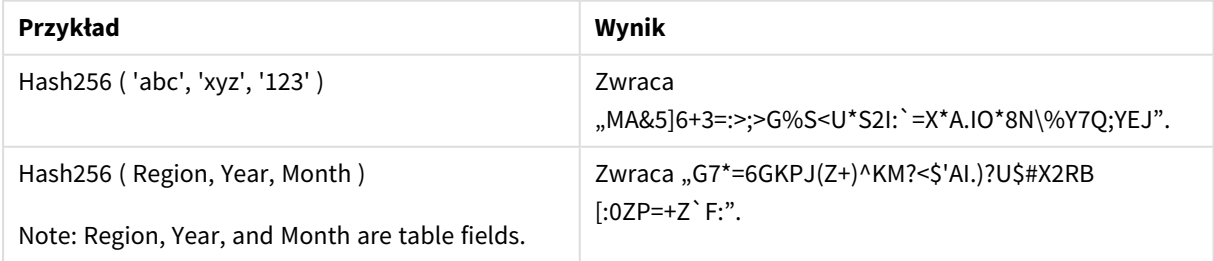

Przykład: Skrypt ładowania

Hash\_256: Load \*, Hash256(Region, Year, Month) as Hash256; Load \* inline [ Region, Year, Month abc, xyz, 123 EU, 2022, 01 UK, 2022, 02 US, 2022, 02 ];

### **Wynik**

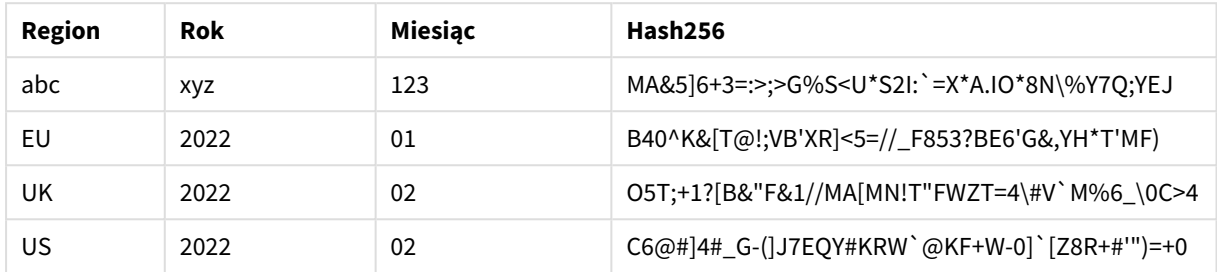

# <span id="page-1464-0"></span>Index

Funkcja **Index()** przeszukuje ciąg, aby znaleźć pozycję początkową n-tego wystąpienia podanego fragmentu tekstu. Opcjonalny trzeci argument dostarcza wartość n, która w przypadku pominięcia wynosi 1. Podanie wartości ujemnej powoduje wyszukiwanie od końca ciągu znaków. Pozycje w ciągu znaków są numerowane od **1** w górę.

#### **Składnia:**

**Index(**text, substring[, count]**)**

**Typ zwracanych danych:** integer

## **Argumenty:**

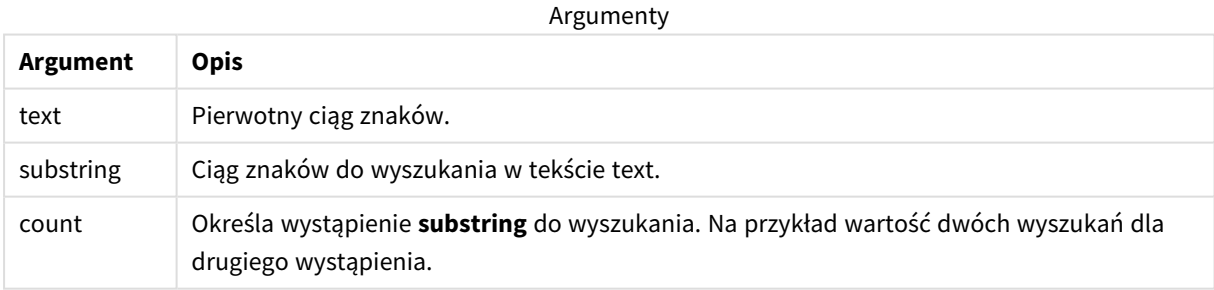

### Przykłady i wyniki:

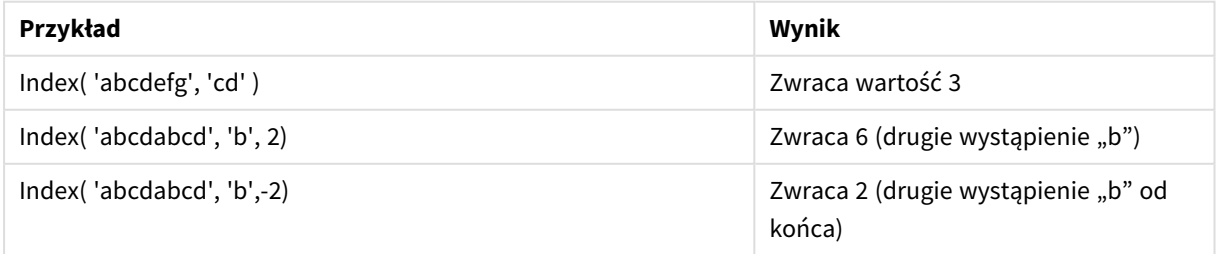

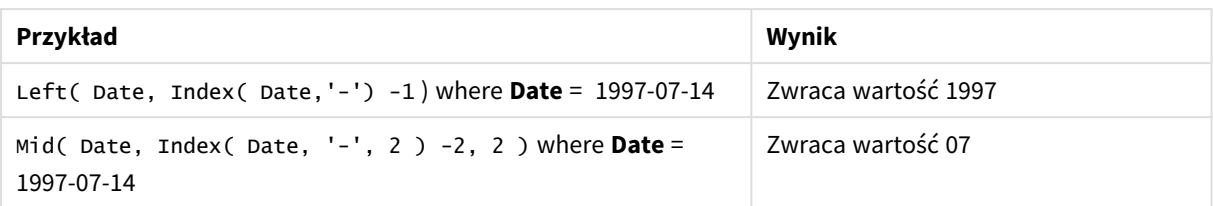

### **Przykład: Skrypt**

```
T1: Load *, index(String, 'cd') as Index_CD, \frac{1}{2} returns 3 in Index_CD index
(String, 'b') as Index_B, \frac{1}{2} // returns 2 in Index_B index(String, 'b', -1) as
Index_B2; // returns 2 or 6 in Index_B2 Load * inline [ String abcdefg abcdabcd ];
```
# <span id="page-1465-0"></span>IsJson

**IsJson()** sprawdza, czy określony ciąg zawiera prawidłowe dane JSON (JavaScript Object Notation). Można także sprawdzić poprawność określonego typu danych JSON.

### **Składnia:**

value IsJson(json [, type])

### **Typ zwracanych danych:** dual

Argumenty

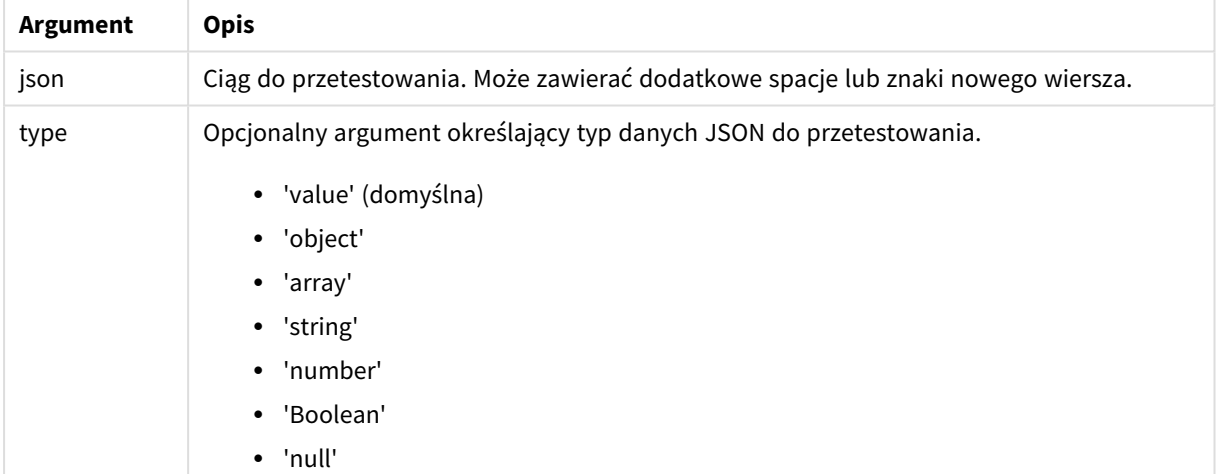

### Przykład: Prawidłowy format JSON i typ

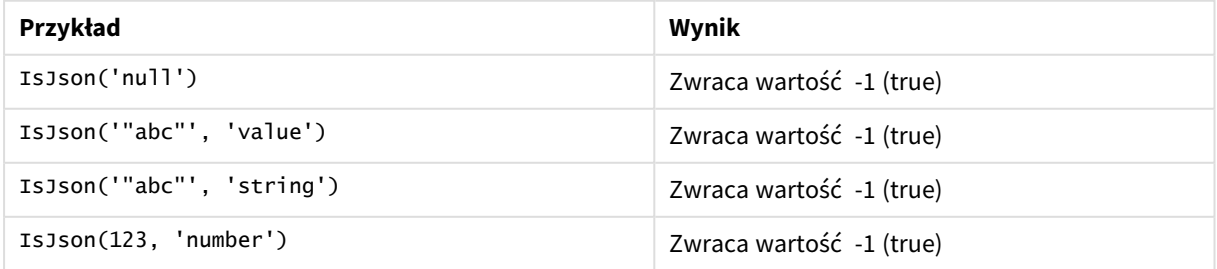

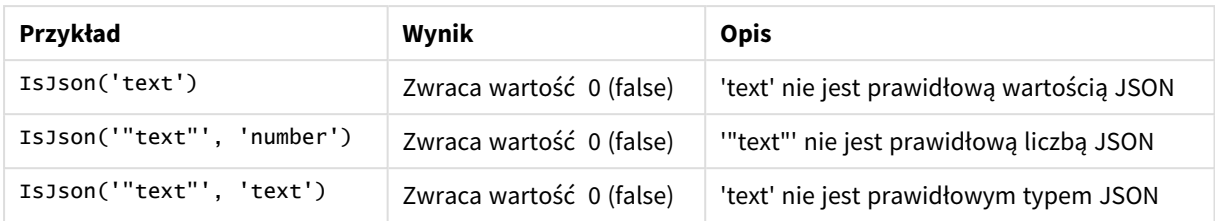

Przykład: Nieprawidłowy format JSON lub typ

# <span id="page-1466-0"></span>JsonGet

**JsonGet()** zwraca ścieżkę ciągu danych JSON (JavaScript Object Notation). Dane JSON muszą mieć poprawny format JSON, ale mogą zawierać dodatkowe spacje i znaki nowego wiersza.

## **Składnia:**

value JsonGet(json, path)

## **Typ zwracanych danych:** dual

Argumenty

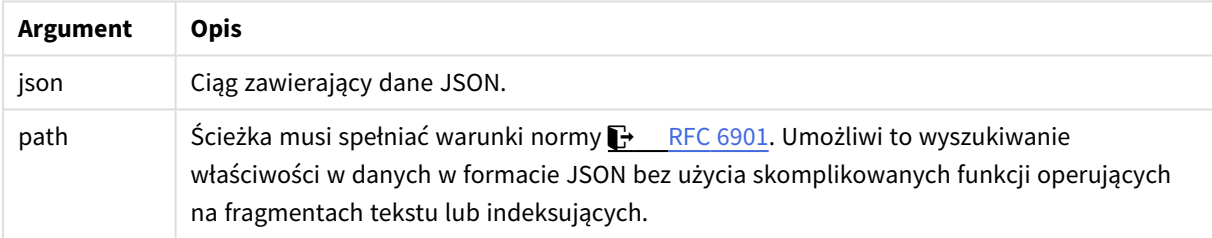

## Przykład: Prawidłowe format JSON i ścieżka

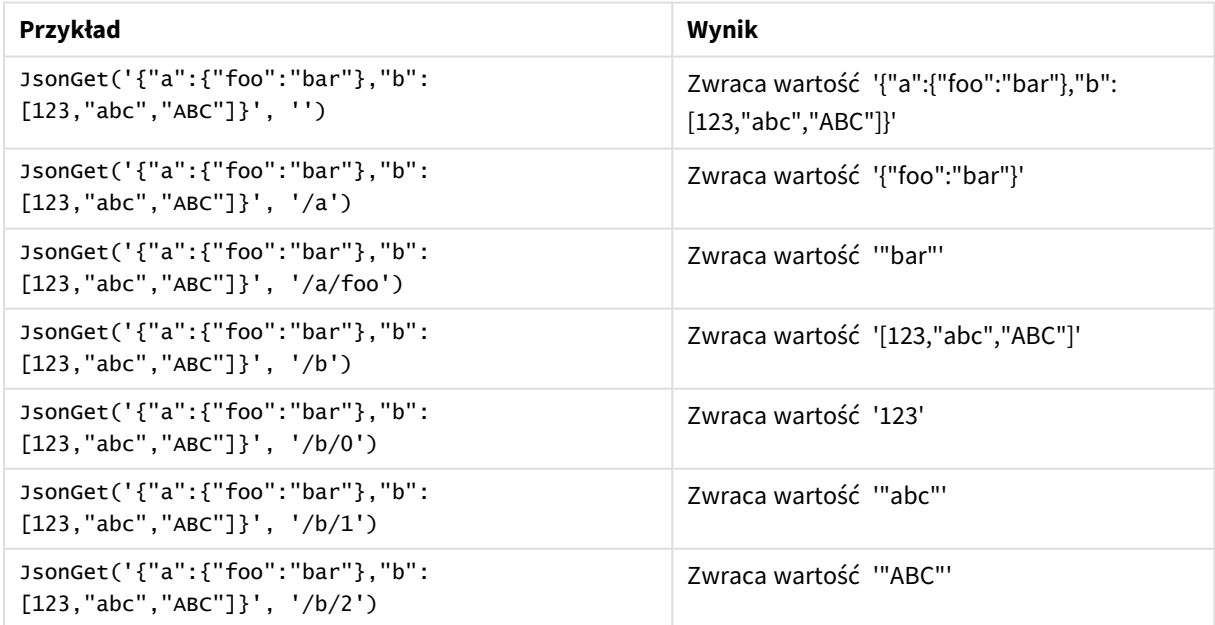

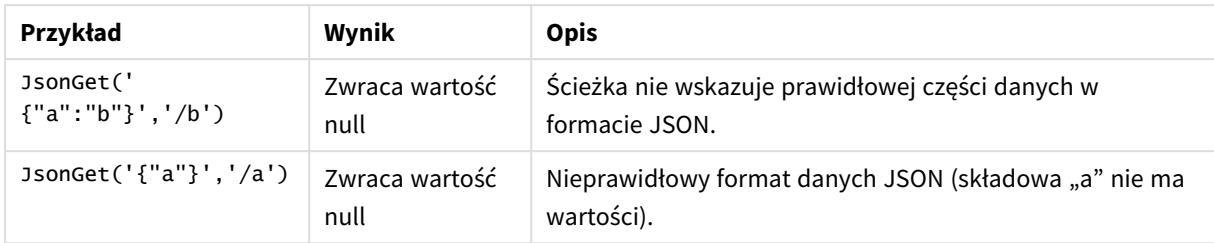

Przykład: Nieprawidłowe format JSON lub ścieżka

# <span id="page-1467-0"></span>JsonSet

**JsonSet()** modyfikuje ciąg zawierający dane JSON (JavaScript Object Notation). Może ustawić lub wstawić wartość JSON z nową lokalizacją określoną przez ścieżkę. Dane JSON muszą mieć poprawny format JSON, ale mogą zawierać dodatkowe spacje i znaki nowego wiersza.

## **Składnia:**

value JsonSet(json, path, value)

# **Typ zwracanych danych:** dual

Argumenty

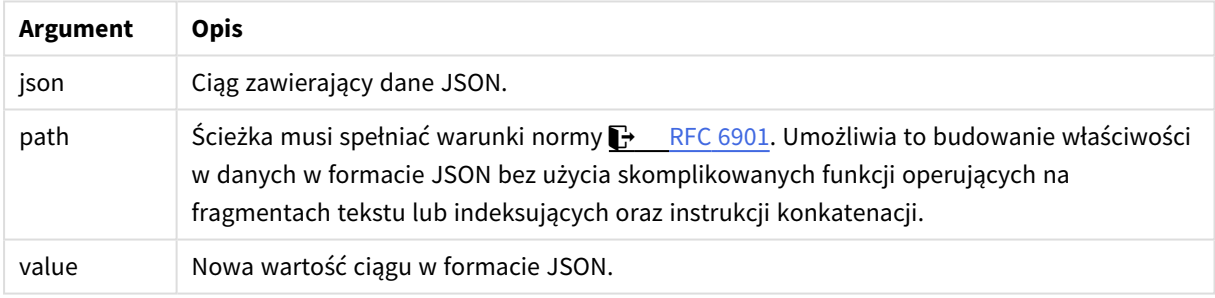

## Przykład: Prawidłowe format JSON, ścieżka i wartość

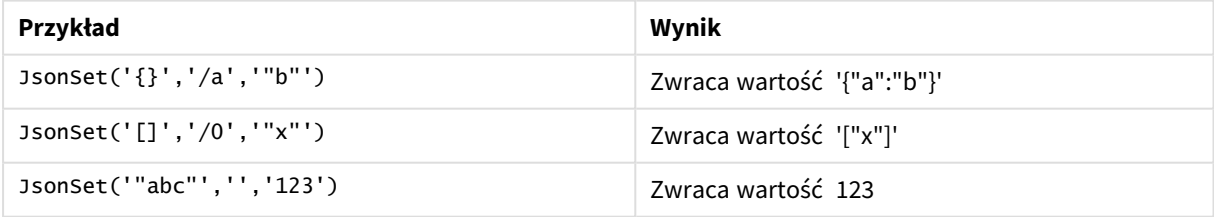

### Przykład: Nieprawidłowe format JSON, ścieżka lub wartość

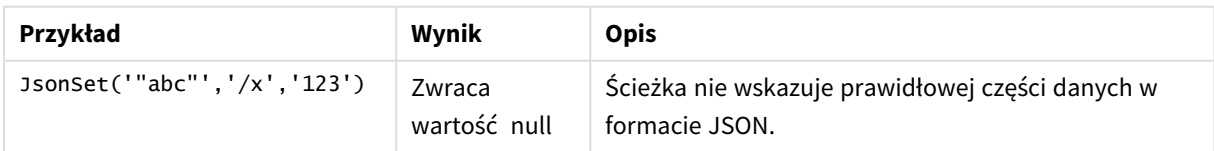

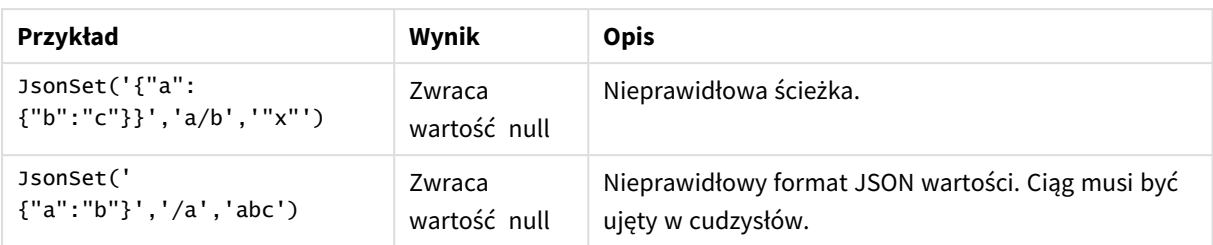

# <span id="page-1468-0"></span>KeepChar

Funkcja KeepChar() zwraca ciąg znaków składający się z pierwszego ciągu, "text", minus wszystkie znaki, których NIE ZAWIERA drugi ciąg, "keep\_chars".

## **Składnia:**

**KeepChar(**text, keep\_chars**)**

**Typ zwracanych danych:** ciąg znaków

## **Argumenty:**

Argumenty

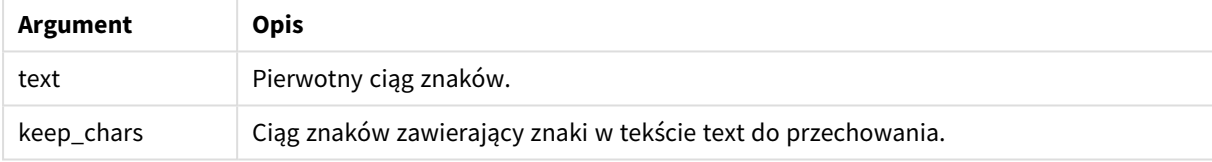

### Przykład: Wyrażenia wykresu

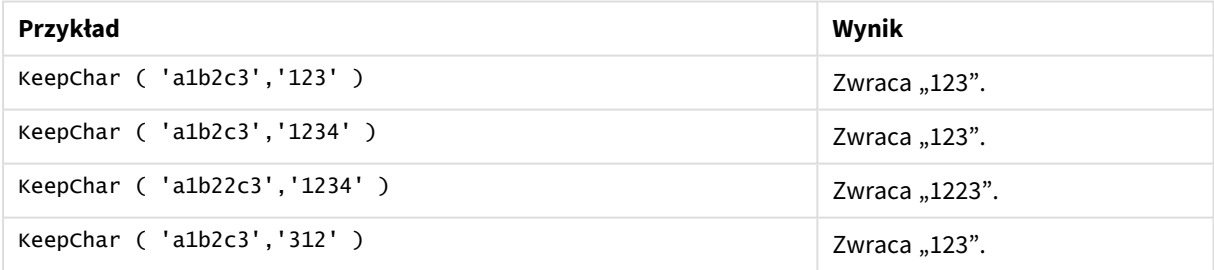

Przykład: Skrypt ładowania T1: Load \*, keepchar(String1, String2) as KeepChar; Load \* inline [ String1, String2 'a1b2c3', '123' ];

## **Wyniki**

Tabela Qlik Sense przedstawiająca wynik użycia funkcji *KeepChar* w skrypcie ładowania.

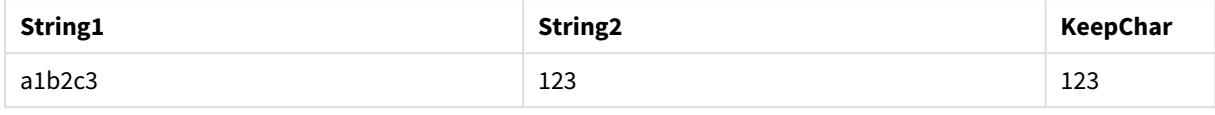

## **Zob. także:**

<span id="page-1469-0"></span>p *[PurgeChar](#page-1475-0) (page 1476)*

# Left

**Left()** zwraca ciąg składający się z pierwszych (z lewej strony) znaków ciągu wejściowego, a liczbę tych znaków określa drugi argument.

#### **Składnia:**

**Left(**text, count**)**

**Typ zwracanych danych:** ciąg znaków

#### **Argumenty:**

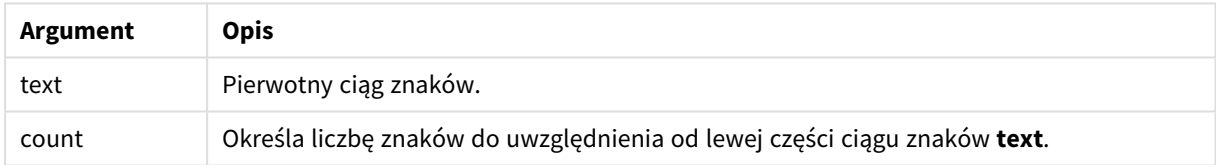

#### Przykład: Wyrażenie wykresu

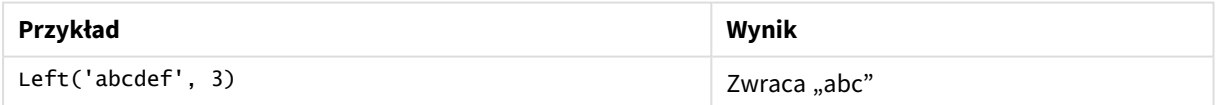

### Przykład: Skrypt ładowania

```
T1: Load *, left(Text,Start) as Left; Load * inline [ Text, Start 'abcdef', 3 '2021-
07-14', 4 '2021-07-14', 2 ];
```
### **Wynik**

Tabela programu Qlik Sense przedstawiająca wynik użycia funkcji *Left* w skrypcie ładowania.

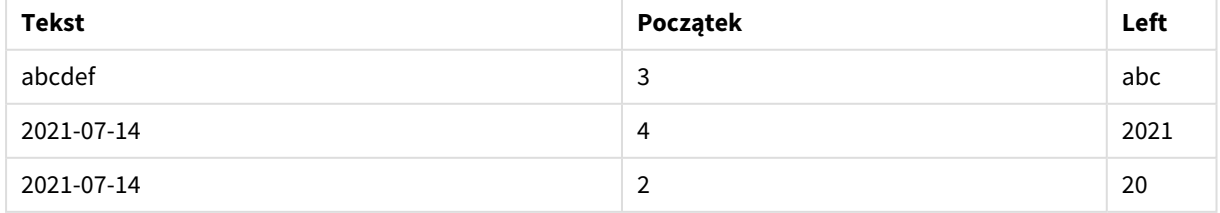

p Zobacz też *Index [\(page](#page-1464-0) 1465)*, co umożliwia bardziej złożoną analizę ciągów.

# <span id="page-1470-0"></span>Len

Funkcja **Len()** zwraca długość ciągu wejściowego.

## **Składnia:**

**Len(**text**)**

## **Typ zwracanych danych:** integer

Przykład: Wyrażenie wykresu

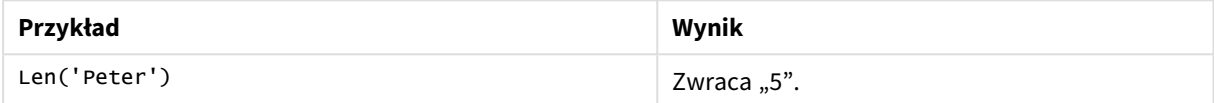

#### Przykład: Skrypt ładowania

```
T1: Load String, First&Second as NewString; Load *, mid(String,len(First)+1) as Second; Load
*, upper(left(String,1)) as First; Load * inline [ String this is a sample text string
capitalize first letter only ];
```
## **Wynik**

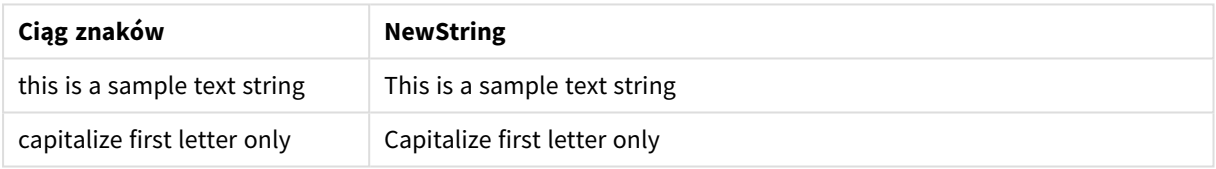

# <span id="page-1470-1"></span>LevenshteinDist

**LevenshteinDist ()** zwraca odległość Levenshteina między dwoma ciągami. Jest ona definiowana jako minimalna liczba jednoznakowych edycji (wstawień, usunięć lub podstawień) wymaganych do zmiany jednego ciągu na drugi. Funkcja jest przydatna do porównań rozmytych ciągów.

### **Składnia:**

**LevenshteinDist(**text1, text2**)**

**Typ zwracanych danych:** integer

Przykład: Wyrażenie wykresu

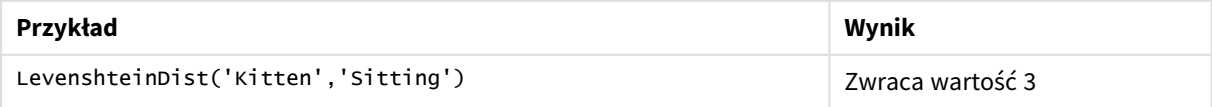

Przykład: Skrypt ładowania

#### **Skrypt ładowania**

T1: Load \*, recno() as ID; Load 'Silver' as String\_1,\* inline [ String\_2 Sliver SSiver SSiveer ]; T1: Load \*, recno()+3 as ID; Load 'Gold' as String\_1,\* inline [ String\_2 Bold Bool Bond ]; T1: Load \*, recno()+6 as ID; Load 'Ove' as String\_1,\* inline [ String\_2 Ove Uve Üve ]; T1: Load \*, recno()+9 as ID; Load 'ABC' as String\_1,\* inline [ String\_2 DEFG abc ビビビ ]; set nullinterpret = '<NULL>'; T1: Load \*, recno()+12 as ID; Load 'X' as String\_1,\* inline [ String\_2 '' <NULL> 1 ]; R1: Load ID, String\_1, String\_2, LevenshteinDist(String\_1, String\_2) as LevenshteinDistance resident T1; Drop table T1;

#### **Wynik**

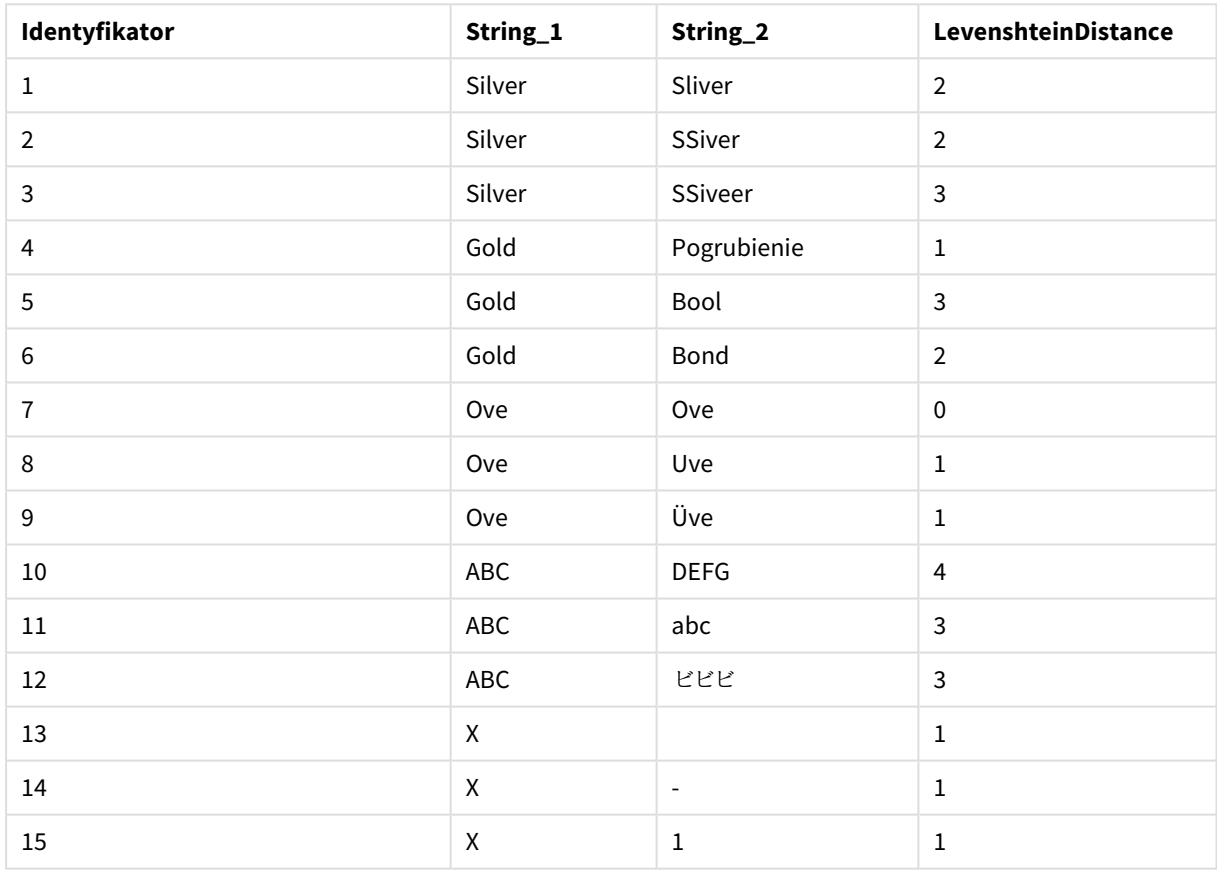

# <span id="page-1471-0"></span>Lower

Funkcja **Lower()** zamienia wszystkie znaki w ciągu wejściowym na małe litery.

### **Składnia:**

**Lower(**text**)**

#### **Typ zwracanych danych:** ciąg znaków

Przykład: Wyrażenie wykresu

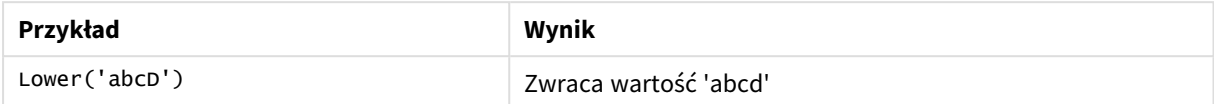

Przykład: Skrypt ładowania

Load String, Lower(String) Inline [String rHode iSland washingTon d.C. new york];

#### **Wynik**

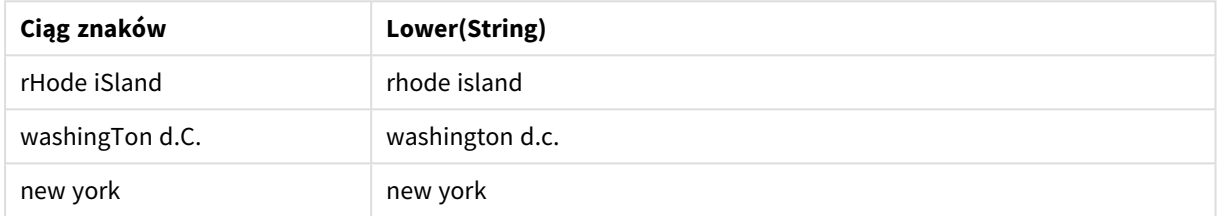

# <span id="page-1472-0"></span>LTrim

Funkcja **LTrim()** zwraca ciąg wejściowy pozbawiony wszelkich spacji wiodących.

#### **Składnia:**

**LTrim(**text**)**

#### **Typ zwracanych danych:** ciąg znaków

#### Przykład: Wyrażenia wykresu

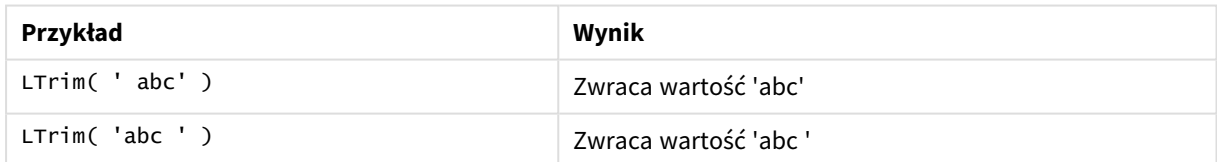

Przykład: Skrypt ładowania

```
Set verbatim=1; T1: Load *, len(LtrimString) as LtrimStringLength; Load *, ltrim
(String) as LtrimString; Load *, len(String) as StringLength; Load * Inline [ 
String ' abc ' ' def '];
```
*Instrukcja "Set verbatim=1" jest zawarta w przykładzie, aby zapobiec automatycznemu przycięciu spacji przed demonstracją funkcji ltrim. Więcej informacji zawiera temat [Verbatim](#page-206-0) (page 207).*

**Wynik**

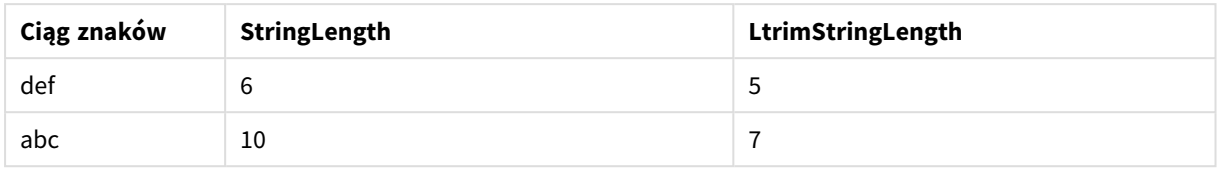

## **Zob. także:**

<span id="page-1473-0"></span>p *[RTrim](#page-1478-0) (page 1479)*

# Mid

Funkcja **Mid()** zwraca część ciągu wejściowego zaczynającą się w pozycji znaku określonej przez drugi argument ("start"), zwracając liczbę znaków określoną przez trzeci argument ("count"). Jeśli parametr "count" zostanie pominięty, wówczas zostanie zwrócona reszta ciągu wejściowego. Pierwszy znak ciągu wejściowego ma numer 1.

### **Składnia:**

**Mid(**text, start[, count]**)**

#### **Typ zwracanych danych:** ciąg znaków

### **Argumenty:**

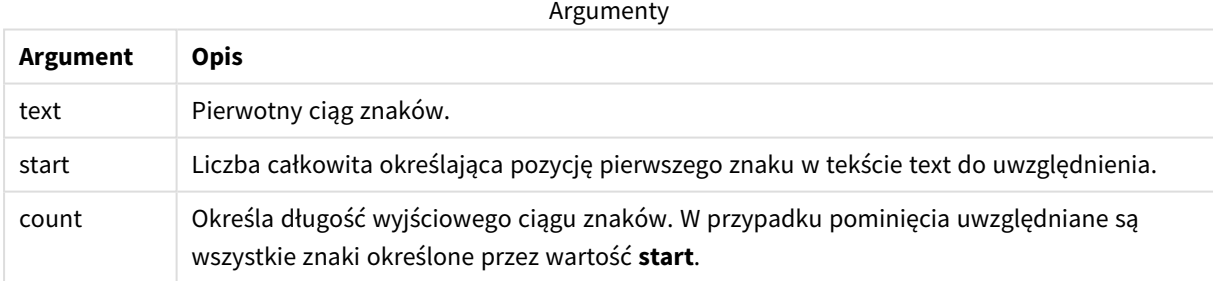

#### Przykład: Wyrażenia wykresu

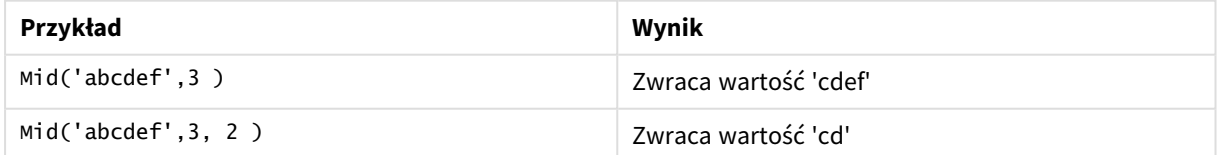

#### Przykład: Skrypt ładowania

```
T1: Load *, mid(Text,Start) as Mid1, mid(Text,Start,Count) as Mid2; Load *
inline [ Text, Start, Count 'abcdef', 3, 2 'abcdef', 2, 3 '210714', 3, 2 '210714', 2, 3 ];
```
**Wynik**

Tabela programu Qlik Sense przedstawiająca wynik użycia funkcji *Mid* w skrypcie ładowania.

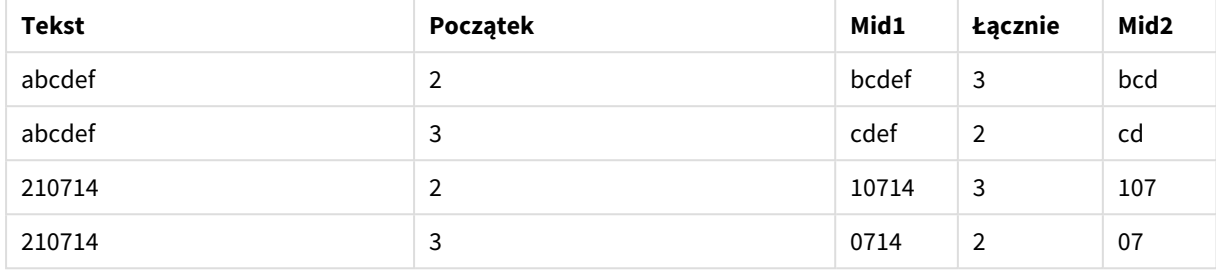

#### **Zob. także:**

<span id="page-1474-0"></span>p *Index [\(page](#page-1464-0) 1465)*

# Ord

Funkcja **Ord()** zwraca numer pozycji kodu Unicode pierwszego znaku w ciągu wejściowym.

### **Składnia:**

**Ord(**text**)**

## **Typ zwracanych danych:** integer

Przykłady i wyniki:

## **Przykład: Wyrażenie wykresu**

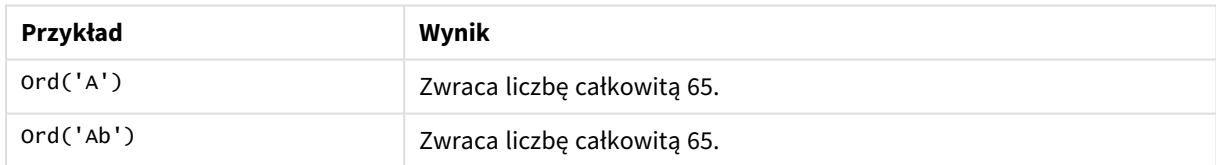

### **Przykład: Skrypt ładowania**

```
//Guqin (Chinese: 古琴) – 7-stringed zithers T2: Load *, ord(Chinese) as OrdUnicode,
       ord(Western) as OrdASCII; Load * inline [ Chinese, Western 古琴,
Guqin ];
Wynik:
```
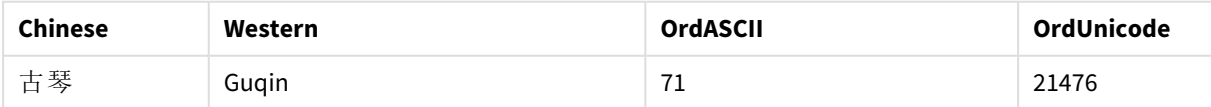

# <span id="page-1475-0"></span>PurgeChar

Funkcja **PurgeChar()** zwraca ciąg znaków składający się ze znaków zawartych w ciągu wejściowym ("text") z wyłączeniem tych, które pojawiają się w drugim argumencie ("remove\_ chars").

## **Składnia:**

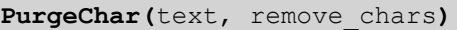

## **Typ zwracanych danych:** ciąg znaków

### **Argumenty:**

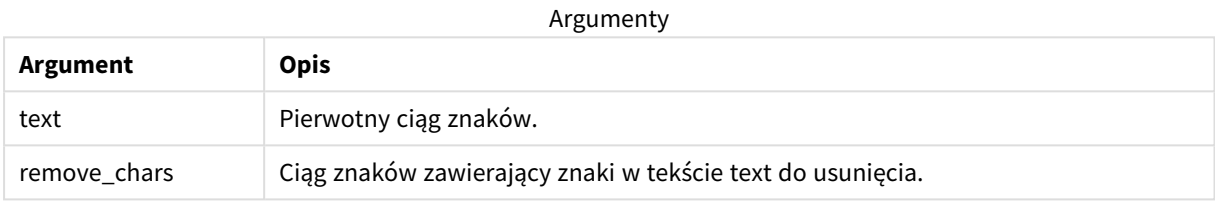

## **Typ zwracanych danych:** ciąg znaków

#### Przykład: Wyrażenia wykresu

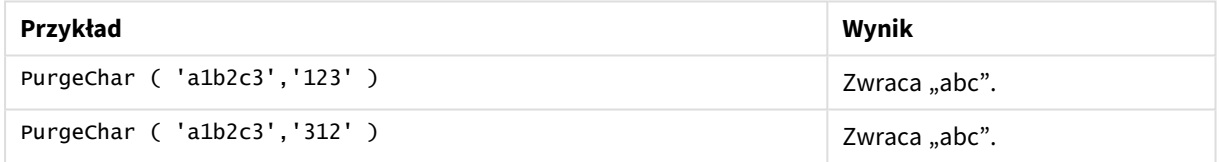

```
Przykład: Skrypt ładowania
T1:
Load
*,
purgechar(String1, String2) as PurgeChar;
Load * inline [
String1, String2
'a1b2c3', '123'
];
```
### **Wyniki**

Tabela Qlik Sense przedstawiająca wynik użycia funkcji *PurgeChar* w skrypcie ładowania.

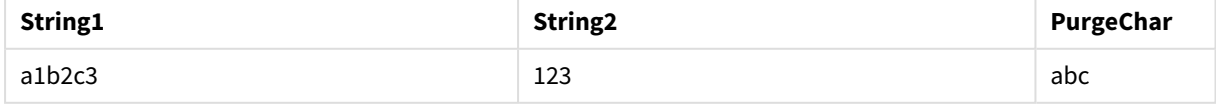
# **Zob. także:**

p *[KeepChar](#page-1468-0) (page 1469)*

# Repeat

Funkcja **Repeat()** tworzy ciąg znaków składający się z ciągu wejściowego powtórzonego liczbę razy określoną przez drugi argument.

# **Składnia:**

**Repeat(**text[, repeat\_count]**)**

## **Typ zwracanych danych:** ciąg znaków

## **Argumenty:**

Argumenty

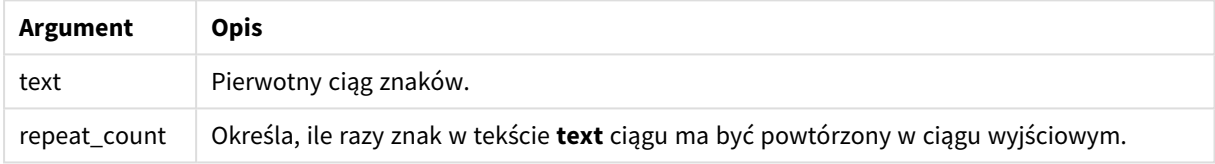

#### Przykład: Wyrażenie wykresu

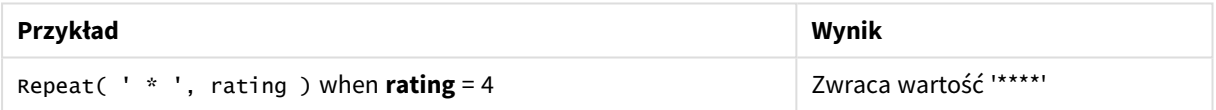

#### Przykład: Skrypt ładowania

```
T1: Load *, repeat(String,2) as Repeat; Load * inline [ String hello world! hOw aRe you? ];
```
## **Wynik**

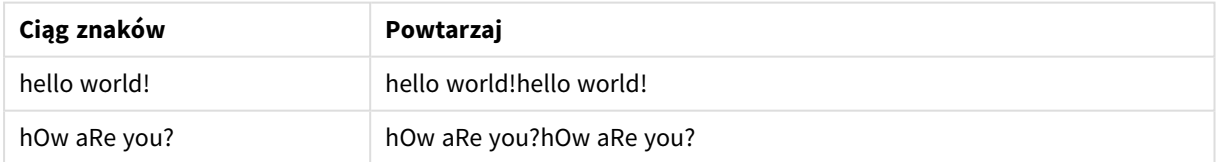

# Replace

Funkcja **Replace()** zwraca ciąg znaków po zastąpieniu wszystkich wystąpień danego fragmentu tekstu w ciągu wejściowym innym fragmentem tekstu. Ta funkcja jest nierekurencyjna i działa od lewej do prawej.

## **Składnia:**

```
Replace(text, from_str, to_str)
```
# **Typ zwracanych danych:** ciąg znaków

# **Argumenty:**

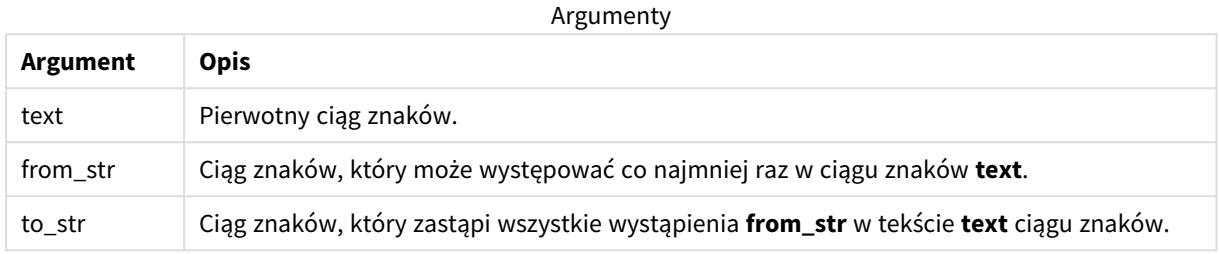

Przykłady i wyniki:

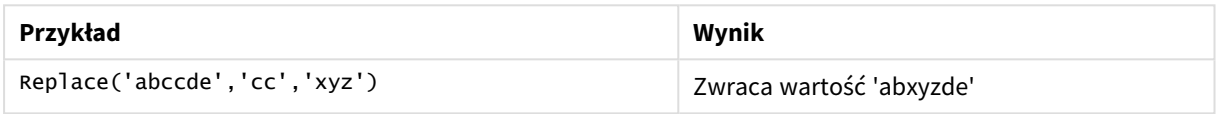

## **Zob. także:**

# Right

**Right()** zwraca ciąg składający się z ostatnich (z prawej strony) znaków ciągu wejściowego, a liczbę tych znaków określa drugi argument.

# **Składnia:**

**Right(**text, count**)**

# **Typ zwracanych danych:** ciąg znaków

#### **Argumenty:**

Argumenty

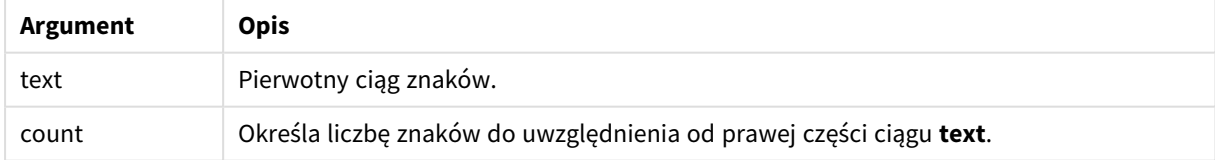

#### Przykład: Wyrażenie wykresu

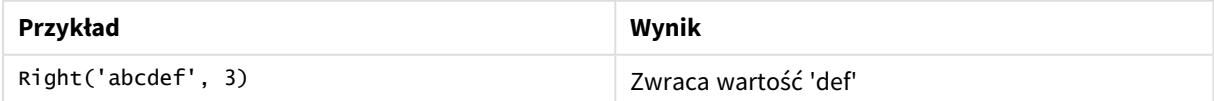

Przykład: Skrypt ładowania T1: Load

```
*,
right(Text,Start) as Right;
Load * inline [
Text, Start
'abcdef', 3
'2021-07-14', 4
'2021-07-14', 2
];
```
## **Wynik**

Tabela Qlik Sense przedstawiająca wynik użycia funkcji *Right* w skrypcie ładowania.

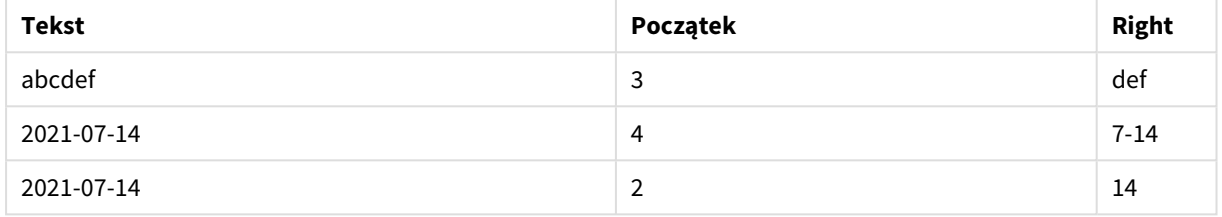

# RTrim

Funkcja **RTrim()** zwraca ciąg wejściowy pozbawiony wszelkich spacji końcowych.

# **Składnia:**

**RTrim(**text**)**

## **Typ zwracanych danych:** ciąg znaków

## Przykład: Wyrażenia wykresu

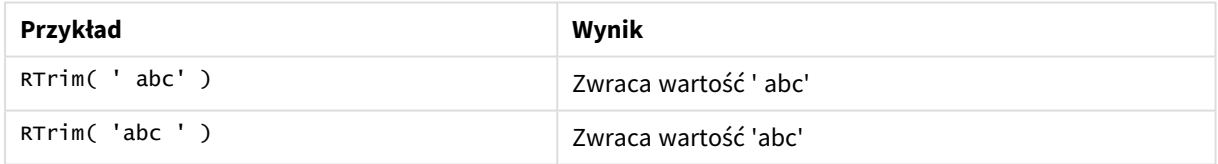

Przykład: Skrypt ładowania

```
Set verbatim=1; T1: Load *, len(RtrimString) as RtrimStringLength; Load *, rtrim
(String) as RtrimString; Load *, len(String) as StringLength; Load * Inline [ 
String ' abc ' ' def '];
```
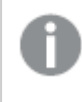

*Instrukcja "Set verbatim=1" jest zawarta w przykładzie, aby zapobiec automatycznemu przycięciu spacji przed demonstracją funkcji rtrim. Więcej informacji zawiera temat [Verbatim](#page-206-0) (page 207).*

**Wynik**

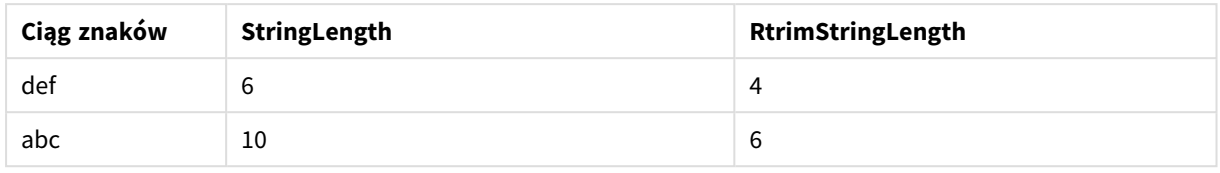

## **Zob. także:**

p *LTrim [\(page](#page-1472-0) 1473)*

# SubField

Funkcja **Subfield()** służy do wyodrębniania składników fragmentu tekstu z nadrzędnego pola ciągu znaków, gdy pierwotne pola rekordów składają się z co najmniej dwóch części rozdzielonych ogranicznikiem.

Funkcja **Subfield()** może być używana na przykład do wyodrębniania imienia i nazwiska z listy rekordów składających się z nazwisk, elementów nazwy ścieżki, lub wyodrębniania danych z tabel rozdzielanych przecinkami.

W przypadku korzystania z funkcji **Subfield()** w instrukcji **LOAD** z pozostawionym opcjonalnym parametrem field\_no, dla każdego ciągu podrzędnego zostanie wygenerowany jeden pełny rekord. Jeśli przy użyciu funkcji **Subfield()** załadowano kilka pól, wówczas zostanie wygenerowany iloczyn kartezjański wszystkich kombinacji.

## **Składnia:**

**SubField(**text, delimiter[, field\_no ]**)**

**Typ zwracanych danych:** ciąg znaków

## **Argumenty:**

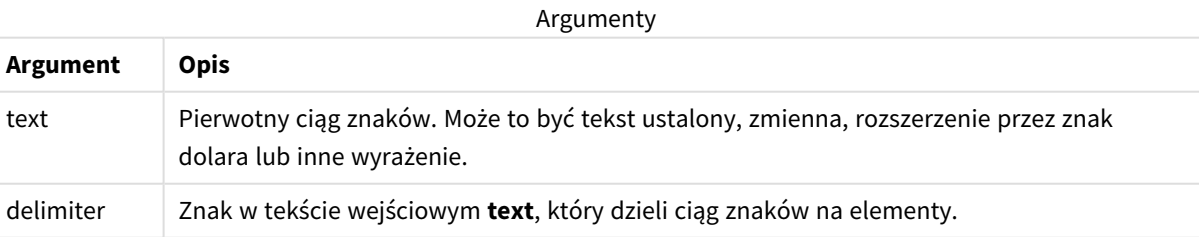

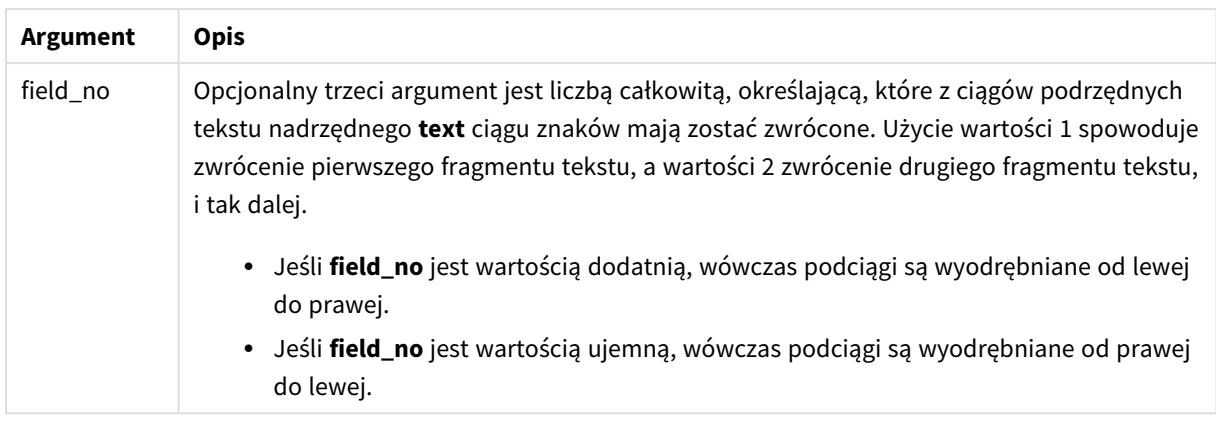

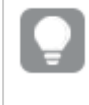

*Funkcja SubField() może być stosowana zamiast złożonych kombinacji funkcji, takich jak Len(), Right (), Left(), Mid() i inne funkcje ciągów znaków.*

# Przykłady: Wyrażenia skryptów i wykresów używające funkcji SubField

## Przykłady — wyrażenia skryptów i wykresów

## Przykłady podstawowe

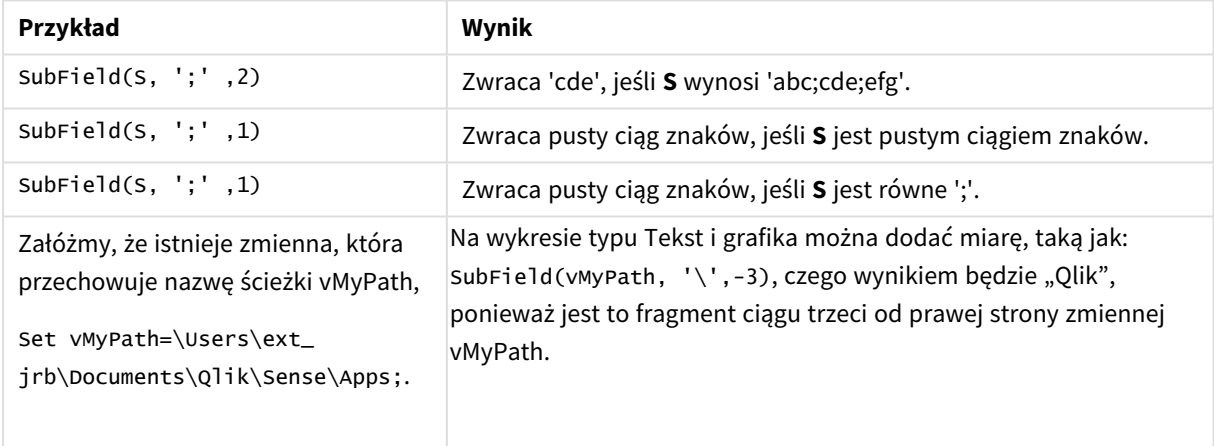

## Przykład skryptu 1

## **Skrypt ładowania**

Załaduj następujące wyrażenia skryptu i dane w edytorze ładowania danych.

FullName:

```
LOAD * inline [
Name
'Dave Owen'
'Joe Tem'
];
```
SepNames:

```
Load Name,
SubField(Name, ' ',1) as FirstName,
SubField(Name, ' ',-1) as Surname
Resident FullName;
Drop Table FullName;
```
#### **Tworzenie wizualizacji**

Utwórz wizualizację tabeli w arkuszu Qlik Sense z wymiarami **Name**, **FirstName** i **SurName**.

#### **Wynik**

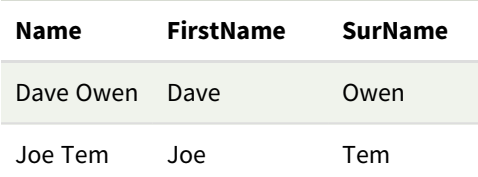

#### **Objaśnienie**

Funkcja **SubField()** wyodrębnia pierwszy podciąg z **Name**, ustawiając argument **field\_no** na 1. Ponieważ wartość **field\_no** jest dodatnia, w celu wyodrębnienia podciągu stosuje się kolejność od lewej do prawej. Drugie wywołanie funkcji wyodrębnia drugi podciąg, ustawiając argument **field\_no** na –1, co powoduje wyodrębnienie podciągu w kolejności od prawej do lewej.

# Przykład skryptu 2

#### **Skrypt ładowania**

Załaduj następujące wyrażenia skryptu i dane w edytorze ładowania danych.

```
LOAD DISTINCT
Instrument,
SubField(Player,',') as Player,
SubField(Project,',') as Project;
```

```
Load * inline [
Instrument|Player|Project
Guitar|Neil,Mike|Music,Video
Guitar|Neil|Music,OST
Synth|Neil,Jen|Music,Video,OST
Synth|Jo|Music
Guitar|Neil,Mike|Music,OST
] (delimiter is '|');
```
#### **Tworzenie wizualizacji**

Utwórz wizualizację tabeli w arkuszu Qlik Sense z wymiarami **Instrument**, **Player** i **Project**

#### **Wynik**

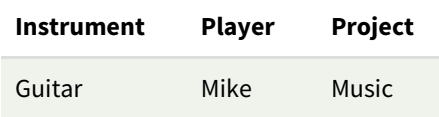

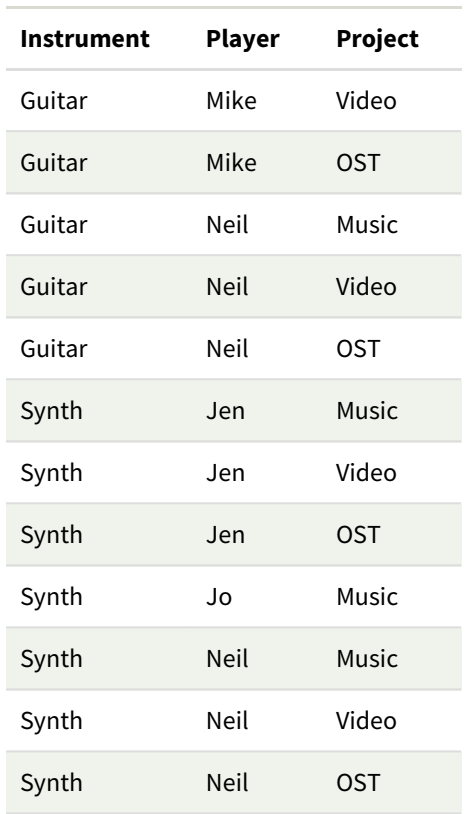

# **Objaśnienie**

Ten przykład przedstawia, jak używając wielu instancji funkcji **Subfield()** (w każdej pomijając parametr field\_ no) z tej samej instrukcji **LOAD** powoduje utworzenie iloczynów kartezjańskich wszystkich kombinacji. Opcja **DISTINCT** służy do unikania tworzenia zduplikowanych rekordów.

# **SubStringCount**

Funkcja **SubStringCount()** zwraca liczbę wystąpień określonego fragmentu tekstu w tekście ciągu wejściowego. W przypadku braku dopasowań zwracane jest 0.

## **Składnia:**

```
SubStringCount(text, sub_string)
```
#### **Typ zwracanych danych:** integer

#### **Argumenty:**

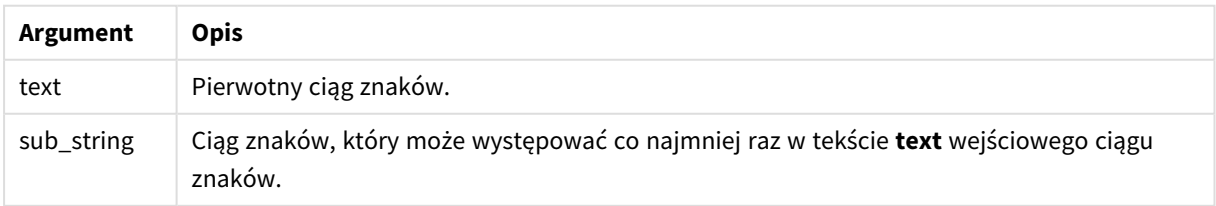

#### Przykład: Wyrażenia wykresu

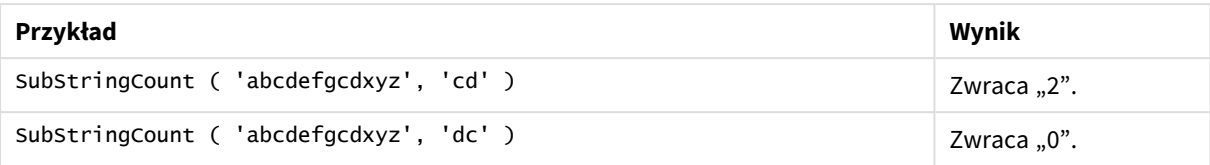

#### Przykład: Skrypt ładowania

T1: Load \*, substringcount(upper(Strings),'AB') as SubStringCount\_AB; Load \* inline [ Strings ABC:DEF:GHI:AB:CD:EF:GH aB/cd/ef/gh/Abc/abandoned ];

#### **Wynik**

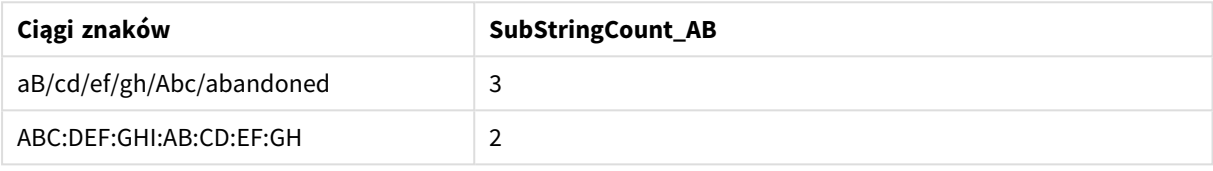

# **TextBetween**

Funkcja **TextBetween()** zwraca tekst w ciągu wejściowym, który występuje miedzy znakami określonymi jako ograniczniki.

#### **Składnia:**

```
TextBetween(text, delimiter1, delimiter2[, n])
```
## **Typ zwracanych danych:** ciąg znaków

#### **Argumenty:**

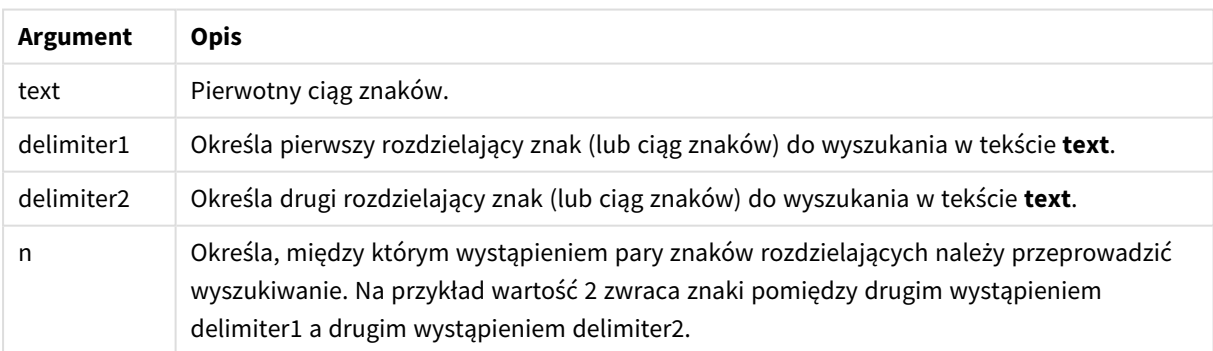

#### Przykład: Wyrażenia wykresu

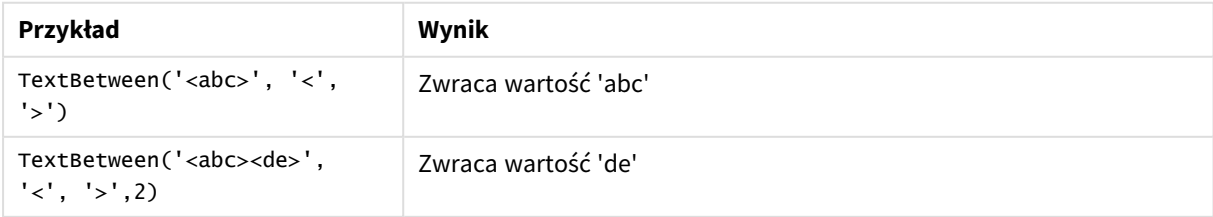

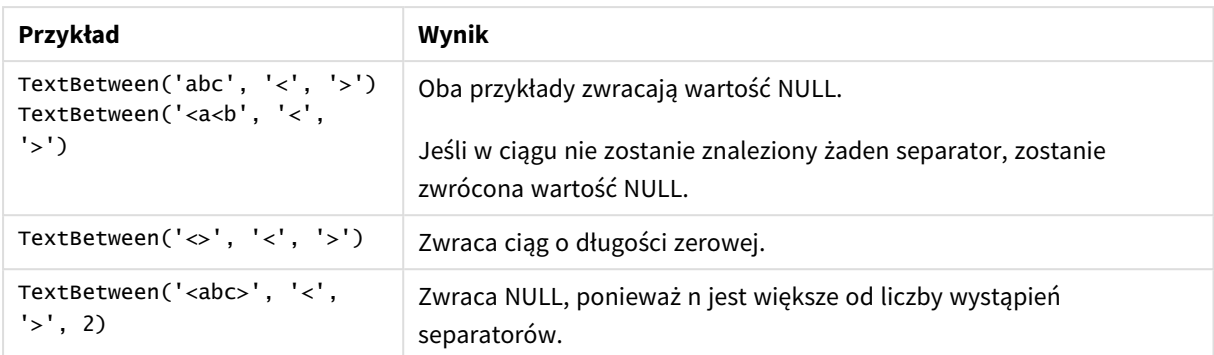

Przykład: Skrypt ładowania

```
Load *, textbetween(Text,'<','>') as TextBetween, textbetween(Text,'<','>',2) as
SecondTextBetween; Load * inline [ Text <abc><de> <def><ghi><jkl> ];
```
#### **Wynik**

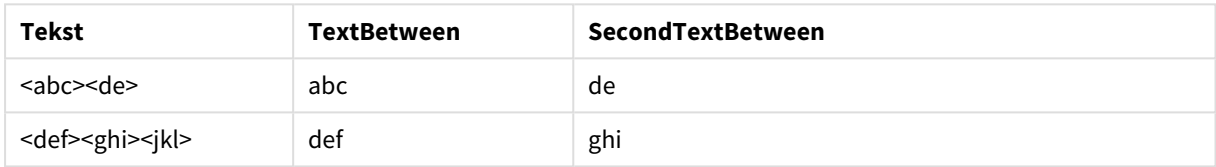

# Trim

Funkcja **Trim()** zwraca ciąg wejściowy pozbawiony wszelkich spacji wiodących i końcowych.

#### **Składnia:**

**Trim(**text**)**

#### **Typ zwracanych danych:** ciąg znaków

Przykłady i wyniki:

#### **Przykład: Wyrażenie wykresu**

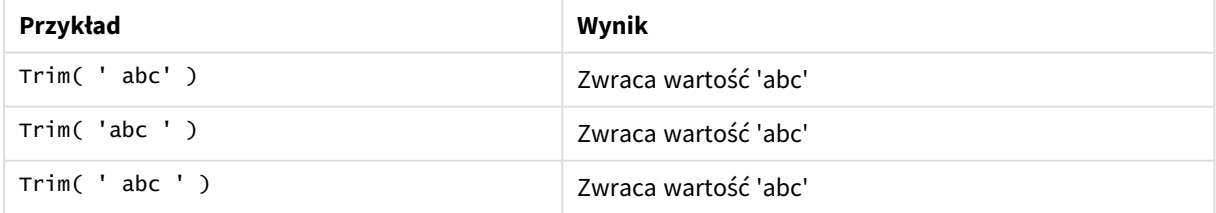

## **Przykład: Skrypt ładowania**

```
Set verbatim=1; Set verbatim=1; Set verbatim=1; Load *, len(TrimString) as TrimStringLength;
(String) as TrimString; Load *, len(String) as StringLength; Load * inline [ 
String ' abc ' ' def '](delimiter is '\t');
```
*Instrukcja "Set verbatim=1" jest zawarta w przykładzie, aby zapobiec automatycznemu przycięciu spacji przed demonstracją funkcji trim. Więcej informacji zawiera temat [Verbatim](#page-206-0) (page 207).*

Wynik:

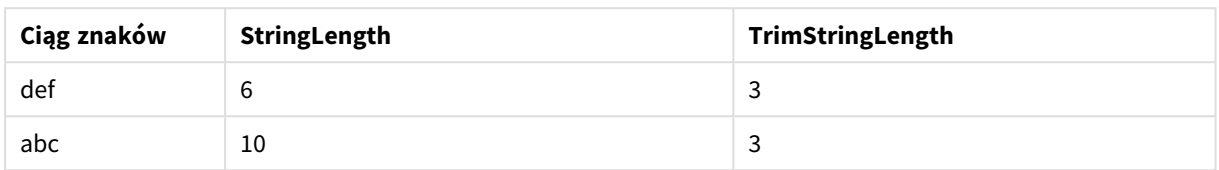

# Upper

Funkcja **Upper()** zamienia wszystkie znaki w ciągu wejściowym na wielkie litery w odniesieniu do wszystkich znaków tekstowych w wyrażeniu. Liczby i symbole są ignorowane.

# **Składnia:**

**Upper(**text**)**

# **Typ zwracanych danych:** ciąg znaków

Przykład: Wyrażenie wykresu

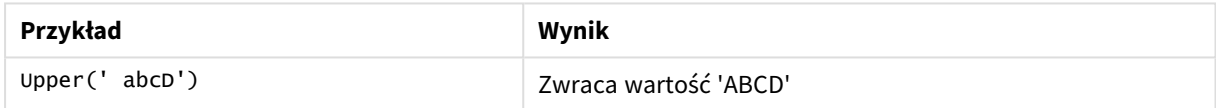

Przykład: Skrypt ładowania

Load String, Upper(String) Inline [String rHode iSland washingTon d.C. new york];

## **Wynik**

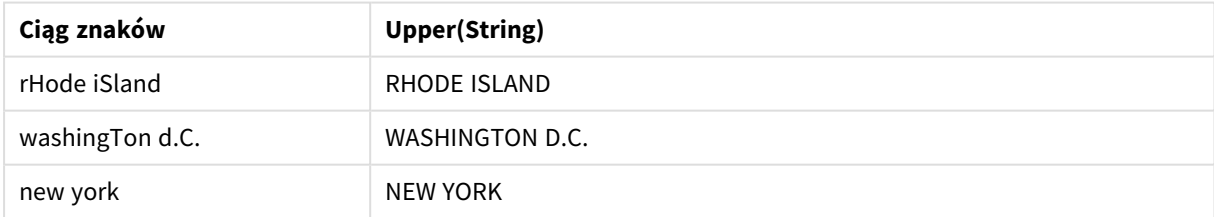

# 5.25 Funkcje systemowe

Funkcje systemowe udostępniają funkcje dotyczące dostępu do właściwości systemu, urządzenia i aplikacji Qlik Sense.

# Przegląd funkcji systemowych

Niektóre z funkcji są po podsumowaniu opisane bardziej szczegółowo. W przypadku tych funkcji można kliknąć nazwę funkcji w opisie składni, aby natychmiast wyświetlić szczegółowe informacje o tej funkcji.

## **Author()**

Ta funkcja zwraca ciąg znaków zawierający właściwość autora bieżącej aplikacji. Może być używane w skrypcie ładowania danych oraz w wyrażeniu wykresu.

*Właściwość Author nie może być ustawiana w bieżącej wersji programu Qlik Sense. W przypadku migracji dokumentu QlikView właściwość author zostanie zachowana.*

#### **ClientPlatform()**

Ta funkcja zwraca ciąg znaków agenta użytkownika dotyczący przeglądarki klienta. Może być używane w skrypcie ładowania danych oraz w wyrażeniu wykresu.

#### **Przykład:**

```
Mozilla/5.0 (Windows NT 6.1; WOW64) AppleWebKit/537.36 (KHTML, like Gecko)
Chrome/35.0.1916.114 Safari/537.36
```
#### **ComputerName**

Ta funkcja zwraca ciąg znaków zawierający nazwę komputera, jaką zwraca system operacyjny. Może być używane w skrypcie ładowania danych oraz w wyrażeniu wykresu.

*Jeśli nazwa komputera zawiera więcej niż 15 znaków, wówczas ciąg znaków będzie zawierał tylko 15 pierwszych znaków.*

**ComputerName( )**

#### **DocumentName**

Ta funkcja zwraca ciąg znaków zawierający nazwę bieżącej aplikacji Qlik Sense bez ścieżki, ale z rozszerzeniem. Może być używane w skrypcie ładowania danych oraz w wyrażeniu wykresu.

DocumentName( )

#### **DocumentPath**

Ta funkcja zwraca ciąg znaków zawierający pełną ścieżkę do bieżącej aplikacji Qlik Sense. Może być używane w skrypcie ładowania danych oraz w wyrażeniu wykresu.

DocumentPath( )

*Ta funkcja nie jest obsługiwana w trybie standardowym. .*

#### **DocumentTitle**

Ta funkcja zwraca ciąg znaków zawierający tytuł bieżącej aplikacji Qlik Sense. Może być używane w skrypcie ładowania danych oraz w wyrażeniu wykresu.

DocumentTitle( )

#### **EngineVersion**

Ta funkcja zwraca pełną wersję silnika Qlik Sense jako ciąg znaków.

#### **[EngineVersion](#page-1488-0) ()**

#### **GetCollationLocale**

Ta funkcja skryptu zwraca nazwę kulturową stosowanej leksykografii z uwzględnieniem znaków diakrytycznych. Jeśli nie ustawiono zmiennej CollationLocale, zwracane są rzeczywiste ustawienia regionalne komputera użytkownika.

```
GetCollationLocale( )
```
#### **GetObjectField**

Funkcja **GetObjectField()** zwraca nazwę wymiaru. **Index** jest opcjonalną liczbą całkowitą wskazującą, który z wymiarów powinien być zwracany.

```
GetObjectField — funkcja wykresu([index])
```
#### **GetRegistryString**

Ta funkcja zwraca wartość klucza w rejestrze Windows. Może być używane w skrypcie ładowania danych oraz w wyrażeniu wykresu.

**GetRegistryString(path, key)**

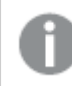

*Ta funkcja nie jest obsługiwana w trybie standardowym. .*

#### **GetSysAttr**

Ta funkcja zwraca atrybuty domeny dzierżawy i przestrzeni dla wybranej aplikacji. Może być używane w skrypcie ładowania danych oraz w wyrażeniu wykresu.

#### **[GetSysAttr](#page-1488-1)** (name)

*Jeśli użyjesz tej funkcji w Qlik Sense zarządzany przez klienta, zwróci ona tylko puste wartości danych.*

#### **IsPartialReload**

Ta funkcja zwraca - 1 (True), jeśli bieżące przeładowanie było częściowe, a 0 (False) w przeciwnym przypadku.

**[IsPartialReload](#page-1493-0)** ()

#### **InObject**

Funkcja wykresu **InObject()** ocenia, czy bieżący obiekt jest zawarty wewnątrz innego obiektu z identyfikatorem określonym w argumencie funkcji. Obiekt ten może być arkuszem lub wizualizacją.

**[InObject](#page-1489-0) — funkcja wykresu**(id\_str)

#### **ObjectId**

Funkcja arkusza **ObjectId()** zwraca identyfikator obiektu, w którym oceniane jest wyrażenie. Ta funkcja przyjmuje opcjonalny argument określający, jakiego typu obiektu dotyczy funkcja. Obiekt ten może być arkuszem lub wizualizacją. Funkcja ta jest dostępna tylko w wyrażeniach wykresu.

**[ObjectId](#page-1493-1) — funkcja wykresu**([object\_type\_str])

#### **OSUser**

Ta funkcja zwraca ciąg znaków zawierający nazwę użytkownika, który aktualnie jest podłączony. Może być używane w skrypcie ładowania danych oraz w wyrażeniu wykresu.

#### **OSUser( )**

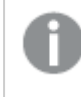

*W programach Qlik Sense Desktop i Qlik Sense Mobile Client Managed ta funkcja zawsze zwraca "Personal\Me".*

#### **ProductVersion**

Ta funkcja zwraca pełne oznaczenie wersji i numer kompilacji aplikacji Qlik Sense jako ciąg znaków.

Ta funkcja jest przestarzała i została zastąpiona funkcją **EngineVersion()**.

**[ProductVersion](#page-1496-0) ()**

#### **ReloadTime**

Ta funkcja zwraca znacznik czasu odnoszący się do zakończenia ostatniego ładowania danych. Może być używane w skrypcie ładowania danych oraz w wyrażeniu wykresu.

**ReloadTime( )**

#### **StateName**

Funkcja **StateName()** zwraca nazwę stanu alternatywnego wizualizacji, w której jest używana. Funkcji StateName można na przykład użyć do tworzenia wizualizacji z dynamicznym tekstem i kolorami, aby odzwierciedlić zmianę stanu wizualizacji. Tę funkcję można wykorzystać w wyrażeniach wykresów, ale nie można jej użyć do określenia stanu, do którego odwołuje się dane wyrażenie.

<span id="page-1488-0"></span>**[StateName](#page-1496-1) — funkcja wykresu()**

# EngineVersion

Ta funkcja zwraca pełną wersję silnika Qlik Sense jako ciąg znaków.

<span id="page-1488-1"></span>**Składnia:** EngineVersion()

# GetSysAttr

Ta funkcja zwraca atrybuty domeny dzierżawy i przestrzeni dla wybranej aplikacji. Może być używane w skrypcie ładowania danych oraz w wyrażeniu wykresu.

Jeśli użyjesz tej funkcji w Qlik Sense zarządzany przez klienta, zwróci ona puste wartości danych. W związku z tym możesz używać tej funkcji do opracowywania skryptów ładowania w Qlik Sense zarządzany przez klienta bez napotykania błędów, aby później przesłać aplikacje do Qlik Cloud.

Aby uzyskać dostęp do pełnej dokumentacji funkcji Qlik Cloud, zobacz temat [GetSysAttr](/en-US/cloud-services/Subsystems/Hub/Content/Sense_Hub/Scripting/SystemFunctions/GetSysAttr.htm) — funkcja skryptu i funkcja [wykresu.](/en-US/cloud-services/Subsystems/Hub/Content/Sense_Hub/Scripting/SystemFunctions/GetSysAttr.htm)

# <span id="page-1489-0"></span>InObject — funkcja wykresu

Funkcja wykresu **InObject()** ocenia, czy bieżący obiekt jest zawarty wewnątrz innego obiektu z identyfikatorem określonym w argumencie funkcji. Obiekt ten może być arkuszem lub wizualizacją.

Ta funkcja może służyć do wyświetlania hierarchii obiektów w arkuszu: od obiektu arkusza najwyższego poziomu do wizualizacji zagnieżdżonych w innych wizualizacjach. Ta funkcja może być używana wraz z funkcjami **if** i **ObjectId** do tworzenia niestandardowej nawigacji w aplikacjach.

# **Składnia:**

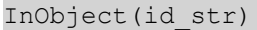

## **Typ zwracanych danych:** Wartość logiczna

W Qlik Sense wartość logiczna Prawda jest reprezentowana przez -1, a wartość Fałsz jest reprezentowana przez 0.

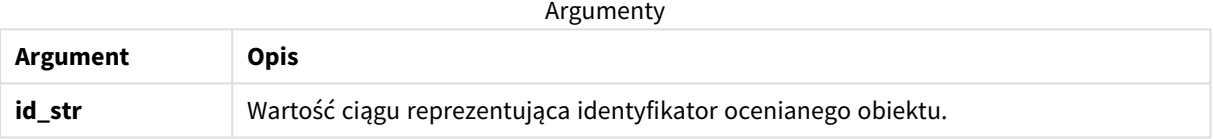

Identyfikator arkusza można uzyskać z adresu URL aplikacji. W przypadku wizualizacji użyj opcji **Programisty**, aby zidentyfikować identyfikator obiektu i ciąg tekstowy typu obiektu.

# **Wykonaj następujące czynności:**

- 1. W trybie analizy dodaj następujący tekst do adresu URL: */options/developer*
- 2. Kliknij wizualizację prawym przyciskiem myszy, a następnie kliknij **Programista**.
- 3. W obszarze **Właściwości** uzyskaj identyfikator obiektu z nagłówka okna dialogowego i typ obiektu z właściwości "qType".

## **Ograniczenia:**

Ta funkcja może dać nieoczekiwane wyniki, jeżeli zostanie wywołana w obiekcie (na przykład przycisku) w kontenerze, który jest elementem głównym. To ograniczenie dotyczy też elementów głównych panelu filtrowania, które są kontenerami pól listy. Wynika to ze sposobu używania hierarchii obiektów przez elementy główne.

Funkcja **InObject()** jest często używana w połączeniu z następującymi funkcjami:

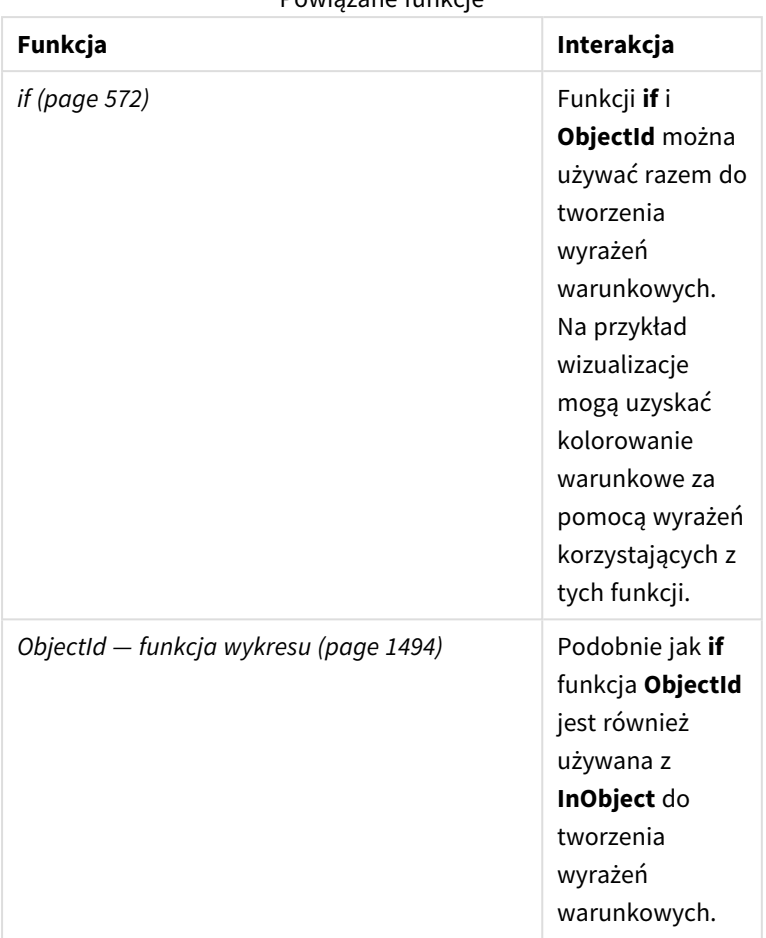

Powiązane funkcje

# Przykład 1 — Podstawowa funkcjonalność

# Wyrażenie wykresu i wyniki

Poniższy podstawowy przykład pokazuje, jak określić, czy obiekt jest zawarty w innym obiekcie. W takim przypadku sprawdzimy, czy obiekt **Tekst i grafika** znajduje się w obiekcie arkusza, używając identyfikatora arkusza jako argumentu.

# **Wykonaj następujące czynności:**

- 1. Otwórz nowy arkusz i przeciągnij wykres **Tekst i grafika** na arkusz.
- 2. Na panelu właściwości kliknij **Dodaj miarę**.
- 3. Kliknij  $f x$ , aby otworzyć edytor wyrażeń.
- 4. Wklej następujące wyrażenie do okna dialogowego: =InObject()
- 5. Zmodyfikuj wyrażenie, aby zawierało identyfikator arkusza jako ciąg między nawiasami. Na przykład w przypadku identyfikatora 1234-5678 należy użyć: =InObject('1234-5678')
- 6. Kliknij przycisk **Zastosuj**.

Na wykresie jest wyświetlana wartość -1, wskazując, że wyrażenie zostało ocenione jako prawdziwe.

# Przykład 2 — Obiekty z kolorami warunkowymi

Wyrażenie wykresu i wyniki

# **Przegląd**

Poniższy przykład ilustruje sposób tworzenia niestandardowych przycisków nawigacyjnych z różnymi kolorami wskazującymi aktualnie otwarty arkusz.

Zacznij od utworzenia nowej aplikacji i otwarcia Edytora ładowania danych. Wklej następujący skrypt ładowania do nowej karty. Pamiętaj, że same dane są tekstem zastępczym i nie zostaną użyte w przykładowej treści.

## **Skrypt ładowania**

Transactions: Load \* Inline  $\Gamma$ id,date,amount 8188,'1/19/2022',37.23 8189,'1/7/2022',17.17 8190,'2/28/2022',88.27 8191,'2/5/2022',57.42 8192,'3/16/2022',53.80 8193,'4/1/2022',82.06 8194,'4/7/2022',40.39 8195,'5/16/2022',87.21 8196,'6/15/2022',95.93 8197,'7/26/2022',45.89 8198,'8/9/2022',36.23 8199,'9/22/2022',25.66 8200,'11/23/2022',82.77 8201,'12/27/2022',69.98 8202,'1/1/2023',76.11 8203,'2/8/2022',25.12 8204,'3/19/2022',46.23 8205,'6/26/2022',84.21 8206,'9/14/2022',96.24 8207,'11/29/2022',67.67 ];

## **Tworzenie wizualizacji**

Załaduj dane i utwórz dwa nowe arkusze. Nazwij je odpowiednio *Sales 2022* i *Sales 2023*.

Następnie zbuduj dwa obiekty przycisków, które będą używane do nawigacji między oboma arkuszami.

#### **Wykonaj następujące czynności:**

- 1. Dodaj dwa obiekty **Przycisk** do arkusza.
- 2. W obszarze **Wygląd** > **Ogólne** ustaw **Etykietę** każdego przycisku odpowiednio na *Sales 2022* i *Sales 2023*.
- 3. Ułóż przyciski tak, aby pasowały do poniższej ilustracji. *Układ arkusza Sales 2022 z dwoma przyciskami nawigacyjnymi*

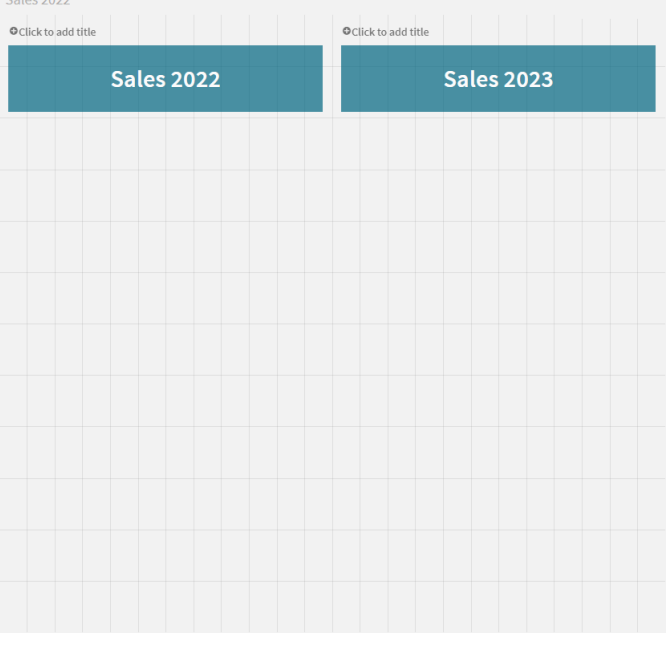

- 4. Wybierz przycisk *Sales 2022* i rozwiń **Akcje i nawigacja** w panelu właściwości.
- 5. Kliknij **Dodaj działanie** i w obszarze **Nawigacja** wybierz **Przejdź do arkusza**.
- 6. W obszarze **Arkusz** wybierz *Sales 2022*.
- 7. Powtórz tę konfigurację akcji przycisku, aby połączyć przycisk **Sales 2023** z arkuszem *Sales 2023*.
- 8. Przekonwertuj przyciski na elementy główne, klikając je prawym przyciskiem myszy i wybierając $\mathscr P$ **Dodaj do elementów głównych**.

Możesz teraz skopiować każdy przycisk i wkleić go w arkuszu *Sales 2023*, używając tego samego rozmiaru i układu na arkuszu.

#### **Tworzenie kolorów warunkowych**

Następnie skonfiguruj przyciski tak, aby były niebieskie, jeśli są połączone z aktualnie otwartym arkuszem, i jasnoszare, jeśli są połączone z arkuszem, który nie jest otwarty.

#### **Wykonaj następujące czynności:**

- 1. Otwórz arkusz *Sales 2022* i uzyskaj identyfikator arkusza z adresu URL. Pozostaw otwarty arkusz *Sales 2022*.
- 2. Kliknij element główny przycisku **Sales 2022** i wybierz opcję **Edytuj** w panelu właściwości.
- 3. W obszarze **Wygląd** > **Tło** wybierz kolorowanie przycisku **Według wyrażenia**.
- 4. W polu **Wyrażenie**wklej następujący tekst: *=if(InObject(''), Blue(), LightGray())*
- 5. Pomiędzy nawiasami w powyższym wyrażeniu wklej identyfikator arkusza *Sales 2022*.

Przycisk jest teraz skonfigurowany tak, by zmieniał się na niebieski, kiedy jest otwarty arkusz *Sales 2022*, i jasnoszary, kiedy arkusz ten nie jest otwarty.

Powtórz powyższe instrukcje dla arkusza *Sales 2023*, łącząc element główny przycisku **Sales 2023** z identyfikatorem arkusza *Sales 2023*.

Każdy arkusz powinien mieć teraz dwa przyciski wskazujące aktualnie otwarty arkusz kolorem niebieskim.

*Arkusz Sales 2022 z niebieskim kolorem wskazującym, że jest obecnie wyświetlany arkusz Sales 2022.*

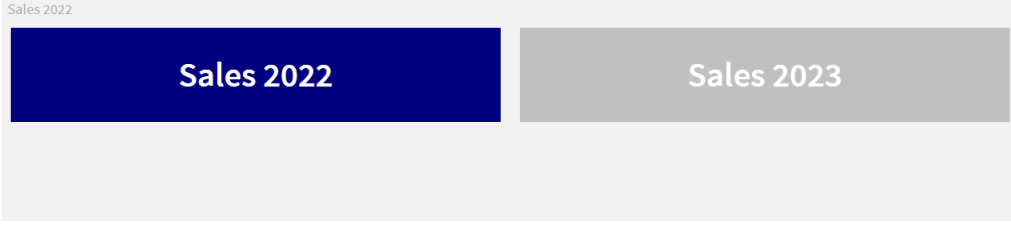

# <span id="page-1493-0"></span>IsPartialReload

Ta funkcja zwraca - 1 (True), jeśli bieżące przeładowanie było częściowe, a 0 (False) w przeciwnym przypadku.

#### **Składnia:**

<span id="page-1493-1"></span>IsPartialReload()

# ObjectId — funkcja wykresu

Funkcja arkusza **ObjectId()** zwraca identyfikator obiektu, w którym oceniane jest wyrażenie. Ta funkcja przyjmuje opcjonalny argument określający, jakiego typu obiektu dotyczy funkcja. Obiekt ten może być arkuszem lub wizualizacją. Funkcja ta jest dostępna tylko w wyrażeniach wykresu.

#### **Składnia:**

```
ObjectId([object_type_str])
```
#### **Typ zwracanych danych:** ciąg znaków

Jedyny argument funkcji, **object\_type\_str**, jest opcjonalny i odnosi się do wartości ciągu reprezentującej typ obiektu.

Argumenty

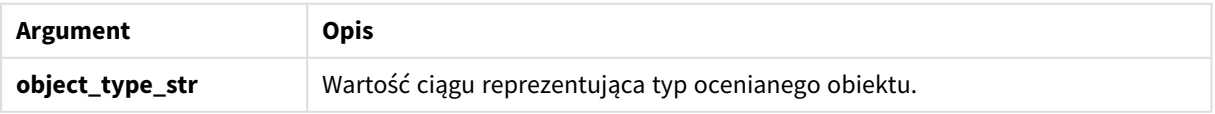

Jeśli w wyrażeniu funkcji nie określono żadnego argumentu, **ObjectId()** zwraca identyfikator obiektu, w którym użyto wyrażenia. Aby zwrócić identyfikator obiektu arkusza, w którym pojawia się wizualizacja, użyj funkcji *ObjectId('arkusz')*.

W przypadku obiektów wizualizacji zagnieżdżonych w innych obiektach wizualizacji określ żądany typ obiektu w argumencie funkcji, aby uzyskać inne wyniki. Na przykład dla wykresu **Tekst i grafika** w kontenerze użyj *'text-image'*, aby zwrócić obiekt **Tekst i grafika**, oraz *'container'*, aby zwrócić identyfikator kontenera.

# **Wykonaj następujące czynności:**

- 1. W trybie analizy dodaj następujący tekst do adresu URL: */options/developer*
- 2. Kliknij wizualizację prawym przyciskiem myszy, a następnie kliknij **Programista**.
- 3. W obszarze **Właściwości** uzyskaj identyfikator obiektu z nagłówka okna dialogowego i typ obiektu z właściwości "qType".

# **Ograniczenia:**

Ta funkcja może dać nieoczekiwane wyniki, jeżeli zostanie wywołana w obiekcie (na przykład przycisku) w kontenerze, który jest elementem głównym. To ograniczenie dotyczy też elementów głównych panelu filtrowania, które są kontenerami pól listy. Wynika to ze sposobu używania hierarchii obiektów przez elementy główne.

Wyrażenie wykresu *ObjectId('arkusz')* zwróci w takich przypadkach pusty ciąg znaków, natomiast *ObjectId ('element główny')* pokaże identyfikator elementu głównego będącego właścicielem.

Funkcja **ObjectId()** jest często używana w połączeniu z następującymi funkcjami:

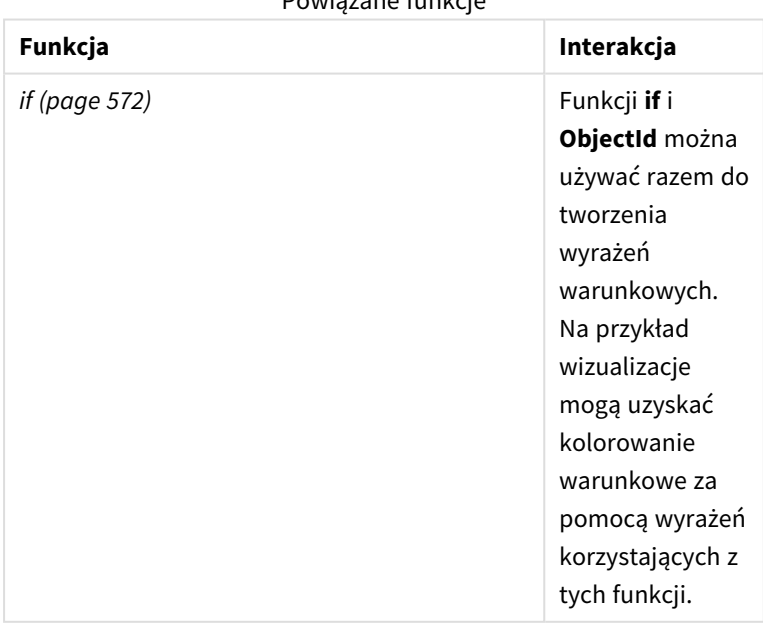

Powiązane funkcje

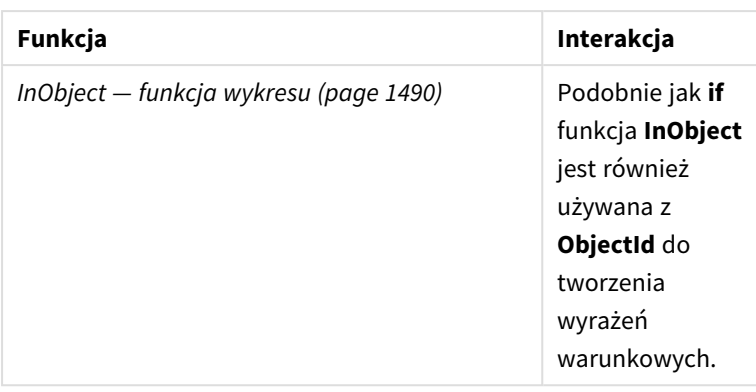

# Przykład 1 — Zwracanie identyfikatora obiektu wykresu

Wyrażenie wykresu i wyniki

Poniższy podstawowy przykład pokazuje, jak zwrócić identyfikator wizualizacji.

# **Wykonaj następujące czynności:**

- 1. Otwórz nowy arkusz i przeciągnij wykres **Tekst i grafika** na arkusz.
- 2. Na panelu właściwości kliknij **Dodaj miarę**.
- 3. Kliknij  $f x$ , aby otworzyć edytor wyrażeń.
- 4. Wklej następujące wyrażenie do okna dialogowego:  $=$ ObjectId()
- 5. Kliknij przycisk **Zastosuj**.

Identyfikator obiektu **Tekst i grafika** jest wyświetlany w wizualizacji.

Ten sam wynik można osiągnąć za pomocą następującego wyrażenia:

=ObjectId('text-image')

# Przykład 2 — Zwracanie identyfikatora arkusza

Wyrażenie wykresu i wyniki

Poniższy podstawowy przykład pokazuje, jak zwrócić identyfikator arkusza, w którym pojawia się wizualizacja.

## **Wykonaj następujące czynności:**

- 1. Otwórz nowy arkusz i przeciągnij wykres **Tekst i grafika** na arkusz.
- 2. Na panelu właściwości kliknij **Dodaj miarę**.
- 3. Kliknij  $f x$ , aby otworzyć edytor wyrażeń.
- 4. Wklej następujące wyrażenie do okna dialogowego: =ObjectId('sheet')
- 5. Kliknij przycisk **Zastosuj**.

Identyfikator arkusza jest wyświetlany na wizualizacji.

# Przykład 3 — Wyrażenie zagnieżdżone

Wyrażenie wykresu i wyniki

Poniższy przykład pokazuje, jak funkcja **ObjectId()** może być zagnieżdżona w innych wyrażeniach.

# **Wykonaj następujące czynności:**

- 1. Otwórz nowy arkusz i przeciągnij wykres **Tekst i grafika** na arkusz.
- 2. Na panelu właściwości kliknij **Dodaj miarę**.
- 3. Kliknij  $\mathbf{\hat{f}}\mathbf{\hat{x}}$ , aby otworzyć edytor wyrażeń.
- 4. Wklej następujące wyrażenie do okna dialogowego: *=if(InObject(ObjectId('text-image')), 'In Text & image', 'Not in Text & image')*
- 5. Kliknij przycisk **Zastosuj**.

Na wykresie pojawia się tekst *In Text & image*, wskazując, że obiekt, do którego odwołuje się wyrażenie, to wykres **Tekst i grafika**.

<span id="page-1496-0"></span>Aby uzyskać bardziej szczegółowy przykład użycia kolorowania warunkowego, zobacz przykład dotyczący *[InObject](#page-1489-0) — funkcja wykresu (page 1490)*.

# ProductVersion

Ta funkcja zwraca pełne oznaczenie wersji i numer kompilacji aplikacji Qlik Sense jako ciąg znaków. Ta funkcja jest przestarzała i została zastąpiona funkcją **EngineVersion()**.

# **Składnia:**

<span id="page-1496-1"></span>ProductVersion()

# StateName — funkcja wykresu

Funkcja **StateName()** zwraca nazwę stanu alternatywnego wizualizacji, w której jest używana. Funkcji StateName można na przykład użyć do tworzenia wizualizacji z dynamicznym tekstem i kolorami, aby odzwierciedlić zmianę stanu wizualizacji. Tę funkcję można wykorzystać w wyrażeniach wykresów, ale nie można jej użyć do określenia stanu, do którego odwołuje się dane wyrażenie.

## **Składnia:**

StateName ()

## **Example 1:**

```
Tekst dynamiczny
='Region - ' & if(StateName() = '$', 'Default', StateName())
```
## **Example 2:**

```
Dynamiczne kolory
if(StateName() = 'Group 1', rgb(152, 171, 206),
```

```
if(StateName() = 'Group 2', rgb(187, 200, 179),
       rgb(210, 210, 210)
\lambda
```
# 5.26 Funkcje tabeli

Funkcje tabeli zwracają informacje na temat aktualnie odczytywanej tabeli danych. Jeśli nie określono nazwy tabeli i funkcja jest używana w instrukcji **LOAD**, przyjmowana jest bieżąca tabela.

Wszystkie funkcje mogą być użyte w skrypcie ładowania danych i tylko funkcji **NoOfRows** można użyć w wyrażeniu wykresu.

# Przegląd funkcji tabeli

Niektóre z funkcji są po podsumowaniu opisane bardziej szczegółowo. W przypadku tych funkcji można kliknąć nazwę funkcji w opisie składni, aby natychmiast wyświetlić szczegółowe informacje o tej funkcji.

# **FieldName**

)

Funkcja skryptu **FieldName** zwraca nazwę pola o określonym numerze w poprzednio załadowanej tabeli. Jeśli funkcja jest używana w instrukcji **LOAD**, nie może odwoływać się do tabeli, która jest już ładowana.

[FieldName](#page-1499-0) (field number , table name)

## **FieldNumber**

Funkcja skryptu **FieldNumber** zwraca numer określonego pola w poprzednio załadowanej tabeli. Jeśli funkcja jest używana w instrukcji **LOAD**, nie może odwoływać się do tabeli, która jest już ładowana.

[FieldNumber](#page-1499-1) (field name , table name)

## **NoOfFields**

Funkcja skryptu **NoOfFields** zwraca liczbę pól w poprzednio załadowanej tabeli. Jeśli funkcja jest używana w instrukcji **LOAD**, nie może odwoływać się do tabeli, która jest już ładowana.

**[NoOfFields](#page-1500-0)** (table\_name)

## **NoOfRows**

Funkcja **NoOfRows** zwraca liczbę wierszy (rekordów) w poprzednio załadowanej tabeli. Jeśli funkcja jest używana w instrukcji **LOAD**, nie może odwoływać się do tabeli, która jest już ładowana.

```
NoOfRows (table_name)
```
## **NoOfTables**

Ta funkcja skryptu zwraca liczbę poprzednio załadowanych tabel.

```
NoOfTables()
```
#### **TableName**

Ta funkcja skryptu zwraca nazwę tabeli o określonym numerze.

**TableName(**table\_number**)**

#### **TableNumber**

Ta funkcja skryptu zwraca numer określonej tabeli. Pierwsza tabela ma numer 0.

Jeśli table\_name nie istnieje, zwracana jest wartość NULL.

```
TableNumber(table_name)
```
#### **Przykład:**

W tym przykładzie chcemy utworzyć tabelę z informacjami na temat załadowanych tabel i pól.

Najpierw ładujemy przykładowe dane. Tworzone są dwie tabele, które posłużą do przedstawienia funkcji tabeli opisanych w tej sekcji.

```
Characters:
Load Chr(RecNo()+Ord('A')-1) as Alpha, RecNo() as Num autogenerate 26;
```

```
ASCII:
Load
 if(Recho()) >= 65 and Recho() <= 90, Recho() - 64) as Num,
Chr(RecNo()) as AsciiAlpha,
RecNo() as AsciiNum
autogenerate 255
where (RecNo()>=32 and RecNo()<=126 or RecNo()>=160;
```
Następnie przeprowadzany iterację przez załadowane tabele przy użyciu funkcji **NoOfTables** oraz przez pola w poszczególnych tabelach przy użyciu funkcji **NoOfFields** i ładujemy informacje za pomocą funkcji tabeli.

```
//Iterate through the loaded tables
For t = 0 to NoOfTables() - 1
//Iterate through the fields of table
For f = 1 to NoOfFields(TableName($(t)))
  Tables:
  Load
  TableName($(t)) as Table,
  TableNumber(TableName($(t))) as TableNo,
  NoOfRows(TableName($(t))) as TableRows,
   FieldName($(f),TableName($(t))) as Field,
   FieldNumber(FieldName($(f),TableName($(t))),TableName($(t))) as FieldNo
   Autogenerate 1;
Next f
Next t;
```
Otrzymana tabela Tables będzie wyglądać następująco:

| <b>Table</b> | <b>TableNo</b> | <b>TableRows</b> | <b>Field</b> | <b>FieldNo</b> |
|--------------|----------------|------------------|--------------|----------------|
| Characters   | 0              | 26               | Alpha        | 1              |
| Characters   | 0              | 26               | Num          | 2              |
| <b>ASCII</b> |                | 191              | Num          | 1              |
| <b>ASCII</b> | <b>L</b>       | 191              | AsciiAlpha   | 2              |
| <b>ASCII</b> |                | 191              | AsciiNum     | 3              |

Load table

# <span id="page-1499-0"></span>FieldName

Funkcja skryptu **FieldName** zwraca nazwę pola o określonym numerze w poprzednio załadowanej tabeli. Jeśli funkcja jest używana w instrukcji **LOAD**, nie może odwoływać się do tabeli, która jest już ładowana.

# **Składnia:**

FieldName(field number , table name)

## **Argumenty:**

Argumenty

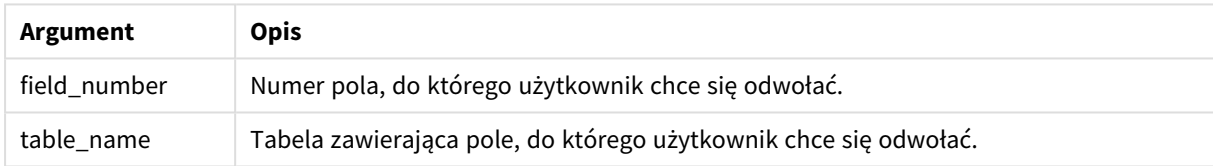

## **Przykład:**

<span id="page-1499-1"></span>LET  $a =$  FieldName(4,'tab1');

# FieldNumber

Funkcja skryptu **FieldNumber** zwraca numer określonego pola w poprzednio załadowanej tabeli. Jeśli funkcja jest używana w instrukcji **LOAD**, nie może odwoływać się do tabeli, która jest już ładowana.

## **Składnia:**

```
FieldNumber(field name , table name)
```
## **Argumenty:**

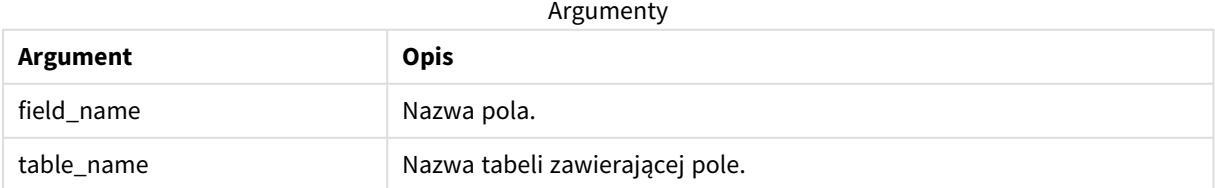

Jeśli pole field\_name nie istnieje w table\_name lub table\_name nie istnieje, funkcja zwraca 0.

# **Przykład:**

<span id="page-1500-0"></span>LET a = FieldNumber('Customer','tab1');

# NoOfFields

Funkcja skryptu **NoOfFields** zwraca liczbę pól w poprzednio załadowanej tabeli. Jeśli funkcja jest używana w instrukcji **LOAD**, nie może odwoływać się do tabeli, która jest już ładowana.

## **Składnia:**

```
NoOfFields(table_name)
```
## **Argumenty:**

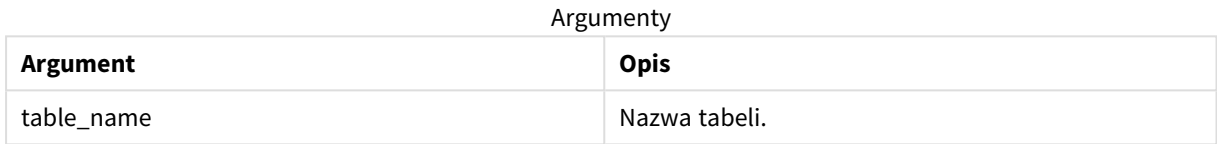

## **Przykład:**

```
LET a = NoOfFields('tab1');
```
# NoOfRows

Funkcja **NoOfRows** zwraca liczbę wierszy (rekordów) w poprzednio załadowanej tabeli. Jeśli funkcja jest używana w instrukcji **LOAD**, nie może odwoływać się do tabeli, która jest już ładowana.

## **Składnia:**

```
NoOfRows(table_name)
```
## **Argumenty:**

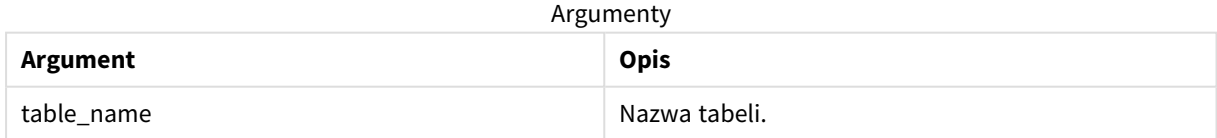

## **Przykład:**

LET a = NoOfRows('tab1');

# 5.27 Funkcje trygonometryczne i hiperboliczne

W tej sekcji opisano funkcje dotyczące wykonywania operacji trygonometrycznych i hiperbolicznych. We wszystkich funkcjach argumenty są wyrażeniami dającymi w wyniku kąty mierzone w radianach, gdzie **x** należy interpretować jako liczbę rzeczywistą.

Wszystkie kąty są mierzone w radianach.

Wszystkie funkcje mogą być stosowane zarówno w skryptach ładowania danych, jak i wyrażeniach wykresu.

#### **cos**

Cosinus **x**. Wynik jest liczbą z zakresu od –1 do 1.

cos( x )

#### **acos**

Odwrotność cosinusa **x**. Funkcja jest zdefiniowana wyłącznie, jeśli –1≤**x**≤1. Wynik jest liczbą z zakresu od 0 do π.

acos( x )

#### **sin**

Sinus **x**. Wynik jest liczbą z zakresu od –1 do 1.

```
sin( x )
```
#### **asin**

Odwrotność sinusa **x**. Funkcja jest zdefiniowana wyłącznie, jeśli –1≤**x**≤1. Wynik jest liczbą z zakresu od –π/2 do π/2.

asin( x )

#### **tan**

Tangens **x**. Wynik jest liczbą rzeczywistą.

tan( x )

#### **atan**

Odwrotność tangensa **x**. Wynik jest liczbą z zakresu od –π/2 do π/2.

atan( x )

## **atan2**

Dwuwymiarowe uogólnienie funkcji odwrotności tangensa. Zwraca kąt między wartością pierwotną a punktem określonym współrzędnymi **x** i **y**. Wynik jest liczbą z zakresu od –π do +π.

 $atan2(y, x)$ 

#### **cosh**

Cosinus hiperboliczny **x**. Wynik jest dodatnią liczbą rzeczywistą.

cosh( x )

#### **sinh**

Sinus hiperboliczny **x**. Wynik jest liczbą rzeczywistą.

sinh( x )

#### **tanh**

Tangens hiperboliczny **x**. Wynik jest liczbą rzeczywistą.

tanh( x )

#### **acosh**

Odwrotność cosinusa hiperbolicznego **x**. Wynik jest dodatnią liczbą rzeczywistą.

acosh( x )

#### **asinh**

Odwrotność sinusa hiperbolicznego **x**. Wynik jest liczbą rzeczywistą.

asinh( x )

#### **atanh**

Odwrotność tangensa hiperbolicznego **x**. Wynik jest liczbą rzeczywistą.

atanh( x )

#### **Przykłady:**

Poniższy kod skryptu ładuje tabelę przykładową, a następnie ładuje tabelę zawierającą obliczone operacje trygonometryczne i hiperboliczne na wartościach.

```
SampleData:
LOAD * Inline
[Value
-1
0
1];
Results:
Load *,
cos(Value),
acos(Value),
sin(Value),
asin(Value),
tan(Value),
atan(Value),
atan2(Value, Value),
cosh(Value),
sinh(Value),
tanh(Value)
RESIDENT SampleData;
Drop Table SampleData;
```
# 5.28 Funkcje okna

Funkcje okna wykonują obliczenia, używając wartości z wielu wierszy w celu utworzenia wartości dla każdego wiersza osobno. Funkcje okna mogą być obliczane dopiero po odczytaniu całej tabeli.

Za pomocą funkcji okna można wykonać takie operacje jak:

- <sup>l</sup> Porównywanie pojedynczej wartości liczbowej w wierszu ze średnią, maksymalną lub minimalną wartością w kolumnie.
- <sup>l</sup> Obliczanie rangi pojedynczej wartości w kolumnie lub w całej tabeli.

Funkcje okna nie zmieniają liczby rekordów w tabeli, ale nadal mogą wykonywać podobne zadania jak funkcje agregujące, relacyjne i zakresu.

Po podsumowaniu każda funkcja jest opisana szczegółowo. Można też kliknąć nazwę funkcji w opisie składni, aby natychmiast wyświetlić szczegółowe informacje o tej funkcji.

# **Window**

Funkcja **Window** wykonuje obliczenia z wielu wierszy, tworząc wartość dla każdego wiersza osobno.

```
Window — funkcja skryptu(input_expr, [partition1, partition2, ...], [sort_
type, [sort_expr]],[filter_expr], [start_expr,end_expr])[row_window_size])
```
## **WRank**

Funkcja **WRank** wykonuje obliczenia klasyfikacji wewnątrz **Window**.

<span id="page-1503-0"></span>**WRank — [funkcja](#page-1511-0) skryptu(**[**TOTAL**] expr[, mode[, fmt]]**)**

# Window — funkcja skryptu

**Window()** wykonuje obliczenia z wielu wierszy, tworząc wartość dla każdego wiersza osobno.

Za pomocą funkcji **Window** można wykonać takie operacje jak:

- <sup>l</sup> Porównywanie pojedynczej wartości liczbowej w wierszu ze średnią, maksymalną lub minimalną wartością w kolumnie.
- Obliczanie rangi pojedynczej wartości w kolumnie lub w całej tabeli.

Funkcja **Window** nie zmienia liczby rekordów w tabeli, ale nadal może wykonywać podobne zadania, jak funkcje agregujące, relacyjne i zakresu.

Funkcja **Window** musi zawierać pamięć podręczną w instrukcji LOAD tabeli, z którą pracujesz, aby dodać ją do tabeli. Na przykład:

```
[Transactions]:
Load
       *,
       Window(avg(Expression1),[Num]);
LOAD
```
TransLineID, TransID, "Num", Dim1, Dim2, Dim3, Expression1, Expression2, Expression3

FROM [lib://DataFiles/transactions.qvd] (qvd); Window obsługuje funkcje ogólne, takie jak zaokrąglanie czy podstawowe operacje liczbowe. Na przykład:

Load \*, Round(Window(Sum(Salary),Department)) as SumSalary Load \*, Window(Sum(Salary),Department) + 5 as SumSalary Dla funkcji **Window** można zdefiniować okno przesuwane. Ustawia to liczbę wierszy używanych podczas stosowania funkcji **Window** w bieżącym wierszu. Na przykład możesz ustawić okno tak, aby zawierało 3 poprzednie i 3 kolejne wiersze.

#### **Składnia:**

```
Window (input expr, [partition1, partition2, ...], [sort type, [sort expr]],
[filter_expr], [start_expr,end_expr])
```
Typ zwracanych danych: Nowe pole dodane do tabeli wynikowej utworzonej przez instrukcję LOAD.

# **Argumenty:**

Argumenty

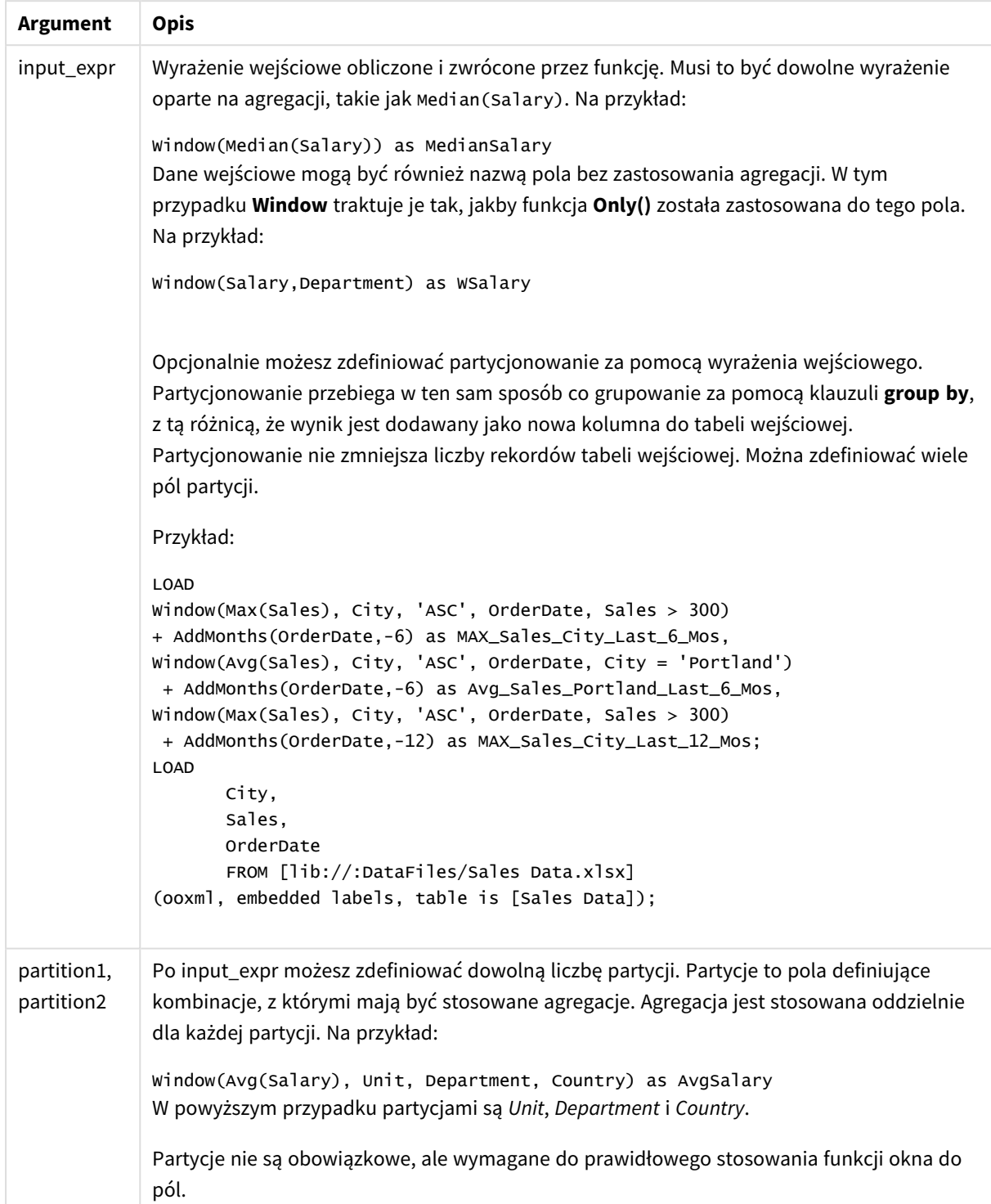

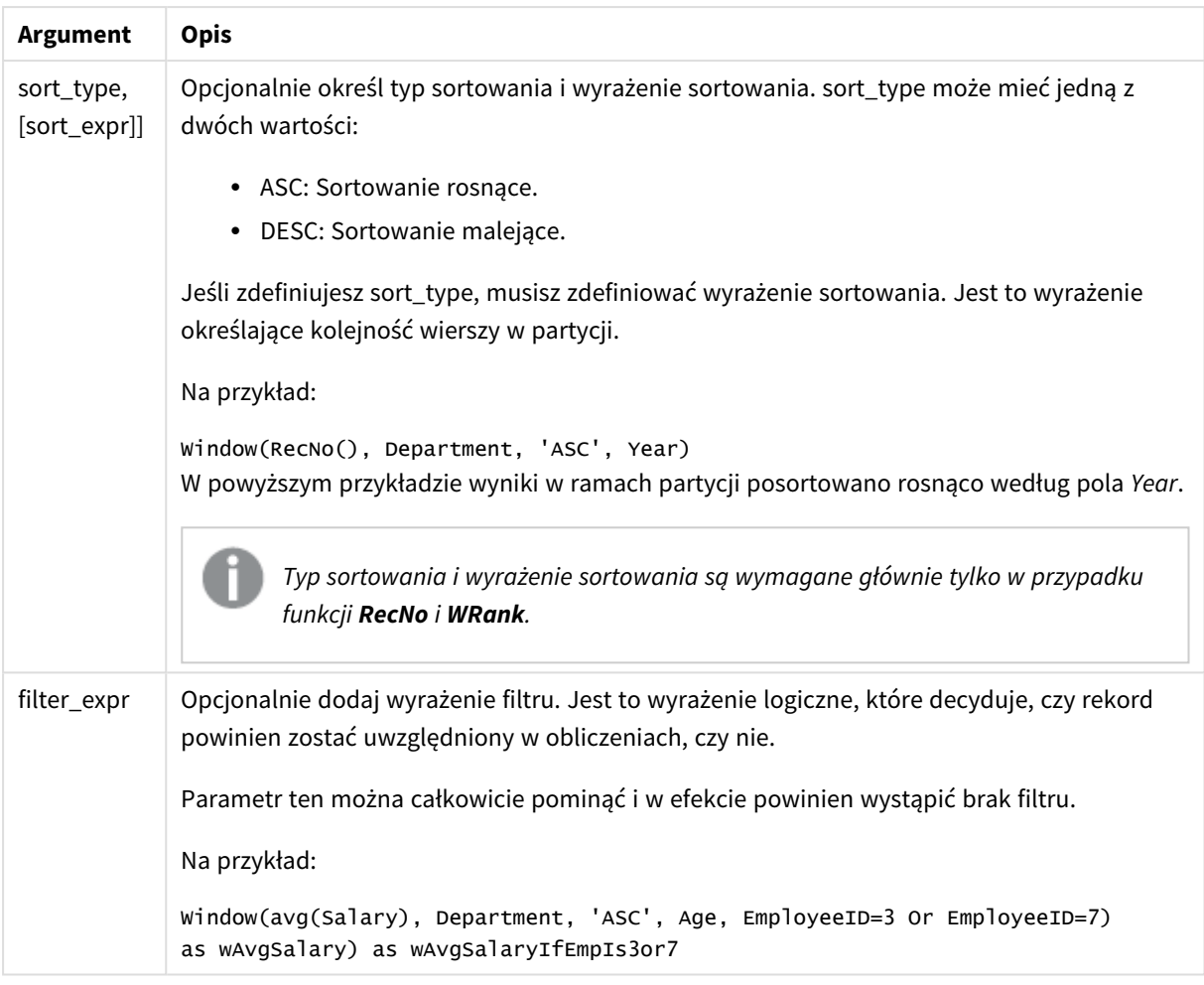

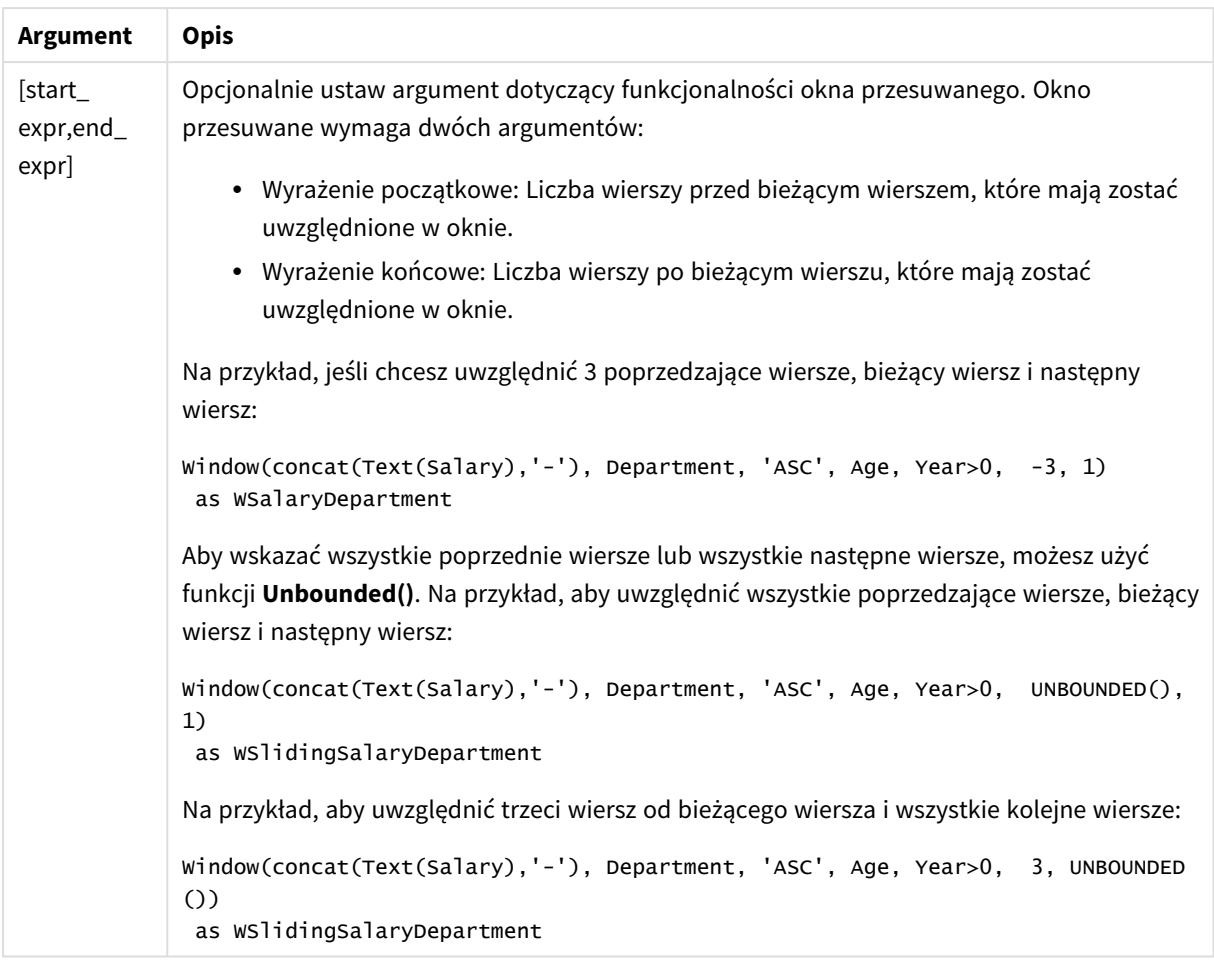

# Przykład — dodawanie pola zawierającego agregację

Przykład: Dodawanie pola zawierającego agregację

## **Skrypt ładowania**

Utwórz nową kartę w edytorze ładowania danych, a następnie załaduj następujące dane jako ładowanie wbudowane. Utwórz tabelę poniżej w Qlik Sense, aby zobaczyć wyniki.

```
Transactions:
Load
*,
Window(Avg(transaction_amount),customer_id) as AvgCustTransaction;
Load * Inline [
transaction_id, transaction_date, transaction_amount, transaction_quantity, customer_id, size,
color_code
3750, 20180830, 23.56, 2, 2038593, L, Red
3751, 20180907, 556.31, 6, 203521, M, Orange
3752, 20180916, 5.75, 1, 5646471, S, Blue
3753, 20180922, 125.00, 7, 3036491, L, Black
3754, 20180922, 484.21, 13, 049681, XS, Red
3756, 20180922, 59.18, 2, 2038593, M, Blue
```

```
3757, 20180923, 177.42, 21, 203521, XL, Black
3758, 20180924, 153.42, 14, 2038593, L, Red
3759, 20180925, 7.42, 5, 203521, M, Orange
3760, 20180925, 80.12, 18, 5646471, M, Blue
3761, 20180926, 3.42, 7, 3036491, XS, Black
3763, 20180926, 63.55, 12, 049681, S, Red
3763, 20180927, 177.56, 10, 2038593, L, Blue
3764, 20180927, 325.95, 8, 203521, XL, Black
];
```
## **Wyniki**

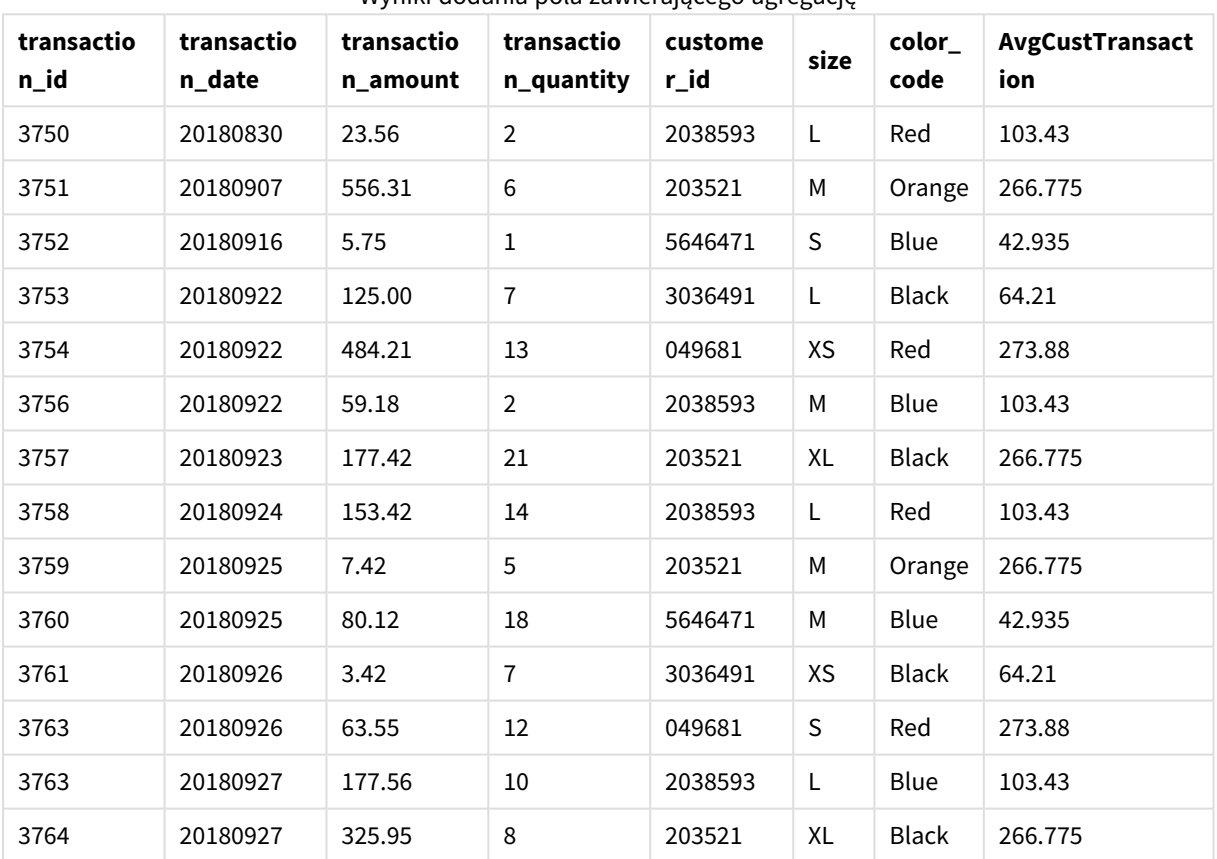

Wyniki dodania pola zawierającego agregację

# Przykład — dodawanie pola zawierającego agregację przefiltrowanego pod kątem konkretnych wartości

Przykład: Dodawanie pola zawierającego agregację przefiltrowanego pod kątem konkretnych wartości

# **Skrypt ładowania**

Utwórz nową kartę w edytorze ładowania danych, a następnie załaduj następujące dane jako ładowanie wbudowane. Utwórz tabelę poniżej w Qlik Sense, aby zobaczyć wyniki.

Transactions: Load \*, Window(Avg(transaction\_amount),customer\_id, color\_code = 'Blue') as AvgCustTransaction; Load \* Inline [ transaction\_id, transaction\_date, transaction\_amount, transaction\_quantity, customer\_id, size, color\_code 3750, 20180830, 23.56, 2, 2038593, L, Red 3751, 20180907, 556.31, 6, 203521, M, Orange 3752, 20180916, 5.75, 1, 5646471, S, Blue 3753, 20180922, 125.00, 7, 3036491, L, Black 3754, 20180922, 484.21, 13, 049681, XS, Red 3756, 20180922, 59.18, 2, 2038593, M, Blue 3757, 20180923, 177.42, 21, 203521, XL, Black 3758, 20180924, 153.42, 14, 2038593, L, Red 3759, 20180925, 7.42, 5, 203521, M, Orange 3760, 20180925, 80.12, 18, 5646471, M, Blue 3761, 20180926, 3.42, 7, 3036491, XS, Black 3763, 20180926, 63.55, 12, 049681, S, Red 3763, 20180927, 177.56, 10, 2038593, L, Blue 3764, 20180927, 325.95, 8, 203521, XL, Black ];

#### **Wyniki**

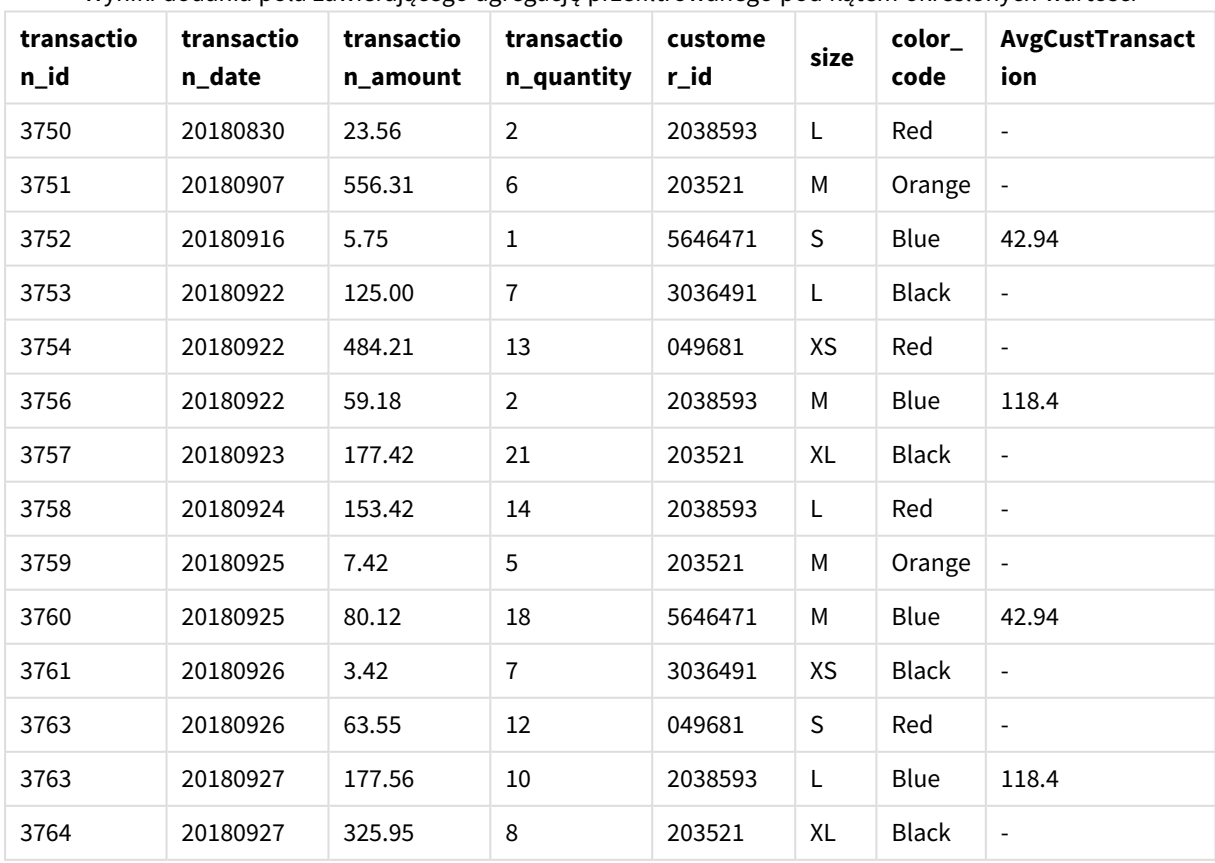

Wyniki dodania pola zawierającego agregację przefiltrowanego pod kątem określonych wartości

# Przykład — dodawanie pola z oknem przesuwanym

Przykład: Dodawanie pola z oknem przesuwanym

## **Skrypt ładowania**

Utwórz nową kartę w edytorze ładowania danych, a następnie załaduj następujące dane jako ładowanie wbudowane. Utwórz tabelę poniżej w Qlik Sense, aby zobaczyć wyniki.

```
Transactions:
Load
*,
Window(Avg(transaction_amount),customer_id, 'ASC', -1, 1, 0, 1) as AvgCustTransaction;
Load * Inline [
transaction_id, transaction_date, transaction_amount, transaction_quantity, customer_id, size,
color_code
3750, 20180830, 23.56, 2, 2038593, L, Red
3751, 20180907, 556.31, 6, 203521, M, Orange
3752, 20180916, 5.75, 1, 5646471, S, Blue
3753, 20180922, 125.00, 7, 3036491, L, Black
3754, 20180922, 484.21, 13, 049681, XS, Red
3756, 20180922, 59.18, 2, 2038593, M, Blue
3757, 20180923, 177.42, 21, 203521, XL, Black
3758, 20180924, 153.42, 14, 2038593, L, Red
3759, 20180925, 7.42, 5, 203521, M, Orange
3760, 20180925, 80.12, 18, 5646471, M, Blue
3761, 20180926, 3.42, 7, 3036491, XS, Black
3763, 20180926, 63.55, 12, 049681, S, Red
3763, 20180927, 177.56, 10, 2038593, L, Blue
3764, 20180927, 325.95, 8, 203521, XL, Black
];
```
## **Wyniki**

Wyniki dodania pola zawierającego agregację przefiltrowanego pod kątem określonych wartości

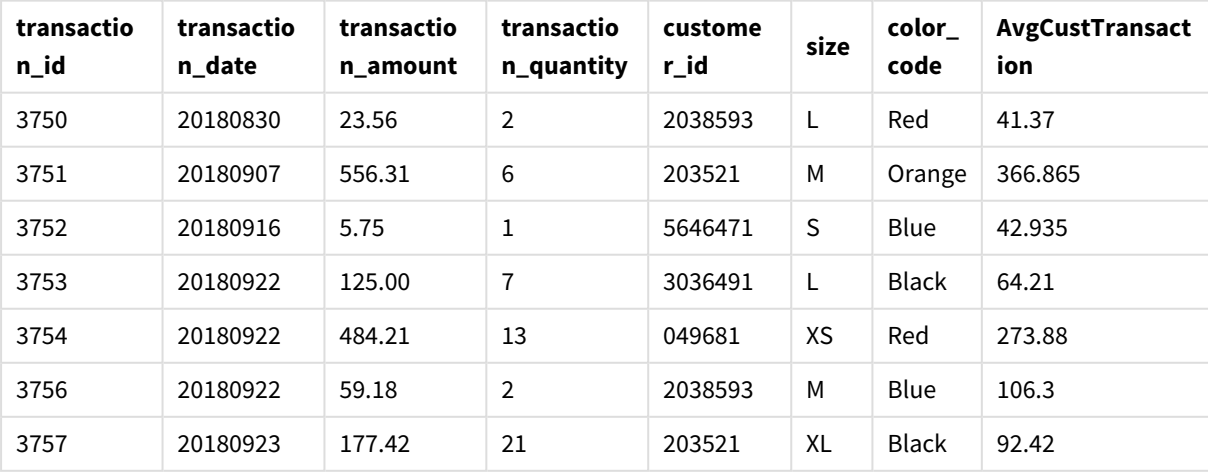

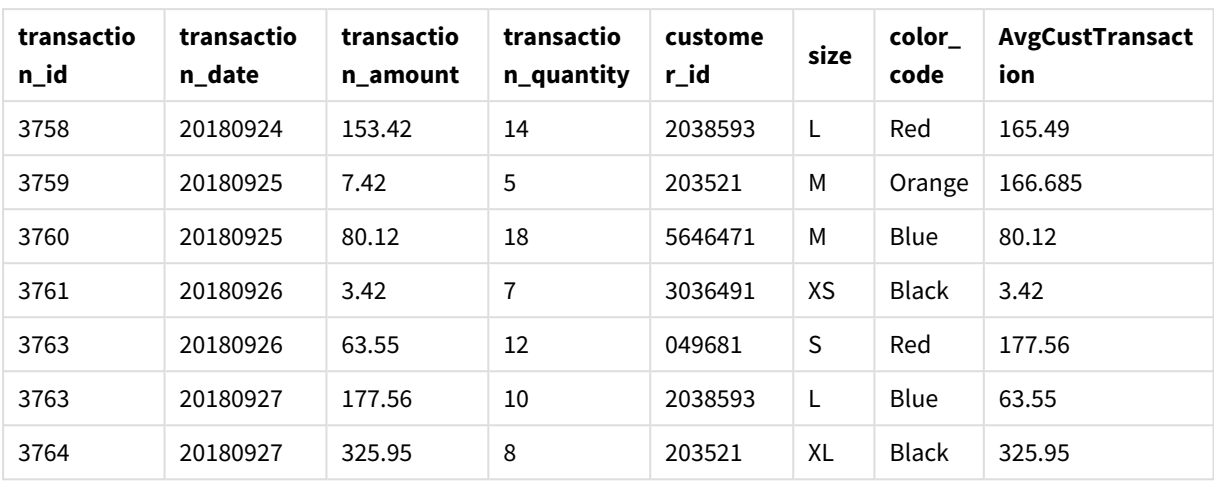

# Ograniczenia

**Window** ma następujące ograniczenia:

- <sup>l</sup> **Window** jest funkcją wymagającą dużej ilości zasobów, szczególnie pod względem wykorzystania pamięci.
- **•** Funkcja **Window** nie jest obsługiwana w Qlik Sense Mobile.
- <sup>l</sup> Wyrażenia wykresów nie obsługują **Window**.
- <sup>l</sup> Nie można zagnieżdżać funkcji **Window** wewnątrz innych funkcji **Window**.
- **Window** nie można używać w funkcji agregacji.
- **· Window** musi być w stanie przeskanować całą tabelę.
- <sup>l</sup> **WRank()**, **RecNo()** ani **RowNo()** nie można używać z **Window** podczas korzystania z funkcjonalności okna przesuwanego.

# <span id="page-1511-0"></span>WRank — funkcja skryptu

Funkcja **WRank()** oblicza wartości wierszy tabeli w skrypcie ładowania i dla każdego wiersza zwraca względną pozycję wartości pola obliczanego w skrypcie ładowania. Obliczając wartość tabeli, funkcja porównuje wynik z wynikiem dla innych wierszy zawierających bieżącą partycję i zwraca klasyfikację bieżącego wiersza w ramach segmentu.

*Partycje w tabeli*

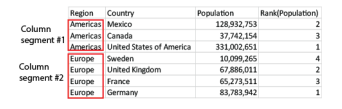

**WRank** można używać tylko w funkcji **Window**. Funkcja **Window** musi zawierać typ sortowania i wyrażenie sortowania. Klasyfikacja jest stosowana do wyrażenia sortowania.

## **Składnia:**

**WRank (**[mode[, fmt]]**)**
### **Typ zwracanych danych:** dual

### **Argumenty:**

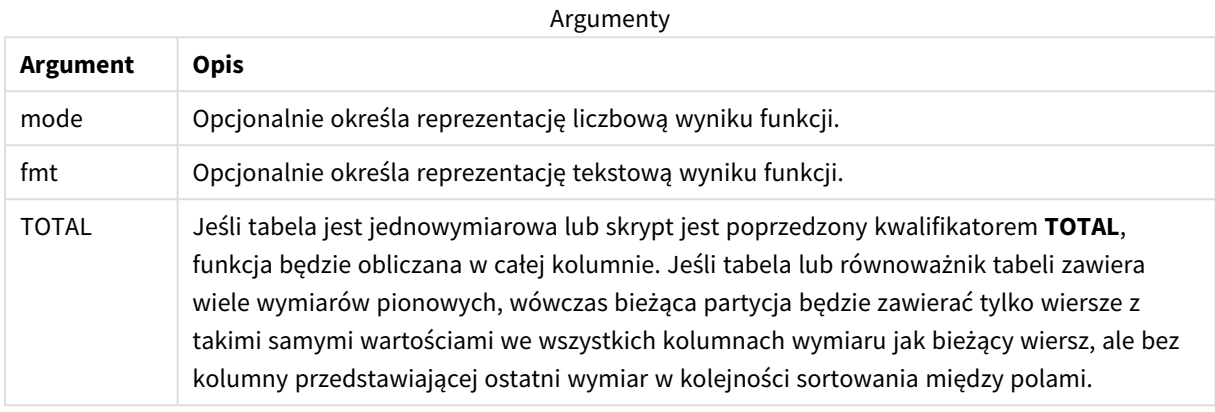

Klasyfikacja jest zwracana jako wartość podwójna, która w sytuacji, gdy każdy wiersz ma niepowtarzalną klasyfikację, będzie liczbą całkowitą z zakresu od 1 do liczby wierszy w bieżącej partycji.

Jeśli kilka wierszy ma tę samą klasyfikację, reprezentację tekstową i liczbową można kontrolować za pomocą argumentów **mode** i **fmt**.

### **mode**

Pierwszy argument, **mode**, może mieć następujące wartości:

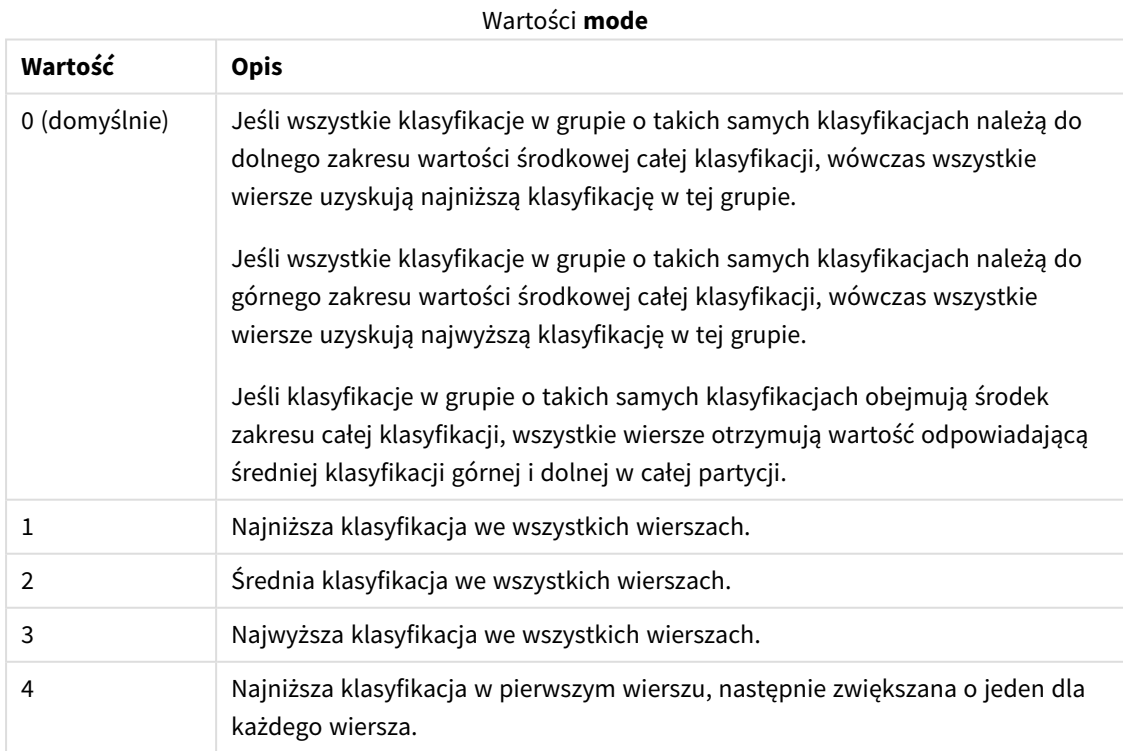

### **fmt**

Drugi argument, **fmt**, może mieć następujące wartości:

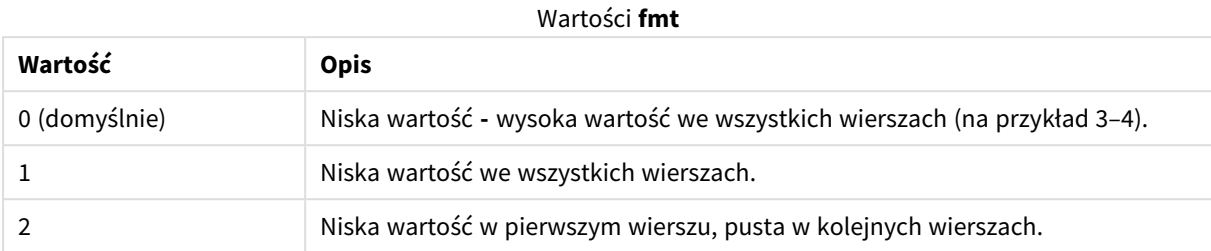

Kolejność wierszy dla argumentów **mode** 4 i **fmt** 2 jest określona przez kolejność ładowania pól tabeli.

## Przykład — dodawanie pola z klasyfikacją

Przykład:Dodawanie pola z klasyfikacją

### **Skrypt ładowania**

Utwórz nową kartę w edytorze ładowania danych, a następnie załaduj następujące dane jako ładowanie wbudowane. Utwórz tabelę poniżej w Qlik Sense, aby zobaczyć wyniki.

```
Transactions:
Load
*,
Window(WRank(0),customer_id, 'Desc', transaction_amount) as TransactionRanking;
Load * Inline [
transaction_id, transaction_date, transaction_amount, transaction_quantity, customer_id, size,
color_code
3750, 20180830, 23.56, 2, 2038593, L, Red
3751, 20180907, 556.31, 6, 203521, M, Orange
3752, 20180916, 5.75, 1, 5646471, S, Blue
3753, 20180922, 125.00, 7, 3036491, L, Black
3754, 20180922, 484.21, 13, 049681, XS, Red
3756, 20180922, 59.18, 2, 2038593, M, Blue
3757, 20180923, 177.42, 21, 203521, XL, Black
3758, 20180924, 153.42, 14, 2038593, L, Red
3759, 20180925, 7.42, 5, 203521, M, Orange
3760, 20180925, 80.12, 18, 5646471, M, Blue
3761, 20180926, 3.42, 7, 3036491, XS, Black
3763, 20180926, 63.55, 12, 049681, S, Red
3763, 20180927, 177.56, 10, 2038593, L, Blue
3764, 20180927, 325.95, 8, 203521, XL, Black
];
```
**Wyniki**

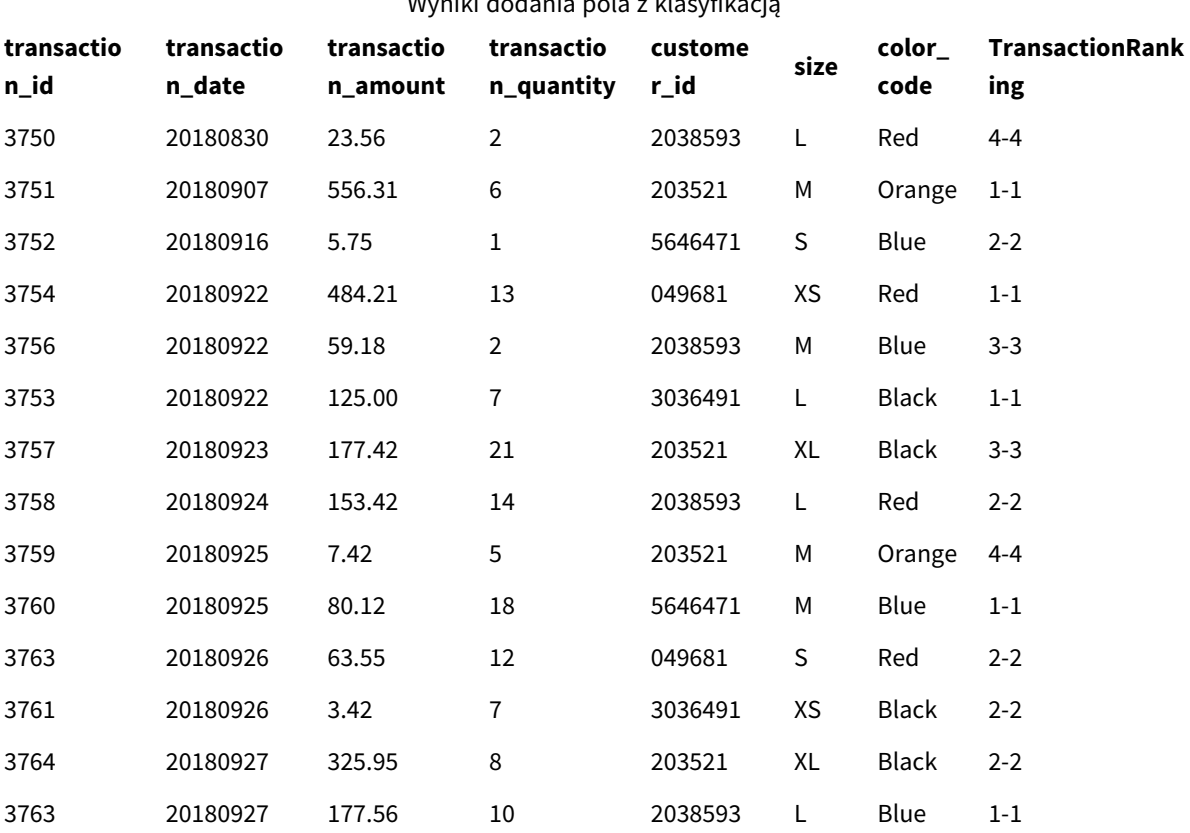

Wyniki dodania pola z klasyfikacją

# Przykład — dodawanie pola z klasyfikacją przy użyciu fmt w celu uzyskania wyniku jednocyfrowego

Przykład: Dodawanie pola z klasyfikacją przy użyciu fmt w celu uzyskania wyniku jednocyfrowego

### **Skrypt ładowania**

Utwórz nową kartę w edytorze ładowania danych, a następnie załaduj następujące dane jako ładowanie wbudowane. Utwórz tabelę poniżej w Qlik Sense, aby zobaczyć wyniki.

```
Transactions:
Load
*,Window(WRank(0,1),customer_id, 'Desc', transaction_amount) as TransactionRanking;
Load * Inline [
transaction_id, transaction_date, transaction_amount, transaction_quantity, customer_id, size,
color_code
3750, 20180830, 23.56, 2, 2038593, L, Red
3751, 20180907, 556.31, 6, 203521, M, Orange
3752, 20180916, 5.75, 1, 5646471, S, Blue
3753, 20180922, 125.00, 7, 3036491, L, Black
3754, 20180922, 484.21, 13, 049681, XS, Red
```

```
3756, 20180922, 59.18, 2, 2038593, M, Blue
3757, 20180923, 177.42, 21, 203521, XL, Black
3758, 20180924, 153.42, 14, 2038593, L, Red
3759, 20180925, 7.42, 5, 203521, M, Orange
3760, 20180925, 80.12, 18, 5646471, M, Blue
3761, 20180926, 3.42, 7, 3036491, XS, Black
3763, 20180926, 63.55, 12, 049681, S, Red
3763, 20180927, 177.56, 10, 2038593, L, Blue
3764, 20180927, 325.95, 8, 203521, XL, Black
];
```
### **Wyniki**

Wyniki dodania pola z klasyfikacją przy użyciu fmt w celu uzyskania wyniku jednocyfrowego

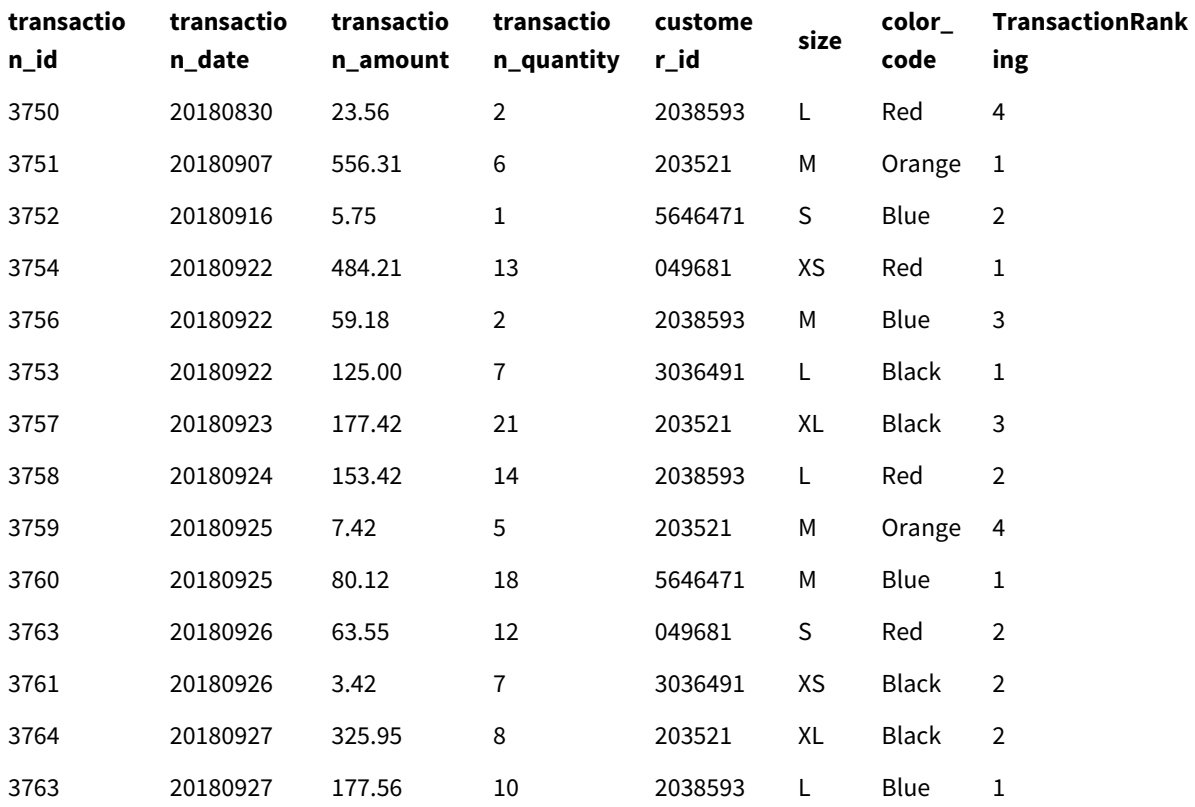

## Przykład — Dodawanie pola z klasyfikacją z wieloma partycjami

Przykład: Dodawanie pola z klasyfikacją z wieloma partycjami

### **Skrypt ładowania**

Utwórz nową kartę w edytorze ładowania danych, a następnie załaduj następujące dane jako ładowanie wbudowane. Utwórz tabelę poniżej w Qlik Sense, aby zobaczyć wyniki.

Transactions: Load \*,Window(WRank(0,1),customer\_id, size, color\_code, 'Desc', transaction\_amount) as TransactionRanking; Load \* Inline [ transaction\_id, transaction\_date, transaction\_amount, transaction\_quantity, customer\_id, size, color\_code 3750, 20180830, 23.56, 2, 2038593, L, Red 3751, 20180907, 556.31, 6, 203521, M, Orange 3752, 20180916, 5.75, 1, 5646471, S, Blue 3753, 20180922, 125.00, 7, 3036491, L, Black 3754, 20180922, 484.21, 13, 049681, XS, Red 3756, 20180922, 59.18, 2, 2038593, M, Blue 3757, 20180923, 177.42, 21, 203521, XL, Black 3758, 20180924, 153.42, 14, 2038593, L, Red 3759, 20180925, 7.42, 5, 203521, M, Orange 3760, 20180925, 80.12, 18, 5646471, M, Blue 3761, 20180926, 3.42, 7, 3036491, XS, Black 3763, 20180926, 63.55, 12, 049681, S, Red 3763, 20180927, 177.56, 10, 2038593, L, Blue 3764, 20180927, 325.95, 8, 203521, XL, Black ];

#### **Wyniki**

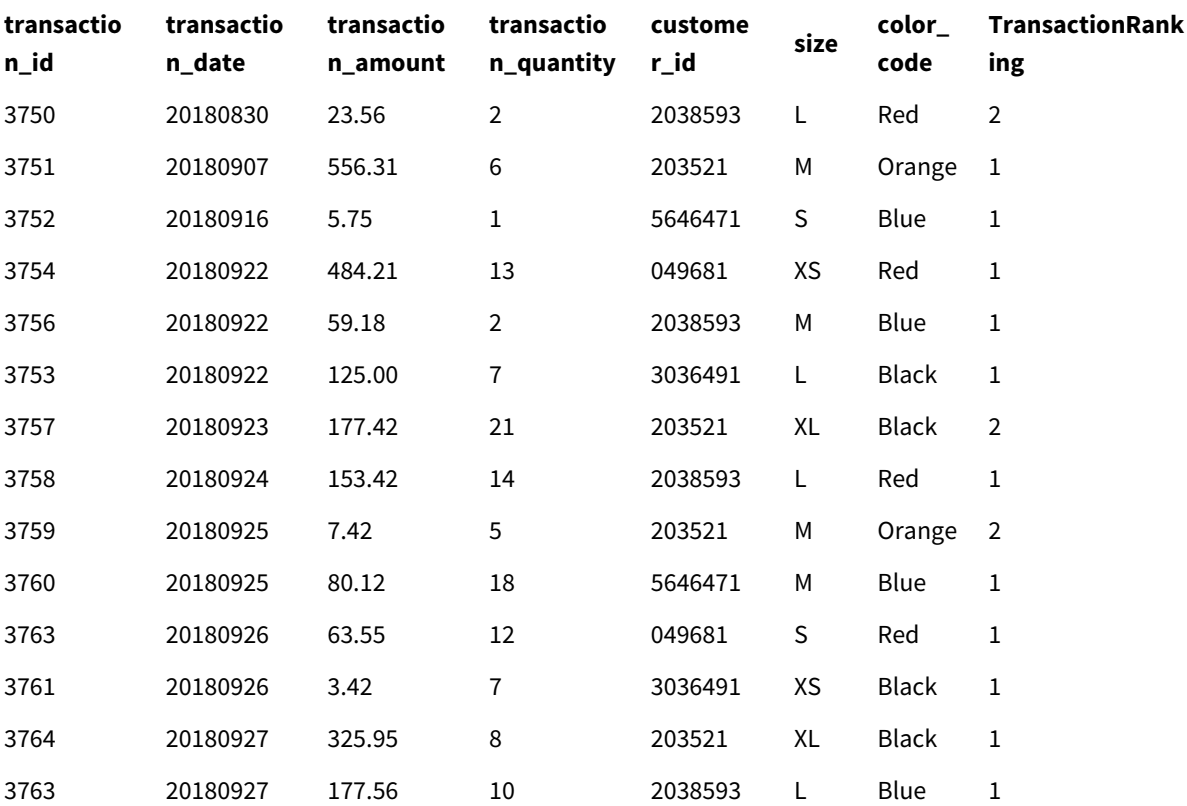

Wyniki dodania pola z klasyfikacją przy użyciu fmt w celu uzyskania wyniku jednocyfrowego

# Ograniczenia

WRank ma następujące ograniczenia:

<sup>l</sup> Jeżeli wartość fmt wynosi 0 i chcesz użyć części tekstowej dwojakiego wyniku **WRank**, musisz użyć **Text()** z **Window(WRank)**. Na przykład: Text(Window(WRank(0), Unit, 'DESC', Age)) as UnitWRankedByAgeText.

# 6 Ograniczenie dostępu do systemu plików

Ze względów bezpieczeństwa Qlik Sense w trybie standardowym nie obsługuje ścieżek w skrypcie ładowania danych, podobnie jak funkcji ani zmiennych ujawniających informacje o systemie plików.

Ponieważ jednak ścieżki systemu plików były obsługiwane w QlikView, można jednak wyłączyć tryb standardowy i używać trybu zgodności w celu korzystania z istniejących skryptów ładowania QlikView.

*Wyłączenie trybu standardowego może stworzyć zagrożenie przez ujawnienie informacji o systemie plików.*

*Wyłączanie trybu [standardowego](#page-1525-0) (page 1526)*

# 6.1 Kwestie bezpieczeństwa związane z połączeniami do danych ODBC i OLE DB w plikach

Nawiązywanie połączeń do danych ODBC i OLE DB z wykorzystaniem sterowników plikowych powoduje ujawnienie ścieżki do połączonego pliku danych w ciągu połączenia. Ścieżka ta może być ujawniona podczas edytowania połączenia, w oknie dialogowym selekcji danych lub w określonym zapytaniu SQL. Dotyczy to zarówno trybu standardowego, jak i trybu zgodności.

*Jeśli ujawnianie ścieżki do pliku danych jest niepożądane, zaleca się w miarę możliwości nawiązywanie połączenia z plikiem danych w ramach połączenia z danymi folderu.*

# 6.2 Ograniczenia trybu standardowego

Niektóre instrukcje, zmienne i funkcje są w trybie standardowym niedostępne lub dostępne w ograniczonym zakresie. Użycie nieobsługiwanej instrukcji w skrypcie ładowania danych spowoduje błąd przy wykonywaniu skryptu ładowania. Komunikaty o błędach można znaleźć w pliku dziennika skryptu. Użycie nieobsługiwanej zmiennej lub funkcji nie jest sygnalizowane żadnym komunikatem o błędzie ani wpisem w pliku dziennika. Funkcja zwróci jedynie wartość NULL.

Podczas edytowania skryptu ładowania danych nie są wyświetlane żadne informacje o użyciu nieobsługiwanej zmiennej, instrukcji lub funkcji.

# Zmienne systemowe

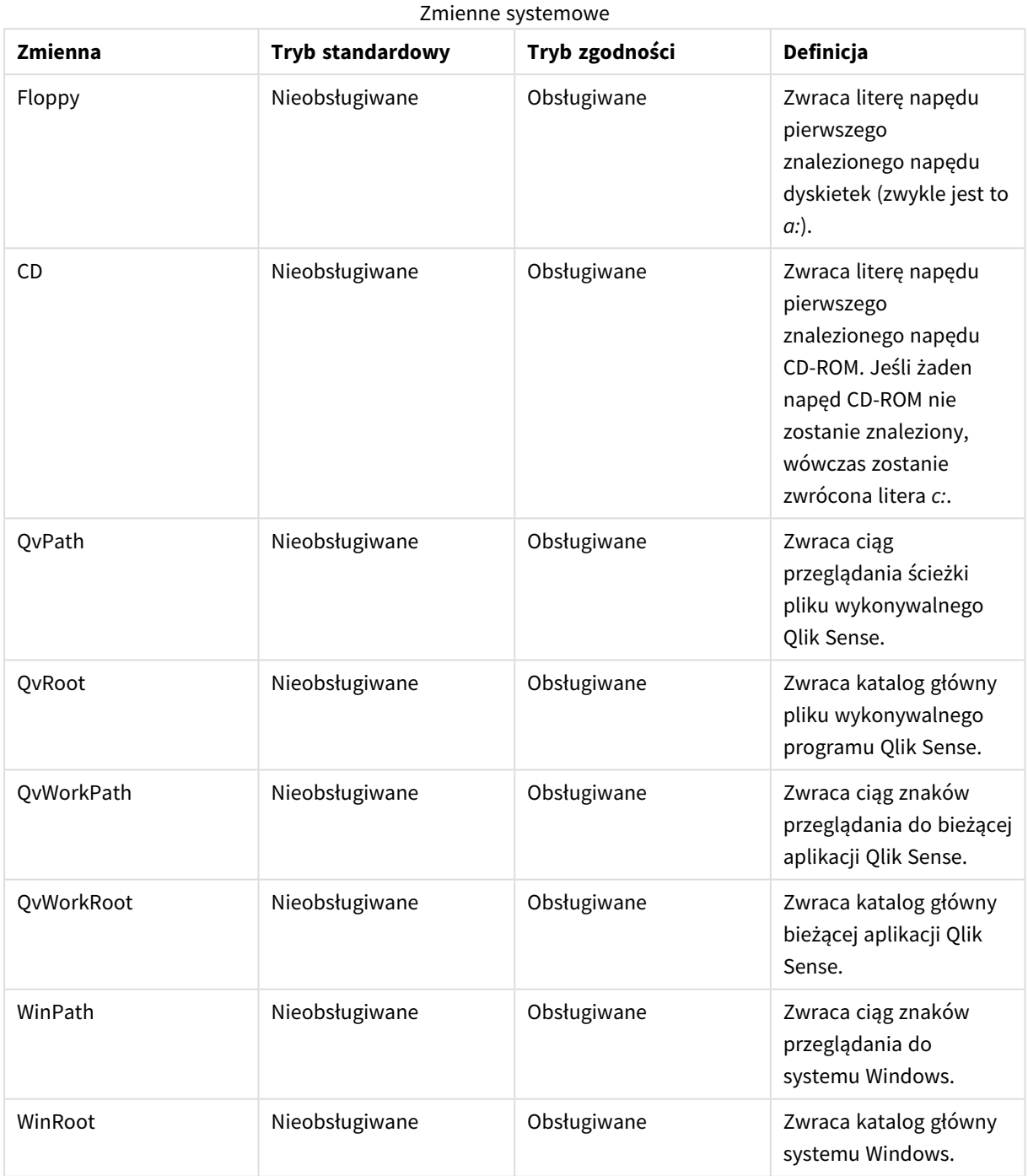

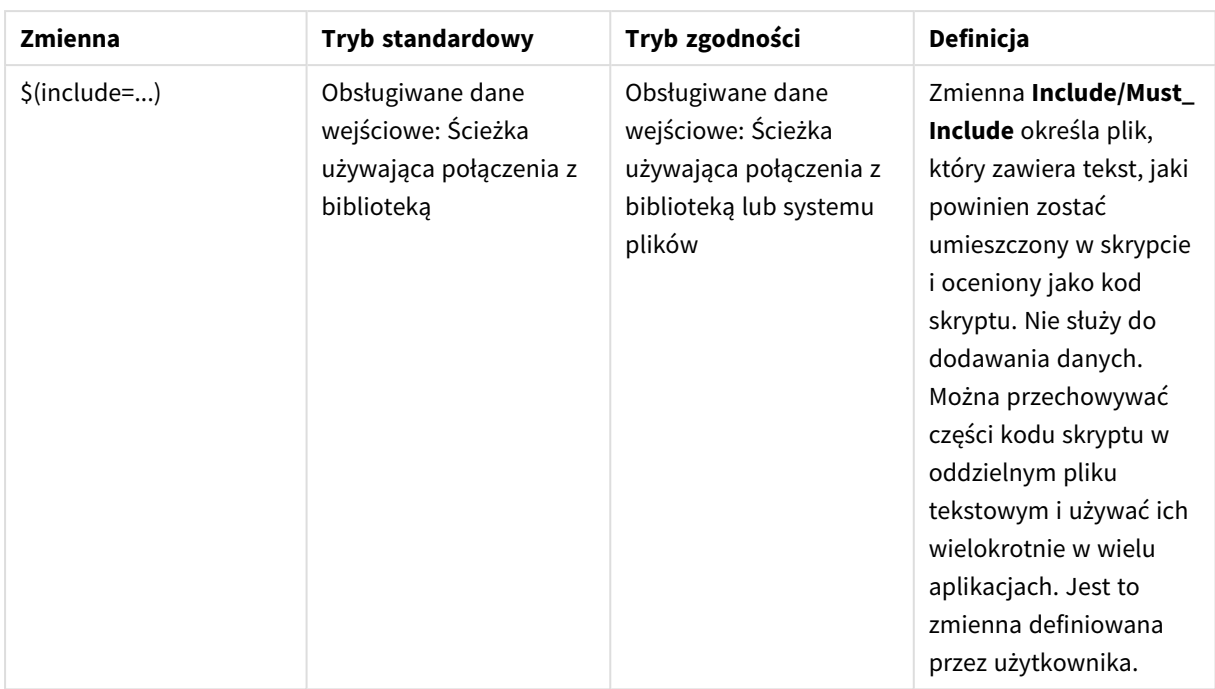

# Zwykłe instrukcje skryptu

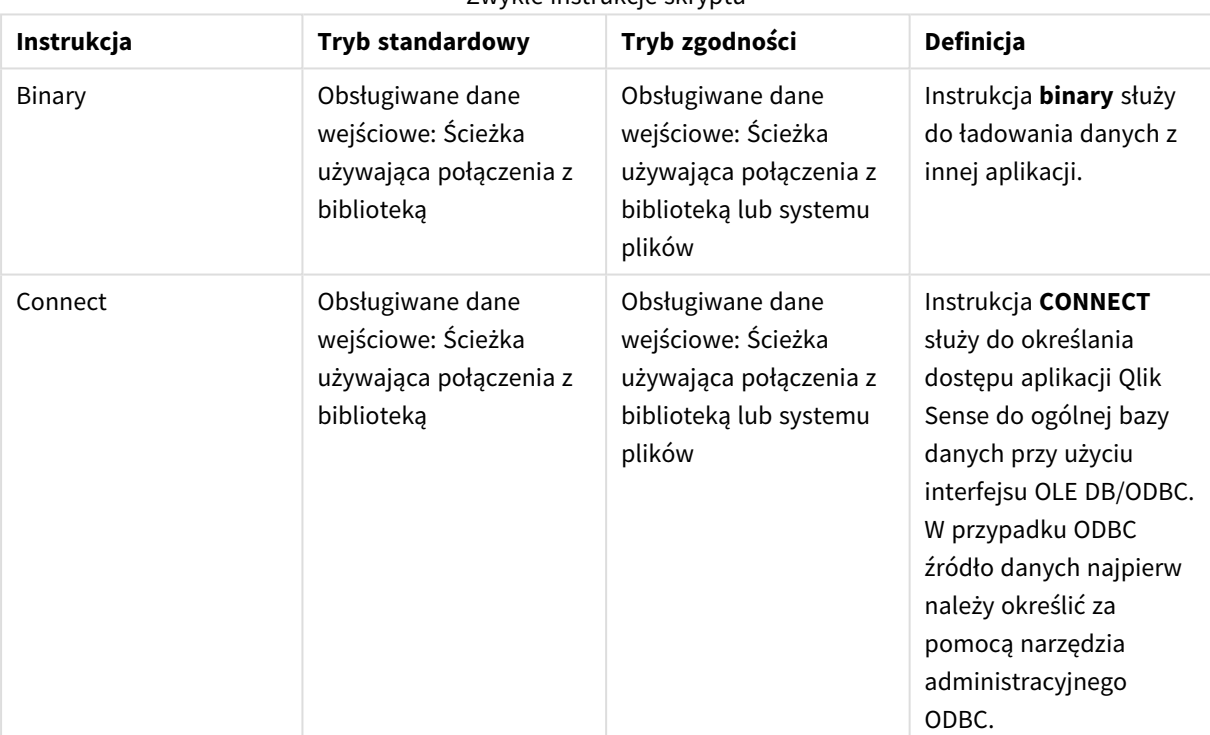

Zwykłe instrukcje skryptu

# 6 Ograniczenie dostępu do systemu plików

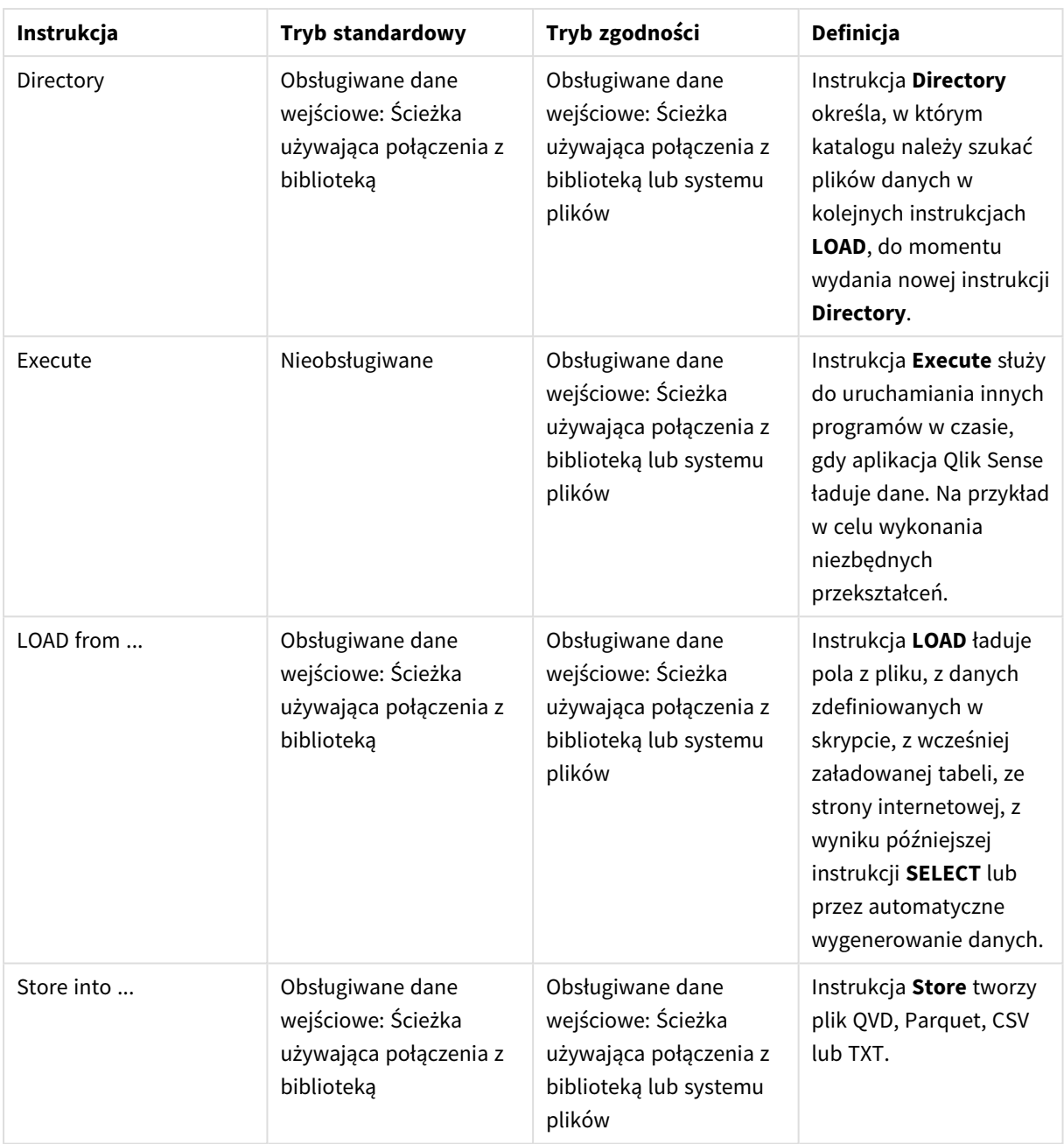

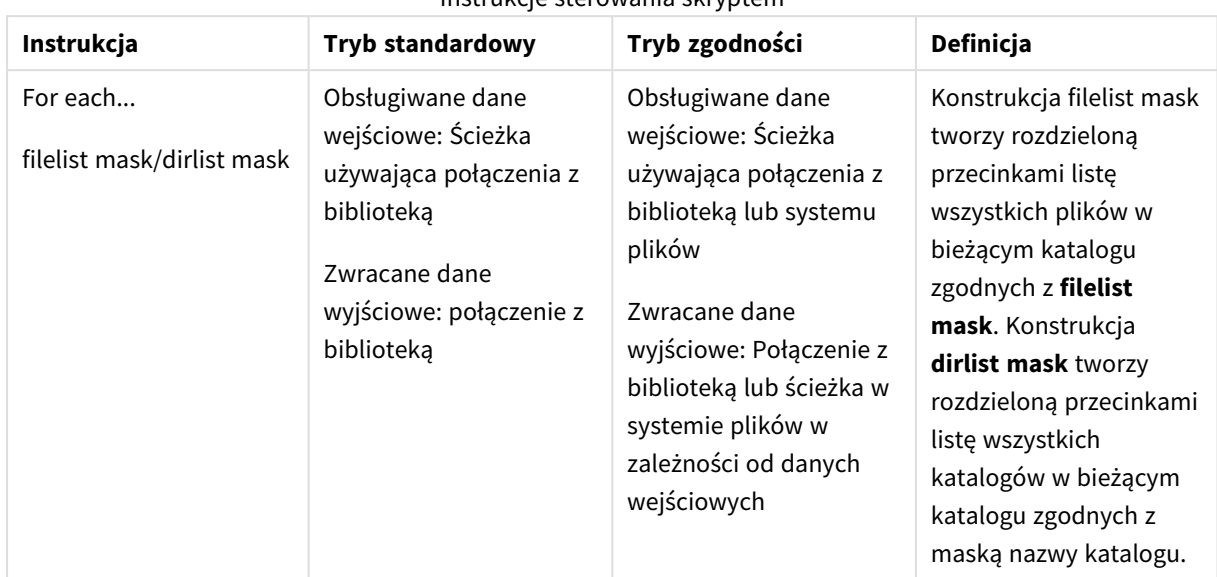

# Instrukcje sterowania skryptem

# Funkcje pliku

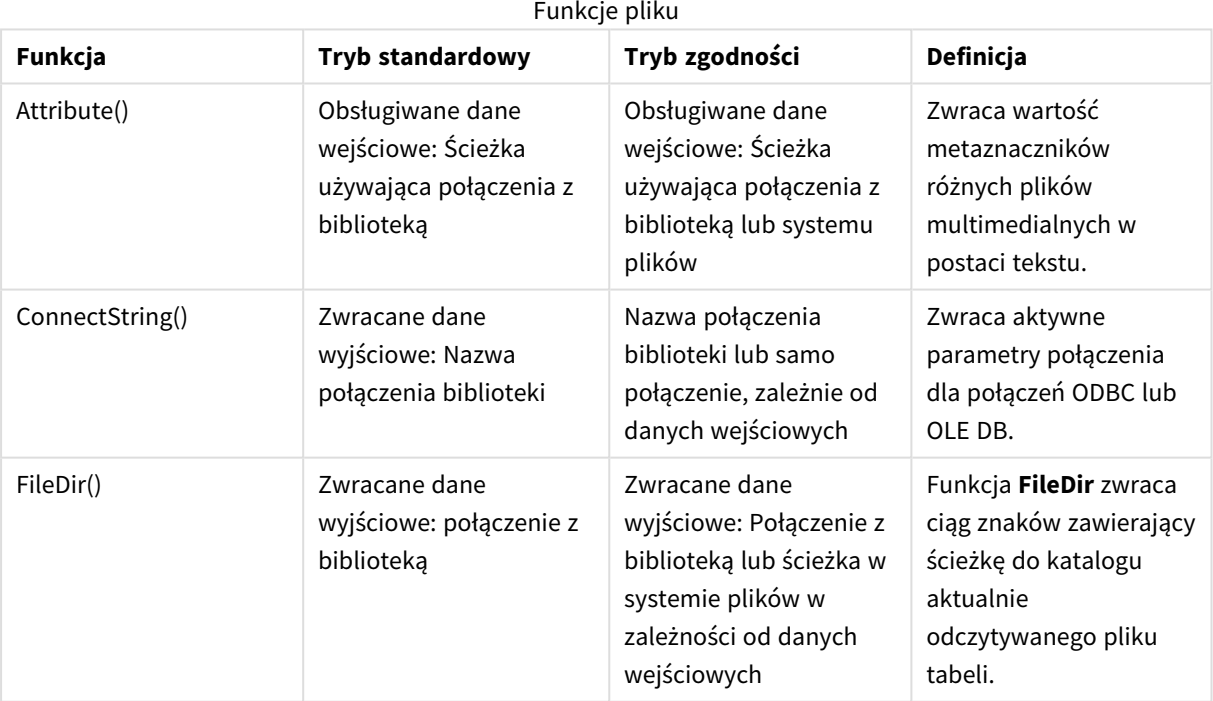

### Instrukcje sterowania skryptem

# 6 Ograniczenie dostępu do systemu plików

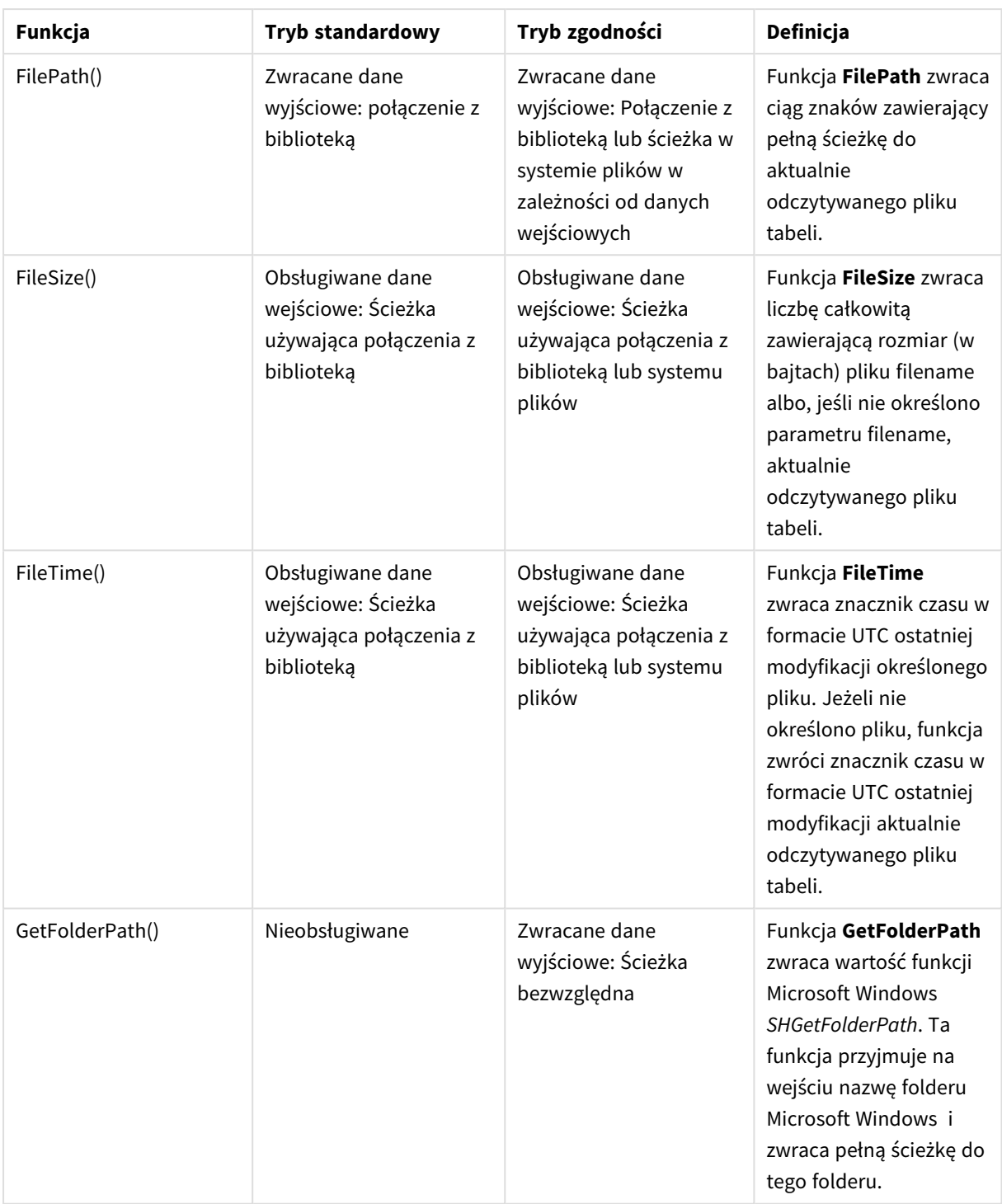

# 6 Ograniczenie dostępu do systemu plików

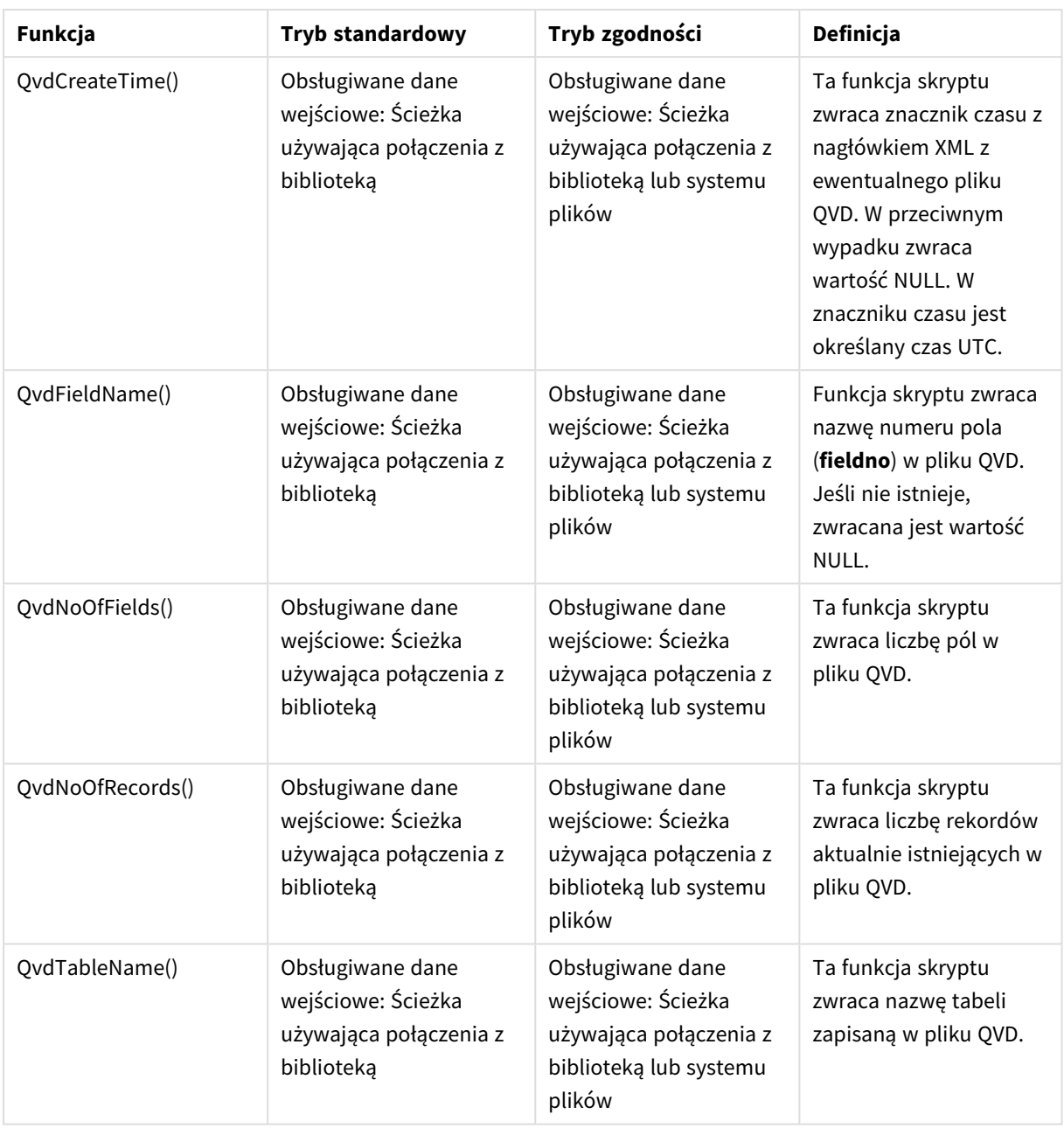

# Funkcje systemowe

## Funkcje systemowe

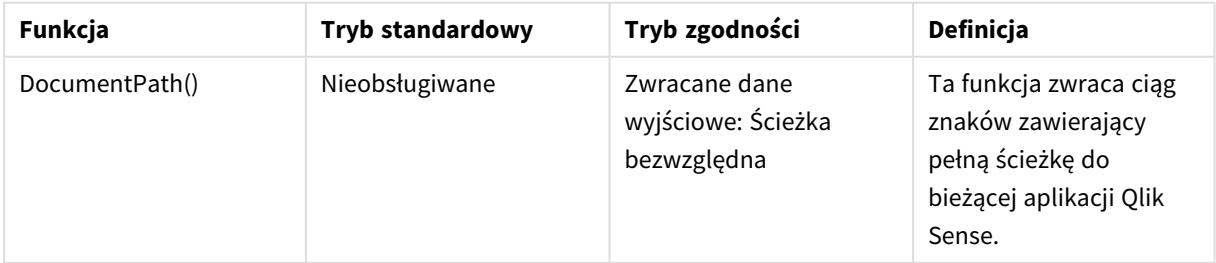

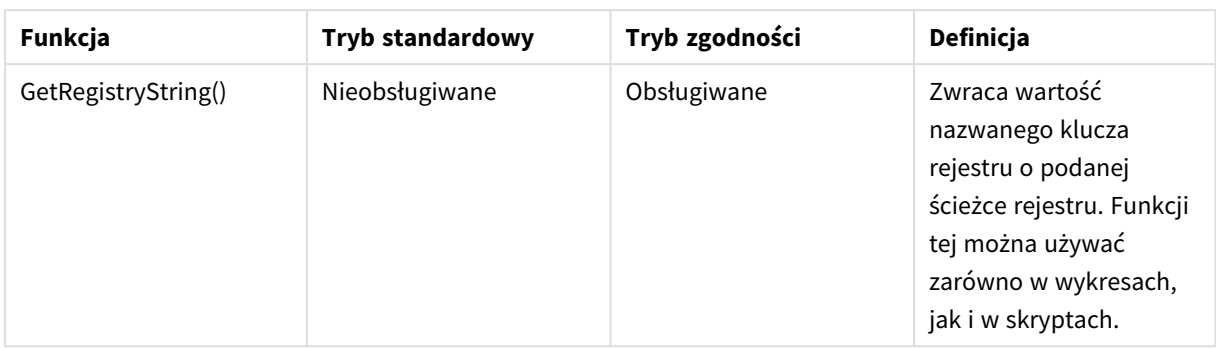

# <span id="page-1525-0"></span>6.3 Wyłączanie trybu standardowego

Wyłączenie trybu standardowego, czyli innymi słowy włączenie trybu zgodności, umożliwia korzystanie z istniejących skryptów ładowania programu QlikView zawierających odniesienia do względnych i bezwzględnych ścieżek plików i połączeń bibliotek.

*Wyłączenie trybu standardowego może stworzyć zagrożenie przez ujawnienie informacji o systemie plików.*

# Qlik Sense

W programie Qlik Sense wyłączenie trybu standardowego umożliwia właściwość **Tryb standardowy** w konsoli QMC.

# Qlik Sense Desktop

W przypadku programu Qlik Sense Desktop wybór trybu standardowego lub trybu zgodności wymaga modyfikacji pliku *Settings.ini*.

Jeśli program Qlik Sense Desktop został zainstalowany przy użyciu domyślnej lokalizacji instalacji, wówczas plik *Settings.ini* znajduje się w ścieżce *C:\Users\{user}\Documents\Qlik\Sense\Settings.ini*. Jeśli program Qlik Sense Desktop został zainstalowany w folderze wybranym przez użytkownika, wówczas plik *Settings.ini* znajduje się w folderze *Engine* w ścieżce instalacji.

## **Wykonaj następujące czynności:**

- 1. Otwórz plik *Settings.ini* w edytorze tekstu.
- 2. Zmień parametr *StandardReload=1* na *StandardReload=0*.
- 3. Zapisz plik i uruchom program Qlik Sense Desktop.

Program Qlik Sense Desktop zostanie uruchomiony w trybie zgodności.

## Ustawienia

Możliwe wartości parametru StandardReload:

- $\cdot$  1 (tryb standardowy)
- 0 (tryb zgodności)

# 6 Skrypty na poziomie wykresu

Podczas modyfikowania danych wykresu używa się podzestawu skryptu Qlik Sense, który składa się z pewnej liczby instrukcji. Instrukcje dzielą się na zwykłe instrukcje skryptu oraz instrukcje sterowania skryptem. Niektóre instrukcje można poprzedzać prefiksami.

Zwykłe instrukcje służą zazwyczaj do wykonywania operacji na danych. Każda taka instrukcja może obejmować w skrypcie dowolną liczbę wierszy i musi zawsze być zakończona średnikiem, czyli znakiem ";".

Instrukcje sterowania służą zazwyczaj do sterowania przepływem wykonania skryptu. Każda klauzula instrukcji sterowania musi mieścić się w jednym wierszu skryptu i może być zakończona albo średnikiem, albo znakiem końca linii.

Prefiksy można stosować z obsługującymi je instrukcjami zwykłymi, ale nigdy z instrukcjami sterowania.

Słowa kluczowe w skrypcie mogą być wpisywane z użyciem dowolnych kombinacji małych i wielkich liter. Wielkość liter jest natomiast uwzględniana w nazwach pól i zmiennych używanych w instrukcjach.

W tej sekcji można znaleźć alfabetyczną listę wszystkich instrukcji skryptu, instrukcji sterowania i prefiksów dostępnych w podzestawie skryptu używanym podczas modyfikowania danych wykresu.

# 6.4 Instrukcje sterowania

Podczas modyfikowania danych wykresu używa się podzestawu skryptu Qlik Sense, który składa się z pewnej liczby instrukcji. Instrukcje dzielą się na zwykłe instrukcje skryptu oraz instrukcje sterowania skryptem.

Instrukcje sterowania służą zazwyczaj do sterowania przepływem wykonania skryptu. Każda klauzula instrukcji sterowania musi mieścić się w jednym wierszu skryptu i może być zakończona albo średnikiem, albo znakiem końca linii.

Prefiksy nigdy nie są stosowane do instrukcji sterowania.

Słowa kluczowe w skrypcie mogą być wpisywane z użyciem dowolnych kombinacji małych i wielkich liter.

# Przegląd instrukcji sterowania modyfikatora wykresu

Po podsumowaniu każda funkcja jest opisana szczegółowo. Można też kliknąć nazwę funkcji w opisie składni, aby natychmiast wyświetlić szczegółowe informacje o tej funkcji.

### **Call**

Instrukcja sterowania **call** wywołuje procedurę zdefiniowaną we wcześniejszej instrukcji **sub**.

**[Call](#page-1529-0)** name **(** [ paramlist ])

### **Do..loop**

Instrukcja sterowania **do..loop** to rodzaj iteracji skryptu, który wykonuje co najmniej jedną instrukcję aż do momentu spełnienia warunku logicznego.

**[Do..loop](#page-1530-0)** [ ( **while** | **until** ) condition ] [statements] [**exit do** [ ( **when** | **unless** ) condition ] [statements] **loop** [ ( **while** | **until** ) condition ]

#### **End**

Słowo kluczowe skryptu **End** służy do zamykania klauzul **If**, **Sub** i **Switch**.

#### **Exit**

Słowo kluczowe skryptu **Exit** jest częścią instrukcji **Exit Script**, ale może także zostać użyte do zamykania klauzul **Do**, **For** lub **Sub**.

#### **Exit script**

Instrukcja ta zatrzymuje wykonanie skryptu. Można ją wstawić w dowolnym miejscu skryptu.

**Exit [script](#page-1531-0)**[ (**when** | **unless**) condition ]

#### **For..next**

Instrukcja sterowania **for..next** to rodzaj iteracji skryptu z licznikiem. Dla każdej wartości zmiennej licznika mieszczącej się w określonym limicie wykonane zostaną instrukcje wewnątrz pętli między wartościami **for** i **next**.

```
For..next counter = expr1 to expr2 [ stepexpr3 ]
```
[statements]

[**exit for** [ ( **when** | **unless** ) condition ]

[statements]

**Next** [counter]

#### **For each ..next**

Instrukcja sterowania **for each..next** to rodzaj iteracji skryptu służący do wykonania co najmniej jednej instrukcji dla każdej wartości na liście rozdzielonej przecinkami. Dla każdej wartości na liście wykonane zostaną instrukcje wewnątrz pętli między argumentami **for** i **next**.

```
For each..next var in list
```
[statements]

```
[exit for [ ( when | unless ) condition ]
```
[statements]

**next** [var]

#### **If..then**

Instrukcja sterowania **if..then** jest rodzajem selekcji skryptu, który wymusza wykonanie skryptu według różnych ścieżek w zależności od co najmniej jednego warunku logicznego.

*Instrukcja if..then jest instrukcją sterowania i jako taka kończy się średnikiem lub symbolem końca* linii, a żadna z jej czterech możliwych klauzul (if..then,elseif..then, else i end if) nie może wykraczać *poza granicę linii.*

**[If..then..elseif..else..end](#page-1536-0) if** condition **then**

```
[ statements ]
```

```
{ elseif condition then
```
[ statements ] }

[ **else**

[ statements ] ]

### **end if**

#### **Next**

Słowo kluczowe skryptu **Next** służy do zamykania pętli **For**.

#### **Sub**

Instrukcja sterowania **sub..end sub** definiuje podprogram, który można wywołać z instrukcji **call**.

**[Sub..end](#page-1537-0) sub** name [ **(** paramlist **)**] statements **end sub**

### **Switch**

Instrukcja sterowania **switch** jest rodzajem selekcji skryptu, który wymusza wykonanie skryptu według różnych ścieżek w zależności od wartości wyrażenia.

```
Switch..case..default..end switch expression {case valuelist [ statements ]}
[default statements] end switch
```
### **To**

<span id="page-1529-0"></span>Słowo kluczowe **To** jest używane w wielu instrukcjach skryptu.

# Call

Instrukcja sterowania **call** wywołuje procedurę zdefiniowaną we wcześniejszej instrukcji **sub**.

### **Składnia:**

**Call** name **(** [ paramlist ])

### **Argumenty:**

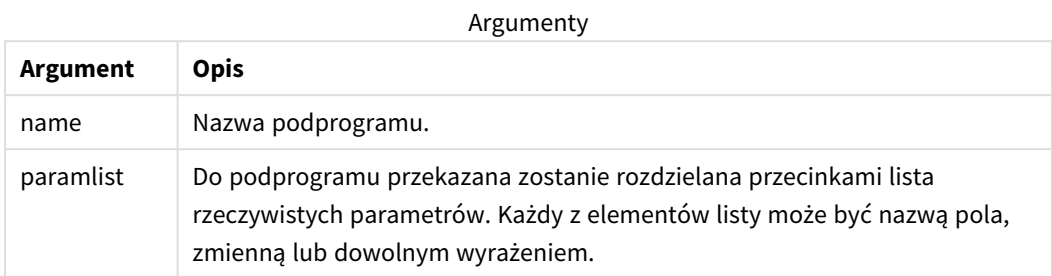

Podprogram wywoływany instrukcją **call** musi być zdefiniowany w instrukcji **sub** napotkanej na wcześniejszym etapie wykonywania skryptu.

Parametry są kopiowane do podprogramu, a jeśli parametrem instrukcji **call** jest zmienna, a nie wyrażenie, to po wyjściu z podprogramu parametry są ponownie kopiowane na zewnątrz.

#### **Ograniczenia:**

- <sup>l</sup> Jako instrukcja sterowania instrukcja **call** kończy się na średniku lub znaku nowego wiersza, nie może zatem obejmować wielu wierszy.
- Podczas definiowania podprogramu za pomocą Sub..end sub wewnątrz instrukcji sterującej, na przykład if..then, można wywołać podprogram tylko z tej samej instrukcji sterowania.

## <span id="page-1530-0"></span>Do..loop

Instrukcja sterowania **do..loop** to rodzaj iteracji skryptu, który wykonuje co najmniej jedną instrukcję aż do momentu spełnienia warunku logicznego.

### **Składnia:**

```
Do [ ( while | until ) condition ] [statements]
[exit do [ ( when | unless ) condition ] [statements]
loop[ ( while | until ) condition ]
```
*Instrukcja do..loop jest instrukcją sterowania i jako taka kończy się średnikiem lub symbolem końca* linii, żadna z jej trzech możliwych klauzul (do, exit do i loop) nie może zatem wykraczać poza granicę *linii.*

### **Argumenty:**

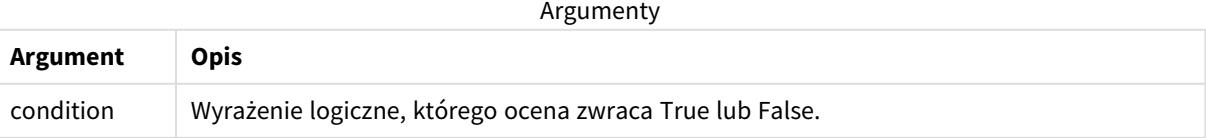

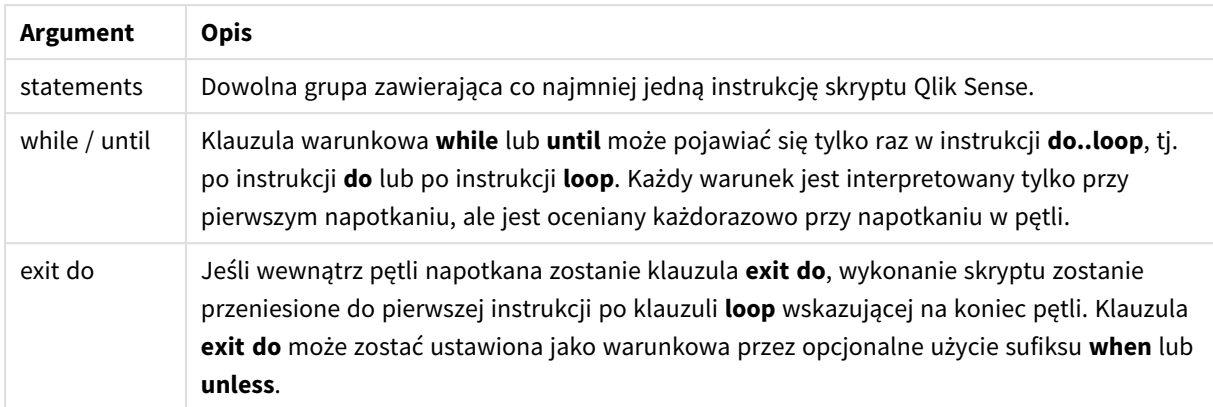

# End

Słowo kluczowe skryptu **End** służy do zamykania klauzul **If**, **Sub** i **Switch**.

## Exit

<span id="page-1531-0"></span>Słowo kluczowe skryptu **Exit** jest częścią instrukcji **Exit Script**, ale może także zostać użyte do zamykania klauzul **Do**, **For** lub **Sub**.

# Exit script

Instrukcja ta zatrzymuje wykonanie skryptu. Można ją wstawić w dowolnym miejscu skryptu.

## **Składnia:**

**Exit Script** [ (**when** | **unless**) condition ]

Jako instrukcja sterowania instrukcja **exit script** kończy się na średniku lub znaku nowego wiersza, nie może zatem obejmować wielu wierszy.

## **Argumenty:**

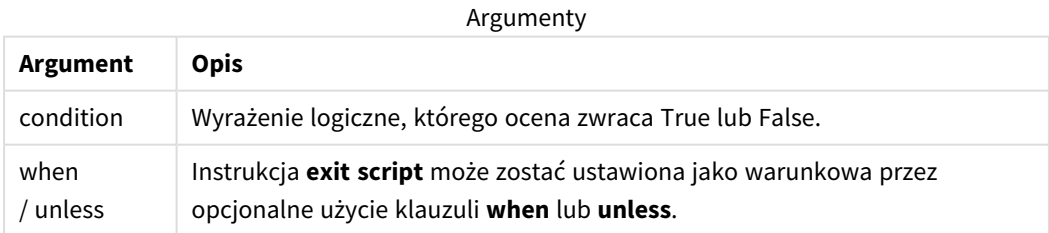

## **Przykłady:**

//Exit script Exit Script;

//Exit script when a condition is fulfilled Exit Script when a=1

## <span id="page-1532-0"></span>For..next

Instrukcja sterowania **for..next** to rodzaj iteracji skryptu z licznikiem. Dla każdej wartości zmiennej licznika mieszczącej się w określonym limicie wykonane zostaną instrukcje wewnątrz pętli między wartościami **for** i **next**.

### **Składnia:**

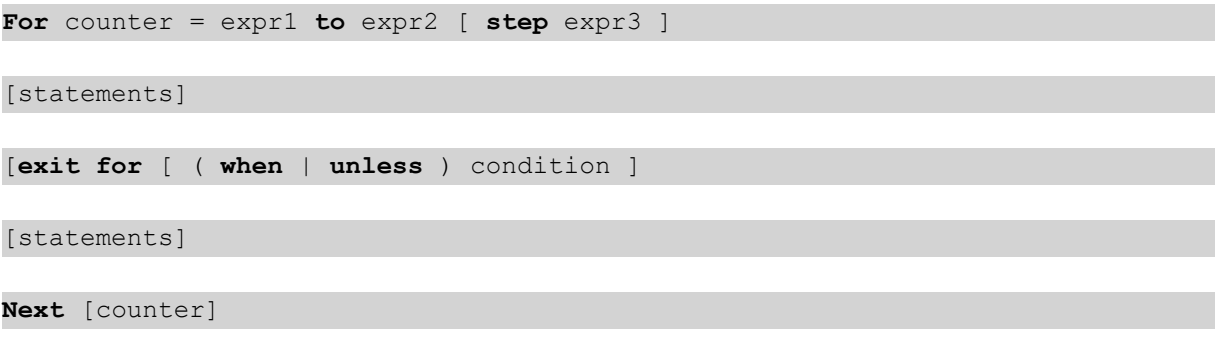

Wyrażenia *expr1*, *expr2* i *expr3* są oceniane tylko przy pierwszym wejściu do pętli. Wartość zmiennej counter można zmienić przy użyciu instrukcji wewnątrz pętli, ale nie jest to zalecana praktyka programowania.

Jeśli wewnątrz pętli napotkana zostanie klauzula **exit for**, wykonanie skryptu zostanie przeniesione do pierwszej instrukcji po klauzuli **next** wskazującej na koniec pętli. Klauzula **exit for** może zostać ustawiona jako warunkowa przez opcjonalne użycie sufiksu **when** lub **unless**.

*Instrukcja for..next jest instrukcją sterowania i jako taka kończy się średnikiem lub symbolem końca* linii, żadna z jej trzech możliwych klauzul (for..to..step,exit for i next) nie może zatem wykraczać *poza granicę linii.*

## **Argumenty:**

**Argument Opis** counter Nazwa zmiennej. Jeśli argument *counter* określono po argumencie **next**, musi on mieć taką samą nazwę zmiennej jak nazwa po **for**. expr1 Wyrażenie określające pierwszą wartość zmiennej *counter*, dla której pętla powinna zostać wykonana. expr2 Wyrażenie określające ostatnią wartość zmiennej *counter*, dla której pętla powinna zostać wykonana. expr3 Wyrażenie określające wartość wskazującą na przyrost zmiennej *counter* podczas każdego wykonania pętli. condition wyrażenie logiczne, którego ocena zwraca True lub False. statements Dowolna grupa zawierająca co najmniej jedną instrukcję skryptu Qlik Sense. Argumenty

## <span id="page-1533-0"></span>For each..next

Instrukcja sterowania **for each..next** to rodzaj iteracji skryptu służący do wykonania co najmniej jednej instrukcji dla każdej wartości na liście rozdzielonej przecinkami. Dla każdej wartości na liście wykonane zostaną instrukcje wewnątrz pętli między argumentami **for** i **next**.

### **Składnia:**

Dzięki specjalnej składni możliwe jest generowanie list z nazwami plików i katalogów w katalogu bieżącym.

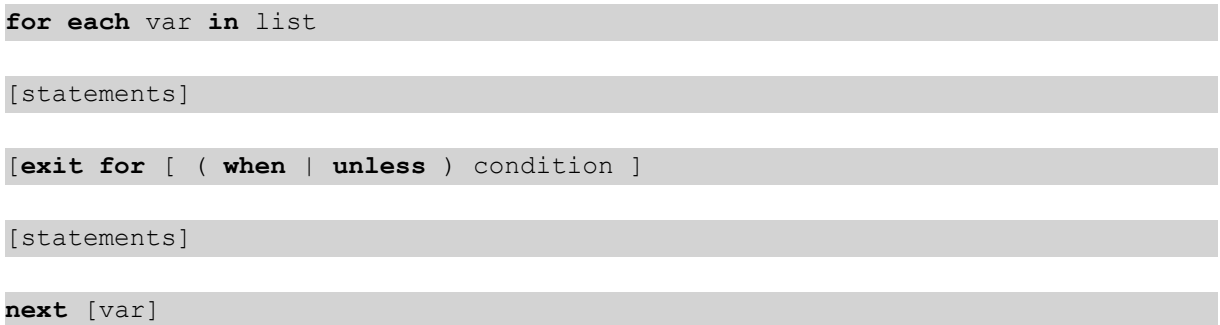

#### **Argumenty:**

Argumenty

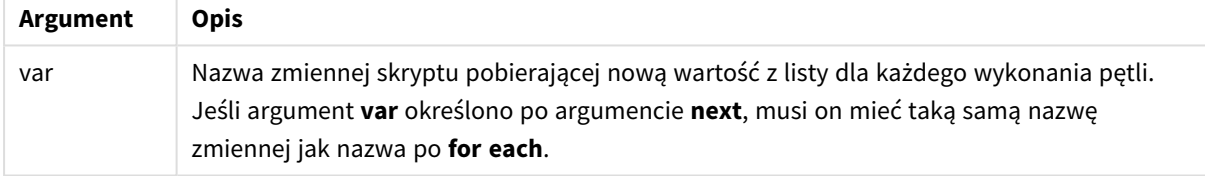

Wartość zmiennej **var** można zmienić przy użyciu instrukcji wewnątrz pętli, ale nie jest to zalecana praktyka programowania.

Jeśli wewnątrz pętli napotkana zostanie klauzula **exit for**, wykonanie skryptu zostanie przeniesione do pierwszej instrukcji po klauzuli **next** wskazującej na koniec pętli. Klauzula **exit for** może zostać ustawiona jako warunkowa przez opcjonalne użycie sufiksu **when** lub **unless**.

*Instrukcja for each..next jest instrukcją sterowania i jako taka kończy się średnikiem lub symbolem* końca linii, żadna z jej trzech możliwych klauzul (for each, exit for i next) nie może zatem wykraczać *poza granicę linii.*

#### **Składnia:**

```
list := item {, item }
```

```
item := constant | (expression) | filelist mask | dirlist mask |
fieldvaluelist mask
```
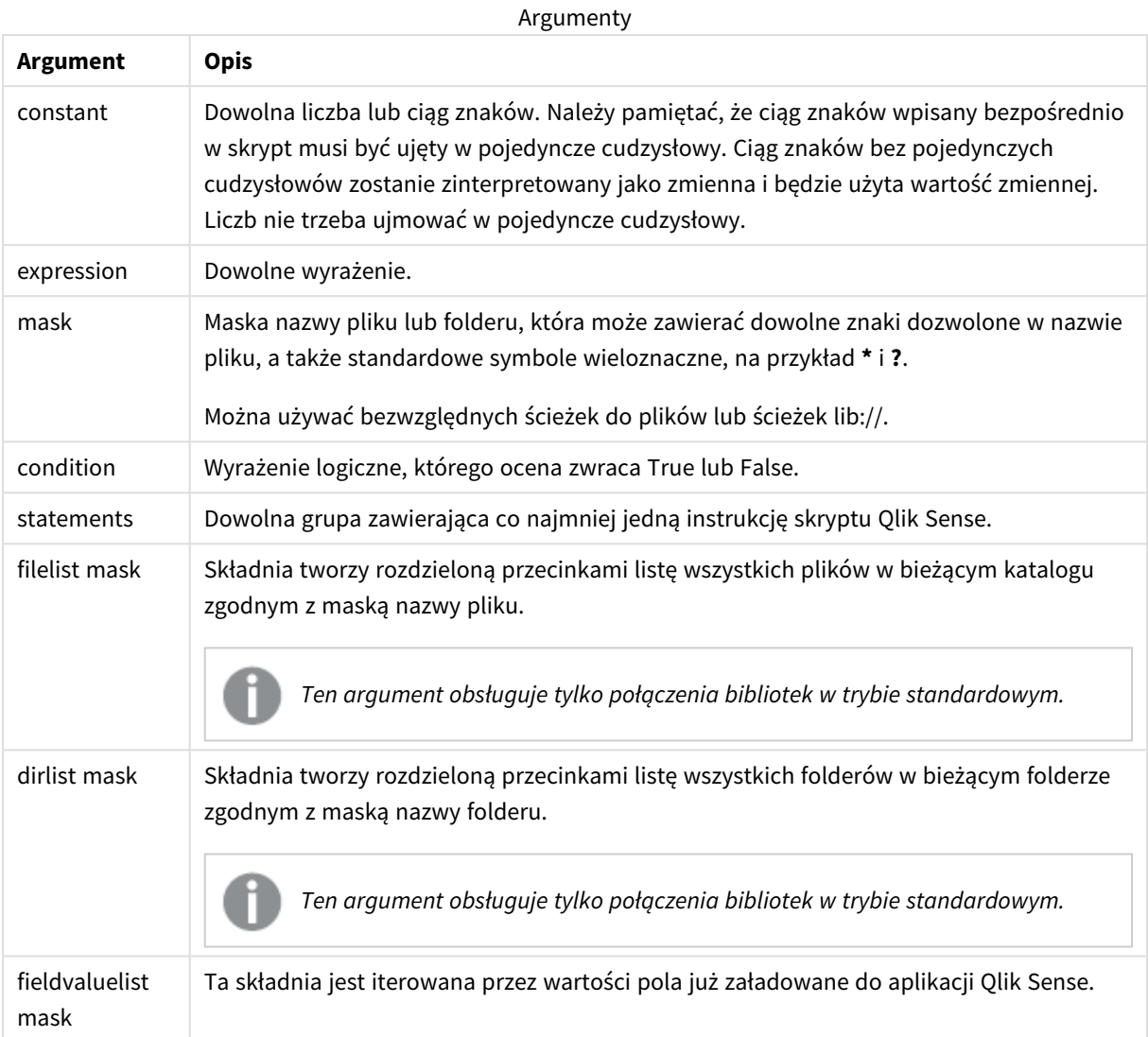

*Połączenia z Qlik Łączniki do dostawcy magazynowania w sieci Web i inne połączenia DataFiles nie obsługują masek filtrów, które używają symboli wieloznacznych (\* i ?).*

### **Example 1: Ładowanie listy plików**

```
// LOAD the files 1.csv, 3.csv, 7.csv and xyz.csv
for each a in 1,3,7,'xyz'
  LOAD * from file$(a).csv;
next
```
#### **Example 2: Tworzenie listy plików na dysku**

W tym przykładzie ładowana jest lista wszystkich plików powiązanych z aplikacją Qlik Sense w folderze.

```
sub DoDir (Root)
   for each Ext in 'qvw', 'qva', 'qvo', 'qvs', 'qvc', 'qvf', 'qvd'
```

```
for each File in filelist (Root&'/*.' &Ext)
         LOAD
            '$(File)' as Name,
            FileSize( '$(File)' ) as Size,
            FileTime( '$(File)' ) as FileTime
         autogenerate 1;
      next File
   next Ext
   for each Dir in dirlist (Root&'/*' )
      call DoDir (Dir)
   next Dir
end sub
```
call DoDir ('lib://DataFiles')

#### **Example 3: Iteracja przez wartości pola**

W tym przykładzie iteracja przeprowadzana jest przez listę załadowanych wartości FIELD i generowane jest nowe pole, NEWFIELD. Dla każdej wartości FIELD utworzone zostaną dwa rekordy NEWFIELD.

```
load * inline [
FIELD
one
two
three
];
FOR Each a in FieldValueList('FIELD')
LOAD '$(a)' &'-'&RecNo() as NEWFIELD AutoGenerate 2;
NEXT a
Wynikowa tabela wygląda następująco:
```
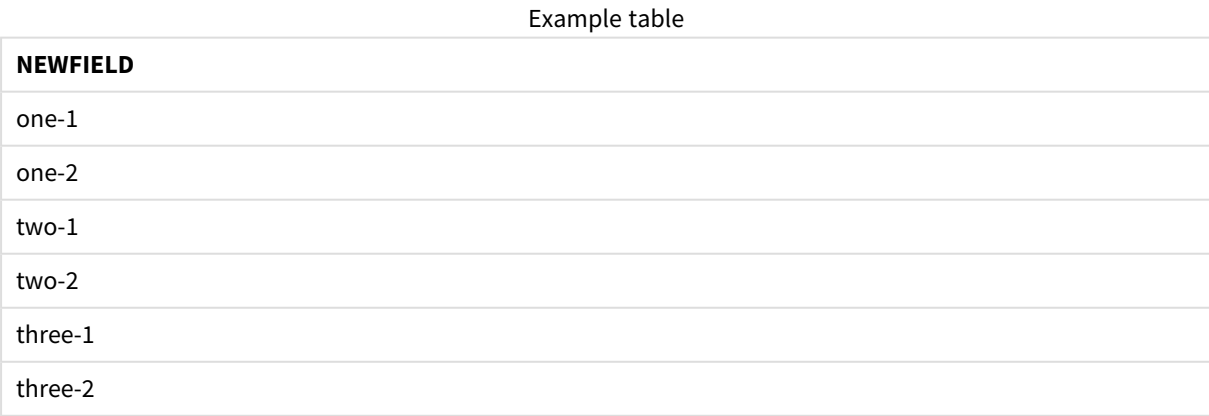

# <span id="page-1536-0"></span>If..then..elseif..else..end if

Instrukcja sterowania **if..then** jest rodzajem selekcji skryptu, który wymusza wykonanie skryptu według różnych ścieżek w zależności od co najmniej jednego warunku logicznego.

Instrukcje sterowania służą zazwyczaj do sterowania przepływem wykonania skryptu. W wyrażeniu wykresu użyj funkcji warunkowej **if**.

#### **Składnia:**

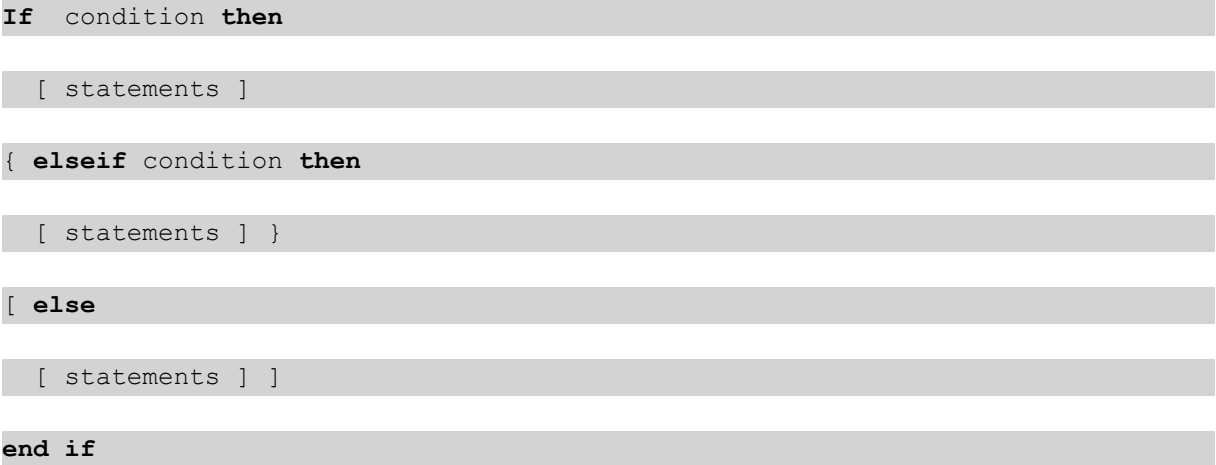

Instrukcja **if..then** jest instrukcją sterowania i jako taka kończy się średnikiem lub symbolem końca linii, a żadna z jej czterech możliwych klauzul (**if..then**,**elseif..then**, **else** i **end if**) nie może wykraczać poza granicę linii.

### **Argumenty:**

Argumenty

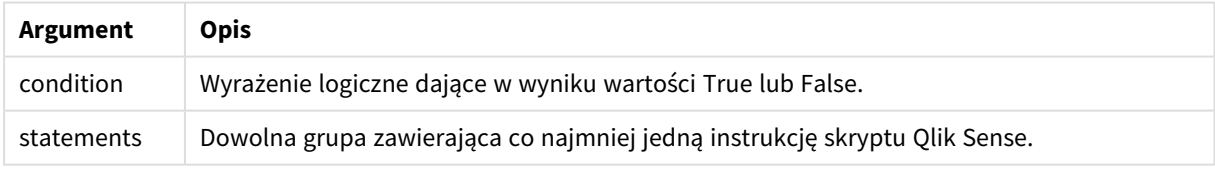

#### **Example 1:**

```
if a=1 then
      LOAD * from abc.csv;
      SQL SELECT e, f, g from tab1;
```
end if

### **Example 2:**

```
if a=1 then; drop table xyz; end if;
```
**Example 3:**

```
if x>0 then
      LOAD * from pos.csv;
elseif x<0 then
```
LOAD \* from neg.csv;

### else

LOAD \* from zero.txt;

end if

## Next

<span id="page-1537-0"></span>Słowo kluczowe skryptu **Next** służy do zamykania pętli **For**.

## Sub..end sub

Instrukcja sterowania **sub..end sub** definiuje podprogram, który można wywołać z instrukcji **call**.

## **Składnia:**

```
Sub name [ ( paramlist )] statements end sub
```
Argumenty są kopiowane do podprogramu, a jeśli odpowiadające parametry rzeczywiste w instrukcji **call** są nazwami zmiennych, wówczas są kopiowane ponownie na zewnątrz po wyjściu z podprogramu.

Jeśli podprogram zawiera więcej parametrów formalnych niż rzeczywistych przekazywanych przez instrukcję **call**, wówczas parametry dodatkowe zostaną zainicjowane na NULL i możliwe będzie ich użycie jako zmiennych lokalnych w podprogramie.

## **Argumenty:**

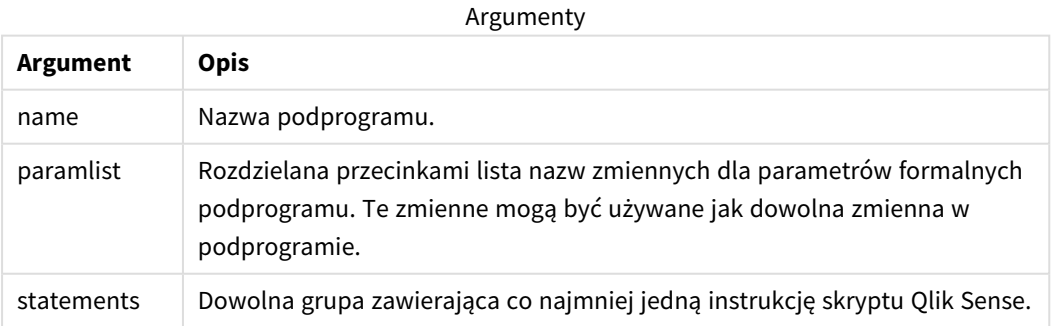

## **Ograniczenia:**

**·** Instrukcja sub jest instrukcją sterowania i jako taka kończy się średnikiem lub symbolem końca linii żadna z jej dwóch klauzul (**sub** i **end sub**) nie może zatem wykraczać poza granicę linii.

• Podczas definiowania podprogramu za pomocą Sub..end sub wewnątrz instrukcji sterującej, na przykład if..then, można wywołać podprogram tylko z tej samej instrukcji sterowania.

#### **Example 1:**

Sub INCR (I,J)

 $I = I + 1$ 

Exit Sub when  $I < 10$ 

 $J = J + 1$ 

End Sub

Call INCR (X,Y)

#### **Example 2: — transfer parametru**

```
Sub ParTrans (A,B,C)
```
 $A = A + 1$ 

 $B=R+1$ 

 $C=C+1$ 

End Sub

 $A=1$ 

 $X=1$ 

 $C=1$ 

```
Call ParTrans (A, (X+1)*2)
```
Wynik powyższej składni będzie następujący: lokalnie, wewnątrz podprogramu, A zostanie zainicjowane na 1, B zostanie zainicjowane na 4, a C zostanie zainicjowane na NULL.

Po wyjściu z podprogramu zmienna globalna A otrzyma 2 jako wartość (kopiowaną z powrotem z podprogramu). Drugi parametr rzeczywisty "(X+1)\*2" nie zostanie skopiowany z powrotem, ponieważ nie jest zmienną. Ostatecznie wywołanie podprogramu nie wpływa na zmienną globalną C.

# <span id="page-1538-0"></span>Switch..case..default..end switch

Instrukcja sterowania **switch** jest rodzajem selekcji skryptu, który wymusza wykonanie skryptu według różnych ścieżek w zależności od wartości wyrażenia.

#### **Składnia:**

```
Switch expression {case valuelist [ statements ]} [default statements] end
switch
```
*Instrukcja switch jest instrukcją sterowania i jako taka kończy się średnikiem lub symbolem końca* linii, a żadna z jej czterech możliwych klauzul (switch, case, default i end switch) nie może *wykraczać poza granicę linii.*

#### **Argumenty:**

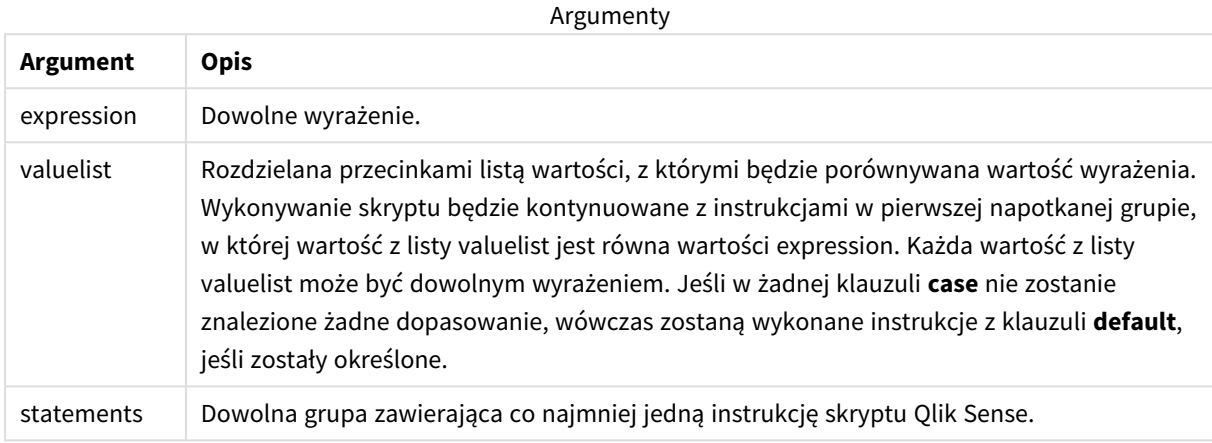

#### **Przykład:**

```
Switch I
```

```
Case 1
LOAD '$(I): CASE 1' as case autogenerate 1;
Case 2
LOAD '$(I): CASE 2' as case autogenerate 1;
```
Default

```
LOAD '$(I): DEFAULT' as case autogenerate 1;
```
End Switch

## To

Słowo kluczowe **To** jest używane w wielu instrukcjach skryptu.

# 6.5 Prefiksy

Prefiksy można stosować z obsługującymi je instrukcjami zwykłymi, ale nigdy z instrukcjami sterowania.

Słowa kluczowe w skrypcie mogą być wpisywane z użyciem dowolnych kombinacji małych i wielkich liter. Wielkość liter jest natomiast uwzględniana w nazwach pól i zmiennych używanych w instrukcjach.

# Przegląd prefiksów modyfikatorów wykresów

Po podsumowaniu każda funkcja jest opisana szczegółowo. Można też kliknąć nazwę funkcji w opisie składni, aby natychmiast wyświetlić szczegółowe informacje o tej funkcji.

## **Add**

Do dowolnej instrukcji **LOAD** lub **SELECT** w skrypcie można dodać prefiks **Add**, aby określić, że powinna ona dodawać rekordy do innej tabeli. Określa on również, że ta instrukcja powinna być uruchamiana podczas częściowego ładowania. Prefiksu **Add** można też użyć w instrukcji **Map**.

**[Add](#page-1540-0) [only] [Concatenate**[**(**tablename **)**]] (loadstatement | selectstatement) **[Add](#page-1540-0) [ Only ]** mapstatement

### **Replace**

Prefiks **Replace** można dodać do dowolnej instrukcji **LOAD** lub **SELECT** w skrypcie, aby określić, że ładowana tabela powinna zastąpić inną tabelę. Określa on również, że ta instrukcja powinna być uruchamiana podczas częściowego ładowania. Prefiksu **Replace** można też użyć w instrukcji **Map**.

```
Replace [only] [Concatenate[(tablename) ]] (loadstatement | selectstatement)
Replace [only] mapstatement
```
## Add

W kontekście modyfikacji wykresu prefiks **Add** jest używany z **LOAD** do dołączania wartości do tabeli *HC1* reprezentującej hiperkostkę obliczoną przez Qlik associative engine. Możesz określić jedną lub kilka kolumn. Brakujące wartości są automatycznie uzupełniane przez Qlik associative engine.

### **Składnia:**

**Add** loadstatement

### **Przykład:**

Ten przykład dodaje dwa wiersze do kolumn *Dates* i *Sales* z wbudowanej instrukcji

```
Add Load
x as Dates,
y as Sales
Inline
\GammaDates, Sales
2001/09/1,1000
2001/09/10,-300
]
```
# <span id="page-1540-1"></span>Replace

W kontekście modyfikacji wykresu prefiks **Replace** zmienia wszystkie wartości tabeli *HC1* na obliczoną wartość zdefiniowaną przez skrypt.

### **Składnia:**

**Replace** loadstatement

## **Przykład:**

Ten przykład zastępuje wszystkie wartości w kolumnie z sumą x i y.

```
Replace Load
x+y as z
Resident HC1;
```
# 6.6 Zwykłe instrukcje

Zwykłe instrukcje służą zazwyczaj do wykonywania operacji na danych. Każda taka instrukcja może obejmować w skrypcie dowolną liczbę wierszy i musi zawsze być zakończona średnikiem, czyli znakiem ";".

Słowa kluczowe w skrypcie mogą być wpisywane z użyciem dowolnych kombinacji małych i wielkich liter. Wielkość liter jest natomiast uwzględniana w nazwach pól i zmiennych używanych w instrukcjach.

# Przegląd zwykłych instrukcji z modyfikatorami wykresów

Po podsumowaniu każda funkcja jest opisana szczegółowo. Można też kliknąć nazwę funkcji w opisie składni, aby natychmiast wyświetlić szczegółowe informacje o tej funkcji.

### **LOAD**

W kontekście modyfikacji wykresu instrukcja **LOAD** ładuje do hiperkostki dodatkowe dane z danych zdefiniowanych w skrypcie lub z wcześniej załadowanej tabeli. Możliwe jest również ładowanie danych z połączeń analitycznych.

*Instrukcja LOAD musi mieć prefiks Replace lub Add — w przeciwnym razie zostanie odrzucona.*

```
Add | Replace Load [ distinct ] fieldlist
```

```
(
```

```
inline data [ format-spec ] |
```

```
resident table-label
```

```
) | extension pluginname.functionname([script] tabledescription)]
```

```
[ where criterion | while criterion ]
```

```
[ group by groupbyfieldlist ]
```

```
[order by orderbyfieldlist ]
```
#### **Let**

Instrukcja **let**, uzupełniająca instrukcję **set**, służy do określania zmiennych skryptu. Instrukcja **let** w przeciwieństwie do instrukcji **set** ocenia wyrażenie po prawej stronie znaku "=" w czasie wykonywania skryptu, zanim zostanie przypisane do zmiennej.

**[Let](#page-1546-0)** variablename=expression

#### **Set**

Instrukcja **set** jest używana do określania zmiennych skryptu. Mogą one służyć do zastępowania ciągów znaków, ścieżek, dysków itp.

**[Set](#page-1547-0)** variablename**=**string

#### **Put**

Instrukcja **Put** służy do ustawienia pewnej wartości liczbowej w hiperkostce.

#### **HCValue**

<span id="page-1542-0"></span>Instrukcja **HCValue** służy do pobierania wartości w wierszu określonej kolumny.

## Load

W kontekście modyfikacji wykresu instrukcja **LOAD** ładuje do hiperkostki dodatkowe dane z danych zdefiniowanych w skrypcie lub z wcześniej załadowanej tabeli. Możliwe jest również ładowanie danych z połączeń analitycznych.

*Instrukcja LOAD musi mieć prefiks Replace lub Add — w przeciwnym razie zostanie odrzucona.*

#### **Składnia:**

```
Add | Replace LOAD fieldlist
```
(

```
inline data [ format-spec ] |
```

```
resident table-label
```

```
) | extension pluginname.functionname([script] tabledescription)]
```

```
[ where criterion | while criterion ]
```

```
[ group by groupbyfieldlist ]
```

```
[order by orderbyfieldlist ]
```
## **Argumenty:**

Argumenty

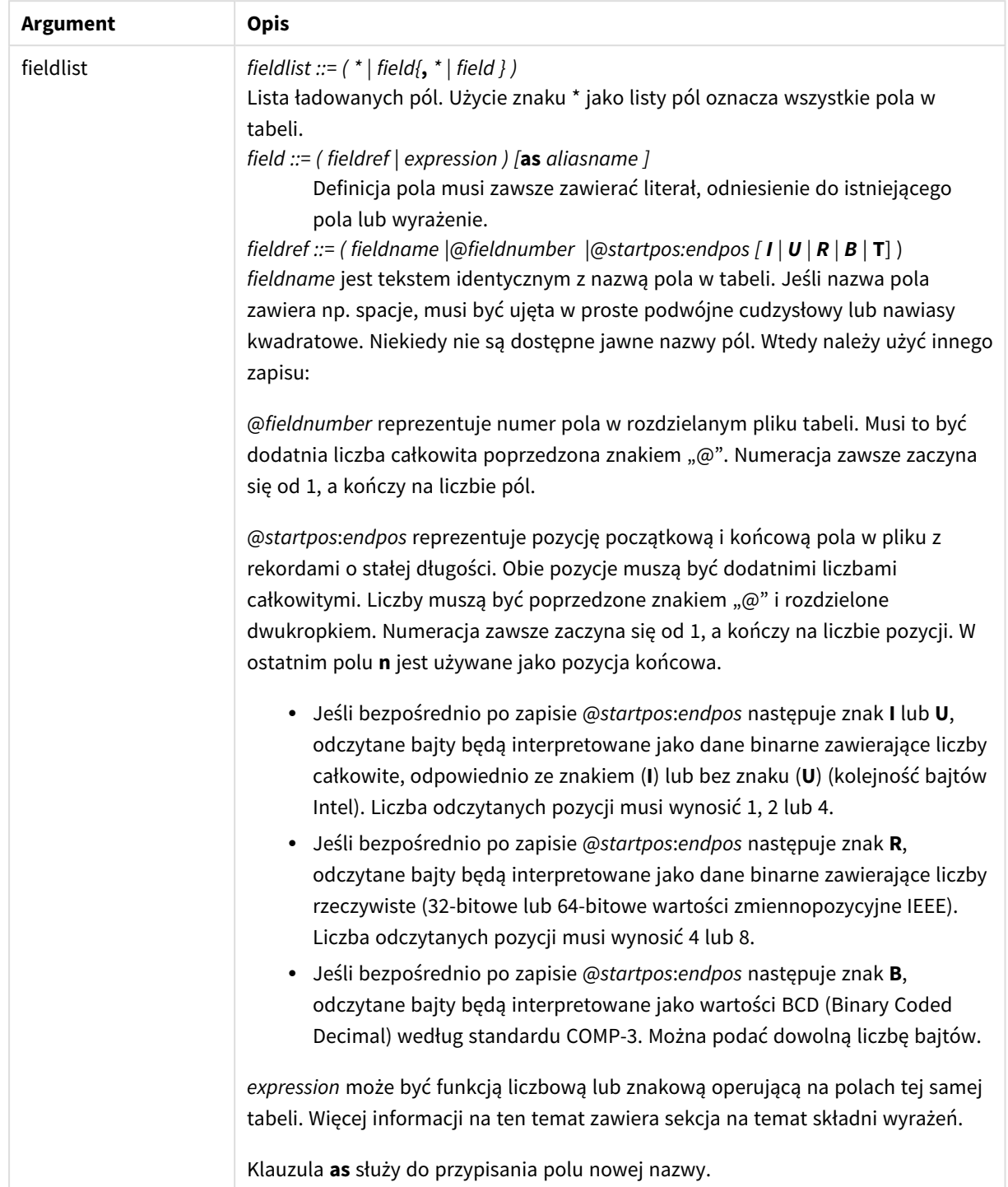

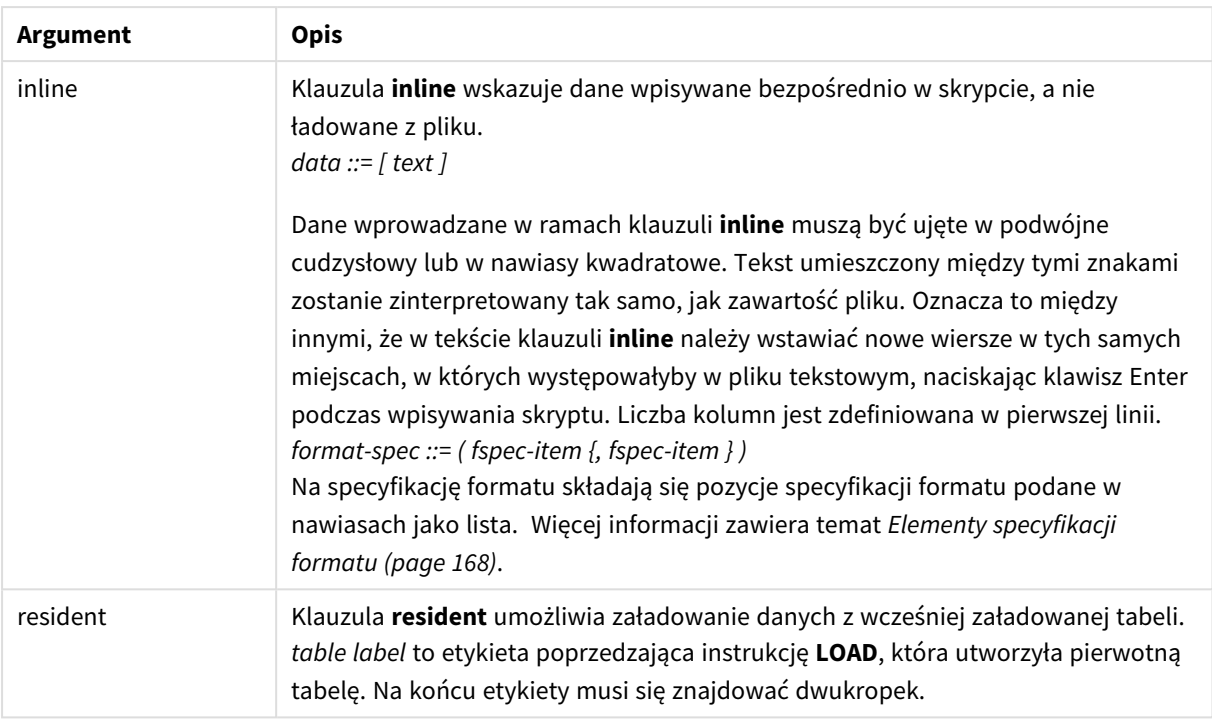

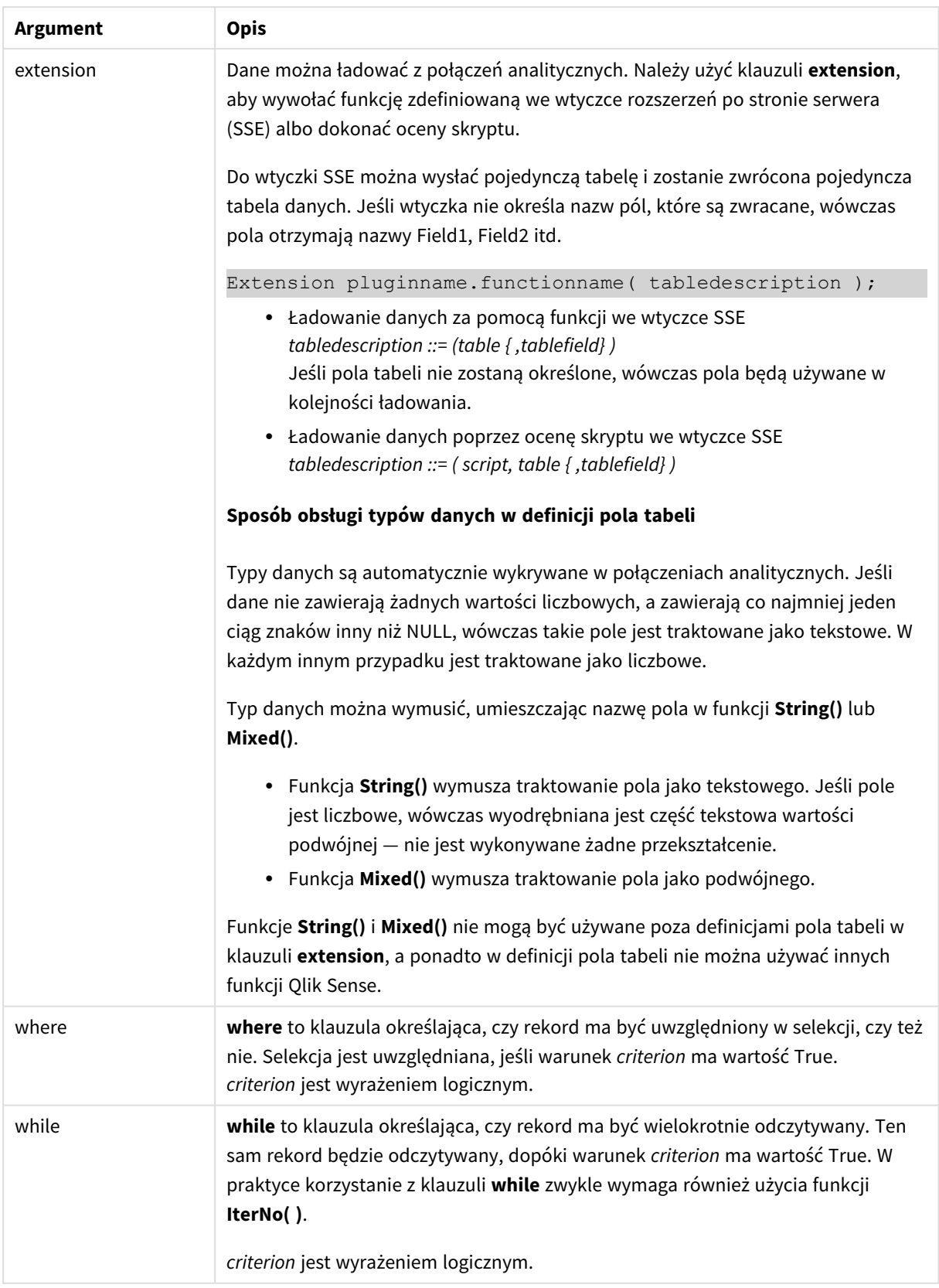

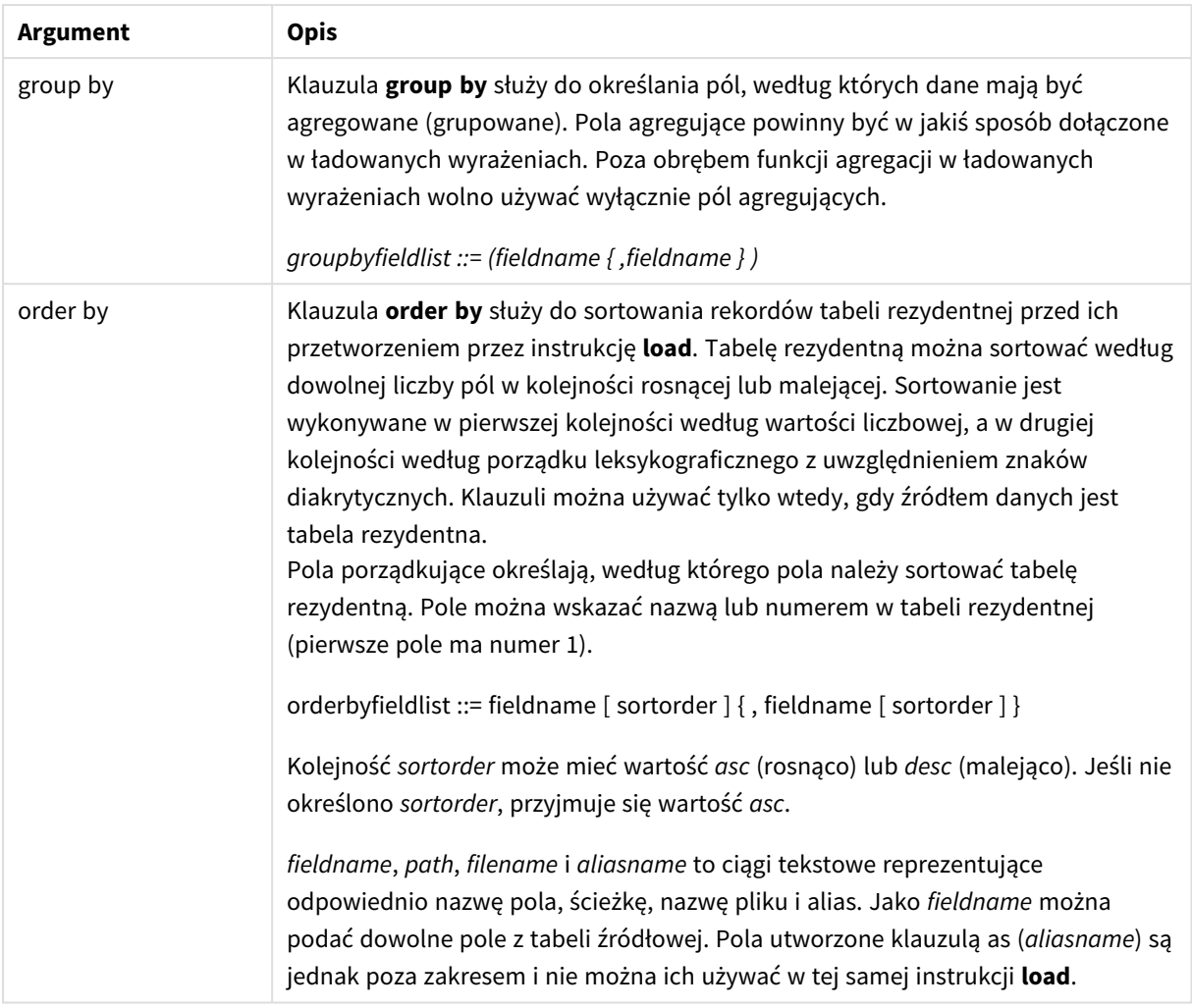

# <span id="page-1546-0"></span>Let

Instrukcja **let**, uzupełniająca instrukcję **set**, służy do określania zmiennych skryptu. Instrukcja **let** w przeciwieństwie do instrukcji **set** ocenia wyrażenie po prawej stronie znaku "=" w czasie wykonywania skryptu, zanim zostanie przypisane do zmiennej.

**Składnia:**

**Let** variablename=expression

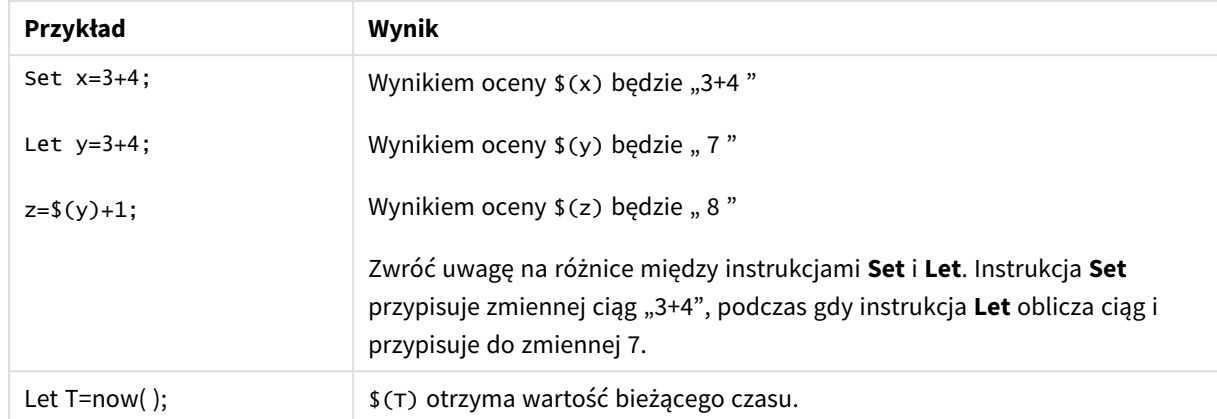

Przykłady i wyniki:

## <span id="page-1547-0"></span>Set

Instrukcja **set** jest używana do określania zmiennych skryptu. Mogą one służyć do zastępowania ciągów znaków, ścieżek, dysków itp.

#### **Składnia:**

**Set** variablename**=**string

#### **Example 1:**

Set FileToUse=Data1.csv;

### **Example 2:**

```
Set Constant="My string";
```
#### **Example 3:**

Set BudgetYear=2012;

## Put

Instrukcja **put** służy do ustawienia pewnej wartości liczbowej w hiperkostce.

Dostęp do kolumn można uzyskać przy użyciu etykiet. Możesz również uzyskać dostęp do kolumn i wierszy według kolejności deklaracji. Aby uzyskać więcej informacji, zobacz przykłady poniżej.

#### **Składnia:**

**put** column(position)**=**value

#### **Example 1:**

Dostęp do kolumn można uzyskać przy użyciu etykiet.

Ten przykład ustawi wartość 1 na pierwszej pozycji kolumny o nazwie *Sales*.

Put Sales $(1) = 1$ ;
#### **Example 2:**

Dostęp do kolumn miar można uzyskać według kolejności deklaracji przy użyciu formatu #hc1.measure dla miar.

W tym przykładzie zostanie ustawiona wartość 1000 na dziesiątej pozycji ostatecznej, posortowanej hiperkostki.

```
Put #hc1.measure.2(10) = 1000;
```
#### **Example 3:**

Dostęp do wierszy wymiarów można uzyskać według kolejności deklaracji przy użyciu formatu #hc1.dimension dla wymiarów.

Ten przykład umieszcza wartość stałej Pi w piątym wierszu trzeciego zadeklarowanego wymiaru.

Put  $#hc1.dimension.3(5) = Pi()$ ;

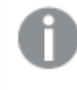

*Jeżeli nie ma takich wymiarów lub wyrażeń w wartości lub etykietach, zwracany jest błąd wskazujący, że nie znaleziono kolumny. Jeżeli indeks kolumny wykracza poza zakres, nie jest wyświetlany żaden błąd.*

### **HCValue**

Funkcja **HCValue** służy do pobierania wartości w wierszu określonej kolumny.

#### **Składnia:**

**HCValue**(column,position)

#### **Example 1:**

Ten przykład zwraca wartość na pierwszej pozycji kolumny z etykietą "Sales".

HCValue(Sales,1)

#### **Example 2:**

Ten przykład zwraca wartość na dziesiątej pozycji posortowanej hiperkostki.

HCValue(#hc1.measure2,10)

#### **Example 3:**

Ten przykład zwraca wartość w piątym wierszu w trzecim wymiarze.

HCValue(#hc1.dimension.3,5)

*Jeżeli nie ma takich wymiarów lub wyrażeń w wartości lub etykietach, zwracany jest błąd wskazujący, że nie znaleziono kolumny. Jeżeli indeks kolumny wykracza poza zakres, zwracana jest wartość NULL.*

# 7 Funkcje i instrukcje programu QlikView, które nie są obsługiwane w programie Qlik Sense

Funkcje i instrukcje, które mogą być używane w skryptach ładowania i wyrażeniach wykresu w programie QlikView, są w większości obsługiwane w programie Qlik Sense, ale istnieją pewne wyjątki opisane poniżej.

# 7.1 Instrukcje skryptów, które nie są obsługiwane w programie Qlik Sense

Instrukcje skryptów QlikView, które nie są obsługiwane w programie Qlik Sense

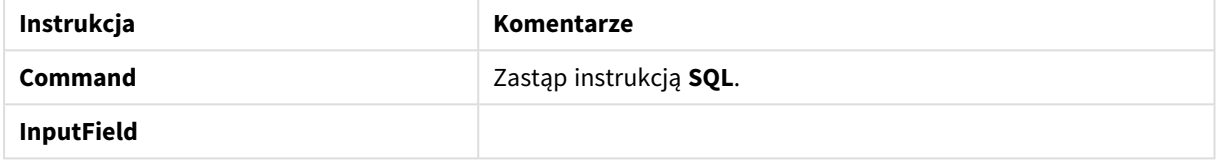

## 7.2 Funkcje nieobsługiwane w programie Qlik Sense

Na tej liście znajdują się funkcje skryptu i wykresu programu QlikView, które nie są obsługiwane w programie Qlik Sense.

- **•** GetCurrentField
- <sup>l</sup> **GetExtendedProperty**
- **•** Input
- **•** InputAvg
- <sup>l</sup> **InputSum**
- <sup>l</sup> **MsgBox**
- <sup>l</sup> **NoOfReports**
- **•** ReportComment
- **•** ReportId
- **•** ReportName
- **•** ReportNumber

### 7.3 Prefiksy nieobsługiwane w programie Qlik Sense

Na tej liście znajdują się prefiksy programu QlikView, które nie są obsługiwane w programie Qlik Sense.

- **•** Bundle
- <sup>l</sup> **Image\_Size**
- <sup>l</sup> **Info**

# 8 Funkcje i instrukcje niezalecane w programie Qlik Sense

Funkcje i instrukcje dozwolone w skryptach ładowania i wyrażeniach wykresów w programie QlikView są w większości obsługiwane również w programie Qlik Sense, ale używanie niektórych z nich w programie Qlik Sense jest niezalecane. Istnieją również funkcje i instrukcje, które były dostępne w poprzednich wersjach programu Qlik Sense, które zostały zaniechane.

Dla zachowania kompatybilności będą one nadal działać poprawnie, ale zaleca się zaktualizowanie kodu zgodnie z rekomendacjami podanymi w tej sekcji, ponieważ w przyszłych wersjach mogą one zostać usunięte.

### 8.1 Instrukcje skryptu niezalecane w programie Qlik Sense

Poniższa tabela zawiera instrukcje skryptu, których używanie w programie Qlik Sense jest niezalecane.

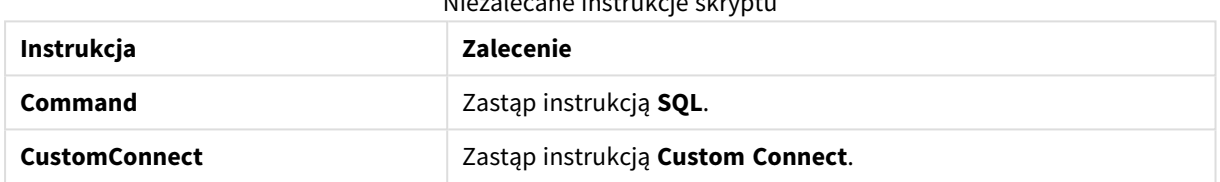

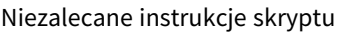

## 8.2 Parametry instrukcji skryptu niezalecane w programie Qlik Sense

Poniższa tabela zawiera parametry instrukcji skryptu, których używanie w programie Qlik Sense jest niezalecane.

| Instrukcja    | <b>Parametry</b>                                 |
|---------------|--------------------------------------------------|
| <b>Buffer</b> | Używaj Incremental zamiast:                      |
|               | • Inc (niezalecane)<br><b>Incr</b> (niezalecane) |

Parametry instrukcji skryptu, które nie są zalecane

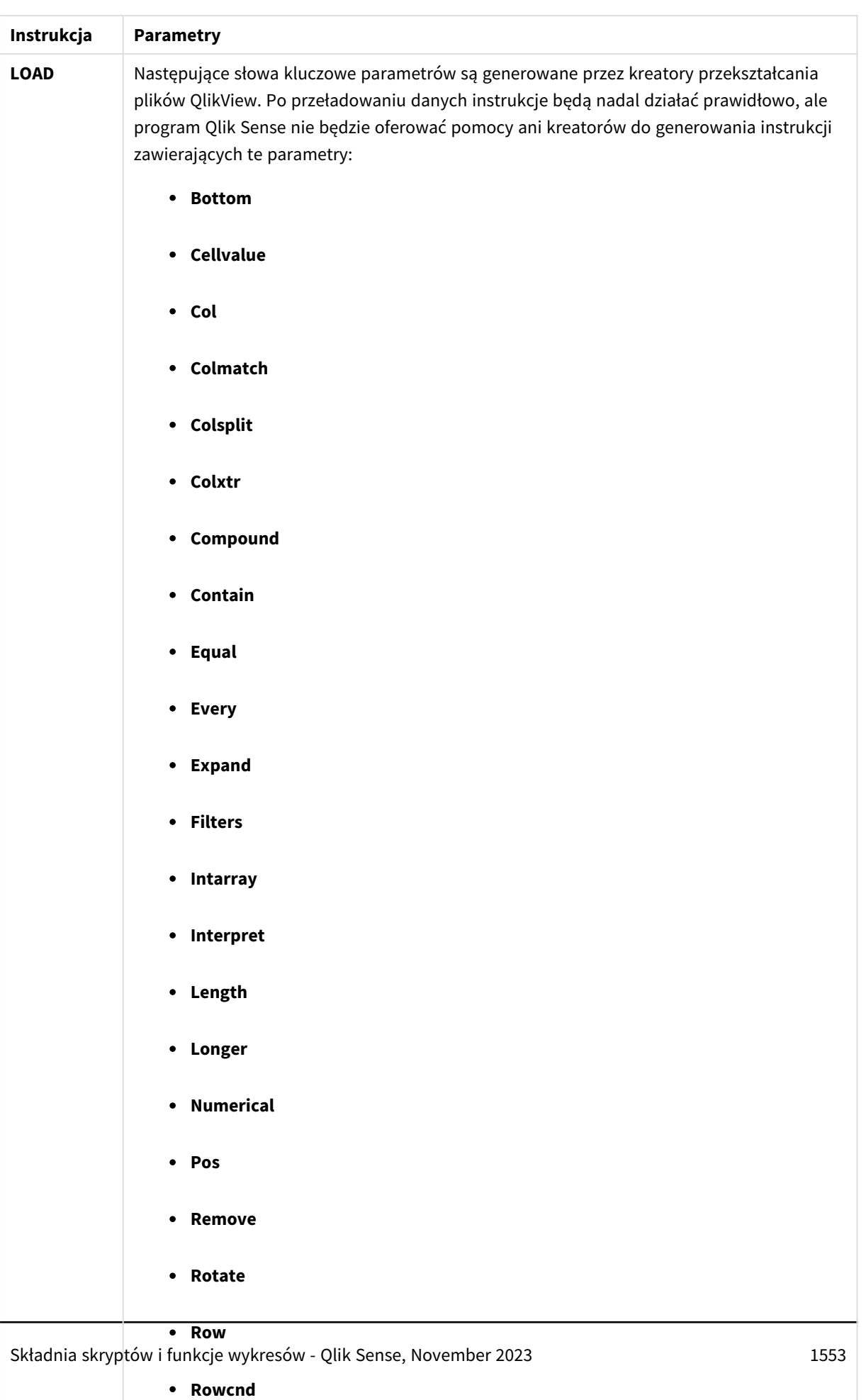

<sup>l</sup> **Shorter**

### 8.3 Funkcje niezalecane w programie Qlik Sense

Poniższa tabela zawiera funkcje skryptu i wykresów, których używanie w programie Qlik Sense jest niezalecane.

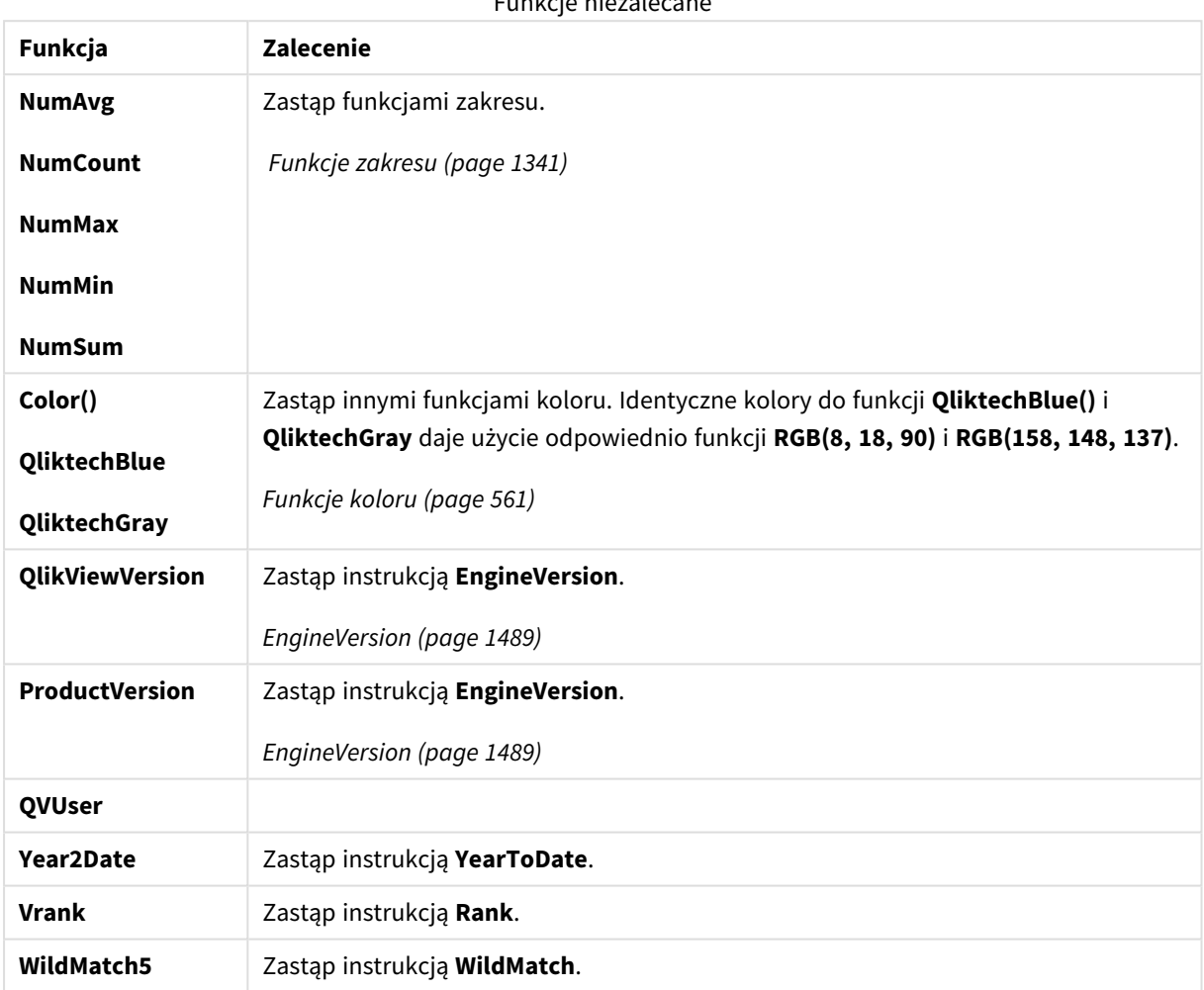

### Funkcje niezalecane

### Kwalifikator **ALL**

W programie QlikView kwalifikator **ALL** może występować przed wyrażeniem. Jest to równoważne zapisowi **{1} TOTAL**. W takim przypadku obliczenie jest wykonywane na wszystkich wartościach pól dokumentu, bez względu na wymiary wykresu i bieżące wybory. Niezależnie od stanu logicznego dokumentu będzie zawsze zwracana ta sama wartość. Użycie kwalifikatora **ALL** wyklucza użycie wyrażenia zestawu, ponieważ sam kwalifikator **ALL** definiuje zestaw. W celu zachowania kompatybilności kwalifikator **ALL** będzie nadal działać w bieżącej wersji Qlik Sense, ale może zostać usunięty w przyszłych wersjach.